# kaspersky

## Kaspersky Security Center 13.2

© 2023 AO Kaspersky Lab

## جدول المحتویات

[Kaspersky](#page-33-0) Security Center 13.2 تعلیمات ما [الجدید](#page-34-0) [Kaspersky](#page-36-0) Security Center 13.2 [Kaspersky](#page-37-0) Security Center حول متطلبات الأجھزة [والبرامج](#page-38-0) قائمة من تطبیقات [Kaspersky](#page-52-0) المدعومة أنظمة التشغیل والأنظمة الأساسیة غیر [المدعومة](#page-54-0) تراخیص ومیزات برنامج 13.2 Center Security [Kaspersky](#page-77-0) عن توافق خادم الإدارة و Console Web 13.2 Center Security [Kaspersky](#page-78-0) مقارنة Center Security [Kaspersky:](#page-78-1) المستندة إلى Windows مقابل المستندة إلى Linux [Kaspersky](#page-79-0) Security Center Cloud Console حول المفاھیم [الأساسیة](#page-80-0) خادم [الإدارة](#page-80-1) [التسلسل](#page-81-0) الھرمي لخوادم الإدارة خادم الإدارة [الافتراضي](#page-82-0) خادم الجھاز [المحمول](#page-82-1) خادم [الویب](#page-83-0) عمیل [الشبكة](#page-83-1) [مجموعات](#page-84-0) الإدارة الجهاز المُدار <u>جھاز غیر [مخصص](#page-84-2)</u> محطة عمل [المسؤول](#page-85-0) مكو<u>ن الإدارة [الإضافي](#page-85-1)</u> مكون الإدارة [الإضافي](#page-85-2) للویب [السیاسات](#page-86-0) ملفات تعریف [السیاسة](#page-86-1) [المھام](#page-87-0) نطاق [المھمة](#page-88-0) كیفیة ارتباط إعدادات التطبیق المحلیة [بالسیاسات](#page-88-1) نقطة [توزیع](#page-89-0) بوابة [الاتصال](#page-90-0) البنیة [الھندسیة](#page-91-0) سیناریو التثبیت [الرئیسي](#page-92-0) المنافذ المستخدمة بواسطة Center Security [Kaspersky](#page-96-0) شھادات للعمل مع Center Security [Kaspersky](#page-99-0) [Kaspersky](#page-99-1) Security Center شھادات حول حول شھادة خادم [الإدارة](#page-102-0) متطلبات الشھادات المخصصة المستخدمة في Center Security [Kaspersky](#page-102-1) السیناریو: تحدید شھادة خادم الإدارة [المخصصة](#page-104-0) استبدال شھادة خادم الإدارة باستخدام الأداة المساعدة [klsetsrvcert](#page-106-0) توصیل عملاء الشبكة بخادم الإدارة باستخدام الأداة المساعدة [klmover](#page-107-0) إعادة [إصدار](#page-108-0) شھادة خادم الویب [المخططات](#page-109-0) لحركة البیانات واستخدام المنفذ خادم الإدارة [والأجھزة](#page-109-1) المدارة في شبكة الاتصال المحلیة (LAN( خادم الإدارة الرئیسي في شبكة [الاتصال](#page-111-0) المحلیة (LAN (وخادما إدارة تابعان خادم الإدارة في شبكة الاتصال المحلیة (LAN(، الأجھزة المدارة متصلة [بالإنترنت،](#page-114-0) TMG قید الاستخدام

خادم الإدارة في شبكة الاتصال المحلیة (LAN(، الأجھزة المدارة متصلة [بالإنترنت،](#page-117-0) بوابة الاتصال قید الاستخدام خادم الإدارة في منطقة الأجھزة الموصلة مباشرة [بالإنترنت](#page-120-0) (DMZ(، الأجھزة المدارة متصلة بالإنترنت التفاعل مع مكونات Center Security [Kaspersky](#page-123-0) وتطبیقات الأمان: مزید من المعلومات [الاصطلاحات](#page-123-1) المستخدمة في مخططات التفاعل خادم الإدارة ونظام إدارة قواعد [البیانات](#page-124-0) خادم الإدارة ووحدة تحكم [الإدارة](#page-124-1) خادم الإدارة [والجھاز](#page-125-0) العمیل: إدارة تطبیق الأمان ترقیة [البرنامج](#page-126-0) على جھاز عمیل خلال نقطة توزیع التسلسل الھرمي لخوادم الإدارة: خادم الإدارة [الرئیسي](#page-126-1) وخادم الإدارة الثانوي التسلسل الھرمي لخوادم الإدارة مع خادم إدارة تابع في منطقة الأجھزة الموصلة مباشرة [بالإنترنت](#page-127-0) خادم الإدارة وبوابة اتصال في قطاع شبكة [وجھاز](#page-127-1) عمیل خادم الإدارة وجھازان في منطقة الأجھزة الموصلة مباشرة [بالإنترنت](#page-127-2): بوابة الاتصال وجھاز عمیل [Kaspersky](#page-128-0) Security Center 13.2 Web Console و الإدارة خادم تفعیل وإدارة تطبیق الأمان على جھاز [محمول](#page-129-0) أفضل [ممارسات](#page-129-1) النشر [التحضیر](#page-129-2) للنشر [Kaspersky](#page-130-0) Security Center لنشر التخطیط [الأنظمة](#page-130-1) التقلیدیة لنشر نظام الحمایة حول تخطیط نشر Center Security [Kaspersky](#page-130-2) على شبكة مؤسسة تحدید بنیة لحمایة [مؤسسة](#page-131-0) ما التكوینات القیاسیة لـ Center Security [Kaspersky](#page-132-0) التكوین [القیاسي](#page-132-1): مكتب واحد التكوین القیاسي: عدد قلیل من المكاتب واسعة النطاق تُدار بواسطة [مسؤولیھا](#page-132-2) التكوین [القیاسي](#page-133-0): مكاتب صغیرة متعددة بعیدة كیفیة اختیار نظام إدارة قواعد البیانات [\(DBMS](#page-133-1) (لخادم إدارة تحدید نظام إدارة قواعد [البیانات](#page-134-0) [Kaspersky](#page-135-0) Endpoint Security for Android باستخدام المحمولة الأجھزة إدارة توفیر الوصول عبر [الإنترنت](#page-135-1) إلى خادم الإدارة الوصول إلى [الإنترنت](#page-136-0): خادم الإدارة في شبكة محلیة الوصول إلى الإنترنت: خادم الإدارة في منطقة الأجھزة الموصلة مباشرة [بالإنترنت](#page-136-1) الوصول إلى الإنترنت: عمیل الشبكة كبوابة اتصال في منطقة الأجھزة الموصلة مباشرة [بالإنترنت](#page-136-2) حول نقاط [التوزیع](#page-137-0) حساب عدد نقاط التوزیع [وتكوینھم](#page-137-1) [التسلسل](#page-138-0) الھرمي لخوادم الإدارة خوادم الإدارة [الافتراضیة](#page-138-1) معلومات حول قیود Center Security [Kaspersky](#page-139-0) تحمیل [الشبكة](#page-139-1) النشر الأولي للحمایة ضد [الفیروسات](#page-140-0) التحدیث المبدئي لقواعد بیانات مكافحة [الفیروسات](#page-140-1) [مزامنة](#page-140-2) عمیل مع خادم الإدارة التحدیث الإضافي لقواعد بیانات مكافحة [الفیروسات](#page-141-0) معالجة [الأحداث](#page-141-1) الخاصة بالعملاء بواسطة خادم الإدارة حركة [المرور](#page-142-0) كل 24 ساعة [التحضیر](#page-142-1) لإدارة الجھاز المحمول خادم الأجھزة المحمولة [Exchange](#page-142-2) كیفیة نشر خادم الأجھزة المحمولة [Exchange](#page-142-3) الحقوق المطلوبة لنشر خادم الأجھزة المحمولة [Exchange](#page-143-0) حساب لخدمة [ActiveSync](#page-143-1) Exchange

خادم الأجھزة [المحمولة](#page-144-0) التي تعمل بنظام MDM iOS التكوین القیاسي: iOS for [Management](#page-145-0) Device Kaspersky في منطقة الأجھزة الموصلة مباشرة بالإنترنت التكوین القیاسي: خادم الأجھزة [المحمولة](#page-145-1) التي تعمل بنظام MDM iOS في الشبكة المحلیة لمؤسسة ما [Kaspersky](#page-145-2) Endpoint Security for Android باستخدام المحمولة الأجھزة إدارة [معلومات](#page-146-0) حول أداء خادم الإدارة قیود على [الاتصال](#page-146-1) بخادم إدارة نتائج اختبار أداء خادم [الإدارة](#page-146-2) نتائج [اختبار](#page-147-0) أداء خادم وكیل KSN نشر عمیل الشبكة [وتطبیق](#page-148-0) الأمان النشر [الأولي](#page-148-1) تكوین أدوات [التثبیت](#page-149-0) حزم [التثبیت](#page-149-1) [خصائص](#page-150-0) MSI وملفات التحویل النشر باستخدام أدوات جھة خارجیة لتثبیت [التطبیقات](#page-150-1) عن بُعد. معلومات حول مھام التثبیت عن بُعد في Center Security [Kaspersky](#page-150-2) النشر عن طریق التقاط صورة القرص الثابت لجھاز ما [ونسخھا](#page-151-0) النسخ غیر [الصحیح](#page-152-0) لصورة القرص الثابت النشر باستخدام سیاسات المجموعة الخاصة بـ Windows [Microsoft](#page-152-1) النشر الإجباري عبر مھمة تثبیت عن بُعد من Center Security [Kaspersky](#page-154-0) تشغیل الحزم المستقلة التي أنشأھا Center Security [Kaspersky](#page-155-0) خیارات التثبیت الیدوي [للتطبیقات](#page-155-1) تثبیت [التطبیقات](#page-156-0) عن بُعد على الأجھزة المثبت علیھا عمیل الشبكة. إدارة [عملیات](#page-156-1) إعادة تشغیل الجھاز في مھمة التثبیت عن بُعد ملاءمة تحدیث قواعد [البیانات](#page-157-0) في حزمة تثبیت ما خاصة بتطبیق أمان استخدام الأدوات لتثبیت التطبیقات عن بُعد في Center Security [Kaspersky](#page-157-1) لتشغیل الملفات التنفیذیة ذات الصلة على الأجھزة المدارة [مراقبة](#page-158-0) النشر تكوین أدوات [التثبیت](#page-158-1) [معلومات](#page-158-2) عامة التثبیت في الوضع الصامت (مع ملف [الاستجابة](#page-158-3)) تثبیت عمیل الشبكة في الوضع [الصامت](#page-159-0) (دون ملف استجابة) تكوین التثبیت الجزئي عبر setup.exe <mark>[معلمات](#page-160-0) تثبیت خادم الإدار ة</mark> [معلمات](#page-162-0) تثبیت عمیل الشبكة البنیة التحتیة [الافتراضیة](#page-164-0) نصائح لتقلیل الحمل على الأجھزة [الظاھریة](#page-164-1) دعم الأجھزة الظاھریة [الدینامیكیة](#page-164-2) دعم نسخ الأجھزة [الظاھریة](#page-165-0) دعم عودة نظام الملفات الخاص [بالأجھزة](#page-165-1) المثبّت علیھا عمیل الشبكة إلى حالتھ السابقة التثبیت المحلي [للتطبیقات](#page-166-0) التثبیت [المحلي](#page-166-1) لعمیل الشبكة تثبیت عمیل الشبكة في الوضع غیر التفاعلي ([الصامت](#page-167-0)) تثبیت عمیل الشبكة لنظام Linux في الوضع [الصامت](#page-168-0) (مع ملف إجابات) التثبیت المحلي لمكون الإدارة [الإضافي](#page-171-0) للتطبیق تثبیت [التطبیقات](#page-171-1) في الوضع غیر التفاعلي تثبیت [التطبیقات](#page-171-2) باستخدام الحزم المستقلة [إعدادات](#page-172-0) حزمة تثبیت عمیل الشبكة عرض سیاسة [الخصوصیة](#page-176-0) نشر نظم إدارة الأجھزة [المحمولة](#page-176-1)

نشر نظام للإدارة عبر بروتوكول [ActiveSync](#page-177-0) Exchange تثبیت خادم الجھاز المحمول لـ [ActiveSync](#page-177-1) Exchange اتصال الأجھزة المحمولة بخادم الأجھزة المحمولة [Exchange](#page-178-0) تكوین خادم ویب خدمات [معلومات](#page-178-1) الإنترنت التثبیت المحلي لخادم الأجھزة المحمولة [Exchange](#page-179-0) التثبیت عن بُعد لخادم الأجھزة المحمولة [Exchange](#page-179-1) نشر نظام للإدارة باستخدام [بروتوكول](#page-180-0) MDM iOS تثبیت خادم الأجھزة [المحمولة](#page-181-0) التي تعمل بنظام MDM iOS تثبیت خادم الأجھزة [المحمولة](#page-182-0) التي تعمل بنظام MDM iOS في الوضع غیر التفاعلي [سیناریوھات](#page-183-0) نشر خادم الأجھزة المحمولة التي تعمل بنظام MDM iOS نظام [النشر](#page-183-1) المبسّط نظام النشر الذي یتضمن تفویض [Kerberos](#page-184-0) مقیّد (KCD( استخدام خادم الأجھزة المحمولة التي تعمل بنظام MDM iOS بواسطة العدید من الخوادم [الافتراضیة](#page-185-0) تلقي شھادة أسماء نقاط الوصول [\(APNs\(](#page-186-0) تجدید شھادة أسماء نقاط الوصول [\(APNs\(](#page-187-0) تكوین شھادة خادم الأجھزة [المحمولة](#page-188-0) التي تعمل بنظام MDM iOS احتیاطیة تثبیت شھادة APN على خادم الأجھزة [المحمولة](#page-189-0) التي تعمل بنظام MDM iOS تكوین الوصول إلى خدمة Apple Push Notification إصدار وتثبیت شھادة [مشتركة](#page-190-1) على جھاز محمول إضافة جھاز KES إلى قائمة [الأجھزة](#page-191-0) المدارة [توصیل](#page-192-0) أجھزة KES بخادم الإدارة [الاتصال](#page-192-1) المباشر للأجھزة بخادم الإدارة نظام توصیل أجھزة KES بالخادم الذي یتضمن تفویض [Kerberos](#page-192-2) المقیّد (KCD( Google [Firebase](#page-194-0) Cloud مراسلة استخدام التكامل مع البنیة [الأساسیة](#page-195-0) للمفاتیح العامة [Kaspersky](#page-196-0) Security Center Web Server [Kaspersky](#page-196-1) Security Center تثبیت [الإعداد](#page-197-0) للتثبیت حسابات للعمل باستخدام نظام إدارة قواعد البیانات [\(DBMS\(](#page-197-1) تكوین الحسابات للعمل مع Server SQL) مصادقة [Windows\(](#page-201-0) تكوین [الحسابات](#page-203-0) للعمل مع Server SQL) مصادقة Server SQL( تكوین الحسابات للعمل مع MySQL و[MariaDB](#page-206-0) السیناریو: مصادقة خادم SQL [Microsoft](#page-207-0) [توصیات](#page-209-0) حول تثبیت خادم الإدارة إنشاء حسابات لخدمات خادم الإدارة على [مجموعة](#page-209-1) تجاوز الفشل. تحدید مجلد [مشترك](#page-209-2) التثبیت عن بُعد باستخدام أدوات خادم الإدارة عبر سیاسات مجموعة [Directory](#page-209-3) Active [التثبیت](#page-209-4) عن بُعد من خلال تسلیم مسار UNC إلى حزمة مستقلة التحدیث من المجلد [المشترك](#page-210-0) لخادم الإدارة تثبیت صور أنظمة [التشغیل](#page-210-1) تحدید عنوان خادم [الإدارة](#page-210-2) التثبیت [القیاسي](#page-210-3) الخطوة .1 مراجعة اتفاقیة الترخیص وسیاسة [الخصوصیة](#page-210-4) [الخطوة](#page-211-0) .2 تحدید طریقة التثبیت [Kaspersky](#page-211-1) Security Center 13.2 Web Console تثبیت .3 الخطوة [الخطوة](#page-211-2) .4 اختیار حجم الشبكة الخطوة .5 تحدید قاعدة [البیانات](#page-212-0) الخطوة 6. تكوين خادم SQL [Server](#page-212-1)

الخطوة 7 تحدید وضع [مصادقة](#page-213-0) الخطوة .8 فك وتثبیت الملفات على [القرص](#page-214-0) الثابت التثبیت [المخصص](#page-214-1) الخطوة 1 مر اجعة اتفاقیة التر خیص وسیاسة [الخصوصیة](#page-215-0) [الخطوة](#page-215-1) .2 تحدید طریقة التثبیت الخطوة .3 تحدید [المكونات](#page-215-2) المراد تثبیتھا [Kaspersky](#page-215-3) Security Center 13.2 Web Console تثبیت .4 الخطوة [الخطوة](#page-216-0) .5 اختیار حجم الشبكة الخطوة 6 تحدید قاعدة [البیانات](#page-217-0) الخطوة .7 تكوین خادم [Server](#page-217-1) SQL الخطوة 8 تحدید وضع [مصادقة](#page-218-0) الخطوة 9 تحدید [الحساب](#page-218-1) لتشغیل خادم الإدارة الخطوة 10 تحدید الحساب لتشغیل خدمات [Kaspersky](#page-219-0) Security Center الخطوة 11. تحدید مجلد [مشترك](#page-219-1) الخطوة .12 تكوین [الاتصال](#page-220-0) بخادم الإدارة [الخطوة](#page-221-0) .13 تعریف عنوان خادم الإدارة الخطوة .14 عنوان خادم الإدارة للاتصال بالأجھزة [المحمولة](#page-221-1) الخطوة .15 تحدید مكونات الإدارة [الإضافیة](#page-221-2) للتطبیق الخطوة 16 فك وتثبيت الملفات على [القرص](#page-221-3) الثابت نشر مجموعة تجاوز الفشل من [Kaspersky](#page-222-0) سیناریو: نشر مجموعة تجاوز الفشل من [Kaspersky](#page-222-1) حول مجموعة تجاوز الفشل من [Kaspersky](#page-223-0) تحضیر خادم ملف لمجموعة تجاوز الفشل من [Kaspersky](#page-224-0) تحضیر العقد لنظام مجموعة تجاوز الفشل من [Kaspersky](#page-224-1) تثبیت Center Security [Kaspersky](#page-225-0) على عقد نظام مجموعة تجاوز الفشل من Kaspersky بدء تشغیل مھمة [وإیقافھا](#page-226-0) یدویًا تثبیت خادم الإدارة على نظام [مجموعة](#page-227-0) تجاوز الفشل الخطوة 1 مر اجعة اتفاقیة التر خیص وسیاسة [الخصوصیة](#page-227-1) الخطوة 2. تحدید نوع التثبیت على نظام [المجموعة](#page-227-2) الخطوة 3. تحدید اسم خادم الإدار ة الافتر اضي الخطوة .4 تحدید تفاصیل الشبكة الخاصة بخادم الإدارة [الافتراضي](#page-228-1) الخطوة .5 تحدید [مجموعة](#page-229-0) الكتلة الخطوة 6. تحدید تخزین بیانات نظام [المجموعة](#page-229-1): [الخطوة](#page-229-2) .7 تحدید حساب للتثبیت عن بُعد الخطوة .8 تحدید [المكونات](#page-229-3) المراد تثبیتھا [الخطوة](#page-230-0) 9 اختيار حجم الشبكة الخطوة 10 تحدید قاعدة [البیانات](#page-230-1) الخطوة .11 تكوین خادم [Server](#page-231-0) SQL الخطوة .12 تحدید وضع [مصادقة](#page-231-1) الخطوة 13 تحدید [الحساب](#page-232-0) لتشغیل خادم الإدارة الخطوة 14 تحدید الحساب لتشغیل خدمات [Kaspersky](#page-232-1) Security Center الخطوة 15 تحدید مجلد [مشترك](#page-233-0) الخطوة 16 تكوين [الاتصال](#page-233-1) بخاد<u>م الإدارة</u> [الخطوة](#page-234-0) .17 تعریف عنوان خادم الإدارة الخطوة .18 عنوان خادم الإدارة للاتصال بالأجھزة [المحمولة](#page-234-1) الخطوة .19 فك وتثبیت الملفات على [القرص](#page-235-0) الثابت تثبیت خادم الإدارة في الوضع غیر [التفاعلي](#page-235-1) تثبیت وحدة تحكم الإدارة على محطة عمل [المسؤول](#page-238-0)

التغییرات في النظام بعد تثبیت Center Security [Kaspersky](#page-239-0) إزالة [التطبیق](#page-241-0) ترقیة Center Security [Kaspersky](#page-241-1) من إصدار سابق الإعداد الأولي لـ Center Security [Kaspersky](#page-242-0) معالج البدء [السریع](#page-243-0) لخادم الإدارة حول معالج البدء [السریع](#page-243-1) بدء معالج البدء [السریع](#page-243-2) لخادم الإدارة [الخطوة](#page-244-0) 1 تكوین خاد<u>م وكیل</u> الخطوة .2 تحدید طریقة تفعیل [التطبیق](#page-245-0) الخطوة .3 تحدید مناطق الحمایة [والمنصات](#page-245-1) الخطو ة 4. تحدید المكونات الإضافیة [للتطبیقات](#page-246-0) المُدار ة الخطوة .5 تنزیل حزم [التوزیع](#page-247-0) وإنشاء حزم التثبیت الخطوة 6. تكوین استخدام [Kaspersky](#page-248-0) Security Network الخطو<u>ة 7. تكوین إشعار ات البرید الإلكترون</u>ي الخطوة .8 تكوین [إعدادات](#page-250-0) التحدیث [الخطوة](#page-251-0) 9 إنشاء تكوين حماية أولية الخطوة 10 توصيل الأجهزة [المحمولة](#page-252-0) الخطوة 11. تنزیل [التحدیثات](#page-256-0) الخطوة 12. اكتشاف الأجهزة [الخطوة](#page-256-2) .13 إغلاق معالج البدء السریع تكوین اتصال وحدة تحكم الإدارة بخادم [الإدارة](#page-257-0) توصیل [الأجھزة](#page-257-1) خارج المكتب [السیناریو](#page-258-0): توصیل الأجھزة الموجودة خارج المكتب عن طریق بوابة الاتصال حول توصیل [الأجھزة](#page-259-0) خارج المكتب توصیل أجھزة [الكمبیوتر](#page-260-0) المكتبیة الخارجیة بخادم الإدارة حول ملفات التعریف الخاصة باتصال [المستخدمین](#page-261-0) المتواجدین خارج المكتب إنشاء ملف تعریف خاص باتصال [المستخدمین](#page-262-0) المتواجدین خارج المكتب حول تبدیل عمیل [الشبكة](#page-264-0) إلى خوادم إدارة أخرى إنشاء قاعدة تبدیل عمیل شبكة حسب موقع [الشبكة](#page-265-0) تشفیر الاتصال مع SSL/TLS [إخطارات](#page-269-0) الأحداث تكوین [إخطار](#page-270-0) الحدث [إخطارات](#page-274-0) الاختبار [إخطارات](#page-274-1) الحدث التي یتم عرضھا بواسطة الملف التنفیذي تكوین [الواجھة](#page-275-0) اكتشاف الأجھزة [المتصلة](#page-276-0) بالشبكة سیناریو: اكتشاف الأجھزة [المتصلة](#page-277-0) بالشبكة الأجھزة غیر [المخصصة](#page-277-1) اكتشاف [الأجھزة](#page-278-0) استقصاء شبكة [Windows](#page-278-1) Active [Directory](#page-281-0) استقصاء [استقصاء](#page-283-0) نطاق IP ا<u>ستطلاع شبكة لا تتط</u>لب تكوينًا العمل مع مجالات [Windows.](#page-285-0) عرض وتغییر إعدادات المجال تكوین قواعد الاستبقاء للأجھزة غیر [المخصصة](#page-285-1) العمل مع [نطاقات](#page-286-0) IP إنشاء [نطاق](#page-286-1) IP عرض إعدادات نطاق IP [وتغییرھا](#page-286-2)

العمل مع مجموعات [Directory](#page-287-0) Active. عرض وتعدیل إعدادات المجموعة إنشاء قواعد لنقل الأجھزة إلى [مجموعات](#page-287-1) الإدارة تلقائیًا استخدام الوضع [الدینامیكي](#page-287-2) VDI على الأجھزة العمیلة تمكین وضع VDI [الدینامیكي](#page-288-0) في خصائص حزمة تثبیت عمیل الشبكة البحث عن [الأجھزة](#page-288-1) التي تُعد جز ًءا من VDI نقل الأجھزة من VDI إلى [مجموعة](#page-288-2) إدارة مخزون [المعدات](#page-289-0) إضافة [معلومات](#page-289-1) حول الأجھزة الجدیدة تكوین المعاییر [المستخدمة](#page-290-0) لتحدید أجھزة المؤسسة تكوین الحقول [المخصصة](#page-290-1) [الترخیص](#page-291-0) تم تجاوز حد أحداث [الترخیص](#page-291-1) حول [الترخیص](#page-291-2) حول [الترخیص](#page-291-3) حول اتفاقیة ترخیص [المستخدم](#page-292-0) النھائي حول شھادة [الترخیص](#page-293-0) حول مفتاح [الترخیص](#page-293-1) حول ملف [المفتاح](#page-293-2) حول [الاشتراك](#page-294-0) حول رمز [التنشیط](#page-294-1) إلغاء الموافقة على اتفاقیة ترخیص [المستخدم](#page-295-0) النھائي [بخصوص](#page-295-1) تزوید البیانات [Kaspersky](#page-300-0) Security Center ترخیص خیارات حول قیود [الوظائف](#page-303-0) الرئیسیة میزات الترخیص الخاصة بـ Center Security [Kaspersky](#page-304-0) والتطبیقات المدارة تطبیقات [Kaspersky.](#page-305-0) النشر المركزي استبدال [تطبیقات](#page-306-0) الأمان من جھة خارجیة تثبیت [التطبیقات](#page-307-0) باستخدام مھمة التثبیت عن بُعد تثبیت تطییف على [الأجھزة](#page-307-1) المحددة تثبیت تطبیق على الأجھزة العمیلة في [مجموعة](#page-307-2) الإدارة تثبیت تطبیق من خلال سیاسات مجموعة [Directory](#page-308-0) Active تثبیت [التطبیقات](#page-309-0) على خوادم الإدارة الثانویة تثبیت [التطبیقات](#page-310-0) باستخدام معالج التثبیت عن بُعد عرض تقریر نشر [الحمایة](#page-314-0) إزالة [التطبیقات](#page-314-1) عن بُعد الإزالة عن بُعد لتطبیق من الأجھزة العمیلة الخاصة [بمجموعة](#page-315-0) الإدارة الإزالة عن بُعد للتطبیق من [الأجھزة](#page-315-1) المحددة العمل [باستخدام](#page-316-0) حزم التثبیت إنشاء حزمة [توزیع](#page-316-1) إنشاء حزم تثبیت [مستقلة](#page-317-0) إنشاء حزمة توزیع [مخصصة](#page-318-0) عرض خصائص حزم التثبیت [المخصصة](#page-319-0) وتحریرھا الحصول على حزمة تثبیت عمیل الشبكة من مجموعة توزیع Center Security [Kaspersky](#page-320-0) توزیع حزم التثبیت على خوادم الإدارة [الثانویة](#page-321-0) توزیع حزم التثبیت [بواسطة](#page-322-0) نقاط التوزیع نقل نتائج تثبیت التطبیق إلى Center Security [Kaspersky](#page-322-1) تحدید عنوان خادم وكیل KSN لحزم [التثبیت](#page-323-0) تلقي إصدار ات التطبيقات المُحدَّثة

تحضیر جھاز للتثبیت عن بُعد. الأداة المساعدة [exe.riprep](#page-324-0) تحضیر الجھاز للتثبیت عن بُعد في الوضع [التفاعلي](#page-325-0) تحضیر الجھاز للتثبیت عن بُعد في الوضع غیر [التفاعلي](#page-325-1) إعداد جھاز یعمل بنظام [Linux](#page-327-0) لتثبیت عمیل الشبكة عن بُعد تحضیر جھاز یقوم بتشغیل 15 Server [Enterprise](#page-328-0) Linux SUSE لتثبیت عمیل الشبكة إعداد جھاز [macOS](#page-328-1) یعمل لتثبیت عمیل الشبكة عن بُعد تطبیقات [Kaspersky:](#page-329-0) الترخیص والتنشیط <u>ترخیص [التطبیقات](#page-329-1) المُدارة</u> عرض معلومات حول مفاتیح [التراخیص](#page-331-0) قید الاستخدام إضافة مفتاح [ترخیص](#page-332-0) إلى مستودع خادم الإدارة حذف مفتاح [ترخیص](#page-332-1) خادم الإدارة نشر مفتاح [ترخیص](#page-333-0) على الأجھزة العمیلة ا<u>لتوزیع التلقائي لمفتاح [الترخیص](#page-333-1)</u> إنشاء تقریر حول استخدام مفتاح [الترخیص](#page-334-0) وعرضھ عرض [معلومات](#page-334-1) حول مفاتیح ترخیص التطبیق تكوین حمایة [الشبكة](#page-334-2) [السیناریو](#page-335-0): تكوین حمایة الشبكة نشر وإعداد [السیاسة](#page-336-0): نھج مرتكز على الجھاز حول نُھج إدارة الأمان المرتكزة على الجھاز [والمرتكزة](#page-337-0) على المستخدم الإعداد الیدوي لسیاسة Security Endpoint [Kaspersky](#page-338-0) تكوین السیاسة في قسم الحمایة من [التھدیدات](#page-338-1) المتقدمة تكوین السیاسة في قسم الحمایة من [التھدیدات](#page-338-2) الأساسیة تكوین السیاسة في قسم [الإعدادات](#page-339-0) العامة تكوین [السیاسة](#page-339-1) في القسم تكوین الحدث الإعداد الیدوي لمھمة تحدیث المجموعة لتطبیق Security Endpoint [Kaspersky](#page-340-0) الإعداد الیدوي للمھمة الجماعیة لفحص جھاز باستخدام Security Endpoint [Kaspersky](#page-340-1) جدولة مھمة البحث عن الثغرات الأمنیة [والتحدیثات](#page-341-0) المطلوبة الإعداد الیدوي للمھمة الجماعیة لتثبیت [التحدیثات](#page-341-1) وإصلاح الثغرات الأمنیة تعیین الحد الأقصى لعدد [الأحداث](#page-341-2) في مستودع الأحداث تحدید فترة التخزین القصوى [للمعلومات](#page-342-0) حول الثغرات الأمنیة الثابتة إدارة [المھام](#page-342-1) [إنشاء](#page-343-0) مھمة إنشاء مھمة خادم [الإدارة](#page-343-1) إنشاء مهمة لأجهز ة محددة إنشاء مھمة [محلیة](#page-345-0) عرض مھمة جماعیة موروثة في مساحة عمل [لمجموعة](#page-345-1) متداخلة تشغیل [الأجھزة](#page-346-0) تلقائیًا قبل بدء المھمة إیقاف تشغیل جھاز تلقائیًا بعد [اكتمال](#page-346-1) مھمة تحدید وقت تشغیل [المھمة](#page-346-2) [تصدیر](#page-347-0) مھمة [استیراد](#page-347-1) مھمة [تحویل](#page-348-0) المھام بدء تشغیل مھمة [وإیقافھا](#page-348-1) یدویًا إیقاف المھمة مؤقتًا [واستئنافھا](#page-349-0) یدویًا [مراقبة](#page-349-1) تنفیذ المھمة عرض نتائج تشغیل المھمة [المخزنة](#page-349-2) على خادم الإدارة تكوین تصفیة [المعلومات](#page-349-3) بشأن نتائج تشغیل المھمة تعدیل مھمة. التراجع عن [التغییرات](#page-350-0)

[مقارنة](#page-350-1) المھام [الحسابات](#page-351-0) التي ستقوم ببدء المھام معالج تغییر كلمة [مرور](#page-352-0) المھام الخطوة 1 تحدید أور اق [الاعتماد](#page-352-1) [الخطوة](#page-352-2) 2. تحدید إجراء لاتخاذه [الخطوة](#page-352-3) 3. عرض النتائج إنشاء تسلسل ھرمي [لمجموعات](#page-352-4) الإدارة التابعة لخادم إدارة افتراضي [السیاسات](#page-353-0) وملفات تعریف السیاسة التسلسل الھرمي [للسیاسات،](#page-353-1) واستخدام ملفات تعریف السیاسة التسلسل الھرمي [للسیاسات](#page-353-2) ملفات تعریف [السیاسة](#page-353-3) توریث [إعدادات](#page-355-0) السیاسة إدارة [السیاسات](#page-355-1) إنشاء [سیاسة](#page-356-0) عرض سیاسة موروثة في [مجموعة](#page-357-0) فرعیة تنشیط [سیاسة](#page-357-1) تنشیط سیاسة تلقائیًا بعد حدث انتشار [الفیروسات](#page-357-2) تطبیق سیاسة الوجود خارج [المكتب](#page-358-0) تعدیل سیاسة. التراجع عن [التغییرات](#page-358-1) مقارنة [السیاسات](#page-358-2) حذف [سیاسة](#page-359-0) <u>نسخ [سیاسة](#page-359-1)</u> [تصدیر](#page-360-0) سیاسة [استیراد](#page-360-1) سیاسة تحویل [السیاسات](#page-360-2) إدارة ملفات تعریف [السیاسة](#page-362-0) حول ملف تعریف [السیاسة](#page-362-1) إنشاء ملف [تعریف](#page-364-0) سیاسة تعدیل ملف [تعریف](#page-365-0) سیاسة إزالة ملف [تعریف](#page-366-0) سیاسة إنشاء قاعدة تفعیل ملف [تعریف](#page-366-1) سیاسة قواعد نقل [الجھاز](#page-370-0) نسخ قواعد نقل [الجھاز](#page-370-1) تصنیف [البرنامج](#page-371-0) [المتطلبات](#page-371-1) الأساسیة لتثبیت التطبیقات على أجھزة المؤسسة العمیلة عرض الإعدادات المحلیة للتطبیق [وتحریرھا](#page-372-0) تحدیث Center Security [Kaspersky](#page-372-1) والتطبیقات التطبیقات المدارة السیناریو: تحدیث منتظم لقواعد بیانات [Kaspersky](#page-372-2) وتطبیقاتھا حول تحدیث قواعد بیانات [Kaspersky](#page-375-0) والوحدات النمطیة للبرامج والتطبیقات حول استخدام ملفات di لتحدیث قواعد بیانات [Kaspersky](#page-379-0) والوحدات النمطیة للبرامج تمكی<u>ن میز ة تنزیل ملفات diff: [سیناریو](#page-380-0)</u> إنشاء مھمة لتنزیل [التحدیثات](#page-380-1) إلى مستودع خادم الإدارة إنشاء مھمة تنزیل التحدیثات إلى [مستودعات](#page-385-0) نقاط التوزیع تكوین تنزیل [التحدیثات](#page-389-0) إلى مستودع مھمة خادم الإدارة التحقق من [التحدیثات](#page-389-1) المُنزّ لة تكوین سیاسات الاختبار والمھام [الإضافیة](#page-390-0) <u>عرض [التحدیثات](#page-391-0) المُنزّلة</u> التثبیت التلقائي لتحدیثات Security Endpoint [Kaspersky](#page-392-0) على الأجھزة

النموذج غیر المتصل [بالإنترنت](#page-393-0) الخاص بتنزیل التحدیثات تمكین النموذج غیر متصل بالإنترنت لتنزیل [التحدیثات](#page-393-1) وتعطیلھ التحدیث والتصحیح التلقائیان لمكونات Center Security [Kaspersky](#page-394-0) تمكین وتعطیل التحدیث والتصحیح التلقائیین لمكونات Center Security [Kaspersky.](#page-394-1) التوزیع التلقائي [للتحدیثات](#page-395-0) توزیع [التحدیثات](#page-395-1) تلقائیًا على الأجھزة العمیلة توزیع [التحدیثات](#page-396-0) تلقائیًا على خوادم الإدارة الثانویة تثبیت [تحدیثات](#page-397-0) لوحدات البرنامج الخاصة بوكلاء الشبكة تلقائیًا تعیین نقاط [التوزیع](#page-397-1) تلقائیًا تعیین نقطة [توزیع](#page-398-0) لجھاز یدویًا إزالة جھاز من قائمة نقاط [التوزیع](#page-401-0) تنزیل [التحدیثات](#page-402-0) عن طریق نقاط التوزیع حذف تحدیثات البرامج من [المستودع](#page-402-1) تثبیت تصحیح خاص بتطبیق [Kaspersky](#page-403-0) في وضع المجموعة إدارة تطبیقات الجھات [الخارجیة](#page-403-1) على أجھزة العمیل تثبیت تحدیثات برامج الجھات [الخارجیة](#page-404-0) [السیناریو](#page-404-1): تحدیث برامج الجھات الخارجیة عرض معلومات حول [التحدیثات](#page-407-0) المتوفرة لتطبیقات الطرف الثالث اعتماد ورفض [تحدیثات](#page-407-1) البرنامج مزامنة التحدیثات من Update [Windows](#page-408-0) مع خادم الإدارة [الخطوة](#page-409-0) .1 تحدید ما إذا كان سیتم تقلیل حركة المرور الخطوة 2 [التطبیقات](#page-409-1) [الخطوة](#page-409-2) .3 تحدیث الفئات الخطوة 4 [تحدیثات](#page-409-3) اللغات الخطوة 5. تحدید [الحساب](#page-410-0) لبدء المهمة [الخطوة](#page-410-1) 6. تكوين جدول بدء المهمة [الخطوة](#page-413-0) 7 تحدید اسم المهمة [الخطوة](#page-413-1) 8. إكمال إنشاء المهمة تثبیت [التحدیثات](#page-413-2) على الأجھزة یدویًا تكوین تحدیثات [Windows](#page-424-0) في سیاسة عمیل الشبكة إصلاح الثغرات الأمنیة ببرامج الجھات [الخارجیة](#page-425-0) السیناریو: البحث عن الثغرات الأمنیة في برامج الجھات الخارجیة [وإصلاحھا](#page-426-0) حول البحث عن الثغرات الأمنیة بالبرامج [وإصلاحھا](#page-428-0) عرض معلومات حول الثغرات الأمنیة [بالبرنامج](#page-429-0) عر ض [إحصاءات](#page-429-1) الثغر ات الأمنية على الأجهز ة المُدار ة <u>فحص التطبيقات بحثًا عن ثغر ات أمنية</u> إصلاح الثغرات الأمنیة في [التطبیقات](#page-435-0) تجاھل [الثغرات](#page-446-0) الأمنیة في البرامج تحدید [إصلاحات](#page-447-0) المستخدم للثغرات الأمنیة في برامج الجھات الخارجیة قواعد لتثبیت [التحدیثات](#page-448-0) [مجموعات](#page-451-0) التطبیقات [السیناریو](#page-452-0): إدارة التطبیق إنشاء فئات التطبیق من أجل سیاسات Windows for Security Endpoint [Kaspersky](#page-454-0) <u>إنشاء فئة تطبيق مضافًا إليها [المحتوى](#page-455-0) يدويًا</u> إنشاء فئة تطبيق <u>مضافًا إليها [المحتوى](#page-457-0) تلقائيًا</u> إضافة الملفات التنفیذیة المتعلقة [بالأحداث](#page-459-0) إلى فئة التطبیق تكوین إدارة بدء تشغیل التطبیق على [الأجھزة](#page-460-0) العمیلة عرض نتائج التحلیل [الإحصائي](#page-461-0) لقواعد بدء التشغیل المطبقة على الملفات التنفیذیة

```
عرض سجل التطبیقات
                          تغییر وقت بدء تخزین البرامج
        حول إدارة مفتاح الترخیص لتطبیقات الطرف الثالث
                    إنشاء مجموعات التطبیقات المرخصة
    إدارة مفاتیح الترخیص لمجموعات التطبیقات المرخصة
                               مخزون الملفات التنفیذیة
                   عرض معلومات حول الملفات التنفیذیة
                                     المراقبة وإعداد التقاریر
                         السیناریو: المراقبة وإعداد التقاریر
مراقبة إشارات المرور والأحداث المسجلة في وحدة تحكم الإدارة
              التعامل مع التقاریر والإحصائیات والإخطارات
                                   التعامل مع التقاریر
                                  إنشاء قالب تقریر
                عرض وتحریر خصائص قالب التقریر
         تنسیق عامل التصفیة الموسع في قوالب التقریر
            تحویل عامل التصفیة إلى التنسیق الممتد
                     تكوین عامل التصفیة الموسع
                              إنشاء تقریر وعرضھ
                                       حفظ تقریر
                            تقریر</u>
                      الخطوة 1 تحدید نوع المهمة
                     الخطوة 2. تحدید نوع التقریر
                  إجراءات على التقر</u>یر
              الحساب لبدء المهمة
                    الخطوة 5. تكوين جدول مهمة
                     الخطوة 6 تحدید اسم المهمة
                    الخطوة .7 إكمال إنشاء المھمة
                                    إدارة الإحصائیات
                                  تكوین إخطار الحدث
                            إنشاء شھادة لخادم STMP
                           مجموعات الأحداث المحددة
                                عرض تحدید حدث
                             تخصیص تحدید حدث
                                 إنشاء تحدید حدث
                   تصدیر تحدید حدث إلى ملف نصي
                           حذف أحداث من الاختیار
    إضافة تطبیقات لاستثناءات بواسطة طلبات المستخدم
                                    تحدیدات الأجھزة
                                عرض تحدید جھاز</u>
                                تكوین تحدید جھاز
                 تصدیر إعدادات تحدید جھاز إلى ملف
                                  إنشاء تحدید جھاز
              لإعدادات مستور دة</u>
           إزالة أجھزة من مجموعات الإدارة في تحدید
                       مراقبة تثبیت التطبیقات وإلغاء تثبیتھا
                                          أنواع الأحداث
                        بنیة البیانات لوصف نوع الحدث
                                  أحداث خادم الإدارة
```
[الأحداث](#page-506-1) الحرجة لخادم الإدارة أحداث الخلل [الوظیفي](#page-509-0) الخاصة بخادم الإدارة أحداث [التحذیر](#page-512-0) لخادم الإدارة الأحداث [المعلوماتیة](#page-517-0) لخادم الإدارة [أحداث](#page-519-0) عمیل الشبكة أحداث الخلل [الوظیفي](#page-519-1) لعمیل الشبكة [أحداث](#page-520-0) تحذیر عمیل الشبكة الأحداث [المعلوماتیة](#page-520-1) لعمیل الشبكة أحداث خادم الأجھزة [المحمولة](#page-521-0) التي تعمل بنظام MDM iOS أحداث الخلل الوظیفي الخاصة بخادم الأجھزة [المحمولة](#page-521-1) التي تعمل بنظام MDM iOS أحداث التحذیر لخادم الأجھزة [المحمولة](#page-522-0) التي تعمل بنظام MDM iOS الأحداث [المعلوماتیة](#page-523-0) لخادم الأجھزة المحمولة التي تعمل بنظام MDM iOS أحداث خادم الأجھزة المحمولة [Exchange](#page-524-0) أحداث الخلل الوظیفي الخاصة بخادم الأجھزة المحمولة [Exchange](#page-524-1) الأحداث المعلوماتیة الخاصة بخادم الأجھزة المحمولة [Exchange](#page-524-2) حظر الأحداث [المتكررة](#page-524-3) حول حظر الأحداث [المتكررة](#page-524-4) إدارة حظر الأحداث [المتكررة](#page-525-0) إزالة حظر الأحداث [المتكررة](#page-525-1) تصدیر قائمة [بالأحداث](#page-526-0) المتكررة إلى ملف التحكم في [التغییرات](#page-526-1) في حالة الأجھزة الظاھریة مراقبة حالة الحمایة ضد [الفیروسات](#page-526-2) باستخدام معلومات من سجل النظام عرض وتكوین [الإجراءات](#page-528-0) عندما تكون حالة الأجھزة غیر نشطة تعطیل أخبار [Kaspersky](#page-529-0) تعدیل نقاط التوزیع وبوابات [الاتصال](#page-529-1) التكوین القیاسي لنقاط [التوزیع](#page-530-0): مكتب واحد التكوین القیاسي لنقاط [التوزیع](#page-530-1): مكاتب صغیرة متعددة بعیدة تعیین جھاز ُمدار یعمل كنقطة [توزیع](#page-531-0) توصیل شریحة شبكة جدیدة [باستخدام](#page-533-0) أجھزة Linux توصیل جھاز Linux للعمل كبوابة في منطقة الأجھزة [الموصولة](#page-534-0) مباشرة بالإنترنت اتصال جھاز Linux بخادم الإدارة عبر أحد بوابات [الاتصال](#page-535-0) إضافة بوابة اتصال في منطقة الأجھزة الموصلة مباشرة [بالإنترنت](#page-535-1) للعمل كنقطة توزیع تعیین نقاط [التوزیع](#page-536-0) تلقائیًا حول التثبیت [المحلي](#page-536-1) لعمیل الشبكة على جھاز ُمحدد للعمل كنقطة توزیع حول [استخدام](#page-537-0) نقطة توزیع كبوابة اتصال إضافة نطاقات IP لقائمة [النطاقات](#page-537-1) التي تم فحصھا الخاصة بنقطة توزیع [استخدام](#page-538-0) نقطة توزیع كخادم إرسال عمل [روتیني](#page-538-1) آخر إدارة خوادم [الإدارة](#page-539-0) إنشاء تسلسل ھرمي من خوادم [الإدارة](#page-539-1): إضافة خادم إدارة تابع [الاتصال](#page-541-0) بخادم الإدارة والتبدیل بین خوادم الإدارة حقوق [الوصول](#page-542-0) إلى خادم الإدارة وكائناتھ شروط الاتصال بخادم إدارة عبر [الإنترنت](#page-543-0) [اتصال](#page-543-1) مشفر بخادم إدارة [مصادقة](#page-543-2) خادم الإدارة عند اتصال جھاز [مصادقة](#page-544-0) خادم الإدارة أثناء توصیل وحدة تحكم الإدارة قطع [الاتصال](#page-544-1) من خادم إدارة [إضافة](#page-544-2) خادم إدارة إلى شجرة وحدة التحكم

إزالة خادم إدارة من شجرة وحدة [التحكم](#page-544-3) إضافة خادم إدارة [افتراضي](#page-545-0) إلى شجرة وحدة التحكم تغییر حساب خدمة خادم الإدارة. الأداة المساعدة [klsrvswch](#page-545-1) تغییر بیانات اعتماد [DBMS](#page-546-0) إیجاد الحلول [لمشكلات](#page-547-0) عقد خادم الإدارة عرض وتعدیل [إعدادات](#page-548-0) خادم إدارة ضبط [الإعدادات](#page-548-1) العامة لخادم الإدارة [إعدادات](#page-548-2) واجھة وحدة تحكم الإدارة معالجة الحدث [وتخزینھ](#page-549-0) على خادم الإدارة عرض سجل [الاتصالات](#page-549-1) بخادم الإدارة التحكم في انتشار [الفیروسات](#page-549-2) تقیید حركة [المرور](#page-550-0) [تكوین](#page-551-0) خادم الویب التعامل مع [المستخدمین](#page-551-1) الداخلیین النسخ الاحتیاطي [والاستعادة](#page-551-2) لإعدادات خادم الإدارة استخدام لقطة نظام الملفات لتقلیل مدة النسخ [الاحتیاطي](#page-552-0) تعذر تشغیل جھاز [یحتوي](#page-553-0) على خادم الإدارة [إعدادات](#page-553-1) خادم الإدارة أو قاعدة البیانات تالفة النسخ الاحتیاطي [والاستعادة](#page-553-2) لبیانات خادم الإدارة إنشاء مھمة نسخ [احتیاطي](#page-554-0) للبیانات الأداة المساعدة لنسخ البیانات احتیاطیًا واستعادتھا [\(klbackup\(](#page-554-1) النسخ الاحتیاطي للبیانات [واستعادتھا](#page-555-0) في الوضع التفاعلي النسخ الاحتیاطي للبیانات [واستعادتھا](#page-556-0) في الوضع غیر التفاعلي نقل خادم الإدارة وخادم قاعدة [البیانات](#page-557-0) إلى جھاز آخر تجنب [التعارض](#page-560-0) بین العدید من خوادم الإدارة [المصادقة](#page-560-1) الثنائیة السیناریو: تكوین المصادقة الثنائیة لجمیع [المستخدمین](#page-560-2) عن [المصادقة](#page-562-0) الثنائیة تمكین [المصادقة](#page-563-0) الثنائیة لحسابك الخاص تمكین المصادقة الثنائیة لجمیع [المستخدمین](#page-563-1) تعطیل [المصادقة](#page-564-0) الثنائیة لحساب مستخدم تعطیل المصادقة الثنائیة لجمیع [المستخدمین](#page-565-0) استثناء [الحسابات](#page-565-1) من عملیة المصادقة الثنائیة تحریر اسم [ُمصِدر](#page-566-0) رمز الأمان إدارة [مجموعات](#page-566-1) الإدارة إنشاء [مجموعات](#page-566-2) إدارة نقل [مجموعات](#page-568-0) الإدارة حذف [مجموعات](#page-568-1) الإدارة الإنشاء التلقائي لبنیة [مجموعات](#page-569-0) الإدارة التثبیت التلقائي [للتطبیقات](#page-570-0) على الأجھزة الموجودة في مجموعة إدارة إدارة [الأجھزة](#page-570-1) العمیلة توصیل [الأجھزة](#page-570-2) العمیلة بخادم الإدارة اتصال جھاز عمیل بخادم الإدارة یدویًا. الأداة المساعدة [Klmover](#page-571-0) نفق اتصال أحد [الأجھزة](#page-573-0) العمیلة بخادم الإدارة [الاتصال](#page-573-1) البعید بسطح مكتب جھاز عمیل الاتصال بنظام التشغیل [Windows](#page-573-2) الأجھزة العمیلة الاتصال بنظام [macOS](#page-575-0) الأجھزة العمیلة الاتصال بالأجھزة من خلال مشاركة سطح المكتب لـ [Windows](#page-575-1)

تكوین إعادة تشغیل [الجھاز](#page-576-0) العمیل مراجعة [الإجراءات](#page-576-1) على جھاز عمیل التحقق من اتصال جھاز عمیل بخادم [الإدارة](#page-577-0) التحقق من اتصال جھاز عمیل بخادم [الإدارة](#page-577-1) تلقائیًا التحقق یدویًا من اتصال جھاز عمیل بخادم الإدارة الأداة المساعدة [Klnagchk](#page-577-2) حول التحقق من وقت [الاتصال](#page-578-0) بین جھاز ما وخادم الإدارة تحدید [الأجھزة](#page-578-1) العمیلة على خادم الإدارة نقل أجھزة إلى [مجموعة](#page-578-2) إدارة تغییر خادم الإدارة [للأجھزة](#page-579-0) العمیلة مصفوفات [المجموعات](#page-580-0) والخوادم تشغیل [الأجھزة](#page-580-1) العمیلة وإیقاف تشغیلھا وإعادة تشغیلھا عن بُعد حول استخدام [الاتصال](#page-580-2) المستمر بین جھاز ُمدار وخادم الإدارة حول المزامنة [المفروضة](#page-581-0) حول جدول [الاتصال](#page-581-1) إرسال رسائل إلى [مستخدمي](#page-581-2) الجھاز Kaspersky Security for [Virtualization](#page-581-3) إدارة تكوین تبدیل حالات [الجھاز](#page-582-0) وضع العلامات على الأجھزة وعرض [العلامات](#page-582-1) المعینة وضع [علامات](#page-583-0) على الجھاز تلقائیًا عرض [العلامات](#page-584-0) المعینة إلى جھاز وتكوینھا التشخیصات عن بُعد للأجھزة العمیلة. أداة التشخیصات المساعدة عن بُعد من Center Security [Kaspersky](#page-585-0) توصیل أداة [التشخیصات](#page-585-1) المساعدة عن بُعد بجھاز عمیل تمكین [وتعطیل](#page-587-0) التتبع، تنزیل ملف التتبع تنزیل [إعدادات](#page-589-0) التطبیق تنزیل سجلات [الأحداث](#page-589-1) تنزیل عناصر معلومات [التشخیص](#page-589-2) المتعددة بدء [التشخیصات](#page-590-0) وتنزیل النتائج تشغیل [التطبیقات](#page-590-1) وإیقافھا وإعادة تشغیلھا أجھزة [الحمایة](#page-590-2) UEFI [إعدادات](#page-591-0) جھاز مدار [إعدادات](#page-598-0) السیاسة العامة [إعدادات](#page-599-0) سیاسة عمیل الشبكة إدارة حسابات [المستخدمین](#page-613-0) العمل باستخدام حسابات [المستخدمین](#page-613-1) إضافة حساب خاص [بمستخدم](#page-613-2) داخلي تحریر حساب خاص [بمستخدم](#page-615-0) داخلي تغییر عدد [محاولات](#page-616-0) إدخال كلمة المرور المسموح بھا تكوین التحقق من تمیز اسم أحد [المستخدمین](#page-616-1) الداخلیین إضافة [مجموعة](#page-617-0) أمان إضافة مستخدم إلى [مجموعة](#page-618-0) تكوین حقوق [الوصول](#page-618-1) إلى میزات التطبیق. التحكم في الوصول على أساس الدور حقوق [الوصول](#page-619-0) إلى میزات التطبیق <u>أدوار [المستخدم](#page-627-0) المحددة مسبقًا</u> إضافة دور [للمستخدم](#page-630-0) تعیین دور لمستخدم أو لمجموعة [مستخدمین](#page-631-0) تعیین أذونات للمستخدمین [والمجموعات](#page-632-0) نشر أدوار [المستخدم](#page-633-0) على خوادم الإدارة الثانویة تعیین [المستخدم](#page-634-0) كمالك للجھاز

تسلیم الرسائل [للمستخدمین](#page-635-0) عرض قائمة الأجھزة المحمولة [للمستخدم](#page-635-1) تثبیت شھادة [لمستخدم](#page-635-2) عرض قائمة [الشھادات](#page-636-0) التي تم إصدارھا لمستخدم حول مسؤول خادم الإدارة [الافتراضي](#page-636-1) التثبیت عن بُعد لنظم التشغیل [والتطبیقات](#page-636-2) إنشاء صور لأنظمة [التشغیل](#page-638-0) تثبیت صور أنظمة [التشغیل](#page-638-1) تكوین عنوان الخادم [الوكیل](#page-639-0) لشبكة KSN إضافة برامج تشغیل بیئة التثبیت المسبق من WinPE [\(Windows\(](#page-639-1) إضافة برامج تشغیل إلى حزمة تثبیت مع [صورة](#page-640-0) نظام تشغیل تكوين الأداة المساعدة sysprep.exe نشر أنظمة التشغیل على الأجھزة الجدیدة [المتصلة](#page-641-0) بالشبكة نشر أنظمة التشغیل على [الأجھزة](#page-641-1) العمیلة إنشاء حزم تثبیت [التطبیقات](#page-642-0) إصدا<u>ر شهادة لحز م تثبیت [التطبیقات](#page-643-0)</u> تثبیت [التطبیقات](#page-643-1) على الأجھزة العمیلة إدارة [مراجعات](#page-644-0) الكائن حول [مراجعات](#page-645-0) الكائن عرض قسم [محفوظات](#page-645-1) المراجعة مقارنة [مراجعات](#page-646-0) الكائن إعداد فترة التخزین لمراجعات الكائن [وللمعلومات](#page-647-0) حول الكائن المحذوف عرض [مراجعة](#page-647-1) كائن حفظ [مراجعة](#page-648-0) كائن في ملف ا<u>لتر اجع عن التغییر ات</u> إضافة وصف [للمراجعة](#page-648-2) حذف [الكائنات](#page-649-0) [حذف](#page-649-1) كائن عرض [معلومات](#page-650-0) حول الكائنات المحذوفة حذف الكائنات بصورة دائمة من قائمة الكائنات [المحذوفة](#page-651-0) إدارة الأجھزة [المحمولة](#page-651-1) [السیناریو](#page-651-2): نشر إدارة الجھاز المحمول حول سیاسة [المجموعة](#page-652-0) لإدارة أجھزة MDM iOS وEAS تمكین إدارة الجھاز [المحمول](#page-653-0) تعدیل إعدادات إدارة الجھاز [المحمول](#page-654-0) تعطیل إدارة الجھاز [المحمول](#page-655-0) العمل مع الأوامر للأجھزة [المحمولة](#page-656-0) الأوامر لإدارة الجھاز [المحمول](#page-656-1) Google [Firebase](#page-657-0) Cloud مراسلة استخدام [إرسال](#page-658-0) أوامر عرض حالات [الأوامر](#page-658-1) في سجل الأمر. جار العمل بشهادات الأجهزة [المحمولة](#page-659-0) بدء معالج تثبیت [الشھادة](#page-659-1). [الخطوة](#page-660-0) 1 تحدید نوع الشهادة الخطوة .2 تحدید نوع الجھاز [المحمول](#page-660-1) الخطوة .3 تحدید [مستخدم](#page-660-2) [الخطوة](#page-660-3) .4 تحدید مصدر الشھادة الخطوة 5. تخصيص علامة للشهادة

الخطوة 6. تحدید [إعدادات](#page-661-1) نشر الشهادة الخطوة .7 تحدید طریقة إخطار [المستخدم](#page-662-0) [الخطوة](#page-663-0) .8 إنشاء الشھادة تكوین قواعد إصدار [الشھادة](#page-663-1) التكامل مع البنیة [الأساسیة](#page-664-0) للمفاتیح العامة تمكین دعم تفویض [Kerberos](#page-665-0) المقید اضافة أجهز ة محمولة iOS إلى قائمة الأجهز ة المُدار ة إضافة أجهزة محمولة تعمل بنظام [Android](#page-667-0) إلى قائمة الأجهزة المُدارة إدارة الأجھزة المحمولة في [ActiveSync](#page-670-0) Exchange إضافة ملف [تعریف](#page-671-0) الإدارة إزالة ملف [تعریف](#page-672-0) الإدارة التعامل مع سیاسات [ActiveSync](#page-672-1) Exchange تكوین نطاق [الفحص](#page-673-0) العمل [باستخدام](#page-673-1) أجھزة EAS عرض [معلومات](#page-673-2) حول جھاز EAS قطع اتصال جھاز EAS من [الإدارة](#page-673-3) حقوق المستخدم لإدارة الأجھزة المحمولة [ActiveSync](#page-674-0) Exchange إدارة أجھزة [MDM](#page-675-0) iOS توقیع ملف تعریف [MDM](#page-675-1) iOS بشھادة إضافة ملف تعریف [التكوین](#page-676-0) تثبیت ملف [تعریف](#page-677-0) تكوین إلى جھاز إزالة ملف تعریف [التكوین](#page-677-1) من جھاز إضافة جھاز جدید [بواسطة](#page-678-0) نشر رابط على ملف تعریف إضافة جھاز جدید من خلال تثبیت ملف التعریف بواسطة [المسؤول](#page-678-1) إضافة ملف تعریف [التزوید](#page-679-0) تثبیت ملف تعریف [التزوید](#page-679-1) إلى جھاز إزالة ملف تعریف [التزوید](#page-680-0) إلى جھاز [إضافة](#page-680-1) تطبیق مدار تثبیت تطبیق على جھاز [محمول](#page-681-0): إزالة [تطبیق](#page-682-0) من جھاز تكوین [التجوال](#page-682-1) على جھاز محمول MDM iOS عرض [معلومات](#page-683-0) حول جھاز MDM iOS قطع اتصال جھاز [MDM](#page-683-1) iOS من الإدارة إرسال [الأوامر](#page-684-0) إلى جھاز التحقق من حالة تنفیذ [الأوامر](#page-684-1) التي تم إرسالھا إدارة [أجھزة](#page-684-2) KES إنشاء حزمة [تطبیقات](#page-685-0) محمولة لأجھزة KES تمكین [المصادقة](#page-685-1) القائمة على الشھادة لأجھزة KES عرض [معلومات](#page-686-0) حول جھاز KES قطع اتصال جھاز KES [بالإدارة](#page-686-1) تشفیر البیانات [وحمایتھا](#page-686-2) عرض قائمة [بالأجھزة](#page-687-0) المشفرة عرض قائمة [بأحداث](#page-688-0) التشفیر تصدیر قائمة [بأحداث](#page-688-1) التشفیر إلى ملف نص إنشاء تقاریر التشفیر [وعرضھا](#page-689-0) نقل مفاتیح [التشفیر](#page-690-0) بین خوادم الإدارة [مستودعات](#page-692-0) البیانات تصدیر قائمة كائنات [المستودع](#page-692-1) إلى ملف نص

```
حزم التثبیت
                              الحالات الرئیسیة للملفات الموجودة في المستودع
                                       تفعیل القواعد في وضع التدریب الذكي
عرض قائمة بعملیات الكشف التي تم إجراؤھا باستخدام قواعد مراقبة عیوب التكیف
                           إضافة استثناءات من قواعد مراقبة عیوب التكیف
                                             التطبیق
                                  الخطوة .2 تحدید السیاسة (السیاسات)
                                 الخطوة .3 معالجة السیاسة (السیاسات)
                                                  العزل والنسخ الاحتیاطي
                       تمكین إدارة الملفات الموجودة في المستودعات عن بُعد
                               عرض خصائص ملف موجود في المستودع
                                          حذف الملفات من المستودعات
                                         استعادة الملفات من المستودعات
                                   حفظ ملف من المستودعات إلى القرص
                                               فحص الملفات في العزل
                                                          تھدیدات نشطة
                                                تنظیف ملف غیر معالج
                                     حفظ ملف لم تتم معالجتھ إلى القرص
                                 حذف ملفات من المجلد "التھدیدات المفعلة"
                                 (Kaspersky Security Network (KSN
                                                             حول KSN
                      إعداد الوصول إلى Network Security Kaspersky
                                                     تمكین وتعطیل KSN
                                                عرض بیان KSN المقبول
                                        عرض إحصائیات خادم وكیل KSN
                                                   قبول بیان KSN محدث
                  حمایة ُمحسنة باستخدام Network Security Kaspersky
                 التحقق مما إذا كانت نقطة التوزیع تعمل كخادم وكیل لشبكة KSN
                     التبدیل بین التعلیمات عبر الإنترنت والتعلیمات دون الاتصال بھ
                                               تصدیر الأحداث إلى أنظمة SIEM
                                 السیناریو: تكوین تصدیر الحدث إلى نظام SIEM
                                                                  قبل البدء
                           حول الأحداث في Center Security Kaspersky
                                                        حول تصدیر الحدث
                                     حول تكوین تصدیر الحدث في نظام SIEM
              وضع علامة على الأحداث للتصدیر إلى أنظمة SIEM بتنسیق Syslog
      حول وضع علامة على الأحداث لتصدیرھا إلى نظام SIEM بتنسیق Syslog
          وضع علامة على أحداث تطبیق Kaspersky للتصدیر بتنسیق Syslog
                     وضع علامة على الأحداث العامة للتصدیر بتنسیق Syslog
                                  حول تصدیر الأحداث باستخدام تنسیق Syslog
                               تصدیر الأحداث باستخدام تنسیقات CEF وLEEF
        تكوین Center Security Kaspersky لتصدیر الأحداث إلى نظام SIEM
                                      تصدیر الأحداث مباشرة من قاعدة البیانات
                           إنشاء استعلام SQL باستخدام أداة 2klsql المساعدة
                                مثال لاستعلام SQL في أداة 2klsql المساعدة
                   عرض اسم قاعدة بیانات Center Security Kaspersky
                                                       التصدیر</u>
               استخدام SNMP في إرسال الإحصاءات إلى تطبیقات الأطراف الخارجیة
```
عمیل SNMP [ومعرفات](#page-721-1) الكائنات [الحصول](#page-721-2) على عداد سلاسل من معرف كائن. قیم معرفات الكائنات لـ [SNMP](#page-722-0) [استكشاف](#page-726-0) الأخطاء وحلھا العمل في بیئة [السحابة](#page-727-0) حول العمل في بیئة [السحابة](#page-727-1) سیناریو: النشر [لسیناریو](#page-728-0) بیئة السحابة المتطلبات الأساسیة لنشر Center Security [Kaspersky](#page-731-0) في بیئة السحابة [متطلبات](#page-731-1) الأجھزة لخادم الإدارة في بیئة السحابة خیارات [الترخیص](#page-731-2) في بیئة السحابة [خیارات](#page-732-0) قاعدة البیانات للعمل في بیئة السحابة العمل في بیئة سحابة [Services](#page-733-0) Web Amazon حول العمل في بیئة سحابة [Services](#page-733-1) Web Amazon إنشاء أدوار IAM وحسابات مستخدمي IAM لمثیلات 2EC [Amazon](#page-734-0) التأكد من أن خادم إدارة Center Security [Kaspersky](#page-734-1) لدیھ الأذونات للعمل مع خدمات AWS إنشاء دور IAM لخادم [الإدارة](#page-734-2) إنشاء حساب مستخدم IAM للعمل مع Center Security [Kaspersky](#page-735-0) إنشاء دور IAM لتثبیت التطبیقات على مثیلات 2EC [Amazon](#page-736-0) [Amazon](#page-737-0) RDS استخدام إنشاء مثیل RDS [Amazon](#page-737-1) إنشاء مجموعة خیارات لمثیل RDS [Amazon](#page-738-0) تعدیل مجموعة [الخیارات](#page-739-0) تعدیل الأذونات لدور IAM لمثیل قاعدة بیانات RDS [Amazon](#page-740-0) تحضیر مستودع خدمة 3S [Amazon](#page-741-0) لقاعدة البیانات ترحیل قاعدة البیانات إلى RDS [Amazon](#page-741-1) العمل في بیئة السحابة لـ Azure [Microsoft](#page-742-0) حول العمل في Azure [Microsoft](#page-743-0) إنشاء اشتراك [ومعرف](#page-743-1) تطبیق وكلمة مرور تعیین دور لمعرف تطبیق [Azure](#page-744-0) نشر خادم الإدارة في Azure [Microsoft](#page-744-1) وتحدید قاعدة البیانات العمل مع SQL [Azure](#page-745-0) إنشاء حساب تخزین [Azure](#page-745-1) إنشاء قاعدة بیانات SQL Azure وخادم [Server](#page-746-0) SQL ترحیل قاعدة البیانات إلى SQL [Azure](#page-746-1) العمل في Cloud [Google](#page-748-0) إنشاء برید [إلكتروني](#page-748-1) للعمیل ومعرف المشروع ومفتاح خاص [MySQL](#page-749-0) لمثیل Google Cloud SQL مع العمل المتطلبات الأساسیة للأجھزة العمیلة في بیئة السحابة والتي تكون لازمة للعمل مع Center Security [Kaspersky](#page-750-0) إنشاء حزم التثبیت [المطلوبة](#page-751-0) لمعالج تكوین بیئة السحابة معالج تكوین بیئة [السحابة](#page-752-0) حول معالج تكوین بیئة [السحابة](#page-752-1) الخطوة 1 تحدید طریقة تفعیل [التطبیق](#page-753-0) الخطوة .2 تحدید بیئة [السحابة](#page-753-1) الخطوة 3. [التخویل](#page-754-0) في بیئة السحابة الخطوة .4 تكوین المزامنة مع السحابة واختیار [إجراءات](#page-756-0) إضافیة الخطوة .5 تكوین Network Security [Kaspersky](#page-757-0) في بیئة السحابة الخطوة 6. تكوین إشعار ات البرید [الإلكتروني](#page-757-1) في بیئة السحابة الخطوة 7. إنشاء تكوین أولي لحمایة البیئة [السحابیة](#page-758-0)

الخطوة .8 تحدید [الإجراء](#page-760-0) عندما یتعین إعادة تشغیل نظام التشغیل أثناء التثبیت (لبیئة السحابة) الخطوة .9 تلقي [التحدیثات](#page-760-1) بواسطة خادم الإدارة التحقق من [التكوین](#page-760-2) [مجموعة](#page-761-0) جھاز السحابة [استقصاء](#page-761-1) قطاع الشبكة إضافة اتصالات [لاستقصاء](#page-762-0) قطاع السحابة حذف اتصالات خاصة [باستقصاء](#page-764-0) قطاع السحابة تكوین جدول [الاستقصاء](#page-765-0) تثبیت [تطبیقات](#page-766-0) على الأجھزة في بیئة السحابة <u>عرض [خصائص](#page-768-0) أجهز ة السحا</u>بة [المزامنة](#page-768-1) مع السحابة استخدام البرامج النصیة للنشر لنشر [تطبیقات](#page-770-0) الأمان [Yandex.Cloud](#page-771-0) في Kaspersky Security Center نشر [الملاحق](#page-772-0) [المیزات](#page-772-1) المتقدمة التشغیل التلقائي لعملیات Center Security [Kaspersky.](#page-772-2) الأداة المساعدة klakaut الأدوات [المخصصة](#page-772-3) وضع [استنساخ](#page-773-0) قرص عمیل الشبكة إعداد جھاز [مرجعي](#page-774-0) مع تثبیت وكلاء الشبكة لإنشاء صورة لنظام التشغیل تكوین استلام [الرسائل](#page-774-1) من مراقبة سلامة الملف صیانة خادم [الإدارة](#page-775-0) نافذة طریقة إخطار [المستخدم](#page-776-0) [القسم](#page-777-0) عام نافذة تحدید [الجھاز](#page-777-1) نافذة تحدید اسم الكائن [الجدید](#page-777-2) قسم فئات [التطبیق](#page-777-3) میزات [استخدام](#page-778-0) واجھة الإدارة شجرة وحدة [التحكم](#page-778-1) كیفیة تحدیث [البیانات](#page-781-0) في مساحة العمل كیفیة التنقل في شجرة وحدة [التحكم](#page-781-1) كیفیة فتح نافذة [خصائص](#page-781-2) الكائن في مساحة العمل كیفیة تحدید [مجموعة](#page-782-0) من الكائنات في مساحة العمل كیفیة تغییر [مجموعة](#page-782-1) من الأعمدة في مساحة العمل [معلومات](#page-782-2) مرجعیة أوامر قائمة [السیاق](#page-782-3) قائمة بالأجهزة المُدار<u>ة. وصف الأعمدة</u> حالات الأجھزة والمھام [والسیاسات](#page-788-0) رموز حالة الملف في وحدة تحكم [الإدارة](#page-789-0) البحث عن البیانات [وتصدیرھا](#page-789-1) [العثور](#page-790-0) على أجھزة [إعدادات](#page-791-0) البحث عن الجھاز استخدام الأقنعة في [متغیرات](#page-803-0) السلسلة اس<u>تخدام تعبیر ات عادیة في حقل</u> البحث تصدیر القوائم من [مربعات](#page-804-0) الحوار [إعدادات](#page-804-1) المھام [إعدادات](#page-804-2) المھمة العامة تنزیل [التحدیثات](#page-811-0) إلى إعدادات مھمة مستودع خادم الإدارة إعدادات مھمة تنزیل التحدیثات إلى [مستودعات](#page-813-0) نقاط التوزیع

البحث عن الثغرات الأمنیة [والإعدادات](#page-814-0) المطلوبة لمھمة التحدیثات قم بتثبیت [التحدیثات](#page-815-0) المطلوبة وضبط إعدادات مھمة إصلاح الثغرات الأمنیة القائمة [العمومیة](#page-817-0) للشبكات الفرعیة إضافة شبكات فرعیة إلى القائمة [العمومیة](#page-818-0) للشبكات الفرعیة عرض وتعدیل [خصائص](#page-819-0) الشبكة الفرعیة في القائمة العمومیة للشبكات الفرعیة استخدام عمیل الشبكة في أنظمة التشغیل [Windows](#page-819-1) وmacOS وLinux: المقارنة [Kaspersky](#page-821-0) Security Center 13.2 Web Console [Kaspersky](#page-822-0) Security Center 13.2 Web Console حول [Kaspersky](#page-822-1) Security Center 13.2 Web Consoleل والبرامج الأجھزة متطلبات Kaspersky Security Center 13.2 Web Console بواسطة المدعومة [Kaspersky](#page-826-0) وحلول تطبیقات قائمة Kaspersky Security Center 13.2 Web Console و [Kaspersky](#page-828-0) Security Center إدارة خادم مخطط نشر المنافذ المستخدمة بواسطة وحدة تحكم الویب لـ 13.2 Center Security [Kaspersky](#page-829-0) Center Security Kaspersky السیناریو: تثبیت وإعداد مبدئي لـ Console Web 13.2 Center Security [Kaspersky](#page-830-0) [التثبیت](#page-832-0): تثبیت نظام إدارة قواعد [البیانات](#page-832-1) [Kaspersky](#page-832-2) Security Center 13.2 مع للعمل MariaDB x64 خادم تكوین [Kaspersky](#page-833-0) Security Center 13.2 مع للعمل MySQL x64 خادم تكوین [Kaspersky](#page-834-0) Security Center 13.2 Web Console تثبیت Linux منصات على [Kaspersky](#page-836-0) Security Center 13.2 Web Console تثبیت Linux منصات على [Kaspersky](#page-836-1) Security Center 13.2 Web Console تثبیت [Kaspersky](#page-837-0) Security Center 13.2 Web Console تثبیت معلمات تثبیت Console Web 13.2 Center Security [Kaspersky](#page-840-0) المتصل بخادم الإدارة ال ًمثبت على عقد مجموعة تجاوز الفشل [Kaspersky](#page-841-0) Security Center Web Console ترقیة [Kaspersky](#page-841-1) Security Center 13.2 Web Console مع للعمل شھادات [Kaspersky](#page-841-2) Security Center Web Console شھادة إصدار إعادة [Kaspersky](#page-842-0) Security Center 13.2 Web Console شھادة استبدال یتم تحدید الشھادات لخوادم الإدارة الموثوقة فيConsole Web 13.2 Center Security [Kaspersky](#page-843-0) تحویل شھادة PFX إلى تنسیق [PEM](#page-844-0) [Kaspersky](#page-845-0) Security Center Cloud Console إلى الترحیل عن تسجیل الدخول إلى Console Web 13.2 Center Security [Kaspersky](#page-846-0) وتسجیل الخروج منھ [Kaspersky](#page-847-0) Security Center 13.2 Web Console في والوصول الھویة إدارة حول إدارة الھویة [والوصول](#page-847-1) تمكین إدارة الھویة [والوصول](#page-848-0): سیناریو تكوین إدارة الهویة والوصول في [Kaspersky](#page-849-0) Security Center 13.2 Web Console Kaspersky Security Center 13.2 Web Console في Kaspersky Industrial [CyberSecurity](#page-849-1) for Networks ویب واجھة تسجیل مدة صلاحیة الرموز الممیزة ومھلة التفویض لإدارة الھویة [والوصول](#page-851-0) تحمیل وتوزیع [شھادات](#page-852-0) IAM تعطیل إدارة الھویة [والوصول](#page-852-1) تكوین مصادقة المجال باستخدام [بروتوكولات](#page-853-0) NTLM وKerberos [\(Kaspersky](#page-854-0) Security Center 13.2 Web Console) السریع البدء معالج الخطوة .1 تحدید إعدادات اتصال [الإنترنت](#page-854-1) الخطوة 2. جار تنزیل [التحدیثات](#page-855-0) المطلوبة الخطوة 3 تحدید [الأصول](#page-855-1) التي سیتم حمایتها [الخطوة](#page-856-0) 4. تحدید التشفیر في الحلول الخطو ة 5. تكوين تثبيت المكونات الإضافية للتطبيقات المُدار ة الخطوة 6. تنزیل حز<u>م [التوزیع](#page-857-0) وإنشاء حزم التثبیت</u> [Kaspersky](#page-857-1) Security Network تكوین .7 الخطوة الخطوة .8 تحدید طریقة تفعیل [التطبیق](#page-858-0)

الخطوة 9 تحدید [إعدادات](#page-859-0) إدارة التحدیث من جهة خارجیة [الخطوة](#page-859-1) 10 إنشاء تكوين أساسي لحماية الشبكة الخطوة .11 تكوین إشعارات البرید [الإلكتروني](#page-859-2) الخطوة .12 إجراء [استطلاع](#page-861-0) على الشبكة [الخطوة](#page-861-1) 13. إغلاق معالج البدء السريع معالج نشر [الحمایة](#page-862-0) بدء معالج نشر [الحمایة](#page-862-1) [الخطوة](#page-862-2) .1 تحدید حزمة التثبیت الخطوة 2. تحدید طریقة لتوزیع ملف المفتاح أو رمز [التنشیط](#page-862-3) [الخطوة](#page-863-0) 3. تحدید إصدار عمیل الشبكة الخطوة 4 تحدید الأجهزة الخطوة 5. تحدید [إعدادات](#page-863-2) مهمة التثبیت عن بُعد الخطوة 6. إدارة إعادة التشغيل الخطوة .7 إزالة [التطبیقات](#page-865-0) غیر المتوافقة قبل التثبیت الخطوة 8. نقل الأجهز ة إلى الأجهز ة المُدار ة الخطوة 9 تحدید [الحسابات](#page-866-0) للوصول إلى الأجهز ة [الخطوة](#page-866-1) .10 بدء التثبیت تكوین خادم [الإدارة](#page-867-0) الإدارة بخادم [Kaspersky](#page-867-1) Security Center 13.2 Web Console اتصال تكوین عرض سجل [الاتصالات](#page-867-2) بخادم الإدارة تعیین الحد الأقصى لعدد [الأحداث](#page-868-0) في مستودع الأحداث إعدادات [الاتصال](#page-868-1) لأجھزة حمایة UEFI إنشاء تسلسل ھرمي من خوادم [الإدارة](#page-869-0): إضافة خادم إدارة تابع عرض قائمة خوادم الإدارة [الثانویة](#page-871-0) حذف تسلسل ھرمي لخوادم [الإدارة](#page-872-0) تكوین [الواجھة](#page-873-0) إدارة خوادم الإدارة [الافتراضیة](#page-873-1) إنشاء خادم إدارة [افتراضي](#page-873-2) تمكین وتعطیل خادم إدارة [افتراضي](#page-875-0) حذف خادم إدارة [افتراضي](#page-875-1) تغییر خوادم الإدارة [الافتراضیة](#page-875-2) للأجھزة المدارة تمكین حمایة [الحساب](#page-876-0) من تعدیل غیر مصرح بھ [المصادقة](#page-876-1) الثنائیة السیناریو: تكوین المصادقة الثنائیة لجمیع [المستخدمین](#page-876-2) عن [المصادقة](#page-878-0) الثنائیة تمكین [المصادقة](#page-879-0) الثنائیة لحسابك الخاص تمكین المصادقة الثنائیة لجمیع [المستخدمین](#page-880-0) تعطیل [المصادقة](#page-880-1) الثنائیة لحساب مستخدم تعطیل المصادقة الثنائیة لجمیع [المستخدمین](#page-881-0) استثناء [الحسابات](#page-881-1) من عملیة المصادقة الثنائیة إنشاء [مفتاح](#page-882-0) سري جدید تحریر اسم [ُمصِدر](#page-882-1) رمز الأمان Kaspersky Security Center 13.2 Web Console خلال من [Kaspersky](#page-883-0) تطبیقات نشر Kaspersky Security Center 13.2 Web Console خلال من [Kaspersky](#page-883-1) تطبیقات نشر :السیناریو الحصول على المكونات الإضافیة لتطبیقات [Kaspersky](#page-884-0) تنزیل حزم التثبیت وإنشائھا لتطبیقات [Kaspersky](#page-885-0) تغییر حد حجم بیانات حزمة التثبیت [المخصصة](#page-886-0)

تنزیل حزم التوزیع لتطبیقات [Kaspersky](#page-887-0)

التحقق من نشر Security Endpoint [Kaspersky](#page-887-1) بنجاح إنشاء حزم تثبیت [مستقلة](#page-888-0) عرض قائمة حزم التثبیت [المستقلة](#page-889-0) إنشاء حزمة توزیع [مخصصة](#page-890-0) توزیع حزم التثبیت على خوادم الإدارة [الثانویة](#page-893-0) تحدید [إعدادات](#page-894-0) التثبیت عن بُعد على أجھزة Unix إدارة الأجھزة [المحمولة](#page-895-0) استبدال [تطبیقات](#page-896-0) الأمان من جھة خارجیة اكتشاف الأجھزة [المتصلة](#page-896-1) بالشبكة سیناریو: اكتشاف الأجھزة [المتصلة](#page-897-0) بالشبكة اكتشاف [الأجھزة](#page-897-1) استقصاء شبكة [Windows](#page-898-0) Active [Directory](#page-900-0) استقصاء [استقصاء](#page-901-0) نطاق IP إضافة نطاق IP [وتعدیلھ](#page-903-0) [استطلاع](#page-904-0) شبكة لا تتطلب تكوینًا تكوین قواعد الاستبقاء للأجھزة غیر [المخصصة](#page-904-1) تطبیقات [Kaspersky:](#page-905-0) الترخیص والتنشیط ترخیص [التطبیقات](#page-905-1) المُدار ة إضافة مفتاح [ترخیص](#page-907-0) إلى مستودع خادم الإدارة نشر مفتاح [ترخیص](#page-908-0) على الأجھزة العمیلة التوزیع التلقائي لمفتاح [الترخیص](#page-908-1) عرض معلومات حول مفاتیح [التراخیص](#page-909-0) قید الاستخدام حذف مفتاح ترخیص من [المستودع](#page-910-0) إلغاء الموافقة على اتفاقیة ترخیص [المستخدم](#page-910-1) النھائي تجدید تراخیص تطبیقات [Kaspersky](#page-911-0) استخدام [Marketplace](#page-912-0) Kaspersky لاختیار حلول أعمال Kaspersky تكوین حمایة [الشبكة](#page-913-0) [السیناریو](#page-913-1): تكوین حمایة الشبكة حول نُھج إدارة الأمان المرتكزة على الجھاز [والمرتكزة](#page-914-0) على المستخدم نشر وإعداد [السیاسة](#page-915-0): نھج مرتكز على الجھاز إعداد السیاسة ونشرھا: نھج مرتكز على [المستخدم](#page-916-0) [إعدادات](#page-918-0) سیاسة عمیل الشبكة الإعداد الیدوي لسیاسة Security Endpoint [Kaspersky](#page-931-0) [Kaspersky](#page-931-1) Security Network تكوین التحقق من قائمة [الشبكات](#page-932-0) المحمیة بجدار الحمایة استبعاد تفاصیل [البرنامج](#page-932-1) من ذاكرة خادم الإدارة حفظ أحداث [السیاسة](#page-933-0) المھمة في قاعدة بیانات خادم الإدارة الإعداد الیدوي لمهمة تحدیث المجموعة لتطبیق [Kaspersky](#page-935-0) Endpoint Security منح الوصول دون اتصال إلى الجھاز الخارجي [المحظور](#page-935-1) بواسطة التحكم في الجھاز إزالة [تحدیثات](#page-936-0) تطبیقات أو برامج عن بُعد التراجع عن كائن إلى [مراجعة](#page-940-0) سابقة [المھام](#page-941-0) حول [المھام](#page-941-1) حول نطاق [المھمة](#page-942-0) [إنشاء](#page-943-0) مھمة بدء [مھمة](#page-943-1) یدویًا [عرض](#page-943-2) قائمة المھام

[إعدادات](#page-944-0) المھمة العامة بدء معالج تغییر كلمة [مرور](#page-950-0) المھام الخطوة 1 تحدید أوراق [الاعتماد](#page-950-1) [الخطوة](#page-951-0) .2 تحدید إجراء لاتخاذه [الخطوة](#page-951-1) 3. عرض النتائج إدارة [الأجھزة](#page-951-2) العمیلة [إعدادات](#page-952-0) جھاز مدار إنشاء [مجموعات](#page-958-0) إدارة إضافة أجھزة إلى [مجموعة](#page-959-0) إدارة یدویًا نقل أجھزة إلى [مجموعة](#page-960-0) إدارة یدویًا إنشاء قواعد نقل [الجھاز](#page-960-1) نسخ قواعد نقل [الجھاز](#page-961-0) عرض وتكوین [الإجراءات](#page-962-0) عندما تكون حالة الأجھزة غیر نشطة حول حالات [الجھاز](#page-963-0) تكوین تبدیل حالات [الجھاز](#page-966-0) [الاتصال](#page-967-0) البعید بسطح مكتب جھاز عمیل الاتصال بالأجھزة من خلال مشاركة سطح المكتب لـ [Windows](#page-969-0) [تحدیدات](#page-971-0) الأجھزة إنشاء [تحدید](#page-971-1) جھاز ت<u>كوین تحدید جهاز</u> [علامات](#page-984-0) الجھاز حول [علامات](#page-984-1) الجھاز إنشاء <u>[علامة](#page-985-0) لجهاز</u> إعادة تسمیة [علامة](#page-985-1) جھاز حذف [علامة](#page-985-2) جھاز عرض [الأجھزة](#page-986-0) التي تم تعیین علامة لھا عرض [العلامات](#page-986-1) المعینة إلى جھاز وضع [علامة](#page-986-2) على جھاز یدویًا إزالة [علامة](#page-987-0) معینة من جھاز عرض قواعد وضع [العلامات](#page-987-1) على الأجھزة تلقائیًا تحریر قاعدة لوضع [علامات](#page-987-2) على الأجھزة تلقائیًا إنشاء قاعدة لوضع [علامات](#page-988-0) على الأجھزة تلقائیًا قواعد التشغیل لوضع [العلامات](#page-989-0) على الأجھزة تلقائیًا حذف قاعدة لوضع [علامات](#page-990-0) على الأجھزة تلقائیًا إدارة علامات الجهاز باستخدام الأداة المساعدة klscflag تعیین [علامة](#page-990-2) جھاز إزالة [علامة](#page-991-0) جھاز [السیاسات](#page-991-1) وملفات تعریف السیاسة حول [السیاسات](#page-991-2) وملفات تعریف السیاسة حول القفل [والإعدادات](#page-992-0) المقفولة التسلسل الھرمي [للسیاسات،](#page-993-0) واستخدام ملفات تعریف السیاسة التسلسل الھرمي [للسیاسات](#page-993-1) ملفات تعریف السیاسة في التسلسل الھرمي [للسیاسات](#page-994-0) كیفیة تنفیذ [الإعدادات](#page-997-0) على جھاز ُمدار إدارة [السیاسات](#page-997-1) عرض قائمة [السیاسات](#page-997-2) إنشاء [سیاسة](#page-998-0) تعدیل [سیاسة](#page-998-1).

[إعدادات](#page-999-0) السیاسة العامة تمكین خیار توریث سیاسة [وتعطیلھ](#page-1001-0) نسخ <u>سیاس</u>ة نقل [سیاسة](#page-1001-2) عرض مخطط حالة توزیع [السیاسة](#page-1002-0) تنشیط سیاسة تلقائیًا بعد حدث انتشار [الفیروسات](#page-1003-0) حذف [سیاسة](#page-1003-1) إدارة ملفات تعریف [السیاسة](#page-1004-0) عرض ملفات [تعریف](#page-1004-1) سیاسة تغییر أولویة ملف [تعریف](#page-1004-2) سیاسة إنشاء ملف [تعریف](#page-1004-3) سیاسة تعدیل ملف [تعریف](#page-1005-0) سیاسة إزالة ملف [تعریف](#page-1005-1) سیاسة إنشاء قاعدة تفعیل ملف [تعریف](#page-1006-0) سیاسة إزالة ملف [تعریف](#page-1009-0) سیاسة تشفیر البیانات [وحمایتھا](#page-1010-0) عرض قائمة ببرامج التشغیل [المشفرة](#page-1010-1) عرض قائمة [بأحداث](#page-1011-0) التشفیر إنشاء تقاریر التشفیر [وعرضھا](#page-1011-1) منح حق [الوصول](#page-1012-0) إلى محرك أقراص مشفر في وضع عدم الاتصال المستخدمین وأدوار [المستخدمین](#page-1013-0) حول أدوار [المستخدم](#page-1013-1) تكوین حقوق [الوصول](#page-1013-2) إلى میزات التطبیق. التحكم في الوصول على أساس الدور حقوق [الوصول](#page-1014-0) إلى میزات التطبیق <u>أدوار [المستخدم](#page-1022-0) المحددة مسبقًا</u> إضافة حساب خاص [بمستخدم](#page-1026-0) داخلي إنشاء مجموعة [مستخدمین](#page-1027-0) تحریر حساب خاص [بمستخدم](#page-1027-1) داخلي تحریر مجموعة [مستخدمین](#page-1028-0) إضافة حسابات [المستخدمین](#page-1029-0) إلى مجموعة داخلیة تعیین [مستخدم](#page-1029-1) كمالك للجھاز حذف مستخدم أو [مجموعة](#page-1029-2) أمان إنشاء دور [للمستخدم](#page-1030-0) تحریر دور [المستخدم](#page-1030-1) تحریر نطاق دور [المستخدم](#page-1031-0) حذف دور [مستخدم](#page-1032-0) ربط ملفات تعریف [السیاسة](#page-1032-1) بأدوار [\(Kaspersky](#page-1033-0) Security Network (KSN حول [KSN](#page-1033-1) إعداد الوصول إلى Network Security [Kaspersky](#page-1034-0) تمكین [وتعطیل](#page-1036-0) KSN عرض بیان KSN [المقبول](#page-1036-1) قبول بیان KSN [محدث](#page-1037-0) التحقق مما إذا كانت نقطة [التوزیع](#page-1037-1) تعمل كخادم وكیل لشبكة KSN سیناریو : تر قیة [Kaspersky](#page-1038-0) Security Center و تطبیقات الأمان المُدار ة تحدیث قواعد بیانات [Kaspersky](#page-1038-1) وتطبیقاتھ السیناریو: تحدیث منتظم لقواعد بیانات [Kaspersky](#page-1039-0) وتطبیقاتھا حول تحدیث قواعد بیانات [Kaspersky](#page-1042-0) والوحدات النمطیة للبرامج والتطبیقات

إنشاء مھمة تنزیل [التحدیثات](#page-1046-0) إلى مستودع خادم الإدارة التحقق من [التحدیثات](#page-1051-0) المُنزّ لة إنشاء مھمة تنزیل التحدیثات إلى [مستودعات](#page-1052-0) نقاط التوزیع تمكین وتعطیل التحدیث والتصحیح التلقائیین لمكونات Center Security [Kaspersky.](#page-1057-0) [Kaspersky](#page-1058-0) Endpoint Security for Windows لتحدیثات التلقائي التثبیت اعتماد ورفض [تحدیثات](#page-1059-0) البرنامج [تحدیث](#page-1060-0) خادم الإدارة تمكین النموذج غیر متصل بالإنترنت لتنزیل [التحدیثات](#page-1060-1) وتعطیلھ تحدیث قواعد بیانات [Kaspersky](#page-1061-0) ووحدات البرامج على الأجھزة غیر المتصلة بالإنترنت النسخ [الاحتیاطي](#page-1062-0) واستعادة المكونات الإضافیة للویب تعدیل نقاط التوزیع وبوابات [الاتصال](#page-1062-1) التكوین القیاسي لنقاط [التوزیع](#page-1063-0): مكتب واحد التكوین القیاسي لنقاط [التوزیع](#page-1063-1): مكاتب صغیرة متعددة بعیدة عن تعیین نقاط [التوزیع](#page-1064-0) تعیین نقاط [التوزیع](#page-1064-1) تلقائیًا تعیین نقاط [التوزیع](#page-1065-0) یدویًا تعدیل قائمة نقاط التوزیع [لمجموعة](#page-1071-0) إدارة المزامنة [المفروضة](#page-1071-1) تمكین خادم [الإرسال](#page-1073-0) إدارة تطبیقات الجھات [الخارجیة](#page-1073-1) على أجھزة العمیل حول تطبیقات الجھات [الخارجیة](#page-1074-0) تثبیت تحدیثات برامج الجھات [الخارجیة](#page-1078-0) [السیناریو](#page-1078-1): تحدیث برامج الجھات الخارجیة حول تحدیثات برامج الجھات [الخارجیة](#page-1081-0) تثبیت تحدیثات برامج الجھات [الخارجیة](#page-1082-0) إنشاء مھمة البحث عن الثغرات الأمنیة [والتحدیثات](#page-1086-0) المطلوبة البحث عن الثغرات الأمنیة [والإعدادات](#page-1089-0) المطلوبة لمھمة التحدیثات إنشاء مھمة تثبیت [التحدیثات](#page-1091-0) المطلوبة وإصلاح الثغرات الأمنیة حدد قواعد لتثبیت [التحدیثات](#page-1094-0) إنشاء مھمة تثبیت تحدیثات Update [Windows](#page-1098-0) عرض معلومات حول تحدیثات برامج الجھات [الخارجیة](#page-1100-0) المتوفرة تصدیر قائمة [تحدیثات](#page-1102-0) البرامج المتوفرة إلى ملف الموافقة على تحدیثات برامج الجھات [الخارجیة](#page-1103-0) ورفضھا إنشاء مھمة إجراء مزامنة Update [Windows.](#page-1104-0) تحدیث تطبیقات الجھات [الخارجیة](#page-1105-0) تلقائیًا إصلاح الثغرات الأمنیة ببرامج الجھات [الخارجیة](#page-1106-0) السیناریو: البحث عن الثغرات الأمنیة في برامج الجھات الخارجیة [وإصلاحھا](#page-1106-1) حول البحث عن الثغرات الأمنیة بالبرامج [وإصلاحھا](#page-1109-0) إصلاح الثغرات الأمنیة ببرامج الجھات [الخارجیة](#page-1110-0) إنشاء مھمة إصلاح [الثغرات](#page-1113-0) الأمنیة. إنشاء مھمة تثبیت [التحدیثات](#page-1115-0) المطلوبة وإصلاح الثغرات الأمنیة حدد قواعد لتثبیت [التحدیثات](#page-1119-0) تحدید [إصلاحات](#page-1122-0) المستخدم للثغرات الأمنیة في برامج الجھات الخارجیة عرض [معلومات](#page-1123-0) حول ثغرات البرامج المكتشفة على جمیع الأجھزة المدارة عر ض معلو مات حول ثغر ات البر امج المكتشفة على الجهاز المُدار المحدد عر ض [إحصاءات](#page-1124-0) الثغر ات الأمنية على الأجهز ة المُدار ة تصدیر قائمة [بأحداث](#page-1124-1) التشفیر إلى ملف نص تجاھل [الثغرات](#page-1125-0) الأمنیة في البرامج

```
إدارة التطبیقات المشغلة على أجھزة العمیل
                                                               السی<u>ناریو : إدارة التطبی</u>ق
                                                              حول التحكم في التطبیقات
                          الحصول على قائمة بالتطبیقات المثبتة على أجھزة العمیل وعرضھا
                  الحصول على قائمة بالملفات التنفیذیة المخزنة على أجھزة العمیل وعرضھا
                                               المحتوى يدويًا</u>
                                    إنشاء فئة تطبیق تتضمن ملفات تنفیذیة من أجھزة محددة
                                      إنشاء فئة تطبیق تتضمن ملفات تنفیذیة من مجلد محدد
                                                             عرض قائمة فئات التطبیق
تكوین التحكم في التطبیقات في سیاسة Windows for Security Endpoint Kaspersky
                                   إضافة الملفات التنفیذیة المتعلقة بالأحداث إلى فئة التطبیق
                         إنشاء حزمة تثبیت لتطبیق جھة خارجیة من قاعدة بیانات Kaspersky
         عرض وتعدیل إعدادات حزمة تثبیت لتطبیق جھة خارجیة من قاعدة بیانات Kaspersky
                       إعدادات حزمة تثبیت تطبیق جھة خارجیة من قاعدة بیانات Kaspersky
                                                                       علامات التطبیقات
                                                               حول علامات التطبیقات
                                                                   إنشاء علامة تطبیق
                                                              إعادة تسمیة علامة تطبیق
                                                                 تعیین علامات لتطبیق
                                                         إزالة علامات معینة من تطبیق
                                                                   حذف علامة تطبیق
                                                                     المراقبة وإعداد التقاریر
                                                         السیناریو: المراقبة وإعداد التقاریر
                                                        حول أنواع المراقبة وإعداد التقاریر
                                                            لوحة القیادة والبرامج المصغرة
                                                                  باستخدام لوحة القیادة
                                               إضافة عناصر واجھة إلى جزء المعلومات
                                                     إخفاء عنصر واجھة من لوحة القیادة
                                           تحریك عنصر واجھة مستخدم على لوحة القیادة
                                                   تغییر حجم عنصر الواجھة أو مظھره
                                                          تغییر إعدادات عنصر الواجھة
                                                                                 تقاریر
                                                                      استخدا<u>م التقاریر</u>
                                                                     إنشاء قالب تقریر
                                                  عرض وتحریر خصائص قالب التقریر
                                                                تصدیر تقریر إلى ملف</u>
                                                                 إنشاء تقریر وعرضھ
                                                               تقریر</u>
                                                                  حذف قوالب التقاریر
                                                              الفعالیات واختیارات الفعالیة
                                                               استخدام تحدیدات الحدث
                                                                     إنشاء تحدید حدث
                                                                     إنشاء تحدید حدث
                                                             عرض قائمة تحدید الحدث
                                                                 عرض تفاصیل حدث
                                                              تصدیر الأحداث إلى ملف
                                                           عرض تاریخ كائن من حدث
                                                                       حذف الأحداث
```
حذف [تحدیدات](#page-1162-2) الحدث تعیین مدة [التخزین](#page-1163-0) لحدث أنواع [الأحداث](#page-1164-0) بنیة [البیانات](#page-1164-1) لوصف نوع الحدث أحداث خادم [الإدارة](#page-1164-2) [الأحداث](#page-1164-3) الحرجة لخادم الإدارة أحداث الخلل [الوظیفي](#page-1167-0) الخاصة بخادم الإدارة أحداث [التحذیر](#page-1170-0) لخادم الإدارة الأحداث [المعلوماتیة](#page-1176-0) لخادم الإدارة [أحداث](#page-1178-0) عمیل الشبكة أحداث الخلل [الوظیفي](#page-1178-1) لعمیل الشبكة [أحداث](#page-1178-2) تحذیر عمیل الشبكة الأحداث [المعلوماتیة](#page-1179-0) لعمیل الشبكة أحداث خادم الأجھزة [المحمولة](#page-1180-0) التي تعمل بنظام MDM iOS أحداث الخلل الوظیفي الخاصة بخادم الأجھزة [المحمولة](#page-1180-1) التي تعمل بنظام MDM iOS أحداث التحذیر لخادم الأجھزة [المحمولة](#page-1181-0) التي تعمل بنظام MDM iOS الأحداث [المعلوماتیة](#page-1181-1) لخادم الأجھزة المحمولة التي تعمل بنظام MDM iOS أحداث خادم الأجھزة المحمولة [Exchange](#page-1182-0) أحداث الخلل الوظیفي الخاصة بخادم الأجھزة المحمولة [Exchange](#page-1182-1) الأحداث المعلوماتیة الخاصة بخادم الأجھزة المحمولة [Exchange](#page-1182-2) حظر الأحداث [المتكررة](#page-1182-3) حول حظر الأحداث [المتكررة](#page-1183-0) إدارة حظر الأحداث [المتكررة](#page-1183-1) إزالة حظر الأحداث [المتكررة](#page-1183-2) Microsoft Exchange Servers لـ [Kaspersky](#page-1184-0) Security من الأحداث تلقي [الإخطارات](#page-1185-0) وحالات الجھاز استخدام [الإخطارات](#page-1185-1) عرض [الإخطارات](#page-1185-2) التي تظھر على الشاشة حول حالات [الجھاز](#page-1187-0) تكوین تبدیل حالات [الجھاز](#page-1190-0) تكوین تسلیم [الإخطار](#page-1191-0) [إخطارات](#page-1196-0) الحدث التي یتم عرضھا بواسطة الملف التنفیذي إعلامات [Kaspersky](#page-1197-0) حول أخبار [Kaspersky](#page-1197-1) تحدید إعدادات أخبار [Kaspersky](#page-1198-0) تعطیل أخبار [Kaspersky](#page-1198-1) عرض معلومات حول اكتشافات [التھدیدات](#page-1199-0) [Kaspersky](#page-1199-1) Security Center 13.2 Web Console نشاط تسجیل التكامل بین Center Security [Kaspersky](#page-1200-0) والحلول الأخرى [KATA/KEDR](#page-1200-1) Web Console إلى الوصول تكوین جار إنشاء [اتصال](#page-1200-2) في الخلفية تصدیر [الأحداث](#page-1201-0) إلى أنظمة SIEM [السیناریو](#page-1201-1): تكوین تصدیر الحدث إلى نظام SIEM قبل [البدء](#page-1202-0) حول الأحداث في Center Security [Kaspersky](#page-1202-1) حول [تصدیر](#page-1203-0) الحدث حول تكوین تصدیر الحدث في نظام [SIEM](#page-1204-0) وضع علامة على الأحداث للتصدیر إلى أنظمة SIEM بتنسیق [Syslog](#page-1206-0)

حول وضع علامة على الأحداث [لتصدیرھا](#page-1206-1) إلى نظام SIEM بتنسیق Syslog وضع علامة على أحداث تطبیق [Kaspersky](#page-1206-2) للتصدیر بتنسیق Syslog وضع علامة على الأحداث العامة للتصدیر بتنسیق [Syslog](#page-1207-0) تصدیر الأحداث [باستخدام](#page-1208-0) تنسیقات CEF وLEEF حول تصدیر الأحداث باستخدام تنسیق [Syslog](#page-1208-1) تكوین Center Security [Kaspersky](#page-1209-0) لتصدیر الأحداث إلى نظام SIEM تصدیر [الأحداث](#page-1211-0) مباشرة من قاعدة البیانات إنشاء استعلام SQL باستخدام أداة 2klsql [المساعدة](#page-1211-1) مثال لاستعلام SQL في أداة 2klsql [المساعدة](#page-1212-0) عرض اسم قاعدة بیانات Center Security [Kaspersky](#page-1212-1) عرض نتائج [التصدیر](#page-1213-0) العمل باستخدام Console Web 13.2 Center Security [Kaspersky](#page-1214-0) في بیئة السحابة معالج تكوین بیئة السحابة في Console Web 13.2 Center Security [Kaspersky](#page-1214-1) الخطوة .1 قراءة [المعلومات](#page-1215-0) حول المعالج الخطوة .2 [ترخیص](#page-1215-1) التطبیق الخطوة .3 تحدید بیئة السحابة [والمصادقة](#page-1215-2) الخطوة 4. استقصاء القطاع، تكوین المزامنة مع السحابة واختیار [إجراءات](#page-1217-0) إضافية [Kaspersky](#page-1218-0) Security Center لصالح Kaspersky Security Network تكوین .5 الخطوة [الخطوة](#page-1219-0) 6. إنشاء تكوين أولي للحماية [Kaspersky](#page-1219-1) Security Center 13.2 Web Console عبر الشبكة مقطع استقصاء إضافة اتصالات [لاستقصاء](#page-1219-2) قطاع السحابة حذف اتصال خاص [باستقصاء](#page-1222-0) قطاع السحابة [Kaspersky](#page-1222-1) Security Center 13.2 Web Console عبر الاستقصاء جدول تكوین عرض نتائج استقصاء قطاع السحابة عبر Console Web 13.2 Center Security [Kaspersky](#page-1223-0) عرض خصائص الأجھزة السحابیة عبر Console Web 13.2 Center Security [Kaspersky](#page-1224-0) التزامن مع السحابة: تكوین القاعدة [المتحركة](#page-1225-0) إنشاء نسخة احتیاطیة من مھمة بیانات خادم الإدارة باستخدام سحابة [DBMS](#page-1226-0) [التشخیصات](#page-1228-0) عن بُعد لأجھزة العمیل فتح نافذة [التشخیص](#page-1228-1) عن بُعد تمكین التتبع [للتطبیقات](#page-1229-0) وتعطیلھ تنزیل ملفات التتبع [لتطبیق](#page-1231-0) حذف [ملفات](#page-1232-0) التتبع تنزیل [إعدادات](#page-1232-1) التطبیق تنزیل سجلات [الأحداث](#page-1233-0) بدء [التطبیق](#page-1233-1) وإیقافھ وإعادة تشغیلھ تشغیل [التشخیصات](#page-1234-0) عن بُعد لأحد التطبیقات وتنزیل النتائج [تشغیل](#page-1234-1) تطبیق على جھاز عمیل تنزیل وحذف الملفات من العزل والنسخ [الاحتیاطي](#page-1235-0) تنزیل الملفات من العزل والنسخ [الاحتیاطي](#page-1235-1) حول إزالة الكائنات من العزل أو النسخ الاحتیاطي أو [مستودعات](#page-1235-2) التھدیدات النشطة الدلیل [المرجعي](#page-1236-0) لـ API أفضل [ممارسات](#page-1239-0) موفري الخدمات [Kaspersky](#page-1240-0) Security Center لنشر التخطیط توفیر الوصول عبر [الإنترنت](#page-1240-1) إلى خادم الإدارة التكوین القیاسي لـ Center Security [Kaspersky](#page-1240-2) حول نقاط [التوزیع](#page-1241-0) [التسلسل](#page-1242-0) الھرمي لخوادم الإدارة خوادم الإدارة [الافتراضیة](#page-1242-1)

[Kaspersky](#page-1242-2) Endpoint Security for Android باستخدام المحمولة الأجھزة إدارة النشر [والإعداد](#page-1243-0) الأولي [توصیات](#page-1243-1) حول تثبیت خادم الإدارة إنشاء حسابات لخدمات خادم الإدارة على [مجموعة](#page-1243-2) تجاوز الفشل. تحدید نظام إدارة قواعد [البیانات](#page-1244-0) تحدید عنوان خادم [الإدارة](#page-1245-0) تكوین الحمایة في شبكة [المؤسسة](#page-1245-1) العمیلة الإعداد الیدوي لسیاسة Security Endpoint [Kaspersky](#page-1245-2) تكوین السیاسة في قسم الحمایة من [التھدیدات](#page-1245-3) المتقدمة تكوین السیاسة في قسم الحمایة من [التھدیدات](#page-1246-0) الأساسیة تكوین السیاسة في قسم [الإعدادات](#page-1246-1) العامة تكوین [السیاسة](#page-1247-0) في القسم تكوین الحدث الإعداد الیدوي لمھمة تحدیث المجموعة لتطبیق Security Endpoint [Kaspersky](#page-1248-0) الإعداد الیدوي للمھمة الجماعیة لفحص جھاز باستخدام Security Endpoint [Kaspersky](#page-1248-1) جدولة مھمة البحث عن الثغرات الأمنیة [والتحدیثات](#page-1248-2) المطلوبة الإعداد الیدوي للمھمة الجماعیة لتثبیت [التحدیثات](#page-1248-3) وإصلاح الثغرات الأمنیة بناء بنیة [مجموعات](#page-1249-0) الإدارة وتعیین نقاط التوزیع التكوین [القیاسي](#page-1249-1) لعمیل MSP: مكتب واحد التكوین [القیاسي](#page-1250-0) لعمیل MSP: مكاتب صغیرة متعددة بعیدة التسلسل الھرمي [للسیاسات،](#page-1250-1) واستخدام ملفات تعریف السیاسة التسلسل الھرمي [للسیاسات](#page-1250-2) ملفات تعریف [السیاسة](#page-1251-0) [المھام](#page-1252-0) قواعد نقل [الجھاز](#page-1253-0) تصنیف [البرنامج](#page-1253-1) معلومات عن التطبیقات متعددة [المستأجرین](#page-1254-0) النسخ الاحتیاطي [والاستعادة](#page-1254-1) لإعدادات خادم الإدارة تعذر تشغیل جھاز [یحتوي](#page-1255-0) على خادم الإدارة [إعدادات](#page-1255-1) خادم الإدارة أو قاعدة البیانات تالفة نشر عمیل الشبكة [وتطبیق](#page-1255-2) الأمان النشر [الأولي](#page-1256-0) تكوین أدوات [التثبیت](#page-1257-0) حزم [التثبیت](#page-1257-1) [خصائص](#page-1258-0) MSI وملفات التحویل النشر باستخدام أدوات جھة خارجیة لتثبیت [التطبیقات](#page-1258-1) عن بُعد. معلومات عامة حول مھام التثبیت عن بُعد في Center Security [Kaspersky](#page-1258-2) النشر باستخدام سیاسات المجموعة الخاصة بـ Windows [Microsoft](#page-1259-0) النشر الإجباري عبر مھمة تثبیت عن بُعد من Center Security [Kaspersky](#page-1260-0) تشغیل الحزم المستقلة التي أنشأھا Center Security [Kaspersky](#page-1261-0) خیارات التثبیت الیدوي [للتطبیقات](#page-1261-1) تثبیت [التطبیقات](#page-1261-2) عن بُعد على الأجھزة المثبت علیھا عمیل الشبكة. إدارة [عملیات](#page-1262-0) إعادة تشغیل الجھاز في مھمة التثبیت عن بُعد ملاءمة تحدیث قواعد البیانات في حزمة تثبیت ما خاصة بتطبیق مكافحة [الفیروسات](#page-1262-1) استبدال تطبیقات الأمان من جھة خارجیة غیر [المتوافقة](#page-1262-2) استخدام الأدوات لتثبیت التطبیقات عن بُعد في Center Security [Kaspersky](#page-1263-0) لتشغیل الملفات التنفیذیة ذات الصلة على الأجھزة المدارة [مراقبة](#page-1264-0) النشر

تكوین أدوات [التثبیت](#page-1265-0)

[معلومات](#page-1265-1) عامة

التثبیت في الوضع الصامت (مع ملف [الاستجابة](#page-1265-2)) تثبیت عمیل الشبكة في الوضع [الصامت](#page-1266-0) (دون ملف استجابة) تكوین التثبیت الجزئي عبر [exe.setup](#page-1266-1) [معلمات](#page-1266-2) تثبیت خادم الإدارة [معلمات](#page-1269-0) تثبیت عمیل الشبكة البنیة التحتیة [الافتراضیة](#page-1270-0) نصائح لتقلیل الحمل على الأجھزة [الظاھریة](#page-1271-0) دعم الأجھزة الظاھریة [الدینامیكیة](#page-1271-1) دعم نسخ الأجھزة [الظاھریة](#page-1272-0) دعم عودة نظام الملفات الخاص [بالأجھزة](#page-1272-1) المثبّت علیھا عمیل الشبكة إلى حالتھ السابقة حول ملفات التعریف الخاصة باتصال [المستخدمین](#page-1273-0) المتواجدین خارج المكتب نشر میزة إدارة الجھاز [المحمول](#page-1273-1) [توصیل](#page-1274-0) أجھزة KES بخادم الإدارة [الاتصال](#page-1274-1) المباشر للأجھزة بخادم الإدارة نظام توصیل أجھزة KES بالخادم الذي یتضمن تفویض [Kerberos](#page-1274-2) المقیّد (KCD( Google [Firebase](#page-1276-0) Cloud مراسلة استخدام التكامل مع البنیة [الأساسیة](#page-1277-0) للمفاتیح العامة [Kaspersky](#page-1278-0) Security Center Web Server عمل [روتیني](#page-1278-1) آخر مراقبة إشارات المرور [والأحداث](#page-1278-2) المسجلة في وحدة تحكم الإدارة [الوصول](#page-1281-0) عن بُعد للأجھزة المدارة استخدام خیار "عدم قطع [الاتصال](#page-1281-1) بخادم الإدارة" لتوفیر اتصال مستمر بین جھاز ُمدار وخادم الإدارة حول التحقق من وقت [الاتصال](#page-1282-0) بین جھاز ما وخادم الإدارة حول المزامنة [المفروضة](#page-1282-1) حول [النفق](#page-1283-0) دلیل [القیاس](#page-1283-1) حول ھذا [الدلیل](#page-1284-0) معلومات حول قیود Center Security [Kaspersky](#page-1285-0) [حسابات](#page-1285-1) خوادم الإدارة حساب موارد [الأجھزة](#page-1285-2) لخادم الإدارة [متطلبات](#page-1285-3) الأجھزة الخاصة بنظام إدارة قواعد البیانات وخادم الإدارة حساب مساحة قاعدة [البیانات](#page-1287-0) حساب مساحة القرص (مع أو بدون استخدام میزة إدارة الثغرات الأمنیة [والتصحیحات](#page-1288-0)) حساب رقم [وتكوین](#page-1289-0) خوادم الإدارة توصیات لتوصیل الأجھزة الافتراضیة الدینامیكیة بـ Center Security [Kaspersky](#page-1289-1) حسابات نقاط التوزیع وبوابات [الاتصال](#page-1290-0) [المتطلبات](#page-1290-1) لنقطة توزیع حساب عدد نقاط التوزیع [وتكوینھم](#page-1290-2) حساب عدد بوابات [الاتصال](#page-1291-0) تسجیل المعلومات حول أحداث المھام [والسیاسات](#page-1291-1) الاعتبارات الخاصة [والإعدادات](#page-1292-0) المثالیة الخاصة بمھام محددة معدل تكرار اكتشاف [الأجھزة](#page-1292-1) مھمة النسخ [الاحتیاطي](#page-1292-2) لبیانات خادم الإدارة ومھمة صیانة قاعدة البیانات مھام جماعیة لتحدیث Security Endpoint [Kaspersky](#page-1292-3) مھمة مخزون [البرنامج](#page-1293-0) تفاصیل حول انتشار حمل الشبكة بین خادم الإدارة [والأجھزة](#page-1293-1) المحمیة استھلاك حركة المرور بموجب [السیناریوھات](#page-1293-2) المختلفة متوسط [استخدام](#page-1294-0) حركة المرور كل 24 ساعة

[الاتصال](#page-1294-1) بالدعم الفني كیفیة [الحصول](#page-1295-0) على الدعم الفني الدعم الفني من خلال [CompanyAccount](#page-1295-1) Kaspersky مصادر [المعلومات](#page-1296-0) المتعلقة بالتطبیق مسرد [المصطلحات](#page-1297-0) (AWS [Application](#page-1297-0) Program Interface (AWS API **[HTTPS](#page-1297-0) [JavaScript](#page-1297-0)** [\(Kaspersky](#page-1297-0) Private Security Network (KPSN [Kaspersky](#page-1297-0) Security Center Operator [Kaspersky](#page-1297-0) Security Center Web Server [\(Kaspersky](#page-1297-0) Security Network (KSN **[SSL](#page-1297-0)** أداة التحقق من سلامة نظام SHV (Center Security [Kaspersky\(](#page-1297-0) إعدادات [البرنامج](#page-1297-0) [إعدادات](#page-1297-0) المھمة [استعادة](#page-1297-0) بیانات خادم الإدارة [الأجھزة](#page-1297-0) المدارة الإدارة [المباشرة](#page-1297-0) للتطبیق الإدارة [المركزیة](#page-1297-0) للتطبیق [الاستعادة](#page-1297-0) التثبیت [الإجباري](#page-1297-0) ال<u>تثبیت [المحلي](#page-1297-0)</u> [التثبیت](#page-1297-0) الیدوي [التثبیت](#page-1297-0) عن بُعد [التحدیث](#page-1297-0) المتوفر [التطبیق](#page-1297-0) غیر متوافق [الثغرات](#page-1297-0) الأمنیة الحمایة ضد فیر و سات الشبكة الشھادة [المشتركة](#page-1297-0) [المھمة](#page-1297-0) الھویة وإدارة [الوصول](#page-1297-0) (IAM( انتشار [الفیروس](#page-1297-0) بوابة [الاتصال](#page-1297-0) بیئة [السحابة](#page-1297-0) [تحدیث](#page-1297-0) جھاز [EAS](#page-1297-0) iOS [MDM](#page-1297-0) جھاز جھاز [KES](#page-1297-0) جھاز حمایة [UEFI](#page-1297-0) حالة [الحمایة](#page-1297-0) حالة حمایة [الشبكة](#page-1297-0) حزمة [التثبیت](#page-1297-0) حقوق [المسؤول](#page-1297-0) خادم الأجھزة المحمولة [Exchange](#page-1297-0) خادم الأجھزة [المحمولة](#page-1297-0) التي تعمل بنظام MDM iOS خادم [الإدارة](#page-1297-0) خادم الإدارة [الافتراضي](#page-1297-0)

<u>خادم الإدار ة الرئيسي</u> خادم الجھاز [المحمول](#page-1297-0) خدمات تحدیث خادم WSUS [\(Windows\(](#page-1297-0) [خطورة](#page-1297-0) الحدث خوادم تحدیث [Kaspersky](#page-1297-0) دور [IAM](#page-1297-0) [سیاسة](#page-1297-0) شھادة خادم [الإدارة](#page-1297-0) صورة جھاز AMI [\(Amazon\(](#page-1297-0) عتبة نشاط [الفیروس](#page-1297-0) عمیل [الشبكة](#page-1297-0) عمیل خادم [الإدارة](#page-1297-0) (الجھاز العمیل) فترة [الترخیص](#page-1297-0) قواعد بیانات مكافحة [الفیروسات](#page-1297-0) مالك [الجھاز](#page-1297-0) متجر [التطبیقات](#page-1297-0) [Amazon](#page-1297-0) EC2 مثیل [مجال](#page-1297-0) البث مجلد النسخ [الاحتیاطي](#page-1297-0) [مجموعة](#page-1297-0) الإدارة مجموعة التطبیقات [المرخصة](#page-1297-0) [مجموعة](#page-1297-0) الدور محطة عمل [المسؤول](#page-1297-0) [Kaspersky](#page-1297-0) Security Center مسؤول [مسؤول](#page-1297-0) العمیل [مسؤول](#page-1297-0) موفر الخدمة [مستخدم](#page-1297-0) IAM [مستخدمین](#page-1297-0) داخلیین مستودع [الأحداث](#page-1297-0) مستوى أھمیة [التصحیح](#page-1297-0) مفتاح ا<u>شتراك إضافي</u> [مفتاح](#page-1297-0) مفعل مفتاح [وصول](#page-1297-0) IAM AWS مكون الإدارة [الإضافي](#page-1297-0) ملف [التعریف](#page-1297-0) ملف [المفتاح](#page-1297-0) ملف تعریف [MDM](#page-1297-0) iOS ملف [تعریف](#page-1297-0) التزوید ملف تعریف [التكوین](#page-1297-0) منطقة الأجھزة الموصلة مباشرة [بالإنترنت](#page-1297-0) (DMZ( مھمة [جماعیة](#page-1297-0) <u>مهمة لأجهزة محددة</u> مھمة [محلیة](#page-1297-0) موفر خدمة الحمایة ضد [الفیروسات](#page-1297-0) نسخ [احتیاطي](#page-1297-0) لبیانات خادم الإدارة نقطة [توزیع](#page-1297-0) وحدة التحكم [الخاصة](#page-1297-0) بإدارة AWS وحدة تحكم [الإدارة](#page-1297-0)

<span id="page-33-0"></span>وكیل [المصادقة](#page-1297-0) معلومات حول التعلیمات البرمجیة الخاصة بطرف ثالث [إشعارات](#page-1311-0) العلامة التجاریة [المشكلات](#page-1313-0) المعروفة

## Kaspersky Security Center 13.2 تعلیمات

<span id="page-34-0"></span>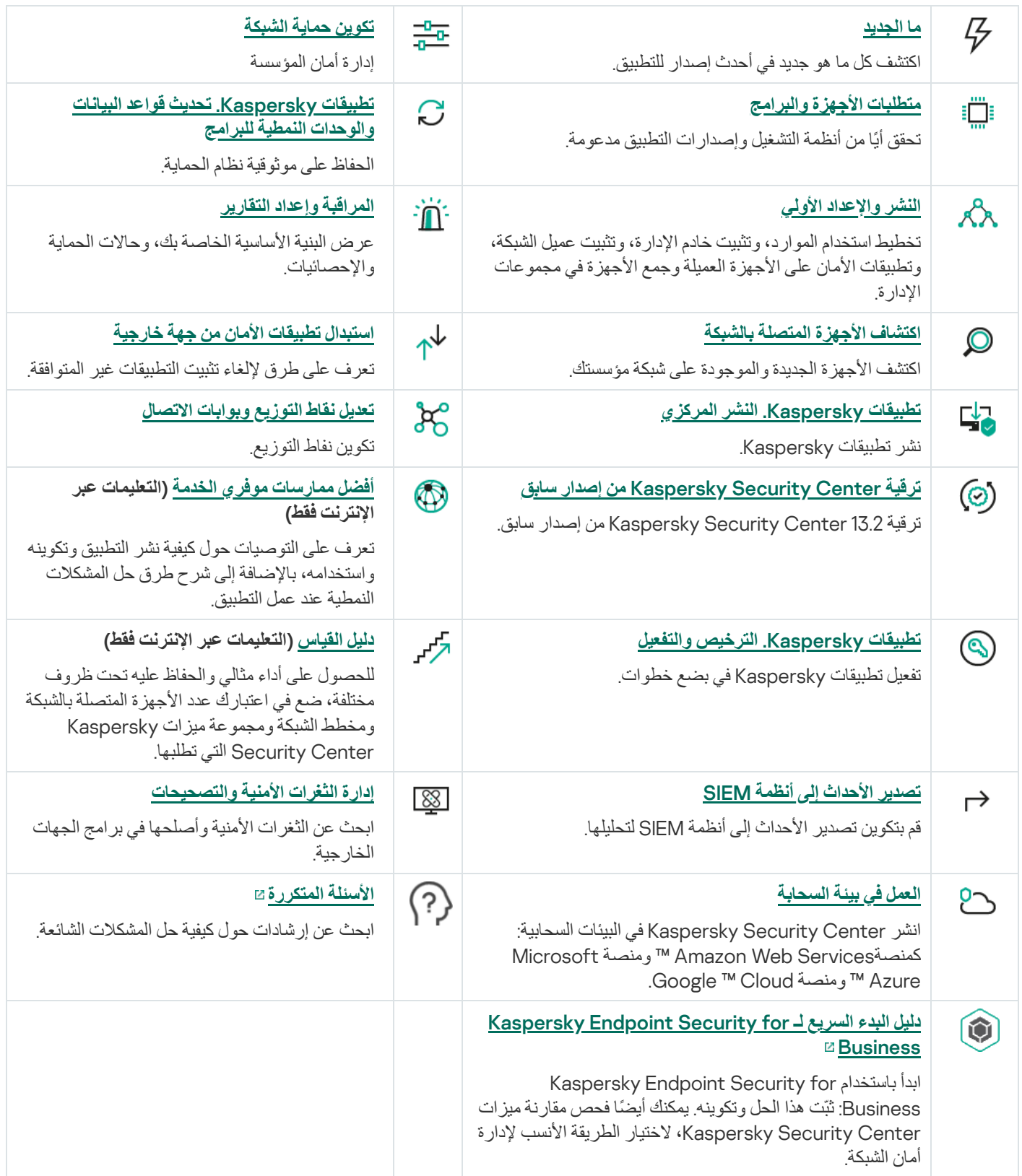

ما الجدید

### Kaspersky Security Center 13.2

13.2 Center Security Kaspersky لھ العدید من المیزات والتحسینات الجدیدة:

- یمكنك الآن تثبیت خادم الإدارة، ووحدة تحكم الإدارة، و Console Web 13.2 Center Security Kaspersky، وعمیل الشبكة على أنظمة التشغیل الجدیدة التالیة (راجع [متطلبات](#page-38-0) البرنامج للحصول على التفاصیل):
	- Microsoft Windows 11 •
	- (2021 أكتوبر تحدیث (Microsoft Windows 10 21H2
		- Windows Server 2022 .
		- یمكنك استخدام 8.0 [MySQL](#page-133-1) كقاعدة بیانات.
	- یمكنك نشر Center Security Kaspersky على مجموعة تجاوز الفشل من [Kaspersky](#page-222-1) لتوفیر إتاحة عالیة من Security Kaspersky .Center
- یعمل Center Security Kaspersky الآن على عناوین 6IPv بالإضافة إلى عناوین 4IPv. یمكن لخادم الإدارة [استقصاء](#page-904-0) الشبكات التي تحتوي على أجھزة بعناوین 6IPv.

لدى Console Web 13.2 Center Security Kaspersky العدید من المیزات والتحسینات الجدیدة:

- یمكنك الآن إدارة الأجھزة [المحمولة](#page-895-0) التي تعمل بنظام أندروید عبر Console Web 13.2 Center Security Kaspersky.
- یتوفر سوق [Kaspersky](#page-912-0) كقسم قائمة جدید: یمكنك البحث عن تطبیق Kaspersky عبر Console Web 13.2 Center Security Kaspersky.
	- یدعم Center Security Kaspersky الآن تطبیقات [Kaspersky](#page-52-0)التالیة:
	- Kaspersky Endpoint Detection and Response Optimum 2.0 برنامج
		- Kaspersky Sandbox 2.0 •
		- Kaspersky Industrial CyberSecurity for Networks 3.1 .

#### Kaspersky Security Center 13.1

13.1 Center Security Kaspersky لھ العدید من المیزات والتحسینات الجدیدة:

- تم تحسین التكامل في أنظمة SIEM. یمكنك الآن تصدیر الأحداث إلى أنظمة SIEM عبر القناة المشفرة (TLS(. المیزة متاحة لـ [Security Kaspersky](#page-1209-0) Console Web 13.2 Center ووحدة تحكم الإدارة القائمة على [MMC.](#page-715-0)
	- یمكنك الآن تلقي تصحیحات خادم الإدارة كحزمة توزیع، والتي یمكنك استخدامھا في التحدیثات المستقبلیة للإصدارات الأحدث.
- تمت إضافة <u>قسم جد</u>يدِ، و**تثبيهات**، لبرنامج Kaspersky Endpoint Detection and Response Optimum حتى برنامج Kaspersky Console Web 13.1 Center Security. تمت إضافة العدید من التطبیقات المصغّرة الجدیدة أی ًضا للعمل مع التھدیدات التي اكتشفھا Kaspersky .Endpoint Detection and Response Optimum
	- یمكنك في Console Web 13.1 Center Security Kaspersky تلقي إشعارات حول انتھاء صلاحیة التراخیص لتطبیقات [Kaspersky.](#page-911-0)
		- [.Kaspersky Security Center](#page-821-0) 13.1 Web Console استجابة وقت تقلیل تم
# Kaspersky Security Center 13

تمت إضافة الميزات التالية إلى Kaspersky Security Center 13 Web Console:

- [المصادقة](#page-878-0) الثنائیة المطبقة. یمكنك تمكین المصادقة الثنائیة لتقلیل مخاطر الوصول غیر المصرح بھ إلى Web 13 [Center Security Kaspersky](#page-880-0) .Console
- مصادقة المجال المطبقة باستخدام [بروتوكولات](#page-853-0) NTLM وKerberos) تسجیل دخول أحادي). تتیح میزة تسجیل الدخول الأحادي لمستخدم نظام Windows تمكین مصادقة آمنة في Console Web 13 Center Security Kaspersky دون أن یتعیّن علیھ إعادة إدخال كلمة المرور على شبكة الشركة.
	- یمكنك الآن تكوین مكون إضافي للعمل مع Response and Detection [Managed Kaspersky.](#page-1200-0) یمكنك استخدام ھذا التكامل لعرض الحوادث وإدارة محطات العمل.
		- یمكنك الآن تحدید إعدادات Console Web 13 Center Security Kaspersky في معالج تثبیت خادم الإدارة.
- يتم عرض الإخطارات عن الإصدارات الجديدة للتحديثات والتصحيحات. يمكنك تثبيت تحديث على الفور أو لاحقًا في أي وقت. يمكنك الآن تثبيت تصحيحات .Kaspersky Security Center 13 Web Console عبر الإدارة لخادم
	- عند العمل مع الجداول، یمكنك الآن تحدید ترتیب وعرض الأعمدة وفرز البیانات وتحدید حجم الصفحة.
		- یمكنك الآن فتح أي تقریر بالنقر فوق اسمھ.
		- .الكوریة باللغة الآن متاح Kaspersky Security Center 13 Web Console
	- يوجد قسم جديد: <u>أخبار [Kaspersky](#page-1197-0)</u>، متوفر الآن في قائمة MONITORING & REPORTING. يبقيك هذا القسم على اطلاع من خلال توفير المعلومات المتعلقة بإصدار Kaspersky Security Center لديك والتطبيقات المدارة المثبتة على الأجهزة المدارة. يقوم Kaspersky Security Center بتحدیث المعلومات الواردة في ھذا القسم بشكل دوري عن طریق إزالة الأخبار القدیمة وإضافة معلومات جدیدة. ومع ذلك، یمكنك تعطیل أخبار Kaspersky إذا كنت ترغب في ذلك.
	- تم تنفیذ مصادقة إضافیة بعد تغییر [إعدادات](#page-876-0) حساب مستخدم. یمكنك تمكین حمایة حساب المستخدم من التعدیل غیر المصرح بھ. إذا كان ھذا الخیار مفعلا،ً تعدیل إعدادات حساب المستخدم یتطلب ترخیص مستخدم یملك حقوق التعدیل.

تمت إضافة المیزات التالیة إلى 13: Center Security Kaspersky

- [المصادقة](#page-562-0) الثنائیة المطبقة. یمكنك تمكین [المصادقة](#page-563-0) الثنائیة لتقلیل مخاطر الوصول غیر المصرح بھ إلى خادم الإدارة. إذا كان ھذا الخیار مفعلا،ً تعدیل إعدادات حساب المستخدم یتطلب ترخیص المستخدم الذي یملك حقوق التعدیل. یمكنك الآن تمكین أو تعطیل المصادقة الثنائیة لأجھزة KES.
	- یمكنك إرسال رسائل إلى خادم الإدارة عبر بروتوكول HTTP. یتوفر الآن دلیل [مرجعي](#page-1236-0) ومكتبة Python للعمل مع OpenAPI لخادم الإدارة.
	- یمكنك إصدار شھادة [احتیاطیة](#page-188-0) للاستخدام في ملفات تعریف MDM iOS لضمان التبدیل السلس لأجھزة iOS ال ُمدارة بعد انتھاء صلاحیة شھادة خادم iOS .MDM
		- مجلد التطبیقات متعددة المستأجرین لم یعد معرو ًضا في وحدة تحكم [الإدارة](#page-1254-0).

# Kaspersky Security Center 13.2

یقدم ھذا القسم معلومات حول تغییر 13.2. Center Security Kaspersky

قد تختلف المعلومات المقدمة في التعلیمات عبر الإنترنت عن المعلومات المقدمة في المستندات التي یتم شحنھا مع التطبیق؛ في ھذه الحالة، تعتبر التعلیمات عبر الإنترنت محدثة. یمكنك المتابعة إلى "التعلیمات عبر الإنترنت" بالنقر فوق الروابط الموجودة في الواجھة أو بالنقر فوق رابط "التعلیمات عبر الإنترنت" في المستندات<sub>.</sub> يمكن تحديث "التعليمات عبر الإنترنت" دون إشعار مسبق. يمكنك <u>التب</u>ديل بين المساعدة [والمساعدة](#page-706-0) المساعدة دون الاتصال بالإنترنت إذا لزم الأمر.

# Kaspersky Security Center حول

یحتوي القسم على معلومات عن الغرض من Center Security Kaspersky ومیزاتھ ومكوناتھ الرئیسیة وطرق شراء Security Kaspersky .Center

قد تختلف المعلومات المقدمة في التعلیمات عبر الإنترنت عن المعلومات المقدمة في المستندات التي یتم شحنھا مع التطبیق؛ في ھذه الحالة، تعتبر التعلیمات عبر الإنترنت محدثة. يمكنك المتابعة إلى "التعليمات عبر الإنترنت" بالنقر فوق الروابط الموجودة في الواجهة أو بالنقر فوق رابط "التعليمات عبر الإنترنت" في المستندات. یمكن تحدیث "التعلیمات عبر الإنترنت" دون إشعار مسبق. یمكنك التبدیل بین المساعدة عبر الإنترنت [والمساعدة](#page-706-0) دون الاتصال بالإنترنت إذا لزم الأمر.

تم تصمیم Center Security Kaspersky للتنفیذ المركزي لمھام الإدارة والصیانة الأساسیة في شبكة المؤسسة. یُمّكن التطبیق المسؤول من الوصول إلى المعلومات المفصلة حول مستوى أمان شبكة المؤسسة؛ ویسمح بتكوین جمیع مكونات الحمایة التي تم إنشاؤھا باستخدام تطبیقات Kaspersky.

ویستھدف Center Security Kaspersky مسؤولي شبكات الشركات والموظفین المسؤولین عن حمایة الأجھزة في نطاق واسع من المؤسسات.

باستخدام Center Security Kaspersky یمكنك القیام بما یلي:

- بإنشاء ترتیب ھرمي لخوادم الإدارة لإدارة شبكة المؤسسة، بالإضافة إلى الشبكات الموجودة في المكاتب البعیدة أو مؤسسات العمیل. المؤسسة العمیلة عبارة عن مؤسسة یقوم مزود الخدمة بضمان حمایتھا ضد الفیروسات.
	- قم بإنشاء ترتیب ھرمي لمجموعات الإدارة لإدارة مجموعة محددة من الأجھزة العمیلة ككل.
		- إدارة نظام الحماية ضد الفيروسات الذي تم إنشاؤه استنادًا إلى تطبيقات Kaspersky.
- إنشاء صور نظام التشغیل ونشرھا على الأجھزة العمیلة عبر الشبكة، وإجراء تثبیت عن بُعد للتطبیقات بواسطة Kaspersky وبائعي البرامج الآخرین.
- إدارة التطبیقات المثبتة على الأجھزة العمیلة عن بُعد بواسطة Kaspersky والموردین الآخرین. تثبیت التحدیثات والعثور على الثغرات الأمنیة وإصلاحھا.
	- تنفیذ نشر مركزي لمفاتیح الترخیص لتطبیقات Kaspersky على الأجھزة العمیلة ومراقبة استخدامھا وإعادة تجدید التراخیص.
		- تلقي إحصاءات وتقاریر عن تشغیل التطبیقات والأجھزة.
		- تلقي إخطارات حول الأحداث الحرجة أثناء تشغیل تطبیقات Kaspersky.
			- إدارة الأجھزة المحمولة.
	- إدارة تشفیر المعلومات المخزنة على محركات الأقراص الثابتة للأجھزة ومحركات الأقراص القابلة للإزالة ووصول المستخدمین إلى البیانات المشفرة.
		- بتنفیذ مخزون الأجھزة المتصلة بشبكة المؤسسة.

قم بإجراء الإدارة المركزیة للملفات التي تم نقلھا إلى العزل أو النسخ الاحتیاطي بواسطة تطبیقات الأمن بالإضافة إلى إدارة الكائنات التي تم تأجیل معالجتھا بواسطة تطبیقات الأمن.

یمكنك شراء Center Security Kaspersky من خلال Kaspersky) على سبیل المثال، على [com.kaspersky.www://https](https://www.kaspersky.com/) ( أو من خلال الشركات الشریكة.

إذا اشتریت Center Security Kaspersky من خلال Kaspersky، یمكنك نسخ التطبیق من موقع الویب الخاص بنا. ویتم إرسال المعلومات المطلوبة لتفعیل التطبیق إلیك عن طریق البرید الإلكتروني بعد معالجة الدفع.

# متطلبات الأجھزة والبرامج

خادم الإدارة

الحد الأدنى لمتطلبات الجھاز:

- وحدة معالجة مركزیة بتردد تشغیل 1 جیجاھرتز أو أعلى. بالنسبة لنظام تشغیل 64 بت، یكون الحد الأدنى لتردد وحدة المعالجة المركزیة ھو 1.4 جیجاھرتز.
	- ذاكرة الوصول العشوائي: 4 جیجابایت
- مساحة القرص المتاحة: 10 جیجابایت. عند استخدام إدارة الثغرات الأمنیة والتصحیحات، یجب توفیر مساحة على القرص بمقدار 100 جیجابایت على الأقل.

للنشر في البیئات [السحابیة،](#page-1285-0) تكون متطلبات خادم الإدارة وخادم قاعدة البیانات ھي نفسھا متطلبات خادم الإدارة الفعلي (اعتما ًدا على عدد الأجھزة التي ترید إدارتھا).

#### متطلبات البرامج:

- مكونات الوصول إلى بیانات 2.8 (MDAC® (Microsoft
	- .Microsoft Windows® DAC 6.0
	- Microsoft Windows Installer 4.5 •

### نظام التشغیل:

- Microsoft Windows 11 Home بت 64
- بت 64 إصدار Microsoft Windows 11 Pro
- بت 64 إصدار Microsoft Windows 11 Enterprise
	- بت Microsoft Windows 11 Education 64
- 2H21 Home 10 Windows Microsoft) تحدیث أكتوبر 2021) 32 بت64/ بت
	- 2H21 Pro 10 Windows Microsoft) تحدیث أكتوبر 2021) 32 بت64/ بت
- 2H21 Enterprise 10 Windows Microsoft) تحدیث أكتوبر 2021) إصدار 32 بت / 64 بت
	- 2H21 Education 10 Windows Microsoft) تحدیث أكتوبر 2021) 32 بت64/ بت
		- 1H21 Home 10 Windows Microsoft) تحدیث مایو 2021) 32 بت64/ بت
- 1H21 Pro 10 Windows Microsoft) تحدیث مایو 2021) إصدار 32 بت / 64 بت
- 1H21 Enterprise 10 Windows Microsoft) تحدیث مایو 2021) إصدار 32 بت / 64 بت
	- 1H21 Education 10 Windows Microsoft) تحدیث مایو 2021) 32 بت64/ بت
	- 2H20 Home 10 Windows Microsoft) تحدیث أكتوبر 2020) 32 بت64/ بت
	- 2H20 Pro 10 Windows Microsoft) تحدیث أكتوبر 2020) إصدار 32 بت / 64 بت
- 2H20 Enterprise 10 Windows Microsoft) تحدیث أكتوبر 2020) إصدار 32 بت / 64 بت
	- 2H20 Education 10 Windows Microsoft) تحدیث أكتوبر 2020) 32 بت64/ بت
		- 1H20 Home 10 Windows Microsoft) تحدیث مایو 2020) 32 بت64/ بت
		- 1H20 Pro 10 Windows Microsoft) تحدیث مایو 2020) إصدار 32 بت / 64 بت
	- 1H20 Enterprise 10 Windows Microsoft) تحدیث مایو 2020) إصدار 32 بت / 64 بت
		- 1H20 Education 10 Windows Microsoft) تحدیث مایو 2020) 32 بت64/ بت
			- بت 64/بت 32 Microsoft Windows 10 Enterprise 2019 LTSC
			- بت 64/بت Microsoft Windows 10 Enterprise 2016 LTSB 32
			- بت 64/بت Microsoft Windows 10 Enterprise 2015 LTSB 32
		- 5RS Pro 10 Windows Microsoft) تحدیث أكتوبر ،2018 رقم 1809) 32 بت / 64 بت
- بت 64 / بت 32) 1809 رقم ،2018 أكتوبر تحدیث (Microsoft Windows 10 Pro for Workstations RS5
	- 5RS Enterprise 10 Windows Microsoft) تحدیث أكتوبر ،2018 رقم 1809) 32 بت / 64 بت
	- 5RS Education 10 Windows Microsoft) تحدیث أكتوبر ،2018 رقم 1809) 32 بت / 64 بت
		- بت 64/بت 32 Microsoft Windows 10 Pro 19H1
		- بت 64 / بت 32 إصدار Microsoft Windows 10 Pro for Workstations 19H1
			- بت 64 / بت 32 إصدار Microsoft Windows 10 Enterprise 19H1
			- بت 64 / بت 32 إصدار Microsoft Windows 10 Education 19H1
				- بت 64 / بت 32 إصدار Microsoft Windows 10 Home 19H2
				- بت 64 / بت 32 إصدار Microsoft Windows 10 Home 19H2
		- بت 64 / بت 32 إصدار Microsoft Windows 10 Pro for Workstations 19H2
			- بت 64 / بت 32 إصدار Microsoft Windows 10 Enterprise 19H2
				- بت 64/بت 32 Microsoft Windows 10 Education 19H2
					- بت 64 / بت Microsoft Windows 8.1 Pro 32
- Enterprise 8.1 Windows Microsoft إصدار 32 بت / 64 بت
	- Pro 8 Windows Microsoft إصدار 32 بت / 64 بت
- Enterprise 8 Windows Microsoft إصدار 32 بت / 64 بت
- Professional 7 Windows Microsoft مع حزمة الخدمة 1 وأحدث إصدار 32 بت / 64 بت
- Ultimate/Enterprise 7 Windows Microsoft مع حزمة الخدمة 1 وأحدث إصدار 32 بت / 64 بت
	- بت Windows Server 2022 Standard 64
		- بت 64 Windows Server 2022 Core
	- بت Windows Server 2022 Datacenter 64
		- بت Windows Server® 2019 Standard 64
			- بت 64 Windows Server 2019 Core
	- بت Windows Server 2019 Datacenter 64
	- بت Windows Server 2016 Standard (LTSB) 64
	- بت Windows Server 2016 Server Core (Installation Option) (LTSB) 64
		- بت Windows Server 2016 Datacenter (LTSB) 64
			- بت Windows Server 2012 R2 Standard 64
			- بت Windows Server 2012 R2 Server Core 64
			- بت-Windows Server 2012 R2 Foundation 64
				- بت Windows Server 2012 R2 Essentials 64
			- بت Windows Server 2012 R2 Datacenter 64
				- بت Windows Server 2012 Standard 64
				- بت Windows Server 2012 Server Core 64
				- بت Windows Server 2012 Foundation 64
					- بت Windows Server 2012 Essentials 64
				- بت Windows Server 2012 Datacenter 64
	- بت 64 إصدار وأحدث Windows Server 2008 R2 Standard with Service Pack 1
		- 2R 2008 Server Windows مع حزمة الخدمة 1 (جمیع الإصدارات) إصدار 64 بت
			- بت Windows Storage Server 2016 64
			- بت Windows Storage Server 2012 R2 64

بت Windows Storage Server 2012 64

خادم قاعدة البیانات (یمكن تثبیتھ على جھاز مختلف):

- بت Microsoft SQL Server® 2012 Express 64
- بت Microsoft SQL Server 2014 Express 64
- بت 64 إصدار Microsoft SQL Server 2016 Express
- بت 64 إصدار Microsoft SQL Server 2017 Express
- بت 64 إصدار Microsoft SQL Server 2019 Express
- 2014 Server SQL Microsoft) جمیع الإصدارات) إصدار 64 بت
- 2016 Server SQL Microsoft) جمیع الإصدارات) إصدار 64 بت
- 2017 Server SQL Microsoft) جمیع الإصدارات) على Windows إصدار 64 بت
	- 2017 Server SQL Microsoft) جمیع الإصدارات) على Linux إصدار 64 بت
- 2019 Server SQL Microsoft) جمیع الإصدارات) على Windows إصدار 64 بت (یتطلب [إجراءات](#page-134-0) إضافیة)
	- 2019 Server SQL Microsoft) جمیع الإصدارات) على Linux 64 بت (یتطلب [إجراءات](#page-134-0) إضافیة)
		- Community 5.7 MySQL إصدار 32 بت / 64 بت
		- 8.0 Edition Standard MySQL) إصدار 8.0.20 وأحدث) إصدار 32 بت / 64 بت
		- 8.0 Edition Enterprise MySQL) إصدار 8.0.20 وأحدث) إصدار 32 بت / 64 بت
	- جمیع إصدارات خادم Server SQL المدعومة في منصات سحابة RDS™ Amazon وTMAzure Microsoft
		- 32 10.3 Server MariaDB بت / 64 بت مع مشغل التخزین InnoDB
		- 32 10.3 Cluster Galera MariaDB بت64/ بت مع محرك تخزین InnoDB

بوصيي باستخدام MariaDB 10.3.22 إذا كنت تستخدم إصدارًا سابقًا، فقد تستغرق مهمة تحديث أداء Windows أكثر من يوم واحد للعمل.

#### یتم دعم الأنظمة الأساسیة الظاھریة التالیة:

- VMware™ vSphere™ 6.7
	- VMware vSphere 7.0
- VMware Workstation 16 Pro
- بت Microsoft Hyper-V® Server 2012 64
- بت Microsoft Hyper-V Server 2012 R2 64
- بت 64 إصدار Microsoft Hyper-V Server 2016
- بت Microsoft Hyper-V Server 2019 64
	- Citrix<sup>®</sup> XenServer<sup>®</sup> 7.1 LTSR
		- Citrix XenServer 8.x •
		- Parallels Desktop® 17 ·
- (فقط Windows guest لحساب الدخول تسجیل (Oracle® VM VirtualBox 6.x

SIEM وأنظمة إدارة المعلومات الأخرى:

- HP (Micro Focus) ArcSight ESM 7.0
	- IBM Qradar 7.3
		- Splunk 7.1 •

Kaspersky Security Center 13.2 Web Console

Kaspersky Security Center 13.2 Web Console خادم

الحد الأدنى لمتطلبات الجھاز:

- وحدة المعالجة المركزیة: 4 مراكز معالجة وتردد تشغیل 2.5 جیجا ھرتز
	- ذاكرة الوصول العشوائي: 8 جیجا بایت
	- مساحة القرص المتوفرة: 40 جیجابایت

أحد أنظمة التشغیل التالیة:

- Windows Microsoft) لإصدارات -64بت فقط):
	- Microsoft Windows 11 Home
		- Microsoft Windows 11 Pro •
	- Microsoft Windows 11 Enterprise •
	- Microsoft Windows 11 Education •
- (2021 أكتوبر تحدیث (Microsoft Windows 10 Home 21H2
	- (2021 أكتوبر تحدیث (Microsoft Windows 10 Pro 21H2
- (2021 أكتوبر تحدیث (Microsoft Windows 10 Enterprise 21H2
- (2021 أكتوبر تحدیث (Microsoft Windows 10 Education 21H2
	- (2021 مایو تحدیث (Microsoft Windows 10 Home 21H1
		- (2021 مایو تحدیث (Microsoft Windows 10 Pro 21H1
- (2021 مایو تحدیث (Microsoft Windows 10 Enterprise 21H1
- (2021 مایو تحدیث (Microsoft Windows 10 Education 21H1
- (2020 أكتوبر تحدیث (Microsoft Windows 10 Home 20H2
	- (2020 أكتوبر تحدیث (Microsoft Windows 10 Pro 20H2
- (2020 أكتوبر تحدیث (Microsoft Windows 10 Enterprise 20H2
- (2020 أكتوبر تحدیث (Microsoft Windows 10 Education 20H2
	- (2020 مایو تحدیث (Microsoft Windows 10 Home 20H1
		- (2020 مایو تحدیث (Microsoft Windows 10 Pro 20H1
	- (2020 مایو تحدیث (Microsoft Windows 10 Enterprise 20H1
	- (2020 مایو تحدیث (Microsoft Windows 10 Education 20H1
		- Microsoft Windows 10 Enterprise 2019 LTSC .
		- Microsoft Windows 10 Enterprise 2016 LTSB .
		- Microsoft Windows 10 Enterprise 2015 LTSB .
- (1809 رقم ،2018 أكتوبر تحدیث (Microsoft Windows 10 Pro RS5
- (1809 رقم ،2018 أكتوبر تحدیث (Microsoft Windows 10 Pro for Workstations RS5
	- (1809 رقم ،2018 أكتوبر تحدیث (Microsoft Windows 10 Enterprise RS5
	- (1809 رقم ،2018 أكتوبر تحدیث (Microsoft Windows 10 Education RS5
		- Microsoft Windows 10 Pro 19H1 .
		- Microsoft Windows 10 Pro for Workstations 19H1 .
			- Microsoft Windows 10 Enterprise 19H1 .
			- Microsoft Windows 10 Education 19H1 .
				- Microsoft Windows 10 Home 19H2
					- Microsoft Windows 10 Pro 19H2 .
		- Microsoft Windows 10 Pro for Workstations 19H2 .
			- Microsoft Windows 10 Enterprise 19H2 .
			- Microsoft Windows 10 Education 19H2
				- Microsoft Windows 8.1 Pro  $\bullet$
				- Microsoft Windows 8.1 Enterprise .
- بت Windows Server 2022 Standard 64
	- بت 64 Windows Server 2022 Core
- بت Windows Server 2022 Datacenter 64
	- بت Windows Server® 2019 Standard 64
		- بت 64 Windows Server 2019 Core
- بت Windows Server 2019 Datacenter 64
- (Windows Server 2016 Standard (LTSB
- (Windows Server 2016 Server Core (Installation Option) (LTSB
	- (Windows Server 2016 Datacenter (LTSB
		- Windows Server 2012 R2 Standard •
		- Windows Server 2012 R2 Server Core •
		- Windows Server 2012 R2 Foundation •
		- Windows Server 2012 R2 Essentials •
		- Windows Server 2012 R2 Datacenter
			- Windows Server 2012 Standard •
			- Windows Server 2012 Server Core .
			- Windows Server 2012 Foundation
				- Windows Server 2012 Essentials •
			- Windows Server 2012 Datacenter •
		- بت Windows Storage Server 2019 64
		- بت Windows Storage Server 2016 64
		- بت Windows Storage Server 2012 R2 64
			- بت Windows Storage Server 2012 64
				- Linux) إصدارات 64 بت فقط):
				- (Debian GNU/Linux® 10.x (Buster
				- (Debian GNU/Linux 9.x (Stretch
		- (Ubuntu Server 20.04 LTS (Focal Fossa
	- (Ubuntu Server 18.04 LTS (Bionic Beaver

- CentOS 8.x •
- CentOS 7.x •
- Red Hat Enterprise Linux Server 8.x •
- Red Hat Enterprise Linux Server 7.x .
- (الخدمات حزم جمیع (SUSE Linux Enterprise Server 15
- (الخدمات حزم جمیع (SUSE Linux Enterprise Server 12
	- 1.6 الإصدار ،Astra Linux Special
	- 2.12 الإصدار ،Astra Linux Common Edition
		- ALT 9.1 .
		- ALT 8.3
		- ALT 8 SP .

### الأجھزة العمیلة

بالنسبة لجھاز عمیل، لا یتطلب استخدام Console Web 13.2 Center Security Kaspersky إلا وجود مستعرض.

تتطابق متطلبات الأجھزة والبرامج في الجھاز مع تلك الخاصة بالمستعرض المستخدم للعمل مع Console Web 13.2 Center Security Kaspersky.

### المستعرض:

- Mozilla Firefox 78 Extended Support Release .
	- 91 Firefox Mozilla أو الإصدار الأحدث
	- 92 Chrome Google أو الإصدارات الأحدث
		- macOS على Safari 15

## خادم إدارة الأجھزة المحمولة التي تعمل بنظام MDM iOS (iOS(

#### متطلبات الأجھزة:

- وحدة معالجة مركزیة بتردد تشغیل 1 جیجاھرتز أو أعلى. بالنسبة لنظام تشغیل 64 بت، یكون الحد الأدنى لتردد وحدة المعالجة المركزیة ھو 1.4 جیجاھرتز.
	- ذاكرة الوصول العشوائي: 2 جیجابایت
	- مساحة القرص المتوفرة: 2 جیجابایت.

متطلبات الأجھزة: نظام التشغیل Windows Microsoft) یتم تحدید الإصدار المدعوم لنظام التشغیل حسب متطلبات خادم الإدارة).

## خادم الأجھزة المحمولة Exchange

یتم تضمین جمیع متطلبات الأجھزة والبرامج لخادم الأجھزة المحمولة Exchange في متطلبات خادم Exchange Microsoft.

Microsoft Exchange Server 2013و Microsoft Exchange Server 2010و Microsoft Exchange Server 2007 مع التوافق یكون مدع ًما.

## وحدة تحكم الإدارة

## متطلبات الأجھزة:

- وحدة معالجة مركزیة بتردد تشغیل 1 جیجاھرتز أو أعلى. بالنسبة لنظام تشغیل 64 بت، یكون الحد الأدنى لتردد وحدة المعالجة المركزیة ھو 1.4 جیجاھرتز.
	- ذاكرة الوصول العشوائي: 512 میجابایت.
		- مساحة القرص المتوفرة: 1 جیجا بایت.

### متطلبات البرامج:

- نظام التشغیل Windows Microsoft) یتم تحدید الإصدار المدعوم لنظام التشغیل حسب متطلبات خادم الإدارة) باستثناء أنظمة التشغیل التالیة:
	- بت Windows Server 2012 Server Core 64
	- بت Windows Server 2012 R2 Server Core 64
	- بت Windows Server 2016 Server Core (Installation Option) (LTSB) 64
		- بت 64 Windows Server 2019 Core
		- بت 64 Windows Server 2022 Core
		- Microsoft Management Console 2.0
			- Microsoft Windows Installer 4.5 .
		- :على یعمل Microsoft Internet Explorer 10.0
		- Microsoft Windows Server 2008 R2 Service Pack 1 .
			- Microsoft Windows Server 2012 .
			- Microsoft Windows Server 2012 R2 •
			- Microsoft Windows 7 Service Pack 1 .
				- Microsoft Windows 8 •
				- Microsoft Windows 8.1 .
				- Microsoft Windows 10 •
			- :على یعمل Microsoft Internet Explorer 11.0
			- Microsoft Windows Server 2012 R2 •
		- Microsoft Windows Server 2012 R2 Service Pack 1 .

- Microsoft Windows Server 2016 •
- Microsoft Windows Server 2019 .
- Microsoft Windows 7 Service Pack 1
	- Microsoft Windows 8.1 •
	- Microsoft Windows 10 •
- Microsoft Windows 10 على یعمل Microsoft Edge

## عمیل الشبكة

#### الحد الأدنى لمتطلبات الجھاز:

- وحدة معالجة مركزیة بتردد تشغیل 1 جیجاھرتز أو أعلى. بالنسبة لنظام تشغیل 64 بت، یكون الحد الأدنى لتردد وحدة المعالجة المركزیة ھو 1.4 جیجاھرتز.
	- ذاكرة الوصول العشوائي: 512 میجابایت.
		- مساحة القرص المتوفرة: 1 جیجا بایت.

متطلبات البرامج للأجھزة التي تعمل بنظام Linux: یجب تثبیت مترجم لغة Perl الإصدار 5.10 أو أحدث.

#### أنظمة التشغیل التالیة مدعومة:

- 2009 POSReady Embedded Windows Microsoft مع أحدث حزمة خدمة إصدار 32 بت
	- بت 64 / بت Microsoft Windows Embedded POSReady 7 32
- بت 64 / بت Microsoft Windows Embedded Standard 7 with Service Pack 1 32
	- بت 64 / بت Microsoft Windows Embedded 8 Standard 32
	- بت 64 / بت 32 إصدار Microsoft Windows Embedded 8.1 Industry Pro
	- بت 64 / بت 32 إصدار Microsoft Windows Embedded 8.1 Industry Enterprise
		- بت 64 / بت Microsoft Windows Embedded 8.1 Industry Update 32
			- Microsoft Windows 11 Home بت 64
			- بت 64 إصدار Microsoft Windows 11 Pro
			- بت 64 إصدار Microsoft Windows 11 Enterprise
				- بت Microsoft Windows 11 Education 64
		- 2H21 Home 10 Windows Microsoft) تحدیث أكتوبر 2021) 32 بت64/ بت
			- 2H21 Pro 10 Windows Microsoft) تحدیث أكتوبر 2021) 32 بت64/ بت
	- 2H21 Enterprise 10 Windows Microsoft) تحدیث أكتوبر 2021) إصدار 32 بت / 64 بت
		- 2H21 Education 10 Windows Microsoft) تحدیث أكتوبر 2021) 32 بت64/ بت
- 1H21 Home 10 Windows Microsoft) تحدیث مایو 2021) 32 بت64/ بت
- 1H21 Pro 10 Windows Microsoft) تحدیث مایو 2021) إصدار 32 بت / 64 بت
- 1H21 Enterprise 10 Windows Microsoft) تحدیث مایو 2021) إصدار 32 بت / 64 بت
	- 1H21 Education 10 Windows Microsoft) تحدیث مایو 2021) 32 بت64/ بت
	- 2H20 Home 10 Windows Microsoft) تحدیث أكتوبر 2020) 32 بت64/ بت
	- 2H20 Pro 10 Windows Microsoft) تحدیث أكتوبر 2020) إصدار 32 بت / 64 بت
- 2H20 Enterprise 10 Windows Microsoft) تحدیث أكتوبر 2020) إصدار 32 بت / 64 بت
	- 2H20 Education 10 Windows Microsoft) تحدیث أكتوبر 2020) 32 بت64/ بت
		- 1H20 Home 10 Windows Microsoft) تحدیث مایو 2020) 32 بت64/ بت
		- 1H20 Pro 10 Windows Microsoft) تحدیث مایو 2020) إصدار 32 بت / 64 بت
	- 1H20 Enterprise 10 Windows Microsoft) تحدیث مایو 2020) إصدار 32 بت / 64 بت
		- 1H20 Education 10 Windows Microsoft) تحدیث مایو 2020) 32 بت64/ بت
			- بت 64/بت Microsoft Windows 10 Enterprise 2015 LTSB 32
			- بت 64/بت Microsoft Windows 10 Enterprise 2016 LTSB 32
			- بت 64/بت 32 Microsoft Windows 10 Enterprise 2019 LTSC
			- بت 64 / بت 32) 2018 أكتوبر (Microsoft Windows 10 Home RS5
				- بت 64 / بت 32) 2018 أكتوبر (Microsoft Windows 10 Pro RS5
	- بت 64/بت 32) 2018 أكتوبر (Microsoft Windows 10 Pro for Workstations RS5
		- بت 64 / بت 32) 2018 أكتوبر (Microsoft Windows 10 Enterprise RS5
		- بت 64 / بت 32) 2018 أكتوبر (Microsoft Windows 10 Education RS5
	- 4RS Home 10 Windows Microsoft) تحدیث أبریل ،2018 رقم 17134) 32 بت / 64 بت
	- 4RS Pro 10 Windows Microsoft) تحدیث أبریل ،2018 17134) إصدار 32 بت / 64 بت
- بت 64 / بت 32) 17134 رقم ،2018 أبریل تحدیث (Microsoft Windows 10 Pro for Workstations RS4
	- 4RS Enterprise 10 Windows Microsoft) تحدیث أبریل ،2018 رقم 17134) 32 بت / 64 بت
	- 4RS Education 10 Windows Microsoft) تحدیث أبریل ،2018 رقم 17134) 32 بت / 64 بت
	- بت 64 / بت Microsoft Windows 10 Home RS3 (Fall Creators Update، v1709) 32
	- بت 64 / بت 32 إصدار) v1709 ،Microsoft Windows 10 Pro RS3 (Fall Creators Update
- بت 64 / بت 32 إصدار) v1709 ،Microsoft Windows 10 Pro for Workstations RS3 (Fall Creators Update
- بت 64 / بت 32 إصدار) v1709 ،Microsoft Windows 10 Enterprise RS3 (Fall Creators Update
	- بت 64 / بت Microsoft Windows 10 Education RS3 (Fall Creators Update، v1709) 32
		- بت 64/بت 32 Microsoft Windows 10 Pro 19H1
		- بت 64 / بت 32 إصدار Microsoft Windows 10 Pro 19H1
		- بت 64 / بت 32 إصدار Microsoft Windows 10 Pro for Workstations 19H1
			- بت 64 / بت 32 إصدار Microsoft Windows 10 Enterprise 19H1
			- بت 64 / بت 32 إصدار Microsoft Windows 10 Education 19H1
				- بت 64 / بت 32 إصدار Microsoft Windows 10 Home 19H2
				- بت 64 / بت 32 إصدار Microsoft Windows 10 Home 19H2
		- بت 64 / بت 32 إصدار Microsoft Windows 10 Pro for Workstations 19H2
			- بت 64 / بت 32 إصدار Microsoft Windows 10 Enterprise 19H2
				- بت 64/بت 32 Microsoft Windows 10 Education 19H2
					- بت 64 / بت Microsoft Windows 8.1 Pro 32
				- Enterprise 8.1 Windows Microsoft إصدار 32 بت / 64 بت
					- Pro 8 Windows Microsoft إصدار 32 بت / 64 بت
				- Enterprise 8 Windows Microsoft إصدار 32 بت / 64 بت
		- Professional 7 Windows Microsoft مع حزمة الخدمة 1 وأحدث إصدار 32 بت / 64 بت
	- Ultimate/Enterprise 7 Windows Microsoft مع حزمة الخدمة 1 وأحدث إصدار 32 بت / 64 بت
- Premium/Basic Home 7 Windows Microsoft مع حزمة الخدمة 1 والإصدارات الأحدث 32 بت / 64 بت
	- بت Microsoft Windows XP Professional for Embedded Systems 32
	- نظام التشغیل Professional XP Windows Microsoft مع حزمة الخدمة 3 وأحدث إصدار 32 بت
		- بت WIndows Small Business Server 2011 Essentials 64
		- بت 64 إصدار Windows Small Business Server 2011 Premium Add-on
			- بت Windows Small Business Server 2011 Standard 64
			- بت Windows MultiPoint™ Server 2011 Standard/Premium 64
			- بت Windows MultiPoint™ Server 2012 Standard/Premium 64
			- Standard 2R 2008 Server Windows حزمة الخدمة 1 وأحدث إصدار 64 بت
		- Datacenter 2R 2008 Server Windows حزمة الخدمة 1 وأحدث إصدار 64 بت
- Enterprise 2R 2008 Server Windows حزمة الخدمة 1 وأحدث إصدار 64 بت
- Foundation 2R 2008 Server Windows مع حزمة الخدمة 1 وأحدث إصدار 64 بت
- 2R 2008 Server Windows مع حزمة الخدمة 1 وأحدث نسخة Mode Core إصدار 64 بت
	- بت 64) الإصدارات جمیع (Windows Server 2008 R2 Service Pack 1
		- بت Windows Server 2012 Server Core 64
		- بت 64 إصدار Windows Server 2012 Datacenter
			- بت 64 إصدار Windows Server 2012 Essentials
		- بت 64 إصدار Windows Server 2012 Foundation
			- بت 64 إصدار Windows Server 2012 Standard
		- بت 64 إصدار Windows Server 2012 R2 Server Core
		- بت 64 إصدار Windows Server 2012 R2 Datacenter
			- بت 64 إصدار Windows Server 2012 R2 Essentials
		- بت-64 إصدار Windows Server 2012 R2 Foundation
			- بت 64 إصدار Windows Server 2012 R2 Standard
		- بت 64 إصدار) Windows Server 2016 Datacenter (LTSB
			- بت 64 إصدار) Windows Server 2016 Standard (LTSB
	- بت 64 إصدار) LTSB) (التثبیت خیار (Windows Server 2016 Server Core
		- بت Windows Server 2019 Standard 64
			- بت 64 Windows Server 2019 Core
		- بت Windows Server 2019 Datacenter 64
			- بت Windows Server 2022 Standard 64
				- بت 64 Windows Server 2022 Core
		- بت Windows Server 2022 Datacenter 64
			- بت Windows Storage Server 2016 64
			- بت Windows Storage Server 2012 64
		- بت Windows Storage Server 2012 R2 64
		- بت 64/بت Debian GNU/Linux® 10.х (Buster) 32
		- بت 64/بت 32) Debian GNU/Linux 9.х (Stretch
- بت 64/بت Ubuntu Server 20.04 LTS (Focal Fossa) 32
- بت 64/بت Ubuntu Server 18.04 LTS (Bionic Beaver) 32
- بت 64/بت Ubuntu Desktop 20.04 LTS (Focal Fossa) 32
- بت 64/بت Ubuntu Desktop 18.04 LTS (Bionic Beaver) 32
	- بت CentOS 8.x 64
	- بت CentOS 7.х 64
	- بت Red Hat Enterprise Linux® Server 8.x 64
		- بت Red Hat Enterprise Linux Server 7.x 64
		- بت 64/بت Red Hat Enterprise Linux 6.10 32
			- بت openSUSE Leap 15.3 64
- 15 Server Enterprise Linux SUSE) جمیع حزم الخدمة) 64 بت
- 15 Desktop Enterprise Linux SUSE) جمیع حزم الخدمة) 64 بت
	- 12 Server Enterprise Linux SUSE) جمیع حزم الخدمة) 64 بت
- 1.7 Edition Special Linux Astra) بما في ذلك وضع بیئة [البرامج](https://support.kaspersky.com/KES4Linux/11.2.0/en-US/197930.htm) المغلقة ) 64 بت
	- 1.6 Edition Special Linux Astra) بما في ذلك وضع بیئة البرنامج المغلق) 64 بت
	- Special Linux Astra الإصدار 1.5 (بما في ذلك وضع بیئة البرنامج المغلق) 64 بت
		- بت 64 2.12 إصدار Astra Linux Common
			- بت ALT Server 9 64
			- بت ALT Workstation 9 64
				- 64 9.1 ALT-بت
				- 64 8.3 ALT-بت
				- بت-ALT 8 SP 64
				- بت Oracle Linux 7.9 64
				- بت Oracle Linux 8.5 64
				- بت Linux Mint 20.2 64
			- 32 19.3 Mint Linux بت64/ بت
			- نظام التشغیل 64 19.1 OS Pardus بت
			- 7.5 AlterOS وأحدث إصدار 64 بت

- 32 4 Mageia بت
- (OS X 10.10 (Yosemite
- (OS X 10.11 (El Capitan
	- (macOS Sierra (10.12
- (macOS High Sierra (10.13
	- (macOS Mojave (10.14
	- (macOS Catalina (10.15
		- (macOS Big Sur (11.x
	- (macOS Monterey (12.x

بالنسبة إلى عميل الشبكة، يتم أيضًا دعم بنية Apple Silicon (M1) بالإضافة إلى Intel.

یتم دعم الأنظمة الأساسیة الظاھریة التالیة:

- VMware Workstation 16 Pro
- بت 64 إصدار Microsoft Hyper-V Server 2012
- بت 64 إصدار Microsoft Hyper-V Server 2012 R2
	- بت 64 إصدار Microsoft Hyper-V Server 2016
	- بت 64 إصدار Microsoft Hyper-V Server 2019
	- بت 64 إصدار Microsoft Hyper-V Server 2022
		- Citrix XenServer 7.1 LTSR
			- Citrix XenServer 8.x •
			- VMware vSphere 6.7 •
			- VMware vSphere 7.0

على الأجھزة التي تعمل بنظام 10 Windows الإصدار 4RS أو الإصدار 5RS، قد یتعذر على Center Security Kaspersky اكتشاف بعض الثغرات الأمنیة في المجلدات التي تم تمكین الحساسیة لحالة الأحرف علیھا.

في XP Windows Microsoft، قد لا یؤدي عمیل الشبكة بعض [العملیات](#page-148-0) بشكل صحیح.

نوصي بتثبیت Linux for Agent Network الإصدار .14 ولفعل ذلك، قم بتنزیل حزمة التثبیت من موقع ویب [Kaspersky](https://www.kaspersky.com/small-to-medium-business-security/downloads/endpoint) .

یتم توفیر عمیل الشبكة لنظام التشغیل macOS مع Mac for Security Endpoint Kaspersky.

# قائمة من تطبیقات Kaspersky المدعومة

یدعم [Center Security Kaspersky](https://support.kaspersky.com/corporate/lifecycle) النشر والإدارة المركزیین لجمیع تطبیقات Kaspersky المدعومة في الوقت الحالي (یُرجى الرجوع إلى صفحة ویب دورة حیاة دعم المنتج لإصدارات التطبیقات):

- **لمحطات العمل**:
- (العمل محطة وضع (Kaspersky Endpoint Security for Windows
	- (المكتب سطح حمایة (Kaspersky Endpoint Security for Linux
		- Kaspersky Endpoint Security for Linux Elbrus Edition .
			- Kaspersky Endpoint Security for Linux ARM64 .
				- Kaspersky Endpoint Security for Mac
					- Kaspersky Endpoint Agent •
	- Windows لنظام Kaspersky Embedded Systems Security
		- بوابة IoT Kaspersky الآمنة
		- **الأمن الإلكتروني الصناعي من** Kaspersky:
		- الأمن الإلكتروني الصناعي من Kaspersky للعقد
		- الأمن الإلكتروني الصناعي من Kaspersky لعقد Linux
- (مدعوم غیر المركزي النشر (Kaspersky Industrial CyberSecurity for Networks
- (Kaspersky Endpoint Security for Android) للجوال Kaspersky Security **للأجھزة المحمولة**:
	- **لخوادم الملفات**:
	- (الملف خادم وضع (Kaspersky Endpoint Security for Windows
		- Kaspersky Security for Windows Server •
		- (الخادم حمایة (Kaspersky Endpoint Security for Linux
			- **بالنسبة للأجھزة الظاھریة**:
		- Kaspersky Security for Virtualization Light Agent
			- Kaspersky Security for Virtualization Agentless .
	- **بالنسبة لأنظمة البرید وخوادم** sharepoint/ **التعاون** (**النشر المركزي غیر مدعوم**):
		- Kaspersky Security for Linux Mail Server
			- بوابة البرید الآمنة من Kaspersky
		- Microsoft Exchange Servers J Kaspersky Security .
			- **بالنسبة لاكتشاف ھجمات مستھدفة**:
			- Kaspersky Anti Targeted Attack Platform •
- **E**[Kaspersky Sandbox](javascript:void(0)) •
- Kaspersky Endpoint Detection and Response Optimum 2.0 برنامج

أنظمة التشغیل والأنظمة الأساسیة غیر المدعومة

خادم الإدارة

لا یتوافق خادم الإدارة مع أنظمة التشغیل التالیة:

- بت Service Pack 32 من إصدار بأحدث Microsoft Windows Embedded POSReady 2009
	- بت 64 / بت Microsoft Windows Embedded POSReady 7 32
	- بت 64 / بت Microsoft Windows Embedded Standard 7 with Service Pack 1 32
		- بت 64 / بت Microsoft Windows Embedded 8 Standard 32
		- بت 64 / بت 32 إصدار Microsoft Windows Embedded 8 Industry Pro
		- بت 64 / بت 32 إصدار Microsoft Windows Embedded 8 Industry Enterprise
			- بت 64 / بت Microsoft Windows Embedded 8.1 Industry Pro 32
		- بت 64 / بت 32 إصدار Microsoft Windows Embedded 8.1 Industry Enterprise
			- بت 64 / بت 32 إصدار Microsoft Windows Embedded 8.1 Industry Update
				- ARM/بت Microsoft Windows 10 IoT Enterprise 2015 LTSB 32
				- ARM/بت Microsoft Windows 10 IoT Enterprise 2016 LTSB 32
				- بت 64/بت 32 1703 إصدار Microsoft Windows 10 IoT Enterprise
				- Enterprise IoT 10 Windows Microsoft إصدار 1709 إصدار 32 بت / 64 بت
				- Enterprise IoT 10 Windows Microsoft إصدار 1803 إصدار 32 بت / 64 بت
				- Enterprise IoT 10 Windows Microsoft إصدار 1809 إصدار 32 بت / 64 بت
					- 2H20 10 Windows Microsoft إصدار 32 بت / 64 بت
					- بت 64 / بت 32 إصدار Microsoft Windows 10 Enterprise 21H2
						- بت 64 / بت 32 إصدار Microsoft Windows 10 IoT Enterprise
				- Enterprise IoT 10 Windows Microsoft إصدار 1909 إصدار 32 بت / 64 بت
				- بت 64 / بت 32 إصدار Microsoft Windows 10 IoT Enterprise 2021 LTSC
					- بت 64/بت 32 1607 إصدار Microsoft Windows 10 IoT Enterprise
- Home 10 Windows Microsoft) الحد ،1 1507) إصدار 32 بت64/ بت
	- Pro 10 Windows Microsoft) الحد ،1 1507) إصدار 32 بت64/ بت
- Enterprise 10 Windows Microsoft) الحد ،1 1507) إصدار 32 بت64/ بت
- Education 10 Windows Microsoft) الحد ،1 1570) إصدار 32 بت64/ بت
	- بت 32) 1570 ،1 الحد (Microsoft Windows 10 Mobile
	- بت 32) 1570 ،1 الحد (Microsoft Windows 10 Mobile
- 2 Threshold Home 10 Windows Microsoft) تحدیث نوفمبر ،2015 1511) إصدار 32 بت64/ بت
	- 2 Threshold Pro 10 Windows Microsoft) تحدیث نوفمبر ،2015 1511) إصدار 32 بت64/ بت
- 2 Threshold Enterprise 10 Windows Microsoft) تحدیث نوفمبر ،2015 1511) إصدار 32 بت64/ بت
- 2 Threshold Education 10 Windows Microsoft) تحدیث نوفمبر ،2015 1511) إصدار 32 بت64/ بت
	- 2 Threshold Mobile 10 Windows Microsoft) تحدیث نوفمبر ،2015 1511) إصدار 32 بت
- بت 32 إصدار) 1511 ،2015 نوفمبر تحدیث (Microsoft Windows 10 Mobile Enterprise Threshold 2
	- 1RS Home 10 Windows Microsoft) تحدیث الذكرى السنویة، 1607) إصدار 32 بت64/ بت
		- 1RS Pro 10 Windows Microsoft) تحدیث الذكرى السنویة، 1607) إصدار 32 بت64/ بت
	- 1RS Enterprise 10 Windows Microsoft) تحدیث الذكرى السنویة، 1607) إصدار 32 بت64/ بت
	- 1RS Education 10 Windows Microsoft) تحدیث الذكرى السنویة، 1607) إصدار 32 بت64/ بت
		- 1RS Mobile 10 Windows Microsoft) تحدیث الذكرى السنویة، 1607) إصدار 32 بت
	- 1RS Enterprise Mobile 10 Windows Microsoft) تحدیث الذكرى السنویة، 1607) إصدار 32 بت
		- بت 64/بت 32 إصدار) Microsoft Windows 10 Home RS2 (Creators Update, 1703
			- بت 64/بت 32 إصدار) Microsoft Windows 10 Pro RS2 (Creators Update, 1703
	- بت 64/بت 32 إصدار) Microsoft Windows 10 Enterprise RS2 (Creators Update, 1703
	- بت 64/بت 32 إصدار) Microsoft Windows 10 Education RS2 (Creators Update, 1703
		- بت 32 إصدار) Microsoft Windows 10 Mobile RS2 (Creators Update, 1703
	- بت 32 إصدار) Microsoft Windows 10 Mobile Enterprise RS2 (Creators Update, 1703
	- بت 64/ بت 32 إصدار) Microsoft Windows 10 Home RS3 (Fall Creators Update, 1709
		- بت 64 / بت 32 إصدار) Microsoft Windows 10 Pro RS3 (Fall Creators Update, 1709
- بت 64 / بت 32 إصدار) Microsoft Windows 10 Pro for Workstations RS3 (Fall Creators Update, 1709
	- بت 64 / بت 32 إصدار) Microsoft Windows 10 Enterprise RS3 (Fall Creators Update, 1709
- بت 64 / بت 32 إصدار) Microsoft Windows 10 Education RS3 (Fall Creators Update, 1709
	- بت 32 إصدار Microsoft Windows 10 Mobile RS3
	- بت 32 إصدار Microsoft Windows 10 Mobile Enterprise RS3
	- 4RS Home 10 Windows Microsoft) تحدیث أبریل ،2018 17134) إصدار 32 بت / 64 بت
		- 4RS Pro 10 Windows Microsoft) تحدیث أبریل ،2018 17134) إصدار 32 بت / 64 بت
- بت 64 / بت 32) 17134 رقم ،2018 أبریل تحدیث (Microsoft Windows 10 Pro for Workstations RS4
	- 4RS Enterprise 10 Windows Microsoft) تحدیث أبریل ،2018 رقم 17134) 32 بت / 64 بت
	- 4RS Education 10 Windows Microsoft) تحدیث أبریل ،2018 رقم 17134) 32 بت / 64 بت
		- بت Microsoft Windows 10 Mobile RS4 32
		- بت Microsoft Windows 10 Mobile Enterprise RS4 32
	- 5RS Education 10 Windows Microsoft) تحدیث أكتوبر ،2018 1809) إصدار 32 بت / 64 بت
		- بت Microsoft Windows 10 Mobile RS5 32
		- بت Microsoft Windows 10 Mobile Enterprise RS5 32
			- بت 64/بت 32 Microsoft Windows 10 Pro 19H1
		- بت 64 / بت 32 إصدار Microsoft Windows 10 Home 19H2
			- Microsoft Windows 11 22H2 •
			- Core (8 Windows Microsoft (إصدار 32 بت / 64 بت
		- Professional 7 Windows Microsoft إصدار 32 بت / 64 بت
		- بت 64 / بت 32 إصدار Microsoft Windows 7 Enterprise/Ultimate
			- بت 64/بت Microsoft Windows 7 Home Basic / Premium 32
	- Premium/Basic Home 7 Windows Microsoft مع حزمة الخدمة 1 والإصدارات الأحدث 32 بت / 64 بت
		- Business Vista Windows Microsoft مع حزمة الخدمة 1 إصدار 32 بت / 64 بت
		- Enterprise Vista Windows Microsoft مع حزمة الخدمة 1 إصدار 32 بت / 64 بت
			- Ultimate Vista Windows Microsoft مع حزمة الخدمة 1 إصدار 32 بت / 64 بت
		- بت 64 / بت 32 الأحدث والإصدارات Microsoft Windows Vista Business with Service Pack 2
			- Enterprise Vista Windows Microsoft مع حزمة الخدمة 2 وأحدث إصدار 32 بت / 64 بت
				- Ultimate Vista Windows Microsoft مع حزمة الخدمة 2 وأحدث إصدار 32 بت / 64 بت
			- نظام التشغیل Professional XP Windows Microsoft مع حزمة الخدمة 3 وأحدث إصدار 32 بت
- Professional XP Windows Microsoft مع حزمة الخدمة 2 إصدار 32 بت / 64 بت
- نظام التشغیل Home XP Windows Microsoft حزمة الخدمة 3 وأحدث إصدار 32 بت
- بت Microsoft Windows XP Professional for Embedded Systems Service Pack 3 32
	- بت 64 إصدار Windows Essential Business Server 2008 Standard
	- بت 64 إصدار Windows Essential Business Server 2008 Premium
	- بت 32 إصدار Windows Small Business Server 2003 Standard Service Pack 1
	- بت 32 إصدار Windows Small Business Server 2003 Premium Service Pack 1
		- بت 64 إصدار Windows Small Business Server 2008 Standard
		- بت 64 إصدار Windows Small Business Server 2008 Premium
		- بت 64 إصدار Windows Small Business Server 2011 Essentials
		- بت 64 إصدار Windows Small Business Server 2011 Premium Add-on
			- بت Windows Small Business Server 2011 Standard 64
				- بت Windows Home Server 2011 64
			- بت 64 إصدار Windows MultiPoint Server 2010 Standard
			- بت 64 إصدار Windows MultiPoint Server 2010 Premium
			- بت 64 إصدار Windows MultiPoint Server 2011 Standard
			- بت 64 إصدار Windows MultiPoint Server 2011 Premium
			- بت 64 إصدار Windows MultiPoint Server 2012 Standard
			- بت 64 إصدار Windows MultiPoint Server 2012 Premium
				- بت 32 إصدار Microsoft Windows 2000 Server
		- Enterprise 2003 Server Windows مع حزمة الخدمة 2 إصدار 32 بت / 64 بت
		- Standard 2003 Server Windows مع حزمة الخدمة 2 إصدار 32 بت / 64 بت
		- Enterprise 2R 2003 Server Windows مع حزمة الخدمة 2 إصدار 32 بت / 64 بت
		- Standard 2R 2003 Server Windows مع حزمة الخدمة 2 إصدار 32 بت / 64 بت
			- Datacenter 2008 Server Windows حزمة الخدمة 1 إصدار 32 بت / 64 بت
			- Foundation 2008 Server Windows حزمة الخدمة 1 إصدار 32 بت / 64 بت
		- بت 64 / بت 32 Windows Server 2008 Foundation with Service Pack 2
			- 2008 Server Windows حزمة الخدمة 1 Core Server إصدار 32 بت / 64 بت
- Foundation 2008 Server Windows مع حزمة الخدمة 1 إصدار 32 بت / 64 بت
	- Standard 2008 Server Windows إصدار 32 بت / 64 بت
	- Enterprise 2008 Server Windows إصدار 32 بت / 64 بت
	- Datacenter 2008 Server Windows إصدار 32 بت / 64 بت
	- 2 Pack Service 2008 Server Windows) كل الإصدارات) 32 بت / 64 بت
		- بت 64 إصدار Windows Server 2008 R2 Server Core
		- بت 64 إصدار Windows Server 2008 R2 Datacenter
- Datacenter 2R 2008 Server Windows حزمة الخدمة 1 وأحدث إصدار 64 بت
	- بت Windows Server 2008 R2 Enterprise 64
- Enterprise 2R 2008 Server Windows حزمة الخدمة 1 وأحدث إصدار 64 بت
	- بت 64 إصدار Windows Server 2008 R2 Foundation
- Foundation 2R 2008 Server Windows مع حزمة الخدمة 1 وأحدث إصدار 64 بت
	- Mode Core 2R 2008 Server Windows حزمة الخدمة 1 وأحدث إصدار 64 بت
		- بت 64 إصدار Windows Server 2008 R2 Standard
		- Nano 2016 Server Windows) خیار التثبیت) (CBB (إصدار 64 بت
- بت 64 إصدار) Windows Server 2016 Server Datacenter RS3 (1709) (LTSB/CBB
	- بت 64 إصدار) Windows Server 2016 Server Standard RS3 (1709) (LTSB/CBB
- بنت 64 إصدار) Windows Server 2016 Server Core RS3 (1709) (Installation Option) (LTSB/CBB
	- بت 64 إصدار) CBB) (التثبیت خیار) (Windows Server 2016 Nano RS3 (1709
		- 2008 Server Storage Windows إصدار 32 بت / 64 بت
		- بت 64 إصدار Windows Storage Server 2008 Service Pack 2
			- بت 64 إصدار Windows Storage Server 2008 R2

#### خادم قاعدة البیانات:

- 13 PostgreSQL إصدار 64 بت
- 14 PostgreSQL إصدار 64 بت
- 13 Pro Postgres إصدار 64 بت
- 14 Pro Postgres إصدار 64 بت
- 15 PostgreSQL إصدار 64 بت
- بت PostgreSQL Pangolin 64
- بت 32 إصدار Microsoft SQL Server 2005 Express
- 2005 Server SQL Microsoft) جمیع الإصدارات) 32 بت / 64 بت
	- بت 32 إصدار Microsoft SQL Server 2008 Express
- 2008 Server SQL Microsoft) جمیع الإصدارات) 32 بت / 64 بت
- 2R 2008 Server SQL Microsoft) جمیع الإصدارات) إصدار 64 بت
- 2R 2008 Server SQL Microsoft حزمة الخدمة 2 (جمیع الإصدارات) إصدار 64 بت
- 2012 Server SQL Microsoft) جمیع الإصدارات باستثناء Express (إصدار 64 بت
	- 5.0 MySQL إصدار 32 بت 64/ بت
	- 5.0 Edition Enterprise MySQL إصدار 32 بت / 64 بت
	- 5.5 Edition Standard MySQL إصدار 32 بت / 64 بت
	- 5.5 Edition Enterprise MySQL إصدار 32 بت / 64 بت
	- 5.6 Edition Standard MySQL إصدار 32 بت / 64 بت
	- 5.6 Edition Enterprise MySQL إصدار 32 بت / 64 بت
		- بت 64 / بت MySQL Standard Edition 5.7 32
		- بت 64 / بت MySQL Enterprise Edition 5.7 32
		- Community 5.6 MySQL إصدار 32 بت / 64 بت
	- 10.1 MariaDB) إصدار 10.1.30 وأحدث) إصدار 32 بت / 64 بت
		- 10.4 MariaDB) الإصدار 10.4.26 فأحدث) 32 بت64/ بت
	- 10.5 MariaDB) إصدار 10.5.17 وأحدث) إصدار 32 بت / 64 بت
	- 10.3 Server MariaDB إصدار 32 بت / 64 بت مع مشغل التخزین InnoDB
	- 32 10.3 Cluster Galera MariaDB بت64/ بت مع محرك تخزین InnoDB

أنظمة المحاكاة الافتراضیة التالیة غیر مدعومة:

- VMware vSphere 4.1 •
- VMware vSphere 5.0 •
- VMware vSphere 5.1 •
- VMware vSphere 5.5
	- VMware vSphere 6 •
- VMware vSphere 6.5 •
- VMware Workstation 9.x
- VMware Workstation 10.x
- VMware Workstation 11.x •
- VMware Workstation 12.x Pro
	- VMware Workstation Pro 14
	- VMware Workstation Pro 15
- بت 64 إصدار Microsoft Hyper-V Server 2008
- بت 64 إصدار Microsoft Hyper-V Server 2008 R2
- 2R 2008 Server V-Hyper Microsoft مع حزمة الخدمة 1 وأحدث إصدار 64 بت
	- بت 64 / بت Microsoft Virtual PC 2007 (6.0.156.0) 32
		- Citrix XenServer 5.6 .
		- Citrix XenServer 6.0 •
		- Citrix XenServer 6.1 .
		- Citrix XenServer 6.2 .
		- Citrix XenServer 6.5 .
			- Citrix XenServer 7 •
		- Parallels Desktop 7 ·
		- Parallels Desktop 11 ·
		- Parallels Desktop 14 ·
		- Parallels Desktop 16 ·
	- 4.0.4-70112 VirtualBox VM Oracle) تسجیل الدخول لضیف Windows فقط)
		- (فقط Windows guest لحساب الدخول تسجیل (Oracle VM VirtualBox 5.x

## Kaspersky Security Center 13.2 Web Console

## Kaspersky Security Center 13.2 Web Console خادم

لا یتوافق خادم Console Web 13.2 Center Security Kaspersky مع أنظمة التشغیل التالیة:

:Microsoft Windows

- بت Service Pack 32 من إصدار بأحدث Microsoft Windows Embedded POSReady 2009
	- بت 64 / بت Microsoft Windows Embedded POSReady 7 32
	- بت 64 / بت Microsoft Windows Embedded Standard 7 with Service Pack 1 32
		- بت 64 / بت Microsoft Windows Embedded 8 Standard 32
		- بت 64 / بت 32 إصدار Microsoft Windows Embedded 8 Industry Pro
		- بت 64 / بت 32 إصدار Microsoft Windows Embedded 8 Industry Enterprise
			- بت 64 / بت Microsoft Windows Embedded 8.1 Industry Pro 32
		- بت 64 / بت 32 إصدار Microsoft Windows Embedded 8.1 Industry Enterprise
			- بت 64 / بت 32 إصدار Microsoft Windows Embedded 8.1 Industry Update
				- ARM/بت Microsoft Windows 10 IoT Enterprise 2015 LTSB 32
				- ARM/بت Microsoft Windows 10 IoT Enterprise 2016 LTSB 32
				- بت 64/بت 32 1703 إصدار Microsoft Windows 10 IoT Enterprise
				- Enterprise IoT 10 Windows Microsoft إصدار 1709 إصدار 32 بت / 64 بت
				- Enterprise IoT 10 Windows Microsoft إصدار 1803 إصدار 32 بت / 64 بت
				- Enterprise IoT 10 Windows Microsoft إصدار 1809 إصدار 32 بت / 64 بت
					- 2H20 10 Windows Microsoft إصدار 32 بت / 64 بت
					- بت 64 / بت 32 إصدار Microsoft Windows 10 Enterprise 21H2
						- بت 64 / بت 32 إصدار Microsoft Windows 10 IoT Enterprise
				- Enterprise IoT 10 Windows Microsoft إصدار 1909 إصدار 32 بت / 64 بت
				- بت 64 / بت 32 إصدار Microsoft Windows 10 IoT Enterprise 2021 LTSC
					- بت 64/بت 32 1607 إصدار Microsoft Windows 10 IoT Enterprise
					- Home 10 Windows Microsoft) الحد ،1 1507) إصدار 32 بت64/ بت
						- Pro 10 Windows Microsoft) الحد ،1 1507) إصدار 32 بت64/ بت
					- Enterprise 10 Windows Microsoft) الحد ،1 1507) إصدار 32 بت64/ بت
					- Education 10 Windows Microsoft) الحد ،1 1570) إصدار 32 بت64/ بت
						- بت 32) 1570 ،1 الحد (Microsoft Windows 10 Mobile
						- بت 32) 1570 ،1 الحد (Microsoft Windows 10 Mobile
- 2 Threshold Home 10 Windows Microsoft) تحدیث نوفمبر ،2015 1511) إصدار 32 بت64/ بت
- 2 Threshold Pro 10 Windows Microsoft) تحدیث نوفمبر ،2015 1511) إصدار 32 بت64/ بت
- 2 Threshold Enterprise 10 Windows Microsoft) تحدیث نوفمبر ،2015 1511) إصدار 32 بت64/ بت
- 2 Threshold Education 10 Windows Microsoft) تحدیث نوفمبر ،2015 1511) إصدار 32 بت64/ بت
	- 2 Threshold Mobile 10 Windows Microsoft) تحدیث نوفمبر ،2015 1511) إصدار 32 بت
- بت 32 إصدار) 1511 ،2015 نوفمبر تحدیث (Microsoft Windows 10 Mobile Enterprise Threshold 2
	- 1RS Home 10 Windows Microsoft) تحدیث الذكرى السنویة، 1607) إصدار 32 بت64/ بت
		- 1RS Pro 10 Windows Microsoft) تحدیث الذكرى السنویة، 1607) إصدار 32 بت64/ بت
	- 1RS Enterprise 10 Windows Microsoft) تحدیث الذكرى السنویة، 1607) إصدار 32 بت64/ بت
	- 1RS Education 10 Windows Microsoft) تحدیث الذكرى السنویة، 1607) إصدار 32 بت64/ بت
		- 1RS Mobile 10 Windows Microsoft) تحدیث الذكرى السنویة، 1607) إصدار 32 بت
	- 1RS Enterprise Mobile 10 Windows Microsoft) تحدیث الذكرى السنویة، 1607) إصدار 32 بت
		- بت 64/بت 32 إصدار) Microsoft Windows 10 Home RS2 (Creators Update, 1703
			- بت 64/بت 32 إصدار) Microsoft Windows 10 Pro RS2 (Creators Update, 1703
	- بت 64/بت 32 إصدار) Microsoft Windows 10 Enterprise RS2 (Creators Update, 1703
	- بت 64/بت 32 إصدار) Microsoft Windows 10 Education RS2 (Creators Update, 1703
		- بت 32 إصدار) Microsoft Windows 10 Mobile RS2 (Creators Update, 1703
	- بت 32 إصدار) Microsoft Windows 10 Mobile Enterprise RS2 (Creators Update, 1703
	- بت 64/ بت 32 إصدار) Microsoft Windows 10 Home RS3 (Fall Creators Update, 1709
		- بت 64 / بت 32 إصدار) Microsoft Windows 10 Pro RS3 (Fall Creators Update, 1709
- بت 64 / بت 32 إصدار) Microsoft Windows 10 Pro for Workstations RS3 (Fall Creators Update, 1709
	- بت 64 / بت 32 إصدار) Microsoft Windows 10 Enterprise RS3 (Fall Creators Update, 1709
	- بت 64 / بت 32 إصدار) Microsoft Windows 10 Education RS3 (Fall Creators Update, 1709
		- بت 32 إصدار Microsoft Windows 10 Mobile RS3
		- بت 32 إصدار Microsoft Windows 10 Mobile Enterprise RS3
		- 4RS Home 10 Windows Microsoft) تحدیث أبریل ،2018 17134) إصدار 32 بت / 64 بت
			- 4RS Pro 10 Windows Microsoft) تحدیث أبریل ،2018 17134) إصدار 32 بت / 64 بت
	- بت 64 / بت 32) 17134 رقم ،2018 أبریل تحدیث (Microsoft Windows 10 Pro for Workstations RS4
		- 4RS Enterprise 10 Windows Microsoft) تحدیث أبریل ،2018 رقم 17134) 32 بت / 64 بت
- 4RS Education 10 Windows Microsoft) تحدیث أبریل ،2018 رقم 17134) 32 بت / 64 بت
	- بت Microsoft Windows 10 Mobile RS4 32
	- بت Microsoft Windows 10 Mobile Enterprise RS4 32
- 5RS Education 10 Windows Microsoft) تحدیث أكتوبر ،2018 1809) إصدار 32 بت / 64 بت
	- بت Microsoft Windows 10 Mobile RS5 32
	- بت Microsoft Windows 10 Mobile Enterprise RS5 32
		- بت 64/بت 32 Microsoft Windows 10 Pro 19H1
	- بت 64 / بت 32 إصدار Microsoft Windows 10 Home 19H2
		- Microsoft Windows 11 22H2 •
		- بت 64 / بت Microsoft Windows 8.1 Pro 32
		- بت 64 / بت Microsoft Windows 8.1 Enterprise 32
			- Core (8 Windows (إصدار 32 بت / 64 بت
				- Pro 8 Windows إصدار 32 بت / 64 بت
			- Enterprise 8 Windows إصدار 32 بت / 64 بت
	- Professional 7 Windows Microsoft مع حزمة الخدمة 1 وأحدث إصدار 32 بت / 64 بت
- Ultimate/Enterprise 7 Windows Microsoft مع حزمة الخدمة 1 والإصدارات الأحدث 32 بت / 64 بت
	- Professional 7 Windows Microsoft إصدار 32 بت / 64 بت
	- بت 64 / بت 32 إصدار Microsoft Windows 7 Enterprise/Ultimate
		- بت 64/بت Microsoft Windows 7 Home Basic / Premium 32
- Premium/Basic Home 7 Windows Microsoft مع حزمة الخدمة 1 والإصدارات الأحدث 32 بت / 64 بت
	- Business Vista Windows Microsoft مع حزمة الخدمة 1 إصدار 32 بت / 64 بت
	- Enterprise Vista Windows Microsoft مع حزمة الخدمة 1 إصدار 32 بت / 64 بت
		- Ultimate Vista Windows Microsoft مع حزمة الخدمة 1 إصدار 32 بت / 64 بت
	- بت 64 / بت 32 الأحدث والإصدارات Microsoft Windows Vista Business with Service Pack 2
		- Enterprise Vista Windows Microsoft مع حزمة الخدمة 2 وأحدث إصدار 32 بت / 64 بت
			- Ultimate Vista Windows Microsoft مع حزمة الخدمة 2 وأحدث إصدار 32 بت / 64 بت
		- نظام التشغیل Professional XP Windows Microsoft مع حزمة الخدمة 3 وأحدث إصدار 32 بت
			- Professional XP Windows Microsoft مع حزمة الخدمة 2 إصدار 32 بت / 64 بت
- نظام التشغیل Home XP Windows Microsoft حزمة الخدمة 3 وأحدث إصدار 32 بت
- بت Microsoft Windows XP Professional for Embedded Systems Service Pack 3 32
	- بت 64 إصدار Windows Essential Business Server 2008 Standard
	- بت 64 إصدار Windows Essential Business Server 2008 Premium
	- بت 32 إصدار Windows Small Business Server 2003 Standard Service Pack 1
	- بت 32 إصدار Windows Small Business Server 2003 Premium Service Pack 1
		- بت 64 إصدار Windows Small Business Server 2008 Standard
		- بت 64 إصدار Windows Small Business Server 2008 Premium
		- بت 64 إصدار Windows Small Business Server 2011 Essentials
		- بت 64 إصدار Windows Small Business Server 2011 Premium Add-on
			- بت Windows Small Business Server 2011 Standard 64
				- بت Windows Home Server 2011 64
			- بت 64 إصدار Windows MultiPoint Server 2010 Standard
			- بت 64 إصدار Windows MultiPoint Server 2010 Premium
			- بت 64 إصدار Windows MultiPoint Server 2011 Standard
			- بت 64 إصدار Windows MultiPoint Server 2011 Premium
			- بت 64 إصدار Windows MultiPoint Server 2012 Standard
			- بت 64 إصدار Windows MultiPoint Server 2012 Premium
				- بت 32 إصدار Microsoft Windows 2000 Server
		- Enterprise 2003 Server Windows مع حزمة الخدمة 2 إصدار 32 بت / 64 بت
		- Standard 2003 Server Windows مع حزمة الخدمة 2 إصدار 32 بت / 64 بت
		- Enterprise 2R 2003 Server Windows مع حزمة الخدمة 2 إصدار 32 بت / 64 بت
		- Standard 2R 2003 Server Windows مع حزمة الخدمة 2 إصدار 32 بت / 64 بت
			- Datacenter 2008 Server Windows حزمة الخدمة 1 إصدار 32 بت / 64 بت
			- Foundation 2008 Server Windows حزمة الخدمة 1 إصدار 32 بت / 64 بت
		- بت 64 / بت 32 Windows Server 2008 Foundation with Service Pack 2
			- 2008 Server Windows حزمة الخدمة 1 Core Server إصدار 32 بت / 64 بت
		- Foundation 2008 Server Windows مع حزمة الخدمة 1 إصدار 32 بت / 64 بت
- Standard 2008 Server Windows إصدار 32 بت / 64 بت
- Enterprise 2008 Server Windows إصدار 32 بت / 64 بت
- Datacenter 2008 Server Windows إصدار 32 بت / 64 بت
- 2 Pack Service 2008 Server Windows) كل الإصدارات) 32 بت / 64 بت
	- بت 64 إصدار Windows Server 2008 R2 Server Core
	- بت 64 إصدار Windows Server 2008 R2 Datacenter
- Datacenter 2R 2008 Server Windows حزمة الخدمة 1 وأحدث إصدار 64 بت
	- بت Windows Server 2008 R2 Enterprise 64
- Enterprise 2R 2008 Server Windows حزمة الخدمة 1 وأحدث إصدار 64 بت
	- بت 64 إصدار Windows Server 2008 R2 Foundation
- Foundation 2R 2008 Server Windows مع حزمة الخدمة 1 وأحدث إصدار 64 بت
	- Mode Core 2R 2008 Server Windows حزمة الخدمة 1 وأحدث إصدار 64 بت
		- بت 64 إصدار Windows Server 2008 R2 Standard
		- Standard 2R 2008 Server Windows حزمة الخدمة 1 وأحدث إصدار 64 بت
			- بت 64) الإصدارات جمیع (Windows Server 2008 R2 Service Pack 1
				- Nano 2016 Server Windows) خیار التثبیت) (CBB (إصدار 64 بت
- بت 64 إصدار) Windows Server 2016 Server Datacenter RS3 (1709) (LTSB/CBB
	- بت 64 إصدار) Windows Server 2016 Server Standard RS3 (1709) (LTSB/CBB
- بنت 64 إصدار) Windows Server 2016 Server Core RS3 (1709) (Installation Option) (LTSB/CBB
	- بت 64 إصدار) CBB) (التثبیت خیار) (Windows Server 2016 Nano RS3 (1709
		- 2008 Server Storage Windows إصدار 32 بت / 64 بت
		- بت 64 إصدار Windows Storage Server 2008 Service Pack 2
			- بت 64 إصدار Windows Storage Server 2008 R2
				- :Linux
				- بت 64 / بت 32) 7.8 حتى (Debian GNU/Linux 7.х
			- بت 64 / بت 32 إصدار) Debian GNU/Linux 8.х (Jessie
			- بت 64 / بت Ubuntu Server 14.04 LTS (Trusty Tahr) 32
		- بت 64 / بت 32 إصدار) Ubuntu Server 16.04 LTS (Xenial Xerus
- بت 64 إصدار) Ubuntu Server 22.04 LTS (Jammy Jellysh
	- بت CentOS 6.х (up to 6.6) 64
		- بت 64 CentOS 7.x ARM
- بت 64 / بت 32 إصدار Red Hat Enterprise Linux Server 6.x
	- بت 64 إصدار Red Hat Enterprise Linux Server 9.x
		- 15 openSUSE إصدار 64 بت
			- EulerOS 2.0 SP8 ARM .
		- نظام التشغیل 64 19.1 OS Pardus بت
		- ARM 4.7 الإصدار Astra Linux Special
- Special Linux Astra إصدار1.7 (بما في ذلك وضع بیئة البرامج المغلقة والوضع الإلزامي) 64 بت
- 1.7.2 Edition Special Linux Astra)) بما في ذلك وضع بیئة البرنامج المغلق والوضع الإلزامي) إصدار 64 بت
	- بت ALT Server 9.2 64
	- 10 Server ALT إصدار 64 بت
	- 10 Workstation ALT إصدار 32 بت / 64 بت
	- بت 64 إصدار) ALT 8 SP Server (LKNV.11100-02
	- بت 64 إصدار) ALT 8 SP Server (LKNV.11100-03
	- بت 64 / بت 32 إصدار) ALT 8 SP Workstation (LKNV.11100-02
	- بت 64 / بت 32 إصدار) ALT 8 SP Workstation (LKNV.11100-03
		- 4 Mageia إصدار 32 بت
		- 7 Linux Oracle إصدار 64 بت
		- 8 Linux Oracle إصدار 64 بت
		- 9 Linux Oracle إصدار 64 بت
		- بت 32 إصدار Linux Mint 19.x
		- بت 64 إصدار Linux Mint 20.x
		- 7.5 AlterOS وأحدث إصدار 64 بت
			- 7.3 OS RED إصدار 64 بت
		- بت 64 إصدار RED OS 7.3 Server
			- 7.3 OS RED إصدار معتمد 64 بت
- 6IC GosLinux إصدار 64 بت
- بت 64 إصدار ROSA Enterprise Linux Server 7.3
- بت 64 إصدار ROSA Enterprise Linux Desktop 7.3
	- بت 64 إصدار ROSA COBALT Workstation 7.3
		- بت 64 إصدار ROSA COBALT Server 7.3
			- 7.9 COBALT ROSA إصدار 64 بت
			- 12 CHROME ROSA إصدار 64 بت
- بت 64 إصدار) DE: MATE ،4.19.50 الإصدار Lotos (Linux core

## وحدة تحكم الإدارة

### لا تتوافق وحدة تحكم الإدارة مع أنظمة التشغیل التالیة:

- بت Service Pack 32 من إصدار بأحدث Microsoft Windows Embedded POSReady 2009
	- بت 64 / بت Microsoft Windows Embedded POSReady 7 32
	- بت 64 / بت Microsoft Windows Embedded Standard 7 with Service Pack 1 32
		- بت 64 / بت Microsoft Windows Embedded 8 Standard 32
		- بت 64 / بت 32 إصدار Microsoft Windows Embedded 8 Industry Pro
		- بت 64 / بت 32 إصدار Microsoft Windows Embedded 8 Industry Enterprise
			- بت 64 / بت Microsoft Windows Embedded 8.1 Industry Pro 32
		- بت 64 / بت 32 إصدار Microsoft Windows Embedded 8.1 Industry Enterprise
			- بت 64 / بت 32 إصدار Microsoft Windows Embedded 8.1 Industry Update
				- ARM/بت Microsoft Windows 10 IoT Enterprise 2015 LTSB 32
				- ARM/بت Microsoft Windows 10 IoT Enterprise 2016 LTSB 32
				- بت 64/بت 32 1703 إصدار Microsoft Windows 10 IoT Enterprise
				- Enterprise IoT 10 Windows Microsoft إصدار 1709 إصدار 32 بت / 64 بت
				- Enterprise IoT 10 Windows Microsoft إصدار 1803 إصدار 32 بت / 64 بت
				- Enterprise IoT 10 Windows Microsoft إصدار 1809 إصدار 32 بت / 64 بت
					- 2H20 10 Windows Microsoft إصدار 32 بت / 64 بت
					- بت 64 / بت 32 إصدار Microsoft Windows 10 Enterprise 21H2
					- بت 64 / بت 32 إصدار Microsoft Windows 10 IoT Enterprise
- Enterprise IoT 10 Windows Microsoft إصدار 1909 إصدار 32 بت / 64 بت
- بت 64 / بت 32 إصدار Microsoft Windows 10 IoT Enterprise 2021 LTSC
	- بت 64/بت 32 1607 إصدار Microsoft Windows 10 IoT Enterprise
	- Home 10 Windows Microsoft) الحد ،1 1507) إصدار 32 بت64/ بت
		- Pro 10 Windows Microsoft) الحد ،1 1507) إصدار 32 بت64/ بت
	- Enterprise 10 Windows Microsoft) الحد ،1 1507) إصدار 32 بت64/ بت
	- Education 10 Windows Microsoft) الحد ،1 1570) إصدار 32 بت64/ بت
		- بت 32) 1570 ،1 الحد (Microsoft Windows 10 Mobile
		- بت 32) 1570 ،1 الحد (Microsoft Windows 10 Mobile
- 2 Threshold Home 10 Windows Microsoft) تحدیث نوفمبر ،2015 1511) إصدار 32 بت64/ بت
	- 2 Threshold Pro 10 Windows Microsoft) تحدیث نوفمبر ،2015 1511) إصدار 32 بت64/ بت
- 2 Threshold Enterprise 10 Windows Microsoft) تحدیث نوفمبر ،2015 1511) إصدار 32 بت64/ بت
- 2 Threshold Education 10 Windows Microsoft) تحدیث نوفمبر ،2015 1511) إصدار 32 بت64/ بت
	- 2 Threshold Mobile 10 Windows Microsoft) تحدیث نوفمبر ،2015 1511) إصدار 32 بت
- بت 32 إصدار) 1511 ،2015 نوفمبر تحدیث (Microsoft Windows 10 Mobile Enterprise Threshold 2
	- 1RS Home 10 Windows Microsoft) تحدیث الذكرى السنویة، 1607) إصدار 32 بت64/ بت
		- 1RS Pro 10 Windows Microsoft) تحدیث الذكرى السنویة، 1607) إصدار 32 بت64/ بت
	- 1RS Enterprise 10 Windows Microsoft) تحدیث الذكرى السنویة، 1607) إصدار 32 بت64/ بت
	- 1RS Education 10 Windows Microsoft) تحدیث الذكرى السنویة، 1607) إصدار 32 بت64/ بت
		- 1RS Mobile 10 Windows Microsoft) تحدیث الذكرى السنویة، 1607) إصدار 32 بت
	- 1RS Enterprise Mobile 10 Windows Microsoft) تحدیث الذكرى السنویة، 1607) إصدار 32 بت
		- بت 64/بت 32 إصدار) Microsoft Windows 10 Home RS2 (Creators Update, 1703
			- بت 64/بت 32 إصدار) Microsoft Windows 10 Pro RS2 (Creators Update, 1703
	- بت 64/بت 32 إصدار) Microsoft Windows 10 Enterprise RS2 (Creators Update, 1703
	- بت 64/بت 32 إصدار) Microsoft Windows 10 Education RS2 (Creators Update, 1703
		- بت 32 إصدار) Microsoft Windows 10 Mobile RS2 (Creators Update, 1703
	- بت 32 إصدار) Microsoft Windows 10 Mobile Enterprise RS2 (Creators Update, 1703
	- بت 64/ بت 32 إصدار) Microsoft Windows 10 Home RS3 (Fall Creators Update, 1709
- بت 64 / بت 32 إصدار) Microsoft Windows 10 Pro RS3 (Fall Creators Update, 1709
- بت 64 / بت 32 إصدار) Microsoft Windows 10 Pro for Workstations RS3 (Fall Creators Update, 1709
	- بت 64 / بت 32 إصدار) Microsoft Windows 10 Enterprise RS3 (Fall Creators Update, 1709
	- بت 64 / بت 32 إصدار) Microsoft Windows 10 Education RS3 (Fall Creators Update, 1709
		- بت 32 إصدار Microsoft Windows 10 Mobile RS3
		- بت 32 إصدار Microsoft Windows 10 Mobile Enterprise RS3
		- 4RS Home 10 Windows Microsoft) تحدیث أبریل ،2018 17134) إصدار 32 بت / 64 بت
			- 4RS Pro 10 Windows Microsoft) تحدیث أبریل ،2018 17134) إصدار 32 بت / 64 بت
	- بت 64 / بت 32) 17134 رقم ،2018 أبریل تحدیث (Microsoft Windows 10 Pro for Workstations RS4
		- 4RS Enterprise 10 Windows Microsoft) تحدیث أبریل ،2018 رقم 17134) 32 بت / 64 بت
		- 4RS Education 10 Windows Microsoft) تحدیث أبریل ،2018 رقم 17134) 32 بت / 64 بت
			- بت Microsoft Windows 10 Mobile RS4 32
			- بت Microsoft Windows 10 Mobile Enterprise RS4 32
		- 5RS Education 10 Windows Microsoft) تحدیث أكتوبر ،2018 1809) إصدار 32 بت / 64 بت
			- بت Microsoft Windows 10 Mobile RS5 32
			- بت Microsoft Windows 10 Mobile Enterprise RS5 32
				- بت 64/بت 32 Microsoft Windows 10 Pro 19H1
			- بت 64 / بت 32 إصدار Microsoft Windows 10 Home 19H2
				- Microsoft Windows 11 22H2 •
				- Core (8 Windows Microsoft (إصدار 32 بت / 64 بت
			- Professional 7 Windows Microsoft إصدار 32 بت / 64 بت
			- بت 64 / بت 32 إصدار Microsoft Windows 7 Enterprise/Ultimate
				- بت 64/بت Microsoft Windows 7 Home Basic / Premium 32
		- Premium/Basic Home 7 Windows Microsoft مع حزمة الخدمة 1 والإصدارات الأحدث 32 بت / 64 بت
			- Business Vista Windows Microsoft مع حزمة الخدمة 1 إصدار 32 بت / 64 بت
			- Enterprise Vista Windows Microsoft مع حزمة الخدمة 1 إصدار 32 بت / 64 بت
				- Ultimate Vista Windows Microsoft مع حزمة الخدمة 1 إصدار 32 بت / 64 بت
			- بت 64 / بت 32 الأحدث والإصدارات Microsoft Windows Vista Business with Service Pack 2
- Enterprise Vista Windows Microsoft مع حزمة الخدمة 2 وأحدث إصدار 32 بت / 64 بت
	- Ultimate Vista Windows Microsoft مع حزمة الخدمة 2 وأحدث إصدار 32 بت / 64 بت
- نظام التشغیل Professional XP Windows Microsoft مع حزمة الخدمة 3 وأحدث إصدار 32 بت
	- Professional XP Windows Microsoft مع حزمة الخدمة 2 إصدار 32 بت / 64 بت
	- نظام التشغیل Home XP Windows Microsoft حزمة الخدمة 3 وأحدث إصدار 32 بت
- بت Microsoft Windows XP Professional for Embedded Systems Service Pack 3 32
	- بت 64 إصدار Windows Essential Business Server 2008 Standard
	- بت 64 إصدار Windows Essential Business Server 2008 Premium
	- بت 32 إصدار Windows Small Business Server 2003 Standard Service Pack 1
	- بت 32 إصدار Windows Small Business Server 2003 Premium Service Pack 1
		- بت 64 إصدار Windows Small Business Server 2008 Standard
		- بت 64 إصدار Windows Small Business Server 2008 Premium
		- بت 64 إصدار Windows Small Business Server 2011 Essentials
		- بت 64 إصدار Windows Small Business Server 2011 Premium Add-on
			- بت Windows Small Business Server 2011 Standard 64
				- بت Windows Home Server 2011 64
			- بت 64 إصدار Windows MultiPoint Server 2010 Standard
			- بت 64 إصدار Windows MultiPoint Server 2010 Premium
			- بت 64 إصدار Windows MultiPoint Server 2011 Standard
			- بت 64 إصدار Windows MultiPoint Server 2011 Premium
			- بت 64 إصدار Windows MultiPoint Server 2012 Standard
			- بت 64 إصدار Windows MultiPoint Server 2012 Premium
				- بت 32 إصدار Microsoft Windows 2000 Server
		- Enterprise 2003 Server Windows مع حزمة الخدمة 2 إصدار 32 بت / 64 بت
			- Standard 2003 Server Windows مع حزمة الخدمة 2 إصدار 32 بت / 64 بت
		- Enterprise 2R 2003 Server Windows مع حزمة الخدمة 2 إصدار 32 بت / 64 بت
		- Standard 2R 2003 Server Windows مع حزمة الخدمة 2 إصدار 32 بت / 64 بت
			- Datacenter 2008 Server Windows حزمة الخدمة 1 إصدار 32 بت / 64 بت
- Foundation 2008 Server Windows حزمة الخدمة 1 إصدار 32 بت / 64 بت
- بت 64 / بت 32 Windows Server 2008 Foundation with Service Pack 2
	- 2008 Server Windows حزمة الخدمة 1 Core Server إصدار 32 بت / 64 بت
	- Foundation 2008 Server Windows مع حزمة الخدمة 1 إصدار 32 بت / 64 بت
		- Standard 2008 Server Windows إصدار 32 بت / 64 بت
		- Enterprise 2008 Server Windows إصدار 32 بت / 64 بت
		- Datacenter 2008 Server Windows إصدار 32 بت / 64 بت
		- 2 Pack Service 2008 Server Windows) كل الإصدارات) 32 بت / 64 بت
			- بت 64 إصدار Windows Server 2008 R2 Server Core
			- بت 64 إصدار Windows Server 2008 R2 Datacenter
	- Datacenter 2R 2008 Server Windows حزمة الخدمة 1 وأحدث إصدار 64 بت
		- بت Windows Server 2008 R2 Enterprise 64
	- Enterprise 2R 2008 Server Windows حزمة الخدمة 1 وأحدث إصدار 64 بت
		- بت 64 إصدار Windows Server 2008 R2 Foundation
- Foundation 2R 2008 Server Windows مع حزمة الخدمة 1 وأحدث إصدار 64 بت
	- Mode Core 2R 2008 Server Windows حزمة الخدمة 1 وأحدث إصدار 64 بت
		- بت 64 إصدار Windows Server 2008 R2 Standard
			- بت Windows Server 2012 Server Core 64
			- بت Windows Server 2012 R2 Server Core 64
- بت Windows Server 2016 Server Core (Installation Option) (LTSB) 64
	- Nano 2016 Server Windows) خیار التثبیت) (CBB (إصدار 64 بت
- بت 64 إصدار) Windows Server 2016 Server Datacenter RS3 (1709) (LTSB/CBB
	- بت 64 إصدار) Windows Server 2016 Server Standard RS3 (1709) (LTSB/CBB
- بنت 64 إصدار) Windows Server 2016 Server Core RS3 (1709) (Installation Option) (LTSB/CBB
	- بت 64 إصدار) CBB) (التثبیت خیار) (Windows Server 2016 Nano RS3 (1709
		- بت 64 Windows Server 2019 Core
		- بت 64 Windows Server 2022 Core
		- 2008 Server Storage Windows إصدار 32 بت / 64 بت
- بت 64 إصدار Windows Storage Server 2008 Service Pack 2
	- بت 64 إصدار Windows Storage Server 2008 R2

عمیل الشبكة

أنظمة التشغیل التالیة غیر مدعومة:

- بت 64 / بت 32 إصدار Microsoft Windows Embedded 8 Industry Pro
- بت 64 / بت 32 إصدار Microsoft Windows Embedded 8 Industry Enterprise
	- ARM/بت Microsoft Windows 10 IoT Enterprise 2015 LTSB 32
	- ARM/بت Microsoft Windows 10 IoT Enterprise 2016 LTSB 32
	- بت 64/بت 32 1703 إصدار Microsoft Windows 10 IoT Enterprise
	- Enterprise IoT 10 Windows Microsoft إصدار 1709 إصدار 32 بت / 64 بت
	- Enterprise IoT 10 Windows Microsoft إصدار 1803 إصدار 32 بت / 64 بت
	- Enterprise IoT 10 Windows Microsoft إصدار 1809 إصدار 32 بت / 64 بت
		- 2H20 10 Windows Microsoft إصدار 32 بت / 64 بت
		- بت 64 / بت 32 إصدار Microsoft Windows 10 Enterprise 21H2
			- بت 64 / بت 32 إصدار Microsoft Windows 10 IoT Enterprise
	- Enterprise IoT 10 Windows Microsoft إصدار 1909 إصدار 32 بت / 64 بت
	- بت 64 / بت 32 إصدار Microsoft Windows 10 IoT Enterprise 2021 LTSC
		- بت 64/بت 32 1607 إصدار Microsoft Windows 10 IoT Enterprise
		- Home 10 Windows Microsoft) الحد ،1 1507) إصدار 32 بت64/ بت
			- Pro 10 Windows Microsoft) الحد ،1 1507) إصدار 32 بت64/ بت
		- Enterprise 10 Windows Microsoft) الحد ،1 1507) إصدار 32 بت64/ بت
		- Education 10 Windows Microsoft) الحد ،1 1570) إصدار 32 بت64/ بت
			- بت 32) 1570 ،1 الحد (Microsoft Windows 10 Mobile
			- بت 32) 1570 ،1 الحد (Microsoft Windows 10 Mobile
- 2 Threshold Home 10 Windows Microsoft) تحدیث نوفمبر ،2015 1511) إصدار 32 بت64/ بت
	- 2 Threshold Pro 10 Windows Microsoft) تحدیث نوفمبر ،2015 1511) إصدار 32 بت64/ بت
- 2 Threshold Enterprise 10 Windows Microsoft) تحدیث نوفمبر ،2015 1511) إصدار 32 بت64/ بت
- 2 Threshold Education 10 Windows Microsoft) تحدیث نوفمبر ،2015 1511) إصدار 32 بت64/ بت
- 2 Threshold Mobile 10 Windows Microsoft) تحدیث نوفمبر ،2015 1511) إصدار 32 بت
- بت 32 إصدار) 1511 ،2015 نوفمبر تحدیث (Microsoft Windows 10 Mobile Enterprise Threshold 2
	- 1RS Home 10 Windows Microsoft) تحدیث الذكرى السنویة، 1607) إصدار 32 بت64/ بت
		- 1RS Pro 10 Windows Microsoft) تحدیث الذكرى السنویة، 1607) إصدار 32 بت64/ بت
	- 1RS Enterprise 10 Windows Microsoft) تحدیث الذكرى السنویة، 1607) إصدار 32 بت64/ بت
	- 1RS Education 10 Windows Microsoft) تحدیث الذكرى السنویة، 1607) إصدار 32 بت64/ بت
		- 1RS Mobile 10 Windows Microsoft) تحدیث الذكرى السنویة، 1607) إصدار 32 بت
	- 1RS Enterprise Mobile 10 Windows Microsoft) تحدیث الذكرى السنویة، 1607) إصدار 32 بت
		- بت 64/بت 32 إصدار) Microsoft Windows 10 Home RS2 (Creators Update, 1703
			- بت 64/بت 32 إصدار) Microsoft Windows 10 Pro RS2 (Creators Update, 1703
	- بت 64/بت 32 إصدار) Microsoft Windows 10 Enterprise RS2 (Creators Update, 1703
	- بت 64/بت 32 إصدار) Microsoft Windows 10 Education RS2 (Creators Update, 1703
		- بت 32 إصدار) Microsoft Windows 10 Mobile RS2 (Creators Update, 1703
	- بت 32 إصدار) Microsoft Windows 10 Mobile Enterprise RS2 (Creators Update, 1703
		- بت 32 إصدار Microsoft Windows 10 Mobile RS3
		- بت 32 إصدار Microsoft Windows 10 Mobile Enterprise RS3
			- بت Microsoft Windows 10 Mobile RS4 32
			- بت Microsoft Windows 10 Mobile Enterprise RS4 32
				- بت Microsoft Windows 10 Mobile RS5 32
			- بت Microsoft Windows 10 Mobile Enterprise RS5 32
				- Microsoft Windows 11 22H2 •
				- Core (8 Windows Microsoft (إصدار 32 بت / 64 بت
			- Professional 7 Windows Microsoft إصدار 32 بت / 64 بت
		- بت 64 / بت 32 إصدار Microsoft Windows 7 Enterprise/Ultimate
			- بت 64/بت Microsoft Windows 7 Home Basic / Premium 32
		- Business Vista Windows Microsoft مع حزمة الخدمة 1 إصدار 32 بت / 64 بت
		- Enterprise Vista Windows Microsoft مع حزمة الخدمة 1 إصدار 32 بت / 64 بت
			- Ultimate Vista Windows Microsoft مع حزمة الخدمة 1 إصدار 32 بت / 64 بت
- بت 64 / بت 32 الأحدث والإصدارات Microsoft Windows Vista Business with Service Pack 2
	- Enterprise Vista Windows Microsoft مع حزمة الخدمة 2 وأحدث إصدار 32 بت / 64 بت
		- Ultimate Vista Windows Microsoft مع حزمة الخدمة 2 وأحدث إصدار 32 بت / 64 بت
			- Professional XP Windows Microsoft مع حزمة الخدمة 2 إصدار 32 بت / 64 بت
			- نظام التشغیل Home XP Windows Microsoft حزمة الخدمة 3 وأحدث إصدار 32 بت
				- بت 64 إصدار Windows Essential Business Server 2008 Standard
				- بت 64 إصدار Windows Essential Business Server 2008 Premium
		- بت 32 إصدار Windows Small Business Server 2003 Standard Service Pack 1
		- بت 32 إصدار Windows Small Business Server 2003 Premium Service Pack 1
			- بت 64 إصدار Windows Small Business Server 2008 Standard
			- بت 64 إصدار Windows Small Business Server 2008 Premium
				- بت Windows Home Server 2011 64
				- بت 64 إصدار Windows MultiPoint Server 2010 Standard
				- بت 64 إصدار Windows MultiPoint Server 2010 Premium
					- بت 32 إصدار Microsoft Windows 2000 Server
			- Enterprise 2003 Server Windows مع حزمة الخدمة 2 إصدار 32 بت / 64 بت
			- Standard 2003 Server Windows مع حزمة الخدمة 2 إصدار 32 بت / 64 بت
			- Enterprise 2R 2003 Server Windows مع حزمة الخدمة 2 إصدار 32 بت / 64 بت
			- Standard 2R 2003 Server Windows مع حزمة الخدمة 2 إصدار 32 بت / 64 بت
				- Datacenter 2008 Server Windows حزمة الخدمة 1 إصدار 32 بت / 64 بت
				- Foundation 2008 Server Windows حزمة الخدمة 1 إصدار 32 بت / 64 بت
				- 2008 Server Windows حزمة الخدمة 1 Core Server إصدار 32 بت / 64 بت
				- Foundation 2008 Server Windows مع حزمة الخدمة 1 إصدار 32 بت / 64 بت
					- Standard 2008 Server Windows إصدار 32 بت / 64 بت
					- Enterprise 2008 Server Windows إصدار 32 بت / 64 بت
					- Datacenter 2008 Server Windows إصدار 32 بت / 64 بت
						- بت 64 إصدار Windows Server 2008 R2 Server Core
						- بت 64 إصدار Windows Server 2008 R2 Datacenter
- بت Windows Server 2008 R2 Enterprise 64
- بت 64 إصدار Windows Server 2008 R2 Foundation
	- بت 64 إصدار Windows Server 2008 R2 Standard
		- (CBB) (التثبیت خیار (Windows Server 2016 Nano
- 2008 Server Storage Windows إصدار 32 بت / 64 بت
- بت 64 إصدار Windows Storage Server 2008 Service Pack 2
	- بت 64 إصدار Windows Storage Server 2008 R2
		- بت 64 / بت 32) 7.8 حتى (Debian GNU/Linux 7.х
	- بت 64 / بت 32 إصدار) Debian GNU/Linux 8.х (Jessie
	- بت 64 / بت Ubuntu Server 14.04 LTS (Trusty Tahr) 32
- بت 64 / بت 32 إصدار) Ubuntu Server 16.04 LTS (Xenial Xerus
	- بت 64 / بت Ubuntu Desktop 14.04 LTS (Trusty Tahr) 32
- بت 64 / بت 32 إصدار) Ubuntu Desktop 16.04 LTS (Xenial Xerus
	- بت CentOS 6.х (up to 6.6) 64
	- بت64/بت Red Hat Enterprise Linux Server 6.x 32
	- 12 Desktop Enterprise Linux SUSE) جمیع حزم الخدمة) 64 بت
		- EulerOS 2.0 SP8 ARM .
- 1.7 Edition Special Linux Astra) بما في ذلك وضع بیئة البرنامج المغلق والوضع الإلزامي)
- 1.7.2 Edition Special Linux Astra) بما في ذلك وضع بیئة البرنامج المغلق والوضع الإلزامي)
	- ARM 4.7 الإصدار Astra Linux Special
		- بت ALT Server 9.2 64
		- 10 Server ALT إصدار 64 بت
	- 10 Workstation ALT إصدار 32 بت / 64 بت
	- بت 64 إصدار) ALT 8 SP Server (LKNV.11100-02
	- بت 64 إصدار) ALT 8 SP Server (LKNV.11100-03
	- بت 64 / بت 32 إصدار) ALT 8 SP Workstation (LKNV.11100-02
	- بت 64 / بت 32 إصدار) ALT 8 SP Workstation (LKNV.11100-03
		- 4 Mageia إصدار 32 بت

- 7 Linux Oracle إصدار 64 بت
- 8 Linux Oracle إصدار 64 بت
- 9 Linux Oracle إصدار 64 بت
- بت 32 إصدار Linux Mint 19.x
- بت 64 إصدار Linux Mint 20.x
- 7.5 AlterOS وأحدث إصدار 64 بت
	- 7.3 OS RED إصدار 64 بت
- بت 64 إصدار RED OS 7.3 Server
	- 7.3 OS RED إصدار معتمد 64 بت
		- 6IC GosLinux إصدار 64 بت
- بت 64 إصدار ROSA Enterprise Linux Server 7.3
- بت 64 إصدار ROSA Enterprise Linux Desktop 7.3
	- بت 64 إصدار ROSA COBALT Workstation 7.3
		- بت 64 إصدار ROSA COBALT Server 7.3
			- 7.9 COBALT ROSA إصدار 64 بت
			- 12 CHROME ROSA إصدار 64 بت
- بت 64 إصدار) DE: MATE ،4.19.50 الإصدار Lotos (Linux core
	- (OS X 10.10 (Yosemite
	- (OS X 10.11 (El Capitan

أنظمة المحاكاة الافتراضیة التالیة غیر مدعومة:

- VMware vSphere 4.1 .
- VMware vSphere 5.0 •
- VMware vSphere 5.1 •
- VMware vSphere 5.5
	- VMware vSphere 6 •
- VMware vSphere 6.5 •
- VMware Workstation 9.x
- VMware Workstation 10.x
- VMware Workstation 11.x
- VMware Workstation 12.x Pro
	- VMware Workstation Pro 14
	- VMware Workstation Pro 15 .
- بت 64 إصدار Microsoft Hyper-V Server 2008
- بت 64 إصدار Microsoft Hyper-V Server 2008 R2
- 2R 2008 Server V-Hyper Microsoft مع حزمة الخدمة 1 وأحدث إصدار 64 بت
	- Citrix XenServer 6.0 .
	- Citrix XenServer 6.1 .
	- Citrix XenServer 6.2 .
	- Citrix XenServer 6.5 .
		- Citrix XenServer 7 •

# تراخیص ومیزات برنامج 13.2 Center Security Kaspersky

یتطلب برنامج Center Security Kaspersky ترخی ًصا لبعض من میزاتھ.

الجدول أدناه یوضح الترخیص وما یتناولھ من میزات Center Security Kaspersky.

Kaspersky Security Center ومیزات تراخیص

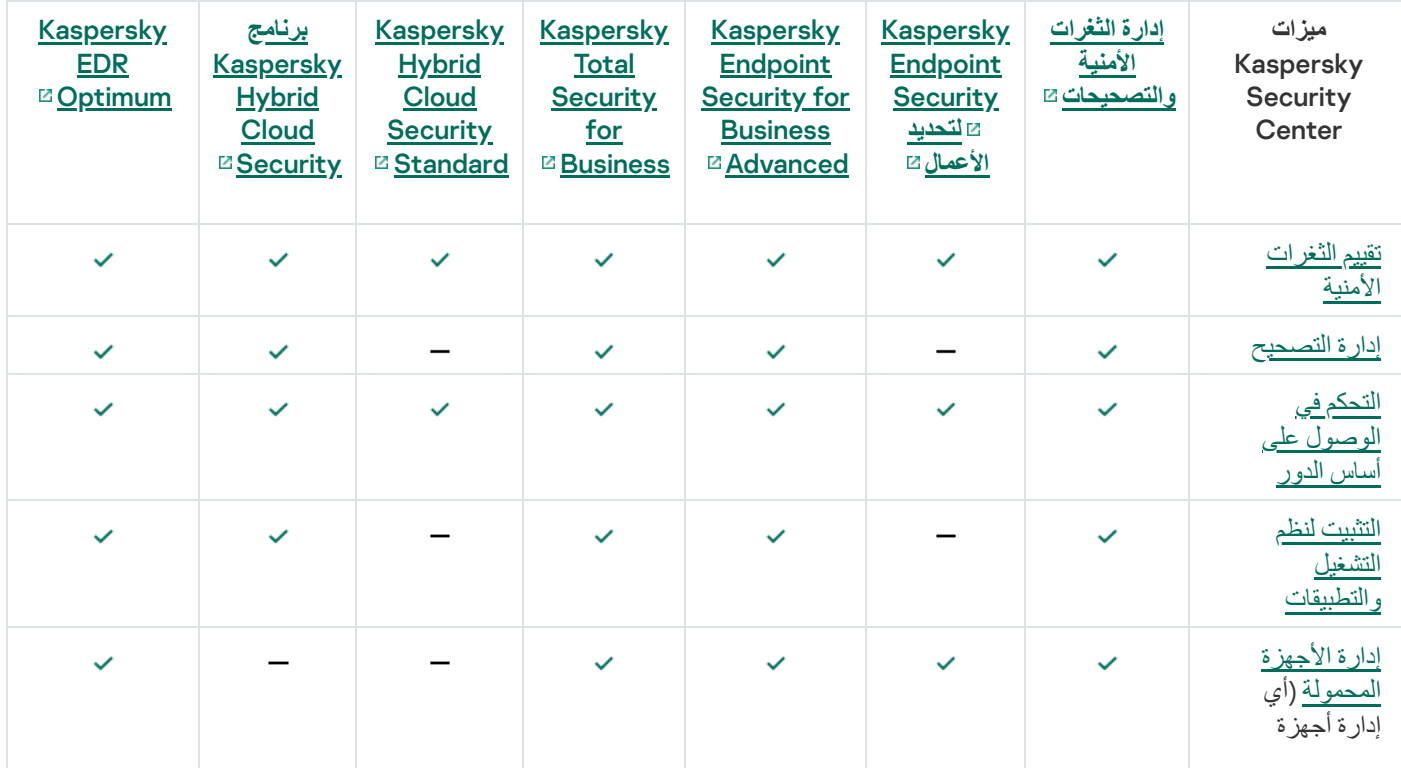

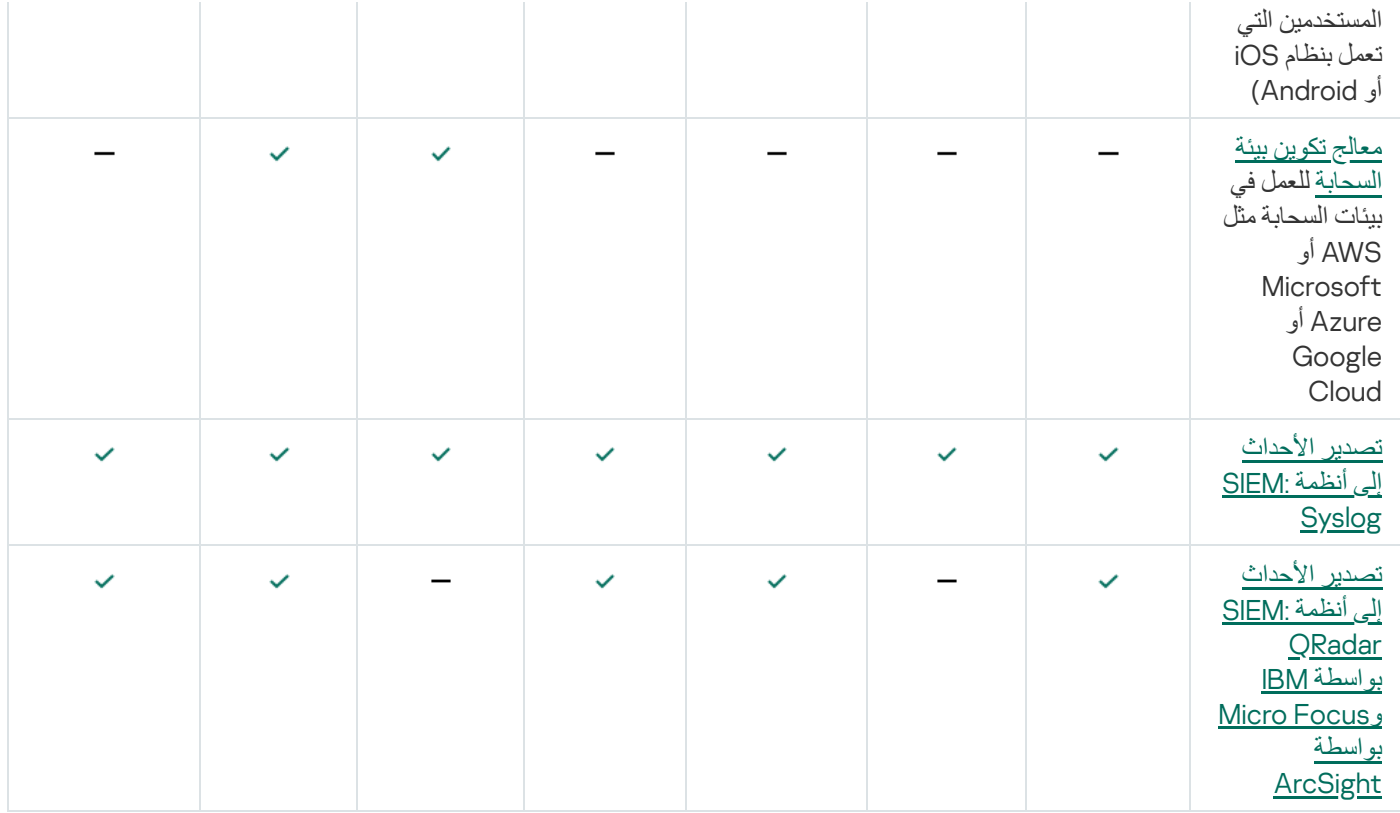

# عن توافق خادم الإدارة و Console Web 13.2 Center Security Kaspersky

یمكنك تثبیت وترقیة خادم إدارة Center Security Kaspersky وكذلك Console Web Center Security Kaspersky بشكل مستقل. یجب علیك التأكد أن إصدار Console Web Center Security Kaspersky المثبت متوافق مع إصدار خادم الإدارة الذي تتصل بھ.

Kaspersky Security Center 13 و Kaspersky Security Center 13.2 Management Server 13.1 Web Console الإدارة خادم یدعم .Web Console

Kaspersky إدارة وخادم Kaspersky Security Center 13.2 إدارة خادم Kaspersky Security Center 13.2 Web Console یدعم Security Center 13.1.

نوصي بشدة باستخدام أحدث إصدار من خادم إدارة Center Security Kaspersky و Console Web Center Security Kaspersky؛ خلاف ذلك، قد تكون وظائف Center Security Kaspersky محدودة.

# مقارنة Center Security Kaspersky: المستندة إلى Windows مقابل المستندة إلى Linux

یوفر Center Security Kaspersky Kaspersky كحل محلي لمنصتین أساسیتین - Windows وLinux. في الحل المستند إلى Windows، تقوم بتثبیت خادم الإدارة على جھاز یعمل بنظام التشغیل Windows، ویحتوي الحل المستند إلى Linux على إصدار خادم الإدارة المصمم لیتم تثبیتھ على جھاز Linux. تحتوي ھذه التعلیمات عبر الإنترنت على معلومات حول Windows Center Security Kaspersky. للحصول على معلومات مفصلة حول الحل المستند إلى Linux، یُرجى الرجوع إلى تعلیمات Linux عبر الإنترنت من [Center Security Kaspersky](https://support.kaspersky.com/KSCLinux/13/ar-AE/5022.htm) .

یتیح لك الجدول أدناه مقارنة المیزات الرئیسیة لبرنامج Center Security Kaspersky كحل مستند إلى Windows وكحل مستند إلى Linux.

مقارنة میزات Center Security Kaspersky الذي یعمل كحل مستند إلى Windows والحل المستند إلى Linux

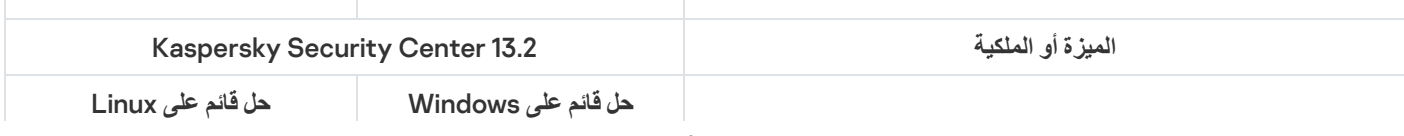

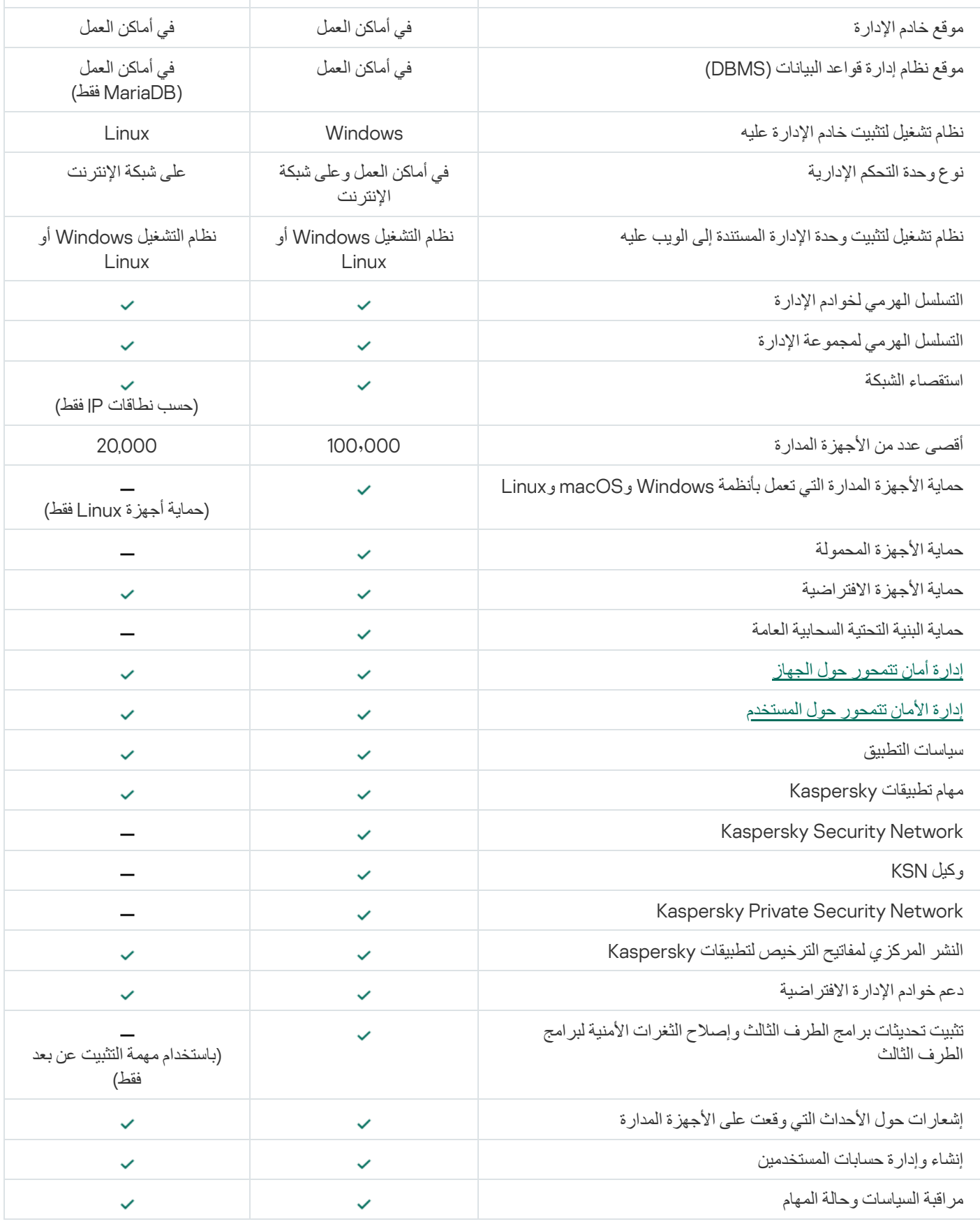

# Kaspersky Security Center Cloud Console حول

یعني استخدام Center Security Kaspersky كتطبیق محلي، علیك بتثبیت Center Security Kaspersky، بما في ذلك خادم الإدارة، على جھاز محلي وإدارة نظام أمان الشبكة من خلال وحدة تحكم الإدارة المستندة إلى Microsoft Management Console أو Kaspersky Security Center .Web Console

ومع ذلك، یمكنك استخدام Center Security Kaspersky كخدمة سحابیة بدلاً من ذلك. في ھذه الحالة، یتم تثبیت Center Security Kaspersky وصیانتھ من أجلك بواسطة خبراء Kaspersky في بیئة السحابة، ویمنحك Kaspersky إمكانیة الوصول إلى خادم الإدارة كخدمة. یمكنك إدارة نظام أمان الشبكة من خلال وحدة تحكم الإدارة المستندة إلى السحابة والتي تسمى Console Cloud Center Security Kaspersky. تحتوي وحدة التحكم ھذه على .Kaspersky Security Center Web Console لواجھة مشابھة واجھة

تتوفر واجھة ووثائق Console Cloud Center Security Kaspersky باللغات التالیة:

- الإنجلیزیة
- الفرنسیة
- الألمانیة
- الإیطالیة
- الیابانیة
- البرتغالیة (البرازیل)
	- الروسیة
	- الإسبانیة
- الإسبانیة (LATAM(

یتوفر المزید من المعلومات حول Console Cloud [Center Security Kaspersky](https://click.kaspersky.com/?hl=en&link=online_help&pid=KSC&version=1.0.0&helpid=195506) [ومیزاتھا](https://click.kaspersky.com/?hl=en&link=online_help&pid=KSC&version=1.0.0&helpid=187522) في وثائق Center Security Kaspersky . [Kaspersky Endpoint](https://support.kaspersky.com/KESB/13.2/en-US/198653.htm) Security for Business وثائق وفي Cloud Console

## المفاھیم الأساسیة

یوضح ھذا القسم المفاھیم الأساسیة ذات صلة Center Security Kaspersky.

# خادم الإدارة

تتیح مكونات Kaspersky Security Center إدار ة تطبیقات Kaspersky إلمُثبتة على أجهز ة العملاء عن بُعد.

ستتم الإشارة إلى الأجھزة المثبت علیھا مكون خادم الإدارة باسم خوادم الإدارة (كما یُشار إلیھا باسم الخوادم). یجب أن تكون خوادم الإدارة محمیة، بما في ذلك الحمایة الفعلیة، وضد أي وصول غیر مصرح بھ.

ویتم تثبیت خادم الإدارة على الجھاز كخدمة لھا مجموعة السمات التالیة:

- باستخدام الاسم "خادم إدارة Center Security Kaspersky".
	- تعیین للبدء تلقائیًا عند بدء تشغیل نظام التشغیل
- من خلال استخدام حساب **النظام المحلي** أو حساب المستخدم ال ُمحدد أثناء تثبیت خادم الإدارة.

ویقوم خادم الإدارة بالوظائف التالیة:

- تخزین بنیة مجموعات الإدارة
- تخزین معلومات حول تكوین الأجھزة العمیلة.
- ترتیب المستودعات لحزم توزیع التطبیقات.
- تثبیت التطبیقات عن بُعد على الأجھزة العمیلة وإزالة التطبیقات.
- تحدیث قواعد بیانات التطبیقات والوحدات النمطیة لبرامج تطبیقات Kaspersky
	- إدارة السیاسات والمھام على الأجھزة العمیلة.
	- تخزین معلومات حول الأحداث التي وقعت على الأجھزة العمیلة.
		- إنشاء تقاریر حول تشغیل تطبیقات Kaspersky.
- نشر مفاتیح الترخیص على أجھزة العملاء، وتخزین معلومات حول مفاتیح الترخیص.
	- إعادة توجیھ الإخطارات حول تقدم المھام (مثل اكتشاف فیروس على جھاز عمیل).

تسمیة خوادم الإدارة في واجھة التطبیق

في واجھة وحدة تحكم الإدارة المستندة إلى MMC و Console Web 13.2 Center Security Kaspersky، یمكن أن تحمل خوادم الإدارة الأسماء التالیة:

- اسم جھاز خادم الإدارة، على سبیل المثال: "اسم\_الجھاز" أو "خادم الإدارة: اسم\_الجھاز".
- عنوان IP لجھاز خادم الإدارة، على سبیل المثال: "address\_IP "أو "خادم الإدارة: address\_IP".
- تحتوي خوادم الإدارة الثانویة وخوادم الإدارة الافتراضیة على أسماء مخصصة تحددھا عند توصیل خادم إدارة افتراضي أو ثانوي بخادم الإدارة الرئیسي.
- إذا كنت تستخدم Console Web 13.2 Center Security Kaspersky المثبت على جھاز Linux، سیعرض التطبیق أسماء خوادم الإدارة التي حددتھا على أنھا موثوقة في ملف [الاستجابة](#page-837-0).

یمكنك الاتصال بخادم الإدارة [باستخدام](#page-124-0) وحدة تحكم الإدارة أو Console Web 13.2 Center Security Kaspersky.

# التسلسل الھرمي لخوادم الإدارة

<span id="page-81-0"></span>یمكن ترتیب خوادم الإدارة في تسلسل ھرمي. ویمكن أن یحتوي كل خادم إدارة على عدة خوادم إدارة تابع (یُشار إلیھا باسم خوادم تابعة) على مستویات تداخل مختلفة بالتسلسل الھرمي. مستوى التداخل للخوادم التابعة غیر ُمقیَّد. ثم ستتضمن مجموعات الإدارة الخاصة بخادم الإدارة الرئیسي الأجھزة العمیلة الخاصة بجمیع خوادم الإدارة الثانویة. وھكذا، یمكن إدارة الأقسام المنعزلة والمستقلة من الشبكات بواسطة خوادم إدارة مختلفة تتم إدارتھا في المقابل بواسطة الخادم الرئیسي.

خوادم الإدارة [الافتراضیة](#page-82-0) حالة خاصة من خوادم الإدارة الثانویة.

یمكن استخدام التسلسل الھرمي لخوادم الإدارة للقیام بما یلي:

- تخفيف الحمل على خادم الإدار ة (مقار نةً بخادم إدار ة منفر د مثبت على الشبكة بالكامل).
- تخفیف حركة مرور الإنترانت وتبسیط التعامل مع المكاتب البعیدة. ولیس من الضروري إنشاء اتصالات بین خادم الإدارة الرئیسي وجمیع الأجھزة المتصلة بالشبكة، والتي قد توجد في مناطق أخرى على سبیل المثال. ویكفي تثبیت خادم إدارة تابع في كل قطاع شبكة، وتوزیع الأجھزة فیما بین مجموعات إدارة الخوادم التابعة، وإنشاء اتصالات بین الخوادم التابعة والخوادم الرئیسیة عبر قنوات اتصال سریعة.
- توزیع المسؤولیات بین مسؤولي أمان مكافحة الفیروسات. جمیع إمكانیات الإدارة المركزیة ومراقبة حالة أمان مكافحة الفیروسات في شبكات الشركة تظل متوفرة.

كیف یستخدم موفرو الخدمة Center Security Kaspersky. لا یحتاج موفر الخدمة إلا إلى تثبیت Center Security Kaspersky و Kaspersky Security Center 13.2 Web Console فقط. لإدارة عدد كبير من الأجهزة العميلة لمؤسسات مختلفة، يمكن لمزود الخدمة إضافة خوادم إدارة افتراضیة إلى التسلسل الھرمي لخوادم الإدارة.

<span id="page-82-0"></span>ویمكن توصیل كل جھاز ُمدرج في التسلسل الھرمي لمجموعات الإدارة بخادم إدارة واحد فقط. یجب علیك مراقبة اتصال الأجھزة بخوادم الإدارة بشكل مستقل. استخدم میزة البحث عن جھاز في مجموعات إدارة الخوادم المختلفة حسب سمات الشبكة.

# خادم الإدارة الافتراضي

خادم الإدارة الافتراضي (المشار إليه فيما يلي أيضًا باسم الخادم الافتراضي) هو أحد مكونات Kaspersky Security Center ومصمم لإدارة الحماية ضد الفیر و سات لشبكة منظمة عمیلة.

يُعد خادم الإدار ة الافتر اضـي حالة خاصـة من خادم الإدار ة الثانوي ويشتمل على القيود التالية مقار نةً بخادم الإدار ة الفعلي:

- لا یمكن إنشاء خادم إدارة افتراضي إلا على خادم إدارة أساسي.
- یستخدم خادم الإدارة الافتراضي قاعدة بیانات خادم الإدارة الرئیسیة في تشغیلھ. مھام النسخ الاحتیاطي للبیانات واستعادتھا، بالإضافة إلى مھام البحث عن التحدیثات والتنزیل، غیر مدعومة على خادم الإدارة الافتراضي.
	- لا یدعم خادم الإدارة الافتراضي إنشاء خوادم إدارة ثانویة (بما في ذلك الخوادم الافتراضیة).

إضافة إلى ذلك، یشتمل خادم الإدارة الافتراضي على القیود التالیة:

- یكون عدد الأقسام في نافذة خصائص خادم الإدارة الافتراضي محدو ًدا.
- لتثبيت تطبيقات Kaspersky عن بُعد على أجهزة العملاء المُدارة بواسطة خادم الإدارة الافتراضي، يجب عليك التأكد من تثبيت عميل الشبكة على أحد أجھزة العملاء للتأكد من وجود اتصال مع خادم الإدارة الافتراضي. في أول اتصال مع خادم الإدارة الافتراضي، یتم تعیین الجھاز كنقطة توزیع تلقائیًا، لذا فإنھ یعمل كبوابة للاتصال بین الأجھزة العمیلة وخادم الإدارة الافتراضي.
	- یمكن للخادم الظاھري استقصاء الشبكة فقط من خلال نقاط التوزیع.
- لإعادة تشغیل خادم افتراضي بھ خلل، یعمل Center Security Kaspersky على إعادة تشغیل خادم الإدارة الرئیسي وجمیع خوادم الإدارة الافتراضیة.

یكون لمسؤول خادم الإدارة الافتراضي جمیع الامتیازات على ھذا الخادم الافتراضي تحدی ًدا.

## خادم الجھاز المحمول

إن خادم الأجهزة المحمولة هو مكون من مكونات Kaspersky Security Center والذي يوفر وصولاً إلى الأجهزة المحمولة ويسمح بإدارتها من خلال وحدة تحكم الإدارة. یقوم خادم الجھاز المحمول بتلقي معلومات حول الأجھزة المحمولة وتخزین ملفات التعریف الخاصة بھا.

ھناك نوعان لخادم الجھاز المحمول:

- خادم الأجھزة المحمولة Exchange. تم تثبیت ھذا على جھاز حیث تم تثبیت خادم Exchange Microsoft، مما یسمح باسترداد المعلومات من خادم Exchange Microsoft ونقلھا إلى خادم الإدارة. یتم استخدام خادم الجھاز المحمول لإدارة الأجھزة المحمولة التي تدعم بروتوكول Exchange .ActiveSync
- خادم الأجھزة المحمولة التي تعمل بنظام MDM iOS. یتم استخدام خادم الأجھزة المحمولة لإدارة الأجھزة المحمولة التي تدعم خدمة Push® Apple .(Notification service (APNs)

تتیح لك خوادم الأجھزة المحمولة الخاصة بـ Center Security Kaspersky إدارة الكائنات التالیة:

- جھاز محمول فردي.
- العدید من الأجھزة المحمولة.
- العدید من الأجھزة المحمولة المتصلة بمجموعة من الخوادم، في وقت واحد. بعد الاتصال بمجموعة من الخوادم، یتم عرض خادم الأجھزة المحمولة المثبتة في ھذه المجموعة في وحدة تحكم الإدارة كخادم واحد.

خادم الویب

Server Web Center Security Kaspersky) المشار إلیھ فیما بعد بـ خادم الویب ) ھو مكون Center Security Kaspersky یتم تثبیتھ معًا مع خادم الإدارة. تم تصمیم خادم الویب لنقل حزم التثبیت المستقلة وملفات تعریف MDM iOS وملفات من المجلد المشترك، عبر أحد الشبكات.

عند إنشاء حزمة تثبیت مستقلة، یتم نشرھا تلقائیًا على خادم الویب. یتم عرض رابط تنزیل الحزمة المستقلة في قائمة حزم التثبیت المستقلة التي تم إنشاؤھا. إذا لزم الأمر، فیمكنك إلغاء نشر الحزمة المستقلة أو یمكنك نشرھا على خادم الویب مرة أخرى.

عند إنشاء ملف تعریف MDM iOS للجھاز المحمول الخاص بالمستخدم، فیتم نشره تلقائیًا على خادم الویب. یتم حذف ملف التعریف الذي تم نشره تلقائیًا من خادم الویب بمجرد تثبیتھ بنجاح على الجھاز المحمول الخاص [بالمستخدم](#page-665-0).

يتم استخدام المجلد المشتر ك لتخز بن المعلو مات المتو فر ة لجمیع المستخدمین الذین تتم إدارة الخاصة بهم من خلال خادم الإدار ة. إذا كان المستخدم لا يمتلك وصولاً مباش ًرا إلى المجلد المشترك، فیمكن تزویده بمعلومات من ھذا المجلد باستخدام خادم الویب.

لتزوید المستخدمین بمعلومات من المجلد المشترك باستخدام خادم الویب، یجب أن یقوم المسؤول بإنشاء مجلد فرعي یُسمى "عام" في المجلد المشترك ولصق المعلومات ذات الصلة بداخلھ.

تكون بنیة جملة رابط نقل المعلومات كما یلي:

<https://<Web Server name>:<HTTPS port>/public/<object

حیث:

- <اسم خادم الویب> ھو اسم Server Web Center Security Kaspersky.
- <port HTTPS <ھو منفذ HTTPS لخادم الویب المحدد بواسطة المسؤول. یمكن تعیین منفذ HTTPS في القسم بنافذة خصائص خادم **خادم الویب** الإدارة. رقم المنفذ الافتراضي ھو .8061
	- <object> هو المجلد الفر عي أو الملف الذي يُمنح المستخدم وصولاً إليه.

ویمكن للمسؤول إرسال الرابط الجدید إلى المستخدم بأي طریقة مناسبة: على سبیل المثال عبر البرید الإلكتروني.

وباستخدام على الرباط، یمكن للمستخدم تنزیل المعلومات المطلوبة على الجھاز المحلي.

## عمیل الشبكة

یتم التفاعل بین خادم الإدارة والأجھزة من خلال مكون عمیل الشبكة التابع لـ Center Security Kaspersky. یجب تثبیت عمیل الشبكة على جمیع الأجھزة التي یُستخدم علیھا Center Security Kaspersky لإدارة تطبیقات Kaspersky.

ویتم تثبیت عمیل الشبكة على الجھاز كخدمة تتمیز بمجموعة السمات التالیة:

تتمیز بالاسم "عمیل شبكة 13.2 Center Security Kaspersky"

- تعیین للبدء تلقائیًا عند بدء تشغیل نظام التشغیل
	- باستخدام حساب النظام المحلي

ویُطلق على الجھاز الذي لدیھ عمیل شبكة مثبت بھ جھاز ُمدار أو جھاز.

یمكنك تثبیت عمیل الشبكة على جھاز یعمل بنظام التشغیل Windows أو Linux أو Mac. یمكنك الحصول على المكون من أحد المصادر التالیة:

- حزمة التثبیت في وحدة تخزین خادم الإدارة (یجب أن یكون لدیك خادم إدارة مثبتًا)
	- حزمة التثبیت الموجودة على خوادم ویب [Kaspersky](#page-323-0)

لا ینبغي علیك تثبیت عمیل الشبكة على الجھاز الذي تقوم بتثبیت خادم الإدارة علیھ، لأنھ یتم تثبیت إصدار خادم عمیل الشبكة تلقائیًا إلى جانب خادم الإدارة.

اسم العملية التي يبدأها عميل الشبكة هو klnagent.exe.

<span id="page-84-0"></span>يقوم عميل الشبكة بمزامنة الجهاز المُدار من خلال خادم الإدارة. نوصي أن تقوم بتعيين فترة المزامنة (يُشار إليها أيضًا باسم heartbeat) إلى 15 دقيقة لكل 10,000 جھاز ُمدار.

## مجموعات الإدارة

إن مجموعة الإدارة (يُشار إليها فيما بعد أيضًا بـ المجموعة) هي مجموعة منطقية من الأجهزة المُدارة التي تم تجميعها على أساس ميزة معينة بغرض إدارة الأجھزة المجمعة كوحدة واحدة ضمن Center Security Kaspersky.

ويتم تكوين جميع الأجهزة المُدارة ضمن مجموعة الإدارة لتنفيذ الإجراءات التالية:

- استخدام نفس إعدادات التطبیق (التي یمكنك تحدیدھا في سیاسات المجموعة).
- استخدم وضع تشغیل شائع لجمیع التطبیقات من خلال إنشاء مھام جماعیة بإعدادات محددة. تشتمل أمثلة مھام جماعیة على إنشاء وتثبیت حزمة تثبیت عامة، وتحدیث قواعد البیانات والوحدات النمطیة للتطبیقات، وفحص الجھاز حسب الطلب، وتمكین الحمایة في الوقت الحقیقي.

لا یمكن لجھاز ُمدار أن ینتمي إلا لمجموعة إدارة واحدة فقط.

یمكنك إنشاء تسلسلات ھرمیة تتمتع بأیة درجة من التداخل لخوادم الإدارة والمجموعات. یمكن أن یتضمن مستوى التسلسل الھرمي الفردي خوادم إدارة ثانویة وافتراضیة ومجموعات وأجھزة ُمدارة. یمكنك تحریك الأجھزة من مجموعة إلى أخرى من دون تحریكھا فعلیًا. على سبیل المثال، إذا تغیر منصب الموظف في المؤسسة من منصب المحاسب إلى المُطوّر، فبإمكانك تحريك كمبيوتر الموظف من مجموعة إدارة المحاسبين إلى مجموعة إدارة المُطوّرين وبعد ذلك، سوف یتلقى الكمبیوتر تلقائيًا إعدادات التطبیق اللاز مة للمُطوّر ین.

## الجھاز ُ المدار

الجهاز المُدار هو جهاز كمبيوتر يعمل بنظام Windows أو Linux أو macOS المثبت عليه عميل الشبكة، أو جهاز محمول مثبت عليه تطبيق أمان Kaspersky. يمكنك إدارة مثل هذه الأجهزة عن طريق إنشاء مهام وسياسات للتطبيقات المثبتة على هذه الأجهزة. يمكنك كذلك تلقي التقارير من الأجهزة المُدارة.

یمكنك جعل الجهاز المُدار غیر المحمول یعمل كنقطة توزیع وكبوابة اتصال.

یمكن إدارة الجھاز بواسطة خادم إدارة واحد فقط. یمكن لخادم إدارة واحد إدارة ما یصل إلى 100,000 جھاز، بما في ذلك الأجھزة المحمولة.

جھاز غیر مخصص

الجھاز غیر المخصص ھو جھاز موجود على الشبكة وھو لم یتم تضمینھ في أیة مجموعة إدارة. یمكنك تنفیذ بعض الإجراءات على الأجھزة غیر المخصصة، على سبیل المثال، نقلھا إلى مجموعات الإدارة أو تثبیت التطبیقات علیھا.

عند اكتشاف جھاز جدید على شبكتك، یذھب ھذا الجھاز إلى مجموعة إدارة الأجھزة غیر المخصصة. یمكنك تكوین القواعد للأجھزة من أجل نقلھا تلقائیًا إلى مجموعات الإدارة الأخرى بعد أن یتم اكتشاف الأجھزة.

## محطة عمل المسؤول

محطة عمل المسؤول هي جهاز تم تثبيت وحدة التحكم الإدارية عليه أو تستخدمه لفتح Kaspersky Security Center 13.2 Web Console. يمكن للمسؤولین استخدام ھذه الأجھزة في الإدارة المركزیة عن بُعد لتطبیقات Kaspersky ال ُمثبتة على أجھزة العملاء.

بعد أن يتم تثبيت وحدة تحكم الإدار ة على الجهاز الخاص بك، سيظهر الرمز الخاص بها، الذي يسمح لك ببدء تشغيل وحدة تحكم الإدار ة ابحث عنه في قائمة **بدء** > . < Kaspersky Security Center **البرامج**

ولا توجد قیود على عدد محطات عمل المسؤول. من أیة محطة عمل مسؤول، یمكنك إدارة مجموعات الإدارة لعدة خوادم إدارة على الشبكة في وقت واحد. یمكنك توصیل محطة عمل المسؤول بخادم إدارة (فعلي أو ظاھري) بأي مستوى من التسلسل الھرمي.

ویمكنك تضمین محطة عمل المسؤول في مجموعة الإدارة كجھاز عمیل.

وداخل مجموعات الإدارة لأي خادم إدارة، یمكن أن یعمل نفس الجھاز كعمیل خادم إدارة أو خادم إدارة أو محطة عمل مسؤول.

# مكون الإدارة الإضافي

تتم إدارة تطبیقات Kaspersky من خلال وحدة تحكم الإدارة باستخدام مكون مخصص یُطلق علیھ اسم مكون الإدارة الإضافي. كل تطبیق من تطبیقات Kaspersky التي یمكن إدارتھا من خلال Center Security Kaspersky یشمل مكون الإدارة الإضافي.

وباستخدام مكون الإدارة الإضافي للتطبیق، یمكنك القیام بالإجراءات التالیة في وحدة تحكم الإدارة:

- إنشاء وتحریر سیاسات التطبیقات وإعداداتھا، بالإضافة إلى إعدادات مھام التطبیقات.
- الحصول على معلومات حول مھام التطبیقات، وأحداث التطبیقات، بالإضافة إلى إحصاءات تشغیل التطبیق ال ُمستلمة من الأجھزة العمیلة.

یمكنك تنزیل المكونات الإضافیة للإدارة من صفحة الدعم الفني لـ [Kaspersky](https://support.kaspersky.com/9333) .

# مكون الإدارة الإضافي للویب

یُستخدم مكون خاص—مكون الإدارة الإضافي للویب—لإدارة برنامج Kasperskyعن بُعد من خلال Web 13.2 Center Security Kaspersky Console. مكون الإدارة الإضافي للويب يُشار إليه هنا فيما بعد باسم مكون الإدارة الإضافي مكون الإدارة الإضافي هو واجهة بين Kaspersky Security Center 13.2 Web Console وتطبيق Kaspersky محدد. باستخدام مكون الإدارة الإضافي، يمكنك تكوين المهمات والسياسات المخصصة للتطبيق.

یمكنك تنزیل المكونات الإضافیة للإدارة من صفحة الدعم الفني لـ [Kaspersky](https://support.kaspersky.com/9333) .

یوفر مكون الإدارة الإضافي ما یلي:

- واجھة لإنشاء وتحریر [مھمات](#page-941-0) التطبیقات وإعداداتھا
- واجھة لإنشاء وتحریر [السیاسات](#page-353-0) وملفات تعریف السیاسة للتحكم عن بُعد والتكوین المركزي لتطبیقات Kaspersky والأجھزة.
	- یتم إنشاء نقل الأحداث عن طریق التطبیقات

<span id="page-86-0"></span>وظائف Console Web 13.2 Center Security Kaspersky لعرض البیانات التشغیلیة وأحداث التطبیقات والإحصائیات المنقولة من الأجھزة العملیة

### السیاسات

السیاسة ھي مجموعة من إعدادات تطبیقات Kaspersky التي تنطبق على [مجموعة](#page-84-0) إدارة ومجموعاتھا الفرعیة. یمكنك تثبیت عدة تطبیقات [Kaspersky](#page-826-0) على أجهزة مجموعة إدارة. Kaspersky Security Center يوفر سياسة واحدة لكل تطبيق من تطبيقات Kaspersky في مجموعة الإدارة. السياسة لها إحدى الحالات التالیة (انظر الجدول أدناه):

حالة السیاسة

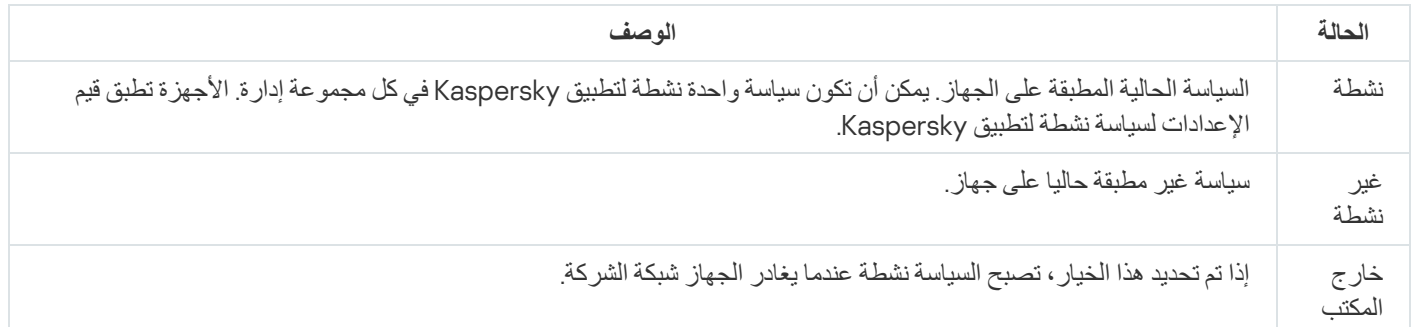

تعمل السیاسات وفق القواعد التالیة:

- یمكن تكوین عدة سیاسات بقیم مختلفة لتطبیق واحد.
	- یمكن تفعیل سیاسة واحدة فقط للتطبیق الحالي.
- یمكنك تفعیل سیاسة غیر نشطة عند وقوع حدث معین. ویعني ذلك، على سبیل المثال، أنھ یمكنك تنفیذ إعدادات الحمایة ضد الفیروسات الأكثر صرامة أثناء انتشار الفیروسات.
	- یمكن أن یكون للسیاسة سیاسات فرعیة.

بشكل عام، یمكنك استخدام السیاسات كاستعدادات لحالات الطوارئ، مثل ھجمات الفیروسات. على سبیل المثال: في حال وجود ھجمة عبر محركات الفلاش، یمكنك تنشیط سیاسة تحجب الوصول إلى محركات أقراص الفلاش. في ھذه الحالة، تصیر السیاسة المفعلة الحالیة غیر نشطة تلقائیًا.

من أجل منع الاحتفاظ بسیاسات متعددة (على سبیل المثال عندما تفترض مناسبات مختلفة تغییر عدة إعدادات فقط)، یمكنك استخدام ملفات تعریف السیاسة.

ملف السیاسة التعریفي عبارة عن مجموعة فرعیة من قیم إعدادات السیاسة لھا اسم، والتي تحل محل قیم إعدادات السیاسة. ملف تعریف السیاسة یؤثر على فاعلیة تكوين الإعدادات على جهاز مُدار. الإعدادات الفعالة هي مجموعة من إعدادات السياسة وإعدادات ملفات تعريف السياسة وإعدادات التطبيق المحلية المطبقة حاليا للجھاز.

تعمل ملفات التعريفية للسياسة وفقًا للقواعد التالية:

- یسري ملف السیاسة التعریفي عند حدوث حالة تفعیل معینة.
- ملفات تعریف السیاسة تحتوي على قیم الإعدادات التي تختلف من إعدادات السیاسة.
	- تنشيط ملف تعريف السياسة يغير الإعدادات الفعالة للجهاز المُدار.
	- یمكن أن تتضمن سیاسة ما على 100 ملف تعریف سیاسة بحد أقصى.

## ملفات تعریف السیاسة

قد یكون من الضروري في بعض الأحیان إنشاء مثیلات متعددة لسیاسة واحدة مخصصة لمجموعات إدارة مختلفة؛ قد ترغب كذلك في تعدیل إعدادات تلك السياسات على نحوٍ مركزي بمكن لهذه المثيلات الاختلاف وفقًا لإعداد و احد أو إعدادين فقط. على سبيل المثال، يعمل جميع المحاسبين في مؤسسة ما ويخضعون لنفس السیاسة—ولكن كبار المحاسبین مسموح لھم باستخدام محركات الفلاش، بینما ھذا الأمر لیس مسموح بھ للمحاسبین حدیثي الخبرة. في ھذه الحالة، قد یكون تطبیق السیاسات على الأجھزة فقط من خلال الترتیب الھرمي لمجموعات الإدارة غیر ملائم.

لمساعدتك على تجنب إنشاء مثیلات عدیدة لسیاسة واحدة، یتیح لك Center Security Kaspersky إنشاء ملفات تعریف السیاسة. إن ملفات تعریف السیاسة تعد ضروریة إذا كنت ترید تشغیل الأجھزة الموجودة ضمن مجموعة إدارة واحدة بموجب إعدادات سیاسة مختلفة.

ملف تعريف السياسة هو مجموعة فرعية مسمّاة لإعدادات السياسة. يتم توزيع هذه المجموعة الفرعية على الأجهزة المستهدفة بالإضافة إلى السياسة، وتلحقها في حالة خاصة تُسمى شرط تفعیل ملف التعریف. تحتوي ملفات التعریف فقط على الإعدادات التي تختلف عن السیاسة "الأساسیة"، والتي تكون نشطة على الجھاز المُدار. يؤدي تنشيط ملف التعريف إلى تعديل إعدادات السياسة "الأساسية" التي كانت نشطة في البداية على الجهاز. تأخذ الإعدادات المعدلة القيم التي تم تحديدها في ملف التعریف.

# المھام

<span id="page-87-0"></span>یقوم Center Security Kaspersky بإدارة تطبیقات security Kaspersky المثبتة على الأجھزة عن طریق إنشاء المھام وتشغیلھا. یلزم وجود المھام من أجل تثبیت التطبیقات، وبدء تشغیلھا، وإیقافھا، وفحص الملفات، وتحدیث قواعد البیانات والوحدات النمطیة للبرامج، واتخاذ إجراءات أخرى بشأن التطبیقات.

یمكن إنشاء مھام لتطبیق محدد فقط في حالة تثبیت مكونات الإدارة لھذا التطبیق.

یمكن إجراء المھام على خادم الإدارة وعلى الأجھزة.

یتم إجراء المھام التالیة على خادم الإدارة:

- التوزیع التلقائي للتقاریر
- تنزیل التحدیثات إلى مستودع خادم الإدارة
	- النسخ الاحتیاطي لبیانات خادم الإدارة
		- صیانة قاعدة البیانات
		- Windows Update مزامنة
- إنشاء حزمة تثبیت بنا ًء على صورة نظام التشغیل (OS (للجھاز المرجعي

یتم إجراء أنواع المھام التالیة على الأجھزة:

المھام المحلیة—ھي المھام التي یتم إجراؤھا على جھاز محدد

یمكن تعدیل المھام المحلیة إما بواسطة المسؤول باستخدام أدوات وحدة تحكم الإدارة أو بواسطة مستخدم جھاز بعید (على سبیل المثال، عبر واجھة تطبیق الأمان). في حالة تعديل مهمة محلية بواسطة المسؤول ومستخدم الجهاز المُدار في الوقت نفسه، فستسري التغييرات التي يقوم بها المسؤول حيث أنه يملك أولویة أعلى.

المھام الجماعیة—ھي المھام التي یتم إجرائھا على كافة الأجھزة الخاصة بمجموعة محددة

ما لم يتم تحديد خلاف ذلك في خصائص المهمة، تؤثر أيضًا المهمة الجماعية على كافة المجموعات الفرعية الخاصة بالمجموعة المحددة. كما تؤثر المهام الجماعیة (بشكل اختیاري) على الأجھزة المتصلة بخوادم الإدارة الثانویة والافتراضیة التي تم نشرھا في ھذه المجموعة أو أيٍمن مجموعاتھا الفرعیة.

المھام العالمیة—ھي المھام التي تنفذ على مجموعة من الأجھزة محددة بصرف النظر عما إذا كانت مضمنة في أیة مجموعة إدارة أم لا

یمكنك إنشاء أي عدد من المھام الجماعیة أو المھام العالمیة أو المھام المحلیة، وذلك لكل تطبیق.

ویمكنك إجراء تغییرات على إعدادات المھام، وعرض مستوى تقدمھا، ونسخھا، وتصدیرھا، واستیرادھا، وحذفھا.

لا یتم بدء تشغیل المھمة على جھاز إلا إذا كان التطبیق الذي تم إنشاء المھمة لھ قید التشغیل.

يتم حفظ نتائج المهام في سجل أحداث Microsoft Windows و<u>سجل</u> أحداث <u>Kaspersky Security Center</u>، بشكل مركزي على حد سواء على خادم الإدارة ومحلیًا على كل جھاز.

لا تقم بتضمین بیانات خاصة في إعدادات المھمة. على سبیل المثال، تجنّب تخصیص كلمة مرور مسؤول المجال.

## نطاق المھمة

نطاق [المھمة](#page-941-1) ھو مجموعة الأجھزة التي یتم تنفیذ المھمة علیھا. أنواع النطاق ھي التالیة:

- لتنفیذ مھمة في الجھاز، یكون الجھاز نفسھ ھو النطاق.
- لتنفیذ مھمة في خادم الإدارة، یكون خادم الإدارة ھو النطاق.
- لتنفیذ مھمة جماعیة، تكون قائمة الأجھزة المشمولة في المجموعة ھي النطاق.

عند إنشاء مھمة شاملة، یمكنك استخدام الوسائل التالیة لتحدید نطاقھا:

- تحدید أجھزة معینة یدویًا. یمكنك استخدام عنوان IP) أو نطاق IP(، أو اسم NetBIOS أو اسم DNS كعنوان الجھاز.
- استیراد قائمة بالأجھزة من ملف TXT یحتوي على عناوین الأجھزة المراد إضافتھا (یجب وضع كل عنوان في سطر منفرد). إذا قمت باستیراد قائمة بالأجھزة من ملف أو قمت بإنشاء قائمة یدویًا، وإذا تم تحدید الأجھزة بأسمائھا، فیمكن فقط أن تحتوي القائمة على الأجھزة التي تم إدخال معلوماتھا في قاعدة بیانات خادم الإدارة. علاوة على ذلك، لا بد أن المعلومات قد تم إدخالھا عند اتصال ھذه الأجھزة أو أثناء اكتشاف الأجھزة.
	- تعیین تحدید جھاز.

بمرور الوقت، یتغیر نطاق المھمة بتغیر مجموعة الأجھزة المضمنة في التحدید. یمكن القیام بتحدید أجھزة على أساس سمات الجھاز، بما في ذلك البرنامج المثبت على جھاز ما، وعلى أساس العلامات المعیّنة إلى الأجھزة. تحدید الجھاز ھو الطریقة الأكثر مرونة لتحدید نطاق مھمة ما.

تعمل المهام المخصصة لتحديدات الأجهزة دائمًا وفق جدول بواسطة خادم الإدارة. لا يمكن أن تعمل هذه المهام على أجهزة غير متصلة بخادم الإدارة. إن المھام التي تم تحدید نطاقھا باستخدام وسائل أخرى یتم تنفیذھا مباشرةً على الأجھزة ولذلك لا تعتمد على اتصال الجھاز بخادم الإدارة.

لا یتم تنفیذ المھام المخصصة لتحدیدات الجھاز في الوقت المحلي لجھاز ما؛ وبدلاً من ذلك، یتم تنفیذھا في الوقت المحلي لخادم الإدارة. إن المھام التي تم تحدید نطاقھا باستخدام وسائل أخرى یتم تنفیذھا في الوقت المحلي لجھاز ما.

## كیفیة ارتباط إعدادات التطبیق المحلیة بالسیاسات

یمكنك استخدام السیاسات لتعیین القیم المماثلة لإعدادات التطبیق بجمیع الأجھزة الموجودة بالمجموعة.

یمكن إعادة تحدید قیم الإعدادات المحددة بواسطة سیاسة الأجھزة المنفردة في إحدى المجموعات باستخدام إعدادات التطبیق المحلیة. یمكنك فقط تعیین قیم الإعدادات التي تسمح السیاسة بتعدیلھا، أي الإعدادات غیر المقفلة.

يتم تحديد قيمة إعداد يستخدمها التطبيق على جهاز عميل بواسطة موضع القفل (ب) لهذا الإعداد في السياسة:

- في حالة قفل تعدیل الإعداد، تُستخدم نفس القیمة (المحددة في السیاسة) على جمیع الأجھزة العمیلة.
- وفي حالة عدم تأمین تعدیل إعداد، فإن التطبیق یستخدم قیمة الإعداد المحلیة على كل جھاز عمیل بدلاً من القیمة المحددة في السیاسة. ویمكن بعدھا تغییر الإعداد في إعدادات التطبیق المحلیة.

ھذا یعني أنھ عند تشغیل المھمة على جھاز عمیل، یقوم التطبیق بتطبیق الإعدادات المحددة بطریقتین مختلفتین:

- بواسطة إعدادات المھمة وإعدادات التطبیق المحلیة إذا كان الإعداد غیر مؤ َّمن ضد التغییرات في السیاسة.
	- بواسطة سیاسة المجموعة إذا كان الإعداد مؤ َّمنًا ضد التغییرات

يتم تغيير إعدادات التطبيق المحلية بعد تطبيق السياسة أولاً وفقًا لإعدادات السياسة.

# نقطة توزیع

نقطة توزیع (كانت تُعرَف فیما سبق بوكیل التحدیث) هي جهاز مثبت علیه عمیل الشبكة یتم استخدامه لتوزیع التحدیثات، وتثبیت التطبیقات عن بُعد، واسترداد معلومات حول الأجھزة المتصلة بالشبكة. یمكن لنقطة التوزیع إجراء الوظائف التالیة:

توزیع التحدیثات وحزم التثبیت الواردة من خادم الإدارة على الأجھزة العمیلة في المجموعة (بما في ذلك التوزیع من خلال الإرسال المتعدد باستخدام UDP(. یمكن تلقي التحدیثات سواء من خادم الإدارة أو من خوادم تحدیث Kaspersky. في الحالة الأخیرة، یجب إنشاء مھمة تحدیث لنقطة [التوزیع](#page-392-0).

لا یمكن لأجھزة نقاط التوزیع التي تعمل بنظام macOS تنزیل التحدیثات من خوادم تحدیث Kaspersky.

في حالة وجود جھاز أو أكثر من الأجھزة التي تعمل بنظام macOS داخل نطاق مھمة تنزیل التحدیثات إلى مستودعات نقاط التوزیع ، تكون المھمة مكتملة مع إظھار حالة فشل ، حتى إذا تم إكمالھا بنجاح على جمیع أجھزة Windows.

تعمل نقاط التوزیع على تسریع توزیع التحدیثات وتحریر مساحة موارد خادم الإدارة.

- توزیع سیاسات المجموعة ومھامھا من خلال الإرسال المتعدد باستخدام UDP.
- تعمل كبوابة اتصال إلى خادم الإدارة للأجھزة [المتواجدة](#page-537-0) في مجموعة الإدارة.

إذا تعذر إنشاء اتصال مباشر بین الأجھزة المدارة في المجموعة وخادم الإدارة، یمكن استخدام نقطة التوزیع كبوابة اتصال إلى خادم الإدارة لھذه المجموعة. في ھذه الحالة، سوف یتم توصیل الأجھزة المدارة إلى بوابة الاتصال، التي بدورھا، سوف یتم توصیلھا بخادم الإدارة.

وجود نقطة توزیع تعمل كبوابة اتصال لا یحجب خیار الاتصال المباشر بین الأجھزة المدارة وخادم الإدارة. إذا لم تتوافر بوابة الاتصال، ولكن ھناك إمكانیة تقنیة للاتصال المباشر مع خادم الإدارة، فسیتم توصیل الأجھزة المدارة بخادم الإدارة مباشرة.

- قم باستقصاء الشبكة لاكتشاف الأجھزة الجدیدة وتحدیث المعلومات حول الأجھزة الموجودة بالفعل. یمكن لنقطة التوزیع تطبیق نفس وسائل اكتشاف الأجھزة كخادم الإدارة.
- قم بإجراء التثبیت عن بُعد لبرامج الجھات الخارجیة وتطبیقات Kaspersky باستخدام أدوات نظام تشغیل نقطة التوزیع. لاحظ أن نقطة التوزیع یمكنھا إجراء التثبیت على أجھزة العمیل بدون عمیل الشبكة.

تتیح ھذه المیزة نقل حزم تثبیت عمیل الشبكة عن بُعد إلى الأجھزة العمیلة التي توجد في الشبكات التي یتعذر على خادم الإدارة الوصول إلیھا.

یعمل كخادم وكیل یشارك في Network Security Kaspersky. یمكنك تمكین الخادم الوكیل لشبكة KSN على جانب نقطة [التوزیع](#page-398-0) لجعل الجھاز یعمل كخادم وكیل لشبكة KSN. في ھذه الحالة، یتم تشغیل خدمة وكیل [\(ksnproxy](#page-239-0)) على الجهاز.

یتم نقل الملفات من خادم الإدارة إلى نقطة توزیع عبر HTTP أو عبر HTTPS، إذا ما كان اتصال SSL ممَّكنا. یتم استخدام نتائج HTTP أو HTTPS في مستوى الأداء الأعلى، بالمقارنة بـ SOAP، من خلال قطع حركة المرور.

يمكن تعيين الأجهزة المثبت عليها عميل الشبكة لتعمل كنقاط توزيع سواء يدويًا <u>(بواسطة [المسؤول](#page-398-0))</u>، أو تلقائيًا (بواسطة خادم الإدارة)<sub>.</sub> يتم عرض قائمة نقاط التوزیع بأكملھا لمجموعات إدارة محددة في تقریر حول قائمة نقاط التوزیع.

نطاق نقطة توزیع ھو مجموعة الإدارة التي تم تعیینھا إلیھا بواسطة المسؤول، وكذلك مجموعاتھا الفرعیة لجمیع مستویات التضمین. إذا تم تعیین العدید من نقاط التوزیع في التسلسل الھرمي لمجموعات الإدارة، فسیتصل عمیل الشبكة في الجھاز المدار بنقطة التوزیع الأقرب في التسلسل الھرمي.

يمكن أيضًا أن يكون موقع الشبكة نطاق نقاط التوزیع. يتم استخدام موقع الشبكة في الإنشاء اليدوي لمجموعة الأجهزة التي ستقوم نقطة التوزيع بتوزيع التحديثات علیھا. یمكن تحدید موقع الشبكة للأجھزة التي تعمل بنظام تشغیل Windows فقط.

إذا تم تعيين نقاط التوزيع تلقائيًا بواسطة خادم الإدارة، فيتم تعيينهم حسب مجالات البث، وليس بحسب مجمو عات الإدارة. يحث ذلك إذا كانت كل مجالات البث معروفة. یتبادل عمیل الشبكة الرسائل مع عملاء الشبكة الآخرین في نفس الشبكة الفرعیة ثم یرسل معلومات حولھ وحول غیره من عملاء الشبكة إلى خادم الإدارة. بإمكان خادم الإدارة استخدام ھذه المعلومات لتجمیع وكلاء التحدیث حسب مجالات البث. تكون مجالات البث معروفة لخادم الإدارة عقب إجراء استقصاء لأكثر من %70 من وكلاء التحدیث في مجموعات الإدارة. یقوم خادم الإدارة باستقصاء مجالات البث كل ساعتین. بعد تعیین نقاط التوزیع حسب مجالات البث، فلا یمكن إعادة تعیینھا حسب مجموعات الإدارة.

إذا قام المسؤول بتعیین نقاط التوزیع یدویًا، فیمكن تعیینھا إلى مجموعات الإدارة أو مواقع الشبكة.

لا یشارك وكلاء التحدیث ذوي ملف تعریف اتصال فعال في اكتشاف مجال البث.

یعین Center Security Kaspersky لكل عمیل شبكة عنوان IP للإرسال المتعدد فرید من نوعھ یختلف عن كل عنوان أخر. یتیح لك ذلك تجنب الحمل الزائد على الشبكة الذي یمكن أن یحدث نظ ًرا إلى تراكب IP. میزة وظائف تعیین العنوان الفرید في Service 10 Center Security Kaspersky 3 Pack والإصدارات الأحدث. لن یتم تغییر عناوین IP للإرسال المتعدد التي تم تعیینھا في الإصدارات السابقة للتطبیق.

إذا تم تعیین أثنین أو أكثر من نقاط التوزیع إلى منطقة شبكة واحدة أو إلى مجموعة إدارة واحدة، فستصبح أحداھما نقطة التوزیع المفعلة، وستصبح الباقیة نقاط التوزیع في وضع الاستعداد. تقوم نقطة التوزیع المفعلة بتنزیل التحدیثات وحزم التثبیت مباشرة من خادم الإدارة، بینما تقوم نقاط التوزیع في وضع الاستعداد بتلقي التحدیثات من نقطة التوزیع المفعلة فقط. في هذه الحالة، یتم تنزیل الملفات من خادم الإدارة لمرة واحدة ثم يتم توزیعهم بین نقاط التوزیع. إذا أصبحت نقطة التوزیع المفعلة غير متوفرة لأي سبب، فستصبح إحدى نقاط التوزيع في وضع الاستعداد نشطةً يقوم خادم الإدارة بتعيين نقطة توزيع للعمل في وضع الاستعداد تلقائيًا.

تظھر حالة نقطة التوزیع (نشطة / في وضع الاستعداد) مع خانة اختیار في التقریر [klnagchk](#page-577-0).

تتطلب نقطة التوزیع توفر 4 جیجابایت على الأقل كمساحة خالیة على القرص. إذا كانت مساحة القرص الخالیة لنقطة التوزیع أقل من 2 جیجابایت، یقوم Center Security Kaspersky بإنشاء حادث بمستوى الأھمیة تحذیر. سیتم نشر الحادث في خصائص الجھاز، في قسم **الحوادث**.

یتطلب تشغیل مھام التثبیت عن بُعد على جھاز المعیّن كنقطة توزیع مساحة خالیة إضافیة على القرص. یجب أن تتجاوز مساحة القرص الفارغة الحجم الإجمالي لجمیع حزم التثبیت التي سیتم تثبیتھا.

یتطلب تشغیل أي من مھام التحدیث (التصحیح) ومھام إصلاح الثغرات الأمنیة على جھاز المعیّن كنقطة توزیع وجود مساحة خالیة إضافیة على القرص. یجب أن تكون مساحة القرص الفارغة على الأقل ضعف الحجم الإجمالي لجمیع التصحیحات التي سیتم تثبیتھا.

یجب أن تكون الأجھزة التي تعمل كنقاط توزیع محمیة، بما في ذلك الحمایة الفعلیة، وضد أي وصول غیر مصرح بھ.

## بوابة الاتصال

بوابة الاتصال ھي عمیل شبكة یعمل في وضع خاص. تقبل بوابة الاتصال الاتصالات من عملاء الشبكة الآخرین وتقوم بنفقھا إلى خادم الإدارة من خلال اتصالھا الخاص بالخادم. على عكس عمیل الشبكة العادي، تنتظر بوابة الاتصال الاتصالات من خادم الإدارة بدلاً من إنشاء اتصالات بخادم الإدارة.

یمكن لبوابة الاتصال تلقي اتصالات ما یصل إلى 10000 جھاز.

لدیك خیار ان عند استخدام بو ابات الاتصال:

نوصي بتثبیت بوابة اتصال في منطقة الأجھزة الموصلة مباشرة [بالإنترنت](#page-259-0) (DMZ(. بالنسبة لوكلاء الشبكة الآخرین المثبتین على أجھزة موجودة خارج المكتب، أنت بحاجة إلى تكوین اتصال بخادم الإدارة بشكل خاص من خلال بوابة الاتصال.

لا تقوم بوابة الاتصال بتعدیل البیانات إرسالھا من وكلاء الشبكة إلى خادم الإدارة أو معالجتھا بأي شكل من الأشكال. بالإضافة إلى ذلك، لا تسجل ھذه البیانات في أي مخزن مؤقت وبالتالي لا يمكنها قبول البيانات من عميل الشبكة وإعادة توجيهها لاحقًا إلى خادم الإدارة. إذا حاول عميل الشبكة الاتصال بخادم الإدارة من خلال بوابة الاتصال، ولكن بوابة الاتصال لا یمكنھا الاتصال بخادم الإدارة، فإن عمیل الشبكة یدرك ذلك بأن خادم الإدارة لا یمكن الوصول إلیھ. تظل جمیع البیانات موجودة على عمیل الشبكة (ولیس على بوابة الاتصال).

لا یمكن لبوابة الاتصال أن تتصل بخادم الإدارة من خلال بوابة اتصال أخرى. وھذا یعني أن عمیل الشبكة لا یمكن أن یعمل كبوابة اتصال بشكل متزامن ویستخدم بوابة اتصال لیتصل بخادم الإدارة.

یتم إدراج جمیع بوابات الاتصال في قائمة نقاط التوزیع الموجودة في خصائص خادم الإدارة.

<span id="page-91-0"></span>• يمكنك أيضًا استخدام بوابات الاتصال داخل نطاق الشبكة. على سبيل المثال، تصبح أيضًا <u>نقاط التوز</u>يع المعينة تلقائيًا بوابات اتصال داخل النطاق الخاص بها. لا تعد بوابات الاتصال التي تقع، ضمن نطاق الشبكة الداخلیة، ذو فائدة معتبرة. فھي تحد من عدد اتصالات الشبكة التي یتلقاھا خادم الإدارة، ولكنھا لا تقلل من حجم البیانات الواردة. حتى دون توفر بوابات الاتصال، ما یزال بإمكان جمیع الأجھزة الاتصال بخادم الإدارة.

## البنیة الھندسیة

یقدم ھذا القسم وصفًا لمكونات Center Security Kaspersky وتفاعلھا.

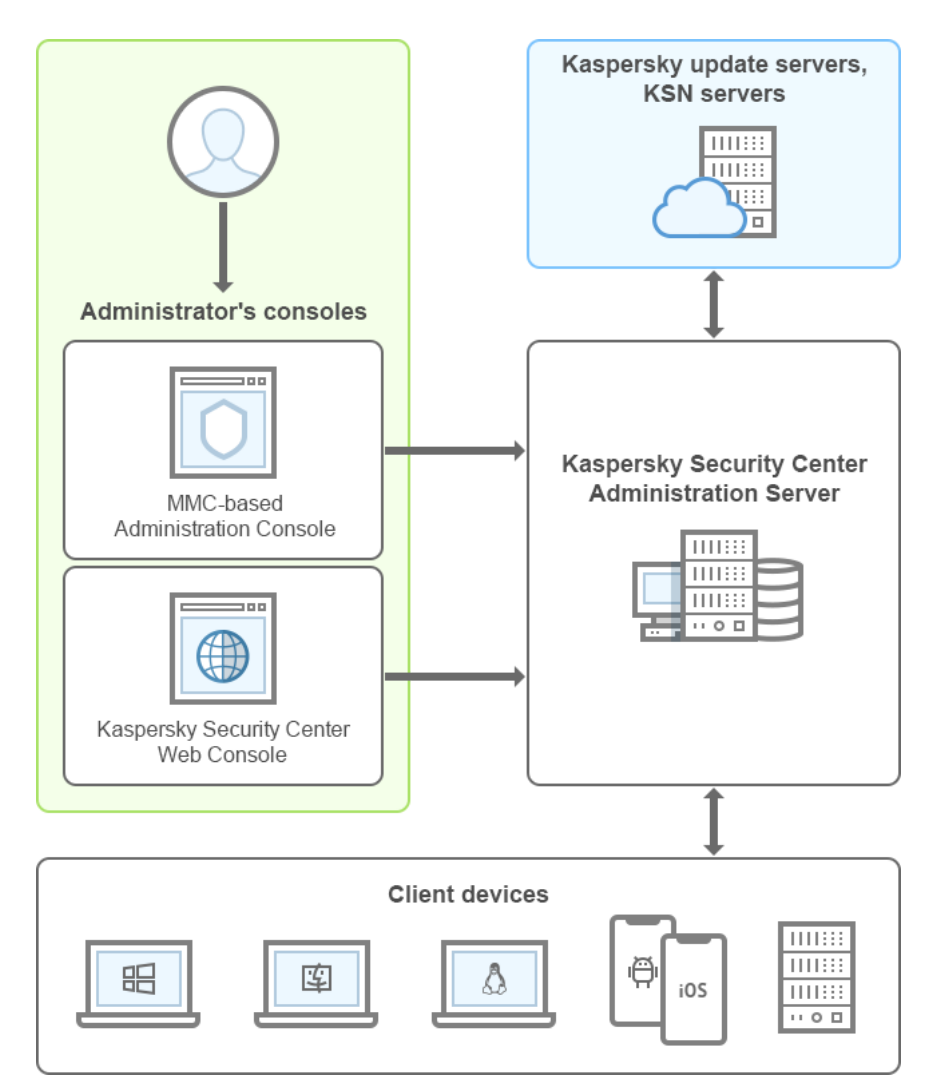

Kaspersky Security Center بنیة

یتكون Center Security Kaspersky من المكونات الأساسیة التالیة:

- وحدة تحكم الإدار ة (يشار إليها أيضًا في هذا المستند بـ وحدة التحكم). توفير واجهة مستخدم لخدمات الإدار ة الخاصة بخادم الإدار ة و عميل الشبكة. يتم تنفيذ وحدة تحكم الإدارة كأداة إضافیة لـMMC (Console Management Microsoft(. تتیح لك وحدة تحكم الإدارة الاتصال عن بُعد بخادم الإدارة عبر الإنترنت.
	- Console Web Center Security Kaspersky. تقدم واجھة الویب لإنشاء وصیانة نظام حمایة شبكة تنظیم العمیل التي تتم إدارتھا بواسطة .Kaspersky Security Center
	- خادم إدارة Center Security Kaspersky) ویُشار إلیھ كذلك باسم الخادم). یعمل على مركزة تخزین معلومات حول التطبیقات المثبتة على شبكة المؤسسة وحول كیفیة إدارتھا.
- خوادم تحدیث Kaspersky. خوادم S(HTTP (في Kaspersky والتي تقوم من خلالھا تطبیقات Kaspersky بتنزیل تحدیثات لقواعد البیانات والوحدات النمطیة للتطبیق.
- خوادم KSN. الخوادم التي تحتوي على قاعدة بیانات Kaspersky المزودة بمعلومات محدثة باستمرار حول سمعة الملفات وموارد الویب والبرامج. ویضمن استخدام Network Security Kaspersky الحصول على استجابات أسرع للتھدیدات من قِبل تطبیقات Kaspersky، ویحسن من أداء بعض مكونات الحمایة، ویقلل أیضًا من احتمالیة ظهور حالات إیجابیة زائفة.
	- أجھزة العمیل. أجھزة شركة العمیل المحمیة بواسطة [Center Security Kaspersky.](#page-52-0) یجب أن یكون لكل جھاز یلزم حمایتھ أحد تطبیقات أمان Kaspersky المثبتة.

# سیناریو التثبیت الرئیسي

عند اتباع ھذا السیناریو، یمكنك نشر خادم الإدارة بالإضافة إلى تثبیت عمیل الشبكة وتطبیقات الأمان على الأجھزة المتصلة بالشبكة. یمكنك استخدام ھذا السیناریو للحصول لإلقاء نظرة فاحصة على التطبیق ولتثبیت التطبیقات للعمل في المستقبل.

Kaspersky Security Center Cloud توثیق إلى ارجع ،[Kaspersky Security Center](https://help.kaspersky.com/KSC/CloudConsole/en-US/153504.htm) Cloud Console نشر حول معلومات على للحصول .Console

یتألف تثبیت Center Security Kaspersky من الخطوات التالیة:

- .1 عمل تحضیري
- .2 تثبیت Center Security Kaspersky وتطبیق الأمان من Kaspersky على جھاز خادم الإدارة

.3 النشر المركزي لتطبیقات الأمان من Kaspersky على أجھزة العملاء

تم وصف نشر Kaspersky Security Center في البيئات السحابية و نشر Kaspersky Security Center لموفري الخدمات" في أقسام المساعدة الأخرى.

نوصي بتعیین ساعة واحدة على الأقل لتثبیت خادم الإدارة، ویوم عمل واحد على الأقل لإكمال السیناریو. كما نوصي بتثبیت تطبیق الأمان، مثل Kaspersky Server Windows for Security أو Security Endpoint Kaspersky على جھاز الكمبیوتر الذي سیعمل بوصفھ خادم إدارة Kaspersky .Security Center

عند إكمال السیناریو، سیتم نشر الحمایة في شبكة المؤسسة بالطریقة التالیة:

- سیتم تثبیت DBMS لخادم الإدارة.
- سیتم تثبیت خادم إدارة Center Security Kaspersky.
- سیتم إنشاء جمیع السیاسات والمھام المطلوبة؛ وسیتم تحدید الإعدادات الافتراضیة للسیاسات والمھام.
- سیتم تثبیت تطبیقات الأمان (على سبیل المثال Windows for Security Endpoint Kaspersky (وعمیل الشبكة على الأجھزة ال ُمدارة.
- سیتم إنشاء مجموعات الإدارة (من المحتمل أن تكون ُمج َّمعة في تسلسل ھرمي).
	- سیتم نشر حمایة الأجھزة المحمولة، عند الضرورة.
		- یتم تعیین نقاط التوزیع عند اللزوم.

یتم تثبیت Center Security Kaspersky من خلال المراحل التالیة:

عمل تحضیري

#### <sup>1</sup> **الحصول على الملفات المھمة**

تأكد من توفر مفتاح ترخیص (رمز تنشیط) برنامج Center Security Kaspersky أو مفاتیح ترخیص (رموز تنشیط) تطبیقات الأمان من Kaspersky.

فك ضغط الأرشیف الذي استلمتھ من البائع. یحتوي ھذا الأرشیف على مفاتیح الترخیص (ملفات المفتاح)، رموز [التنشیط](#page-294-0)، وقائمة تطبیقات Kaspersky التي یمكن تفعیلھا بواسطة كل مفتاح ترخیص.

إذا كنت تريد تجربة برنامج Kaspersky Security Center أولاً، فيمكنك الحصول على نسخة تجريبية مجانية لمدة 30 يومًا على موقع ويب . **¤Kaspersky** 

للحصول على معلومات مفصلة حول ترخیص الأمان الخاص بـ Kaspersky غیر المضمنة في برنامج Center Security Kaspersky، یمكنك الرجوع إلى وثائق تلك التطبیقات.

#### <sup>2</sup> **تحدید ھیكل لحمایة المؤسسة**

تعرف على المزيد حول مكونات <u>Kaspersky Security Center.</u> حدد <u>هيكل الحماية وتكوين [الشبكة](#page-132-0)</u> الأنسب لمؤسستك. وبناءً على تكوين الشبكة ومعدل نقل قنوات الاتصال، حدد عدد خوادم الإدارة التي [ستُستخدم](#page-130-0) وكیفیة توزیعھا على مكاتبك إذا كنت تقوم بتشغیل شبكة مو ّزعة.

للحصول على أداء مثالي والحفاظ علیھ تحت ظروف التشغیل المختلفة، یرجى مراعاة عدد الأجھزة المتصلة بالشبكة ومخطط الشبكة ومجموعة میزات Kaspersky Security Center التي تطلبها (لمزيد من التفاصيل، يرجى الرجوع إلى دليل قياس <u>Kaspersky Security Center</u>).

حدد ما إذا كان سیتم استخدام [التسلسل](#page-81-0) الھرمي لخوادم الإدارة في مؤسستك أم لا. للقیام بذلك، یجب علیك تقییم ما إذا كان من الممكن ومن الملائم تغطیة جمیع الأجهزة العمیلة التي تحتوي على خادم إدارة واحد أو كان من الضروري إنشاء تسلسل هرمي لخوادم الإدارة. قد يتعین علیك أیضاً إنشاء تسلسل هرمي لخوادم الإدارة مطابق للھیكل التنظیمي للمؤسسة التي ترید حمایة شبكتھا.

إذا كان من الضروري ضمان حمایة الأجھزة المحمولة، قم بتنفیذ جمیع الإجراءات الأساسیة المطلوبة لتكوین خادم الأجھزة المحمولة [Exchange](#page-142-0) وخادم الأجهزة المحمولة التي تعمل بنظام iOS MDM.

تأكد أن جمیع الأجھزة التي حددتھا كخوادم إدارة، بالإضافة إلى الأجھزة المحددة لتثبیت وحدة تحكم الإدارة، مستوفیة لجمیع متطلبات الأجھزة [والبرامج](#page-38-0).

#### <sup>3</sup> **التحضیر لاستخدام الشھادات المخصصة**

إذا كانت البنیة التحتیة للمفتاح العام (PKI (لمؤسستك تتطلب منك استخدام شھادات مخصصة صادرة عن الجھة المحددة المعتمدة (CA(، فقم بإعداد ھذه [الشھادات](#page-99-0) وتأكد من أنھا تفي بجمیع [المتطلبات](#page-102-0).

#### <sup>4</sup> **التحضیر لتثبیت ترخیص** Center Security Kaspersky

إذا كنت تخطط لاستخدام إصدار Center Security Kaspersky المزود بإدارة جھاز المحمول، و/أو المتكامل مع أنظمة SIEM، و/المزود بإدارة الثغرات الأمنیة والتصحیحات، فتأكد من أن لدیك ملف مفتاح أو رمز تنشیط [لترخیص](#page-291-0) التطبیق.

<sup>5</sup> **التحضیر لتثبیت ترخیص تطبیقات الأمان ا ُلمدارة**

أثناء نشر الحمایة، یتعین علیك تزوید Center Security Kaspersky بمفاتیح الترخیص المفعلة للتطبیقات التي تنوي إدارتھا من خلال Kaspersky Security Center (راجع <u>قائمة تطبيقات الأمان القابلة للإدارة)</u>. للحصول على مزيد من التفاصيل حول ترخيص أي تطبيق أمان، يمكنك الرجوع إلى وثائق ھذا التطبیق.

<sup>6</sup> **تحدید تكوین الجھاز لخادم الإدارة ونظام إدارة قواعد البیانات**.

خطط لتكوین الجھاز لنظام إدارة قواعد [البیانات](#page-1285-0) وخادم الإدارة، مع أخذ عدد الأجھزة في شبكتك في الاعتبار.

<sup>7</sup> **تحدید نظام إدارة قواعد البیانات**

عند <u>تحديد نظام إدارة قواعد البيانات (DBMS</u>)، ضـع في اعتبارك عدد الأجهزة المدارة التي سنتم تغطيتها بواسطة خادم الإدارة هذا. إذا كانت شبكتك تشمل أقل من 10,000 جھاز ولا تخطط لزیادة ھذا العدد، یمكنك اختیار نظام مجاني لإدارة قواعد البیانات مثل Express SQL أو MySQL أو MariaDB وتثبیتھ على الجھاز الذي یعمل كخادم إدارة. بدلاً من ذلك، یمكنك اختیار DBMS MariaDB التي تسمح لك بإدارة ما یصل إلى 20 ألف جھاز. إذا كانت شبكتك تحتوي على أكثر من 10000 جھاز (أو إذا كنت تخطط لتوسیع شبكتك لتصل إلى ھذا العدد من الأجھزة)، فنوصیك باختیار نظام إدارة قواعد بیانات SQL مدفوعة وتثبيتها على جهاز مخصص يمكن أن يعمل نظام إدارة قواعد البيانات المدفوع مع خوادم إدارة متعددة، بينما يعمل نظام إدارة قواعد البيانات المجاني مع خادم واحد فقط.

#### <sup>8</sup> **تثبیت نظام إدارة قواعد البیانات وإنشاء قاعدة بیانات**

تعرف على المزید حول حسابات استخدام [DBMS](#page-197-0) وتثبیت DBMS. اكتب إعدادات نظام إدارة قواعد البیانات (DBMS (واحفظھا لأنك ستحتاج إلیھا أثناء تثبيت خادم الإدارة. تشمل هذه الإعدادات اسم خادم SQL Server ورقم المنفذ المُستخدم للاتصال بخادم SQL Server واسم الحساب وكلمة المرور للوصول إلى خادم Server SQL.

بشكل افتراضي، یقوم مثبّت Center Security Kaspersky بإنشاء قاعدة بیانات لتخزین [معلومات](#page-217-0) خادم الإدارة، ولكن یمكنك إلغاء الاشتراك في إنشاء قاعدة البيانات هذه واستخدام قاعدة بيانات مختلفة بدلاً منها. في هذه الحالة، تأكد من أنه تم إنشاء قاعدة البيانات وأنك تعرف اسمها وأن الحساب الموجود ضمن خادم الإدارة وسیصل إلى قاعدة البیانات ھذه یتمتع بالدور owner\_db من أجلھا.

إذا لزم الأمر، اتصل بنظام إدارة قواعد البیانات الخاص بك للحصول على مزید من المعلومات.

#### <sup>9</sup> **تكوین منافذ**

تأكد من أن كل <u>[المنافذ](#page-96-0)</u> الضر ورية مفتوحة <u>للتفاعل بين</u> [المكونات](#page-123-0) وفقًا لبنية الأمان المحددة الخاصـة <u>بك</u>.

إذا كان یتعین علیك توفیر الوصول عبر [الإنترنت](#page-135-0) إلى خادم الإدارة، قم بتكوین المنافذ وحدد إعدادات الاتصال، بناء على تكوین الشبكة.

#### <sup>10</sup> **التحقق من الحسابات**

تأكد أن لدیك جمیع حقوق المسؤول المحلیة المطلوبة لتثبیت خادم إدارة Center Security Kaspersky بنجاح ولنشر الحمایة بعد ذلك على الجھاز. حقوق المسؤول المحلیة على الأجھزة العمیلة مطلوبة لتثبیت عمیل الشبكة على ھذه الأجھزة. بعد تثبیت عمیل الشبكة، یمكنك استخدامھ لتثبیت تطبیقات على الأجھزة عن بُعد، بدون استخدام الحساب الذي یمتلك حقوق مسؤول الجھاز.

بشكل افتراضي، على الجھاز المحدد لتثبیت خادم الإدارة، یقوم مثبِّت Center Security Kaspersky بإنشاء ثلاثة حسابات محلیة سیتم تشغیل خادم الإدارة وخدمات [Center Security Kaspersky](#page-218-0) بموجبھا:

- AK-KL-\*: حساب خدمة خادم إدارة
- خدمة KSC / NT\* : حساب للخدمات الأخرى من مجموعة خادم الإدارة
	- KlPxeUser: حساب لنشر أنظمة التشغیل

یمكنك إلغاء الاشتراك في إنشاء حسابات لخدمات خادم الإدارة والخدمات الأخرى. وبدلاً من ذلك، یمكنك استخدام حساباتك الحالیة مثل حسابات المجال، إذا كنت تخطط لتثبیت خادم الإدارة على [مجموعة](#page-209-0) تجاوز الفشل أو كنت تخطط لاستخدام حسابات المجال بدلاً من الحسابات المحلیة لأي سبب آخر. في ھذه الحالة، تأكد من أن الحسابات المخصصة لتشغيل خادم الإدارة وخدمات Kaspersky Security Center التي تم إنشاؤها، وأنها ليست ذات امتياز اتولديها جميع الأذونات المطلوبة للوصول إلى نظام إدارة قواعد البیانات. (إذا كنت تخطط لمزید من نشر أنظمة [التشغیل](#page-641-0) على الأجھزة من خلالSecurity Kaspersky Center، فلا تقم بإلغاء الاشتراك في إنشاء الحسابات.)

## **تثبیت** Center Security Kaspersky **وتطبیق الأمان من** Kaspersky **على جھاز خادم الإدارة**

### <sup>1</sup> **تثبیت خادم الإدارة، ووحدة تحكم الإدارة، و** Console Web 13.2 Center Security Kaspersky**، ومكونات الإدارة الإضافیة لتطبیقات الأمان**

قم بتنزیل Center Security Kaspersky من [موقع](https://www.kaspersky.com/small-to-medium-business-security/security-center) ویب Kaspersky. یمكنك تنزیل الحزمة الكاملة أو Console Web فقط أو وحدة تحكم الإدارة فقط.

تثبیت خادم [الإدارة](#page-196-0) على الجھاز الذي حددتھ (أو أجھزة متعددة، إذا كنت [تخطط](#page-132-1) لاستخدام خوادم إدارة [متعددة](#page-1285-1)). یمكنك تحدید تثبیت قیاسي أو تثبیت مخصص لخادم الإدارة. یتم تثبیت وحدة تحكم الإدارة مع خادم الإدارة. یوصى بتثبیت خادم الإدارة على خادم مخصص بدلاً من وحدة التحكم بالمجال.

من المستحسن استخدام ا<u>لتثب</u>يت القياسي إذا كنت ترغب في تجربة Kaspersky Security Center، على سبيل المثال، عن طريق اختبار تشغيله في منطقة صغیرة ضمن شبكتك. أثناء التثبیت القیاسي، تقوم فقط بتكوین قاعدة البیانات. ویمكنك أیضًا تثبیت مجمو عة المكونات الإضافیة الافتر اضبه فقط الخاصة بإدار ة تطبیقات Kaspersky. كما یمكنك أیضًا استخدام عملیة التثبیت القیاسي إذا كانت لدیك خبر ة في استخدام Kaspersky Security Center ویمكنك تحدید كل الإعدادات ذات الصلة بعد إجراء عملیة التثبیت القیاسي. من المستحسن استخدام ا<u>لتثبيت [المخصص](#page-214-0)</u> إذا كنت تخطط لتعديل إعدادات Kaspersky Security Center، مثل المسار إلى المجلد المشترك والحسابات ومنافذ الاتصال بخادم الإدارة وإعدادات قاعدة البیانات. یمّكنك التثبیت المخصص من تحدید مكونات الإدارة الإضافیة لـ Kaspersky المراد تثبیتھا. إذا لزم الأمر، یمكنك بدء تثبیت مخطط في وضع غیر [تفاعلي](#page-235-0).

يتم تثبيت وحدة تحكم الإدارة وإصدار خادم عميل الشبكة مع خادم الإدارة. يمكنك أيضًا اختيار تثبيت Kaspersky Security Center 13.2 Web Console أثناء التثبیت.

إذا كنت ترغب في <u>تثبيت وحدة تحكم [الإدارة](#page-238-0)</u> و/أو Kaspersky Security Center 13.2 Web Console على محطة عمل المسؤول بشكل منفصل لإدارة خادم الإدارة من خلال الشبكة.

#### <sup>2</sup> **الإعداد الأولي والترخیص**

عند اكتمال تثبيت خادم الإدارة، يبدأ تشغيل <u>معالج البدء السر</u>يع تلقائيًا عند أول اتصال خادم الإدارة. قم بتنفيذ التكوين الأولي لخادم الإدارة وفقًا للمتطلبات الحالية<sub>.</sub> أثناء مرحلة التكوین الأولي، یستخدم المعالج الإعدادات الافتراضیة لإنشاء [السیاسات](#page-86-0) [والمھام](#page-87-0) المطلوبة لنشر الحمایة. ومع ذلك، قد لا تكون الإعدادات [الافتراضیة](#page-1245-0) مثالیة لاحتیاجات مؤسستك. إذا لزم الأمر، یمكنك تعدیل إعدادات السیاسات والمھام ([السیناریو](#page-335-0): تكوین حمایة الشبكة، وتكوین الحمایة على شبكة مؤسسة عمیل).

إذا كنت تخطط لاستخدام الميزات الموجودة <u>خارج نطاق [الوظائف](#page-303-0) الأساسي</u>ة، يمكنك ترخيص التطبيق. يمكنك إجراء ذلك بإحدى <u>[الخطوات](#page-245-0)</u> المذكورة في معالج البدء السریع.

#### <sup>3</sup> **التحقق من نجاح تثبیت خادم الإدارة**

عند إكمال كل الخطوات السابقة، یتم تثبیت خادم الإدارة ویكون جاھ ًزا للاستخدام المستقبلي.

تأكد من أن وحدة تحكم الإدارة تعمل ويمكنك الاتصال بخادم الإدارة عبر وحدة تحكم الإدارة. وتأكد أيضًا من أن تنزيل التحديثات إلى مستودع مهمة خادم الإدارة متاحة في خادم الإدارة (في المجلد الخاص [بشجرة](#page-778-0) وحدة التحكم)، بالإضافة إلى سیاسة Security Endpoint Kaspersky) في المجلد **المھام السیاسات** الخاص بشجرة وحدة التحكم).

عند اكتمال عملیة التحقق، فتابع إجراء الخطوات أدناه.

### **النشر المركزي لتطبیقات الأمان من** Kaspersky **على أجھزة العملاء**

#### <sup>1</sup> **اكتشاف الأجھزة المتصلة بالشبكة**

هذه الخطوة هي جزء من <u>معالج البدء [السریع](#page-256-0)</u> كما یمكنك أیضًا بدء اكتشاف الأجهزة یدویًا. یتلقى Kaspersky Security Center عناوین وأسماء جمیع الأجھزة التي تم اكتشافھا في الشبكة. بعد ذلك یمكنك استخدام Center Security Kaspersky لتثبیت تطبیقات وبرامج Kaspersky المتوفرة من موردین آخرین في الأجھزة المكتشفة. یبدأ Center Security Kaspersky اكتشاف الأجھزة بشكل منتظم، مما یعني أنھ في حالة ظھور أي مثیلات جدیدة في الشبكة، سیتم اكتشافھا تلقائیًا.

## <sup>2</sup> **تثبیت عمیل الشبكة وتطبیقات أمان على أجھزة متصلة بالشبكة**.

یشمل نشر الحمایة (السیناریو: <u>تكوین حمای</u>ة [الشبكة](#page-335-0) وتكوین <u>حما</u>یة شبكة [مؤسسة](#page-1245-0) عمیل) لشبكة مؤسسة تثبیت عمیل الشبكة وتطبیقات الأمان (على سبیل المثال، Kaspersky Endpoint Security) على الأجهزة التي تم اكتشافها بواسطة خادم الإدارة أثناء اكتشاف الأجهزة.

تحمي تطبيقات الأمان الأجهزة ضد الفيروسات و / أو البرامج الأخرى التي تشكّل تهديدًا. يضمن عميل الشبكة الاتصال بين الجهاز وخادم الإدارة. يتم تكوين إعدادات عمیل الشبكة تلقائیًا بشكل افتراضي.

إذا كنت ترید ذلك، یمكنك تثبیت عملاء الشبكة في الوضع الصامت بملف [استجابة](#page-158-0) أو بدون ملف [استجابة](#page-159-0).

قبل أن تبدأ في تثبيت عميل الشبكة وتطبيقات الأمان على الأجهزة المتصلة بالشبكة، تأكد من إمكانية الوصول إلى هذه الأجهزة (أي قيد التشغيل)<sub>.</sub> يمكنك <u>تثبيت</u> عمیل الشبكة على الأجھزة [الافتراضیة](#page-164-0) وكذلك على الأجھزة الفعلیة.

یمكن تثبیت تطبیقات الأمان وعمیل الشبكة عند بعد أو محلیًا.

[التثبیت](#page-305-0) عن بُعد—باستخدام معالج نشر الحمایة، یمكنك تثبیت تطبیق الأمان عن بُعد (على سبیل المثال، for Security Endpoint Kaspersky Windows (وعمیل الشبكة على الأجھزة التي تم اكتشافھا بواسطة خادم الإدارة في شبكة المؤسسة. وفي المعتاد، تقوم مھمة التثبیت عن بُعد بنشر الحمایة بنجاح على معظم الأجھزة المتصلة بالشبكة. ولكن، قد تُرجع خطأ على بعض الأجھزة إذا، على سبیل المثال، تم إیقاف تشغیل جھاز أو عدم التمكن من الوصول إلیھ لأي سبب آخر. في ھذه الحالة، ننصحك بالاتصال بالجھاز یدویًا واستخدام التثبیت المحلي.

يُستخدم <u>التثبيت [المحلي](#page-166-0)</u> على أجهزة الشبكة التي يتعذر نشر الحماية عليها باستخدام مهمة التثبيت عن بُعد. لتثبيت الحماية على هذه الأجهزة، قم بإنشاء حزمة تثبیت مستقلة یمكنك تشغیلھا محلیًا على ھذه الأجھزة.

یتم وصف تثبیت عمیل الشبكة على الأجھزة التي تستخدم نظامي التشغیل Linux وMacOS في الوثائق الخاصة بـ Security Endpoint Kaspersky Linux for و Mac for Security Endpoint Kaspersky على التوالي. على الرغم من أن الأجھزة التي تعمل بأنظمة التشغیل Linux وmacOS تعد أقل عرضة للثغرات الأمنية مقارنةً بأجهزة الكمبيوتر التي تعمل بنظام التشغيل Windows، مع ذلك نقترح أن تثبت تطبيقات الأمان على هذه الأجهزة.

بعد التثبیت، تأكد من أن تطبیق الأمان مثبّت على الأجھزة المدارة. قم بتشغیل تقریر إصدار برنامج [Kaspersky](#page-462-0) واستعراض نتائجھ.

#### <sup>3</sup> **نشر مفاتیح الترخیص على الأجھزة العمیلة**

قم بنشر مفاتیح [الترخیص](#page-329-0) على الأجهزة العمیلة لتفعیل تطبیقات الأمان المُدارة على هذه الأجهزة.

### <sup>4</sup> **تكوین حمایة الأجھزة المحمولة**

ھذه الخطوة ھي جزء من معالج البدء السریع.

إذا أردت إدارة الأجھزة المحمولة للمؤسسة، فاتخاذ [الخطوات](#page-142-1) اللازمة لتحضیر ونشر إدارة الأجھزة [المحمولة](#page-176-0).

### <sup>5</sup> **إنشاء بنیة مجموعة الإدارة**

في بعض الحالات، قد یتطلب نشر الحمایة على الأجھزة المتصلة بالشبكة بأنسب طریقة أن تقسم مجموعة الأجھزة بالكامل في [مجموعات](#page-84-0) الإدارة مع أخذ بنیة المؤسسة في الاعتبار<sub>.</sub> یمكنك إنشاء <u>قواعد نقل لتوزیع الأجهزة بین [المجموعات](#page-370-0)</u>، أو یمكنك توزیع الأجهزة یدویًا. یمكنك تعیین مهام جماعیة لمجموعات الإدارة، وتحدید نطاق السیاسات، وتعیین نقاط التوزیع.

تأكد أن جمیع الأجھزة المدارة تم تعیینھا بشكل صحیح في مجموعات الإدارة المناسبة، وأنھ لم یعد ھناك [أجھزة](#page-277-0) غیر معینة في الشبكة.

#### <sup>6</sup> **تعیین نقاط التوزیع**

یعین [Center Security Kaspersky](#page-529-0) ملفات نقاط [التوزیع](#page-137-0) لمجموعات الإدارة تلقائیًا، ولكن یمكنك تعیینھا یدویًا، عند اللزوم. نوصیك باستخدام نقاط التوزیع في الشبكات واسعة النطاق لتقلیل التحمیل على خادم الإدارة وفي الشبكات المشتملة لبنیة موزعة لتوفیر وصول خادم الإدارة إلى الأجھزة (أو مجموعات الأجھزة) المتصلة من خلال قنوات ذات معدلات نقل منخفضة. یمكنك استخدام [الأجھزة](#page-533-0) التي تعمل بنظام Linux كنقاط توزیع، بالإضافة إلى الأجھزة التي تعمل بنظام Windows.

# المنافذ المستخدمة بواسطة Center Security Kaspersky

<span id="page-96-0"></span>الجداول أدناه تظھر المنافذ الافتراضیة التي یجب فتحھا على خوادم الإدارة والأجھزة العمیلة. یمكنك إذا كنت ترغب في ذلك أن تغیر أرقام المنافذ الافتراضیة.

یظھر الجدول أدناه المنافذ الافتراضیة التي یجب فتحھا على خادم الإدارة. مع ذلك، إذا قمت بتثبیت خادم الإدارة وقاعدة البیانات على أجھزة مختلفة، فیجب علیك إتاحة المنافذ الضروریة على الجھاز الموجود بھ قاعدة البیانات (على سبیل المثال، المنفذ 3306 لخادم Server MySQL وServer MariaDB أو المنفذ 1433 لخادم Server SQL Microsoft(. یرجى الرجوع إلى وثائق نظام إدارة قواعد البیانات (DBMS (للحصول على المعلومات ذات الصلة.

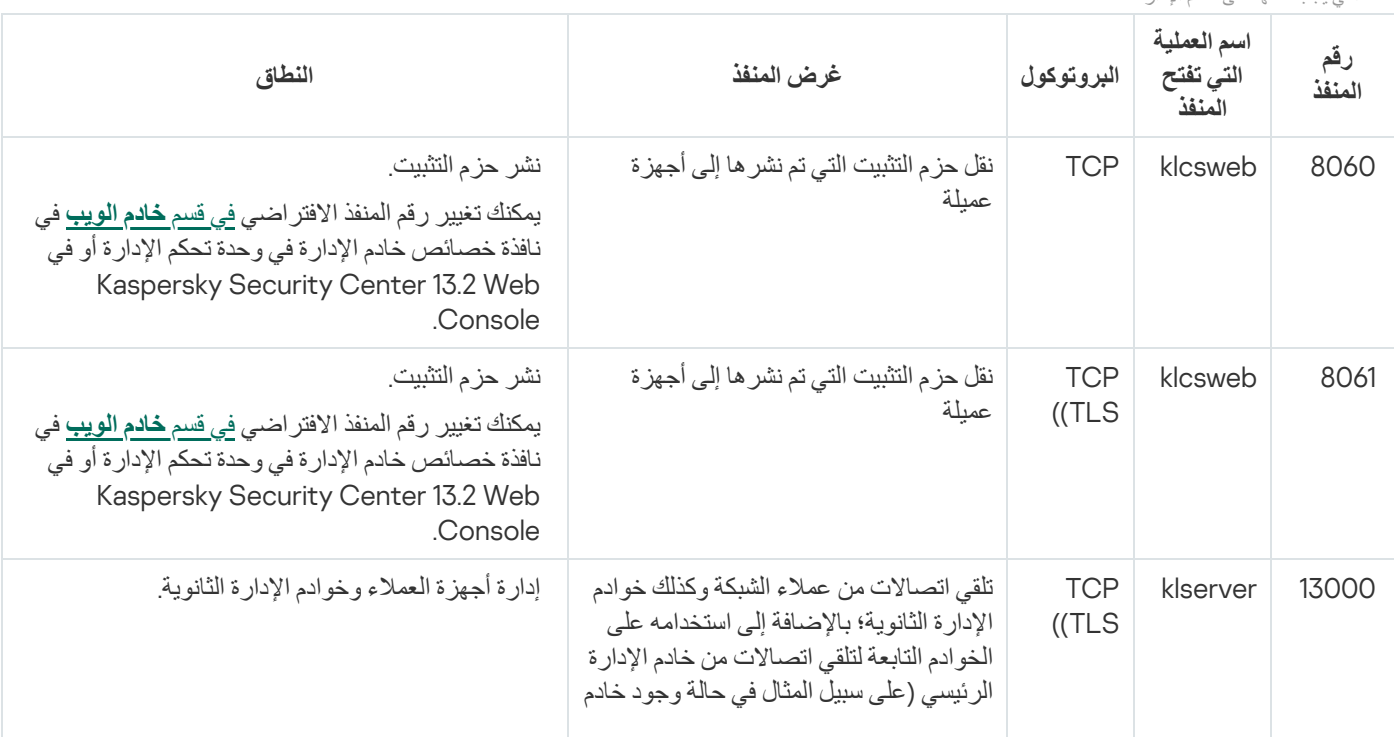

المنافذ التي یجب فتحھا على خادم الإدارة

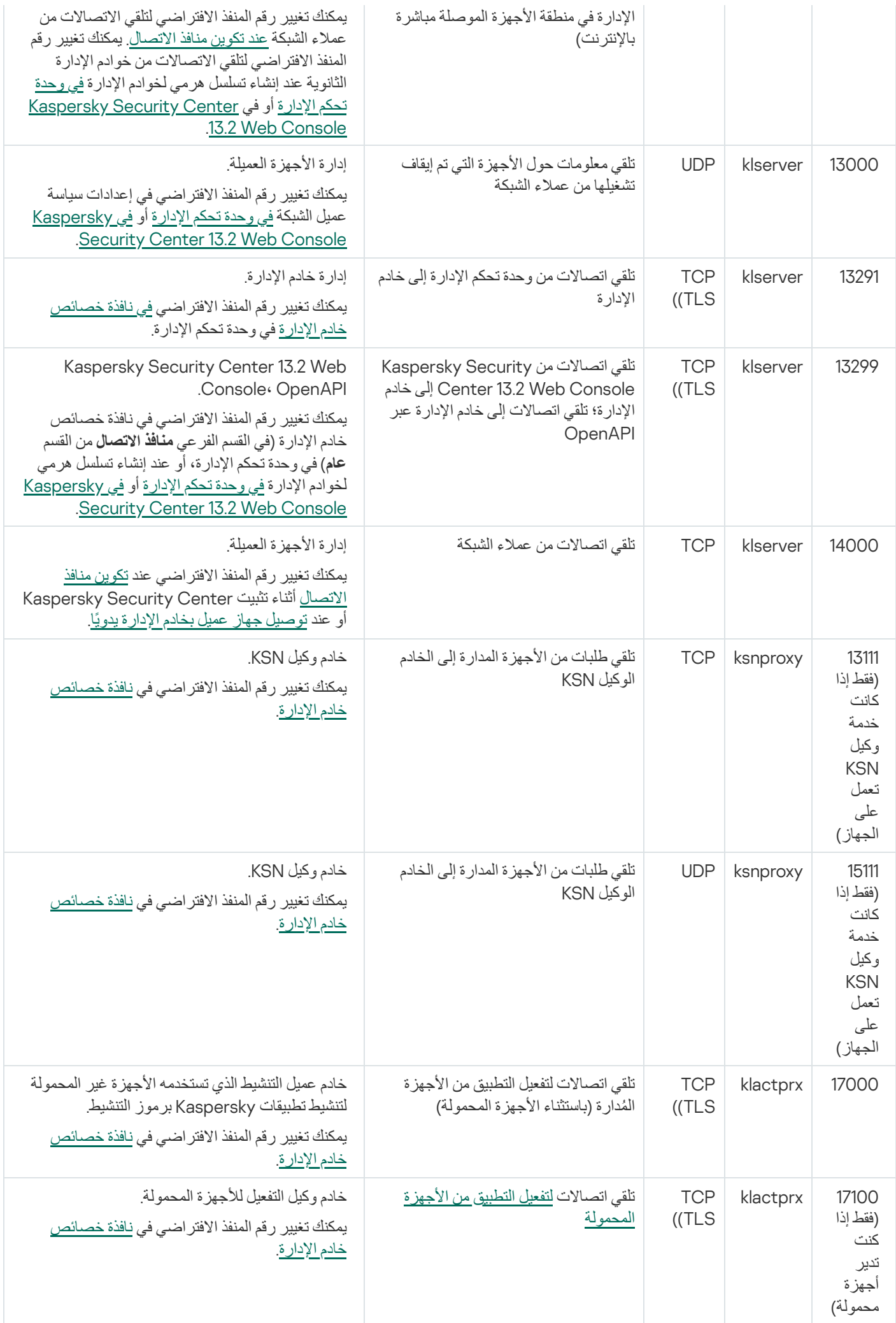

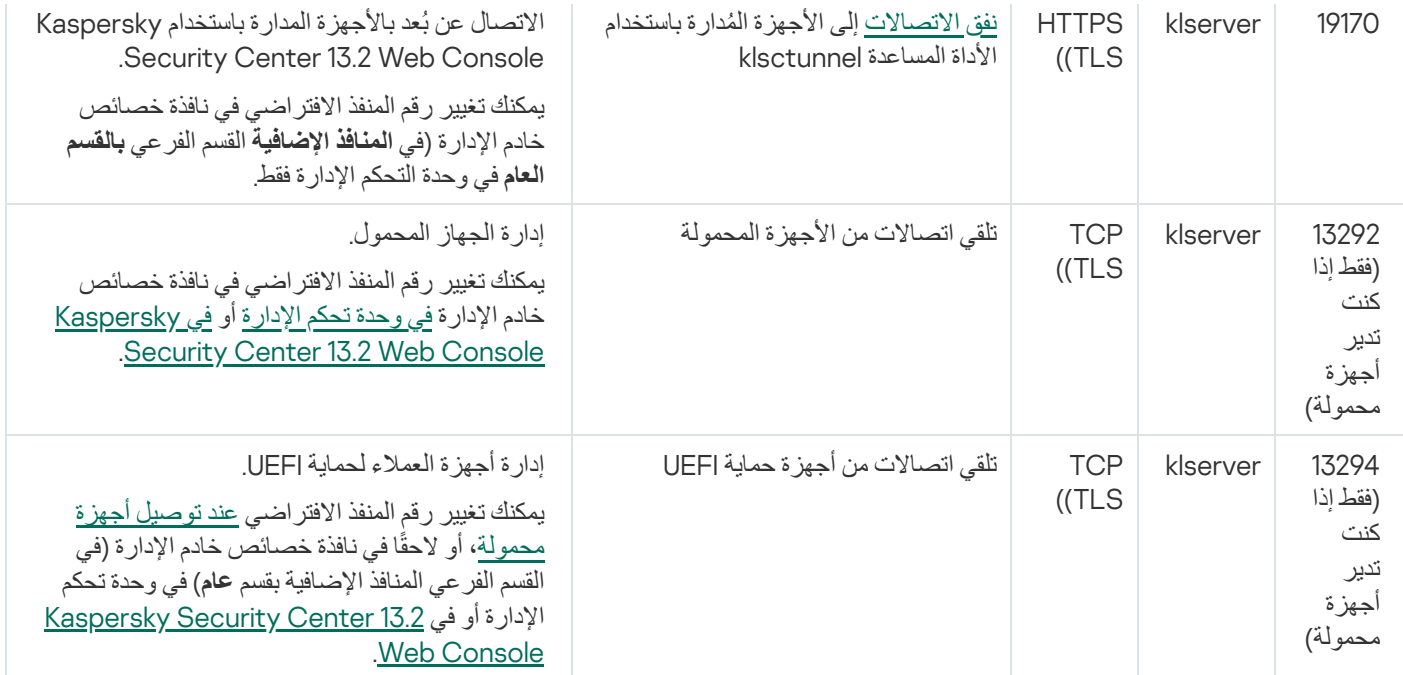

الجدول أدناه یوضح المنفذ الذي یجب فتحھ على خادم الأجھزة المحمولة التي تعمل بنظام MDM iOS) فقط إذا كنت تدیر الأجھزة المحمولة).

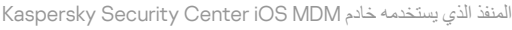

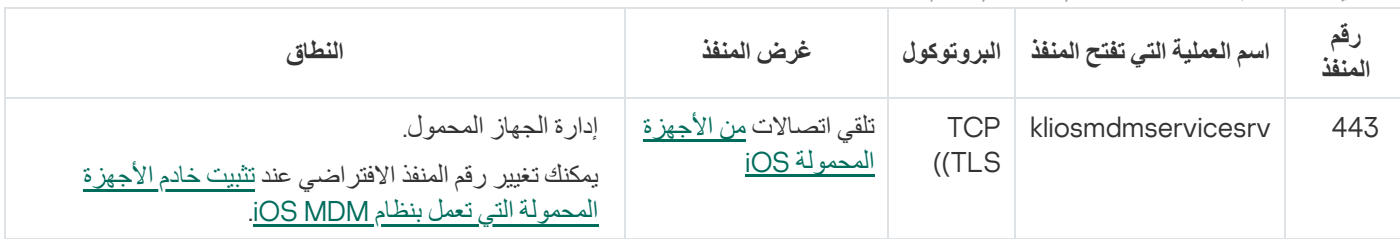

الجدول أدناه یوضح المنفذ الذي یجب فتحھ على خادم Console Web Center Security Kaspersky. یمكن أن یكون نفس الجھاز المثبت علیھ خادم الإدارة أو جھاز مختلف.

Kaspersky Security Center Web Console خادم یستخدمھ الذي المنفذ

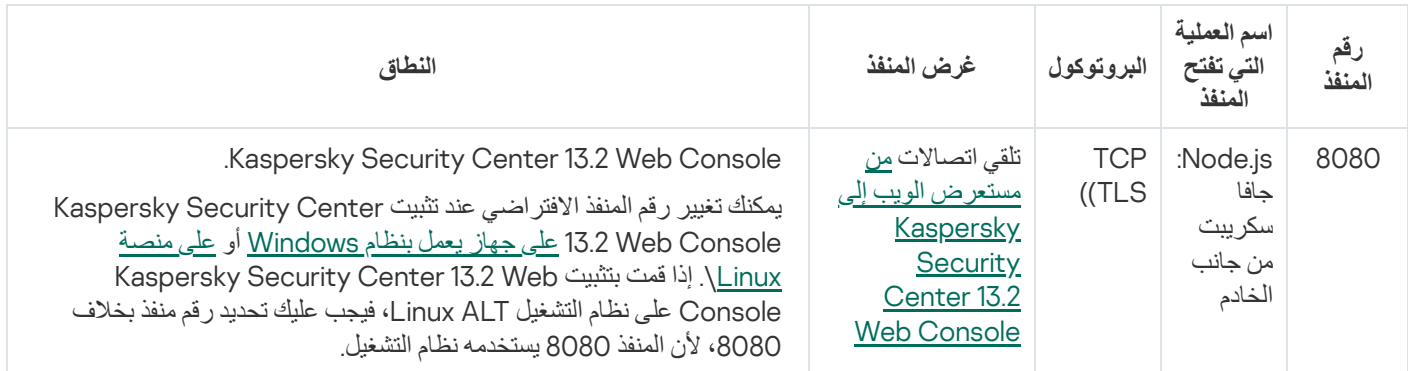

الجدول أدناه یوضح المنفذ الذي یجب فتحھ على الأجھزة المدارة المثبت علیھا عمیل الشبكة.

المنافذ التي یستخدمھا عمیل الشبكة

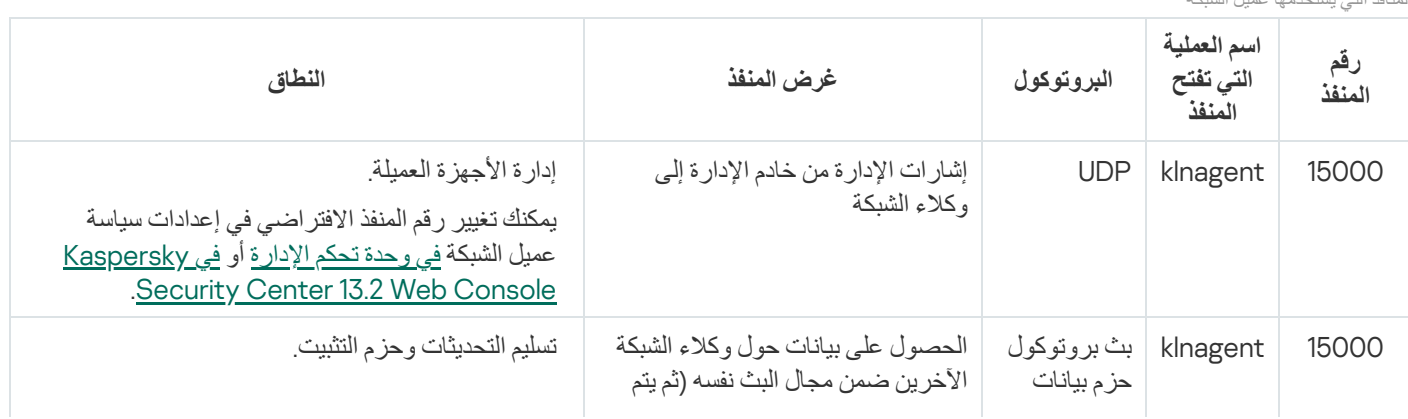

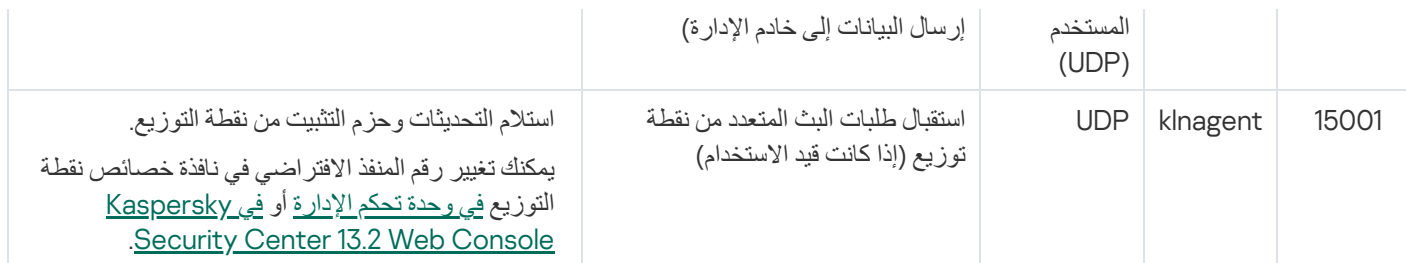

یرجى ملاحظة أن عملیة klnagent یمكنها أیضًا طلب منافذ مجانیة من نطاق المنفذ الدینامیكي لنظام تشغیل نقطة النهایة. یتم تخصیص هذه المنافذ لعملیة klnagent تلقائیًا بواسطة نظام التشغیل، لذلك یمكن لعملیة klnagent استخدام بعض المنافذ التي یستخدمھا برنامج آخر. إذا كانت عملیة klnagent تؤثر على عملیات البرنامج، فقم بتغییر إعدادات المنفذ في ھذا البرنامج، أو قم بتغییر نطاق المنفذ الدینامیكي الافتراضي في نظام التشغیل الخاص بك لاستبعاد المنفذ المستخدم بواسطة البرنامج المتأثر.

یوضح الجدول الموجود أدناه المنافذ التي یجب فتحھا على جھاز مدار مثبت علیھ عمیل شبكة والتي تعمل كنقطة توزیع. یجب أن تكون المنافذ المدرجة مفتوحة على أجھزة نقطة التوزیع بالإضافة إلى المنافذ التي یستخدمھا عملاء الشبكة (انظر الجدول أعلاه).

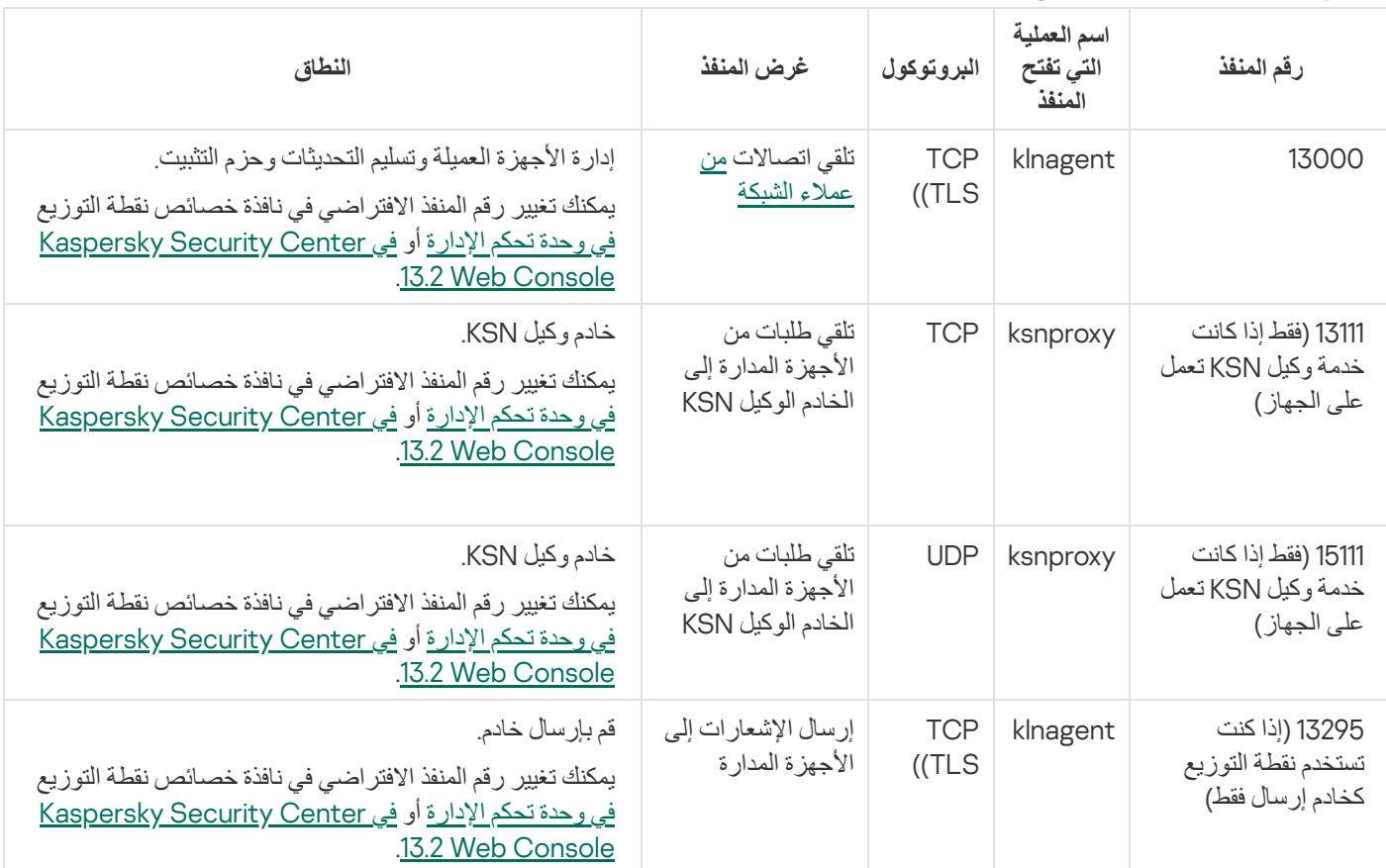

المنافذ التي یستخدمھا عمیل الشبكة وتعمل كنقطة توزیع

شھادات للعمل مع Center Security Kaspersky

<span id="page-99-0"></span>یحتوي ھذا القسم على معلومات حول شھادات Center Security Kaspersky ویصف كیفیة إصدار شھادة مخصصة لخادم الإدارة.

# Kaspersky Security Center شھادات حول

یستخدم Center Security Kaspersky الأنواع التالیة من الشھادات لتمكین التفاعل الآمن بین مكونات التطبیق:

- شھادة خادم الإدارة
	- شھادة المحمول
- شھادة خادم الأجھزة التي تعمل بنظام MDM iOS
	- شھادة خادم الویب
- Kaspersky Security Center 13.2 Web Console شھادة

بشكل افتراضي، یستخدم Center Security Kaspersky الشھادات الموقعة ذاتیًا (أي الصادرة عن Center Security Kaspersky نفسھ)، ولكن یمكنك استبدالھا بشھادات مخصصة لتفي بمتطلبات شبكة مؤسستك بشكل أفضل والامتثال لمعاییر الأمان. بعد أن یتحقق خادم الإدارة مما إذا كانت الشھادة المخصصة تفي بجمیع المتطلبات المعمول بھا، تفترض ھذه الشھادة نفس النطاق الوظیفي للشھادة الموقعة ذاتیًا. الاختلاف الوحید ھو أن الشھادة المخصصة لا یتم إعادة إصدارھا تلقائیًا عند انتھاء الصلاحیة. یمكنك استبدال الشھادات بشھادات مخصصة عن طریق الأداة المساعدة [klsetsrvcert](#page-104-0) أو من خلال قسم خصائص خادم الإدارة في وحدة تحكم الإدارة بناءً على نوع الشهادة. تستند فهارس أنواع الشهادات الموضحة أدناه إلى القيم المحتملة للمعامل -certtype في الأداة المساعدة klsetsrvcert:

- C) شھادة مشتركة للمنفذین 13000 و13291)
- CR) شھادة الاحتیاطي المشتركة للمنفذین 13000 و13291)
	- M) شھادة المحمول للمنفذ 13292)
	- MR) الشھادة الاحتیاطیة للمحمول للمنفذ 13292)
- MCA) جھة المحمول المعتمدة لشھادات المستخدم التي یتم إنشاؤھا تلقائیًا)

لا تحتاج إلى تنزیل الأداة المساعدة klsetsrvcert. یتم تضمین الأداة المساعدة في مجموعة توزیع Center Security Kaspersky. إنھ غیر متوافق مع إصدارات Center Security Kaspersky السابقة.

یجب أن تكون فترة الصلاحیة القصوى لأي من شھادات خادم الإدارة 397 یو ًما أو أقل.

#### شھادات خادم الإدارة

مطلوب شهادة خادم الإدارة لمصادقة خادم الإدارة، وكذلك للتفاعل الأمن بين خادم الإدارة وعميل الشبكة على الأجهزة المُدارة. عند توصيل وحدة تحكم الإدارة بخادم الإدارة لأول مرة، تتم مطالبتك بتأكید استخدام شھادة خادم الإدارة الحالیة. ھذا التأكید مطلوب أی ًضا في كل مرة یتم فیھا استبدال شھادة خادم الإدارة، بعد كل مرة تعید تثبیت خادم الإدارة، وعند توصیل خادم الإدارة الثانوي بخادم الإدارة الرئیسي. تسمى ھذه الشھادة بالمشتركة (".("C

كما توجد شهادة احتياطية مشتركة ("CR"). يُنشئ Kaspersky Security Center هذه الشهادة تلقائيًا قبل 90 يومًا من انتهاء صلاحية الشهادة المشتركة. تُستخدم الشهادة الاحتياطية المشتركة لاحقًا في الاستبدال السلس لشهادة حلال الاستادة المشتركة على الانتهاء، يتم استخدام الشهادة الاحتياطية المشتركة للحفاظ على الاتصال مع مثیلات عمیل الشبكة المثبتة على الأجھزة المدارة. بھذا الغرض، تصبح الشھادة الاحتیاطیة المشتركة تلقائیًا الشھادة المشتركة الجدیدة قبل 24 ساعة من انتھاء صلاحیة الشھادة المشتركة القدیمة.

يمكنك أيضًا إجراء نسخ احتياطي لشهادة خادم الإدارة بشكل منفصل عن إعدادات خادم الإدارة الأخرى من أجل نقل خادم الإدارة من جهاز إلى آخر دون فقدان البیانات.

#### شھادات المحمول

مطلوب شھادة المحمول ("M ("لمصادقة خادم الإدارة على الأجھزة المحمولة. یمكنك تكوین استخدام شھادة المحمول في الخطوة المخصصة لمعالج البدء السریع.

كما توجد شھادة احتیاطیة للمحمول ("MR(": یتم استخدامھا لاستبدال شھادة خادم الإدارة بسھولة. عندما توشك شھادة المحمول أن تنتھي صلاحیتھا، یتم استخدام الشھادة الاحتیاطیة للمحمول من أجل الحفاظ على الاتصال مع مثیلات عمیل الشبكة المثبتة على الأجھزة المحمولة المدارة. بھذا الغرض، تصبح الشھادة الاحتیاطیة للمحمول بشكل تلقائي الشهادة المشتر كة الجدیدة قبل 24 ساعة من انتهاء صلاحیة الشهادة المشتر كة القدیمة

إذا كان سیناریو الاتصال یتطلب استخدام شھادة العمیل على الأجھزة المحمولة (اتصال یتضمن مصادقة ثنائي الاتجاه SSL(، فیمكنك إنشاء ھذه الشھادات عن طريق الجهة المعتمدة لشهادات المستخدم التي يتم إنشاؤها تلقائيًا ("MCA"). يمكّنك أيضًا معالج البدء السريع من بدء استخدام شهادات العميل المخصصة الصادرة عن جهة معتمدة مختلفة، بينما يتيح لك التكامل مع مجال البنية التحتية للمفتاح العام (PKI) لمؤسستك إصدار شهادات العميل عن طريق جهة معتمدة للمجال الخاص بك.

## شھادة خادم الأجھزة التي تعمل بنظام MDM iOS

مطلوب شھادة خادم الأجھزة المحمولة التي تعمل بنظام MDM iOS لمصادقة خادم الإدارة على الأجھزة المحمولة التي تعمل بنظام التشغیل iOS. یتم إجراء التفاعل مع ھذه الأجھزة عبر [بروتوكول](https://developer.apple.com/documentation/devicemanagement) إدارة الأجھزة المحمولة من MDM (Apple (الذي لا یتضمن أي عمیل شبكة. بدلاً من ذلك، تقوم بتثبیت ملف تعریف MDM iOS خاص یحتوي على شھادة العمیل على كل جھاز لضمان مصادقة SSL ثنائي الاتجاه.

يمكّنك أيضًا معالج البدء السريع من بدء استخدام شهادات العميل المخصصة الصادرة عن جهة معتمدة مختلفة، بينما يتيح لك التكامل مع مجال البنية التحتية للمفتاح العام (PKI (لمؤسستك إصدار شھادات العمیل عن طریق جھة معتمدة للمجال الخاص بك.

یتم إرسال شھادات العمیل إلى أجھزة iOS عند تنزیل ملفات تعریف MDM iOS ھذه. تعد كل شھادة عمیل على خادم الأجھزة المحمولة التي تعمل بنظام iOS MDM فریدة من نوعھا. یمكنك إنشاء جمیع شھادات العمیل لخادم الأجھزة المحمولة التي تعمل بنظام MDM iOS عن طریق الجھة المعتمدة لشھادات المستخدم المُنشأة تلقائيًا (".("MCA

## شھادة خادم الویب

یتم استخدام نوع خاص من الشھادات بواسطة خادم الویب، وھو أحد مكونات خادم إدارة Server Administration Center Security Kaspersky. هذه الشهادة مطلوبة لنشر حزم تثبيت عميل الشبكة التي تقوم بتنزيلها بشكل متتابع على الأجهزة المُدارة، وهي مطلوبة كذلك لنشر ملفات تعريف iOS MDM وتطبیقات iOS وحزم تثبیت Security Kaspersky للھاتف. بالنسبة لھذا الغرض، یمكن لخادم الویب استخدام شھادات مختلفة.

إذا تم تعطیل دعم الجھاز المحمول، فسیستخدم خادم الویب إحدى الشھادات التالیة حسب ترتیب الأولویة:

.1 شھادة خادم الویب المخصصة التي حددتھا یدویًا عن طریق وحدة تحكم الإدارة

.2 شھادة خادم الإدارة المشتركة ("C("

إذا تم تمكین دعم الجھاز المحمول، فسیستخدم خادم الویب إحدى الشھادات التالیة حسب ترتیب الأولویة:

.1 شھادة خادم الویب المخصصة التي حددتھا یدویًا عن طریق وحدة تحكم الإدارة

.2 شھادة المحمول المخصصة

.3 شھادة المحمول الموقعة ذاتیًا ("M("

.4 شھادة خادم الإدارة المشتركة ("C("

### Kaspersky Security Center 13.2 Web Console شھادة

یمتلك خادم Console Web 13.2 Center Security Kaspersky) المشار إلیھ فیما یلي باسم Console Web (شھادتھ الخاصة. عند فتح موقع ویب، يتحقق المستعرض مما إذا كان اتصالك موثوقًا به أم لا تسمح لك شهادة Web Console بمصادقة Web Console وتُستخدم لتشفير حركة المرور بين المستعرض ووحدة تحكم الویب.

عند فتح وحدة تحكم الويب، قد يخبرك المستعرض أن الاتصال بوحدة تحكم الويب ليس خاصًا وأن شهادة وحدة تحكم الويب غير صالحة. يظهر هذا التحذير لأن شھادة Console Web موقعة ذاتیًا ویتم إنشاؤھا تلقائیًا بواسطة Center Security Kaspersky. لإزالة ھذا التحذیر، یمكنك القیام بأحد الإجراءات التالیة:

استبدل شھادة Console Web [Center Security Kaspersky](#page-842-0) بشھادة مخصصة (خیار موصى بھ). قم بإنشاء شھادة موثوق بھا في بنیتك الأساسیة وتفي بمتطلبات الشھادات [المخصصة](#page-102-0).

أضف شھادة Console Web Center Security Kaspersky إلى قائمة شھادات المستعرض الموثوق بھا. نوصي باستخدام ھذا الخیار فقط إذا لم تتمكن من إنشاء شھادة مخصصة.

# حول شھادة خادم الإدارة

یتم إجراء عملیتین على أساس شھادة خادم الإدارة: مصادقة خادم الإدارة أثناء الاتصال عن طریق وحدة التحكم الإداریة وتبادل البیانات مع الأجھزة. تستخدم الشھادة كذلك للمصادقة عندما تكون خوادم الإدارة الأساسیة متصلة بخوادم الإدارة الثانویة.

## شھادة صادرة من Kaspersky

یتم إنشاء شھادة خادم الإدارة تلقائیًا أثناء تثبیت مكون خادم الإدارة ویتم تخزینھا في المجلد٪ \ Data Application \ ٪ALLUSERSPROFILE .KasperskyLab \ adminkit \ 1093 \ cert

شھادة خادم الإدارة صالحة لمدة خمس سنوات، إذا تم إصدار الشھادة قبل 1 سبتمبر .2020 بخلاف ذلك، فإن مدة صلاحیة الشھادة تقتصر على 397 یو ًما. یتم إنشاء شهادة جدیدة بواسطة خادم الإدارة كشهادة احتیاطیة قبل 90 یومًا من تاریخ انتهاء صلاحیة الشهادة السهادة السهادة الجدیدة تلقائیًا الشهادة الحالیة قبل یوم واحد من تاریخ انتھاء الصلاحیة. تتم إعادة تكوین جمیع الأجھزة العمیلة تلقائیًا لمصادقة خادم الإدارة بالشھادة الجدیدة.

#### الشھادات المخصصة

إذا لزم الأمر، فیمكنك تعیین شھادة مخصص لخادم الإدارة. على سبیل المثال، قد یكون ھذا الأمر ضروریًا لتحقیق تكامل أفضل مع PKI الموجود لمؤسستك أو للتكوین المخصص لحقول الشھادة.

یجب أن تكون فترة الصلاحیة القصوى لأي من شھادات خادم الإدارة 397 یو ًما أو أقل.

<span id="page-102-0"></span>عند استبدال الشھادة، سیفقد كل عملاء الشبكة الذین تم توصیلھم بخادم الإدارة من قبل عبر SSL اتصالھم، وسیتم إرجاع خطأ "مصادقة خادم الإدارة". لإزالة ھذا الخطأ، سوف یتعین علیك استعادة الاتصال بعد [استبدال](#page-104-0) الشھادة.

في حال فقدان شھادة خادم الإدارة، یجب علیك إعادة تثبیت مكون خادم الإدارة ومن ثم استعادة البیانات [للحصول](#page-553-0) علیھا.

# متطلبات الشھادات المخصصة المستخدمة في Center Security Kaspersky

### یوضح الجدول أدناه متطلبات الشھادات المخصصة المحددة لمكونات مختلفة من [Center Security Kaspersky.](#page-99-0)

Kaspersky Security Center شھادات متطلبات

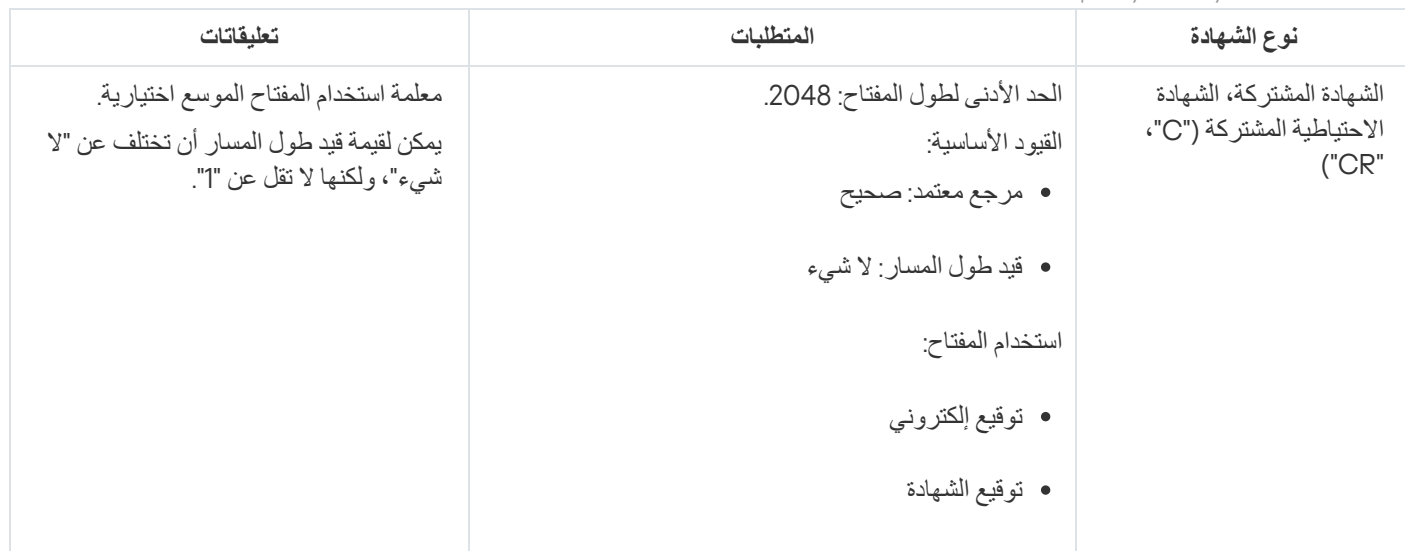

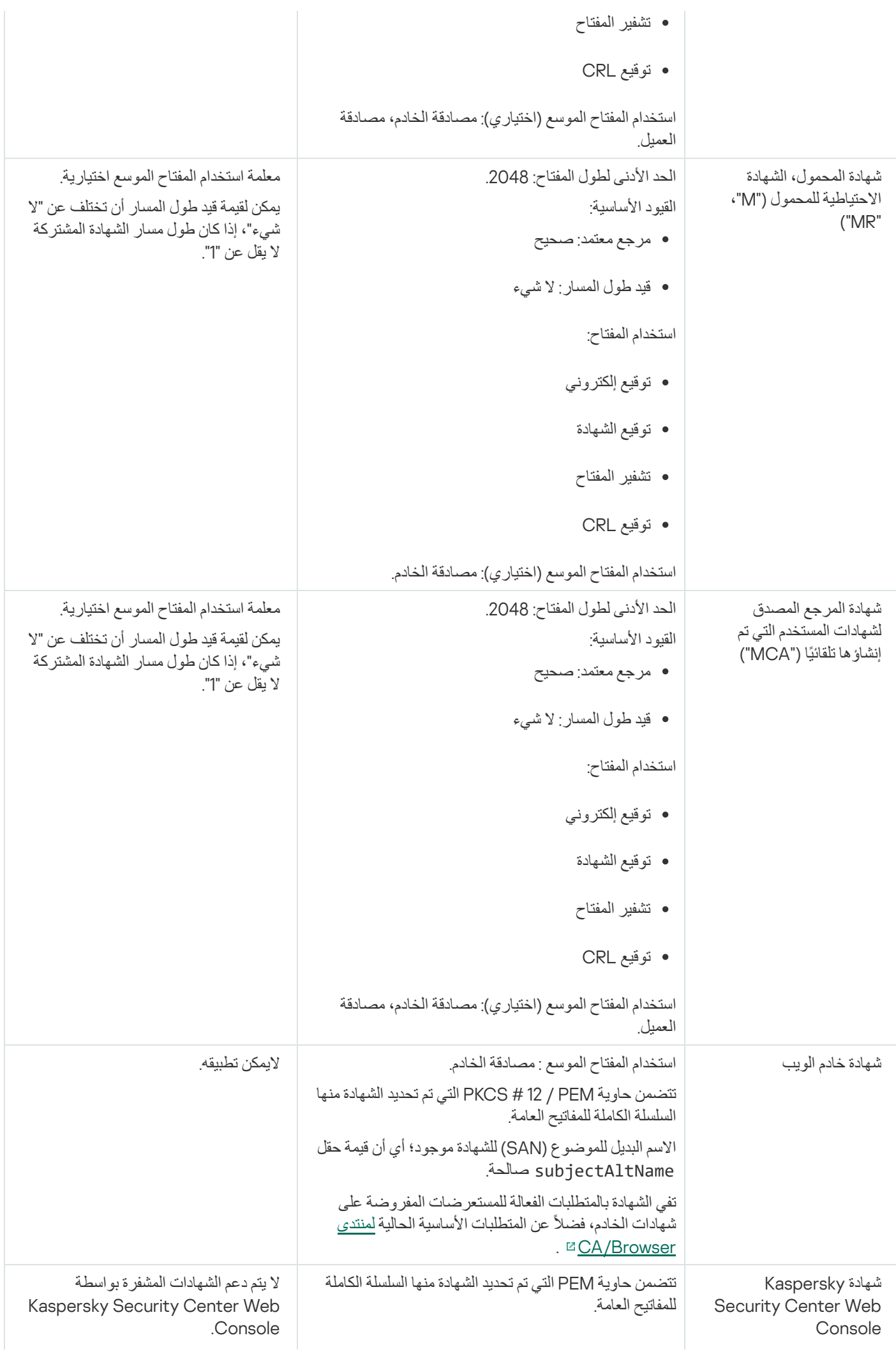

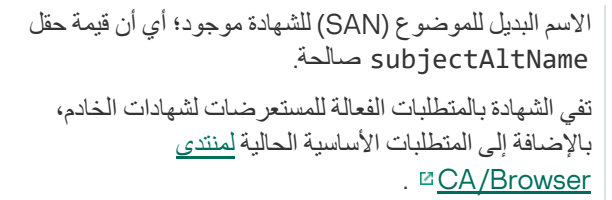

# السیناریو: تحدید شھادة خادم الإدارة المخصصة

<span id="page-104-0"></span>یمكنك تعیین شھادة خادم الإدارة المخصصة، على سبیل المثال، من أجل تكامل أفضل مع البنیة الأساسیة الحالیة للمفتاح العام (PKI (لمؤسستك أو للتھیئة المخصصة لحقول الشھادة. من المفید استبدال الشھادة فو ًرا بعد تثبیت خادم الإدارة وقبل انتھاء معالج البدء السریع.

یجب أن تكون فترة الصلاحیة القصوى لأي من شھادات خادم الإدارة 397 یو ًما أو أقل.

## المتطلبات الأساسیة

یجب إنشاء الشھادة الجدیدة بتنسیق #12PKCS) على سبیل المثال، عن طریق PKI الخاص بالمؤسسة) ویجب أن تكون صادرة عن مرجع مصدق موثوق بھ (CA). يجب أن تتضمن الشهادة الجديدة أيضًا سلسلة الثقة الكاملة والمفتاح الخاص، والتي يجب تخزينها في ملف بامتداد pfx أو pfx. بالنسبة للشهادة الجديدة، یجب استیفاء المتطلبات المذكورة في الجدول أدناه.

متطلبات شھادات خادم الإدارة

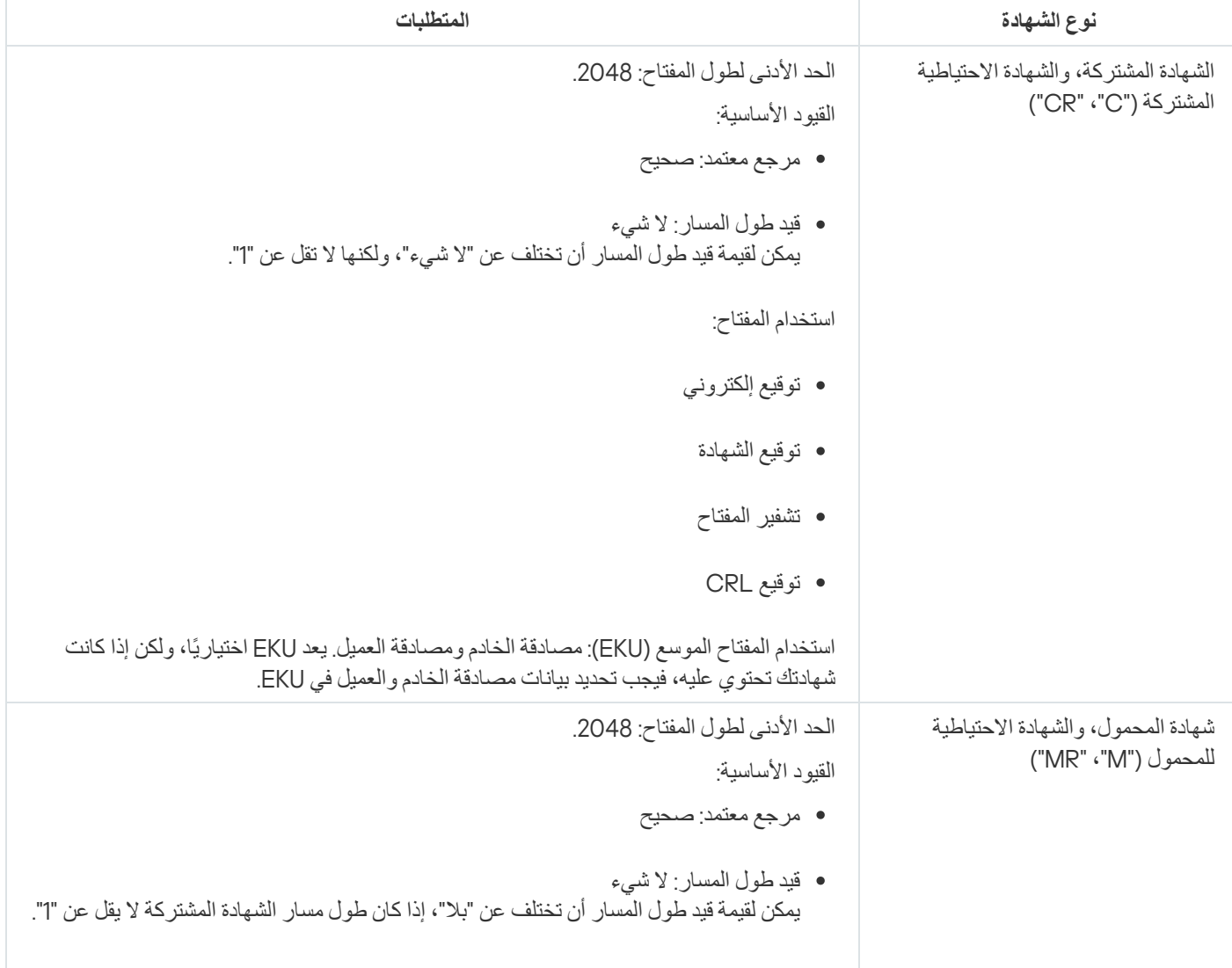

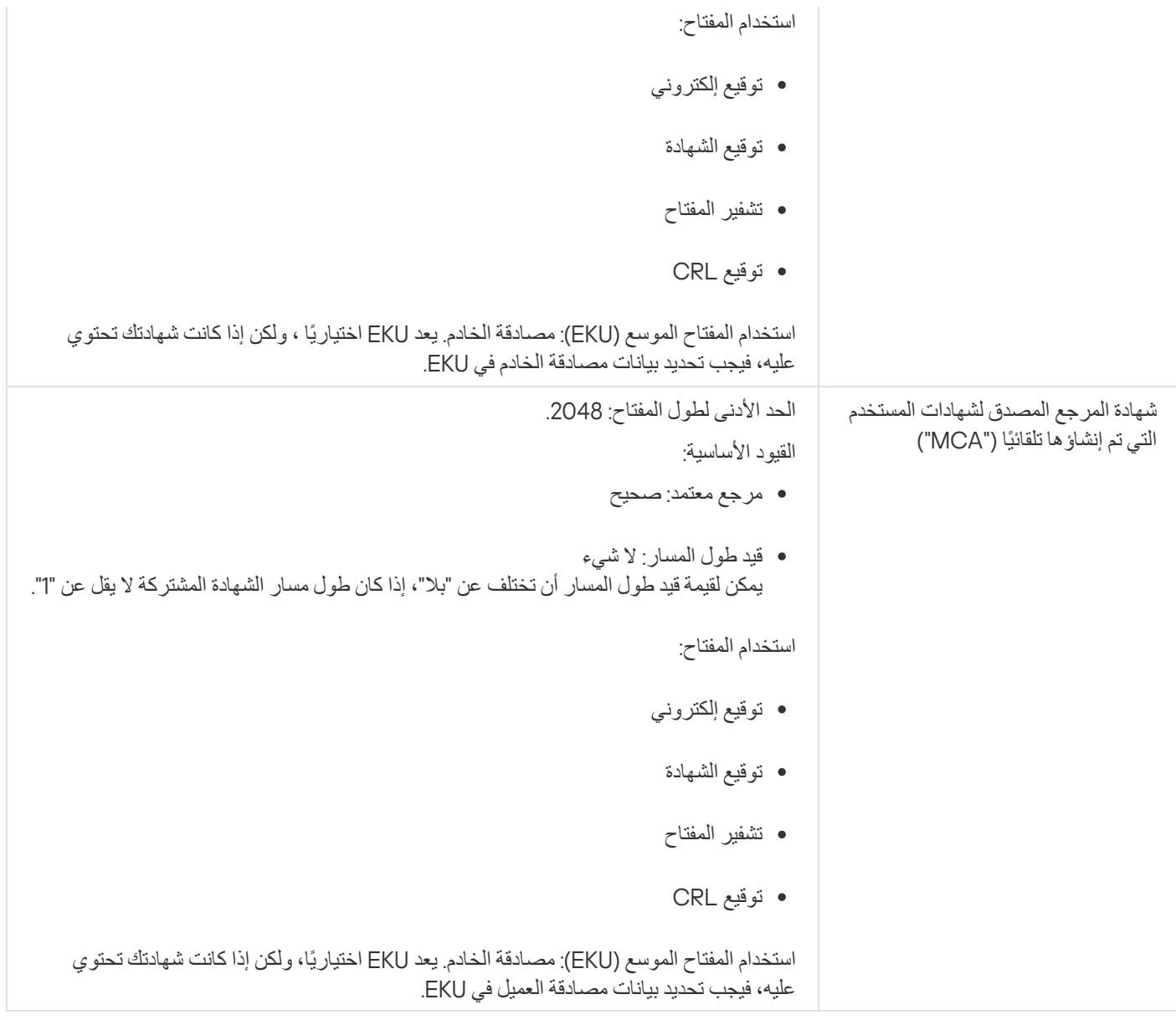

الشھادات الصادرة عن مرجع مصدق عام لیس لدیھا إذن توقیع الشھادة. ولاستخدام ھذه الشھادات، تأكد من تثبیت عمیل الشبكة إصدار 13 أو أحدث على نقاط التوزیع أو بوابات الاتصال في شبكتك. وإلا فلن تتمكن من استخدام الشھادات بدون إذن التوقیع.

المراحل

یتم تحدید شھادة خادم الإدارة على مراحل:

#### <sup>1</sup> **استبدال شھادة خادم الإدارة**

استخدم خط الأوامر الأداة المساعدة [klsetsrvcert](#page-106-0) لھذا الغرض.

### <sup>2</sup> **تحدید شھادة جدیدة واستعادة اتصال وكلاء الشبكة بخادم الإدارة**

عند استبدال الشهادة، يفقد جميع عملاء الشبكة الذين كانوا متصلين سابقًا بخادم الإدارة من خلال SSL اتصالهم وسيظهر "خطأ في مصادقة خادم الإدارة". لتحدید الشھادة الجدیدة واسترجاع الاتصال، استخدم خط الأوامر الأداة المساعدة [klmover](#page-107-0).

#### <sup>3</sup> **تحدید شھادة جدیدة في إعدادات** Console Web 13.2 Center Security Kaspersky

بعد استبدال الشھادة، [حددھا](#page-843-0) في إعدادات Console Web 13.2 Center Security Kaspersky. وإذا لم یتم فعل ذلك، لن یقدر Kaspersky Console Web 13.2 Center Security على الاتصال بخادم الإدارة. <span id="page-106-0"></span>عند الانتھاء من السیناریو، یتم استبدال شھادة خادم الإدارة والمصادقة على الخادم بواسطة وكلاء الشبكة على الأجھزة المدارة.

## استبدال شھادة خادم الإدارة باستخدام الأداة المساعدة klsetsrvcert

```
لاستبدال شھادة خادم الإدارة:
```

```
في مو ّجھ الأوامر، شغل الأداة التالیة:
```

```
klsetsrvcert [-t <type> {-i <inputfile> [-p <password>] [-o <chkopt>] | -g <dnsname>}]
                                [<[-f <time>][-r <calistfile>][-l <logfile
```
لا تحتاج إلى تنزیل الأداة المساعدة klsetsrvcert. یتم تضمین الأداة المساعدة في مجموعة توزیع Center Security Kaspersky. إنھ غیر متوافق مع إصدارات Center Security Kaspersky السابقة.

#### یتم عرض وصف معلمات الأداة المساعدة klsetsrvcert في الجدول أدناه.

قیم معلمات الأداة المساعدة klsetsrvcert

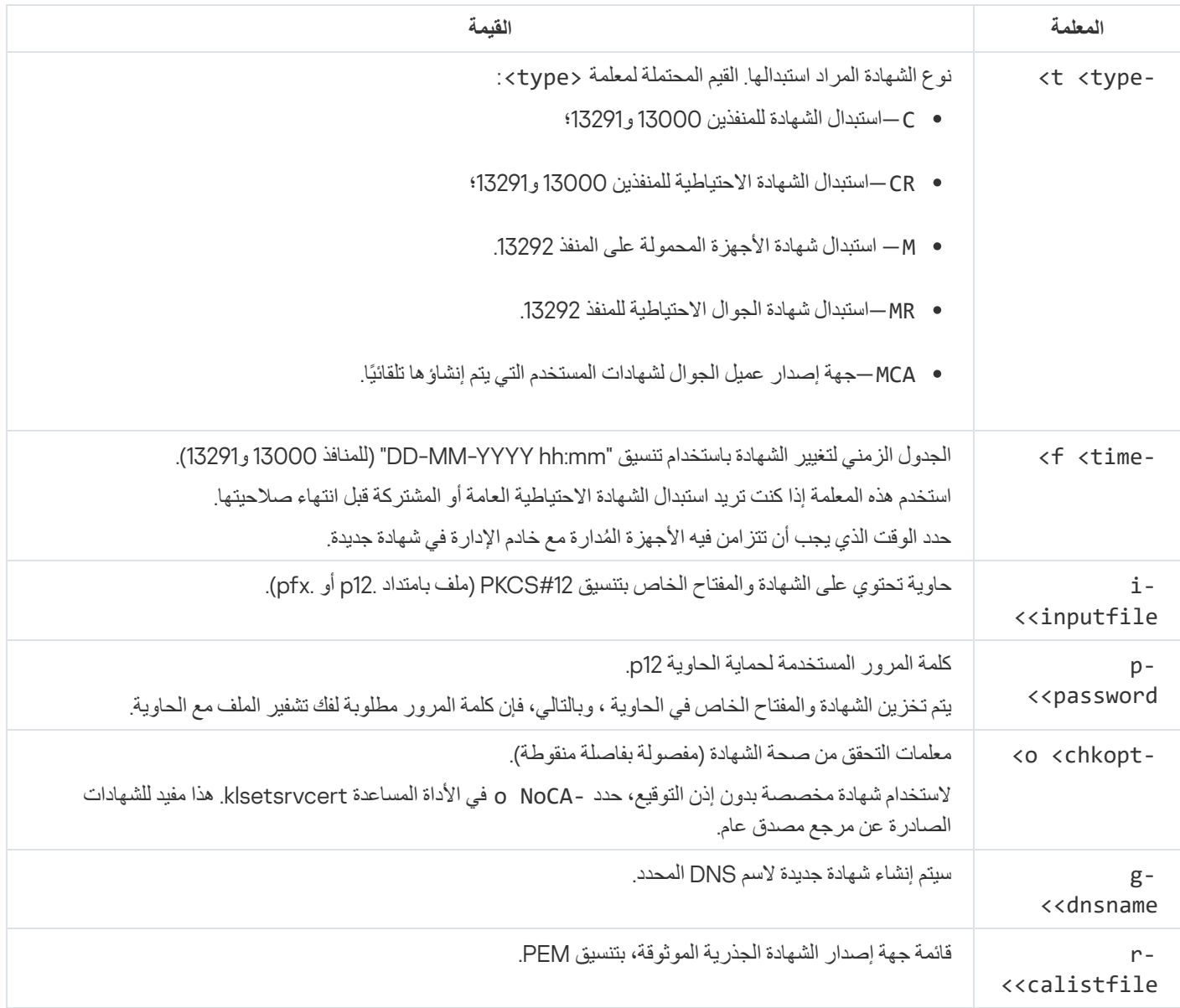

l- <<logfile

على سبیل المثال، لتحدید شھادة خادم إدارة [مخصصة](#page-99-0)، استخدم الأمر التالي:

klsetsrvcert -t C -i <inputfile> -p <password> -o NoCA

بعد استبدال الشھادة، یفقد جمیع عملاء الشبكة المتصلین بخادم الإدارة عبر SSL اتصالھم. لاستعادة الاتصال، استخدم مو ّجھ الأوامر أداة [klmover](#page-107-0).

لتجنب فقد اتصالات وكلاء الشبكة، استخدم الأمر التالي:

klsetsrvcert.exe -f "DD-MM-YYYY hh:mm" -t CR -i <inputfile> -p <password> -o NoCA

<span id="page-107-0"></span>حیث "mm:hh YYYY-MM-DD "ھو التاریخ قبل 4-3 أسابیع من التاریخ الحالي. سیسمح التحول الزمني لتغییر الشھادة إلى نسخة احتیاطیة بتوزیع شھادة جدیدة على جمیع وكلاء الشبكة.

## توصیل عملاء الشبكة بخادم الإدارة باستخدام الأداة المساعدة klmover

بعد استبدال شھادة خادم الإدارة باستخدام مو ّجھ الأوامر الأداة المساعدة [klsetsrvcert](#page-106-0)، تحتاج إلى إنشاء اتصال SSL بین عملاء الشبكة وخادم الإدارة لأن الاتصال مقطوع.

لتحدید شھادة خادم الإدارة الجدیدة واستعادة الاتصال:

في مو ّجھ الأوامر، شغل الأداة التالیة:

klmover [-address <server address>] [-pn <port number>] [-ps <SSL port number>] [-[<nossl] [-cert <path to certificate file

حقوق المسؤول مطلوبة لتشغیل الأداة.

یتم نسخ ھذه الأداة المساعدة تلقائیًا إلى مجلد عمیل الشبكة، عند عمیل الشبكة على جھاز عمیل.

یتم عرض وصف معلمات الأداة المساعدة klmover في الجدول أدناه.

قیم معلمات الأداة المساعدة klsetsrvcert

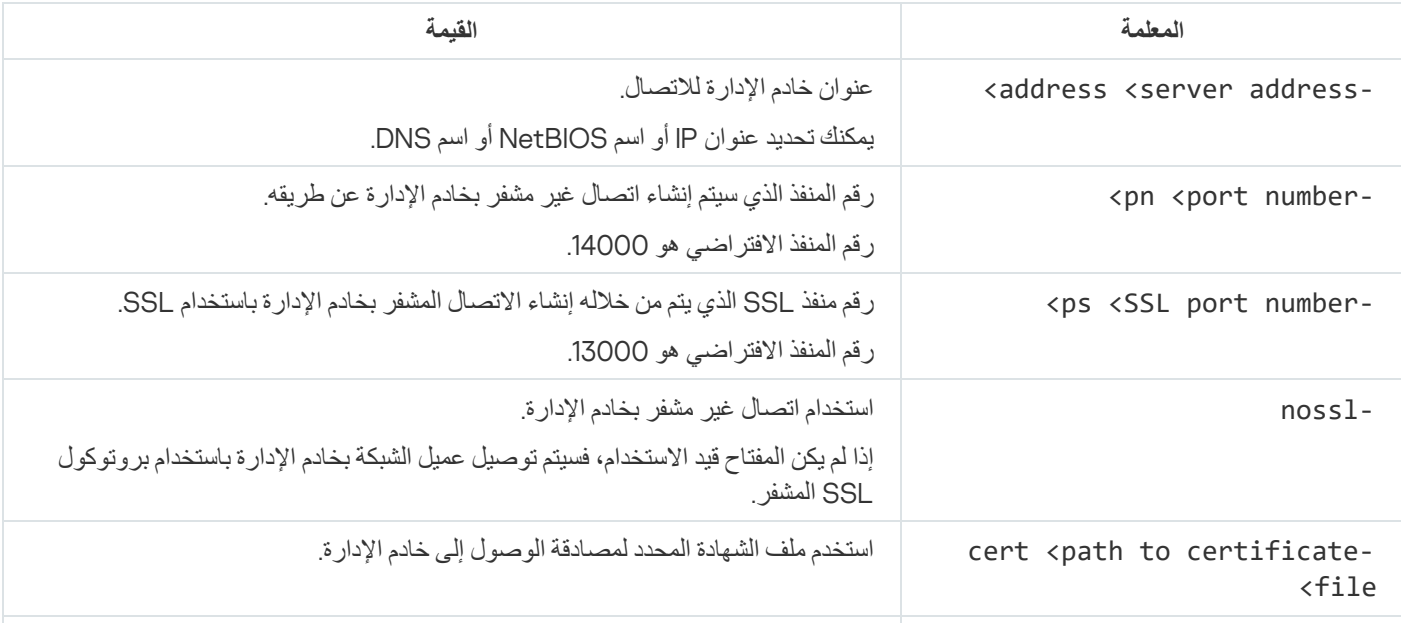
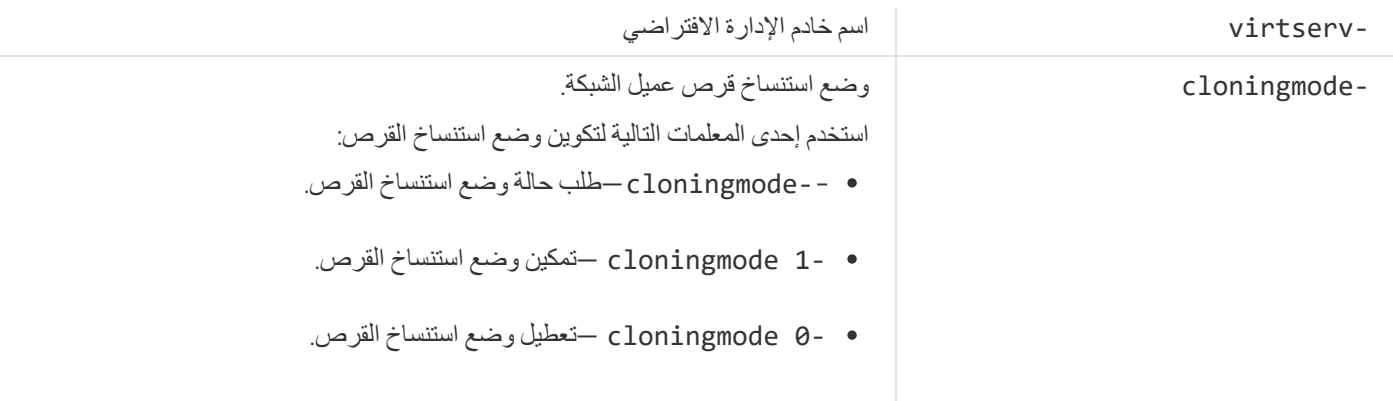

على سبیل المثال، لتوصیل عمیل الشبكة بخادم الإدارة، قم بتشغیل الأمر التالي:

klmover -address kscserver.mycompany.com -logfile klmover.log

إعادة إصدار شھادة خادم الویب

شهادة <u>خادم الويب</u> المستخدمة في برنامج Kaspersky Security Center مطلوبة لنشر حزم تثبيت عميل الشبكة التي تقوم بتنزيلها لاحقًا على الأجهزة المدارة وكذلك لنشر ملفات تعریف MDM iOS وتطبیقات iOS وحزم تثبیت برنامج Security Endpoint Kaspersky للجوال. بنا ًء على التكوین الحالي للتطبيق، يمكن أن تعمل العديد من الشهادات كشهادة خادم الويب (لمزيد من التفاصيل، راجع <u>حول شهادات Kaspersky Security Center)</u>.

قد تحتاج إلى إعادة إصدار شھادة خادم الویب لاستیفاء متطلبات الأمان المحددة لمؤسستك أو للحفاظ على الاتصال المستمر بالأجھزة ال ُمدارة قبل البدء في ترقیة التطبیق. یقدم برنامج [Center Security Kaspersky](#page-241-0) طریقتین لإعادة إصدار شھادة خادم الویب؛ یعتمد الاختیار المكون من طریقتین على ما إذا كان لدیك أجھزة [محمولة](#page-192-0) متصلة ومدارة من خلال بروتوكول الجوال (أي باستخدام شھادة الجوال).

إذا لم تقم مطلقًا بتحديد الشهادة المخصصة الخاصة بك على أنها شهادة خادم الويب في قسم **خادم الويب** في نافذة خصائص خادم الإدار ة، ستعمل شهادة الجوال كشھادة خادم الویب. في ھذه الحالة، یتم إعادة إصدار شھادة خادم الویب من خلال إعادة إصدار بروتوكول الجوال نفسھ.

لإعادة إصدار شھادة خادم الویب عندما لا یكون لدیك أجھزة محمولة ُمدارة من خلال بروتوكول الجوال:

1. في مركز وحدة التحكم، انقر بزر الماوس الأيمن فوق اسم خادم الإدارة ذي الصلة وحدد من قائمة السياق **خصائص**.

2. في نافذة خصـائص خادم الإدار ة التي يتم فتحـها، حدد قسم إ**عدادات اتصـال خـادم الإدار ة**.

3. في قائمة الأقسام الفر عية، حدد القسم الفر عي ا**لشهادات**.

.4 إذا كنت تخطط لمواصلة استخدام الشھادة الصادرة عن Center Security Kaspersky، فقم بما یلي:

- a. في الجزء الأيمن، في مجموعة إعدادات **مصادقة خادم الإدارة من خلال الأجهزة المحمولة**، حدد خيار **تم إصدار الشهادة من خلال خادم الإدارة** وانقر فوق زر **جارٍ إعادة الإصدار**.
	- b. في نافذة التي تفتح، في مجموعة إعدادات و ، حدد الخیارات ذات الصلة وانقر فوق . **إعادة إصدار الشھادة عنوان الاتصال مدة التفعیل موافق**

c. في نافذة التأكید، انقر فوق . **نعم**

بدلاً من ذلك، إذا كنت تخطط لاستخدام شھادتك المخصصة، فقم بما یلي:

a. تحقق مما إذا كانت شھادتك المخصصة تفي بمتطلبات [Center Security Kaspersky](#page-102-0) ومتطلبات [الشھادات](https://support.apple.com/en-us/HT210176) المصدق علیھا من شركة Apple . إذا اقتضى الأمر ذلك، فقم بتعدیل الشھادة.

b. حدد خیار **شهادة أخرى** وانقر فوق زر ا**ستعراض** 

c. في نافذة ا**لشهادة** التي تفتح في حقل **نوع الشهادة،** حدد نوع شهادتك ثم حدد موقع الشهادة و الإعدادات:

- إذا كنت قد اخترت ا**لحاوية PKCS#12،** فانقر على زر ا**ستعراض** بجوار **ملف الشهادة** الحقل وحدد ملف الشهادة على محرك الأقراص الثابتة. إذا كان ملف الشهادة محميًا بكلمة مرور ، فأدخل كلمة المرور في حقل **كلمة المرور (إن وجد)**.
- إذا كنت قد اخترت ا**لشهادة X.509** ، فانقر على ا**ستعراض** الموجود بجوار حقل ا**لمفتاح الخاص (.prk, .pem)**، وحدد المفتاح الخاص على محرك الأقراص الثابتة<sub>.</sub> إذا كان المفتاح الخاص محميًا بكلمة مرور ، فأدخل كلمة المرور في حقل **كلمة المرور (إن وجد)** ثم انقر فوق زر ا**ستعراض** بجوار حقل ا**لمفتاح العام (.cer)**، وحدد المفتاح الخاص على محرك الأقراص الثابتة<sub>.</sub>

d. في نافذة ا**لشهادة**، انقر فوق **موافق** .

e. في نافذة التأكید، انقر فوق . **نعم**

تم إعادة إصدار شھادة الجوال لاستخدامھا كشھادة خادم الویب.

لإعادة إصدار شھادة خادم الویب عندما یكون لدیك أي أجھزة محمولة ُمدارة من خلال بروتوكول الجوال:

1. أنشئ شهادتك المخصصة وجهز ها للاستخدام في برنامج Kaspersky Security Center. تحقق مما إذا كانت شهادتك المخصصة تفي <u>بمتطلبات</u> Center Security Kaspersky ومتطلبات [الشھادات](https://support.apple.com/en-us/HT210176) المصدق علیھا من شركة Apple . إذا اقتضى الأمر ذلك، فقم بتعدیل الشھادة.

یمكنك استخدام الأداة المساعدة [exe.kliossrvcertgen](https://support.kaspersky.com/10890#block1) في إنشاء الشھادة.

2. في مركز وحدة التحكم، انقر بزر الماوس الأيمن فوق اسم خادم الإدارة ذي الصلة وحدد من قائمة السياق **خصائص**.

3. في نافذة خصـائص خادم الإدار ة التي تفتح ، في الجز ء الأيمن، حدد قسم **خـادم الويب** .

- 4. في قائمة **عبر HTTPS،** حدد خیار **تحدید شهادة أخر**ى.
	- 5. في قائمة **عبر HTTPS،** انقر فوق زر **تغییر**.

.6 من نافذة التي تفتح، في حقل ، حدد نوع شھادتك: **الشھادة نوع الشھادة**

- إذا كنت قد اخترت ا**لحاوية PKCS#12،** فانقر على زر ا**ستعراض ب**جوار **ملف الشهادة** الحقل وحدد ملف الشهادة على محرك الأقراص الثابتة. إذا كان ملف الشهادة محميًا بكلمة مرور ، فأدخل كلمة المرور في حقل **كلمة المرور (إن وجد)**.
- إذا كنت قد اخترت ا**لشهادة 509.X ،** فانقر على ا**ستعراض** الموجود بجوار حقل ا**لمفتاح الخاص (.pem)، و**حدد المفتاح الخاص على محرك الأقراص الثابتة. إذا كان المفتاح الخاص محميًا بكلمة مرور ، فأدخل كلمة المرور في حقل كلمة ا**لمرور (إن وجد)**. ثم انقر فوق زر ا**ستعراض** بجوار حقل ، وحدد المفتاح الخاص على محرك الأقراص الثابتة. **المفتاح العام** (.cer(

7. في نافذة ا**لشهادة**، انقر فوق **موافق**.

8. إذا اقتضى الأمر ذلك، من نافذة خصائص خادم الإدار ة، في حقل **منفذ HTTPS لخادم الويب**، غيّر رقم منفذ HTTPS لخادم الويب. انقر فوق **موافق**. یتم إعادة إصدار شھادة خادم الویب.

## المخططات لحركة البیانات واستخدام المنفذ

یوفر ھذا القسم مخططات لحركة البیانات بین مكونات Center Security Kaspersky وتطبیقات الأمان ال ُمدارة والخوادم الخارجیة تحت تكوینات مختلفة. یتم تزوید المخططات بأرقام للمنافذ التي یجب أن تكون متوفرة على الأجھزة المحلیة.

خادم الإدارة والأجھزة المدارة في شبكة الاتصال المحلیة (LAN(

یوضح الشكل التالي حالة نقل البیانات عند نشر Center Security Kaspersky في شبكة اتصال محلیة (LAN (فقط.

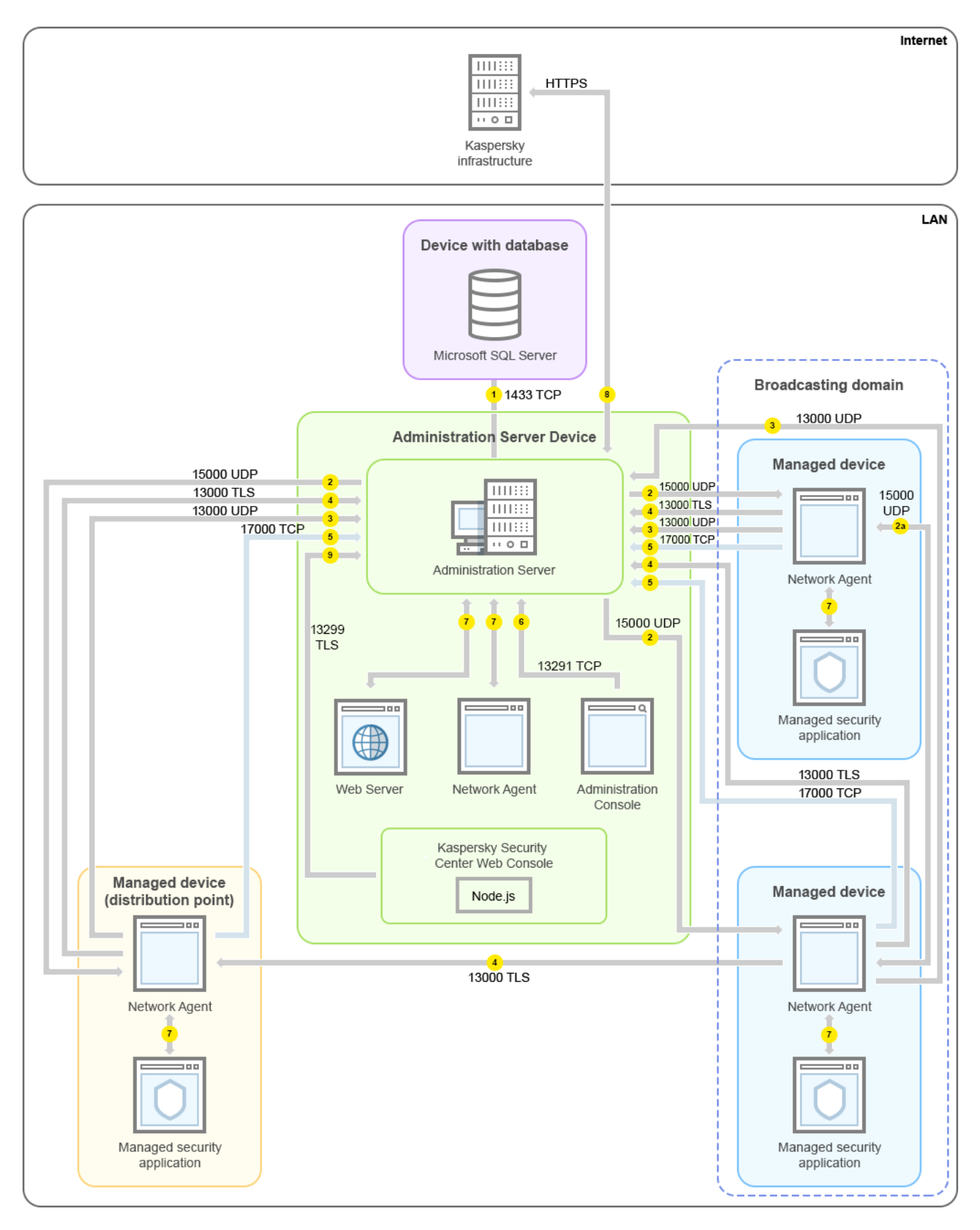

خادم الإدارة والأجھزة المدارة في شبكة الاتصال المحلیة (LAN(

يوضح الشكل كيفية اتصال الأجهزة المُدارة المختلفة بخادم الإدارة بطرق مختلفة: مباشرة أو عبر نقطة توزيع وتعمل نقاط التوزيع على تقليل التحميل على خادم الإدارة أثناء توزيع التحديث، بالإضافة إلى تحسين نقل بيانات الشبكة. ومع ذلك، لن تكون هناك <u>حاجة لنقاط التوزي</u>ع إلا إذا كان عدد الأجهزة المدارة كبيرًا بدرجة كافية. إذا كان عدد الأجهزة المُدارة صغيرًا، يمكن لجميع الأجهزة المُدارة تلقي التحديثات من خادم الإدارة مباشرةً. تشیر الأسھم إلى بدء نقل البیانات: یشیر كل سھم من جھاز یبدأ الاتصال إلى الجھاز الذي "یرد" على المكالمة. یتم عرض رقم المنفذ واسم البروتوكول المستخدم لنقل البیانات. لكل سھم تسمیة رقمیة، وتفاصیل عملیة نقل البیانات المقابلة كما یلي:

- .1 خادم الإدارة یُرسل [البیانات](#page-124-0) إلى قاعدة البیانات. إذا قمت بتثبیت خادم الإدارة وقاعدة البیانات على أجھزة مختلفة، فیجب علیك إتاحة المنافذ الضروریة على الجھاز الموجود بھ قاعدة البیانات (على سبیل المثال، المنفذ 3306 لخادم Server MySQL وServer MariaDB أو المنفذ 1433 لخادم Microsoft Server SQL(. یرجى الرجوع إلى وثائق نظام إدارة قواعد البیانات (DBMS (للحصول على المعلومات ذات الصلة.
	- .2 یتم تحویل طلبات الاتصال الواردة من خادم الإدارة إلى جمیع الأجھزة المدارة غیر المحمولة عبر منفذ UDP رقم .[15000](#page-125-0)

یرسل عملاء الشبكة طلبات إلى بعضھم البعض ضمن مجال بث واحد. ثم یتم إرسال البیانات إلى خادم الإدارة وتُستخدم لتحدید حدود مجال البث وللتعیین التلقائي لنقاط التوزیع (إذا تم تمكین ھذا الخیار).

.3 یتم نقل المعلومات عن إیقاف تشغیل الأجھزة المدارة من عمیل الشبكة إلى خادم الإدارة عبر منفذ UDP رقم .13000

.4 یستقبل خادم الإدارة الاتصال من عملاء [الشبكة](#page-125-0) ومن خوادم الإدارة [الثانویة](#page-126-0) عبر منفذ SSL رقم .13000

إذا كنت تستخدم نسخة أقدم من Center Security Kaspersky، یمكن أن یتلقى خادم الإدارة الموجود في شبكتك الاتصالات من عملاء الشبكة عبر منفذ رقم 14000 غیر مستند إلى SSL. كما یدعم Center Security Kaspersky اتصال عملاء الشبكة عبر منفذ رقم ،14000 على الرغم من أنھ یُوصى باستخدام منفذ SSL رقم .13000

كان يُطلق على نقطة التوزيع اسم "وكيل التحديث" في الإصدار ات السابقة من Kaspersky Security Center.

- 5. الأجهزة المدارة (باستثناء الأجهزة المحمولة) تتطلب التفعيل عبر منفذ TCP رقم 17000 لكن هذا غير ضروري إذا كان الجهاز يملك صلاحية الوصول إلى الإنترنت الخاصة بھ، وفي ھذه الحالة یرسل الجھاز البیانات إلى خوادم Kaspersky عبر الإنترنت مباشرة.ً
	- .6 یتم نقل البیانات من وحدة تحكم الإدارة المستندة إلى MMC إلى خادم الإدارة عبر المنفذ .[13291](#page-124-1) (یمكن تثبیت وحدة تحكم الإدارة على نفس الجھاز أو على جھاز مختلف.)
		- .7 تتبادل التطبیقات الموجودة على جھاز واحد حركة البیانات المحلیَّة (إما على خادم الإدارة أو على جھاز مدار). ولا یتعین فتح أي موانئ خارجیة.
	- .8 یتم نقل البیانات من خادم الإدارة إلى خوادم Kaspersky) مثل: بیانات شبكة KSN أو معلومات عن التراخیص)، والبیانات من خوادم Kaspersky إلى خادم الإدارة (مثل: تحدیثات التطبیقات وتحدیثات قاعدة بیانات مكافحة الفیروسات) عبر بروتوكول HTTPS.

إذا كنت لا ترید أن یكون لخادم الإدارة الخاص بك اتصاًلا بالإنترنت، فیجب علیك إدارة ھذه البیانات یدویًا.

.9 یُرسل خادم Console Web Center Security Kaspersky البیانات إلى خادم الإدارة، الذي قد یكون مثبتًا على الجھاز نفسھ أو على جھاز آخر، عبر منفذ TLS رقم .[13299](#page-128-0)

خادم الإدارة الرئیسي في شبكة الاتصال المحلیة (LAN (وخادما إدارة تابعان

یوضح الشكل أدناه التسلسل الھرمي لخوادم الإدارة: خادم الإدارة الرئیسي في شبكة الاتصال المحلیة (LAN(. خادم الإدارة الثانوي في منطقة الأجھزة الموصلة مباشرة بالإنترنت (DMZ(؛ خادم إدارة تابع آخر متصل بالإنترنت.

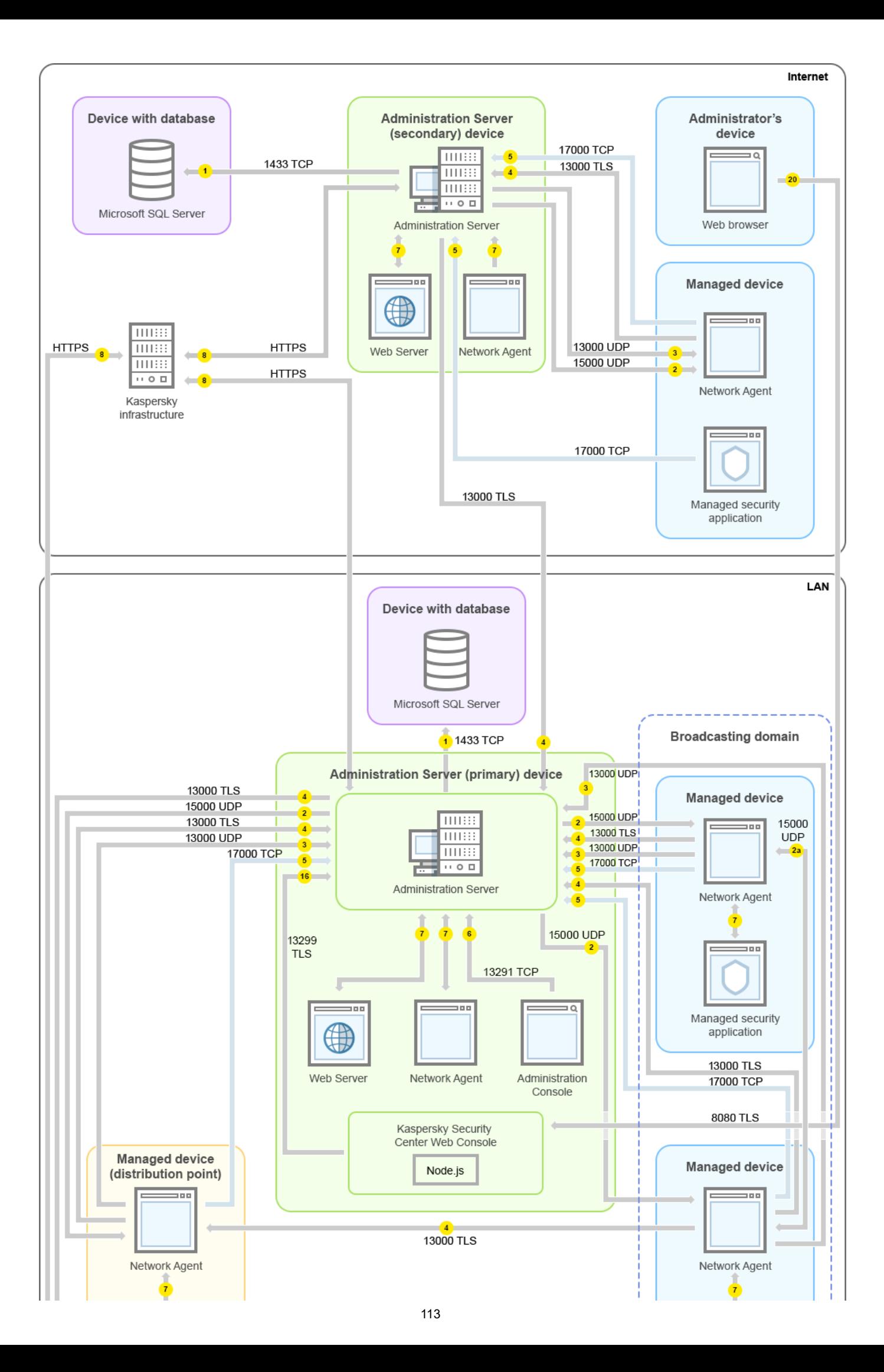

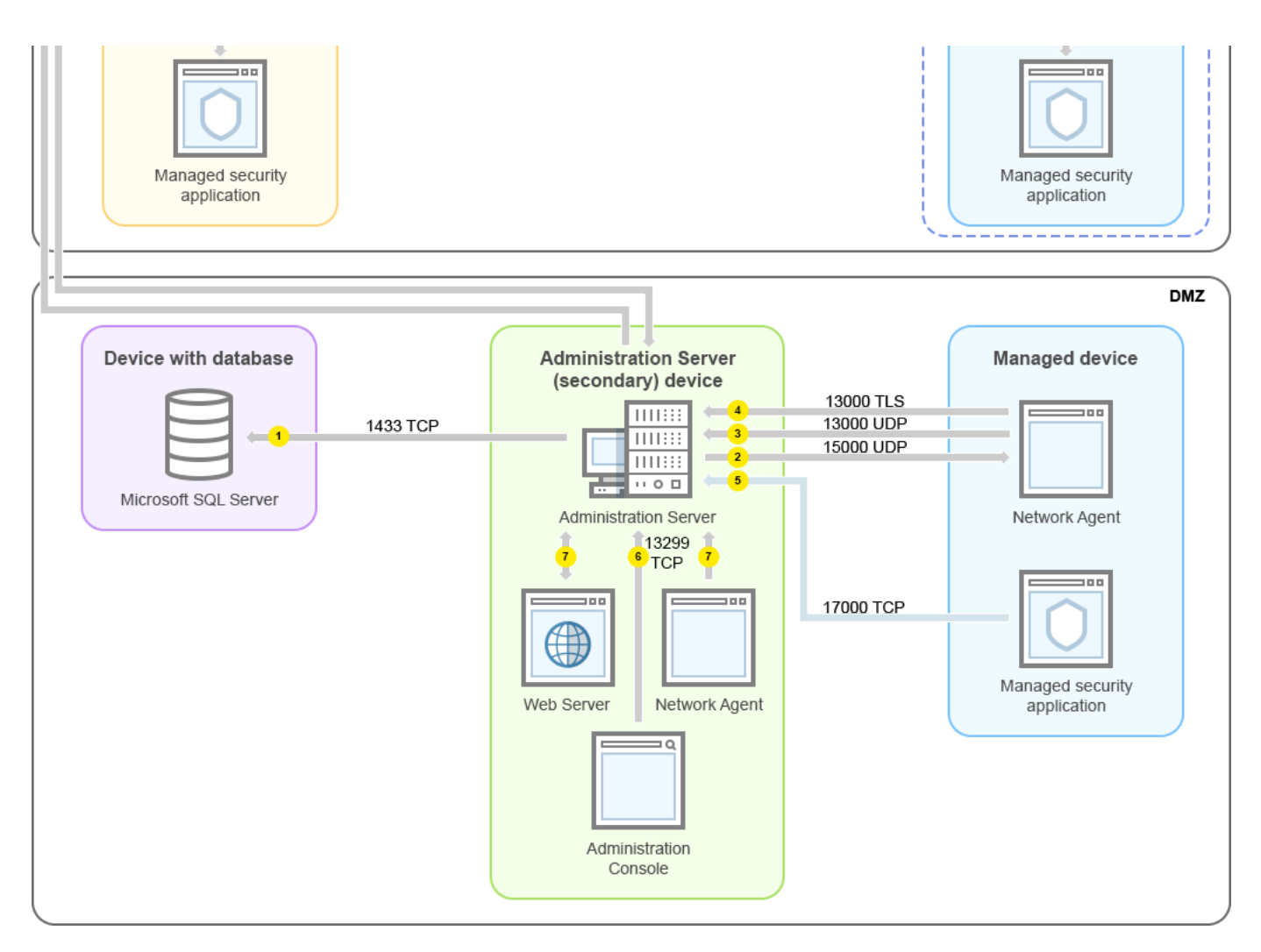

التسلسل الھرمي لخوادم الإدارة: خادم الإدارة الرئیسي وخادمي إدارة تابعین

تشیر الأسھم إلى بدء نقل البیانات: یشیر كل سھم من جھاز یبدأ الاتصال إلى الجھاز الذي "یرد" على المكالمة. یتم عرض رقم المنفذ واسم البروتوكول المستخدم لنقل البیانات. لكل سھم تسمیة رقمیة، وتفاصیل عملیة نقل البیانات المقابلة كما یلي:

.1 خادم الإدارة یُرسل [البیانات](#page-124-0) إلى قاعدة البیانات. إذا قمت بتثبیت خادم الإدارة وقاعدة البیانات على أجھزة مختلفة، فیجب علیك إتاحة المنافذ الضروریة على الجھاز الموجود بھ قاعدة البیانات (على سبیل المثال، المنفذ 3306 لخادم Server MySQL وServer MariaDB أو المنفذ 1433 لخادم Microsoft Server SQL(. یرجى الرجوع إلى وثائق نظام إدارة قواعد البیانات (DBMS (للحصول على المعلومات ذات الصلة.

.2 یتم تحویل طلبات الاتصال الواردة من خادم الإدارة إلى جمیع الأجھزة المدارة غیر المحمولة عبر منفذ UDP رقم .[15000](#page-125-0)

یرسل عملاء الشبكة طلبات إلى بعضھم البعض ضمن مجال بث واحد. ثم یتم إرسال البیانات إلى خادم الإدارة وتُستخدم لتحدید حدود مجال البث وللتعیین التلقائي لنقاط التوزیع (إذا تم تمكین ھذا الخیار).

.3 یتم نقل المعلومات عن إیقاف تشغیل الأجھزة المدارة من عمیل الشبكة إلى خادم الإدارة عبر منفذ UDP رقم .13000

.4 یستقبل خادم الإدارة الاتصال من عملاء [الشبكة](#page-125-0) ومن خوادم الإدارة [الثانویة](#page-126-0) عبر منفذ SSL رقم .13000

إذا كنت تستخدم نسخة أقدم من Center Security Kaspersky، یمكن أن یتلقى خادم الإدارة الموجود في شبكتك الاتصالات من عملاء الشبكة عبر منفذ رقم 14000 غیر مستند إلى SSL. كما یدعم Center Security Kaspersky اتصال عملاء الشبكة عبر منفذ رقم ،14000 على الرغم من أنھ یُوصى باستخدام منفذ SSL رقم .13000

كان يُطلق على نقطة التوزيع اسم "وكيل التحديث" في الإصدارات السابقة من Kaspersky Security Center.

.5 الأجھزة المدارة (باستثناء الأجھزة المحمولة) تتطلب التفعیل عبر منفذ TCP رقم .17000 لكن ھذا غیر ضروري إذا كان الجھاز یملك صلاحیة الوصول إلى الإنترنت الخاصة بھ، وفي ھذه الحالة یرسل الجھاز البیانات إلى خوادم Kaspersky عبر الإنترنت مباشرة.ً

.6 یتم نقل البیانات من وحدة تحكم الإدارة المستندة إلى MMC إلى خادم الإدارة عبر المنفذ .[13291](#page-124-1) (یمكن تثبیت وحدة تحكم الإدارة على نفس الجھاز أو على جھاز مختلف.)

.7 تتبادل التطبیقات الموجودة على جھاز واحد حركة البیانات المحلیَّة (إما على خادم الإدارة أو على جھاز مدار). ولا یتعین فتح أي موانئ خارجیة.

.8 یتم نقل البیانات من خادم الإدارة إلى خوادم Kaspersky) مثل: بیانات شبكة KSN أو معلومات عن التراخیص)، والبیانات من خوادم Kaspersky إلى خادم الإدارة (مثل: تحدیثات التطبیقات وتحدیثات قاعدة بیانات مكافحة الفیروسات) عبر بروتوكول HTTPS.

إذا كنت لا ترید أن یكون لخادم الإدارة الخاص بك اتصاًلا بالإنترنت، فیجب علیك إدارة ھذه البیانات یدویًا.

.9 یُرسل Server Console Web 13.2 Center Security Kaspersky البیانات إلى خادم الإدارة، الذي قد یكون مثبتًا على الجھاز نفسھ أو على جھاز آخر، عبر منفذ TLS رقم .13299

9A. يتم نقل البيانات من المستعرض، المُثبت على جهاز منفصل للمسؤول، إلى خادم Kaspersky Security Center 13.2 Web Console عبر م<u>نفذ TLS رقم 8080</u>. يمكن تثبيت Kaspersky Security Center 13.2 Web Console Server على خادم الإدارة أو على جهاز آخر.

# خادم الإدارة في شبكة الاتصال المحلیة (LAN(، الأجھزة المدارة متصلة بالإنترنت، TMG قید الاستخدام

یوضح الشكل التالي حالة نقل البیانات إذا كان خادم الإدارة موجو ًدا في شبكة الاتصال المحلیة (LAN (وكانت الأجھزة المدارة (بما في ذلك الأجھزة المحمولة) متصلة بالإنترنت. في ھذا الشكل، تجد TMG (Gateway Management Threat Forefront Microsoft (قید الاستخدام. لكن إذا كنت ترید استخدام جدار حمایة مؤسسة، فیمكنك استخدام تطبیق مختلف، وراجع وثائق التطبیق الذي تختاره لمزید من التفاصیل.

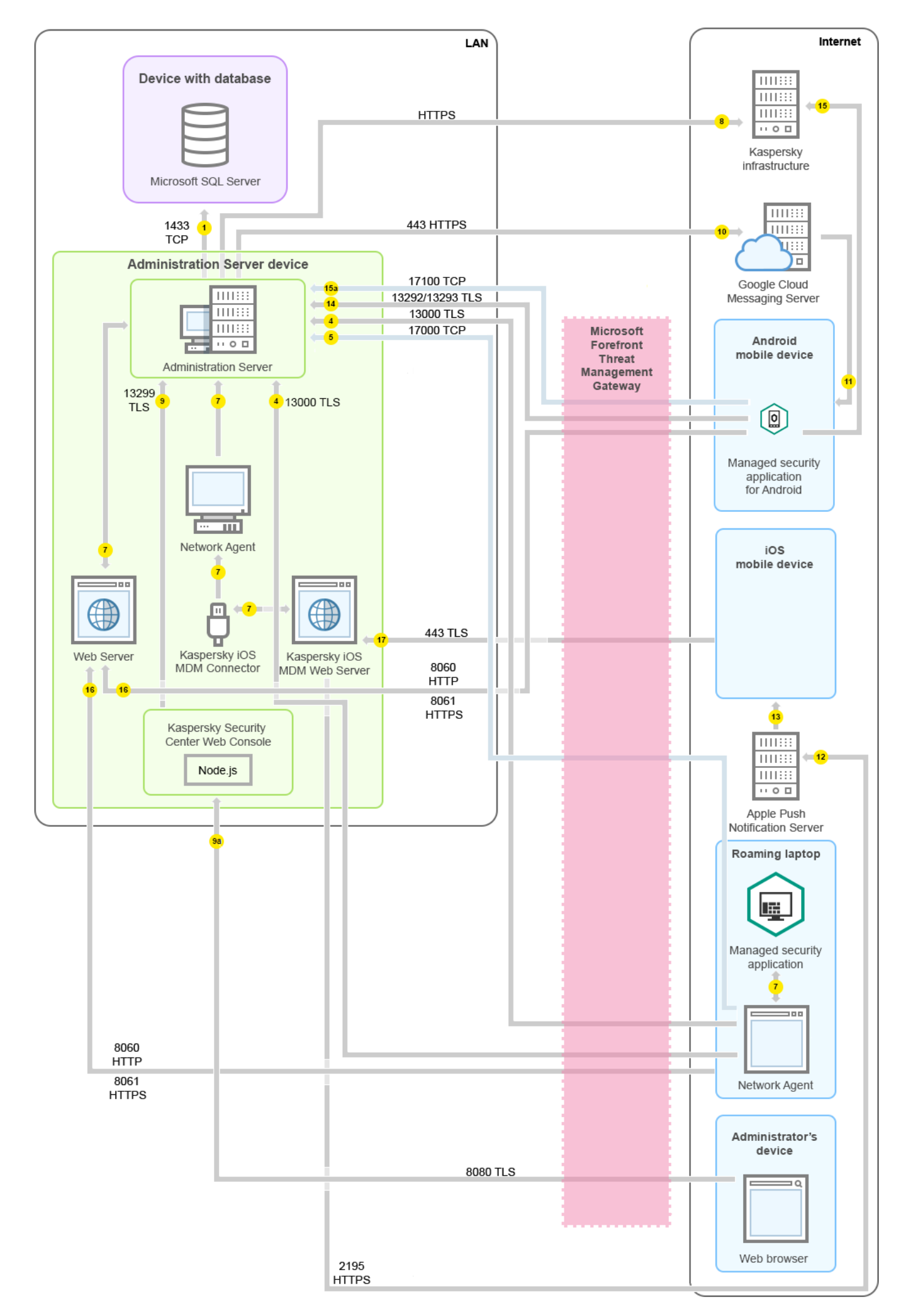

یُوصى بمخطط النشر ھذا إذا كنت لا ترغب في أن تتصل الأجھزة المحمولة بخادم الإدارة مباشرةً ولا ترغب في تخصیص بوابة اتصال في منطقة الأجھزة الموصلة مباشرة بالإنترنت (DMZ(.

تشیر الأسھم إلى بدء نقل البیانات: یشیر كل سھم من جھاز یبدأ الاتصال إلى الجھاز الذي "یرد" على المكالمة. یتم عرض رقم المنفذ واسم البروتوكول المستخدم لنقل البیانات. لكل سھم تسمیة رقمیة، وتفاصیل عملیة نقل البیانات المقابلة كما یلي:

- .1 خادم الإدارة یُرسل [البیانات](#page-124-0) إلى قاعدة البیانات. إذا قمت بتثبیت خادم الإدارة وقاعدة البیانات على أجھزة مختلفة، فیجب علیك إتاحة المنافذ الضروریة على الجھاز الموجود بھ قاعدة البیانات (على سبیل المثال، المنفذ 3306 لخادم Server MySQL وServer MariaDB أو المنفذ 1433 لخادم Microsoft Server SQL(. یرجى الرجوع إلى وثائق نظام إدارة قواعد البیانات (DBMS (للحصول على المعلومات ذات الصلة.
	- .2 یتم تحویل طلبات الاتصال الواردة من خادم الإدارة إلى جمیع الأجھزة المدارة غیر المحمولة عبر منفذ UDP رقم .[15000](#page-125-0)

یرسل عملاء الشبكة طلبات إلى بعضھم البعض ضمن مجال بث واحد. ثم یتم إرسال البیانات إلى خادم الإدارة وتُستخدم لتحدید حدود مجال البث وللتعیین التلقائي لنقاط التوزیع (إذا تم تمكین ھذا الخیار).

- .3 یتم نقل المعلومات عن إیقاف تشغیل الأجھزة المدارة من عمیل الشبكة إلى خادم الإدارة عبر منفذ UDP رقم .13000
	- .4 یستقبل خادم الإدارة الاتصال من عملاء [الشبكة](#page-125-0) ومن خوادم الإدارة [الثانویة](#page-126-0) عبر منفذ SSL رقم .13000

إذا كنت تستخدم نسخة أقدم من Center Security Kaspersky، یمكن أن یتلقى خادم الإدارة الموجود في شبكتك الاتصالات من عملاء الشبكة عبر منفذ رقم 14000 غیر مستند إلى SSL. كما یدعم Center Security Kaspersky اتصال عملاء الشبكة عبر منفذ رقم ،14000 على الرغم من أنھ یُوصى باستخدام منفذ SSL رقم .13000

كان يُطلق على نقطة التوزيع اسم "وكيل التحديث" في الإصدار ات السابقة من Kaspersky Security Center.

- 5. الأجهزة المدارة (باستثناء الأجهزة المحمولة) تتطلب التفعيل عبر منفذ TCP رقم 17000 لكن هذا غير ضروري إذا كان الجهاز يملك صلاحية الوصول إلى الإنترنت الخاصة بھ، وفي ھذه الحالة یرسل الجھاز البیانات إلى خوادم Kaspersky عبر الإنترنت مباشرة.ً
	- .6 یتم نقل البیانات من وحدة تحكم الإدارة المستندة إلى MMC إلى خادم الإدارة عبر المنفذ .[13291](#page-124-1) (یمكن تثبیت وحدة تحكم الإدارة على نفس الجھاز أو على جھاز مختلف.)
		- .7 تتبادل التطبیقات الموجودة على جھاز واحد حركة البیانات المحلیَّة (إما على خادم الإدارة أو على جھاز مدار). ولا یتعین فتح أي موانئ خارجیة.
	- .8 یتم نقل البیانات من خادم الإدارة إلى خوادم Kaspersky) مثل: بیانات شبكة KSN أو معلومات عن التراخیص)، والبیانات من خوادم Kaspersky إلى خادم الإدارة (مثل: تحدیثات التطبیقات وتحدیثات قاعدة بیانات مكافحة الفیروسات) عبر بروتوكول HTTPS.

إذا كنت لا ترید أن یكون لخادم الإدارة الخاص بك اتصاًلا بالإنترنت، فیجب علیك إدارة ھذه البیانات یدویًا.

9. يُرسل Kaspersky Security Center 13.2 Web Console Server البيانات إلى خادم الإدارة، الذي قد يكون مثبتًا على الجهاز نفسه أو على جھاز آخر، عبر منفذ TLS رقم .13299

9A. يتم نقل البيانات من المستعرض، المُثبت على جهاز منفصل للمسؤول، إلى خادم Kaspersky Security Center 13.2 Web Console عبر منفذ TLS رقم 8080. يمكن تثبيت Kaspersky Security Center 13.2 Web Console Server على خادم الإدارة أو على جهاز آخر.

- .10 بالنسبة إلى أجھزة Android المحمولة فقط: یتم نقل البیانات من خادم الإدارة إلى خوادم Google. یُستخدم الاتصال لإبلاغ أجھزة Android المحمولة أنھ یجب علیھا الاتصال بخادم الإدارة. ثم تُرسل الإشعارات الفوریة إلى الأجھزة المحمولة.
- .11 بالنسبة إلى أجھزة Android المحمولة فقط: تُرسل الإشعارات الفوریة من خوادم Google إلى الجھاز المحمول. یُستخدم الاتصال لإبلاغ الأجھزة المحمولة أنھ یجب علیھا الاتصال بخادم الإدارة.
- .12 بالنسبة لأجھزة iOS المحمولة فقط: یتم نقل البیانات من خادم الأجھزة المحمولة التي تعمل بنظام MDM iOS إلى خوادم cationNoti Push Apple. ثم تُرسل الإشعارات الفوریة إلى الأجھزة المحمولة.
	- .13 بالنسبة لأجھزة iOS المحمولة فقط: یتم إرسال الإشعارات الفوریة من خوادم Apple إلى الجھاز المحمول. یُستخدم الاتصال لإبلاغ الأجھزة المحمولة أنھ iOS یجب علیھا الاتصال بخادم الإدارة.
- .14 بالنسبة إلى الأجھزة المحمولة فقط: یتم نقل البیانات من التطبیق المدار إلى خادم الإدارة (أو إلى بوابة الاتصال) عبر منفذ TLS رقم [13292/13293](#page-129-0) .(Microsoft Forefront Threat Management Gateway (TMG عبر أو ًمباشرة
	- .15 بالنسبة إلى الأجھزة المحمولة فقط: یتم نقل البیانات من الجھاز المحمول إلى بنیة Kaspersky التحتیة.

A.15 إذا كان الجھاز المحمول لا یملك صلاحیة الوصول إلى الإنترنت، تُر َسل البیانات إلى خادم الإدارة عبر منفذ [17100](#page-129-0) ثم یُرسلھا خادم الإدارة إلى بنیة Kaspersky التحتیة، ولكن لا یُستخدم ھذا السیناریو إلا فیما ندر.

16 يتم نقل طلبات الحرّم من الأجهزة المدارة، وتشمل الأجهزة المحمولة، إلى خادم الويب الموجود على الجهاز نفسه الذي به خادم الإدارة.

.17 بالنسبة لأجھزة iOS المحمولة فقط: یتم نقل البیانات من الجھاز المحمول عبر منفذ TLS رقم 443 إلى خادم الأجھزة المحمولة التي تعمل بنظام iOS MDM، المثبَّت على الجھاز نفسھ المثبَّت علیھ خادم الإدارة أو على بوابة الاتصال.

# خادم الإدارة في شبكة الاتصال المحلیة (LAN(، الأجھزة المدارة متصلة بالإنترنت، بوابة الاتصال قید الاستخدام

یوضح الشكل التالي حالة نقل البیانات إذا كان خادم الإدارة موجو ًدا في شبكة الاتصال المحلیة (LAN (وكانت الأجھزة المدارة (بما في ذلك الأجھزة المحمولة) متصلة بالإنترنت. بوابة الاتصال قید الاستخدام.

یُوصى بمخطط النشر ھذا إذا كنت لا ترغب في أن تتصل الأجھزة المحمولة بخادم الإدارة مباشرةً ولا ترغب في استخدام Threat Forefront Microsoft TMG (Gateway Management (أو جدار حمایة مؤسسة.

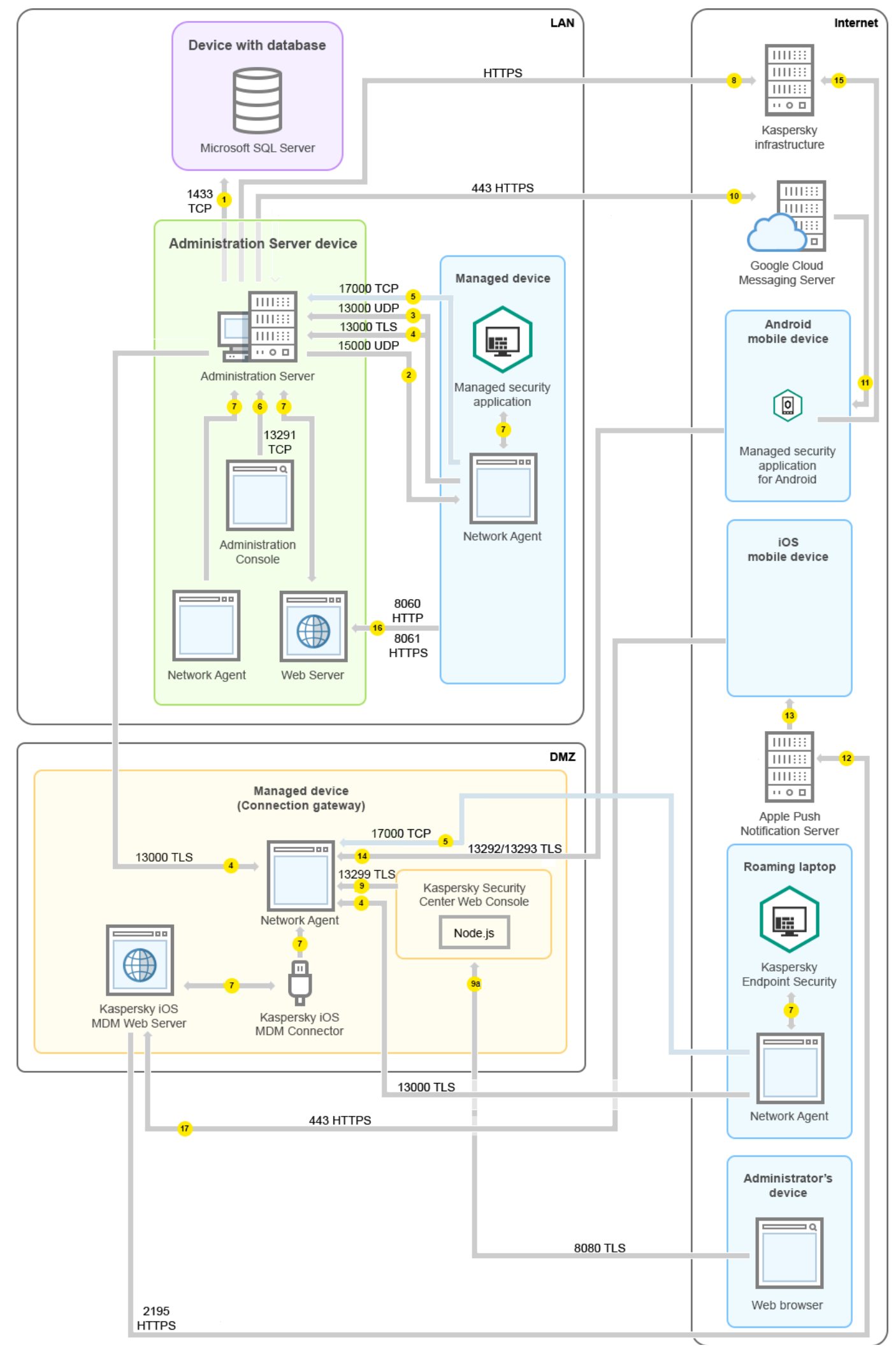

في ھذا الشكل، تتصل الأجھزة المدارة بخادم الإدارة عبر بوابة اتصال موجودة في منطقة الأجھزة الموصلة مباشرة بالإنترنت (DMZ(. لا یوجد TMG أو جدار حمایة مؤسسة قید الاستخدام.

تشیر الأسھم إلى بدء نقل البیانات: یشیر كل سھم من جھاز یبدأ الاتصال إلى الجھاز الذي "یرد" على المكالمة. یتم عرض رقم المنفذ واسم البروتوكول المستخدم لنقل البیانات. لكل سھم تسمیة رقمیة، وتفاصیل عملیة نقل البیانات المقابلة كما یلي:

- 1. <u>خادم الإدار</u>ة يُرسل البيانات إلى قاعدة البيانات. إذا قمت بتثبيت خادم الإدارة وقاعدة البيانات على أجهزة مختلفة، فيجب عليك إتاحة المنافذ الضرورية على الجھاز الموجود بھ قاعدة البیانات (على سبیل المثال، المنفذ 3306 لخادم Server MySQL وServer MariaDB أو المنفذ 1433 لخادم Microsoft Server SQL(. یرجى الرجوع إلى وثائق نظام إدارة قواعد البیانات (DBMS (للحصول على المعلومات ذات الصلة.
	- 2. يتم تحويل طلبات الاتصال الواردة من خادم الإدارة إلى جميع الأجهزة المدارة غير المحمولة ع<u>بر منفذ UDP رقم [15000](#page-125-0)</u>.

یرسل عملاء الشبكة طلبات إلى بعضھم البعض ضمن مجال بث واحد. ثم یتم إرسال البیانات إلى خادم الإدارة وتُستخدم لتحدید حدود مجال البث وللتعیین التلقائي لنقاط التوزیع (إذا تم تمكین ھذا الخیار).

.3 یتم نقل المعلومات عن إیقاف تشغیل الأجھزة المدارة من عمیل الشبكة إلى خادم الإدارة عبر منفذ UDP رقم .13000

.4 یستقبل خادم الإدارة الاتصال من عملاء [الشبكة](#page-125-0) ومن خوادم الإدارة [الثانویة](#page-126-0) عبر منفذ SSL رقم .13000

إذا كنت تستخدم نسخة أقدم من Center Security Kaspersky، یمكن أن یتلقى خادم الإدارة الموجود في شبكتك الاتصالات من عملاء الشبكة عبر منفذ رقم 14000 غیر مستند إلى SSL. كما یدعم Center Security Kaspersky اتصال عملاء الشبكة عبر منفذ رقم ،14000 على الرغم من أنھ یُوصى باستخدام منفذ SSL رقم .13000

كان يُطلق على نقطة التوزيع اسم "وكيل التحديث" في الإصدارات السابقة من Kaspersky Security Center.

- 5. الأجهزة المدارة (باستثناء الأجهزة المحمولة) تتطلب التفعيل عبر منفذ TCP رقم 17000 لكن هذا غير ضروري إذا كان الجهاز يملك صلاحية الوصول إلى الإنترنت الخاصة بھ، وفي ھذه الحالة یرسل الجھاز البیانات إلى خوادم Kaspersky عبر الإنترنت مباشرة.ً
	- .6 یتم نقل البیانات من وحدة تحكم الإدارة المستندة إلى MMC إلى خادم الإدارة عبر المنفذ .[13291](#page-124-1) (یمكن تثبیت وحدة تحكم الإدارة على نفس الجھاز أو على جھاز مختلف.)
		- .7 تتبادل التطبیقات الموجودة على جھاز واحد حركة البیانات المحلیَّة (إما على خادم الإدارة أو على جھاز مدار). ولا یتعین فتح أي موانئ خارجیة.
	- .8 یتم نقل البیانات من خادم الإدارة إلى خوادم Kaspersky) مثل: بیانات شبكة KSN أو معلومات عن التراخیص)، والبیانات من خوادم Kaspersky إلى خادم الإدارة (مثل: تحدیثات التطبیقات وتحدیثات قاعدة بیانات مكافحة الفیروسات) عبر بروتوكول HTTPS.

إذا كنت لا ترید أن یكون لخادم الإدارة الخاص بك اتصاًلا بالإنترنت، فیجب علیك إدارة ھذه البیانات یدویًا.

9. يُرسل Kaspersky Security Center 13.2 Web Console Server البيانات إلى خادم الإدارة، الذي قد يكون مثبتًا على الجهاز نفسه أو على جھاز آخر، عبر منفذ TLS رقم .13299

9A. يتم نقل البيانات من المستعرض، المُثبت على جهاز منفصل للمسؤول، إلى خادم Kaspersky Security Center 13.2 Web Console عبر منفذ <u>TLS رقم 8080</u>. يمكن تثبيت Kaspersky Security Center 13.2 Web Console Server على خادم الإدارة أو على جهاز آخر.

- .10 بالنسبة إلى أجھزة Android المحمولة فقط: یتم نقل البیانات من خادم الإدارة إلى خوادم Google. یُستخدم الاتصال لإبلاغ أجھزة Android المحمولة أنھ یجب علیھا الاتصال بخادم الإدارة. ثم تُرسل الإشعارات الفوریة إلى الأجھزة المحمولة.
- .11 بالنسبة إلى أجھزة Android المحمولة فقط: تُرسل الإشعارات الفوریة من خوادم Google إلى الجھاز المحمول. یُستخدم الاتصال لإبلاغ الأجھزة المحمولة أنھ یجب علیھا الاتصال بخادم الإدارة.
- .12 بالنسبة لأجھزة iOS المحمولة فقط: یتم نقل البیانات من خادم الأجھزة المحمولة التي تعمل بنظام MDM iOS إلى خوادم cationNoti Push Apple. ثم تُرسل الإشعارات الفوریة إلى الأجھزة المحمولة.
	- .13 بالنسبة لأجھزة iOS المحمولة فقط: یتم إرسال الإشعارات الفوریة من خوادم Apple إلى الجھاز المحمول. یُستخدم الاتصال لإبلاغ الأجھزة المحمولة أنھ iOS یجب علیھا الاتصال بخادم الإدارة.
- .14 بالنسبة إلى الأجھزة المحمولة فقط: یتم نقل البیانات من التطبیق المدار إلى خادم الإدارة (أو إلى بوابة الاتصال) عبر منفذ TLS رقم [13292/13293](#page-129-0) .(Microsoft Forefront Threat Management Gateway (TMG عبر أو ًمباشرة
	- .15 بالنسبة إلى الأجھزة المحمولة فقط: یتم نقل البیانات من الجھاز المحمول إلى بنیة Kaspersky التحتیة.

A.15 إذا كان الجھاز المحمول لا یملك صلاحیة الوصول إلى الإنترنت، تُر َسل البیانات إلى خادم الإدارة عبر منفذ [17100](#page-129-0) ثم یُرسلھا خادم الإدارة إلى بنیة Kaspersky التحتیة، ولكن لا یُستخدم ھذا السیناریو إلا فیما ندر.

16 يتم نقل طلبات الحرّم من الأجهزة المدارة، وتشمل الأجهزة المحمولة، إلى خادم الويب الموجود على الجهاز نفسه الذي به خادم الإدارة.

.17 بالنسبة لأجھزة iOS المحمولة فقط: یتم نقل البیانات من الجھاز المحمول عبر منفذ TLS رقم 443 إلى خادم الأجھزة المحمولة التي تعمل بنظام iOS MDM، المثبَّت على الجھاز نفسھ المثبَّت علیھ خادم الإدارة أو على بوابة الاتصال.

# خادم الإدارة في منطقة الأجهزة الموصلة مباشرة بالإنترنت (DMZ)، الأجهزة المدارة متصلة بالإنترنت

یوضح الشكل التالي حالة نقل البیانات إذا كان خادم الإدارة موجو ًدا في منطقة الأجھزة الموصلة مباشرة بالإنترنت (DMZ (وكانت الأجھزة المدارة بما في ذلك الأجھزة المحمولة متصلة بالإنترنت.

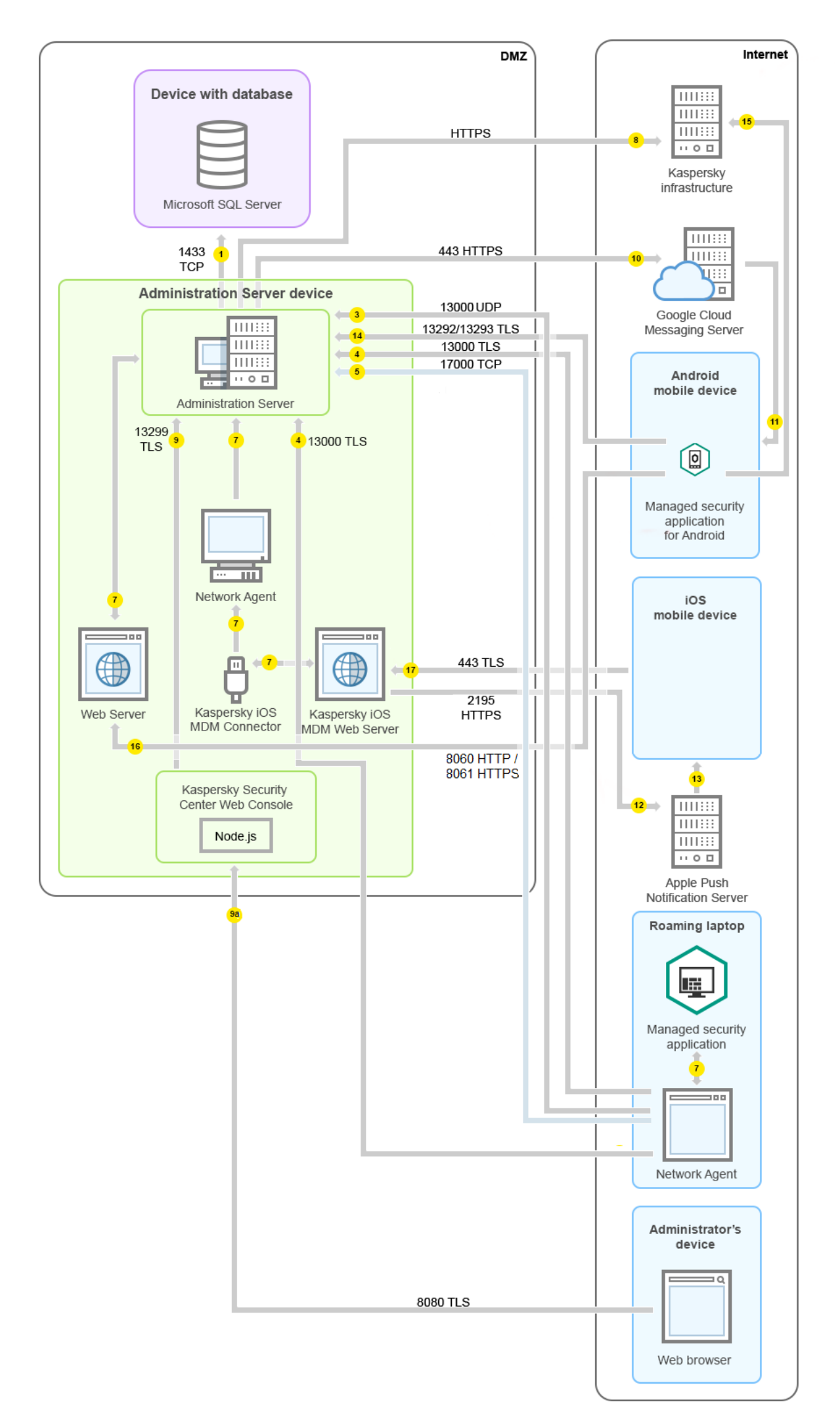

في ھذا الشكل، لا توجد بوابة اتصال قید الاستخدام: تتصل الأجھزة المحمولة بخادم الإدارة مباشرة.ً

تشیر الأسھم إلى بدء نقل البیانات: یشیر كل سھم من جھاز یبدأ الاتصال إلى الجھاز الذي "یرد" على المكالمة. یتم عرض رقم المنفذ واسم البروتوكول المستخدم لنقل البیانات. لكل سھم تسمیة رقمیة، وتفاصیل عملیة نقل البیانات المقابلة كما یلي:

.1 خادم الإدارة یُرسل [البیانات](#page-124-0) إلى قاعدة البیانات. إذا قمت بتثبیت خادم الإدارة وقاعدة البیانات على أجھزة مختلفة، فیجب علیك إتاحة المنافذ الضروریة على الجھاز الموجود بھ قاعدة البیانات (على سبیل المثال، المنفذ 3306 لخادم Server MySQL وServer MariaDB أو المنفذ 1433 لخادم Microsoft Server SQL(. یرجى الرجوع إلى وثائق نظام إدارة قواعد البیانات (DBMS (للحصول على المعلومات ذات الصلة.

.2 یتم تحویل طلبات الاتصال الواردة من خادم الإدارة إلى جمیع الأجھزة المدارة غیر المحمولة عبر منفذ UDP رقم .[15000](#page-125-0)

یرسل عملاء الشبكة طلبات إلى بعضھم البعض ضمن مجال بث واحد. ثم یتم إرسال البیانات إلى خادم الإدارة وتُستخدم لتحدید حدود مجال البث وللتعیین التلقائي لنقاط التوزیع (إذا تم تمكین ھذا الخیار).

.3 یتم نقل المعلومات عن إیقاف تشغیل الأجھزة المدارة من عمیل الشبكة إلى خادم الإدارة عبر منفذ UDP رقم .13000

.4 یستقبل خادم الإدارة الاتصال من عملاء [الشبكة](#page-125-0) ومن خوادم الإدارة [الثانویة](#page-126-0) عبر منفذ SSL رقم .13000

إذا كنت تستخدم نسخة أقدم من Center Security Kaspersky، یمكن أن یتلقى خادم الإدارة الموجود في شبكتك الاتصالات من عملاء الشبكة عبر منفذ رقم 14000 غیر مستند إلى SSL. كما یدعم Center Security Kaspersky اتصال عملاء الشبكة عبر منفذ رقم ،14000 على الرغم من أنھ یُوصى باستخدام منفذ SSL رقم .13000

كان يُطلق على نقطة التوزيع اسم "وكيل التحديث" في الإصدارات السابقة من Kaspersky Security Center.

A.4 تستقبل بوابة [الاتصال](#page-90-0) الموجودة في منطقة الأجھزة الموصلة مباشرة بالإنترنت اتصاًلا من خادم الإدارة عبر منفذ SSL رقم .[13000](#page-127-0) نظ ًرا لأن بوابة الاتصال في منطقة الأجهزة الموصلة مباشرة بالإنترنت لا يمكنها الوصول إلى منافذ خادم الإدارة، ينشئ خادم الإدارة اتصال إشارة دائمًا مع بوابة اتصال ویحافظ علیھ. لا یتم استخدام اتصال الإشارة لنقل البیانات؛ یتم استخدامھ فقط لإرسال دعوة إلى تفاعل الشبكة. عندما تحتاج بوابة الاتصال إلى الاتصال بالخادم، فإنھا تقوم بإعلام الخادم من خلال اتصال الإشارة ھذا، ثم یقوم الخادم بإنشاء الاتصال المطلوب لنقل البیانات.

تتصل الأجهزة خارج المكتب ببوابة الاتصال عبر منفذ [13000](#page-127-0) SSL أيضًا.

- 5. الأجهزة المدارة (باستثناء الأجهزة المحمولة) تتطلب التفعيل عبر منفذ TCP رقم 17000 لكن هذا غير ضروري إذا كان الجهاز يملك صلاحية الوصول إلى الإنترنت الخاصة بھ، وفي ھذه الحالة یرسل الجھاز البیانات إلى خوادم Kaspersky عبر الإنترنت مباشرة.ً
	- .6 یتم نقل البیانات من وحدة تحكم الإدارة المستندة إلى MMC إلى خادم الإدارة عبر المنفذ .[13291](#page-124-1) (یمكن تثبیت وحدة تحكم الإدارة على نفس الجھاز أو على جھاز مختلف.)
		- .7 تتبادل التطبیقات الموجودة على جھاز واحد حركة البیانات المحلیَّة (إما على خادم الإدارة أو على جھاز مدار). ولا یتعین فتح أي موانئ خارجیة.
	- .8 یتم نقل البیانات من خادم الإدارة إلى خوادم Kaspersky) مثل: بیانات شبكة KSN أو معلومات عن التراخیص)، والبیانات من خوادم Kaspersky إلى خادم الإدارة (مثل: تحدیثات التطبیقات وتحدیثات قاعدة بیانات مكافحة الفیروسات) عبر بروتوكول HTTPS.

إذا كنت لا ترید أن یكون لخادم الإدارة الخاص بك اتصاًلا بالإنترنت، فیجب علیك إدارة ھذه البیانات یدویًا.

9. يُرسل Kaspersky Security Center 13.2 Web Console Server البيانات إلى خادم الإدارة، الذي قد يكون مثبتًا على الجهاز نفسه أو على جھاز آخر، عبر منفذ TLS رقم .13299

9A. يتم نقل البيانات من المستعرض، المُثبت على جهاز منفصل للمسؤول، إلى خادم Kaspersky Security Center 13.2 Web Console عبر م<u>نفذ TLS رقم 8080</u>. يمكن تثبيت Kaspersky Security Center 13.2 Web Console Server على خادم الإدارة أو على جهاز آخر.

- .10 بالنسبة إلى أجھزة Android المحمولة فقط: یتم نقل البیانات من خادم الإدارة إلى خوادم Google. یُستخدم الاتصال لإبلاغ أجھزة Android المحمولة أنھ یجب علیھا الاتصال بخادم الإدارة. ثم تُرسل الإشعارات الفوریة إلى الأجھزة المحمولة.
- .11 بالنسبة إلى أجھزة Android المحمولة فقط: تُرسل الإشعارات الفوریة من خوادم Google إلى الجھاز المحمول. یُستخدم الاتصال لإبلاغ الأجھزة المحمولة أنھ یجب علیھا الاتصال بخادم الإدارة.
- .12 بالنسبة لأجھزة iOS المحمولة فقط: یتم نقل البیانات من خادم الأجھزة المحمولة التي تعمل بنظام MDM iOS إلى خوادم cationNoti Push Apple. ثم تُرسل الإشعارات الفوریة إلى الأجھزة المحمولة.
	- .13 بالنسبة لأجھزة iOS المحمولة فقط: یتم إرسال الإشعارات الفوریة من خوادم Apple إلى الجھاز المحمول. یُستخدم الاتصال لإبلاغ الأجھزة المحمولة أنھ iOS یجب علیھا الاتصال بخادم الإدارة.
		- .14 بالنسبة إلى الأجھزة المحمولة فقط: یتم نقل البیانات من التطبیق المدار إلى خادم الإدارة (أو إلى بوابة الاتصال) عبر منفذ TLS رقم [13292/13293](#page-129-0) .(Microsoft Forefront Threat Management Gateway (TMG عبر أو ًمباشرة
	- .15 بالنسبة إلى الأجھزة المحمولة فقط: یتم نقل البیانات من الجھاز المحمول إلى بنیة Kaspersky التحتیة. A.15 إذا كان الجھاز المحمول لا یملك صلاحیة الوصول إلى الإنترنت، تُر َسل البیانات إلى خادم الإدارة عبر منفذ [17100](#page-129-0) ثم یُرسلھا خادم الإدارة إلى بنیة Kaspersky التحتیة، ولكن لا یُستخدم ھذا السیناریو إلا فیما ندر.
		- 16 يتم نقل طلبات الحرَ م من الأجهز ة المدار ة، وتشمل الأجهز ة المحمولة، إلى خادم الويب الموجود على الجهاز نفسه الذي به خادم الإدار ة
		- .17 بالنسبة لأجھزة iOS المحمولة فقط: یتم نقل البیانات من الجھاز المحمول عبر منفذ TLS رقم 443 إلى خادم الأجھزة المحمولة التي تعمل بنظام iOS MDM، المثبَّت على الجھاز نفسھ المثبَّت علیھ خادم الإدارة أو على بوابة الاتصال.

التفاعل مع مكونات Center Security Kaspersky وتطبیقات الأمان: مزید من المعلومات

یوفر ھذا القسم مخططات التفاعل مع مكونات Center Security Kaspersky وتطبیقات الأمان ال ُمدارة. توفر المخططات عدد المنافذ التي یجب توفرھا وأسماء العملیات التي تفتح ھذه المنافذ.

# الاصطلاحات المستخدمة في مخططات التفاعل

یوفر الجدول التالي المصطلحات المستخدمة عبر المخططات.

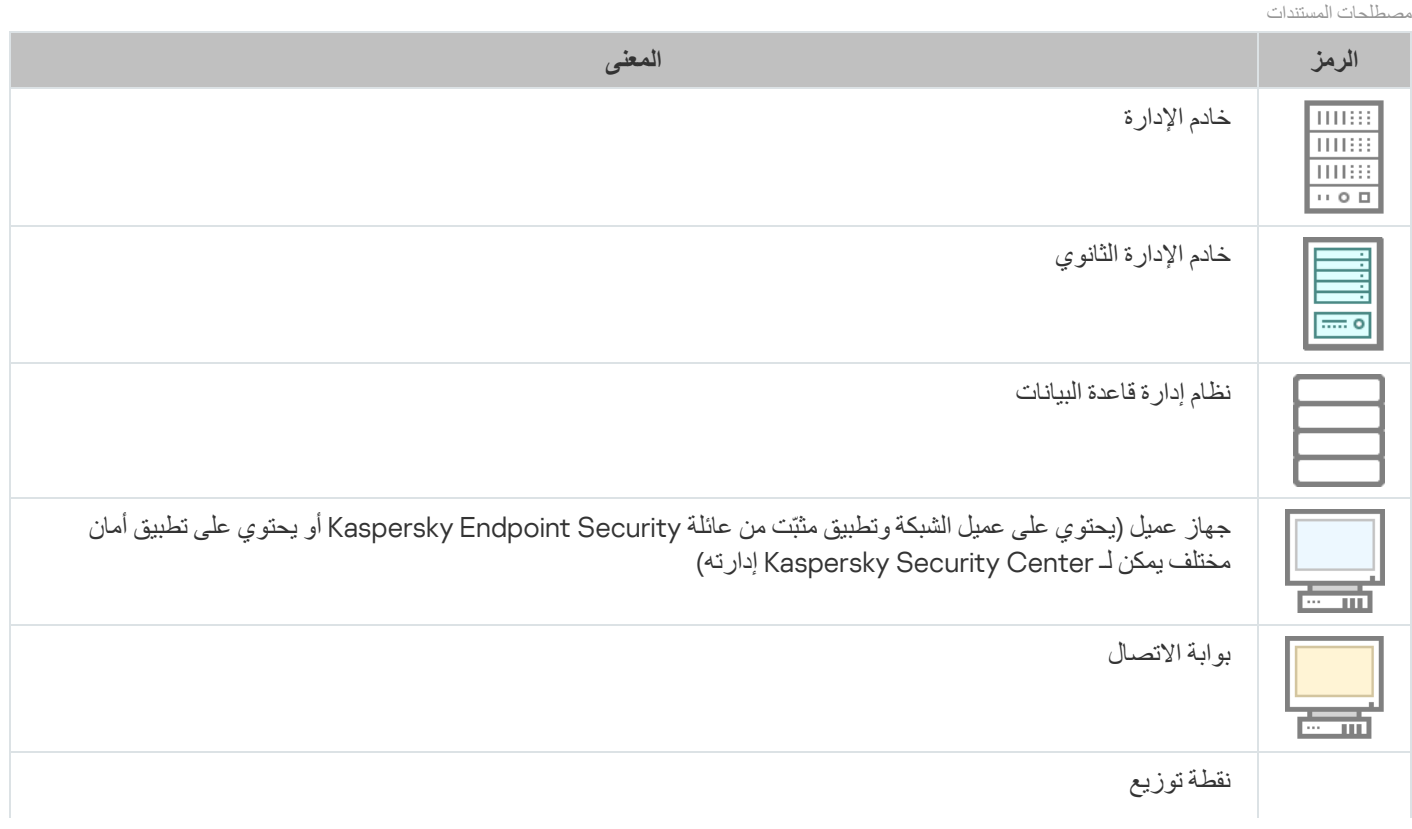

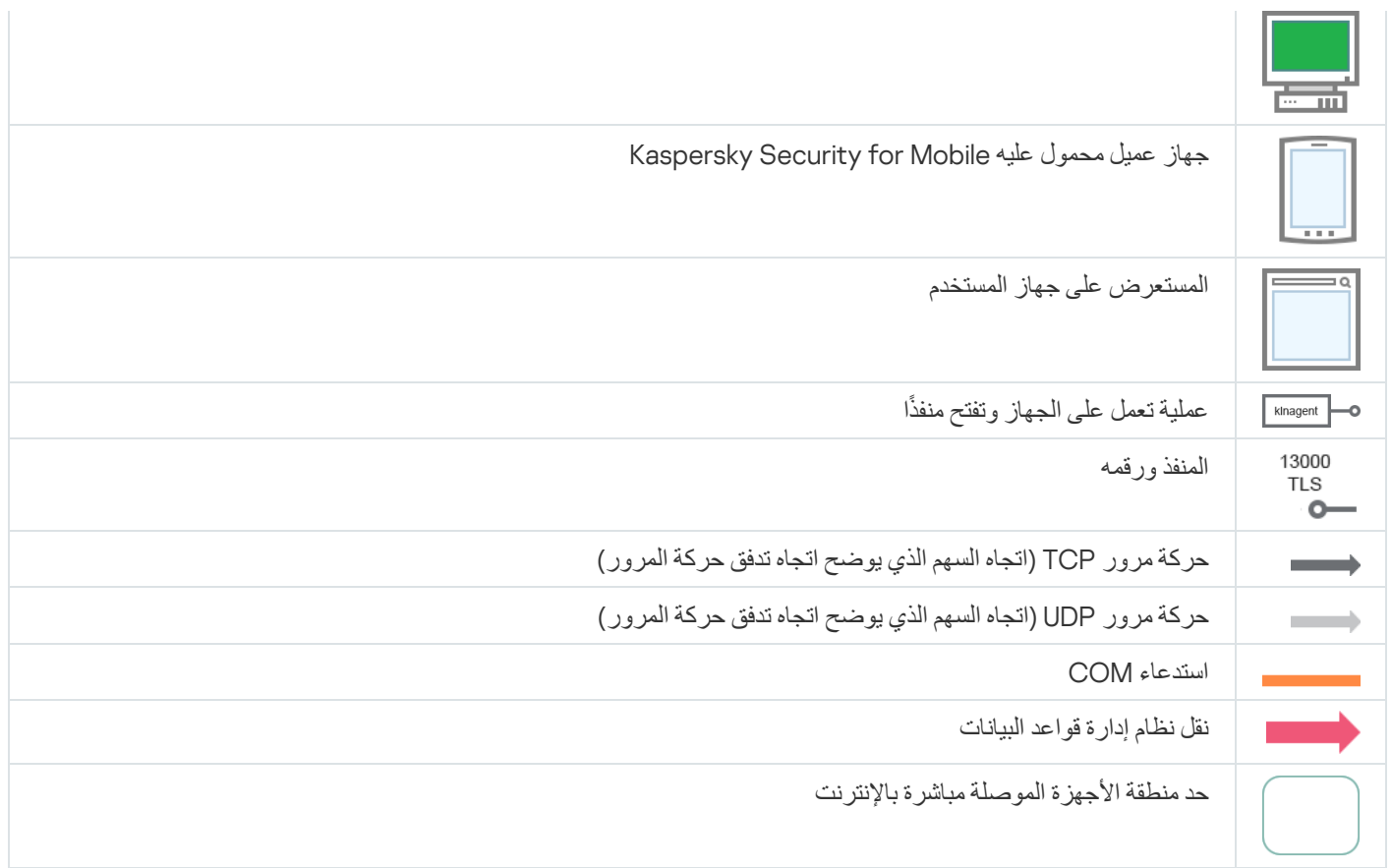

خادم الإدارة ونظام إدارة قواعد البیانات

البیانات من خادم الإدارة تدخل قاعدة بیانات Server SQL أو MySQL أو MariaDB.

<span id="page-124-0"></span>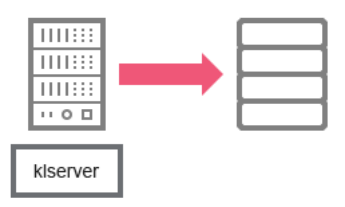

خادم الإدارة ونظام إدارة قواعد البیانات

<span id="page-124-1"></span>إذا قمت بتثبیت خادم الإدارة وقاعدة البیانات على أجھزة مختلفة، فیجب علیك إتاحة المنافذ الضروریة على الجھاز الموجود بھ قاعدة البیانات (على سبیل المثال، المنفذ 3306 لخادم Server MySQL وServer MariaDB أو المنفذ 1433 لخادم Server SQL Microsoft(. یرجى الرجوع إلى وثائق نظام إدارة قواعد البیانات (DBMS (للحصول على المعلومات ذات الصلة.

خادم الإدارة ووحدة تحكم الإدارة

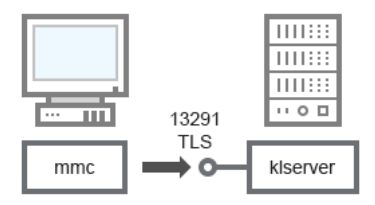

خادم الإدارة ووحدة تحكم الإدارة

للحصول على توضیحات للمخطط، راجع الجدول أدناه.

خادم الإدارة ووحدة تحكم الإدارة (حركة المرور)

<span id="page-125-0"></span>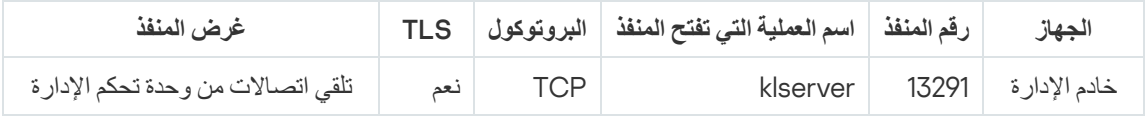

# خادم الإدارة والجھاز العمیل: إدارة تطبیق الأمان

یتلقى خادم الإدارة الاتصال من عملاء الشبكة عبر منفذ 13000 SSL) راجع الشكل الموضح أدناه).

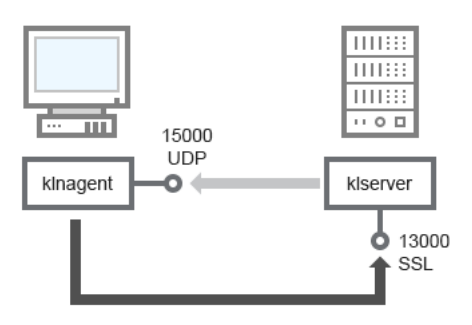

خادم الإدارة والجھاز العمیل: إدارة تطبیق الأمان، الاتصال عبر المنفذ 13000 (مستحسن)

إذا كنت تستخدم نسخة أقدم من Center Security Kaspersky، یمكن أن یتلقى خادم الإدارة الموجود في شبكتك الاتصالات من عملاء الشبكة عبر منفذ 14000 غیر مستند إلى SSL (راجع الشكل الموضح أدناه). یدعم 13.2 Kaspersky Security Center أیضًا توصیل عملاء الشبكة عبر منفذ 14000، على الرغم من أنھ من المستحسن استخدام منفذ SSL رقم .13000

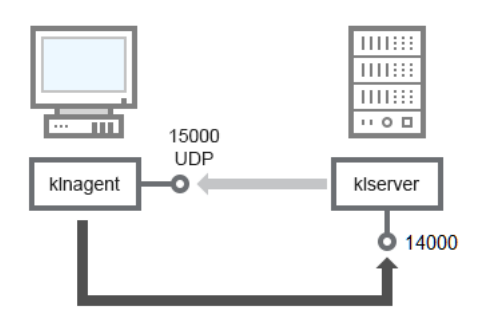

خادم الإدارة والجھاز العمیل: إدارة تطبیق الأمان والاتصال عبر منفذ 14000 (أمان أقل)

#### لتوضیح المخططات، راجع الجدول الموضح أدناه.

خادم الإدارة والجھاز العمیل: إدارة تطبیق الأمان (حركة المرور)

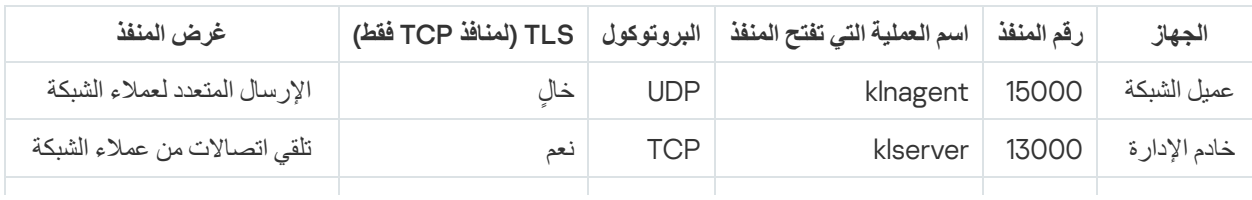

# ترقیة البرنامج على جھاز عمیل خلال نقطة توزیع

يتصل الجهاز العميل بنقطة التوزيع عبر المنفذ 13000، وإذا كنت تستخدم أيضًا نقطة التوزيع كخادم [إرسال](#page-538-0) عبر المنفذ 13295؛ نقطة التوزيع المتعددة لعملاء الشبكة عبر المنفذ 15000 (انظر الشكل أدناه).

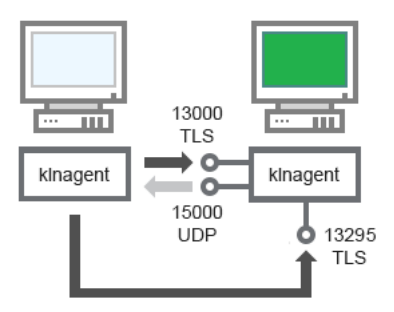

ترقیة البرنامج على جھاز عمیل خلال نقطة توزیع

#### للحصول على توضیحات للمخطط، راجع الجدول أدناه.

ترقیة برنامج من خلال نقطة توزیع (حركة المرور)

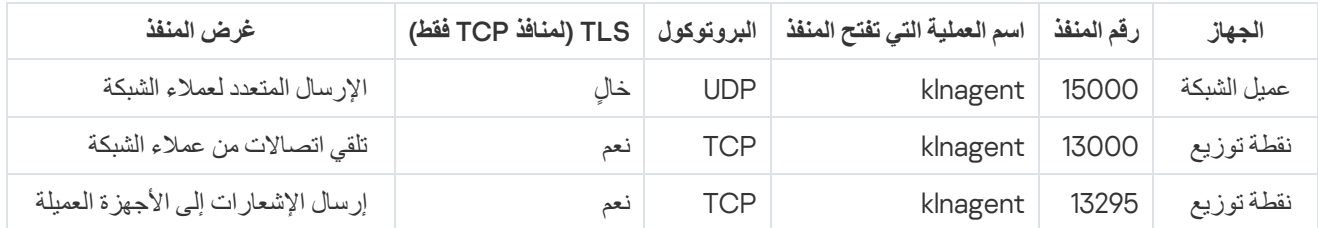

التسلسل الھرمي لخوادم الإدارة: خادم الإدارة الرئیسي وخادم الإدارة الثانوي

یعرض المخطط (راجع الشكل الموضح أدناه) كیفیة استخدام المنفذ 13000 لضمان التفاعل بین خوادم الإدارة المجتمعة في تسلسل ھرمي.

<span id="page-126-0"></span>عند الجمع بین [خادمي](#page-539-0) إدارة في تسلسل ھرمي، تأكد من أنھ یمكن الوصول إلى المنفذ 13291 على خادمي الإدارة كلیھما. تتصل وحدة تحكم [الإدارة](#page-124-1) بخادم الإدارة عبر المنفذ 13291.

وبالتالي، عند الجمع بين خوادم الإدارة في تسلسل هرمي، ستكون قادرًا على إدارة كلاً منهما باستخدام وحدة تحكم إدارة متصلة بخادم الإدارة الرئيسي. لذلك، فإن إمكانیة الوصول إلى المنفذ 13291 الخاص بالخادم الرئیسي ھو المتطلب الأساسي الوحید.

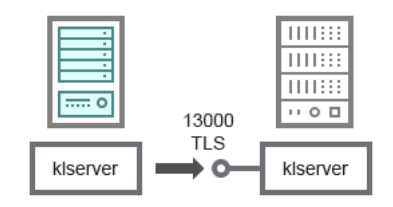

التسلسل الھرمي لخوادم الإدارة: خادم الإدارة الرئیسي وخادم الإدارة الثانوي

للحصول على توضیحات للمخطط، راجع الجدول أدناه.

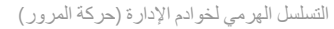

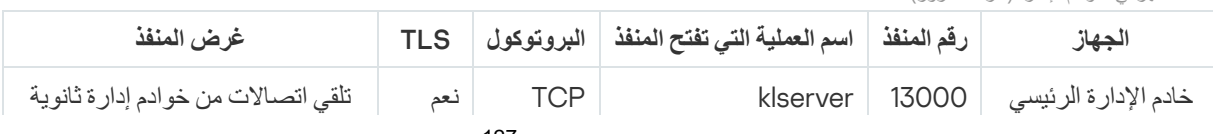

# التسلسل الھرمي لخوادم الإدارة مع خادم إدارة تابع في منطقة الأجھزة الموصلة مباشرة بالإنترنت

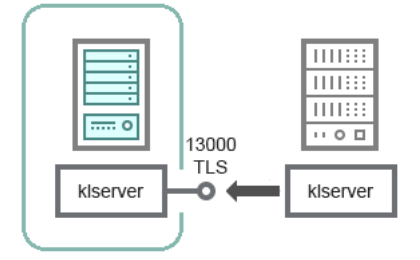

التسلسل الھرمي لخوادم الإدارة مع خادم إدارة تابع في منطقة الأجھزة الموصلة مباشرة بالإنترنت

یعرض المخطط تسلسل رقمي لخوادم الإدارة والذي یقوم فیھ خادم الإدارة الثانوي الموجودة في منطقة الأجھزة الموصلة مباشرة بالإنترنت بتلقي اتصال من خادم الإدارة الرئيسي (راجع الجدول أدناه لمطالعة توضيحات المخطط). عند الجمع <u>بين [خادمي](#page-539-0) إدارة في تسلسل هرمي</u>، تأكد من أنه يمكن الوصول إلى المنفذ 13291 على خادمي [الإدارة](#page-124-1) كليهما. <u>تتصل وحدة تحكم الإدارة بخادم الإدارة</u> عبر المنفذ 13291.

وبالتالي، عند الجمع بين خوادم الإدارة في تسلسل هرمي، ستكون قادرًا على إدارة كلاً منهما باستخدام وحدة تحكم إدارة متصلة بخادم الإدارة الرئيسي. لذلك، فإن إمكانیة الوصول إلى المنفذ 13291 الخاص بالخادم الرئیسي ھو المتطلب الأساسي الوحید.

التسلسل الھرمي لخوادم الإدارة مع خادم إدارة تابع في منطقة الأجھزة الموصلة مباشرة بالإنترنت (حركة المرور)

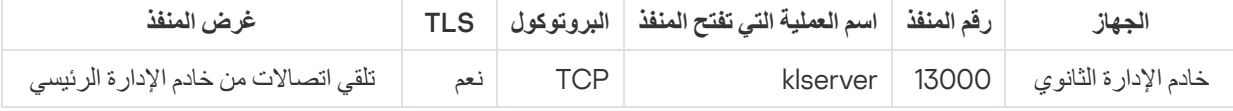

# خادم الإدارة وبوابة اتصال في قطاع شبكة وجھاز عمیل

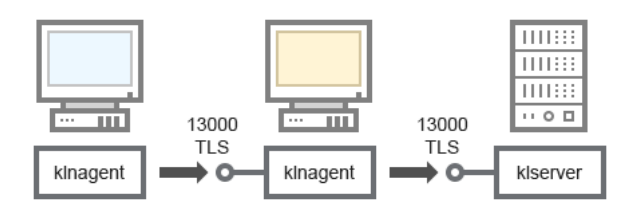

خادم الإدارة وبوابة اتصال في قطاع شبكة وجھاز عمیل

#### للحصول على توضیحات للمخطط، راجع الجدول أدناه.

خادم الإدارة وبوابة اتصال في قطاع شبكة وجھاز عمیل( حركة المرور)

<span id="page-127-0"></span>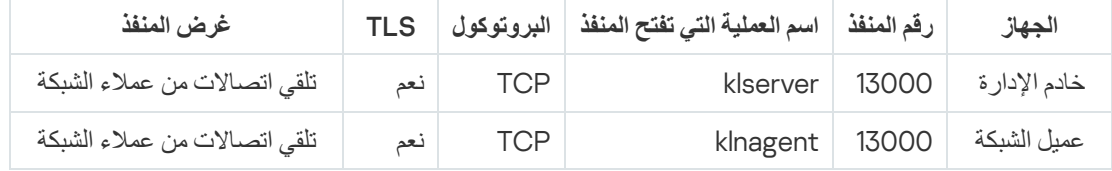

# خادم الإدارة وجھازان في منطقة الأجھزة الموصلة مباشرة بالإنترنت: بوابة الاتصال وجھاز عمیل

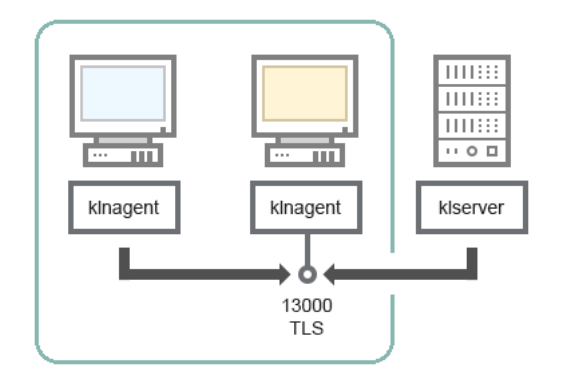

خادم إدارة مع بوابة اتصال وجھاز عمیل في منطقة الأجھزة الموصلة مباشرة بالإنترنت

للحصول على توضیحات للمخطط، راجع الجدول أدناه.

خادم الإدارة مع بوابة اتصال في قطاع شبكة وجھاز عمیل (حركة المرور)

<span id="page-128-0"></span>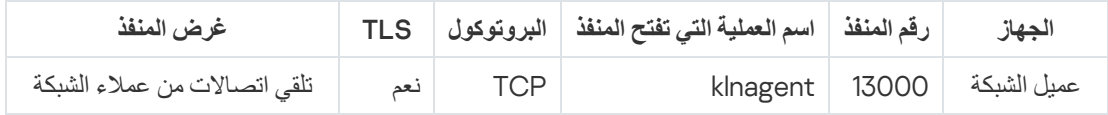

## Kaspersky Security Center 13.2 Web Consoleو الإدارة خادم

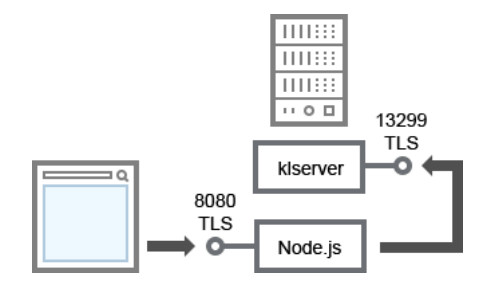

Kaspersky Security Center 13.2 Web Consoleو الإدارة خادم

#### للحصول على توضیحات للمخطط، راجع الجدول أدناه.

خادم الإدارة و Console Web 13.2 Center Security Kaspersky ) حركة المرور)

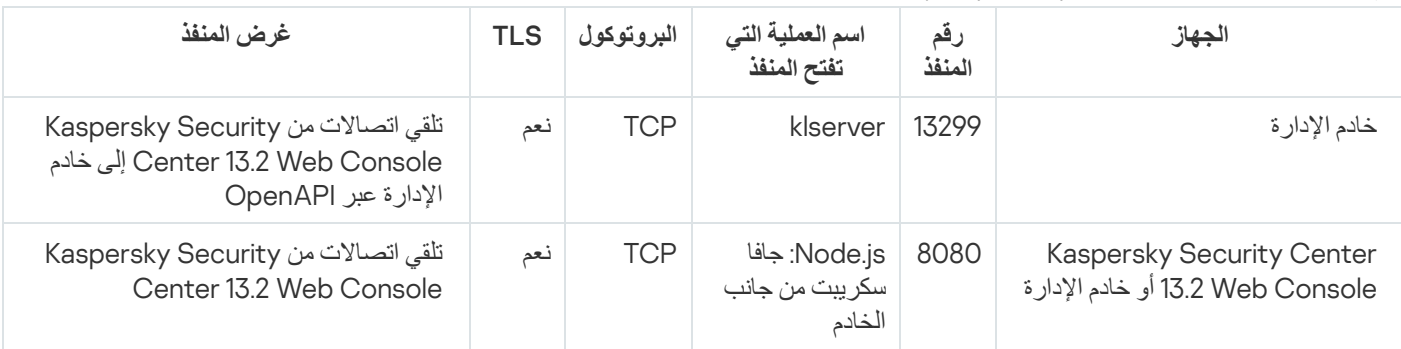

یمكن تثبیت Console Web 13.2 Center Security Kaspersky على خادم الإدارة أو على جھاز أخر.

# تفعیل وإدارة تطبیق الأمان على جھاز محمول

<span id="page-129-0"></span>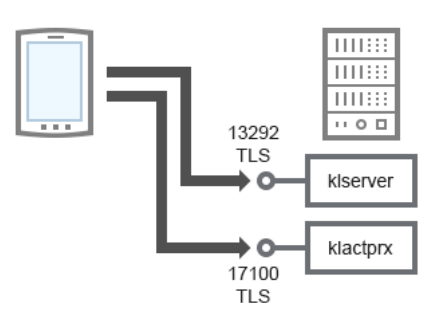

تفعیل وإدارة تطبیق الأمان على جھاز محمول

#### للحصول على توضیحات للمخطط، راجع الجدول أدناه.

تنشیط وإدارة تطبیق الأمان على جھاز محمول (حركة المرور)

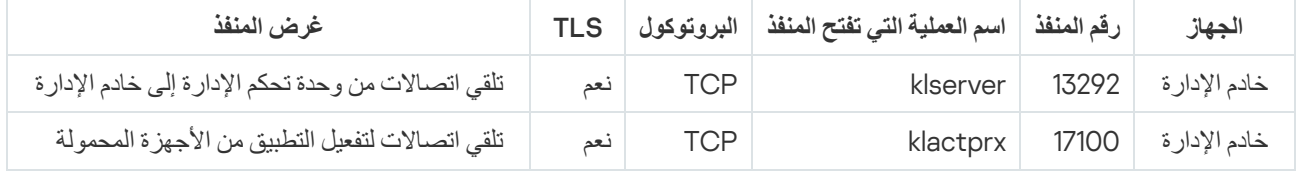

أفضل ممارسات النشر

يُعتبر Kaspersky Security Center تطبيقًا موزَّ عًا. يشمل Kaspersky Security Center التطبيقات التالية:

- خادم الإدارة—وھو المكّون الرئیسي، تم تصمیمھ لإدارة أجھزة إحدى المؤسسات وتخزین البیانات في نظام إدارة قواعد البیانات.
- وحدة تحكم الإدارة—الأداة الأساسیة للمسؤول. یتم شحن وحدة تحكم الإدارة مع خادم الإدارة، ولكن یمكن تثبیتھا بشكل فردي على جھاز واحد أو أجھزة متعددة یشغّلھا المسؤول.
	- عميل الشبكة —تم تصميمه لإدارة تطبيق الأمان المُثبّت على أحد الأجهزة، بالإضافة إلى الحصول على معلومات حول هذا الجهاز ونقل هذه المعلومات إلى خادم الإدارة. یتم تثبیت عملاء الشبكة على أجھزة مؤسسة ما.

یتم القیام بنشر Center Security Kaspersky على شبكة المؤسسة كما یلي:

- تثبیت خادم الإدارة
- تثبیت وحدة تحكم الإدارة على جھاز المسؤول
- تثبیت عمیل الشبكة وتطبیق الأمان على أجھزة المؤسسة

## التحضیر للنشر

یصف ھذا القسم الخطوات الواجب علیك اتخاذھا قبل نشر Center Security Kaspersky.

## Kaspersky Security Center لنشر التخطیط

یوفر ھذا القسم معلومات حول الاختیارات الأكثر ملائمة لنشر مكونات Center Security Kaspersky على شبكة المؤسسة استنا ًدا إلى المعاییر التالیة:

- إجمالي عدد الأجھزة
- الوحدات (المكاتب المحلیة، الفروع) المنفصلة مؤسسیًا أو جغرافیًا
	- الشبكات المنفصلة المتصلة بواسطة قنوات ضیقة
	- الحاجة إلى الوصول عبر الإنترنت إلى خادم الإدارة

#### الأنظمة التقلیدیة لنشر نظام الحمایة

یوضح ھذا القسم الأنظمة القیاسیة لنشر الحمایة ضد الفیروسات في شبكة مؤسسة باستخدام Center Security Kaspersky.

یجب حمایة النظام ضد أي نوع من أنواع الوصول غیر المصرح بھ. نوصي بتثبیت جمیع تحدیثات الأمان المتوفرة لنظام التشغیل لدیك قبل تثبیت التطبیق على جھازك وحمایة خادم الإدارة (خوادم الإدارة) ونقطة التوزیع (نقاط التوزیع) بشكل فعلي.

یمكنك استخدام Center Security Kaspersky لنشر نظام حمایة على شبكة شركة عن طریق أنظمة النشر التالیة:

- نشر نظام حمایة من خلال Center Security Kaspersky، باستخدام إحدى الطرق التالیة:
	- من خلال وحدة تحكم الإدارة
	- .Kaspersky Security Center 13.2 Web Console خلال من

یتم تثبیت تطبیقات Kaspersky تلقائیًا على أجھزة العملاء، التي بدورھا تتصل تلقائیًا بخادم الإدارة عن طریق استخدام Security Kaspersky .Center

ویُعد نظام التوزیع الأساسي ھو توزیع نظام الحمایة من خلال وحدة تحكم الإدارة. یتیح لك استخدام Web 13.2 Center Security Kaspersky Console بدء تثبیت تطبیقات Kaspersky من مستعرض.

نشر نظام حمایة یدویًا باستخدام حزم تثبیت مستقلة تم إنشاؤھا بواسطة Center Security Kaspersky.

یتم تثبیت تطبیقات Kaspersky على أجھزة العملاء ومحطة عمل المسؤول یدویًا؛ حیث یتم تحدید إعدادات اتصال أجھزة العملاء بخادم الإدارة عند تثبیت عمیل الشبكة.

ننصح بطریقة النشر ھذه، في الحالات التي یتعذر فیھا التثبیت عن بُعد.

یتیح Kaspersky Security Center لك أيضًا نشر نظام الحمایة الخاص بك باستخدام سیاسات مجموعة Microsoft Active Directory®.

### حول تخطیط نشر Center Security Kaspersky على شبكة مؤسسة

یمكن لخادم إدارة واحد دعم 100,000 جھاز بحد أقصى. إذا كان إجمالي عدد الأجھزة في شبكة مؤسسة ما یتخطى 100,000 جھاز، فیجب نشر خوادم إدارة متعددة في ھذه الشبكة وجمعھا في تسلسل ھرمي للحصول على إدارة مركزیة ملائمة.

إذا كانت مؤسسة ما تضم مكاتب فر عية بعيدة واسعة النطاق (فروع) لكلٍ منها مسؤولون، فمن المفيد القيام بنشر خوادم إدارة في هذه المكاتب. وإلا، يجب أن يتم عرض ھذه المكاتب كشبكات منفصلة متصلة بواسطة قنوات بمعدل نقل منخفض؛ راجع القسم "التكوین القیاسي: عدد قلیل من المكاتب واسعة النطاق تُدار بواسطة مسؤولیه<u>ا</u>".

عند استخدام شبكات منفصلة متصلة بقنوات ضيقة، يمكن حفظ حركة المرور عن طريق تعيين عميل شبكة واحد أو أكثر للعمل كنقطة توزيع (راجع جدول لحساب عدد نقاط التوزیع). في هذه الحالة، تقوم كل الأجهزة الموجودة على شبكة منفصلة باسترداد [التحدیثات](#page-137-0) من مراكز التحدیث المحلیة هذه. یمكن لنقاط التوزیع الفعلیة تنزیل التحدیثات من خادم الإدارة (السیناریو الافتراضي)، ومن خوادم Kaspersky على الإنترنت (انظر القسم التكوین [القیاسي](#page-133-0): مكاتب صغیرة متعددة بعیدة).

يقدّم القسم "التكوينات القياسية لـ Kaspersky Security Center" وصف تفصيلي للتكوينات القياسية لـ Kaspersky Security Center. عند التخطيط لعملیة النشر، حدد التكوین القیاسي الأكثر ملاءمة بنا ًء على ھیكل المؤسسة.

في مرحلة التخطيط للنشر ، يجب وضع تعيين شهادة 809.X الخاصة لخادم الإدارة في الاعتبار . قد يكون تعيين شهادة 809.X لخادم الإدارة مفيدًا في الحالات التالیة (قائمة جزئیة):

- فحص حركة مرور طبقة مآخذ التوصیل الآمنة (SSL (بواسطة وكیل إنھاء SSL أو لاستخدام وكیل عكسي
	- التكامل مع البنیة الأساسیة للمفاتیح العامة (PKI (لمؤسسة ما
		- تحدید القیم المطلوبة في حقول الشھادة
		- تقدیم قوة التشفیر المطلوبة لشھادة ما

#### تحدید بنیة لحمایة مؤسسة ما

یتم تحدید بنیة حمایة مؤسسة عن طریق العوامل التالیة:

- مخطط شبكة مؤسسة.
	- البنیة المؤسسیة.
- عدد الموظفین المسؤولین عن حمایة الشبكة وتوزیع المسؤولیات علیھم.
	- موارد الأجھزة التي یمكن تخصیصھا لمكونات إدارة الحمایة.
- معدل نقل قنوات الاتصال والتي یمكن تخصیصھا لصیانة مكونات الحمایة على شبكة المؤسسة.
- القیود الزمنیة لتنفیذ العملیات الإداریة الحرجة على شبكة المؤسسة. تشمل العملیات الإداریة الحرجة، على سبیل المثال، توزیع قواعد بیانات مكافحة الفیروسات وتعدیل السیاسات للأجھزة العمیلة.

عند تحدید بنیة حمایة، یُوصى أولاً بتقدیر مصادر الشبكة والأجھزة المتوفرة والتي یمكن استخدامھا لتشغیل نظام حمایة مركزي.

لتحلیل البنیة التحتیة للشبة والبرامج، ننصح بإتباع العملیة أدناه:

.1 تحدید الإعدادات التالیة للشبكة التي سیتم نشر الحمایة علیھا:

عدد أجزاء الشبكة.

- سرعة قنوات الاتصال بین أجزاء الشبكة الفردیة.
- عدد الأجهزة المُدارة في كل جزء من أجزاء الشبكة.
- معدل نقل كل قناة اتصال یمكن توزیعھا للاحتفاظ بتشغیل الحمایة.

2. تحدید الحد الأقصى للوقت المسموح به لتنفیذ العملیات الإداریة الأساسیة لجمیع الأجهز ة المُدار ة

3. تحليل البيانات من الخطوة 1 والخطوة 2، بالإضافة إلى البيانات من اختبار تحميل نظام الإدارة. بناءً على التحليل، قم بالإجابة عن الأسئلة التالية:

- ھل من الممكن خدمة جمیع العملاء في خادم إدارة واحد، أم أن ھناك حاجة إلى تسلسل ھرمي لخوادم الإدارة؟
- ما التكوین المطلوب لأجھزة لخوادم الإدارة للتعامل مع جمیع العملاء ضمن القیود الزمنیة المحددة في الخطوة 2؟
	- ھل من المطلوب استخدام نقاط التوزیع لتقلیل الحمل على قنوات الاتصال؟

بمجرد الحصول على إجابات على الأسئلة الواردة في الخطوة 3 أعلاه، یمكنك إعداد مجموعة الھیاكل المسموح بھا لحمایة المؤسسة.

على شبكة المؤسسة، یمكنك استخدام إحدى بنى الحمایة القیاسیة التالیة:

- خادم إدارة واحد. یتم اتصال جمیع الأجھزة العمیلة بخادم إدارة واحد. یعمل خادم الإدارة كنقطة توزیع.
- خادم إدارة واحد مع نقاط التوزیع. یتم اتصال جمیع الأجھزة العمیلة بخادم إدارة واحد. تعمل بعض الأجھزة العمیلة المتصلة بالشبكة كنقاط توزیع.
- التسلسل الھرمي لخوادم الإدارة. لكل جزء من أجزاء الشبكة، یتم تخصیص خادم إدارة فردي، ویصبح جزء من التسلسل الھرمي العام لخوادم الإدارة. یعمل خادم الإدارة الرئیسي كنقطة توزیع.
- <span id="page-132-1"></span>التسلسل الھرمي لخوادم الإدارة مع نقاط التوزیع. لكل جزء من أجزاء الشبكة، یتم تخصیص خادم إدارة فردي، ویصبح جزء من التسلسل الھرمي العام لخوادم الإدارة. تعمل بعض الأجھزة العمیلة المتصلة بالشبكة كنقاط توزیع.

#### التكوینات القیاسیة لـ Center Security Kaspersky

یوضح ھذا القسم التكوینات القیاسیة التالیة المستخدمة لنشر مكونات Center Security Kaspersky على شبكة مؤسسة ما:

- مكتب واحد
- عدد قلیل من المكاتب واسعة النطاق، منفصلة جغرافیًا تُدار بواسطة مسؤولیھا
	- مكاتب صغیرة متعددة، منفصلة جغرافیًا

التكوین القیاسي: مكتب واحد

<span id="page-132-2"></span>يمكن نشر خادم إدارة واحد أو خوادم إدارة متعددة على شبكة المؤسسة. يمكن تحديد عدد خوادم الإدارة بناءً على على الجهاز [المتوفر](#page-1285-0)، أو بناءً على عدد الإجمالي للأجھزة المدارة.

یمكن لخادم إدارة واحد دعم ما یصل إلى 100000 جھاز. یجب علیك وضع احتمالیة زیادة عدد الأجھزة المدارة في المستقبل القریب في الاعتبار: قد یكون من المفید توصیل عدد أقل قلیلاً من الأجھزة بخادم إدارة واحد.

یمكن نشر خوادم الإدارة إما على الشبكة الداخلیة أو على DMZ، بنا ًء على ما إذا كان الوصول إلى خادم الإدارة عبر الإنترنت مطلوبًا أم لا.

<span id="page-132-0"></span>في حالة استخدام خوادم متعددة، فمن المستحسن الجمع بينها في ترتيب هرمي. يتيح لك استخدام الترتيب الهرمي لخوادم الإدارة تجنب السياسات والمهام المسمّاة والتعامل مع مجموعة الأجهزة المُدارة بالكامل كما لو أنها تتم إدارتها بواسطة خادم إدارة واحد (أي البحث عن أجهزة وبناء تحديدات الأجهزة وإنشاء التقارير).

التكوین القیاسي: عدد قلیل من المكاتب واسعة النطاق تُدار بواسطة مسؤولیھا

إذا كان لدى إحدى المؤسسات عدد قلیل من المكاتب واسعة النطاق المنفصلة جغرافیًا، فیجب أن تفكر في خیار نشر خوادم الإدارة في كل مكتب من المكاتب. یمكن نشر واحد أو أكثر من خوادم الإدارة لكل مكتب، وھذا یتوقف على عدد الأجھزة العمیلة وتوفر الأجھزة. في ھذه الحالة، یمكن عرض كل مكتب من المكاتب كـ "التكوین [القیاسي](#page-132-2): مكتب واحد". لسھولة الإدارة، یوصى بدمج كافة خوادم الإدارة في تسلسل ھرمي (ربما متعدد المستویات).

إذا كان بعض الموظفین یتنقلون بین المكاتب بأجھزتھم (أجھزة الكمبیوتر المحمولة)، أنشئ ملفات تعریف اتصال عمیل الشبكة في سیاسة عمیل الشبكة. یتم دعم ملفات تعریف اتصال عمیل الشبكة فقط لمضیفي Windows وMacOS.

التكوین القیاسي: مكاتب صغیرة متعددة بعیدة

<span id="page-133-0"></span>یتوفر ھذا التكوین القیاسي لمكتب المقر الرئیسي والعدید من المكاتب الصغیرة البعیدة التي ربما تكون متصلة بمكتب المقر الرئیسي عبر الإنترنت. قد یكون كل مكتب من ھذه المكاتب البعیدة موجو ًدا وراء ترجمة عناوین الشبكة (NAT (بمعنى أنھ لا یمكن إنشاء اتصال بین مكتبین بعیدین طالما أنھما معزولان.

يجب نشر خادم إدارة في مكتب المقر الرئيسي، ويجب تعيين نقطة توزيع واحدة أو نقاط توزيع متعددة إلى كل المكاتب المكاتب المكاتب مرتبطة عبر الإنترنت، فقد يكون من المفيد <u>إنشاء مهمة تنزيل التحديثات إلى [مستودعات](#page-1046-0) نقاط التوزیع لنقاط التوز</u>یع، بحيث يتم تنزيل التحديثات مباشرة من خوادم Kaspersky، أو مجلد محلي أو مجلد الشبكة، ولیس من خادم الإدارة.

إذا كان لا یتوفر لبعض الأجھزة في مكتب بعید إمكانیة الوصول المباشر إلى خادم الإدارة (على سبیل المثال، یتوفر الوصول إلى خادم الإدارة عبر الإنترنت ولكن بعض الأجهزة ليس لديها وصولاً إلى الإنترنت)، فعندها يجب تحويل نقاط التوزيع إلى وضع بوابة الاتصال في هذه الحالة، سيكون عملاء الشبكة الموجودون على الأجھزة في المكتب البعید متصلین بخادم الإدارة - للحصول على مزید من المزامنة - ولكن عبر البوابة ولیس مباشرة.ً

ولأن خادم الإدارة على الأرجح لن یتمكن من استقصاء شبكة المكتب البعید، فقد یكون من المفید تحویل ھذه الوظیفة إلى نقطة التوزیع.

سیتعذر على خادم الإدارة إرسال إخطارات إلى المنفذ 15000 UDP الموجود على الأجھزة المدارة الموجودة وراء NAT في المكتب البعید. لحل ھذه المشكلة، يمكنك تمكين وضع الاتصـال المستمر بخادم الإدار ة من خصـائص الأجهزة التي تعمل كنقاط توزيع (خانة الاختيار **عدم قطع الاتصال عن خادم الإدارة**). يتوفر هذا الوضع إذا كان عدد نقاط التوزيع الإجمالي لا يتعدى 300. استخدم خوادم الإرسال للتأكد من وجود اتصال مستمر بين جهاز مُدار وخادم الإدارة. راجع الموضوع التالي للحصول على التفاصیل: [استخدام](#page-538-0) نقطة توزیع كخادم إرسال.

كیفیة اختیار نظام إدارة قواعد البیانات (DBMS (لخادم إدارة

عند اختیار نظام إدارة قواعد البیانات (DBMS (الذي سیستخدمھ خادم الإدارة، یجب علیك الأخذ في الاعتبار عدد الأجھزة التي یغطیھا خادم الإدارة.

یحتوي Edition Express Server SQL على قیود على حجم الذاكرة المستخدمة وعدد مراكز وحدة المعالجة المركزیة (CPU (المستخدمة وأقصى حجم لقاعدة البیانات. لذا، لا یمكنك استخدام إصدار خادم Express SQL إذا كان خادم الإدارة الخاص بك یغطي أكثر من 10000 جھاز، أو في حال استخدام التحكم في التطبيقات على الأجهزة المُدارة. وفي حالة استخدام خادم الإدارة كخادم WSUS (WSUS (WSUS)، لا يمكنك استخدام SQL Server Express Edition أيضًا.

إذا كان خادم الإدارة یغطي أكثر من 10000 جھاز، ننصحك باستخدام إصدارات خادم Server SQL تحتوي على قیود أقل، مثل: Server SQL SQL Server Enterprise Edition أو SQL Server Standard Edition أو SQL Server® Web Edition أو Workgroup Edition

إذا كان خادم الإدارة يغطي 50000 جهاز (أو أقل) وفي حال عدم استخدام وحدة التحكم في التطبيقات على الأجهزة المُدارة، يمكنك كذلك استخدام MySQL 8.0.20 والإصدارات الأحدث.

إذا كان خادم الإدارة يغطي 20000 جهاز (أو أقل) وفي حال عدم استخدام التحكم في التطبيقات على الأجهزة المُدارة، يمكنك استخدام خادم 10.3 MariaDB كنظام إدارة قاعدة البیانات (DBMS(.

إذا كان خادم الإدارة يغطي 10000 جهاز (أو أقل) وفي حالة عدم استخدام مكوّن التحكم في التطبيقات على الأجهزة المُدارة، يمكنك كذلك استخدام MySQL 5.5 أو 5.6 أو 5.7 كنظام إدارة قواعد البیانات (DBMS(.

إصدارات 5.5.1 MySQL و5.5.2 و5.5.3 و5.5.4 و5.5.5 لم تعد مدعومة.

إذا كنت تستخدم 2019 Server SQL كنظام DBMS ولم یكن لدیك التصحیح التراكمي 12CU أو إصدار أحدث، فیجب علیك تنفیذ ما یلي بعد تثبیت :Kaspersky Security Center

.SQL Management Studio باستخدام SQL Server بـ اتصل .1

2. قم بتشغيل الأو امر التالية (إذا اختر ت اسمًا مختلفًا لقاعدة البيانات، فاستخدم هذا الاسم بدلاً من KAV):

```
USE KAV
```

```
GO
```
ALTER DATABASE SCOPED CONFIGURATION SET TSQL\_SCALAR\_UDF\_INLINING = OFF

GO

.3 أعد تشغیل خدمة 2019 Server SQL.

وإلا، فإن استخدام 2019 Server SQL قد ینتج عنھ أخطاء، مثل "لا توجد ذاكرة كافیة على النظام في وعاء الموارد 'الداخلي" لتشغیل ھذا الاستعلام".

تحدید نظام إدارة قواعد البیانات

عند تثبیت خادم الإدارة، یمكنك تحدید نظام إدارة قواعد البیانات الذي سیستخدمھ خادم الإدارة. عند اختیار نظام إدارة قواعد البیانات (DBMS (الذي سیستخدمھ خادم الإدارة، یجب علیك الأخذ في الاعتبار عدد الأجھزة التي یغطیھا خادم الإدارة.

یسرد الجدول التالي خیارات نظام إدارة قاعدة البیانات الصالحة، بالإضافة إلى قیود استخدامھا.

قیود استخدام نظام إدارة قاعدة البیانات

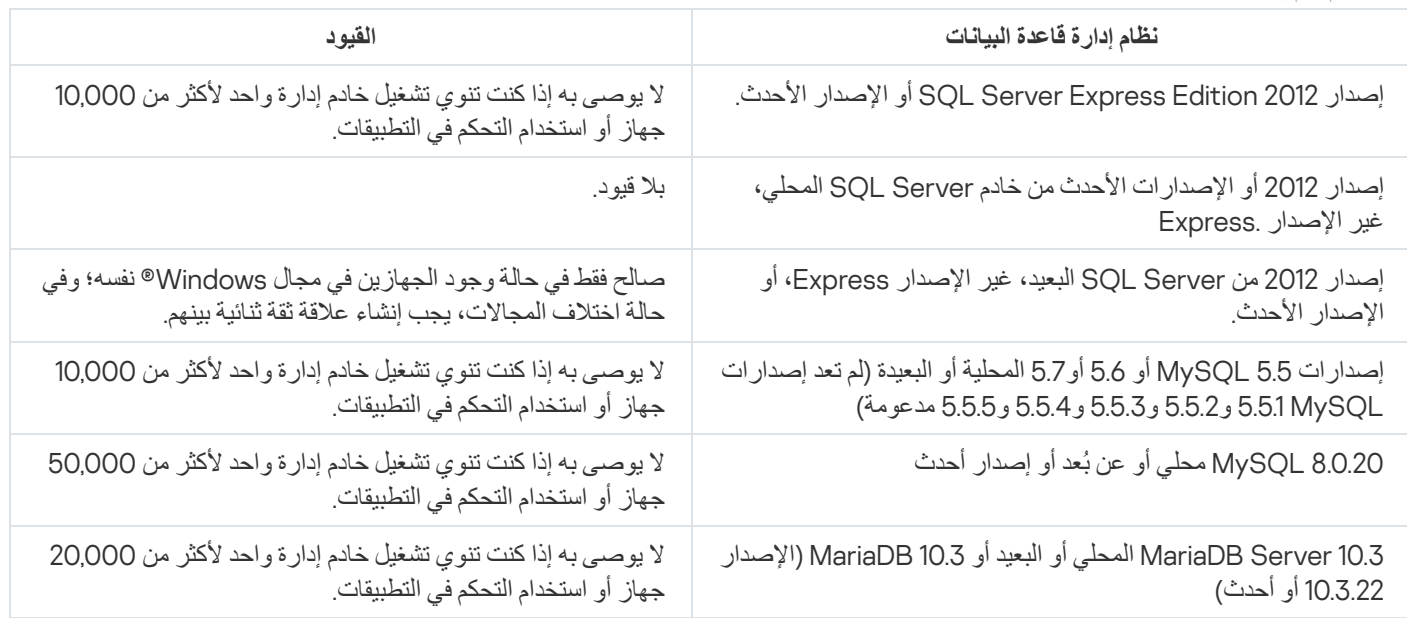

إذا كنت تستخدم 2019 Server SQL كنظام DBMS ولم یكن لدیك التصحیح التراكمي 12CU أو إصدار أحدث، فیجب علیك تنفیذ ما یلي بعد تثبیت :Kaspersky Security Center

.SQL Management Studio باستخدام SQL Server بـ اتصل .1

2. قم بتشغيل الأو امر التالية (إذا اختر ت اسمًا مختلفًا لقاعدة البيانات، فاستخدم هذا الاسم بدلاً من KAV):

USE KAV

GO

ALTER DATABASE SCOPED CONFIGURATION SET TSQL\_SCALAR\_UDF\_INLINING = OFF

GO

.3 أعد تشغیل خدمة 2019 Server SQL.

وإلا، فإن استخدام 2019 Server SQL قد ینتج عنھ أخطاء، مثل "لا توجد ذاكرة كافیة على النظام في وعاء الموارد 'الداخلي" لتشغیل ھذا الاستعلام".

#### Kaspersky Endpoint Security for Android باستخدام المحمولة الأجھزة إدارة

تتم إدارة الأجھزة المحمولة المثبّت علیھا Android for Security Endpoint Kaspersky) ™یُشار إلیھا فیما بعد باسم أجھزة KES (بواسطة خادم الإدارة. یدعم 1 Pack Service 10 Center Security Kaspersky، بالإضافة إلى الإصدارات الأحدث، المزایا التالیة لإدارة أجھزة KES:

- التعامل مع الأجھزة المحمولة كأجھزة عمیلة:
	- عضویة في مجموعات الإدارة
- المراقبة، مثل عرض الحالات والأحداث والتقاریر
- تعدیل الإعدادات المحلیة وتعیین السیاسات لـ Android for Security Endpoint Kaspersky
	- إرسال الأوامر في الوضع المركزي
	- تثبیت حزم تطبیقات الأجھزة المحمولة عن بُعد.

خادم الإدارة یدیر أجھزة KES من خلال TLS، منفذ 13292 TCP.

## توفیر الوصول عبر الإنترنت إلى خادم الإدارة

تتطلب الحالات التالیة وصولاً عبر الإنترنت إلى خادم الإدارة:

- حول تحدیث قواعد بیانات Kaspersky ووحدات البرامج والتطبیقات
	- تحدیث برامج الطرف الثالث

بشكل افتراضي، لا یلزم اتصال خادم الإدارة بالإنترنت لتثبیت تحدیثات برامج Microsoft على الأجھزة المدارة. على سبیل المثال، یمكن للأجھزة المدارة تنزیل تحدیثات برامج Microsoft مباشرة من خوادم تحدیث Microsoft أو من خادم Windows وخدمات تحدیث خادم Microsoft Windowsالمنتشر ة في شبكة مؤسستك. يجب أن يكون خادم الإدار ة متصلاً بالإنترنت في الحالات التالية:

- عنج استخدام خادم الإدارة كخادم WSUS
- لتثبیت تحدیثات برامج الطرف الثالث بخلاف برامج Microsoft
	- إصلاح الثغرات الأمنیة ببرامج الجھات الخارجیة

یلزم اتصال خادم الإدارة بالإنترنت للقیام بالمھام التالیة:

- لعمل قائمة بالإصلاحات الموصى بھا بشأن الثغرات الأمنیة في برنامج Microsoft. یقوم المتخصصون من Kaspersky بإنشاء القائمة وتحدیثھا بانتظام.
	- لإصلاح الثغرات الأمنیة في برامج الطرف الثالث بدلاً من برامج Microsoft.
		- إدارة الأجھزة (أجھزة الكمبیوتر المحمولة) الخاصة بالمستخدمین خارج المكتب
			- إدارة الأجھزة الموجودة في المكاتب البعیدة

- التفاعل مع الخوادم الرئیسیة أو التابعة الموجودة في المكاتب البعیدة
	- إدارة الأجھزة المحمولة

یوضح ھذا القسم الطرق النمطیة لتوفیر الوصول إلى خادم الإدارة عبر الإنترنت. قد تتطلب كل حالة من الحالات التي تركز على توفیر وصول إلى خادم الإدارة عبر الإنترنت شھادة مخصصة لخادم الإدارة.

الوصول إلى الإنترنت: خادم الإدارة في شبكة محلیة

في حالة وجود خادم الإدارة في الشبكة الداخلیة لمؤسسة ما، فقد ترغب إتاحة الوصول إلى منفذ TCP رقم 13000 الخاص بخادم الإدارة من الخارج عن طریق إعادة توجیھ المنفذ. إذا كانت إدارة الأجھزة المحمولة مطلوبة، فقد ترغب في جعل المنفذ رقم 13292 TCP متا ًحا.

الوصول إلى الإنترنت: خادم الإدارة في منطقة الأجھزة الموصلة مباشرة بالإنترنت

إذا كان خادم الإدارة موجو ًدا في منطقة الأجھزة الموصلة مباشرة بالإنترنت الخاصة بشبكة المؤسسة فلن یتمكن من الوصول إلى الشبكة الداخلیة للمؤسسة. لذا، یتم تطبیق القیود التالیة:

- یتعذر على خادم الإدارة اكتشاف أجھزة جدیدة.
- یتعذر على خادم الإدارة القیام بالنشر الأولي لعمیل الشبكة عبر التثبیت الإجباري على الأجھزة الموجودة في الشبكة الداخلیة للمؤسسة.

ینطبق ھذا على التثبیت الأولي فقط لعمیل الشبكة. یمكن القیام بأي ترقیات إضافیة لعمیل الشبكة أو تثبیت تطبیق الأمان، من ناحیة أخرى، بواسطة خادم الإدارة. في الوقت نفسه، يمكن القيام بنشر وكلاء الشبكة بطرق أخرى، على سبيل المثال، من خلال سياسات المجموعة الخاصة بـ @Microsoft. Microsoft.

- يتعذر على خادم الإدارة إرسال إخطارات إلى الأجهزة المُدارة عبر منفذ UDP 15000 الأمر الذي لا يعد حدثًا حرجًا يؤثر على عمل Kaspersky .Security Center
	- یتعذر على خادم الإدارة استقصاء Directory Active. ومن ناحیة أخرى، فإن نتائج استقصاء Directory Active غیر مطلوبة في معظم السیناریوھات.

في حالة اعتبار القیود الموجودة أعلاه قیو ًدا حرجة، یمكن إزالتھا باستخدام نقاط التوزیع الموجودة في شبكة المؤسسة:

- للقیام بنشر أولي على الأجھزة التي لا تحتوي على عمیل الشبكة، علیك القیام أولاً بتثبیت عمیل الشبكة على أحد الأجھزة ثم تعیین حالة نقطة التوزیع لھ. وكنتیجة لذلك، سیتم القیام بتثبیت أولي لعمیل الشبكة على الأجھزة الأخرى بواسطة خادم الإدارة عبر نقطة التوزیع.
- لاكتشاف أجھزة جدیدة في الشبكة الداخلیة للمؤسسة وإجراء استقصاء Directory Active، یجب علیك تمكین وسائل اكتشاف الأجھزة ذات الصلة على أحد نقاط التوزیع.

لضمان إرسال الإخطارات بنجاح إلى منفذ UDP 15000 على الأجهزة المُدارة الموجودة في الشبكة الداخلية للمؤسسة، يجب عليك تغطية الشبكة بالكامل باستخدام نقاط التوزيع. في خصـائص نقاط التوزيع التي تم تعيينها، حدد خانة الاختيار **عدم قطع الاتصال عن خادم** الإدارة ونتيجة لذلك، سيقوم خادم الإدار ة بإنشاء اتصال مستمر بنقاط التوزیع بینما سیكونون قادرین على إرسال إعلامات إلى المنفذ 15000 UDP على الأجھزة الموجودة على الشبكة الداخلیة [للمؤسسة](#page-137-1).(یمكن أن تكون شبكة 4IPv أو 6IPv(.

الوصول إلى الإنترنت: عمیل الشبكة كبوابة اتصال في منطقة الأجھزة الموصلة مباشرة بالإنترنت

یمكن أن یتواجد خادم الإدارة في الشبكة الداخلیة للمؤسسة، كما یمكن أن یتواجد في منطقة الأجھزة الموصلة مباشرة بالإنترنت الخاصة بھذه الشبكة جھاز مثبت علیھ عمیل الشبكة یعمل كبوابة [اتصال](#page-90-0) باستخدام الاتصال العكسي (یقوم خادم الإدارة بإنشاء اتصال بعمیل الشبكة). في ھذه الحالة، یجب تحقیق الشروط التالیة لضمان الوصول إلى الإنترنت:

- یجب تثبیت عمیل الشبكة على [الجھاز](#page-166-0) الموجود في منطقة الأجھزة الموصلة مباشرة بالإنترنت. عند تثبیت عمیل الشبكة في نافذة Connection .Use Network Agent as connection gateway in DMZ الخاصة بمعالج الإعداد، حدد Use Network Agent as connection gateway
- يجب إضافة الجهاز المزود ببوابة الاتصال المثبتة <u>كنقطة توز</u>يع <sub>.</sub> عند إضافة بوابة الاتصال في نافذة إ**ضافة نقطة توزيع** حدد الخيار **تحديد** ← إ**ضافة بوابة** . **اتصال في منطقة الأجھزة الموصلة مباشرة بالإنترنت حسب العنوان**
- لاستخدام اتصال الإنترنت في توصیل أجھزة كمبیوتر سطح المكتب الخارجیة بخادم الإدارة، یجب تصحیح حزمة تثبیت عمیل الشبكة. في [خصائص](#page-260-0) حزمة التثبيت التي تم إنشاؤ ها، حدد خيار **متقدم ← الاتصال بخادم الإدارة باستخدام بوابة الاتصال،** ثم حدد بوابة الاتصال المنشأة حديثًا.

بالنسبة لبوابة الاتصال في منطقة الأجھزة الموصلة مباشرة بالإنترنت، یقوم خادم الإدارة بإنشاء شھادة موقعة بجانب شھادة خادم الإدارة. إذا قرر المسؤول تعیین شھادة مخصصة لخادم الإدارة، فیجب القیام بذلك قبل إنشاء بوابة الاتصال في منطقة الأجھزة الموصلة مباشرة بالإنترنت.

<span id="page-137-1"></span>في حالة استخدام بعض الموظفین لأجھزة كمبیوتر محمولة یمكنھا الاتصال بخادم الإدارة إما عن طریق الشبكة المحلیة أو عبر الإنترنت، فقد یكون من المفید إنشاء قاعدة تبدیل لعمیل الشبكة في سیاسة عمیل الشبكة.

### حول نقاط التوزیع

یمكن استخدام جھاز مثبت علیھ عمیل الشبكة كنقطة توزیع. في ھذا الوضع، یمكن أن یؤدي عمیل الشبكة الوظائف التالیة:

- توزیع التحدیثات (والتي یمكن استردادھا إما من خادم الإدارة أو من خوادم [Kaspersky\(.](#page-385-0) في الحالة الأخیرة، یجب إنشاء مھمة تنزیل التحدیثات إلى مستودعات نقاط التوزیع للجھاز الذي یعمل كنقطة توزیع:
	- تثبیت البرنامج (بما في ذلك عملیة النشر الأولي لعملاء الشبكة) على أجھزة أخرى.
- قم باستقصاء الشبكة لاكتشاف الأجھزة الجدیدة وتحدیث المعلومات حول الأجھزة الموجودة بالفعل. یمكن لنقطة التوزیع تطبیق نفس وسائل اكتشاف الأجھزة كخادم الإدارة.

تحقق عملیة نشر نقاط التوزیع على شبكة مؤسسة ما الأھداف التالیة:

- تخفیف الحمل على خادم الإدارة.
	- تحسین حركة المرور.
- توفیر وصول خادم الإدارة إلى الأجھزة الموجودة في أماكن یصعب الوصول إلیھا من شبكة المؤسسة. یتیح توفر نقطة توزیع على الشبكة خارج نطاق تقنیة NAT) فیما یتعلق بخادم الإدارة) لخادم الإدارة القیام بالإجراءات التالیة:
	- أرسل إشعارات إلى الأجھزة عبر UDP على شبكة 4IPv أو 6IPv
		- استطلع رأي شبكة 4IPv أو 6IPv
			- إجراء نشر أولي
			- العمل ك خادم [إرسال](#page-538-0)

یتم تعیین نقطة توزیع لمجموعة إدارة. في ھذه الحالة، یشمل نطاق نقطة التوزیع جمیع الأجھزة الموجودة ضمن مجموعة الإدارة وجمیع المجموعات الفرعیة التابعة لھا. ومع ذلك، قد لا یتم إدراج الجھاز، الذي یعمل كنقطة التوزیع، في مجموعة الإدارة التي تم تعیینھ إلیھا.

<span id="page-137-0"></span>یمكنك تعیین وظیفة نقطة توزیع كبوابة اتصال. وفي ھذه الحالة، ستكون الأجھزة الموجودة في نطاق نقطة التوزیع متصلة بخادم الإدارة عبر البوابة ولیس مباشرة.ً يمكن أن يكون هذا الوضع مفيدًا في السيناريو هات التي لا تسمح بتأسيس اتصال مباشر بين خادم الإدارة والأجهزة المُدارة.

#### حساب عدد نقاط التوزیع وتكوینھم

كلما زاد عدد الأجھزة العمیلة التي تحتوي علیھا الشبكة، زاد عدد نقاط التوزیع المطلوبة بالنسبة لھا. لا نوصي بتعطیل التعیین التلقائي لنقاط التوزیع. عند تمكین التعیین التلقائي لنقاط التوزیع، یقوم خادم الإدارة بتعیین نقاط التوزیع إذا كان عدد الأجھزة العمیلة كبی ًرا إلى حد ما ویقوم بتحدید تكوینھم.

#### استخدام نقاط التوزیع المعینة بشكل حصري

إذا كنت تخطط لاستخدام أجھزة محددة كنقاط توزیع (أي الخوادم المخصصة حصریًا)، فیمكنك إلغاء الاشتراك من استخدام التعیین التلقائي لنقاط التوزیع. وفي ھذه الحالة، تأكد من أن الأجهزة التي تنوي تعیینها كنقاط توزیع تحتوي على حجم كافٍ <u>من مساحة القرص [الفارغة](#page-1290-0)</u> ولا یتم إیقاف تشغیلها بانتظام وتم تعطیل وضع السكون بھا. عدد نقاط التوزیع التي تم تعیینها حصریًا في شبكة تحتوي على مقطع شبكة واحد بناءً على عدد الأجهزة المتصلة بالشبكة

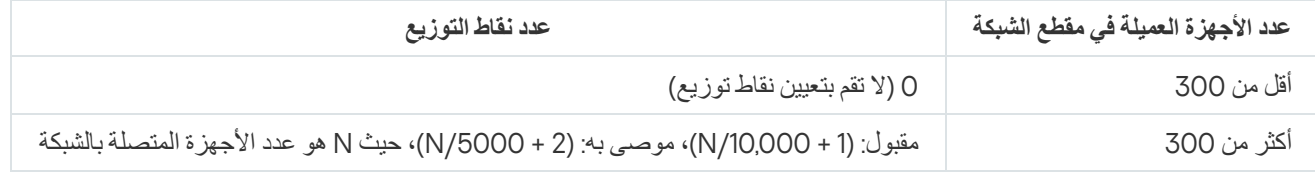

عدد نقاط التوزیع التي تم تعیینھا حصریًا في شبكة تحتوي على مقاطع شبكات متعددة بناءً على عدد الأجهزة المتصلة بالشبكة

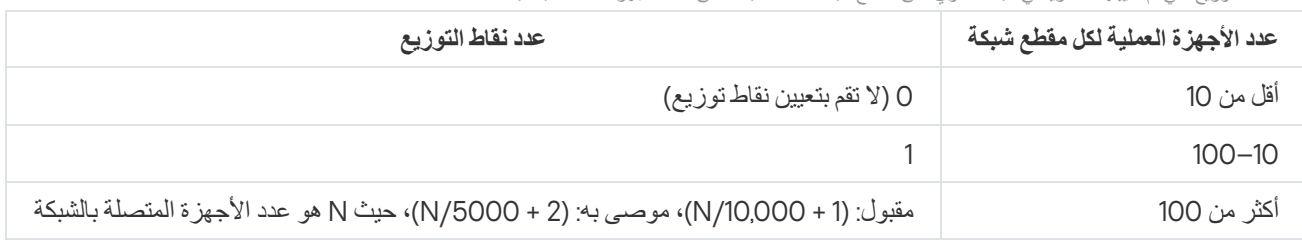

### استخدام الأجھزة العمیلة القیاسیة (محطات العمل) كنقاط توزیع

إذا كنت تخطط لاستخدام أجھزة عمیلة قیاسیة (أي محطات العمل) كنقاط توزیع، فنوصیك بتعیین نقاط التوزیع كما ھو موضح في الجداول أدناه لتجنب التحمیل الزائد على قنوات الاتصال وخادم الإدارة:

عدد محطات العمل التي تعمل كنقاط توزيع في شبكة تحتوي على مقطع شبكة واحد بناءً على عدد الأجهزة المتصلة بالشبكة

| عدد نقاط التوزيع                                                                      | عدد الأجهزة العميلة في مقطع الشبكة |
|---------------------------------------------------------------------------------------|------------------------------------|
| 0 (لا تقم بتعيين نقاط توزيع)                                                          | أقل من 300                         |
| (1 + N/300)، حيث N هو عدد الأجهزة المتصلة بالشبكة؛ يجب أن يوجد 3 نقاط توزيع على الأقل | أكثر من 300                        |

عدد محطات العمل التي تعمل كنقاط توزیع في شبكة تحتوي على مقاطع شبكات متعددة ً بناء على عدد الأجھزة المتصلة بالشبكة

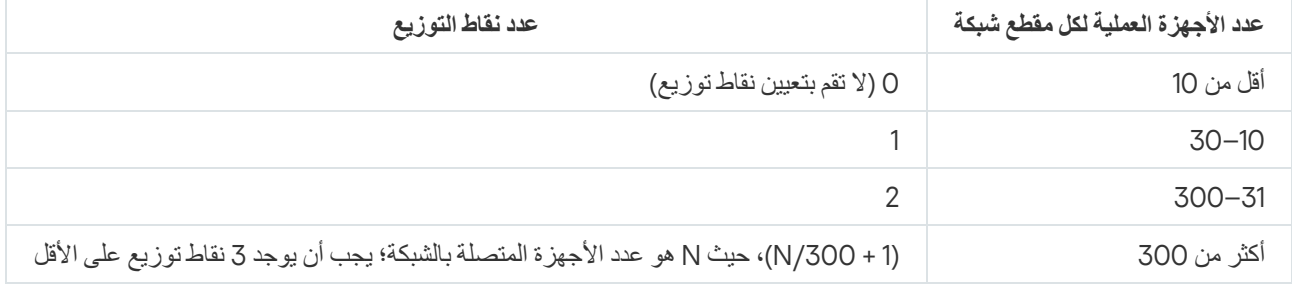

في حالة إيقاف تشغيل نقطة توزيع (أو عدم توفر ها لسبب آخر)، يمكن للأجهز ة المُدارة الموجودة في نطاقها الوصول إلى خادم الإدارة للحصول على تحديثات.

#### التسلسل الھرمي لخوادم الإدارة

قد تقوم مؤسسة MSP ما بتشغیل العدید من خوادم الإدارة. ویمكن أن یكون من الشاق إدارة العدید من خوادم الإدارة المنفصلة، وبذلك یمكن استخدام ترتیب ھرمي. یمكن للتكوین الرئیسي/التابع لاثنین من خوادم الإدارة توفیر الخیارات التالیة:

- یرث خادم الإدارة الثانوي السیاسات والمھام من خادم الإدارة الرئیسي، وھذا یمنع تكرار الإعدادات.
	- یمكن أن یشمل تحدید أجھزة على خادم الإدارة الرئیسي أجھزة من خوادم الإدارة الثانویة.
- یمكن أن تحتوي التقاریر الموجودة على خادم الإدارة الرئیسي على بیانات (تشمل معلومات تفصیلیة) من خوادم الإدارة الثانویة.

خوادم الإدارة الافتراضیة

بالاستناد إلى خادم الإدارة الفعلي، یمكن إنشاء خوادم إدارة افتراضیة متعددة، والتي ستكون مشابھة لخوادم الإدارة الثانویة. بالمقارنة بطراز الوصول الاختیاري، الذي یستند إلى قوائم التحكم في الوصول (ACL(، یُعتبر طراز خادم الإدارة الافتراضي أكثر وظیفیة ویوفر درجة أكبر من العزل. بالإضافة إلى الھیكل المحدد لمجموعات الإدارة للأجھزة المخصصة ذات السیاسات والمھام، یتمیز كل خادم إدارة افتراضي بمجموعتھ الخاصة من الأجھزة غیر المخصصة، ومجموعات التقاریر الخاصة، والأجھزة والأحداث المحددة، وحزم التثبیت، وقواعد النقل، وما إلى ذلك. یمكن استخدام النطاق الوظیفي لخوادم الإدارة الافتراضیة من قبل موفري الخدمة (xSP (وذلك لزیادة عزل العملاء إلى أقصى حد، ومن قبل المؤسسات الكبرى التي تمتلك تدفقات العمل المعقدة والعدید من المدیرین.

خوادم الإدارة الافتر اضية تشبه إلى حدٍ كبير خوادم الإدارة الثانوية، ولكن مع الفروق التالية:

- یفتقد خادم الإدارة الافتراضي لأغلب الإعدادات العمومیة ومنافذ TCP الخاصة بھ.
	- لا یحتوي خادم الإدارة الافتراضي على خوادم إدارة ثانویة.
	- لا یحتوي خادم الإدارة الافتراضي على خوادم إدارة افتراضیة أخرى.
- یمكن لخادم الإدارة الفعلي عرض الأجھزة والمجموعات والأحداث والكائنات الموجودة على الأجھزة المدارة (العناصر الموجودة في العزل وسجل التطبیقات وما إلى ذلك) الخاصة بكل خوادم الإدارة الافتراضیة الخاصة بھ.
	- لا یمكن لخادم الإدارة الافتراضي فحص الشبكة إلا مع اتصال نقاط التوزیع.

#### معلومات حول قیود Center Security Kaspersky

یعرض الجدول التالي قیود الإصدار الحالي لـ . Center Security Kaspersky

Kaspersky Security Center قیود

<span id="page-139-0"></span>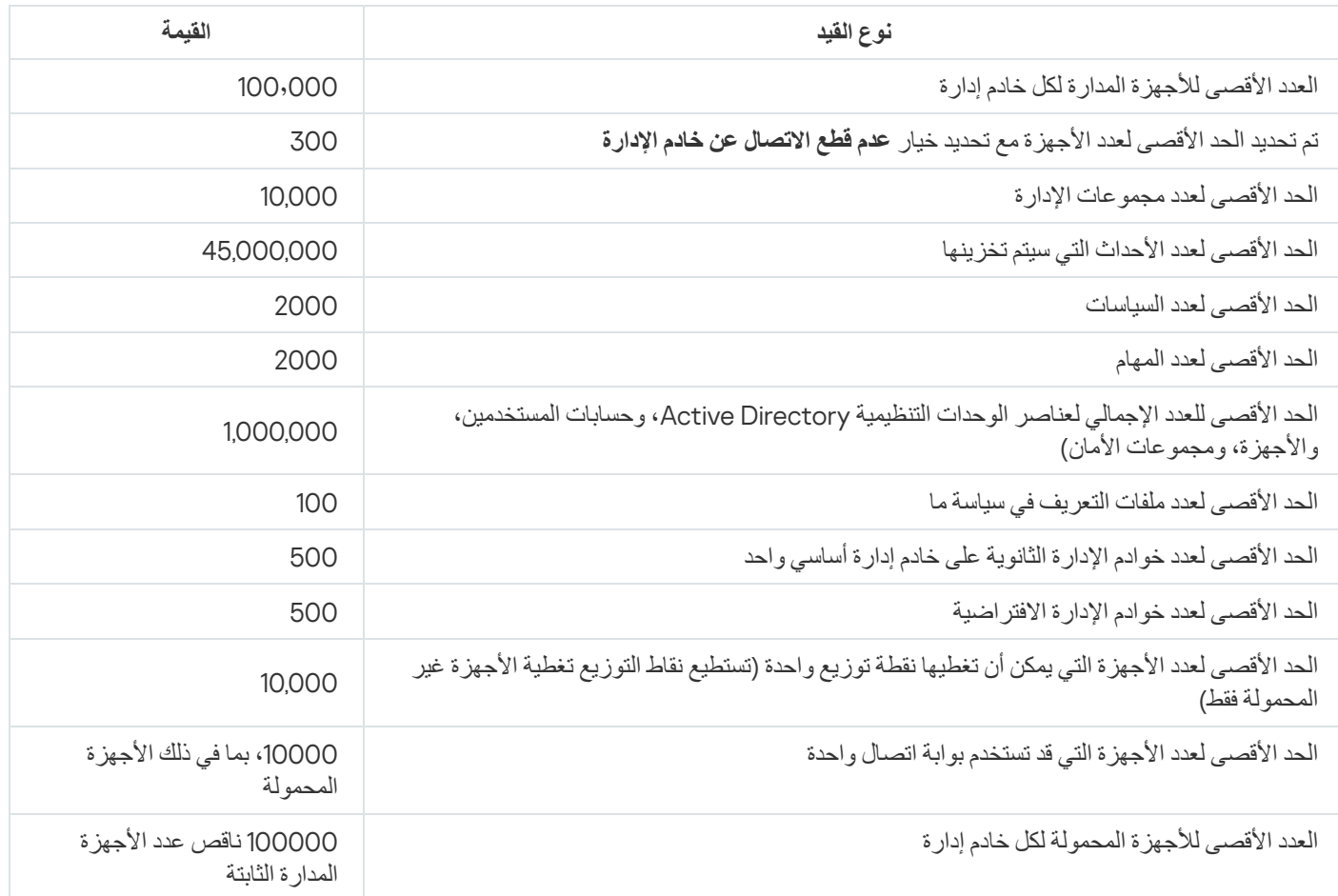

یحتوي ھذا القسم على معلومات حول حجم حركة مرور الشبكة التي تتبادلھا الأجھزة العمیلة وخادم الإدارة أثناء سیناریوھات الإدارة الأساسیة.

ویرجع السبب في وجود التحمیل الرئیسي على الشبكة إلى سیناریوھات الإدارة التالیة قید التقدم:

- النشر الأولي للحمایة ضد الفیروسات
- التحدیث المبدئي لقواعد بیانات مكافحة الفیروسات
	- مزامنة جھاز عمیل مع خادم الإدارة
- التحدیث المنتظم لقواعد بیانات مكافحة الفیروسات
- معالجة الأحداث على الأجھزة العمیلة بواسطة خادم الإدارة

النشر الأولي للحمایة ضد الفیروسات

یوفر ھذا القسم معلومات حول قیم حركة المرور بعد تثبیت عمیل الشبكة الإصدار 13.2 و Windows for Security Endpoint Kaspersky على الجھاز العمیل (راجع الجدول أدناه).

یتم تثبیت عمیل الشبكة باستخدام التثبیت الإجباري، عندما یتم نسخ الملفات المطلوبة للتثبیت بواسطة خادم الإدارة إلى مجلد مشترك على الجھاز العمیل. بعد التثبیت، یسترد عمیل الشبكة حزمة توزیع Windows for Security Endpoint Kaspersky باستخدام الاتصال بخادم الإدارة.

حركة المرور

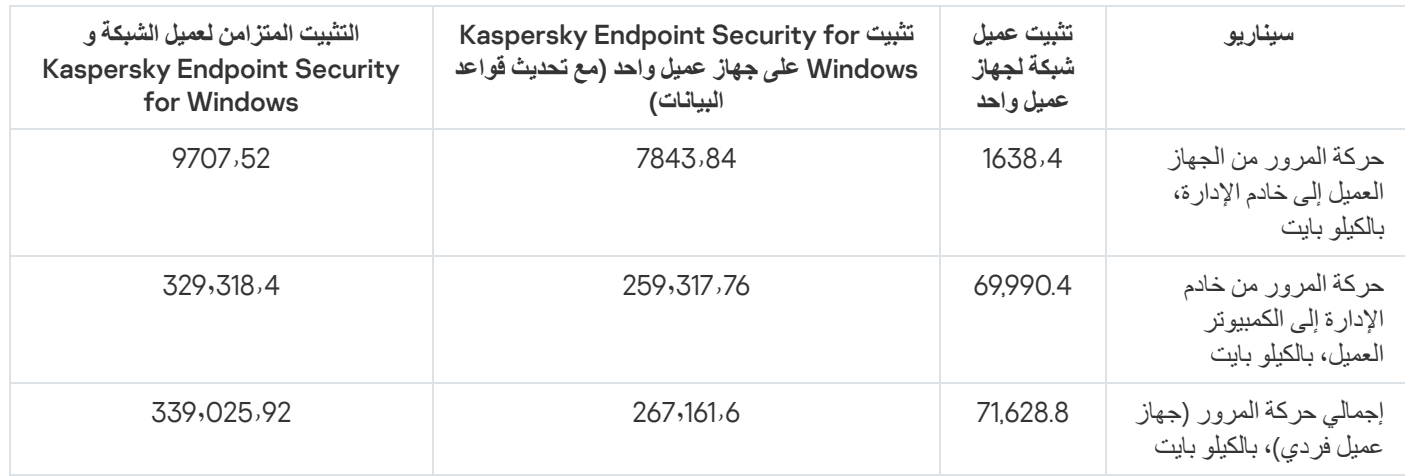

بعد تثبیت عملاء الشبكة على الأجھزة العمیلة، یمكن تعیین أحد الأجھزة في مجموعة الإدارة للعمل كنقطة توزیع. وسیتم استخدامھ لتوزیع حزم التثبیت. في ھذه الحالة، سيختلف حجم حركة المرور الذي تم تحويله أثناء التوزيع المبدئي لتطبيق الحماية ضد الفيروسات بشكل كبير اعتمادًا على استخدام IP متعدد الإرسال.

إذا تم استخدام IP متعدد الإرسال، فسیتم إرسال حزم التثبیت مرة واحدة لكل الأجھزة قید التشغیل في مجموعة الإدارة. لذا، فإن إجمالي حركة المرور سیصبح N مرات أقل، حیث إن N ترمز إلى إجمالي عدد الأجھزة قید التشغیل في مجموعة الإدارة. في حالة عدم استخدام IP متعدد الإرسال، فإن إجمالي حركة المرور سيكون مطابقًا لحركة المرور التي تم حسابها عندما يتم تنزيل حزم التوزيع من خادم الإدارة. ومع هذا، سيكون مصدر الحزمة هو نقطة التوزيع وليس خادم الإدارة.

التحدیث المبدئي لقواعد بیانات مكافحة الفیروسات

معدلات حركة البیانات أثناء التحدیث الأولي لقواعد بیانات مكافحة الفیروسات (عند بدء مھمة تحدیث قاعدة البیانات لأول مرة على جھاز العمیل)، ھي كما یلي:

- حركة البیانات من جھاز العمیل إلى خادم الإدارة: 1,8 میجا بایت
- حركة البیانات من خادم الإدارة إلى جھاز العمیل: 113 میجا بایت
	- إجمالي حركة البیانات (جھاز عمیل فردي): 114میجا بایت

قد تختلف البيانات الموجودة قليلاً اعتمادًا على إصدار قاعدة بيانات مكافحة الفير وسات الحالي.

#### مزامنة عمیل مع خادم الإدارة

حركة المرور

یوضح ھذا السیناریو حالة نظام الإدارة عند وقوع مزامنة مكثفة للبیانات بین الجھاز العمیل وخادم الإدارة. تقوم أجھزة الكمبیوتر العمیلة بالاتصال بخادم الإدارة خلال الفترة التي یحددھا المسؤول. یقارن خادم الإدارة حالة البیانات على جھاز عمیل بتلك الموجودة على الخادم، ویسجل المعلومات في قاعدة بیانات حول أخر اتصال للجھاز العمیل، ویقوم بمزامنة البیانات.

یحتوي ھذا القسم على معلومات حول قیم حركة المرور لسیناریوھات الإدارة الأساسیة عند اتصال عمیل بخادم الإدارة (انظر الجدول أدناه). قد تختلف البیانات الموجودة في الجدول قليلاً اعتمادًا على إصدار قاعدة بيانات مكافحة الفيروسات الحالي.

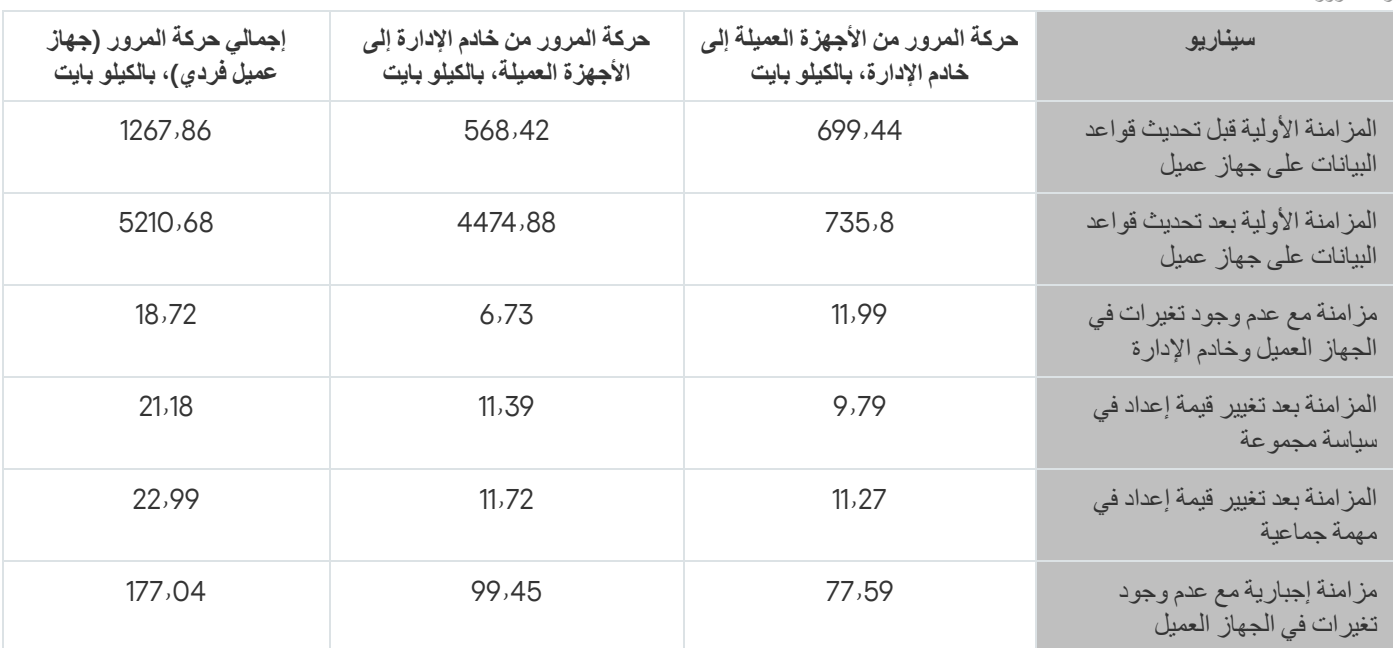

يختلف حجم حركة المرور الكلي بشكل كبير اعتمادًا على ما إذا كان قد تم استخدام البث المتعدد لـ IP ضمن مجموعات الإدارة. إذا تم استخدامIP متعدد الإرسال، فسیزید حجم حركة المرور الكلي تقریبًا بنسبة N مرات للمجموعة، حیث أن N ترمز إلى العدد الكلي للأجھزة المضمنة في مجموعة الإدارة.

یتم تحدید حجم حركة المرور في المزامنة الأولیة قبل وبعد تحدیث العناوین للحالات التالیة:

- تثبیت عمیل الشبكة وتطبیق الأمان على جھاز عمیل
	- نقل جھاز عمیل إلى مجموعة إدارة
- تطبیق السیاسة والمھمات التي تم إنشاؤھا للمجموعة بشكل افتراضي، على جھاز عمیل

التحدیث الإضافي لقواعد بیانات مكافحة الفیروسات یحدد الجدول معدلات حركة المرور في حال طرأت تغییرات على إحدى إعدادات الحمایة المضمنة في إعدادات سیاسة Security Endpoint Kaspersky. قد تختلف بیانات إعدادات سیاسة أخرى عن تلك المعروضة في الجدول.

معدلات حركة البیانات في حال التحدیث المتزاید لقواعد بیانات مكافحة الفیروسات بعد 20 ساعة من التحدیث السابق ھي كما یلي:

- حركة البیانات من جھاز العمیل إلى خادم الإدارة: 169 كیلو بایت
- حركة البیانات من خادم الإدارة إلى جھاز العمیل: 16 میجا بایت
	- إجمالي حركة البیانات (جھاز عمیل فردي): 16.3میجا بایت

قد تختلف البيانات الموجودة في الجدول قليلاً اعتمادًا على إصدار قاعدة بيانات مكافحة الفيروسات الحالي.

معالجة الأحداث الخاصة بالعملاء بواسطة خادم الإدارة يختلف حجم حركة المرور بشكل كبير اعتمادًا على ما إذا كان قد تم استخدام IP متعدد الإرسال ضمن مجموعات الإدارة أم لا. إذا تم استخدامIP متعدد الإرسال، فسیزید حجم حركة المرور الكلي تقریبًا بنسبة N مرات للمجموعة، حیث أن N ترمز إلى العدد الكلي للأجھزة المضمنة في مجموعة الإدارة.

یقدم ھذا القسم معلومات حول حجم حركة المرور عند مواجھة جھاز عمیل حدث "اكتشاف فیروس"، الذي سیتم إرسالھ بعد ذلك إلى خادم الإدارة وتسجیلھ في قاعدة البیانات (راجع الجدول الموجود أدناه).

حركة المرور

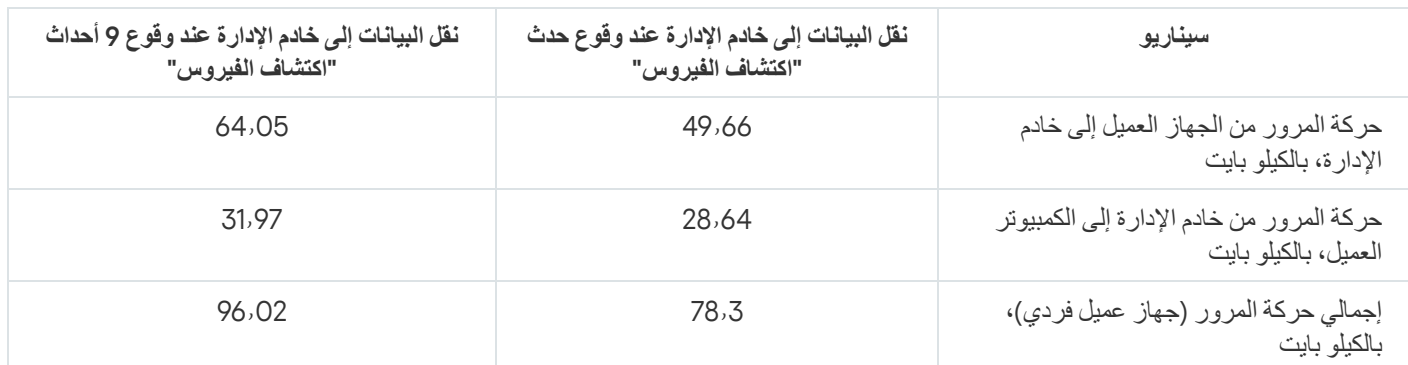

قد تختلف البيانات المضمنة في الجدول قليلاً اعتمادًا على إصدار تطبيق مكافحة الفيروسات الحالي والأحداث المحددة في سياسته للتسجيل في قاعدة بيانات خادم الإدارة.

حركة المرور كل 24 ساعة

یحتوي ھذا القسم على معلومات حول معدلات حركة المرور لمدة 24 ساعة من نشاط نظام الإدارة في حالة "ھادئة"، عندما لا یتم إجراء تغیرات في البیانات بواسطة الأجھزة العمیلة أو بواسطة خادم الإدارة (انظر الجدول أدناه).

توضح البیانات في الجدول حالة الشبكة بعد التثبیت القیاسي لـ Center Security Kaspersky واكتمال معالج البدء السریع. بلغ تردد مزامنة الجھاز العمیل مع خادم الإدارة 20 دقیقة، وتم تنزیل التحدیثات إلى مستودع خادم الإدارة مرة كل ساعة.

معدلات حركة المرور لكل 24 ساعة في حالة الخمول

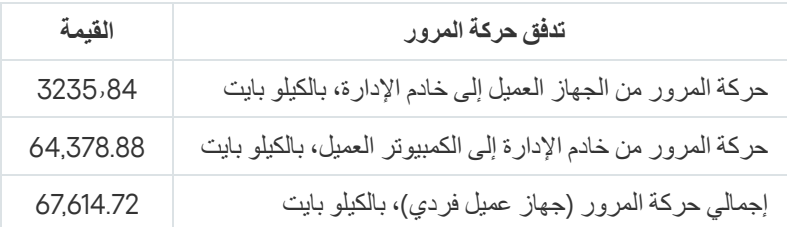

# التحضیر لإدارة الجھاز المحمول

ھذا القسم یوفر المعلومات التالیة:

- حول خادم الأجھزة المحمولة Exchange المخصص لإدارة الأجھزة المحمولة عبر بروتوكول ActiveSync Exchange
- حول خادم الأجھزة المحمولة التي تعمل بنظام MDM iOS المخصص لإدارة أجھزة iOS عن طریق تثبیت ملفات تعریف MDM iOS مخصصة علیھا
	- حول إدارة الأجھزة المحمولة المثبّت علیھا Android for Security Endpoint Kaspersky

#### خادم الأجھزة المحمولة Exchange

یسمح لك خادم الأجھزة المحمولة Exchange بإدارة الأجھزة المحمولة المتصلة بخادم إدارة باستخدام برتوكول ActiveSync Exchange) أجھزة EAS(.

#### كیفیة نشر خادم الأجھزة المحمولة Exchange

إذا تم نشر خوادم Exchange Microsoft ضمن مصفوفة خادم وصول العمیل في المؤسسة، فیجب تثبیت خادم أجھزة محمولة Exchange على كل خادم من الخوادم الموجودة في تلك المصفوفة. يجب تمكين خيار **وضع المجموعة** في معالج تثبيت خادم الأجهزة المحمولة Exchange. في هذه الحالة، تُسمّى مجموعة المثیلات الخاصة بخادم الأجھزة المحمولة Exchange المثبتة على الخوادم المصفوفة باسم مجموعة خوادم الأجھزة المحمولة Exchange. في حالة عدم نشر مصفوفة خادم وصول العمیل الخاصة بخوادم Exchange Microsoft في المؤسسة، یجب تثبیت خادم أجھزة محمولة Exchange على خادم Microsoft Exchange الذي يمتلك وصول العميل في هذه الحالة، يجب تمكين خيار Standard mode في معالج إعداد خادم الأجهزة المحمولة .Exchange

بالإضافة إلى خادم الأجھزة المحمولة Exchange، یجب تثبیت عمیل الشبكة على الجھاز؛ حیث یساعد ھذا على تكامل خادم الأجھزة المحمولة Exchange مع .Kaspersky Security Center

نطاق الفحص الافتراضي لخادم الأجھزة المحمولة Exchange ھو مجال Directory Active الحالي الذي تم تثبیتھ فیھ. یتیح لك نشر خادم أجھزة محمولة Exchange على خادم مع خادم Exchange Microsoft المثبّت (الإصداران 2010 و2013)، توسیع نطاق الفحص لیشمل المجال الرئیسي بأكملھ الموجود في خادم الأجھزة المحمولة Exchange) انظر قسم "تكوین نطاق [الفحص](#page-673-0)"). تشمل المعلومات المطلوبة أثناء الفحص حسابات مستخدمي خادم Microsoft Exchange، وسیاسات ActiveSync Exchange وأجھزة المستخدم المحمولة المتصلة بخادم Exchange Microsoft عبر بروتوكول Exchange .ActiveSync

یتعذر تثبیت مثیلات متعددة لخادم الأجھزة المحمولة Exchange ضمن مجال واحد إذا كانت تعمل في وتتم إدارتھا بواسطة خادم Standard mode إدارة واحد. ضمن مجال رئیسي واحد لـ Directory Active واحدة، یتعذر أی ًضا تثبیت مثیلات متعددة من خادم الأجھزة المحمولة Exchange) أو مجمو عات متعددة من خوادم الأجهزة المحمولة Exchange) —إذا كانت تعمل في **Standard mode** باستخدام نطاق فحص موسّع يشمل المجال الرئیسي بأكملھ وإذا كانت متصلة بخادم إدارة واحد.

### الحقوق المطلوبة لنشر خادم الأجھزة المحمولة Exchange

یتطلب نشر خادم أجھزة محمولة Exchange على خادم Exchange Microsoft) ،2010 2013 (حقوق مسؤول المجال ودور إدارة المؤسسة. یتطلب نشر خادم أجھزة محمولة Exchange على خادم Exchange Microsoft) 2007 (حقوق مسؤول المجال وعضویة في مجموعة الأمان للمسؤولین في المؤسسة عن إدارة Exchange.

#### حساب لخدمة ActiveSync Exchange

عند تثبیت خادم الأجھزة المحمولة Exchange، یتم إنشاء حساب تلقائیًا في Directory Active:

- .KLMDM Role Group الدور باستخدام KLMDM4ExchAdmin\*\*\*\*\* حساب :)2013 ،2010 (Microsoft Exchange Server خادم في
- على خادم Exchange Microsoft) 2007(: حساب \*\*\*\*\*ExchAdmin4KLMDM والذي یُعد عضو في مجموعة الأمان Secure KLMDM .Group

تعمل خدمة خادم الأجھزة المحمولة Exchange من خلال ھذا الحساب.

إذا كنت ترید إلغاء الإنشاء التلقائي للحساب، فعلیك إنشاء حساب مخصص باستخدام الحقوق التالیة:

- عند استخدام خادم Exchange Microsoft) ،2010 2013(، یجب تعیین دور للحساب مسموح لھ بتنفیذ أوامر cmdlets التالیة:
	- Get-CASMailbox •
	- Set-CASMailbox •
	- Remove-ActiveSyncDevice
		- .Clear-ActiveSyncDevice
	- Get-ActiveSyncDeviceStatistics
		- Get-AcceptedDomain
		- Set-AdServerSettings •
		- Get-ActiveSyncMailboxPolicy •
- New-ActiveSyncMailboxPolicy •
- Set-ActiveSyncMailboxPolicy •
- Remove-ActiveSyncMailboxPolicy •
- عند استخدام خادم Exchange Microsoft) 2007(، یجب منح الحساب حقوق الوصول إلى كائنات Directory Active) راجع الجدول الموجود أدناه).

حقوق الوصول إلى كائنات Directory Active

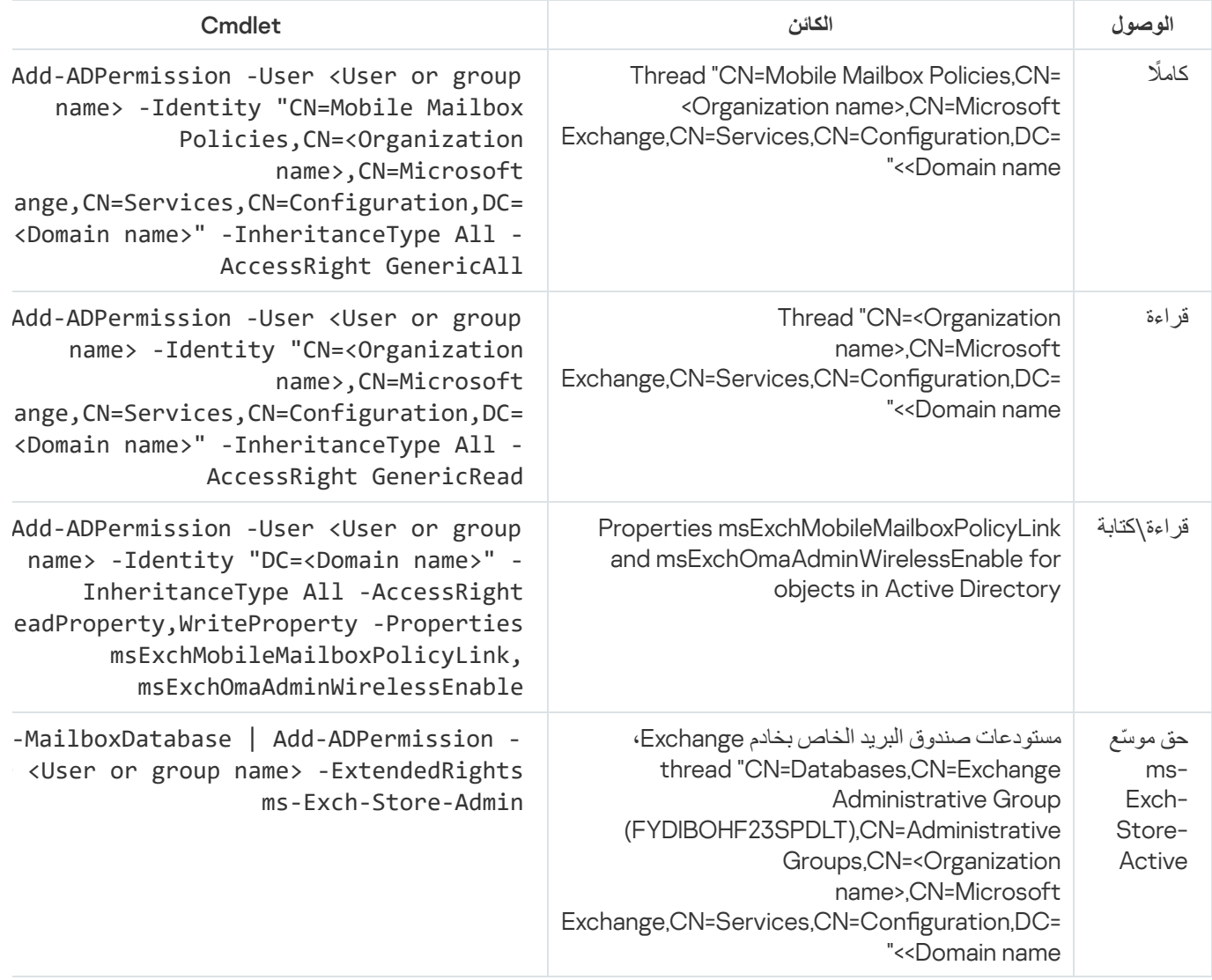

## خادم الأجھزة المحمولة التي تعمل بنظام MDM iOS

یتیح لك خادم الأجھزة المحمولة التي تعمل بنظام MDM iOS إدارة أجھزة iOS عن طریق تثبیت ملفات تعریف MDM iOS مخصصة علیھا. یتم دعم المزایا التالیة:

- قفل الجھاز
- إعادة تعیین كلمة المرور
	- مسح البیانات
- تثبیت التطبیقات أو إزالتھا

استخدام ملف تعریف MDM iOS یحتوي على إعدادات متقدمة (مثل إعدادات VPN، وإعدادات البرید الإلكتروني، وإعدادات Fi-Wi، وإعدادات الكامیرا، والشھادات، وما إلى ذلك).

خادم الأجھزة المحمولة التي تعمل بنظام MDM iOS ھو خدمة ویب تتلقى الاتصالات الواردة من الأجھزة المحمولة عبر منفذ TLS الخاص بھا (المنفذ 443 بشكل افتراضي)، الذي یُدار بواسطة Center Security Kaspersky باستخدام عمیل الشبكة. یتم تثبیت عمیل الشبكة محلیًا على جھاز تم نشر خادم الأجھزة المحمولة التي تعمل بنظام MDM iOS علیھ.

عند نشر خادم الأجھزة المحمولة التي تعمل بنظام MDM iOS، یجب على المسؤول القیام بالإجراءات التالیة:

- تزوید عمیل الشبكة بإمكانیة الوصول إلى خادم الإدارة
- تزوید الأجھزة المحمولة بإمكانیة الوصول إلى منفذ TCP الخاص بخادم الأجھزة المحمولة التي تعمل بنظام MDM iOS

یعالج ھذا القسم تكوینین قیاسیین لخادم الأجھزة المحمولة التي تعمل بنظام MDM iOS.

التكوين القياسي: Kaspersky Device Management for iOS في منطقة الأجهزة الموصلة مباشرة بالإنترنت

یوجد خادم الأجھزة المحمولة التي تعمل بنظام MDM iOS في DMZ الخاصة بالشبكة المحلیة لمؤسسة ما مع وصول للإنترنت. المیزة الخاصة بھذا النھج ھو غیاب أي مشكلات عند الوصول إلى خدمة MDM iOS على الویب من أجھزة عبر الإنترنت.

ولأن إدارة خادم الأجھزة المحمولة التي تعمل بنظام MDM iOS تتطلب تثبیت عمیل شبكة محلیًا، یجب علیك التأكد من تفاعل عمیل الشبكة مع خادم الإدارة. یمكنك التأكد من ذلك باستخدام إحدى الطرق التالیة:

- عن طریق نقل خادم الإدارة إلى DMZ.
	- عن طریق استخدام بوابة [اتصال](#page-136-0):

a. على الجھاز الذي تم نشر خادم الأجھزة المحمولة التي تعمل بنظام MDM iOS علیھ، قم بتوصیل عمیل الشبكة بخادم الإدارة عبر بوابة الاتصال.

b. على الجھاز الذي تم نشر خادم الأجھزة المحمولة التي تعمل بنظام MDM iOS علیھ، قم بتعیین عمیل الشبكة لیعمل كبوابة اتصال.

التكوین القیاسي: خادم الأجھزة المحمولة التي تعمل بنظام MDM iOS في الشبكة المحلیة لمؤسسة ما

یوجد خادم الأجھزة المحمولة التي تعمل بنظام MDM iOS على الشبكة الداخلیة للمؤسسة. یجب تمكین المنفذ 443 (المنفذ الافتراضي) للوصول الخارجي، على سبیل المثال، عن طریق نشر خدمة ویب iOS MDM على Microsoft Forefront® Threat [Management](#page-192-0) Gateway (المشار إلیها فیما بعد بـ TMG) .

يتطلب أي تكوين قياسي وصولاً إلى خدمات Apple على الويب الخاصة بخادم iOS MDM (النطاق 17.0.0.0/8) عبر منذ TCP رقم 2197. يُستخدم هذا المنفذ لإخطار الأجھزة بالأوامر الجدیدة عن طریق خدمة مخصصة تُسمى [APN](#page-190-0).

## Kaspersky Endpoint Security for Android باستخدام المحمولة الأجھزة إدارة

تتم إدارة الأجھزة المحمولة المثبّت علیھا Android for Security Endpoint Kaspersky) ™یُشار إلیھا فیما بعد باسم أجھزة KES (بواسطة خادم الإدارة. يدعم 1 Kaspersky Security Center 10 Service Pack، بالإضافة إلى الإصدار ات الأحدث، المزايا التالية لإدارة أجهزة KES:

- التعامل مع الأجھزة المحمولة كأجھزة عمیلة:
	- عضویة في مجموعات الإدارة
- المراقبة، مثل عرض الحالات والأحداث والتقاریر
- تعدیل الإعدادات المحلیة وتعیین السیاسات لـ Android for Security Endpoint Kaspersky
	- إرسال الأوامر في الوضع المركزي
	- تثبیت حزم تطبیقات الأجھزة المحمولة عن بُعد.

## معلومات حول أداء خادم الإدارة

یعرض ھذا القسم نتائج اختبار أداء خادم الإدارة لتكوینات الأجھزة المختلفة، وكذلك القیود على اتصال الأجھزة المدارة بخادم الإدارة.

## قیود على الاتصال بخادم إدارة

یقدم خادم الإدارة الدعم لما یصل إلى 100,000 جھاز دون حدوث تقصیر في الأداء.

القیود على الاتصال بخادم الإدارة دون حدوث تقصیر في الأداء:

- یمكن لخادم إدارة واحد دعم ما یصل إلى 500 خادم إدارة افتراضي.
	- لا یدعم خادم الإدارة الرئیسي أكثر من 1000 جلسة في آن واحد.
- لا تدعم خوادم الإدارة الافتراضیة أكثر من 1000 جلسة في آن واحد.

## نتائج اختبار أداء خادم الإدارة

تسمح نتائج اختبار أداء خادم الإدارة بتحدید الحد الأقصى لعدد الأجھزة العمیلة التي یمكن مزامنتھا مع خادم الإدارة خلال فواصل زمنیة محددة. یمكنك استخدام ھسے ہے جس کے حال کے مسلم کر رہے۔<br>ھذه المعلومات لتحدید المخطط الأمثل لنشر الحمایة ضد الفیروسات على شبكات الكمبیوتر

تم استخدام الأجھزة التي تحتوي على تكوینات الجھاز التالیة (راجع الجدول الموجود أدناه) للاختبار:

تكوین جھاز خادم الإدارة

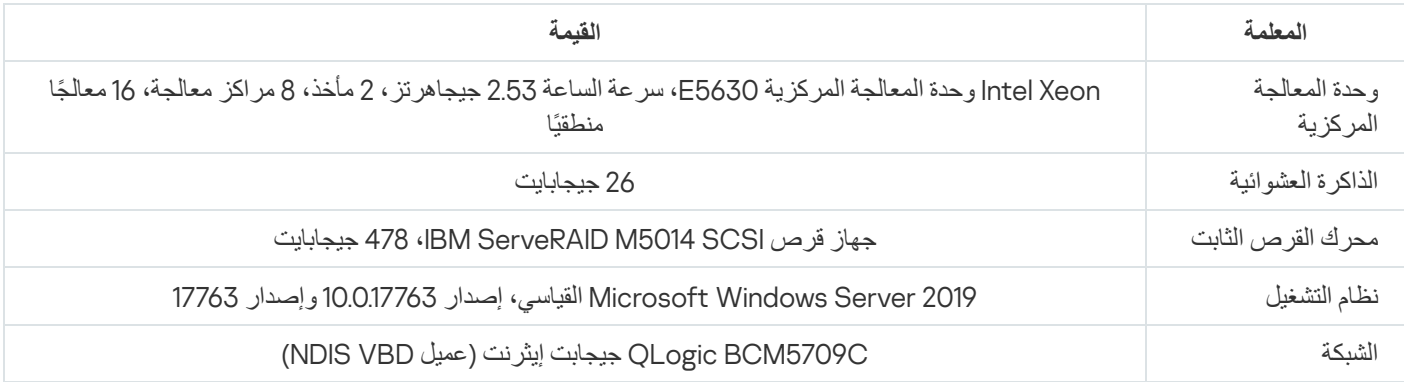

تكوین جھاز لجھاز خادم Server SQL.

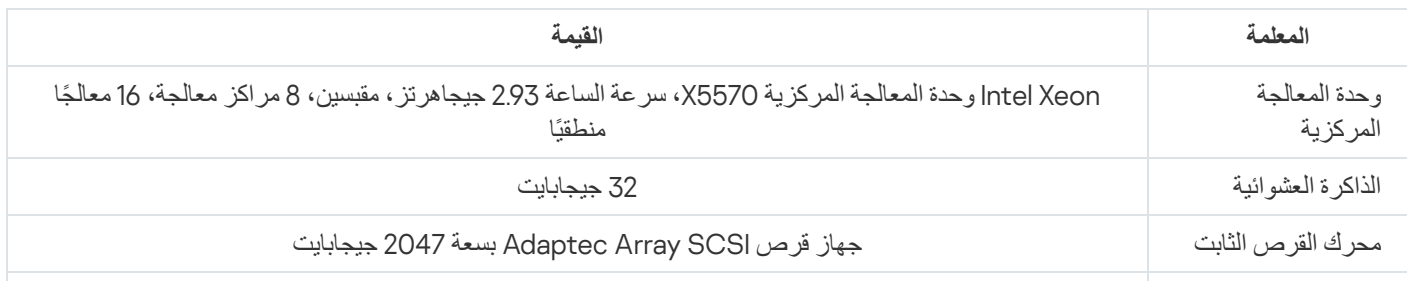

یدعم خادم الإدارة إنشاء 500 خادم إدارة افتراضي.

### كان الفاصل الزمني للمزامنة ھو 15 دقیقة لكل 10000 جھاز ُمدار (انظر الجدول أدناه).

ملخص نتائج اختبار تحمیل خادم الإدارة

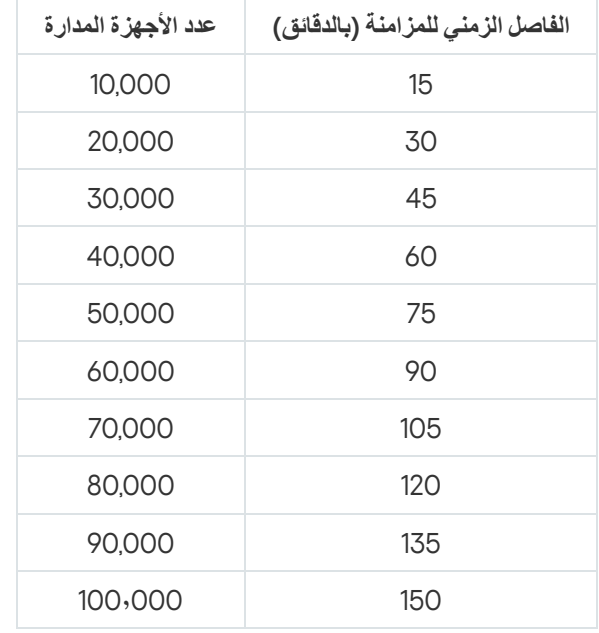

إذا قمت بتوصیل خادم الإدارة بخادم قاعدة بیانات MySQL أو Express SQL أو MariaDB، فلا یُوصى باستخدام التطبیق لإدارة أكثر من 10000 جھاز. بالنسبة لنظام إدارة قاعدة بیانات MariaDB، فإن الحد الأقصى الموصى بھ من الأجھزة المدارة ھو 20000 جھاز.

## نتائج اختبار أداء خادم وكیل KSN

إذا كانت شبكة المؤسسة الخاصة بك تتضمن عددًا كبيرًا من الأجهزة العميلة وتستخدم خادم الإدارة كخادم وكيل KSN، فيجب أن تفي أجهزة خادم الإدارة بمتطلبات معينة لتتمكن من معالجة الطلبات من الأجهزة العميلة. يمكنك استخدام نتائج الاختبار أدناه لتقييم تحميل خادم الإدارة في شبكتك وتخطيط موارد الأجهزة لتوفير الأداء العادي لخدمة وكیل KSN.

توضح الجداول أدناه تكوین الجھاز لخادم الإدارة وخادم SQL. تم استخدام ھذا التكوین للاختبار.

تكوین جھاز خادم الإدارة

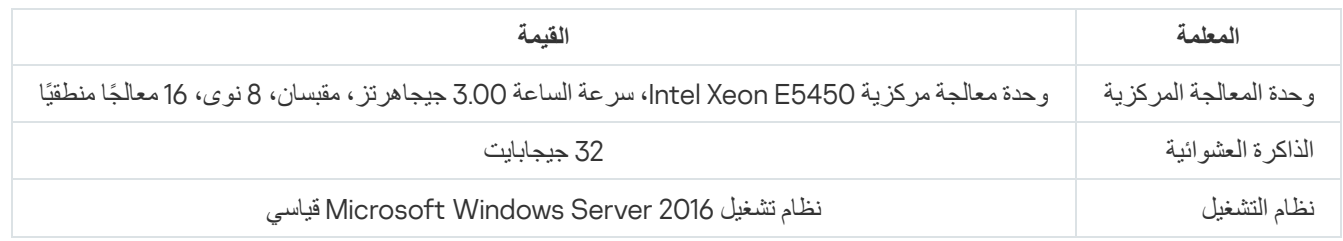

تكوین جھاز خادم SQL

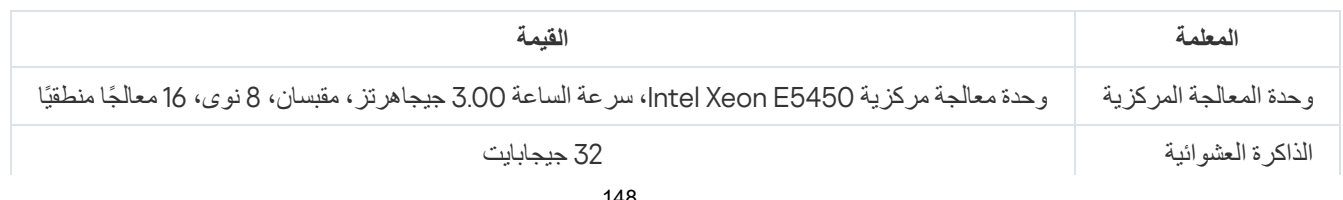

#### یعرض الجدول أدناه نتائج الاختبار.

نتائج ملخصة لاختبار أداء خادم وكیل KSN

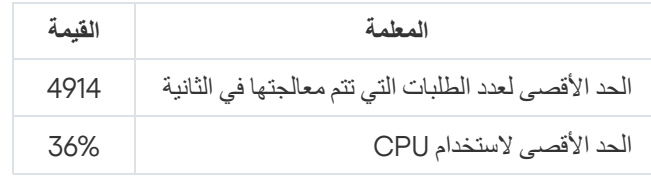

# نشر عمیل الشبكة وتطبیق الأمان

لإدارة أجهزة في مؤسسة ما، يجب عليك تثبيت عميل الشبكة على كلٍ منها. تبدأ عملية نشر Kaspersky Security Center الموزّ ع على أجهزة المؤسسة عادةً بتثبیت عمیل الشبكة علیھا.

في XP Windows Microsoft، قد لا یُجري عمیل الشبكة العملیات التالیة بشكل صحیح: تنزیل التحدیثات مباشرة من خوادم Kaspersky) كنقطة توزیع) والعمل كخادم وكیل لشبكة KSN) كنقطة توزیع) واكتشاف الثغرات الأمنیة لجھة خارجیة (في حالة استخدام إدارة الثغرات الأمنیة والتصحیحات).

## النشر الأولي

إذا تم تثبیت عمیل الشبكة بالفعل على جھاز ما، فیتم إجراء تثبیت التطبیقات عن بُعد على ھذا الجھاز عبر عمیل الشبكة ھذا. یتم نقل حزمة التوزیع الخاصة بتطبیق ما المراد تثبیتھا عبر قنوات الاتصال بین عملاء الشبكة وخادم الإدارة، بالإضافة إلى إعدادات التثبیت المحددة بواسطة المسؤول. لنقل حزمة التوزیع ، یمكنك استخدام عقد توزیع الترحیل، أي نقاط التوزیع، وتسلیم البث المتعدد، وما إلى ذلك. لمزید من التفاصیل حول كیفیة تثبیت التطبیقات على الأجهزة المُدارة مع تثبیت عمیل الشبكة بالفعل، انظر أدناه في ھذا القسم.

یمكنك إجراء تثبیت أولي لعمیل الشبكة على الأجھزة التي تعمل بنظام تشغیل Windows، باستخدام طریقة من الطرق التالیة:

- باستخدام أدوات جھة خارجیة لتثبیت التطبیقات عن بُعد.
- عن طریق استنساخ صورة لمحرك القرص الثابت الخاص بالمسؤول والمثبت علیھ نظام التشغیل وعمیل الشبكة: استخدام الأدوات المقدمة من Kaspersky Center Security للتعامل مع صور القرص، أو استخدام أدوات الجھة الخارجیة.
	- باستخدام سیاسات مجموعة Windows : باستخدام أدوات الإدارة القیاسیة من Windows لسیاسات المجموعة، أو في الوضع التلقائي، عبر الخیار المخصص المقابل في مھمة التثبیت عن بُعد لـ Center Security Kaspersky.
		- في الوضع الإجباري، استخدام خیارات خاصة في مھمة التثبیت عن بُعد لـ Center Security Kaspersky.
- عن طریق إرسال روابط الحزم المستقلة التي یتم إنشاؤھا بواسطة Center Security Kaspersky إلى مستخدمي الجھاز. الحزم المستقلة ھي وحدات نمطیة تنفیذیة تحتوي على حزم التوزیع الخاصة بالتطبیقات المحددة مع تحدید إعداداتھا.
	- یدویًا، عن طریق تشغیل مثبّتات التطبیق على الأجھزة.

على النظم الأساسیة غیر Windows Microsoft، یجب إجراء التثبیت الأولي لعمیل الشبكة على الأجھزة المدارة عبر أدوات جھة خارجیة متوفرة. یمكنك ترقیة عمیل الشبكة إلى إصدار جدید أو تثبیت تطبیقات Kaspersky الأخرى على الأنظمة الأساسیة غیر Windows، باستخدام عملاء شبكة (مثبتین بالفعل على الأجھزة) لإجراء مھام تثبیت عن بُعد. في ھذه الحالة، یكون التثبیت مطابق للتثبیت الموجود على أجھزة تعمل بنظام التشغیل Windows Microsoft.

عند تحدید طریقة واستراتیجیة لنشر التطبیقات في شبكة ُمدارة، یجب علیك وضع عدد من العوامل في الاعتبار (قائمة جزئیة):

- تكوین شبكة [المؤسسة](#page-132-0)
- إجمالي عدد الأجھزة.
- وجود أجھزة في شبكة المؤسسة لیست أعضا ًء في مجال Directory Active، ووجود حسابات موحدة تتمتع بحقوق المسؤول على ھذه الأجھزة.
	- سعة القناة بین خادم الإدارة والأجھزة.
	- نوع الاتصال بین خادم الإدارة والشبكات الفرعیة البعیدة وسعة قنوات الشبكة في الشبكات الفرعیة ھذه.
	- إعدادات الأمان المطبقة على الأجھزة البعیدة عند بدایة النشر مثل استخدام (UAC ووضع مشاركة الملفات البسیطة)

### تكوین أدوات التثبیت

قبل البدء في نشر تطبیقات Kaspersky على شبكة ما، یجب علیك تحدید إعدادات التثبیت، أي ھذه التي یتم تحدیدھا أثناء تثبیت التطبیق. عند تثبیت عمیل الشبكة، یجب علیك تحدید عنوان، واحد على الأقل، للاتصال بخادم الإدارة؛ كما یمكن أن تكون بعض الإعدادات المتقدمة مطلوبة. بنا ًء على طریقة التثبیت التي حددتھا، یمكنك تحدید الإعدادات بطرق مختلفة. في الحالات الأكثر بساطة (تثبیت تفاعلي یدوي على جھاز محدد)، یمكن تحدید كل الإعدادات ذات الصلة من خلال واجھة المستخدم الخاصة بالمثبّت.

طریقة تحدید الإعدادات ھذه غیر مناسبة لعملیة التثبیت غیر التفاعلیة ("الصامتة") للتطبیقات على مجموعات من الأجھزة. بشكل عام، یجب على المسؤول تحدید قيم للإعدادات في الوضع المركز ي؛ ويمكن استخدام هذه القيم لاحقًا للتثبيت غير التفاعلي على الأجهزة المتصلة بالشبكة التي يتم تحديدها.

### حزم التثبیت

الطریقة الأولى والرئیسیة لتحدید إعدادات التثبیت الخاصة بالتطبیقات تتمیز بأنھا متعددة الأغراض وبذلك فھي مناسبة لكل طرق التثبیت، باستخدام كلاً من أدوات Kaspersky Security Center وأغلب أدوات الجهة الخارجية. تتكون هذه الطريقة من إنشاء حزم تثبيت للتطبيقات في Kaspersky Security Center .Center

یتم إنشاء حزم التثبیت باستخدام الطرق التالیة:

- تلقائیًا: من حزم توزیع محددة، على أساس أدوات الوصف المضمنة (ملفات بامتداد kud. والتي تحتوي على قواعد للتثبیت وتحلیل النتائج ومعلومات أخرى)
	- من الملفات القابلة للتنفیذ للمُثبتات أو من المُثبتات بالتنسیق الأصلي (msi. و rpm.) و Lrpm.) التطبیقات القیاسیة أو المدعومة

حزم التثبیت التي تم إنشاؤھا مرتبة ترتیبًا ھرمیًا كمجلدات بھا مجلدات فرعیة وملفات. بالإضافة إلى حزمة التوزیع الأصلیة، تحتوي حزمة التثبیت على إعدادات قابلة للتحریر (تتضمن إعدادات المثبت وقواعد معالجة حالات مثل ضرورة إعادة تشغیل نظام التشغیل لإكمال التثبیت) بالإضافة إلى الوحدات النمطیة الإضافیة الثانویة.

قیم إعدادات التثبیت التي قد تكون خاصة بتطبیق واحد مدعوم یمكن تحدیدھا في واجھة المستخدم الخاصة بوحدة تحكم الإدارة عند إنشاء حزمة التثبیت. عند إجراء تثبيت التطبيقات عن بُعد باستخدام أدوات Kaspersky Security Center tools، يتم تسليم حزم التثبيت إلى الأجهزة وبذلك يمكن أن يؤدي تشغيل مثبّت تطبیق ما إلى جعل كل الإعدادات المحددة للمسؤول متوفرة لھذا التطبیق. عند استخدام أدوات جھة خارجیة لتثبیت تطبیقات Kaspersky، یجب علیك التأكد من توفر حزمة التثبیت بالكامل على الجھاز، أي توفر حزمة التوزیع وإعداداتھا. یتم إنشاء حزم التثبیت وتخزینھا بواسطة Center Security Kaspersky في مجلد فر عي مخصص في ا<u>لمجلد المش</u>ترك.

لا تقم بتحدید أي من التفاصیل للحسابات الممیزة في معلمات حزم التثبیت.

### للحصول على إرشادات حول استخدام طریقة التكوین ھذه لتطبیقات [Kaspersky](#page-152-0) قبل نشرھا باستخدام أدوات جھة خارجیة، انظر القسم "النشر باستخدام سیاسات المجموعة الخاصة بـ ."Windows Microsoft

مباشرةً بعد تثبيت Kaspersky Security Center، يتم إنشاء عدد قليل من حزم التثبيت تلقائيًا؛ والتي تكون جاهزة للتثبيت وتشمل حزم عميل الشبكة وحزم تطبیقات الأمان الخاصة بـ Windows Microsoft.

على الرغم من إمكانیة تعیین مفتاح الترخیص لتطبیق ما في خصائص حزمة التثبیت، یُنصح بتجنب طریقة توزیع الترخیص ھذه لأن فیھا یكون من السھل الحصول على وصول قراءة لحزم التثبیت. ینبغي علیك استخدام مفاتیح الترخیص الموزعة تلقائیًا أو مھام تثبیت لمفاتیح الترخیص.

## خصائص MSI وملفات التحویل

طریقة أخرى لتكوین تثبیت على النظام الأساسي Windows ھي تحدید خصائص MSI وملفات التحویل. یمكن تطبیق ھذه الطریقة في الحالات التالیة:

- عند إجراء التثبیت من خلال سیاسات المجموعة الخاصة بـ Windows أو عن طریق استخدام أدوات Microsoft العادیة أو أدوات الجھة الخارجیة الأخرى للتعامل مع سیاسات المجموعة الخاصة بـ Windows
	- عند تثبیت تطبیقات باستخدام أدوات الجھة الخارجیة المخصصة للتعامل مع تنسیق المثبتات في [Microsoft](#page-158-0).

## النشر باستخدام أدوات جھة خارجیة لتثبیت التطبیقات عن بُعد.

عند توفر أي أدوات لتثبیت التطبیقات عن بُعد في مؤسسة ما ( مثل Center System Microsoft(، فمن الملائم إجراء نشر أولي باستخدام ھذه الأدوات.

#### یجب القیام بالإجراءات التالیة:

- تحدید طریقة تكوین التثبیت الأنسب لأداة النشر المستخدمة.
- تحدید آلیة المزامنة بین تعدیل إعدادات حزم التثبیت (عبر واجھة وحدة تحكم الإدارة) وعمل أدوات الجھة الخارجیة المحددة المستخدمة في نشر التطبیقات من بیانات حزمة التثبیت.
	- عند إجراء التثبیت من مجلد مشترك، یجب علیك التأكد من أن مورد ھذا الملف یحتوي على سعة كافیة.

## معلومات حول مھام التثبیت عن بُعد في Center Security Kaspersky

<span id="page-150-0"></span>یقدم Center Security Kaspersky آلیات مختلفة لتثبیت التطبیقات عن بُعد، والتي یتم تطبیقھا كمھام تثبیت عن بُعد (التثبیت الإجباري، التثبیت عن طریق نسخ صورة القرص الثابت، التثبیت من خلال سیاسات مجموعة Windows Microsoft(. یمكنك إنشاء مھمة تثبیت عن بُعد لمجموعة إدارة محددة ولأجھزة محددة أو مجموعة من الأجهز ة (يتم عرض تلك المهام في وحدة تحكم الإدار ة، في المجلد ا**لمهام**). عند إنشاء مهمة، يمكنك تحديد حزم التثبيت (الخاصة بعميل الشبكة و/ أو تطبيق آخر) التي سيتم تثبيتها في هذه المهمة، بالإضافة إلى تحديد إعدادات خاصة تحدد طريقة التثبيت عن بُعد بالإضافة إلى ذلك، يمكنك استخدام معالج التثبیت عن بُعد، الذي یستند إلى إنشاء مھمة تثبیت عن بُعد ومراقبة النتائج.

تؤثر مهام مجموعات الإدارة على كل من الأجهزة المضمنة في مجموعة محددة وكل الأجهزة الموجودة في كل المجموعات الفرعية داخل مجموعة الإدارة ھذه. تغطي المھمة أجھزة خوادم الإدارة المضمنة في مجموعة ما أو أي من مجموعاتھا الفرعیة في حالة تمكین الإعداد المقابل في المھمة.

تحدّث المهام الأجهزة المحددة قائمة الأجهزة العميلة عند كل تشغيل وفقًا لمحتويات التحديد عند بدء تشغيل المهمة. إذا احتوي تحديد ما على أجهزة تم توصيلها بخوادم الإدارة الثانوية، ستعمل المهمة على هذه الأجهزة أيضًا. للحصول على تفاصيل حول هذه الإعدادات وطرق التثبيت، راجع ما يلي في هذا القسم <span id="page-151-0"></span>لضمان نجاح تشغیل مھمة تثبیت عن بُعد على أجھزة متصلة بخوادم الإدارة الثانویة، یجب علیك استخدام مھمة الترحیل لترحیل حزم التثبیت التي استخدمتھا المھمة الخاصة بك إلى خوادم الإدارة الثانویة المقابلة مقدًما.

النشر عن طریق التقاط صورة القرص الثابت لجھاز ما ونسخھا

إذا أردت تثبیت عمیل الشبكة على أجھزة یجب تثبیت نظام تشغیل وبرنامج آخر علیھا (أو إعادة تثبیتھا)، یمكنك استخدام آلیة التقاط القرص الثابت الخاص بھذا الجھاز ونسخھ.

لإجراء النشر عن طریق التقاط صورة محرك أقراص ثابت ونسخھا:

.1 أنشئ جھاز مرجعي مثبّت علیھ نظام تشغیل وبرنامج ذي صلة، بما في ذلك عمیل الشبكة وتطبیق أمان.

.2 التقاط الصورة المرجعیة على الجھاز وتوزیع ھذه الصورة على أجھزة جدیدة عبر مھمة Center Security Kaspersky المخصصة.

لالتقاط صور القرص وتثبیتھا، یمكنك استخدام إما أدوات الجھة الخارجیة المتوفرة في المؤسسة، أو المیزة المتوفرة (بموجب ترخیص إدارة الثغرات الأمنیة [.Kaspersky Security Center](#page-638-0) بواسطة) والتصحیحات

إذا استخدمت أي أدوات جھة خارجیة لمعالجة صور القرص، یجب علیك حذف المعلومات التي یستخدمھا Center Security Kaspersky لتحدید الجھاز المدار، عند إجراء نشر على جھاز من صورة مرجعیة. وإلا، فلن یتمكن خادم الإدارة بشكل صحیح من تمییز الأجھزة التي تم إنشاؤھا عن طریق نسخ [الصورة](#page-774-0) نفسھا.

عند التقاط صورة قرص باستخدام أدوات Center Security Kaspersky، یتم حل ھذه المشكلة تلقائیًا.

نسخ صورة قرص باستخدام أدوات الجھة الخارجیة

عند استخدام أدوات الجهة الخارجية لالتقاط صورة جهاز مثّبت عليه عميل شبكة، استخدم طريقة من الطرق التالية:

- الطریقة الموصى بھا. عند تثبیت عمیل شبكة على جھاز [مرجعي](#page-774-0) والتقاط صورة للجھاز قبل تشغیل خدمة عمیل الشبكة (لأن المعلومات الفریدة التي تحدد الجھاز یتم إنشاؤھا عند أول اتصال لعمیل الشبكة بخادم الإدارة). بعد ذلك، من المستحسن أن تتجنب تشغیل خدمة عمیل الشبكة حتى اكتمال عملیة التقاط الصورة.
- على الجھاز المرجعي، قم بإیقاف خدمة عمیل الشبكة وقم بتشغیل الأداة المساعدة klmover باستخدام مفتاح xdup.- الأداة المساعدة klmover مضمنة في حزمة تثبیت عمیل الشبكة. تجنب أي عملیات تشغیل لاحقة لخدمة عمیل الشبكة حتى تكتمل عملیة التقاط الصورة.
- تأكد من أن الأداة المساعدة klmover ستعمل باستخدام مفتاح xdup-) طلب إلزامي) قبل أول تشغیل لخدمة عمیل الشبكة على الأجھزة المستھدفة، عند بدء تشغیل نظام التشغیل لأول مرة بعد نشر الصورة. الأداة المساعدة klmover مضمنة في حزمة تثبیت عمیل الشبكة.

إذا تم نسخ صورة محرك الأقراص الثابتة بشكل غیر صحیح، یمكنك حل ھذه [المشكلة](#page-152-1).

یمكنك استخدام سیناریو بدیل لنشر عمیل الشبكة على أجھزة جدیدة من خلال صور نظام التشغیل:

- لا تحتوي الصورة الملتقطة على عمیل شبكة مثبّت.
- تمت إضافة حزمة تثبیت مستقلة لعمیل الشبكة الموجود في المجلد المشترك الخاص بـ Center Security Kaspersky إلى قائمة الملفات التنفیذیة التي تعمل عند اكتمال نشر الصورة على الأجھزة المستھدفة.

<span id="page-152-1"></span>یضیف سیناریو النشر ھذا میزة المرونة: یمكنك استخدام صورة نظام تشغیل واحدة مع العدید من خیارات تثبیت عمیل الشبكة و / أو تطبیق الأمان، بما في ذلك قواعد نقل الجهاز [المرتبطة](#page-638-0) بالحزمة المستقلة. يؤدي ذلك إلى تعقيد عملية النشر قليلاً: يجب عليك توفير وصول إلى مجلد الشبكة الذي يحتوي على <u>حزم تثبيت</u> مستقلة من جھاز.

النسخ غیر الصحیح لصورة القرص الثابت

في حالة تم نسخ صورة قرص ثابت مثبّت علیها عمیل شبكة بدون تطبیق <u>[قواعد](#page-151-0) النشر</u> التالیة، فقد یتم عرض بعض الأجهزة معًا كرمز واحد باسم یتغیر باستمرار في وحدة تحكم الإدارة.

یمكنك حل ھذه المشكلة باستخدام إحدى الطرق التالیة:

إزالة عمیل الشبكة

ھذه ھي الطریقة الأكثر موثوقیة. یجب علیك إزالة عمیل الشبكة الموجود على الجھاز والذي تم نسخھ بشكل غیر صحیح من الصورة، باستخدام أدوات الجھة الخارجیة، ثم أعد تثبیتھ مرة أخرى. لا یمكن إزالة عمیل الشبكة باستخدام أدوات Center Security Kaspersky، لأن خادم الإدارة لا یمكنھ التمییز بین الأجھزة الخاطئة (التي تتشارك جمیعًا الرمز نفسھ في وحدة تحكم الإدارة).

تشغیل الأداة المساعدة klmover باستخدام مفتاح "xdup-"

استخدم أدوات الجھة الخارجیة لتشغیل الأداة المساعدة klmover، الموجودة في مجلد تثبیت عمیل الشبكة، باستخدام مفتاح "xdup-) "- klmover xdup (مرة واحدة على الأجھزة الخاطئة (تلك التي تم نسخھا بطریقة غیر صحیحة من الصورة). لا یمكنك تشغیل الأداة باستخدام أدوات Kaspersky Security Center، لأن خادم الإدارة لا يمكنه التمييز بين الأجهزة الخاطئة (التي تتشارك جميعًا الرمز نفسه في وحدة تحكم الإدارة).

ثم قم بحذف الرمز المعروض علیھ الأجھزة الخاطئة قبل قیامك بتشغیل الأداة المساعدة.

قم بتشدید القواعد الخاصة باكتشاف الأجھزة المنسوخة بشكل غیر صحیح.

ھذه الطریقة قابلة للتطبیق فقط في حالة تثبیت خادم الإدارة ووكلاء الشبكة من الإصدار 10 1 Pack Service أو الإصدارات الأحدث.

یجب تشدید القواعد الخاصة باكتشاف عملاء الشبكة المنسوخة بشكل غیر صحیح وبذلك یمكن أن یؤدي تغییر اسم NetBIOS الخاص بالجھاز إلى "الإصلاح" التلقائي لعملاء الشبكة ھؤلاء (بافتراض أن كل الأجھزة المنسوخة لھا أسماء NetBIOS فریدة).

على الجھاز المثبت علیھ خادم الإدارة، یجب علیك استیراد ملف السجل المعروض أدناه إلى السجل ثم إعادة تشغیل خدمة خادم الإدارة.

في حالة تثبیت نظام تشغیل 32 بت على الجھاز المثبّت علیھ خادم الإدارة:

### REGEDIT4

[HKEY\_LOCAL\_MACHINE\SOFTWARE\KasperskyLab\Components\34\1093\1.0.0.0\ServerFlags] KLSRV\_HST\_VM\_REVERT\_DETECTION"=dword:00000003"

في حالة تثبیت نظام تشغیل 64 بت على الجھاز المثبّت علیھ خادم الإدارة:

### REGEDIT4

<span id="page-152-0"></span>Y\_LOCAL\_MACHINE\SOFTWARE\Wow6432Node\KasperskyLab\Components\34\1093\1.0.0.0\ServerFlags] KLSRV\_HST\_VM\_REVERT\_DETECTION"=dword:00000003"

النشر باستخدام سیاسات المجموعة الخاصة بـ Windows Microsoft

من المستحسن إجراء النشر الأولي لعملاء الشبكة عبر سیاسات مجموعة Windows Microsoft في حالة الوفاء بالشروط التالیة:

- أن یكون ھذا الجھاز عضًوا في مجال Directory Active
- یتیح لك نظام النشر الانتظار لإعادة التشغیل الروتیني التالي للأجھزة الھدف قبل بدء نشر عملاء الشبكة علیھا (أو یمكنك إجبار تطبیق سیاسة مجموعة Windows على ھذه الأجھزة.)

یتكون نظام النشر ھذا مما یلي:

- توجد حزمة توزیع التطبیق بتنسیق مثبّت Microsoft) حزمة MSI (في مجلد مشترك (ھو المجلد الذي تحتوي فیھ حسابات LocalSystem الخاصة بالأجھزة الھدف على أذونات قراءة).
	- في سیاسة مجموعة Directory Active، یتم إنشاء كائن تثبیت لحزمة التوزیع.
	- یتم تعیین نطاق التثبیت عن طریق تحدید الوحدة التنظیمیة (OU (و/أو مجموعة الأمان التي تحتوي على الأجھزة الھدف.
- في المرة القادمة التي يتم فيها تسجيل دخول جهاز هدف إلى المجال (قبل دخول مستخدمي الجهاز إلى النظام)، يتم التحقق من كل التطبيقات المثبتة بحثًا عن التطبیق المطلوب. في حالة عدم العثور على التطبیق، یتم تنزیل حزمة التوزیع من المورد المحدد في السیاسة ثم یتم تثبیتھا.

یتمیز نظام النشر ھذا بأن التطبیقات المعیّنة یتم تثبیتھا على الأجھزة الھدف أثناء تحمیل نظام التشغیل، أي حتى قبل دخول المستخدم إلى النظام. حتى وإن قام شخص يملك الحقوق الكافية بإزالة التطبيق، فسيتم إعادة تثبيته عند بدء التشغيل التشغيل لنظام تشغيل نقطة ضعف نظام النشر هذا هي أن التغييرات التي يقوم بها المسؤول على سیاسة المجموعة لن تسري حتى تتم إعادة تشغیل الأجھزة (في حالة عدم تضمین أدوات إضافیة).

یمكنك استخدام سیاسات المجموعة لتثبیت كلاً من عمیل الشبكة والتطبیقات الأخرى إذا كانت المثبتات الخاصة بھا بتنسیق مثبّت Windows.

عند تحدید نظام النشر هذا، یجب علیك أیضًا تقییم الحمل على مورد الملف الذي سیتم نسخ الملفات منه إلى الأجهزة بعد تطبیق سیاسة مجموعة Windows.

### التعامل مع سیاسات Windows Microsoft عبر مھمة التثبیت عن بُعد الخاصة بـ Center Security Kaspersky

الطریقة الأسھل لتثبیت التطبیقات من خلال سیاسات المجموعة الخاصة بـ Windows Microsoft ھي تحدید خیار **تعیین تثبیت الحزمة في سیاسات مجموعة** Active Directory في خصائص مهمة التثبيت عن بُعد الخاصة بـ Kaspersky Security Center. في هذه الحالة، يقوم خادم الإدارة تلقائيًا بالإجراءات التالیة عند تشغیل المھمة:

- إنشاء الكائنات المطلوبة في سیاسة المجموعة الخاصة بـ Windows Microsoft.
- إنشاء groups security مخصصة، تشمل الأجھزة الھدف الموجود في ھذه المجموعات، وتقوم بتعیین تثبیت التطبیقات المحددة لھا. سیتم تحدیث security groups عند كل تشغيل لمهمة، وفقًا لمجموعة الأجهزة في وقت التشغيل.

لجعل ھذه المیزة قابلة للتشغیل، من خصائص المھمة، حدد حسابًا یحتوي على أذونات كتابة في سیاسات مجموعة Directory Active.

إذا أردت تثبیت عمیل الشبكة وتطبیق آخر خلال المھمة ذاتھا، فسیتسبب تحدید خیار في قیام **تعیین تثبیت الحزمة في سیاسات مجموعة** Directory Active التطبیق بإنشاء كائن تثبیت في سیاسة Directory Active لعمیل الشبكة فقط. سیتم تثبیت التطبیق الثاني المحدد في المھمة باستخدام أدوات عمیل الشبكة بمجرد تثبیت عمیل الشبكة على الجھاز. إذا أردت تثبیت تطبیق غیر عمیل الشبكة من خلال سیاسات مجموعة Windows، فیجب علیك إنشاء مھمة تثبیت لحزمة التثبیت ھذه فقط (بدون حزمة عمیل الشبكة). لا یمكن تثبیت كل تطبیق باستخدام سیاسات المجموعة من Windows Microsoft. لاكتشاف ھذه الإمكانیة، یمكنك الرجوع إلى المعلومات حول الطرق الممكنة لتثبیت التطبیق.

إذا كانت الكائنات المطلوبة یتم إنشاؤھا في سیاسة مجموعة باستخدام أدوات Center Security Kaspersky، فسیتم استخدام المجلد المشترك لـ Kaspersky Security Center كمصدر لحزمة التثبيت. عند التخطيط للنشر ، يجب عليك ربط سرعة القراءة لهذا المجلد بعدد الأجهزة وحجم حزمة التوزيع التي سیتم تثبیتھا. من المفید تحدید موقع المجلد المشترك لـ Center Security Kaspersky في [مستودعات](#page-209-0) ملفات مخصصةعالیة الأداء.

بالإضافة إلى سھولة الاستخدام، یتمیز الإنشاء التلقائي لسیاسات مجموعة Windows عبر Center Security Kaspersky بھذه المیزة: عند التخطیط لتثبیت عمیل الشبكة، یمكنك بسھولة تحدید مجموعة إدارة Center Security Kaspersky التي سیتم نقل الأجھزة تلقائیًا إلیھا بعد اكتمال التثبیت. یمكنك تحدید ھذه المجموعة في إضافة معالج المھمة أو في نافذة الإعدادات الخاصة بمھمة التثبیت عن بُعد.

عند التعامل مع سیاسات مجموعة Windows عبر Center Security Kaspersky، یمكنك تحدید أجھزة لكائن سیاسة المجموعة عن طریق إنشاء مجموعة أمان. یقوم Center Security Kaspersky بمزامنة محتویات مجموعة الأمان مع مجموعة الأجھزة الحالیة في المھمة. عند استخدام أدوات أخرى لسیاسات المجموعة، یمكنك ربط كائنات سیاسات المجموعة بالوحدات التنظیمیة الخاصة بـ Directory Active مباشرة.ً

### تثبیت التطبیقات بدون مساعدة عبر سیاسات Windows Microsoft

یمكن للمسؤول إنشاء كائنات مطلوبة للتثبیت في سیاسة مجموعة Windows بشكل مستقل. في ھذه الحالة، یمكن للمسؤول توفیر روابط للحزم المخزنة في المجلد المشترك الخاص بـ Center Security Kaspersky، أو تحمیل ھذه الحزم إلى خادم الملفات المخصص ثم توفیر روابط للوصول إلیھا.

#### سیناریوھات التثبیت التالیة ممكنة:

- یقوم المسؤول بإنشاء حزمة تثبیت وإعداد خصائصھا في وحدة تحكم الإدارة. یوفر كائن سیاسة المجموعة رابط إلى ملف MSI الخاص بھذه الحزمة المخزنة في المجلد المشترك الخاص بـ Center Security Kaspersky.
- یقوم المسؤول بإنشاء حزمة تثبیت وإعداد خصائصھا في وحدة تحكم الإدارة. وبعدھا یقوم المسؤول بنسخ المجلد الفرعي EXEC بكاملھ الخاص بھذه الحزمة من المجلد المشترك الخاص بـ Center Security Kaspersky إلى مجلد موجود على مورد ملفات محدد خاص بالمؤسسة. یوفر كائن سیاسة المجموعة رابط إلى ملف MSI الخاص بھذه الحزمة المخزنة في مجلد فرعي على مورد ملفات مخصص خاص بالمؤسسة.
- یقوم المسؤول بتنزیل حزمة توزیع التطبیق (بما في ذلك الخاصة بعمیل الشبكة) من الإنترنت وتحمیلھا إلى مورد الملفات المخصص الخاص بالمؤسسة. یوفر كائن سیاسة المجموعة رابط إلى ملف MSI الخاص بھذه الحزمة المخزنة في مجلد فرعي على مورد ملفات مخصص خاص بالمؤسسة. یتم تحدید إعدادات التثبیت عن طریق تكوین خصائص MSI أو عن طریق تكوین ملفات تحویل [MST.](#page-158-0)

## النشر الإجباري عبر مھمة تثبیت عن بُعد من Center Security Kaspersky

إذا أردت بدء نشر عملاء شبكة أو تطبیقات أخرى فو ًرا، بدون انتظار المرة التالیة لدخول الأجھزة الھدف في المجال، أو في حالة توفر أي أجھزة عمیلة لیست أعضاءً في مجال Active Directory، فيمكنك فرض تثبيت حزم التثبيت المحددة عبر مهمة التثبيت عن بُعد الخاصة بـ Kaspersky Security Center.

في ھذه الحال، یمكنك تحدید أجھزة ھدف إما بشكل صریح (باستخدام قائمة) أو عن طریق تحدید مجموعة الإدارة الخاصة بـ Center Security Kaspersky التي ینتمون لھا، أو عن طریق إنشاء مجموعة من الأجھزة بالاستناد إلى معیار محدد. یتم تحدید وقت بدء التثبیت بواسطة جدول المھمة. إذا كان إعداد **تشغیل** ا**لمهام الفانتة** ممكّنًا في خصائص المهمة، فيمكن تشغيل المهمة إما فورًا أو بعد تشغيل الأجهزة الهدف أو عند نقلها إلى مجموعة الإدارة الهدف<sub>.</sub>

یتكون ھذا النوع من التثبیت من نسخ الملفات إلى المصدر الإداري (admin\$ (على كل جھاز والقیام بتسجیل عن بُعد للأجھزة الداعمة علیھا. یجب الوفاء بالشروط التالیة في ھذه الحالة:

- یجب أن تكون الأجھزة متاحة للاتصال إما من جھة خادم الإدارة أو من جھة نقطة التوزیع.
	- یجب أن یعمل تحلیل الاسم للأجھزة الھدف بشكل صحیح في الشبكة.
	- یجب أن تظل المشاركات الإداریة (admin\$ (ممّكنة على الأجھزة الھدف.
- یجب أن تكون خدمة نظام الخادم قید التشغیل على الأجھزة الھدف (تكون قید التشغیل بشكل افتراضي).
- یجب أن تكون المنافذ التالیة مفتوحة على الأجھزة الھدف للسماح بالوصول عبر أدوات 138 UDP 137، UDP 445، TCP139، TCP :Windows.
	- یجب تعطیل وضع "مشاركة الملف البسیطة" على الأجھزة الھدف.
- على الأجھزة الھدف، یجب تعیین مشاركة الوصول ونموذج الأمان على النحو تقلیدي مصادقة المستخدمین المحلیین على أنھم أنفسھم، ولا یمكن أن یكون بأي حال "ضیف" فقط - مصادقة المستخدمین المحلیین على أنھم "ضیف".
	- یجب أن تكون الأجھزة الھدف أعضا ًء في المجال، أو یجب إنشاء حسابات موحدة باستخدام حقوق المسؤول على الأجھزة الھدف مقدًما.

يمكن تعديل الأجهزة الموجودة في مجموعات العمل وفقًا للمتطلبات الموجودة أعلاه باستخدام الأداة المساعدة riprep.exe، الموضحة <u>على الموقع الإلكتروني</u> <u>للدعم الفني في . Kaspersky</u>

أثناء التثبیت على أجھزة جدیدة لم یتم تخصیصھا بعد إلى أي من مجموعات إدارة Center Security Kaspersky، یمكنك فتح خصائص مھمة التثبیت عن بُعد وتحدید مجموعات الإدارة التي ترید نقل الأجھزة إلیھا بعد تثبیت عمیل الشبكة.

عند إنشاء مھمة جماعیة، ضع في اعتبارك أن كل مھمة جماعیة تؤثر على كل الأجھزة الموجودة في كل المجموعات المتداخلة ضمن مجموعة محددة. لذلك، یجب علیك تجنب تكرار مھام التثبیت في المجموعات الفرعیة.

یُعتبر التثبیت التلقائي طریقة مبسطة لإنشاء مھام للتثبیت الإجباري للتطبیقات. للقیام بذلك، افتح خصائص مجموعة الإدارة، وافتح قائمة حزم التثبیت وحدد الحزم التي یجب تثبیتھا على الأجھزة الموجودة في ھذه المجموعة. وكنتیجة لذلك، سیتم تثبیت حزم التثبیت المحددة تلقائیًا على كل الأجھزة في ھذه المجموعة وكل مجموعاتھا الفرعیة. الفاصل الزمني الذي سیتم تثبیت الحزم عبره یعتمد على معدل نقل الشبكة وإجمالي عدد الأجھزة المتصلة بالشبكة.

يمكن تطبيق التثبيت الإجباري أيضًا إذا تعذر الوصول المباشر إلى الأجهزة بواسطة خادم الإدارة: على سبيل المثال، تتواجد الأجهزة في شبكات معزولة أو في شبكة محلیة بینما یوجد عنصر خادم الإدارة في DMZ. لجعل التثبیت الإجباري ممكنًا، یجب علیك توفیر نقاط توزیع لكل شبكة من الشبكات المعزولة.

قد يكون استخدام نقاط التوزيع كمراكز تثبيت محلية مفيدًا عند القيام بالتثبيت على أجهزة في الشبكات الفر عية التي تتصل بخادم الإدارة عبر قناة منخفضة السعة في حين تتاح قناة أوسع بين الأجهزة في نفس الشبكة الفر عية. ولكن، لاحظ أن طريقة التثبيت هذه تضع حملاً كبيرًا على الأجهزة التي تعمل كنقاط توزيع. لذا، من المستحسن أن تحدد أجھزة قویة ذات وحدات تخزین عالیة الأداء لتعمل كنقاط توزیع. علاوة على ذلك، یجب أن تتجاوز مساحة القرص الخالیة في القسم الذي یحتوي على المجلد %ALLUSERSPROFILE%\Application Data\KasperskyLab\adminkit، بعدة مرات، الحجم الإجمالي لـ <u>حزم توز</u>یع التطبیقات المثبتة.

## تشغیل الحزم المستقلة التي أنشأھا Center Security Kaspersky

لا يمكن تطبيق الطرق الموضحة أعلاه للنشر الأولي لعميل الشبكة والتطبيقات الأخرى دائمًا بسبب تعذر تحقق كل الشروط القابلة للتطبيق. في مثل هذه الحالات، یمكنك إنشاء ملف تنفیذي مشترك یُسمى حزمة تثبیت مستقلة من خلال Center Security Kaspersky، باستخدام حزمة التثبیت ذات إعدادات التثبیت ذات الصلة التي تم إعدادھا بواسطة المسؤول. یتم تخزین حزمة التثبیت المستقلة في المجلد المشترك لـ Center Security Kaspersky.

یمكنك استخدام Center Security Kaspersky لإرسال رسالة برید إلكتروني إلى المستخدمین المحددین تحتوي على رابط ھذا الملف في المجلد المشترك، مطالبًا إیاھم بتشغیل الملف (إما في الوضع التفاعلي أو باستخدام المفتاح "s- "للتثبیت الصامت). یمكنك إرفاق حزمة تثبیت مستقلة برسالة برید إلكتروني ثم إرسالھا إلى مستخدمي الأجھزة التي لا یتوفر لھا وصول إلى المجلد المشترك الخاص بـ Center Security Kaspersky. كما یمكن للمسؤول نسخ الحزمة المستقلة ا. إلى محرك أقراص قابل للإزالة، وتسلیمھ إلى جھاز ذي صلة ثم تشغیلھ لاحقً

یمكنك إنشاء حزمة مستقلة من حزمة عمیل شبكة أو حزمة تطبیق آخر (على سبیل المثال، تطبیق الأمان) أو كلیھما. إذا تم إنشاء حزمة مستقلة من عمیل شبكة وتطبیق آخر، یبدأ التثبیت بعمیل الشبكة.

عند إنشاء حزمة مستقلة باستخدام عميل الشبكة، يمكنك تحديد مجموعة الإدارة التي سيتم نقل الأجهزة اليها (الأجهزة التي لم يتم تخصيصها لأي مجموعات إدارة) عند اكتمال تثبیت عمیل الشبكة علیھا.

یمكن تشغیل الحزم المستقلة في الوضع التفاعلي (بشكل افتراضي)، وعرض نتائج تثبیت التطبیقات التي تحتوي علیھا أو یمكن تشغیلھا في الوضع الصامت (عند التشغیل باستخدام المفتاح "s"). یمكن استخدام الوصع الصامت للتثبیت من البر امج النصیة، على سبیل المثال، من البر امج النصیة التي تم تكوینها للتشغیل بعد نشر صورة نظام التشغیل. یتم تحدید نتیجة التثبیت في الوضع الصامت عن طریق رمز الإرجاع الخاص بالعملیة.

خیارات التثبیت الیدوي للتطبیقات

یمكن للمسؤولین أو المستخدمین ذوي الخبرة تثبیت التطبیقات یدویًا في الوضع التفاعلي. یمكنھم استخدام إما حزم التوزیع الأصلیة أو حزم التثبیت التي تم إنشاؤھا منها وتخزينها في المجلد المشترك الخاص بـ Kaspersky Security Center. بشكل افتراضي، يتم تشغيل أدوات التثبيت في الوضع التفاعلي وتطالب المستخدمین بكل القیم المطلوبة. ولكن عند تشغیل العملیة exe.setup من جذر حزمة تثبیت باستخدام المفتاح "s-"، سیعمل المثبت في الوضع الصامت وبالإعدادات التي تم تحدیدھا عند تكوین حزمة التثبیت.

عند تشغيل setup.exe من جذر حزمة تثبيت مخزنة في المجلد المشترك الخاص بـ Kaspersky Security Center، سيتم نسخ الحزمة أولاً إلى مجلد محلي مؤقت، ثم سیتم تشغیل مثبّت التطبیق من المجلد المحلي. تثبیت التطبیقات عن بُعد على الأجھزة المثبت علیھا عمیل الشبكة.

في حالة إن كان عمیل شبكة قابل للتشغیل ومتصل بخادم الإدارة الرئیسي (أو متصل بأي من الخوادم التابعة لھ) مثبتًا على جھاز ما، فیمكنك ترقیة عمیل الشبكة على ھذا الجھاز، بالإضافة إلى تثبیت أي تطبیقات مدعومة أو ترقیتھا أو إزالتھا من خلال عمیل الشبكة.

یمكنك تمكین خیار **استخدام عمیل الشبكة** في خصائص مھمة [التثبیت](#page-150-0) عن بُعد.

في حالة تحدید ھذا الخیار، سیتم نقل حزم التثبیت التي تم تحدید إعدادات التثبیت بھا من قِبل المسؤول إلى الأجھزة الھدف عبر قنوات الاتصال بین عمیل الشبكة وخادم الإدارة.

لتحسین التحمیل على خادم الإدارة وتقلیل حركة المرور بین خادم الإدارة والأجھزة، من المفید تعیین نقاط توزیع في كل شبكة عن بُعد أو في كل مجال بث (انظر القسم "<u>حول نقاط التوز</u>یع" و"<u>إنشاء هيكل [مجموعات](#page-529-0) الإدارة وتعيين نقاط التوز</u>يع")<sub>.</sub> في هذه الحالة، يتم توزيع حزم التثبيت وإعدادات المثبت من خادم الإدارة إلى الأجھزة الھدف عبر نقاط التوزیع.

علاوةً على ذلك، یمكنك استخدام نقاط التوزیع لبث تسلیم (متعدد الإرسال) لحزم التثبیت، مما یسمح بتقلیل حركة مرور الشبكة بشكل كبیر عند نشر التطبیقات.

عند نقل حزم التثبیت إلى الأجھزة الھدف عبر قنوات اتصال بین عملاء الشبكة وخادم الإدارة، كل حزم التثبیت التي تم تحضیرھا للنقل سیتم تخزینھا مؤقتًا في تثبیت حزم استخدام عند .ALLUSERSPROFILE%\Application Data\KasperskyLab\adminkit\1093\.working\FTServer% المجلد كبیرة متعددة من أنواع مختلفة وتضمین عدد كبیر من نقاط التوزیع، قد یزداد حجم ھذا المجلد بشكل كبیر.

لا یمكن حذف الملفات من مجلد FTServer یدویًا. عند حذف حزم التثبیت الأصلیة، سیتم حذف البیانات المقابلة لھا تلقائیًا من المجلد FTServer.

یتم حفظ البیانات التي تستلمھا نقاط التوزیع في المجلد %Application\%ALLUSERSPROFILE .Data\KasperskyLab\adminkit\1103\\$FTClTmp

لا یمكن حذف الملفات من المجلد FTClTmp\$ یدویًا. عند اكتمال المھام التي تستخدم بیانات من ھذا المجلد، سیتم حذف محتویات ھذا المجلد تلقائیًا.

ولأن حزم التثبيت يتم توزيعها عبر قنوات اتصال بين خادم الإدارة و عملاء الشبكة من مستودع وسيط بتنسيق محسّن لعمليات النقل عبر الشبكة، فلا يتم السماح بإحداث تغییرات في حزم التثبیت المخزنة في المجلد الأصلي لكل حزمة تثبیت. لن یتم تسجیل ھذه التغییرات تلقائیًا بواسطة خادم الإدارة. إذا احتجت لتعدیل ملفات حزم التثبیت یدویًا (على الرغم من أنھ من المستحسن تجنب ھذا السیناریو)، یجب علیك تحریر أيٍمن إعدادات حزمة التثبیت في وحدة تحكم الإدارة. یؤدي تحریر إعدادات حزمة تثبیت في وحدة تحكم الإدارة إلى قیام خادم الإدارة بتحدیث صورة الحزمة في ذاكرة التخزین المؤقتة التي تم تحضیرھا للنقل إلى الأجھزة الھدف.

إدارة عملیات إعادة تشغیل الجھاز في مھمة التثبیت عن بُعد

غالبًا ما تحتاج الأجهزة لإعادة التشغيل لإكمال تثبيت التطبيقات عن بُعد (بخاصةً في Windows).

في حال استخدام مھمة التثبیت عن بُعد من Center Security Kaspersky، في إضافة معالج المھمة أو في نافذة خصائص المھمة التي تم إنشاؤھا (قسم **إعادة تشغیل نظام التشغیل**)، یمكنك تحدید الإجراء الذي سیتم اتخاذه عندما تكون إعادة التشغیل مطلوبة:

- **عدم إعادة تشغيل الجهاز** في هذه الحالة، لن يتم إجراء إعادة تشغيل تلقائي<sub>.</sub> لإكمال التثبيت، يجب عليك إعادة تشغيل الجهاز (على سبيل المثال، يدويًا أو عبر مھمة إدارة الجھاز). سیتم حفظ المعلومات حول إعادة التشغیل المطلوبة في نتائج المھمة وحالة الجھاز. ھذا الخیار مناسب لتثبیت المھام على الخوادم والأجھزة الأخرى حیث یكون التشغیل المتواصل مھًما.
	- إ**عادة تشغيل الجهاز** في هذه الحالة، تتم إعادة تشغيل الجهاز تلقائيًا دائمًا إذا كانت إعادة التشغيل مطلوبة لإكمال التثبيت هذا الخيار مفيد لمهام التثبيت على أجھزة تعمل على عملیات إیقاف مؤقتة منتظمة في عملھا (إیقاف التشغیل أو إعادة التشغیل).
	- **مطالبة المستخدم باتخاذ إجراء** في هذه الحالة، سيتم عرض تذكير إعادة التشغيل على شاشة الجهاز العميل، بحيث يطلب من المستخدم إعادة تشغيله يدويًا. یمكن تحدید بعض الإعدادات المتقدمة لھذا الخیار: نص الرسالة التي تظھر للمستخدم وتكرار عرض الرسالة والفاصل الزمني الذي سیستم بعده فرض إعادة التشغيل (دون تأكيد المستخدم). يُعد الخيار **مطالبة المستخدم باتخاذ إجراء** هو الخيار الأكثر ملاءمةً لمحطات العمل حيث يحتاج المستخدمون لإمكانية تحديد الوقت الأكثر ملاءمةً لإعادة التشغیل.

# ملاءمة تحدیث قواعد البیانات في حزمة تثبیت ما خاصة بتطبیق أمان

قبل بدء نشر الحمایة، یجب علیك أن تضع في اعتبارك إمكانیة تحدیث قواعد بیانات مكافحة الفیروسات (بما في ذلك الوحدات النمطیة للتصحیحات التلقائیة) التي یتم شحنھا مع حزمة التوزیع الخاصة بتطبیق الأمان. من المفید تحدیث قواعد البیانات الموجودة في حزمة تثبیت التطبیق قبل البدء في النشر (على سبیل المثال، باستخدام الأمر المقابل من قائمة السیاق الخاصة بحزم التثبیت المحددة). سیقلل ھذا من عدد عملیات إعادة التشغیل المطلوبة لإكمال نشر الحمایة على الأجھزة الھدف.

# استخدام الأدوات لتثبیت التطبیقات عن بُعد في Center Security Kaspersky لتشغیل الملفات التنفیذیة ذات الصلة على الأجھزة المدارة

باستخدام معالج الحزمة الجدیدة، یمكنك تحدید أي ملف تنفیذي وتحدید إعدادات سطر الأوامر الخاص بھ. للقیام بذلك، یمكنك إضافة إما الملف المحدد نفسھ أو المجلد بالكامل المخزّن فیه هذا الملف لحزمة التثبیت. بعد ذلك، یجب علیك إنشاء مهمة التثبیت عن بُعد وتحدید حزمة التثبیت التي تم إنشاؤها.

عندما تكون المھمة قید التشغیل، سیتم تشغیل الملف التنفیذي المحدد مع الإعدادات المحددة لموجھ الأوامر على الأجھزة الھدف.

إذا كنت تستخدم مثبتات بتنسیق (MSI (Installer Windows Microsoft، یقوم Center Security Kaspersky بتحلیل نتائج التثبیت بواسطة الأدوات القیاسیة.

في حالة توفر ترخیص إدارة الثغرات الأمنیة والتصحیحات، یستخدم Center Security Kaspersky) عند إنشاء حزمة تثبیت لأي تطبیق مدعوم في بیئة الشركة) أيضًا قواعد التثبيت وتحليل نتائج التثبيت التي توجد في قاعدة البيانات القابلة للتحديث الخاص به.

وإلا، ستنتظر المهمة الافتر اضية للملفات التنفيذية اكتمال العملية قيد التشغيل وكل عملياتها الفرعیة. بعد اكتمال، كل العمليات قيد التشغيل، ستكتمل المهمة بنجاح بعض النظر عن رمز الإرجاع الخاص بالعملیة الأولیة. لتغییر مثل ھذا السلوك في ھذه المھمة، قبل إنشاء المھمة، علیك تعدیل الملفات ذات التنسیق .kpd یدویًا والتي أنشأها Kaspersky Security Center في مجلد حزمة التثبيت المنشأة حديثًا ومجلداتها الفر عية.

لجعل المھمة لا تنتظر اكتمال العملیة قید التشغیل، قم بتعیین قیم إعداد الانتظار إلى 0 في القسم [:[SetupProcessResult

مثال: [SetupProcessResult] Wait=0

لجعل المھمة تنتظر اكتمال العملیة قید التشغیل فقط على Windows، ولیس اكتمال كل العملیات الفرعیة، قم بتعیین قیمة إعداد WaitJob إلى 0 في القسم [SetupProcessResult[، على سبیل المثال:

> مثال: [SetupProcessResult] WaitJob=0

لجعل المهمة تكتمل بنجاح أو إرجاع خطأ بناءً على رمز الإرجاع الخاص بالعملية قيد التشغيل، قم بإدراج رموز الإرجاع الناجحة في القسم [SuccessCodes\_SetupProcessResult[، على سبیل المثال:

> مثال: [SetupProcessResult\_SuccessCodes]  $=$   $\circ$ =3010

في ھذه الحالة، أي رمز غیر تلك المدرجة سیؤدي إلى إرجاع خطأ.

لعرض سلسلة تحتوي على تعلیق عند اكتمال المھمة بنجاح أو عند حدوث خطأ في نتائج المھمة، قم بإدخال أوصاف مختصرة للأخطاء المقابلة لرموز الإرجاع الخاصة بالعملیة في الأقسام [SuccessCodes\_SetupProcessResult [و[ErrorCodes\_SetupProcessResult [على سبیل المثال:

[SetupProcessResult\_SuccessCodes] 0= اكتمل التثبیت بنجاح 3010=إعادة التشغیل مطلوبة لإكمال التثبیت [SetupProcessResult\_ErrorCodes] 1602=تم إلغاء التثبیت بواسطة المستخدم 1603=خطأ فادح أثناء التثبیت

لاستخدام أدوات Center Security Kaspersky لإدارة إعادة تشغیل الجھاز (إذا كانت إعادة التشغیل مطلوبة لإكمال عملیة ما)، قم بإدراج رموز الإرجاع الخاصة بالعملية التي تشير إلى أنه يجب القيام بإعادة التشغيل، في القسم [:[SetupProcessResult\_NeedReboot

> مثال: [SetupProcessResult\_NeedReboot] =3010

## مراقبة النشر

لمراقبة نشر Kaspersky Security Center وللتأكد من أن تطبيق الأمان وعميل الشبكة تم تثبيتهما على الأجهزة المدارة، يجب عليك التحقق من إشارة حركة المرور في القسم ا**لنشر** توجد إشارة المرور هذه في <u>مساحة عمل عقدة خادم الإدارة في النافذة الرئيسي</u>ة لو<u>حدة تحكم الإدارة</u>. تعكس إشارة حركة المرور حالة النشر الحالیة. یتم عرض عدد الأجھزة المثبّت علیھا عمیل الشبكة وتطبیقات الأمان بجوار إشارة حركة المرور. عندما تكون أي مھام تثبیت قید التشغیل، یمكنك مراقبة تقدمھا ھنا. في حالة حدوث أخطاء في التثبیت، یتم عرض عدد الأخطاء ھنا. یمكنك عرض تفاصیل أي خطأ عن طریق النقر فوق الرابط.

يمكنك أيضًا استخدام مخطط النشر في مساحة العمل الخاصـة بالمجلد الأ**جهزة المُدارة** من علامة التبويب ا**لمجموعات** يعكس المخطط عملية النشر ، ويوضح عدد الأجھزة التي لا تحتوي على عمیل شبكة أو تحتوي على عمیل شبكة أو تحتوي على عمیل شبكة وتطبیق أمان.

للحصول على مزید من المعلومات حول تقدم النشر (أو عمل مھمة تثبیت محددة) افتح نافذة النتائج الخاصة بمھمة التثبیت عن بُعد ذات الصلة: انقر بزر الماوس الأيمن فوق المهمة وحدد ا**لنتائج** في قائمة السياق. تعرض النافذة قائمتين: العليا تحتوي على حالات المهمة على الأجهزة، بينما تحتوي السفلى على أحداث المهمة على الجھاز المحدد حالیًا في القائمة العلیا.

<span id="page-158-0"></span>تتم إضافة معلومات حول أخطاء النشر إلى سجل أحداث Kaspersky على خادم الإدارة. تتوفر معلومات حول الأخطاء أيضًا من خلال تحديد الحدث المقابل في عقدة خادم الإدارة على علامة التبویب **الأحداث**.

# تكوین أدوات التثبیت

یقدم ھذا القسم معلومات حول ملفات أدوات تثبیت Center Security Kaspersky وإعدادات التثبیت، بالإضافة إلى توصیات حول كیفیة تثبیت خادم الإدارة وعمیل الشبكة في الوضع الصامت.

معلومات عامة

أدوات تثبیت مكونات 13.2 Center Security Kaspersky) خادم الإدارة، وعمیل الشبكة، ووحدة تحكم الإدارة) مضمنة في تقنیة مثبّت Windows Installer. حزمة MSI ھي أساس أداة التثبیت. یتیح تنسیق الحزمة استخدام كل المیزات التي یقدمھا Installer Windows: وھي قابلیة التوسع وتوفر نظام التصحیح ونظام التحویل والتثبیت المركزي من خلال حلول الجھة الخارجیة والتسجیل الشفاف باستخدام نظام التشغیل.

التثبیت في الوضع الصامت (مع ملف الاستجابة)

تحتوي أدوات تثبیت خادم الإدارة وعمیل الشبكة على میزة العمل باستخدام ملف الاستجابة (xml.install\_ss(، عندما تكون معلمات التثبیت في الوضع الصامت دون تضمین مشاركة المستخدم. یوجد الملف xml.install\_ss في المجلد نفسھ الذي توجد فیھ الحزمة MSI، ویُستخدم تلقائیًا أثناء التثبیت في الوضع الصامت. یمكنك تمكین وضع التثبیت الصامت باستخدام مفتاح سطر الأوامر "./"s

نظرة عامة على تشغیل مثال كما یلي:

setup.exe /s

قبل بدء المُثبت في الوضع الصامت، اقرأ اتفاقية ترخيص المستخدم النهائي (EULA). إذا لم تتضمن مجموعة توزيع Kaspersky Security Center ملف TXT یحتوي على نصل اتفاقیة ترخیص المستخدم النھائي، یمكنك تنزیل الملف من موقع ویب [Kaspersky](https://www.kaspersky.com/small-to-medium-business-security/downloads/endpoint) .

الملف xml.install\_ss ھو مثیل للتنسیق الداخلي لمعلمات مثبّت Center Security Kaspersky. تحتوي حزمة التوزیع على الملف xml.install\_ss مع المعلمات الافتراضیة.

الرجاء عدم تعدیل الملف xml.install\_ss یدویًا. یمكن تعدیل ھذا الملف عبر أدوات Center Security Kaspersky عند تحریر معلمات حزم التثبیت في وحدة تحكم الإدارة.

لتعدیل ملف الاستجابة لتثبیت خادم الإدارة:

.1 افتح حزمة توزیع Center Security Kaspersky. إذا كنت تستخدم ملف حزمة كاملة EXE، فقم بفك ضغطھ.

.2 قم بتكوین مجلد الخادم، وافتح سطر الأوامر، ثم قم بتشغیل الأمر التالي:

setup.exe /r ss\_install.xml

یبدأ ُمثبِّت Center Security Kaspersky.

.3 اتبع خطوات المعالج لتكوین تثبیت Center Security Kaspersky.

عند إكمال المعالج، يتم تعديل ملف الاستجابة تلقائيًا وفقًا للإعدادات الجديدة التي حددتها.

تثبیت عمیل الشبكة في الوضع الصامت (دون ملف استجابة)

یمكنك تثبیت عمیل الشبكة باستخدام حزمة msi واحدة، مع تحدید قیم خصائص MSI بالطریقة القیاسیة. یتیح ھذا السیناریو تثبیت عمیل الشبكة باستخدام سیاسات المجموعة. لتجنب التعارض بین المعلمات المحددة عبر خصائص MSI والمعلمات المحددة في ملف الاستجابة، یمكنك تعطیل ملف الاستجابة عن طریق تعیین الخاصیة 1=FILE\_ANSWER\_USE\_DONT. مثال على تشغیل مثبّت عمیل الشبكة باستخدام حزمة msi یتم كما یلي.

یتطلب تثبیت عمیل الشبكة في الوضع غیر التفاعلي قبول بنود اتفاقیة ترخیص [المستخدم](#page-292-0) النھائي. استخدم معلمة 1=EULA، إذا قرأت شروط اتفاقیة ترخیص المستخدم النھائي بشكل كامل واستوعبتھا وقبلتھا.

> مثال: msiexec /i "Kaspersky Network Agent.msi" /qn DONT USE ANSWER FILE=1 SERVERADDRESS=kscserver.mycompany.com EULA=1

یمكنك أی ًضا تحدید معلمات التثبیت الخاصة بحزمة .msi عن طریق إعداد ملف الاستجابة مقدًما (الملف ذي الامتداد .mst(. یظھر ھذا الأمر كما یلي:

msiexec /i "Kaspersky Network Agent.msi" /qn TRANSFORMS=test.mst;test2.mst

یمكنك تحدید ملفات استجابة متعددة في أمر واحد.

مثال:

# تكوین التثبیت الجزئي عبر exe.setup

عند تشغيل تثبيت التطبيقات عبر setup.exe، يمكنك إضافة القيم الخاصة بأي خصائص لـ MSI إلى حزمة MSI.

یظھر ھذا الأمر كما یلي:

#### مثال:

"v"PROPERTY\_NAME1=PROPERTY\_VALUE1 PROPERTYNAME2=PROPERTYVALUE2/

معلمات تثبیت خادم الإدارة

یوضح الجدول الموجود أدناه خصائص MSI التي یمكنك تكوینھا عند تثبیت خادم الإدارة. جمیع المعلمات اختیاریة، ماعدا الخاصة باتفاقیة ترخیص المستخدم النھائي (EULA (وPRIVACYPOLICY) سیاسة الخصوصیة).

معلمات تثبیت خادم الإدارة في الوضع غیر التفاعلي

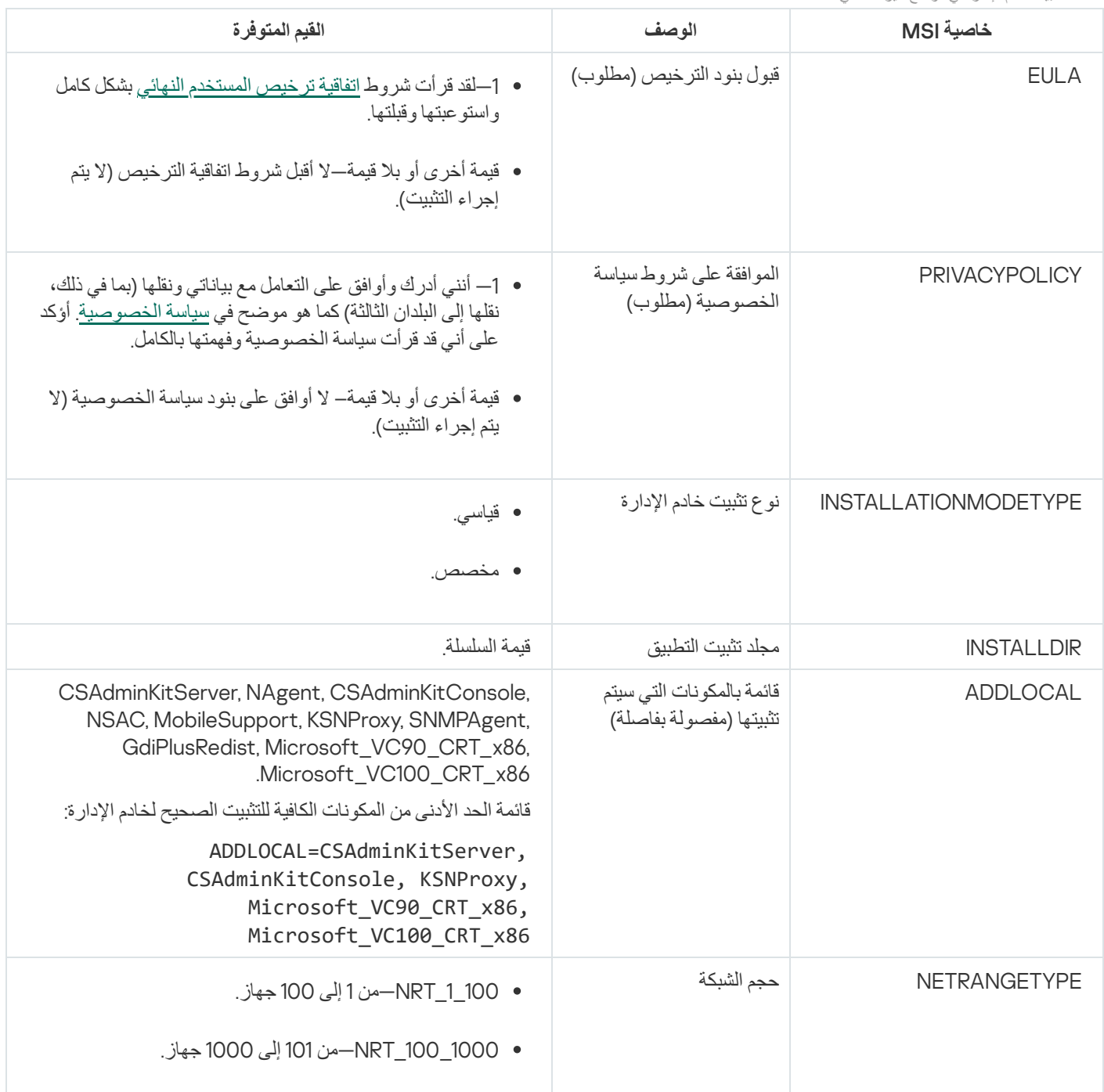

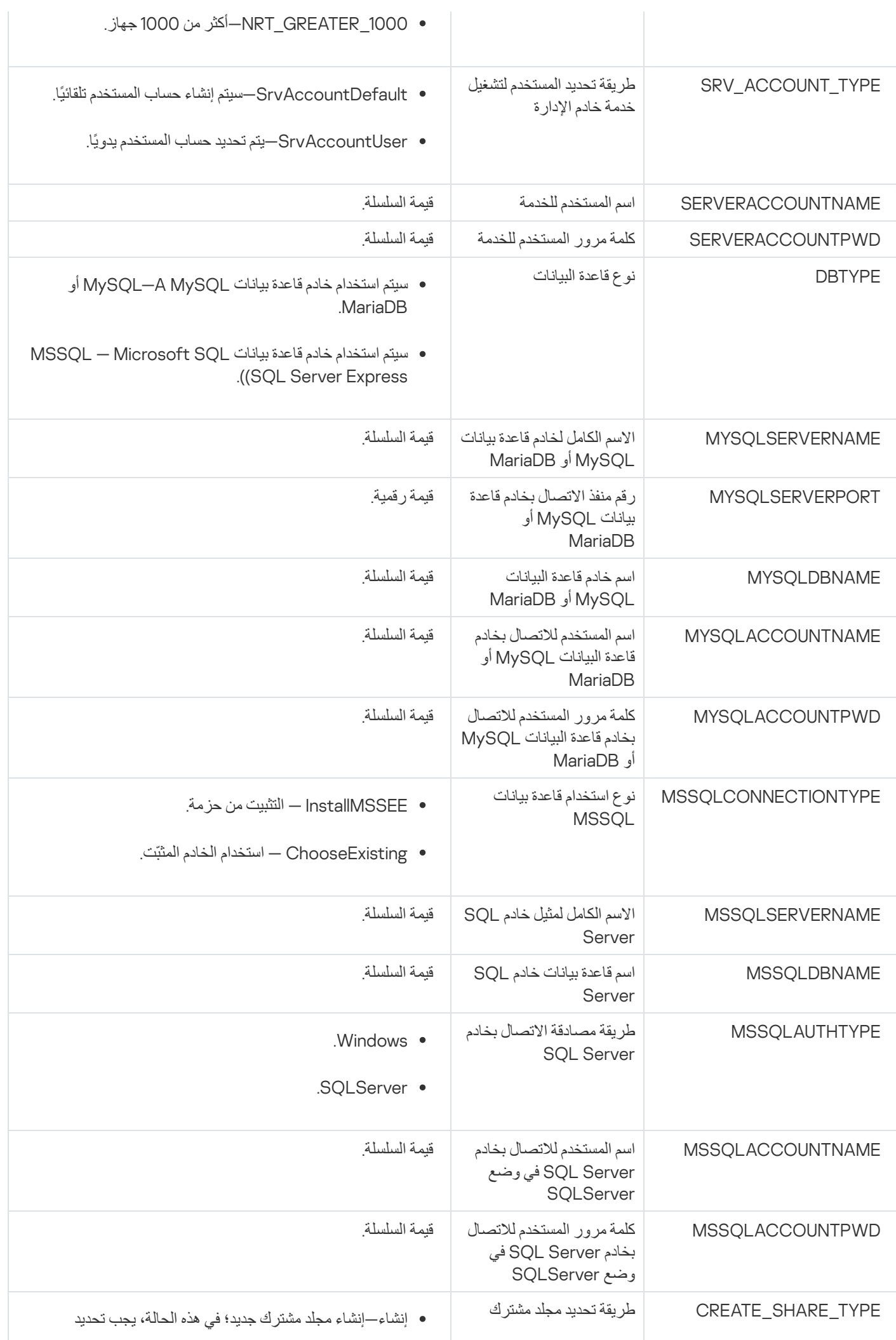

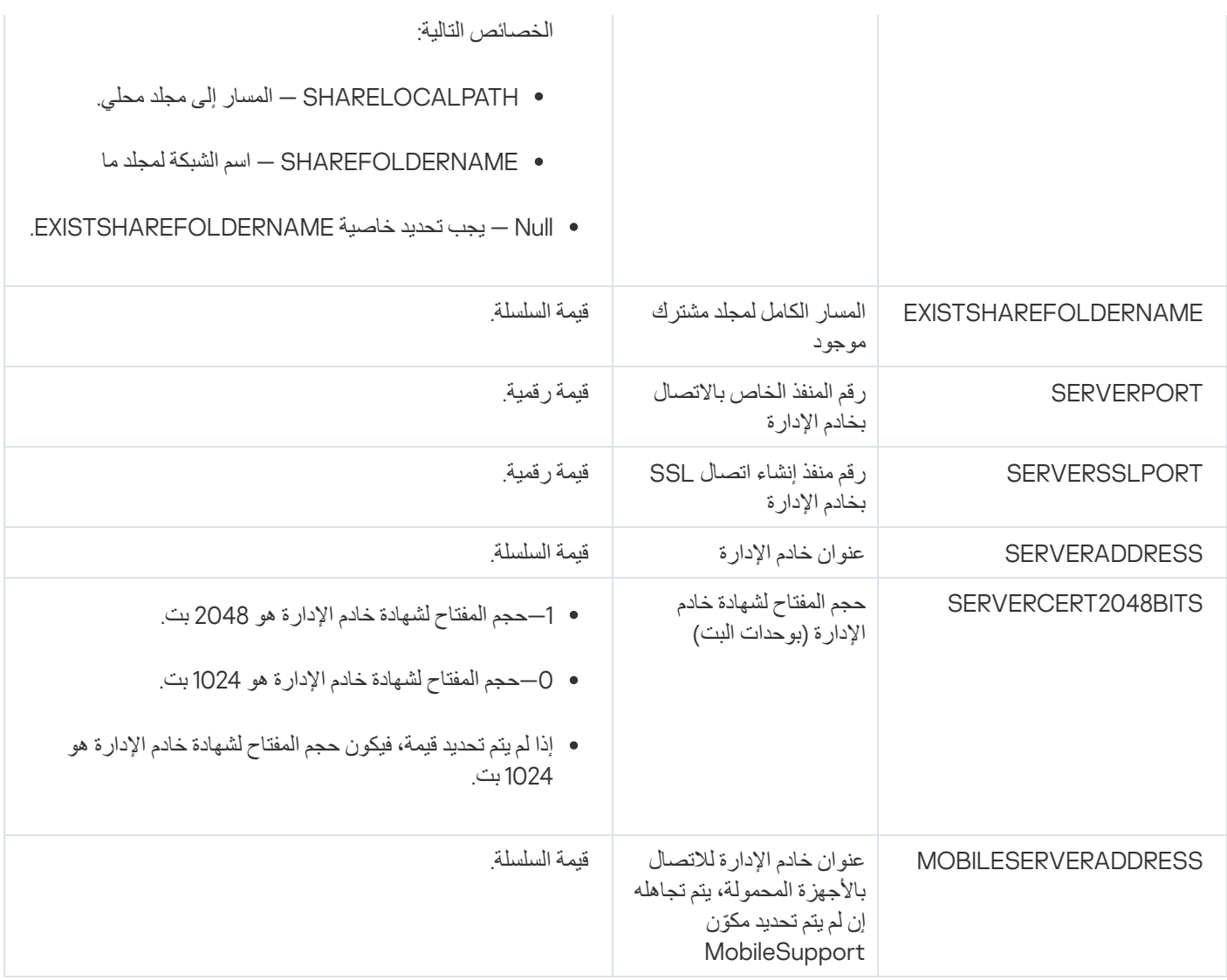

# معلمات تثبیت عمیل الشبكة

<span id="page-162-0"></span>یوضح الجدول الموجود أدناه خصائص MSI التي یمكنك تكوینھا عند تثبیت عمیل الشبكة. وجمیع المعلمات اختیاریة باستثناء اتفاقیة ترخیص المستخدم النھائي .SERVERADDRESSو) EULA)

معلمات تثبیت عمیل الشبكة في الوضع غیر التفاعلي

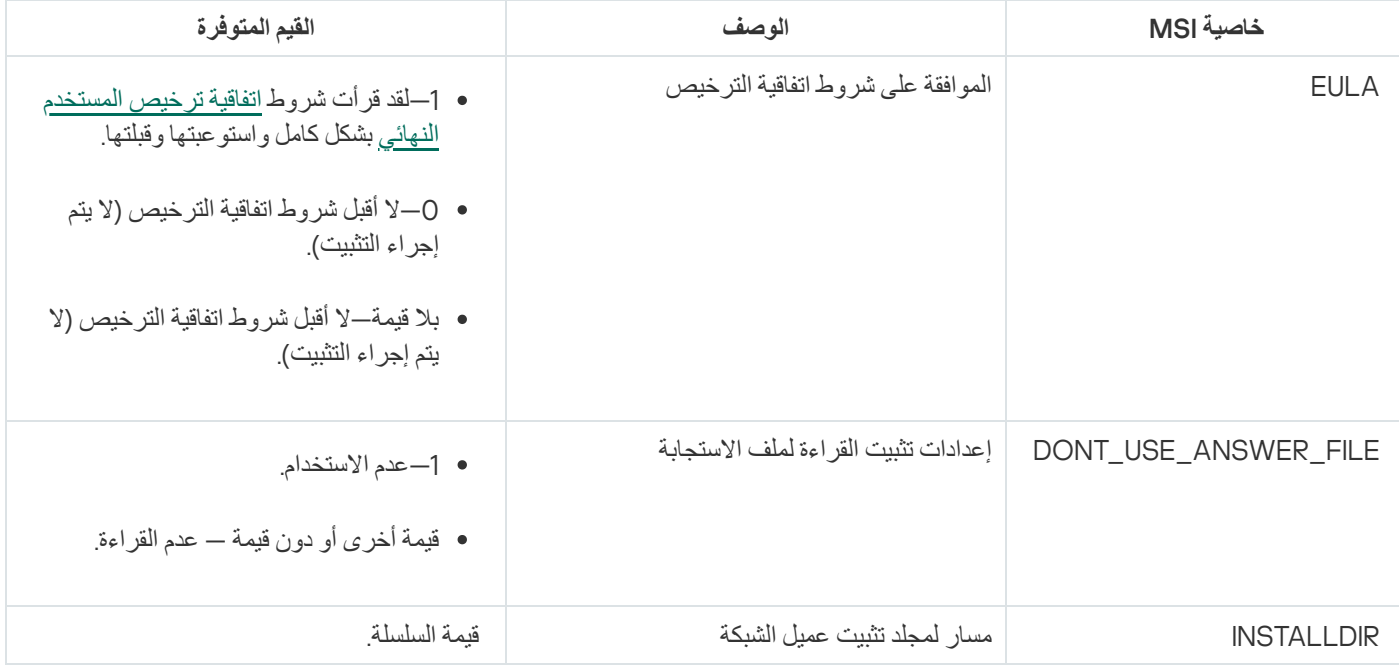

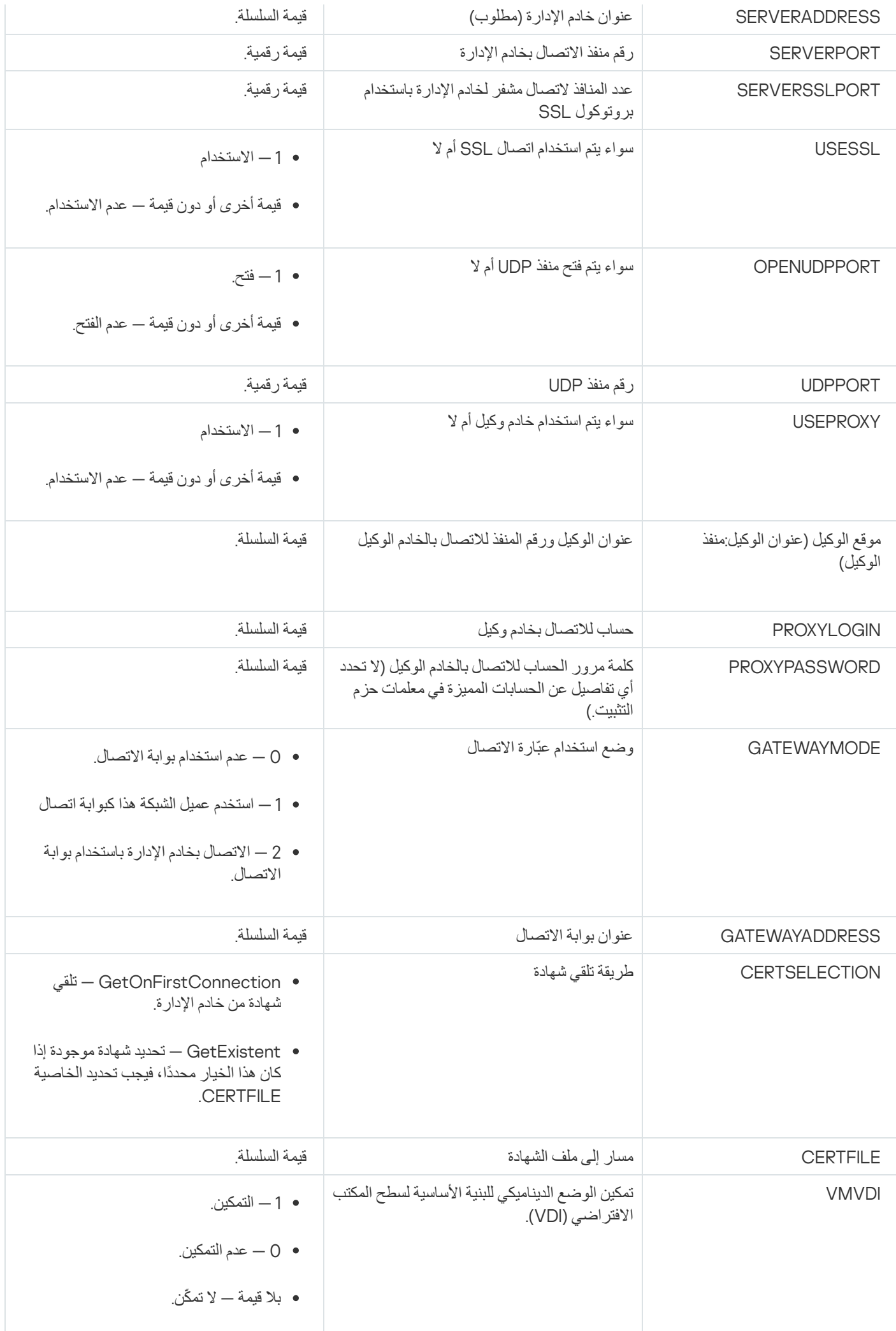

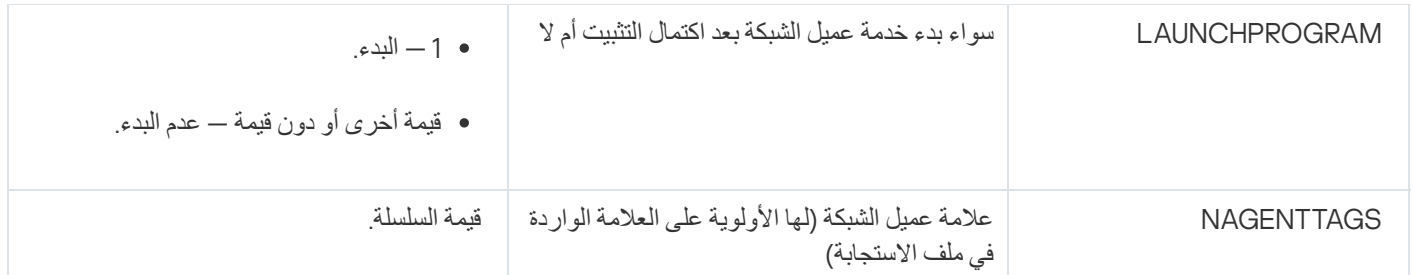

# البنیة التحتیة الافتراضیة

یدعم Center Security Kaspersky استخدام الأجھزة الظاھریة. یمكنك تثبیت عمیل الشبكة وتطبیق الأمان على كل جھاز ظاھري، كما یمكنك حمایة الأجھزة الظاھریة على مستوى مراقب الأجھزة الظاھریة. في الحالة الأولى، یمكنك استخدام إما تطبیق أمان قیاسي أو for KasperskySecurity Agent Light [Virtualization](https://support.kaspersky.com/ksv5la) لحمایة الأجھزة الظاھریة الخاصة بك. في الحالة الثانیة، یمكنك استخدام Virtualization [for Security Kaspersky](https://support.kaspersky.com/ksv6nola) . ¤ Agentless

Center Security Kaspersky یدعم عملیات عودة الأجھزة الافتراضیة إلى حالتھا [السابقة](#page-165-0).

## نصائح لتقلیل الحمل على الأجھزة الظاھریة

عند تثبيت عميل شبكة على جهاز ظاهري، ننصحك بالتفكير في تعطيل بعض مزايا Kaspersky Security Center التي يبدو أنها ذات فائدة بسيطة للأجهزة الظاھریة.

عند تثبیت عمیل شبكة على جھاز ظاھري أو على قالب مخصص لإنشاء أجھزة ظاھریة، نحن ننصح بالإجراءات التالیة:

- إذا كنت تجر ي تثبيتًا عن بُعد، ففي نافذة الخصـائص الخاصـة بحز مـة تثبيت عميل الشبكة، في قسم **خيارات متقدمة)** حدد خيار **تحسين إعدادات البنية الأسـاسية** . **لسطح المكتب الافتراضي** (VDI(
	- إذا كنت تُجر ي تثبيتًا تفاعليًا من خلال معالج، فمن نافذة المعالج، حدد خيار **تحسين إعدادات عميل الشبكة للبنية الأساسية الظاهرية**.

تحدید ھذه الخیارات سیب ّدل إعدادات عمیل الشبكة وبذلك تظل المزایا التالیة معطلة بشكل افتراضي (قبل تطبیق سیاسة):

- استرجاع معلومات حول البرامج المثبتة
	- استرجاع معلومات حول الأجھزة
- استرجاع معلومات حول الثغرات الأمنیة المكتشفة
	- استرجاع معلومات حول التحدیثات المطلوبة

غالبًا ما تكون ھذه المزایا غیر ضروریة على الأجھزة الظاھریة لأنھا تستخدم برنامج موحد وجھاز ظاھري.

يمكن التراجع عن تعطيل المزايا. إذا كانت أي من المزايا المعطلة مطلوبة، يمكنك تمكينها عبر سياسة عميل الشبكة عبر الإعدادات المحلية لعميل الشبكة. تتوفر الإعدادات المحلیة لعمیل الشبكة عبر قائمة السیاق الخاصة بالجھاز ذي الصلة في وحدة تحكم الإدارة.

دعم الأجھزة الظاھریة الدینامیكیة

یدعم Center Security Kaspersky الأجھزة الافتراضیة الدینامیكیة. إذا تم نشر بنیة أساسیة ظاھریة على شبكة المؤسسة، فیمكن استخدام أجھزة ظاھریة ديناميكية (مؤقتة) في حالات محددة. يتم إنشاء الأجهزة الظاهرية الدينامیة بناءً على القالب الذي تم تحضيره بواسطة المسؤول. يعمل المستخدم على جھاز ظاھري لفترة، ثم بعد أن یتم إیقافھ، ستتم إزالة ھذا الجھاز الظاھري من البنیة الأساسیة. إذا تم نشر Center Security Kaspersky على شبكة مؤسسة، فستتم إضافة جهاز ظاهري مثبّت عليه عميل الشبكة إلى قاعدة بيانات خادم الإدارة. بعد إيقاف جهاز ظاهري، يجب حذف الإدخال المقابل أيضًا من قاعدة بیانات خادم الإدارة.

لتفعیل میزة الحذف التلقائي للإدخالات على الأجھزة الظاھریة، عند تثبیت عمیل الشبكة على قالب لأجھزة ظاھریة دینامیكیة، حدد خیار **تمكین الوضع الدینامیكي** : **لـ** VDI

- بالنسبة للتثبيت عن بُعد—في <u>نافذة خصـائص حزمة تثبيت عميل الشبكة (القسم **خيار**ات **متقدمة**[\)](#page-172-0)</u>
	- بالنسبة للتثبیت التفاعلي—في معالج تثبیت عمیل الشبكة

تجنب تحديد خيار **تمكين الوضع الديناميكي لــ VDI** عند تثبيت عميل الشبكة على الأجهزة الفعلية<sub>.</sub>

إذا أردت تخزین الأحداث من الأجھزة الظاھریة الدینامیكیة على خادم الإدارة لبعض الوقت بعد إزالة ھذه الأجھزة الظاھریة، ففي نافذة خصائص خادم الإدارة وفي القسم **مستودع الأحداث** حدد خیار **تخزین الأحداث بعد حذف الأجھزة** وحدد الحد الأقصى لمّدة تخزین الأحداث (بالأیام).

## دعم نسخ الأجھزة الظاھریة

عملية نسخ جهاز ظاهري باستخدام عميل شبكة مثبّت أو إنشاء واحد من قالب باستخدام عميل شبكة مثبّت هي عملية مشابهة لنشر عملاء الشبكة عن طريق التقاط صورة قرص ثابت ونسخھا. لذلك، بشكل عام، عند نسخ الأجھزة [الافتراضیة،](#page-151-0) تحتاج إلى تنفیذ نفس الإجراءات كما ھو الحال عند نشر عمیل الشبكة عن طریق نسخ صورة قرص.

ولكن، الحالتان الموضحتان أدناه تعرضان عمیل الشبكة، الذي یكتشف النسخ تلقائیًا. بسبب الأسباب الموضحة أعلاه، لیس علیك إجراء العملیات المعقدة الموضحة ضمن "النشر عن طریق التقاط صورة القرص الثابت لجھاز ما ونسخھا":

- تم تحديد خيار **تمكين الوضع الديناميكي لــ VDI** عندما تم تثبيت عميل الشبكة—بعد كل إعادة تشغيل لنظام التشغيل، سيتم التعرف على الجهاز الظاهر ي كجھاز جدید، بغض النظر عما إذا كان تم نسخھ أم لا.
- أن یكون واحد من مراقبي الأجھزة الظاھریة التالیة قید الاستخدام VMware ™أو HyperV ®أو :RXen اكتشف عمیل الشبكة عملیة نسخ للجھاز الظاھري عن طریق معّرفات الأجھزة الظاھریة التي تم تغییرھا.

<span id="page-165-0"></span>تحليل التغييرات في الأجهزة الظاهرية ليست موثوق بها تمامًا. قبل تطبيق هذه الطريقة بشكل واسع، يجب عليك اختبار ها على مجموعة صغيرة من الأجهزة الظاھریة الخاصة بإصدار مراقب الأجھزة الظاھریة المستخدم حالیًا في مؤسستك.

## دعم عودة نظام الملفات الخاص بالأجھزة المثبّت علیھا عمیل الشبكة إلى حالتھ السابقة

يُعتبر Kaspersky Security Center تطبيقًا موزَّ عًا. ستؤدي عودة نظام الملفات إلى الحالة السابقة على جهاز مثبّت عليه عميل الشبكة إلى عدم مزامنة البیانات وعمل Center Security Kaspersky بشكل غیر صحیح.

یمكن إرجاع نظام الملفات (أو جزء منھ) في الحالات التالیة:

- عند نسخ صورة من القرص الثابت.
- عند استعادة حالة الجھاز الظاھري بواسطة البنیة الأساسیة الظاھریة.
	- عند استعادة بیانات من نسخة احتیاطیة أو نقطة استرداد.

السیناریوھات التي یؤثر فیھا برنامج جھة خارجیة على الأجھزة المثبّت علیھا عمیل شبكة على المجلد %Application\%ALLUSERSPROFILE Data\KasperskyLab\adminkit\ هي فقط السيناريوهات الحرجة لـ Kaspersky Security Center. لذلك، يجب عليك دائمًا استثناء هذا المجلد من إجراء الاسترجاع، إن أمكن.

ولأن قواعد مكان العمل الخاصة ببعض المؤسسات تعمل على عودة نظام الملفات على الأجھزة إلى حالتھ السابقة، فقد تمت إضافة دعم عودة نظام الملفات على الأجهزة المثبّت عليها عميل شبكة إلى حالته السابقة إلى Kaspersky Security Center، بدءًا من الإصدار 10 من 1 Maintenance Release (يجب أن یكون خادم الإدارة وعملاء الشبكة من الإصدار 10 من 1 Release Maintenance أو الإصدارات الأحدث). عند اكتشاف ذلك، یتم إعادة توصیل ھذه الأجھزة تلقائیًا إلى خادم الإدارة مع تطھیر كامل للبیانات وإجراء مزامنة كاملة.

بشكل افتراضي، یتم تمكین دعم اكتشاف عودة نظام الملفات إلى حالتھ السابقة في 13.2. Center Security Kaspersky

على قدر الإمكان، تجنب إعادة مجلد %adminkit\KasperskyLab\Data Application\%ALLUSERSPROFILE \إلى حالتھ السابقة على جھاز مثبّت علیھ عمیل شبكة، لأن إعادة المزامنة الكاملة للبیانات تتطلب كمیة كبیرة من المصادر.

عودة حالة النظام إلى حالتها السابقة غير مسموح بها إطلاقًا على جهاز مثبّت عليه خادم الإدارة. كما لا تُستخدم عودة قاعدة البيانات إلى حالتها السابقة بواسطة خادم الإدارة.

یمكنك استعادة حالة خادم الإدارة من النسخ الاحتیاطي عن طریق أداة [klbackup](#page-551-0) المساعدة القیاسیة فقط.

## التثبیت المحلي للتطبیقات

یوفر ھذا القسم إجراء التثبیت الخاص بالتطبیقات التي یمكن تثبیتھا على أجھزة محلیة فقط.

لتنفیذ التثبیت المحلي للتطبیقات على جھاز عمیل محدد، یجب أن تمتلك حقوق المسؤول على ھذا الجھاز.

لتثبیت التطبیقات محلیًا على جھاز عمیل محدد:

.1 قم بتثبیت عمیل الشبكة على الجھاز العمیل وتكوین الاتصال بین الجھاز العمیل وخادم الإدارة.

.2 قم بتثبیت التطبیقات الضروریة على الجھاز كما تم الوصف في الأدلة الخاصة بھذه التطبیقات.

.3 قم بتثبیت مكون الإدارة الإضافي لكل تطبیق مثبت على محطة عمل المسؤول.

یدعم Kaspersky Security Center أيضًا خيار التثبيت المحلي للتطبيقات باستخدام حزمة تثبيت مستقلة. لا يدعم Kaspersky Security Center تثبیت جمیع تطبیقات [Kaspersky.](#page-52-0)

التثبیت المحلي لعمیل الشبكة

لتثبیت عمیل الشبكة على الجھاز محلیًا:

.1 على الجھاز، قم بتشغیل الملف exe.setup من حزمة التوزیع التي تم تنزیلھا من الإنترنت. یتم فتح نافذة تُطالبك بتحدید تطبیقات Kaspersky التي سیتم تثبیتھا.

2. في نافذة تحديد التطبيق، انقر فوق الرابط **تثبيت عميل شبكة Kaspersky Security Center 13.2 <b>فقط** لبدء تشغيل معالج إعداد عميل الشبكة<sub>.</sub> اتبع إرشادات المعالج.

أثناء تشغیل معالج التثبیت، یمكنك تحدید الإعدادات المتقدمة لعمیل الشبكة (انظر أدناه).

3. إذا كنت تر غب باستخدام جهازك كبوابة الاتصال لمجموعة إدارة محددة، ففي النافذة Connection gateway الخاصة بمعالج الإعداد، حدد Use . Network Agent as connection gateway in DMZ

.4 لتكوین عمیل الشبكة أثناء التثبیت على جھاز ظاھري:

a. إذا كنت تخطط لإنشاء أجھزة ظاھریة دینامیكیة من صورة جھاز ظاھریة، قم بتمكین الوضع الدینامیكي لعمیل الشبكة للبنیة الأساسیة لسطح المكتب الافتر اضي (VDI). للقيام بذلك، في النافذة إ**عدادات المتقدمة** لمعالج الإعداد، حدد خيار **تمكين الوضع الديناميكي لــ VDI**.

تجاوز ھذه الخطوة إذا كنت تخطط لإنشاء أجھزة ظاھریة دینامیكیة من صورة الأجھزة الظاھریة.

b. تحسين تشغيل عميل شبكة VDI. للقيام بذلك، في نافذة الإعدادات ال**متقدمة** لمعالج الإعداد، حدد خيار **تحسين إعدادات عميل شبكة Kaspersky** . Center Security **للبنیة التحتیة الظاھریة**

سيتم تعطيل فحص الملفات التنفيذية لاكتشاف الثغرات الأمنية عند بدء تشغيل الجهاز . وسيؤدي ذلك أيضًا إلى تعطيل إرسال المعلومات حول الكائنات التالیة إلى خادم الإدارة:

- سجل الأجھزة
- تم تثبیت التطبیق على الجھاز.
- تحدیثات Windows Microsoft التي یجب تثبیتھا على الجھاز العمیل المحلي
	- ثغرات البرامج الأمنیة التي تم اكتشافھا على الجھاز العمیل المحلي

علاوة على ذلك، فسوف تتمكن من تمكین إرسال ھذه المعلومات في خصائص عمیل الشبكة أو في إعدادات سیاسة عمیل الشبكة.

عند انتھاء معالج الإعداد، سیتم تثبیت عمیل الشبكة على الجھاز.

یمكنك عرض خصائص خدمة عمیل شبكة Center Security Kaspersky، ویمكنك كذلك بدء نشاط عمیل الشبكة وإیقافھ ومراقبتھ عن طریق استخدام أدوات Windows Microsoft القیاسیة: إدارة/خدمات الكمبیوتر.

تثبیت عمیل الشبكة في الوضع غیر التفاعلي (الصامت)

یمكن تثبیت عمیل الشبكة في الوضع غیر التفاعلي، أي، دون إدخال تفاعلي لمعلمات التثبیت. یستخدم التثبیت غیر التفاعلي حزمة MSI. (Installer Windows( لعميل الشبكة. يقع ملف .MSI في حزمة توزيع Kaspersky Security Center، في المجلد Packages\NetAgent\exec.

لتثبیت عمیل الشبكة على جھاز محلي في وضع غیر تفاعلي:

.1 أقرأ اتفاقیة ترخیص [المستخدم](#page-292-0) النھائي. استخدم الأمر أدناه فقط إذا فھمت ووافقت على شروط اتفاقیة ترخیص المستخدم النھائي.

.2 قم بتشغیل الأمر

<msiexec /i "Kaspersky Network Agent.msi" /qn <setup\_parameters

حیث إن parameters\_setup ھو قائمة معلمات وقیمھا الخاصة المفصولة بمسافة (VAL2PROP=2PROP VAL1PROP=1PROP(.

وفي قائمة المعلمات، یجب علیك تضمین اتفاقیة 1=EULA. وإلا، فلن یتم تثبیت عمیل الشبكة.

إذا كنت تستخدم إعدادات الاتصال القیاسیة لـ 11 Center Security Kaspersky والإصدارات الأحدث، وعمیل الشبكة على الأجھزة البعیدة، فقم بتشغیل الأمر:

msiexec /i "Kaspersky Network Agent.msi" /qn /l\*vx c:\windows\temp\nag\_inst.log SERVERADDRESS=kscserver.mycompany.com EULA=1

/vx\*l ھو مفتاح سجلات الكتابات. یتم إنشاء السجل أثناء تثبیت عمیل الشبكة وحفظھ في log.inst\_nag\temp\windows\:C.

بالإضافة إلى log.inst\_nag، یقوم التطبیق بإنشاء ملف \$ log.klssinstlib الذي یحتوي على سجل التثبیت. یتم تخزین ھذا الملف في المجلد %temp\%windir أو %temp.% لأغراض استكشاف الأخطاء وإصلاحھا، قد تحتاج أنت أو أخصائي الدعم الفني في Kaspersky إلى كلا ملفي السجل — .klssinstlib.log \$و nag\_inst.log

وبالإضافة إلى ذلك، إذا كنت بحاجة إلى تحدید منفذ الاتصال بخادم الإدارة، فقم بتشغیل الأمر:

msiexec /i "Kaspersky Network Agent.msi" /qn /l\*vx c:\windows\temp\nag\_inst.log SERVERADDRESS=kscserver.mycompany.com EULA=1 SERVERPORT=14000

تتوافق معلمة SERVERPORT مع عدد منافذ الاتصال بخادم الإدارة.

یتم إدراج الأسماء والقیم المحتملة للمعلمات التي یمكن استخدامھا عند تثبیت عمیل الشبكة في الوضع غیر التفاعلي في القسم [معلمات](#page-162-0) تثبیت عمیل الشبكة.

تثبیت عمیل الشبكة لنظام Linux في الوضع الصامت (مع ملف إجابات)

یمكنك تثبیت عمیل الشبكة على أجھزة Linux باستخدام ملف إجابات - ملف نصي یحتوي على مجموعة مخصصة من معلمات التثبیت: المتغیرات والقیم الخاصة بھا. یسمح لك استخدام ملف الإجابات ھذا بتشغیل التثبیت في الوضع الصامت (غیر التفاعلي)، أي دون مشاركة المستخدم.

لإجراء تثبیت عمیل الشبكة لنظام Linux في الوضع الصامت:

- 1. <u>قم بإعداد جهاز [Linux](#page-327-0) ذي الصلة للتثبيت عن بُعد</u>. قم بتنزيل حزمة التثبيت عن بُعد وإنشائها باستخدام حزمة .deb أو .rpm الخاصة بعميل الشبكة عن طریق أي نظام إدارة حزم مناسب.
- 2. إذا كنت ترغب في تثبيت وكيل الشبكة على الأجهزة التي تعمل بنظام التشغيل SUSE Linux Enterprise Server 15، فثبت أول حزمة -insserv [Compatible](#page-328-0) لتكوین وكیل الشبكة.
	- .3 أقرأ اتفاقیة ترخیص [المستخدم](#page-292-0) النھائي. لا تتبع الخطوات أدناه إلا إذا فھمت شروط اتفاقیة ترخیص المستخدم النھائي ووافقت علیھا.
	- .4 قم بتعیین قیمة متغیر بیئة KLAUTOANSWERS عن طریق إدخال الاسم الكامل لملف الإجابات (بما في ذلك المسار)، على سبیل المثال، كما یلي: export KLAUTOANSWERS=/tmp/nagent\_install/answers.txt
		- 5. قم بإنشاء ملف الإجابات (بتنسيق TXT) في الدليل الذي حددته في متغير البيئة. أضف إلى ملف الإجابات قائمة من المتغير ات بتنسيق value\_variable=NAME\_VARIABLE، وكل متغیر في سطر منفصل.

للاستخدام الصحیح لملف الإجابات، یجب أن یتضمن فیھ الحد الأدنى من المتغیرین المطلوبین:

- KLNAGENT\_SERVER .
- KLNAGENT\_AUTOINSTALL .
	- EULA ACCEPTED .

يمكنك أيضًا إضافة أي متغير ات اختيار ية لاستخدام معلمات أكثر. تحديثا للتثبيت عن بُعد. يسر د الجدول التالي جميع المتغير ات التي يمكن تضمينها في ملف الإجابات:

**متغیرات ملف الإجابات [المستخدمة](javascript:toggleBlock() كمعلمات عمیل الشبكة لتثبیت** Linux **في الوضع الصامت**

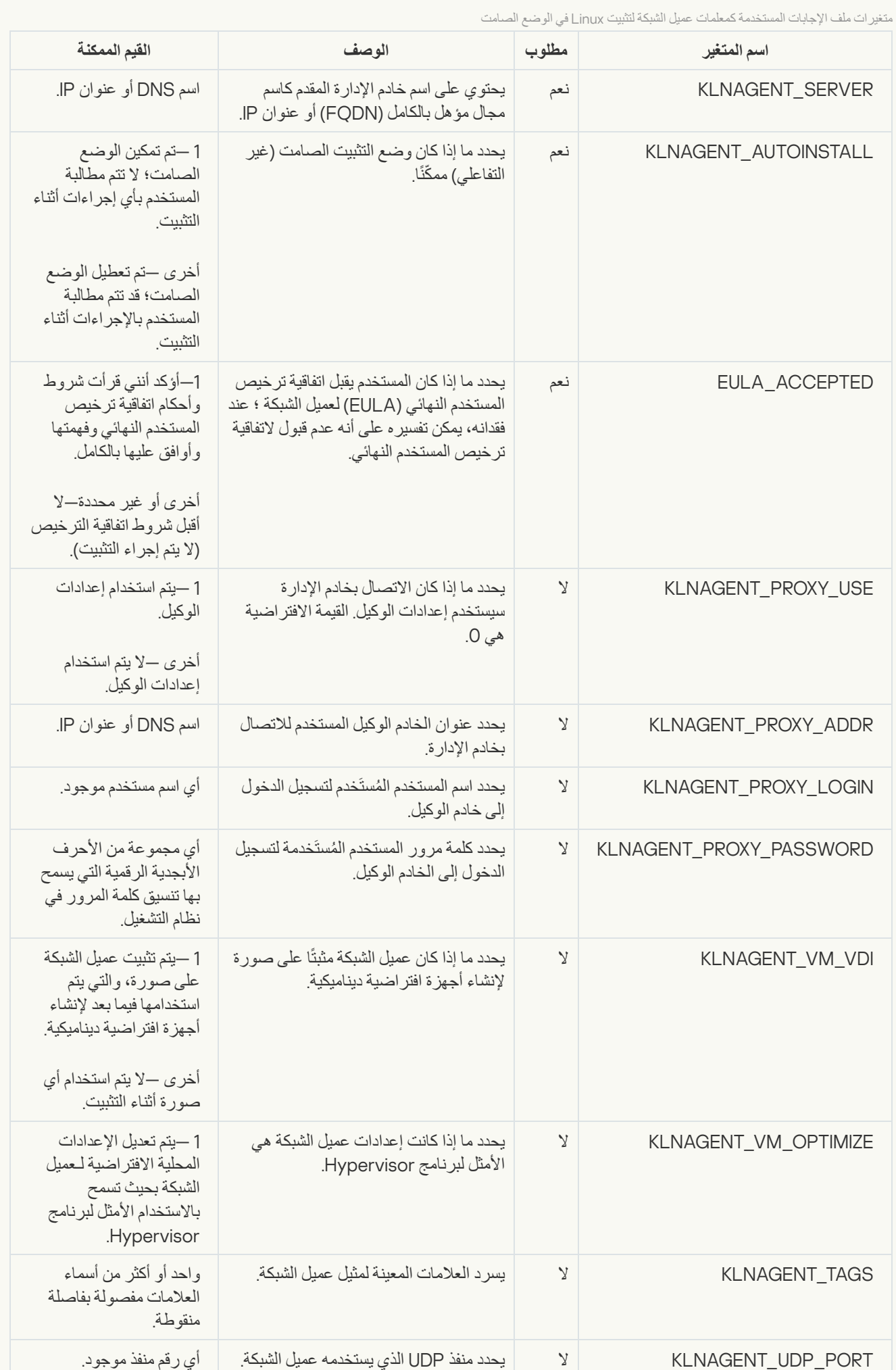

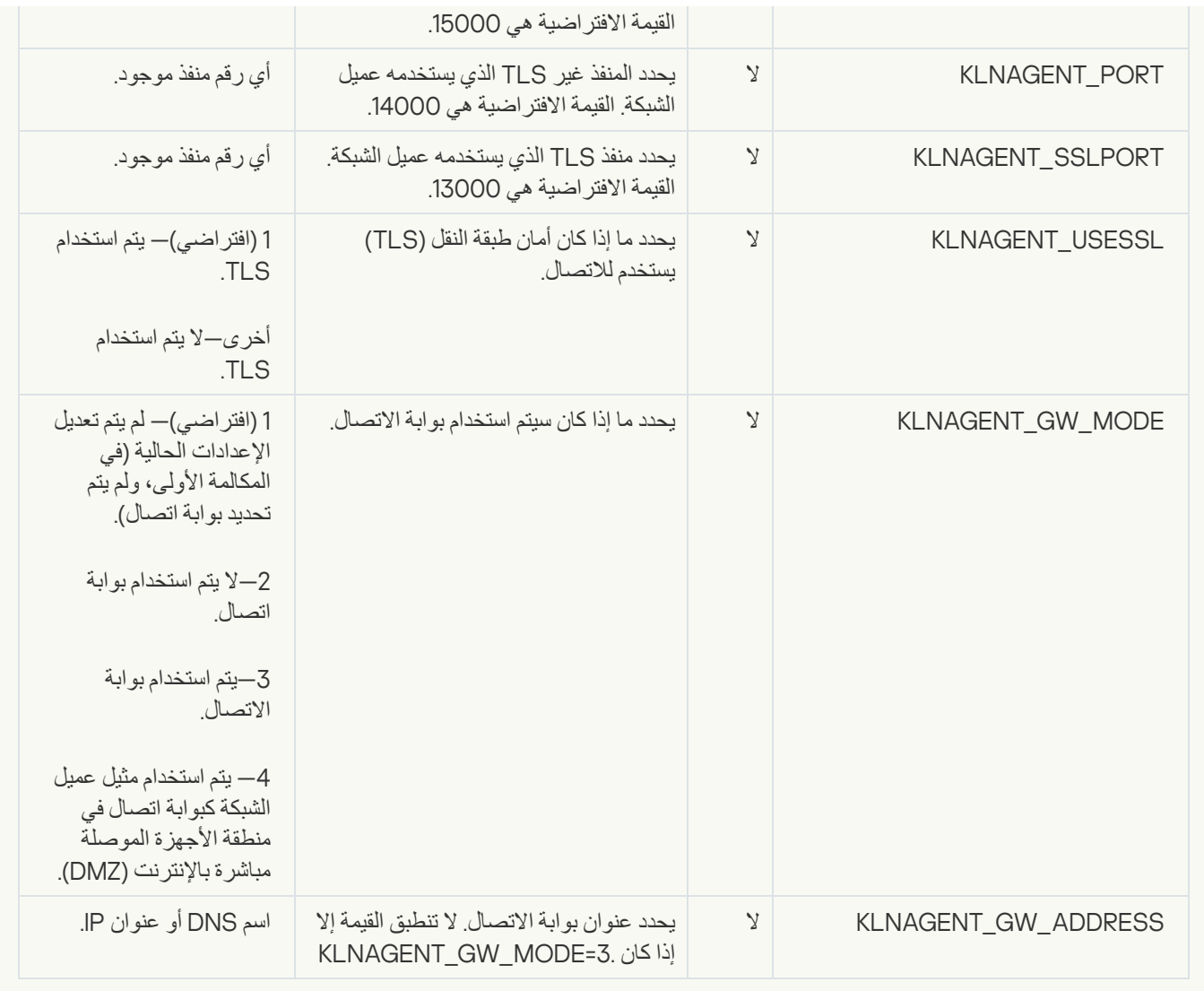

.6 تثبیت عمیل الشبكة:

- لتثبیت عمیل الشبكة من حزمة RPM إلى نظام تشغیل 32 بت، قم بتنفیذ الأمر التالي: i386.rpm. <البناء رقم <-rpm -i klnagent #
- لتثبیت عمیل الشبكة من حزمة RPM إلى نظام تشغیل 64 بت، قم بتنفیذ الأمر التالي: x86\_64.rpm. <البناء رقم <-rpm -i klnagent64 #
- لتثبیت عمیل الشبكة من حزمة RPM على نظام تشغیل 64 بت لھندسة ARM، نفذ الأمر التالي: # rpm -i klnagent64-<build number>.aarch64.rpm
- لتثبیت وكیل الشبكة من حزمة DEB إلى نظام تشغیل 32 بت ، قم بتنفیذ الأمر التالي: i386.deb\_ <البناء رقم\_< apt-get install ./klnagent #
- لتثبیت عمیل الشبكة من حزمة DEB إلى نظام تشغیل 64 بت ، قم بتنفیذ الأمر التالي: amd64.deb\_ <<br>البناء >\_apt-get install ./klnagent64 #
- لتثبیت عمیل الشبكة من حزمة DEB على نظام تشغیل 64 بت لھندسة ARM، نفذ الأمر التالي: # apt-get install ./klnagent64\_<br/>build number>\_arm64.deb

یبدأ تثبیت عمیل الشبكة لنظام التشغیل Linux في الوضع الصامت؛ ولا تتم مطالبة المستخدم بأي إجراءات أثناء العملیة.

التثبیت المحلي لمكون الإدارة الإضافي للتطبیق

لتثبیت مكون الإدارة الإضافي للتطبیق:

على جھاز مثبت علیھ وحدة تحكم الإدارة، قم بتشغیل الملف exe.klcfginst، المضمن في حزمة توزیع التطبیق.

یتم تضمین الملف exe.klcfginst في جمیع التطبیقات التي یمكن إدارتھا بواسطة Center Security Kaspersky. یتم تسھیل عملیة التثبیت من خلال استخدام المعالج ولا تتطلب وجود أي تدخل یدوي لتكوین الإعدادات.

تثبیت التطبیقات في الوضع غیر التفاعلي

لتثبیت تطبیق في الوضع غیر التفاعلي:

- .1 قم بفتح نافذة التطبیق الرئیسیة لـ Center Security Kaspersky.
- 2. في المجلد ا**لتثبيت عن بُعد** الخاص بشجر ة وحدة التحكم، في المجلد الفر عي **حزم التثبيت**، حدد حزمة التثبيت الخاصـة بالتطبيق ذي الصلة أو قم بإنشاء حزمة تثبیت جدیدة لھذا التطبیق.

سیتم تخزین حزمة التثبیت على خادم الإدارة في مجلد خدمة الحزم الموجود في المجلد المشترك. یوجد مجلد فرعي منفصل مقابل لكل حزمة تثبیت.

- .3 افتح المجلد الذي تم فیھ تخزین حزمة التثبیت المطلوبة بأي من الطرق التالیة:
- عن طریق نسخ المجلد المقابل لحزمة التثبیت ذات الصلة من خادم الإدارة إلى الجھاز العمیل. ثم قم بفتح المجلد المنسوخ على الجھاز العمیل.
	- عن طریق فتح الجھاز العمیل الموجود داخل المجلد المشترك المقابل لحزمة التثبیت الضروریة الموجودة على خادم الإدارة.

في حالة وجود المجلد المشترك على جھاز مثبت علیھ Vista Windows Microsoft، یجب علیك تعیین القیمة للإعداد **معطل التحكم في حساب** المستخدم: تشغيل جميع المسوّولين في وضع موافقة المسوّول إعداد(بدء > لوحة التحكم > الإدارة > سياسة الأمان المحلية > إعدادات الأمان).

.4 بنا ًء على التطبیق المحدد، قم بإجراء ما یلي:

- Kaspersky و Kaspersky Anti-Virus for Windows Servers و Windows عمل لمحطات Kaspersky Anti-Virus حالة في Center Security، افتح المجلد الفرعي exec وقم بتشغیل الملف التنفیذي (ملف لھ الامتداد .exe (الذي یتضمن المفتاح /s.
	- في حالة تطبیقات Kaspersky الأخرى، قم بتشغیل الملف التنفیذي (ملف لھ الامتداد .exe (الذي یتضمن المفتاح /s في المجلد المفتوح.

تشغیل الملف التنفیذي باستخدام مفتاحي 1=EULA و[1=PRIVACYPOLICY](#page-292-0) یعني أنك قد قرأت واستوعبت وقبلت شروط اتفاقیة ترخیص المستخدم النهائي بالكامل وسياسة الخصوصية على التوالي. كما أنك تدرك أنه يتم التعامل جميع بياناتك ونقلها (بما في ذلك، نقلها إلى البلدان الثالثة) كما ھو موضح في سیاسة الخصوصیة. نص اتفاقیة الترخیص وسیاسة الخصوصیة ُمضمن في مجموعة توزیع Center Security Kaspersky. تُعد الموافقة على شروط اتفاقیة الترخیص وسیاسة الخصوصیة أمًرا ضروریًا لتثبیت التطبیق أو ترقیة إصدار سابق من التطبیق.

یتیح لك Center Security Kaspersky إنشاء حزم تثبیت مستقلة للتطبیقات. حزمة التثبیت المستقلة ھي عبارة عن ملف تنفیذي یمكن إیجاده على خادم الویب، أو إرسالھ بواسطة البرید الإلكتروني، أو نقلھ إلى جھاز عمیل بطریقة أخرى. یمكن تشغیل الملف الذي تم استلامھ محلیًا على الجھاز العمیل لتثبیت تطبیق .Kaspersky Security Center استخدام بدون

لتثبیت تطبیق باستخدام حزمة تثبیت مستقلة:

.1 قم بالاتصال بخادم الإدارة المطلوب.

2. في المجلد ا**لتثبيت عن بُعد** الخاص بشجر ة وحدة التحكم، حدد المجلد الفر عي **حزم التثبيت**.

.3 في مساحة العمل، حدد حزمة التثبیت الخاصة بالتطبیق المطلوب.

.4 یمكنك بدء عملیة إنشاء حزمة التثبیت المستقلة بإحدى الطرق التالیة:

- من خلال تحديد إ**نشاء حزمة تثبيت مستقلة** في قائمة السياق الخاصـة بـحز مة التثبيت.
- من خلال النقر فوق الر ابط إ**نشاء حزمة تثبيت مستقلة** في مساحة عمل حزمة التثبيت<sub>.</sub>

یبدأ معالج إنشاء حزمة تثبیت مستقلة. اتبع إرشادات المعالج.

في الخطوة الأخیرة من المعالج، حدد طریقة لنقل حزمة التثبیت المستقلة إلى الجھاز العمیل.

.5 قم بنقل حزمة التثبیت المستقلة إلى الجھاز العمیل.

.6 قم بتشغیل حزمة التثبیت المستقلة على الجھاز العمیل.

التطبیق المثبت حالیًا على الجھاز العمیل بموجب الإعدادات المحددة في حزمة التثبیت المستقلة.

<span id="page-172-0"></span>عند إنشاء حزمة تثبیت مستقلة، یتم نشرھا تلقائیًا على خادم الویب. یتم عرض رابط تنزیل الحزمة المستقلة في قائمة حزم التثبیت المستقلة التي تم إنشاؤھا. عند الضرورة، یمكنك إلغاء نشر الحزمة المستقلة المحددة وإعادة نشرھا على خادم الویب. یتم استخدام المنفذ 8060 بشكل افتراضي لتنزیل حزم التثبیت المستقلة.

### إعدادات حزمة تثبیت عمیل الشبكة

لتكوین حزمة تثبیت عمیل الشبكة:

- 1. في المجلد ا**لتثبيت عن بُعد** الخاص بشجر ة وحدة التحكم، حدد المجلد الفر عي **حزم التثبيت**. إن المجلد ا**لتثبيت عن بُعد** هو مجلد فر عي من المجلد **خيار ات متقدمة** بشكل افتر اضـي<sub>.</sub>
	- 2. في قائمة سياق حز مة تثبيت عميل الشبكة، حدد **خصائص**.

یتم فتح نافذة خصائص حزمة تثبیت عمیل الشبكة.

### عام

یعرض القسم **عام** معلومات عامة عن حزمة التثبیت:

- اسم حزمة التثبیت
- اسم وإصدار التطبیق الذي تم إنشاء حزمة التثبیت لھ
	- حجم حزمة التثبیت
	- تاریخ إنشاء حزمة التثبیت

المسار إلى مجلد حزمة التثبیت

الإعدادات

یقدم ھذا القسم الإعدادات اللازمة لضمان التشغیل السلیم لعمیل الشبكة بعد تثبیتھ مباشرة.ً تكون الإعدادات الموجودة في ھذا القسم متوفرة فقط على الأجھزة التي تعمل بنظام التشغیل Windows.

في مجموعة الإعدادات **المجلد الوجھة**، یمكنك تحدید مجلد الجھاز العمیل الذي سیتم تثبیت عمیل الشبكة فیھ.

**التثبیت في المجلد [الافتراضي](javascript:toggleBlock()**

إذا تم تحدید ھذا الخیار، فسیتم تثبیت عامل الشبكة في المجلد <محرك الأقراص>:\NetworkAgent\Lab Kaspersky\Files Program. إذا لم یكن ھذا المجلد موجو ًدا، فسیتم إنشاؤه تلقائیًا.

یتم تحدید ھذا الخیار افتراضیًا.

**[التثبیت](javascript:toggleBlock() في المجلد المحدد**

إذا تم تحدید ھذا الخیار، فسیتم تثبیت عامل الشبكة في المجلد المحدد في حقل الإدخال.

في مجموعة الإعدادات التالیة، یمكنك إعداد كلمة مرور لمھمة إلغاء تثبیت عمیل الشبكة عن بُعد.

**[استخدام](javascript:toggleBlock() كلمة مرور إلغاء التثبیت**

إذا تم تمكين هذا الخيار ، بالنقر فوق زر ت**عديل**، فيمكنك إدخال كلمة مرور إز الة التثبيت (متاحة فقط لعميل الشبكة على الأجهزة التي تعمل بأنظمة التشغیل Windows(. یتم تعطیل ھذا الخیار افتراضیًا.

**[الحالة](javascript:toggleBlock()**

حالة كلمة المرور: أو . **تم تعیین كلمة المرور لم یتم تعیین كلمة مرور** بشكل افتراضي، تكون كلمة المرور غیر مثبتة.

• تحمى خدمة عميل الشبكة من عمليات الإزالة أو الإنهاء غير المُصرَّح بها، كما تمنع إجراء تغييرات في [الإعدادات](javascript:toggleBlock() @

بعد تثبیت عمیل الشبكة على جھاز ُمدار، یتعذر إزالة المكون أو إعادة تكوینھ دون الامتیازات المطلوبة. یتعذر إیقاف خدمة عمیل الشبكة. یتم تعطیل ھذا الخیار افتراضیًا.

**التثبیت التلقائي للتحدیثات القابلة للتطبیق [وتصحیحات](javascript:toggleBlock() المكونات التي لھا حالة غیر محددة**

إذا تم تمكین ھذا الخیار، فسیتم تلقائیًا تثبیت جمیع التحدیثات والتصحیحات التي تم تنزیلھا لخادم الإدارة، وعمیل الشبكة، ووحدة التحكم في الإدارة، وخادم الأجھزة المحمولة Exchang، وخادم الأجھزة المحمولة التي تعمل بنظام MDM iOS) لا یتوفر التحدیث والتصحیح التلقائیان إلا بد ًءا من .(Kaspersky Security Center 10 Service Pack 2 إصدار

إذا تم تعطیل ھذا الخیار، فلن یتم تثبیت التحدیثات والتصحیحات التي تم تنزیلھا إلا بعد تغییر حالتھا إلى تمت الموافقة. لن یتم تثبیت التحدیثات والتصحیحات ذات الحالة غیر محددة.

یتم تمكین ھذا الخیار افتراضیًا.

### الاتصال

في ھذا القسم یمكنك تكوین اتصال وكیل الشبكة بخادم الإدارة:

في ھذا القسم یمكنك تكوین اتصال وكیل الشبكة بخادم الإدارة. لإنشاء اتصال، یمكنك استخدام بروتوكول SSL أو UDP. لتكوین الاتصال، حدد الإعدادات التالیة:

### **خادم [الإدارة](javascript:toggleBlock()**

عنوان الجھاز المثبت علیھ خادم الإدارة.

### **[المنفذ](javascript:toggleBlock()**

رقم المنفذ المستخدم في الاتصال.

### **منفذ** [SSL](javascript:toggleBlock()

رقم المنفذ المستخدم في الاتصال عبر بروتوكول SSL.

### **[استخدام](javascript:toggleBlock() شھادة الخادم**

إذا تم تمكین ھذا الخیار، فستستخدم مصادقة وصول عمیل الشبكة إلى خادم الإدارة ملف الشھادة الذي یمكنك تحدیده بالنقر فوق زر . **تصفح** إذا تم تعطیل ھذا الخیار، فسیتم استلام ملف الشھادة من خادم الإدارة عند أول اتصال لعمیل الشبكة بالعنوان المحدد في حقل . **عنوان الخادم** نوصیك بعدم تعطیل ھذا الخیار لأن الاستلام التلقائي لشھادة خادم الإدارة بواسطة عمیل الشبكة عند الاتصال بخادم الإدارة یُعد غیر آمن. تكون خانة الاختیار ھذه محددة بشكل افتراضي.

### **[استخدام](javascript:toggleBlock()** SSL

في حال تمكین ھذا الخیار، یتم إجراء الاتصال بخادم الإدارة من خلال منفذ آمن باستخدام بروتوكول SSL. یتم تعطیل ھذا الخیار افتراضیًا. نوصي بعدم تعطیل ھذا الخیار حتى یظل اتصالك آمنًا.

#### **[استخدام](javascript:toggleBlock() منفذ** UDP

في حال تمكین ھذا الخیار، یتم إجراء الاتصال بین عمیل الشبكة وخادم الإدارة من خلال منفذ UDP. ھذا یسمح بإدارة أجھزة العمیل وتلقي معلومات عنھا. الجدول أدناه یوضح المنفذ الذي یجب فتحھ على الأجھزة المدارة المثبت علیھا وكیل الشبكة. لذلك، نوصي بعدم تعطیل ھذا الخیار. یتم تمكین ھذا الخیار افتراضیًا.

### **رقم منفذ** [UDP](javascript:toggleBlock()

في ھذا الحقل یمكنك تحدید المنفذ المطلوب لاتصال عمیل الشبكة بخادم الإدارة باستخدام بروتوكول UDP. منفذ UDP الافتراضي هو 15000.

### **فتح منافذ عمیل الشبكة في جدار حمایة** [Windows Microsoft](javascript:toggleBlock()

في حال تمكین ھذا الخیار، بعد تثبیت عمیل الشبكة على الجھاز العمیل، تتم إضافة منفذ UDP إلى قائمة استثناءات جدار حمایة Microsoft Windows. ویكون منفذ UDP ھذا مطلوبًا لتشغیل عمیل الشبكة بشكل صحیح.

یتم تمكین ھذا الخیار افتراضیًا.

### متقدم

في قسم **الإعدادات المتقدمة**، یمكنك تكوین كیفیة استخدام بوابة الاتصال. لھذا الغرض، یمكنك إجراء ما یلي:

- استخدم وكیل الشبكة كبوابة اتصال في منطقة الأجھزة الموصلة مباشرة بالإنترنت للاتصال بخادم الإدارة [والتواصل](#page-90-0) معھ و الحفاظ على البیانات الموجودة على وكیل الشبكة آمنة أثناء نقل البیانات.
- اتصل بخادم الإدارة باستخدام بوابة اتصال لتقلیل عدد الاتصالات بخادم الإدارة. في ھذه الحالة، أدخل عنوان الجھاز الذي سیعمل كبوابة الاتصال في حقل . **عنوان بوابة الاتصال**
	- قم بتكوین الاتصال للبنیة التحتیة الافتراضیة لسطح المكتب (VDI (إذا كانت شبكتك تتضمن أجھزة افتراضیة. في ھذه الحالة، نفذ ما یلي:
		- **تمكین الوضع [الدینامیكي](javascript:toggleBlock() لـ** VDI

إذا تم تمكین ھذا الخیار، فسیتم تمكین الوضع الدینامیكي للبنیة الأساسیة لسطح المكتب الافتراضي (VDI (بالنسبة إلى عمیل الشبكة المثبت على الجھاز الافتراضي. یتم تعطیل ھذا الخیار افتراضیًا.

### **تحسین إعدادات البنیة الأساسیة لسطح المكتب [الافتراضي](javascript:toggleBlock()** (VDI(

إذا تم تمكین ھذا الخیار، فسیتم تعطیل المیزات التالیة في إعدادات عمیل الشبكة:

- استرجاع معلومات حول البرامج المثبتة
	- استرجاع معلومات حول الأجھزة
- استرجاع معلومات حول الثغرات الأمنیة المكتشفة
	- استرجاع معلومات حول التحدیثات المطلوبة

یتم تعطیل ھذا الخیار افتراضیًا.

### المكونات الإضافیة

في ھذا القسم، یمكنك تحدید مكونات إضافیة للتثبیت المتزامن مع عمیل الشبكة.

### العلامات

یعرض القسم قائمة بالكلمات الرئیسیة (العلامات) التي بإمكان أجھزة العمیل إضافتھا عقب تثبیت عمیل الشبكة. یمكنك إضافة أو إزالة علامات من **العلامات** القائمة، وكذلك إعادة تسمیتھا.

إذا تم تحدید خانة الاختیار ھذه بجوار العلامة، فستتم إضافة ھذه العلامة تلقائیًا إلى الأجھزة المدارة أثناء تثبیت عمیل الشبكة.

إذا تم إلغاء تحديد خانة الاختيار الموجودة بجوار العلامة، فلن تتم إضافة هذه العلامة تلقائيًا إلى الأجهزة المُدارة أثناء تثبيت عميل الشبكة. يمكنك إضافة هذه العلامة تلقائیًا إلى الأجھزة.

عند إزالة علامة من القائمة، فسیتم إزالة العلامة تلقائیًا من جمیع الأجھزة التي تمت إضافتھا إلیھا.

### محفوظات المراجعة

في ھذا القسم، یمكنك عرض محفوظات [المراجعات](#page-644-0) الخاصة بحزمة التثبیت. یمكنك مقارنة المراجعات وعرضھا وحفظھا على ملف وإضافة أوصاف مراجعات وتحریرھا.

تكون إعدادات حزمة تثبیت عمیل الشبكة متاحة مع أنظمة تشغیل محددة والموضحة في الجدول أدناه.

إعدادات حزمة تثبیت عمیل الشبكة

| Linux                                                                                                    | Mac                                                                                                    | <b>Windows</b> | الخاصية          |
|----------------------------------------------------------------------------------------------------|----------------------------------------------------------------------------------------------------|----------------|------------------|
| $\checkmark$                                                                                                    | $\checkmark$                                                                                                    | $\checkmark$   | عام              |
|                                                                                                    |                                                                                                    | $\checkmark$   | إعدادات          |
| (باستثناء فتح منافذ عميل الشبكة في جدار حماية<br>Microsoft Windows وخيارات استخدام الاكتشاف<br>التلقائي فقط لخادم الوكيل ) | (باستثناء فتح منافذ عميل الشبكة في جدار حماية<br>Microsoft Windows وخيارات استخدام الاكتشاف<br>التلقائي فقط لخادم الوكيل ) | $\checkmark$   | الاتصال          |
|                                                                                                    |                                                                                                    | $\checkmark$   | خيارات<br>متقدمة |
| $\checkmark$                                                                                                    | $\checkmark$                                                                                                    | $\checkmark$   | مكونات<br>إضافية |
| (باستثناء قواعد وضع العلامات التلقائي)                                                                                     | (باستثناء قواعد وضع العلامات التلقائي)                                                                                     | $\checkmark$   | العلامات         |
|                                                                                                    |                                                                                                    | $\checkmark$   | سڄل<br>المراجعة  |

## عرض سیاسة الخصوصیة

<span id="page-176-0"></span>سیاسة الخصوصیة متاحة عبر الإنترنت على [policy-privacy-services-and-products/com.kaspersky.www://https](https://www.kaspersky.com/%D8%B3%D9%8A%D8%A7%D8%B3%D8%A9%20%D8%A7%D9%84%D8%AE%D8%B5%D9%88%D8%B5%D9%8A%D8%A9%20%D9%84%D9%84%D9%85%D9%86%D8%AA%D8%AC%D8%A7%D8%AA%20%D9%88%D8%A7%D9%84%D8%AE%D8%AF%D9%85%D8%A7%D8%AA) ؛ كما أنھا متاحة .<br>في وضع عدم الاتصال أيضًا. يمكنك قراءة سياسة الخصوصية، على سبيل المثال، قبل تثبيت عميل الشبكة.

لقراءة سیاسة الخصوصیة في وضع عدم الاتصال:

.1 بدء مثبّت Center Security Kaspersky.

2. في نافذة المثبت، انتقل إلى ر ابط ا**ستخراج حزم التثبيت**.

3. في القائمة التي تفتح، حدد عميل شبكة Kaspersky Security Center 13.2، ثم انقر على ا**لتالي**.

یظهر ملف privacy\_policy.txt على جهازك، في المجلد الذي حددته في المجلد الفرعي .<NetAgent\_ <current version

## نشر نظم إدارة الأجھزة المحمولة

یشرح ھذا القسم نشر أنظمة إدارة الجھاز المحمول باستخدام بروتوكولات ActiveSync Exchange وMDM iOS و Endpoint Kaspersky .Security

# نشر نظام للإدارة عبر بروتوكول ActiveSync Exchange

یتیح لك Center Security Kaspersky إدارة الأجھزة المحمولة المتصلة بخادم الإدارة عبر استخدام بروتوكول ActiveSync Exchange. تُعد الأجھزة المحمولة EAS (ActiveSync Exchange (ھي تلك الأجھزة المتصلة بخادم الأجھزة المحمولة Exchange Microsoft والتي تتم إدارتھا بواسطة خادم الإدارة.

تدعم أنظمة التشغیل التالیة بروتوكول ActiveSync Exchange:

- Windows Phone® 8 •
- Windows Phone 8.1 •
- Windows 10 Mobile
	- Android
		- .iOS

تعتمد مجموعة إعدادات الإدارة لجھاز ActiveSync Exchange على نظام التشغیل الذي یتم تشغیل الجھاز المحمول بھ. للحصول على تفاصیل حول المیزات المدعومة لبروتوكول ActiveSync Exchange لنظام تشغیل معین، یُرجى الرجوع إلى الوثائق المرفقة مع نظام التشغیل.

یشتمل نشر نظام إدارة الأجھزة المحمولة باستخدام بروتوكول ActiveSync Exchange على الخطوات التالیة:

.1 یقوم المسؤول بتثبیت خادم الأجھزة المحمولة [Exchange](#page-177-0) على الجھاز العمیل المحدد.

.2 یقوم المسؤول بإنشاء ملف (ملفات) تعریف إدارة في وحدة تحكم الإدارة لإدارة أجھزة EAS وإضافة ملف (ملفات) التعریف إلى صنادیق برید مستخدمي .Exchange ActiveSync

ملف تعریف الإدارة للأجھزة المحمولة ActiveSync Exchange ھو سیاسة ActiveSync تُستخدم على خادم Exchange Microsoft لإدارة الأجھزة المحمولة ActiveSync Exchange. یمكن تعیین ملف [تعریف](#page-670-0) إدارة جھاز EAS واحد فقط لصندوق برید Microsoft .Exchange

<span id="page-177-0"></span>یتصل مستخدمو أجھزة EAS المحمولة بصنادیق برید Exchange الخاصة بھم. أي ملف تعریف إدارة یفرض بعض القیود على الأجھزة [المحمولة](#page-178-0).

### تثبیت خادم الجھاز المحمول لـ ActiveSync Exchange

تم تثبیت خادم الأجھزة المحمولة Exchange على جھاز عمیل ُمثبت علیھ خادم Exchange Microsoft. ننصحك بتثبیت خادم الأجھزة المحمولة Exchange على خادم Exchange Microsoft مع تعیین دور وصول العمیل. في حالة تجمیع العدید من خوادم Exchange Microsoft مع دور وصول العمیل في نفس المجال في مصفوفة وصول العمیل، فیوصى بتثبیت خادم الأجھزة المحمولة Exchange على كل خادم Exchange Microsoft في ھذه المصفوفة في وضع المجموعة.

لتثبیت خادم الأجھزة المحمولة Exchange على جھاز محلي:

- .1 قم بتشغیل الملف التنفیذي exe.setup.
- یتم فتح نافذة تُطالبك بتحدید تطبیقات Kaspersky التي سیتم تثبیتھا.

2. في نافذة تحديد التطبيقات، انقر على ر ابط **تثبيت خادم الأجهزة المحمولة Exchange ل**تشغيل معالج إعداد خادم الأجهزة المحمولة Exchange.

3. في نافذة Installation settings، حدد نوع تثبيت خادم الأجهزة المحمولة Exchange:

- لتثبیت خادم الأجھزة المحمولة Exchange باستخدام الإعدادات الافتراضیة، حدد وانقر على زر . **تثبیت قیاسي التالي**
- لتحديد إعدادات تثبيت خادم الأجهزة المحمولة Microsoft Exchange يدويًا، حدد **تثبيت مخصص** وانقر على ا**لتالي** ثم نفذ ما يلي:
- a. حدد المجلد الوجهة في نافذة ا**لمجلد الوجهة**. المجلد الافتر اضي هو <Disk>:\Program Files\Kaspersky Lab\Mobile Device Management for Exchange. في حالة عدم وجود هذا المجلد، يتم إنشاؤه بشكل تلقائي أثناء التثبيت. يمكنك تغيير المجلد الوجهة باستخدام الزر ا**ستعراض** ِ

b. اختر نوع تثبیت خادم الأجھزة المحمولة Exchange في نافذة : الوضع العادي أو وضع المجموعة. **وضع التثبیت**

c. في نافذة Select Account، اختر الحساب الذي سيتم استخدامه لإدارة الأجهزة المحمولة:

- . سیتم إنشاء الحساب تلقائیًا. Create account and role group automatically
- **تعيين حساب** يجب تحديد الحساب يدويًا. انقر فوق الزر ا**ستعراض** وحدد المستخدم الذي سيتم استخدام حسابه وكلمة المرور ـ يجب أن ينتمي المستخدم المحدد إلى مجموعة تمتلك حقوق إدارة الأجھزة المحمولة باستخدام ActiveSync.

d. في نافذة قم بالسماح بالتكوین التلقائي أو منعھ لخصائص خادم ویب خدمات معلومات الإنترنت (IIS(. **إعدادات** IIS

إذا قمت بمنع التكوین التلقائي لخصائص خدمات معلومات الإنترنت (IIS(، فقم بتمكین آلیة "مصادقة Windows "یدویًا في إعدادات IIS لـ Directory Virtual PowerShell Microsoft. إذا تم تعطیل آلیة "مصادقة Windows"، فلن یعمل خادم الأجھزة المحمولة Exchange بشكل صحیح. برجاء الرجوع إلى وثائق IIS للحصول على مزید من المعلومات حول تكوین IIS.

#### e. انقر فوق . **التالي**

.4 في النافذة التي یتم فتحھا، تحقق من خصائص تثبیت خادم الأجھزة المحمولة Exchange، ثم انقر على . **تثبیت**

<span id="page-178-0"></span>عند انتھاء إجراءات المعالج، یتم تثبیت خادم الأجھزة المحمولة Exchange على الجھاز المحلي. سیتم عرض خادم الأجھزة المحمولة Exchange في مجلد **إدارة الأجھزة المحمولة** في شجرة وحدة التحكم.

اتصال الأجھزة المحمولة بخادم الأجھزة المحمولة Exchange

قبل توصيل أي من الأجهزة المحمولة، يجب تكوين خادم Microsoft Exchange من أجل السماح لاتصال الأجهزة باستخدام بروتوكول ActiveSync.

لتوصیل جھاز محمول بخادم الأجھزة المحمولة Exchange، یقوم المستخدم بالاتصال بصندوق برید Exchange Microsoft الخاص بھ من الجھاز المحمول عبر ActiveSync. عند الاتصال، یجب على المستخدم تحدید إعدادات الاتصال في عمیل ActiveSync، مثل عنوان البرید الإلكتروني وكلمة مرور البرید الإلكتروني.

یتم عرض الجھاز المحمول الخاص بالمستخدم والمتصل بخادم Exchange Microsoft في المجلد الفرعي المضمن في المجلد **الأجھزة المحمولة إدارة** ا**لجهاز المحمول** في شجر ة وحدة التحكم.

بعد اتصال الجھاز المحمول [ActiveSync](#page-670-0) Exchange بخادم الأجھزة المحمولة Exchange، یمكن للمسؤول إدارة الجھاز المحمول Exchange ActiveSyn المتصل.

تكوین خادم ویب خدمات معلومات الإنترنت

عند استخدام Server Exchange Microsoft) الإصدارات 2010 و2013)، یجب علیك تنشیط آلیة مصادقة Windows للدلیل الظاھري Windows ™PowerShell في إعدادات خادم الويب لخدمات معلومات الإنترنت (IIS). يتم تنشيط آلية المصـادقة هذه تلقائيًا في حالة تحديد خيار **تكوين Microsoft** في معالج تثبیت خادم الأجھزة المحمولة Exchange Microsoft) الخیار الافتراضي). **اًتلقائی**) Internet Information Services (IIS

وإلا، فستضطر لتنشیط آلیة المصادقة بنفسك.

لتنشیط آلیة مصادقة Windows للدلیل الظاھري PowerShell یدویًا:

.1 من وحدة تحكم مدیر خدمات معلومات الإنترنت (IIS(، افتح خصائص الدلیل الظاھري PowerShell.

2. انتقل إلى قسم ا**لمصادقة**.

.3 حدد ، ثم انقر فوق الزر . **مصادقة** Windows Microsoft **تمكین**

4. افتح إ**عدادات متقدمة**.

- .5 حدد خیار . **تمكین مصادقة وضع** Kernel
- .6 من القائمة المنسدلة ، حدد . **الحمایة الموسعة مطلوب**

عند استخدام 2007 Server Exchange Microsoft، لا یتطلب خادم ویب خدمات معلومات الإنترنت (IIS (أیة تكوین.

التثبیت المحلي لخادم الأجھزة المحمولة Exchange

للتثبیت المحلي لخادم الأجھزة المحمولة Exchange، یجب أن یقوم المسؤول بالعملیات التالیة:

1. نسخ محتويات المجلد \Server\Packages\MDM4Exchange\ من حزمة توزیع Kaspersky Security Center إلى جهاز عمیل.

.2 قم بتشغیل الملف التنفیذي exe.setup.

یشمل التثبیت المحلي نوعین من التثبیت:

- التثبیت القیاسي ھو تثبیت مبسط لا یتطلب من المسؤول تحدید أي إعدادات، وھو التثبیت المستحسن في أغلب الحالات.
	- التثبیت الموسع وھو التثبیت الذي یتطلب من المسؤول تحدید الإعدادات التالیة:
		- مسار تثبیت خادم الأجھزة المحمولة Exchange.
	- وضع تشغیل خادم الأجھزة المحمولة Exchange: الوضع القیاسي أو وضع [المجموعة](#page-142-0).
	- إمكانیة تحدید الحساب الذي سیتم تشغیل خدمة خادم الأجھزة المحمولة [Exchange](#page-143-0) من خلالھ.
		- تمكین / تعطیل التكوین التلقائي لخادم ویب خدمات معلومات الإنترنت (IIS(.

یجب تشغیل معالج تثبیت خادم الأجھزة المحمولة Exchange من خلال حساب یحتوي على جمیع الحقوق [المطلوبة](#page-143-1).

## التثبیت عن بُعد لخادم الأجھزة المحمولة Exchange

لتكوین التثبیت عن بُعد لخادم الأجھزة المحمولة Exchange Microsoft، یجب أن یقوم المسؤول بالإجراءات التالیة:

1. في شجر ة وحدة تحكم إدار ة Kaspersky Security Center، حدد المجلد ا**لتثبيت عن بُع**د، ثم حدد المجلد الفر عي **حزم التثبيت**.

2. في مجلد **حزم التثبيت** الفر عي، افتح خصـائص حزمة **خادم الأجهزة المحمولة Exchange**.
3. انتقل إلى قسم ا**لإعدادات**.

یحتوي ھذا القسم على الإعدادات نفسھا كتلك المستخدمة للتثبیت المحلي للتطبیق.

بعد تكوین التثبیت عن بُعد، یمكنك بدء تثبیت خادم الأجھزة المحمولةExchange.

لتثبیت خادم الأجھزة المحمولة Exchange:

1. في شجر ة وحدة تحكم إدار ة Kaspersky Security Center، حدد المجلد ا**لتثبيت عن بُع**د، ثم حدد المجلد الفر عي **حزم التثبيت**.

2. في مجلد **حزم التثبيت** الفر عي، حدد حزمة **خادم الأجهزة المحمولة Exchange**.

.3 افتح قائمة السیاق الخاصة بالحزمة وحدد . **تثبیت التطبیق**

.4 في معالج التثبیت عن بُعد الذي یتم فتحھ، حدد جھا ًزا (أو أجھزة متعددة للتثبیت في وضع المجموعة).

5. في الحقل **تشغيل معالج الإعداد أسفل الحساب المحدد**، حدد الحساب الذي ستعمل في إطار ه عملية التثبيت على الجهاز البعيد. یجب أن یحتوي الحساب على الحقوق [المطلوبة](#page-143-0).

# نشر نظام للإدارة باستخدام بروتوكول MDM iOS

یتیح لك Center Security Kaspersky إدارة الأجھزة المحمولة التي تعمل بنظام iOS. وتشیر الأجھزة المحمولة MDM iOS إلى الأجھزة المحمولة iOS المتصلة بخادم الأجھزة المحمولة التي تعمل بنظام MDM iOS وال ُمدارة بواسطة خادم الإدارة.

یتم إجراء اتصال الأجھزة المحمولة بخادم الأجھزة المحمولة التي تعمل بنظام MDM iOS بالتسلسل التالي:

- .1 یقوم المسؤول بتثبیت خادم الأجھزة المحمولة التي تعمل بنظام MDM iOS على الجھاز العمیل المحدد. یتم تثبیت خادم الأجھزة المحمولة التي تعمل بنظام MDM iOS باستخدام الأدوات القیاسیة لنظام التشغیل.
	- 2. يقوم المسؤول باسترداد شهادة خدمة Apple Push Notification (APN). تتیح شھادة أسماء نقاط الوصول (APNs (لخادم الإدارة الاتصال بخادم APNs لإرسال إخطارات الرسائل إلى الأجھزة المحمولة MDM iOS.
		- .3 یقوم المسؤول بتثبیت شھادة APN على خادم الأجھزة [المحمولة](#page-189-0) التي تعمل بنظام MDM iOS.
		- .4 یقوم المسؤول بإنشاء ملف تعریف MDM iOS لمستخدم الجھاز المحمول iOS. یحتوي ملف تعریف MDM iOS على مجموعة من الإعدادات لاتصال الأجھزة المحمولة iOS بخادم الإدارة.
			- .5 یقوم المسؤول بإصدار شھادة مشتركة إلى [المستخدم](#page-190-0). الشھادة العامة مطلوبة لتأكید أن الجھاز المحمول مملوك للمستخدم.

.6 ینقر المستخدم على الرابط المرسل بواسطة المسؤول ویقوم بتنزیل حزمة التثبیت على الجھاز المحمول.

تحتوي حزمة التثبیت على شھادة وملف تعریف MDM iOS.

بعد تنزیل ملف تعریف MDM iOS ومزامنة الجھاز المحمول MDM iOS مع خادم الإدارة، یتم عرض الجھاز في المجلد وھو المجلد **الأجھزة المحمولة** الفر عي للمجلد إ**دار ة الجهاز المحمول** في شجر ة و حدة التحكم.

.7 یقوم المسؤول بإضافة ملف تعریف التكوین على خادم الأجھزة المحمولة التي تعمل بنظام MDM iOS وتثبیت ملف تعریف التكوین على الجھاز المحمول بعد اتصالھ.

یحتوي ملف تعریف التكوین على مجموعة من الإعدادات والقیود للجھاز المحمول MDM iOS, على سبیل المثال, إعدادات لتثبیت التطبیقات، وإعدادات ا لاستخدام میزات مختلفة للجھاز، وإعدادات البرید الإلكتروني والجدولة. یتیح لك ملف تعریف التكوین القیام بتكوین الأجھزة المحمولة MDM iOS وفقً لسیاسات أمان المؤسسة. .8 إذا لزم الأمر، فیمكن للمسؤول إضافة ملفات تعریف التزوید على خادم الأجھزة المحمولة التي تعمل بنظام MDM iOS ثم تثبیت ملفات تعریف التزوید ھذه على الأجھزة المحمولة.

<span id="page-181-0"></span>ملف تعریف التزوید هو ملف تعریف یُستخدم لإدارة التطبیقات الموزعة بطرق بخلاف @App Store. يحتوي ملف التزوید على معلومات حول الترخیص، فھو مرتبط بتطبیق معین.

### تثبیت خادم الأجھزة المحمولة التي تعمل بنظام MDM iOS

لتثبیت خادم الأجھزة المحمولة التي تعمل بنظام MDM iOS على جھاز محلي:

.1 قم بتشغیل الملف التنفیذي exe.setup.

یتم فتح نافذة تُطالبك بتحدید تطبیقات Kaspersky التي سیتم تثبیتھا.

في نافذة تحديد التطبيقات، انقر فوق الرابط **تثبيت خادم الأجهزة المحمولة التي تعمل <b>بنظ**ام IOS MDM لتشغيل معالج إعداد خادم الأجهزة المحمولة التي تعمل بنظام MDM iOS.

.2 حدد المجلد الوجھة.

مجلد الوجهة الافتراضي هو <Disk>:\Program Files\Kaspersky Lab\Mobile Device Management for iOS. في حالة عدم وجود هذا المجلد، يتم إنشاؤه بشكل تلقائي أثناء التثبيت<sub>.</sub> يمكنك تغيير المجلد الوجهة باستخدام الزر **استعراض**.

.3 في نافذة المعالج ، في الحقل حدد منفذ خارجي iOS MDM **بخدمة للاتصال خارجي منفذ** Settings for connection to iOS MDM Server لاتصال الأجھزة المحمولة بخدمة MDM iOS.

یتم استخدام المنفذ الخارجي 5223 بواسطة الأجھزة المحمولة للاتصال بخادم APNs. تأكد من المنفذ 5223 مفتوح في جدار الحمایة للاتصال بنطاق العنوان 17.0.0.0/8.

یُستخدم المنفذ 443 للاتصال بخادم الأجھزة المحمولة التي تعمل بنظام MDM iOS بشكل افتراضي. إذا كان المنفذ 443 قید الاستخدام بالفعل بواسطة خدمة أخرى أو تطبیق أخر ، فیمكن استبداله، على سبیل المثال، بالمنفذ 9443.

یستخدم خادم الأجھزة المحمولة التي تعمل بنظام MDM iOS المنفذ الخارجي 2197 لإرسال إخطارات إلى خادم APNs.

یتم تشغیل خوادم APNs في وضع موازنة التحمیل. لا تتصل الأجھزة المحمولة دائ ًما بنفس عناوین IP لاستلام الإخطارات. نطاق العنوان 17.0.0.0/8 محجوز لـ Apple، ولذلك ننصح بتحدید ھذا النطاق بالكامل كنطاق مسموح بھ في إعدادات جدار الحمایة.

4. إذا كنت تر غب في تكوين منافذ التفاعل لمكونات التطبيق يدويًا، فحدد خيار إ**عداد المنافذ المحلية يدوي**ًا ثم قم بتحديد قيم للإعدادات التالية:

- م**نفذ للاتصال بعميل الشبكة**. في هذا الحقل، حدد منفذًا لاتصال خدمة iOS MDM بعميل الشبكة. رقم المنفذ الافتر اضـي هو 9799.
- ا**لمنفذ المحلي للاتصال بخدمة iOS MDM** في هذا الحقل يمكنك تحديد منفذًا محليًا لاتصال عميل الشبكة بخادم الأجهزة المحمولة التي تعمل بنظام MDM iOS. رقم المنفذ الافتراضي ھو .9899

یوصى باستخدام القیم الافتراضیة.

5. في نافذة المعالج External address of Mobile Device Server، في الحقل Web address for remote connection to Mobile ، حدد عنوان الجھاز العمیل الذي سیتم تثبیت خادم الأجھزة المحمولة التي تعمل بنظام MDM iOS علیھ. Device Server

> سيتم استخدام هذا العنوان لاتصال الأجهزة المحمولة المُدارة بخدمة iOS MDM. يجب أن يتوفر الجهاز العميل لاتصال أجهزة iOS MDM. یمكنك تحدید عنوان كمبیوتر عمیل بأيّ من التنسیقات التالیة:

- (mdm.example.com مثل (FQDN رقم
	- اسم NetBIOS للجھاز

یُرجى تجنب إضافة نظام URI ورقم المنفذ في سلسلة العنوان: ستتم إضافة ھذه القیم تلقائیًا.

عند انتھاء المعالج، یتم تثبیت خادم الأجھزة المحمولة التي تعمل بنظام MDM iOS على الجھاز المحلي. یتم عرض خادم الأجھزة المحمولة التي تعمل بنظام MDM iOS في المجلد **إدارة الجھاز المحمول** في شجرة وحدة التحكم.

تثبیت خادم الأجھزة المحمولة التي تعمل بنظام MDM iOS في الوضع غیر التفاعلي

یتیح لك Center Security Kaspersky تثبیت خادم الأجھزة المحمولة التي تعمل بنظام MDM iOS على جھاز محلي في الوضع غیر التفاعلي، یعني، بدون الإدخالات التفاعلیة لإعدادات التثبیت.

لتثبیت خادم الأجھزة المحمولة التي تعمل بنظام MDM iOS على جھاز محلي في الوضع غیر التفاعلي:

1. أقر أ <u>اتفاقية تر</u>خيص [المستخدم](#page-292-0) <u>النھائي</u>. استخدم الأمر أدناه فقط إذا فھمت ووافقت على شروط اتفاقية ترخيص المستخدم النھائي.

.2 قم بتشغیل الأمر التالي:

```
"<exec\setup.exe /s /v"DONT USE ANSWER FILE=1 EULA=1 <setup parameters\.
```
حیث إن parameters\_setup ھو قائمة إعدادات وقیمھا الخاصة المفصولة بمسافات (VAL2PROP=2PROP VAL1PROP=1PRO(. یوجد الملف setup.exe في مجلد الخادم، والذي يُعد جز ءً من مجموعة توزيع Kaspersky Security Center.

یتم إدراج الأسماء والقیم المحتملة للمعلمات التي یمكن استخدامھا عند تثبیت خادم الأجھزة المحمولة التي تعمل بنظام MDM iOS في الوضع غیر التفاعلي في الجدول أدناه. یمكن تحدید المعلمات في أي ترتیب مناسب.

معلمات تثبیت خادم الأجھزة المحمولة التي تعمل بنظام MDM iOS في الوضع غیر التفاعلي

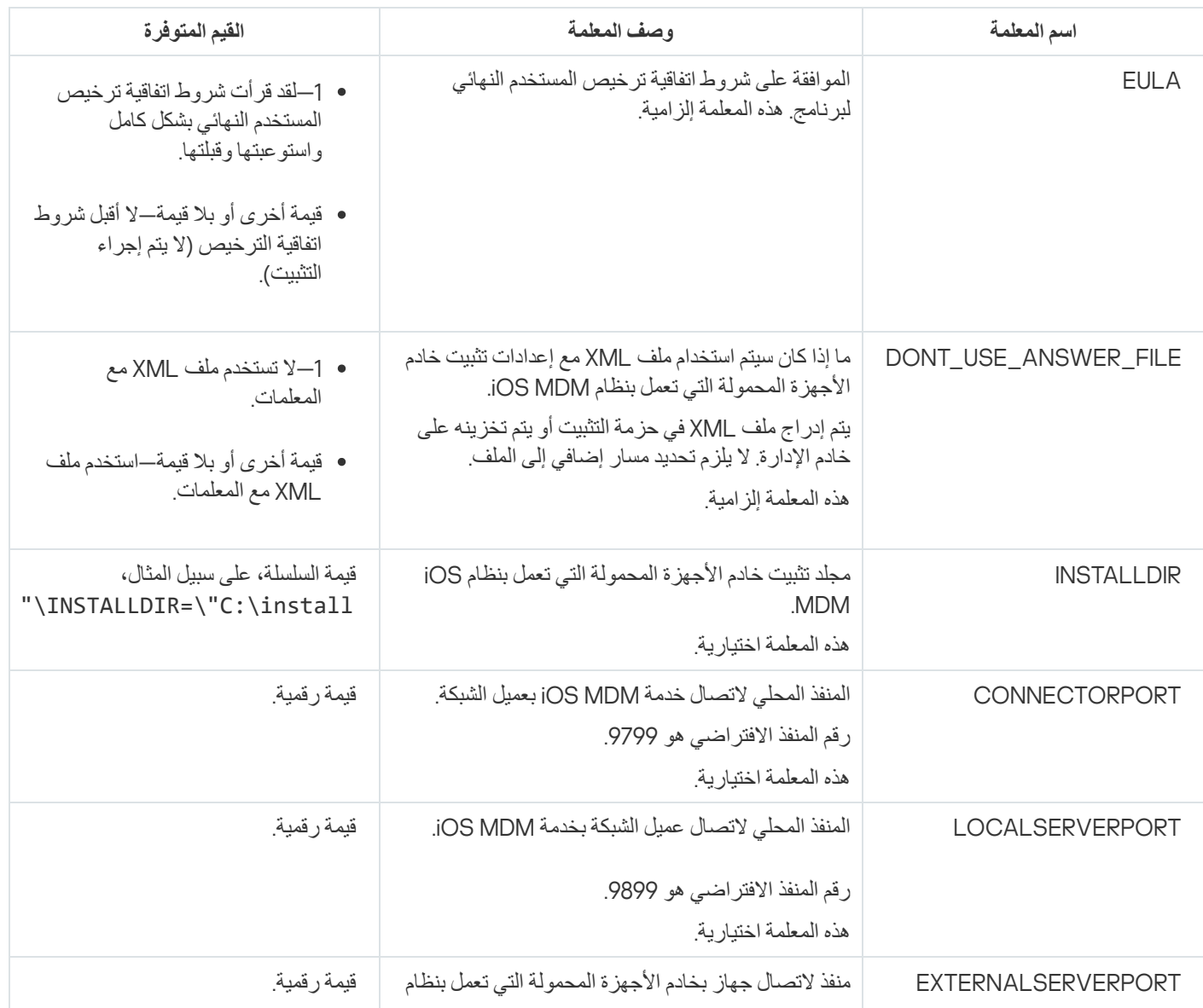

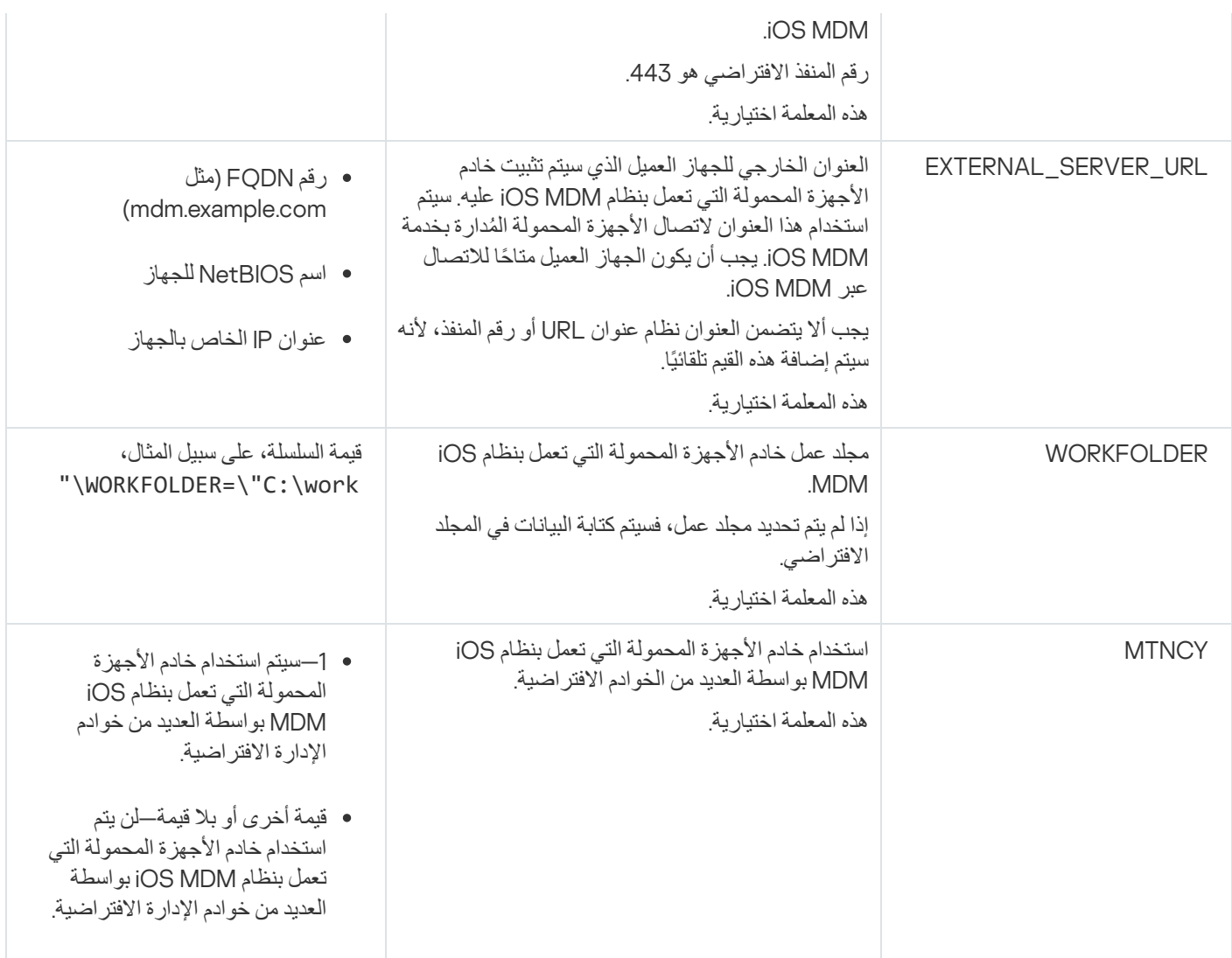

مثال:

exec\setup.exe /s /v"EULA=1 DONT\_USE\_ANSWER\_FILE=1 EXTERNALSERVERPORT=9443\ EXTERNAL\_SERVER\_URL=\"www.test-mdm.com\""

یتم توفیر تفاصیل معلمات تثبیت خادم الأجھزة المحمولة التي تعمل بنظام MDM iOS في القسم "تثبیت خادم الأجھزة [المحمولة](#page-181-0) التي تعمل بنظام MDM iOS".

### سیناریوھات نشر خادم الأجھزة المحمولة التي تعمل بنظام MDM iOS

يمكن تحديد عدد نسخ خادم الأجهزة المحمولة التي تعمل بنظام iOS MDM التي سيتم تثبيتها بناءً على الجهاز المتوفر أو العدد الإجمالي للأجهزة المحمولة المغطاة.

ولكن ضع في اعتبارك أن الحد الأقصى المستحسن لعدد الأجھزة المحمولة للتثبیت الواحد لـ iOS for Management Device Kaspersky ھو 50000 على الأكثر. لتقلیل الحمل، یمكن توزیع مجموعة الأجھزة بالكامل بین خوادم متعددة مثبّت علیھا خادم الأجھزة المحمولة التي تعمل بنظام MDM iOS.

یتم إجراء مصادقة أجھزة MDM iOS عبر شھادة المستخدم (أي ملف تعریف مثبّت على جھاز یحتوي على شھادة مالك الجھاز). ولذا، یتوفر نظامي نشر لخادم الأجھزة المحمولة التي تعمل بنظام MDM iOS:

- النظام المبسط
- نظام النشر الذي یتضمن تفویض Kerberos مقیّد (KCD(

### نظام النشر المبسّط

عند نشر خادم الأجهزة المحمولة التي تعمل بنظام iOS MDM بموجب النظام المبسّط، تتصل الأجهزة المحمولة بخدمة iOS MDM على الويب مباشرةً. في هذه الحالة، یمكن استخدام شھادات [المستخدم](#page-145-0) التي أصدرھا خادم الإدارة فقط لمصادقة الأجھزة. التكامل مع البنیة الأساسیة للمفتاح العام (PKI (غیر ممكن لشھادات المستخدم.

### نظام النشر الذي یتضمن تفویض Kerberos مقیّد (KCD(

یتطلب نظام النشر باستخدام تفویض Kerberos المقیّد (KCD (وجود خادم الإدارة وخادم الأجھزة المحمولة التي تعمل بنظام MDM iOS على إنترانت المؤسسة.

یعمل نظام النشر ھذا على ما یلي:

- Microsoft Forefront TMG مع التكامل
	- استخدام KCD لمصادقة الأجھزة المحمولة
	- التكامل مع PKI لتطبیق شھادات المستخدم

عند استخدام نظام النشر ھذا، یجب علیك القیام بما یلي:

- في وحدة تحكم الإدارة، في إعدادات خدمة MDM iOS على الویب، حدد خانة الاختیار . **ضمان التوافق مع تفویض** Kerberos **المقید**
- بالنسبة لشھادة خدمة MDM iOS على الویب، حدد الشھادة المخصصة التي تم تحدیدھا عندما تم نشر خدمة MDM iOS على الویب على TMG.
- یجب إصدار شھادات المستخدم لأجھزة iOS بواسطة ھیئة إصدار الشھادات (CA (الخاصة بالمجال. إذا كان المجال یحتوي على ھیئات إصدار شھادات جذر متعددة، یجب إصدار الشھادة بواسطة ھیئة إصدار الشھادات التي تم تحدیدھا عندما تم نشر خدمة MDM iOS على الویب على TMG. یمكنك التأكد أن شھادة المستخدم متوافقة مع متطلب إصدار ھیئة إصدار الشھادات عن طریق استخدام طریقة من الطرق التالیة:
	- حدد شھادة المستخدم في معالج ملف تعریف MDM iOS الجدید وفي معالج تثبیت الشھادة.
	- دمج خادم الإدارة مع البنیة الأساسیة للمفتاح العام (PKI (وتحدید الإعداد المقابل في قواعد إصدار الشھادات:
		- 1. في شجر ة و حدة التحكم، قم بتوسيع المجلد إ**دار ة الجهاز المحمول**، و حدد المجلد الفر عي ا**لشهادات**.
	- 2. في مساحة عمل المجلد ا**لشهادات**، انقر فوق الزر **تكوين قواعد إصدار الشهادات** لفتح النافذة **قواعد إصدار الشهادات**.
		- 3. في القسم ا**لتكامل مع PKI،** قم بتكوين التكامل مع البنية الأساسية للمفتاح العام (PKI).
			- 4. في القسم إ**صدار شهادات المحمول،** حدد مصدر الشهادات<sub>.</sub>

یوجد أدناه مثال لإعداد تفویض Kerberos المقیّد (KCD (مع الافتراضیات التالیة:

- خدمة MDM iOS على الویب قید التشغیل على المنفذ 443
- اسم الجھاز الذي یحتوي على TMG ھو local.mydom.tmg.
- اسم الجھاز الذي یحتوي على خدمة MDM iOS على الویب ھو local.mydom.iosmdm.
	- اسم النشر الخارجي لخدمة MDM iOS على الویب ھو global.mydom.iosmdm.

الاسم الأساسي للخدمة لـ local.mydom.iosmdm/http

في المجال، یجب علیك تسجیل الاسم الأساسي للخدمة (SPN (للجھاز الذي یحتوي على خدمة MDM iOS على الویب (:(local.mydom.iosmdm

setspn -a http/iosmdm.mydom.local iosmdm

تكوين خصائص المجال الخاصة بالجهاز الذي يحتوي على LTMG (tmg.mydom.local)

لتفويض حركة المرور، قم باعتماد الجهاز الذي يحتوي على (TMG (tmg.mydom.local إلى الخدمة المحددة بواسطة SPN (http/iosmdm.mydom.local).

لاعتماد الخدمة التي تحتوي على TMG إلى الخدمة المحددة بواسطة (local.mydom.iosmdm/http (SPN، یجب أن یقوم المسؤول بالإجراءات التالیة:

- .1 في أداة الإضافة الخاصة بـ Console Management Microsoft التي تحمل الاسم "مستخدمو وأجھزة كمبیوتر Directory Active"، حدد الجھاز .TMG (tmg.mydom.local) علیھ تّالمثب
	- 2. في خصـائص الجهاز ، من علامة التبويب ا**لتفويض** ، قم بتعيين مؤشر التبديل ا**عتماد هذا الكمبيوتر للتفويض إلى الخدمة المحددة فقط** إلى ا**ستخدام أي** . **بروتوكول مصادقة**

. قائمة إلى SPN (http/iosmdm.mydom.local) أضف .3 **الخدمات التي یمكن لھذا الجھاز تقدیم بیانات الاعتماد المفوضة لھا**

شھادة خاصة (مخصصة) لخدمة الویب المنشورة (global.mydom.iosmdm(

یجب علیك إصدار شھادة خاصة (مخصصة) لخدمة MDM iOS على الویب على global.mydom.iosmdm FQDN وحدد أنھا تستبدل الشھادة الافتراضیة في الإعدادات الخاصة بخدمة MDM iOS على الویب في وحدة تحكم الإدارة.

الرجاء ملاحظة أن حاوية الشهادة (ملف امتداده p12 أو pfx) يجب أن يحتوي أيضًا على سلسلة الشهادات الجذر (المفاتيح العامة).

نشر خدمة MDM iOS على الویب على TMG

على بوابة TMG، بالنسبة لحركة المرور التي تنتقل من جھاز محمول إلى المنفذ 443 الخاص بـ global.mydom.iosmdm، یجب علیك تكوین KCD على (local.mydom.iosmdm/http (SPN، باستخدام الشھادة التي تم إصدارھا لـ (global.mydom.iosmdm (FQDN. الرجاء ملاحظة أن عملیة النشر ھذه وخدمة الویب التي تم نشرھا یجب أن یتشاركا في شھادة الخادم نفسھا.

استخدام خادم الأجھزة المحمولة التي تعمل بنظام MDM iOS بواسطة العدید من الخوادم الافتراضیة

لتمكین استخدام خادم الأجھزة المحمولة التي تعمل بنظام MDM iOS بواسطة العدید من خوادم الإدارة الافتراضیة:

- .1 افتح سجل النظام الخاص بالجھاز العمیل المثبت علیھ خادم الأجھزة المحمولة التي تعمل بنظام MDM iOS) على سبیل المثال: محلیًا، باستخدام الأمر regedit من القائمة > ). **بدء تشغیل**
	- .2 انتقل إلى الخلیة التالیة:
- لأنظمة 32 بت: HKEY\_LOCAL\_MACHINE\SOFTWARE\KasperskyLab\Components\34\Connectors\KLIOSMDM\1.0.0.0
- لأنظمة 64 بت: AL\_MACHINE\SOFTWARE\Wow6432Node\KasperskyLab\Components\34\Connectors\KLIOSMDM\1.0.0.0
	- .3 للمفتاح DWORD (ConnectorFlags(، قم بتعیین القیمة .02102482
		- .4 انتقل إلى الخلیة التالیة:
- لأنظمة 32 بت: HKEY\_LOCAL\_MACHINE\SOFTWARE\KasperskyLab\Components\34\1103\1.0.0.0
- لأنظمة 64 بت: HKEY\_LOCAL\_MACHINE\SOFTWARE\Wow6432Node\KasperskyLab\Components\34\1103\1.0.0.0
	- .5 للمفتاح DWORD (ConnInstalled(، قم بتعیین القیمة .00000001

.6 أعد تشغیل خدمة خادم الأجھزة المحمولة التي تعمل بنظام MDM iOS.

یجب إدخال قیم المفتاح بالتسلسل المحدد.

تلقي شھادة أسماء نقاط الوصول (APNs(

<span id="page-186-0"></span>إذا كان لديك بالفعل شهادة APNs، فير جي مر اعاة <u>تجديدها</u> بدلاً من إنشاء واحدة جديدة. عندما تستبدل شهادة لمAPN الحالية بشهادة تم إنشاؤ ها حديثًا، يفقد خادم الإدارة القدرة على إدارة أجھزة iOS المحمولة المتصلة حالیًا.

عند إنشاء طلب توقیع الشھادة (CSR (في الخطوة الأولى لمعالج شھادة أسماء نقاط الوصول (APNs(، یتم تخزین مفتاحھ الخاص في ذاكرة الوصول العشوائي (RAM (بالجھاز الخاص بك. ولذلك، یجب اكتمال جمیع خطوات المعالج في جلسة واحدة للتطبیق.

لتلقي شھادة أسماء نقاط الوصول (APNs(:

- 1. في مجلد إ**دار ة الجهاز المحمول** في شبكة وحدة التحكم، حدد المجلد الفر عي **خوادم الأجهز ة المحمولـة**.
- 2. في مساحة عمل المجلد **خوادم الأجهزة المحمولة**، حدد خادم الأجهزة المحمولة التي تعمل بنظام iOS MDM.
	- 3. في قائمة السياق لخادم الأجهزة المحمولة التي تعمل بنظام iOS MDM، حدد **خصائص**. یؤدي ھذا إلى فتح نافذة خصائص خادم الأجھزة المحمولة التي تعمل بنظام MDM iOS.
	- 4. في نافذة خصـائص خـادم الأجهز ة المحمولـة التي تعمل بنظـام iOS MDM حدد القسم ا**لشـهادات**.
	- 5. في القسم ا**لشهادات** في مجموعة إعدادات **شهادة إخطار الرسائل من Apple ،** انقر فوق الزر **طلب جديد**. يبدأ معالج تلقي شهادة خدمة APN، وتفتح النافذة **طلب جديد**.

.6 قم بإنشاء طلب توقیع الشھادة (المشار إلیھ فیما بعد بطلب CSR(. للقیام بذلك، قم بالإجراءات التالیة:

a. انقر فوق الزر . **إنشاء** CSR

b. في النافذة التي یتم فتحھا، حدد اسم طلبك واسم الشركة والقسم ومدینتك ومنطقتك وبلدك. **إنشاء** CSR

c. انقر فوق الزر وحدد اس ًما للملف الذي سیتم حفظ CSR علیھ. **حفظ**

یتم حفظ المفتاح الخاص للشھادة في ذاكرة الجھاز.

.7 استخدم CompanyAccount لإرسال الملف مع CSR الذي قمت بإنشائھ إلى Kaspersky لیتم توقیعھ.

لن یتوافر التوقیع على طلب CSR الخاص بك إلا بعد تحمیل مفتاح إلى مدخل CompanyAccount یتیح استخدام إدارة الجھاز المحمول.

بعد معالجة طلبك على الإنترنت، ستتلقى ملف CSR موقعًا من Kaspersky.

.8 قم بإرسال ملف طلب CSR الموقع إلى موقع ویب Inc [Apple.](https://identity.apple.com/pushcert) باستخدام ُمعرف ID Apple عشوائي.

نوصي بتجنب استخدام ُمعرف Apple شخصي. قم بإنشاء ُمعرف Apple مخصص لاستخدامھ كمعرف شركة خاص بك. بعد إنشاء ُمعرف Apple، قم بربطھ بصندوق برید المؤسسة، ولیس صندوق برید موظف.

بعد معالجة طلب CSR الخاص بك في Inc Apple,. ستتلقى المفتاح العام لشھادة أسماء نقاط الوصول (APNs(. احفظ الملف على قرص.

- .9 قم بتصدیر شھادة أسماء نقاط الوصول (APNs (مع المفتاح الخاص الذي تم إنشاؤه عند إنشاء CSR، بتنسیق ملف PFX. لفعل ھذا:
	- a. في ، انقر فوق زر . **طلب شھادة أسماء نقاط الوصول** (APNs (**جدیدة إكمال** CSR
- b. من النافذة ا**فتح** اختر ملفًا مزودًا بالمفتاح العام للشهادة، والذي تم تلقيه من شركة Apple Inc، كنتيجة لمعالجة CSR، وانقر فوق الزر **فتح** سیتم بدء عملیة تصدیر الشھادة.
	- c. في النافذة التالیة، أدخل كلمة مرور المفتاح الخاص وانقر فوق . **موافق** سیتم استخدام كلمة المرور ھذه لتثبیت شھادة أسماء نقاط الوصول (APNs (على خادم الأجھزة المحمولة التي تعمل بنظام MDM iOS.
		- d. في النافذة **حفظ شهادة أسماء نقاط الوصول (APNs)،** حدد اسم ملف لشهادة خدمة APN واختر مجلدًا، وانقر فوق **حفظ**

<span id="page-187-0"></span>یتم تجمیع المفاتیح الخاصة والعامة للشھادة، ویتم حفظ شھادة أسماء نقاط الوصول (APNs (بتنسیق PFX. بعد ذلك، یمكنك تثبیت شھادة أسماء نقاط الوصول (APNs (على خادم الأجھزة [المحمولة](#page-189-0) التي تعمل بنظام MDM iOS.

تجدید شھادة أسماء نقاط الوصول (APNs(

لتجدید شھادة APN:

- 1. في مجلد إ**دار ة الجهاز المحمول** في شبكة وحدة التحكم، حدد المجلد الفر عي **خوادم الأجهز ة المحمولـة**.
- 2. في مساحة عمل المجلد **خوادم الأجهزة المحمولة**، حدد خادم الأجهزة المحمولة التي تعمل بنظام iOS MDM.
	- 3. في قائمة السياق لخادم الأجهزة المحمولة التي تعمل بنظام iOS MDM، حدد **خصائص**. یؤدي ھذا إلى فتح نافذة خصائص خادم الأجھزة المحمولة التي تعمل بنظام MDM iOS.
	- 4. في نافذة خصـائص خـادم الأجهز ة المحمولـة التي تعمل بنظـام iOS MDM حدد القسم ا**لشـهادات**.
- 5. في القسم ا**لشهاد**ات، في مجموعة الإعدادات **شهادة إخطار الرسائل من Apple** انقر فوق الزر ت**جديد**. یبدأ معالج تجدید شھادة أسماء نقاط الوصول (APNs(، وتفتح النافذة . **تجدید شھادة أسماء نقاط الوصول** (APNs(
	- .6 قم بإنشاء طلب توقیع الشھادة (المشار إلیھ فیما بعد بطلب CSR(. للقیام بذلك، قم بالإجراءات التالیة:
		- a. انقر فوق الزر . **إنشاء** CSR
	- b. في النافذة التي یتم فتحھا، حدد اسم طلبك واسم الشركة والقسم ومدینتك ومنطقتك وبلدك. **إنشاء** CSR
		- c. انقر فوق الزر وحدد اس ًما للملف الذي سیتم حفظ CSR علیھ. **حفظ**
			- یتم حفظ المفتاح الخاص للشھادة في ذاكرة الجھاز.

لن یتوافر التوقیع على طلب CSR الخاص بك إلا بعد تحمیل مفتاح إلى مدخل CompanyAccount یتیح استخدام إدارة الجھاز المحمول.

بعد معالجة طلبك على الإنترنت، ستتلقى ملف CSR موقعًا من Kaspersky.

8. قم بإرسال ملف طلب CSR الموقع إل<u>ى موقع ويب Apple Inc.</u> ¤ باستخدام مُعرف Apple ID عشوائي.

نوصي بتجنب استخدام ُمعرف Apple شخصي. قم بإنشاء ُمعرف Apple مخصص لاستخدامھ كمعرف شركة خاص بك. بعد إنشاء ُمعرف Apple، قم بربطھ بصندوق برید المؤسسة، ولیس صندوق برید موظف.

بعد معالجة طلب CSR الخاص بك في Inc Apple,. ستتلقى المفتاح العام لشھادة أسماء نقاط الوصول (APNs(. احفظ الملف على قرص.

.9 اطلب المفتاح العام للشھادة. للقیام بذلك، قم بالإجراءات التالیة:

a. تابع إلى بوابة شھادات Push [Apple](https://identity.apple.com/pushcert) . لتسجیل الدخول إلى البوابة، استخدام معّرف Apple الذي استلمتھ عند الطلب الأولي للشھادة.

b. في قائمة الشھادات، حدد الشھادة التي یطابق اسم APSP الخاص بھا (بتنسیق "number <:APSP ("<اسم APSP الخاص بالشھادة المستخدمة بواسطة خادم الأجھزة المحمولة التي تعمل بنظام MDM iOS وانقر فوق الزر . **تجدید** تم تجدید شھادة أسماء نقاط الوصول (APNs(.

c. احفظ الشھادة التي تم إنشاؤھا على البوابة.

.10 قم بتصدیر شھادة أسماء نقاط الوصول (APNs (مع المفتاح الخاص الذي تم إنشاؤه عند إنشاء CSR، بتنسیق ملف PFX. للقیام بذلك، قم بالإجراءات التالیة:

a. في ، انقر على زر . **تجدید شھادة أسماء نقاط الوصول** (APNs (**إكمال** CSR

b. من النافذة **فتح** اختر ملفًا مزودًا بالمفتاح العام للشهادة، والذي تم تلقيه من Apple Inc، كنتيجة لمعالجة CSR، وانقر فوق الزر على **فتح**. سیتم بدء عملیة تصدیر الشھادة.

c. في النافذة التالیة، أدخل كلمة مرور المفتاح الخاص وانقر فوق . **موافق** سیتم استخدام كلمة المرور ھذه لتثبیت شھادة أسماء نقاط الوصول (APNs (على خادم الأجھزة المحمولة التي تعمل بنظام MDM iOS.

d. في النافذة التي تفتح، حدد اسم ملف لشھادة أسماء نقاط الوصول (APNs (واختر مجل ًدا، وانقر فوق . **تجدید شھادة أسماء نقاط الوصول** (APNs (**حفظ**

یتم تجمیع المفاتیح الخاصة والعامة للشھادة، ویتم حفظ شھادة أسماء نقاط الوصول (APNs (بتنسیق PFX.

### تكوین شھادة خادم الأجھزة المحمولة التي تعمل بنظام MDM iOS احتیاطیة

وظیفة خادم الأجھزة [المحمولة](#page-82-0) التي تعمل بنظام MDM iOS تمكنك من إصدار شھادة احتیاطیة. ھذه الشھادة مخصصة للاستخدام في ملفات تعریف MDM iOS لضمان تحول سلس لأجهزة iOS المُدارة بعد انتهاء شهادة خادم الأجهزة المحمولة التي تعمل بنظام iOS MDM.

إذا كان خادم الأجھزة المحمولة التي تعمل بنظام MDM iOS لدیك یستخدم شھادة افتراضیة من إصدار Kaspersky، یمكنك إصدار شھادة احتیاطیة (أو تحدید شھادتك المخصصة الخاصة كاحتیاطیة) قبل أن تنتھي شھادة خادم الأجھزة المحمولة التي تعمل بنظام MDM iOS. بشكل افتراضي، تصدر الشھادة الاحتیاطیة تلقائیًا كل 60 یو ًما قبل انتھاء شھادة خادم الأجھزة المحمولة التي تعمل بنظام MDM iOS. شھادة خادم الأجھزة المحمولة التي تعمل بنظام MDM iOS الاحتیاطیة تصبح الشھادة الأساسیة فو ًرا بعد انتھاء شھادة خادم الأجھزة المحمولة التي تعمل بنظام MDM iOS. یتم توزیع المفتاح العام على جمیع الأجھزة المُدار ة من خلال ملفات تعریف التكوین حتى لا تضطر إلى نقلها یدویًا.

لإصدار شھادة خادم الأجھزة المحمولة التي تعمل بنظام MDM iOS احتیاطیة أو تحدید شھادة احتیاطیة مخصصة:

1. من شجر ة و حدة التحكم، في مجلد إ**دار ة الجهاز المحمول** حدد مجلد الفر عي **خوادم الأجهز ة المحمولـة** ِ

.2 في قائمة خوادم الأجھزة المحمولة، حدد خادم الأجھزة المحمولة التي تعمل بنظام MDM iOS ذي الصلة، وفي الجزء الأیمن انقر على زر **تكوین خادم** . **الأجھزة المحمولة التي تعمل بنظام** MDM iOS

3. في نافذة إعدادات خادم الأجهز ة المحمولة التي تعمل بنظام IOS MDM التي تفتح، حدد قسم ا**لشهادات**.

4. قم بأحد الإجر اءات التالية في كتلة الإعدادات ا**لشهادة الاحتياطية**.

إذا كنت تخطط للاستمرار في استخدام شھادة ذاتیة التوقیع (أي الشھادة الصادرة من Kaspersky(:

a. انقر فوق الزر ا**لمشكلة**.

b. في نافذة التي تفتح، حدد أحد خیاري التاریخ الذي یجب فیھ تطبیق الشھادة: **تاریخ التفعیل**

- إذا كنت ترغب في تطبیق الشھادة الاحتیاطیة في وقت انتھاء الشھادة الحالیة، حدد خیار . **عند انتھاء صلاحیة الشھادة الحالیة**
- إذا كنت تر غب في تطبيق الشهادة الاحتياطية قبل وقت انتهاء الشهادة الحالية، حدد خيار **بعد فتر ة (أيام) محددة**. في الحقل الافتتاحي بجوار هذا الخیار، حدد مدة الفترة التي یجب بعدھا أن تقوم الشھادة الاحتیاطیة باستبدال الشھادة الحالیة.

فترة صلاحیة الشھادة الاحتیاطیة التي تحددھا لا یمكن أن تتخطى فترة صلایة شھادة خادم الأجھزة المحمولة التي تعمل بنظام MDM iOS الحالیة.

### c. انقر على زر . **موافق**

یتم إصدار شھادة خادم الأجھزة المحمولة التي تعمل بنظام MDM iOS الاحتیاطیة.

إذا كنت تخطط لاستخدام شھادة مخصصة من إصدار ھیئة إصدار شھادات خاصة بك:

a. انقر على الزر إ**ضافة**.

b. في نافذة مستكشف الملفات التي تفتح، حدد ملف شھادة بتنسیق PEM أو PFX أو 12P مخزن على جھازك ثم انقر على زر . **فتح**

یتم تحدید شھادتك المخصصة كشھادة خادم الأجھزة المحمولة التي تعمل بنظام MDM iOS الاحتیاطیة.

<span id="page-189-0"></span>أنت تملك شهادة خادم الأجهزة المحمولة التي تعمل بنظام iOS MDM احتياطية محددة. يتم عرض تفاصيل الشهادة الاحتياطية في كتلة إعدادات ا**لشهادة** (اسم الشھادة واسم المصدر وتاریخ الانتھاء وتاریخ وجوب تطبیق الشھادة الاحتیاطیة في حال وجودھم). **الاحتیاطیة**

تثبیت شھادة APN على خادم الأجھزة المحمولة التي تعمل بنظام MDM iOS

بعد تلقي شھادة أسماء نقاط الوصول (APNs(، یجب تثبیتھا على خادم الأجھزة المحمولة التي تعمل بنظام MDM iOS.

لتثبیت شھادة أسماء نقاط الوصول (APNs (على خادم الأجھزة المحمولة التي تعمل بنظام MDM iOS:

- 1. في مجلد إ**دار ة الجهاز المحمول** في شجر ة وحدة التحكم ، حدد المجلد الفر عي **خوادم الأجهز ة المحمولـة**.
- 2. في مساحة عمل المجلد **خوادم الأجهزة المحمولة**، حدد خادم الأجهزة المحمولة التي تعمل بنظام iOS MDM.
	- 3. في قائمة السياق لخادم الأجهز ة المحمولة التي تعمل بنظام iOS MDM، حدد **خصائص**. یؤدي ھذا إلى فتح نافذة خصائص خادم الأجھزة المحمولة التي تعمل بنظام MDM iOS.

4. في نافذة خصـائص خـادم الأجهز ة المحمولـة التي تعمل بنظـام iOS MDM حدد القسم ا**لشـهادات**.

في القسم **الشھادات** في مجموعة إعدادات **شھادة إخطار الرسائل من** Apple انقر فوق الزر **تثبیت**.

.1 حدد ملف PFX الذي یحتوي على شھادة أسماء نقاط الوصول (APNs(.

.2 أدخل كلمة مرور المفتاح الخاص المحدد عند تصدیر شھادة أسماء نقاط الوصول [\(APNs\(](#page-186-0).

سیتم تثبیت شھادة أسماء نقاط الوصول (APNs (على خادم الأجھزة المحمولة التي تعمل بنظام MDM iOS. سیتم عرض تفاصیل الشھادة في نافذة خصائص خادم الأجھزة المحمولة التي تعمل بنظام MDM iOS في القسم **الشھادات**.

## تكوین الوصول إلى خدمة Apple Push Notification

لضمان عمل خدمة MDM iOS على الویب بشكل صحیح والاستجابة الفوریة من الأجھزة المحمولة لأوامر المسؤول، فأنت في حاجة لتحدید شھادة خدمة Apple Push Notification (يُشار إليها فيما بعد باسم شهادة أسماء نقاط الوصول (APNs)) في إعدادات خادم الأجهزة المحمولة التي تعمل بنظام iOS .MDM

التفاعل مع Apple Push Notification (يُشار إليها فيما بعد باسم APNs)، تتصل خدمة الويب iOS MDM بالعنوان الخارجي api.push.apple.com من خلال منفذ 2197 (الصادر). لذلك، تتطلب خدمة MDM iOS على الویب الوصول إلى المنفذ 2195 TCP لنطاق العناوین .17.0.0.0/8 من جھة جھاز خدمة iOS یكون الوصول إلى المنفذ 5223 TCP لنطاق العناوین .17.0.0.0/8

إذا كنت تقصد الوصول إلى خدمة APNs من جھة خدمة MDM iOS على الویب من خلال خادم وكیل، یجب علیك القیام بالإجراءات التالیة على الأجھزة المثبّت علیھا خدمة MDM iOS على الویب:

.1 قم بإضافة السلاسل التالیة إلى السجل:

لأنظمة التشغیل 32 بت:

EY\_LOCAL\_MACHINE\SOFTWARE\KasperskyLab\Components\34\Connectors\KLIOSMDM\1.0.0.0\Conset "<ApnProxyHost"="<Proxy Host Name" "<ApnProxyPort"="<Proxy Port"

"<ApnProxyLogin"="<Proxy Login"

"<ApnProxyPwd"="<Proxy Password"

لأنظمة التشغیل 64 بت:

<span id="page-190-0"></span>CHINE\SOFTWARE\Wow6432Node\KasperskyLab\Components\34\Connectors\KLIOSMDM\1.0.0.0\Conset "<ApnProxyHost"="<Proxy Host Name" "<ApnProxyPort"="<Proxy Port" "<ApnProxyLogin"="<Proxy Login"

"<ApnProxyPwd"="<Proxy Password"

.2 أعد تشغیل خدمة MDM iOS على الویب.

إصدار وتثبیت شھادة مشتركة على جھاز محمول

لإصدار شھادة مشتركة إلى مستخدم:

1. في شجر ة و حدة التحكم، في مجلد **حسابات المستخدمين**، حدد حساب مستخدم<sub>.</sub>

2. ف*ي* قائمة سياق حساب المستخدم، حدد ا**ستيراد شھادة**.

یبدأ معالج تثبیت الشھادة. اتبع إرشادات المعالج.

عند انتھاء المعالج، سیتم إنشاء شھادة وإضافتھا إلى قائمة شھادات [المستخدم](#page-659-0).

سیتم تنزیل الشھادة التي تم إصدارھا بواسطة المستخدم، بجانب حزمة التثبیت التي تحتوي على ملف التعریف MDM iOS.

بعد اتصال الجھاز المحمول بخادم الأجھزة المحمولة التي تعمل بنظام MDM iOS، سیتم تطبیق إعدادات ملف تعریف MDM iOS على جھاز المستخدم. سیتمكن المسؤول من إدارة الجھاز بعد الاتصال.

یتم عرض الجھاز المحمول الخاص بالمستخدم والمتصل بخادم الأجھزة المحمولة التي تعمل بنظام MDM iOS في المجلد الفرعي الموجود **الأجھزة المحمولة** في المجلد إ**دار ة الجهاز المحمول** في شجر ة وحدة التحكم.

# إضافة جھاز KES إلى قائمة الأجھزة المدارة

لإضافة جهاز KES خاص بمستخدم إلى قائمة الأجهزة المدارة باستخدام رابط ™Google Play:

1. من شجر ة وحدة التحكم، حدد المجلد **حسابات المستخدمين**.

بشكل افتر اضـي، يكون المجلد **حسابات المستخدمين** مجلد فر عي للمجلد **خيار ات متقدمة**.

- .2 حدد حساب المستخدم الذي ترید إضافة الجھاز المحمول الخاص بھ إلى قائمة الأجھزة المدارة.
	- 3. في قائمة سياق حساب المستخدم، حدد إ**ضافة جهاز محمول** .

يبدأ تشغيل معالج اتصـال الجهاز المحمول الجديد<sub>.</sub> في النافذة **مصدر الشهادة** من المعالج، يجب عليك تحديد طريقة إنشاء الشهادة المشتركة التي سوف یستخدمھا خادم الإدارة لتحدید الجھاز المحمول. یمكنك تحدید شھادة مشتركة باستخدام إحدى الطرق التالیة:

- إنشاء شھادة مشتركة تلقائیًا، بواسطة أدوات خادم الإدارة، ثم تسلیم الشھادة إلى الجھاز.
	- تحدید ملف شھادة مشتركة.
	- .4 في النافذة الخاصة بالمعالج، حدد . **نوع الجھاز الارتباط بـ** Play Google
- 5. في النافذة **طريقة** إعلا**م المستخدم** من المعالج، حدد إعدادات إعلام مستخدم الجهاز المحمول بشأن إنشاء شهادة (عبر رسالة SMS أو عبر البريد الإلكتروني أو عبر عرض المعلومات عند اكتمال المعالج).
	- .6 في النافذة معلومات الشھادة للمعالج، انقر فوق الزر لإغلاق المعالج. **إنھاء**

بعد انتھاء أنشطة المعالج، سیتم إرسال رابط ورمز QR إلى الجھاز المحمول الخاص بالمستخدم، مما یتیح للمستخدم تنزیل Endpoint Kaspersky Security من Play Google. یمكن للمستخدم المتابعة إلى Play Google باستخدام الرابط أو عبر مسح رمز QR. بعد ذلك، یطالب نظام تشغیل الجھاز المستخدم بقبول تثبیت Kaspersky Endpoint Security for Android . بعد تنزیل Kaspersky Endpoint Security for Android وتثبیته، يتصل الجهاز المحمول بخادم الإدارة ويقوم بتنزيل الشهادة المشتركة<sub>.</sub> بعد تثبيت الشهادة على الجهاز المحمول، يتم عرض الجهاز في مجلد الأ**جهزة المحمولة**، وھو المجلد الفرعي لمجلد الموجود بشجرة وحدة التحكم. **إدارة الجھاز المحمول**

إذا كان Android for Security Endpoint Kaspersky مثبتًا بالفعل على الجھاز، فیجب على المستخدم تلقي إعدادات اتصال خادم الإدارة من المسؤول ثم إدخالھا بشكل مستقل. بعد تحدید إعدادات الاتصال، یتصل الجھاز المحمول بخادم الإدارة. یقوم المسؤول بإصدار شھادة مشتركة للجھاز ویرسل رسالة برید إلكتروني ورسائل SMS إلى المستخدم تحتوي على بیانات تسجیل الدخول وكلمة المرور لتنزیل الشھادة. یقوم المستخدم بتنزیل الشهادة المشتركة وتثبيتها<sub>.</sub> بعد تثبيت الشهادة على الجهاز المحمول، يتم عرض الجهاز في مجلد الأ**جهزة المحمولة**، و هو المجلد الفر عي لمجلد إ**دارة** ا**لجهاز المحمول** الموجود بشجرة وحدة التحكم. في هذه الحالة، لن يتم تنزيل Kaspersky Endpoint Security for Android وتثبيته مرة أخرى.

# توصیل أجھزة KES بخادم الإدارة

بالاعتماد على الطریقة المستخدمة لاتصال الأجھزة بخادم الإدارة، یتوفر نظاما نشر لـ iOS for Management Device Kaspersky لأجھزة KES:

- نظام نشر باستخدام الاتصال المباشر للأجھزة بخادم الإدارة
- Forefront® Threat Management Gateway (TMG) یتضمن الذي النشر نظام

### الاتصال المباشر للأجھزة بخادم الإدارة

یمكن لأجھزة KES الاتصال مباشرةً بمنفذ 13292 الخاص بخادم الإدارة.

بنا ًء على الطریقة المستخدمة للمصادقة، یتوفر خیاران لاتصال أجھزة KES بخادم الإدارة:

- توصیل الأجھزة باستخدام شھادة مستخدم
- توصیل الأجھزة بدون استخدام شھادة مستخدم

### توصیل جھاز باستخدام شھادة مستخدم

عند توصیل جھاز باستخدام شھادة مستخدم، یقترن الجھاز بحساب المستخدم الذي تم إسناد الشھادة المقابلة لھ عبر أدوات خادم الإدارة.

في ھذه الحالة، سیتم استخدام مصادقة SSL ثنائیة الاتجاه (مصادقة تبادلیة). ستتم مصادقة كلاً من خادم الإدارة والجھاز باستخدام الشھادات.

### توصیل جھاز بدون استخدام شھادة مستخدم

عند توصیل جھاز بدون شھادة مستخدم، لن یقترن ھذا الجھاز بأي من حسابات المستخدم على خادم الإدارة. ولكن، عندما یتلقى الجھاز أي شھادة، سیقترن الجھاز بالمستخدم الذي تم إسناد الشھادة المقابلة لھ عبر أدوات خادم الإدارة.

عند توصل ذلك الجھاز بخادم الإدارة، سیتم تطبیق مصادقة SSL أحادیة الاتجاه، وھذا یعني مصادقة خادم الإدارة فقط باستخدام الشھادة. بعد استرداد الجھاز شھادة المستخدم، سیتغیر نوع المصادقة إلى مصادقة SSL ثنائیة الاتجاه (مصادقة SSL ثنائیة الاتجاه، [مصادقة](#page-135-0) تبادلیة).

### نظام توصیل أجھزة KES بالخادم الذي یتضمن تفویض Kerberos المقیّد (KCD(

یعمل نظام توصیل أجھزة KES بخادم الإدارة الذي یتضمن تفویض Kerberos المقیّد (KCD (على ما یلي:

- .Microsoft Forefront TMG مع التكامل
- استخدام تفویض Kerberos المقیّد (یُشار إلیھ فیما بعد باسم KCD (لمصادقة الأجھزة المحمولة.

التكامل مع البنیة الأساسیة للمفتاح العام (یُشار إلیھا فیما بعد باسم PKI (لتطبیق شھادات المستخدم.

عند استخدام نظام الاتصال ھذا، الرجاء ملاحظة ما یلي:

- نوع اتصال أجھزة KES بـ TMG یجب أن یكون "مصادقة SSL ثنائیة الاتجاه"، أي أن الجھاز یجب أن یتصل بـ TMG عبر شھادة المستخدم الشخصیة الخاصة بھ. للقیام بذلك، أنت في حاجة لدمج شھادة المستخدم في حزمة تثبیت Android for Security Endpoint Kaspersky، التي تم تثبیتھا على الجھاز. یجب إنشاء حزمة KES ھذه بواسطة خادم الإدارة خصی ًصا لھذا الجھاز (المستخدم).
	- یجب علیك تحدید الشھادة الخاصة (المخصصة) بدلاً من شھادة الخادم الافتراضیة لبروتوكول الجھاز المحمول:

1. في نافذة خصـائص خادم الإدار ة، في قسم الإ**عدادات**، حدد خانة الاختيار **فتح منفذ للأجهزة المحمولة** ثم حدد إ**ضافة شهادة** من القائمة المنسدلة<sub>.</sub>

.2 في النافذة التي سیتم فتحھا، حدد الشھادة ذاتھا التي تم تعیینھا على بوابة TMG عندما تم نشر نقطة الوصول إلى بروتوكول الجھاز المحمول على خادم الإدارة.

- یجب إصدار شھادات المستخدم لأجھزة KES بواسطة ھیئة إصدار الشھادات (CA (الخاصة بالمجال. ضع في اعتبارك في حالة احتواء المجال على ھیئات إصدار شھادات جذر متعددة، یجب إصدار شھادات المستخدم بواسطة ھیئة إصدار الشھادات (CA(، التي تم تعیینھا في النشر على بوابة TMG. یمكنك التأكد أن شھادة المستخدم متوافقة مع المتطلب الموضح أعلاه عن طریق استخدام طریقة من الطرق التالیة:
	- حدد شھادة المستخدم الخاصة في معالج حزمة التثبیت الجدیدة وفي معالج تثبیت الشھادة.
	- دمج خادم الإدارة مع البنیة الأساسیة للمفتاح العام (PKI (وتحدید الإعداد المقابل في قواعد إصدار الشھادات:
		- 1. في شجر ة و حدة التحكم، قم بتوسيع المجلد إ**دار ة الجهاز المحمول**، و حدد المجلد الفر عي ا**لشهادات**.
	- 2. في مساحة عمل المجلد ا**لشهادات**، انقر فوق الزر **تكوين قواعد إصدار الشهادات** لفتح النافذة **قواعد إصدار الشهادات**.
		- 3. في القسم ا**لتكامل مع PKI،** قم بتكوين التكامل مع البنية الأساسية للمفتاح العام (PKI).
			- 4. في القسم إ**صدار شهادات المحمول،** حدد مصدر الشهادات<sub>.</sub>

یوجد أدناه مثال لإعداد تفویض Kerberos المقیّد (KCD (مع الافتراضیات التالیة:

- یتم تعیین نقطة الوصول إلى بروتوكول الجھاز المحمول على خادم الإدارة إلى المنفذ .13292
	- اسم الجھاز الذي یحتوي على TMG ھو local.mydom.tmg.
	- اسم الجھاز المثبّت علیھ خادم الإدارة ھو local.mydom.ksc.
- اسم النشر الخارجي لنقطة الوصول إلى بروتوكول الجھاز المحمول ھو global.mydom.mob4kes.

#### حساب المجال لخادم الإدارة

یجب علیك إنشاء حساب مجال (على سبیل المثال KSCMobileSrvcUsr (الذي ستعمل خدمة خادم الإدارة بموجبھ. یمكنك تحدید حساب لخادم الإدارة عند تثبیت خادم الإدارة أو عبر الأداة المساعدة klsrvswch. توجد الأداة المساعدة klsrvswch في مجلد التثبیت الخاص بخادم الإدارة.

#### یجب تحدید حساب مجال للأسباب التالیة:

- المیزة إدارة أجھزة KES ھي جزء متكامل من خادم الإدارة.
- لضمان العمل الصحیح لتفویض Kerberos المقیّد (KCD(، یجب أن تعمل جھة الاستلام (أي خادم الإدارة) أسفل حساب مجال.

http/kes4mob.mydom.local لـ للخدمة الأساسي الاسم

في المجال، أسفل حساب KSCMobileSrvcUsr، قم بإضافة SPN لنشر خدمة بروتوكول الجھاز المحمول على المنفذ 13292 الخاص بالجھاز المثبّت علیھ خادم الإدارة. بالنسبة لجهاز kes4mob.mydom.local المثبّت علیه خادم الإدارة، سیظهر الاسم كمل یلي:

setspn -a http/kes4mob.mydom.local:13292 mydom\KSCMobileSrvcUsr

تكوين خصائص المجال الخاصة بالجهاز الذي يحتوي على LTMG (tmg.mydom.local)

لتفويض حركة المرور، يجب عليك اعتماد الجهاز الذي يحتوي على (TMG (tmg.mydom.local إلى الخدمة المحددة بواسطة SPN (http/kes4mob.mydom.local:13292).

لاعتماد الخدمة التي تحتوي على TMG إلى الخدمة المحددة بواسطة (:13292local.mydom.mob4kes/http (SPN، یجب أن یقوم المسؤول بالإجراءات التالیة:

- .1 في أداة الإضافة الخاصة بـ Console Management Microsoft التي تحمل الاسم "مستخدمو وأجھزة كمبیوتر Directory Active"، حدد الجھاز .TMG (tmg.mydom.local) علیھ تّالمثب
	- 2. في خصـائص الجهاز ، من علامة التبويب ا**لتفويض** ،قم بتعيين مؤشر التبديل ا**عتماد هذا الكمبيوتر للتفويض إلى الخدمة المحددة فقط** إلى ا**ستخدام** أي . **بروتوكول مصادقة**

3. في قائمة ا**لخدمات التي يمكن لهذا الجهاز تقديم بيانات الاعتماد المفوضة لها،** قم بإضافة SPN http/kes4mob.mydom.local:13292.

شهادة خاصة (مخصصة) لعملية النشر (kes4mob.mydom.global)

لنشر بروتوكول الجھاز المحمول الخاص بخدام الإدارة، یجب علیك إصدار شھادة خاصة (مخصصة) لـ global.mydom.mob4kes FQDN وحدد شھادة الخادم الافتراضیة في إعدادات بروتوكول الجھاز المحمول الخاص بخادم الإدارة في وحدة تحكم الإدارة. للقیام بذلك، في نافذة الخصائص الخاصة بخادم الإدارة، في قسم **الإعدادات**، حدد خانة الاختیار **فتح منفذ للأجھزة المحمولة** ثم حدد **إضافة شھادة** من القائمة المنسدلة.

الرجاء ملاحظة أن حاوية شهادة الخادم (ملف امتداده p12 أو pfx) يجب أن يحتوي أيضًا على سلسلة الشهادات الجذر (المفاتيح العامة).

### تكوین النشر على TMG

على بوابة TMG، بالنسبة لحركة المرور التي تنتقل من جھة الجھاز المحمول إلى المنفذ 13292 الخاص بـ global.mydom.mob4kes، یجب علیك تكوین .FQND kes4mob.mydom.global لـ إصدارھا تم التي الخادم شھادة باستخدام ،SPN (http/kes4mob.mydom.local:13292) على KCD الرجاء ملاحظة أن النشر ونقطة الوصول المنشورة (المنفذ 13292 الخاص بخادم الإدارة) یجب أن تتشارك شھادة الخادم نفسھا.

### Google Firebase Cloud مراسلة استخدام

لضمان الاستجابة الفوریة لأجھزة KES على Android لأوامر المسؤول، فیجب علیك تمكین استخدام مراسلة Cloud Firebase™ Google) یُشار إلیھا فیما بعد باسم FCM (في خصائص خادم الإدارة.

لتمكین استخدام مراسلة FCM:

1. في وحدة تحكم الإدار ة، حدد العقدة إ**دار ة الجهاز المحمول**، و المجلد الأ**جهز ة المحمولـة** .

2. من قائمة سياق المجلد الأ**جهزة المحمولة،** حدد **خصائص**.

.3 في خصائص المجلد، حدد القسم . Google Firebase Cloud Messaging **إعدادات**

4. في الحقلين **مُعرِّف المرسل ومفتاح الخادم،** حدد إعدادات SENDER\_ID :FCM ومفتاح API.

تعمل خدمة FCM في نطاق العناوین التالي:

- من جھة جھاز KES، مطلوب الوصول إلى المنافذ: 443 (HTTPS (و5228 (HTTPS (و5229 (HTTPS (و5230 (HTTPS (الخاصة بالعناوین التالیة:
	- google.com
	- fcm.googleapis.com
	- android.apis.google.com
	- كل عناوین IP ال ُمدرجة في ASN الخاص بـ Google لـ 15169
	- من جھة خادم الإدارة، مطلوب الوصول إلى المنفذ 443 (HTTPS (الخاص بالعناوین التالیة:
		- fcm.googleapis.com
		- كل عناوين IP المُدرجة في ASN الخاص بـ Google لـ 15169

إذا تم تحدید إعدادات الخادم الوكیل (**متقدم** / **تكوین الاتصال بالإنترنت**) في خصائص خادم الإدارة في وحدة تحكم الإدارة، فسیتم استخدامھا للتفاعل مع FCM.

### تكوین خدمة FCM: استرداد ID\_SENDER ومفتاح API

لتكوین خدمة FCM، یجب على المسؤول القیام بالإجراءات التالیة:

- 1. التسجیل عل*ی* بوابة [Google](https://accounts.google.com/) ¤ .
	- .2 انتقل إلى بوابة [المطورین](https://console.developers.google.com/project) .
- 3. قم بإنشاء مشروع جديد عن طريق النقر على زر إ**نشاء مشروع،** وحدد اسم المشروع، وحدد المعرف.
	- .4 انتظر حتى یتم إنشاء المشروع.
- في الصفحة الأولى من المشروع، في الجزء العلوي من الصفحة، یعرض حقل معّرف ID\_SENDER ذي الصلة. **رقم المشروع**
- 5. انتقل إلى القسم **مفاتيح API & API و Android <sup>1</sup> G**oogle Firebase **Cloud Messaging** وقم بتمكين خدمة Android أ**ـ Android.** 
	- .6 انتقل إلى القسم ، وانقر على الزر . **مفاتیح** API & **المصادقة** / **بیانات الاعتماد إنشاء مفتاح جدید**
		- .7 انقر على زر . **مفتاح الخادم**
		- 8. قم بفرض القيود (إن وجدت)، انقر على زر إ**نشاء**.
		- 9. قم باستر داد مفتاح API من خصـائص المفتاح الذي تم إنشاؤه حديثًا (الـحقل **مفتاح الخـادم**).

## التكامل مع البنیة الأساسیة للمفاتیح العامة

التكامل مع البنية الأساسية للمفتاح العام (يُشار إليه فيما بعد باسم إPK) يُقصد به بشكل أساسي تسهيل إصدار شهادات المستخدم الخاصـة بالمجال بواسطة خادم الإدارة.

یمكن للمسؤول تعیین شھادة مجال لمستخدم ما في وحدة تحكم الإدارة. یمكن القیام بھذا باستخدام واحدة من الطرق التالیة:

- تعیین للمستخدم شھادة خاصة (مخصصة) من ملف في معالج اتصال الجھاز الجدید أو في معالج تثبیت الشھادة.
- القیام بالتكامل مع PKI وتعیین PKI للعمل كمصدر للشھادات لنوع محدد من الشھادات أو لكل أنواع الشھادات.

تتوفر إعدادات التكامل مع PKI في مساحة عمل المجلد **إدارة الجھاز المحمول** / **الشھادات** من خلال النقر فوق الرابط **التكامل مع البنیة الأساسیة للمفتاح العام**.

### المبدأ العام للتكامل مع PKI لإصدار شھادات المستخدم الخاصة بالمجال

في وحدة تحكم الإدار ة، انقر فوق الر ابط **التكامل مع البنية الأساسية للمفتاح العام** في مساحة عمل المجلد إ**دارة الجهاز المحمول / الشهادات** لتحديد حساب المجال الذي سیُستخدم بواسطة خادم الإدارة لإصدار شھادات عمیل المجال عبر ھیئة إصدار الشھادات الخاصة بالمجال (یُشار إلیھ فیما بعد باسم الحساب الذي یتم أسفلھ إجراء التكامل مع PKI(.

الرجاء ملاحظة ما یلي:

- تقدم لك إعدادات التكامل مع PKI إمكانیة تحدید القالب الافتراضي لكل أنواع الشھادات. لاحظ أن قواعد إصدار الشھادات (المتوفرة في مساحة عمل المجلد إ**دارة الجهاز المحمول / الشهادات** عن طريق النقر فوق الزر **تكوين قواعد إصدار الشهادات)** تتيح لك تحديد قالب فردي لكل نوع من أنواع الشهادات.
- یجب تثبیت شھادة وكیل تسجیل (EA (خاصة على الجھاز المثبت علیھ خادم الإدارة، في مستودع الشھادات الخاص بالحساب الذي سیتم التكامل مع PKI أسفله. يتم إصدار شهادة عميل التسجيل (EA) بواسطة مسؤول CA (هيئة إصدار الشهادات ) الخاصة بالمجال<sub>.</sub>

یجب أن یفي الحساب الذي سیتم التكامل مع PKI أسفلھ بالمعاییر التالیة:

- أن یكون مستخدم مجال.
- أن یكون مسؤول محلي للجھاز المثبّت علیھ خادم الإدارة الذي یتم بدء التكامل مع PKI منھ.
	- أن یملك حق تسجیل الدخول كخدمة.
- یجب أن یعمل الجھاز المثبّت علیھ خادم الإدارة مرة واحدة على الأقل أسفل ھذا الحساب لإنشاء ملف تعریف مستخدم دائم.

# Kaspersky Security Center Web Server

Server Web Center Security Kaspersky) یُشار إلیھ فیما بعد بخادم الویب ) ھو مكّون من مكونات Center Security Kaspersky. تم تصمیم خادم الویب لنشر حزم التثبیت المستقلة وحزم التثبیت المستقلة للأجھزة المحمولة وملفات تعریف MDM iOS وملفات من المجلد المشترك.

ملفات تعریف MDM iOS وحزم التثبیت التي تم إنشاؤھا یتم نشرھا على خادم الویب تلقائیًا ثم تتم إزالتھا بعد التنزیل الأول. ویمكن للمسؤول إرسال الرابط الجدید إلى المستخدم بأي طریقة مناسبة: على سبیل المثال عبر البرید الإلكتروني.

عن طریق النقر على الرابط، یمكن للمستخدم تنزیل المعلومات المطلوبة على الجھاز المحمول.

إعدادات خادم الویب

إذا كان ضبط خادم الویب مطلوبًا، توفر خصائص خادم الویب الخاص بوحدة تحكم الإدارة إمكانیة تغییر المنافذ لـ (8060) HTTP و(8061) HTTPS. بالإضافة إلى تغییر المنافذ، یمكنك استبدال شھادة الخادم لـ HTTPS وتغیر FQDN الخاص بخادم الویب الخاص بـ HTTP.

# Kaspersky Security Center تثبیت

یوضح ھذا القسم تثبیت مكونات Center Security Kaspersky. إذا كنت ترغب في تثبیت التطبیق محلیًا على جھاز واحد فقط، فیتوفر خیاران للتثبیت:

. من المستحسن استخدام ھذا الخیار إذا كنت ترغب في تجربة Center Security Kaspersky، على سبیل المثال، عن طریق اختبار تشغیلھ في **قیاسي**منطقة صغیرة ضمن شبكتك. أثناء التثبیت القیاسي، تقوم فقط بتكوین قاعدة البیانات. ویمكنك أیضًا تثبیت مجموعة المكونات الإضافیة الافتراضیة فقط الخاصة بإدارة تطبيقات Kaspersky. كما يمكنك أيضًا استخدام عملية التثبيت القياسي إذا كانت لديك خبرة في استخدام Kaspersky Security Center ویمكنك تحدید كل الإعدادات ذات الصلة بعد إجراء عملیة التثبیت القیاسي.

. من المستحسن استخدام ھذا الخیار إذا كنت تخطط لتعدیل إعدادات Center Security Kaspersky، مثل المسار إلى المجلد المشترك **مخصص** والحسابات ومنافذ الاتصال بخادم الإدارة وإعدادات قاعدة البیانات. یمّكنك التثبیت المخصص من تحدید مكونات الإدارة الإضافیة لـ Kaspersky المراد تثبیتھا. إذا لزم الأمر، یمكنك بدء تثبیت مخطط في وضع غیر [تفاعلي](#page-235-0).

إذا تم تثبیت خادم إدارة واحد على الأقل على الشبكة، فیمكن تثبیت الخوادم على أجھزة أخرى عن بُعد من خلال مھمة التثبیت عن بُعد باستخدام التثبیت [الإجباري](#page-307-0). عند إنشاء مهمة التثبيت عن بُعد ، يجب استخدام حزمة تثبيت خادم الإدارة: ksc\_ <version\_number>\_<build number> \_full\_ <localization .language> .exe

استخدم ھذه الحزمة إذا كنت ترغب في تثبیت جمیع المكونات المطلوبة لعمل الوظائف الكاملة لـ Center Security Kaspersky أو لترقیة الإصدارات الحالیة لتلك المكونات.

إذا كنت ترید نشر مجموعة تجاوز الفشل من [Kaspersky](#page-222-0)، فأنت بحاجة إلى تثبیت Center Security Kaspersky على جمیع عقد المجموعة.

الإعداد للتثبیت

قبل بدء تشغیل التثبیت، تأكد من توافق الأجھزة والبرامج على الجھاز مع [متطلبات](#page-38-0) خادم الإدارة ووحدة تحكم الإدارة.

یوصى بتثبیت خادم الإدارة على خادم مخصص بدلاً من وحدة التحكم بالمجال.

یقوم Center Security Kaspersky بتخزین المعلومات الخاصة بھ في قاعدة بیانات خادم Server SQL. للقیام بذلك، یجب علیك تثبیت قاعدة بیانات خادم SQL Server بنفسك (تعرف على المزيد حول كيفية تحديد نظام لإدارة قواعد البيانات (DBMS)). يمكن استخدام إصدارات أخرى من خادم SQL لتخزين البيانات. يجب أن تكون مثبتة على الشبكة قبل Kaspersky Security Center. يتطلب تثبيت Kaspersky Security Center حقوق المسؤول على الجھاز الذي سیتم تنفیذ التثبیت علیھ.

یلزم تثبیت خادم الإدارة وعمیل الشبكة ووحدة تحكم الإدارة في مجلدات لا یتم تشغیل میزة حساسیة حالة الأحرف علیھا. كذلك، یلزم تعطیل حساسیة حالة الأحرف للمجلد المشترك الخاص بخادم الإدارة والمجلد المخفي الخاص بـ Center Security Kaspersky .((%ALLUSERSPROFILE%\KasperskyLab\adminkit

یتم تثبیت إصدار خادم عمیل الشبكة على الجھاز مع خادم الإدارة. یتعذر تثبیت خادم الإدارة مع الإصدار العادي من عمیل الشبكة. إذا كان إصدار خادم عمیل الشبكة مثبتًا بالفعل على جھازك، فقم بإزالتھ وابدأ تثبیت خادم الإدارة مرة أخرى.

<span id="page-197-0"></span>بدءًا من الإصدار 10 من 3 Gervice Pack، يدعم Kaspersky Security Center حسابات الخدمة المُدارة وحسابات الخدمة المدارة الجماعية. إذا تم استخدام ھذه الأنواع من الحسابات في مجالك، وترید تحدید أحدھا كحساب لخدمة خادم الإدارة، فقم أولاً بتثبیت الحساب على نفس الجھاز الذي ترید تثبیت خادم الإدارة علیه. للحصول على تفاصیل حول تثبیت حسابات الخدمة المُدارة على جهاز محلي، راجع وثائق Microsoft الرسمية.

# حسابات للعمل باستخدام نظام إدارة قواعد البیانات (DBMS(

لتثبیت خادم الإدارة والعمل معھ، فأنت بحاجة إلى حساب Windows ستقوم بموجبھ بتشغیل مثبت خادم الإدارة (المشار إلیھ فیما یلي أی ًضا باسم المثبت)، وحساب Windows الذي ستبدأ بموجبھ خدمة خادم الإدارة، ونظام إدارة قواعد البیانات الداخلي حساب للوصول إلى نظام إدارة قواعد البیانات. یمكنك إنشاء حسابات جديدة أو استخدام الحسابات الموجودة سابقًا كل هذه الحسابات تتطلب حقوقًا محددة. تعتمد مجموعة الحسابات المطلوبة وحقوقها على المعايير التالية:

- نوع نظام إدارة قاعدة [البیانات](#page-133-0):
- خادم SQL Microsoft) مع مصادقة Windows أو مصادقة خادم SQL(
	- MariaDB أو MySQL
	- موقع نظام إدارة قواعد بیانات نظام إدارة قاعدة البیانات:
- **نظام إدارة قواعد البيانات المحلية** نظام إدارة قواعد البيانات (DBMS) المحلي هو نظام إدارة قواعد بيانات مثبّت على الجهاز الذي يعمل كخادم إدارة.
	- **نظام إدارة قاعدة البيانات عن بُع**د نظام إدارة قواعد البيانات (DBMS) عن بُعد هو نظام إدارة قواعد بيانات مثبّت على جهاز مختلف.
		- طریقة إنشاء قاعدة بیانات خادم الإدارة:
	- **تلقائيً**ا. أثناء تثبيت خادم الإدار ة، يمكنك إنشاء قاعدة بيانات خادم الإدار ة تلقائيًا (يشار إليها فيما يلي أيضًا باسم قاعدة بيانات الخادم) باستخدام المُثبت.
	- **یدویًا**. یمكنك استخدام تطبیق جهة خار جیة (علی سبیل المثال، SQL Server Management Studio) أو برنامج نصبي لإنشاء قاعدة بیانات فارغة. بعد ذلك، یمكنك تحدید قاعدة البیانات ھذه كقاعدة بیانات الخادم أثناء تثبیت خادم الإدارة.

اتبع مبدأ إعطاء أقل امتیاز عند منح الحقوق والأذونات للحسابات. ھذا یعني أن الحقوق الممنوحة یجب أن تكون كافیة فقط لأداء الإجراءات المطلوبة.

تحتوي الجداول أدناه على معلومات حول حقوق النظام وحقوق نظام إدارة قاعدة البیانات التي یجب أن تمنحھا للحسابات قبل تثبیت خادم الإدارة وبدء تشغیلھ.

### Windows مصادقة مع Microsoft SQL Server

إذا اخترت Server SQL باعتباره نظام إدارة قاعدة البیانات، فیمكنك استخدام مصادقة Windows للوصول إلى Server SQL. قم بتكوین حقوق النظام لحساب Windows المستخدَم لتشغيل المثبت وحساب Windows المستخدم لبدء خدمة خادم الإدارة. في SQL Server، قم بإنشاء تسجيلات دخول لكل من حسابات Windows هذه. بناءً على طريقة إنشاء قاعدة بيانات الخادم، امنح حقوق SQL Server المطلوبة لهذه الحسابات كما هو موضح في الجدول أدناه. لمزيد من المعلومات حول كيفية تكوين حقوق الحسابات، يُرجى الرجوع إلى تكوين الحسابات للعمل مع <u>SQL Server (</u>مصادقة Windows).

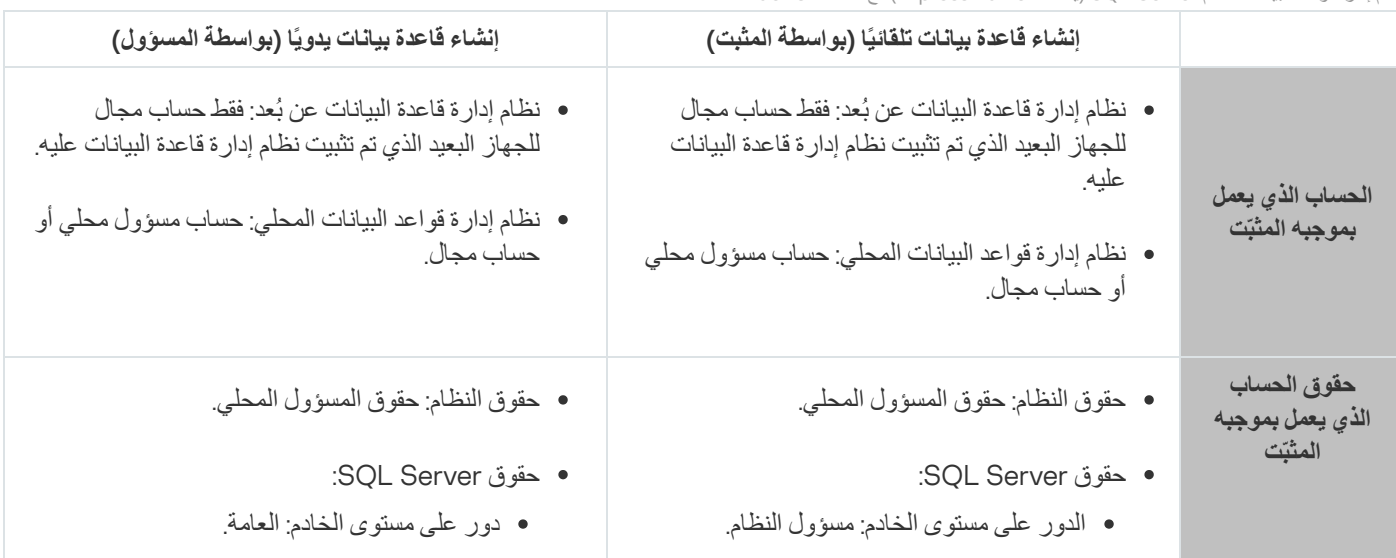

نظام إدارة قواعد البیانات: خادم Server SQL) یشمل Edition Express (مع مصادقة Windows

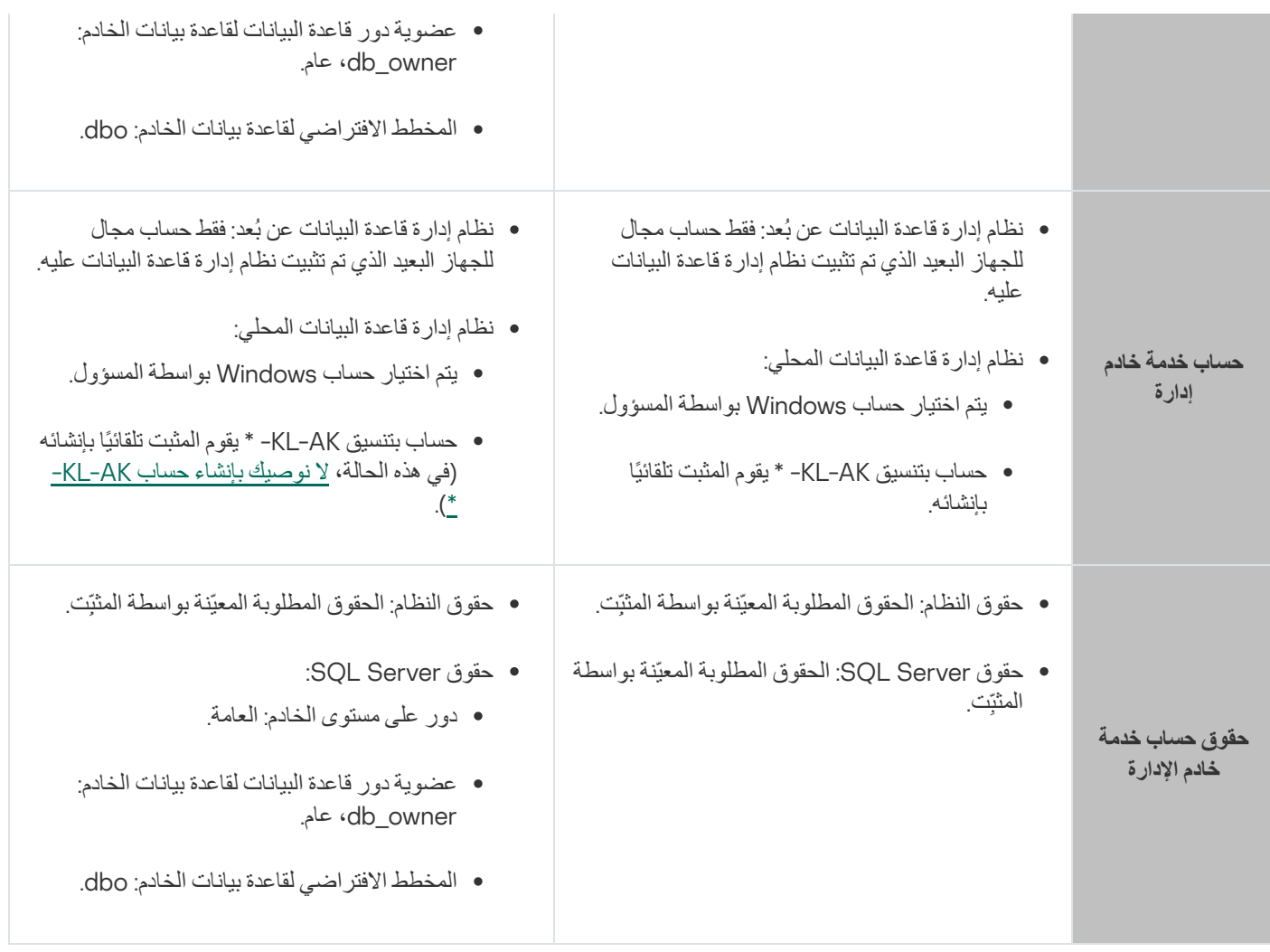

## SQL Server مصادقة مع Microsoft SQL Server

إذا اخترت Server SQL باعتباره نظام إدارة قاعدة البیانات، فیمكنك استخدام مصادقة Server SQLللوصول إلى Server SQL. قم بتكوین حقوق النظام لحساب Windows المستخدَم لتشغيل المثبت ولحساب Windows المستخدم لبدء خدمة خادم الإدارة. في SQL Server، أنشئ تسجيل دخول بكلمة مرور لاستخدامھا في المصادقة. ثم امنح حساب Server SQL ھذه الحقوق المطلوبة المدرجة في الجدول أدناه. لمزید من المعلومات حول كیفیة تكوین حقوق الحسابات، یُرجى الرجوع إلى تكوین [الحسابات](#page-203-0) للعمل مع Server SQL) مصادقة Server SQL(.

نظام إدارة قواعد بیانات:Server SQL Microsoft) یشمل Edition Express (مع مصادقة Server SQL

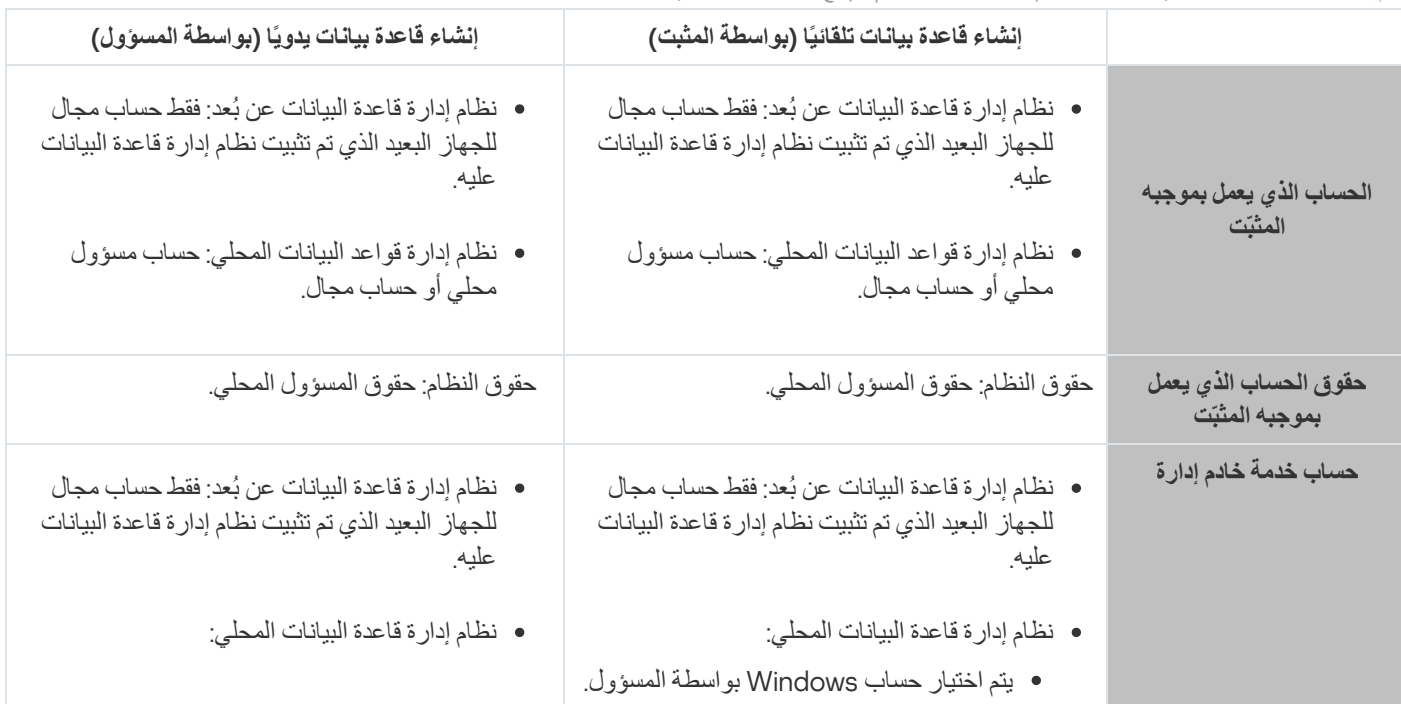

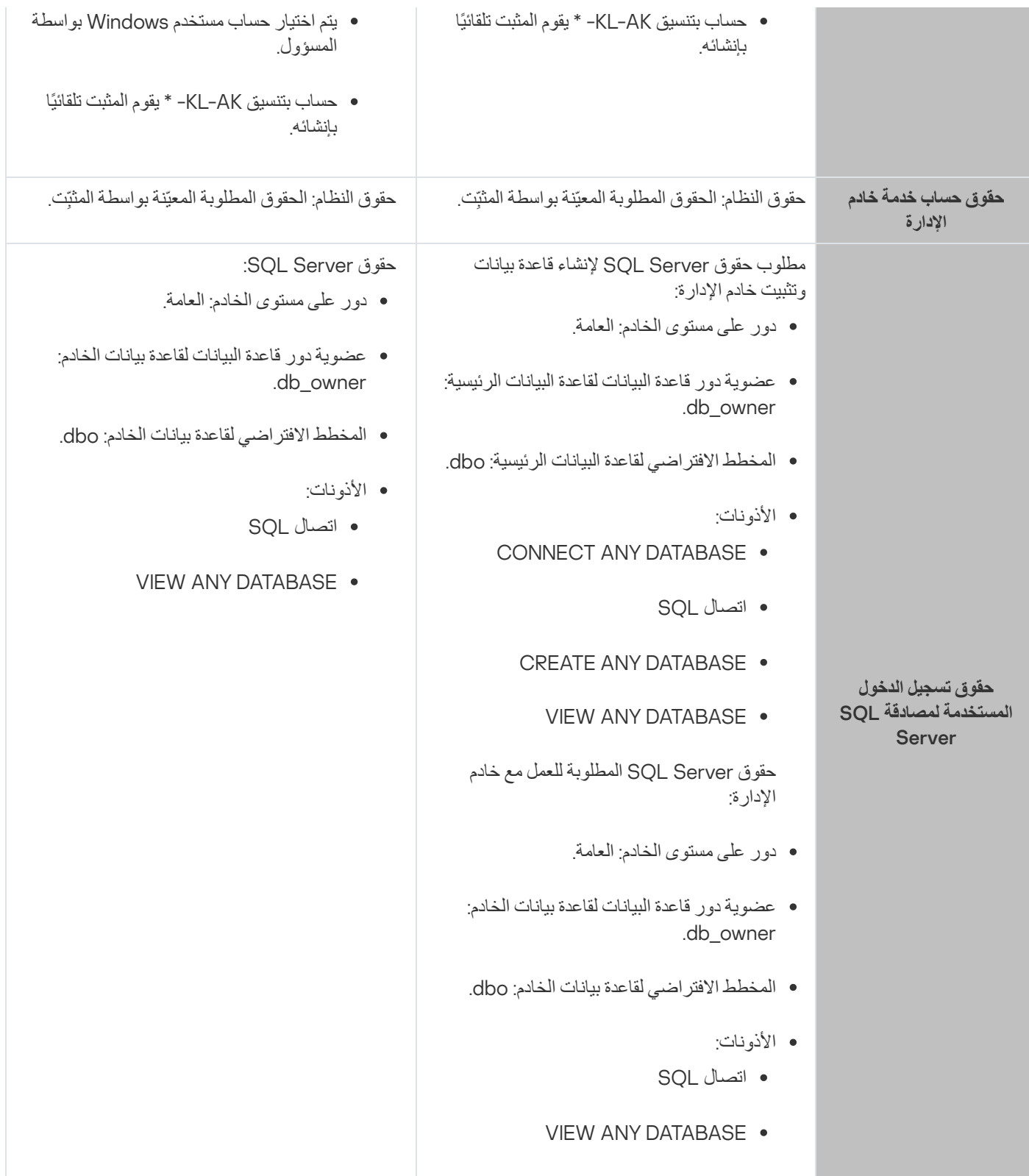

### تكوین حقوق Server SQL لاستعادة بیانات خادم الإدارة

لاستعادة بیانات خادم الإدارة من النسخة الاحتیاطیة، ابدأ الأداة المساعدة klbackup ضمن حساب Windows المستخدم لتثبیت خادم الإدارة. قبل بدء تشغیل الأداة المساعدة klbackup، على Server SQL، امنح دور مستوى الخادم لمسؤول النظام إلى تسجیل الدخول إلى Server SQL المرتبط بحساب Windows ھذا.

MariaDB و MySQL

إذا اخترت MySQL أو MariaDB باعتباره DBMS، فأنشئ حساب DBMS داخلیًا ومنح ھذا الحساب الحقوق المطلوبة المدرجة في الجدول أدناه. یستخدم المثبت وخدمة خادم الإدارة حساب نظام إدارة قاعدة البیانات الداخلي ھذا للوصول إلى نظام إدارة قاعدة البیانات. لاحظ أن طریقة إنشاء قاعدة البیانات لا تؤثر على مجموعة الحقوق المطلوبة. لمزید من المعلومات حول كیفیة تكوین حقوق الحساب، یُرجى الرجوع إلى تكوین الحسابات للعمل مع MySQL و [MariaDB](#page-206-0).

نظام إدارة قاعدة البیانات: MySQL و MariaDB

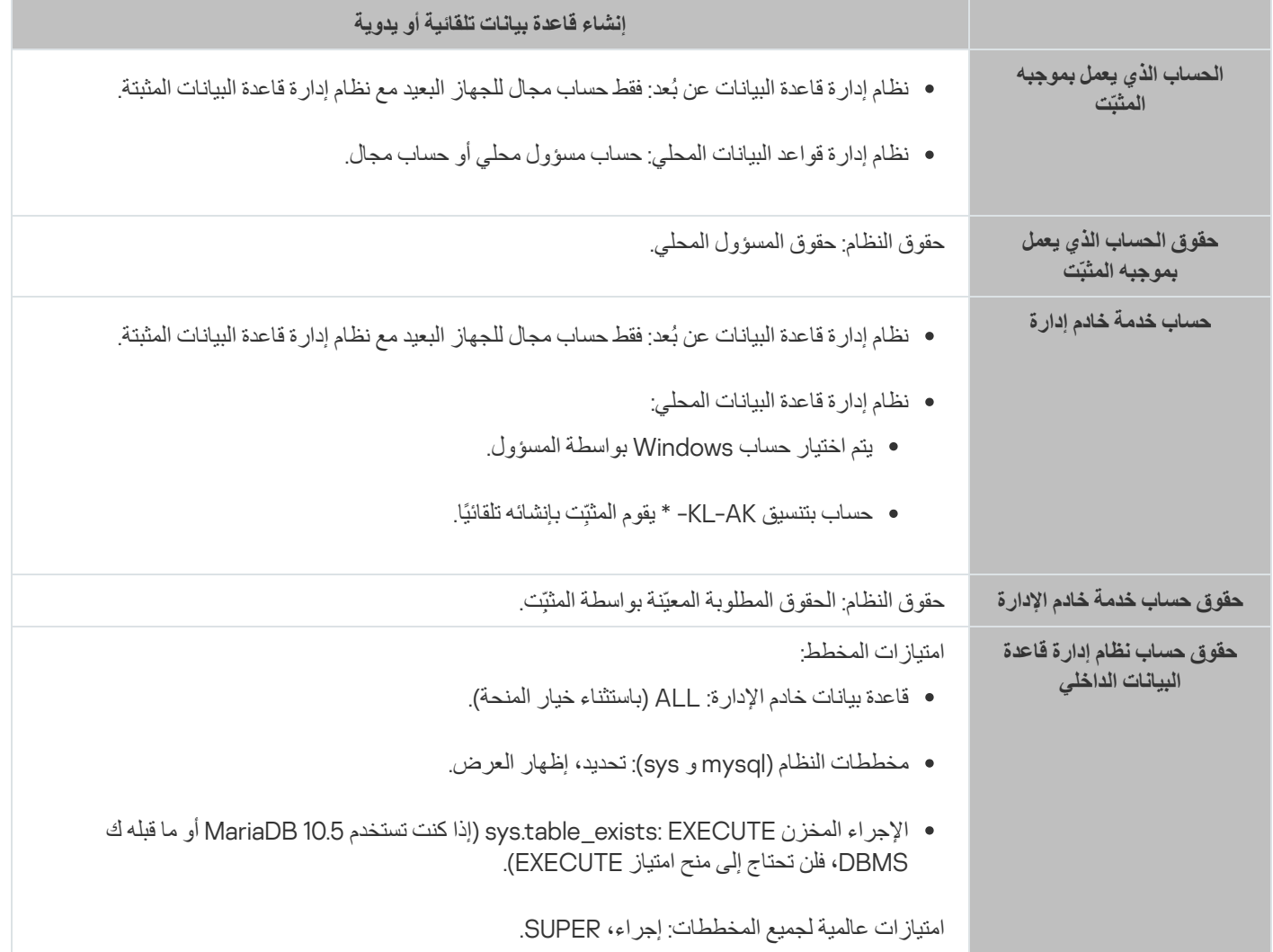

تكوین الامتیازات لاستعادة بیانات خادم الإدارة

<span id="page-201-0"></span>الحقوق التي منحتھا لحساب نظام إدارة قاعدة البیانات الداخلي كافیة لاستعادة بیانات خادم الإدارة من النسخة الاحتیاطیة. لبدء الاستعادة، قم بتشغیل الأداة المساعدة klbackup ضمن حساب Windows المستخدم لتثبیت خادم الإدارة.

تكوین الحسابات للعمل مع Server SQL) مصادقة Windows(

المتطلبات الأساسیة

قبل تعیین الحقوق للحسابات، قم بتنفیذ الإجراءات التالیة:

.1 تأكد من تسجیل الدخول إلى النظام تحت حساب المسؤول المحلي.

.2 قم بتثبیت بیئة للعمل مع Server SQL.

- .3 تأكد من أن لدیك حساب Windows ستقوم بتثبیت خادم الإدارة ضمنھ.
- .4 تأكد من أن لدیك حساب Windows ستبدأ بموجبھ خدمة خادم الإدارة.
- 5. في SQL Server، قم بإنشاء تسجيل دخول لحساب Windows المستخدَم لتشغيل مثبت خادم الإدارة (يشار إليه فيما يلي أيضاً باسم المثبت)<sub>.</sub> قم بتكوين حقوق النظام لحساب Windows المستخدَم لتشغيل المثبت وحساب Windows المستخدم لبدء خدمة خادم الإدارة.

إذا كنت تستخدم Studio Management Server SQL، في صفحة **عام** في نافذة خصائص تسجیل الدخول، حدد خیار **مصادقة** Windows.

إذا كنت ترغب في تثبیت خادم الإدارة وServer SQL على الأجھزة الموجودة في مجالات Windows منفصلة، لاحظ أن ھذه المجالات یجب أن تتضمن علاقات ثقة ثنائیة الاتجاه لضمان التشغیل الصحیح لخادم الإدارة، بما في ذلك المھام قید التشغیل وتطبیق السیاسات. للحصول على معلومات عن الحسابات المطلوبة للعمل مع مختلف نظم إدارة قواعد البیانات وحقوق الحسابات، راجع [الحسابات](#page-197-0) للعمل مع نظام إدارة قواعد البیانات.

تكوین الحسابات لتثبیت خادم الإدارة (الإنشاء التلقائي لقاعدة بیانات خادم الإدارة)

لتكوین حسابات تثبیت خادم الإدارة:

- .1 في Server SQL، قم بتعیین دور مسؤول النظام على مستوى الخادم لتسجیل الدخول إلى حساب Windows المستخدم لتشغیل المثبت.
	- .2 قم بتسجیل الدخول إلى النظام تحت حساب Windows المستخدم لتشغیل برنامج التثبیت.
		- .3 قم بتشغیل مثبت خادم الإدارة. یبدأ معالج إعداد خادم الإدارة. اتبع إرشادات المعالج.
			- .4 حدد الخیار تثبیت [مخصص](#page-214-0) لخادم الإدارة.
	- .5 حدد ملف Server SQL [Microsoft](#page-217-0) باعتباره نظام إدارة قاعدة البیانات الذي یخزن قاعدة بیانات خادم الإدارة.
	- .6 حدد وضع مصادقة Windows [Microsoft](#page-218-0) لإنشاء اتصال بین خادم الإدارة و Server SQL من خلال حساب Windows.
		- .7 حدد حساب [Windows](#page-218-1) المستخدم لبدء خدمة خادم الإدارة.

يمكنك تحديد حساب مستخدم Windows الذي قمت بإنشاء تسجيل دخول إلى SQL Server له مسبقًا. بدلاً من ذلك، يمكنك إنشاء حساب Windows جدید تلقائیًا بتنسیق AK-KL- \* باستخدام برنامج التثبیت. في ھذه الحالة، یقوم المثبت تلقائیًا بإنشاء تسجیل دخول إلى Server SQL لھذا الحساب. بغض النظر عن اختیار الحساب، یقوم المثبت بتعیین حقوق النظام وحقوق Server SQL المطلوبة لحساب خدمة خادم الإدارة.

بعد انتهاء التثبيت، يتم إنشاء قاعدة بيانات الخادم وتعيين جميع حقوق النظام وحقوق SQL Server المطلوبة إلى حساب خدمة خادم الإدارة. خادم الإدارة جاهز للاستخدام.

تكوین الحسابات لتثبیت خادم الإدارة (إنشاء قاعدة بیانات خادم الإدارة یدویًا)

لتكوین حسابات تثبیت خادم الإدارة:

- 1. في SQL Server، قم بإنشاء قاعدة بيانات فارغة. سيتم استخدام قاعدة البيانات هذه كقاعدة بيانات خادم الإدارة (يشار إليها فيما يلي أيضًا باسم قاعدة بيانات الخادم).
- 2. بالنسبة إلى كل من عمليات تسجيل الدخول إلى SQL Server التي تم إنشاؤها لحسابات Windows، حدد الدور العام على مستوى الخادم ثم كون التعيين إلى قاعدة البیانات التي تم إنشاؤھا:
	- دور على مستوى الخادم: العامة
- عضویة دور قاعدة البیانات: owner\_db، عام
	- المخطط الافتراضي: dbo
- .3 قم بتسجیل الدخول إلى النظام تحت حساب Windows المستخدم لتشغیل برنامج التثبیت.
	- .4 قم بتشغیل مثبت خادم الإدارة. یبدأ معالج إعداد خادم الإدارة. اتبع إرشادات المعالج.
		- .5 حدد الخیار تثبیت [مخصص](#page-214-0) لخادم الإدارة.
- .6 حدد ملف Server SQL [Microsoft](#page-217-0) باعتباره نظام إدارة قاعدة البیانات الذي یخزن قاعدة بیانات خادم الإدارة.
	- .7 حدد اسم قاعدة البیانات التي تم إنشاؤھا كملف اسم قاعدة بیانات خادم [الإدارة](#page-217-1).
- 8. حدد وضع مصادقة [Microsoft](#page-218-0) Windows لإنشاء اتصال بين خادم الإدارة و SQL Server من خلال حساب Windows.
	- .9 حدد حساب [Windows](#page-218-1) المستخدم لبدء خدمة خادم الإدارة.

يمكنك تحديد حساب مستخدم Windows الذي قمت بإنشاء تسجيل دخول إلى SQL Server له وتكوين حقوق تسجيل الدخول مسبقًا.

لا نوصي بإنشاء حساب Windows جدید تلقائیًا بتنسیق AK-KL-\* . في ھذه الحالة، یقوم المثبت بإنشاء حساب Windows جدید لم تقم بإنشاء حساب SQL Server وتكوینھ. لا یمكن لخادم الإدارة استخدام ھذا الحساب لبدء خدمة خادم الإدارة. إذا كان من الضروري إنشاء حساب Windows \* -AK-KL ، فلا تبدأ تشغیل وحدة التحكم الإداریة بعد التثبیت. نفذ ما یلي بدلاً من ذلك:

- .1 أوقف خدمة kladminserver.
- 2. في SQL Server، قم بإنشاء تسجيل دخول إلى SQL Server لحساب KL-AK- \* Windows الذي تم إنشاؤه.
	- .3 امنح حقوق تسجیل الدخول إلى Server SQL ھذا وقم بتكوین التعیین إلى قاعدة البیانات التي تم إنشاؤھا:
		- دور على مستوى الخادم: العامة
		- عضویة دور قاعدة البیانات: owner\_db، عام
			- المخطط الافتراضي: dbo
		- .4 أعد تشغیل خدمة kladminserver، ثم قم بتشغیل وحدة التحكم الإدارة.

<span id="page-203-0"></span>بعد انتھاء التثبیت، سیستخدم خادم الإدارة قاعدة البیانات التي تم إنشاؤھا لتخزین بیانات الخادم. خادم الإدارة جاھز للاستخدام.

# تكوین الحسابات للعمل مع Server SQL) مصادقة Server SQL(

### المتطلبات الأساسیة

- قبل تعیین الحقوق للحسابات، قم بتنفیذ الإجراءات التالیة:
- .1 تأكد من تسجیل الدخول إلى النظام تحت حساب المسؤول المحلي.
	- .2 قم بتثبیت بیئة للعمل مع Server SQL.
- .3 تأكد من أن لدیك حساب Windows ستقوم بتثبیت خادم الإدارة ضمنھ.
- .4 تأكد من أن لدیك حساب Windows ستبدأ بموجبھ خدمة خادم الإدارة.

.5 في Server SQL، قم بتمكین وضع مصادقة Server SQL.

إذا كنت تستخدم SQL Server Management Studio، في نافذة خصائص SQL Server و SQL، في صفحة ا**لحماية**، حدد خيار **وضع مصادقة SQ**L . Windows **و** Server

6. في SQL Server، قم بإنشاء تسجيل دخول بكلمة مرور. سيستخدم مثبت خادم الإدارة (المشار إليه فيما يلي أيضًا باسم المثبت) وخدمة خادم الإدارة حساب .SQL Server إلى للوصول ھذا SQL Server

إذا كنت تستخدم SQL Server Management Studio، في صفحة **عام** من نافذة خصائص تسجيل الدخول، حدد الخيار **مصادقة خادم SQL.** 

إذا كنت ترغب في تثبیت خادم الإدارة وServer SQL على الأجھزة الموجودة في مجالات Windows منفصلة، لاحظ أن ھذه المجالات یجب أن تتضمن علاقات ثقة ثنائیة الاتجاه لضمان التشغیل الصحیح لخادم الإدارة، بما في ذلك المھام قید التشغیل وتطبیق السیاسات. للحصول على معلومات عن الحسابات المطلوبة للعمل مع مختلف نظم إدارة قواعد البیانات وحقوق الحسابات، راجع [الحسابات](#page-197-0) للعمل مع نظام إدارة قواعد البیانات.

تكوین الحسابات لتثبیت خادم الإدارة (الإنشاء التلقائي لقاعدة بیانات خادم الإدارة)

لتكوین حسابات تثبیت خادم الإدارة:

- 1. في SQL Server و SQL Server بقم بتعيين حساب SQL Server إلى الإعداد الافتر اضي رئيسي سيد قاعدة البيانات. قاعدة البيانات الرئيسية هي نموذج لقاعدة بيانات خادم الإدارة (يشار إليها فيما يلي أيضًا باسم قاعدة بيانات الخادم). يتم استخدام قاعدة البيانات الرئيسية للتعيين حتى يقوم المثبت بإنشاء قاعدة بيانات الخادم. امنح الحقوق والأذونات التالیة لحساب Server SQL:
	- دور على مستوى الخادم: العامة
	- عضویة دور قاعدة البیانات لقاعدة البیانات الرئیسیة: owner\_db
		- المخطط الافتراضي لقاعدة البیانات الرئیسیة: dbo
			- الأذونات:
			- CONNECT ANY DATABASE
				- اتصال SQL
				- CREATE ANY DATABASE .
					- VIEW ANY DATABASE

.2 قم بتسجیل الدخول إلى النظام تحت حساب Windows المستخدم لتشغیل برنامج التثبیت.

.3 قم بتشغیل المثبِّت.

یبدأ معالج إعداد خادم الإدارة. اتبع إرشادات المعالج.

- .4 حدد الخیار تثبیت [مخصص](#page-214-0) لخادم الإدارة.
- .5 حدد ملف Server SQL [Microsoft](#page-217-0) باعتباره نظام إدارة قاعدة البیانات الذي یخزن قاعدة بیانات خادم الإدارة.
	- .6 حدد اسم قاعدة بیانات خادم [الإدارة](#page-217-1).
- 7. حدد وضع [مصادقة](#page-218-0) خادم SQL لإنشاء اتصال بين خادم الإدارة و SQL Server من خلال حساب SQL Server الذي تم إنشاؤه. ثم حدد بيانات اعتماد .SQL Server حساب
	- .8 حدد حساب [Windows](#page-218-1) المستخدم لبدء خدمة خادم الإدارة.

یمكنك تحدید حساب مستخدم Windows موجود أو إنشاء حساب Windows جدید بتنسیق \*-AK-KL باستخدام ال ُمثبت. بغض النظر عن اختیار الحساب، یقوم المثبت بتعیین حقوق النظام المطلوبة لحساب خدمة خادم الإدارة.

بعد انتھاء التثبیت، یتم إنشاء قاعدة بیانات الخادم وتعیین جمیع حقوق النظام المطلوبة إلى حساب خدمة خادم الإدارة. خادم الإدارة جاھز للاستخدام.

یمكنك إلغاء التعیین إلى قاعدة البیانات الرئیسیة، لأن المثبِّت قد أنشأ قاعدة بیانات خادم وضبط التعیین إلى قاعدة البیانات ھذه أثناء تثبیت خادم الإدارة.

نظرًا لأن إنشاء قاعدة البيانات تلقائيًا يتطلب أذونات أكثر من العمل العادي مع خادم الإدارة، يمكنك إبطال بعض الأذونات. في SQL Server، حدد حساب Server SQL ثم امنح الحقوق التالیة للعمل مع خادم الإدارة:

- دور على مستوى الخادم: العامة
- عضویة دور قاعدة البیانات لقاعدة بیانات الخادم: owner\_db
	- المخطط الافتراضي لقاعدة بیانات الخادم: dbo
		- الأذونات:
		- اتصال SQL
		- VIEW ANY DATABASE .

تكوین الحسابات لتثبیت خادم الإدارة (إنشاء قاعدة بیانات خادم الإدارة یدویًا)

#### لتكوین حسابات تثبیت خادم الإدارة:

.1 في Server SQL، قم بإنشاء قاعدة بیانات فارغة. سیتم استخدام قاعدة البیانات ھذه كقاعدة بیانات خادم الإدارة.

.2 في Server SQL، امنح الحقوق والأذونات التالیة لحساب Server SQL:

- دور على مستوى الخادم: العامة.
- عضویة دور قاعدة البیانات لقاعدة البیانات التي تم إنشاؤھا: owner\_db.
	- المخطط الافتراضي لقاعدة البیانات التي تم إنشاؤھا: dbo.
		- الأذونات:
		- اتصال SQL
		- VIEW ANY DATABASE .

.3 قم بتسجیل الدخول إلى النظام تحت حساب Windows المستخدم لتشغیل برنامج التثبیت.

.4 قم بتشغیل المثبِّت.

یبدأ معالج إعداد خادم الإدارة. اتبع إرشادات المعالج.

- .5 حدد الخیار تثبیت [مخصص](#page-214-0) لخادم الإدارة.
- .6 حدد ملف Server SQL [Microsoft](#page-217-0) باعتباره نظام إدارة قاعدة البیانات الذي یخزن قاعدة بیانات خادم الإدارة.
	- .7 حدد اسم قاعدة البیانات التي تم إنشاؤھا كملف اسم قاعدة بیانات خادم [الإدارة](#page-217-1).
- 8. حدد وضع [مصادقة](#page-218-0) خادم SQL لإنشاء اتصال بين خادم الإدارة و SQL Server من خلال حساب SQL Server الذي تم إنشاؤه. ثم حدد بيانات اعتماد .SQL Server حساب
	- .9 حدد حساب [Windows](#page-218-1) المستخدم لبدء خدمة خادم الإدارة.

یمكنك تحدید حساب مستخدم Windows موجود أو إنشاء حساب Windows جدید بتنسیق \*-AK-KL باستخدام ال ُمثبت. بغض النظر عن اختیار الحساب، یقوم المثبت بتعیین حقوق النظام المطلوبة لحساب خدمة خادم الإدارة.

<span id="page-206-0"></span>بعد انتھاء التثبیت، سیستخدم خادم الإدارة قاعدة البیانات التي تم إنشاؤھا لتخزین بیانات خادم الإدارة. یتم تعیین جمیع حقوق النظام المطلوبة لحساب خدمة خادم الإدارة. خادم الإدارة جاھز للاستخدام.

# تكوین الحسابات للعمل مع MySQL وMariaDB

- المتطلبات الأساسیة
- قبل تعیین الحقوق للحسابات، قم بتنفیذ الإجراءات التالیة:
- .1 تأكد من تسجیل الدخول إلى النظام تحت حساب المسؤول المحلي.
	- .2 قم بتثبیت بیئة للعمل مع MySQL أو MariaDB.
- .3 تأكد من أن لدیك حساب Windows ستقوم بتثبیت خادم الإدارة ضمنھ.
- .4 تأكد من أن لدیك حساب Windows ستبدأ بموجبھ خدمة خادم الإدارة.
	- تكوین الحسابات لتثبیت خادم الإدارة
		- لتكوین حسابات تثبیت خادم الإدارة:
- .1 قم بتشغیل بیئة للعمل مع MySQL أو MariaDB ضمن حساب الجذر الذي قمت بإنشائھ عند تثبیت DBMS.
- 2. قم بإنشاء حساب DBMS داخلي بكلمة مرور ـ ستستخدم أداة تثبيت خادم الإدارة (المشار إليها فيما يلي أيضًا باسم المثبت) وخدمة خادم الإدارة حساب DBMS الداخلي ھذا للوصول إلى نظام إدارة قواعد البیانات. امنح الامتیازات التالیة لھذا الحساب:
	- امتیازات المخطط:
	- قاعدة بیانات خادم الإدارة: الكل (باستثناء OPTION GRANT(
	- SHOW VIEW ،sys): SELECTو mysql) النظام مخططات
		- EXECUTE :sys.table\_exists المخزن الإجراء
		- الامتیازات العالمیة لجمیع المخططات: SUPER ,PROCESS

لإنشاء حساب DBMS داخلي ومنح الامتیازات المطلوبة لھذا الحساب ، قم بتشغیل البرنامج النصي أدناه (في ھذا البرنامج النصي ، یكون تسجیل الدخول إلى DBMS KCSAdmin ، واسم قاعدة بيانات خادم الإدارة هو kav):

- /\* Create a user named KSCAdmin \*/
	- 'CREATE USER 'KSCAdmin
- /\* Specify a password for KSCAdmin \*/
	- ;'< IDENTIFIED BY '< password
	- /\* Grant privileges to KSCAdmin \*/

;'GRANT USAGE ON \*.\* TO 'KSCAdmin ;'GRANT ALL ON kav.\* TO 'KSCAdmin ;'GRANT SELECT, SHOW VIEW ON mysql.\* TO 'KSCAdmin ;'GRANT SELECT, SHOW VIEW ON sys.\* TO 'KSCAdmin ;'GRANT EXECUTE ON PROCEDURE sys.table\_exists TO 'KSCAdmin ;'GRANT PROCESS ON \*.\* TO 'KSCAdmin ;'GRANT SUPER ON \*.\* TO 'KSCAdmin

إذا كنت تستخدم 10.5 MariaDB أو إصدا ًرا أقدم باعتباره DBMS، فلن تحتاج إلى منح امتیاز EXECUTE. في ھذه الحالة، استبعد الأمر التالي من .'GRANT EXECUTE ON PROCEDURE sys.table\_exists TO 'KSCAdmin :النصي البرنامج

> .3 لعرض قائمة الامتیازات الممنوحة لحساب نظام إدارة قاعدة البیانات، قم بتشغیل البرنامج النصي التالي: 'SHOW grants for 'KSCAdmin

4. لإنشاء قاعدة بيانات خادم الإدارة يدويًا، قم بتشغيل البرنامج النصي التالي (في هذا البرنامج النصي، يكون اسم قاعدة بيانات خادم الإدارة هو kav):

CREATE DATABASE kav

'DEFAULT CHARACTER SET 'ascii

;'COLLATE 'ascii\_general\_ci

استخدم نفس اسم قاعدة البیانات الذي تحدده في البرنامج النصي الذي ینشئ حساب نظام إدارة قاعدة البیانات.

.5 قم بتسجیل الدخول إلى النظام تحت حساب Windows المستخدم لتشغیل برنامج التثبیت.

.6 قم بتشغیل المثبِّت. یبدأ معالج إعداد خادم الإدارة. اتبع إرشادات المعالج.

.7 حدد الخیار تثبیت [مخصص](#page-214-0) لخادم الإدارة.

.8 حدد ملف MySQL أو [MariaDB](#page-217-0) باعتباره نظام إدارة قاعدة البیانات الذي یخزن قاعدة بیانات خادم الإدارة.

.9 حدد اسم قاعدة بیانات خادم [الإدارة](#page-217-1). استخدم نفس اسم قاعدة البیانات الذي تحدده في البرنامج النصي.

.10 حدد ال بیانات اعتماد حساب نظام إدارة قاعدة [البیانات](#page-218-0) الذي قمت بإنشائھ بواسطة البرنامج النصي.

.11 حدد حساب [Windows](#page-218-1) المستخدم لبدء خدمة خادم الإدارة.

<span id="page-207-0"></span>یمكنك تحدید حساب مستخدم Windows موجود أو إنشاء حساب Windows جدید تلقائیًا بتنسیق AK-KL- \* باستخدام برنامج التثبیت. بغض النظر عن اختیار الحساب، یقوم المثبت بتعیین حقوق النظام المطلوبة لحساب خدمة خادم الإدارة.

بعد انتھاء التثبیت، یتم إنشاء قاعدة بیانات خادم الإدارة ویكون خادم الإدارة جاھ ًزا للاستخدام.

# السیناریو: مصادقة خادم SQL Microsoft

تنطبق المعلومات الواردة في ھذا القسم فقط على التكوینات التي یُستخدم فیھا Server SQL Microsoft Center Security Kaspersky كنظام لإدارة قواعد البیانات.

لحمایة بیانات Center Security Kaspersky المنقولة إلى قاعدة البیانات والبیانات المخزنة في قاعدة البیانات أو المنقولة منھا من الوصول غیر المصرح بھ، یجب علیك تأمین الاتصال بین Center Security Kaspersky و Server SQL. الطریقة الأكثر موثوقیة لتوفیر اتصال آمن ھي تثبیت Kaspersky Security Center و SQL Server على نفس الجهاز واستخدام آلية الذاكرة المشتركة لكلا التطبيقين في جميع الحالات الأخرى، نوصي باستخدام شهادة SSL أو TLS لمصادقة مثیل Server SQL. یمكنك استخدام شھادة من مرجع معتمد موثوق (CA (أو شھادة موقعة ذاتیًا. نوصي باستخدام شھادة من مرجع مصدق موثوق بھ لأن الشھادة الموقعة ذاتیًا توفر حمایة محدودة فقط.

تستمر مصادقة خادم Server SQL على مراحل:

#### <sup>1</sup> **إنشاء شھادة** SSL **أو** TLS **موقعة ذاتیًا لخادم** Server SQL **وفقًا [لمتطلبات](https://docs.microsoft.com/en-us/sql/database-engine/configure-windows/enable-encrypted-connections-to-the-database-engine?view=sql-server-2017#certificate-requirements) الشھادة**

إذا كان لدیك بالفعل شھادة لخادم Server SQL، فتخط ھذه الخطوة.

شھادة SSL قابلة للتطبیق فقط على إصدارات Server SQL الأقدم من 2016 (.13x(. في x13. (2016 Server SQL (والإصدارات الأحدث، استخدم شھادة TLS.

على سبیل المثال، لإنشاء شھادة TLS، أدخل الأمر التالي في PowerShell:

New-SelfSignedCertificate -DnsName SQL\_HOST\_NAME -CertStoreLocation cert:\LocalMachine -KeySpec KeyExchange

بخصوص الأمر ، بدلاً من SQL\_HOST\_NAME، يجب كتابة اسم مضيف SQL Server إذا كان المضيف مضمنًا في المجال أو اكتب اسم المجال المؤھل بالكامل (FQDN (للمضیف إذا لم یكن المضیف مدر ًجا في المجال. یجب تحدید نفس الاسم - اسم المضیف أو FQDN - كاسم مثیل خادم Server SQL في معالج إعداد خادم [الإدارة](#page-217-1) .

### <sup>2</sup> **إضافة الشھادة لمثیل** Server SQL

تعتمد التعلیمات الخاصة بھذه المرحلة على النظام الأساسي الذي یعمل علیھ Server SQL. راجع الوثائق الرسمیة للاطلاع على التفاصیل:

- **¤ [Windows](https://docs.microsoft.com/en-us/sql/database-engine/configure-windows/enable-encrypted-connections-to-the-database-engine?view=sql-server-2017)**
	- **E[Linux](https://docs.microsoft.com/en-us/sql/linux/sql-server-linux-encrypted-connections?view=sql-server-2017)** o
- [Amazon Relational Database](https://docs.aws.amazon.com/en_us/AmazonRDS/latest/UserGuide/UsingWithRDS.SSL.html) Service 。

#### **E** [Windows Azure](https://azure.microsoft.com/en-us/blog/windows-azure-root-certificate-migration/) ○

لاستخدام الشھادة على نظام مجموعة تجاوز الفشل، یجب علیك تثبیت الشھادة على كل عقدة في نظام مجموعة تجاوز الفشل. للحصول على التفاصیل، راجع وثائق [Microsoft](https://docs.microsoft.com/en-us/sql/database-engine/configure-windows/manage-certificates?view=sql-server-2017) .

#### <sup>3</sup> **تعیین أذونات حساب الخدمة**

تأكد من أن حساب الخدمة الذي یتم تشغیل خدمة خادم Server SQL علیھ لدیھ إذن التحكم الكامل للوصول إلى المفاتیح الخاصة. للحصول على التفاصیل، راجع وثائق [Microsoft](https://docs.microsoft.com/en-us/sql/database-engine/configure-windows/enable-encrypted-connections-to-the-database-engine?view=sql-server-2017#to-provision-install-a-certificate-on-a-single-server) ¤ .

#### <sup>4</sup> **إضافة الشھادة إلى قائمة الشھادات الموثوقة لـ** Center Security Kaspersky

على جھاز خادم الإدارة، أضف الشھادة إلى قائمة الشھادات الموثوقة. للحصول على التفاصیل، راجع وثائق [Microsoft](https://docs.microsoft.com/en-us/skype-sdk/sdn/articles/installing-the-trusted-root-certificate) .

#### <sup>5</sup> **تمكین الاتصالات المشفرة بین مثیل** Server SQL **و** Center Security Kaspersky

على جهاز خادم الإدارة، اضبط القيمة 1 على متغير البيئة KLDBADO\_UseEncryption . على سبيل المثال، في Windows Server 2012 R2، يمكنك تغيير متغير ات البيئة بالنقر على **متغير ات البيئة** في علامة التبويب **المتقدمة ل**نافذة **خصائص النظا**م <sub>.</sub> أضف متغيرًا جديدًا، وقم بتسميته UseEncryption\_KLDBADO، ثم قم بتعیین القیمة .1

#### <sup>6</sup> **تكوین إضافي لاستخدام بروتوكول** 1.2 TLS

إذا كنت تستخدم بروتوكول TLS 1.2، فقم بما يلي أيضًا:

- تأكد من أن الإصدار المثبت من خادم Server SQL ھو تطبیق 64 بت.
- قم بتثبیت برنامج تشغیل DB OLE Microsoft على جھاز خادم الإدارة. للحصول على التفاصیل، راجع وثائق [Microsoft](https://docs.microsoft.com/en-us/sql/connect/oledb/oledb-driver-for-sql-server?view=sql-server-2017) .

على جھاز خادم الإدارة، اضبط القیمة 1 على متغیر البیئة UseMSOLEDBSQL\_KLDBADO . على سبیل المثال، في 2012 Server Windows R2، يمكنك تغيير متغير ات البيئة بالنقر على **متغير ات البيئة** في علامة التبويب ا**لمتقدمة ل**نافذة **خصائص النظام** أضف متغيرًا جديدًا، وقم بتسميته UseMSOLEDBSQL\_KLDBADO، ثم قم بتعیین القیمة .1

#### <sup>7</sup> **تمكین استخدام بروتوكول** IP/TCP **على مثیل مسمى لخادم** Server SQL

إذا كنت تستخدم مثيلًا مسمًا لخادم SQL Server، فقم أيضًا بتمكين استخدام [بروتوكول](https://docs.microsoft.com/en-us/sql/database-engine/configure-windows/enable-or-disable-a-server-network-protocol?view=sql-server-ver15) ICP/IP ⊠وتعيين رقم منفذ ICP/IP ⊠مشغل قاعدة بيانات Server SQL. عند تكوین اتصال خادم Server SQL في معالج إعداد خادم [الإدارة](#page-217-1)، حدد اسم مضیف خادم Server SQL ورقم المنفذ في حقل **اسم مثیل** . SQL Server

توصیات حول تثبیت خادم الإدارة

يحتوي هذا القسم على توصيات حول كيفية تثبيت خادم الإدارة. يقدّم هذا القسم أيضًا سيناريوهات استخدام مجلد مشترك موجود على جهاز خادم الإدارة لنشر عميل الشبكة على أجھزة عمیلة.

إنشاء حسابات لخدمات خادم الإدارة على مجموعة تجاوز الفشل.

بشكل افتراضي، یقوم المثبّت تلقائیًا بإنشاء حسابات غیر ممیزة لخدمات خادم الإدارة. ھذا السلوك ھو الأكثر ملاءمةً لتثبیت خادم الإدارة على جھاز عادي.

على الرغم من ذلك، یتطلب تثبیت خادم الإدارة على مجموعة تجاوز الفشل سیناریو مختلفًا:

.1 قم بإنشاء حسابات مجال غیر ممیزة لخدمات خادم الإدارة وأعطھا العضویة في مجموعة أمان المجال العمومي المس ّمى KLAdmins

.2 في مثبّت خادم [الإدارة،](#page-219-0) حدد حسابات المجال التي تم إنشاؤھا للخدمات.

## تحدید مجلد مشترك

عند تثبيت خادم الإدار ة، يمكنك تحديد موقع المجلد المشترك. كما يمكنك أيضًا تحديد موقع المجلد المشترك بعد التثبيت، من خصائص خادم الإدار ة. بشكل افتر اضـي، سيتم إنشاء المجلد المشترك على الجهاز الذي يحتوي على خادم الإدارة (مع منح حقوق القراءة للمجموعة الغرعية ا**لجميع**). ولكن في بعض الحالات (مثل: التحمیل العالي أو الحاجة إلى الوصول من شبكة معزولة)، من المفید تحدید موقع المجلد المشترك على مورد ملف مخصص.

یُستخدم المجلد المشترك أحیانًا في نشر عمیل الشبكة.

یلزم تعطیل حساسیة حالة الأحرف للمجلد المشترك.

# التثبیت عن بُعد باستخدام أدوات خادم الإدارة عبر سیاسات مجموعة Directory Active

في حالة وجود الأجھزة المستھدفة ضمن مجال Windows) ولیس مجموعات العمل)، یجب إجراء النشر الأولي (تثبیت عمیل الشبكة وتطبیق الأمان على الأجھزة التي لم تتم إدارتھا بعد) من خلال سیاسات مجموعة Directory Active. یتم القیام بالنشر باستخدام المھمة القیاسیة للتثبیت عن بُعد من Kaspersky Security Center. إذا كانت الشبكة واسعة النطاق، فمن المفيد تحديد موقع المجلد المشترك على مورد ملف مخصص لتقليل الحمل على النظام الفرعي للقرص الخاص بجھاز خادم الإدارة.

التثبیت عن بُعد من خلال تسلیم مسار UNC إلى حزمة مستقلة

إذا كان مستخدمو الأجھزة المتصلة بالشبكة في المؤسسة لدیھم حقوق المسؤول المحلي، فإن الطریقة الأخرى للنشر الأولي ھي إنشاء حزمة عمیل شبكة مستقلة (أو حتى حزمة عمیل شبكة "مقترنة" بالإضافة إلى تطبیق الأمان). بعد قیامك بإنشاء حزمة مستقلة، أرسل إلى المستخدمین رابط ھذه الحزمة المخزنة في المجلد المشترك. یبدأ التثبیت عندما ینقر المستخدمون فوق الرابط.

# التحدیث من المجلد المشترك لخادم الإدارة

في مھمة تحدیث مكافحة الفیروسات، یمكنك تكوین التحدیث من المجلد المشترك الخاص بخادم الإدارة. في حالة تعیین المھمة إلى عدد كبیر من الأجھزة، فمن المفید تحدید موقع المجلد المشترك على مورد ملف مخصص.

# تثبیت صور أنظمة التشغیل

يتم تثبيت صور أنظمة التشغيل دائمًا من خلال المجلد المشترك: تقرأ الأجهزة صور أنظمة التشغيل من هذا المجلد. في حالة التخطيط لنشر الصور على عدد كبير من أجھزة الشركة، فمن المفید تحدید موقع المجلد المشترك على مورد ملف مخصص.

# تحدید عنوان خادم الإدارة

عند تثبیت خادم الإدارة، یمكنك تحدید عنوان خادم الإدارة. سیتم استخدام ھذا العنوان كعنوان افتراضي عند إنشاء حزمة التثبیت الخاصة بعمیل الشبكة.

بصفتك عنوان خادم الإدارة، یمكنك تحدید ما یلي:

- اسم NetBIOS لخادم الإدارة المحدد افتراضیًا
- اسم المجال المؤھل بالكامل (FQDN (لخادم الإدارة إذا تم تكوین نظام اسم المجال (DNS (على شبكة المؤسسة ویعمل بشكل صحیح
	- العنوان الخارجي إذا تم تثبیت خادم الإدارة في منطقة الأجھزة الموصلة مباشرة بالإنترنت (DMZ(.

وبعد ذلك، سيكون بإمكانك تغيير عنوان خادم الإدارة باستخدام أدوات وحدة تحكم الإدارة، ولن يتغير العنوان تلقائيًا في حزم تثبيت عميل الشبكة التي تم إنشاؤها بالفعل.

## التثبیت القیاسي

التثبیت القیاسي ھو تثبیت خادم الإدارة الذي یستخدم المسارات الافتراضیة لملفات التطبیق والذي یعمل على تثبیت مجموعة المكونات الإضافیة الافتراضیة ولا یقوم بتمكین إدارة الجھاز المحمول.

لتثبیت خادم إدارة Center Security Kaspersky على جھاز محلي:

تشغیل الملف التنفیذي ksc>\_رقم الإصدار>\_full>\_لغة الترجمة>.exe.

یتم فتح نافذة تُطالبك بتحدید تطبیقات Kaspersky التي سیتم تثبیتھا. في نافذة تحدید التطبیق، انقر فوق رابط **تثبیت خادم إدارة** Security Kaspersky لبدء معالج إعداد خادم الإدارة. اتبع إرشادات المعالج. Center 13.2

## الخطوة 1 مراجعة اتفاقیة الترخیص وسیاسة الخصوصیة

عند ھذه المرحلة من معالج الإعداد، یجب قراءة اتفاقیة الترخیص المبرمة بینك وبین Kaspersky، بالإضافة إلى سیاسة الخصوصیة.

قد تتم مطالبتك أيضًا بعرض اتفاقيات الترخیص وسياسات الخصوصية لمكونات إدارة التطبيق الإضافية المتوفرة في حزمة توزيع Kaspersky Security .Center

یُرجى قراءة اتفاقیة الترخیص وسیاسة الخصوصیة بعنایة. في حالة الموافقة على شروط اتفاقیة الترخیص وسیاسة الخصوصیة، حدد خانة الاختیار التالیة في قسم **أؤكد على أنني قد قرأت ما یلي واستوعبتھ جی ًدا وأوافق علیھ**:

- **شروط وبنود اتفاقیة ترخیص المستخدم النھائي** (EULA (**ھذه**
	- **تصف سیاسة الخصوصیة طریقة التعامل مع البیانات**

سیستمر تثبیت التطبیق على جھازك بعد تحدید كلاً من خانتي الاختیار.

في حالة عدم قبولك لاتفاقیة الترخیص أو سیاسة الخصوصیة، قم بإلغاء عملیة التثبیت عن طریق النقر فوق الزر **إلغاء**.

## الخطوة .2 تحدید طریقة التثبیت

في نافذة تحدید نوع التثبیت، حدد **قیاسي**.

من المستحسن إجراء التثبيت القياسي إذا كنت ترغب في تجربة Kaspersky Security Center، على سبيل المثال، عن طريق اختبار تشغيله في منطقة صغیرة ضمن شبكة مؤسستك. أثناء التثبیت القیاسي، تقوم فقط بتكوین قاعدة البیانات. لا تقوم بتحدید أي من إعدادات خادم الإدارة: یتم استخدام القیم الافتراضیة الخاصة بھا بدلاً منھا. لا یسمح لك التثبیت القیاسي بتحدید مكونات الإدارة الإضافیة للتثبیت؛ ویتم تثبیت مجموعة المكونات الإضافیة الافتراضیة فقط. أثناء التثبیت القیاسي، لا یتم إنشاء حزم تثبیت للأجھزة المحمولة. ولكن، یمكنك إنشائھا بعد ذلك في وحدة تحكم الإدارة.

# Kaspersky Security Center 13.2 Web Console تثبیت .3 الخطوة

يتم عرض هذه الخطوة فقط إذا كنت تستخدم نظام تشغيل 64 بت. وخلافًا لذلك، لا يتم عرض هذه الخطوة، لأن Kaspersky Security Center 13.2 Console Web لا یعمل مع أنظمة تشغیل 32 بت.

بشكل افتراضي، سیتم تثبیت كل من Web 13.2 Center Security Kaspersky both ووحدة تحكم الإدارة المستندة إلى MMC.

إذا كنت ترغب في تثبیت Console Web 13.2 Center Security Kaspersky فقط:

.1 حدد . **تثبیت وحدة التحكم ھذه فقط**

2. اختر **وحدة تحكم مستندة إلى الويب** من القائمة المنسدلة.

تثبیت Console Web 13.2 [Center Security Kaspersky](#page-832-0) یبدأ آلیًا بعد إكمال تثبیت خادم الإدارة.

إذا كنت ترغب في تثبیت وحدة التحكم المستندة إلى MMC فقط:

.1 حدد . **تثبیت وحدة التحكم ھذه فقط**

2. اختر **وحدة تحكم مستندة إلى MMC** من القائمة المنسدلة.

# الخطوة 4 اختیار حجم الشبكة

حدد حجم الشبكة التي سیتم تثبیت Center Security Kaspersky علیھا. بنا ًء على عدد الأجھزة الموجودة على الشبكة، یقوم المعالج بتكوین التثبیت ومظھر واجھة التطبیق بحیث یتطابقوا.

یسرد الجدول التالي إعدادات تثبیت التطبیق وإعدادات مظھر الواجھة التي تم ضبطھا بنا ًء على أحجام الشبكة المختلفة.

ً اعتمادا على إعدادات التثبیت الموجودة على مقیاس الشبكة المحدد

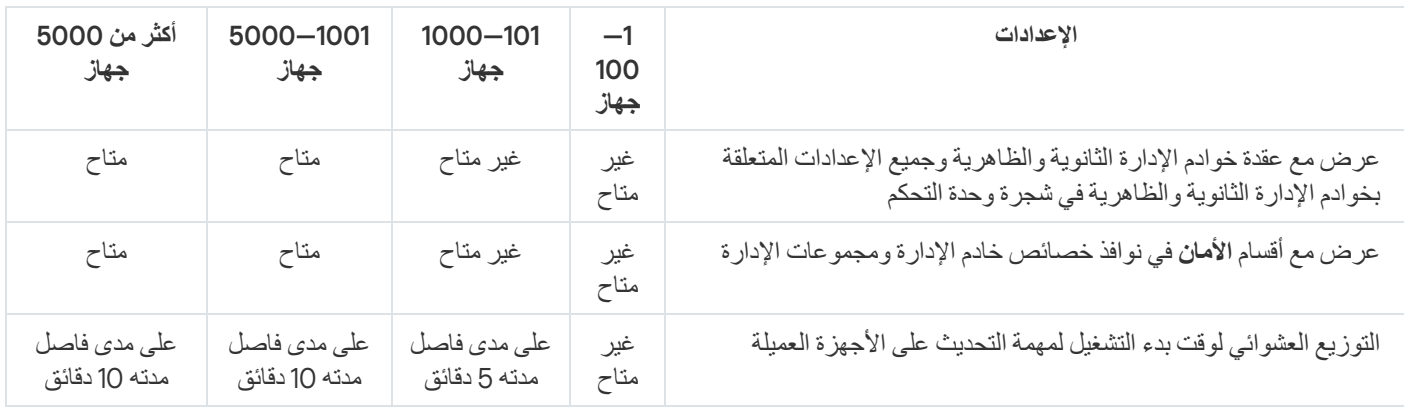

إذا قمت بتوصیل خادم الإدارة بخادم قاعدة بیانات 5.7 MySQL أوExpress SQL، فلا یوصى باستخدام التطبیق لإدارة أكثر من 10.000 جھاز. بالنسبة لنظام إدارة قاعدة بیانات MariaDB، فإن الحد الأقصى الموصى بھ من الأجھزة المدارة ھو 20000 جھاز.

الخطوة 5. تحدید قاعدة البیانات

عند ھذه الخطوة من المعالج، یجب أن تقوم بتحدید آلیة – Express SQL (Server SQL Microsoft (أو MySQL – التي سیتم استخدامھا لتخزین قاعدة بیانات خادم الإدارة. خیار MySQL مناسب لكل من MySQL وMariaDB.

یوصى بتثبیت خادم الإدارة على خادم مخصص بدلاً من وحدة التحكم بالمجال. ومع ذلك، إذا قمت بتثبیت Center Security Kaspersky على خادم یعمل كوحدة تحكم بالمجال للقراءة فقط (RODC(، فلا یجب حینھا تثبیت Express SQL (Server SQL Microsoft (محلیًا (على نفس الجھاز). في ھذه الحالة، نوصي بتثبیت Express SQL (Server SQL Microsoft (عن بُعد (على جھاز آخر)، أو استخدام MySQL أو MariaDB، إذا كنت بحاجة إلى تثبیت DBMS محلیًا.

يتم توفير بنية قاعدة بيانات خادم الإدارة في الملف klakdb.chm، الموجود في مجلد تثبيت Kaspersky Security Center (يتوفر هذا الملف أيضًا في أرشیف یوجد على بوابة Kaspersky: [zip.klakdb\(](https://media.kaspersky.com/utilities/CorporateUtilities/klakdb.zip) .

الخطوة .6 تكوین خادم Server SQL

في ھذه الخطوة من المعالج، علیك تكوین خادم Server SQL.

بنا ًء على قاعدة البیانات التي حددتھا، حدد الإعدادات التالیة:

- إذا اخترت في الخطوة السابقة: SQL Server Express) Microsoft SQL) **خادم**
- في الحقل ا**سم مثيل خادم SQL Server،** حدد اسم خادم SQL Server على الشبكة. لعرض قائمة بجميع خوادم SQL Server الموجودة على الشبكة، انقر فوق الزر ا**ستعراض** هذا الحقل فارغ بصورة افتراضية.

إذا قمت بالاتصال بخادم SQL Server عبر منفذ مخصص، فاستخدم اسم مضيف خادم SQL Server وحدد رقم المنفذ مفصولاً بفاصلة، على سبيل المثال:

SQL\_Server\_host\_name,1433

إذا قمت بتأمین الاتصال بین خادم الإدارة و [Server](#page-207-0) SQL عن طریق شھادة، فحدد في حقل نفس اسم المضیف الذي **اسم مثیل خادم** Server SQL تم استخدامه في إنشاء الشهادة. إذا كنت تستخدم مثيلًا مسمىًا من SQL Server، فاستخدم اسم مضيف خادم SQL Server وحدد رقم المنفذ مفصولاً بفاصلة، على سبیل المثال:

SQL Server name, 1433

إذا كنت تستخدم العديد من مثيلات خادم SQL Server على نفس المضيف، فحدد أيضًا اسم المثيل مفصولاً بشرطة مائلة للخلف، على سبيل المثال:

SQL Server name\SQL Server instance name,1433

إذا تم تمكين ميزة "التشغيل الدائم" في خادم SQL على شبكة المؤسسة، فحدد اسم مستمع مجموعة الإتاحة في حقل ا**سم مثيل خادم SQL Server.** یرجى العلم أن خادم الإدارة یدعم فقط وضع توفر الالتزام [المتزامن](https://docs.microsoft.com/en-us/sql/database-engine/availability-groups/windows/availability-modes-always-on-availability-groups?view=sql-server-2016#SyncCommitAvMode) عند تمكین میزة "التشغیل الدائم".

في الحقل ا**سم قاعدة البيانات**، حدد اسم قاعدة البيانات التي تم إنشاؤ ها لتخزين بيانات خادم الإدار ة<sub>.</sub> القيمة الافتر اضبة هي KAV.

في ھذه المرحلة، إذا كنت ترغب في تثبیت خادم Server SQL على الجھاز الذي تقوم بتشغیل تثبیت Center Security Kaspersky من خلالھ، فیجب علیك إیقاف التثبیت وإعادة تشغیلھ بعد تثبیت خادم Server SQL. تم إدراج إصدارات خادم SQL المدعومة في متطلبات النظام.

إذا كنت ترغب في تثبیت خادم Server SQL على جھاز بعید، فلا توجد حاجة لمقاطعة معالج إعداد Center Security Kaspersky. قم بتثبیت خادم .Kaspersky Security Center تثبیت واستئناف SQL Server

- إذا حددت MySQL في الخطوة السابقة:
- في الحقل ا**سم مثيل خادم SQL Server،** حدد اسم مثيل خادم SQL Server. بشكل افتر اضـي، يكون الاسم هو عنوان IP الخاص بالجهاز الذي سيتم .علیھ Kaspersky Security Center تثبیت
	- في الحقل ا**لمنفذ** حدد المنفذ الخاص باتصال خادم الإدار ة بقاعدة بيانات خادم SQL Server. رقم المنفذ الافتر اضبي هو 3306.
	- في الحقل ا**سم قاعدة البيانات**، حدد اسم قاعدة البيانات التي تم إنشاؤ ها لتخزين بيانات خادم الإدار ة<sub>.</sub> القيمة الافتر اضبة هي KAV.

## الخطوة 7. تحدید و ضع مصادقة

حدد وضع المصادقة الذي سیتم استخدامھ عند اتصال خادم الإدارة بخادم Server SQL.

بنا ًء على قاعدة البیانات المحددة، یمكنك الاختیار من بین أوضاع المصادقة التالیة:

- لـExpress SQL أو خادم Server SQL Microsoft، حدد أي من الخیارات التالیة:
- **وضع مصادقة Microsoft Windows**. التحقق من حقوق استخدام الحساب المستخدم لبدء تشغيل خادم الإدارة.
- . في حالة تحدید ھذا الخیار، سیتم استخدام الحساب المحدد في النافذة للتحقق من حقوق الوصول. املأ حقلي و **وضع مصادقة خادم** SQL **الحساب كلمة** . **المرور** لرؤية كلمة المرور التي تم إدخالها، انقر مع الاستمرار فوق الزر إ**ظها**ر.

بالنسبة لوضعي المصادقة، یتحقق التطبیق مما إذا كانت قاعدة البیانات متوفرة. إذا لم تكن قاعدة البیانات متوفرة، تظھر رسالة خطأ ویتوجب علیك إدخال بیانات اعتماد صحیحة.

إذا كانت قاعدة بیانات خادم الإدارة مخزنة على جھاز آخر وحساب خادم الإدارة لا یملك الوصول إلى خادم قاعدة البیانات، فعلیك استخدام وضع مصادقة خادم SQL عند تثبیت أو ترقیة خادم الإدارة. قد یحدث ھذا عندما یكون الجھاز الذي یقوم بتخزین قاعدة البیانات خارج المجال أو عندما یتم تثبیت خادم الإدارة بموجب حساب النظام المحلي.

بالنسبة لخادم MySQL أو MariaDB، حدد الحساب وكلمة المرور.

## الخطوة .8 فك وتثبیت الملفات على القرص الثابت

بعد تكوین تثبیت مكونات Center Security Kaspersky، یمكنك بدء تثبیت الملفات على محرك الأقراص الثابتة.

إذا كان التثبيت يتطلب وجود برامج إضافية، فسيقوم معالج الإعداد بإخطارك، في صفحة **متطلبات التثبيت الأساسية،** قبل بدء تثبيت Kaspersky Security Center. سيتم تثبيت البر امج المطلوبة تلقائيًا بعد النقر فوق الزر ا**لتال***ي.* 

في الصفحة الأخیرة، یمكنك تحدید وحدة تحكم لبدء العمل مع Center Security Kaspersky:

**بدء وحدة تحكم الإدارة القائمة على** MMC

#### Kaspersky Security Center Web Console **تثبیت**

یكون هذا الخیار متاحًا فقط في حالة اختیارك لتثبیت Kaspersky Security Center 13.2 Web Console في إحدى الخطوات السابقة.

يمكنك أيضًا النقر فوق إ**نهاء** لإغلاق المعالج دون بدء العمل مع Kaspersky Security Center. يمكنك بدء العمل لاحقًا في أي وقت.

عند بدء التشغیل الأول لوحدة تحكم الإدارة أو Console Web 13.2 Center Security Kaspersky، یمكنك القیام بـ الإعداد الأولي [للتطبیق](#page-243-0).

عند انتھاء معالج الإعداد، یتم تثبیت مكونات التطبیق التالیة على القرص الثابت الذي تم تثبیت نظام التشغیل علیھ:

- خادم الإدارة (مع إصدار خادم عمیل الشبكة)
- وحدة تحكم الإدارة التي تعمل على Console Management Microsoft
- (تثبیتھ اخترت حال في (Kaspersky Security Center 13.2 Web Console
	- تتوفر مكونات الإدارة الإضافیة للتطبیق في مجموعة التوزیع

ا. إضافة إلى ذلك، سیتم تثبیت 4.5 Installer Windows Microsoft ما لم یتم تثبیتھ سابقً

### التثبیت المخصص

التثبیت المخصص ھو تثبیت لخادم الإدارة تتم مطالبتك من خلالھ بتحدید المكونات المراد تثبیتھا وتحدید المجلد الذي یجب تثبیت التطبیق فیھ.

<span id="page-214-0"></span>باستخدام ھذا النوع من التثبیت، یمكنك تكوین قاعدة البیانات وخادم الإدارة، بالإضافة إلى تثبیت مكونات غیر ُمضمنة في التثبیت القیاسي أو مكونات الإدارة الإضافية لتطبيقات الأمان المختلفة من Kaspersky. يمكنك أيضًا تمكين إدارة الجهاز المحمول.

لتثبیت خادم إدارة Center Security Kaspersky على جھاز محلي:

تشغیل الملف التنفیذي ksc>\_رقم الإصدار>\_full>\_لغة الترجمة>.exe.

یتم فتح نافذة تُطالبك بتحدید تطبیقات Kaspersky التي سیتم تثبیتھا. في نافذة تحدید التطبیق، انقر فوق رابط **تثبیت خادم إدارة** Security Kaspersky لبدء معالج إعداد خادم الإدارة. اتبع إرشادات المعالج. Center 13.2

## الخطوة 1 مراجعة اتفاقیة الترخیص وسیاسة الخصوصیة

عند ھذه المرحلة من معالج الإعداد، یجب قراءة اتفاقیة الترخیص المبرمة بینك وبین Kaspersky، بالإضافة إلى سیاسة الخصوصیة.

قد تتم مطالبتك أيضًا بعرض اتفاقيات الترخیص وسياسات الخصوصية لمكونات إدارة التطبيق الإضافية المتوفرة في حزمة توزيع Kaspersky Security .Center

یُرجى قراءة اتفاقیة الترخیص وسیاسة الخصوصیة بعنایة. في حالة الموافقة على شروط اتفاقیة الترخیص وسیاسة الخصوصیة، حدد خانة الاختیار التالیة في قسم **أؤكد على أنني قد قرأت ما یلي واستوعبتھ جی ًدا وأوافق علیھ**:

- **شروط وبنود اتفاقیة ترخیص المستخدم النھائي** (EULA (**ھذه**
	- **تصف سیاسة الخصوصیة طریقة التعامل مع البیانات**

سیستمر تثبیت التطبیق على جھازك بعد تحدید كلاً من خانتي الاختیار.

في حالة عدم قبولك لاتفاقیة الترخیص أو سیاسة الخصوصیة، قم بإلغاء عملیة التثبیت عن طریق النقر فوق الزر **إلغاء**.

الخطوة .2 تحدید طریقة التثبیت

في نافذة تحدید نوع التثبیت، حدد **مخصص**.

یتیح لك التثبیت المخصص تعدیل إعدادات Center Security Kaspersky، مثل المسار إلى المجلد المشترك والحسابات ومنافذ الاتصال بخادم الإدارة وإعدادات قاعدة البيانات. يمكّنك التثبيت المخصص من تحديد مكونات الإدار ة الإضافية لـ Kaspersky المُر اد تثبيتها. أثناء التثبيت المخصص، يمكنك إنشاء حز م تثبیت للأجھزة المحمولة عن طریق تمكین الخیار المطابق.

الخطوة .3 تحدید المكونات المراد تثبیتھا

حدد مكونات خادم إدارة Center Security Kaspersky التي ترغب في تثبیتھا:

- حدد خانة الاختیار ھذه إذا كان یجب علیك إنشاء حزم تثبیت للأجھزة المحمولة عندما یتم تشغیل معالج إعداد Security Kaspersky **إدارة جھاز المحمول** Center. یمكنك أیضاً إنشاء حزم تثبیت للأجهزة المحمولة یدویًا، بعد تثبیت خادم [الإدارة](#page-642-0)، باستخدام أدوات وحدة تحكم الإدارة.
- . یتلقى ھذا المكون معلومات إحصائیة لخادم الإدارة عبر بروتوكول SNMP. یتوفر المكون في حالة تثبیت التطبیق على جھاز مثبت علیھ SNMP agent .SNMP

بعد تثبیت Center Security Kaspersky، سیتم وضع ملفات .mib المطلوبة لتلقي البیانات الإحصائیة في المجلد الفرعي SNMP من مجلد تثبیت التطبیق.

لن یتم عرض عمیل الشبكة ووحدة تحكم الإدارة في قائمة المكونات. یتم تثبیت ھذه المكونات تلقائیًا، ولا یمكنك إلغاء تثبیتھما.

عند هذه الخطوة، يجب أن تحدد مجلدًا لتثبيت مكونات خادم الإدارة. بشكل افتر اضي، يتم تثبيت المكونات على <Disk>:\Program Files\Kaspersky Lab\Kaspersky Security Center. في حالة عدم وجود مثل هذا المجلد، يتم إنشاء هذا المجلد تلقائيًا أثناء التثبيت. يمكنك تغيير المجلّد الوجهة باستخدام الزر **استعراض**.
## Kaspersky Security Center 13.2 Web Console تثبیت .4 الخطوة

يتم عرض هذه الخطوة فقط إذا كنت تستخدم نظام تشغيل 64 بت. وخلافًا لذلك، لا يتم عرض هذه الخطوة، لأن Kaspersky Security Center 13.2 Console Web لا یعمل مع أنظمة تشغیل 32 بت.

بشكل افتراضي، سیتم تثبیت كل من Web 13.2 Center Security Kaspersky both ووحدة تحكم الإدارة المستندة إلى MMC.

إذا كنت ترغب في تثبیت Console Web 13.2 Center Security Kaspersky فقط:

.1 حدد . **تثبیت وحدة التحكم ھذه فقط**

2. اختر **وحدة تحكم مستندة إلى الويب** من القائمة المنسدلة.

تثبیت Console Web 13.2 [Center Security Kaspersky](#page-832-0) یبدأ آلیًا بعد إكمال تثبیت خادم الإدارة.

إذا كنت ترغب في تثبیت وحدة التحكم المستندة إلى MMC فقط:

.1 حدد . **تثبیت وحدة التحكم ھذه فقط**

2. اختر **وحدة تحكم مستندة إلى MMC** من القائمة المنسدلة.

# الخطوة 5. اختيار حجم الشبكة

حدد حجم الشبكة التي سیتم تثبیت Center Security Kaspersky علیھا. بنا ًء على عدد الأجھزة الموجودة على الشبكة، یقوم المعالج بتكوین التثبیت ومظھر واجھة التطبیق بحیث یتطابقوا.

یسرد الجدول التالي إعدادات تثبیت التطبیق وإعدادات مظھر الواجھة التي تم ضبطھا بنا ًء على أحجام الشبكة المختلفة.

ً اعتمادا على إعدادات التثبیت الموجودة على مقیاس الشبكة المحدد

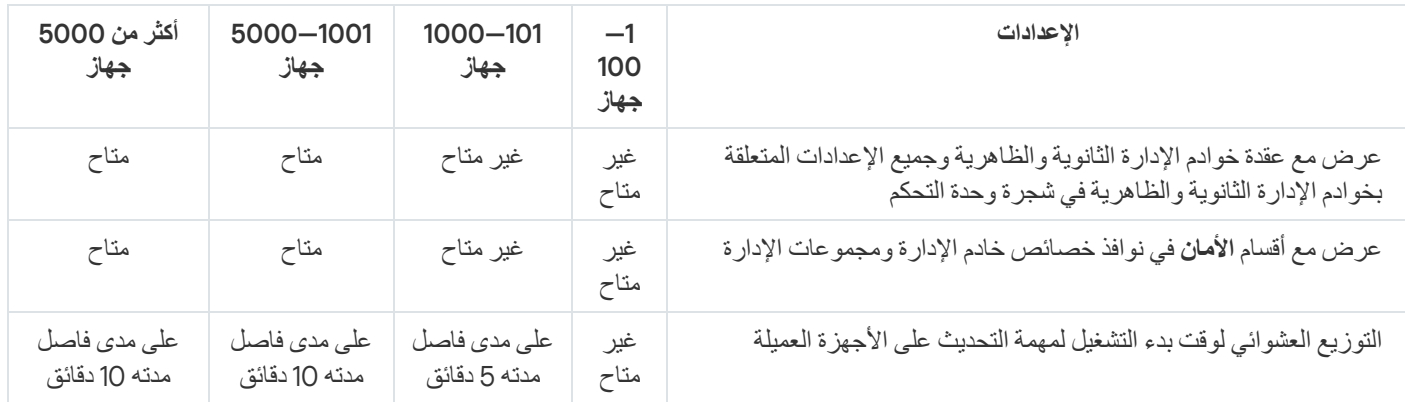

### الخطوة 6. تحدید قاعدة البیانات

<span id="page-217-0"></span>عند ھذه الخطوة من المعالج، یجب أن تقوم بتحدید آلیة – Express SQL (Server SQL Microsoft (أو MySQL – التي سیتم استخدامھا لتخزین قاعدة بیانات خادم الإدارة. خیار MySQL مناسب لكل من MySQL وMariaDB.

یوصى بتثبیت خادم الإدارة على خادم مخصص بدلاً من وحدة التحكم بالمجال. ومع ذلك، إذا قمت بتثبیت Center Security Kaspersky على خادم یعمل كوحدة تحكم بالمجال للقراءة فقط (RODC(، فلا یجب حینھا تثبیت Express SQL (Server SQL Microsoft (محلیًا (على نفس الجھاز). في ھذه الحالة، نوصي بتثبیت Express SQL (Server SQL Microsoft (عن بُعد (على جھاز آخر)، أو استخدام MySQL أو MariaDB، إذا كنت بحاجة إلى تثبیت DBMS محلیًا.

یتم توفیر بنیة قاعدة بیانات خادم الإدارة في الملف chm.klakdb، الموجود في مجلد تثبیت Center Security Kaspersky) یتوفر ھذا الملف أی ًضا في أرشیف یوجد على بوابة Kaspersky: [zip.klakdb\(](https://media.kaspersky.com/utilities/CorporateUtilities/klakdb.zip) .

# الخطوة .7 تكوین خادم Server SQL

في ھذه الخطوة من المعالج، علیك تكوین خادم Server SQL.

بنا ًء على قاعدة البیانات التي حددتھا، حدد الإعدادات التالیة:

- إذا اخترت في الخطوة السابقة: SQL Server Express) Microsoft SQL) **خادم**
- في الحقل ا**سم مثيل خادم SQL Server،** حدد اسم خادم SQL Server على الشبكة. لعرض قائمة بجميع خوادم SQL Server الموجودة على الشبكة، انقر فوق الزر ا**ستعراض** هذا الحقل فارغ بصورة افتراضية.

إذا قمت بالاتصال بخادم SQL Server عبر منفذ مخصص، فاستخدم اسم مضيف خادم SQL Server وحدد رقم المنفذ مفصولاً بفاصلة، على سبيل المثال:

SOL Server host name, 1433

إذا قمت بتأمین الاتصال بین خادم الإدارة و [Server](#page-207-0) SQL عن طریق شھادة، فحدد في حقل نفس اسم المضیف الذي **اسم مثیل خادم** Server SQL تم استخدامه في إنشاء الشهادة. إذا كنت تستخدم مثيلًا مسمىًا من SQL Server، فاستخدم اسم مضيف خادم SQL Server وحدد رقم المنفذ مفصولاً بفاصلة، على سبیل المثال:

SQL Server name, 1433

إذا كنت تستخدم العديد من مثيلات خادم SQL Server على نفس المضيف، فحدد أيضًا اسم المثيل مفصولاً بشرطة مائلة للخلف، على سبيل المثال:

SQL\_Server\_name\SQL\_Server\_instance\_name,1433

إذا تم تمكين ميزة "التشغيل الدائم" في خادم SQL على شبكة المؤسسة، فحدد اسم مستمع مجموعة الإتاحة في حقل ا**سم مثيل خادم SQL Server.** یرجى العلم أن خادم الإدارة یدعم فقط وضع توفر الالتزام [المتزامن](https://docs.microsoft.com/en-us/sql/database-engine/availability-groups/windows/availability-modes-always-on-availability-groups?view=sql-server-2016#SyncCommitAvMode) عند تمكین میزة "التشغیل الدائم".

في الحقل ا**سم قاعدة البيانات**، حدد اسم قاعدة البيانات التي تم إنشاؤ ها لتخزين بيانات خادم الإدار ة. القيمة الافتر اضبية هي KAV.

في ھذه المرحلة، إذا كنت ترغب في تثبیت خادم Server SQL على الجھاز الذي تقوم بتشغیل تثبیت Center Security Kaspersky من خلالھ، فیجب علیك إیقاف التثبیت وإعادة تشغیلھ بعد تثبیت خادم Server SQL. تم إدراج إصدارات خادم SQL المدعومة في متطلبات النظام. إذا كنت ترغب في تثبیت خادم Server SQL على جھاز بعید، فلا توجد حاجة لمقاطعة معالج إعداد Center Security Kaspersky. قم بتثبیت خادم .Kaspersky Security Center تثبیت واستئناف SQL Server

- إذا حددت MySQL في الخطوة السابقة:
- في الحقل ا**سم مثيل خادم SQL Server،** حدد اسم مثيل خادم SQL Server. بشكل افتر اضـي، يكون الاسم هو عنوان IP الخاص بالجهاز الذي سيتم .علیھ Kaspersky Security Center تثبیت
	- في الحقل ا**لمنفذ** حدد المنفذ الخاص باتصال خادم الإدار ة بقاعدة بيانات خادم SQL Server. رقم المنفذ الافتر اضبي هو 3306.
	- في الحقل ا**سم قاعدة البيانات**، حدد اسم قاعدة البيانات التي تم إنشاؤ ها لتخزين بيانات خادم الإدار ة<sub>.</sub> القيمة الافتر اضبة هي KAV.

## الخطوة 8. تحدید وضع مصادقة

حدد وضع المصادقة الذي سیتم استخدامھ عند اتصال خادم الإدارة بخادم Server SQL.

بنا ًء على قاعدة البیانات المحددة، یمكنك الاختیار من بین أوضاع المصادقة التالیة:

- لـExpress SQL أو خادم Server SQL Microsoft، حدد أي من الخیارات التالیة:
- **وضع مصادقة Microsoft Windows**. التحقق من حقوق استخدام الحساب المستخدم لبدء تشغيل خادم الإدارة.
- . في حالة تحدید ھذا الخیار، سیتم استخدام الحساب المحدد في النافذة للتحقق من حقوق الوصول. املأ حقلي و **وضع مصادقة خادم** SQL **الحساب كلمة** . **المرور**

لرؤیة كلمة المرور التي تم إدخالھا، انقر مع الاستمرار فوق الزر . **إظھار**

بالنسبة لوضعي المصادقة، یتحقق التطبیق مما إذا كانت قاعدة البیانات متوفرة. إذا لم تكن قاعدة البیانات متوفرة، تظھر رسالة خطأ ویتوجب علیك إدخال بیانات اعتماد صحیحة.

إذا كانت قاعدة بیانات خادم الإدارة مخزنة على جھاز آخر وحساب خادم الإدارة لا یملك الوصول إلى خادم قاعدة البیانات، فعلیك استخدام وضع مصادقة خادم SQL عند تثبیت أو ترقیة خادم الإدارة. قد یحدث ھذا عندما یكون الجھاز الذي یقوم بتخزین قاعدة البیانات خارج المجال أو عندما یتم تثبیت خادم الإدارة بموجب حساب النظام المحلي.

بالنسبة لخادم MySQL أو MariaDB، حدد الحساب وكلمة المرور.

### الخطوة .9 تحدید الحساب لتشغیل خادم الإدارة

حدد الحساب الذي سیتم استخدامھ لبدء خادم الإدارة كخدمة.

- . ینشئ التطبیق حسابًا باسم \*-AK-KL، الذي سیتم من خلالھ تشغیل خدمة kladminserver. **إنشاء الحساب تلقائیًا** یمكنك تحدید ھذا الخیار إن كانت خطتك ھي تحدید موقع المجلد [المشترك](#page-219-0) ونظام إدارة قواعد [البیانات](#page-217-0) على الجھاز نفسھ مثل خادم الإدارة.
- . ستعمل خدمة خادم الإدارة (kladminserver (بموجب الحساب الذي حددتھ. **تحدید حساب**سیتعین علیك تحدید حساب مجال، علی سبیل المثال إن كنت تخطط لاستخدام مث<u>یل خادم SQL Server من أي إ</u>صدار كـ DBMS، بما في ذلك <u>SQL</u> [Express](#page-217-0) الموجود على جھاز آخر و/أو كنت تخطط لتحدید موقع المجلد [المشترك](#page-219-0) على جھاز آخر.

بدءًا من الإصدار 10 من 3 Service Pack، يدعم Kaspersky Security Center حسابات الخدمة المُدارة وحسابات الخدمة المدارة الجماعية. في حالة استخدام أنواع الحسابات ھذه في مجالك، فیمكنك تحدید واحد منھا كحساب لخدمة خادم الإدارة. قبل تحدید MSA أو gMSA، یجب تثبیت الحساب على نفس الجھاز الذي ترید تثبیت خادم الإدارة علیھ. إذا لم یتم تثبیت الحساب بعد، فقم بإلغاء تثبیت خادم الإدارة وتثبيت الحساب، ثم أعد تشغيل تثبيت خادم الإدارة للحصول على تفاصيل حول تثبيت حسابات الخدمة المُدارة على جهاز محلي، راجع وثائق Microsoft الرسمیة.

لتحدید MSA أو gMSA:

1. انقر فوق الزر ا**ستعراض**.

.2 في النافذة التي تظھر، انقر فوق الزر . **أنواع الكائنات**

3. حدد النو ع **حساب للخدمات** و انقر فوق **موافق**.

4. حدد الحساب ذي الصلة وانقر فوق **موافق**.

یجب أن یحتوي الحساب الذي حددتھ على أذونات مختلفة، بنا ًء على نظام إدارة قواعد البیانات الذي تخطط [لاستخدامھ](#page-197-0).

لأسباب أمنیة، یُرجى عدم تعیین الحالة الممیزة لحساب یعمل خادم الإدارة بموجبھ.

إذا قررت لاحقًا تغيير حساب خادم الإدار ة، يمكنك استخدام <u>الأداة الإضافية الخاص</u>ة بتبديل حساب خادم الإدار <u>(klsrvswch)</u>.

# الخطوة 10 تحدید الحساب لتشغیل خدمات Kaspersky Security Center

حدد الحساب الذي سیتم تشغیل خدمات Center Security Kaspersky فیھ على ھذا الجھاز.

- . یقوم Center Security Kaspersky بإنشاء حساب محلي یُسمى KlScSvc على ھذا الجھاز الموجود في مجموعة **إنشاء الحساب تلقائیًا** kladmins. سیتم تشغیل خدمات Center Security Kaspersky تحت الحساب الذي تم إنشاؤه.
	- . ستعمل خدمات Center Security Kaspersky بموجب الحساب الذي حددتھ. **تحدید حساب**

سیتعین علیك تحدید حساب المجال إذا، على سبیل المثال، كنت تنوي حفظ التقاریر في مجلد موجود على جھاز مختلف أو إذا كان الأمر مطلوبًا من قِبل سیاسة أمان المؤسسة الخاصة بك. كما قد یتعین علیك تحدید حساب مجال عند تثبیت خادم الإدارة على [مجموعة](#page-209-0) تجاوز الفشل.

### لأسباب أمنیة، لا تمنح حالة ممیزة للحساب الذي یتم تشغیل الخدمات بموجبھ.

<span id="page-219-0"></span>سیتم تشغیل خدمة الوكیل لـ ksnproxy (KSN (وخدمة الوكیل لتنشیط klactprx (Kaspersky (وخدمة بوابة مصادقة klwebsrv (Kaspersky (ضمن الحساب المحدد.

## الخطو ة 11. تحدید مجلد مشتر ك

حدد موقع واسم المجلد المشترك الذي سیتم استخدامھ لتنفیذ ما یلي:

- تخزین الملفات الضروریة لتثبیت التطبیقات عن بُعد (یتم نسخ الملفات إلى خادم الإدارة أثناء إنشاء حزم التثبیت).
	- تخزین التحدیثات التي تم تزیلھا من مصدر محدث إلى خادم الإدارة.

سیتم تمكین مشاركة الملفات (للقراءة فقط) لجمیع المستخدمین.

یمكنك تحدید أي من الخیارین التالیین:

- **إنشاء مجلد مشترك** قم بإنشاء مجلد جديد<sub>.</sub> في مربع النص، حدد المسار إلى المجلد.
	- . حدد مجلد مشترك موجود بالفعل. **تحدید مجلد مشترك موجود**

يمكن أن يكون المجلد المشترك إما مجلدًا محليًا موجودًا على الجهاز المستخدم للتثبيت أو دليلاً بعيدًا موجودة على شبكة على شبكة الشركة. يمكنك النقر فوق الزر ا**ستعراض ل**تحديد المجلد المشترك أو تحديده يدويًا عن طريق إدخال مسار UNC الخاص به (على سبيل المثال، \\Share\server (في الحقل المقابل.

بشكل افتراضي، یقوم المثبت بإنشاء مجلد فرعي Share محلي في مجلد التطبیق یحتوي على مكونات Center Security Kaspersky.

يمكنك <u>تحديد مجلد [مشترك](#page-209-1)</u> لاحقًا إذا لزم الأمر <sub>.</sub>

### الخطوة 12 تكوين الاتصال بخادم الإدارة

قم بتكوین الاتصال بخادم الإدارة.

- **[المنفذ](javascript:toggleBlock()**
- رقم المنفذ المستخدم للاتصال بخادم الإدارة.
	- رقم المنفذ الافتراضي ھو .14000

#### **منفذ** [SSL](javascript:toggleBlock()

```
رقم منفذ طبقة مآخذ التوصیل الآمنة (SSL (المستخدم للاتصال الآمن بخادم الإدارة عبر SSL.
                                         رقم المنفذ الافتراضي هو 13000.
```
#### **طول مفتاح [التشفیر](javascript:toggleBlock()**

حدد طول مفتاح التشفیر: 1024 بت أو 2048 بت.

يضع مفتاح التشفير 1024-بت حمل أقل على وحدة المعالجة المركزية (CPU)، ولكنه يعتبر قديمًا لأنه لا يمكنه تقديم عملية تشفير موثوق بها نتيجة لمواصفاته الفنية. قد يتبين أيضًا أن الجهاز الحالي غير متوافق مع شهادات SSL التي تقدم مفاتيح 1024-بت.

يتوافق مفتاح التشفير 2048-بت مع أحدث معايير التشفير ومع ذلك، قد يؤدي استخدام مفتاح التشفير 2048-بت إلى إضافة حمل على وحدة المعالجة المركزية (CPU).

بشكل افتراضي، یتم تحدید 2048 **بت** (**أفضل أمان**).

## الخطوة .13 تعریف عنوان خادم الإدارة

حدد عنوان خادم الإدارة بإحدى الطرق التالیة:

- <span id="page-221-0"></span>. یمكنك استخدام ھذه الطریقة إذا كانت الشبكة تتضمن خادم DNS ویمكن لأجھزة العمیل استخدامھا لتلقي عنوان خادم الإدارة. **اسم مجال** DNS
- . تستخدم ھذه الطریقة إذا كانت أجھزة العمیل تتلقى عنوان خادم الإدارة باستخدام بروتوكول NetBIOS أو إذا كان خادم WINS متوف ًرا **اسم** NetBIOS على الشبكة.
	- ا. . یتم استخدام ھذا الخیار إذا كان خادم الإدارة لدیھ عنوان IP ثابت لن یتم تغییره لاحقً **عنوان** IP

إذا قمت بتثبیت [Center Security Kaspersky](#page-224-0) على العقدة المفعلة لمجموعة تجاوز الفشل من Kaspersky وقمت بإنشاء محول شبكة افتراضي عند إعداد عقد المجموعة، فحدد عنوان IP لھذا المحول. خلاف ذلك، أدخل عنوان IP الخاص بموازنة تحمیل الجھة الخارجیة التي تستخدمھا.

# الخطوة .14 عنوان خادم الإدارة الخاص الاتصال بالأجھزة المحمولة

تتوفر ھذه الخطوة من معالج الإعداد إذا قمت بتحدید إدارة الجھاز المحمول للتثبیت.

في نافذة **عنوان الاتصال الأجهزة المحمولة** حدد العنوان الخار جي لخادم الإدار ة للاتصال بالأجهزة المحمولة الموجودة خارج الشبكة المحلية. يمكنك تحديد عنوان IP أو نظام اسم النطاق (DNS (لخادم الإدارة.

### الخطوة .15 تحدید مكونات الإدارة الإضافیة للتطبیق

حدد الأدوات الإضافیة الخاصة بإدارة التطبیق التي تحتاج إلى تثبیتھا مع Center Security Kaspersky.

لسهولة البحث، تنقسم المكونات الإضافية إلى مجموعات بناءً على نوع الكائنات المؤمنة.

### الخطوة 16 فك وتثبيت الملفات على القرص الثابت

بعد تكوین تثبیت مكونات Center Security Kaspersky، یمكنك بدء تثبیت الملفات على محرك الأقراص الثابتة.

إذا كان التثبيت يتطلب وجود بر امج إضافية، فسيقوم معالج الإعداد بإخطارك، في صفحة **متطلبات التثبيت الأساسية**، قبل بدء تثبيت Kaspersky Security Center. سيتم تثبيت البر امج المطلوبة تلقائيًا بعد النقر فوق الزر ا**لتال***ي.* 

في الصفحة الأخیرة، یمكنك تحدید وحدة تحكم لبدء العمل مع Center Security Kaspersky:

- **بدء وحدة تحكم الإدارة القائمة على** MMC
- یكون ھذا الخیار متا ًحا فقط في حالة اختیارك لتثبیت Console Web 13.2 Center Security Kaspersky في إحدى الخطوات السابقة. Kaspersky Security Center Web Console **تثبیت**

يمكنك أيضًا النقر فوق إ**نهاء** لإغلاق المعالج دون بدء العمل مع Kaspersky Security Center. يمكنك بدء العمل لاحقًا في أي وقت<sub>.</sub>

عند بدء التشغیل الأول لوحدة تحكم الإدارة أو Console Web 13.2 Center Security Kaspersky، یمكنك القیام بـ الإعداد الأولي [للتطبیق](#page-243-0).

### نشر مجموعة تجاوز الفشل من Kaspersky

<span id="page-222-0"></span>یحتوي ھذا القسم على معلومات عامة حول مجموعة تجاوز الفشل من Kaspersky وإرشادات حول إعداد ونشر مجموعة تجاوز الفشل من Kaspersky في شبكتك.

### سیناریو: نشر مجموعة تجاوز الفشل من Kaspersky

توفر مجموعة تجاوز الفشل من Kaspersky إتاحةً عاليةً لـ Kaspersky Security Center وتقلل من وقت تعطل خادم الإدارة في حالة حدوث فشل. تستند مجموعة تجاوز الفشل إلى مثیلین متطابقین من Center Security Kaspersky مثبتین على جھازي كمبیوتر. تعمل إحدى المثیلات كعقدة نشطة والأخرى هي عقدة خاملة تدير العقدة المفعلة حماية أجهزة العميل، بينما تكون العقدة الخاملة جاهزة لأخذ جميع وظائف العقدة في حالة فشل العقدة المفعلة عند حدوث فشل، تصبح العقدة الخاملة نشطة وتصبح العقدة المفعلة خاملة.

المتطلبات الأساسیة

لدیك جھاز یلبي [المتطلبات](#page-223-0) لمجموعة تجاوز الفشل.

المراحل

یتقدم نشر تطبیقات Kaspersky في مراحل:

#### <sup>1</sup> **إنشاء حساب لخدمات** Center Security Kaspersky

قم بإنشاء مجموعة مجال جدیدة (في ھذا السیناریو ، یتم استخدام اسم 'KLAdmins 'لھذه المجموعة)، ثم منح أذونات المسؤول المحلي للمجموعة على كل من العقد وعلى خادم الملفات. أنشئ حسابین جدیدین لمستخدمي المجال (في ھذا السیناریو، یتم استخدام الأسماء 'ksc 'و 'rightless 'لھذه الحسابات)، وأضف الحسابات إلى مجموعة مجال KLAdmins.

أضف حساب المستخدم، الذي سيتم بموجبه تثبيت Kaspersky Security Center، إلى مجموعة مجال KLAdmins التي تم إنشائها مسبقًا.

<sup>2</sup> **إعداد خادم الملفات**

قم بإعداد خادم الملفات للعمل كأحد مكونات مجموعة تجاوز الفشل من Kaspersky. تأكد من أن خادم الملفات یلبي متطلبات الأجھزة والبرامج، وأنشئ مجلدین مشتركین لبیانات Center Security Kaspersky، وقم بتكوین الأذونات للوصول إلى المجلدات المشتركة.

إرشادات كیفیة: إعداد خادم ملفات لمجموعة تجاوز الفشل في [Kaspersky](#page-224-1)

#### <sup>3</sup> **إعداد العقد المفعلة والخاملة**

قم بإعداد جھازي كمبیوتر بأجھزة وبرامج متطابقة للعمل كعقدة نشطة وخاملة.

إرشادات كیفیة: تحضیر عقد لمجموعة تجاوز الفشل من [Kaspersky](#page-224-0)

#### <sup>4</sup> **تثبیت نظام إدارة قواعد البیانات** (DBMS(

حدد أيًا من نظام إدارة قواعد البيانات المدعوم (<u>DBMS</u>)، ثم قم بتثبيت نظام إدارة قواعد البيانات على جهاز كمبيوتر مخصص.

#### Kaspersky Security Center **تثبیت** <sup>5</sup>

قم بتثبيت Kaspersky Security Center في وضع مجموعة تجاوز الفشل على كلا العقدتين. يجب عليك أولاً تثبيت Kaspersky Security Center على العقدة المفعلة، ثم تثبیتھ على العقدة الخاملة.

بالإضافة إلى ذلك، یمكنك تثبیت Console Web [13.2 Center Security Kaspersky](#page-840-0) على جھاز منفصل لیس عقدة نظام مجموعة.

إرشادات كیفیة: تثبیت [Center Security Kaspersky](#page-225-0) على عقد مجموعة تجاوز الفشل من Kaspersky

#### <sup>6</sup> **اختبار مجموعة تجاوز الفشل**

تحقق من تكوین نظام مجموعة تجاوز الفشل بنجاح وأنھ یعمل بشكل صحیح. على سبیل المثال، یمكنك إیقاف إحدى خدمات Security Kaspersky Center على العقدة المفعلة: kladminserver أو klnagent أو ksnproxy أو klactprx أو klwebsrv. بعد إیقاف الخدمة، یجب تحویل إدارة الحمایة تلقائیًا إلى العقدة الخاملة.

### النتائج

تم نشر مجموعة تجاوز الفشل من Kaspersky. یرجى التعرف على [الأحداث](#page-223-0) التي تؤدي إلى التبدیل بین العقد المفعلة والعقد الخاملة.

## حول مجموعة تجاوز الفشل من Kaspersky

<span id="page-223-0"></span>توفر مجموعة تجاوز الفشل من Kaspersky إتاحةً عاليةً لـ Kaspersky Security Center وتقلل من وقت تعطل خادم الإدارة في حالة حدوث فشل. تستند مجموعة تجاوز الفشل إلى مثیلین متطابقین من Center Security Kaspersky مثبتین على جھازي كمبیوتر. تعمل إحدى المثیلات كعقدة نشطة والأخرى هي عقدة خاملة تدير العقدة المفعلة حماية أجهزة العميل، بينما تكون العقدة الخاملة جاهزة لأخذ جميع وظائف العفدة في حالة فشل العقدة المفعلة عند حدوث فشل، تصبح العقدة الخاملة نشطة وتصبح العقدة المفعلة خاملة.

متطلبات الأجھزة والبرامج

لنشر مجموعة تجاوز الفشل من Kaspersky، یجب أن یكون لدیك الأجھزة التالیة:

- جھازي كمبیوتر بأجھزة وبرامج متطابقة. ستعمل أجھزة الكمبیوتر ھذه كعقد نشطة وخاملة.
- خادم ملفات یدعم بروتوكول SMB/CIFS، إصدار 2.0 أو أحدث. یجب علیك توفیر جھاز كمبیوتر مخصص یعمل كخادم ملفات.

تأكد من توفیر نطاق ترددي مرتفع للشبكة بین خادم الملفات والعقد المفعلة والخاملة.

جھاز كمبیوتر یحتوي على نظام إدارة قواعد البیانات (DBMS(.

#### تبدیل الشروط:

تبدل مجموعة تجاوز الفشل إدارة الحمایة لأجھزة العمیل من العقدة المفعلة إلى العقدة الخاملة في حالة حدوث أي من الأحداث التالیة على العقدة المفعلة:

- العقدة المفعلة معطلة بسبب عطل في البرامج أو الأجھزة.
	- تم إیقاف العقدة المفعلة مؤقتًا لأنشطة [الصیانة](#page-226-0).
- <span id="page-224-1"></span>فشلت واحدة على الأقل من خدمات (أو عملیات) Center Security Kaspersky أو تم إنھاؤھا عمًدا من قِبل المستخدم. خدمات Kaspersky .klwebsrvو klactprxو klnagentو kladminserver :التالیة ھي Security Center
	- تم قطع اتصال الشبكة بین العقدة المفعلة والتخزین على خادم الملفات أو إنھاؤه.

# تحضیر خادم ملف لمجموعة تجاوز الفشل من Kaspersky

یعمل خادم الملفات كمكون مطلوب من مجموعة تجاوز الفشل من [Kaspersky.](#page-223-0)

لتحضیر خادم ملفات:

.1 تأكد من أن خادم الملفات یلبي متطلبات الأجھزة [والبرامج](#page-223-0).

.2 تأكد من أن خادم الملف وكلا العقدتین (المفعلة والخاملة) مضمنة في نفس المجال أو أن خادم الملفات ھو وحدة تحكم المجال.

3. على خادم الملفات، أنشئ مجلدین مشتركین یتم استخدام أحدها للاحتفاظ بالمعلومات حول حالة مجموعة تجاوز الفشل يتم استخدام الآخر لتخزين بيانات وإعدادات Center Security Kaspersky. ستحدد مسارات المجلدات المشتركة أثناء تكوین تثبیت [Center Security Kaspersky.](#page-225-0)

.4 امنح أذونات الوصول الكامل (أذونات المشاركة وأذونات NTFS (للمجلدات المشتركة التي تم إنشاؤھا لحسابات المستخدمین والمجموعات التالیة:

- مجموعة مجال KLAdmins.
- <span id="page-224-0"></span>حسابات المستخدمین \$ <1node <و \$ <2node<. ھنا، <1node <و<2node <ھما أسماء أجھزة الكمبیوتر الخاصة بالعقد المفعلة والخاملة.

تم إعداد خادم الملفات. لنشر مجموعة تجاوز الفشل Kaspersky، اتبع الإرشادات الإضافیة في ھذا [السیناریو](#page-222-0).

## تحضیر العقد لنظام مجموعة تجاوز الفشل من Kaspersky

قم بإعداد جھازي كمبیوتر للعمل كعقد نشطة وخاملة لـ مجموعة تجاوز الفشل من [Kaspersky.](#page-223-0)

لتحضیر عقد لمجموعة تجاوز الفشل من Kaspersky

.1 تأكد من أن جھازي الكمبیوتر یلبیان متطلبات الأجھزة [والبرامج](#page-223-0). ستعمل أجھزة الكمبیوتر ھذه كعقد نشطة وخاملة لمجموعة تجاوز الفشل.

.2 تأكد من أن خادم الملفات وكلا العقدتین (المفعلة والخاملة) مضمنة في نفس المجال أو أن خادم الملفات ھو وحدة تحكم المجال.

.3 قم بأحد الإجراءات التالیة:

- على كل عقد، قم بإنشاء محول شبكة افتراضي. یمكنك القیام بذلك باستخدام برنامج لجھة خارجیة. یرجى التأكد من استیفاء الشروط التالیة:
- یجب تعطیل محولات الشبكة الافتراضیة. یمكنك إنشاء محولات الشبكة الافتراضیة في حالة التعطیل أو تعطیلھا بعد الإنشاء.
	- یجب أن یكون لمحولات الشبكة الافتراضیة على كلا العقدتین نفس عنوان IP.
	- استخدم موازن تحمیل تابع لجھة خارجیة. على سبیل المثال، یمكنك استخدام خادم nginx. في ھذه الحالة، نفذ ما یلي:

a. قم بتوفیر جھاز كمبیوتر یعمل بنظام Linux مع تثبیت nginx.

b. قم بتكوین موازن التحمیل. قم بتعیین العقدة المفعلة كخادم رئیسي والعقدة الخاملة كخادم النسخ الاحتیاطي.

c. على خادم nginx، افتح جمیع منافذ خادم الإدارة: 13000 TCP و13000UDP و13291 TCP و13299 TCP و17000 TCP.

- .4 أعد تشغیل كلا العقدتین وخادم الملفات.
- .5 قم بتعیین المجلدین المشتركین، اللذین قمت بإنشائھما أثناء خطوة إعداد خادم [الملفات](#page-224-1)، لكل عقدة. یجب علیك تعیین المجلدات المشتركة كمحركات أقراص الشبكة. عند تعیین المجلدات، یمكنك تحدید أي أحرف محركات أقراص شاغرة. للوصول إلى المجلدات المشتركة، استخدم بیانات اعتماد حساب المستخدم الذي قمت بإنشائھ أثناء الخطوة 1 من [السیناریو](#page-222-0).
	- العقد جاھزة. لنشر مجموعة تجاوز الفشل Kaspersky، اتبع الإرشادات الإضافیة الواردة في [السیناریو](#page-222-0).

### <span id="page-225-0"></span>تثبیت Center Security Kaspersky على عقد نظام مجموعة تجاوز الفشل من Kaspersky

تم تثبیت Center Security Kaspersky على كلا العقدتین في مجموعة تجاوز الفشل من Kaspersky بشكل منفصل. أولا،ً تقوم بتثبیت التطبیق على العقدة المفعلة، ثم على العقدة الخاملة. عند التثبیت، أنت تختار العقدة التي ستكون نشطة والعقدة ستكون خاملة.

یمكن فقط لمستخدم من مجموعة مجالات KLAdmins تثبیت Center Security Kaspersky على كل عقدة.

لتثبیت Center Security Kaspersky على العقدة المفعلة لمجموعة تجاوز الفشل من Kaspersky:

ksc\_13\_<build number>\_full\_<language>.exe التنفیذي الملف تشغیل .1

یتم فتح نافذة تُطالبك بتحدید تطبیقات Kaspersky التي سیتم تثبیتھا. في نافذة تحدید التطبیق، انقر فوق رابط تثبیت خادم إدارة Security Kaspersky 13.2 Center لبدء معالج إعداد خادم الإدارة. اتبع إرشادات المعالج.

- .2 یُرجى قراءة اتفاقیة الترخیص وسیاسة الخصوصیة بعنایة. في حالة الموافقة على شروط اتفاقیة الترخیص وسیاسة الخصوصیة، حدد خانة الاختیار التالیة في قسم : **أؤكد على أنني قد قرأت ما یلي واستوعبتھ جی ًدا وأوافق علیھ**
	- **شروط وبنود اتفاقیة ترخیص المستخدم النھائي** (EULA (**ھذه**
		- **تصف سیاسة الخصوصیة طریقة التعامل مع البیانات**

سیستمر تثبیت التطبیق على جھازك بعد تحدید كلاً من خانتي الاختیار. في حالة عدم قبولك لاتفاقیة الترخیص أو سیاسة الخصوصیة، قم بإلغاء عملیة التثبیت عن طریق النقر فوق الزر . **إلغاء**

3. حدد Primary node لتثبيت التطبيق على العقدة المفعلة<sub>.</sub>

4. في نافذة ا**لمجلد المشترك،** نفذ ما يل*ي*:

- في حقل State share وحقل Data share، حدد المسار ات إلى المجلدات المشتركة التي قمت بإنشائها على خادم الملفات أثناء [الإعداد](#page-224-1).
- في حقل State share drive وحقل Data share drive، حدد محركات أقر اص الشبكة التي قمت بتعيين المجلدات [المشتركة](#page-224-0) إليها أثناء <u>إعداد</u> العقد.
	- حدد وضع اتصال المجموعة: عبر محول شبكة افتراضي أو موازن تحمیل تابع لجھة خارجیة.
		- 5. قم بإجراء خطوات أخرى للتثبيت المخصص، بدءًا من [الخطوة](#page-215-0) 3.

في [الخطوة](#page-221-0) ،13 حدد عنوان IP لمحول شبكة ظاھري إذا كنت قد أنشأت محو ًلا أثناء تحضیر عقد [المجموعة](#page-224-0). خلاف ذلك، أدخل عنوان IP الخاص بموازنة تحمیل الجھة الخارجیة التي تستخدمھا.

تم تثبیت Center Security Kaspersky على العقدة المفعلة.

لتثبیت Center Security Kaspersky على العقدة الخاملة لمجموعة تجاوز الفشل من Kaspersky:

ksc\_13\_<build number>\_full\_<language>.exe التنفیذي الملف تشغیل .1

یتم فتح نافذة تُطالبك بتحدید تطبیقات Kaspersky التي سیتم تثبیتھا. في نافذة تحدید التطبیق، انقر فوق رابط تثبیت خادم إدارة Security Kaspersky 13.2 Center لبدء معالج إعداد خادم الإدارة. اتبع إرشادات المعالج.

### .2 یُرجى قراءة اتفاقیة الترخیص وسیاسة الخصوصیة بعنایة. في حالة الموافقة على شروط اتفاقیة الترخیص وسیاسة الخصوصیة، حدد خانة الاختیار التالیة في قسم : **أؤكد على أنني قد قرأت ما یلي واستوعبتھ جی ًدا وأوافق علیھ**

- **شروط وبنود اتفاقیة ترخیص المستخدم النھائي** (EULA (**ھذه**
	- **تصف سیاسة الخصوصیة طریقة التعامل مع البیانات**

سیستمر تثبیت التطبیق على جھازك بعد تحدید كلاً من خانتي الاختیار. في حالة عدم قبولك لاتفاقیة الترخیص أو سیاسة الخصوصیة، قم بإلغاء عملیة التثبیت عن طریق النقر فوق الزر . **إلغاء**

3. حدد Secondary node لتثبيت التطبيق على العقدة الخاملة.

4. في نافذة ا**لمجلد المشترك** ونافذة State share، حدد مسارًا للمجلد المشترك بمعلومات حول حالة الكتلة التي قمت بإنشائها على خادم الملفات أثناء [الإعداد](#page-224-1)<sub>.</sub>

5. انقر على زرت**تثبيت** <sub>-</sub> عندما ينتهي التثبيت، انقر فوق الزر **Finish.** 

<span id="page-226-0"></span>تم تثبیت Center Security Kaspersky على العقدة الخاملة. یمكنك الآن اختبار مجموعة تجاوز الفشل من Kaspersky للتأكد من أنك قمت بتكوینھا بشكل صحیح وأن الكتلة تعمل بشكل صحیح.

## بدء تشغیل مهمة و ابقافها بدو بًا

قد تحتاج إلى إیقاف مجموعة تجاوز فشل Kaspersky بالكامل أو فصل إحدى عقد المجموعة مؤقتًا للصیانة. إذا كانت ھذه ھي الحالة، فاتبع الإرشادات في ھذا القسم. لا تحاول بدء أو إیقاف الخدمات أو العملیات المتعلقة بمجموعة تجاوز الفشل باستخدام أي وسیلة أخرى. قد یتسبب ھذا في فقد البیانات.

بدء وإیقاف مجموعة تجاوز الفشل بأكملھا للصیانة

لبدء أو إیقاف مجموعة تجاوز الفشل بالكامل:

1. في العقدة المفعلة، انتقل إلى<Disk>:\Program Files (x86)\Kaspersky Lab\Kaspersky Security Center.

.2 افتح سطر الأوامر، ثم قم بتشغیل أحد الأوامر التالیة:

- لإیقاف المجموعة، قم بتشغیل: klfoc stp-- stopcluster- klfoc
- لبدء المجموعة، قم بتشغیل: klfoc stp-- startcluster- klfoc

یتم بدء تشغیل نظام مجموعة تجاوز الفشل أو إیقافھ، بنا ًء على الأمر الذي تقوم بتشغیلھ.

المحافظة على إحدى العقد

للحفاظ على إحدى العقد:

.1 على العقدة المفعلة، قم بإیقاف مجموعة تجاوز الفشل باستخدام الأمر klfoc stp-- stopcluster- klfoc.

2. في العقدة التي تريد الحفاظ عليها، انتقل إلى <Disk>:\Program Files (x86)\Kaspersky Lab\Kaspersky Security Center. 3. افتح سطر الأوامر ، ثم افصل العقدة عن المجموعة عن طريق تشغيل الأمر detach node.cmd .

.4 على العقدة المفعلة ، ابدأ تشغیل نظام مجموعة تجاوز الفشل باستخدام الأمر klfoc stp-- startcluster- klfoc. .5 أداء أنشطة الصیانة.

.6 على العقدة المفعلة، قم بإیقاف مجموعة تجاوز الفشل باستخدام الأمر klfoc stp-- stopcluster- klfoc.

7. في العقدة التي تم الحفاظ عليها، انتقل إلى <Disk>:\Program Files (x86)\Kaspersky Lab\Kaspersky Security Center.

8. افتح سطر الأوامر ، ثم قم بإرفاق العقدة بالكتلة عن طريق تشغيل الأمر attach node.cmd .

.9 على العقدة المفعلة ، ابدأ تشغیل نظام مجموعة تجاوز الفشل باستخدام الأمر klfoc stp-- startcluster- klfoc.

یتم الاحتفاظ بالعقدة وإرفاقھا بمجموعة تجاوز الفشل.

## تثبیت خادم الإدارة على نظام مجموعة تجاوز الفشل

تختلف عملیة تثبیت خادم الإدارة على مجموعة تجاوز الفشل عن التثبیت القیاسي والمخصص على جھاز مستقل.

قم بتنفیذ الإجراء الموضح في ھذا القسم على العقدة التي تحتوي على تخزین بیانات مشترك لنظام المجموعة.

لتثبیت خادم إدارة Center Security Kaspersky على نظام المجموعة:

تشغیل الملف التنفیذي ksc>\_رقم الإصدار>\_full>\_لغة الترجمة>.exe.

یتم فتح نافذة تُطالبك بتحدید تطبیقات Kaspersky التي سیتم تثبیتھا. في نافذة تحدید التطبیق، انقر فوق رابط **تثبیت خادم إدارة** Security Kaspersky لبدء معالج إعداد خادم الإدارة. اتبع إرشادات المعالج. Center 13.2

### الخطوة 1. مر اجعة اتفاقیة التر خیص وسیاسة الخصوصیه

عند ھذه المرحلة من معالج الإعداد، یجب قراءة اتفاقیة الترخیص المبرمة بینك وبین Kaspersky، بالإضافة إلى سیاسة الخصوصیة.

قد تتم مطالبتك أيضًا بعرض اتفاقيات الترخیص وسياسات الخصوصية لمكونات إدارة التطبيق الإضافية المتوفرة في حزمة توزيع Kaspersky Security .Center

یُرجى قراءة اتفاقیة الترخیص وسیاسة الخصوصیة بعنایة. في حالة الموافقة على شروط اتفاقیة الترخیص وسیاسة الخصوصیة، حدد خانة الاختیار التالیة في قسم **أؤكد على أنني قد قرأت ما یلي واستوعبتھ جی ًدا وأوافق علیھ**:

- **شروط وبنود اتفاقیة ترخیص المستخدم النھائي** (EULA (**ھذه**
	- **تصف سیاسة الخصوصیة طریقة التعامل مع البیانات**

سیستمر تثبیت التطبیق على جھازك بعد تحدید كلاً من خانتي الاختیار.

في حالة عدم قبولك لاتفاقیة الترخیص أو سیاسة الخصوصیة، قم بإلغاء عملیة التثبیت عن طریق النقر فوق الزر **إلغاء**.

# الخطوة 2. تحدید نوع التثبیت على نظام المجموعة

حدد نوع التثبیت على نظام المجموعة:

### **نظام المجموعة** (**یتم التثبیت على جمیع عقد نظام المجموعة**)

ھذا ھو الخیار الموصى بھ. إذا حددت ھذا الخیار، فسیتم تثبیت خادم الإدارة على جمیع عقد نظام المجموعة في وقت واحد.

في خطوة تحدید وحدة تحكم الإدارة [للتثبیت،](#page-211-0) ستحتاج إلى تحدید وحدة التحكم التي سیتم تثبیتھا على عقدة المجموعة الحالیة. ,إذا قمت بتثبیت وحدة تحكم على عقدة نظام المجموعة فقط، ففي حالة فشل العقدة، ستفقد الوصول إلى خادم الإدارة. نوصي أثناء ھذه [الخطوة](#page-211-0) بتحدید وحدة التحكم المستندة إلى MMC للتثبیت على كل عقد المجموعة. بعد تثبیت خادم الإدارة، قم بتثبیت Console Web 13.2 [Center Security Kaspersky](#page-840-0) على جھاز منفصل ليس عقدة مجموعة. ويتيح لك ذلك إدارة خادم الإدارة باستخدام Kaspersky Security Center 13.2 Web Console إذا فشلت عقدة المجموعة.

### **محلیًا** (**یكون التثبیت على ھذا الجھاز فقط**)

إذا حددت ھذا الخیار، فسیتم تثبیت خادم الإدارة فقط على العقدة الحالیة، كما لو كان مثبتا على خادم مستقل، ولن یعمل خادم الإدارة كتطبیق نظام المجموعات. على سبیل المثال، قد ترغب في تحدید ھذا الخیار لحفظ مساحة التخزین المشتركة، إذا لم یتطلب خادم الإدارة التسامح مع الخطأ. في حالة فشل العقدة الحالیة، سیتعین علیك تثبیت خادم الإدارة على عقدة أخرى واستعادة حالة خادم الإدارة من نسخة احتیاطیة.

تكون الخطوات الإضافیة متشابھة عند استخدام طریقة التثبیت [القیاسیة](#page-210-0) أو [المخصصة](#page-214-0)، بد ًءا من خطوة تحدید طریقة التثبیت.

## الخطوة 3. تحدید اسم خادم الإدار ة الافتر اضي

حدد اسم الشبكة الخاص بخادم الإدارة الافتراضي الجدید. ستتمكن من استخدام ھذا الاسم لتوصیل وحدة تحكم الإدارة أو Center Security Kaspersky Console Web 13.2 بخادم الإدارة.

یجب أن یختلف الاسم الذي تحدده عن اسم نظام المجموعة.

### الخطوة 4. تحدید تفاصیل الشبكة الخاصة بخادم الإدارة الافتر اضي

لتحدید تفاصیل الشبكة الخاصة بمثیل خادم الإدارة الافتراضي الجدید:

1. في ا**لشبكة المستخدمة،** حدد شبكة المجال التي تتصل بها عقدة نظام المجموعة الحالية<sub>.</sub>

.2 قم بأحد الإجراءات التالیة:

- إذا تم استخدام DHCP في الشبكة المحددة لتعیین عناوین IP، فحدد خیار . **استخدام** DHCP
	- إذا لم یتم استخدام DHCP في الشبكة المحددة، فحدد عنوان IP المطلوب. یجب أن یختلف عنوان IP الذي تحدده عن عنوان IP لنظام المجموعة.

.3 انقر فوق لتطبیق الإعدادات المحددة. **إضافة**

ستتمكن من استخدام عنوان IP المعین تلقائیًا أو عنوان IP المحدد لتوصیل وحدة تحكم الإدارة أو Console Web Center Security Kaspersky بخادم الإدارة.

### الخطو ة 5. تحدید مجمو عة الكتلة

تعد مجموعة نظام المجموعة من أدوار مجموعة تجاوز الفشل الخاصة التي تحتوي على موارد مشتركة في جمیع العقد. لدیك خیاران:

- إنشاء مجموعة جدیدة في نظام المجموعات. یوصى بھذا الخیار في معظم الحالات. ستحتوي المجموعة الجدیدة في نظام المجموعة على كافة الموارد العامة المتعلقة بمثیل خادم الإدارة.
- اختیار مجموعة موجودة بنظام المجموعات. حدد ھذا الخیار إذا كنت ترید استخدام مورد مشترك ومرتبط بالفعل بمجموعة موجودة بنظام المجموعات. على سبیل المثال، قد ترغب في استخدام ھذا الخیار إذا كنت ترید استخدام مخزن مرتبط بمجموعة موجودة بنظام المجموعات، وإذا لم یتوفر تخزین آخر لمجموعة جدیدة في نظام المجموعة.

## الخطوة 6. تحدید تخزین بیانات نظام المجموعة:

لتحدید تخزین بیانات نظام المجموعة:

- 1. في ا**لمستودعات المتاحة**، حدد تخزين البيانات الذي سيتم تثبيت الموار د المشتر كة الخاصة بمثيل خادم الإدار ة الافتر اضـي عليها<sub>.</sub>
- 2. إذا كانت وحدة تخزين البيانات المحددة تحتوي على عدة وحدات للتخزين، ضمن ال**أقسام المتوفرة على محرك الأقراص**، فحدد وحدة التخزين المطلوبة.
	- 3. في **مسار التثبيت**، أدخل المسار في وحدة تخزين البيانات المشتركة الذي سيتم تثبيت موارد مثيل خادم الإدارة الافتراضي عليه.

یتم تحدید وحدة تخزین البیانات.

## الخطوة .7 تحدید حساب للتثبیت عن بُعد

حدد اسم المستخدم وكلمة المرور اللذین سیتم استخدامھما لتثبیت مثیل خادم الإدارة الافتراضي عن بُعد على عقدة سلبیة في نظام المجموعة.

یتطلب منك منح الحساب الذي تحدده امتیازات إداریة على جمیع عقد نظام المجموعة.

## الخطوة .8 تحدید المكونات المراد تثبیتھا

حدد مكونات خادم إدارة Center Security Kaspersky التي ترغب في تثبیتھا:

- حدد خانة الاختیار ھذه إذا كان یجب علیك إنشاء حزم تثبیت للأجھزة المحمولة عندما یتم تشغیل معالج إعداد Security Kaspersky **إدارة جھاز المحمول** Center. یمكنك أیضًا إنشاء حزم تثبیت للأجهزة المحمولة یدویًا، بعد تثبیت خادم [الإدارة](#page-642-0)، باستخدام أدوات وحدة تحكم الإدارة.
- . یتلقى ھذا المكون معلومات إحصائیة لخادم الإدارة عبر بروتوكول SNMP. یتوفر المكون في حالة تثبیت التطبیق على جھاز مثبت علیھ SNMP agent.SNMP

بعد تثبیت Center Security Kaspersky، سیتم وضع ملفات .mib المطلوبة لتلقي البیانات الإحصائیة في المجلد الفرعي SNMP من مجلد تثبیت التطبیق.

لن یتم عرض عمیل الشبكة ووحدة تحكم الإدارة في قائمة المكونات. یتم تثبیت ھذه المكونات تلقائیًا، ولا یمكنك إلغاء تثبیتھما.

عند هذه الخطوة، يجب أن تحدد مجلدًا لتثبيت مكونات خادم الإدارة. بشكل افتراضي، يتم تثبيت المكونات على <Disk>:\Program Files\Kaspersky Lab\Kaspersky Security Center. في حالة عدم وجود مثل هذا المجلد، يتم إنشاء هذا المجلد تلقائيًا أثناء التثبيت. يمكنك تغيير المجلّد الوجهة باستخدام الزر **استعراض**.

# الخطوة 9 اختیار حجم الشبكة

حدد حجم الشبكة التي سیتم تثبیت Center Security Kaspersky علیھا. بنا ًء على عدد الأجھزة الموجودة على الشبكة، یقوم المعالج بتكوین التثبیت ومظھر واجھة التطبیق بحیث یتطابقوا.

یسرد الجدول التالي إعدادات تثبیت التطبیق وإعدادات مظھر الواجھة التي تم ضبطھا بنا ًء على أحجام الشبكة المختلفة.

ً اعتمادا على إعدادات التثبیت الموجودة على مقیاس الشبكة المحدد

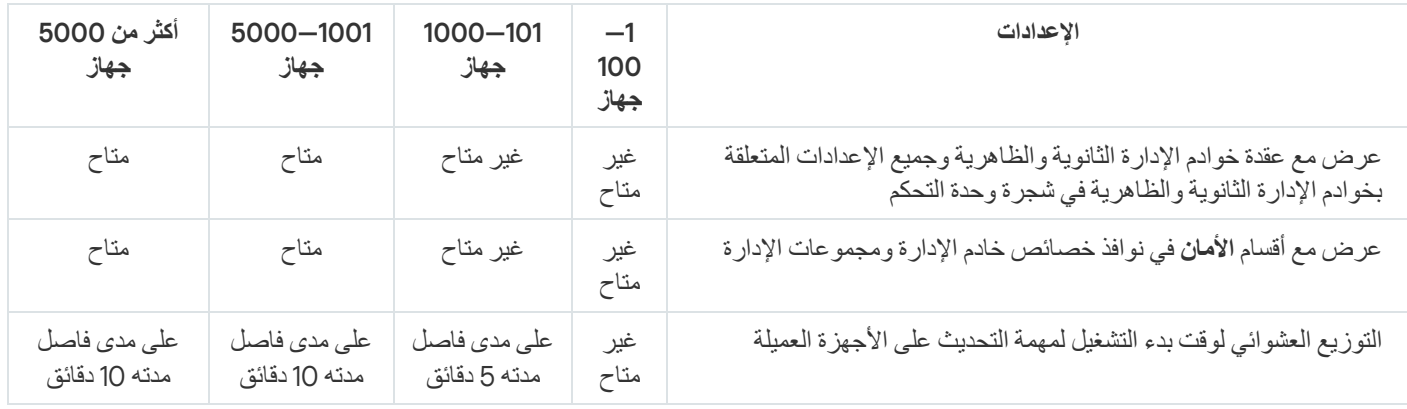

إذا قمت بتوصیل خادم الإدارة بخادم قاعدة بیانات 5.7 MySQL أوExpress SQL، فلا یوصى باستخدام التطبیق لإدارة أكثر من 10.000 جھاز. بالنسبة لنظام إدارة قاعدة بیانات MariaDB، فإن الحد الأقصى الموصى بھ من الأجھزة المدارة ھو 20000 جھاز.

## الخطوة 10 تحدید قاعدة البیانات

عند ھذه الخطوة من المعالج، یجب أن تقوم بتحدید آلیة – Express SQL (Server SQL Microsoft (أو MySQL – التي سیتم استخدامھا لتخزین قاعدة بیانات خادم الإدارة. خیار MySQL مناسب لكل من MySQL وMariaDB.

یوصى بتثبیت خادم الإدارة على خادم مخصص بدلاً من وحدة التحكم بالمجال. ومع ذلك، إذا قمت بتثبیت Center Security Kaspersky على خادم یعمل كوحدة تحكم بالمجال للقراءة فقط (RODC(، فلا یجب حینھا تثبیت Express SQL (Server SQL Microsoft (محلیًا (على نفس الجھاز). في ھذه الحالة، نوصي بتثبیت Express SQL (Server SQL Microsoft (عن بُعد (على جھاز آخر)، أو استخدام MySQL أو MariaDB، إذا كنت بحاجة إلى تثبیت DBMS محلیًا.

یتم توفیر بنیة قاعدة بیانات خادم الإدارة في الملف chm.klakdb، الموجود في مجلد تثبیت Center Security Kaspersky) یتوفر ھذا الملف أی ًضا في أرشيف یوجد على بوابة Kaspersky .[¤klakdb.zip .

# الخطوة .11 تكوین خادم Server SQL

في ھذه الخطوة من المعالج، علیك تكوین خادم Server SQL.

بنا ًء على قاعدة البیانات التي حددتھا، حدد الإعدادات التالیة:

#### إذا اخترت في الخطوة السابقة: SQL Server Express) Microsoft SQL) **خادم**

في الحقل ا**سم مثيل خادم SQL Server،** حدد اسم خادم SQL Server على الشبكة. لعرض قائمة بجميع خوادم SQL Server الموجودة على الشبكة، انقر فوق الزر ا**ستعراض** هذا الحقل فارغ بصورة افتراضية.

إذا قمت بالاتصال بخادم SQL Server عبر منفذ مخصص، فاستخدم اسم مضيف خادم SQL Server وحدد رقم المنفذ مفصولاً بفاصلة، على سبيل المثال:

SOL Server host name, 1433

إذا قمت بتأمین الاتصال بین خادم الإدارة و [Server](#page-207-0) SQL عن طریق شھادة، فحدد في حقل نفس اسم المضیف الذي **اسم مثیل خادم** Server SQL تم استخدامه في إنشاء الشهادة. إذا كنت تستخدم مثيلًا مسمىًا من SQL Server، فاستخدم اسم مضيف خادم SQL Server وحدد رقم المنفذ مفصولاً بفاصلة، على سبیل المثال:

SQL\_Server\_name,1433

إذا كنت تستخدم العديد من مثيلات خادم SQL Server على نفس المضيف، فحدد أيضًا اسم المثيل مفصولاً بشرطة مائلة للخلف، على سبيل المثال:

SQL Server name\SQL Server instance name,1433

إذا تم تمكين ميزة "التشغيل الدائم" في خادم SQL على شبكة المؤسسة، فحدد اسم مستمع مجموعة الإتاحة في حقل ا**سم مثيل خادم SQL Server.** یرجى العلم أن خادم الإدارة یدعم فقط وضع توفر الالتزام [المتزامن](https://docs.microsoft.com/en-us/sql/database-engine/availability-groups/windows/availability-modes-always-on-availability-groups?view=sql-server-2016#SyncCommitAvMode) عند تمكین میزة "التشغیل الدائم".

في الحقل ا**سم قاعدة البيانات**، حدد اسم قاعدة البيانات التي تم إنشاؤ ها لتخزين بيانات خادم الإدار ة<sub>.</sub> القيمة الافتر اضبة هي KAV.

في ھذه المرحلة، إذا كنت ترغب في تثبیت خادم Server SQL على الجھاز الذي تقوم بتشغیل تثبیت Center Security Kaspersky من خلالھ، فیجب علیك إیقاف التثبیت وإعادة تشغیلھ بعد تثبیت خادم Server SQL. تم إدراج إصدارات خادم SQL المدعومة في متطلبات النظام.

إذا كنت ترغب في تثبیت خادم Server SQL على جھاز بعید، فلا توجد حاجة لمقاطعة معالج إعداد Center Security Kaspersky. قم بتثبیت خادم .Kaspersky Security Center تثبیت واستئناف SQL Server

- إذا حددت MySQL في الخطوة السابقة:
- في الحقل ا**سم مثيل خادم SQL Server،** حدد اسم مثيل خادم SQL Server. بشكل افتر اضـي، يكون الاسم هو عنوان IP الخاص بالجهاز الذي سيتم .علیھ Kaspersky Security Center تثبیت
	- في الحقل ا**لمنفذ** حدد المنفذ الخاص باتصال خادم الإدار ة بقاعدة بيانات خادم SQL Server. رقم المنفذ الافتر اضبي هو 3306.

في الحقل **اسم قاعدة البیانات**، حدد اسم قاعدة البیانات التي تم إنشاؤھا لتخزین بیانات خادم الإدارة. القیمة الافتراضیة ھي KAV.

### الخطوة 12 تحدید وضع مصادقة

حدد وضع المصادقة الذي سیتم استخدامھ عند اتصال خادم الإدارة بخادم Server SQL.

بنا ًء على قاعدة البیانات المحددة، یمكنك الاختیار من بین أوضاع المصادقة التالیة:

- لـExpress SQL أو خادم Server SQL Microsoft، حدد أي من الخیارات التالیة:
- **وضع مصادقة** Windows Microsoft. التحقق من حقوق استخدام الحساب المستخدم لبدء تشغیل خادم الإدارة.

. في حالة تحدید ھذا الخیار، سیتم استخدام الحساب المحدد في النافذة للتحقق من حقوق الوصول. املأ حقلي و **وضع مصادقة خادم** SQL **الحساب كلمة** . **المرور**

لرؤية كلمة المرور التي تم إدخالها، انقر مع الاستمرار فوق الزر إ**ظها**ر.

بالنسبة لوضعي المصادقة، یتحقق التطبیق مما إذا كانت قاعدة البیانات متوفرة. إذا لم تكن قاعدة البیانات متوفرة، تظھر رسالة خطأ ویتوجب علیك إدخال بیانات اعتماد صحیحة.

إذا كانت قاعدة بیانات خادم الإدارة مخزنة على جھاز آخر وحساب خادم الإدارة لا یملك الوصول إلى خادم قاعدة البیانات، فعلیك استخدام وضع مصادقة خادم SQL عند تثبیت أو ترقیة خادم الإدارة. قد یحدث ھذا عندما یكون الجھاز الذي یقوم بتخزین قاعدة البیانات خارج المجال أو عندما یتم تثبیت خادم الإدارة بموجب حساب النظام المحلي.

بالنسبة لخادم MySQL أو MariaDB، حدد الحساب وكلمة المرور.

### الخطو ة 13 تحدید الحساب لتشغیل خادم الإدار ة

حدد الحساب الذي سیتم استخدامھ لبدء خادم الإدارة كخدمة.

- . ینشئ التطبیق حسابًا باسم \*-AK-KL، الذي سیتم من خلالھ تشغیل خدمة kladminserver. **إنشاء الحساب تلقائیًا** یمكنك تحدید ھذا الخیار إن كانت خطتك ھي تحدید موقع المجلد [المشترك](#page-219-0) ونظام إدارة قواعد [البیانات](#page-217-0) على الجھاز نفسھ مثل خادم الإدارة.
	- . ستعمل خدمة خادم الإدارة (kladminserver (بموجب الحساب الذي حددتھ. **تحدید حساب**

سيتعين عليك تحديد حساب مجال، على سبيل المثال إن كنت تخطط لاستخدام مثيل خاد<u>م SQL Server من أي إ</u>صدار كـ DBMS، بما في ذلك SQL [Express](#page-217-0) الموجود على جھاز آخر و/أو كنت تخطط لتحدید موقع المجلد [المشترك](#page-219-0) على جھاز آخر.

بدءًا من الإصدار 10 من 3 Gervice Pack، يدعم Kaspersky Security Center حسابات الخدمة المُدارة وحسابات الخدمة المدارة الجماعية. في حالة استخدام أنواع الحسابات ھذه في مجالك، فیمكنك تحدید واحد منھا كحساب لخدمة خادم الإدارة.

قبل تحدید MSA أو gMSA، یجب تثبیت الحساب على نفس الجھاز الذي ترید تثبیت خادم الإدارة علیھ. إذا لم یتم تثبیت الحساب بعد، فقم بإلغاء تثبیت خادم الإدارة وتثبيت الحساب، ثم أعد تشغيل تثبيت خادم الإدارة. للحصول على تفاصيل حول تثبيت حسابات الخدمة المُدارة على جهاز محلي، راجع وثائق Microsoft الرسمیة.

لتحدید MSA أو gMSA:

1. انقر فوق الزر ا**ستعراض**.

- .2 في النافذة التي تظھر، انقر فوق الزر . **أنواع الكائنات**
	- 3. حدد النو ع **حساب للخدمات** و انقر فوق **موافق**.
		- 4. حدد الحساب ذي الصلة وانقر فوق **موافق**.

یجب أن یحتوي الحساب الذي حددتھ على أذونات مختلفة، بنا ًء على نظام إدارة قواعد البیانات الذي تخطط [لاستخدامھ](#page-197-0).

لأسباب أمنیة، یُرجى عدم تعیین الحالة الممیزة لحساب یعمل خادم الإدارة بموجبھ.

إذا قررت لاحقًا تغيير حساب خادم الإدار ة، يمكنك استخدام <u>الأداة الإضافية ال</u>خاصة بتبديل حساب خادم الإدار <u>(klsrvswch)</u>.

# الخطوة 14. تحدید الحساب لتشغیل خدمات Kaspersky Security Center

حدد الحساب الذي سیتم تشغیل خدمات Center Security Kaspersky فیھ على ھذا الجھاز.

- . یقوم Center Security Kaspersky بإنشاء حساب محلي یُسمى KlScSvc على ھذا الجھاز الموجود في مجموعة **إنشاء الحساب تلقائیًا** kladmins. سیتم تشغیل خدمات Center Security Kaspersky تحت الحساب الذي تم إنشاؤه.
	- . ستعمل خدمات Center Security Kaspersky بموجب الحساب الذي حددتھ. **تحدید حساب**

سیتعین علیك تحدید حساب المجال إذا، على سبیل المثال، كنت تنوي حفظ التقاریر في مجلد موجود على جھاز مختلف أو إذا كان الأمر مطلوبًا من قِبل سیاسة أمان المؤسسة الخاصة بك. كما قد یتعین علیك تحدید حساب مجال عند تثبیت خادم الإدارة على [مجموعة](#page-209-0) تجاوز الفشل.

لأسباب أمنیة، لا تمنح حالة ممیزة للحساب الذي یتم تشغیل الخدمات بموجبھ.

سیتم تشغیل خدمة الوكیل لـ ksnproxy (KSN (وخدمة الوكیل لتنشیط klactprx (Kaspersky (وخدمة بوابة مصادقة klwebsrv (Kaspersky (ضمن الحساب المحدد.

## الخطوة 15 تحدید مجلد مشترك

حدد موقع واسم المجلد المشترك الذي سیتم استخدامھ لتنفیذ ما یلي:

- تخزین الملفات الضروریة لتثبیت التطبیقات عن بُعد (یتم نسخ الملفات إلى خادم الإدارة أثناء إنشاء حزم التثبیت).
	- تخزین التحدیثات التي تم تزیلھا من مصدر محدث إلى خادم الإدارة.

سیتم تمكین مشاركة الملفات (للقراءة فقط) لجمیع المستخدمین.

یمكنك تحدید أي من الخیارین التالیین:

- **إنشاء مجلد مشترك**. قم بإنشاء مجلد جديد. في مر بع النص، حدد المسار إلى المجلد.
	- **تحدید مجلد مشترك موجود**. حدد مجلد مشترك موجود بالفعل.

يمكن أن يكون المجلد المشترك إما مجلدًا محليًا موجودًا على الجهاز المستخدم للتثبيت أو دليلاً بعيدًا موجودة على شبكة على شبكة الشركة. يمكنك النقر فوق الزر ا**ستعراض ل**تحديد المجلد المشترك أو تحديده يدويًا عن طريق إدخال مسار UNC الخاص به (على سبيل المثال، \\Share\server (في الحقل المقابل.

بشكل افتراضي، یقوم المثبت بإنشاء مجلد فرعي Share محلي في مجلد التطبیق یحتوي على مكونات Center Security Kaspersky.

يمكنك <u>تحديد مجلد [مشترك](#page-209-1)</u> لاحقًا إذا لزم الأمر <sub>.</sub>

## الخطوة 16 تكوين الاتصال بخادم الإدارة

قم بتكوین الاتصال بخادم الإدارة.

**[المنفذ](javascript:toggleBlock()**

رقم المنفذ المستخدم للاتصال بخادم الإدارة. رقم المنفذ الافتراضي هو 14000.

#### **منفذ** [SSL](javascript:toggleBlock()

رقم منفذ طبقة مآخذ التوصیل الآمنة (SSL (المستخدم للاتصال الآمن بخادم الإدارة عبر SSL. رقم المنفذ الافتراضي ھو .13000

### **طول مفتاح [التشفیر](javascript:toggleBlock()**

حدد طول مفتاح التشفیر: 1024 بت أو 2048 بت.

يضع مفتاح التشفير 1024-بت حمل أقل على وحدة المعالجة المركزية (CPU)، ولكنه يعتبر قديمًا لأنه لا يمكنه تقديم عملية تشفير موثوق بها نتيجة لمواصفاته الفنیة. قد یتبین أیضًا أن الجهاز الحالي غیر متوافق مع شهادات SSL التي تقدم مفاتیح 1024-بت.

يتوافق مفتاح التشفير 2048-بت مع أحدث معايير التشفير. ومع ذلك، قد يؤدي استخدام مفتاح التشفير 2048-بت إلى إضافة حمل على وحدة المعالجة المركزیة (CPU(.

بشكل افتراضي، یتم تحدید 2048 **بت** (**أفضل أمان**).

إذا تم تثبیت خادم الإدارة على جھاز یقوم بتشغیل 2 Pack Service XP Windows Microsoft، فسیقوم جدار حمایة النظام المضمن بحظر منافذ 13000 TCP و.14000 لذلك، للسماح بالوصول إلى خادم الإدارة على الجھاز بعد التثبیت، یجب فتح ھذه المنافذ یدویًا.

### الخطوة .17 تعریف عنوان خادم الإدارة

تحدید نافذة عنوان خادم الإدارة یمكنك تحدید أي من الخیارات التالیة:

- . یمكنك استخدام ھذه الطریقة إذا كانت الشبكة تتضمن خادم DNS ویمكن لأجھزة العمیل استخدامھا لتلقي عنوان خادم الإدارة. **اسم مجال** DNS
- . تستخدم ھذه الطریقة إذا كانت أجھزة العمیل تتلقى عنوان خادم الإدارة باستخدام بروتوكول NetBIOS أو إذا كان خادم WINS متوف ًرا **اسم** NetBIOS على الشبكة.
	- ا. . یتم استخدام ھذا الخیار إذا كان خادم الإدارة لدیھ عنوان IP ثابت لن یتم تغییره لاحقً **عنوان** IP

الخطوة .18 عنوان خادم الإدارة الخاص الاتصال بالأجھزة المحمولة

تتوفر ھذه الخطوة من معالج الإعداد إذا قمت بتحدید إدارة الجھاز المحمول للتثبیت.

في نافذة **عنوان الاتصال الأجهزة المحمولة** حدد العنوان الخار جي لخادم الإدار ة للاتصال بالأجهزة المحمولة الموجودة خارج الشبكة المحلية. يمكنك تحديد عنوان IP أو نظام اسم النطاق (DNS (لخادم الإدارة.

# الخطوة .19 فك وتثبیت الملفات على القرص الثابت

بعد تكوین تثبیت مكونات Center Security Kaspersky، یمكنك بدء تثبیت الملفات على محرك الأقراص الثابتة.

إذا كان التثبيت يتطلب وجود بر امج إضافية، فسيقوم معالج الإعداد بإخطارك، في صفحة **متطلبات التثبيت الأساسية**، قبل بدء تثبيت Kaspersky Security Center. سيتم تثبيت البر امج المطلوبة تلقائيًا بعد النقر فوق الزر ا**لتال***ي.* 

في الصفحة الأخیرة، یمكنك تحدید وحدة تحكم لبدء العمل مع Center Security Kaspersky:

- **بدء وحدة تحكم الإدارة القائمة على** MMC
- Kaspersky Security Center Web Console **تثبیت**

یكون هذا الخیار متاحًا فقط في حالة اختیارك لتثبیت Kaspersky Security Center 13.2 Web Console في إحدى الخطوات السابقة.

يمكنك أيضًا النقر فوق إ**نهاء** لإغلاق المعالج دون بدء العمل مع Kaspersky Security Center. يمكنك بدء العمل لاحقًا في أي وقت.

عند بدء التشغیل الأول لوحدة تحكم الإدارة أو Console Web 13.2 Center Security Kaspersky، یمكنك القیام بـ الإعداد الأولي [للتطبیق](#page-243-0).

# تثبیت خادم الإدارة في الوضع غیر التفاعلي

یمكن تثبیت خادم الإدارة في الوضع غیر التفاعلي، أي، بدون إدخال تفاعلي لإعدادات التثبیت.

لتثبیت خادم الإدارة على جھاز محلي في الوضع غیر التفاعلي:

- .1 أقرأ اتفاقیة ترخیص [المستخدم](#page-292-0) النھائي. استخدم الأمر أدناه فقط إذا فھمت ووافقت على شروط اتفاقیة ترخیص المستخدم النھائي.
- 2. اقرأ سياسة الخصوصية. استخدم الأمر أدناه فقط إذا كنت تستوعب وتوافق على أنه سيتم التعامل مع بياناتك ونقلها (بما في ذلك، نقلها إلى البلدان الثالثة) كما ھو موضح في سیاسة الخصوصیة.
	- .3 قم بتشغیل الأمر

"<setup.exe /s /v"DONT USE ANSWER FILE=1 EULA=1 PRIVACYPOLICY=1 <setup parameters

حیث إن parameters\_setup ھو قائمة معلمات وقیمھا الخاصة المفصولة بمسافات (VAL2PARAM=2PARAM VAL1PARAM=1PARAM(. یوجد الملف exe.setup في مجلد الخادم، والذي یُعد جز ًء من مجموعة توزیع Center Security Kaspersky.

یتم إدراج الأسماء والقیم المحتملة للمعلمات التي یمكن استخدامھا عند تثبیت خادم الإدارة في الوضع غیر التفاعلي في الجدول أدناه .

معلمات تثبیت خادم الإدارة في الوضع غیر التفاعلي

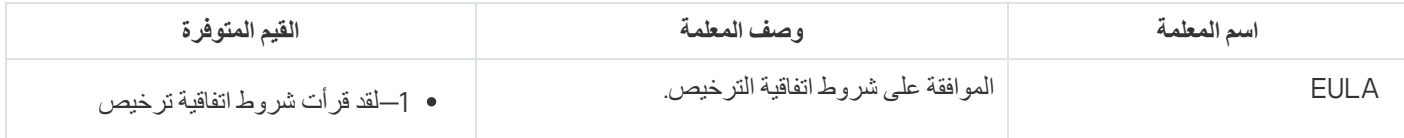

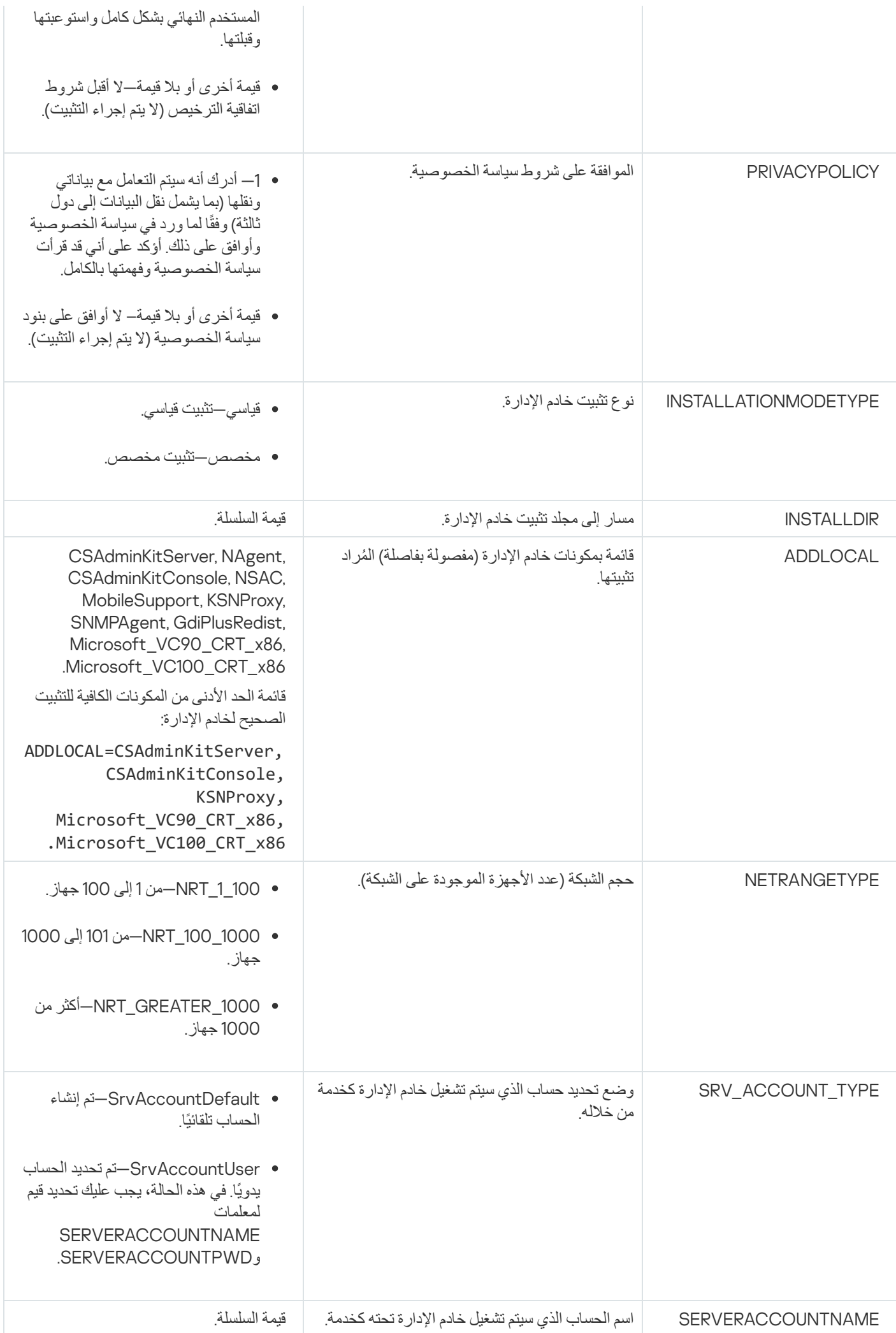

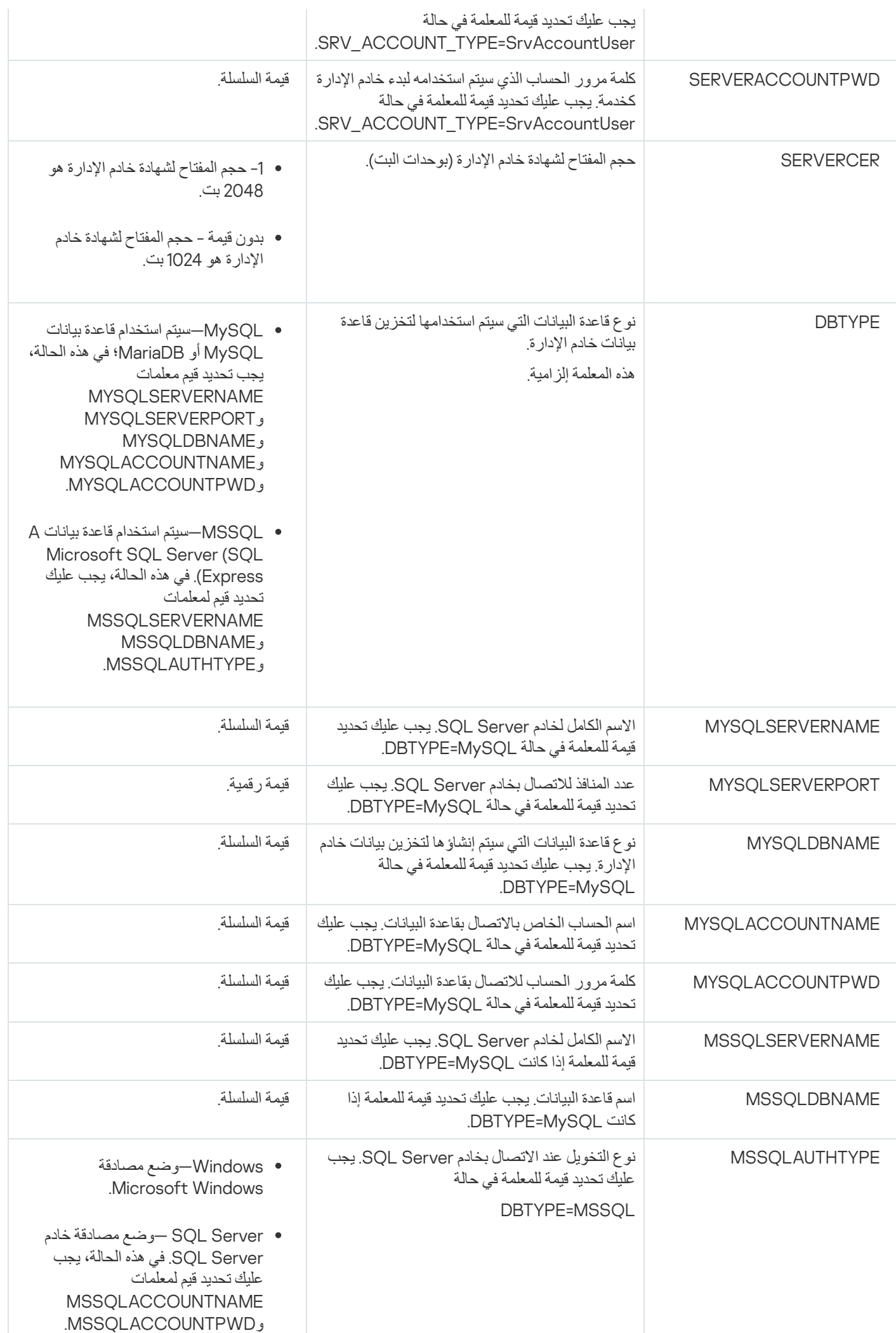

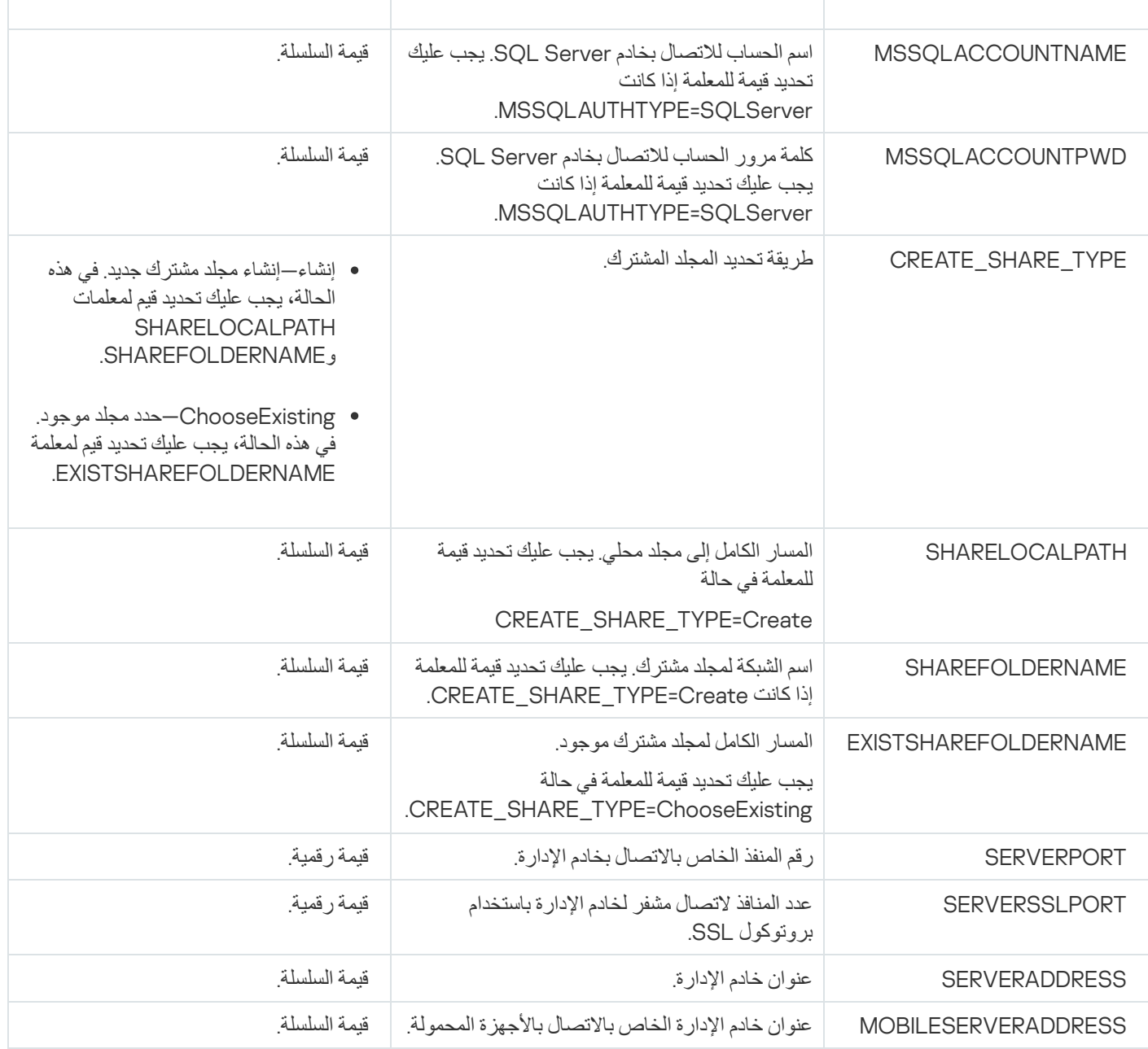

للحصول على وصف مفصل لمعلمات إعداد خادم الإدارة، یُرجى الرجوع إلى القسم التثبیت [المخصص](#page-214-0).

تثبیت وحدة تحكم الإدارة على محطة عمل المسؤول

یمكنك تثبیت وحدة تحكم الإدارة على محطة عمل المسؤول بشكل منفصل وإدارة خادم الإدارة من خلال شبكة باستخدام وحدة التحكم ھذه.

لتثبیت وحدة تحكم الإدارة على محطة عمل المسؤول:

.1 قم بتشغیل الملف التنفیذي exe.setup.

یتم فتح نافذة تُطالبك بتحدید تطبیقات Kaspersky التي سیتم تثبیتھا.

- 2. في نافذة تحديد التطبيق، انقر فوق الرابط **تثبيت وحدة تحكم إدارة Kaspersky Security Center 13.2 لتشغيل معالج إعداد وحدة تحكم الإدارة. اتبع** إرشادات المعالج.
	- 3. حدد المجلد الوجهة. بشكل افتراضي، سيكون هذا المجلد هو <Drive>:\Program Files\Kaspersky Lab\Kaspersky Security Center Console. في حالة عدم وجود هذا المجلد، يتم إنشاؤه بشكل تلقائي أثناء التثبيت<sub>.</sub> يمكنك تغيير المجلد الوجهة باستخدام الزر ا**ستعراض**.

4. في الصفحة الأخير ة من معالج الإعداد، انقر فوق الزر ا**بد**أ لبدء تثبيت وحدة تحكم الإدار ة<sub>.</sub>

عند اكتمال المعالج، سیتم تثبیت وحدة تحكم الإدارة على محطة عمل المسؤول.

لتثبیت وحدة تحكم الإدارة على محطة عمل المسؤول:

.1 أقرأ اتفاقیة ترخیص [المستخدم](#page-292-0) النھائي. استخدم الأمر أدناه فقط إذا فھمت ووافقت على شروط اتفاقیة ترخیص المستخدم النھائي.

2. في المجلد Distrib\Console لمجموعة توزیع Kaspersky Security Center، قم بتشغیل ملف setup.exe باستخدام الأمر التالي:

"setup.exe /s /v"EULA=1

إذا كنت ترغب في تثبیت كافة مكونات الإدارة الإضافیة من مجلد Plugins\Console\Distrib مع وحدة تحكم الإدارة، فقم بتشغیل الأمر التالي:

setup.exe /s /v"EULA=1" /pALL

إذا كنت ترید تحدید مكونات الإدارة الإضافیة التي ترید تثبیتھا من مجلد Plugins\Console\Distrib مع وحدة تحكم الإدارة، فحدد المكونات الإضافیة بعد المفتاح "/p "وافصل بینھا بفاصلة منقوطة:

setup.exe /s /v"EULA=1" /pP1;P2;P3

حیث إن 1Pو2Pو 3P ھي أسماء المكونات الإضافیة التي تتوافق مع أسماء مجلد المكونات الإضافیة في مجلد Plugins\Console\Distrib. : فمثلاً

setup.exe /s /v"EULA=1" /pKES4Mac;KESS;MDM4IOS

سیتم تثبیت وحدة تحكم الإدارة ومكونات الإدارة الإضافیة (إن وجدت) على محطة عمل المسؤول.

بعد تثبيت وحدة تحكم الإدارة، يجب أن تؤسس اتصالاً بخادم الإدارة. للقيام بذلك، قم بتشغيل وحدة تحكم الإدارة، وفي النافذة التي تفتح، حدد الاسم أو عنوان IP للجھاز المثبت علیھ خادم الإدارة، بالإضافة إلى إعدادات الحساب المستخدم للاتصال بھ. بعد تأسیس الاتصال بخادم الإدارة، یمكنك إدارة نظام الحمایة ضد الفیروسات باستخدام وحدة التحكم في الإدارة ھذه.

یمكنك إزالة وحدة تحكم الإدارة باستخدام أدوات الإضافة/الإزالة القیاسیة من Windows Microsoft.

# التغییرات في النظام بعد تثبیت Center Security Kaspersky

رمز وحدة تحكم الإدارة

بعد أن یتم تثبیت وحدة تحكم الإدارة على الجھاز الخاص بك، سیظھر الرمز الخاص بھا، الذي یسمح لك ببدء تشغیل وحدة تحكم الإدارة. ابحث عن وحدة تحكم الإدارة في قائمة **بدء** ← **البرامج** ← Center Security Kaspersky.

خدمات خادم الإدارة وعمیل الشبكة

يتم تثبيت خادم الإدار ة و عميل الشبكة على الجهاز كخدمات تتضمن الخصائص المسر دة أدناه. يحتوي الجدول أيضًا على سمات الخدمات الأخرى التي تنطبق على الجھاز بعد تثبیت خادم الإدارة.

Kaspersky Security Center خدمات خصائص

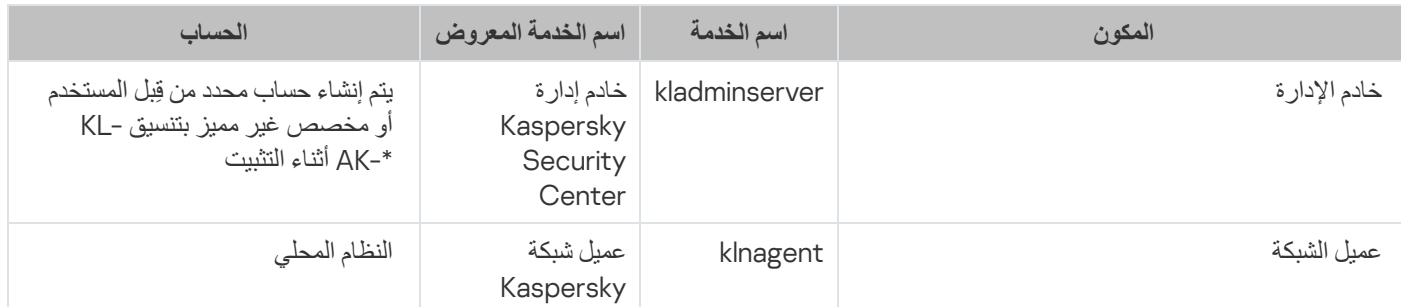

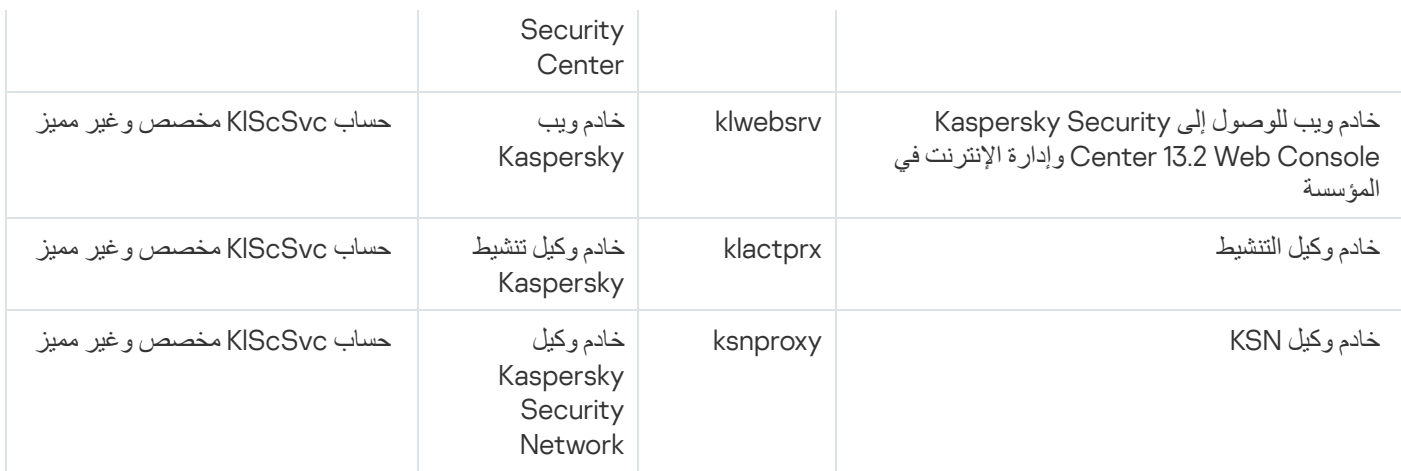

### Kaspersky Security Center 13.2 Web Console خدمات

إذا قمت بتثبیت Console Web 13.2 Center Security Kaspersky على الجھاز، فسیتم نشر الخدمات التالیة (انظر الجدول أدناه):

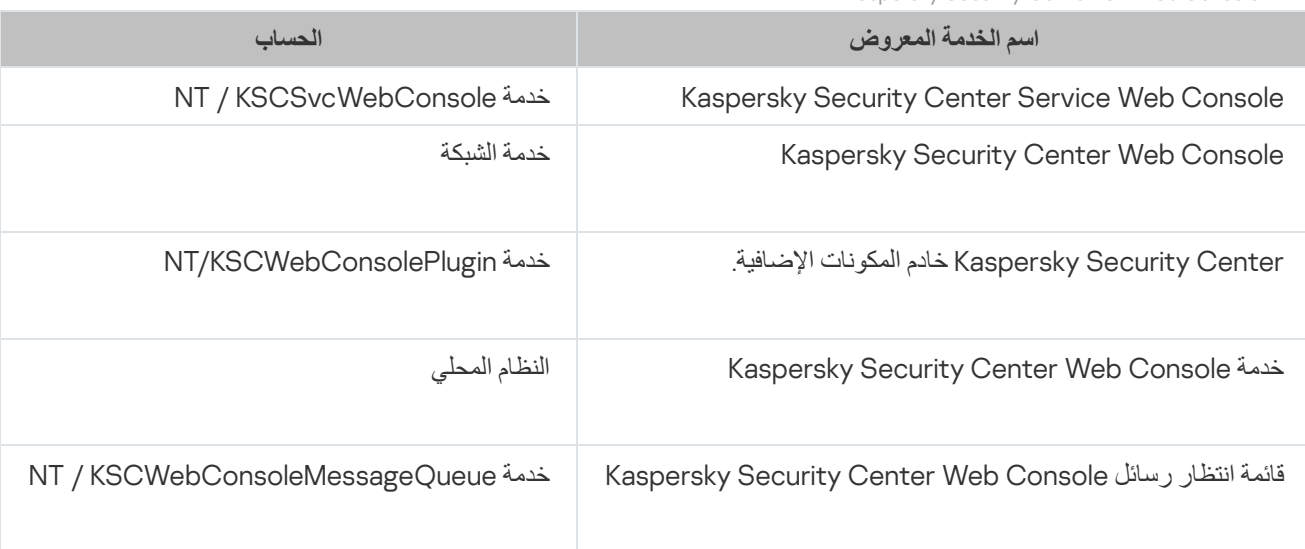

Kaspersky Security Center 13.2 Web Console خدمات

إصدار خادم عمیل الشبكة

سیتم تثبیت إصدار خادم عمیل الشبكة على الجھاز مع خادم الإدارة. یعتبر إصدار خادم عمیل الشبكة جزء من خادم الإدارة، ویتم تثبیتھ وإزالتھ مع خادم الإدارة، ویمكن أن يتفاعل فقط مع خادم الإدارة المثبت محليًا. ليس عليك تكوين اتصال عميل الشبكة بخادم الإدارة: حيث يتم تنفيذ التكوين من خلال برنامج نظرًا لتثبيت المكونات على نفس الجھاز. یتم تثبیت إصدار خادم عمیل الشبكة مع نفس الخصائص الخاصة بعمیل الشبكة القیاسي مع تنفیذ نفس وظائف إدارة التطبیق. سیُدار ھذا الإصدار بواسطة سیاسة مجموعة الإدارة التي ینتمي إلیھا الجھاز العمیل لخادم الإدارة. بالنسبة لإصدار خادم عمیل الشبكة، سیتم إنشاء جمیع المھام من النطاق المتوفر من قبل خادم الإدارة، باستثناء مھمة تغییر الخادم.

یتعذر تثبیت عمیل شبكة بشكل منفصل على جھاز مثبّت علیھ خادم إدارة بالفعل.

یمكنك عرض خصائص كل خدمة لخادم الإدارة وعمیل الشبكة، بالإضافة إلى مراقبة تشغیلھما باستخدام أدوات إدارة Windows Microsoft القیاسیة: إدارة الكمبیوتر/الخدمات. یتم تخزین معلومات حول نشاط خدمة خادم إدارة Kaspersky في سجل نظام Windows Microsoft في فرع سجل أحداث Kaspersky منفصل موجود على الجھاز المثبت علیھ خادم الإدارة.

نوصي بتجنب بدء تشغیل الخدمات وإیقافھا یدویًا مع ترك حسابات الخدمة في إعدادات الخدمة بدون تغییر. إذا لزم الأمر، یمكنك تعدیل حساب خدمة خادم الإدارة باستخدام الأداة المساعدة klsrvswch.

### حسابات المستخدمین ومجموعات المستخدمین

یقوم مثبّت خادم الإدارة بإنشاء الحسابات التالیة بشكل افتراضي:

- AK-KL-\*: حساب خدمة خادم إدارة
- KlScSvc: حساب للخدمات الأخرى من مجموعة خادم الإدارة
	- KlPxeUser: حساب لنشر أنظمة التشغیل

إذا حددت حسابات أخرى لخدمة خادم الإدارة والخدمات الأخرى أثناء تشغیل المثبِّت، فیتم استخدام الحسابات المحددة.

سيتم أيضًا إنشاء مجموعات أمان محلية مزودة [بمجموعة](#page-542-0) من الحقوق لكل منهم بشكل تلقائي على الجهاز المثبّت عليه خادم الإدارة.

لا یوصى بتثبیت خادم الإدارة على وحدة التحكم بالمجال، ومع ذلك، إذا قمت بتثبیت خادم الإدارة على وحدة التحكم بالمجال، فیجب أن تبدأ بحقوق مسؤول المجال على المُثبّت. في هذه الحالة، يقوم المُثبّت تلقائيًا بإنشاء مجموعات أمان المجال باسم KLAdmins و KLAdmins. إذا قمت بتثبيت خادم الإدار ة على جهاز كمبيوتر لا يمثل وحدة تحكم المجال، يجب أن تبدأ بحقوق المسؤول المحلي على المُثبّت بدلاً من ذلك. في هذه الحالة، يقوم المثبت تلقائيًا بإنشاء مجموعات أمان محلیة باسم KLAdmins و KLOperators.

عند تكوین إخطارات البرید الإلكتروني، قد یلزم علیك إنشاء حساب على خادم البرید لمصادقة ESMTP.

### إزالة التطبیق

یمكنك إزالة Center Security Kaspersky باستخدام أدوات الإضافة / الإزالة القیاسیة لـ Windows Microsoft. تتطلب إزالة التطبیق بدء المعالج الذي یعمل على إزالة جمیع مكونات التطبیق من الجھاز (بما في ذلك المكونات الإضافیة). یجعل المعالج متصفحك الافتراضي یفتح صفحة ویب بھا استقصاء حیث یمكنك إخبارنا بسبب اختیارك التوقف عن استخدام Center Security Kaspersky. إذا لم تقم بتحدید الإزالة من المجلد المشترك (Share (أثناء تشغیل المعالج، فیمكنك حذفھ یدویًا بعد إكمال جمیع المھام ذات الصلة.

بعد إزالة التطبیق، قد تظل بعض ملفاتھ في المجلد المؤقت للنظام.

سیقوم معالج إزالة التطبیق باقتراح قیامك بتخزین نسخة احتیاطیة من خادم الإدارة.

وعند إزالة التطبیق من 7 Windows Microsoft و 2008 Windows Microsoft، قد یحدث إنھاء مبكر لمعالج الإزالة. ویمكن تجنب ھذا الأمر عن طریق تعطیل التحكم في حساب المستخدم (UAC (في نظام التشغیل وإعادة تشغیل إزالة التطبیق.

# ترقیة Center Security Kaspersky من إصدار سابق

یصف الموضوع التالي خطوات التحضیر الموصى بھا للترقیة: ترقیة [Center Security Kaspersky](#page-1038-0) وتطبیقات الأمان ال ُمدارة.

یمكنك تثبیت الإصدار 13.2 من خادم الإدارة على جھاز مثبت علیھ إصدار قدیم من خادم الإدارة (بد ًءا من الإصدار 10 حزمة الخدمة 1). عند الترقیة إلى الإصدار ،13.2 یتم حفظ جمیع البیانات والإعدادات من الإصدار السابق لخادم الإدارة.

```
يُحظر تمامًا الاستخدام المتزامن لنظام إدارة قواعد البيانات بواسطة خادم الإدارة وتطبيق آخر.
```
یصف ھذا القسم كیفیة ترقیة Center Security Kaspersky المثبت في طریقة [قیاسیة](#page-210-0) أ[ومخصصة](#page-214-0). یمكنك ترقیة Center Security Kaspersky أيضًا على عقد نظام مجموعة تجاوز الفشل من Kaspersky.

لترقیة إصدار قدیم من خادم الإدارة إلى الإصدار :13.2

1. قم بتشغيل ملف التثبيت ksc\_13\_<build number>\_full\_<language>.exe لإصدار .13.2). (يمكنك تنزيل هذا الملف من موقع ويب Kaspersky).

2. في النافذة التي يتم فتحها، انقر فوق ر ابط **تثبيت Kaspersky Security Center 13.2ل**ابدء معالج إعداد خادم الإدارة. اتبع إرشادات المعالج.

- .3 قم بقراءة اتفاقیة الترخیص وسیاسة الخصوصیة. في حالة الموافقة على شروط اتفاقیة الترخیص وسیاسة الخصوصیة، حدد خانة الاختیار التالیة في قسم **أؤكد** : **على أنني قد قرأت ما یلي واستوعبتھ جی ًدا وأوافق علیھ**
	- **شروط وبنود اتفاقیة ترخیص المستخدم النھائي** (EULA (**ھذه**
		- **تصف سیاسة الخصوصیة طریقة التعامل مع البیانات**

سیستمر تثبیت التطبیق على جھازك بعد تحدید كلاً من خانتي الاختیار. یُطالبك معالج الإعداد بإنشاء نسخة احتیاطیة لبیانات خادم الإدارة للإصدار الأقدم. یدعم Center Security Kaspersky استعادة البیانات من نسخة احتیاطیة تم إنشاؤھا باستخدام إصدار أقدم من خادم الإدارة.

- 4. إذا كنت تريد إنشاء نسخة احتياطية من بيانات خادم الإدارة، فحدد ذلك في نافذة ا**لنسخ الاحتياطي لخادم الإد**ارة الذي يتم فتحها. یتم إنشاء نسخة احتیاطیة عن طریق الأداة المساعدة klbackup. یتم تضمین ھذه الأداة المساعدة في مجموعة التوزیع، الموجودة في جذر مجلد تثبیت [.Kaspersky Security Center](#page-553-0)
	- .5 قم بتثبیت إصدار خادم الإدارة 13.2 من خلال اتباع معالج الإعداد.

إذا ظهرت رسالة تفيد بأن خدمة Kaspersky Security Center 13.2 Web Console مشغولة، فانقر على زر **Ignore ف**ي نافذة المعالج.

ننصحك بتجنب إنھاء معالج الإعداد. إذا قمت بإلغاء الترقیة عند خطوة تثبیت خادم الإدارة إلى فشل إصدار Center Security Kaspersky الذي تم ترقیتھ.

.6 للأجھزة المثبت علیھا إصدار عمیل شبكة قدیم، قم بإنشاء وتشغیل مھمة التثبیت عن بُعد [للإصدار](#page-307-0) الجدید من عمیل الشبكة.

نوصي بتر فية Network Agent for Linux إلى الإصدار 14.

بعد إتمام مھمة التثبیت عن بُعد، سیتم ترقیة إصدار عمیل الشبكة.

في حالة حدوث مشكلة أثناء تثبيت خادم الإدار ة، يمكنك استعادة الإصدار السابق من خادم الإدار ة باستخدام النسخة الاحتياطية لبيانات خادم الإدار ة التي تم إنشاؤها قبل الترقیة.

إذا تم تثبیت خادم إدارة واحد على الأقل من الإصدار الجدید على الشبكة، فیمكنك ترقیة خوادم الإدارة الأخرى على الشبكة باستخدام مھمة التثبیت عن بُعد التي تستخدم حزمة تثبیت خادم [الإدارة](#page-885-0).

عند ترقیة Center Security Kaspersky من إصدار سابق، یتم الاحتفاظ بجمیع المكونات الإضافیة المثبتة لتطبیقات Kaspersky المدعومة.

تتم ترقية المكون الإضافي لخادم الإدارة والمكون الإضافي عميل الشبكة تلقائيًا (بالنسبة لكل من وحدة تحكم الإدارة وبرنامج Kaspersky Security Center .(13.2 Web Console

الإعداد الأولي لـ Center Security Kaspersky

یرد في ھذا القسم الخطوات التي یجب علیك اتخاذھا بعد تثبیت Center Security Kaspersky.

# معالج البدء السریع لخادم الإدارة

یقدم ھذا القسم معلومات حول معالج البدء السریع لخادم الإدارة.

# حول معالج البدء السریع

یقدم ھذا القسم معلومات حول معالج البدء السریع لخادم الإدارة.

<span id="page-243-0"></span>یسمح لك معالج البدء السریع لخادم الإدارة بإنشاء الحد الأدنى من المھام والسیاسات الضروریة، وضبط الحد الأدنى من الإعدادات، وتنزیل وتثبیت المكونات الإضافية لتطبيقات Kaspersky المُدارة، وإنشاء حزم تثبيت لتطبيقات Kaspersky المُدارة. عند تشغيل المعالج، يمكن إجراء التغييرات التالية على التطبيق:

- قم بتنزیل المكونات الإضافیة وتثبیتھا للتطبیقات التي تتم إدارتھا. بعد الانتھاء من "معالج البدء السریع"، یتم عرض قائمة مكونات الإدارة الإضافیة المثبتة في القسم ا**لمتقدم ← تفاصیل المكونات الإضافیة المثبتة لإدارة التطبیق** من نافذة خصـائص خادم الإدار ة.
	- قم بإنشاء حزمة تثبیت تطبیقات Kaspersky ال ٌمدارة. بعد الانتھاء من معالج البدء السریع، یتم عرض حزم تثبیت عمیل الشبكة الخاص بنظام التشغیل Windows وتطبيقات Kaspersky المُدار ة في قائمة **خادم الإدار ة** ← **الإعدادات المتقدمة** ← التث**بيت عن بُعد ← حزم التثبيت**.
	- أضف ملفات مفاتیح أو أدخل رموز تنشیط یمكن نشرھا تلقائیًا على الأجھزة الموجودة ضمن مجموعات الإدارة. بعد الانتھاء من "معالج البدء السریع"، یتم عرض معلومات حول مفاتيح الترخيص في **خادم الإدارة ← ق**ائمة **تراخيص Kaspersky و**في قسم **مفاتيح الترخيص** الخاص بنافذة خصائص خادم الإدارة.
		- قم بتكوین التفاعل مع KSN [\(Network Security Kaspersky](javascript:void(0)) (.
- إعداد تسلیم البرید الإلكتروني للإخطارات بالأحداث التي تحدث أثناء تشغیل خادم الإدارة والتطبیقات ال ُمدارة (یتطلب تسلیم الإخطار بنجاح تشغیل خدمة Messenger على خادم الإدارة وجمیع الأجھزة المستلمة). بعد الانتھاء من "معالج البدء السریع"، یتم عرض إعدادات إشعارات البرید الإلكتروني في قسم الخاص بنافذة خصائص خادم الإدارة. **الإخطار**
	- ضبط إعدادات التحدیث وإعدادات إصلاح الثغرات الأمنیة للتطبیقات المثبتة على الأجھزة.
	- إنشاء سیاسة حمایة لمحطات العمل والخوادم ومھام فحص الفیروسات ومھام تنزیل التحدیثات ومھام النسخ الاحتیاطي للبیانات لأعلى مستوى بالتسلسل الهرمي للأجهزة المدارة. بعد الانتهاء من "معالج البدء السريع"، يتم عرض المهام التي تم إنشاؤها في قائمة **خادم الإدارة ← مهام**، ويتم عرض السياسات المقابلة للمكونات الإضـافية للتطبيقات التي تتم إدار تها في **خادم الإدار ة** ← قائمة ا**لسياسات**.

ینشئ معالج البدء السریع للتطبیقات التي تتم إدارتھا، مثل Windows for Security Endpoint Kaspersky، ما لم یتم بالفعل إنشاء ھذه السیاسات لمجموعة ا**لأجهزة التي تتم إدارتها** يعمل معالج البدء السريع على إنشاء المهام إذا كانت المهام التي تحمل الأسماء نفسها غير موجودة لمجموعة الأ**جهزة التي تتم** . **إدارتھا**

في وحدة تحكم الإدارة، یطالبك Center Security Kaspersky تلقائیًا بتشغیل معالج البدء السریع بعد بدء تشغیلھ لأول مرة. یمكنك أی ًضا بدء تشغیل معالج البدء السریع في أي وقت.

# بدء معالج البدء السریع لخادم الإدارة

يطالبك التطبيق تلقائيًا بتشغيل معالج البدء السريع بعد تثبيت خادم الإدارة عند أو اتصال به. يمكنك أيضًا بدء تشغيل معالج البدء السريع في أي وقت.

لبدء تشغیل معالج البدء السریع یدویًا:

1. في شجر ة وحدة التحكم، حدد عقدة **خادم الإدارة**.

.2 في قائمة السیاق الخاصة بالعقدة، حدد ← . **جمیع المھام معالج البدء السریع لخادم الإدارة**

سیطالبك المعالج بإجراء التكوین الأولي لخادم الإدارة. اتبع إرشادات المعالج.

إذا بدأت تشغیل معالج البدء السریع مرة أخرى، فلا یمكن إنشاء المھام والسیاسات التي تم إنشاؤھا في التشغیل السابق للمعالج مرة أخرى.

## الخطوة 1 تكوین خادم و كیل

حدد إعدادات الوصول إلى الإنترنت لخادم الإدارة. یجب تكوین الوصول إلى الإنترنت لاستخدام Network Security Kaspersky ولتنزیل تحدیثات لقواعد بيانات مكافحة الفيروسات لـ Kaspersky Security Center وتطبيقات Kaspersky المُدارة.

حدد خیار ا**ستخدام الخادم الوكیل** إذا كنت تر غب في استخدام خادم وكيل عند الاتصـال بالإنترنت. إذا تم تحدید هذا الخيار ، سنتوفر الحقول لإدخال الإعدادات. حدد الإعدادات التالیة لاتصال خادم الوكیل:

#### **[العنوان](javascript:toggleBlock()**

عنوان الخادم الوكیل المستخدم لاتصال Center Security Kaspersky بالإنترنت.

### **رقم [المنفذ](javascript:toggleBlock()**

رقم المنفذ الذي سيتم من خلاله إنشاء اتصال وكيل Kaspersky Security Center.

### **تجاوز الخادم الوكیل [للعناوین](javascript:toggleBlock() المحلیة**

لن یتم استخدام خادم وكیل للاتصال بالأجھزة في الشبكة المحلیة.

### **[مصادقة](javascript:toggleBlock() الخادم الوكیل**

إذا تم تحدید خانة الاختیار تلك، یمكنك تحدید بیانات الاعتماد الخاصة بمصادقة الخادم الوكیل في حقول الإدخال. یتوفر حقل الإدخال ھذا إذا تم تحدید خانة الاختیار . **استخدام الخادم الوكیل**

#### **اسم [المستخدم](javascript:toggleBlock()**

حساب المستخدم الذي تم من خلاله إنشاء اتصـال بالخادم الوكيل (يكون هذا الحقل متاحًا في حالة تحديد خانة اختيار **مصادقة الخادم الوكيل**).

### **كلمة [المرور](javascript:toggleBlock()**

تم تعیین كلمة مرور بواسطة المستخدم الذي تم إنشاء اتصال الخادم الوكیل من خلال حسابھ (ھذا الحقل متاح في حالة تحدید خانة اختیار **مصادقة الخادم** .( **الوكیل**

لرؤية كلمة المرور التي تم إدخالها، انقر مع الاستمر ار فوق الزر ا**ِظهار** حتى تظهر لك كلمة المرور ِ

يمكنك تكوين الوصول إلى الإنترنت لاحقًا، بشكل منفصل عن معالج البدء السريع.

لتحدید إعدادات الوصول إلى الإنترنت لخادم الإدارة:

1. في شجر ة وحدة التحكم، حدد عقدة **خادم الإدارة**.

2. في قائمة السياق لخادم الإدار ة، حدد **خصائص**.

.3 في نافذة خصائص خادم الإدارة، انتقل إلى ← . **خیارات متقدمة تكوین وصول الإنترنت**

.4 حدد الإعدادات لاتصال خادم وكیل.

### الخطوة .2 تحدید طریقة تفعیل التطبیق

حدد أحد خیارات تفعیل Center Security Kaspersky التالیة:

### **عن طریق إدخال رمز [التنشیط](javascript:toggleBlock() الخاص بك**

رمز التنشيط هو تسلسل فريد مكون من 20 حرفًا أبجديًا رقميًا. حيث تقوم بإدخال رمز تتشيط لإضافة مفتاح الذي يقوم بدوره بتنشيط Kaspersky Center Security. تتلقى رمز التنشیط عبر عنوان البرید الإلكتروني الذي حددتھ بعد شراء Center Security Kaspersky. لتنشیط التطبیق باستخدام رمز تنشیط، ستحتاج إلى الوصول إلى الإنترنت لإنشاء اتصال مع خوادم تنشیط Kaspersky. إذا قمت بتحدید خیار التفعیل ھذا، فیمكنك تمكین خیار . Automatically distribute license key to managed devices إذا تم تمكين هذا الخيار ، فسيتم نشر مفتاح التر خيص تلقائيًا على الأجهز ة الْمُدار ة. إذا تم تعطيل هذا الخيار ، فيمكنك نشر مفتاح الترخيص للأجهزة المُدارة فيما بعد، في جزء **تراخيص Kaspersky** لشجرة وحدة تحكم الإدارة<sub>.</sub>

### **عن [طریق](javascript:toggleBlock() تحدید ملف مفتاح**

ملف المفتاح ھو ملف بامتداد key. مقدم لك من Kaspersky. الھدف من ملف المفتاح ھو إضافة مفتاح لتنشیط التطبیق. تتلقى ملفك الرئیسي عبر عنوان البرید الإلكتروني الذي حددتھ بعد شراء Center Security Kaspersky. لتنشیط التطبیق باستخدام ملف المفتاح، لا تحتاج إلى الاتصال بخوادم تنشیط Kaspersky. إذا قمت بتحدید خیار التفعیل ھذا، فیمكنك تمكین خیار . Automatically distribute license key to managed devices إذا تم تمكين هذا الخيار ، فسيتم نشر مفتاح التر خيص تلقائيًا على الأجهز ة المُدار ة. إذا تم تعطيل هذا الخيار ، فيمكنك نشر مفتاح الترخيص للأجهزة المُدارة فيما بعد، في جزء **تراخيص Kaspersky** لشجرة وحدة تحكم الإدارة<sub>.</sub>

### **عن طریق تأجیل تفعیل [التطبیق](javascript:toggleBlock()**

<span id="page-245-0"></span>سیعمل التطبیق باستخدام الوظائف الأساسیة، دون إدارة الجھاز المحمول ودون إدارة الثغرات الأمنیة والتصحیحات.

إذا اخترت تأجيل تنشيط التطبيق، فيمكنك إ<u>ضافة مفتاح ترخيص</u> لاحقًا في أي وقت.

## الخطوة .3 تحدید مناطق الحمایة والمنصات

حدد مناطق الحمایة والمنصات المستخدمة على شبكتك. عند تحدید ھذه الخیارات، فإنك تحدد عوامل تصفیة مكونات الإدارة الإضافیة للتطبیق وحزم التوزیع على خوادم Kaspersky التي یمكنك تنزیلھا للتثبیت على أجھزة العملاء في الشبكة لدیك. حدد الخیارات:

#### **[المناطق](javascript:toggleBlock()**

یمكنك تحدید مناطق الحمایة التالیة:

- . حدد ھذا الخیار إذا كنت ترید حمایة محطات العمل في شبكتك. حسب الإعدادات الافتراضیة، یتم تحدید خیار مساحة العمل **محطات العمل** افتراضیًا.
	- **خوادم ومخزن الملفات** حدد هذا الخيار إذا كنت تريد حماية خوادم الملفات في شبكتك.
	- . حدد ھذا الخیار إذا كنت ترید حمایة الأجھزة الافتراضیة في شبكتك. Virtualization
- . حدد ھذا الخیار إذا كنت ترید حمایة الأنظمة المضمنة التي تستند إلى Windows، مثل ماكینة الصراف الآلي Embedded Systems .(ATM)

#### **[المنصة](javascript:toggleBlock()**

یمكنك تحدید المنصات التالیة:

- Microsoft Windows
	- macOS •
	- Android
		- Linux •
		- أخرى

للحصول على معلومات عن أنظمة التشغیل المدعومة، یرجى الرجوع إلى متطلبات الأجھزة والبرامج لتطبیق [Center Security Kaspersky](#page-822-0) .13.2 Web Console

<span id="page-246-0"></span>يمكنك تحديد حزم تطبيق Kaspersky من قائمة الحزم المتوفرة لاحقًا، بشكل منفصل عن معالج البدء السريع. لتبسيط البحث عن الحزم المطلوبة، يمكنك ذلك تصفیة قائمة الحزم [المتاحة](#page-323-0) بالمعاییر التالیة:

- منطقة الحمایة
- نوع البرنامج الذي تم تنزیلھ (حزمة توزیع أو أداة مساعدة أو مكون إضافي أو مكون ویب إضافي)
	- نسخة من تطبیق Kaspersky
	- لغة ترجمة تطبیق Kaspersky

### الخطوة 4. تحدید المكونات الإضافیة للتطبیقات المُدار ة

حدد المكونات الإضافية للتطبيقات المُدار ة لتثبيتها. تُعرَض قائمة كاملة بالمكونات الإضافية الموجودة على خوادم Kaspersky. يتم تصفية القائمة وفقًا للخيار ات المحددة في [الخطوة](#page-245-0) السابقة من المعالج حسب الإعدادات الافتر اضية، تشمل القائمة الكاملة المكونات الإضافية لجميع اللغات لعرض المكون الإضافي الخاص بلغة معینة فقط، حدد اللغة من القائمة المنسدلة **إظھار لغة ترجمة وحدة تحكم الإدارة أو**. تتضمن قائمة المكونات الإضافیة الأعمدة التالیة:

### **اسم [التطبیق](javascript:toggleBlock()**

تم تحدید المكونات الإضافیة حسب مناطق الحمایة والأنظمة الأساسیة التي حددتھا في الخطوة السابقة.

#### **إصدار [التطبیق](javascript:toggleBlock()**

تتضمن القائمة مكونات إضافیة لجمیع الإصدارات الموجودة على خوادم Kaspersky. حسب الإعدادات الافتراضیة، یتم تحدید المكونات الإضافیة لأحدث الإصدارات.

### **لغة [التعریب](javascript:toggleBlock()**

حسب الإعدادات الافتراضیة، تُعَّرف لغة الترجمة الخاصة بالمكون الإضافي بواسطة لغة Center Security Kaspersky التي حددتھا عند التثبیت. یمكنك تحدید لغات أخرى في قائمة **إظھار لغة ترجمة وحدة تحكم الإدارة أو** المنسدلة.

بعد تحدید المكونات الإضافیة، یبدأ تثبیتھا تلقائیًا في نافذة منفصلة. لتثبیت بعض المكونات الإضافیة، یجب علیك قبول شروط اتفاقیة ترخیص المستخدم النھائي. قراءة نص اتفاقية ترخيص المستخدم النهائي ثم حدد خيار أ**وافق على بنود اتفاقية الترخيص** وانقر على زر **تثبيت** إذا لم تقبل شروط اتفاقية ترخيص المستخدم النھائي، فلن یتم تثبیت المكون الإضافي.

بعد اكتمال التثبیت، أغلق نافذة التثبیت.

يمكنك أيضًا <u>تحديد [المكونات](#page-323-0) الإضافية للإدار ة</u> لاحقًا، بشكل منفصل عن معالج البدء السريع<sub>.</sub>

# الخطوة 5. تنزیل حزم التوزیع وإنشاء حزم التثبیت

یتضمن Windows for Security Endpoint Kaspersky أداة تشفیر للمعلومات المخزنة على أجھزة العملاء. لتنزیل حزمة توزیع Kaspersky Endpoint Security for Windows صالحة لاحتياجات مؤسستك، راجع تشريعات البلد التي توجد بها أجهزة العملاء الخاصة بمؤسستك. في النافذة **نوع** ، حدد أحد أنواع التشفیر التالیة: **التشفیر**

- تشفیر قوي (256AES(. یستخدم ھذا النوع من التشفیر طول مفتاح 256 بت.
- تشفیر ضعیف (56AES(. یستخدم ھذا النوع من التشفیر طول مفتاح 56 بت.

يتم عرض نافذة **نوع التشفير** فقط إذا قمت <u>بتحديد</u> **محطات العمل** كنطاق حماية و Microsoft Windows كمنصة<sub>.</sub>

بعد تحديد نوع التشفير ، يتم عرض القائمة الكاملة بحزم توزيع نوعي التشفير على حد سواء. يتم تحديد حزمة التوزيع في القائمة مع نوع التشفير الذي حددته. تتوافق لغة حزمة التوزيع مع لغة Kaspersky Security Center. في حالة عدم وجود حزمة توزيع من Kaspersky Endpoint Security for Windows للغة Center Security Kaspersky، یتم تحدید حزمة توزیع اللغة الإنجلیزیة.

في القائمة ، یمكنك تحدید لغات حزمة التوزیع عن طریق **إظھار لغة ترجمة وحدة تحكم الإدارة أو** .

التوزیعات التطبیقات المُدارة قد یتطلب تثبیت إصدار أدنى محدد من Kaspersky Security Center.

في القائمة، يمكنك تحديد حزم توزيع من أي نوع تشفير مختلف عن تلك التي حددتها في النافذة **نوع التشفير**. بعد تحديد حزمة توزيع لـ Kaspersky Endpoint Security for Windows، يبدأ تنزيل جميع حزم التوزيع، المقابلة <u>للمكونات [والمنصات](#page-245-0)</u>. يمكنك مراقبة تقدم التنزيل في العمود **حالة التنزيل** بعد الانتهاء من<br>معالج البدء السريع، يتم عرض حزم تثبيت عميل الشبكة الخاص بنظام التشغيل Win ← ← فائمة . **المتقدمة التثبیت عن بُعد حزم التثبیت**Security for Windows، يبدأ تنزيل جميع حزم التوزيع، المقابلة <u>للمكونات والمنصات</u>. يمكنك مراقبة تقدم التنزيل في العمود **حالة التنزيل** بعد الانتهاء من

لإنهاء تنزيل بعض حزم التوزيع، يجب عليك قبول EULA. عند النقر على زر أ**وافق** ، يُعرَض نص اتفاقية ترخيص المستخدم النهائي<sub>.</sub> للمضي قدمًا إلى الخطوة التالیة، یجب علیك قبول شروط وأحكام اتفاقیة ترخیص المستخدم النھائي وأحكامھا وشروط سیاسة الخصوصیة الخاصة بـ Kaspersky وأحكامھا. حدد الخيارات المتعلقة باتفاقية ترخيص المستخدم النهائي وسياسة خصوصية Kaspersky، ثم انقر على زر **قبول الكل** في حالة عدم قبول الشروط والأحكام، فسيتم إلغاء تنزیل الحزمة.

بعد قبولك لشروط اتفاقیة ترخیص المستخدم النھائي وأحكامھا وشروط سیاسة خصوصیة Kaspersky وأحكامھا، یستمر تنزیل حزم التوزیع. عند الانتھاء من التنزیل، تُعَرض الحالة **تم إنشاء حزمة التثبیت**. ستستخدم فیما بعد حزم التثبیت لنشر تطبیقات Kaspersky على أجھزة العملاء.

إذا كنت تفضل عدم تشغيل المعالج، يمكنك <u>إنشاء حزم التثبيت</u> يدويًا من خلال الانتقال إلى **خادم الإدارة ← إعدادات متقدمة ← التثبيت عن بُعد ← حزم التثبيت** في شجرة وحدة تحكم الإدارة.

# الخطوة .6 تكوین استخدام Network Security Kaspersky

یمكنك الوصول إلى قواعد بیانات السمعة الخاصة بشبكة [Network Security Kaspersky](#page-701-0)لضمان استجابات أسرع من قبل تطبیقات Kaspersky للتھدیدات، وتحسین فعالیة بعض مكونات الحمایة، وتقلیل مخاطر الإیجابیات الكاذبة.

اقرأ بیان KSN المعروض في النافذة. تحدید الإعدادات لترحیل المعلومات حول عملیات Center Security Kaspersky إلى قاعدة معارف Kaspersky Network Security. حدد أحد الخیارات التالیة:

**أوافق على استخدام شبكة** [Network Security Kaspersky](javascript:toggleBlock()

سیقوم Center Security Kaspersky والتطبیقات المدارة المثبتة على الأجھزة العمیلة بنقل تفاصیل عملیاتھ تلقائیًا إلى Kaspersky Network Security. تضمن المشاركة في [Network Security Kaspersky](#page-701-0) التحدیثات السریعة لقواعد البیانات التي تشتمل على معلومات حول الفیروسات وغیرھا من التھدیدات، مما یضمن الاستجابة السریعة للتھدیدات الأمنیة الطارئة.

### **لا أوافق على استخدام شبكة** [Network Security Kaspersky](javascript:toggleBlock()

لن یوفر Kaspersky Security Center و التطبیقات المدار ة أیة معلومات إلى Kaspersky Security Network.

إذا قمت بتحدید ھذا الخیار، فسیتم تعطیل استخدام Network Security Kaspersky.

إذا قمت بتنزیل المكون الإضافي لـ Windows for Security Endpoint Kaspersky، فسیتم عرض عباراتي KSN على حد سواء—عبارة KSN لـ لتطبیقات KSN عبارات عرض یتم .Kaspersky Endpoint Security for Windows لـ KSN وعبارة Kaspersky Security Center Kaspersky الأخرى المُدارة، التي تم تنزیل مكوناتها الإضافیة، في نوافذ منفصلة ویتعین علیك قبول (أو عدم قبول) كل عبارة على حدة<sub>.</sub>

يمكنك أيضا إعداد وصول خادم الإدارة إلى <u>Kaspersky Security Network (KSN)</u> لاحقًا في نافذة خصائص خادم الإدارة لوحدة التحكم الإدارية.

## الخطوة 7. تكوين إشعارات البريد الإلكتروني

كوّن إرسال الإشعارات حول الأحداث المسجلة أثناء تشغيل تطبيقات Kaspersky على الأجهزة المُدارة. وسيتم استخدام هذه الإعدادات كإعدادات افتراضية لخادم الإدارة.

لتكوین تسلیم الإخطارات المتعلقة بالأحداث التي تجري في تطبیقات Kaspersky، استخدم الإعدادات التالیة:

**[المستلمون](javascript:toggleBlock()** (**عناوین البرید الإلكتروني**)

عناوین البرید الإلكتروني للمستخدمین التي ستقوم التطبیقات بإرسال الإخطارات إلیھا. یمكنك إدخال عنوان واحد أو أكثر، وفي حالة إدخال أكثر من عنوان، فافصل بینھا باستخدام فواصل منقوطة.

[SMTP](javascript:toggleBlock() **خوادم**

عنوان أو عناوین خوادم البرید الخاصة بمؤسستك.

- في حالة إدخال أكثر من عنوان واحد، افصل بینھا باستخدام فواصل منقوطة. یمكنك استخدام القیم التالیة:
	- عنوان 4IPv أو 6IPv
	- اسم شبكة Windows) اسم NetBIOS (للجھاز
		- اسم DNS لخادم SMTP.

#### **منفذ خادم** [SMTP](javascript:toggleBlock()

رقم منفذ الاتصال الخاص بخادم SMTP. إذا كنت تستخدم عدة خوادم SMTP، فسیتم إنشاء الاتصال بھا من خلال منفذ الاتصال المحدد. رقم المنفذ الافتراضي ھو .25

#### **استخدام مصادقة** [ESMTP&](javascript:toggleBlock()

تمكين دعم مصادقة ESMTP. عند تحديد خانة الاختيار الموجودة في الحقول ا**سم المستخدم وكلمة المرور**، يمكنك تحديد إعدادات مصادقة ESMTP. تكون خانة الاختیار غیر محددة بشكل افتراضي.

**[الإعدادات](javascript:toggleBlock()**

حدد الإعدادات التالیة:

- (اسم موضوع رسالة برید إلكتروني) **الموضوع**
	- **عنوان البرید الإلكتروني للمرسل**
		- **إعدادات** TLS **لخادم** SMTP

یمكنك تحدید إعدادات TLS لخادم SMTP:

یمكنك تعطیل استخدام TLS، استخدام TLS إذا كان خادم SMTP یدعم ھذا البروتوكول أو یمكنك فرض استخدام TLS فقط. إذا اخترت استخدام TLS فقط، حدد شھادة لمصادقة خادم SMTP واختیار ما إذا كنت ترید تمكین الاتصال عبر أي إصدار من TLS أو فقط من خلال 1.2 TLS أو الإصدار ات الأحدث. إذا اخترت أيضًا استخدام TLS فقط، فيمكنك تحديد شهادة لمصادقة العميل على خادم SMTP.

تصفح للوصول إلى ملف شھادة خادم SMTP:

یمكنك استلام ملف بقائمة الشھادات من مرجع مصدق موثوق بھ، ثم تحمیل الملف إلى خادم الإدارة. یتحقق Center Security Kaspersky مما إذا كانت شهادة خادم SMTP موقعة أيضًا من جانب جهة إصدار موثوقة. لا يمكن لـ Kaspersky Security Center الاتصال بخادم SMTP إذا لم یتم استلام شھادة خادم SMTP من جھات إصدار موثوقة.

تصفح للوصول إلى ملف شھادة العمیل:

یمكنك استخدام شھادة استلمتھا من أي مصدر، على سبیل المثال، من أي جھة إصدار موثوقة. یجب تحدید الشھادة ومفتاحھا الخاص باستخدام أحد أنواع الشھادات التالیة:

شھادة -509X:

حدد الملف بالشھادة والملف بالمفتاح الخاص. یمكنك تحمیل ھذه الملفات بأي ترتیب. عند تحمیل كلا الملفین، حدد كلمة المرور لفك تشفیر المفتاح الخاص. یمكن أن تحتوي كلمة المرور على قیمة فارغة إذا لم یتم تشفیر المفتاح الخاص.

 $ekcs12$  حاویة: $\circ$ 

یجب تحمیل ملف واحد یحتوي على الشھادة ومفتاحھا الخاص. عند تحمیل الملف، یجب علیك تحدید كلمة المرور لفك تشفیر المفتاح الخاص. یمكن أن تحتوي كلمة المرور على قیمة فارغة إذا لم یتم تشفیر المفتاح الخاص.

یمكنك اختبار إعدادات إخطار البرید الإلكتروني الجدیدة بالنقر فوق الزر **إرسال رسالة اختبار**.

يمكنك أيضًا <u>تكوين إخطار ات الحدث</u> لاحقًا، بشكل منفصل عن معالج البدء السريع<sub>.</sub>

الخطوة .8 تكوین إعدادات التحدیث

تكوین إعدادات إدارة تحدیثات التطبیقات المثبتة على الأجھزة العمیلة.

لا یمكنك تكوین ھذه الإعدادات إلا إذا كنت قد قدمت مفتاح ترخیص مع خیار إدارة التصحیحات والثغرات الأمنیة.

في مجموعة الإعدادات **البحث عن التحدیثات وتثبیتھا**، یمكنك تحدید وضع البحث عن تحدیث Center Security Kaspersky وتثبیتھ:

**البحث عن [تحدیثات](javascript:toggleBlock() مطلوبة**

تم إنشاء المھمة بحث عن الثغرات الأمنیة والتحدیثات المطلوبة. ویتم تحدید ھذا الخیار بصورة افتراضیة.

#### **بحث عن [التحدیثات](javascript:toggleBlock() المطلوبة وتثبیتھا**

یتم إنشاء مھام بحث عن الثغرات الأمنیة والتحدیثات المطلوبة وتثبیت التحدیثات المطلوبة وإصلاح الثغرات الأمنیة تلقائیًا، إذا لم یكن لدیك واحدة.

في مجموعة الإعدادات Services Update Server Windows، یمكنك تحدید مصدر مزامنة التحدیث:

**[استخدام](javascript:toggleBlock() مصادر التحدیث المحددة في سیاسة المجال**

ستقوم أجهزة العملاء بتنزيل تحديثات Windows Update وفقًا لإعدادات سياسة المجال الخاصة بك. يتم إنشاء سياسة عميل الشبكة تلقائيًا، إذا لم یكن لدیك واحدة.

#### **استخدام خادم الإدارة كخادم** [WSUS](javascript:toggleBlock()

تقوم أجھزة العملاء بتنزیل تحدیثات Update Windows من خادم الإدارة. یتم إنشاء مھمة إجراء مزامنة Update Windows وسیاسة عمیل الشبكة تلقائیًا، إذا لم یكن لدیك واحدة.

إذا كنت تفضل عدم تشغیل معالج البدء السریع، فقم [بإنشاء](#page-343-0) مھام العثور على الثغرات الأمنیة والتحدیثات المطلوبة وتثبیت التحدیثات المطلوبة وإصلاح الثغرات ا. لاستخدام خادم الإدارة كخادم [WSUS](#page-408-0)، أنشئ مھمة إجراء مزامنة Update Windows، ثم حدد الخیار الأمنیة لاحقً **استخدام خادم الإدارة كخادم** WSUS في سیاسة عمیل [الشبكة](#page-599-0).

### الخطوة .9 إنشاء تكوین حمایة أولیة

ستعرض النافذة **تكوین الحمایة الأولیة** قائمة بالسیاسات والمھام التي تم إنشاؤھا تلقائیًا. یتم إنشاء السیاسات والمھام التالیة:

- سیاسة عمیل شبكة Center Security Kaspersky
- سياسات لتطبيقات Kaspersky المُدار ة التي <u>تم تثبيت [المكونات](#page-246-0) الإضافي</u>ة للإدا<u>ر ة مسبقً</u>ا
	- مھمة صیانة خادم الإدارة
	- مھمة النسخ الاحتیاطي لبیانات خادم الإدارة
	- تنزیل التحدیثات إلى مستودع خادم الإدارة
	- بحث عن الثغرات الأمنیة والتحدیثات المطلوبة
		- مھمة تثبیت تحدیث

انتظار حتى اكتمال إنشاء السیاسات والمھام قبل المتابعة إلى الخطوة التالیة للمعالج.

إذا قمت بتنزیل المكون الإضافي للحزمة الأولى من 1 Pack Service 10 Windows for Security Endpoint Kaspersky والإصدارات الأحدث حتى الإصدار 11.01، أثناء إنشاء السياسات والمهام، فسيتم فتح نافذة لإجراء تكوين أولي للمنطقة الموثوقة الخاصة بـ Kaspersky Endpoint Security for Windows. سیطالبك التطبیق بإضافة الموردین الذین تم التحقق منھم بواسطة Kaspersky في المنطقة الموثوقة لأغراض استثناء تطبیقاتھم من عملیات الفحص لمنع حجبها عن طريق الخطأ. يمكنك الآن إنشاء الاستثناءات المُوصى بها أو إنشاء قائمة استثناءات لاحقًا عن طريق تحديد ما يلي في شجرة وحدة التحكم: . ← ← ← ← Kaspersky Endpoint Security خصائص قائمة← **السیاسات الحمایة من التھدیدات المتقدمة المنطقة الموثوق بھا الإعدادات إضافة** تتوفر قائمة الاستثناءات من الفحص للتحریر في أي وقت باستخدام التطبیق.

یتم إجراء العملیات في المنطقة الموثوق بھا باستخدام أدوات مدمجة في Windows for Security Endpoint Kaspersky. للحصول على إرشادات مفصلة حول كیفیة تنفیذ العملیات وتوضیح لمزایا التشفیر، یرجى الرجوع إلى التعلیمات عبر الإنترنت من [Endpoint Kaspersky](https://support.kaspersky.com/KESWin/11.7.0/en-US/127971.htm) . ESecurity for Windows

لإنھاء التكوین الأولي للمنطقة الموثوقة والعودة إلى المعالج، انقر فوق **موافق**.
انقر فوق **التالي**. یتوفر ھذا الزر بعد إنشاء جمیع السیاسات والمھام الضروریة.

يمكنك أيضًا إنشاء <u>المهام و السياسات</u> الطلوبة لاحقًا، بشكل منفصل عن معالج البدء السريع<sub>.</sub>

# الخطوة 10 توصيل الأجهزة المحمولة

إذا حددت مسبقًا تمكين نطاق حماية <mark>الأجهزة [المحمولة](#page-245-0)</mark> في إعدادات المعالج، فحدد الإعدادات لتوصيل أجهزة المؤسسة المحمولة التابعة للمؤسسة المُدارة. في حالة عدم تمكين نطاق حماية الأ**جهزة المحمولة**، فسيتم تخطي هذه الخطوة.

في ھذه الخطوة من المعالج، علیك بالقیام بما یلي:

- تكوین منافذ اتصال الأجھزة المحمولة.
	- تكوین مصادقة خادم الإدارة.
	- إنشاء الشھادات أو إدارتھا.
- إعداد إصدار الشھادات من النوع العام وتحدیثھا تلقائیا وتشفیرھا.
	- إنشاء قاعدة نقل الأجھزة المحمولة

لإعداد منافذ اتصال الأجھزة المحمولة:

.1 انقر على الزر الموجود على یمین الحقل . **تكوین اتصال الجھاز المحمول**

2. في القائمة المنسدلة، حدد **تكوين منافذ**.

يتم فتح نـافذة خصـائص خـادم الإدار ة التي تعر ض القسم **مـنـافذ إضـافيـة**.

3. في القسم **منافذ إضافية**، يمكنك تحديد إعدادات اتصـال الـجـهاز المحمول:

### **منفذ** SSL **لخادم وكیل [التفعیل](javascript:toggleBlock()**

.Kaspersky تفعیل بخوادم Kaspersky Endpoint Security for Windows لاتصال SSL منفذ رقم رقم المنفذ الافتر اضي هو 17000.

### **فتح منفذ للأجھزة [المحمولة](javascript:toggleBlock()**

یفتح منفذ لاتصال الأجھزة المحمولة بخادم الترخیص. یمكنك تحدید رقم المنفذ والإعدادات الأخرى في الحقول الموضحة أدناه. یتم تمكین ھذا الخیار افتراضیًا.

### **منفذ لمزامنة الأجھزة [المحمولة](javascript:toggleBlock()**

رقم المنفذ الذي ستتصل من خلالھ الأجھزة المحمولة بخادم الإدارة وستتبادل معھ البیانات. رقم المنفذ الافتراضي ھو .13292 یمكنك تخصیص منفذ مختلف إذا تم استخدام المنفذ 13292 لأغراض أخرى.

### **المنفذ الخاص بتفعیل جھاز [المحمول](javascript:toggleBlock()**

.Kaspersky تنشیط بخوادم Kaspersky Endpoint Security for Android اتصال منفذ رقم المنفذ الافتراضي ھو .17100

**فتح منفذ لأجھزة حمایة** UEFI **وأجھزة** [KasperskyOS](javascript:toggleBlock()

یمكن لأجھزة حمایة UEFI الاتصال بخادم الإدارة.

**منفذ لأجھزة حمایة** UEFI **وأجھزة** [KasperskyOS](javascript:toggleBlock()

يمكنك تغيير رقم المنفذ إذا تم تمكين الخيار **فتح منفذ لأجهزة حماية UEFI وأجهزة KasperskyOS**. رقم المنفذ الافتراضـي هو 13294.

.4 انقر فوق لحفظ التغییرات والعودة إلى معالج البدء السریع. **موافق**

سیتعین علیك تكوین مصادقة خادم الإدارة بواسطة الأجھزة المحمولة ومصادقة الأجھزة المحمولة بواسطة خادم الإدارة. وإذا كنت ترغب في ذلك، یمكنك تكوین المصـادقة لاحقًا، بشكل منفصل من خلال معالج البدء السريع.

لتكوین مصادقة خادم الإدارة بواسطة الأجھزة المحمولة:

- .1 انقر على الزر الموجود على یمین الحقل . **تكوین اتصال الجھاز المحمول**
	- 2. في القائمة المنسدلة، حدد **تكوين مصادقة**. يتم فتح نـافذة خصـائص خـادم الإدار ة التي تعر ض قسم ا**لشـهادات**.
- 3. حدد خيار المصادقة للأجهزة المحمولة في مجموعة الإعدادات **مصادقة خادم الإدارة من خلال الأجهزة المحمولة**، وحدد خيار المصادقة لأجهزة حماية UEFI في مجموعة الإعدادات . **مصادقة خادم الإدارة من خلال أجھزة حمایة** UEFI

عندما یتبادل خادم الإدارة البیانات مع الأجھزة العمیلة، تتم مصادقتھ عن طریق استخدام شھادة. یستخدم خادم الإدارة الشھادة التي تم إنشائھا أثناء تثبیت خادم الإدارة بشكل افتراضي. إذا كنت ترغب، یمكنك إضافة شھادة جدیدة.

لإضافة شھادة جدیدة (اختیاري):

.1 حدد . **شھادة أخرى**

سیظهر الزر ا**ستعراض** ِ

2. انقر فوق زرا**ستعراض**.

.3 في النافذة التي تفتح، حدد إعدادات الشھادة:

**نوع [الشھادة](javascript:toggleBlock()**

في القائمة المنسدلة یمكنك تحدید نوع الشھادة.

- . إذا تم تحدید ھذا الخیار، فیجب علیك تحدید المفتاح الخاص بشھادة وشھادة مفتوحة: **الشھادة** .509X
- . في ھذا الحقل، انقر فوق زر لتحدید المفتاح الخاص بشھادة بتنسیق #8 PKCS **المفتاح الخاص** (.pem. ,prk (**استعراض** .((\*.prk
	- . في ھذا الحقل، انقر فوق زر لتحدید مفتاح عام بتنسیق cer. (\*PEM(. **المفتاح العام** (.cer (**استعراض**
- . إذا حددت ھذا الخیار، فیمكنك تحدید ملف شھادة بتنسیق 12P أو PFX بالنقر فوق زر وملء حقل **الحاویة** #12PKCS **استعراض ملف** . **الشھادة**

وقت التفعیل:

**[فو](javascript:toggleBlock() ًرا**

سيتم استبدال الشهادة الحالية فور<sub>ً</sub> ا بالشهادة الجديد بعد النقر فوق **موافق** سیتعذر على الأجھزة المحمولة المتصلة فیما سبق الاتصال بخادم الإدارة.

### **بعد انتھاء ھذه [الفترة،](javascript:toggleBlock() أیام**

بعد تحدید ھذا الخیار، سیتم إنشاء شھادة احتیاطیة. سیتم استبدال الشھادة الحالیة بالشھادة الجدیدة خلال عدد الأیام المحدد. یتم عرض تاریخ سريان الشھادة الاحتياطية في القسم ا**لشھادات**.

يُوصىي بتخطيط إعادة الإصدار مسبقًا. يجب تنزيل شهادة احتياطية على الأجهزة المحمولة قبل انتهاء الفترة المحددة. بعد استبدال الشهادة الحالية بشهادة جديدة، سيتعذر على الأجهزة المحمولة المتصلة مسبقًا الاتصال بخادم الإدارة.

4. انقر فوق الزر **خصائص ل**عرض إعدادات شهادة خادم الإدار ة التي تم تحديدها<sub>.</sub>

لإعادة إصدار الشھادة الصادرة من خلال خادم الإدارة:

.1 حدد . **تم إصدار الشھادة من خلال خادم الإدارة**

2. انقر فوق زر **جارٍ إعادة الإصدار**.

.3 في النافذة التي تفتح، حدد الإعدادات التالیة:

- عنوان الاتصال:
- **[استخدام](javascript:toggleBlock() عنوان اتصال قدیم**

عنوان خادم الإدارة الذي تتصل بھ الأجھزة المحمولة لم تطرأ علیھ تغییرات بعد. ویتم تحدید ھذا الخیار بصورة افتراضیة.

**تغییر عنوان [الاتصال](javascript:toggleBlock() إلى**

```
إذا كنت ترغب في اتصال الأجھزة المحمولة بعنوان آخر، فحدد العنوان ذي الصلة في ھذا الحقل.
```
إذا حدث تغییر في عنوان اتصال الجھاز المحمول، فیجب إصدار شھادة جدیدة. ستصبح الشھادة القدیمة غیر صالحة على جمیع الأجھزة المحمولة المتصلة. سیتعذر على الأجھزة المتصلة فیما سبق الاتصال بخادم الإدارة ولذلك لن تتم إدارتھا.

- وقت التفعیل:
- **[فو](javascript:toggleBlock() ًرا**

```
سيتم استبدال الشهادة الحالية فورًا بالشهادة الجديد بعد النقر فوق موافق
سیتعذر على الأجھزة المحمولة المتصلة فیما سبق الاتصال بخادم الإدارة.
```
**بعد انتھاء ھذه [الفترة،](javascript:toggleBlock() أیام**

بعد تحدید ھذا الخیار، سیتم إنشاء شھادة احتیاطیة. سیتم استبدال الشھادة الحالیة بالشھادة الجدیدة خلال عدد الأیام المحدد. یتم عرض تاریخ سريان الشھادة الاحتياطية ف*ي* القسم ا**لشھادات** 

يُوصىي بتخطيط إعادة الإصدار مسبقًا. يجب تنزيل شهادة احتياطية على الأجهزة المحمولة قبل انتهاء الفترة المحددة بعد استبدال الشهادة الحالية بشهادة جديدة، سيتعذر على الأجهزة المحمولة المتصلة مسبقًا الاتصال بخادم الإدارة.

4. انقر فوق **موافق** لحفظ التغيير ات و العودة إلى النافذة ا**لشهادات**.

.5 انقر فوق لحفظ التغییرات والعودة إلى معالج البدء السریع. **موافق**

لإعداد إصدار شھادات من النوع العام وتحدیثھا تلقائیًا وتشفیرھا لتحدید الأجھزة المحمولة بواسطة خادم الإدارة:

- 1. انقر فوق الزر **تكوين** الموجود على يمين الحقل **مصادقة جهاز المحمول**. يتم فتح النافذة **قواعد إصدار الشهادات، و** عرض القسم إ**صدار شهادات المحمول**.
	- .2 إذا لزم الأمر، قم بتحدید الإعدادات التالیة في القسم : **إعدادات الإصدار**
		- **مدة بقاء [الشھادة،](javascript:toggleBlock() الأیام**

مدة بقاء الشھادة بالأیام. مدة البقاء الافتراضیة للشھادة ھي 365 یو ًما. عند انتھاء صلاحیة ھذه الشھادة، سیتعذر على الجھاز المحمول الاتصال بخادم الإدارة.

**مصدر [الشھادة](javascript:toggleBlock()**

حدد مصدر الشھادات من النوع العام للأجھزة المحمولة: یتم إصدار الشھادات من قبل خادم الإدارة أو یتم تحدیدھا یدویًا.

يمكنك تعديل قوالب الشهادات إذا تم تكوين التكامل مع البنية الأساسية للمفاتيح العامة (PKI) في القسم ا**لتكامل مع PKI**. في هذه الحالة، تتوفر حقول التحدید التالیة في القالب:

**القالب [الافتراضي](javascript:toggleBlock()**

استخدام شھادة صادرة بواسطة مصدر شھادة خارجي – مركز الشھادات – باستخدام القالب الافتراضي. یتم تحدید ھذا الخیار افتراضیًا.

**[قالب](javascript:toggleBlock() آخر**

حدد قالبًا مستخدم في إصدار الشهادات<sub>.</sub> يمكنك تحديد قوالب شهادة في المجال<sub>،</sub> يؤدي النقر فوق الزر **تحديث القائمة** إلى تحديث قائمة قوالب الشھادة.

.3 إذا لزم الأمر، حدد الإعدادات التالیة لإصدار الشھادات تلقائیًا في القسم : **إعدادات التحدیثات التلقائیة**

**التجدید عند انتھاء [صلاحیة](javascript:toggleBlock() الشھادة خلال** (**أیام**)

عدد الأیام المتبقیة على انتھاء صلاحیة الشھادة حیث ینبغي خلالھا إصدار شھادة جدیدة من قبل خادم الإدارة. على سبیل المثال، إذا كانت قیمة الحقل هي 4، فیصدر خادم الإدار ة شهادة جدیدة قبل أربعة أیام من انتهاء صلاحیة الشهادة الحالیة. القیمة الافتر اضیة هي 7.

**إعادة إصدار [الشھادة](javascript:toggleBlock() تلقائیًا إن أمكن**

حدد هذا الخيار لإعادة إصدار شهادة تلقائيًا لعدد الأيام المحدد في حقل ا**لتجديد عند انتهاء صلاحية الشهادة خلال (أيام)** إذا تم تعريف الشهادة یدو یًا، فلا یمكن تجدیدها تلقائیًا، ولن یعمل الخیار المُمكّن.

یتم تعطیل ھذا الخیار افتراضیًا.

یتم إعادة إصدار الشھادات تلقائیًا من قبل ھیئة إصدار الشھادات.

4. عند اللزوم، في قسم الإعدادات **حماية بكلمة مرور** ، قم بتحديد الإعدادات لفك تشفير الشهادات أثناء التثبيت.

حدد خيار ا**لمطالبة بكلمة مرور أثناء تثبيت الشهادة** لمطالبة المستخدم بكلمة المرور عند تثبيت الشهادة على جهاز محمول يتم استخدام كلمة المرور مرة واحدة فقط—وذلك أثناء تثبیت الشھادة على الجھاز المحمول.

سیتم إنشاء كلمة المرور تلقائیًا بواسطة خادم الإدارة وتُرسل إلى البرید الذي حددتھ. یمكنك تحدید عنوان البرید الإلكتروني للمستخدم أو عنوان البرید الإلكتروني الخاص بك إذا كنت ترغب في استخدام طریقة أخرى لإعادة توجیھ كلمة المرور إلى المستخدم.

یمكنك استخدام الشریحة لتحدید عدد الأحرف المضمنة في كلمة مرور فك تشفیر الشھادة.

خیار المطالبة بكلمة المرور مطلوب، على سبیل المثال، لحمایة شهادة مشتركة في حزمة تثبیت مستقلة لـ Kaspersky Endpoint Security for Android. ستمنع الحمایة بكلمة مرور المتسللین من الوصول إلى الشھادة المشتركة عن طریق سرقة حزمة التثبیت المستقلة من Security Kaspersky .Center Web Server

إذا تم تعطیل ھذا الخیار، سیتم فك تشفیر الشھادة تلقائیًا أثناء التثبیت ولن تتم مطالبة المستخدم بكلمة المرور. یتم تعطیل ھذا الخیار افتراضیًا.

5. انقر فوق **موافق ل**حفظ التغيير ات والعودة إلى نافذة معالج البدء السريع.

انقر فوق الزر إ**لغاء ل**لعودة إلى معالج البدء السريع دون حفظ أي من التغييرات التي أُجريت<sub>.</sub>

لتمكین وظیفة نقل الأجھزة المحمولة إلى مجموعة الإدارة التي حددتھا،

في حقل **النقل التلقائي للأجھزة المحمولة**، حدد خیار **إنشاء قاعدة نقل للأجھزة المحمولة**.

في حالة تحديد خيار ا**نشاء قاعدة نقل للأجهزة المحمولة**، سيقوم التطبيق تلقائيًا بإنشاء قاعدة نقل لنقل الأجهزة التي تعمل بنظم التشغيل Android و iOS إلى المجمو عة الأ**جهزة المُدارة**:

- باستخدام أنظمة تشغیل Android المثبّت علیھا Android for Security Endpoint Kaspersky وشھادة الجھاز المحمول
	- باستخدام أنظمة تشغیل iOS المثبت علیھا ملف تعریف MDM iOS ذي الشھادة المشتركة

إذا كانت ھذه القاعدة موجودة بالفعل، فلن یقوم التطبیق بإنشائھا مرة أخري.

یتم تعطیل ھذا الخیار افتراضیًا.

لم یعد Kaspersky یدعم Browser Safe Kaspersky بعد الآن.

# الخطوة 11 تنزیل التحدیثات

<span id="page-256-0"></span>یتم تلقائیًا تنزیل تحدیثات قواعد بیانات مكافحة الفیروسات الخاصة بـ Center Security Kaspersky وتطبیقات Kaspersky ال ُمدارة. یتم تنزیل التحدیثات من خوادم Kaspersky.

لتنزیل التحدیثات بشكل منفصل عن معالج البدء السریع، أنشئ [وكّون](#page-380-0) مھمة تنزیل التحدیثات إلى مستودع خادم الإدارة.

# الخطوة 12 اكتشاف الأجھز ة

ستعرض النافذة **استقصاء الشبكة** معلومات حول حالة استقصاء الشبكة الذي تم إجراؤه بواسطة خادم الإدارة.

یمكنك عرض أجھزة الشبكة التي اكتشفھا خادم الإدارة والحصول على تعلیمات حول التعامل مع النافذة عن طریق النقر فوق الروابط الموجودة **اكتشاف الأجھزة** في الجانب السفلي من النافذة.

یمكنك استطلاع شبكة الاتصال الخاصة بك في وقت لاحق. إذا كنت تفضل عدم تشغیل معالج البدء السریع، فاستخدم وحدة التحكم الإداریة لتكوین استقصاء مجالات [Windows](#page-278-0) و الدلیل [النشط،](#page-281-0) و [نطاقات](#page-283-0) IP بنقطة التوزیع.

# الخطوة 13. إغلاق معالج البدء السريع

في نافذة إكمال معالج البدء السريع، حدد خيار **تشغيل معالج التثبيت عن بُع**د إذا كنت تر غب في بدء التثبيت التلقائي لتطبيقات مكافحة الفيروسات و/أو عميل الشبكة على الأجھزة الموجودة في شبكتك.

لإكمال المعالج، انقر فوق الزر **إنھاء**.

## تكوین اتصال وحدة تحكم الإدارة بخادم الإدارة

في الإصدارات السابقة من Center Security Kaspersky، كان یتم توصیل وحدة تحكم الإدارة بخادم الإدارة عبر منفذ 13291 TCP SSL ومنفذ SSL 13000 TCP. وابتداء من الحزمة 2 Pack Service 10 Center Security Kaspersky، یتم استخدام منافذ SSL بواسطة التطبیق بصورة منفصلة تمامًا و أصبح من المستحيل إساءة استعمال المنافذ:

- لا یمكن استخدام منفذ 13291 TCP SSL إلا بواسطة وحدة تحكم الإدارة وكائنات التشغیل التلقائي لـ klakaut
- لا یمكن استخدام منفذ 13000 TCP SSL إلا بواسطة عمیل الشبكة وخادم الإدارة الثانوي وخادم الإدارة الرئیسي في منطقة DMZ.

یمكن استخدام منفذ 14000 TCP للاتصال بوحدة تحكم الإدارة ونقاط التوزیع وخوادم الإدارة الثانویة وكائنات التشغیل التلقائي لـ klakaut بالإضافة إلى تلقي البیانات من الأجھزة العمیلة.

#### وفي بعض الحالات، قد یلزم اتصال وحدة تحكم الإدارة عبر منفذ 13000 SSL:

- إذا كان من المحتمل استخدام منفذ SSL واحد لوحدة تحكم الإدارة ولأنشطة أخرى (تلقي بیانات من الأجھزة العمیلة والاتصال بنقاط التوزیع والاتصال بخوادم الإدارة الثانویة).
- إذا كان كائن التشغیل التلقائي لـ klakaut غیر متصل بخادم الإدارة مباشرة لكنھ متصل عبر نقطة توزیع في منطقة الأجھزة الموصلة مباشرة بالإنترنت.

للسماح باتصال وحدة تحكم الإدارة عبر منفذ 13000:

1. افتح سجل النظام الخاص بالجهاز المثبت عليه خادم الإدارة (على سبيل المثال: محليًا، باستخدام الأمر regedit من القائمة **بدء** ← **تشغيل**).

.2 انتقل إلى الخلیة التالیة:

لأنظمة 32 بت:

HKEY\_LOCAL\_MACHINE\SOFTWARE\KasperskyLab\Components\34\.core\.independent\KLLIM

لأنظمة 64 بت:

LOCAL\_MACHINE\SOFTWARE\Wow6432Node\KasperskyLab\Components\34\.core\.independent\KLLIM

- .3 بالنسبة لمفتاح DWORD (13291ConsoleMustUsePort\_LP(، قم بتحدید رقم 00000000 باعتباره القیمة. 1 ھو القیمة الافتراضیة المحددة لھذا المفتاح.
	- .4 قم بإعادة تشغیل خدمة خادم الإدارة.

سیمكنك الآن توصیل وحدة تحكم الإدارة بخادم الإدارة عبر منفذ 13000.

توصیل الأجھزة خارج المكتب

# <span id="page-258-0"></span>السیناریو: توصیل الأجھزة الموجودة خارج المكتب عن طریق بوابة الاتصال

یوضح ھذا السیناریو كیفیة توصیل الأجھزة المدارة والموجودة خارج الشبكة الرئیسیة بخادم الإدارة.

المتطلبات الأساسیة

السیناریو لھ متطلبات أساسیة كالآتي:

- یتم تنظیم منطقة الأجھزة الموصلة مباشرة بالإنترنت (DMZ (في شبكة مؤسستك.
	- یتم نشر خادم إدارة Center Security Kaspersky على شبكة الشركة.

### المراحل

### یستمر ھذا السیناریو على مراحل:

<sup>1</sup> **تحدید جھاز عمیل في منطقة الأجھزة الموصلة مباشرة بالإنترنت**

سیتم استخدام ھذا الجھاز كبوابة [اتصال](#page-90-0). یجب أن یستوفي الجھاز الذي تحدده [متطلبات](#page-1290-0) بوابات الاتصال.

### <sup>2</sup> **تثبیت دور عمیل الشبكة في بوابة الاتصال**

نوصي باستخدام التثبیت [المحلي](#page-166-0) لتثبیت عمیل الشبكة على الجھاز المحدد.

بشكلِ افتراضي، يوجد ملف التثبيت في: \\<server name>\KLSHARE\PkgInst\NetAgent\_<version number>

في نافذة Connection gateway لمعالج إعداد عميل الشبكة، حدد Use Network Agent as connection gateway in DMZ بنشط هذا الوضع دور بوابة الاتصال بشكل متزامن، ویطلب من عمیل الشبكة انتظار الاتصالات من خادم الإدارة بدلاً من إنشاء الاتصالات بخادم الإدارة.

بدلاً من ذلك، یمكنك تثبیت عمیل الشبكة على جھاز Linux [وتكوین](#page-534-0) عمیل الشبكة للعمل كبوابة اتصال، ولكن انتبھ إلى قائمة قیود عمیل الشبكة الذي یعمل على أجھزة [Linux.](#page-819-0)

#### <sup>3</sup> **السماح بالاتصالات بجدران الحمایة على بوابة الاتصال**

للتأكد من أن خادم الإدارة یمكنھ الاتصال فعلیًا ببوابة الاتصال في منطقة الأجھزة الموصلة مباشرة بالإنترنت، اسمح بالاتصالات بمنفذ TCP رقم 13000 في جمیع جدران الحمایة بین خادم الإدارة وبوابة الاتصال.

إذا لم یكن لبوابة الاتصال عنوان IP حقیقي على الإنترنت ولكنھا تقع خلف ترجمة عنوان الشبكة (NAT(، فقم بتكوین قاعدة لإعادة توجیھ الاتصالات من خلال ترجمة عنوان الشبكة.

### <sup>4</sup> **قم بإنشاء مجموعة إدارة للأجھزة الخارجیة**

<u>أنشئ [مجموعة](#page-566-0) جديدة</u> تحت مجموعة الأ**جهزة المُدارة**. المجموعة الجديدة ستحتوي على الأجهزة المُدارة الخارجية.

### <sup>5</sup> **توصیل بوابة الاتصال بخادم الإدارة**

تنتظر بوابة الاتصال التي قمت بتكوینھا اتصالاً من خادم الإدارة. ومع ذلك، لا یقوم خادم الإدارة بإدراج الجھاز وبوابة الاتصال بین الأجھزة المدارة. وذلك لأن بوابة الاتصال لم تحاول إنشاء اتصال بخادم الإدارة. لذلك، تحتاج إلى القیام بإجراء خاص للتأكد من أن خادم الإدارة ینشأ اتصالاً ببوابة الاتصال.

قم بما یلي:

### .1 أضف بوابة [الاتصال](#page-535-0) كنقطة توزیع.

2. <u>انقل بو</u>ابة الاتصـال من مجموعة **الأجهزة غير المعينة** إلى المجموعة التي قمت بإنشائها للأجهزة الخارجية.

تم توصیل بوابة الاتصال وتكوینھا.

#### <sup>6</sup> **توصیل أجھزة الكمبیوتر المكتبیة الخارجیة بخادم الإدارة**

في العادة، لا يتم نقل أجهزة الكمبيوتر المكتبية الخارجية داخل المحيط. لذلك أنت بحاجة إلى تكوينها <u>[للاتصال](#page-260-0)</u> بخادم الإدارة من خلال البوابة عند تثبيت عميل الشبكة.

### <sup>7</sup> **قم بإعداد تحدیثات أجھزة الكمبیوتر المكتبیة الخارجیة**

إذا تم تكوین تحدیثات تطبیقات الأمان بحیث یتم تنزیلھا من خادم الإدارة، فستقوم أجھزة الكمبیوتر الخارجیة بتنزیل التحدیثات من خلال بوابة الاتصال. ھذا الأمر لھ عیبان:

- ھذه حركة مرور غیر ضروریة، تستھلك عرض النطاق الترددي لقناة الاتصال عبر الإنترنت الخاصة بالشركة.
- ھذه لیست بالضرورة أسرع طریقة للحصول على التحدیثات. من المحتمل ج ًدا أنھ سیكون من الأرخص والأسرع أن تتلقى أجھزة الكمبیوتر الخارجیة التحدیثات من خوادم Kaspersky.

قم بما یلي:

- 1. <u>انقل جميع أجهز ة الك</u>مبيوتر الخارجية إل<u>ى مجموعة الإدارة المنفصلة</u> التي قمت بإنشائها مسبقًا.
	- .2 استبعد [المجموعة](#page-392-0) ذات الأجھزة الخارجیة من مھمة التحدیث.
	- .3 قم بإنشاء مھمة تحدیث منفصلة [للمجموعة](#page-392-0) ذات الأجھزة الخارجیة.
		- <sup>8</sup> **توصیل أجھزة الكمبیوتر المحمولة المتنقلة بخادم الإدارة**

تقع أجھزة الكمبیوتر المحمولة المتنقلة في نطاق الشبكة في بعض الأحیان وخارجھا في أوقات أخرى. للإدارة الفعالة، أنت بحاجة للاتصال بخادم الإدارة بشكل مختلف حسب موقعها. للاستخدام الفعال لحركة المرور ، يتطلب أيضاً تلقي تحديثات من مصادر مختلفة حسب موقعها.

أنت بحاجة إلى تكوین القواعد [للمستخدمین](#page-264-0) خارج المكتب : ملفات تعریف [الاتصال](#page-262-0) [وأوصاف](#page-265-0) موقع الشبكة. تحدد كل قاعدة خادم الإدارة الذي یلزم اتصالھ بأجھزة الكمبیوتر المحمولة المتنقلة بنا ًء على موقعھا وخادم الإدارة الذي یتطلب تلقى التحدیثات منھ.

# حول توصیل الأجھزة خارج المكتب

دائمًا ما تقع بعض الأجهزة المُدارة خارج نطاق الشبكة الرئيسية (على سبيل المثال، أجهزة الكمبيوتر في الفروع الإقليمية للشركة؛ الأكشاك وأجهزة الصراف الآلي والمحطات الطرفیة المثبتة في نقاط البیع المختلفة؛ أجھزة الكمبیوتر في المكاتب المنزلیة للموظفین). تنتقل بعض الأجھزة خارج المحیط من وقت لآخر (على سبیل المثال، أجھزة الكمبیوتر المحمولة بالمستخدمین الذین یزورون الفروع الإقلیمیة أو مكاتب العملاء).

ما زلت بحاجة إلى مراقبة حمایة الأجھزة خارج المكتب وإدارتھا - تلقي معلومات فعلیة حول حالة الحمایة الخاصة بھم والحفاظ على تطبیقات الأمان الموجودة علیھا في حالة محدثة. ھذا الأمر ضروري لأنھ، على سبیل المثال، إذا تم اختراق مثل ھذا الجھاز أثناء وجوده بعی ًدا عن الشبكة الرئیسیة، فقد یصبح منصة لنشر التھدیدات بمجرد اتصالھ بالشبكة الرئیسیة. لتوصیل الأجھزة خارج المكتب بخادم الإدارة، یمكنك استخدام طریقتین:

- بوابة الاتصال في منطقة الأجھزة الموصلة مباشرة بالإنترنت (DMZ( اطلع على نظام حركة مرور البیانات: خادم الإدارة الموجود في الشبكة المحلیة، والأجھزة المدارة على الإنترنت، وبوابة الاتصال [المستخدمة](#page-117-0) بالفعل
	- خادم الإدارة في منطقة الأجھزة الموصلة مباشرة بالإنترنت اطلع على نظام حركة مرور البیانات: خادم الإدارة في منطقة الأجھزة الموصلة مباشرة [بالإنترنت](#page-120-0) والأجھزة المدارة على الإنترنت

بوابة اتصال في منطقة الأجھزة الموصلة مباشرة بالإنترنت

الطریقة الموصى بھا لتوصیل الأجھزة الموجودة خارج المكتب بخادم الإدارة ھي تنظیم منطقة الأجھزة الموصلة مباشرة بالإنترنت في شبكة المؤسسة وتثبیت بوابة [اتصال](#page-90-0) فیھا. ستتصل الأجھزة الخارجیة ببوابة الاتصال، وسیبدأ خادم الإدارة الموجود بداخل الشبكة الاتصال بالأجھزة عبر بوابة الاتصال.

بالمقارنة مع الطریقة الأخرى، تعد ھذه الطریقة أكثر أمانًا:

- فھي لا تحتاج إلى فتح الوصول إلى خادم الإدارة من خارج الشبكة.
- لا تشكل بوابة الاتصال المخترقة خطراًكبیراً على سلامة الأجھزة المتصلة بالشبكة. لا تدیر بوابة الاتصال أي شيء فعلیًا ولا تنشئ أي اتصالات.

ولا تتطلب بوابة الاتصال أيضًا توفر العديد من موارد الأجهزة.

ومع ذلك، فإن هذه الطريقة بها عملية تكوين أكثر تعقيدًا:

- لجعل جھاز یعمل كبوابة اتصال في منطقة الأجھزة الموصلة مباشرة بالإنترنت، یتطلب منك تثبیت عمیل الشبكة وتوصیلھ بخادم الإدارة بطریقة محددة.
- لن تتمكن من استخدام نفس العنوان للاتصال بخادم الإدارة في جمیع الحالات. في حالة الخروج عن المحیط، لن تحتاج فقط إلى استخدام عنوان مختلف (عنوان بوابة الاتصال)، ولكن سيتطلب منك أيضًا استخدام وضع اتصال مختلف: من خلال بوابة الاتصال<sub>.</sub>
	- كما یتطلب منك تحدید إعدادات اتصال مختلفة لأجھزة الكمبیوتر المحمولة في مواقع مختلفة.

یوضح [السیناریو](#page-258-0) في ھذا القسم ھذه الطریقة.

خادم الإدارة في منطقة الأجھزة الموصولة مباشرة بالإنترنت

ھناك طریقة أخرى وھي تثبیت خادم إدارة واحد في منطقة الأجھزة الموصلة مباشرة بالإنترنت.

ھذا التكوین أقل أمانًا من الطریقة الأخرى. لإدارة أجھزة الكمبیوتر المحمولة الخارجیة في ھذه الحالة، یجب أن یقبل خادم الإدارة الاتصالات من أي عنوان على الإنترنت. سیستمر في إدارة جمیع الأجھزة ضمن الشبكة الداخلیة، لكن من منطقة الأجھزة الموصلة مباشرة بالإنترنت. لذا، قد یتسبب الخادم الذي تم اختراقھ في إحداث قدر ھائل من الضرر، على الرغم من انخفاض احتمالیة وقوع مثل ھذا الحدث.

ینخفض الخطر بشكل ملحوظ إذا كان خادم الإدارة في منطقة الأجھزة الموصلة مباشرة بالإنترنت لا یدیر الأجھزة ضمن الشبكة الداخلیة. یمكن لمزود الخدمة استخدام ھذا التكوین، على سبیل المثال، لإدارة أجھزة العملاء.

قد ترغب في استخدام ھذه الطریقة في الحالات التالیة:

- إذا كنت معتا ًدا على تثبیت خادم الإدارة وتكوینھ ولا ترغب في القیام بإجراء آخر لتثبیت بوابة الاتصال وتكوینھا.
- إذا كنت بحاجة إلى إدارة المزید من الأجھزة. تبلغ السعة القصوى لخادم الإدارة 100000 جھاز، بینما یمكن لبوابة الاتصال أن تدعم ما یصل إلى 10000 جھاز.

لهذا الحل أيضًا صعوبات محتملة:

- یتطلب خادم الإدارة توفر المزید من موارد الأجھزة وقواعد بیانات أخرى.
- سیتم تخزین المعلومات بشأن الأجھزة في قاعدتي بیانات غیر مرتبطین بھا (بخادم الإدارة الموجود داخل الشبكة وآخر في منطقة الأجھزة الموصلة مباشرة بالإنترنت)، مما یعقد المراقبة.
- لإدارة جمیع الأجھزة، یجب ضم خادم الإدارة في شكل تسلسل ھرمي، مما یعقد المراقبة وكذلك الإدارة. یفرض مثیل خادم الإدارة الثانوي قیو ًدا على الھیاكل المحتملة لمجموعات الإدارة. علیك أن تقرر طریقة وماھیة المھام والسیاسات لتوزیعھا على مثیل خادم الإدارة الثانوي.
- یعد تكوین الأجھزة الخارجیة لاستخدام خادم الإدارة في منطقة الأجھزة الموصلة مباشرة بالإنترنت من الخارج واستخدام خادم الإدارة الرئیسي من الداخل معقدًا أكثر من مجرد تكوينها لاستخدام اتصال مشروط من خلال بوابة.
- <span id="page-260-0"></span>مخاطر أمنیة عالیة. یُعّرض مثیل خادم الإدارة المخترق أجھزة الكمبیوتر المحمولة المدارة للاختراق بسھولة. في حالة حدوث ذلك، یحتاج المخترقون فقط إلى انتظار عودة أحد أجھزة الكمبیوتر المحمولة إلى الاتصال بشبكة المؤسسة حتى یتمكنوا من مواصلة ھجومھم على شبكة المنطقة المحلیة.

توصیل أجھزة الكمبیوتر المكتبیة الخارجیة بخادم الإدارة

لا يمكن توصيل أجهزة الكمبيوتر المكتبية التي دائمًا ما تكون خارج الشبكة الرئيسية (على سبيل المثال، أجهزة الكمبيوتر في الفروع الإقليمية للشركة؛ الأكشاك وأجھزة الصراف الآلي والمحطات الطرفیة المثبتة في نقاط البیع المختلفة؛ أجھزة الكمبیوتر في المكاتب المنزلیة للموظفین) بخادم الإدارة مباشرة.ً یجب أن تكون متصلة بخادم الإدارة عبر بوابة اتصال مثبتة في منطقة الأجهزة الموصلة مباشرة بالإنترنت (DMZ). يتم إجراء هذا التكوين عند تثبيت عميل الشبكة على تلك الأجھزة.

لتوصیل أجھزة الكمبیوتر المكتبیة الخارجیة بخادم الإدارة:

.1 قم بإنشاء حزمة تثبیت جدیدة لعمیل [الشبكة](#page-316-0).

2. افتح خصـائص حزمة التثبيت التي تم إنشاؤها، ووانتقل إلى قسم ا**لخيارات المتقدمة**، ثم حدد خيار ال**اتصال بخادم الإدارة باستخدام بوابة الاتصال** 

إعداد غیر متوافق مع إعداد . Use Network Agent as connection gateway in DMZ **الاتصال بوابة باستخدام الإدارة بخادم الاتصال** لا یمكنك تمكین ھذین الإعدادین في نفس الوقت.

3. في **عنوان بوابة الاتصال،** حدد العنوان العام لبوابة الاتصـال<sub>.</sub>

إذا كانت بوابة الاتصال موجودة خلف ترجمة عنوان الشبكة (NAT (ولیس لھا عنوان عام خاص بھا، فقم بتكوین قاعدة بوابة NAT لإعادة توجیھ الاتصالات من العنوان العام إلى العنوان الداخلي لبوابة الاتصال.

.4 قم بإنشاء حزمة تثبیت [مستقلة](#page-317-0) بنا ًء على حزمة التثبیت التي تم إنشاؤھا.

.5 قم بتسلیم حزمة التثبیت المستقلة لأجھزة الكمبیوتر المستھدفة إما إلكترونیًا أو على محرك أقراص قابل للإزالة.

.6 قم بتثبیت عمیل الشبكة من الحزمة المستقلة.

أجھزة الكمبیوتر المكتبیة الخارجیة متصلة بخادم الإدارة.

## حول ملفات التعریف الخاصة باتصال المستخدمین المتواجدین خارج المكتب

قد یحتاج مستخدمو الكمبیوتر المحمول خارج المكتب (یُشار إلیھم فیما بعد باسم "الأجھزة") إلى تغییر طریقة الاتصال بخادم الإدارة أو التبدیل بین خوادم الإدارة بنا ًء على الموقع الحالي للجھاز على شبكة المؤسسة.

یتم دعم ملفات تعریف الاتصال للأجھزة التي تعمل بنظام Windows فقط.

استخدام عناوین مختلفة لخادم إدارة واحد

یتم تطبیق الإجراء التالي فقط على 1 Pack Service 10 Center Security Kaspersky والأحدث.

الأجھزة المثبت علیھا عمیل الشبكة یمكنھا الاتصال بخادم الإدارة إما من إنترانت المؤسسة أو من الإنترنت. قد یتطلب ھذا الموقف من عمیل الشبكة استخدام عناوین مختلفة للاتصال بخادم الإدارة: عنوان خادم الإدارة الخارجي للاتصال بالإنترنت وعنوان خادم الإدارة الداخلي للاتصال بالشبكة الداخلیة.

للقیام بذلك، یجب علیك إضافة ملف تعریف (للاتصال بخادم الإدارة من الإنترنت) إلى سیاسة عمیل الشبكة. أضف ملف التعریف في خصائص السیاسة (قسم الاتصال، القسم الفر عي **ملفات تعریف الاتصال**). في نافذة إنشاء ملف التعريف، يجب عليك تعطيل خيار الاستخدام لاستلام التحديثات **فقط**، وتحديد خيار م**ز**امنة إعدادات الاتصال مع إعدادات خادم الإدارة المحددة في ملف التعريف هذا<sub>.</sub> إذا كنت تستخدم بوابة اتصال للوصول إلى خادم الإدارة (على سبيل المثال تكوين Kaspersky Security Center كما هو موضح في <u>الوصول إلى الإنترنت:</u> عميل الشبكة كبوابة اتصال في منطقة الأجهزة الموصلة مباشرة [بالإنترنت](#page-136-0))، فیجب عیك تحدید عنوان بوابة الاتصال في الحقل المقابل لملف تعریف الاتصال. یتم تطبیق الإجراء التالي فقط على 1 Release Maintenance 2 Pack Service 10 Center Security Kaspersky وعلى أي إصدارات أحدث.

إذا كان للمؤسسة مكاتب متعددة بھا خوادم إدارة مختلفة وتنتقل بعض الأجھزة المثبّت علیھا عمیل الشبكة فیما بینھا، فأنت تحتاج لتوصیل عمیل الشبكة بخادم الإدارة الخاص بالشبكة المحلیة في المكتب الذي یوجد بھ الجھاز حالیًا.

في ھذه الحالة، یجب إنشاء ملف تعریف للاتصال بخادم الإدارة في خصائص سیاسة عمیل الشبكة لكل مكتب من المكاتب، ماعدا المكتب الرئیسي الذي یوجد بھ خادم الإدارة الرئیسي. یجب علیك تحدید عناوین خوادم الإدارة في ملفات تعریف الاتصال وتمكین أو تعطیل خیار **الاستخدام لاستلام التحدیثات فقط**:

- حدد الخیار إذا كنت ترید مزامنة عمیل الشبكة باستخدام خادم الإدارة الرئیسي، بینما تستخدم الخادم المحلي لتنزیل التحدیثات فقط.
	- قم تعطیل ھذا الخیار إذا كان یلزم إدارة عمیل الشبكة بالكامل بواسطة خادم الإدارة المحلي.

<span id="page-262-0"></span>بعد ذلك، يجب عليك إعداد شروط التحويل إلى ملفات التعريف التي تم إنشاؤها حديثًا: على الأقل شرط واحد لكل مكتب من المكاتب، ما عدا المكتب الرئيسي. یتكون غرض كل شرط من الشروط من الكشف عن العناصر الخاصة لبیئة شبكة مكتب ما. إذا تحقق شرط ما، یتم تنشیط ملف التعریف المقابل لھ. إن لم یتحقق شرط من الشروط، یتم تبدیل عمیل الشبكة إلى خادم الإدارة الرئیسي.

إنشاء ملف تعریف خاص باتصال المستخدمین المتواجدین خارج المكتب

لا یكون ملف تعریف اتصال خادم الإدارة متا ًحا إلا على الأجھزة التي تعمل بنظام Windows.

لإنشاء ملف تعریف لاتصال عمیل الشبكة بخادم الإدارة للمستخدمین خارج المكتب:

.1 في شجرة وحدة التحكم، حدد مجموعة إدارة التي تحتوي على الأجھزة العمیلة التي ترید لأجلھا إنشاء ملف تعریف لاتصال عمیل الشبكة بخادم الإدارة.

.2 قم بأحد الإجراءات التالیة:

- إذا أردت إنشاء ملف تعريف اتصـال لجميع الأجهزة في المجموعة، حدد سياسة عميل الشبكة في مساحة عمل المجموعة، في علامة التبويب ا**لسياسات**. افتح نافذة الخصائص التابعة للسیاسة المحددة.
	- إذا أردت إنشاء ملف تعریف اتصال لجھاز في مجموعة، فحدد ھذا الجھاز في مساحة عمل المجموعة، على علامة التبویب ، وقم بتنفیذ **الأجھزة** الإجراءات التالیة:

a. افتح نافذة الخصائص التابعة للجھاز المحدد.

b. في القسم الخاص بنافذة خصائص الجھاز، حدد عمیل الشبكة. **التطبیقات**

c. افتح نافذة خصائص عمیل الشبكة.

- 3. في نـافذة الـخصــائص، في قسم ال**اتصـال،** حدد القسم الفر عي **مـلـفـات تـعريف الاتصـال**
- 4. من مجموعة الإعدادات **ملفات تعريف اتصال خادم الإدارة**، انقر فوق الزر إ**ضافة**.

بشكل افتراضي، قائمة ملفات تعریف الاتصال تحتوي على ملفات تعریف <وضع غیر متصل> و<خادم الإدارة الرئیسي>. لا یمكن تعدیل ملفات التعریف أو إزالتھا.

لا یحدد <mode lineO <أي خادم للاتصال. لذلك، لا یحاول عمیل الشبكة، عند الانتقال إلى ملف التعریف ذاك، الاتصال بأي خادم إدارة بینما تعمل التطبیقات المثبتة على الأجھزة العمیلة بموجب سیاسات خارج المكتب. یمكن استخدام ملف تعریف <وضع غیر متصل> في حالة فصل الأجھزة عن الشبكة. یحدد ملف تعریف <خادم الإدارة الرئیسي > اتصال خادم الإدارة الذي تم تحدیده أثناء تثبیت عمیل الشبكة. یتم تطبیق ملف تعریف <خادم الإدارة الرئیسي > عند إعادة اتصال الجھاز بخادم الإدارة الرئیسي بعد تشغیلھ في شبكة خارجیة لبعض الوقت.

.5 من النافذة **ملف تعریف جدید** التي ستفتح، قم بتكوین ملف تعریف الاتصال:

### **اسم ملف [التعریف](javascript:toggleBlock()**

یمكنك من خلال حقل الإدخال عرض اسم ملف تعریف الاتصال وتغییره.

### **خادم [الإدارة](javascript:toggleBlock()**

عنوان خادم الإدارة الذي یجب توصیل الجھاز العمیل بھ أثناء تفعیل ملف التعریف.

### **[المنفذ](javascript:toggleBlock()**

رقم المنفذ المستخدم في الاتصال.

### **منفذ** [SSL](javascript:toggleBlock()

رقم المنفذ الخاص بالاتصال في حالة استخدام بروتوكول SSL.

### **[استخدام](javascript:toggleBlock()** SSL

في حال تمكین ھذا الخیار، یتم تأسیس الاتصال بخادم الإدارة من خلال منفذ آمن باستخدام بروتوكول SSL.

یتم تمكین ھذا الخیار افتراضیًا. نوصي بعدم تعطیل ھذا الخیار حتى یظل اتصالك آمنًا.

انقر فوق الر ابط **تكوين الاتصال عبر الخادم الوكيل** لتكوين الاتصال من خلال خادم وكيل: حدد خيار ا**ستخدام الخادم الوكيل** إذا كنت تر غب في استخدام خادم وكیل عند الاتصال بالإنترنت. إذا تم تحدید ھذا الخیار، ستتوفر الحقول لإدخال الإعدادات. حدد الإعدادات التالیة لاتصال خادم الوكیل.

### **[عنوان](javascript:toggleBlock() الخادم الوكیل**

عنوان الخادم الوكیل المستخدم لاتصال Center Security Kaspersky بالإنترنت.

**رقم [المنفذ](javascript:toggleBlock()**

رقم المنفذ الذي سيتم من خلاله إنشاء اتصال وكيل Kaspersky Security Center.

**[مصادقة](javascript:toggleBlock() الخادم الوكیل**

إذا تم تحدید خانة الاختیار تلك، یمكنك تحدید بیانات الاعتماد الخاصة بمصادقة الخادم الوكیل في حقول الإدخال. یتوفر حقل الإدخال ھذا إذا تم تحدید خانة الاختیار . **استخدام الخادم الوكیل**

(یتوفر ھذا الحقل في حالة تحدید خیار ) **اسم [المستخدم](javascript:toggleBlock() مصادقة الخادم الوكیل**

حساب المستخدم الذي تم من خلاله إنشاء اتصـال بـالخادم الوكيل (يكون هذا الحقل متاحًا في حالة تحديد خانة اختيار **مصادقة الخادم الوكيل**).

(یتوفر ھذا الحقل في حالة تحدید خیار ) **كلمة [المرور](javascript:toggleBlock() مصادقة الخادم الوكیل**

تم تعیین كلمة مرور بواسطة المستخدم الذي تم إنشاء اتصال الخادم الوكیل من خلال حسابھ (ھذا الحقل متاح في حالة تحدید خانة اختیار .( **مصادقة الخادم الوكیل**

لرؤية كلمة المرور التي تم إدخالها، انقر مع الاستمرار فوق الزر إ**ظهار** حتى تظهر لك كلمة المرور.

**[إعدادات](javascript:toggleBlock() بوابة الاتصال**

عنوان البوابة التي من خلالھا یتم اتصال الأجھزة العمیلة بخادم الإدارة.

#### **تمكین وضع [الوجود](javascript:toggleBlock() خارج المكتب**

في حال تمكین ھذا الخیار، وفي حال وجود اتصال عبر ملف التعریف ذلك، ستقوم التطبیقات المثبتة على الجھاز العمیل باستخدام ملفات تعریف السیاسة للأجھزة التي في وضع الوجود خارج المكتب، بالإضافة إلى [سیاسات](#page-264-0) الوجود خارج المكتب. في حالة عدم تحدید سیاسة الوجود خارج المكتب للتطبیق، سیتم استخدام السیاسة المفعلة.

في حال تعطیل ھذا الخیار، ستستخدم التطبیقات السیاسات المفعلة.

یتم تعطیل ھذا الخیار افتراضیًا.

**[الاستخدام](javascript:toggleBlock() لاستلام التحدیثات فقط**

في حال تمكین ھذا الخیار، سیتم استخدام ملف التعریف فقط لتنزیل التحدیثات بواسطة التطبیقات المثبتة على الجھاز العمیل. بالنسبة للعملیات الأخرى، سیتم إنشاء اتصال بخادم الإدارة باستخدام إعدادات الاتصال الأولیة المحددة أثناء تثبیت عمیل الشبكة. یتم تمكین ھذا الخیار افتراضیًا.

**مزامنة إعدادات الاتصال مع إعدادات خادم الإدارة المحددة في ملف [التعریف](javascript:toggleBlock() ھذا**

في حال تمكین ھذا الخیار، سیتصل عمیل الشبكة بخادم الإدارة باستخدام الإعدادات المحددة في خصائص ملف التعریف. في حال تعطیل ھذا الخیار، سیتصل عمیل الشبكة بخادم الإدارة باستخدام الإعدادات الأصلیة المحددة أثناء التثبیت. یتوفر ھذا الخیار في حال تعطیل خیار . **الاستخدام لاستقبال التحدیثات فقط** یتم تعطیل ھذا الخیار افتراضیًا.

6. حدد خيار **تمكين وضع خارج المكتب عندما يكون خادم الإدارة غير متاح للسماح للتطبيقات المثبتة على جهاز عميل باستخدام ملفات تعريف السياسة للأجهزة** في وضع الوجود خارج المكتب، بالإضافة إلى <u>سياسات خارج المكتب</u>، عند أي محاولة للاتصال عندما لا يكون خادم الإدارة متاحًا. في حالة عدم تحديد سياسة الوجود خارج المكتب للتطبیق، سیتم استخدام السیاسة المفعلة.

<span id="page-264-0"></span>تم إنشاء ملف تعریف لاتصال عمیل الشبكة بخادم الإدارة للمستخدمین خارج المكتب. عندما یتصل عمیل الشبكة بخادم الإدارة باستخدام ملف التعریف ھذا، فسوف تستخدم التطبیقات المثبتة على الأجھزة العمیلة سیاسات مخصصة للأجھزة في وضع الوجود خارج المكتب، أو سیاسات خارج المكتب.

# حول تبدیل عمیل الشبكة إلى خوادم إدارة أخرى

یتم تحدید الإعدادات الأولیة لاتصال عمیل الشبكة بالخادم عند تثبیت عمیل الشبكة. لتبدیل عمیل الشبكة إلى خوادم الإدارة الأخرى، یمكنك استخدام قواعد [التبدیل](#page-265-0) . ھذه المیزة مدعومة فقط لعملاء الشبكة المثبتین على الأجھزة التي تعمل بنظام [Windows.](#page-38-0)

یمكن تشغیل قواعد التبدیل عند تغییر معلمات الشبكة التالیة:

عنوان البوابة الافتراضیة.

- عنوان IP الخاص بخادم بروتوكول تكوین المضیف الدینامیكي (DHCP(.
	- لاحقة DNS للشبكة الفرعیة.
	- عنوان IP لخادم DNS للشبكة.
	- إمكانیة الوصول إلى مجال Windows
		- عنوان الشبكة الفرعیة والقناع.
		- عنوان IP لخادم WINS للشبكة.
	- اسم DNS أو NetBIOS للجھاز العمیل.
	- إمكانیة الوصول إلى عنوان اتصال SSL.

في حالة إنشاء قواعد لتبدیل عمیل الشبكة إلى خوادم إدارة أخرى، سیستجیب عمیل الشبكة للتغییرات في معاملات الشبكة على النحو التالي:

- إذا كانت إعدادات الشبكة تتوافق مع أي من القواعد التي تم إنشاؤھا، فیتم اتصال عمیل الشبكة بخادم الإدارة المحدد في ھذه القاعدة. تتحول التطبیقات المثبتة على الأجھزة العمیلة إلى سیاسات خارج المكتب، شریطة أن یتم تمكین ھذا السلوك بواسطة قاعدة.
- في حالة عدم تطبیق أي من القواعد، یعود عمیل الشبكة إلى الإعدادات الافتراضیة للاتصال بخادم الإدارة المحددة أثناء التثبیت. تعود التطبیقات المثبتة على الأجھزة العمیلة إلى السیاسات المفعلة.
	- في حالة تعذر الوصول إلى خادم الإدارة، یستخدم عمیل الشبكة سیاسات خارج المكتب.

ينتقل Network Agent إلى سياسة الوجود خار ج [المكتب](#page-262-0) فقط إذ تم تمكين الخيار <mark>تمكين وضع خارج المكتب عندما يكون خادم الإدارة غير متاح</mark> في إعدادات سیاسة Agent Network.

<span id="page-265-0"></span>یتم حفظ إعدادات اتصال عمیل الشبكة بخادم الإدارة في ملف تعریف الاتصال. في ملف تعریف الاتصال، یمكنك إنشاء قواعد لتبدیل الأجھزة العمیلة إلى سیاسات خارج المكتب ویمكنك تكوین ملف التعریف كي یستخدم فقط لتنزیل التحدیثات.

# إنشاء قاعدة تبدیل عمیل شبكة حسب موقع الشبكة

لا یكون تبدیل عمیل الشبكة حسب موقع الشبكة متا ًحا إلا على الأجھزة التي تعمل بنظام Windows.

لإنشاء قاعدة لتبدیل عمیل الشبكة من خادم إدارة إلى آخر في حالة تغییر إعدادات الشبكة:

.1 في شجرة وحدة التحكم، حدد مجموعة الإدارة التي تحتوي على الأجھزة التي ترید إنشاء قواعد نقل عمیل الشبكة لھا حسب وصف موقع الشبكة.

.2 قم بأحد الإجراءات التالیة:

- إذا أردت إنشاء قاعدة لجميع الأجهزة في المجموعة، فانتقل إلى مساحة عمل المجموعة وحدد سياسة عميل الشبكة في علامة التبويب ا**لسياسات** افتح نافذة الخصائص التابعة للسیاسة المحددة.
- إذا أردت إنشاء قاعدة لجهاز محدد من مجموعة، فانتقل إلى مساحة عمل المجموعة، وحدد الجهاز من علامة التبويب الأ**جهزة**، وقم بتنفيذ الإجراءات التالیة:

a. افتح نافذة الخصائص التابعة للجھاز المحدد.

b. في القسم الخاص بنافذة خصائص الجھاز، حدد عمیل الشبكة. **التطبیقات**

c. افتح نافذة خصائص عمیل الشبكة.

- 3. في النافذة خصـائص التي تفتح، في القسم ال**اتصال** حدد القسم الفر عي **مـلـفات تعريف الاتصال**.
	- 4. في القسم إ**عدادات موقع الشبكة،** انقر على زر إ**ضافة**.
- 5. في النافذة **وصف جديد** التي تفتح، قم بتكوين وصف موقع الشبكة وقاعدة التبديل. حدد إعدادات وصف موقع الشبكة التالية:
	- **اسم وصف موقع [الشبكة](javascript:toggleBlock()**

لا یمكن أن یكون اسم وصف موقع الشبكة أطول من 255 حرف أو یحتوي على رموز خاصة، مثل ("\*<>?\:/|).

**استخدم ملف تعریف [الاتصال](javascript:toggleBlock()**

یمكنك تحدید ملف تعریف الاتصال الذي یستخدمھ عمیل الشبكة للاتصال بخادم الإدارة من خلال القائمة المنسدلة. سیستخدم ملف التعریف ھذا عند استیفاء شروط وصف موقع الشبكة. یحتوي ملف تعریف الاتصال على إعدادات اتصال عمیل الشبكة بخادم الإدارة؛ كما یحدد متى یجب أن تتحول الأجھزة العمیلة إلى سیاسات خارج المكتب. یتم استخدام ملف التعریف لتنزیل التحدیثات فقط.

6. في القسم **تبديل الشروط،** انقر فوق الزر إ**ضافة** لإنشاء قائمة بشروط وصف موقع الشبكة<sub>.</sub>

یتم تجمیع شروط القاعدة باستخدام عامل التشغیل المنطقي AND. لتشغیل قاعدة التبدیل حسب وصف موقع الشبكة، یجب استیفاء شروطھا.

.7 في القائمة المنسدلة، حدد القیمة التي تتوافق مع التغیر في خصائص الشبكة التي یتصل بھا الجھاز العمیل:

- **عنوان بوابة اتصال افتراضي**—تم تغيير عنوان بوابة الشبكة الرئيسية<sub>.</sub>
- —تم تغییر عنوان IP الخاص بخادم بروتوكول تكوین المضیف الدینامیكي (DHCP (الخاص بالشبكة. **عنوان خادم** DHCP
	- —تم تغییر لاحقة DNS للشبكة الفرعیة. **مجال** DNS
	- —تم تغییر عنوان IP الخاص بخادم DNS الخاص بالشبكة. **عنوان خادم** DNS
	- تغییر حالة مجال Windows الذي یتصل بھ الجھاز العمیل. **إمكانیة الوصول إلى مجال** Windows
		- تغییر عنوان الشبكة الفرعیة والقناع. **الشبكة الفرعیة**
		- —تم تغییر عنوان IP الخاص بخادم WINS للشبكة. **عنوان خادم** WINS
		- تم تغییر اسم DNS أو NetBIOS للجھاز العمیل. **إمكانیة تحلیل الاسم**
- إ**مكانية الوصول إلى عنوان اتصال SSL** —يمكن للجهاز العميل أو لا يمكنه (اعتمادًا على الخيار الذي تحدده) إنشاء اتصال SSL بخادم محدد (الاسم:المنفذ). لكل خادم، یمكنك أیضاً تحدید شهادة SSL. في هذه الحالة، یتحقق عمیل الشبكة من شهادة الخادم بالإضافة إلى التحقق من إمكانیة اتصال SSL. إذا لم تتطابق الشھادة، فسیفشل الاتصال.
- .8 في القائمة التي ستظھر، حدد شرط تبدیل عمیل الشبكة إلى خادم إدارة آخر. یعتمد اسم النافذة على القیمة المحددة في الخطوة السابقة. حدد الإعدادات التالیة لشرط التبدیل:
	- **[القیمة](javascript:toggleBlock()**

في ھذا الحق، یمكنك إضافة قیمة واحدة أو أكثر للشرط الجاري إنشائھ.

**مطابقة قیمة واحدة على الأقل من القیم [الموجودة](javascript:toggleBlock() في القائمة**

في حالة تحديد هذا الخيار ، ستتم مقابلة الشر ط بصر ف النظر عن أي قيمة محددة في قائمة ا**لقيمة**. یتم تحدید ھذا الخیار افتراضیًا.

**عدم مطابقة أي من القیم [الموجودة](javascript:toggleBlock() في القائمة**

في حالة تحديد هذا الخيار ، سيتم مطابقة الشر ط في حالة عدم و جود القيمة الخاصـة بـه في القائمة ا**لقيمة**.

9. في نافذة **وصف جديد** قم بتحديد خيار **تم تمكين الوصف** لتمكين استخدام وصف موقع الشبكة الجديد.

یتم إنشاء قاعدة تبدیل جدیدة حسب وصف موقع الشبكة، في أي وقت یتم استیفاء شروطھا یستخدم عمیل الشبكة ملف تعریف الاتصال المحدد في القاعدة للاتصال بخادم الإدارة.

تتم مراجعة أوصاف موقع الشبكة للعثور على مطابقة مع مخطط الشبكة بالترتیب الذي تظھر بھ الأوصاف في القائمة. في حالة مطابقة الشبكة للعدید من الأوصاف، سیتم استخدام الوصف الأول.

يمكنك تغيير ترتيب القواعد في القائمة باستخدام زر ا**لنقل لأعلى (|←)** وزر ا**لنقل لأسفل (|↓)**.

## تشفیر الاتصال مع TLS/SSL

لإصلاح الثغرات الأمنیة الموجودة في شبكة الشركة الخاصة بمؤسستك، یمكنك تمكین تشفیر حركة المرور باستخدام TLS/SSL. یمكنك تمكین TLS/SSL على خادم الإدارة وخادم الأجهزة المحمولة التي تعمل بنظام Kaspersky Security Center .iOS MDM يدعم SSL الإصدار 3 وكذلك بروتوكول طبقة المقابس الآمنة (TLS الإصدار 1.0 و1.1 و1.2). یمكنك تحدید بروتوكول التشفیر ومجموعات التشفیر. یستخدم Center Security Kaspersky شھادات موقعة ذاتيًا. التكوين الإضافي لأجهزة iOS غير مطلوب. يمكنك أيضًا استخدام شهاداتك الخاصة. يوصبي أخصائيو Kaspersky باستخدام الشهادات الصادرة عن ھیئات إصدار الشھادات الموثوق بھا.

خادم الإدارة

قم بما یلي لتكوین بروتوكولات التشفیر ومجموعات التشفیر المسموح بھا على خادم الإدارة:

1. استخدم الأداة المساعدة klscflag لتكوين بروتوكولات التشفير ومجموعات التشفير المسموح بها على خادم الإدارة. أدخل الأمر التالي في موجه أوامر Windows، باستخدام حقوق المسؤول:

klscflag -fset -pv ".core/.independent" -s Transport -n SrvUseStrictSslSettings v <value> -t d

حدد ال<value <معلمة الأمر:

- 0—تمكین جمیع بروتوكولات التشفیر ومجموعات التشفیر
	- SSL v2 تعطیل—1

مجموعات التشفیر:

- AES256-GCM-SHA384
	- AES256-SHA256
		- AES256-SHA
- CAMELLIA256-SHA
- AES128-GCM-SHA256
	- AES128-SHA256
		- AES128-SHA .
			- SEED-SHA .
	- CAMELLIA128-SHA
		- IDEA-CBC-SHA
			- RC4-SHA .
			- RC4-MD5 .
		- DES-CBC3-SHA .
- تم تعطیل 2—SSL الإصدار 2 وSSL الإصدار 3 (القیمة الافتراضیة) مجموعات التشفیر:
	- AES256-GCM-SHA384
		- AES256-SHA256
			- AES256-SHA .
		- CAMELLIA256-SHA
	- AES128-GCM-SHA256
		- AES128-SHA256
			- AES128-SHA .
				- SEED-SHA .
		- CAMELLIA128-SHA
			- IDEA-CBC-SHA
				- RC4-SHA .
				- RC4-MD5
			- DES-CBC3-SHA .
				- 3—فقط 1.2 TLS.

مجموعات التشفیر:

- AES256-GCM-SHA384
	- AES256-SHA256

- AES256-SHA
- CAMELLIA256-SHA
- AES128-GCM-SHA256
	- AES128-SHA256
		- AES128-SHA .
	- CAMELLIA128-SHA

.2 أعد تشغیل خدمات 13.2 Center Security Kaspersky التالیة:

- خادم الإدارة
- خادم الویب
- وكیل التفعیل

خادم الأجھزة المحمولة التي تعمل بنظام MDM iOS

یتم تشفیر الاتصال بین أجھزة iOS وخادم الأجھزة المحمولة التي تعمل بنظام MDM iOS افتراضیًا.

قم بما یلي لتكوین بروتوكولات التشفیر ومجموعات التشفیر المسموح بھا على خادم الأجھزة المحمولة التي تعمل بنظام MDM iOS:

- .1 افتح سجل النظام الخاص بالجھاز العمیل المثبت علیھ خادم الأجھزة المحمولة التي تعمل بنظام MDM iOS) على سبیل المثال: محلیًا، باستخدام الأمر regedit ← القائمة). **بدء تشغیل**
	- .2 انتقل إلى الخلیة التالیة:
- لأنظمة 32 بت: EY\_LOCAL\_MACHINE\SOFTWARE\KasperskyLab\Components\34\Connectors\KLIOSMDM\1.0.0.0\Conset
- لأنظمة 64 بت: CHINE\SOFTWARE\Wow6432Node\KasperskyLab\Components\34\Connectors\KLIOSMDM\1.0.0.0\Conset

.3 قم بإنشاء مفتاح بالاسم StrictSslSettings.

.4 حدد DWORD كنوع المفتاح.

.5 قم بتعیین قیمة المفتاح:

- 2—تم تعطیل SSL الإصدار 3 (مسموح بـ 1.0 TLS و1.1 TLS و1.2 TLS(
	- 3—فقط 1.2 TLS) القیمة الافتراضیة)

.6 أعد تشغیل خدمة خادم الأجھزة المحمولة التي تعمل بنظام MDM iOS الخاص بـ 13.2 Center Security Kaspersky.

إخطارات الأحداث

یوضح ھذا القسم كیفیة تحدید طریقة لتسلیم إخطارات المسؤول حول الأحداث المتعلقة بالأجھزة العمیلة وكیفیة تكوین إعدادات إخطار الحدث. ويصف أيضًا كيفية اختبار توزيع إخطارات الأحداث باستخدام اختبار الفيروس Eicar.

## تكوین إخطار الحدث

یتیح لك Center Security Kaspersky تحدید طریقة لإخطار المسؤول بالأحداث التي تحدث على الأجھزة العمیلة وكذلك تكوین الإخطار:

- البرید الإلكتروني. عند وقوع حدث ما، یقوم التطبیق بإرسال إخطار لعناوین البرید الإلكتروني المحددة. یمكنك تحریر نص الإخطار.
- SMS عند وقوع حدث ما، یقوم التطبیق بإرسال إخطار لأرقام الھاتف المحددة. یمكنك تكوین إخطارات SMS لیتم إرسالھا عبر بوابة البرید.
- الملف التنفیذي عند وقوع حدث ما على جھاز، یتم بدء الملف التنفیذي على محطة عمل المسؤول. باستخدام الملف التنفیذي، یمكن [للمسؤول](#page-274-0) تلقي معلمات أي حدث وقع.

لتكوین إخطار بالأحداث التي تحدث على أجھزة الكمبیوتر العمیلة:

.1 في شجرة وحدة التحكم، حدد العقدة التي تحمل اسم خادم الإدارة المطلوب.

2. في مساحة عمل العقدة، حدد علامة التبويب الأ**حد**اث.

3. انقر فوق الر ابط **تكوين الإخطار ات وتصدير الأحداث** وحدد القيمة **تكوين الإخطار**ا**ت** في القائمة المنسدلة<sub>.</sub> يؤدي ذلك لفتح النافذة **خصائص: الأحداث**.

4. في القسم إ**خطار** ، حدد طريقة الإخطار (عبر البريد الإلكتروني، أو عبر SMS أو عبر تشغيل ملف تنفيذي) وحدد إعدادات الإخطار :

**البرید [الإلكتروني](javascript:toggleBlock()**

تتیح لك علامة التبویب تكوین إشعارات الأحداث عبر البرید الإلكتروني. **البرید الإلكتروني**

في حقل ا**لمستلمون (عناوين البريد الإلكتروني)،** حدد عناوين البريد الإلكتروني التي سيرسل التطبيق الإخطارات إليها. يمكنك تحديد عدة عناوين في ھذا الحقل بالفصل بینھم بفواصل منقوطة.

في حقل **SMTP خوادم**، حدد عناوين خادم البريد، مع الفصل بينهم بفواصل منقوطة. يمكنك استخدام القيم التالية:

- عنوان 4IPv أو 6IPv
- اسم شبكة Windows) اسم NetBIOS (للجھاز
	- اسم DNS لخادم SMTP.

في حقل **منفذ خادم SMTP،** حدد رقم منفذ اتصـال خـادم SMTP. رقم المنفذ الافتر اضـي هو 25.

إذا قمت بتمكين خيار ا**ستخدم بحث DNS MX**، فيمكنك استخدام عدة سجلات من MX لعناوين IP الخاصـة بنفس اسم منطقة DNS في خادم SMTP. قد یكون لاسم DNS نفسھ عدة سجلات من MX بقیم مختلفة لتلقي رسائل البرید الإلكتروني ذو الأولویة. یحاول خادم الإدارة إرسال إشعارات البرید الإلكتروني إلى خادم SMTP بترتیب تصاعدي لسجلات MX ذات الأولویة. یتم تعطیل ھذا الخیار افتراضیًا.

إذا قمت بتمكين خيار ا**ستخدم بحث DNS MX**، ولم تقم بتمكين استخدام إعدادات TLS، فإننا نوصـي باستخدام إعدادات DNSSEC على جھاز الخادم الخاص بك كإجراء إضافي للحمایة لإرسال إعلامات البرید الإلكتروني.

انقر على ر ابط **الإعدادات** لتحدید إعدادات الإشعار ات الإضافیة:انقر علی ر ابط الإعدادات لتحدید إعدادات الإشعار ات الإضافیة:

- اسم الموضوع (اسم موضوع رسالة البرید الإلكتروني)
	- عنوان البرید الإلكتروني للمرسل
		- إعدادات مصادقة ESMTP

یجب علیك تحدید حساب للمصادقة على خادم SMTP، إذا تم تمكین خیار مصادقة ESMTP لخادم SMTP.

- إعدادات TLS لخادم SMTP:
	- **لا تستخدم** TLS

یمكنك تحدید ھذا الخیار إذا كنت ترید تعطیل تشفیر رسائل البرید الإلكتروني.

### **استخدم** TLS **إذا كان یدعمھ خادم** SMTP

یمكنك تحدید ھذا الخیار إذا كنت ترید استخدام اتصال TLS مع خادم SMTP. إذا كان خادم SMTP لا یدعم TLS، فإن خادم الإدارة یتصل بخادم SMTP بدون استخدام TLS.

**استخدام** TLS **د ًوما، وتحقق من شھادة الخادم للتحقق من الصلاحیة**

یمكنك تحدید ھذا الخیار إذا كنت ترید استخدام إعدادات مصادقة TLS. إذا كان خادم SMTP لا یدعم TLS، فلن یتمكن خادم الإدارة من توصیل خادم SMTP.

نوصي باستخدام ھذا الخیار لتوفیر حمایة أفضل للاتصال بخادم SMTP. إذا قمت بتحدید ھذا الخیار، فیمكنك تعیین إعدادات المصادقة لاتصال TLS.

إذا اخترت قيمة ا**ستخدام TLS دومًا والتحقق من شهادة الخادم للتحقق من الصلاحية، فيمكنك تحديد شهادة لمصادقة خادم SMTP واختيار ما** إذا كنت تريد تمكين الاتصال من خلال أي إصدار من TLS أو فقط من خلال 1.2 TLS أو الإصدار ات الأحدث. يمكنك أيضًا تحديد شهادة لمصادقة العمیل على خادم SMTP.

یمكنك تحدید إعدادات TLS لخادم SMTP:

تصفح للوصول إلى ملف شھادة خادم SMTP:

یمكنك استلام ملف بقائمة الشھادات من جھات إصدار موثوقة ورفع الملف إلى خادم الإدارة. یتحقق Center Security Kaspersky مما إذا كانت شهادة خادم SMTP موقعة أيضًا من جانب جهة إصدار موثوقة. لا يمكن لـ Kaspersky Security Center الاتصال بخادم SMTP إذا لم یتم استلام شھادة خادم SMTP من جھات إصدار موثوقة.

تصفح للوصول إلى ملف شھادة العمیل:

یمكنك استخدام شھادة استلمتھا من أي مصدر، على سبیل المثال، من أي جھة إصدار موثوقة. یجب تحدید الشھادة ومفتاحھا الخاص باستخدام أحد أنواع الشھادات التالیة:

شھادة -509X:

یجب تحدید ملف مع الشھادة وملف مع المفتاح الخاص. كلا الملفین لا یعتمدان على بعضھما البعض وترتیب تحمیل الملفات لیس مھًما. عند تحمیل كلا الملفین، یجب تحدید كلمة المرور لفك تشفیر المفتاح الخاص. یمكن أن تحتوي كلمة المرور على قیمة فارغة إذا لم یتم تشفیر المفتاح الخاص.

**■ حاویة 12pkcs:** 

یجب تحمیل ملف واحد یحتوي على الشھادة ومفتاحھا الخاص. عند تحمیل الملف، یجب علیك بعد ذلك تحدید كلمة المرور لفك تشفیر المفتاح الخاص. یمكن أن تحتوي كلمة المرور على قیمة فارغة إذا لم یتم تشفیر المفتاح الخاص.

يحتوي الحقل **رسالة إخطار** على نص قياسي يحتوي على معلومات حول الحدث الذي يرسله التطبيق عند وقوع حدث<sub>.</sub> يتضمن هذا النص معلمات بدیلة، مثل اسم الحدث واسم الجھاز واسم المجال. یمكنك تحریر نص الرسالة من خلال إضافة معلمات بدیلة أخرى مع تفاصیل ذات صلة أكثر بالحدث. تتوفر قائمة بالمعلمات البدیلة عبر النقر فوق الزر على یمین الحقل.

إذا كان نص الإخطار یحتوي على علامة النسبة المئویة (%)، فیجب علیك كتابتھ مرتین متتالیتین للسماح بإرسال الرسالة. على سبیل المثال، "تحمیل 100%% CPU".

انقر فوق ر ابط **تكوين حد الإخطارات الرقمي** لتحديد الحد الأقصـى لعدد الإشعار ات التي يمكن للتطبيق إرسالها خلال الفتر ة الزمنية المحددة.

انقر فوق زر إ**رسال رسالة اختبار ل**لتحقق مما إذا كنت قد قمت بتكوين الإشعار ات بشكل صحيح. يجب أن يرسل التطبيق إشعار الاختبار إلى عناوین البرید الإلكتروني التي حددتھا.

**رسالة** [SMS](javascript:toggleBlock()

تتیح لك علامة التبویب تكوین إرسال إخطارات بمختلف الأحداث عبر رسالة SMS إلى ھاتف محمول. یتم إرسال الرسائل النصیة **رسالة** SMS القصیرة عبر بوابة برید.

في الحقل ا**لمستلمين (عناوين البريد الإلكتروني)،** حدد عناوين البريد الإلكتروني التي سيرسل التطبيق الإخطار ات إليها. يمكنك تحديد عدة عناوين في ھذا الحقل بالفصل بینھم بفواصل منقوطة. سیتم إرسال الإخطارات إلى أرقام الھواتف المرتبطة بعناوین البرید الإلكتروني المحددة.

في الحقل **خوادم SMTP**، حدد عناوين خادم البريد، مع الفصل بينهم بفواصل منقوطة<sub>.</sub> يمكنك استخدام القيم التالية:

- عنوان 4IPv أو 6IPv
- اسم شبكة Windows) اسم NetBIOS (للجھاز
	- اسم DNS لخادم SMTP.

في الحقل **منفذ خادم SMTP،** حدد رقم منفذ اتصـال خـادم SMTP. رقم المنفذ الافتر اضـي هو 25.

انقر على ر ابط **الإعدادات** لتحدید إعدادات الإشعار ات الإضافیة:انقر علی ر ابط الإعدادات لتحدید إعدادات الإشعار ات الإضافیة:

- اسم الموضوع (اسم موضوع رسالة البرید الإلكتروني)
	- عنوان البرید الإلكتروني للمرسل
		- إعدادات مصادقة ESMTP

إذا لزم الأمر، یمكنك تحدید حساب للمصادقة على خادم SMTP إذا تم تمكین خیار مصادقة ESMTP لخادم SMTP.

إعدادات TLS لخادم SMTP

یمكنك تعطیل استخدام TLS، استخدام TLS إذا كان خادم SMTP یدعم ھذا البروتوكول أو یمكنك فرض استخدام TLS فقط. إذا اخترت استخدام TLS فقط، فیمكنك تحدید شھادة لمصادقة خادم SMTP واختیار ما إذا كنت ترید تمكین الاتصال عبر أي إصدار من TLS أو فقط من خلال 1.2 TLS أو الإصدارات الأحدث. إذا اخترت أی ًضا استخدام TLS فقط، فیمكنك تحدید شھادة لمصادقة العمیل على خادم SMTP.

تصفح للبحث عن ملف شھادة خادم SMTP

یمكنك استلام ملف بقائمة الشھادات من جھات إصدار موثوقة ورفع الملف إلى Center Security Kaspersky. یتحقق Kaspersky Gecurity Center مما إذا كانت شهادة خادم SMTP موقعة أيضًا من جانب جهة إصدار موثوقة. لا يمكن لـ Kaspersky Security Center الاتصال بخادم SMTP إذا لم یتم استلام شھادة خادم SMTP من جھات إصدار موثوقة.

یجب تحمیل ملف واحد یحتوي على الشھادة ومفتاحھا الخاص. عند تحمیل الملف، یجب علیك بعد ذلك تحدید كلمة المرور لفك تشفیر المفتاح الخاص. یمكن أن تحتوي كلمة المرور على قیمة فارغة إذا لم یتم ترمیز المفتاح الخاص. یحتوي حقل على نص قیاسي بھ معلومات **رسالة الإشعار** عن الحدث الذي یرسلھ التطبیق عند وقوع حدث ما. یتضمن ھذا النص معلمات بدیلة، مثل اسم الحدث واسم الجھاز واسم المجال. یمكنك تحریر نص الرسالة من خلال إضافة معلمات بدیلة أخرى مع تفاصیل ذات صلة أكثر بالحدث. تتوفر قائمة بالمعلمات البدیلة عبر النقر فوق الزر على یمین الحقل.

إذا كان نص الإخطار یحتوي على علامة النسبة المئویة (%)، فیجب علیك كتابتھ مرتین متتالیتین للسماح بإرسال الرسالة. على سبیل المثال، "تحمیل 100%% CPU".

انقر فوق ر ابط **تكوين حد الإشعار ات الرقمي** لتحديد الحد الأقصى لعدد الإشعار ات التي يمكن للتطبيق إرسالها على مدار الفاصل الزمني المحدد<sub>.</sub>

انقر فوق زر إ**رسال رسالة اختبار** للتحقق مما إذا كنت قد قمت بتكوين الإشعارات بشكل صحيح. يجب أن يرسل التطبيق إشعار اختبار إلى المستلم الذي حددتھ.

#### **الملف [التنفیذي](javascript:toggleBlock() المراد تشغیلھ**

إذا تم تحدید أسلوب الإخطار ھذا، ففي حقل الإدخال یمكنك تحدید التطبیق الذي سیتم بدء تشغیلھ عند وقوع حدث ما.

يتيح لك النقر فوق الر ابط **تكوين حد الإخطار ات الرقمي** تحديد الحد الأقصـى لعدد الإخطـار ات التي يمكن للتطبيق إرسالها على مدار الفاصـل الزمني المحدد.

يتيح لك النقر فوق الزر إ**رسال رسالة اختبار** التحقق مما إذا قمت بتكوين الإخطار ات بطريقة صحيحة: يرسل التطبيق إخطار اختبار إلى عناوين البرید الإلكتروني التي حددتھا.

5. في الحقل **رسالة إخطار ،** أدخل النص الذي سيرسله التطبيق عند وقو ع حدث.

یمكنك استخدام القائمة المنسدلة الموجودة على یسار حقل النص لإضافة إعدادات الاستبدال مع تفاصیل الحدث (على سبیل المثال، وصف الحدث أو قت وقوع الحدث). إذا كان نص الإخطار یحتوي على نسبة (%)، فیجب علیك تحدیده مرتین متتالیتین للسماح بإرسال الرسالة. على سبیل المثال، "تحمیل CPU ."100%%

> 6. انقر فوق الزر إ**رسال رسالة اختبار** للتحقق مما إذا تم تكوين الإخطار بشكل صحيح أم لا. یرسل التطبیق رسالة اختبار إلى المستخدم المحدد.

> > 7. انقر فوق **موافق** لحفظ التغییر ات<sub>.</sub>

یتم تطبیق إعدادات الإخطارات المعاد ضبطھا على كل الأحداث التي تحدث على الأجھزة العمیلة.

یمكنك تجاوز إعدادات الإخطار لبعض الأحداث من القسم **تكوین الحدث** لإعدادات خادم الإدارة، أو [لإعدادات](#page-598-0) السیاسة، أو [إعدادات](#page-712-0) التطبیق.

## إخطارات الاختبار

للتحقق من إرسال إشعارات الحدث أم لا، یستخدم التطبیق إشعار الاختبار لاكتشاف فیروس EICAR في الأجھزة العمیلة.

للتحقق من إرسال إخطارات الأحداث:

- .1 أوقف مھمة حمایة نظام الملفات في الوقت الحقیقي على الجھاز العمیل وانسخ اختبار "الفیروس" EICAR إلى ذلك الجھاز العمیل. الآن قم بإعادة تمكین الحمایة في الوقت الحقیقي لملف النظام.
- .2 قم بتشغیل مھمة الفحص للأجھزة العمیلة في إحدى مجموعات الإدارة أو للأجھزة المحددة، بما في ذلك الجھاز الذي یحتوي على "الفیروس" EICAR. إذا تم تكوین مھمة الفحص بشكل صحیح، فسوف یتم اكتشاف الاختبار "الفیروس". إذا تم تكوین الإخطارات بشكل صحیح، فیتم إخطارك بأنھ قد تم اكتشاف أحد الفیروسات.

في مساحة عمل العقدة **خادم الإدارة،** على علامة التبويب الأ**حد**اث، يعرض التحديد الأحداث الأخيرة سجل بحالات اكتشاف "فيروس".

<span id="page-274-0"></span>لا یحتوي اختبار "الفیروس" EICAR على أیة رموز قد تضر جھازك. ومع ذلك، تحدد معظم تطبیقات الأمن للشركة المصنعة ھذا الملف كفیروس. یمكنك تنزیل ملف اختبار "الفیروس" من موقع ویب [EICAR](https://www.eicar.org/) الرسمي .

# إخطارات الحدث التي یتم عرضھا بواسطة الملف التنفیذي

بإمكان Center Security Kaspersky إخطار المسؤول بشأن الأحداث على الأجھزة العمیلة عبر تشغیل الملف التنفیذي. یجب أن یحتوي الملف التنفیذي على ملف تنفیذي آخر مع العناصر النائبة للحدث لیتم ترحیلھ إلى المسؤول.

العناصر النائبة لوصف حدث

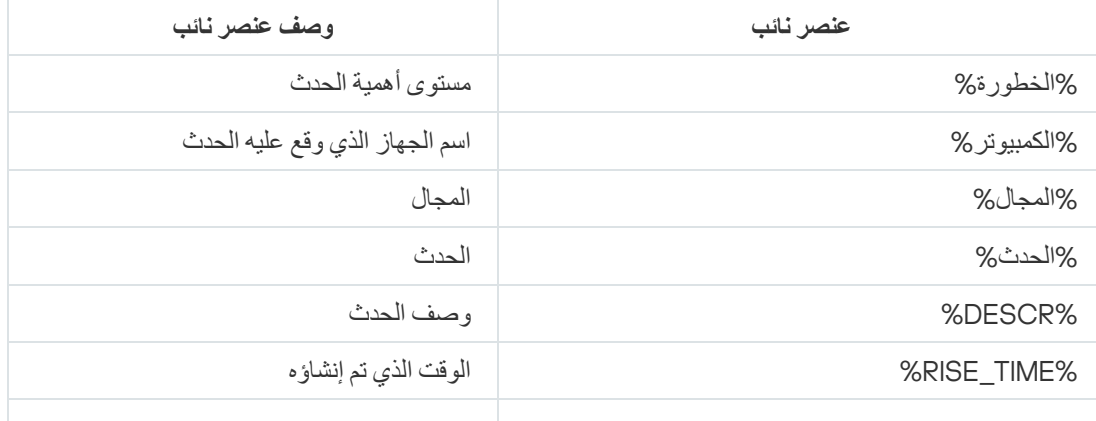

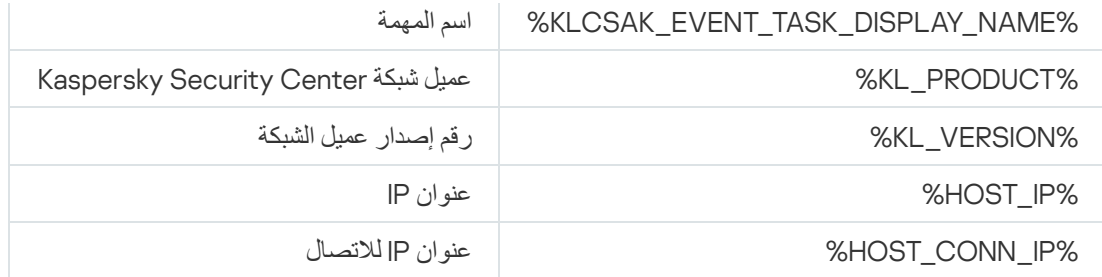

### مثال:

یتم إرسال إشعارات الحدث بواسطة ملف تنفیذي (مثل bat1.script (الذي یوجد بداخلھ ملف تنفیذي آخر (مثل bat2.script (مع تشغیل العنصر النائب %COMPUTER%. عند وقوع حدث ما، سيتم تشغيل الملف script1.bat على جهاز المسؤول والذي بدوره يشغّل الملف script2.bat مع العنصر النائب %COMPUTER.% یتلقى المسؤول اسم الجھاز حیث وقع الحدث.

## تكوین الواجھة

یمكنك تكوین واجھة Center Security Kaspersky:

- إظھار الكائنات وإخفاؤھا في شجرة وحدة التحكم، ومساحة العمل، وخصائص نوافذ الكائنات (المجلدات، الأقسام)، اعتما ًدا على المیزات المستخدمة.
	- إظھار وإخفاء عناصر النافذة الرئیسیة (على سبیل المثال، شجرة وحدة التحكم أو القوائم القیاسیة مثل **إجراءات** و**عرض**).

لتكوين واجهة Kaspersky Security Center وفقًا لمجموعة المزايا المُستخدمة حاليًا:

1. في شجر ة وحدة التحكم، حدد عقدة **خادم الإدارة**.

2. من شريط القو ائم في نافذة التطبيق الرئيسية، حدد **عرض ← تكوين الواجهة**.

3. في نافذة **تكوين الواجهة** التي تفتح، قم بتكوين عر ض عناصر الواجهة باستخدام خانات الاختيار التالية:

#### **إدارة الثغرات الأمنیة [والتصحیحات](javascript:toggleBlock()**

إذا تم تمكين هذا الخيار ، فسيعر ض مجلد ا**لتثبيت عن بُعد** المجلد الفر عي **نشر صور الجهاز** ، ويعر ض مجلد ا**لمستودعات** المجلد الفر عي ا**لعتاد** ِ یتم تعطیل ھذا الخیار بشكل افتراضي في حال عدم انتھاء معالج البدء السریع. یتم تمكین ھذا الخیار افتراضیًا بعد انتھاء معالج البدء السریع.

**عرض تشفیر البیانات [وحمایتھا](javascript:toggleBlock()**

في حال تمكین ھذا الخیار، تعرض شجرة وحدة التحكم مجلد . **تشفیر البیانات وحمایتھا** یتم تمكین ھذا الخیار افتراضیًا.

**[إعدادات](javascript:toggleBlock() التحكم في نقطة النھایة**

في حال تمكين هذا الخيار ، يتم عرض الأقسام الفر عية التالية في قسم **عناصر التحكم في الأما***ن* من نافذة الخصـائص في سياسة Kaspersky :Endpoint Security for Windows

- **التحكم في التطبیقات**
	- **التحكم في الجھاز**
	- **التحكم في الویب**
- **التحكم في الخارج عن المألوف التكیفي**

إذا تم تعطیل ھذا الخیار، فلن یتم عرض الأقسام الفرعیة المحددة أعلاه في قسم . **عناصر التحكم في الأمان** یتم تمكین ھذا الخیار افتراضیًا.

### **عرض إدارة الأجھزة [المحمولة](javascript:toggleBlock()**

إذا تم تمكين هذا الخيار ، تكون ميزة إ**دارة الأجهزة المحمولة** متاحة<sub>.</sub> بعد إعادة تشغيل التطبيق، تعرض شجرة وحدة التحكم مجلد الأجهزة . **المحمولة**

یتم تمكین ھذا الخیار افتراضیًا.

### **عرض خوادم الإدارة [الثانویة](javascript:toggleBlock()**

إذا تم تحدید خانة الاختیار، فإن شجرة وحدة التحكم تعرض العُقد الخاصة بخدمات الخوادم الافتراضیة التابعة ضمن مجموعات الإدارة. تتوفر المیزات المتصلة بخوادم الإدارة الافتراضیة والتابعة – على سبیل المثال، إنشاء مھام للتثبیت عن بُعد للتطبیقات على خوادم الإدارة الثانویة – على ھذا الخیار.

تكون خانة الاختیار غیر محددة بشكل افتراضي.

### **عرض أقسام [إعدادات](javascript:toggleBlock() الأمان**

إذا تم تمكین ھذا الخیار، فسیتم عرض قسم في نافذة خصائص خادم الإدارة ومجموعات الإدارة والعناصر الأخرى. یسمح لك ھذا الخیار **الأمان** بمنح المستخدمین ومجموعات المستخدمین أذونات مخصصة للعمل مع العناصر.

یتم تعطیل ھذا الخیار افتراضیًا.

### 4. انقر فوق **موافق**.

لتطبیق بعض التغییرات، یجب علیك إغلاق نافذة التطبیق الرئیسیة ثم فتحھا مرة أخرى.

لتكوین عرض العناصر في نافذة التطبیق الرئیسیة:

1 في شريط القو ائم في نافذة التطبيق الرئيسية، حدد **عرض ← تكوين** ـ

2. في نافذة **تكوين طريقة العرض** التي تنفتح، قم بتكوين عر ض عناصر النافذة الرئيسية باستخدام خانات الاختيار .

3. انقر فوق **موافق**.

## اكتشاف الأجھزة المتصلة بالشبكة

یصف ھذا القسم الخطوات الواجب علیك اتخاذھا بعد تثبیت Center Security Kaspersky.

# سیناریو: اكتشاف الأجھزة المتصلة بالشبكة

یجب علیك إجراء عملیة اكتشاف الأجھزة قبل تثبیت تطبیقات الأمان. عند اكتشاف جمیع الأجھزة المتصلة بالشبكة، یمكنك الحصول على معلومات حولھا وإدارتھا من خلال السياسات. هناك حاجة لاستطلاعات شبكة منتظمة لاكتشاف وجود أي أجهزة جديدة وما إذا كانت الأجهزة التي تم اكتشافها مسبقًا لا تزال موجودة على الشبكة.

یتم اكتشاف الأجھزة المتصلة بالشبكة على المراحل التالیة:

### <sup>1</sup> **اكتشاف الأجھزة الأولي**

یوجھك معالج البداية السريعة خلال عملية <u>اكتشاف الأجهزة الأولي</u>، ويساعدك على العثور على الأجهزة المتصلة بالشبكة مثل أجهزة الكمبيوتر والأجهزة اللوحیة والهواتف المحمولة. ویمكنك أیضًا إجراء اكتشاف الأجهزة [یدویًا](#page-278-1).

### <sup>2</sup> **تكوین الاستقصاءات المستقبلیة**

حدد نوع (أنواع) [الاكتشاف](#page-278-1) الذي ترید استخدامھ بانتظام. تأكد من أن ھذا النوع ممكن وأن جدول الاستقصاء یلبي احتیاجات مؤسستك. عند تكوین جدول الاستقصاء، استخدم [التوصیات](#page-1292-0) لتكرار استقصاء الشبكة.

#### <sup>3</sup> **إعداد القواعد لإضافة الأجھزة المكتشفة إلى مجموعات الإدارة** (**اختیاري**)

إذا ظھرت أجھزة جدیدة على شبكتك، فسیتم اكتشافھا أثناء الاستقصاءات المنتظمة وسیتم تضمینھا تلقائیًا في المجموعة . إذا أردت، **الأجھزة غیر المخصصة** يمكنك إعداد القواعد <u>لنقل هذه الأجهزة</u> تلقائيًا إلى المجموعة ا**لأجهزة المُدارة**. يمكنك أيضًا إنشاء <u>قواعد [الاستبقاء](#page-285-0).</u>

إذا تخطيت مرحلة إعداد هذه القاعدة، فستنتقل جميع الأجهزة المكتشفة حديثًا إلى المجموعة ا**لأجهزة غير المخصصة** وستظل هناك وإذا كنت تريد ذلك، يمكنك نقل هذه الأجهزة إلى المجموعة الأ**جهزة المُدارة** يدويًا. أما إذا قمت بنقل الأجهزة إلى المجموعة الأ**جهزة المُدارة** يدويًا، فيمكنك تحليل المعلومات حول كل جهاز وتحدید ما إذا كنت ترید نقلھ إلى مجموعة إدارة وإذا كان الأمر كذلك، فحدد المجموعة المطلوب النقل إلیھا.

### النتائج

ینتج عن إكمال السیناریو ما یلي:

- یكتشف خادم إدارة Center Security Kaspersky الأجھزة الموجودة على الشبكة ویوفر لك معلومات حولھا.
	- يتم إعداد الاستقصاءات المستقبلية ويتم إجراؤها وفقًا للجدول المحدد.
- يتم تر تيب الأجهز ة المكتشفة حديثًا وفقًا للقواعد التي تم تكوينها. (أو ، إذا لم يكن هناك أي قواعد مكونة، فستبقى الأجهز م في مجموعة ا**لأجهزة غير المخصصة** .(

الأجھزة غیر المخصصة

# اكتشاف الأجھزة

یصف ھذا القسم أنواع اكتشاف الأجھزة المتاحة في Center Security Kaspersky ویوفر معلومات حول استخدام كل نوع.

<span id="page-278-1"></span>یتلقى خادم الإدارة معلومات حول بنیة الشبكة والأجھزة الموجودة على ھذه الشبكة من خلال استقصاء منتظم. یتم تسجیل المعلومات في قاعدة بیانات خادم الإدارة. یمكن لخادم الإدارة استخدام الأنواع التالیة من الاستقصاء:

- . یستطیع خادم الإدارة تنفیذ نوعین من استقصاء شبكة Windows: السریع والكامل. أثناء إجراء استقصاء سریع، یقوم خادم **استقصاء شبكة** Windows الإدارة باسترداد المعلومات من قائمة أسماء NetBIOS الخاصة بالأجھزة في جمیع مجالات الشبكة ومجموعات العمل فقط. خلال الاستقصاء الكامل، یتم طلب المزید من المعلومات من كل جھاز عمیل مثل اسم نظام التشغیل، وعنوان IP، واسم DNS، واسم NetBIOS. یتم تمكین كل من الاستقصاء السریع والاستقصاء الكامل بصورة افتراضیة. قد یفشل استقصاء شبكة Windows في اكتشاف الأجھزة، على سبیل المثال إذا كانت المنافذ 137 UDP، وUDP ،138 و139 TCP مغلقة على جھاز التوجیھ أو بواسطة جدار الحمایة.
- . یقوم خادم الإدارة باسترداد المعلومات حول بنیة وحدة Directory Active وحول أسماء DNS للأجھزة من Active Directory **استقصاء** مجموعات Active Directory. يتم تمكين هذا النوع من الاستقصاء بشكل افتراضي نوصي باستخدام استقصاء Active Directory إذا كنت تستخدم Active directory؛ خلافًا لذلك، فلن يكتشف خادم الإدار ة أي أجهزة. إذا كنت تستخدم Active directory، إلا إن بعض الأجهزة المتصلة بالشبكة غير مدرجة كأعضاء، فإنھ یتعذر على استقصاء Directory Active اكتشاف ھذه الأجھزة.
- ا**ستقصاء نطاق IP** يستقصي خادم الإدارة نطاقات IP المحددة باستخدام حزم ICMP أو بروتوكول NBNS ويجمع مجموعة كاملة من البيانات على الأجهزة ضمن نطاقات IP ھذه. یتم تعطیل نوع الاستقصاء ھذا افتراضیًا. لا یوصى باستخدام ھذا النوع من الاستقصاء إذا كنت تستخدم استقصاء شبكة Windows و/أو استقصاء Directory Active.
	- ا**ستطلاع شبكة لا تتطلب تكوينًا** تقوم نقطة توزيع باستقصاء شبكة IPv6 باستخدام <u>شبكات التكوين [الصفري](http://www.zeroconf.org/)</u> (كما يشار إلى Zeroconf). يتم تعطيل نوع الاستقصاء ھذا افتراضیًا. یمكنك استخدام استقصاء شبكة لا تتطلب تكوینًا إذا كانت نقطة التوزیع تعمل بنظام Linux.

إذا قمت بإعداد وتمكين <u>قواعد نقل الأجهز ة</u>، فسيتم تضمين الأجهز ة المكتشفة حديثًا تلقائيًا في المجموعة **الأجهزة المُدارة**. في حالة عدم تمكين أي من قواعد النقل، فسيتم تضمين الأجهزة المكتشفة حديثًا تلقائيًا في المجمو عة الأ**جهزة غير المخصصة**.

<span id="page-278-0"></span>یمكنك تعدیل إعدادات اكتشاف الأجھزة لكل نوع. على سبیل المثال، قد ترغب في تعدیل جدول الاستقصاء أو تعیین إما استقصاء مجال Directory Active بالكامل أو فقط مجال محدد.

### استقصاء شبكة Windows

### حول استقصاء شبكة Windows

أثناء إجراء استقصاء سریع، یقوم خادم الإدارة باسترداد المعلومات من قائمة أسماء NetBIOS الخاصة بالأجھزة في جمیع مجالات الشبكة ومجموعات العمل فقط. خلال الاستقصاء الكامل، یتم طلب المعلومات التالیة من كل جھاز عمیل:

- اسم نظام التشغیل
	- عنوان IP
	- اسم DNS
- اسم NetBIOS

یتطلب كل من الاستقصاء السریع والكامل ما یلي:

یجب أن تكون المنافذ 137/138 UDP، و139 TCP، و445 UDP، و445 TCP متاحة على الشبكة.

- یجب استخدام خدمة استعراض الكمبیوتر في Microsoft ویجب تمكین كمبیوتر الاستعراض الأساسي على خادم الإدارة.
- یجب استخدام خدمة استعراض الكمبیوتر في Microsoft ویجب تمكین كمبیوتر الاستعراض الأساسي على الأجھزة العمیلة:
	- على جھاز واحد على الأقل، إذا كان عدد الأجھزة المتصلة بالشبكة لا یتجاوز .32
		- على جھاز واحد على الأقل لكل 32 من الأجھزة المتصلة بالشبكة.

لا یمكن تشغیل الاستقصاء الكامل إلا إذا كان قد سبق تشغیل الاستقصاء السریع مرة واحدة على الأقل.

عرض وتعدیل إعدادات استقصاء شبكة Windows

لتعدیل إعدادات استقصاء شبكة Windows:

- 1. في شجر ة و حدة التحكم، في المجلد ا**كتشاف الأجهزة**، حدد المجلد الفر عي ا**لمجالات**. يمكنك المتابعة من المجلد الأ**جهزة غير المخصصة** إلى المجلد ا**كتشاف الأجهزة** من خلال النقر فوق الزر ا**ستقصاء الآن**. في مساحة عمل المجلد الفر عي ا**لمجالات**، يتم عر ض قائمة الأجهز ة<sub>-</sub>
	- 2. انقر فوق ا**ستقصاء الآن**.

تفتح نافذة خصائص المجال. إذا كنت ترغب، قم بتعدیل إعدادات استقصاء شبكة Windows:

**تمكین استقصاء شبكة** [Windows](javascript:toggleBlock()

ویتم تحدید ھذا الخیار بصورة افتراضیة. إذا كنت لا ترغب في إجراء استقصاء شبكة Windows) على سبیل المثال، إذا كنت تعتقد أن استقصاء Directory Active كافیًا)، یمكنك إلغاء تحدید ھذا الخیار.

**تعیین جدول [استقصاء](javascript:toggleBlock() سریع**

المدة الافتراضیة ھي 15 دقیقة.

أثناء إجراء استقصاء سریع، یقوم خادم الإدارة باسترداد المعلومات من قائمة أسماء NetBIOS الخاصة بالأجھزة في جمیع مجالات الشبكة ومجموعات العمل فقط.

یتم استبدال البیانات التي یتم تلقیھا في الاستقصاء التالي بالبیانات القدیمة بشكل كامل.

تتوفر خیارات جدول الاستقصاء التالیة:

**كل** N **ی [ًوما](javascript:toggleBlock()**

يعمل الاستقصاء بشكلٍ منتظم، حسب الفاصل الزمني المحدد بالأيام، بداية من الوقت والتاريخ المحددين. بشكل افتراضي، یعمل الاستقصاء كل یوم، بدایة من التاریخ والوقت الحالیین للنظام.

**كل** N **[دقیقة](javascript:toggleBlock()**

يعمل الاستقصاء بشكلٍ منتظم، حسب الفاصل الزمني المحدد بالدقائق، بداية من الوقت المحدد. بشك ٍل افتراضي، یعمل الاستقصاء كل خمس دقائق، بدایة من الوقت الحالي للنظام.

**حسب أیام [الأسبوع](javascript:toggleBlock()**

يعمل الاستقصاء بشكلٍ منتظم، في الأيام المحددة من الأسبو ع وفي الوقت المحدد. بشكلِ افتر اضي، یعمل الاستقصاء كل یوم جمعة الساعة 6:00:00 مساءً.

**كل شھر في أیام معینة من [الأسابیع](javascript:toggleBlock() المحددة**

يعمل الاستقصاء بشكلٍ منتظم، في الأيام المحددة من كل شهر وفي الوقت المحدد. بشكلٍ افتراضي، لا يتم تحديد أي يوم من أيام الشهر ، حيث يكون وقت البدء الافتراضي عند 00:00:00 مساءً.

**تشغیل المھام [الفائتة](javascript:toggleBlock()**

إذا كان خادم الإدار ة مغلقًا أو غير متاح خلال الوقت الذي تمت جدولة الاستقصاء عليه، فيستطيع خادم الإدار ة إما أن يبدأ الاستقصاء فو ًرا بعد تشغیلھ أو الانتظار للمرة المقبلة التي تمت جدولة الاستقصاء علیھا. إذا تم تمكین ھذا الخیار، فسیبدأ خادم الإدارة في الاستقصاء فو ًرا بعد تشغیلھ. إذا تم تعطیل ھذا الخیار، سینتظر خادم الإدارة للمرة المقبلة التي تمت جدولة الاستقصاء علیھا. یتم تمكین ھذا الخیار افتراضیًا.

**تعیین جدول [استقصاء](javascript:toggleBlock() كامل**

المدة الافتراضیة ھي ساعة واحدة. یتم استبدال البیانات التي یتم تلقیھا في الاستقصاء التالي بالبیانات القدیمة بشكل كامل. تتوفر خیارات جدول الاستقصاء التالیة:

**كل** N **ی [ًوما](javascript:toggleBlock()**

يعمل الاستقصاء بشكلٍ منتظم، حسب الفاصل الزمني المحدد بالأيام، بداية من الوقت والتاريخ المحددين. بشكل افتراضي، یعمل الاستقصاء كل یوم، بدایة من التاریخ والوقت الحالیین للنظام.

**كل** N **[دقیقة](javascript:toggleBlock()**

يعمل الاستقصاء بشكل منتظم، حسب الفاصل الزمني المحدد بالدقائق، بداية من الوقت المحدد. بشكل افتر اضي، یعمل الاستقصاء كل خمس دقائق، بدایة من الوقت الحالي للنظام.

**حسب أیام [الأسبوع](javascript:toggleBlock()**

يعمل الاستقصاء بشكلٍ منتظم، في الأيام المحددة من الأسبوع وفي الوقت المحدد. بشكلِ افتر اضيي، يعمل الاستقصاء كل يوم جمعة الساعة 00:00:0 مساءً.

**كل شھر في أیام معینة من [الأسابیع](javascript:toggleBlock() المحددة**

يعمل الاستقصاء بشكلٍ منتظم، في الأيام المحددة من كل شهر وفي الوقت المحدد. بشكلِ افتر اضي، لا يتم تحديد أي يوم من أيام الشهر ، حيث يكون وقت البدء الافتر اضي عند 00:00:00 مساءً.

**تشغیل المھام [الفائتة](javascript:toggleBlock()**

إذا كان خادم الإدار ة مغلقًا أو غير متاح خلال الوقت الذي تمت جدولة الاستقصاء عليه، فيستطيع خادم الإدار ة إما أن يبدأ الاستقصاء فو ًرا بعد تشغیلھ أو الانتظار للمرة المقبلة التي تمت جدولة الاستقصاء علیھا. إذا تم تمكین ھذا الخیار، فسیبدأ خادم الإدارة في الاستقصاء فو ًرا بعد تشغیلھ. إذا تم تعطیل ھذا الخیار، سینتظر خادم الإدارة للمرة المقبلة التي تمت جدولة الاستقصاء علیھا. یتم تمكین ھذا الخیار افتراضیًا.

إذا كنت ترغب في إجراء الاستقصاء فو ًرا، انقر فوق **استقصاء الآن**. سیبدأ كلا نوعي الاستقصاء.

<span id="page-281-0"></span>من خادم الإدارة الافتراضي، یمكنك عرض إعدادات الاستقصاء الخاصة بشبكة Windows وتحریرھا في نافذة خصائص نقطة التوزیع، في قسم **اكتشاف** . **الأجھزة**

### Active Directory استقصاء

استخدم استقصاء Active Directory إذا كنت تستخدم Active Directory; خلافًا لذلك، فمن المستحسن أن تستخدم أنواع الاستقصاء الأخرى. إذا كنت تستخدم directory Active، إلا إن بعض الأجھزة المتصلة بالشبكة غیر مدرجة كأعضاء، فإنھ یتعذر على استقصاء Directory Active اكتشاف ھذه الأجھزة.

عرض وتعدیل إعدادات استقصاء Directory Active

لعرض وتعدیل إعدادات استقصاء مجموعات Directory Active:

1. في شجر ة وحدة التحكم، في المجلد ا**كتشاف الأجهزة،** حدد المجلد الفر عي Active Directory.

بدلًا من ذلك، يمكنك المتابعة من المجلد الأ**جهزة غير المخصصة** إلى المجلد ا**كتشاف الأجهزة** عن طريق النقر فوق الزر ا**ستقصاء الآن**.

.2 انقر فوق . **تكوین الاستقصاء**

تفتح نافذة خصائص Directory Active. إذا كنت ترغب، قم بتعدیل إعدادات استقصاء مجموعة Directory Active:

**تمكین استقصاء** [ActiveDirectory](javascript:toggleBlock()

ویتم تحدید ھذا الخیار بصورة افتراضیة. ولن، إذا كنت لا تستخدم Directory Active، فإن الاستقصاء لن یقوم باسترداد أي نتائج. في ھذه الحالة، یمكنك إلغاء تحدید ھذا الخیار.

### **تعیین جدول [الاستقصاء](javascript:toggleBlock()**

المدة الافتراضیة ھي ساعة واحدة. یتم استبدال البیانات التي یتم تلقیھا في الاستقصاء التالي بالبیانات القدیمة بشكل كامل. تتوفر خیارات جدول الاستقصاء التالیة:

**كل** N **ی [ًوما](javascript:toggleBlock()**

يعمل الاستقصاء بشكل منتظم، حسب الفاصل الزمني المحدد بالأيام، بداية من الوقت والتاريخ المحددين. بشكل افتراضي، یعمل الاستقصاء كل یوم، بدایة من التاریخ والوقت الحالیین للنظام.

**كل** N **[دقیقة](javascript:toggleBlock()**

يعمل الاستقصاء بشكل منتظم، حسب الفاصل الزمني المحدد بالدقائق، بداية من الوقت المحدد. بشكل افتراضي، یعمل الاستقصاء كل خمس دقائق، بدایة من الوقت الحالي للنظام

### **حسب أیام [الأسبوع](javascript:toggleBlock()**

يعمل الاستقصاء بشكلٍ منتظم، في الأيام المحددة من الأسبوع وفي الوقت المحدد<sub>.</sub> بشكل افتراضي، يعمل الاستقصاء كل يوم جمعة الساعة 6:00:00 مساءً.

## **كل شھر في أیام معینة من [الأسابیع](javascript:toggleBlock() المحددة**

يعمل الاستقصاء بشكل منتظم، في الأيام المحددة من كل شهر وفي الوقت المحدد. بشكل افتر اضي، لا يتم تحديد أي يوم من أيام الشهر ، حيث يكون وقت البدء الافتر اضي عند 00:00:00 مساءً.

**تشغیل المھام [الفائتة](javascript:toggleBlock()**

إذا كان خادم الإدار ة مغلقًا أو غير متاح خلال الوقت الذي تمت جدولة الاستقصاء عليه، فيستطيع خادم الإدار ة إما أن يبدأ الاستقصاء فو ًرا بعد تشغیلھ أو الانتظار للمرة المقبلة التي تمت جدولة الاستقصاء علیھا. إذا تم تمكین ھذا الخیار، فسیبدأ خادم الإدارة في الاستقصاء فو ًرا بعد تشغیلھ. إذا تم تعطیل ھذا الخیار، سینتظر خادم الإدارة للمرة المقبلة التي تمت جدولة الاستقصاء علیھا. یتم تمكین ھذا الخیار افتراضیًا. یمكنك تحدید أي مجالات Directory Active التي سیتم استقصائھا:

- .Kaspersky Security Center إلیھ ینتمي الذي Active Directory مجال
	- المجال الرئیسي الذي ینتمي إلیھ Center Security Kaspersky.
	- القائمة المحددة لمجالات Directory Active. إذا قمت بتحدید ھذا الخیار، فیمكنك إضافة المجالات إلى نطاق الاستقصاء:
		- انقر على زر إ**ضافة**.
- في الحقول المقابلة، حدد عنوان وحدة التحكم بالمجال، والاسم، وكلمة المرور للحساب للوصول إلیھ.
	- انقر فوق **موافق ل**حفظ التغییر ات<sub>.</sub>

يمكنك تحديد عنوان وحدة التحكم بالمجال في القائمة، وانقر فوق الأزرار **تعديل** أو إ**زالة** لتعديله أو إزالته.

انقر فوق **موافق ل**حفظ التغییر ات<sub>.</sub>

إذا كنت ترغب في إجراء الاستقصاء فو ًرا، انقر فوق الزر **استقصاء الآن**.

<span id="page-283-0"></span>من خادم الإدارة الافتراضي، یمكنك عرض إعدادات الاستقصاء الخاصة بمجموعات Directory Active وتحریرھا في نافذة [خصائص](#page-599-0) نقطة التوزیع في القسم ا**كتشاف الأجهز**ة<sub>.</sub>

استقصاء نطاق IP

یستقصي خادم الإدارة نطاقات IP المحددة باستخدام حزم ICMP أو بروتوكول NBNS ویجمع مجموعة كاملة من البیانات على الأجھزة ضمن نطاقات IP ھذه. یتم تعطیل نوع الاستقصاء ھذا افتراضیًا. لا یوصى باستخدام ھذا النوع من الاستقصاء إذا كنت تستخدم استقصاء شبكة Windows و/أو استقصاء Active .Directory

عرض وتعدیل إعدادات استقصاء نطاق IP

لعرض وتعدیل إعدادات استقصاء مجموعات نطاق IP:

1. في شجر ة و حدة التحكم، في المجلد ا**كتشاف الأجهزة**، حدد المجلد الفر عي **نطاقات IP**. يمكنك المتابعة من المجلد الأ**جهزة غير المخصصة** إلى المجلد ا**كتشاف الأجهزة** من خلال النقر فوق ا**ستقصاء الآن**.

- 2. إذا كنت تر غب، انقر فوق إ**ضافة شبكة فرعية** في المجلد الفر عي **نطاقات IP،** ل<u>إضافة نطاق IP</u> للاستقصاء، ثم انقر فوق **موافق**.
	- .3 انقر فوق . **تكوین الاستقصاء**

تفتح نافذة خصائص نطاقات IP. إذا كنت ترغب، قم بتعدیل إعدادات استقصاء نطاق IP:

**تمكین [استقصاء](javascript:toggleBlock() نطاق** IP

لا یتم تحدید ھذا الخیار بصورة افتراضیة. لا یوصى باستخدام ھذا النوع من الاستقصاء إذا كنت تستخدم استقصاء شبكة Windows و/أو .Active Directory استقصاء

**تعیین جدول [الاستقصاء](javascript:toggleBlock()**

الفترة الافتراضیة ھي 420 دقیقة. یتم استبدال البیانات التي یتم تلقیھا في الاستقصاء التالي بالبیانات القدیمة بشكل كامل. تتوفر خیارات جدول الاستقصاء التالیة:

**كل** N **ی [ًوما](javascript:toggleBlock()**

يعمل الاستقصاء بشكلٍ منتظم، حسب الفاصل الزمني المحدد بالأيام، بداية من الوقت والتاريخ المحددين. بشكل افتراضي، یعمل الاستقصاء كل یوم، بدایة من التاریخ والوقت الحالیین للنظام.

**كل** N **[دقیقة](javascript:toggleBlock()**

يعمل الاستقصاء بشكل منتظم، حسب الفاصل الزمني المحدد بالدقائق، بداية من الوقت المحدد. بشكل افتر اضي، یعمل الاستقصاء كل خمس دقائق، بدایة من الوقت الحالي للنظام.

**حسب أیام [الأسبوع](javascript:toggleBlock()**

يعمل الاستقصاء بشكلٍ منتظم، في الأيام المحددة من الأسبوع وفي الوقت المحدد. بشكلِ افتر اضيي، يعمل الاستقصاء كل يوم جمعة الساعة 00:00:0 مساءً.

**كل شھر في أیام معینة من [الأسابیع](javascript:toggleBlock() المحددة**

يعمل الاستقصاء بشكل منتظم، في الأيام المحددة من كل شهر وفي الوقت المحدد. بشكلِ افتر اضي، لا يتم تحديد أي يوم من أيام الشهر ، حيث يكون وقت البدء الافتر اضي عند 00:00:00 مساءً.

### **تشغیل المھام [الفائتة](javascript:toggleBlock()**

إذا كان خادم الإدار ة مغلقًا أو غير متاح خلال الوقت الذي تمت جدولة الاستقصاء عليه، فيستطيع خادم الإدار ة إما أن يبدأ الاستقصاء فو ًرا بعد تشغیلھ أو الانتظار للمرة المقبلة التي تمت جدولة الاستقصاء علیھا. إذا تم تمكین ھذا الخیار، فسیبدأ خادم الإدارة في الاستقصاء فو ًرا بعد تشغیلھ. إذا تم تعطیل ھذا الخیار، سینتظر خادم الإدارة للمرة المقبلة التي تمت جدولة الاستقصاء علیھا. یتم تمكین ھذا الخیار افتراضیًا.

إذا كنت ترغب في إجراء الاستقصاء فو ًرا، انقر فوق **استقصاء الآن**. یكون ھذا الزر متا ًحا فقط في إذا قمت بتحدید **تمكین استقصاء نطاق** IP.

من خادم الإدار ة الافتر اضي، يمكنك عرض إعدادات استقصاء نطاق P| وتحرير ها في <u>نافذة [خصائص](#page-599-0)</u> نقطة التوزيع، في القسم ا**كتشاف الأجهزة**. يتم عرض الأجهزة العميلة المكتشفة أثناء استقصاء نطاقات IP في المجلد ا**لمجالات** الخاص بخادم الإدارة الافتر اضي<sub>.</sub>

### استطلاع شبكة لا تتطلب تكوینًا

نوع الاستقصاء ھذا مدعوم فقط لنقاط التوزیع المستندة إلى Linux.

یمكن لنقطة التوزیع استطلاع الشبكات التي تحتوي على أجھزة بعناوین 6IPv. في ھذه الحالة، لا یتم تحدید نطاقات IP وتقوم نقطة التوزیع باستقصاء الشبكة بالكامل باستخدام شبكات التكوین [الصفري](http://www.zeroconf.org/) (یشار إلیھا باسم شبكة لا تتطلب تكوینًا). لبدء استخدام شبكة لا تتطلب تكوینًا، یجب علیك تثبیت أداة استعراض avahi على نقطة التوزیع.

لتمكین استقصاء شبكة لا تتطلب تكوینًا:

- 1. في شجر ة و حدة التحكم، في المجلد ا**كتشاف الأجهزة**، حدد المجلد الفر عي **نطاقات IP**. يمكنك المتابعة من المجلد الأ**جهزة غير المخصصة** إلى المجلد ا**كتشاف الأجهزة** من خلال النقر فوق ا**ستقصاء الآن**.
	- .2 انقر فوق . **تكوین الاستقصاء**
	- .3 في نافذة خصائص نطاقات IP التي تفتح، حدد . Enable polling with Zeroconf technology

بعد ذلك، تبدأ نقطة التوزیع في استقصاء شبكتك. في ھذه الحالة، یتم تجاھل نطاقات IP المحددة.

العمل مع مجالات Windows. عرض وتغییر إعدادات المجال

#### لتعدیل إعدادات المجال:

1. في شجر ة و حدة التحكم، في المجلد ا**كتشاف الأجهزة**، حدد المجلد الفر عي ا**لمجالات**.

.2 حدد مجالاً وافتح النافذة خصائص بإحدى الطرق التالیة:

- بتحدید من قائمة سیاق المجال. **خصائص**
- بالنقر فوق الرابط . **عرض خصائص المجموعة**

تفتح النافذة **خصائص**: <**اسم المجال**> حیث یمكنك تكوین المجال المحدد.

# تكوین قواعد الاستبقاء للأجھزة غیر المخصصة

<span id="page-285-0"></span>بعد اكتمال استقصاء شبكة Windows، یتم وضع الأجھزة التي تم العثور علیھا في مجموعات فرعیة من مجموعة إدارة الأجھزة غیر المخصصة. یمكن العثور على مجموعة الإدارة هذه في **خيارات متقدمة ← اكتشاف الأجهزة ← المجالات** يمثل مجلد **مجالات** المجموعة الرئيسية<sub>.</sub> يحتوي على مجموعات فرعية تمت تسميتها باسم المجالات ومجموعات العمل المطابقة التي تم العثور عليها أثناء إجراء استقصاء الشبكة. قد تحتوي المجموعة الرئيسية أيضًا على مجموعة الإدارة للأجھزة المحمولة. یمكنك تكوین قواعد الاستبقاء للأجھزة غیر المخصصة للمجموعة الرئیسیة ولكل مجموعة من المجموعات الفرعیة. لا تعتمد قواعد الاستبقاء على إعدادات استقصاء الشبكة وتعمل حتى إذا تم تعطیل استقصاء الشبكة.

قم بما یلي لتكوین قواعد الاستبقاء للأجھزة غیر المخصصة:

1. من شجر ة وحدة التحكم، في المجلد ا**كتشاف الأجهزة** قم بواحدة من الخطوات التالية:

- لتكوين إعدادات المجموعة الرئيسية، انقر بزر الماوس الأيمن فوق المجلد الفر عي ا**لمجالات** ثم حدد **خصائص**. تفتح نافذة خصائص المجموعة الرئیسیة.
	- لتكوين إعدادات مجموعة فر عية، انقر بزر الماوس الأيمن فوق اسمها وحدد **خصائص**. تفتح نافذة خصائص المجموعة الفرعیة.

2. في القسم الأ**جهزة،** حدد الإعدادات التالية:

**إزالة الجھاز من [المجموعة](javascript:toggleBlock() إذا ظل غیر نشط لمدة تزید عن** (**بالأیام**)

إذا تم تمكين هذا الخيار ، فيمكنك تحديد الفترة الزمنية التي يتم بعدها إز الة الجهاز تلقائيًا من المجموعة. يتم افتر اضيًا توزيع هذا الخيار أيضًا على المجموعات الفرعیة. الفاصل الزمني الافتراضي ھو 7 أیام.

یتم تمكین ھذا الخیار افتراضیًا.

### **توریث من [المجموعة](javascript:toggleBlock() الأصلیة**

إذا تم تمكین ھذا الخیار، فإنھ یتم توارث فترة الاستبقاء للأجھزة في المجموعة الحالیة من المجموعة الرئیسیة ولا یمكن تغییرھا. ھذا الخیار متاح فقط للمجموعات الفرعیة. یتم تمكین ھذا الخیار افتراضیًا.

**فرض التوریث في [المجموعات](javascript:toggleBlock() الفرعیة**

<span id="page-286-0"></span>سیتم توزیع قیم الإعداد إلى المجموعات الفرعیة ولكن في خصائص المجموعات الفرعیة یتم قفل ھذه الإعدادات. یتم تعطیل ھذا الخیار افتراضیًا.

تم حفظ وتطبیق التغییرات الخاصة بك.

العمل مع نطاقات IP

یمكنك تخصیص نطاقات IP الموجودة وإنشاء نطاقات جدیدة.

إنشاء نطاق IP

لإنشاء نطاق IP:

- 1. في شجر ة و حدة التحكم، في المجلد ا**كتشاف الأجهزة**، حدد المجلد الفر عي **نطاقات IP**.
	- .2 من قائمة سیاق المجلد، حدد ← . **جدید نطاق** IP
	- .3 في النافذة التي تفتح، قم بإعداد نطاق IP الجدید. **نطاق** IP **جدید**
		- یظھر نطاق IP الجدید في المجلد **نطاقات** IP.

عرض إعدادات نطاق IP وتغییرھا

لتعدیل إعدادات نطاق IP:

1. في شجر ة و حدة التحكم، في المجلد ا**كتشاف الأجهزة**، حدد المجلد الفر عي **نطاقات IP**.

.2 حدد نطاق IP وافتح نافذة الخصائص الخاصة بھ بإحدى الطرق التالیة:

بتحدید **خصائص** من قائمة سیاق نطاق IP.

بالنقر فوق الرابط **عرض خصائص المجموعة**.

تفتح النافذة **خصائص**: <**اسم نطاق** IP <حیث یمكنك تكوین خصائص نطاق IP المحدد.

# العمل مع مجموعات Directory Active. عرض وتعدیل إعدادات المجموعة

لتعدیل إعدادات مجموعة Directory Active :

1. في شجر ة وحدة التحكم، في المجلد ا**كتشاف الأجهزة،** حدد المجلد الفر عي Active Directory.

.2 حدد مجموعة Directory Active وافتح النافذة خصائص بإحدى الطرق التالیة:

- بتحدید من قائمة سیاق نطاق IP. **خصائص**
- بالنقر فوق الرابط . **عرض خصائص المجموعة**

تفتح النافذة **خصائص**: <**اسم مجموعة** Directory Active <حیث یمكنك تكوین مجموعة Directory Active المحددة.

# إنشاء قواعد لنقل الأجھزة إلى مجموعات الإدارة تلقائیًا

یمكنك تكوین نقل الأجھزة تلقائیًا إلى مجموعات الإدارة بعد أن یتم اكتشافھا أثناء الاستقصاء في شبكة الشركة.

لتكوین قواعد لنقل الأجھزة إلى مجموعات الإدارة تلقائیًا:

.1 من شجرة وحدة التحكم، حدد المجلد . **الأجھزة غیر المخصصة**

.2 في مساحة عمل ھذا المجلد، انقر فوق . **تكوین القواعد**

یؤدي ذلك لفتح نافذة **خصائص**: **الأجھزة غیر المخصصة** . في القسم **تحریك الجھاز**، قم بتكوین قواعد نقل الأجھزة إلى مجموعات الإدارة تلقائیًا.

سیتم تطبیق أول قاعدة قابلة للتطبیق في القائمة (من أعلى القائمة إلى أسفلھا) على جھاز.

# استخدام الوضع الدینامیكي VDI على الأجھزة العمیلة

یمكن نشر بنیة تحتیة افتراضیة على شبكة الشركة باستخدام أجھزة ظاھریة مؤقتة. یقوم Center Security Kaspersky باكتشاف الأجھزة الظاھریة المؤقتة وإضافة معلومات بشأنھم إلى قاعدة بیانات خادم الإدارة. عقب انتھاء المستخدم من استخدام جھاز ظاھري مؤقت، تتم إزالة ھذا الجھاز من البنیة التحتیة الافتر اضية. ومع ذلك، يمكن حفظ سجل بشأن الجهاز الظاهري الذي تمت إزالته في قاعدة بيانات خادم الإدارة. وأيضًا، يمكن عرض الأجهزة الظاهرية غير الموجودة في وحدة تحكم الإدارة.

لمنع حفظ معلومات بشأن أجھزة ظاھریة غیر موجودة، یدعم Center Security Kaspersky وضع دینامیكي للبینة الأساسیة لسطح المكتب الافتراضي (VDI(. یستطیع المسؤول تمكین دعم الوضع [الدینامیكي](#page-288-0) لـ VDI في [خصائص](#page-172-0) حزمة التثبیت من عمیل الشبكة لیتم تثبیتھا على الجھاز الظاھري المؤقت.
عند تعطیل جهاز ظاهري مؤقت، یقوم عمیل الشبكة بإخطار خادم الإدارة بأن الجهاز قد تم تعطیله. إذا تم تعطیل جهاز ظاهري بنجاح، فتتم إزالته من قائمة الأجهزة المتصلة بخادم الإدارة. إذا تم تعطيل جهاز ظاهري مع وجود أخطاء ولم يرسل عميل الشبكة إخطار عن الجهاز الظاهري المُعطل لخادم الإدارة، يتم استخدام سیناریو النسخ الاحتیاطي. في ھذا السیناریو، تتم إزالة الجھاز الظاھري من قائمة الأجھزة المتصلة بخادم الإدارة بعد ثلاث محاولات فاشلة في التزامن مع خادم الإدارة.

تمكین وضع VDI الدینامیكي في خصائص حزمة تثبیت عمیل الشبكة

لتمكین الوضع الدینامیكي VDI:

- 1. في المجلد ا**لتثبيت عن بُعد** الخاص بشجر ة وحدة التحكم، حدد المجلد الفر عي **حزم التثبيت**.
	- 2. في قائمة سياق حز مة تثبيت عميل الشبكة، حدد **خصائص**. یتم فتح نافذة . **خصائص**: **عمیل شبكة** Center Security Kaspersky
- 3. في نافذة **خصائص: عمیل شبكة Kaspersky Security Center،** حدد قسم **خیارات متقدمة**.
	- 4. في قسم **خيار ات متقدمة**، حدد خيار **تمكين الوضع الديناميكي لــ VDI** .

سیصبح الجھاز الذي یتم تثبیت عمیل الشبكة علیھ جز ًءا من VDI.

### البحث عن الأجھزة التي تُعد جز ًءا من VDI

للعثور على الأجھزة التي تُعد جز ًءا من VDI:

- 1. حدد **بحث** من قائمة سياق المجلد الأ**جهزة غير المخصصة**.
- 2. في النافذة ا**لبحث عن أجهزة،** في علامة التبويب الأ**جهزة الظاهرية،** حدد **نع**م من القائمة المنسدلة **هذا جهاز ظاهر**ي.
	- 3. انقر على زر **بحث الآن**.

یبحث التطبیق عن الأجھزة التي تُعد جز ًءا من البنیة الأساسیة لسطح المكتب الافتراضي.

### نقل الأجھزة من VDI إلى مجموعة إدارة

لنقل الأجھزة التي تُعد جز ًءا من VDI إلى مجموعة إدارة:

- 1. في مساحة عمل المجلد الأ**جهزة غير المخصصة**، انقر فوق **تكوين القواعد**. یؤدي ھذا إلى فتح نافذة خصائص المجلد . **الأجھزة غیر المخصصة**
- 2. في نافذة خصـائص المجلد الأ**جهزة غير المخصصة،** في القسم **تحريك الجهاز** ، انقر فوق الزر إ**ضافة**. یتم فتح النافذة . **قاعدة جدیدة**
	- 3. في النافذة **قاعدة جديدة،** حدد القسم الأ**جهزة الظاهرية**.
		- 4. في القائمة المنسدلة **هذا جهاز ظاهري،** حدد **نعم**.

## مخزون المعدات

نتم تعبئة قائمة المكونات (ا**لمستودعات** ← الأ**جهزة**) التي تستخدمها لجر د المعدات بطريقتين: تلقائيًا ويدويًا. بعد كل عملية استقصاء للشبكة، تتم إضافة جميع أجهزة الكمبيوتر المكتشفة إلى القائمة تلقائيًا؛ ومع ذلك، يمكنك أيضًا إضافة أجهزة الكمبيوتر يدويًا إذا كنت لا ترغب في استقصاء الشبكة. يمكنك إضافة أجهزة أخرى إلى القائمة یدویًا، على سبیل المثال، أجھزة التوجیھ أو الطابعات أو أجھزة الكمبیوتر.

من خصائص جھاز یمكنك عرض معلومات مفصلة حول ھذا الجھاز وتحریرھا.

قد تحتوي قائمة الأجھزة المكتشفة على أنواع الأجھزة التالیة:

- أجھزة الكمبیوتر
- الأجھزة الجوالة
	- أجھزة الشبكة
- الأجھزة الظاھریة
	- مكونات OEM
- أجھزة الكمبیوتر الطرفیة
	- الأجھزة المتصلة
		- ھواتف VoIP
	- مستودعات الشبكة

یمكن للمسؤول تخصیص سمة أجھزة المؤسسة للأجھزة المكتشفة. ویمكن تخصیص ھذه السمة یدویًا في خصائص جھاز، أو یمكن للمسؤول تحدید معاییر للسمة التي سیتم تخصیصھا تلقائیًا. في ھذه الحالة، یتم تخصیص سمة أجھزة المؤسسة حسب نوع الجھاز.

یسمح Center Security Kaspersky بشطب الأجھزة. للقیام بذلك، حدد خیار في خصائص أحد الأجھزة. الجھاز غیر معروض على قائمة **تم شطب الجھاز** الأجھزة.

يمكن للمسؤول إدارة قائمة عناصر التحكم المنطقية القابلة للبرمجة (PLC) في المجلد الأ**جهزة**. تتوفر المعلومات المفصلة حول قائمة عناصر التحكم المنطقية .Kaspersky Industrial CyberSecurity for Nodes مستخدم دلیل في) PLC) البرمجیة

## إضافة معلومات حول الأجھزة الجدیدة

لإضافة معلومات حول الأجھزة الجدیدة على الشبكة:

1. في مجلد ا**لمستودعات** الخاص بشجر ة وحدة التحكم، حدد المجلد الفر عي الأ**جهزة**.

- 2. في مساحة العمل الخاصـة بمجلد الأ**جهزة،** انقر فوق الزر إ**ضافة جهاز** لفتح نافذة **جهاز جديد**. یتم فتح نافذۃ **جھاز جدید**.
	- 3. في النافذة **جهاز جديد** في القائمة المنسدلة ا**لنوع** حدد نو ع الجهاز الذي تريد إضـافته.

#### 4. انقر على**موافق**.

تفتح نافذة خصائص الجھاز في القسم . **عام**

5. في القسم **عام** املأ حقول الإدخال بالبيانات الموجودة على الجهاز . يتضمن القسم **عام** الإعدادات التالية:

- . حدد خانة الاختیار إذا كنت ترغب في تعیین سمة المؤسسة إلى الجھاز. باستخدام ھذه المیزة، یمكنك البحث عن الأجھزة في مجلد **جھاز المؤسسة** . **الأجھزة**
	- **تم شطب الجهاز** ِ حدد خانة الاختيار إذا كنت لا تر غب في عر ض الجهاز في قائمة الأجهز ة في المجلد الأ**جهزة**.

.6 انقر على . **تطبیق**

سیتم عرض الجھاز الجدید في مساحة عمل المجلد **الأجھزة**.

### تكوین المعاییر المستخدمة لتحدید أجھزة المؤسسة

لتكوین معاییر اكتشاف أجھزة المؤسسة:

1. في مجلد ا**لمستودعات** الخاص بشجر ة وحدة التحكم، حدد المجلد الفر عي الأ**جهزة**.

2. في مساحة عمل المجلد الأ**جهزة**، انقر فوق الزر إ**جر**اءات إ**ضافية** وحدد إ**عداد قاعدة لأجهزة المؤسسة** في القائمة المنسدلة<sub>.</sub> تفتح نافذة خصائص الجھاز.

3. في نافذة خصـائص الأجهز ة، في القسم أ**جهزة المؤسسة**، حدد طريقة لتعيين السمة المؤسسة إلى الجهاز :

- **تعيين سمة جهاز المؤسسة يدويًا للجهاز** . يتم تعيين سمة أجهز ة المؤسسة" للجهاز يدويًا في نافذة خصـائص الجهاز ، في القسم **عام**
- **تعيين سمة جهاز المؤسسة تلقائيًا للجهاز** في كتلة الإعدادات **حسب نوع الجهاز** ، حدد أنواع الأجهز ة التي سيقوم التطبيق بتعيين سمة المؤسسة لها بصورة تلقائیة.

یؤثر ھذا الخیار فقط على الأجھزة التي تمت إضافتھا من خلال استقصاء الشبكة. بالنسبة للأجھزة المضافة یدویًا، اضبط سمة المؤسسة یدویًا.

4. انقر عل*ي موافق .* 

تم تكوین معاییر الكشف عن أجھزة المؤسسة.

### تكوین الحقول المخصصة

لتكوین حقول مخصصة من الأجھزة:

1. في مجلد ا**لمستودعات** الخاص بشجر ة وحدة التحكم، حدد المجلد الفر عي الأ**جهزة**.

- 2. في مساحة عمل مجلد الأ**جهزة** ، انقر على زر إ**جر**اءا**ت إضافية**وحدد **تكوين خانات البيانات المخصصة** في القائمة المنسدلة. تفتح نافذة خصائص الجھاز.
	- 3. في النافذة خصـائص الجهاز ، حدد القسم **حقول مخصصة** ثم انقر فوق الزر إ**ضافة**. تفتح نافذة . **إضافة حقل**

### 4. في النافذة إ**ضافة حقل،** حدد اسم الحقل المخصص الذي سيتم عر ضـه في خصـائص الجهاز .

یمكنك إنشاء حقول مخصصة متعددة بأسماء فریدة.

### 5. انقر عل*ي موافق .*

يتم عرض الحقول التي تمت إضافتها في القسم **حقول مخصصة** الخاص بخصائص الجهاز<sub>.</sub> يمكنك استخدام الحقول المخصصة لتقديم معلومات محددة حول الأجھزة. على سبیل المثال، قد یكون ھذا رقم الطلب الداخلي لشراء الجھاز.

## الترخیص

یقدم ھذا القسم معلومات حول المفاھیم العامة المتعلقة بترخیص 13.2. Center Security Kaspersky

# تم تجاوز حد أحداث الترخیص

یسمح لك Center Security Kaspersky بالحصول على معلومات عن الأحداث عند تجاوز بعض حدود الترخیص بواسطة تطبیقات Kasperskyالمثبتة على أجهز ة العملاء.

يتم تحديد مستوى أهمية هذه الأحداث عند تجاوز بعض قيود الترخيص وفقًا للقواعد التالية:

- إذا كان عدد الوحدات المستخدمة حالیًا والتي یشملھا ترخیص مفرد تش ّكل ما بین %90 و%100 من إجمالي عدد الوحدات المشمولة بواسطة الترخیص نفسھ، فسیتم نشر الحدث بمستوى الأھمیة . **معلومات**
- إذا كان عدد الوحدات المستخدمة حالیًا والتي یشملھا ترخیص مفرد تش ّكل ما بین %100 و%110 من إجمالي عدد الوحدات المشمولة بواسطة الترخیص نفسھ، فسيتم نشر الحدث بمستو *ی* الأهمية **تحذير** 
	- إذا كان عدد الوحدات المستخدمة حالیًا والتي یشملھا ترخیص مفرد یتجاوز %110 من إجمالي عدد الوحدات المشمولة بواسطة الترخیص نفسھ، فیتم نشر الحدث بمست*و ي* الأهمية **حدث حرج**

# حول الترخیص

یحتوي ھذا القسم على معلومات عن ترخیص تطبیقات Kaspersky التي یدیرھا Center Security Kaspersky.

## حول الترخیص

الترخیص ھو حق استخدام التطبیق لفترة زمنیة محدودة، والذي یتم منحھ بموجب اتفاقیة ترخیص المستخدم النھائي.

ترخیص یمكنك من استخدام أنواع الخدمات التالیة:

- استخدام التطبيق وفقًا لبنود اتفاقية ترخيص المستخدم النهائي.
	- الحصول على الدعم الفني

یعتمد نطاق استخدام الخدمات وفترة الصلاحیة على نوع الترخیص المستخدم في تنشیط التطبیق.

یتم توفیر أنواع التراخیص التالیة:

التجربة. ترخیص مجاني ُمعد لتجریب التطبیق.

یحتوي الترخیص التجریبي عادة على فترة ترخیص قصیرة. وبمجرد انتھاء صلاحیة الترخیص التجریبي، تصبح جمیع مزایا Security Kaspersky Center معطلة. للاستمرار في استخدام التطبیق، یجب شراء ترخیص تجاري. یمكنك تفعیل التطبیق بموجب ترخیص تجریبي مرة واحدة فقط.

تجاري. ترخیص مدفوع مقدم عند شراء التطبیق.

عند انتھاء صلاحیة الترخیص التجاري، یتم تعطیل المیزات الرئیسیة للتطبیق. للاستمرار في استخدام Center Security Kaspersky، یجب علیك تجدید ترخیصك التجاري. إذا كنت لا تخطط لتجدید الترخیص الخاص بك، فیجب علیك إزالة التطبیق من جھاز الكمبیوتر الخاص بك.

وننصح بتجدید الترخیص قبل انتھاء صلاحیتھ لضمان الحد الأقصى للحمایة ضد جمیع تھدیدات الأمان.

## حول اتفاقیة ترخیص المستخدم النھائي

اتفاقیة ترخیص المستخدم النھائي (المشار إلیھا باتفاقیة ترخیص أو EULA (ھي اتفاقیة إلزامیة بینك وبین Lab Kaspersky AO تحدد البنود التي یمكنك بموجبھا استخدام التطبیق.

یرجى قراءة اتفاقیة الترخیص بعنایة قبل البدء في استخدام التطبیق.

يحتوي Kaspersky Security Center ومكوناته، على سبيل المثال، على عميل الشبكة، واتفاقية ترخيص المستخدم النهائي (EULA) الخاصة بهم.

یمكنك عرض شروط اتفاقیة ترخیص المستخدم النھائي لـ Center Security Kaspersky باستخدام الطرق التالیة:

- .Kaspersky Security Center تثبیت أثناء
- من خلال قراءتك لمستند txt.license المضمن في حزمة توزیع Center Security Kaspersky.
- من خلال قراءتك لمستند txt.license الموجود في مجلد تثبیت Center Security Kaspersky.
	- عن طریق تنزیل ملف txt.License من موقع [Kaspersky](https://www.kaspersky.com/small-to-medium-business-security/downloads/endpoint) الإلكتروني .

یمكنك عرض شروط اتفاقیة ترخیص المستخدم النھائي لعمیل الشبكة الخاص بنظام التشغیل Windows وعمیل الشبكة الخاص بنظام التشغیل Mac وعمیل الشبكة الخاص بنظام التشغیل Linux باستخدام الطرق التالیة:

- أثناء تنزیل حزمة توزیع عمیل الشبكة من خوادم الویب الخاصة بـ Kaspersky.
- أثناء تثبیت عمیل الشبكة الخاص بنظام التشغیل Windows، وعمیل الشبكة الخاص بنظام التشغیل Mac وعمیل الشبكة الخاص بنظام التشغیل Linux.

یُرجى ملاحظة أنھ عند تثبیت Agent Network لـ Linux ، یتم عرض اتفاقیة ترخیص المستخدم النھائي لعمیل الشبكة باللغة الإنجلیزیة. یمكنك التحقق من اتفاقية ترخيص المستخدم النهائي لعميل الشبكة بلغات أخرى في مجلد /opt/kaspersky/klnagent64/share/license قبل قبول شروط اتفاقیة ترخیص المستخدم النھائي أثناء التثبیت.

- من خلال قراءة وثیقة txt.license المدرجة في عمیل الشبكة الخاص بحزمة توزیع نظام التشغیل Windows، وعمیل الشبكة الخاص بحزمة توزیع نظام التشغیل Mac وعمیل الشبكة الخاص بحزمة توزیع نظام التشغیل Linux.
	- عن طریق قراءة وثیقة txt.license في عمیل الشبكة الخاص بمجلد تثبیت نظام التشغیل Windows، وعمیل الشبكة الخاص بمجلد تثبیت نظام التشغیل Mac وعمیل الشبكة الخاص بمجلد تثبیت نظام التشغیل Linux.
		- عن طریق تنزیل ملف txt.License من موقع [Kaspersky](https://www.kaspersky.com/small-to-medium-business-security/downloads/endpoint) الإلكتروني .

یتم قبول بنود اتفاقیة ترخیص المستخدم النھائي عن طریق تأكید موافقتك على اتفاقیة ترخیص المستخدم النھائي عند تثبیت التطبیق. في حالة عدم الموافقة على بنود اتفاقیة الترخیص، یجب علیك إلغاء تثبیت التطبیق وعدم استخدامھ.

## حول شھادة الترخیص

شھادة الترخیص ھي المستند الذي تستلمھ مع ملف مفتاح أو رمز تنشیط.

تحتوي شهادة الترخیص على المعلومات التالیة بشأن الترخیص المُقدّم:

- مفتاح الترخیص أو رقم الطلب
- معلومات حول المستخدم الذي تم منحھ الترخیص.
- معلومات حول التطبیق الممكن تنشیطھ بموجب الترخیص ال ُمق ّدم.
- حد عدد وحدات الترخیص (على سبیل المثال، الأجھزة التي یمكن استخدام التطبیق علیھا بموجب الترخیص ال ُمق ّدم)
	- تاریخ بدء صلاحیة الترخیص
	- تاریخ انتھاء صلاحیة الترخیص أو فترة الترخیص
		- نوع الترخیص

## حول مفتاح الترخیص

مفتاح الترخيص هو سلسلة من وحدات بت التي يمكنك تطبيقها لتفعيل التطبيق ومن ثم استخدامه وفقًا لشروط اتفاقية ترخيص المستخدم النهائي. يتم إنشاء مفاتيح الترخیص بواسطة أخصائیین في Kaspersky.

یمكنك إضافة مفتاح ترخیص إلى التطبیق باستخدام إحدى الطرق التالیة: عن طریق تطبیق ملف المفتاح أو عن طریق إدخال رمز التنشیط. یتم عرض مفتاح الترخیص في واجھة التطبیق بمثابة تسلسل أبجدي رقمي فرید من نوعھ بعد قیامك بإضافتھ إلى التطبیق.

یمكن منع مفتاح الترخیص بواسطة Kaspersky في حالة انتھاك شروط اتفاقیة الترخیص. إذا تم منع مفتاح الترخیص، فیجب إضافة مفتاح آخر إذا كنت ترغب في استخدام التطبیق.

یمكن أن یكون مفتاح الترخیص نش ًطا أو إضافیًا (أو احتیاطیًا).

مفتاح الترخیص المفعّل ھو مفتاح الترخیص الذي یستخدم حالیًا من قبل التطبیق. یمكن إضافة مفتاح ترخیص مفعل لترخیص تجریبي أو تجاري. لا یمكن أن یستخدم التطبیق أكثر من مفتاح ترخیص واحد مفعل.

مفتاح الترخیص الإضافي (أو الاحتیاطي) ھو مفتاح ترخیص یُعطي المستخدم الحق في استخدام التطبیق ولكن لا یتم استخدامھ حالیًا. یُصبح مفتاح الترخیص الإضافي مفعًلا تلقائیًا عند انتھاء صلاحیة الترخیص المرتبط بمفتاح الترخیص المفعل الحالي. لا یمكن إضافة مفتاح ترخیص إضافي إلا اذا كان قد تم بالفعل إضافة مفتاح ترخیص مفعل.

یمكن إضافة مفتاح الترخیص للترخیص التجریبي كمفتاح الترخیص المفعل. لا یمكن إضافة مفتاح الترخیص للترخیص التجریبي كمفتاح الترخیص الإضافي.

## حول ملف المفتاح

ملف المفتاح ھو ملف بامتداد .key مقدم لك من قبل Kaspersky. تم تصمیم ملفات المفتاح لتفعیل التطبیق من خلال إضافة مفتاح ترخیص.

تتلقى ملف المفتاح الخاص بك عبر عنوان البرید الإلكتروني الذي حددتھ عند شراء Center Security Kaspersky أو عند طلب الإصدار التجریبي من .Kaspersky Security Center

لتنشیط التطبیق باستخدام ملف المفتاح، فأنت لست بحاجة إلى الاتصال بخوادم تنشیط Kaspersky.

إذا تم حذف ملف المفتاح عن طریق الخطأ، فیمكنك استعادتھ. قد تحتاج إلى ملف المفتاح لتسجیل حساب CompanyAccount Kaspersky، على سبیل المثال.

لاستعادة ملف المفتاح الخاص بك، قم بتنفیذ أحد الإجراءات التالیة:

- اتصل ببائع الترخیص.
- استلم ملف مفتاح عبر موقع الویب الخاص بـ [Kaspersky](https://keyfile.kaspersky.com/en/) باستخدام رمز التنشیط المتوفر لدیك.

## حول الاشتراك

إن الاشتراك في Center Security Kaspersky ھو أمر لاستخدام التطبیق بموجب الإعدادات المحددة (تاریخ انتھاء صلاحیة الاشتراك، وعدد الأجھزة المحمیة). یمكنك تسجیل اشتراكك في Center Security Kaspersky مع موفر الخدمة الخاص بك (على سبیل المثال، موفر خدمة الإنترنت). یمكن تجدید الاشتراك یدویَا أو في الوضع التلقائي، وكذلك یمكنك إلغائھ.

یمكن أن یكون الاشتراك محدو ًدا (على سبیل المثال، لمدة عام واحد) أو غیر محدود (دون تاریخ انتھاء صلاحیة). لمواصلة استخدام Security Kaspersky Center بعد انتھاء صلاحیة اشتراك محدود، یتوجب علیك تجدیده. یتم تجدید الاشتراك غیر المحدود تلقائیًا في حالة الدفع المسبق لموفر الخدمة في المواعید المحددة.

عند انتھاء صلاحیة اشتراك محدود، قد یتم توفیر فترة سماح للتجدید یستمر خلالھا عمل التطبیق. یتم تحدید توافر ومدة فترة السماح من قبل موفر الخدمة.

لاستخدام Center Security Kaspersky بموجب اشتراك، یجب تطبیق رمز التنشیط الذي تلقیتھ من موفر الخدمة.

یمكنك تطبیق رموز تنشیط مختلفة لـ Center Security Kaspersky فقط عند انتھاء صلاحیة الترخیص الخاص بك أو عند قیامك بإلغائھ.

اعتمادًا على موفر الخدمة، قد تختلف مجموعة الإجراءات الخاصة بإدارة التطبيق. قد لا يقوم موفر الخدمة بتوفير فترة سماح لتجديد الاشتراك ولذلك يتوقف عمل التطبیق.

لا یمكن استخدام رموز التنشیط التي تم شراؤھا بموجب الاشتراك لتفعیل إصدارات سابقة من Center Security Kaspersky.

عند استخدام التطبیق بموجب اشتراك، یحاول Center Security Kaspersky بشكل تلقائي الوصول إلى خادم التفعیل في فترات زمنیة محددة حتى انتھاء صلاحیة الاشتراك. یمكنك تجدید اشتراكك على موقع ویب موفر الخدمة.

### حول رمز التنشیط

رمز التنشيط هو تسلسل فريد مكون من 20 حرفًا أبجديًا رقميًا. حيث تقوم بإدخال رمز تنشيط لإضافة مفتاح ترخيص الذي يقوم بدوره بتنشيط Kaspersky Security Center. تتلقى رمز التنشيط من خلال عنوان البريد الإلكتروني الذي قمت بتحديده عقب شراء Kaspersky Security Center أو عقب طلب الإصدار التجریبي من Center Security Kaspersky.

لتنشیط التطبیق باستخدام رمز تنشیط، ستحتاج إلى الوصول إلى الإنترنت لإنشاء اتصال مع خوادم تنشیط Kaspersky.

إذا كان التطبيق مفعلاً بر مز تنشيط، فإن التطبيق في بعض الحالات يرسل طلبات عادية لخوادم تنشيط Kaspersky للتحقق من الحالة الحالية لمفتاح الترخيص. یجب توفیر عملیة وصول التطبیق إلى الإنترنت لیكون من الممكن إرسال طلبات.

إذا فقدت رمز التنشیط بعد تثبیت التطبیق، فاتصل بشریك Kaspersky الذي اشتریت الترخیص منھ.

## إلغاء الموافقة على اتفاقیة ترخیص المستخدم النھائي

إذا قررت إیقاف حمایة أجھزة العمیل، فیمكنك إلغاء تثبیت تطبیقات Kaspersky المدارة وإلغاء اتفاقیة ترخیص المستخدم النھائي (EULA (لھذه التطبیقات.

لإلغاء EULA لتطبيقات Kaspersky المُدارة:

1. في شجر ة و حدة التحكم، حدد **خادم الإدار ة ← خيار ات متقدمةً ← اتفاقيات ترخيص المستخدم ال<b>نـه**ائي المقبولـة.

یتم عرض قائمة اتفاقیات ترخیص المستخدم النھائي—المقبولة عند إنشاء حزم التثبیت أو عند التثبیت السلس للتحدیثات أو عند نشر Kaspersky .Security for Mobile

- .2 في القائمة، حدد اتفاقیة ترخیص المستخدم النھائي التي ترغب في إبطالھا. یمكنك عرض الخصائص التالیة لاتفاقیة المستخدم النھائي:
	- تاریخ قبول اتفاقیة المستخدم النھائي.
	- اسم حساب المستخدم الذي قبل اتفاقیة المستخدم النھائي.
		- رابط إلى شروط اتفاقیة ترخیص المستخدم النھائي.
- قائمة الكائنات المتصلة بـ EULA: أسماء حزم التثبیت وأسماء التحدیثات السلسة وأسماء تطبیقات الأجھزة المحمولة.

### .3 انقر على زر . **إبطال اتفاقیة المستخدم النھائي**

في النافذة التي یتم فتحھا، یتم إعلامك بضرورة إلغاء تثبیت تطبیق Kaspersky المقابل لاتفاقیة ترخیص المستخدم النھائي.

.4 انقر على الزر لتأكید الإبطال.

یتحقق Center Security Kaspersky من إلغاء تثبیت حزم التثبیت (المقابلة لتطبیق Kaspersky ال ُمدار الذي ترید إبطال اتفاقیة ترخیص المستخدم النھائي الخاص بھ).

یمكنك إبطال EULA فقط لتطبیق Kaspersky تتم إدارتھ، ویتم حذف حزم التثبیت الخاصة بھ.

تم إبطال اتفاقية ترخيص المستخدم النهائي. لا يتم عرضه في قائمة اتفاقيات ترخيص المستخدم النهائي في **خادم الإدارة ← خيارات متقدمة ← ق**سم ا**تفاقيات ترخيص المستخدم النـهائي المقبولـة**. لا يمكنك حمايـة أجهز ة العميل باستخدام تطبيق Kaspersky الذي قمت بإبطـال اتفاقيـة تر خيص المستخدم النـهائي الـخاصـة بھ.

بخصوص تزوید البیانات

نقل البیانات إلى أطراف خارجیة

عند استخدام إدارة الأجھزة المحمولة في البرامج، وبغرض تسلیم الأوامر في الوقت المناسب إلى الأجھزة التي تعمل بنظام التشغیل Android من خلال آلیة الإشعارات المباشرة، یتم استخدام خدمة service Messaging Cloud Firebase Google. إذا قام المستخدم بتكوین استخدام خدمة Google Firebase Cloud Messaging، فإن المستخدم يقبل تقديم المعلومات التالية إلى خدمة Google Firebase Cloud Messaging في الوضع التلقائي: معرفات التثبیت الخاصة بتطبیقات Android for Security Endpoint Kaspersky التي یجب إرسال إشعارات مباشرة إلیھا.

لحظر تبادل المعلومات مع خدمة Messaging Cloud Firebase Google، یجب على المستخدم إعادة تعیین إعدادات الاستخدام لخدمةGoogle Messaging Cloud Firebase إلى قیمھا الأصلیة.

عند استخدام إدارة الأجھزة المحمولة في البرامج، وبغرض تسلیم الأوامر في الوقت المناسب إلى الأجھزة التي تعمل بنظام التشغیل iOS من خلال آلیة الإشعارات المباشرة، یتم استخدام خدمة APNs (Service cationNoti Push Apple(. إذا قام المستخدم بتثبیت شھادة أسماء نقاط الوصول (APNs (على خادم الأجھزة المحمولة التي تعمل بنظام MDM iOS وإنشاء ملف تعریف MDM iOS ومجموعة من الإعدادات لتوصیل الأجھزة المحمولة التي تعمل بنظام iOS بالبرنامج وتثبیت ملف التعریف ھذا على الأجھزة المحمولة، فإن المستخدم یوافق بذلك على تزوید APNS بالمعلومات التالیة في الوضع التلقائي:

- الرمز الممیز—الرمز الممیز المباشر للجھاز. یستخدم الخادم ھذا الرمز الممیز عند إرسال إشعارات مباشرة إلى الجھاز.
	- PushMagic—سلسلة یجب تضمینھا في الإشعارات المباشرة. یتم إنشاء قیمة السلسلة بواسطة الجھاز.

### البیانات التي تتم معالجتھا محلیًا

تم تصمیم Center Security Kaspersky للتنفیذ المركزي لمھام الإدارة والصیانة الأساسیة في شبكة المؤسسة. یُمّكن برنامج Security Kaspersky Center المسؤول من الوصول إلى المعلومات المفصلة حول مستوى أمان شبكة المؤسسة؛ ویسمح Center Security Kaspersky للمسؤول بتكوین جمیع مكونات الحماية بناءً على تطبيقات Kaspersky. يؤدي Kaspersky Security Center الوظائف الأساسية التالية:

- اكتشاف الأجھزة ومستخدمیھا في شبكة المؤسسة
- إنشاء تسلسل ھرمي لمجموعات الإدارة لإدارة الجھاز
	- تثبیت تطبیقات Kaspersky على الأجھزة
		- إدارة إعدادات التطبیقات ال ُمثبتة ومھامھا
- إدارة التحدیثات لتطبیقات Kaspersky وتطبیقات الأطراف الخارجیة، والبحث عن الثغرات الأمنیة وإصلاحھا
	- تنشیط تطبیقات Kaspersky على الأجھزة
		- إدارة حسابات المستخدمین
	- عرض معلومات حول تشغیل تطبیقات Kaspersky على الأجھزة
		- عرض التقاریر

یمكن لـ Center Security Kaspersky تلقي المعلومات التالیة وتخزینھا ومعالجتھا من أجل تأدیة وظائفھ الرئیسیة:

- معلومات حول الأجھزة في شبكة المؤسسة التي تم تلقیھا بوصفھا نتیجة لاكتشاف الجھاز في شبكة Directory Active أو شبكة Windows، أو من خلال فحص الفواصل الزمنیة لـ IP. یجمع خادم الإدارة البیانات بشكل مستقل أو یتلقى البیانات من عمیل الشبكة.
- معلومات حول الوحدات التنظیمیة والمجالات والمستخدمین والمجموعات التابعة لـ Directory Active المستلمة بوصفھا نتیجة لاكتشاف الجھاز في شبكة Directory Active. یجمع خادم الإدارة البیانات بشكل مستقل أو یتلقى البیانات من عمیل الشبكة.
- تفاصيل الأجهزة المُدارة. يقوم عميل الشبكة بنقل البيانات المُدرجة أدناه من الجهاز إلى خادم الإدارة. يقوم المستخدم بإدخال اسم العرض ووصف الجهاز في واجھة وحدة تحكم الإدارة أو واجھة Console Web 13.2 Center Security Kaspersky:
- المواصفات الفنية للجهاز المُدار ومكوناته المطلوبة لتعریف الجهاز: اسم عرض الجهاز ووصفه، واسم مجال Windows ونوعه، واسم الجهاز في بيئة Windows، ومجال DNS واسم DNS، وعنوان 4IPv، وعنوان 6IPv، وموقع الشبكة، وعنوان MAC، نوع نظام التشغیل، سواء كان الجھاز عبارة عن جھاز افتراضي مع نوع برنامج Hypervisor، أو إذا كان الجھاز عبارة عن جھاز افتراضي دینامیكي كجزء من VDI.
- المواصفات الأخرى للأجهزة المُدارة ومكوناتها المطلوبة لمراجعة الأجهزة المُدارة واتخاذ القرارات بشأن ما إذا كان هناك تصحيحات وتحديثات معينة قابلة للتطبیق: حالة وكیل تحدیث WUA (Windows(، وبنیة نظام التشغیل، وبائع نظام التشغیل، ورقم بناء نظام التشغیل، ومعرف إصدار نظام التشغیل، ومجلد موقع نظام التشغیل، وفي حال كون الجھاز جھا ًزا افتراضیًا—نوع الجھاز الافتراضي؛ اسم خادم الإدارة الافتراضي الذي یدیر الجھاز؛ بیانات جھاز السحابة (منطقة السحابة، VPC، منطقة توفر السحابة، الشبكة الفرعیة للسحابة، منطقة وضع السحابة.
	- تفاصيل الإجراءات على الأجهزة المُدارة: تاريخ ووقت آخر تحديث، ووقت آخر ظهور للجهاز في الشبكة، وحالة انتظار إعادة التشغيل، ووقت تشغيل الجھاز.
- تفاصیل حسابات مستخدمي الأجھزة وجلسات عملھم.
- إحصائیات عملیة نقطة التوزیع إذا كان الجھاز یمثل نقطة توزیع. یقوم عمیل الشبكة بنقل البیانات من الجھاز إلى خادم الإدارة.
- إعدادات نقطة التوزیع التي أدخلھا المستخدم في وحدة تحكم الإدارة أو Console Web 13.2 Center Security Kaspersky.
- البیانات اللازمة لتوصیل الأجھزة المحمولة بخادم الإدارة: الشھادة، ومنفذ الاتصال المحمول، وعنوان اتصال خادم الإدارة. یدخل المستخدم البیانات في وحدة .Kaspersky Security Center 13.2 Web Console أو الإدارة تحكم
	- تفاصیل الأجھزة المحمولة التي تم نقلھا باستخدام بروتوكولActiveSync Exchange. یتم نقل البیانات ال ُمدرجة أدناه من الجھاز المحمول إلى خادم الإدارة:
		- المواصفات الفنیة للجھاز المحمول ومكوناتھ المطلوبة لتعریف الجھاز: اسم الجھاز، والطراز، واسم نظام التشغیل، ورقم IMEI، ورقم الھاتف.
	- مواصفات الجھاز المحمول ومكوناتھ: حالة إدارة الجھاز، ودعم الرسائل النصیة القصیرة، وإذن بإرسال رسائل نصیة قصیرة، ودعم FCM، ودعم أوامر المستخدم، ومجلد تخزین نظام التشغیل، واسم الجھاز.
	- تفاصیل الإجراءات على الأجھزة المحمولة: موقع الجھاز (من خلال أمر تحدید الموقع)، ووقت إجراء آخر عملیة مزامنة، ووقت إجراء آخر اتصال بخادم الإدارة، وتفاصیل دعم المزامنة.
		- تفاصیل الأجھزة المحمولة التي تم نقلھا باستخدام بروتوكول MDM iOS. یتم نقل البیانات ال ُمدرجة أدناه من الجھاز المحمول إلى خادم الإدارة:
- المواصفات الفنیة للجھاز المحمول ومكوناتھ المطلوبة لتعریف الجھاز: اسم الجھاز، والطراز، واسم نظام التشغیل، ورقم بنیة نظام التشغیل، ورقم طراز الجھاز، ورقم IMEI، وUDID، وMEID، والرقم التسلسلي، ومقدار الذاكرة، وإصدار البرامج الثابتة للمودم، وعنوان MAC الخاص بـ Bluetooth، وعنوان MAC الخاص بشبكة Fi-Wi، وتفاصیل بطاقة ICCID (SIM كجزء من معرف بطاقة SIM(.
- تفاصيل شبكة الهاتف المحمول المُستخدمة من خلال الجهاز المُدار : نوع شبكة الهاتف المحمول، واسم شبكة الهاتف المحمول المُستخدمة حاليًا، واسم شبكة الھاتف المحمول المنزلیة، وإصدار إعدادات مشغل شبكة الھاتف المحمول، وحالة خدمة التجوال الصوتي، وحالة خدمة تجوال البیانات، ورمز البلد الخاص بالشبكة المنزلیة، ورمز بلد الإقامة، ورمز بلد الشبكة المستخدمة حالیًا، ومستوى التشفیر.
	- إعدادات الأمان الخاصة بالجھاز المحمول: استخدام كلمة مرور وتوافقھا مع إعدادات السیاسة، وقائمة ملفات تعریف التكوین، وملفات تعریف التزوید ال ُمستخدمة لتثبیت تطبیقات تابعة لجھات خارجیة.
		- تاریخ إجراء آخر عملیة مزامنة مع خادم الإدارة وحالة إدارة الجھاز.
		- تفاصيل تطبيقات Kaspersky المُثبتة على الجهاز . ينقل التطبيق المُدار البيانات من الجهاز إلى خادم الإدار ة من خلال عميل الشبكة:
	- إعدادات تطبیقات Kaspersky المثبتة على الجھاز ال ُمدار: اسم تطبیق Kaspersky وإصداره، وحالتھ، وحالة الحمایة في الوقت الحقیقي، وتاریخ ووقت آخر فحص للجھاز، وعدد التھدیدات التي تم اكتشافھا، وعدد العناصر التي لم یتم تطھیرھا، وتوافر وحالة مكونات التطبیق، ووقت آخر تحدیث، وإصدار قواعد بیانات مكافحة الفیروسات، وتفاصیل إعدادات ومھام تطبیق Kaspersky، ومعلومات حول مفاتیح الترخیص المفعلة والاحتیاطیة، وتاریخ تثبیت التطبیق، والمعرف.
		- إحصائیات تشغیل التطبیق: الأحداث المتعلقة بالتغییرات في حالة مكونات تطبیق Kaspersky على الجھاز ال ُمدار وأداء المھام التي بدأتھا مكونات البرامج.
			- حالة الجھاز المحددة من خلال تطبیق Kaspersky.
				- العلامات المعیّنة بواسطة تطبیق Kaspersky.
			- مجموعة من التحدیثات ال ُمثبتة والساریة لتطبیق Kaspersky.
		- البيانات المُتضمنة في الأحداث من مكونات Kaspersky Security Center وتطبيقات Kaspersky المُدارة. يقوم عميل الشبكة بنقل البيانات من الجھاز إلى خادم الإدارة.
- البیانات الضروریة لتكامل Center Security Kaspersky مع نظام SIEM من أجل تصدیر الحدث. یدخل المستخدم البیانات في وحدة تحكم الإدارة أو .Kaspersky Security Center 13.2 Web Console
- إعدادات مكونات Center Security Kaspersky وتطبیقات Kaspersky ال ُمدارة والمقدمة في السیاسات وملفات تعریف السیاسات. یقوم المستخدم بإدخال البيانات في واجهة وحدة تحكم الإدارة أو واجهة Kaspersky Security Center 13.2 Web Console.
- إعدادات مھام مكونات Center Security Kaspersky وتطبیقات Kasperskyال ُمدارة. یقوم المستخدم بإدخال البیانات في واجھة وحدة تحكم الإدارة .Kaspersky Security Center 13.2 Web Console واجھة أو
	- البيانات التي تمت معالجتها بواسطة ميزة إدارة الثغرات الأمنية والتصحيحات. يقوم عميل الشبكة بنقل البيانات المُدرجة أدناه من الجهاز إلى خادم الإدارة:
		- تفاصيل التطبيقات والتصحيحات المُثبتة على الأجهزة المُدارة (سجل التطبيقات).
			- معلومات حول الأجهزة المُكتشفة على الأجهزة المُدارة (سجل الأجهزة).
		- تفاصيل الثغرات الأمنية في برامج طرف خارجي المُكتشفة على الأجهزة المُدارة.
		- تفاصیل التحدیثات المتوفرة لتطبیقات الأطراف الخارجیة ال ُمثبتة على الأجھزة ال ُمدارة.
			- تفاصیل تحدیثات Microsoft التي تم العثور علیھا بواسطة میزة WSUS.
		- قائمة تحدیثات Microsoft التي ُعثر علیھا بواسطة میزة WSUS التي یجب تثبیتھا على الجھاز.
- Googleو Microsoft Azureو Amazon Web Services) السحابة بیئات في Kaspersky Security Center لعمل الضروریة البیانات Cloud وCloud وYandex Cloud. يدخل المستخدم البيانات في وحدة تحكم الإدارة أو Kaspersky Security Center 13.2 Web Console.
	- فئات مستخدمي التطبیقات. یقوم المستخدم بإدخال البیانات في واجھة وحدة تحكم الإدارة أو واجھة Web 13.2 Center Security Kaspersky .Console
- قائمة الملفات التنفیذیة التي تم اكتشافھا في الأجھزة ال ُمدارة بواسطة میزة التحكم في التطبیقات. یقوم المستخدم بإدخال البیانات في واجھة وحدة تحكم الإدارة أو واجھة Console Web 13.2 Center Security Kaspersky. یتم توفیر قائمة كاملة من البیانات في ملفات التعلیمات الخاصة بالتطبیق المقابل.
- تفاصيل الملفات المو ضو عة في النسخ الاحتياطي يقوم التطبيق المُدار بنقل البيانات من الجهاز إلى خادم الإدار ة من خلال عميل الشبكة. يتم توفير قائمة كاملة من البیانات في ملفات التعلیمات الخاصة بالتطبیق المقابل.
- تفاصيل الملفات الموضوعة في العزل. يقوم التطبيق المُدار بنقل البيانات من الجهاز إلى خادم الإدار ة من خلال عميل الشبكة. يتم توفير قائمة كاملة من البيانات في ملفات التعلیمات الخاصة بالتطبیق المقابل.
- تفاصيل الملفات التي طلبها أخصائيون في Kaspersky لإجراء تحليل مفصل عليها. يقوم التطبيق المُدار بنقل البيانات من الجهاز إلى خادم الإدارة من خلال عمیل الشبكة. یتم توفیر قائمة كاملة من البیانات في ملفات التعلیمات الخاصة بالتطبیق المقابل.
	- تفاصيل الحالة وتشغيل قواعد مراقبة عيوب التكيف. يقوم التطبيق المُدار بنقل البيانات من الجهاز إلى خادم الإدارة من خلال عميل الشبكة. يتم توفير قائمة كاملة من البیانات في ملفات التعلیمات الخاصة بالتطبیق المقابل.
- تفاصيل الأجهزة الخارجية (وحدات الذاكرة، وأدوات نقل المعلومات، وأدوات النسخ المطبوع للمعلومات، وحافلات التوصيل) المُثبتة أو المُتصلة بالجهاز المُدار والتي تم اكتشافها بواسطة میزة التحكم في الجهاز . یقوم التطبیق المُدار بنقل البیانات من الجهاز إلى خادم الإدارة من خلال عمیل الشبكة. یتم توفیر قائمة كاملة من البیانات في ملفات التعلیمات الخاصة بالتطبیق المقابل.
	- معلومات حول الأجهز ة المُشفر ة وحالة التشفير . يقوم التطبيق المُدار بنقل البيانات من الجهاز إلى خادم الإدار ة من خلال عميل الشبكة.
	- تفاصیل أخطاء تشفیر البیانات على الأجھزة التي یتم تنفیذ العملیة علیھا باستخدام میزة تشفیر البیانات في تطبیقات Kaspersky. یقوم التطبیق ال ُمدار بنقل البیانات من الجھاز إلى خادم الإدارة من خلال عمیل الشبكة. یتم توفیر قائمة كاملة من البیانات في ملفات التعلیمات الخاصة بالتطبیق المقابل.
- قائمة وحدات التحكم المنطقية المُدار ة القابلة للبرمجة (PLC). يقوم التطبيق المُدار بنقل البيانات من الجهاز إلى خادم الإدار ة من خلال عميل الشبكة. يتم توفير قائمة كاملة من البیانات في ملفات التعلیمات الخاصة بالتطبیق المقابل.
- البیانات المطلوبة لإنشاء سلسلة تطویر للتهدید. یقوم التطبیق المُدار بنقل البیانات من الجهاز إلى خادم الإدارة من خلال عمیل الشبكة. يتم توفير قائمة كاملة من البیانات في ملفات التعلیمات الخاصة بالتطبیق المقابل.
- وجوب (Kaspersky Managed Detection and Response خدمة مع Kaspersky Security Center برنامج لتكامل المطلوبة البیانات تثبیت المكون الإضافي المخصص لبرنامج Console Web 13.2 Center Security Kaspersky(: رمز بدء التكامل، ورمز التكامل، ورمز جلسة المستخدم. یقوم المستخدم بإدخال البیانات في واجھة وحدة التحكم في الإدارة أو واجھة برنامج Web 13.2 Center Security Kaspersky Console. تنقل خدمة MDR Kaspersky رمز التكامل ورمز جلسة المستخدم عبر المكون الإضافي المخصص.
	- تفاصیل رموز التنشیط التي تم إدخالھا أو الملفات الرئیسیة المحددة. یقوم المستخدم بإدخال البیانات في واجھة وحدة تحكم الإدارة أو واجھة Kaspersky .Security Center 13.2 Web Console
- حسابات المستخدمین: الاسم والوصف والاسم بالكامل وعنوان البرید الإلكتروني ورقم الھاتف الرئیسي وكلمة المرور والمفتاح السري الذي تم إنشاؤه بواسطة خادم الإدارة وإدخال كلمة المرور لمرة واحدة للتحقق المكون من خطوتین. یقوم المستخدم بإدخال البیانات في واجھة وحدة تحكم الإدارة أو واجھة .Kaspersky Security Center 13.2 Web Console
	- البیانات التي تحتاجھا إدارة الوصول والھویة للمصادقة المركزیة ولتوفیر تسجیل دخول أحادي (SSO (بین تطبیقات Kaspersky المدمجة مع Center Security Kaspersky: إعدادات التثبیت والتكوین لإدارة الوصول والھویة وجلسة مستخدم إدارة الوصول والھویة ورموز إدارة الوصول والھویة الممیزة وحالات تطبیق العمیل وحالات خادم الموارد. یقوم المستخدم بإدخال البیانات في واجھة وحدة تحكم الإدارة أو واجھة Kaspersky .Security Center 13.2 Web Console
- محفوظات مراجعة كائنات الإدارة. یقوم المستخدم بإدخال البیانات في واجھة وحدة تحكم الإدارة أو واجھة Web 13.2 Center Security Kaspersky .Console
	- سجل كائنات الإدارة المحذوفة. یقوم المستخدم بإدخال البیانات في واجھة وحدة تحكم الإدارة أو واجھة Web 13.2 Center Security Kaspersky .Console
		- حزم التثبیت التي تم إنشاؤھا من الملف، وكذلك إعدادات التثبیت. یقوم المستخدم بإدخال البیانات في واجھة وحدة تحكم الإدارة أو واجھة Kaspersky .Security Center 13.2 Web Console
	- البیانات المطلوبة لعرض إعلانات Kaspersky في Console Web 13.2 Center Security Kaspersky. یقوم المستخدم بإدخال البیانات في واجھة وحدة تحكم الإدارة أو واجھة Console Web 13.2 Center Security Kaspersky.
	- البیانات المطلوبة لتشغیل المكونات الإضافیة للتطبیقات ال ُمدارة في Console Web 13.2 Center Security Kaspersky التي تحفظھا المكونات الإضافیة في قاعدة بیانات خادم الإدارة أثناء تشغیلھا الروتیني. یتم توفیر وصف وطرق توفیر البیانات في ملفات المساعدة للتطبیق المقابل.
- إعدادات مستخدم Console Web 13.2 Center Security Kaspersky: لغة الترجمة وسمة الواجھة، وإعدادات عرض لوحة المراقبة، ومعلومات عن حالة الإشعارات (تمت قراءتھا بالفعل/ لم تتم قراءتھا بعد)، وحالة الأعمدة في جداول البیانات (إظھار / إخفاء)، ومدى تقدم وضع التدریب. یقوم المستخدم بإدخال البيانات في واجهة وحدة التحكم في الإدارة أو واجهة برنامج Kaspersky Security Center 13.2 Web Console.
- سجل أحداث Kaspersky الخاص بمكونات Center Security Kaspersky والتطبیقات التي یدیرھا برنامج Kaspersky. یتم تخزین سجل أحداث Kaspersky على كل جهاز ولا يتم نقلها مطلقًا إلى خادم الإدارة.
	- شھادة التوصیل الآمن للأجھزة ال ُمدارة ومكونات Center Security Kaspersky. یقوم المستخدم بإدخال البیانات في واجھة وحدة تحكم الإدارة أو .Kaspersky Security Center 13.2 Web Console واجھة
- البیانات المطلوبة لتشغیل برنامج Center Security Kaspersky في البیئات السحابیة، مثل AWS (Services Web Amazon (وMicrosoft Azure وCloud Google وCloud.Yandex. یتلقى خادم الإدارة البیانات من الجھاز الافتراضي الذي یعمل علیھ.
	- معلومات حول قبول المستخدم لشروط وأحكام الاتفاقیات القانونیة في برنامج Kaspersky.
	- أي بیانات یدخلھا المستخدم في وحدة تحكم الإدارة أو Console Web 13.2 Center Security Kaspersky.
	- أي بیانات یقوم المستخدم بإدخالھا في واجھة تحكم الإدارة أو واجھة Console Web 13.2 Center Security Kaspersky.

يمكن أن تكون البيانات المُدرجة أعلاه موجودة في Kaspersky Security Center في حالة تطبيق إحدى الطرق التالية:

- یقوم المستخدم بإدخال البیانات في واجھة وحدة تحكم الإدارة أو واجھة Console Web 13.2 Center Security Kaspersky.
	- یقوم عمیل الشبكة باستقبال البیانات من الجھاز ونقلھا إلى خادم الإدارة تلقائیًا.
- یتلقى عمیل الشبكة البیانات التي تم استردادھا من خلال التطبیق ال ُمدار بواسطة Kaspersky ویقوم بنقلھا إلى خادم الإدارة. یتم توفیر قوائم البیانات، التي تتم معالجتها بواسطة التطبيقات المُدارة بواسطة Kaspersky، في ملفات التعليمات للتطبيقات المقابلة.
	- قام خادم الإدارة وعمیل الشبكة بتعیین نقطة توزیع لجمع معلومات حول الأجھزة المتصلة بالشبكة.
	- یتم نقل البیانات من الجھاز المحمول إلى خادم الإدارة باستخدام بروتوكول ActiveSync Exchange أو بروتوكول MDM iOS.

يتم تخزين البيانات المُدرجة في قاعدة بيانات خادم الإدار ة. يتم تخزين أسماء المستخدمين و كلمات المرور في صيغة مشفر ة.

لا یمكن نقل جمیع البیانات التي تتم معالجتھا محلیًا إلى برنامج Kaspersky إلا من خلال ملفات التفریغ أو ملفات التتبع أو ملفات السجل الخاصة بمكونات Kaspersky Security Center، بما في ذلك ملفات السجل التي تم إنشاؤها بواسطة أدوات التثبيت والأدوات المساعدة.

تحتوي ملفات التفریغ أو ملفات التتبع الخاصة بمكونات Center Security Kaspersky على بیانات عشوائیة لخادم الإدارة، وعمیل الشبكة، ووحدة تحكم الإدارة، وخادم الأجهزة المحمولة التي تعمل بنظام iOS MDM، وخادم الأجهزة المحمولة Exchange، و Kaspersky Security Center 13.2 Web Console. یمكن أن تحتوي ھذه الملفات على بیانات شخصیة وحساسة. یتم تخزین ملفات التفریغ وملفات التتبع وملفات السجل على الجھاز بشكل غیر مشفر. لا یتم تلقائیًا نقل ملفات التفریغ وملفات التتبع إلى Kaspersky؛ إلا أنھ یمكن للمسؤول نقل البیانات إلى Kaspersky یدویًا بنا ًء على طلب الدعم الفني لحل المشكلات في عملیة Center Security Kaspersky.

باتباع الروابط في وحدة تحكم الإدارة أو Console Web 13.2 Center Security Kaspersky، یوافق المستخدم على النقل التلقائي للبیانات التالیة:

- Kaspersky Security Center رمز
- Kaspersky Security Center إصدار
- Kaspersky Security Center ترجمة
	- معرف الترخیص
		- نوع الترخیص
	- ما إذا تم شراء الترخیص عن طریق شریك

تعتمد قائمة البیانات المقدمة عبر كل رابط على الغرض من الارتباط وموقعھ.

تستخدم Kaspersky البيانات المُستلمة بصيغة مجهولة المصدر والبيانات الخاصة بالإحصائيات العامة فقط يتم إنشاء إحصائيات موجزة تلقائيًا من المعلومات التي تم تلقیھا في الأصل ولا تحتوي على أي بیانات شخصیة أو سریة. بمجرد تجمیع البیانات الجدیدة، یتم مسح البیانات السابقة (مرة واحدة سنویًا). یتم تخزین إحصائیات موجزة إلى أجل غیر مسمى.

تحمي شركة Kaspersky أي معلومات يتم استلامها وفقًا لقانون وقواعد Kaspersky المعمول بها. تم نقل البيانات عبر قناة آمنة.

## Kaspersky Security Center ترخیص خیارات

في Center Security Kaspersky, یمكن تطبیق الترخیص على مجموعات مختلفة من الوظائف.

عند إضافة مفتاح ترخیص في نافذة خصائص خادم الإدارة، تأكد من إضافة مفتاح ترخیص یتیح لك استخدام Center Security Kaspersky. یمكنك العثور على ھذه المعلومات على موقع ویب Kaspersky. تحتوي كل صفحة ویب لحل على قائمة بالتطبیقات المضمنة في ھذا الحل. قد یقبل خادم الإدارة مفاتیح الترخیص غیر المدعومة، على سبیل المثال مفتاح الترخیص لـ Kaspersky Endpoint Security Cloud، ولكن تكون وظائف Kaspersky Center Security في مثل ھذه الحالات غیر مدعومة.

الوظائف الأساسیة لوحدة الإدارة

تتوفر الوظائف التالیة:

إنشاء خوادم إدارة افتراضیة یتم استخدامھا لإدارة شبكة المكاتب البعیدة أو مؤسسات العمیل

- إنشاء ترتیب ھرمي لمجموعات الإدارة لإدارة مجموعة أجھزة محددة ككیان فردي.
	- التحكم في حالة أمان مكافحة الفیروسات للمؤسسة
		- تثبیت التطبیقات عن بُعد.
	- عرض قائمة بصور نظام التشغیل المتوفرة للتثبیت عن بُعد.
		- التكوین المركزي للتطبیقات المثبتة على الأجھزة العمیلة.
	- عرض وترخیص مجموعات التطبیقات المرخصة الموجودة.
- إحصاءات وتقاریر حول تشغیل التطبیق، بالإضافة إلى إخطارات حول الأحداث الحرجة
	- التشفیر وإدارة حمایة البیانات.
- العرض والتحریر الیدوي لقائمة مكونات الأجھزة التي تم اكتشافھا بواسطة استقصاء الشبكة
- عملیات التشغیل المركزیة للملفات التي تم نقلھا إلى العزل أو النسخ الاحتیاطي والملفات ذات المعالجة المؤجلة
	- إدارة أدوار المستخدمین.

یتم توفیر Center Security Kaspersky مع دعم الوظائف الأساسیة لوحدة الإدارة كجزء من تطبیقات Kaspersky لحمایة الشبكات المشتركة. كما یمكنك تنزیلھ من الموقع الإلكتروني لـ . [Kaspersky](https://www.kaspersky.com/)

قبل تفعیل التطبیق أو بعد انتھاء صلاحیة الترخیص التجاري، یقدم Center Security Kaspersky [الوظائف](#page-303-0) الأساسیة لوحدة الإدارة فقط.

میزة إدارة الثغرات الأمنیة والتصحیحات

تتوفر الوظائف التالیة:

- التثبیت عن بُعد لأنظمة التشغیل
- تثبیت تحدیثات البرامج عن بُعد، فحص وإصلاح الثغرات الأمنیة
	- مخزون الأجھزة.
	- إدارة مجموعة التطبیقات المرخصة.
- الإذن البعید للاتصال بالأجھزة العمیلة عبر مكون من Windows® Microsoft ®یسمى اتصال سطح المكتب عن بُعد.
	- الاتصال بالأجھزة العمیلة عن بُعد من خلال مشاركة سطح المكتب لـ Windows

وحدة الإدارة لإدارة الثغرات الأمنیة والتصحیحات ھي جھاز عمیل في مجموعة الأجھزة المدارة.

تتوفر معلومات تفصیلیة بشأن الأجھزة أثناء عملیة الجرد كجزء من إدارة الثغرات الأمنیة والتصحیحات. للتشغیل الصحیح لإدارة الثغرات الأمنیة والتصحیحات، یجب توفر مساحة فارغة على القرص تساوي 100 جیجابایت على الأقل.

میزة إدارة الجھاز المحمول

یتم استخدام میزة إدارة الجھاز المحمول لإدارة الأجھزة المحمولة EAS (ActiveSync Exchange (وMDM iOS.

### تتوفر الوظائف التالیة للأجھزة المحمولة ActiveSync Exchange:

- إنشاء وتحریر ملفات تعریف إدارة الأجھزة المحمولة، تعیین ملفات التعریف لصنادیق برید المستخدمین
- تكوین الأجھزة المحمولة (مزامنة البرید الإلكتروني، استخدام التطبیقات، كلمة مرور المستخدم، تشفیر البیانات، اتصال محركات الأقراص القابلة للإزالة).
	- تثبیت الشھادات على الأجھزة المحمولة

### تتوفر الوظائف التالیة لأجھزة MDM iOS:

- إنشاء وتحریر ملفات تعریف التكوین، وتثبیت ملفات تعریف التكوین على الأجھزة المحمولة.
- تثبیت التطبیقات على أجھزة محمولة عبر RStore App أو استخدام ملفات البیان (.plist(.
- قفل الأجھزة المحمولة، وإعادة تعیین كلمة مرور الجھاز المحمول، وحذف كل البیانات من الجھاز المحمول.

إضافة إلى ذلك، تتیح لك إدارة الأجھزة المحمولة تنفیذ الأوامر المقدمة بواسطة البروتوكولات ذات الصلة.

وحدة الإدارة لإدارة الأجھزة المحمولة ھي جھاز محمول. یتم وضع في الاعتبار إدارة جھاز محمول منذ اتصالھ بخادم الأجھزة المحمولة.

### التحكم في الوصول على أساس الدور

یوفر Kaspersky Security Center تسهیلات للوصول إلى میزات Kaspersky Security Center أو تطبیقات Kaspersky المُدارة.

یمكنك تكوین حقوق الوصول إلى میزات التطبیق لمستخدمي Center Security Kaspersky بإحدى الطرق التالیة:

- عن طریق تكوین الحقوق لكل مستخدم أو مجموعة من المستخدمین بشكل فردي.
- عن طريق إنشاء أدوار المستخدم القياسية مع مجموعة محددة مسبقًا من الحقوق وتعيين هذه الأدوار للمستخدمين اعتمادًا على مدى نطاق واجباتهم.

### التثبیت لنظم التشغیل والتطبیقات

یتیح لك Center Security Kaspersky إنشاء صور نظام التشغیل ونشرھا على الأجھزة العمیلة عبر الشبكة، وجراء تثبیت عن بُعد للتطبیقات بواسطة Kaspersky أو البائعین الآخرین. یمكنك التقاط صور نظام التشغیل من الأجھزة ونقل ھذه الصور إلى خادم الإدارة. یتم تخزین صور أنظمة التشغیل على خادم الإدارة في مجلد مخصص. یمكن التقاط صورة نظام تشغیل جھاز مرجعي وإنشاؤھا عن طریق مھمة إنشاء حزمة التثبیت. یمكنك استخدام الصور التي تم استلامھا لنشرھا على الأجھزة الجدیدة المتصلة بالشبكة التي لم یتم تثبیت نظام تشغیل علیھا بعد. یتم استخدام تقنیة PXE (Environment eXecution Preboot (في ھذه الحالة.

### الاندماج باستخدام البیئات السحابیة

Kaspersky Security Center لا يعمل مع الأجهزة الموجودة في موقع العمل فحسب، بل يوفر أيضًا ميزات خاصة للعمل في بيئة السحابة، مثل معالج تكوین بیئة السحابة. یعمل Center Security Kaspersky مع الأجھزة الافتراضیة التالیة:

- Amazon EC2 مثیلات
- أجھزة Azure Microsoft الافتراضیة
- مثیلات أجھزة Cloud Google الافتراضیة

تصدیر الأحداث إلى أنظمة QRadar :SIEM بواسطة IBM وFocus Micro بواسطة ArcSight

یمكن استخدام تصدیر الحدث في الأنظمة المركزیة التي تتعامل مع مشاكل الأمان على المستوى المؤسسي والتقني، والتي توفر خدمات مراقبة الأمان، وتجمع المعلومات من الحلول المختلفة. وھذه ھي أنظمة SIEM التي توفر التحلیل الفوري لتحذیرات الأمان والأحداث التي تنشئھا أجھزة الشبكة والتطبیقات، أو مراكز تشغیل الأمان (SOC).

بموجب ترخیص حاص، یمكنك استخدام بروتوكولات CEF وLEEF لتصدیر الأحداث العامة إلى أنظمة SIEM، وكذلك الأحداث التي ترسلھا تطبیقات Kaspersky إلى خادم الإدارة.

LEEF) التنسیق الموسع لحدث السجل) ھو تنسیق حدث مخصص لـ SIEM QRadar Security IBM. بحیث یمكن لـ QRadar دمج وتحدید ومعالجة أحداث LEEF. یجب أن تستخدم أحداث LEEF ترمیز أحرف -8UTF. یمكنك العثور على المعلومات المفصلة حول بروتوكول LEEF في مركز المعارف لـIBM.

<span id="page-303-0"></span>CEF) تنسیق الحدث العام) ھو مقیاس لإدارة سجل مفتوح یعمل على تحسین إمكانیة التشغیل التفاعلي للمعلومات المرتبطة بالأمان من مختلف أجھزة الشبكة وتطبیقات الأمان. یتیح لك تنسیق CEF استخدام تنسیق تسجیل حدث عام حتى تتمكن من تضمین البیانات بسھولة لتحلیلھا بواسطة نظام إدارة المؤسسة. أنظمة ArcSight وSIEM Splunk تستخدم ھذا البروتوكول.

## حول قیود الوظائف الرئیسیة

قبل تفعیل التطبیق أو بعد انتھاء صلاحیة الترخیص التجاري، یقدم Center Security Kaspersky الوظائف الأساسیة لوحدة الإدارة فقط. وفیما یلي وصف للقیود المفروضة على عملیة تشغیل التطبیق الأساسیة ھذه.

## إدارة الأجھزة المحمولة

لا يمكنك إنشاء ملف تعريف جديد وتخصيصه لجهاز محمول (iOS MDM) أو صندوق بريد (Exchange ActiveSync). تتوفر دائمًا التغييرات على ملفات التعریف الموجودة وتعیین ملفات التعریف لصنادیق البرید.

### التحكم في الوصول على أساس الدور

لا يمكنك تكوين الوصول المعتمد على الدور لمزايا Kaspersky Security Center وتطبيقات Kaspersky المُدارة.

تسمح ھذه المیزة للمسؤولین بتكوین حقوق الوصول إلى میزات التطبیق لمستخدمي Center Security Kaspersky بإحدى الطرق التالیة:

- عن طریق تكوین الحقوق لكل مستخدم أو مجموعة من المستخدمین بشكل فردي.
- عن طريق إنشاء أدوار المستخدم القياسية مع مجموعة محددة مسبقًا من الحقوق وتعيين هذه الأدوار للمستخدمين اعتمادًا على مدى نطاق واجباتهم.

### إدارة التطبیقات

یتعذر علیك تشغیل مھمة تثبیت التحدیث ومھمة إزالة التحدیث. سیتم اكتمال جمیع المھام التي بدأت قبل انتھاء صلاحیة الترخیص، لكن لن یتم تثبیت آخر التحدیثات. على سبیل المثال، إذا تم بدء مھمة تثبیت تحدیث ھامة قبل انتھاء صلاحیة الترخیص، فسیتم تثبیت التحدیثات المھمة الموجودة قبل انتھاء صلاحیة الترخیص.

يتوفر أيضًا مهام تشغيل وتحرير المزامنة وفحص الثغرات الأمنية وتحديث قاعدة بيانات الثغرات الأمنية. أيضًا لا توجد قيود على عرض أو بحث أو فرز الإدخالات في قائمة الثغرات الأمنیة والتحدیثات.

### تثبیت التحدیثات وإصلاح الثغرات الأمنیة في برامج الجھات الخارجیة تلقائیًا

لا یمكنك إنشاء مھمة vulnerabilities x and updates required Install. وتتیح لك ھذه المھمة تثبیت التحدیثات وإصلاح الثغرات الأمنیة في برامج الجهات الخارجية، بما في ذلك بر امج Microsoft، على الأجهزة المدارة. ويمكنك تكوين المهمة لتثبيت التحديثات والإصلاحات المتعددة تلقائيًا، وفقًا لقواعد معینة.

### التثبیت عن بُعد لنظم التشغیل والتطبیقات

یتعذر تشغیل مھام التقاط صورة نظام التشغیل وتثبیتھا. سیتم اكتمال المھام التي بدأت قبل انتھاء صلاحیة الترخیص.

### مخزون الأجھزة

لا یمكن استرجاع أي معلومات حول الأجھزة الجدیدة عبر خادم الجھاز المحمول. یتم الاحتفاظ بالمعلومات حول أجھزة الكمبیوتر والأجھزة المتصلة محدثة.

لم یتم إرسال إخطارات حول التغییرات في تكوین الأجھزة.

تتوفر قائمة الأجھزة للعرض والتحریر یدویًا.

إدارة مجموعة التطبیقات المرخصة

یتعذر علیك إضافة مفتاح ترخیص جدید.

لم یتم إرسال إخطارات حول انتھاكات قیود استخدام مفتاح الترخیص.

الاتصال عن بُعد بالأجھزة العمیلة

لا یتوفر الاتصال عن بُعد بالأجھزة العمیلة.

أمان مكافحة الفیروسات

یستخدم مكافح الفیروسات قواعد البیانات التي تم تثبیتھا قبل انتھاء صلاحیة الترخیص.

الاندماج باستخدام البیئات السحابیة

عند العمل في بیئة السحابة، لا یمكنك استخدام أدوات API AWS أو API Azure لاستقصاء قطاع السحابة وتثبیت التطبیقات على الأجھزة. لم تتوفر عناصر الو اجهة أیضاً التي تعر ض و ظائف محددة للعمل في بیئة سحابة.

# میزات الترخیص الخاصة بـ Center Security Kaspersky والتطبیقات المدارة

یتضمن ترخیص خادم الإدارة والتطبیقات المدارة ما یلي:

- لا یمكنك إضافة إلا مفتاح [ترخیص](#page-329-0) أو رمز تنشیط صالح إلى خادم الإدارة لتفعیل مزایا إدارة الثغرات الأمنیة والتصحیحات أو إدارة الأجھزة المحمولة أو التكامل مع أنظمة SIEM. لا يمكن الوصول إلى بعض مزايا Kaspersky Security Center إلا اعتمادًا على ملفات المفاتيح المفعلة أو رموز التنشيط الصالحة المضافة إلى خادم الإدارة.
	- یمكنك إضافة العدید من رموز التنشیط وملفات المفاتیح [للتطبیقات](#page-332-0) المدارة إلى مستودع خادم الإدارة.

### Kaspersky Security Center ترخیص حول

إذا قمت بتفعيل إحدى الميزات المرخصة (على سبيل المثال، إدارة·الجهاز·المحمول) باستخدام ملف المفتاح، ولكنك تريد أيضًا استخدام ميزة مرخصة أخرى (على سبیل المثال، إدارة الثغرات الأمنیة والتصحیحات)، فإنھ یجب علیك شراء ملف المفتاح یقوم بتفعیل كلتا المیزتین من مقدم الخدمة الذي تتعامل معھ ویجب علیك تفعیل خادم الإدارة باستخدام ملف المفتاح ھذا. لترخیص التطبیقات المدارة، یمكن نشر رمز التنشیط أو ملف المفتاح تلقائیًا أو بأي طریقة أخرى ملائمة. یمكن تطبیق الطرق التالیة لنشر رمز تنشیط أو ملف المفتاح:

النشر التلقائي

إذا كنت تستخدم تطبیقات مدارة مختلفة وكان علیك نشر ملف مفتاح محدد أو رمز تنشیط للأجھزة، فقم باختیار طرق أخرى لنشر ملف المفتاح أو رمز التنشیط ھذا.

یتیح لك Center Security Kaspersky نشر مفاتیح الترخیص المتاحة تلقائیًا إلى الأجھزة. على سبیل المثال، یتم تخزین ثلاثة مفاتیح ترخیص في مستودع خادم الإدار ة. لقد حددت خانة الاختيار **توزيع المفتاح تلقائيًا إلى الأجهزة التي يتم إدارتها ل**جميع مفاتيح الترخيص الثلاثة. تطبيق أمان Kaspersky — على سبیل المثال، تم تثبیت — Windows for Security Endpoint Kaspersky على أجھزة المؤسسة. تم اكتشاف الجھاز الجدید الذي یجب نشر المفتاح إليه. يحدد التطبيق على سبيل المثال، أنه يمكن تطبيق اثتين من مفاتيح التر اخيص المتواجدة في المستودع إلى الجهاز وهما: مفتاح ترخيص باسم 1\_Key ومفتاح ترخیص باسم 2\_Key. یتم نشر أحد ھذین المفتاحین إلى الجھاز. وفي ھذه الحالة، لا یمكن توقع مفتاح الترخیص الذي سیتم نشره إلى الجھاز لأن النشر التلقائي لمفاتیح التراخیص لا یسمح بإجراء أي نشاط للمسؤول.

عندما یتم نشر مفتاح ترخیص، تتم إعادة احتساب الأجھزة لمفتاح الترخیص ھذا. ویجب علیك التأكد من أن عدد الأجھزة التي تم نشر مفتاح الترخیص إلیھا لا یتجاوز حد الترخیص. إذا تجاوز عدد الأجھزة حد الترخیص، فسیتم تعیین حالة جمیع الأجھزة التي لم تكن مشمولة بالترخیص إلى الحالة حرج.

إضافة ملف المفتاح أو رمز تنشیط إلى حزمة التثبیت الخاصة بتطبیق ُمدار

إذا قمت بتثبیت تطبیق مدار باستخدام حزمة تثبیت، یمكنك تحدید رمز تنشیط أو ملف المفتاح في حزمة التثبیت ھذه أو في السیاسة الخاصة بالتطبیق. سیتم نشر مفتاح الترخیص إلى الأجهزة المُدارة عند إجراء المزامنة التالیة للجهاز مع خادم الإدارة.

النشر من خلال مھمة إضافة مفتاح الترخیص إلى تطبیق ُمدار

إذا اخترت استخدام مھمة إضافة مفتاح الترخیص لتطبیق ُمدار، یمكنك تحدید مفتاح الترخیص الذي یجب نشره إلى الأجھزة وتحدید الأجھزة بأیة طریقة ملائمة، على سبیل المثال من خلال تحدید مجموعة إدارة أو تحدید جھاز.

إضافة رمز التنشیط أو ملف المفتاح إلى الأجھزة یدویًا

# تطبیقات Kaspersky. النشر المركزي

یبین ھذا القسم طرق التثبیت عن بُعد لتطبیقات Kaspersky وإزالتھا من الأجھزة المتصلة بالشبكة.

قبل نشر التطبیقات على الأجھزة العمیلة، تأكد من توافق أجھزة وبرامج الأجھزة العمیلة مع المتطلبات المعمول بھا.

عمیل الشبكة ھو مكون یوفر اتصال خادم الإدارة بالأجھزة العمیلة. ولذلك، یجب تثبیتھ على كل جھاز عمیل لیتم توصیلھ بنظام التحكم المركزي عن بُعد. یستطیع الجھاز المثبت علیھ خادم الإدارة استخدام إصدار الخادم من عمیل الشبكة فقط. ھذا الإصدار مضمن في خادم الإدارة كجزء یتم تثبیتھ وإزالتھ معھ. لا یلزم تثبیت عمیل الشبكة على ذلك الجھاز.

یمكن تثبیت عمیل الشبكة عن بُعد أو محلیًا مثل أي تطبیق. أثناء النشر المركزي لتطبیقات الأمان من خلال وحدة تحكم الإدارة، یمكنك تثبیت عمیل الشبكة مع تطبیقات الأمان بشكل مشترك.

یمكن أن یختلف وكلاء الشبكة باختلاف تطبیقات Kaspersky التي تستخدمھا معھم. في بعض الحالات، یمكن تثبیت عمیل الشبكة محلیًا فقط (للحصول على التفاصیل راجع الوثائق الخاصة بالتطبیقات المقابلة). لا یتعین علیك سوى تثبیت عمیل الشبكة على جھاز عمیل مرة واحدة.

تتم إدارة تطبیقات [Kaspersky](#page-52-0) عبر وحدة تحكم الإدارة باستخدام مكونات الإدارة الإضافیة. لذا، للوصول إلى واجھة إدارة التطبیق من خلال Kaspersky Center Security، یجب تثبیت مكون الإدارة الإضافي المقابل على محطة عمل المسؤول.

یمكنك تنفیذ مھمة التثبیت عن بُعد للتطبیقات من محطة عمل المسؤول من نافذة Center Security Kaspersky الرئیسیة.

لتثبیت البرنامج عن بُعد، یجب إنشاء مھمة تثبیت عن بُعد.

ستبدأ مهمة التثبيت عن بُعد التي تن إنشاؤ ها وفقًا للجدول الخاص بها. يمكنك مقاطعة إجر اءات التثبيت عن طريق إيقاف المهمة يدويًا.

في حالة إرجاع خطأ عند تثبیت التطبیق عن بُعد، یمكنك العثور على سبب ھذا الخطأ وإصلاحھ باستخدام الأداة [المساعدة](#page-324-0) لتحضیر التثبیت عن بُعد.

یمكنك تتبع تقدم التثبیت عن بُعد لتطبیقات Kaspersky على إحدى الشبكات باستخدام تقریر النشر.

للحصول على تفاصیل حول إدارة التطبیقات المسردة في Center Security Kaspersky، یرجى الرجوع إلى الوثائق الخاصة بالتطبیقات المقابلة.

## استبدال تطبیقات الأمان من جھة خارجیة

قد یتطلب تثبیت تطبیقات الأمان الخاصة بـ Kaspersky عبر Center Security Kaspersky إزالة برنامج الجھة الخارجیة غیر المتوافق مع التطبیق الذي یتم تثبیتھ. یوفر Center Security Kaspersky عدة طرق تتعلق بإزالة تطبیقات الجھات الخارجیة.

إزالة التطبیقات غیر المتوافقة من خلال استخدام برنامج التثبیت

یتوفر ھذا الخیار فقط في وحدة تحكم الإدارة القائمة على وحدة تحكم Console Management Microsoft.

یتم دعم وسیلة برنامج التثبیت الخاصة بإزالة التطبیقات غیر المتوافقة بواسطة أنواع التثبیت المختلفة. قبل تثبیت تطبیق الأمان، تتم إزالة كل التطبیقات غیر المتوافقة تلقائيًا إذا كانت نافذة الخصـائص الخاصـة بحزمة التثبيت لتطبيق الأمان هذا (القسم **تطبيقات غير متوافقة**) تم تحديد خيار إ**لغاء تثبيت التطبيقات غير** بھا. **المتوافقة تلقائیًا**

إزالة التطبیقات غیر المتوافقة عند تكوین التثبیت عن بُعد لأحد التطبیقات

يمكنك تمكين الخيار إ**لغاء تثبيت التطبيقات غير المتوافقة تلقائي**ًا عند تكوين التثبيت عن بُعد لأحد تطبيقات الأمان<sub>.</sub> في وحدة تحكم الإدار ة القائمة على وحدة التحكم Microsoft Management Console (MMC)، يتوفر هذا الخيار في معالج التثبيت عن بُعد. في Kaspersky Security Center 13.2 Web Console، يمكنك العثور على هذا الخيار في معالج نشر الحماية. عند تمكين هذا الخيار ، يزيل Kaspersky Security Center التطبيقات غير المتوافقة قبل تثبیت تطبیق أمان على جھاز ُمدار.

تعلیمات للمساعدة:

- وحدة تحكم الإدارة: تثبیت [التطبیقات](#page-310-0) باستخدام معالج التثبیت عن بُعد
- Console Web 13.2 Center Security Kaspersky: إزالة [التطبیقات](#page-865-0) غیر المتوافقة قبل التثبیت

إزالة التطبیقات غیر المتوافقة من خلال مھمة محددة

لإز الة تطبيقات غير متو افقة، استخدم المهمة إ**لغاء تثبيت التطبيق عن بُع**د يجب أن تعمل هذه المهمة على الأجهز ة قبل مهمة تثبيت تطبيق الأمان ِ على سبيل المثال، في مهمة التثبيت، يمكنك تحديد **عند إكمال مهمة أخر**ى كنو ع الجدول حيث تكون المهمة الأخرى هي إ**لغاء تثبيت التطبيق عن بُع**د.

طریقة إلغاء التثبیت ھذه مفیدة عند عدم تمّكن مثبت تطبیق الأمان من إزالة التطبیق غیر متوافق بشكل صحیح.

### تثبیت التطبیقات باستخدام مھمة التثبیت عن بُعد

یسمح لك Center Security Kaspersky بتثبیت التطبیقات على الأجھزة عن بُعد، باستخدام مھام التثبیت عن بُعد. ویتم إنشاء ھذه المھام وتعیینھا إلى الأجھزة من خلال المعالج المخصص. لتعیین مھمة للأجھزة بصورة أكثر سرعة وسھولة، یمكنك تحدید الأجھزة في نافذة المعالج بأي طریقة من الطرق التالیة:

- حدد الأجهزة المتصلة بالشبكة والتي تم اكتشافها بواسطة خادم الإدارة <sub>.</sub> في هذه الحالة، يتم تعيين المهمة لأجهزة محددة يمكن أن تشمل الأجهزة المحددة الأجھزة الموجودة في مجموعات الإدارة بالإضافة إلى الأجھزة غیر المخصصة.
- **تحديد عناوين الجهاز يدويًا أو استيراد العناوين من القائمة** يمكنك تحديد أسماء NetBIOS وأسماء DNS و عناوين P وشبكات P الفر عية التي تر غب في تعیین المھمة إلیھا.
	- **تعيين مهمة إلى تحديد الجهاز** في هذه الحالة، يتم تعيين المهمة للأجهزة المضمنة في المجمو عة المحددة التي تم إنشائها في وقت سابق يمكنك تحديد المجموعة المحددة الافتراضیة أو المجموعة المخصصة التي أنشأتھا.
		- **تعيين مهمة لمجموعة إدارة** <sub>.</sub> في هذه الحالة، يتم تعيين المهمة للأجهزة المضمنة في مجمو عة إدارة تم إنشائها في وقت سابق<sub>.</sub>

لتنفیذ التثبیت عن بُعد بشكل صحیح على جھاز لم یتم تثبیت عمیل الشبكة علیھ، یجب أن تكون المنافذ التالیة مفتوحة: أ) 139 TCP و 445; ب) 137 UDP و .138 بشكل [افتراضي،](#page-324-0) تكون ھذه المنافذ مفتوحة على جمیع الأجھزة المضمنة في المجال. تكون مفتوحة تلقائیًا بواسطة الأداة المساعدة لتجھیز التثبیت عن بُعد.

### تثبیت تطییف على الأجھزة المحددة

لتثبیت تطییف على الأجھزة المحددة:

1. في شجر ة وحدة التحكم، حدد مجلد ا**لمهام** 

<span id="page-307-0"></span>2. قم بتشغيل إنشاء المهمة بالنقر فوق الزر إ**نشاء مهمة**. یبدأ تشغیل معالج إضافة مھمة. اتبع إرشادات المعالج. في نافذة الخاصة بإضافة معالج المھمة، في عقدة حدد **تحدید نوع المھمة خادم إدارة** 13.2 Center Security Kaspersky **تثبیت التطبیق عن بُعد** كنوع المھمة. يقوم إضافة معالج المهمة بإنشاء مهمة تتعلق بالتثبيت عن بُعد للتطبيق المحدد لأجهزة محددة. يتم عرض المهمة التي تم إنشاؤها حديثًا في مساحة عمل المجلد . **المھام**

3. قم بتشغيل المهمة يدويًا أو انتظر إلى أن يتم البدء وفقًا للجدول الذي حددته أنت في إعدادات المهمة.

عند إكمال مھمة التثبیت عن بُعد، سیتم تثبیت التطبیق المحدد على الأجھزة المحددة.

## تثبیت تطبیق على الأجھزة العمیلة في مجموعة الإدارة

لتثبیت تطبیق على أجھزة الكمبیوتر العمیلة في مجموعة إدارة:

- .1 قم بتأسیس اتصال مع خادم الإدارة الذي یتحكم في مجموعة الإدارة ذات الصلة.
	- .2 حدد مجموعة إدارة في شجرة وحدة التحكم.

.3 في مساحة عمل المجموعة، حدد علامة التبویب . **المھام**

التبويب ا**لمهام**.

.4 قم بتشغیل إنشاء المھمة بالنقر فوق الزر . **إنشاء مھمة** یبدأ تشغیل معالج إضافة مھمة. اتبع إرشادات المعالج. في نافذة الخاصة بإضافة معالج المھمة، في عقدة حدد **تحدید نوع المھمة خادم إدارة** 13.2 Center Security Kaspersky **تثبیت التطبیق عن بُعد** كنوع المھمة. تقوم إضافة معالج المھمة بإنشاء مھمة جماعیة خاصة بالتثبیت عن بُعد للتطبیق المحدد. تظھر المھمة الجدیدة في مساحة عمل مجموعة الإدارة على علامة

5. قم بتشغيل المهمة يدويًا أو انتظر إلى أن يتم البدء وفقًا للجدول الذي حددته أنت في إعدادات المهمة.

عند إكمال مھمة التثبیت عن بُعد، سیتم تثبیت التطبیق المحدد على الأجھزة العمیلة في مجموعة الإدارة.

## تثبیت تطبیق من خلال سیاسات مجموعة Directory Active

یتیح لك Kaspersky Security Center تثبیت تطبیقات Kaspersky على الأجهزة المدارة باستخدام سیاسات مجموعة Active Directory.

یمكنك تثبیت التطبیقات باستخدام سیاسات مجموعة Directory Active من خلال حزم التثبیت التي تتضمن عامل الشبكة.

لتثبیت التطبیقات باستخدام سیاسات مجموعة Directory Active:

- .1 ابدأ في تكوین تثبیت التطبیق باستخدام معالج [التثبیت](#page-310-0) عن بُعد.
- 2. في النافذة **تحديد إعدادات مهمة التثبيت عن بُعد** بمعالج التثبيت عن بُعد، حدد خيار **تعيين تثبيت الحزمة في سياسات مجموعة Active Directory**.
	- 3. في النافذة **تحديد الحسابات للوصول إلى الأجهزة** لمعالج التثبيت عن بُعد، حدد الخيار يُ**لزم وجود حساب (عميل الشبكة غير مستخدم)**.
- .4 أضف الحساب الذي یمتلك امتیازات المسؤول على الجھاز المثبت علیھ Center Security Kaspersky أو الحساب المضمن مجموعة المجالGroup .Policy Creator Owners
	- .5 منح الأذونات للحساب المحدد:
	- a. انتقل إلى **لوحة التحكم ← الأدوات الإدارية** و افتح إ**دارة سياسة المجموعة**.
		- b. انقر فوق العقدة مع المجال المطلوب.
			- c. انقر فوق قسم . **التفویض**
		- d. في القائمة المنسدلة ، حدد . **الإذن ربط عناصر سیاسة المجموعة**
			- e. انقر فوق . **إضافة**
	- f. في نافذة **تحديد المستخدم أو الكمبيوتر أو المجموعة** التي تفتح، حدد الحساب المطلوب.
		- g. انقر فوق لإغلاق نافذة . **موافق تحدید مستخدم أو كمبیوتر أو مجموعة**
	- h. في قائمة ا**لمجموعات والمستخدمين**، حدد الحساب الذي أضفته للتو وانقر فوق إ**عدادات متقدمة ← إعدادات متقدمة** ِ
		- j في قائمة إ**دخالات الأذونـات**، انقر نقرًا مزدوجًا فوق الـحساب الذي أضفته للتو ِ.

j. امنح الأذونات التالیة:

- **إنشاء عناصر المجموعة**
- **حذف عناصر المجموعة**
- **إنشاء كائنات مجموعة حاویة السیاسة**
- **حذف كائنات مجموعة حاویة السیاسة**

k. انقر فوق لحفظ التغییرات. **موافق**

.6 حدد الإعدادات الأخرى باتباع تعلیمات المعالج.

.7 قم بتشغیل مھمة التثبیت عن بُعد یدویًا أو انتظر حتى تبدأ وفق جدولھا.

تبدء سلسلة عملیات التثبیت عن بُعد التالیة:

.1 عندما تشغیل كل مھمة، یتم إنشاء الكائنات التالیة في كل مجال یتضمن أي من الأجھزة العمیلة من المجموعة المحددة:

- كائن سياسة المجموعة (GPO) باسم Kaspersky\_AK{GUID}.
- مجموعة الأمان التي تتوافق مع GPO. تتضمن مجموعة الأمان ھذه أجھزة عمیلة مغطاة بواسطة المھمة. ویحدد محتوى مجموعة الأمان نطاق GPO.
	- 2. يقوم Kaspersky Security Center بتثبيت تطبيقات Kaspersky المحددة على الأجهزة العميلة مباشرةً من مشاركة، أي مجلد الشبكة المشترك للتطبیق. في مجلد تثبیت Kaspersky Security Center، سیتم إنشاء مجلد فر عي احتیاطي یحتوي على ملف msi. لتثبیت التطبیق.
- .3 إذا تمت إضافة الأجھزة الجدیدة إلى نطاق المھمة، تتم إضافتھا إلى مجموعة الأمان بعد البدء التالي للمھمة. إذا تم تحدید خیار في جدول **تشغیل المھام الفائتة** المھمة، تتم إضافة الأجھزة إلى مجموعة الأمان فو ًرا.
	- .4 إذا تم حذف الأجھزة من نطاق المھمة، فیتم حذفھا من مجموعة الأمان بعد البدء التالي للمھمة.
	- 5. عند حذف مهمة من Active Directory، يتم أيضًا حذف GPO ورابط GPO ومجموعة الأمان المطابقة أيضًا.

إذا أردت تطبیق نظام تثبیت آخر باستخدام Directory Active، یمكنك تكوین الإعدادات المطلوبة یدویًا. على سبیل المثال، قد یكون ھذا مطلوبًا في بعض الحالات:

- عندما لا یتمتع مسؤول الحمایة ضد الفیروسات بالحقوق اللازمة لإجراء تغییرات على Directory Active لمجالات معینة.
	- عندما یجب تخزین حزمة التثبیت الأصلیة في مورد شبكة منفصل
	- عندما یكون من الضروري ربط GPO بوحدات محددة في Directory Active

تتوفر الخیارات التالیة لاستخدام نظام تثبیت بدیل من خلال Directory Active:

- إذا كان المطلوب إجراء التثبیت مباشرةًمن مجلد Center Security Kaspersky المشترك، ففي خصائص GPO، یجب علیك تحدید ملف .msi الموجود في المجلد الفرعي exec داخل مجلد حزمة التثبیت الخاصة بالتطبیق المطلوب.
- إذا كان یجب وضع حزمة التثبیت في مورد شبكة آخر، یجب علیك نسخ محتوى مجلد exec بالكامل إلى ذلك المورد، لأنھ بالإضافة إلى الملف ذي الامتداد .msi، يحتوي المجلد على ملفات التكوين التي تم إنشاؤها عند إنشاء الحزمة. لتثبيت مفتاح الترخيص مع التطبيق، انسخ ملف المفتاح إلى هذا المجلد أيضًا.

تثبیت التطبیقات على خوادم الإدارة الثانویة

لتثبیت تطبیق على خوادم الإدارة الثانویة:

.1 قم بتأسیس اتصال مع خادم الإدارة الذي یتحكم في خوادم الإدارة الثانویة ذات الصلة.

2. تأكد من توفر حزمة التثبيت التي تتطابق مع التطبيق الجاري تثبيته على كل خادم من خوادم الإدارة الثانوية المحددة. في حالة عدم وجود حزمة التثبيت من أي خادم من الخوادم التابعة، قم بتوزیعھا باستخدام مھمة توزیع حزمة [التثبیت](#page-321-0).

.3 قم بإنشاء مھمة تثبیت التطبیق على خوادم الإدارة الثانویة باستخدام أي من الطرق التالیة:

- إذا كنت ترغب في إنشاء مھمة لخوادم الإدارة الثانویة في مجموعة الإدارة المحددة، قم بإنشاء مھمة جماعیة لتثبیت ھذه [المجموعة](#page-307-0) عن بُعد.
	- إذا كنت ترغب في إنشاء مھمة لخوادم إدارة ثانویة محددة، فقم بإنشاء مھمة لتثبیت أجھزة محددة عن بُعد.

یبدأ معالج إنشاء مھمة النشر لإرشادك خلال عملیة إنشاء مھمة التثبیت عن بُعد. اتبع إرشادات المعالج.

في نافذة **تحديد نوع المهمة** الخاصـة بإضـافة معالج المهمة، في جزء **خ**ادم إدارة Kaspersky Security Center 13.2 في مجلد **خيارات متقدمة** حدد **تثبيت تطبيق خوادم الإدارة الثانوية عن بُعد** كنو ع المهمة<sub>.</sub>

سیقوم إضافة معالج المھمة بإنشاء مھمة تثبیت عن بُعد للتطبیق المحدد على خوادم إدارة ثانویة محددة.

4. قم بتشغيل المهمة يدويًا أو انتظر إلى أن يتم البدء وفقًا للجدول الذي حددته أنت في إعدادات المهمة.

عند إكمال مھمة التثبیت عن بُعد، سیتم تثبیت التطبیق المحدد على خوادم الإدارة الثانویة.

## تثبیت التطبیقات باستخدام معالج التثبیت عن بُعد

<span id="page-310-0"></span>لتثبیت تطبیقات Kaspersky، یمكنك استخدام معالج التثبیت عن بُعد. یسمح لك معالج التثبیت عن بُعد بتثبیت للتطبیقات عن بُعد من خلال حزم التثبیت التي تم إنشائھا بشكل خاص أو من خلال حزمة التوزیع بشكل مباشر.

للتشغیل الصحیح لمھمة التثبیت عن بُعد على جھاز عمیل غیر مثبت علیھ عمیل شبكة، یجب فتح المنافذ التالیة: 139 TCP و445؛ 137 UDP و.138 بشكل افتراضي، تكون ھذه المنافذ مفتوحة لجمیع الأجھزة المضمنة في المجال. تكون مفتوحة تلقائیًا بواسطة الأداة [المساعدة](#page-324-0) لتجھیز التثبیت عن بُعد.

لتثبیت تطبیق على أجھزة محددة باستخدام معالج الإعداد عن بُعد:

1 في شجر ة وحدة التحكم، قم بتحديد موقع المجلد ا**لتثبيت عن بُعد**، وحدد المجلد الفر عي **حزم** التثبيت.

.2 في مساحة عمل المجلد، حدد حزمة تثبیت التطبیق التي یتعین علیك تثبیتھا.

.3 في قائمة السیاق الخاصة بحزمة التثبیت، حدد . **تثبیت التطبیق** یبدأ معالج التثبیت عن بُعد.

4. في النافذة **تحديد أجهزة للتتُبيت**، يمكنك إنشاء قائمة بالأجهزة التي سبتم تثبيت التطبيق عليها:

**قم بالتثبیت على [مجموعة](javascript:toggleBlock() من الأجھزة ا ُلمدارة**

إذا تم تحدید ھذا الخیار، فسوف یتم إنشاء مھمة التثبیت عن بُعد لمجموعة أجھزة.

**تحدید أجھزة [للتثبیت](javascript:toggleBlock()**

إذا تم تحديد هذا الخيار ، فسوف يتم إنشاء مهمة التثبيت عن بُعد لأجهزة معينة. يمكن أن تتضمن هذه الأجهزة المحددة كلاً من الأجهزة المُدارة والأجھزة غیر المعینة.

### 5. في النافذة **تحديد إعدادات مهمة التثبيت عن بُعد**، حدد إعدادات تثبيت التطبيق عن بُعد.

في مجموعة الإعدادات **تنزيل حزمة التثبيت الإجبار ي**، حدد كيفية توزيع الملفات المطلوبة لتثبيت التطبيق على الأجهزة العميلة:

**[استخدام](javascript:toggleBlock() عمیل الشبكة**

إذا كان هذا الخيار مفعلاً، سيتم تسليم حزم التثبيت إلى الأجهزة العميلة بواسطة عميل الشبكة المثبت على الأجهزة العميلة هذه. في حالة تعطیل ھذا الخیار، یتم تسلیم حزم التثبیت باستخدام أدوات نظام التشغیل للأجھزة العمیلة. ننصح بتفعیل ھذا الخیار إذا تم تعیین المھمة إلى الأجھزة المثبت علیھا عملاء الشبكة. یتم تمكین ھذا الخیار افتراضیًا.

### **[استخدام](javascript:toggleBlock() موارد نظام التشغیل من خلال خادم الإدارة**

إذا تم تمكین ھذا الخیار، یتم نقل الملفات إلى أجھزة العمیل باستخدام أدوات نظام التشغیل لأجھزة العمیل من خلال خادم الإدارة. یمكنك تفعیل ھذا الخیار إذا لم یتم تثبیت عمیل شبكة على الجھاز العمیل، لكن الجھاز العمیل موجود في نفس الشبكة الموجود علیھا خادم الإدارة. یتم تمكین ھذا الخیار افتراضیًا.

#### **[استخدام](javascript:toggleBlock() موارد نظام التشغیل عبر نقاط التوزیع**

إذا تم تفعیل ھذا الخیار، سیتم نقل حزم التثبیت إلى الأجھزة العمیلة باستخدام أدوات نظام التشغیل من خلال نقاط التوزیع. یمكنك تحدید ھذا الخیار إذا كانت توجد نقطة توزیع واحدة على الأقل في الشبكة.

في حالة تفعيل هذا الخيار **استخدام عميل الشبكة،** يتم تسليم الملفات بو اسطة أدوات نظام التشغيل فقط في حالة عدم توفر موارد عميل الشبكة.

یتم تفعیل ھذا الخیار افتراضیًا لمھام التثبیت عن بُعد التي تم إنشاؤھا على خادم إدارة افتراضي.

#### **عدد [محاولات](javascript:toggleBlock() التثبیت**

عند تشغیل مھمة التثبیت عن بُعد، إذا فشل Center Security Kaspersky في تثبیت تطبیق على جھاز ُمدار ضمن عدد عملیات تشغیل المثبتات المحددة من خلال المعلمة، فسيتوقف Kaspersky Security Center عن توصيل حزمة التثبيت إلى هذا الجهاز المُدار ولن يبدأ تشغیل المثبت على الجھاز مرةً أخرى.

خیار عدد محا ولات الـتـثـبـيت یتیح لك حفظ الموارد الخاصة بالجهاز المُدار، بالإضافة إلى تقلیل حركة نقل البیانات (إلغاء التثبیت وتشغیل ملف MSI ورسائل الأخطاء).

قد تشیر محاولات بدء تشغیل المھمة بشكل متكرر إلى وجود مشكلة في الجھاز تمنع عملیة التثبیت. ینبغي على المسؤول حل المشكلة ضمن عدد محاولات التثبیت المحدد (على سبیل المثال، من خلال تخصیص مساحة كافیة على القرص، أو إزالة التطبیقات غیر المتوافقة، أو تعدیل إعدادات التطبیقات الأخرى التي تمنع عملیة التثبیت) وإعادة تشغیل المھمة (یدویًا أو بموجب جدول زمني).

إذا لم تتحقق عملیة التثبیت في النھایة، فستعتبر المشكلة غیر قابلة للحل وأي عملیات بدء تشغیل مھمة بعد ذلك ستعتبر مكلفة فیما یخص استھلاك الموارد وحركة المرور بلا داعي.

عند إنشاء المهمة، يتم تعيين عداد المحاولات على 0. تزيد كل عملية بدء تشغيل للمثبت ينتج عنها أخطاء في الجهاز من قراءة العداد.

إذا تم تجاوز عدد المحاولات المحددة في المعلمة وكان الجھاز مستعًدا لعملیة تثبیت التطبیق، یمكنك زیادة قیمة عدد محاولات تثبیت المعلمة وبدء تشغیل المھمة لتثبیت التطبیق. وبدًلا من ذلك، یمكنك إنشاء مھمة تثبیت عن بُعد جدیدة.

حدد ما العمل مع أجهز ة العميل المُدار ة من قبل خادم إدار ة آخر :

**التثبیت على كل [الأجھزة](javascript:toggleBlock()**

سیتم تثبیت التطبیق حتى على الأجھزة التي تدار بواسطة خوادم إدارة أخرى. ویتم تحدید ھذا الخیار بصورة افتراضیة. لا یتعین علیك تغییر ھذا الإعداد إذا كان لدیك خادم إدارة واحد فقط في شبكتك.

**یتم التثبیت فقط على [الأجھزة](javascript:toggleBlock() ا ُلمدارة من خلال خادم الإدارة ھذا**

سیتم تثبیت التطبیق فقط على الأجھزة التي تدار بواسطة خادم الإدارة ھذا. حدد ھذا الخیار إذا كان لدیك أكثر من خادم إدارة واحد في الشبكة الخاصة بك وكنت ترغب في تجنب [التعارض](#page-560-0) بینھا.

حدد الإعدادات الإضافیة:

**لا تقم بإعادة تثبیت [التطبیق](javascript:toggleBlock() إذا كان مثبتًا بالفعل**

إذا تم تفعیل ھذا الخیار، لن یتم عادة تثبیت التطبیق المحدد إذا كان مثبتًا بالفعل على الجھاز العمیل ھذا. إذا تم تفعیل ھذا الخیار، سیتم تثبیت التطبیق بأیة حال. یتم تمكین ھذا الخیار افتراضیًا.

**تعیین تثبیت الحزمة في سیاسات مجموعة** [Directory Active](javascript:toggleBlock()

في حال تمكین ھذا الخیار، سیتم تثبیت حزمة التثبیت باستخدام سیاسات مجموعة Directory Active. یتوفر ھذا الخیار فقط إذا تم تحدید حزمة تثبیت عمیل الشبكة. یتم تعطیل ھذا الخیار افتراضیًا.

- 6. في النافذة **تحديد مفتاح ترخيص،** حدد مفتاح ترخيص وطريقة توزيعه:
	- **لا تضع المفتاح في حزمة التثبیت** (**[مستحسن](javascript:toggleBlock()**)

یتم توزیع المفتاح تلقائیًا على كافة الأجھزة التي یتوافق معھا:

- في حالة تمكین [التوزیع](#page-333-0) التلقائي في خصائص المفتاح
	- إذا تم إنشاء مهمة إ**ضافة مفتاح** 
		- **ضع مفتاح [ترخیص](javascript:toggleBlock() في حزمة التثبیت**

یتم توزیع المفتاح على الأجھزة بالإضافة إلى حزمة التثبیت.

لا نوصي بقیامك بتوزیع المفتاح باستخدام ھذه الطریقة؛ لأن حقوق الوصول للقراءة المشتركة ممّكنة لمستودع حزم التثبیت.

تظهر النافذة **تحدید مفتاح ترخیص** إذا لم تشتمل حزمة التثبیت على أي مفتاح ترخیص.

إذا كانت حزمة التثبيت تحتوي على مفتاح ترخيص، تظهر النافذة **خصائص المفتاح** التي تشمل تفاصيل مفتاح الترخيص.

- 7. في النافذة **تحديد خيار إعادة تشغيل نظام التشغيل،** حدد ما إذا كان يجب إعادة تشغيل الأجهز ة إذا كان يجب إعادة تشغيل نظام التشغيل أثناء تثبيت التطبيقات علیھا أم لا:
	- **لا تقم بإعادة تشغیل [الجھاز](javascript:toggleBlock()**

في حالة تحدید ھذا الخیار، لن یتم إعادة تشغیل الجھاز بعد تثبیت تطبیق الأمان.

### **أعد تشغیل [الجھاز](javascript:toggleBlock()**

في حالة تحدید ھذا الخیار، فستتم إعادة تشغیل الجھاز بعد تثبیت تطبیق الأمان.

### **مطالبة [المستخدم](javascript:toggleBlock() باتخاذ إجراء**

في حالة تحدید ھذا الخیار بعد تثبیت أحد تطبیقات الأمان، سیتم عرض إخطار للمستخدم، لإخطاره بضرورة إعادة تشغیل الجھاز. عن طریق استخدام الرابط یمكنك تعدیل الرسائل النصیة وفترة عرض الرسالة ووقت إعادة التشغیل التلقائي. **تعدیل**

یتم تحدید ھذا الخیار افتراضیًا.

### **فرض إغلاق التطبیقات في الجلسات [المحظورة](javascript:toggleBlock()**

إذا تم تمكین ھذا الخیار، فسیتم فرض إغلاق التطبیقات المثبتة على الأجھزة المحظورة قبل إعادة تشغیل الجھاز. یتم تعطیل ھذا الخیار افتراضیًا.

### 8. في نافذة **تحديد حسابات للوصول إلى الأجهزة،** يمكنك إضافة حسابات يتم استخدامها لبدء مهمة التثبيت عن بُعد:

### **لا یلزم وجود حساب** (**تم تثبیت عمیل [الشبكة](javascript:toggleBlock()**)

إذا تم تحدید ھذا الخیار، فلا یلزم تحدید الحساب الذي سیتم من خلالھ تشغیل مثبت التطبیق. سیتم تشغیل المھمة باستخدام الحساب الذي یتم تشغیل خدمة خادم الإدارة من خلالھ.

إذا لم یتم تثبیت كیل الشبكة على الأجھزة العمیلة، فلن یتوفر ھذا الخیار.

### **یُلزم وجود حساب** (**عمیل الشبكة غیر [مستخدم](javascript:toggleBlock()**)

حدد ھذا الخیار إذا لم یتم تثبیت عمیل الشبكة على الأجھزة التي قمت بتعیین مھمة التثبیت عن بُعد لھا. في ھذه الحالة، یمكنك تحدید حساب مستخدم لتثبیت التطبیق.

لتحديد حساب المستخدم الذي سيتم تشغيل مثبت التطبيق تحته، انقر فوق الزر إ**ضافة**، وحدد Local Account، ثم حدد بيانات اعتماد حساب المستخدم.

یمكنك تحدید عدة حسابات مستخدمین، على سبیل المثال، إذا لم یكن لدى أي منھم جمیع الحقوق المطلوبة على جمیع الأجھزة التي قمت بتعیین المھمة لھا. في ھذه الحالة، یتم استخدام جمیع الحسابات المضافة لتشغیل المھمة، بترتیب متتا ٍل، من أعلى إلى أسفل.

9. في النافذة **بدء التثبيت،** انقر على زر ا**لتالي** لإنشاء مهمة تثبيت عن بُعد وبدء تشغيلها على الأجهزة المحددة.

إذا كانت نافذة **بدء التثبيت** بها خيار ل**ا تقم بتشغيل المهمة بُعد اكتمال معالج التثبيت عن بُعد** محددًا، لن تبدأ مهمة التثبيت عن بُعد<sub>.</sub> يمكنك بدء المهمة يدويًا ا. تتطابق اسم المھمة مع اسم حزمة التثبیت الخاصة بالتطبیق . لاحقً **تثبیت** <**اسم حزمة التثبیت**>

لتثبیت التطبیق على أجھزة في مجموعة إدارة باستخدام معالج التثبیت عن بُعد.

- .1 قم بتأسیس اتصال مع خادم الإدارة الذي یتحكم في مجموعة الإدارة ذات الصلة.
	- .2 حدد مجموعة إدارة في شجرة وحدة التحكم.
- 3. في مساحة عمل المجموعة، انقر على زر ت**نفيذ الإجراء** وحدد ت**ثبيت التطبيق** في القائمة المنسدلة<sub>.</sub> یؤدي ھذا الأمر إلى بدء تشغیل معالج التثبیت عن بُعد. اتبع إرشادات المعالج.
- 4. عند الخطوة النهائية من المعالج، انقر فوق ا**لتالي** لإنشاء وتشغيل مهمة التثبيت عن بُعد على الأجهزة المحددة<sub>.</sub>

عند انتھاء معالج التثبیت عن بُعد، یقوم Center Security Kaspersky بتنفیذ الإجراءات التالیة:

- إنشاء حزمة تثبيت لتثبيت التطبيق (إذا لم يتم الإنشاء مسبقًا). توجد حزمة التثبيت في المجلد ا**لتثبيت عن بُعد** داخل المجلد الفر عي **حزم التثبيت** ولها اسم مطابق لاسم التطبیق وإصداره. یمكنك استخدام حزمة التثبیت ھذه لتثبیت التطبیق في المستقبل.
	- تقوم بإنشاء مهمة التثبيت عن بُعد وتشغيلها لأجهزة محددة أو لإحدى مجموعات الإدارة. يتم تخزين مهمة التثبيت عن بُعد التي تم إنشاؤها حديثًا في المجلد ا**لمهام** أو يتم إضافتها إلى مهام مجموعة الإدارة التي تم إنشاؤها من أجلها. يمكنك بدء تشغيل المهمة يدويًا لاحقًا. تتطابق اسم المهمة مع اسم حزمة التثبيت الخاصة بالتطبیق . **تثبیت** <**اسم حزمة التثبیت**>

## عرض تقریر نشر الحمایة

یمكنك استخدام تقریر نشر الحمایة لمراقبة تقدم نشر الحمایة على الشبكة.

لعرض تقریر توزیع الحمایة:

- .1 في شجرة وحدة التحكم، حدد العقدة التي تحمل اسم خادم الإدارة المطلوب.
	- 2. في مساحة عمل العقدة، حدد علامة تبويب ا**لتقارير** .
	- 3. في المجلد ا**لتقاریر ،** حدد قالب التقریر المسمى **تقریر نشر الحمایة**.

تعرض مساحة العمل تقریرًا یحتوي على معلومات حول نشر الحمایة على جمیع الأجهزة الموجودة على الشبكة.

یمكنك إنشاء تقریر نشر حمایة جدید وتحدید نوع البیانات التي ینبغي أن [یتضمنھا](#page-472-0):

- لمجموعة إدارة
- لأجھزة محددة
- لمجموعة محددة من الأجھزة
	- لجمیع الأجھزة

یفترض Center Security Kaspersky أن الحمایة منشورة على الجھاز إذا كان تطبیق الأمان مثبتًا والحمایة في الوقت الحقیقي ممكنة.

### إزالة التطبیقات عن بُعد

یسمح لك Center Security Kaspersky بإلغاء تثبیت التطبیقات من الأجھزة عن بُعد، باستخدام مھام إلغاء التثبیت عن بُعد. ویتم إنشاء ھذه المھام وتعیینھا إلى الأجھزة من خلال المعالج المخصص. لتعیین مھمة للأجھزة بصورة أكثر سرعة وسھولة، یمكنك تحدید الأجھزة في نافذة المعالج بأي طریقة من الطرق التالیة:

- حدد الأجهزة المتصلة بالشبكة والتي تم اكتشافها بواسطة خادم الإدارة <sub>.</sub> في هذه الحالة، يتم تعيين المهمة لأجهزة محددة. يمكن أن تشمل الأجهزة المحددة الأجھزة الموجودة في مجموعات الإدارة بالإضافة إلى الأجھزة غیر المخصصة.
- **تحديد عناوين الجهاز يدويًا أو استيراد العناوين من القائمة** يمكنك تحديد أسماء NetBIOS وأسماء DNS و عناوين P وشبكات P الفر عية التي تر غب في تعیین المھمة إلیھا.
	- **تعیین مهمة إلى تحدید الجهاز** <sub>.</sub> في هذه الحالة، يتم تعيين المهمة للأجهزة المضمنة في المجموعة المحددة التي تم إنشائها في وقت سابق<sub>،</sub> يمكنك تحديد المجموعة المحددة الافتراضیة أو المجموعة المخصصة التي أنشأتھا.
		- **تعیین مهمة لمجموعة إدارة** <sub>.</sub> في هذه الحالة، بتم تعیین المهمة للأجهزة المضمنة في مجموعة إدارة تم إنشائها في وقت سابق.

# الإزالة عن بُعد لتطبیق من الأجھزة العمیلة الخاصة بمجموعة الإدارة

لإزالة التطبیق عن بُعد من الأجھزة العمیلة الخاصة بمجموعة الإدارة:

- .1 قم بتأسیس اتصال مع خادم الإدارة الذي یتحكم في مجموعة الإدارة ذات الصلة.
	- .2 حدد مجموعة إدارة في شجرة وحدة التحكم.
	- .3 في مساحة عمل المجموعة، حدد علامة التبویب . **المھام**
	- .4 قم بتشغیل إنشاء المھمة بالنقر فوق الزر . **إنشاء مھمة** یبدأ تشغیل معالج إضافة مھمة. اتبع إرشادات المعالج.

في نافذة **تحديد نوع المهمة** الخاصـة بإضـافة معالج المهمة، في جزء **خادم إدارة Kaspersky Security Center 13.2 ،** في مجلد **خيارات متقدمة** حدد كنوع المھمة. **إلغاء تثبیت التطبیق عن بُعد**

تقوم إضافة معالج المھمة بإنشاء مھمة جماعیة خاصة بالإزالة عن بُعد للتطبیق المحدد. تظھر المھمة الجدیدة في مساحة عمل مجموعة الإدارة على علامة التبويب ا**لمهام**.

5. قم بتشغيل المهمة يدويًا أو انتظر إلى أن يتم البدء وفقًا للجدول الذي حددته أنت في إعدادات المهمة.

بمجرد إكمال مھمة الإزالة عن بُعد، ستتم إزالة التطبیق المحدد من الأجھزة العمیلة في مجموعة الإدارة.

### الإزالة عن بُعد للتطبیق من الأجھزة المحددة

لإزالة التطبیق عن بُعد من الأجھزة المحددة:

1. في شجر ة وحدة التحكم، حدد مجلد ا**لمهام**.

- .2 تشغیل إنشاء المھمة بالنقر فوق . **مھمة جدیدة**
- یبدأ تشغیل معالج إضافة مھمة. اتبع إرشادات المعالج.

في نافذة **تحديد نوع المهمة** الخاصـة بإضـافة معالج المهمة، في جز ء **خادم إدارة Kaspersky Security Center 13.2 في مجلد <b>خيارات متقدمة** حدد كنوع المھمة. **إلغاء تثبیت التطبیق عن بُعد**

تقوم إضافة معالج المهمة بإنشاء مهمة تتعلق بالإزالة عن بُعد للتطبيق المحدد من الأجهزة المحددة. يتم عرض المهمة التي تم إنشاؤها حديثًا في مساحة عمل المجلد ا**لمهام**.

3. قم بتشغيل المهمة يدويًا أو انتظر إلى أن يتم البدء وفقًا للجدول الذي حددته أنت في إعدادات المهمة.

# العمل باستخدام حزم التثبیت

عند إنشاء مھام تثبیت عن بُعد، یستخدم النظام حزم التثبیت التي تحتوي على مجموعات من المعلمات الضروریة لتثبیت البرنامج.

یمكن أن تحتوي حزم التثبیت على ملف المفتاح. نوصیك بتجنب مشاركة الوصول إلى حزم التثبیت التي تحتوي على ملف المفتاح.

یمكنك استخدام حزمة التثبیت عدة مرات.

يتم نقل حزم التثبيت التي تم إنشاؤ ها لخادم الإدار ة إلى شجر ة وحدة التحكم حيث توجد في المجلد ف<mark>ي الفجلد الذر</mark> عي **حزم التثبيت** يتم تخزين حزم التثبیت على خادم الإدارة، في المجلد الفرعي للخدمة المسمى الحزم، ضمن المجلد المشترك المحدد.

## إنشاء حزمة توزیع

لإنشاء حزمة تثبیت، قم بإجراء ما یلي:

.1 قم بالاتصال بخادم الإدارة المطلوب.

2. من شجر ة وحدة التحكم، في المجلد ا**لتثبيت عن بُعد**، حدد المجلد الفر عي **حزم التثبيت**.

.3 یمكنك بدء إنشاء حزمة التثبیت بإحدى الطرق التالیة:

- بتحدید **جدید ← حزمة التثبیت** من قائمة السیاق الخاصـة بمجلد **حزم التثبیت** ِ
- بتحديد إ**نشاء ← حزمة التثبيت** من قائمة السياق الخاصـة بقائمة حزم التثبيت.
- عن طريق النقر فوق الرابط إ**نشاء حزمة التثبيت** في قسم إدارة قائمة حزم التثبيت<sub>.</sub>

یؤدي ھذا الأمر إلى بدء تشغیل معالج الحزمة الجدیدة. اتبع إرشادات المعالج.

عند إنشاء حزمة تثبیت لتطبیق Kaspersky، قد تتم مطالبتك بعرض اتفاقیة الترخیص وسیاسة الخصوصیة لھذا التطبیق. یُرجى قراءة اتفاقیة الترخیص وسیاسة الخصوصیة بعنایة. إذا وافقت على جمیع شروط اتفاقیة الترخیص وسیاسة الخصوصیة، حدد الخیارات التالیة في قسم **أؤكد أنني قد قرأت وفھمت وأقبل** : **بالكامل الشروط والأحكام التالیة**

- **شروط وبنود اتفاقیة ترخیص المستخدم النھائي ھذه**
- **سیاسة الخصوصیة التي تصف طریقة التعامل مع البیانات**

سیستمر تثبیت التطبیق على جھازك بعد تحدید كلاً من الخیارین. إنشاء حزمة التثبیت ثم السیر الذاتیة. یتم تحدید المسار إلى ملف اتفاقیة الترخیص وسیاسة الخصوصیة في ملف KUD أو KPD المضمن في مجموعة توزیع التطبیق الذي سیتم إنشاء حزمة التثبیت لھ.

عند إنشائك حزمة تثبیت لـ Kaspersky Endpoint Security for Mac، یمكنك تحدید لغة اتفاقیة الترخیص.

أثناء إنشاء حزمة تثبیت لتطبیق من قاعدة بیانات تطبیقات Kaspersky، یمكنك تمكین التثبیت التلقائي لمكونات النظام (المتطلبات الأساسیة) المطلوبة لتثبیت التطبیق. یعرض معالج الحزمة الجدیدة قائمة بجمیع مكونات النظام المتاحة للتطبیق المحدد. إذا تم إنشاء حزمة تثبیت التصحیح (حزمة توزیع غیر مكتملة)، تحتوي القائمة على جمیع متطلبات النظام الأساسیة لنشر التصحیح، ما یصل إلى حزمة التوزیع الكاملة. یمكنك العثور على ھذه القائمة في أي وقت في خصائص حزمة التثبیت.

تحدیثات التطبیقات المُدارة قد یتطلب تثبیت إصدار أدنى محدد من Kaspersky Security Center. إذا كان هذا الإصدار أحدث من إصدارك الحالي، يتم عرض هذه التحديثات لكن لا يمكن الموافقة عليها. أيضًا لا يمكن إنشاء حزم تثبيت من هذه التحديثات حتى تقوم بترقية Kaspersky Center Security. سیُطلب منك ترقیة مثیلك من Center Security Kaspersky إلى الإصدار الأدنى المطلوب.

بعد إنھاء معالج الحزمة الجدیدة، ستظھر حزمة التثبیت الجدیدة في مساحة العمل الخاصة بالمجلد **حزم التثبیت**، والموجود في شجرة وحدة التحكم.

لا یلزم إنشاء حزمة تثبیت یدویًا لتثبیت عمیل الشبكة عن بُعد. یتم إنشاؤھا بشكل تلقائي أثناء تثبیت Center Security Kaspersky ویتم تخزینھا في المجلد . في حالة حذف حزمة التثبیت عن بُعد الخاصة بعمیل الشبكة، یمكنك إنشاؤھا مرة أخرى عن طریق تحدید الملف kud.nagent في المجلد **حزم التثبیت** .Kaspersky Security Center توزیع بحزمة الخاص NetAgent

لا تقم بتحدید أي من التفاصیل للحسابات الممیزة في معلمات حزم التثبیت.

<span id="page-317-0"></span>عند إنشاء حزمة تثبیت خادم الإدارة، حدد الملف kud.sc في المجلد الجذر لحزمة توزیع Center Security Kaspersky كملف للوصف.

إنشاء حزم تثبیت مستقلة

یمكنك أنت ومستخدمو الجھاز في مؤسستك استخدام حزم التثبیت المستقلة لتثبیت التطبیقات على الأجھزة یدویًا.

حزمة التثبيت المستقلة عبارة عن ملف تنفيذي (installer.exe) يمكن إيجاده على خادم الويب أو في المجلد المشترك أو نقله إلى جهاز عميل بطريقة أخرى. كما یمكنك إرسال رابط إلى حزمة التثبیت المستقلة عبر البرید الإلكتروني. على الجھاز العمیل، یمكن للمستخدم تشغیل الملف المستلم محلیًا لتثبیت تطبیق دون تدخل .Kaspersky Security Center

تأكد من أن حزمة التثبیت المستقلة غیر متاحة لأشخاص غیر مصرح بھم.

یمكنك إنشاء حزم التثبیت المستقلة لتطبیقات Kaspersky وتطبیقات الجھات الخارجیة لمنصات أنظمة التشغیل Windows وmacOS وLinux. لإنشاء . حزمة تثبیت مستقلة لتطبیق جھة ثالثة، یجب علیك إنشاء حزمة تثبیت [مخصصة](#page-318-0) أولاً

مصدر إنشاء حزم التثبیت المستقل ھو حزم التثبیت في قائمة الإنشاء على خادم الإدارة.

لإنشاء حزمة تثبیت مستقلة:

- .1 في شجرة وحدة التحكم، حدد ← ← ← . **خادم الإدارة خیارات متقدمة التثبیت عن بُعد حزم التثبیت**
	- یتم عرض قائمة حزم التثبیت المتوفرة على خادم الإدارة.
	- .2 في قائمة حزم التثبیت، حدد حزمة تثبیت التي ترید إنشاء حزمة مستقلة لھا.
	- .3 في قائمة السیاق، حدد . **إنشاء حزمة تثبیت مستقلة** يبدأ معالج إنشاء حزمة تثبيت مستقلة<sub>.</sub> انتقل عبر المعالج من خلال استخدام الزر ا**لتال***ي.*
- .4 في الصفحة الأولى من المعالج، إذا كنت قد حدد حزمة تثبیت لتطبیق Kaspersky وترغب في تثبیت عمیل الشبكة مع التطبیق المحدد، تأكد أن خیار **تثبیت** مفعل. **عمیل الشبكة بالإضافة إلى ھذا التطبیق**

یتم تمكین ھذا الخیار افتراضیًا. ننصح بتمكین ھذا الخیار إذا لم تكن متأكًدا من تثبیت عمیل الشبكة على الجھاز من عدمھ. إذا كان عمیل الشبكة مثبتًا بالفعل على الجھاز، بعد تثبیت حزمة التثبیت المستقلة مع عمیل الشبكة، سیتم تحدیث عمیل الشبكة إلى الإصدار الأحدث.

إذا قمت بتعطیل ھذا الخیار، فلن یتم تثبیت عمیل الشبكة على الجھاز ولن تتم إدارة الجھاز.

إذا كانت حز مة التثبیت المستقلة للتطبیق المحدد موجودة بالفعل على خادم الإدارة، یحیطك المعالج علمًا بهذه الحقیقة. في هذه الحالة، یجب علیك تحدید أحد الإجراءات التالیة:

- إ**نشاء حزمة تثبيت مستقلة** حدد هذا الخيار إذا كنت على سبيل المثال تريد إنشاء حزمة تثبيت مستقلة لإصدار تطبيق جديد وتريد أيضًا الاحتفاظ بحزمة تثبیت مستقلة قمت بإنشائھا لإصدار تطبیق سابق. یتم وضع حزمة التثبیت المستقلة الجدیدة في مجلد آخر.
	- **استخدام حزمة تثبیت مستقلة موجودة** حدد هذا الخیار إذا أردت استخدام حزمة تثبیت مستقلة. لن یتم بدء عملیة إنشاء الحزمة.
- إ**عادة بناء حزمة تثبيت مستقلة موجودة** حدد هذا الخيار إذا أردت إنشاء حزمة تثبيت مستقلة للتطبيق نفسه مرة أخرى يتم وضع حزمة التثبيت المستقلة في المجلد نفسھ.
- 5. في الصفحة التالية من المعالج، حدد خيار **نقل الأجهزة غير المخصصة إلى هذه المجموعة** وحدد مجموعة إدارة تريد نقل الجهاز العميل إليها بعد تثبيت عميل الشبكة.

بشكل افتراضي، یتم نقل الجھاز إلى مجموعة . **الأجھزة ا ُلمدارة**

إذا كنت لا ترید نقل الجھاز العمیل إلى مجموعة إدارة بعد تثبیت عمیل الشبكة، حدد خیار . **عدم نقل الأجھزة**

- .6 في الصفحة التالیة من المعالج، عند الانتھاء من عملیة إنشاء حزمة التثبیت المستقلة، یتم عرض نتیجة إنشاء الحزمة المستقلة ومسار الحزمة المستقلة. یمكنك النقر على الروابط والقیام بأي مما یلي:
	- افتح المجلد مع حزمة التثبیت المستقلة.
	- رابط البرید الإلكتروني إلى حزمة التثبیت المستقلة التي تم إنشاؤھا. لتنفیذ ھذا الإجراء، یجب أن یكون لدیك تطبیق برید إلكتروني قید البدء.
- نموذج رمز HTML لنشر الرابط على موقع ویب. یتم إنشاء ملف نصي (TXT (وفتحھ في تطبیق مرتبط بتنسیق TXT. في الملف، یتم عرض علامة a <HTML <مع السمات.

7. في الصفحة التالية في المعالج، إذا أر دت فتح قائمة حز م التثبيت المستقلة، قم بتمكين الخيار. **فتح قائمة بالحزم المستقل**ة.

8. انقر على زر إ**نـهاء**ِ

معالج إنشاء حزمة تثبیت مستقلة یغلق.

<span id="page-318-0"></span>یتم إنشاء حزمة التثبیت المستقلة ووضعھا في المجلد الفرعي PkgInst الخاص بـمجلد خادم الإدارة [المشترك](#page-209-0). یمكنك عرض قائمة الحزم المستقلة من خلال النقر على زر **عرض قائمة الحزم المستقلة** أعلى قائمة حزم التثبیت.

## إنشاء حزمة توزیع مخصصة

یمكنك استخدام حزم التثبیت المخصصة للقیام بما یلي:

- لتثبیت أي تطبیق (مثل محرر نص) على جھاز عمیل، على سبیل المثال، عبر [مھمة](#page-941-0).
	- من أجل إنشاء حزمة تثبیت [مستقلة](#page-317-0).

حزمة التثبیت المخصصة عبارة عن مجلد بھ مجموعة من الملفات. المصدر لإنشاء حزمة تثبیت مخصصة ھو ملف أرشیف. یحتوي ملف الأرشیف على ملف أو ملفات یجب تضمینھا في حزمة التثبیت المخصصة. عند إنشاء حزمة تثبیت مخصصة، یمكنك تحدید معلمات سطر الأوامر، على سبیل المثال، لتثبیت التطبیق في وضع صامت.

لإنشاء حزمة تثبیت مخصصة:

.1 في شجرة وحدة التحكم، حدد ← ← ← . **خادم الإدارة متقدم التثبیت عن بُعد حزم التثبیت** یتم عرض قائمة حزم التثبیت المتوفرة على خادم الإدارة.

- .2 أعلى قائمة التثبیت، انقر على زر . **إنشاء حزمة التثبیت** يبدأ معالج الحزمة الجديدة<sub>.</sub> انتقل عبر المعالج من خلال استخدام الزر ا**لتالي**.
	- 3. في صفحة المعالج، حدد إ**نشاء حزمة تثبيت للملف التنفيذي المحدد**.
	- .4 في الصفحة التالیة من المعالج، حدد اسم حزمة التثبیت المخصصة.
- 5. في الصفحة التالية من المعالج، انقر على زر **تصفح**، وفي نافذة **فتح** على نظام التشغيل Windows القياسي، اختر ملف أرشيف موجود على الأقراص المتوفرة لإنشاء حزمة تثبیت مخصصة. یمكنك تحمیل أرشیف ZIP أو CAB أو TAR أو GZ.TAR. لا یمكن إنشاء حزمة تثبیت من ملف SFX) أرشیف ذاتي الاستخراج). یتم تنزیل الملفات إلى خادم إدارة Center Security Kaspersky.
	- .6 في الصفحة التالیة من المعالج، حدد معلمات سطر الأوامر لملف قابل للتنفیذ. یمكنك تحدید معلمات سطر الأوامر لتثبیت التطبیق من حزمة التثبیت في وضع صامت. تحدید معلمات سطر الأوامر أمر اختیاري. إذا أردت ذلك، قم بتكوین الخیارات التالیة:
		- **نسخ المجلد [بالكامل](javascript:toggleBlock() إلى حزمة التثبیت**

حدد ھذا الخیار إذا كان الملف التنفیذي مصحوبًا بملفات إضافیة مطلوبة لتثبیت التطبیق. قبل تمكین ھذا الخیار، یُرجى التأكد من أن كل الملفات المطلوبة مخزّنة في المجلد نفسه. وفي حالة تمكين هذا الخيار ، يُضيف التطبيق محتويات المجلد بالكامل، بما في ذلك الملف التنفيذي المحدد إلى حزمة التثبیت.

### **تحویل الإعدادات إلى القیم الموصى بھا للتطبیقات التي تم التعرف علیھا من قبل** [13.2 Center Security Kaspersky](javascript:toggleBlock()

سیتم تثبیت التطبیق من خلال الإعدادات الموصى بھا، إذا كانت المعلومات عن التطبیق المحدد مشتملة على قاعدة بیانات Kaspersky.

إذا أدخلتَ المعلمات في الحقل **سطر أوامر الملف التنفيذ**ي، تتم إعادة كتابتها باستخدام الإعدادات الموصىي بها<sub>.</sub>

یتم تمكین ھذا الخیار افتراضیًا.

قام محللو Kaspersky بإنشاء قاعدة بیانات Kaspersky وصیانتھا. یحدد محللو Kaspersky إعدادات التثبیت المثلى لكل تطبیق تتم إضافتھ إلى قاعدة البیانات. یتم تحدید الإعدادات لضمان نجاح عملیة التثبیت عن بُعد لتطبیق على الجھاز العمیل. یتم تحدیث قاعدة البیانات على خادم الإدارة تلقائیًا عند تنفیذ تنزیل [التحدیثات](#page-380-0) إلى مستودع مھمة خادم الإدارة.

تبدأ عملیة إنشاء حزمة التثبیت المخصصة.

یحیطك المعالج عل ًما عند الانتھاء من العملیة.

إذا لم یتم إنشاء حزمة التثبیت المخصصة، یتم عرض رسالة مطلوبة.

.7 انقر على زر لإغلاق المعالج. **إنھاء**

<span id="page-319-0"></span>یتم تنزیل حزمة التثبیت التي قمت بإنشائھا إلى مجلد الحزم الفرعي الخاص بـمجلد خادم الإدارة [المشترك](#page-209-0). بعد التنزیل، تظھر حزمة التثبیت المخصصة في قائمة حزم التثبیت.

في قائمة حزم التثبیت على خادم الإدارة، یمكنك عرض وتحریر خصائص حزمة التثبیت [المخصصة](#page-319-0).

عرض خصائص حزم التثبیت المخصصة وتحریرھا

بعد قیامك بإنشاء حزمة تثبیت مخصصة، یمكنك عرض معلومات عامة حول حزمة التثبیت وتحدید إعدادات التثبیت في نافذة الخصائص.

#### لعرض وتحریر خصائص حزمة تثبیت مخصصة:

- .1 في شجرة وحدة التحكم، حدد ← ← ← . **خادم الإدارة متقدم التثبیت عن بُعد حزم التثبیت** یتم عرض قائمة حزم التثبیت المتوفرة على خادم الإدارة.
	- 2. في قائمة السياق الخاصـة بحزمة تثبيت، حدد **خصـائص**. یتم فتح نافذة الخصائص الخاصة بحزمة التثبیت المحددة.
		- .3 عرض المعلومات التالیة:
			- اسم حزمة التثبیت
		- اسم التطبیق في حزمة التثبیت المخصصة
			- إصدار التطبیق
			- تاریخ إنشاء حزمة التثبیت
	- المسار إلى حزمة التثبیت المخصصة على خادم الإدارة
		- سطر أوامر الملف التنفیذي

### .4 حدد الإعدادات التالیة:

- اسم حزمة التثبیت
- **تثبیت مكونات النظام العام [المطلوبة](javascript:toggleBlock()**

إذا تم تمكین ھذا الخیار، قبل تثبیت التحدیث، یقوم التطبیق تلقائیًا بتثبیت كافة مكونات النظام العامة (المتطلبات الأساسیة) اللازمة لتثبیت التحدیث. على سبیل المثال، یمكن أن تكون تلك المتطلبات الأساسیة عبارة عن تحدیثات نظام التشغیل

إذا تم تعطیل ھذا الخیار، فقط یتعین علیك تثبیت المتطلبات الأساسیة یدویًا.

یتم تعطیل ھذا الخیار افتراضیًا.

لا یتوفر ھذا الخیار إلا عندما یتعرف Center Security Kaspersky على التطبیق ال ُمضاف إلى حزمة التثبیت.

### **سطر أوامر الملف [التنفیذي](javascript:toggleBlock()**

إذا كان التطبیق یتطلب معلمات إضافیة للتثبیت الصامت، فیرجى تحدیدھا في ھذا الحقل. راجع وثائق البائع للاطلاع على التفاصیل. يمكنك أيضًا إدخال معلمات أخرى.

ھذا الخیار متاح فقط للحزم التي لم یتم إنشاؤھا على أساس تطبیقات Kaspersky.

5. انقر على زر **موافق** أو زر **تطبيق** لحفظ التغييرات، إن وجدت<sub>.</sub>

یتم حفظ الإعدادات الجدیدة.

## الحصول على حزمة تثبیت عمیل الشبكة من مجموعة توزیع Center Security Kaspersky

یمكنك الحصول على حزمة تثبیت عمیل الشبكة من مجموعة توزیع Center Security Kaspersky، دون الحاجة إلى تثبیت Security Kaspersky Center. ثم یمكنك استخدام حزمة التثبیت لتثبیت عمیل الشبكة على أجھزة العمیل.

للحصول على حزمة تثبیت عمیل الشبكة من مجموعة توزیع Center Security Kaspersky:

- 1. قم بتشغيل sbuild number> .<br> .<br> ممتلىء\_<localization language> ممتلىء\_<ksc\_<version number> .<build number> . .Kaspersky Security Center
	- 2. في النافذة التي تفتح ، انقر على الر ابط ا**ستخر اج حزم التثبيت**.
	- 3. في قائمة حزم التثبيت، حدد مربع الاختيار بجوار حزمة تثبيت عميل الشبكة، ثم انقر فوق الزر ا**لتال***ي.* 
		- 4. إذا لزم الأمر ، انقر فوق ا**ستعراض ل**تغيير المجلد المعروض لاستخر اج حزمة التثبيت إليه<sub>.</sub>
			- 5. انقر فوق زر ا**ستخراج**. یستخرج التطبیق حزمة تثبیت عمیل الشبكة.
				- .6 عند اكتمال العملیة ، انقر فوق الزر . **إغلاق**

یتم استخراج حزمة تثبیت عمیل الشبكة إلى المجلد المحدد.

یمكنك استخدام حزمة التثبیت لتثبیت عمیل الشبكة بإحدى الطرق التالیة:

- [محلیا](#page-166-0) عن طریق تشغیل ملف exe.setup من المجلد المستخرج
	- من خلال التثبیت [الصامت](#page-159-0)
- النشر باستخدام سیاسات المجموعة الخاصة بـ Windows [Microsoft](#page-152-0)

توزیع حزم التثبیت على خوادم الإدارة الثانویة

لتوزیع حزم التثبیت على خوادم الإدارة الثانویة:

.1 قم بتأسیس اتصال مع خادم الإدارة الذي یتحكم في خوادم الإدارة الثانویة ذات الصلة.

.2 إنشاء مھمة توزیع حزمة تثبیت إلى خوادم الإدارة الثانویة باستخدام أحد الطرق التالیة:

- <span id="page-321-0"></span>إذا كنت ترغب في إنشاء مھمة لخوادم الإدارة الثانویة في مجموعة الإدارة المحددة، قم ببدء تشغیل مھمة جماعیة لھذه المجموعة.
	- إذا كنت ترغب في إنشاء مھمة لخوادم إدارة ثانویة محددة، فقم ببدء تشغیل إنشاء مھمة للأجھزة المحددة.

یبدأ تشغیل معالج إضافة مھمة. اتبع إرشادات المعالج. في نافذة **تحديد نوع المهمة ال**خاصـة بمعالج مهمة جديدة، في جز ء **خادم إدارة Kaspersky Security Center 13.2 في مجلد <b>خيارات متقدمة** حدد **توزیع تثبیت الحزمة** كنو ع المهمة. سیقوم إضافة معالج المھمة بإنشاء مھمة توزیع حزم التثبیت المحددة على خوادم إدارة ثانویة محددة.

3. قم بتشغيل المهمة يدويًا أو انتظر إلى أن يتم البدء وفقًا للجدول الذي حددته أنت في إعدادات المهمة.

# توزیع حزم التثبیت بواسطة نقاط التوزیع

یمكنك استخدام نقاط التوزیع لتوزیع حزم التثبیت ضمن مجموعة إدارة.

بعد أن یتم استلام حزم التثبیت من خادم الإدارة، تقوم نقاط التوزیع تلقائیًا بتوزیعھا على الأجھزة العمیلة باستخدام البث المتعدد لـ IP. تحدث عملیة الإرسال المتعدد لعنوان IP لحزم التثبیت الجدیدة ضمن مجموعة إدارة لمرة واحدة. في حالة قطع اتصال جھاز عمیل من شبكة الشركة أثناء عملیة التوزیع، سیقوم عمیل الشبكة (على الجھاز العمیل) بالتنزیل التلقائي لحزمة التثبیت المطلوبة من نقطة التوزیع عندما تبدأ مھمة التثبیت.

# نقل نتائج تثبیت التطبیق إلى Center Security Kaspersky

بعد إنشاء حزمة تثبیت التطبیق، یمكنك تكوینھا ومن ثم یمكن نقل جمیع معلومات التشخیص حول نتائج تثبیت التطبیق إلى Center Security Kaspersky. بالنسبة لحزم تثبیت تطبیقات Kaspersky، یتم تكوین عملیة نقل معلومات التشخیص حول نتائج تثبیت التطبیق بشكل افتراضي، ولا یلزم إجراء تكوین إضافي.

لتكوین نقل معلومات التشخیص الخاصة بنتائج تثبیت التطبیق إلى Center Security Kaspersky:

- .1 انتقل إلى مجلد حزمة التثبیت الذي تم إنشاؤه باستخدام Center Security Kaspersky للتطبیق المحدد. یمكن العثور على الملف في المجلد المشترك المحدد أثناء تثبیت Center Security Kaspersky.
	- .2 افتح الملف الذي لھ الامتداد .kpd أو .kud للتحریر (على سبیل المثال، في محرر مفكرة Windows Microsoft(. یمتلك الملف التنسیق العادي لملف التكوین .ini.
		- .3 قم بإضافة الأسطر التالیة إلى الملف:

[SetupProcessResult]

Wait=1

یقوم ھذا الأمر بتكوین Center Security Kaspersky حتى ینتظر إكمال إعداد التطبیق الذي تم إعداد حزمة التثبیت من أجلھ ولتحلیل رمز إرجاع برنامج المثبت إذا كان علیك تعطیل نقل بیانات التشخیص، فقم بتعیین قیمة مفتاح الانتظار إلى .0

.4 أضف وصفًا إلى رموز الإرجاع الخاصة بالتثبیت الناجح. لتنفیذ ھذا الأمر، أضف الأسطر التالیة إلى الملف:

[SetupProcessResult\_SuccessCodes] <رمز الإرجاع>=[<الوصف>]

```
<رمز الإرجاع 1>=[<الوصف>]
       …
```
تحتوي الأقواس المربعة على مفاتیح اختیاریة.

بناء الجملة الخاص بھذه الأسطر:

- <رمز الإرجاع>. أي رقم مقابل لرمز إرجاع المثبت. یمكن تغییر عدد رموز الإرجاع.
	- <وصف>. الوصف النصي لنتائج التثبیت. یمكن حذف الوصف.
- .5 إضافة وصف لرموز الإرجاع لعملیات التثبیت الفاشلة. لتنفیذ ھذا الأمر، أضف الأسطر التالیة إلى الملف:

[SetupProcessResult\_ErrorCodes]

```
<رمز الإرجاع>=[<الوصف>]
```
<رمز الإرجاع 1>=[<الوصف>]

…

یتطابق بناء جملة ھذه الأسطر مع بناء الجملة الخاص برموز إرجاع الإعداد الناجح.

.6 قم بإغلاق ملف .kpd أو .kud عن طریق حفظ جمیع التغییرات.

سیتم تسجیل المعلومات الخاصة بنتائج تثبیت التطبیق المعرف بواسطة المستخدم في سجلات Center Security Kaspersky، وستظھر في قائمة الأحداث في التقاریر وسجلات المھام.

## تحدید عنوان خادم وكیل KSN لحزم التثبیت

في حال تغییر العنوان أو مجال خادم الإدارة، یمكنك تحدید عنوان خادم وكیل KSN لحزمة التثبیت.

لتحدید عنوان خادم وكیل KSN لحزمة التثبیت:

1. في شجر ة وحدة التحكم، في مجلد ا**لتثبيت عن بُعد**، انقر نقرًا مزدوجًا فوق الملف الفر عي **حزم** ا**لتثبيت**.

2. في القائمة التي تفتح، حدد ا**لخصائص**.

- .3 في نافذة الخصائص التي تفتح، حدد القسم الفرعي . **عام**
- .4 في القسم الفرعي من نافذة الخصائص، أدخل عنوان خادم وكیل KSN. **عام**

ستستخدم حزم التثبیت ھذا العنوان كعنوان افتراضي.

## تلقي إصدار ات التطبيقات المُحدَّثة

يسمح لك Kaspersky Security Center بتلقي إصدار ات تطبيقات الشركة المُحدَّثة التي يتم تخزينها على خوادم Kaspersky.

لتلقي الإصدار ات المُحدَّثة من تطبيقات شركة Kaspersky:

.1 قم بأحد الإجراءات التالیة:

في شجرة وحدة التحكم، حدد الجز ء الذي يحمل اسم خادم الإدارة المطلوب، وتأكد من تحديد علامة التبويب ا**لمراقبة**، وفي قسم ا**لنشر**، انقر على رابط . **توجد إصدارات جدیدة من تطبیقات** Kaspersky **متاحة**

يصبح ر ابط **توجد إصدارات جديدة من تطبيقات Kaspersky متاحة** متاحًا عندما يعثر خادم الإدار ة على إصدار جديد لأحد تطبيقات الشركة على خادم Kaspersky.

في شجرة وحدة التحكم، حدد **خيارات متقدمة ـــــ التثبيت عن بُعد ـــــ حزم التثبيت،** وفي مساحة العمل انقر فوق إ**جراءات إضافية** ومن القائمة المنسدلة حدد . **عرض الإصدار الحالي لتطبیقات** Kaspersky

یتم عرض قائمة الإصدار الحالي من تطبیقات Kaspersky.

.2 یمكنك تصفیة قائمة تطبیقات Kaspersky لتبسیط البحث عن التطبیق المطلوب.

في الجزء العلوي من نافذة **إصدارات التطبيق الحالية**، انقر على رابط **عامل التصفية** لتصفية قائمة الطلبات حسب المعايير التالية:

**المكونات**. استخدم ھذا المعیار لتصفیة قائمة تطبیقات Kaspersky حسب مناطق الحمایة المستخدمة على شبكتك.
- . استخدم ھذا المعیار لتصفیة قائمة تطبیقات Kaspersky حسب نوع التطبیق. **نوع البرنامج الذي تم تنزیلھ**
- م**نتجات البرامج والتحديثات التي سيتم عرضها** استخدم هذا المعيار لعرض تطبيقات Kaspersky المتاحة بإصدار ات محددة.
	- . استخدم ھذا المعیار لعرض تطبیقات Kaspersky بلغة ترجمة محددة. **اللغات المعروضة للبرامج والتحدیثات**

انقر على زر ت**طبيق** لتطبيق عوامل التصفية المحددة<sub>.</sub>

.3 حدد التطبیق المطلوب من القائمة.

4. تنزيل حزمة توزيع التطبيق عن طريق النقر فوق الرابط الموجود في السلسلة **عنوان الويب لحزمة التوزيع**.

تحديثات التطبيقات المُدار ة قد يتطلب تثبيت إصدار أدنى محدد من Kaspersky Security Center. إذا كان هذا الإصدار أحدث من إصدارك الحالي، یتم عر ض هذه التحدیثات لكن لا یمكن المو افقة علیها. أیضًا لا یمكن إنشاء حز م تثبیت من هذه التحدیثات حتى تقوم بتر قیة Kaspersky Center Security. سیُطلب منك ترقیة مثیلك من Center Security Kaspersky إلى الإصدار الأدنى المطلوب.

في حالة عرض زر **تنزيل التطبيقات وإنشاء حزم تثبيت** للتطبيق المحدد، يمكنك النقر فوق هذا الزر لتنزيل حزمة توزيع التطبيق وإنشاء حزمة تثبيت تلقائيًا. يقوم Center Security Kaspersky بتنزیل حزمة توزیع التطبیق لخادم الإدارة إلى المجلد المشترك المحدد أثناء تثبیت Center Security Kaspersky. يتم عر ض حز مة التثبيت التي تم إنشاؤ ها تلقائيًا في المجلد ا**لتثبيت عن بُعد** في شجر ة وحدة التحكم، في المجلد الفر عي **حزم التثبيت**.

بعد إغلاق نافذة إصدارات التطبيق الحالیة، يختفي رابط توجد إصدارات جدیدة من تطبیقات Kaspersky متاحة من القسم النشر

يمكنك إنشاء حزم تثبيت للإصدار ات الجديدة من التطبيقات و إدار ة حزم التثبيت التي تم إنشاؤها حديثُا في المجلد ا**لتثبيت عن بُعد** في شجرة وحدة التحكم، في المجلد الفر عي **حزم التثبيت**.

یمكنك أی ًضا فتح نافذة **إصدارات التطبیق الحالیة** بالنقر على رابط **عرض الإصدار الحالي لتطبیقات** Kaspersky في مساحة عمل المجلد **حزم التثبیت**.

## تحضیر جھاز للتثبیت عن بُعد. الأداة المساعدة exe.riprep

تثبیت التطبیق عن بعُد على الجھاز العمیل قد یرجع خطأ للأسباب التالیة:

- تم تنفیذ ھذه المھمة بالفعل بنجاح على ھذا الجھاز. في ھذه الحالة، لا توجد حاجة لتنفیذ المھمة مرة أخرى.
	- عند بدء المھمة، یتم إیقاف تشغیل الجھاز. في ھذه الحالة، قم بتشغیل الجھاز وأعد تشغیل المھمة.
- لا یوجد اتصال بین خادم الإدارة وعمیل الشبكة المثبت على الجھاز العمیل. لتحدید سبب المشكلة، استخدم الأداة المساعدة المصممة لتشخیص الأجھزة العمیلة عن بعُد (klactgui(.
	- إذا لم یتم تثبیت عمیل الشبكة على الجھاز، قد تحدث المشاكل التالیة أثناء التثبیت عن بُعد:
		- تم تمكين **تعطيل مشـاركـة الملفات البسيطـة** في الـجـهاز الـعميل ـ
			- لا تعمل خدمة الخادم على الجھاز العمیل.
			- غلق المنافذ المطلوبة على الجھاز العمیل.
		- الحساب المستخدم لتنفیذ المھمة لا یمتلك الامتیازات الكافیة.

لحل المشاكل التي تحدث أثناء تثبیت التطبیق على جھاز عمیل بدون تثبیت عمیل الشبكة، یمكنك استخدام الأداة المساعدة المصممة لتحضیر الأجھزة للتثبیت عن بعُد (riprep).

یحتوي ھذا القسم على وصف الأداة المساعدة التي تتیح لك تحضیر الجھاز للتثبیت عن بُعد (riprep(. توجد الأداة المساعدة في مجلد تثبیت Kaspersky Center Security الموجود على الجھاز الذي تم تثبیت خادم الإدارة علیھ.

لا یمكن تشغیل الأداة المستخدمة لتحضیر الجھاز للتثبیت عن بُعد من خلال إصدار Edition Home XP Windows Microsoft.

## تحضیر الجھاز للتثبیت عن بُعد في الوضع التفاعلي

لتحضیر الجھاز للتثبیت عن بُعد في الوضع التفاعلي:

.1 قم بتشغیل الملف exe.riprep على جھاز عمیل.

.2 في النافذة الرئیسیة للأداة المساعدة لتحضیر التثبیت عن بُعد، حدد الخیارات التالیة:

- **تعطیل مشاركة الملفات البسیطة**
	- **بدء خدمة خادم الإدارة**
		- **المنافذ المفتوحة**
			- **إضافة حساب**
- (غیر متوفر إلا للأجھزة التي تعمل بنظام التشغیل Vista Windows Microsoft أو Microsoft **تعطیل التحكم في حساب المستخدم** (UAC( (Microsoft Windows Server 2008 أو Windows 7
	- .3 انقر فوق الزر . **بدء**

تظھر نتائج مراحل تحضیر الجھاز للتثبیت عن بُعد في الجزء الأسفل من النافذة الرئیسیة للأداة المساعدة.

إذا قمت بتحديد خيار إ**ضافة حساب**، فستتم مطالبتك بإدخال اسم الحساب الذي قمت بإنشائه وكلمة المرور عندما يتم إنشاء الحساب سيؤدي هذا إلى إنشاء حساب محلي، ینتمي إلى مجموعة المسئولین المحلیین.

في حالة تحديد خيار **تعطيل التحكم في حساب المستخدم (UAC)**، سيتم إجراء محاولة لتعطيل التحكم في حساب المستخدم حتى في حالة تعطيل UAC قبل أن يتم بدء تشغیل الأداة المساعدة. بعد تعطیل UAC.،ستتم مطالبتك بإعادة تشغیل الجھاز.

تحضیر الجھاز للتثبیت عن بُعد في الوضع غیر التفاعلي

تحضیر الجھاز للتثبیت عن بُعد في الوضع غیر التفاعلي:

قم بتشغیل الملف exe.riprep الموجود على جھاز عمیل من سطر الأوامر باستخدام مجموعة متطلبات المفاتیح.

بناء جملة سطر الأوامر للأداة المساعدة:

riprep.exe [-silent] [-cfg CONFIG\_FILE] [-tl traceLevel]

مواصفات المفاتیح:

- -silent بدء تشغیل الأداة في وضع غیر تفاعلي.
- -FILE\_CONFIG cfg تعریف تكوین الأداة المساعدة، حیث FILE\_CONFIG المسار إلى ملف التكوین (ملف لھ الامتدادات .ini(.

-traceLevel tl – تعریف مستوى التتبع، حیث traceLevel – رقم من 0 إلى .5 في حالة عدم تحدید مفتاح، یتم استخدام القیمة .0

یمكنك تنفیذ المھام التالیة عن طریق بدء تشغیل الأداة المساعدة في الوضع الصامت:

- تعطیل المشاركة البسیطة للملفات
- بدء تشغیل خدمة الخادم على الجھاز العمیل
	- فتح المنافذ
	- إنشاء حساب محلي
- تعطیل التحكم في حساب المستخدم (UAC(

یمكنك تحدید المعلمات الخاصة بتحضیر الجھاز للتثبیت عن بُعد في ملف التكوین المحدد في المفتاح cfg.- لتحدید ھذه المعلمات، قم بإضافة المعلومات التالیة إلى ملف التكوین:

- في القسم Common، حدد المھام المطلوب تنفیذھا:
- DisableSFS—تعطیل المشاركة البسیطة للملفات ( 0– یتم تعطیل المھمة1،—یتم تمكین المھمة).
	- StartServer—بدء خدمة الخادم (0—تم تعطیل المھمة؛ 1—تم تمكین المھمة).
- OpenFirewallPorts—فتح المنافذ الضروریة (0—تم تعطیل المھمة، 1—تم تمكین المھمة).
- DisableUAC—تعطیل التحكم في حساب المستخدم (0) (UAC—یتم تعطیل المھمة، 1—یتم تمكین المھمة).
- RebootType—تعریف السلوك في حالة طلب إعادة تشغیل الكمبیوتر عندما یتم تعطیل UAC. یمكنك استخدام القیم التالیة:
	- ا 0—عدم إعادة تشغیل الجھاز مطلقً
	- 1—إعادة تشغیل الجھاز، إذا تم تمكین UAC قبل بدء الأداة المساعدة
	- 2—فرض إعادة التشغیل، إذا تم تمكین UAC قبل بدء الأداة المساعدة
		- 4—إعادة تشغیل الكمبیوتر دائ ًما
			- 5—فرض إعادة تشغیل دائ ًما
	- في القسم UserAccount، حدد اسم الحساب (user (وكلمة المرور الخاصة بھ (Pwd(.

نموذج لسیاق ملف التكوین:

```
[Common]
       DisableSFS=0
      StartServer=1
OpenFirewallPorts=1
      [UserAccount]
         user=Admin
        Pwd=Pass123
```
بعد إكمال الأداة المساعدة، سیتم إنشاء الملفات التالیة في مجلد بدء تشغیل الأداة المساعدة:

- txt.riprep—تقریر التشغیل، حیث یتم سرد مراحل عملیات الأداة المساعدة مع أسباب ھذه العملیات.
	- log.riprep—ملف التتبع (یتم إنشاؤه إذا تم تعیین مستوى التتبع أعلى من 0).

## <span id="page-327-0"></span>إعداد جھاز یعمل بنظام Linux لتثبیت عمیل الشبكة عن بُعد

لإعداد جھاز یعمل بنظام Linux لتثبیت عمیل الشبكة عن بُعد:

.1 تأكد من تثبیت البرنامج التالي على جھاز Linux الھدف:

- Sudo •
- إصدار مترجم لغة Perl الإصدار 5.10 أو أحدث

.2 قم باختبار تكوین الجھاز:

a. تحقق مما إذا كان یمكنك الاتصال بالجھاز عبر عمیل SSH) مثل PuTTY(.

إذا لم تتمكن من توصیل الجھاز، فافتح الملف /gcon\_sshd/ssh/etc وتأكد من وجود القیم المدرجة أدناه للإعدادات التالیة:

PasswordAuthentication no

ChallengeResponseAuthentication yes

احفظ الملف (إذا لزم الأمر) ثم أعد تشغیل خدمة SSH باستخدام الأمر restart ssh service sudo.

b. قم بتعطیل كلمة مرور sudo الخاصة بحساب المستخدم الذي سیتم توصیل الجھاز بموجبھ.

c. استخدم الأمر visudo في برنامج sudo لفتح ملف تكوین sudoers.

في الملف الذي فتحتھ، ابحث عن السطر الذي یبدأ بـ %sudo) أو بـ %wheel إذا كنت تستخدم نظام التشغیل CentOS(. تحت ھذا السطر، حدد ما یلي: <ALL :NOPASSWD) ALL = (ALL > username. في ھذه الحالة، یكون < username < عبارة عن حساب المستخدم الذي یجب استخدامھ لاتصال الجھاز باستخدام SSH. إذا كنت تستخدم نظام التشغیل Linux Astra، في ملف /sudoers/etc، أضف السطر الأخیر مع النص astra-admin ALL=(ALL:ALL) NOPASSWD: ALL% :التالي

d. احفظ ملف sudoers ثم أغلقھ.

e. اتصل بالجھاز مجدًدا عبر SSH وتأكد من عدم مطالبة خدمة Sudo بإدخال كلمة مرور؛ ویمكنك القیام بذلك باستخدام الأمر whoami sudo.

.3 افتح الملف /conf.logind/systemd/etc، ثم قم بأحد الإجراءات التالیة:

- حدد "لا" كقیمة لإعداد KillUserProcesses the: no=KillUserProcesses.
- بالنسبة لإعداد KillExcludeUsers، اكتب اسم مستخدم الحساب الذي سیتم تنفیذ التثبیت عن بُعد فیھ، على سبیل المثال، .KillExcludeUsers=root

لتطبیق الإعداد الذي تم تغییره، أعد تشغیل جھاز Linux أو نفّذ الأمر التالي:

sudo systemctl restart systemd-logind.service \$

.4 إذا كنت ترغب في تثبیت وكیل الشبكة على الأجھزة التي تعمل بنظام التشغیل 15 Server Enterprise Linux SUSE، فثبت أول حزمة -insserv [Compatible](#page-328-0) لتكوین وكیل الشبكة.

.5 تنزیل وإنشاء حزمة تثبیت:

a. قبل تثبیت الحزمة على الجھاز، تأكد من أن كل التبعیات مثبتة بالفعل (البرامج والمكتبات) لھذه الحزمة.

یمكنك عرض التبعیات لكل حزمة بنفسك، باستخدام الأدوات المساعدة المحددة للتوزیع على نظام Linux المراد تثبیت الحزمة علیھ. للاطلاع على تفاصیل حول الأدوات المساعدة، یرجى الرجوع إلى وثائق نظام التشغیل.

b. تنزیل حزمة تثبیت عمیل الشبكة.

c. لإنشاء حزمة تثبیت عن بُعد، استخدم الملفات التالیة:

- klnagent.kpd
	- akinstall.sh
- حزمة DEB أو RPM لعمیل الشبكة

.6 إنشاء مھمة تثبیت عن بُعد بالإعدادات التالیة:

- في صفحة الإعدادات من معالج المهمة الجديدة، حدد خانة الاختيار ا**ستخدام موارد نظام التشغيل من خلال خادم الإدارة** قم بإلغاء جميع خانات الاختيار الأخرى.
	- في صفحة **تحديد حساب لتشغيل المهمة**، ولتشغيل المهمة؛ حدد إعدادات حساب المستخدم الذي سيتم استخدامه لاتصال الجهاز عبر SSH.

.7 وقم بتشغیل مھمة التثبیت عن بُعد. استخدم خیار الأمر su للحفاظ على البیئة: -environment-preserve-- ,p- ,m.

<span id="page-328-0"></span>قد یظھر خطأ إذا كنت تثبت عمیل شبكة بنظام SSH على الأجھزة التي تقوم بتشغیل إصدارات Fedora الأقدم من الإصدار .20 في ھذه الحالة، وكي یتم تثبیت عمیل الشبكة بنجاح، قم بتعطیل خیار المتطلبات الافتراضیة (إحاطتھ بجملة تعلیق لإزالتھ من الرمز الذي یتم تحلیلھ) للملف /sudoers/etc. للاطلاع على وصف تفصيلي لشرط خيار المتطلبات الافتراضية الذي قد يسبب مشكلات أثناء اتصال SSH، يرجى الرجوع إلى موقع الويب Bugzilla [bugtracker](https://bugzilla.redhat.com/show_bug.cgi?id=1020147) .

## تحضیر جھاز یقوم بتشغیل 15 Server Enterprise Linux SUSE لتثبیت عمیل الشبكة

لتثبیت عمیل الشبكة على جھاز یعمل بنظام التشغیل 15 Server Enterprise Linux SUSE،

قبل تثبیت عمیل الشبكة، قم بتشغیل الأمر التالي:

insserv -com تثبیت \$ sudo zypper

یمّكنك ھذا من تثبیت حزمة Compatible-insserv وتكوین عمیل الشبكة بشكل صحیح.

قم بتشغیل compat-insserv q- rpm الأمر للتحقق مما إذا كانت الحزمة مثبتة بالفعل.

إذا كانت شبكتك تتضمن الكثیر من الأجھزة التي تعمل بنظام 15 Server Enterprise Linux SUSE، فیمكنك استخدام البرنامج الخاص لتكوین وإدارة البنیة التحتیة للشركة. باستخدام ھذا البرنامج، یمكنك تثبیت حزمة Compatible-insserv تلقائیًا على جمیع الأجھزة الضروریة مرة واحدة. على سبیل المثال، یمكنك استخدام Puppet أو Ansible أو Chef أو یمكنك إنشاء البرنامج النصي الخاص بك-استخدم أي طریقة مناسبة لك.

إلى جانب تثبیت حزمة Compatible-insserv، تأكد من أنك قد أعدت أجھزة Linux [الخاصة](#page-327-0) بك. بعد ذلك، نشر [وتثبیت](#page-883-0) عمیل الشبكة.

## إعداد جھاز macOS یعمل لتثبیت عمیل الشبكة عن بُعد

لإعداد جھاز macOS لتثبیت عمیل الشبكة عن بُعد:

.1 تأكد من تثبیت sudo على جھاز الھدف macOS.

.2 قم باختبار تكوین الجھاز:

a. تأكد من فتح المنفذ 22 على جهاز العميل للقيام بذلك، في **تفضيلات النظام،** افتح جزء ا**لمشاركة،** ثم تأكد من أن خانة اختيار ا**لدخول عن بعد** محددة. یمكنك الاتصال بجھاز العمیل عبر SSH (Shell Secure (فقط من خلال المنفذ .22 لا یمكنك تغییر رقم المنفذ.

یمكنك استخدام أمر name\_device <ssh <لتسجیل الدخول إلى جھاز macOS عن بُعد. في جزء ، یمكنك استخدام خیار **المشاركة السماح** لتعیین نطاق المستخدمین المسموح لھم بالوصول إلى جھاز macOS. **بخیار الوصول**

b. قم بتعطیل كلمة مرور sudo الخاصة بحساب المستخدم الذي سیتم توصیل الجھاز بموجبھ.

استخدم الأمر visudo sudo في برنامج sudo لفتح ملف تكوین sudoers. في الملف الذي فتحتھ، في إدخال مواصفات امتیاز المستخدم حدد ما یلي: ALL :NOPASSWD) ALL = (ALL username. في ھذه الحالة، یكون username ھو حساب المستخدم، الذي یجب استخدامھ لاتصال الجھاز باستخدام SSH.

c. احفظ ملف sudoers ثم أغلقھ.

d. اتصل بالجھاز مجدًدا عبر SSH وتأكد من عدم مطالبة خدمة Sudo بإدخال كلمة مرور؛ ویمكنك القیام بذلك باستخدام الأمر whoami sudo.

.3 تنزیل وإنشاء حزمة تثبیت:

a. قم بتنزیل حزمة تثبیت عمیل الشبكة باستخدام إحدى الطرق التالیة:

- في شجرة وحدة التحكم، عن طريق فتح قائمة السياق في ا**لتثبيت عن بُعد ← حزم التثبيت** وتحديد **عرض إصدارات التطبيق الحالية ل**لاختيار من الحزم المتوفرة
	- عن طریق تنزیل الإصدار ذي الصلة من عمیل الشبكة من موقع ویب الدعم الفني على [com.kaspersky.support://https/](https://support.kaspersky.com/)
		- عن طریق طلب حزمة التثبیت من أخصائیي الدعم الفني

b. لإنشاء حزمة تثبیت عن بُعد، استخدم الملفات التالیة:

- klnagent.kud ·
	- install.sh •
- klnagentmac.dmg •

.4 إنشاء مھمة تثبیت عن بُعد بالإعدادات التالیة:

- في صفحة إعدادات الخاصـة بإضـافة معالج المهمة، انقر على زر ا**ستخدام موارد نظام التشغيل من خلال خادم الإدارة** قم بإلغاء جميع خانات الاختيار الأخرى.
	- في صفحة **تحديد حساب لتشغيل المهمة**، ولتشغيل المهمة؛ حدد إعدادات حساب المستخدم الذي سيتم استخدامه لاتصال الجهاز عبر SSH.

جھاز العمیل جاھز للتثبیت عن بُعد لعمیل الشبكة من خلال المھمة المقابلة التي قمت بإنشائھا.

### تطبیقات Kaspersky: الترخیص والتنشیط

یوضح ھذا القسم میزات Center Security Kaspersky المتعلقة بالتعامل مع مفاتیح الترخیص لتطبیقات Kaspersky ال ُمدارة.

یسمح لك Center Security Kaspersky بإجراء توزیع مركزي لمفاتیح الترخیص الخاصة بتطبیقات Kaspersky على الأجھزة العمیلة ومراقبة استخدامھا وتجدید تراخیصھا.

عند إضافة مفتاح ترخیص باستخدام Center Security Kaspersky، یتم حفظ إعدادات مفتاح الترخیص على خادم الإدارة. وبنا ًء على ھذه المعلومات، يصدر التطبيق تقريرًا حول استخدام مفتاح الترخیص ويقوم بإخطار المسؤول بانتهاء صلاحية الترخيص وانتهاك قيود الترخيص المحددة في خصائص مفاتيح التراخیص. یمكنك تكوین إخطارات استخدام مفاتیح التراخیص في إعدادات خادم الإدارة. يجب إصدار ترخيص لتطبيقات Kaspersky المثبّتة على الأجهزة المُدارة من خلال تطبيق ملف المفتاح أو رمز التنشيط على كل تطبيق من التطبيقات. يمكن نشر ملف المفتاح أو رمز التنشیط بالطرق التالیة:

- النشر التلقائي
- حز مة تثبيت التطبيق المُدار
- مھمة مفتاح ترخیص الإضافة للتطبیق ال ُمدار
	- التفعیل الیدوي للتطبیق ال ُمدار

يمكنك إضافة مفتاح ترخيص نشط أو احتياطي جديد بأي من الطرق المذكورة أعلاه. يستخدم تطبيق Kaspersky مفتاحًا نشطًا في الوقت الحالي ويخزن مفتاح احتیاطي لتطبیقه بعد انتهاء صلاحیة المفتاح النشط يحدد التطبیق الذي تضیف مفتاح ترخیص له ما إذا كان المفتاح عامت على المفتاح على الطریقة التي تستخدمھا لإضافة مفتاح ترخیص جدید.

النشر التلقائي

إذا كنت تستخدم تطبیقات مدارة مختلفة وكان علیك نشر ملف مفتاح محدد أو رمز تنشیط للأجھزة، فقم باختیار طرق أخرى لنشر ملف المفتاح أو رمز التنشیط ھذا.

یتیح لك Center Security Kaspersky نشر مفاتیح الترخیص المتاحة تلقائیًا إلى الأجھزة. على سبیل المثال، یتم تخزین ثلاثة مفاتیح ترخیص في مستودع خادم الإدارة. لقد حددت خانة الاختيار **توزيع المفتاح تلقائيًا إلى الأجهزة التي يتم إدارتها ل**جميع مفاتيح الترخيص الثلاثة. تطبيق أمان Kaspersky— على سبيل المثال، تم تثبیت — Windows for Security Endpoint Kaspersky على أجھزة المؤسسة. تم اكتشاف الجھاز الجدید الذي یجب نشر المفتاح إلیھ. یحدد التطبیق على سبیل المثال، أنھ یمكن نشر اثنین من مفاتیح التراخیص المتواجدة في المستودع إلى الجھاز وھما: مفتاح ترخیص باسم 1\_Key ومفتاح ترخیص باسم 2\_Key. یتم نشر أحد ھذین المفتاحین إلى الجھاز. وفي ھذه الحالة، لا یمكن توقع مفتاح الترخیص الذي سیتم نشره إلى الجھاز لأن النشر التلقائي لمفاتیح التراخیص لا یسمح بإجراء أي نشاط للمسؤول.

عندما یتم نشر مفتاح ترخیص، تتم إعادة احتساب الأجھزة لمفتاح الترخیص ھذا. ویجب علیك التأكد من أن عدد الأجھزة التي تم نشر مفتاح الترخیص إلیھا لا یتجاوز حد الترخیص. إذا تجاوز عدد الأجھزة حد [الترخیص](#page-291-0)، فسیتم تعیین حالة جمیع الأجھزة التي لم تكن مشمولة بالترخیص إلى الحالة حرج.

قبل النشر، یجب إضافة ملف المفتاح أو رمز التنشیط إلى مستودع خادم الإدارة.

تعلیمات للمساعدة:

- وحدة تحكم الإدارة:
- إضافة مفتاح [ترخیص](#page-332-0) إلى مستودع خادم الإدارة
	- التوزیع التلقائي لمفتاح [الترخیص](#page-333-0)
		- أو
- :Kaspersky Security Center 13.2 Web Console
	- إضافة مفتاح [ترخیص](#page-907-0) إلى مستودع خادم الإدارة
		- التوزیع التلقائي لمفتاح [الترخیص](#page-908-0)

إضافة ملف المفتاح أو رمز تنشیط إلى حزمة التثبیت الخاصة بتطبیق ُمدار

لأسباب تتعلق بالأمان، لا یوصى باستخدام ھذا الخیار. قد یتم اختراق ملف المفتاح أو رمز التنشیط ال ُمضاف إلى حزمة التثبیت.

إذا قمت بتثبیت تطبیق مدار باستخدام حزمة تثبیت، یمكنك تحدید رمز تنشیط أو ملف المفتاح في حزمة التثبیت ھذه أو في السیاسة الخاصة بالتطبیق. سیتم نشر مفتاح الترخیص إلى الأجهزة المُدارة عند إجراء المزامنة التالیة للجهاز مع خادم الإدارة.

تعلیمات للمساعدة:

- وحدة تحكم الإدارة:
- إنشاء حزمة [توزیع](#page-316-0)
- تثبیت [التطبیقات](#page-643-0) على الأجھزة العمیلة

أو

Console Web 13.2 Center Security Kaspersky: إضافة مفتاح [ترخیص](#page-862-0) إلى حزمة تثبیت

النشر من خلال مھمة إضافة مفتاح الترخیص لتطبیق ُمدار

إذا اخترت استخدام مھمة إضافة مفتاح الترخیص لتطبیق ُمدار، یمكنك تحدید مفتاح الترخیص الذي یجب نشره إلى الأجھزة وتحدید الأجھزة بأیة طریقة ملائمة، على سبیل المثال من خلال تحدید مجموعة إدارة أو تحدید جھاز.

قبل النشر، یجب إضافة ملف المفتاح أو رمز التنشیط إلى مستودع خادم الإدارة.

تعلیمات للمساعدة:

- وحدة تحكم الإدارة:
- إضافة مفتاح [ترخیص](#page-332-0) إلى مستودع خادم الإدارة
	- نشر مفتاح [ترخیص](#page-333-1) على الأجھزة العمیلة

أو

- :Kaspersky Security Center 13.2 Web Console
	- إضافة مفتاح [ترخیص](#page-907-0) إلى مستودع خادم الإدارة
		- نشر مفتاح [ترخیص](#page-908-1) على الأجھزة العمیلة

إضافة رمز التنشیط أو ملف المفتاح إلى الأجھزة یدویًا

یمكنك تنشیط تطبیق Kaspersky المثبّت محلیًا من خلال استخدام الأدوات المتوفرة في واجھة التطبیق. یرجى الرجوع إلى وثائق التطبیق المثبّت.

عرض معلومات حول مفاتیح التراخیص قید الاستخدام

لعرض معلومات حول مفاتیح التراخیص قید الاستخدام،

في شجرة وحدة التحكم، حدد المجلد **تراخیص** Kaspersky.

تعرض مساحة عمل المجلد قائمة بمفاتیح التر اخیص المُستخدمة على الأجهزة العمیلة.

یظھر رمز بجوار كل مفاتیح التراخیص یطابق نوع الاستخدام:

- —يتم تلقي معلومات حول مفتاح الترخيص المُستخدم من الجهاز العميل المتصل بخادم الإدارة. ويتم تخزين ملف مفتاح الترخيص هذا خارج خادم الإدارة.
	- —یتم تخزین مفتاح الترخیص في مستودع خادم الإدارة. ویتم تعطیل التوزیع التلقائي لمفتاح الترخیص ھذا.
	- —یتم تخزین مفتاح الترخیص في مستودع خادم الإدارة. ویتم تمكین التوزیع التلقائي لمفتاح الترخیص ھذا.

يمكنك عرض معلومات حول مفاتيح التر اخيص المُستخدمة لتفعيل التطبيق على جهاز عميل من خلال فتح القسم ا**لتطبيقات** في النافذة خصائص الجهاز العميل<sub>.</sub>

<span id="page-332-0"></span>لتحدید الإعدادات المحدثة لمفاتیح ترخیص خادم الإدارة، یقوم خادم الإدارة بإرسال طلب إلى خوادم تفعیل Kaspersky مرة واحدة یومیًا على الأقل. إذا تعذر الوصول إلى الخوادم باستخدام نظام DNS، فإن التطبیق یستخدم خوادم DNS العامة.

## إضافة مفتاح ترخیص إلى مستودع خادم الإدارة

لإضافة مفتاح ترخیص إلى مستودع خادم الإدارة:

.1 في شجرة وحدة التحكم، حدد المجلد . **تراخیص** Kaspersky

.2 ابدأ مھمة إضافة مفتاح الترخیص بإحدى الطرق التالیة:

- **ح**دد إ**ضافة ملف المفتاح أو رمز التنشيط** من قائمة سياق مفتاح التر خيص.
- انقر فوق الر ابط إ**ضافة ملف المفتاح أو رمز التنشيط** في مساحة العمل الخاصـة بقائمة مفاتيح التر اخيص.
	- انقر فوق زر . **إضافة ملف المفتاح أو رمز التنشیط**

سیبدأ معالج إضافة مفتاح الترخیص.

.3 حدد كیف ترید تنشیط خادم الإدارة: باستخدام رمز تنشیط أو باستخدام ملف مفتاح.

.4 حدد رمز التفعیل الخاص بك أو ملف مفتاح الترخیص.

5. حدد خيار **توزيع المفتاح تلقائيًا إلى الأجهزة التي يتم إدارتها** إذا كنت تريد توزيع مفتاح ترخيص ذي صلة على شبكتك على الفور . إذا لم تحدد هذا الخيار ، فیمكنك یدویًا توزیع مفتاح [الترخیص](#page-333-1) في وقت لاحق.

نتیجة لذلك، یتم تنزیل ملف المفتاح وینتھى معالج إضافة مفتاح الترخیص. یمكنك الآن رؤیة مفتاح الترخیص المضاف في قائمة تراخیص Kaspersky.

### حذف مفتاح ترخیص خادم الإدارة

لحذف مفتاح ترخیص خادم الإدارة:

- 1. في قائمة السياق لخادم الإدار ة، حدد **خصائص**.
- 2. في نافذة خصـائص خـادم الإدار ة التي يتم فتحـها، حدد قسم **مـفاتيح الترخيص**.
	- .3 احذف مفتاح الترخیص عن طریق النقر على زر . **إزالة**

یؤدي ھذا إلى حذف مفتاح الترخیص.

في حالة إضافة مفتاح ترخیص احتیاطي، یصبح مفتاح الترخیص الاحتیاطي تلقائیًا مفتاح الترخیص المفعل بعد حذف مفتاح الترخیص المفعل السابق.

<span id="page-333-1"></span>بعد حذف مفتاح الترخیص المفعل لخادم الإدارة، لا یتوفر إدارة الثغرات الأمنیة [والتصحیحات](#page-300-0) وإدارة الجھاز [المحمول](#page-300-0). یمكنك [إضافة](#page-332-0) مفتاح محذوف مرة أخرى أو إضافة مفتاح ترخیص جدید.

## نشر مفتاح ترخیص على الأجھزة العمیلة

یسمح لك Center Security Kaspersky بتوزیع مفتاح ترخیص على الأجھزة العمیلة من خلال مھمة توزیع مفتاح الترخیص.

قبل النشر، أضف مفتاح [ترخیص](#page-332-0) إلى مستودع خادم الإدارة.

لتوزیع مفتاح ترخیص على الأجھزة العمیلة:

.1 في شجرة وحدة التحكم، حدد المجلد . **تراخیص** Kaspersky

.2 في مساحة عمل قائمة مفاتیح التراخیص، انقر فوق الزر . **نشر المفتاح إلى الأجھزة ا ُلمدارة**

یبدأ تشغیل معالج إنشاء مھمة تفعیل التطبیق. اتبع إرشادات المعالج.

المھام التي یتم إنشاؤھا باستخدام معالج إنشاء مھمة تفعیل التطبیق ھي مھام لأجھزة محددة مخزنة في المجلد **المھام** في شجرة وحدة التحكم.

ويمكنك أيضًا إنشاء مجموعة أو مهمة توزيع مفتاح ترخيص محلية عبر "معالج إنشاء مهمة" لمجموعة إدارة ولجهاز عميل.

## التوزیع التلقائي لمفتاح الترخیص

<span id="page-333-0"></span>یتیح Center Security Kaspersky إمكانیة التوزیع التلقائي لمفاتیح الترخیص على الأجھزة المدارة في حالة وجودھا في مستودع مفاتیح التراخیص على خادم الإدارة.

لتوزیع أحد مفاتیح التراخیص إلى الأجھزة المدارة تلقائیًا:

.1 في شجرة وحدة التحكم، حدد المجلد . **تراخیص** Kaspersky

.2 في مساحة عمل المجلد، حدد مفتاح الترخیص الذي ترید توزیعھ إلى الأجھزة تلقائیًا.

.3 افتح نافذة خصائص مفتاح الترخیص المحدد باستخدام إحدى الطرق التالیة:

- من خلال تحدید **خصائص** من قائمة سیاق مفتاح التر خیص.
- من خلال النقر فوق الر ابط **عرض خصائص المفتاح** في خانة المعلومات الخاصة بمفتاح الترخيص المحدد<sub>.</sub>

4. في نافذة خصـائص مفتاح الترخيص التي تفتح، حدد خانة الاختيار **توزيع المفتاح تلقائيًا إلى الأجهزة التي <b>يت**م إ**دارتها**. أغلق نافذة خصـائص مفتاح الترخيص.

سیتم توزیع مفتاح الترخیص تلقائیًا على جمیع الأجھزة المتوافقة.

یتم توزیع مفتاح الترخیص من خلال وسائل عمیل الشبكة. لم یتم إنشاء مھام توزیع مفتاح الترخیص للتطبیق.

أثناء التوزیع التلقائي لمفتاح الترخیص، یتم أخذ حد الترخیص على عدد الأجھزة في الاعتبار. (تم تعیین حد الترخیص في خصائص مفتاح الترخیص.) في حالة الوصول إلى حد الترخیص، یتوقف توزیع مفتاح الترخیص ھذا على الأجھزة تلقائیًا.

إذا قمت بتحديد خانة الاختيار **توزيع المفتاح تلقائيًا إلى الأجهزة التي يتم إدارتها** في نافذة خصـائص مفتاح الترخيم و تستمتلح الترخيص على شبكتك على الفور. إذا لم تحدد ھذا الخیار، فیمكنك یدویًا توزیع مفتاح [الترخیص](#page-333-1) في وقت لاحق.

## إنشاء تقریر حول استخدام مفتاح الترخیص وعرضھ

لإنشاء تقریر حول استخدام مفاتیح التراخیص على الأجھزة العمیلة:

.1 في شجرة وحدة التحكم، حدد العقدة التي تحمل اسم خادم الإدارة المطلوب.

2. في مساحة عمل العقدة، حدد علامة تبويب ا**لتقارير** .

3. حدد قالب التقرير الذي يحمل الاسم **تقرير استخدام مفتاح الترخيص،** أو قم بإنشاء قالب تقرير جديد من نفس النوع.

تعرض مساحة العمل لتقرير حول استخدام مفتاح الترخیص معلومات حول مفاتیح الترخیص المفعلة والإضافیة المُستخدمة على أجهزة العملاء. ویحتوي التقریر أیضًا على معلومات حول الأجهزة التي تُستخدم بها مفاتیح التر اخیص، وحول التقییدات المحددة في خصائص مفاتیح التر اخیص هذه.

### عرض معلومات حول مفاتیح ترخیص التطبیق

لمعرفة مفاتیح الترخیص المستخدمة لتطبیق Kaspersky:

1. في شجر ة وحدة التحكم Kaspersky Security Center، حدد العقدة الأ**جهزة المُدارة** وانتقل إلى علامة التبويب الأ**جهزة**.

2. انقر بزر الماوس الأيمن لفتح قائمة سياق الجهاز ذي الصلة وحدد **خصائص**.

3. في النافذة خصـائص الجهاز التي تُفتح، حدد القسم ا**لتطبيقات**.

4. في قائمة التطبيقات التي تظهر ، حدد التطبيق الذي تريد عر ض مفاتيح تر خيصـه، ثم انقر فوق الزر **خصـائص**.

5. في نافذة خصـائص التطبيق التي تفتح، حدد قسم **مفاتيح الترخيص**. یتم عرض المعلومات في مساحة العمل الخاصة بھذا القسم.

### تكوین حمایة الشبكة

یحتوي ھذا القسم على معلومات حول التكوین الیدوي للسیاسات والمھام، ومعلومات حول أدوار المستخدم، ومعلومات حول بناء ھیكل مجموعة الإدارة والتسلسل الھرمي للمھام.

### السیناریو: تكوین حمایة الشبكة

ینشئ معالج البدء السریع سیاسات ومھام باستخدام الإعدادات الافتراضیة. قد یتبین أن ھذه الإعدادات دون المستوى الأمثل أو حتى غیر مسموح بھا من قِبل المؤسسة. لذلك، نوصي بضبط ھذه السیاسات والمھام وإنشاء سیاسات ومھام أخرى، إذا كانت ضروریة للشبكة لدیك.

#### المتطلبات الأساسیة

قبل البدء، تأكد من إجرائك لما یلي:

- خادم إدارة [Center Security Kaspersky](#page-210-0) ال ُمثبت
- [Kaspersky Security Center](#page-836-0) 13.2 Web Console تثبیت تم
- تم إكمال سیناریو التثبیت الرئیسي لـ [Center Security Kaspersky](#page-830-0)
- عند اكتمال معالج البدء [السریع](#page-854-0) أو إنشاء السیاسات والمھام التالیة یدویًا في مجموعة إدارة **الأجھزة ا ُلمدارة**:
	- Kaspersky Endpoint Security سیاسة
	- مھمة جماعیة لتحدیث Security Endpoint Kaspersky
		- سیاسة عمیل الشبكة

یجري تكوین حمایة الشبكة على المراحل التالیة:

#### <sup>1</sup> **إعداد ونشر سیاسات وملفات تعریف السیاسة لتطبیق** Kaspersky

لتكوين ونشر إعدادات لتطبيقات Kaspersky المثبتة على الأجهزة المُدارة، يمكنك استخدام نهجين مختلفين لإدارة الأمان- نهج مرتكز على الجهاز أو نهج مرتكز على المستخدم. یمكن الجمع بین ھذین النھجین.

#### <sup>2</sup> **تكوین المھام للإدارة عن بُعد لتطبیقات** Kaspersky

تحقق من المھام التي تم إنشاؤھا بواسطة معالج البدء السریع وقم بضبطھم إذا لزم الأمر.

تعلیمات الكیفیة: إجراء إعداد مهمة جماعیة لتحدیث Kaspersky Endpoint Security.

إذا لزم الأمر، قم بإنشاء مھام [إضافیة](#page-342-0) لإدارة تطبیقات Kaspersky المثبتة على الأجھزة العمیلة.

#### <sup>3</sup> **تقییم وتقیید تحمیل الحدث على قاعدة البیانات**

يتم نقل المعلومات حول الأحداث التي تحدث أثناء تشغيل التطبيقات المُدارة من جهاز عميل ويتم تسجيلها بقاعدة بيانات خادم الإدارة. لتقييد التحميل على خادم الإدارة، قم بتقییم وتقلیل أقصى عدد من الأحداث التي یمكن تخزینھا في قاعدة البیانات.

تعلیمات الكیفیة: تحدید الحد الأقصى لعدد [الأحداث](#page-868-0) .

#### النتائج

عند إكمال ھذا السیناریو، ستتم حمایة شبكتك عن طریق تكوین تطبیقات ومھام وأحداث Kaspersky التي یتلقاھا خادم الإدارة:

يتم تكوين تطبيقات Kaspersky وفقًا للسياسات وملفات تعريف السياسة.

- تتم إدارة التطبیقات من خلال مجموعة من المھام.
- یتم تعیین الحد الأقصى لعدد الأحداث التي یمكن تخزینھا في قاعدة البیانات.

عند إكمال تكوین حمایة الشبكة، یمكنك متابعة تكوین التحدیثات المنتظمة للتطبیقات وقواعد بیانات [Kaspersky](#page-372-0).

## نشر وإعداد السیاسة: نھج مرتكز على الجھاز

<span id="page-336-0"></span>عند قيامك بإكمال هذا السيناريو ، سيتم تكوين التطبيقات على جميع الأجهزة المُدارة وفقًا لسياسات التطبيق وملفات تعريف السياسة التي تحددها.

#### المتطلبات الأساسیة

قبل البدء، تأكد من تثبیت خادم إدارة [Center Security Kaspersky](#page-210-0) وConsole Web 13.2 [Center Security Kaspersky](#page-834-0)) اختیاري). إذا قمت بتثبیت Kaspersky Security Center 13.2 Web Console، فقد تر غب أيضًا في اعتبار إدارة الأمان المرتكز على [المستخدم](#page-916-0) كخيار بديل أو إضافي للنھج المرتكز على الجھاز.

#### المراحل

یتكون سیناریو الإدارة المرتكزة على الجھاز لتطبیقات Kaspersky من الخطوات التالیة:

#### <sup>1</sup> **تكوین سیاسات التطبیق**

قم بتكوين إعدادات تطبيقات Kaspersky المثبّتة على الأجهزة المُدارة من خلال إنشاء <u>سياسة</u> لكل تطبيق<sub>.</sub> سيتم نشر مجموعة السياسات إلى الأجهزة العميلة.

عند تكوین حمایة شبكتك في معالج البدء السریع، سیُنشئ Center Security Kaspersky السیاسة الافتراضیة للتطبیقات التالیة:

- Windows إلى المستندة العمیلة للأجھزة Kaspersky Endpoint Security for Windows
	- Linux إلى المستندة العمیلة للأجھزة —Kaspersky Endpoint Security for Linux

إذا قمت باستكمال عملیة التكوین باستخدام ھذا المعالج، فلیس علیك إنشاء سیاسة جدیدة لھذا التطبیق. الانتقال إلى الإعداد الیدوي لسیاسة Kaspersky [.Endpoint Security](#page-338-0)

إذا كانت لدیك بنیة ھرمیة للعدید من خوادم الإدارة و/أو مجموعات الإدارة، فإن خوادم الإدارة الثانویة ومجموعات الإدارة الفرعیة ترث السیاسات من خادم الإدارة الرئيسي بشكلٍ افتراضي. يمكنك فرض الوراثة من خلال المجموعات الفرعية وخوادم الإدارة الثانوية لمنع أي تعديلات في الإعدادات المكونة في سیاسة المنبع. إذا كنت ترید فقط أن یتم توریث جزء من الإعدادات بالقوة، فیمكنك قفلھا في سیاسة المنبع. ستكون بقیة الإعدادات غیر المقفلة متاحة للتعدیل في السیاسات التالیة. سوف یتیح لك التسلسل الھرمي [للسیاسات](#page-353-0) الذي قمت بإنشائھ إدارة الأجھزة بفعالیة في مجموعات الإدارة.

تعلیمات للمساعدة:

- وحدة تحكم الإدارة: إنشاء [سیاسة](#page-356-0)
- [سیاسة](#page-998-0) إنشاء :Kaspersky Security Center 13.2 Web Console

#### <sup>2</sup> **إنشاء ملفات تعریف السیاسة** (**اختیاري**)

إذا أردت تشغیل الأجھزة الموجودة ضمن مجموعة إدارة واحدة ضمن إعدادات سیاسة مختلفة، فقم بإنشاء ملفات [تعریف](#page-994-0) سیاسة لھذه الأجھزة. ملف تعریف السياسة هو مجموعة فرعية مسمّاة لإعدادات السياسة. يتم توزيع هذه المجموعة الفرعية على الأجهزة المستهدفة بالإضافة إلى السياسة، وتلحقها في حالة خاصة تُسمى شرط تفعيل ملف التعريف. تحتوي ملفات التعريف فقط على الإعدادات التي تختلف عن السياسة "الأساسية"، والتي تكون نشطة على الجهاز المُدار.

باستخدام شروط تنشیط ملف التعریف، یمكنك تطبیق ملفات تعریف سیاسة مختلفة، على سبیل المثال، على الأجھزة الموجودة في وحدة محددة أو مجموعة أمان في Directory Active، مع وجود تكوین محدد للمكونات، أو تحمل [علامات](#page-984-0)محددة. استخدم العلامات لتصفیة الأجھزة التي تستوفي معاییر محددة. على سبیل المثال، یمكنك إنشاء علامة تسمى Windows، وتحدید على جمیع الأجھزة التي تعمل بنظام تشغیل Windows باستخدام ھذه العلامة، ثم تحدید ھذه العلامة كشرط تفعیل لملف تعریف سیاسة. ونتیجة لذلك، ستتم إدارة تطبیقات Kaspersky المثبتة على جمیع الأجھزة التي تعمل بنظام Windows عن طریق ملف تعریف السیاسة الخاص بھا.

تعلیمات للمساعدة:

- وحدة تحكم الإدارة:
- إنشاء ملف [تعریف](#page-364-0) سیاسة
- إنشاء قاعدة تفعیل ملف [تعریف](#page-366-0) سیاسة
- :Kaspersky Security Center 13.2 Web Console
	- إنشاء ملف [تعریف](#page-1004-0) سیاسة
	- إنشاء قاعدة تفعیل ملف [تعریف](#page-1006-0) سیاسة
	- <sup>3</sup> **نشر السیاسات وملفات تعریف السیاسة على الأجھزة المدارة**

بشكل افتراضي، یعمل خادم الإدارة تلقائيًا على المزامنة مع الأجهزة المُدارة كل 15 دقيقة. يمكنك تجنب المزامنة التلقائية وتشغيل المزامنة يدويًا باستخدام الأمر <u>فرض [المزامنة](#page-581-0)</u>. كما يتم فرض التزامن بعد إنشاء أو تغيير سياسة أو ملف تعريف سياسة. وأثناء المزامنة، يتم نشر السياسات وملفات تعريف السياسة الجديدة أو التي تم تغییر ها إلى الأجهزة المُدارة.

إذا كنت تستخدم Console Web 13.2 Center Security Kaspersky، یمكنك التحقق مما إذا كان قد تم تسلیم السیاسات وملفات تعریف السیاسة إلى جھاز. یحدد Center Security Kaspersky تاریخ ووقت التسلیم في خصائص الجھاز.

تعلیمات للمساعدة:

- وحدة تحكم الإدارة: المزامنة [المفروضة](#page-581-0)
- [المفروضة](#page-1071-0) المزامنة :Kaspersky Security Center 13.2 Web Console

#### النتائج

عند اكتمال السيناريو المرتكز على الجهاز ، يتم تكوين تطبيقات Kaspersky وفقًا للإعدادات التي تم تحديدها ونشر ها من خلال التسلسل الهرمي للسياسات.

سيتم تلقائيًا تطبيق سياسات التطبيق الذي تم تكوينه و ملفات تعريف السياسة على الأجهز ة الجديدة المُضافة إلى مجموعات الإدار ة.

## حول نُھج إدارة الأمان المرتكزة على الجھاز والمرتكزة على المستخدم

یمكنك إدارة إعدادات الأمان من منطلق مزایا الجھاز ومن منطلق أدوار المستخدم. یُطلق على النھج الأول إدارة الأمان المرتكزة على الجھاز ویُطلق على النھج الثاني إدارة الأمان المرتكزة على المستخدم. لتطبيق إعدادات تطبيق مختلفة على أجهزة مختلفة، يمكنك استخدام أي من نوعي الإدارة أو كليهما معًا. لتنفيذ إدارة الأمان المرتكزة على الجھاز، یمكنك استخدام الأدوات المتوفرة في وحدة تحكم الإدارة التي تعمل في Console Management Microsoft أو Kaspersky Security Center 13.2 Web Console. يمكن تنفيذ نهج إدارة الأمان المرتكز على المستخدم من خلال Kaspersky Security .فقط Center 13.2 Web Console

تمكنك إدارة الأمان [المرتكزة](#page-336-0) على الجهاز من تطبيق إعدادات تطبيق الأمان المختلفة على الأجهزة المدارة اعتمادًا على الميزات الخاصة بالجهاز . على سبيل المثال، يمكنك تطبيق إعدادات مختلفة على الأجهزة المخصصة في مجمو عات الإدارة المختلفة. يمكنك أيضًا التمييز بين الأجهزة باستخدام تلك الأجهزة فيDirectory Active أو مواصفات أجھزتھم.

تمكنك إدارة الأمان المرتكزة على [المستخدم](#page-916-0) من تطبیق إعدادات تطبیق الأمان المختلفة على أدوار المستخدم المختلفة. یمكنك إنشاء عدة أدوار للمستخدم وتعیین دور مستخدم مناسب لكل مستخدم وتحدید إعدادات التطبیق المختلفة للأجھزة التي یملكھا المستخدمون ذوي الأدوار المختلفة. على سبیل المثال، قد ترغب في تطبیق إعدادات تطبیق مختلفة على أجھزة المحاسبین والمتخصصین في قسم الموارد البشریة. ونتیجة لذلك، عند تنفیذ إدارة الأمان المرتكزة على المستخدم، فكل قسم من—أقسام الحسابات و الموارد البشریة—لدیھ تكوین الإعدادات الخاصة بھ لتطبیقات Kaspersky. یحدد تكوین الإعدادات إعدادات التطبیق التي یمكن تغییرھا عن طریق المستخدمین والتي یتم تحدیدھا وقفلھا بالقوة عن طریق المسؤول. باستخدامك لنھج إدارة الأمان المرتكز على المستخدم یمكنك تطبیق إعدادات التطبیق المحددة للمستخدمین الفردیین. قد یكون ھذا مطلوبًا عندما یكون للموظف دو ًرا فريدًا في الشركة أو عندما تريد مراقبة الحوادث الأمنية المتعلقة بأجهزة شخص معين. اعتمادًا على دور هذا الموظف في الشركة، يمكنك توسيع أو تقييد حقوق هذا الشخص لتغییر إعدادات التطبیق. على سبیل المثال، قد ترغب في توسیع حقوق مسؤول النظام الذي یدیر الأجھزة العمیلة في مكتب محلي.

يمكنك أيضًا الجمع بين أساليب إدارة الأمان المرتكزة على الجهاز والمرتكزة على المستخدم. على سبيل المثال، يمكنك تكوين <u>سياسة</u> تطبيق محددة لكل مجموعة إدارة، ثم إنشاء <u>ملفات تعریف [السیاسة](#page-86-1)</u> لدور مستخدم واحد أو عدة أدوار مستخدم في مؤسستك. في هذه الحالة يتم تطبيق السياسات وملفات تعريف السياسة بالترتيب التالي:

.1 یتم تطبیق السیاسات التي تم إنشاؤھا لإدارة الأمان المرتكزة على الجھاز.

2. يتم تعديلهم بو اسطة ملفات تعريف السياسة وفقًا لأولويات ملف تعريف السياسة.

.3 یتم تعدیل السیاسات بواسطة ملفات تعریف السیاسة المرتبطة بأدوار [المستخدم](#page-1032-0).

# الإعداد الیدوي لسیاسة Security Endpoint Kaspersky

<span id="page-338-0"></span>یقدم هذا القسم اقتراحات حول كیفیة تكوین سیاسة Kaspersky Endpoint Security، التي یتم إنشاؤها بواسطة <u>معالج البدء السری</u>ع. یمكنك إجراء الإعداد في نافذة خصائص السیاسة.

عند تحریر إعداد ما، الرجاء مراعاة أنھ یجب علیك النقر على أیقونة القفل فوق الإعداد ذي الصلة للسماح باستخدام القیمة الخاصة بھ على محطة العمل.

## تكوین السیاسة في قسم الحمایة من التھدیدات المتقدمة

للحصول على وصف كامل للإعدادات الموجودة في هذا القسم، فبرجاء الرجوع إلى وثائق Kaspersky Endpoint Security for Windows.

Kaspersky Endpoint Security for لـ Kaspersky Security Network استخدام تكوین یمكنك ، قسم في **الحمایة من التھدیدات المتقدمة** Windows. كما یمكنك تكوین وحدات Windows for Security Endpoint Kaspersky النمطیة، مثل اكتشاف السلوك ومنع الاستغلال ومنع اختراق المضیف ومحرك المعالجة.

في قسم Kaspersky Security Network الفر عي، نوصي بتمكين خيار ا**ستخدام وكيل KSN** يساعد استخدام هذا الخيار في إعادة توزيع وتحسين حركة المرور على الشبكة. إذا كان خيار ا**ستخدام وكيل KSN** معطل، فيمكنك تمكين <u>[استخدام](#page-701-0) خوادم KSN مباشرةً.</u>

## تكوین السیاسة في قسم الحمایة من التھدیدات الأساسیة

للحصول على وصف كامل للإعدادات الموجودة في هذا القسم، فبرجاء الرجوع إلى وثائق Kaspersky Endpoint Security for Windows.

في قسم ا**لحماية من التهديدات الأساسية** في نافذة خصـائص السياسة ، نوصـي بتحديد إعدادات إضـافية في الأقسام الفر عية **جدار الحماية و الحماية من تهديدات** . **الملفات**

يحتوي قسم **جدار الحماية** الفر عي على الإعدادات التي تسمح لك بالتحكم في نشاط الشبكة للتطبيقات على أجهز ة العميل<sub>.</sub> يستخدم جهاز العميل شبكة تم تعيين إحدى الحالات التالیة لھا: عامة أو محلیة أو موثوقة. اعتما ًدا على حالة الشبكة، یمكن أن یسمح Security Endpoint Kaspersky بنشاط الشبكة على الجھاز أو یرفضھ. عند إضافة شبكة جدیدة إلى مؤسستك، یجب علیك تعیین حالة شبكة مناسبة لھا. على سبیل المثال، إذا كان جھاز العمیل عبارة عن كمبیوتر محمول ، فإننا نوصي بأن يستخدم هذا الجهاز الشبكة العامة أو الموثوقة، لأن الكمبيوتر المحمول غير متصل دائمًا بالشبكة المحلية<sub>.</sub> في قسم **جدار الحماية** الفر عي، يمكنك التحقق مما إذا كنت قد قمت بتعیین الحالات بشكل صحیح للشبكات المستخدمة في مؤسستك.

للتحقق من قائمة الشبكات:

.1 في نافذة خصائص السیاسة، انتقل إلى . **الحمایة من التھدیدات الأساسیة ← جدار الحمایة**

2. في قسم ا**لشبكات المتوفرة**، انقر فوق الزر الإعدادات<sub>.</sub>

3. في نافذة **جدار الحماية** التي تفتح، انتقل إلى ا**لشبكات** علامة التبويب لعر ض قائمة الشبكات<sub>.</sub>

في قسم ا**لحماية من تهديدات الملفات** الفر عي، يمكنك تعطيل فحص محر كات أقر اص الشبكة. من الممكن يتسبب فحص محر كات أقر اص الشبكة إلى تطبيق حمل كبیر على محركات أقراص الشبكة. إجراء فحص غیر مباشر على خوادم الملفات ھو السلوك الأكثر ملاءمة.

لتعطیل فحص محركات أقراص الشبكة:

1. في نـافذة خصـائص السياسة، انتقل ا**لـحمايـة من التـهديدات الأسـاسيـة ← الـحمايـة <b>من تـهديدات الملفات**.

2. في قسم **مستوى الأمان،** انقر فوق الزر الإعدادات<sub>.</sub>

3. من نافذة **الحماية من تهديدات الملفات** التي تفتح، في علامة التبويب عام، قم بإلغاء تحديد خانة الاختيار **كل محركات أقراص الشبكة**.

تكوین السیاسة في قسم الإعدادات العامة

للحصول على وصف كامل للإعدادات الموجودة في هذا القسم، فبرجاء الرجوع إلى وثائق Kaspersky Endpoint Security for Windows.

في قسم **الاعدادات العامة** في نافذة خصائص السیاسة، نوصي بتحدید إعدادات إضافیة في أقسام **التقاریر والتخزین** و **واجھھ المستخدم**الفرعیة.

في قسم ا**لتقارير والتخزين** الفر عي، انتقل إلى جز ء **نقل البيانات إلى خادم الإدار**ة. تحدد خانة الاختيار **حول التطبيق الذي تم بدء تشغيله** ما إذا كانت قاعدة بيانات خادم الإدارة تحفظ معلومات حول كافة إصدارات كافة وحدات البرامج على الأجھزة المتصلة بالشبكة. إذا تم تحدید خانة الاختیار ھذه، قد تتطلب ھذه المعلومات تحدید خانة الاختیار المحفوظة مساحة كبیرة من مساحة القرص في قاعدة بیانات Center Security Kaspersky) عشرات الجیجا بایت). الغِ **حول** ا**لتطبيقات التي تم بدوَ ها** إذا كانت محددة في سياسة المستوى الأعلى.

إذا كانت وحدة التحكم الإداریة تدیر الحمایة من الفیروسات على شبكة المؤسسة في الوضع المركزي، فقم بتعطیل عرض واجھة مستخدم Kaspersky Endpoint Security for Windows على محطات العمل. لفعل ذلك، في القسم الفر عي ا**لواجهة**، انتقل إلى القسم ا**لتفاعل مع المستخدم**، ثم حدد الخيار **عدم** . **العرض**

لتمكين الحماية بكلمة مرور على محطات العمل، في القسم الفر عي ا**لواجهة**، انتقل إلى القسم ا**لحماية بكلمة مرو**ر، وانقر فوق الزر الإعدادات، ثم حدد خانة الاختیار . **تمكین الحمایة بكلمة مرور**

### تكوین السیاسة في القسم تكوین الحدث

في القسم **تكوین الحدث**، ینبغي علیك تعطیل حفظ أي أحداث على خادم الإدارة ماعدا الأحداث التالیة:

- في علامة تبویب **حدث حرج** :
- تم تعطیل التشغیل التلقائي للتطبیق
	- تم رفض الوصول
	- تم حظر بدء التطبیق
- التنظیف غیر ممكن
- انتھاك اتفاقیة الترخیص
- تعذر تحمیل الوحدة النمطیة للتشفیر
- یتعذر تشغیل مھمتین في الوقت نفسھ
- تم اكتشاف تھدید نشط. بدء التنظیف المتقدم
	- تم اكتشاف ھجوم على الشبكة
	- لم یتم تحدیث كل المكونات
		- خطأ في التفعیل
	- خطأ في تمكین الوضع المحمول
- خطأ في التفاعل مع Center Security Kaspersky
	- خطأ في تعطیل الوضع المحمول
	- خطأ في تغییر مكونات التطبیق
	- خطأ في تطبیق قواعد تشفیر / فك تشفیر الملف
		- یتعذر تطبیق السیاسة
			- تم إنھاء العملیة
		- تم حظر نشاط الشبكة
- في علامة التبويب ا**لفشل الوظيفي**: إعدادات المهمة غير صـالحة. لم يتم تطبيق الإعدادات
	- في علامة التبویب : **تحذیر**
	- تم تعطیل الدفاع الذاتي
	- مفتاح حجز غیر صحیح
	- قام المستخدم بإلغاء اشتراكھ في سیاسة التشفیر
	- في علامة التبويب "**معلومات**": يحظر بدء تشغيل التطبيق في وضع الاختبار

## الإعداد الیدوي لمھمة تحدیث المجموعة لتطبیق Security Endpoint Kaspersky

إن خیار الجدولة الأمثل والموصى بھ لإصدار 10 versions Security Endpoint Kaspersky والإصدارات الأحدث ھو **عند تنزیل تحدیثات جدیدة إلى** ا**لمستودع** عندما تكون خانة الاختيار ا**ستخدم التأخير العشوائي لبدء المهام تلقائيًا محددة.** 

# الإعداد الیدوي للمھمة الجماعیة لفحص جھاز باستخدام Security Endpoint Kaspersky

ينشئ معالج البدء السريع مهمة جماعية لفحص جهاز <sub>.</sub> بشكل افتر اضي، يتم تعيين الجدول **تشغيل في أيام الجمعة الساعة 7:00 م** للمهمة بعشوائية تلقائية، مع إلغاء تحدید خانة الاختیار . **تشغیل المھام الفائتة**

وهذا يعني أنه في حالة إيقاف تشغيل الأجهزة الموجودة في مؤسسة ما في أيام الجمعة على سبيل المثال في 6:30 م، فلن يتم تشغيل مهمة فحص الجهاز أبدًا. يجب عليك إعداد الجدول الأكثر ملاءمةً لهذه المهمة بناءً على قواعد مكان العمل التي تتبناها المؤسسة.

## جدولة مھمة البحث عن الثغرات الأمنیة والتحدیثات المطلوبة

ینشئ معالج البدء السریع مھمة البحث عن الثغرات الأمنیة والتحدیثات المطلوبة لعمیل الشبكة. بشكل افتراضي، یتم تعیین الجدول **تشغیل في أیام الثلاثاء الساعة** للمھمة بعشوائیة تلقائیة، مع تحدید خانة الاختیار . 7:00 **م تشغیل المھام الفائتة**

إذا كانت قواعد مكان العمل الخاصة بالمؤسسة تعمل على إیقاف تشغیل جمیع الأجھزة في ھذا الوقت، سیتم تشغیل مھمة البحث عن الثغرات الأمنیة والتحدیثات المطلوبة بعد تشغیل الأجھزة مرة أخرى، وسیكون ھذا في صباح یوم الأربعاء. قد یكون مثل ھذا النشاط غیر مرغوب فیھ لأن عملیة فحص الثغرات لأمنیة قد تزید من الحمل على وحدات المعالجة المركزية والأنظمة الفرعية للقرص. يجب عليك إعداد الجدول الأكثر ملاءمةً للمهمة بناءً على قواعد مكان العمل التي تتبناها المؤسسة.

# الإعداد الیدوي للمھمة الجماعیة لتثبیت التحدیثات وإصلاح الثغرات الأمنیة

ینشئ معالج البدء السریع مھمة جماعیة لتثبیت التحدیثات وإصلاح الثغرات الأمنیة لعمیل الشبكة. بشكل افتراضي، یتم إعداد المھمة للتشغیل كل یوم الساعة 01:00 ص، بعشوائیة تلقائیة، مع إلغاء تمكین خیار **تشغیل المھام الفائتة**.

إذا كانت قواعد مكان العمل الخاصة بالمؤسسة تعمل على إيقاف تشغيل الأجهزة أثناء الليل، فلن يتم تشغيل تثبيت التحديثات أبدًا. يجب عليك إعداد الجدول الأكثر ملاءمةً لمهمة فحص الثغرات الأمنية بناءً على قواعد مكان العمل التي تتبناها المؤسسة. من المهم أيضًا أن تضع في اعتبارك أن تثبيت التحديثات قد يتطلب إعادة تشغیل الجھاز.

# تعیین الحد الأقصى لعدد الأحداث في مستودع الأحداث

من القسم **مستودع الأحداث** في النافذة خصائص خادم الإدار ة، يمكنك تحرير إعدادات تخزين الأحداث في قاعدة بيانات خادم الإدار ة من خلال تقييد عدد سجلات الأحداث أو مدة تخزین السجل. عندما تحدد الحد الأقصى لعدد الأحداث، یقوم التطبیق بحساب مقدار تقریبي لمساحة التخزین المطلوبة للرقم المحدد. یمكنك استخدام ھذا الحساب التقریبي لتقییم ما إذا كانت لدیك مساحة خالیة كافیة على القرص لتجنب تجاوز سعة قاعدة البیانات. السعة الافتراضیة لقاعدة بیانات خادم الإدارة ھي 400,000 حدث. أقصى سعة موصى بھا لقاعدة البیانات ھي 45 ملیون حدث.

إذا وصل عدد الأحداث في قاعدة البیانات إلى الحد الأقصى المحدد من قبل المسؤول، فیقوم التطبیق بحذف الأحداث الأقدم ویعید أحداث جدیدة علیھا. عند قیام خادم الإدارة بحذف الأحداث القدیمة، فلا یمكن حفظ الأحداث الجدیدة في قاعدة البیانات. وأثناء ھذه الفترة الزمنیة، تتم كتابة معلومات حول الأحداث المرفوضة في سجل أحداث Kaspersky. یتم وضع الأحداث الجدیدة في قائمة الانتظار ثم حفظھا في قاعدة البیانات بعد اكتمال عملیة الحذف.

لتقیید عدد الأحداث التي یمكن تخزینھا في مستودع الأحداث بخادم الإدارة:

1. وانقر بزر الماوس الأيمن فوق خادم الإدارة، ثم حدد ا**لخصائص**.

تفتح نافذة خصائص خادم الإدارة.

2. في مساحة عمل القسم **مستودع الأحداث،** حدد الحد الأقصـى لعدد الأحداث المخزّنة في قاعدة البيانات.

3. انقر على**موافق**.

بالإضافة إلى ذلك، یمكنك تغییر [إعدادات](#page-1291-0) أي مھمة لحفظ الأحداث المتعلقة بتقدم المھمة، أو حفظ نتائج تنفیذ المھمة فقط. عند فعل ذلك، ستقلل من عدد الأحداث الموجودة في قاعدة البیانات، وتزید من سرعة تنفیذ السیناریوھات المرتبطة بتحلیل جدول الأحداث في قاعدة البیانات وخفض خطر الكتابة فوق الأحداث الحرجة بواسطة عدد كبیر من الأحداث.

## تحدید فترة التخزین القصوى للمعلومات حول الثغرات الأمنیة الثابتة

لتعيين الحد الأقصىي لفترة التخزين في قاعدة البيانات للحصول على معلومات حول الثغرات الأمنية التي تم إصلاحها بالفعل على الأجهزة المُدارة:

- 1. وانقر بزر الماوس الأيمن فوق خادم الإدارة، ثم حدد ا**لخصائص**. تفتح نافذة خصائص خادم الإدارة.
- 2. في مساحة عمل قسم **مستودع الأحداث** حدد فترة التخزين القصوى للمعلومات حول الثغرات الأمنية الثابتة في قاعدة البيانات. فترة التخزین الافتراضیة ھي 90 یو ًما.

3. انقر على**موافق**.

<span id="page-342-0"></span>فترة التخزین القصوى للمعلومات حول الثغرات الأمنیة التي تم إصلاحھا محدودة بعدد الأیام المحدد. بعد ذلك، ستحذف مھمة صیانة خادم الإدارة المعلومات القدیمة من قاعدة البیانات.

### إدارة المھام

یقوم Center Security Kaspersky بإدارة التطبیقات المثبتة على الأجھزة عن طریق إنشاء العدید من المھام وتشغیلھا. یلزم وجود المھام من أجل تثبیت التطبیقات، وبدء تشغیلھا، وإیقافھا، وفحص الملفات، وتحدیث قواعد البیانات والوحدات النمطیة للبرامج، واتخاذ إجراءات أخرى بشأن التطبیقات.

و تُقسّم المهام تقسیمًا فر عیًا إلى الأنو اع التالیة:

- مھام المجموعة. وھي المھام التي تتم على الأجھزة في مجموعة الإدارة المحددة.
	- مھام خادم الإدارة. وھي المھام التي تتم على خادم الإدارة.
- مھام الأجھزة الخاصة. وھي المھام التي تتم على أجھزة محددة بصرف النظر عما إذا كانت مضمنة في أیة مجموعة إدارة أم لا.
	- المھام المحلیة. وھي المھام التي تتم على جھاز محدد.

لا یمكن إنشاء مھمة تطبیق إلا إذا كانت الأداة الإضافیة للإدارة الخاصة بذلك التطبیق مثبتة على محطة عمل المسؤول.

#### یمكنك تجمیع قائمة بالأجھزة التي سیتم إنشاء مھمة لھا، من خلال إحدى الطرق التالیة:

- بتحدید الأجھزة المتصلة بالشبكة التي تم اكتشافھا بواسطة خادم الإدارة.
- بتحدید قائمة بالأجھزة یدویًا. یمكنك استخدام عنوان IP) أو نطاق IP(، أو اسم NetBIOS أو اسم DNS كعنوان الجھاز.
- قم باستیراد قائمة بالأجھزة من ملف .txt یحتوي على عناوین الأجھزة التي یجب إضافتھا (یجب وضع كل عنوان في سطر منفرد). إذا قمت باستیراد قائمة بالأجھزة من ملف أو قمت بإنشاء قائمة یدویًا وتم تحدید الأجھزة بأسمائھا، فیمكن فقط أن تحتوي القائمة على الأجھزة التي تم إدخال معلوماتھا في قاعدة بیانات خادم الإدارة عند اتصال تلك الأجھزة أو أثناء اكتشاف الأجھزة.

ویمكنك إنشاء أي عدد من مھام المجموعة أو مھام الأجھزة الخاصة أو المھام المحلیة، وذلك لكل تطبیق.

یتم تنفیذ تبادل المعلومات المتعلقة بالمھمة بین التطبیق ال ُمثبت على جھاز وبین قاعدة بیانات Center Security Kaspersky عندما یتم توصیل عمیل الشبكة بخادم الإدارة.

ویمكنك إجراء تغییرات على إعدادات المھام، وعرض مستوى تقدمھا، ونسخھا، وتصدیرھا، واستیرادھا، وحذفھا.

ولا یتم بدء تشغیل المھام على جھاز إلا إذا كان التطبیق الذي تم إنشاء المھمة لھ قید التشغیل. وعندما لا یكون التطبیق قید التشغیل، یتم إلغاء جمیع المھام ال ُمشغلة.

یتم حفظ نتائج المھام المكتملة في سجلات مھام Windows Microsoft و Center Security Kaspersky، بشكل مركزي لكل منھما على خادم الإدارة ومحلیًا على كل جھاز.

لا تقم بتضمین بیانات خاصة في إعدادات المھمة. على سبیل المثال، تجنّب تخصیص كلمة مرور مسؤول المجال.

تفاصیل إدارة المھام للتطبیقات التي تتمتع بدعم التشغیل المتعدد

يتم تطبيق مهمة جماعية لتطبيق يتمتع بدعم التشغيل المتعدد بناءً على التسلسل الهرمي لخوادم الإدارة والأجهزة العميلة. يجب أن يكون خادم الإدارة الافتراضي الذي تم إنشاء المھمة منھ في نفس مجموعة الإدارة أو في مستوي أقل من الجھاز العمیل الذي تم تثبیت التطبیق علیھ.

في الأحداث التي تتناسب مع نتائج تنفیذ المھمة، یقوم مسؤول موفر الخدمة بعرض المعلومات حول الجھاز الذي تم تنفیذ المھمة علیھ. وعلى عكس ذلك، تظھر إدارة المستأجر **عقدة المؤسسات المتعددة**.

### إنشاء مھمة

في وحدة تحكم الإدارة، یمكنك إنشاء المھام مباشرة في المجلد الخاص بمجموعة الإدارة التي سیتم إنشاء مھمة جماعیة لھا، أو في مساحة عمل مجلد **المھام**.

لإنشاء مھمة جماعیة في المجلد خاص بمجموعة إدارة:

.1 في شجرة وحدة التحكم، حدد مجموعة الإدارة التي ترید إنشاء مھمة لھا.

2. في مساحة عمل المجمو عة، حدد علامة التبويب ا**لمهام**.

.3 قم بتشغیل إنشاء المھمة بالنقر فوق الزر . **إنشاء مھمة**

یبدأ تشغیل معالج إضافة مھمة. اتبع إرشادات المعالج.

لإنشاء مهمة في مساحة عمل المجلد ا**لمهام**:

1. في شجر ة وحدة التحكم، حدد مجلد ا**لمهام**.

2. قم بتشغيل إنشاء المهمة بالنقر فوق الزر إ**نهاء**.

یبدأ تشغیل معالج إضافة مھمة. اتبع إرشادات المعالج.

لا تقم بتضمین بیانات خاصة في إعدادات المھمة. على سبیل المثال، تجنّب تخصیص كلمة مرور مسؤول المجال.

### إنشاء مھمة خادم الإدارة

#### یقوم خادم الإدارة بالمھام التالیة:

- التوزیع التلقائي للتقاریر
- تنزیل التحدیثات إلى مستودع خادم الإدارة
	- النسخ الاحتیاطي لبیانات خادم الإدارة
		- صیانة قاعدة البیانات
		- Windows Update مزامنة
- إنشاء حزمة تثبیت بنا ًء على صورة نظام التشغیل (OS (للجھاز المرجعي

على خادم الإدارة الافتر اضي، تتوفر فقط مهمة تسليم التقارير التلقائية ومهمة إنشاء حزمة التثبيت بناءً على صورة نظام التشغيل للجهاز المرجعي مستودع خادم الإدارة الافتر اضي يعرض التحديثات المنزّلة على خادم الإدارة الرئيسي. يتم إجراء النسخ الاحتياطي لبيانات الخادم الافتر اضي بجانب النسخ الاحتیاطي لبیانات خادم الإدارة الرئیسي.

لإنشاء مھمة خادم الإدارة:

1. في شجر ة وحدة التحكم، حدد مجلد ا**لمهام** 

.2 بدء إنشاء المھمة بإحدى الطرق التالیة:

- عن طريق تحديد **جديد ← مهمة** في قائمة سياق المجلد ا**لمهام** في شجر ة وحدة التحكم.
	- بالنقر فوق الزر إ**نشاء مهمة** في مساحة عمل المجلد ا**لمهام**.

یبدأ تشغیل معالج إضافة مھمة. اتبع إرشادات المعالج.

یمكن إنشاء مھام تنزیل التحدیثات إلى مستودع خادم الإدارة، وإجراء مزامنة Update Windows، وصیانة قاعدة البیانات، والنسخ الاحتیاطي لبیانات خادم الإدارة مرة واحدة فقط. إذا تم إنشاء مھام تنزیل التحدیثات إلى مستودع خادم الإدارة وصیانة قاعدة البیانات والنسخ الاحتیاطي لبیانات خادم الإدارة وإجراء مھام مزامنة Update Windows بالفعل لخادم الإدارة، فلن یتم عرضھا في نافذة تحدید نوع المھمة في معالج إضافة المھمة.

## إنشاء مھمة لأجھزة محددة

في Center Security Kaspersky، یمكنك إنشاء مھام لأجھزة خاصة. الأجھزة الموجودة في مجموعة یمكن أن تكون مضمنة في مجموعات إدارة متعددة أو البقاء خارج أي مجموعة إدارة. ویمكن لتطبیق Center Security Kaspersky القیام بالمھام الرئیسیة التالیة لأجھزة خاصة:

- تثبیت [تطبیق](#page-307-0) عن بُعد
- إرسال رسالة إلى [المستخدم](#page-581-1)
	- تغییر خادم [الإدارة](#page-579-0)

- إدارة [الأجھزة](#page-580-0)
- التحقق من [التحدیثات](#page-389-0)
- توزیع حزم [التثبیت](#page-321-0)
- تثبیت [التطبیق](#page-309-0) على خوادم الإدارة الثانویة عن بُعد
	- إلغاء تثبیت [تطبیق](#page-314-0) عن بُعد

لإنشاء مھمة لأجھزة خاصة:

1. في شجر ة وحدة التحكم، حدد مجلد ا**لمهام**.

.2 بدء إنشاء المھمة بإحدى الطرق التالیة:

- عن طريق تحديد **جديد ← مهمة** في قائمة سياق مجلد ا**لمهام** في شجر ة وحدة التحكم.
	- بالنقر فوق الزر إ**نشاء مهمة** في مساحة عمل المجلد ا**لمهام**.

یبدأ تشغیل معالج إضافة مھمة. اتبع إرشادات المعالج.

### إنشاء مھمة محلیة

لإنشاء مھمة محلیة لأحد الأجھزة:

1. حدد علامة التبويب الأ**جهزة** في مساحة عمل المجمو عة التي تتضمن الجهاز .

2. من قائمة الأجهزة الموجودة بعلامة التبويب الأ**جهزة،** حدد الجهاز الذي يجب إنشاء المهمة المحلية له.

.3 ابدأ في إنشاء المھمة للجھاز المحدد بإحدى الطرق التالیة:

- انقر فوق الزر **تنفيذ الإجراء** وحدد إ**نشاء مهمة** في القائمة المنسدلة<sub>.</sub>
	- انقر فوق الر ابط إ**نشاء مهمة** في مساحة عمل الجهاز <sub>.</sub>
		- استخدم خصائص الجھاز على النحو التالي:

a. ف*ي* قائمة السياق الخاصة بالجهاز ، حدد **خصائص**.

b. في نافذة خصائص الجھاز التي تفتح، حدد القسم وانقر فوق . **المھام إضافة**

یبدأ تشغیل معالج إضافة مھمة. اتبع إرشادات المعالج.

تتوفر إرشادات تفصیلیة حول كیفیة إنشاء وتكوین المھام المحلیة في أدلة تطبیقات Kaspersky المعنیة.

## عرض مھمة جماعیة موروثة في مساحة عمل لمجموعة متداخلة

لتمكین عرض المھام الموروثة لمجموعة متداخلة في مساحة العمل:

1. حدد علامة التبويب ا**لمهام** في مساحة عمل المجموعة المتداخلة<sub>.</sub>

2. في مساحة عمل علامة التبويب ا**لمهام،** انقر فوق الزر إ**ظهار المهام الموروثة**.

يتم عرض المهام الموروثة في قائمة المهام متضمنةً أحد الموز التالية:

- إذا كانت موروثة من مجموعة تم إنشاؤھا على خادم إدارة أساسي.
	- —إذا كانت موروثة من مجموعة مستوى أعلى.

في حالة تمكین وضع التوریث، لا یمكن تحریر المھام الموروثة إلا في المجموعة التي تم إنشاء تلك المھام فیھا. ولا یمكن تحریر المھام الموروثة في المجموعة التي ترث المھام.

## تشغیل الأجھزة تلقائیًا قبل بدء المھمة

لا یشغل Center Security Kaspersky المھام على الأجھزة التي تم إیقاف تشغیلھا. یمكنك تكوین Center Security Kaspersky لتشغیل ھذه الأجھزة تلقائیًا قبل بدء مھمة باستخدام وظیفة LAN-on-Wake.

لتكوین بدء التشغیل التلقائي للأجھزة قبل بدء المھمة:

- 1. في نـافذة خصــائص المـهمـة، حدد القسم ا**لـجدول**.
- 2. لتكوين الإجراءات على الأجهزة ، انقر فوق الارتباط **خيارات متقدمة**.

3. في نافذة **خيارات متقدمة** التي يتم فتحها، حدد خانة **تفعيل الجهاز قبل بدء المهمة عبر Wake On LAN (بالدقائق)،** ثم حدد الفاصل الزمني بالدقائق.

نتيجة لذلك، وفقًا لعدد الدقائق المحدد قبل بدء المهمة، يقوم Kaspersky Security Center بتشغيل الأجهزة وتحميل نظام التشغيل عليها باستخدام وظيفة LAN-on-Wake. بعد اكتمال المھمة، یتم إیقاف تشغیل الأجھزة تلقائیًا إذا لم یقم مستخدمي الجھاز بتسجیل الدخول إلى النظام. لاحظ أن Kaspersky Center Security یقوم تلقائیًا بإیقاف تشغیل الأجھزة التي تم تشغیلھا فقط باستخدام وظیفة LAN-on-Wake.

يمكن لــ Kaspersky Security Center بدء تشغيل أنظمة التشغيل تلقائيًا فقط على الأجهزة التي تدعم معيار \_Wake-on-LAN (WoL).

### إیقاف تشغیل جھاز تلقائیًا بعد اكتمال مھمة

یتیح لك Center Security Kaspersky مھمة بطریقة یتم إیقاف تشغیل الأجھزة التي یتم توزیعھا علیھا تلقائیًا بعد اكتمال المھمة.

لإیقاف تشغیل جھاز تلقائیًا بعد اكتمال مھمة:

- 1. في نـافذة خصــائص المـهمـة**،** حدد القسم ا**لـجدول**.
- 2. انقر فوق الر ابط **خيار ات متقدمة ل**فتح نافذة تكوين الإجر اءات على الأجهز ة.
- 3. في النافذة **خيار ات متقدمة** التي تفتح، حدد خانة الاختيار إ**يقاف تشغيل الأجهزة عند اكتمال المهمة**.

### تحدید وقت تشغیل المھمة

لتقیید الوقت المستغرق خلال تشغیل مھمة على الأجھزة:

- 1. في نـافذة خصــائص المـهمـة**،** حدد القسم ا**لـجدول**.
- 2. افتح النافذة المخصصـة لتكوين الإجر اءات على الأجهزة العميلة بالنقر فوق **خيار ات متقدمة**.
- 3. في نافذة **خيارات متقدمة** التي يتم فتحها، حدد الإ**يقاف** إ**ذا استغرقت المهمة أكثر من (دقيقة)** وحدد الفاصل الزمني بالدقائق.

إذا لم تكتمل المھمة على الجھاز عند انتھاء الفاصل الزمني المحدد، فسیوقف Center Security Kaspersky تشغیل المھمة تلقائیًا.

#### تصدیر مھمة

یمكنك تصدیر مھام مجموعة أو مھام لأجھزة خاصة إلى ملف. لا تتاح مھام خادم الإدارة والمھام المحلیة للتصدیر.

لتصدیر مھمة:

- .1 من قائمة سیاق المھمة، حدد ← . **جمیع**& **المھام تصدیر**
- 2. في النافذة **حفظ بـاسم** التي تفتح، حدد مسـار اسم الملف.
	- 3. انقر عل*ى* زر **حفظ**.

لا یتم تصدیر حقوق المستخدمین المحلیین.

#### استیر اد مهمة

یمكنك استیراد مھام مجموعة ومھام لأجھزة خاصة. لا تتاح مھام خادم الإدارة والمھام المحلیة للاستیراد.

لاستیراد مھمة:

.1 حدد القائمة التي یجب استیراد المھمة لھا:

- إذا كنت تريد استير اد المهمة إلى قائمة مهام مجموعة في مساحة عمل مجموعة الإدار ة ذات الصلة، حدد علامة التبويب ا**لمهام** 
	- إذا كنت تريد استير اد مهمة في قائمة المهام لأجهز ة خاصـة، فحدد المجلد ا**لمهام** من شجر ة وحدة التحكم.

.2 حدد أحد الخیارات التالیة لاستیراد المھمة:

- من قائمة السياق الخاصـة بقائمة المـهام، حدد **جميع& المـهام** > ا**ستير اد**.
	- انقر فوق الر ابط ا**ستيراد مھمة من ملف** في كتلة إدار ة قائمة المھام<sub>.</sub>

.3 في النافذة التي تفتح، حدد المسار إلى الملف الذي ترید استیراد المھمة منھ.

4. انقر فوق الزر **فتح**.

یتم عرض المھمة في قائمة المھام.

إذا كانت المهمة المستوردة حديثًا لها اسم مماثل لمهمة موجودة، فسيتم توسيع اسم المهمة المستوردة بامتداد (<next sequence number) الفهرس، علي سبيل المثال: (1) و (2).

## تحویل المھام

یمكنك استخدام Center Security Kaspersky لتحویل المھام من الإصدارات الأقدم لتطبیقات Kaspersky إلى تلك الإصدارات الأحدث للتطبیقات.

یتوفر التحویل لمھام التطبیقات التالیة:

- Kaspersky Anti-Virus 6.0 for Windows Workstations MP4 .
	- .Kaspersky Endpoint Security 8 for Windows
	- .Kaspersky Endpoint Security 10 for Windows

#### لتحویل المھام:

.1 من شجرة وحدة التحكم قم بتحدید خادم الإدارة الذي ترید أن تقوم بتحویل المھام إلیھ.

2. في القائمة سياق خادم الإدار ة، حدد **جميع المهام ← معالج تحويل تصحيح المهام والسياسات<sub>.</sub>** 

یبدأ معالج تحویل تصحیح المھام والسیاسات. اتبع إرشادات المعالج.

بعد أن ینھي المعالج عملیاتھ، یتم إنشاء مھام جدیدة تستخدم إعدادات المھام من إصدارات أقدم من تطبیقات . Kaspersky

### بدء تشغیل مھمة وإیقافھا یدویًا

یمكنك بدء وإیقاف المھام یدویًا باستخدام أي من الطریقتین التالیتین: من خلال قائمة السیاق للمھمة أو من خلال نافذة خصائص الجھاز العمیل الذي تم تعیین المھمة إلیھ.

يسمح فقط ببدء مهمة جماعية من قائمة سياق الجهاز <u>المستخدمين المضمنين في مجمو</u> عة <u>[KLAdmins](#page-542-0).</u>

لبدء أو إیقاف مھمة من قائمة السیاق أو من نافذة خصائص المھمة:

.1 في قائمة المھام، حدد مھمة.

.2 بدء تشغیل المھمة أو إیقافھا بإحدى الطرق التالیة:

- بتحديد **بدء** أو إ**يقاف** من قائمة سياق المهمة<sub>.</sub>
- من خلال النقر فوق **بدء** أو إ**يقاف** في القسم **عام** بنافذة خصـائص المهمة<sub>.</sub>

لبدء أو إیقاف مھمة من قائمة السیاق أو من نافذة خصائص الجھاز العمیل:

.1 في قائمة الأجھزة، حدد الجھاز.

.2 بدء تشغیل المھمة أو إیقافھا بإحدى الطرق التالیة:

- بتحديد **جميع& المـهام ← تشغيل مـهمة** في قائمة السياق الـخاصـة بالجهاز . حدد المـهمة ذات الصـلـة من قائمة المـهام. سیتم استبدال قائمة الأجھزة التي تم تعیین المھمة إلیھا بالجھاز الذي قمت بتحدیده. تبدأ المھمة.
	- من خلال النقر فوق الزر بدء (<mark>( プ ) أو الزر إيقاف (| တ</mark> ) في القسم ا**لمهام** في نافذة خصـائص الجهاز .

إیقاف المھمة مؤقتًا واستئنافھا یدویًا

لإیقاف مھمة جاري تنفیذھا مؤقتًا أو استئنافھا یدویًا:

.1 في قائمة المھام، حدد مھمة.

.2 إیقاف المھمة مؤقتًا أو استئنافھا بإحدى الطرق التالیة:

- بتحدید إ**یقاف مؤقت** أو ا**ستئناف**من قائمة سیاق المهمة<sub>.</sub>
- بتحديد القسم **عام** في نافذة خصـائص المـهام والنقر فوق إ**يقاف مؤقت** أو ا**ستئناف**.

### مراقبة تنفیذ المھمة

لمراقبة تنفیذ المھمة،

في نافذة خصائص المھمة، حدد قسم **عام**.

في الجزء الأوسط للقسم **عام**، یتم عرض الحالة الحالیة للمھمة.

عرض نتائج تشغیل المھمة المخزنة على خادم الإدارة

یتیح لك Center Security Kaspersky عرض نتائج المھام الجماعیة ومھام الأجھزة المحددة ومھام خادم الإدارة. لا یمكن عرض نتائج التشغیل للمھام المحلیة.

لعرض نتائج المھام:

- 1. في نافذة خصـائص المـهمـة، حدد قسم **عام**.
- 2. انقر فوق الر ابط ا**لنتائج** لفتح النافذة **نتائج المهمة**.

# تكوین تصفیة المعلومات بشأن نتائج تشغیل المھمة

یتیح لك Center Security Kaspersky تصفیة المعلومات بشأن نتائج المھام الجماعیة، ومھام الأجھزة المحددة ومھام خادم الإدارة. لا تتوفر تصفیة للمھام المحلیة.

لإعداد تصفیة معلومات بشأن نتائج تشغیل المھمة:

1. في نافذة خصـائص المـهمـة، حدد قسم **عام**.

2. انقر فوق الر ابط ا**لنتائج** لفتح النافذة **نتائج المهمة**.

یحتوي الجدول الموجود في الجزء العلوي على قائمة بكل الأجھزة التي تم إسناد المھمة من أجلھا. یعرض الجدول الموجود في الجزء السفلي نتائج المھمة التي تم تنفیذھا على الجھاز المحدد.

3. انقر بزر الماوس الأيمن فوق الجدول ذي الصلة لفتح قائمة السياق وحدد **عامل التصفية**.

4. في النافذة **تعيين عامل تصفية** التي تفتح، حدد إعدادات عامل التصفية في أقسام الأ**حداث**، و الأ**جهزة،** و **الوقت** انقر علىموا**فق** 

تعرض النافذة **نتائج المھمة** المعلومات التي تفي بالإعدادات المحددة في عامل التصفیة.

### تعدیل مھمة. التراجع عن التغییرات

لتعدیل مھمة:

1. في شجر ة وحدة التحكم، حدد مجلد ا**لمهام** 

2. في مساحة عمل المجلد ا**لمهام،** حدد مهمة ثم تابع إلى النافذة خصـائص المهمة باستخدام قائمة السياق<sub>.</sub>

.3 قم بعمل التغییرات اللازمة.

في القسم الا**ستثناءات من نطاق المهمة،** يمكنك إعداد قائمة بالمجمو عات الفر عية التي لا يتم تطبيق المهمة عليها.

4. انقر عل*ی* **تطبیق** .

سیتم حفظ التغییرات التي تم إجراؤھا على المھمة في نافذة خصائص المھمة، في القسم **سجل المراجعة**.

وإذا لزم الأمر، یمكنك التراجع عن التغییرات التي تم إجراؤھا على المھمة.

للتراجع عن التغییرات التي تم إجراؤھا على المھمة:

1. في شجر ة وحدة التحكم، حدد مجلد ا**لمهام**.

.2 حدد المھمة التي یجب التراجع عن التغییرات التي تم إجراؤھا فیھا، ثم تابع إلى نافذة خصائص المھمة باستخدام قائمة السیاق.

3. في النافذة خصـائص المـهمـة، حدد قسم **سـجل المر اجعة**.

.4 في قائمة مراجعات المھمة، حدد رقم المراجعة التي ترید التراجع عن التغییرات لھا.

5. انقر فوق الزر **خيارات متقدمة** وحدد القيمة ا**لتراجع** في القائمة المنسدلة<sub>.</sub>

### مقارنة المھام

يمكنك المقارنة بين مهام من نفس النوع: على سبيل المثال، يمكنك المقارنة بين مهمتين لفحص الفيروسات، لكن لا يمكنك مقارنة مهمة لفحص الفيروسات ومهمة تثبيت تحديث. بعد إجراء المقارنة، ستحصل على تقرير يعرض الإعدادات المتطابقة والمختلفة في المهمتين. يمكنك طباعة تقرير مقارنة المهام أو حفظه في صورة ملف قد تحتاج إلى مقارنة المهام عند تعيين مهام متعددة من نفس النوع إلى وحدات مختلفة في الشركة. على سبيل المثال، يتولى موظفو قسم الحسابات تنفيذ مهمة<br>فحص الفير وسات على الأقراص المحلية لأجهزة الكمبيوتر الخاصة بهم فقط، ونظرًا الأقراص المحلیة والبرید الإلكتروني. لیس علیك عرض جمیع إعدادات المھام لملاحظة ھذا الاختلاف بسرعة، ویمكنك بكل بساطة مقارنة المھام بدلاً من ذلك.

یمكن فقط مقارنة مھام من نفس النوع.

یمكن مقارنة المھام بصورة مزدوجة فقط.

یمكنك مقارنة المھام بإحدى الطرق التالیة: عن طریق تحدید مھمة ومقارنتھا بمھمة أخرى، أو عن طریق المقارنة بین أي مھمتین من قائمة المھام.

لتحدید مھمة ومقارنتھا بمھمة أخرى:

- 1. في شجر ة وحدة التحكم، حدد مجلد ا**لمهام**.
- 2. في مساحة عمل المجلد ا**لمهام،** حدد المهمة التي تريد مقارنتها بمهمة أخر *ي.* 
	- .3 من قائمة سیاق المھمة، حدد ← . **جمیع**& **المھام مقارنة بمھمة أخرى**
		- 4. في النافذة **تحديد مهمة**، حدد المهمة للمقارنة<sub>.</sub>
			- 5. انقر على**موافق**.
		- یتم عرض تقریر بتنسیق HTML یقارن بین المھمتین.

للمقارنة بین أي مھمتین من قائمة المھام:

- 1. في شجر ة وحدة التحكم، حدد مجلد ا**لمهام**.
- 2. في مجلد ا**لمهام**، في قائمة المهام، اضغط على مفتاح Shift أو مفتاح Ctrl لتحديد مهمتين من نفس النو ع.
	- 3. ف*ي* قائمة السياق، حدد **مقارنة**.
	- یتم عرض تقریر بتنسیق HTML یقارن بین المھام المحددة.
	- عند مقارنة المھام، إذا كانت كلمات المرور مختلفة، ستظھر علامات النجمة (\*\*\*\*\*\*) في تقریر مقارنة المھمة.
- إذا تم تغییر كلمة المرور في خصائص المھمة، ستظھر علامات النجمة (\*\*\*\*\*\*) في تقریر مقارنة المراجعات (\*\*\*\*\*\*).

## الحسابات التي ستقوم ببدء المھام

یمكنك تحدید الحساب الذي سیتم تشغیل المھمة من خلالھ.

على سبیل المثال، لتنفیذ مھمة فحص عند الطلب، تحتاج إلى امتلاك حقوق الوصول إلى الكائن الذي سیتم فحصھ، ولیتم تنفیذ مھمة التحدیث، یجب أن تمتلك حقوق مستخدم الخادم الوكیل المرخص. تتیح لك القدرة على تحدید حساب لتشغیل المھمة تجنب المشاكل المرتبطة بمھام الفحص عند الطلب ومھام التحدیث في حالة أن المستخدم یقوم بتشغیل مھمة لا تمتلك حقوق الوصول المطلوبة.

یتم استخدام الحساب المحدد أثناء تنفیذ مهام التثبیت/إزالة التثبیت عن بُعد لتنزیل الملفات المطلوبة إلى الأجهزة العمیلة لتثبیت / إلغاء تثبیت أحد التطبیقات في حالة عدم تثبيت عميل الشبكة أو عدم توفره. إذا تم تثبيت عميل الشبكة وتوفره، فسيتم استخدام الحساب وفقًا لإعدادات المهام وسيتم إجراء تسليم الملفات باستخدام أدوات المساعدة لـ Windows Microsoft من المجلد المشترك فقط. في ھذه الحالة، یجب أن یكون للحساب الحقوق التالیة على الجھاز:

- حق بدء تشغیل التطبیقات عن بُعد.
	- حق استخدام مورد Admin.\$

حق تسجیل الدخول كخدمة.

إذا تم تسليم الملفات إلى الأجهزة بواسطة عميل الشبكة، فلن يتم استخدام الحساب<sub>.</sub> وسيتم إجراء جميع عمليات النسخ والتثبيت للملف بعد ذلك بواسطة **عميل الشبكة** .( ) **حساب النظام المحلي**

# معالج تغییر كلمة مرور المھام

بالنسبة إلى مهمة غير محلية، يمكنك تحديد حساب الذي بموجبه يجب تشغيل المهمة. يمكنك تحديد الحساب أثناء إنشاء المهمة أو في خصائص مهمة موجودة. إذا تم استخدام الحساب المحدد وفقًا لتعليمات الأمان للمنظمة، قد تتطلب هذه التعليمات تغيير كلمة مرور الحساب من وقت لأخر عند انتهاء صلاحية كلمة مرور الحساب وتعیینك لكلمة مرور جدیدة، لن تبدأ المھام حتى تحدد كلمة المرور الجدیدة الصالحة في خصائص المھمة.

يمكّنك "معالج تغيير كلمة مرور المهام" من استبدال كلمة المرور القديمة تلقائيًا بكلمة مرور جديدة في جميع المهام التي يتم فيها تحديد الحساب. بدلاً من ذلك، يمكنك القیام بذلك یدویًا في خصائص كل مھمة.

لبدء تشغیل معالج تغییر كلمة مرور المھام:

1. في شجر ة وحدة التحكم، حدد جز ء ا**لمهام**.

2. في قائمة السياق الخاصـة بـالجز ء، حدد **معالج تغيير كلمـة مرور المـهام**.

اتبع إرشادات المعالج.

#### الخطوة 1. تحدید بیانات الاعتماد

في حقول ا**لحساب** و**كلمة المرور ،** حدد بيانات اعتماد جديدة صـالحة حاليًا في نظـامك (على سبيل المثال، في Active Directory). عندما تقوم بالتبديل إلى الخطوة التالية من المعالج، يتحقق Kaspersky Security Center ما إذا كان اسم الحساب المحدد مطابقًا لاسم الحساب في خصائص كل مهمة غير المحلية. في حالة تطابق أسماء الحساب، یتم استبدال كلمة المرور في خصائص المھمة تلقائیًا بكلمة المرور الجدیدة.

إذا قمت بملء الحقل **كلمة المرور القديمة (اختياري)،** فإن Kaspersky Security Center يستبدل كلمة المرور فقط لتلك المهام التي يتم فيها العثور على كل من اسم الحساب وكلمة المرور القدیمة. یتم إجراء الاستبدال تلقائیًا. في جمیع الحالات الأخرى، ستحتاج إلى اختیار إجراء لاتخاذه في الخطوة التالیة من المعالج.

الخطوة 2. تحدید إجراء لاتخاذه

إذا لم تحدد كلمة المرور القدیمة في الخطوة الأولى من المعالج أو لم تتطابق كلمة المرور القدیمة المحددة مع كلمات المرور في المھام، یجب علیك اختیار إجراء لاتخاذه للمھام التي تم العثور علیھا.

لكل مھمة تتسم بحالة تتطلب العملیة موافقة، حدد ما إذا كنت ترید إزالة كلمة المرور في خصائص المھمة أو استبدالھا بكلمة المرور الجدیدة. إذا اخترت إزالة كلمة المرور، یتم تبدیل المھمة لتعمل بموجب الحساب الافتراضي.

الخطوة 3. عرض النتائج

في الخطوة الأخیرة من المعالج، قم بعرض النتائج لكل مھمة تم العثور علیھا. لإكمال المعالج، انقر فوق الزر **إنھاء**.

## إنشاء تسلسل ھرمي لمجموعات الإدارة التابعة لخادم إدارة افتراضي

بعد أن یتم إنشاء خادم الإدارة الافتراضي، سیحتوي بشكل افتراضي على مجموعة إدارة باسم **الأجھزة المدارة**.

یتطابق إجراء إنشاء تسلسل ھرمي لمجموعات الإدارة التابعة لخادم الإدارة الافتراضي مع الإجراء الخاص بإنشاء تسلسل ھرمي [لمجموعات](#page-84-0) الإدارة التابعة لـ خادم الإدارة الفعلي.

لا یمكنك إضافة خوادم إدارة ثانویة وظاھریة إلى مجموعات الإدارة التابعة بخادم افتراضي. یرجع ذلك إلى القیود المفروضة على خوادم الإدارة [الافتراضیة](#page-138-0).

### السیاسات وملفات تعریف السیاسة

یمكنك في Console Web 13.2 Center Security Kaspersky إنشاء سیاسات لتطبیقات [Kaspersky](#page-826-0). یصف ھذا القسم السیاسات وملفات تعریف السیاسة، كما یوفر تعلیمات حول إنشائھا وتعدیلھا.

### التسلسل الھرمي للسیاسات، واستخدام ملفات تعریف السیاسة

<span id="page-353-0"></span>یُقدم ھذا القسم معلومات حول كیفیة تطبیق السیاسات على الأجھزة في مجموعات الإدارة. كما یقدم ھذا القسم معلومات حول ملفات تعریف السیاسة المدعومة في Center Security Kaspersky، بد ًءا من الإصدار 10 من 1. Pack Service

### التسلسل الھرمي للسیاسات

في Center Security Kaspersky، أنت تستخدم سیاسات لتحدید مجموعة فردیة من الإعدادات لأجھزة متعددة. على سبیل المثال، نطاق السیاسة للتطبیق P المحددة لمجموعة الإدارة G یتضمن أجھزة مدارة مثبت علیھا التطبیق P الذي تم نشره في المجموعة G وكل مجموعاتھا الفرعیة، باستثناء المجموعات الفرعیة التي تم إلغاء تحدید خانة الاختیار **توریث من المجموعة الأصلیة** في خصائصھا.

تتميز السياسة عن أي إعداد محلي بوجود رموز قفل (@) بجانب إعداداتها. في حالة قفل إعداد ما (أو مجموعة إعدادات) في خصائص السياسة، يجب عليك أولاً استخدام ھذا الإعداد (أو مجموعة الإعدادات) عند إنشاء إعدادات فعالة، وثانیًا یجب كتابة الإعدادات أو مجموعة الإعدادات في سیاسة انتقال البیانات من الخادم.

یمكن وصف إنشاء الإعدادات الفعالة على جھاز ما كما یلي: یتم الحصول على قیم كل الإعدادات التي لم یتم قفلھا من السیاسة، ثم یتم الكتابة علیھا باستخدام قیم الإعدادات المحلیة، ثم یتم الكتابة على المجموعة الناتجة باستخدام قیم الإعدادات التي تم قفلھا والتي تم الحصول علیھا من السیاسة.

تؤثر السیاسات الخاصة بالتطبیق نفسھ على بعضھا البعض عبر من خلال الترتیب الھرمي لمجموعات الإدارة: الإعدادات التي تم قفلھا من سیاسة انتقال البیانات إلى الخادم تقوم بالكتابة فوق الإعدادات نفسھا من سیاسة انتقال البیانات من الخادم.

توجد سیاسة خاصة للمستخدمین خارج المكتب. تسري ھذه السیاسة على الجھاز عندما یتحول إلى وضع الوجود خارج المكتب. لا تؤثر سیاسات خارج المكتب على السیاسات الأخرى من خلال الترتیب الھرمي لمجموعات الإدارة.

لن تكون سياسة الوجود خارج المكتب مدعومة في الإصدارات الأخرى من Kaspersky Security Center. سيتم استخدام ملفات تعريف السياسة بدلًا من سیاسات خارج المكتب.

#### ملفات تعریف السیاسة

قد یكون تطبیق السیاسات على الأجھزة من خلال الترتیب الھرمي لمجموعات الإدارة فقط غیر ملائم في كثیر من الحالات. قد یكون من الضروري إنشاء مثیلات متعددة لسیاسة واحدة ما تختلف بإعداد واحد أو اثنین لمجموعات إدارة مختلفة، ومزامنة المحتویات الخاصة بھذه السیاسات في المستقبل.

للمساعدة في تجنب مثل هذه المشكلات، فإن Kaspersky Security Center - بدءًا من الإصدار 10 من 1 Service Pack -يدعم ملفات تعريف السياسة. ملف تعریف السیاسة هو مجموعة فرعیة مسمّاة لإعدادات السیاسة. یتم توزیع هذه المجموعة الفرعیة على الأجهزة المستهدفة بالإضافة إلى السیاسة، وتلحقها في حالة خاصة تُسمى شرط تفعیل ملف التعریف. تحتوي ملفات التعریف فقط على الإعدادات التي تختلف عن السیاسة "الأساسیة" والتي تكون نشطة على الجھاز العمیل (كمبیوتر أو جھاز محمول). یؤدي تنشیط ملف التعریف إلى تعدیل إعدادات السیاسة التي كانت نشطة على الجھاز قبل أن یتم تنشیط ملف التعریف. ھذه الإعدادات تأخذ القیم التي تم تحدیدھا في ملف التعریف.

یتم فرض القیود التالیة حالیًا على ملفات تعریف السیاسة:

- یمكن أن تتضمن سیاسة ما على 100 ملف تعریف بحد أقصى.
- لا یمكن أن یحتوي ملف تعریف سیاسة على ملفات تعریف أخرى
- لا یمكن أن یحتوي ملف تعریف السیاسة على إعدادات الإخطار.

#### محتویات ملف التعریف

یحتوي ملف تعریف السیاسة على الأجزاء التأسیسیة التالیة:

- ملفات التعریف الاسم ذات الأسماء المتشابھة تؤثر على بعضھا البعض عبر الترتیب الھرمي لمجموعات الإدارة ذات القواعد المشتركة.
- مجموعة فرعیة من إعدادات السیاسة. على عكس السیاسة، التي تحتوي على كل الإعدادات، یحتوي ملف التعریف على الإعدادات المطلوبة فعلیًا فقط (الإعدادات المقفولة).
- شرط التعریف ھو تعبیر منطقي باستخدام خصائص الجھاز. یكون ملف التعریف نش ًطا (یلحق بالسیاسة) فقط عندما یتحقق شرط تنشیط ملف التعریف. في كل الحالات الأخرى، یكون ملف التعریف غیر نشط ویتم تجاھلھ. یمكن تضمین خصائص الجھاز التالیة في ھذا التعبیر المنطقي:
	- حالة وضع الوجود خارج المكتب.
	- خصائص بیئة الشبكة—اسم القاعدة المفعلة لـ [اتصال](#page-261-0) عمیل الشبكة.
		- وجود أو غیاب علامات محددة على الجھاز
- موقع الجھاز في وحدة Directory Active: بشكل صریح (یوجد الجھاز في الوحدة التنظیمیة المحددة) أو ضمنیًا (یوجد الجھاز في وحدة تنظیمیة ما، والذي یوجد ضمن الوحدة التنظیمیة المحددة على أي مستوى من التداخل)
	- عضویة الجھاز في مجموعة أمن Directory Active) بشكل صریح أو ضمني)
	- عضویة مالك الجھاز في مجموعة أمن Directory Active) بشكل صریح أو ضمني)
	- خانة اختیار تعطیل ملف التعریف. دائ ًما ما یتم تجاھل ملفات التعریف المعطلة ولا یتم التحقق من شروط التنشیط الخاصة بھا.
- أولویة ملف التعریف. شروط التنشیط الخاصة بملفات التعریف المختلفة مستقلة، وبذلك یمكن تنشیط العدید من ملفات التعریف في الوقت نفسھ. إذا كانت ملفات التعریف المفعلة لا تحتوي على مجموعات إعدادات متداخلة، فلن تحدث أي مشكلة. ولكن، إذا كان ملفا تعریف نشطان یحتویان على قیم مختلفة للإعداد نفسھ، فسیحدث التباس. یمكن تجنب ھذا الالتباس عبر خصائص ملف التعریف: سیتم الحصول على قیمة المتغیر الملتبسة من ملف التعریف الذي یملك الأولویة الأعلى (وھو الملف ذي التصنیف الأعلى في قائمة ملفات التعریف).

سلوك ملفات التعریف عندما تؤثر السیاسات على بعضھا البعض عبر الترتیب الھرمي

يتم دمج ملفات التعريف التي لها الاسم نفسه طبقًا لقواعد الدمج الخاصة بالسياسة. تملك ملفات التعريف الخاصة بسياسة نقل البيانات إلى الخادم أولوية أعلى من ملفات تعریف سیاسة نقل البیانات من الخادم. في حالة حظر إعدادات التحریر في سیاسة نقل البیانات إلى الخادم (تم قفلھا)، تستخدم سیاسة نقل البیانات من الخادم شروط تفعیل ملف التعریف من سیاسة نقل البیانات إلى الخادم. في حالة السماح بإعدادات التحریر في سیاسة نقل البیانات إلى الخادم، یتم استخدام شروط تنشیط ملف التعریف من سیاسة نقل البیانات من الخادم.

حيث إن ملف تعريف السياسة قد يحتوي على الخاصية ا**لجهاز غير متصل** في شرط التنشيط الخاص به، فإن ملفات التعريف تستبدل تمامًا ميز ة السياسات للمستخدمین خارج المكتب، والتي لن تعد مدعومة.

قد تحتوي سیاسة خاصة بالمستخدمین خارج المكتب على ملفات تعریف، ولكن یمكن تنشیط ملفات تعریفھا فقط بعدما یتحول الجھاز إلى وضع الوجود خارج المكتب.

توریث إعدادات السیاسة

یتم تحدید سیاسة مجموعة الإدارة. یمكن توریث إعدادات السیاسة التي تم استلامھا في المجموعات الفرعیة (المجموعات التابعة) لمجموعة الإدارة التي تم تعیین الإعدادات من أجلها. فیما یلي، تتم الإشارة إلى سیاسة المجموعة الأصلية أیضًا بالسیاسة الأصلية.

یمكنك تمكین أو تعطیل خیارین من خیارات التوریث وھما: **توریث الإعدادات في السیاسة الأصلیة** و**فرض توریث الإعدادات في السیاسات الفرعیة**:

- في حالة تمكين إعدادات ا**لتوريث من السياسة الأصلية** لسياسة تابعة وقفل بعض الإعدادات في السياسة الأصلية، لا يمكنك بالتالي تغيير هذه الإعدادات للمجموعة التابعة. ومع ذلك، یمكنك تغییر الإعدادات التي لم یتم "قفلھا" في السیاسة الأصلیة.
- أما في حالة تعطيل إعدادات ا**لتوريث من السياسة الأصلية** لسياسة تابعة، فيمكنك بالتالي تغيير كل الإعدادات في المجموعة التابعة حتى في حالة "قفل" بعض الإعدادات في السیاسة الأصلیة.
	- في حالة تمكين **فرض توريث الإعدادات في السياسات الفرعية** في المجموعة الأصلية، يؤدي ذلك إلى تمكين **توريث الإعدادات من السياسة الأصلية ل**كل سیاسة تابعة. وفي ھذه الحالة، لا یمكنك تعطیل ھذا الخیار لأیة سیاسة تابعة. ویتم فرض توریث كل الإعدادات التي تم قفلھا في السیاسة الأصلیة في المجموعات التابعة ولا یمكنك تغییر ھذه الإعدادات في المجموعات التابعة.
- في سياسات مجموعة ا**لأجهزة المُدارة،** لا يؤثر الخيار **توريث الإعدادات من السياسة الأصلية** على أي إعدادات لأن مجموعة ا**لأجهزة المُدارة** لا تتضمن أية مجموعات مصدر، وبالتالي لا تقوم بتوریث أیة سیاسات.

یتم افتراضیًا تمكین الخیار **توریث الإعدادات من السیاسة الأصلیة** للسیاسة الجدیدة.

إذا كانت السیاسة تتضمن ملفات تعریف، فتقوم السیاسات التابعة بتوریث ملفات التعریف ھذه.

إدارة السیاسات

یتم تكوین التطبیقات المثبتة على الأجھزة العمیلة بشكل مركزي من خلال تحدید السیاسات.

وتُعرض السياسات المنشأة للتطبيقات الموجودة في مجموعة الإدارة في مساحة العمل، ضمن علامة التبويب ا**لسياسات** ويظهر قبل اسم كل سياسة رمز يدل على [حالتھا](#page-788-0).

بعد حذف السیاسة أو إلغائھا، تتابع التطبیقات العمل بالإعدادات المحددة في السیاسة. ویمكن تعدیل تلك الإعدادات یدویًا فیما بعد.

يتم تطبيق السياسة كما يلي: في حالة تشغيل الجهاز مهام قائمة (مهام الحماية في الوقت الحقيقي)، فإن هذه المهام تواصل تشغيلها باستخدام قيم الإعدادات الجديدة. وتستمر أي مھام دوریة (الفحص حسب الطلب، وتحدیث قواعد بیانات التطبیق) تم بدء تشغیلھا دون تغییر في القیم. في المرة القادمة، سیتم تشغیلھا بقیم الإعدادات الجدیدة. یتم توریث السیاسات والتطبیقات التي تتمتع بدعم التشغیل المتعدد لمجموعات إدارة منخفضة المستوى وكذلك إلى مجموعات إدارة عالیة المستوى: یتم نشر السیاسة على كافة الأجھزة العمیلة التي یتم تثبیت التطبیق علیھا.

إذا تم ترتیب خوادم الإدارة في تسلسل ھرمي، فإن خوادم الإدارة الثانویة تتلقى السیاسات من خادم الإدارة الرئیسي وتقوم بتوزیعھا على الأجھزة العمیلة. عند تمكین الوراثة، یمكن تعدیل إعدادات السیاسة على خادم الإدارة الرئیسي. وبعد ذلك، یتم نشر أي تغییرات أُجریت على إعدادات السیاسة في السیاسات الموروثة على خوادم الإدارة الثانویة.

إذا تم إنھاء الاتصال بین خوادم الإدارة الأساسیة والتابعة، فإن السیاسة الخاص بالخادم التابع تستمر باستخدام الإعدادات ال ُمطبقة. إعدادات السیاسة المعّدلة الموجودة على خادم الإدارة الرئیسي یتم توزیعھا على خادم إدارة تابع بعد إعادة إنشاء الاتصال.

في حالة تعطیل الوراثة، یمكن تعدیل إعدادات السیاسة الخاصة بخادم الإدارة الثانوي بشكل مستقل من خادم الإدارة الرئیسي.

إذا تم قطع الاتصال بین خادم الإدارة والجھاز العمیل، فیبدأ الجھاز العمیل في العمل بسیاسة الوجود خارج المكتب (إذا تم تحدیدھا) أو یستمر تشغیل السیاسة باستخدام الإعدادات المطبّقة إلى أن یتم إعادة إنشاء الاتصال.

تُعرض نتائج توزیع السیاسة على خادم الإدارة الثانوي في نافذة خصائص السیاسة بوحدة التحكم على خادم الإدارة الرئیسي.

وتُعرض نتائج توزیع السیاسات على الأجھزة العمیلة في نافذة خصائص السیاسة بخادم الإدارة التي تتصل بھ.

لا تستخدم بیانات خاصة في إعدادات السیاسة. على سبیل المثال، تجنّب تخصیص كلمة مرور مسؤول المجال.

#### إنشاء سیاسة

<span id="page-356-0"></span>في وحدة تحكم الإدارة، یمكنك إنشاء سیاسات مباشرة في المجلد الخاص بمجموعة الإدارة التي سیتم إنشاء سیاسة لھا، أو في مساحة عمل المجلد **السیاسات**.

لإنشاء سیاسة في مجلد خاص بمجموعة إدارة:

.1 في شجرة وحدة التحكم، حدد مجموعة الإدارة التي ترید إنشاء سیاسة لھا.

2. في مساحة العمل الخاصة بالمجمو عة، حدد علامة التبويب ا**لسياسات**.

3. قم بتشغيل معالج السياسة الجديدة عن طريق النقر فوق الزر س**ياسة جديدة**.

یبدأ معالج السیاسة الجدیدة. اتبع إرشادات المعالج.

لإنشاء سياسة ف*ي* مساحة عمل المجلد ا**لسياسات**:

1. من شجر ة وحدة التحكم، حدد المجلد ا**لسياسات**.

2. قم بتشغيل معالج السياسة الجديدة عن طريق النقر فوق الزر س**ياسة جديدة**.

یبدأ معالج السیاسة الجدیدة. اتبع إرشادات المعالج.

یمكنك إنشاء عدة سیاسات لتطبیق واحد من المجموعة، ولكن لا یكون ھناك إلا سیاسة واحدة فقط نشط في كل مرة. عند إنشاء سیاسة جدیدة نشطة، تصبح السیاسة المفعلة السابقة غیر نشطة.

عند إنشاء سیاسة، یمكنك تحدید مجموعة على الأقل من المعلمات المطلوبة لكي یعمل التطبیق بشكل سلیم. یتم تعیین جمیع القیم الأخرى إلى القیم الافتراضیة المطبّقة أثناء التثبیت المحلي للتطبیق. ویمكنك تغییر السیاسة بعد إنشائھا. لا تستخدم بیانات خاصة في إعدادات السیاسة. على سبیل المثال، تجنّب تخصیص كلمة مرور مسؤول المجال.

یتم توضیح إعدادات تطبیقات Kaspersky التي تم تغییرھا بعد تطبیق السیاسات بالتفصیل في الأدلة المعنیة.

بعد إنشاء السياسة، يتم تطبيق الإعدادات التي تم منع تحرير ها (تم تمييز ها بأيقونة القفل(@)) على الأجهزة العميلة بغض النظر عن أي الإعدادات التي تم تحدیدها مسبقًا للتطبیق.

عرض سیاسة موروثة في مجموعة فرعیة

لتمكین عرض السیاسات الموروثة لمجموعة إدارة متداخلة:

.1 في شجرة وحدة التحكم، حدد مجموعة الإدارة التي ینبغي عرض السیاسات الموروثة لھا.

2. في مساحة عمل المجموعة المحددة، حدد علامة التبويب ا**لسياسات**.

3. في قائمة السياق الخاصـة بقائمة السياسات، حدد **عرض** > ا**لسياسات الموروثة**.

يتم عرض السياسات الموروثة في قائمة السياسات متضمنةً الرمز التالي:

- إذا كانت موروثة من مجموعة تم إنشاؤھا على خادم إدارة أساسي.
	- —إذا كانت موروثة من مجموعة مستوى أعلى.

عند تمكین وضع توریث الإعدادات، تتوفر إمكانیة تعدیل السیاسات الموروثة في المجموعة التي تم إنشاؤھا فیھا فقط. ولا تتوفر إمكانیة تعدیل تلك السیاسات الموروثة في المجموعة التي قامت بوراثتھا.

#### تنشیط سیاسة

لتنشیط سیاسة للمجموعة المحددة:

1. في مساحة عمل المجمو عة، من علامة التبويب ا**لسياسات**، حدد السياسة التي يتعين عليك تنشيطها<sub>.</sub>

.2 لتنشیط السیاسة، قد بأحد الإجراءات التالیة:

- في قائمة السياق للسياسة، حدد **سياسة نشطة**.
- في نافذة خصـائص السياسة، افتح القسم **عام** وحدد **سياسة نشطة** من مجمو عة إعدادات **حالة السياسة**.

تصبح السیاسة نشطة لمجموعة الإدارة المحددة.

عندما یتم تطبیق سیاسة على عدد كبیر من الأجھزة العمیلة، یزید الحمل على كل من خادم الإدارة وحركة مرور الشبكة بشكل كبیر لفترة من الوقت.

لجعل السیاسة تقوم بعملیة التنشیط تلقائیًا عند حدوث حدث انتشار الفیروسات:

1. في نـافذة خصـائص خـادم الإدار ة، افتح القسم ا**نـتشـار الـفيروسـات**.

2. افتح النافذة **تنشيط السياسة** بالنقر فوق الرابط **تكوين السياسات ليتم تفعيلها عند وقوع حدث انتشار الفيروسات وأضف السياسة إلى القائمة المحددة** للسیاسات التي یتم تنشیطھا عند اكتشاف انتشار الفیروس.

إذا تم تنشیط سیاسة عند حدث انتشار فیروسات، یمكنك العودة إلى السیاسة السابقة فقط باستخدام الوضع الیدوي.

تطبیق سیاسة الوجود خارج المكتب

تصبح سیاسة الوجود خارج المكتب فعالة على الجھاز إذا تم قطع اتصالھ عن شبكة الشركة.

لتطبیق سیاسة الوجود خارج المكتب:

في نافذة خصائص السیاسة، افتح القسم **عام**، ومن مجموعة إعدادات **حالة السیاسة**، حدد **سیاسة الوجود خارج المكتب**.

سیتم تطبیق سیاسة الوجود خارج المكتب على الأجھزة إذا تم قطع اتصالھا عن شبكة الشركة.

تعدیل سیاسة. التراجع عن التغییرات

لتحریر سیاسة:

- 1. من شجرة وحدة التحكم، حدد مجلد ا**لسياسات**.
- 2. في مساحة عمل المجلد ا**لسياسات،** حدد سياسة وتابع إلى نافذة خصـائص السياسة عبر استخدام قائمة السياق<sub>.</sub>

.3 قم بعمل التغییرات اللازمة.

4. انقر عل*ی* **تطبیق** .

وسیتم حفظ التغییرات التي تم إجراؤھا على السیاسة في خصائص السیاسة، في القسم **سجل المراجعة**.

وإذا لزم الأمر، یمكنك التراجع عن التغییرات التي تم إجراؤھا على السیاسة.

للتراجع عن التغییرات التي تم إجراؤھا على السیاسة:

1. من شجرة وحدة التحكم، حدد مجلد ا**لسياسات**.

.2 حدد السیاسة التي یجب التراجع عن التغییرات التي تم إجراؤھا فیھا، ثم تابع إلى نافذة خصائص السیاسة باستخدام قائمة السیاق.

3. في النافذة خصـائص السياسة، حدد القسم **سجل المر اجعة**.

.4 في قائمة محفوظات المراجعات، حدد رقم المراجعة التي ترغب في التراجع عن التغییرات لھا.

5. انقر فوق الزر **خيارات متقدمة** وحدد القيمة ا**لتراجع** في القائمة المنسدلة<sub>.</sub>

#### مقارنة السیاسات

یمكنك المقارنة بین سیاستین لتطبیق مدار واحد. بعد إجراء المقارنة، ستحصل على تقریر یعرض أي من إعدادات السیاسة متطابقة وأیھا مختلفة. قد یتعین علیك، على سبیل المثال، مقارنة السیاسات إذا قام المسؤولون بإنشاء سیاسات متعددة لتطبیق مدار واحد في المكاتب الخاصة بھم، أو إذا تم توریث سیاسة واحدة عالیة المستوى بواسطة كل المكاتب المحلیة أو إذا تم تعدیلھا لكل مكتب. یمكنك مقارنة السیاسات بإحدى الطرق التالیة: عن طریق تحدید سیاسة ومقارنتھا بالأخرى، أو عن طریق مقارنة سیاستین من قائمة السیاسات.

لمقارنة سیاسة بأخرى:

- 1. من شجر ة وحدة التحكم، حدد مجلد ا**لسياسات**.
- 2. في مساحة عمل المجلد ا**لسياسات،** حدد السياسة التي تحتاج لمقار نتها بسياسة أخر *ي.* 
	- 3. في قائمة السياق الخاصـة بالسياسة، حدد **مقارنـة سياسة بسياسة أخر**ى.
		- 4. في النافذة **تحديد سياسة،** حدد السياسة التي ستتم مقار نتها بسياستك.
			- 5. انقر على**موافق**.
			- یتم عرض تقریر بتنسیق HTML لمقارنة سیاستین لنفس التطبیق.

#### لمقارنة أي سیاستین من قائمة السیاسات:

- 1. في مجلد ا**لسياسات**، في قائمة السياسات، استخدم المفتاح Shift أو Ctrl لتحديد سياستين لتطبيق مُدار واحد.
	- 2. ف*ي* قائمة السياق، حدد **مقارنة**.
	- یتم عرض تقریر بتنسیق HTML لمقارنة سیاستین لنفس التطبیق.

یقدم أیضًا التقریر المعني بمقارنة إعدادات السیاسة لـ Kaspersky Endpoint Security for Windows تفاصیل مقارنة ملفات تعریف السیاسات. یمكنك تصغیر نتائج مقارنة ملف تعریف السیاسة. لتصغیر القسم، انقر فوق أیقونة السھم ( ) بجوار اسم القسم.

#### حذف سیاسة

#### لحذف سیاسة:

1. في مساحة عمل مجمو عة إدار ة، من علامة التبويب ا**لسياسات**، حدد السياسة التي تريد حذفها<sub>.</sub>

### .2 یمكنك حذف السیاسة بإحدى الطرق التالیة:

- بتحدید في قائمة السیاق للسیاسة. **حذف**
- من خلال النقر فوق الر ابط **حذف سياسة** في خانة المعلومات الخاصـة بالسياسة المحددة<sub>.</sub>

### نسخ سیاسة

### لنسخ سیاسة:

1. في مساحة عمل المجموعة المطلوبة، من علامة التبويب ا**لسياسات** حدد إحدى السياسات<sub>.</sub>
2. في قائمة السياق للسياسة، حدد **نسخ**.

.3 في شجرة وحدة التحكم، حدد المجموعة التي ترید نسخ السیاسة إلیھا. ویمكنك إضافة سیاسة إلى المجموعة التي تم نسخ السیاسة منھا.

4. من قائمة السياق الخاصـة بقائمة سياسات المجموعة المحددة، في علامة التبويب ا**لسياسات** حدد **لصق**.

یتم نسخ السیاسة مع جمیع الإعدادات الخاصة بھا ویتم تطبیقھا على الأجھزة الموجودة ضمن المجموعة التي تم نسخھا فیھا. إذا قمت بلصق السیاسة في نفس المجموعة التي قمت بنسخھا منھا، تتم إضافة المؤشر الدلالي (<**رقم التسلسل التالي**>) إلى اسم السیاسة تلقائیًا: على سبیل المثال (1), (2).

وتصبح السیاسة المفعلة أثناء نسخھا غیر نشطة. وإذا لزم الأمر، یمكنك جعلھا نشطة.

تصدیر سیاسة

لتصدیر سیاسة:

.1 استخدام إحدى الطرق التالیة لتصدیر سیاسة:

- بتحدید **جمیع& المهام ← تصدیر** في قائمة السیاق للسیاسة.
- من خلال النقر على ارتباط **تصدير السياسة إلى ملف** في مربع المعلومات الخاص بالنهج المحدد<sub>.</sub>

2. في النافذة **حفظ باسم** التي تفتح، حدد اسم ملف السياسة والمسار إليه. انقر على زر **حفظ** 

استیراد سیاسة

لاستیراد سیاسة:

1. في مساحة عمل المجمو عة ذات الصلة، من علامة التبويب ا**لسياسات** حدد إحدى الطرق التالية لاستير اد السياسات:

- عن طريق تحديد **جميع& المهام ← استيراد** في قائمة السياق الخاصـة بقائمة السياسات.
- بالنقر فوق الزر ا**ستيراد سياسة من ملف** الموجود في كتلة الإدارة الخاصة بقائمة السياسات<sub>.</sub>

2. في النافذة التي تفتح، حدد مسار الملف الذي تريد استير اد السياسة منه. انقر فوق الزر **فتح**.

يتم عرض السياسة المستوردة في قائمة السياسات. يتم أيضًا استيراد إعدادات وملفات تعريف السياسة. بغض النظر عن حالة السياسة التي تم تحديدها أثناء التصدیر، فإن السیاسة المستوردة غیر نشطة. یمكنك تغییر حالة السیاسة في خصائص السیاسة.

إذا كانت السياسة المستوردة حديثًا لها اسم مطابق لاسم سياسة موجودة، فسيتم توسيع اسم السياسة المستوردة بامتداد فهرس (next sequence> number) ، علي سبيل المثال: (1) و (2).

تحویل السیاسات

یستطیع Center Security Kaspersky تحویل السیاسات من الإصدارات السابقة لتطبیقات Kaspersky ال ُمدارة إلى الإصدارات المحدثة من التطبیقات نفسھا. تحافظ السیاسات المحولة على إعدادات المسؤول الحالیة المحددة قبل التحدیث، بالإضافة إلى تضمین الإعدادات الجدیدة من الإصدارات الحدیثة للتطبیقات. تحدد المكونات الإضافية للإدارة لتطبيقات Kaspersky ما إذا كان التحويل متاحًا لسياسات هذه التطبيقات. للحصول على معلومات حول سياسات التحويل لكل تطبیق من تطبیقات Kaspersky المدعومة، راجع التعلیمات ذات الصلة من القائمة التالیة:

- **تطبیقات** Kaspersky **لمحطات العمل**:
- **EXaspersky Endpoint Security for Windows** 
	- EXaspersky Endpoint Security for Linux .
- **EXaspersky Endpoint Security for Linux Elbrus Edition**
- **E[:Kaspersky Endpoint](https://support.kaspersky.com/help/KES4LinuxARM/10.1.4/en-US/208976.htm) Security for Linux ARM Edition** 
	- **EXaspersky Endpoint Security for Mac** .
		- **EXaspersky Endpoint Agent**
- Windows لنظام [Kaspersky Embedded](https://support.kaspersky.com/KESS/3.0/en-us/146617.htm) Systems Security
	- **الأمن الإلكتروني الصناعي من** Kaspersky:
	- الأمن الإلكتروني الصناعي من [Kaspersky](https://support.kaspersky.com/KICS4Nodes/3.1/en-US/146617.htm) للعقد
	- الأمن الإلكتروني الصناعي من [Kaspersky](https://support.kaspersky.com/help/KICS4Linux/1.3/en-US/233542.htm) لعقد Linux
- (مدعوم غیر المركزي النشر [\(Kaspersky Industrial](https://support.kaspersky.com/help/KICSforNetworks/3.1/en-US/140030.htm) CyberSecurity for Networks
	- **تطبیقات** Kaspersky **للأجھزة المحمولة**:
	- **E[:Kaspersky Endpoint](https://support.kaspersky.com/KESMob/10SP4MR3/en-US/99183.htm) Security for Android** 
		- iOS لأجھزة [Kaspersky Security](https://support.kaspersky.com/KESMob/10SP4MR3/en-US/99183.htm)
			- **تطبیقات** Kaspersky **لخوادم الملفات**:
	- **EXaspersky Security for Windows Server** .
	- EXaspersky Endpoint Security for Windows .
		- EXaspersky Endpoint Security for Linux .
			- **تطبیقات** Kaspersky **للأجھزة الافتراضیة**:
	- **EXaspersky Security for Virtualization Light Agent .** 
		- **EXASPERSKY Security for Virtualization Agentless .**
	- **تطبیقات** Kaspersky **لأنظمة البرید وخوادم** SharePoint / **التعاون**:
		- **EXaspersky Security for Linux Mail Server** .
			- بوابة البرید الآمنة من [Kaspersky](https://support.kaspersky.com/KSMG/2.0/en-US/201622.htm)
	- <sup>1</sup> Microsoft Exchange Servers J [Kaspersky Security](https://support.kaspersky.com/KS4Exchange/9.6/en-US/131648.htm) •
- **تطبیقات** Kaspersky **لاكتشاف الھجمات المستھدفة**:
	- **EXaspersky Sandbox**
- [Kaspersky Endpoint](https://support.kaspersky.com/KEDR_Optimum/2.2/en-US/220194.htm) Detection and Response Optimum 2.0 برنامج
	- **EXaspersky Managed Detection and Response** .
		- **تطبیقات** Kaspersky **لأجھزة** KasperskyOS:
			- بوابة [IoT Kaspersky](https://support.kaspersky.com/IoTSecureGateway/2.1/en-US/188039.htm) الآمنة
- (Kaspersky Thin Client لـ إضافي مكون [\(Kaspersky Security Management](https://support.kaspersky.com/help/KTC/1.5/ru-RU/231960.htm) Suite

#### لتحویل السیاسات:

.1 من شجرة وحدة التحكم، حدد خادم الإدارة الذي ترید أن تقوم بتحویل السیاسات إلیھ.

2. في القائمة سياق خادم الإدار ة، حدد **جميع المهام ← معالج تحويل تصحيح المهام والسياسات<sub>.</sub>** 

یبدأ معالج تحویل تصحیح المھام والسیاسات. اتبع إرشادات المعالج.

بعد اكتمال المعالج، یتم إنشاء سیاسات جدیدة تستخدم إعدادات سیاسات المسؤول الحالیة والإعدادات الجدیدة من الإصدارات المحدثة من تطبیقات Kaspersky.

# إدارة ملفات تعریف السیاسة

يصف هذا القسم إدارة ملفات تعريف السياسة ويوفِّر معلومات عن عرض ملفات تعريف سياسة وتغيير أولوية ملف تعريف سياسة وإنشاء ملف تعريف سياسة وتعدیل ملف تعریف سیاسة ونسخ ملف تعریف سیاسة وإنشاء قاعدة تفعیل ملف تعریف سیاسة وحذف ملف تعریف سیاسة.

## حول ملف تعریف السیاسة

یُعد ملف تعریف السیاسة مجموعة مسماة من الإعدادات لسیاسة تم تفعیلھا على جھاز عمیل (كمبیوتر أو جھاز محمول) عندما یفي الجھاز بـ [قواعد](#page-366-0) تفعیل محددة. یؤدي تنشیط ملف التعریف إلى تعدیل إعدادات السیاسة التي كانت نشطة على الجھاز قبل أن یتم تنشیط ملف التعریف. ھذه الإعدادات تأخذ القیم التي تم تحدیدھا في ملف التعریف.

إن ملفات تعریف السیاسة تُعد ضروریة للسماح بتشغیل الأجھزة الموجودة ضمن مجموعة إدارة واحدة بموجب إعدادات سیاسة مختلفة. على سبیل المثال، قد یطرأ شيء ما عند الاضطرار لتعدیل إعدادات السیاسة لبعض الأجھزة في إحدى مجموعات الإدارة. في ھذه الحالة، یمكنك تكوین ملفات تعریف السیاسة لھذه السیاسة، مما یتیح لك تحریر إعدادات السیاسة للأجھزة المحددة في مجموعة الإدارة. على سبیل المثال، تحظر السیاسة تشغیل برنامج تحدید الموقع GPS على جمیع الأجھزة في مجموعة الإدارة "المستخدمین". یلزم وجود برنامج تحدید الموقع GPS على جھاز واحد في مجموعة الإدارة "المستخدمین"، وھو الجھاز المملوك لمستخدم يعمل بوظيفة "ساعِ" يمكنك بكل بساطة وضع علامة "البريد السريع" على هذا الجهاز وإعادة تكوين ملف تعريف السياسة لتتيح تشغيل برنامج تحديد الموقع GPS على الجھاز ذو العلامة "البرید السریع" فقط، مع الحفاظ على جمیع إعدادات السیاسة المتبقیة. وفي ھذه الحالة، إذا ظھر جھاز یحمل العلامة "البرید السریع" في مجموعة الإدارة "المستخدمین"، فسیتاح لھ تشغیل برنامج تحدید الموقع GPS. سیستمر حظر تشغیل برنامج تحدید الموقع GPS على الأجھزة الأخرى في مجموعة الإدارة "المستخدمین" إلا إذا كانت تحمل العلامة "البرید السریع" كذلك.

ملفات التعریف مدعومة فقط من السیاسات التالیة:

- أحدث أو Kaspersky Endpoint Security 10 Service Pack 1 for Windows سیاسات
	- Kaspersky Endpoint Security 10 Service Pack 1 for Mac سیاسات
- سیاسات المكون الإضافي لـ Management Device Mobile Kaspersky تتراوح بین الإصدار 10 1 Pack Service والإصدار 10 Service Pack 3 Maintenance Release 1
- Kaspersky Device Management for iOS لـ الإضافي المكون سیاسات
- Kaspersky Security for Virtualization 5.1 Light Agent for Windows سیاسات
	- Kaspersky Security for Virtualization 5.1 Light Agent for Linux سیاسات

تقوم ملفات تعریف السیاسة بتبسیط إدارة الأجھزة العمیلة التي یتم تطبیق السیاسات علیھا:

- قد تختلف إعدادات ملف تعریف السیاسة عن إعدادات السیاسة.
- لیس علیك المحافظة على عدة حالات لسیاسة واحدة تختلف فقط بمقدار عدد قلیل من الإعدادات أو تطبیقھا یدویًا.
	- لیس علیك تخصیص سیاسة منفصلة للمستخدمین خارج المكتب.
- يمكنك تصدير ملفات تعريف السياسة واستيرادها، وكذلك إنشاء ملفات تعريف سياسة جديدة وفقًا لملفات تعريف موجودة بالفعل
- یمكن أن تمتلك سیاسة واحدة العدید من ملفات تعریف السیاسة المفعلة. فقط ملفات التعریف التي تفي بقواعد التفعیل الساریة على الجھاز سیتم تطبیقھا على ذلك الجھاز.
	- تخضع ملفات التعریف للتسلسل الھرمي للسیاسات. تحتوي سیاسة موروثة على جمیع ملفات التعریف الخاصة بالسیاسة من المستوى الأعلى.

## أولویات ملفات التعریف.

یتم ترتیب ملفات التعریف التي تم إنشاؤھا لسیاسة ترتیب تنازلي حسب الأولویة. على سبیل المثال، إذا كان ملف التعریف (أ) یقع في مرتبة أعلى من ملف التعریف (ب) في قائمة ملفات التعریف، فیكون لملف التعریف (أ) أولویة أعلى من ملف التعریف (ب). یمكن تطبیق العدید من ملفات التعریف على جھاز واحد في نفس الوقت. في حالة اختلاف قیم أحد الإعدادات في ملفات تعریف مختلفة، فیتم تطبیق القیمة من ملف التعریف الأعلى أولویة على الجھاز.

## قواعد تفعیل ملف تعریف

یتم تنشیط ملف تعریف سیاسة على جھاز عمیل عند تشغیل قاعدة تفعیل. قواعد التفعیل ھي مجموعة من الشروط التي تؤدي إلى، عند الوفاء بھا، بدء ملف تعریف السیاسة على الجھاز. قد تحتوي قاعدة التنشیط على الشروط التالیة:

- اتصال عمیل الشبكة على كمبیوتر عمیل بخادم الإدارة الذي یمتلك مجموعة محددة من إعدادات الاتصال، مثل عنوان خادم الإدارة ورقم المنفذ، وما إلى ذلك.
	- الجھاز العمیل غیر متصل بالإنترنت.
	- تم تعیین علامات محددة للجھاز العمیل.
- الجھاز العمیل یوجد بشكل صریح (الجھاز یوجد مباشرةً في وحدة محددة) أو بشكل ضمني (الجھاز یوجد في وحدة توجد في الوحدة المحددة على أي مستوى من التداخل) في وحدة محددة من ®Active Directory ، الجهاز أو مالكه يوجد في مجموعة أمان من Active Directory.
	- الجھاز العمیل ینتمي لمالك محدد، أو تم تضمین مالك الجھاز في مجموعة أمان داخلیة خاصة بـ Center Security Kaspersky.
		- تم تعیین دور محدد لمالك الجھاز العمیل.

## ملفات التعریف في التسلسل الھرمي لمجموعات الإدارة

إذا كنت تقوم بإنشاء سیاسة في مجموعة إدارة من المستوى المنخفض، فترث ھذه السیاسة الجدیدة جمیع ملفات التعریف الخاصة بالسیاسة المفعلة من المجموعة من المستوى الأعلى. ویتم دمج ملفات التعریف ذات الأسماء المتطابقة. ویكون لملفات تعریف السیاسة من المجموعة ذات المستوى الأعلى الأولویة الأعلى. على سبیل المثال، في مجموعة الإدارة A، السیاسة P(A) لدیها ملفات تعریف X1 و X3 (في ترتیب تنازلي حسب الأولویة). في مجموعة الإدارة B، والتي تكون مجموعة فرعیة من مجموعة الإدارة A، تم إنشاء السیاسة P(B) بملفات التعریف X2 وX4 وX5. سيتم تعديل السياسة P(A) مع السياسة P(A) بحيث تظهر قائمة ملفات التعریف في السیاسة B(P (على النحو التالي: 5X 4،X 3,X 2,X 1،X) بترتیب تنازلي من حیث درجة الأولویة). سوف تعتمد أولویة ملف التعریف 2X على الحالة الأولیة لـ 2X للسیاسة B(P (و2X للسیاسة A(P(. بعد إنشاء السیاسة (B(P، لا یتم عرض السیاسة (A(P في المجموعة الفرعیة B.

يتم إعادة حساب السياسة المفعلة عند كل عملية تشغيل لعميل الشبكة، أو تمكيل وضع غير متصل، أو تحرير قائمة العلامات المُعينة للجهاز العميل. على سبيل المثال، عند زيادة حجم ذاكرة الوصول العشوائي (RAM) على الجهاز ، يؤدي ذلك إلى تفعيل ملف تعريف السياسة الذي يتم تطبيقه على الأجهزة ذات حجم RAM مرتفع.

### خصائص وقیود ملفات تعریف السیاسة

لدى ملفات التعریف الخصائص التالیة:

- لیس لملفات تعریف السیاسة غیر المفعلة أي تأثیر على الأجھزة العمیلة.
- إذا تم تعيين السياسة إلى الحالة **سياسة الوجود خارج المكتب**، فسيتم تطبيق ملفات تعريف السياسة أيضًا عند قطع اتصـال الجهاز من شبكة الشركة.
	- ملفات التعریف لا تدعم التحلیل الثابت [للوصول](#page-461-0) إلى الملفات التنفیذیة.
	- لا یمكن أن یحتوي ملف تعریف السیاسة على أيٍمن إعدادات إخطارات الأحداث.
- <span id="page-364-0"></span>إذا تم استخدام المنفذ 15000 UDP لاتصال جھاز بخادم الإدارة، فیتم تنشیط ملف التعریف المناظر لھ في غضون دقیقة واحدة بعد تعیین علامة إلى الجھاز.
	- یمكنك استخدام قواعد [اتصال](#page-265-0) عمیل الشبكة بخادم الإدارة، عند إنشاء قواعد تفعیل ملف تعریف السیاسة.

#### إنشاء ملف تعریف سیاسة

إنشاء ملف التعریف متاح فقط لسیاسات التطبیقات التالیة:

- الأحدث والإصدارات Kaspersky Endpoint Security 10 Service Pack 1 for Windows
	- Kaspersky Endpoint Security 10 Service Pack 1 for Mac .
- سیاسات المكون الإضافي لإدارة Device Mobile Kaspersky الإصدار 10 1 Pack Service إلى الإصدار 10 3 Pack Service Maintenance Release 1
	- Kaspersky Device Management for iOS لـ الإضافي المكون
	- Kaspersky Security for Virtualization 5.1 Light Agent for Windows and Linux .

#### لإنشاء ملف تعریف سیاسة:

- .1 في شجرة وحدة التحكم، حدد مجموعة الإدارة التي یجب إنشاء ملف تعریف سیاسة للسیاسة الخاصة بھا.
	- 2. في مساحة العمل الخاصة بمجموعة الإدارة، حدد علامة التبويب ا**لسياسات**.
	- .3 قم بتحدید سیاسة ثم انتقل إلى نافذة خصائص السیاسة باستخدام قائمة السیاق.
	- 4. قم بفتح القسم **ملفات تعريف السياسة** في نافذة خصـائص السياسة و انقر فوق الزر إ**ضافة**. یبدأ معالج ملف تعریف السیاسة الجدیدة.
		- 5. في نافذة المعالج ا**سم ملف تعریف السیاسة،** حدد التالي:
		- a. اسم ملف تعریف السیاسة لا یمكن أن یتضمن اسم ملف التعریف أكثر من 100 حرف.
			- b. حالة ملف تعریف السیاسة (تم التمكین أو معطل).

ننصحك بإنشاء ملفات تعریف السیاسة غیر المفعلة وتمكینھا وذلك فقط بعد الانتھاء بشكل كامل من إعدادات وحالات تفعیل ملف تعریف السیاسة.

6. حدد خانة الاختيار **بعد إغلاق معالج ملف تعريف السياسة الجديدة، انتقل إلى تكوين قاعدة تفعيل ملف تعريف السياسة ل**بدء تشغيل <u>معالج قاعدة تفعيل ملف</u> تعریف السیاسة الجدید. اتبع خطوات المعالج.

.7 قم بتحریر إعدادات ملف تعریف السیاسة في نافذة [خصائص](#page-365-0) ملف تعریف السیاسة، بالطریقة التي تطلبھا.

.8 قم بحفظ التغییرات بالنقر فوق . **موافق**

تم حفظ ملف التعریف. سیتم تفعیل ملف التعریف على الأجھزة التي تستوفي قواعد التفعیل.

<span id="page-365-0"></span>يمكنك إنشاء ملفات تعريف متعددة لسياسة واحدة. يتم عرض ملفات التعريف التي تم إنشاؤها لسياسة في خصـائص السياسة، في القسم **ملفات تعريف السياسة**. یمكنك تعدیل ملف تعریف سیاسة وتغییر أولویة ملف [التعریف،](#page-365-0) وكذلك إزالة ملف [التعریف](#page-366-1).

تعدیل ملف تعریف سیاسة

تحریر إعدادات ملف تعریف سیاسة

تتوفر القدرة على تحریر ملف تعریف سیاسة لسیاسات Windows for Security Endpoint Kaspersky فقط.

لتعدیل ملف تعریف سیاسة

- .1 في شجرة وحدة التحكم، حدد مجموعة الإدارة التي یجب تعدیل ملف تعریف السیاسة لھا.
	- 2. في مساحة العمل الخاصة بالمجمو عة، حدد علامة التبويب ا**لسياسات**.
	- .3 قم بتحدید سیاسة ثم انتقل إلى نافذة خصائص السیاسة باستخدام قائمة السیاق.
	- 4. افتح القسم **ملفات تعریف السیاسة** في خصـائص السياسة<sub>.</sub>

يحتوي هذا القسم على قائمة بملفات التعريف التي تم إنشاؤها للسياسة. يتم عرض ملفات التعريف في القائمة وفقًا لأولوياتها.

5. حدد ملف تعريف سياسة وانقر فوق الزر **خصائص**.

.6 قم بتكوین ملف التعریف في نافذة الخصائص:

- إذا لزم الأمر ، في القسم **عام**، قم بتغيير اسم ملف التعريف ثم قم بتمكين أو تعطيل ملف التعريف باستخدام خانة الاختيار **تمكين ملف التعريف**.
	- في القسم **قواعد التفعيل**، قم بتحرير قواعد تفعيل ملف التعريف.
		- قم بتحریر إعدادات السیاسة في الأقسام المقابلة.

7. انقر على**موافق**.

سوف يتم تطبيق الإعدادات التي قمت بتعديلها إما بعد مزامنة الجهاز مع خادم الإدارة (إذا كان ملف تعريف السياسة نشطًا)، أو بعد تشغيل قاعدة تفعيل (إذا كان ملف التعریف غیر نشط).

تغییر أولویة ملف تعریف سیاسة

تحدد أولویة ملفات تعریف السیاسة ترتیب تنشیط ملفات التعریف على جھاز عمیل. یتم استخدام الأولویات إذا تم تعیین قواعد تنشیط متماثلة لمختلف ملفات تعریف السیاسة. على سبيل المثال، تم إنشاء ملفين تعريف سياسة: ملف التعريف 1 وملف التعريف 2والذي يختلف بواسطة القيم الخاصة لإعداد واحد (القيمة 1 والقيمة 2). أولوية ملف التعریف 1 أعلى من ملف التعریف 2. علاوة على ذلك، یوجد ملفات تعریف ذات أولویة أقل من ملف التعریف 2. تكون قواعد تنشيط ملفات التعریف تلك متماثلة.

عند تشغیل قاعدة تفعیل، سیتم تفعیل ملف التعریف 1 وسوف یأخذ الإعداد على الجهاز القیمة 1 إذا قمت بإز الة ملف التعریف 1، بذلك یكون لملف التعریف 2 الأولوية القصوى، وسوف يأخذ الإعداد القيمة 2.

<span id="page-366-1"></span>في قائمة ملفات تعريف السياسة، يتم عرض ملفات التعريف وفقًا لأولويات كل منها. يأتي ملف التعريف ذو الأولوية القصوى في المرتبة الأولى يمكنك تغيير أولویة ملف التعریف باستخدام زري السھم لأعلى والسھم لأسفل .

إزالة ملف تعریف سیاسة

لحذف ملف تعریف سیاسة:

- .1 في شجرة وحدة التحكم، حدد مجموعة الإدارة التي ترغب في حذف ملف تعریف سیاسة لھا.
	- 2. في مساحة العمل الخاصـة بمجموعة الإدارة، حدد علامة التبويب ا**لسياسات**.
	- .3 قم بتحدید سیاسة ثم انتقل إلى نافذة خصائص السیاسة باستخدام قائمة السیاق.
- 4. افتح القسم **ملفات تعریف السیاسة** في خصـائص سیاسة Kaspersky Endpoint Security.
	- 5. حدد ملف تعريف السياسة الذي تر غب في إز الته و انقر فوق الزر **حذف**.

<span id="page-366-0"></span>سیتم حذف ملف تعریف السیاسة. سیتم تمریر الحالة المفعلة إما لملف تعریف سیاسة آخر الذي سیتم تشغیل قواعد تنشیطھ على الجھاز، أو إلى السیاسة.

إنشاء قاعدة تفعیل ملف تعریف سیاسة

لإنشاء قاعدة تفعیل ملف تعریف سیاسة:

- .1 في شجرة وحدة التحكم، حدد مجموعة الإدارة التي یتعین علیك إنشاء قاعدة تفعیل ملف تعریف سیاسة لھا.
	- 2. في مساحة العمل الخاصة بالمجمو عة، حدد علامة التبويب ا**لسياسات**.
	- .3 قم بتحدید سیاسة ثم انتقل إلى نافذة خصائص السیاسة باستخدام قائمة السیاق.
		- 4. حدد القسم **ملفات تعريف السياسة** في النافذة خصـائص السياسة<sub>.</sub>
	- 5. حدد ملف تعريف السياسة الذي تحتاج إلي إنشاء قاعدة تفعيل لها، وانقر فوق الزر **خصائص**. یتم فتح نافذة خصائص ملف تعریف السیاسة. إذا كانت قائمة ملفات تعریف السیاسة فارغة، یمكنك إنشاء ملف [تعریف](#page-364-0) سیاسة.
		- 6. حدد القسم **قواعد التفعيل**، وانقر فوق الزر إ**ضافة**. سیبدأ تشغیل معالج قاعدة تفعیل ملف تعریف السیاسة الجدید.

7. في النافذة **قواعد تفعيل ملف تعريف السياسة**، حدد خانات الاختيار المجاورة للشروط التي يجب أن تؤثر على تفعيل ملف تعريف السياسة الذي تقوم بإنشائه:

**القواعد العامة لتفعیل ملف تعریف [السیاسة](javascript:toggleBlock()**

حدد خانة الاختیار ھذه لإعداد قواعد تفعیل ملف تعریف السیاسة على الجھاز بنا ًء على حالة الوضع غیر المتصل بالإنترنت للجھاز وقاعدة الاتصال بخادم الإدارة والعلامات المعینة للجھاز.

#### **قواعد استخدام** [Directory Active](javascript:toggleBlock()

حدد خانة الاختیار ھذه لإعداد قواعد تفعیل ملف تعریف السیاسة على الجھاز بناء على وجود الجھاز في الوحدة التنظیمیة لـ Active Directory، أو عضویة الجھاز (أو عضویة مالكھ) في مجموعة أمن Directory Active.

#### **[قواعد](javascript:toggleBlock() مالك جھاز معین**

حدد خانة الاختیار ھذه لإعداد قواعد تفعیل ملف تعریف السیاسة على الجھاز بنا ًء على مالك الجھاز.

**قواعد [مواصفات](javascript:toggleBlock() الأجھزة**

حدد خانة الاختیار هذه لإعداد قواعد تفعیل ملف تعریف السیاسة على الجهاز بناءً على حجم الذاكرة وعدد المعالجات المنطقية.

یعتمد عدد النوافذ الإضافیة للمعالج على الإعدادات التي تحددھا في ھذه الخطوة. یمكنك تعدیل قواعد تفعیل ملف تعریف السیاسة في وقت لاحق.

- 8. في النافذة ا**لشروط العامة**، حدد الإعدادات التالية:
- في حقل ا**لجهاز غير متصل**، في القائمة المنسدلة، حدد الشرط الخاص بوجود الجهاز على الشبكة:
	- **[نعم](javascript:toggleBlock()**

الجھاز موجود في شبكة خارجیة، وھذا یعني أن خادم الإدارة غیر متاح.

**[لا](javascript:toggleBlock()**

الجھاز موجود على الشبكة، لذا یتوفر خادم الإدارة.

**لم یتم [تحدید](javascript:toggleBlock() قیمة**

لن یتم تطبیق المعیار.

- في الخانة ا**لجهاز في موقع الشبكة المحدد**، استخدم القوائم المنسدلة لإعداد تفعيل ملف تعريف السياسة في حالة تنفيذ/عدم تنفيذ قاعدة الاتصال بخادم الإدارة على ھذا الجھاز:
	- **تم التنفیذ** / **لم یتم [التنفیذ](javascript:toggleBlock()**

الشرط الخاص بتفعیل ملف تعریف السیاسة (سواء تم تنفیذ القاعدة أو لم یتم تنفیذھا).

**اسم [القاعدة](javascript:toggleBlock()**

وصف موقع الشبكة للجھاز للاتصال بخادم الإدارة، والذي یجب استیفاء شروطھ (أو عدم استیفاء شروطھ) لتفعیل ملف تعریف السیاسة. یمكن إنشاء وصف موقع شبكة الأجھزة للاتصال بخادم الإدارة أو تكوینھ في قاعدة نقل عمیل شبكة.

يتم عر ض النافذة ا**لشروط العامة** في حالة تحديد خانة الاختيار ا**لقواعد العامة لتفعيل ملف تعريف السياسة**.

- 9. في نافذة ا**لشروط التي تستخدم العلامات،** حدد الإعدادات التالية:
	- **قائمة [العلامات](javascript:toggleBlock()**

في قائمة العلامات، حدد قاعدة لتضمین الجھاز في ملف تعریف السیاسة عن طریق تحدید خانات الاختیار المقابلة للعلامات ذات الصلة. يمكنك إضـافة علامات جديدة إلى القائمة عن طريق إدخالها في الحقل الموجود أعلى القائمة والنقر فوق الزر إ**ضافة**.

یتضمن الملف التعریفي للسیاسة أجھزة بھا أوصاف تحتوي جمیع العلامات المحددة. إذا تم إلغاء خانات الاختیار، لن یتم تطبیق المعیار. بشكل افتراضي، خانات الاختیار ھذه غیر محددة.

### **التطبیق على الأجھزة بدون [العلامات](javascript:toggleBlock() المحددة**

مّكن ھذا الخیار إذا كان یتعین علیك عكس تحدید علاماتك.

في حال تمكین ھذا الخیار، سیتضمن ملف تعریف السیاسة أجھزة بھا أوصاف لا تحتوي على أي من العلامات المحددة. إذا تم تعطیل ھذا الخیار، فلن یتم تطبیق المعیار.

یتم تعطیل ھذا الخیار افتراضیًا.

يتم عر ض النافذة **الشروط التي تستخدم العلامات** إذا تم تحديد خانة الاختيار ا**لقواعد العامة لتفعيل ملف تعريف السياسة**.

### 10. في نافذة **شروط استخدام Active Directory ،** حدد الإعدادات التالية:

**عضویة مالك الجھاز في مجموعة أمان** [Directory Active](javascript:toggleBlock()

إذا تم تمكین ھذا الخیار، فسیتم تفعیل ملف التعریف على الجھاز الذي یكون مالكھ عضًوا في مجموعة الأمان المحددة. إذا تم تعطیل ھذا الخیار، فلن یتم تطبیق معیار تفعیل ملف التعریف. یتم تعطیل ھذا الخیار افتراضیًا.

## **عضویة الجھاز في مجموعة أمان** [Directory Active](javascript:toggleBlock()

إذا تم تمكین ھذا الخیار، فسیتم تفعیل ملف تعریف السیاسة على الجھاز. إذا تم تعطیل ھذا الخیار، فلن یتم تطبیق معیار تفعیل ملف التعریف. یتم تعطیل ھذا الخیار افتراضیًا.

## **تخصیص الجھاز في الوحدة التنظیمیة لـ** [Directory Active](javascript:toggleBlock()

إذا تم تمكین ھذا الخیار، فسیتم تفعیل ملف تعریف السیاسة على الجھاز المدمج في الوحدة التنظیمیة المحددة لـ Directory Active. إذا تم تعطیل ھذا الخیار، فلن یتم تطبیق معیار تفعیل ملف التعریف.

یتم تعطیل ھذا الخیار افتراضیًا.

### یتم عرض إذا تم تحدید خیار . **شروط استخدام** Directory Active **قواعد استخدام** Directory Active

11. في **شروط استخدام مالك الجهاز ،** حدد الإعدادات التالية:

**مالك [الجھاز](javascript:toggleBlock()**

مكّن هذا الخيار لتكوين قاعدة تفعيل ملف التعريف وتمكينها على الجهاز وفقًا لمالكه في القائمة المنسدلة أسفل خانة الاختيار ، يمكنك تحديد معيار لتفعیل ملف التعریف:

- الجھاز ینتمي للمالك المحدد (العلامة "=").
- الجھاز لا ینتمي للمالك المحدد (العلامة"#").

إذا تم تمكين هذا الخيار ، فسيتم تفعيل ملف التعريف على الجهاز وفقًا للمعيار الذي تم تكوينه. يمكنك تحديد مالك الجهاز عندما يتم تحديد هذا الخیار. إذا تم تعطیل ھذا الخیار، فلن یتم تطبیق معیار تفعیل ملف التعریف. یتم تعطیل ھذا الخیار افتراضیًا.

**مالك الجھاز مدرج في [مجموعة](javascript:toggleBlock() أمان داخلیة**

مّكن ھذا الخیار لتكوین قاعدة تفعیل ملف التعریف على الجھاز وتمكینھا بواسطة عضویة المالك في مجموعة أمان داخلیة خاصة بـ Kaspersky Center Security. في القائمة المنسدلة أسفل خانة الاختیار، یمكنك تحدید معیار لتفعیل ملف التعریف:

- مالك الجھاز عضو في مجموعة الأمان الداخلیة المحددة (الرمز "=").
- مالك الجھاز لیس عضًوا في مجموعة الأمان الداخلیة المحددة (العلامة "#").

إذا تم تمكين هذا الخيار ، فسيتم تفعيل ملف التعريف على الجهاز وفقًا للمعيار الذي تم تكوينه. يمكنك تحديد مجموعة أمان من Kaspersky Security Center. إذا تم تعطیل هذا الخیار ، فلن یتم تطبیق معیار تفعیل ملف التعریف. یتم تعطیل هذا الخیار افتراضیًا

**تفعیل ملف تعریف [السیاسة](javascript:toggleBlock() من خلال دور محدد لمالك الجھاز**

حدد هذا الخيار لتكوين وتمكين قاعدة تفعيل ملف التعريف على الجهاز بناءً على [دور](#page-618-0) المالك. قم بإضافة الدور يدويًا من قائمة الأدوار الموجودة.

إذا تم تمكين هذا الخيار ، فسيتم تفعيل ملف التعريف على الجهاز وفقًا للمعيار الذي تم تكوينه.

- يتم فتح النافذة **شروط استخدام مالك الجهاز** إذا تم تحديد خانة الاختيار **قواعد مالك جهاز معين**.
	- 12. في **شروط استخدام مواصفات المعدات**، حدد الإعدادات التالية:
		- **حجم ذاكرة الوصول العشوائي** RAM**، [بالمیجابایت](javascript:toggleBlock()**

مّكن ھذا الخیار لتكوین قاعدة تفعیل ملف التعریف على الجھاز وتمكینھا بواسطة حجم ذاكرة الوصول العشوائي على ذلك الجھاز. في القائمة المنسدلة أسفل خانة الاختیار، یمكنك تحدید معیار لتفعیل ملف التعریف:

- حجم ذاكرة الوصول العشوائي للجھاز أصغر من القیمة المحددة (علامة "<").
- حجم ذاكرة الوصول العشوائي للجھاز أكبر من القیمة المحددة (علامة ">").

إذا تم تمكين هذا الخيار ، فسيتم تفعيل ملف التعريف على الجهاز وفقًا للمعيار الذي تم تكوينه. يمكنك تحديد حجم ذاكرة الوصول العشوائي على الجھاز. إذا تم تعطیل ھذا الخیار، فلن یتم تطبیق معیار تفعیل ملف التعریف. یتم تعطیل ھذا الخیار افتراضیًا.

**عدد [المعالجات](javascript:toggleBlock() المنطقیة**

مّكن ھذا الخیار لتكوین قاعدة تفعیل ملف التعریف على الجھاز وتمكینھا بواسطة عدد المعالجات المنطقیة على ذلك الجھاز. في القائمة المنسدلة أسفل خانة الاختیار، یمكنك تحدید معیار لتفعیل ملف التعریف:

- عدد المعالجات المنطقیة على الجھاز أقل من أو یساوي القیمة المحددة العلامة ("<").
- عدد المعالجات المنطقیة على الجھاز أكبر من أو یساوي القیمة المحددة (العلامة ">").

إذا تم تمكين هذا الخيار ، فسيتم تفعيل ملف التعريف على الجهاز وفقًا للمعيار الذي تم تكوينه. يمكنك تحديد عدد المعالجات المنطقية على الجهاز . إذا تم تعطیل ھذا الخیار، فلن یتم تطبیق معیار تفعیل ملف التعریف. یتم تعطیل ھذا الخیار افتراضیًا.

يتم عر ض **شروط استخدام مواصفات المعدات** إذا تم تحديد خيار **قواعد مواصفات الأجهزة**.

13. في النافذة ا**سم قاعدة تفعيل الخاصة بملف تعريف السياسية،** في الحقل ا**سم القاعدة،** حدد اسم للقاعدة.

سیتم حفظ ملف التعریف. سیتم تفعیل ملف التعریف على الجھاز عند تشغیل قواعد التنشیط.

يتم عر ض قو اعد تفعيل ملف تعريف السياسة التي تم إنشاؤ ها لملف التعريف في خصـائص ملف تعريف السياسة في القسم **قو اعد التفعيل** يمكنك تعديل أي من قواعد تفعیل ملف تعریف السیاسة أو إزالتھا.

یمكن تشغیل العدید من قواعد التفعیل في آن واحد.

# قواعد نقل الجھاز

نوصي بأتمتة تخصیص الأجھزة لمجموعات الإدارة من خلال قواعد نقل الجھاز. تتكون قاعدة نقل جھاز ما من ثلاثة أجزاء رئیسیة: اسم وشرط التنفیذ (التعبیر المنطقي باستخدام سمات الجھاز) ومجموعة إدارة مستھدفة. تقوم قاعدة ما بنقل جھاز ما إلى مجموعة الإدارة الھدف إذا توافقت سمات الجھاز مع شرط تنفیذ القاعدة.

كل قواعد نقل الأجھزة تحتوي على أولویات. یتحقق خادم الإدارة من سمات الجھاز وھل تتوافق ھذه السمات مع شرط تنفیذ كل قاعدة أو لا، بترتیب تصاعدي للأولویات. إذا توافقت سمات الجھاز مع شرط تنفیذ قاعدة ما، یتم نقل الجھاز إلى المجموعة الھدف، وبذلك تكتمل معالجة القاعدة لھذا الجھاز. إذا توافقت سمات الجھاز مع شروط قواعد متعددة، یتم نقل الجھاز إلى المجموعة الھدف الخاصة بالقاعدة ذات الأولویة الأعلى (أي التي لھا أعلى رتبة في قائمة القواعد).

یمكن إنشاء قواعد نقل الجھاز ضمنیًا. على سبیل المثال، في خصائص حزمة تثبیت ما أو مھمة تثبیت عن بًعد، یمكنك تحدید مجموعة الإدارة التي یجب نقل الجھاز إلیھا بعد تثبیت عمیل الشبكة علیھ. كما یمكن إنشاء قواعد نقل الجھاز بشكل صریح بواسطة مسؤول Center Security Kaspersky، في قائمة قواعد النقل. توجد القائمة في وحدة تحكم الإدارة، في خصائص مجموعة **الأجھزة غیر المخصصة**.

بشكل افتراضي، تكون قاعدة نقل جھاز مصممة للتخصیص الأولي للأجھزة إلى مجموعات الإدارة لمرة واحدة. تنقل القاعدة الأجھزة من مجموعة **الأجھزة غیر** ا**لمخصصة** مرة واحدة فقط في حالة نقل جهاز مرة واحدة بواسطة هذه القاعدة، فلن تنقله القاعدة مرة أخرى أبدًا، حتى وإن قمت بإعادة الجهاز إلى مجموعة **الأجهزة غير المخصصة** يدويًا. هذه هي الطريقة المستحسنة لتطبيق قواعد النقل.

یمكنك نقل الأجھزة التي تم تخصیصھا بالفعل لبعض مجموعات الإدارة. للقیام بذلك، من خصائص القاعدة، قم بإلغاء تحدید خانة الاختیار **نقل الأجھزة فقط التي لا** . **تنتمي لمجموعة إدارة**

یؤدي تطبیق قواعد النقل على الأجھزة التي تم تخصیصھا بالفعل لبعض مجموعات الإدارة إلى زیادة الحمل بشكل كبیر على خادم الإدارة.

یمكنك إنشاء قاعدة نقل من شأنھا التأثیر على جھاز واحد بشكل متكرر.

ننصح بشدة أن تتجنب نقل جھاز واحد من مجموعة إلى أخرى بشكل متكرر (على سبیل المثال، لتطبیق سیاسة محددة على ھذا الجھاز، قم بتشغیل مھمة جماعیة محددة أو قم بتحدیث الجھاز عبر نقطة توزیع محددة).

مثل هذا السیناریو غیر مدعوم، لأنه یزید الحمل على خادم الإدارة وحركة مرور الشبكة إلى الدرجة القصوى تتعارض هذه السیناریوهات أیضًا مع مبادئ تشغیل Kaspersky Security Center (وبخاصةً في مناطق حقوق الوصول والأحداث والنقارير). يجب العثور على حل أخر ، على سبيل المثال، من خلال استخدام ملفات تعریف [السیاسة،](#page-353-0) والمھام الخاصة بـ [تحدیدات](#page-87-0) الأجھزة، وتعیین عملاء الشبكة حسب [السیناریو](#page-529-0) القیاسي، وما إلى ذلك.

# نسخ قواعد نقل الجھاز

عندما یتوجب علیك إنشاء قواعد متعددة لنقل الجھاز ذات إعدادات متشابھة، یمكنك نسخ قاعدة موجودة ثم تغییر الإعدادات للقاعدة المنسوخة. على سبیل المثال، يكون الأمر مفيدًا عندما يتوجب عليك امتلاك قواعد متعددة ومتطابقة لنقل الجهاز والتي تكون ذات نطاقات IP ومجموعات مستهدفة مختلفة<sub>.</sub>

لنسخ قاعدة نقل الجھاز:

.1 افتح نافذة التطبیق الرئیسیة.

- 2. في المجلد الأ**جهزة غير المخصصة**، انقر فوق **تكوين القواعد**. تفتح نافذة . **الخصائص**: **الأجھزة غیر المخصصة**
- 3. في القسم **تحريك الجهاز ،** حدد قاعدة نقل الجهاز التي تر غب في نسخها<sub>.</sub>

### 4. انقر على **قاعدة النسخة**.

ستتم إضافة نسخ القاعدة المحددة لنقل الجھاز في نھایة القائمة.

سیتم إنشاء قاعدة جدیدة في حالة معطلة. یمكنك تحریر وتمكین القاعدة في أي وقت.

# تصنیف البرنامج

الأداة الرئیسیة لتشغیل التطبیقات ھي فئات Kaspersky) یُشار إلیھا فیما بعد باسم فئات KL(. تساعد فئات KL مسؤولي Center Security Kaspersky في تبسیط دعم تصنیف البرامج وتقلیل حركة المرور المتوجھة إلى الأجھزة المدارة لأدنى حد.

یجب إنشاء فئات المستخدم فقط للتطبیقات التي لا یمكن تصنیفھا في أي من فئات KL) على سبیل المثال البرامج المعّدة حسب الطلب). یتم إنشاء فئات المستخدم على أساس حزمة التثبیت الخاصة بتطبیق ما (MSI (أو مجلد یحتوي على حزمة التثبیت.

في حالة توفر مجموعة كبیرة من البرامج، والتي لم یتم تصنیفھا عبر فئات KL، فقد یكون من المفید إنشاء فئة یتم تحدیثھا تلقائیًا. ستتم إضافة المجامیع الاختباریة للملفات التنفیذیة إلى ھذه الفئة عند كل تعدیل للمجلد الذي یحتوي على حزم التوزیع.

لا تنشئ فئات برامج محدثة تلقائیًا للمجلدات Documents My و%windir% و%ProgramFiles% و86%x(ProgramFiles(.% تخضع مجموعة الملفات الموجودة في ھذه المجلدات لتغییرات متكررة، والتي تؤدي إلى حمل زائد على خادم الإدارة وحركة مرور الشبكة. یجب علیك إنشاء مجلد مخصص لمجموعة البرامج وإضافة عناصر جدیدة إلیھ بشكل دوري.

# المتطلبات الأساسیة لتثبیت التطبیقات على أجھزة المؤسسة العمیلة

تطابق عملیة التثبیت عن بُعد للتطبیقات على أجھزة المؤسسة العمیلة عملیة التثبیت عن بُعد داخل [المؤسسة](#page-305-0).

لتثبیت التطبیقات على أجھزة خاصة بمنظمة العمیل، یجب تنفیذ الإجراءات التالیة:

قبل تثبیت التطبیقات على أجھزة المؤسسة العمیلة لأول مرة، قم بتثبیت عمیل الشبكة علیھم.

عند تكوین حزمة تثبیت عمیل الشبكة بواسطة موفر الخدمة في Center Security Kaspersky، اضبط الإعدادات التالیة في نافذة الخصائص الخاصة بحزمة التثبیت:

- في القسم ا**لاتصال** في السلسلة **خادم الإدارة،** حدد عنو ان نفس خادم الإدار ة الافتر اضـي الذي تم تحديده أثناء التثبيت المحلي لعميل الشبكة على نقطة التوزیع.
- في القسم **خيارات متقدمة**، حدد خيار ا**لاتصال بخادم الإدارة باستخدام بوابة الاتصال** في سلسلة **عنوان بوابة الاتصال**، حدد عنوان نقطة التوزيع بمكنك استخدام عنوان IP أو اسم الجھاز في شبكة Windows.
- حدد ا**ستخدام موارد نظام التشغيل عبر نقاط التوزيع** كوسيلة التنزيل المُستخدمة مع حزمة تثبيت عميل الشبكة. يمكنك تحديد طريقة التنزيل على النحو التالي:
	- إذا قمت بتثبیت التطبیق باستخدام مھمة التثبیت عن بُعد، فیمكنك تحدید طریقة التنزیل بإحدى الطرق التالیة:
		- عند إنشاء مهمة تثبيت عن بُعد في النافذة إ**عدادات**.
		- في نـافذة خصــائص مـهمـة التثبيت عن بُعد، من خلال القسم إ**عدادات**.
	- إذا قمت بتثبیت التطبیقات باستخدام معالج التثبیت عن بُعد، فیمكنك تحدید طریقة التنزیل في النافذة الخاصة بھذا المعالج. **إعدادات**
	- یجب أن یمتلك الحساب المستخدم بواسطة نقطة التوزیع للتخویل إمكانیة الوصول إلى مورد Admin\$ على جمیع الأجھزة العمیلة.

# عرض الإعدادات المحلیة للتطبیق وتحریرھا

یتیح لك نظام إدارة Center Security Kaspersky بإدارة الإعدادات المحلیة للتطبیق عن بُعد على الأجھزة من خلال وحدة تحكم الإدارة.

الإعدادات المحلیة للتطبیق ھي إعدادات التطبیق المخصصة لجھاز محدد. ویمكنك استخدام Center Security Kaspersky لتعیین الإعدادات المحلیة للتطبیق للأجھزة في مجموعات الإدارة.

وتتوفر أوصاف تفصیلیة لإعدادات تطبیقات Kaspersky في الأدلة المعنیة.

لعرض الإعدادات المحلیة لتطبیق ما أو تغییرھا:

1. في مساحة عمل المجموعة التي ينت*مي* إليها الجهاز ذو الصلة، حدد علامة التبويب الأ**جهزة**.

2. في نـافذة خصـائص الـجـهاز ، من القسم ا**لتطبيقات**، حدد التطبيق ذا الصـلـة<sub>.</sub>

.3 افتح نافذة خصائص التطبیق بالنقر المزدوج فوق اسم التطبیق أو النقر فوق الزر . **خصائص**

تفتح نافذة الإعدادات المحلیة للتطبیق المحدد لكي تتمكن من عرض ھذه الإعدادات وتحریرھا.

یمكنك تغییر قیم الإعدادات التي لم یكن تعدیلھا محظو ًرا بواسطة سیاسة مجموعة (أي غیر الممیزة بأیقونة القفل ( ) في سیاسة).

# تحدیث Center Security Kaspersky والتطبیقات التطبیقات المدارة

یصف ھذا القسم الخطوات الواجب علیك اتخاذھا لتحدیث Center Security Kaspersky والتطبیقات المدارة.

# السیناریو: تحدیث منتظم لقواعد بیانات Kaspersky وتطبیقاتھا

یوفر ھذا القسم سیناریو للتحدیث المنتظم لقواعد بیانات Kaspersky والوحدات النمطیة للبرامج والتطبیقات. بعد أن تكمل تكوین [سیناریو](#page-335-0) حمایة الشبكة، یجب أن تحافظ على موثوقیة نظام الحمایة للتأكد أن خوادم الإدارة والأجهزة المُدارة تبقى محمیة من مختلف التهدیدات، مثل الفیروسات وهجمات الشبكة وهجمات التصید الاحتیالي.

تبقى حمایة الشبكة محدثة بالتحدیثات المنتظمة لما یلي:

- قواعد بیانات Kaspersky والوحدات النمطیة للبرامج
- تطبیقات Kaspersky المثبّتة، بما في ذلك مكونات Center Security Kaspersky وتطبیقات الأمان

عند إكمالك لھذا السیناریو، یمكنك التأكد مما یلي:

- شبكتك محمیة بأحدث برامج Kaspersky، وھذه تشمل مكونات Center Security Kaspersky وتطبیقات الأمان.
	- قواعد بیانات مكافحة الفیروسات وقواعد بیانات Kaspersky الأخرى ضروریة للغایة لأمان الشبكة تبقى محدثة.

المتطلبات الأساسیة

يجب أن تكون الأجهزة المُدارة متصلة بخادم الإدارة. إذا كانت غير متصلة، فكر في تحديث قواعد بيانات Kaspersky والوحدات النمطية للبرامج والتطبيقات یدویًا أو مباشرةًمن خوادم تحدیث [Kaspersky](https://support.kaspersky.com/KESWin/11.7.0/en-US/34566.htm) .

يجب أن يكون خادم الإدارة متصلاً بالإنترنت.

قبل البدء، تأكد من إجرائك لما یلي:

1. نشرت تطبيقات أمان Kaspersky على الأجهزة المُدارة وفق <u>سيناريو نشر تطبيقات Kaspersky عبر Kaspersky Security Center 13.2 Web</u> .Console

.2 أنشأت وكونت جمیع السیاسات المطلوبة وملفات تعریف السیاسة والمھام وفق [سیناریو](#page-335-0) تكوین حمایة الشبكة.

3. [خصصت](#page-137-0) كمية مناسبة من نقاط التوزيع وفق عدد الأجهزة المُدارة ومخطط الشبكة.

تحدیث قواعد بیانات Kaspersky وتطبیقاتھ یسري عبر بضعة مراحل:

#### <sup>1</sup> **اختیار مخطط تحدیث**

یوجد عدة [مخططات](#page-375-0) یمكنك استخدامھا في تثبیت التحدیثات لمكونات Center Security Kaspersky وتطبیقات الأمان. اختر المخطط أو عدة مخططات تلبي متطلبات شبكتك بصورة مثالیة.

#### <sup>2</sup> **إنشاء مھمة لتنزیل التحدیثات إلى مستودع خادم الإدارة**

یتم إنشاء ھذه المھمة تلقائیًا من خلال معالج البدء السریع في Center Security Kaspersky. إذا لم تشغِّل "المعالج"، قم بإنشاء المھمة الآن.

المھمة مطلوبة لتنزیل التحدیثات من خوادم تحدیث Kaspersky إلى مستودع خادم الإدارة وكذلك لتحدیث قواعد بیانات Kaspersky والوحدات النمطیة للبر امج لـ Kaspersky Security Center. بعد تنزیل التحدیثات، یمكن نشر ها على الأجهزة الْمُدار ة.

إذا كانت شبكتك قد خصصت نقاط التوزیع، يتم تنزیل التحدیثات تلقائيًا من مستودع خادم الإدارة إلى مستودعات نقاط التوزیع. في هذه الحالة، تقوم الأجهزة المُدارة المضمّنة في نطاق نقطة التوزیع بتنزیل التحدیثات من مستودع نقطة التوزیع بدلاً من مستودع خادم الإدارة.

تعلیمات للمساعدة:

- وحدة تحكم الإدارة: إنشاء مھمة تنزیل [التحدیثات](#page-380-0) إلى مستودع خادم الإدارة
- Console Web 13.2 Center Security Kaspersky: إنشاء مھمة تنزیل [التحدیثات](#page-1046-0) إلى مستودع خادم الإدارة

<sup>3</sup> **إنشاء مھمة تنزیل التحدیثات إلى مستودعات نقاط التوزیع** (**اختیاري**)

یتم تنزیل التحدیثات بشكل افتراضي إلى نقاط التوزیع من خادم الإدارة. یمكنك تكوین Center Security Kaspersky لتنزیل التحدیثات إلى نقاط التوزیع مباشرةًمن خوادم تحدیث Kaspersky. ومن الأفضل التنزیل إلى مستودعات نقاط التوزیع إذا كانت تكلفة حركة المرور بین خادم الإدارة ونقاط التوزیع أكثر من حركة المرور بین نقاط التوزیع وخوادم تحدیث Kaspersky أو إذا لم یتمتع خادم الإدارة بإمكانیة الوصول إلى الإنترنت.

عند تخصیص شبكتك لنقاط التوزیع وعند إنشاء مھمة points distribution of repositories the to updates Download، تقوم نقاط التوزیع بتنزیل التحدیثات من خوادم تحدیث Kaspersky ولیس من مستودع خادم الإدارة.

تعلیمات للمساعدة:

- وحدة تحكم الإدارة: إنشاء مھمة تنزیل التحدیثات إلى [مستودعات](#page-385-0) نقاط التوزیع
- Console Web 13.2 Center Security Kaspersky: إنشاء مھمة تنزیل التحدیثات إلى [مستودعات](#page-1052-0) نقاط التوزیع

#### <sup>4</sup> **تكوین نفاط التوزیع**

عندما تقوم شبكتك <u>بتخصيص نقاط توز</u>يع، تأكد أن خيار Deploy updates مفعل في جميع نقاط التوزيع المطلوبة<sub>.</sub> عندما يكون هذا الخيار معطلاً لنقطة التوزیع، یتم إدراج الأجھزة في نطاق تنزیل تحدیثات نقطة التوزیع من مستودع خادم الإدارة.

إذا كنت تر غب في أن تتلقى الأجهزة المُدارة تحديثات من نقاط التوزيع فقط، قم بتفعيل خيار Distribute files through distribution points في سیاسة عمیل [الشبكة](#page-599-0). only

<sup>5</sup> **تحسین عملیة التحدیث باستخدام النموذج غیر المتصل بالإنترنت الخاص بتنزیل التحدیث أو ملفات** di) **اختیاري**)

یمكنك تحسین عملیة التحدیث باستخدام <u>النموذج غیر المتصل بالإنترنت الخاص بتنزیل [التحدیثات](#page-393-0)</u> (مفعل بشكل افتراضي) أو باستخدام <u>[ملفات](#page-379-0) diff.</u> لكل قطاع شبكة، علیك اختیار ما ستفعلھ من ھاتین المیزتین لأنھما لا یعملان في الوقت نفسھ.

عند تفعیل النموذج غیر المتصل بالإنترنت الخاص بتنزیل التحدیثات، یقوم عمیل الشبكة بتنزیل التحدیثات المطلوبة إلى الجهاز المُدار بمجرد تنزیل التحدیثات إلى مستودع خادم الإدارة قبل أن یطلب تطبیق الأمان التحدیثات. یعزز ھذا من موثوقیة عملیة التحدیث. لاستخدام ھذه المیزة ، قم بتمكین خیار Download في سیاسة وكیل [الشبكة](#page-599-0). (updates and anti-virus databases from Administration Server in advance (recommended

إذا لم تستخدم النموذج غير المتصل بالإنترنت الخاص بتنزيل التحديثات، يمكنك تحسين حركة المرور بين خادم الإدارة والأجهزة المُدارة باستخدام ملفات diff. عند تفعیل ھذه المیزة، یقوم خادم الإدارة أو نقطة التوزیع بتنزیل ملفات di بدلاً من كامل ملفات قواعد بیانات Kaspersky أو الوحدات النمطیة للبرامج. یصف ملف di الاختلافات بین نسختین من ملف قاعدة البیانات أو الوحدة النمطیة للبرامج. وبالتالي یشعل ملف di مساحة أقل من ملف كامل. یتسبب ھذا في انخفاض حركة المرور بين خادم الإدارة أو نقاط التوزيع والأجهزة المُدارة. لاستخدام هذه الميزة، قم بتفعيل خيار Download diff files في خصائص Download updates to the repositories of مھمة أو/و Download updates to the Administration Server repository مھمة .distribution points

تعلیمات للمساعدة:

- استخدام ملفات di لتحدیث قواعد بیانات [Kaspersky](#page-379-0) والوحدات النمطیة للبرامج
- وحدة تحكم الإدارة: تمكین النموذج غیر المتصل بالإنترنت لتنزیل [التحدیثات](#page-393-1) وتعطیلھ
- Console Web 13.2 Center Security Kaspersky: تمكین النموذج غیر المتصل بالإنترنت لتنزیل [التحدیثات](#page-1060-0) وتعطیلھ
	- <sup>6</sup> **التحقق من التحدیثات ا ُلمن ّزلة** (**اختیاري**)

قبل تثبیت التحدیثات التي تم تنزیلھا، یمكنك التحقق من صحة التحدیث من خلال مهمة تحدیث التحقق. تعمل هذه المهمة على تشغیل مهام تحدیث الجهاز ثم مهام فحص الفیروسات التي تم تكوینھا عبر الإعدادات الخاصة بمجموعة محددة من أجھزة الاختبار. عند الحصول على نتائج المھمة، یبدأ خادم الإدارة نشر التحدیث إلى الأجھزة الباقیة أو یحظره.

یمكن إجراء مھمة التحقق من صحة التحدیث كجزء من مھمة تنزیل التحدیثات إلى مستودع خادم الإدارة. في خصائص مھمة تنزیل التحدیثات إلى مستودع خادم الإدارة، قم بتمكين الخيار ا**لتحقق من صحة التحديثات قبل التوزيع** في وحدة التحكم الإدارية أو خيار Run update verification في Kaspersky .Security Center 13.2 Web Console

تعلیمات للمساعدة:

- وحدة تحكم الإدارة: التحقق من [التحدیثات](#page-389-0) المُنزّلة
- Console Web 13.2 Center Security Kaspersky: التحقق من [التحدیثات](#page-1051-0) ال ُمن ّزلة

<sup>7</sup> **اعتماد ورفض تحدیثات البرنامج**

بشكل افتراضي، يكون لتحديثات البرامج التي تم تنزيلها حالة غير محددة. يمكنك تغيير الحالة إلى مقبولة أو مرفوضة. يتم تثبيت التحديثات المقبولة دائمًا. إذا تطلب التحديث مراجعة وقبول شروط اتفاقية ترخيص المستخدم النهائي، أنت بحاجة أولاً إلى قبول الشروط يمكن بعد ذلك نشر التحديث على الأجهزة المُدارة. لا يمكن تثبيت التحديثات غير المحددة إلا على عميل الشبكة <u>ومكونات Kaspersky Security Center الأخرى</u> وفق إعدادات سياسة عميل الشبكة. لن يتم تثبيت التحديثات التي تحدد لها حالة مرفوضة. في حالة وجود تحديث مرفوض لتطبيق قد تم تثبيته مسبقًا، سيحاول Kaspersky Security Center إلغاء تثبیت ذلك التحدیث من جمیع الأجھزة. لا یمكن إلغاء تثبیت التحدیثات لمكونات Center Security Kaspersky.

تعلیمات للمساعدة:

- وحدة تحكم الإدارة: الموافقة على تحدیثات البرامج [ورفضھا](#page-407-0)
- Console Web 13.2 Center Security Kaspersky: الموافقة على تحدیثات البرامج [ورفضھا](#page-1059-0)
- <sup>8</sup> **تكوین التثبیت التلقائي للتحدیثات والتصحیحات المخصصة لمكونات** Center Security Kaspersky

بد ًءا من الإصدار 10 2 Pack Service، یتم تلقائیًا تثبیت التحدیثات والتصحیحات المنزلة لعمیل الشبكة ومكونات Center Security Kaspersky ا<u>لأخرى.</u> إذا تركت خيار [Automatically install applicable](#page-394-0) updates and patches for components that have the ـ Undefined status مفعلاً في خصـائص عميل الشبكة، عندها سيتم جميع التحديثات تلقائيًا بـعد أن يتم تنزيلها إلى المستودع (أو عدة مستودعات). إذا تم تعطیل ھذا الخیار، فسوف یتم تثبیت تصحیحات Kaspersky التي تم تنزیلھا وتعیین الحالة غیر محددة لھا فقط بعد أن تقوم بتغییر حالتھا إلى معتمدة.

بالنسبة لإصدارات وكيل الشبكة الأقدم من 10 Service Pack. 2- تأكد من تمكين الخيار **تحديث الوحدات النمطية لعامل الشبكة** في خصائص مهمة تنزيل التحدیثات إلى مستودع خادم الإدارة أو مھمة تنزیل التحدیثات إلى مستودعات توزیع النقاط.

تعلیمات للمساعدة:

وحدة تحكم الإدارة: تمكین وتعطیل التحدیث والتصحیح التلقائیین لمكونات [Center Security Kaspersky](#page-394-1)

Kaspersky Security لمكونات التلقائیین والتصحیح التحدیث وتعطیل تمكین [:Kaspersky Security Center 13.2](#page-1057-0) Web Console **Center** 

#### <sup>9</sup> **تثبیت التحدیثات لخادم الإدارة**

تحديثات البر امج لخادم الإدار ة لا تعتمد على حالات التحديث. لم يتم تثبيتها تلقائيًا ويجب أن تتم الموافقة عليها بشكل مبدئي من قبل المسؤول في تبويب ا**لمراقبة** في وحدة تحكم الإدارة **(خادم الإدارة <** اسم الـخـا دم > ← **المراقبة)** أو في قسم NOTIFICATIONS في وحدة تحكم الويب Kaspersky ← ) 13.2 Center Security(. یجب أن یقوم المدیر بعد ذلك بتشغیل تثبیت التحدیثات MONITORING & REPORTING NOTIFICATIONS بشكل صریح.

#### <sup>10</sup> **تكوین التثبیت التلقائي لتحدیثات تطبیقات الأمان**.

قم بإنشاء مهام التحدیثات للتطبیقات المُدارة من أجل توفیر تحدیثات في الوقت المناسب للتطبیقات والوحدات النمطیة للبرامج وقواعد بیانات Kaspersky، بما في ذلك قواعد بیانات مكافحة الفیروسات. لضمان التحدیثات في الوقت المناسب، نوصي بتحدید خیار When new updates are downloaded to the repository أثناء <u>تكوين ج</u>دول المهام.

إذا كانت شبكتك تتضمن أجھزة 6IPv فقط وترغب في تحدیث تطبیقات الأمان المثبتة على ھذه الأجھزة بانتظام، فتأكد من تثبیت خادم الإدارة (الإصدار الأقدم من 13.2) وعمیل الشبكة (الإصدار الأقدم من 13.2) على الإدارة الأجھزة.

إلا Kaspersky Endpoint Security for Linux و Kaspersky Endpoint Security for Windows تحدیثات تثبیت یتم لا ،افتراضي بشل بعد أن تغیر حالة التحدیث إلى مقبولة. یمكنك تغییر إعدادات التحدیث في مھمة التحدیث.

إذا تطلب التحديث مراجعة وقبول شروط اتفاقية ترخيص المستخدم النهائي، أنت بحاجة أولاً إلى قبول الشروط يمكن بعد ذلك نشر التحديث على الأجهزة المُدار ة

تعلیمات للمساعدة:

- وحدة تحكم الإدارة: التثبیت التلقائي لتحدیثات [Security Endpoint Kaspersky](#page-392-0) على الأجھزة
- الأجھزة على [Kaspersky Endpoint Security](#page-1058-0) لتحدیثات التلقائي التثبیت :Kaspersky Security Center 13.2 Web Console

## النتائج

<span id="page-375-0"></span>عند إكمال السیناریو، یتم تكوین Center Security Kaspersky لتحدیث قواعد بیانات Kaspersky وتطبیقات Kaspersky المثبتة بعد تنزیل التحدیثات إلى مستودع خادم الإدارة أو مستودعات نقاط التوزیع. یمكنك بعد ذلك التقدم إلى مراقبة حالة الشبكة.

# حول تحدیث قواعد بیانات Kaspersky والوحدات النمطیة للبرامج والتطبیقات

للتأكد من تحدیث حمایة خو ادم الإدار ة و الأجهز ة المُدار ة لدیك، یجب علیك تو فیر تحدیثات لما یلي في الو قت المحدد:

- قواعد بیانات Kaspersky والوحدات النمطیة للبرامج
- تطبیقات Kaspersky المثبّتة، بما في ذلك مكونات Center Security Kaspersky وتطبیقات الأمان

بناءً على تكوين شبكتك، يمكنك استخدام المخططات التالية الخاصة بتنزيل التحديثات اللاز مة و توزيعها للأجهز ة المُدارة:

- باستخدام مھمة واحدة: تنزیل التحدیثات إلى مستودع خادم الإدارة
	- باستخدام مھمتین:
	- مھمة تنزیل التحدیثات إلى مستودع خادم الإدارة
- Download updates to the repositories of distribution points مھمة
- یدویًا من خلال مجلد محلي أو مجلد مشترك أو خادم FTP
- مباشرة من خوادم تحدیث Kaspersky إلى Security Endpoint Kaspersky على الأجھزة ال ُمدارة

باستخدام المھمة تنزیل التحدیثات إلى مستودع خادم الإدارة

في ھذا المخطط، یقوم Center Security Kaspersky بتنزیل التحدیثات من خلال مھمة تنزیل التحدیثات إلى مستودع خادم الإدارة. وفي الشبكات الصغیرة التي تحتوي على أقل من 300 جهاز مُدار في مقطع شبكة واحد أو أقل من 10 أجهزة مُدارة في كل مقطع للشبكة، يتم توزيع التحديثات إلى الأجهزة المُدارة مباشرة من مستودع خادم الإدارة (انظر الشكل أدناه).

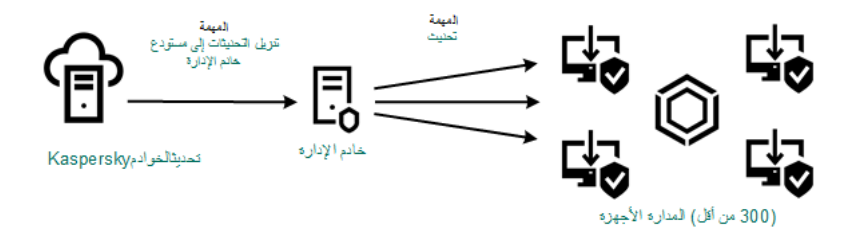

التحدیث باستخدام المھمة تنزیل التحدیثات إلى مستودع خادم الإدارة دون نقاط توزیع

یتصل خادم الإدارة افتراضیًا بخوادم تحدیث Kaspersky وتنزیل التحدیثات باستخدام بروتوكول HTTPS. یمكنك تكوین خادم الإدارة لاستخدام بروتوكول HTTP بدلاً من HTTPS.

إذا كانت شبكتك تحتوي على أكثر من 300 جھاز ُمدار في مقطع شبكة واحد أو إذا كانت شبكتك تتكون من مقاطع شبكات متعددة تحتوي على أكثر من 9 أجھزة ُمدارة في كل مقطع شبكة، فنوصیك باستخدام نقاط [التوزیع](#page-137-1) لنشر التحدیثات إلى الأجھزة ال ُمدارة (انظر الشكل أدناه). وتقلل نقاط التوزیع من التحمیل الموجود على خادم الإدارة ويعمل على تحسين حركة المرور بين خادم الإدارة والأجهزة المُدارة. يمكنك [حساب](#page-137-0) عدد نقاط التوزيع لمطلوبة لشبكتك وتكوينها.

وفي هذا المخطط، يتم تنزيل التحديثات تلقائيًا من مستودع خادم الإدارة إلى مستودعات نقاط التوزیع. تقوم الأجهزة المُدارة المضمّنة في نطاق نقطة التوزیع بتنزیل التحدیثات من مستودع نقطة التوزیع بدلاً من مستودع خادم الإدارة.

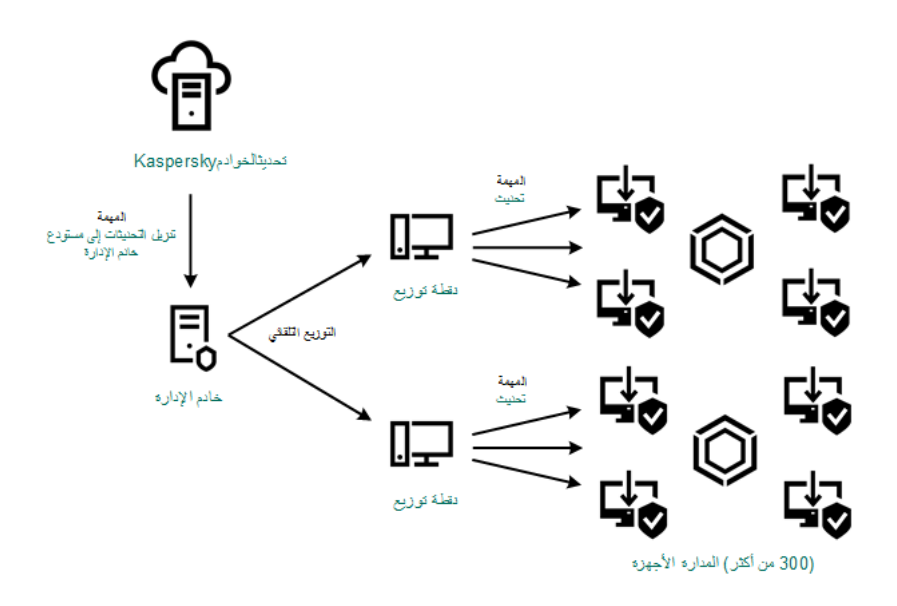

التحدیث باستخدام مھمة تنزیل التحدیثات إلى مستودع خادم الإدارة مع نقاط توزیع

عند اكتمال المھمة تنزیل التحدیثات إلى مستودع خادم الإدارة، یتم تنزیل التحدیثات التالیة إلى مستودع خادم الإدارة:

- قواعد بیانات Kaspersky والوحدات النمطیة للبرامج لـ Center Security Kaspersky یتم تثبیت ھذه التحدیثات تلقائیًا.
	- قواعد بيانات Kaspersky والوحدات النمطية للبر امج لتطبيقات الأمان على الأجهزة المُدار ة

یتم تثبیت ھذه التحدیثات من خلال مھمة تحدیث لـ Windows for Security [Endpoint Kaspersky.](#page-1058-0)

تحدیثات خادم الإدارة

لا یتم تثبیت ھذه التحدیثات تلقائیًا. ویجب على المسؤول الموافقة صراحة على تثبیت التحدیثات وتشغیلھا.

تلزم حقوق المسؤول المحلي لتثبیت التصحیحات على خادم الإدارة.

Kaspersky Security Center مكونات تحدیثات

یتم افتراضیًا تثبیت ھذه التحدیثات تلقائیًا. ویمكنك تغییر [الإعدادات](#page-1057-0) في سیاسة عمیل الشبكة.

تحدیثات تطبیقات الأمن

بشكل افتراضي، لا یثبت Windows for Security Endpoint Kaspersky إلا التحدیثات التي توافق علیھا. (یمكنك الموافقة على التحدیثات عبر وحدة تحكم الإدارة أو عبر Console Web 13.2 [Center Security Kaspersky\(.](#page-407-0) ویتم تثبیت التحدیثات من خلال المھمة تحدیث ویمكن تكوینھا في خصائص ھذه المھمة.

لا تتوفر تنزیل التحدیثات إلى مستودع مھمة خادم الإدارة على خوادم الإدارة الافتراضیة. مستودع خادم الإدارة الافتراضي یعرض التحدیثات المن ّزلة على خادم الإدارة الرئیسي.

ويمكنك تكوين التحديثات للتحقق من التشغيل والأخطاء بمجمو عة من الأجهزة الاختبارية. وفي حالة نجاح عملية التحقق، يتم توزيع التحديثات إلى الأجهزة المُدارة الأخرى.

یتطلب كل تطبیق من تطبیقات Kaspersky تحدیثات من خادم الإدارة. قام خادم الإدارة بتجمیع تلك الطلبات وتنزیل التحدیثات التي تم طلبھا من قبل التطبیق فقط. یضمن هذا عدم تنزیل نفس التحدیثات عدة مرات وعدم تنزیل التحدیثات غیر الضروریة أبدًا. عند تشغیل مهمة تنزیل التحدیثات إلى مستودع خادم الإدارة، یرسل خادم الإدارة المعلومات التالیة إلى خوادم تحدیث Kaspersky تلقائیًا لضمان تنزیل إصدارات ذات صلة بقواعد بیانات Kaspersky والوحدات النمطیة للبرامج:

- معرف التطبیق وإصداره
	- معرف تثبیت التطبیق
	- معرف المفتاح المفعل
- معرف تشغیل تنزیل التحدیثات إلى مستودع مھمة خادم الإدارة

لا تحتوي أيّ من المعلومات المنقولة على تفاصيل شخصية أو بيانات سرية أخرى. يحمي AO Kaspersky Lab المعلومات وفقًا للمتطلبات التي ينص عليها القانون.

باستخدام المھمتین: المھمة تنزیل التحدیثات إلى مستودع خادم الإدارة والمھمة repositories the to updates Download of distribution points

یمكنك تنزیل التحدیثات إلى مستودعات نقاط التوزیع مباشرة من خوادم تحدیث Kaspersky بدلاً من مستودع خادم الإدارة، ثم توزیع التحدیثات على الأجھزة المُدارة (انظر الشكل أدناه). ومن الأفضل التنزیل إلى مستودعات نقاط التوزیع إذا كانت تكلفة حركة المرور بین خادم الإدارة ونقاط التوزیع أكثر من حركة المرور بین نقاط التوزیع وخوادم تحدیث Kaspersky أو إذا لم یتمتع خادم الإدارة بإمكانیة الوصول إلى الإنترنت.

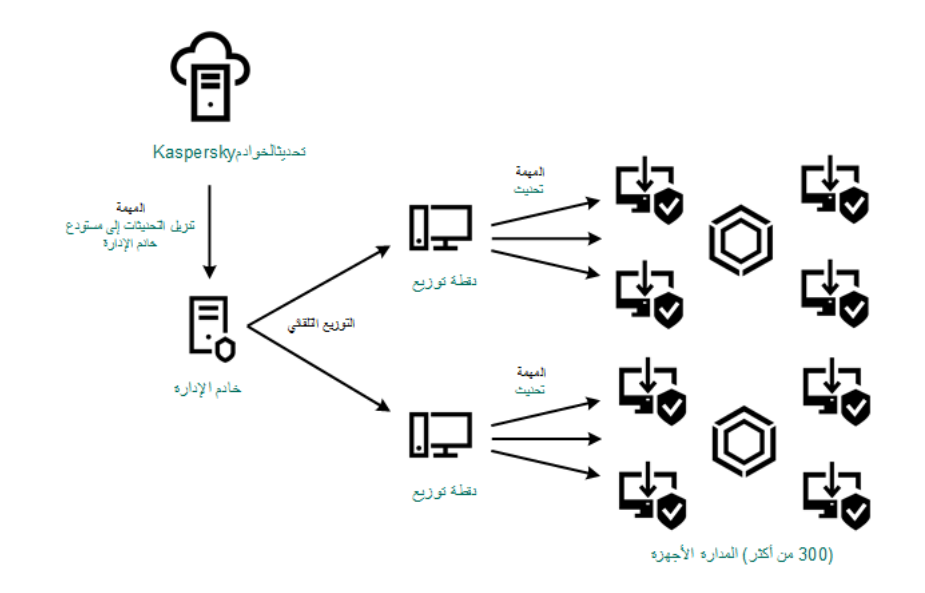

تحدیث باستخدام المھمة تنزیل التحدیثات إلى مستودع خادم الإدارة والمھمة points distribution of repositories the to updates Download

یتصل خادم الإدارة ونقاط التوزیع افتراضیًا بخوادم تحدیث Kaspersky وتنزیل التحدیثات باستخدام بروتوكول HTTPS. یمكنك تكوین خادم الإدارة و/ أو نقاط التوزیع لاستخدام بروتوكول HTTP بدلاً من HTTPS.

لتنفیذ ھذا المخطط، قم بإنشاء مھمة points distribution of repositories the to updates Downloadبالإضافة إلى مھمة تنزیل التحدیثات إلى مستودع خادم الإدارة. وبعد ذلك، ستقوم نقاط التوزیع بتنزیل التحدیثات من خوادم تحدیث Kaspersky ولیس من مستودع خادم الإدارة.

لا یمكن لأجھزة نقاط التوزیع التي تعمل بنظام macOS تنزیل التحدیثات من خوادم تحدیث Kaspersky.

في حالة وجود جھاز أو أكثر من الأجھزة التي تعمل بنظام macOS داخل نطاق مھمة تنزیل التحدیثات إلى مستودعات نقاط التوزیع ، تكون المھمة مكتملة مع إظھار حالة فشل ، حتى إذا تم إكمالھا بنجاح على جمیع أجھزة Windows.

كما يلزم توفير مهمة تنزيل التحديثات إلى مستودع خادم الإدارة في هذا المخطط، نظرًا لاستخدام هذه المهمة في تنزيل قواعد بيانات Kaspersky والوحدات النمطیة للبرامج في Center Security Kaspersky.

یدویًا من خلال مجلد محلي أو مجلد مشترك أو خادم FTP

إذا لم تتمتع الأجھزة العمیلة باتصال بخادم الإدارة، یمكنك استخدام مجلد محلي أو مورد مشترك كمصدر لتحدیث قواعد بیانات [Kaspersky](#page-1061-0) والوحدات النمطیة للبرامج والتطبیقات. وفي ھذا المخطط، تحتاج إلى نسخ التحدیثات اللازمة من مستودع خادم الإدارة إلى محرك الأقراص القابل للإزالة ونسخ التحدیثات إلى المجلد المحلي أو المورد المشترك المحدد كمصدر تحدیث في إعدادات Security Endpoint Kaspersky) انظر الشكل أدناه).

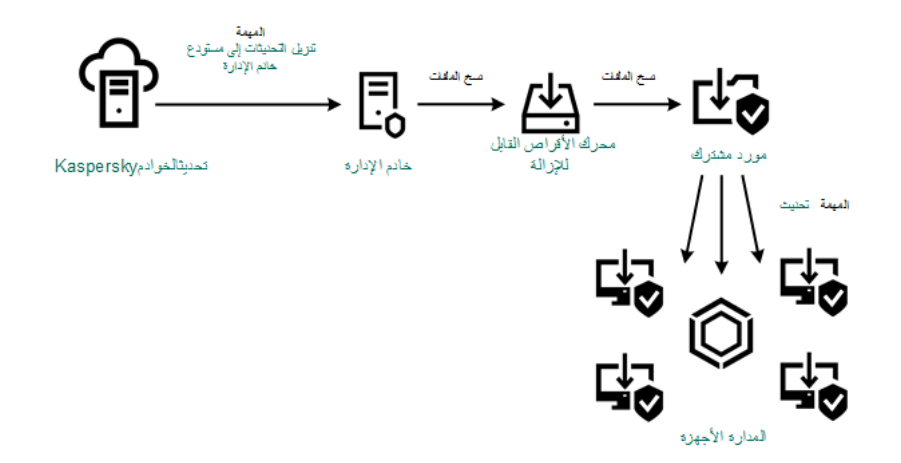

التحدیث من خلال مجلد محلي أو مجلد مشترك أو خادم FTP

لمزید من المعلومات حول مصادر التحدیثات في Security Endpoint Kaspersky ، راجع المساعدة التالیة:

- [Kaspersky Endpoint](https://support.kaspersky.com/KESWin/11.7.0/en-US/133789.htm) Security for Windows تعلیمات
	- [Kaspersky Endpoint](https://support.kaspersky.com/KES4Linux/11.1.0/en-US/161303.htm) Security for Linux دعم

مباشرة من خوادم تحدیث Kaspersky إلى Kaspersky Endpoint Security على الأجهزة الْمُدارة

على الأجهزة المُدارة، يمكنك تكوين Kaspersky Endpoint Security لتلقي التحديثات مباشرة من خوادم تحديث Kaspersky (انظر الشكل أدناه).

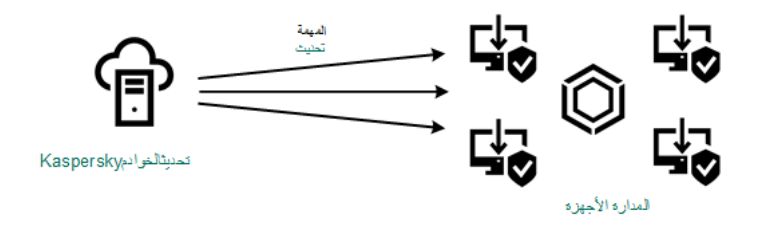

تحدیث تطبیقات الأمن مباشرة من خوادم تحدیث Kaspersky

في ھذا المخطط، لا یستخدم تطبیق الأمن المستودعات المتوفرة من Center Security Kaspersky. ولتلقي التحدیثات مباشرة من خوادم تحدیث Kaspersky، حدد خوادم تحدیث Kaspersky كمصدر تحدیث في واجھة تطبیق الأمان. لمزید من المعلومات حول ھذه الإعدادات، راجع المساعدة التالیة:

- [Kaspersky Endpoint](https://support.kaspersky.com/KESWin/11.7.0/en-US/34566.htm) Security for Windows تعلیمات
	- [Kaspersky Endpoint](https://support.kaspersky.com/KES4Linux/11.1.0/en-US/161303.htm) Security for Linux دعم

# <span id="page-379-0"></span>حول استخدام ملفات di لتحدیث قواعد بیانات Kaspersky والوحدات النمطیة للبرامج

عندما يقوم Kaspersky Security Center بتنزیل التحدیثات من خوادم تحدیث Kaspersky، فإنه یعمل على تحسین حركة المرور باستخدام ملفات diff. يمكنك أيضًا تمكين استخدام ملفات diff بواسطة الأجهزة (خوادم الإدارة، ونقاط التوزیع، والأجهزة العميلة) التي تستقبل التحديثات من الأجهزة الأخرى على شبكتك.

حول میزة تنزیل ملفات di

یصف ملف di الاختلافات بین نسختین من ملف قاعدة البیانات أو الوحدة النمطیة للبرامج. إن استخدام ملفات di یحفظ حركة المرور داخل شبكة شركتك لأن ملفات diff تحتل مساحة أقل من الملفات الكاملة لقواعد البيانات والوحدات النمطية للبر امج. إذا تم تمكين ميز ة تنزيل ملفات تفاضلية على خادم الإدار ة أو نقطة توزیع، فإنه يتم حفظ الملفات التفاضلية على خادم الإدارة هذا أو نقطة التوزیع. ونتيجة لذلك، یمكن للأجهزة التي تأخذ التحدیثات من خادم الإدارة أو نقطة التوزیع ھذه استخدام ملفات di المحفوظة لتحدیث قواعد البیانات والوحدات النمطیة للبرامج الخاصة بھا.

لتحسین استخدام ملفات diff، نوصیك بمزامنة جدول تحدیث الأجهزة مع جدول تحدیث خادم الإدارة أو نقطة التوزیع التي تأخذ الأجهزة منها التحدیثات ومع ذلك، یمكن حفظ حركة المرور حتى إذا تم تحدیث الأجھزة بعدد مرات أقل من خادم الإدارة أو نقطة التوزیع التي تأخذ الأجھزة منھ التحدیثات.

يمكن تمكين ميزة تنزيل ملفات diff فقط على خوادم الإدارة ونقاط التوزيع للإصدارات بدءًا من الإصدار 11. لحفظ ملفات diff على خوادم الإدارة ونقاط توزیع الإصدارات القدیمة، قم بترقیتھا إلى الإصدار 11 أو أحدث.

میز ة تنزیل ملفات diff غیر متوافقة مع الوضع "غیر متصل [بالإنترنت](#page-393-0)" الخاص بتنزیل التحدیثات. هذا الأمر یعني أن عملاء الشبكة الذین یستخدمون الوضع غیر متصل بالإنترنت الخاص بتنزیل التحدیثات لا یقومون بتنزیل ملفات di حتى إذا تم تمكین میزة تنزیل ملفات di على خادم الإدارة أو نقطة التوزیع التي توفر تحدیثات لعملاء الشبكة ھؤلاء.

لا تستخدم نقاط التوزیع الإرسال المتعدد لـ IP من أجل التوزیع التلقائي لملفات di.

تمكین میزة تنزیل ملفات di: سیناریو

المتطلبات الأساسیة

المتطلبات الأساسیة لھذا السیناریو كالتالي:

- تمت ترقیة خوادم الإدارة ونقاط التوزیع إلى الإصدار 11 أو أحدث.
- تم تعطیل الوضع "غیر متصل بالإنترنت" الخاص بتنزیل التحدیثات في إعدادات سیاسة عمیل الشبكة.

المراحل

<sup>1</sup> **تمكین المیزة على خادم الإدارة**

قم بتمكین المیزة في إعدادات تنزیل [التحدیثات](#page-811-0) إلى مستودع مھمة خادم الإدارة.

- <sup>2</sup> **تمكین المیزة لنقطة توزیع**
- قم بتمكین المیزة لنقطة التوزیع التي تستقبل التحدیثات عن طریق مھمة تنزیل التحدیثات إلى مستودعات نقاط التوزیع.

ثم قم بتمكین المیزة لنقطة التوزیع التي تستقبل التحدیثات من خادم الإدارة.

<span id="page-380-0"></span>يتم تمكين الميز ة في <u>[إعدادات](#page-599-0) سياسة عميل الشبكة</u> و —إذا تم تعيين نقاط التوزيع يدويًا، وإذا كنت تريد تجاوز إعدادات السياسة—في القسم <mark>نقاط التوزيع ف</mark>ي [خصائص](#page-402-0) خادم الإدارة.

للتحقق من أنھ تم تمكین میزة تنزیل ملفات di بنجاح، یمكنك قیاس حركة المرور الداخلیة قبل وبعد تنفیذ السیناریو.

# إنشاء مھمة لتنزیل التحدیثات إلى مستودع خادم الإدارة

یتم إنشاء تنزیل التحدیثات إلى مستودع مھمة خادم الإدارة الخاص بخادم الإدارة تلقائیًا بواسطة معالج البدء السریع من Center Security Kaspersky. یمكنك إنشاء مھمة واحدة فقط لتنزیل التحدیثات إلى مستودع مھمة خادم الإدارة. ولھذا السبب، یمكنك إنشاء تنزیل التحدیثات إلى مستودع مھمة خادم الإدارة إذا تمت إزالة تلك المھمة من قائمة مھام خادم الإدارة فقط.

لإنشاء تنزیل تحدیثات إلى مستودع مھمة خادم الإدارة:

- 1. في شجر ة وحدة التحكم، حدد مجلد ا**لمهام** 
	- .2 بدء إنشاء المھمة بإحدى الطرق التالیة:
- من قائمة سیاق المجلد **المھام** في شجرة وحدة التحكم، حدد **جدید** ← **مھمة**.

في مساحة عمل المجلد **المھام**، انقر على زر **إنشاء مھمة**.

یبدأ تشغیل معالج إضافة مھمة. اتبع خطوات المعالج.

3. في صفحة المعالج **تحديد نوع المهمة،** حدد **تنزيل التحديثات إلى مستودع خادم الإدارة**.

4. في صفحة المعالج إ**عدادات،** حدد إعدادات المهمة كما يلي:

**مصادر [التحدیثات](javascript:toggleBlock()**

ویمكن استخدام الموارد التالیة كمصدر للتحدیثات لخادم الإدارة:

خوادم تحدیث Kaspersky

خوادم S(HTTP (في Kaspersky والتي تقوم من خلالھا تطبیقات Kaspersky بتنزیل تحدیثات لقواعد البیانات والوحدات النمطیة للتطبیق. یتصل خادم الإدارة افتراضیًا بخوادم تحدیث Kaspersky وتنزیل التحدیثات باستخدام بروتوكول HTTPS. یمكنك تكوین خادم الإدارة لاستخدام بروتوكول HTTP بدلاً من HTTPS.

یتم تحدیده بصورة افتراضیة.

خادم الإدارة الأساسي

ینطبق ھذا المصدر على المھام التي یتم إنشاؤھا لخادم الإدارة الثانوي أو الافتراضي.

المجلد المحلي أو مجلد الشبكة

مجلد شبكة أو مجلد محلي یحتوي على آخر التحدیثات. یمكن أن یكون مجلد الشبكة إما خادم FTP أو خادم HTTP أو مشاركة SMB. إذا تطلب مجلد الشبكة المصادقة، فسیتم دعم بروتوكول SMB فقط. عند تحدید مجلد محلي، یجب علیك تحدید مجلد موجود على الجھاز ال ُمثبت علیھ خادم الإدارة.

یجب أن یحتوي مجلد الشبكة أو خادم FTP أو HTTP المستخدم من قبل مصدر التحدیث على بنیة مجلدات (مع تحدیثات) تتطابق مع البنیة التي تم إنشاؤھا عند استخدام خوادم تحدیث Kaspersky.

إذا قمت بتمكين الخيار Do not use proxy server خوادم تحديث Kaspersky أو مصادر التحديث المجلد المحلي أو مجلد الشبكة، فلن يستخدم خادم الإدار ة خادمًا وكيلاً لتنزيل التحديثات.

- : **إعدادات أخرى**
- **فرض [التحدیث](javascript:toggleBlock() لخوادم الإدارة الثانویة**

إذا تم تمكین ھذا الخیار، فسیبدأ خادم الإدارة بتشغیل مھام التحدیث على خوادم الإدارة الثانویة بمجرد أن یتم تنزیل التحدیثات الجدیدة. بخلاف ذلك، تبدأ مهام التحديث على خوادم الإدارة الثانوية بالعمل وفقًا للجداول الزمنية الخاصة بهم.

یتم تعطیل ھذا الخیار افتراضیًا.

**نسخ [التحدیثات](javascript:toggleBlock() التي تم تنزیلھا إلى مجلدات إضافیة**

بعد تلقي خادم الإدارة للتحدیثات، یقوم بنسخھا إلى المجلدات المحددة. استخدم ھذا الخیار في حال رغبت في إدارة توزیع التحدیثات یدویًا على الشبكة الخاصة بك.

على سبیل المثال، قد ترغب في استخدام ھذا الخیار في الموقف التالي: تتكون شبكة المؤسسة الخاصة بك من العدید من الشبكات الفرعیة المستقلة، ولا تمتلك الأجھزة على كل شبكة فرعیة إمكانیة الوصول إلى الشبكات الفرعیة الأخرى. ومع ذلك فإن جمیع الأجھزة في جمیع الشبكات الفرعیة تمتلك إمكانیة الوصول إلى مشاركة الشبكة العامة. في ھذه الحالة، قم بتعیین خادم الإدارة في واحدة من الشبكات الفرعیة لتنزیل التحدیثات من خوادم تحدیث Kaspersky، وقم بتمكین ھذا الخیار ثم حدد مشاركة الشبكة ھذه. من تنزیل التحدیثات إلي مستودع المھام لخوادم إدارة أخرى، قم بتحدید نفس مشاركة الشبكة كمصدر تحدیث.

یتم تعطیل ھذا الخیار افتراضیًا.

#### **لا تفرض تحدیث [الأجھزة](javascript:toggleBlock() وخوادم الإدارة الثانویة إلا عند اكتمال النسخ**

تبدأ مھام تنزیل التحدیثات على الأجھزة العمیلة وخوادم الإدارة الثانویة فقط بعد نسخ تلك التحدیثات من مجلد التحدیث الرئیسي إلى مجلدات التحدیث الإضافیة.

یجب تمكین ھذا الخیار إذا كانت الأجھزة العمیلة وخوادم الإدارة الثانویة تقوم بتنزیل تحدیثات من مجلدات شبكة إضافیة.

یتم تعطیل ھذا الخیار افتراضیًا.

### **تحدیث الوحدات النمطیة لعمیل الشبكة** (**لإصدارات عمیل الشبكة الأقدم من** 10 [2 Pack Service\(](javascript:toggleBlock()

إذا تم تمكین ھذا الخیار، فسیتم تثبیت التحدیثات الخاصة بالوحدات النمطیة لبرامج عمیل الشبكة تلقائیًا بعد انتھاء خادم الإدارة من مھمة تنزیل التحديثات إلى المستودع. خلافًا لذلك، يمكن تثبيت التحديثات التي يتم تلقيها للوحدات النمطية لعميل الشبكة يدويًا.

ینطبق ھذا الخیار فقط على إصدارات Agent Network التي تسبق 10 2 Pack Service. بد ًءا من الإصدار 10 2 Pack Service، یتم تحدیث وكلاء الشبكة تلقائیًا.

یتم تمكین ھذا الخیار افتراضیًا.

5. في صفحة المعالج **تكوين جدول المهمة**، يمكنك إنشاء جدول لبدء المهمة<sub>.</sub> إن لزم الأمر ، قم بتحديد الإعدادات التالية:

#### **البدء ا [ُلمجدول](javascript:toggleBlock()**:

حدد الجدول الذي تعمل المهمة وفقًا له، وقم بتكوين الجدول المحدد<sub>.</sub>

#### **كل** N **[ساعة](javascript:toggleBlock()**

تعمل المھمة بشكل منتظم، حسب الفاصل الزمني المحدد بالساعات، بدایة من الوقت والتاریخ المحددین. بشكل افتراضي، تعمل المھمة كل ست ساعات، بدایة من التاریخ والوقت الحالیین للنظام.

**كل** N **ی [ًوما](javascript:toggleBlock()**

تعمل المھمة بشكل منتظم، حسب الفاصل الزمني المحدد بالأیام. بالإضافة إلى ذلك، یمكنك تحدید تاریخ تشغیل المھمة الأولى ووقتھ. تصبح ھذه الخیارات الإضافیة متاحة، إذا كانت مدعومة من خلال التطبیق الذي تنشئ المھمة من أجلھ.

بشكل افتراضي، تعمل المھمة كل یوم، بدایة من التاریخ والوقت الحالیین للنظام.

#### **كل** N **[أسبو](javascript:toggleBlock() ًعا**

تعمل المھمة بشكل منتظم، حسب الفاصل الزمني المحدد بالأسابیع، في الیوم المحدد من الأسبوع وفي الوقت المحدد. بشكل افتراضي، تعمل المھمة كل یوم اثنین، في الوقت الحالي للنظام.

#### **كل** N **[دقیقة](javascript:toggleBlock()**

تعمل المھمة بشكل منتظم، حسب الفاصل الزمني المحدد بالدقائق، بدایة من الوقت المحدد في الیوم الذي تم إنشاء المھمة فیھ. بشكل افتراضي، تعمل المھمة كل 30 دقیقة، بدایة من الوقت الحالي للنظام.

#### **یومیًا** (**[التوقیت](javascript:toggleBlock() الصیفي غیر مدعوم**)

تعمل المهمة بشكل منتظم، حسب الفاصل الزمني المحدد بالأيام. لا يدعم هذا الجدول رصد التوقيت الصيفي (DST). الأمر الذي يعني أنه عند تقدیم الساعة أو تأخیرھا بمقدار ساعة واحدة في بدایة أو نھایة التوقیت الصیفي، فلن یتغیر وقت بدء المھمة الفعلي. لا نوصي باستخدام ھذا الجدول. وھو ضروري للتوافق مع الإصدارات السابقة من Center Security Kaspersky. بشكل افتراضي، یبدأ تشغیل المھمة كل یوم، في الوقت الحالي للنظام.

**[أسبوعیًا](javascript:toggleBlock()**

تعمل المھمة كل أسبوع في الیوم المحدد وفي الوقت المحدد.

#### **حسب أیام [الأسبوع](javascript:toggleBlock()**

تعمل المھمة بشكل منتظم، في الأیام المحددة من الأسبوع وفي الوقت المحدد. بشكلِ افتراضي، تعمل المهمة كل يوم جمعة الساعة 00:00:00 مساءً.

#### **[شھریًا](javascript:toggleBlock()**

تعمل المھمة بشكل منتظم، في الیوم المحدد من الشھر وفي الوقت المحدد. في الأشھر التي تفتقد إلى الیوم المحدد، تعمل المھمة في الیوم الأخیر. بشكل افتراضي، تعمل المھمة في الیوم الأول من كل شھر، في الوقت الحالي للنظام.

(یتم تحدیده بصورة افتراضیة) **[یدویًا](javascript:toggleBlock()**

لا یتم تشغیل المھمة تلقائیًا. یمكنك بدء تشغیلھا یدویًا فقط. یتم تمكین ھذا الخیار افتراضیًا.

**كل شھر في أیام معینة من [الأسابیع](javascript:toggleBlock() المحددة**

تعمل المھمة بشكل منتظم، في الأیام المحددة من كل شھر وفي الوقت المحدد. بشكلِ افتر اضي، لا يتم تحديد أي يوم من أيام الشهر ، حيث يكون وقت البدء الافتر اضي عند 00:00:00 مساءً.

**عند انتشار [الفیروس](javascript:toggleBlock()**

تعمل المھمة بعد وقوع حدث انتشار الفیروسات. حدد أنواع التطبیق التي ستقوم بمراقبة انتشار الفیروسات. تتوافر أنواع التطبیق التالیة:

- مكافحة الفیروسات لمحطات العمل وخوادم الملفات
	- مكافحة الفیروسات للدفاع المحیط
	- مكافحة الفیروسات لأنظمة البرید.

بشكلٍ افتر اضـي، یتم تحدید جمیع أنواع التطبیق.

قد تر غب في تشغيل مهام مختلفة وفقًا لنو ع تطبيق مكافحة الفيروسات و الذي يقوم بالإبلاغ عن انتشار الفيروسات. في هذه الحالة، قم بإز الة التحدید من أنواع التطبیق التي لا تحتاجھا.

## **عند إكمال مھمة [أخرى](javascript:toggleBlock()**

تبدأ المھمة الحالیة بعد اكتمال مھمة أخرى. یمكنك تحدید كیفیة وجوب اكتمال المھمة السابقة (بنجاح أو مع خطأ) لتنشیط بدء تشغیل المھمة الحالية<sub>.</sub> على سبيل المثال، قد تر غب في تشغيل مهمة إدار ة الأجهز ة باستخدام الخيار **تشغيل الجهاز** وبعد اكتمالها، تقوم بتشغيل مهمة فحص الفیروسات.

## **تشغیل المھام [الفائتة](javascript:toggleBlock()**

یحدد ھذا الخیار سلوك مھمة في حالة كان الجھاز العمیل غیر مرئي على الشبكة عندما تكون المھمة على وشك البدء.

إذا تم تمكین ھذا الخیار، فسیحاول النظام بدء تشغیل المھمة في المرة التالیة التي یتم فیھا تشغیل تطبیق Kaspersky على الجھاز العمیل. إذا تم تعيين جدول المهمة على **يدويَا** أو **مرة** أو **فورًا،** فستبدأ المهمة على الفور بعد ظهور الجهاز على الشبكة أو بعد تضمين الجهاز في نطاق المهمة<sub>.</sub>

إذا تم تعطيل هذا الخيار ، فسيتم تشغيل المهام المجدولة فقط على أجهزة العميل؛ ولأوضـاع **يدويًا** ومرة وفورًا، فسيتم تشغيل المهام فقط على هذه الأجھزة العمیلة الظاھرة على الشبكة. على سبیل المثال، قد ترغب في تعطیل ھذا الخیار لمھمة مستھلكة للموارد ترغب في تشغیلھا خارج ساعات العمل فقط.

یتم تمكین ھذا الخیار افتراضیًا.

## **استخدم التأخیر [العشوائي](javascript:toggleBlock() لبدء المھام تلقائیًا**

إذا تم تمكین ھذا الخیار، یتم بدء تشغیل المھمة على أجھزة العملاء بشكل عشوائي خلال فاصل زمني محدد، وھو، بدایة المھمة الموزعة. بدایة المھمة الموزعة تساعد على تجنب عدد كبیر من الطلبات المتزامنة من قبل الأجھزة العمیلة إلى خادم الإدارة عند تشغیل مھمة مجدولة.

يتم حساب وقت البدء الموز ع تلقائيًا عند إنشاء مهمة، استنادًا إلى عدد الأجهزة العميلة التي تم تعيين المهمة إليها. لاحقًا، تبدأ المهمة دائمًا في وقت البدء المحسوب. ومع ذلك، تتغیر القیمة المحسوبة لوقت بدایة المھمة، فقط عند تحریر إعدادات المھمة أو بدء تشغیل المھمة یدویًا.

إذا تم تعطيل هذا الخيار ، فستبدأ المهمة على الأجهزة العميلة وفقًا للجدول

## **استخدام التأخیر [العشوائي](javascript:toggleBlock() لبدء المھمة ضمن فاصل زمني** (**بالدقائق**)

إذا تم تمكین ھذا الخیار، یتم بدء تشغیل المھمة على أجھزة العملاء بشكل عشوائي خلال الفاصل الزمني المحدد. بدایة المھمة الموزعة تساعد على تجنب عدد كبیر من الطلبات المتزامنة من قبل الأجھزة العمیلة إلى خادم الإدارة عند تشغیل مھمة مجدولة.

> إذا تم تعطيل هذا الخيار ، فستبدأ المهمة على الأجهزة العميلة وفقًا للجدول یتم تعطیل ھذا الخیار افتراضیًا. الفاصل الزمني الافتراضي ھو ساعة واحدة.

6. في صفحة المعالج **حدد اسم المهمة،** حدد اسم المهمة التي تقوم بإنشائها. لا يمكن أن يحتوي اسم المهمة على أكثر من 100 حرف و لا يمكن أن يتضمن أي رموز خاصة ("\*<>?\:|).

7. في صفحة المعالج إ**نـهاء عملية إنشاء المـهمة،** انقر علـى زر إ**نـهاء** لإغلاق المعالج.

إذا كنت ترغب في بدء المھمة بمجرد انتھاء المعالج، حدد خانة اختیار . **تشغیل المھمة بعد انتھاء المعالج**

بعد انتھاء المعالج، یظھر **تنزیل التحدیثات إلى مستودع خادم الإدارة** في قائمة مھام خادم الإدارة في مساحة العمل.

بالإضافة إلى الإعدادات التي تقوم بتحدیدھا في أثناء إنشاء مھمة، یمكنك تغییر خصائص أخرى للمھمة التي تم إنشاؤھا.

<span id="page-385-0"></span>عندما یقوم خادم الإدارة بتنفیذ تنزیل التحدیثات إلى مستودع مھمة خادم الإدارة، یتم تنزیل تحدیثات قواعد البیانات والوحدات النمطیة للبرنامج من مصدر التحدیثات ویتم تخزینھا في مجلد خادم الإدارة المشترك. إذا قمت بإنشاء ھذه المھمة لإحدى مجموعات الإدارة، فسیتم تطبیقھا فقط على عملاء الشبكة المحددین في مجموعة الإدارة المحددة.

یتم توزیع التحدیثات على الأجھزة العمیلة وخوادم الإدارة الثانویة من المجلد المشترك لخادم الإدارة.

# إنشاء مھمة تنزیل التحدیثات إلى مستودعات نقاط التوزیع

### لا یمكن لأجھزة نقاط التوزیع التي تعمل بنظام macOS تنزیل التحدیثات من خوادم تحدیث Kaspersky.

في حالة وجود جھاز أو أكثر من الأجھزة التي تعمل بنظام macOS داخل نطاق مھمة تنزیل التحدیثات إلى مستودعات نقاط التوزیع ، تكون المھمة مكتملة مع إظھار حالة فشل ، حتى إذا تم إكمالھا بنجاح على جمیع أجھزة Windows.

یمكنك إنشاء مھمة تنزیل التحدیثات إلى المستودعات الخاصة بنقاط التوزیع لمجموعة إدارة. سیتم تشغیل ھذه المھمة لنقاط التوزیع المضمنة في مجموعة الإدارة المحددة.

یمكنك استخدام ھذه المھمة على سبیل المثال إذا كانت حركة المرور بین خادم الإدارة ونقطة (نقاط) التوزیع أكثر تكلفة من حركة المرور بین نقطة (نقاط) التوزیع وخوادم تحدیث Kaspersky أو إذا لم یكن لدى خادم الإدارة الخاص بك اتصال بالإنترنت.

لإنشاء مھمة تنزیل التحدیثات إلى المستودعات الخاصة بنقاط توزیع مجموعة إدارة محددة:

- 1. في شجر ة وحدة التحكم، حدد مجلد ا**لمهام**.
- 2. في مساحة عمل هذا المجلد، انقر على زر إ**نشاء مهمة**. یبدأ تشغیل معالج إضافة مھمة. اتبع خطوات المعالج.
- 3. في صفحة المعالج **تحديد نوع المهمة**، حدد عقدة **خادم إدارة Kaspersky Security Center 13.2** وقم بتوسيع المجلد **خيارات متقدمة** ثم حدد مهمة . **تنزیل التحدیثات إلى المستودعات الخاصة بنقاط التوزیع**
	- 4. في صفحة المعالج إ**عدادات،** حدد إعدادات المهمة كما يلي:
		- **مصادر [التحدیثات](javascript:toggleBlock()**

ویمكن استخدام الموارد التالیة كمصدر للتحدیثات لخادم الإدارة:

خوادم تحدیث Kaspersky

خوادم S(HTTP (في Kaspersky والتي تقوم من خلالھا تطبیقات Kaspersky بتنزیل تحدیثات لقواعد البیانات والوحدات النمطیة للتطبیق. یتصل خادم الإدارة افتراضیًا بخوادم تحدیث Kaspersky وتنزیل التحدیثات باستخدام بروتوكول HTTPS. یمكنك تكوین خادم الإدارة لاستخدام بروتوكول HTTP بدلاً من HTTPS.

یتم تحدیده بصورة افتراضیة.

خادم الإدارة الأساسي

ینطبق ھذا المصدر على المھام التي یتم إنشاؤھا لخادم الإدارة الثانوي أو الافتراضي.

المجلد المحلي أو مجلد الشبكة

مجلد شبكة أو مجلد محلي یحتوي على آخر التحدیثات. یمكن أن یكون مجلد الشبكة إما خادم FTP أو خادم HTTP أو مشاركة SMB. إذا تطلب مجلد الشبكة المصادقة، فسیتم دعم بروتوكول SMB فقط. عند تحدید مجلد محلي، یجب علیك تحدید مجلد موجود على الجھاز ال ُمثبت علیھ خادم الإدارة.

یجب أن یحتوي مجلد الشبكة أو خادم FTP أو HTTP المستخدم من قبل مصدر التحدیث على بنیة مجلدات (مع تحدیثات) تتطابق مع البنیة التي تم إنشاؤھا عند استخدام خوادم تحدیث Kaspersky.

إذا قمت بتمكين الخيار Do not use proxy server خوادم تحديث Kaspersky أو مصادر التحديث المجلد المحلي أو مجلد الشبكة، فلن يستخدم خادم الإدار ة خادمًا وكيلاً لتنزيل التحديثات.

**مجلد لتخزین [التحدیثات](javascript:toggleBlock()**

المسار إلى المجلد المحدد لتخزین التحدیثات المحفوظة. یمكنك نسخ مسار المجلد المحدد إلى الحافظة. لا یمكنك تغییر المسار إلى مجلد محدد لمھمة جماعیة.

5. في صفحة المعالج ت**حديد مجموعة الإدارة،** انقر فوق ا**ستعراض** وقم بتحديد مجموعة الإدارة التي يتم تطبيق المهمة عليها.

6. في صفحة المعالج **تكوين جدول المهمة**، يمكنك إنشاء جدول لبدء المهمة<sub>.</sub> إن لزم الأمر ، قم بتحديد الإعدادات التالية:

**البدء ا [ُلمجدول](javascript:toggleBlock()**:

حدد الجدول الذي تعمل المهمة وفقًا له، وقم بتكوين الجدول المحدد<sub>.</sub>

**كل** N **[ساعة](javascript:toggleBlock()**

تعمل المھمة بشكل منتظم، حسب الفاصل الزمني المحدد بالساعات، بدایة من الوقت والتاریخ المحددین. بشكل افتراضي، تعمل المھمة كل ست ساعات، بدایة من التاریخ والوقت الحالیین للنظام.

**كل** N **ی [ًوما](javascript:toggleBlock()**

تعمل المھمة بشكل منتظم، حسب الفاصل الزمني المحدد بالأیام. بالإضافة إلى ذلك، یمكنك تحدید تاریخ تشغیل المھمة الأولى ووقتھ. تصبح ھذه الخیارات الإضافیة متاحة، إذا كانت مدعومة من خلال التطبیق الذي تنشئ المھمة من أجلھ.

بشكل افتراضي، تعمل المھمة كل یوم، بدایة من التاریخ والوقت الحالیین للنظام.

**كل** N **[أسبو](javascript:toggleBlock() ًعا**

تعمل المھمة بشكل منتظم، حسب الفاصل الزمني المحدد بالأسابیع، في الیوم المحدد من الأسبوع وفي الوقت المحدد. بشكل افتراضي، تعمل المھمة كل یوم اثنین، في الوقت الحالي للنظام.

#### **كل** N **[دقیقة](javascript:toggleBlock()**

تعمل المھمة بشكل منتظم، حسب الفاصل الزمني المحدد بالدقائق، بدایة من الوقت المحدد في الیوم الذي تم إنشاء المھمة فیھ. بشكل افتراضي، تعمل المھمة كل 30 دقیقة، بدایة من الوقت الحالي للنظام.

#### **یومیًا** (**[التوقیت](javascript:toggleBlock() الصیفي غیر مدعوم**)

تعمل المهمة بشكل منتظم، حسب الفاصل الزمني المحدد بالأيام. لا يدعم هذا الجدول رصد التوقيت الصيفي (DST). الأمر الذي يعني أنه عند تقدیم الساعة أو تأخیرھا بمقدار ساعة واحدة في بدایة أو نھایة التوقیت الصیفي، فلن یتغیر وقت بدء المھمة الفعلي. لا نوصي باستخدام ھذا الجدول. وھو ضروري للتوافق مع الإصدارات السابقة من Center Security Kaspersky. بشكل افتراضي، یبدأ تشغیل المھمة كل یوم، في الوقت الحالي للنظام.

**[أسبوعیًا](javascript:toggleBlock()**

تعمل المھمة كل أسبوع في الیوم المحدد وفي الوقت المحدد.

#### **حسب أیام [الأسبوع](javascript:toggleBlock()**

تعمل المھمة بشكل منتظم، في الأیام المحددة من الأسبوع وفي الوقت المحدد. بشكلِ افتراضي، تعمل المهمة كل يوم جمعة الساعة 00:00:00 مساءً.

**[شھریًا](javascript:toggleBlock()**

تعمل المھمة بشكل منتظم، في الیوم المحدد من الشھر وفي الوقت المحدد. في الأشھر التي تفتقد إلى الیوم المحدد، تعمل المھمة في الیوم الأخیر. بشكل افتراضي، تعمل المھمة في الیوم الأول من كل شھر، في الوقت الحالي للنظام.

(یتم تحدیده بصورة افتراضیة) **[یدویًا](javascript:toggleBlock()**

لا یتم تشغیل المھمة تلقائیًا. یمكنك بدء تشغیلھا یدویًا فقط. یتم تمكین ھذا الخیار افتراضیًا.

**كل شھر في أیام معینة من [الأسابیع](javascript:toggleBlock() المحددة**

تعمل المھمة بشكل منتظم، في الأیام المحددة من كل شھر وفي الوقت المحدد. بشكلِ افتر اضي، لا يتم تحديد أي يوم من أيام الشهر ، حيث يكون وقت البدء الافتر اضي عند 00:00:00 مساءً.

**عند انتشار [الفیروس](javascript:toggleBlock()**

تعمل المھمة بعد وقوع حدث انتشار الفیروسات. حدد أنواع التطبیق التي ستقوم بمراقبة انتشار الفیروسات. تتوافر أنواع التطبیق التالیة:

- مكافحة الفیروسات لمحطات العمل وخوادم الملفات
	- مكافحة الفیروسات للدفاع المحیط
	- مكافحة الفیروسات لأنظمة البرید.

بشكلٍ افتر اضـي، یتم تحدید جمیع أنواع التطبیق.

قد تر غب في تشغيل مهام مختلفة وفقًا لنو ع تطبيق مكافحة الفيروسات و الذي يقوم بالإبلاغ عن انتشار الفيروسات. في هذه الحالة، قم بإز الة التحدید من أنواع التطبیق التي لا تحتاجھا.

## **عند إكمال مھمة [أخرى](javascript:toggleBlock()**

تبدأ المھمة الحالیة بعد اكتمال مھمة أخرى. یمكنك تحدید كیفیة وجوب اكتمال المھمة السابقة (بنجاح أو مع خطأ) لتنشیط بدء تشغیل المھمة الحالية<sub>.</sub> على سبيل المثال، قد تر غب في تشغيل مهمة إدار ة الأجهز ة باستخدام الخيار **تشغيل الجهاز** وبعد اكتمالها، تقوم بتشغيل مهمة فحص الفیروسات.

## **تشغیل المھام [الفائتة](javascript:toggleBlock()**

یحدد ھذا الخیار سلوك مھمة في حالة كان الجھاز العمیل غیر مرئي على الشبكة عندما تكون المھمة على وشك البدء.

إذا تم تمكین ھذا الخیار، فسیحاول النظام بدء تشغیل المھمة في المرة التالیة التي یتم فیھا تشغیل تطبیق Kaspersky على الجھاز العمیل. إذا تم تعيين جدول المهمة على **يدويَا** أو **مرة** أو **فورًا،** فستبدأ المهمة على الفور بعد ظهور الجهاز على الشبكة أو بعد تضمين الجهاز في نطاق المهمة<sub>.</sub>

إذا تم تعطيل هذا الخيار ، فسيتم تشغيل المهام المجدولة فقط على أجهزة العميل؛ ولأوضـاع **يدويًا** ومرة وفورًا، فسيتم تشغيل المهام فقط على هذه الأجھزة العمیلة الظاھرة على الشبكة. على سبیل المثال، قد ترغب في تعطیل ھذا الخیار لمھمة مستھلكة للموارد ترغب في تشغیلھا خارج ساعات العمل فقط.

یتم تمكین ھذا الخیار افتراضیًا.

## **استخدم التأخیر [العشوائي](javascript:toggleBlock() لبدء المھام تلقائیًا**

إذا تم تمكین ھذا الخیار، یتم بدء تشغیل المھمة على أجھزة العملاء بشكل عشوائي خلال فاصل زمني محدد، وھو، بدایة المھمة الموزعة. بدایة المھمة الموزعة تساعد على تجنب عدد كبیر من الطلبات المتزامنة من قبل الأجھزة العمیلة إلى خادم الإدارة عند تشغیل مھمة مجدولة.

يتم حساب وقت البدء الموز ع تلقائيًا عند إنشاء مهمة، استنادًا إلى عدد الأجهزة العميلة التي تم تعيين المهمة إليها. لاحقًا، تبدأ المهمة دائمًا في وقت البدء المحسوب. ومع ذلك، تتغیر القیمة المحسوبة لوقت بدایة المھمة، فقط عند تحریر إعدادات المھمة أو بدء تشغیل المھمة یدویًا.

إذا تم تعطيل هذا الخيار ، فستبدأ المهمة على الأجهزة العميلة وفقًا للجدول

## **استخدام التأخیر [العشوائي](javascript:toggleBlock() لبدء المھمة ضمن فاصل زمني** (**بالدقائق**)

إذا تم تمكین ھذا الخیار، یتم بدء تشغیل المھمة على أجھزة العملاء بشكل عشوائي خلال الفاصل الزمني المحدد. بدایة المھمة الموزعة تساعد على تجنب عدد كبیر من الطلبات المتزامنة من قبل الأجھزة العمیلة إلى خادم الإدارة عند تشغیل مھمة مجدولة.

> إذا تم تعطيل هذا الخيار ، فستبدأ المهمة على الأجهزة العميلة وفقًا للجدول یتم تعطیل ھذا الخیار افتراضیًا. الفاصل الزمني الافتراضي ھو ساعة واحدة.

7. في صفحة المعالج **حدد اسم المهمة،** حدد اسم المهمة التي تقوم بإنشائها. لا يمكن أن يحتوي اسم المهمة على أكثر من 100 حرف و لا يمكن أن يتضمن أي رموز خاصة ("\*<>?\:|).

8. في صفحة المعالج إ**نـهاء عملية إنشاء المـهمة،** انقر علـي زر إ**نـهاء** لإغلاق المعالج.

إذا كنت ترغب في بدء المھمة بمجرد انتھاء المعالج، حدد خانة اختیار . **تشغیل المھمة بعد انتھاء المعالج**

عندما ينتهي المعالج من عمليته، يظهر Download updates to the repositories of distribution points في قائمة مهام عميل الشبكة في مجموعة الإدارة المستھدفة وفي مساحة العمل بوحدة التحكم. **المھام**

بالإضافة إلى الإعدادات التي تقوم بتحدیدھا في أثناء إنشاء مھمة، یمكنك تغییر خصائص أخرى للمھمة التي تم إنشاؤھا.

عند تنفیذ مھمة تنزیل التحدیثات إلى مستودعات نقاط التوزیع، یتم تنزیل تحدیثات قواعد البیانات والوحدات النمطیة للبرنامج من مصدر التحدیث ویتم تخزینھا في المجلد المشترك. سیتم استخدام التحدیثات التي تم تنزیلھا فقط بواسطة نقاط التوزیع المضمنة في مجموعة الإدارة المحددة وتلك التي لم یتم تعیین مھمة تنزیل تحدیث لھا بشكل صریح.

من النافذة خصائص خادم الإدار ة، في الجز ء **الأقسام،** حدد **نقاط التوزيع**. في خصائص كل نقطة توزيع، في القسم **تحديث المصدر** ، يمكنك تحديد مصدر التحديث (الاستعادة من خادم الإدارة أو استخدام مهمة فرض تنزيل التحديثات). بشكل افتر اضي، يتم تحديد الخيار الاستعادة من خادم الإدارة لنقطة التوزيع التي يتم تعيينها یدویًا أو تلقائیًا. ستستخدم نقاط التوزیع ھذه نتائج مھمة تنزیل التحدیثات إلى مستودعات نقاط التوزیع.

تحدد خصائص كل نقطة توزیع مجلد الشبكة الذي تم إعداده لها بشكل فردي. قد تتنوع أسماء المجلدات حسب نقاط التوزیع المختلفة. لهذا السبب، لا نوصیك بتغییر مجلد الشبكة في خصائص المھمة إذا تم إنشاء المھمة لمجموعة من الأجھزة.

یمكنك تغییر مجلد الشبكة الذي یحتوي على تحدیثات من خصائص مھمة تنزیل التحدیثات إلى مستودعات نقاط التوزیع إذا كنت تقوم بإنشاء مھمة محلیة لجھاز ما.

تسمح لك الإصدارات السابقة من التطبيق ( 21 Kaspersky Security Center Service Pack والأقدم ) بإنشاء مهمة تنزيل التحديث لنقاط التوزیع باعتبارھا مھمة محلیة فقط. بد ًءا من الإصدار 3 Pack Service 10 Center Security Kaspersky، یتم التغاضي عن ھذا القید، مما ینتج عنھ نقص في معدلات حركة المرور.

# تكوین تنزیل التحدیثات إلى مستودع مھمة خادم الإدارة

لتكوین تنزیل التحدیثات إلى مستودع مھمة خادم الإدارة:

1. في مساحة عمل المجلد ا**لمهام** الخاص بشجر ة وحدة التحكم، حدد **تنزيل التحديثات إلى مستودع خادم الإدار ة** من قائمة المهام.

.2 افتح نافذة خصائص المھمة بإحدى الطرق التالیة:

- عن طريق تحديد **خصائص** من قائمة سياق المهمة<sub>.</sub>
- من خلال النقر فوق الر ابط **تكوين المهمة** الموجود في خانة معلومات المهمة المحددة<sub>.</sub>

<span id="page-389-0"></span>یتم فتح نافذة خصائص مھمة تنزیل التحدیثات إلى مستودع خادم الإدارة. في ھذه النافذة، یمكنك تكوین طریقة تنزیل التحدیثات إلى مستودع خادم الإدارة.

# التحقق من التحدیثات المُنزّلة

قبل تثبيت التحديثات على الأجهزة المدارة، يمكنك أولأ التحقق من صحة التحديث الخاصة بقابلية التشغيل والأخطاء من خلال مهمة التحقق من صحة التحديث. يتم تنفیذ مھمة التحقق من صحة التحدیث تلقائیًا كجزء من مھمة تنزیل التحدیثات إلى مستودع خادم الإدارة. یقوم خادم الإدارة بتنزیل التحدیثات من المصدر وحفظھا في المستودع المؤقت وتشغیل مھمة التحقق من صحة التحدیث. إذا اكتملت المھمة بنجاح، سیتم نسخ التحدیثات من المستودع المؤقت إلى المجلد المشترك لخادم الإدارة (<Kaspersky Security Center installation folder>\Share\Updates). يتم توزيعها على جميع أجهزة العميل التي يكون فيها خادم الإدارة ھو مصدر التحدیثات.

إذا، كنتیجة لمھمة التحقق من صحة التحدیثات، كانت التحدیثات الموجودة في المستودع المؤقت غیر صحیحة أو إذا اكتملت مھمة التحقق من صحة التحدیث مع وجود خطأ، فلن يتم نسخ هذه التحديثات إلى المجلد المشترك. يحتفظ خادم الإدارة بالمجموعة السابقة من التحديثات. أيضًا لن يتم بدء الهام ذات نوع الجدول **عند** بعد. یتم إجراء ھذه العملیات في البدایة التالیة لمھمة Server Administration the to updates Download **تنزیل تحدیثات جدیدة إلى المستودع**repository إذا اكتمل فحص التحدیثات الجدیدة بنجاح. تعتبر مجموعة التحدیثات غیر صالحة في حالة الوفاء بأحد الشروط التالیة على جھاز اختبار واحد على الأقل:

- حدث خطأ في مھمة تحدیث.
- تغییر حالة الحمایة في الوقت الحقیقي لتطبیق الأمن بعد تطبیق التحدیثات.
	- تم اكتشاف كائن مصاب أثناء تشغیل مھمة الفحص عند الطلب.
		- حدث خطأ في وقت تشغیل تطبیق Kaspersky.

إذا لم يكن أي من الشروط المدرجة في القائمة صحيحًا لأي جهاز اختبار ، فتعتبر مجموعة التحدیثات صالحة وتعتبر مهمة التحقق من صحة التحدیث مكتملة بنجاح.

قبل أن تبدأ في إنشاء مھمة التحقق من صحة التحدیث، نفذ المتطلبات الأساسیة:

.1 إنشاء [مجموعة](#page-566-0) الإدارة مع العدید من أجھزة الاختبار. ستحتاج إلى ھذه المجموعة للتحقق من التحدیثات علیھا.

نُوصى باستخدام الأجھزة التي تتمتع بحمایة موثوقة وتكوین التطبیق الشائع عبر الشبكة. یزید ھذا النھج من جودة واحتمالیة اكتشاف الفیروسات أثناء عملیات الفحص، ویقلل من مخاطر الإیجابیات الكاذبة. إذا تم اكتشاف الفیروسات على أجھزة الاختبار، تعتبر مھمة التحقق من صحة التحدیث غیر ناجحة.

2. إنشاء مهمات [التحدیث](#page-943-0) [و](#page-943-0)فحص [الفیروسات](#page-943-0) [ل](#page-943-0)تطبیق مدعوم من Kaspersky Security Center، على سبیل المثال، Kaspersky Endpoint Security لـ Windows أو Security Kaspersky لـ Server Windows. عند إنشاء مھام التحدیث وفحص الفیروسات، حدد مجموعة الإدارة مع أجھزة الاختبار.

تقوم مھمة التحقق من صحة التحدیث بتشغیل مھام التحدیث وفحص الفیروسات بالتتابع على أجھزة الاختبار للتحقق من صحة جمیع التحدیثات. بالإضافة إلى ذلك، عند إنشاء مھمة التحقق من صحة التحدیث، تحتاج إلى تحدید مھمتي التحدیث وفحص الفیروسات.

.3 [إنشاء](#page-380-0) مھمة تنزیل [التحدیثات](#page-380-0) إلى مستودع خادم الإدارة.

لجعل التطبیق Center Security Kaspersky یتحقق من التحدیثات التي تم تنزیلھا قبل توزیعھا إلى الأجھزة العمیلة:

1. في مساحة عمل مجلد ا**لمهام**، حدد مهمة تنزيل التحديثات إلى مستودع خادم الإدار ة في قائمة المهام.

.2 افتح نافذة خصائص المھمة بإحدى الطرق التالیة:

- عن طريق تحديد **خصائص** من قائمة سياق المهمة<sub>.</sub>
- بالنقر فوق ر ابط **تكوين المهمة** في خانة معلومات المهمة المحددة<sub>.</sub>
- 3. إذا كانت مهمة التحقق من صحة التحديث موجودة، فانقر فوق الزر **استعراض** في النافذة التي تفتح، حدد مهمة التحقق من صحة التحديث في مجموعة الإدار ة مع أجھزة الاختبار.
	- 4. إذا لم تكن قد أنشأت مهمة التحقق من صحة التحديث مسبقًا، فانقر فوق الزر إ**نشاء**ِ یبدأ معالج مھمة التحقق من صحة التحدیث. اتبع إرشادات المعالج.
	- 5. انقر فوق **موافق** لإغلاق نافذة الخصائص بالمهمة تنزيل التحديثات إلى مستودع خادم الإدار ة.

یتم تفعیل التحقق التلقائي من التحدیثات. یمكنك الآن تشغیل مھمة تنزیل التحدیثات إلى مستودع خادم الإدارة وستبدأ من التحقق من صحة التحدیث.

# تكوین سیاسات الاختبار والمھام الإضافیة

عند إنشاء مھمة التحقق من صحة [التحدیث،](#page-389-0) ینشئ خادم الإدارة سیاسات الاختبار ومھام تحدیث المجموعة الإضافیة ومھام الفحص عند الطلب.

یستغرق تحدیث المجموعة الإضافیة ومھام الفحص حسب الطلب بعض الوقت. یتم القیام بھذه المھام عند تنفیذ مھمة التحقق من صحة التحدیث. یتم تنفیذ Download updates to مھمة مدة تتضمن .Download updates to the repository مھمة تنفیذ أثناء Update verication مھمة repository the تحدیث المجموعة الفرعیة ومھام الفحص عند الطلب.

یمكنك تغییر إعدادات سیاسات الاختبار والمھام الإضافیة.

لتغییر إعدادات سیاسة اختبار أو مھمة إضافیة:

.1 في شجرة وحدة التحكم، حدد مجموعة یتم إنشاء مھمة التحقق من صحة التحدیث لھا.

.2 في مساحة عمل المجموعة، حدد إحدى علامات التبویب التالیة:

- ، إذا كنت ترید تحریر إعدادات سیاسة الاختبار. **السیاسات**
	- ، إذا كنت ترید تغییر إعدادات المھمة الإضافیة. **المھام**

.3 في مساحة عمل علامة التبویب، حدد السیاسة أو المھمة، التي ترید تغییر إعداداتھا.

.4 افتح نافذة خصائص السیاسة (المھمة) بإحدى الطرق التالیة:

- عن طريق تحديد **خصائص** من قائمة سياق السياسة (المهمة)<sub>.</sub>
- من خلال النقر فوق الر ابط **تكوين السياسة (تكوين المهمة)** في خانة معلومات السياسة المحددة (المهمة)<sub>.</sub>

للتحقق من التحدیثات بشكل صحیح، قم بتعیین القیود التالیة على تعدیل سیاسات الاختبار والمھام الإضافیة:

- في إعدادات المھمة الإضافیة:
- حفظ جميع المهام ذات مستويات الأهمية **حدث حرج وخلل وظيفي**على خادم الإدار ة. يحلل خادم الإدار ة باستخدام الأحداث من هذه النو عية تشغيل التطبیقات.
	- استخدم خادم الإدارة كمصدر للتحدیثات.
		- **ح**دد نو ع جدولة المهمة: **يدويً**ا.
			- في إعدادات سیاسات الاختبار:
- تعطیل تقنیات تسریع المسح الضوئي iChecker وiSwift← ← ← ) **الحمایة الأساسیة من التھدیدات الحمایة من تھدیدات الملفات الإعدادات** .( ← **إضافي تقنیات المسح الضوئي**
- حدد الإجراءات على الكائنات المصابة: ا**لتطهير ؛ حذف إذا فشل التطهير التطهير ؛ / التطهير ؛ حظر في حالة فشل التطهير / قم بحظر**. (ا**لحماية من** .( ← ← **التھدیدات الأساسیة الحمایة من تھدیدات الملفات العمل على الكشف عن التھدید**
	- في إعدادات سیاسات الاختبار والمھام الإضافیة:

إذا تطلب الجھاز إعادة تشغیل بعد تثبیت تحدیثات الوحدات النمطیة للبرامج، فیجب القیام بذلك على الفور. إذا لم تتم إعادة تشغیل الجھاز، فمن المستحیل اختبار هذا النوع من التحدیثات. لبعض التطبیقات، ربما يتم حظر تثبيت التحديثات التي تتطلب إعادة التشغيل أو تهيئتها لمطالبة المستخدم بالتأكيد أولاً. ينبغي تعطيل ھذه القیود في إعدادات سیاسات الاختبار والمھام الإضافیة.

عر ض التحدیثات المُنزّ لة

لعرض قائمة التحدیثات المنزّلة:

في شجرة وحدة التحكم، في مجلد **المستودعات**، حدد المجلد الفرعي **تحدیثات قواعد بیانات** Kaspersky **ووحدات البرامج النمطیة** .

<span id="page-392-0"></span>تعرض مساحة عمل المجلد **تحدیثات قواعد بیانات** Kaspersky **ووحدات البرامج النمطیة** قائمة بالتحدیثات المحفوظة على خادم الإدارة.

# التثبیت التلقائي لتحدیثات Security Endpoint Kaspersky على الأجھزة

یمكنك تكوین التحدیثات التلقائیة لقواعد البیانات والوحدات النمطیة للبرامج الخاصة بـ Security Endpoint Kaspersky على الأجھزة العمیلة.

لتكوین التنزیل والتثبیت التلقائي لتحدیثات Security Endpoint Kaspersky على الأجھزة :

1. في شجر ة وحدة التحكم، حدد مجلد ا**لمهام** 

.2 قم بإنشاء مھمة بإحدى الطرق التالیة: **تحدیث**

- عن طريق تحديد **جديد ← مهمة** في قائمة سياق المجلد ا**لمهام** في شجر ة وحدة التحكم.
	- بالنقر فوق الزر **مهمة جديدة** في مساحة عمل المجلد ا**لمهام**.

یبدأ تشغیل معالج إضافة مھمة. اتبع خطوات المعالج.

3. في صفحة المعالج **تحديد نوع المھمة،** حدد Kaspersky Endpoint Security كنوع المھمة، ثم حدد **تحديث** كالنوع الفر عي للمھمة<sub>.</sub>

.4 اتبع بقیة إرشادات المعالج.

بعد انتهاء المعالج، يتم إنشاء مهمة تحديث لـ Kaspersky Endpoint Security. يتم عرض المهمة التي تم إنشاؤها حديثًا في قائمة المهام في مساحة عمل المجلد ا**لمهام**.

5. في مساحة عمل المجلد ا**لمهام،** حدد مهمة التحديث التي قمت بإنشائها<sub>.</sub>

.6 من قائمة سیاق المھمة، حدد . **خصائص**

7. من نافذة خصـائص المـهمة التي تفتح، في الجز ء الأ**قسـام،** حدد ا**لـخيار ات**.

في القسم إ**عدادات**، يمكنك تحديد إعدادات مهمة التحديث في الوضع المحلي أو الجهاز المحمول:

- إ**عدادات التحديث للوضع المحلي**: تم إنشاء الاتصـال بين الجهاز وخادم الإدار ة.
- : لم یتم إنشاء اتصال بین Center Security Kaspersky والجھاز (على سبیل المثال، عندما لا یكون **إعدادات التحدیث لوضع الجھاز المحمول** الجھاز متصل بالإنترنت).

8. انقر فوق الزر إ**عدادات** لتحدید مصدر التحدیث<sub>.</sub>

9. حدد خيار **تنزيل تحديثات الوحدة النمطية للتطبيق** لتنزيل تحديثات الوحدة النمطية للبر نامج وتثبيتها جنبًا إلى جنب مع قواعد بيانات التطبيق.

إذا تم تحدید خانة الاختیار، یقوم Security Endpoint Kaspersky بإخطار المستخدم حول تحدیثات الوحدة النمطیة للبرنامج المتوفرة وتضمین تحدیثات الوحدة النمطیة للبرنامج في حزمة التحدیثات أثناء تشغیل مھمة التحدیث. تكوین استخدام الوحدات النمطیة للتحدیث:

- ت**ثبيت التحديثات الحيوية والمعتمدة**. إذا توافرت أي تحديثات للوحدات النمطية للبرنامج، يقوم Kaspersky Endpoint Security بتثبيت التحديثات التي حالتھا حرج تلقائیًا؛ وسیتم تثبیت التحدیثات المتبقیة بعد الحصول على موافقتك.
	- ت**ثبيت التحديثات المعتمدة فقط** إذا تو افرت أي تحديثات للوحدات النمطية للبر نامج، فإن Kaspersky Endpoint Security يقوم بتثبيتها بعد الموافقة على تثبیتھا؛ ویتم تثبیتھا محلیًا من خلال واجھة التطبیق أو عبر Center Security Kaspersky.

إذا تطلب تحدیث الوحدة النمطیة للبرنامج مراجعة بنود اتفاقیة الترخیص وسیاسة الخصوصیة والموافقة علیھا، فإن التطبیق یقوم بتثبیت التحدیثات بعد الموافقة على بنود اتفاقیة الترخیص وسیاسة الخصوصیة من قبل المستخدم.

10. حدد خيار **نسخ التحديثات إلى مجلد ل**كي يقوم التطبيق بحفظ التحديثات التي تم تنزيلها إلى مجلد، ثم انقر فوق الزر ا**ستعراض** لتحديد المجلد.

11. انقر فوق **موافق**.

عند تشغیل المهمة **تحدیث**، برسل التطبیق طلبات إلى خوادم تحدیث Kaspersky.

تتطلب بعض التحدیثات تثبیت أحدث إصدارات مكونات الإدارة الإضافیة.

# النموذج غیر المتصل بالإنترنت الخاص بتنزیل التحدیثات

<span id="page-393-0"></span>قد لا يتصل عميل الشبكة على الأجهزة المُدارة بخادم الإدارة لتلقي التحديثات في بعض الأحيان. على سبيل المثال، قد يكون عميل الشبكة قد تم تثبيته على جهاز كمبيوتر محمول لا يكون متصلأ بالإنترنت في بعض الأحيان ولا يتوفر له الوصول إلى شبكة محلية. وعلاوة على ذلك، قد يقلل المسؤول وقت اتصال الأجهزة بالشبكة. في مثل ھذه الحالات، لا یمكن للأجھزة المثبت علیھا عمیل الشبكة تلقي التحدیثات من خادم الإدارة بنا ًء على الجدولة الموجودة. إذا قمت بتكوین تحدیث التطبيقات المُدارة (مثل Kaspersky Endpoint Security) باستخدام عميل الشبكة، فسوف يتطلب كل تحديث وجود اتصال بخادم الإدارة. عند تعذّر إنشاء أي اتصـال بين عميل الشبكة وخادم الإدار ة، يكون التحديث مستحيلاً. ويمكنك تكوين الاتصـال بين عميل الشبكة وخادم الإدار ة بحيث يتصل عميل الشبكة بخادم الإدارة على فترات زمنیة محددة. وفي أسوأ الأحوال، إذا تزامنت الفترات الزمنیة المحددة للاتصال مع فترات لا یتوفر فیھا أي اتصال، فلن یتم تحدیث قواعد البيانات. بالإضافة إلى ذلك، قد تحدث مشكلات عند محاولة تطبيقات مدارة متعددة الوصول في وقتٍ واحد إلى خادم الإدارة لتلقي التحديثات. في هذه الحالة، قد یتوقف خادم الإدارة عن الاستجابة للطلبات (وبالمثل لھجوم DDoS(.

لتجنب حدوث مشكلات كتلك التي تم وصفها في الأعلى، يتم تطبيق الوضع "غير متصل بالإنترنت" لتنزيل التحديثات والوحدات النمطية للتطبيقات المُدارة في Kaspersky Security Center. يوفر هذا النموذج آلية لتوزيع التحديثات، بغض النظر عن المشاكل المؤقتة الناجمة عن عدم إمكانية الوصول إلى قنوات اتصــال خـادم الإدار ة. يقلل النموذج أيضًا الحمل على خـادم الإدار ة.

## كیفیة عمل النموذج غیر متصل لتنزیل التحدیثات

عند تلقي خادم الإدارة للتحدیثات، یقوم بإخطار عمیل الشبكة (على الأجهزة المثبت علیها) بالتحدیثات المطلوبة للتطبیقات المُدارة. وعندما يتلقى عميل الشبكة معلومات حول هذه التحدیثات، یقوم بتنزیل الملفات ذات الصلة من خادم الإدارة بشكلٍ مسبق. وعند أول اتصال مع عمیل الشبكة، يبدأ خادم الإدارة بتنزیل التحدیث. بعد أن یقوم عمیل الشبكة بتنزیل جمیع التحدیثات إلى جھاز عمیل، تصبح التحدیثات متاحة للتطبیقات على ھذا الجھاز.

عندما یحاول تطبیق ُمدار على جھاز عمیل الوصول إلى عمیل الشبكة للحصول على تحدیثات، یقوم عمیل الشبكة بالتحقق مما إذا كانت جمیع التحدیثات المطلوبة متوفرة. إذا تم تلقي التحدیثات من خادم الإدارة قبل فترة لا تزید عن 25 ساعة من طلبھا بواسطة تطبیق ُمدار، فلن یتصل عمیل الشبكة بخادم الإدارة ولكنھ سیوفر بدلًا من ذلك تحدیثات للتطبیق المُدار من خلال ذاكرة التخزین المؤقت المحلیة. وقد یتعذر إنشاء اتصال بخادم الإدارة عند توفیر عمیل الشبكة لتحدیثات للتطبیقات الموجودة على الأجھزة العمیلة، إلا إن الاتصال غیر مطلوب للتحدیث.

لتوزیع الحمل على خادم الإدارة، یتصل عمیل الشبكة على أحد الأجھزة بخادم الإدارة ویقوم بتنزیل التحدیثات عشوائیًا أثناء الفترات الزمنیة المحددة من قِبل خادم الإدارة. ویعتمد ھذا الفاصل الزمني على عدد الأجھزة المثبت علیھا عمیل الشبكة الذین یقومون بتنزیل التحدیثات وعلى حجم تلك التحدیثات. لتقلیل الحمل على خادم الإدارة، یمكنك استخدام عمیل الشبكة كنقاط توزیع.

إذا تم تعطيل الوضع "غير متصل بالإنترنت" لتنزيل التحديث، فإنه يتم توزيع التحديثات وفقًا لجدول مهمة تنزيل التحديث.

بشكل افتراضي، یتم تمكین النموذج غیر متصل لتنزیل التحدیثات.

يتم استخدام الوضع "غير متصل بالإنترنت" لتنزيل التحديث فقط مع الأجهزة المُدارة التي يكون خيار **عند تنزيل تحديثات جديدة إلى المستودع** لمهمة استرداد التحدیثات بواسطة التطبیقات المُدارة محددًا علیها كنوع للجدولة. بالنسبة للأجهزة المُدارة الأخرى، یتم استخدام القیاسي لاسترداد التحدیثات من خادم الإدارة في وضع الوقت الحقیقي.

<span id="page-393-1"></span>نوصي بتعطیل الوضع غیر متصل بالإنترنت الخاص بتنزیل التحدیثات باستخدام إعدادات سیاسات عمیل الشبكة لمجموعات الإدارة ذات الصلة في ھذه الحالات: إذا كانت التطبيقات المُدارة تتمتع بخاصية استرداد مجموعة التحديثات ولكن ليس من خادم الإدارة بل من خوادم Kaspersky أو من مجلد الشبكة، وإذا كانت مھمة تنزیل التحدیثات محدد بھا الخیار **عند تنزیل تحدیثات جدیدة إلى المستودع** كنوع من الجدولة.

# تمكین النموذج غیر متصل بالإنترنت لتنزیل التحدیثات وتعطیلھ

ننصحك بتجنب تعطیل نموذج عدم الاتصال لتنزیل التحدیثات. قد یسبب تعطیلھ إخفاقات في تسلیم التحدیث إلى الأجھزة. في بعض الحالات، قد ینصحك متخصص الدعم الفني من Kaspersky بالغاء تحديد خانة اختيار **تنزيل التحديثات وقواعد بيانات مكافحة الفيروسات <b>من خادم الإدارة بشكل مسبق** لذلك، سیتعین علیك التأكد من إعداد مھمة استلام التحدیثات لتطبیقات Kaspersky.

لتمكین وتعطیل نموذج غیر متصل لتنزیل التحدیثات لمجموعة إدارة:

- .1 في شجرة وحدة التحكم، حدد مجموعة الإدارة التي ترید لأجلھا تمكین نموذج غیر متصل لتنزیل التحدیثات.
	- 2. في مساحة عمل المجموعة، افتح علامة التبويب ا**لسياسات**.
		- 3. ف*ي* علامة التبويب ا**لسياسات،** حدد سياسة عميل الشبكة<sub>.</sub>
			- 4. في قائمة السياق للسياسة، حدد **خصائص**. افتح نافذة خصائص سیاسة عمیل الشبكة.
	- 5. في نافذة خصـائص السياسة ، حدد قسم إ**دارة التصحيحات و التحديثات**.
- 6. قم بتحديد أو الغاء خانة الاختيار **تنزيل التحديثات وقواعد بيانات مكافحة الفيروسات من خادم الإدارة مقدمًا (مستحسن) ل**تمكين وضىع غير متصل بالإنترنت أو تعطیلھ على التوالي.

بشكل افتراضي، یتم تمكین النموذج غیر متصل لتنزیل التحدیثات.

سیتم تمكین نموذج غیر متصل لتنزیل التحدیثات أو تعطیلھ.

# التحدیث والتصحیح التلقائیان لمكونات Center Security Kaspersky

<span id="page-394-0"></span>بشكل افتراضي یتم التثبیت التلقائي لأي من التحدیثات والتصحیحات التي تم تنزیلھا لمكونات التطبیقات التالیة (بد ًءا من الإصدار 10 :(2 Pack Service

- عمیل الشبكة لنظام التشغیل Windows
	- وحدة تحكم الإدارة
	- خادم الأجھزة المحمولة Exchange
- خادم الأجھزة المحمولة التي تعمل بنظام MDM iOS

<span id="page-394-1"></span>یتوفر التحدیث والتصحیح التلقائیین لمكونات Center Security Kaspersky فقط للأجھزة التي تعمل بنظام التشغیل Windows. یمكنك تعطیل التحدیث والتصحیح التلقائيين لهذه المكونات. وفي هذه الحالة، لن يتم تثبيت أي من التحديثات والتصحيحات التي تم تنزيلها إلا بعد أن تغير حالتها إلى تمت الموافقة. لن يتم تثبیت التحدیثات والتصحیحات ذات الحالة غیر محددة.

# تمكین وتعطیل التحدیث والتصحیح التلقائیین لمكونات Center Security Kaspersky.

یتم تمكین التثبیت التلقائي لتحدیثات وتصحیحات مكونات Center Security Kaspersky بشكل افتراضي أثناء تثبیت عمیل الشبكة على الجھاز. ویمكنك تعطیلھ أثناء تثبیت عمیل الشبكة، أو تعطیلھ في وقت لاحق باستخدام سیاسة. لتعطیل التحدیث والتصحیح التلقائیین لمكونات Center Security Kaspersky أثناء التثبیت المحلي لعمیل الشبكة على الجھاز:

.1 ابدأ التثبیت [المحلي](#page-166-0) لعمیل الشبكة على الجھاز.

2. في الخطوة الإعدادات المتقدمة، قم بالغاء تحديد خانة الاختيار تث**بيت التحديثات والتصحيحات القابلة للتطبيق تلقائيًا للمكونات بالحالة غير محددة.** 

.3 اتبع إرشادات المعالج.

سیتم تثبیت عمیل الشبكة الذي تم تعطیل التثبیت والتصحیح التلقائیین لمكونات Center Security Kaspersky لھ على الجھاز. یمكنك تمكین التحدیث والتصحیح التلقائیین في وقت لاحق باستخدام سیاسة.

لتعطیل التحدیث والتصحیح التلقائیین لمكونات Center Security Kaspersky أثناء تثبیت عمیل الشبكة على الجھاز من خلال حزمة تثبیت:

- .1 في شجرة وحدة التحكم، حدد المجلد ← . **التثبیت عن بُعد حزم التثبیت**
- 2. في قائمة سياق الحزمة **عميل شبكة Kaspersky Security Center حرقم الإصدار>، حدد <b>خصائص**.
- 3. في خصـائص حزمة التثبيت، في القسم إعدادات قم بإلغاء تحديد خانة الاختيار ا**لتثبيت التلقائي للتحديثات التيهية وتصحيحات المكونات التي <b>ل**ها **حال**ة . **غیر محددة**

سیتم تثبیت عمیل الشبكة الذي تم تعطیل التثبیت والتصحیح التلقائیین لمكونات Center Security Kaspersky لھ من ھذه الحزمة. یمكنك تمكین التحدیث والتصحیح التلقائیین في وقت لاحق باستخدام سیاسة.

في حالة تحدید خانة الاختیار ھذه (أو إلغاء تحدیدھا) أثناء تثبیت عمیل الشبكة على الجھاز، یمكنك بعد ذلك تمكین (أو تعطیل) التحدیث التلقائي باستخدام سیاسة عمیل الشبكة.

لتمكین أو تعطیل التحدیث والتصحیح التلقائیین لمكونات Center Security Kaspersky باستخدام سیاسة عمیل الشبكة:

.1 في شجرة وحدة التحكم، حدد مجموعة الإدارة التي یتعین علیك تمكین أو تعطیل التحدیث والتصحیح التلقائیین لھا.

- 2. في مساحة عمل المجموعة، افتح علامة التبويب ا**لسياسات**.
	- 3. ف*ي* علامة التبويب ا**لسياسات،** حدد سياسة عميل الشبكة<sub>.</sub>
		- 4. في قائمة السياق للسياسة، حدد **خصائص**.

افتح نافذة خصائص سیاسة عمیل الشبكة.

- 5. في نافذة خصـائص السياسة ، حدد قسم إ**دارة التصحيحات و التحديثات**.
- 6. حدد أو ألغ تحديد خانة الاختيار ا**لتثبيت التلقائي للتحديثات القابلة للتطبيق وتصحيحات المكونات التي لها حالة غير محددة لتمكين أو تعطيل التحديث** والتصحیح تلقائیًا على التوالي.

.7 عیّن القفل لخانة الاختیار ھذه.

سیتم تطبیق السیاسة على الأجھزة المحددة، وسیتم تمكین (أو تعطیل) التحدیث والتصحیح التلقائیین لمكونات Center Security Kaspersky على ھذه الأجھزة.

# التوزیع التلقائي للتحدیثات

یسمح Center Security Kaspersky بتوزیع التحدیثات تلقائیًا وتثبیتھا على الأجھزة العمیلة وخوادم الإدارة الثانویة.
# توزیع التحدیثات تلقائیًا على الأجھزة العمیلة

لتوزیع تحدیثات التطبیق المحدد تلقائیًا على الأجھزة العمیلة مباشرة بعد تنزیلھا إلى مستودع خادم الإدارة:

.1 اتصل بخادم الإدارة الذي یتولى إدارة الأجھزة العمیلة.

.2 قم بإنشاء مھمة نشر تحدیث للأجھزة العمیلة المحددة باستخدام إحدى الطرق التالیة:

- إذا كنت ترید توزیع التحدیثات على الأجھزة العمیلة التي تنتمي إلى مجموعة إدارة محددة، فقم بإنشاء مھمة [للمجموعة](#page-343-0) المحددة.
- وإذا كنت ترید توزیع التحدیثات على الأجھزة العمیلة التي تنتمي إلى مجموعات إدارة مختلفة أو لا تنتمي إلى أي مجموعات إدارة على الإطلاق، فقم بإنشاء مھمة [لأجھزة](#page-344-0) محددة.

یبدأ تشغیل معالج إضافة مھمة. اتبع تعلیماتھ ونفّذ الإجراءات التالیة:

a. في نافذة معالج **نوع المهمة،** في عقدة التطبيق المطلوب، حدد مهمة نشر التحديثات<sub>.</sub>

يعتمد اسم مهمة نشر التحديثات في نافذة **نوع المهمة** على التطبيق الذي تقوم بإنشاء هذه المهمة له. للاطلاع على معلومات مفصلة حول أسماء مهام التحدیث لتطبیقات Kaspersky المحددة، انظر الأدلة المقابلة.

b. في نافذة معالج ، في حقل ، حدد . **جدول البدء ا ُلمجدول عند تنزیل تحدیثات جدیدة إلى المستودع**

ستبدأ مهمة توزيع التحديثات التي تم إنشاؤ ها حديثًا للأجهزة المحددة في كل مرة يتم فيها تنزيل أي تحديثات إلى مستودع خادم الإدارة.

في حالة إنشاء مھمة توزیع تحدیثات تخص التطبیق المطلوب للأجھزة المحددة، فلكي تقوم بتوزیع التحدیثات تلقائیًا على الأجھزة العمیلة، في نافذة خصائص **البدء ا ُلم** المھمة في القسم **جدول**، حدد **عند تنزیل تحدیثات جدیدة إلى المستودع** كخیار البدء في الحقل **جدول**.

## توزیع التحدیثات تلقائیًا على خوادم الإدارة الثانویة

لتوزیع تحدیثات التطبیقات المحددة على خوادم الإدارة الثانویة بعد تنزیل التحدیثات مباشرةً إلى مستودع خادم الإدارة الرئیسي:

1. ضمن شجر ة وحدة التحكم، في عقدة خادم الإدار ة الرئيسي، حدد المجلد ا**لمهام**.

.2 في قائمة المھام في مساحة العمل، حدد تنزیل التحدیثات إلى مستودع مھمة خادم الإدارة الخاص بخادم الإدارة.

.3 افتح القسم للمھمة المحددة بإحدى الطرق التالیة: **إعدادات**

- بتحدید من قائمة سیاق المھمة. **خصائص**
- من خلال النقر فوق ر ابط **تحرير الخصائص** الموجود في خانة معلومات المهمة المحددة.

4. في القسم إ**عدادات** من نافذة خصـائص المهمة، حدد القسم الفر عي إ**عدادات أخر ى** وانقر بعد ذلك فوق الر ابط **تكوين**.

5. من نافذة إ**عدادات أخرى** التي تفتح، حدد خانة الاختيار إ**جبار تحديث خوادم الإدار ة الثانوية**.

ضمن إعدادات مھمة تنزیل التحدیثات الخاصة بخادم الإدارة، في علامة التبویب نافذة خصائص المھمة، حدد خانة الاختیار **إعدادات إجبار تحدیث خوادم** . **الإدارة الثانویة** وبعد أن یقوم خادم الإدارة الرئیسي باستعادة التحدیثات، تبدأ مھمة تنزیل التحدیثات تلقائیًا على خوادم الإدارة الثانویة بصرف النظر عن جدولھا.

# تثبیت تحدیثات لوحدات البرنامج الخاصة بوكلاء الشبكة تلقائیًا

لتثبیت تحدیثات وحدات البرنامج النمطیة لعملاء الشبكة تلقائیًا بعد تحمیلھا إلى مستودع خادم الإدارة:

1. من شجر ة وحدة التحكم، في عقدة خادم الإدار ة الرئيسي، حدد المجلد ا**لمهام**.

.2 في قائمة المھام في مساحة العمل، حدد تنزیل التحدیثات إلى مستودع مھمة خادم الإدارة الخاص بخادم الإدارة.

.3 افتح نافذة خصائص المھمة المحددة باستخدام إحدى الطرق التالیة:

- عن طريق تحديد **خصائص** من قائمة سياق المهمة<sub>.</sub>
- من خلال النقر فوق الر ابط **تكوين المهمة** الموجود في خانة معلومات المهمة المحددة.

4. في نافذة خصـائص المـهمـة، حدد القسم إ**عدادات**.

5. انقر فوق الر ابط **تكوين** في القسم إ**عدادات أخر**ى لفتح النافذة إع**دادات أخر**ى.

### .6 من نافذة التي تفتح، حدد خانة الاختیار . **إعدادات أخرى تحدیث الوحدات النمطیة لعمیل الشبكة**

إذا تم تحدید خانة الاختیار هذه، فسیتم تثبیت تحدیثات وحدات البرامج النمطیة لحمیل الشبكة تلقائیًا بعد تحمیلها على مستودع خادم الإدارة. في حالة إلغاء تحدید خانة الاختیار هذه، فلن یتم تثبیت تحدیثات عمیل الشبكة تلقائیًا. یمكن تثبیت التحدیثات التي تم استعادتها یدویًا. تكون خانة الاختیار هذه محددة بشكل افتر اضي.

یمكن تثبیت وحدات برنامج عمیل الشبكة تلقائیًا لـ 1 Pack Service 10 Agent Network أو إصدار أحدث فقط.

#### 7. انقر فوق **موافق**.

سیتم تثبیت وحدات البرنامج النمطیة لعمیل الشبكة تلقائیًا.

## تعیین نقاط التوزیع تلقائیًا

نوصي بقیامك بتعیین نقاط التوزیع تلقائیًا. حینئذ، سیحدد Center Security Kaspersky بنفسھ الأجھزة التي یجب تعیین نقاط التوزیع لھا.

لتعیین نقاط التوزیع تلقائیًا:

- .1 افتح نافذة التطبیق الرئیسیة.
- .2 في شجرة وحدة التحكم، حدد الجزء الذي یحمل اسم خادم الإدارة الذي ترید تعیین نقاط التوزیع لھ.
	- 3. في قائمة السياق لخادم الإدار ة، انقر على **خصائص**.
	- 4. من النافذة خصـائص خـادم الإدار ة، في الجز ء ال**أقسـام،** حدد **نقاط التوزيع**.
		- .5 في الجزء الأیمن من النافذة، حدد خیار . **تعیین نقاط التوزیع تلقائیا**

في حالة تمكین التعیین التلقائي للأجھزة كنقاط توزیع، سیتعذر علیك تكوین نفاط التوزیع یدویًا أو تحریر قائمة نفاط التوزیع.

.6 انقر فوق . **موافق**

یقوم خادم الإدارة بتعیین نفاط التوزیع وتكوینھم تلقائیًا.

# تعیین نقطة توزیع لجھاز یدویًا

یتیح لك Center Security Kaspersky تعیین أجھزة للعمل كنقاط توزیع.

<span id="page-398-0"></span>نوصي بقیامك بتعیین نقاط التوزیع تلقائیًا. في ھذه الحالة، سیحدد Center Security Kaspersky بنفسھ الأجھزة التي سیتم تعیین نقاط التوزیع لھا. ولكن، إذا كان يتعين عليك إلغاء الاشتراك في تعيين نقاط التوزيع تلقائيًا لأي سبب (على سبيل المثال، إذا كنت تر غب في استخدام خوادم معيّنة حصريًا) فيمكنك تعيين نقاط التوزیع یدویًا بعد قیامك بحساب عددھم [وتكوینھم](#page-137-0).

یجب أن تكون الأجھزة التي تعمل كنقاط توزیع محمیة، بما في ذلك الحمایة الفعلیة، وضد أي وصول غیر مصرح بھ.

لتعیین جھاز للعمل كنقطة توزیع یدویًا:

- 1. في شجر ة وحدة التحكم، حدد عقدة **خادم الإدارة**.
- 2. في قائمة السياق لخادم الإدار ة، حدد **خصائص**.
- 3. في النافذة خصـائص خادم الإدار ة، حدد القسم **نقاط التوزيع** وانقر فوق الزر إ**ضافة**. يتوفر هذا الزر إذا تم تحديد **تعيين نقاط التوزيع يدويًا**. يتم فتح نـافذة إ**ضـافـة نـقطـة توزيـع**.
	- 4. في النافذة إ**ضافة نقطة توزيع،** قم بتنفيذ الإجر اءات التالية:
- a. حدد جھاز للعمل كنقطة توزیع (حدد جھاز في مجموعة الإدارة، أو حدد عنوان IP الخاص بالجھاز). عند تحدید جھاز، فیجب مراعاة میزات تشغیل نقاط التوزیع والمتطلبات المحددة للجھاز الذي یعمل [كنقطة](#page-89-0) توزیع.

b. حدد الأجھزة المحددة التي ستقوم نقطة التوزیع بتوزیع التحدیثات إلیھا. یمكنك تحدید مجموعة إدارة أو وصف موقع الشبكة.

5. انقر على**موافق**.

سيتم عر ض نقطة التوزيع التي أضفتها في قائمة نقاط التوزيع، في القسم **نقاط التوزيع**.

6. حدد نقطة التوزيع التي تمت إضافتها مؤخرًا في القائمة وانقر فوق الزر **خصائص ل**فتح نافذة خصائصه.

.7 قم بتكوین نقطة التوزیع في نافذة الخصائص:

- یحتوي القسم **عام** على إعدادات تفاعل نقطة التوزیع مع أجھزة العمیل.
	- **منفذ** [SSL](javascript:toggleBlock()

رقم منفذ SSL للاتصال المشفر بین الأجھزة العمیلة ونقطة التوزیع باستخدام SSL. یتم استخدام المنفذ 13000 بشكل افتراضي.

**[استخدام](javascript:toggleBlock() الإرسال المتعدد**

إذا تم تمكین ھذا الخیار، فسوف یتم استخدام البث المتعدد لـ IP في التوزیع التلقائي لحزم التثبیت على أجھزة العمیل داخل المجموعة. یقلل الإرسال المتعدد لعنوان IP الوقت اللازم لتثبیت تطبیق من حزمة تثبیت على مجموعة من أجھزة العملاء، ولكنھ یزید من وقت التثبیت عند تثبیت تطبیق على جھاز عمیل واحد.

### **عنوان** IP **[للإرسال](javascript:toggleBlock() المتعدد**

عنوان IP الذي سیتم استخدامھ للإرسال المتعدد. یمكنك تحدید عنوان IP في نطاق 224.0.0.0 – 239.255.255.255

بشكل افتراضي، یقوم تطبیق Center Security Kaspersky تلقائیًا بتعیین عنوان IP متعدد الإرسال فرید ضمن النطاق المحدد.

### **رقم منفذ [الإرسال](javascript:toggleBlock() المتعدد** IP

رقم منفذ الإرسال المتعدد لعنوان IP.

رقم المنفذ ھو 15001 بشكل افتراضي. في حالة تحدید الجھاز المثبت علیھ خادم الإدارة كنقطة التوزیع، فسیتم بشكل افتراضي استخدام المنفذ 13001 لاتصال SSL.

**نشر [التحدیثات](javascript:toggleBlock()**

یتم توزیع التحدیثات على الأجھزة المدارة من المصادر التالیة:

- نقطة التوزیع ھذه، إذا تم تمكین ھذا الخیار.
- نقاط التوزیع الأخرى أو خادم الإدارة أو خوادم تحدیث Kaspersky، إذا تم تعطیل ھذا الخیار.

إذا كنت تستخدم نقاط التو زیع لنشر التحدیثات، فیمكنك حفظ حركة المرور لأنك تقلل عدد التنز یلات ِ یمكنك أیضًا تخفیف الحمل على خادم الإدارة ونقل الحمل بین نقاط التوزیع. یمكنك [حساب](#page-137-0) عدد نقاط التوزیع لشبكتك لتحسین حركة البیانات والتحمیل.

إذا قمت بتعطیل ھذا الخیار، فقد یزید عدد تنزیلات التحدیث وتحمیلھا على خادم الإدارة. یتم تمكین ھذا الخیار افتراضیًا.

**نشر حزم [التثبیت](javascript:toggleBlock()**

يتم توزيع حزم التثبيت على الأجهزة المُدارة من المصادر التالية:

- نقطة التوزیع ھذه، إذا تم تمكین ھذا الخیار.
- نقاط التوزیع الأخرى أو خادم الإدارة أو خوادم تحدیث Kaspersky، إذا تم تعطیل ھذا الخیار.

إذا كنت تستخدم نقاط التو زیع لنشر حز م التثبیت، فیمكنك توفیر حركة البیانات لأنك تقلل عدد التنز یلات. یمكنك أیضًا تخفیف الحمل على خادم الإدارة ونقل الحمل بین نقاط التوزیع. یمكنك [حساب](#page-137-0) عدد نقاط التوزیع لشبكتك لتحسین حركة البیانات والتحمیل.

إذا قمت بتعطیل ھذا الخیار، فقد یزید عدد تنزیلات حزمة التثبیت وتحمیلھا على خادم الإدارة. یتم تمكین ھذا الخیار افتراضیًا.

**استخدم نقطة [التوزیع](javascript:toggleBlock() ھذه كخادم إرسال**

في Center Security Kaspersky، یمكن أن تعمل نقطة التوزیع كخادم إرسال للأجھزة المدارة من خلال بروتوكول الھاتف المحمول. على سبيل المثال، يجب تمكين خادم الإرسال إذا كنت تريد أن تكون قادرًا على فرض [المزامنة](#page-1071-0) لأجهزة KasperskyOS المزودة بخادم الإدارة. خادم الإرسال لدیھ نفس نطاق الأجھزة المدارة التي تعمل كنقطة التوزیع حیث یتم فیھا تمكین خادم الإرسال. إذا كان لدیك العدید من نقاط التوزیع المخصصة لمجموعة الإدارة نفسھا، فیمكنك تمكین خادم الإرسال في كل نقطة من نقاط التوزیع. في ھذه الحالة، یوازن خادم الإدارة التحمیل بین نقاط التوزیع.

إذا كنت تدیر أجهز ة مثبت علیها KasperskyOS، أو تخطط للقیام بذلك، فیجب علیك استخدام نقطة توزیع كخادم إرسال. یمكنك أیضًا استخدام نقطة توزیع كخادم إرسال، إذا كنت ترغب في إرسال إشعارات إلى أجھزة العمیل.

**منفذ خادم [الإرسال](javascript:toggleBlock()**

المنفذ الموجود في نقطة التوزیع التي ستستخدمھا الأجھزة العمیلة في الاتصال. یتم استخدام المنفذ 13295 بشكل افتراضي.

- في القسم ا**لنطاق**، حدد النطاق الذي ستقوم فيه نقطة التوزيع بتوزيع التحديثات إليه (مجموعات الإدارة و/أو موقع الشبكة).
	- من القسم **وكيل KSN،** يمكنك تكوين التطبيق لاستخدام نقطة التوزيع لإعادة توجيه طلبات KSN من الأجهزة المدارة.

### **تمكین وكیل** KSN **على جانب نقطة [التوزیع](javascript:toggleBlock()**

تعمل خدمة وكیل KSN على الجھاز المستخدم كنقطة توزیع. استخدم ھذه المیزة لإعادة توزیع حركة مرور البیانات في الشبكة وتحسینھا.

ترسل نقطة التوزیع إحصاءات KSN المُدرجة في بیان Kaspersky Security Network إلى Kaspersky. یوجد بیان KSN .ProgramFiles%\Kaspersky Lab\Kaspersky Security Center\ksneula% في اًافتراضی

یتم تعطیل ھذا الخیار افتراضیًا. یسري تمكین ھذا الخیار فقط في حالة تمكین الخیارین Use Administration Server as a proxy و في نافذة [خصائص](#page-701-0) خادم الإدارة. I agree to use Kaspersky Security Network server

یمكنك تعیین عقدة مجموعة نشط-خامل إلى نقطة توزیع، وتمكین وكیل خادم KSN على ھذه العقدة.

#### **إعادة توجیھ طلبات** KSN **إلى خادم [الإدارة](javascript:toggleBlock()**

تقوم نقطة التوزیع بإعادة توجیھ طلبات KSN من الأجھزة المدارة إلى خادم الإدارة.

یتم تمكین ھذا الخیار افتراضیًا.

## **الوصول إلى** [Cloud KSN](javascript:toggleBlock() / **شبكة** KSN **الخاصة مباشرة عبر الإنترنت**

تقوم نقطة التوزیع بإعادة توجیه طلبات KSN من الأجهزة المُدارة إلى KSN Cloud أو شبكة KSN الخاصة. يتم أيضًا إرسال طلبات KSN – التي تم إنشاؤھا على نقطة التوزیع نفسھا – مباشرةً إلى Cloud KSN أو KSN Private.

لا یمكن لنقاط التوزیع التي لدیھا الإصدار 11 المثبت لعملاء الشبكة (أو الأقدم)، الوصول إلى شبكة KSN الخاصة مباشرة. إذا كنت ترغب في إعادة تكوین نقاط التوزیع لإرسال طلبات KSN إلى شبكة KSN الخاصة، فقم بتمكین خیار لكل نقطة **توجیھ طلبات** KSN **إلى خادم الإدارة** توزیع.

لا یمكن لنقاط التوزیع التي لدیھا الإصدار 12 المثبت من Agent Network) أو إصدار أقدم)، الوصول إلى شبكة KSN الخاصة مباشرة.ً

## **تجاھل [إعدادات](javascript:toggleBlock() خادم وكیل** KSC **عند الاتصال بشبكة** KSN **الخاصة**

قم یتمكین ھذا الخیار، إذا كانت إعدادات خادم الوكیل مكّونة في خصائص نقطة التوزیع أو في سیاسة Agent Network، لكن كانت بنیة شبكتك تتطلب استخدام شبكة KSN الخاصة مباشرة.ً وإلا، لا یمكن وصول الطلبات الصادرة من التطبیقات ال ُمدارة إلى شبكة KSN الخاصة.

یتوفر ھذا الخیار إذا حددت الخیار . Access KSN Cloud / Private KSN directly over the Internet

#### **منفذ** [TCP](javascript:toggleBlock()

رقم منفذ TCP الذي ستستخدمه الأجهزة المُدار ة للاتصال بخادم وكيل KSN. رقم المنفذ الافتر اضبي هو 13111.

## **منفذ** [UDP.](javascript:toggleBlock()

إذا احتجت أن تكون الأجهزة المُدارة متصلة بخادم وكيل KSN عبر منفذ UDP، فقم بتمكين خيار ا**ستخدام منفذ UDP و**حدد **رقم منفذ UDP**. یتم تمكین ھذا الخیار افتراضیًا. والمنفذ الافتراضي لـ UDP للاتصال بخادم وكیل KSN ھو .15111

في القسم ا**كتشاف الأجهزة،** قم بتكوين استقصاء مجالات Windows، و Active Directory، ونطاقات P| بواسطة نقطة التوزيع.

#### **مجالات** [Windows](javascript:toggleBlock()

یمكنك تمكین اكتشاف الأجھزة لمجالات Windows وتعیین الجدول للاكتشاف.

#### **G** [Active Directory](javascript:toggleBlock() •

یمكنك تمكین استقصاء الشبكة لـDirectory Active وتعیین الجدول للاستقصاء.

إذا حددت خانة الاختیار ، یمكنك تحدید أحد الخیارات التالیة: **تمكین استقصاء** Directory Active

- . **استقصاء مجال** Directory Active **الحالي**
- . **استقصاء مجال** Directory Active **الرئیسي**
- ا**ستقصاء مجالات Active Directory المحددة فقط** إذا قمت بتحديد هذا الخيار ، فقم بإضافة واحد أو أكثر من مجالات Active Directory إلى ھذه القائمة.

**[نطاقات](javascript:toggleBlock()** IP

یمكنك تمكین اكتشاف الجھاز لنطاقات 4IPv وشبكات 6IPv.

إذا مكنت خيار **تمكين [استقصاء](#page-537-0) النطاق** ، فيمكنك إضافة نطاقات ممسوحة ضوئيًا وتعيين الجدول الزمني لها. يمكنك إضافة نطاقات P|لقائمة النطاقات التي تم فحصھا.

إذا قمت بتمكين الخيار Use Zeroconf to poll IPv6 networks، ستقوم نقطة التوزيع تلقائيًا باستقصاء شبكة IPv6 باستخدام شبكات التكوين [الصفري](http://www.zeroconf.org/) (يشار إليها أيضًا باسم شبكة لا تتطلب تكوينًا). في هذه الحالة، يتم تجاهل نطاقات IP المحددة لأن نقطة التوزيع تستقصي الشبكة بالكامل يتوفر الخيار Use Zeroconf to poll IPv6 networks إذا كانت نقطة التوزيع تعمل بنظام Linux. لاستخدام استقصاء 6IPv لشبكة لا تتطلب تكوینًا، یجب علیك تثبیت أداة استعراض avahi على نقطة التوزیع.

- في القسم **خيار ات متقدمة،** حدد المجلد الذي يجب أن تستخدمه نقطة التوزيع لتخزين البيانات التي تم توزيعها.
	- **استخدام المجلد [الافتراضي](javascript:toggleBlock()**

إذا حددت ھذا الخیار، سیستخدم التطبیق مجلد تثبیت عمیل الشبكة على نقطة التوزیع.

**[استخدام](javascript:toggleBlock() المجلد المعین**

في حالة تحدید ھذا الخیار، یمكنك تحدید المسار الخاص بالمجلد في الحقل الموجود أدناه. قد یكون مجلد محلي على نقطة التوزیع أو یمكن أن یكون مجلد على أي جھاز في شبكة الشركة.

يجب أن يمتلك حساب المستخدم الذي يتم استخدامه على نقطة التوزيع لتشغيل عميل الشبكة وصولاً إلى المجلد المحدد للقراءة والكتابة.

تعمل الأجھزة المحددة كنقاط توزیع.

یمكن للأجھزة التي تعمل بنظام تشغیل Windows فقط تحدید موقع شبكتھا. لا یمكن تحدید موقع الشبكة للأجھزة التي تعمل بأنظمة تشغیل أخرى.

إزالة جھاز من قائمة نقاط التوزیع

لإزالة جھاز من قائمة نقاط التوزیع:

1. في شجر ة وحدة التحكم، حدد عقدة **خادم الإدارة**.

- 2. في قائمة السياق لخادم الإدار ة، حدد **خصائص**.
- 3. في النافذة خصـائص خادم الإدارة، في القسم **نقاط التوزيع،** حدد الجهاز الذي يعمل كنقطة توزيع، و انقر فوق الزر **إزالة**.

سیتم إزالة الجھاز من قائمة نقاط التوزیع وسیتوقف عن العمل كنقطة توزیع.

لا یمكن إزالة جھاز من قائمة نقاط التوزیع إذا كان قد تم تعیینھ بواسطة خادم الإدارة [تلقائیًا](#page-398-0).

## تنزیل التحدیثات عن طریق نقاط التوزیع

یتیح Center Security Kaspersky لنقاط التوزیع تلقي التحدیثات من خادم الإدارة، أو خوادم Kaspersky، أو من مجلد شبكة أو مجلد محلي.

لتكوین تنزیل التحدیث لنقطة توزیع:

- 1. في شجر ة وحدة التحكم، حدد عقدة **خادم الإدارة**.
- 2. في قائمة السياق لخادم الإدار ة، حدد **خصائص**.
- 3. في نافذة خصائص خادم الإدار ة، في قسم **نقاط التوزيع**، حدد نقطة التوزيع التي سيتم تسليم التحديثات عبر ها إلى أجهزة العميل في المجموعة.
	- .4 انقر فوق الزر لفتح نافذة خصائص نقطة التوزیع المحددة. **خصائص**
		- 5. في النافذة خصـائص نقطـة التوزيـع، حدد القسم **مصـادر التحديثـات**.

.6 تحدید مصدر تحدیث لنقطة التوزیع:

- للسماح لنقطة التوزیع بتلقي التحدیثات من خادم الإدارة، حدد . **الاستعادة من خادم الإدارة**
	- **تنزیل [ملفات](javascript:toggleBlock()** di

یقوم ھذا الخیار بتمكین میزة تنزیل [ملفات](#page-379-0) di.

یتم تمكین ھذا الخیار افتراضیًا.

- للسماح لنقطة التوزیع بتلقي التحدیثات باستخدام مھمة، حدد : **استخدام مھمة فرض تنزیل التحدیثات**
- انقر فوق زر ا**ستعراض** في حالة وجود مثل هذه المهمة بالفعل على الجهاز ، وحدد المهمة من القائمة التي ستظهر <sub>.</sub>
- انقر على زر **مهمة جديدة** لإنشاء مهمة في حالة عدم وجود مثل هذه المهمة على الجهاز<sub>.</sub> يبدأ تشغيل معالج إضافة مهمة<sub>.</sub> اتبع إرشادات المعالج.

تعتبر مھمة تنزیل التحدیثات إلى المستودعات الخاصة بنقاط التوزیع مھمة محلیة. یجب علیك إنشاء مھمة جدیدة لكل جھاز یعمل كنقطة توزیع.

ستتلقى نقطة التوزیع التحدیثات من المصدر المحدد.

## حذف تحدیثات البرامج من المستودع

لحذف تحدیثات البرامج من مستودع خادم الإدارة:

- 1. في مجلد **خيار ات متقدمة ← إدارة التطبيق** في شجر ة وحدة التحكم، حدد المجلد الفر عي**تحديثات البرنامج** .
	- 2. في مساحة عمل المجلد **تحديثات البرنـامج،** حدد التحديث الذي تر غب في حذفه.
		- 3. في قائمة سياق التحديث، حدد **حذف ملفات التحديث**.
		- سیتم حذف تحدیثات البرامج من مستودع خادم الإدارة.

# تثبیت تصحیح خاص بتطبیق Kaspersky في وضع المجموعة

یدعم Center Security Kaspersky فقط التثبیت الیدوي للتصحیحات الخاصة بتطبیقات Kaspersky في وضع المجموعة.

لتثبیت تصحیح خاص بتطبیق Kaspersky:

- .1 قم بتنزیل التصحیح لكل عقدة في المجموعة.
- .2 قم بتشغیل تثبیت التصحیح على العقدة المفعلة.
	- .3 انتظر حتى اكتمال تثبیت التصحیح بنجاح.
- .4 قم بتشغیل التصحیح على كل العقد الفرعیة في المجموعة تبا ًعا. في حالة تشغیل التصحیح من سطر الأوامر، استخدم المفتاح -NODE\_SECONDARY\_CLUSTER التصحیح غیر مثبت الآن على كل العُقد في المجموعة.
	- .5 قم بتشغیل خدمات المجموعة من Kaspersky یدویًا.

یتم عرض كل عقدة من المجموعة في وحدة تحكم الإدارة كجھاز مثبت علیھ عمیل الشبكة.

للحصول على معلومات حول تثبيت التصحيحات، انظر مجلد **تحديثات البرنامج** أو التقرير حول إصدارات تحديثات وحدات البرامج النمطية لتطبيقات .Kaspersky

## إدارة تطبیقات الجھات الخارجیة على أجھزة العمیل

یتیح لك Center Security Kaspersky إدارة التطبیقات المثبتة على الأجھزة العمیلة بواسطة Kaspersky والموردین الآخرین.

یمكن للمسؤول القیام بالإجراءات التالیة:

- إنشاء فئات التطبیقات استنادًا إلى المعاییر المحددة.
- إدار ة فئات التطبیقات باستخدام القو اعد المنشأة خصیصدًا.
	- إدارة التطبیقات على الأجھزة.
- تنفیذ المخزون والحفاظ على سجل البرامج المثبتة على الأجھزة.
	- إصلاح الثغرات الأمنیة في البرامج المثبتة على الأجھزة.
- تثبیت التحدیثات من Update Windows وصانعي البرامج الآخرین على الأجھزة.
	- مراقبة استخدام مفاتیح الترخیص لمجموعات التطبیقات المرخصة.

# تثبیت تحدیثات برامج الجھات الخارجیة

یتیح Center Security Kaspersky لك إدارة تحدیثات البرامج المثبتة على الأجھزة العمیلة وإصلاح الثغرات الأمنیة في تطبیقات Microsoft ومنتجات الصناع الآخرین للبرامج من خلال تثبیت التحدیثات المطلوبة.

یبحث Center Security Kaspersky عن التحدیثات من خلال مھمة البحث عن التحدیثات وتنزیلھا إلى مخزن التحدیثات. بعد الانتھاء من البحث عن التحدیثات، یزود التطبیق المسؤول بمعلومات حول التحدیثات المتوفرة والثغرات الأمنیة الموجودة في التطبیقات والتي یمكن إصلاحھا باستخدام ھذه التحدیثات.

یتم تقدیم معلومات حول التحدیثات المتوفرة لـ Windows Microsoft بواسطة خدمة Update Windows. یمكن استخدام خادم الإدارة كخادم Windows Server Update Services (WSUS). لاستخدام خادم الإدارة كخادم (WSUS)، ينبغي تكوين مزامنة التحديثات مع Windows Update بعد تكوين مزامنة البیانات مع Update Windows، یوفر خادم الإدارة تحدیثات لخدمات Update Windows على الأجھزة في الوضع المركزي ومع التكرار المضبوط.

يمكنك أيضًا إدارة تحديثات البرامج من خلال سياسة عميل الشبكة. للقيام بذلك، ينبغي إنشاء سياسة عميل الشبكة وتكوين تحديث البرنامج في النوافذ المقابلة لمعالج السیاسة الجدیدة.

يمكن للمسؤول عرض قائمة بالتحديثات المتوفر ة في المجلد الفر عي **تحديثات البرنـامج** المضمن في المجلد إ**دارة التطبيق** يحتوي هذا المجلد على قائمة بالتحديثات لتطبیقات Microsoft ومنتجات صانعي البرامج الآخرین المستردة بواسطة خادم الإدارة الذي یمكن توزیعھ على الأجھزة. بعد عرض معلومات حول التحدیثات المتوفرة، یمكن للمسؤول تثبیتھا على الأجھزة.

یقوم Center Security Kaspersky بتحدیث بعض التطبیقات عن طریق إزالة الإصدار السابق للتطبیق وتثبیت الإصدار الجدید.

قد یكون تفاعل المستخدم مطلوبًا عند تحدیث تطبیق تابع لجھة خارجیة أو إصلاح ثغرة أمنیة في تطبیق تابع لجھة خارجیة على جھاز ُمدار. على سبیل المثال، قد یُطلب من المستخدم إغلاق تطبیق الجھة الخارجیة إذا كان مفتو ًحا حالیًا.

لأسباب تتعلق بالأمان، يتم تلقائيًا فحص أي تحديثات برامج، تابعة لطرف ثالث، تقوم بتثبيتها باستخدام ميزة إدارة الثغرات الأمنية والتصحيحات بحثًا عن البرامج الضارة بواسطة تقنيات Kaspersky. تُستخدم هذه التقنيات لفحص الملفات بشكل تلقائي، كما تتضمن فحصًا مضادًا للفيروسات، وتحليلًا ثابتًا، وتحليلًا ديناميكيًا، وتحلیل السلوك في بیئة وضع الحمایة، والتعلم الآلي.

لا یقوم خبراء Kaspersky بإجراء تحلیل یدوي لتحدیثات برامج الجھات الخارجیة التي یمكن تثبیتھا من خلال استخدام میزة إدارة الثغرات الأمنیة والتصحیحات. بالإضافة إلى ذلك، لا یبحث خبراء Kaspersky عن الثغرات الأمنیة (المعروفة أو غیر المعروفة) أو المیزات غیر الموثقة في مثل ھذه التحدیثات، بجانب عدم إجراء أنواع أخرى من تحلیل التحدیثات بخلاف ما ھو محدد في الفقرة أعلاه.

قبل تثبيت التحديثات على جميع الأجهزة العميلة، يمكنك إجراء اختبار تثبيت للتأكد من أن التحديثات المثبتة لن تُحدث أعطال لعملية تشغيل التطبيقات الموجودة على الأجھزة.

یمكنك العثور على تفاصیل البرامج التابعة لجھة خارجیة التي یمكن تحدیثھا عن طریق Center Security Kaspersky من خلال زیارة موقع خدمة الدعم الفني على صفحة Center Security Kaspersky في قسم إدارة [الخادم](https://support.kaspersky.com/14758) .

السیناریو: تحدیث برامج الجھات الخارجیة

یوفر ھذا القسم سیناریو لتحدیث برامج الأطراف الخارجیة المثبتة على أجھزة العمیل. برنامج الجھة الخارجیة یشتمل على تطبیقات من [Microsoft](#page-1074-0) وبائعي البرامج الآخرین. یتم توفیر تحدیثات تطبیقات Microsoft عبر خدمة Update Windows.

## المتطلبات الأساسیة

يجب أن يكون خادم الإدارة متصلاً بالإنترنت من أجل تثبيت تحديثات تطبيقات الأطراف الخارجية غير تطبيقات Microsoft.

بشكل افتراضي، لا یلزم اتصال خادم الإدارة بالإنترنت لتثبیت تحدیثات برامج Microsoft على الأجھزة المدارة. على سبیل المثال، یمكن للأجھزة المدارة تنزیل تحدیثات برامج Microsoft مباشرة من خوادم تحدیث Microsoft أو من خادم Windows وخدمات تحدیث خادم Windows Microsoftالمنتشرة في شبكة مؤسستك. يجب أن يكون خادم الإدارة متصلاً بالإنترنت عند استخدامك لخادم الإدارة كخادم WSUS.

## المراحل

تحدیث برامج الجھات الخارجیة یسري عبر مراحل:

#### <sup>1</sup> **البحث عن التحدیثات المطلوبة**

للعثور على تحديثات برامج الأطراف الخارجية المطلوبة للأجهزة المُدارة، قم بتشغيل مهمة Find vulnerabilities and required updates. عند اكتمال هذه المهمة، يتلقى Kaspersky Security Center قوائم بالثغرات الأمنية المُكتشَفة والتحديثات المطلوبة لبرامج الجهات الخارجية المثبتة على الأجھزة التي حددتھا في خصائص المھمة.

یتم إنشاء مھمة updates required and vulnerabilities Find تلقائیًا بواسطة معالج البدء السریع لخادم الإدارة. إذا لم تشغِّل "المعالج"، قم بإنشاء المھمة أو تشغیل معالج البدء السریع الآن.

تعلیمات للمساعدة:

- وحدة تحكم الإدار ة: فحص التطبيقات بحثًا عن الثغرات الأمنية، وجدولة مهمة البحث عن الثغرات الأمنية والتحديثات المطلوبة
- عن والبحث ،المھمة [Find vulnerabilities and required](#page-1086-0) updates إنشاء [:Kaspersky Security Center 13.2](#page-1089-0) Web Console الثغرات الأمنیة وإعدادات مھمة التحدیثات المطلوبة

#### <sup>2</sup> **تحلیل قائمة التحدیثات التي تم العثور علیھا**

اعرض قائمة SOFTWARE UPDATES وحدد التحدیثات التي تر غب في تثبیتها. لعرض معلومات تفصیلیة حول كل تحدیث، انقر على اسم التحدیث في القائمة. لكل تحدیث في القائمة، یمكنك أیضًا عرض إحصاءات حول تثبیت التحدیث على أجهزة العمیل.

تعلیمات للمساعدة:

- وحدة تحكم الإدارة: عرض معلومات حول [التحدیثات](#page-407-0) المتوفرة
- Console Web 13.2 Center Security Kaspersky: عرض معلومات حول تحدیثات برامج الجھات [الخارجیة](#page-1100-0) المتوفرة

#### <sup>3</sup> **تكوین تثبیت التحدیثات**

عندما استلم Center Security Kaspersky قائمة تحدیثات برامج الأطراف الخارجیة، یمكنك تثبیتھا على أجھزة العمیل باستخدام مھمة تثبیت التحدیثات المطلوبة وإصلاح الثغرات الأمنیة أو مھمة تثبیت تحدیثات Update Windows. قم بإنشاء إحدى المھام التالیة. یمكنك إنشاء ھذه المھام في تبویب TASKS أو باستخدام قائمة . SOFTWARE UPDATES

تُستخدم مھمة تثبیت التحدیثات المطلوبة وإصلاح الثغرات الأمنیة في تثبیت التحدیثات لتطبیقات Microsoft، بما في ذلك التحدیثات التي توفرھا خدمة Windows Update وتحدیثات منتجات البائعین الآخرین. لاحظ أنه لا یمكن إنشاء هذه المهمة إلا إذا كان لدیك ترخیص لمیزة إدارة الثغرات الأمنية والتصحیحات.

لا تتطلب مھمة تثبیت تحدیثات Update Windows ترخی ًصا، ولكن یمكن استخدامھا لتثبیت تحدیثات Update Windows فقط.

لتثبیت بعض تحدیثات البرامج، یجب أن توافق على اتفاقیة ترخیص المستخدم النھائي لبرنامج التثبیت. إذا رفضت اتفاقیة ترخیص المستخدم النھائي، لن یتم تثبیت تحدیث البرنامج.

یمكنك بدء مھمة تثبیت التحدیث بالجدول. عند تحدید جدول المھام، تأكد من بدء مھمة تثبیت التحدیث بعد اكتمال مھمة and vulnerabilities Find .required updates

تعلیمات للمساعدة:

- وحدة تحكم الإدارة: إصلاح الثغرات الأمنیة في [التطبیقات،](#page-435-0) عرض معلومات حول [التحدیثات](#page-407-0) المتوفرة
- Console Web [13.2 Center Security Kaspersky:](#page-1098-0) إنشاء مھمة تثبیت [التحدیثات](#page-1091-0) المطلوبة وإصلاح الثغرات الأمنیة، إنشاء مھمة تثبیت تحدیثات Update Windows، عرض معلومات حول تحدیثات برامج الجھات [الخارجیة](#page-1100-0) المتوفرة

#### <sup>4</sup> **جدولة المھام**

للتأكد من أن قائمة التحدیث مُحدَّثة دائمًا، قم بجدولة مهمة Find vulnerabilities and required updates لتشغيل المهمة تلقائيًا من وقتٍ لآخر. التكرار الافتراضي ھو مرة واحدة في الأسبوع.

إذا كنت قد أنشأت مھمة تثبیت التحدیثات المطلوبة وإصلاح الثغرات الأمنیة، یمكنك جدولتھا لتعمل بالتكرار نفسھ الذي تعمل بھ مھمة vulnerabilities Find and required updates أو أقل منه. عند جدولة مهمة تثبيت تحديثات Windows Update، لاحظ أنه من أجل هذه المهمة يجب أن تحدد قائمة التحدیثات في كل مرة قبل بدء ھذه المھمة.

عند جدولة المهام، تأكد من بدء مهمة تثبيت التحديث بعد اكتمال مهمة Find vulnerabilities and required updates.

#### <sup>5</sup> **الموافقة على تحدیثات البرامج ورفضھا** (**اختیاري**)

إذا كنت قد أنشأت مھمة تثبیت التحدیثات المطلوبة وإصلاح الثغرات الأمنیة، یمكنك تحدید قواعد تثبیت التحدیثات في خصائص المھمة. إذا كنت قد أنشأت مھمة تثبیت تحدیثات Update Windows، یمكنك تخطي ھذه الخطوة.

یمكنك لكل قاعدة تحدید التحدیثات المر اد تثبیتھا اعتمادًا على حالة التحدیث: غیر محدد أو مقبول أو مر فو ص قد تر غب على سبیل المثال في إنشاء مخمة محددة للخوادم ووضع قاعدة لھذه المھمة من أجل السماح بتثبیت تحدیثات Update Windows وفقط التحدیثات التي بحالة مقبول. بعدھا أنت تقوم یدویًا بتعیین حالة مقبول للتحدیثات التي ترغب في تثبیتھا. في ھذه الحالة، لن یتم تثبیت تحدیثات Update Windows التي بحالة غیر محدد أو مرفوض على الخوادم التي حددتھا في المھمة.

استخدام حالة مقبول لإدارة تثبیت التحدیث أمر فعال لعدد صغیر من التحدیثات. لتثبیت عدة تحدیثات، استخدم القواعد التي یمكنك تكوینھا في مھمة تثبیت التحديثات المطلوبة وإصلاح الثغرات الأمنية. نوصي بتعيين حالة الموافقة لتلك التحديثات المحددة التي لا تفي بالمعايير المحددة في القواعد. عند الموافقة بشكل یدوي على عدد كبیر من التحدیثات، ینخفض أداء خادم الإدارة مما قد ینتج عنھ التحمیل الزائد على الخادم.

بشكل افتراضي، یكون لتحدیثات البرامج التي تم تنزیلھا حالة غیر محددة. یمكنك تغییر الحالة إلى مقبول أو مرفوض في قائمة SOFTWARE UPDATES  $\mathcal{A}(\mathsf{OPERATIONS} \leftarrow \mathsf{PATCH}$  MANAGEMENT  $\leftarrow$  SOFTWARE UPDATES

تعلیمات للمساعدة:

- وحدة تحكم الإدارة: الموافقة على تحدیثات البرامج [ورفضھا](#page-407-1)
- Console Web 13.2 Center Security Kaspersky: الموافقة على تحدیثات برامج [الأطراف](#page-1103-0) الخارجیة ورفضھا

#### <sup>6</sup> **تكوین خادم الإدارة للعمل كخادم** WSUS (Services Update Server Windows) ( **اختیاري**)

يتم تنزيل تحديثات Windows Update بشكل افتراضي إلى الأجهزة المُدارة من خوادم Microsoft. يمكنك تغيير هذا الإعداد لاستخدام خادم الإدارة كخادم WSUS. یقوم خادم الإدارة في ھذه الحالة بمزامنة بیانات التحدیث مع Update Windows بالتكرار المحدد ویوفر تحدیثات في وضع مركزي إلى Update Windows على الأجھزة المتصلة بالشبكة.

لاستخدام خادم الإدارة كخادم WSUS، قم بإنشاء مھمة إجراء مزامنة Update Windows وحدد خانة الاختیار في **استخدام خادم الإدارة كخادم** WSUS سیاسة عمیل الشبكة.

تعلیمات للمساعدة:

- خادم الإدارة: مزامنة التحدیثات من [Update Windows](#page-408-0) مع خادم الإدارة، تكوین تحدیثات [Windows](#page-424-0) في سیاسة عمیل الشبكة.
	- [Windows Update](#page-1104-0) مزامنة إجراء مھمة إنشاء :Kaspersky Security Center 13.2 Web Console

#### <sup>7</sup> **تشغیل مھمة تثبیت تحدیث**

ابدأ مھمة تثبیت التحدیثات المطلوبة وإصلاح الثغرات الأمنیة أو مھمة تثبیت تحدیثات Update Windows. عندما تبدأ ھذه المھام، یتم تنزیل التحدیثات وتثبيتها على الأجهزة المُدارة. بعد اكتمال المهمة، تأكد من أنها بحالة مكتملة بنجاح في قائمة المهام.

#### <sup>8</sup> **أنشئ التقریر حول نتائج تثبیت التحدیث لبرنامج جھة خارجیة** (**اختیاري**)

لعر ص إحصاءات تفصيلية حول تثبيت التحديث، قم بإنشاء **تقرير حول نتائج تثبيت تحديثات برنامج الجهة الخارجية.** 

تعلیمات للمساعدة:

وحدة تحكم الإدارة: إنشاء تقریر [وعرضھ](#page-477-0)

[وعرضھ](#page-1157-0) تقریر إنشاء :Kaspersky Security Center 13.2 Web Console

## النتائج

إذا قمت بإنشاء وتكوين مهمة تثبيت التحديثات المطلوبة وإصلاح الثغرات الأمنية، يتم تثبيت التحديثات على الأجهزة المُدارة تلقائيًا. عند تنزيل تحديثات جديدة إلى مستودع خادم الإدارة، یتحقق Center Security Kaspersky من أنھا تستوفي المعاییر المحددة في قواعد التحدیث. سوف یتم تثبیت جمیع التحدیثات الجدیدة التي تستوفي المعاییر تلقائیًا عند التشغیل التالي للمھمة.

<span id="page-407-0"></span>إذا قمت بإنشاء مھمة تثبیت تحدیثات Update Windows، لا یتم تثبیت إلا التحدیثات المحددة في خصائص مھمة تثبیت تحدیثات Update Windows. في المستقبل إذا أردت تثبیت التحدیثات الجدیدة التي یتم تنزیلھا إلى مستودع خادم الإدارة، یجب أن تضیف التحدیثات المطلوبة إلى قائمة التحدیثات في المھمة الموجودة أو إنشاء مھمة تثبیت تحدیثات Update Windows جدیدة.

## عرض معلومات حول التحدیثات المتوفرة لتطبیقات الطرف الثالث

لعرض قائمة بالتحدیثات المتوفرة لتطبیقات الجھات الخارجیة المثبتة على أجھزة العمیل،

في المجلد **خیارات متقدمة** ← **إدارة التطبیق** بشجرة وحدة التحكم، حدد المجلد الفرعي **تحدیثات البرنامج**.

في مساحة عمل المجلد، یمكنك عرض قائمة بالتحدیثات المتوفرة للتطبیقات المثبتة على الأجھزة.

لعرض خصائص تحدیث,

في مساحة عمل المجلد **تحدیثات البرنامج**، حدد **خصائص** في قائمة سیاق التحدیث.

تتوفر المعلومات التالیة للعرض في نافذة خصائص التحدیث:

- في قسم **عام** يمكنك عر ض **حالة اعتماد التحديث**:
- —التحدیث متاح في قائمة التحدیثات، لكن لم تتم الموافقة علیھ للتثبیت. **غیر معّرف**
	- —التحدیث متاح في قائمة التحدیثات والموافق علیھ للتثبیت. **معتمد**
		- تم رفض التحدیث للتثبیت. **تم رفضھ**
		- في قسم ا**لسمات** يمكنك عرض قيم حقل **تم التثبيت تلقائيًا**:
- <span id="page-407-1"></span>یتم عرض القیمة إذا كان قم بتثبیت التحدیثات المطلوبة وإصلاح الثغرات الأمنیة یمكن للمھمة تثبیت التحدیثات للتطبیق. تقوم المھمة تلقائیًا بتثبیت **تلقائیًا** التحدیثات الجدیدة من عنوان الویب المقدم من بائع برامج الجھة الخارجیة.
	- **يدويًا** يتم عر ض القيمة إذا لم يتمكن Kaspersky Security Center من تثبيت تحديثات التطبيق تلقائيًا. يمكنك تثبيت التحديثات يدويًا.

لا یتم عرض الحقل لتحدیثات تطبیقات Windows. **تم التثبیت تلقائیًا**

- قائمة بأجھزة العملاء المنوط بھا التحدیث.
- قائمة مكونات النظام (المتطلبات الأساسیة) التي یجب تثبیتھا قبل التحدیث (إن وجد).
	- الثغرات الأمنیة بالبرامج التي سیقوم التحدیث بإصلاحھا.

## اعتماد ورفض تحدیثات البرنامج

قد تتطلب إعدادات مھمة تثبیت تحدیث الموافقة على التحدیثات المراد تثبیتھا. یمكنك الموافقة على التحدیثات التي یجب تثبیتھا ورفض التحدیثات التي لا یتوجب تثبیتھا.

على سبیل المثال، قد ترغب أو ًلا بالتحقق من تثبیت التحدیثات في بیئة اختبار والتأكد من عدم تداخلھا في عملیة تشغیل الأجھزة، وبعد ذلك فقط تسمح بتثبیت تلك التحدیثات على الأجھزة العمیلة.

يعد استخدام الحالة موافق لإدارة تثبيت التحديث من جهة خارجية فعالًا لعدد صغير من التحديثات. لتثبيت عدة تحديثات من جهات خارجية، استخدم القواعد التي یمكنك تكوینھا في مھمة تثبیت التحدیثات المطلوبة وإصلاح الثغرات الأمنیة. نوصي بتعیین حالة الموافقة لتلك التحدیثات المحددة التي لا تفي بالمعاییر المحددة في القواعد. عند الموافقة بشكل یدوي على عدد كبیر من التحدیثات، ینخفض أداء خادم الإدارة مما قد ینتج عنھ التحمیل الزائد على الخادم.

قم بما یلي للموافقة على أو رفض تحدیث واحد أو عدة تحدیثات:

- 1. في شجر ة و حدة التحكم، حدد العقدة **خيار ات متقدمة** ← إ**دار ة التطبيق ← تحديثات البرنامج**.
- 2. في مساحة عمل المجلد **تحديثات البرنـامج،** انقر فوق الزر **تحديث** الموجود في الركن الأيمن العلوي<sub>.</sub> ستظهر قائمة بالتحديثات<sub>.</sub>
	- .3 حدد التحدیثات التي ترغب في الموافقة علیھا أو رفضھا. تظھر خانة المعلومات الخاصة بالكائنات المحددة في الجانب الأیمن لمساحة العمل.
- 4. في القائمة المنسدلة **حالة اعتماد التحديث،** حدد **معتمد ل**لمو افقة على التحديثات المحددة أو حدد **تم رفضه** لرفض التحديثات المحددة. القيمة الافتر اضية هي **غير معرّف**.

یتم وضع التحدیثات التي تقوم بتعیین الحالة **معتمد** لھا في قائمة انتظار للتثبیت.

يتم إلغاء تثبيت التحديثات التي تقوم بتعيين الحالة **تم رفضه** لها (إن أمكن) من جميع الأجهزة التي تم تثبيتها لن الله بتم تثبيتها كذلك على أجهزة أخرى في المستقبل.

لا یمكن إلغاء تثبیت بعض تحدیثات تطبیقات Kaspersky. إذا قمت بتعیین الحالة للتحدیثات، فلن یقوم Center Security Kaspersky **تم رفضھ** بإلغاء تثبيت هذه التحديثات من الأجهزة التي تم تثبيتها عليها سابقًا. ومع ذلك، لن يتم تثبيت هذه التحديثات أبدًا على أجهزة أخرى في المستقبل. إذا كان يتعذر إلغاء تثبیت أحد التحدیثات لتطبیقات Kaspersky، فستظھر ھذه الخاصیة في نافذة خصائص التحدیث: في جزء ، حدد ، وستظھر الخاصیة في **الأقسام عام** مساحة العمل ضمن **متطلبات التثبیت** إذا قمت بتعيين حالة **تم رفضه** لتحديثات بر امج الجهات الخارجية، فلن يتم تثبيت هذه التحديثات على الأجهزة التي تم التخطیط لتثبیتھا علیھا لكنھا لم تُثبَت بعد. ستظل التحدیثات على الأجھزة التي تم تثبیتھا علیھا بالفعل. إذا كان یتعین علیك حذفھا، فیمكنك حذفھا یدویًا محلیًا.

# مزامنة التحدیثات من Update Windows مع خادم الإدارة

<span id="page-408-0"></span>إذا كنت قد حددت ا**ستخدام خادم الإدارة كخادم WSUS ف**ي النافذة إ**عدادات إدارة التحديثات** الخاصـة بمعالج البدء السريـم، يتم إنشاء مهمة مزامنة Windows Update تلقائيًا. يمكنك تشغيل المهمة في المجلد ا**لمهام** تتوفر وظائف تحديث برامج Microsoft فقط بعد اكتمال مهمة إ**جراء مزامنة Windows Update** بنجاح.

تقوم المهمة إ**جراء مزامنة Windows Update** بتنزيل البيانات الوصفية فقط من خوادم Microsoft. إذا لم تستخدم الشبكة خادم WSUS، فسيقوم كل جهاز عمیل بتنزیل تحدیثات Microsoft من خوادم خارجیة بشكل مستقل.

لإنشاء مھمة لمزامنة تحدیثات Windows مع خادم الإدارة:

- 1. في المجلد **خيار ات متقدمة** ← إ**دارة التطبيق** بشجر ة وحدة التحكم، حدد المجلد الفر عي **تحديثات البرنامج**.
- 2. انقر فوق الزر إ**جراءات إضافية و**قم بتحديد **تكوين مزامنة Windows Update في ال**قائمة المنسدلة<sub>.</sub>

## یقوم المعالج بإنشاء المھمة التي یتم عرضھا في المجلد . **إجراء مزامنة** Update Windows **المھام**

یبدأ معالج إنشاء مھمة استرداد بیانات مركز تحدیث Windows. اتبع إرشادات المعالج.

يمكنك أيضًا إنشاء مهمة إجراء مزامنة Windows Update في المجلد ا**لمهام** عن طريق النقر فوق إ**نشاء مهمة**.

تقوم Microsoft بحذف التحديثات القديمة من خوادم الشركة بشكل منتظم وبذلك يتراوح عدد التحديثات الحالية دائمًا ما بين 200000 و 300000. في 1 Release Maintenance 2 Pack Service 10 Center Security Kaspersky والإصدارات الأقدم، تم الاحتفاظ بكل التحدیثات: لم یتم حذف أي تحدیثات قدیمة. وكنتیجة لذلك، یزداد حجم قاعدة البیانات باستمرار. لتقلیل استخدام مساحة القرص وحجم قاعدة البیانات في Center Security Kaspersky 3 Pack Service ،10 تم تطبیق حذف التحدیثات القدیمة التي لم تعد موجودة على خوادم تحدیث Microsoft.

عند تشغيل مهمة إ**جراء مزامنة Windows Update،** يتلقى التطبيق قائمة بالتحديثات الحالية من خادم تحديث Microsoft. بعد ذلك، يقوم Kaspersky Security Center بتجميع قائمة بالتحديثات التي أصبحت قديمة<sub>.</sub> عند التشغيل التالي لمهمة **بحث عن الثغرات الأمنية والتحديثات المطلوبة**، يضع Kaspersky Security Center علامات على كل التحديثات القديمة ويحدد وقت حذفها. عند التشغيل التالي لمهمة إ**جراء مزامنة Windows Update** ، یتم حذف كل التحدیثات التي تحمل علامة للحذف منذ 30 یو ًما. كما یتحقق Center Security Kaspersky من التحدیثات القدیمة التي تم وضع علامة علیھا للحذف منذ أكثر من 180 یو ًما، ثم یحذف ھذه التحدیثات الأقدم.

عند اكتمال المهمة إ**جراء مزامنة Windows Update** وحذف التحديثات القديمة، قد تظل قاعدة البيانات تحتوي على رموز تجزئة متعلقة بملفات التحديثات المحذوفة، بالإضافة إلى الملفات المقابلة في ملفات %Application\%leAllUsersPro Data\KasperskyLab\adminkit\1093\.working\wusfiles (إذا كان قد تم تنزيلها من قبل). يمكنك تشغيل المهمة <u>صيانة خادم [الإدارة](#page-775-0)</u> لـحذف هذه السجلات القدیمة من قاعدة البیانات والملفات المقابلة.

## الخطوة 1. تحدید ما إذا كان سیتم تقلیل حركة المرور

عندما یقوم Center Security Kaspersky بمزامنة التحدیثات مع خوادم Update Windows Microsoft، سیتم حفظ المعلومات حول جمیع الملفات في قاعدة بيانات خادم الإدارة. يتم أيضاً تنزيل جميع الملفات اللازمة للتحديث على محرك الأقراص أثناء التفاعل مع وكيل تحديث Windows. على وجه الخصوص، یقوم Center Security Kaspersky بحفظ المعلومات حول ملفات التحدیث السریع على قاعدة البیانات وتنزیلھا عند اللزوم. یؤدي تنزیل ملفات التحدیث السریع إلى تقلیل المساحة الفارغة على محرك الأقراص.

لتجنب تقلیل حجم مساحة القرص وللحد من حركة المرور، یمكنك تعطیل خیار **تنزیل ملفات التثبیت السریعة**.

إذا تم تحدید ھذا الخیار، فسیتم تنزیل ملفات التحدیث السریع عند تشغیل المھمة. لا یتم تحدید ھذا الخیار افتراضیًا.

#### الخطوة 2. التطبیقات

في ھذا القسم یمكنك تحدید التطبیقات التي سیتم تنزیل تحدیثات لھا.

إذا تم تحدید خانة الاختیار **جمیع التطبیقات**، فسیتم تنزیل تحدیثات لجمیع التطبیقات الموجودة، ولجمیع التطبیقات التي قد یتم إطلاقھا في المستقبل.

یتم تحدید خانة الاختیار **جمیع التطبیقات** بشكل افتراضي.

#### الخطوة .3 تحدیث الفئات

في ھذا القسم یمكنك تحدید فئات التحدیثات التي سیتم تنزیلھا على خادم الإدارة.

إذا تم تحدید خانة الاختیار **كافة الفئات**، فسیتم تنزیل تحدیثات لجمیع فئات التحدیثات الموجودة، ولجمیع الفئات التي قد تظھر في المستقبل.

یتم تحدید خانة الاختیار **كافة الفئات** بشكل افتراضي.

### الخطوة 4 تحدیثات اللغات

في ھذه النافذة یمكنك تحدید لغات ترجمة التحدیثات التي سیتم تنزیلھا على خادم الإدارة. حدد أحد الخیارات التالیة لتنزیل لغات ترجمة التحدیثات:

### **تنزیل جمیع اللغات بما في ذلك اللغات [الجدیدة](javascript:toggleBlock()**

إذا تم تحدید ھذا الخیار، فسیتم تنزیل جمیع لغات ترجمة التحدیثات المتوفرة على خادم الإدارة. یتم تحدید ھذا الخیار افتراضیًا.

**تنزیل اللغات [المحددة](javascript:toggleBlock()**

إذا تم تحدید ھذا الخیار، فیمكنك تحدید من قائمة لغات ترجمة التحدیثات اللغة التي یجب تنزیلھا على خادم الإدارة.

## الخطوة 5 تحدید الحساب لبدء المهمة

في النافذة **تحدید حساب لتشغیل المھمة**، یمكنك تحدید الحساب الذي تستخدمھ عند تشغیل المھمة. حدد أحد الخیارات التالیة:

**الحساب [الافتراضي](javascript:toggleBlock()**

سیتم تشغیل المھمة بموجب نفس الحساب الذي قام التطبیق بإجراء ھذه المھمة بموجبھ. یتم تحدید ھذا الخیار افتراضیًا.

#### **تحدید [حساب](javascript:toggleBlock()**

املأ حقلي ا**لحساب** و**كلمة المرور** لتحديد تفاصيل حساب يتم تشغيل المهمة من خلاله. يجب أن يكون للحساب حقوق كافية لهذه المهمة<sub>.</sub>

**[الحساب](javascript:toggleBlock()**

الحساب الذي یتم تشغیل المھمة من خلالھ.

**كلمة [المرور](javascript:toggleBlock()**

كلمة مرور الحساب الذي سیتم تشغیل المھمة من خلالھ.

## الخطوة 6 تكوين جدول بدء المهمة

في صفحة المعالج **تكوین جدول المھمة**، یمكنك إنشاء جدول لبدء المھمة. إن لزم الأمر، قم بتحدید الإعدادات التالیة:

**البدء ا [ُلمجدول](javascript:toggleBlock()**:

حدد الجدول الذي تعمل المهمة وفقًا له، وقم بتكوين الجدول المحدد<sub>.</sub>

**كل** N **[ساعة](javascript:toggleBlock()**

تعمل المھمة بشكل منتظم، حسب الفاصل الزمني المحدد بالساعات، بدایة من الوقت والتاریخ المحددین. بشكل افتراضي، تعمل المھمة كل ست ساعات، بدایة من التاریخ والوقت الحالیین للنظام.

### **كل** N **ی [ًوما](javascript:toggleBlock()**

تعمل المھمة بشكل منتظم، حسب الفاصل الزمني المحدد بالأیام. بالإضافة إلى ذلك، یمكنك تحدید تاریخ تشغیل المھمة الأولى ووقتھ. تصبح ھذه الخیارات الإضافیة متاحة، إذا كانت مدعومة من خلال التطبیق الذي تنشئ المھمة من أجلھ.

بشكل افتراضي، تعمل المھمة كل یوم، بدایة من التاریخ والوقت الحالیین للنظام.

### **كل** N **[أسبو](javascript:toggleBlock() ًعا**

تعمل المھمة بشكل منتظم، حسب الفاصل الزمني المحدد بالأسابیع، في الیوم المحدد من الأسبوع وفي الوقت المحدد. بشكل افتراضي، تعمل المھمة كل یوم اثنین، في الوقت الحالي للنظام.

### **كل** N **[دقیقة](javascript:toggleBlock()**

تعمل المھمة بشكل منتظم، حسب الفاصل الزمني المحدد بالدقائق، بدایة من الوقت المحدد في الیوم الذي تم إنشاء المھمة فیھ. بشكل افتراضي، تعمل المھمة كل 30 دقیقة، بدایة من الوقت الحالي للنظام.

#### **یومیًا** (**[التوقیت](javascript:toggleBlock() الصیفي غیر مدعوم**)

تعمل المھمة بشكل منتظم، حسب الفاصل الزمني المحدد بالأیام. لا یدعم ھذا الجدول رصد التوقیت الصیفي (DST(. الأمر الذي یعني أنھ عند تقدیم الساعة أو تأخیرھا بمقدار ساعة واحدة في بدایة أو نھایة التوقیت الصیفي، فلن یتغیر وقت بدء المھمة الفعلي. لا نوصي باستخدام ھذا الجدول. وھو ضروري للتوافق مع الإصدارات السابقة من Center Security Kaspersky. بشكل افتراضي، یبدأ تشغیل المھمة كل یوم، في الوقت الحالي للنظام.

#### **[أسبوعیًا](javascript:toggleBlock()**

تعمل المھمة كل أسبوع في الیوم المحدد وفي الوقت المحدد.

#### **حسب أیام [الأسبوع](javascript:toggleBlock()**

تعمل المھمة بشكل منتظم، في الأیام المحددة من الأسبوع وفي الوقت المحدد. بشكل افتر اضي، تعمل المهمة كل يوم جمعة الساعة 6:00:00 مساءً.

#### **[شھریًا](javascript:toggleBlock()**

تعمل المھمة بشكل منتظم، في الیوم المحدد من الشھر وفي الوقت المحدد. في الأشھر التي تفتقد إلى الیوم المحدد، تعمل المھمة في الیوم الأخیر. بشكل افتراضي، تعمل المھمة في الیوم الأول من كل شھر، في الوقت الحالي للنظام.

#### **[یدویًا](javascript:toggleBlock()**

لا یتم تشغیل المھمة تلقائیًا. یمكنك بدء تشغیلھا یدویًا فقط. یتم تمكین ھذا الخیار افتراضیًا.

#### **[مرة](javascript:toggleBlock()**

یتم تشغیل المھمة مرة واحدة في التاریخ والوقت المحددین.

### **كل شھر في أیام معینة من [الأسابیع](javascript:toggleBlock() المحددة**

تعمل المھمة بشكل منتظم، في الأیام المحددة من كل شھر وفي الوقت المحدد. بشكلِ افتر اضي، لا يتم تحديد أي يوم من أيام الشهر ، حيث يكون وقت البدء الافتر اضـي عند 00:00: 6 مساءً.

#### **عند انتشار [الفیروس](javascript:toggleBlock()**

تعمل المھمة بعد وقوع حدث انتشار الفیروسات. حدد أنواع التطبیق التي ستقوم بمراقبة انتشار الفیروسات. تتوافر أنواع التطبیق التالیة:

- مكافحة الفیروسات لمحطات العمل وخوادم الملفات
	- مكافحة الفیروسات للدفاع المحیط
	- مكافحة الفیروسات لأنظمة البرید.

بشكل افتر اضي، يتم تحديد جميع أنو اع التطبيق.

قد تر غب في تشغيل مهام مختلفة وفقًا لنو ع تطبيق مكافحة الفيروسات والذي يقوم بالإبلاغ عن انتشار الفيروسات. في هذه الحالة، قم بإز الة التحديد من أنواع التطبیق التي لا تحتاجھا.

#### **عند إكمال مھمة [أخرى](javascript:toggleBlock()**

تبدأ المھمة الحالیة بعد اكتمال مھمة أخرى. یمكنك تحدید كیفیة وجوب اكتمال المھمة السابقة (بنجاح أو مع خطأ) لتنشیط بدء تشغیل المھمة الحالیة. على سبيل المثال، قد تر غب في تشغيل مهمة إدارة الأجهزة باستخدام الخيار ت**شغيل الجهاز** وبعد اكتمالها، تقوم بتشغيل مهمة فحص الفيروسات<sub>.</sub>

#### **تشغیل المھام [الفائتة](javascript:toggleBlock()**

یحدد ھذا الخیار سلوك مھمة في حالة كان الجھاز العمیل غیر مرئي على الشبكة عندما تكون المھمة على وشك البدء.

إذا تم تمكین ھذا الخیار، فسیحاول النظام بدء تشغیل المھمة في المرة التالیة التي یتم فیھا تشغیل تطبیق Kaspersky على الجھاز العمیل. إذا تم تعیین جدول المهمة على **يدويًا** أو **مرة** أو **فو**رًا، فستبدأ المهمة على الفور بعد ظهور الجهاز على الشبكة أو بعد تضمين الجهاز في نطاق المهمة<sub>.</sub>

إذا تم تعطيل هذا الخيار ، فسيتم تشغيل المهام المجدولة فقط على أجهزة العميل؛ ولأوضـاع **يدويًا** ومرة وفورًا، فسيتم تشغيل المهام فقط على هذه الأجهزة العمیلة الظاھرة على الشبكة. على سبیل المثال، قد ترغب في تعطیل ھذا الخیار لمھمة مستھلكة للموارد ترغب في تشغیلھا خارج ساعات العمل فقط.

یتم تمكین ھذا الخیار افتراضیًا.

#### **استخدم التأخیر [العشوائي](javascript:toggleBlock() لبدء المھام تلقائیًا**

إذا تم تمكین ھذا الخیار، یتم بدء تشغیل المھمة على أجھزة العملاء بشكل عشوائي خلال فاصل زمني محدد، وھو، بدایة المھمة الموزعة. بدایة المھمة الموزعة تساعد على تجنب عدد كبیر من الطلبات المتزامنة من قبل الأجھزة العمیلة إلى خادم الإدارة عند تشغیل مھمة مجدولة.

يتم حساب وقت البدء الموز ع تلقائيًا عند إنشاء مهمة، استنادًا إلى عدد الأجهزة العميلة التي تم تعيين المهمة إليها. لاحقًا، تبدأ المهمة دائمًا في وقت البدء المحسوب. ومع ذلك، تتغیر القیمة المحسوبة لوقت بدایة المھمة، فقط عند تحریر إعدادات المھمة أو بدء تشغیل المھمة یدویًا.

إذا تم تعطيل هذا الخيار ، فستبدأ المهمة على الأجهزة العميلة وفقًا للجدول

#### **استخدام التأخیر [العشوائي](javascript:toggleBlock() لبدء المھمة ضمن فاصل زمني** (**بالدقائق**)

إذا تم تمكین ھذا الخیار، یتم بدء تشغیل المھمة على أجھزة العملاء بشكل عشوائي خلال الفاصل الزمني المحدد. بدایة المھمة الموزعة تساعد على تجنب عدد كبیر من الطلبات المتزامنة من قبل الأجھزة العمیلة إلى خادم الإدارة عند تشغیل مھمة مجدولة.

إذا تم تعطيل هذا الخيار ، فستبدأ المهمة على الأجهزة العميلة وفقًا للجدول ِ

یتم تعطیل ھذا الخیار افتراضیًا. الفاصل الزمني الافتراضي ھو ساعة واحدة.

الخطوة 7. تحدید اسم المهمة

في الصفحة **حدد اسم المهمة،** حدد اسم القاعدة التي تقوم بإنشائها. لا يمكن أن يحتوي اسم المهمة على أكثر من 100 حرف و لا يمكن أن يتضمن أي رموز خاصة ("\*<>?\:|). تكون القیمة الافتراضیة ھي إجراء مزامنة لـ Update Windows.

الخطوة 8. إكمال إنشاء المهمة

في النافذة **إنھاء عملیة إنشاء المھمة**، وانقر فوق زر **إنھاء** لإنھاء المعالج.

إذا كنت ترغب في بدء المھمة بمجرد انتھاء المعالج، حدد خانة اختیار **تشغیل المھمة بعد انتھاء المعالج**.

ستظهر مهمة مز امنة Windows Update التي تم إنشاؤها حديثًا في قائمة المهام في المجلد ا**لمهام** الخاص بشجر ة وحدة التحكم.

# تثبیت التحدیثات على الأجھزة یدویًا

إذا قمت بتحديد **بحث عن التحديثات المطلوبة وتثبيتها** في الصفحة إ**عدادات إدارة التحديثات** بمعالج البدء السريع، فسيتم إنشاء مهمة تثبيت التحديثات المطلوبة و إصلاح الثغر ات الأمنية تلقائيًا. يمكنك تشغيل المهمة أو إيقافها في المجلد ا**لأجهزة المُدارة** على علامة التبويب ا**لمهام**.

إذا قمت بتحديد ا**لبحث عن تحديثات مطلوبة** في معالج البدء السريع، فيمكنك تثبيت تحديثات البر امج على الأجهزة العميلة من خلال المهمة **تثبيت التحديثات** . **المطلوبة وإصلاح الثغرات الأمنیة**

یمكنك القیام بأحد الإجراءات التالیة:

- إنشاء مھمة لتثبیت تحدیثات.
- إضافة قاعدة لتثبیت تحدیث لمھمة تثبیت تحدیث حالیة.
- من إعدادات مھمة تثبیت تحدیث حالیة، قم بتكوین اختبار تثبیت للتحدیثات.

قد یكون تفاعل المستخدم مطلوبًا عند تحدیث تطبیق تابع لجھة خارجیة أو إصلاح ثغرة أمنیة في تطبیق تابع لجھة خارجیة على جھاز ُمدار. على سبیل المثال، قد یُطلب من المستخدم إغلاق تطبیق الجھة الخارجیة إذا كان مفتو ًحا حالیًا.

یمكنك القیام بأحد الإجراءات التالیة:

- إنشاء مھمة لتثبیت تحدیثات معینة.
- حدد تحدیث وقم بإنشاء مھمة لتثبیتھ ولتثبیت التحدیثات المماثلة.

لتثبیت تحدیثات محددة:

1. في المجلد **خيار ات متقدمة ← إدارة التطبيق** بشجر ة وحدة التحكم، حدد المجلد الفر عي **تحديثات البرنامج**.

.2 من مساحة العمل، حدد التحدیثات التي ترغب في تثبیتھا.

.3 قم بأحد الإجراءات التالیة:

- انقر بزر الماوس الأيمن فوق أحد التحديثات المحددة في القائمة، ثم حدد **تثبيت تحديث ← مهمة جديدة**.
	- انقر فوق الر ابط **تثبيت تحديث (إنشاء مهمة)** في خانة معلومات التحديثات المحددة.

4. حدد اختيارك في المطالبة المعروضة حول تثبيت كافة تحديثات التطبيق السابقة<sub>.</sub> انقر فوق **نعم** إذا كنت موافق على تثبيت إصدار ات التطبيق المتتالية تدريجيًا في حالة ُطلب ذلك لتثبیت التحدیثات المحددة. انقر فوق إذا كنت ترید تحدیث التطبیقات بطریقة مباشرة، دون تثبیت إصدارات متتابعة. إذا لم یكن من الممكن **لا** تثبیت التحدیثات المحددة دون تثبیت إصدارات سابقة من التطبیقات، فسیفشل تحدیث التطبیق.

یبدأ معالج إنشاء مھمة "تثبیت التحدیثات وإصلاح الثغرات الأمنیة". اتبع خطوات المعالج.

5. في صفحة المعالج **تحديد خيار إعادة تشغيل نظام التشغيل،** حدد الإجراء الذي سيتم اتخاذه عندما يلزم إعادة تشغيل نظام التشغيل على الأجهزة العميلة بعد عملیة التشغیل:

#### **لا تقم بإعادة تشغیل [الجھاز](javascript:toggleBlock()**

لم تتم إعادة تشغیل أجھزة العمیل تلقائیًا بعد عملیة التشغیل. لإكمال العملیة، یجب علیك إعادة تشغیل الجھاز (على سبیل المثال، یدویًا أو عبر مھمة إدارة الجھاز). یتم حفظ المعلومات حول إعادة التشغیل المطلوب في نتائج المھمة وحالة الجھاز. ھذا الخیار مناسب للمھام على الخوادم والأجھزة الأخرى حیث یكون التشغیل المتواصل أمًرا بالغ الأھمیة.

**أعد تشغیل [الجھاز](javascript:toggleBlock()**

يتم إعادة تشغيل الأجهزة العميلة تلقائيًا دائمًا إذا كانت إعادة التشغيل مطلوبة لإكمال العملية. هذا الخيار مفيد للمهام على الأجهزة التي توفر عمليات إیقاف مؤقتة منتظمة في عملھا (إیقاف التشغیل أو إعادة التشغیل).

#### **مطالبة [المستخدم](javascript:toggleBlock() باتخاذ إجراء**

سیتم عرض تذكیر بإعادة التشغیل على شاشة الجھاز العمیل، بحیث یطلب من المستخدم إعادة تشغیلھ یدویًا. یمكن تحدید بعض الإعدادات المتقدمة لھذا الخیار: نص الرسالة التي تظھر للمستخدم وتكرار عرض الرسالة والفاصل الزمني الذي سیستم بعده فرض إعادة التشغیل (دون تأكید المستخدم) يُعد هذا الخيار الأكثر ملاءمةً لمحطات العمل حيث يجب أن يتمكن المستخدمون من تحديد الوقت الأكثر ملاءمةً لإعادة التشغيل.

یتم تحدید ھذا الخیار افتراضیًا.

**تكرار [المطالبة](javascript:toggleBlock() كل** (**بالدقائق**)

إذا تم تمكین ھذا الخیار، فسیطالب التطبیق المستخدم بإعادة تشغیل نظام التشغیل باستخدام التردد المحدد. یتم تمكین ھذا الخیار افتراضیًا. الفاصل الزمني الافتراضي ھو 5 دقائق. القیم المتوفرة بین 1 و1440 دقیقة. إذا تم تعطیل ھذا الخیار، فسیتم عرض المطالبة مرة واحدة فقط.

**إعادة [التشغیل](javascript:toggleBlock() بعد** (**دقیقة**)

عقب مطالبة المستخدم، یقوم التطبیق بإجبار إعادة تشغیل نظام التشغیل عند انتھاء الفاصل الزمني المحدد. یتم تمكین ھذا الخیار افتراضیًا. التأخیر الافتراضي ھو 30 دقیقة. القیم المتوفرة بین 1 و1440 دقیقة.

## **فرض إغلاق التطبیقات في الجلسات [المحظورة](javascript:toggleBlock()**

قد تمنع التطبیقات قید التشغیل إعادة تشغیل الجھاز العمیل. على سبیل المثال، إذا تم تحریر ملف في تطبیق معالجة الكلمات ولم یتم حفظھ، فلن یسمح التطبیق للجھاز بإجراء إعادة التشغیل.

إذا تم تمكین ھذا الخیار، فستُجبر التطبیقات المثبتة على الجھاز المقفول على الإغلاق قبل إعادة تشغیل الجھاز. وكنتیجة لذلك، قد یفقد المستخدمین التغییرات غیر المحفوظة التي قاموا بھا.

إذا تم تعطیل ھذا الخیار، فلن یتم إعادة تشغیل جھاز تم قفلھ. تشیر حالات المھمة على ھذا الجھاز إلى أن إعادة تشغیل الجھاز مطلوبة. یجب أن یقوم المستخدمین بإغلاق كافة التطبیقات التي تعمل على الأجھزة المقفولة یدویًا وإعادة تشغیل ھذه الأجھزة.

یتم تعطیل ھذا الخیار افتراضیًا.

6. في صفحة المعالج ت**كوين جدول المهمة،** يمكنك إنشاء جدول لبدء المهمة<sub>.</sub> إن لزم الأمر ، قم بتحديد الإعدادات التالية:

### **البدء ا [ُلمجدول](javascript:toggleBlock()**:

حدد الجدول الذي تعمل المهمة وفقًا له، وقم بتكوين الجدول المحدد<sub>.</sub>

## **كل** N **[ساعة](javascript:toggleBlock()**

تعمل المھمة بشكل منتظم، حسب الفاصل الزمني المحدد بالساعات، بدایة من الوقت والتاریخ المحددین. بشكل افتراضي، تعمل المھمة كل ست ساعات، بدایة من التاریخ والوقت الحالیین للنظام.

#### **كل** N **ی [ًوما](javascript:toggleBlock()**

تعمل المھمة بشكل منتظم، حسب الفاصل الزمني المحدد بالأیام. بالإضافة إلى ذلك، یمكنك تحدید تاریخ تشغیل المھمة الأولى ووقتھ. تصبح ھذه الخیارات الإضافیة متاحة، إذا كانت مدعومة من خلال التطبیق الذي تنشئ المھمة من أجلھ.

بشكل افتراضي، تعمل المھمة كل یوم، بدایة من التاریخ والوقت الحالیین للنظام.

#### **كل** N **[أسبو](javascript:toggleBlock() ًعا**

تعمل المھمة بشكل منتظم، حسب الفاصل الزمني المحدد بالأسابیع، في الیوم المحدد من الأسبوع وفي الوقت المحدد. بشكل افتراضي، تعمل المھمة كل یوم اثنین، في الوقت الحالي للنظام.

#### **كل** N **[دقیقة](javascript:toggleBlock()**

تعمل المھمة بشكل منتظم، حسب الفاصل الزمني المحدد بالدقائق، بدایة من الوقت المحدد في الیوم الذي تم إنشاء المھمة فیھ. بشكل افتراضي، تعمل المھمة كل 30 دقیقة، بدایة من الوقت الحالي للنظام.

**یومیًا** (**[التوقیت](javascript:toggleBlock() الصیفي غیر مدعوم**)

تعمل المهمة بشكل منتظم، حسب الفاصل الزمني المحدد بالأيام. لا يدعم هذا الجدول رصد التوقيت الصيفي (DST). الأمر الذي يعني أنه عند تقدیم الساعة أو تأخیرھا بمقدار ساعة واحدة في بدایة أو نھایة التوقیت الصیفي، فلن یتغیر وقت بدء المھمة الفعلي. لا نوصي باستخدام ھذا الجدول. وھو ضروري للتوافق مع الإصدارات السابقة من Center Security Kaspersky. بشكل افتراضي، یبدأ تشغیل المھمة كل یوم، في الوقت الحالي للنظام.

**[أسبوعیًا](javascript:toggleBlock()**

تعمل المھمة كل أسبوع في الیوم المحدد وفي الوقت المحدد.

**حسب أیام [الأسبوع](javascript:toggleBlock()**

تعمل المھمة بشكل منتظم، في الأیام المحددة من الأسبوع وفي الوقت المحدد. بشكل افتر اضي، تعمل المهمة كل يوم جمعة الساعة 6:00:00 مساءً.

**[شھریًا](javascript:toggleBlock()**

تعمل المھمة بشكل منتظم، في الیوم المحدد من الشھر وفي الوقت المحدد. في الأشھر التي تفتقد إلى الیوم المحدد، تعمل المھمة في الیوم الأخیر. بشكل افتراضي، تعمل المھمة في الیوم الأول من كل شھر، في الوقت الحالي للنظام.

**[یدویًا](javascript:toggleBlock()**

لا یتم تشغیل المھمة تلقائیًا. یمكنك بدء تشغیلھا یدویًا فقط. یتم تمكین ھذا الخیار افتراضیًا.

**كل شھر في أیام معینة من [الأسابیع](javascript:toggleBlock() المحددة**

تعمل المھمة بشكل منتظم، في الأیام المحددة من كل شھر وفي الوقت المحدد. بشكلٍ افتر اضـي، لا يتم تحديد أي يوم من أيام الشهر ، حيث يكون وقت البدء الافتر اضـي عند 00:00:00 مساءً.

**عند انتشار [الفیروس](javascript:toggleBlock()**

تعمل المھمة بعد وقوع حدث انتشار الفیروسات. حدد أنواع التطبیق التي ستقوم بمراقبة انتشار الفیروسات. تتوافر أنواع التطبیق التالیة:

- مكافحة الفیروسات لمحطات العمل وخوادم الملفات
	- مكافحة الفیروسات للدفاع المحیط
	- مكافحة الفیروسات لأنظمة البرید.

بشكل افتر اضي، یتم تحدید جمیع أنواع التطبیق.

قد تر غب في تشغيل مهام مختلفة وفقًا لنو ع تطبيق مكافحة الفيروسات و الذي يقوم بالإبلاغ عن انتشار الفيروسات. في هذه الحالة، قم بإز الة التحدید من أنواع التطبیق التي لا تحتاجھا.

**عند إكمال مھمة [أخرى](javascript:toggleBlock()**

تبدأ المھمة الحالیة بعد اكتمال مھمة أخرى. یمكنك تحدید كیفیة وجوب اكتمال المھمة السابقة (بنجاح أو مع خطأ) لتنشیط بدء تشغیل المھمة الحالية<sub>.</sub> على سبيل المثال، قد تر غب في تشغيل مهمة إدار ة الأجهز ة باستخدام الخيار **تشغيل الجهاز** وبعد اكتمالها، تقوم بتشغيل مهمة فحص الفیروسات.

#### **تشغیل المھام [الفائتة](javascript:toggleBlock()**

یحدد ھذا الخیار سلوك مھمة في حالة كان الجھاز العمیل غیر مرئي على الشبكة عندما تكون المھمة على وشك البدء.

إذا تم تمكین ھذا الخیار، فسیحاول النظام بدء تشغیل المھمة في المرة التالیة التي یتم فیھا تشغیل تطبیق Kaspersky على الجھاز العمیل. إذا تم تعيين جدول المهمة على **يدويًا** أو **مرة** أو **فورًا،** فستبدأ المهمة على الفور بعد ظهور الجهاز على الشبكة أو بعد تضمين الجهاز في نطاق المهمة<sub>.</sub>

إذا تم تعطيل هذا الخيار ، فسيتم تشغيل المهام المجدولة فقط على أجهزة العميل؛ ولأوضـاع **يدويًا** ومرة وفورًا، فسيتم تشغيل المهام فقط على هذه الأجھزة العمیلة الظاھرة على الشبكة. على سبیل المثال، قد ترغب في تعطیل ھذا الخیار لمھمة مستھلكة للموارد ترغب في تشغیلھا خارج ساعات العمل فقط.

یتم تمكین ھذا الخیار افتراضیًا.

#### **استخدم التأخیر [العشوائي](javascript:toggleBlock() لبدء المھام تلقائیًا**

إذا تم تمكین ھذا الخیار، یتم بدء تشغیل المھمة على أجھزة العملاء بشكل عشوائي خلال فاصل زمني محدد، وھو، بدایة المھمة الموزعة. بدایة المھمة الموزعة تساعد على تجنب عدد كبیر من الطلبات المتزامنة من قبل الأجھزة العمیلة إلى خادم الإدارة عند تشغیل مھمة مجدولة.

يتم حساب وقت البدء الموز ع تلقائيًا عند إنشاء مهمة، استنادًا إلى عدد الأجهزة العميلة التي تم تعيين المهمة إليها. لاحقًا، تبدأ المهمة دائمًا في وقت البدء المحسوب. ومع ذلك، تتغیر القیمة المحسوبة لوقت بدایة المھمة، فقط عند تحریر إعدادات المھمة أو بدء تشغیل المھمة یدویًا.

إذا تم تعطيل هذا الخيار ، فستبدأ المهمة على الأجهزة العميلة وفقًا للجدول

#### **استخدام التأخیر [العشوائي](javascript:toggleBlock() لبدء المھمة ضمن فاصل زمني** (**بالدقائق**)

إذا تم تمكین ھذا الخیار، یتم بدء تشغیل المھمة على أجھزة العملاء بشكل عشوائي خلال الفاصل الزمني المحدد. بدایة المھمة الموزعة تساعد على تجنب عدد كبیر من الطلبات المتزامنة من قبل الأجھزة العمیلة إلى خادم الإدارة عند تشغیل مھمة مجدولة.

إذا تم تعطيل هذا الخيار ، فستبدأ المهمة على الأجهزة العميلة وفقًا للجدول

یتم تعطیل ھذا الخیار افتراضیًا. الفاصل الزمني الافتراضي ھو ساعة واحدة.

7. في صفحة المعالج **حدد اسم المهمة،** حدد اسم المهمة التي تقوم بإنشائها. لا يمكن أن يحتوي اسم المهمة على أكثر من 100 حرف و لا يمكن أن يتضمن أي رموز خاصة ("\*<>?\:|).

8. في صفحة المعالج إ**نـهاء عملية إنشاء المـهمة**، انقر على زر إ**نـهاء** لإغلاق المعالج.

إذا كنت ترغب في بدء المھمة بمجرد انتھاء المعالج، حدد خانة اختیار . **تشغیل المھمة بعد انتھاء المعالج**

بعد قیام المعالج باستكمال عملیاتھ، تظھر **تثبیت التحدیثات المطلوبة وإصلاح الثغرات الأمنیة** في المجلد **المھام**.

يمكنك تمكين التثبيت التلقائي لمكونات النظام (المتطلبات الأساسية) قبل تثبيت تحديث في خصائص مهمة تثبيت التحديثات المطلوبة وإصلاح الثغرات الأمنية. عند تمكین ھذا الخیار، یتم تثبیت جمیع مكونات النظام المطلوبة قبل التحدیث. ویمكن العثور على قائمة بالمكونات المطلوبة في خصائص التحدیث.

في خصائص مھمة تثبیت التحدیثات المطلوبة وإصلاح الثغرات الأمنیة، یمكنك السماح بتثبیت التحدیثات التي تؤدي إلى ترقیة التطبیق إلى إصدار جدید.

إذا كانت إعدادات المھمة تقدم قواعد لتثبیت تحدیثات الجھات الخارجیة، فسیقوم خادم الإدارة بتنزیل جمیع التحدیثات ذات الصلة من مواقع البائعین التابعین لتلك الجھات. ویتم حفظ التحدیثات في مستودع خادم الإدارة ثم توزیعھا وتثبیتھا على الأجھزة حسب الاقتضاء.

إذا كانت إعدادات المھمة تقدم قواعد لتثبیت تحدیثات Microsoft وكان خادم الإدارة یعمل كخادم WSUS، فسیقوم خادم الإدارة بتنزیل جمیع التحدیثات ذات الصلة إلى المستودع ثم توزیعھا على الأجھزة المدارة. إذا لم تستخدم الشبكة خادم WSUS، فسیقوم كل جھاز عمیل بتنزیل تحدیثات Microsoft من خوادم خارجیة بشكل مستقل. 1. في المجلد **خيار ات متقدمة** ← إ**دارة التطبيق** بشجر ة وحدة التحكم، حدد المجلد الفر عي **تحديثات البرنامج**.

.2 من مساحة العمل، حدد التحدیث الذي ترغب في تثبیتھ.

.3 انقر على زر . **تشغیل معالج تثبیت التحدیث** یبدأ تشغیل معالج تثبیت التحدیث.

لا تتوفر میزات معالج تثبیت التحدیث إلا بموجب ترخیص إدارة الثغرات الأمنیة والتصحیحات.

اتبع خطوات المعالج.

4. في الصفحة ا**لبحث عن مهام تثبيت التحديثات الموجودة،** حدد الإعدادات التالية:

**البحث عن مھام تثبیت ھذا [التحدیث](javascript:toggleBlock()**

إذا تم تمكین ھذا الخیار، فسیبحث معالج تثبیت التحدیث عن المھام الحالیة التي تقوم بتثبیت التحدیث المحدد.

إذا تم تعطیل ھذا الخیار أو إذا لم یسترجع البحث أي مھام ساریة، فسیطالبك معالج تثبیت التحدیث بإنشاء قاعدة أو مھمة لتثبیت التحدیث.

یتم تمكین ھذا الخیار افتراضیًا.

**[الموافقة](javascript:toggleBlock() على تثبیت التحدیث**

سیتم اعتماد التحدیث المحدد للتثبیت. تمكین ھذا الخیار في حالة سماح بعض القواعد المطبقة الخاصة بتثبیت التحدیث بتثبیت تحدیثات مصدق علیھا فقط.

یتم تعطیل ھذا الخیار افتراضیًا.

.5 إذا اخترت البحث عن مھام تثبیت التحدیث الحالیة وإذا قام البحث باسترداد بعض المھام، فیمكنك عرض خصائص تلك المھام أو بدئھم یدویًا. لا یلزم اتخاذ إجراءات إضافیة.

عدا ذلك، قم بالنقر فوق الزر . **مھمة تثبیت التحدیث الجدید**

- .6 حدد نوع قاعدة التثبیت التي ستضاف إلى المھمة الجدیدة، ثم انقر فوق الزر . **إنھاء**
- 7. حدد اختيارك في المطالبة المعروضة حول تثبيت كافة تحديثات التطبيق السابقة<sub>.</sub> انقر فوق **نعم** إذا كنت موافق على تثبيت إصدار ات التطبيق المتتالية تدريجيًا في حالة ُطلب ذلك لتثبیت التحدیثات المحددة. انقر فوق إذا كنت ترید تحدیث التطبیقات بطریقة مباشرة، دون تثبیت إصدارات متتابعة. إذا لم یكن من الممكن **لا** تثبیت التحدیثات المحددة دون تثبیت إصدارات سابقة من التطبیقات، فسیفشل تحدیث التطبیق.

یبدأ معالج إنشاء مھمة "تثبیت التحدیثات وإصلاح الثغرات الأمنیة". اتبع خطوات المعالج.

- 8. في صفحة المعالج **تحديد خيار إعادة تشغيل نظام التشغيل،** حدد الإجراء الذي سيتم اتخاذه عندما يلزم إعادة تشغيل نظام التشغيل على الأجهزة العميلة بعد عملیة التشغیل:
	- **لا تقم بإعادة تشغیل [الجھاز](javascript:toggleBlock()**

لم تتم إعادة تشغیل أجھزة العمیل تلقائیًا بعد عملیة التشغیل. لإكمال العملیة، یجب علیك إعادة تشغیل الجھاز (على سبیل المثال، یدویًا أو عبر مھمة إدارة الجھاز). یتم حفظ المعلومات حول إعادة التشغیل المطلوب في نتائج المھمة وحالة الجھاز. ھذا الخیار مناسب للمھام على الخوادم والأجھزة الأخرى حیث یكون التشغیل المتواصل أمًرا بالغ الأھمیة.

**أعد تشغیل [الجھاز](javascript:toggleBlock()**

يتم إعادة تشغيل الأجهزة العميلة تلقائيًا دائمًا إذا كانت إعادة التشغيل مطلوبة لإكمال العملية. هذا الخيار مفيد للمهام على الأجهزة التي توفر عمليات إیقاف مؤقتة منتظمة في عملھا (إیقاف التشغیل أو إعادة التشغیل).

#### **مطالبة [المستخدم](javascript:toggleBlock() باتخاذ إجراء**

سیتم عرض تذكیر بإعادة التشغیل على شاشة الجھاز العمیل، بحیث یطلب من المستخدم إعادة تشغیلھ یدویًا. یمكن تحدید بعض الإعدادات المتقدمة لھذا الخیار: نص الرسالة التي تظھر للمستخدم وتكرار عرض الرسالة والفاصل الزمني الذي سیستم بعده فرض إعادة التشغیل (دون تأكید المستخدم). يُعد هذا الخيار الأكثر ملاءمةً لمحطات العمل حيث يجب أن يتمكن المستخدمون من تحديد الوقت الأكثر ملاءمةً لإعادة التشغيل. یتم تحدید ھذا الخیار افتراضیًا.

#### **تكرار [المطالبة](javascript:toggleBlock() كل** (**بالدقائق**)

إذا تم تمكین ھذا الخیار، فسیطالب التطبیق المستخدم بإعادة تشغیل نظام التشغیل باستخدام التردد المحدد. یتم تمكین ھذا الخیار افتراضیًا. الفاصل الزمني الافتراضي ھو 5 دقائق. القیم المتوفرة بین 1 و1440 دقیقة. إذا تم تعطیل ھذا الخیار، فسیتم عرض المطالبة مرة واحدة فقط.

#### **إعادة [التشغیل](javascript:toggleBlock() بعد** (**دقیقة**)

عقب مطالبة المستخدم، یقوم التطبیق بإجبار إعادة تشغیل نظام التشغیل عند انتھاء الفاصل الزمني المحدد.

یتم تمكین ھذا الخیار افتراضیًا. التأخیر الافتراضي ھو 30 دقیقة. القیم المتوفرة بین 1 و1440 دقیقة.

#### **فرض إغلاق التطبیقات في الجلسات [المحظورة](javascript:toggleBlock()**

قد تمنع التطبیقات قید التشغیل إعادة تشغیل الجھاز العمیل. على سبیل المثال، إذا تم تحریر ملف في تطبیق معالجة الكلمات ولم یتم حفظھ، فلن یسمح التطبیق للجھاز بإجراء إعادة التشغیل.

إذا تم تمكین ھذا الخیار، فستُجبر التطبیقات المثبتة على الجھاز المقفول على الإغلاق قبل إعادة تشغیل الجھاز. وكنتیجة لذلك، قد یفقد المستخدمین التغییرات غیر المحفوظة التي قاموا بھا.

إذا تم تعطیل ھذا الخیار، فلن یتم إعادة تشغیل جھاز تم قفلھ. تشیر حالات المھمة على ھذا الجھاز إلى أن إعادة تشغیل الجھاز مطلوبة. یجب أن یقوم المستخدمین بإغلاق كافة التطبیقات التي تعمل على الأجھزة المقفولة یدویًا وإعادة تشغیل ھذه الأجھزة.

یتم تعطیل ھذا الخیار افتراضیًا.

#### 9. في صفحة المعالج **حدد الأجهزة التي سيتم تعيين المهمة لها،** حدد أحد الخيار ات التالية:

#### **حدد الأجھزة المتصلة بالشبكة والتي تم [اكتشافھا](javascript:toggleBlock() بواسطة خادم الإدارة**

یتم تعیین المھمة لأجھزة محددة. یمكن أن تشمل الأجھزة المحددة الأجھزة الموجودة في مجموعات الإدارة بالإضافة إلى الأجھزة غیر المخصصة. على سبیل المثال، قد ترغب في استخدام ھذا الخیار لمھمة تثبیت عمیل الشبكة على الأجھزة غیر المخصصة.

**تحدید عناوین الجھاز یدویًا أو استیراد [العناوین](javascript:toggleBlock() من القائمة**

یمكنك تحدید أسماء NetBIOS وأسماء DNS وعناوین IP وشبكات IP الفرعیة التي ترغب في تعیین المھمة إلیھا.

قد ترغب في استخدام ھذا الخیار لتنفیذ مھمة لشبكة فرعیة محددة. على سبیل المثال، قد ترغب بتثبیت تطبیق معین على أجھزة المحاسبین أو لفحص أجھزة في شبكة فرعیة من المحتمل إصابتھا.

**تعیین مھمة إلى تحدید [الجھاز](javascript:toggleBlock()**

یتم تعیین المھمة إلى الأجھزة المضمنة في تحدید الجھاز. یمكنك تحدید أحد مجموعات التحدید الحالیة. على سبیل المثال، قد ترغب في استخدام ھذا الخیار لتشغیل مھمة على أجھزة باستخدام إصدار نظام تشغیل محدد.

## **تعیین مھمة [لمجموعة](javascript:toggleBlock() إدارة**

یتم تعیین المھمة للأجھزة المضمنة في مجموعة إدارة. یمكنك تحدید أحد المجموعات الحالیة أو إنشاء واحدة جدیدة. على سبیل المثال، قد ترغب في استخدام ھذا الخیار لتشغیل مھمة إرسال رسالة للمستخدمین في حال كانت الرسالة محددة للأجھزة المضمنة في مجموعة إدارة محددة.

10. في صفحة المعالج ت**كوين جدول المهمة**، يمكنك إنشاء جدول لبدء المهمة<sub>.</sub> إن لزم الأمر ، قم بتحديد الإعدادات التالية:

## **البدء ا [ُلمجدول](javascript:toggleBlock()**:

حدد الجدول الذي تعمل المهمة وفقًا له، وقم بتكوين الجدول المحدد<sub>.</sub>

### **كل** N **[ساعة](javascript:toggleBlock()**

تعمل المھمة بشكل منتظم، حسب الفاصل الزمني المحدد بالساعات، بدایة من الوقت والتاریخ المحددین. بشكل افتراضي، تعمل المھمة كل ست ساعات، بدایة من التاریخ والوقت الحالیین للنظام.

#### **كل** N **ی [ًوما](javascript:toggleBlock()**

تعمل المھمة بشكل منتظم، حسب الفاصل الزمني المحدد بالأیام. بالإضافة إلى ذلك، یمكنك تحدید تاریخ تشغیل المھمة الأولى ووقتھ. تصبح ھذه الخیارات الإضافیة متاحة، إذا كانت مدعومة من خلال التطبیق الذي تنشئ المھمة من أجلھ.

بشكل افتراضي، تعمل المھمة كل یوم، بدایة من التاریخ والوقت الحالیین للنظام.

#### **كل** N **[أسبو](javascript:toggleBlock() ًعا**

تعمل المھمة بشكل منتظم، حسب الفاصل الزمني المحدد بالأسابیع، في الیوم المحدد من الأسبوع وفي الوقت المحدد. بشكل افتراضي، تعمل المھمة كل یوم اثنین، في الوقت الحالي للنظام.

#### **كل** N **[دقیقة](javascript:toggleBlock()**

تعمل المھمة بشكل منتظم، حسب الفاصل الزمني المحدد بالدقائق، بدایة من الوقت المحدد في الیوم الذي تم إنشاء المھمة فیھ.

بشكل افتراضي، تعمل المھمة كل 30 دقیقة، بدایة من الوقت الحالي للنظام.

### **یومیًا** (**[التوقیت](javascript:toggleBlock() الصیفي غیر مدعوم**)

تعمل المهمة بشكل منتظم، حسب الفاصل الزمني المحدد بالأيام. لا يدعم هذا الجدول رصد التوقيت الصيفي (DST). الأمر الذي يعني أنه عند تقدیم الساعة أو تأخیرھا بمقدار ساعة واحدة في بدایة أو نھایة التوقیت الصیفي، فلن یتغیر وقت بدء المھمة الفعلي.

> لا نوصي باستخدام ھذا الجدول. وھو ضروري للتوافق مع الإصدارات السابقة من Center Security Kaspersky. بشكل افتراضي، یبدأ تشغیل المھمة كل یوم، في الوقت الحالي للنظام.

#### **[أسبوعیًا](javascript:toggleBlock()**

تعمل المھمة كل أسبوع في الیوم المحدد وفي الوقت المحدد.

### **حسب أیام [الأسبوع](javascript:toggleBlock()**

تعمل المھمة بشكل منتظم، في الأیام المحددة من الأسبوع وفي الوقت المحدد. بشكل افتراضي، تعمل المهمة كل يوم جمعة الساعة 6:00:00 مساءً.

**[شھریًا](javascript:toggleBlock()**

تعمل المھمة بشكل منتظم، في الیوم المحدد من الشھر وفي الوقت المحدد. في الأشھر التي تفتقد إلى الیوم المحدد، تعمل المھمة في الیوم الأخیر. بشكل افتراضي، تعمل المھمة في الیوم الأول من كل شھر، في الوقت الحالي للنظام.

(یتم تحدیده بصورة افتراضیة) **[یدویًا](javascript:toggleBlock()**

لا یتم تشغیل المھمة تلقائیًا. یمكنك بدء تشغیلھا یدویًا فقط. یتم تمكین ھذا الخیار افتراضیًا.

### **كل شھر في أیام معینة من [الأسابیع](javascript:toggleBlock() المحددة**

تعمل المھمة بشكل منتظم، في الأیام المحددة من كل شھر وفي الوقت المحدد. بشكل افتراضي، لا يتم تحديد أي يوم من أيام الشهر ، حيث يكون وقت البدء الافتراضي عند 00:00:00 مساءً.

#### **عند انتشار [الفیروس](javascript:toggleBlock()**

تعمل المھمة بعد وقوع حدث انتشار الفیروسات. حدد أنواع التطبیق التي ستقوم بمراقبة انتشار الفیروسات. تتوافر أنواع التطبیق التالیة:

- مكافحة الفیروسات لمحطات العمل وخوادم الملفات
	- مكافحة الفیروسات للدفاع المحیط
	- مكافحة الفیروسات لأنظمة البرید.

بشكلِ افتر اضي، یتم تحدید جمیع أنواع التطبیق.

قد تر غب في تشغيل مهام مختلفة وفقًا لنو ع تطبيق مكافحة الفيروسات و الذي يقوم بالإبلاغ عن انتشار الفيروسات. في هذه الحالة، قم بإز الة التحدید من أنواع التطبیق التي لا تحتاجھا.

#### **عند إكمال مھمة [أخرى](javascript:toggleBlock()**

تبدأ المھمة الحالیة بعد اكتمال مھمة أخرى. یمكنك تحدید كیفیة وجوب اكتمال المھمة السابقة (بنجاح أو مع خطأ) لتنشیط بدء تشغیل المھمة الحالیة. على سبیل المثال، قد ترغب في تشغیل مھمة إدارة الأجھزة باستخدام الخیار وبعد اكتمالھا، تقوم بتشغیل مھمة فحص **تشغیل الجھاز** الفیروسات.

#### **تشغیل المھام [الفائتة](javascript:toggleBlock()**

یحدد ھذا الخیار سلوك مھمة في حالة كان الجھاز العمیل غیر مرئي على الشبكة عندما تكون المھمة على وشك البدء.

إذا تم تمكین ھذا الخیار، فسیحاول النظام بدء تشغیل المھمة في المرة التالیة التي یتم فیھا تشغیل تطبیق Kaspersky على الجھاز العمیل. إذا تم تعيين جدول المهمة على **يدويَا** أو **مرة** أو **فورًا،** فستبدأ المهمة على الفور بعد ظهور الجهاز على الشبكة أو بعد تضمين الجهاز في نطاق المهمة<sub>.</sub>

إذا تم تعطيل هذا الخيار ، فسيتم تشغيل المهام المجدولة فقط على أجهزة العميل؛ ولأوضـاع **يدويًا** ومرة وفورًا، فسيتم تشغيل المهام فقط على هذه الأجھزة العمیلة الظاھرة على الشبكة. على سبیل المثال، قد ترغب في تعطیل ھذا الخیار لمھمة مستھلكة للموارد ترغب في تشغیلھا خارج ساعات العمل فقط.

یتم تمكین ھذا الخیار افتراضیًا.

#### **استخدام التأخیر [العشوائي](javascript:toggleBlock() لبدء المھمة ضمن فاصل زمني** (**بالدقائق**)

إذا تم تمكین ھذا الخیار، یتم بدء تشغیل المھمة على أجھزة العملاء بشكل عشوائي خلال فاصل زمني محدد، وھو، بدایة المھمة الموزعة. بدایة المھمة الموزعة تساعد على تجنب عدد كبیر من الطلبات المتزامنة من قبل الأجھزة العمیلة إلى خادم الإدارة عند تشغیل مھمة مجدولة.

يتم حساب وقت البدء الموز ع تلقائيًا عند إنشاء مهمة، استنادًا إلى عدد الأجهزة العميلة التي تم تعيين المهمة إليها. لاحقًا، تبدأ المهمة دائمًا في وقت البدء المحسوب. ومع ذلك، تتغیر القیمة المحسوبة لوقت بدایة المھمة، فقط عند تحریر إعدادات المھمة أو بدء تشغیل المھمة یدویًا. إذا تم تعطيل هذا الخيار ، فستبدأ المهمة على الأجهزة العميلة وفقًا للجدول

#### **استخدام التأخیر [العشوائي](javascript:toggleBlock() لبدء المھمة ضمن فاصل زمني** (**بالدقائق**)

إذا تم تمكین ھذا الخیار، یتم بدء تشغیل المھمة على أجھزة العملاء بشكل عشوائي خلال الفاصل الزمني المحدد. بدایة المھمة الموزعة تساعد على تجنب عدد كبیر من الطلبات المتزامنة من قبل الأجھزة العمیلة إلى خادم الإدارة عند تشغیل مھمة مجدولة.

إذا تم تعطيل هذا الخيار ، فستبدأ المهمة على الأجهزة العميلة وفقًا للجدول

یتم تعطیل ھذا الخیار افتراضیًا. الفاصل الزمني الافتراضي ھو ساعة واحدة.

- 11. في صفحة المعالج **حدد اسم المهمة،** حدد اسم المهمة التي تقوم بإنشائها. لا يمكن أن يحتوي اسم المهمة على أكثر من 100 حرف و لا يمكن أن يتضمن أي رموز خاصة ("\*<>?\:|).
	- 12. في صفحة المعالج إ**نـهاء عمليـة إنشاء المـهمـة،** انقر علـي زر إ**نـهاء** لإغلاق المعالج. إذا كنت ترغب في بدء المھمة بمجرد انتھاء المعالج، حدد خانة اختیار . **تشغیل المھمة بعد انتھاء المعالج**

عند انتھاء المعالج، یتم إنشاء المھمة **تثبیت التحدیثات المطلوبة وإصلاح الثغرات الأمنیة** وعرضھا في المجلد **المھام**.

بالإضافة إلى الإعدادات التي تقوم بتحدیدھا في أثناء إنشاء مھمة، یمكنك تغییر خصائص أخرى للمھمة التي تم إنشاؤھا.

قد تؤدي الترقیة إلى إصدار جدید للتطبیق إلى حدوث خلل في التطبیقات التابعة على أجھزة الكمبیوتر العمیلة.

#### تثبیت تحدیث من خلال إضافة قاعدة لمھمة تثبیت حالیة

لتثبیت تحدیث من خلال إضافة قاعدة لمھمة تثبیت حالیة:

1. في المجلد **خيار ات متقدمة** ← إ**دارة التطبيق** بشجر ة وحدة التحكم، حدد المجلد الفر عي **تحديثات البرنامج**.

.2 من مساحة العمل، حدد التحدیث الذي ترغب في تثبیتھ.

.3 انقر على زر . **تشغیل معالج تثبیت التحدیث**

یبدأ تشغیل معالج تثبیت التحدیث.

لا تتوفر میزات معالج تثبیت التحدیث إلا بموجب ترخیص إدارة الثغرات الأمنیة والتصحیحات.

اتبع خطوات المعالج.

- 4. في الصفحة ا**لبحث عن مهام تثبيت التحديثات الموجودة،** حدد الإعدادات التالية:
	- **البحث عن مھام تثبیت ھذا [التحدیث](javascript:toggleBlock()**

إذا تم تمكین ھذا الخیار، فسیبحث معالج تثبیت التحدیث عن المھام الحالیة التي تقوم بتثبیت التحدیث المحدد.

إذا تم تعطیل ھذا الخیار أو إذا لم یسترجع البحث أي مھام ساریة، فسیطالبك معالج تثبیت التحدیث بإنشاء قاعدة أو مھمة لتثبیت التحدیث.

یتم تمكین ھذا الخیار افتراضیًا.

**[الموافقة](javascript:toggleBlock() على تثبیت التحدیث**

سیتم اعتماد التحدیث المحدد للتثبیت. تمكین ھذا الخیار في حالة سماح بعض القواعد المطبقة الخاصة بتثبیت التحدیث بتثبیت تحدیثات مصدق علیھا فقط.

یتم تعطیل ھذا الخیار افتراضیًا.

5. إذا اخترت البحث عن مهام تثبيت التحديث الحالية وإذا قام البحث باسترداد بعض المهام، فيمكنك عرض خصائص تلك المهام أو بدئهم يدويًا. لا يلزم اتخاذ إجراءات إضافیة.

عدا ذلك، انقر على زر . **إضافة قاعدة تثبیت تحدیث**

- .6 حدد المھمة التي ترغب في إضافة قاعدة لھا، ثم انقر فوق الزر . **إضافة قاعدة** أيضًا، يمكنك عرض خصائص المهام الحالية، أو بدئهم يدويًا، أو إنشاء مهمة جديدة.
	- .7 حدد نوع القاعدة التي ستضاف إلى المھمة المحددة، ثم انقر فوق الزر . **إنھاء**
- 8. حدد اختيارك في المطالبة المعروضة حول تثبيت كافة تحديثات التطبيق السابقة<sub>.</sub> انقر فوق **نع**م إذا كنت موافق على تثبيت إصدار ات التطبيق المتتالية تدريجيًا في حالة ُطلب ذلك لتثبیت التحدیثات المحددة. انقر فوق إذا كنت ترید تحدیث التطبیقات بطریقة مباشرة، دون تثبیت إصدارات متتابعة. إذا لم یكن من الممكن **لا** تثبیت التحدیثات المحددة دون تثبیت إصدارات سابقة من التطبیقات، فسیفشل تحدیث التطبیق.

تتم إضافة قاعدة جدیدة لتثبیت التحدیث إلى مھمة **تثبیت التحدیثات المطلوبة وإصلاح الثغرات الأمنیة**الحالیة.

تكوین اختبار تثبیت للتحدیثات

لتكوین اختبار تثبیت للتحدیثات:

- 1. في شجر ة وحدة التحكم، حدد المهمة **تثبيت التحديثات المطلوبة وإصلاح الثغرات الأمنية** في المجلد ا**لأجهزة المُدارة** على علامة التبويب ا**لمهام**.
	- 2. من قائمة سياق المهمة، حدد **خصائص**.

یتم فتح نافذة خصائص مھمة . **تثبیت التحدیثات المطلوبة وإصلاح الثغرات الأمنیة**

3. في نافذة خصـائص المـهمـة، في القسم **تثبيت الاختبـار ،** حدد أحد الخيـار ات المتوفر ة للتثبيت الاختبـار *ي*:

- . حدد ھذا الخیار إذا كنت لا ترغب في إجراء تثبیت اختباري للتحدیثات. **عدم الفحص**
- **تشغيل الفحص على الأجهزة المحددة** حدد هذا الخيار إذا كنت تر غب في اختبار تثبيت التحديثات على الأجهزة المحددة. انقر فوق الزر إ**ضافة** وحدد الأجھزة التي تحتاج إلى إجراء تثبیت اختباري للتحدیثات علیھا.
- <span id="page-424-0"></span>**تشغيل الفحص على الأجهزة في المجموعة المحددة**. حدد هذا الخيار إذا كنت تر غب في اختبار تثبيت التحديثات على مجموعة الأجهزة. في الحقل **تحديد** ، حدد مجموعة الأجھزة التي ترید إجراء تثبیت اختباري علیھا. **مجموعة اختبار**
	- **تشغيل الفحص على النسبة المئوية المحددة من الأجهزة**. حدد هذا الخيار إذا كنت تر غب في اختبار تثبيت التحديثات على بعض أجزاء الأجهزة. في الحقل **نسبة أجهزة الاختبار من كل الأجهزة الـهدف**، حدد نسبة الأجهزة التي تريد إجر اء تثبيت اختبار ي للتحديثات عليها<sub>.</sub>
	- 4. بمجرد تحديد أي من الخيار ات باستثناء **عدم الفحص،** في الحقل **مقدار الوقت اللازم لاتخاذ القرار في حال استمرار التثبيت، بالساعات،** حدد عدد الساعات التي یجب انقضائھا من التثبیت الاختباري للتحدیثات حتى بدء تثبیت التحدیثات على جمیع الأجھزة.

## تكوین تحدیثات Windows في سیاسة عمیل الشبكة

لتكوین تحدیثات Windows في سیاسة عمیل الشبكة:

- 1. ف*ي* شجر ة وحدة التحكم، حدد الأ**جهزة المُدارة**.
- 2. في مساحة العمل، حدد علامة التبويب ا**لسياسات**.
	- .3 حدد سیاسة عمیل الشبكة.
	- 4. في قائمة السياق للسياسة، حدد **خصائص**.
	- یتم فتح نافذة خصائص سیاسة عمیل الشبكة.
- 5. في جز ء الأ**قسام،** حدد **تحديثات البرنامج والثغرات الأمنية**.
- 6. حدد خیار ا**ستخدام خادم الإدارة كخادم WSUS** لتنزيل تحديثات Windows إلى خادم الإدارة ثم توزيعها على الأجهزة العميلة من خلال عميل الشبكة. إذا لك یتم تحدید ھذا الخیار، فلت یتم تنزیل تحدیثات Windows في خادم الإدارة. في ھذه الحالة، تتلقى الأجھزة العمیلة تحدیثات Windows بشكل مباشر من خوادم Microsoft.
	- .7 حدد مجموعة التحدیثات التي یمكن للمستخدمین تثبیتھا یدویًا على أجھزتھم من خلال استخدام Update Windows.

في الأجھزة التي تعمل بنظام التشغیل 10 Windows، إذا عثر تحدیث Windows على تحدیثات للجھاز، فلن یتم تطبیق الخیار الجدید الذي عثرت علیه إلا بعد تثبیت التحدیثات التي تم العثور علیها ا**لسماح للمستخدمین بإدارة تثبیت تحدیثات Windows Update .** 

حدد أحد العناصر في القائمة المنسدلة:

**السماح للمستخدمین بتثبیت جمیع تحدیثات** [Update Windows](javascript:toggleBlock() **القابلة للتطبیق**

یمكن للمستخدمین تثبیت كافة تحدیثات Update Windows Microsoft القابلة للتطبیق على الأجھزة الخاصة بھم.

حدد ھذا الخیار إذا كنت لا ترید التدخل في تثبیت التحدیثات.

عند تثبیت المستخدم لتحدیثات Update Windows Microsoft یدویًا، فقد یتم تنزیل التحدیثات من خوادم Microsoft بدًلا من خادم الإدارة. یمكن ذلك في حالة عدم قیام خادم الإدارة بتنزیل ھذه التحدیثات بعد. ینتج عن تنزیل التحدیثات من خوادم Microsoft حركة مرور إضافیة.

**السماح للمستخدمین بتثبیت تحدیثات** [Update Windows](javascript:toggleBlock() **المعتمدة فقط**

یمكن للمستخدمین تثبیت كافة تحدیثات Update Windows Microsoft القابلة للتطبیق على الأجھزة الخاصة بھم والمعتمدة من قبلك.

على سبیل المثال، قد ترغب أو ًلا بالتحقق من تثبیت التحدیثات في بیئة اختبار والتأكد من عدم تداخلھم في عملیة تشغیل الأجھزة، وبعد ذلك فقط تسمح بتثبیت تلك التحدیثات المعتمدة على أجھزة العمیل.

عند تثبیت المستخدم لتحدیثات Update Windows Microsoft یدویًا، فقد یتم تنزیل التحدیثات من خوادم Microsoft بدًلا من خادم الإدارة. یمكن ذلك في حالة عدم قیام خادم الإدارة بتنزیل ھذه التحدیثات بعد. ینتج عن تنزیل التحدیثات من خوادم Microsoft حركة مرور إضافیة.

**عدم السماح للمستخدمین بتثبیت تحدیثات** [Update Windows](javascript:toggleBlock()

لا یمكن للمستخدمین تثبیت تحدیثات Update Windows Microsoft على الأجھزة الخاصة بھم یدویًا. تم تثبیت جمیع التحدیثات القابلة للتطبیق كما قمت بتكوینھا.

حدد ھذا الخیار إذا كنت ترید إدارة تثبیت التحدیثات مركزیًا.

على سبیل المثال، قد ترغب في تحسین جدول التحدیث لكي لا تصبح الشبكة محملة بشكل زائد. یمكنك جدولة التحدیثات بعد ساعات العمل، بحیث لا تتعارض مع إنتاجیة المستخدم.

.8 حدد وضع بحث Update Windows:

### **[نشط](javascript:toggleBlock()**

```
إذا تم تحدید ھذا الخیار، فسیتم دعم خادم الإدارة من عمیل الشبكة الذي یبدأ طلب من وكیل تحدیث Windows على الجھاز العمیل إلى مصدر
تحدیث: خوادم Update Windows أو WSUS. ثم یمرر عمیل الشبكة المعلومات التي تم الحصول علیھا من وكیل تحدیث Windows إلى
                                                                                                               خادم الإدارة.
```
لا يصبح الخيار سار يًا إلا إذا تم تحديد الخيار ا**لاتصال بخادم التحديث التيانات الت**عمة البحث عن الثغر ات الأمنية والتحديثات المطلوبة<sub>.</sub>

یتم تحدید ھذا الخیار افتراضیًا.

#### **[سلبي](javascript:toggleBlock()**

إذا قمت بتحدید ھذا الخیار، فیقوم عمیل الشبكة بشكل دوري بتمریر معلومات حول التحدیثات التي تم استردادھا في آخر عملیة مزامنة لـ Update Windows مع مصدر التحدیث إلى خادم الإدارة. في حالة عدم إجراء مزامنة لوكیل تحدیث Windows مع مصدر تحدیث، تصبح المعلومات حول التحدیثات على خادم الإدارة غیر محدثة.

حدد ھذا الخیار إذا كنت ترغب في الحصول على تحدیثات من ذاكرة التخزین المؤقت لمصدر التحدیث.

#### **[معطل](javascript:toggleBlock()**

إذا كان ھذا الخیار مجدًدا، لا یقوم خادم الإدارة بطلب أي معلومات حول التحدیثات. . حدد ھذا الخیار إذا كنت ترید، على سبیل المثال، اختبار التحدیثات على جھازك المحلي أولاً

9. حدد خيار **فحص الملفات التنفيذية للبحث عن الثغرات الأمنية عند تشغيلها إذا كنت تر غب في فحص الملفات التنفيذية لاكتشاف الثغر ات الأمنية عند تشغيلها.** 

.10 تأكد من قفل التحریر لجمیع الإعدادات التي قمت بتغییرھا. بخلاف ذلك، لن تطبق التغییرات.

11. انقر علی **تطبیق** .

# إصلاح الثغرات الأمنیة ببرامج الجھات الخارجیة

یصف ھذا القسم میزات Center Security Kaspersky المتعلقة بإصلاح الثغرات الأمنیة في البرامج المثبتة على الأجھزة ال ُمدارة.

# السیناریو: البحث عن الثغرات الأمنیة في برامج الجھات الخارجیة وإصلاحھا

یوفر هذا القسم سیناریو للعثور على الثغرات الأمنية وإصلاحها على الأجهزة المُدارة التي تشغل Windows. يمكنك العثور على الثغرات الأمنية بالبرامج وإصلاحھا في نظام التشغیل وفي برامج الجھات الخارجیة، بما في ذلك برامج [Microsoft.](#page-1074-0)

#### المتطلبات الأساسیة

- یتم نشر Center Security Kaspersky في مؤسستك.
	- ھناك أجھزة ُمدارة تشغل نظام Windows في مؤسستك.
		- یلزم اتصال خادم الإدارة بالإنترنت للقیام بالمھام التالیة:
- لعمل قائمة بالإصلاحات الموصى بھا بشأن الثغرات الأمنیة في برنامج Microsoft. یقوم المتخصصون من Kaspersky بإنشاء القائمة وتحدیثھا بانتظام.
	- لإصلاح الثغرات الأمنیة في برامج الطرف الثالث بدلاً من برامج Microsoft.

#### المراحل

یستمر البحث عن ثغرات البرامج وإصلاحھا على مراحل:

<sup>1</sup> **البحث عن الثغرات الأمنیة في البرنامج المثبتة على الأجھزة ا ُلمدارة**

للعثور على الثغرات المنية الموجودة في البرامج المثبت على الأجهزة المُدارة، قم بتشغيل المهمة بحث عن الثغرات الأمنية والتحديثات المطلوبة. عند اكتمال هذه المهمة، يتلقى Kaspersky Security Center قوائم بالثغرات الأمنية المُكتشَفة والتحديثات المطلوبة لبرامج الجهات الخارجية المثبتة على الأجهزة التي حددتھا في خصائص المھمة.

تم إنشاء المھمة بحث عن الثغرات الأمنیة والتحدیثات المطلوبة تلقائیًا بواسطة معالج البدء السریع لـ Center Security Kaspersky. إذا لم تشغِّل "المعالج"، فابدأ تشغیلھ الآن أو أنشئ المھمة یدویًا.

تعلیمات للمساعدة:

- وحدة تحكم الإدار ة: فحص التطبيقات بحثًا عن الثغرات الأمنية، وجدولة مهمة البحث عن الثغرات الأمنية والتحديثات المطلوبة
- Console Web [13.2 Center Security Kaspersky:](#page-1089-0) إنشاء بحث عن الثغرات الأمنیة [والتحدیثات](#page-1086-0) المطلوبة المھمة، والبحث عن الثغرات الأمنیة وإعدادات مھمة التحدیثات المطلوبة

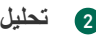

#### <sup>2</sup> **تحلیل قائمة الثغرات الأمنیة المكت َشفة بالبرامج**

اعرض القائمة **الثغرات الأمنية بالبرنامج** وحدد الثغرات الأمنية التي يجب إصلاحها. لعرض معلومات تفصيلية حول كل ثغرة أمنية، انقر فوق اسم الثغرة الأمنية في القائمة. لكل ثغرة أمنية في القائمة، يمكنك أيضًا عرض الإحصاءات حول الثغرة الأمنية في الأجهزة المُدارة.

تعلیمات للمساعدة:

وحدة تحكم الإدارة: عرض [معلومات](#page-429-0) حول الثغرات الأمنیة في البرامج، وعرض [إحصاءات](#page-429-1) الثغرات الأمنیة على الأجھزة ال ُمدارة

Console Web [13.2 Center Security Kaspersky:](#page-1124-0) عرض [معلومات](#page-1123-0) حول ثغرات البرامج، وعرض إحصاءات الثغرات الأمنیة على الأجھزة المُدارة

#### <sup>3</sup> **تكوین إصلاح الثغرات الأمنیة**

عند اكتشاف الثغرات الأمنية بالبرامج، يمكنك إصلاح الثغرات الأمنية بالبرامج على الأجهزة المُدَارة باستخدام المهمة Install required updates and [.Fix vulnerabilities](#page-1113-0) المھمة أو x vulnerabilities

تُستخدَم المهمة Install required updates and fix vulnerabilities لتحدیث وإصلاح الثغرات الأمنية في برامج الجهات الخارجیة وإصلاحها، بما في ذلك برامج Microsoft المثبتة على الأجهزة المُدارة. تتيح لك هذه المهمة تثبيت تحديثات متعددة وإصلاح ثغرات أمنية متعددة وفقًا لقواعد معينة. لاحظ أنه لا یمكن إنشاء ھذه المھمة إلا إذا كان لدیك ترخیص لمیزة إدارة الثغرات الأمنیة والتصحیحات. لإصلاح الثغرات الأمنیة بالبرامج تستخدم المھمةInstall required updates and fix vulnerabilities تحدیثات البرامج الموصى بها.

المھمة vulnerabilities Fix لا تتطلب خیار الترخیص لمیزة إدارة الثغرات الأمنیة والتصحیحات. لاستخدام ھذه المھمة، یجب علیك تحدید إصلاحات المستخدم لثغرات أمنية في برامج الجهات الخارجية المدرجة في إعدادات المهام تحديدًا يدويًا. تستخدم المهمة Fix vulnerabilities الإصلاحات الموصى بها لبرامج Microsoft وإصلاحات المستخدم لبرامج الجھات الخارجیة.

یمكنك بدء تشغیل معالج إصلاح الثغرات الأمنیة الذي ینشئ إحدى ھذه المھام تلقائیًا، أو یمكنك إنشاء واحدة من ھذه المھام یدویًا.

تعلیمات للمساعدة:

- وحدة تحكم الإدارة: تحدید [إصلاحات](#page-447-0) المستخدم لثغرات أمنیة في برامج الجھات الخارجیة، إصلاح الثغرات الأمنیة في [التطبیقات](#page-435-0)
- Console Web [13.2 Center Security Kaspersky:](#page-1110-0) تحدید [إصلاحات](#page-1122-0) المستخدم للثغرات الأمنیة في برنامج الجھة الخارجیة، وإصلاح الثغرات الأمنیة في برامج الجھات الخارجیة، وإنشاء تثبیت [التحدیثات](#page-1091-0) المطلوبة وإصلاح مھمة الثغرات الأمنیة

#### <sup>4</sup> **جدولة المھام**

للتأكد من أن قائمة الثغرات الأمنية مُحدَّثة دائمًا، قم بجدولة المهمة بحث عن الثغرات الأمنية والتحديثات المطلوبة لتشغيلها تلقائيًا من وقتٍ لآخر. متوسط التكرار الموصى بھ ھو مرة واحدة في الأسبوع.

إذا كنت قد أنشأت المھمة vulnerabilities x and updates required Install، فیمكنك جدولتھا لتعمل مع نفس تردد المھمة بحث عن الثغرات الأمنیة والتحدیثات المطلوبة أو أقل غالبًا. عند وضع جدول vulnerabilities Fix للمھمة، لاحظ أنھ یجب تحدید إصلاحات لبرامج Microsoft أو تحدید إصلاحات المستخدم لبرامج الطرف الثالث في كل مرة قبل بدء المھمة.

عند جدولة المھام، تأكد من أن مھمة إصلاح الثغرات الأمنیة تبدأ بعد استكمال المھمة بحث عن الثغرات الأمنیة والتحدیثات المطلوبة.

#### <sup>5</sup> **تجاھل الثغرات الأمنیة في البرامج** (**اختیاري**)

إذا كنت تريد، فيمكنك تجاهل الثغر ات الأمنية بالبر امج التي يلزم إصلاحها على جميع الأجهزة المُدارة المُدارة المحددة فحسب.

تعلیمات للمساعدة:

- وحدة تحكم الإدارة: تجاھل الثغرات الأمنیة [بالبرامج](#page-446-0)
- Console Web 13.2 Center Security Kaspersky: تجاھل [الثغرات](#page-1125-0) الأمنیة في البرامج

#### <sup>6</sup> **تشغیل مھمة إصلاح الثغرات الأمنیة**

ابدأ المھمة تثبیت التحدیثات المطلوبة وإصلاح الثغرات الأمنیة أو المھمة إصلاح الثغرات الأمنیة. عند اكتمال المھمة، تأكد من وجود الحالة مكتمل بنجاح في قائمة المھام.

<sup>7</sup> **إنشاء تقریر حول نتائج إصلاح الثغرات الأمنیة في البرامج** (**اختیاري**)

لعرض إحصاءات تفصیلیة حول إصلاح الثغرات الأمنیة، قم بإنشاء تقریر الثغرات الأمنیة. یعرض التقریر معلومات حول الثغرات الأمنیة بالبرامج التي لم یتم إصلاحھا. وبالتالي، یمكن أن یكون لدیك فكرة عن العثور على ثغرات أمنیة وإصلاحھا في برامج الجھات الخارجیة، بما في ذلك برامج Microsoft، في مؤ سست<u>ا</u>ك

تعلیمات للمساعدة:

- وحدة تحكم الإدارة: إنشاء تقریر [وعرضھ](#page-477-0)
- [وعرضھ](#page-1157-0) تقریر إنشاء :Kaspersky Security Center 13.2 Web Console
	- <sup>8</sup> **التحقق من تكوین البحث عن الثغرات الامنیة وإصلاحھا في برامج الجھات الخارجیة**

تأكد من أنك قد قمت بما یلي:

- تم الحصول على الثغرات الأمنیة بالبرامج ومراجعتھا على الأجھزة ال ُمدارة
	- تجاھل الثغرات الأمنیة في البرامج إذا أردت
		- تم تكوین المھمة لإصلاح الثغرات الأمنیة
- جدولة المھام للعثور على الثغرات الأمنیة للبرامج وإصلاحھا حتى تبدأ بالتتابع
	- تم التحقق من تشغیل مھمة إصلاح الثغرات الأمنیة في البرامج

### النتائج

إذا أنشأت المهمة Install required updates and fix vulnerabilities وكوَّنتها، يتم إصلاح الثغرات الأمنية على الأجهزة المُدارة تلقائيًا. عند تشغيل المھمة، فإنھا تربط قائمة تحدیثات البرامج المتاحة بالقواعد المحددة في إعدادات المھمة. سیتم تنزیل جمیع تحدیثات البرامج التي تفي بالمعاییر الواردة في القواعد على مستودع خادم الإدارة وسیتم تثبیتھا لإصلاح الثغرات الأمنیة بالبرامج.

إذا كنت قد أنشأت المھمة vulnerabilities Fix، فسیتم إصلاح الثغرات الأمنیة في البرامج فقط في برامج Microsoft.

# حول البحث عن الثغرات الأمنیة بالبرامج وإصلاحھا

يكتشف Kaspersky Security Center ويصلح [الثغرات](javascript:void(0)) الأمنية @ على الأجهزة المُدارة التي تعمل بأنظمة تشغيل عائلات Microsoft Windows. تم الكشف عن الثغرات الأمنیة في نظام التشغیل وفي برامج الجھات الخارجیة، بما فیھا برامج [Microsoft](#page-1074-0).

## العثور على الثغرات الأمنیة بالبرامج

للعثور على الثغرات الأمنیة بالبرامج، یستخدم Center Security Kaspersky الخصائص من قاعدة بیانات الثغرات الأمنیة المعروفة. یتم إنشاء قاعدة البیانات ھذه بواسطة أخصائیین في Kaspersky. یحتوي على معلومات حول الثغرات الأمنیة، مثل وصفھا وتاریخ اكتشافھا ومستوى شدتھا. یمكنك العثور على تفاصیل الثغرات الأمنیة بالبرامج على موقع ویب [Kaspersky](https://threats.kaspersky.com/en/) .

یستخدم Center Security Kaspersky المھمةبحث عن الثغرات الأمنیة والتحدیثات المطلوبة للعثور على الثغرات الأمنیة بالبرامج.

## إصلاح الثغرات الأمنیة في البرامج

لإصلاح الثغرات الأمنیة بالبرامج، یستخدم Center Security Kaspersky تحدیثات البرامج الصادرة عن بائعي البرامج. یتم تنزیل بیانات تعریف تحدیثات البرامج إلى مستودع خادم الإدارة نتیجة تشغیل المھام التالیة:

- تنزیل التحدیثات إلى مستودع خادم الإدارة. تھدف ھذه المھمة إلى تنزیل بیانات التعریف الخاصة بالتحدیثات لـ Kaspersky وبرامج الجھات الخارجیة. یتم إنشاء ھذه المھمة تلقائیًا من خلال معالج البدء السریع في Center Security Kaspersky. یمكنك إنشاء [تحدیثات](#page-1046-0) التنزیل لمھمة مستودع خادم الإدارة یدویًا.
	- Synchronization Update Windows Perform. تھدف ھذه المھمة إلى تنزیل بیانات التعریف الخاصة بالتحدیثات لبرامج Microsoft.

یمكن تمثیل تحدیثات البرامج لإصلاح الثغرات الأمنیة كحزم توزیع كاملة أو تصحیحات. تحدیثات البرنامج التي تعمل على إصلاح الثغرات الأمنیة بالبرامج تُسمى إصلاحات. الإصلاحات الموصى بھا ھي تلك الموصى بھا للتثبیت بواسطة أخصائیین في Kaspersky. إصلاحات المستخدم ھي التحدیثات التي تُحَّدد یدویًا للتثبیت من خلال المستخدمین. لتثبیت إصلاح مستخدم، یجب علیك إنشاء حزمة تثبیت تحتوي على ھذا الإصلاح.

إذا كان لدیك ترخیص Center Security Kaspersky مع میزة إدارة الثغرات الأمنیة والتصحیحات، فیمكنك لإصلاح ثغرات البرامج التي یمكنك استخدام المھمة vulnerabilities x and updates required Install. تعمل ھذه المھمة تلقائیًا على إصلاح ثغرات أمنیة متعددة تقوم بتثبیت الإصلاحات الموصى بھا. لھذه المھمة، یمكنك تكوین قواعد معینة یدویًا لإصلاح ثغرات أمنیة متعددة.

إذا لم یكن لدیك ترخیص Center Security Kaspersky مع میزة إدارة الثغرات الأمنیة والتصحیحات، لإصلاح الثغرات الأمنیة في البرامج، فیمكنك استخدام المهمة Fix vulnerabilities. عن طريق هذه المهمة، يمكنك إصلاح الثغرات الأمنية عن طريق تثبيت الإصلاحات الموصى بها لبرامج Microsoft وإصلاحات المستخدم لبرامج الجھات الخارجیة.

لأسباب تتعلق بالأمان، يتم تلقائيًا فحص أي تحديثات برامج، تابعة لطرف ثالث، تقوم بتثبيتها باستخدام ميزة إدارة الثغرات الأمنية والتصحيحات بحثًا عن البرامج الضارة بواسطة تقنيات Kaspersky. تُستخدم هذه التقنيات لفحص الملفات بشكل تلقائي، كما تتضمن فحصًا مضادًا للفيروسات، وتحليلًا ثابتًا، وتحليلًا ديناميكيًا، وتحلیل السلوك في بیئة وضع الحمایة، والتعلم الآلي.

لا یقوم خبراء Kaspersky بإجراء تحلیل یدوي لتحدیثات برامج الجھات الخارجیة التي یمكن تثبیتھا من خلال استخدام میزة إدارة الثغرات الأمنیة والتصحیحات. بالإضافة إلى ذلك، لا یبحث خبراء Kaspersky عن الثغرات الأمنیة (المعروفة أو غیر المعروفة) أو المیزات غیر الموثقة في مثل ھذه التحدیثات، بجانب عدم إجراء أنواع أخرى من تحلیل التحدیثات بخلاف ما ھو محدد في الفقرة أعلاه.

قد یكون تفاعل المستخدم مطلوبًا عند تحدیث تطبیق تابع لجھة خارجیة أو إصلاح ثغرة أمنیة في تطبیق تابع لجھة خارجیة على جھاز ُمدار. على سبیل المثال، قد یُطلب من المستخدم إغلاق تطبیق الجھة الخارجیة إذا كان مفتو ًحا حالیًا.

<span id="page-429-0"></span>لإصلاح بعض الثغرات الأمنیة في البرامج، یجب علیك قبول اتفاقیة ترخیص المستخدم النھائي لتثبیت البرنامج إذا كانت الموافقة على اتفاقیة ترخیص المستخدم النھائي مطلوبة. إذا رفضت اتفاقیة ترخیص المستخدم النھائي، فلا یتم إصلاح الثغرات الأمنیة بالبرامج.

# عرض معلومات حول الثغرات الأمنیة بالبرنامج

لعرض قائمة بالثغرات الأمنیة التي تم اكتشافھا على الأجھزة العمیلة,

في المجلد **خیارات متقدمة**← **إدارة التطبیق** بشجرة وحدة التحكم، حدد المجلد الفرعي **الثغرات الأمنیة بالبرنامج**.

تعرض الصفحة قائمة بالثغرات الأمنية في التطبيقات المكتشفة على الأجهزة المُدارة.

للعثور على معلومات حول الثغرات الأمنیة المحددة,

حدد **خصائص** من قائمة سیاق الثغرة الأمنیة.

یتم فتح نافذة خصائص الثغرات الأمنیة، حیث تعرض المعلومات التالیة:

- التطبیق الذي تم اكتشاف الثغرة الأمنیة علیھ.
- قائمة بالأجھزة التي تم اكتشاف الثغرة الأمنیة علیھا.
- معلومات حول ما إذا تم إصلاح الثغرات الأمنیة أم لا.

لعرض تقریر حول جمیع الثغرات الأمنیة التي تم اكتشافھا,

في المجلد **الثغرات الأمنیة بالبرنامج**، انقر فوق الرابط **عرض تقریر عن نقاط الضعف**.

<span id="page-429-1"></span>سیتم إنشاء تقریر الثغرات الأمنیة في التطبیقات المثبتة على الأجھزة. یمكنك عرض ھذا التقریر في العقدة التي تحمل اسم خادم الإدارة ذو الصلة، عن طریق فتح علامة تبویب **التقاریر**.

# عرض إحصاءات الثغرات الأمنیة على الأجھزة ُ المدارة

يمكنك عرض إحصائيات لكل ثغرة أمنية في البرامج على الأجهزة المُدارة. تُمثَّل الإحصاءات كمخطط. يعرض المخطط عدد الأجهزة بالحالات التالية:

- تم تجاھلھ على: <عدد الأجھزة>. یتم تعیین الحالة إذا عیَّنت یدویًا، في خصائص الثغرة الأمنیة، الخیار لتجاھل الثغرات الأمنیة.
	- مثبت على: <عدد الأجھزة>. یتم تعیین الحالة إذا تم إكمال مھمة إصلاح الثغرات الأمنیة بنجاح.
- الإصلاح مقرر في: <عدد الأجھزة> . یتم تعیین الحالة إذا كنت قد أنشأت المھمة لإصلاح الثغرات الأمنیة لكن لم یتم تنفیذ المھمة بعد.
- التصحیح المطبق على: <عدد الأجھزة>. یتم تعیین الحالة إذا حددت تحدیث برنامج یدویًا لإصلاح الثغرات الأمنیة لكن ھذا البرنامج الذي تم تحدیثھ لم یحل الثغرات الأمنیة.
- الإصلاح مطلوب في: <عدد الأجهزة>. يتم تعيين الحالة إذا تم إصلاح الثغرات الأمنية فقط من جانب الأجهزة المُدارة، وإذا كان مطلوبًا إصلاحها في الجزء المتبقي من الأجهزة المُدارة.

لعرض إحصاءات الثغرات الأمنية على الأجهزة المُدارة:

- 1. في المجلد **خيار ات متقدمة—، إدار ة التطبيق** بشجر ة و حدة التحكم، حدد المجلد الفر عي ا**لثغر ات الأمنية بالبرنامج**. تعرض الصفحة قائمة بالثغرات الأمنية في التطبيقات المكتشفة على الأجهزة المُدارة.
	- .2 حدد ثغرة أمنیة ترید عرض الإحصاءات لھا.

في الحظر للعمل مع كائن محدد، یُعَرض مخطط بحالات الثغرات الأمنیة. یؤدي النقر فوق إحدى الحالات إلى فتح قائمة بالأجھزة التي تحتوي على الثغرة الأمنیة للحالة المحددة.

# فحص التطبيقات بحثًا عن ثغر ات أمنية

<span id="page-430-0"></span>إذا قمت بتكوين التطبيق من خلال معالج البدء السريع، يتم إنشاء مهمة فحص الثغر ات الأمنية تلقائيًا. يمكنك عرض المهمة في المجلد الأ**جهزة المُدارة**، على علامة التبويب ا**لمهام**.

لإنشاء مھمة لفحص الثغرات الأمنیة في التطبیقات المثبّتة على الأجھزة العمیلة:

1. في شجر ة و حدة التحكم، حدد **خيارات متقدمة ــــــ إدار ة التطبيق**، ثم قم بتحديد المجلد الفر عي ا**لثغرات الأمنية بالبرنامج** 

.2 في مساحة العمل، حدد ← . **إجراءات إضافیة تكوین فحص الثغرات الأمنیة**

إذا كانت مهمة الفحص لاكتشاف الثغرات الأمنية موجودة بالفعل، تظهر علامة التبويب ا**لمهام** الخاصـة بالمجلد الأ**جهزة المُدارة**، مع تحديد المهمة الموجودة. بخلاف ذلك، یبدأ تشغیل معالج البحث عن الثغرات الأمنیة وإنشاء مھمة التحدیثات المطلوبة. اتبع خطوات المعالج.

- 3. في النافذة **تحديد نوع المهمة،** حدد ا**لبحث عن الثغر**ات الأمنية والتحديثات المطلوبة.
	- 4. في صفحة المعالج إ**عدادات**، حدد إعدادات المهمة كما يل<u>ي</u>:
- **[Search for vulnerabilities and](javascript:toggleBlock() updates listed by Microsoft .**

عند البحث عن الثغرات الأمنیة والتحدیثات، یستخدم Center Security Kaspersky المعلومات حول تحدیثات Microsoft القابلة للتطبیق من مصدر تحدیثات Microsoft، المتوفرة في الوقت الحالي.

على سبیل المثال، قد ترغب في تعطیل ھذا الخیار إذا كانت لدیك مھام مختلفة ذات إعدادات مختلفة لتحدیثات Microsoft وتحدیثات تطبیقات لجھة خارجیة.

یتم تمكین ھذا الخیار افتراضیًا.

#### **الاتصال بخادم [التحدیث](javascript:toggleBlock() لتحدیث البیانات**

یتصل وكیل تحدیث Windows على جھاز ُمدار بمصدر تحدیثات Microsoft. یمكن أن تعمل الخوادم التالیة كمصدر لتحدیثات :Microsoft

- خادم إدارة Center Security Kaspersky) راجع [إعدادات](#page-599-0) سیاسة عمیل الشبكة)
- خادم Windows مع خدمات تحدیث خادم WSUS (Windows Microsoft (المنشورة في شبكة مؤسستك
	- خوادم تحدیثات Microsoft

إذا تم تمكین ھذا الخیار، فسیتصل وكیل تحدیث Windows على جھاز ُمدار بمصدر تحدیثات Microsoft لتحدیث المعلومات حول تحدیثات Windows Microsoft القابلة للتطبیق.

إذا تم تعطیل ھذا الخیار، فسیستخدم وكیل تحدیث Windows على جھاز ُمدار یستخدم المعلومات حول تحدیثات Windows Microsoft القابلة للتطبيق التي تم تلقيها من مصدر تحديثات Microsoft في وقتٍ سابق والمُخزَّنة في الذاكرة المؤقتة للجهاز ِ

یمكن أن یكون الاتصال بمصدر تحدیثات Microsoft مستھل ًكا للموارد. قد ترغب في تعطیل ھذا الخیار، إذا قمت بتعیین اتصال منتظم لمصدر التحديثات هذا في مهمة أخرى أو في خصـائص سياسة وكلاء الشبكة في قسم **تحديثات البرنـامج والثـغرات الأمنية**. إذا كنت لا تر غب في تعطیل ھذا الخیار، إذن لتقلیل التحمیل الزائد على الخادم، یمكنك تكوین جدول المھام لترتیب عملیة تأخیر بدء المھمة عشوائیًا في غضون 360 دقیقة.

یتم تمكین ھذا الخیار افتراضیًا.

یحدد مزیج الخیارات التالیة لإعدادات سیاسة وكلاء الشبكة طریقة الحصول على التحدیثات:

- لا یتصل وكیل تحدیث Windows على جھاز ُمدار بخادم التحدیث للحصول على التحدیثات إلا في حالة تمكین الخیار **الاتصال بخادم** ا**لتحدیث لتحدیث البیانات** وتحدید الخیار **نشط،** في مجموعة الإعدادات **وضع بحث تحدیث Windows**.
- یستخدم وكیل تحدیث Windows على جھاز ُمدار المعلومات المتعلقة بتحدیثات Windows Microsoft القابلة للتطبیق التي تم تلقيها مسبقًا من مصدر تحديثات Microsoft وتم تخزينها في الذاكر ة المؤقتة للجهاز ، في حالة تمكين خيار ا**لاتصال بخادم التحديث لتحديث البيانات** وتحديد خيار س**لبي**، في مجموعة إعدادات **وضع بحث تحديث Windows ،** أو في حالة تعطيل خيار الا**تصال بخادم** ا**لتحدیث لتحدیث البیانات** وتحدید خیار **نشط** في مجموعة إعدادات **وضع بحث تحدیث Windows**.
	- بغض النظر عن حالة الخيار الا**تصال بخادم التحديث لتحديث البيانات** (ممكّن أو معطل)، إذا تم تحديد الخيار **معطل**، في مجموعة الإعدادات **وضع بحث تحديث Windows** ، لا يطلب Kaspersky Security Center أي معلومات حول التحديثات.

## [Search for third-party vulnerabilities](javascript:toggleBlock() and updates listed by Kaspersky

في حالة تمكین ھذا الخیار، فسیبحث Center Security Kaspersky عن الثغرات الأمنیة والتحدیثات المطلوبة لتطبیقات الجھات الخارجیة (تطبیقات تم صنعھا من قبل موردي برامج آخرین غیر Kaspersky وMicrosoft (في سجل Windows وفي المجلدات المحددة ضمن **تحدید** مسا**رات للبحث المتقدم للتطبيقات في نظام الملفات** تدار القائمة الكاملة لتطبيقات الجهة الخار جية المدعو مة بواسطة Kaspersky.

إذا تم تعطیل ھذا الخیار، فلن یقوم Center Security Kaspersky بالبحث عن الثغرات الأمنیة والتحدیثات المطلوبة لتطبیقات الجھات الخارجیة. على سبیل المثال، قد ترغب في تعطیل ھذا الخیار إذا كانت لدیك مھام مختلفة ذات إعدادات مختلفة لتحدیثات Windows Microsoft وتحدیثات تطبیقات جھة خارجیة.

یتم تمكین ھذا الخیار افتراضیًا.

**تحدید مسارات للبحث المتقدم [للتطبیقات](javascript:toggleBlock() في نظام الملفات**
المجلدات التي یبحث فیھا Center Security Kaspersky عن تطبیقات الجھة الخارجیة والتي تتطلب إصلاح الثغرات الأمنیة وتثبیت التحدیث. یمكنك استخدام متغیرات النظام.

حدد المجلدات التي يتم تثبيت التطبيقات بھا. تحتو ي القائمة بشكل افتر اضي على مجلدات النظام التي يتم تثبيت معظم التطبيقات بھا.

#### **تمكین [التشخیصات](javascript:toggleBlock() المتقدمة**

إذا تم تمكین ھذه المیزة، فسیقوم عمیل الشبكة بكتابة عملیات التتبع حتى وإن كان التتبع معطًلا لعمیل الشبكة في أداة التشخیصات المساعدة عن بُعد من Center Security Kaspersky. یتم كتابة عملیات التتبع في ملفین الواحد تلو الأخر؛ ویتم تحدید الحجم الإجمالي لكلا الملفین من خلال القيمة ا**لحد الأقصى لحجم ملفات التشخيصات المتقدمة بالميجا بايت**. عندما يصبح كلا الملفين مكتملين، يبدأ عميل الشبكة في الكتابة بهم مر ة أخرى. یتم تخزین الملفات ذات عملیات التتبع في مجلد [%Temp\%WINDIR.](#page-585-0) یمكن الوصول لھذه الملفات في أداة التشخیصات المساعدة عن بُعد، حیث یمكنك تنزیلھم أو حذفھم.

إذا تم تعطيل هذه الميز ة، فسيقوم عميل الشبكة بكتابة عمليات التتبع وفقًا للإعدادات في أداة التشخيصـات المساعدة عن بُعد من Kaspersky Center Security. لا یتم كتابة عملیات تتبع إضافیة.

عند إنشاء مهمة، لا يتوجب عليك تمكين التشخيصات المتقدمة. قد تحتاج لاستخدام هذه الميز ة لاحقًا إذا فشل على سبيل المثال تشغيل مهمة على بعض الأجھزة، وكنت ترغب في الحصول على معلومات إضافیة أثناء تشغیل مھمة أخرى.

یتم تعطیل ھذا الخیار افتراضیًا.

#### **الحد الأقصى لحجم ملفات [التشخیصات](javascript:toggleBlock() المتقدمة بالمیجا بایت**

القیمة الافتراضیة ھي 100 میجابایت، وتتراوح القیم المتوفرة بین 1 میجابایت و2,048 میجابایت. قد یطلب منك أخصائیو الدعم الفني لـ Kaspersky تغییر القیمة الافتراضیة عندما لا تكون المعلومات المتواجدة في ملفات التشخیص المتقدمة التي قمت بإرسالھا كافیة لاستكشاف المشكلة وإصلاحھا.

5. في صفحة المعالج ت**كوين جدول المهمة،** يمكنك إنشاء جدول لبدء المهمة<sub>.</sub> إن لزم الأمر ، قم بتحديد الإعدادات التالية:

#### **البدء ا [ُلمجدول](javascript:toggleBlock()**:

حدد الجدول الذي تعمل المهمة وفقًا له، وقم بتكوين الجدول المحدد<sub>.</sub>

#### **كل** N **[ساعة](javascript:toggleBlock()**

تعمل المھمة بشكل منتظم، حسب الفاصل الزمني المحدد بالساعات، بدایة من الوقت والتاریخ المحددین. بشكل افتراضي، تعمل المھمة كل ست ساعات، بدایة من التاریخ والوقت الحالیین للنظام.

#### **كل** N **ی [ًوما](javascript:toggleBlock()**

تعمل المھمة بشكل منتظم، حسب الفاصل الزمني المحدد بالأیام. بالإضافة إلى ذلك، یمكنك تحدید تاریخ تشغیل المھمة الأولى ووقتھ. تصبح ھذه الخیارات الإضافیة متاحة، إذا كانت مدعومة من خلال التطبیق الذي تنشئ المھمة من أجلھ.

بشكل افتراضي، تعمل المھمة كل یوم، بدایة من التاریخ والوقت الحالیین للنظام.

**كل** N **[أسبو](javascript:toggleBlock() ًعا**

تعمل المھمة بشكل منتظم، حسب الفاصل الزمني المحدد بالأسابیع، في الیوم المحدد من الأسبوع وفي الوقت المحدد. بشكل افتراضي، تعمل المھمة كل یوم اثنین، في الوقت الحالي للنظام.

#### **كل** N **[دقیقة](javascript:toggleBlock()**

تعمل المھمة بشكل منتظم، حسب الفاصل الزمني المحدد بالدقائق، بدایة من الوقت المحدد في الیوم الذي تم إنشاء المھمة فیھ. بشكل افتراضي، تعمل المھمة كل 30 دقیقة، بدایة من الوقت الحالي للنظام.

**یومیًا** (**[التوقیت](javascript:toggleBlock() الصیفي غیر مدعوم**)

تعمل المهمة بشكل منتظم، حسب الفاصل الزمني المحدد بالأيام. لا يدعم هذا الجدول رصد التوقيت الصيفي (DST). الأمر الذي يعني أنه عند تقدیم الساعة أو تأخیرھا بمقدار ساعة واحدة في بدایة أو نھایة التوقیت الصیفي، فلن یتغیر وقت بدء المھمة الفعلي. لا نوصي باستخدام ھذا الجدول. وھو ضروري للتوافق مع الإصدارات السابقة من Center Security Kaspersky. بشكل افتراضي، یبدأ تشغیل المھمة كل یوم، في الوقت الحالي للنظام.

**[أسبوعیًا](javascript:toggleBlock()**

تعمل المھمة كل أسبوع في الیوم المحدد وفي الوقت المحدد.

**حسب أیام [الأسبوع](javascript:toggleBlock()**

تعمل المھمة بشكل منتظم، في الأیام المحددة من الأسبوع وفي الوقت المحدد. بشكل افتراضي، تعمل المهمة كل يوم جمعة الساعة 6:00:00 مساءً.

**[شھریًا](javascript:toggleBlock()**

تعمل المھمة بشكل منتظم، في الیوم المحدد من الشھر وفي الوقت المحدد. في الأشھر التي تفتقد إلى الیوم المحدد، تعمل المھمة في الیوم الأخیر. بشكل افتراضي، تعمل المھمة في الیوم الأول من كل شھر، في الوقت الحالي للنظام.

**[یدویًا](javascript:toggleBlock()**

لا یتم تشغیل المھمة تلقائیًا. یمكنك بدء تشغیلھا یدویًا فقط. یتم تمكین ھذا الخیار افتراضیًا.

**كل شھر في أیام معینة من [الأسابیع](javascript:toggleBlock() المحددة**

تعمل المھمة بشكل منتظم، في الأیام المحددة من كل شھر وفي الوقت المحدد. بشكل افتراضي، لا يتم تحديد أي يوم من أيام الشهر ، حيث يكون وقت البدء الافتراضي عند 00:00:00 مساءً.

**عند تنزیل تحدیثات جدیدة إلى [المستودع](javascript:toggleBlock()**

تعمل المھمة بعد تنزیل التحدیثات إلى المستودع. على سبیل المثال، قد ترغب في استخدام ھذا الجدول للبحث عن الثغرات الأمنیة ومھمة التحدیثات المطلوبة.

**عند انتشار [الفیروس](javascript:toggleBlock()**

تعمل المھمة بعد وقوع حدث انتشار الفیروسات. حدد أنواع التطبیق التي ستقوم بمراقبة انتشار الفیروسات. تتوافر أنواع التطبیق التالیة:

- مكافحة الفیروسات لمحطات العمل وخوادم الملفات
	- مكافحة الفیروسات للدفاع المحیط
	- مكافحة الفیروسات لأنظمة البرید.

بشكلٍ افتر اضـي، یتم تحدید جمیع أنواع التطبیق.

قد تر غب في تشغيل مهام مختلفة وفقًا لنو ع تطبيق مكافحة الفيروسات و الذي يقوم بالإبلاغ عن انتشار الفيروسات. في هذه الحالة، قم بإز الة التحدید من أنواع التطبیق التي لا تحتاجھا.

## **عند إكمال مھمة [أخرى](javascript:toggleBlock()**

تبدأ المھمة الحالیة بعد اكتمال مھمة أخرى. یمكنك تحدید كیفیة وجوب اكتمال المھمة السابقة (بنجاح أو مع خطأ) لتنشیط بدء تشغیل المھمة الحالية<sub>.</sub> على سبيل المثال، قد تر غب في تشغيل مهمة إدارة الأجهزة باستخدام الخيار **تشغيل الجهاز** وبعد اكتمالها، تقوم بتشغيل مهمة فحص الفیروسات.

## **تشغیل المھام [الفائتة](javascript:toggleBlock()**

یحدد ھذا الخیار سلوك مھمة في حالة كان الجھاز العمیل غیر مرئي على الشبكة عندما تكون المھمة على وشك البدء.

إذا تم تمكین ھذا الخیار، فسیحاول النظام بدء تشغیل المھمة في المرة التالیة التي یتم فیھا تشغیل تطبیق Kaspersky على الجھاز العمیل. إذا تم تعيين جدول المهمة على **يدويَا** أو **مرة** أو **فورًا،** فستبدأ المهمة على الفور بعد ظهور الجهاز على الشبكة أو بعد تضمين الجهاز في نطاق المهمة<sub>.</sub>

إذا تم تعطيل هذا الخيار ، فسيتم تشغيل المهام المجدولة فقط على أجهزة العميل؛ ولأوضـاع **يدويًا ومرة وفورًا،** فسيتم تشغيل المهام فقط على هذه الأجھزة العمیلة الظاھرة على الشبكة. على سبیل المثال، قد ترغب في تعطیل ھذا الخیار لمھمة مستھلكة للموارد ترغب في تشغیلھا خارج ساعات العمل فقط.

یتم تمكین ھذا الخیار افتراضیًا.

## **استخدم التأخیر [العشوائي](javascript:toggleBlock() لبدء المھام تلقائیًا**

إذا تم تمكین ھذا الخیار، یتم بدء تشغیل المھمة على أجھزة العملاء بشكل عشوائي خلال فاصل زمني محدد، وھو، بدایة المھمة الموزعة. بدایة المھمة الموزعة تساعد على تجنب عدد كبیر من الطلبات المتزامنة من قبل الأجھزة العمیلة إلى خادم الإدارة عند تشغیل مھمة مجدولة.

يتم حساب وقت البدء الموز ع تلقائيًا عند إنشاء مهمة، استنادًا إلى عدد الأجهزة العميلة التي تم تعيين المهمة إليها. لاحقًا، تبدأ المهمة دائمًا في وقت البدء المحسوب. ومع ذلك، تتغیر القیمة المحسوبة لوقت بدایة المھمة، فقط عند تحریر إعدادات المھمة أو بدء تشغیل المھمة یدویًا.

إذا تم تعطيل هذا الخيار ، فستبدأ المهمة على الأجهزة العميلة وفقًا للجدول

## **استخدام التأخیر [العشوائي](javascript:toggleBlock() لبدء المھمة ضمن فاصل زمني** (**بالدقائق**)

إذا تم تمكین ھذا الخیار، یتم بدء تشغیل المھمة على أجھزة العملاء بشكل عشوائي خلال الفاصل الزمني المحدد. بدایة المھمة الموزعة تساعد على تجنب عدد كبیر من الطلبات المتزامنة من قبل الأجھزة العمیلة إلى خادم الإدارة عند تشغیل مھمة مجدولة.

> إذا تم تعطيل هذا الخيار ، فستبدأ المهمة على الأجهزة العميلة وفقًا للجدول یتم تعطیل ھذا الخیار افتراضیًا. الفاصل الزمني الافتراضي ھو ساعة واحدة.

6. في صفحة المعالج **حدد اسم المهمة،** حدد اسم المهمة التي تقوم بإنشائها. لا يمكن أن يحتوي اسم المهمة على أكثر من 100 حرف و لا يمكن أن يتضمن أي رموز خاصة ("\*<>?\:|).

7. في صفحة المعالج إ**نـهاء عملية إنشاء المـهمة،** انقر علـى زر إ**نـهاء** لإغلاق المعالج.

إذا كنت ترغب في بدء المھمة بمجرد انتھاء المعالج، حدد خانة اختیار . **تشغیل المھمة بعد انتھاء المعالج**

بعد إنھاء المعالج عملیاتھ، تظھر مھمة العثور على الثغرات الأمنیة والتحدیثات المطلوبة في قائمة المھام في المجلد **الأجھزة ا ُلمدارة** على علامة التبویب **المھام**.

بالإضافة إلى الإعدادات التي تقوم بتحدیدھا في أثناء إنشاء مھمة، یمكنك تغییر خصائص أخرى للمھمة التي تم إنشاؤھا.

عند اكتمال مهمة العثور على الثغرات الأمنية والتحديثات المطلوبة، يعرض خادم الإدارة قائمة بالثغرات الأمنية التي تم العثور عليها في التطبيقات المثبّتة على الجھاز؛ كما یعرض جمیع تحدیثات البرامج المطلوبة لإصلاح الثغرات الأمنیة التي تم اكتشافھا.

إذا كانت نتائج المھمة تحتوي على خطأ 80240033x0" خطأ وكیل تحدیث 80240033 Windows ") تعذر تنزیل شروط الترخیص. ")"، فیمكنك حل ھذه المشكلة من خلال سجل Windows.

لا یعرض خادم الإدارة قائمة بتحدیثات البرامج المطلوبة عند تشغیل مھمتین بالتتابع وھما مھمة إجراء مزامنة Update Windows التي تم بھا تعطیل الخيار ت**نزيل ملفات التثبيت السريع**، ومهمة البحث عن الثغرات الأمنية والتحديثات المطلوبة. ومن أجل عرض قائمة بتحديثات البرامج المطلوبة، يجب علیك إعادة تشغیل مھمة البحث عن الثغرات الأمنیة والتحدیثات المطلوبة.

یتلقى عمیل الشبكة المعلومات حول أي من تحدیثات Windows المتاحة وتحدیثات منتجات Microsoft الأخرى من Update Windows أو خادم الإدارة، في حالة عمل خادم الإدارة كخادم WSUS. یتم نقل المعلومات عند بدء التطبیقات (إذا كانت ھذه المعلومات منصو ًصا علیھا بموجب السیاسة) وعند كل تشغیل روتیني لمھمة العثور على الثغرات الأمنیة والتحدیثات المطلوبة على الأجھزة العمیلة.

<span id="page-435-0"></span>یمكنك العثور على تفاصیل البرامج التابعة لجھة خارجیة التي یمكن تحدیثھا عن طریق Center Security Kaspersky من خلال زیارة موقع خدمة الدعم الفني على صفحة Center Security Kaspersky في قسم **إدارة [الخادم](https://support.kaspersky.com/14758)** .

## إصلاح الثغرات الأمنیة في التطبیقات

إذا قمت بتحديد **بحث عن التحديثات المطلوبة وتثبيتها** في الصفحة إعدادات إدارة التحديثات بمعالج البدء السريع، فسيتم إنشاء مهمة تثبيت التحديثات المطلوبة **وإصلاح الثغرات الأمنية** تلقائيًا. يتم عرض المهمة في مساحة العمل الخاصـة بالمجلد **الأجهزة المُدارة،** على علامة التبويب ا**لمهام**.

بخلاف ذلك، یمكنك القیام بأحد الإجراءات التالیة:

- إنشاء مھمة لإصلاح الثغرات الأمنیة من خلال تثبیت التحدیثات المتوفرة.
	- إضافة قاعدة لإصلاح ثغرة أمنیة لمھمة إصلاح ثغرة أمنیة حالیة.

قد یكون تفاعل المستخدم مطلوبًا عند تحدیث تطبیق تابع لجھة خارجیة أو إصلاح ثغرة أمنیة في تطبیق تابع لجھة خارجیة على جھاز ُمدار. على سبیل المثال، قد یُطلب من المستخدم إغلاق تطبیق الجھة الخارجیة إذا كان مفتو ًحا حالیًا.

إصلاح ثغرات أمنیة من خلال إنشاء مھمة إصلاح ثغرة أمنیة

یمكنك القیام بأحد الإجراءات التالیة:

- إنشاء مھمة لإصلاح ثغرات أمنیة عدیدة تستوفي قواعد معینة.
- حدد الثغرة الأمنیة وقم بإنشاء مھمة لإصلاحھا ولإصلاح الثغرات الأمنیة المماثلة.

لإصلاح ثغرات أمنیة تتوافق مع قواعد محددة:

.1 في شجرة وحدة التحكم، حدد خادم الإدارة على الأجھزة التي ترید إصلاح نقاط الضعف فیھا.

2. من القائمة **عرض** في نافذة التطبيق الرئيسية، حدد **تكوين الواجهة**.

3. في النافذة التي تفتح، حدد **عرض إدارة الثغرات الأمنية والتصحيح**، ثم انقر على **موافق**.

4. في النافذة التي تحتوي على رسالة التطبيق، انقر فوق **موافق**.

.5 أعد تشغیل وحدة التحكم الإداریة، حتى تسري التغییرات.

.6 في شجرة وحدة التحكم، افتح المجلد . **الأجھزة ا ُلمدارة**

.7 في مساحة عمل المجموعة، حدد علامة تبویب . **المھام**

8. انقر فوق الزر إ**نشاء مهمة** لتشغيل معالج إضافة المهمة<sub>.</sub> اتبع خطوات المعالج<sub>.</sub>

9. في صفحة معالج ت**حديد نوع المهمة**، حدد مهمة تثبيت التحديثات المطلوبة وإصلاح الثغرات الأمنية<sub>.</sub>

إذا لم يتم عرض المهمة، فتحقق مما إذا كان حسابك لديه **حقوق القراءة** و ا**لتعديل** و ا**لتنفيذ** للمجال ا**لوظيفي**: لإدارة الثغرات الأمنية والتصحيحات لا يمكنك إنشاء وتكوین مھمة قم بتثبیت التحدیثات المطلوبة وإصلاح الثغرات الأمنیة بدون حقوق الوصول ھذه.

10. في صفحة المعالج إ**عدادات**، حدد إعدادات المهمة كما يلي:

**حدد قواعد لتثبیت [التحدیثات](javascript:toggleBlock()**

یتم تطبیق تلك القواعد على تثبیت التحدیثات على الأجھزة العمیلة. إذا لم یتم تحدید قواعد، فلن تقوم المھمة بتنفیذ أي شيء. للحصول على معلومات حول عملیات التشغیل من خلال القواعد، راجع قواعد لتثبیت [التحدیثات](#page-448-0).

**بدء [التثبیت](javascript:toggleBlock() بعد إعادة تشغیل الجھاز أو إیقاف تشغیلھ**

إذا تم تمكين هذا الخيار ، فسيتم تثبيت التحديثات عند إعادة تشغيل الجهاز أو إغلاقه. بخلاف ذلك، يتم تثبيت التحديثات وفقًا لجدول زمني استخدم ھذا الخیار في حال كان تنزیل التحدیثات قد یؤثر على أداء الجھاز. یتم تعطیل ھذا الخیار افتراضیًا.

**تثبیت مكونات النظام العام [المطلوبة](javascript:toggleBlock()**

إذا تم تمكین ھذا الخیار، قبل تثبیت التحدیث، یقوم التطبیق تلقائیًا بتثبیت كافة مكونات النظام العامة (المتطلبات الأساسیة) اللازمة لتثبیت التحدیث. على سبیل المثال، یمكن أن تكون تلك المتطلبات الأساسیة عبارة عن تحدیثات نظام التشغیل

إذا تم تعطیل ھذا الخیار، فقط یتعین علیك تثبیت المتطلبات الأساسیة یدویًا.

یتم تعطیل ھذا الخیار افتراضیًا.

**السماح بتثبیت إصدارات التطبیق الجدیدة أثناء [التحدیثات](javascript:toggleBlock()**

إذا تم تمكین ھذا الخیار، سیتم السماح بالتحدیثات التي تؤدي إلى تثبیت إصدار جدید من تطبیق البرنامج.

إذا تم تعطیل ھذا الخیار، فلن تتم ترقیة البرنامج. بعد ذلك یمكنك تثبیت إصدارات البرنامج الجدیدة یدویًا أو من خلال مھمة أخرى. على سبیل المثال، قد تستخدم ھذا الخیار في حال كانت البنیة الأساسیة الخاصة بشركتك غیر مدعومة بواسطة إصدار جدید للبرنامج أو في حال رغبت في التحقق من ترقیة في اختبار البنیة الأساسیة.

یتم تمكین ھذا الخیار افتراضیًا.

قد تؤدي ترقیة التطبیق إلى حدوث خلل في التطبیقات التابعة المثبتة على أجھزة عمیلة.

**تنزیل [التحدیثات](javascript:toggleBlock() على الجھاز دون تثبیتھا**

إذا تم تمكین ھذا الخیار، فسیقوم التطبیق بتنزیل التحدیثات على الجھاز ولكن لن یقوم بتنزیلھا تلقائیًا. بعد ذلك یمكنك تثبیت التحدیثات التي تم تنزیلھا یدویًا.

تم تنزیل تحدیثات Microsoft إلى مخزن Windows في النظام. یتم تنزیل تحدیثات تطبیقات الجھات الخارجیة (تطبیقات تم صنعھا من قبل موردي برامج آخرین غیر Kaspersky وMicrosoft (في المجلد المحدد في حقل . **مجلد تحمیل التحدیثات**

إذا تم تعطیل ھذا الخیار، فسیتم تثبیت التحدیثات على الجھاز تلقائیًا.

یتم تعطیل ھذا الخیار افتراضیًا.

#### **مجلد تحمیل [التحدیثات](javascript:toggleBlock()**

یتم استخدام ھذا المجلد لتنزیل تحدیثات خاصة بتطبیقات الجھات الخارجیة (تطبیقات تم تطویرھا من قبل بائعي برامج آخرین غیر Kaspersky و Microsoft).

#### **تمكین [التشخیصات](javascript:toggleBlock() المتقدمة**

إذا تم تمكین ھذه المیزة، فسیقوم عمیل الشبكة بكتابة عملیات التتبع حتى وإن كان التتبع معطًلا لعمیل الشبكة في أداة التشخیصات المساعدة عن بُعد من Center Security Kaspersky. یتم كتابة عملیات التتبع في ملفین الواحد تلو الأخر؛ ویتم تحدید الحجم الإجمالي لكلا الملفین من خلال القيمة ا**لحد الأقصى لحجم ملفات التشخيصات المتقدمة بالميجا بايت**. عندما يصبح كلا الملفين مكتملين، يبدأ عميل الشبكة في الكتابة بهم مر ة أخرى. یتم تخزین الملفات ذات عملیات التتبع في مجلد [%Temp\%WINDIR.](#page-585-0) یمكن الوصول لھذه الملفات في أداة التشخیصات المساعدة عن بُعد، حیث یمكنك تنزیلھم أو حذفھم.

إذا تم تعطيل هذه الميز ة، فسيقوم عميل الشبكة بكتابة عمليات التتبع وفقًا للإعدادات في أداة التشخيصـات المساعدة عن بُعد من Kaspersky Center Security. لا یتم كتابة عملیات تتبع إضافیة.

عند إنشاء مهمة، لا يتوجب عليك تمكين التشخيصات المتقدمة. قد تحتاج لاستخدام هذه الميز ة لاحقًا إذا فشل على سبيل المثال تشغيل مهمة على بعض الأجھزة، وكنت ترغب في الحصول على معلومات إضافیة أثناء تشغیل مھمة أخرى.

یتم تعطیل ھذا الخیار افتراضیًا.

**الحد الأقصى لحجم ملفات [التشخیصات](javascript:toggleBlock() المتقدمة بالمیجا بایت**

القیمة الافتراضیة ھي 100 میجابایت، وتتراوح القیم المتوفرة بین 1 میجابایت و2,048 میجابایت. قد یطلب منك أخصائیو الدعم الفني لـ Kaspersky تغییر القیمة الافتراضیة عندما لا تكون المعلومات المتواجدة في ملفات التشخیص المتقدمة التي قمت بإرسالھا كافیة لاستكشاف المشكلة وإصلاحھا.

11. في صفحة المعالج **تحديد خيار إعادة تشغيل نظام التشغيل،** حدد الإجراء الذي سيتم اتخاذه عندما يلز م إعادة تشغيل نظام التشغيل على الأجهزة العميلة بعد عملیة التشغیل:

**لا تقم بإعادة تشغیل [الجھاز](javascript:toggleBlock()**

لم تتم إعادة تشغیل أجھزة العمیل تلقائیًا بعد عملیة التشغیل. لإكمال العملیة، یجب علیك إعادة تشغیل الجھاز (على سبیل المثال، یدویًا أو عبر مھمة إدارة الجھاز). یتم حفظ المعلومات حول إعادة التشغیل المطلوب في نتائج المھمة وحالة الجھاز. ھذا الخیار مناسب للمھام على الخوادم والأجھزة الأخرى حیث یكون التشغیل المتواصل أمًرا بالغ الأھمیة.

**أعد تشغیل [الجھاز](javascript:toggleBlock()**

يتم إعادة تشغيل الأجهزة العميلة تلقائيًا دائمًا إذا كانت إعادة التشغيل مطلوبة لإكمال العملية. هذا الخيار مفيد للمهام على الأجهزة التي توفر عمليات إیقاف مؤقتة منتظمة في عملھا (إیقاف التشغیل أو إعادة التشغیل).

**مطالبة [المستخدم](javascript:toggleBlock() باتخاذ إجراء**

سیتم عرض تذكیر بإعادة التشغیل على شاشة الجھاز العمیل، بحیث یطلب من المستخدم إعادة تشغیلھ یدویًا. یمكن تحدید بعض الإعدادات المتقدمة لھذا الخیار: نص الرسالة التي تظھر للمستخدم وتكرار عرض الرسالة والفاصل الزمني الذي سیستم بعده فرض إعادة التشغیل (دون تأكید المستخدم). يُعد هذا الخيار الأكثر ملاءمةً لمحطات العمل حيث يجب أن يتمكن المستخدمون من تحديد الوقت الأكثر ملاءمةً لإعادة التشغيل. یتم تحدید ھذا الخیار افتراضیًا.

#### **تكرار [المطالبة](javascript:toggleBlock() كل** (**بالدقائق**)

إذا تم تمكین ھذا الخیار، فسیطالب التطبیق المستخدم بإعادة تشغیل نظام التشغیل باستخدام التردد المحدد. یتم تمكین ھذا الخیار افتراضیًا. الفاصل الزمني الافتراضي ھو 5 دقائق. القیم المتوفرة بین 1 و1440 دقیقة. إذا تم تعطیل ھذا الخیار، فسیتم عرض المطالبة مرة واحدة فقط.

**إعادة [التشغیل](javascript:toggleBlock() بعد** (**دقیقة**)

عقب مطالبة المستخدم، یقوم التطبیق بإجبار إعادة تشغیل نظام التشغیل عند انتھاء الفاصل الزمني المحدد. یتم تمكین ھذا الخیار افتراضیًا. التأخیر الافتراضي ھو 30 دقیقة. القیم المتوفرة بین 1 و1440 دقیقة.

#### **فرض إغلاق التطبیقات في الجلسات [المحظورة](javascript:toggleBlock()**

قد تمنع التطبیقات قید التشغیل إعادة تشغیل الجھاز العمیل. على سبیل المثال، إذا تم تحریر ملف في تطبیق معالجة الكلمات ولم یتم حفظھ، فلن یسمح التطبیق للجھاز بإجراء إعادة التشغیل.

إذا تم تمكین ھذا الخیار، فستُجبر التطبیقات المثبتة على الجھاز المقفول على الإغلاق قبل إعادة تشغیل الجھاز. وكنتیجة لذلك، قد یفقد المستخدمین التغییرات غیر المحفوظة التي قاموا بھا.

إذا تم تعطیل ھذا الخیار، فلن یتم إعادة تشغیل جھاز تم قفلھ. تشیر حالات المھمة على ھذا الجھاز إلى أن إعادة تشغیل الجھاز مطلوبة. یجب أن یقوم المستخدمین بإغلاق كافة التطبیقات التي تعمل على الأجھزة المقفولة یدویًا وإعادة تشغیل ھذه الأجھزة.

یتم تعطیل ھذا الخیار افتراضیًا.

12. في صفحة المعالج ت**كوين جدول المهمة،** يمكنك إنشاء جدول لبدء المهمة<sub>.</sub> إن لزم الأمر ، قم بتحديد الإعدادات التالية:

**البدء ا [ُلمجدول](javascript:toggleBlock()**:

حدد الجدول الذي تعمل المهمة وفقًا له، وقم بتكوين الجدول المحدد<sub>.</sub>

**كل** N **[ساعة](javascript:toggleBlock()**

تعمل المھمة بشكل منتظم، حسب الفاصل الزمني المحدد بالساعات، بدایة من الوقت والتاریخ المحددین. بشكل افتراضي، تعمل المھمة كل ست ساعات، بدایة من التاریخ والوقت الحالیین للنظام.

**كل** N **ی [ًوما](javascript:toggleBlock()**

تعمل المھمة بشكل منتظم، حسب الفاصل الزمني المحدد بالأیام. بالإضافة إلى ذلك، یمكنك تحدید تاریخ تشغیل المھمة الأولى ووقتھ. تصبح ھذه الخیارات الإضافیة متاحة، إذا كانت مدعومة من خلال التطبیق الذي تنشئ المھمة من أجلھ.

بشكل افتراضي، تعمل المھمة كل یوم، بدایة من التاریخ والوقت الحالیین للنظام.

**كل** N **[أسبو](javascript:toggleBlock() ًعا**

تعمل المھمة بشكل منتظم، حسب الفاصل الزمني المحدد بالأسابیع، في الیوم المحدد من الأسبوع وفي الوقت المحدد. بشكل افتراضي، تعمل المھمة كل یوم اثنین، في الوقت الحالي للنظام.

#### **كل** N **[دقیقة](javascript:toggleBlock()**

تعمل المھمة بشكل منتظم، حسب الفاصل الزمني المحدد بالدقائق، بدایة من الوقت المحدد في الیوم الذي تم إنشاء المھمة فیھ. بشكل افتراضي، تعمل المھمة كل 30 دقیقة، بدایة من الوقت الحالي للنظام.

#### **یومیًا** (**[التوقیت](javascript:toggleBlock() الصیفي غیر مدعوم**)

تعمل المهمة بشكل منتظم، حسب الفاصل الزمني المحدد بالأيام. لا يدعم هذا الجدول رصد التوقيت الصيفي (DST). الأمر الذي يعني أنه عند تقدیم الساعة أو تأخیرھا بمقدار ساعة واحدة في بدایة أو نھایة التوقیت الصیفي، فلن یتغیر وقت بدء المھمة الفعلي. لا نوصي باستخدام ھذا الجدول. وھو ضروري للتوافق مع الإصدارات السابقة من Center Security Kaspersky. بشكل افتراضي، یبدأ تشغیل المھمة كل یوم، في الوقت الحالي للنظام.

**[أسبوعیًا](javascript:toggleBlock()**

تعمل المھمة كل أسبوع في الیوم المحدد وفي الوقت المحدد.

#### **حسب أیام [الأسبوع](javascript:toggleBlock()**

تعمل المھمة بشكل منتظم، في الأیام المحددة من الأسبوع وفي الوقت المحدد. بشكلِ افتراضي، تعمل المهمة كل يوم جمعة الساعة 00:00:00 مساءً.

**[شھریًا](javascript:toggleBlock()**

تعمل المھمة بشكل منتظم، في الیوم المحدد من الشھر وفي الوقت المحدد. في الأشھر التي تفتقد إلى الیوم المحدد، تعمل المھمة في الیوم الأخیر. بشكل افتراضي، تعمل المھمة في الیوم الأول من كل شھر، في الوقت الحالي للنظام.

**[یدویًا](javascript:toggleBlock()**

لا یتم تشغیل المھمة تلقائیًا. یمكنك بدء تشغیلھا یدویًا فقط. یتم تمكین ھذا الخیار افتراضیًا.

**كل شھر في أیام معینة من [الأسابیع](javascript:toggleBlock() المحددة**

تعمل المھمة بشكل منتظم، في الأیام المحددة من كل شھر وفي الوقت المحدد. بشكلِ افتراضي، لا يتم تحديد أي يوم من أيام الشهر ، حيث يكون وقت البدء الافتر اضي عند 00:00:00 مساءً.

**عند انتشار [الفیروس](javascript:toggleBlock()**

تعمل المھمة بعد وقوع حدث انتشار الفیروسات. حدد أنواع التطبیق التي ستقوم بمراقبة انتشار الفیروسات. تتوافر أنواع التطبیق التالیة:

- مكافحة الفیروسات لمحطات العمل وخوادم الملفات
	- مكافحة الفیروسات للدفاع المحیط
	- مكافحة الفیروسات لأنظمة البرید.

بشكلٍ افتر اضـي، یتم تحدید جمیع أنواع التطبیق.

قد تر غب في تشغيل مهام مختلفة وفقًا لنو ع تطبيق مكافحة الفيروسات و الذي يقوم بالإبلاغ عن انتشار الفيروسات. في هذه الحالة، قم بإز الة التحدید من أنواع التطبیق التي لا تحتاجھا.

## **عند إكمال مھمة [أخرى](javascript:toggleBlock()**

تبدأ المھمة الحالیة بعد اكتمال مھمة أخرى. یمكنك تحدید كیفیة وجوب اكتمال المھمة السابقة (بنجاح أو مع خطأ) لتنشیط بدء تشغیل المھمة الحالية. على سبيل المثال، قد تر غب في تشغيل مهمة إدارة الأجهزة باستخدام الخيار **تشغيل الجهاز** وبعد اكتمالها، تقوم بتشغيل مهمة فحص الفیروسات.

## **تشغیل المھام [الفائتة](javascript:toggleBlock()**

یحدد ھذا الخیار سلوك مھمة في حالة كان الجھاز العمیل غیر مرئي على الشبكة عندما تكون المھمة على وشك البدء.

إذا تم تمكین ھذا الخیار، فسیحاول النظام بدء تشغیل المھمة في المرة التالیة التي یتم فیھا تشغیل تطبیق Kaspersky على الجھاز العمیل. إذا تم تعيين جدول المهمة على **يدويَا** أو **مرة** أو **فورًا،** فستبدأ المهمة على الفور بعد ظهور الجهاز على الشبكة أو بعد تضمين الجهاز في نطاق المهمة<sub>.</sub>

إذا تم تعطيل هذا الخيار ، فسيتم تشغيل المهام المجدولة فقط على أجهزة العميل؛ ولأوضاع **يدويًا ومرة وفورًا،** فسيتم تشغيل المهام فقط على هذه الأجھزة العمیلة الظاھرة على الشبكة. على سبیل المثال، قد ترغب في تعطیل ھذا الخیار لمھمة مستھلكة للموارد ترغب في تشغیلھا خارج ساعات العمل فقط.

یتم تمكین ھذا الخیار افتراضیًا.

## **استخدم التأخیر [العشوائي](javascript:toggleBlock() لبدء المھام تلقائیًا**

إذا تم تمكین ھذا الخیار، یتم بدء تشغیل المھمة على أجھزة العملاء بشكل عشوائي خلال فاصل زمني محدد، وھو، بدایة المھمة الموزعة. بدایة المھمة الموزعة تساعد على تجنب عدد كبیر من الطلبات المتزامنة من قبل الأجھزة العمیلة إلى خادم الإدارة عند تشغیل مھمة مجدولة.

يتم حساب وقت البدء الموز ع تلقائيًا عند إنشاء مهمة، استنادًا إلى عدد الأجهزة العميلة التي تم تعيين المهمة إليها. لاحقًا، تبدأ المهمة دائمًا في وقت البدء المحسوب. ومع ذلك، تتغیر القیمة المحسوبة لوقت بدایة المھمة، فقط عند تحریر إعدادات المھمة أو بدء تشغیل المھمة یدویًا.

إذا تم تعطيل هذا الخيار ، فستبدأ المهمة على الأجهزة العميلة وفقًا للجدول

## **استخدام التأخیر [العشوائي](javascript:toggleBlock() لبدء المھمة ضمن فاصل زمني** (**بالدقائق**)

إذا تم تمكین ھذا الخیار، یتم بدء تشغیل المھمة على أجھزة العملاء بشكل عشوائي خلال الفاصل الزمني المحدد. بدایة المھمة الموزعة تساعد على تجنب عدد كبیر من الطلبات المتزامنة من قبل الأجھزة العمیلة إلى خادم الإدارة عند تشغیل مھمة مجدولة.

إذا تم تعطيل هذا الخيار ، فستبدأ المهمة على الأجهزة العميلة وفقًا للجدول

یتم تعطیل ھذا الخیار افتراضیًا. الفاصل الزمني الافتراضي ھو ساعة واحدة.

- 13. في صفحة المعالج **حدد اسم المهمة**، حدد اسم المهمة التي تقوم بإنشائها. لا يمكن أن يحتوي اسم المهمة على أكثر من 100 حرف و لا يمكن أن يتضمن أي رموز خاصة ("\*<>?\:|).
	- 14. في صفحة المعالج إ**نهاء عملية إنشاء المهمة**، انقر على زر إ**نهاء** لإغلاق المعالج.

إذا كنت ترغب في بدء المھمة بمجرد انتھاء المعالج، حدد خانة اختیار . **تشغیل المھمة بعد انتھاء المعالج**

بعد إنھاء المعالج عملیاتھ، یتم إنشاء المھمة **تثبیت التحدیثات المطلوبة وإصلاح الثغرات الأمنیة** وعرضھا في المجلد **المھام**.

بالإضافة إلى الإعدادات التي تقوم بتحدیدھا في أثناء إنشاء مھمة، یمكنك تغییر خصائص أخرى للمھمة التي تم إنشاؤھا.

إذا كانت نتائج المھمة تحتوي على خطأ 80240033x0" خطأ وكیل تحدیث 80240033 Windows ") تعذر تنزیل شروط الترخیص. ")"، فیمكنك حل ھذه المشكلة من خلال سجل Windows.

لإصلاح ثغرة أمنیة محددة وثغرات مماثلة:

- 1. في المجلد **خيار ات متقدمةً ← إدارة التطبيق** بشجر ة وحدة التحكم، حدد المجلد الفر عي ا**لثغر ات الأمنية بالبرنامج**.
	- .2 حدد الثغرة الأمنیة التي ترغب في إصلاحھا.
	- .3 انقر على زر . **تشغیل معالج إصلاح الثغرات الأمنیة** یبدأ معالج إصلاح الثغرات الأمنیة.

لا تتوفر میزات معالج إصلاح الثغرات الأمنیة إلا بموجب ترخیص إدارة الثغرات الأمنیة والتصحیحات.

اتبع خطوات المعالج.

- 4. في النافذة ا**لبحث عن المهام الموجودة لإصلاح الثغرات الأمنية،** حدد المعلمات الثالية:
	- **إظھار المھام التي تصلح ھذه الثغرة [الأمنیة](javascript:toggleBlock() فقط**

إذا تم تمكین ھذا الخیار، فسیبحث معالج إصلاح الثغرات الأمنیة عن المھام الحالیة التي تقوم بإصلاح الثغرات الأمنیة المحددة. إذا تم تعطیل ھذا الخیار أو إذا لم ینتج عن البحث أي مھام ساریة، فسیطالبك معالج إصلاح الثغرات الأمنیة بإنشاء قاعدة أو مھمة لإصلاح الثغرات الأمنیة. یتم تمكین ھذا الخیار افتراضیًا.

**الموافقة على [التحدیثات](javascript:toggleBlock() التي تستھدف إصلاح ھذه الثغرات الأمنیة**

ستتم الموافقة على تثبیت التحدیثات التي تصلح الثغرة الأمنیة. تمكین ھذا الخیار فقط في حالة سماح بعض القواعد المطبقة الخاصة بتثبیت التحدیث بتثبیت تحدیثات مصدق علیھا. یتم تعطیل ھذا الخیار افتراضیًا.

.5 إذا اخترت البحث عن مھام إصلاح الثغرات الأمنیة الحالیة وإذا قام البحث باسترداد بعض المھام، فیمكنك عرض خصائص تلك المھام أو بدئھم یدویًا. لا یلزم اتخاذ إجراءات إضافیة.

بخلاف ذلك، انقر فوق زر . **مھمة إصلاح ثغرة أمنیة جدیدة**

- .6 حدد نوع قاعدة إصلاح الثغرات الأمنیة التي ستضاف إلى المھمة الجدیدة، ثم انقر فوق الزر . **إنھاء**
- 7. حدد اختيارك في المطالبة المعروضة حول تثبيت كافة تحديثات التطبيق السابقة<sub>.</sub> انقر فوق **نعم** إذا كنت موافق على تثبيت إصدار ات التطبيق المتتالية تدريجيًا في حالة ُطلب ذلك لتثبیت التحدیثات المحددة. انقر فوق إذا كنت ترید تحدیث التطبیقات بطریقة مباشرة، دون تثبیت إصدارات متتابعة. إذا لم یكن من الممكن **لا** تثبیت التحدیثات المحددة دون تثبیت إصدارات سابقة من التطبیقات، فسیفشل تحدیث التطبیق.

یبدأ معالج إنشاء مھمة "تثبیت التحدیثات وإصلاح الثغرات الأمنیة". اتبع خطوات المعالج.

8. في صفحة المعالج **تحديد خيار إعادة تشغيل نظام التشغيل،** حدد الإجراء الذي سيتم اتخاذه عندما يلزم إعادة تشغيل نظام التشغيل على الأجهزة العميلة بعد عملیة التشغیل:

#### **لا تقم بإعادة تشغیل [الجھاز](javascript:toggleBlock()**

لم تتم إعادة تشغیل أجھزة العمیل تلقائیًا بعد عملیة التشغیل. لإكمال العملیة، یجب علیك إعادة تشغیل الجھاز (على سبیل المثال، یدویًا أو عبر مھمة إدارة الجھاز). یتم حفظ المعلومات حول إعادة التشغیل المطلوب في نتائج المھمة وحالة الجھاز. ھذا الخیار مناسب للمھام على الخوادم والأجھزة الأخرى حیث یكون التشغیل المتواصل أمًرا بالغ الأھمیة.

#### **أعد تشغیل [الجھاز](javascript:toggleBlock()**

يتم إعادة تشغيل الأجهز ة العميلة تلقائيًا دائمًا إذا كانت إعادة التشغيل مطلوبة لإكمال العملية. هذا الخيار مفيد للمهام على الأجهز ة التي توفر عمليات إیقاف مؤقتة منتظمة في عملھا (إیقاف التشغیل أو إعادة التشغیل).

#### **مطالبة [المستخدم](javascript:toggleBlock() باتخاذ إجراء**

سیتم عرض تذكیر بإعادة التشغیل على شاشة الجھاز العمیل، بحیث یطلب من المستخدم إعادة تشغیلھ یدویًا. یمكن تحدید بعض الإعدادات المتقدمة لھذا الخیار: نص الرسالة التي تظھر للمستخدم وتكرار عرض الرسالة والفاصل الزمني الذي سیستم بعده فرض إعادة التشغیل (دون تأكید المستخدم). يُعد هذا الخيار الأكثر ملاءمةً لمحطات العمل حيث يجب أن يتمكن المستخدمون من تحديد الوقت الأكثر ملاءمةً لإعادة التشغيل. یتم تحدید ھذا الخیار افتراضیًا.

### **تكرار [المطالبة](javascript:toggleBlock() كل** (**بالدقائق**)

إذا تم تمكین ھذا الخیار، فسیطالب التطبیق المستخدم بإعادة تشغیل نظام التشغیل باستخدام التردد المحدد. یتم تمكین ھذا الخیار افتراضیًا. الفاصل الزمني الافتراضي ھو 5 دقائق. القیم المتوفرة بین 1 و1440 دقیقة. إذا تم تعطیل ھذا الخیار، فسیتم عرض المطالبة مرة واحدة فقط.

#### **إعادة [التشغیل](javascript:toggleBlock() بعد** (**دقیقة**)

عقب مطالبة المستخدم، یقوم التطبیق بإجبار إعادة تشغیل نظام التشغیل عند انتھاء الفاصل الزمني المحدد. یتم تمكین ھذا الخیار افتراضیًا. التأخیر الافتراضي ھو 30 دقیقة. القیم المتوفرة بین 1 و1440 دقیقة.

#### **فرض إغلاق التطبیقات في الجلسات [المحظورة](javascript:toggleBlock()**

قد تمنع التطبیقات قید التشغیل إعادة تشغیل الجھاز العمیل. على سبیل المثال، إذا تم تحریر ملف في تطبیق معالجة الكلمات ولم یتم حفظھ، فلن یسمح التطبیق للجھاز بإجراء إعادة التشغیل.

إذا تم تمكین ھذا الخیار، فستُجبر التطبیقات المثبتة على الجھاز المقفول على الإغلاق قبل إعادة تشغیل الجھاز. وكنتیجة لذلك، قد یفقد المستخدمین التغییرات غیر المحفوظة التي قاموا بھا.

إذا تم تعطیل ھذا الخیار، فلن یتم إعادة تشغیل جھاز تم قفلھ. تشیر حالات المھمة على ھذا الجھاز إلى أن إعادة تشغیل الجھاز مطلوبة. یجب أن یقوم المستخدمین بإغلاق كافة التطبیقات التي تعمل على الأجھزة المقفولة یدویًا وإعادة تشغیل ھذه الأجھزة. یتم تعطیل ھذا الخیار افتراضیًا.

#### 9. في صفحة المعالج **حدد الأجهزة التي سيتم تعيين المهمة لها،** حدد أحد الخيار ات التالية:

#### **حدد الأجھزة المتصلة بالشبكة والتي تم [اكتشافھا](javascript:toggleBlock() بواسطة خادم الإدارة**

یتم تعیین المھمة لأجھزة محددة. یمكن أن تشمل الأجھزة المحددة الأجھزة الموجودة في مجموعات الإدارة بالإضافة إلى الأجھزة غیر المخصصة. على سبیل المثال، قد ترغب في استخدام ھذا الخیار لمھمة تثبیت عمیل الشبكة على الأجھزة غیر المخصصة.

#### **تحدید عناوین الجھاز یدویًا أو استیراد [العناوین](javascript:toggleBlock() من القائمة**

یمكنك تحدید أسماء NetBIOS وأسماء DNS وعناوین IP وشبكات IP الفرعیة التي ترغب في تعیین المھمة إلیھا. قد ترغب في استخدام ھذا الخیار لتنفیذ مھمة لشبكة فرعیة محددة. على سبیل المثال، قد ترغب بتثبیت تطبیق معین على أجھزة المحاسبین أو لفحص أجھزة في شبكة فرعیة من المحتمل إصابتھا.

### **تعیین مھمة إلى تحدید [الجھاز](javascript:toggleBlock()**

یتم تعیین المھمة إلى الأجھزة المضمنة في تحدید الجھاز. یمكنك تحدید أحد مجموعات التحدید الحالیة. على سبیل المثال، قد ترغب في استخدام ھذا الخیار لتشغیل مھمة على أجھزة باستخدام إصدار نظام تشغیل محدد.

#### **تعیین مھمة [لمجموعة](javascript:toggleBlock() إدارة**

یتم تعیین المھمة للأجھزة المضمنة في مجموعة إدارة. یمكنك تحدید أحد المجموعات الحالیة أو إنشاء واحدة جدیدة. على سبیل المثال، قد ترغب في استخدام ھذا الخیار لتشغیل مھمة إرسال رسالة للمستخدمین في حال كانت الرسالة محددة للأجھزة المضمنة في مجموعة إدارة محددة.

10. في صفحة المعالج ت**كوين جدول المهمة**، يمكنك إنشاء جدول لبدء المهمة<sub>.</sub> إن لزم الأمر ، قم بتحديد الإعدادات التالية:

## **البدء ا [ُلمجدول](javascript:toggleBlock()**:

حدد الجدول الذي تعمل المهمة وفقًا له، وقم بتكوين الجدول المحدد<sub>.</sub>

## **كل** N **[ساعة](javascript:toggleBlock()**

تعمل المھمة بشكل منتظم، حسب الفاصل الزمني المحدد بالساعات، بدایة من الوقت والتاریخ المحددین. بشكل افتراضي، تعمل المھمة كل ست ساعات، بدایة من التاریخ والوقت الحالیین للنظام.

## **كل** N **ی [ًوما](javascript:toggleBlock()**

تعمل المھمة بشكل منتظم، حسب الفاصل الزمني المحدد بالأیام. بالإضافة إلى ذلك، یمكنك تحدید تاریخ تشغیل المھمة الأولى ووقتھ. تصبح ھذه الخیارات الإضافیة متاحة، إذا كانت مدعومة من خلال التطبیق الذي تنشئ المھمة من أجلھ. بشكل افتراضي، تعمل المھمة كل یوم، بدایة من التاریخ والوقت الحالیین للنظام.

#### **كل** N **[أسبو](javascript:toggleBlock() ًعا**

تعمل المھمة بشكل منتظم، حسب الفاصل الزمني المحدد بالأسابیع، في الیوم المحدد من الأسبوع وفي الوقت المحدد. بشكل افتراضي، تعمل المھمة كل یوم اثنین، في الوقت الحالي للنظام.

#### **كل** N **[دقیقة](javascript:toggleBlock()**

تعمل المھمة بشكل منتظم، حسب الفاصل الزمني المحدد بالدقائق، بدایة من الوقت المحدد في الیوم الذي تم إنشاء المھمة فیھ. بشكل افتراضي، تعمل المھمة كل 30 دقیقة، بدایة من الوقت الحالي للنظام.

## **یومیًا** (**[التوقیت](javascript:toggleBlock() الصیفي غیر مدعوم**)

تعمل المهمة بشكل منتظم، حسب الفاصل الزمني المحدد بالأيام. لا يدعم هذا الجدول رصد التوقيت الصيفي (DST). الأمر الذي يعني أنه عند تقدیم الساعة أو تأخیرھا بمقدار ساعة واحدة في بدایة أو نھایة التوقیت الصیفي، فلن یتغیر وقت بدء المھمة الفعلي. لا نوصي باستخدام ھذا الجدول. وھو ضروري للتوافق مع الإصدارات السابقة من Center Security Kaspersky. بشكل افتراضي، یبدأ تشغیل المھمة كل یوم، في الوقت الحالي للنظام.

**[أسبوعیًا](javascript:toggleBlock()**

تعمل المھمة كل أسبوع في الیوم المحدد وفي الوقت المحدد.

**حسب أیام [الأسبوع](javascript:toggleBlock()**

تعمل المھمة بشكل منتظم، في الأیام المحددة من الأسبوع وفي الوقت المحدد. بشكل افتر اضي، تعمل المهمة كل يوم جمعة الساعة 6:00:00 مساءً.

**[شھریًا](javascript:toggleBlock()**

تعمل المھمة بشكل منتظم، في الیوم المحدد من الشھر وفي الوقت المحدد. في الأشھر التي تفتقد إلى الیوم المحدد، تعمل المھمة في الیوم الأخیر. بشكل افتراضي، تعمل المھمة في الیوم الأول من كل شھر، في الوقت الحالي للنظام.

**[یدویًا](javascript:toggleBlock()**

لا یتم تشغیل المھمة تلقائیًا. یمكنك بدء تشغیلھا یدویًا فقط. یتم تمكین ھذا الخیار افتراضیًا.

**كل شھر في أیام معینة من [الأسابیع](javascript:toggleBlock() المحددة**

تعمل المھمة بشكل منتظم، في الأیام المحددة من كل شھر وفي الوقت المحدد. بشكلٍ افتر اضـي، لا يتم تحديد أي يوم من أيام الشهر ، حيث يكون وقت البدء الافتر اضـي عند 00:00:00 مساءً.

**عند انتشار [الفیروس](javascript:toggleBlock()**

تعمل المھمة بعد وقوع حدث انتشار الفیروسات. حدد أنواع التطبیق التي ستقوم بمراقبة انتشار الفیروسات. تتوافر أنواع التطبیق التالیة:

- مكافحة الفیروسات لمحطات العمل وخوادم الملفات
	- مكافحة الفیروسات للدفاع المحیط
	- مكافحة الفیروسات لأنظمة البرید.

بشكل افتر اضي، یتم تحدید جمیع أنواع التطبیق.

قد تر غب في تشغيل مهام مختلفة وفقًا لنو ع تطبيق مكافحة الفيروسات و الذي يقوم بالإبلاغ عن انتشار الفيروسات. في هذه الحالة، قم بإز الة التحدید من أنواع التطبیق التي لا تحتاجھا.

**عند إكمال مھمة [أخرى](javascript:toggleBlock()**

تبدأ المھمة الحالیة بعد اكتمال مھمة أخرى. یمكنك تحدید كیفیة وجوب اكتمال المھمة السابقة (بنجاح أو مع خطأ) لتنشیط بدء تشغیل المھمة الحالية<sub>.</sub> على سبيل المثال، قد تر غب في تشغيل مهمة إدارة الأجهزة باستخدام الخيار **تشغيل الجهاز** وبعد اكتمالها، تقوم بتشغيل مهمة فحص الفیروسات.

#### **تشغیل المھام [الفائتة](javascript:toggleBlock()**

یحدد ھذا الخیار سلوك مھمة في حالة كان الجھاز العمیل غیر مرئي على الشبكة عندما تكون المھمة على وشك البدء.

إذا تم تمكین ھذا الخیار، فسیحاول النظام بدء تشغیل المھمة في المرة التالیة التي یتم فیھا تشغیل تطبیق Kaspersky على الجھاز العمیل. إذا تم تعيين جدول المهمة على **يدويًا** أو **مرة** أو **فورًا،** فستبدأ المهمة على الفور بعد ظهور الجهاز على الشبكة أو بعد تضمين الجهاز في نطاق المهمة<sub>.</sub>

إذا تم تعطيل هذا الخيار ، فسيتم تشغيل المهام المجدولة فقط على أجهزة العميل؛ ولأوضـاع **يدويًا ومرة وفورًا،** فسيتم تشغيل المهام فقط على هذه الأجھزة العمیلة الظاھرة على الشبكة. على سبیل المثال، قد ترغب في تعطیل ھذا الخیار لمھمة مستھلكة للموارد ترغب في تشغیلھا خارج ساعات العمل فقط.

یتم تمكین ھذا الخیار افتراضیًا.

#### **استخدم التأخیر [العشوائي](javascript:toggleBlock() لبدء المھام تلقائیًا**

إذا تم تمكین ھذا الخیار، یتم بدء تشغیل المھمة على أجھزة العملاء بشكل عشوائي خلال فاصل زمني محدد، وھو، بدایة المھمة الموزعة. بدایة المھمة الموزعة تساعد على تجنب عدد كبیر من الطلبات المتزامنة من قبل الأجھزة العمیلة إلى خادم الإدارة عند تشغیل مھمة مجدولة.

يتم حساب وقت البدء الموز ع تلقائيًا عند إنشاء مهمة، استنادًا إلى عدد الأجهزة العميلة التي تم تعيين المهمة إليها. لاحقًا، تبدأ المهمة دائمًا في وقت البدء المحسوب. ومع ذلك، تتغیر القیمة المحسوبة لوقت بدایة المھمة، فقط عند تحریر إعدادات المھمة أو بدء تشغیل المھمة یدویًا.

إذا تم تعطيل هذا الخيار ، فستبدأ المهمة على الأجهزة العميلة وفقًا للجدول

#### **استخدام التأخیر [العشوائي](javascript:toggleBlock() لبدء المھمة ضمن فاصل زمني** (**بالدقائق**)

إذا تم تمكین ھذا الخیار، یتم بدء تشغیل المھمة على أجھزة العملاء بشكل عشوائي خلال الفاصل الزمني المحدد. بدایة المھمة الموزعة تساعد على تجنب عدد كبیر من الطلبات المتزامنة من قبل الأجھزة العمیلة إلى خادم الإدارة عند تشغیل مھمة مجدولة. إذا تم تعطيل هذا الخيار ، فستبدأ المهمة على الأجهزة العميلة وفقًا للجدول

یتم تعطیل ھذا الخیار افتراضیًا. الفاصل الزمني الافتراضي ھو ساعة واحدة.

11. في صفحة المعالج **حدد اسم المهمة،** حدد اسم المهمة التي تقوم بإنشائها. لا يمكن أن يحتوي اسم المهمة على أكثر من 100 حرف و لا يمكن أن يتضمن أي رموز خاصة ("\*<>?\:|).

#### 12. في صفحة المعالج إ**نـهاء عمليـة إنشاء المـهمـة،** انقر علـي زر إ**نـهاء** لإغلاق المعالج.

إذا كنت ترغب في بدء المھمة بمجرد انتھاء المعالج، حدد خانة اختیار . **تشغیل المھمة بعد انتھاء المعالج**

عند انتھاء المعالج، یتم إنشاء المھمة **تثبیت التحدیثات المطلوبة وإصلاح الثغرات الأمنیة** وعرضھا في المجلد **المھام**.

بالإضافة إلى الإعدادات التي تقوم بتحدیدھا في أثناء إنشاء مھمة، یمكنك تغییر خصائص أخرى للمھمة التي تم إنشاؤھا.

#### إصلاح ثغرة أمنیة من خلال إضافة قاعدة لمھمة إصلاح ثغرة أمنیة حالیة

لإصلاح الثغرات الأمنیة من خلال إضافة قاعدة لمھمة إصلاح ثغرة أمنیة حالیة:

- 1. في المجلد **خيار ات متقدمة—، إدار ة التطبيق** بشجر ة و حدة التحكم، حدد المجلد الفر عي ا**لثغر ات الأمنية بالبرنامج**.
	- .2 حدد الثغرة الأمنیة التي ترغب في إصلاحھا.
	- .3 انقر على زر . **تشغیل معالج إصلاح الثغرات الأمنیة**

لا تتوفر میزات معالج إصلاح الثغرات الأمنیة إلا بموجب ترخیص إدارة الثغرات الأمنیة والتصحیحات.

اتبع خطوات المعالج.

- 4. في النافذة ا**لبحث عن المهام الموجودة لإصلاح الثغر**ات الأمنية، حدد المعلمات التالية:
	- **إظھار المھام التي تصلح ھذه الثغرة [الأمنیة](javascript:toggleBlock() فقط**

إذا تم تمكین ھذا الخیار، فسیبحث معالج إصلاح الثغرات الأمنیة عن المھام الحالیة التي تقوم بإصلاح الثغرات الأمنیة المحددة. إذا تم تعطیل ھذا الخیار أو إذا لم ینتج عن البحث أي مھام ساریة، فسیطالبك معالج إصلاح الثغرات الأمنیة بإنشاء قاعدة أو مھمة لإصلاح الثغرات الأمنیة.

یتم تمكین ھذا الخیار افتراضیًا.

**الموافقة على [التحدیثات](javascript:toggleBlock() التي تستھدف إصلاح ھذه الثغرات الأمنیة**

ستتم الموافقة على تثبیت التحدیثات التي تصلح الثغرة الأمنیة. تمكین ھذا الخیار فقط في حالة سماح بعض القواعد المطبقة الخاصة بتثبیت التحدیث بتثبیت تحدیثات مصدق علیھا.

یتم تعطیل ھذا الخیار افتراضیًا.

- 5. إذا اخترت البحث عن مهام إصلاح الثغرات الأمنية الحالية وإذا قام البحث باسترداد بعض المهام، فيمكنك عرض خصائص تلك المهام أو بدئهم يدويًا. لا يلزم اتخاذ إجراءات إضافیة.
	- بخلاف ذلك، انقر على . **إضافة قاعدة إصلاح الثغرات الأمنیة لمھمة موجودة**
	- .6 حدد المھمة التي ترغب في إضافة قاعدة لھا، ثم انقر فوق الزر . **إضافة قاعدة** أيضًا، يمكنك عرض خصائص المهام الحالية، أو بدئهم يدويًا، أو إنشاء مهمة جديدة.
		- .7 حدد نوع القاعدة التي ستضاف إلى المھمة المحددة، ثم انقر فوق الزر . **إنھاء**
- 8. حدد اختيارك في المطالبة المعروضة حول تثبيت كافة تحديثات التطبيق السابقة<sub>.</sub> انقر فوق **نعم** إذا كنت موافق على تثبيت إصدار ات التطبيق المتتالية تدريجيًا في حالة ُطلب ذلك لتثبیت التحدیثات المحددة. انقر فوق إذا كنت ترید تحدیث التطبیقات بطریقة مباشرة، دون تثبیت إصدارات متتابعة. إذا لم یكن من الممكن **لا** تثبیت التحدیثات المحددة دون تثبیت إصدارات سابقة من التطبیقات، فسیفشل تحدیث التطبیق.

تتم إضافة قاعدة جدیدة لإصلاح الثغرات الأمنیة إلى مھمة **تثبیت التحدیثات المطلوبة وإصلاح الثغرات الأمنیة**الحالیة.

# تجاھل الثغرات الأمنیة في البرامج

یمكنك تجاھل إصلاح الثغرات الأمنیة بالبرامج. قد تكون أسباب تجاھل الثغرات الأمنیة للبرامج، على سبیل المثال، ما یلي:

- لا تعتبر الثغرة الأمنیة بالبرامج مشكلة حرجة بمؤسستك.
- تدرك أن إصلاح الثغرات الأمنیة بالبرامج یمكن أن یتلف البیانات المتعلقة بالبرامج التي تطلبت إصلاح الثغرات الأمنیة.
- تتأكد من أن الثغرة الأمنیة بالبرنامج لیست خطیرة على شبكة مؤسستك لأنك تستخدم تدابیر أخرى لحمایة أجھزتك ال ُمدارة.

يمكنك تجاهل ثغرة أمنية في البر امج على جميع الأجهزة المُدارة أو على الأجهزة المدارة المحددة فقط.

لتجاهل ثغرة أمنية في البرامج على جمیع الأجهزة المُدارة:

- 1. في المجلد **خيار ات متقدمةً ← إدارة التطبيق** بشجر ة وحدة التحكم، حدد المجلد الفر عي ا**لثغر ات الأمنية بالبرنامج**. تعرض مساحة عمل المجلد قائمة الثغرات الأمنیة في التطبیقات التي تم اكتشافھا على الأجھزة بواسطة عمیل الشبكة المثبت علیھا.
	- .2 حدد الثغرة الأمنیة التي ترغب في تجاھلھا.
	- 3. حدد **خصائص** من قائمة سياق الثغر ة الأمنية. ستفتح نافذة خصائص الثغرة الأمنیة.
	- 4. في القسم **عام،** حدد خيار **تجاهل الثغرات الأمنية**.
	- 5. انقر على**موافق**. تم إغلاق نافذة خصائص الثغرات الأمنیة بالبرامج.
	- يتم تجاهل الثغرات الأمنية بالبر امج على جميع الأجهزة المُدارة.

لتجاهل ثغرة أمنية في البرامج على الجهاز المُدار المحدد:

- 1. افتح ن<u>افذة الخصيائص للجهاز المُدار المحدد</u> وحدد القسم ا**لثغرات الأمنية بالبرنامج**.
	- .2 حدد ثغرة أمنیة في البرامج.
	- .3 تجاھل الثغرات الأمنیة المحددة.
	- يتم تجاهل الثغرات الأمنية بالبرامج على الجهاز المُحدَّد.

لن يتم إصلاح الثغرات الأمنية للبرامج التي تم تجاھلها بعد الانتهاء من المهمة Fix vulnerabilities أو المهمة Install required updates and fix vulnerabilities. یمكنك استبعاد الثغرات الأمنیة بالبرامج التي تم تجاھلھا من قائمة الثغرات الأمنیة من خلال عامل التصفیة.

# تحدید إصلاحات المستخدم للثغرات الأمنیة في برامج الجھات الخارجیة

لاستخدام المھمة vulnerabilities Fix، یجب علیك تحدید تحدیثات البرامج یدویًا لإصلاح الثغرات الأمنیة الموجودة في برامج الجھات الخارجیة المدرجة في إعدادات المھمة. تستخدم المھمة vulnerabilities Fix الإصلاحات الموصى بھا لبرامج Microsoft وإصلاحات المستخدم لبرامج الجھات الخارجیة الأخرى. إصلاحات المستخدم ھي تحدیثات للبرامج لإصلاح الثغرات الأمنیة التي یحددھا المسؤول یدویًا للتثبیت.

لتحدید إصلاحات المستخدم لثغرات أمنیة في برامج الجھات الخارجیة:

- 1. في المجلد **خيار ات متقدمةً ← إدارة التطبيق** بشجر ة وحدة التحكم، حدد المجلد الفر عي ا**لثغر ات الأمنية بالبرنامج**. تعرض مساحة عمل المجلد قائمة الثغرات الأمنیة في التطبیقات التي تم اكتشافھا على الأجھزة بواسطة عمیل الشبكة المثبت علیھا.
	- .2 حدد مشكلة الثغرة الأمنیة التي ترید تحدید إصلاح مستخدم لھا.
		- 3. حدد **خصائص** من قائمة سياق الثغر ة الأمنية.

ستفتح نافذة خصائص الثغرة الأمنیة.

4. فيإ**صلاحات المستخدم وإصلاحات أخرى**، انقر على زر إ**ضافة**.

بتم عرض قائمة حزم التثبيت المتاحة. تتوافق قائمة حزم التثبيت المعروضة مع القائمة ا**لتثبيت عن بُعد ← حزم التثبيت** إذا لم تقم بإنشاء حزمة تثبيت تحتوي على إصلاح مستخدم لثغرة أمنیة محددة، فیمكنك إنشاء الحزمة الآن عن طریق بدء معالج حزمة جدیدة.

.5 حدد حزمة (أو حزم) تثبیت تحتوي على إصلاح مستخدم (أو إصلاحات مستخدم) لثغرة أمنیة في برنامج تابع لجھة خارجیة.

### .6 انقر على . **موافق**

<span id="page-448-0"></span>یتم تحدید حزم التثبیت التي تحتوي على إصلاحات للمستخدم للثغرات الأمنیة في البرامج. عند بدء المھمة vulnerabilities Fix، سیتم تثبیت حزمة التثبیت وإصلاح الثغرات الأمنیة في البرامج.

## قواعد لتثبیت التحدیثات

عند <u>إصلاح الثغرات الأمنية في التطبيقات</u>، يجب عليك تحديد القواعد لتثبيت التحديثات<sub>.</sub> تحدد هذه القواعد التحديثات المراد تثبيتها والثغرات الأمنية المراد إصلاحھا.

تعتمد نفس الإعدادات عما إذا كنت تقوم بإنشاء قاعدة لتحدیثات تطبیقات Microsoft، أو تطبیقات الجھات الخارجیة (تطبیقات تم تطویرھا من قبل بائعي برامج آخرین غیر Kaspersky وMicrosoft (أو لجمیع التطبیقات. عند إنشاء قاعدة لتطبیقات Microsoft أو تطبیقات الجھات الخارجیة، یمكنك تحدید تطبیقات وإصدارات تطبیق معینة ترغب في تثبیت التحدیثات من أجلھا. عند إنشاء قاعدة لجمیع التطبیقات، یمكنك تحدید تحدیثات معینة ترغب في تثبیتھا وثغرات أمنیة ترغب في إصلاحھا عن طریق تثبیت التحدیثات.

- قم بما یلي لإنشاء قاعدة جدیدة لتحدیثات جمیع التطبیقات:
- 1. في الصفحة إ**عدادات** الخاصـة بـإضـافة معالج المهمة، انقر فوق الزر إ**ضـافة**. یبدأ معالج إنشاء القاعدة. اتبع خطوات المعالج.
	- 2. في الصفحة **نوع القاعدة،** حدد **قاعدة لجمیع التحدیثات**.
- 3. في الصفحة **معايير عامة**، قم باستخدام القوائم المنسدلة لتحديد الإعدادات التالية:
	- **مجموعة [التحدیثات](javascript:toggleBlock() المراد تثبیتھا**

حدد التحدیثات التي یجب تثبیتھا على الأجھز ۃ العمیلة:

- . یقوم ھذا الأمر بتثبیت التحدیثات المعتمدة فقط. **تثبیت التحدیثات المعتمدة فقط**
- **تثبيت جميع التحديثات (ما عدا المرفوضة)** يقوم هذا الأمر بتثبيت التحديثات التي تتمتع بحالة الموافقة المعتمدة أو غير المحددة.
- **تثبيت جميع التحديثات (بما في ذلك المرفوضة)** يقوم هذا الأمر بتثبيت جميع التحديثات، بغض النظر عن حالة الموافقة التي تتمتع بها. حدد ھذا الخیار بحذر. على سبیل المثال، استخدم ھذا الخیار إذا كنت ترغب في التحقق من تثبیت بعض التحدیثات المرفوضة في بنیة تحتیة اختباریة.

#### **إصلاح الثغرات الأمنیة ذات مستوى الخطورة [المساوي](javascript:toggleBlock() لـ أو الأعلى من**

قد تؤثر تحدیثات البرامج في بعض الأحیان سلبیًا على تجربة المستخدم مع البرامج. في مثل ھذه الحالات، یمكنك اتخاذ القرار بتثبیت تلك التحدیثات المھمة فقط لتشغیل البرامج وتخطي تحدیثات أخرى.

إذا تم تمكین ھذا الخیار، فإن التحدیثات تقوم بإصلاح تلك الثغرات الأمنیة فقط التي یكون مستوى الخطورة الذي تم ضبطھ من أجلھا من جانب Kaspersky مساويًا للقيمة المحددة في القائمة أو أعلى منها (**متوسط**، أو **مرتفع،** أو **حرج**). لا يتم إصلاح الثغرات الأمنية التي لديها مستوى خطورة أقل من القیمة المحددة.

> إذا تم تعطیل ھذا الخیار، فإن التحدیثات تقوم بإصلاح جمیع الثغرات الأمنیة بغض النظر عن مستوى خطورتھا. یتم تعطیل ھذا الخیار افتراضیًا.

- 4. في الصفحة **تحديثات،** حدد التحديثات المر اد تثبيتها:
	- **تثبیت جمیع [التحدیثات](javascript:toggleBlock() المناسبة**

تثبیت جمیع تحدیثات البرامج التي تتوافق مع المعاییر المحددة في الصفحة **معاییر عامة** الخاصة بالمعالج. یتم تحدیده بصورة افتراضیة.

#### **تثبیت [التحدیثات](javascript:toggleBlock() من القائمة فقط**

قم بتثبیت تحدیثات البرامج التي تحددھا یدویًا فقط من القائمة. تحتوي القائمة على جمیع تحدیثات البرامج المتاحة.

على سبیل المثال، قد ترغب في تحدید تحدیثات معینة في الحالات التالیة: للتحقق من إجراءات تثبیتھا في بیئة اختباریة، أو لتحدیث التطبیقات المھمة فقط، أو لتحدیث التطبیقات المعینة فقط.

#### **تثبیت كل تحدیثات التطبیق السابقة المطلوبة لتثبیت [التحدیثات](javascript:toggleBlock() المحددة تلقائیًا**

استمر في تمكین ھذا الخیار إذا كنت توافق على تثبیت إصدارات التطبیق مؤقتًا عندما یُطلب ذلك لتثبیت التحدیثات المحددة.

إذا تم تعطیل ھذا الخیار، فإنھ یتم تثبیت إصدارات التطبیقات المحددة فقط. قم بتعطیل ھذا الخیار إذا كنت ترید تحدیث التطبیقات بطریقة مباشرة، دون محاولة تثبیت إصدارات متتابعة تدریجیًا. إذا لم یكن من الممكن تثبیت التحدیثات المحددة دون تثبیت إصدارات سابقة من التطبیقات، فسیفشل تحدیث التطبیق.

على سبیل المثال، لدیك الإصدار رقم 3 لتطبیق مثبت على أحد الأجھزة وترید تحدیثھ إلى الإصدار رقم ،5 ولكن الإصدار رقم 5 لھذا التطبیق يمكن تثبيته فوق الإصدار رقم 4 فقط إذا تم تمكين هذا الخيار ، فإن البرنامج يقوم أولاً بتثبيت الإصدار رقم 4، ومن ثم تثبيت الإصدار رقم 5. إذا تم تعطیل ھذا الخیار، فإن البرنامج یفشل في تحدیث التطبیق.

یتم تمكین ھذا الخیار افتراضیًا.

#### 5. في الصفحة ا**لثغرات الأمنية،** حدد الثغر ات الأمنية التي سيتم إصلاحها عن طريق تثبيت التحديثات المحددة:

#### **إصلاح جمیع الثغرات الأمنیة التي تطابق [المعاییر](javascript:toggleBlock() الأخرى**

إصلاح جمیع الثغرات الأمنیة التي تتوافق مع المعاییر المحددة في الصفحة **معاییر عامة** الخاصة بالمعالج. یتم تحدیده بصورة افتراضیة.

**إصلاح [الثغرات](javascript:toggleBlock() الأمنیة من القائمة فقط**

قم بإصلاح الثغرات الأمنیة التي تحددھا یدویًا فقط من القائمة. تحتوي ھذه القائمة على جمیع الثغرات الأمنیة التي تم اكتشافھا.

على سبیل المثال، قد ترغب في تحدید ثغرات أمنیة معینة في الحالات التالیة: للتحقق من إجراءات إصلاحھا في بیئة اختباریة، أو لإصلاح الثغرات الأمنیة في التطبیقات المھمة فقط، أو لإصلاح الثغرات الأمنیة في تطبیقات معینة فقط.

6. في صفحة ا**لاسم**، حدد اسم القاعدة التي تقوم بإنشائها. يمكنك بعد ذلك تغيير هذا الاسم في قسم ا**لإعدادات**من نافذة الخصـائص للمهمة التي تم إنشاؤ ها.

بعد قیام معالج إنشاء القاعدة باستكمال عملیاتھ، یتم إنشاء القاعدة الجدیدة وعرضھا في الحقل **حدد قواعد لتثبیت التحدیثات** الخاص بإضافة معالج المھمة.

قم بما یلي لإنشاء قاعدة جدیدة لتحدیثات تطبیقات Microsoft:

1. في الصفحة إ**عدادات** الخاصـة بـإضـافة معالج المهمة، انقر فوق الزر إ**ضـافة**. یبدأ معالج إنشاء القاعدة. اتبع خطوات المعالج.

#### 2. في صفحة **نوع القاعدة،** حدد **قاعدة تحدیث Windows**.

3. في صفحة **معايير عامة،** حدد الإعدادات التالية:

**مجموعة [التحدیثات](javascript:toggleBlock() المراد تثبیتھا**

حدد التحدیثات التي یجب تثبیتھا على الأجھزة العمیلة:

- . یقوم ھذا الأمر بتثبیت التحدیثات المعتمدة فقط. **تثبیت التحدیثات المعتمدة فقط**
- **تثبيت جميع التحديثات (ما عدا المرفوضة)** يقوم هذا الأمر بتثبيت التحديثات التي تتمتع بحالة الموافقة المعتمدة أو غير المحددة.
- **تثبيت جميع التحديثات (بما في ذلك المرفوضة)** يقوم هذا الأمر بتثبيت جميع التحديثات، بغض النظر عن حالة الموافقة التي تتمتع بها. حدد ھذا الخیار بحذر. على سبیل المثال، استخدم ھذا الخیار إذا كنت ترغب في التحقق من تثبیت بعض التحدیثات المرفوضة في بنیة تحتیة اختباریة.

#### **إصلاح الثغرات الأمنیة ذات مستوى الخطورة [المساوي](javascript:toggleBlock() لـ أو الأعلى من**

قد تؤثر تحدیثات البرامج في بعض الأحیان سلبیًا على تجربة المستخدم مع البرامج. في مثل ھذه الحالات، یمكنك اتخاذ القرار بتثبیت تلك التحدیثات المھمة فقط لتشغیل البرامج وتخطي تحدیثات أخرى.

إذا تم تمكین ھذا الخیار، فإن التحدیثات تقوم بإصلاح تلك الثغرات الأمنیة فقط التي یكون مستوى الخطورة الذي تم ضبطھ من أجلھا من جانب Kaspersky مساويًا للقيمة المحددة في القائمة أو أعلى منها (**متوسط**، أو **مرتفع،** أو **حرج**). لا يتم إصلاح الثغرات الأمنية التي لديها مستوى خطورة أقل من القیمة المحددة.

إذا تم تعطیل ھذا الخیار، فإن التحدیثات تقوم بإصلاح جمیع الثغرات الأمنیة بغض النظر عن مستوى خطورتھا.

یتم تعطیل ھذا الخیار افتراضیًا.

#### **قم بإصلاح الثغرات الأمنیة ذات مستوى الخطورة** [MSRC](javascript:toggleBlock() **الذي یساوي أو أعلى من**

قد تؤثر تحدیثات البرامج في بعض الأحیان سلبیًا على تجربة المستخدم مع البرامج. في مثل ھذه الحالات، یمكنك اتخاذ القرار بتثبیت تلك التحدیثات المھمة فقط لتشغیل البرامج وتخطي تحدیثات أخرى.

إذا تم تمكین ھذا الخیار، فإن التحدیثات تقوم بإصلاح تلك الثغرات الأمنیة فقط التي یكون مستوى الخطورة الذي تم ضبطھ من أجلھا من جانب Microsoft Security Response Center (MSRC) مساويًا للقيمة المحددة في القائمة أو أعلى منها (**منخفض،** أو **متوسط،** أو **مرتفع،** أو **حرج**). لا يتم إصلاح الثغرات الأمنية التي لديها مستوى خطورة أقل من القيمة المحددة.

إذا تم تعطیل ھذا الخیار، فإن التحدیثات تقوم بإصلاح جمیع الثغرات الأمنیة بغض النظر عن مستوى خطورتھا.

یتم تعطیل ھذا الخیار افتراضیًا.

4. في صفحة ا**لتطبيقات،** حدد التطبيقات و إصدار ات التطبيق التي تر غب في تثبيت التحديثات من أجلها. يتم تحديد جميع التطبيقات افتر اضيًا.

- 5. في الصفحة **فئات التحديثات،** حدد فئات التحديثات المطلوب تثبيتها. هذه الفئات هي نفس الفئات الموجودة في Microsoft Update Catalog. يتم تحديد جمیع الفئات افتراضیًا.
	- 6. في صفحة ا**لاسم**، حدد اسم القاعدة التي تقوم بإنشائها. يمكنك بعد ذلك تغيير هذا الاسم في قسم ا**لإعدادات**من نافذة الخصـائص للمهمة التي تم إنشاؤ ها.

بعد قیام المعالج باستكمال عملیاتھ، یتم إنشاء القاعدة الجدیدة وعرضھا في الحقل **حدد قواعد لتثبیت التحدیثات** الخاص بإضافة معالج المھمة.

- قم بما یلي لإنشاء قاعدة جدیدة لتحدیثات تطبیقات الجھات الخارجیة:
- 1. في الصفحة إ**عدادات** الخاصـة بـإضـافة معالج المهمة، انقر فوق الزر إ**ضـافة**. یبدأ معالج إنشاء القاعدة. اتبع خطوات المعالج.
	- 2. في صفحة **نوع القاعدة،** حدد**قاعدة تحدیثات الأطراف الخارجية**.
		- 3. في صفحة **معايير عامة،** حدد الإعدادات التالية:
			- **مجموعة [التحدیثات](javascript:toggleBlock() المراد تثبیتھا**

حدد التحدیثات التي یجب تثبیتھا على الأجھزة العمیلة:

- . یقوم ھذا الأمر بتثبیت التحدیثات المعتمدة فقط. **تثبیت التحدیثات المعتمدة فقط**
- **تثبيت جميع التحديثات (ما عدا المرفوضة)** يقوم هذا الأمر بتثبيت التحديثات التي تتمتع بحالة الموافقة المعتمدة أو غير المحددة.
- **تثبيت جميع التحديثات (بما في ذلك المرفوضة)** يقوم هذا الأمر بتثبيت جميع التحديثات، بغض النظر عن حالة الموافقة التي تتمتع بها. حدد ھذا الخیار بحذر. على سبیل المثال، استخدم ھذا الخیار إذا كنت ترغب في التحقق من تثبیت بعض التحدیثات المرفوضة في بنیة تحتیة اختباریة.

#### **إصلاح الثغرات الأمنیة ذات مستوى الخطورة [المساوي](javascript:toggleBlock() لـ أو الأعلى من**

قد تؤثر تحدیثات البرامج في بعض الأحیان سلبیًا على تجربة المستخدم مع البرامج. في مثل ھذه الحالات، یمكنك اتخاذ القرار بتثبیت تلك التحدیثات المھمة فقط لتشغیل البرامج وتخطي تحدیثات أخرى.

إذا تم تمكین ھذا الخیار، فإن التحدیثات تقوم بإصلاح تلك الثغرات الأمنیة فقط التي یكون مستوى الخطورة الذي تم ضبطھ من أجلھا من جانب Kaspersky مساويًا للقيمة المحددة في القائمة أو أعلى منها (**متوسط**، أو **مرتفع،** أو **حرج**). لا يتم إصلاح الثغرات الأمنية التي لديها مستوى خطورة أقل من القیمة المحددة.

> إذا تم تعطیل ھذا الخیار، فإن التحدیثات تقوم بإصلاح جمیع الثغرات الأمنیة بغض النظر عن مستوى خطورتھا. یتم تعطیل ھذا الخیار افتراضیًا.

4. في الصفحة ا**لتطبيقات**، حدد التطبيقات و إصدار ات التطبيق التي تر غب في تثبيت التحديثات من أجلها. يتم تحديد جميع التطبيقات افتر اضبًا.

5. في صفحة ا**لاسم**، حدد اسم القاعدة التي تقوم بإنشائها. يمكنك بعد ذلك تغيير هذا الاسم في قسم ا**لإعدادات**من نافذة الخصـائص للمهمة التي تم إنشاؤ ها.

بعد قیام المعالج باستكمال عملیاتھ، یتم إنشاء القاعدة الجدیدة وعرضھا في الحقل **حدد قواعد لتثبیت التحدیثات** الخاص بإضافة معالج المھمة.

## مجموعات التطبیقات

یوضح ھذا القسم كیفیة إدارة مجموعات التطبیقات المثبتة على الأجھزة.

#### إنشاء فئات التطبیقات

یسمح لك Center Security Kaspersky بإنشاء فئات التطبیقات المثبتة على الأجھزة العمیلة.

#### یمكن إنشاء فئات التطبیقات بإحدى الطرق التالیة:

- یحدد المسؤول مجلد یتم فیھ تضمین الملفات التنفیذیة في الفئة المحددة.
- یحدد المسؤول جھاز یتم فیھ تضمین الملفات التنفیذیة في الفئة المحددة.
- یقوم المسؤول بتحدید المعاییر التي سیتم استخدامھا لتضمین التطبیقات في الفئة المحددة.

عند إنشاء فئة التطبیقات، یمكن للمسؤول تعیین قواعد لفئة التطبیق. تحدد القواعد سلوك التطبیقات المضمنة في الفئة المحددة. على سبیل المثال، یمكنك منع أو السماح ببدء تشغیل التطبیقات المضمنة في الفئة.

إدارة التطبیقات على الأجھزة

یتیح لك Center Security Kaspersky إدارة عملیة تشغیل التطبیقات على الأجھزة الموجودة في وضع قائمة السماح. للحصول على وصف تفصیلي یُرجى الرجوع إلى تعليمات <u>Kaspersky Endpoint Security for Windows عبر الإنترنت</u> ¤ . أثناء الوجود في وضع قائمة السماح، يمكنك على الأجهزة الرجون ، ي سمت المصدد المحددة المحددة فقط. یمكن للمسؤول عرض نتائج التحلیلات الإحصائیة المطبقة على قواعد بدء تشغیل التطبیقات على أجهزة<br>المحددة تشغیل التطبیقات المصمنة في الفئات المحددة فقط. یمكن للمسؤول عرض نتائج التحلیلات كل مستخدم.

## مخزون البرامج المثبتة على الأجھزة

یتیح لك Center Security Kaspersky القیام بإجراء جرد لمخزون البرامج على الأجھزة التي تعمل بنظام Windows. یقوم عمیل الشبكة باستعادة معلومات حول جميع التطبيقات المثبتة على الأجهزة<sub>.</sub> يتم عرض المعلومات المستردة أثناء جرد المخزون في مساحة عمل المجلد **سجل التطبيقات**. يمكن للمسؤول عرض معلومات مفصلة حول تطبیق، بما في ذلك إصداره والشركة المصنعة لھ.

لا یمكن أن یتجاوز عدد الملفات التنفیذیة التي تم استلامھا من جھاز مفرد 150000 ملف. بالوصول لھذا الحد، لا یمكن أن یتلقى Security Kaspersky Center أي ملفات جدیدة.

### إدارة مجموعة التطبیقات المرخصة

یتیح لك Center Security Kaspersky إنشاء مجموعات التطبیقات المرخصة. تشتمل مجموعات التطبیقات المرخصة على التطبیقات التي تفي بالمعاییر المحددة بواسطة المسؤول. یمكن للمسؤول تحدید المعاییر التالیة لمجموعات التطبیقات المرخصة:

- اسم التطبیق
- إصدار التطبیق
- الشركة المصنعة
	- علامة التطبیق

یتم تضمین التطبیقات التي تفي بمعیار واحد أو أكثر تلقائیًا في مجموعة. لإنشاء مجموعة تطبیقات مرخصة، یجب تعیین معیار واحد على الأقل لتضمین التطبیقات في ھذه المجموعة.

لكل مجموعة تطبیقات مرخصة مفتاح ترخیص خاص بھا. یحدد مفتاح الترخیص لمجموعة التطبیقات المرخصة الحد الأقصى لعدد عملیات التثبیت المسموح بھا للتطبیقات المضمنة في ھذه المجموعة. إذا تجاوز عدد عملیات التثبیت الحد المحدد بواسطة مفتاح الترخیص، سیتم تسجیل حدث معلوماتي على خادم الإدارة. یمكن للمسؤول تحدید تاریخ انتھاء صلاحیة مفتاح الترخیص. عند الوصول إلى ھذا التاریخ، یتم تسجیل حدث معلومات على خادم الإدارة.

#### عرض معلومات حول الملفات التنفیذیة

یقوم Center Security Kaspersky باسترجاع جمیع المعلومات حول الملفات التنفیذیة التي یتم تشغیلھا على الأجھزة العمیلة منذ تثبیت نظام التشغیل علیھا. یتم عرض المعلومات حول الملفات التنفیذیة في نافذة التطبیق الرئیسیة في مساحة عمل المجلد **الملفات التنفیذیة**.

## السیناریو: إدارة التطبیق

یمكنك إدارة بدء التطبیقات على أجھزة المستخدم. یمكنك السماح للتطبیقات بالعمل على الأجھزة ال ُمدارة أو حظرھا من العمل علیھا. یمكن تحقیق ھذه الوظیفة من خلال مكون التحكم في التطبیقات. یمكنك إدارة التطبیقات المثبتة على أجھزة Windows فقط.

## المتطلبات الأساسیة

یتم نشر Center Security Kaspersky في مؤسستك.

تم إنشاء سیاسة Windows for Security Endpoint Kaspersky وھي نشطة.

## المراحل

یسیر سیناریو استخدام التحكم في التطبیقات في مراحل:

#### <sup>1</sup> **تشكیل قائمة بالتطبیقات على أجھزة العمیل وعرضھا**

تساعدك هذه المرحلة في معرفة التطبیقات المثبتة على الأجهزة المُدارة. یمكنك عرض قائمة التطبیقات وتحدید التطبیقات التي تر غب في السماح لها والتطبیقات التي ترغب في حظرھا وفق سیاسات أمان مؤسستك. یمكن أن تكون القیود متعلقة بسیاسات أمان المعلومات في مؤسستك. یمكنك تخطي ھذه المرحلة إذا كنت تعر ف تمامًا التطبیقات المثبتة على الأجهز ة المُدار ة.

تعلیمات للمساعدة:

وحدة تحكم الإدارة: عرض سجل [التطبیقات](#page-462-0)

Console Web 13.2 Center Security Kaspersky: الحصول على قائمة [بالتطبیقات](#page-1129-0) المثبتة على أجھزة العمیل وعرضھا

#### <sup>2</sup> **تشكیل قائمة الملفات التنفیذیة على أجھزة العمیل وعرضھا**

تساعدك هذه المرحلة في معرفة الملفات التنفیذیة الموجودة على الأجهزة المُدارة. اعرض قائمة الملفات التنفیذیة وقارنها بقوائم الملفات التنفیذیة المسموح بها والمحظورة. یمكن أن تكون القیود المفروضة على استخدام الملفات التنفیذیة متعلقة بسیاسات أمان المعلومات في مؤسستك. یمكنك تخطي ھذه المرحلة إذا كنت تعرف تمامًا الملفات التنفيذية المثبتة على الأجهزة المُدارة.

تعلیمات للمساعدة:

- وحدة تحكم الإدارة: مخزون الملفات [التنفیذیة](#page-466-0)
- Console Web 13.2 Center Security Kaspersky: الحصول على قائمة الملفات التنفیذیة المخزنة على أجھزة العمیل [وعرضھا](#page-1129-1)

#### <sup>3</sup> **إنشاء فئات التطبیقات للتطبیقات المستخدمة في مؤسستك**

قم بتحليل قوائم التطبيقات والملفات التنفيذية المخزنة على الأجهزة المُدارة. أنشئ فئات التطبيقات بناءً على التحليل من الموصىي به إنشاء فئة "تطبيقات العمل" تغطي المجموعة القیاسیة من التطبیقات المستخدمة في مؤسستك. في حال وجود مجموعات مستخدمین مختلفة تستخدم مجموعات مختلفة من التطبیقات في أعمالھم، یمكن إنشاء فئة تطبیق منفصلة لكل مجموعة مستخدم.

یمكنك إنشاء فئات التطبیقات من ثلاثة أنواع، ویعتمد ذلك على مجموعة المعاییر لإنشاء فئة تطبیق.

تعلیمات للمساعدة:

- وحدة تحكم الإدارة: إنشاء فئات التطبيق من أجل سياسات [K](#page-455-0)[aspersky](#page-454-0) Endpoint Security for Windows، إنشاء فئة تطبيق مضافًا إليها [المحتوى](#page-457-0) يدويًا، إنشاء فئة تطبيق مضافًا إليها المحتوى تلقائيًا
- Kaspersky Security Center 13.2 Web Console: إنشاء فئة تطبيق مضافًا إليها [المحتوى](#page-1131-0) يدويًا، إنشاء فئة تطبيق تتضمن ملفات تنفيذية من أجھزة محددة، إنشاء فئة تطبیق [تتضمن](#page-1135-0) ملفات تنفیذیة من مجلد محدد

<sup>4</sup> **تكوین التحكم في التطبیقات في سیاسة** Windows for Security Endpoint Kaspersky

قم بتكوین مكون التحكم في التطبیقات في سیاسة Windows for Security Endpoint Kaspersky باستخدام فئات التطبیقات التي أنشأتھا في المرحلة السابقة.

تعلیمات للمساعدة:

- وحدة تحكم الإدارة: تكوین إدارة بدء تشغیل [التطبیق](#page-460-0) على أجھزة العمیل
- [Kaspersky Endpoint Security for](#page-1137-0) سیاسة في التطبیقات في التحكم تكوین :Kaspersky Security Center 13.2 Web Console .Windows
	- <sup>5</sup> **تشغیل مكون التحكم في التطبیقات في وضع الاختبار**

لضمان أن قواعد التحكم في التطبیقات لا تحظر التطبیقات المطلوبة لعمل المستخدم، یُنصح بتفعیل اختبار قواعد التحكم في التطبیقات وتحلیل عملھا بعد إنشاء قواعد جدیدة. عند تفعیل الاختبار، Windows for Security Endpoint Kaspersky لن یحظر التطبیقات الممنوع أن تبدأ بقواعد التحكم في التطبیقات، لكن بدلاً من ذلك سوف یرسل إخطارات عن بدئھا إلى خادم الإدارة.

عند اختبار قواعد التحكم في التطبیقات، یُنصح باتخاذ الإجراءات التالیة:

تحدید فترة الاختبار. یمكن أن تتنوع فترة الاختبار من عدة أیام إلى شھرین.

فحص الأحداث الناتجة عن اختبار عملیة التحكم في التطبیقات.

تعلیمات إرشادات Kaspersky Center 13.2 Web Console: تكوین مكون التحك<u>م في التطبیقات في سی</u>اسة <u>Kaspersky Endpoin</u>t <u>Windows J Security</u>. اتبع هذه التعليمات وقم بتفعيل خيار **وضع الاختبار** في عملية التكوين.

#### <sup>6</sup> **تغییر إعدادات فئات التطبیق لمكون التحكم في التطبیقات**

أجر تغييرات في إعدادات التحكم في التطبيقات عند الضرورة. بناءً على نتائج الاختبار ، يمكنك إضافة ملفات تنفيذية متعلقة بأحداث مكون التحكم في التطبيقات إلى فئة تطبیق مضاف إلیھا المحتوى یدویًا.

تعلیمات للمساعدة:

- وحدة تحكم الإدارة: إضافة الملفات التنفیذیة المتعلقة [بالأحداث](#page-459-0) إلى فئة التطبیق
- Console Web 13.2 Center Security Kaspersky: إضافة الملفات التنفیذیة المتعلقة [بالأحداث](#page-1138-0) إلى فئة التطبیق

#### <sup>7</sup> **تطبیق قواعد التحكم في التطبیقات في وضع التشغیل**

بعد اختبار قواعد التحكم في التطبیقات واكتمال تكوین فئات التطبیق، یمكنك تطبیق قواعد التحكم في التطبیقات في وضع التشغیل.

تعلیمات إرشادات Kaspersky Center 13.2 Web Console: تكوین مكون التحكم في التطبیقات في سیاسة Kaspersky Endpoint <u>Windows J Security</u>. اتبع هذه التعليمات وقم بتعطيل خيار **وضع الاختبار** في عملية التكوين.

#### <sup>8</sup> **التحقق من تكوین التحكم في التطبیقات**

تأكد من أنك قد قمت بما یلي:

- إنشاء فئات التطبیقات.
- قم بتكوین التحكم في التطبیقات باستخدام فئات التطبیقات.
- قد طبقت قواعد التحكم في التطبیقات في وضع التشغیل.

#### النتائج

عند اكتمال السيناريو، يتم التحكم في بدء تشغيل التطبيقات على الأجهزة المُدارة. لا يمكن للمستخدمين تشغيل إلا تلك التطبيقات المسموح بتشغيلها في مؤسستك ولا یمكنھم تشغیل التطبیقات المحظورة في مؤسستك.

<span id="page-454-0"></span>لمعرفة معلومات تفصیلیة عن التحكم في التطبیقات، یمكنك الرجوع إلى التعلیمات عبر الإنترنت من for Security Endpoint Kaspersky . [Kaspersky Security for](https://support.kaspersky.com/KESWin/11.7.0/en-US/127971.htm) Virtualization Light Agent وإلى Windows

## إنشاء فئات التطبیق من أجل سیاسات Windows for Security Endpoint Kaspersky

يمكنك إنشاء فئات تطبيق لسياسات Kaspersky Endpoint Security for Windows من المجلد **فئات التطبيق** ومن النافذة **خصائص** الخاصـة بسياسة .Kaspersky Endpoint Security for Windows

لإنشاء فئة تطبیق لسیاسة Security Endpoint Kaspersky من المجلد : **فئات التطبیق**

1. في شجر ة و حدة التحكم، حدد **خيار ات متقدمة** ← إ**دار ة التطبيق ← فّنات التطبيق** ِ

2. في مساحة عمل مجلد**فئات التطبيق،** انقر على زر **فئة جديدة**. یبدأ تشغیل فئة المعالج الجدیدة.

3. من الصفحة **نوع الفئة،** حدد نوع فئة المستخدم:

- ا**لفئة المضاف إليها المحتوى يدويًا** حدد المعايير التي سيتم استخدامها لتعيين الملفات التنفيذية إلى الفئة التي يتم إنشاؤها.
- **الفئة التي تتضمن ملفات تنفيذية من أجهزة محددة**. حدد جهاز الذي يجب تعيين الملفات التنفيذية الخاصـة بـه تلقائيًا إلى الفئة.
- ا**لفئة التي تتضمن ملفات قابلة للتنفيذ من مجلد محدد**. حدد مجلدًا يجب تعيين الملفات القابلة للتنفيذ الخاصـة بـه تلقائيًا إلى الفئة.

.4 اتبع إرشادات المعالج.

بعد انتهاء المعالج، يتم إنشاء فئة تطبيق مخصصة<sub>.</sub> يمكنك عرض الفئات التي تم إنشاؤ ها حديثًا باستخدام قائمة الفئات الموجودة في مساحة عمل المجلد **فُنات** . **التطبیق**

یمكنك أی ًضا إنشاء فئة تطبیق من المجلد **السیاسات**.

لإنشاء فئة تطبيق من نافذة ا**لخصائص** الخاصـة بسياسة Kaspersky Endpoint Security for Windows:

1. من شجر ة وحدة التحكم، حدد مجلد ا**لسياسات**.

- 2. في مساحة عمل المجلد ا**لسياسات**، حدد سياسة Kaspersky Endpoint Security التي تر غب في إنشاء فئة لها.
	- 3. انقر بزر الماوس الأيمن، وحدد **خصائص**.
- 4. في النافذة ا**لخصائص** التي تفتح، و من الجز ء الأيسر الأ**قسام**، حدد **عناصر التحكم في الأمان ← التحكم في التطبيقات**.
- 5. في قسم ا**لتحكم في التطبيقات**، في القوائم المنسدلة **وضع التحكم والإجراء،** قم بإجراء تحديدات قائمة السماح أو قائمة الرفض ثم انقر فوق زر إ**ضافة**. يتم فتح نـافذة قـاعدة ا**لتحكم في التطبيقات** التي تحتو *ي* على قائمة من الفئات.

.6 انقر فوق الزر . **إنشاء جدید**

.7 أدخل اسم الفئة الجدیدة وانقر فوق . **نعم** یبدأ تشغیل فئة المعالج الجدیدة.

8. من الصفحة **نوع الفئة**، حدد نوع فئة المستخدم:

- ا**لفئة المضاف إليها المحتوى يدويًا** حدد المعايير التي سيتم استخدامها لتعيين الملفات التنفيذية إلى الفئة التي يتم إنشاؤها.
- **الفئة التي تتضمن ملفات تنفيذية من أجهزة محددة**. حدد جهاز الذي يجب تعيين الملفات التنفيذية الخاصـة بـه تلقائيًا إلى الفئة.
- ا**لفئة التي تتضمن ملفات قابلة للتنفيذ من مجلد محدد**. حدد مجلدًا يجب تعيين الملفات القابلة للتنفيذ الخاصـة به تلقائيًا إلى الفئة.

.9 اتبع إرشادات المعالج.

بعد انتهاء المعالج، يتم إنشاء فئة تطبيق مخصصة. يمكنك عرض الفئات التي تم إنشاؤها حديثًا في قائمة الفئات.

<span id="page-455-0"></span>یتم استخدام فئات التطبیق بواسطة مكون التحكم في التطبیقات الموجود في Windows for Security Endpoint Kaspersky. تتیح عملیة التحكم في التطبیقات للمسؤول فرض قیود على بدء تشغیل التطبیقات على الأجھزة العمیلة؛ على سبیل المثال، تقیید عملیات بدء التشغیل لتطبیقات في فئة محددة.

# إنشاء فئة تطبيق مضافًا إليها المحتوى يدويًا

لإنشاء فئة تطبيق مضافًا إليها المحتوى يدويًا:

1. من شجر ة و حدة التحكم، في المجلد **خيار ات متقدمة** ← إ**دار ة التطبيق** حدد المجلد الفر عي **فئات التطبيق** ِ

2. انقر عل*ی* زر **فئة جدیدة**.

يبدأ تشغيل **معالج فَنة جديدة**. انتقل عبر المعالج بـاستخدام ز ر ا**لتالي**.

- 3. في صفحة معالج **نوع الفئة،** حدد ا**لفئة المضاف إليها المحتوى يدويًا** كنو ع فئة المستخدم.
	- 4. في صفحة معالج أ**دخل اسم فئة التطبيق**، أدخل اسم فئة التطبيق الجديد<sub>.</sub>
	- 5. في صفحة **تكوين شروط استثناء التطبيقات من الفنة**، انقر فوق الزر إ**ضافة**.
		- .6 في القائمة المنسدلة، حدد الإعدادات ذات الصلة:
			- **من قائمة الملفات [التنفیذیة](javascript:toggleBlock()**

إذا تم تحدید ھذا الخیار، فیمكنك استخدام قائمة الملفات التنفیذیة على الجھاز العمیل لتحدید التطبیقات وإضافتھا إلى الفئة.

**من [خصائص](javascript:toggleBlock() الملف**

إذا تم تحدید ھذا الخیار، یمكنك تحدید البیانات التفصیلیة للملفات التنفیذیة التي ستُضاف إلى فئة تطبیقات المستخدم.

**بیانات وصفیة من [الملفات](javascript:toggleBlock() في المجلد**

حدد مجلدًا في الجهاز العميل الذي يحتوي على الملفات التنفيذية. سيتم إرسال البيانات الوصفية الموجودة في الملفات التنفيذية المضمنة في المجلد المحدد إلى خادم الإدارة. ستتم إضافة الملفات التنفیذیة التي تحتوي على نفس البیانات الوصفیة إلى فئة تطبیقات المستخدم.

**[المجموعات](javascript:toggleBlock() الاختباریة للملفات في المجلد**

إذا تم تحدید ھذا الخیار، فیمكنك تحدید أو إنشاء مجلد على الجھاز العمیل. سیتم إرسال تجزئة 5MD للملفات في المجلد المحدد إلى خادم الإدارة. تتم إضافة التطبیقات التي لھا نفس تجزئة الملفات الموجودة في المجلد المحدد إلى فئة تطبیقات المستخدم.

**[شھادات](javascript:toggleBlock() الملفات من المجلد**

إذا تم تحدید ھذا الخیار، فیمكنك تحدید المجلد على الجھاز العمیل والذي یحتوي على ملفات تنفیذیة موقعة مع الشھادات. تتم قراءة شھادات الملفات التنفيذية وإضافتها إلى شروط الفئة. ستتم إضافة الملفات التنفيذية التي تم توقيعها وفقًا للشهادات المحددة إلى فئة المستخدم.

**البیانات [الوصفیة](javascript:toggleBlock() لملفات ُمثبّت** MSI

إذا تم تحدید ھذا الخیار، یمكنك تحدید ملف مثبّت MSI كشرط لإضافة تطبیقات إلى فئة المستخدم. وسیتم إرسال البیانات الوصفیة لمثبِّت التطبیق إلى خادم الإدارة. تتم إضافة التطبیقات التي تشبھ فیھا البیانات الوصفیة للمثبت مثبت MSI المحدد إلى فئة تطبیقات المستخدم.

**المجامیع [الاختباریة](javascript:toggleBlock() لـملفات من ُمثبِّت** MSI **الخاص بالتطبیق**

إذا تم تحدید ھذا الخیار، یمكنك تحدید ملف مثبّت MSI كشرط لإضافة تطبیقات إلى فئة المستخدم. سیتم إرسال تجزئة ملفات مثبِّت التطبیق إلى خادم الإدارة. تتم إضافة التطبیقات التي تطابق تجزئة ملفات MSI فیھا التجزئة المحددة إلى فئة تطبیق المستخدم.

#### **من فئة** [KL](javascript:toggleBlock()

إذا تم تحدید ھذا الخیار، یمكنك تحدید فئة تطبیق Kaspersky كشرط لإضافة تطبیقات إلى فئة المستخدم. ستتم إضافة التطبیقات من فئة Kaspersky المحددة إلى فئة تطبیقات المستخدم.

**تحدید [المسار](javascript:toggleBlock() إلى تطبیق** (**یدعم الأقنعة**)

إذا تم تحدید ھذا الخیار، فیمكنك تحدید المسار المؤدي إلى المجلد الموجود على الجھاز العمیل الذي یحتوي على الملفات التنفیذیة المراد إضافتھا إلى فئة تطبیقات المستخدم.

**تحدید شھادة من [المستودع](javascript:toggleBlock()**

إذا تم تحديد هذا الخيار ، فيمكنك تحديد الشهادات من وحدة التخزين. ستتم إضافة الملفات التنفيذية التي تم توقيعها وفقًا للشهادات المحددة إلى فئة المستخدم.

**نوع محرك [الأقراص](javascript:toggleBlock()**

إذا تم تحدید ھذا الخیار، یمكنك تحدید نوع الوسیط (أي جھاز أو جھاز قابل للإزالة) الذي یعمل علیھ التطبیق. تتم إضافة التطبیقات التي تم تشغیلھا على نوع محرك الأقراص المحدد إلى فئة تطبیقات المستخدم.

7. في صفحة معالج إ**نشاء فئة التطبيق**، انقر فوق الزر إ**نهاء**.

یتعامل Center Security Kaspersky فقط مع البیانات الوصفیة من الملفات الموقع علیھا رقمیًا. لا یمكن إنشاء أي فئة بنا ًء على البیانات الوصفیة من الملفات التي لا تحتوي على توقیع رقمي.

<span id="page-457-0"></span>عند اكتمال المعالج، يتم إنشاء فئة تطبيق مستخدم، مضافًا إليها المحتوى يدويًا. يمكنك عرض الفئة التي تم إنشاؤها حديثًا باستخدام قائمة الفئات الموجودة في مساحة عمل المجلد **فئات التطبیق**.

إنشاء فئة تطبيق مضافًا إليها المحتوى تلقائيًا

لإنشاء فئة تطبيق مضافًا إليها المحتوى تلقائيًا:

1. من شجر ة و حدة التحكم، في المجلد **خيار ات متقدمة** ← إ**دار ة التطبيق** حدد المجلد الفر عي **فئات التطبيق** ِ

2. انقر فوق الزر **فئة جديدة** لتشغيل معالج الفئة الجديدة<sub>.</sub>

في نافذة المعالج، حدد ا**لفئة المضاف** إ**ليها المحتوى تلقائيًا** كنو ع فئة المستخدم.

- 3. في النافذة **مجلد المستودع** حدد الإعدادات ذات الصلة:
- **مسار للمجلد للإضافة التلقائیة [لمحتوى](javascript:toggleBlock() الفئة**

حدد، في هذا الحقل، مسارًا إلى المجلد حيث سيبحث خادم الإدار ة فيه عن الملفات التنفيذية بشكل منتظم. يتم تحديد المسار إلى هذا المجلد عند إنشاء الفئة. لا یمكن تغییر المسار إلى ھذا المجلد.

#### **تضمین مكتبات الروابط [الدینامیكیة](javascript:toggleBlock()** (.DLL (**في ھذه الفئة**

تشمل فئة التطبیق مكتبات الروابط الدینامیكیة (ملفات بتنسیق DLL(، ویس ّجل مكون التحكم في التطبیقات الإجراءات التي تقوم ھذه المكتبات بتشغیلھا في النظام. قد یؤدي تضمین ملفات DLL في الفئة إلى خفض أداء Center Security Kaspersky.

تكون خانة الاختیار غیر محددة بشكل افتراضي.

#### **تضمین بیانات [البرنامج](javascript:toggleBlock() النصي في ھذه الفئة**

تشمل فئة التطبیق البیانات الموجودة على البرامج النصیة ولا یتم حظر البرامج النصیة بواسطة "الحمایة من تھدیدات الویب". قد یؤدي تضمین بیانات البرنامج النصي في الفئة إلى خفض أداء Center Security Kaspersky.

تكون خانة الاختیار غیر محددة بشكل افتراضي.

#### **[خوارزمیة](javascript:toggleBlock() الحساب لقیمة التجزئة**

بناءً على رقم إصدار تطبيق الأمان المثبت على الأجهزة الموجودة على شبكتك، يجب عليك تحديد خوارزمية لحساب قيمة التجزئة بواسطة Kaspersky Security Center للملفات الموجودة في هذه الفئة. يتم حفظ المعلومات حول قيم التجزئة المحتسبة في قاعدة بيانات خادم الإدارة. لا یؤدي تخزین قیم التجزئة إلى زیادة حجم قاعدة البیانات بقدر كبیر.

-256SHA ھي وظیفة تجزئة التشفیر: لم یتم العثور على ثغرات أمنیة في الخوارزمیات الخاصة بھا، فھي تعتبر وظیفة التشفیر الأكثر موثوقیة في الوقت الحاضر. یدعم Windows for 2 Pack Service 10 Security Endpoint Kaspersky والإصدارات الأحدث حساب SHA-256. حساب وظيفة تجزئة MD5 مدعوم من جميع الإصدارات الأقدم من Kaspersky Endpoint Security 10 Service Pack .2 for Windows

حدد أیًا من خیارات حساب قیمة التجزئة بواسطة Center Security Kaspersky للملفات الموجودة في الفئة:

- إذا كانت جمیع مثیلات تطبیقات الأمان المثبتة على شبكتك ھي 2 Pack Service 10 Security Endpoint Kaspersky لنظام التشغيل Windows أو الإصدارات الأحدث، فحدد خانة الاختيار SHA-256 . لا ننصحك بإضافة أي فئات تم إنشاؤها وفقًا لمعيار مجموع تجزئة 256-SHA لملف تنفيذي للإصدارات الأقدم من Kaspersky Endpoint Security 10 Service Pack 2 for Windows. قد یتسبب ذلك في حدوث عملیات فشل في تشغیل تطبیق الأمان. في ھذه الحالة، یمكنك استخدام وظیفة تجزئة التشفیر 5MD لملفات الفئة.
- إذا تم تثبیت أي إصدارات أقدم من 2 Pack Service 10 Security Endpoint Kaspersky لنظام التشغیل Windows على شبكتك، فحدد ملف MD5 hash. لا يمكنك إضافة فئة تم إنشاؤها بناءً على معيار مجموع تجزئة 5MD لملف تنفيذي لـ Kaspersky Endpoint Security 10 Service Pack 2 for Windows أو الإصدارات الأحدث. في هذه الحالة، يمكنك استخدام وظيفة تجزئة التشفیر -256SHA لملفات الفئة.

إذا كانت الأجھزة المختلفة الموجودة على شبكتك تستخدم كلاً من الإصدارات السابقة والإصدارات الأحدث من Endpoint Kaspersky Security 10، فحدد خانة الاختيار SHA-256 وخانة اختيار MD5 hash.

یتم تحدید خانة الاختیار **حساب** -256SHA **للملفات في ھذه الفئة** (**المدعومة من** Service 10 Security Endpoint Kaspersky بشكل افتراضي. Windows for 2 Pack **أو أي إصدارات أحدث**)

یتم إلغاء تحدید خانة الاختیار **حساب** 5MD **للملفات في ھذه الفئة** (**المدعومة بواسطة الإصدارات الأقدم من** Endpoint Kaspersky بشكل افتراضي. (Security 10 Service Pack 2 for Windows

#### **فرض فحص المجلد [للتغییرات](javascript:toggleBlock()**

إذا تم تمكین ھذا الخیار، فسیبحث التطبیق بشكل منتظم عن مجلد إضافة محتوى الفئة لإجراء التغییرات. یمكنك تحدید تكرار الفحوصات (بالساعات) في حقل الإدخال بجوار خانة الاختیار. وبشكل افتراضي، یكون الفاصل الزمني بین الفحوصات الإجباریة ھو 24 ساعة.

إذا تم تعطیل ھذا الخیار، فلن یفرض التطبیق أي تحققات من المجلد. یحاول الخادم الوصول إلى الملفات إذا تم تعدیلھا أو إضافتھا أو حذفھا. یتم تعطیل ھذا الخیار افتراضیًا.

#### **فرض فحص المجلد [للتغییرات](javascript:toggleBlock()**

في ھذا الحقل، یمكنك تحدید الفاصل الزمني (بالساعات) والذي سیبدأ التطبیق بعده بالتحقق الإجباري من التغییرات بالمجلد الخاصة بالإضافة التلقائیة لمحتوى الفئة. وبشكل افتراضي، یكون الفاصل الزمني بین الفحوصات الإجباریة ھو 24 ساعة. یتوفر ھذا الحقل إذا تم تحدید خانة الاختیار . **فرض فحص المجلد للتغییرات**

تكون خانة الاختیار غیر محددة بشكل افتراضي.

.4 اتبع إرشادات المعالج.

<span id="page-459-0"></span>عند اكتمال المعالج، يتم إنشاء فئة التطبيق المضاف إليها المحتوى تلقائيًا. يمكنك عرض الفئة التي تم إنشاؤها حديثًا باستخدام قائمة الفئات الموجودة في مساحة عمل المجلد **فئات التطبیق**.

## إضافة الملفات التنفیذیة المتعلقة بالأحداث إلى فئة التطبیق

يمكنك إضـافة الملفات التنفيذية المتعلقة بأحداث **حظر بدء تشغيل التطبيق و حظر بدء تشغيل التطبيق <b>في وضع الاختبا**ر إلى فئة تطبيق موجودة بالفعل ذات محتوى ُمضاف یدویًا أو إلى فئة تطبیق جدیدة.

لإضافة ملفات تنفیذیة ذات صلة بأحداث التحكم في التطبیقات إلى فئة التطبیق:

- .1 في شجرة وحدة التحكم، حدد العقدة التي تحمل اسم خادم الإدارة المطلوب.
	- 2. في مساحة عمل العقدة، حدد علامة التبويب الأ**حد**اث.
		- 3. في علامة التبويب الأ**حد**ا**ث،** حدد الحدث المطلوب<sub>.</sub>
	- 4. في قائمة السياق لأحد الأحداث المحددة، حدد إ**ضافة** إ**لى فئة**.
- 5. في النافذة الإ**جراء بشأن الملف التنفيذي المتعلق بالحدث** التي تفتح، حدد الإعدادات ذات الصلة: حدد واحدًا مما یلي:

**إضافة إلى فئة [تطبیق](javascript:toggleBlock() جدیدة**

حدد ھذا الخیار إذا كنت ترغب في إنشاء فئة تطبیق جدیدة. انقر فوق الزر **موافق ل**تشغيل معالج إنشاء فئة مستخدم<sub>.</sub> عند اكتمال المعالج، يتم إنشاء فئة بالإعدادات المحددة<sub>.</sub> لا یتم تحدید ھذا الخیار افتراضیًا.

#### **إضافة إلى فئة [تطبیق](javascript:toggleBlock() حالي**

حدد ھذا الخیار إذا كان یتعین علیك إضافة قواعد لفئة تطبیق حالیة. تحدید الفئة ذي الصلة في قائمة فئات التطبیقات. ویتم تحدید ھذا الخیار بصورة افتراضیة.

في القسم **نوع القاعدة،** حدد و احدًا من الإعدادات التالية:

#### **[إضافة](javascript:toggleBlock() إلى فئة**

```
حدد ھذا الخیار إذا كان یتعین علیك إضافة قواعد لشروط فئة التطبیق.
              ویتم تحدید ھذا الخیار بصورة افتراضیة.
```
#### **قواعد الإضافة إلى [الاستثناءات](javascript:toggleBlock()**

حدد ھذا الخیار إذا كنت ترغب في إضافة قواعد لاستثناءات فئة التطبیق.

#### في القسم **نوع معلومات الملف،** حدد واحدًا من الإعدادات التالية:

#### **تفاصیل الشھادة** (**أو تجزئات** [-256SHA](javascript:toggleBlock() **للملفات التي لا یوجد لدیھا شھادة**)

قد یتم توقیع الملفات باستخدام شھادة. قد یتم توقیع ملفات متعددة باستخدام الشھادة ذاتھا. على سبیل المثال، قد یتم توقیع الإصدارات المختلفة للتطبیق ذاته باستخدام الشهادة ذاتها أو العدید من التطبیقات المختلفة من البائع ذاته باستخدام الشهادة ذاتها. عند تحدید شهادة ما، قد تنتهي العدید من إصدارات تطبیق ما أو تطبیقات مختلفة من البائع ذاتھ إلى الفئة.

كل ملف لدیھ وظیفة تجزئة -256SHA فریدة خاصة بھ. عندما تحدید وظیفة تجزئة -256SHA، ینتھي ملف مقابل واحد على سبیل المثال، إصدار التطبیق المحدد، إلى الفئة.

حدد ھذا الخیار إذا كنت ترغب بإضافة تفاصیل الشھادة الخاصة بملف تنفیذي إلى قواعد الفئة (أو وظیفة تجزئة -256SHA للملفات بدون شھادة). یتم تحدید ھذا الخیار افتراضیًا.

#### **تفاصیل [الشھادة](javascript:toggleBlock()** (**سیتم تخطي الملفات التي لا یوجد لدیھا شھادة**)

قد یتم توقیع الملفات باستخدام شھادة. قد یتم توقیع ملفات متعددة باستخدام الشھادة ذاتھا. على سبیل المثال، قد یتم توقیع الإصدارات المختلفة للتطبیق ذاته باستخدام الشهادة ذاتها أو العدید من التطبیقات المختلفة من البائع ذاته باستخدام الشهادة ذاتها. عند تحدید شهادة ما، قد تنتهي العدید من إصدارات تطبیق ما أو تطبیقات مختلفة من البائع ذاتھ إلى الفئة.

حدد ھذا الخیار إذا كنت ترغب بإضافة تفاصیل الشھادة الخاصة بملف تنفیذي لقواعد الفئة. إن لم یكن الملف التنفیذي یحتوي على شھادة، فسیتم تخطي ھذا الملف. لم یتم إضافة معلومات حول ھذا الملف إلى الفئة.

#### -256SHA **فقط** (**سیتم تخطي الملفات التي یوجد لدیھا** [-256SHA\(](javascript:toggleBlock()

كل ملف لدیھ وظیفة تجزئة -256SHA فریدة خاصة بھ. عندما تحدید وظیفة تجزئة -256SHA، ینتھي ملف مقابل واحد على سبیل المثال، إصدار التطبیق المحدد، إلى الفئة.

حدد ھذا الخیار إذا كنت ترغب بإضافة فقط تفاصیل وظیفة تجزئة -256SHA الخاصة بالملف التنفیذي.

#### [\(Kaspersky Endpoint Security](javascript:toggleBlock() 10 Service Pack 1 **لإصدار فقط ،الإیقاف وضع** (**فقط** MD5

كل ملف لدیھ وظیفة تجزئة 5MD فریدة خاصة بھ. عندما تحدید وظیفة تجزئة 5MD ، ینتھي ملف مقابل واحد على سبیل المثال، إصدار التطبیق المحدد، إلى الفئة.

<span id="page-460-0"></span>حدد ھذا الخیار إذا كنت ترغب بإضافة فقط تفاصیل وظیفة تجزئة 5MD الخاصة بالملف التنفیذي. حساب وظیفة تجزئة 5MD مدعومة من .الأقدم الإصدارات وكل Kaspersky Endpoint Security 10 Service Pack 1 for Windows

.6 انقر فوق . **موافق**

تكوین إدارة بدء تشغیل التطبیق على الأجھزة العمیلة

یتیح لك تصنیف التطبیقات تحسین إدارة التطبیق الذي یعمل على الأجھزة. یمكنك إنشاء فئة تطبیقات وتكوین التحكم في التطبیقات للسیاسة الواحدة، لیتم بدء التطبيقات من الفئة المحددة فقط على الأجهزة التي تنطبق عليها هذه السياسة. على سبيل المثال، قمت بإنشاء فئة تشتمل على تطبيقات تُسمى التطبيق\_1 و التطبيق\_2. بعد قيامك بإضافة هذه الفئة إلى سياسة، يسمح ببدء تطبيقين فقط على الأجهزة التي تنطبق عليها هذه السياسة: التطبيق\_1 والتطبيق\_2. إذا حاول المستخدم بدء تطبيق غير مشمول في هذه الفئة، على سبيل المثال، التطبيق\_3، سيتم منع هذا التطبيق من البدء. سيتم إظهار إخطار للمستخدم ينص على أن التطبيق\_3 تم منع بدء تشغيله وفقًا إلى قاعدة التحكم في التطبيقات يمكنك إنشاء فئة ذات محتوى مضاف تلقائيًا بناءً على معايير مختلفة من مجلد محدد. في هذه الحالة، يتم إضافة الملفات تلقائيًا إلى الفئة من المجلد المحدد. يتم نسخ الملفات التنفيذية للتطبيقات المجلد المحدد ومعالجتها تلقائيًا؛ كما يتم إضافة مقاييسها إلى الفئة.

لتكوین إدارة بدء التطبیقات على الأجھزة العمیلة:

1. في المجلد **خيار ات متقدمة** ← إ**دارة التطبيق** بشجر ة وحدة التحكم، حدد المجلد الفر عي **فئات التطبيق** ِ

2. في مساحة عمل المجلد **فَنات التطبيق،** قم بإنشاء <u>فئة التطبيقات</u> التي تريد إدار تها أثناء بدء تشغيلها<sub>.</sub>

3. في مجلد الأ**جهزة المُدارة** وفي علامة التبويب ا**لسياسات**، انقر فوق زر **سياسة جديدة** ل<u>إنشاء سياسة جديدة</u> لـ Kaspersky Endpoint Security for Windows واتبع تعلیمات المعالج.

في حالة وجود مثل ھذه السیاسة، فیمكنك تجاوز ھذه الخطوة. یمكنك تكوین إدارة بدء التطبیقات في فئة محددة من خلال إعدادات ھذه السیاسة. یتم عرض السياسة التي تم إنشاؤ ها حديثًا في المجلد الأ**جهزة المُدارة** على علامة التبويب ا**لسياسات**.

4. حدد **خصائص** من قائمة سياق سياسة Kaspersky Endpoint Security for Windows.

یتم فتح نافذة خصائص سیاسة Windows for Security Endpoint Kaspersky.

- 5. في نافذة خصائص سياسة Kaspersky Endpoint Security for Windows، في القسم **ضوابط الأمان ← التحكم في التطبيقات** حدد خانة الاختيار . **التحكم في التطبیقات**
	- .6 انقر على زر . **إضافة**

يتم فتح نـافذة **قـاعدة التحكم في التطبيقات**.

7. في نافذة **قاعدة التحكم في التطبيقات** في القائمة المنسدلة ا**لفئة** حدد فئة التطبيقات التي ستغطيها قاعدة التشغيل. تكوين قاعدة البدء لفئة التطبيق التي تم تحدیدھا.

بالنسبة إلى Kaspersky Endpoint Security 10 Service Pack 2 والإصدارات الأحدث، لا يتم عرض الفئات في حالة إنشائها وفقًا لمعيار تجزئة 5MD لملف تنفیذي.

لا ننصحك بإضافة أي فئات تم إنشاؤها وفقًا لمعيار تجزئة SHA-256 الخاص بالملف التنفيذي لإصدارات أقدم من Kaspersky Endpoint Security 2 Pack Service .10 قد یؤدي ھذا إلى فشل التطبیق.

تتوفر إرشادات مفصلة حول قواعد التحكم في التكوین في تعلیمات Windows for Security [Endpoint Kaspersky](https://support.kaspersky.com/KESWin/11.7.0/en-US/127971.htm) عبر الإنترنت .

8. انقر فوق **موافق**.

سيتم تشغيل التطبيقات على الأجهزة المضمَّنة في الفئة المحددة طبقًا للقاعدة التي قمت إنشائها. يتم عرض القاعدة التي تم إنشاؤ ها حديثًا في نافذة خصائص سیاسة Windows for Security Endpoint Kaspersky، في قسم **التحكم في التطبیقات**.

# عرض نتائج التحلیل الإحصائي لقواعد بدء التشغیل المطبقة على الملفات التنفیذیة

لعرض معلومات حول الملفات التنفیذیة المحظور على المستخدمین تشغیلھا:

- 1. في المجلد ال**أجهزة المُدارة** في شجر ة وحدة التحكم، حدد علامة التبويب ا**لسياسات**.
- 2. حدد **خصائص** من قائمة سياق سياسة Kaspersky Endpoint Security for Windows. یتم فتح نافذة خصائص سیاسة التطبیق.

3. في الجز ء الأ**قسام، حدد عناصر التحكم في الأمان،** ثم حدد القسم الفر عي ا**لتحكم في التطبيقات**.

#### 4. انقر فوق زر ا**لتحليل الإحصائ***ي.*

تفتح نافذة **تحليل قائمة حقوق الوصول** في الجزء الأيسر من النافذة يتم عرض قائمة بالمستخدمين استنادًا إلى بيانات Active Directory.

- .5 حدد مستخدًما من القائمة. یعرض الجزء الأیسر للنافذة فئات التطبیقات المخصصة لھذا المستخدم.
- 6. لعر ض الملفات التنفيذية التي لا يسمح للمستخدم بتشغيلها، انقر فوق **عرض الملفات** في النافذة **تحليل قائمة حقوق الوصول**. تفتح نافذة، عرض قائمة بالملفات التنفیذیة الممنوعة.
	- .7 لعرض قائمة الملفات التنفیذیة المضمنة في فئة، حدد فئة التطبیق وانقر فوق الزر . **عرض الملفات في الفئة** تفتح نافذة تعرض قائمة الملفات التنفیذیة المض َّمنة في فئة التطبیق.

## عرض سجل التطبیقات

یقوم Center Security Kaspersky بتخزین جمیع البرامج المثبتة على الأجھزة المدارة.

<span id="page-462-0"></span>يقوم عميل الشبكة بإعداد قائمة بالتطبيقات المثبتة على جهاز ، ثم يرسل هذه القائمة إلى خادم الإدارة. يتلقى عميل الشبكة تلقائيًا معلومات حول التطبيقات المثبتة من سجل Windows.

تتوفر میزة استرداد معلومات حول التطبیقات المثبتة للأجھزة التي تعمل بنظام تشغیل Windows Microsoft فقط.

لعرض سجل التطبیقات المثبتة على الأجھزة العمیلة,

في مجلد**خیارات متقدمة**← **إدارة التطبیق** بشجرة وحدة التحكم، حدد المجلد الفرعي **سجل التطبیقات**.

تعرض مساحة عمل مجلد **سجل التطبیقات** قائمة بالتطبیقات المثبتة على الأجھزة العمیلة وخادم الإدارة.

يمكنك عرض التفاصيل الخاصة بأي تطبيق عن طريق فتح قائمة السياق الخاصة به وتحديد **خصائص** تعرض نافذة خصائص التطبيق تفاصيل التطبيق ومعلومات حول الملفات التنفیذیة الخاصة بھ، بالإضافة إلى قائمة بالأجھزة المثبت علیھا التطبیق.

في قائمة السیاق لأي تطبیق في أي تطبیق، یمكنك:

- إضافة ھذا التطبیق إلى فئة تطبیق.
	- تخصیص علامة للتطبیق.
- تصدیر قائمة التطبیقات إلى ملف CSV أو TXT.
- عرض خصائص التطبیق، على سبیل المثال اسم البائع أو رقم الإصدار أو قائمة الملفات التنفیذیة أو قائمة الأجھزة المثبت علیھا التطبیق أو قائمة تحدیثات البرنامج أو قائمة الثغرات الأمنیة المكتشفة في البرنامج.

لعرض التطبیقات التي تتطابق مع المعاییر المحددة، یمكنك استخدام حقول التصفیة في مساحة عمل مجلد **سجل التطبیقات**.

في نافذة [الخصائص](#page-591-0) للجھاز المحدد، في القسم **سجل التطبیقات**، یمكنك عرض قائمة بالتطبیقات المثبتة على الجھاز.

#### إنشاء تقریر حول التطبیقات المثبتة

في مساحة العمل **سجل التطبيقات**، يمكنك أيضًا النقر فوق الزر **عرض تقرير حول التطبيقات المثبتة** لإنشاء تقرير يشتمل على إحصائيات تفصيلية عن التطبيقات المثبتة، بما في ذلك عدد الأجهزة المثبت عليها كل تطبيق<sub>.</sub> يشتمل هذا التقرير ، الذي يفتح في صفحة **تقرير حول التطبيقات المثبتة**، على معلومات عن كل من تطبیقات Kaspersky وبرامج الجھات الأخرى. إذا أردت معلومات فقط عن تطبیقات Kaspersky المثبتة على أجھزة العملاء، حدد Lab Kaspersky AO في قائمة ا**لملخص**.

ویتم كذلك تخزین معلومات حول تطبیقات Kaspersky والبرامج التابعة لجھات خارجیة المثبتة على الأجھزة المتصلة بخوادم إدارة ثانویة وظاھریة في سجل التطبيقات الخاص بخادم الإدارة الرئيسي<sub>.</sub> بعد إضافتك للبيانات من خوادم الإدارة الثانوية والظاهرية، انقر فوق الزر **عرض تقرير حول التطبيقات المثبتة** وعلى الصفحة **تقرير حول التطبيقات المثبتة** التي تفتح، حيث بإمكانك عرض هذه المعلومات.

لإضافة معلومات من خوادم الإدارة الثانویة والظاھریة إلى تقریر حول التطبیقات المثبتة:

- .1 في شجرة وحدة التحكم، حدد العقدة التي تحمل اسم خادم الإدارة المطلوب.
	- 2. في مساحة عمل العقدة، حدد علامة تبويب ا**لتقارير** .
	- 3. في علامة التبويب ا**لتقارير ،** حدد **تقرير حول التطبيقات المثبتة**.
		- 4. حدد **خصائص** من قائمة السياق في التقرير . ا**لخصائص:** تفتح نافذة **تقرير حول التطبيقات المثبتة**.
- 5. في قسم ا**لتسلسل الهرمي لخوادم الإدارة،** حدد خانة الاختيار **تضمين بيانات من خوادم إدارة ثانوية وافتراضية** ِ
	- .6 انقر على . **موافق**
	- سیتم تضمین معلومات من خوادم الإدارة الثانویة والظاھریة في **تقریر حول التطبیقات المثبتة**.

## تغییر وقت بدء تخزین البرامج

يقوم Kaspersky Security Center بتسجيل مخزون جميع البرامج المثبتة على الأجهزة العميلة المُدارة التي تعمل بنظام Windows.

یقوم عمیل الشبكة بإعداد قائمة بالتطبیقات المثبتة على جهاز ، ثم یرسل هذه القائمة إلى خادم الإدارة. يتلقى عمیل الشبكة تلقائيًا معلومات حول التطبیقات المثبتة من سجل Windows.

لحفظ موارد الجھاز، سیبدأ عمیل الشبكة بشكل افتراضي في تلقي معلومات حول التطبیقات المثبتة بعد مرور 10 دقائق بعد بدء خدمة عمیل الشبكة.

لتغییر وقت بدء مخزون البرنامج، الذي ینقضي بعد تشغیل خدمة عمیل الشبكة على جھاز:

1. افتح سجل النظام الخاص بالجهاز المثبت عليه عميل الشبكة (على سبيل المثال: محليًا، باستخدام الأمر regedit من القائمة **بدء >** تشغيل).

.2 انتقل إلى الخلیة التالیة:

لأنظمة 32 بت:

HKEY\_LOCAL\_MACHINE\SOFTWARE\KasperskyLab\Components\34\1103\1.0.0.0\NagentFlags

لأنظمة 64 بت:

Y\_LOCAL\_MACHINE\SOFTWARE\Wow6432Node\KasperskyLab\Components\34\1103\1.0.0.0\NagentFlags

- 3. للمفتاح KLINV\_INV\_COLLECTOR\_START\_DELAY\_SEC، حدد القيمة المطلوبة بالثواني. القیمة الافتراضیة ھي 600 ثانیة.
	- .4 إعادة تشغیل خدمة عمیل الشبكة.
	- تم تغییر وقت بدء مخزون البرنامج الذي ینقضي بعد تشغیل خدمة عمیل الشبكة.

## حول إدارة مفتاح الترخیص لتطبیقات الطرف الثالث

یسمح لك Center Security Kaspersky بتتبع استخدام مفتاح ترخیص تطبیقات الطرف الثالث المثبتة على الأجھزة المدارة. یتم أخذ قائمة التطبیقات التي یمكنك تتبع استخدام مفتاح الترخیص لھا من سجل [التطبیقات](#page-462-0). لكل مفتاح ترخیص، یمكنك تحدید انتھاك القیود التالیة وتعقبھا:

- عدد الأجھزة التي یمكن تثبیت التطبیق الذي یستخدم مفتاح الترخیص ھذا علیھا
	- تاریخ انتھاء صلاحیة مفتاح الترخیص

لا یتحقق Center Security Kaspersky مما إذا كنت تحدد مفتاح ترخیص حقیقیًا أم لا. یمكنك فقط تتبع القیود التي تحددھا. في حالة انتھاك أحد القیود التي تفرضھا على مفتاح الترخیص، وخادم الإدارة مسجل كحدث إعلامي أو [تحذیر](#page-512-0) أو فشل [وظیفي](#page-509-0).

ترتبط مفاتیح الترخیص بمجموعات التطبیقات. مجموعة التطبیقات ھي مجموعة من تطبیقات الطرف الثالث التي تجمعھا على أساس معیار واحد أو عدة معاییر. یمكنك تحدید التطبیقات حسب اسم التطبیق وإصداره والبائع والعلامة. یتم إضافة طلب إلى المجموعة إذا تم استیفاء معیار واحد على الأقل. لكل مجموعة تطبیقات، یمكنك ربط عدة مفاتیح ترخیص ولكن یمكنك ربط كل مفتاح ترخیص بمجموعة تطبیقات واحدة فقط.

ھناك أداة أخرى یمكنك استخدامھا لتتبع استخدام مفتاح الترخیص وھي تقریر حول حالة مجموعات التطبیقات المرخصة. یوفر ھذا التقریر معلومات بشأن الحالة الحالیة لمجموعات التطبیقات المرخصة، بما في ذلك:

- عدد عملیات تثبیت مفاتیح الترخیص في كل مجموعة تطبیقات
- عدد مفاتیح الترخیص المستخدمة ومفاتیح الترخیص الشاغرة
	- تفاصیل التطبیقات المثبتة على الأجهز ة المُدار ة

تقع أدوات إدارة مفتاح الترخيص لتطبيقات الطرف الثالث في المجلد الفر عي ا**ستخدام تراخيص الجهات الخارجية (خيارات متقدمة ← إ<b>دارة التطبيق ←** ا**ستخدام تراخيص الجهات الخارجية**). في هذا المجلد الفر عي، يمكنك إنشاء [مجموعات](#page-464-0) التطبيقات وإضـافة مفاتيح الترخيص وإنشاء تقرير حول الحالات الموجودة في مجموعات التطبیقات المرخصة.

<span id="page-464-0"></span>لا تتوفر أدوات إدارة مفتاح الترخیص لتطبیقات الجھات الخارجیة إلا إذا قمت بتمكین خیار إدارة الثغرات الأمنیة والتصحیحات في نافذة **تكوین [الواجھة](#page-275-0)** .

## إنشاء مجموعات التطبیقات المرخصة

لإنشاء مجموعة تطبیقات مرخصة:

- 1. في مجلد **خيارات متقدمة ← إدارة التطبيق** بشجرة وحدة التحكم، حدد المجلد الفر عي ا**ستخدام تراخيص الجهات الخارجية**.
	- 2. انقر على الزر إ**ضافة مجموعة تطبيقات مرخصة** لتشغيل معالج إضافة مجموعة تطبيقات مرخصة<sub>.</sub> یتم بدء معالج إضافة مجموعة تطبیقات مرخصة.
	- 3. في خطو ة **تفاصيل مجموعة التطبيقات المرخص**ة، حدد التطبيقات التي تريد تضمينها في مجمو عة التطبيقات:

- **اسم مجموعة التطبیقات المرخصة**
	- **تتبع القیود [المنتھكة](javascript:toggleBlock()**

في حالة انتھاك أحد القیود التي تفرضھا على مفتاح ترخیص مجموعة [التطبیقات،](#page-509-0) یسجل خادم الإدارة حدث [إعلامي](#page-517-0) أو [تحذیري](#page-512-0) أو حدث فشل وظیفي:

- سیتم تجاوز **سیتم تجاوز حد عملیات التثبیت قریبًا** (**تم استھلاك أكثر من** %95) **لأحدى مجموعات التطبیقات المرخصة**
	- حدث تحذیري: **سیتم تجاوز حد عملیات التثبیت لإحدى مجموعات التطبیقات المرخصة قریبًا**
		- حدث الفشل الوظیفي: **تم تجاوز حد عملیات تثبیت إحدى مجموعات التطبیقات المرخصة**

یتم تسجیل الحدث مرة واحدة فقط، عند استیفاء الشرط المذكور. في المرة القادمة، یمكن تسجیل نفس الحدث فقط عندما یتم إعادة عدد عملیات التثبیت إلى المستوى الطبیعي، ثم یتكرر الحدث مرة أخرى. لا یمكن تسجیل حدث أكثر من مرة في الساعة.

**معاییر لإضافة التطبیقات المكتشفة إلى مجموعة التطبیقات [المرخصة](javascript:toggleBlock() ھذه**

حدد معاییر لتحدید التطبیقات التي ترید تضمینھا في مجموعة التطبیقات. یمكنك تحدید التطبیقات حسب اسم التطبیق وإصداره والبائع والعلامة. یجب علیك تحدید معیار واحد على الأقل. یتم إضافة طلب إلى المجموعة إذا تم استیفاء معیار واحد على الأقل.

- 4. في خطوة إ**دخال بيانات حول مفاتيح الترخيص الموجودة،** حدد مفاتيح الترخيص التي تريد تتبعها. حدد خيار **التحكم إذا تم تجاوز حد الترخيص،** ثم قم بإضافة مفاتیح الترخیص:
	- a. انقر عل*ى* زر إ**ضافة**.

<span id="page-465-0"></span>b. حدد ملف تعريف السياسة الذي تر غب في إز الته و انقر على زر م**وافق** إذا لم يكن مفتاح الترخيص المطلوب مدر جًا، فانقر على زر إ**ضافة**، ثم حدد خصائص مفتاح [الترخیص](#page-465-0).

- 5. في خطوة إ**ضافة مجموعة تطبيقات مرخصة**، انقر على زر إ**ن**هاء.
- تم إنشاء مجموعة التطبیقات المرخصة وعرضھا في المجلد **استخدام تراخیص الجھات الخارجیة**.

إدارة مفاتیح الترخیص لمجموعات التطبیقات المرخصة

- لإنشاء مفتاح ترخیص لمجموعة تطبیقات مرخصة:
- 1. في مجلد **خيار ات متقدمة** ← إ**دارة التطبيق** بشجر ة و حدة التحكم، حدد المجلد الفر عي ا**ستخدام تراخيص الجهات الخارجية**.
- 2. في مساحة العمل الخاصـة بمجلد ا**ستخدام تراخيص الجهات الخارجي**ة، انقر على زر إ**دارة مفاتيح الترخيص المتعلقة بالتطبيقات المرخصة**. تفتح نافذة . **إدارة المفتاح في التطبیقات المرخصة**
	- 3. في النافذة إ**دارة المفتاح في التطبيقات المرخصة،** انقر فوق الزر إ**ضافة**. تفتح نافذة . **مفتاح الترخیص**
	- 4. في النافذة **مفتاح الترخيص،** حدد خصـائص مفتاح الترخيص و القيود التي يفر ضـها مفتاح الترخيص على مجموعة التطبيقات المرخصـة<sub>.</sub>
		- . اسم مفتاح الترخیص. **الاسم**
		- . ملاحظات حول مفتاح الترخیص المحدد. **التعلیق**
- . عدد الأجھزة التي یمكن تثبیت التطبیق الذي یستخدم مفتاح الترخیص ھذا علیھا. **تقیید**
	- **تنتهي صلاحيته في** تاريخ انتهاء صلاحية مفتاح التر خيص.

یتم عرض مفاتیح الترخیص التي تم إنشاؤھا في النافذة **إدارة المفتاح في التطبیقات المرخصة**.

لتطبیق مفتاح ترخیص على مجموعة تطبیقات مرخصة:

1. في مجلد **خيار ات متقدمة** ← إ**دارة التطبيق** بشجر ة و حدة التحكم، حدد المجلد الفر عي ا**ستخدام تراخيص الجهات الخارجية**.

2. في المجلد ا**ستخدام تراخيص الجهات الخارجية،** حدد مجموعة التطبيقات المر خصة التي تريد تطبيق مفتاح ترخيص عليها.

3. حدد **خصائص** من قائمة سياق مجموعة التطبيقات المرخصة<sub>.</sub> یؤدي ھذا إلى فتح نافذة خصائص مجموعة التطبیقات المرخصة.

4. في نافذة خصـائص مجمو عة التطبيقات المر خصـة، في قسم **مفاتيح الترخيص**، حدد ا**لتحكم إذا تم تجاوز حد الترخيص**.

5. انقر عل*ى* زر إ**ضافة**. تفتح النافذة . **تحدید مفتاح ترخیص**

6. في نافذة **تحديد مفتاح ترخيص** حدد مفتاح التر خيص الذي تريد تطبيقه على مجموعة التطبيقات المر خصة<sub>.</sub>

#### 7. انقر فوق **موافق**.

<span id="page-466-0"></span>ستطبق القیود المفروضة على مجموعة التطبیقات المرخصة والمحددة في مفتاح الترخیص على مجموعة التطبیقات المرخصة المحددة كذلك.

## مخزون الملفات التنفیذیة

یمكنك استخدام مھمة المخزون لتنفیذ مخزون الملفات التنفیذیة على الأجھزة العمیلة. یوفر Windows for 10 Security Endpoint Kaspersky والإصدارات الأحدث میزة جرد الملفات التنفیذیة.

لا یمكن أن یتجاوز عدد الملفات التنفیذیة التي تم استلامھا من جھاز مفرد 150000 ملف. بالوصول لھذا الحد، لا یمكن أن یتلقى Security Kaspersky Center أي ملفات جدیدة.

یمكنك تقلیل الحمل على قاعدة البیانات أثناء الحصول على معلومات عن التطبیقات المثبتة. ولفعل ذلك، نوصي بتشغیل مھمة جرد على الأجھزة المرجعیة التي تم تثبیت مجموعة قیاسیة من البرامج علیھا.

قبل أن تبدأ ، قم بتمكین الإشعارات حول بدء تشغیل التطبیقات في سیاسة Security Endpoint Kaspersky وسیاسة وكیل الشبكة ، حتى تتمكن من نقل البیانات إلى خادم الإدارة.

#### لتمكین الإخطارات حول بدء تشغیل التطبیقات:

افتح إعدادات سیاسة Security Endpoint Kaspersky وقم بما یلي:

.1 انتقل إلى ← . **الإعدادات العامة التقاریر والتخزین**

2. في قسم **نقل البيانات إلى خادم الإدارة ،** حدد خانـة الاختيار **حول التطبيقات التي** تم بدء تشغيلها.

.3 احفظ تغییراتك.

افتح إعدادات نھج وكیل الشبكة وقم بما یلي:

1. انتقل إلى القسم ا**لمستودعات**.

2. حدد خانة الاختيار **تفاصيل عن التطبيقات التي تم تثبيتها** .

.3 احفظ تغییراتك.

لإنشاء مھمة مخزون للملفات التنفیذیة على الأجھزة العمیلة:

1. في شجر ة وحدة التحكم، حدد مجلد ا**لمهام** 

2. انقر فوق الزر **مهمة جديدة** في مساحة عمل المجلد ا**لمهام**. یبدأ تشغیل معالج إضافة مھمة.

3. في النافذة **تحديد نوع المھمة** الخاصـة بالمعالج، حدد Kaspersky Endpoint Security كنوع المھمة، ثم حدد Inventory كنوع فر عي للمھمة و انقر فوق ا**لتال***ي.* 

.4 اتبع بقیة إرشادات المعالج.

بعد انتهاء المعالج، يتم إنشاء مهمة مخزون لـ Kaspersky Endpoint Security. يتم عرض المهمة التي تم إنشاؤها حديثًا في قائمة المهام في مساحة عمل المجلد **المھام**.

یتم عرض قائمة بالملفات التنفیذیة التي تم اكتشافھا على الأجھزة أثناء مھمة جرد المخزون، في مساحة عمل المجلد **الملفات التنفیذیة**.

أثناء مھمة المخزون، یكتشف التطبیق الملفات التنفیذیة ذات التنسیقات التالیة: MZ وCOM وPE وNE وSYS وCMD وBAT و1PS وJS وVBS وREG وMSI وCPL وDLL وJAR وملفات HTML.

## عرض معلومات حول الملفات التنفیذیة

لعرض قائمة بالملفات التنفیذیة التي تم اكتشافھا على الأجھزة العمیلة,

في مجلد **إدارة التطبیق** بشجرة وحدة التحكم، حدد المجلد الفرعي **الملفات التنفیذیة**.

تعرض مساحة عمل المجلد ا**لملفات التنفيذية** قائمة بالملفات التنفيذية التي تم تشغيلها على الأجهزة منذ تثبيت نظام التشغيل، أو التي تم اكتشافها أثناء تشغيل .Kaspersky Endpoint Security for Windows لـ المخزون مھمة

لعرض بیانات على الملفات التنفیذیة التي تتوافق مع المعاییر المحددة، یمكنك استخدام التصفیة.

لعرض خصائص ملف تنفیذي,

من قائمة السیاق الخاصة بالملف، حدد **خصائص**.

یتم فتح نافذة تحتوي على معلومات حول الملف التنفیذي بجانب قائمة الأجھزة التي تم اكتشاف الملف التنفیذي علیھا.

المراقبة وإعداد التقاریر
یبین ھذا القسم إمكانیات المراقبة وإعداد التقاریر في Center Security Kaspersky. تمنحك ھذه الإمكانیات نظرة عامة على البنیة الأساسیة الخاصة بك وحالات الحمایة والإحصائیات.

بعد نشر Center Security Kaspersky أو أثناء العملیة، یمكنك تكوین مزایا المراقبة وإعداد التقاریر لتتناسب مع احتیاجاتك بشكل أفضل.

**إشارات حركة المرور**

تتیح لك وحدة تحكم الإدارة التقییم السریع للحالة الحالیة لـ Center Security Kaspersky والأجھزة المدارة عن طریق التحقق من إشارات حركة المرور.

**الإحصائیات**

یتم عرض إحصائیات حول حالة نظام الحمایة والأجھزة المدارة في أجزاء المعلومات التي یمكن تخصیصھا.

**تقاریر**

تسمح لك میزة التقاریر بالحصول على معلومات رقمیة تفصیلیة حول أمان شبكة مؤسستك وحفظ ھذه المعلومات إلى أحد الملفات وإرسالھا بالبرید الإلكتروني وطباعتھا.

**أحداث**

توفر تحديدات الأحداث عرضاً على الشاشة يتضمن مجموعات الأحداث المُسمَّاة المحددة من قاعدة بيانات خادم الإدارة. يتم تجميع مجموعات الأحداث هذه وفقًا للفئات التالیة:

- حسب مستوى الأهمية—أ**حد**ا**ث حرجة، وحالات الخلل الوظیفي، وتحذیر**ات، و**معلومات عن الأحداث** 
	- حسب الوقت— **الأحداث الأخیرة**
	- حسب النوع— و **طلبات المستخدم أحداث التدقیق**

يمكنك إنشاء أقسام الأحداث المحددة من قبل المستخدم بناءً على الإعدادات المتوفرة بغرض تكوينها في واجهة Kaspersky Security Center 13.2 Web .Console

السیناریو: المراقبة وإعداد التقاریر

یعرض ھذا القسم سیناریو لتكوین میزة المراقبة وإعداد التقاریر في Center Security Kaspersky.

المتطلبات الأساسیة

بعد أن تنشر Center Security Kaspersky في شبكة مؤسسة، یمكنك بدء مراقبتھ وإنشاء تقاریر عن عملھ.

المراحل

المراقبة وإعداد التقاریر في شبكة مؤسسة تسیر في مراحل:

1 **تكوین تبدیل حالات الجھاز**

تعرَّف على [الإعدادات](#page-582-0) التي تحدد تخصیص حالات الجهاز اعتمادًا على الظروف. یمكنك عن طریق تغییر هذه الإعدادات تغییر عدد الأحداث ذات مستویات الأھمیة حرج أو تحذیري.

عند تكوین تبدیل حالات الجھاز، تأكد أن الإعدادات الجدیدة لا تخالف سیاسات أمان المعلومات لمؤسستك. وأنك تقدر على التفاعل مع أحداث الأمان المھمة في شبكة مؤسستك في الوقت المناسب.

#### 2 **تكوین إخطارات الأحداث التي تحدث على أجھزة العمیل**:

قم بتكوین الإخطار (عن طریق البرید [الإلكتروني](#page-270-0) أو الرسائل النصیة القصیرة أو عن طریق تشغیل ملف تنفیذي) للأحداث على أجھزة العمیل وفق احتیاجات مؤسستك.

3 **تغییر استجابة شبكة أمانك لحدث انتشار الفیروسات**.

لضبط استجابة الشبكة للأحداث الجدیدة، یمكنك تغییر الحدود المحددة في [خصائص](#page-549-0) خادم الإدارة. یمكنك كذلك إنشاء سیاسة أكثر [صرامة](#page-357-0) یتم تفعیلھا أو إنشاء مھمة سیتم تشغیلھا عند وقوع ھذا الحدث.

#### 4 **إدارة الإحصائیات**

قم بتكوین عرض [الإحصائیات](#page-482-0) وفق احتیاجات مؤسستك.

### 5 **مراجعة حالة الأمان لشبكة مؤسستك**

لمراجعة الحالة الأمان لشبكة مؤسستك، یمكنك فعل أي مما یلي:

في مساحة عمل عقدة **خادم الإدارة،** في تبويب إ**حصائيات**، افتح تبويب (صفحة) المستوى الثاني **حالةَ الحمايةَ** وراجع جزء المعلومات **حالةَ الحمايةَ في الوقت الحقیقي**

قم بإنشاء [ومراجعة](#page-477-0) **تقریر عن حالة [الحمایة](#page-477-0)**

قم بإنشاء ومراجعة تقریر [الأخطاء](#page-477-0)

#### 6 **تحدید مواقع أجھزة العمیل غیر المحمیة**

لتحديد مواقع أجهزة العميل غير المحمية، اذهب إلى مساحة عمل عقدة **خادم الإدارة،** في تبويب إ**حصائيات**، افتح تبويب (صفحة) المستوى الثاني **حالة الحماية** وراجع جزء المعلومات **محفوظات اكتشاف أجهزة جديدة متصلة بالشبكة** يمكنك كذلك إنشاء [ومراجعة](#page-477-0) **تقرير نشر الحماية**.

#### 7 **التحقق من حمایة أجھزة العمیل**

للتحقق من حماية أجهزة العميل، اذهب إلى مساحة عمل عقدة **خادم الإدار**ة، في تبويب إ**حصائيات**، افتح تبويب (صفحة) المستوى الثاني **النش**ر أو إ**حصائيات** وراجع لوحات المعلومات ذات الصلة. یمكنك كذلك بدء [ومراجعة](#page-488-0) تحدید الحدث . **التھدید [أحداث](#page-488-0) حرجة**

#### 8 **تقییم وتقیید تحمیل الحدث على قاعدة البیانات**

يتم نقل المعلومات حول الأحداث التي تحدث أثناء تشغيل التطبيقات المُدارة من جهاز عميل ويتم تسجيلها بقاعدة بيانات خادم الإدارة. لتقييد التحميل على خادم الإدارة، قم بتقییم وتقلیل أقصى عدد من الأحداث التي یمكن تخزینھا في قاعدة البیانات.

لتقييم حمل الحدث على قاعدة البيانات، قم بحساب مساحة قاعدة البيانات. يمكنك كذلك تقييد العدد الأقصى من [الأحداث](#page-341-0) لتجنب تجاوز سعة قاعدة البيانات.

#### 9 **مراجعة معلومات الترخیص**

لمر اجعة معلومات الترخيص، اذهب إلى مساحة عمل عقدة **خادم الإدارة،** في تبويب إ**حصائيات**، افتح تبويب (صفحة) المستوى الثاني ا**لنشر** ور اجع جزء المعلومات ا**ستخدام المفتاح** يمكنك كذلك إنشاء ومر اجعة <mark>تقرير استخدام مفاتيح الترخيص</mark>.

#### النتائج

عند إكمال السیناریو، سیتم إعلامك بحمایة شبكة مؤسستك وبالتالي یمكنك التخطیط لإجراءات للمزید من الحمایة.

# مراقبة إشارات المرور والأحداث المسجلة في وحدة تحكم الإدارة

تتیح لك وحدة تحكم الإدارة التقییم السریع للحالة الحالیة لـ Center Security Kaspersky والأجھزة المدارة عن طریق التحقق من إشارات حركة المرور. يتم عرض إشارات حركة المرور في مساحة العمل لعقدة **خادم الإدارة،** في علامة التبويب ا**لمراقبة** توفر علامة التبويب ستة لوحات معلومات مع إشارات حركة المرور والأحداث المسجلة. إشارة حركة المرور ھي شریط عمودي ملون في الجزء الأیسر من اللوحة. تتوافق كل لوحة بھا إشارات حركة المرور مع نطاق وظیفي محدد لـ Center Security Kaspersky) انظر الجدول أدناه).

النطاقات المغطاة بإشارات حركة المرور في وحدة تحكم الإدارة

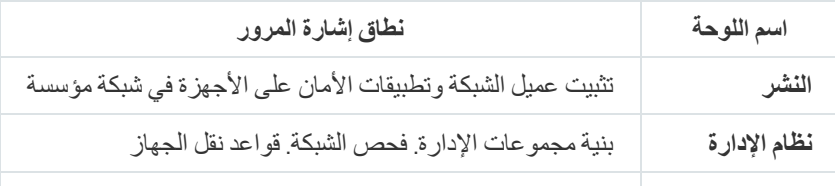

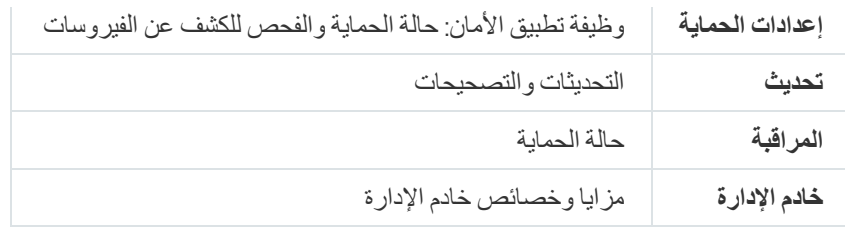

قد تكون كل إشارة حركة مرور أي من ھذه الألوان الخمسة (انظر الجدول الموجود أدناه). یعتمد لون إشارة حركة المرور على الحالة الحالیة لـ Kaspersky Security Center وعلى الأحداث التي تم الدخول إليها.

الرموز اللونیة لإشارات حركة المرور

| معنى لون إشارة حركة المرور                                                                   | لون إشارة حركة المرور | الحالة         |
|----------------------------------------------------------------------------------------------|-----------------------|----------------|
| تدخل المسؤول غير مطلوب                                                                       | أخضر                  | معلوماتي       |
| تدخل المسؤول مطلوب                                                                           | أصفر                  | تحذير          |
| تمت مصادفة مشكلات خطيرة تدخل المسؤول مطلوب لحلها                                             | أحمر                  | حرج            |
| الأحداث التي تم الدخول إليها لا تتعلق بالتهديدات المحتملة أو الفعلية للأمان الأجهزة المدارة. | أزرق فاتح             | معلوماتي       |
| تفاصيل الأحداث غير متوفرة أو لم يتم استردادها بعد                                            |                       | معلوماتي رمادي |

ھدف المسؤول ھو الإبقاء على إشارات حركة مرور في جمیع أجزاء المعلومات على علامة التبویب **المراقبة** باللون الأخضر.

تعرض لوحات المعلومات أيضًا الأحداث المسجلة التي تؤثر على إشارات حركة المرور وحالة Kaspersky Security Center (انظر الجدول أدناه).

الاسم والوصف وألوان إشارات حرمة المرور للأحداث المسجلة

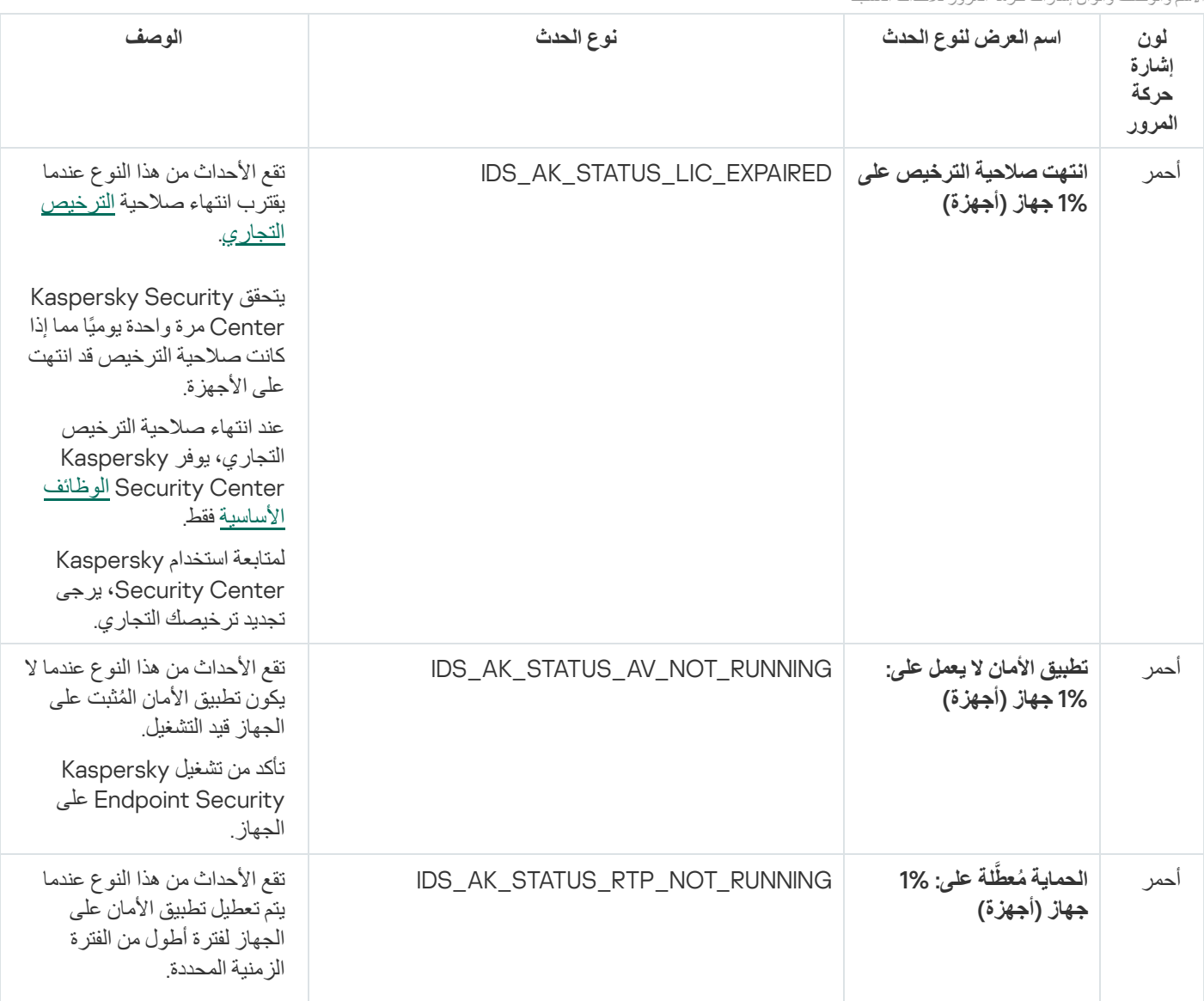

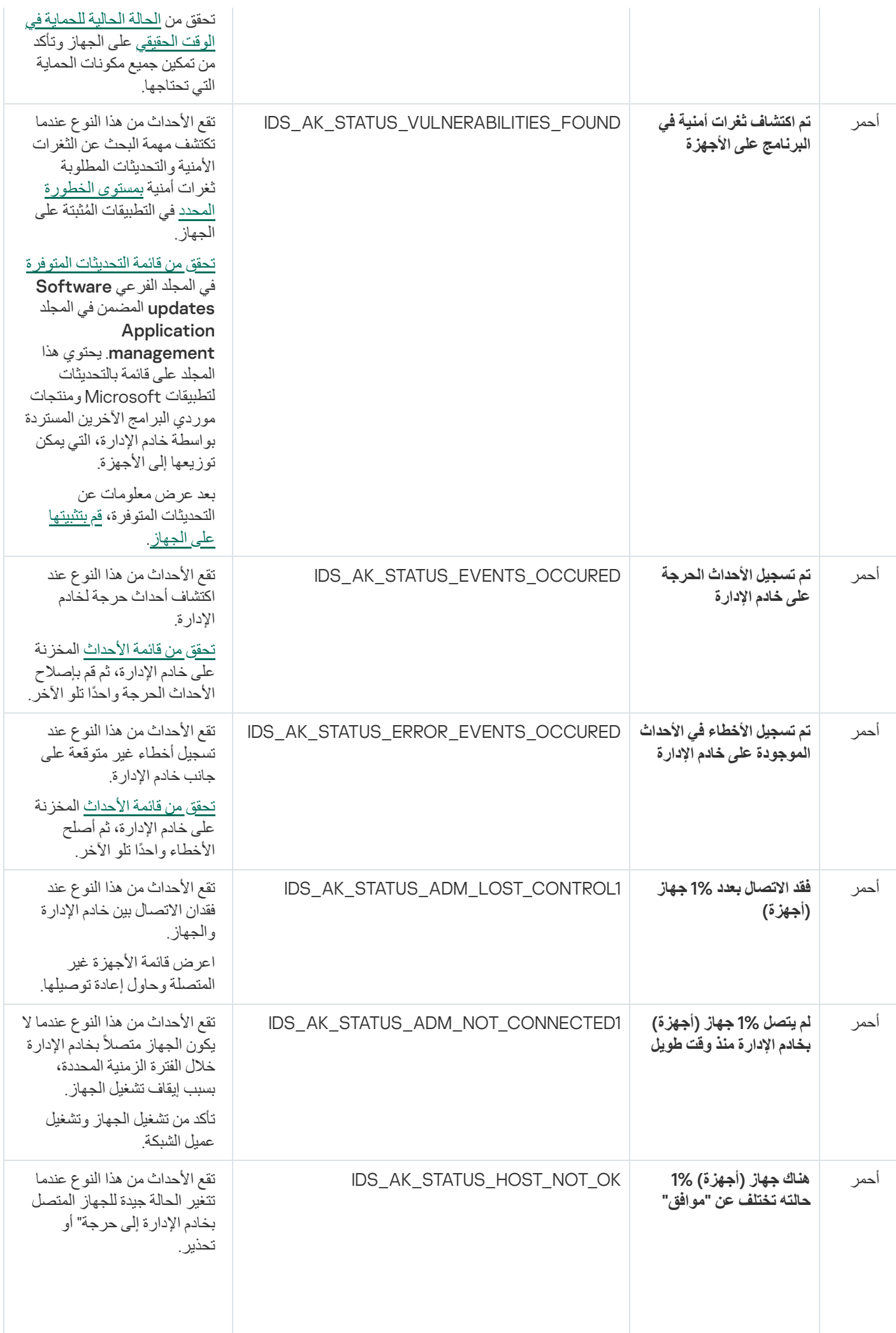

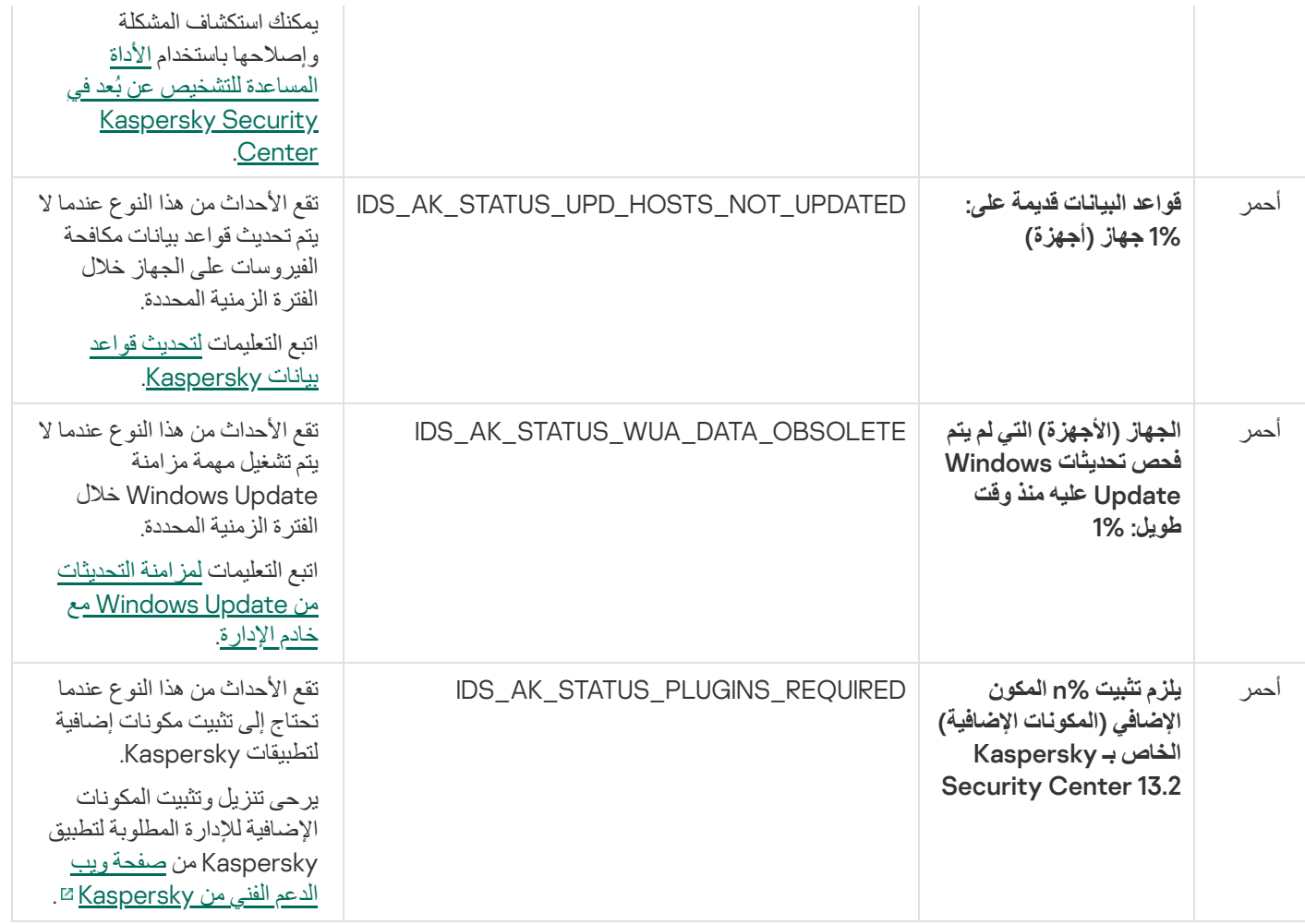

# التعامل مع التقاریر والإحصائیات والإخطارات

یوفر لك ھذا القسم معلومات حول كیفیة العمل مع التقاریر والإحصائیات ومجموعات الأحداث والأجھزة المحددة في Center Security Kaspersky، بالإضافة إلى كیفیة تكوین إخطارات خادم الإدارة.

# التعامل مع التقاریر

تحتوي التقاریر في Center Security Kaspersky على معلومات حول حالة الأجھزة المدارة. یتم إنشاء التقاریر بناء على المعلومات المخزنة على خادم الإدارة. یمكنك إنشاء تقاریر للأنواع التالیة من الكائنات:

- لتحديدات الأجهزة التي تم إنشاؤها وفقًا لإعدادات محددة.
	- لمجموعات الإدارة.
	- لأجھزة محددة من مجموعات إدارة مختلفة.
	- لكل الأجھزة على الشبكة (في تقریر النشر).

یحتوي التطبیق على مجموعة من قوالب التقاریر القیاسیة. كذلك من الممكن إنشاء قوالب تقاریر مخصصة. یتم عرض التقاریر في نافذة التطبیق الرئیسیة، في مجلد **خادم الإدارة** في شجرة وحدة التحكم.

إنشاء قالب تقریر

لإنشاء قالب تقریر:

.1 في شجرة وحدة التحكم، حدد العقدة التي تحمل اسم خادم الإدارة المطلوب.

2. في مساحة عمل العقدة، حدد علامة تبويب ا**لتقارير** .

.3 انقر على زر . **قالب التقاریر الجدید**

یبدأ "معالج قالب التقریر الجدید". اتبع إرشادات المعالج.

بعد انتهاء المعالج من العملية، تتم إضافة قالب التقرير الذي تم إنشاؤه حديثًا إلى مجلد **خادم الإدارة** المحدد بشجرة وحدة التحكم ويمكنك استخدام هذا القالب لإنشاء التقاریر وعرضھا.

عرض وتحریر خصائص قالب التقریر

یمكنك عرض وتحریر الخصائص الأساسیة لقالب تقریر، على سبیل المثال، اسم قالب التقریر أو الحقول المعروضة في التقریر.

لعرض وتحریر خصائص قالب التقریر:

.1 في شجرة وحدة التحكم، حدد العقدة التي تحمل اسم خادم الإدارة المطلوب.

2. في مساحة عمل العقدة، حدد علامة تبويب ا**لتقارير** .

.3 في قائمة قوالب التقریر، حدد قالب التقریر المطلوب.

4. من قائمة سياق قالب التقرير المحدد، حدد **خصائص**.

كخيار بديل، يمكنك أولاً إنشاء التقرير ، ثم النقر فوق إما الزر **فتح خصائص قالب التقرير** أو الزر **تكوين أعمدة التقري**ر

.5 في النافذة التي تفتح، قم بتحریر خصائص قالب التقریر. قد تحتوي خصائص كل تقریر على بعض الأقسام الموضحة أدناه فقط.

- القسم **عام**:
- اسم قالب التقریر
- **أقصى عدد من [الإدخالات](javascript:toggleBlock() المراد عرضھا**

إذا تم تمكین ھذا الخیار، فإن عدد الإدخالات المعروضة في الجدول مع بیانات التقریر التفصیلیة لا یزید عن القیمة المحددة.

يتم أو لاً فرز إدخالات التقرير وفقًا للقواعد المحددة في القسم ا**لحقول → حقول التفاصيل** في خصـائص قالب التقرير ، وبعد ذلك يتم الاحتفاظ فقط بالإدخالات الأولى الناتجة. یعرض عنوان الجدول المزود ببیانات تقریر مفصلة العدد المعروض من الإدخالات وإجمالي عدد الإدخالات المتاح الذي یطابق إعدادات قالب التقریر الآخر.

إذا تم تعطیل ھذا الخیار، فإن الجدول المزود ببیانات التقریر التفصیلیة یعرض جمیع الإدخالات المتوفرة. لا نوصیك بتعطیل ھذا الخیار. إن تقلیل عدد إدخالات التقریر المعروضة یقلل من الحمل على نظام إدارة قواعد البیانات (DBMS (ویقلل الوقت اللازم لإنشاء وتصدیر التقریر. تحتوي بعض التقارير على عدد كبير جدًا من الإدخالات. إذا كانت هذه هي الحالة، فقد تجد صعوبة في قراءتها وتحليلها جميعًا. وقد تنفذ مساحة الذاكرة في جهازك أيضًا أثناء إنشاء مثل هذا التقرير ، وبالتالي لن تتمكن من عرض التقرير.

یتم تمكین ھذا الخیار افتراضیًا. القیمة الافتراضیة ھي .1000

**طباعة [الإصدار](javascript:toggleBlock()**

یتم تحسین التقریر الناتج من أجل طباعتھ: تتم إضافة أحرف المسافة بین بعض القیم لتحسین الرؤیة. یتم تمكین ھذا الخیار افتراضیًا.

قسم ا**لحقول**.

حدد الحقول التي سیتم عرضھا في التقریر، وترتیب ھذه الحقول، وتكوین ما إذا كان یجب فرز وتصفیة المعلومات الموجودة في التقریر بحسب كل حقل من الحقول.

قسم ا**لفاصل الزمن***ي.* 

تعدیل فترة التقریر. القیم المتاحة ھي كما یلي:

- بین تاریخین محددین
- من التاریخ المحدد إلى تاریخ إنشاء التقریر
- من تاریخ إنشاء التقریر، ناقص العدد المحدد من الأیام، إلى تاریخ إنشاء التقریر
	- قسم **مجموعة،** أو **تحدید جهاز ،** أو أ**جهزة**.

قم بتغيير مجموعة الأجهزة العميلة التي يتم إنشاء التقرير من أجلها. قد يكون واحد فقط من هذه الأقسام موجودًا، وفقًا للإعدادات المحددة أثناء إنشاء قالب التقریر.

قسم ا**لإعدادات**.

قم بتغییر إعدادات التقریر. تعتمد مجموعة الإعدادات الدقیقة على التقریر المحدد.

قسم . **الأمان توریث [الإعدادات](javascript:toggleBlock() من خادم الإدارة**

إذا تم تمكین ھذا الخیار، فإنھ یتم توریث إعدادات الأمان الخاصة بالتقریر من خادم الإدارة. إذا تم تعطیل ھذا الخیار، فبإمكانك تكوین إعدادات الأمان للتقریر. یمكنك تعیین دور لمستخدم أو مجموعة من [المستخدمین](#page-631-0) أو تعیین أذونات لمستخدم أو مجموعة من [المستخدمین،](#page-632-0) كما ھو مطبق على التقریر.

یتم تمكین ھذا الخیار افتراضیًا.

يتوفر القسم ا**لأمان** إذا تم تحديد خانة الاختيار <u>عرض أقسام [إعدادات](#page-548-0) الأمان</u> في نافذة إعدادات الواجهة<sub>.</sub>

- قسم . **التسلسل الھرمي لخوادم الإدارة**
- **تضمین بیانات من خوادم إدارة ثانویة [وافتراضیة](javascript:toggleBlock()**

إذا تم تمكین ھذا الخیار، فإن التقریر یقوم بتضمین معلومات من خوادم الإدارة الثانویة والظاھریة التابعة الخاضعة لخادم الإدارة الذي یتم إنشاء قالب التقریر لھ. قم بتعطیل ھذا الخیار إذا كنت ترغب في عرض البیانات فقط من خادم الإدارة الحالي. یتم تمكین ھذا الخیار افتراضیًا.

**أعلى إلى [مستوى](javascript:toggleBlock() التداخل**

یتضمن التقریر بیانات من خوادم الإدارة الثانویة والظاھریة الموجودة ضمن خادم الإدارة الحالي على مستوى تداخل أقل من أو یساوي القیمة المحددة. القیمة الافتراضیة ھي .1 قد ترغب في تغییر ھذه القیمة إذا كان علیك استعادة المعلومات من خوادم الإدارة الثانویة الموجودة في المستویات الأدنى في الشجرة.

#### **فاصل انتظار البیانات** (**[بالدقائق](javascript:toggleBlock()**)

قبل إنشاء التقریر، ینتظر خادم الإدارة الذي یتم إنشاء قالب التقریر لھ البیانات من خوادم الإدارة الثانویة خلال العدد المحدد من الدقائق. إذا لم یتم تلقي أي بیانات من خادم الإدارة الثانوي في نھایة ھذه الفترة، فسیتم تشغیل التقریر على أي حال. بدلاً من البیانات الفعلیة، یظھر التقریر البيانات المأخوذة من ذاكر ة التخزين المؤقت (إذا تم تمكين خيار **بيانات ذاكرة التخزين الموَقّت من خوادم الإدارة الثانوية)، أو لا <b>يوجد** (غير متوفر) بخلاف ذلك.

القیمة الافتراضیة ھي 5 (ثوا ٍن).

#### **بیانات ذاكرة [التخزین](javascript:toggleBlock() المؤقت من خوادم الإدارة الثانویة**

تقوم خوادم الإدارة الثانویة بنقل البیانات إلى خادم الإدارة الذي یتم من أجلھ إنشاء قالب التقریر بانتظام. وھناك یتم تخزین البیانات المنقولة في ذاكرة التخزین المؤقت.

إذا لم یتمكن خادم الإدارة الحالي من تلقي البیانات من خادم الإدارة الثانوي أثناء إنشاء التقریر، فسیعرض التقریر البیانات المأخوذة من ذاكرة التخزین المؤقت. یتم أیضًا عرض التاریخ الذي تم فیه نقل البیانات إلى ذاكر ة التخزین المؤقت.

یتیح لك تمكین ھذا الخیار عرض المعلومات من خوادم الإدارة الثانویة حتى إذا تعذر استرجاع البیانات الحدیثة. ومع ذلك، یمكن أن تكون البیانات المعروضة قدیمة.

یتم تعطیل ھذا الخیار افتراضیًا.

#### **تكرار تحدیث التخزین المؤقت** (**[بالساعات](javascript:toggleBlock()**)

تقوم خوادم الإدارة الثانویة بنقل البیانات إلى خادم الإدارة الذي یتم من أجلھ إنشاء قالب التقریر على فترات منتظمة. یمكنك تحدید ھذه الفترة بالساعات. إذا حددت 0 ساعات، لا یتم نقل البیانات إلا عند إنشاء التقریر.

القیمة الافتراضیة ھي .0

#### **نقل [معلومات](javascript:toggleBlock() تفصیلیة من خوادم الإدارة الثانویة**

في التقریر الذي یتم إنشاؤه، یشتمل الجدول المزود ببیانات التقریر التفصیلیة على بیانات من خوادم الإدارة الثانویة لخادم الإدارة الذي یتم من أجلھ إنشاء قالب التقریر.

یؤدي تمكین ھذا الخیار إلى إبطاء إنشاء التقریر وزیادة حركة المرور بین خوادم الإدارة. ومع ذلك، یمكنك عرض جمیع البیانات في تقریر واحد.

بدلاً من تمكین ھذا الخیار، قد تحتاج إلى تحلیل بیانات التقریر التفصیلیة للكشف عن خادم إدارة تابع معیب، ثم إنشاء نفس التقریر فقط لخادم الإدارة المعیب ھذا.

یتم تعطیل ھذا الخیار افتراضیًا.

تنسیق عامل التصفیة الموسع في قوالب التقریر

في Kaspersky Security Center 13.2، يمكنك تطبيق تنسيق عامل التصفية الموسع في قوالب التقرير . يوفر تنسيق عامل التصفية الموسع مزيدًا من المرونة مقارنةً بالتنسيق الافتراضي يمكنك إنشاء شروط تصفية معقدة باستخدام مجموعة من عوامل التصفية، والتي سيتم تطبيقها على التقرير حول طريق العامل المنطقي OR) أو) أثناء إنشاء التقریر، كما ھو موضح أدناه:

عامل التصفیة [1] (الحقل [1] والحقل [2] ... والحقل [n]) أو عامل التصفیة [2] (الحقل [1] والحقل [2] ... والحقل [n] (ا... عامل التصفیة [n] (الحقل [1] والحقل [2] ... والحقل [([n

<span id="page-475-0"></span>بالإضافة إلى ذلك، باستخدام تنسیق عامل التصفیة الموسع، یمكنك تعیین قیمة الفاصل الزمني في تنسیق زمني نسبي (على سبیل المثال باستخدام شرط "للأیام N الأخیرة") لحقول معینة في عامل تصفیة. یعتمد مدى التوفر وشروط تعیین مدة الفاصل الزمني على نوع قالب التقریر.

لا یكون تنسیق عامل التصفیة الموسع لقوالب التقریر مدعو ًما إلا على 12 Center Security Kaspersky والإصدارات الأحدث. بعد تحویل عامل التصفیة الافتراضي إلى التنسیق الموسع، یصبح قالب التقریر غیر متوافق مع خوادم الإدارة في شبكتك التي تم تثبیت الإصدارات السابقة من Kaspersky Center Security علیھا. لن یتم تلقي معلومات من خوادم الإدارة ھذه حول التقریر.

لتحویل عامل التصفیة الافتراضي لقالب التقریر إلى التنسیق الموسع:

.1 في شجرة وحدة التحكم، حدد العقدة التي تحمل اسم خادم الإدارة المطلوب.

2. في مساحة عمل العقدة، حدد علامة تبويب ا**لتقارير** .

.3 في قائمة قوالب التقریر، حدد قالب التقریر المطلوب.

4. من قائمة سياق قالب التقرير المحدد، حدد **خصائص**.

5. في نـافذة الـخصــائص التي تفتح، حدد القسم ا**لحقول**.

6. في علامة التبويب **حقول التفاصيل** انقر فوق الر ابط **تحويل عامل التصفي**ة.

7. في النافذة التي تفتح، انقر فوق الزر **موافق**.

لا یمكن التراجع عن التحویل إلى تنسیق عامل التصفیة الموسع لقالب التقریر الذي یتم تطبیقھ علیھ. إذا قمت بالنقر فوق الرابط **تحویل عامل التصفیة** عن طريق الخطأ، فيمكنك إلغاء التغيير ات بالنقر فوق الزر إ**لغاء** في النافذة خصـائص قالب التقرير <sub>.</sub>

<span id="page-476-0"></span>8. لتطبيق التغيير ات، أغلق النافذة خصـائص قالب التقرير بـالنقر فوق الزر **موافق**. عند فتح النافذة خصائص قالب التقرير مر ة أخرى، يتم عرض القسم **عوامل تصفية** المتاح حديثًا<sub>.</sub> في هذا القسم، يمكنك <u>تكوين</u> عامل التصفية الموسع<sub>،</sub>

تكوین عامل التصفیة الموسع

لتكوین عامل التصفیة الموسع في خصائص قالب التقریر:

- .1 في شجرة وحدة التحكم، حدد العقدة التي تحمل اسم خادم الإدارة المطلوب.
	- 2. في مساحة عمل العقدة، حدد علامة تبويب ا**لتقارير** .
- 3. في قائمة قوالب التقرير ، حدد قالب التقرير الذي تم تحويله مسبقًا إلى تنسيق عامل التصفية الموسع.
	- 4. من قائمة سياق قالب التقرير المحدد، حدد **خصائص**.
	- 5. في نافذة الخصـائص التي تفتح، حدد قسم **عوامل تصفية** الفر عي.

لا يتم عرض القسم **عوامل تصفية** إذا لم يتم <u>تحويل قالب التقرير من قبل إلى تنسيق عامل تصفية موسع.</u>

في القسم **عوامل تصفیة** الخاص بالنافذة خصائص قالب التقرير ، يمكنك مر اجعة وتعديل قائمة عوامل التصفية المطبقة على التقرير<sub>.</sub> يكون لكل عامل تصفية في القائمة اسمًا فريدًا وهو يمثل مجموعة من عوامل التصفية للحقول المقابلة في التقرير .

.6 افتح نافذة إعدادات عامل التصفیة بإحدى الطرق التالیة:

- لإنشاء عامل تصفية جديد، انقر فوق الزر إ**ضافة**.
- لتعدیل عامل التصفیة الحالي، حدد عامل التصفیة المطلوب وانقر فوق الزر . **تعدیل**

.7 في النافذة التي تفتح، اختر قیم الحقول المطلوبة لعامل التصفیة وحددھا.

8. انقر فوق الزر **موافق ل**حفظ التغییرات وإغلاق النافذة.

<span id="page-477-0"></span>إذا كنت تقوم بإنشاء عامل تصفية جديد، فيجب تحديد اسم عامل التصفية في الحقل ا**سم عامل التصفية** قبل النقر فوق الزر **موافق** 

.9 أغلق النافذة خصائص قالب التقریر بالنقر فوق الزر . **موافق** یتم تكوین عامل التصفیة الموسع في قالب التقریر. یمكنك الآن إنشاء [تقاریر](#page-477-0) باستخدام قالب التقریر ھذا.

#### إنشاء تقریر وعرضھ

لإنشاء تقریر وعرضھ:

- .1 في شجرة وحدة التحكم، حدد العقدة التي تحمل اسم خادم الإدارة المطلوب.
	- 2. في مساحة عمل العقدة، حدد علامة تبويب ا**لتقارير** .
- 3. في قائمة قوالب التقاریر ، انقر نقرًا مزدوجًا فوق قالب التقریر الذي تحتاجه. یتم عرض تقریر للقالب المحدد.

#### ویعرض التقریر البیانات التالیة:

- اسم ونوع التقریر، ووصف مختصر لھ، وفترة التقریر بالإضافة إلى معلومات حول مجموعة الأجھزة التي تم إنشاء التقریر لھا.
	- مخطط رسم بیاني یوضح بیانات التقریر الأكثر تمثیًلا.
	- جدول موحد یحتوي على مؤشرات التقریر المعدودة.
		- جدول یحتوي على بیانات التقریر التفصیلیة.

### حفظ تقریر

#### لحفظ تقریر تم إنشاؤه:

- .1 في شجرة وحدة التحكم، حدد العقدة التي تحمل اسم خادم الإدارة المطلوب.
	- 2. في مساحة عمل العقدة، حدد علامة تبويب ا**لتقارير** .
	- .3 في قائمة قوالب التقریر، حدد قالب التقریر الذي تحتاجھ.
		- 4. من قائمة سياق قالب التقرير المحدد، حدد **حفظ**.

یبدأ تشغیل معالج حفظ التقریر. اتبع إرشادات المعالج.

بعد انتھاء المعالج، یفتح المجلد الذي حفظت فیھ ملف التقریر.

### إنشاء مھمة تسلیم تقریر

یمكن إرسال التقاریر عبر البرید الإلكتروني. تسلیم التقاریر یتم تنفیذه في Center Security Kaspersky باستخدام مھمة تسلیم التقریر.

#### لإنشاء مھمة تسلیم لتقریر منفرد:

- .1 في شجرة وحدة التحكم، حدد العقدة التي تحمل اسم خادم الإدارة المطلوب.
	- 2. في مساحة عمل العقدة، حدد علامة تبويب ا**لتقارير** .
	- .3 في قائمة قوالب التقریر، حدد قالب التقریر الذي تحتاجھ.
	- 4. من قائمة سياق قالب التقرير المحدد، حدد**تسليم التقارير**<br>ـ
	- یبدأ معالج إنشاء مھمة تسلیم التقاریر. اتبع إرشادات المعالج.

#### لإنشاء مھمة تسلیم للعدید من التقاریر:

- 1. في شجر ة و حدة التحكم، ضمن العقدة التي تحمل اسم خادم الإدار ة المطلوب، حدد المجلد ا**لمهام**.
	- 2. في مساحة عمل المجلد ا**لمهام،** انقر على زر إ**نشاء مهمة**.
		- یبدأ تشغیل معالج إضافة مھمة. اتبع إرشادات المعالج.

يتم عر ض المهمة تسليم التقرير التي تم إنشاؤ ها حديثًا في المجلد ا**لمهام** في شجر ة وحدة التحكم.

یتم إنشاء مھمة تسلیم التقاریر تلقائیًا إذا تم تحدید إعدادات البرید [الإلكتروني](#page-243-0) أثناء تثبیت Center Security Kaspersky.

الخطوة 1 تحدید نوع المهمة

في النافذة **تحدید نوع المھمة**، في قائمة المھام حدد **تسلیم التقاریر** كنوع المھمة.

الخطوة 2 تحدید نوع التقریر انقر فوق **التالي** للمتابعة إلى الخطوة التالیة.

في النافذة **حدد نوع التقریر**، في قائمة قوالب إنشاء المھام، حدد نوع التقریر.

الخطوة 3. إجراءات على التقرير انقر فوق **التالي** للمتابعة إلى الخطوة التالیة.

في نافذة **الإجراء الذي یتخذ على التقاریر**، حدد الإعدادات التالیة:

#### **إرسال التقاریر عبر البرید [الإلكتروني](javascript:toggleBlock()**

إذا تم تمكین ھذا الخیار، فسیقوم التطبیق بإرسال التقاریر التي تم إنشاؤھا عبر البرید الإلكتروني. يمكنك تكوين التقرير الذي يتم إرساله بالبريد الإلكتروني بالنقر فوق الارتباط **إعدادات إخطار البريد الإلكتروني** يتوفر الرابط في حال تمكين هذا الخیار. إذا تم تعطیل ھذا الخیار، فسیقوم التطبیق بحفظ التقاریر في المجلد المحدد لكي یتم تخزینھا. یتم تعطیل ھذا الخیار افتراضیًا.

**حفظ [التقاریر](javascript:toggleBlock() إلى مجلد مشترك**

إذا تم تمكین ھذا الخیار، فسیقوم التطبیق بحفظ التقاریر في المجلد المحدد في الحقل أسفل خانة الاختیار. لحفظ التقاریر على مجلد مشترك، حدد مسار UNC إلى المجلد<sub>.</sub> في هذه الحالة، يتعين عليك تحديد حساب المستخدم وكلمة المرور للوصول إلى هذا المجلد في النافذة **تحديد حساب لتشغيل المهمة** إذا تم تعطیل ھذا الخیار، فلن یقوم التطبیق بحفظ التقاریر في المجلد وبدلاً من ذلك سیقوم بإرسالھا عبر البرید الإلكتروني. یتم تعطیل ھذا الخیار افتراضیًا.

#### **استبدال [التقاریر](javascript:toggleBlock() القدیمة من النوع الواحد**

إذا تم تمكین ھذا الخیار، فسیقوم كل ملف تقریر جدید عند بدء تشغیل كل مھمة بالكتابة فوق الملف الذي تم حفظھ في مجلد التقاریر عند بدء تشغیل المھمة السابقة. إذا تم تعطیل ھذا الخیار، فلن تتم الكتابة فوق ملفات التقریر. یتم تخزین ملف تقریر جدید في مجلد التقاریر عند تشغیل كل مھمة. تتوفر خانة الاختیار هذه فقط إذا تم تحدید **حفظ تقریر إل***ى* **مجلد**. یتم تعطیل ھذا الخیار افتراضیًا.

#### **تحدید حساب [للوصول](javascript:toggleBlock() إلى مجلد مشترك**

إذا تم تمكین ھذا الخیار، فیمكنك تحدید الحساب الذي سیتم حفظ التقریر بموجبھ في المجلد. إذا تم تحدید مسار UNC لأى مجلد مشترك كإعداد **حفظ التقرير في مجلد** في نافذة الإ**جراء الذي سيتم تطبيقه على التقرير** ، فيتعين عليك تحديد حساب المستخدم وكلمة المرور للوصول لهذا المجلد. إذا تم تعطیل ھذا الخیار، فسیتم حفظ التقریر في المجلد بموجب حساب خادم الإدارة. تتوفر خانة الاختیار ، إذا تم تحدید **حفظ التقریر إل***ى* **مجلد**. یتم تعطیل ھذا الخیار افتراضیًا.

> الخطوة .4 تحدید الحساب لبدء المھمة انقر فوق **التالي** للمتابعة إلى الخطوة التالیة.

في النافذة **تحدید حساب لتشغیل المھمة**، یمكنك تحدید الحساب الذي تستخدمھ عند تشغیل المھمة. حدد أحد الخیارات التالیة:

**الحساب [الافتراضي](javascript:toggleBlock()**

```
سیتم تشغیل المھمة بموجب نفس الحساب الذي قام التطبیق بإجراء ھذه المھمة بموجبھ.
                                             یتم تحدید ھذا الخیار افتراضیًا.
```
#### **تحدید [حساب](javascript:toggleBlock()**

املأ حقلي ا**لحساب** و**كلمة المرور** لتحديد تفاصيل حساب يتم تشغيل المهمة من خلاله. يجب أن يكون للحساب حقوق كافية لهذه المهمة<sub>.</sub>

#### **[الحساب](javascript:toggleBlock()**

الحساب الذي یتم تشغیل المھمة من خلالھ.

### **كلمة [المرور](javascript:toggleBlock()**

كلمة مرور الحساب الذي سیتم تشغیل المھمة من خلالھ.

الخطوة 5 تكوين جدول مهمة انقر فوق **التالي** للمتابعة إلى الخطوة التالیة. في صفحة المعالج **تكوین جدول المھمة**، یمكنك إنشاء جدول لبدء المھمة. إن لزم الأمر، قم بتحدید الإعدادات التالیة:

### **البدء ا [ُلمجدول](javascript:toggleBlock()**:

حدد الجدول الذي تعمل المهمة وفقًا له، وقم بتكوين الجدول المحدد.

### **كل** N **[ساعة](javascript:toggleBlock()**

تعمل المھمة بشكل منتظم، حسب الفاصل الزمني المحدد بالساعات، بدایة من الوقت والتاریخ المحددین. بشكل افتراضي، تعمل المھمة كل ست ساعات، بدایة من التاریخ والوقت الحالیین للنظام.

### **كل** N **ی [ًوما](javascript:toggleBlock()**

تعمل المھمة بشكل منتظم، حسب الفاصل الزمني المحدد بالأیام. بالإضافة إلى ذلك، یمكنك تحدید تاریخ تشغیل المھمة الأولى ووقتھ. تصبح ھذه الخیارات الإضافیة متاحة، إذا كانت مدعومة من خلال التطبیق الذي تنشئ المھمة من أجلھ. بشكل افتراضي، تعمل المھمة كل یوم، بدایة من التاریخ والوقت الحالیین للنظام.

### **كل** N **[أسبو](javascript:toggleBlock() ًعا**

تعمل المھمة بشكل منتظم، حسب الفاصل الزمني المحدد بالأسابیع، في الیوم المحدد من الأسبوع وفي الوقت المحدد. بشكل افتراضي، تعمل المھمة كل یوم اثنین، في الوقت الحالي للنظام.

### **كل** N **[دقیقة](javascript:toggleBlock()**

تعمل المھمة بشكل منتظم، حسب الفاصل الزمني المحدد بالدقائق، بدایة من الوقت المحدد في الیوم الذي تم إنشاء المھمة فیھ. بشكل افتراضي، تعمل المھمة كل 30 دقیقة، بدایة من الوقت الحالي للنظام.

### **یومیًا** (**[التوقیت](javascript:toggleBlock() الصیفي غیر مدعوم**)

تعمل المھمة بشكل منتظم، حسب الفاصل الزمني المحدد بالأیام. لا یدعم ھذا الجدول رصد التوقیت الصیفي (DST(. الأمر الذي یعني أنھ عند تقدیم الساعة أو تأخیرھا بمقدار ساعة واحدة في بدایة أو نھایة التوقیت الصیفي، فلن یتغیر وقت بدء المھمة الفعلي.

> لا نوصي باستخدام ھذا الجدول. وھو ضروري للتوافق مع الإصدارات السابقة من Center Security Kaspersky. بشكل افتراضي، یبدأ تشغیل المھمة كل یوم، في الوقت الحالي للنظام.

#### **[أسبوعیًا](javascript:toggleBlock()**

تعمل المھمة كل أسبوع في الیوم المحدد وفي الوقت المحدد.

#### **حسب أیام [الأسبوع](javascript:toggleBlock()**

```
تعمل المھمة بشكل منتظم، في الأیام المحددة من الأسبوع وفي الوقت المحدد.
بشكل افتر اضي، تعمل المهمة كل يوم جمعة الساعة 6:00:00 مساءً.
```
#### **[شھریًا](javascript:toggleBlock()**

تعمل المھمة بشكل منتظم، في الیوم المحدد من الشھر وفي الوقت المحدد. في الأشھر التي تفتقد إلى الیوم المحدد، تعمل المھمة في الیوم الأخیر. بشكل افتراضي، تعمل المھمة في الیوم الأول من كل شھر، في الوقت الحالي للنظام.

#### **[یدویًا](javascript:toggleBlock()**

لا یتم تشغیل المھمة تلقائیًا. یمكنك بدء تشغیلھا یدویًا فقط. یتم تمكین ھذا الخیار افتراضیًا.

### **كل شھر في أیام معینة من [الأسابیع](javascript:toggleBlock() المحددة**

تعمل المھمة بشكل منتظم، في الأیام المحددة من كل شھر وفي الوقت المحدد. بشكلِ افتر اضـي، لا يتم تحديد أي يوم من أيام الشهر ، حيث يكون وقت البدء الافتر اضـي عند 00:00:00 مساءً.

### **عند انتشار [الفیروس](javascript:toggleBlock()**

تعمل المھمة بعد وقوع حدث انتشار الفیروسات. حدد أنواع التطبیق التي ستقوم بمراقبة انتشار الفیروسات. تتوافر أنواع التطبیق التالیة: مكافحة الفیروسات لمحطات العمل وخوادم الملفات

- - مكافحة الفیروسات للدفاع المحیط
	- مكافحة الفیروسات لأنظمة البرید.

بشك ٍل افتراضي، یتم تحدید جمیع أنواع التطبیق.

قد تر غب في تشغيل مهام مختلفة وفقًا لنو ع تطبيق مكافحة الفيروسات والذي يقوم بالإبلاغ عن انتشار الفيروسات. في هذه الحالة، قم بإز الة التحديد من أنواع التطبیق التي لا تحتاجھا.

### **عند إكمال مھمة [أخرى](javascript:toggleBlock()**

تبدأ المھمة الحالیة بعد اكتمال مھمة أخرى. یمكنك تحدید كیفیة وجوب اكتمال المھمة السابقة (بنجاح أو مع خطأ) لتنشیط بدء تشغیل المھمة الحالیة. على سبيل المثال، قد تر غب في تشغيل مهمة إدارة الأجهزة باستخدام الخيار ت**شغيل الجهاز** وبعد اكتمالها، تقوم بتشغيل مهمة فحص الفيروسات<sub>.</sub>

### **تشغیل المھام [الفائتة](javascript:toggleBlock()**

یحدد ھذا الخیار سلوك مھمة في حالة كان الجھاز العمیل غیر مرئي على الشبكة عندما تكون المھمة على وشك البدء.

إذا تم تمكین ھذا الخیار، فسیحاول النظام بدء تشغیل المھمة في المرة التالیة التي یتم فیھا تشغیل تطبیق Kaspersky على الجھاز العمیل. إذا تم تعیین جدول المهمة على **يدويًا** أو **مرة** أو **فو**رًا، فستبدأ المهمة على الفور بعد ظهور الجهاز على الشبكة أو بعد تضمين الجهاز في نطاق المهمة<sub>.</sub>

إذا تم تعطيل هذا الخيار ، فسيتم تشغيل المهام المجدولة فقط على أجهزة العميل؛ ولأوضـاع **يدويًا ومرة وفورًا،** فسيتم تشغيل المهام فقط على هذه الأجهزة العمیلة الظاھرة على الشبكة. على سبیل المثال، قد ترغب في تعطیل ھذا الخیار لمھمة مستھلكة للموارد ترغب في تشغیلھا خارج ساعات العمل فقط. یتم تمكین ھذا الخیار افتراضیًا.

**استخدم التأخیر [العشوائي](javascript:toggleBlock() لبدء المھام تلقائیًا**

إذا تم تمكین ھذا الخیار، یتم بدء تشغیل المھمة على أجھزة العملاء بشكل عشوائي خلال فاصل زمني محدد، وھو، بدایة المھمة الموزعة. بدایة المھمة الموزعة تساعد على تجنب عدد كبیر من الطلبات المتزامنة من قبل الأجھزة العمیلة إلى خادم الإدارة عند تشغیل مھمة مجدولة.

يتم حساب وقت البدء الموز ع تلقائيًا عند إنشاء مهمة، استنادًا إلى عدد الأجهزة العميلة التي تم تعيين المهمة إليها. لاحقًا، تبدأ المهمة دائمًا في وقت البدء المحسوب. ومع ذلك، تتغیر القیمة المحسوبة لوقت بدایة المھمة، فقط عند تحریر إعدادات المھمة أو بدء تشغیل المھمة یدویًا.

إذا تم تعطيل هذا الخيار ، فستبدأ المهمة على الأجهزة العميلة وفقًا للجدول

#### **استخدام التأخیر [العشوائي](javascript:toggleBlock() لبدء المھمة ضمن فاصل زمني** (**بالدقائق**)

إذا تم تمكین ھذا الخیار، یتم بدء تشغیل المھمة على أجھزة العملاء بشكل عشوائي خلال الفاصل الزمني المحدد. بدایة المھمة الموزعة تساعد على تجنب عدد كبیر من الطلبات المتزامنة من قبل الأجھزة العمیلة إلى خادم الإدارة عند تشغیل مھمة مجدولة.

إذا تم تعطيل هذا الخيار ، فستبدأ المهمة على الأجهزة العميلة وفقًا للجدول

یتم تعطیل ھذا الخیار افتراضیًا. الفاصل الزمني الافتراضي ھو ساعة واحدة.

الخطوة 6 تحدید اسم المهمة

في الصفحة **حدد اسم المهمة،** حدد اسم القاعدة التي تقوم بإنشائها. لا يمكن أن يحتوي اسم المهمة على أكثر من 100 حرف ولا يمكن أن يتضمن أي رموز خاصة .(|:\?<>\*") **حدد اسم المھمة**

> الخطوة 7. إكمال إنشاء المهمة انقر فوق **التالي** للمتابعة إلى الخطوة التالیة.

في النافذة **إنھاء عملیة إنشاء المھمة**، وانقر فوق زر **إنھاء** لإنھاء المعالج.

إذا كنت ترغب في بدء المھمة بمجرد انتھاء المعالج، حدد خانة اختیار **تشغیل المھمة بعد انتھاء المعالج**.

#### إدارة الإحصائیات

<span id="page-482-0"></span>یتم عرض إحصائیات حول حالة نظام الحمایة والأجھزة المدارة في أجزاء المعلومات التي یمكن تخصیصھا. یتم عرض الإحصائیات في مساحة عمل العقدة **خادم** ا**لإدارة** في علامة التبويب إ**حصائيات** تحتوي علامة التبويب على بعض علامات تبويب من المستوى الثاني (صفحات). تعرض كل صفحة مبوبة أجزاء المعلومات التي تحتوي على إحصائیات، بالإضافة إلى روابط تختص بأخبار الشركة ومواد أخرى من Kaspersky. یتم عرض المعلومات الإحصائیة في أجزاء المعلومات على شكل جدول أو مخطط (دائري أو شریطي). یتم تحدیث البیانات المضمنة في أجزاء المعلومات أثناء تشغیل التطبیق وتعكس الحالة الحالیة لتطبیق الحمایة.

يمكنك تعديل مجموعة علامات التبويب من المستوى الثاني في علامة التبويب إ**حصائيات**، وعدد أجزاء المعلومات في كل صفحة مبوبة ووضع عرض البيانات في أجزاء المعلومات.

لإضافة علامة تبويب جديدة من المستوى الثاني بأجزاء معلومات على علامة التبويب إ**حصائيات**:

1. انقر فوق الزر **تخصيص العرض** الموجود في الركن الأيمن العلوي من علامة التبويب إ**حصائيات**.

تفتح نافذة خصائص الإحصائيات<sub>.</sub> تحتوي هذه النافذة على قائمة بالصفحات المبوبة التي يتم عر ضما في الوقت الحالي على علامة التبويب إ**حصائيات** في هذه النافذة، یمكنك تغییر ترتیب عرض الصفحات على علامة التبویب، وإضافة صفحات وإزالتھا، وتكوین خصائص الصفحة عبر النقر فوق الزر . **خصائص**

#### 2. انقر على الزر إ**ضافة**.

یؤدي ھذا إلى فتح نافذة خصائص صفحة جدیدة.

#### .3 تكوین الصفحة الجدیدة:

في القسم **عام**، حدد اسم الصفحة.

في القسم **جزء المعلومات**، انقر فوق الزر إ**ضافة** لإضافة أجزاء المعلومات التي يجب عرضها على الصفحة<sub>.</sub>

انقر فوق الزر **جزء المعلومات** في القسم **خصائص** لإعداد خصائص أجزاء المعلومات التي قمت بإضافتها: الاسم والنوع وطريقة ظهور المخطط في الجزء، بالإضافة إلى البیانات المطلوبة لرسم المخطط.

### 4. انقر على**موافق**.

تظهر الصفحة المبوبة التي تحتوي على أجزاء المعلومات التي قمت بإضافتها على علامة التبويب إ**حصائيات**. انقر فوق الرمز ( ۞ ) للإعدادات للانتقال على الفور إلى تكوین الصفحة أو إلى جزء المعلومات المحدد في ھذه الصفحة.

## تكوین إخطار الحدث

یتیح لك Center Security Kaspersky تحدید طریقة لإخطار المسؤول بالأحداث التي تحدث على الأجھزة العمیلة وكذلك تكوین الإخطار:

- البرید الإلكتروني. عند وقوع حدث ما، یقوم التطبیق بإرسال إخطار لعناوین البرید الإلكتروني المحددة. یمكنك تحریر نص الإخطار.
- SMS عند وقوع حدث ما، یقوم التطبیق بإرسال إخطار لأرقام الھاتف المحددة. یمكنك تكوین إخطارات SMS لیتم إرسالھا عبر بوابة البرید.
- الملف التنفیذي عند وقوع حدث ما على جھاز، یتم بدء الملف التنفیذي على محطة عمل المسؤول. باستخدام الملف التنفیذي، یمكن [للمسؤول](#page-274-0) تلقي معلمات أي حدث وقع.

لتكوین إخطار بالأحداث التي تحدث على أجھزة الكمبیوتر العمیلة:

- .1 في شجرة وحدة التحكم، حدد العقدة التي تحمل اسم خادم الإدارة المطلوب.
	- 2. في مساحة عمل العقدة، حدد علامة التبويب الأ**حد**اث.
- 3. انقر فوق الر ابط **تكوين الإخطار ات وتصدير الأحداث** وحدد القيمة **تكوين الإخطار**ا**ت** في القائمة المنسدلة<sub>.</sub> يؤدي ذلك لفتح النافذة **خصائص: الأحداث**.
- 4. في القسم إ**خطار،** حدد طريقة الإخطار (عبر البريد الإلكتروني، أو عبر SMS أو عبر تشغيل ملف تنفيذي) وحدد إعدادات الإخطار :
	- **البرید [الإلكتروني](javascript:toggleBlock()**

تتیح لك علامة التبویب تكوین إشعارات الأحداث عبر البرید الإلكتروني. **البرید الإلكتروني**

في حقل ا**لمستلمون (عناوين البريد الإلكتروني)،** حدد عناوين البريد الإلكتروني التي سيرسل التطبيق الإخطارات إليها. يمكنك تحديد عدة عناوين في ھذا الحقل بالفصل بینھم بفواصل منقوطة.

في حقل **SMTP خوادم،** حدد عناوين خادم البريد، مع الفصل بينهم بفواصل منقوطة. يمكنك استخدام القيم التالية:

- عنوان 4IPv أو 6IPv
- اسم شبكة Windows) اسم NetBIOS (للجھاز
	- اسم DNS لخادم SMTP.

في حقل **منفذ خادم SMTP،** حدد رقم منفذ اتصـال خـادم SMTP. رقم المنفذ الافتر اضـي هو 25.

إذا قمت بتمكين خيار ا**ستخدم بحث DNS MX**، فيمكنك استخدام عدة سجلات من MX لعناوين IP الخاصـة بنفس اسم منطقة DNS في خادم SMTP. قد یكون لاسم DNS نفسھ عدة سجلات من MX بقیم مختلفة لتلقي رسائل البرید الإلكتروني ذو الأولویة. یحاول خادم الإدارة إرسال إشعارات البرید الإلكتروني إلى خادم SMTP بترتیب تصاعدي لسجلات MX ذات الأولویة. یتم تعطیل ھذا الخیار افتراضیًا.

إذا قمت بتمكين خيار ا**ستخدم بحث DNS MX**، ولم تقم بتمكين استخدام إعدادات TLS، فإننا نوصـي باستخدام إعدادات DNSSEC على جھاز الخادم الخاص بك كإجراء إضافي للحمایة لإرسال إعلامات البرید الإلكتروني.

انقر على ر ابط **الإعدادات** لتحدید إعدادات الإشعار ات الإضافیة:انقر علی ر ابط الإعدادات لتحدید إعدادات الإشعار ات الإضافیة:

- اسم الموضوع (اسم موضوع رسالة البرید الإلكتروني)
	- عنوان البرید الإلكتروني للمرسل
		- إعدادات مصادقة ESMTP

یجب علیك تحدید حساب للمصادقة على خادم SMTP، إذا تم تمكین خیار مصادقة ESMTP لخادم SMTP.

- إعدادات TLS لخادم SMTP:
	- **لا تستخدم** TLS

یمكنك تحدید ھذا الخیار إذا كنت ترید تعطیل تشفیر رسائل البرید الإلكتروني.

#### **استخدم** TLS **إذا كان یدعمھ خادم** SMTP

یمكنك تحدید ھذا الخیار إذا كنت ترید استخدام اتصال TLS مع خادم SMTP. إذا كان خادم SMTP لا یدعم TLS، فإن خادم الإدارة یتصل بخادم SMTP بدون استخدام TLS.

**استخدام** TLS **د ًوما، وتحقق من شھادة الخادم للتحقق من الصلاحیة**

یمكنك تحدید ھذا الخیار إذا كنت ترید استخدام إعدادات مصادقة TLS. إذا كان خادم SMTP لا یدعم TLS، فلن یتمكن خادم الإدارة من توصیل خادم SMTP.

نوصي باستخدام ھذا الخیار لتوفیر حمایة أفضل للاتصال بخادم SMTP. إذا قمت بتحدید ھذا الخیار، فیمكنك تعیین إعدادات المصادقة لاتصال TLS.

إذا اخترت قيمة ا**ستخدام TLS دومًا والتحقق من شهادة الخادم للتحقق من الصلاحية، فيمكنك تحديد شهادة لمصادقة خادم SMTP واختيار ما** إذا كنت تريد تمكين الاتصال من خلال أي إصدار من TLS أو فقط من خلال 1.2 TLS أو الإصدار ات الأحدث. يمكنك أيضًا تحديد شهادة لمصادقة العمیل على خادم SMTP.

یمكنك تحدید إعدادات TLS لخادم SMTP:

تصفح للوصول إلى ملف شھادة خادم SMTP:

یمكنك استلام ملف بقائمة الشھادات من جھات إصدار موثوقة ورفع الملف إلى خادم الإدارة. یتحقق Center Security Kaspersky مما إذا كانت شهادة خادم SMTP موقعة أيضًا من جانب جهة إصدار موثوقة. لا يمكن لـ Kaspersky Security Center الاتصال بخادم SMTP إذا لم یتم استلام شھادة خادم SMTP من جھات إصدار موثوقة.

تصفح للوصول إلى ملف شھادة العمیل:

یمكنك استخدام شھادة استلمتھا من أي مصدر، على سبیل المثال، من أي جھة إصدار موثوقة. یجب تحدید الشھادة ومفتاحھا الخاص باستخدام أحد أنواع الشھادات التالیة:

شھادة -509X:

یجب تحدید ملف مع الشھادة وملف مع المفتاح الخاص. كلا الملفین لا یعتمدان على بعضھما البعض وترتیب تحمیل الملفات لیس مھًما. عند تحمیل كلا الملفین، یجب تحدید كلمة المرور لفك تشفیر المفتاح الخاص. یمكن أن تحتوي كلمة المرور على قیمة فارغة إذا لم یتم تشفیر المفتاح الخاص.

**■ حاویة 12pkcs:** 

یجب تحمیل ملف واحد یحتوي على الشھادة ومفتاحھا الخاص. عند تحمیل الملف، یجب علیك بعد ذلك تحدید كلمة المرور لفك تشفیر المفتاح الخاص. یمكن أن تحتوي كلمة المرور على قیمة فارغة إذا لم یتم تشفیر المفتاح الخاص.

يحتوي الحقل **رسالة إخطار** على نص قياسي يحتوي على معلومات حول الحدث الذي يرسله التطبيق عند وقوع حدث<sub>.</sub> يتضمن هذا النص معلمات بدیلة، مثل اسم الحدث واسم الجھاز واسم المجال. یمكنك تحریر نص الرسالة من خلال إضافة معلمات بدیلة أخرى مع تفاصیل ذات صلة أكثر بالحدث. تتوفر قائمة بالمعلمات البدیلة عبر النقر فوق الزر على یمین الحقل.

إذا كان نص الإخطار یحتوي على علامة النسبة المئویة (%)، فیجب علیك كتابتھ مرتین متتالیتین للسماح بإرسال الرسالة. على سبیل المثال، "تحمیل 100%% CPU".

انقر فوق ر ابط **تكوين حد الإخطارات الرقمي** لتحديد الحد الأقصـى لعدد الإشعار ات التي يمكن للتطبيق إرسالها خلال الفتر ة الزمنية المحددة.

انقر فوق زر إ**رسال رسالة اختبار ل**لتحقق مما إذا كنت قد قمت بتكوين الإشعار ات بشكل صحيح. يجب أن يرسل التطبيق إشعار الاختبار إلى عناوین البرید الإلكتروني التي حددتھا.

**رسالة** [SMS](javascript:toggleBlock()

تتیح لك علامة التبویب تكوین إرسال إخطارات بمختلف الأحداث عبر رسالة SMS إلى ھاتف محمول. یتم إرسال الرسائل النصیة **رسالة** SMS القصیرة عبر بوابة برید.

في الحقل ا**لمستلمين (عناوين البريد الإلكتروني)،** حدد عناوين البريد الإلكتروني التي سيرسل التطبيق الإخطار ات إليها. يمكنك تحديد عدة عناوين في ھذا الحقل بالفصل بینھم بفواصل منقوطة. سیتم إرسال الإخطارات إلى أرقام الھواتف المرتبطة بعناوین البرید الإلكتروني المحددة.

في الحقل **خوادم SMTP**، حدد عناوين خادم البريد، مع الفصل بينهم بفواصل منقوطة<sub>.</sub> يمكنك استخدام القيم التالية:

- عنوان 4IPv أو 6IPv
- اسم شبكة Windows) اسم NetBIOS (للجھاز
	- اسم DNS لخادم SMTP.

في الحقل **منفذ خادم SMTP،** حدد رقم منفذ اتصـال خـادم SMTP. رقم المنفذ الافتر اضـي هو 25.

انقر على ر ابط **الإعدادات** لتحدید إعدادات الإشعار ات الإضافیة:انقر علی ر ابط الإعدادات لتحدید إعدادات الإشعار ات الإضافیة:

- اسم الموضوع (اسم موضوع رسالة البرید الإلكتروني)
	- عنوان البرید الإلكتروني للمرسل
		- إعدادات مصادقة ESMTP

إذا لزم الأمر، یمكنك تحدید حساب للمصادقة على خادم SMTP إذا تم تمكین خیار مصادقة ESMTP لخادم SMTP.

إعدادات TLS لخادم SMTP

یمكنك تعطیل استخدام TLS، استخدام TLS إذا كان خادم SMTP یدعم ھذا البروتوكول أو یمكنك فرض استخدام TLS فقط. إذا اخترت استخدام TLS فقط، فیمكنك تحدید شھادة لمصادقة خادم SMTP واختیار ما إذا كنت ترید تمكین الاتصال عبر أي إصدار من TLS أو فقط من خلال 1.2 TLS أو الإصدارات الأحدث. إذا اخترت أی ًضا استخدام TLS فقط، فیمكنك تحدید شھادة لمصادقة العمیل على خادم SMTP.

تصفح للبحث عن ملف شھادة خادم SMTP

یمكنك استلام ملف بقائمة الشھادات من جھات إصدار موثوقة ورفع الملف إلى Center Security Kaspersky. یتحقق Kaspersky Gecurity Center مما إذا كانت شهادة خادم SMTP موقعة أيضًا من جانب جهة إصدار موثوقة. لا يمكن لـ Kaspersky Security Center الاتصال بخادم SMTP إذا لم یتم استلام شھادة خادم SMTP من جھات إصدار موثوقة.

یجب تحمیل ملف واحد یحتوي على الشھادة ومفتاحھا الخاص. عند تحمیل الملف، یجب علیك بعد ذلك تحدید كلمة المرور لفك تشفیر المفتاح الخاص. یمكن أن تحتوي كلمة المرور على قیمة فارغة إذا لم یتم ترمیز المفتاح الخاص. یحتوي حقل على نص قیاسي بھ معلومات **رسالة الإشعار** عن الحدث الذي یرسلھ التطبیق عند وقوع حدث ما. یتضمن ھذا النص معلمات بدیلة، مثل اسم الحدث واسم الجھاز واسم المجال. یمكنك تحریر نص الرسالة من خلال إضافة معلمات بدیلة أخرى مع تفاصیل ذات صلة أكثر بالحدث. تتوفر قائمة بالمعلمات البدیلة عبر النقر فوق الزر على یمین الحقل.

إذا كان نص الإخطار یحتوي على علامة النسبة المئویة (%)، فیجب علیك كتابتھ مرتین متتالیتین للسماح بإرسال الرسالة. على سبیل المثال، "تحمیل 100%% CPU".

انقر فوق ر ابط **تكوين حد الإشعار ات الرقمي** لتحديد الحد الأقصى لعدد الإشعار ات التي يمكن للتطبيق إرسالها على مدار الفاصل الزمني المحدد<sub>.</sub>

انقر فوق زر إ**رسال رسالة اختبار** للتحقق مما إذا كنت قد قمت بتكوين الإشعارات بشكل صحيح. يجب أن يرسل التطبيق إشعار اختبار إلى المستلم الذي حددتھ.

#### **الملف [التنفیذي](javascript:toggleBlock() المراد تشغیلھ**

إذا تم تحدید أسلوب الإخطار ھذا، ففي حقل الإدخال یمكنك تحدید التطبیق الذي سیتم بدء تشغیلھ عند وقوع حدث ما.

يتيح لك النقر فوق الر ابط **تكوين حد الإخطار ات الرقمي** تحديد الحد الأقصـى لعدد الإخطـار ات التي يمكن للتطبيق إرسالها على مدار الفاصـل الزمني المحدد.

يتيح لك النقر فوق الزر إ**رسال رسالة اختبار** التحقق مما إذا قمت بتكوين الإخطار ات بطريقة صحيحة: يرسل التطبيق إخطار اختبار إلى عناوين البرید الإلكتروني التي حددتھا.

5. في الحقل **رسالة إخطار ،** أدخل النص الذي سيرسله التطبيق عند وقو ع حدث.

یمكنك استخدام القائمة المنسدلة الموجودة على یسار حقل النص لإضافة إعدادات الاستبدال مع تفاصیل الحدث (على سبیل المثال، وصف الحدث أو قت وقوع الحدث). إذا كان نص الإخطار یحتوي على نسبة (%)، فیجب علیك تحدیده مرتین متتالیتین للسماح بإرسال الرسالة. على سبیل المثال، "تحمیل CPU ."100%%

- 6. انقر فوق الزر إ**رسال رسالة اختبار** للتحقق مما إذا تم تكوين الإخطار بشكل صحيح أم لا. یرسل التطبیق رسالة اختبار إلى المستخدم المحدد.
	- 7. انقر فوق **موافق** لحفظ التغییر ات<sub>.</sub>
- یتم تطبیق إعدادات الإخطارات المعاد ضبطھا على كل الأحداث التي تحدث على الأجھزة العمیلة.
- یمكنك تجاوز إعدادات الإخطار لبعض الأحداث من القسم **تكوین الحدث** لإعدادات خادم الإدارة، أو [لإعدادات](#page-598-0) السیاسة، أو [إعدادات](#page-712-0) التطبیق.

# إنشاء شھادة لخادم STMP

لإنشاء شھادة لخادم SMTP:

- .1 في شجرة وحدة التحكم، حدد العقدة التي تحمل اسم خادم الإدارة المطلوب.
	- 2. في مساحة عمل العقدة، حدد علامة التبويب الأ**حد**اث.
- 3. انقر فوق الر ابط **تكوين الإخطار ات وتصدير الأحداث** وحدد القيمة **تكوين الإخطار**ا**ت** في القائمة المنسدلة<sub>.</sub> تفتح نافذة خصائص الحدث.
	- 4. في علامة التبويب ا**لبريد الإلكتروني،** انقر فوق الر ابط إ**عدادات ل**فتح النافذة إ**عدادات**.
		- 5. في النافذة إ**عدادات** انقر فوق الر ابط **تحديد شهادة ل**فتح النافذة **شهادة التوقيع**.
			- 6. في نافذة**شهادة التوقيع،** انقر على زر ا**ستعراض**. تفتح نافذة . **الشھادة**
			- 7. في القائمة المنسدلة **نوع الشهادة،** حدد نوع الشهادة العامة أو الخاصـة:
- إذا تم تحديد نو ع الشهادة الخاصة (ا**لحاوية PKCS#12**)، فقم بتحديد ملف الشهادة وكلمة المرور <sub>.</sub>
	- إذا تم تحدید نوع الشھادة العامة ( ): **الشھادة** .509X
	- a. حدد ملف المفتاح الخاص (الملف ذو الامتداد \*.prk أو \*.pem(.
		- b. حدد كلمة مرور المفتاح الخاص.
		- c. حدد ملف المفتاح العام (الملف ذو الامتداد \*.cer(.
			- 8. انقر على**موافق**.
			- یتم إصدار شھادة لخادم SMTP.

```
مجموعات الأحداث المحددة
```
یتم حفظ المعلومات حول الأحداث في تشغیل Center Security Kaspersky والتطبیقات ال ُمدارة في كل من قاعدة بیانات خادم الإدارة وفي سجل نظام Windows Microsoft. یمكنك عرض معلومات من قاعدة بیانات خادم الإدارة في مساحة عمل العقدة **خادم الإدارة**، في علامة التبویب **الأحداث**.

<span id="page-488-0"></span>يتم تقديم المعلومات في علامة التبويب ا**لأحداث** على شكل قائمة مجموعات الأحداث المحددة. تتضمن كل مجموعة نوع محدد من الأحداث فقط. على سبيل المثال، تحتوي المجموعة "حالة الجهاز حرجة" فقط على سجلات حول تغيير ات حالات الجهاز إلى "حرجة". بعد تثبيت التطبيق، تحتوي علامة التبويب ا**لأحداث** على بعض أحداث التحدیدات القیاسیة. یمكنك إنشاء اختیارات (مخصصة) حدث إضافیة أو تصدیر معلومات الحدث إلى ملف.

عرض تحدید حدث

لعرض اختیار الحدث:

- .1 في شجرة وحدة التحكم، حدد العقدة التي تحمل اسم خادم الإدارة المطلوب.
	- 2. في مساحة عمل العقدة، حدد علامة التبويب الأ**حد**اث.
	- 3. في القائمة المنسدلة **تحديدات الأحداث،** حدد تحديد الحدث ذي الصلة<sub>.</sub>
- إذا أردت عرض الأحداث من ھذه المجموعة باستمرار في مساحة العمل، انقر على أیقونة النجمة ( ) بجانب المجموعة.

ستعرض مساحة العمل قائمة بالأحداث، مخزنة على خادم الإدارة، للنوع المحدد.

یمكنك ترتیب المعلومات في قائمة الأحداث بترتیب تصاعدي أو تنازلي في أي عمود.

تخصیص تحدید حدث

لتخصیص تحدید حدث:

- .1 في شجرة وحدة التحكم، حدد العقدة التي تحمل اسم خادم الإدارة المطلوب.
	- 2. في مساحة عمل العقدة، حدد علامة التبويب الأ**حد**اث.
	- .3 افتح تحدید الحدث ذي الصلة في علامة التبویب . **الأحداث**
		- .4 انقر على زر . **خصائص التحدید**
- في نافذة خصائص المجموعة المحددة التي تفتح، یمكنك تكوین اختیار الحدث.

إنشاء تحدید حدث

لإنشاء تحدید حدث:

- .1 في شجرة وحدة التحكم، حدد العقدة التي تحمل اسم خادم الإدارة المطلوب.
	- 2. في مساحة عمل العقدة، حدد علامة التبويب الأ**حد**اث.
		- .3 انقر على زر . **إنشاء مجموعة محددة**
- 4. في نـافذة **تحديد حدث جديد** التي تفتح، أدخل اسم التحديد الجديد و انقر فوق **موافق**.

یتم إنشاء تحدید یحمل الاسم الذي قمت بتحدیده في القائمة المنسدلة **تحدیدات الأحداث**.

بشكل افتر اضي، يحتوي اختيار الحدث الذي تم إنشاؤه على جميع الأحداث المُخزّنة على خادم الإدار ة. لجعل الاختيار يعرض الأحداث التي تريدها فقط، يجب علیك تخصیص الاختیار.

### تصدیر تحدید حدث إلى ملف نصي

لتصدیر تحدید حدث إلى ملف نصي:

- .1 في شجرة وحدة التحكم، حدد العقدة التي تحمل اسم خادم الإدارة المطلوب.
	- 2. في مساحة عمل العقدة، حدد علامة التبويب الأ**حد**اث.
		- .3 انقر على زر . **استیراد**/**تصدیر**
		- .4 في القائمة المنسدلة، حدد . **تصدیر الأحداث إلى ملف**

یبدأ معالج تصدیر الأحداث. اتبع إرشادات المعالج.

### حذف أحداث من الاختیار

لحذف أحداث من الاختیار:

- .1 في شجرة وحدة التحكم، حدد العقدة التي تحمل اسم خادم الإدارة ذي الصلة.
	- 2. في مساحة عمل العقدة، حدد علامة التبويب الأ**حد**اث.
- 3. حدد الأحداث التي تر غب في حذفها باستخدام الماوس أو مفتاح Shift أو Ctrl.
	- .4 احذف الأحداث المحددة بإحدى الطرق التالیة:
- عن طریق تحدید في قائمة السیاق الخاصة بأي من الأحداث المحددة. **حذف** إذا حددت العنصر ح**ذف الكل** من قائمة السياق، فسيتم حذف جميع الأحداث المعروضة من التحديد، بصرف النظر عن اختيارك للأحداث المراد حذفها.
	- عن طريق النقر فوق الرابط **حذف حدث** (في حالة تحديد حدث واحد) أو الرابط **حذف الأحداث** (في حالة تحديد عدة أحداث) في خانة المعلومات لهذه الأحداث.

تم حذف الأحداث المحددة.

#### إضافة تطبیقات لاستثناءات بواسطة طلبات المستخدم

عندما تتلقى طلبات المستخدمین لإلغاء حظر التطبیقات التي تم حظرھا عن طریق الخطأ، یمكنك إنشاء استثناء من قواعد الأمان التكیفیة لھذه التطبیقات. وبالتالي، لن یتم حظر التطبیقات على أجھزة المستخدمین بعد الآن. یمكنك تعقب عدد من طلبات المستخدم في علامة التبویب **المراقبة** الخاصة بخادم الإدارة.

لإضافة تطبیقات تم حظرھا بواسطة برنامج Security Endpoint Kaspersky للاستثناءات بواسطة طلبات المستخدم:

- .1 في شجرة وحدة التحكم، حدد العقدة التي تحمل اسم خادم الإدارة المطلوب.
	- 2. في مساحة عمل العقدة، حدد علامة التبويب الأ**حد**اث.
	- 3. في القائمة المنسدلة **تحديدات الأحداث،** حدد **طلبات المستخدم**.

4. انقر بزر الماوس الأيمن فوق طلب المستخدم (أو عدة طلبات للمستخدم) التي تريد إضـافتها إلى الاستثناءات، ثم حدد إ**ضافة استثناء** ھذا یبدأ في معالج إضافة الإستثناءات. اتبع تعلیماتھ.

سيتم استثناء التطبيقات المحددة من القائمة **تشغيل القواعد في حالة التدريب الذكي** (ضمن ا**لمستودعات** في شجر ة وحدة التحكم) بعد عملية المز امنة التالية للجھاز العمیل المزود بخادم الإدارة ولن تظھر في القائمة بعد الآن.

تحدیدات الأجھزة

یتم عرض المعلومات حول حالة الأجھزة في المجلد **تحدیدات الأجھزة** في شجرة وحدة التحكم.

يتم عرض المعلومات في المجلد **تحديدات الأجهزة** كقائمة بتحديدات الأجهزة. يحتوي كل تحديد على أجهزة تفي بشروط محددة. على سبيل المثال، لا يحتوي التحديد الأ**جهزة ذات الحالة حرج** سوى على الأجهزة ذات الحالة حرج. بعد تثبيت التطبيق، يحتوي المجلد **تحديدات الأجهزة** على بعض التحديدات القياسية. ویمكنك إنشاء تحدیدات أجھزة إضافیة (مخصصة)، أو تصدیر إعدادات التحدید إلى ملف، أو إنشاء اختیارات باستخدام إعدادات مستوردة من ملف آخر.

### عرض تحدید جھاز

لعرض تحدید جھاز:

- 1. في شجر ة و حدة التحكم، حدد مجلد**تحديدات الأجهزة**.
- 2. في مساحة عمل المجلد، داخل القائمة المنسدلة الأ**جهزة في هذا التحديد**، حدد مجمو عة الأجهزة المعنية بالتحديد.
	- .3 انقر على زر . **تشغیل التحدید**
	- .4 انقر على تبویب . **نتائج التحدید**
	- ستعرض مساحة العمل قائمة بالأجھزة التي تتوافق مع معاییر الاختیار.

یمكنك ترتیب المعلومات في قائمة الأجھزة بترتیب تصاعدي أو تنازلي في أي عمود.

### تكوین تحدید جھاز

لتكوین تحدید جھاز:

- 1. في شجر ة و حدة التحكم، حدد مجلد**تحديدات الأجهزة**.
- 2. في مساحة العمل، انقر فوق علامة التبويب **تحديد**، ثم انقر فوق تحديد الجهاز ذي الصلة من قائمة تحديدات المستخدم<sub>.</sub>

#### .3 انقر على زر . **خصائص التحدید**

### .4 في نافذة خصائص التي تفتح، حدد الإعدادات التالیة:

- الخصائص العامة للتحدید.
- الشروط التي یجب تحقیقھا لتضمین الأجھزة في ھذا التحدید. یمكنك تكوین الشروط بعد تحدید اسم الشرط والنقر فوق الزر . **خصائص**
	- إعدادات الأمان.
		- 5. انقر على**موافق**.

فیما یلي أوصاف شروط تعیین الأجھزة في تحدید. یتم تجمیع الشروط باستخدام المعامل المنطقي OR: سیحتوي التحدید على أجھزة تتوافق على الأقل مع شرط واحد من الشروط الواردة.

#### عام

في القسم **عام،** يمكنك تغيير اسم شرط التحديد وتحديد ما إذا كان يجب عكس هذا الشرط أم لا:

### **عكس حالة [التحدید](javascript:toggleBlock()**

إذا تم تمكین ھذا الخیار، فسیتم عكس حالة التحدید المحددة. سیتضمن التحدید جمیع الأجھزة التي لا تتوافق مع الحالة. یتم تعطیل ھذا الخیار افتراضیًا.

### الشبكة

في القسم ا**لشبكة**، يمكنك تحديد المعايير التي ستُستخدم لتضمين الأجهز ة في التحديد وفقًا لبيانات الشبكة الخاصـة بـهم:

### **اسم [الجھاز](javascript:toggleBlock() أو عنوان** IP

اسم شبكة Windows) اسم NetBIOS (للجھاز، أو عنوان 4IPv أو 6IPv.

#### **مجال** [Windows](javascript:toggleBlock()

عرض كل الأجھزة المضمنة في مجال Windows ®المحدد.

### **[مجموعة](javascript:toggleBlock() الإدارة**

عرض الأجھزة المضمنة في مجموعة الإدارة المحددة.

#### **[الوصف](javascript:toggleBlock()**

نص في نافذة خصائص الجھاز: في الحقل بالقسم . **الوصف عام** لوصف النص في الحقل ا**لوصف،** يمكنك استخدام الرموز التالية: وسط الكلمة: . تحل محل أیة سلسلة بھا أي عدد من الحروف. \* : **مثال** لوصف كلمات مثل ا**لخادم** أو **خاص بالخادم**، يمكنك إدخال **خادم\***. تحل محل أي حرف مفرد. **؟**. : **مثال لوصف كلمات مثل نـافذة أو نـوافذ،** يمكنك إدخال **نـافذة؟**. لا یمكن استخدام نجمة ( ) أو علامة استفھام ( ) كأول حرف في الاستعلام. \* **؟** للبحث عن كلمات متعددة: مسافة. تعرض جمیع الأجھزة التي یحتوي وصفھا على أي كلمة من الكلمات المدرجة. : **مثال** للبحث عن عبار ة تحتوي على كلمة **تابع** أو **ظاهري،** يمكنك إدخال **تابع ظاهري ف**ي الاستعلام<sub>.</sub> . عندما تأتي علامة الزائد قبل كلمة، ستحتوي جمیع نتائج البحث على ھذه الكلمة. + : **مثال** للبحث عن عبارة تحتوي على الكلمتین و ، أدخل الاستعلام . **تابع ظاھري** +**تابع**+**ظاھري** . عندما تأتي علامة الناقص قبل كلمة، لن تحتوي نتائج البحث على ھذه الكلمة. - : **مثال** للبحث عن عبارة تحتوي على كلمة **تابع** ولا تحتوي على كلمة **ظاهري،** أدخل الاستعلام **+تابع-ظاهري** . النص الموضوع بین علامتي الاقتباس یجب أن یكون موجو ًدا في النص. "<some text>" : **مثال** للبحث عن عبارة تحتوي على الكلمة المركّبة ا**لخادم التابع،** أدخل "ا**لخادم التابع"** في الاستعلام.

#### **[نطاق](javascript:toggleBlock()** IP

```
إذا تم تمكین ھذا الخیار، فیمكنك إدخال عناوین IP الأولیة والنھائیة لنطاق IP الذي یجب تضمین الأجھزة ذات الصلة فیھ.
                                                                             یتم تعطیل ھذا الخیار افتراضیًا.
```
#### العلامات

في القسم ا**لعلامات**، يمكنك تكوين معايير لتضمين الأجهزة في تحديد بناءً على الكلمات المفتاحية (العلامات) التي تمت إضافتها سابقًا إلى أوصاف الأجهزة المدارة:

**تطبیق في حالة [مطابقة](javascript:toggleBlock() علامة محددة واحدة على الأقل**

إذا تم تمكین ھذا الخیار، فستعرض نتائج البحث الأجھزة التي تحتوي أوصافھا على علامة واحدة من العلامات على الأقل. إذا تم تعطیل ھذا الخیار، فستعرض نتائج البحث فقط الأجھزة التي تحتوي أوصافھا على جمیع العلامات المحددة. یتم تعطیل ھذا الخیار افتراضیًا.

#### **یجب [تضمین](javascript:toggleBlock() العلامة**

إذا تم تحدید خانة الاختیار ھذه، فستعرض نتائج البحث الأجھزة التي تحتوي أوصافھا على العلامة المحددة. للعثور على الأجھزة، یمكنك استخدام علامة النجمة، التي ترمز إلى أي سلسلة بھا أي عدد من الحروف.

یتم تحدید ھذا الخیار افتراضیًا.

#### **یجب [استثناء](javascript:toggleBlock() العلامة**

إذا تم تحدید خانة الاختیار ھذه، فستعرض نتائج البحث الأجھزة التي لا تحتوي أوصافھا على العلامة المحددة. للعثور على الأجھزة، یمكنك استخدام علامة النجمة، التي ترمز إلى أي سلسلة بھا أي عدد من الحروف.

#### Active Directory

في القسم Directory Active، یمكنك تكوین معاییر لتضمین الأجھزة في تحدید بناء على بیانات Directory Active الخاصة بھا:

#### **الجھاز في وحدة** [Directory Active](javascript:toggleBlock() **التنظیمیة**

إذا تم تمكین ھذا الخیار، فسوف یتضمن التحدید أجھزة من وحدة Directory Active المحددة في حقل الإدخال. یتم تعطیل ھذا الخیار افتراضیًا.

#### **تضمین وحدات [تنظیمیة](javascript:toggleBlock() تابعة**

إذا تم تمكین ھذا الخیار، فسوف یتضمن التحدید أجھزة من الوحدات التنظیمیة التابعة للوحدات التنظیمیة المحددة Directory Active. یتم تعطیل ھذا الخیار افتراضیًا.

#### **ھذا الجھاز عضو في مجموعة** [Directory Active](javascript:toggleBlock()

إذا تم تمكین ھذا الخیار، فسوف یتضمن التحدید أجھزة من مجموعة Directory Active المحددة في حقل الإدخال. یتم تعطیل ھذا الخیار افتراضیًا.

#### نشاط الشبكة

في القسم **نشاط الشبكة** يمكنك تحديد المعايير التي ستُستخدم لتضمين الأجهز ة في التحديد وفقًا لنشاط الشبكة الخاص بهم:

**ھذا الجھاز [ھوعبارة](javascript:toggleBlock() عن نقطة توزیع**

في القائمة المنسدلة، یمكنك تعیین معیار للأجھزة المضمنة في اختیار عند إجراء البحث:

- . سوف یتضمن التحدید أجھزة الكمبیوتر التي تعمل كنقاط توزیع. **نعم**
	- . لن یتم تضمین الأجھزة التي تعمل كنقاط توزیع في التحدید. **لا**
		- . لن یتم تطبیق المعیار. **لم یتم تحدید قیمة**

### **عدم قطع [الاتصال](javascript:toggleBlock() عن خادم الإدارة**

في القائمة المنسدلة، یمكنك تعیین معیار للأجھزة المضمنة في اختیار عند إجراء البحث:

- **مُمكـّن** ِ سيتضمن التحديد الأجهزة التي تم تحديد خانـة الاختيار **عدم قطـع الاتصـال عن خادم الإدار ة** عليها.
- . سیتضمن التحدید الأجھزة التي تم إلغاء تحدید خانة الاختیار علیھا. **معطل عدم قطع الاتصال عن خادم الإدارة**
	- . لن یتم تطبیق المعیار. **لم یتم تحدید قیمة**

### **تم تبدیل ملف تعریف [الاتصال](javascript:toggleBlock()**

في القائمة المنسدلة، یمكنك تعیین معیار للأجھزة المضمنة في اختیار عند إجراء البحث:

- . سوف یتضمن التحدید الأجھزة المتصلة بخادم الإدارة بعد تبدیل ملف تعریف الاتصال. **نعم**
	- . لن یتضمن التحدید الأجھزة المتصلة بخادم الإدارة بعد تبدیل ملف تعریف الاتصال. **لا**
		- . لن یتم تطبیق المعیار. **لم یتم تحدید قیمة**

### **تاریخ آخر اتصال بخادم [الإدارة](javascript:toggleBlock()**

یمكنك استخدام خانة الاختیار ھذه لتعیین معیار للبحث عن الأجھزة إلى وقت آخر اتصال بخادم الإدارة. إذا تم تحدید خانة الاختیار ھذه، فیمكنك في حقول الإدخال تحدید الفاصل الزمني (التاریخ والوقت) الذي تم خلالھ إنشاء آخر اتصال بین عمیل الشبكة المثبت على الجھاز العمیل وخادم الإدارة. سوف یتضمن الاختیار الأجھزة التي تقع ضمن الفاصل الزمني المحدد. إذا تم إلغاء خانة الاختیار ھذه، لن یتم تطبیق المعیار.

تكون خانة الاختیار غیر محددة بشكل افتراضي.

### **تم اكتشاف أجھزة جدیدة بواسطة [استقصاء](javascript:toggleBlock() الشبكة**

عملیات البحث عن أجھزة جدیدة تم اكتشافھا بواسطة استقصاء الشبكة على مدار الأیام القلیلة الماضیة. إذا تم تمكین ھذا الخیار، فسیتضمن التحدید فقط الأجھزة الجدیدة التي تم اكتشافھا بواسطة خاصیة اكتشاف الأجھزة على مدار عدد الأیام المحددة في حقل . **فترة الكشف** (**بالأیام**) إذا تم تعطیل ھذا الخیار، فسیتضمن التحدید جمیع الأجھزة التي تم اكتشافھا بواسطة خااصیة اكتشاف الأجھزة.

یتم تعطیل ھذا الخیار افتراضیًا.

### **[الجھاز](javascript:toggleBlock() مرئي**

في القائمة المنسدلة، یمكنك تعیین معیار للأجھزة المضمنة في اختیار عند إجراء البحث:

- . یشمل التطبیق في الاختیار الأجھزة المرئیة في الوقت الحالي على الشبكة. **نعم**
- . یشمل التطبیق في التحدید الأجھزة غیر المرئیة في الوقت الحالي على الشبكة. **لا**
	- . لن یتم تطبیق المعیار. **لم یتم تحدید قیمة**

### التطبیق

في القسم ا**لتطبيق**، يمكنك تكوين معايير لتضمين الأجهزة في تحديد بناءً على التطبيق المدار المحدد:

#### **اسم [التطبیق](javascript:toggleBlock()**

في القائمة المنسدلة، یمكنك إعداد معیار لتضمین الأجھزة في تحدید عند إجراء بحث باسم تطبیق Kaspersky. توفر القائمة أسماء التطبیقات مع الأدوات الإضافیة للإدارة فقط والمثبتة على محطة عمل المسؤول. إذا لم یتم تحدید تطبیق، لن یتم تطبیق المعیار.

#### **إصدار [التطبیق](javascript:toggleBlock()**

في حقل الإدخال، یمكنك تحدید معیار لتضمین الأجھزة في تحدید عند إجراء بحث برقم إصدار تطبیق Kaspersky. إذا لم یتم تحدید رقم إصدار، لن یتم تطبیق المعیار.

#### **اسم [التحدیث](javascript:toggleBlock() الحرج**

في حقل الإدخال، یمكنك تحدید معیار للأجھزة المشمولة في التحدید عند إجراء بحث باسم التطبیق أو برقم حزمة التحدیث. إذا تم ترك الحقل فار ًغا، لن یتم تطبیق المعیار.

#### **آخر تحدیث [للوحدات](javascript:toggleBlock()**

یمكنك استخدام ھذا الخیار لتعیین معیار للبحث في الأجھزة على وقت آخر تحدیث للوحدات النمطیة الخاصة بالتطبیقات المثبتة على تلك الأجھزة. إذا تم تحدید خانة الاختیار ھذه، یمكنك تحدید في حقل الإدخال الفاصل الزمني (الوقت والتاریخ) الذي تم خلالھ إجراء التحدیث الأخیر للوحدات النمطیة المثبتة على تلك الأجھزة. إذا تم إلغاء خانة الاختیار ھذه، لن یتم تطبیق المعیار. تكون خانة الاختیار غیر محددة بشكل افتراضي.

#### **الجھاز ُمدار بواسطة** [13.2 Center Security Kaspersky](javascript:toggleBlock()

في ھذه القائمة المنسدلة، یمكنك تضمین الأجھزة المدارة بواسطة Center Security Kaspersky في التحدید:

- . یشمل التطبیق في الاختیار الأجھزة المدارة بواسطة Center Security Kaspersky في الاختیار. **نعم**
- . یشمل التطبیق الأجھزة الموجودة في التحدید ما لم تكن مدارة من خلال Center Security Kaspersky. **لا**
	- . لن یتم تطبیق المعیار. **لم یتم تحدید قیمة**

في ھذه القائمة المنسدلة، یمكنك تضمین جمیع الأجھزة المدارة المثبت علیھا تطبیق الأمان في التحدید:

- . یشمل التطبیق في الاختیار جمیع الأجھزة المدارة بواسطة تطبیق الأمان الذي تم تثبیتھ: **نعم**
	- . یشمل التطبیق في الاختیار جمیع الأجھزة غیر المثبت علیھا تطبیق الأمان. **لا**
		- . لن یتم تطبیق المعیار. **لم یتم تحدید قیمة**

#### نظام التشغیل

في القسم **نظام التشغيل**، يمكنك تحديد المعايير التي ستُستخدم لتضمين الأجهزة في التحديد وفقًا لنو ع نظام التشغيل الخاص بهم<sub>.</sub>

#### **إصدار نظام [التشغیل](javascript:toggleBlock()**

إذا تم تحدید خانة الاختیار، فیمكنك تحدید نظام تشغیل من القائمة. یتم تضمین الأجھزة المثبت علیھا أنظمة التشغیل المحددة في نتائج البحث.

#### **حجم نظام [التشغیل](javascript:toggleBlock() بالبت**

في القائمة المنسدلة، يمكنك تحديد بنية نظام التشغيل والتي ستحدد كيفية تطبيق قاعدة النقل على الجهاز (**غير معروف**, 86, AMD64 و 1A64). وبشكل افتراضي، لا یتم تحدید أي خیار في القائمة ومن ثم لا یتم تحدید بنیة نظام التشغیل.

#### **إصدار حزمة خدمة نظام [التشغیل](javascript:toggleBlock()**

في ھذا الحقل، یمكنك تحدید إصدار حزمة نظام التشغیل (بتنسیق Y.X(، والتي ستحدد كیفیة تطبیق قاعدة النقل على الجھاز. وبشكل افتراضي، لا یتم تحدید أي قیمة إصدار.

#### **نظام [التشغیل](javascript:toggleBlock() بناء**

لا یكون ھذا الإعداد قابًلا للتطبیق إلا على أنظمة التشغیل Windows.

رقم نسخة نظام التشغیل. یمكنك تحدید ما إذا كان نظام التشغیل المحدد یجب أن یمتلك رقم نسخة مماثل أو سابق أو أحدث. یمكنك أيضًا تكوين البحث عن جمیع أرقام النسخة باستثناء الرقم المحدد.

#### **معرف تحریر نظام [التشغیل](javascript:toggleBlock()**

لا یكون ھذا الإعداد قابًلا للتطبیق إلا على أنظمة التشغیل Windows.

معرف إصدار (ID) نظام التشغيل. يمكنك تحديد ما إذا كان نظام التشغيل المحدد يجب أن يمتلك معرف إصدار مماثل أو سابق أو أحدث. يمكنك أيضًا تكوین البحث عن جمیع أرقام معرف الإصدار باستثناء الرقم المحدد.

- في القسم **حالة الجھاز**، یمكنك تكوین معاییر لتضمین الأجھزة في تحدید بنا ًء على وصف حالة الأجھزة من التطبیق المدار:
	- **حالة [الجھاز](javascript:toggleBlock()**

القائمة المنسدلة التي یمكنك فیھا تحدید إحدى حالات الجھاز: موافق، أو حرج، أو تحذیر.

#### **وصف حالة [الجھاز](javascript:toggleBlock()**

یمكنك في ھذا الحقل، تحدید خانات الاختیار بجانب الشروط التي تحدد، إن تم استیفائھا، إحدى الحالات التالیة لجھاز الكمبیوتر: موافق أو حرج أو تحذیر.

#### **حالة الجھاز المحددة [بواسطة](javascript:toggleBlock() التطبیق**

یمكنك في القائمة المنسدلة تحدید حالة الحمایة في الوقت الحقیقي. یتم تضمین الأجھزة مع حالة الحمایة في الوقت الحقیقي في التحدید.

#### مكونات الحمایة

في القسم **مكونات الحمایة**، یمكنك إعداد معاییر لتضمین الأجھزة في تحدید بنا ًء على حالة الحمایة الخاصة بھا:

#### **تم إصدار قاعدة [البیانات](javascript:toggleBlock()**

إذا تم تحدید ھذا الخیار، یمكنك البحث عن أجھزة العمیل حسب تاریخ إصدار قاعدة بیانات تطبیق مكافحة الفیروسات. في حقول الإدخال، یمكنك تعیین الفاصل الزمني الذي يتم إجراء البحث بناءً عليه.

یتم تعطیل ھذا الخیار افتراضیًا.

### **عملیة [الفحص](javascript:toggleBlock() الأخیرة**

إذا تم تمكین ھذا الخیار، فیمكنك البحث عن أجھزة العمیل حسب وقت آخر فحص للفیروسات. في حقول الإدخال، یمكنك تحدید الفترة الزمنیة التي تم فیھا آخر فحص للفیروسات.

یتم تعطیل ھذا الخیار افتراضیًا.

#### **إجمالي عدد [التھدیدات](javascript:toggleBlock() المكتشفة**

إذا تم تمكین ھذا الخیار، یمكنك البحث عن أجھزة العمیل حسب عدد الفیروسات التي تم العثور علیھا. في حقول الإدخال، یمكنك تعیین قیم الحد الأدنى والأعلى لعدد الفیروسات التي تم العثور علیھا.

یتم تعطیل ھذا الخیار افتراضیًا.

#### سجل التطبیقات

في القسم **سجل التطبيقات**، يمكنك إعداد معايير البحث عن الأجهز ة وفقًا للتطبيقات المثبتة عليها:

**اسم [التطبیق](javascript:toggleBlock()**

القائمة المنسدلة التي یمكنك فیھا تحدید أي تطبیق. یتم تضمین الأجھزة التي یتم تثبیت التطبیق المحدد علیھا في التحدید.

**إصدار [التطبیق](javascript:toggleBlock()**

یمكنك في حقل الإدخال تحدید إصدار التطبیق المحدد.

#### **[المو](javascript:toggleBlock() ّرد**

یمكنك في القائمة المنسدلة تحدید الشركة المصنعة لأي تطبیق مثبت على الجھاز.

### **حالة [التطبیق](javascript:toggleBlock()**

يمكنك في القائمة المنسدلة تحديد حالة أي تطبيق (مثبت، غير مثبت). سيتم تضمين الأجهزة التي تم تثبيت التطبيق المحدد أو لم يتم تثبيته عليها، بناءً على الحالة المحددة، في التحدید.

#### **بحث حسب [التحدیث](javascript:toggleBlock()**

إذا تم تمكین ھذا الخیار، فسیتم إجراء البحث باستخدام تفاصیل تحدیثات التطبیقات المثبتة على الأجھزة ذات الصلة. بعد تحدید خانة الاختیار، تتغیر الحقول ا**سم التطبیق** و إ**صدار التطبیق و حالة التطبیق** إلى ا**سم التحدیث و إصدار التحدیث و الحالة** على التو الي. یتم تعطیل ھذا الخیار افتراضیًا.

#### **اسم تطبیق الأمان غیر [المتوافق](javascript:toggleBlock()**

القائمة المنسدلة التي یمكنك فیھا تحدید تطبیقات الحمایة الخاصة بالجھة الخارجیة. خلال البحث، یتم تضمین الأجھزة التي یتم تثبیت التطبیق المحدد علیھا في التحدید.

#### **علامة [التطبیق](javascript:toggleBlock()**

یمكنك في القائمة المنسدلة تحدید علامة التطبیق. یتم تضمین جمیع الأجھزة المثبت علیھا تطبیقات مشتملة على العلامة المحددة في الوصف، في تحدید الجھاز.

#### **التطبیق على الأجھزة بدون [العلامات](javascript:toggleBlock() المحددة**

إذا تم تمكین ھذا الخیار، فسیتضمن التحدید أجھزة أوصافھا لا تحتوي على أي من العلامات المحددة.

إذا تم تعطیل ھذا الخیار، فلن یتم تطبیق المعیار.

یتم تعطیل ھذا الخیار افتراضیًا.

### سجل الأجھزة

في القسم **سجل الأجھزة**، یمكنك تكوین معاییر لتضمین الأجھزة في تحدید بناء على الأجھزة المثبتة:

**[الجھاز](javascript:toggleBlock()**

یمكنك في القائمة المنسدلة تحدید نوع الوحدة. یتم تضمین جمیع الأجھزة الموجود بھا ھذه الوحدة في نتائج البحث. یدعم الحقل البحث بالنص الكامل.

#### **[المو](javascript:toggleBlock() ّرد**

یمكنك في القائمة المنسدلة تحدید اسم الشركة المصنعة للوحدة. یتم تضمین جمیع الأجھزة الموجود بھا ھذه الوحدة في نتائج البحث. یدعم الحقل البحث بالنص الكامل.

### **اسم [الجھاز](javascript:toggleBlock()**

اسم الجھاز الموجود في شبكة Windows. سیتم تضمین الجھاز ذي الاسم المحدد في التحدید.

### **[الوصف](javascript:toggleBlock()**

وصف الجھاز أو وحدة الجھاز. سیتم تضمین الأجھزة ذات الوصف المحدد في ھذا الحقل في التحدید. یمكن إدخال وصف الجھاز بأي تنسیق في نافذة خصائص ھذا الجھاز. یدعم الحقل البحث بالنص الكامل.

### **بائع [الجھاز](javascript:toggleBlock()**

اسم الشركة المصنعة للجھاز. سیتم تضمین الأجھزة التي تنتجھا الشركة المصنعة المحددة في ھذا الحقل في التحدید. یمكنك إدخال اسم الشركة المصنعة في نافذة خصائص جھاز.

#### **الرقم [التسلسلي](javascript:toggleBlock()**

سیتم تضمین جمیع وحدات الأجھزة ذات الرقم التسلسلي المحددة في ھذا الحقل في التحدید.

#### **رقم [المخزون](javascript:toggleBlock()**

سیتم تضمین الأجھزة ذات رقم المخزون والمحدد في ھذا الحقل في التحدید.

#### **[المستخدم](javascript:toggleBlock()**

سیتم تضمین جمیع وحدات أجھزة المستخدم المحدد في ھذا الحقل في التحدید.

#### **[الموقع](javascript:toggleBlock()**

موقع جھاز أو وحدة أجھزة (على سبیل المثال، في المقر الرئیسي أو مكتب فرعي). سیتم تضمین أجھزة الكمبیوتر أو الأجھزة الأخرى التي تم نشرھا في الموقع المحدد في ھذا الحقل في التحدید.

یمكنك وصف موقع جھاز بأي تنسیق في نافذة خصائص ھذا الجھاز.

### **سرعة وحدة المعالجة المركزیة** (CPU) (**[بالمیجاھرتز](javascript:toggleBlock()**)

نطاق تردد وحدة المعالجة المركزیة. سیتم تضمین الأجھزة ذات وحدة المعالجة المركزیة التي تتطابق مع نطاق التردد في حقوق الإدخال ھذه (شامل) في التحدید.

### **مراكز** CPU **[الظاھریة](javascript:toggleBlock()**

نطاق عدد النوى الظاھري في وحدة معالجة مركزیة. سیتم تضمین أجھزة الكمبیوتر ذات وحدات المعالجة المركزیة والتي تتطابق مع النطاق في حقوق الإدخال ھذه (شامل) في التحدید.

#### **حجم القرص الثابت [بالجیجابایت](javascript:toggleBlock()**

نطاق القیم لحجم محرك القرص الثابت على الجھاز. سیتم تضمین الأجھزة ذات محركات الأقراص الثابتة والتي تطابق مع النطاق في حقوق الإدخال ھذه (شامل) في التحدید.

#### **حجم ذاكرة الوصول العشوائي** RAM**، [بالمیجابایت](javascript:toggleBlock()**

نطاق القیم لحجم ذاكرة الوصول العشوائي للجھاز. سیتم تضمین الأجھزة التي تحتوي على ذاكرة الوصول العشوائي، والتي تطابق النطاق في حقول الإدخال ھذه (ضمناً) في التحدید.

#### الأجھزة الظاھریة

في القسم ا**لأجهزة الظاهرية،** يمكنك إعداد المعايير لتضمين الأجهزة في التحديد بناءً على ما إذا كانت تعد أجهزة ظاهرية أو جزءًا من البنية الأساسية لسطح المكتب الافتراضي (:(VDI

#### **ھذا جھاز [ظاھري](javascript:toggleBlock()**

یمكنك في القائمة المنسدلة تحدید الخیارات التالیة:

- <mark>لیس هامًا</mark>
- . البحث عن الأجھزة التي لا تعد أجھزة افتراضیة. **لا**
- . البحث عن الأجھزة التي تعد أجھزة ظاھریة. **نعم**

#### **نوع الجھاز [الظاھري](javascript:toggleBlock()**

یمكنك في القائمة المنسدلة تحدید الشركة المصنعة للجھاز الظاھري. هذه القائمة المنسدلة متاحة إذا تم تحديد القيمة **نعم** أو **ليس هامًا** تم تحديد القيمة **هذا جهاز ظاهري** في القائمة المنسدلة<sub>.</sub>

#### **جزء من البنیة الأساسیة لسطح المكتب [الافتراضي](javascript:toggleBlock()**

یمكنك في القائمة المنسدلة تحدید الخیارات التالیة:

- <mark>لیس هامًا</mark>
- . البحث عن الأجھزة التي لا تعد جز ًءا من البنیة الأساسیة لسطح المكتب الافتراضي. **لا**
- . البحث عن الأجھزة التي تعد جز ًءا من البنیة الأساسیة لسطح المكتب الافتراضي (VDI(. **نعم**

### الثغرات الأمنیة والتحدیثات

في القسم ا**لثغرات الأمنية والتحديثات**، يمكنك تحديد المعايير التي ستُستخدم لتضمين الأجهزة في التحديد وفقًا لمصدر Windows Update الخاص بها:

#### **تم تبدیل** [WUA](javascript:toggleBlock() **إلى خادم الإدارة**

یمكنك تحدید خیار من خیارات البحث التالیة من القائمة المنسدلة:

- . إذا تم تحدید ھذا الخیار، فستشتمل نتائج البحث على الأجھزة التي تتلقى تحدیثات من خلال Update Windows من خادم الإدارة. **نعم**
	- . إذا تم تحدید ھذا الخیار، ستشتمل النتائج الأجھزة التي تتلقى تحدیثات من خلال Update Windows من مصادر أخرى. **لا**

المستخدمون

في القسم **المستخدمون**، یمكنك إعداد المعاییر لتضمین الأجھزة في التحدید بحسب حسابات المستخدمین الذین قاموا بتسجیل الدخول إلى نظام التشغیل.

**آخر [مستخدم](javascript:toggleBlock() س ّجل الدخول إلى النظام**

إذا تم تمكين هذا الخيار ، فانقر فوق زر **استعراض ل**تحديد حساب مستخدم. تشتمل نتائج البحث على الأجهزة التي قام مستخدم محدد بإجراء آخر تسجيل دخول علیھا إلى النظام.

**[مستخدم](javascript:toggleBlock() قام بتسجیل الدخول إلى النظام مرة واحدة على الأقل**

إذا تم تمكین ھذا الخیار، فانقر فوق زر لتحدید حساب مستخدم. ستتضمن نتائج البحث الأجھزة التي قام مستخدم محدد بتسجیل الدخول علیھا **استعراض** مرة واحدة على الأقل.

مشاكل تؤثر على الحالة في التطبيقات المُدار ة

في القسم **مشاكل تؤثر على الحالة في التطبيقات المُدارة،** يمكنك تحديد المعايير التي ستُستخدم لتضمين الأجهز ة في التحديد وفقًا لقائمة المشكلات المحتملة التي يتم اكتشافها بواسطة التطبيق المُدار ـ إذا كانت مشكلة واحدة على الأقل من المشكلات التي حددتها موجودة على جهاز ، فسيتم تضمين الجهاز في القسم. في حالة اختيار مشكلة مدرجة للعدید من التطبیقات، فلدیك الخیار لتحدید ھذه المشكلة في جمیع القوائم تلقائیًا.

#### **وصف حالة [الجھاز](javascript:toggleBlock()**

```
یمكنك تحدید خانات الاختیار الخاصة بأوصاف الحالات من تطبیق مدار ؛ وفور استلام هذه الحالات، سیتم تضمین الأجهز ة في التحدید. في حالة اختیار حالة
                                                              مدرجة للعدید من التطبیقات، فلدیك الخیار لتحدید ھذه الحالة في جمیع القوائم تلقائیًا.
```
حالات المكونات في التطبيقات المُدار ة

في القسم **حالات المكونات في التطبیقات ا ُلمدارة**، یمكنك تكوین معاییر لتضمین الأجھزة في تحدید بنا ًء على حالات المكونات في التطبیقات ال ُمدارة:

**حالة منع تسریب [البیانات](javascript:toggleBlock()**

البحث عن الأجھزة حسب حالة منع تسرب البیانات (لا توجد بیانات من الجھاز، متوقف، یجري البدء، متوقف مؤقتًا، قید التشغیل، فشل).

**حالة الحمایة [الخاصة](javascript:toggleBlock() بتعاون الخوادم**

البحث عن الأجھزة حسب حالة حمایة تعاون الخادم (لا توجد بیانات من الجھاز، متوقف، یجري البدء، متوقف مؤقتًا، قید التشغیل، فشل).

**حالة الحمایة ضد [الفیروسات](javascript:toggleBlock() الخاصة بخوادم البرید**

البحث عن الأجھزة حسب حالة حمایة خادم البرید (لا توجد بیانات من الجھاز، متوقف، یجري البدء، متوقف مؤقتًا، قید التشغیل، فشل).

### **حالة أداة [استشعار](javascript:toggleBlock() نقطة النھایة**

البحث عن الأجھزة حسب حالة المكون أداة استشعار نقطة النھایة (لا توجد بیانات من الجھاز، متوقف، یجري البدء، متوقف مؤقتًا، قید التشغیل، فشل).

### التشفیر

### **[خوارزمیة](javascript:toggleBlock() التشفیر**

مقياس التشفير المتقدم (AES) خوارزمية التشفير الكتلي المتناظر. في القائمة المنسدلة، يمكنك تحديد حجم مفتاح التشفير (56 بت أو 128 بت أو 192 بت أو 256 بت). القیم المتوفرة: 56AESو128AESو192AESو256AES.

#### قطاعات السحابة

في القسم **قطاعات السحابة**، يمكنك تكوين معايير لتضمين الأجهز ة في تحديد وفقًا لقطاعات السحابة الخاصـة بـها:

#### **الجھاز موجود ضمن قطاع [السحابة](javascript:toggleBlock()**

إذا تم تمكین ھذا الخیار، فیمكنك النقر فوق زر لتحدید قطاع البحث. **استعراض** إذا تم أيضًا تمكين خيار **تضمين كائنات فر عية،** فسيتم تشغيل البحث في جميع الكائنات التابعة للقطاع المحدد. البحث عن النتائج التي تشتمل فقط على أجھزة من القطاع المحدد.

#### **تم اكتشاف الجھاز باستخدام واجھة برمجة [التطبیقات](javascript:toggleBlock()**

یمكنك تحدید ما إذا كان تم اكتشاف الجھاز بواسطة أدوات API في القائمة المنسدلة:

- . یتم اكتشاف الجھاز باستخدام API AWS، أي أن الجھاز یوجد بالفعل في بیئة سحابة AWS. AWS
- . یتم اكتشاف الجھاز باستخدام API Azure، أي أن الجھاز یوجد بالفعل في بیئة سحابة Azure. Azure
- یتم اكتشاف الجھاز باستخدام API Google، أي أن الجھاز موجود بالفعل في بیئة cloud Google. .Google Cloud
- . لا یمكن اكتشاف الجھاز باستخدام AWS أو Azure أو API Google، أي أنھ یوجد خارج بیئة السحابة أو یوجد في بیئة السحابة لكن لا **لا** یمكن اكتشافھ باستخدام واجھة برمجة التطبیق (API(.
	- . ھذا الشرط لا ینطبق. **لا توجد قیمة**

### مكونات التطبیق

یحتوي ھذا القسم على قائمة المكونات لھذه التطبیقات التي لدیھا مكونات إدارة إضافیة مطابقة ُمثبتة في وحدة تحكم الإدارة.

في القسم **مكونات التطبيق**، يمكنك تحديد معايير لتضمين الأجهزة في تحديد وفقًا للحالات و لأر قام الإصدار المكونات التي تشير للتطبيق الذي حددته:

#### **[الحالة](javascript:toggleBlock()**

البحث عن الأجهزة وفقًا لحالة المكون المُرسلة بواسطة تطبيق إلى خادم الإدارة. يمكنك تحديد أحد الحالات التالية: لا بيانات من الجهاز ، أو متوقف، أو بدء التشغيل، أو تم الإيقاف مؤقتًا، أو قيد التشغيل، أو اختلال تشغيل أو غير مثبت. إذا كان للمكون المحدد للتطبيق المُثبت على جهاز مُدار حالة محددة، فإنھ یتم تضمین الجھاز في تحدید الجھاز.

الحالات المرسلة بواسطة التطبیقات:

- بدء تشغیل—یكون المكون في عملیة التھیئة في الوقت الحالي.
- قید التشغیل—یكون المكون ممكنًا ویعمل على النحو الصحیح.
- تم الإیقاف مؤقتًا—تم تعلیق المكون، على سبیل المثال، بعد إیقاف المستخدم للحمایة مؤقتًا في التطبیق المُدار ِ
	- اختلال التشغیل—حدث خطأ أثناء تشغیل المكون.
	- متوقف—تم تعطیل المكون وھو لا یعمل في الوقت الحالي.
	- غیر مثبت—لم یقم المستخدم بتحدید المكون للتثبیت عند تكوین التثبیت المخصص للتطبیق.

بخلاف التطبیقات الأخرى، فإن الحالة لا بیانات من الجھاز لا تُرسل بواسطة التطبیقات. یُظھر ھذا الخیار عدم امتلاك التطبیقات لمعلومات حول حالة المكون المحدد. على سبیل المثال، قد یحدث ھذا عندما یكون المكون المحدد لا ینتمي لأي من التطبیقات المثبتة على الجھاز، أو عند إیقاف تشغیل الجھاز.

#### **[الإصدار](javascript:toggleBlock()**

البحث عن الأجهزة وفقًا لرقم الإصدار للمكون الذي حددته في القائمة. يمكنك كتابة رقم الإصدار ، على سبيل المثال 1.0 ، 1 ، 2 ، ثم تحديد ما إذا كان المكون المحدد يجب أن يمتلك إصدارًا مماثلاً أو إصدارًا سابقًا أو إصدارًا أحدث. يمكنك أيضًا تكوين البحث عن جميع الإصدارات عدا الإصدار المحدد.

#### تصدیر إعدادات تحدید جھاز إلى ملف

لتصدیر إعدادات تحدید جھاز إلى ملف نصي:

1. في شجر ة و حدة التحكم، حدد مجلد**تحديدات الأجهزة**.

2. في مساحة العمل، انقر فوق علامة التبويب **تحديد**، ثم انقر فوق تحديد الجهاز ذي الصلة من قائمة تحديدات المستخدم<sub>.</sub>

یمكن تصدیر الإعدادات فقط من تحدیدات الجھاز التي أنشأھا المستخدم.

.3 انقر على زر . **تشغیل التحدید**

4. في علامة التبويب **نتائج التحديد**، انقر فوق الزر إ**عدادات التصدير** ِ

5. في نافذة **حفظ باسم** التي تفتح<sub>،</sub> حدد اسمًا لملف تصدير ۖ إعدادات التحديد، وحدد مجلدًا لحفظه فيه، وانقر فوق الزر ح**فظ** 

وسوف یتم حفظ إعدادات تحدید الجھاز على الملف المحدد.
لإنشاء تحدید جھاز:

1. في شجر ة و حدة التحكم، حدد مجلد**تحديدات الأجهزة**.

2. في مساحة عمل المجلد، انقر فوق **خيارات متقدمة** وحدد إ**نشاء مجموعة محددة** في القائمة المنسدلة<sub>.</sub>

3. في نـافذة **تحديد جـهاز جديد** التي تفتح، أدخل اسم التحديد الـجديد و انقر علـى **مـوافق**.

سيظهر مجلد جديد بالاسم الذي أدخلته في شجر ة وحدة التحكم في المجلد **تحديدات الأجهزة**. بشكل افتر اضـي، يحتوي تحديد الأجهزة الجديد على جميع الأجهزة المضمنة في مجمو عات الإدارة الخاصة بخادم الإدارة الذي تم إنشاء التحدید علیه. لجعل التحدید یعرض الأجهزة التي تریدها فقط، قم بتكوین التحدید عن طریق النقر فوق الزر . **خصائص التحدید**

إنشاء تحديد جهاز وفقًا لإعدادات مستوردة

لإنشاء تحدید جهاز وفقًا لإعدادات مستوردة:

1. في شجر ة و حدة التحكم، حدد مجلد**تحديدات الأجهزة**.

2. في مساحة عمل المجلد، انقر فوق الزر **خيارات متقدمة** وحدد ا**ستيراد مجموعة محددة من ملف** في القائمة المنسدلة.

3. في النافذة التي تفتح، حدد المسار إلى الملف الذي تريد استير اد الإعدادات المحددة منه. انقر فوق الزر **فتح**.

یتم إنشاء الإدخال **تحدید جدید** في المجلد **تحدیدات الأجھزة**. تم استیراد إعدادات التحدید الجدید من الملف الذي قمت بتحدیده.

إذا كان التحديد الذي يحمل اسم **تحديد جديد** موجودًا بالفعل في المجلد **تحديدات الأجهزة**، فسيتم إضافة فهرس بنتسيق **(<رقم التسلسل التالي>)** إلى اسم التحديد الذي تم إنشـاؤ ه، علـَّى سبيل المثال: **(1)، (2)**.

إزالة أجھزة من مجموعات الإدارة في تحدید

لإزالة الأجھزة من مجموعات إدارة: عند العمل مع تحدید جھاز، یمكنك إزالة الأجھزة من مجموعات الإدارة في ھذا التحدید، دون التبدیل إلى مجموعات الإدارة التي یجب إزالة ھذه الأجھزة منھا.

.1 من شجرة وحدة التحكم، حدد المجلد . **تحدیدات الأجھزة**

2. حدد الأجهزة التي تريد إزالتها باستخدام مفاتيح Shift أو Ctrl.

.3 قم بإزالة الأجھزة المحددة من مجموعات الإدارة بإحدى الطرق التالیة:

- حدد في قائمة السیاق الخاصة بأي من الأجھزة المحددة. **حذف**
- انقر على زر **تنفيذ الإجراء** وتحديد **إزالة من المجموعة** في القائمة المنسدلة.

یتم إزالة الأجھزة المحددة من مجموعات الإدارة الخاصة بھا.

مراقبة تثبیت التطبیقات وإلغاء تثبیتھا

يمكنك مراقبة تثبيت تطبيقات محددة أو زالة تثبيتها على الأجهزة المُدارة، (على سبيل المثال، مستعرض مُعيَّن). لاستخدام هذه الوظيفة، يمكنك إضافة تطبيقات من سجل التطبيقات إلى قائمة التطبيقات المُراقَبة<sub>.</sub> عند تثبيت تطبيق مُراقَب أو إزالة تثبيته، <u>ينشر عميل الشبكة [الأحداث](#page-520-0) المعنية</u>: **تم تثبيت التطبيق المراقب** أو **تم إلغاء** . یمكنك مراقبة ھذه الأحداث باستخدام، على سبیل المثال، [تحدیدات](#page-487-0) الأحداث أو [التقاریر](#page-472-0). **تثبیت التطبیق المراقب**

لا یمكنك مراقبة ھذه الأحداث إلا إذا تم تخزینھا في قاعدة بیانات خادم الإدارة.

لإضافة تطبيق لقائمة النطاقات المُر اقَبة:

.1 في مجلد ← بشجرة وحدة التحكم، حدد المجلد الفرعي . **خیارات متقدمة إدارة التطبیق سجل التطبیقات**

.2 فوق قائمة التطبیق، التي یتم عرضھا، انقر فوق الزر . **عرض نافذة خصائص سجل التطبیقات**

3. في النافذة ا**لتطبيقات المراقبة** المعروضة انقر فوق الزر إ**ضافة** .

4. في النافذة **تحديد اسم التطبيق** المعروضة حدد التطبيقات من سجل التطبيقات الذي تريد مر اقبة تثبيته أو إلغاء تثبيته<sub>.</sub>

5. في النافذة **تحديد اسم التطبيق**، انقر فوق الزر **موافق**.

بعد تكوين قائمة التطبيقات المُراقبة وتثبيت التطبيق المُراقَب أو إلغاء تثبيته على الأجهزة المُدارة في مؤسستك، يمكنك مراقبة الأحداث المعنية، على سبيل المثال باستخدام تحدید الحدث الأحداث الأخیرة.

# أنواع الأحداث

یحتوي كل مكون من مكونات Center Security Kaspersky على مجموعة من أنواع الأحداث خاصة بھ. یقوم ھذا القسم بإدراج أنواع الأحداث التي تقع في خادم إدارة Kaspersky Security Center، وفي عميل الشبكة، وخادم الأجهزة المحمولة التي تعمل بنظام iOS MDM، وخادم الأجهزة المحمولة Exchange. أنواع الأحداث التي تظھر في تطبیقات Kaspersky غیر مدرجة في ھذا القسم.

## بنیة البیانات لوصف نوع الحدث

بالنسبة لكل أنواع الأحداث، یتوفر اسم العرض والمعرف (ID (والرمز بالحروف الأبجدیة والوصف ومدة التخزین الافتراضیة.

- . یتم عرض ھذا النص في Center Security Kaspersky عند قیامك بتكوین الأحداث وعند حدوثھا. **اسم العرض لنوع الحدث**
- . یتم استخدام ھذا الرمز الرقمي عند قیامك بمعالجة الأحداث باستخدام أدوات تابعة لجھات خارجیة لتحلیل الأحداث. **ُمعّرف نوع الحدث**
- (رمز بالحروف الأبجدیة). یتم استخدام ھذا الرمز عند قیامك باستعراض ومعالجة الأحداث باستخدام طرق العرض العامة المتوفرة في قاعدة **نوع الحدث** بیانات Center Security Kaspersky وعندما یتم تصدیر الأحداث إلى نظام SIEM.
	- . یحتوي ھذا النص على المواقف التي یحدث فیھا الحدث وما یمكنك القیام بھ في مثل ھذه الحالة. **الوصف**
- . ھذا ھو عدد الأیام التي یتم خلالھا تخزین الحدث في قاعدة بیانات خادم الإدارة ویتم عرضھ في قائمة الأحداث على خادم الإدارة. بعد **مدة التخزین الافتراضیة** انقضاء ھذه الفترة، یتم حذف الحدث. إذا كانت قیمة وقت تخزین الحدث ھي عدم التخزین، فإنھ یتم اكتشاف ھذه الأحداث ولكن لا یتم عرضھا في قائمة الأحداث على خادم الإدارة. إذا قمت بتكوین الإعدادات الخاصة بك لحفظ مثل ھذه الأحداث في سجل أحداث نظام التشغیل، فیمكنك العثور علیھا ھناك. یمكنك تغییر مّدة التخزین للأحداث:
	- وحدة تحكم الإدارة: تعیین مدة [التخزین](#page-549-0) لحدث
	- حدث [تخزین](#page-1163-0) مدة تعیین :Kaspersky Security Center 13.2 Web Console

قد تتضمن البیانات الأخرى الحقول التالیة:

- event\_id: رقم فريد للحدث في قاعدة البيانات يتم إنشاؤه وتخصيصه تلقائيًا؛ لا يجب الخلط بينه وبين **معرف نوع الحدث**.
	- : معّرف المھمة التي تسببت في الحدث (إن وجد) task\_id
	- : أحد مستویات الخطورة التالیة (بترتیب تصاعدي للخطورة): **الخطورة**

0) مستوى خطورة غیر صالح 1) معلومات 2) تحذیر 3) خطأ 4) خطیر

أحداث خادم الإدارة

یتضمن ھذا القسم معلومات حول الأحداث المتعلقة بخادم الإدارة.

# الأحداث الحرجة لخادم الإدارة

یوضح الجدول أدناه أنواع أحداث خادم إدارة Center Security Kaspersky التي تندرج ضمن مستوى أھمیة . **حرج**

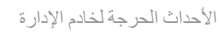

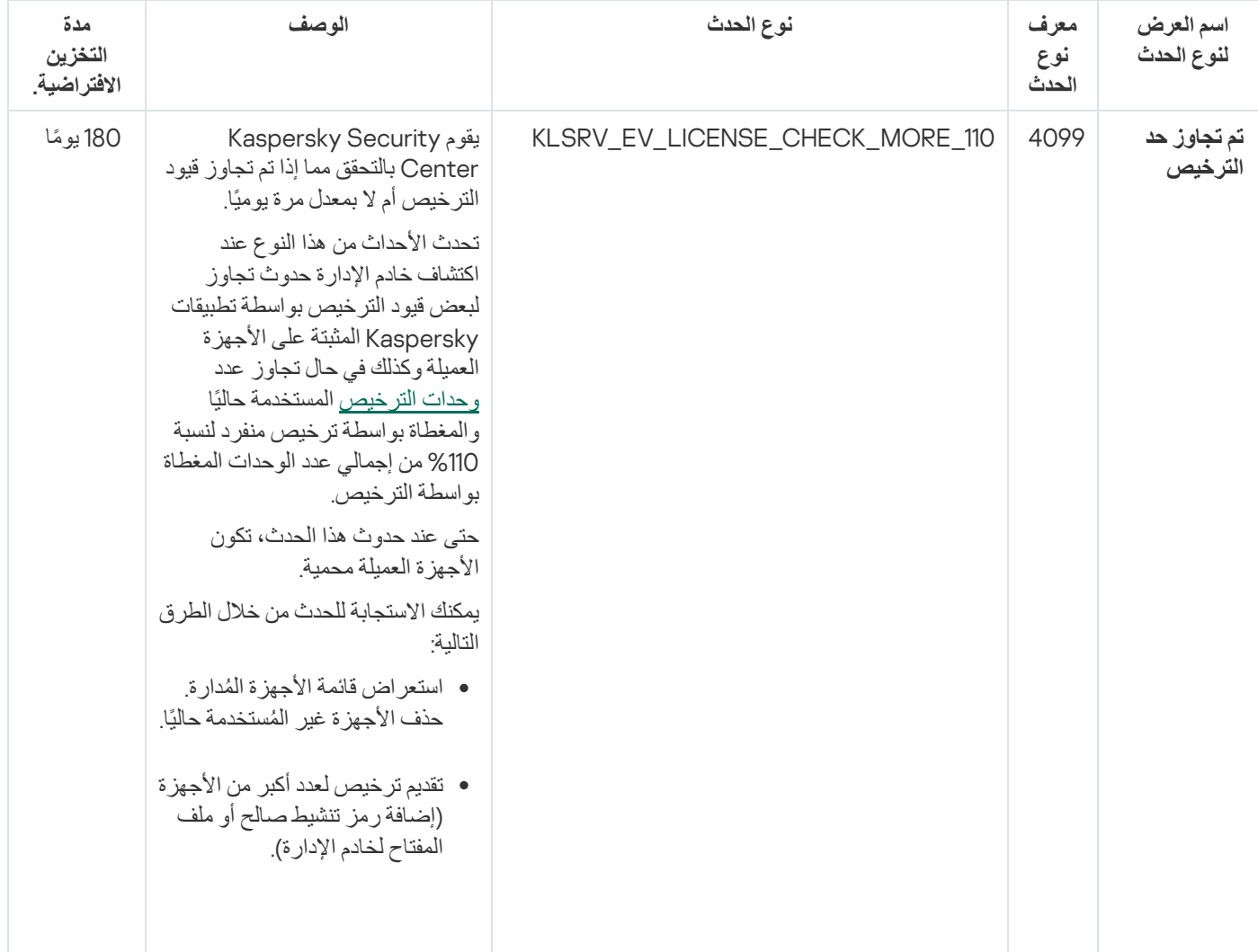

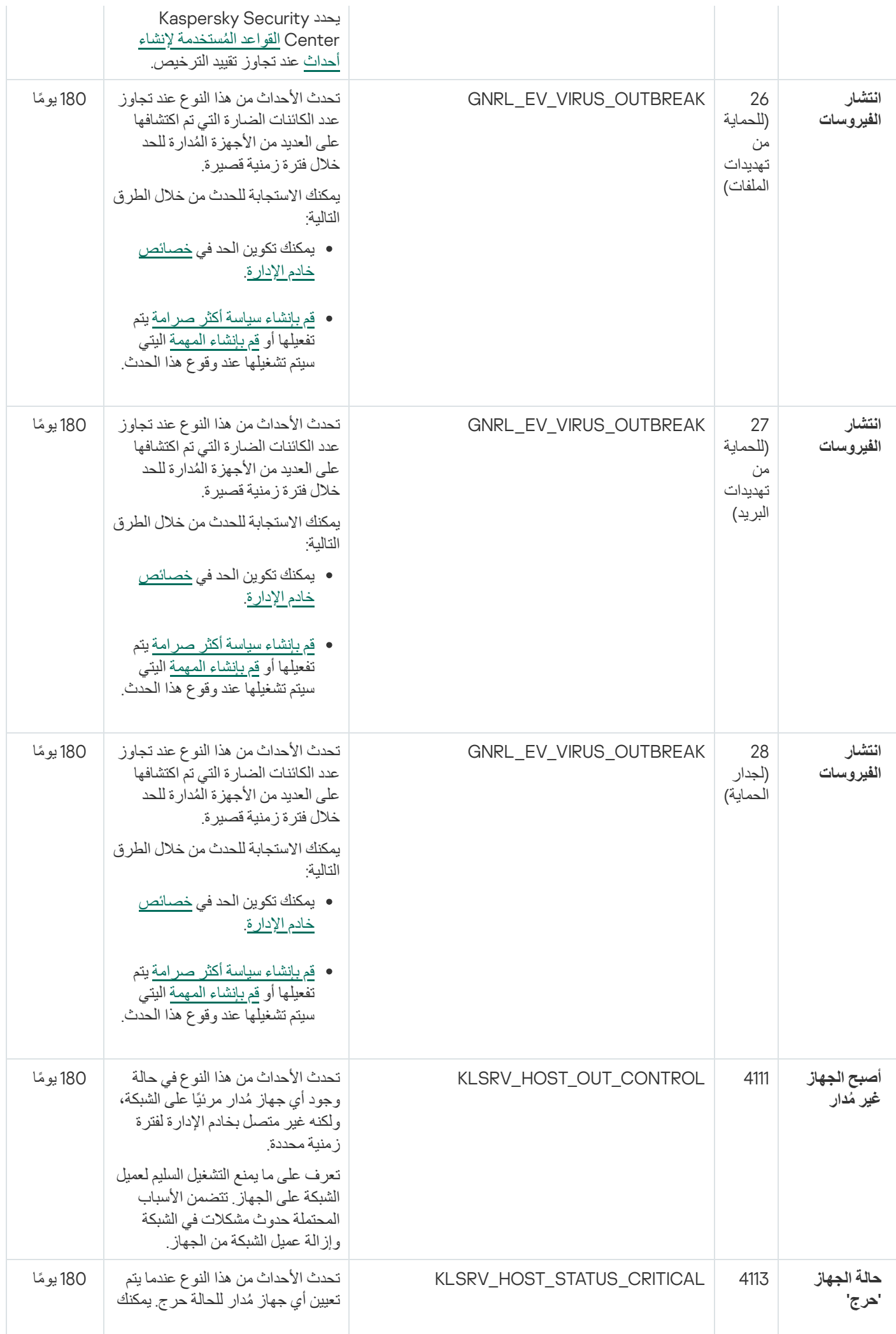

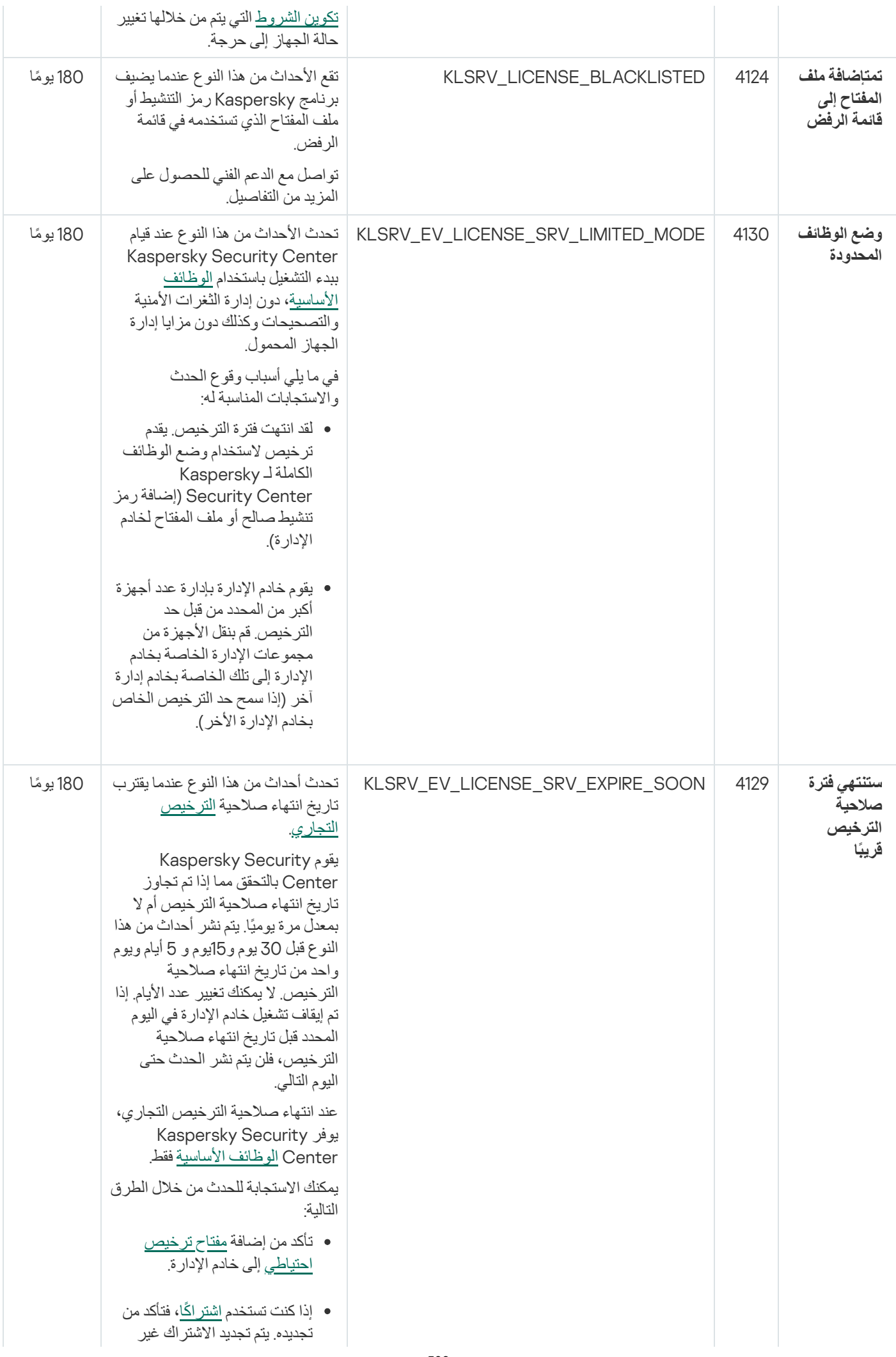

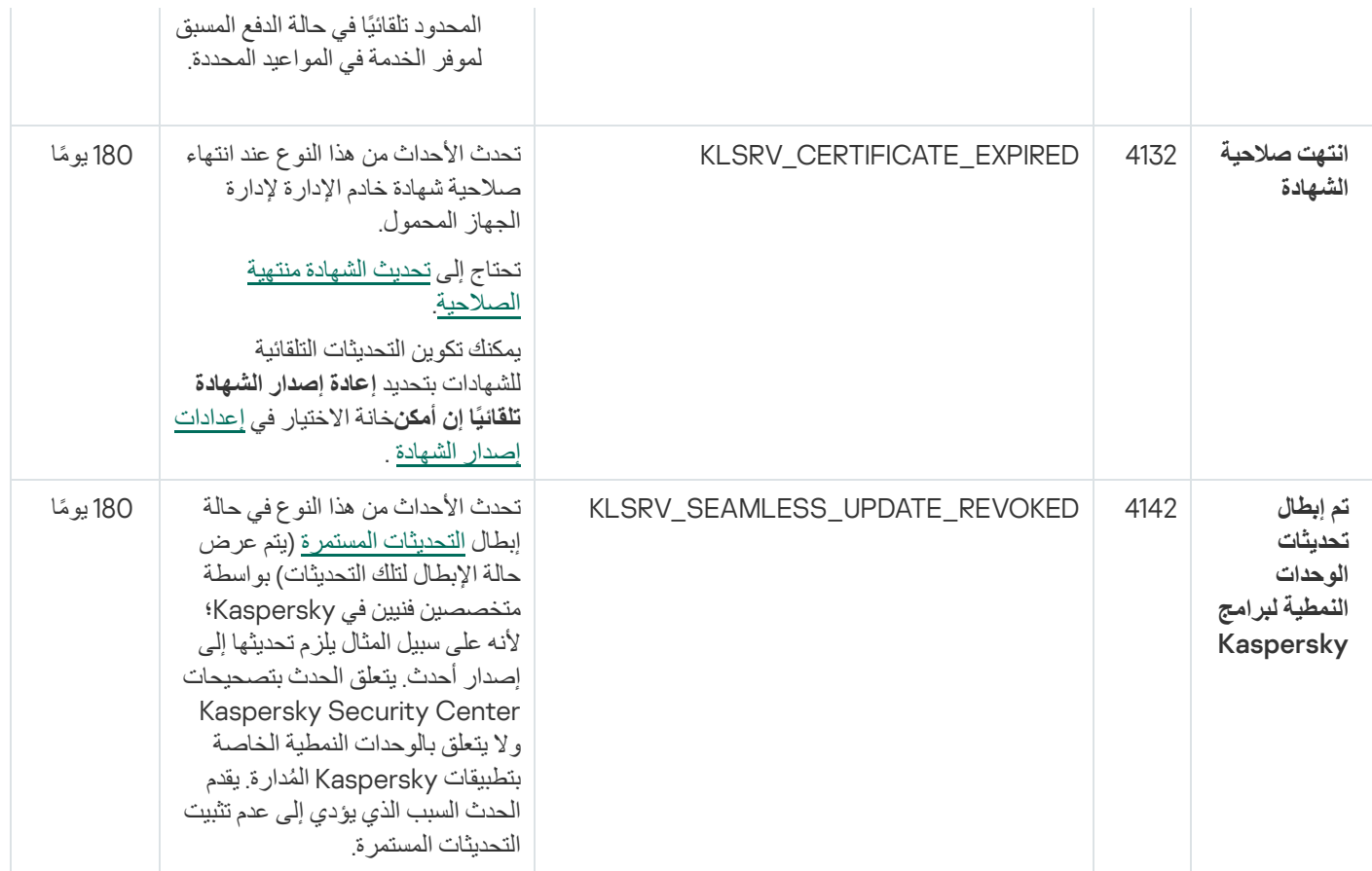

أحداث الخلل الوظیفي الخاصة بخادم الإدارة

یوضح الجدول أدناه أنواع أحداث خادم إدارة Center Security Kaspersky التي تندرج ضمن مستوى أھمیة **خلل وظیفي**.

يمكنك عرض القائمة الكاملة للأحداث التي يمكن إنشاؤها بواسطة تطبيق ما في علامة التبويب Event configuration. بالنسبة لخادم الإدارة، يمكنك أيضًا عرض قائمة الأحداث في خصائص خادم الإدارة. Event configuration

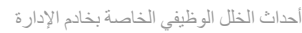

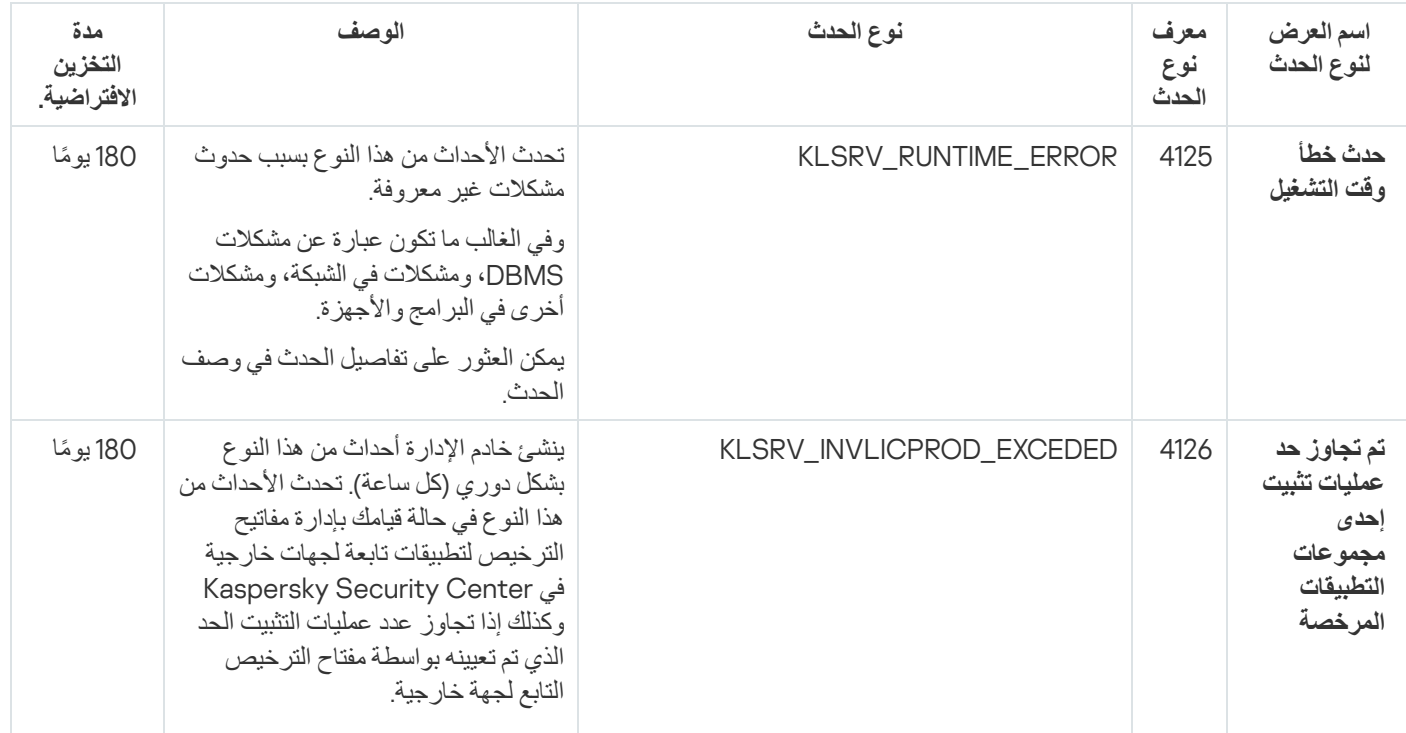

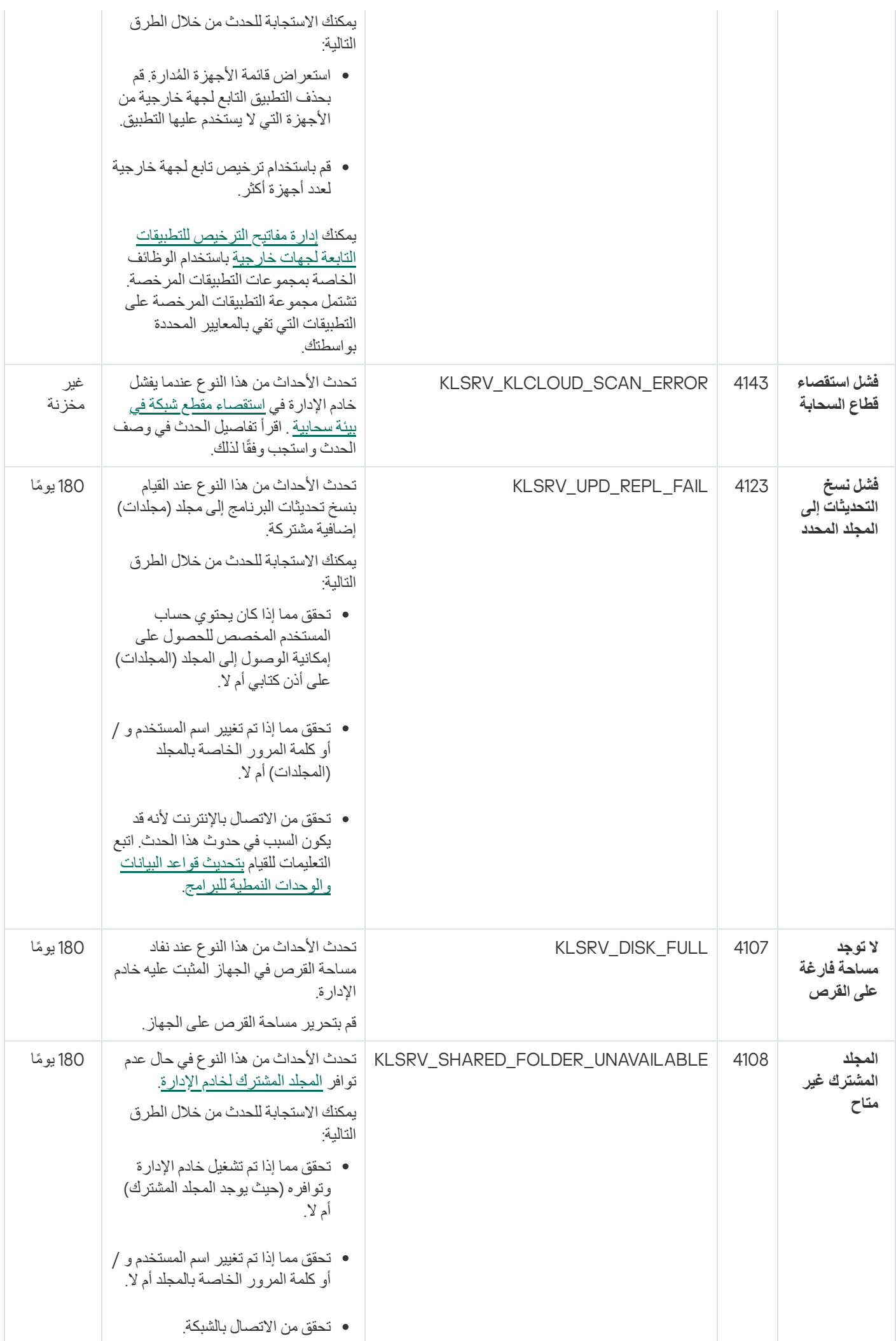

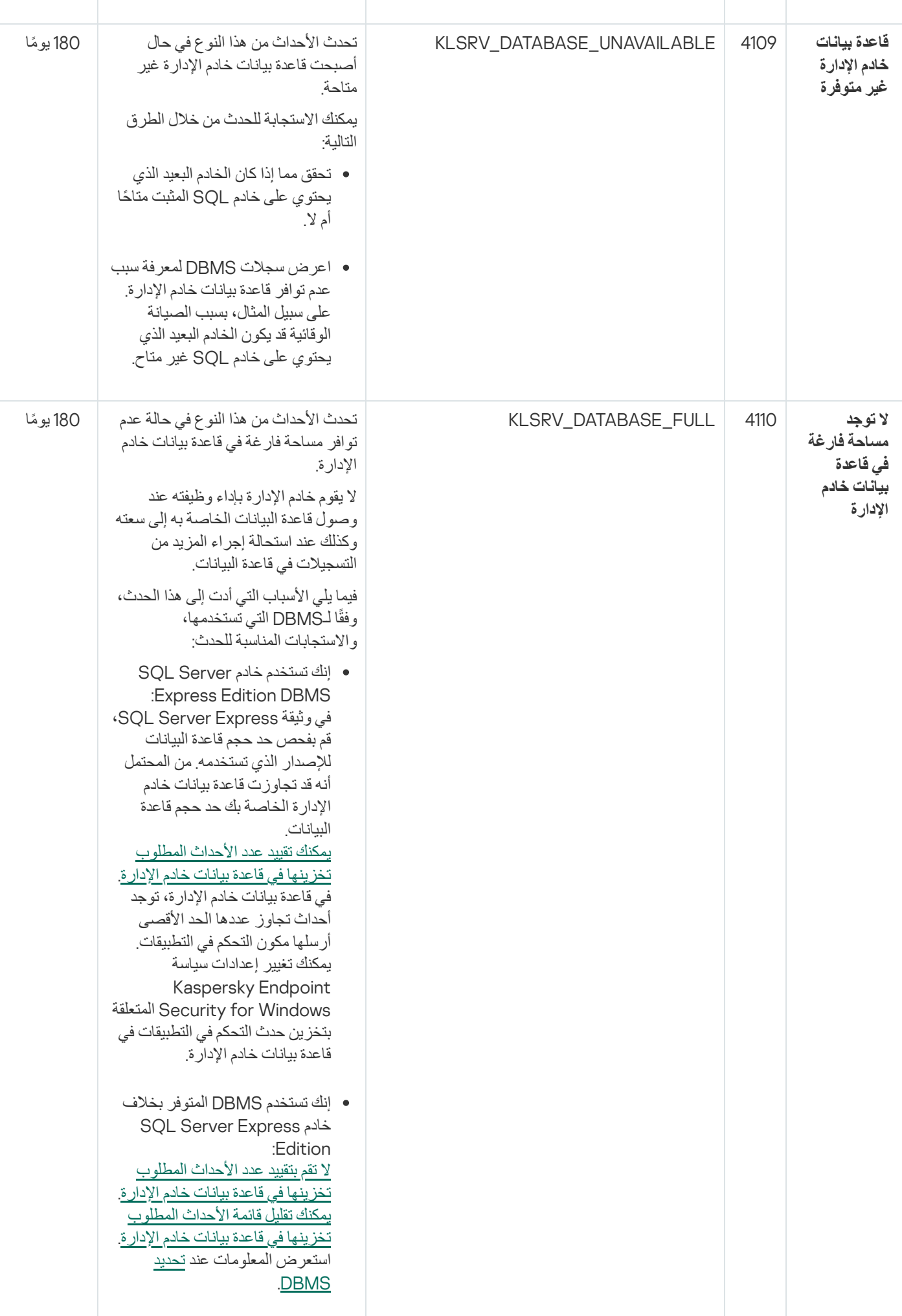

### أحداث التحذیر لخادم الإدارة

یوضح الجدول أدناه أحداث خادم إدارة Center Security Kaspersky التي تندرج ضمن مستوى أھمیة **تحذیر**.

يمكنك عرض القائمة الكاملة للأحداث التي يمكن إنشاؤها بواسطة تطبيق ما في علامة التبويب Event configuration. بالنسبة لخادم الإدار ة، يمكنك أيضًا عرض قائمة الأحداث في خصائص خادم الإدارة.

أحداث التحذیر لخادم الإدارة

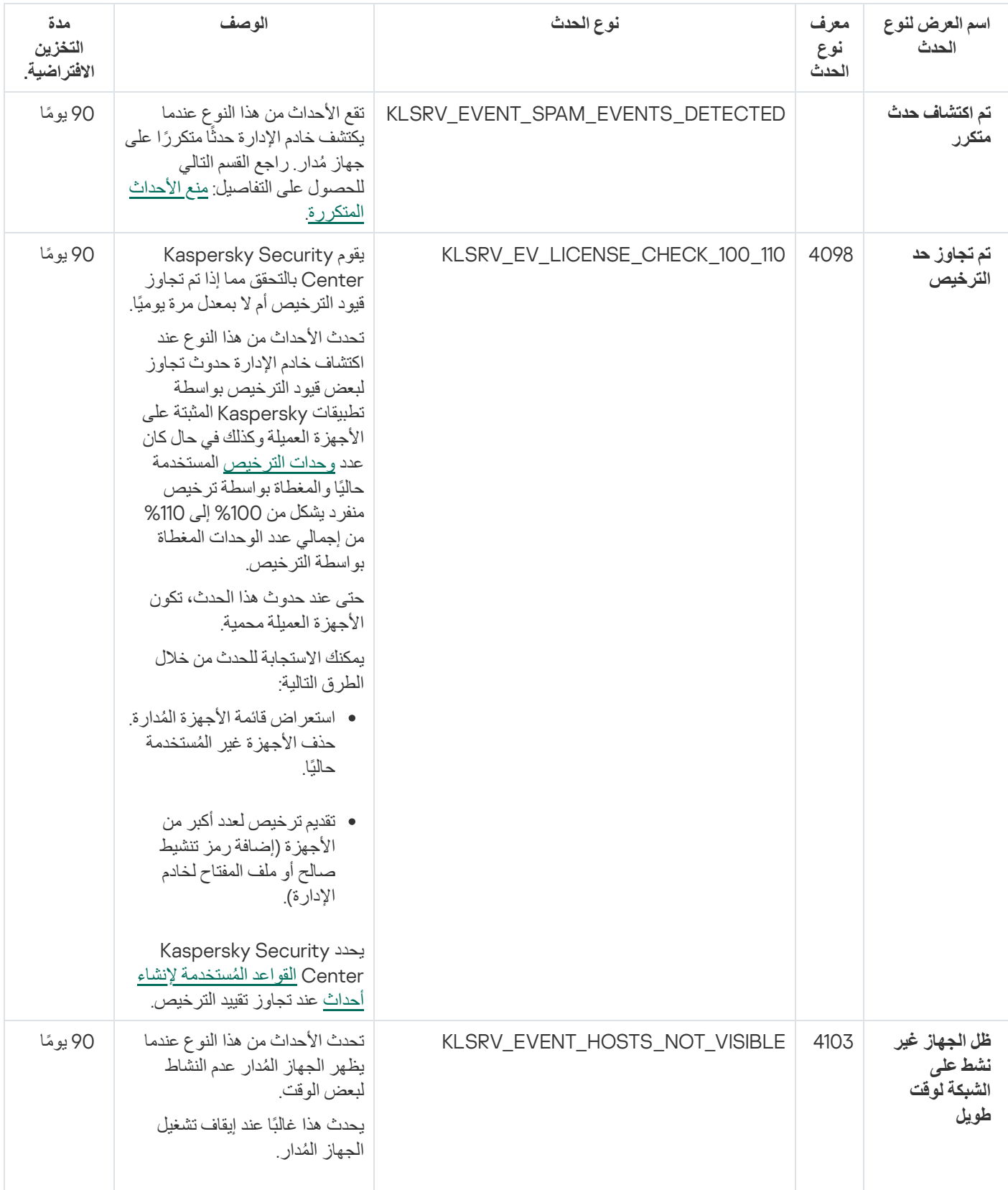

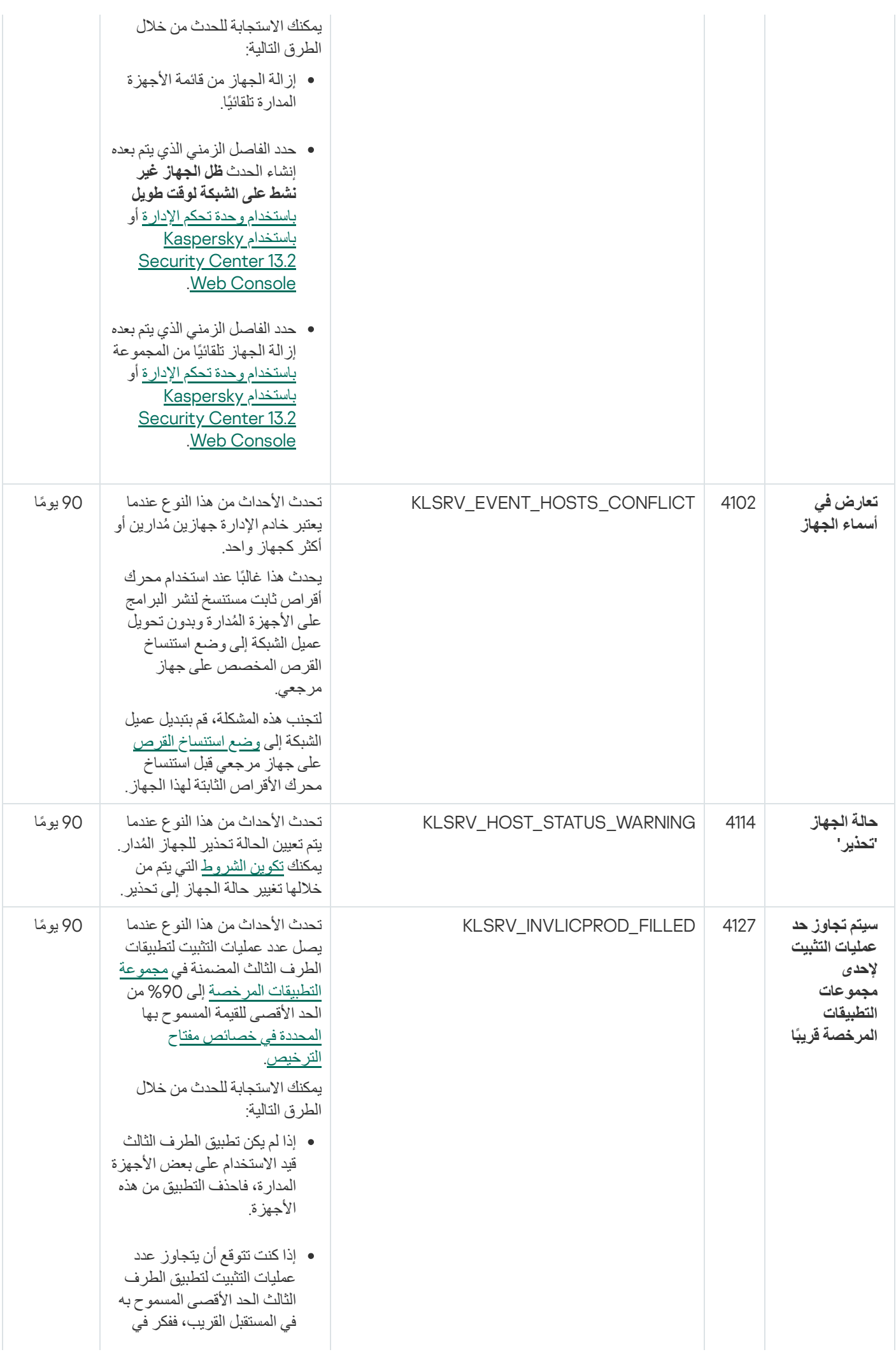

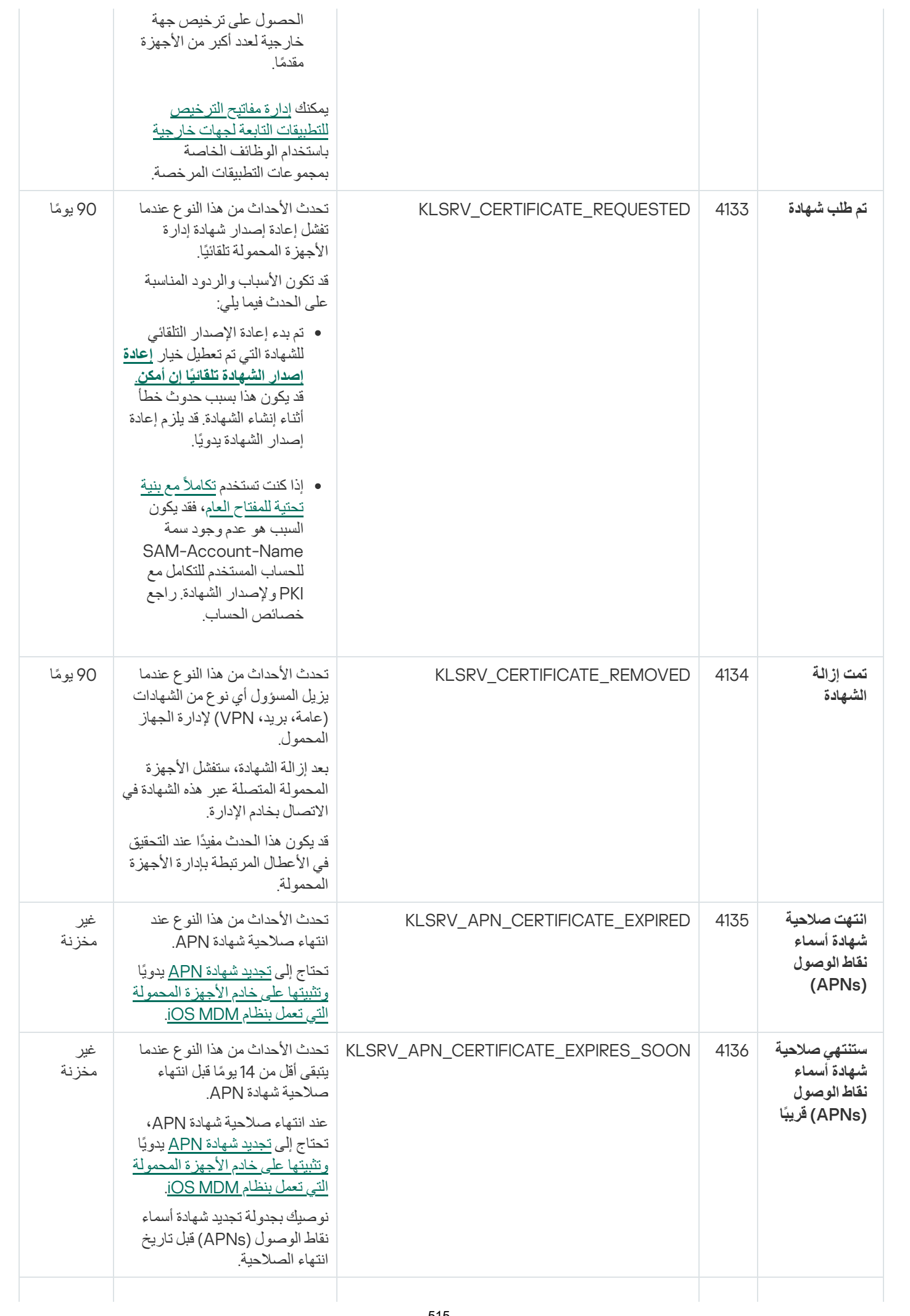

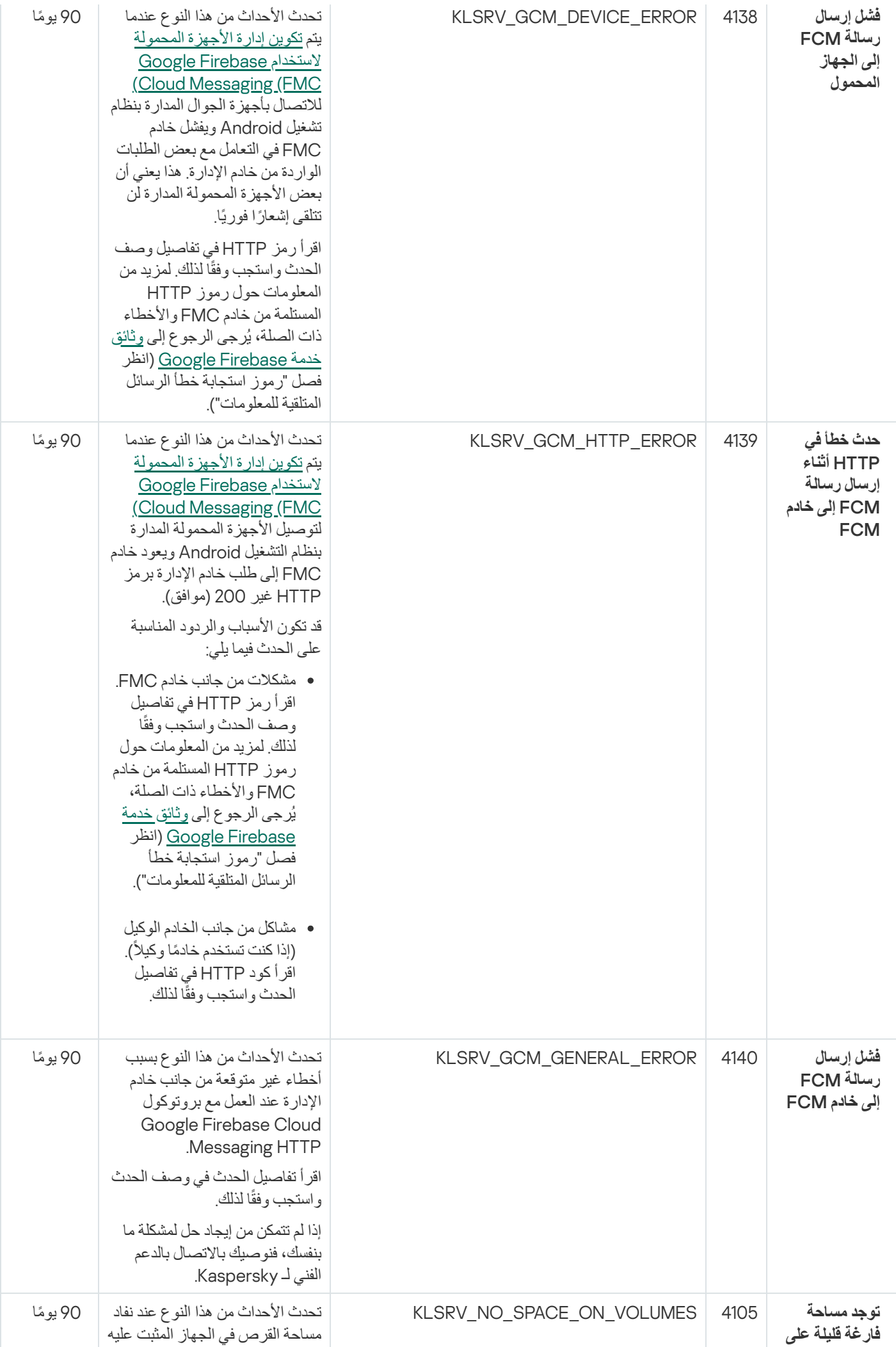

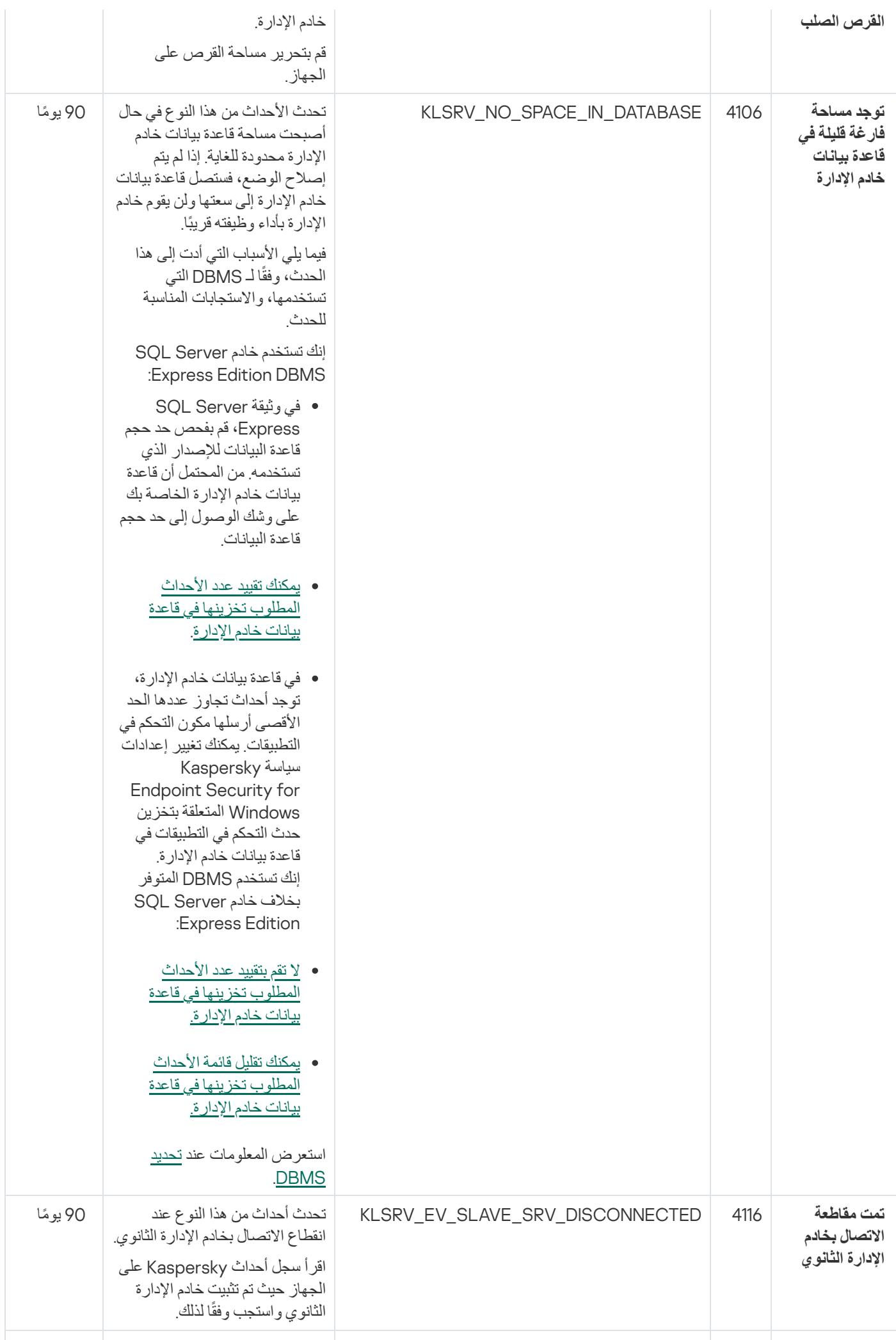

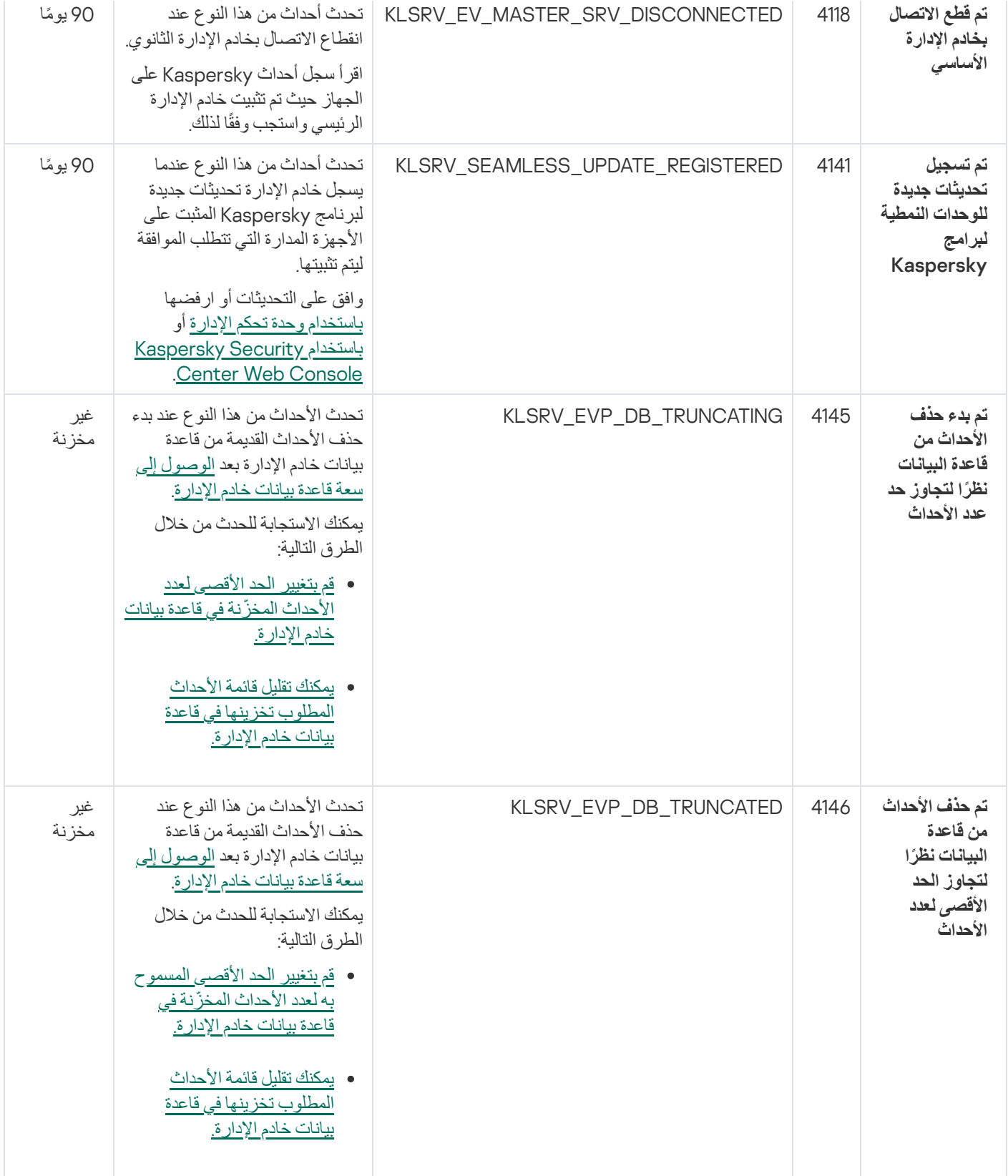

# الأحداث المعلوماتیة لخادم الإدارة

### یوضح الجدول أدناه أحداث خادم إدارة Center Security Kaspersky التي تندرج ضمن مستوى أھمیة **معلومات**.

الأحداث المعلوماتیة لخادم الإدارة

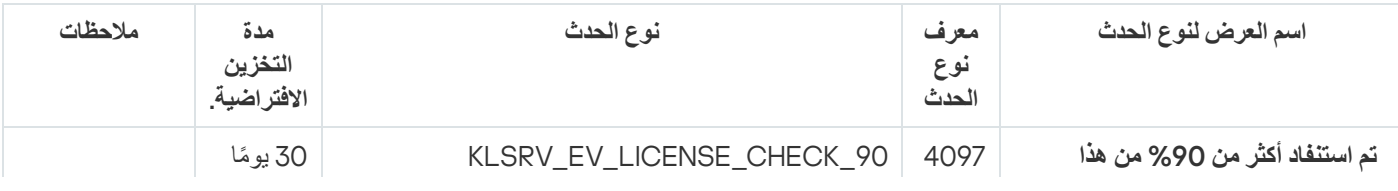

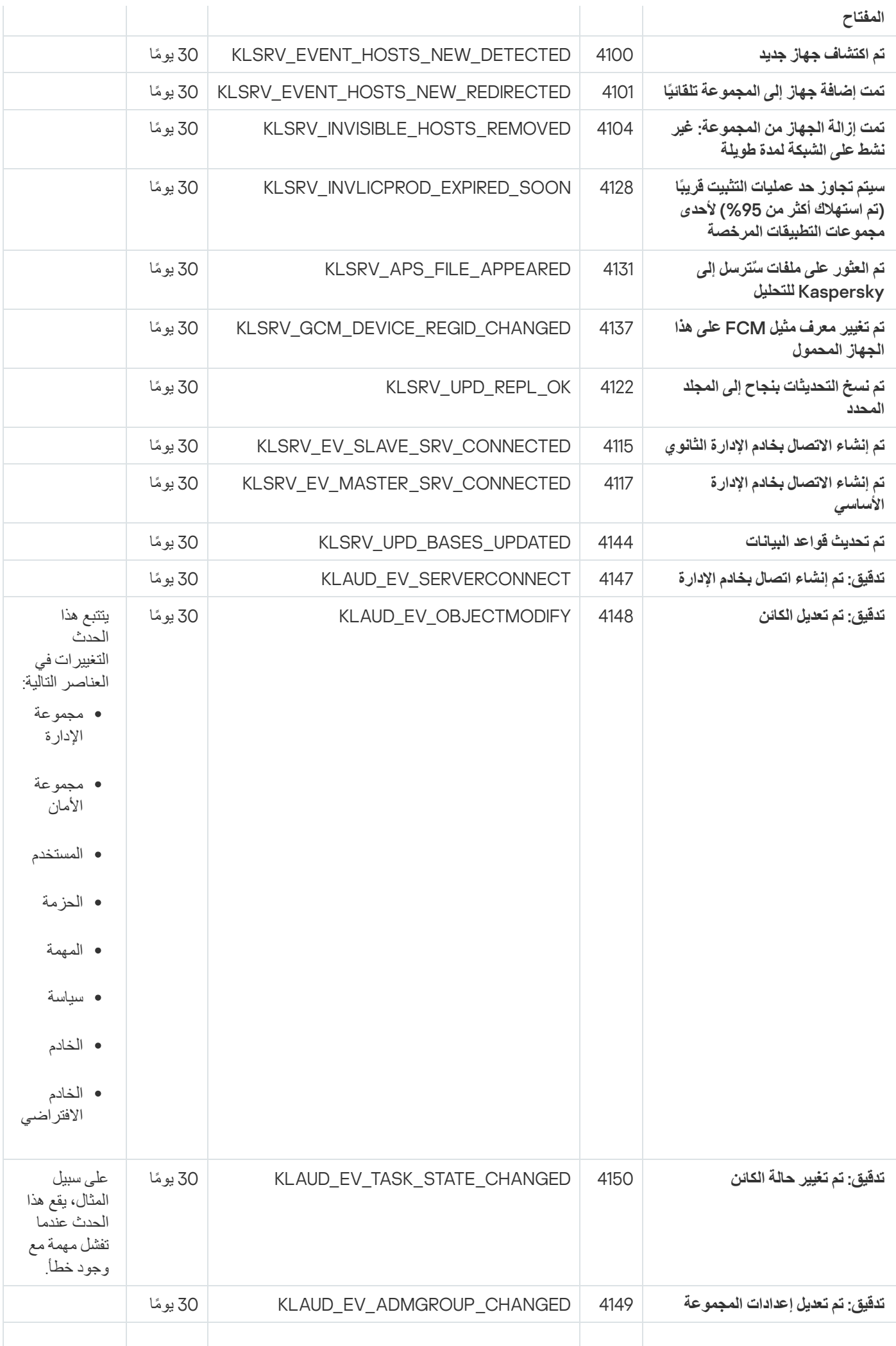

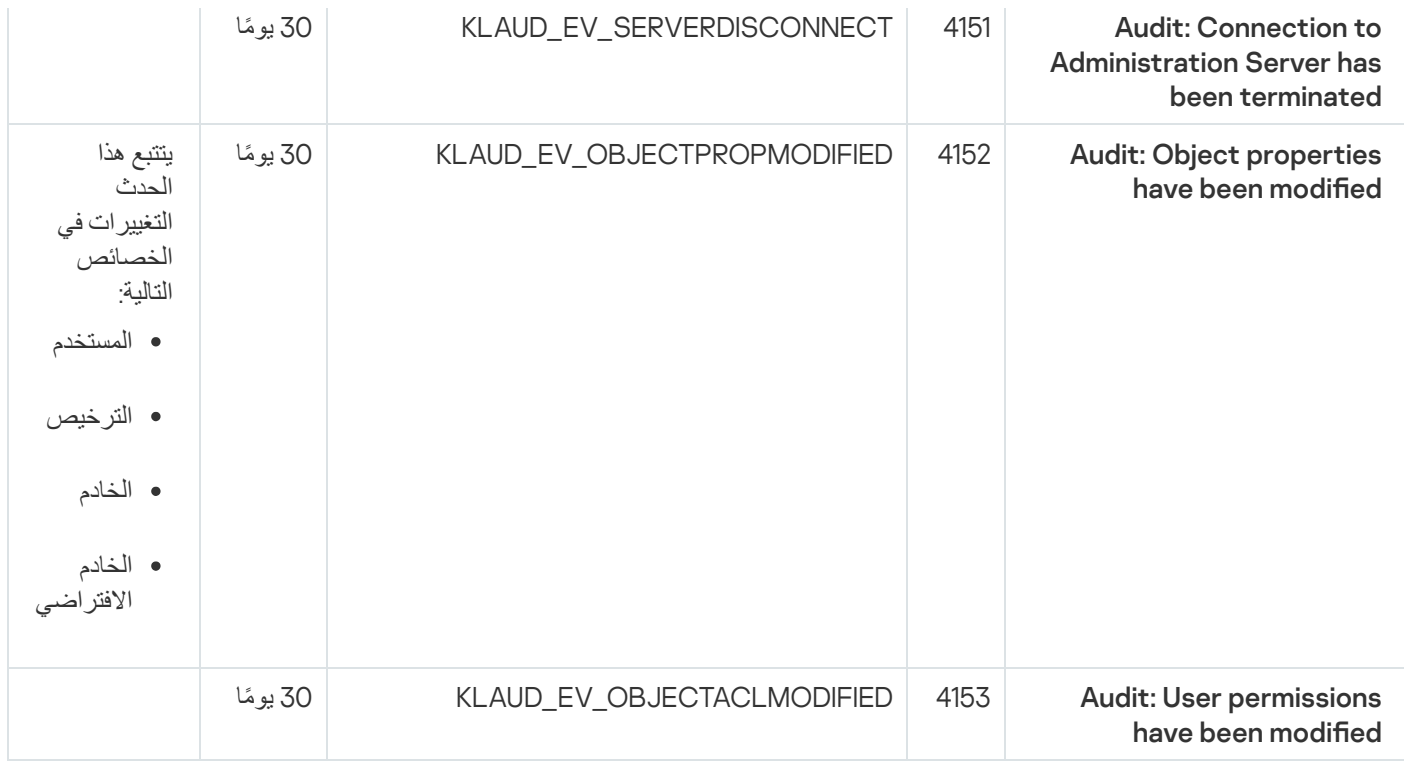

أحداث عمیل الشبكة

یتضمن ھذا القسم معلومات حول الأحداث المتعلقة بعمیل الشبكة.

أحداث الخلل الوظیفي لعمیل الشبكة

یوضح الجدول أدناه أنواع حدث عمیل شبكة Center Security Kaspersky التي تندرج ضمن مستوى خطورة **خلل وظیفي**.

أحداث الخلل الوظیفي لعمیل الشبكة

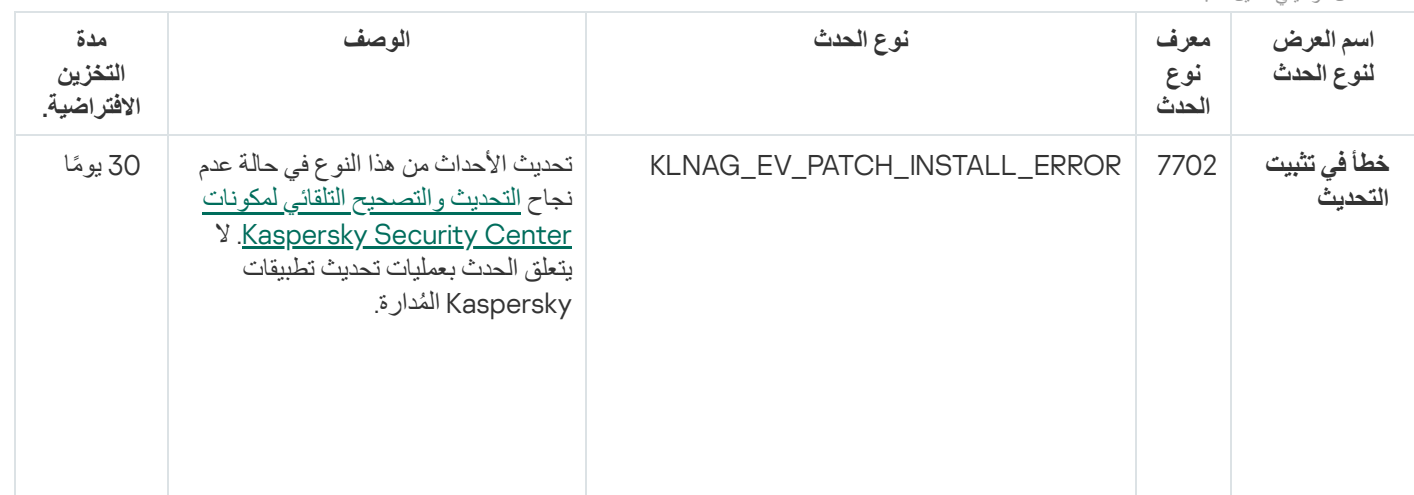

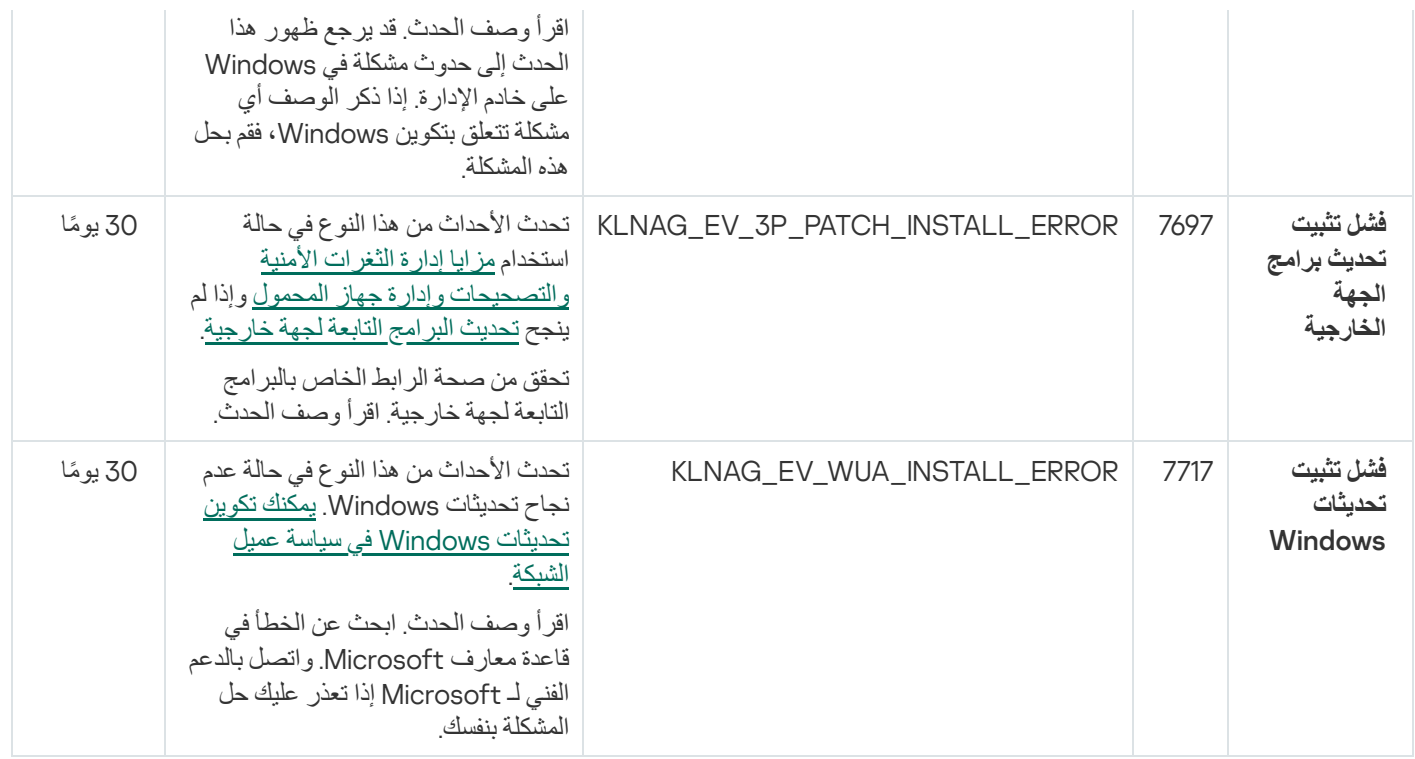

### أحداث تحذیر عمیل الشبكة

یوضح الجدول أدناه أحداث عمیل شبكة Center Security Kaspersky التي تندرج ضمن مستوى خطورة **تحذیر**.

یمكنك عرض القائمة الكاملة للأحداث التي یمكن إنشاؤھا بواسطة تطبیق ما في علامة التبویب gurationcon Event.

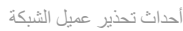

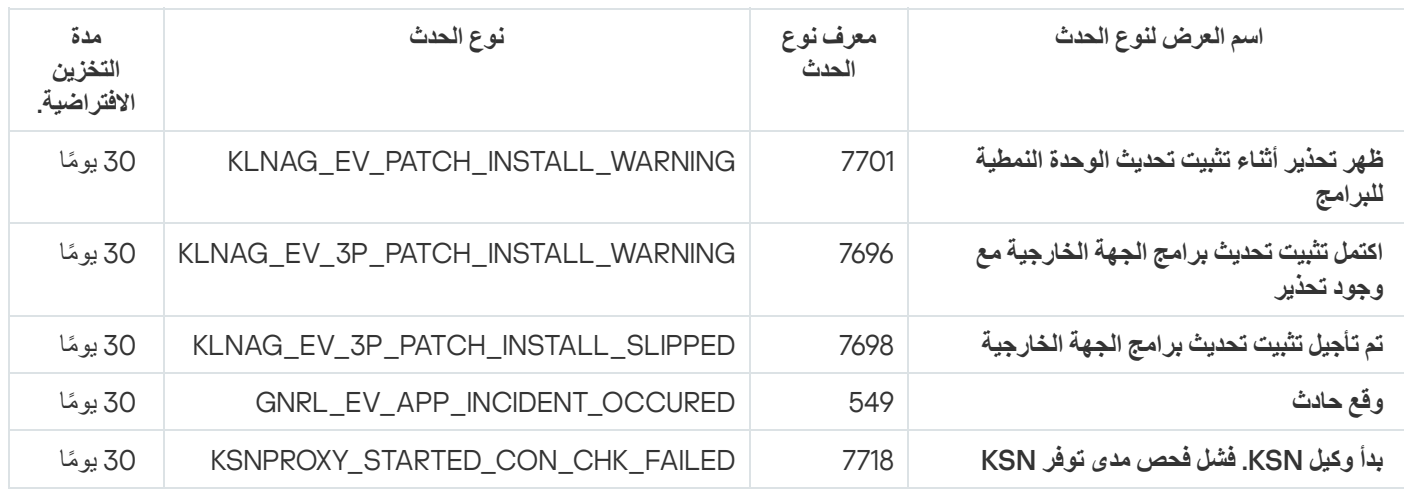

الأحداث المعلوماتیة لعمیل الشبكة

<span id="page-520-0"></span>یوضح الجدول أدناه أحداث عمیل شبكة Center Security Kaspersky التي تندرج ضمن مستوى خطورة **معلومات**.

یمكنك عرض القائمة الكاملة للأحداث التي یمكن إنشاؤھا بواسطة تطبیق ما في علامة التبویب gurationcon Event.

الأحداث المعلوماتیة لعمیل الشبكة

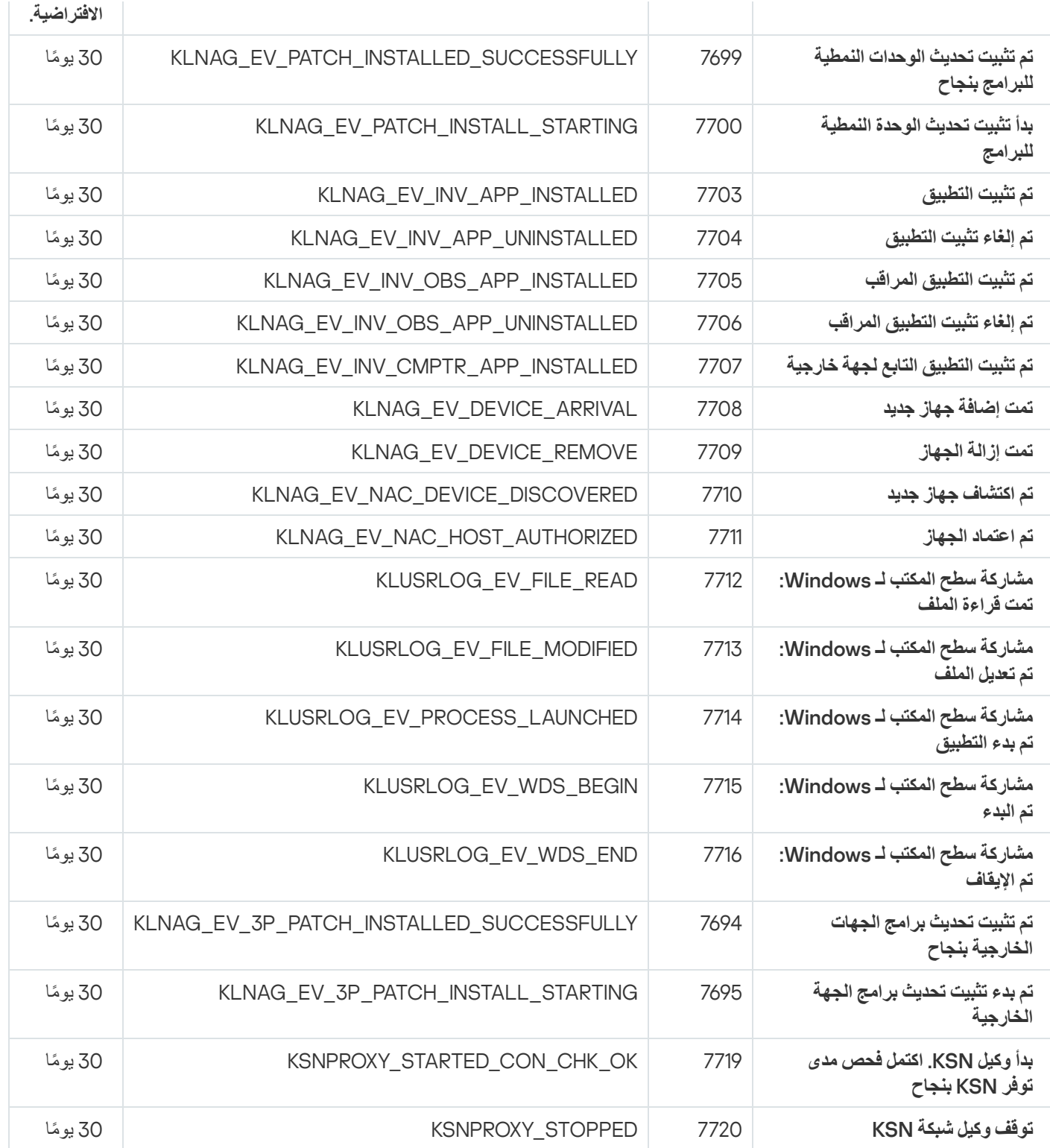

أحداث خادم الأجھزة المحمولة التي تعمل بنظام MDM iOS

یتضمن ھذا القسم معلومات حول الأحداث المتعلقة بخادم الأجھزة المحمولة التي تعمل بنظام MDM iOS.

أحداث الخلل الوظیفي الخاصة بخادم الأجھزة المحمولة التي تعمل بنظام MDM iOS

یوضح الجدول أدناه أحداث خادم الأجھزة المحمولة التي تعمل بنظام MDM iOS لـ Center Security Kaspersky التي تندرج ضمن مستوى الخطورة **خلل وظیفي**.

یمكنك عرض القائمة الكاملة للأحداث التي یمكن إنشاؤھا بواسطة تطبیق ما في علامة التبویب gurationcon Event.

أحداث الخلل الوظیفي الخاصة بخادم الأجھزة المحمولة التي تعمل بنظام MDM iOS

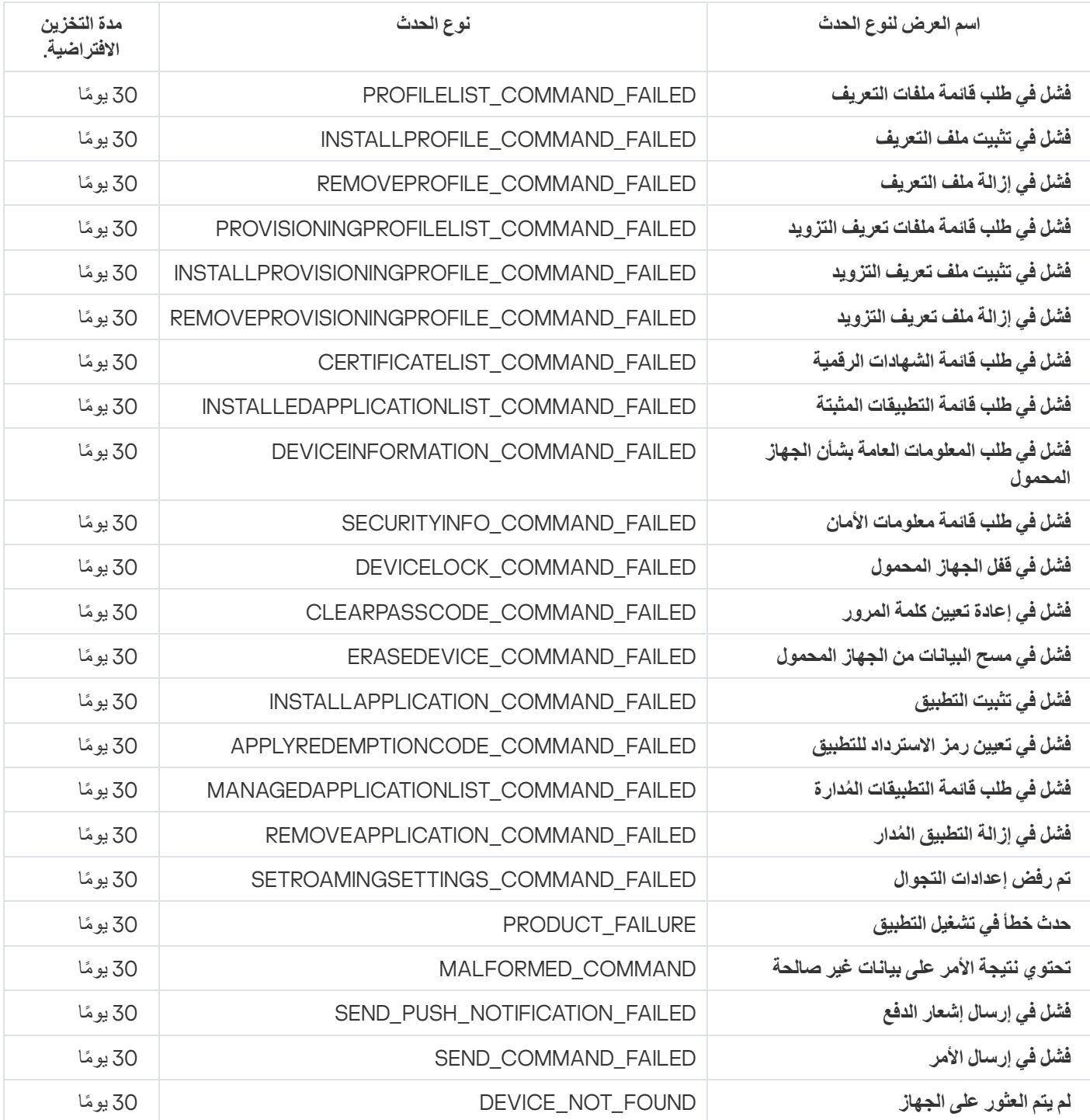

أحداث التحذیر لخادم الأجھزة المحمولة التي تعمل بنظام MDM iOS

یوضح الجدول أدناه أحداث خادم الأجھزة المحمولة التي تعمل بنظام MDM iOS لـ Center Security Kaspersky التي تندرج ضمن مستوى خطورة **تحذیر**.

یمكنك عرض القائمة الكاملة للأحداث التي یمكن إنشاؤھا بواسطة تطبیق ما في علامة التبویب gurationcon Event.

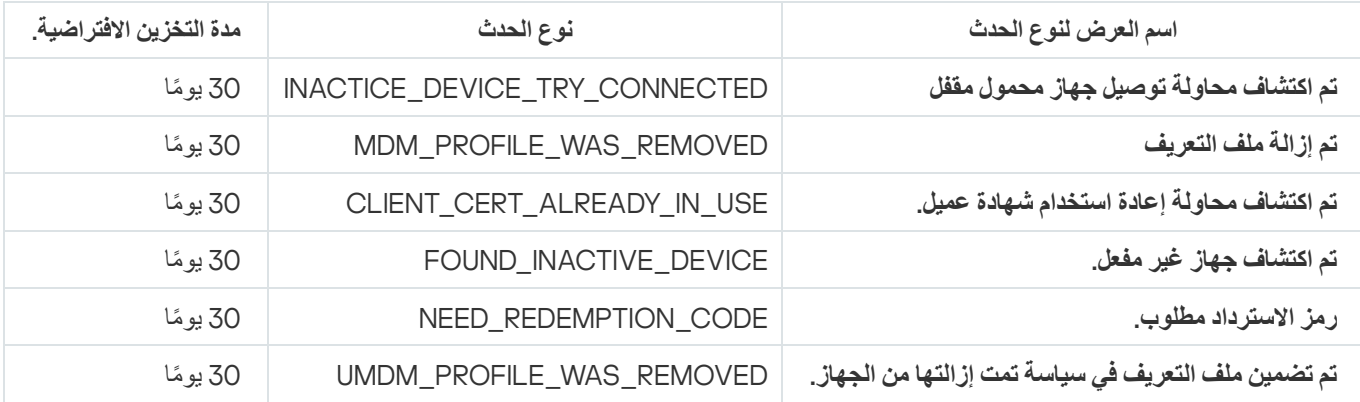

## الأحداث المعلوماتیة لخادم الأجھزة المحمولة التي تعمل بنظام MDM iOS

یوضح الجدول أدناه أحداث خادم الأجھزة المحمولة التي تعمل بنظام MDM iOS لـ Center Security Kaspersky التي تندرج ضمن مستوى خطورة **معلومات**.

### یمكنك عرض القائمة الكاملة للأحداث التي یمكن إنشاؤھا بواسطة تطبیق ما في علامة التبویب gurationcon Event.

الأحداث المعلوماتیة لخادم الأجھزة المحمولة التي تعمل بنظام MDM iOS

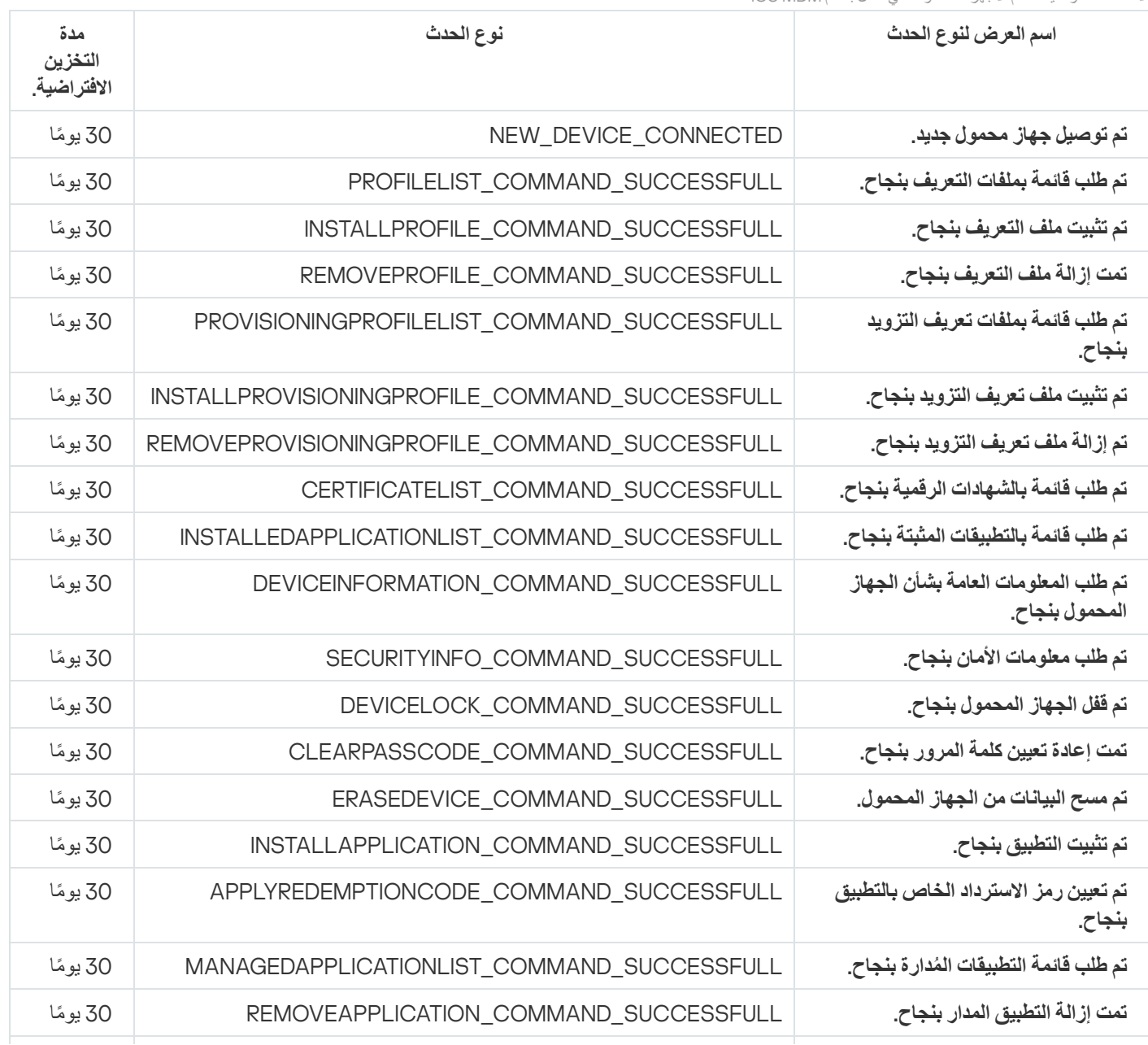

# أحداث خادم الأجھزة المحمولة Exchange

یتضمن ھذا القسم معلومات حول الأحداث المتعلقة بخادم الأجھزة المحمولة Exchange.

## أحداث الخلل الوظیفي الخاصة بخادم الأجھزة المحمولة Exchange

یوضح الجدول أدناه أحداث خادم الأجھزة المحمولة Exchange في Center Security Kaspersky التي تشمل مستوى الخطورة **خلل وظیفي**.

یمكنك عرض القائمة الكاملة للأحداث التي یمكن إنشاؤھا بواسطة تطبیق ما في علامة التبویب gurationcon Event.

أحداث الخلل الوظیفي الخاصة بخادم الأجھزة المحمولة Exchange

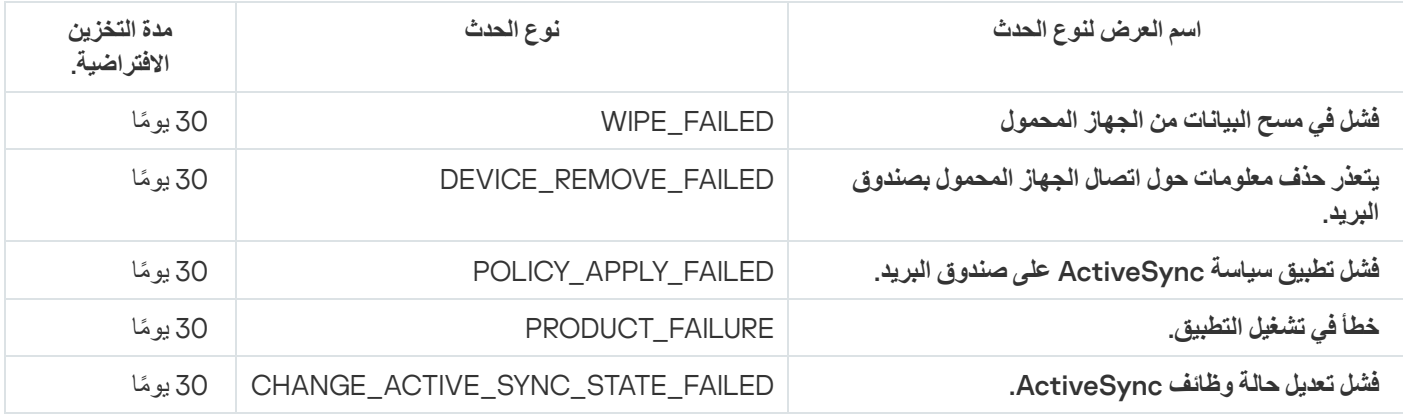

الأحداث المعلوماتیة الخاصة بخادم الأجھزة المحمولة Exchange

یوضح الجدول أدناه أحداث خادم الأجھزة المحمولة Exchange في Center Security Kaspersky التي تشمل مستوى خطورة **معلومات**.

یمكنك عرض القائمة الكاملة للأحداث التي یمكن إنشاؤھا بواسطة تطبیق ما في علامة التبویب gurationcon Event.

الأحداث المعلوماتیة الخاصة بخادم الأجھزة المحمولة Exchange

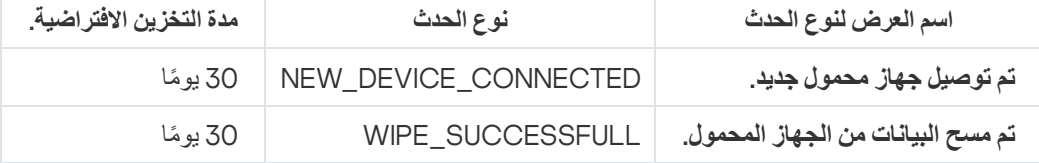

## حظر الأحداث المتكررة

<span id="page-524-0"></span>یوفر ھذا القسم معلومات حول إدارة حظر الأحداث المتكررة، وحول إزالة حظر الأحداث المتكررة، وحول تصدیر قائمة الأحداث المتكررة إلى ملف.

# حول حظر الأحداث المتكررة

التطبيق المُدار، على سبيل المثال، Kaspersky Endpoint Security for Windows، المثبت على جهاز مدار واحد أو عدة أجهزة مُدارة يمكنه إرسال الكثیر من الأحداث من نفس النوع إلى خادم الإدارة. تلقي أحداث متكررة قد یؤدي إلى زیادة التحمیل على قاعدة بیانات خادم الإدارة والكتابة فوق أحداث أخرى. یبدأ خادم الإدارة في حظر الأحداث الجماعیة عندما یتجاوز مقدار كل الأحداث المستلمة الحد المحدد لقاعدة [البیانات](#page-868-0).

یحظر خادم الإدارة الأحداث المتكررة من الاستلام تلقائیًا. لا یمكنك حظر الأحداث المتكررة بنفسك، أو اختر الأحداث التي ترغب في حظرھا.

إذا كنت تر غب في معر فة ما إذا تم حظر حدث أم لا، يمكنك التحقق مما إذا كان هذا الحدث موجودًا في قسم **حظر الأحداث المتكررة** في خصـائص خادم الإدار ة. في النافذة، یمكنك إجراء ما یلي:

- إذا كنت ترغب في منع الكتابة فوق قاعدة البیانات، یمكنك ذلك [الاستمرار](#page-525-0) في حظر استلام مثل ھذا النوع من الأحداث.
- إذا كنت ترغب، على سبیل المثال، في معرفة سبب إرسال الأحداث المتكررة إلى خادم الإدارة، یمكنك رفع [الحظر](#page-525-0) عن الأحداث المتكررة والاستمرار في استقبال أحداث من ھذا النوع على أي حال.
	- إذا كنت ترغب في الاستمرار في تلقي الأحداث المتكررة حتى یتم حظرھا مرة أخرى، یمكنك رفع [الحظر](#page-525-1) عن الأحداث المتكررة.

## إدارة حظر الأحداث المتكررة

<span id="page-525-0"></span>یقوم خادم الإدارة تلقائیًا بحظر تلقي الأحداث المتكررة، ولكن یمكنك إیقاف الحظر والاستمرار في تلقي الأحداث المتكررة. یمكنك كذلك حظر تلقي الأحداث المتكررة التي قمت بإلغاء حظرھا من قبل.

### لإدارة منع الأحداث المتكررة:

.1 في شجرة وحدة التحكم لـ Center Security Kaspersky، افتح قائمة سیاق مجلد وبعدھا حدد . **خادم الإدارة خصائص**

2. في نافذة خصـائص خـادم الإدار ة، انتقل إلى لوحـة ال**أقسـام** وبـعدهـا حدد **حظر الأحداث المتكررة**.

#### 3. في قسم **حظر الأحداث المتكررة**:

- حدد خیارات للأحداث التي ترغب في حظر استلامھا. **نوع الحدث**
- الـغ تـحديد خيار ات **نو ع الـحدث** للأحداث التي تر غب في الاستمر ار في استلامها<sub>.</sub>

#### 4. انقر عل*ی* زر **تطبیق**.

#### 5. انقر عل*ي* زر **موافق**.

<span id="page-525-1"></span>خادم الإدارة یستلم الأحداث المتكررة التي قمت بإلغاء تحدید خیار **نوع الحدث** لھا ویحظر استلام الأحداث المتكررة التي حددت خیار **نوع الحدث** لھا.

## إزالة حظر الأحداث المتكررة

یمكنك إزالة حظر الأحداث المتكررة والبدء في استلامھا حتى یقوم خادم الإدارة بحظر ھذا النوع من الأحداث المتكررة مرة أخرى.

لإزالة حظر الأحداث المتكررة:

1. في شجر ة وحدة التحكم لـ Kaspersky Security Center، افتح قائمة سياق مجلد **خادم الإدارة** وبعدها حدد **خصائص**.

2. في نافذة خصـائص خـادم الإدار ة، انتقل إلى لوحـة ال**أقسـام** وبـعدهـا حدد **حظر الأحداث المتكررة**.

3. في قسم **حظر الأحداث المتكررة،** انقر على صف الحدث المتكرر الذي تر غب في إزالة الحظر عنه.

4. انقر عل*ى* زر **حذف**.

بهذا تم حذف الحدث المتكرر من قائمة الأحداث المتكررة. سيستلم خادم الإدارة أحداثًا من هذا النو ع.

## تصدیر قائمة بالأحداث المتكررة إلى ملف

لتصدیر قائمة بالأحداث المتكررة إلى ملف:

1. في شجر ة وحدة التحكم لـ Kaspersky Security Center، افتح قائمة سياق مجلد **خادم الإدارة** وبعدها حدد **خصائص**.

2. في نافذة خصـائص خـادم الإدار ة، انتقل إلى لوحـة ال**أقسـام** وبـعدهـا حدد **حظر الأحداث المتكررة**.

.3 انقر على زر . **تصدیر إلى الملف**

.4 في حفظ باسم التي تفتح، حدد المسار إلى الملف الذي ترید استیراد المھمة منھ. **نافذة**

5. انقر عل*ى* زر **حفظ**.

یتم تصدیر جمیع السجلات الموجودة في قائمة الأحداث المتكررة إلى ملف.

# التحكم في التغییرات في حالة الأجھزة الظاھریة

يقوم خادم الإدارة بتخزين معلومات حول حالة الأجهزة المُدارة، مثل سجل الأجهزة وقائمة التطبيقات المثبتة أو إعدادات التطبيقات والمهام والسياسات المدارة. إذا كان جهاز ظاهري يعمل كجهاز مُدار، فيمكن للمستخدم استعادة حالته في أي وقت باستخدام لقطة الجهاز الظاهري التي تم إنشائها مسبقًا بمكن أن تصبح المعلومات حول حالة الجھاز الظاھري على خادم الإدارة قدیمة.

على سبیل المثال، قام المسؤول بإنشاء سیاسة حمایة على خادم الإدارة في الساعة 12:00 مسا ًء، والتي ستبدأ على الجھاز الافتراضي 1\_VM في تمام الساعة 12:01 مسا ًء. وفي تمام الساعة 12:30 مسا ًء، قام مستخدم الجھاز الافتراضي 1\_VM بتغییر حالتھ باستعادتھا من لقطة تم إجراؤھا في تمام الساعة 11:00 صبا ًحا. وتتوقف سیاسة الحمایة عن العمل على الجھاز الافتراضي. ومع ذلك، تنص المعلومات القدیمة المخزنة على خادم الإدارة على أن سیاسة الحمایة على الجھاز الظاھري 1\_VM لا تزال قید المتابعة.

یتیح لك Center Security Kaspersky مراقبة جمیع التغییرات في حالة الأجھزة الافتراضیة.

وبعد كل مزامنة مع جھاز، یقوم خادم الإدارة بإنشاء معرف فرید، والذي یتم تخزینھ على الجھاز وخادم الإدارة. قبل بدء المزامنة التالیة، یقوم خادم الإدارة بمزامنة قیم ھذه المعرفات على الجانبین. في حالة عدم تطابق قیم المعرفات، یتعرف خادم الإدارة على الجھاز الظاھري على أنھ تمت استعادتھ من لقطة. یقوم خادم الإدارة بإعادة تعیین جمیع إعدادات السیاسات والمھام المفعلة للجھاز الظاھري وإرسالھ السیاسات الحدیثة وقائمة مھام المجموعة.

## مراقبة حالة الحمایة ضد الفیروسات باستخدام معلومات من سجل النظام

لمراقبة حالة الحمایة ضد الفیروسات على جھاز عمیل باستخدام المعلومات المسجلة بواسطة عمیل الشبكة، بنا ًء على نظام التشغیل للجھاز:

على الأجھزة التي تعمل بنظام Windows:

1. افتح سجل النظام الخاص بالجهاز العميل (على سبيل المثال، محليًا، باستخدام الأمر regedit من القائمة **بدء** > **تشغيل**).

.2 انتقل إلى الخلیة التالیة:

- لأنظمة 32 بت: HKEY\_LOCAL\_MACHINE\SOFTWARE\KasperskyLab\Components\34\1103\1.0.0.0\Statistics\AVState
	- لأنظمة 64 بت:

\_MACHINE\SOFTWARE\Wow6432Node\KasperskyLab\Components\34\1103\1.0.0.0\Statistics\AVState

یعرض سجل النظام معلومات حول حالة الحمایة ضد الفیروسات الخاصة بالجھاز العمیل.

- على الأجھزة التي تعمل بنظام Linux:
- یتم تضمین المعلومات في ملفات نصیة منفصلة، واحد لكل نوع من البیانات، وتقع في ./var/opt/kaspersky/klnagent/1103/1.0.0.0/Statistics/AVState/
	- على الأجھزة التي تعمل بنظام macOS:
- یتم تضمین المعلومات في ملفات نصیة منفصلة، واحد لكل نوع من البیانات، وتقع في /Kaspersky/Support Application/Library ./Lab/klnagent/Data/1103/1.0.0.0/Statistics/AVState

تتطابق حالة الحمایة ضد الفیروسات مع قیم المفاتیح الموصوفة في الجدول التالي.

مفاتیح التسجیل وقیمھا المحتملة

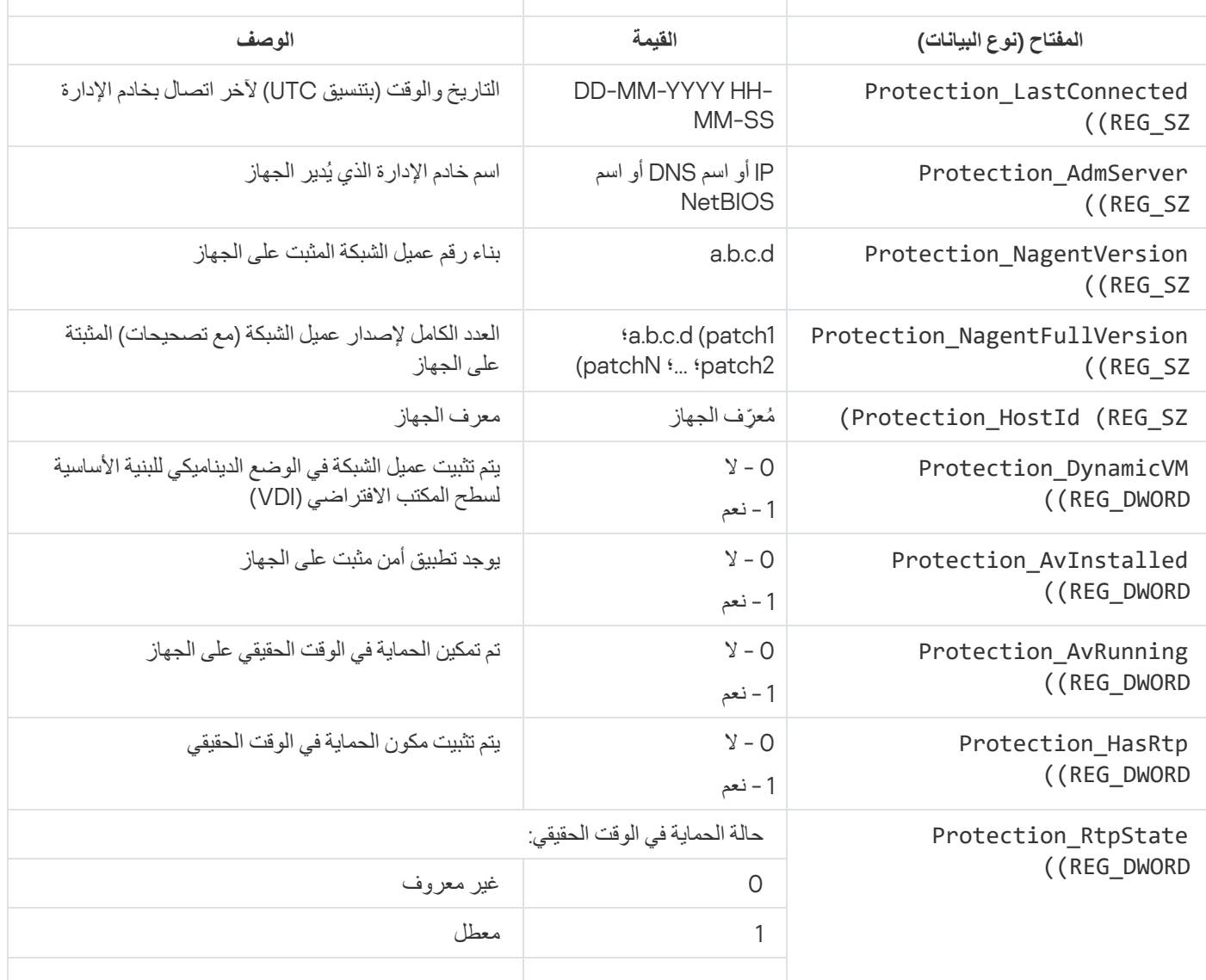

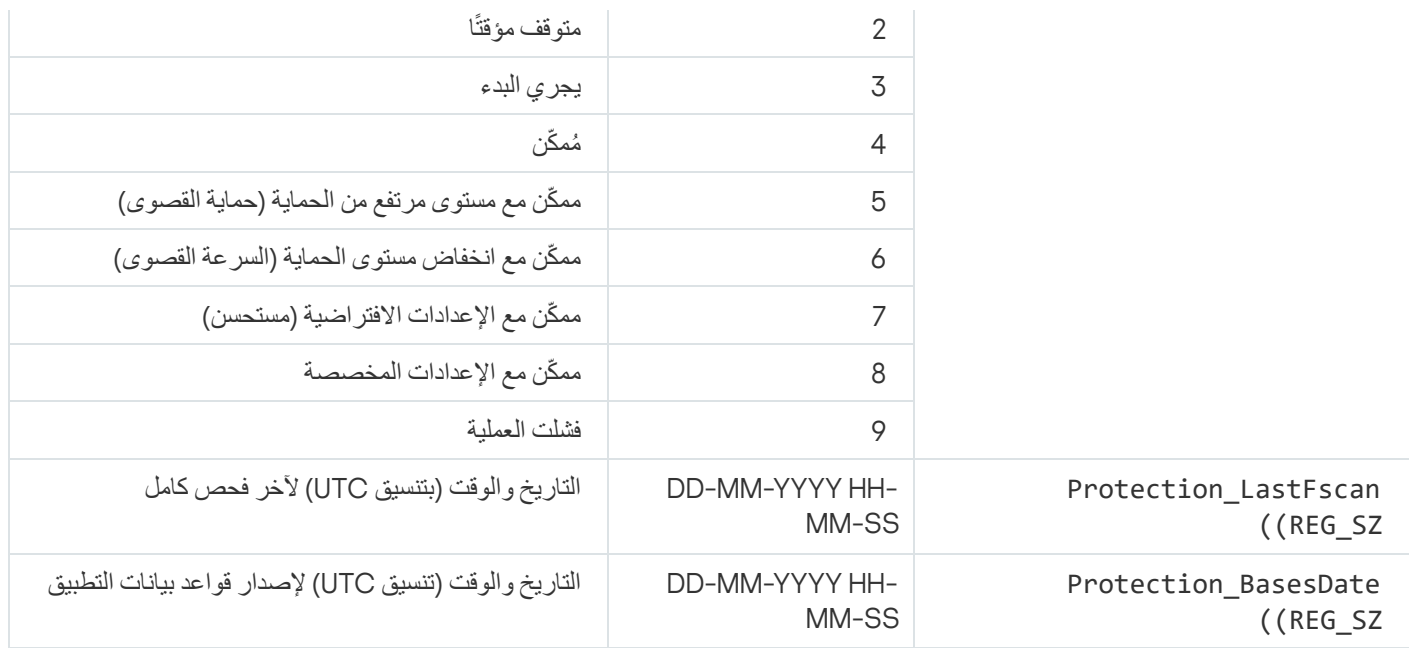

# عرض وتكوین الإجراءات عندما تكون حالة الأجھزة غیر نشطة

<span id="page-528-0"></span>إذا كانت الأجهزة العميلة ضمن مجموعة ما غير نشطة، فبإمكانك الحصول على إشعار ات عنها. يمكنك أيضًا حذف مثل هذه الأجهزة تلقائيًا.

لعرض أو تكوین الإجراءات عندما تكون حالة الأجھزة في المجموعة غیر نشطة:

- .1 في شجرة وحدة التحكم، انقر بزر الماوس الأیمن فوق اسم مجموعة الإدارة المطلوبة.
	- 2. في قائمة السياق، حدد **خصائص**.

یفتح ذلك نافذة خصائص مجموعة الإدارة.

- 3. في نـافذة ا**لـخصـائص**، انتقل إلى القسم الأ**جـهز**ة.
- .4 إذا لزم الأمر، قم بتمكین أو تعطیل الخیارات التالیة:
- **إخطار [المسؤول](javascript:toggleBlock() إذا ظل الجھاز غیر نشط لمدة تزید عن** (**بالأیام**)

إذا تم تمكین ھذا الخیار، فسوف یتلقى المسؤول إشعارات حول الأجھزة غیر المفعلة. یمكنك تحدید الفاصل الزمني الذي یتم بعد حلولھ إنشاء حدث ا**ستمر الجهاز في حالة عدم النشاط على الشبكة منذ فترة طويلة**. الفاصل الزمني الافتر اضـي هو 7 أيام. یتم تمكین ھذا الخیار افتراضیًا.

**إزالة الجھاز من [المجموعة](javascript:toggleBlock() إذا ظل غیر نشط لمدة تزید عن** (**بالأیام**)

إذا تم تمكین ھذا الخیار، فیمكنك تحدید الفترة الزمنیة التي یتم بعدھا إزالة الجھاز تلقائیًا من المجموعة. الفاصل الزمني الافتراضي ھو 60 أیام. یتم تمكین ھذا الخیار افتراضیًا.

**توریث من [المجموعة](javascript:toggleBlock() الأصلیة**

سیتم توریث الإعدادات الموجودة في ھذا القسم من المجموعة الرئیسیة التي تم تضمین الجھاز العمیل بھا. إذا تم تمكین ھذا الخیار، فسیتم قفل الإعدادات الموجودة ضمن **نشاط الجهاز على الشبكة** من إحداث أي تغيير ات<sub>.</sub> یكون هذا الخیار متاحًا فقط إذا كانت مجمو عة الإدار ة لدیها مجمو عة ر ئیسیة. یتم تمكین ھذا الخیار افتراضیًا.

### **فرض التوریث في [المجموعات](javascript:toggleBlock() الفرعیة**

سیتم توزیع قیم الإعداد إلى المجموعات الفرعیة ولكن في خصائص المجموعات الفرعیة یتم قفل ھذه الإعدادات. یتم تعطیل ھذا الخیار افتراضیًا.

### 5. انقر على**موافق**.

تم حفظ وتطبیق التغییرات الخاصة بك.

# تعطیل أخبار Kaspersky

← Kaspersky ( أخبار قسم ،Kaspersky Security Center 13.2 Web Console في **أخبار** [MONITORING](#page-1197-0) & REPORTING Kaspersky)يبقيك على اطلاع من خلال توفير المعلومات المتعلقة بإصدار Kaspersky Security Center لديك والتطبيقات المدارة المثبتة على الأجھزة المدارة. إذا كنت لا ترغب في تلقي أخبار Kaspersky، یمكنك تعطیل ھذه المیزة.

أخبار Kaspersky تشمل نوعین من المعلومات: الأخبار المتعلقة بالأمان والأخبار التسویقیة. یمكنك تعطیل الأخبار من كل نوع على حدة.

لتعطیل الأخبار المتعلقة بالأمان:

.1 في شجرة وحدة التحكم، حدد خادم الإدارة الذي ترغب في تعطیل الأخبار المتعلقة بالأمان لھ.

- 2. انقر بزر الماوس الأيمن، وحدد **خصائص** في قائمة السياق التي تظهر <sub>.</sub>
- 3. في نافذة خصائص خادم الإدار ة التي تفتح، في قسم أ**خبار Kaspersky،** قم بتعطيل خيار ت**مكين عرض أخبار Kaspersky في Kaspers**ky . Security Center 13.2 Web Console
	- 4. انقر فوق **موافق**.

بھذا تم تعطیل أخبار Kaspersky.

یتم تعطیل الأخبار التسویقیة افتراضیًا. أنت لا تتلقى أخبار تسویقیة إلا إذا قمت بتمكین KSN [\(Network Security Kaspersky\(.](#page-703-0) یمكنك تعطیل ھذا النوع من الأخبار عن طریق تعطیل KSN.

## تعدیل نقاط التوزیع وبوابات الاتصال

تُجري بنیة مجموعات الإدارة في Center Security Kaspersky الوظائف التالیة:

تعیین نطاق السیاسات.

توجد طریقة بدیلة لتطبیق مجموعات الإعدادات ذات الصلة على الأجھزة، عن طریق استخدام ملفات تعریف السیاسة. في ھذه الحالة، یمكنك تعیین نطاق السیاسات باستخدام العلامات أو مواقع الجھاز في الوحدات التنظیمیة لـ Directory Active والعضویة في مجموعات الأمان الخاصة بـ Active [.Directory](#page-353-0)

- تعیین نطاق المھام الجماعیة یوجد نھج لتحدید نطاق المھام الجماعیة غیر المستندة إلى التسلسل الھرمي لمجموعات الإدارة: استخدام المھام لتحدیدات الأجھزة والمھام لأجھزة محددة.
	- تعیین حقوق الوصول إلى الأجھزة وخوادم الإدارة الافتراضیة وخوادم الإدارة الثانویة.
		- تعیین نقاط التوزیع

عند بناء بنیة مجموعات الإدارة، یجب علیك الأخذ في الاعتبار مخطط شبكة المؤسسة للتعیین الأمثل لنقاط التوزیع. یتیح التوزیع المثالي لنقاط التوزیع توفیر الحركة على شبكة المؤسسة.

بناءً على المخطط المؤسسي ومخطط الشبكة، یمكن تطبیق التكوینات القیاسیة التالیة على بنیة مجمو عات الإدارة:

- مكتب واحد
- مكاتب صغیرة متعددة بعیدة

یجب أن تكون الأجھزة التي تعمل كنقاط توزیع محمیة، بما في ذلك الحمایة الفعلیة، وضد أي وصول غیر مصرح بھ.

## التكوین القیاسي لنقاط التوزیع: مكتب واحد

في التكوین القیاسي "مكتب واحد"، تكون كل الأجھزة داخل شبكة المؤسسة ویمكنھا "رؤیة" بعضھا البعض. قد تتكون شبكة المؤسسة من عدد قلیل من أجزاء منفصلة (الشبكات أو قطاعات الشبكة) التي ترتبط من خلال قنوات ضیقة.

یمكن أن تتوفر الطرق التالیة لبناء بنیة مجموعات الإدارة:

- بناء بنیة مجموعات الإدارة مع الأخذ في الاعتبار مخطط الشبكة. قد لا تعكس بنیة مجموعات الإدارة مخطط الشبكة بالدقة المطلقة. قد یكون التطابق بین الأجزاء المنفصلة للشبكة ومجموعات الإدارة المحددة كافیًا. یمكنك استخدام التعیین التلقائي لنقاط التوزیع أو تعیینھا یدویًا.
- بناء بنیة مجموعات الإدارة دون أخذ مخطط الشبكة في الاعتبار. في ھذه الحالة، یجب علیك تعطیل التعیین التلقائي لنقاط التوزیع ثم تعیین جھاز واحد أو عدة أجهزة للعمل كنقاط توزيع لمجموعة إدارة الجذر في كل جزء من الأجزاء المنفصلة للشبكة، على سبيل المثال، لمجموعة الأ**جهزة المُدارة** ستكون جميع نقاط التوزیع عند نفس المستوى وستتمیز بنفس النطاق لتغطي جمیع الأجھزة في شبكة المؤسسة. في ھذه الحالة، سیتصل كل عمیل من عملاء الشبكة في الإصدار 10 1 Pack Service أو الإصدارات الأحدث بنقطة التوزیع التي لدیھا المسار الأقصر. یمكن تتبع المسار إلى نقطة توزیع عن طریق الأداة المساعدة .tracert

# التكوین القیاسي لنقاط التوزیع: مكاتب صغیرة متعددة بعیدة

یقدم ھذا التكوین القیاسي عدد من المكاتب الصغیرة البعیدة، والتي قد تتصل بالمكتب الرئیسي عبر الإنترنت. كل مكتب بعید موجود وراء NAT، بمعنى أن الاتصال من مكتب بعید إلى مكتب آخر غیر ممكن لأن الأجھزة معزولة عن بعضھا.

يجب أن ينعكس هذا التكوين في بنية مجموعات الإدارة: يجب إنشاء مجموعة إدارة منفصلة لكل مكتب بعيد (المجموعات ا**لمكتب 1** وا**لمكتب 2** في الشكل الموجود أدناه).

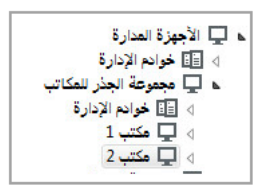

یتم تضمین المكاتب البعیدة في بنیة مجموعة الإدارة

یجب تعیین نقطة توزیع واحدة أو عدة نقاط توزیع لكل مجموعة إدارة مقابلة لمكتب ما. یجب أن تكون نقاط التوزیع أجھزة موجودة في المكتب البعید تحتوي على [مساحة](#page-1290-0) قرص خالية كافية. سنتمكن الأجهزة التي تم نشر ها في المجموعة **المكتب 1** على سبيل المثال، من الوصول إلى نقاط التوزيع المعينة لمجموعة الإدارة . **المكتب** 1

إذا كان بعض المستخدمین یتنقلون فعلیًا بین المكاتب مع أجھزة الكمبیوتر المحمولة الخاصة بھم، فیجب علیك تحدید جھازین أو أكثر (بالإضافة إلى نقاط التوزیع الحالیین) في كل مكتب بعید وتعیینھم للعمل كنقاط توزیع لمجموعة إدارة من المستوى الأعلى (**المجموعة الجذر للمكاتب** في الشكل الموجود أعلاه).

مثال: جهاز كمبيوتر محمول تم نشر ه في مجموعة الإدار ة **المكتب 1** ثم انتقل فعليًا إلى مكتب مقابل لمجموعة الإدار ة ا**لمكتب 2**. بعد انتقال جهاز الكمبيوتر المحمول، يحاول عميل الشبكة الوصول إلى نقاط التوزيع المعينة إلى المجموعة ا**لمكتب 1**، إلا إن هذه النقاط تكون غير متاحة<sub>.</sub> أنذاك، يحاول عميل الشبكة الوصول إلى نقاط التوزيع التي تم تعيينها إلى ا**لمجموعة الجذر للمكاتب** ولأن المكاتب البعيدة معزولة عن بعضها، فإن محاولات الوصول إلى نقاط التوزيع المعينة إلى مجموعة الإدارة ا**لمجموعة الجذر للمكاتب ل**ن تكون ناجحة إلا عند محاولة عميل الشبكة الوصول إلى نقاط التوزيع في مجموعة **المكتب 2**. بمعنى أن جهاز الكمبیوتر المحمول سیظل في مجموعة الإدارة المقابلة للمكتب الأولي، ولكن جھاز الكمبیوتر المحمول سیستخدم نقطة التوزیع الخاصة بالمكتب الذي یوجد فیھ فعلیًا في الوقت الحالي.

# تعیین جھاز ُمدار یعمل كنقطة توزیع

یمكنك تعیین جھاز بشكل یدوي للعمل كنقطة توزیع في مجموعة الإدارة، وتكوینھ للعمل كبوابة اتصال في وحدة تحكم الإدارة.

لتعیین جھاز كنقطة توزیع لمجموعة إدارة:

1. في شجر ة وحدة التحكم، حدد عقدة **خادم الإدارة**.

2. في قائمة السياق بخادم الإدار ة، حدد **خصائص**.

.3 في نافذة خصائص خادم الإدارة، حدد القسم . **نقاط التوزیع**

.4 في الجزء الأیمن من النافذة، حدد خیار . **تعیین نقاط التوزیع یدویًا**

5. انقر على الزر إ**ضافة**.

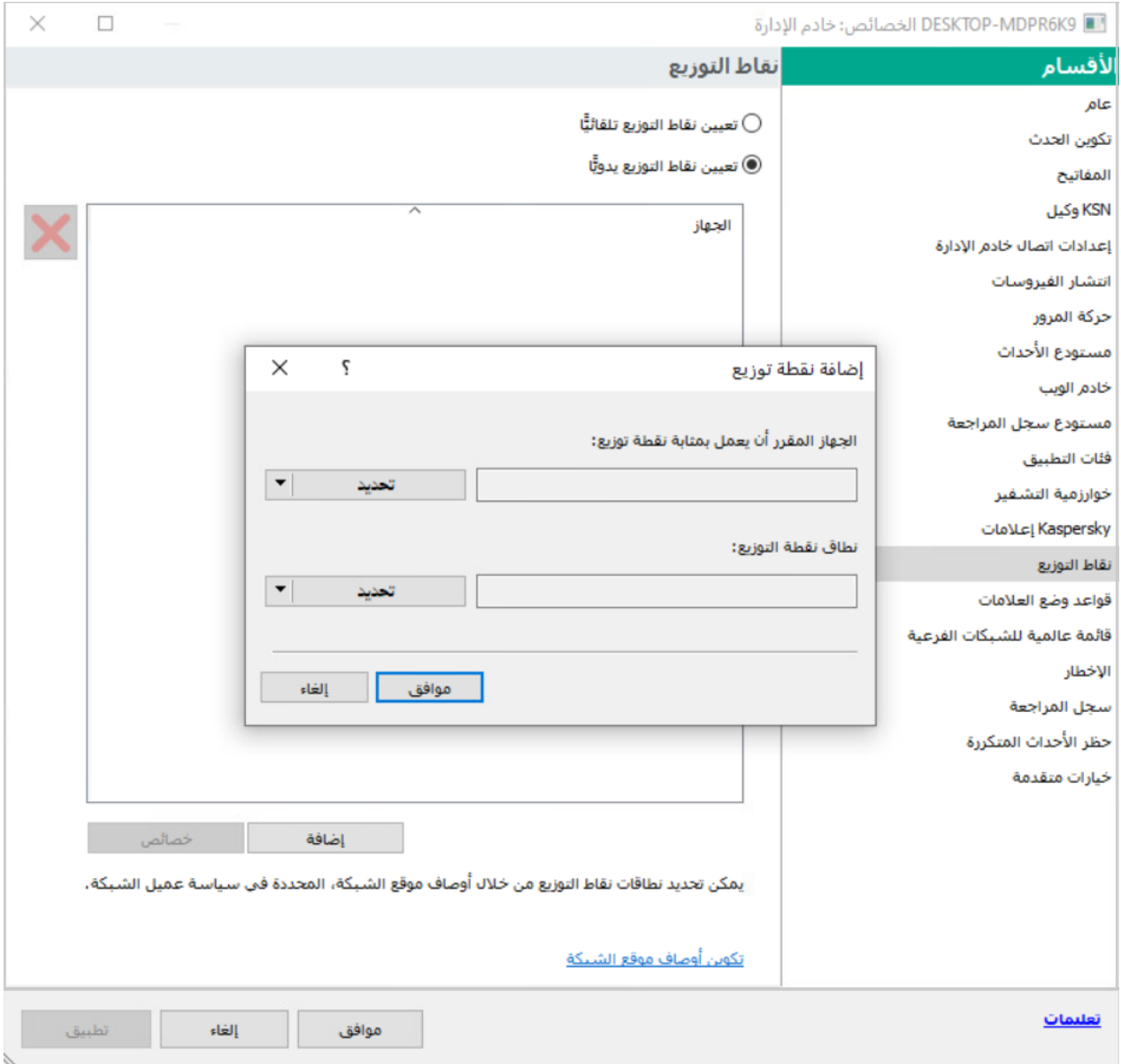

تعیین نقطة توزیع یدویًا

يؤدي ذلك إلى فتح النافذة إ**ضافة نقطة توزيع**.

6. في النافذة إ**ضافة نقطة توزيع،** قم بتنفيذ الإجر اءات التالية:

a ضمن ا**لجهاز للعمل كنقطة توزيع**، انقر على السهم لأسفل إح على الزر المنقسم **تحديد** وحدد خيار إ**ضافة جهاز من مجموعة**.

b. في نافذة التي تفتح، حدد الجھاز لیعمل كنقطة توزیع. **تحدید الأجھزة**

c. ضمن ، انقر على السھم لأسفل على الزر المنقسم . **نطاق نقطة التوزیع تحدید**

d. حدد الأجھزة المحددة التي ستقوم نقطة التوزیع بتوزیع التحدیثات إلیھا. یمكنك تحدید مجموعة إدارة أو وصف موقع الشبكة.

e. انقر على لإغلاق نافذة . **موافق إضافة نقطة توزیع**

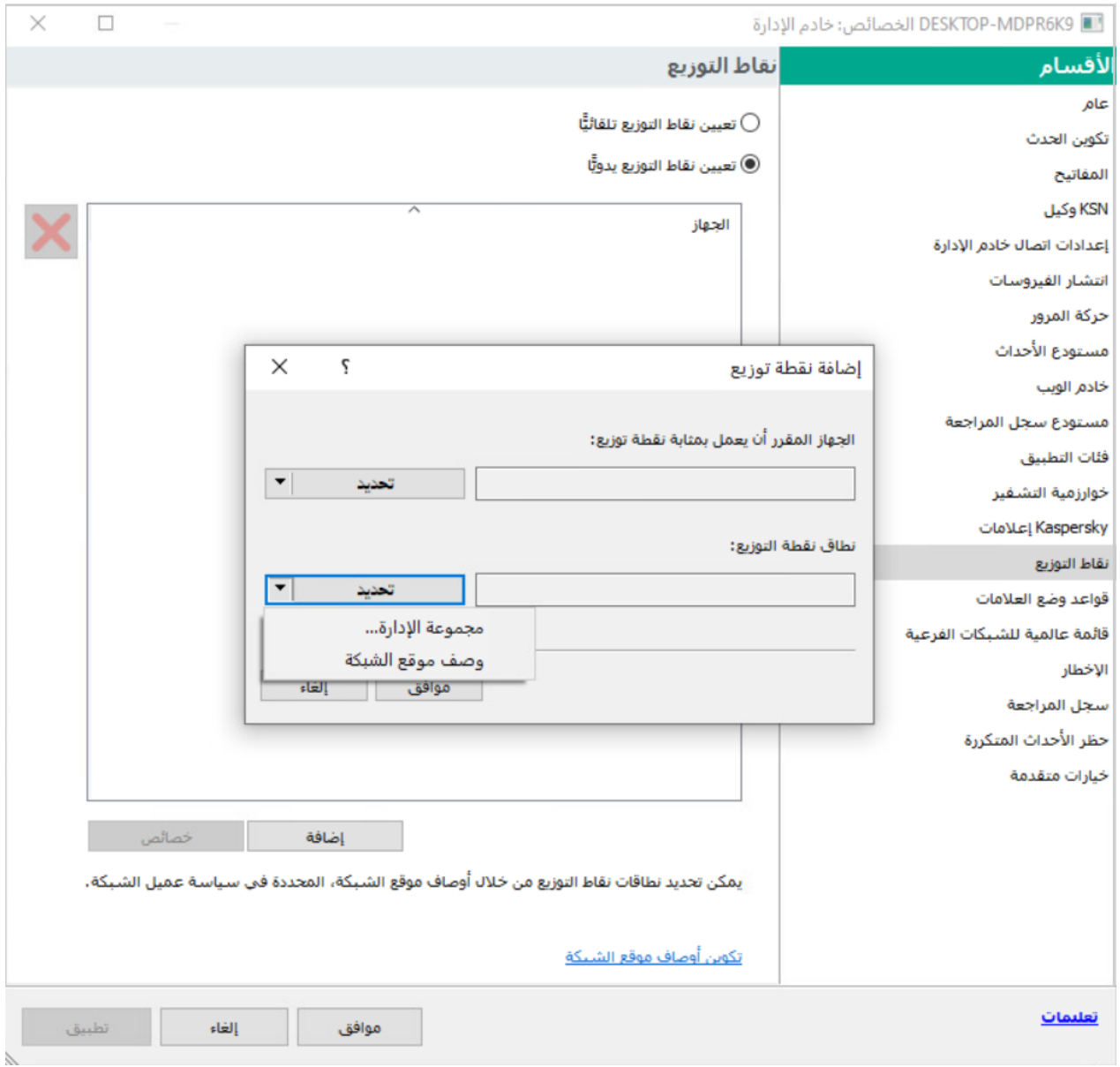

تحدید نطاق نقطة التوزیع

سیتم عرض نقطة التوزیع التي أضفتھا في قائمة نقاط التوزیع، في القسم **نقاط التوزیع**.

سیتم تعیین الجھاز الأول المثبت علیھ عمیل الشبكة والذي یتصل بخادم الإدارة الافتراضي تلقائیًا للعمل كنقطة توزیع وتكوینھ كبوابة اتصال.

# توصیل شریحة شبكة جدیدة باستخدام أجھزة Linux

یمكنك توصیل شریحة شبكة جدیدة على جھاز Linux. أنت بحاجة إلى جھازین مختلفین على الأقل. یمكنك تكوین جھاز واحد كبوابة اتصال في منطقة الأجھزة الموصلة مباشرة بالإنترنت؛ والجھاز الآخر كنقطة توزیع.

اتبع الإجراء الموضح في ھذا القسم فقط بعد الانتھاء من سیناریو التثبیت [الرئیسي](#page-92-0).

لتوصیل شریحة شبكة جدیدة على جھاز Linux:

.1 قم بتوصیل جھاز Linux للعمل كبوابة في منطقة الأجھزة الموصلة مباشرة [بالإنترنت](#page-534-0).

.2 قم بتوصیل جھاز Linux بخادم الإدارة عبر أحد بوابات [الاتصال](#page-535-0).

## <span id="page-534-0"></span>توصیل جھاز Linux للعمل كبوابة في منطقة الأجھزة الموصولة مباشرة بالإنترنت

لتوصیل جھاز Linux للعمل كبوابة في منطقة الأجھزة الموصلة مباشرة بالإنترنت (DMZ(:

.1 یقوم المسؤول بتثبیت عمیل الشبكة على [الجھاز](#page-168-0) العمیل.

- .2 قم بتشغیل البرنامج النصي بعد التثبیت واتبع المعالج من أجل إعداد تكوین البیئة المحلیة. من مو ّجھ الأوامر، قم بتشغیل الأمر التالي: sudo /opt/kaspersky/klnagent64/lib/bin/setup/postinstall.pl \$
	- .3 في الخطوة التي یتم فیھا طلب وضع عمیل الشبكة، اختر خیار . **الاستخدام كبوابة اتصال**
		- 4. في نافذة خصـائص خـادم الإدار ة التي يتم فتحـها، حدد قسم **نـقاط التوزيع**.
			- 5. في نافذة **نقاط التوزيع** التي تفتح، في الجز ء الأيمن من النافذة:
				- a. حدد خیار . **تعیین نقاط التوزیع یدویًا**

b. انقر على الزر . **إضافة**

يؤدي ذلك إلى فتح النافذة إ**ضافة نقطة توزيع**.

- 6. في النافذة إ**ضافة نقطة توزيع،** قم بتنفيذ الإجر اءات التالية:
- a. تحت Device to act as distribution point، انقر على السهم لأسفل (إح) في الزر المنقسم Select، وحدد الخيار Add connection . gateway in DMZ by address
	- b. ضمن ، انقر على السھم لأسفل على الزر المنقسم . **نطاق نقطة التوزیع تحدید**
	- c. حدد الأجھزة المحددة التي ستقوم نقطة التوزیع بتوزیع التحدیثات إلیھا. یمكنك تحدید أحد مجموعات الإدارة.
		- d. انقر على لإغلاق نافذة . **موافق إضافة نقطة توزیع**
		- .7 سیتم عرض نقطة التوزیع التي أضفتھا في قائمة نقاط التوزیع، في القسم . **نقاط التوزیع**
	- 8. قم بتشغيل klnagchk للتحقق مما إذا كان الاتصال بـ Kaspersky Security Center قد تم تكوينه بنجاح. في موجه الأوامر ، قم بتشغيل: sudo /opt/kaspersky/klnagent64/bin/klnagchk \$
		- .9 في القائمة الرئیسیة، انتقل إلى Center Security Kaspersky و[اكتشف](#page-278-0) الجھاز.
			- .10 في النافذة التي تفتح، انقر فوق <اسم الجھاز>.
			- .11 في القائمة المنسدلة، اختر . **الانتقال إلى رابط المجموعة**
			- 12. في نافذة **تحديد المجموعة** التي تفتح، انقر على ر ابط **نقاط التوزيع**.
				- 13. انقر فوق **موافق**.
		- .14 أعد تشغیل خدمة عمیل الشبكة على عمیل Linux عن طریق تنفیذ الأمر التالي في موجھ الأوامر: sudo /opt/kaspersky/klnagent64/bin/klnagchk -restart \$
			- اكتمل توصیل جھاز Linux للعمل كبوابة في منطقة الأجھزة الموصلة مباشرة بالإنترنت.

## اتصال جھاز Linux بخادم الإدارة عبر أحد بوابات الاتصال

لتوصیل جھاز Linux بخادم الإدارة عبر أحد بوابات الاتصال، قم بتنفیذ الإجراءات التالیة على ھذا الجھاز:

.1 یقوم المسؤول بتثبیت عمیل الشبكة على [الجھاز](#page-168-0) العمیل.

- .2 قم بتشغیل البرنامج النصي بعد تثبیت عمیل الشبكة عن طریق تنفیذ الأمر التالي في موجھ الأوامر: sudo /opt/kaspersky/klnagent64/lib/bin/setup/postinstall.pl \$
- <span id="page-535-0"></span>3. في الخطوة التي يتم فيها طلب تشغيل وضع عميل الشبكة، اختر خيار ال**اتصال بالخادم من خلال بوابة الاتصال** وأدخل عنوان بوابة الاتصال<sub>.</sub>
	- .4 تحقق من الاتصال ببرنامج Center Security Kaspersky وبوابة الاتصال، باستخدام الأمر التالي من مو ّجھ الأوامر: sudo /opt/kaspersky/klnagent64/bin/klnagchk \$
		- یتم عرض عنوان بوابة الاتصال في الإخراج.

اكتمل اتصال جھاز Linux بخادم الإدارة عبر أحد بوابات الاتصال. یمكنك استخدام ھذا الجھاز لتحدیث التوزیع وتثبیت التطبیقات عن بُعد واسترداد معلومات حول الأجھزة المتصلة بالشبكة.

## إضافة بوابة اتصال في منطقة الأجھزة الموصلة مباشرة بالإنترنت للعمل كنقطة توزیع

تنتظر بوابة [الاتصال](#page-90-0) توفر الاتصالات من خادم الإدارة بدلاً من إنشاء اتصالات بخادم الإدارة. ھذا یعني أنھ بعد تثبیت بوابة الاتصال مباشرة بجھاز في منطقة الأجھزة الموصلة مباشرة بالإنترنت، لا یقوم خادم الإدارة بإدراج الجھاز ضمن الأجھزة المدارة. لذلك، تحتاج إلى القیام بإجراء خاص للتأكد من أن خادم الإدارة ینشأ اتصالاً ببوابة الاتصال.

- لإضافة جھاز بھ بوابة اتصال كنقطة توزیع:
- 1. في شجر ة وحدة التحكم، حدد عقدة **خادم الإدارة**.
- 2. في قائمة السياق بخادم الإدار ة، حدد **خصائص**.
- .3 في نافذة خصائص خادم الإدارة، حدد القسم . **نقاط التوزیع**
- .4 في الجزء الأیمن من النافذة، حدد خیار . **تعیین نقاط التوزیع یدویًا**
	- 5. انقر عل*ى* الزر إ**ضافة**.
	- يؤدي ذلك إلى فتح النافذة إ**ضافة نقطة توزيع**.
	- 6. في النافذة إ**ضافة نقطة توزيع،** قم بتنفيذ الإجر اءات التالية:
- a. تحت Device to act as distribution point انقر على السهم لأسفل (٣) في الزر المنقسم Select، وحدد الخيار إ**ضافة بو**اب**ة اتصال في** . DMZ **حسب العنوان**
	- b. في نافذة التي تفتح، أدخل عنوان IP لبوابة الاتصال (أو أدخل الاسم إذا كان یمكن الوصول إلى بوابة الاتصال بالاسم). **إدخال عنوان بوابة الاتصال**
		- c. ضمن ، انقر على السھم لأسفل على الزر المنقسم . **نطاق نقطة التوزیع تحدید**
		- d. حدد الأجھزة المحددة التي ستقوم نقطة التوزیع بتوزیع التحدیثات إلیھا. یمكنك تحدید مجموعة إدارة أو وصف موقع الشبكة. نوصي بأن يكون لديك مجموعة منفصلة للأجهزة الخارجية المُدارة.

بعد القیام بھذه الإجراءات، تحتوي قائمة نقاط التوزیع على إدخال جدید یسمى **الإدخال المؤقت لبوابة الاتصال**.

یحاول خادم الإدارة الاتصال ببوابة الاتصال حسب العنوان الذي حددتھ على الفور. إذا نجحت في ذلك، یتغیر اسم الإدخال إلى اسم جھاز بوابة الاتصال. تستغرق ھذه العملیة حوالي خمس دقائق.

أثناء تحویل الإدخال المؤقت لبوابة الاتصال إلى إدخال مسمى، تظھر بوابة الاتصال أی ًضا في مجموعة **الأجھزة غیر المعینة**.

# تعیین نقاط التوزیع تلقائیًا

نوصي بقیامك بتعیین نقاط التوزیع تلقائیًا. حینئذ، سیحدد Center Security Kaspersky بنفسھ الأجھزة التي یجب تعیین نقاط التوزیع لھا.

لتعیین نقاط التوزیع تلقائیًا:

- .1 افتح نافذة التطبیق الرئیسیة.
- .2 في شجرة وحدة التحكم، حدد الجزء الذي یحمل اسم خادم الإدارة الذي ترید تعیین نقاط التوزیع لھ.
	- 3. في قائمة السياق لخادم الإدار ة، انقر على **خصائص**.
	- 4. من النافذة خصـائص خـادم الإدار ة، في الجز ء الأ**قسـام،** حدد **نقاط التوزيع**.
		- .5 في الجزء الأیمن من النافذة، حدد خیار . **تعیین نقاط التوزیع تلقائیا**

في حالة تمكین التعیین التلقائي للأجھزة كنقاط توزیع، سیتعذر علیك تكوین نفاط التوزیع یدویًا أو تحریر قائمة نفاط التوزیع.

#### .6 انقر فوق . **موافق**

یقوم خادم الإدارة بتعیین نفاط التوزیع وتكوینھم تلقائیًا.

# حول التثبیت المحلي لعمیل الشبكة على جھاز ُمحدد للعمل كنقطة توزیع

للسماح للجھاز المحدد كنقطة توزیع للاتصال المباشر بخادم الإدارة الافتراضي للعمل كبوابة اتصال، یجب تثبیت Agent Network محلیًا على ھذا الجھاز.

تتطابق إجراءات التثبیت المحلي لعمیل الشبكة على الجھاز المحدد للعمل كنقطة توزیع مع التثبیت المحلي لعمیل الشبكة على أي جھاز بالشبكة.

یجب استیفاء الشروط التالیة في الجھاز المحدد كنقطة توزیع:

- أثناء تثبيت عميل الشبكة، حدد عنو ان خادم الإدار ة الافتر اضي الذي يدير الجهاز في الحقل **عنوان الخادم** في نافذة **خادم الإدارة ل**معالج الإعداد. يمكنك استخدام عنوان IP أو اسم الجھاز في شبكة Windows. یتم استخدام الصیغة التالیة لعنوان خادم الإدارة الافتراضي: <العنوان الفعلي الكامل لخادم الإدارة الذي یتبع لھ الخادم الافتراضي>/<اسم خادم الإدارة الافتراضي>.
	- ولذلك یمكنھ العمل كبوابة اتصال وفتح جمیع منافذ اللازم للاتصال بخادم الإدارة.

بعد أن یتم تثبیت عمیل الشبكة مع الإعدادات المحددة على الجھاز، یقوم Center Security Kaspersky بتنفیذ الإجراءات التالیة بشكل تلقائي:

- تضمین ھذا الجھاز في مجموعة الخاصة بخادم الإدارة الافتراضي. **الأجھزة ا ُلمدارة**
- تعیین ھذا الجھاز للعمل كنقطة توزیع لمجموعة الخاصة بخادم الإدارة الافتراضي. **الأجھزة ا ُلمدارة**

من الضروري أن يتم التثبيت المحلي لـ Network Agent على الجهاز المعين كنقطة توزيع لمجموعة الأ**جهزة المُدارة** على شبكة المؤسسة<sub>.</sub> يمكنك تثبيت عمیل الشبكة عن بُعد على الأجھزة التي تعمل كنقطة توزیع في مجموعات الإدارة المتداخلة. لتنفیذ ھذا الأمر، استخدم نقطة التوزیع الخاصة بمجموعة ا**لأجهزة المُدارة** كبو ابة اتصــال<sub>.</sub>

# حول استخدام نقطة توزیع كبوابة اتصال

إذا كان خادم الإدارة خارج منطقة الأجھزة الموصلة مباشرة بالإنترنت (DMZ(، فیتعذر على عمیل الشبكة من ھذه المنطقة الاتصال بخادم الإدارة.

عند توصیل خادم الإدارة مع عملاء الشبكة، یمكنك استخدام نقطة التوزیع كبوابة اتصال. تفتح نقطة التوزیع منفذ إلى خادم الإدارة لإنشاء الاتصال. عند بدء خادم الإدارة، فإنھ یتصل بنقطة التوزیع ھذه ویحافظ على ھذا الاتصال خلال الجلسة بأكملھا.

لدى تلقي إشارة من خادم الإدارة، تقوم نقطة التوزیع بإرسال إشارة UDP إلى عملاء الشبكة من أجل السماح بالاتصال بخادم الإدارة. عندما یتلقى عملاء الشبكة ھذه الإشارة، فإنھم یتصلون بنقطة التوزیع، التي تنقل المعلومات بین وكلاء الشبكة وخادم الإدارة. یمكن أن یحدث تبادل المعلومات عبر شبكة 4IPv أو 6IPv.

نوصي باستخدام جهاز معيّن خصيصًا كبوابة اتصال، وتغطية 10000 جهاز عميل (بما في ذلك الأجهزة المحمولة) كحد أقصىي باستخدام بوابة الاتصال هذه

### إضافة نطاقات IP لقائمة النطاقات التي تم فحصھا الخاصة بنقطة توزیع

یمكنك إضافة نطاقات IP لقائمة النطاقات التي تم فحصھا الخاصة بنقطة التوزیع.

- لإضافة نطاق IP لقائمة النطاقات التي تم فحصھا:
- 1. في شجر ة وحدة التحكم، حدد عقدة **خادم الإدارة**.
- 2. في قائمة السياق الخاصـة بـالعقدة، حدد **خصـائص**.
- .3 في نافذة خصائص خادم الإدارة التي یتم فتحھا، حدد قسم . **نقاط التوزیع**
	- 4. في القائمة، حدد نقطة التوزيع اللازمة، وانقر فوق **خصائص**.
- 5. في نافذة خصـائص نقطـة التوزيع التي تفتح في الجزء الأيسر ، الأ**قسام** حدد ا**كتشاف الأجهزة ← نطاقات IP**.
	- .6 حدد مربع الاختیار . **تمكین استقصاء النطاق**
	- 7. انقر على الزر إ**ضافة**. لا يكون الزر إ**ضافة** نشطًا إلا في حالة تحديدك لخانة الاختيار **تمكين استقصاء النطاق**. تفتح نافذة خصائص . **نطاق** IP
	- 8. في النافذة **نطاق IP،** أدخل اسم نطاق IP الجديد (يكون النطاق الجديد هو الاسم الافتر اضي).
		- 9. انقر على الزر إ**ضافة**.

.10 قم بأحد الإجراءات التالیة:

- حدد نطاق IP باستخدام عناوین IP للبدایة والنھایة.
- حدد نطاق IP باستخدام العنوان وقناع الشبكة الفرعیة.
- انقر فوق **استعراض** وقم بإضافة شبكة فرعیة من القائمة [العمومیة](#page-817-0) للشبكات الفرعیة.

11. انقر على**موافق**.

12. انقر فوق **موافق** لإضافة النطاق الجديد ذي الاسم المحدد<sub>.</sub>

سیظھر النطاق الجدید في قائمة النطاقات التي تم فحصھا.

## استخدام نقطة توزیع كخادم إرسال

<span id="page-538-0"></span>في Kaspersky Security Center، يمكن أن تعمل نقطة التوزيع <u>[كخادم](#page-538-0) دف</u>ع للأجهزة المدارة من خلال بروتوكول الهاتف المحمول وللأجهزة التي يديرها وكیل الشبكة. على سبیل المثال، یجب تمكین خادم الإرسال إذا كنت ترید أن تكون قاد ًرا على فرض [المزامنة](#page-1071-0) لأجھزة KasperskyOS المزودة بخادم الإدارة. خادم الإرسال لدیھ نفس نطاق الأجھزة المدارة التي تعمل كنقطة التوزیع حیث یتم فیھا تمكین خادم الإرسال. إذا كان لدیك العدید من نقاط التوزیع المخصصة لمجموعة الإدارة نفسھا، فیمكنك تمكین خادم الإرسال في كل نقطة من نقاط التوزیع. في ھذه الحالة، یوازن خادم الإدارة التحمیل بین نقاط التوزیع.

یدعم خادم الدفع تحمیل ما یصل إلى 50000 اتصال متزامن.

قد تر غب في استخدام نقاط التوزيع كخوادم دفع للتأكد من وجود اتصال مستمر بين الجهاز المُدار وخادم الإدارة. يلزم الاتصال المستمر لبعض العمليات، مثل تشغيل المهام المحلية وإيقافها، أو تلقي إحصائيات لتطبيق مُدار ، أو إنشاء نفق<sub>.</sub> إذا كنت تستخدم نقطة توزيع كخادم دفع، فلن تضطر إلى استخدام خيار <u>عدك قط</u>ع ا**لاتصال بخادم الإدار ة** على الأجهز ة المدار ة أو إرسال الحزم إلى منفذ UDP الخاص بوكيل الشبكة<sub>.</sub>

لاستخدام نقطة توزیع كخادم إرسال:

- 1. في شجر ة وحدة التحكم، حدد عقدة **خادم الإدارة**.
- 2. في قائمة السياق الخاصـة بـالعقدة، حدد **خصـائص**.
- .3 في نافذة خصائص خادم الإدارة التي یتم فتحھا، حدد قسم . **نقاط التوزیع**
	- 4. في القائمة، حدد نقطة التوزيع اللازمة، وانقر فوق **خصائص**.
- 5. في نافذة خصـائص نقطة التوزيع التي تفتح في قسم **عام** من الجزء الأيسر ا**لأقسام،** حدد خيار ا**ستخدام نقطة التوزيع هذه كخادم دفع**.
	- .6 حدد رقم منفذ خادم الإرسال، أي المنفذ الموجود على نقطة التوزیع التي ستستخدمھا الأجھزة العمیلة للاتصال. یتم استخدام المنفذ 13295 بشكل افتراضي.
		- 7. انقر فوق زر **موافق** لإغلاق نافذة خصائص خادم الإدارة<sub>.</sub>
			- .8 افتح نافذة [إعدادات](#page-599-0) سیاسة عمیل الشبكة.
			- 9. في قسم ال**اتصال**، انتقل إلى القسم الفر عي ا**لشبكة**.
		- 10. في القسم الفر عي ا**لشبكة** ، حدد خيار ا**ستخدام نقطة التوزيع لفرض الاتصال بخادم الإدارة**.
			- 11. انقر فوق زر **موافق** للخروج من النافذة.

تبدأ نقطة التوزیع بالعمل كخادم إرسال. یمكنھ الآن إرسال إشعارات الإرسال إلى أجھزة العمیل.

إذا كنت تدیر أجهزة مثبت علیها KasperskyOS، أو تخطط للقیام بذلك، فیجب علیك استخدام نقطة توزیع كخادم إرسال. یمكنك أیضًا استخدام نقطة توزیع كخادم إرسال، إذا كنت ترغب في إرسال إشعارات إلى أجھزة العمیل.

## عمل روتیني آخر

یوفر ھذا القسم توصیات حول العمل الروتیني باستخدام Center Security Kaspersky.

إدارة خوادم الإدارة

یقدم ھذا القسم معلومات حول كیفیة التعامل مع خوادم الإدارة وطریقة تكوینھا.

إنشاء تسلسل ھرمي من خوادم الإدارة: إضافة خادم إدارة تابع

يمكنك إضافة خادم إدارة كخادم إدارة تابع والذي يقوم بإنشاء تسلسل هرمي "رئيسي/تابع". يمكن إضافة خادم إدارة تابع بغض النظر عما إذا كان خادم الإدارة الذي تنوي استخدامھ كخادم تابع متوفر للاتصال عبر وحدة تحكم الإدارة أم لا.

عند الجمع بین خادمي إدارة في تسلسل ھرمي، تأكد من أنھ یمكن الوصول إلى المنفذ 13291 على خادمي الإدارة كلیھما. المنفذ 13291 مطلوب لتلقي [الاتصالات](#page-124-0) من وحدة تحكم الإدارة إلى خادم الإدارة.

توصیل خادم إدارة كخادم تابع بالرجوع إلى خادم الإدارة الرئیسي

یمكنك إضافة خادم إدارة كخادم تابع عن طریق توصیلھ بخادم الإدارة الرئیسي عبر المنفذ .13000 ستحتاج لجھاز مثبّت علیھ وحدة تحكم إدارة والتي من خلالھا يمكن الوصول إلى منافذ TCP رقم 13291 على كلٍ من خادمي الإدارة: خادم الإدارة الرئيسي المفترض وخادم الإدارة الثانوي المفترض.

لإضافة خادم إدارة متوفر للاتصال عبر وحدة تحكم الإدارة كخادم تابع:

.1 تأكد أن المنفذ 13000 الخاص بخادم الإدارة الرئیسي المزعوم متوفر لتلقي الاتصالات من خوادم الإدارة الثانویة.

.2 استخدم وحدة تحكم الإدارة للاتصال بخادم الإدارة الرئیسي المفترض.

.3 حدد مجموعة الإدارة التي تنوي إضافة خادم الإدارة الثانوي لھا.

4. في مساحة عمل العقدة **خوادم الإدارة ا**لخاصـة بالمجمو عة المحددة، انقر فوق الر ابط إ**ضافة خادم إدارة ثانوي**. یبدأ تشغیل معالج إضافة خادم إدارة ثانوي

.5 في الخطوة الأولى من المعالج (إدخال عنوان خادم الإدارة الذي تتم إضافتھ إلى المجموعة)، أدخل اسم الشبكة الخاصة بخادم الإدارة الثانوي المفترض.

.6 اتبع إرشادات المعالج.

یتم بناء التسلسل الھرمي "رئیسي / تابع". سیتلقى خادم الإدارة الثانوي اتصال من خادم الإدارة [الرئیسي](#page-126-0).

إن لم يكن لديك جهازًا مثبّتًا عليه وحدة تحكم الإدارة والذي يمكن من خلاله الوصول إلى منافذ 13291 TCP على كل من خادمي الإدارة (إذا كان، على سبيل المثال، خادم الإدارة الثانوي المفترض موجود في مكتب بعید وكان مسؤول النظام الخاص بالمكتب لا یمكنھ فتح الوصول إلى الإنترنت إلى المنفذ 13291 لأسباب تتعلق بالأمان)، ما زال بإمكانك إضافة خادم إدارة تابع.

لإضافة خادم إدارة لیس متوفر للاتصال عبر وحدة تحكم الإدارة كخادم تابع:

.1 تأكد أن المنفذ 13000 الخاص بخادم الإدارة الرئیسي المزعوم متوفر للاتصال من خوادم الإدارة الثانویة.
.2 اكتب ملف الشھادة لخادم الإدارة الرئیسي المفترض على جھاز خارجي، مثل محرك فلاش، أو قم بإرسالھ إلى مسؤول نظام المكتب البعید حیث یوجد خادم الإدارة.

> ملف الشھادة الخاص بخادم الإدارة على خادم الإدارة نفسھ، في %Application\%ALLUSERSPROFILE .Data\KasperskyLab\adminkit\1093\cert\klserver.cer

.3 اكتب ملف الشھادة لخادم الإدارة الثانوي المفترض على جھاز خارجي، مثل محرك فلاش. إذا كان خادم الإدارة الثانوي المفترض موجود في مكتب بعید، اتصل بمسؤول النظام لھذا المكتب لمطالبتھ بإرسال الشھادة إلیك.

> ملف الشھادة الخاص بخادم الإدارة على خادم الإدارة نفسھ، في %Application\%ALLUSERSPROFILE .Data\KasperskyLab\adminkit\1093\cert\klserver.cer

- .4 استخدم وحدة تحكم الإدارة للاتصال بخادم الإدارة الرئیسي المفترض.
	- .5 حدد مجموعة الإدارة التي تنوي إضافة خادم الإدارة الثانوي لھا.
- 6. في مساحة عمل العقدة **خوادم الإدارة**، انقر فوق الرابط إ**ضافة خادم إدارة ثانوي**. یبدأ تشغیل معالج إضافة خادم إدارة ثانوي
- 7. في الخطوة الأولى من المعالج (إدخال العنوان)، اترك الحقل **عنوان خادم الإدارة الثانوي (اختياري) ف**ار غًا.
- 8. في النافذة **ملف شهادة خادم الإدارة الثانوي،** انقر فوق الزر ا**ستعراض** وحدد ملف الشهادة الخاص بخادم الإدارة الثانوي الذي حفظته.
- 9. عند اكتمال المعالج، استخدم مثيلاً مختلفًا لو حدة تحكم الإدار ة للاتصال بخادم الإدار ة الثانوي المفتر ض. إذا كان خادم الإدار ة موجو د في مكتب بعيد، اتصل بمسؤول النظام الخاص بھذا المكتب لمطالبتھ بالاتصال بخادم الإدارة الثانوي المفترض وإجراء الخطوات اللاحقة المستحقة.
	- 10. في قائمة السياق الخاصـة بعقدة **خادم الإدارة،** حدد **خصائص**.
	- 11. في خصـائص خادم الإدار ة، انتقل إلى القسم **خيار ات متقدمة** ثم إلى القسم الفر عي ا**لتسلسل الـهرمي لـخوادم الإدارة**.
		- .12 حدد مربع الاختیار . **خادم الإدارة ھذا ثانوي في التسلسل الھرمي** تصبح حقول الإدخال متوفرة لإدخال البیانات وتحریرھا.
		- 13. في حقل **عنوان خادم الإدارة الأساسي**، أدخل اسم شبكة خادم الإدار ة الرئيسي المز عوم.

14. حدد الملف الذي تم حفظه سابقًا والذي يحتوي على شهادة خادم الإدارة الرئيسي المفتر ض عن طريق النقر فوق الزر **استعراض**.

15. انقر على**موافق**.

یتم بناء التسلسل الھرمي "رئیسي / تابع". یمكنك [الاتصال](#page-126-0) بخادم الإدارة الثانوي عبر وحدة تحكم الإدارة. سیتلقى خادم الإدارة الثانوي اتصال من خادم الإدارة الرئیسي.

توصیل خادم الإدارة الرئیسي بخادم الإدارة الثانوي

یمكنك إضافة خادم إدارة جدید كخادم تابع وبذلك یمكن لخادم الإدارة الرئیسي الاتصال بخادم الإدارة الثانوي عبر المنفذ .13000 یُنصح بذلك إذا، على سبیل المثال، قمت بوضع خادم إدارة تابع في منطقة الأجھزة الموصلة مباشرة بالإنترنت.

ستحتاج لجهاز مثبّت عليه وحدة تحكم إدارة والتي من خلالها يمكن الوصول إلى منافذ TCP رقم 13291 على كلٍ من خادمي الإدارة: خادم الإدارة الرئيسي المفترض وخادم الإدارة الثانوي المفترض.

لإضافة خادم إدارة جدید كخادم تابع وتوصیلھ بخادم الإدارة الرئیسي عبر المنفذ .13000

- .1 تأكد من توفر المنفذ 13000 الخاص بخادم الإدارة الثانوي لتلقي الاتصالات من خادم الإدارة الرئیسي.
	- .2 استخدم وحدة تحكم الإدارة للاتصال بخادم الإدارة الرئیسي المفترض.

.3 حدد مجموعة الإدارة التي تنوي إضافة خادم الإدارة الثانوي لھا.

- 4. في مساحة عمل العقدة **خوادم الإدارة ال**خاصـة بمجموعة الإدارة ذات الصلة، انقر فوق الرابط إ**ضافة خادم إدارة ثانوي**. یبدأ تشغیل معالج إضافة خادم إدارة ثانوي
- .5 في الخطوة الأولى من المعالج (إدخال عنوان خادم الإدارة الذي تتم إضافتھ إلى المجموعة)، أدخل اسم الشبكة الخاصة بخادم الإدارة الثانوي المفترض وحدد خانة الاختیار . **توصیل خادم الإدارة الأساسي بخادم الإدارة الثانوي في** DMZ
	- 6. إذا قمت بالاتصال بخادم الإدارة الثانوي باستخدام خادم وكيل، ففي الخطوة الأولى من المعالج، حدد خانة الاختيار ا**ستخدام الخادم الوكيل** وحدد إعدادات الاتصال.

.7 اتبع إرشادات المعالج.

یتم إنشاء التسلسل الھرمي لخوادم الإدارة. سیتلقى خادم الإدارة الثانوي اتصال من خادم الإدارة [الرئیسي](#page-127-0).

الاتصال بخادم الإدارة والتبدیل بین خوادم الإدارة

<span id="page-541-0"></span>بعد بدء تشغیل Center Security Kaspersky، یحاول الاتصال بخادم إدارة. إذا توفرت عدة خوادم إدارة على الشبكة، یطلب التطبیق الخادم الذي كان متصلاً به أثناء الجلسة السابقة لـ Kaspersky Security Center.

عند بدء تشغیل التطبیق لأول مرة بعد التثبیت، یحاول الاتصال بخادم الإدارة المحدد أثناء تثبیت Center Security Kaspersky.

بعد إنشاء اتصال بخادم إدارة، یتم عرض شجرة المجلدات لھذا الخادم في شجرة وحدة التحكم.

إذا تمت إضافة عدة خوادم إدارة إلى شجرة وحدة التحكم، یمكنك التبدیل بینھا.

وحدة تحكم الإدارة مطلوبة للعمل مع كل خادم إدارة. قبل الاتصال الأول بخادم إدارة جدید، تأكد من أن المنفذ ،13291 الذي یتلقى الاتصالات من وحدة تحكم الإدارة، مفتوح، بالإضافة إلى كل المنافذ المتبقیة المطلوبة للتواصل بین خادم الإدارة ومكونات [Center Security Kaspersky](#page-124-0) الأخرى.

للتبدیل إلى خادم إدارة آخر:

- .1 في شجرة وحدة التحكم، حدد العقدة التي تحمل اسم خادم الإدارة المطلوب.
	- 2. في قائمة السياق الخاصة بالعقدة، حدد ا**لاتصال بخادم الإدارة**.
- 3. في النافذة إ**عدادات الاتصال** التي تفتح، في الحقل **عنوان خادم الإدارة** حدد اسم خادم الإدار ة الذي تريد الاتصـال بـ4. يمكنك تحديد عنوان P| أو اسم جهاز على شبكة Windows كاسم لخادم الإدارة. يمكنك النقر فوق الزر **خيارات متقدمة** لتكوين الاتصـال بخادم الإدارة (راجع الشكل أدناه). للاتصال بخادم الإدارة عبر منفذ غیر المنفذ الافتراضي، أدخل قیمة في الحقل بالتنسیق <اسم خادم الإدارة>:<المنفذ>. **عنوان خادم الإدارة**

سیتم رفض وصول المستخدمین الذین لیس لدیھم حقوق إلى خادم الإدارة. **القراءة**

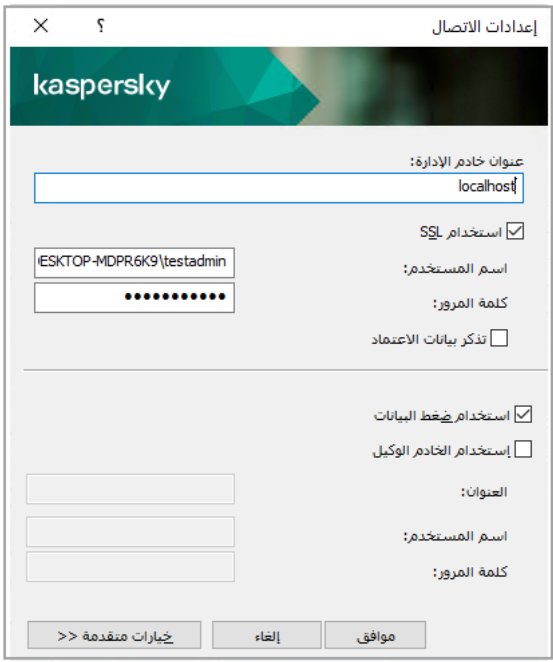

الاتصال بخادم الإدارة

.4 انقر فوق لإكمال التبدیل بین الخوادم. **موافق**

بعد توصیل خادم الإدارة، یتم تحدیث شجرة مجلدات العقدة المقابلة في شجرة وحدة التحكم.

حقوق الوصول إلى خادم الإدارة وكائناتھ

يتم إنشاء المجمو عات K**LAdmins و KLOperators ت**لقائيًا أثناء تثبيت Kaspersky Security Center. وتُمنح إلى هاتين المجموعتين أذونات الاتصال بخادم الإدارة ومعالجة كائناتھ.

واعتمادًا على نوع الحساب المستخدم لتثبیت Kaspersky Security Center، يتم إنشاء المجموعتین KLAdmins و KLOperators كما يلي:

- إذا تم تثبیت التطبیق بواسطة حساب مستخدم مضمن في مجال، فیتم إنشاء المجموعات على خادم الإدارة وفي المجال الذي یتضمن خادم الإدارة.
	- وإذا تم تثبیت التطبیق بواسطة حساب النظام، یتم إنشاء المجموعتین على خادم الإدارة فقط.

يمكنك عرض مجموعات KLAdmins و KLOperators وتعديل امتيازات الوصول الخاصـة بالمستخدمين المنتمين إلى مجموعات KLAdmins و KLOperators باستخدام أدوات الإدارة القياسية لنظام التشغيل

تتمتع المجموعة KLAdmins بجميع حقوق الوصول، بينما تتمتع المجموعة KLOperators بحقي القراءة والتنفيذ فقط. يتم تأمين الحقوق الممنوحة إلى مجموعة . KLAdmins

المستخدمون المنتمون إلى المجموعة KLAdmins يُطلق عليهم مسؤولو Kaspersky Security Center؛ أما المستخدمون المنتمون إلى المجموعة KLOperators فَيُطْلَق عليهم مشغلو Kaspersky Security Center.

وبالإضافة إلى المستخدمين المضمنين في المجموعة KLAdmins، تُمنح حقوق مسؤول Kaspersky Security Center إلى المسؤولين المحليين للأجهزة المثبت علیھا خادم الإدارة.

ویمكنك استثناء المسؤولین المحلیین من قائمة المستخدمین الذین یتمتعون بحقوق مسؤول Center Security Kaspersky.

جمیع العملیات التي یبدأھا مسؤولو Center Security Kaspersky سوف تتم باستخدام حقوق حساب خادم الإدارة.

یمكن إنشاء مجموعة KLAdmins فردیة لكل خادم إدارة من الشبكة؛ ستمتلك المجموعة الحقوق الضروریة لخادم الإدارة ھذا فقط.

إذا كانت الأجھزة التي تنتمي إلى نفس المجال مضمنة في مجموعات إدارة تخص خوادم إدارة مختلفة، فیكون مسؤول المجال ھو مسؤول Kaspersky Security Center لكل المجموعات وتظل مجموعة KLAdmins هي ذاتها لكل مجموعات الإدارة؛ ويتم إنشاؤها أثناء تثبيت خادم الإدارة الأول جميع العملیات التي یبدأھا مسؤول Center Security Kaspersky تتم باستخدام حقوق حساب خادم الإدارة الذي بدأت لأجلھ ھذه العملیات.

بعد تثبیت التطبیق، یمكن لمسؤول Center Security Kaspersky القیام بما یلي:

- تعدیل الحقوق الممنوحة إلى مجموعات . KLOperators
- منح حقوق الوصول إلى وظائف Center Security Kaspersky إلى مجموعات المستخدمین الأخرى والمستخدمین الفردیین ال ُمسجلین في محطة عمل المسؤول.
	- تعیین حقوق وصول المستخدم داخل كل مجموعة إدارة.

یمكن لمسؤول Center Security Kaspersky تعیین حقوق الوصول إلى كل مجموعة إدارة أو إلى الكائنات الأخرى لخادم الإدارة في القسم بنافذة **الأمان** خصائص الكائن المحدد.

ويمكنك تتبع نشاط المستخدم باستخدام سجلات الأحداث في تشغيل خادم الإدار ة. يتم عر ض سجلات الحدث في العقدة **خادم الإدارة** في علامة التبويب الأ**حد**اث. وتتمتع هذه الأحداث بمستوى الأهمية **معلومات عن الأحداث** وتبدأ أنواع الحدث بـ "ا**لتدقيق**".

## شروط الاتصال بخادم إدارة عبر الإنترنت

إذا كان خادم الإدارة موجو ًدا في مكان بعید خارج شبكة الشركة، فیمكن أن تتصل الأجھزة العمیلة بھ عبر الإنترنت.

بالنسبة للأجھزة العمیلة التي تتصل بخادم الإدارة عبر الإنترنت، یجب الوفاء بالشروط التالیة:

- یجب أن یحتوي خادم الإدارة على عنوان IP خارجي ویجب أن یظل المنفذ الوارد 13000 مفتو ًحا (للاتصال بعملاء الشبكة). ننصحك بفتح منفذ UDP 13000 (لاستقبال إشعارات إیقاف تشغیل الجھاز).
	- یجب تثبیت عملاء الشبكة على الأجھزة.
- عند تثبیت عمیل الشبكة على الأجھزة، یجب أن تحدد عنوان IP الخارجي لخادم الإدارة عن بُعد. في حالة استخدام حزمة تثبیت من أجل القیام بالتثبیت، یجب تحديد عنو ان IP الخار *جي* يدويًا ف*ي* خصـائص حز مة التثبيت ف*ي* القسم إ**عدادات**.
- لاستخدام خادم الإدار ة عن بُعد لإدار ة التطبيقات والمهام الخاصة بأحد الأجهز ة، من نافذة خصـائص الجهاز في القسم **عام**، قم بتحديد خانة الاختيار **عدم قطع** . بعد تحدید خانة الاختیار، انتظر حتى تتم مزامنة خادم الإدارة مع الجھاز البعید. لا یمكن أن یتجاوز عدد الأجھزة العمیلة التي تبقى **الاتصال عن خادم الإدارة** على اتصال مستمر مع خادم الإدارة عن 300.

لتحسین أداء المھام التي یتم بدؤھا بواسطة خادم الإدارة عن بُعد، یمكنك فتح المنفذ 15000 على الجھاز. في ھذه الحالة، لتشغیل مھمة، یرسل خادم الإدارة حزمة خاصة إلى عمیل الشبكة من خلال المنفذ 15000 بدون الانتظار حتى تكتمل المزامنة مع الجھاز.

### اتصال مشفر بخادم إدارة

یمكن تنفیذ تبادل البیانات بین الأجھزة العمیلة وخادم الإدارة، فضلاً عن أنھ یمكن توصیل وحدة تحكم الإدارة بخادم الإدارة باستخدام بروتوكول طبقة مقابس التوصیل الآمنة (TLS(. ویمكن لبروتوكول TLS تحدید الأطراف المتفاعلة، وتشفیر البیانات التي یتم نقلھا، وحمایتھا من التعدیل أثناء النقل. یستخدم بروتوكول TLS مفاتیح عامة لمصادقة الأطراف المتفاعلة وتشفیر البیانات.

#### مصادقة خادم الإدارة عند اتصال جھاز

عند اتصال جھاز عمیل بخادم الإدارة لأول مرة، یقوم عمیل الشبكة على الجھاز بتنزیل نسخة من شھادة خادم الإدارة وتخزینھا علیھ محلیًا.

وإذا قمت بتثبیت عمیل الشبكة على جھاز محلیًا، فیمكنك تحدید شھادة خادم الإدارة یدویًا.

تُستخدم النسخة المُنزَّلة من الشهادة في التحقق من حقوق خادم الإدار ة و أذونه أثناء الاتصالات اللاحقة.

<span id="page-544-1"></span>وفي الجلسات التالیة، یطلب عمیل الشبكة شھادة خادم الإدارة عند كل عملیة اتصال للجھاز بخادم الإدارة ویقوم بمقارنتھا بالنسخة المحلیة. فإذا لم تكن النسختان متطابقتین، فلا یُسمح للجھاز بالوصول إلى خادم الإدارة.

مصادقة خادم الإدارة أثناء توصیل وحدة تحكم الإدارة

عند الاتصال بخادم الإدارة لأول مرة، تطلب وحدة تحكم الإدارة شهادة خادم الإدارة وتقوم بحفظها محليًا في محطة عمل المسؤول وبعدها، في كل مرة تحاول فيها وحدة تحكم الإدارة الاتصال بخادم الإدارة، یتم تحدید الخادم بنا ًء على نسخة الشھادة.

فإذا كانت شهادة خادم الإدار ة غير مطابقة للنسخة المُخزّ نة على محطة عمل المسؤول، فسوف تطالبك وحدة تحكم الإدار ة الإدارة الذي يتكون الإدارة الذي يتكون من الاسم المحدد وتنزیل شھادة جدیدة. وبعد إنشاء الاتصال، تقوم وحدة تحكم الإدارة بحفظ نسخة من شھادة خادم الإدارة الجدیدة، تُستخدم ھذه النسخة في تحدید خادم الإدارة في المستقبل.

### قطع الاتصال من خادم إدارة

#### لقطع الاتصال من خادم إدارة:

.1 حدد من شجرة وحدة التحكم العقدة التي تقابل خادم الإدارة الذي ترید قطع الاتصال عنھ.

2. في قائمة سياق العقدة، حدد **قطع الاتصال عن خادم الإدارة**.

### إضافة خادم إدارة إلى شجرة وحدة التحكم

#### لإضافة خادم إدارة إلى شجرة وحدة التحكم:

<span id="page-544-0"></span>1. في النافذة الرئيسية لـ Kaspersky Security Center، حدد عقدة **Kaspersky Security Center 13.2** في شجرة وحدة التحكم.

.2 في قائمة سیاق العقدة، حدد ← . **جدید خادم الإدارة**

سیتم إنشاء عقدة تسمى **خادم إدارة** - <**اسم الجھاز**> (**غیر متصل**) في شجرة وحدة التحكم التي سیمكنك منھا الاتصال بأي من خوادم الإدارة المثبتة على الشبكة.

### إزالة خادم إدارة من شجرة وحدة التحكم

لإزالة خادم إدارة من شجرة وحدة التحكم:

.1 حدد من شجرة وحدة التحكم العقدة التي تقابل خادم الإدارة الذي ترید إزالتھ.

## إضافة خادم إدارة افتراضي إلى شجرة وحدة التحكم

لإضافة خادم إدارة افتراضي إلى شجرة وحدة التحكم:

- .1 في شجرة وحدة التحكم، حدد العقدة التي تحتوي على اسم خادم الإدارة الذي تحتاج إلى إنشاء خادم إدارة افتراضي لھ.
	- 2. في العقدة خادم الإدار ة، حدد المجلد **خوادم الإدارة**.
	- 3. في مساحة عمل المجلد **خوادم الإدارة،** انقر فوق الرابط **إضافة خادم الإدارة الافتراضي**. بدء تشغیل معالج خادم إدارة افتراضي جدید.
- 4. في النافذة ا**سم خادم الإدارة الافتراضي،** حدد اسم خادم الإدار ة الافتر اضـي الذي سيتم إنشـاؤ ه. لا يمكن أن يكون طول اسم خادم الإدارة الافتر اضي أكبر من 255 حرفًا ولا يمكن أن يتضمن أي رموز خاصة (مثل "\*<>?\:|).
	- 5. في النافذة إ**دخال العنوان لتوصيل الجهاز بخادم الإدار ة الافتراضي،** حدد عنوان اتصـال الجهاز

عنوان اتصال خادم الإدارة الافتراضي ھو عنوان الشبكة الذي ستتصل من خلالھ الأجھزة بخادم الإدارة. یشتمل عنوان الاتصال على جزأین: عنوان شبكة خادم إدارة فعلي واسم خادم إدارة افتراضي، يفصل بينهما شرطة مائلة. سيتم استبدال اسم خادم الإدارة الافتر اضي تلقائيًا. سيتم استخدام العنوان المحدد على خادم الإدارة الافتراضي كعنوان افتراضي في حزم تثبیت عمیل الشبكة.

6. في النافذة إ**نشاء حساب مسؤول خادم الإدارة الافتراضي،** حدد أحد المستخدمين من القائمة للعمل كمسؤول خادم إدارة افتراضي، أو أضِف حساب مسؤول جدید عن طريق النقر فوق الزر إ**نشاء**ِ.

یمكنك تحدید حسابات متعددة.

یتم إنشاء عقدة باسم **خادم الإدارة** <**اسم خادم الإدارة الافتراضي**> في شجرة وحدة التحكم.

## تغییر حساب خدمة خادم الإدارة. الأداة المساعدة klsrvswch

إذا كنت بحاجة إلى تغییر حساب خدمة خادم الإدارة الذي تم إعداده عند تثبیت Center Security Kaspersky، یمكنك استخدام أداة مساعدة تسمى klsrvswch والتي تم تصمیمھا لتغییر حساب خادم الإدارة.

عند تثبیت Center Security Kaspersky، یتم نسخ الأداة المساعدة تلقائیًا في مجلد تثبیت التطبیق.

عدد مرات تشغیل الأداة المساعدة غیر محدود أساسیًا.

تسمح لك الأداة المساعدة klsrvswch بتغییر نوع الحساب. على سبیل المثال، إذا كنت تستخدم حساب محلي، یمكنك تغییره إلى حساب مجال أو إلى حساب خدمة مُدار (والعكس صحيح). لا تسمح لك الأداة المساعدة klsrvswch بتغيير نوع الحساب إلى حساب الخدمة المُدارة للمجموعة (gMSA).

لا یسمح Vista Windows والإصدارات الأحدث من Windows باستخدام حساب النظام المحلي لخادم الإدارة. في ھذه الإصدارات لـ Windows، یكون خیار غیر نشط. **حساب النظام المحلي**

لتغییر حساب خدمة خادم الإدارة إلى حساب مجال:

.1 قم بتشغیل الأداة المساعدة klsrvswch من مجلد تثبیت Center Security Kaspersky.

يؤدي هذا الإجراء أيضًا إلى تشغيل معالج تعديل حساب خدمة خادم الإدارة. اتبع إرشادات المعالج.

#### 2. في النافذة **حساب خدمة خادم الإدارة،** حدد **حساب النظام المحلي**.

بعد اكتمال المعالج، یتم تغییر حساب خادم الإدارة. ستبدأ خدمة خادم الإدارة ضمن حساب النظام المحلي وباستخدام بیانات اعتماده.

یتطلب التشغیل الصحیح لـ Center Security Kaspersky أن یشتمل الحساب المستخدم لبدء خدمة خادم الإدارة على حقوق المسؤول للمورد الذي تستضیفھ قاعدة بیانات خادم الإدارة.

لتغییر حساب خدمة خادم الإدارة إلى حساب مستخدم أو حساب خدمة ُمدار:

.1 قم بتشغیل الأداة المساعدة klsrvswch من مجلد تثبیت Center Security Kaspersky.

يؤدي هذا الإجراء أيضًا إلى تشغيل معالج تعديل حساب خدمة خادم الإدار ة. اتبع إرشادات المعالج.

- 2. في النافذة **حساب خدمة خادم الإدارة،** حدد **حساب مخصص**.
	- 3. انقر على زر ا**لبحث الآن**. تفتح النافذة **تحديد المستخدم**.
- 4. في النافذة **تحديد المستخدم،** انقر فوق الزر **أنواع الكائنات**.
- 5. في قائمة أنواع الكائنات، حدد ا**لمستخدمين** (إذا كنت تريد حساب المستخدم) أو **حسابات الخدمة** (إذا كنت تريد حساب الخدمة المُدار ) وانقر فوق **موافق**.
	- 6. في حقل اسم الكائن، أدخل اسم الحساب، أو جزء من الاسم وانقر فوق ا**لتحقق من الأسماء** ِ
		- 7. في قائمة الأسماء المتطابقة، حدد الاسم اللازم، ثم انقر فوق **موافق**.
- 8. إذا قمت بتحديد **حسابات الخدمة،** في النافذة **كلمة مرور الحساب،** اترك حقل **كلمة المرور كلمة المرور** فار غًا. إذا قمت بتحديد ا**لمستخدمين،** أدخل كلمة مرور جدیدة للمستخدم وقم بتأكیدھا.

سیتم تغییر حساب خدمة خادم إدارة إلى الحساب الذي قمت بتحدیده.

عند استخدام خادم Microsoft SQL Server في وضع يفترض مسبقًا مصادقة حسابات المستخدمين باستخدام أدوات Microsoft Windows، یجب منح حق الوصول إلى قاعدة البیانات. یجب أن یمتلك حساب المستخدم حالة مالك قاعدة بیانات Center Security Kaspersky. یتم استخدام نظام dbo بشكل افتراضي.

### تغییر بیانات اعتماد DBMS

قد تحتاج أحیانًا إلى تغییر بیانات اعتماد DBMS، مثلاً من أجل إجراء تدویر لبیانات الاعتماد لأغراض أمنیة.

لتغییر بیانات اعتماد DBMS في بيئة نظام Windows باستخدام klsrvswch.exe:

1. قم بتشغيل الأداة المساعدة klsrvswch الموجودة في مجلد تثبيت Kaspersky Security Center.

2. انقر على زر ا**لنالي** في المعالج حتى تصل إلى خطوة ت**غيير بيانات اعتماد الوصول إلى DBMS.** 

3. في خطوة **تغيير بيانات اعتماد الوصول إلى DBMS** في المعالج، عليك بالقيام بما يلي:

- حدد خیار . **تطبیق بیانات اعتماد جدیدة**
- حدد اسم حساب جدید ف*ي* حقل ا**لحساب**.

- حدد كلمة سر<sub>.</sub> جديدة لحساب ف*ي ح*قل **كلمة السر**
- حدد كلمة السر الجدیدة في حقل . **تأكید كلمة السر**

یجب أن تحدد بیانات اعتماد حساب یوجد في DBMS.

4. انقر فوق زر ا**لتال***ي.* 

بعد انتھاء المعالج، یتم تغییر بیانات اعتماد DBMS.

إیجاد الحلول لمشكلات عقد خادم الإدارة

تحتوي شجرة وحدة التحكم في الجزء الأيسر لوحدة تحكم الإدارة على عقد خوادم الإدارة. يمكنك إضافة أكبر عدد من خوادم الإدارة التي تحتاجها إلى شجرة وحدة التحكم.

یتم تخزین قائمة عقد خادم الإدارة في شجرة وحدة التحكم في نسخة مطابقة من ملف .msc عن طریق Console Management Microsoft. توجد النسخة المطابقة لھذا الملف في المجلد %MMC\Microsoft\Roaming\AppData\%USERPROFILE \على الجھاز حیث تم تثبیت وحدة تحكم الإدارة. لكل عقدة من عقد خادم الإدارة، یحتوي الملف على المعلومات التالیة:

- عنوان خادم الإدارة
	- رقم المنفذ
- سواء كان TLS ُمستخدًما أم لا تعتمد ھذه المعلمات على رقم [المنفذ](#page-257-0) المستخدم لتوصیل وحدة تحكم الإدارة بخادم الإدارة.
	- اسم المستخدم
	- شھادة خادم الإدارة

#### استكشاف الأخطاء وحلھا

عندما <u>تتصل وحدة تحكم [الإدارة](#page-544-1) بخادم الإدارة</u>، تتم مقارنة الشهادة المخزنة محليًا بشهادة خادم الإدارة. إذا لم تتطابق الشهادات، فستُظهر وحدة تحكم الإدارة حدوث خطأ. على سبیل المثال، قد یحدث عدم تطابق شھادة عند قیامك [باستبدال](#page-102-0) شھادة خادم الإدارة. في ھذه الحالة، قم بإعادة إنشاء عقدة خادم الإدارة في وحدة التحكم.

لإعادة إنشاء عقدة خادم الإدارة:

- .1 إغلاق نافذة وحدة تحكم إدارة Center Security Kaspersky.
- 2. احذف ملف Kaspersky Security Center 13.2 في NUSERPROFILE%\AppData\Roaming\Microsoft\MMC%،
	- 3. قم بتشغیل وحدة تحكم إدارة Kaspersky Security Center.

ستتم مطالبتك بالاتصال بخادم الإدارة وقبول شھادتھ الموجودة.

- .4 قم بأحد الإجراءات التالیة:
- أقبل الشھادة الموجودة من خلال النقر فوق الزر . **نعم**
- لتحديد الشهادة الخاصـة بك، انقر فوق الزر لا، ثم قم بالاستعر اض للوصول لملف الشهادة الذي سيتم استخدامه لمصـادقة خادم الإدار ة<sub>.</sub>

یتم حل مشكلة الشھادة. یمكنك استخدام وحدة تحكم الإدارة للاتصال بخادم الإدارة.

## عرض وتعدیل إعدادات خادم إدارة

یمكنك ضبط إعدادات خادم إدارة في نافذة خصائص ھذا الخادم.

لفتح نافذة خصائص: خادم الإدارة,

حدد **خصائص** في قائمة سیاق عقدة خادم الإدارة في شجرة وحدة التحكم.

ضبط الإعدادات العامة لخادم الإدارة

یمكنك ضبط الإعدادات العامة لخادم الإدارة في الأقسام **عام** و**إعدادات اتصال خادم الإدارة** و**مستودع الأحداث** و**الأمان** بنافذة خصائص خادم الإدارة.

لا یتم عرض القسم **الأمان** في نافذة خصائص خادم الإدارة إذا تم تعطیل العرض في واجھة وحدة تحكم الإدارة.

لتمكین عرض القسم في وحدة تحكم الإدارة: **الأمان**

.1 حدد من شجرة وحدة التحكم خادم الإدارة الذي تریده.

2. من القائمة **عرض** في نافذة التطبيق الرئيسية، حدد **تكوين الواجهة**.

3. في نافذة **تكوين الواجهة** التي تفتح، حدد خانة الاختيار **عرض أقسام إعدادات الأمان** وانقر فوق **موافق**.

4. في النافذة التي تحتوي على رسالة التطبيق، انقر فوق **موافق**.

سیتم عرض القسم **الأمان** في نافذة خصائص خادم الإدارة.

إعدادات واجھة وحدة تحكم الإدارة

یمكنك ضبط إعدادات واجھة وحدة تحكم الإدارة لعرض أو إخفاء أدوات التحكم في واجھة المستخدم المتعلقة بالمیزات التالیة:

- إدارة الثغرات الأمنیة والتصحیحات
	- تشفیر البیانات وحمایتھا
	- إعدادات التحكم في نقطة النھایة
		- إدارة الأجھزة المحمولة
			- خوادم الإدارة الثانویة
			- أقسام إعدادات الأمان

لتكوین إعدادات واجھة وحدة تحكم الإدارة:

.1 حدد من شجرة وحدة التحكم خادم الإدارة الذي تریده.

2. من القائمة **عرض** في نافذة التطبيق الرئيسية، حدد **تكوين الواجهة**.

3. في النافذة **تكوين الواجهة** التي تفتح، حدد خانات الاختيار بجانب الميز ات التي تريد عر ضـها و انقر فوق **موافق**.

4. في النافذة التي تحتوي على رسالة التطبيق، انقر فوق **موافق**.

سیتم عرض المیزات المحددة في واجھة وحدة تحكم الإدارة.

معالجة الحدث وتخزینھ على خادم الإدارة

<span id="page-549-0"></span>یتم حفظ المعلومات حول الأحداث أثناء تشغیل التطبیق والأجھزة المدارة في قاعدة بیانات خادم الإدارة. ینتسب كل حدث إلى نوع ومستوى خطورة محدد (حدث حرج، أو خلل وظیفي، أو تحذیر، أو معلومات). وبنا ًء على الظروف التي وقع فیھا الحدث، یمكن للتطبیق تعیین مستویات خطورة مختلفة للأحداث من نفس النوع.

يمكنك عرض أنواع ومستويات الخطور ة التي تم تعيينها للأحداث في القسم **تكوين الحدث** من نافذة خصـائص خادم الإدار ة<sub>.</sub> في القسم **تكوين الحدث** يمكنك أيضًا تكوین معالجة كل حدث بواسطة خادم الإدارة:

- تسجیل الأحداث على خادم الإدارة وفي سجل أحداث نظام التشغیل على أحد الأجھزة وعلى خادم الإدارة.
- الطریقة المستخدمة لإخطار المسؤول بحدث ما (على سبیل المثال، رسالة SMS أو رسالة برید إلكتروني).

في القسم في نافذة خصائص خادم الإدارة، یمكنك تحریر إعدادات تخزین الأحداث في قاعدة بیانات خادم الإدارة من خلال تقیید عدد سجلات **مستودع الأحداث** الأحداث أو مدة تخزین السجل. عندما تحدد الحد الأقصى لعدد الأحداث، یقوم التطبیق بحساب مقدار تقریبي لمساحة التخزین المطلوبة للرقم المحدد. یمكنك استخدام ھذا الحساب التقریبي لتقییم ما إذا كانت لدیك مساحة خالیة كافیة على القرص لتجنب تجاوز سعة قاعدة البیانات. السعة الافتراضیة لقاعدة بیانات خادم الإدارة ھي 400,000 حدث. أقصى سعة موصى بھا لقاعدة البیانات ھي 45 ملیون حدث.

إذا وصل عدد الأحداث في قاعدة البیانات إلى الحد الأقصى المحدد من قبل المسؤول، فیقوم التطبیق بحذف الأحداث الأقدم ویعید أحداث جدیدة علیھا. عند قیام خادم الإدارة بحذف الأحداث القدیمة، فلا یمكن حفظ الأحداث الجدیدة في قاعدة البیانات. وأثناء ھذه الفترة الزمنیة، تتم كتابة معلومات حول الأحداث المرفوضة في سجل أحداث Kaspersky. یتم وضع الأحداث الجدیدة في قائمة الانتظار ثم حفظھا في قاعدة البیانات بعد اكتمال عملیة الحذف.

یمكنك تغییر [إعدادات](#page-1291-0) أي مھمة لحفظ الأحداث المتعلقة بتقدم المھمة، أو حفظ نتائج تنفیذ المھمة فقط. عند فعل ذلك، ستقلل من عدد الأحداث الموجودة في قاعدة البیانات، وتزید من سرعة تنفیذ السیناریوھات المرتبطة بتحلیل جدول الأحداث في قاعدة البیانات وخفض خطر الكتابة فوق الأحداث الحرجة بواسطة عدد كبیر من الأحداث.

#### عرض سجل الاتصالات بخادم الإدارة

یمكن حفظ محفوظات الاتصالات ومحاولات الاتصال بخادم الإدارة أثناء تشغیلھ إلى ملف سجل. تسمح لك المعلومات الموجودة في الملف بتعقب لیس فقط الاتصالات ضمن البنية الأساسية لشبكتك، ولكن أيضًا المحاولات غير المصرح بها للوصول إلى الخادم.

- قم بما یلي لتسجیل أحداث الاتصال بخادم الإدارة:
- .1 في شجرة وحدة التحكم، حدد خادم الإدارة الذي ترغب في أن تقوم بتمكین تسجیل أحداث الاتصال لھ.
	- 2. في قائمة السياق لخادم الإدار ة، حدد **خصائص**.
- 3. في نـافذة الـخصــائص التي تفتح، في قسم إ**عدادات اتصال خـادم الإدار ة،** و حدد القسم الفر عي **مـنـافذ الاتصـال**.
	- .4 تمكین الخیار . **تسجیل أحداث الاتصال بخادم الإدارة**
	- 5. انقر فوق الزر **موافق** لإغلاق النافذة خصائص خادم الإدارة.

سیتم حفظ جمیع الأحداث الأخرى للاتصالات الواردة إلى خادم الإدارة، ونتائج المصادقة، وأخطاء SSL في ملف .ProgramData%\KasperskyLab\adminkit\logs\sc.syslog%

التحكم في انتشار الفیروسات

یتیح لك Center Security Kaspersky الاستجابة بسرعة لتھدیدات انتشار الفیروسات. یتم تقییم مخاطر انتشار الفیروسات عن طریق مراقبة نشاط الفیروس على الأجھزة.

یمكنك تكوین قواعد تقییم تھدیدات انتشار الفیروسات والإجراءات التي سیتم اتخاذھا في حالة ظھورھا؛ للقیام بذلك استخدم القسم الخاص بنافذة **انتشار الفیروسات** خصائص خادم الإدارة.

یمكنك تحدید إجراء الإخطار للحدث انتشار الفیروسات في [القسم](#page-549-0) **تكوین [الحدث](#page-549-0)** بنافذة [خصائص](#page-549-0) خادم الإدارة، في النافذة خصائص حدث انتشار الفیروسات.

یتم إنشاء حدث انتشار الفیروسات فور اكتشاف أحداث تم اكتشاف كائنات ضارة أثناء تشغیل تطبیقات الأمن. ولذلك، ینبغي حفظ المعلومات حول جمیع أحداث تم اكتشاف كائنات ضارة على خادم الإدارة من أجل التعرف على انتشار الفیروسات.

یمكنك تحدید إعدادات حفظ معلومات حول أي حدث كائن ضار تم اكتشافھ في سیاسات تطبیقات الأمن.

عند عّد أحداث تم اكتشاف كائنات ضارة لا یتم مراعاة سوى المعلومات الواردة من الأجھزة لخادم الإدارة الرئیسي. ولا یتم أخد المعلومات الواردة من خوادم الإدارة الثانویة بعین الاعتبار. یتم تكوین الحدث انتشار الفیروسات لكل خادم تابع على حدة.

#### تقیید حركة المرور

لخفض أحجام حركة المرور داخل شبكة، یوفر التطبیق خیار تقیید سرعة نقل البیانات إلى خادم إدارة من نطاقات IP والشبكات الفرعیة IP المحددة.

یمكنك إنشاء وتكوین قواعد تقیید حركة المرور في القسم **حركة المرور** بنافذة خصائص خادم الإدارة.

لإنشاء قاعدة تقیید حركة المرور:

- .1 في شجرة وحدة التحكم، حدد العقدة التي تحتوي على اسم خادم الإدارة التي تحتاج إلى إنشاء قاعدة تقیید حركة المرور لھا.
	- 2. في قائمة السياق لخادم الإدار ة، حدد **خصائص**.
	- 3. في نافذة خصـائص خادم الإدار ة، حدد قسم **حركة المرور** .
		- 4. انقر على الزر إ**ضافة**.
		- 5. في نافذة **قاعدة جديدة،** حدد الإعدادات التالية:

في القسم **نطاق IP لحد حركة المرور**، حدد الطريقة التي سيتم استخدامها لتحديد الشبكة الفر عية أو نطاق تقييد معدل نقل البيانات، وأدخل القيم الخاصة بالإعدادات الخاصة بالطریقة المحددة. حدد إحدى الطرق التالیة:

**حدد النطاق [باستخدام](javascript:toggleBlock() العنوان وقناع الشبكة**

یتم تقیید حر كة المر و ر بناءً على إعدادات الشبكة الفر عیة. حدد عنوان الشبكة الفرعیة الفرعیة لتحدید النطاق الذي سیتم تقیید حركة المرور فیھ.

يمكنك أيضًا النقر فوق ا**ستعراض** لإضافة شبكات فر عية من القائمة العمومية للشبكات الفر عية<sub>.</sub>

**حدد النطاق [باستخدام](javascript:toggleBlock() عناوین البدایة والنھایة**

يتم تقييد حركة المرور بناءً على نطاق عناوين IP. حدد نطاق عناوين IP في حقول إدخال ا**لبداية** وا**لنهاية**. ویتم تحدید ھذا الخیار بصورة افتراضیة.

- في القسم **تقييد حركة المرور** ، يمكنك ضبط إعدادات التقييد التالية لمعدل نقل البيانات:
	- **[الفاصل](javascript:toggleBlock() الزمني**

الفاصل الزمني التي یتم خلالھ فرض تقیید حركة المرور. یمكنك تحدید حدود الفاصل الزمني في حقول الإدخال.

#### **الحد** (**[كیلوبایت](javascript:toggleBlock()**/**ثانیة**)

الحد الأقصى لسرعة نقل البیانات الواردة والصادرة من خادم الإدارة. لن یكون تقیید حركة المرور فعاًلا إلى من خلال الفاصل الزمني المحدد في الحقل ا**لفاصل الزمن***ي.* 

#### **الحد على حركة المرور في الأوقات المتبقیة** (**[كیلوبایت](javascript:toggleBlock()**/**ثانیة**)

لن يتم تقييد حركة المرور فقط أثناء الفاصل الزمني المحدد في الحقل ا**لفاصل الزمني** ولكن أيضًا في أوقات أخرى. تكون خانة الاختیار غیر محددة بشكل افتراضي. قد لا تتطابق قیمة ھذا الحقل مع قیمة الحقل . **الحد** (**كیلوبایت**/**ثانیة**)

بصورة أساسیة، تؤثر قواعد تقیید حركة المرور على نقل الملفات. لا یتم تطبیق تلك القواعد على حركة المرور الناجمة عن المزامنة بین خادم الإدارة وعمیل الشبكة، أو بین خوادم الإدارة الثانویة والأساسیة.

#### تكوین خادم الویب

تم تصمیم خادم الویب لنشر حزم التثبیت المستقلة وملفات تعریف MDM iOS وملفات من المجلد المشترك.

یمكنك تحدید إعدادات اتصال خادم الویب بخادم الإدارة وتعیین شھادة خادم ویب في القسم **خادم الویب** بنافذة خصائص خادم الإدارة.

#### التعامل مع المستخدمین الداخلیین

تُستخدم حسابات المستخدمین الداخلیین للعمل مع خوادم الإدارة الافتراضیة. یمنح Center Security Kaspersky حقوق المستخدمین الفعلیین للمستخدمین الداخلیین للتطبیق.

یتم إنشاء واستخدام حسابات المستخدمین الداخلیین فقط ضمن Center Security Kaspersky. لا یتم نقل أي بیانات عن المستخدمین الداخلیین إلى نظام التشغیل. Center Security Kaspersky یصادق المستخدمین الداخلیین.

یمكنك تكوین حسابات المستخدمین الداخلیین في المجلد **حسابات المستخدمین** من شجرة وحدة [التحكم](#page-613-0).

# النسخ الاحتیاطي والاستعادة لإعدادات خادم الإدارة

النسخ الاحتیاطي لإعدادات خادم الإدارة وقاعدة البیانات الخاصة بھ عبر مھمة النسخ الاحتیاطي والأداة المساعدة klbackup. تتضمن النسخة الاحتیاطیة جمیع الإعدادات والكائنات الرئيسية المتعلقة بخادم الإدارة، مثل الشهادات، والمفاتيح الأساسية لتشفير محركات الأقراص على الأجهزة المُدارة، ومفاتيح التراخيص المختلفة، وھیكل مجموعات الإدارة بكل محتویاتھا، ومھامھا، وسیاساتھا، إلخ. . باستخدام نسخة احتیاطیة، یمكنك استعادة تشغیل خادم الإدارة في أسرع وقت ممكن، حیث تستغرق من اثنتي عشرة دقیقة إلى بضع ساعات في ذلك.

في حالة عدم توفر نسخة احتیاطیة، قد یؤدي العطل إلى خسارة نھائیة للشھادات وكل إعدادات خادم الإدارة. وسیستلزم ھذا إعادة تكوین Kaspersky Security Center من البداية، وإجراء النشر الأولي لعميل الشبكة على شبكة الشركة مرة أخرى. كما ستفقد أيضًا كل المفاتيح الرئيسية لتشفير محركات الأقراص الموجودة على الأجھزة المدارة، مما یعرضك لمجازفة الفقد النھائي لكل البیانات المشفرة الموجودة على الأجھزة المثبت علیھا Kaspersky Security Endpoint. وبالتالي، لا تغفل عن عملیات النسخ الاحتیاطي لخادم الإدارة باستخدام مھمة النسخ الاحتیاطي القیاسیة. ینشئ معالج البدء السریع مھمة النسخ الاحتیاطي لإعدادات خادم الإدارة ویضبطھا لتشتغل یومیًا في الساعة 4:00 صبا ًحا. ویتم حفظ النسخ الاحتیاطیة افتراضیًا .ALLUSERSPROFILE%\Application Data\KasperskySC% المجلد في

في حالة تثبیت مثیل لخادم Server SQL Microsoft على جھاز آخر یُستخدم كنظام إدارة قواعد البیانات، فیجب علیك تعدیل مھمة النسخ الاحتیاطي عن طریق تحدید مسار UNC، المتوفر للكتابة بواسطة كلاً من خدمة خادم الإدارة وخدمة خادم Server SQL، كمجلد لتخزین النسخ الاحتیاطیة. ھذا المتطلب الغیر واضح مستنبط من میزة خاصة للنسخ الاحتیاطي في نظام إدارة قواعد البیانات الخاص بخادم Server SQL Microsoft.

في حالة استخدام مثیل محلي لخادم Server SQL Microsoft كنظام إدارة قواعد بیانات، ننصح كذلك بحفظ النسخ الاحتیاطیة على وسیط مخصص لتأمینھا ضد التلف بالإضافة إلى خادم الإدارة.

لأن النسخة الاحتیاطیة تحتوي على بیانات مھمة، فإن مھمة النسخ الاحتیاطي والأداة المساعدة klbackup یعملان على حمایة النسخ احتیاطیة باستخدام كلمة مرور. بشكل افتراضي، یتم إنشاء مھمة النسخ الاحتیاطي بكلمة مرور فارغة. یجب علیك تعیین كلمة مرور في خصائص مھمة النسخ الاحتیاطي. یتسبب تجاھل ھذا الطلب في أن تظل كل مفاتیح شھادات خادم الإدارة ومفاتیح التراخیص والمفاتیح الرئیسیة لتشفیر كل محركات الأقراص الموجودة على الأجھزة المدارة غیر مشفرة.

بالإضافة إلى إجراء النسخ الاحتياطي بانتظام، يجب عليك أيضًا إنشاء نسخة احتياطية قبل كل تغيير مهم، بما في ذلك تثبيت خادم الإدارة وترقياته وتصحيحاته.

إذا كنت تستخدم Microsoft SQL Server باعتباره DBMS، فيمكنك تصغير حجم النسخ الاحتياطية. للقيام بذلك، قم بتمكين **ضغط النسخ الاحتياطي** الخيار في إعدادات خادم SQL.

تتم الاستعادة من نسخة احتیاطیة باستخدام الأداة المساعدة klbackup على مثیل قابل للتشغیل لخادم الإدارة الذي تم تثبیتھ للتو ولھ نفس الإصدار (أو أحدث) الذي تم إنشاء النسخة الاحتیاطیة لھ.

یجب أن یقوم مثیل خادم الإدارة الذي ستتم عملیة الاستعادة علیھ باستخدام نظام إدارة قواعد بیانات من النوع نفسھ (على سبیل المثال، Server SQL أو MariaDB نفسھ) والإصدار نفسھ أو إصدار أحدث. یمكن أن یكون إصدار خادم الإدارة ھو نفسھ (بتصحیح مشابھ أو أحدث) أو إصدار أحدث.

یوضح ھذا القسم السیناریوھات القیاسیة لإعدادات الاستعادة وكائنات خادم الإدارة.

#### استخدام لقطة نظام الملفات لتقلیل مدة النسخ الاحتیاطي

في 13.2 Center Security Kaspersky، تم تقلیل وقت خمول خادم الإدارة خلال عملیة النسخ الاحتیاطي بالمقارنة بالإصدارات الأقدم. وعلاوةً على ذلك، تمت إضافة ميزة ا**ستخدام لقطة نظام الملفات للنسخ الاحتياطي للبيانات** إلى إعدادات المهام. وتقدّم هذه الميزة خفضًا إضافيًا لوقت الخمول عن طريق استخدام الأداة المساعدة klbackup، والتي تنشئ نسخة مطابقة للقرص خلال عملیة النسخ الاحتیاطي (یستغرق ھذا الأمر ثواني قلیلة)، كما تقوم بنسخ قاعدة البیانات بنفس الوقت (یستغرق ھذا الأمر دقائق معدودة على أقصى تقدیر). عندما تقوم الأداة المساعدة klbackup بإنشاء نسخة مطابقة للقرص ونسخة من قاعدة البیانات، تمّكن الأداة من إمكانیة الاتصال بخادم الإدارة مرة أخرى.

یمكنك استخدام میزة التقاط لقطة للنظام فقط في حالة استیفاء الشرطین التالیین:

- وجود مجلد خادم الإدارة المشترك و%KasperskyLab\%ALLUSERSPROFILE على القرص المنطقي ذاتھ وأن یكونا محلیین بالرجوع إلى خادم الإدارة.
	- أن لا یحتوي المجلد %KasperskyLab\%ALLUSERSPROFILE على أي روابط رمزیة تمت إنشاؤھا یدویًا.

لا تستخدم المیزة في حالة عدم استیفاء شرط من ھذین الشرطین. في ھذه الحالة، قد یُرجع التطبیق رسالة خطأ كاستجابة لأي محاولة لإنشاء لقطة لنظام الملفات.

لاستخدام المیزة، یجب أن یكون لدیك حساب تم منحھ الإذن لإنشاء لقطات للقرص المنطقي الذي یخ ّزن مجلد %ALLUSERSPROFILE.% لاحظ أن حساب خدمة خادم الإدارة لیس لدیھا مثل ھذا الإذن.

لاستخدام میزة التقاط لقطة لنظام الملفات لتقلیل مدة النسخ الاحتیاطي:

1. في القسم **مـهـام،** حدد مـهمـة النسخ الاحتياطـي.

2. في قائمة السياق، حدد **خصائص**.

3. في نـافذة خصــائص المـهمـة التي تفتح، حدد القسم ا**لإعدادات**.

4. حدد خانـة الاختيار ا**ستخدام لقطـة نظـام الملفات للنسخ الاحتياطي للبيانـات**.

5. في الحقلين ا**سم المستخدم وكلمة المرور ،** قم بإدخال اسم وكملة مرور حساب لديه إذن إنشاء لقطات للقرص المنطقي الذي يخزّن مجلد .%ALLUSERSPROFILE%

.6 انقر فوق . **تطبیق**

عند أي عملیة بدء تشغیل لاحقة لمھمة النسخ الاحتیاطي، ستقوم الأداة المساعدة klbackup بإنشاء لقطات لنظام الملفات والتي تقلل من وقت خمول خادم الإدارة خلال عمل المھمة.

تعذر تشغیل جھاز یحتوي على خادم الإدارة

في حالة تعذر تشغیل جھاز یحتوي على خادم الإدارة نتیجة لعطل ما، فمن المستحسن أن تقوم بالإجراءات التالیة:

- یجب تعیین خادم الإدارة الجدید إلى العنوان نفسھ: اسم NetBIOS أو FQDN أو IP ثابت (بنا ًء على ما تم تعیینھ منھم عند نشر عملاء الشبكة).
- تثبیت خادم إدارة من الإصدار نفسھ (أو أحدث) باستخدام نظام إدارة قواعد بیانات من نفس النوع. یمكنك تثبیت الإصدار نفسھ من الخادم بالتصحیح نفسھ (أو أحدث) أو إصدار أحدث من الخادم. بعد التثبیت، لا تقم بإعداد أولي من خلال المعالج.
	- من قائمة **ابدأ** قم بتشغیل الأداة المساعدة klbackup وتنفیذ الاستعادة.

إعدادات خادم الإدارة أو قاعدة البیانات تالفة

إذا تعذر تشغیل خادم الإدارة نتیجة لتلف الإعدادات أو قاعدة البیانات (على سبیل المثال، بعد حدوث تغیر مفاجئ في الطاقة)، فمن المستحسن أن تستخدم سیناریو الاستعادة التالي:

- .1 فحص نظام الملفات الموجود على الجھاز التالف.
- .2 إلغاء تثبیت الإصدار غیر القابل للتشغیل من خادم الإدارة.
- 3. إعادة تثبيت خادم الإدارة، باستخدام نظام إدارة قواعد بيانات من النوع نفسه ومن الإصدار نفسه (أو أحدث). يمكنك تثبيت الإصدار نفسه من الخادم بالتصحيح نفسھ (أو أحدث) أو إصدار أحدث من الخادم. بعد التثبیت، لا تقم بإعداد أولي من خلال المعالج.

4. من القائمة **بدء،** قم بتشغيل الأداة المساعدة klbackup وإجراء الاستعادة.

یُحظر استعادة خادم الإدارة بأي طریقة إلا من خلال الأداة المساعدة klbackup.

أية محاولات لاستعادة خادم الإدارة من خلال برنامج تابع لجهة خارجية ستؤدي حتمًا إلى عدم مزامنة البيانات على عُقَد تطبيق Kaspersky Security Center المو ّزع، وبالتالي عمل التطبیق بطریقة غیر صحیحة.

## النسخ الاحتیاطي والاستعادة لبیانات خادم الإدارة

النسخ الاحتیاطي للبیانات یسمح بنقل خادم الإدارة من جھاز إلى آخر دون فقان للبیانات. باستخدام النسخ الاحتیاطي، یمكنك استعادة البیانات عند نقل قاعدة بیانات خادم الإدارة إلى جھاز آخر، أو عند الترقیة إلى إصدار أحدث من Center Security Kaspersky.

لاحظ أن المكونات الإضافیة للإدارة المثبتة لا یتم نسخھا احتیاطیًا. بعد استعادة بیانات خادم الإدارة من نسخة احتیاطیة، تحتاج إلى تنزیل وإعادة تثبیت المكونات الإضافیة للتطبیقات المدارة.

- من خلال إنشاء مھمة نسخ [احتیاطي](#page-554-0) للبیانات وتشغیلھا عبر وحدة تحكم الإدارة.
- من خلال تشغیل أداة [klbackup](#page-554-1) المساعدة على الجھاز المثبت علیھ خادم الإدارة. یتم تضمین الأداة المساعدة ھذه في مجموعة توزیع Kaspersky Center Security. بعد تثبیت خادم الإدارة، ستكون الأداة المساعدة موجودة في جذر المجلد الوجھة المحدد عند تثبیت التطبیق.

یتم حفظ البیانات التالیة في النسخة الاحتیاطیة لخادم الإدارة:

- قاعدة بیانات خادم الإدارة (السیاسات والمھام وإعدادات التطبیق والأحداث المحفوظة في خادم الإدارة).
	- تفاصیل التكوین الخاصة ببنیة مجموعات الإدارة والأجھزة العمیلة.
		- تخزین حزم توزیع التطبیقات للتثبیت عن بُعد.
			- شھادة خادم الإدارة.

ولا یمكن استعادة بیانات خادم الإدارة إلا باستخدام أداة klbackup المساعدة.

إنشاء مھمة نسخ احتیاطي للبیانات

<span id="page-554-0"></span>مھام النسخ الاحتیاطي ھي مھام خادم الإدارة، ویتم إنشاؤھا من خلال معالج البدء السریع. إذا تم حذف مھمة منشأة بواسطة "معالج البدء السریع"، یمكنك إنشاء مھمة یدویًا.

لإنشاء مھمة نسخ احتیاطي لبیانات خادم الإدارة:

1. في شجر ة وحدة التحكم، حدد مجلد ا**لمهام** 

.2 بدء إنشاء المھمة بإحدى الطرق التالیة:

- عن طريق تحديد **جديد ← مهمة** في قائمة سياق مجلد ا**لمهام** في شجر ة وحدة التحكم.
	- بالنقر فوق الزر إ**نشاء مهمة** في مساحة العمل<sub>.</sub>

يبدأ تشغيل معالج إضافة مهمة<sub>.</sub> اتبع إرشادات المعالج. في نافذة **تحديد نوع المهمة** الخاصـة بالمعالج، حدد نوع المهمة الذي يحمل الاسم ا**لنسخ الاحتياطي** . **لبیانات خادم الإدارة**

يمكن إنشاء مهمة **النسخ الاحتياطي لبيانات خادم الإدارة** في نسخة مفر دة فقط إذا تم إنشاء مهمة نسخ احتياطي لبيانات خادم الإدار ة بالفعل على خادم الإدارة، فلن تُعرض في نافذة اختیار نوع المھمة في "معالج إنشاء مھمة النسخ الاحتیاطي".

الأداة المساعدة لنسخ البیانات احتیاطیًا واستعادتھا (klbackup(

<span id="page-554-1"></span>یمكنك نسخ بیانات خادم الإدارة للنسخ الاحتیاطي واسترجاعھا في المستقبل باستخدام أداة klbackup المساعدة التي تعد جز ًءا من حزمة توزیع Kaspersky .Security Center

ویمكن تشغیل أداة klbackup المساعدة في وضع من الوضعین التالیین:

- [التفاعلي](#page-555-0)
- غیر [التفاعلي](#page-556-0)

النسخ الاحتیاطي للبیانات واستعادتھا في الوضع التفاعلي

لإنشاء نسخة احتیاطیة من بیانات خادم الإدارة في الوضع التفاعلي:

1. قم بتشغيل الأداة المساعدة klbackup الموجودة في مجلد تثبيت Kaspersky Security Center. یبدأ معالج الاستعادة والنسخ الاحتیاطي.

- <span id="page-555-0"></span>2. في النافذة الأولى من المعالج، حدد إ**جراء النسخ الاحتياطي لبيانات خادم الإدارة**. إذا قمت بتحديد خيار **استعادة شهادة خادم الإدارة أو نسخها احتياطيًا فقط،** سيتم حفظ نسخة احتياطية من شهادة خادم الإدار ة فقط انقر فوق ا**لتال***ي***.** 
	- .3 في النافذة التالیة من المعالج حدد كلمة المرور ومجلد الوجھة للنسخ الاحتیاطي ثم انقر على زر لبدء النسخ الاحتیاطي. **التالي**
- .4 إذا كنت تتعامل مع قاعدة بیانات في بیئة سحابة مثل AWS (Services Web Amazon (أو Azure Microsoft، فقم بملء الحقول التالیة في النافذة : **تسجیل الدخول إلى التخزین عبر الإنترنت**
	- بالنسبة لـ AWS:
	- **اسم [مستودع](javascript:toggleBlock()** 3S

اسم [مستودع](#page-741-0) 3S الذي قمت بإنشائھ للنسخ الاحتیاطي.

**معرف مفتاح [الوصول](javascript:toggleBlock()**

لقد تلقیت معرف المفتاح (عبارة عن تسلسل من الحروف الأبجدیة الرقمیة) عند إنشائك حساب [مستخدم](#page-735-0) IAM للتعامل مع مثیل تخزین مستودع .S3 یكون الحقل متاحًا في حالة تحدید قاعدة بیانات RDS على مستودع S3.

**[المفتاح](javascript:toggleBlock() السري**

المفتاح السري الذي تلقیتھ مع معرف مفتاح الوصول عند إنشائك حساب [مستخدم](#page-735-0) IAM. تظھر حروف المفتاح السري في صورة علامة النجمة. بعد أن تبدأ في إدخال المفتاح السري، سیظھر الزر . انقر مع الاستمرار فوق **إظھار** ھذا الزر لتحدید الفترة الزمنیة اللازمة لإظھار الحروف التي أدخلتھا. ھذا الحقل متاح في حالة تحدید مفتاح وصول IAM AWS للتخویل بدلاً من دور IAM.

- بالنسبة لـ Azure Microsoft:
- **اسم حساب تخزین** [Azure](javascript:toggleBlock()

لقد قمت بإنشاء اسم حساب تخزین [Azure](#page-745-0) لاستخدام Center Security Kaspersky.

**معرف اشتراك** [Azure](javascript:toggleBlock()

لقد قمت [بإنشاء](#page-743-0) الاشتراك على مدخل Azure.

**كلمة مرور** [Azure](javascript:toggleBlock()

لقد تلقیت كلمة مرور معرف التطبیق عند قیامك بإنشاء معرف [التطبیق](#page-743-0).

تظهر حروف كلمة المرور ف*ي ص*ورة علامة النجمة<sub>.</sub> بعد أن تبدأ في إدخال كلمة المرور ، سيصبح الزر إ**ظها**ر متاحًا. انقر مع الاستمرار فوق ھذا الزر لإظھار الحروف التي أدخلتھا.

**معرف تطبیق** [Azure](javascript:toggleBlock()

لقد قمت [بإنشاء](#page-743-0) معرف التطبیق ھذا على مدخل Azure.

یمكنك فقط تقدیم معرف تطبیق Azure واحد للاستقصاء وللأغراض الأخرى. إذا كنت ترغب في استقصاء قطاع Azure آخر، فیجب علیك أن تقوم أو ًلا بحذف اتصال Azure الموجود.

[Azure SQL Server](javascript:toggleBlock() **خادم اسم**

یكون الاسم ومجموعة الموارد متاحان في خصائص خادم Server SQL Azure الخاص بك.

#### **مجموعة مورد خادم** [Server SQL Azure](javascript:toggleBlock()

یكون الاسم ومجموعة الموارد متاحان في خصائص خادم Server SQL Azure الخاص بك.

**مفتاح وصول تخزین** [Azure](javascript:toggleBlock()

يكون متاحًا في خصائص حساب التخزين الخاص بك، في قسم مفاتيح الوصول. يمكنك استخدام أي من المفاتيح (المفتاح1 أو المفتاح2).

#### لاستعادة بیانات خادم الإدارة في الوضع التفاعلي:

.1 قم بتشغیل الأداة المساعدة klbackup الموجودة في مجلد تثبیت Center Security Kaspersky. یجب بدء الأداة المساعدة تحت نفس الحساب الذي استخدمتھ لتثبیت خادم الإدارة.

یبدأ معالج الاستعادة والنسخ الاحتیاطي.

2. في النافذة الأولى من المعالج، حدد ا**ستعادة بيانات خادم الإدارة**. إذا قمت بتحديد خيار ا**ستعادة شـهادة خـادم الإدار ة أو نسخـها احتياطيًا فقط**، فستتم استعادة شـهادة خـادم الإدار ة فقط<sub>ـ</sub> انقر فوق ا**لتال***ي***.** 

- .3 في النافذة الخاصة بالمعالج: **استعادة الإعدادات**
- حدد المجلد الذي یحتوي على نسخة احتیاطیة من بیانات خادم الإدارة. إذا كنت تستخدم بيئة سحابة كـ AWS، أو Azure، حدد عنوان المخز ن. أيضًا، يجب عليك التأكد أن الملف باسم backup.zjp.
	- حدد كلمة المرور التي تم إدخالھا أثناء النسخ الاحتیاطي للبیانات.

<span id="page-556-0"></span>عند استعادة البیانات، یجب علیك تحدید نفس كلمة المرور التي تم إدخالھا أثناء النسخ الاحتیاطي. إذا تم تغییر مسار المجلد المشترك بعد النسخ الاحتیاطي، فقم بالتحقق من تشغیل المھام التي تستخدم البیانات التي تمت استعادتھا (مھام الاستعادة ومھام التثبیت عن بُعد). إذا لزم الأمر، قم بتحریر إعدادات ھذه المھام. بینما تتم استعادة البیانات من ملف النسخ الاحتیاطي، فلا یجوز لأحد الوصول للمجلد المشترك لخادم الإدارة. یجب أن یكون للحساب الذي تعمل بموجبھ أداة النسخ الاحتیاطي وصول كامل للمجلد المشترك.

.4 انقر فوق زر لاستعادة البیانات. **التالي**

```
النسخ الاحتیاطي للبیانات واستعادتھا في الوضع غیر التفاعلي
```
لإنشاء نسخة احتیاطیة من بیانات خادم الإدارة أو استعادتھا في الوضع غیر التفاعلي:

قم بتشغیل الأداة klbackup التي تحتوي على مجموعة المفاتیح المطلوبة من سطر الأوامر بالجھاز المثبت علیھ خادم الإدارة.

بناء جملة سطر الأوامر للأداة المساعدة:

klbackup -path BACKUP\_PATH [-logfile LOGFILE] [-use\_ts]|[-restore] [-password PASSWORD] [[-online

إذا لم یتم تحدید كلمة مرور في سطر الأوامر بأداة klbackup المساعدة، فستطالبك الأداة بإدخال كلمة مرور بشكل تفاعلي.

مواصفات المفاتیح:

- -PATH\_BACKUP path حفظ المعلومات في المجلد PATH\_BACKUP أو استخدام بیانات من المجلد PATH\_BACKUP لإجراء الاستعادة (معلمة إجباري).
	- -LOGFILE logfile—حفظ تقریر حول النسخ الاحتیاطي لبیانات خادم الإدارة واستعادتھا.

یجب منح حساب خادم قاعدة البیانات وأداة klbackup المساعدة الأذون الخاصة بتغییر البیانات في المجلد PATH\_BACKUP.

-ts\_use—عند حفظ البیانات، نسخ إلى المجلد PATH\_BACKUP، إلى المجلد الفرعي الذي یحتوي اسمھ على تاریخ النظام الحالي ووقت التشغیل بتنسیق SS-MM-HH # DD-MM-YYYY klbackup. إذا لم یتم تحدید مفتاح، یتم حفظ المعلومات في جذر المجلد PATH\_BACKUP.

أثناء محاولة حفظ المعلومات في مجلد ُمخ ّزن بھ نسخة احتیاطیة بالفعل، تظھر رسالة خطأ. ولن یتم تحدیث أیة معلومات.

یتیح توفر المفتاح -ts\_use الحفاظ على بأرشیف بیانات خادم الإدارة. على سبیل المثال، إذا كان مفتاح -path یشیر إلى المجلد ،KLBackups\:C فسیقوم المجلد 11-30-18 # 19/06/2022 klbackup بتخزین معلومات عن حالة خادم الإدارة اعتبا ًرا من 19 یونیو 2022 في تمام الساعة 11:30:18 ص.

- -restore—استعادة بیانات خادم الإدارة. یتم إجراء استعادة البیانات بنا ًء على المعلومات الموجودة في المجلد PATH\_BACKUP. وفي حالة عدم توفر مفتاح، یتم نسخ البیانات احتیاطیًا في المجلد PATH\_BACKUP.
	- -PASSWORD password—حفظ شھادة خادم الإدارة أو استعادتھا؛ لتشفیر الشھادة أو فك تشفیرھا، استخدم كلمة المرور المحددة حسب المعلمة .PASSWORD

لا یمكن استعادة كلمة مرور منسیة. لا توجد متطلبات لكلمة المرور. طول كلمة المرور غیر محدود والطول الصفري (أي دون استخدام كلمة مرور) ممكن أيضًا.

عند استعادة البیانات، یجب علیك تحدید نفس كلمة المرور التي تم إدخالھا أثناء النسخ الاحتیاطي. إذا تم تغییر مسار المجلد المشترك بعد النسخ الاحتیاطي، فقم بالتحقق من تشغیل المھام التي تستخدم البیانات التي تمت استعادتھا (مھام الاستعادة ومھام التثبیت عن بُعد). إذا لزم الأمر، قم بتحریر إعدادات ھذه المھام. بینما تتم استعادة البيانات من ملف النسخ الاحتياطي، فلا يجوز لأحد الوصول للمجلد المشترك لخادم الإدارة. يجب أن يكون للحساب الذي تعمل بموجبه أداة النسخ الاحتياطي وصول كامل للمجلد المشترك. نوصيي بتشغيل الأداة المساعدة على خادم إدارة تم تثبيته حديثًا.

-up Back—online بیانات خادم الإدارة عن طریق إنشاء لقطة وحدة التخزین لتقلیل الوقت غیر المتصل لخادم الإدارة. عند استخدام الأداة المساعدة لاستعادة البیانات، یتم تجاھل ھذا الخیار.

نقل خادم الإدارة وخادم قاعدة البیانات إلى جھاز آخر

إذا كنت بحاجة إلى استخدام خادم الإدارة على جھاز جدید، فیمكنك نقلھ بإحدى الطرق التالیة:

انقل خادم الإدارة وخادم قاعدة البیانات إلى جھاز جدید.

احتفظ بخادم قاعدة البیانات على الجھاز السابق وانقل خادم الإدارة فقط إلى جھاز جدید.

لنقل خادم الإدارة وخادم قاعدة البیانات إلى جھاز جدید:

.1 على الجھاز السابق، أنشئ نسخة احتیاطیة من بیانات خادم الإدارة.

لفعل ذلك، یمكنك تشغیل مھمة النسخ [الاحتیاطي](#page-554-0) للبیانات من خلال وحدة تحكم الإدارة أو تشغیل الأداة المساعدة [klbackup](#page-554-1).

إذا كنت تستخدم Server SQL كنظام لإدارة قاعدة البیانات لخادم الإدارة على الجھاز السابق، سوف ینشئ Center Security Kaspersky نسخة احتیاطیة للبیانات متوافقة فقط مع Server SQL. ھذا یعني أنھ لا یمكنك استعادة البیانات من النسخة الاحتیاطیة إلى MySQL أو MariaDB على جھاز جدید.

- 2. حدد جهازًا جديدًا لتثبيت خادم الإدارة عليه. تأكد أن الأجهزة والبرامج الموجودة على الجهاز المحدد تفي <u>[بمتطلبات](#page-38-0)</u> خادم الإدارة ووحدة تحكم الإدارة وعميل الشبكة. تحقق أيضًا من توفر المنافذ [المستخدمة](#page-96-0) في خادم الإدارة.
	- .3 على الجھاز الجدید، قم بتثبیت نظام إدارة قاعدة [البیانات](#page-133-0) (DBMS (الذي سیستخدمھ خادم الإدارة. عند تحدید DBMS، ضع في اعتبارك عدد [الأجھزة](#page-133-0) التي یغطیھا خادم الإدارة.
		- .4 قم بتشغیل التثبیت [المخصص](#page-214-0) لخادم الإدارة على الجھاز الجدید.
	- 5. <u>تثبيت [مكونات](#page-215-0) خادم الإدار ة في نفس المجلد</u> حيث تم تثبيت خادم الإدار ة على الجهاز السابق. انقر على زر ا**ستعراض** لتحديد مسار الملف.

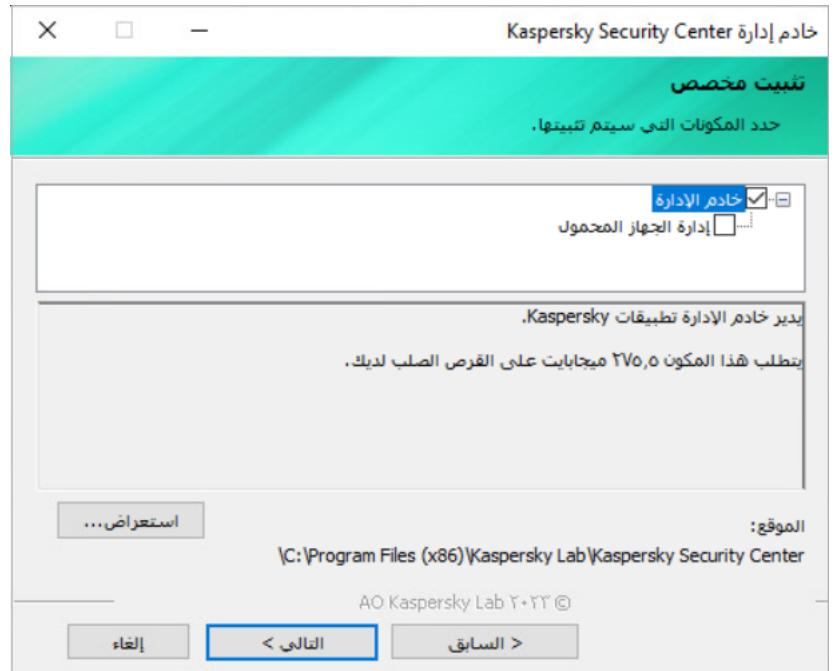

نافذة التثبیت المخصص

.6 تكوین [إعدادات](#page-217-0) اتصال خادم قاعدة البیانات.

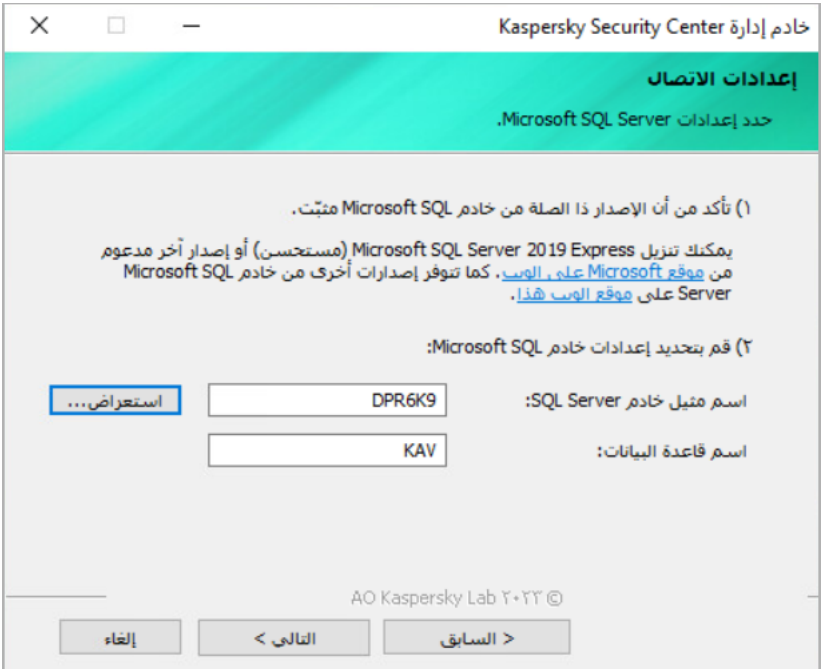

مثال على نافذة إعدادات الاتصال لـ Server SQL Microsoft

بنا ًء على المكان الذي ترید تحدید موقع خادم قاعدة البیانات فیھ، قم بأحد الإجراءات التالیة:

#### **انقل خادم قاعدة [البیانات](javascript:toggleBlock() إلى الجھاز الجدید**

1. انقر على ا**ستعراض ب**جانب ا**سم مثيل خادم SQL Server،** ثم حدد اسم الجهاز الجديد في القائمة التي تظهر .

2. أدخل اسم قاعدة البيانات الجديدة في ملف ا**سم قاعدة البيانات** مجال<sub>.</sub>

لاحظ أن اسم قاعدة البیانات الجدیدة یجب أن یتطابق مع اسم قاعدة البیانات من الجھاز السابق. یجب أن تكون أسماء قواعد البیانات متطابقة، بحیث یمكنك استخدام النسخة الاحتیاطیة لخادم الإدارة. اسم قاعدة البیانات الافتراضي ھو KAV.

**احتفظ بخادم قاعدة [البیانات](javascript:toggleBlock() على الجھاز السابق**

1. انقر على ا**ستعراض** بجانب ا**سم مثيل خادم SQL Server،** ثم حدد اسم الجهاز السابق في القائمة التي تظهر . لاحظ أن الجهاز السابق یجب أن یكون متاحًا للاتصال بخادم الإدار ة الجدید.

2. أدخل اسم قاعدة البيانات السابقة في ملف ا**سم قاعدة البيانات** مجال<sub>.</sub>

.7 بعد اكتمال التثبیت، قم باستعادة بیانات خادم الإدارة على الجھاز الجدید باستخدام الأداة المساعدة [klbackup.](#page-554-1)

إذا كنت تستخدم Server SQL كنظام DBMS على الأجھزة السابقة والجدیدة، فلاحظ أن إصدار Server SQL المثبت على الجھاز الجدید یجب أن یكون ھو نفسھ أو أحدث من إصدار Server SQL المثبت على الجھاز السابق. خلاف ذلك، لا یمكنك استعادة بیانات خادم الإدارة على الجھاز الجدید.

.8 فتح وحدة تحكم الإدارة [والاتصال](#page-541-0) بخادم الإدارة.

.9 تحقق من أن جمیع أجھزة العمیل متصلة بخادم الإدارة.

.10 قم بإلغاء تثبیت خادم الإدارة وخادم قاعدة البیانات من الجھاز السابق.

# تجنب التعارض بین العدید من خوادم الإدارة

إذا كان لدیك أكثر من خادم إدارة واحد على شبكتك، فإنھ یمكن لھذه الخوادم رؤیة نفس الأجھزة العمیلة. وقد یتسبب ذلك، على سبیل المثال، في التثبیت عن بُعد للتطبيق نفسه على الجهاز نفسه من أكثر من خادم واحد وتضاربات أخرى لتجنب حدوث مثل هذا الموقف، يتيح لك 2.2 Kaspersky Security Center ا منع تثبیت تطبیق على جھاز ُمدار [بواسطة](#page-310-0) خادم إدارة آخر.

یمكنك كذلك استخدام الخاصیة **تتم إدارتھ بواسطة خادم إدارة مختلف** كمعیار للأغراض التالیة:

- البحث عن [الأجھزة](#page-790-0)
	- [تحدیدات](#page-490-0) الأجھزة
	- قواعد نقل [الجھاز](#page-370-0)
- قواعد وضع [العلامات](#page-583-0) تلقائیًا

یستخدم 13.2 Center Security Kaspersky الأسالیب التجریبیة لتحدید ما إذا كانت تتم إدارة الجھاز العمیل بواسطة خادم الإدارة الذي تعمل بھ أو بواسطة خادم إدارة مختلف.

#### المصادقة الثنائیة

ھذا القسم یصف یمكنك استخدام المصادقة الثنائیة لتقلیل مخاطر الوصول غیر المصرح بھ إلى وحدة تحكم الإدارة أو 13.2 Center Security Kaspersky .Web Console

#### السیناریو: تكوین المصادقة الثنائیة لجمیع المستخدمین

یصف ھذا السیناریو كیفیة تمكین المصادقة الثنائیة لجمیع المستخدمین وكیفیة استثناء حسابات المستخدمین من المصادقة الثنائیة. إذا لم تقم بتمكین المصادقة الثنائیة لحسابك قبل تمكينها للمستخدمين الآخرين، فإن التطبيق يفتح النافذة لتمكين المصـادقة لحسابك أولاً. يصف هذا السيناريو أيضًا كيفية تمكين المصـادقة الثنائية لحسابك الخاص.

إذا قمت بتمكین المصادقة الثنائیة لحسابك، یمكنك المتابعة إلى مرحلة تمكین المصادقة الثنائیة لجمیع المستخدمین.

#### المتطلبات الأساسیة

قبل ان تبدا:

- تأكد من أن حساب المستخدم الخاص بك لدیھ حقوق تعدیل قوائم التحكم في [الوصول](#page-619-0) للكائن مباشرة في المجال الوظیفي **المیزات العامة**: **أذونات المستخدم**لتعدیل إعدادات الأمان لحسابات المستخدمین الآخرین.
	- تأكد من قیام المستخدمین الآخرین لخادم الإدارة بتثبیت تطبیق مصدق على أجھزتھم.

المراحل

تمكین المصادقة الثنائیة لجمیع المستخدمین یتم في مراحل:

#### <sup>1</sup> **تثبیت تطبیق مصادقة على جھاز**

یمكنك تثبیت Authenticator Google أو Authenticator Microsoft أو أي تطبیق مصادقة آخر یدعم خوارزمیة كلمة المرور لمرة واحدة المستندة إلى الوقت.

#### <sup>2</sup> **مزامنة وقت تطبیق المصادقة مع وقت الجھاز المثبت علیھ خادم الإدارة**.

تأكد من أن الوقت المحدد في تطبیق المصادقة متزامن مع وقت خادم الإدارة.

#### <sup>3</sup> **تمكین المصادقة الثنائیة لحسابك واستلم المفتاح السري لحسابك**

تعلیمات للمساعدة:

- بالنسبة لوحدة تحكم الإدارة المستندة إلى MMC: تمكین [المصادقة](#page-563-0) الثنائیة لحسابك الخاص
- بالنسبة لـ Console Web 13.2 Center Security Kaspersky: تمكین [المصادقة](#page-879-0) الثنائیة لحسابك الخاص.

بعد أن تقوم بتمكین المصادقة الثنائیة لحسابك، یمكنك تمكین المصادقة الثنائیة لجمیع المستخدمین.

#### <sup>4</sup> **تمكین المصادقة الثنائیة لجمیع المستخدمین**

یجب على المستخدمین الذین تم تمكین المصادقة الثنائیة لھم استخدامھا في تسجیل الدخول إلى خادم الإدارة. تعلیمات للمساعدة:

بالنسبة لوحدة تحكم الإدارة المستندة إلى MMC: تمكین المصادقة الثنائیة لجمیع [المستخدمین](#page-563-1)

بالنسبة لـ Console Web 13.2 Center Security Kaspersky: تمكین المصادقة الثنائیة لجمیع [المستخدمین](#page-880-0)

#### <sup>5</sup> **تحریر اسم ُمصِدر رمز الأمان**

إذا كان لدیك عدة خوادم إدارة بأسماء متماثلة، قد تضطر إلى تغییر أسماء ُمصدري رموز الأمان للتعرف بشكل أفضل على خوادم الإدارة المختلفة. تعلیمات للمساعدة:

بالنسبة لوحدة تحكم الإدارة المستندة إلى MMC: تحریر اسم [ُمصِدر](#page-566-0) رمز الأمان

- بالنسبة لـ Console Web 13.2 Center Security Kaspersky: تحریر اسم [ُمصِدر](#page-882-0) رمز الأمان
	- <sup>6</sup> **استثناء حسابات المستخدمین التي لا تحتاج إلى تمكین المصادقة الثنائیة لھا**

إذا لزم الأمر ، یمكنك استبعاد المستخدمین من التحقق على خطوتین. المستخدمین الذین لدیهم حسابات مستثناة لا یتعین علیهم استخدام المصـادقة الثنائية لتسجیل الدخول إلى خادم الإدارة.

تعلیمات للمساعدة:

- بالنسبة لوحدة تحكم الإدارة المستندة إلى MMC: استثناء [الحسابات](#page-565-0) من المصادقة الثنائیة
- بالنسبة لـ Console Web 13.2 Center Security Kaspersky: استثناء [الحسابات](#page-881-0) من المصادقة الثنائیة

### النتائج

عند الانتھاء من ھذا السیناریو:

- تم تمكین المصادقة الثنائیة لحسابك.
- تم تمكین المصادقة الثنائیة لجمیع حسابات المستخدمین لخادم الإدارة، باستثناء حسابات المستخدمین التي تم استثناءھا.

عن المصادقة الثنائیة

یوفر Center Security Kaspersky التحقق من خطوتین لمستخدمي وحدة التحكم الإداریة أو Web 13.2 Center Security Kaspersky Console. عند تمكين المصادقة الثنائية لحسابك الخاص، في كل مرة تقوم فيها بتسجيل الدخول إلى وحدة تحكم الإدارة أو Kaspersky Security Center l3.2 Web Console تقوم بإدخال اسم المستخدم وكلمة المرور ورمز أمان إضافي للاستخدام مرة واحدة. إذا كنت تستخدم [مصادقة](#page-853-0) المجال لحسابك، ما عليك سوى إدخال رمز أمان إضافي یستخدم مرة واحدة. لتلقي رمز أمان للاستخدام مرة واحدة، یجب أن یكون لدیك تطبیق مصادقة على جھاز الكمبیوتر لدیك أو على جھازك المحمول.

رمز الحمایة له معرّف یشار إلیه باسم اسم المُصدر . اسم مُصدر رمز الأمان يُستخدم كمُعرّف لخادم الإدارة في تطبیق المصادقة. یمكنك تغییر اسم مُصدر رمز الأمان. اسم مُصدر رمز الأمان له قیمة افتراضیة مماثلة لاسم خادم الإدارة. اسم المُصدر یُستخدم كمُعرّف لخادم الإدارة في تطبیق المصادقة. إذا قمت بتغییر اسم ُمصدر رمز الأمان، یجب علیك إصدار مفتاح سري جدید وتمریره إلى تطبیق المصادقة. رمز الحمایة یُستخدم مرة واحدة وصالح لمدة تصل إلى 90 ثانیة (قد یختلف الوقت المحدد).

یمكن لأي مستخدم تم تمكين المصادقة الثنائية له إعادة إصدار مفتاحه السري. عندما يقوم مستخدم بالمصادقة باستخدام المفتاح السري المعاد إصدار ه ويستخدمه لتسجیل الدخول، یحفظ خادم الإدارة المفتاح السري الجدید لحساب المستخدم. إذا أدخل المستخدم المفتاح السري الجدید بشكل غیر صحیح، خادم الإدارة لن یحفظ المفتاح السري الجديد وسيترك المفتاح السري الحالي صالحًا للتصديق المستقبلي.

أي برنامج للمصادقة یدعم خوارزمیة كلمة المرور لمرة واحدة المستندة إلى الوقت (TOTP (یمكن استخدامھ كتطبیق للمصادقة، مثل Google Authenticator. لإنشاء رمز الأمان، یجب علیك مزامنة الوقت المحدد في تطبیق المصادقة مع الوقت المحدد لخادم الإدارة.

تطبیق المصادقة یُنشئ رمز الأمان على النحو التالي:

.1 یقوم خادم الإدارة بإنشاء مفتاح سري خاص ورمز استجابة سریعة.

.2 أنت تمرر المفتاح السري الذي تم إنشاؤه أو رمز الاستجابة السریعة إلى تطبیق المصادقة.

.3 تطبیق المصادقة یُنشئ رمز أمان للاستخدام مرة واحدة تقوم بتمریره إلى نافذة المصادقة لخادم الإدارة.

نوصي بشدة بتثبیت تطبیق المصادقة على أكثر من جھاز محمول. احفظ المفتاح السري (أو رمز الاستجابة السریعة)، واحتفظ بھ في مكان آمن. سیساعدك ھذا في استعادة الوصول إلى وحدة تحكم الإدارة أو Console Web 13.2 Center Security Kaspersky في حالة فقدان الوصول إلى جھازك المحمول.

لتأمین استخدام Center Security Kaspersky، یمكنك تمكین المصادقة الثنائیة لحسابك الخاص وتمكین المصادقة الثنائیة لجمیع المستخدمین.

یمكنك [استثناء](#page-881-0) حسابات من المصادقة الثنائیة. یمكن أن یكون ھذا ضروریًا لحسابات الخدمة التي لا یمكنھا تلقي رمز أمان للمصادقة.

المصادقة الثنائیة تعمل وفق القواعد التالیة:

- فقط حساب المستخدم الذي يملك حق <u>تعديل قوائم التحكم في [الوصول](#page-619-0) للكائن</u> مباشر ةً في المجال الوظيفي ا**لميزات العامة: أذونات المستخدم** تمكين المصادقة الثنائیة لجمیع المستخدمین.
	- یمكن فقط للمستخدم الذي قام بتمكین المصادقة الثنائیة لحسابھ الخاص أن یقوم تمكین خیار المصادقة الثنائیة لجمیع المستخدمین.
- یمكن فقط للمستخدم الذي قام بتمكین المصادقة الثنائیة لحسابھ الخاص أن یقوم باستثناء حسابات مستخدمین آخرین من قائمة المصادقة الثنائیة التي تم تمكینھا لجمیع المستخدمین.
	- یمكن للمستخدم تمكین المصادقة الثنائیة لحسابھ فقط.
- يمكن لحساب المستخدم الذي لديه حق تعديل قوائم التحكم في [الوصول](#page-619-0) للكائن مباشرةً في المجال الوظيفي ا**لميزات العامة: أذونـات المستخدم** ومسجل الدخول إلى وحدة تحكم الإدارة أو Console Web 13.2 Center Security Kaspersky باستخدام المصادقة الثنائیة أن یقوم بتعطیل المصادقة الثنائیة لأي

مستخدم آخر فقط إذا تم تعطیل المصادقة الثنائیة لجمیع المستخدمین، ولمستخدم مستثنى من قائمة المصادقة الثنائیة التي تم تمكینھا لجمیع المستخدمین.

- یمكن لأي مستخدم قام بتسجیل الدخول إلى وحدة تحكم أو Console Web 13.2 Center Security Kaspersky الإدارة باستخدام المصادقة الثنائیة إعادة إصدار مفتاحھ السري.
	- یمكنك تمكین خیار المصادقة الثنائیة لجمیع المستخدمین لخادم الإدارة الذي تعمل معھ حالیًا. إذا قمت بتمكین ھذا الخیار على خادم الإدارة، أنت تقوم كذلك بتمكین ھذا الخیار لحسابات المستخدمین لخوادم الإدارة [الافتراضیة](#page-138-0) الخاصة بھا، ولا تقوم بتمكین المصادقة الثنائیة لحسابات المستخدمین لخوادم الإدارة الثانویة.

في حالة تمكین المصادقة الثنائیة لحساب مستخدم على خادم إدارة Center Security Kaspersky الإصدار 13 أو أحدث، لن یستطیع المستخدم تسجیل الدخول إلى Console Web 13.2 Center Security Kaspersky الإصدارات 12 أو 12.1 أو .12.2

تمكین المصادقة الثنائیة لحسابك الخاص

<span id="page-563-0"></span>قبل أن تقوم بتمكین المصادقة الثنائیة لحسابك، تأكد من تثبیت تطبیق مصادقة على جھازك المحمول. تأكد من أن الوقت المحدد في تطبیق المصادقة متزامن مع وقت خادم الإدارة.

لتمكین المصادقة الثنائیة لحسابك:

- 1. في شجر ة وحدة التحكم لـ Kaspersky Security Center، افتح قائمة سياق مجلد **خادم الإدارة** وبعدها حدد **خصائص**.
	- 2. في نافذة خصـائص خادم الإدار ة، اذهب إلى لوحة الأ**قسام**، وفيها حدد **خيارات متقدمة** ثم ا**لمصـادقة الثنـائية**.
		- 3. في قسم ا**لمصادقة الثنائية**، انقر فوق زر الإع**داد**.

في نافذة خصائص المصادقة الثنائیة التي تفتح، یتم عرض المفتاح السري.

- .4 أدخل المفتاح السري في تطبیق المصادقة لتلقي رمز الحمایة لمرة واحدة. یمكنك تحدید المفتاح السري في تطبیق المصادقة یدویًا أو مسح رمز الاستجابة السریعة ضوئیًا باستخدام جھازك المحمول.
	- 5. حدد رمز الحماية الذي تم إنشاؤه عبر تطبيق المصادقة ثم انقر على زر **موافق ل**لخروج من نافذة خصائص المصادقة الثنائية<sub>.</sub>
		- .6 انقر على زر . **تطبیق**

7. انقر عل*ي* زر **موافق**.

بھذا تم تمكین المصادقة الثنائیة لحسابك الخاص.

تمكین المصادقة الثنائیة لجمیع المستخدمین

<span id="page-563-1"></span>یمكنك تمكین المصادقة الثنائیة لجمیع مستخدمي خادم الإدارة إذا كان حسابك لدیھ حقوق تعدیل قوائم التحكم في [الوصول](#page-619-0) للكائن للمجال الوظیفي **المیزات** ا**لعامة: أذونات المستخدم** وإذا كان مصر حًا لك استخدام المصادقة الثنائية. إذا لم تقم بتمكين المصادقة الثنائية لحسابك قبل تمكينها لجميع المستخدمين، فإن . التطبیق یفتح نافذة لتمكین [المصادقة](#page-563-0) الثنائیة لحسابك الخاص أولاً

لتمكین المصادقة الثنائیة لجمیع المستخدمین:

1. في شجر ة وحدة التحكم لـ Kaspersky Security Center، افتح قائمة سياق مجلد **خادم الإدارة** وبعدها حدد **خصائص**.

2. في نافذة خصـائص خادم الإدار ة، في لوحة **الأقسـام،** حدد **خيارات متقدمة** ثم ا**لمصـادقة الثنـائية**.

3. انقر على زر **تعيين كمطلوب** لتمكين المصـادقة الثنائية لـجميع المستخدمين.

4. في قسم ا**لمصادقة الثنائية،** انقر على زر **تطبيق،** ثم انقر على زر **موافق**.

بهذا تم تمكين المصادقة الثنائية لجميع المستخدمين. من الآن فصـاعدًا، يتعين على جميع مستخدمي خادم الإدار ة، بما في ذلك المستخدمين الذين تمت إضافتهم بعد تمكین ھذا الخیار، تكوین المصادقة الثنائیة لحساباتھم، باستثناء المستخدمین الذین تكون حساباتھم [مستثناة](#page-565-0) من المصادقة الثنائیة.

#### تعطیل المصادقة الثنائیة لحساب مستخدم

لتعطیل المصادقة الثنائیة لحسابك الشخصي:

.1 في شجرة وحدة التحكم لـ Center Security Kaspersky، افتح قائمة سیاق مجلد وبعدھا حدد . **خادم الإدارة خصائص**

2. في نافذة خصـائص خادم الإدار ة، في لوحة **الأقسـام،** حدد **خيارات متقدمة** ثم ا**لمصـادقة الثنـائية**.

3. في قسم ا**لمصادقة الثنائية**، انقر على زر **تعطيل**.

4. انقر عل*ی* زر **تطبیق**.

5. انقر عل*ي* زر **موافق**.

تم تعطیل المصادقة الثنائیة لحسابك.

یمكنك تعطیل المصادقة الثنائیة لحسابات المستخدمین الآخرین. یوفر ھذا الحمایة في حالة فقد المستخدم لجھازه المحمول أو كسره على سبیل المثال.

يمكنك تعطيل المصادقة الثنائية لحساب مستخدم آخر فقط إذا كان لديك حق <u>تعديل قوائم التحكم في الو</u>صول للكائن مباشر ةً في المجال الوظيفي ا**لميز ات** ا**لعامة: أذونات المستخدم** باتباع الخطوات أدناه، يمكنك تعطيل المصـادقة الثنائية لحسابك الخاص أيضًا.

لتعطیل المصادقة الثنائیة لأي حساب مستخدم:

1. في شجر ة وحدة التحكم، افتح مجلد **حسابات المستخدمين**. مجلد **حسابات المستخدمين** هو مجلد فر عي من مجلد **متقدم** بشكل افتر اضـي.

2. في مساحة العمل، انقر نقرًا مزدوجًا على حساب المستخدم الذي تر غب في تعطيل المصـادقة الثنائية لـه.

3. في نـافذة ا**لـخصـائص:<اسم المستخدم>** التي تفتح، حدد قسم ا**لمصـادقة الثنـائية**.

4. في قسم ا**لمصادقة الثنائية،** حدد الخيار ات التالية:

- إذا كنت ترغب في تعطیل المصادقة الثنائیة لحساب مستخدم، انقر على زر . **تعطیل**
- إذا كنت ترغب في استثناء حساب المستخدم ھذا من المصادقة الثنائیة لجمیع المستخدمین، حدد خیار **یمكن للمستخدم تمریر المصادقة باستخدام اسم** . **المستخدم وكلمة المرور فقط**

5. انقر عل*ی* زر **تطبیق**.

.6 انقر على زر . **موافق**

تم تعطیل المصادقة الثنائیة لحساب المستخدم.

#### تعطیل المصادقة الثنائیة لجمیع المستخدمین

يمكنك تعطيل المصادقة الثنائية لجميع مستخدمي خادم الإدار ة إذا كان لديك حق <u>تعديل قوائم التحكم في [الوصول](#page-619-0) للكائن</u> مباشر ةً في المجال الوظيفي ا**لميز ات** ا**لعامة: أذونات المستخدم** وإذا كان مصر حًا لك باستخدام المصـادقة الثنائية.

لتعطیل المصادقة الثنائیة لجمیع المستخدمین:

1. في شجر ة وحدة التحكم لـ Kaspersky Security Center، افتح قائمة سياق مجلد **خادم الإدارة** وبعدها حدد **خصائص**.

2. في نافذة خصـائص خادم الإدار ة، في لوحة **الأقسـام،** حدد **خيارات متقدمة** ثم ا**لمصـادقة الثنـائية**.

3. انقر على زر **تعيين كاختيار ي** لتعطيل المصـادقة الثنـائية لـجميع المستخدمين.

4. انقر على زر **تطبيق** في قسم ا**لمصادقة الثنائية**.

5. انقر على زر **موافق** في قسم ا**لمصادقة الثنائية**.

بھذا تم تعطیل المصادقة الثنائیة لجمیع المستخدمین.

#### استثناء الحسابات من عملیة المصادقة الثنائیة

<span id="page-565-0"></span>یمكنك استثناء حساب من المصادقة الثنائیة إذا كان حسابك لھ حق تعدیل قوائم التحكم في [الوصول](#page-619-0) للكائن مباشرةً في المجال الوظیفي **المیزات العامة**: **أذونات** . **المستخدم**

إذا تم استثناء حساب مستخدم من المصادقة الثنائیة، یمكن لھذا المستخدم تسجیل الدخول إلى وحدة تحكم الإدارة أو 13.2 Center Security Kaspersky Console Web دون استخدام المصادقة باستخدام المصادقة الثنائیة.

استثناء الحسابات من المصادقة الثنائیة لجمیع المستخدمین قد یكون ضروریًا لحسابات الخدمة التي لا یمكنھا تمریر رمز الأمان أثناء المصادقة.

لاستثناء حساب مستخدم من المصادقة الثنائیة:

.1 إذا كنت ترغب في استثناء حساب Directory Active، قم بإجراء استقصاء [Directory](#page-281-0) Active لتحدیث قائمة مستخدمي خادم الإدارة.

2. في شجر ة وحدة التحكم، افتح مجلد **حسابات المستخدمين**.

مجلد **حسابات المستخدمين** هو مجلد فر عي من مجلد **متقدم** بشكل افتر اضي<sub>.</sub>

3. في مساحة العمل، انقر نقرًا مزدوجًا على حساب المستخدم الذي تر غب في استثنائه من المصادقة الثنائية.

4. في نـافذة ا**لخصـائص:<اسم المستخدم>** التي تفتح، حدد قسم ا**لمصـادقة الثنـائية**.

5. في القسم المفتوح، حدد خيار **يمكن للمستخدم تمرير المصادقة باستخدام اسم المستخدم وكلمة المرور فقط<sub>.</sub>** 

#### 6. في قسم ا**لمصادقة الثنـائية،** انقر على زر **تطبيق**، ثم انقر على زر **موافق**.

تم استثناء حساب المستخدم ھذا من المصادقة الثنائیة. یمكنك التحقق من الحسابات المستثناة في قائمة حسابات [المستخدمین](#page-613-0).

### تحریر اسم ُمصِدر رمز الأمان

<span id="page-566-0"></span>یمكن أن یكون لدیك العدید من المعرفات (یطلق علیھا المصدرون) لخوادم الإدارة المختلفة. یمكنك تغییر اسم ُمصدر رمز الأمان إذا كان مثلاً خادم الإدارة یستخدم بالفعل اسمًا مشابهًا لمُصدر رمز الأمان لخادم إدارة آخر. بشكل افتر اضي، اسم مُصدر رمز الأمان هو نفسه اسم خادم الإدارة.

بعد أن تقوم بتغییر اسم ُمصدر رمز الأمان، یجب علیك إعادة إصدار مفتاح سري جدید وتمریره إلى تطبیق المصادقة.

لتحدید اسم جدید لَمُصِدِر رِ مز الأمان:

- 1. في شجر ة وحدة التحكم لـ Kaspersky Security Center، افتح قائمة سياق مجلد **خادم الإدارة** وبعدها حدد **خصائص**.
	- 2. في نافذة خصـائص خادم الإدار ة، في لوحة **الأقسـام،** حدد **خيارات متقدمة** ثم ا**لمصـادقة الثنـائية**.
		- 3. حدد اسم مُصدر رمز أما*ن* جدید ف*ي* حقل **مُصدر رمز الحمایة**.
			- 4. انقر على زر **تطبيق** في قسم ا**لمصادقة الثنائية**.
			- 5. انقر على زر **موافق** في قسم ا**لمصادقة الثنائية**.

بھذا تم تحدید اسم ُمصدر رمز أمان جدید لخادم الإدارة.

## إدارة مجموعات الإدارة

یوفر ھذا القسم معلومات عن كیفیة إدارة مجموعات الإدارة.

یمكنك تنفیذ الإجراءات التالیة على مجموعات الإدارة:

- إضافة أي عدد من المجموعات المتداخلة عند أي مستوى تسلسل ھیكلي إلى مجموعات الإدارة.
	- إضافة أجھزة إلى مجموعات الإدارة.
- تغییر التسلسل الھیكلي لمجموعات الإدارة من خلال نقل الأجھزة الفردیة والمجموعات ككل إلى مجموعات أخرى.
	- إزالة المجموعات المتداخلة والأجھزة من مجموعات الإدارة.
		- إضافة خوادم إدارة ثانویة وظاھریة إلى مجموعات الإدارة.
	- نقل الأجھزة من مجموعات الإدارة لخادم إدارة إلى مجموعات الإدارة الخاصة بخادم آخر.
	- تحدید تطبیقات Kaspersky التي سیتم تثبیتھا تلقائیًا على الأجھزة المضمنة في مجموعة.

لا يمكنك القيام بهذه الإجر اءات إلا في حالة امتلاكك <u>[إذن](#page-632-0) **التعديل**في</u> نطاق إ**دارة مجموعات الإدارة** الإدارة التي تر غب في إدارتها (أو لخادم الإدارة الذي تنتمي لھ ھذه المجموعات).

### إنشاء مجموعات إدارة

يتم إنشاء التسلسل الهرمي لمجموعات الإدار ة في نافذة التطبيق الرئيسية في Kaspersky Security Center، وذلك بمجلد الأ**جهزة المدارة**. يتم عرض مجموعات الإدارة كمجلدات في شجرة وحدة التحكم (انظر الشكل أدناه).

على الفور بعد تثبیت Center Security Kaspersky، یحتوي المجلد **الأجھزة ا ُلمدارة** فقط على مجلد **خوادم إدارة** فارغ.

تحدد إعدادات واجهة المستخدم ما إذا كان مجلد **خوادم الإدارة** سيظهر في شجرة وحدة التحكم. لعرض هذا المجلد، على شريط القائمة حدد **عرض** > **واجهة** ا**لتكوين**، وفي نافذة **واجهة التكوين** التي تفتح، حدد خانة الاختيار **عرض خوادم الإدار ة الثانوية**.

عند إنشاء ترتيب هرمي لمجمو عات الإدارة، يمكنك إضافة الأجهزة والأجهزة الظاهرية إلى المجلد الأ**جهزة المُدارة** وكذلك إضافة المجموعات المتداخلة<sub>.</sub> يمكنك إضـافة خوادم الإدار ة الافتر اضية إلى مجلد **خوادم الإدارة**.

وتمامًا مثل المجلد الأ**جهزة المُدارة،** تحتوي كل مجموعة تم إنشاؤها في بادئ الأمر على مجلد **خوادم الإدارة** فار غ بغرض التعامل مع خوادم الإدارة الافتر اضية الخاصة بھذه المجموعة. یتم عرض معلومات عن السیاسات والمھام للمجموعة ومعلومات عن الأجھزة الموجودة في ھذه المجموعة في علامات التبویب ذات الأسماء المقابلة في مساحة عمل ھذه المجموعة.

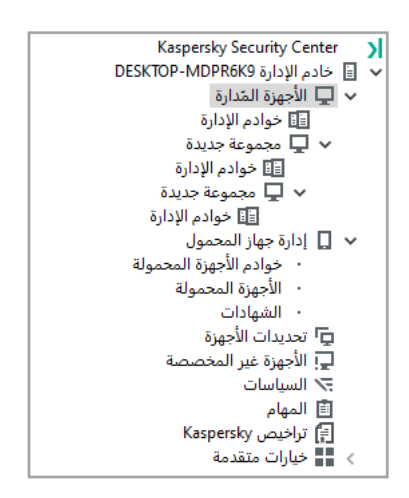

عرض الترتیب الھرمي لمجموعات الإدارة

لإنشاء مجموعة إدارة:

.1 في شجرة وحدة التحكم، قم بتوسیع المجلد . **الأجھزة ا ُلمدارة**

2. إذا كنت تريد إنشاء مجمو عة فر عية من مجمو عة إدار ة حالية، في المجلد ا**لأجهزة المُدارة** حدد مجلدًا فر عيًا يتطابق مع المجمو عة التي ستتضمن مجمو عة الإدارة الجدیدة.

إذا قمت بإنشاء مجموعة إدارة جدیدة بالمستوى الأعلى، یمكنك تجاوز ھذه الخطوة.

- .3 یمكنك بدء إنشاء مجموعة الإدارة بإحدى الطرق التالیة:
- من خلال استخدام الأمر **جديد ← مجموعة**مجمو عة في قائمة السياق<sub>.</sub>
- بالنقر فوق الزر **مجموعة جديدة** الموجود في مساحة عمل نافذة التطبيق الرئيسية، في علامة التبويب الأ**جهزة**.

4. في نـافذة ا**سم المجموعة** التي تفتح، أدخل اسم المجمو عة، ثم انقر فوق **موافق**.

یظھر مجلد مجموعة الإدارة الجدید ذو الاسم المحدد في شجرة وحدة التحكم.

یتیح التطبیق إنشاء تسلسل ھرمي لمجموعات الإدارة بنا ًء على ھیكل Directory Active أو ھیكل شبكة المجال. وكذلك، یمكنك إنشاء ھیكل من المجموعات من ملف نصي.

لإنشاء ھیكل لمجموعات الإدارة:

.1 في شجرة وحدة التحكم، افتح المجلد . **الأجھزة ا ُلمدارة**

2. في قائمة السياق الخاصـة بالمجلد الأ**جهزة المُدارة،** حدد **جميع المهام ← بنية مجموعة جديدة**.

بدء معالج بنیة مجموعة الإدارة الجدیدة. اتبع إرشادات المعالج.

## نقل مجموعات الإدارة

یمكنك نقل مجموعات الإدارة المتداخلة داخل التسلسل الھیكلي للمجموعات.

یتم نقل مجموعة الإدارة مع كل المجموعات المتداخلة وخوادم الإدارة الثانویة والأجھزة وسیاسات المجموعة والمھام. سیطبق النظام على المجموعة كل الإعدادات التي تقابل موقعھ الجدید في التسلسل الھیكلي لمجموعات الإدارة.

يجب أن يكون اسم المجموعة فريدًا في نطاق مستوى واحد للتسلسل الهرمي. إذا كانت توجد مجموعة لها نفس الاسم بالفعل في المجلد الذي تنقل إليه مجموعة الإدارة، فينبغي عليك تغيير اسم المجموعة التي يتم نقلها. إذا لم تقم بتغيير اسم المجموعة المنقولة، فستتم إضافة فهرس بتنسيق **درقم التسلسل التالي>** تلقائيًا إلى اسمها عند نقلها، على سبيل المثال: (1)، (2).

لا يمكنك إعادة تسمية المجموعة الأ**جهزة المدارة** لأنه عنصر مضمن بوحدة تحكم الإدار ة<sub>.</sub>

لنقل مجموعة إلى مجلد آخر في شجرة وحدة التحكم:

.1 حدد مجموعة للنقل في شجرة وحدة التحكم.

.2 قم بأحد الإجراءات التالیة:

- نقل المجموعة باستخدام قائمة السیاق:
- 1. حدد **قص** من قائمة سياق المجموعة.

2. حدد **لصق** من قائمة سياق مجمو عة الإدار ة التي تر غب في نقل المجمو عة المحددة إليها.

نقل المجموعة باستخدام قائمة التطبیق الرئیسیة:

a. من القائمة الرئيسية**،** حدد الإ**جر**اء ← **قص** 

b. حدد مجموعة الإدارة التي یجب نقل المجموعة المحددة إلیھا، في شجرة وحدة التحكم.

c. من القائمة الرئیسیة، حدد > . **الإجراء لصق**

انقل المجموعة إلى مجموعة أخرى في شجرة وحدة التحكم باستخدام الماوس.

### حذف مجموعات الإدارة

یمكنك حذف مجموعة إدارة إذا كانت لا تحتوي على خوادم إدارة ثانویة أو مجموعات متداخلة أو أجھزة عمیلة وفي حالة عدم إنشاء مھام مجموعة أو سیاسات لھا.

قبل حذف مجموعة إدارة، یجب علیك حذف كل خوادم الإدارة الثانویة والمجموعات المتداخلة والأجھزة العمیلة من ھذه المجموعة.

لحذف مجموعة:

.1 حدد مجموعة إدارة في شجرة وحدة التحكم.

.2 قم بأحد الإجراءات التالیة:

- حدد من قائمة سیاق المجموعة. **حذف**
- من قائمة التطبيق الرئيسية، حدد إ**جراء > حذف**.
	- اضغط على المفتاح . **DELETE**

# الإنشاء التلقائي لبنیة مجموعات الإدارة

یتیح Center Security Kaspersky إمكانیة إنشاء بنیة مجموعات الإدارة باستخدام معالج إنشاء ھیكل المجموعات.

یتم من خلال المعاِلج إنشاء بنیة مجموعات الإدارة بنا ًء على البیانات التالیة:

- ھیاكل مجالات Windows ومجموعات العمل
	- ھیاكل مجموعات Directory Active؛
- محتویات ملف النص الذي تم إنشاؤه یدویًا بواسطة المسؤول

عندما یتم إنشاء ملف النص، یجب استیفاء المتطلبات التالیة:

- یجب أن یبدأ اسم كل مجموعة جدیدة بسطر جدید؛ ویجب أن یبدأ المحِدد بفاصل أسطر. یتم تجاھل الأسطر الفارغة.
	- مثال: المكتب 1 المكتب 2 المكتب 3 سیتم إنشاء ثلاث مجموعات من المستوى الأول للتسلسل الھرمي في المجموعة الھدف.
		- یجب إدخال اسم المجموعة المتداخلة مع علامة الشرطة المائلة (/).

مثال: المكتب /1الفرع /1القسم /1المجموعة 1 سیتم إنشاء أربع مجموعات فرعیة متداخلة مع بعضھا البعض في المجموعة الھدف.

لإنشاء مجموعات متداخلة متعددة من نفس مستوى التسلسل الھرمي، یجب تحدید "المسار الكامل للمجموعة".

مثال: المكتب /1الفرع /1القسم 1 المكتب 2/الفرع 1/القسم 1 المكتب /1الفرع /3القسم 1 المكتب /1الفرع /4القسم 1

سیتم إنشاء مجموعة واحدة من مستوى الترتیب الھرمي المكتب 1 في المجموعة الھدف؛ ستشمل ھذه المجموعة أربع مجموعات متداخلة من نفس مستوى الترتیب الھرمي: "الفرع 1" و"الفرع 2" و"الفرع 3" و"الفرع 4". ستتضمن كل مجموعة من ھذه المجموعات مجموعة "القسم 1". إنشاء التسلسل الھرمي للمجموعات الإداریة من خلال المعالج لا یوثر على تكامل الشبكة: بدلاً من خروج المجموعات التي یتم استبدالھا، سیتم إضافة مجموعات جديدة. لا يمكن تضمين جهاز عميل في مجموعة إدار ة للمرة الثانية حيث أن الجهاز قد تمت إز الته من المجموعة الأ**جهزة غير المخصصة** عند نقله إلى مجموعة الإدارة.

أثناء إنشاء بنية مجمو عة الإدار ة، إذا لم يكن الجهاز مضمنًا في المجموعة **الأجهزة غير المخصصة** لأي سبب كان (تم إيقاف تشغيله أو قطع اتصاله بالشبكة)، فلن یتم نقل الجھاز تلقائیًا إلى مجموعة الإدارة. یمكنك إضافة أجھزة إلى مجموعات الإدارة یدویًا بعد اكتمال المعالج.

لتشغیل الإنشاء التلقائي لبنیة مجموعات الإدارة:

1. حدد المجلد الأ**جهزة المُدارة** في شجرة وحدة التحكم.

2. في قائمة السياق الخاصـة بالمجلد الأ**جهزة المُدارة،** حدد **جميع المهام > بنية مجموعة جديدة**.

بدء معالج بنیة مجموعة الإدارة الجدیدة. اتبع إرشادات المعالج.

التثبیت التلقائي للتطبیقات على الأجھزة الموجودة في مجموعة إدارة

یمكنك تحدید حزم التثبیت التي یجب استخدامھا للتثبیت التلقائي عن بُعد لتطبیقات Kaspersky على الأجھزة العمیلة التي تم إضافتھا مؤخ ًرا إلى مجموعة.

لتكوین تثبیت تلقائي للتطبیقات على الأجھزة الجدیدة في مجموعة الإدارة:

.1 في شجرة وحدة التحكم، حدد مجموعة الإدارة المطلوبة.

.2 افتح نافذة الخصائص الخاصة بمجموعة الإدارة ھذه.

3. من الجزء ا**لأقسام،** حدد ا**لتثبيت التلقائ***ي***،** ومن مساحة العمل حدد حزم تثبيت التطبيقات التي سيتم تثبيتها على الأجهزة الجديدة.

4. انقر على**موافق**.

یتم إنشاء مھام جماعیة. سیتم تشغیل المھام على الأجھزة العمیلة مباشرة بعد إضافتھا إلى مجموعة الإدارة.

في حالة تحدید بعض حزم التثبیت الخاصة بتطبیق واحد للتثبیت التلقائي، فسیتم إنشاء مھمة التثبیت لإصدار التطبیق الأحدث فقط.

إدارة الأجھزة العمیلة

یحتوي ھذا القسم على معلومات حول العمل مع الأجھزة العمیلة.

توصیل الأجھزة العمیلة بخادم الإدارة

یتم إنشاء اتصال الجھاز العمیل بخادم الإدارة من خلال عمیل الشبكة المثبت على الجھاز العمیل.

وعند توصیل جھاز عمیل بخادم الإدارة، یتم تنفیذ العملیات التالیة:

- المزامنة التلقائیة للبیانات:
- مزامنة قائمة التطبیقات المثبتة على الجھاز العمیل.
- مزامنة السیاسات وإعدادات التطبیق والمھام وإعدادات المھمة.
- استعادة معلومات محّدثة حول حالة التطبیقات وتنفیذ المھام وإحصاءات تشغیل التطبیقات من قبل خادم الإدارة.
	- تسلیم معلومات الحدث إلى خادم الإدارة لمعالجتھا.

تتم المز امنة التلقائية للبيانات بصورة منتظمة وفقًا لإعدادات عميل الشبكة (كل 15 دقيقة على سبيل المثال). ويمكنك تحديد الفاصل الزمني للاتصال يدويًا.

یتم تسلیم معلومات حول الحدث إلى خادم الإدارة حال حدوثھا.

إذا كان خادم الإدارة موجو ًدا في مكان بعید خارج شبكة الشركة، فیمكن أن تتصل الأجھزة العمیلة بھ عبر الإنترنت.

بالنسبة للأجھزة العمیلة التي تتصل بخادم الإدارة عبر الإنترنت، یجب الوفاء بالشروط التالیة:

- یجب أن یحتوي خادم الإدارة على عنوان IP خارجي ویجب أن یظل المنفذ الوارد 13000 مفتو ًحا (للاتصال بعملاء الشبكة). ننصحك بفتح منفذ UDP 13000 (لاستقبال إشعارات إیقاف تشغیل الجھاز).
	- یجب تثبیت عملاء الشبكة على الأجھزة.
- عند تثبیت عمیل الشبكة على الأجھزة، یجب أن تحدد عنوان IP الخارجي لخادم الإدارة عن بُعد. في حالة استخدام حزمة تثبیت من أجل القیام بالتثبیت، یجب تحديد عنو ان IP الخار *جي* يدويًا ف*ي* خصـائص حز مة التثبيت ف*ي* القسم إ**عدادات**.
- لاستخدام خادم الإدار ة عن بُعد لإدار ة التطبيقات والمهام الخاصة بأحد الأجهز ة، من نافذة خصائص الجهاز في القسم **عام**، قم بتحديد خانة الاختيار **عدم قطع** . بعد تحدید خانة الاختیار، انتظر حتى تتم مزامنة خادم الإدارة مع الجھاز البعید. لا یمكن أن یتجاوز عدد الأجھزة العمیلة التي تبقى **الاتصال عن خادم الإدارة** على اتصال مستمر مع خادم الإدار ة عن 300.

لتحسین أداء المھام التي یتم بدؤھا بواسطة خادم الإدارة عن بُعد، یمكنك فتح المنفذ 15000 على الجھاز. في ھذه الحالة، لتشغیل مھمة، یرسل خادم الإدارة حزمة خاصة إلى عمیل الشبكة من خلال المنفذ 15000 بدون الانتظار حتى تكتمل المزامنة مع الجھاز.

یتیح لك Center Security Kaspersky تكوین الاتصال بین جھاز عمیل وخادم الإدارة بحیث یظل الاتصال نش ًطا بعد اكتمال جمیع العملیات. الاتصال غیر المنقطع ضروري إذا كانت مراقبة الوقت الحقیقي لحالة التطبیق مطلوبة وخادم الإدارة لا یمكنھ إنشاء اتصال بالعمیل لأحد الأسباب (الاتصال محمي بجدار حمایة، لا یُسمح بفتح منافذ على الجھاز العمیل، عنوان IP للجھاز العمیل غیر معروف). یمكنك إنشاء اتصال مستمر بین جھاز عمیل وخادم الإدارة في النافذة خصائص الجھاز، وذلك في القسم **عام**.

نوصیك بإنشاء اتصال دون انقطاع مع الأجھزة الأكثر أھمیة. یقتصر إجمالي عدد الاتصالات التي یتم الحفاظ علیھا في وقت واحد بواسطة خادم الإدارة على .300

عند إجراء المزامنة یدویًا، یستخدم النظام طریقة اتصال بدیلة، تسمح ببدء الاتصال بواسطة خادم الإدارة. قبل إنشاء اتصال على جھاز عمیل، یجب علیك فتح منفذ UDP. إذ یُرسل خادم الإدارة طلب اتصال إلى منفذ UDP على الجھاز العمیل. وفي المقابل، یتم التحقق من شھادة خادم الإدارة. فإذا كانت شھادة خادم الإدارة مطابقة لنسخة الشھادة المخزنة على الجھاز العمیل، یتم إنشاء الاتصال.

كما یُستخدم البدء الیدوي للمزامنة للحصول على معلومات محدثة عن حالة التطبیقات وتنفیذ المھام وإحصاءات تشغیل التطبیقات.

# اتصال جھاز عمیل بخادم الإدارة یدویًا. الأداة المساعدة Klmover

إذا كان یتعین علیك توصیل جھاز عمیل بخادم الإدارة، فیمكنك استخدام الأداة المساعدة klmover على الجھاز العمیل.

عندما یتم تثبیت عمیل الشبكة على جھاز عمیل، یتم نسخ الأداة المساعدة تلقائیًا إلى مجلد تثبیت عمیل الشبكة.

لتوصیل جھاز عمیل بخادم الإدارة یدویًا باستخدام الأداة المساعدة klmover:

على الجھاز، ابدأ تشغیل الأداة المساعدة klmover من سطر الأوامر.

یمكن للأداة المساعدة klmover عند بدء تشغیلھا من سطر الأوامر القیام بالإجراءات التالیة (بنا ًء على المفاتیح المستخدمة):

- توصیل عمیل الشبكة بخادم إدارة بإعدادات معینة؛
- تسجیل نتائج العملیة في ملف سجل الأحداث أو عرضھا على الشاشة.

بناء جملة سطر الأوامر للأداة المساعدة:

klmover [-logfile <file name>] [-address <server address>] [-pn <port number>] [-ps <SSL port number>] [-nossl] [-cert <path to certificate file>] [-silent] [-dupfix] [-[virtserv] [-cloningmode

حقوق المسؤول مطلوبة لتشغیل الأداة.

مواصفات المفاتیح:

- -name file <logfile—<تسجیل نتائج تشغیل الأداة المساعدة في ملف سجل. یتم حفظ المعلومات افتراضیًا في دفق الإخراج القیاسي (stdout(. إذا لم یكن المفتاح مستخدًما، فسیتم عرض النتائج ورسائل الخطأ على الشاشة.
	- -address server <address <عنوان خادم الإدارة للاتصال. یمكنك تحدید عنوان IP أو اسم NetBIOS أو اسم DNS الخاص بالجھاز كعنوانھ.
	- -number port <pn—<رقم المنفذ الذي سیتم إنشاء اتصال غیر مشفر بخادم الإدارة عن طریقھ. رقم المنفذ الافتراضي هو 14000.
	- -ps> رقم منفذ SSL—<رقم منفذ SSL الذي سیتم إنشاء اتصال مشفر بخادم الإدارة عن طریقھ باستخدام SSL. رقم المنفذ الافتراضي ھو .13000
		- -nossl— استخدام اتصال غیر مشفر بخادم الإدارة. إذا لم یكن المفتاح مستخدًما، فسیتم توصیل عمیل الشبكة بخادم الإدارة عن طریق استخدام بروتوكول SSL المشفر.
	- -cert> المسار إلى ملف الشھادة> استخدام ملف الشھادة المحدد لمصادقة الوصول إلى خادم الإدارة. إذا لم یكن المفتاح مستخدًما، فسیتلقى عمیل الشبكة شھادة في الاتصال الأول بخادم الإدارة.
		- -silent—تشغیل الأداة المساعدة في وضع السكون. ر بما یكون استخدام المفتاح مفیدًا، إذا تم بدء تشغیل الأداة المساعدة مثلاً من بر نامج تسجیل الدخول عند تسجیل المستخدم.
- -dupfix المفتاح مستخ َدم إذا تم تثبیت عمیل الشبكة باستخدام طریقة تختلف عن الطریقة المعتادة (مع حزمة التوزیع) مثل استعادتھ من صورة قرص .ISO
	- virtserv—اسم خادم الإدارة الافتراضي
	- -cloningmode—وضع استنساخ قرص عمیل الشبكة-استخدم إحدى المعلمات التالیة لتكوین وضع استنساخ القرص:

- --cloningmode—طلب حالة وضع استنساخ القرص.
- 1- cloningmode— تمكین وضع استنساخ القرص.
- 0- cloningmode— تعطیل وضع استنساخ القرص.

على سبیل المثال، لتوصیل عمیل الشبكة بخادم الإدارة، قم بتشغیل الأمر التالي:

klmover -address kscserver.mycompany.com -logfile klmover.log

## نفق اتصال أحد الأجھزة العمیلة بخادم الإدارة

یتیح Center Security Kaspersky باتصالات TCP عبر الأنفاق من وحدة تحكم الإدارة عبر خادم الإدارة ثم عبر عمیل الشبكة إلى منفذ محدد على جھاز ُمدار. الأنفاق مصممة لتوصیل تطبیق عمیل على جھاز مثبّت علیھ وحدة تحكم الإدارة إلى منفذ TCP على جھاز ُمدار—في حالة عدم إمكانیة الاتصال المباشر بین وحدة تحكم الإدارة والجھاز المستھدف.

على سبیل المثال، تُستخدم الأنفاق لإجراء اتصالات بسطح مكتب بعید، لكل من الاتصال بجلسة موجودة بالفعل، أو لإنشاء جلسة بعیدة جدیدة.

یمكن أيضًا تمكين الأنفاق عن طريق استخدام أدوات خارجية. على سبيل المثال، يمكن للمسؤول تشغيل الأداة المساعدة putty وعميل VNC والأدوات الأخرى بھذه الطریقة.

نفق اتصال بین جھاز عمیل بعید وخادم الإدارة مطلوب في حالة عدم توفر المنفذ المستخدم لاتصال خادم الإدارة على الجھاز. قد لا یتوفر المنفذ الموجود على الجھاز في الحالات التالیة:

- اتصال الجھاز البعید بشبكة محلیة تستخدم آلیة NAT.
- الجھاز البعید یعتبر جزء من الشبكة المحلیة الخاصة بخادم الإدارة، لكن تم غلق منفذه بواسطة جدار الحمایة.

للتحقق من اتصال أحد الأجھزة العمیلة بخادم الإدارة:

.1 من شجرة وحدة التحكم، حدد مجموعة الإدارة التي تتضمن الجھاز العمیل.

2. في علامة التبويب الأ**جهزة،** حدد الجهاز <sub>.</sub>

.3 في قائمة السیاق الخاصة بالجھاز، حدد ← . **جمیع**& **المھام نفق الاتصال**

.4 قم بإنشاء نفق في نافذة التي تفتح. **نفق الاتصال**

## الاتصال البعید بسطح مكتب جھاز عمیل

یمكن للمسؤول الحصول على وصول عن بُعد لسطح مكتب جھاز عمیل من خلال عمیل الشبكة المثبت على الجھاز.

<span id="page-573-0"></span>ومن الممكن أيضًا الاتصال عن بُعد بجهاز من خلال عمیل الشبكة في حالة إغلاق منافذ TCP و UDP بالجهاز العمیل. عند إنشاء اتصال مع الجهاز ، یكون للمسؤول حق الوصول الكامل للمعلومات المُخزنة على هذا الجهاز ليتمكن من إدارة التطبيقات المثبتة عليه.

یصف ھذا القسم كیفیة إنشاء اتصال بملف جھاز عمیل [Windows](#page-573-0) و جھاز عمیل [macOS](#page-575-0) من خلال عمیل الشبكة.

#### الاتصال بنظام التشغیل Windows الأجھزة العمیلة

یمكن إنشاء الاتصال عن بُعد بجھاز عمیل Windows بإحدى الطرق التالیة:

- عن طریق استخدام مكون Windows Microsoft القیاسي ال ُمسمى Connection Desktop Remote. يتم إنشاء اتصـال سطح المكتب عن بُعد عبر أداة Windows القياسية mstsc.exe وفقًا لإعدادات الأداة.
	- عن طریق استخدام تقنیة مشاركة سطح المكتب لـ Windows.

الاتصال بجھاز عمیل Windows باستخدام الاتصال بسطح المكتب البعید

تم إنشاء اتصال بجلسة سطح المكتب البعید الحالیة للمستخدم دون علم المستخدم. بمجرد اتصال المسؤول بالجلسة، یتم قطع اتصال مستخدم الجھاز من الجلسة دون إخطار مسبق.

للاتصال بسطح مكتب جھاز عمیل عبر مكون Connection Desktop Remote:

.1 في شجرة وحدة تحكم الإدارة، حدد الجھاز الذي تحتاج الوصول إلیھ.

- 2. في قائمة السياق الخاصـة بالجهاز ، حدد **جميع& المهام > الاتصال بالجهاز >جلسة RDP <b>جديدة**. تبدأ أداة Windows المساعدة القیاسیة exe.mstsc التي تساعد على الاتصال بسطح المكتب البعید.
	- .3 اتبع الإرشادات التي تظھر في مربعات الحوار الخاصة بالأداة المساعدة.

عند إجراء الاتصال بالجھاز، یُتاح سطح المكتب في نافذة الاتصال عن بُعد لـ Windows Microsoft.

الاتصال بجھاز عمیل Windows باستخدام Sharing Desktop Windows

عند الاتصال بجلسة موجودة لسطح مكتب بعید، یتلقى مستخدم الجلسة على الجھاز طلبًا للاتصال من المسؤول. لن توجد أي معلومات بشأن نشاط عن بُعد على الجھاز وسوف یتم حفظ نتائجھ في التقاریر التي تم إنشاؤھا بواسطة Center Security Kaspersky.

یمكن للمسؤول الاتصال بالجلسة الموجودة على جھاز عمیل بدون فصل اتصال المستخدم في ھذه الجلسة. وفي ھذه الحالة، سیشارك المسؤول ومستخدم الجلسة على الجھاز الوصول إلى سطح المكتب.

یمكن للمسؤول تكوین مراجعة لنشاط المستخدم على جھاز عمیل بعید. أثناء [المراجعة،](#page-576-0) یحفظ التطبیق معلومات بشأن ملفات على الجھاز العمیل تم فتحھا و/أو تعدیلھا من خلال المسؤول.

للاتصال بسطح مكتب الجھاز العمیل عبر مشاركة سطح المكتب لـ Windows، ینبغي علیك تلبیة الشروط التالیة:

- یتم تثبیت Vista Windows Microsoft أو إصدار نظام تشغیل أحدث من Windows على الجھاز.
- یلزم تثبیت Vista Windows Microsoft أو إصدار نظام تشغیل أحدث على محطة عمل المسؤول. لا یفرض نوع نظام التشغیل المستخدم على الجھاز الذي یستضیف خادم الإدارة قیو ًدا على الاتصال عبر مشاركة سطح المكتب لـ Windows.

للتحقق مما إذا كانت ميزة Windows Desktop Sharing مضمنة في إصدار Windows، تأكد من وجود مفتاح -32BE5ED2 {\ {\ {\ {\ } .Windows سجل في} 5C86-480F-A914-0FF8885A1B3F

- یتم تثبیت Vista Windows Microsoft أو إصدار أحدث على الجھاز العمیل.
- یستخدم Center Security Kaspersky ترخی ًصا لإدارة الثغرات الأمنیة والتصحیحات.

للاتصال بسطح مكتب جھاز عمیل من خلال مشاركة سطح المكتب لـ Windows:

.1 في شجرة وحدة تحكم الإدارة، حدد الجھاز الذي تحتاج الوصول إلیھ.

- 2. في قائمة السياق الخاصـة بالجهاز ، حدد **جميع& المهام ← الاتصال بالجهاز ← مشاركة سطح المكتب لـ Windows.** 
	- 3. في النافذة **تحديد جلسة سطح المكتب البعيد** التي تفتح، حدد الجلسة على الجهاز الذي تحتاج إلى الاتصـال بـه.

#### إذا تم إنشاء الاتصال بالجهاز بنجاح، فسيتوفر سطح مكتب الجهاز في النافذة **عارض جلسة سطح المكتب الجديد من Kaspersky.**

<span id="page-575-0"></span>4. لبدء التفاعل مع الجهاز ، في القائمة الرئيسية للنافذة **عارض جلسة سطح المكتب الجديد من Kaspersky ،** حدد الإ**جر**اءات ← ا**لوضع التفاعلي** 

### الاتصال بنظام macOS الأجھزة العمیلة

یمكن للمسؤول استخدام نظام حوسبة الشبكة الافتراضیة (VNC (للاتصال بأجھزة macOS.

یتم إنشاء الاتصال بسطح مكتب بعید من خلال عمیل VNC مثبت على جھاز خادم الإدارة. یقوم عمیل VNC بتحویل لوحة المفاتیح والتحكم في الماوس من جھاز العمیل إلى المسؤول.

عندما یتصل المسؤول بسطح المكتب البعید، لا یتلقى المستخدم إعلامات أو طلبات اتصال من المسؤول. یتصل المسؤول بجلسة حالیة على جھاز العمیل، بدون قطع اتصال المستخدم بھذه الجلسة.

للاتصال بسطح المكتب لجھاز عمیل macOS من خلال عمیل VNC، یجب استیفاء الشروط التالیة:

- یتم تثبیت عمیل VNC على جھاز خادم الإدارة.
- یُسمح بتسجیل الدخول عن بُعد والإدارة عن بُعد على جھاز العمیل.
- سمح المستخدم للمسؤول بالوصول إلى جھاز العمیل في **مشاركة** إعدادات نظام التشغیل macOS.

للاتصال بسطح مكتب جھاز عمیل من خلال نظام حوسبة الشبكة الافتراضیة:

- .1 في شجرة وحدة تحكم الإدارة، حدد الجھاز الذي تحتاج الوصول إلیھ.
- .2 في قائمة السیاق الخاصة بالجھاز، حدد ← . **جمیع**& **المھام نفق الاتصال**
	- .3 في النافذة التي تفتح، نفذ ما یلي: **نفق الاتصال**
- a. في **1. منفذ الشبكة،** حدد رقم منفذ الشبكة للجهاز الذي تريد الاتصـال بـه<sub>.</sub> یتم استخدام المنفذ 5900 بشكل افتراضي.
	- b. في **2.** ا**لنفق**، انقر على زر إ**نشاء نفق**.
	- c. في ، انقر فوق زر. .3 **إعدادات الشبكة نسخ**
- 4. افتح عميل VNC والصق سمات الشبكة المنسوخة في حقل النص<sub>.</sub> اضغط على **دخو ل**.
- 5. في النافذة التي تفتح، اعر ض تفاصيل الشهادة<sub>.</sub> إذا كنت تو افق على استخدام الشهادة، فانقر فوق **نـعم** ز ر ـ
	- 6. في نافذة ا**لمصادقة،** حدد بيانات اعتماد جهاز العميل، ثم انقر على **موافق**.

# الاتصال بالأجھزة من خلال مشاركة سطح المكتب لـ Windows

للاتصال بجھاز من خلال مشاركة سطح المكتب لـ Windows:

- 1. في شجر ة و حدة التحكم، على علامة التبويب الأ**جهزة،** حدد المجلد الأ**جهزة المُدارة**. تعرض مساحة عمل ھذا المجلد قائمة الأجھزة.
- 2. في قائمة سياق الجهاز الذي تر غب في الاتصـال بـه، حدد ا**لاتصـال بـالجهاز ـــه مشاركة سطح المكتب لــ Windows.**
تفتح نافذة تحدید . **تحدید جلسة سطح المكتب البعید**

3. في النافذة **تحديد جلسة سطح المكتب البعيد،** حدد جلسة سطح مكتب للاتصـال بـالجهاز .

.4 انقر فوق . **موافق**

الجھاز متصل.

## تكوین إعادة تشغیل الجھاز العمیل

عند استخدام Center Security Kaspersky أو تثبیتھ أو إزالتھ، قد تحتاج إلى إعادة تشغیل الجھاز. یمكنك تحدید إعدادات إعادة التشغیل للأجھزة التي تعمل بنظام Windows فقط.

لتكوین إعادة تشغیل جھاز عمیل:

.1 في شجرة وحدة التحكم، حدد مجموعة الإدارة التي یجب تكوین إعادة التشغیل لھا.

2. في مساحة العمل الخاصـة بالمجمو عة، حدد علامة التبويب ا**لسياسات**.

.3 في مساحة العمل، حدد سیاسة عمیل شبكة Center Security Kaspersky في قائمة السیاسات، ثم حدد في قائمة سیاق السیاسة. **خصائص**

4. في نافذة خصـائص السياسة، حدد قسم إ**دار ة إعادة التشغيل** 

.5 حدد الإجراء الذي یجب تنفیذه في حالة طلب إعادة تشغیل الجھاز العمیل:

- تحديد **عدم إعادة تشغيل نظام التشغيل** لمنع إعادة التشغيل التلقائي<sub>.</sub>
- تحديد إ**عادة تشغيل نظام التشغيل تلقائيًا عند الحاجة ل**لسماح بإعادة التشغيل التلقائ*ي.*
- حدد **مطالبة المستخدم باتخاذ إجراع ل**تمكين مطالبة المستخدم بالسماح بإعادة التشغيل.

یمكنك تحدید معدل تكرار طلبات إعادة التشغیل، وتمكین فرض إعادة التشغیل وفرض الإغلاق للتطبیقات في الجلسات الممنوعة على الجھاز، عن طریق تحدید خانات الاختیار المقابلة وإعدادات الوقت في مربعات الزیادة والنقصان.

.6 انقر فوق لحفظ التغییرات وغلق نافذة خصائص السیاسة. **موافق**

سیتم الآن تكوین إعادة تشغیل الجھاز.

# مراجعة الإجراءات على جھاز عمیل

یتیح التطبیق إجراء مراجعة إجراءات المسؤول على الأجھزة العمیلة البعیدة التي تعمل بنظام Windows. أثناء المراجعة، یحفظ التطبیق، على الجھاز، معلومات حول الملفات التي تم فتحھا و / أو تعدیلھا من خلال المسؤول. تتوفر مراجعة إجراءات المسؤول عند تلبیة الشروط التالیة:

- ترخیص إدارة الثغرات الأمنیة والتصحیحات قید الاستخدام.
- یكون للمسؤول الحق في تشغیل الوصول المشترك لسطح مكتب الجھاز البعید.

لتمكین مراجعة الإجراءات على جھاز عمیل بعید:

.1 في شجرة وحدة التحكم، حدد مجموعة الإدارة التي یُفترض تكوین مراجعة إجراءات المسؤول لھا.

- 2. في مساحة العمل الخاصة بالمجمو عة، حدد علامة التبويب ا**لسياسات**.
- 3. حدد سياسة عميل شبكة Kaspersky Security Center، ثم حدد **خصائص** في قائمة سياق السياسة<sub>.</sub>
	- .4 في نافذة خصائص السیاسة ، حدد قسم . **مشاركة سطح المكتب لـ** Windows
		- .5 حدد خیار . **تمكین التدقیق**
- 6. في القوائم أ**قنعة الملفات التي ينبغي مراقبتها عند قراءتها** وأ**قنعة الملفات التي ينبغي مراقبتها عند تعديلها**، قم بإضافة أقنعة الملفات التي يتعين على التطبيق مراقبة الإجراءات أثناء التدقیق من خلالھا.
	- یقوم التطبیق بمراقبة الإجراءات على الملفات ذات الامتدادات txt وrtf وdoc وxls وdocx وxlsx وodt وpdf افتراضیًا.
		- 7. انقر فوق **موافق ل**حفظ التغيير ات و غلق نافذة خصائص السياسة.

ونتیجة لذلك، یتم تكوین مراجعة إجراءات المسؤول على جھاز المستخدم البعید مع الوصول المشترك لسطح المكتب.

یتم تسجیل إجراءات المسؤول على الجھاز البعید:

- في سجل الأحداث على الجھاز البعید.
- في ملف بامتداد syslog موجود في مجلد عمیل الشبكة على الجھاز البعید (مثال logs\1103\adminkit\KasperskyLab\ProgramData\:C(.

في قاعدة بیانات الأحداث لـ Center Security Kaspersky.

# التحقق من اتصال جھاز عمیل بخادم الإدارة

یتیح لك Center Security Kaspersky إمكانیة التحقق من الاتصالات بین جھاز عمیل وخادم الإدارة تلقائیًا أو یدویًا. یتم إجراء تحقق تلقائي من الاتصال على خادم الإدارة. یتم إجراء التحقق الیدوي من الاتصال على الجھاز.

التحقق من اتصال جھاز عمیل بخادم الإدارة تلقائیًا

لبدء التحقق التلقائي من اتصال جھاز عمیل بخادم الإدارة:

.1 من شجرة وحدة التحكم، حدد مجموعة الإدارة التي تتضمن الجھاز.

- 2. من مساحة العمل الخاصـة بمجمو عة الإدار ة، في علامة التبويب الأ**جهزة،** حدد الجهاز <sub>.</sub>
	- 3. في قائمة السياق الخاصـة بـالجهاز ، حدد ا**لتحقق من إمكانية الوصول إلى الجهاز** ـ

تفتح النافذة التي تحتوي على معلومات حول إمكانیة الوصول إلى الجھاز.

التحقق یدویًا من اتصال جھاز عمیل بخادم الإدارة الأداة المساعدة Klnagchk یمكنك التحقق من الاتصال والحصول على معلومات تفصیلیة عن إعدادات الاتصال بین جھاز عمیل وخادم الإدارة باستخدام أداة klnagchk المساعدة. عند تثبیت عمیل الشبكة على جھاز، یتم نسخ الأداة المساعدة klnagchk تلقائیًا إلى مجلد تثبیت عمیل الشبكة. یمكن للأداة المساعدة klnagchk عند بدء تشغیلھا من سطر الأوامر القیام بالإجراءات التالیة (بناء على المفاتیح المستخدمة):

- عرض، على الشاشة أو تسجیلھا، قیم الإعدادات المستخدمة لاتصال عمیل الشبكة المثبت على الجھاز بخادم الإدارة.
- تسجیل إحصائیات عمیل الشبكة في ملف سجل الأحداث (منذ آخر مرة بدأ تشغیلھا) ونتائج تشغیل الأداة المساعدة، أو عرض المعلومات على الشاشة.
	- إجراء محاولة لإنشاء اتصال بین عمیل الشبكة وخادم الإدارة. إذا فشلت محاولة الاتصال، فسترسل الأداة المساعدة حزمة ICMP للتحقق من حالة الجھاز المثبت علیھ خادم الإدارة.

للتحقق من الاتصال بین جھاز عمیل وخادم الإدارة باستخدام أداة klnagchk المساعدة،

على الجھاز، ابدأ تشغیل أداة klnagchk المساعدة من سطر الأوامر.

بناء جملة سطر الأوامر للأداة المساعدة:

[restart-] [<الشھادة ملف إلى المسار <klnagchk [-logfile <file name>] [-sp] [-savecert

مواصفات المفاتیح:

- -name file <logfile—<تسجیل في ملف سجل قیم إعدادات الاتصال بین عمیل الشبكة وخادم الإدارة ونتائج تشغیل الأداة المساعدة. یتم حفظ المعلومات افتراضیًا في دفق الإخراج القیاسي (stdout(. إذا لم یكن المفتاح مستخدًما، فسیتم عرض الإعدادات والنتائج ورسائل الخطأ على الشاشة.
	- -sp إظھار كلمة مرور مصادقة المستخدم على خادم الوكیل. یكون الإعداد قید الاستخدام في حالة إنشاء اتصال بخادم الإدارة من خلال خادم وكیل.
	- -name file <savecert—<حفظ الشھادة المستخدمة للوصول إلى خادم الإدارة في الملف المحدد.
		- restart— إعادة تشغیل عمیل الشبكة بعد اكتمال الأداة المساعدة.

حول التحقق من وقت الاتصال بین جھاز ما وخادم الإدارة

عند إیقاف تشغیل جھاز ما، یقوم عمیل الشبكة بإخطار خادم الإدارة بھذا الحدث. في وحدة تحكم الإدارة، یتم عرض ھذا الجھاز كمتوقف التشغیل. ولكن، لا یمكن-لعميل الشبكة إخطار خادم الإدار ة بكل مثل هذه الأحداث. لذلك يقوم خادم الإدار ة بشكل دوري بتحليل سمة **تم الاتصال بخادم الإدارة (**تُعرض قيمة هذه السمة في وحدة تحكم الإدار ة، في خصائص الجهاز ، في القسم **عام)** لكل جهاز ويقار نها مقابل الفاصل الزمني للمز امنة من الإعدادات الحالية لعميل الشبكة<sub>.</sub> في حالة عدم استجابة جھاز على مدى أكثر ثلاثة فواصل زمنیة متتابعة للمزامنة، یتم تمییز ھذا الجھاز كمتوقف التشغیل.

تحدید الأجھزة العمیلة على خادم الإدارة

يتم تحديد الأجهزة العميلة بناءً على أسمائها. ويكون اسم الجهاز فريدًا بين جميع أسماء الأجهزة المتصلة بخادم الإدارة.

ویتم نقل اسم الجھاز إلى خادم الإدارة عند استقصاء شبكة Windows واكتشاف جھاز جدید بھا أو عند أول اتصال لعمیل الشبكة المثبت على الجھاز بخادم الإدارة. افتراضيًا، يكون الاسم مطابقًا لاسم الجهاز في شبكة Windows (اسم NetBIOS). وإذا كان الجهاز الذي يحمل هذا الاسم مُسجلاً بالفعل على خادم الإدار ة، تتم إضافة مؤشر دلالي برقم التسلسل التالي إلى اسم الجهاز الجديد، مثل: **<الاسم>–2** بموجب هذا الاسم، يتم إضافة الجهاز إلى مجموعة الإدارة.

# نقل أجھزة إلى مجموعة إدارة

لا يمكنك نقل الأجهزة من أحد مجموعات الإدارة إلى مجموعة أخرى إلا في حالة امتلاكك <mark>[إذن](#page-632-0)|التعديل في نطاق إ**دارة مجموعات الإدارة** لك</mark>لًا من مصدر وهدف مجموعات الإدارة (أو لخادم الإدارة الذي تنتمي لھ ھذه المجموعات).

لتضمین جھاز أو أكثر في مجموعة إدارة محددة:

.1 في شجرة وحدة التحكم، قم بتوسیع المجلد . **الأجھزة ا ُلمدارة**

2. في المجلد ا**لأجهزة المُدارة،** حدد المجلد الفر عي المقابل للمجمو عة التي سيتم تضمين الأجهزة العميلة فيها. إذا كنت تريد تضمين الأجهز ة في المجموعة ا**لأجهزة المُدارة،** يمكنك تخطي هذه الخطوة.

3. في مساحة عمل مجموعة الإدارة المحددة، على علامة التبويب الأ**جهزة،** قم بتشغيل عملية تضمين الأجهزة في المجموعة بإحدى الطرق التالية:

- عن طريق إضافة الأجهزة إلى المجموعة من خلال النقر فوق الزر **نقل الأجهزة إلى المجموعة** في خانة معلومات قائمة الأجهزة
	- عن طريق تحديد إ**نشاء > الجهاز** في قائمة السياق الخاصـة بقائمة الأجهز ة

یبدأ تشغیل معالج نقل الأجھزة. بإتباع التعلیمات الخاصة بھ، حدد طریقة لنقل الأجھزة إلى المجموعة ثم قم بإنشاء قائمة بالأجھزة لتضمینھا في المجموعة.

إذا قمت بإنشاء قائمة الأجھزة یدویًا، یمكنك استخدام عنوان IP) أو نطاق IP (أو اسم NetBIOS أو اسم DNS كعنوان الجھاز. یمكنك النقل إلى القائمة بشكل یدوي فقط للأجھزة التي تمت إضافة معلومات حولھا بالفعل إلى قاعدة بیانات خادم الإدارة وذلك عند اتصال الجھاز أو بعد اكتشاف الأجھزة.

لاستیراد قائمة أجھزة من ملف، حدد ملف txt الذي یحتوي على قائمة عناوین الأجھزة التي سیتم إضافتھا. یجب تحدید كل عنوان في سطر منفصل.

بعد أن یقوم المعالج بالإكمال، یتم تضمین الأجھزة المحددة في مجموعة الإدارة وتُعَرض في قائمة الأجھزة بأسماء أنشأھا خادم الإدارة.

یمكنك نقل جھاز إلى مجموعة الإدارة المحددة عن طریق سحبھ من المجلد إلى مجلد مجموعة الإدارة ھذه. **الأجھزة غیر المخصصة**

# تغییر خادم الإدارة للأجھزة العمیلة

یمكنك تغییر خادم الإدارة الذي یدیر الأجھزة العمیلة إلى خادم مختلف باستخدام مھمة Server Administration Change.

لتغییر خادم الإدارة الذي یدیر الأجھزة العمیلة بخادم آخر:

.1 اتصل بخادم الإدارة الذي یتولى إدارة الأجھزة.

.2 أنشئ مھمة تغییر خادم الإدارة عن طریق إحدى الطرق التالیة:

- إذا كنت بحاجة لتغییر خادم الإدارة للأجھزة التي تم تضمینھا في مجموعة الإدارة المحددة، فقم بإنشاء مھمة [لمجموعة](#page-343-0) محددة.
- إذا كنت بحاجة لتغییر خادم الإدارة للأجھزة التي تم تضمینھا في مجموعات إدارة مختلفة أو في مجموعة بخلاف [المجموعات](#page-344-0) الحالیة، فقم بإنشاء مھمة لأجھزة خاصة.

يبدأ تشغيل معالج إضافة مهمة. اتبع إرشادات المعالج. في نافذة **تحديد نوع المهمة** الخاصـة بمعالج مهمة جديدة، حدد عقدة Kaspersky Security وافتح المجلد وحدد مھمة Server Administration Change. Center **خیارات متقدمة**

.3 قم بتشغیل المھمة التي تم إنشاؤھا.

بعد اكتمال المھمة، یتم وضع الأجھزة العمیلة التي تم إنشاء المھمة من أجلھا تحت إدارة خادم الإدارة المحدد في إعدادات المھمة.

إذا كان خادم الإدارة یدعم التشفیر وحمایة البیانات وأنت تقوم بإنشاء مھمة Server Administration Change، فسیتم عرض تحذیر. ینص التحذیر على أنھ إذا تم تخزین أي بیانات مشفرة على الأجھزة، بعد بدء الخادم الجدید في إدارة الأجھزة، سیتمكن المستخدمین من الوصول إلى البیانات المشفرة فقط التي عملوا عليها مسبقًا وفي الحالات الأخرى، لن يُمنح الوصول إلى البيانات المشفرة. للوصول إلى أوصاف تفصيلية للسيناريوهات التي لا يتم فيها الوصول إلى البیانات المشفرة، یُرجى الرجوع إلى تعلیمات Windows for Security [Endpoint Kaspersky](https://support.kaspersky.com/help/KESWin/11.7.0/ar-AE/128089.htm) عبر الإنترنت.

## مصفوفات المجموعات والخوادم

یدعم Center Security Kaspersky تقنیة نظام المجموعة. إذا قام عمیل الشبكة بإرسال معلومات لخادم الإدارة لتأكید أن التطبیق المثبت على جھاز عمیل أصبح جز ءًا من مصفوفة خادم، فيصبح هذا الجهاز العميل عقدة نظام المجمو عة المجموعة بوصفها كائن فردي في المجلد الأ**جهزة المُدارة** الخاص بشجرة وحدة التحكم مع أیقونة الخوادم ( ).

یمكن تمییز بعض المیزات النموذجیة لنظام المجموعة:

- یكون نظام الإدارة والعقد الخاصة بھ دائ ًما في نفس مجموعة الإدارة.
- في حالة محاول المسؤول نقل عقدة نظام مجموعة، تعود العقدة إلى مكانھا الأصلي.
- إذا حاول المسؤول نقل نظام مجموعة إلى مجموعة مختلفة، فیتم نقل جمیع عقده معھ.

# تشغیل الأجھزة العمیلة وإیقاف تشغیلھا وإعادة تشغیلھا عن بُعد

یسمح لك Center Security Kaspersky بإدارة الأجھزة العمیلة عن بُعد عن طریق تشغیلھا أو إیقافھا أو إعادة تشغیلھا.

لإدارة الأجھزة العمیلة عن بُعد:

.1 اتصل بخادم الإدارة الذي یتولى إدارة الأجھزة.

.2 یمكنك إنشاء مھمة إدارة الجھاز باستخدام إحدى الطرق التالیة:

- إذا أردت تشغیل أو إیقاف تشغیل أو إعادة تشغیل الأجھزة المضمنة في مجموعة الإدارة المحددة، فقم بإنشاء مھمة [للمجموعة](#page-343-0) المحددة.
- إذا كان علیك تشغیل أو إیقاف تشغیل أو إعادة تشغیل الأجھزة المضمنة في مجموعات إدارة مختلفة أو التي لا تنتمي إلى أي مجموعة منھا، فقم بإنشاء مھمة [لأجھزة](#page-344-0) محددة.

يبدأ تشغيل معالج إضافة مهمة. اتبع إرشادات المعالج. في نافذة **تحديد نوع المهمة** الخاصـة بمعالج مهمة جديدة، حدد العقدة Kaspersky Security Center وافتح المجلد **خيارات متقدمة** وحدد مهمة إ**دارة الأجهزة**.

.3 قم بتشغیل المھمة التي تم إنشاؤھا.

بعد انتھاء المھمة، سیتم تنفیذ الأمر (تشغیل أو إیقاف تشغیل أو إعادة تشغیل) على الأجھزة المحددة.

## حول استخدام الاتصال المستمر بین جھاز ُمدار وخادم الإدارة

بشكل افتراضي، لا یقدم Center Security Kaspersky الاتصال المستمر بین الأجھزة المدارة وخادم الإدارة. یؤسس عملاء الشبكة على الأجھزة المدارة بشكل دوري اتصالات ومزامنة مع خادم الإدارة. یتم تحدید الفاصل الزمني بین جلسات المزامنة ھذه في سیاسة عمیل الشبكة وھو 15 دقیقة افتراضیًا. إذا كانت المزامنة المبكرة مطلوبة (على سبیل المثال، لفرض تطبیق نھج ما)، فیرسل خادم الإدارة حزمة شبكة موقعة إلى عمیل الشبكة على المنفذ 15000 UDP.) یمكن لخادم الإدارة إرسال ھذه الحزمة عبر شبكة 4IPv أو 6IPv(. إذا لم یكن ھناك اتصال ممكن عبر UDP بین خادم الإدارة وجھاز ُمدار لأي سبب من الأسباب، فسیتم تشغیل المزامنة عند الاتصال الروتیني التالي بین عمیل الشبكة وخادم الإدارة أثناء فترة المزامنة.

ومع ذلك، لا یمكن إجراء بعض العملیات بدون اتصال مبكر بین عمیل الشبكة وخادم الإدارة. تتضمن ھذه العملیة تشغیل وإیقاف المھام المحلیة، وتلقي إحصائیات لتطبیق ُمدار، وإنشاء نفق. لجعل ھذه العملیات ممكنة، یجب علیك تمكین **عدم قطع الاتصال عن خادم الإدارة** اختیار على [الجھاز](#page-591-0) ال ُمدار.

# حول المزامنة المفروضة

على الرغم من قیام Center Security Kaspersky بمزامنة الحالة والإعدادات والمھام والسیاسات الخاصة بالأجھزة المدارة تلقائیًا، في بعض الحالات یحتاج المسؤول لمعرفة بالضبط ما إذا قد تم إجراء المزامنة بالفعل أم لا لجھاز محدد في الوقت الحالي.

في قائمة السياق الخاصـة بالأجهزة المُدارة في وحدة تحكم الإدارة، يحتوي عنصر القائمة **جميع& المهام** على الأمر **فرض المزامنة**. عندما ينفذ Kaspersky 13.2 Center Security ھذا الأمر، یحاول خادم الإدارة الاتصال بالجھاز. إذا نجحت ھذه المحاولة، فسیتم تنفیذ المزامنة المفروضة. وإلا، فسیتم فرض المزامنة فقط بعد إجراء الاتصال المجدول التالي بین عمیل الشبكة وخادم الإدارة.

# حول جدول الاتصال

في نافذة خصـائص عميل الشبكة، في القسم ال**اتصال** وفي القسم الفر عي **جدول الاتصال**، يمكنك تحديد الفواصل الزمنية التي سيقوم خلالها عميل الشبكة بإرسال البیانات إلى خادم الإدارة.

**الاتصال عند الحاجة**. إذا حددت ھذا الخیار، یتم إنشاء الاتصال عندما یتعین على عمیل الشبكة إرسال بیانات إلى خادم الإدارة.

ا**لاتصال في فواصل زمنية محددة** إذا حددت هذا الخيار ، يقوم عميل الشبكة بالاتصال بخادم الإدار ة في فتر ات واست و يمكنك إضافة فتر ات زمنية متعددة للاتصال.

# إرسال رسائل إلى مستخدمي الجھاز

لإرسال رسالة إلى مستخدمي الأجھزة:

.1 في شجرة وحدة التحكم، حدد العقدة التي تحمل اسم خادم الإدارة المطلوب.

.2 یمكنك إنشاء مھمة إرسال رسالة لمستخدمي الجھاز بإحدى الطرق التالیة:

- إذا كنت ترغب في إرسال رسالة إلى مستخدمي الأجھزة التي تنتمي إلى مجموعة الإدارة المحددة، فقم بإنشاء مھمة [لمجموعة](#page-343-0) محددة.
- إذا أردت إرسال رسالة إلى مستخدمي الأجھزة التي تنتمي إلى مجموعات إدارة مختلفة أو التي لا تنتمي إلى أیة [مجموعات](#page-344-0) إدارة، فقم بإنشاء مھمة للأجھزة المحددة.

یبدأ تشغیل معالج إضافة مھمة. اتبع إرشادات المعالج.

3. في نافذة نوع المهمة الخاصـة بمعالج مهمة جديدة، حدد العقدة **خادم إدارة Kaspersky Security Center 13.2 ، وافتح المجلد <b>خيار**ات **متقدمة**، وحدد مهمة **إرسال رسالة إلى المستخدم**. لا تتوافر مهمة إرسال رسائل إلى مستخدم إلا للأجهزة التي تعمل بنظام [Windows.](#page-635-0) يمكنك أيضًا إ<u>رسال رسائل في قائم</u>ة سياق المستخد<u>م في مجلد</u> **حسابات المستخدمين**.

.4 قم بتشغیل المھمة التي تم إنشاؤھا.

بعد اكتمال المھمة، سیتم إرسال الرسالة التي تم إنشاؤھا إلى مستخدمي الأجھزة المحددة. لا تتوافر مھمة إرسال رسائل إلى مستخدم إلا للأجھزة التي تعمل بنظام Windows. یمكنك أیضًا إرسال رسائل في قائمة سياق [المستخدم](#page-635-0) في المجلد **حسابات المستخدمين**.

Kaspersky Security for Virtualization إدارة

یدعم Center Security Kaspersky خیار اتصال الأجھزة الظاھریة بخادم الإدارة. تتم حمایة الأجھزة الظاھریة بواسطة for Security Kaspersky Virtualization. للمزید من التفاصیل، یُرجى الرجوع إلى مستندات ھذا التطبیق.

## تكوین تبدیل حالات الجھاز

یمكنك تغییر الشروط لتعیین الحالة حرجة أو تحذیر لجھا ٍز ما.

لتمكین تغییر حالة الجھاز إلى حرجة:

- .1 افتح نافذة الخصائص من خلال إحدى الطرق التالیة:
- في المجلد ا**لسياسات**، في قائمة السياق الخاصة بسياسة خادم إدار ة، حدد **خصائص**.
	- حدد في قائمة سیاق مجموعة الإدارة. **خصائص**
	- 2. في نافذة **خصائص**التي تفتح في جزء الأ**قسام،** حدد **حالة الجهاز** ـ
- 3. في الجزء الأيمن، في القسم **تعيين الحالة إلى حرجة إذا** ، حدد خانة الاختيار المجاور ة للحالة الموجودة في القائمة<sub>.</sub>

لا یمكنك تغییر سوى الإعدادات غیر المقفلة في السیاسة [الأصلیة](#page-353-0).

- .4 حدد القیمة المطلوبة للحالة المحددة. یمكنك تعیین قیم لبعض الشروط، ولكن لیس جمیعھا.
	- 5. انقر على **موافق**.

عند استیفاء الشروط المحددة، یتم تعیین حالة الجهاز المُدار عى حرج .

لتمكین تغییر حالة الجھاز إلى تحذیر:

.1 افتح نافذة الخصائص من خلال إحدى الطرق التالیة:

- في المجلد ا**لسياسات**، في قائمة السياق الخاصـة بسياسة خادم الإدار ة، حدد **خصـائص**.
	- حدد في قائمة سیاق مجموعة الإدارة. **خصائص**
	- 2. في نافذة **خصائص**التي تفتح في جز ء الأ**ق**سام، حدد **حالة الجهاز** ِ
- 3. في الجزء الأيمن، في قسم **تعيين الحالة إلى تحذير إذا**، حدد خانة الاختيار المجاورة للحالة الموجودة في القائمة.

لا یمكنك تغییر سوى الإعدادات غیر المقفلة في السیاسة [الأصلیة](#page-353-0).

.4 حدد القیمة المطلوبة للحالة المحددة.

یمكنك تعیین قیم لبعض الشروط، ولكن لیس جمیعھا.

5. انقر على **موافق**.

عند استیفاء الشروط المحددة، يتم تعيين حالة الجهاز المُدار عى تحذير .

# وضع العلامات على الأجھزة وعرض العلامات المعینة

یتیح Center Security Kaspersky وضع العلامات الأجھزة. العلامة ھي معرف جھاز التي یمكن استخدامھا لتجمیع الأجھزة أو وصفھا أو العثور علیھا. یمكن استخدام العلامات المخصصة للأجھزة لإنشاء التحدیدات، للعثور على الأجھزة وتوزیعھا بین مجموعات الإدارة.

یمكنك وضع علامة على الأجھزة یدویًا أو تلقائیًا. قم بوضع علامة على الجھاز یدویًا في خصائص الجھاز؛ قد یمكنك استخدام وضع العلامات یدویًا عندما یجب وضع علامة على جهاز فردي. يتم إجراء وضع العلامات التلقائي بواسطة خادم الإدارة وفقًا لقواعد وضع العلامات المحددة.

في خصائص خادم الإدارة، یمكنك إعداد وضع العلامات التلقائي للأجھزة التي یتم إدارتھا بواسطة خادم الإدارة ھذا. یتم وضع العلامات على الأجھزة تلقائیًا عند استیفاء قواعد محددة. تتطابق كل قاعدة فردیة مع كل علامة. تنطبق القواعد على خصائص شبكة الجھاز ونظام التشغیل والتطبیقات المثبتة على الجھاز وخصائص الجھاز الأخرى. على سبیل المثال، یمكنك إعداد قاعدة التي ستقوم بتعیین علامة Win على جمیع الأجھزة التي تعمل بنظام تشغیل Windows. ثم یمكنك استخدام ھذه العلامة عند إنشاء تحدید جھاز، سیساعدك ھذا على ترتیب جمیع الأجھزة التي تعمل بنظام تشغیل Windows، وتعیین مھمة لھم.

يمكنك أيضًا استخدام العلامات كشروط لتفعيل ملف تعريف السياسة على جهاز مدار وذلك من أجل تطبيق ملفات تعريف سياسة محددة فقط على الأجهزة التي توجد عليها علامات محددة. على سبيل المثال، إذا ظهر جهاز يحمل علامة ساعِ في مجموعة إدارة المستخدمين وإذا تم تمكين تفعيل ملف تعريف السياسة المقابلة بواسطة علامة ساعِ، لذلك لن يتم تطبيق السياسة التي تم إنشاؤها لمجموعة المستخدمين على هذا الجهاز —لكن سيتم تطبيق ملف التعريف الخاص بملف تعريف<br>. السیاسة. یمكن أن یتیح ملف تعریف السیاسة لھذا الجھاز بدء بعض التطبیقات التي تم منعھا من التشغیل بواسطة السیاسة.

يمكن إنشاء العديد من قواعد وضع العلامات يمكن تعيين جهاز فردي بالعديد من العلامات إذا قمت بإنشاء العديد من قواعد وضع العلامات وإذا تم استيفاء الشروط الخاصة بھذه القواعد في وقت واحد. یمكنك عرض قائمة بجمیع العلامات التي تم تعیینھا في خصائص الجھاز. یمكن تمكین كل قاعدة وضع علامات أو تعطیلھا. إذا تم تمكین قاعدة، یتم تطبیقھا على الأجھزة التي تمت إدارتھا بواسطة خادم الإدارة. إذا لم تكن تستخدم قاعدة في الوقت الحالي ولكن قد تحتاجھا في المستقبل، فلیس عليك أن تقوم بإز التها؛ يمكنك أن تقوم ببساطة بإلغاء تحديد خانة الاختيار **تمكين القاعدة** بدلًا من ذلك<sub>.</sub> في هذه الحالة، يتم تعطيل القاعدة؛ ولن يتم تنفيذها إلا في حالة تحديد خانة الاختيار **تمكين القاعدة** مرة أخرى<sub>.</sub> قد تحتاج إلى تعطيل قاعدة دون أن تقوم بإزالتها إذا كان يجب عليك استبعاد القاعدة من قائمة قواعد وضع العلامات بشكل مؤقت ومن ثم تضمینھا مرة أخرى.

## وضع علامات على الجھاز تلقائیًا

یمكنك إنشاء قواعد وضع العلامات تلقائیًا وتحریرھا في نافذة خصائص الخادم.

لوضع علامات على الأجھزة تلقائیًا:

.1 في شجرة وحدة التحكم، حدد العقدة التي تشتمل على اسم خادم الإدارة الذي یتعین علیك تحدید قواعد وضع العلامات لھ.

2. في قائمة السياق لخادم الإدار ة، حدد **خصائص**.

.3 في نافذة خصائص خادم الإدارة، حدد قسم . **قواعد وضع العلامات**

4. في القسم **قواعد وضع العلامات**، انقر على زر إ**ضافة**. يتم فتح النافذة **قاعدة جديدة**.

## 5. في النافذة **قاعدة جديدة**، قم بتكوين الخصـائص العامة للقاعدة:

- حدد اسم القاعدة. لا یمكن أن یحتوي اسم القاعدة على أكثر من 255 حرف ولا یمكن أن یتضمن أي رموز خاصة (مثل "\*<>?\:|).
	- قم بتمكین أو تعطیل القاعدة باستخدام خانة الاختیار . **تمكین القاعدة** یتم تحدید خیار بشكل افتراضي. **تمكین القاعدة**
		- في الحقل **علامة**، أدخل اسم علامة<sub>.</sub>

لا یمكن أن یحتوي اسم العلامة على أكثر من 255 حرف ولا یمكن أن یتضمن أي رموز خاصة (مثل \*<>-\_?:\"|).

- 6. في القسم ا**لشروط**، انقر على زر إ**ضافة** لإضافة شرط جديد، أو انقر على زر **خصائص** لتحرير شرط موجود. ستفتح نافذة معالج شرط قاعدة وضع العلامة تلقائیًا الجدید.
- 7. في النافذة **شرط تعيين العلامة**، حدد خانات الاختيار الخاصة بالشروط التي يجب أن تؤثر على وضع العلامات. يمكنك تحديد العديد من الشروط.

8. بناءً على شروط وضع العلامات التي حددتها، يعرض المعالج نوافذ إعداد الشروط المطابقة. إعداد بدء تشغيل القاعدة بحسب الشروط التالية:

ا**ستخدام الجهاز أو الاقتران مع شبكة محددة**—خصـائص شبكة الجهاز ، مثل اسم الجهاز في شبكة Windows ، وتضمين الجهاز في مجال أو شبكة IP فرعیة.

إذا تم تعیین ترتیب حساس لحالة الأحرف لقاعدة البیانات التي تستخدمھا في Center Security Kaspersky، احتفظ بالحالة عند تحدید اسم DNS للجھاز. وبخلاف ذلك، لن تعمل قاعدة وضع العلامات التلقائي.

- ا**ستخدام Active Directory—**وجود الجهاز في الوحدة التنظيمية لـ Active Directory، وعضوية الجهاز في مجموعة Active Directory.
	- وجود عمیل الشبكة على الجھاز ونوع نظام التشغیل والإصدار والبنیة. **تطبیقات محددة**
		- —تضمین الجھاز في نوع محدد من الأجھزة الظاھریة. **الأجھزة الظاھریة**
		- **تم تثبيت تطبيق من سجل التطبيقات**—وجود تطبيقات لبائعين مختلفين على الجهاز ِ
			- 9. بعد إعداد الشرط، أدخل اسمًا له، ثم أغلِق المعالج.

یمكنك إعداد العدید من الشروط لقاعدة واحدة إن لزم الأمر. في ھذه الحالة، سیتم تعیین العلامة إلى الجھاز عند استیفائھ لشرط واحد على الأقل. سیتم عرض الشروط التي قمت بإضافتھا في نافذة خصائص القاعدة.

10. انقر فوق **موافق** في النافذة **ڤاعدة جديدة،** ثم انقر فوق **موافق** في نافذة خصـائص خادم الإدار ة.

يتم فرض تطبيق القواعد التي تم إنشائها حديثًا على الأجهزة المدارة بواسطة خادم الإدارة المحدد. إذا كانت إعدادات الجهاز مستوفية لشروط القاعدة، يتم تعيين العلامة إلى الجھاز.

## عرض العلامات المعینة إلى جھاز وتكوینھا

یمكنك عرض قائمة جمیع العلامات التي تم تعیینھا إلى الجھاز، وكذلك المتابعة لإعداد قواعد وضع العلامات تلقائیًا في نافذة خصائص الجھاز.

لعرض قائمة لجمیع العلامات التي تم تعیینھا إلى الجھاز وإعدادھا:

- .1 في شجرة وحدة التحكم، افتح المجلد . **الأجھزة ا ُلمدارة**
- 2. في مساحة عمل المجلد الأ**جهزة المُدارة،** حدد الجهاز الذي تود عرض العلامات المعينة له<sub>.</sub>
	- 3. من قائمة سياق الجهاز المحمول، حدد **خصائص**.
	- 4. في نافذة خصـائص الجهاز ، حدد القسم **علامات**.

سیتم عرض قائمة بالعلامات التي تم تعیینھا للجھاز المحدد، وكذلك الطریقة التي تم بھا تعیین كل علامة: یدویًا أو عن طریق قاعدة.

.5 قم بتنفیذ أحد الإجراءات التالیة، عند اللزوم:

- لمتابعة إلى إعداد قواعد وضع العلامات، انقر فوق ر ابط إ**عداد قواعد وضع العلامات تلقائيًا (ف**قط مع نظام Windows).
	- لإعادة تسمیة علامة، حدد علامة وانقر فوق الزر . **إعادة تسمیة**
- لإزالة علامة، حدد علامة انقر فوق الزر إ**زالة**.
- لإضـافة علامة يدويًا، أدخل علامة في الحقل الموجود في الجزء السفلي من قسم ا**لـعلامات** وانقر فوق الزر إ**ضافة**.

6. انقر فوق الزر **تطبيق،** إذا قمت بإجراء تغييرات على قسم ا**لـعلامات،** لكي تسري التغييرات التي أجريتها.

#### 7. انقر فوق **موافق**.

إذا قمت بإزالة علامة أو إعادة تسميتها في خصائص الجهاز، فلن يؤثر هذا التغيير على قواعد وضع العلامات التي تم إعدادها في خصائص خادم الإدارة. سيسري التغییر فقط على الجھاز الذي تم إعداد خصائصھ.

# التشخیصات عن بُعد للأجھزة العمیلة. أداة التشخیصات المساعدة عن بُعد من Security Kaspersky **Center**

أداة التشخیصات المساعدة عن بُعد من Center Security Kaspersky) المشار إلیھا فیما بعد باسم أداة التشخیصات المساعدة عن بُعد) مصممة لتنفیذ العملیات التالیة عن بُعد على الأجھزة العمیلة:

- تمكین وتعطیل التتبع، تغییر مستوى التتبع، تنزیل ملف التتبع.
	- تنزیل معلومات النظام وإعدادات التطبیق.
		- تنزیل سجلات الأحداث.
		- إنشاء ملف تفریغ لتطبیق.
		- بدء التشخیصات وتنزیل تقاریرھا.
		- تشغیل التطبیقات وإیقاف تشغیلھا.

<span id="page-585-0"></span>یمكنك استخدام سجلات الأحداث وتقاریر التشخیصات التي تم تنزیلها من جهاز عمیل لاستكشاف المشكلات وإصلاحها بنفسك. قد يطالبك أيضًا أخصائي الدعم الفني لـ Kaspersky بتنزیل ملفات التتبع وملفات التفریغ وسجلات الأحداث وتقاریر التشخیصات من جھاز عمیل لإجراء المزید من التحلیلات في .Kaspersky

یتم تثبیت أداة التشخیص المساعدة عن بُعد تلقائیًا على الجھاز مع وحدة تحكم الإدارة.

## توصیل أداة التشخیصات المساعدة عن بُعد بجھاز عمیل

توصیل أداة التشخیصات المساعدة عن بُعد بجھاز عمیل:

- .1 حدد أي مجموعة إدارة في شجرة وحدة التحكم.
- 2. في مساحة العمل، من علامة التبويب ا**لأجهزة،** في قائمة سياق أي جهاز ، حدد **أدوات مخصصة** ـــــــ **تشخيصات عن بع**د تفتح النافذة الرئیسیة لأداة التشخیصات المساعدة عن بُعد.

.3 حدد في الحقل الأول من النافذة الرئیسیة للأداة المساعدة للتشخیصات عن بُعد الأدوات التي تنوي استخدامھا للاتصال بالجھاز.

- . **الوصول باستخدام شبكة** Windows Microsoft
	- . **الوصول باستخدام خادم الإدارة**

4. إذا قمت بتحديد ا**لوصول باستخدام شبكة Microsoft Windows** في الحقل الأول من النافذة الرئيسية للأداة المساعدة، فقم بتنفيذ الإجراءات التالية:

- في الحقل ، حدد عنوان الجھاز الذي ترید الاتصال بھ **الجھاز** یمكنك استخدام عنوان IP أو اسم NetBIOS أو اسم DNS كعنوان للجھاز. القیمة الافتراضیة ھي عنوان الجھاز الذي تم تشغیل الأداة المساعدة من قائمة السیاق الخاصة بھ.
	- تعیین حساب للاتصال بالجھاز:
	- ا**لاتصال كمستخدم حالي** (يتم تحديده بصور ة افتر اضية). اتصل بحساب المستخدم الحالي:
- ا**ستخدام اسم المستخدم وكلمة المرور المتوفرين للاتصال** اتصل باستخدام حساب مستخدم متوفر : حدد ا**سم المستخدم** و**كلمة المرور** الحساب المطلوب.

یمكن الاتصال بجھاز فقط بحساب المدیر المحلي للجھاز.

5. إذا قمت بتحديد ا**لوصول باستخدام خادم الإدارة** في الحقل الأول من النافذة الرئيسية للأداة المساعدة، فقم بتنفيذ الإجراءات التالية:

- في الحقل **خادم الإدارة،** حدد عنوان خادم الإدار ة الذي تنوي توصيل الجهاز به. یمكنك استخدام عنوان IP أو اسم NetBIOS أو اسم DNS كعنوان للخادم. القیمة الافتراضیة ھي عنوان خادم الإدارة الذي یتم منھ تشغیل الأداة المساعدة.
- إذا لزم الأمر ، حدد خانات الاختيار ا**ستخدام SSL، وضغط حركة المرور ، وينتمي الجهاز إلى خادم إدارة ثانوي.** إذا تم تحديد خانة الاختيار **ينتمي الجهاز إلى خادم إدارة ثانوي،** يمكنك ملء الحقل **ينتمي الجهاز إلى خادم إدارة ثانوي** باسم خادم الإدارة الثانوي الذي يدير الجهاز عن طريق النقر فوق الزر ا**ستعراض**.
	- .6 للاتصال بالجھاز، انقر فوق الزر . **تسجیل الدخول**

یجب علیك أخذ التصریح باستخدام التحقق [المزدوج](#page-562-0) إذا تم تمكین التحقق المزدوج في حسابك.

یفتح ھذا النافذة المخصصة للتشخیصات عن بُعد للجھاز (انظر الشكل أدناه). یحتوي الجزء الأیسر من النافذة على ارتباطات لتشغیل تشخیصات الأجھزة. یحتوي الجزء الأیمن من النافذة على شجرة كائنات الجھاز الذي یمكن للأداة المساعدة التعامل معھ. یعرض الجزء السفلي من النافذة تقدم عملیات الأداة المساعدة.

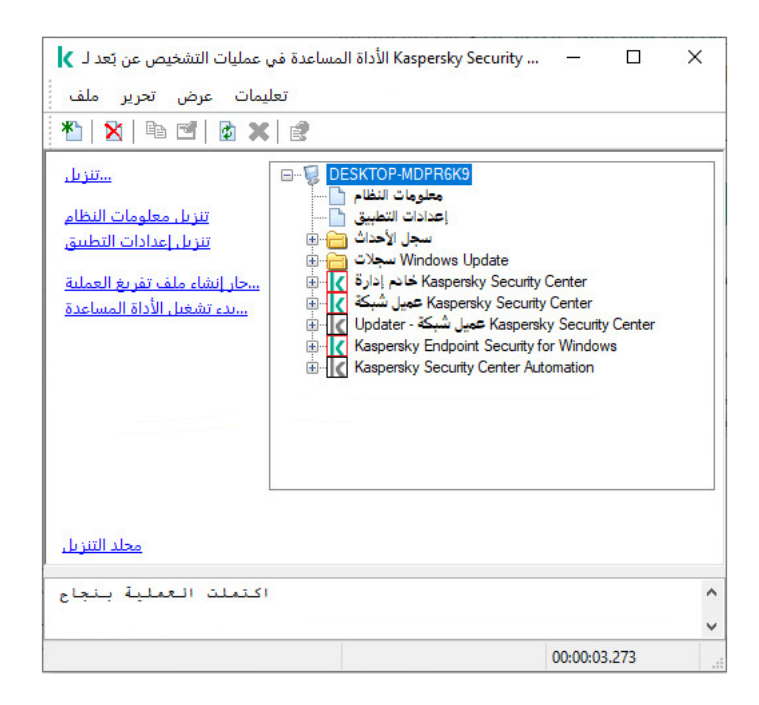

أداة التشخیصات المساعدة عن بُعد. نافذة تشخیصات الجھاز البعید

تحفظ أداة التشخیصات المساعدة عن بُعد الملفات التي یتم تنزیلھا من الأجھزة على سطح مكتب الجھاز الذي یتم منھ تشغیل الأداة.

تمكین وتعطیل التتبع، تنزیل ملف التتبع

لتمكین التتبع على جھاز بعید:

.1 قم بتشغیل أداة [التشخیصات](#page-585-0) المساعدة عن بُعد ثم قم بالاتصال بالجھاز المطلوب.

.2 في شجرة كائنات الجھاز، حدد التطبیق الذي تحتاج إلى تمكین التتبع لھ.

يمكن تمكين التتبع وتعطيله للتطبيقات التي بها حماية ذاتية فقط إذا كان الجهاز متصلاً باستخدام أدوات خادم الإدارة.

إذا كنت تر غب في تمكين التتبع لعميل الشبكة، يمكنك أيضًا القيام بذلك أثناء بانشاء مهمة <u>تثبيت التحديثات المطلوب</u>ة وإ<u>صلاح الثغرات الأمنية.</u> في هذه الحالة، سیقوم عمیل الشبكة بكتابة معلومات التتبع وذلك حتى في حالة تعطیل التتبع لعمیل الشبكة في أداة التشخیصات المساعدة عن بُعد.

.3 لتمكین التتبع:

a. في الجز ء الأيسر من نافذة أداة التشخيصات المساعدة عن بُعد، انقر فوق **تمكين التتبع**.

- b. في النافذة التي تفتح، نوصي بإبقاء القیم الافتراضیة للإعدادات. عند الضرورة، سیقوم أخصائي الدعم الفني بإرشادك خلال عملیة **تحدید مستوى التتبع** التكوین. تتوفر الإعدادات التالیة:
	- **[مستوى](javascript:toggleBlock() التتبع**

یحدد مستوى التتبع مقدار التفاصیل التي یحتویھا ملف التتبع.

(غیر متوفر سوى لـ Security Endpoint Kaspersky( **التتبع القائم على [التدویر](javascript:toggleBlock()**

یقوم التطبیق باستبدال معلومات التتبع لمنع الزیادة المفرطة في حجم ملف التتبع. حدد العدد الأقصى للملفات التي سیتم استخدامھا لتخزین معلومات التتبع، وأقصى حجم لكل ملف. في حالة كتابة العدد الأقصى لملفات التتبع ذات الحد الأقصى للحجم، یتم حذف ملف التتبع القدیم حتى یتسنى كتابة ملف التتبع الجدید.

c. انقر فوق . **موافق**

.4 في حالة Security Endpoint Kaspersky For، قد یطالبك أخصائي الدعم الفني بتمكین تتبع Xperf للحصول على معلومات حول أداء النظام. لتمكین تتبع Xperf:

a. في الجزء الأیسر من نافذة أداة التشخیصات المساعدة عن بُعد، انقر فوق . **تمكین تتبع** Xperf

b. في النافذة **تحديد مستوى التتبع** التي تفتح، واستنادًا إلى طلب أخصـائي الدعم الفني، قم بتحديد واحد من مستويات التتبع التالية:

**[مستوى](javascript:toggleBlock() سطحي**

یحتوي ملف التتبع من ھذا النوع على الحد الأدنى لمقدار المعلومات حول النظام. یتم تحدید ھذا الخیار افتراضیًا.

**[مستوى](javascript:toggleBlock() عمیق**

یحتوي ملف التتبع من ھذا النوع على معلومات مفصلة مقارنة بملفات التتبع من النوع البسیط، وقد یطالبك أخصائي الدعم الفني بتحدیده عندما لا یكون ملف التتبع من النوع البسیط كافیًا لتقییم الأداء. یحتوي ملف التتبع العمیق على معلومات تقنیة حول النظام والتي تشتمل على معلومات حول الجھاز ونظام التشغیل وقائمة بالتطبیقات والعملیات التي تم بدؤھا وإنھاؤھا والأحداث المستخدمة في تقییم الأداء والأحداث من أداة تقییم نظام Windows.

c. حدد أحد أنواع التتبع التالیة:

**النوع [الرئیسي](javascript:toggleBlock()**

یتم استقبال معلومات التتبع أثناء تشغیل تطبیق Security Endpoint Kaspersky.

یتم تحدید ھذا الخیار افتراضیًا.

**النوع القائم على إعادة [التشغیل](javascript:toggleBlock()**

يتم استقبال معلومات التتبع عند بدء تشغيل نظام التشغيل على الجهاز المُدار. يكون نوع التتبع هذا فعالًا عند حدوث المشكلة التي تؤثر على أداء النظام بعد تشغیل الجھاز وقبل بدء تشغیل Security Endpoint Kaspersky.

d. قد تتم مطالبتك أيضًا بتمكين الخيار ا**لتتبع القائم على التدوير** لمنع الزيادة المفرطة في حجم ملف التتبع. ثم حدد الحد الأقصـى لحجم ملف التتبع<sub>-</sub> عند وصول الملف للحد الأقصى للحجم، یتم استبدال معلومات التتبع القدیمة بالمعلومات الجدیدة.

e. انقر فوق . **موافق**

في بعض الحالات، یجب إعادة تشغیل تطبیق الأمان والمھمة التابعة لھ لیتم تمكین التتبع.

تقوم أداة التشخیصات المساعدة عن بُعد بتمكین التتبع للتطبیق المحدد.

لتنزیل ملف التتبع لتطبیق:

- .1 قم بتشغیل أداة التشخیصات المساعدة عن بُعد وقم بالاتصال بالجھاز المطلوب، كما ھو موصوف في "توصیل أداة [التشخیصات](#page-585-0) المساعدة عن بُعد بجھاز عمیل".
	- 2. من عقدة التطبيق، في المجلد **ملفات التتبع**، حدد الملف المطلوب<sub>.</sub>
	- .3 في الجزء الأیسر من نافذة أداة التشخیصات المساعدة عن بُعد، انقر فوق . **تنزیل ملف بالكامل** بالنسبة إلى الملفات الكبیرة، یمكن تنزیل أحدث أجزاء التتبع. یمكنك حذف ملف التتبع المحدد. یمكن حذف الملف بعد تعطیل التتبع.

یتم تنزیل الملف المحدد في الموقع المحدد في الجزء السفلي من النافذة.

لتعطیل التتبع على جھاز بعید:

- .1 قم بتشغیل أداة التشخیصات المساعدة عن بُعد وقم بالاتصال بالجھاز المطلوب، كما ھو موصوف في "توصیل أداة [التشخیصات](#page-585-0) المساعدة عن بُعد بجھاز <u>عمیل"</u>.
	- .2 في شجرة كائن الجھاز، حدد التطبیق الذي ترغب في تعطیل التتبع لھ.

يمكن تمكين التتبع وتعطيله للتطبيقات التي بها حماية ذاتية فقط إذا كان الجهاز متصلاً باستخدام أدوات خادم الإدارة.

<sup>.3</sup> في الجزء الأیسر من نافذة أداة التشخیصات المساعدة عن بُعد، انقر فوق . **تعطیل التتبع**

تقوم أداة التشخیصات المساعدة عن بُعد بتعطیل التتبع للتطبیق المحدد.

## تنزیل إعدادات التطبیق

لتنزیل إعدادات التطبیق من جھاز بعید:

- .1 قم بتشغیل أداة التشخیصات المساعدة عن بُعد وقم بالاتصال بالجھاز المطلوب، كما ھو موصوف في "توصیل أداة [التشخیصات](#page-585-0) المساعدة عن بُعد بجھاز عمیل".
	- .2 في شجرة الكائنات الخاصة بنافذة أداة التشخیصات المساعدة عن بُعد، حدد العقدة العلیا باسم الجھاز.
	- .3 في الجزء الأیسر من نافذة أداة التشخیصات المساعدة عن بُعد، حدد الإجراء الذي تحتاجھ من الخیارات التالیة:
		- **تنزیل معلومات النظام**
		- **تنزیل إعدادات التطبیق**
		- **جاِر إنشاء ملف تفریغ العملیة**

في النافذة التي تفتح بعد أن تنقر فوق ھذا الرابط، حدد الملف التنفیذي للتطبیق الذي ترید إنشاء ملف تفریغ لھ.

**بدء تشغیل الأداة المساعدة**

في النافذة التي تفتح بعد أن تنقر فوق ھذا الرابط، حدد الملف التنفیذي للأداة المساعدة التي ترغب في تشغیلھا وإعدادات تشغیلھا.

یتم تنزیل الأداة المساعدة المحددة وتشغیلھا على الجھاز.

#### تنزیل سجلات الأحداث

لتنزیل سجل الأحداث من جھاز بعید:

- .1 قم بتشغیل أداة التشخیصات المساعدة عن بُعد وقم بالاتصال بالجھاز المطلوب، كما ھو موصوف في "توصیل أداة [التشخیصات](#page-585-0) المساعدة عن بُعد بجھاز عمیل".
	- 2. في المجلد **سجل الأحداث** الخاص بشجر ة كائن الجهاز ، حدد السجل ذي الصلة.
- 3. قم بتنزيل السجل المحدد من خلال النقر فوق الر ابط **تنزيل سجل الحدث <Event log name> في** الجزء الأيسر لنافذة أداة التشخيصات المساعدة عن بُعد.

یتم تنزیل سجل الحدث المحدد في الموقع المحدد في الجزء السفلي.

#### تنزیل عناصر معلومات التشخیص المتعددة

تتیح لك الأداة المساعدة للتشخیص عن بُعد من Center Security Kaspersky تنزیل عناصر متعددة من المعلومات التشخیصیة بما في ذلك سجلات الأحداث، ومعلومات النظام، وملفات التتبع، وملفات التفریغ.

قم بما یلي لتنزیل معلومات تشخیصیة من جھاز بعید:

.1 قم بتشغیل أداة التشخیصات المساعدة عن بُعد وقم بالاتصال بالجھاز المطلوب، كما ھو موصوف في "توصیل أداة [التشخیصات](#page-585-0) المساعدة عن بُعد بجھاز عمیل".

2. في الجز ء الأيسر من نافذة أداة التشخيصـات المساعدة عن بُعد، انقر فوق **تنزيل**.

.3 حدد خانات الاختیار الموجودة بجوار العناصر التي ترید تنزیلھا.

.4 انقر على **بدء**

یتم تنزیل كل عنصر محدد في الموقع المحدد في الجزء السفلي.

بدء التشخیصات وتنزیل النتائج

لبدء التشخیصات لأحد التطبیقات على جھاز بعید وتنزیل نتائجھا:

- .1 قم بتشغیل أداة التشخیصات المساعدة عن بُعد وقم بالاتصال بالجھاز المطلوب، كما ھو موصوف في "توصیل أداة [التشخیصات](#page-585-0) المساعدة عن بُعد بجھاز عمیل".
	- .2 في شجرة كائنات الجھاز، حدد التطبیق المطلوب.
	- 3. قم ببدء تشغيل التشخيصات من خلال النقر فوق الر ابط **تشغيل التشخيصات** الموجود في الجزء الأيسر من نافذة أداة التشخيصات المساعدة عن بُعد<sub>.</sub> یظھر تقریر التشخیص في عقدة التطبیق المحدد في شجرة الكائن.
		- 4. حدد تقرير التشخيصات المنشأ حديثًا في شجرة الكائنات وقم بتنزيله عن طريق النقر فوق الرابط **مجلد التنزيل**.

یتم تنزیل التقریر المحدد في الموقع المحدد في الجزء السفلي.

تشغیل التطبیقات وإیقافھا وإعادة تشغیلھا

يمكنك تشغيل التطبيقات وإيقافها وإعادة تشغيلها فقط إذا كنت متصلاً بالجهاز باستخدام أدوات خادم الإدارة.

لتشغیل أحد التطبیقات وإیقافھ وإعادة تشغیلھ:

- .1 قم بتشغیل أداة التشخیصات المساعدة عن بُعد وقم بالاتصال بالجھاز المطلوب، كما ھو موصوف في "توصیل أداة [التشخیصات](#page-585-0) المساعدة عن بُعد بجھاز عمیل".
	- .2 في شجرة كائنات الجھاز، حدد التطبیق المطلوب.
	- .3 حدد أحد الإجراءات من الجزء الأیسر لنافذة أداة التشخیصات المساعدة عن بُعد:
		- **إیقاف التطبیق**
		- **إعادة تشغیل التطبیق**
		- **بدء تشغیل التطبیق**

بنا ًء على الإجراء الذي حددتھ، یتم تشغیل التطبیق أو إیقافھ أو إعادة تشغیلھ.

## أجھزة الحمایة UEFI

جھاز حمایة UEFI ھو جھاز مثبت علیھ UEFI for Virus-Anti Kaspersky متكامل على مستوى BIOS. تضمن الحمایة المتكاملة أمن الجھاز من الوقت الذي یبدأ فیھ تشغیل النظام، ولكن تبدأ الحمایة على الأجھزة دون البرامج المتكاملة في العمل بعد بدء تطبیق الأمن فقط. یدعم Center Security Kaspersky إدارة ھذه الأجھزة

لتعدیل إعدادات اتصال أجھزة حمایة UEFI:

- .1 في شجرة وحدة التحكم، حدد العقدة التي تحمل اسم خادم الإدارة المطلوب.
	- 2. في قائمة السياق لخادم الإدار ة، حدد **خصائص**.
- 3. في نافذة خصـائص خادم الإدار ة، حدد إ**عدادات الاتصال بالخادم** > ا**لمنافذ الإضافية**.
	- 4. في القسم **منافذ إضافية**، قم بتعديل الإعدادات ذات الصلة:
	- **فتح منفذ لأجھزة حمایة** UEFI **وأجھزة** [KasperskyOS](javascript:toggleBlock()

یمكن لأجھزة حمایة UEFI الاتصال بخادم الإدارة.

**منفذ لأجھزة حمایة** UEFI **وأجھزة** [KasperskyOS](javascript:toggleBlock()

<span id="page-591-0"></span>يمكنك تغيير رقم المنفذ إذا تم تمكين الخيار **فتح منفذ لأجهزة حماية UEFI وأجهزة KasperskyOS** رقم المنفذ الافتر اضـي هو 13294.

5. انقر على**موافق**.

إعدادات جھاز مدار

```
لعرض إعدادات جھاز ُمدار:
```
- .1 في شجرة وحدة التحكم، افتح المجلد . **الأجھزة ا ُلمدارة**
	- .2 في مساحة عمل المجلد، حدد جھا ًزا.
	- 3. في قائمة السياق الخاصة بالجهاز ، حدد **خصائص**.

یتم فتح نافذة الخصائص للجھاز المحدد، مع تحدید القسم **عام**.

## **عام**

یعرض القسم **عام** معلومات عامة عن الجھاز العمیل. یتم تقدیم المعلومات بنا ًء على البیانات المستلمة أثناء المزامنة الأخیرة للجھاز العمیل مع خادم الإدارة:

**[الاسم](javascript:toggleBlock()**

في ھذا الحقل، یمكنك عرض اسم كمبیوتر الجھاز وتعدیلھ في مجموعة الإدارة.

**[الوصف](javascript:toggleBlock()**

في ھذا الحقل، یمكنك إدخال وصف إضافي للجھاز العمیل.

#### **مجال** [Windows](javascript:toggleBlock()

مجال Windows أو مجموعة العمل، التي تحتوي على الجھاز.

#### **اسم** [NetBIOS](javascript:toggleBlock()

اسم مجال Windows للجھاز العمیل.

#### **اسم** [DNS](javascript:toggleBlock()

اسم مجال DNS للجھاز العمیل.

#### **[عنوان](javascript:toggleBlock()** IP

عنوان IP الخاص بالجھاز.

#### **[المجموعة](javascript:toggleBlock()**

مجموعة الإدارة التي تتضمن الجھاز العمیل.

#### **تاریخ آخر [تحدیث](javascript:toggleBlock()**

تاریخ آخر تحدیث لقواعد بیانات مكافحة الفیروسات أو التطبیقات على الجھاز.

## **آخر وقت [مرئي](javascript:toggleBlock()**

التاریخ والوقت اللذین كان فیھما الجھاز مرئیًا على الشبكة.

#### **تم [الاتصال](javascript:toggleBlock() بخادم الإدارة**

تاریخ ووقت تثبیت عمیل الشبكة على آخر جھاز عمیل تم توصیلھ بخادم الإدارة.

#### **عدم قطع [الاتصال](javascript:toggleBlock() عن خادم الإدارة**

إذا تم تمكین ھذا الخیار، فسیتم الحفاظ على [الاتصال](#page-1281-0) المستمر بین الجھاز ال ُمدار وخادم الإدارة. قد ترغب في استخدام ھذا الخیار إذا لم تكن تستخدم خوادم [الإرسال،](#page-538-0) التي توفر مثل ھذا الاتصال. إذا تم تعطیل ھذا الخیار، فسیتصل جھاز العمیل فقط بخادم الإدارة لمزامنة البیانات أو نقل المعلومات فقط. الحد الأقصى لعدد الأجھزة التي تم تحدید خیار ھو .300 **عدم قطع الاتصال عن خادم الإدارة** يتم تعطيل هذا الخيار افتراضيًا على الأجهزة المُدارة. يتم تمكين هذا الخيار افتراضيًا على الجهاز حيث تم تثبيت خادم الإدارة ويظل ممكّنًا حتى إذا حاولت تعطیلھ.

## **الحمایة**

یقدم القسم **الحمایة** معلومات حول الحالة الحالیة للحمایة ضد الفیروسات على الجھاز العمیل:

## **حالة [الجھاز](javascript:toggleBlock()**

یتم تعیین حالة الجھاز بناء على المعاییر التي حددھا المسؤول عن حالة الحمایة ضد الفیروسات على الجھاز وعن نشاط الجھاز على الشبكة.

#### **كل [المشكلات](javascript:toggleBlock()**

يحتوي هذا الجدول على قائمة كاملة من المشكلات التي تم اكتشافها من خلال التطبيقات المُدارة المثبتة على الجهاز العميل كل مشكلة تقترن بها حالة ما، والتي یقترحھا التطبیق علیك لتعیینھا إلى الجھاز المعني بھذه المشكلة.

## **الحمایة في الوقت [الحقیقي](javascript:toggleBlock()**

یوضح ھذا الحقل الحالة الحالیة [للحمایة](#page-784-0) في الوقت الفعلي على الجھاز العمیل.

عندما تتغیر الحالة على الجھاز، یتم عرض الحالة الجدیدة في نافذة خصائص الجھاز فقط بعد أن تتم مزامنة الجھاز العمیل مع خادم الإدارة.

#### **آخر [فحص](javascript:toggleBlock() عند الطلب**

تاریخ ووقت آخر فحص للفیروسات أجري على الجھاز العمیل.

#### **إجمالي عدد [التھدیدات](javascript:toggleBlock() المكتشفة**

العدد الإجمالي للتھدیدات المكتشفة على الجھاز العمیل منذ تثبیت تطبیق مكافحة الفیروسات (الفحص الأول) أو منذ آخر إعادة تعیین لعداد الفیروسات.

#### **[تھدیدات](javascript:toggleBlock() نشطة**

عدد الملفات التي لم تتم معالجتھا على الجھاز العمیل. یتجاھل ھذا الحقل عدد الملفات التي لم تتم معالجتھا على الأجھزة المحمولة.

## **حالة تشفیر [القرص](javascript:toggleBlock()**

الحالة الحالیة لتشفیر الملفات على محركات أقراص الجھاز المحلیة.

## **التطبیقات**

یقوم قسم **التطبیقات** بإدراج جمیع تطبیقات Kaspersky المثبتة على الجھاز العمیل:

#### **[الأحداث](javascript:toggleBlock()**

انقر على زر لعرض قائمة بالأحداث التي وقعت على الأجھزة العمیلة عندما تم تشغیل التطبیق، ولعرض نتائج المھمة لھذا التطبیق.

## **[إحصائیات](javascript:toggleBlock()**

انقر فوق ھذا الزر لعرض المعلومات الإحصائیة الحالیة حول التطبیق.

#### **[خصائص](javascript:toggleBlock()**

انقر على الزر لتلقي معلومات حول التطبیق وكذلك لتكوین التطبیق.

## **المھام**

في علامة التبويب ا**لمهام**، يمكنك إدارة المهام الخاصة بأجهزة العميل: عرض قائمة المهام الحالية وإنشاء مهام جديدة وإز التها وبدء المهام وإيقافها وتعديل إعداداتها وعرض نتائج التنفيذ. تتوفر قائمة المهام بناءً على البيانات المستلمة أثناء آخر جلسة لمزامنة الكمبيوتر العميل مع خادم الإدارة تواصل حالة الإدارة تفاصيل حالة المھمة من الجھاز العمیل. إذا لم یتم إنشاء الاتصال، فلا یتم عرض الحالة.

## **أحداث**

تعرض علامة التبویب **الأحداث** الأحداث المسجلة على خادم الإدارة للجھاز العمیل المحدد.

## **العلامات**

في علامة التبويب ا**لعلامات**، يمكنك إدارة قائمة الكلمات الأساسية المستخدمة للعثور على أجهزة العميل: قم بعرض قائمة بالعلامات الحالية وتعيين علامات من القائمة وتكوین قواعد وضع العلامات تلقائیًا وإضافة علامات جدیدة وإعادة تسمیة العلامات القدیمة وإزالة العلامات.

## **معلومات النظام**

یوفر القسم **معلومات عامة عن النظام** معلومات حول التطبیق المثبت على الجھاز العمیل.

## **سجل التطبیقات**

في القسم **سجل التطبیقات**، یمكنك عرض سجل التطبیقات المثبتة على الجھاز العمیل والتحدیثات الخاصة بھا؛ بالإضافة إلى إعداد عرض سجل التطبیقات.

يتم توفير معلومات حول التطبيقات المثبتة في حالة تثبيت عميل الشبكة على الجهاز العميل الذي يقوم بإرسال المعلومات المطلوبة إلى خادم الإدارة. يمكنك تكوين إرسال المعلومات إلى خادم الإدار ة في نافذة خصائص عميل الشبكة أو سياستها في القسم ا**لمستودعات** بتم توفير معلومات حول التطبيقات المثبتة للأجهزة التي تعمل بنظام تشغیل Windows فقط.

یوفر عمیل الشبكة معلومات حول التطبیقات اعتمادًا على البیانات التي یتم استلامها من سجل النظام.

#### **عرض تطبیقات الأمان غیر [المتوافقة](javascript:toggleBlock() فقط**

في حال تمكین ھذا الخیار، فلن تحتوي قائمة التطبیقات إلا على تطبیقات الأمان غیر المتوافقة مع تطبیقات Kaspersky. یتم تعطیل ھذا الخیار افتراضیًا.

## **عرض [التحدیثات](javascript:toggleBlock()**

في حال تمكین ھذا الخیار، ستحتوي قائمة التطبیقات على التطبیقات وحزم التحدیثات المثبتة لھا. لإظھار قائمة التحدیثات، ھناك حاجة إلى 100 كیلوبایت من حركة البیانات. إذا أغلقت القائمة وأعدت فتحھا، فسیتعین علیك إنفاق 100 كیلوبایت من حركة البیانات مرة أخرى. یتم تعطیل ھذا الخیار افتراضیًا.

#### **[تصدیر](javascript:toggleBlock() إلى الملف**

انقر على ھذا الزر لتصدیر قائمة التطبیقات المثبتة على الجھاز إلى ملف CSV أو TXT.

#### **[محفوظات](javascript:toggleBlock()**

انقر على ھذا الزر لعرض الأحداث المتعلقة بتثبیت التطبیقات على الجھاز. یتم عرض المعلومات التالیة:

- تاریخ ووقت تثبیت التطبیق على الجھاز
	- اسم التطبیق
	- إصدار التطبیق

#### **[خصائص](javascript:toggleBlock()**

انقر على ھذا الزر لعرض خصائص التطبیق المحدد في قائمة التطبیقات المثبتة على الجھاز. یتم عرض المعلومات التالیة:

- اسم التطبیق
- إصدار التطبیق
	- بائع التطبیق

#### **الملفات التنفیذیة**

یعرض القسم **الملفات التنفیذیة** الملفات التنفیذیة التي تم العثور علیھا على الجھاز العمیل.

## **سجل الأجھزة**

في القسم **سجل الأجھزة**، یمكنك عرض معلومات عن الأجھزة المثبتة على الجھاز العمیل. یمكنك عرض ھذه المعلومات لأجھزة Windows وأجھزة Linux.

## **الجلسات**

یعرض القسم **الجلسات** معلومات حول مالك الجھاز العمیل، بالإضافة إلى حسابات المستخدمین الذین استخدموا الجھاز العمیل المحدد.

یتم إنشاء المعلومات بشأن مستخدمي المجال اعتمادًا على بيانات Active Directory. تتوفر تفاصيل المستخدمين المحليين بواسطة Windows Security Manager Account المثبت على الجھاز العمیل.

**مالك [الجھاز](javascript:toggleBlock()**

یعرض الحقل **مالك الجھاز** اسم المستخدم الذي یمكن للمسؤول الاتصال بھ عند الحاجة إلى إجراء عملیات محددة على الجھاز العمیل.

استخدام الأزرار **تعیین** و**خصائص** لتحدید مالك الجھاز وعرض معلومات حول المستخدم الذي تم تعیینھ كمالك للجھاز.

استخدام الزر الذي یحتوي على رمز صلیب أحمر لحذف مالك الجھاز الحالي.

تعرض القائمة حسابات المستخدمین الذین یعملون على الجھاز العمیل.

#### **[الاسم](javascript:toggleBlock()**

اسم الجھاز الموجود في شبكة Windows.

#### **اسم [المشارك](javascript:toggleBlock()**

اسم (اسم المجال أو الاسم المحلي) المستخدم الذي قام بتسجیل الدخول إلى النظام على ھذا الجھاز.

#### **[الحساب](javascript:toggleBlock()**

حساب المستخدم الذي قام بتسجیل الدخول إلى ھذا الجھاز.

#### **البرید [الإلكتروني](javascript:toggleBlock()**

عنوان البرید الإلكتروني للمستخدم.

#### **[الھاتف](javascript:toggleBlock()**

رقم ھاتف المستخدم.

## **الحوادث**

في علامة التبويب ا**لحوادث**، يمكنك عرض الحوادث وتحرير ها وإنشاؤها للجهاز العميل يمكن إنشاء الحوادث إما تلقائيًا من خلال تطبيقات Kaspersky المُدارة المثبتة على الجهاز العميل أو يدويًا من قبل المسؤول. على سبيل المثال، إذا قام بعض المستخدمين بنقل برامج ضار ة من محركات الأقراص القابلة للإزالة الخاصة بھم إلى الأجھزة بانتظام، فیمكن للمسؤول إنشاء حادث. یمكن للمسؤول توفیر وصف مختصر للحالة والإجراءات الموصى بھا (مثل الإجراءات التأدیبیة التي سیتم اتخاذھا ضد المستخدم) في نص الحادث، ویمكنھ إضافة رابط للمستخدم أو المستخدمین.

یُطلق على حادث تم اتخاذ جمیع الإجراءات المطلوبة بشأنھ اسم تمت المعالجة. قد یتم اختیار وجود حوادث غیر معالجة كشرط لتغییر حالة الجھاز إلى حرج أو تحذیر.

يحتوي هذا القسم على قائمة بالحوادث التي تم إنشاؤها للجهاز يتم تصنيف الحوادث بحسب مستوى الخطورة وبحسب النوع يتم تحديد نوع الحادث بواسطة تطبيق Kaspersky، الذي یقوم بإنشاء الحادث. یمكنك تمییز الحوادث التي تمت معالجتھا في القائمة عن طریق تحدید خانة الاختیار الموجودة في العمود **تمت المعالجة**.

## **الثغرات الأمنیة بالبرامج**

يوفر القسم ا**لثغرات الأمنية بالبرنامج** معلومات حول الثغرات الأمنية في تطبيقات الجهة الخارجية المثبتة على أجهزة العميل يمكنك استخدام حقل البحث الموجود فوق القائمة للبحث عن الثغرات الأمنیة بحسب أسمائھا.

## **[تصدیر](javascript:toggleBlock() إلى الملف**

انقر على زر لحفظ قائمة بالثغرات الأمنیة في ملف. یقوم التطبیق بتصدیر قائمة الثغرات الأمنیة إلى ملف CSV تلقائیًا. **تصدیر إلى ملف**

#### **إظھار الثغرات الأمنیة التي یمكن [إصلاحھا](javascript:toggleBlock() فقط**

إذا تم تمكین ھذا الخیار، فسیعرض القسم الثغرات الأمنیة التي یمكن إصلاحھا عن طریق استخدام تصحیح.

إذا تم تعطیل ھذا الخیار، فسیعرض القسم كل من الثغرات الأمنیة التي یمكن إصلاحھا باستخدام تصحیح، والثغرات الأمنیة التي لم یتم إصدار تصحیح لھا.

یتم تمكین ھذا الخیار افتراضیًا.

#### **[خصائص](javascript:toggleBlock()**

حدد ثغر ة أمنية في البر امج في القائمة وانقر على الزر **خصائص ل**عرض خصائص الثغر ات الأمنية في البر امج المُحدَّد في نافذة منفصلة<sub>.</sub> في النافذة، یمكنك إجراء ما یلي:

- تجاھل الثغرات الأمنیة في البرامج على ھذا الجھاز الذي تتم إدارتھ(في وحدة تحكم [الإدارة](#page-446-0) أو في وحدة تحكم الویب الخاصة بـ Kaspersky [.\(Security Center](#page-591-0) 13.2
	- عرض قائمة الإصلاحات الموصى بھا للثغرة الأمنیة.
	- حدد تحدیثات البرامج یدویًا لإصلاح الثغرات الأمنیة (في وحدة تحكم [الإدارة](#page-447-0) أو في Web 13.2 [Center Security Kaspersky](#page-1122-0) .(Console
		- عرض مثیلات الثغرات الأمنیة.
		- عرض قائمة المھام الحالیة لإصلاح الثغرات الأمنیة وإنشاء مھام جدیدة لإصلاح الثغرات الأمنیة.

### **التحدیثات المتوفرة**

یعرض ھذا القسم تحدیثات البرامج التي تم العثور علیھا على ھذا الجھاز والتي لم یتم تثبیتھا بعد.

#### **عرض [التحدیثات](javascript:toggleBlock() المثبتة**

إذا تم تمكین ھذا الخیار، فستعرض القائمة كلاً من التحدیثات غیر المثبتة والتحدیثات المثبتة بالفعل على الجھاز العمیل. یتم تعطیل ھذا الخیار افتراضیًا.

#### **سیاسات نشطة**

یعرض ھذا القسم قائمة بسیاسات تطبیق Kaspersky المفعلة حالیًا على ھذا الجھاز.

**[تصدیر](javascript:toggleBlock() إلى الملف**

یمكنك النقر على زر **تصدیر إلى ملف** لحفظ قائمة السیاسات المفعلة في ملف. بشكل افتراضي، یقوم التطبیق بتصدیر قائمة السیاسات إلى ملف CSV.

#### **ملفات تعریف السیاسة النشطة**

**ملفات تعریف [السیاسة](javascript:toggleBlock() النشطة**

تتیح لك القائمة عرض معلومات حول ملفات تعریف السیاسة الموجودة، والتي تكون نشطة على الأجھزة العمیلة. یمكنك استخدام شریط البحث الموجود فوق القائمة للعثور على ملفات تعریف السیاسة المفعلة على القائمة عبر إدخال اسم السیاسة أو اسم ملف تعریف السیاسة.

**[تصدیر](javascript:toggleBlock() إلى الملف**

يمكنك النقر فوق زر **تصدير إلى ملف** لحفظ قائمة ملفات تعريف السياسة المفعلة في ملف بشكل افتراضـي يقوم التطبيق بتصدير قائمة ملفات تعريف السیاسة إلى ملف CSV.

## **نقاط توزیع**

- یوفر ھذا القسم قائمة بنقاط التوزیع التي یتفاعل معھا الجھاز.
	- **[تصدیر](javascript:toggleBlock() إلى الملف**

انقر على زر لحفظ قائمة نقاط التوزیع صالتي یتفاعل معھا الجھاز إلى ملف. بشكل افتراضي یقوم التطبیق بتصدیر قائمة الأجھزة إلى **تصدیر إلى ملف** ملف CSV.

## **[خصائص](javascript:toggleBlock()**

انقر على زر **خصائص ل**عرض نقطة التوزيع التي يتفاعل معها الجهاز وتكوينها<sub>.</sub>

## إعدادات السیاسة العامة

## عام

في القسم **عام**، یمكنك تعدیل حالة السیاسة وتحدید إعدادات سیاسة التوریث:

- في الكت**لة حالة السياسة،** يمكنك تحديد أحد أوضـاع السياسة:
	- **[سیاسة](javascript:toggleBlock() نشطة**

إذا تم تحدید ھذا الخیار، تصبح السیاسة نشطة. یتم تحدید ھذا الخیار افتراضیًا.

## **سیاسة [الوجود](javascript:toggleBlock() خارج المكتب**

إذا تم تحدید ھذا الخیار، تصبح السیاسة نشطة عندما یغادر الجھاز شبكة الشركة.

**[سیاسة](javascript:toggleBlock() غیر نشطة**

إذا تم تحديد هذا الخيار ، تصبح السياسة غير نشطة، ولكنها تظل مخزنة في مجلد ا**لسياسات** إذا لزم الأمر ، يمكن تنشيط السياسة<sub>.</sub>

- في مجموعة الإعدادات **توريث الإعدادات،** يمكنك تكوين توريث السياسة:
	- **توریث [الإعدادات](javascript:toggleBlock() من السیاسة الأصلیة**

إذا تم تمكین ھذا الخیار، یتم توریث قیم إعدادات السیاسة من سیاسة المجموعة ذات المستوى الأعلى؛ ولھذا یتم إلغاء تأمینھا. یتم تمكین ھذا الخیار افتراضیًا.

**فرض توریث الإعدادات في [السیاسات](javascript:toggleBlock() الفرعیة**

إذا تم تمكین ھذا الخیار، یتم تنفیذ الإجراءات التالیة بعد تطبیق تغییرات السیاسة:

- سیتم توزیع قیم إعدادات السیاسة إلى سیاسات المجموعات الفرعیة للإدارة، أي إلى السیاسات الفرعیة.
- في كتلة **توريث الإعدادات** الخاصـة بالقسم عام في نافذة الخصـائص لكل سياسة فر عية، سيتم تمكين الخيار **توريث الإعدادات من السياسة** ا**لأصلية** تلقائيًا.

إذا تم تمكین ھذا الخیار، فسیتم تأمین إعدادات السیاسة الفرعیة. یتم تعطیل ھذا الخیار افتراضیًا.

تكوین الحدث

یتیح لك القسم **تكوین الحدث** تكوین تسجیل الحدث وإخطارات الحدث. یتم توزیع الأحداث حسب مستوى الأھمیة على علامات التبویب التالیة:

**حرج**

لا یتم عرض علامة التبویب في خصائص سیاسة عمیل الشبكة. **حرج**

- **خلل وظیفي**
	- **تحذیر**
	- **معلومات**

على كل علامة تبویب، تعرض القائمة أنواع الأحداث ومّدة تخزین الحدث الافتراضي على خادم الإدارة (بالأیام). یتیح لك النقر فوق الزر تحدید إعدادات **خصائص** تسجیل الحدث والإخطارات حول الأحداث المحددة في القائمة. بشكل افتراضي، یتم استخدام إعدادات [الإخطار](#page-270-0) العام المحددة لخادم الإدارة الكامل لجمیع أنواع الأحداث. إلا أنھ یمكنك تغییر إعدادات محددة لأنواع الأحداث المطلوبة.

على سبيل المثال، في علامة التبويب **تحذير** ، يمكنك تكوين نو ع حدث **وقع حادث** قد تحدث مثل هذه الأحداث، على سبيل المثال ، عندما تكون مساحة القرص ا<u>لحرة لنقطة التوز</u>يع أقل من 2 جيجابايت (يلزم توفر 4 جيجابايت على الأقل لتثبيت التطبيقات وتنزيل التحديثات عن بُعد)<sub>.</sub> لتكوين حدث **وقع حادث**، حدده وانقر على زر **خصائص** <sub>·</sub> بعد ذلك، يمكنك تحديد مكان تخزين الأحداث التي وقعت وكيفية الإبلاغ عنها.

إذا اكتشف عميل الشبكة حادثًا، فيمكنك إدار ة هذا الحادث باستخدام <u>[إعدادات](#page-591-0) جهاز</u> مُدار.

لتحدید أنواع متعددة للحدث، استخدم مفتاح Shift أو Ctrl؛ لتحدید كل الأنواع، استخدم زر **تحدید الكل**.

إعدادات سیاسة عمیل الشبكة

لتكوین سیاسة عمیل الشبكة:

1. من شجر ة وحدة التحكم، حدد مجلد ا**لسياسات**.

.2 في مساحة عمل المجلد، حدد سیاسة عمیل الشبكة.

3. في قائمة السياق للسياسة، حدد **خصائص**.

تفتح نافذة الخصائص لسیاسة عمیل الشبكة.

عام

في القسم **عام**، یمكنك تعدیل حالة السیاسة وتحدید إعدادات سیاسة التوریث:

- في الكت**لة حالة السياسة،** يمكنك تحديد أحد أوضـاع السياسة:
	- **[سیاسة](javascript:toggleBlock() نشطة**

إذا تم تحدید ھذا الخیار، تصبح السیاسة نشطة. یتم تحدید ھذا الخیار افتراضیًا.

## **سیاسة [الوجود](javascript:toggleBlock() خارج المكتب**

إذا تم تحدید ھذا الخیار، تصبح السیاسة نشطة عندما یغادر الجھاز شبكة الشركة.

**[سیاسة](javascript:toggleBlock() غیر نشطة**

إذا تم تحديد هذا الخيار ، تصبح السياسة غير نشطة، ولكنها تظل مخزنة في مجلد ا**لسياسات** إذا لزم الأمر ، يمكن تنشيط السياسة<sub>.</sub>

في مجموعة الإعدادات **توريث الإعدادات،** يمكنك تكوين توريث السياسة:

```
توریث الإعدادات من السیاسة الأصلیة
```
إذا تم تمكین ھذا الخیار، یتم توریث قیم إعدادات السیاسة من سیاسة المجموعة ذات المستوى الأعلى؛ ولھذا یتم إلغاء تأمینھا. یتم تمكین ھذا الخیار افتراضیًا.

#### **فرض توریث الإعدادات في [السیاسات](javascript:toggleBlock() الفرعیة**

إذا تم تمكین ھذا الخیار، یتم تنفیذ الإجراءات التالیة بعد تطبیق تغییرات السیاسة:

- سیتم توزیع قیم إعدادات السیاسة إلى سیاسات المجموعات الفرعیة للإدارة، أي إلى السیاسات الفرعیة.
- في كتلة **توريث الإعدادات** الخاصـة بالقسم عام في نافذة الخصـائص لكل سياسة فر عية، سيتم تمكين الخيار **توريث الإعدادات من السياسة** ا**لأصلية** تلقائيًا.

إذا تم تمكین ھذا الخیار، فسیتم تأمین إعدادات السیاسة الفرعیة. یتم تعطیل ھذا الخیار افتراضیًا.

#### تكوین الحدث

یتیح لك القسم **تكوین الحدث** تكوین تسجیل الحدث وإخطارات الحدث. یتم توزیع الأحداث حسب مستوى الأھمیة على علامات التبویب التالیة:

**حرج**

لا یتم عرض علامة التبویب في خصائص سیاسة عمیل الشبكة. **حرج**

- **خلل وظیفي**
	- **تحذیر**
	- **معلومات**

على كل علامة تبویب، تعرض القائمة أنواع الأحداث ومّدة تخزین الحدث الافتراضي على خادم الإدارة (بالأیام). یتیح لك النقر فوق الزر تحدید إعدادات **خصائص**تسجیل الحدث والإخطارات حول الأحداث المحددة في القائمة. بشكل افتراضي، یتم استخدام إعدادات [الإخطار](#page-270-0) العام المحددة لخادم الإدارة الكامل لجمیع أنواع الأحداث. إلا أنھ یمكنك تغییر إعدادات محددة لأنواع الأحداث المطلوبة.

على سبيل المثال، في علامة التبويب **تحذير** ، يمكنك تكوين نو ع حدث **وقع حادث**. قد تحدث مثل هذه الأحداث، على سبيل المثال ، عندما تكون <u>مساحة القر ص</u> الحرة لنقطة التوزيع أقل من 2 جيجابايت (يلزم توفر 4 جيجابايت على الأقل لتثبيت التطبيقات وتنزيل التحديثات عن بُعد)<sub>.</sub> لتكوين حدث **وقع حادث**، حدده وانقر على زر **خصائص** <sub>·</sub> بعد ذلك، يمكنك تحديد مكان تخزين الأحداث التي وقعت وكيفية الإبلاغ عنها.

إذا اكتشف عميل الشبكة حادثًا، فيمكنك إدار ة هذا الحادث باستخدام <u>[إعدادات](#page-591-0) جهاز</u> مُدار.

لتحدید أنواع متعددة للحدث، استخدم مفتاح Shift أو Ctrl؛ لتحدید كل الأنواع، استخدم زر **تحدید الكل**.

الإعدادات

في نافذة **الإعدادات**، یمكنك تكوین سیاسة عمیل الشبكة.

## **توزیع الملفات عبر نقاط [التوزیع](javascript:toggleBlock() فقط**

إذا تم تمكین ھذا الخیار، فإن عملاء الشبكة على الأجھزة المدارة یستردون التحدیثات من نقاط التوزیع فقط.

إذا تم تعطیل هذا الخیار ، فسیستر د عملاء الشبكة على الأجهز ة المُدار ة [التحدیثات](#page-375-0) من نقاط التوزیع أو من خادم الإدار ة.

لاحظ أن تطبیقات الأمان على الأجھزة المدارة تسترد التحدیثات من مجموعة المصدر الموجودة في مھمة تحدیث كل تطبیق أمان. إذا قمت بتمكين **توزيع الملفات عبر نقاط التوزيع فقط**، فتأكد من تعيين Kaspersky Security Center كمصدر تحديث في مهام التحديث.

یتم تعطیل ھذا الخیار افتراضیًا.

#### **تمكین** [NAP](javascript:toggleBlock()

تم إھمال ھذا الخیار. لا نوصي باستخدامھ.

إذا تم تحدید خانة الاختیار، فسیتم استخدام SHV (SHV Center Security Kaspersky (للتحقق من حالة صحة النظام على جھاز العمیل. یتوفر مربع الاختیار ھذا إذا تم تثبیت SHV Center Security Kaspersky على الجھاز.

تكون خانة الاختیار غیر محددة بشكل افتراضي.

#### **الحجم الأقصى لقائمة انتظار الحدث، [بالمیجابایت](javascript:toggleBlock()**

في ھذا الحقل، یمكنك تحدید أقصى مساحة یمكن أن تشغلھا قائمة انتظار الحدث على محرك الأقراص. القیمة الافتراضیة ھي 2 میجابایت.

**یُسمح للتطبیق [باسترداد](javascript:toggleBlock() بیانات السیاسة الموسعة على الجھاز**

یقوم عملاء الشبكة المثبت على جھاز تتم إدارتھ، بنقل معلومات حول سیاسة تطبیق الأمان المطبقة على تطبیق الأمان (على سبیل المثال، Windows for Security Endpoint Kaspersky(. یمكنك عرض المعلومات المنقولة في واجھة تطبیق الأمان. یقوم عملاء الشبكة بنقل المعلومات التالیة:

- وقت تسلیم السیاسة إلى الجھاز الذي تتم إدارتھ
- اسم السیاسة المفعلة أو خارج المكتب في لحظة تسلیم السیاسة إلى الجھاز الذي تتم إدارتھ
- الاسم والمسار الكامل لمجموعة الإدارة التي كانت تحتوي على الجھاز الذي تتم إدارتھ في لحظة تسلیم السیاسة إلى الجھاز الذي تتم إدارتھ
	- قائمة ملفات تعریف السیاسة المفعلة

یمكنك استخدام المعلومات لضمان تطبیق السیاسة الصحیحة على الجھاز ولأغراض استكشاف الأخطاء وإصلاحھا. یتم تعطیل ھذا الخیار افتراضیًا.

## • تحمى خدمة عميل الشبكة من عمليات الإزالة أو الإنهاء غير المُصرَّح بها، كما تمنع إجراء تغييرات في [الإعدادات](javascript:toggleBlock() @

بعد تثبیت عمیل الشبكة على جھاز ُمدار، یتعذر إزالة المكون أو إعادة تكوینھ دون الامتیازات المطلوبة. یتعذر إیقاف خدمة عمیل الشبكة. یتم تعطیل ھذا الخیار افتراضیًا.

#### **[استخدام](javascript:toggleBlock() كلمة مرور إلغاء التثبیت**

إذا تم تمكین ھذا الخیار، فیمكنك تحدید كلمة المرور لإزالة تثبیت عمیل الشبكة عن بُعد بالنقر فوق زر . **تعدیل** یتم تعطیل ھذا الخیار افتراضیًا.

#### المستودعات

في القسم ا**لمستودعات**، يمكنك تحديد أنواع الكائنات التي سيتم إرسال تفاصيلها من عميل الشبكة إلى خادم الإدار ة. إذا كان تعديل بعض الإعدادات في هذا القسم ممنو عًا في سياسة عميل الشبكة، فلا يمكنك تعديلها. تتوفر الإعدادات الموجودة في القسم ا**لمستودعات** فقط على الأجهزة التي تعمل بنظام التشغيل Windows:

## **تفاصیل تحدیثات** [Update Windows](javascript:toggleBlock()

إذا تم تمكین ھذا الخیار، فسیتم إرسال معلومات تحدیثات Windows Microsoft التي یجب تثبیتھا على أجھزة العمیل إلى خادم الإدارة.

في بعض الأحيان، حتى في حال تعطيل هذا الخيار ، يتم عر ض التحديثات في خصـائص الجهاز في قسم ا**لتحديثات المتوفرة**. قد يحدث هذا الأمر إذا كانت أجھزة المؤسسة، على سبیل المثال، بھا ثغرات أمنیة یمكن إصلاحھا بواسطة ھذه التحدیثات.

یتم تمكین ھذا الخیار افتراضیًا. إنھ متاح فقط لنظام التشغیل Windows.

## **تفاصیل الثغرات الأمنیة بالبرنامج [والتحدیثات](javascript:toggleBlock() المطابقة لھا**

في حالة تمكین ھذا الخیار، یتم إرسال معلومات حول الثغرات الأمنیة في برامج الجھات الخارجیة (بما في ذلك برامج Microsoft(، والتي تم الكشف عنّها على الأجهزة المُدارة، وحول تحديثات البرامج لإصلاح الثغرات الأمنية الخارجية (لا يتضمن ذلك برامج Microsoft) إلى خادم الإدارة.

يعمل تحديد هذا الخيار (**تفاصيل الثغرات الأمنية بالبرنامج والتحديثات المطابقة لـها) على زيادة تحميل الشبكة، وتحميل قرص إدارة الخادم، واستهلاك** موارد وكیل الشبكة.

یتم تمكین ھذا الخیار افتراضیًا. إنھ متاح فقط لنظام التشغیل Windows.

لإدارة تحدیثات البرامج لبرامج Microsoft، استخدم خیار . **تفاصیل تحدیثات** Update Windows

#### **تفاصیل سجلات [الأجھزة](javascript:toggleBlock()**

یقوم عمیل الشبكة المثبت على جھاز بإرسال معلومات حول مكونات الجھاز إلى خادم الإدارة. یمكنك عرض تفاصیل المكونات في خصائص الجھاز.

### **تفاصیل عن [التطبیقات](javascript:toggleBlock() التي تم تثبیتھا**

إذا تم تمكین ھذا الخیار، فسیتم إرسال معلومات التطبیقات المثبتة على أجھزة العمیل إلى خادم الإدارة. یتم تمكین ھذا الخیار افتراضیًا.

**تضمین معلومات حول [التصحیحات](javascript:toggleBlock()**

یتم إرسال معلومات حول تصحیحات التطبیقات المثبتة على الأجھزة العمیلة إلى خادم الإدارة. قد یؤدي تمكین ھذا الخیار إلى زیادة الحمل على خادم الإدارة ونظام إدارة قواعد البیانات (DBMS(، فضلاً عن زیادة حجم قاعدة البیانات.

یتم تمكین ھذا الخیار افتراضیًا. إنھ متاح فقط لنظام التشغیل Windows.

تحدیثات البرنامج والثغرات الأمنیة

في القسم **تحديثات البرنامج والثغرات الأمنية**، يمكنك تكوين البحث عن تحديثات Windows وتوزيعها، وكذلك تمكين فحص الملفات التنفيذية لاكتشاف الثغرات الأمنية<sub>.</sub> الإعدادات الموجودة في قسم **تحديثات البرنامج والثغرات الأمنية** متوفرة فقط على الأجهزة التي تعمل بنظام Windows:

**استخدام خادم الإدارة كخادم** [WSUS](javascript:toggleBlock()

إذا تم تمكین ھذا الخیار، فسیتم تنزیل تحدیثات Windows في خادم الإدارة. یوفر خادم الإدارة تحدیثات یمكن تنزیلھا لخدمات Update Windows على الأجھزة العمیلة في الوضع المركزي عن طریق عملاء الشبكة.

إذا تم تعطیل ھذا الخیار، فلن یتم استخدام خادم الإدارة لتنزیل تحدیثات Windows. في ھذه الحالة، تتلقى الأجھزة العمیلة تحدیثات Windows بشكل مستقل.

یتم تعطیل ھذا الخیار افتراضیًا.

ضمن ا**لسماح للمستخدمين بإدارة تثبيت تحديثات W**indows Update ، يمكنك تقييد تحديثات Windows التي يمكن للمستخدمين تثبيتها يدويًا على أجھزتھم من خلال استخدام Update Windows.

في الأجھزة التي تعمل بنظام التشغیل 10 Windows، إذا عثر تحدیث Windows على تحدیثات للجھاز، فلن یتم تطبیق الخیار الجدید الذي عثرت علیه إلا بعد تثبیت التحدیثات التي تم العثور علیها ا**لسماح للمستخدمین بإدارة تثبیت تحدیثات Windows Update.** 

حدد أحد العناصر في القائمة المنسدلة:

**السماح للمستخدمین بتثبیت جمیع تحدیثات** [Update Windows](javascript:toggleBlock() **القابلة للتطبیق**

یمكن للمستخدمین تثبیت كافة تحدیثات Update Windows Microsoft القابلة للتطبیق على الأجھزة الخاصة بھم.

حدد ھذا الخیار إذا كنت لا ترید التدخل في تثبیت التحدیثات.

عند تثبیت المستخدم لتحدیثات Update Windows Microsoft یدویًا، فقد یتم تنزیل التحدیثات من خوادم Microsoft بدًلا من خادم الإدارة. یمكن ذلك في حالة عدم قیام خادم الإدارة بتنزیل ھذه التحدیثات بعد. ینتج عن تنزیل التحدیثات من خوادم Microsoft حركة مرور إضافیة.

**السماح للمستخدمین بتثبیت تحدیثات** [Update Windows](javascript:toggleBlock() **المعتمدة فقط**

یمكن للمستخدمین تثبیت كافة تحدیثات Update Windows Microsoft القابلة للتطبیق على الأجھزة الخاصة بھم والمعتمدة من قبلك.

على سبیل المثال، قد ترغب أو ًلا بالتحقق من تثبیت التحدیثات في بیئة اختبار والتأكد من عدم تداخلھم في عملیة تشغیل الأجھزة، وبعد ذلك فقط تسمح بتثبیت تلك التحدیثات المعتمدة على أجھزة العمیل.

عند تثبیت المستخدم لتحدیثات Update Windows Microsoft یدویًا، فقد یتم تنزیل التحدیثات من خوادم Microsoft بدًلا من خادم الإدارة. یمكن ذلك في حالة عدم قیام خادم الإدارة بتنزیل ھذه التحدیثات بعد. ینتج عن تنزیل التحدیثات من خوادم Microsoft حركة مرور إضافیة.

**عدم السماح للمستخدمین بتثبیت تحدیثات** [Update Windows](javascript:toggleBlock()

لا یمكن للمستخدمین تثبیت تحدیثات Update Windows Microsoft على الأجھزة الخاصة بھم یدویًا. تم تثبیت جمیع التحدیثات القابلة للتطبیق كما قمت بتكوینھا.

حدد ھذا الخیار إذا كنت ترید إدارة تثبیت التحدیثات مركزیًا.

على سبیل المثال، قد ترغب في تحسین جدول التحدیث لكي لا تصبح الشبكة محملة بشكل زائد. یمكنك جدولة التحدیثات بعد ساعات العمل، بحیث لا تتعارض مع إنتاجیة المستخدم.

في مجموعة الإعدادات **وضع بحث تحديث Windows**، يمكنك تحديد وضع البحث عن التحديثات:

## **[نشط](javascript:toggleBlock()**

إذا تم تحدید ھذا الخیار، فسیتم دعم خادم الإدارة من عمیل الشبكة الذي یبدأ طلب من وكیل تحدیث Windows على الجھاز العمیل إلى مصدر تحدیث: خوادم Update Windows أو WSUS. ثم یمرر عمیل الشبكة المعلومات التي تم الحصول علیھا من وكیل تحدیث Windows إلى خادم الإدارة.

لا يصبح الخيار سار يًا إلا إذا تم تحديد الخيار ا**لاتصال بخادم التحديث التيانات الت**عمة البحث عن الثغر ات الأمنية والتحديثات المطلوبة<sub>.</sub>

یتم تحدید ھذا الخیار افتراضیًا.

## **[سلبي](javascript:toggleBlock()**

إذا قمت بتحدید ھذا الخیار، فیقوم عمیل الشبكة بشكل دوري بتمریر معلومات حول التحدیثات التي تم استردادھا في آخر عملیة مزامنة لـ Update Windows مع مصدر التحدیث إلى خادم الإدارة. في حالة عدم إجراء مزامنة لوكیل تحدیث Windows مع مصدر تحدیث، تصبح المعلومات حول التحدیثات على خادم الإدارة غیر محدثة.

حدد ھذا الخیار إذا كنت ترغب في الحصول على تحدیثات من ذاكرة التخزین المؤقت لمصدر التحدیث.

## **[معطل](javascript:toggleBlock()**

إذا كان ھذا الخیار مجدًدا، لا یقوم خادم الإدارة بطلب أي معلومات حول التحدیثات.

. حدد ھذا الخیار إذا كنت ترید، على سبیل المثال، اختبار التحدیثات على جھازك المحلي أولاً

## **فحص الملفات [التنفیذیة](javascript:toggleBlock() للبحث عن الثغرات الأمنیة عند تشغیلھا**

إذا تم تمكین ھذا الخیار، فیستم مسح الملفات التنفیذیة ضوئیا للعثور على الثغرات الأمنیة عند تشغیلھا. یتم تمكین ھذا الخیار افتراضیًا. في القسم إ**دارة إعادة التشغيل،** يمكنك تحديد الإجراء المراد تنفيذه إذا كان يتعين إعادة تشغيل نظام التجهاز المدار لاستخدام أحد التطبيقات بشكل صحيح أو تثبيته أو إلغاء تثبيته. لا تتوفر الإعدادات الموجودة إلا في قسم إ**دارة إعادة التشغيل** على الأجهزة التي تعمل بنظام التشغيل Windows:

**عدم إعادة تشغیل نظام [التشغیل](javascript:toggleBlock()**

لن یتم إعادة تشغیل نظام التشغیل

**إعادة تشغیل نظام [التشغیل](javascript:toggleBlock() تلقائیًا عند الحاجة**

إذا لزم الأمر، یتم إعادة تشغیل نظام التشغیل تلقائیًا.

## **مطالبة [المستخدم](javascript:toggleBlock() باتخاذ إجراء**

یقوم التطبیق بمطالبة المستخدم بالسماح بإعادة تشغیل نظام التشغیل. یتم تحدید ھذا الخیار افتراضیًا.

## **تكرار [المطالبة](javascript:toggleBlock() كل** (**بالدقائق**)

إذا تم تمكین ھذا الخیار، فسیقوم التطبیق بمطالبة المستخدم بالسماح بإعادة تشغیل نظام التشغیل بمعدل تكرار محدد في الحقل المجاور لخانة الاختیار. التردد المطلوب ھو 5 دقائق بشكل افتراضي.

إذا تم تعطیل ھذا الخیار، فلن یطالب التطبیق المستخدم بإعادة التشغیل بشكل متكرر.

یتم تمكین ھذا الخیار افتراضیًا.

## **فرض إعادة [التشغیل](javascript:toggleBlock() بعد** (**دقیقة**)

إذا تم تمكین ھذا الخیار، بعد مطالبة المستخدم، فسیقوم التطبیق بفرض إعادة تشغیل نظام التشغیل عند انتھاء الفترة الزمنیة المحددة في الحقل المجاور لخانة الاختیار. إذا تم تعطیل ھذا الخیار، فلن یفرض التطبیق إعادة التشغیل. یتم تمكین ھذا الخیار افتراضیًا.

**فترة الانتظار قبل فرض إغلاق التطبیقات في الجلسات [المحجوبة](javascript:toggleBlock()** (**بالدقائق**)

یتم غلق التطبیقات إجباریًا عند قفل جھاز المستخدم (تلقائیًا عقب فترة زمنیة محددة من عدم النشاط، أو یدویًا) إذا تم تمكین ھذا الخیار، فسیتم فرض غلق التطبیقات على الجھاز المقفل عند انتھاء الفترة الزمنیة المحددة في حقل الإدخال. إذا تم تعطیل ھذا الخیار، فلن یتم غلق التطبیقات على الجھاز المقفل. یتم تعطیل ھذا الخیار افتراضیًا.

## مشاركة سطح المكتب لـ Windows

في القسم **مشاركة سطح المكتب لـ Windows،** يمكنك تمكين وتكوين مر اجعة إجراءات المسؤول التي تم إجراؤها على جهاز عن بُعد عند مشاركة الوصول إلى في القسم **مشاركة سطح المكتب لـ Windows،** يمكنك تمكين وتكوين مر اجعة إجر اءات المسؤول التي تم إجر اؤ ها على جهاز عن بُعد عند مشاركة<br>سطح المكتب لا تتوفر الإعدادات الموجودة إلا في قسم **مشاركة سطح المكتب لـ Windows على الأجه** 

**تمكین [التدقیق](javascript:toggleBlock()**

إذا تم تحدید ھذا الاختیار، فسیتم تمكین التدقیق في إجراءات المسؤول التي تمت في الجھاز البعید. یتم تسجیل إجراءات المسؤول على الجھاز البعید:

- في سجل الحدث على الجھاز البعید
- في ملف مزود بامتداد syslog الموجود في مجلد تثبیت عمیل الشبكة على الجھاز البعید
	- في قاعدة بیانات الحدث في برنامج Center Security Kaspersky

تتوفر مراجعة إجراءات المسؤول عند تلبیة الشروط التالیة:

- استخدام ترخیص إدارة الثغرات الأمنیة والتصحیحات بالفعل
- تمتع المسؤول بالحق في تشغیل الوصول المشترك لسطح مكتب الجھاز البعید

إذا تم تعطیل ھذا الاختیار، فسیتم تعطیل مراجعة إجراءات المسؤول على الجھاز البعید.

یتم تعطیل ھذا الخیار افتراضیًا.

## **أقنعة الملفات التي ینبغي [مراقبتھا](javascript:toggleBlock() عند قراءتھا**

تحتوي القائمة على أقنعة الملف. عند تمكین المراجعة، یقوم التطبیق بمراقبة ملفات قراءة المسؤول التي تتطابق مع الأقنعة ثم یقوم بحفظ معلومات بشأن الملفات التي تمت قر اءتها. تتوفر القائمة إذا تم تحديد خانة الاختيار. **تمكين المراجعة**. يمكنك تحرير أُقنعة الملف وإصافة أقنعة جديدة إلى القائمة. ينبغي تحدید كل قناع ملف جدید في القائمة على سطر جدید.

.txt, \*.rtf, \*.doc, \*.xls, \*.docx, \*.xlsx, \*.odt, \*.pdf.\*:اًافتراضی التالیة الملف أقنعة تحدید یتم

## **أقنعة الملفات التي ینبغي [مراقبتھا](javascript:toggleBlock() عند تعدیلھا**

تضم القائمة أقنعة الملفات الموجودة على الجھاز البعید. عند تمكین المراجعة، یقوم التطبیق بمراقبة التغییرات التي تم إجراؤھا بواسطة المسؤول في الملفات التي تتطابق مع الأقنعة، ثم یقوم بحفظ معلومات بشأن تلك التعدیلات. تتوفر القائمة إذا تم تحدید خانة الاختیار . یمكنك تحریر **تمكین المراجعة** أٌقنعة الملف وإضافة أقنعة جدیدة إلى القائمة. ینبغي تحدید كل قناع ملف جدید في القائمة على سطر جدید.

يتم تحديد أقنعة الملف التالية افتر اضيًا:\*.txt, \*.rtf, \*.doc, \*.xls, \*.docx, \*.xlsx, \*.odt, \*.pdf.

## إدارة التصحیحات والتحدیثات

في القسم **إدارة التصحیحات والتحدیثات**، یمكنك تكوین تنزیل التحدیثات وتوزیعھا، وكذلك تثبیت التصحیحات على الأجھزة المدارة:

**التثبیت التلقائي للتحدیثات القابلة للتطبیق [وتصحیحات](javascript:toggleBlock() المكونات التي لھا حالة غیر محددة**

إذا تم تمكين هذا الخيار ، فإنه يتم تثبيت تصحيحات Kaspersky ذات حالة الموافقة غير محدد تلقائيًا على الأجهزة المُدارة على الفور بعد تنزيلها من خوادم التحدیث. یتوفر التثبیت التلقائي للتصحیحات ذات الحالة غیر المحددة للإصدار 2 Kaspersky Security Center 10 Service Pack والإصدارات اللاحقة.

إذا تم تعطیل ھذا الخیار، فسوف یتم تثبیت تصحیحات Kaspersky التي تم تنزیلھا وتعیین الحالة غیر محددة لھا فقط بعد أن تقوم بتغییر حالتھا إلى معتمدة.

یتم تمكین ھذا الخیار افتراضیًا.

**تنزیل التحدیثات وقواعد بیانات مكافحة [الفیروسات](javascript:toggleBlock() من خادم الإدارة مق ًدما** (**مستحسن**)

إذا تم تمكین ھذا الخیار، فإنھ یتم استخدام الوضع "غیر متصل بالإنترنت" الخاص بتنزیل التحدیثات. عند تلقي خادم الإدارة للتحدیثات، یقوم بإخطار عمیل الشبكة (على الأجهز ة المثبت علیها) بالتحدیثات المطلوبة للتطبیقات المُدار ة. و عندما یتلقى عمیل الشبكة معلومات حول هذه التحدیثات، یقو م بتنزیل الملفات ذات الصلة من خادم الإدارة بشكلِ مسبق. و عند أول اتصال مع عمیل الشبكة، یبدأ خادم الإدارة بتنزیل التحدیث. بعد أن یقوم عمیل الشبكة بتنزیل جمیع التحدیثات إلى جھاز عمیل، تصبح التحدیثات متاحة للتطبیقات على ھذا الجھاز.

عندما یحاول تطبیق ُمدار على جھاز عمیل الوصول إلى عمیل الشبكة للحصول على تحدیثات، یقوم عمیل الشبكة بالتحقق مما إذا كانت جمیع التحدیثات المطلوبة متوفرة. إذا تم تلقي التحدیثات من خادم الإدارة قبل فترة لا تزید عن 25 ساعة من طلبھا بواسطة تطبیق ُمدار، فلن یتصل عمیل الشبكة بخادم الإدارة ولكنه سيوفر بدلًا من ذلك تحديثات للتطبيق المُدار من خلال ذاكرة التخزين المؤقت المحلية. وقد يتعذر إنشاء اتصال بخادم الإدارة عند توفير عمیل الشبكة لتحدیثات للتطبیقات الموجودة على الأجھزة العمیلة، إلا إن الاتصال غیر مطلوب للتحدیث.

إذا تم تعطيل هذا الخيار ، فإنه لا يتم استخدام الوضع "غير متصل بالإنترنت" الخاص بتنزيل التحديثات. يتم توزيع التحديثات وفقًا لجدول مهمة تنزيل التحدیث.

یتم تمكین ھذا الخیار افتراضیًا.

## الاتصال

یتضمن القسم **الاتصال** ثلاثة أقسام فرعیة متداخلة:

- **الشبكة**
- (لنظام Windows فحسب) **ملفات تعریف الاتصال**
	- **جدول الاتصال**

في القسم الفرعي **الشبكة**، یمكنك تكوین الاتصال بخادم الإدارة وتمكین استخدام منفذ UDP وتحدید رقمھ. تتوفر المیزات التالیة:

- في مجموعة الإعدادات **الاتصال بخادم الإدارة**، یمكنك تكوین الاتصال بخادم الإدارة، وتحدید الفترة الزمنیة للمزامنة بین أجھزة العمیل وخادم الإدارة:
	- **ضغط حركة مرور [الشبكة](javascript:toggleBlock()**

إذا تم تمكین ھذا الخیار، فستتم زیادة سرعة نقل البیانات بواسطة عمیل الشبكة عن طریق تقلیل مقدار المعلومات الجاري نقلھا والتحمیل المنخفض الناتج على خادم الإدارة.

قد یزید التحمیل على وحدة المعالجة المركزیة الخاصة بالكمبیوتر العمیل.

یتم تمكین خانة الاختیار ھذه بشكل افتراضي.

## **فتح منافذ عمیل الشبكة في جدار حمایة** [Windows Microsoft](javascript:toggleBlock()

إذا تم تمكین ھذا الخیار، فستتم إضافة منفذ UDP، اللازم لعمل عمیل الشبكة، إلى قائمة استثناء جدار حمایة Windows Microsoft. یتم تمكین ھذا الخیار افتراضیًا.

**[استخدام](javascript:toggleBlock()** SSL

في حال تمكین ھذا الخیار، یتم إجراء الاتصال بخادم الإدارة من خلال منفذ آمن باستخدام بروتوكول SSL. یتم تمكین ھذا الخیار افتراضیًا.

**استخدم بوابة الاتصال على نقطة التوزیع** (**إن كانت متاحة**) **ضمن إعدادات الاتصال [الافتراضیة](javascript:toggleBlock()**

إذا تم تمكین ھذا الخیار، فسیتم استخدام بوابة الاتصال في نقطة التوزیع بموجب الإعدادات المحددة في خصائص مجموعة الإدارة. یتم تمكین ھذا الخیار افتراضیًا.

## **[استخدام](javascript:toggleBlock() منفذ** UDP

إذا احتجت أن تكون الأجهزة المُدارة متصلة بخادم وكيل KSN عبر منفذ UDP، فقم بتمكين خيار ا**ستخدام منفذ UDP و**حدد **رقم منفذ UDP**. يتم تمكین ھذا الخیار افتراضیًا. والمنفذ الافتراضي لـ UDP للاتصال بخادم وكیل KSN ھو .15111

## **رقم منفذ** [UDP](javascript:toggleBlock()

یمكنك في ھذا الحقل إدخال اسم منفذ UDP. رقم المنفذ الافتراضي ھو .15000

تم استخدام النظام العشري للسجلات.

إذا كان الجھاز العمیل یعمل بنظام التشغیل 2 Pack Service XP Windows، فسوف یقوم جدار الحمایة المدمج بمنع منفذ 15000 UDP. یجب أن یتم فتح ھذا المنفذ یدویًا.

## **استخدم نقطة التوزیع لفرض [الاتصال](javascript:toggleBlock() بخادم الإدارة**

حدد هذا الخيار إذا كنت قد حددت خيار ا**ستخدم نقطة التوزيع هذه كخادم إرسال** في نافذة إعدادات نقطة التوزيع. بخلاف ذلك، لن تعمل نقطة التوزيع كخادم إرسال.

في القسم الفر عي **ملفات تعريف الاتصال،** يمكنك تحديد إعدادات موقع الشبكة وتكوين ملفات تعريف الاتصال لخادم الإدارة وتمكين وضع الوجود خارج المكتب عندما لا يكون خادم الإدارة متاحًا. لا تتوفر الإعدادات الموجودة إلا في قسم **ملفات تعريف الاتصال** على الأجهزة التي تعمل بنظام التشغيل Windows:

## **[إعدادات](javascript:toggleBlock() موقع الشبكة**

تحدد إعدادات موقع الشبكة سمات الشبكة المتصل بھا الجھاز العمیل وتحدد قواعد تبدیل عمیل الشبكة من ملف تعریف اتصال خادم الإدارة إلى آخر عند تغییر سمات الشبكة ھذه.

## **ملفات [تعریف](javascript:toggleBlock() اتصال خادم الإدارة**

في هذا القسم یمكنك عر ض ملفات التعریف و إضافتها لاتصال عمیل الشبكة بخادم الإدار ة. في هذا القسم، یمكنك أیضًا إنشاء قواعد لتحویل عمیل الشبكة إلى خادم إدارة مختلف عند وقوع الأحداث التالیة:

- عند اتصال الجھاز العمیل بشبكة محلیة مختلفة
- عندما یفقد الجھاز الاتصال بالشبكة المحلیة للمؤسسة
- عندما یتم تغییر عنوان بوابة الاتصال أو تعدیل عنوان خادم DNS

إن ملفات تعریف الاتصال مدعومة فقط للأجھزة التي تعمل بنظام Windows و macOS.

**تمكین وضع خارج [المكتب](javascript:toggleBlock() عندما یكون خادم الإدارة غیر متاح**

في حال تمكین ھذا الخیار، وفي حال وجود اتصال عبر ملف التعریف ذلك، ستقوم التطبیقات المثبتة على الجھاز العمیل باستخدام ملفات تعریف السیاسة للأجھزة التي في وضع الوجود خارج المكتب، بالإضافة إلى [سیاسات](#page-264-0) الوجود خارج المكتب. في حالة عدم تحدید سیاسة الوجود خارج المكتب للتطبیق، سیتم استخدام السیاسة المفعلة. في حال تعطیل ھذا الخیار، ستستخدم التطبیقات السیاسات المفعلة. یتم تعطیل ھذا الخیار افتراضیًا.

في القسم الفرعي **جدول الاتصال**، یمكنك تحدید الفواصل الزمنیة التي یرسل خلالھا عمیل الشبكة بیانات إلى خادم الإدارة:

**[الاتصال](javascript:toggleBlock() عند الحاجة**

إذا حددت ھذا الخیار، یتم إنشاء الاتصال عندما یتعین على عمیل الشبكة إرسال بیانات إلى خادم الإدارة. یتم تحدید ھذا الخیار افتراضیًا.

## **[الاتصال](javascript:toggleBlock() في فواصل زمنیة محددة**

إذا حددت ھذا الخیار، یقوم عمیل الشبكة بالاتصال بخادم الإدارة في فترات محددة. ویمكنك إضافة فترات زمنیة متعددة للاتصال.

## نقاط توزیع

یتضمن القسم **نقاط التوزیع** أربعة أقسام فرعیة متداخلة:

- **استقصاء الشبكة**
- **إعدادات الاتصال بالإنترنت**
	- **وكیل** KSN
		- **تحدیثات**

في القسم الفر عي ا**ستقصاء الشبكة،** يمكنك تكوين الاستقصاء التلقائي للشبكة<sub>.</sub> يمكنك تمكين ثلاثة أنواع من الاستقصاء، أي استقصاء الشبكة، واستقصاء نطاق P|، :Active Directory واستقصاء

**تمكین [استقصاء](javascript:toggleBlock() الشبكة**

إذا تم تمكين الخيار ، فإن خادم الإدارة يجري استقصاء الشبكة تلقائيًا وفقًا للجدول المُكوّن عن طريق النقر فوق الروابط **تعيين جدول استقصاء سريع** و . **تعیین جدول استقصاء كامل**

إذا تم تعطیل ھذا الخیار، یستطلع خادم الإدارة الشبكة مع الفاصل الزمني المحدد في الحقل **معدل استقصاءات الشبكة** (**بالدقائق**).

یمكن تكوین الفاصل الزمني لاكتشاف الجھاز لإصدارات عمیل الشبكة التي تسبق الإصدار 10.2 في الحقلین **معدل الاستقصاءات من مجالات** (لاستطلاع سریع لشبكة Windows (و (لاستطلاع كامل لشبكة Windows(. Windows) **دقیقة**) **معدل استقصاءات الشبكة** (**بالدقائق**) یتم تعطیل ھذا الخیار افتراضیًا.

**تمكین [استقصاء](javascript:toggleBlock() نطاق** IP

إذا تم تمكين الخيار ، فإن خادم الإدار ة يجر ي استقصـاء نطاقات IP تلقائيًا وفقًا للجدول المُكوّن عن طريق النقر فوق الرابط **تعيين جدول الاستقصاء**. إذا تم تعطیل ھذا الخیار، فلن یجري خادم الإدارة استقصاء نطاقات IP.

يمكن تكوين تردد استقصـاء نطـاق IP لإصدار ات عميل الشبكة السابقة لـ 10.2 في الحقل ا**لناصل الزمني للاستقصاء (دقيقة)** يتوفر الحقل إذا تم تمكين الخیار.

یتم تعطیل ھذا الخیار افتراضیًا.

## <sup>®</sup> [\(Use Zeroconf polling \(on Linux](javascript:toggleBlock() platforms only; manually specified IP ranges will be ignored •

إذا تم تمكین ھذا الخیار، فستقوم نقطة التوزیع تلقائیًا باستقصاء الشبكة باستخدام أجھزة 6IPv عن طریق شبكات التكوین [الصفري](http://www.zeroconf.org/) (كما یشار إلى شبكة لا تتطلب تكوینًا). في ھذه الحالة، یتم تجاھل استقصاء نطاق IP الذي تم تمكینھ، لأن نقطة التوزیع تستقصي الشبكة بالكامل.

لبدء استخدام شبكة لا تتطلب تكوینًا، یجب استیفاء الشروط التالیة:

- یجب أن تعمل نقطة التوزیع على نظام Linux.
- یجب علیك تثبیت أداة استعراض avahi على نقطة التوزیع.

إذا تم تعطیل ھذا الخیار، فإن نقطة التوزیع لا تستقصي الشبكات مع أجھزة 6IPv.

یتم تعطیل ھذا الخیار افتراضیًا.

## **تمكین استقصاء** [ActiveDirectory](javascript:toggleBlock()

إذا تم تمكين الخيار ، فإن خادم الإدارة يجري استقصـاء Active Directory تلقائيًا وفقًا للجدول المُكوّن عن طريق النقر فوق الرابط **تعيين جدول** . **الاستقصاء** إذا تم تعطیل ھذا الخیار، فلن یجري خادم الإدارة استقصاء Directory Active. یمكن تكوین تردد استقصاء Directory Active لإصدارات عمیل الشبكة السابقة لـ 10.2 في الحقل . یكون الحقل **الفاصل الزمني للاستقصاء** (**دقیقة**) متاحًا إذا تم تمكين هذا الخيار . یتم تعطیل ھذا الخیار افتراضیًا.

في القسم الفرعي **إعدادات اتصال الإنترنت**، یمكنك تحدید إعدادات الوصول إلى الإنترنت:

**[استخدام](javascript:toggleBlock() الخادم الوكیل**

في حالة تحدید خانة الاختیار ھذه، یمكنك تكوین اتصال الخادم الوكیل في حقول الإدخال. تكون خانة الاختیار غیر محددة بشكل افتراضي.

## **[عنوان](javascript:toggleBlock() الخادم الوكیل**

عنوان الخادم الوكیل.

**رقم [المنفذ](javascript:toggleBlock()**

رقم المنفذ المستخدم في الاتصال.

## **تجاوز الخادم الوكیل [للعناوین](javascript:toggleBlock() المحلیة**

إذا تم تمكین ھذا الخیار، فلن یتم استخدام خادم الوكیل للاتصال بالأجھزة على الشبكة المحلیة. یتم تعطیل ھذا الخیار افتراضیًا. إذا تم تحدید خانة الاختیار تلك، فیمكنك تحدید بیانات الاعتماد الخاصة بمصادقة الخادم الوكیل في حقول الإدخال.

یتم تعطیل خانة الاختیار ھذه بشكل افتراضي.

#### **اسم [المستخدم](javascript:toggleBlock()**

حساب المستخدم الذي من خلالھ تم إنشاء اتصال بخادم الوكیل.

#### **كلمة [المرور](javascript:toggleBlock()**

كلمة مرور الحساب الذي سیتم تشغیل المھمة من خلالھ.

في القسم الفرعي **وكیل** KSN، یمكنك تكوین التطبیق لاستخدام نقطة التوزیع لإعادة توجیھ طلبات KSN من الأجھزة ال ُمدارة:

#### **تمكین وكیل** KSN **من جانب نقطة [التوزیع](javascript:toggleBlock()**

تعمل خدمة وكیل KSN على الجھاز المستخدم كنقطة توزیع. استخدم ھذه المیزة لإعادة توزیع حركة مرور البیانات في الشبكة وتحسینھا.

تر سل نقطة التوزیع إحصاءات KSN المُدرجة في بیان Kaspersky Security Network إلى Kaspersky. يوجد بيان KSN افتراضيًا في .ProgramFiles%\Kaspersky Lab\Kaspersky Security Center\ksneula%

یتم تعطیل ھذا الخیار افتراضیًا. یسري تمكین ھذا الخیار فقط في حالة تمكین الخیارین Use Administration Server as a proxy server و في نافذة [خصائص](#page-701-0) خادم الإدارة. I agree to use Kaspersky Security Network

یمكنك تعیین عقدة مجموعة نشط-خامل إلى نقطة توزیع، وتمكین وكیل خادم KSN على ھذه العقدة.

#### **توجیھ طلبات** KSN **إلى خادم [الإدارة](javascript:toggleBlock()**

تقوم نقطة التوزیع بإعادة توجیھ طلبات KSN من الأجھزة المدارة إلى خادم الإدارة. یتم تمكین ھذا الخیار افتراضیًا.

#### **الوصول إلى** [Cloud KSN](javascript:toggleBlock() / **شبكة** KSN **الخاصة مباشرة عبر الإنترنت**

تقوم نقطة التوزيع بإعادة توجيه طلبات KSN من الأجهزة المُدارة إلى KSN Cloud أو شبكة KSN الخاصة. يتم أيضًا إرسال طلبات KSN – التي تم إنشاؤھا على نقطة التوزیع نفسھا – مباشرةً إلى Cloud KSN أو KSN Private.

لا یمكن لنقاط التوزیع التي لدیھا الإصدار 11 المثبت لعملاء الشبكة (أو الأقدم)، الوصول إلى شبكة KSN الخاصة مباشرة. إذا كنت ترغب في إعادة تكوین نقاط التوزیع لإرسال طلبات KSN إلى شبكة KSN الخاصة، فقم بتمكین خیار لكل نقطة توزیع. **توجیھ طلبات** KSN **إلى خادم الإدارة**

لا یمكن لنقاط التوزیع التي لدیھا الإصدار 12 المثبت من Agent Network) أو إصدار أقدم)، الوصول إلى شبكة KSN الخاصة مباشرة.ً

#### **تجاھل [إعدادات](javascript:toggleBlock() خادم وكیل** KSC **عند الاتصال بشبكة** KSN **الخاصة**

قم یتمكین ھذا الخیار، إذا كانت إعدادات خادم الوكیل مكّونة في خصائص نقطة التوزیع أو في سیاسة Agent Network، لكن كانت بنیة شبكتك تتطلب استخدام شبكة KSN الخاصة مباشرة.ً وإلا، لا یمكن وصول الطلبات الصادرة من التطبیقات ال ُمدارة إلى شبكة KSN الخاصة.

یتوفر ھذا الخیار إذا حددت الخیار . Access KSN Cloud / Private KSN directly over the Internet

#### **منفذ** [TCP](javascript:toggleBlock()
رقم منفذ TCP الذي ستستخدمه الأجهزة المُدارة للاتصال بخادم وكيل KSN. رقم المنفذ الافتراضي هو 13111.

#### **[استخدام](javascript:toggleBlock() منفذ** UDP

إذا احتجت أن تكون الأجهزة المُدارة متصلة بخادم وكيل KSN عبر منفذ UDP، فقم بتمكين خيار ا**ستخدام منفذ UDP و**حدد **رقم منفذ UDP**. يتم تمكین ھذا الخیار افتراضیًا. والمنفذ الافتراضي لـ UDP للاتصال بخادم وكیل KSN ھو .15111

في القسم الفر عي **تحديثات**، يمكنك تحديد ما إذا كان يجب على عميل الشبكة <u>تنزيل ملفات [مختلفة](#page-379-0)</u> من خلال تمكين خيار **تنزيل ملفات تفاضلية** أو تعطيله (يتم تمكين ھذا الخیار افتراضیًا).

محفوظات المراجعة

في علامة التبويب **سجل المراجعة**، يمكنك عرض <u>[محفوظات](#page-644-0) مراجعات سياسة عميل الشبكة</u>. يمكنك مقارنة المراجعات، وعرض المراجعات، وتنفيذ العمليات المتقدمة، مثل حفظ المراجعات في ملف، والعودة إلى مراجعة ما، وإضافة وتحریر أوصاف للمراجعة.

إن إعدادات سیاسة عمیل الشبكة المتاحة لنظام تشغیل معین موضحة في الجدول أدناه.

إعدادات سیاسة عمیل الشبكة

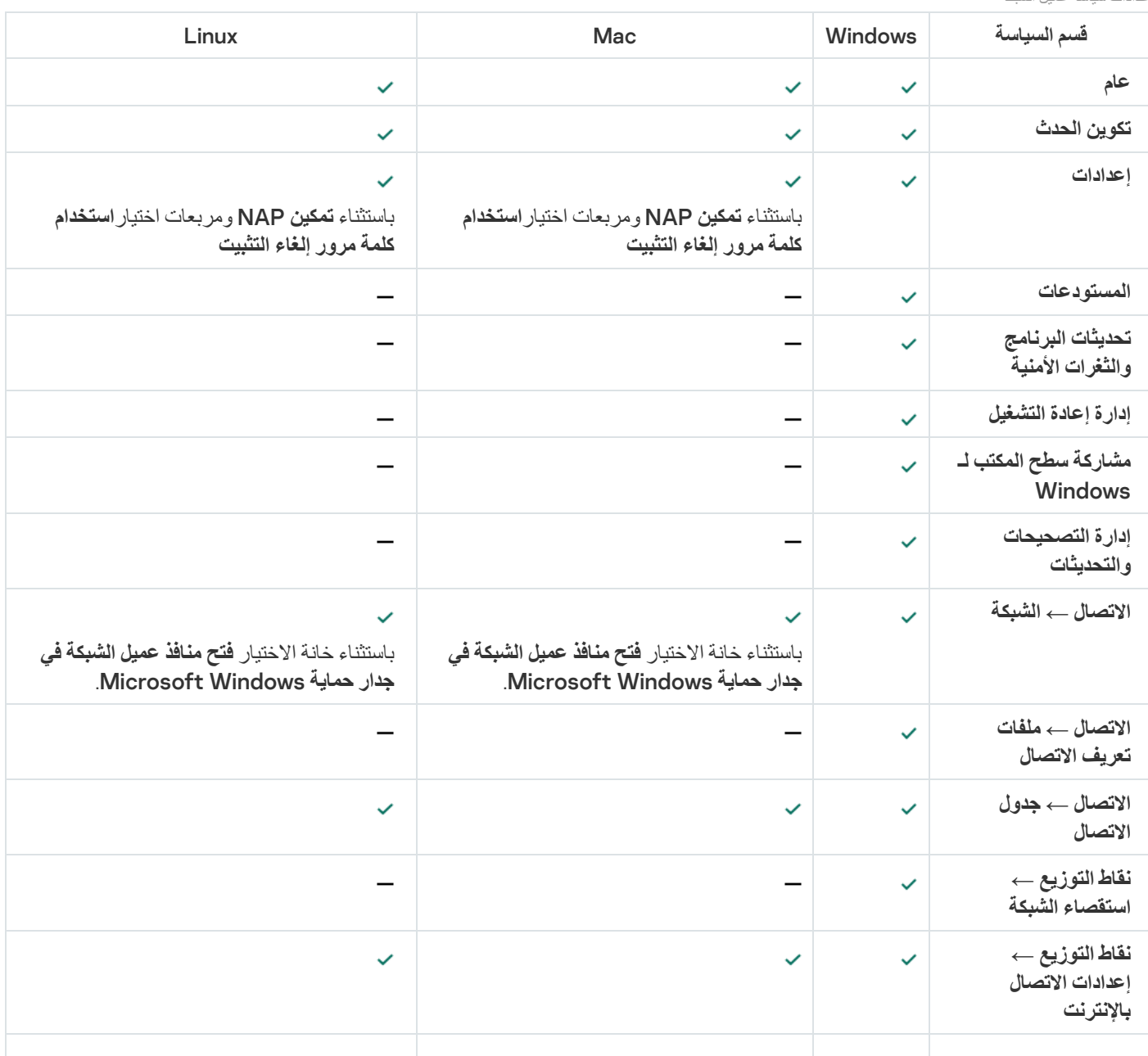

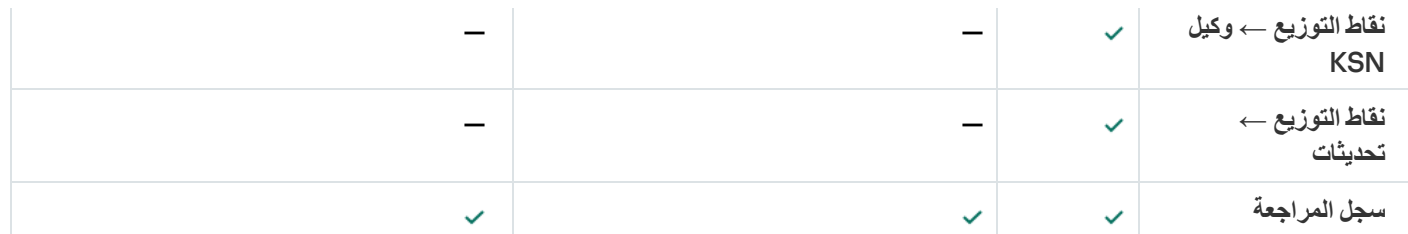

### إدارة حسابات المستخدمین

یوفر ھذا القسم معلومات حول حسابات المستخدمین والأدوار التي یتم دعمھا بواسطة التطبیق. یحتوي ھذا القسم على تعلیمات حول كیفیة إنشاء حسابات وأدوار .Kaspersky Security Center لمستخدمي

یتیح Center Security Kaspersky إدارة حسابات المستخدمین ومجموعات الحسابات. یدعم التطبیق نوعین من الحسابات:

- حسابات موظفي المؤسسة. یقوم خادم الإدارة باسترداد بیانات حسابات ھؤلاء المستخدمون عند استقصاء شبكة المؤسسة.
- حسابات [مستخدمین](#page-551-0) داخلیین. یتم تطبیق تلك الحسابات عند استخدام خوادم إدارة افتراضیة. یتم [إنشاء](#page-613-0) واستخدام حسابات المستخدمین الداخلیین فقط ضمن .Kaspersky Security Center

## العمل باستخدام حسابات المستخدمین

یتیح Center Security Kaspersky إدارة حسابات المستخدمین ومجموعات الحسابات. یدعم التطبیق نوعین من الحسابات:

- حسابات موظفي المؤسسة. یقوم خادم الإدارة باسترداد بیانات حسابات ھؤلاء المستخدمون عند استقصاء شبكة المؤسسة.
- حسابات [مستخدمین](#page-551-0) داخلیین. یتم تطبیق تلك الحسابات عند استخدام خوادم إدارة افتراضیة. یتم [إنشاء](#page-613-0) واستخدام حسابات المستخدمین الداخلیین فقط ضمن .Kaspersky Security Center

<span id="page-613-0"></span>يمكن عرض جميع حسابات المستخدمين في المجلد **حسابات المستخدمين** في شجرة وحدة التحكم. مجلد **حسابات المستخدمين** هو مجلد فر عي من مجلد **خيار ات** بشكل افتراضي. **متقدمة**

یمكنك إجراء الإجراءات التالیة على حسابات المستخدمین ومجموعات الحسابات:

- قم بتكوین حقوق المستخدم للوصول إلى میزات التطبیق [باستخدام](#page-618-0) الأدوار
	- إرسال رسائل إلى المستخدمین بواسطة البرید [الإلكتروني](#page-635-0) وSMS
		- عرض قائمة من الأجھزة المحمولة الخاصة [بالمستخدم](#page-635-1).
		- إصدار [الشھادات](#page-635-2) على الأجھزة المحمولة للمستخدم وتثبیتھا.
			- عرض قائمة من الشھادات التي تم إصدارھا [للمستخدم](#page-636-0).
				- تعطیل [المصادقة](#page-564-0) الثنائیة لحساب مستخدم.

إضافة حساب خاص بمستخدم داخلي

لإضافة حساب مستخدم داخلي جدید إلى Center Security Kaspersky:

- 1. في شجر ة وحدة التحكم، افتح مجلد **حسابات المستخدمين**. مجلد **حسابات المستخدمين** هو مجلد فر عي من مجلد **خيارات متقدمة** بشكل افتر اضـي.
	- 2. في مساحة العمل، انقر على زر إ**ضافة مستخدم**.
- 3. في النافذة **مستخدم جديد** التي تفتح، حدد الإعدادات الخاصـة بـحساب المستخدم الـجديد:
	- اسم مستخدم ( )

الرجاء توخي الحذر عند إدخال اسم المستخدم. لن تتمكن من تغییرھا بعد حفظ التغییرات.

- **الوصف**
- **الاسم بالكامل**
- **البرید الإلكتروني الرئیسي**
	- **الھاتف الرئیسي**
- لاتصال المستخدم بـ Center Security Kaspersky **كلمة المرور** یجب أن تتوافق كلمة المرور مع القواعد التالیة:
	- ا. یجب أن تتضمن كلمة المرور من 8 إلى 16 حرفً
- یجب أن تحتوي كلمة المرور على ثلاثة أحرف على الأقل من المجموعات المدرجة أدناه:
	- الأحرف الكبیرة (Z-A(
	- الأحرف الصغیرة (z-a(
		- الأعداد (9-0)
	- رموز خاصة (@ # \$ % ^ & \* \_ ! + = [ ] { } | : ' , . ? / \ ` ~ " ( ) ;)
- یجب أن لا تحتوي كلمة المرور على أي مسافات بیضاء، أو حروف Unicode، أو تركیب یتكون من "." و"@"، عند وضع "." قبل "@".

لرؤية كلمة المرور التي تم إدخالها، انقر مع الاستمرار فوق الزر إ**ظها**ر.

عدد محاولات إدخال كلمة المرور محدود. افتراضيًا، يكون الحد الأقصى لعدد محاولات إدخال كلمة المرور المسموح به هو 10 يمكنك تغيير عدد المحاولات المسموح بھ لإدخال كلمة مرور، كما ھو موضح في "تغییر عدد [محاولات](#page-616-0) إدخال كلمة المرور المسموح بھ".

إذا أدخل المستخدم كلمة مرور غیر صالحة لعدد المرات المحدد، فسیتم منع الوصول إلى حساب المستخدم لمدة ساعة واحدة. في قائمة حسابات المستخدمین، تكون أیقونة المستخدم ( <mark>فه</mark>م ) الخاصة بحساب محظور خافتة (غیر متاحة). یمكنك إلغاء قفل حساب المستخدم فقط عن طریق تغییر كلمة المرور.

- إذا لزم الأمر، حدد خانة الاختیار لمنع المستخدم من الاتصال بالتطبیق. یمكنك تعطیل حساب، على سبیل المثال، إذا رغبت في إنشائھ **تعطیل الحساب** مقدًما ولكن ترید تفعیلھ في وقت لاحق.
- حدد خيار ا**طلب كلمة المرور عند تعدیل إعدادات الحساب** إذا كنت تر غب في تفعيل خانة اختيار إضافية لحماية حساب مستخدم من التعديل غير المصر ح به. في حال تمكين هذا الخيار ، فإن تعديل إعدادات حساب المستخدم يتطلب تفويضًا للمستخدم مع حق تعديل قوائم التحكم في [الوصول](#page-619-0) للكائن للمجال الوظيفي ا**لميز**ات العامة: أذونـات المستخدم ِ

4. انقر على**موافق**.

يتم عر ض حساب المستخدم الذي تم إنشاؤه حديثًا في مساحة عمل المجلد **حسابات المستخدمين** ِ

### تحریر حساب خاص بمستخدم داخلي

قم بما یلي لتحریر حساب مستخدم داخلي في Kaspersky Security Center:

1. في شجر ة وحدة التحكم، افتح مجلد **حسابات المستخدمين**. مجلد **حسابات المستخدمين** هو مجلد فر عي من مجلد **خيارات متقدمة** بشكل افتر اضـي.

2. في مساحة العمل، انقر نقرًا مزدوجًا فوق حساب المستخدم الداخلي الذي تريد تحريره.

- .3 في نافذة التي تفتح، قم بتغییر إعدادات حساب المستخدم: <user name> :**الخصائص**
	- **الوصف**
	- **الاسم بالكامل**
	- **البرید الإلكتروني الرئیسي**
		- **الھاتف الرئیسي**
	- لاتصال المستخدم بـ Center Security Kaspersky **كلمة المرور** یجب أن تتوافق كلمة المرور مع القواعد التالیة:
		- ا. یجب أن تتضمن كلمة المرور من 8 إلى 16 حرفً
- یجب أن تحتوي كلمة المرور على ثلاثة أحرف على الأقل من المجموعات المدرجة أدناه:
	- الأحرف الكبیرة (Z-A(
	- الأحرف الصغیرة (z-a(
		- الأعداد (9-0)
	- $((')'' \sim \langle 1/2, . \cdot | {\{1\}[\}^{-} = +! * \& 2 \& 3 \& 4 \& 0)$ \* ( ) ، ( ) ) (
- یجب أن لا تحتوي كلمة المرور على أي مسافات بیضاء، أو حروف Unicode، أو تركیب یتكون من "." و"@"، عند وضع "." قبل "@".

لرؤية كلمة المرور التي تم إدخالها، انقر مع الاستمرار فوق الزر إ**ظها**ر.

عدد محاولات إدخال كلمة المرور محدود. افتراضيًا، يكون الحد الأقصى لعدد محاولات إدخال كلمة المرور المسموح به هو 10 يمكنك تغيير عدد المحاولات المسموح بھ لإدخال كلمة مرور، كما ھو موضح في "تغییر عدد [محاولات](#page-616-0) إدخال كلمة المرور المسموح بھ".

إذا أدخل المستخدم كلمة مرور غیر صالحة لعدد المرات المحدد، فسیتم منع الوصول إلى حساب المستخدم لمدة ساعة واحدة. في قائمة حسابات المستخدمین، تكون أیقونة المستخدم ( ) الخاصة بحساب محظور خافتة (غیر متاحة). یمكنك إلغاء قفل حساب المستخدم فقط عن طریق تغییر كلمة المرور.

- إذا لزم الأمر ، حدد خانة الاختيار ت**عطيل الحساب ل**منع المستخدم من الاتصال بالتطبيق يمكنك تعطيل حساب، مثلاً بعد ترك الموظف للشركة<sub>.</sub>
- حدد خيار ا**طلب كلمة المرور عند تعديل إعدادات الحساب** إذا كنت تر غب في تفعيل خيار إضافي لحماية حساب مستخدم من التعديل غير المصر ح به. في حال تمكين هذا الخيار ، فإن تعديل إعدادات حساب المستخدم يتطلب تفويضًا للمستخدم مع حق تعديل قوائم التحكم في [الوصول](#page-619-0) للكائن للمجال الوظيفي . **المیزات العامة**: **أذونات المستخدم**

4. انقر على**موافق**.

یتم عرض حساب المستخدم الذي تم تحریره في مساحة عمل المجلد **حسابات المستخدمین**.

## تغییر عدد محاولات إدخال كلمة المرور المسموح بھا

<span id="page-616-0"></span>یمكن لمستخدم Center Security Kaspersky إدخال كلمة مرور غیر صالحة لعدد محدود من المرات. بعد الوصول إلى الحد الأقصى، یتم حظر حساب المستخدم لمدة ساعة واحدة.

افتراضيًا، يكون الحد الأقصى لعدد محاولات إدخال كلمة المرور المسموح به هو 10 يمكنك تغيير عدد المحاولات المسموح به لإدخال كلمة مرور ، كما هو موضح في ھذا القسم.

قم بما یلي لتغییر عدد محاولات إدخال كلمة المرور المسموح بھا:

1. افتح سجل النظام الخاص بالجهاز المثبت عليه خادم الإدارة (على سبيل المثال: محليًا، باستخدام الأمر regedit من القائمة **بدء** ← **تشغيل**).

.2 انتقل إلى المفتاح التالي:

لأنظمة 32 بت:

HKEY\_LOCAL\_MACHINE\SOFTWARE\KasperskyLab\Components\34\1093\1.0.0.0\ServerFlags

لأنظمة 64 بت:

Y\_LOCAL\_MACHINE\SOFTWARE\Wow6432Node\KasperskyLab\Components\34\1093\1.0.0.0\ServerFlags

.3 إذا لم تكن قیمة SrvSplPpcLogonAttempts موجودة، فقم بإنشائھا. نوع القیمة ھو DWORD. افتراضیًا، لا یتم إنشاء ھذه القیمة بعد تثبیت Center Security Kaspersky.

.4 حدد العدد المطلوب من المحاولات في القیمة SrvSplPpcLogonAttempts.

5. انقر فوق **موافق ل**حفظ التغییر ات<sub>.</sub>

.6 قم بإعادة تشغیل خدمة خادم الإدارة.

تم تغییر الحد الأقصى لعدد محاولات إدخال كلمة المرور المسموح بھ.

تكوین التحقق من تمیز اسم أحد المستخدمین الداخلیین

یمكنك تكوین التحقق من تمیز اسم أحد مستخدمي Center Security Kaspersky الداخلیین عند إضافة ھذا الاسم إلى التطبیق. یمكن تنفیذ التحقق من تمیز اسم أحد المستخدمين الداخليين فقط على خادم إدارة افتراضي أو على خادم الإدارة الرئيسي الذي سيتم إنشاء حساب المستخدم لأجله، أو على جميع خوادم الإدارة الافتراضیة وعلى خادم الإدارة الرئیسي. بشكل افتراضي، یتم التحقق من تمیز اسم أحد المستخدمین الداخلیین على جمیع خوادم الإدارة الافتراضیة وعلى خادم الإدارة الرئیسي.

لتمكین التحقق من تمیز اسم أحد المستخدمین الداخلیین على خادم إدارة افتراضي أو على خادم الإدارة الرئیسي:

1. افتح سجل النظام الخاص بالجهاز المثبت عليه خادم الإدارة (على سبيل المثال: محليًا، باستخدام الأمر regedit من القائمة **بدء** ← **تشغيل**).

- .2 انتقل إلى الخلیة التالیة:
	- لأنظمة 32 بت:

HKEY\_LOCAL\_MACHINE\SOFTWARE\KasperskyLab\Components\34\.core\.independent\KLLIM

لأنظمة 64 بت:

LOCAL\_MACHINE\SOFTWARE\Wow6432Node\KasperskyLab\Components\34\.core\.independent\KLLIM

- .3 للمفتاح DWORD (InterUserUniqVsScope\_LP(، قم بتعیین القیمة .00000001
	- 0 ھو القیمة الافتراضیة المحددة لھذا المفتاح.

.4 قم بإعادة تشغیل خدمة خادم الإدارة.

سیتم التحقق فقط من تمیز الاسم على خادم الإدارة الافتراضي الذي تم إنشاء المستخدم الداخلي علیھ، أو على خادم الإدارة الرئیسي إذا تم إنشاء المستخدم الداخلي على خادم الإدارة الرئیسي.

لتمكین التحقق من اسم أحد المستخدمین الداخلیین على كل خوادم الإدارة الافتراضیة وعلى خادم الإدارة الرئیسي:

1. افتح سجل النظام الخاص بالجهاز المثبت عليه خادم الإدارة (على سبيل المثال: محليًا، باستخدام الأمر regedit من القائمة **بدء** ← **تشغيل**).

- .2 انتقل إلى الخلیة التالیة:
	- لنظام 64 بت:

LOCAL\_MACHINE\SOFTWARE\Wow6432Node\KasperskyLab\Components\34\.core\.independent\KLLIM

لنظام 32 بت:

HKEY\_LOCAL\_MACHINE\SOFTWARE\KasperskyLab\Components\34\.core\.independent\KLLIM

- .3 للمفتاح DWORD (InterUserUniqVsScope\_LP(، قم بتعیین القیمة .00000000
	- 0 ھو القیمة الافتراضیة المحددة لھذا المفتاح.

.4 قم بإعادة تشغیل خدمة خادم الإدارة.

سیتم تنفیذ عملیة التحقق من تمیز الاسم على جمیع خوادم الإدارة الافتراضیة وعلى خادم الإدارة الرئیسي.

### إضافة مجموعة أمان

یمكنك إضافة مجموعات أمان (مجموعات مستخدمین)، وإجراء تكوین مرن لوصول المجموعات ومجموعة الأمان إلى میزات التطبیق المختلفة. یمكن تعیین أسماء لمجموعات الأمان التي تتوافق مع أغراض كل منھا. على سبیل المثال، یمكن أو یتوافق الاسم مع مكان تواجد المستخدمین في المكتب أو مع اسم الوحدة التنظیمیة للشركة التي ینتمي إلیھا المستخدمین. قد ینتمي مستخدم واحد إلى العدید من مجموعات الأمان. من الممكن أن ینتمي حساب مستخدم ُمدار بواسطة خادم إدارة افتراضي فقط إلى مجموعات الأمان الخاصة بخادم الإدارة الافتراضي ھذا ویكون لھ حقوق الوصول إلى الخادم الافتراضي فقط.

لإضافة مجموعة أمان:

- 1. في شجر ة و حدة التحكم، حدد المجلد **حسابات المستخدمين**. مجلد **حسابات المستخدمين** هو مجلد فر عي من مجلد **خيار ات متقدمة** بشكل افتر اضـي<sub>.</sub>
	- 2. انقر على زر إ**ضافة مجموعة أمان**. ستفتح نـافذة إ**ضـافـة مجمو عـة أمـان**.
- 3. في النافذة إ**ضافة مجموعة أمان،** في القسم **عام،** حدد اسم المجموعة<sub>.</sub> یتعذر أن یزید اسم المجموعة عن 255 حرف وأن یحتوي على رموز محددة مثل \*, <, >, ?, \, ,: |. یجب أن یكون اسم المجموعة فری ًدا. يمكنك إدخال وصف المجموعة في حقل الإدخال ا**لوصف**. ملء الحقل ا**لوصف** اختيار *ي.* 
	- 4. انقر على**موافق**.

<span id="page-618-1"></span>تظهر مجموعة الأمان التي قمت بإضافتها في المجلد **حسابات ال[مستخدمین](#page-618-1)** في شجرة وحدة التحكم. يمكنك إ<u>ضافة مستخدمين</u> للمجموعة التي تم إنشاؤها حديثًا.

### إضافة مستخدم إلى مجموعة

لإضافة مستخدم إلى مجموعة:

- 1. من شجر ة وحدة التحكم، حدد المجلد **حسابات المستخدمين**. مجلد **حسابات المستخدمين** هو مجلد فر عي من مجلد **خيارات متقدمة** بشكل افتر اضـي.
- .2 في قائمة مجموعات وحسابات المستخدمین، حدد المجموعة التي ترید إضافة مستخدم لھا.
	- 3. في نافذة خصـائص المجموعة، حدد القسم **مستخدمو المجموعة** وانقر فوق الزر إ**ضافة**. یتم فتح نافذة تحتوي على قائمة بالمستخدمین.
		- .4 من القائمة، حدد المستخدم الذي ترغب في تضمنھ في المجموعة.
			- .5 انقر فوق . **موافق**
		- یتم إضافة المستخدم إلى المجموعة ویتم عرضھ في قائمة مستخدمي المجموعة.

# تكوین حقوق الوصول إلى میزات التطبیق. التحكم في الوصول على أساس الدور

<span id="page-618-0"></span>یوفر Kaspersky Security Center تسهیلات للوصول إلى میزات Kaspersky Security Center أو تطبیقات Kaspersky المُدارة.

یمكنك تكوین حقوق [الوصول](#page-619-0) إلى میزات التطبیق لمستخدمي Center Security Kaspersky بإحدى الطرق التالیة:

- عن طریق تكوین الحقوق لكل مستخدم أو مجموعة من المستخدمین بشكل فردي.
- عن طريق إنشاء أدوار المستخدم القياسية مع مجموعة محددة مسبقًا من الحقوق وتعيين هذه الأدوار للمستخدمين اعتمادًا على مدى نطاق واجباتهم.

دور المستخدم (يُشار إليه أيضًا بالدور) هو مجموعة محددة مسبقًا من حقوق الوصول إلى ميزات Kaspersky Security Center أو تطبيقات Kaspersky المُدارة. یمكن <u>[تعیین](#page-631-0)</u> دور لمستخدم أو مجموعة من المستخدمین.

یھدف تطبیق أدوار المستخدم إلى تبسیط وتقصیر الإجراءات الروتینیة لتكوین حقوق وصول المستخدمین إلى میزات التطبیق. یتم تكوین حقوق الوصول ضمن دور ما وفقًا للمهام القياسية ونطاق واجبات المستخدمين.

يمكن تعيين أسماء لأدوار المستخدمين وفقًا لأغر اض كل منها. يمكنك إنشاء عدد غير محدود من الأدوار في التطبيق.

يمكنك استخدام أ<u>دوار [المستخدم](#page-627-0) المحددة مسبقًا</u> مع مجموعة الحقوق المكونة بالفعل، أو إ<u>نشاء أدوار جديدةو</u>تكوين الحقوق المطلوبة بنفسك.

#### حقوق الوصول إلى میزات التطبیق

<span id="page-619-0"></span>یوضح الجدول أدناه میزات Center Security Kaspersky مع حقوق الوصول لإدارة المھام والتقاریر والإعدادات المرتبطة بھا وتنفیذ إجراءات المستخدم المرتبطة.

لتنفیذ إجراءات المستخدم المدرجة في الجدول، یجب أن یكون لدى المستخدم الحق المحدد بجوار الإجراء.

تنطبق حقوق ا**لقراءة والتعديل والتنفيذ** على أي مهمة أو تقرير أو إعداد. بالإضافة إلى هذه الحقوق، يجب أن يكون لدى المستخدم حق **تنفيذ العمليات على تحديدات** لإدارة المھام أو التقاریر أو الإعدادات في تحدیدات الجھاز. **الجھاز**

تنتمي جميع المهام والتقارير و الإعدادات وحزم التثبيت المفقودة في الجدول إلى ا**لميزات العامة: المجال الوظيفي للوظيفة الأساسية**.

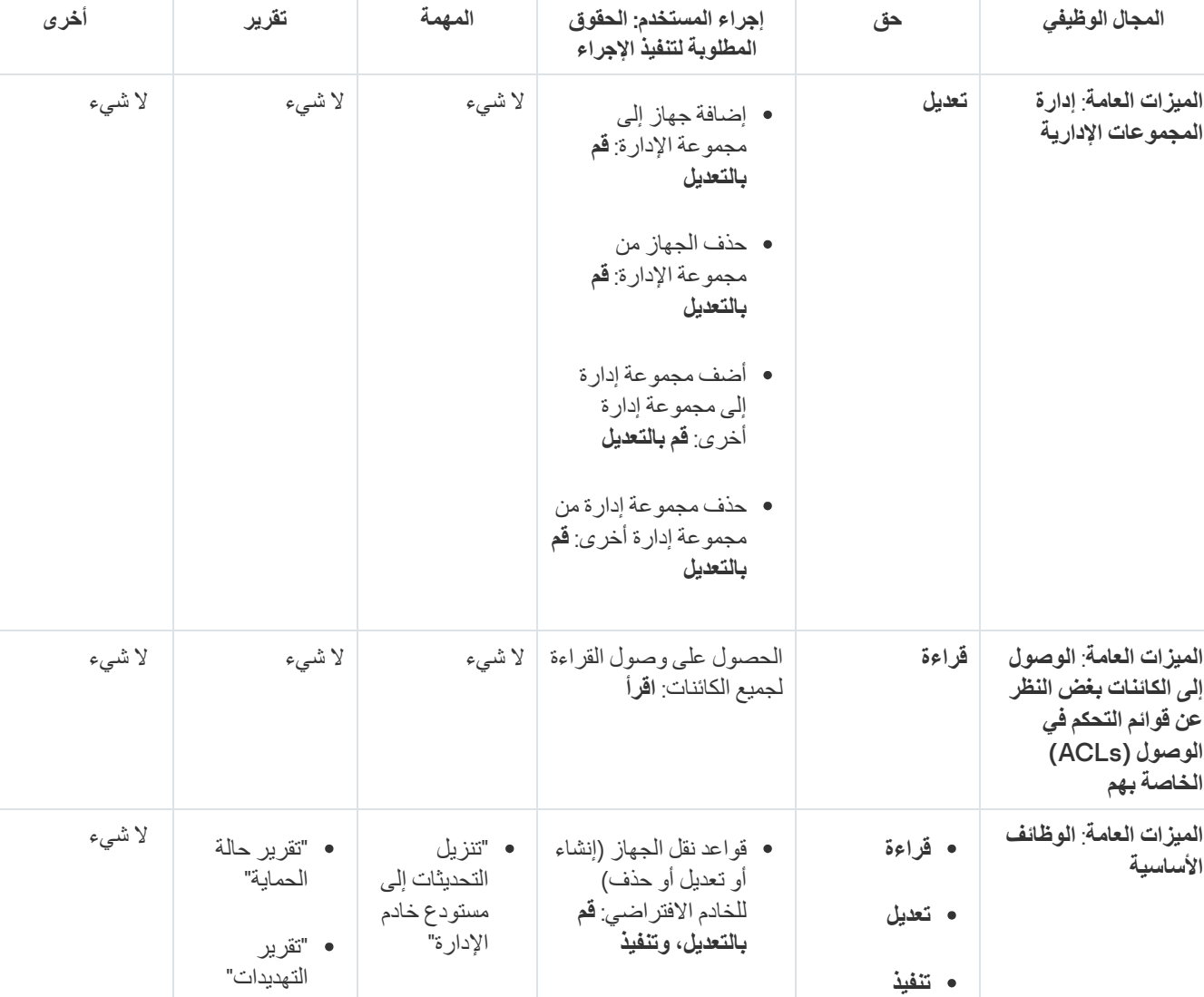

حقوق الوصول إلى میزات التطبیق

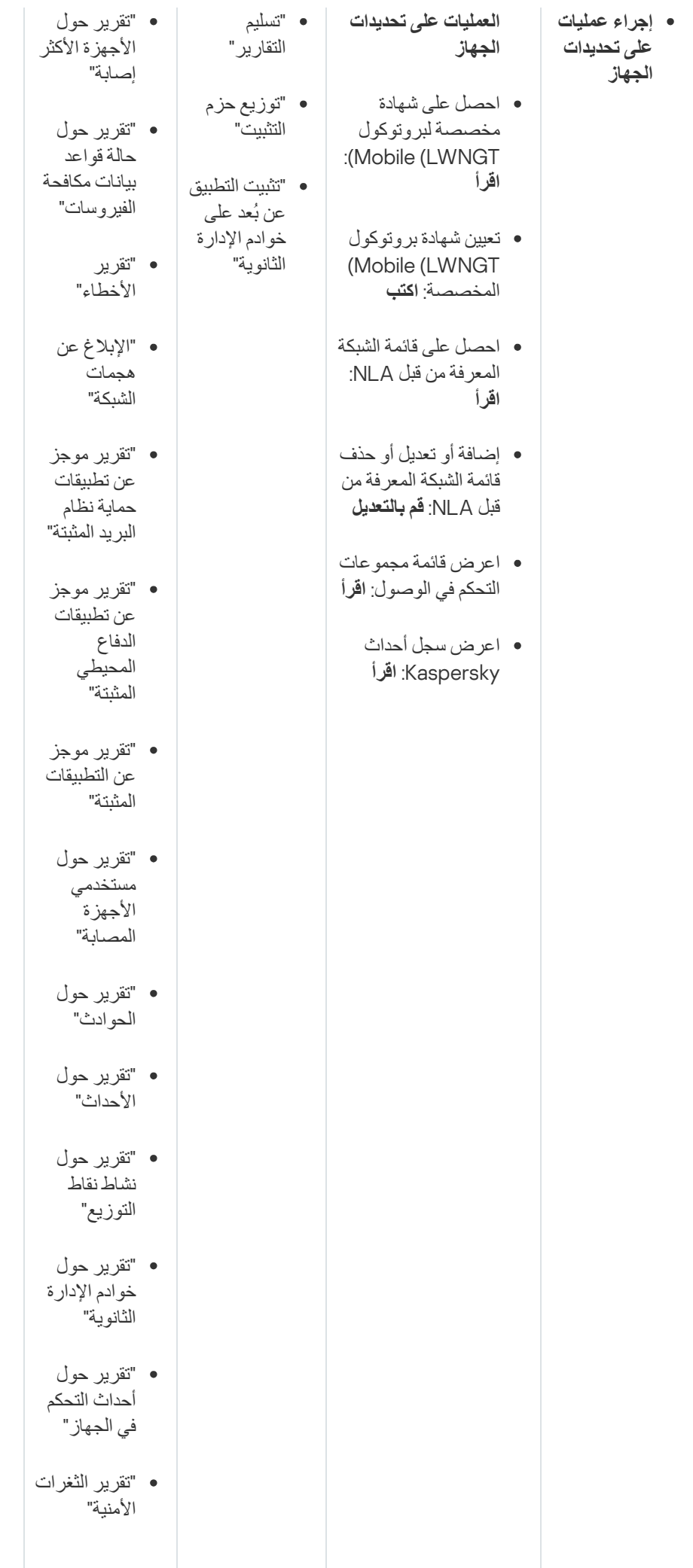

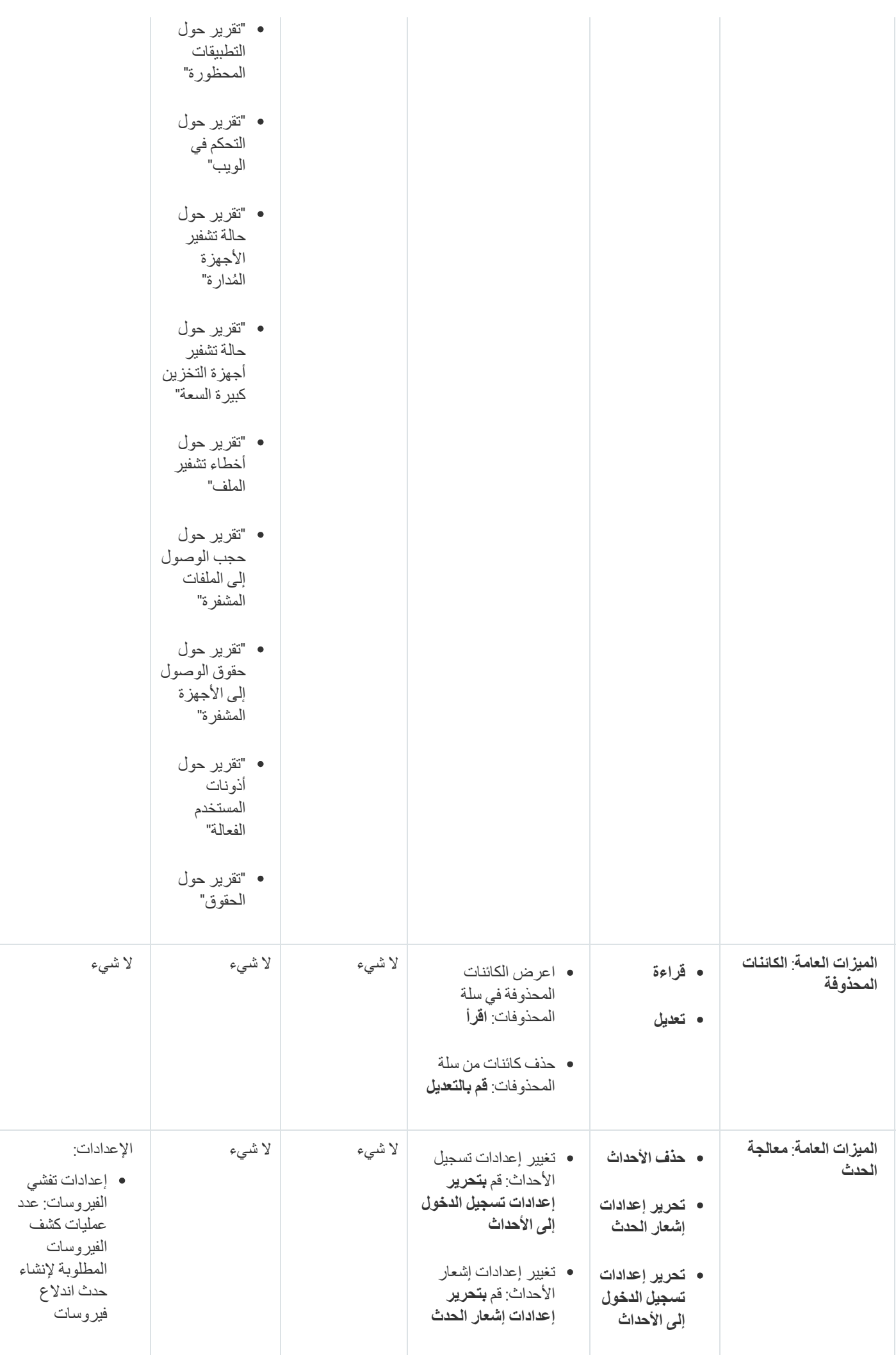

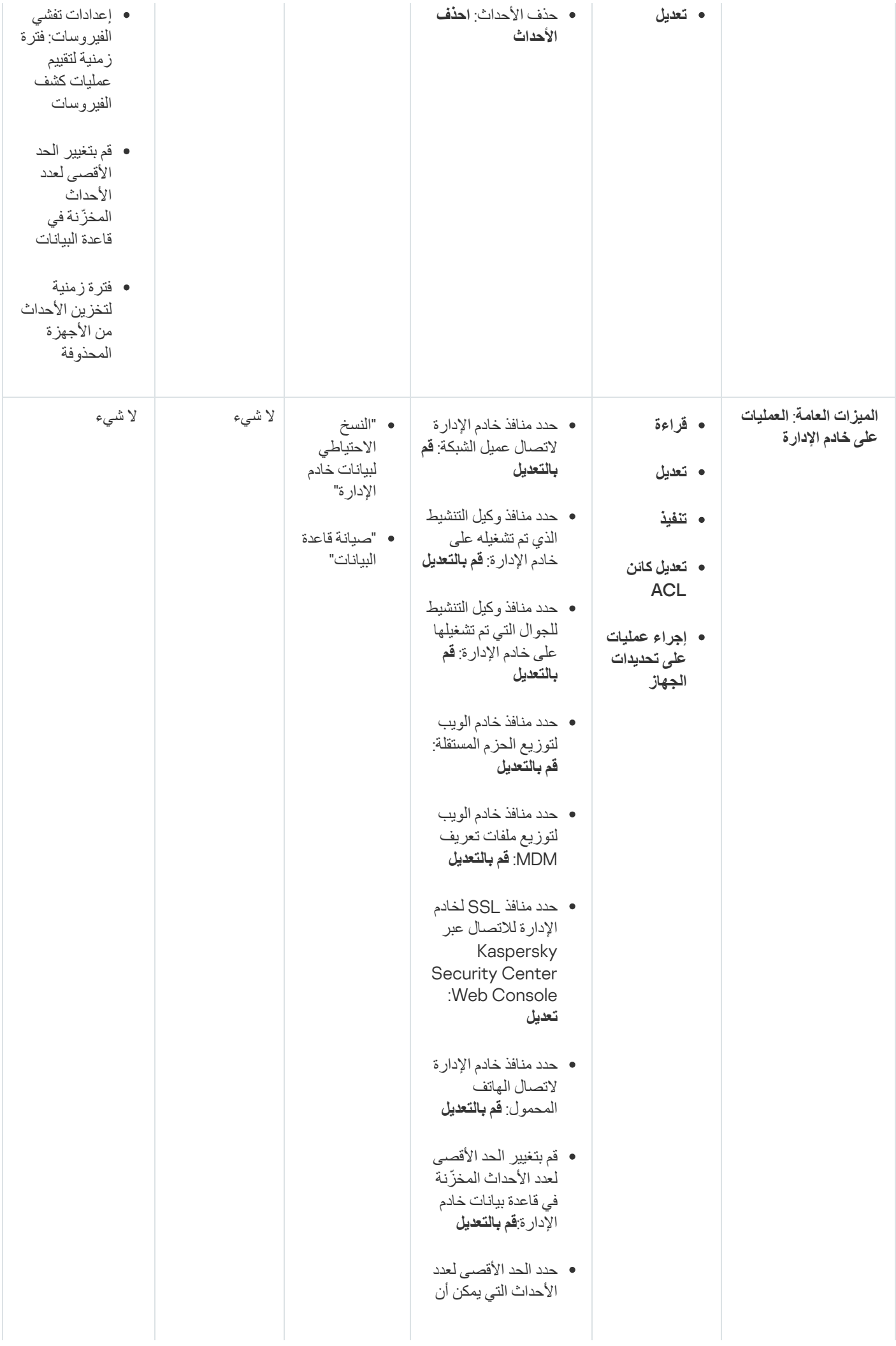

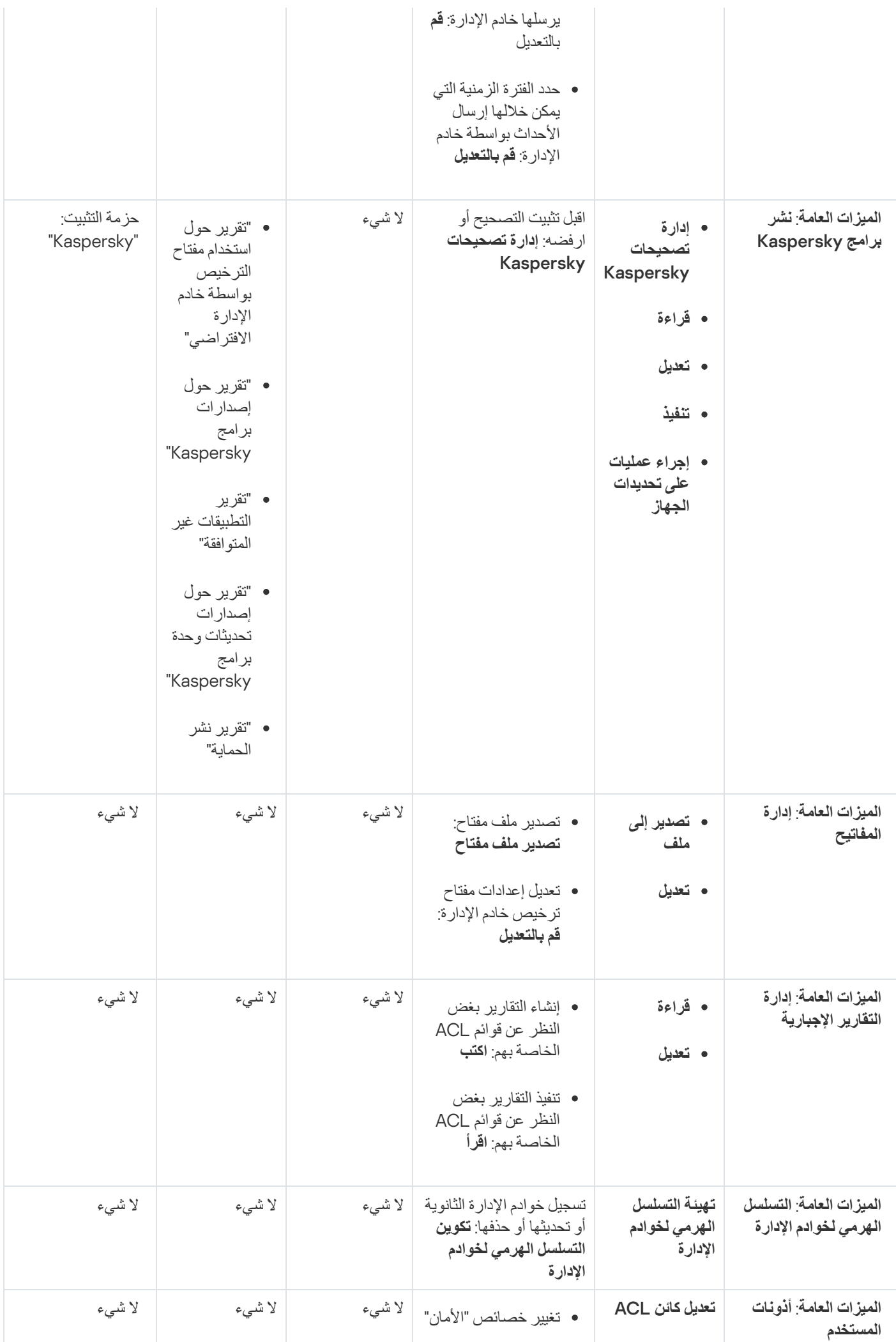

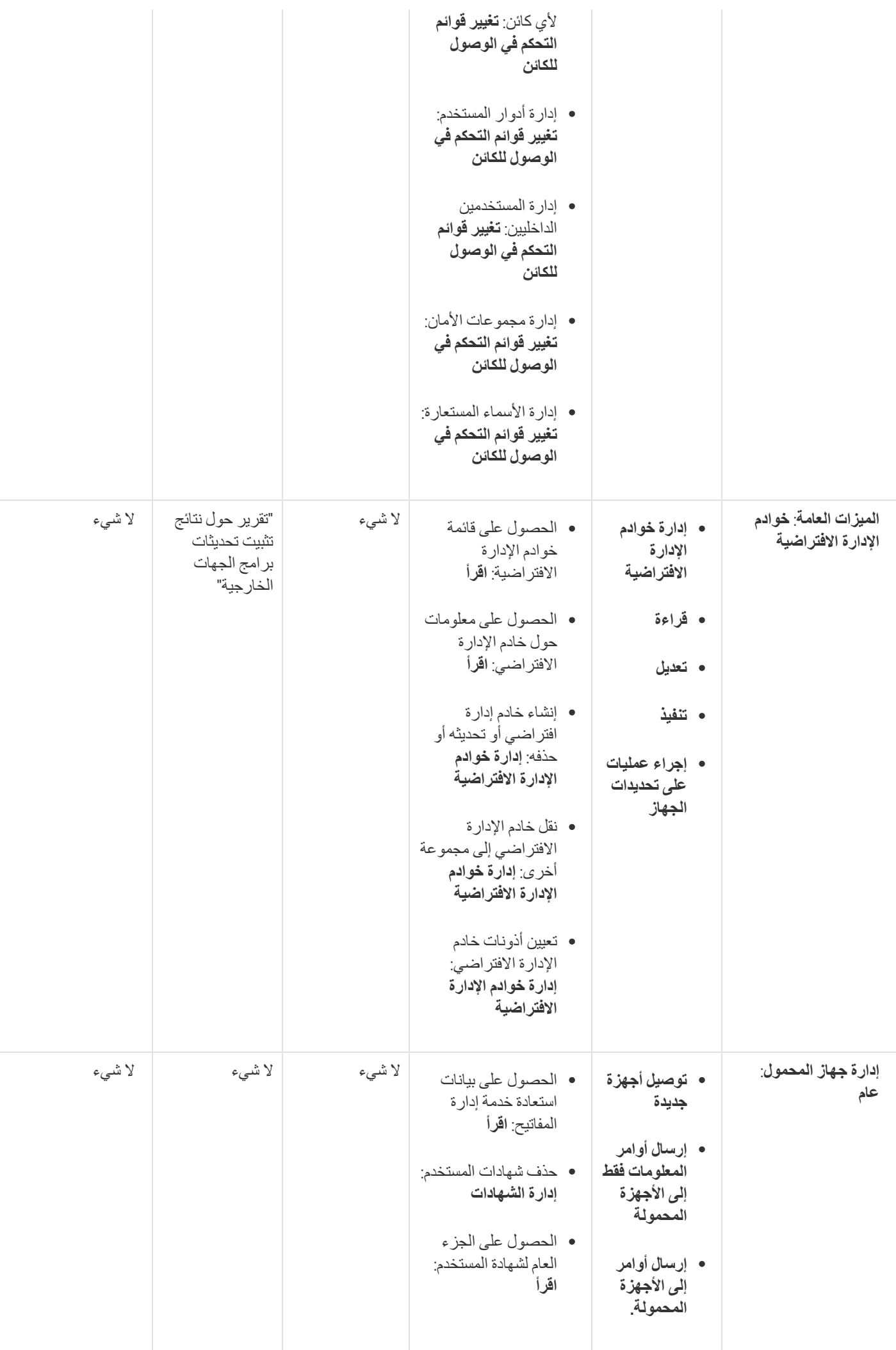

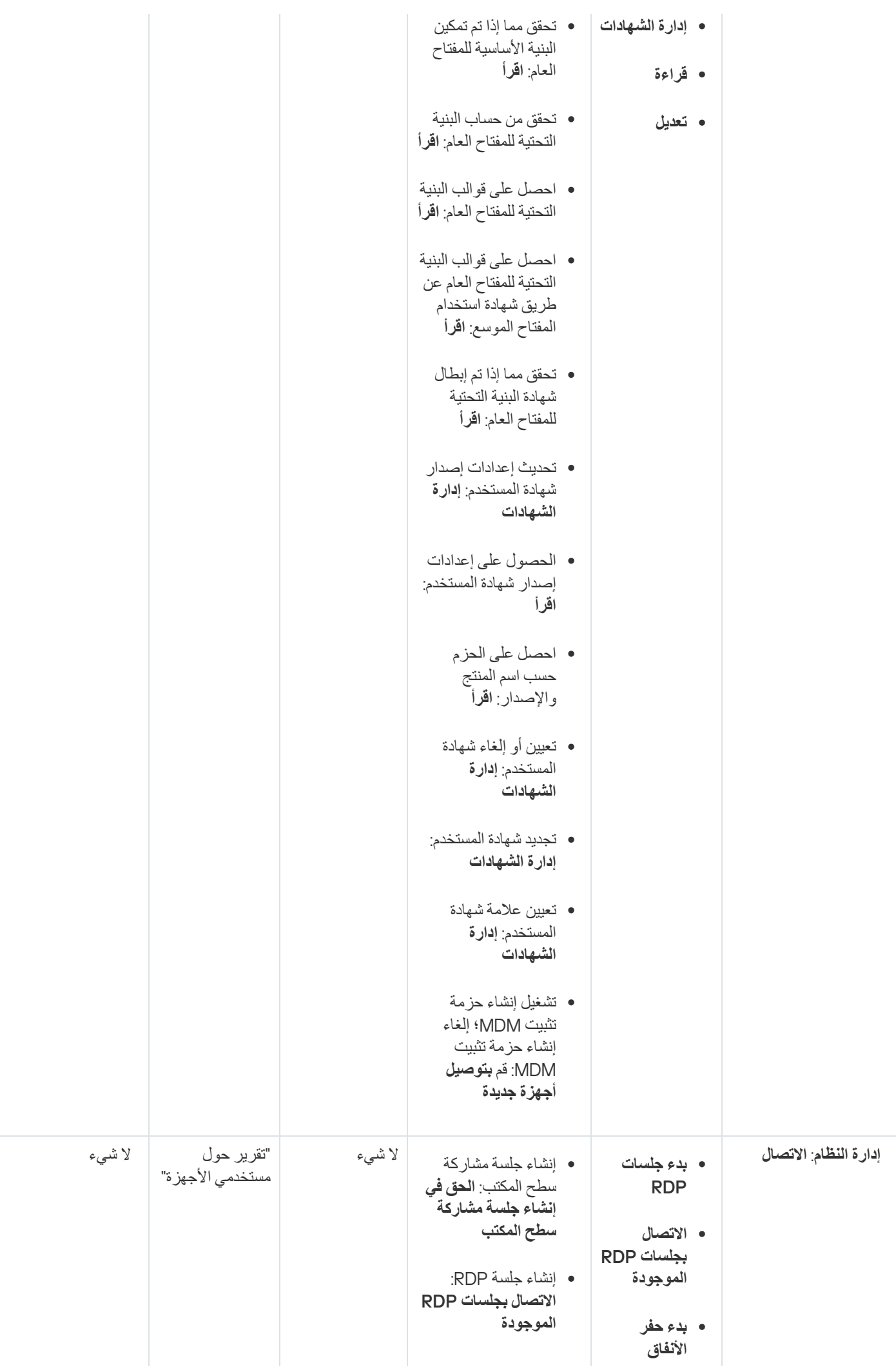

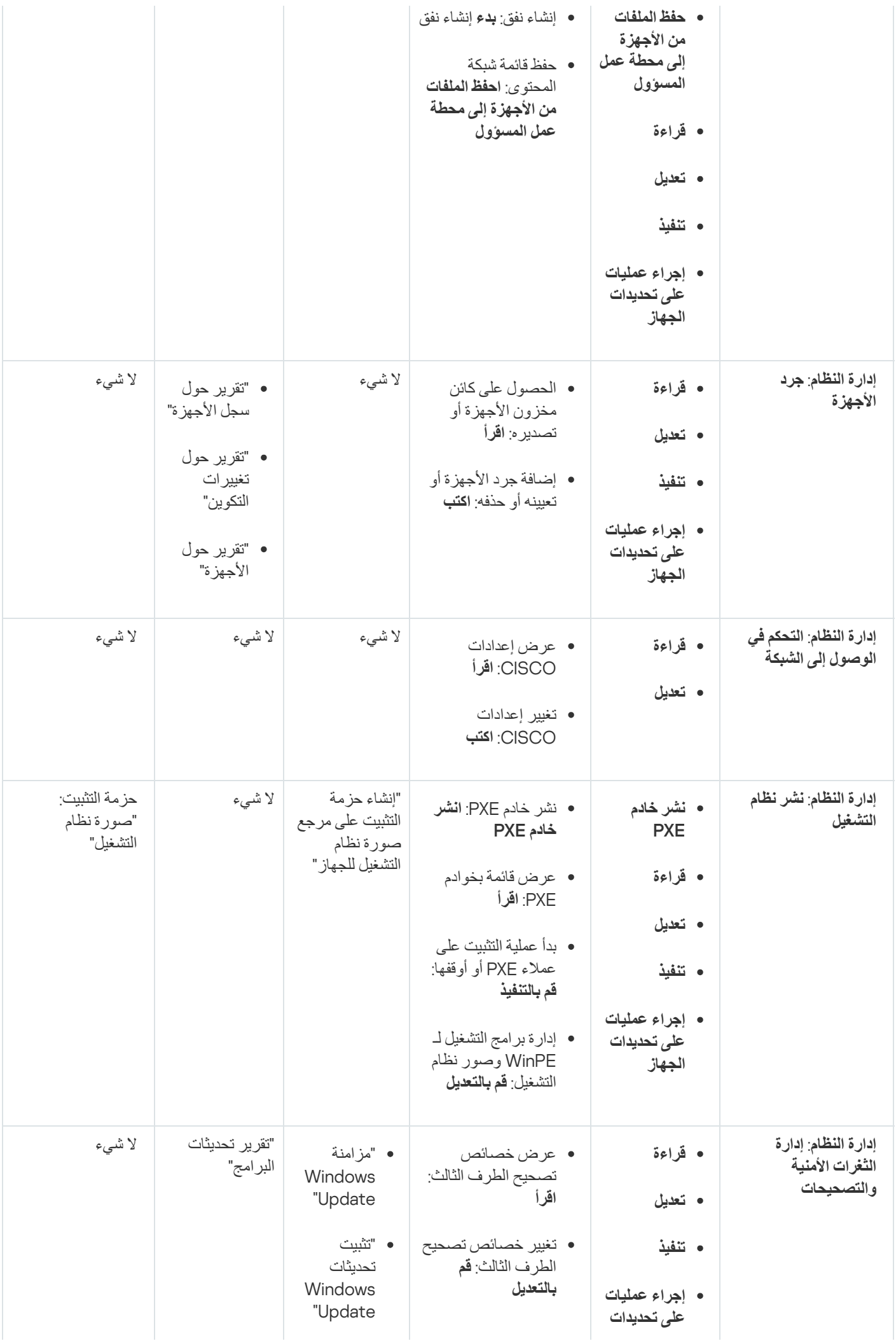

627

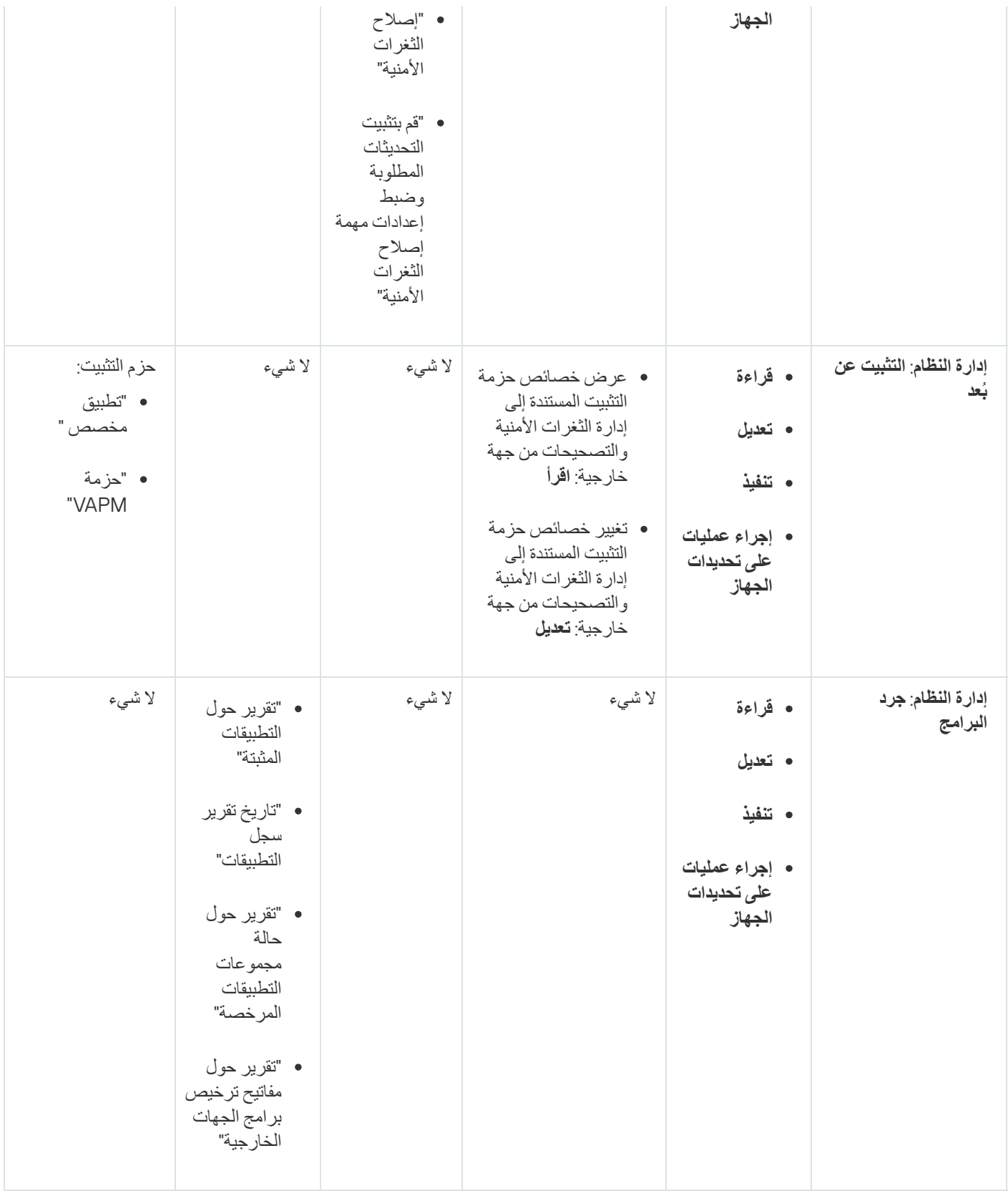

ا أدوار المستخدم المحددة مسبقً

توفر أدوار المستخدم المعينة لمستخدمي Kaspersky Security Center مجموعات من <u>حقوق [الوصول](#page-619-0) إلى ميزات التطبيق</u>.

<span id="page-627-0"></span>يمكنك استخدام أدوار المستخدم المحددة مسبقًا مع مجموعة الحقوق المكونة بالفعل، أو إنشاء أدوار جديدة وتكوين الحقوق المطلوبة بنفسك يمكن ربط بعض أدوار المستخدم المحددة مسبقًا والمتوفرة في Kaspersky Security Center بمناصب وظيفية محددة، على سبيل المثال، ا**لمدقق، مسوول الأمن، المشرف** (هذه الأدوار موجودة في Kaspersky Security Center بدءًا من الإصدار 11). تم تكوين حقوق الوصول لهذه الأدوار مسبقًا وفقًا للمهام القياسية ونطاق واجبات الوظائف المرتبطة. یوضح الجدول أدناه كیف یمكن ربط الأدوار یمكن ربط الأدوار بمناصب وظیفیة محددة.

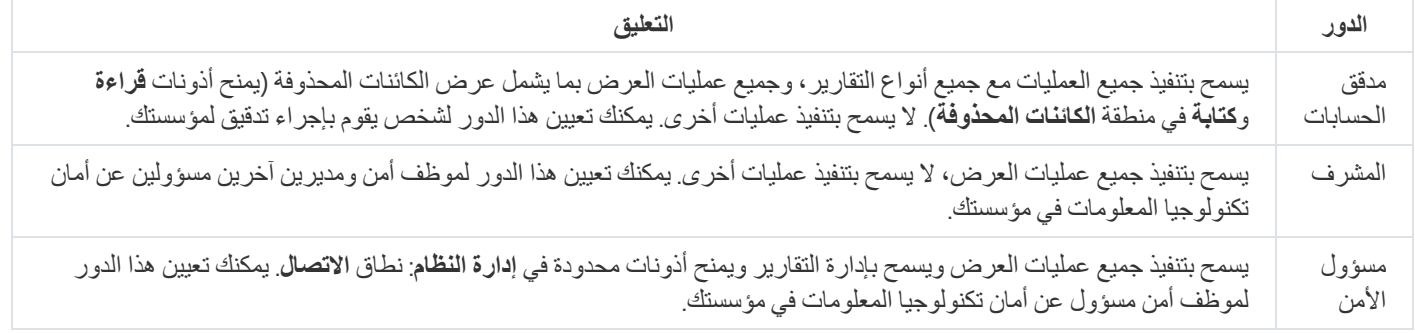

#### ا. یوضح الجدول أدناه حقوق الوصول المعینة لكل دور مستخدم محدد مسبقً

ا حقوق الوصول لأدوار المستخدم المحددة مسبقً

| الوصف                                                                                      | الدور              |
|--------------------------------------------------------------------------------------------|--------------------|
| يسمح بجميع العمليات في المجالات الوظيفية التالية:                                          | مسؤول خادم الإدارة |
| • الميزات العامة:                                                                          |                    |
| • الوظائف الأساسية                                                                         |                    |
|                                                                                            |                    |
| • معالجة الحدث                                                                             |                    |
| • التسلسل الهرمي لخوادم الإدارة                                                            |                    |
| • خوادم الإدارة الافتراضية                                                                 |                    |
|                                                                                            |                    |
| • إدارة النظام:                                                                            |                    |
| • الاتصال                                                                                  |                    |
| • مخزون الأجهزة                                                                            |                    |
|                                                                                            |                    |
| • مخزون البرنامج                                                                           |                    |
|                                                                                            |                    |
| يمنح حقوق ا <b>لقراءة والتنفيذ</b> في جميع المجالات الوظيفية التالية:<br>• الميزات العامة: | مشغّل خادم الإدارة |
|                                                                                            |                    |
| • الوظائف الأساسية                                                                         |                    |
| • خوادم الإدارة الافتراضية                                                                 |                    |
| • إدارة النظام:                                                                            |                    |
|                                                                                            |                    |
| • الاتصال                                                                                  |                    |
| • مخزون الأجهزة                                                                            |                    |
|                                                                                            |                    |
| • مخزون البرنامج                                                                           |                    |
| للسماح بجميع العمليات في المجالات الوظيفية ، في الميزات العامة :                           | مدقق الحسابات      |
| •   الوصول إلى الكائنات بغض النظر عن قوائم التحكم في الوصول (ACLs) الخاصة بهم              |                    |
| • الكائنات المحذوفة                                                                        |                    |
|                                                                                            |                    |
| 629                                                                                        |                    |

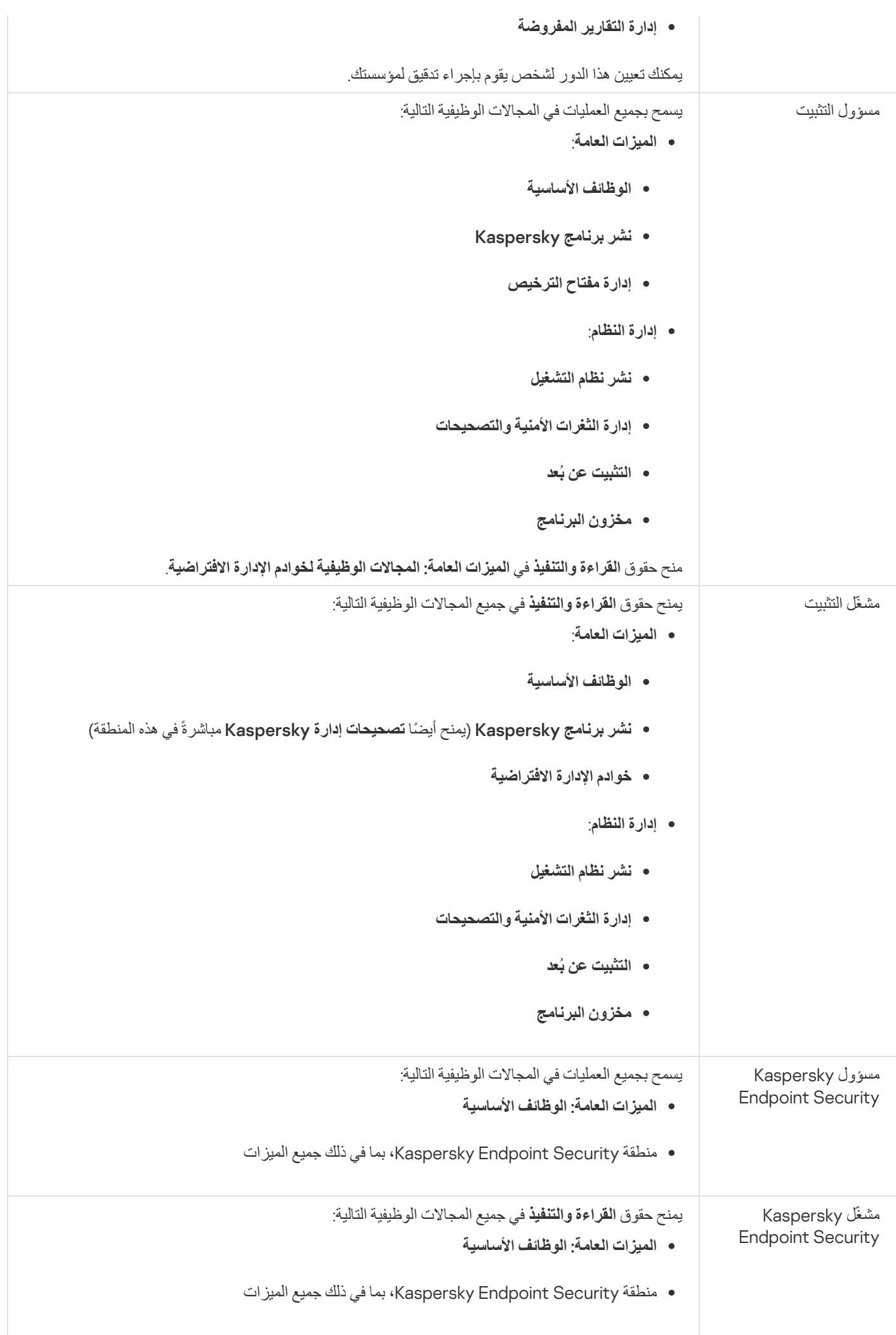

<span id="page-630-0"></span>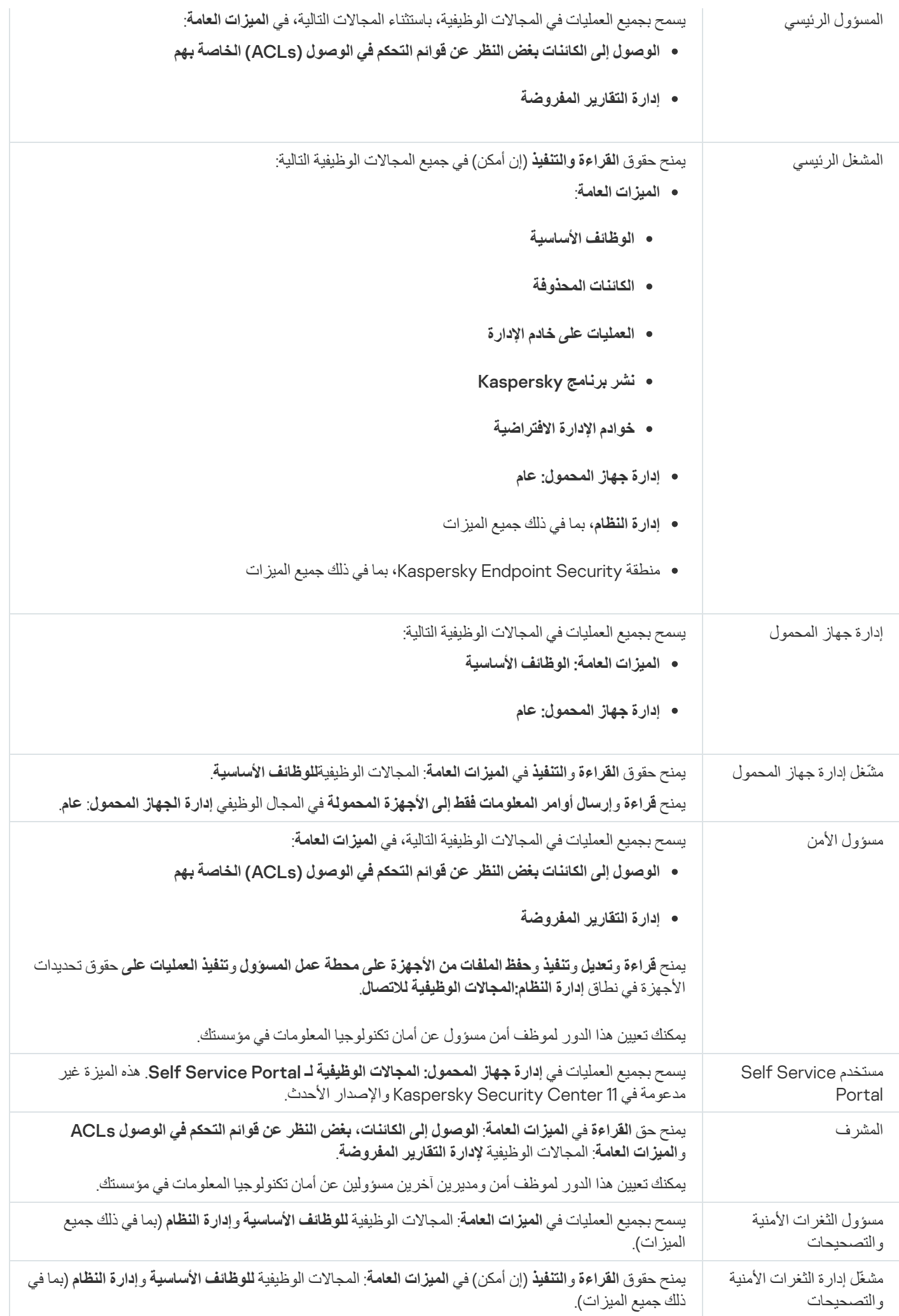

إضافة دور للمستخدم

إضافة دور المستخدم

.1 في شجرة وحدة التحكم، حدد العقدة التي تحمل اسم خادم الإدارة المطلوب.

2. في قائمة السياق لخادم الإدار ة، حدد **خصائص**.

3. في نافذة خصـائص خادم الإدار ة، في الجز ء الأ**قسام**، حدد أ**دوار المستخدم** وانقر فوق الزر إ**ضافة**.

بكون القسم أ**دوار المستخدم** متاحًا إذا تم تمكين الخيار <u>عرض أقسام [إعدادات](#page-548-0) الأمان</u>.

4. من نافذة الخصـائص **دور جدید،** قم بتكوين الدور <u>:</u>

- من الأ**قسام، ح**دد **عام** وقم بتعيين اسم الدور <sub>.</sub> یتعذر أن یكون اسم الدور أكثر من 100 حرف.
- حدد القسم ا**لحقوق**، وقم بتكوين مجموعة الحقوق من خلال تحديد خانات الاختيار سماح ورفض المجاورة لميزات التطبيق.

إذا كنت تعمل على خادم الإدار ة الرئيسي، يمكنك تفعيل <u>خيار **ترحيل قائمة الأدوار إلى خوادم الإدار** ة الثانوي</u>ة.

5. انقر على**موافق**.

تمت إضافة الدور.

<span id="page-631-0"></span>يتم عرض أدوار المستخدم التي تم إنشاؤها لخادم الإدارة في نافذة خصـائص خادم الإدارة في القسم **أدوار المستخدم** لِمكنك تعديل أدوار المستخدم وحذفها، وكذلك تعیین أدوار [لمجموعات](#page-631-0) المستخدم أو المستخدمین المحددین.

تعیین دور لمستخدم أو لمجموعة مستخدمین

لتعیین دور لمستخدم أو مجموعة من المستخدمین:

.1 في شجرة وحدة التحكم، حدد العقدة التي تحمل اسم خادم الإدارة المطلوب.

2. في قائمة السياق لخادم الإدار ة، حدد **خصائص**.

.3 في نافذة خصائص خادم الإدارة، حدد القسم . **الأمن**

يتوفر القسم ا**لأمان** إذا تم تحديد خانـة الاختيار <mark>عرض أقسـام [إعدادات](#page-548-0) الأمـان</mark> في نـافذة إعدادات الواجهة.

4. في الحقل أ**سماء المجموعات أو المستخدمين،** حدد مستخدمًا أو مجمو عة من المستخدمين تر غب في تعيين دور لهم.

إذا لم يكن المستخدم أو المجموعة موجود في الحقل، يمكنك أضافة المستخدم أو المجموعة بواسطة النقر على الزر إ**ضافة**.

عند قيامك بإضافة مستخدم عن طريق النقر على الزر إ**ضافة**، يمكنك تحديد نوع مصـادقة المستخدم (Microsoft Windows أو Kaspersky Security Center). يتم استخدام مصادقة Kaspersky Security Center لتحديد حسابات المستخدمين الداخليين التي تستخدم للعمل مع خوادم الإدارة الافتراضیة.

5. حدد علامة التبويب الأ**دو**ار وانقر فوق الزر إ**ضافة**.

ستفتح نـافذة أ**دوار المستخدم** تُعرض هذه النـافذة أدوار المستخدم التي تم إنشـاؤها.

**6. في نافذة أ<b>دو**ار ا**لمستخدم،** حدد دور لمجموعة المستخدم.

7. انقر فوق **موافق**.

<span id="page-632-0"></span>سيتم تعيين دور مع مجموعة من الحقوق للعمل مع خادم الإدارة لمستخدم أو مجموعة المستخدم. يتم عرض الأدوار التي تم تعيينها ف*ي* علامة التبويب ا**لأدو**ار في القسم **الأمن** من نافذة خصـائص خادم الإدار ة<sub>.</sub>

تعیین أذونات للمستخدمین والمجموعات

یمكنك منح المستخدمین والمجموعات أذونات لاستخدام میزات مختلفة لخادم الإدارة، ولبرامج Kaspersky التي تتوفر لدیك مكونات إضافیة للإدارة من أجلھا، .Kaspersky Endpoint Security for Windows ،المثال سبیل على

قم بما یلي لتعیین الأذونات لمستخدم أو مجموعة من المستخدمین:

.1 في شجرة وحدة التحكم، قم بأحد الإجراءات التالیة:

- قم بتمديد عقدة **خادم الإدارة** وحدد المجلد الفر عي الذي يحمل اسم خادم الإدار ة المطلوب<sub>.</sub>
	- حدد مجموعة الإدارة.

2. في قائمة السياق لخادم الإدار ة أو مجموعة الإدار ة، حدد **خصائص**.

3. في النافذة خصائص خادم الإدار ة (أو النافذة خصائص مجموعة الإدار ة) التي تفتح، من الجز ء الأيسر ا**لأقسام**، حدد ا**لأمن**.

يتوفر القسم ا**لأمان** إذا تم تحديد خانة الاختيار <mark>عرض أقسام [إعدادات](#page-548-0) الأمان</mark> في نافذة إعدادات الواجهة<sub>.</sub>

4. في القسم الأ**مان،** وفي القائمة أ**سماء المجموعات أو المستخدمين،** حدد مستخدم أو مجموعة ما<sub>.</sub>

5. في قائمة الأذونات في الجزء السفلي من مساحة العمل، على علامة التبويب ا**لحقوق**، قم بتكوين مجموعة من الحقوق للمستخدم أو المجموعة:

a. انقر فوق علامات الجمع (+) لتوسیع العقد في القائمة والحصول على إمكانیة الوصول إلى الأذونات.

b. حدد خانات الاختيار **سماح** و**رفض** الموجودة بجوار الأذونات التي تريدها<sub>.</sub> مثال 1: قم بتمديد العقدة الوصول إلى الكائنات **بغض النظ**ر عن قوائم التحكم في الوصول (ACL) الخاصة بها أو العقدة الكائنات المحذوفة، وحدد قراعة. مثال 2: قم بتمديد العقدة ا**لوظائف الأساسية،** وحدد **كتابة**.

.6 عند قیامك بتكوین مجموعة الحقوق، انقر فوق . **تطبیق**

سیتم تكوین مجموعة الحقوق للمستخدم أو مجموعة المستخدمین.

یتم تقسیم أذونات خادم الإدارة (أو مجموعة الإدارة) إلى المناطق التالیة:

- المیزات العامة:
- إدارة مجموعات الإدارة (فقط لـ 11 Center Security Kaspersky أو الإصدار الأحدث)
- الوصول إلى الكائنات بغض النظر عن قوائم التحكم في الوصول (ACL (الخاصة بھا (فقط لـ 11 Center Security Kaspersky أو الإصدار الأحدث)
- الوظائف الأساسیة
- الكائنات المحذوفة (فقط لـ 11 Center Security Kaspersky أو الإصدار الأحدث)
	- معالجة الحدث
	- عملیات یتم إجراؤھا لخادم الإدارة (فقط في نافذة خصائص خادم الإدارة)
		- نشر تطبیقات Kaspersky
			- إدارة مفتاح الترخیص
- إدارة التقریر المفروضة (فقط لـ 11 Center Security Kaspersky أو الإصدار الأحدث)
	- التسلسل الھرمي للخوادم
		- حقوق المستخدم
	- خوادم الإدارة الافتراضیة
		- إدارة جھاز المحمول:
			- عام
			- إدارة النظام:
			- الاتصال
		- مخزون الأجھزة
	- التحكم في الوصول إلى الشبكة
		- نشر نظام التشغیل
	- إدارة الثغرات الأمنیة والتصحیحات
		- التثبیت عن بُعد
		- مخزون البرنامج

إذا لم یتم اختیار **سماح** ولا **رفض** للإذن، فحینئذ یُعتبر الإذن غیر محدد: یتم رفضھ إلى حین رفضھ صراحة أو السماح بھ للمستخدم.

تمثل حقوق المستخدم مجموع ما یلي:

- حقوق المستخدم الخاصة بھ
- حقوق جمیع الأدوار التي تم تعیینھا لھذا المستخدم
- حقوق جمیع عناصر مجموعة الأمان التي ینتمي إلیھا المستخدم
- حقوق جمیع الأدوار التي تم تعیینھا لمجموعات الأمان التي ینتمي إلیھا المستخدم

<span id="page-633-0"></span>إذا كان لدى أحد ھذه الحقوق على الأقل حالة للحصول على الإذن، فعندئذ یتم رفض منح المستخدم ھذا الإذن، حتى إذا سمحت بھ المجموعات الأخرى أو **رفض**تركتھ غیر محدد.

نشر أدوار المستخدم على خوادم الإدارة الثانویة

بشكلِ افتراضي، تكون قوائم أدوار المستخدم الخاصة بخوادم الإدارة الأساسية والتابعة مستقلة. يمكنك تكوين التطبيق ليقوم تلقائيًا بنشر أدوار المستخدم التي تم إنشاؤها على خادم الإدارة الرئيسي لجميع خوادم الإدارة الثانوية. يمكن أيضًا نشر أدوار المستخدم من خادم إدارة الإدارة الثانوية الخاصة به.

قم بما یلي لنشر أدوار المستخدم من خادم الإدارة الرئیسي إلى خوادم الإدارة الثانویة:

.1 افتح نافذة التطبیق الرئیسیة.

.2 قم بأحد الإجراءات التالیة:

- في شجرة وحدة التحكم، انقر بزر الماوس الأیمن فوق اسم خادم الإدارة وحدد في قائمة السیاق. **خصائص**
- إذا كانت لديك سياسة خادم إدار ة نشطة، في مساحة العمل للمجلد ا**لسياسات**، انقر بزر الماوس الأيمن فوق هذه السياسة وحدد **خصائص** في قائمة السياق ِ

3. في النافذة خصـائص خادم الإدار ة، أو في النافذة إعدادات السياسة، في الجز ء ال**أقسام**، حدد أ**دو**ار ا**لمستخدم**.

بكون القسم أ**دوار المستخدم** متاحًا إذا تم تمكين الخيار <u>عرض أقسام [إعدادات](#page-548-0) الأمان</u>.

.4 قم بتمكین الخیار . **ترحیل قائمة الأدوار إلى خوادم الإدارة الثانویة**

.5 انقر فوق . **موافق**

یقوم التطبیق بنسخ أدوار المستخدم لخادم الإدارة الرئیسي إلى خوادم الإدارة الثانویة.

عندما يتم تمكين الخيار **ترحيل قائمة الأدوار إلى خوادم الإدارة الثانوية** ويتم نشر أدوار المستخدم، لا يمكن تحرير ها أو حذفها على خوادم الإدارة الثانوية. عند قیامك بإنشاء دور جدید أو تحریر دور موجود بالفعل على خادم الإدارة الرئیسي، یتم نسخ التغییرات تلقائیًا إلى خوادم الإدارة الثانویة. عند قیامك بحذف دور مستخدم على خادم الإدارة الرئیسي، یظل ھذا الدور على خوادم الإدارة الثانویة بعد ذلك، ولكن یمكن تحریره أو حذفھ.

یتم عرض الأدوار التي یتم نشرھا إلى خادم الإدارة الثانوي من الخادم الرئیسي مع ظھور أیقونة "القفل" ( ). لا یمكنك تحریر ھذه الأدوار على خادم الإدارة الثانوي.

إذا قمت بإنشاء دور على خادم الإدارة الرئیسي، وھناك دور بنفس الاسم على خادم الإدارة الثانوي لھ، فإنھ یتم نسخ الدور الجدید إلى خادم الإدارة الثانوي مع إضافة الفھرس إلى اسمھ، على سبیل المثال، ~~،1 ~~2 (یمكن أن یكون المؤشر عشوائیًا).

إذا قمت بتعطيل خيار **ترحيل قائمة الأدوار إلى خوادم الإدارة الثانوية،** فإن جميع أدوار المستخدم الأخرى تظل موجودة على خوادم الإدارة الثانوية، ولكنها تصبح مستقلة عن تلك الأدوار الموجودة على خادم الإدارة الرئیسي. بعد أن تصبح أدوار المستخدم مستقلة، یمكن تحریر أو حذف أدوار المستخدم الموجودة على خوادم الإدارة الثانویة.

### تعیین المستخدم كمالك للجھاز

یمكنك تحدید المستخدم كمالك للجھاز لتخصیص جھاز لھذا المستخدم. إذا كان یجب تنفیذ بعض الإجراءات على الجھاز (على سبیل المثال، ترقیة الأجھزة)، فیمكن للمسؤول إخطار مالك الجھاز للسماح بتلك الإجراءات.

لتحدید مستخدم كمالك للجھاز:

.1 في شجرة وحدة التحكم، افتح المجلد . **الأجھزة ا ُلمدارة**

2. في مساحة عمل المجلد، في علامة التبويب ال**أجهزة،** حدد الجهاز الذي يلزم تحديد مالك له.

3. في قائمة السياق الخاصة بالجهاز ، حدد **خصائص**.

4. في نافذة خصـائص السياسة، حدد **معلومات النظام ← الجلسات**.

5. انقر فوق الزر **تعيين** بجوار الحقل **مالك الجهاز** ِ

6. في النافذة **تحديد المستخدم،** حدد المستخدم لتعيينه كمالك للجهاز وانقر فوق **موافق**.

7. انقر على**موافق**.

<span id="page-635-0"></span>تم تعيين مالك الجهاز <sub>.</sub> افتراضيًا، يتم ملء الحقل **مالك الجهاز** بقيمة من Active [Directory](#page-281-0) ويتم تحديثه مع كل <u>استقصاء Active Directory </u>. يمكنك عرض قائمة بملاك الجهاز في **تقرير حول مالكي الجهاز**. يمكنك إنشاء تقرير باستخدام م<u>عالج تقرير جديد</u>.

تسلیم الرسائل للمستخدمین

لإرسال رسالة إلى مستخدم بواسطة البرید الإلكتروني:

- 1. في شجر ة و حدة التحكم، في المجلد **حسابات المستخدمين،** حدد أحد المستخدمين<sub>.</sub> مجلد **حسابات المستخدمين** هو مجلد فر عي من مجلد **خيارات متقدمة** بشكل افتر اضـي.
	- 2. في قائمة سياق المستخدم، حدد إ**خطار عبر البريد الإلكتروني**.
- 3. قم بملأ الحقول ذات الصلة في النافذة إ**رسال رسالة إلى المستخدم** وانقر فوق الزر موا**فق**.

سیتم إرسال الرسالة إلى عنوان البرید الإلكتروني المحدد في خصائص المستخدم.

- لإرسال رسالة SMS إلى مستخدم:
- 1. في شجر ة و حدة التحكم، في المجلد **حسابات المستخدمين،** حدد أحد المستخدمين<sub>.</sub>
	- 2. في قائمة سياق المستخدم ، حدد إ**رسال رسالة نصية قصيرة**.
- 3. قم بملأ الحقول ذات الصلة في نافذة **نص رسالة SMS** و انقر فوق الزر م**وافق**.

سیتم إرسال الرسالة إلى رقم الجھاز المحمول المحدد في خصائص المستخدم.

## عرض قائمة الأجھزة المحمولة للمستخدم

#### لعرض قائمة بالأجھزة المحمولة للمستخدم

1. في شجر ة و حدة التحكم، في المجلد **حسابات المستخدمين،** حدد أحد المستخدمين<sub>.</sub> مجلد **حسابات المستخدمين** هو مجلد فر عي من مجلد **خيارات متقدمة** بشكل افتر اضـي.

2. في قائمة سياق حساب المستخدم، حدد **خصائص**.

3. في نافذة خصـائص حساب المستخدم، حدد القسم الأ**جهزة المحمولة**.

<span id="page-635-2"></span><span id="page-635-1"></span>في القسم الأ**جهزة المحمولة**، يمكنك عرض قائمة بالأجهزة المحمولة للمستخدم ومعلومات حول كل منهم. انقر على زر **تصدير إلى ملف** لحفظ قائمة الأجهزة المحمولة في ملف.

#### تثبیت شھادة لمستخدم

یمكنك تثبیت ثلاثة أنواع من الشھادات لمستخدم:

- شھادة مشتركة، والتي تُطلب لتحدید جھاز محمول المستخدم.
- شھادة البرید، والتي تُطلب لإعداد البرید الخاص بالشركة على جھاز محمول المستخدم.
- شھادة VPN، والتي تُطلب لإعداد الشبكة الخاصة الظاھریة على جھاز محمول المستخدم.

لإصدار شھادة لمستخدم ثم تثبیتھا:

1. في شجر ة و حدة التحكم، افتح المجلد **حسابات المستخدمين**، و حدد حساب مستخدم<sub>.</sub> مجلد **حسابات المستخدمين** هو مجلد فر عي من مجلد **خيارات متقدمة** بشكل افتر اضـي.

2. ف*ي* قائمة سياق حساب المستخدم، حدد ا**ستيراد شھادة**.

یبدأ معالج تثبیت الشھادة. اتبع إرشادات المعالج.

<span id="page-636-0"></span>عقب انتھاء معالج تثبیت الشھادة، سیتم إنشاء وتثبیت الشھادة للمستخدم. یمكنك عرض قائمة شھادات المستخدم المثبتة [وتصدیرھا](#page-636-0) إلى ملف.

# عرض قائمة الشھادات التي تم إصدارھا لمستخدم

لعرض قائمة بجمیع الشھادات التي تم إصدارھا لمستخدم:

- 1. في شجر ة و حدة التحكم، في المجلد **حسابات المستخدمين،** حدد أحد المستخدمين<sub>.</sub> مجلد **حسابات المستخدمين** هو مجلد فر عي من مجلد **خيارات متقدمة** بشكل افتر اضـي.
	- 2. في قائمة سياق حساب المستخدم، حدد **خصائص**.
	- 3. في نافذة خصـائص حساب المستخدم، حدد قسم ا**لشـهادات**.

في القسم **الشھادات**، یمكنك عرض قائمة بشھادات المستخدم ومعلومات حول كل منھم. یمكنك النقر فوق الزر **تصدیر إلى الملف** لحفظ قائمة الشھادات في ملف.

# حول مسؤول خادم الإدارة الافتراضي

یبدأ مسؤول شبكة المؤسسة التي تتم إدارتھا عبر خادم إدارة افتراضي بتشغیل Console Web 13.2 Center Security Kaspersky لعرض تفاصیل الحمایة ضد الفیروسات ضمن حساب المستخدم المحدد في ھذه النافذة.

إذا لزم الأمر، یمكن إنشاء حسابات مسؤولین متعددة على الخادم الافتراضي.

مسؤول خادم الإدارة الافتراضي ھو مستخدم داخلي لـتطبیق Center Security Kaspersky. لا یتم نقل أي بیانات عن المستخدمین الداخلیین إلى نظام التشغیل. Center Security Kaspersky یصادق المستخدمین الداخلیین.

التثبیت عن بُعد لنظم التشغیل والتطبیقات

یتیح لك Center Security Kaspersky إنشاء صور نظام التشغیل ونشرھا على الأجھزة العمیلة عبر الشبكة، وجراء تثبیت عن بُعد للتطبیقات بواسطة Kaspersky أو البائعین الآخرین.

لإنشاء صور لأنظمة التشغیل، علیك تثبیت ADK [Windows](https://go.microsoft.com/fwlink/?linkid=2165884) والوظیفة الإضافیة PE [Windows](https://go.microsoft.com/fwlink/?linkid=2166133) لأدوات ADK Windows على خادم الإدارة. نوصي بتثبیت أحدث إصدارات ADK Windows والوظیفة الإضافیة لـ PE Windows لـ ADK Windows. یمكنك إنشاء صورة لأي إصدار من نظام تشغیل .[Kaspersky Security Center](#page-38-0) متطلبات مع یتوافق Windows

### التقاط صور لأنظمة التشغیل

یستطیع Center Security Kaspersky التقاط صور نظام التشغیل من الأجھزة ونقل ھذه الصور إلى خادم الإدارة. یتم تخزین صور أنظمة التشغیل على خادم الإدارة في مجلد مخصص. یمكن التقاط صورة نظام تشغیل جھاز مرجعي وإنشاؤھا عن طریق مھمة إنشاء حزمة [التثبیت](#page-642-0).

تحتوي وظائف التقاط صور نظام التشغیل على المیزات التالیة:

- لا یمكن التقاط صورة نظام التشغیل على جھاز تم تثبیت خادم الإدارة علیھ.
- أثناء التقاط صورة نظام التشغیل، تقوم أداة exe.sysprep المساعدة بإعادة تعیین إعدادات الجھاز المرجعي. إذا كنت ترغب في استعادة إعدادات الجھاز المر جعي، فحدد خانة الاختيار إ**نشاء نسخة احتياطية لحالة الجهاز** في معالج إنشاء صور ة نظام التشغيل.
	- تتوفر عملیة التقاط الصورة لإعادة تشغیل الجھاز المرجعي.

### نشر صور أنظمة التشغیل على الأجھزة الجدیدة

یمكنك استخدام الصور التي تم استلامھا لنشرھا على الأجھزة الجدیدة المتصلة بالشبكة التي لم یتم تثبیت نظام تشغیل علیھا بعد. یتم استخدام تقنیة Preboot eXecution Environment (PXE) في هذه الحالة. لقد حددت جهاز متصل بالشبكة كخادم PXE. يجب أن يفي الجهاز بالمتطلبات التالية:

- یجب تثبیت عمیل الشبكة على الجھاز.
- یتعذر تفعیل خادم DHCP No على الجھاز، لأن خادم PXE یستخدم نفس المنافذ التي یستخدمھا خادم DHCP.
	- یجب ألا یحتوي جزء الشبكة الذي یشتمل على الجھاز على أي خوادم PXE أخرى.

یجب استیفاء الشروط التالیة لنشر نظام تشغیل:

- یجب تركیب بطاقة شبكة على الجھاز.
- يجب أن يكون الجهاز متصلاً بالشبكة.
- یجب تحدید خیار تمھید الشبكة في BIOS عند تمھید الجھاز.

یتم إجراء نشر نظام التشغیل كما یلي:

.1 یقوم خادم PXE بإنشاء اتصال مع جھاز عمیل جدید أثناء تمھیده.

.2 یصبح الجھاز العمیل مضمنًا في بیئة التثبیت المسبق لـ WinPE (Windows(.

قد یتطلب إضافة الجھاز العمیل إلى WinPE تكوین مجموعة برامج التشغیل لـ WinPE.

.3 یتم تسجیل الجھاز العمیل على خادم الإدارة.

.4 یقوم المسؤول بتعیین حزمة تثبیت للجھاز العمیل مع صورة نظام التشغیل.

يمكن للمسؤول إضافة برامج تشغيل إلى حزمة التثبيت باستخدام صورة نظام التشغيل. يمكن للمسؤول أيضًا تحديد ملف تكوين يحتوي على إعدادات نظام التشغیل (ملف الإجابة) التي یجب تطبیقھا أثناء التثبیت.

.5 یتم نشر نظام التشغیل على الجھاز العمیل.

یمكن للمسؤول تحدید عناوین MAC للأجھزة العمیلة التي لم یتم اتصالھا بعد یدویًا، وتعیین حزمة التثبیت التي تحتوي على صورة نظام التشغیل لھا. عند اتصال الأجھزة العمیلة المحددة بخادم PXE، یتم تثبیت نظام التشغیل على الأجھزة ھذه.

نشر صور أنظمة التشغیل على الأجھزة التي تم تثبیت نظام تشغیل آخر علیھا بالفعل

یتم إجراء نشر صور أنظمة التشغیل على الأجھزة العمیلة التي تم تثبیت نظام تشغیل آخر علیھا بالفعل من خلال مھمة التثبیت عن بُعد للأجھزة المحددة.

تثبیت التطبیقات بواسطة Kaspersky والبائعین الآخرین

یمكن للمسؤول إنشاء حزم تثبیت لأي تطبیقات، بما في ذلك التطبیقات المحددة بواسطة المستخدم وتثبیت ھذه التطبیقات على الأجھزة العمیلة من خلال مھمة التثبیت عن بُعد.

إنشاء صور لأنظمة التشغیل

یتم إنشاء صور أنظمة التشغیل باستخدام مھمة إزالة صورة نظام التشغیل للجھاز المرجعي.

لإنشاء مھمة صناعة صورة نظام التشغیل:

1. في المجلد ا**لتثبيت عن بُعد** الخاص بشجر ة وحدة التحكم، حدد المجلد الفر عي **حزم التثبيت**.

2. انقر فوق الزر إ**نشاء حزمة التثبيت** لتشغيل معالج الحزمة الجديدة.

3. في نافذة المعالج **تحديد نوع حزمة التثبيت**، انقر فوق الزر إ**نشاء حزمة تثبيت ذات صورة نظام تشغيل**.

.4 اتبع إرشادات المعالج.

عند انتهاء المعالج، يتم إنشاء مهمة خادم إدارة تُسمّى إ**نشاء حزمة تثبيت وفقًا لصورة نظام تشغيل الجهاز المرجعي<sub>.</sub> يمكنك عرض المهمة في المجلد ا<b>لمهام**.

عند انتهاء مهمة **إنشاء حزمة تثبيت وفقًا لصورة نظام تشغيل الجهاز المرجعي، يتم إنشاء حزمة تثبيت التي يمكن استخدامها لنشر نظام التشغيل على الأجهزة** العميلة من خلال خادم PXE أو مهمة التثبيت عن بُعد<sub>.</sub> يمكنك عرض حزمة التثبيت في المجلد **حزم التثبيت**.

# تثبیت صور أنظمة التشغیل

یتیح Center Security Kaspersky لك نشر صور WIM الخاصة بسطح المكتب وأنظمة تشغیل RWindows التي تستند إلى خادم على أجھزة توجد ضمن شبكة مؤسسة ما.

یمكن استخدام الطرق التالیة لاسترداد صورة نظام التشغیل التي ینبغي أن تكون قابلة للنشر باستخدام أدوات Center Security Kaspersky:

- الاستیراد من ملف wim.install ال ُمضمن في حزمة توزیع Windows
	- التقاط صورة من جھاز مرجعي

یوجد سیناریوھان مدعومان لنشر صورة نظام التشغیل:

- النشر على جھاز "خالي" والذي لا یحتوي على أي نظام تشغیل مثبّت
	- النشر على جھاز بھ نظام تشغیل Windows قید التشغیل

یقدم خادم الإدارة ضمنیًا صورة خدمة من برامج تشغیل بیئة التثبیت المسبق من Windows) PE Windows (والتي تُستخدم دائ ًما لالتقاط صور لنظام التشغیل والقیام بنشر ھذه الصور. یجب إضافة كل برامج التشغیل المطلوبة لعمل كل الأجھزة المستھدفة بشكل صحیح إلى WinPE. بشكل عام، یجب إضافة برامج تشغیل مجموعة الشرائح المطلوبة لعمل واجھة شبكة الإیثرنت بشكل صحیح.

یجب تحقیق المتطلبات التالیة لتطبیق سیناریوھات نشر الصورة والتقاطھا:

- یجب تثبیت مجموعة WAIK (Kit Installation Automated Windows (الإصدار ،2.0 أو الأحدث أو مجموعة Assessment Windows Kit Deployment and) WADK (على خادم الإدارة. إذا كان السیناریو یسمح بتثبیت صور لـ XP Windows أو التقاطھا، فیجب تثبیت WAIK.
	- یجب أن یتوفر خادم DHCP على الشبكة حیث یوجد الجھاز المستھدف.
- یجب أن یكون المجلد المشترك الخاص بخادم الإدارة مفتو ًحا للقراءة من الشبكة حیث یوجد الجھاز المستھدف. في حالة وجود المجلد المشترك على خادم الإدارة، یتم طلب الوصول لحساب KlPxeUser) یتم إنشاء ھذا الحساب تلقائیًا أثناء تشغیل مثبِّت خادم الإدارة). في حالة وجود المجلد المشترك خارج خادم الإدارة، یجب منح إمكانیة الوصول للجمیع.

عند تحدید صورة نظام التشغیل المراد تثبیتھا، یجب على المسؤول ضمنیًا تحدید بنیة وحدة المعالجة المركزیة للجھاز الھدف: 86x أو 86-64.x

# تكوین عنوان الخادم الوكیل لشبكة KSN

بشكل افتراضي، یتطابق اسم المجال الخاص بخادم الإدارة مع عنوان خادم وكیل KSN. إذا قمت بتغییر اسم مجال خادم الإدارة، فیجب علیك تحدید عنوان خادم وكیل KSN الصحیح لتجنب فقدان الاتصال بین الأجھزة المضیفة وKSN.

لتكوین عنوان خادم وكیل KSN:

- 1. في شجر ة وحدة التحكم، انتقل إلى **خيار ات متقدمة** ← ا**لتثبيت عن بُعد ← حزم التثبيت** ِ
	- 2. من قائمة سياق **حزم التثبيت،** حدد **خصائص**.
	- .3 في النافذة التي تفتح، حدد عنوان خادم وكیل KSN الجدید في علامة التبویب . **عام**
		- 4. انقر عل*ی* زر **تطبیق**.

من الآن فصاعدًا، یتم استخدام العنوان المحدد كعنوان خادم وكیل KSN.

## إضافة برامج تشغیل بیئة التثبیت المسبق من WinPE (Windows(

لإضافة برامج تشغیل بیئة التثبیت المسبق من WinPE (Windows(:

- 1. في المجلد ا**لتثبيت عن بُعد** بشجر ة وحدة التحكم، حدد المجلد الفر عي **نشر صور الجهاز** ـ
- 2. في مساحة العمل الخاصـة بمجلد **نشر صور الجهاز** ، انقر على زر إ**جراءات إضافية و**حدد **تكوين مجموعة برنامج التشغيل لبيئة التثبيت المسبق لــ** في القائمة المنسدلة. (WinPE) Windows ستفتح نافذة . **برامج تشغیل بیئة التثبیت المسبق من** Windows
	- 3. في النافذة **برامج تشغيل بيئة التثبيت المسبق من Windows ،** انقر فوق الزر إ**ضافة**. ستفتح نافذة . **تحدید برنامج تشغیل**
		- 4. في النافذة **تحديد برنـامج تشغيل،** حدد برنـامج تشغيل من القائمة<sub>.</sub>

في حالة فقدان برنامج التشغيل الضروري من القائمة، انقر فوق الزر إ**ضافة** وحدد اسم برنامج التشغيل ومجلد حزمة توزيع برنامج التشغيل في النافذة إ**ضافة برنامج تشغیل** التي تفتح.

يمكنك تحديد مجلد عن طريق النقر فوق الزر ا**ستعراض**.

في النافذة إ**ضافة برنامج تشغيل،** انقر فوق **موافق** 

5. في نافذة **تحديد برنامج تشغيل،** انقر على**موافق**.

سيتم إضافة برنامج التشغيل إلى مستودع خادم الإدارة. عند إضافة برنامج التشغيل إلى المستودع، يتم عرضه في النافذة **تحديد برنامج تشغيل** 

6. في نافذة **برامج تشغيل بيئة التثبيت المسبق من Windows ،** انقر على زر **موافق**.

سیتم إضافة برنامج التشغیل إلى بیئة التثبیت المسبق لـ WinPE (Windows(.

## إضافة برامج تشغیل إلى حزمة تثبیت مع صورة نظام تشغیل

لإضافة برامج تشغیل إلى حزمة تثبیت مع صورة نظام تشغیل:

- 1. في المجلد ا**لتثبيت عن بُع**د الخاص بشجر ة وحدة التحكم، حدد المجلد الفر عي **حزم التثبيت**.
	- 2. من قائمة السياق لحزمة التثبيت ذات صورة نظام التشغيل، حدد **خصائص**. یتم فتح نافذة خصائص حزمة التثبیت.
		- 3. في نافذة خصـائص حز مة التثبيت، حدد القسم **برامج تشغيل إضافية**.
			- 4. انقر فوق الزر إ**ضافة** في القسم **برامج تشغيل إضافية**. ستفتح نافذة . **تحدید برنامج تشغیل**
- 5. في النافذة **تحديد برنامج تشغيل** حدد بر امج التشغيل التي تريد إضافتها إلى حزمة التثبيت ذات صورة نظام التشغيل. يمكنك إضافة بر امج تشغيل جديدة إلى مستودع خادم الإدار ة عن طريق النقر فوق الزر إ**ضافة** في النافذة **تحديد برنامج تشغيل**.

.6 انقر على . **موافق**

یتم عرض برامج التشغیل المضافة في القسم **برامج تشغیل إضافیة** لنافذة خصائص حزمة التثبیت ذات صورة نظام التشغیل.

# تكوین الأداة المساعدة exe.sysprep

تھدف الأداة المساعدة exe.sysrep إلى تجھیز الجھاز لإنشاء صورة نظام التشغیل.

لتكوین الأداة المساعدة exe.sysprep:

- 1. في المجلد ا**لتثبيت عن بُعد** الخاص بشجر ة وحدة التحكم، حدد المجلد الفر عي **حزم التثبيت**.
	- 2. من قائمة السياق لحزمة التثبيت ذات صورة نظام التشغيل، حدد **خصائص**. یتم فتح نافذة خصائص حزمة التثبیت.
		- .3 في نافذة خصائص حزمة التثبیت، حدد قسم . sysprep.exe **إعدادات**
- 4. في القسم إ**عدادات sysprep.exe** حدد ملف تكوين سيتم استخدامه أثناء نشر نظام التشغيل على الجهاز العميل:
- ا**ستخدام ملف التكوين الافتراضي** حدد هذا الخيار لاستخدام ملف الإجابة الذي تم إنشاؤه بشكل افتراضـي أثناء التقاط صـور ة نظام التشغيل.
	- **تحديد قيم مخصصة للإعدادات الرئيسية**. حدد هذا الخيار لتحديد قيم الإعدادات من خلال و اجهة المستخدم.

**تحدید ملف تكوین**. حدد ھذا الخیار لاستخدام ملف إجابة مخصص.

.5 لتطبیق التغییرات التي تم إجراؤھا، انقر فوق الزر . **تطبیق**

نشر أنظمة التشغیل على الأجھزة الجدیدة المتصلة بالشبكة

لنشر نظام تشغیل على أجھزة جدیدة لم تمتلك بعد أي نظام تشغیل مثبت:

1. في المجلد ا**لتثبيت عن بُعد** بشجر ة وحدة التحكم، حدد المجلد الفر عي **نشر صور الجهاز** ـ

- 2. انقر على زر إ**جراءات إضافية** وحددإ**دارة قائمة بخوادم PXE على الشبكة** في القائمة المنسدلة. تفتح النافذة في القسم . **خصائص**: **نشر صور الجھاز خوادم** PXE
- 3. في القسم **خوادم PXE،** انقر فوق الزر إ**ضافة**، وفي النافذة **خوادم PXE** التي ستفتح، حدد الجهاز الذي سيتم استخدامه كخادم PXE. سیتم عرض الجھاز المضاف في قسم خوادم PXE.
	- .4 في القسم حدد خادم PXE وانقر فوق الزر . **خوادم** PXE **خصائص**
- 5. في نافذة خصائص خادم PXE المحدد، على علامة التبويب إ**عدادات اتصال خادم PXE،** قم بتكوين اتصال بين خادم الإدار ة وخادم PXE.
	- .6 قم بتمھید الجھاز العمیل الذي ترید نشر نظام التشغیل علیھ.
	- .7 في BIOS بالجھاز العمیل، حدد خیار تثبیت تمھید الشبكة. یتصل الجھاز العمیل بخادم PXE ثم یتم عرضھ في مساحة عمل المجلد . **نشر صور الجھاز**
- 8. في قسم الإ**جر**اءات انقر فوق الر ابط **تعيين حزم التثبيت** لتحديد حزمة التثبيت التي سيتم استخدامها لتثبيت نظام التشغيل على الجهاز المحدد. بعد إضافة الجھاز وتعیین حزمة تثبیت لھ، یبدأ نشر نظام التشغیل تلقائیًا على ھذا الجھاز.

9. لإلغاء نشر نظام تشغيل على الجهاز العميل، انقر فوق الرابط إ**لغاء تثبيت صورة نظام التشغيل** في القسم الإ**جر**اءات<sub>.</sub>

لإضافة أجھزة بواسطة عناوین MAC,

- في المجلد **نشر صور الجهاز** ، انقر فوق إ**ضافة عنوان MAC للجهاز** لفتح النافذة **جهاز جديد** ، وحدد عنوان MAC للجهاز الذي تود إضافته.
- في المجلد **نشر صور الجهاز** ، انقر فوق ا**ستيراد عناوين MAC للأجهزة من ملف** لتحديد الملف الذي يحتوي على قائمة بعناوين MAC لجميع الأجهزة التي ترید نشر نظام التشغیل علیھا.

## نشر أنظمة التشغیل على الأجھزة العمیلة

لنشر نظام تشغیل على الأجھزة العمیلة المثبت علیھا نظام تشغیل آخر بالفعل:

- 1. في شجرة وحدة التحكم، افتح المجلد ا**لتثبيت عن بُعد** المجلد وانقر فوق الرابط **نشر حزمة التثبيت على الأجهزة المُدارة (محطات الع***عل***) ل**تشغيل معالج نشر الحمایة.
	- 2. في نافذة المعالج ت**حديد حزمة التثبيت،** حدد حزمة التثبيت ذات صور ة نظام تشغيل<sub>.</sub>
		- .3 اتبع إرشادات المعالج.

بعد إنھاء المعالج عملیاتھ، یتم إنشاء مھمة التثبیت عن بُعد لتثبیت نظام التشغیل على الأجھزة العمیلة. یمكن بدء المھمة أو إیقافھا في المجلد **المھام**.

## إنشاء حزم تثبیت التطبیقات

لإنشاء حزمة تثبیت تطبیق:

1. في المجلد ا**لتثبيت عن بُع**د الخاص بشجر ة وحدة التحكم، حدد المجلد الفر عي **حزم التثبيت**.

2. انقر فوق الزر إ**نشاء حزمة التثبيت** لتشغيل معالج الحزمة الجديدة.

3. في نافذة المعالج **تحديد نوع حزمة التثبيت**، انقر فوق أحد الأزر ار التالية:

- <span id="page-642-0"></span>. حدد ھذا الخیار إذا كنت ترغب في إنشاء حزمة تثبیت لتطبیق Kaspersky. **إنشاء حزمة تثبیت لتطبیق** Kaspersky
- **إنشاء حزمة تثبيت للملف التنفيذي المحدد**. حدد هذا الخيار إذا كنت تر غب في إنشاء حزمة تثبيت لتطبيق جهة خار جية باستخدام ملف تنفيذي<sub>.</sub> عادةً، یكون الملف التنفیذي ملف إعداد للتطبیق.
	- **نسخ المجلد [بالكامل](javascript:toggleBlock() إلى حزمة التثبیت**

حدد ھذا الخیار إذا كان الملف التنفیذي مصحوبًا بملفات إضافیة مطلوبة لتثبیت التطبیق. قبل تمكین ھذا الخیار، یُرجى التأكد من أن كل الملفات المطلوبة مخزّنة في المجلد نفسه. وفي حالة تمكين هذا الخيار ، يُضيف التطبيق محتويات المجلد بالكامل، بما في ذلك الملف التنفيذي المحدد إلى حزمة التثبیت.

**حدد [معلمات](javascript:toggleBlock() التثبیت**

لضمان نجاح عملیة التثبیت عن بُعد، تتطلب معظم التطبیقات إجراء التثبیت في الوضع الصامت. وإذا كان الأمر كذلك، یلزم تحدید المعلمة للتثبیت الصامت.

تكوین إعدادات التثبیت:

**سطر أوامر الملف التنفیذي**

إذا كان التطبیق یتطلب معلمات إضافیة للتثبیت الصامت، فیرجى تحدیدھا في ھذا الحقل. راجع وثائق البائع للاطلاع على التفاصیل. يمكنك أيضًا إدخال معلمات أخرى.

سیتم تثبیت التطبیق من خلال الإعدادات الموصى بھا، إذا كانت المعلومات عن التطبیق المحدد مشتملة على قاعدة بیانات Kaspersky. إذا أدخلتَ المعلمات في الحقل **سطر أوامر الملف التنفيذ**ي، تتم إعادة كتابتها باستخدام الإعدادات الموصىي بها<sub>.</sub> **تحویل الإعدادات إلى القیم الموصى بھا للتطبیقات التي تم التعرف علیھا من قبل** 13.2 Center Security Kaspersky

یتم تمكین ھذا الخیار افتراضیًا.

قام محللو Kaspersky بإنشاء قاعدة بیانات Kaspersky وصیانتھا. یحدد محللو Kaspersky إعدادات التثبیت المثلى لكل تطبیق تتم إضافتھ إلى قاعدة البیانات. یتم تحدید الإعدادات لضمان نجاح عملیة التثبیت عن بُعد لتطبیق على الجھاز العمیل. یتم تحدیث قاعدة البیانات على خادم الإدارة تلقائیًا عند تنفیذ تنزیل [التحدیثات](#page-380-0) إلى مستودع مھمة خادم الإدارة.

- بیانات Kaspersky لإنشاء حزمة تثبیت. یتم إنشاء قاعدة البیانات تلقائیًا عند تنفیذ تنزیل [التحدیثات](#page-380-0) إلى مستودع مهمة خادم الإدار ة، ویتم عرض التطبیقات في القائمة. **تحدید تطبیق من قاعدة بیانات** Kaspersky **لإنشاء حزمة تثبیت**
	- **إنشاء حزمة التثبيت المشتملة على صورة نظام تشغيل** حدد هذا الخيار إذا كان يجب إنشاء حزمة تثبيت باستخدام صورة نظام تشغيل لجهاز مرجعي.

عند انتهاء المعالج، يتم إنشاء مهمة خادم إدار ة تُسمّى إ**نشاء حزمة تثبيت وفقًا لصورة نظام تشغيل الجهاز المرجعي<sub>.</sub> عند انتهاء هذه المهمة، يتم إنشاء** حزمة تثبیت یمكنك استخدامھا لنشر صورة نظام التشغیل من خلال خادم PXE أو مھمة التثبیت عن بُعد.

.4 اتبع إرشادات المعالج.

بعد اكتمال إجراءات المعالج، يتم إنشاء حزمة تثبيت يمكن استخدامها لتثبيت التطبيق على الأجهزة العميلة. يمكنك عرض حزمة التثبيت من خلال تحديد **حزم** في شجرة وحدة التحكم. **التثبیت**

### إصدار شھادة لحزم تثبیت التطبیقات

#### لإصدار شھادة لحزمة تثبیت تطبیق:

- 1. في المجلد ا**لتثبيت عن بُع**د الخاص بشجر ة وحدة التحكم، حدد المجلد الفر عي **حزم التثبيت**. إن المجلد ا**لتثبيت عن بُعد** هو مجلد فر عي من المجلد **خيار ات متقدمة** بشكل افتر اضـي<sub>.</sub>
	- 2. في قائمة السياق للمجلد **حزم التثبيت**، حدد **خيارات متقدمة**. يؤدي هذا إلى فتح نافذة خصــائص مجلد **حزم التثبيت**.
	- 3. في نافذة خصـائص المجلد **حزم التثبيت**، حدد القسم **توقيع الحزم المستقل**ة.
		- 4. في القسم **توقيع الحزم المستقلة،** انقر فوق الزر **تحديد**. النافذة ا**لشهادة**.
		- 5. في الحقل **نوع الشهادة،** حدد نوع الشهادة العامة أو الخاصة:
	- إذا تم تحديد القيمة ا**لحاوية PKCS#12، ف**حدد ملف الشهادة وكلمة المرور <sub>.</sub>
		- إذا تم تحدید القیمة : **الشھادة** .509X
		- a. حدد ملف المفتاح الخاص (الملف ذو الامتداد \*.prk أو \*.pem(.
			- b. حدد كلمة مرور المفتاح الخاص.
			- c. حدد ملف المفتاح العام (الملف ذو الامتداد \*.cer(.

#### .6 انقر على . **موافق**

تم إصدار شھادة لحزمة تثبیت التطبیق.

# تثبیت التطبیقات على الأجھزة العمیلة

#### لتثبیت تطبیق على الأجھزة العمیلة:

- 1. في شجر ة وحدة التحكم، افتح المجلد ا**لتثبيت عن بُعد** وانقر فوق **نشر حزمة التثبيت على الأجهزة المُدارة (محطات الع***مل)* **لتشغيل معالج نشر الحماية<sub>.</sub>** 
	- 2. في نافذة المعالج **تحديد حزمة التثبيت،** حدد حزمة تثبيت التطبيق التي تريد تثبيتها<sub>.</sub>
		- .3 اتبع إرشادات المعالج.
	- عند اكتمال إجراءات المعالج، یتم إنشاء مھمة التثبیت عن بُعد لتثبیت التطبیق على الأجھزة العمیلة. یمكن بدء المھمة أو إیقافھا في المجلد **المھام**.

باستخدام معالج نشر الحمایة، یمكنك تثبیت عمیل الشبكة على الأجھزة العمیلة التي تعمل بأنظمة تشغیل Windows وLinux وMacOS.

لإدارة تطبیقات الأمان -64بت باستخدام Center Security Kaspersky على الأجھزة التي تعمل بأنظمة تشغیل Linux، یجب علیك استخدام عمیل شبكة نظام 64 Linux-بت. یمكنك تنزیل الإصدار الضروري لعمیل الشبكة من موقع الدعم الفني على [الویب](https://support.kaspersky.com/) .

قبل التثبیت عن بُعد لعمیل الشبكة على أي جھاز یعمل بنظام Linux، ینبغي علیك إعداد [الجھاز](#page-327-0).

### إدارة مراجعات الكائن

<span id="page-644-0"></span>یحتوي ھذا القسم على معلومات حول إدارة مراجعات الكائنات. یتیح لك Center Security Kaspersky تتبع تعدیل الكائن. في كل مرة تحفظ فیھا التغییرات التي أُجریت على الكائن، یتم إنشاء مراجعة. لكل مراجعة رقم.

تشتمل كائنات التطبیق التي تدعم إدارة المراجعة على:

- خودم الإدارة
	- السیاسات
		- المھام
- مجموعات الإدارة
- حسابات المستخدمین
	- حزم التثبیت

یمكنك تنفیذ الإجراءات التالیة على مراجعات الكائنات:

- المقارنة بین مراجعة محددة والمراجعة الحالیة
	- المقارنة بین المراجعات المحددة
- مقارنة كائن بمراجعة محددة لكائن آخر من نفس النوع
	- عرض المراجعة المحددة
- التراجع عن التغییرات التي أُجریت على كائن في مراجعة محددة
	- حفظ المراجعات في ملف بتنسیق txt.

في نافذة خصائص أي كائن یدعم إدارة المراجعة، یعرض القسم **سجل المراجعة** قائمة مراجعات الكائنات تتضمن التفاصیل التالیة:

- رقم مراجعة الكائن
- تاریخ ووقت تعدیل الكائن
- اسم المستخدم الذي قام بتعدیل الكائن
	- الإجراء الذي تم تنفیذه على الكائن
- وصف المراجعة ذات الصلة بالتغيير الذي أُتم إجراؤه على إعدادات الكائن

تكون خانة وصف مراجعة الكائن فار غة بشكل افتر اضي<sub>.</sub> لإضافة وصف إلى مراجعة، حدد المراجعة ذات الصلة وانقر فوق الزر ا**لوصف** في النافذة **وصف** لوصف المراجعة. ، أدخل نصاً **مراجعة الكائن**

# حول مراجعات الكائن

یمكنك تنفیذ الإجراءات التالیة على مراجعات الكائنات:

- المقارنة بین مراجعة محددة والمراجعة الحالیة
	- المقارنة بین المراجعات المحددة
- مقارنة كائن [بمراجعة](#page-646-0) محددة لكائن آخر من نفس النوع
	- عرض [المراجعة](#page-645-0) المحددة
- التراجع عن [التغییرات](#page-648-0) التي أُجریت على كائن في مراجعة محددة
	- حفظ [المراجعات](#page-648-1) في ملف بتنسیق txt.

في نافذة خصائص أي كائن یدعم إدارة المراجعة، یعرض القسم **سجل المراجعة** قائمة مراجعات الكائنات تتضمن التفاصیل التالیة:

- رقم مراجعة الكائن
- تاریخ ووقت تعدیل الكائن
- اسم المستخدم الذي قام بتعدیل الكائن
	- الإجراء الذي تم تنفیذه على الكائن
- وصف المر اجعة ذات الصلة بالتغيير الذي أُتم إجر اؤه على إعدادات الكائن

# عرض قسم محفوظات المراجعة

<span id="page-645-0"></span>یمكنك مقارنة مراجعات كائن بالمراجعة الحالیة، أو مقارنة مراجعات مختلفة محددة في القائمة، أو مقارنة كائن بمراجعة كائن آخر من نفس النوع.

لعر ض القسم **سجل المراجعة** الخاص بكائن:

.1 في شجرة وحدة التحكم، حدد أحد الكائنات التالیة:

- عقدة **خادم الإدارة**
- المجلد **السیاسات**
	- ملف **المھام**
- مجلد مجموعة إدارة
- ملف **حسابات المستخدمین**
- ملف **الكائنات المحذوفة**
- **حزم التثبیت** المجلد الفرعي، الذي یتداخل في المجلد **التثبیت عن بُعد**
	- 2. بناءً على موقع الكائن ذو الصلة، قم بأحد الإجراءات التالية:
- إذا كان الكائن في عقدة **خادم الإدارة** أو في عقدة مجمو عة الإدارة، انقر بزر الماوس الأيمن فوق العقدة، ومن قائمة السياق حدد **خصائص**.
- إذا كان الكائن في المجلد ا**لسياسات** أو ا**لمهام** أو **حسابات المستخدمين أو الكائنات المحذوفة أو حزم التثبيت، فقم بتحديد المجلد، وحدد الكائن في مساحة** العمل المقابلة.

تفتح نافذة خصائص الكائن.

3. في الجز ء الأيسر الأ**قسام،** حدد **سجل المر اجعة**.

یتم عرض محفوظات المراجعة في مساحة العمل.

### مقارنة مراجعات الكائن

<span id="page-646-0"></span>یمكنك مقارنة المراجعات السابقة لكائن بالمراجعة الحالیة، أو مقارنة المراجعات المختلفة المحددة في القائمة، أو مقارنة مراجعة كائن بمراجعة كائن آخر من نفس النوع.

لمقارنة مراجعات كائن:

- .1 حدد كائنًا وانتقل إلى نافذة الخصائص للكائن.
- 2. في نافذة الخصــائص، انتقل إلى القسم <mark>سجل [المراجعة](#page-645-0)</mark>.
- .3 في مساحة العمل، في قائمة مراجعات الكائنات، حدد المراجعة للمقارنة. لتحدید أكثر من مراجعة واحدة للكائن، استخدم مفتاحي و . **Ctrl Shift**
	- .4 قم بأحد الإجراءات التالیة:
- انقر فوق الزر المنقسم **مقارنـة** وحدد إحدى القيم الموجودة في القائمة المنسدلة:
	- **مقارنة [بالإصدار](javascript:toggleBlock() الحالي**

حدد ھذا الخیار لمقارنة المراجعة المحددة بالمراجعة الحالیة.

**مقارنة [المراجعات](javascript:toggleBlock() المحددة**

حدد ھذا الخیار لمقارنة مراجعتین محددتین.

**[مقارنة](javascript:toggleBlock() بمھمة أخرى**

إذا كنت تتعامل مع مر اجعات المهام، حدد **مقارنـة بمهمة أخرى** لمقارنـة المر اجعة المحددة بمر اجعة مهمة أخرى<sub>.</sub> إذا كنت تتعامل مع مر اجعات السياسات، حدد **مقارنة بسياسة أخرى** لمقارنة المراجعة المحددة بمر اجعة سياسة أخرى<sub>،</sub>

- انقر فوق اسم المراجعة نق ًرا مزدو ًجا، وانقر فوق أحد الأزرار التالیة في نافذة خصائص المراجعة التي تفتح:
	- **مقارنة [بالحالي](javascript:toggleBlock()**&

انقر فوق ھذا الزر لمقارنة المراجعة المحددة بالمراجعة الحالیة.

**مقارنة [بالسابق](javascript:toggleBlock()**&

انقر فوق ھذا الزر لمقارنة المراجعة المحددة بالمراجعة السابقة.

یتم عرض تقریر بتنسیق HTML عن مقارنة المراجعات في المستعرض الافتراضي.

في ھذا التقریر، یمكنك تصغیر بعض الأقسام التي تشتمل على إعدادات المراجعات. لتصغیر قسم یحتوي على إعدادات مراجعة الكائن، انقر فوق أیقونة السھم ( ) بجوار اسم القسم.

تشتمل مراجعات خادم الإدارة على جمیع تفاصیل التغییرات التي أُجریت، باستثناء التفاصیل من النطاقات التالیة:

- قسم **حركة المرور**
- قواعد **قواعد وضع العلامات**
	- قسم **الإخطار**
	- قسم **نقاط التوزیع**
- قسم **انتشار الفیروسات** لا يتم تسجيل أي معلومات من القسم ا**نتشار الفيروسات،** حول تكوين تفعيل السياسة والتي تحدث عند تشغيل حدث انتشار الفيروسات<sub>.</sub>

یمكنك مقارنة مراجعات الكائن المحذوف مع مراجعة الكائن الموجود، ولیس العكس: لا یمكنك مقارنة مراجعات الكائن الموجود بمراجعة الكائن المحذوف.

# إعداد فترة التخزین لمراجعات الكائن وللمعلومات حول الكائن المحذوف

تكون فترة التخزین لمراجعات الكائن وللمعلومات حول الكائنات المحذوفة نفس المدة. فترة التخزین الافتراضیة ھي 90 یو ًما. ھذه الفترة ھي فترة كافیة للمراجعة المنتظمة للبرنامج.

لا يتمكن إلا المستخدمون <u>الذين يمتلكون الإذن **تعديل** في النطاق ا**لكائنات [المحذوفة](#page-632-0)** من تغيير فتر ة التخزين.</u>

لتغییر فترة التخزین لمراجعات الكائن وللمعلومات حول الكائنات المحذوفة:

.1 في شجرة وحدة التحكم، حدد خادم الإدارة الذي ترغب في تغییر فترة التخزین لھ.

- 2. انقر بزر الماوس الأيمن، وحدد **خصائص** من قائمة السياق<sub>.</sub>
- 3. في النافذة خصـائص خادم الإدار ة التي تفتح، في القسم **مستودع سجل المر اجعة**، أدخل فتر ة التخزين المر غوبة (عدد الأيام).
	- 4. انقر فوق **موافق**.

سیتم تخزین مراجعات الكائن والمعلومات حول الكائنات المحذوفة لعدد الأیام الذي قمت بإدخالھ.

#### عرض مراجعة كائن

إذا كنت بحاجة إلى معرفة التعدیلات التي أُجریت على كائن على مدار فترة زمنیة معینة، یمكنك عرض مراجعات ھذا الكائن.
لعرض مراجعات كائن:

- 1. تابع إلى القسم <mark>سجل [المراجعة](#page-645-0)</mark> الخاص بالكائن.
- .2 في قائمة مراجعات الكائن، حدد المراجعة التي ترید عرض إعداداتھا.
	- .3 قم بأحد الإجراءات التالیة:
	- انقر على زر **عرض المراجعة**.
- افتح نافذة خصائص المراجعة من خلال النقر المزدوج فوق اسم المراجعة ثم النقر فوق الزر . **عرض المراجعة**

یتم عرض تقریر بتنسیق HTML یحتوي على إعدادات مراجعة الكائن المحدد. في ھذا التقریر، یمكنك تصغیر بعض الأقسام المشتملة على إعدادات مراجعة الكائن. لتصغیر قسم یحتوي على إعدادات مراجعة الكائن، انقر فوق أیقونة السھم ( ) بجوار اسم القسم.

## حفظ مراجعة كائن في ملف

یمكنك حفظ مراجعة كائن في ملف نصي، على سبیل المثال، لإرسالھ عبر البرید الإلكتروني.

لحفظ مراجعة كائن في ملف:

- 1. تابع إلى القسم <mark>سجل [المراجعة](#page-645-0)</mark> الخاص بالكائن.
- .2 في قائمة مراجعات الكائن، حدد المراجعة التي یتعین حفظ إعداداتھا.
- 3. انقر على زر **خيارات متقدمة** وحدد قيمة **حفظ في ملف** في القائمة المنسدلة<sub>.</sub>

یتم حفظ المراجعة الآن في ملف بتنسیق txt.

## التراجع عن التغییرات

وإذا لزم الأمر، یمكنك التراجع عن التغییرات التي تم إجراؤھا على الكائن. على سبیل المثال، قد یلزمك إعادة إعدادات سیاسة إلى حالتھا في تاریخ محدد.

- للتراجع عن التغییرات التي تم إجراؤھا على أحد الكائنات:
	- 1. تابع إلى القسم <mark>سجل [المراجعة](#page-645-0)</mark> الخاص بالكائن.
- .2 في قائمة مراجعات الكائنات، حدد رقم المراجعة التي ترید التراجع عن التغییرات لھا.
	- 3. انقر فوق الزر **خيارات متقدمة** وحدد القيمة ا**لتراجع** في القائمة المنسدلة<sub>.</sub>

تمت إعادة الكائن حالیًا إلى المراجعة المحددة. تعرض قائمة مراجعات الكائنات سجًلا بالإجراء الذي تم تنفیذه. یعرض وصف المراجعة معلومات حول رقم المراجعة التي قمت بإعادة الكائن إلیھا.

### إضافة وصف للمراجعة

یمكنك إضافة وصف للمراجعة لتبسیط البحث عن المراجعات في القائمة.

لإضافة وصف لمراجعة:

- 1. تابع إلى القسم <mark>سجل [المراجعة](#page-645-0)</mark> الخاص بالكائن.
- .2 في قائمة مراجعات الكائنات، حدد المراجعة التي تحتاج إلى إضافة وصف لھا.
	- 3. انقر عل*ي* زر ا**لوصف**.
	- 4. في النافذة **وصف مراجعة الكائن،** أدخل نصـاً لوصف المر اجعة<sub>.</sub> تكون خانة وصف مراجعة الكائن فارغة بشكل افتراضي.

5. انقر على**موافق**.

### حذف الكائنات

یوفر ھذا القسم معلومات حول حذف الكائنات وعرض معلومات حول الكائنات بعد حذفھا.

یمكنك حذف الكائنات، بما یشمل الكائنات التالیة:

- السیاسات
	- المھام
- حزم التثبیت
- خوادم الإدارة الافتراضیة
	- المستخدمین
	- مجموعات الأمان
	- مجموعات الإدارة

عند قیامك بحذف كائن ما، تظل المعلومات حول ھذا الكائن في قاعدة البیانات. تكون فترة [تخزین](#page-647-0) المعلومات حول الكائنات المحذوفة ھي نفس فترة التخزین لمراجعات الكائن (الفترة الموصى بھا ھي 90 یو ًما). لا یمكنك تغییر مّدة التخزین إلا في حالة حصولك على [إذن](#page-632-0) **التعدیل** في نطاق حقوق **الكائنات المحذوفة**.

### حذف كائن

یمكنك حذف الكائنات كالسیاسات والمھام وحزم التثبیت والمستخدمین الداخلیین ومجموعات المستخدم الداخلي إذا كان لدیك الإذن تعدیل الموجود في فئة حقوق الوظائف الأساسیة (انظر تعیین أذونات للمستخدمین [والمجموعات](#page-632-0) للحصول على المزید من المعلومات).

لحذف كائن:

.1 في شجرة وحدة التحكم، في مساحة العمل للمجلد المطلوب وحدد الكائن.

#### .2 قم بأحد الإجراءات التالیة:

- انقر بزر الماوس الأيمن فوق وحدد **حذف**.
	- اضغط على المفتاح . **DELETE**

سیتم حذف الكائن، وتخزین المعلومات حولھ في قاعدة البیانات.

# عرض معلومات حول الكائنات المحذوفة

یتم حفظ المعلومات حول الكائنات المحذوفة في مجلد الكائنات المحذوفة لنفس المقدار من الوقت لمراجعات الكائن (الفترة الموصي بھا 90 یو ًما).

يستطيع فقط المستخدمون الذين يمتلكون إذن **قراءة** في نطاق الحقوق ا**لكائنات المحذوفة** عرض قائمة الكائنات المحذوفة (انظر تعيين أذونات للمستخدمين [والمجموعات](#page-632-0) للحصول على المزید من المعلومات).

لعرض قائمة الكائنات المحذوفة،

في شجرة وحدة التحكم، حدد **الكائنات المحذوفة** (بشك ٍل افتراضي، تصبح **الكائنات المحذوفة** مجل ًدا فرعیًا للمجلد **خیارات متقدمة**).

إذا لم یكن لدیك إذن قراءة في نطاق الحقوق **الكائنات المحذوفة**، فسیتم عرض قائمة فارغة في المجلد **الكائنات المحذوفة**.

تحتوي مساحة عمل المجلد **الكائنات المحذوفة** على المعلومات التالیة حول الكائنات المحذوفة:

- . اسم الكائن. **الاسم**
- . نوع الكائن كالسیاسة أو المھمة أو حزمة التثبیت. **النوع**
	- . الوقت عندما تم حذف الكائن. **الوقت**
- ا**لمستخدم** اسم الحساب للمستخدم الذي قام بحذف الكائن.

لعرض المزید من المعلومات حول الكائن:

1. في شجر ة و حدة التحكم، حدد ا**لكائنات المحذوفة** (بشكلٍ افتر اضـي، تصبح ا**لكائنات المحذوفة** مجلدًا فر عيًا للمجلد **خيار**ا**ت متقدمة**).

- 2. من مساحة العمل ا**لكائنات المحذوفة،** حدد الكائن الذي تريده. تظھر خانة التعامل مع الكائن المحدد في الجانب الأیمن لمساحة العمل.
	- .3 قم بأحد الإجراءات التالیة:
	- انقر فوق الرابط **خصائص** في الخانة.
- انقر بزر الماوس الأیمن فوق الكائن الذي قمت بتحدیده في مساحة العمل، وحدد في قائمة السیاق. **خصائص**

یتم فتح نافذة خصائص الكائن، حیث تعرض علامات التبویب التالیة:

**عام**

**سجل [المراجعة](#page-644-0)**

### حذف الكائنات بصورة دائمة من قائمة الكائنات المحذوفة

يستطيع فقط المستخدمون الذين يمتلكون إذن **تعديل** في نطاق الحقوق ا**لكائنات المحذوفة** حذف الكائنات بصورة دائمة من قائمة الكائنات المحذوفة (انظر <u>تعيين</u> أذونات للمستخدمین [والمجموعات](#page-632-0) للحصول على المزید من المعلومات).

لحذف كائن من قائمة الكائنات المحذوفة:

1. في شجر ة و حدة التحكم، حدد عقدة خادم الإدار ة المطلوب ثم حدد المجلد ا**لكائنات المحذوفة**.

.2 من مساحة العمل، حدد الكائن (الكائنات) التي ترید حذفھا.

.3 قم بأحد الإجراءات التالیة:

- اضغط على المفتاح . **DELETE**
- من قائمة السياق الخاصـة بالكائن (الكائنات) الذ*ي حدد*ته، حدد **حذف**.

4. في مربع الحوار تأكيد، انقر فوق **نع**م

یتم حذف الكائن بصورة دائمة من قائمة الكائنات المحذوفة. تتم إزالة جمیع المعلومات حول ھذا الكائن (بما یشمل جمیع مراجعاتھ) بصورة دائمة من قاعدة البیانات. لا یمكنك استعادة ھذه المعلومات.

## إدارة الأجھزة المحمولة

يتم تنفيذ إدارة حماية الجهاز المحمول من خلال Kaspersky Security Center باستخدام ميزة إدارة الجهاز المحمول، التي تتطلب ترخيصًا مخصصًا. إذا كنت تنوي إدارة الأجھزة المحمولة التي یملكھا الموظفون في مؤسستك، فیجب علیك تمكین إدارة الجھاز المحمول.

يقدم هذا القسم تعليمات لتمكين إدارة الجهاز المحمول وتعطيله وتكوينه. يوضح هذا القسم أيضًا كيفية إدارة الأجهزة المحمولة المتصلة بخادم الإدارة.

للحصول على تفاصیل حول Security Kaspersky للجوال، راجع تعلیمات Security Kaspersky للجوال .

السیناریو: نشر إدارة الجھاز المحمول

یعرض ھذا القسم سیناریو لتكوین میزة إدارة الأجھزة المحمولة في Center Security Kaspersky.

المتطلبات الأساسیة

تأكد من أنك تتمتع بترخیص یمنح الوصول إلى میزة إدارة الجھاز المحمول.

### المراحل

یتم تنفیذ عملیة نشر میزة إدارة الأجھزة المحمولة على المراحل التالیة:

### <sup>1</sup> **إعداد المنافذ**

تأكد من أن المنفذ 13292 متوفر على خادم الإدارة. ویلزم توفیر ھذا المنفذ للاتصال بالأجھزة [المحمولة](#page-96-0). كذلك، قد تحتاج إلى التأكد من توفر المنفذ .17100 لا تحتاج إلى هذا المنفذ إلا لخادم وكيل التفعيل الخاص بالأجهزة المحمولة المُدارة، فإذا كانت الأجهزة المحمولة المُدارة تملك صلاحية الوصول إلى الإنترنت، لن تحتاج إلى توفیر ھذا المنفذ.

### <sup>2</sup> **تمكین إدارة الجھاز المحمول**

یمكنك تمكین إدارة الأجھزة [المحمولة](#page-653-0) عند تشغیل معالج البدء السریع لخادم الإدارة أو إصدار أحدث.

### <sup>3</sup> **تحدید العنوان الخارجي لخادم الإدارة**

یمكنك تحدید العنوان الخارجي عند تشغیل معالج البدء السریع لخادم الإدارة أو فیما بعد. وإذا لم تحدد إدارة الجھاز المحمول للتثبیت ولم تحدد العنوان في معالج التثبیت، فحدد العنوان الخارجي في خصائص حزمة التثبیت.

### <sup>4</sup> **إضافة الأجھزة المحمولة إلى مجموعة الأجھزة ا ُلمدارة**

أضف الأجهزة المحمولة إلى مجموعة الأجهزة المُدارة بحيث يمكنك إدارة هذه الأجهزة من خلال السياسات. ويمكنك إنشاء قاعدة نقل في إحدى خطوات معالج البدء السريع لخادم الإدارة كما يمكنك إنشاء قاعدة النقل لاحقًا. وإذا لم تحدد هذه القاعدة، يمكنك إضافة الأجهز في المجموعة الأجهزة المُدارة يدويًا.

يمكنك إضافة الأجهزة المحمولة إلى مجموعة الأجهزة المُدارة مباشرة أو يمكنك إنشاء مجموعة فرعية (أو مجموعات فرعية متعددة) لهذه الأجهزة.

ويمكنك لاحقًا توصيل أي جهاز محمول جديد بخادم الإدارة باستخدام <u>معالج اتصال الجهاز</u> [المحمول](#page-665-0) الجديد.

### <sup>5</sup> **إنشاء سیاسة للأجھزة المحمولة**

للإدارة الأجهزة المحمولة، أنشئ سياسة (أو سياسات متعددة) لها في المجموعة التي تنتمي لها تلك الأجهزة. ويمكنك تغيير إعدادات هذه السياسة لاحقًا.

### النتائج

بعد إكمال السیناریو، یمكنك إدارة الأجھزة التي تعمل بنظام تشغیل Android وiOS باستخدام Center Security Kaspersky. یمكنك العمل مع [شھادات](#page-659-0) الأجھزة المحمولة [وإرسال](#page-656-0) الأوامر إلى الأجھزة المحمولة.

# حول سیاسة المجموعة لإدارة أجھزة MDM iOS وEAS

لإدارة أجھزة MDM iOS وEAS، یمكنك استخدام مكون لإدارة الإضافي لـ iOS for Management Device Kaspersky، والمضمن في مجموعة توزیع Kaspersky Security Center. یتیح لك Kaspersky Device Management for iOS إنشاء سیاسات المجموعة لتحدید إعدادات تكوین أجھزة MDM iOS وEAS دون استخدام أداة تكوین RiPhone المساعدة وملف تعریف إدارة Sync Active Exchange.

توفر سیاسة مجموعة لإدارة أجھزة MDM iOS وEAS الخیارات التالیة للمسؤول:

- لإدارة أجھزة EAS:
- تكوین كلمة المرور لإلغاء قفل الجھاز.
- تكوین تخزین البیانات على الجھاز بشكل مشفر.
	- تكوین مزامنة برید الشركة.
- تكوین میزات الأجھزة للأجھزة المحمولة، مثل استخدام محركات الأقراص القابلة للإزالة أو استخدام الكامیرا أو Bluetooth.
	- تكوین قیود على استخدام التطبیقات المحمولة على الجھاز.
- لإدارة أجھزة MDM iOS:
- تكوین إعدادات أمن كلمة مرور الجھاز.
- تكوین قیود على استخدام میزات الأجھزة للجھاز والقیود على تثبیت وإزالة التطبیقات المحمولة.
- تكوين قيود على استخدام التطبيقات المحمولة المثبتة سابقًا، مثل Safariو YouTube™ iTunes® Store.
- تكوین قیود على محتوى الوسائط (مثل الأفلام والعروض التلیفزیونیة) التي تم عرضھا حسب المنطقة التي یوجد بھا الجھاز.
	- تكوین اتصال الجھاز بالإنترنت عبر الخادم الوكیل (وكیل HTTP العام).
- تكوین الحساب الذي یستطیع المستخدم استخدامھ للوصول إلى تطبیقات وخدمات الشركة (تقنیة تسجیل الدخول الأحادي (SSO((.
	- مراقبة استخدام الإنترنت (الزیارات إلى مواقع الویب) على الأجھزة المحمولة.
- تكوین الشبكات اللاسلكیة (Fi-Wi(، ونقاط الوصول (APN(، والشبكات الظاھریة الخاصة (VPN (التي تستخدم آلیات مصادقة وبروتوكولات شبكة مختلفة.
	- تكوین إعدادات الاتصال بأجھزة RAirPlay لبث الصور والموسیقى والفیدیو.
	- تكوین إعدادات الاتصال بطابعات AirPrint ™للطباعة اللاسلكیة للمستندات من الجھاز.
	- تكوین المزامنة مع خادم Exchange Microsoft وحسابات المستخدمین لاستخدام البرید الإلكتروني للشركة على الأجھزة.
		- تكوین بیانات اعتماد المستخدم للمزامنة مع خدمة دلیل LDAP.
- تكوین بیانات اعتماد المستخدم للاتصال بخدمات CalDAV وCardDAV التي تمكن المستخدمین من الوصول إلى التقویمات وقوائم الاتصال الخاصة بالشركة.
	- تكوین إعدادات واجھة iOS، مثل الخطوط أو الرموز لمواقع الویب المفضلة، على جھاز المستخدم.
		- إضافة شھادات أمن جدیدة على الأجھزة.
	- تكوین SCEP (Protocol Enrollment cateCerti Simple (لاستعادة الشھادات تلقائیًا بواسطة الجھاز من ھیئة إصدار الشھادات.
		- إضافة إعدادات مخصصة للعمل باستخدام التطبیقات المحمولة.

تحظى السیاسة الخاصة بإدارة أجھزة MDM iOS وEAS بأھمیة خاصة حیث قد تم تعیینھا لمجموعة إدارة تتضمن خادم الأجھزة المحمولة التي تعمل بنظام MDM iOS وخادم الأجھزة المحمولة ActiveSync Exchange) المشار إلیھم بشكل جماعي بـ "خوادم الأجھزة المحمولة"). یتم تطبیق جمیع الإعدادات المحددة في ھذه السیاسة أو ًلا على خوادم الأجھزة المحمولة ثم إلى الأجھزة المحمولة المدارة بواسطة تلك الخوادم. في حالة وجود بنیة ھرمیة لمجموعات الإدارة، فإن خوادم الجھاز المحمول التابعة تتلقى إعدادات السیاسة من خوادم الأجھزة المحمولة الرئیسیة وتقوم بتوزیعھا على الأجھزة المحمولة.

<span id="page-653-0"></span>للحصول على مزید من التفاصیل حول كیفیة استخدام سیاسة المجموعة لإدارة EAS وأجھزة MDM iOS في وحدة تحكم إدارة Security Kaspersky .Kaspersky Security for Mobile مستندات إلى الرجوع یرجى ،Center

## تمكین إدارة الجھاز المحمول

لإدارة الأجهزة [المحمولة،](#page-300-0) يجب عليك تمكين إدارة الجهاز المحمول. إذا لم تقم بتمكين هذه الميزة في <u>معالج البدء السر</u>يع، يمكنك تمكينها لاحقًا. <u>تتطلب</u> إدارة الجهاز المحمول وجود رخصة.

یكون تمكین إدارة الجھاز المحمول متوف ًرا فقط على خادم الإدارة الرئیسي.

#### لتمكین إدارة الجھاز المحمول:

- 1. في شجر ة و حدة التحكم، حدد مجلد إ**دار ة الجهاز المحمول**.
- 2. في مساحة عمل المجلد، انقر فوق الزر **تمكين إدارة الجهاز المحمول** يكون هذا المفتاح متاحًا فقط إذا لم تقم بتمكين إ**دارة الجهاز المحمول** من قبل. سيتم عرض صفحة **مكونـات إضافيـة ال**خاصـة بمعالج البدء السريع لخادم الإدار ة<sub>.</sub>
	- 3. حدد **تمكين إدارة الجهاز المحمول** من أجل إدارة الأجهزة المحمولة.
	- 4. في الصفحة **تحديد طريقة تفعيل التطبيقحدد طريقة تفعيل التطبيق**، <u>قم بتفعيل التطبيق [باستخدام](#page-245-0) ملف مفتاح أو ر مز التنشيط.</u>

لن تكون إدارة الأجھزة المحمولة ممكنة ما لم تقوم بتفعیل میزة إدارة الجھاز المحمول.

- 5. في الصفحة إ**عدادات الخادم الوكيل للوصول إلى الإنترنت**، حدد خانة الاختيار ا**ستخدام الخادم الوكيل** إذا كنت تر غب في استخدام خادم وكيل عند الاتصال بالإنترنت. عند تحدید خانة الاختیار ھذه، فستتوفر الحقول لإدخال الإعدادات. حدد [إعدادات](#page-244-0) اتصال الخادم الوكیل.
	- 6. في الصفحة ا**لتحقق من صحة التحديثات للمكونـات الإضـافيـة وحزم التثبيت،** حدد أحد الخيـار ات التالية:
		- **التحقق من تحدیث [المكونات](javascript:toggleBlock() الإضافیة وحزم التثبیت**

بدء تشغیل التحقق من حالة التحدیث. إذا اكتشفت عملیة التحقق إصدارات قدیمة لبعض المكونات الإضافیة أو حزم التثبیت، فسیطالبك المعالج بتنزیل الإصدارات لاستبدال الإصدارات القدیمة بالحدیثة.

**تخطي [التحقق](javascript:toggleBlock()**

العمل المستمر بدون التحقق من تحدیث المكونات الإضافیة وحزم التثبیت. یمكنك تحدید ھذا الاختیار، على سبیل المثال، إذا لم یتوفر لدیك اتصال بالإنترنت أو إذا كنت ترغب في المتابعة بإصدار قدیم من التطبیق لسبب من الأسباب.

قد یؤدي تخطي التحقق من تحدیثات المكونات الإضافیة إلى عدم عمل التطبیق بشكل صحیح.

7. في الصفحة أ**حدث إصدارات المكون الإضافي المتوفرة**، قم بتنزيل آخر إصدار ات المكونات الإضافية وتثبيتها باللغة التي يطلبها إصدار تطبيقك. لا يتطلب تحدیث المكونات الإضافیة وجود رخصة.

بعد تثبیتك للمكونات الإضافیة وحزم التثبیت، یتحقق التطبیق من تثبیت جمیع المكونات الإضافیة المطلوبة لتشغیل الأجھزة المحمولة بشكل صحیح. في حالة اكتشاف إصدارات قدیمة لبعض المكونات الإضافیة، سیطالبك المعالج بتنزیل الإصدارات الحدیثة واستبدالھا بالقدیمة.

8. في الصفحة إ**عدادات اتصال جهاز المحمول**، <u>قم بإعداد منافذ خادم الإدار ة</u>.

عند اكتمال المعالج، سیتم إجراء التغییرات التالیة:

- .Kaspersky Endpoint Security for Android سیاسة إنشاء سیتم
	- .Kaspersky Device Management for iOS سیاسة إنشاء سیتم
		- ستكون المنافذ مفتوحة للأجھزة المحمولة على خادم الإدارة.

تعدیل إعدادات إدارة الجھاز المحمول

لتمكین دعم الأجھزة المحمولة:

.1 في شجرة وحدة التحكم، حدد مجلد . **إدارة الجھاز المحمول**

### 2. في مساحة عمل المجلد، انقر فوق الر ابط **منافذ الاتصال للأجهزة المحمولة**. سیتم عرض القسم لنافذة خصائص خادم الإدارة. **منافذ إضافیة**

3. في القسم **منافذ إضافية**، قم بتعديل الإعدادات ذات الصلة:

### **منفذ** SSL **لخادم وكیل [التفعیل](javascript:toggleBlock()**

.Kaspersky تفعیل بخوادم Kaspersky Endpoint Security for Windows لاتصال SSL منفذ رقم رقم المنفذ الافتراضي هو 17000.

### **فتح منفذ للأجھزة [المحمولة](javascript:toggleBlock()**

یفتح منفذ لاتصال الأجھزة المحمولة بخادم الترخیص. یمكنك تحدید رقم المنفذ والإعدادات الأخرى في الحقول الموضحة أدناه. یتم تمكین ھذا الخیار افتراضیًا.

#### **منفذ لمزامنة الجھاز [المحمول](javascript:toggleBlock()**

رقم المنفذ الذي ستتصل من خلالھ الأجھزة المحمولة بخادم الإدارة وستتبادل معھ البیانات. رقم المنفذ الافتراضي ھو .13292 یمكنك تخصیص منفذ مختلف إذا تم استخدام المنفذ 13292 لأغراض أخرى.

#### **المنفذ الخاص بتفعیل جھاز [المحمول](javascript:toggleBlock()**

.Kaspersky تنشیط بخوادم Kaspersky Endpoint Security for Android اتصال منفذ رقم المنفذ الافتر اضي هو 17100.

### 4. انقر على**موافق**.

# تعطیل إدارة الجھاز المحمول

یكون تعطیل إدارة الجھاز المحمول متوف ًرا فقط على خادم الإدارة الرئیسي.

لتعطیل إدارة الجھاز المحمول

- 1. في شجر ة و حدة التحكم، حدد مجلد إ**دار ة الجهاز المحمول**.
- 2. في مساحة عمل هذا المجلد، انقر فوق الرابط **تكوين مكونـات إضـافيـة**. سيتم عرض صفحة **مكونـات إضافيـة ال**خاصـة بمعالج البدء السريع لخادم الإدار ة<sub>.</sub>
- 3. حدد **عدم تمكين إدارة جهاز المحمول** إذا لم تعد تر غب في إدار ة الأجهز ة المحمولة بعد الآن.

#### 4. انقر على**موافق**.

سیتعذر على الأجھزة المحمولة المتصلة فیما سبق الاتصال بخادم الإدارة. سیتم إغلاق منفذ اتصال الجھاز المحمول ومنفذ تفعیل الجھاز المحمول تلقائیًا.

<span id="page-656-0"></span>بعد إعادة تمكين إدارة الجهاز المحمول على الأجهزة المحمولة المُدارة، قد يتعين عليك إعادة تثبيت التطبيقات المحمولة المطلوبة لإدارة الجهاز المحمول.

العمل مع الأوامر للأجھزة المحمولة

یحتوي ھذا القسم على معلومات حول الأوامر لإدارة الأجھزة المحمولة المدعومة من قبل التطبیق. یوفر القسم تعلیمات حول كیفیة إرسال أوامر إلى الأجھزة المحمولة، وكذلك كیفیة عرض الحالات التنفیذیة للأوامر في سجل الأوامر.

الأوامر لإدارة الجھاز المحمول

یدعم Center Security Kaspersky أوامر إدارة الجھاز المحمول.

تستخدم ھذه الأوامر لإدارة الجھاز المحمول عن بُعد. على سبیل المثال، في حالة فقدان جھازك المحمول، یمكنك حذف بیانات الشركة من الجھاز عن طریق استخدام أحد الأوامر.

یمكنك استخدام الأوامر لأنواع الأجھزة المحمولة المدارة التالیة:

- iOS MDM أجھزة
- (Kaspersky Endpoint Security (KES أجھزة
	- أجھزة EAS

یدعم نوع كل جھاز مجموعة مخصصة من الأوامر.

اعتبارات خاصة لبعض الأوامر

- لجميع أنواع الأجهزة، إذا تم تنفيذ الأمر إ**عادة التعيين إلى إعدادات المصنع** بنجاح، فسيتم حذف جميع البيانات من الجهاز ، وسيتم إرجاع إعدادات الجهاز إلى قیم المصنع.
- عقب التنفيذ الناجح للأمر **مسح بيانات الشركة** على جهاز iOS MDM، سيتم إزالة من الجهاز جميع ملفات تعريف التكوين المثبتة وملفات تعريف التزويد وملفات تعریف MDM iOS والتطبیقات التي تم تحدید خانة الاختیار لھا. **إزالة مع ملف تعریف** MDM iOS
- إذا تم تنفيذ الأمر **مسح بيانات الشركة** بنجاح على جهاز KES، فسيتم حذف من الجهاز جميع بيانات الشركة و الإدخالات في جهات الاتصال ومحفوظات SMS وسجل المكالمات والتقویم وإعدادات الاتصال بالإنترنت وحسابات المستخدمین، باستثناء حساب Google™. بالنسبة لجھاز KES، فسیتم أی ًضا حذف جمیع البیانات من بطاقة الذاكرة.
- قبل إرسال الأمر **تحديد الموقع** إلى جهاز KES، عليك التأكد من أنك تستخدم هذا الأمر لبحث مصر ح به لجهاز مفقود ينتمي إلى مؤسستك أو أحد الموظفون الذین یعملون لدیك. عند استخدام 1 Release Maintenance 2 Pack Service Center Security Kaspersky أو الإصدارات الأقدم، یتم قفل الجهاز المحمول الذي يتلقى الأمر **تحديد الموقع** بداية من Kaspersky Security Center 10 Service Pack 3، لم يتم قفل الجهاز

قائمة الأوامر للأجھزة المحمولة

الجدول التالي یعرض مجموعة من الأوامر لأجھزة MDM iOS.

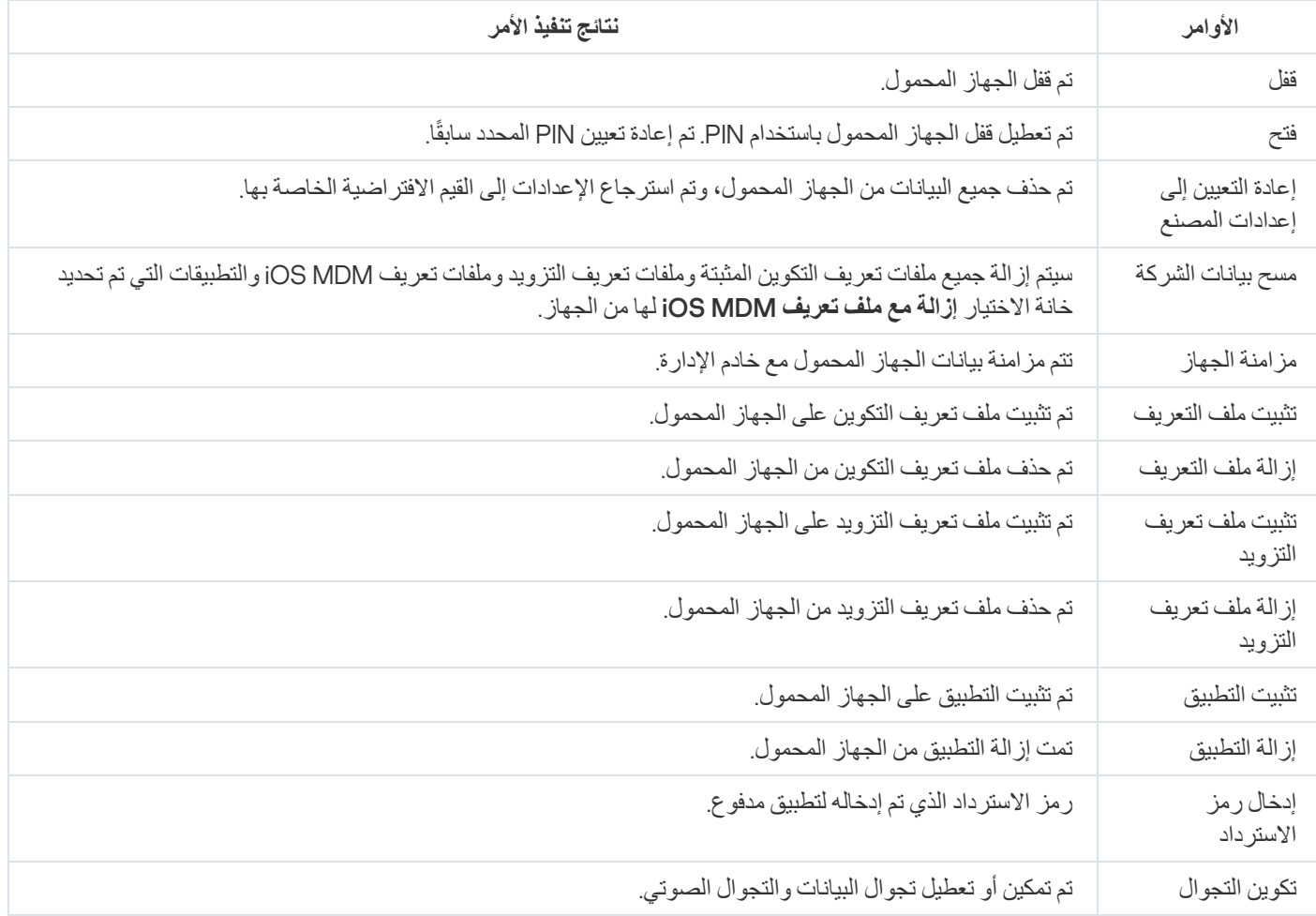

## یعرض الجدول التالي مجموعة من الأوامر لأجھزة KES.

الأوامر المدعومة لإدارة الأجھزة المحمولة: أجھزة KES

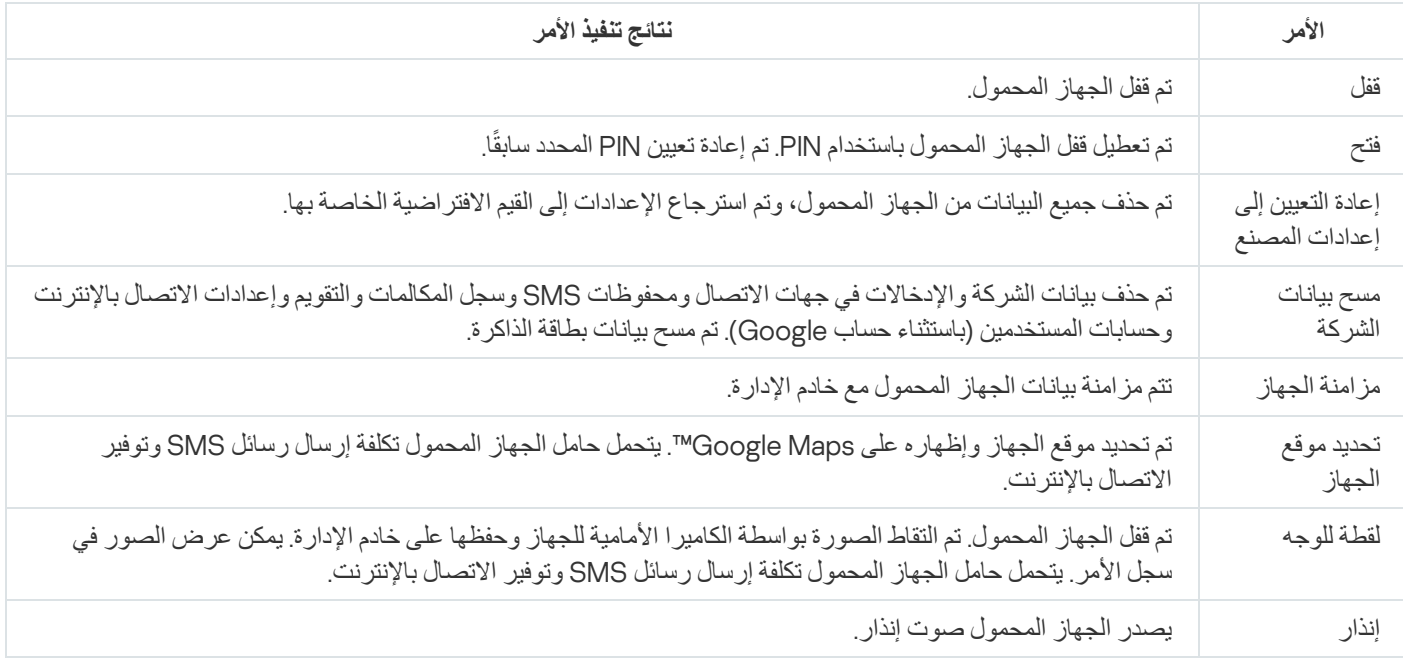

الجدول التالي یعرض الأوامر بأجھزة EAS.

الأوامر المدعومة لإدارة الأجھزة المحمولة: أجھزة EAS

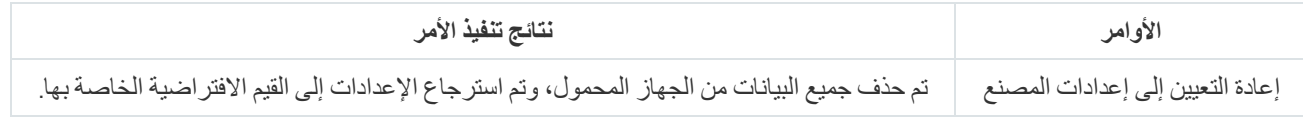

### Google Firebase Cloud مراسلة استخدام

لضمان تسلیم الأوامر إلى أجھزة KES التي تتم إدارتھا بواسطة نظام تشغیل Android في الوقت المناسب، یستخدم Center Security Kaspersky آلیة إرسال الإخطارات. یتم تبادل إرسال الإخطارات بین أجھزة KES وخادم الإدارة من خلال Messaging Cloud Firebase Google. في وحدة تحكم إدارة .بالخدمة KES أجھزة لتوصیل Google Firebase Cloud Messaging إعدادات تحدید یمكنك ،Kaspersky Security Center

لاستعادة إعدادات مراسلة Cloud Firebase Google، یجب أن تمتلك حساب Google.

:Google Firebase Cloud مراسلة لتكوین

1. في مجلد إ**دارة الجهاز المحمول** في شجر ة و حدة التحكم، حدد المجلد الفر عي الأ**جهزة المحمولة**.

2. من قائمة سياق المجلد الأ**جهزة المحمولة،** حدد **خصائص**.

يؤدي هذا إلى فتح نافذة خصـائص المجلد ا**لأجهزة المحمولة** .

.3 حدد القسم . Google Firebase Cloud Messaging **إعدادات**

4. في الحقل **مُعرِّف المرسل**، حدد عدد مشروعات Google API التي استلمتها عند إنشاء مشروع في Google Developer Console.

5. في الحقل **مفتاح الخادم**، أدخل مفتاح خادم شائع قمت بإنشائه في Google Developer Console.

في المزامنة التالیة مع خادم الإدارة، ستتصل أجھزة KES التي تمت إدارتھا بواسطة أنظمة التشغیل Android بمراسلة Cloud Firebase Google.

یمكنك تحریر إعدادات Messaging Cloud Firebase Google من خلال النقر فوق الزر **إعادة تعیین الإعدادات**.

إرسال أوامر

لإرسال أمر لجھاز محمول المستخدم:

1. في مجلد إ**دارة الجهاز المحمول** في شجر ة و حدة التحكم، حدد المجلد الفر عي الأ**جهزة المحمولة**. تعرض مساحة عمل المجلد قائمة بالأجھزة المحمولة المدارة.

.2 حدد جھاز محمول المستخدم الذي تحتاج إلى إرسال الأمر إلیھ.

3. من قائمة سياق الجهاز المحمول، حدد إ**ظهار سجل الأمر** 

4. في النافذة أوامر إ**دارة الجهاز المحمول،** انتقل إلى القسم الذي يحمل اسم الأمر الذي تحتاج إلى إرساله إلى الجهاز المحمول، ثم انقر فوق الزر إ**رسال** أمر ـ بناءً على الأمر الذ*ي* حددته، قد يؤدي النقر فوق الزر إ**رسال أمر** إلى فتح نافذة الإعدادات المتقدمة للتطبيق. على سبيل المثال، عندما تقوم بإرسال أمر لحذف ملف تعريف تزويد من جهاز محمول، يطالبك التطبيق بتحديد ملف تعريف التزويد الذي ينبغي حذفه من الجهاز ٍ حدد الإعدادات المتقدمة للأمر في تلك النافذة ثم قم بتأكید اختیارك. وبعد ذلك، سیتم إرسال الأمر إلى الجھاز المحمول. يمكنك النقر فوق الزر إ**عادة إرسال** لإرسال الأمر إلى جهاز محمول المستخدم مرة أخرى<sub>.</sub> يمكنك النقر فوق الزر إ**زالة من قائمة الانتظار** لإلغاء تنفيذ أمر تم إرساله إذا لم يتم تنفيذ الأمر بعد.

يعرض القسم **سجل الأمر** الأوامر التي تم إرسالها إلى الجهاز المحمول، مع الحالات التنفيذية لكل منها. انقر فوق **تحديث** لتحديث قائمة الأوامر

5. انقر فوق **موافق** لإغلاق النافذة أ**وامر إدارة الجهاز المحمول**.

عرض حالات الأوامر في سجل الأمر.

یقوم التطبیق بحفظ معلومات حول جمیع الأوامر التي تم إرسالھا إلى الأجھزة المحمولة إلى سجل الأمر. یحتوي سجل الأمر على معلومات حول وقت وتاریخ كل أمر تم إرسالھ إلى الجھاز المحمول، والحالات الخاصة بھم، والأوصاف التفصیلیة لنتائج تنفیذ الأمر. على سبیل المثال، في حالة عدم نجاح تنفیذ أمر، یعرض السجل سبب الخطأ. یتم تخزین السجلات في سجل الأمر لمدة 30 یو ًما بحد أقصى.

یمكن أن یكون للأوامر التي تم إرسالھا إلى الأجھزة المحمولة الحالات التالیة:

- قید التنفیذ—تم إرسال الأمر إلى الجھاز المحمول.
	- اكتمل—تم اكتمال تنفیذ الأمر بنجاح.
	- اكتمل مع إرجاع خطأ—فشل تنفیذ الأمر.
- جار الحذف یتم إزالة الأمر من قائمة انتظار الأوامر التي تم إرسالھا إلى الجھاز المحمول.
- تم الحذف تم إزالة الأمر من قائمة انتظار الأوامر التي تم إرسالھا إلى الجھاز المحمول بنجاح.
- خطأ في الحذف یتعذر إزالة الأمر من قائمة انتظار الأوامر التي تم إرسالھا إلى الجھاز المحمول؛

یحتفظ التطبیق بسجل أمر لكل جھاز محمول.

لعرض سجل الأوامر التي تم إرسالھا إلى جھاز محمول:

- 1. في مجلد إ**دارة الجهاز المحمول** في شجر ة و حدة التحكم، حدد المجلد الفر عي الأ**جهزة المحمولة**. تعرض مساحة عمل المجلد قائمة بالأجھزة المحمولة المدارة.
	- .2 في قائمة الأجھزة المحمولة، حدد الجھاز الذي ترید عرض سجل الأمر لھ.
- 3. من قائمة سياق الجهاز المحمول، حدد إ**ظهار سجل الأمر** يتم فتح نافذة أ**وامر إدارة الجهاز المحمول** تتوافق الأقسام الخاصة بنافذة أ**وامر إدارة الجهاز المحمول** مع الأوامر التي يمكن إرسالها إلى الجهاز المحمول

4. حدد الأقسام التي تحتوي على الأوامر المهمة وقم بعرض معلومات حول كيفية إرسال الأوامر وتنفيذها في القسم **سجل الأمر** 

<span id="page-659-0"></span>في القسم ، یمكنك عرض قائمة بالأوامر التي تم إرسالھا إلى الجھاز المحمول وتفاصیل حول تلك الأوامر. یتیح لك عامل التصفیة عرض **سجل الأمر إظھار الأوامر** الأوامر بالحالة المحددة فقط في القائمة.

# ٍجار العمل بشھادات الأجھزة المحمولة

یحتوي ھذا القسم على معلومات حول كیفیة العمل مع شھادات الأجھزة المحمولة. یحتوي القسم على تعلیمات حول كیفیة تثبیت الشھادات على الأجھزة المحمولة للمستخدم وكیفیة تكوین قواعد إصدار الشهادة. یحتوي القسم أيضًا على تعلیمات حول كیفیة دمج التطبیق مع البنیة الأساسیة للمفاتیح العامة وكیفیة تكوین دعم .Kerberos

بدء معالج تثبیت الشھادة.

یمكنك تثبیت أنواع الشھادات التالیة على جھاز محمول المستخدم:

الشھادات المشتركة لتحدید الجھاز المحمول

- شھادة البرید لتكوین برید الشركة على الجھاز المحمول
- شھادة VPN لتكوین الوصول إلى شبكة ظاھریة خاصة على الجھاز المحمول

لتثبیت شھادة على جھاز محمول المستخدم:

- 1. في شجر ة و حدة التحكم، قم بتوسيع المجلد إ**دار ة الجهاز المحمول،** و حدد المجلد الفر عي ا**لشهادات**.
	- 2. في مساحة عمل المجلد ا**لشهادات**، انقر فوق الر ابط إ**ضافة شهادة** لتشغيل معالج تثبيت الشهادة<sub>.</sub>

اتبع إرشادات المعالج.

<span id="page-660-0"></span>بعد انتھاء المعالج، سیتم إنشاء شھادة وإضافتھا إلى قائمة شھادات المستخدم؛ بالإضافة إلى ذلك، سیتم إرسال إخطار إلى المستخدم لتزویده برابط لتنزیل الشھادة على الجھاز المحمول وتثبیتھا. یمكنك عرض قائمة بجمیع الشھادات [وتصدیرھا](#page-636-0) إلى ملف. یمكنك حذف وإعادة إصدار الشھادات، وكذلك عرض الخصائص الخاصة بھا.

الخطوة 1. تحدید نوع الشهادة

حدد نوع الشھادة التي یجب تثبیتھا على الجھاز المحمول للمستخدم:

- —لتحدید الجھاز المحمول **شھادة المحمول**
- —لتكوین برید الشركة على الجھاز المحمول **شھادة البرید**
- —لتكوین الوصول إلى شبكة افتراضیة خاصة على الجھاز المحمول **شھادة** VPN

الخطوة 2. تحدید نوع الجهاز المحمول

لا تظھر ھذه النافذة إلا في حالة قیامك [بتحدید](#page-660-0) أو كنوع الشھادة. **شھادة البرید شھادة** VPN

حدد نوع نظام التشغیل الموجود على الجھاز:

- <span id="page-660-1"></span>. حدد ھذا الخیار إذا كنت مضط ًرا لتثبیت شھادة على جھاز محمول متصل بخادم الأجھزة المحمولة التي تعمل بنظام MDM iOS iOS MDM **جھاز** باستخدام بروتوكول MDM iOS.
- **جهاز KES مُدار بواسطةَ Kespersky Security for Mobile. حدد هذا الخيار إذا كنت مضطرًا لنثبيت شهادة على جهاز KES. في هذه الحالة،** سیتم استخدام الشھادة لتحدید المستخدم عند كل اتصال بخادم الإدارة.
- جهاز KES م**تصل بخادم الإدارة بدون مصادقة شهادة المستخدم** حدد هذا الخيار إذا كنت مضطرًا لتثبيت شهادة على جهاز KES بدون استخدام مصادقة شهادة<sub>.</sub> في هذه الحالة، في المر حلة الأخير ة من المعالج، في النافذة **طريقة إخطار المستخدم**، يجب على المسؤول تحديد نوع مصادقة المستخدم عند كل اتصال لھ بخادم الإدارة.

### الخطوة .3 تحدید مستخدم

في القائمة، حدد مستخدمین أو مجموعة مستخدمین أو مجموعة مستخدمي Directory Active التي تحتاج لتثبیت الشھادة لھا.

في النافذة **تحدید المستخدم**، یمكنك البحث عن المستخدمین الداخلیین لـ [Center Security Kaspersky](javascript:void(0)) . یمكنك النقر فوق **إضافة** لإضافة مستخدم داخلي.

### الخطوة .4 تحدید مصدر الشھادة

في ھذه النافذة، یمكنك تحدید مصدر الشھادة الذي سیستخدمھ خادم الإدارة لتعریف الجھاز المحمول. یمكنك تحدید شھادة باستخدام إحدى الطرق التالیة:

- إنشاء شھادة بشكل تلقائي، بواسطة أدوات خادم الإدارة، ثم تسلیم الشھادة إلى الجھاز.
- تحديد ملف شهادة تم إنشاؤه مسبقًا. لا تتوفر هذه الطريقة إذا تم تحديد العديد من المستخدمين في الخطوة السابقة.

حدد خانة الاختیار **نشر شھادة** إذا ما كان ینبغي علیك إرسال إخطار لمستخدم ما حول إنشاء شھادة لجھازه المحمول.

إذا تم تخویل الجھاز المحمول الخاص بالمستخدم في وقت سابق باستخدام شھادة، بحیث لا توجد حاجة للقیام بتحدید اسم حساب وكلمة مرور لاستلام شھادة جدیدة، فقم بإلغاء تحدید خانة الاختیار **نشر شھادة**. في ھذه الحالة، لن یتم عرض النافذة **طریقة إخطار المستخدم**.

الخطوة .5 تخصیص علامة للشھادة

یتم عرض النافذة **علامة الشھادة** إذا تم تحدید **جھاز** MDM iOS في **نوع الجھاز**.

في القائمة المنسدلة، یمكنك تعیین علامة للشھادة الخاصة بجھاز MDM iOS الخاص بالمستخدم. قد تحتوي الشھادة المعیّن لھا علامة على مجموعة معلمات خاصة لهذه العلامة في خصائص سياسة Kaspersky Device Management for iOS.

تطلب منك القائمة المنسدلة تحدید علامة قالب الشھادة 1 أو قالب الشھادة 2 أو قالب الشھادة .3 یمكنك تكوین العلامات في الأقسام التالیة:

- <span id="page-661-0"></span>في حالة تحديد **شهادة البريد** في النافذة **نوع الشهادة،** فيمكن تكوين علامتها في خصـائص حساب Exchange ActiveSync للأجهزة المحمولة (الأ**ج**<br>المُدارة ــــ ال**سياسات**> خصـائص سياسة Kaspersky Device Management for iOS— نسم **Excha** .( **متقدم شھادة البرید نوع الشھادة الأجھزة**
	- في حالة تحديد **شهادة VPN** في النافذة **نوع الشهادة**، فيمكن تكوين علامتها في خصـائص VPN للأجهزة المحمولة (الأ**جهزة المُدارة** ← **السياسات** ← خصـائص سياسة Kaspersky Device Management for iOS← ) كسم **VPN → إضافة ← متقدم**). لا يمكنك تكوين العلامات المُستخدمة لشھادات VPN في حالة تحدید نوع الاتصال TP2L أو PPTP أو Cisco (IPSec (™لشبكة VPN الخاصة بك.

#### الخطوة 6 تحدید إعدادات نشر الشهادة

یمكنك في ھذه النافذة تحدید إعدادات نشر الشھادة التالیة:

**لا تقم بإخطار [المستخدم](javascript:toggleBlock() بالشھادة الجدیدة**

قم بتمكین ھذا الخیار إذا كنت لا ترید إرسال إشعار إلى المستخدم حول إنشاء شھادة لجھاز المستخدم المحمول. في ھذه الحالة، لن یتم عرض نافذة **طریقة إخطار المستخدم**.

ینطبق ھذا الخیار فقط على الأجھزة المثبت علیھا Android for Security Endpoint Kaspersky.

ربما ترغب في تمكین ھذا الخیار، على سبیل المثال، إذا تم تخویل الجھاز المحمول الخاص بالمستخدم في وقت سابق بالفعل باستخدام شھادة، فلیست ھناك حاجة لتحدید اسم حساب وكلمة مرور لاستلام شھادة جدیدة.

**السماح للجھاز بامتلاك إیصالات متعددة لشھادة واحدة** (**فقط للأجھزة المثبّت علیھا** Android for [Security Endpoint Kaspersky\(](javascript:toggleBlock()

قم بتمكین ھذا الخیار إذا كنت ترید من Center Security Kaspersky إعادة إرسال الشھادة تلقائیًا في كل مرة توشك فیھا أن تنتھي صلاحیتھا أو عندما لا یتم العثور علیھا على الجھاز المستھدف.

تتم إعادة إرسال الشھادة تلقائیًا قبل عدة أیام من تاریخ انتھاء صلاحیة الشھادة. یمكنك تعیین عدد الأیام في النافذة قواعد إصدار [الشھادة](#page-663-0).

في بعض الحالات، لا یمكن العثور على الشھادة على الجھاز. على سبیل المثال، یمكن أن یحدث ھذا عندما یقوم المستخدم بإعادة تثبیت تطبیق أمان Kaspersky على الجھاز أو یعید تعیین إعدادات الجھاز والبیانات إلى إعدادات المصنع الافتراضیة. في ھذه الحالة، یتحقق Kaspersky Security Center من معرف الجهاز في المحاولة التالية للجهاز للاتصال بخادم الإدارة. إذا كان للجهاز نفس المعرف الذي كان عليه عند إصدار الشھادة، فإن التطبیق یعید إرسال الشھادة إلى الجھاز.

الخطوة .7 تحدید طریقة إخطار المستخدم

لا يتم عرض هذه النافذة إذا قمت <u>بتحديد</u> **جهاز iOS MDM** كنوع الجهاز أو إذا قمت <u>بتحديد</u> الخيار لا **تقم بإخطار المستخدم بالشهادة الجديدة**.

في النافذة **طریقة إخطار المستخدم**، یمكنك تكوین إخطار المستخدم حول تثبیت الشھادة على الجھاز المحمول.

في الحقل **وسیلة المصادقة**، حدد نوع مصادقة المستخدم:

**بیانات الاعتماد** (**المجال أو الاسم [المستعار](javascript:toggleBlock()**)

في ھذه الحالة، یستخدم المستخدم كلمة مرور المجال أو كلمة مرور المستخدم الداخلي لـ Center Security Kaspersky لاستلام شھادة جدیدة.

#### **كلمة مرور لمرة [واحدة](javascript:toggleBlock()**

في ھذه الحالة، یستلم المستخدم كلمة مرور لمرة واحدة ویتم إرسالھا عبر البرید الإلكتروني أو بواسطة رسالة SMS. یجب إدخال كلمة المرور ھذه لاستلام شھادة جدیدة.

يتغير هذا الخيار إلى **كلمة المرور** ، إذا قمت بتمكين (تحديد) خيار **السماح للجهاز بإجراء عدة حالات استقبال لشهادة واحدة (فقط للأجهزة المثبت** في نافذة . **علیھا تطبیقات الأمان من** Kaspersky **المخصصة للأجھزة المحمولة**) **إعدادات نشر الشھادة**

#### **كلمة [المرور](javascript:toggleBlock()**

في ھذه الحالة، تُستخدم كلمة المرور في كل مرة یتم فیھا إرسال الشھادة إلى المستخدم.

يتغير هذا الخيار إلى كلمة مرور تصلح لمرة واحدة، إذا قمت بتعطيل (مسح) خيار السماح للجهاز بإجراء عدة حالات استقبال لشهادة واحدة (فقط في نافذة . **للأجھزة المثبت علیھا تطبیقات الأمان من** Kaspersky **المخصصة للأجھزة المحمولة**) **إعدادات نشر الشھادة**

يتم عرض هذا الحقل إذا حددت **شهادة المحمول** في النافذة **نوع الشهادة** أو إذا حددت **جهاز KES متصل بخادم الإدارة بدون مصادقة شهادة المستخدم** كنو ع الجھاز.

حدد خیار إخطار المستخدم:

**عرض كلمة مرور [المصادقة](javascript:toggleBlock() عند اكتمال المعالج**

إذا قمت بتحدید ھذا الخیار، فسیتم عرض اسم المستخدم، واسم المستخدم في مدیر حساب الأمان (SAM(، وكلمة مرور لاسترداد الشھادة لكل مستخدم من المستخدمین المحددین في الخطوة الأخیرة من معالج تثبیت الشهادة. لن یكون تكوین إخطار المستخدم بشهادة تم تثبیتها متاحًا.

عند قیامك بإضافة شھادات لعدة مستخدمین، یمكنك حفظ بیانات الاعتماد المقدمة في ملف عن طریق النقر فوق الزر في الخطوة الأخیرة لمعالج **تصدیر** تثبیت الشھادة.

هذا الخيار غير متاح في حال قيامك بتحديد **بيانات الاعتماد (المجال أو الاسم المستعار)** في الخطوة **وسيلة إخطار المستخدم** لمعالج تثبيت الشھادة.

#### **إخطار [المستخدم](javascript:toggleBlock() بالشھادة الجدیدة**

إذا قمت بتحدید ھذا الخیار، یمكنك تكوین إخطار المستخدم بشھادة جدیدة.

**بواسطة البرید [الإلكتروني](javascript:toggleBlock()**

في ھذه مجموعة من الإعدادات، یمكنك تكوین إخطار المستخدم بشأن تثبیت شھادة جدیدة على جھازه المحمول باستخدام رسائل البرید الإلكتروني. لا تتوفر طریقة الإخطار ھذه إلا في حالة تمكین خادم [SMTP.](#page-248-0)

انقر فوق الرابط **تحرير رسالة ل**عرض وتحرير رسالة الإخطار، إذا لزم الأمر

### **عبر رسالة** [SMS](javascript:toggleBlock()

في ھذه مجموعة من الإعدادات، یمكنك تكوین إخطار المستخدم بشأن استخدام الرسائل النصیة القصیرة لتثبیت شھادة على أجھزة محمولة. لا تتوفر طریقة الإخطار ھذه إلا في حالة تمكین إخطارات رسائل SMS.

انقر فوق الرابط **تحریر رسالة ل**عرض وتحریر رسالة الإخطار ، إذا لزم الأمر

الخطوة 8 إنشاء الشهادة

في ھذه الخطوة، یتم إنشاء الشھادة.

ویمكنك النقر فوق **إنھاء** للخروج من المعالج.

یتم إنشاء الشھادة وعرضھا في قائمة الشھادات الموجودة في مساحة عمل المجلد **الشھادات**.

#### تكوین قواعد إصدار الشھادة

<span id="page-663-0"></span>يتم استخدام الشهادات لمصادقة الجهاز على خادم الإدارة. یجب أن تكون جمیع أجهزة المحمول المُدارة حاصلة على شهادات. يمكنك تكوين كیفیة إصدار الشهادات.

لتكوین قواعد إصدار الشھادة:

1. في شجر ة و حدة التحكم، قم بتوسيع المجلد إ**دار ة الجهاز المحمول**، و حدد المجلد الفر عي ا**لشهاد**ات<sub>.</sub>

2. في مساحة عمل المجلد ا**لشهاد**ات، انقر فوق الزر تكوين قواعد إصدار الشهادات لفتح النافذة قواعد إصدار الشهادات<sub>.</sub>

.3 انتقل إلى القسم الذي یحمل اسم نوع الشھادة:

**إصدار شهادات المحمول**—لتكوين إصدار شهادات الأجهزة المحمولة<sub>.</sub>

**إصدار شهادات البريد**—لتكوين إصدار شهادات البريد<sub>.</sub> —لتكوین إصدار شھادات VPN. **إصدار شھادات** VPN

4. في القسم إ**عدادات الإصدار** ، قم بتكوين إصدار الشهادة:

- حدد مدة الشھادة بالأیام.
- حدد مصدر شهادة ( **خادم الإدارة** أو **يتم تحديد الشهادات يدو**يًا )<sub>-</sub> یتم اختیار خادم الإدارة كمصدر الشھادات الافتراضي.
- حدد قالب شهادة (ا**لقالب الافتر اض***ي***، قالب آخر**)<sub>.</sub> يتو افر تكوين القو الب إذا كانت ميز ات <u>التكامل مع البني</u>ة الأساسية <u>للمفتاح العام</u> في القسم ا**لتكامل مع PKI** ممكنة.

5. في القسم إ**عدادات التحديثات التلقائية،** قم بتكوين التحديثات التلقائية للشهادة:

- في الحقل ا**لتجديد عند انتهاء صلاحية الشهادة خلال (أيام)،** حدد عدد الأيام التي يجب تجديد الشهادة خلالها قبل مو عد انتهاء صلاحيتها.
	- لتمكین التحدیثات التلقائیة للشھادات، حدد خانة الاختیار . **إعادة إصدار الشھادة تلقائیًا إن أمكن**

یمكن تجدید شھادة الجھاز المحمول یدویًا فقط.

6. في القسم **حماية بكلمة مرور** قم بتمكين وتكوين استخدام كلمة المرور عند فك تشفير الشهادات.

تتوفر الحمایة بكلمة مرور لشھادات الجھاز المحمول فقط.

a. حدد خیار . **المطالبة بكلمة مرور أثناء تثبیت الشھادة**

b. استخدم شریط التمریر لتحدید الحد الأقصى لعدد الرموز في كلمة المرور للتشفیر.

7. انقر على**موافق**.

التكامل مع البنیة الأساسیة للمفاتیح العامة

<span id="page-664-0"></span>یتطلب دمج التطبیق مع البنیة الأساسیة للمفتاح العام (PKI (لتبسیط إصدار شھادات المجال للمستخدمین. في أعقاب الدمج، یتم إصدار الشھادات تلقائیًا.

الحد الأدنى لإصدار خادم PKI المدعوم ھو 2008 Server Windows.

یجب علیك تكوین الحساب للدمج مع PKI. یجب أن یفي الحساب بالمتطلبات التالیة:

- أن یكون أحد مستخدمي المجال والمسؤول على جھاز مثبت علیھ خادم الإدارة.
- أن یتم منحھ امتیاز SeServiceLogonRight على الجھاز الذي المثبت علیھ خادم الإدارة.

لإنشاء ملف تعریف مستخدم دائم، قم بتسجیل الدخول مرة واحدة على الأقل بموجب حساب المستخدم الموجود على الجھاز المثبت علیھ خادم الإدارة. في مستودع شھادة المستخدم ھذا على جھاز خادم الإدارة، قم بتثبیت شھادة وكیل التسجیل المقدمة من مسؤولي المجال.

لتكوین الدمج مع البنیة الأساسیة للمفاتیح العامة:

1. في شجر ة و حدة التحكم، قم بتوسيع المجلد إ**دار ة الجهاز المحمول**، و حدد المجلد الفر عي ا**لشهادات**.

- 2. في مساحة العمل، انقر فوق الزر ا**لتكامل مع البنية الأساسية للمفتاح العام** لفتح القسم ا**لتكامل مع PKI** للنافذة **قواعد إصدار الشهاد**ات. یفتح القسم للنافذة . **التكامل مع** PKI **قواعد إصدار الشھادات**
	- .3 حدد خیار . **دمج إصدار الشھادات مع** PKI
	- 4. في الحقل ا**لحساب**، حدد اسم حساب المستخدم الذي سيتم استخدامه للدمج مع البنية الأساسية للمفتاح العام<sub>.</sub>
		- 5. في الحقل **كلمة المرور ،** أدخل كلمة مرور المجال للحساب.
	- 6. في القائمة ا**سم قالب الشهادة في نظام PKI،** حدد قالب الشهادة الذي سيتم استخدامه لإصدار الشهادات لمستخدمي المجال.

تم تشغیل خدمة مخصصة في Center Security Kaspersky بموجب حساب المستخدم المحدد. ھذه الخدمة مسؤولة عن إصدار شھادات المجال الخاصـة بالمستخدمين<sub>.</sub> يتم تشغيل الخدمة عند تحميل قائمة بقوالب الشهادة عن طريق النقر فوق الزر **تحديث القائمة** أو عند إنشاء شهادة.

- 7. انقر فوق **موافق** لحفظ الإعدادات<sub>.</sub>
- في أعقاب الدمج، یتم إصدار الشھادات تلقائیًا.
- تمكین دعم تفویض Kerberos المقید
- یدعم التطبیق استخدام تفویض Kerberos المقید.
	- لتمكین دعم تفویض Kerberos المقید:
- 1. في شجر ة و حدة التحكم، افتح مجلد إ**دار ة الجهاز المحمول**.
- 2. في مجلد إ**دارة الجهاز المحمول** في شجر ة وحدة التحكم ، حدد المجلد الفر عي **خوادم الأجهزة المحمولة**.
- 3. في مساحة عمل المجلد **خوادم الأجهزة المحمولة**، حدد خادم الأجهزة المحمولة التي تعمل بنظام iOS MDM.
	- 4. في قائمة السياق لخادم الأجهزة المحمولة التي تعمل بنظام iOS MDM، حدد **خصائص**.
	- .5 في نافذة خصائص خادم الأجھزة المحمولة التي تعمل بنظام MDM iOS حدد القسم . **الإعدادات**
		- 6. في القسم الإع**دادات،** حدد خانة الاختيار **ضمان التوافق مع تفويض Kerberos المقيد**.
			- 7. انقر على**موافق**.

## إضافة أجهزة محمولة iOS إلى قائمة الأجهزة المُدارة

<span id="page-665-0"></span>لإضافة جهاز محمول iOS إلى قائمة الأجهزة المُدارة، يجب أن يتم تسليم شهادة [مشتركة](#page-659-0) وتثبيتها على الجهاز. يتم استخدام الشهادات المشتركة بواسطة خادم الإدارة لتحدید الأجھزة المحمولة. یتم تسلیم شھادة مشتركة لجھاز iOS المحمول ضمن ملف تعریف MDM iOS. بعد تسلیم شھادة مشتركة وتثبیتھا على جھاز محمول، يظهر الجهاز في قائمة الأجهزة المُدارة.

لم یعد Kaspersky یدعم Browser Safe Kaspersky بعد الآن.

يمكنك إضافة الأجهزة المحمولة للمستخدمین إلى قائمة الأجهزة المُدارة عن طريق معالج اتصال الجهاز المحمول الجديد.

لتوصیل جھاز iOS بخادم الإدارة باستخدام شھادة مشتركة:

.1 بدء تشغیل معالج اتصال الجھاز المحمول الجدید بأحد الطرق التالیة:

استخدم قائمة السياق في المجلد **حسابات المستخدمين**:

1. في شجر ة وحدة التحكم ، قم بتوسيع مجلد **خيار ات متقدمة** وحدد مجلد **حسابات المستخدمين** الفر عي .

- 2. في مساحة عمل المجلد **حسابات المستخدمين،** حدد المستخدمين أو مجمو عات المستخدمين أو مجموعات مستخدمي Active Directory الذين تر غب في إضافة الأجهزة المحمولة الخاصة بهم إلى قائمة الأجهز ة الْمُدار ة.
	- 3. انقر بزر الماوس الأيمن وفي قائمة سياق حساب المستخدم، حدد إ**ضافة جهاز محمول**. یبدأ تشغیل معالج اتصال الجھاز المحمول الجدید.
		- في مساحة عمل المجلد الأ**جهزة المحمولة**، انقر فوق الزر إ**ضافة جهاز محمول**:

1. في شجر ة و حدة التحكم، قم بتوسيع المجلد إ**دار ة الجهاز المحمول**، و حدد مجلد الأ**جهزة المحمولـة** الفر عي .

2. في مساحة عمل المجلد الفر عي الأ**جهزة المحمولة**، انقر فوق الزر إ**ضافة جهاز محمول**. یبدأ تشغیل معالج اتصال الجھاز المحمول الجدید.

- 2. في الصفحة **نظام التشغيل** الخاصـة بالمعالج، حدد iOS بصفته نوع نظام تشغيل الجهاز المحمول<sub>.</sub>
- 3. في الصفحة **تحديد خادم الأجهزة المحمولة التي تعمل بنظام iOS MDM،** حدد خادم الأجهزة المحمولة التي تعمل بنظام iOS MDM.
- 4. في الصفحة **حدد المستخدمين الذين ترغب في إدارة أجهزتهم المحمولة** حدد المستخدمين أو مجموعات المستخدمين أو مجموعات مستخدمي Active Directory الذين تر غب في إضافة الأجهزة المحمولة الخاصة بهم إلى قائمة الأجهزة المُدارة.

يتم تخطي هذه الخطوة إذا قمت بتشغيل المعالج عن طريق تحديد إ**ضافة جهاز محمول** في قائمة السياق لمجلد **حسابات المستخدمين**.

إذا كنت تر غب في إضـافة حساب مستخدم جديد إلى القائمة، انقر فوق الزر إ**ضافة** وأدخل خصـائص حساب المستخدم في النـافذة التي تفتح. إذا كنت تر غب في تعديل أو مر اجعة خصـائص حساب المستخدم، فحدد حساب المستخدم من القائمة و انقر فوق الزر ل**خصائص**.

5. في صفحة المعالج **مصدر الشهادة**، قم بتحديد طريقة إنشاء الشهادة المشتركة التي سيستخدمها خادم الإدارة لتحديد الجهاز المحمول يمكنك تحديد شهادة مشتركة باستخدام إحدى الطرق التالیة:

**إصدار [الشھادة](javascript:toggleBlock() من خلال أدوات خادم الإدارة**

حدد هذا الخيار لإنشاء شهادة جديدة عن طريق أدوات خادم الإدارة إذا لم تقم بإنشائها مسبقًا. إذا تم تحدید ھذا الخیار، فسیتم توقیع ملف تعریف MDM iOS تلقائیًا بشھادة تم إنشاؤھا بواسطة خادم الإدارة. ویتم تحدید ھذا الخیار بصورة افتراضیة.

**تحدید ملف [شھادة](javascript:toggleBlock()**

حدد هذا الخيار لتحديد ملف شهادة تم إنشاؤه مسبقًا. لا تتوفر ھذه الطریقة إذا تم تحدید العدید من المستخدمین في الخطوة السابقة.

6. في صفحة المعالج **طريقة إخطار المستخدم**، حدد إعدادات إخطار مستخدم الجهاز المحمول بواسطة رسالة SMS أو بريد إلكتروني حول إنشاء الشهادة:

**إظھار الرابط في [المعالج](javascript:toggleBlock()**

إذا قمت بتحدید ھذا الخیار، سیتم عرض رابط لحزمة التثبیت في الخطوة الأخیرة من معالج اتصال جھاز جدید.

لا یتوفر ھذا الخیار إذا تم تحدید العدید من المستخدمین لاتصال الجھاز.

#### **إرسال الرابط إلى [المستخدم](javascript:toggleBlock()**

یتیح لك تحدید ھذا الخیار تكوین إخطار المستخدم باتصال جھاز محمول جدید.

یمكنك تحدید نوع عنوان البرید الإلكتروني، وتحدید عنوان برید إلكتروني إضافي، وتحریر نص الرسالة. كذلك یمكنك تحدید نوع ھاتف المستخدم الذي سیتم إرسال رسالة SMS إلیھ، وتحدید رقم ھاتف إضافي، وتحریر نص رسالة SMS.

إذا لم یتم تكوین خادم SMTP بعد، فلا یمكن إرسال أي رسائل برید إلكتروني إلى المستخدمین. إذا لم یتم تكوین إخطارات SMS بعد، فلا یمكن إرسال أي رسائل SMS إلى المستخدمین.

7. في الصفحة ا**لنتيجة**، انقر فوق إ**نـهاء** لإغلاق المعالج<sub>.</sub>

یتم نشر ملف تعریف MDM iOS على Server Web Center Security Kaspersky. یتلقى مستخدم الجھاز المحمول إخطا ًرا برابط لتنزیل ملف تعریف MDM iOS من خادم الویب. یقوم المستخدم بالنقر فوق الرابط. بعد ذلك، سیطالب نظام التشغیل على الجھاز المستخدم بقبول تثبیت ملف تعریف iOS MDM. یجب أن یوافق المستخدم على تثبیت ملف تعریف MDM iOS قبل إمكانیة تنزیل ملف تعریف MDM iOS على الجھاز المحمول. بعد تنزیل ملف تعریف MDM iOS ومزامنة الجھاز المحمول مع خادم الإدارة، یتم عرض الجھاز في المجلد وھو المجلد الفرعي للمجلد **الأجھزة المحمولة إدارة الجھاز** في شجرة وحدة التحكم. **المحمول**

لمتابعة المستخدم إلى Server Web Center Security Kaspersky باستخدام الرابط، یجب توفیر اتصال مع خادم الإدارة عبر المنفذ 8061 على الجھاز المحمول.

## إضافة أجھزة محمولة تعمل بنظام Android إلى قائمة الأجھزة ُ المدارة

لإضافة جهاز محمول يعمل بنظام Android إلى قائمة الأجهزة المُدارة، يجب تسليم Kaspersky Endpoint Security for Android وشهادة [مشتركة](#page-659-0) وتثبیتھا على الجھاز المحمول. یتم استخدام الشھادات المشتركة بواسطة خادم الإدارة لتحدید الأجھزة المحمولة. بعد تسلیم شھادة مشتركة وتثبیتھا على جھاز محمول، يظهر الجهاز في قائمة الأجهزة المُدارة.

يمكنك إضافة الأجهزة المحمولة للمستخدمين إلى قائمة الأجهزة المُدارة عن طريق معالج اتصال الجهاز المحمول الجديد. يوفر معالج اتصال الجهاز المحمول الجدید خیارین لتسلیم وتثبیت شھادة مشتركة ولـ Android for Security Endpoint Kaspersky:

- باستخدام رابط Play Google
- Kaspersky Security Center Web Server من رابط باستخدام یتم استخدام حزمة تثبیت Android for Security Endpoint Kaspersky المخزنة للتوزیع على خادم الإدارة للتثبیت

بدء معالج اتصال الجھاز المحمول الجدید

لبدء تشغیل معالج اتصال الجھاز المحمول الجدید، قم بأحد الإجراءات التالیة:

استخدم قائمة السياق في المجلد **حسابات المستخدمين**:

1. في شجر ة وحدة التحكم ، قم بتوسيع مجلد **خيار ات متقدمة** وحدد مجلد **حسابات المستخدمين** الفر عي .

- 2. في مساحة عمل المجلد **حسابات المستخدمين،** حدد المستخدمين أو مجمو عات المستخدمين أو مجمو عات مستخدمي Active Directory الذين تر غب في إضافة الأجهزة المحمولة الخاصة بهم إلى قائمة الأجهزة الْمُدارة.
	- 3. انقر بزر الماوس الأيمن وفي قائمة سياق حساب المستخدم، حدد إ**ضافة جهاز محمول**. یبدأ تشغیل معالج اتصال الجھاز المحمول الجدید.
		- في مساحة عمل المجلد الأ**جهزة المحمولة**، انقر فوق الزر إ**ضافة جهاز محمول**:

1. في شجر ة و حدة التحكم، قم بتوسيع المجلد إ**دار ة الجهاز المحمول،** و حدد مجلد الأ**جهز ة المحمولـة** الفر عي .

2. في مساحة عمل المجلد الفر عي الأ**جهزة المحمولة**، انقر فوق الزر إ**ضافة جهاز محمول**. یبدأ تشغیل معالج اتصال الجھاز المحمول الجدید.

إضافة جھاز محمول یعمل بنظام Android باستخدام رابط Play Google

لتثبیت Android for Security Endpoint Kaspersky وشھادة مشتركة على جھاز محمول باستخدام رابط Play Google:

.1 بدء معالج اتصال الجھاز المحمول الجدید.

2. في الصفحة **نظام التشغيل** الخاصـة بالمعالج، حدد نظام التشغيل Androidمبصفته نوع نظام تشغيل الجهاز المحمول.

- 3. في الصفحة **طريقة تثبيت Kaspersky Endpoint Security for Android الخاصة بالمعالج، حدد <b>عن طريق استخدام رابط Google Play.** 
	- 4. في الصفحة **حدد المستخدمين الذين تر غب في إدارة أجهزتهم المحمولة الخاصة بالمعالج، حدد المستخدمين أو مجموعات المستخدمين أو مجموعات** مستخدمي Active Directory الذين تر غب في إضافة الأجهزة المحمولة الخاصة بهم إلى قائمة الأجهزة المُدارة.

يتم تخطي هذه الخطوة إذا تم تشغيل المعالج عن طريق تحديد إ**ضافة جهاز محمول** في قائمة سياق المجلد **حسابات المستخدمين**.

إذا كنت تر غب في إضـافة حساب مستخدم جديد إلى القائمة، انقر فوق الزر إ**ضافة** وأدخل خصـائص حساب المستخدم في النـافذة التي تفتح. إذا كنت تر غب في تعديل أو مر اجعة خصائص حساب المستخدم، فحدد حساب المستخدم من القائمة و انقر فوق الزر **خصانص** 

5. في صفحة المعالج **مصدر الشهادة**، قم بتحدید طریقة إنشاء الشهادة المشتركة التي سیستخدمها خادم الإدارة لتحدید الجهاز المحمول<sub>،</sub> یمكنك تحدید شهادة مشتركة باستخدام إحدى الطرق التالیة:

**إصدار [الشھادة](javascript:toggleBlock() من خلال أدوات خادم الإدارة**

حدد هذا الخيار لإنشاء شهادة جديدة عن طريق أدوات خادم الإدارة إذا لم تقم بإنشائها مسبقًا. في حالة تحدید ھذا الخیار، یتم إصدار الشھادة تلقائیًا باستخدام أدوات خادم الإدارة. ویتم تحدید ھذا الخیار بصورة افتراضیة.

**تحدید ملف [شھادة](javascript:toggleBlock()**

حدد هذا الخيار لتحديد ملف شهادة تم إنشاؤه مسبقًا.

لا تتوفر ھذه الطریقة إذا تم تحدید العدید من المستخدمین في الخطوة السابقة.

6. في صفحة المعالج **طريقة إخطار المستخدم**، حدد إعدادات إخطار مستخدم الجهاز المحمول بواسطة رسالة SMS أو بريد إلكتروني حول إنشاء الشهادة:

**إظھار الرابط في [المعالج](javascript:toggleBlock()**

إذا قمت بتحدید ھذا الخیار، سیتم عرض رابط لحزمة التثبیت في الخطوة الأخیرة من معالج اتصال جھاز جدید.

لا یتوفر ھذا الخیار إذا تم تحدید العدید من المستخدمین لاتصال الجھاز.

#### **إرسال الرابط إلى [المستخدم](javascript:toggleBlock()**

یتیح لك تحدید ھذا الخیار تكوین إخطار المستخدم باتصال جھاز محمول جدید.

یمكنك تحدید نوع عنوان البرید الإلكتروني، وتحدید عنوان برید إلكتروني إضافي، وتحریر نص الرسالة. كذلك یمكنك تحدید نوع ھاتف المستخدم الذي سیتم إرسال رسالة SMS إلیھ، وتحدید رقم ھاتف إضافي، وتحریر نص رسالة SMS.

إذا لم یتم تكوین خادم SMTP بعد، فلا یمكن إرسال أي رسائل برید إلكتروني إلى المستخدمین. إذا لم یتم تكوین إخطارات SMS بعد، فلا یمكن إرسال أي رسائل SMS إلى المستخدمین.

7. في الصفحة ا**لنتيجة**، انقر فوق إ**نـهاء** لإغلاق المعالج<sub>.</sub>

بعد انتھاء المعالج، سیتم إرسال رابط ورمز QR إلى جھاز محمول المستخدم مما یتیح تنزیل Android for Security Endpoint Kaspersky. یقوم المستخدم بالنقر فوق الرابط أو مسح رمز QR. بعد ذلك، یطالب نظام تشغیل الجھاز المحمول المستخدم بقبول تثبیت Security Endpoint Kaspersky Android for. بعد تنزیل Android for Security Endpoint Kaspersky وتثبیتھ، یتصل الجھاز المحمول بخادم الإدارة ویقوم بتنزیل الشھادة المشتركة. بعد تثبيت الشهادة على الجهاز المحمول، يتم عرض الجهاز في مجلد الأ**جهزة المحمولة**، وهو المجلد الفر عي لمجلد إ**دارة الجهاز المحمول** الموجود بشجرة وحدة التحكم.

إضافة جھاز محمول بنظام Android باستخدام رابط من Server Web Center Security Kaspersky

یتم استخدام حزمة تثبیت Android for Security Endpoint Kaspersky الموجودة على خادم الإدارة لإجراء التثبیت.

لتثبیت Android for Security Endpoint Kaspersky وشھادة مشتركة على جھاز محمول باستخدام رابط من Server Web:

.1 بدء معالج اتصال الجھاز المحمول الجدید.

2. في الصفحة **نظام التشغيل** الخاصـة بالمعالج، حدد نظام التشغيل Androidبصفته نوع نظام تشغيل الجهاز المحمول<sub>.</sub>

- .3 في صفحة الخاصة بالمعالج، حدد . **طریقة تثبیت** Android for Security Endpoint Kaspersky **باستخدام رابط من خادم الویب** في الحقل الذي یظھر أدناه، حدد حزمة تثبیت أو قم بإنشاء حزمة جدیدة بالنقر فوق . **جدید**
- 4. في الصفحة **حدد المستخدمين الذين تر غب في إدارة أجهزتهم المحمولة الخاصة بالمعالج، حدد المستخدمين أو مجموعات المستخدمين أو مجموعات** مستخدمي Active Directory الذين تر غب في إضافة الأجهزة المحمولة الخاصة بهم إلى قائمة الأجهزة الْمُدار ة.

يتم تخطي هذه الخطوة إذا تم تشغيل المعالج عن طريق تحديد إ**ضافة جهاز محمول** في قائمة سياق المجلد **حسابات المستخدمين**.

إذا كنت تر غب في إضـافة حساب مستخدم جديد إلى القائمة، انقر فوق الزر إ**ضافة** وأدخل خصـائص حساب المستخدم في النـافذة التي تفتح. إذا كنت تر غب في تعديل أو مر اجعة خصائص حساب المستخدم، فحدد حساب المستخدم من القائمة و انقر فوق الزر **خصانص** 

5. في صفحة المعالج **مصدر الشهادة**، قم بتحديد طريقة إنشاء الشهادة المشتركة التي سيستخدمها خادم الإدارة لتحديد الجهاز المحمول يمكنك تحديد شهادة مشتركة باستخدام إحدى الطرق التالیة:

**إصدار [الشھادة](javascript:toggleBlock() من خلال أدوات خادم الإدارة**

حدد هذا الخيار لإنشاء شهادة جديدة عن طريق أدوات خادم الإدارة إذا لم تقم بإنشائها مسبقًا. في حالة تحدید ھذا الخیار، یتم إصدار الشھادة تلقائیًا باستخدام أدوات خادم الإدارة. ویتم تحدید ھذا الخیار بصورة افتراضیة.

**تحدید ملف [شھادة](javascript:toggleBlock()**

حدد هذا الخيار لتحديد ملف شهادة تم إنشاؤه مسبقًا. لا تتوفر ھذه الطریقة إذا تم تحدید العدید من المستخدمین في الخطوة السابقة.

6. في صفحة المعالج **طريقة إخطار المستخدم**، حدد إعدادات إخطار مستخدم الجهاز المحمول بواسطة رسالة SMS أو بريد إلكتروني حول إنشاء الشهادة:

**إظھار الرابط في [المعالج](javascript:toggleBlock()**

إذا قمت بتحدید ھذا الخیار، سیتم عرض رابط لحزمة التثبیت في الخطوة الأخیرة من معالج اتصال جھاز جدید.

لا یتوفر ھذا الخیار إذا تم تحدید العدید من المستخدمین لاتصال الجھاز.

**إرسال الرابط إلى [المستخدم](javascript:toggleBlock()**

یتیح لك تحدید ھذا الخیار تكوین إخطار المستخدم باتصال جھاز محمول جدید.

یمكنك تحدید نوع عنوان البرید الإلكتروني، وتحدید عنوان برید إلكتروني إضافي، وتحریر نص الرسالة. كذلك یمكنك تحدید نوع ھاتف المستخدم الذي سیتم إرسال رسالة SMS إلیھ، وتحدید رقم ھاتف إضافي، وتحریر نص رسالة SMS.

إذا لم یتم تكوین خادم SMTP بعد، فلا یمكن إرسال أي رسائل برید إلكتروني إلى المستخدمین. إذا لم یتم تكوین إخطارات SMS بعد، فلا یمكن إرسال أي رسائل SMS إلى المستخدمین.

7. في الصفحة ا**لنتيجة**، انقر فوق إ**نـهاء** لإغلاق المعالج<sub>.</sub>

یتم نشر حزمة تطبیق الجهاز المحمول لـ Kaspersky for Android و Kaspersky Security Center بشكل تلقائي على Kaspersky Security Center Web Server Web Server. تحتوي حزمة تطبيق الجهاز المحمول على التطبيق، وإعدادات لاتصال الجهاز المحمول بخادم الإدارة، وشهادة سيتلقى مستخدم الجھاز المحمول إخطار یحتوي على رابط لتنزیل الحزمة من خادم الویب. یقوم المستخدم بالنقر فوق الرابط. سیطالب نظام تشغیل الجھاز المستخدم بعد ذلك بقبول تثبیت حزمة تطبیقات الأجھزة المحمولة. في حالة موافقة المستخدم، سیتم تنزیل الحزمة على الجھاز المحمول. بعد تنزیل الحزمة ومزامنة الجھاز المحمول مع خادم الإدارة، یتم عرض الجھاز في المجلد **الأجھزة المحمولة** وھو المجلد الفرعي للمجلد **إدارة الجھاز المحمول** في شجرة وحدة التحكم.

# إدارة الأجھزة المحمولة في ActiveSync Exchange

یوضح ھذا القسم المزایا المتقدمة لإدارة أجھزة EAS من خلال Center Security Kaspersky.

بالإضافة إلى إدارة أجھزة EAS بواسطة الأوامر، یستطیع المسؤول استخدام الخیارات التالیة:

- إنشاء ملفات تعریف إدارة أجھزة EAS، وتعیینھم إلى صنادیق برید [المستخدمین](#page-671-0). ملف تعریف إدارة جھاز EAS ھو سیاسة ActiveSync Exchange المستخدمة على خوادم Exchange Microsoft لإدارة أجھزة EAS. في ملف تعریف إدارة جھاز EAS، یمكنك تكوین مجموعات الإعدادات التالیة:
	- إعدادات إدارة كلمة مرور المستخدم
		- إعدادات مزامنة البرید

- القیود على استخدام میزات الجھاز المحمول
- القیود على استخدام تطبیقات المحمول على الجھاز المحمول

بناءً على طراز الجهاز المحمول، يمكن تطبيق الإعدادات الخاصة بملف تعريف الإدارة بشكل جزئي. يمكن عرض حالة سياسة Exchange ActiveSync التي تم تطبیقھا في خصائص الجھاز المحمول.

- عرض [معلومات](#page-673-0) حول إعدادات إدارة جھاز EAS. على سبیل المثال، في خصائص الجھاز المحمول، یمكن للمسؤول عرض آخر وقت للمزامنة مع خادم Exchange Microsoft، ومعرف جھاز EAS، واسم سیاسة ActiveSync Exchange وحالتھا الحالیة على الجھاز المحمول.
	- قطع اتصال أجھزة EAS من الإدارة إذا كانت خارج نطاق [الاستخدام](#page-673-1).
- <span id="page-671-0"></span>تحدید إعدادات استقصاء Directory Active بواسطة خادم الأجھزة المحمولة Exchange، مما یتیح تحدیث المعلومات حول صنادیق برید المستخدمین وأجھزتھم المحمولة.

إضافة ملف تعریف الإدارة

لإدارة أجھزة EAS، یمكنك إنشاء ملفات تعریف إدارة جھاز EAS وتعیینھم إلى صنادیق برید Exchange Microsoft.

یمكن تعیین ملف تعریف إدارة جھاز EAS واحد فقط لصندوق برید Exchange Microsoft.

- لإضافة ملف تعریف إدارة جھاز EAS لصندوق برید Exchange Microsoft:
	- 1. في شجر ة و حدة التحكم، افتح مجلد إ**دار ة الجهاز المحمول**.
- 2. في مجلد إ**دارة الجهاز المحمول** في شجر ة وحدة التحكم ، حدد المجلد الفر عي **خوادم الأجهزة المحمولة**.
	- 3. في مساحة عمل مجلد **خوادم الأجهزة المحمولة،** حدد أحد خوادم الأجهزة المحمولة Exchange.
		- .4 في قائمة السیاق لخادم الأجھزة المحمولة Exchange، حدد . **خصائص** یتم فتح نافذة خصائص خادم الجھاز المحمول.
		- 5. في نافذة خصـائص **خادم Exchange للأجهزة المحمولة**، حدد القسم **صنـاديق البريد**.
			- .6 حدد صندوق برید وانقر فوق الزر . **تعیین ملف تعریف** يتم فتح نـافذة **ملفـات تـعريف السيـاسـة**.
			- 7. في نافذة **ملفات تعريف السياسة**، انقر على زر إ**ضافة**. یتم فتح نافذة . **ملف تعریف جدید**

#### 8. قم بتكوين ملف التعريف على علامات تبويب النافذة **ملف تعريف جديد**.

- إذا كنت ترغب في تحدید اسم ملف التعریف والفاصل الزمني للتحدیث، فحدد علامة التبویب . **عام**
- إذا كنت ترغب بتكوین كلمة المرور لمستخدم الجھاز المحمول، فحدد علامة التبویب . **كلمة المرور**
- إذا كنت تر غب بتكوين المزامنة مع خادم Microsoft Exchange، فحدد علامة التبويب ا**لمزامنة**.
	- إذا كنت تحتاج إلى تكوين قيود على ميز ات الجهاز المحمول، فحدد علامة التبويب **قيود المزايا**.
- إذا كنت ترغب في تكوین قیود على استخدام تطبیقات المحمول على الجھاز المحمول، فحدد علامة التبویب **قیود التطبیقات**.
	- 9. انقر على**موافق**.

سيتم عر ض ملف التعريف الجديد في قائمة ملفات التعريف في النافذة **ملفات تعريف السياسة**.

إذا كنت ترغب في أن یتم تعیین ملف التعریف ھذا تلقائیًا إلى صنادیق برید جدیدة، وكذلك إلى صنادیق البرید التي تم حذف ملفات التعریف الخاصة بھا، قم بتحدیدھا في قائمة ملفات التعریف وانقر فوق الزر . **تعیین كملف تعریف افتراضي**

لا یمكن حذف الملف التعریفي الافتراضي. لحذف الملف التعریفي الافتراضي الحالي، یجب تعیین السمة "ملف التعریف الافتراضي" على ملف تعریف مختلف.

10 في النافذة **ملفات تعريف السياسة**، انقر على **موافق**.

سیتم تطبیق إعدادات ملف تعریف الإدارة على جھاز EAS في المزامنة التالیة للجھاز مع خادم الأجھزة المحمولة Exchange.

- إزالة ملف تعریف الإدارة
- لإزالة ملف تعریف إدارة جھاز EAS لصندوق برید Exchange Microsoft:
	- 1. في شجر ة و حدة التحكم، افتح مجلد إ**دار ة الجهاز المحمول**.
- 2. في مجلد إ**دارة الجهاز المحمول** في شجر ة وحدة التحكم ، حدد المجلد الفر عي **خوادم الأجهزة المحمولة**.
	- 3. في مساحة عمل مجلد **خوادم الأجهزة المحمولة،** حدد أحد خوادم الأجهزة المحمولة Exchange.
		- .4 في قائمة السیاق لخادم الأجھزة المحمولة Exchange، حدد . **خصائص** یتم فتح نافذة خصائص خادم الجھاز المحمول.
		- 5. في نافذة خصـائص خادم الأجهزة المحمولة Exchange، حدد قسم **صنـاديق البريد**.
			- .6 حدد صندوق برید وانقر على زر . **تغییر ملفات التعریف** يتم فتح نـافذة **ملف تعريف السيـاسة**.
- 7. في النافذة **ملفات تعريف السياسة،** حدد ملف التعريف الذي تر غب في إز الته و انقر فوق زر الحذف الأحمر . سیتم إزالة ملف التعریف المحدد من قائمة ملفات تعریف الإدارة. سوف یتم تطبیق ملف التعریف الافتراضي الحالي إلى أجھزة EAS المدارة بواسطة ملف التعریف الذي تمت إزالتھ.

إذا كنت ترغب في إزالة ملف التعریف الافتراضي الحالي، قم بإعادة تعیین ملكیة "ملف التعریف الافتراضي" لملف تعریف آخر، ثم قم بإزالة ملف التعریف الأول.

### التعامل مع سیاسات ActiveSync Exchange

بعد تثبيت خادم الأجهزة المحمولة Exchange، في قسم **صناديق البريد** لنافذة خصائص الخادم، يمكنك عرض المعلومات حول حسابات خادم Microsoft Exchange التي تمت استعادتھا عن طریق استقصاء المجال الحالي أو المجال الرئیسي.

وكذلك، في نافذة خصائص خادم الأجھزة المحمولة Exchange، یمكنك استخدام الأزرار التالیة:

تغيير ملفات التعريف يتيح لك فتح النافذة ملفات تعريف السياسة والتي تحتوي على قائمة السياسات التي تمت استعادتها من خادم Microsoft Exchange. في ھذه النافذة، یمكنك إنشاء سیاسات ActiveSync Exchange أو تحریرھا أو حذفھا. نافذة مشابھة تقریبًا لنافذة تحریر السیاسة **ملفات تعریف السیاسة**

في وحدة تحكم Management Exchange.

- یتیح لك تعیین سیاسة ActiveSync Exchange محددة لحساب واحد أو حسابات متعددة. **تعیین ملفات تعریف إلى الأجھزة المحمولة**
- یتیح لك تمكین HTTP الخاص بـ ActiveSync Exchange أو تعطیلھ لحساب واحد أو حسابات متعددة. **تمكین**/**تعطیل** ActiveSync

تكوین نطاق الفحص

في خصـائص خادم الأجهزة المحمولة Exchange المثبّت حديثًا، في قسم ا**لإعدادات** ، يمكنك تكوين نطاق الفحص. بشكل افتر اضـي، نطاق الفحص هو المجال الحالي الذي يتم فيه تثبيت خادم الأجهز ة المحمولة Exchange. يؤدي تحديد القيمة ا**لمجال الرئيسي كاملاً** إلى توسيع نطاق الفحص ليشمل المجال الرئيسي بالكامل.

العمل باستخدام أجھزة EAS

ستتم إضافة الأجھزة التي تمت استعادتھا عن طریق فحص خادم Exchange Microsoft إلى القائمة الشائعة للأجھزة، والموجودة في العقدة **إدارة الجھاز** ، في المجلد . **المحمول الأجھزة المحمولة**

إذا أردت أن يقوم المجلد الأ**جهزة المحمولة** بعرض أجهزة Exchange ActiveSync فقط (يُشار إليها فيما باسم أجهزة EAS)، قم بتصفية قائمة الأجهزة عن طريق النقر فوق الرابط Exchange ActiveSync (EAS) الموجود فوق هذه القائمة.

يمكنك إدارة أجهزة EAS باستخدام الأوامر <sub>.</sub> على سبيل المثال، يتيح لك الأمر إ**عادة التعيين إلى إعدادات المصنع** إز الة كل البيانات من جهاز وإعادة تعيين إعدادات الجهاز إلى إعدادات المصنع. هذا الأمر مفيد في حالة تعرض الجهاز للفقد أو السرقة، أو إذا أردت منع وقوع بيانات الشركة أو البيانات الشخصية في أيدي جھة خارجیة.

إذا تم حذف كل البیانات من الجھاز، سیتم حذفھا مرة أخرى في المرة التالیة التي یتم فیھا اتصال الجھاز بخادم Server Exchange Microsoft. سيتكرر هذا الأمر حتى تتم إزالة الجهاز من قائمة الأجهزة. يتسبب في هذا السلوك المبادئ التشغيلية لخادم Microsoft Exchange server.

<span id="page-673-0"></span>لإزالة جھاز EAS من القائمة، في قائمة السیاق الخاصة بالجھاز، حدد . إن لم یتم حذف حساب ActiveSync Exchange من جھاز EAS، سیعاود **حذف** الأخیر الظھور في قائمة الأجھزة بعد المزامنة التالیة للجھاز المثبّت علیھ خادم Exchange Microsoft.

عرض معلومات حول جھاز EAS

لعرض معلومات حول جھاز EAS

1. في مجلد إ**دارة الجهاز المحمول** في شجر ة و حدة التحكم، حدد المجلد الفر عي الأ**جهزة المحمولة**. تعرض مساحة عمل المجلد قائمة بالأجھزة المحمولة المدارة.

<span id="page-673-1"></span>2. في مساحة العمل، قم بتصفية أجهزة EAS عن طريق النقر فوق الرابط **Exchange ActiveSync (EAS)**.

3. من قائمة سياق الجهاز المحمول، حدد **خصائص**. تفتح نافذة خصائص جھاز EAS.

تعرض نافذة خصائص الجھاز المحمول معلومات حول جھاز EAS المتصل.

قطع اتصال جھاز EAS من الإدارة

لقطع اتصال جھاز EAS عن الإدارة بواسطة خادم الأجھزة المحمولة Exchange:

- 1. في مجلد إ**دارة الجهاز المحمول** في شجر ة و حدة التحكم، حدد المجلد الفر عي الأ**جهزة المحمولة**. تعرض مساحة عمل المجلد قائمة بالأجھزة المحمولة المدارة.
- 2. في مساحة العمل، قم بتصفية أجهزة EAS عن طريق النقر فوق الرابط **Exchange ActiveSync (EAS)**.
	- .3 حدد الجھاز المحمول الذي ترغب قطع اتصالھ عن الإدارة بواسطة خادم الأجھزة المحمولة Exchange.
		- 4. من قائمة سياق الجهاز المحمول، حدد **حذف**.

یتم تمییز الجھاز EAS للإزالة برمز صلیب أحمر. یتم إزالة الجھاز المحمول من قائمة الأجھزة المدارة عقب إزالتھ من قاعدة بیانات خادم Exchange ActiveSync. لعمل ذلك، ينبغي على المسؤول إزالة حساب المستخدم على خادم Microsoft Exchange.

### حقوق المستخدم لإدارة الأجھزة المحمولة ActiveSync Exchange

لإدارة الأجھزة المحمولة التي تعمل تحت بروتوكول ActiveSync Exchange مع خادم 2010 Exchange Microsoft أو خادم Microsoft 2013 Exchange، تأكد من وضع المستخدم في مجموعة الدور حیث یُسمح لھ بتنفیذ الأوامر التالیة:

- Get-CASMailbox •
- Set-CASMailbox •
- Remove-ActiveSyncDevice
	- .Clear-ActiveSyncDevice
- Get-ActiveSyncDeviceStatistics
	- Get-AcceptedDomain •
	- Set-AdServerSettings •
	- Get-ActiveSyncMailboxPolicy •
	- New-ActiveSyncMailboxPolicy •
	- Set-ActiveSyncMailboxPolicy •
- Remove-ActiveSyncMailboxPolicy •

لإدارة الأجھزة المحمولة التي تعمل قید التشغیل تحت برتوكول ActiveSync Exchange مع خادم 2007 Exchange Microsoft، تأكد من حصول المستخدم على حقوق المسؤول. إذا لم یتم منح الحقوق، قم بتنفیذ الـ commandlets لتعیین حقوق المسؤول إلى المستخدم (انظر الجدول أدناه).

یتم طلب حقوق المسؤول لإدارة الأجھزة المحمولة ActiveSync Exchange خادم 2007 Exchange Microsoft

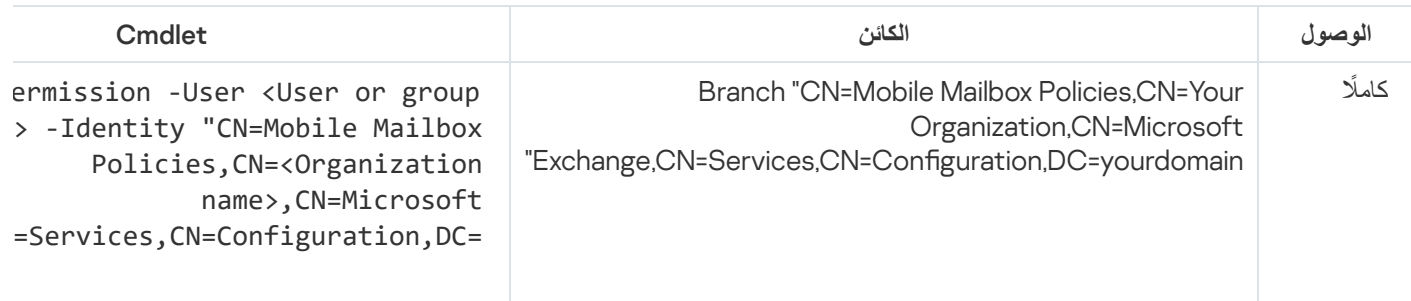

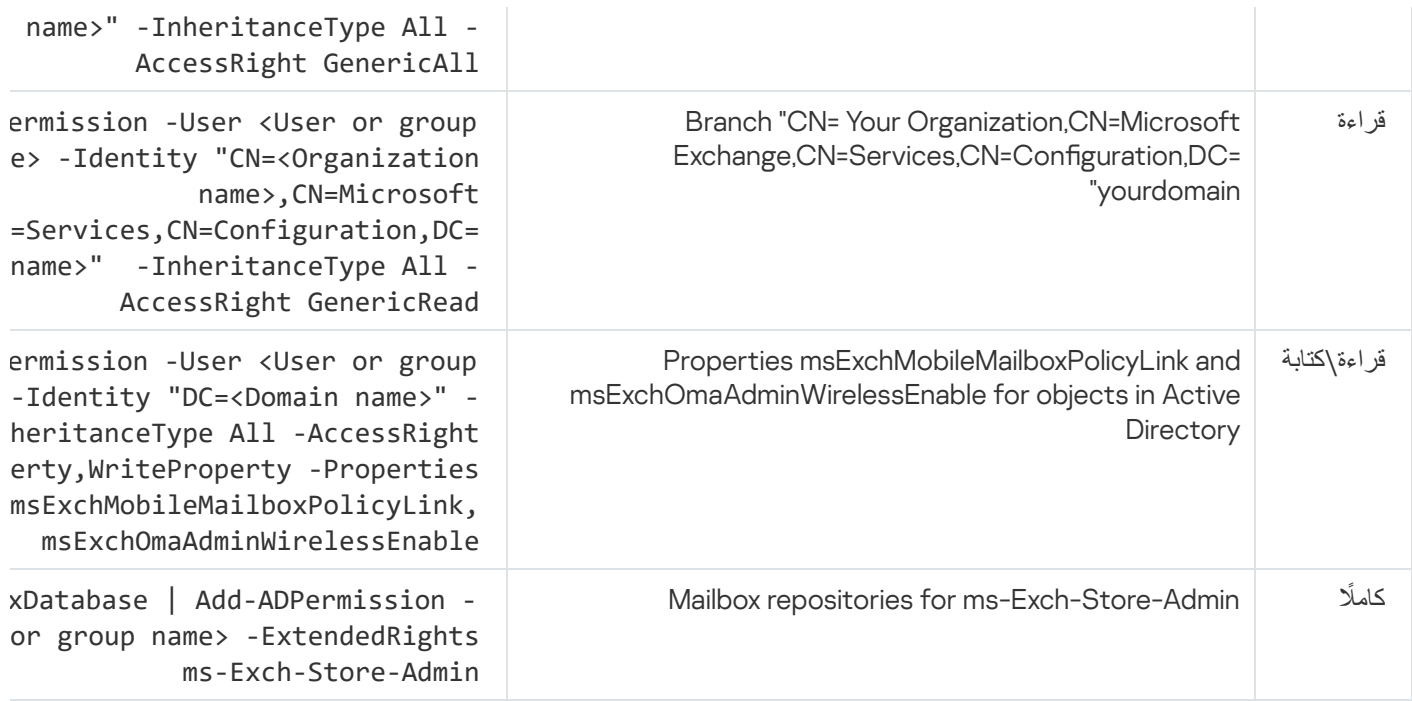

للحصول على معلومات ُمفصلة حول كیفیة استخدام [commandlets](https://technet.microsoft.com/en-us/library/bb123778(v=exchg.150).aspx) في وحدة تحكم Shell Management Exchange، یُرجى الرجوع إلى موقع ویب الدعم الفني لخادم Exchang Microsoft .

# إدارة أجھزة MDM iOS

یوضح ھذا القسم المزایا المتقدمة لإدارة أجھزة MDM iOS من خلال Center Security Kaspersky. یدعم التطبیق المیزات التالیة لإدارة أجھزة iOS :MDM

- تحدید إعدادات إدارة أجھزة MDM iOS المدارة في الوضع المركزي وتقیید مزایا الأجھزة بواسطة ملفات تعریف التكوین. یمكنك إضافة أو تعدیل ملفات تعریف التكوین وتثبیتھا على الأجھزة المحمولة.
	- تثبیت التطبیقات على الأجھزة المحمولة عن طریق ملفات تعریف التزوید، من خلال تجاوز متجر التطبیقات (Store App(. على سبیل المثال، یمكنك استخدام ملفات تعریف التزوید لتثبیت تطبیقات الشركة الداخلیة على أجھزة المحمولة للمستخدم. یحتوي ملف تعریف التزوید على معلومات حول أحد التطبیقات وأحد الأجھزة المحمولة.
- تثبیت التطبیقات على جھاز MDM iOS من خلال متجر التطبیقات (Store App(. قبل تثبیت تطبیق على جھاز MDM iOS، یجب إضافة التطبیق إلى خادم الأجھزة المحمولة التي تعمل بنظام MDM iOS.

كل 24 ساعة، یتم إرسال الإخطار لجمیع أجھزة MDM iOS المتصلة لأجل مزامنة البیانات مع خادم الأجھزة [المحمولة](#page-181-0) التي تعمل بنظام MDM iOS.

لمعلومات حول ملف تعریف التكوین وملف تعریف التزوید، وكذلك التطبیقات المثبتة على جھاز MDM iOS، برجاء الرجوع إلى نافذة [خصائص](#page-683-0) الجھاز.

### توقیع ملف تعریف MDM iOS بشھادة

یمكنك التوقیع على ملف تعریف MDM iOS بشھادة. یمكنك استخدام شھادة قمت بإصدارھا بنفسك أو یمكنك تلقي شھادة من المراجع المصدقة والموثوقة.

للتوقیع على ملف تعریف MDM iOS بشھادة:

1. في مجلد إ**دارة الجهاز المحمول** في شجر ة و حدة التحكم، حدد المجلد الفر عي الأ**جهزة المحمولة**.

2. من قائمة سياق المجلد الأ**جهزة المحمولة،** حدد **خصائص**.

.3 في نافذة خصائص المجلد، حدد قسم . **إعدادات الاتصال لأجھزة** iOS

4. انقر فوق زر ا**ستعراض** ضمن حقل **تحدید ملف شھادة**. النافذة ا**لشهادة**.

5. في الحقل **نوع الشهادة،** حدد نوع الشهادة العامة أو الخاصة:

- إذا تم تحديد القيمة ا**لحاوية PKCS#12، ف**حدد ملف الشهادة وكلمة المرور <sub>.</sub>
	- إذا تم تحدید القیمة : **الشھادة** .509X

a. حدد ملف المفتاح الخاص (الملف ذو الامتداد \*.prk أو \*.pem(.

b. حدد كلمة مرور المفتاح الخاص.

c. حدد ملف المفتاح العام (الملف ذو الامتداد \*.cer(.

.6 انقر على . **موافق**

تم التوقیع على ملف تعریف MDM iOS بشھادة.

### إضافة ملف تعریف التكوین

لإنشاء ملف تعریف التكوین، یمكنك استخدام 2 guratorCon Apple، وھو متوفر على الموقع الإلكتروني لشركة Apple .Apple 2 guratorCon لا یعمل إلا على الأجھزة التي تعمل بنظام التشغیل macOS. وإذا لم یكن لدیك في حوزتك مثل ھذه الأجھزة، یمكنك استخدام أداة تكوین iPhone على الجاز الذي یوجد بھ وحدة تحكم الإدارة بدلاً من ذلك. لكن شركة Inc Apple. لم تعد تدعم أداة تكوین iPhone.

لإنشاء ملف تعریف تكوین باستخدام أداة تكوین iPhone وإضافتھ إلى خادم الأجھزة المحمولة التي تعمل بنظام MDM iOS:

- 1. في شجر ة و حدة التحكم، حدد مجلد إ**دار ة الجهاز المحمول**.
- 2. في مساحة عمل المجلد إ**دار ة الجهاز المحمول**، حدد المجلد الفر عي **خوادم الأجهز ة المحمولة**.
- 3. في مساحة عمل المجلد **خوادم الأجهزة المحمولة**، حدد خادم الأجهزة المحمولة التي تعمل بنظام iOS MDM.
	- 4. في قائمة السياق لخادم الأجهز ة المحمولة التي تعمل بنظام iOS MDM، حدد **خصائص**. یتم فتح نافذة خصائص خادم الجھاز المحمول.
	- 5. في نافذة خصـائص خادم الأجهزة المحمولة التي تعمل بنظام iOS MDM حدد القسم **ملفات تعريف التكوين**.
		- 6. في قسم **ملفات تعريف التكوين** انقر فوق الزر إ**نشاء**. يتم فتح نـافذة **ملف تعريف التكوين الجديد**.
- 7. في النافذة **ملف تعريف التكوين الجديد**، حدد اسمًا ومعرفًا لملف التعريف<sub>.</sub> یجب أن یكون معرف ملف تعریف التكوین فریدًا؛ یجب تحدید القیمة بتنسیق Reverse-DNS، على سبیل المثال com.companyname.identifier.
	- 8. انقر على**موافق**.

بعدھا أداة تكوین iPhone تبدأ كانت مثبتة لدیك.

.9 أعد تكوین ملف التعریف في أداة تكوین iPhone المساعدة.

للحصول على وصف لإعدادات ملف التعریف وإرشادات حول كیفیة تكوین ملف التعریف، یُرجى الرجوع إلى الوثائق المضمنة مع أداة تكوین iPhone المساعدة.

<span id="page-677-0"></span>بعد تكوين ملف التعريف باستخدام أداة تكوين iPhone المساعدة، يتم عرض ملف تعريف التكوين الجديد في القسم **ملفات تعريف التكوين** في نافذة خصـائص خادم الأجھزة المحمولة التي تعمل بنظام MDM iOS.

یمكنك النقر على الزر **تعدیل** لتعدیل ملف تعریف التكوین.

یمكنك النقر على الزر **استیراد** لتحمیل ملف تعریف التكوین إلى برنامج.

انقر على الزر**تصدیر** لحفظ ملف تعریف التكوین إلى ملف.

یجب أن یكون ملف التعریف الذي قمت بإنشائھ مثبت على أجھزة [MDM](#page-677-0) iOS.

تثبیت ملف تعریف تكوین إلى جھاز

لتثبیت ملف تعریف التكوین إلى جھاز محمول:

- 1. في مجلد إ**دارة الجهاز المحمول** في شجر ة و حدة التحكم، حدد المجلد الفر عي الأ**جهزة المحمولة**. تعرض مساحة عمل المجلد قائمة بالأجھزة المحمولة المدارة.
	- .2 في مساحة العمل، قم بتصفیة أجھزة MDM iOS بحسب نوع بروتوكول (MDM iOS(.
		- .3 حدد جھاز محمول المستخدم الذي یجب تثبیت ملف تعریف التكوین علیھ. یمكنك تحدید العدید من الأجھزة المحمولة لتثبیت ملف التعریف علیھم في وقت واحد.
			- 4. من قائمة سياق الجهاز المحمول، حدد إ**ظهار سجل الأمر**
- 5. في النافذة أوامر إ**دارة الأجهزة المحمولة**، انتقل إلى القسم **تثبيت ملف التعريف** وانقر فوق الزر إرسال أمر . يمكنك أيضًا إرسال الأمر إلى الجهاز المحمول عن طريق تحديد **كل الأوامر** في قائمة سياق جهاز المحمول هذا، ثم تحديد **تثبيت ملف التعريف**. تفتح النافذة **تحديد ملفات التعريف** بحيث تعرض قائمة بملفات التعريف. حدد من القائمة ملف التعريف الذي يجب تثبيته على الجهاز المحمول يمكنك تحديد العديد من ملفات التعريف لتثبيتها على الجهاز المحمول في وقت واحد. لتحديد مجموعة من ملفات التعريف، استخدم المفتاح Shift. للجمع بين ملفات التعریف في مجموعة، استخدم المفتاح . CTRL
- <span id="page-677-1"></span>6. انقر فوق الزر**موافق** لإرسال الأمر إلى الجهاز المحمول<sub>.</sub> عندما یتم تنفیذ الأمر، سوف یتم تثبیت ملفات تعریف التكوین المحددة على جھاز محمول المستخدم. إذا تم تنفیذ الأمر بنجاح، ستظھر الحالة الحالیة للأمر في سجل الأوامر على النحو تم. يمكنك النقر فوق الزر إ**عادة إرسال** لإرسال الأمر إلى جهاز محمول المستخدم مرة أخرى<sub>.</sub> يمكنك النقر فوق الزر إ**زالة من قائمة الانتظار** لإلغاء تنفيذ أمر تم إرساله إذا لم يتم تنفيذ الأمر بعد. یعرض القسم الأوامر التي تم إرسالھا إلى الجھاز المحمول، مع الحالات التنفیذیة لكل منھا. انقر فوق لتحدیث قائمة الأوامر. **سجل الأمر تحدیث**
	- 7. انقر فوق **موافق** لإغلاق النافذة أوامر إ**دارة الجهاز المحمول**.

یمكنك عرض ملف التعریف الذي قمت بتثبیتھ [وحذفھ](#page-677-1) إذا لزم الأمر.

لإزالة ملف تعریف التكوین من جھاز محمول:

- 1. في مجلد إ**دارة الجهاز المحمول** في شجر ة و حدة التحكم، حدد المجلد الفر عي الأ**جهزة المحمولة**. تعرض مساحة عمل المجلد قائمة بالأجھزة المحمولة المدارة.
- 2. في مساحة العمل، قم بتصفية أجهزة iOS MDM عن طريق النقر على الرابط i**OS MDM.** 
	- .3 حدد جھاز محمول المستخدم الذي یجب إزالة ملف تعریف التكوین من علیھ. یمكنك تحدید العدید من الأجھزة المحمولة لإزالة ملف التعریف من علیھم في وقت واحد.
		- 4. من قائمة سياق الجهاز المحمول، حدد إ**ظهار سجل الأمر** ـ
- 5. في النافذة أ**وامر إدارة الجهاز المحمول،** انتقل إلى القسم إ**زالة ملف التعريف** وانقر فوق الزر إ**رسال** أمر ـ يمكنك أيضًا إرسال الأمر إلى الجهاز المحمول عن طريق تحديد **كل الأوامر** من قائمة سياق الجهاز ، ثم تحديد إ**زالة ملف التعريف**. تفتح النافذة إ**زالة ملفات تعریف** بحیث تعرض قائمة بملفات التعریف.
- 6. حدد من القائمة ملف التعریف الذي يجب إزالته من على الجهاز المحمول. يمكنك تحدید العدید من ملفات التعریف لإزالتها من على الجهاز المحمول في وقت واحد. لتحديد مجموعة من ملفات التعريف، استخدم المفتاح Shift. للجمع بين ملفات التعريف في مجموعة، استخدم المفتاح CTRL.
- 7. انقر فوق الزر**موافق** لإرسال الأمر إلى الجهاز المحمول<sub>.</sub> عند تنفیذ الأمر بنجاح، سوف یتم إزالة ملفات تعریف التكوین المحددة من على جھاز محمول المستخدم. إذا تم تنفیذ الأمر بنجاح، ستظھر الحالة الحالیة للأمر على النحو مكتمل. يمكنك النقر فوق الزر إ**عادة إرسال** لإرسال الأمر إلى جهاز محمول المستخدم مرة أخرى<sub>.</sub> يمكنك النقر فوق الزر إ**زالة من قائمة الانتظار** لإلغاء تنفيذ أمر تم إرساله إذا لم يتم تنفيذ الأمر بعد. یعرض القسم الأوامر التي تم إرسالھا إلى الجھاز المحمول، مع الحالات التنفیذیة لكل منھا. انقر فوق لتحدیث قائمة الأوامر. **سجل الأمر تحدیث**
	- 8. انقر فوق **موافق** لإغلاق النافذة أ**وامر إدارة الجهاز المحمول**.
	- إضافة جھاز جدید بواسطة نشر رابط على ملف تعریف

في وحدة تحكم الإدارة، یقوم المسؤول بإنشاء ملف تعریف MDM iOS، باستخدام معالج اتصال الجھاز المحمول الجدید. یقوم المعالج بالإجراءات التالیة:

- یتم نشر ملف تعریف MDM iOS على خادم الویب تلقائیًا.
- یتم إرسال رابط لملف تعریف MDM iOS إلى المستخدم عن طریق رسالة SMS أو البرید الإلكتروني. عند استلام الرابط، یقوم المستخدم بتثبیت ملف تعریف MDM iOS على الجھاز المحمول.
	- يتصل الجهاز المحمول أيضًا بخادم الأجهز ة المحمولة التي تعمل بنظام iOS MDM.

ونظرًا لسياسة الأمن الأكثر صرامةً التي تم إدخالها بواسطة شركة Apple، عليك إعداد إصدارات بروتوكول TLS 1.1 وTLS عند توصيل جهاز محمول یعمل بنظام تشغیل 11 iOS بخادم إدارة یحتوي على میزة التكامل مع البنیة الأساسیة للمفاتیح العامة (PKI(.

إضافة جھاز جدید من خلال تثبیت ملف التعریف بواسطة المسؤول

لتوصیل جھاز محمول بخادم الأجھزة المحمولة التي تعمل بنظام MDM iOS عن طریق تثبیت ملف تعریف MDM iOS على ھذا الجھاز المحمول، یجب على المسؤول القیام بالإجراءات التالیة:

.1 في وحدة تحكم الإدارة، افتح معالج الاتصال بالجھاز الجدید.

2. قم بإنشاء ملف تعريف iOS MDM جديد عن طريق تحديد خانة الاختيار إ**ظهار الشهادة بعد اكتمال المعالج** من نافذة معالج ملف التعريف الجديد.

.3 احفظ ملف تعریف MDM iOS.

.4 قم بتثبیت ملف تعریف MDM iOS على الجھاز المحمول الخاص بالمستخدم من خلال الأداة المساعدة مكّون Apple.

يتصل الجهاز المحمول أيضًا بخادم الأجهزة المحمولة التي تعمل بنظام iOS MDM.

ونظرًا لسياسة الأمن الأكثر صرامةً التي تم إدخالها بواسطة شركة Apple، عليك إعداد إصدارات بروتوكول TLS 1.1 وTLS عند توصيل جهاز محمول یعمل بنظام تشغیل 11 iOS بخادم إدارة یحتوي على میزة التكامل مع البنیة الأساسیة للمفاتیح العامة (PKI(.

إضافة ملف تعریف التزوید

لإضافة ملف تعریف التزوید إلى خادم الأجھزة المحمولة التي تعمل بنظام MDM iOS:

1. في شجر ة و حدة التحكم، افتح مجلد إ**دار ة الجهاز المحمول**.

2. في مجلد إ**دارة الجهاز المحمول** في شجر ة وحدة التحكم ، حدد المجلد الفر عي **خوادم الأجهزة المحمولة**.

3. في مساحة عمل المجلد **خوادم الأجهزة المحمولة**، حدد خادم الأجهزة المحمولة التي تعمل بنظام iOS MDM.

4. في قائمة السياق لخادم الأجهز ة المحمولة التي تعمل بنظام iOS MDM، حدد **خصائص**. یتم فتح نافذة خصائص خادم الجھاز المحمول.

<span id="page-679-0"></span>5. في نافذة خصـائص **خادم الأجهزة المحمولة التي تعمل بنظام iOS MDM،** انتقل إلى القسم **ملفات تعریف التزوید**.

6. في القسم **ملفات تعریف التزوید** انقر فوق الزر ا**ستیراد** وحدد المسار إلى ملف تعریف التزوید.

ستتم إضافة ملف التعریف إلى إعدادات خادم الأجھزة المحمولة التي تعمل بنظام MDM iOS.

انقر على الزر**تصدیر** لحفظ ملفات تعریف التزوید إلى ملف.

یمكنك تثبیت ملف تعریف التزوید الذي قمت باستیراده على أجھزة [MDM](#page-679-0) iOS.

تثبیت ملف تعریف التزوید إلى جھاز

لتثبیت ملف تعریف التزوید على جھاز محمول:

1. في مجلد إ**دارة الجهاز المحمول** في شجر ة و حدة التحكم، حدد المجلد الفر عي الأ**جهزة المحمولة**. تعر ض مساحة عمل المجلد قائمة بالأجهز ة المحمولة المدار ة.

.2 في مساحة العمل، قم بتصفیة أجھزة MDM iOS بحسب نوع بروتوكول (MDM iOS(.

.3 حدد جھاز محمول المستخدم الذي یجب تثبیت ملف تعریف التزوید علیھ. یمكنك تحدید العدید من الأجھزة المحمولة لتثبیت ملف تعریف التزوید في وقت واحد.

4. من قائمة سياق الجهاز المحمول، حدد إ**ظهار سجل الأمر** 

5. في النافذة أوامر إدارة الأ**جهزة المحمولة**، انتقل إلى القسم **تثبيت ملف تعريف التزويد** وانقر فوق الزر إرس**ال** أمر ـ

يمكنك أيضًا إرسال الأمر إلى الجهاز المحمول عن طريق تحديد **كل الأوامر** من قائمة سياق جهاز المحمول هذا، ثم قم بتحديد **تثبيت ملف تعريف التزويد**. تفتح النافذة **حدد ملفات تعریف التزوید** بحیث تعرض قائمة بملفات تعریف التزوید. حدد من القائمة ملف تعریف التزوید الذي يجب تثبيته على الجهاز المحمول. یمكنك تحدید العدید من ملفات تعریف التزوید لتثبیتھا على الجھاز في وقت واحد. لتحدید مجموعة من ملفات تعریف التزوید، استخدم المفتاح .Ctrl ـ للجمع بين ملفات تعريف التزويد في مجموعة، استخدم المفتاح Ctrl.

6. انقر فوق الزر**موافق** لإرسال الأمر إلى الجهاز المحمول<sub>.</sub>

عندما یتم تنفیذ الأمر، سوف یتم تثبیت ملفات تعریف التزوید المحددة على جھاز محمول المستخدم. إذا تم تنفیذ الأمر بنجاح، ستظھر الحالة الحالیة للأمر في سجل الأوامر على النحو مكتمل.

يمكنك النقر فوق الزر إ**عادة إرسال** لإرسال الأمر إلى جهاز محمول المستخدم مرة أخرى<sub>.</sub>

يمكنك النقر فوق الزر إ**زالة من قائمة الانتظار** لإلغاء تنفيذ أمر تم إرساله إذا لم يتم تنفيذ الأمر بعد.

<span id="page-680-0"></span>يعرض القسم **سجل الأمر** الأوامر التي تم إرسالها إلى الجهاز المحمول، مع الحالات التنفيذية لكل منها. انقر فوق **تحديث** لتحديث قائمة الأوامر

7. انقر فوق **موافق** لإغلاق النافذة أ**وامر إدارة الجهاز المحمول**.

یمكنك عرض ملف التعریف الذي قمت بتثبیتھ [وحذفھ](#page-680-0) إذا لزم الأمر.

إزالة ملف تعریف التزوید إلى جھاز

لإزالة ملف تعریف التزوید من جھاز محمول:

- 1. في مجلد إ**دارة الجهاز المحمول** في شجر ة و حدة التحكم، حدد المجلد الفر عي الأ**جهزة المحمولة**. تعرض مساحة عمل المجلد قائمة بالأجھزة المحمولة المدارة.
	- .2 في مساحة العمل، قم بتصفیة أجھزة MDM iOS بحسب نوع بروتوكول (MDM iOS(.
	- .3 حدد جھاز محمول المستخدم الذي یجب إزالة ملف تعریف التزوید من علیھ. یمكنك تحدید العدید من الأجھزة المحمولة لإزالة ملف تعریف التزوید من علیھا في وقت واحد.
		- 4. من قائمة سياق الجهاز المحمول، حدد إ**ظهار سجل الأمر**
- 5. في النافذة أوامر إدارة الجهاز المحمول، انتقل إلى القسم إزال**ة ملف تعريف التزويد** وانقر فوق الزر إرسال أمر ـ يمكنك أيضًا إرسال الأمر إلى الجهاز المحمول عن طريق تحديد **جميع الأوامر** من قائمة السياق، ثم تحديد إ**زالة ملف تعريف التزويد**. تفتح النافذة إ**زالة ملفات تعریف التزوید** بحیث تعرض قائمة بملفات التعریف.
- .6 حدد من القائمة ملف تعریف التزوید الذي تحتاج إلى إزالتھ من على الجھاز المحمول. یمكنك تحدید العدید من ملفات تعریف التزوید لإزالتھا من على الجھاز في وقت واحد. لتحديد مجموعة من ملفات تعريف التزويد، استخدم المفتاح Shift. للجمع بين ملفات تعريف التزويد في مجموعة، استخدم المفتاح Ctrl.
- 7. انقر فوق الزر**موافق** لإرسال الأمر إلى الجهاز المحمول<sub>.</sub> عند تنفیذ الأمر، سوف یتم إزالة ملف تعریف التزوید المحدد من على جھاز محمول المستخدم. التطبیقات المرتبطة بملف تعریف التزوید التي تم حذفھ لن تكون قابلة للتشغیل. إذا تم تنفیذ الأمر بنجاح، ستظھر الحالة الحالیة للأمر على النحو مكتمل. يمكنك النقر فوق الزر إ**عادة إرسال** لإرسال الأمر إلى جهاز محمول المستخدم مرة أخرى<sub>.</sub> يمكنك النقر فوق الزر إ**زالة من قائمة الانتظار** لإلغاء تنفيذ أمر تم إرساله إذا لم يتم تنفيذ الأمر بعد. یعرض القسم الأوامر التي تم إرسالھا إلى الجھاز المحمول، مع الحالات التنفیذیة لكل منھا. انقر فوق لتحدیث قائمة الأوامر. **سجل الأمر تحدیث**
	- 8. انقر فوق **موافق** لإغلاق النافذة أ**وامر إدارة الجهاز المحمول**.

### إضافة تطبیق مدار

- قبل تثبيت تطبيق على جهاز iOS MDM، يجب إضافة التطبيق إلى خادم الأجهزة المحمولة التي تعمل بنظام iOS MDM. يعتبر التطبيق مدارًا إذا تم تثبيته على جهاز من خلال Kaspersky Security Center. يمكن إدارة تطبيق مدار عن بُعد بواسطة Kaspersky Security Center.
	- لإضافة تطبیق ُمدار إلى خادم الأجھزة المحمولة التي تعمل بنظام MDM iOS:
		- 1. في شجر ة و حدة التحكم، افتح مجلد إ**دار ة الجهاز المحمول**.
	- 2. في مجلد إ**دارة الجهاز المحمول** في شجر ة وحدة التحكم ، حدد المجلد الفر عي **خوادم الأجهزة المحمولة**.
	- 3. في مساحة عمل المجلد **خوادم الأجهزة المحمولة**، حدد خادم الأجهزة المحمولة التي تعمل بنظام iOS MDM.
		- 4. في قائمة السياق لخادم الأجهزة المحمولة التي تعمل بنظام iOS MDM، حدد **خصائص**. یؤدي ھذا إلى فتح نافذة خصائص خادم الأجھزة المحمولة التي تعمل بنظام MDM iOS.
		- 5. في نافذة خصـائص خادم الأجهزة المحمولة التي تعمل بنظام iOS MDM، حدد القسم ا**لتطبيقات المُدارة**.
			- .6 انقر فوق الزر في القسم . **التطبیقات ا ُلم إضافة دارة** يتم فتح نـافذة إ**ضـافـة تطبيق**.
			- 7. في النافذة إ**ضافة تطبيق**، في الحقل ا**سم التطبيق** حدد اسم التطبيق الذي تريد إضـافته.
	- 8. في الحقل **مُعرِّف Apple ID أو الرابط المؤدي إلى متجر التطبيقات** حدد مُعرف Apple ID للتطبيق الذي تريد إضافته أو حدد رابط إلى ملف البيان الذي یمكن استخدامھ لتنزیل التطبیق.
- .9 إذا أردت إزالة تطبیق ُمدار من جھاز محمول المستخدم مع ملف تعریف MDM iOS عند إزالة ھذا الأخیر، حدد خانة الاختیار **إزالة مع ملف تعریف** iOS . MDM
	- 10. إذا أردت منع النسخ الاحتياطي لبيانات التطبيق من خلال iTunes، حدد خانة الاختيار **منع النسخ الاحتياطي للبيانات**.

11. انقر على**موافق**.

یتم عرض التطبیق المضاف في القسم **التطبیقات ا ُلمدارة** لنافذة خصائص خادم الأجھزة المحمولة التي تعمل بنظام MDM iOS.

### تثبیت تطبیق على جھاز محمول:

لتثبیت تطبیق على جھاز محمول MDM iOS:

- 1. في مجلد إ**دارة الجهاز المحمول** في شجر ة و حدة التحكم، حدد المجلد الفر عي الأ**جهزة المحمولة**. تعرض مساحة عمل المجلد قائمة بالأجھزة المحمولة المدارة.
	- .2 حدد جھاز MDM iOS الذي ترغب في تثبیت التطبیق علیھ. یمكنك تحدید العدید من الأجھزة المحمولة لتثبیت التطبیق علیھا في وقت واحد.
		- 3. من قائمة سياق الجهاز المحمول، حدد إ**ظهار سجل الأمر**
- 4. في النافذة أ**وامر إدارة الأجهزة المحمولة،** انتقل إلى القسم **تثبيت التطبيق** وانقر فوق الزر إ**رسال أمر** . يمكنك أيضًا إرسال الأمر إلى الجهاز المحمول عن طريق تحديد **كل الأوامر** من قائمة سياق جهاز المحمول هذا، ثم تحديد **تثبيت تطبيق**

تفتح نافذة بحیث تعرض قائمة بملفات التعریف. حدد من القائمة التطبیق الذي یجب تثبیتھ على الجھاز المحمول. یمكنك تحدید العدید من ملفات **تحدید تطبیقات** التطبیقات لتثبیتھا على الجھاز في وقت واحد. لتحدید مجموعة من التطبیقات، استخدم المفتاح . للجمع بین التطبیقات في مجموعة، استخدم المفتاح Shift . Ctrl

5. انقر فوق الزر **موافق** لإرسال الأمر إلى الجهاز المحمول<sub>.</sub>

عند تنفیذ الأمر، سوف یتم تثبیت التطبیق المحدد على جھاز محمول المستخدم. إذا تم تنفیذ الأمر بنجاح، ستظھر الحالة الحالیة للأمر في سجل الأوامر على النحو مكتمل.

يمكنك النقر فوق الزر إ**عادة إرسال** لإرسال الأمر إلى جهاز محمول المستخدم مرة أخرى يمكنك النقر فوق الزر إ**زالة من قائمة الانتظار** لإلغاء تنفيذ أمر تم إرسالھ إذا لم یتم تنفیذ الأمر بعد.

یعرض القسم الأوامر التي تم إرسالھا إلى الجھاز المحمول، مع الحالات التنفیذیة لكل منھا. انقر فوق لتحدیث قائمة الأوامر. **سجل الأمر تحدیث**

.6 انقر فوق لإغلاق النافذة . **موافق أوامر إدارة الجھاز المحمول**

<span id="page-682-0"></span>یتم عرض معلومات حول التطبیق المثبت في خصائص الجھاز [المحمول](#page-683-0) MDM iOS. یمكنك إزالة التطبیق من الجھاز المحمول من خلال سجل الأوامر أو قائمة سیاق الجھاز [المحمول](#page-682-0).

إزالة تطبیق من جھاز

لإزالة تطبیق من جھاز محمول:

- 1. في مجلد إ**دارة الجهاز المحمول** في شجر ة و حدة التحكم، حدد المجلد الفر عي الأ**جهزة المحمولة**. تعرض مساحة عمل المجلد قائمة بالأجھزة المحمولة المدارة.
	- .2 في مساحة العمل، قم بتصفیة أجھزة MDM iOS بحسب نوع بروتوكول (MDM iOS(.
		- .3 حدد جھاز محمول المستخدم الذي یجب إزالة التطبیق من علیھ. یمكنك تحدید العدید من الأجھزة المحمولة لإزالة التطبیق من علیھا في وقت واحد.
			- 4. من قائمة سياق الجهاز المحمول، حدد إ**ظهار سجل الأمر**
- 5. في النافذة أوامر إ**دارة الجهاز المحمول**، انتقل إلى القسم إ**زالة التطبيق** وانقر فوق الزر إرسا**ل** أمر ـ يمكنك أيضًا إرسال الأمر إلى الجهاز المحمول عن طريق تحديد **كل الأوامر** في قائمة السياق للجهاز المحمول، ثم إ**زالة التطبيق** تفتح النافذة إ**زالة تطبیقات** بحیث تعرض قائمة بالتطبیقات<sub>.</sub>

6. حدد من القائمة التطبیق الذي تحتاج إلى إزالته من على الجهاز المحمول. یمكنك تحدید العدید من التطبیقات لإزالتها في وقت واحد. لتحدید مجموعة من التطبيقات، استخدم المفتاح Shift. للجمع بين التطبيقات في مجمو عة، استخدم المفتاح Ctrl.

7. انقر فوق الزر**موافق** لإرسال الأمر إلى الجهاز المحمول<sub>.</sub> عند تنفیذ الأمر، سوف یتم إزالة التطبیق المحدد من على جھاز محمول المستخدم. إذا تم تنفیذ الأمر بنجاح، ستظھر الحالة الحالیة للأمر على النحو مكتمل. يمكنك النقر فوق الزر إ**عادة إرسال** لإرسال الأمر إلى جهاز محمول المستخدم مرة أخرى<sub>.</sub> يمكنك النقر فوق الزر إ**زالة من قائمة الانتظار** لإلغاء تنفيذ أمر تم إرساله إذا لم يتم تنفيذ الأمر بعد. يعرض القسم **سجل الأمر** الأوامر التي تم إرسالها إلى الجهاز المحمول، مع الحالات التنفيذية لكل منها. انقر فوق **تحديث** لتحديث قائمة الأوامر

8. انقر فوق **موافق** لإغلاق النافذة أ**وامر إدارة الجهاز المحمول**.

تكوین التجوال على جھاز محمول MDM iOS

لتكوین التجوال:

- 1. في شجر ة و حدة التحكم، افتح مجلد إ**دار ة الجهاز المحمول**.
- 2. في المجلد إ**دار ة الجهاز المحمول،** حدد المجلد الفر عي الأ**جهز ة المحمولة**. تعرض مساحة عمل المجلد قائمة بالأجھزة المحمولة المدارة.
- .3 حدد جھاز MDM iOS الذي یملكھ المستخدم والذي یتعین علیك تكوین التجوال لھ. یمكنك تحدید العدید من الأجھزة المحمولة لتكوین التجوال علیھا في وقت واحد.
	- 4. من قائمة سياق الجهاز المحمول، حدد إ**ظهار سجل الأمر** ـ
- 5. في النافذة أوامر إ**دارة الجهاز المحمول،** انتقل إلى القسم **تكوين التجوال** وانقر فوق الزر إ**رسال** أمر . كما يمكنك إرسال الأمر إلى الجهاز المحمول عن طريق تحديد **كل الأوامر > تكوين التجوال** من قائمة السياق الخاصـة بالجهاز .

6. في نافذة إ**عدادات التجوال،** حدد الإعدادات ذات الصلة:

**تمكین التجوال [الصوتي](javascript:toggleBlock()**

إذا تم تمكین ھذا الخیار، سیتم تمكین التجوال الصوتي على الجھاز المحمول MDM iOS. یمكن لمستخدم الجھاز المحمول MDM iOS إجراء المكالمات والإجابة علیھا أثناء التجول. یتم تمكین ھذا الخیار افتراضیًا.

**تمكین تجوال [البیانات](javascript:toggleBlock()**

<span id="page-683-0"></span>إذا تم تمكین ھذا الخیار، فسیتم تمكین تجوال البیانات على الجھاز المحمول الذي یعمل بنظام MDM iOS. یمكن لمستخدم الجھاز المحمول الذي یعمل بنظام MDM iOS تصفح الإنترنت أثناء التجوال.

یتم تعطیل ھذا الخیار افتراضیًا.

یتم تكوین التجوال للأجھزة المحددة.

عرض معلومات حول جھاز MDM iOS

لعرض معلومات حول جھاز MDM iOS:

- 1. في مجلد إ**دارة الجهاز المحمول** في شجر ة و حدة التحكم، حدد المجلد الفر عي الأ**جهزة المحمولة**. تعرض مساحة عمل المجلد قائمة بالأجھزة المحمولة المدارة.
- 2. في مساحة العمل، قم بتصفية أجهزة iOS MDM عن طريق النقر على الرابط i**OS MDM.** 
	- .3 حدد الجھاز المحمول الذي ترغب في عرض معلومات عنھ.
		- 4. من قائمة سياق الجهاز المحمول، حدد **خصائص**. تفتح نافذة خصائص جھاز MDM iOS.

تعرض نافذة خصائص الجھاز المحمول معلومات حول جھاز MDM iOS المتصل.

قطع اتصال جھاز MDM iOS من الإدارة
لقطع اتصال جھاز MDM iOS من خادم إدارة MDM iOS:

- 1. في مجلد إ**دارة الجهاز المحمول** في شجر ة و حدة التحكم، حدد المجلد الفر عي الأ**جهزة المحمولة**. تعرض مساحة عمل المجلد قائمة بالأجھزة المحمولة المدارة.
- 2. في مساحة العمل، قم بتصفية أجهزة iOS MDM عن طريق النقر على الرابط i**OS MDM.** 
	- .3 حدد الجھاز المحمول الذي یجب قطع الاتصال عنھ.
		- 4. من قائمة سياق الجهاز المحمول، حدد **حذف**.

سیتم تمییز الجھاز MDM iOS في قائمة الإزالة. سیتم إزالة الجھاز تلقائیًا من قائمة الأجھزة المدارة عقب إزالة السابق من قاعدة بیانات خادم الأجھزة المحمولة التي تعمل بنظام MDM iOS. ستتم إزالة الجھاز المحمول من قاعدة بیانات خادم الأجھزة المحمولة التي تعمل بنظام MDM iOS في غضون دقیقة واحدة.

عقب قطع اتصال جھاز MDM iOS من الإدارة، ستتم إزالة من الجھاز المحمول جمیع ملفات تعریف التكوین المثبتة وملفات تعریف MDM iOS والتطبیقات التي تم تمكین خیار **إزالة مع ملف تعریف** [MDM](#page-680-0) iOS لھا.

- إرسال الأوامر إلى جھاز
- لإرسال أمر إلى جھاز MDM iOS:
- 1. في وحدة تحكم الإدار ة، افتح العقدة إ**دار ة الجهاز المحمول**.
	- 2. حدد المجلد الأ**جهزة المحمولة**.
- 3. في المجلد الأ**جهزة المحمولة**، حدد الجهاز المحمول الذي تريد إرسال الأمر إليه<sub>.</sub>
	- 4. من قائمة سياق الجهاز المحمول، حدد إ**ظهار سجل الأمر**
	- .5 في القائمة التي تظھر، حدد الأمر الذي سیتم إرسالھ إلى الجھاز المحمول.
		- التحقق من حالة تنفیذ الأوامر التي تم إرسالھا
		- للتحقق من حالة تنفیذ أمر تم إرسالھ إلى جھاز محمول:
		- 1. في وحدة تحكم الإدار ة، افتح العقدة إ**دار ة الجهاز المحمول**.
			- 2. حدد المجلد الأ**جهزة المحمولة**.
- 3. في المجلد الأ**جهزة المحمولة،** حدد الجهاز المحمول الذي سيتم التحقق من حالة تنفيذ الأوامر المحددة عليه.
	- 4. من قائمة سياق الجهاز المحمول، حدد إ**ظهار سجل الأمر**

### إدارة أجھزة KES

في Center Security Kaspersky، یمكنك إدارة أجھزة KES المحمولة بالطرق التالیة:

- إدارة أجھزة KES مركزیًا عبر [استخدام](#page-656-0) الأوامر.
- عرض معلومات حول [إعدادات](#page-686-0) إدارة أجھزة KES.
	- تثبیت التطبیقات باستخدام حزم التطبیق [المحمول](#page-685-0).
		- قطع اتصال أجھزة KES من [الإدارة](#page-686-1).

### إنشاء حزمة تطبیقات محمولة لأجھزة KES

<span id="page-685-0"></span>یلزم ترخیص Android for Security Endpoint Kaspersky للأجھزة المحمولة لإنشاء حزمة تطبیق محمول لأجھزة KES.

لإنشاء حزمة تطبیقات محمول:

- 1. في المجلد ا**لتثبيت عن بُعد** الخاص بشجر ة وحدة التحكم، حدد المجلد الفر عي **حزم التثبيت**. إن المجلد ا**لتثبيت عن بُعد** هو مجلد فر عي من المجلد **خيار ات متقدمة** بشكل افتر اضـي<sub>.</sub>
	- 2. انقر على زر إ**جراءات إضافية** وحدد إ**دارة حزم تطبيقات محمولة** في القائمة المنسدلة<sub>.</sub>
		- 3. في نافذة إ**دارة حزمة تطبيقات محمولة،** انقر على زر **جديد**.
		- .4 یبدأ معالج إنشاء حزمة تطبیقات المحمول. اتبع إرشادات المعالج.

يتم عرض حزمة تطبيقات المحمول التي تم إنشاؤ ها حديثًا في النافذة إ**دارة حزمة تطبيقات محمولة** ً

### تمكین المصادقة القائمة على الشھادة لأجھزة KES

لتمكین المصادقة القائمة على الشھادة لأجھزة KES:

.1 افتح سجل النظام الخاص بالجھاز العمیل المثبت علیھ خادم الإدارة (على سبیل المثال: محلیًا، باستخدام الأمر regedit من القائمة > تشغیل). **بدء**

.2 انتقل إلى الخلیة التالیة:

لأنظمة 32 بت:

HKEY\_LOCAL\_MACHINE\SOFTWARE\KasperskyLab\Components\34\.core\.independent\KLLIM

لأنظمة 64 بت:

LOCAL\_MACHINE\SOFTWARE\Wow6432Node\KasperskyLab\Components\34\.core\.independent\KLLIM

.3 قن بإنشاء مفتاح بالاسم 13292MobileMustUseTwoWayAuthOnPort\_LP.

.4 حدد DWORD\_REG كنوع المفتاح.

.5 قم بتعیین قیمة المفتاح .1

.6 قم بإعادة تشغیل خدمة خادم الإدارة.

سیتم تمكین المصادقة الإلزامیة القائمة على الشھادة لجھاز KES باستخدام شھادة مشتركة بعد تشغیل خدمة خادم الإدارة.

لا یتطلب الاتصال الأول لجھاز KES بخادم الإدارة شھادة.

بشكل افتراضي، تكون المصادقة الثنائیة لأجھزة KES معطلة.

عرض معلومات حول جھاز KES

لعرض معلومات حول جھاز KES:

<span id="page-686-0"></span>1. في مجلد إ**دارة الجهاز المحمول** في شجر ة و حدة التحكم، حدد المجلد الفر عي الأ**جهزة المحمولة**. تعرض مساحة عمل المجلد قائمة بالأجھزة المحمولة المدارة.

.2 في مساحة العمل، قم بتصفیة أجھزة KES بحسب نوع بروتوكول (KES(.

.3 حدد الجھاز المحمول الذي ترغب في عرض معلومات عنھ.

4. من قائمة سياق الجهاز المحمول، حدد **خصائص**.

یتم فتح نافذة خصائص جھاز KES.

تعرض نافذة خصائص الجھاز المحمول معلومات حول جھاز KES المتصل.

### قطع اتصال جھاز KES بالإدارة

<span id="page-686-1"></span>لقطع اتصال جھاز KES بالإدارة، یجب على المستخدم إزالة عمیل الشبكة من الجھاز المحمول. بعد قیام المستخدم بإزالة عمیل الشبكة، یتم إزالة تفاصیل الجھاز المحمول من قاعدة بیانات خادم الإدارة، ویتمكن المسؤول من إزالة الجھاز المحمول من قائمة الأجھزة المدارة.

لإزالة جھاز KES من قائمة الأجھزة المدارة:

1. في مجلد إ**دارة الجهاز المحمول** في شجر ة و حدة التحكم، حدد المجلد الفر عي الأ**جهزة المحمولة**. تعرض مساحة عمل المجلد قائمة بالأجھزة المحمولة المدارة.

.2 في مساحة العمل، قم بتصفیة أجھزة KES بحسب نوع بروتوكول (KES(.

.3 حدد الجھاز المحمول الذي یجب قطع اتصالھ بالإدارة.

4. من قائمة سياق الجهاز المحمول، حدد **حذف**.

یتم إزالة الجھاز المحمول من قائمة الأجھزة المدارة.

إذا لم یتم إزالة Android for Security Endpoint Kaspersky من الجھاز، یعود الجھاز المحمول للظھور في قائمة الأجھزة المدارة بعد المزامنة مع خادم الإدارة.

تشفیر البیانات وحمایتھا

یقلل تشفیر البیانات من مخاطر تسرب البیانات غیر المقصود في حالة سرقة دفتر الملاحظات أو محرك الأقراص القابل للإزالة أو محرك الأقراص الثابتة، أو في حالة فقدانھ أو الوصول غیر المصرح بھ من قِبل المستخدمین والتطبیقات.

يوفر Kaspersky Endpoint Security for Windows وظائف التشفیر . بتیح لك Kaspersky Endpoint Security for Windows تشفیر الملفات المخزنة على محركات أقراص الجھاز المحلیة ومحركات الأقراص القابلة للإزالة وكذلك تشفیر محركات الأقراص القابلة للإزالة ومحركات الأقراص الثابتة بشكل كامل.

يتم تكوين قواعد التشفير باستخدام Kaspersky Security Center من خلال تحديد السياسات. يتم تنفيذ التشفير وفك التشفير وفقًا للقواعد الحالية عند تطبيق سیاسة.

یتم تحدید توفر میزة إدارة التشفیر بواسطة إعدادات واجھة [المستخدم](#page-275-0).

یمكن للمسؤول القیام بالإجراءات التالیة:

- تكوین تشفیر الملف أو فك تشفیره وتنفیذ ذلك على محركات الأقراص المحلیة للجھاز.
	- تكوین تشفیر الملفات على محركات الأقراص القابلة للإزالة وتنفیذه.
		- إنشاء قواعد وصول إلى الملفات المشفرة.
- إنشاء ملف مفتاح وتقدیمھ للمستخدم للوصول إلى الملفات المشفرة إذا تم تقیید تشفیر الملفات على جھاز المستخدم.
	- تكوین تشفیر محرك القرص الثابت وتنفیذه.
- إدارة وصول المستخدم إلى محركات الأقراص الثابتة ومحركات الأقراص القابلة للإزالة المشفرة (إدارة حسابات وكیل المصادقة وإنشاء معلومات للمستخدمین وتقدیمھا عند طلب اسم الحساب واستعادة كلمة المرور، بالإضافة إلى مفاتیح الوصول للأجھزة المشفرة).
	- عرض حالات التشفیر وتقاریر حول تشفیر الملفات.

یتم إجراء ھذه العملیات باستخدام أدوات مدمجة في Windows for Security Endpoint Kaspersky. للحصول على إرشادات مفصلة حول كیفیة تنفیذ العملیات وتوضیح لمزایا التشفیر، یرجى الرجوع إلى التعلیمات عبر الإنترنت من Windows for Security [Endpoint Kaspersky](https://support.kaspersky.com/KESWin/11.7.0/en-US/127971.htm) .

یدعم Center Security Kaspersky وظائف إدارة التشفیر للأجھزة التي تعمل بأنظمة تشغیل macOS. یتم تكوین التشفیر باستخدام Kaspersky Endpoint Security 10 Mac tools لإصدارات التطبیق هذه التي تدعم وظائف التشفیر. للحصول على تعلیمات تفصیلیة حول كیفیة تنفیذ العملیات ووصف میزات التشفیر ، یُرجى الرجوع إلى دلیل مسؤول Kaspersky Endpoint Security for Mac.

## عر ض قائمة بالأجهز ة المشفر ة

لعرض قائمة بالأجھزة التي تقوم بتخزین المعلومات المشفرة:

.1 في شجرة وحدة التحكم الخاصة بخادم الإدارة، حدد المجلد . **تشفیر البیانات وحمایتھا**

.2 افتح قائمة الأجھزة المشفرة بأحد الطرق التالیة:

- بالنقر فوق الر ابط ا**نتقل إلى قائمة محركات الأقراص المشفرة** في القسم إ**دارة محركات الأقراص المشفرة**.
	- عن طریق تحدید المجلد في شجرة وحدة التحكم. **برامج التشغیل المشفرة**

تعرض مساحة العمل معلومات حول الأجھزة الموجودة على الشبكة والتي تقوم بتخزین الملفات المشفرة، وحول الأجھزة المشفرة على مستوى برنامج التشغیل. بعد تشفیر المعلومات على جھاز، یتم إزالة الجھاز تلقائیًا من القائمة.

یمكنك فرز المعلومات في قائمة الأجھزة بترتیب تصاعدي أو تنازلي في أي عمود.

## عرض قائمة بأحداث التشفیر

<span id="page-688-0"></span>عند تشغیل مھام تشفیر البیانات أو فك تشفیرھا على الأجھزة، یرسل Windows for Security Endpoint Kaspersky معلومات حول أحداث الأنواع :Kaspersky Security Center إلى التالیة

- یتعذر تشفیر ملف أو فك تشفیره، أو إنشاء أرشیف مشفر نظ ًرا لفقدان مساحة فارغة على القرص.
	- یتعذر تشفیر ملف أو فك تشفیره، أو إنشاء أرشیف مشفر نظ ًرا لمشكلات الترخیص.
	- یتعذر تشفیر ملف أو فك تشفیره، أو إنشاء أرشیف مشفر نظ ًرا لفقدان حقوق الوصول.
		- تم منع التطبیق من الوصول إلى ملف مشفر.
			- أخطاء غیر معروفة.

لعرض قائمة بالأحداث التي وقعت أثناء تشفیر البیانات على الأجھزة:

.1 في شجرة وحدة التحكم الخاصة بخادم الإدارة، حدد المجلد . **تشفیر البیانات وحمایتھا**

.2 افتح قائمة الأحداث التي وقعت أثناء التشفیر، بإحدى الطرق التالیة:

- بالنقر على ر ابط الانتقال إلى قائمة الأخطاء في قسم أ**خطاء تشفير البيانات**.
	- عن طریق تحدید المجلد في شجرة وحدة التحكم. **برامج التشغیل المشفرة**

تعرض مساحة العمل معلومات حول المشاكل التي حدثت أثناء تشفیر البیانات على الأجھزة.

یمكنك أخذ الإجراءات التالیة في قائمة أحداث التشفیر:

- فرز سجلات البیانات بالترتیب التصاعدي أو التنازلي في أي عمود من الأعمدة.
- قم تنفیذ بحث سریع للسجلات (عن طریق مطابقة نص مع سلسلة فرعیة في أي من حقول القائمة).
	- تصدیر قائمة أحداث إلى ملف نص.

تحدد <u>إعدادات و اجهة [المستخدم](#page-275-0)</u> ما إذا كان المجلد **تشفير البيانات وحمايتها** سيظهر في شجرة وحدة التحكم.

## تصدیر قائمة بأحداث التشفیر إلى ملف نص

لتصدیر قائمة بأحداث التشفیر إلى ملف نص:

- .1 إنشاء قائمة [بأحداث](#page-688-0) التشفیر.
- 2. من قائمة السياق الخاصة بقائمة الأحداث، حدد **تصدير القائمة**. يتم فتح نافذة **تصدير القائمة**.

3. من النافذة **تصدير القائمة،** حدد اسم ملف النص مع قائمة الأحداث، وحدد مجلدًا لحفظه وانقر فوق الزر ح**فظ** سیتم حفظ قائمة أحداث التشفیر على الملف المحدد.

إنشاء تقاریر التشفیر وعرضھا

یمكنك إنشاء التقاریر التالیة:

- تقریر حول حالة تشفیر أجھزة التخزین كبیرة السعة. یحتوي ھذا التقریر على معلومات حول حالة تشفیر الأجھزة لكافة مجموعات الأجھزة .
- تقریر حول حقوق الوصول إلى الأجھزة المشفرة. یحتوي ھذا التقریر على معلومات حول حالة حسابات المستخدمین الذین منحوا الوصول إلى أجھزة مشفرة.
	- تقریر حول أخطاء تشفیر الملف. یحتوي ھذا التقریر على معلومات حول الأخطاء التي حدثت عند تشغیل مھام تشفیر البیانات أو فك تشفیرھا على الأجھزة.
		- تقریر حول حالة تشفیر الأجھز ة المُدار ة بحتوي هذا التقریر على معلومات حول ما إذا كانت حالة تشفیر الأجهز ة تتوافق مع سیاسة التشفیر أم لا.
			- تقریر حول حجب الوصول إلى الملفات المشفرة. یحتوي ھذا التقریر على معلومات حول منع وصول التطبیق إلى الملفات المشفرة.

لإنشاء تقریر حول تشفیر الأجھزة:

.1 في شجرة وحدة التحكم، حدد مجلد . **تشفیر البیانات وحمایتھا**

.2 قم بأحد الإجراءات التالیة:

- لإنشاء النقرير حول حالة تشفير الأجهزة المُدارة، انقر فوق الرابط **عرض تقرير حول حالة تشفير أجهزة التخزين كبيرة السعة**. إذا لم تكن قد قمت بتكوین ھذا التقریر بعد، فسیبدأ معالج قالب تقریر جدید. اتبع خطوات المعالج.
- لإنشاء تقریر حول حالة تشفیر أجھزة التخزین كبیرة السعة حدد في شجرة وحدة التحكم المجلد الفرعي ثم انقر فوق الزر **برامج التشغیل المشفرة عرض** . **تقریر حول حالة تشفیر أجھزة التخزین كبیرة السعة**

یبدأ إنشاء التقریر. یتم عرض التقریر على علامة تبویب **التقاریر** الخاصة بالعقدة **خادم الإدارة**.

لإنشاء تقریر حول حقوق الوصول إلى الأجھزة المشفرة:

.1 في شجرة وحدة التحكم، حدد مجلد . **تشفیر البیانات وحمایتھا**

.2 قم بأحد الإجراءات التالیة:

- انقر فوق الر ابط الإ**بلاغ عن حقوق الوصول إلى برامج التشغيل المشفرة** في القسم إ**دارة محركات الأقراص المشفرة** لبدء تشغيل معالج قالب التقرير الجدید.
- حدد المجلد الفر عي **برامج التشغيل المشفرة**، ثم انقر فوق الزر **الإبلاغ عن حقوق الوصول إلى برامج التشغيل المشفرة** لبدء تشغيل معالج قالب تقرير جدید.

.3 اتبع خطوات معالج قالب تقاریر جدید.

یبدأ إنشاء التقریر. یتم عرض التقریر على علامة تبویب **التقاریر** الخاصة بالعقدة **خادم الإدارة**.

لإنشاء تقریر حول أخطاء تشفیر الملف:

.1 في شجرة وحدة التحكم، حدد مجلد . **تشفیر البیانات وحمایتھا**

.2 قم بأحد الإجراءات التالیة:

- انقر فوق الر ابط **عرض تقریر حول أخطاء تشفیر الملف** في القسم أ**خطاء تشفیر البیانات** لبدء تشغیل معالج قالب التقریر الجدید.
- حدد المجلد الفر عي أ**حداث التشفير ،** ثم انقر فوق الر ابط **تقرير حول أخطاء تشفير الملفات ل**بدء تشغيل معالج قالب التقارير الجديد.

.3 اتبع خطوات معالج قالب تقاریر جدید.

یبدأ إنشاء التقریر. یتم عرض التقریر على علامة تبویب **التقاریر** الخاصة بالعقدة **خادم الإدارة**.

لإنشاء تقریر حول حالة تشفیر الأجهز ة المُدارة:

.1 في شجرة وحدة التحكم، حدد العقدة التي تحمل اسم خادم الإدارة المطلوب.

2. في مساحة عمل العقدة، حدد علامة التبويبا**لتقارير**<br>.

- 3. انقر فوق الزر **قالب التقریر الجدید** لتشغیل معالج قالب التقریر الجدید<sub>.</sub>
- 4. اتبع تعليمات معالج قالب تقار ير جديد<sub>.</sub> في النافذة **تحديد نوع قالب التقرير ،** حدد **تقرير حول حالة تشفير الأجهزة المُدارة** في القسم **غير ذلك**. بعد انتهاء معالج قالب التقارير الجديد، يظهر قالب تقارير جديد في عقدة خادم الإدار ة على علامة التبويب ا**لتقاري**ر
	- 5. في عقدة خادم الإدار ة ذي الصلة على علامة التبويب ا**لتقارير ،** حدد قالب التقارير الذي تم إنشاؤه أثناء خطوات التعليمات السابقة<sub>.</sub>
		- یبدأ إنشاء التقریر. یتم عرض التقریر على علامة تبویب **التقاریر** الخاصة بالعقدة **خادم الإدارة**.

یمكنك أیضًا الحصول على معلومات حول ما إذا كانت حالات تشفیر الأجهز ة ومحركات الأقر اص القابلة للإز الة تتوافق مع سیاسة التشفیر عن طریق عرض أجزاء المعلومات على علامة التبویب **الإحصاءات** الخاصة بعقدة خادم الإدارة.

لإنشاء تقریر حول حجب الوصول إلى الملفات المشفرة:

- .1 في شجرة وحدة التحكم، حدد العقدة التي تحمل اسم خادم الإدارة المطلوب.
	- 2. في مساحة عمل العقدة، حدد علامة التبويبا**لتقارير**<br>.
- 3. انقر فوق الزر **قالب التقاریر الجدید** لبدء تشغیل معالج قالب التقریر الجدید.
- 4. اتبع تعليمات معالج قالب تقار ير جديد. في النافذة **تحديد نوع قالب التقرير ،** حدد **تقرير حول حجب الوصول إلى الملفات المشفرة** في القسم **غير ذلك**. بعد انتهاء معالج قالب تقرير جديد، يظهر قالب تقارير جديد في عقدة **خادم الإدار ة** على علامة التبويب ا**لتقاري**ر ِ
	- 5. في عقدة **خادم الإدارة** على علامة التبويب ا**لتقارير**، حدد قالب التقارير الذي تم إنشاؤه أثناء خطوات التعليمات السابقة<sub>.</sub>
		- یبدأ إنشاء التقریر. یتم عرض التقریر على علامة تبویب **التقاریر** الخاصة بالعقدة **خادم الإدارة**.

### نقل مفاتیح التشفیر بین خوادم الإدارة

إذا تم تمكین میزة تشفیر البیانات على جھاز مدار، یتم تخزین مفتاح التشفیر المطلوب على خادم الإدارة. یتم استخدام مفتاح التشفیر للوصول إلى البیانات المشفرة وإدارة سیاسة التشفیر.

یجب إرسال مفتاح التشفیر إلى خادم إدارة آخر في الحالات التالیة:

إذا قمت بإعادة تكوین Agent Network على جھاز ُمدار لتعیین الجھاز لخادم إدارة آخر. إذا كان ھذا الجھاز یحتوي على بیانات مشفرة، فیجب إرسال مفتاح التشفیر إلى خادم الإدارة الھدف. خلاف ذلك، لا یمكن فك تشفیر البیانات.

- إذا كنت تقوم بتشفیر محرك أقراص قابل للإزالة متصل بجھاز 1D تتم إدارتھ بواسطة خادم الإدارة 1S، ثم تقوم بتوصیل محرك الأقراص القابل للإزالة بجھاز 2D یدیره خادم الإدارة 2S. للوصول إلى البیانات الموجودة على محرك الأقراص القابل للإزالة، یجب إرسال مفتاح التشفیر من خادم الإدارة 1S إلى خادم الإدارة 2S.
	- تقوم بتشفیر ملف على جھاز 1D تتم إدارتھ بواسطة خادم الإدارة 1S، ثم تحاول الوصول إلى الملف على جھاز 2D یدیره خادم الإدارة 2S. للوصول إلى الملف، یجب إرسال مفتاح التشفیر من خادم الإدارة 1S إلى خادم الإدارة 2S.

یمكنك نقل مفاتیح التشفیر بالطرق التالیة:

تلقائيًا، من خلال تمكين الخيار **استخدام التسلسل الهرمي لخوادم الإدارة للحصول على مفاتيح التشفير في خصائص خادميّ الإدار ة الاثنين الذين يجب نقل** مفتاح التشفیر بینھما. إذا تم تعطیل ھذا الخیار لأحد خوادم الإدارة، فإن النقل التلقائي لمفاتیح التشفیر لا یكون ممكنًا.

عند تمكين خيار ا**ستخدام التسلسل الهرمي لخوادم الإدارة للحصول على مفاتيح التشفير في إحدى خصـائص خادم الإدارة ، فإن خادم الإدارة برسل جميع** مفاتیح التشفیر المخزنة في المستودع الخاص بھ إلى خادم الإدارة الرئیسي (إن وجد) على مستوى أعلى في التسلسل الھرمي.

عند محاولة الوصول إلى البیانات المشفرة، یبحث "خادم الإدارة" أولاً عن مفتاح التشفیر في المستودع الخاص بھ. في حالة تمكین خیار **استخدام التسلسل الهرمي لخوادم الإدارة للحصول على مفاتيح التشفير** ولم يتم العثور على مفتاح التشفير المطلوب في المستودع، كما يقوم خادم الإدارة بإرسال طلب إلى خوادم الإدارة الأساسية (إن وجدت) لتوفير مفتاح التشفير المطلوب سيتم إرسال الطلب إلى جميع خوادم الإدارة الأساسية حتى إلى الخادم على أعلى مستوى من التسلسل الھرمي.

یدویاًمن خادم إدارة واحد إلى آخر عن طریق تصدیر واستیراد الملف الذي یحتوي على مفاتیح التشفیر.

لتمكین النقل التلقائي لمفاتیح التشفیر بین خوادم الإدارة داخل التسلسل الھرمي:

- .1 في شجرة وحدة التحكم، حدد خادم الإدارة الذي ترغب في أن تقوم بتمكین النقل التلقائي لمفاتیح التشفیر لھ.
	- 2. في قائمة السياق لخادم الإدار ة، حدد **خصائص**.
	- 3. في نافذة الخصـائص، حدد قسم **خوارزمية التشفير** .
	- .4 تمكین خیار . **استخدام التسلسل الھرمي لخوادم الإدارة للحصول على مفاتیح التشفیر**
		- 5. انقر فوق **موافق** لتطبیق التغییر ات<sub>.</sub>

سیتم نقل مفاتیح التشفیر إلى خوادم الإدارة الأساسیة (إن وجدت) في المزامنة التالیة (التزامن الدوري). سیوفر خادم الإدارة هذا أیضًا، عند الطلب، مفتاح تشفیر من المستودع الخاص بھ إلى خادم الإدارة الثانوي.

لنقل مفاتیح التشفیر بین خوادم الإدارة یدویًا:

- .1 في شجرة وحدة التحكم لخادم الإدارة، حدد خادم الإدارة الثانوي الذي ترید منھ نقل مفاتیح التشفیر.
	- 2. في قائمة السياق لخادم الإدار ة، حدد **خصائص**.
	- 3. في نافذة الخصـائص، حدد قسم **خوارزمية التشفير** .
	- .4 انقر على . **تصدیر مفاتیح التشفیر من خادم الإدارة**
		- .5 في نافذة : **تصدیر مفاتیح التشفیر**
	- انقر على ز ر ا**ستعراض،** ثم حدد مكان حفظ الملف.
	- حدد كلمة مرور لحمایة الملف من الوصول غیر المصرح بھ.

تذكر كلمة المرور. لا یمكن استرداد كلمة مرور مفقودة. في حالة فقدان كلمة المرور، یجب علیك تكرار إجراء التصدیر. لذلك، قم بتدوین كلمة المرور واحتفظ بھا في متناول یدیك. .6 انقل الملف إلى خادم إدارة آخر، على سبیل المثال، عبر مجلد مشترك أو محرك أقراص قابل للإزالة.

7. على خادم الإدارة الهدف، تأكد من تشغيل وحدة تحكم إدارة Kaspersky Security Center.

.8 في شجرة وحدة التحكم في خادم الإدارة، حدد خادم الإدارة الھدف حیث ترید نقل مفاتیح التشفیر إلیھ.

- 9. في قائمة السياق لخادم الإدار ة، حدد **خصائص**.
- 10. في نافذة الخصـائص، حدد قسم **خوارزمية التشفير** .
- .11 انقر على . **باستیراد مفاتیح التشفیر إلى خادم الإدارة**

#### 12. في نافذة ا**ستيراد مفاتيح التشفير**:

- انقر على زر ا**ستعراض،** ثم حدد الملف الذي يحتوي على مفاتيح التشفير <sub>.</sub>
	- حدد كلمة المرور.

#### 13. انقر فوق **موافق**.

یتم نقل مفاتیح التشفیر إلى خادم الإدارة الھدف.

### مستودعات البیانات

یقدم ھذا القسم معلومات عن البیانات المخ َّزنة على خادم الإدارة والمستخدمة لتعقب حالة الأجھزة العمیلة وخدمتھا.

یعرض المجلد **المستودعات** من شجرة وحدة التحكم البیانات المستخدمة لتتبع حالات الأجھزة العمیلة.

یحتوي المجلد **المستودعات** على الكائنات التالیة:

- [التحدیثات](#page-391-0) التي تم تنزیلھا بواسطة خادم الإدارة والتي یتم توزیعھا على الأجھزة العمیلة.
	- قائمة الأجھزة التي تم اكتشافھا على الشبكة.
	- المفاتیح التي تم [اكتشافھا](#page-329-0) على أجھزة العملاء.
	- الملفات التي تم وضعھا في مجلدات العزل على الأجھزة بواسطة تطبیقات الأمن.
		- الملفات الموضوعة في النسخ الاحتیاطي على الأجھزة العمیلة.
			- الملفات التي تأجل فحصھا بواسطة تطبیقات الأمن.

## تصدیر قائمة كائنات المستودع إلى ملف نص

یمكنك تصدیر ملف الكائنات من المستودع إلى ملف نص.

لتصدیر قائمة الكائنات من المستودع إلى ملف نص:

1. في شجر ة و حدة التحكم، في المجلد ا**لمستودعات** حدد المجلد الفر عي للمستودع ذي الصلة.

### حزم التثبیت

یضع Center Security Kaspersky حزم تثبیت تطبیقات Kaspersky وبائعي الجھات الخارجیة في مستودعات البیانات.

حزمة التثبیت ھي مجموعة من الملفات المطلوب تثبیتھا على أي تطبیق. تحتوي حزمة التثبیت على إعدادات الإعداد والتكوین الأولي للتطبیق الجاري تثبیتھ.

إذا كنت ترغب في تثبیت تطبیق على جھاز عمیل، علیك إنشاء [حزمة](#page-642-0) تثبیت لھ أو استخدام حزمة موجودة. یتم تخزین قائمة حزم التثبیت التي تم إنشاؤھا في المجلد **التثبیت عن بُعد** بشجرة وحدة التحكم، في المجلد الفرعي **حزم التثبیت**.

## الحالات الرئیسیة للملفات الموجودة في المستودع

تفحص تطبيقات الأمان الملفات على الأجهزة للكشف عن الفيروسات المعروفة وبرامج أخرى قد تشكل خطرًا، وتعيِّن الحالات إلى الملفات، وتضع بعضها في المستودع.

على سبیل المثال, تقوم تطبیقات الأمان بالتالي:

- تحفظ نسخھ من ملف في المستودع قبل حذفھ.
- عزل الملفات المحتمل إصابتھا في المستودع

توجد الحالات الرئیسیة للملفات في الجدول الموجود أدناه. یمكنك الحصول على معلومات أكثر تفصیلاً عن الإجراءات المطلوبة بشأن الملفات في التطبیقات الخاصة بأنظمة التعلیمات الخاصة بالأمن.

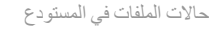

<span id="page-693-0"></span>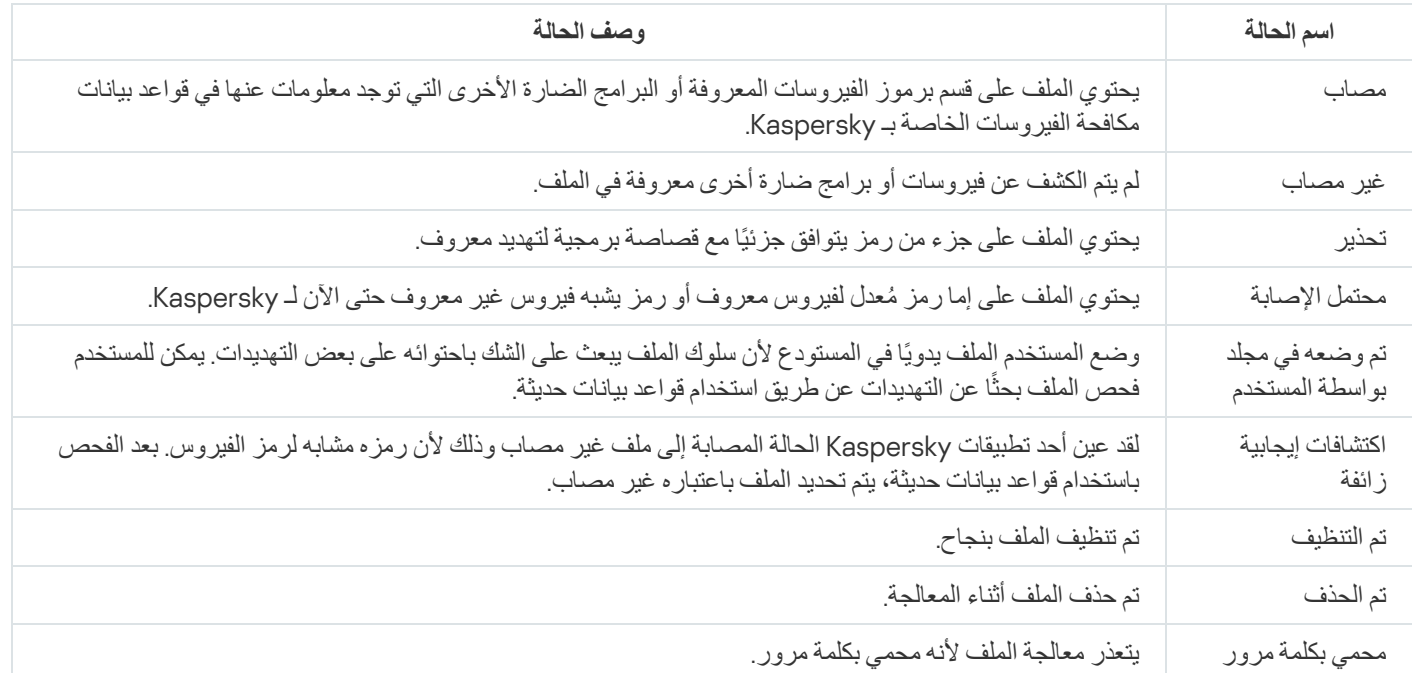

تفعیل القواعد في وضع التدریب الذكي

یوفر ھذا القسم معلومات حول عملیات الكشف التي تم إجراؤھا بواسطة قواعد مراقبة عیوب التكیف في برنامج for Security Endpoint Kaspersky Windows على الأجھزة العمیلة.

تقوم القواعد باكتشاف السلوك المخالف على الأجھزة العمیلة وقد تقوم بحظره. إذا كانت القواعد ساریة في وضع التدریب الذكي، فإنھا تقوم باكتشاف السلوك المخالف وإرسال تقاریر بشأن كل حالة یحدث فیھا مثل ھذا السلوك لخادم إدارة Center Security Kaspersky. یتم تخزین ھذه المعلومات كقائمة في المجلد الفر عي **تشغيل القواعد في حالة التدريب الذكي ل**لمجلد ا**لمستودعات** يمكنك <u>تأكيد عمليات الكشف باعتبار ها وصافتها الحتيار ها [استثناءات،](#page-696-0) حتى لا يتم</u> اعتبار ھذا النوع من السلوك مخالفًا بعد الآن.

یتم تخزین معلومات حول عملیات الكشف في سجل [الأحداث](#page-1158-0) على خادم الإدارة (مع أحداث أخرى) وفي [تقریر](#page-1153-0) مراقبة عیوب التكیف.

<span id="page-694-0"></span>لمزید من المعلومات حول مراقبة عیوب التكیف والقواعد وأوضاعھا وحالاتھا یُرجى الرجوع إلى تعلیمات for Security [Endpoint Kaspersky](https://support.kaspersky.com/KESWin/11.7.0/en-US/176744.htm) .<sup>¤</sup> Windows

عرض قائمة بعملیات الكشف التي تم إجراؤھا باستخدام قواعد مراقبة عیوب التكیف

قم بما یلي لعرض قائمة بعملیات الكشف التي تم إجراؤھا باستخدام قواعد مراقبة عیوب التكیف:

.1 حدد من شجرة وحدة التحكم عقدة خادم الإدارة الذي تطلبھ.

.2 حدد المجلد الفرعي (بشكل افتراضي، یصبح ھذا المجلد الفرعي لـ ← ). **تشغیل القواعد في حالة التدریب الذكي خیارات متقدمة المستودعات** تعرض القائمة المعلومات التالیة بشأن عملیات الكشف التي تم إجراؤھا باستخدام قواعد مراقبة عیوب التكیف:

### **[مجموعة](javascript:toggleBlock() الإدارة**

اسم مجموعة الإدارة التي ینتمي إلیھا الجھاز.

**اسم [الجھاز](javascript:toggleBlock()**

اسم الجھاز العمیل الذي تم تطبیق القاعدة علیھ.

**[الاسم](javascript:toggleBlock()**

اسم القاعدة التي تم تطبیقھا.

### **[الحالة](javascript:toggleBlock()**

ي**تم الاستثناء**—إذا قام المسؤول بمعالجة هذا العنصر وإضافته باعتبار ه استثناءً للقواعد تستمر هذه الحالة إلى حين إجراء المزامنة التالية للجهاز العمیل مع خادم الإدارة؛ وبعد إجراء المزامنة، یختفي العنصر من القائمة.

—إذا قام المسؤول بمعالجة ھذا العنصر وتأكیده. تستمر ھذه الحالة إلى حین إجراء المزامنة التالیة للجھاز العمیل مع خادم الإدارة؛ وبعد **یتم التأكید** إجراء المزامنة، یختفي العنصر من القائمة.

فارغ—إذا لم یقم المسؤول بمعالجة ھذا العنصر.

**إجمالي عدد مرات تشغیل [القواعد](javascript:toggleBlock()**

عدد الاكتشافات ضمن قاعدة تجریبیة واحدة، وعملیة واحدة، وجھاز عمیل واحد. یتم احتساب ھذا العدد بواسطة Endpoint Kaspersky .Security

**اسم [المستخدم](javascript:toggleBlock()**

اسم مستخدم الجھاز العمیل الذي قام بتشغیل العملیة التي قامت بتولید الكشف.

### **مسار معالجة [المصدر](javascript:toggleBlock()**

المسار إلى عملیة المصدر، أي العملیة التي تؤدي الإجراء (لمزید من المعلومات، یُرجى الرجوع إلى تعلیمات Endpoint Kaspersky .(Security

**تجزئة معالجة [المصدر](javascript:toggleBlock()**

تجزئة 556-SHA لملف العملية المصدر (لمزيد من المعلومات ، يُرجى الرجوع إلى تعليمات Kaspersky Endpoint Security).

### **مسار كائن [المصدر](javascript:toggleBlock()**

المسار إلى الكائن الذي بدأ العملية (لمزيد من المعلومات، يُرجى الرجوع إلى تعليمات Kaspersky Endpoint Security).

### **تجزئة كائن [المصدر](javascript:toggleBlock()**

تجزئة 556-SHA لملف المصدر (لمزيد من المعلومات ، يُرجى الرجوع إلى تعليمات Kaspersky Endpoint Security).

### **مسار [معالجة](javascript:toggleBlock() الھدف**

المسار إلى العملية المستهدفة (لمزيد من المعلومات، يُرجى الرجوع إلى تعليمات Kaspersky Endpoint Security).

### **تجزئة [معالجة](javascript:toggleBlock() الھدف**

تجزئة 256-SHA للملف المستهدف (لمزيد من المعلومات ، يُرجى الرجوع إلى تعليمات Kaspersky Endpoint Security).

### **مسار كائن [الھدف](javascript:toggleBlock()**

المسار إلى الكائن المستهدف (لمزيد من المعلومات، يُرجى الرجوع إلى تعليمات Kaspersky Endpoint Security).

### **تجزئة كائن [الھدف](javascript:toggleBlock()**

تجزئة 256-SHA للملف المستهدف (لمزيد من المعلومات ، يُرجى الرجوع إلى تعليمات Kaspersky Endpoint Security).

**تمت [المعالجة](javascript:toggleBlock()**

تاریخ اكتشاف العیوب.

### قم بما یلي لعرض خصائص كل عنصر من عناصر المعلومات:

.1 حدد من شجرة وحدة التحكم عقدة خادم الإدارة الذي تطلبھ.

.2 حدد المجلد الفرعي (بشكل افتراضي، یصبح ھذا المجلد الفرعي لـ ← ). **تشغیل القواعد في حالة التدریب الذكي خیارات متقدمة المستودعات**

### 3. في مساحة عمل **تشغيل القواعد في حالة التدريب الذكي،** حدد الكائن الذي تر يده.

.4 قم بأحد الإجراءات التالیة:

- انقر فوق رابط في خانة المعلومات التي تظھر على الجانب الأیمن من الشاشة. **خصائص**
	- انقر بزر الماوس الأیمن، وحدد من قائمة السیاق. **خصائص**

یتم فتح نافذة خصائص الكائن، حیث تعرض معلومات عن العنصر المحدد.

یمكنك التأكید أو الإضافة إلى [الاستثناءات](#page-693-0) أي عنصر في قائمة عملیات الكشف الخاصة بقواعد مراقبة عیوب التكیف.

لتأكید عنصر ما،

حدد أحد العناصر (أو عدة عناصر) في قائمة عملیات الكشف وانقر فوق زر **تأكید**.

سیتم تغییر حالة العنصر (العناصر) إلى **جار التأكید**.

سوف یساھم التأكید الخاص بك في الإحصائیات التي تستخدمھا القواعد (لمزید من المعلومات، یُرجى الرجوع إلى تعلیمات Endpoint Kaspersky .(Security 11 for Windows

لإضافة عنصر ما كاستثناء،

انقر بزر الماوس الأیمن فوق أحد العناصر (أو عدة عناصر) في قائمة عملیات الكشف وحدد **إضافة إلى الاستثناءات** من قائمة السیاق.

یبدأ تشغیل معالج إضافة [الإستثناءات](#page-696-0). اتبع تعلیمات المعالج.

<span id="page-696-0"></span>إذا قمت برفض أو تأكید عنصر ما، فسیتم استثناؤه من قائمة عملیات الكشف بعد إجراء عملیة المزامنة التالیة للجھاز العمیل المزود بخادم الإدارة، ولن یظھر في القائمة بعد الآن.

إضافة استثناءات من قواعد مراقبة عیوب التكیف

یسمح لك معالج إضافة الإستثناءات بإضافة استثناءات من قواعد مراقبة عیوب التكیف لـ Security Endpoint Kaspersky.

یمكنك بدء تشغیل المعالج من خلال أحد الإجراءات الثلاثة أدناه.

لبدء معالج إضافة الإستثناءات من خلال عقدة مراقبة عیوب التكیف:

.1 في شجرة وحدة التحكم، حدد عقدة خادم الإدارة المطلوب.

2. حدد **تشغيل القواعد في حالة التدريب الذكي** (بشكل افتر اضـي، بصـبح هذا المجلد الفر عي لـخ**ي**ارا**ت متقدمة ← المستودعات)**.

.3 في مساحة العمل، انقر بزر الماوس الأیمن فوق أحد العناصر (أو عدة عناصر) في قائمة عملیات الكشف وحدد . **إضافة إلى الاستثناءات** یمكنك إضافة ما یصل إلى 1000 استثناء في المرة الواحدة. إذا قمت بتحدید المزید من العناصر وحاولت إضافتھا إلى الاستثناءات، فسیتم عرض رسالة خطأ.

یبدأ تشغیل معالج إضافة الإستثناءات.

یمكنك بدء معالج إضافة الإستثناءات من العقد الأخرى في شجرة وحدة التحكم:

**الأحداث** علامة تبویب النافذة الأساسیة لخادم الإدارة (ثم الخیار **طلبات المستخدم** أو الخیار **الأحداث الأخیرة**).

العمود **تقریر حول حالة قواعد مراقبة عیوب التكیف**، **عدد عملیات الكشف**.

الخطوة 1 تحدید التطبیق

یمكن تخطي ھذه الخطوة إذا كان لدیك إصدار واحد فقط من برنامج Windows for Security Endpoint Kaspersky ولیس لدیك تطبیقات أخرى تدعم قواعد مراقبة عیوب التكیف.

الخطوة .2 تحدید السیاسة (السیاسات) یعرض معالج إضافة الاستثناءات قائمة تطبیقات Kaspersky التي تسمح لك مكوناتھا الإضافیة للإدارة بإضافة الاستثناءات إلى السیاسات المخصصة لھذه التطبیقات. حدد أحد التطبیقات من ھذه القائمة وانقر فوق **التالي** للانتقال لتحدید السیاسة التي ستتم إضافة الاستثناء لھا.

یعرض المعالج قائمة السیاسات (مع ملفات تعریف السیاسة) لبرنامج Security Endpoint Kaspersky.

الخطوة .3 معالجة السیاسة (السیاسات) حدد جمیع السیاسات وملفات التعریف التي ترید إضافة الاستثناءات لھا وانقر فوق **التالي**.

یعرض المعالج شریط تقدم أثناء معالجة السیاسات. یمكنك مقاطعة عملیة معالجة السیاسات عن طریق النقر فوق **إلغاء**.

لا یمكن تحدیث السیاسات المور و ثة. إذا لم یكن لدیك الحقوق لتعدیل سیاسة ما، فلن یتم تحدیث هذه السیاسة أیضًا.

عند معالجة جمیع السیاسات (أو في حالة مقاطعة المعالجة)، یظھر تقریر. ویعرض أي السیاسات التي تم تحدیثھا بنجاح (أیقونة خضراء) وأي السیاسات لم یتم تحدیثھا (أیقونة حمراء).

ھذه ھي الخطوة الأخیرة من المعالج. انقر فوق **إنھاء** لإغلاق المعالج.

## العزل والنسخ الاحتیاطي

قد تقوم تطبیقات مكافحة الفیروسات من Kaspersky، المثبتة على الأجھزة العملاء، بوضع ملفات في العزل أو النسخ الاحتیاطي أثناء فحص الجھاز.

العزل ھو مستودع خاص لتخزین الملفات محتملة الإصابة بالفیروسات والملفات التي تعذر تنظیفھا في وقت اكتشافھا.

تم تصمیم النسخ الاحتیاطي لتخزین النسخ الاحتیاطیة من الملفات التي تم حذفھا أو تعدیلھا أثناء عملیة التنظیف.

یقوم Center Security Kaspersky بإنشاء قائمة تلخص الملفات التي تم وضعھا في العزل أو النسخ الاحتیاطي بواسطة تطبیقات Kasperskyالموجودة على الأجھزة. یتم من خلال عملاء الشبكة الموجودة على الأجھزة العمیلة نقل المعلومات الخاصة بالملفات الموجودة في العزل والنسخ الاحتیاطي إلى خادم الإدارة. یمكنك استخدام وحدة تحكم الإدارة لعرض خصائص الملفات المخزنة في المستودعات على الأجھزة، وتشغیل عملیات فحص مكافحة الفیروسات على ھذه المستودعات، وحذف الملفات من علیھا. رموز حالات الملف مو ّضحة في [الملحق](#page-789-0).

يتم دعم عمليات العزل والنسخ الاحتياطي في الإصدارات 6.0 أو الأحدث من تطبيق Kaspersky Anti-Virus for Windows Workstations و Kaspersky Anti-Virus for Windows Serversبالإضافة إلى Kaspersky Endpoint Security 10 for Windows أو الإصدارات الأحدث.

لا یتم من خلال Center Security Kaspersky نسخ الملفات من المستودعات إلى خادم الإدارة. جمیع الملفات مخزنة في مستودعات على الأجھزة. یمكنك فقط استرداد ملف من جھاز مثبت علیھ تطبیق مكافحة فیروسات ، والذي قام بوضع ھذا الملف في المستودع.

تمكین إدارة الملفات الموجودة في المستودعات عن بُعد

لا یمكنك افتراضیًا إدارة الملفات الموجودة في المستودعات على الأجھزة العمیلة.

لتمكین إدارة الملفات المخزنة في المستودعات عن بُعد على الأجھزة العمیلة:

.1 في شجرة وحدة التحكم، حدد مجموعة الإدارة التي ترید لھا تمكین إدارة الملفات عن بُعد في المستودع.

2. في مساحة عمل المجموعة، افتح علامة التبويب ا**لسياسات**.

3. في علامة التبويب ا**لسياسات**، حدد سياسة تطبيق الأمن الذي وضع الملفات في المستودعات على الأجهزة<sub>.</sub>

4. في نافذة إعدادات السياسة في مجمو عة إعدادات **نقل البيانات إلى خادم الإدارة،** حدد مربعات الاختيار المقابلة للمستودعات التي تريد تمكين الإدارة عن بُعد لھا.

يعتمد موقع مجموعة إعدادات **نقل البيانات إلى خادم الإدارة** في نافذة خصـائص السياسة وأسماء خانات الاختيار على تطبيق الأمن المستخدم حاليًا.

عرض خصائص ملف موجود في المستودع

لعرض خصائص ملف موجود في العزل أو النسخ الاحتیاطي:

1. من شجر ة و حدة التحكم، حدد المجلد ا**لمستودعات**، و المجلد الفر عي ا**لعزل** أو **النسخ الاحتياطي** 

2. من مساحة العمل الخاصـة بالمجلد ا**لـعزل (النسخ الاحتياطي)،** حدد الملف الذي تر غب في عر ض خصـائصـه.

3. بتحدید **خصائص** من قائمة سیاق الملف.

حذف الملفات من المستودعات

لحذف ملف من العزل أو النسخ الاحتیاطي:

1. في شجر ة و حدة التحكم، في مجلد ا**لمستودعات**، حدد المجلد الفر عي ا**لعزل** أو **النسخ الاحتياطي**.

2. من مساحة العمل الخاصـة بالمجلد ا**لعزل (النسخ الاحتياطي)،** حدد الملفات التي تر غب في حذفها باستخدام المفتاحين Shift و Ctrl.

.3 احذف الملفات بإحدى الطرق التالیة:

- بتحدید في قائمة سیاق الملفات. **حذف**
- بالنقر فوق الر ابط **حذف الكائنات (حذف كائن** إذا كنت تر غب في حذف ملف واحد) في خانة المعلومات الخاصىة بالملفات المحددة.

ستقوم تطبیقات الأمان التي قامت بوضع الملفات في مستودعات الأجھزة العمیلة بحذف الملفات نفسھا من ھذه المستودعات.

استعادة الملفات من المستودعات

لاستعادة ملف من العزل أو النسخ الاحتیاطي:

1. من شجر ة و حدة التحكم، حدد المجلد ا**لمستودعات**، و المجلد الفر عي ا**لعزل** أو **النسخ الاحتياطي** 

2. من مساحة العمل الخاصـة بالمجلد ا**لعزل (النسخ الاحتياطي)،** حدد الملفات التي تر غب في استعادتها باستخدام المفتاحين Shift و Ctrl.

.3 یمكنك بدء استعادة الملفات بإحدى الطرق التالیة:

- بتحدید من قائمة سیاق الملفات. **استعادة**
- من خلال النقر فوق الرابط ا**ستعادة** الموجود في خانة المعلومات الخاصة بالملفات المحددة<sub>.</sub>

ستقوم تطبیقات الأمان التي قامت بوضع الملفات في مستودعات الأجھزة العمیلة باستعادة الملفات نفسھا من مجلداتھا الأصلیة.

حفظ ملف من المستودعات إلى القرص

یتیح Center Security Kaspersky إمكانیة حفظ نُسخ من الملفات التي وضعھا تطبیق الأمان في العزل أو النسخ الاحتیاطي على جھاز عمیل على القرص. یتم نسخ الملفات إلى المجلد المحدد في الجھاز الذي تم تثبیت Center Security Kaspersky علیھ.

لحفظ نسخة من الملف من العزل أو النسخ الاحتیاطي إلى محرك الأقراص الثابتة:

1. من شجر ة و حدة التحكم، حدد المجلد ا**لمستودعات**، و المجلد الفر عي ا**لعزل** أو **النسخ الاحتياطي** 

2. من مساحة العمل الخاصـة بالمجلد ا**لعزل (النسخ الاحتياطي)،** حدد ملفًا تر غب في نسخه إلى محرك الأقر اص الثابتة<sub>.</sub>

.3 یمكنك بدء النسخ بإحدى الطرق التالیة:

- بتحدید في قائمة سیاق الملف. **حفظ إلى القرص**
- بالنقر فوق الرابط **حفظ إلى القرص** في خانة المعلومات الخاصىة بالملف المحدد<sub>.</sub>

تطبیق الأمان الذي وضع الملف في العزل على الجھاز العمیل سیحفظ نسخة من ھذا الملف في المجلد المحدد.

فحص الملفات في العزل

لفحص الملفات المعزولة:

1. من شجر ة و حدة التحكم، حدد المجلد ا**لمستودعات** ثم المجلد الفر عي ا**لعزل**.

2. في مساحة عمل المجلد ا**لعزل**، حدد الملفات التي تر غب في فحصـها باستخدام المفتاحين Shift و Ctrl.

.3 یمكنك بدء فحص الملف من خلال إحدى الطرق التالیة:

- بتحدید في قائمة سیاق الملف. **فحص**
- من خلال النقر<sub>.</sub> فوق الر ابط **فحص** في خانة معلومات الملفات المحددة<sub>.</sub>

يقوم التطبيق بتشغيل مهمة الفحص حسب الطلب لتطبيقات الأمن التي وضعت الملفات المحددة في العزل على الأجهزة المُخزّن عليها تلك الملفات.

تھدیدات نشطة

یتم تخزین المعلومات حول الملفات التي لم تتم معالجتھا المكتشفة على الأجھزة العمیلة في المجلد **المستودعات**، بالمجلد الفرعي **تھدیدات نشطة**. یتم إجراء مھام المعالجة والتنظیف التي تم تأجلیھا بواسطة تطبیق الأمن حسب الطلب أو بعد وقوع حدث معین. یمكنك تكوین المعالجة المؤجلة.

تنظیف ملف غیر معالج

لبدء تنظیف ملف غیر معالج:

1. من شجر ة و حدة التحكم، في المجلد ا**لمستودعات**، حدد مجلد **تهديدات نشطة** الفر عي.

2. في مساحة عمل المجلد **تهديدات نشطة،** حدد الملف الذي ينبغي عليك تنظيفه.

.3 بدء تطھیر الملف بإحدى الطرق التالیة:

- بتحدید في من قائمة سیاق الملف. **تنظیف**
- من خلال النقر فوق الر ابط **تنظيف** الموجود في خانة المعلومات الخاصمة بالملف المحدد<sub>.</sub>

ستتم عندئٍذ محاولة تنظیف ھذا الملف.

إذا تم تنظيف الملف، فيقوم تطبيق الأمن المثبت على الجهاز العميل باسترداده إلى المجلد الأصلي له. تتم إزالة سجل الملف من القائمة في المجلد **تهديدات تشط**ة. إذا تعذر تنظيف الملف، فيقوم تطبيق الأمن المثبت على الجهاز بحذفه من ذلك الجهاز. تتم إزالة سجل الملف من القائمة في المجلد **تهديدات تشط**ة.

حفظ ملف لم تتم معالجتھ إلى القرص

یتیح Center Security Kaspersky حفظ نسخ الملفات التي لم تتم معالجتھا التي یتم العثور علیھا على الأجھزة العمیلة وذلك على القرص. یتم نسخ الملفات إلى المجلد المحدد في الجھاز الذي تم تثبیت Center Security Kaspersky علیھ. یمكنك تنزیل ملف فقط إذا تم تخزین الملف في تخزین النسخ [الاحتیاطي](https://support.kaspersky.com/KESWin/11.7.0/ar-AE/178491.htm) للجھاز المُدار

لحفظ نسخة من ملف غیر معالج على القرص:

1. من شجر ة و حدة التحكم، في المجلد ا**لمستودعات**، حدد مجلد **تهديدات نشطة** الفر عي.

2. في مساحة عمل المجلد **تهديدات نشطة،** حدد الملفات التي ينبغي عليك نسخها على القر ص.

.3 یمكنك بدء النسخ بإحدى الطرق التالیة:

- بتحدید في قائمة سیاق الملف. **حفظ إلى القرص**
- بالنقر فوق الرابط **حفظ إلى القرص** في خانة المعلومات الخاصىة بالملف المحدد<sub>.</sub>

یحفظ تطبیق الأمان المثبت على الجھاز العمیل الذي یوجد علیھ الملف غیر المعالج نسخة من ھذا الملف إلى المجلد المحدد.

حذف ملفات من المجلد "التھدیدات المفعلة"

لحذف ملف من المجلد : **تھدیدات نشطة**

1. من شجر ة و حدة التحكم، في المجلد ا**لمستودعات**، حدد مجلد **تهديدات نشطة** الفر عي.

2. في مساحة عمل مجلد **تهديدات نشطة**، حدد الملفات التي ينبغي عليك حذفها باستخدام المفتاحين Shift و Ctrl.

.3 احذف الملفات بإحدى الطرق التالیة:

- بتحدید في قائمة سیاق الملفات. **حذف**
- بالنقر فوق الرابط **حذف الكائنات (حذف كائن** إذا كنت تر غب في حذف ملف واحد) في خانة المعلومات الخاصـة بالملفات المحددة.

تطبیق الأمان الذي قام بوضع الملفات في المستودعات على الأجھزة العمیلة سیحذف الملفات نفسھا من ھذه المستودعات. تتم إزالة سجلات الملفات من القائمة في المجلد **تھدیدات نشطة**.

## (Kaspersky Security Network (KSN

یصف ھذا القسم كیفیة استخدام بنیة أساسیة للخدمات عبر الإنترنت تحمل الاسم KSN (Network Security Kaspersky(. یوفر القسم التفاصیل حول KSN، وكذلك تعلیمات حول كیفیة تمكین KSN، وتكوین الوصول إلى KSN، وعرض إحصائیات استخدام خادم وكیل KSN.

## حول KSN

تعد KSN (Network Security Kaspersky (بنیة أساسیة للخدمات عبر الإنترنت والتي توفر الوصول إلى قاعدة معارف Kaspersky عبر الإنترنت، والمتضمنة بدورھا معلومات حول سمعة الملفات وموارد الویب والبرامج. ویعد استخدام البیانات من Network Security Kaspersky ضمانًا لسرعة استجابات تطبیقات Kaspersky عند مواجھة تھدیدات، كما یعمل ذلك على تحسین أداء بعض مكونات الحمایة ویقلل من خطر وقوع الحالات الإیجابیة الخاطئة. يتيح KSN لك استخدام قواعد بيانات صيت Kaspersky لاسترداد المعلومات حول التطبيقات المثبتة على الأجهزة المُدارة.

یدعم Center Security Kaspersky حلول البنیة التحتیة KSN التالیة:

- KSN العالمیة ھو حل یسمح لك بتبادل المعلومات مع Network Security Kaspersky. بالمشاركة في KSN، فإنك توافق على إرسال معلومات بشكل تلقائي إلى Kaspersky حول تشغيل تطبيقات Kaspersky المثبتة على أجهزة العميل والأجهزة المُدارة عبر Kaspersky Security Center. يتم نقل المعلومات وفقًا [لإعدادات](#page-701-0) وصول KSN الحالية. بالإضافة إلى ذلك، يقوم محللو Kaspersky بتحليل المعلومات المستلمة وإدراجها في السمات وقواعد البیانات الإحصائیة الخاصة بشبكة Network Security Kaspersky. یستخدم Center Security Kaspersky ھذا الحل افتراضیًا.
- KSN الخاص ھو حل یتیح لمستخدمي الأجھزة المثبتة بتطبیقات Kaspersky الوصول إلى قواعد بیانات سمات Network Security Kaspersky والبیانات الإحصائیة الأخرى دون إرسال البیانات إلى KSN من أجھزة الكمبیوتر الخاصة بھم. تم تصمیم Network Security Private Kaspersky KSN (الخاص) لعملاء الشركات غیر القادرین على المشاركة في Network Security Kaspersky لأي من الأسباب التالیة:
	- أجھزة المستخدم غیر متصلة بالإنترنت.
	- یحظر القانون نقل أي بیانات خارج الدولة أو خارج الشبكة المحلیة للشركة أو تقید سیاسات أمان الشركة ذلك.

قم بإعداد إعدادات [الوصول](#page-701-0) لشبكة Kaspersky Private Security Network في K**SN Proxy settings ال**خاصة بنافذة خصائص خادم الإدارة.

یطالبك التطبیق بالانضمام إلى KSN أثناء تشغیل معالج البدء السریع. یمكنك البدء أو التوقف عن استخدام KSN في أي لحظة عند استخدام [التطبیق](#page-703-0).

یمكنك استخدام KSN وفق بیان KSN الذي تقرأه وتوافق علیھ عندما تقوم بتمكین KSN. إذا تم تحدیث بیان KSN، سیتم عرضھ لك عندما تحدث خادم الإدارة أو تقوم بترقيته. يمكن قبول بيان KSN المحدث أو رفضه. إذا رفضته ستستمر في استخدام KSN وفق الإصدار السابق لبيان KSN الذي قد قبلته من قبل.

تتفاعل أجھزة العمیل المدارة بواسطة خادم الإدارة مع KSN عبر الخادم الوكیل لشبكة KSN. یوفر الخادم الوكیل لشبكة KSN المیزات التالیة:

- یمكن للأجھزة العمیلة إرسال طلبات إلى KSN ونقل المعلومات إلى KSN حتى ولو لم یكن لدیھا وصول مباشر إلى الإنترنت.
- <span id="page-701-0"></span>یخزن خادم وكیل KSN البیانات المعالجة مؤقتًا، مما یقلل الحمل على القناة الخارجیة والفترة الزمنیة التي یتم قضاؤھا لانتظار المعلومات التي یطلبھا جھاز عمیل.

یمكنك تكوین خادم وكیل KSN في القسم **وكیل** KSN من نافذة [خصائص](#page-701-0) خادم الإدارة.

## إعداد الوصول إلى Network Security Kaspersky

یمكنك إعداد الوصول إلى KSN (Network Security Kaspersky (على خادم الإدارة وعلى نقطة التوزیع.

لإعداد وصول خادم الإدارة إلى Kaspersky Security Network (KSN):

.1 في شجرة وحدة التحكم، حدد خادم الإدارة الذي ترغب في تكوین وصولھ إلى KSN.

- 2. في قائمة السياق لخادم الإدار ة، حدد **خصائص**.
- 3. في نافذة خصـائص خادم الإدار ة و من الجز ءالأ**قسام،** حدد **وكيل KSN → إعدادات وكيل KSN.** 
	- 4. في مساحة العمل، مكّن خيار ا**ستخدام خادم الإدارة كخادم وكيل** لاستخدام خدمة وكيل KSN.

يتم إرسال البيانات من الأجهزة العميلة إلى KSN وفقًا لسياسة Kaspersky Endpoint Security، والتي تكون نشطة على الأجهزة العميلة تلك. إذا تم إلغاء خانة الاختیار ھذه، فلن یتم إرسال أي بیانات إلى KSN من خادم الإدارة ومن الأجھزة العمیلة عبر Center Security Kaspersky. ومع ذلك، يمكن للأجهزة العميلة إرسال بيانات إلى KSN مباشرة (عبر تجاوز Kaspersky Security Center)، وفقًا للإعدادات الخاصة بهم تحدد سياسة Windows for Security Endpoint Kaspersky المفعلة على الأجھزة العمیلة، البیانات التي سیتم إرسالھا بشكل مباشر (عبر تجاوز Kaspersky Center Security (من ھذه الأجھزة إلى KSN.

.5 قم بتعطیل خیار . **أوافق على استخدام شبكة** Network Security Kaspersky

إذا تم تحدید ھذا الخیار، فسترسل أجھزة العملاء نتائج تثبیت التصحیح إلى Kaspersky. عند تمكین ھذا الخیار، تأكد من أنك قد قرأت شروط بیان KSN ووافقت علیھا.

إذا كنت تستخدم شبكة KSN الخاصـة @، مكّن خيار **تكوين شبكة KSN الخاصـة** وانقر على زر **تحديد ملف من خلال إعدادات وكيل شبكة KSN ل**تنزيل إعدادات شبكة KSN الخاصة (الملفات بالامتدادین 7pkcs وpem(. عقب تنزیل الإعدادات، تعرض الواجھة اسم المزود وجھات الاتصال، وكذلك تاریخ إنشاء الملف مع إعدادات شبكة KSN الخاصة.

عند تمكين شبكة KSN الخاصـة، انتبه إلى نقاط التوزيع التي تم تكوينها لإرسال طلبات KSN مباشرةً إلى سحابة KSN. ستواصل نقاط التوزيع المُثبَّت علیھا عمیل الشبكة الإصدار 11 (أو إصدار سابق) إرسال طلبات KSN إلى KSN Cloud. إذا أردت إعادة تكوین نقاط التوزیع لإرسال طلبات KSN إلى شبكة KSN الخاصـة، مكّن خيار **توجيه طلبات KSN إلى خادم الإدارة** لكل نقطة توزيع. يمكنك تمكين هذا الخيار في خصـائص نقطة التوزيع أو في سیاسة عمیل الشبكة.

عند تحدید خانة الاختیار **تكوین شبكة KSN الخاصة**، تظهر رسالة بالتفاصیل حول شبكة KSN الخاصة<sub>.</sub>

تدعم تطبیقات Kaspersky التالیة شبكة KSN الخاصة:

- أحدث أو Kaspersky Security Center 10 Service Pack 1
- أحدث أو Kaspersky Endpoint Security 10 Service Pack 1 for Windows
- Kaspersky Security for Virtualization 3.0 Agentless Service Pack 2 .
- Kaspersky Security for Virtualization 3.0 Service Pack 1 Light Agent .

في حالة تمكين الخيار **تكوين شبكة KSN الخاصة** في Kaspersky Security Center، تتلقى هذه التطبيقات معلومات حول دعم شبكة KSN الخاصة<sub>.</sub> في نافذة إعدادات التطبيق وفي القسم الفر عي Kaspersky Security Network الخاص بالقسم ا**لحماية المتقدمة من التهديد**، يظهر **موفر شبكة** . وإلا، یظھر . KSN: **شبكة** KSN **الخاصة موفر شبكة** KSN: **شبكة** KSN **العالمیة**

إذا كنت تستخدم إصدارات التطبیق الأقدم من 2 Pack Service Agentless 3.0 Virtualization for Security Kaspersky أو أقدم من باستخدام نوصیك ،الخاصة KSN شبكة تشغیل عند Kaspersky Security for Virtualization 3.0 Service Pack 1 Light Agent خوادم الإدارة الثانویة التي لم یتم تمكین استخدام شبكة KSN الخاصة لھا. لا یرسل Center Security Kaspersky أي بیانات إحصائیة إلى Network Security Kaspersky في حالة تكوین شبكة KSN الخاصة في القسم ← الخاص بنافذة خصائص خادم الإدارة. **وكیل** KSN **إعدادات وكیل** KSN

في حالة تكوین إعدادات خادم الوكیل في خصائص خادم الإدارة ولكن بنیة الشبكة لدیك تتطلب استخدام شبكة KSN الخاصة مباشرة، مّكن خیار **تجاھل** إعدادات خادم وكيل KSC عند الاتصال بشبكة KSN الخاصة. وإلا، لا يمكن وصول الطلبات الصادر ة من التطبيقات المُدار ة إلى شبكة KSN الخاصة.

.6 تكوین اتصال خادم الإدارة بخدمة وكیل KSN:

- ضمن إ**عدادات الاتصال،** بالنسبة إلى **منفذ TCP،** حدد رقم منفذ TCP الذي سيتم استخدامه للاتصال بخادم وكيل KSN. المنفذ الافتر اضـي للاتصـال بخادم وكیل KSN ھو .13111
- إذا كنت تريد أن يتصل خادم الإدارة بخادم وكيل KSN عبر منفذ UDP، فقم بتمكين خيار ا**ستخدام منفذ UDP و**حدد رقم منفذ **منفذ UDP**. بشكل افتراضي، یتم تعطیل ھذا الخیار، ویتم استخدام منفذ TCP. إذا تم تمكین ھذا الخیار، فإن منفذ UDP الافتراضي للاتصال بخادم وكیل KSN ھو .15111

### .7 مّكن خیار . **توصیل خوادم الإدارة الثانویة بشبكة** KSN **عبر خادم الإدارة الأساسي**

إذا تم تحدید ھذا الخیار، ستستخدم خوادم الإدارة الثانویة خادم الإدارة الأساسي كخادم وكیل KSN. إذا تم تعطیل ھذا الخیار، فستتصل خوادم الإدارة الثانویة بشبكة KSN بنفسھم. وفي ھذه الحالة، ستستخدم الأجھزة المدارة خوادم الإدارة الثانویة كخوادم لوكیل KSN

تستخدم خوادم الإدارة الثانوية خادم الإدارة الرئيسي كخادم وكيل إذا كانت خانة الاختيار ا**ستخدام خادم الإدارة كخادم وكيل** في الجزء الأيمن بالقسم في خصائص خوادم الإدارة الثانویة محددة. **إعدادات وكیل** KSN

### 8. انقر على**موافق**.

سیتم حفظ إعدادات الوصول إلى KSN.

یمكنك أيضًا إعداد وصول نقطة التوزیع لـ KSN، على سبیل المثال، إذا كنت ترغب في تقليل الحمل على خادم الإدارة. ترسل نقطة التوزیع التي تعمل كخادم عميل لشبكة KSN طلبات KSN من الأجهزة المُدارة إلى Kaspersky مباشرة دون استخدام خادم الإدارة.

لإعداد وصول نقطة التوزيع إلى Kaspersky Security Network (KSN):

.1 تأكد من أن نقطة التوزیع [معینة](#page-398-0) یدویًا.

2. في شجر ة وحدة التحكم، حدد عقدة **خادم الإدارة**.

3. في قائمة السياق لخادم الإدار ة، حدد **خصائص**.

.4 في نافذة خصائص خادم الإدارة، حدد القسم . **نقاط التوزیع**

5. حدد نقطة التوزيع في القائمة وانقر فوق الزر **خصائص ل**فتح نافذة الخصائص الخاصة به<sub>.</sub>

<span id="page-703-0"></span>6. في نافذة خصـائص نقطـة التوزيـع وفي القسم **وكيل KSN، حدد الوصول إلى KSN Cloud مباشرة عبر الإنترنت**.

7. انقر فوق **موافق**.

ستعمل نقطة التوزیع كخادم وكیل KSN.

### تمكین وتعطیل KSN

لتمكین KSN:

.1 في شجرة وحدة التحكم حدد خادم الإدارة الذي ترید أن تقوم بتمكین KSN لھ.

2. في قائمة السياق لخادم الإدار ة، حدد **خصائص**.

3. في نافذة خصـائص خادم الإدار ة، في القسم **وكيل KSN،** حدد القسم الفر عي إ**عدادات وكيل KSN.** 

.4 حدد . **استخدام خادم الإدارة كخادم وكیل**

تم تمكین خادم وكیل KSN.

.5 قم بتعطیل خیار . **أوافق على استخدام شبكة** Network Security Kaspersky

سیتم تمكین KSN.

إذا تم تحدید خانة الاختیار ھذه، فسترسل الأجھزة العمیلة نتائج تثبیت التصحیح إلى Kaspersky. عند تحدید خانة الاختیار ھذه، ینبغي علیك قراءة بنود بیان KSN والموافقة علیھا.

#### .6 انقر على . **موافق**

#### لتعطیل KSN:

- .1 في شجرة وحدة التحكم حدد خادم الإدارة الذي ترید أن تقوم بتمكین KSN لھ.
	- 2. في قائمة السياق لخادم الإدار ة، حدد **خصائص**.
- 3. في نافذة خصـائص خادم الإدار ة، في القسم **وكيل KSN،** حدد القسم الفر عي إ**عدادات وكيل KSN.**
- 4. قم بالغاء تحديد خانة الاختيار ا**ستخدام خادم الإدارة كخادم وكيل ل**تعطيل خدمة عميل شبكة KSN، أو قم بالغاء تحديد خانة الاختيار أ**وافق على استخدام شبكة** . Kaspersky Security Network

إذا تم إلغاء تحدید خانة الاختیار ھذه، فلن ترسل الأجھزة العمیلة نتائج تثبیت التصحیح إلى Kaspersky. إذا كنت تستخدم شبكة KSN خاصة، قم بإلغاء تحدید خانة الاختیار . **تكوین شبكة** KSN **الخاصة**

سیتم تعطیل KSN.

5. انقر على**موافق**.

### عرض بیان KSN المقبول

<span id="page-704-0"></span>عندما تقوم بتمكین KSN (Network Security Kaspersky(، یجب علیك قراءة بیان KSN وقبولھ. یمكنك عرض بیان KSN المقبول في أي وقت.

لعرض بیان KSN المقبول:

- .1 في شجرة وحدة التحكم، حدد خادم الإدارة الذي قمت بتمكین KSN لھ.
	- 2. في قائمة السياق لخادم الإدار ة، حدد **خصائص**.
- 3. في نافذة خصـائص خادم الإدار ة، في القسم **وكيل KSN،** حدد القسم الفر عي إ**عدادات وكيل KSN.**

#### .4 انقر على الرابط . **عرض بیان** KSN **المعتمد**

في النافذة التي تفتح، یمكنك عرض نص بیان KSN المقبول.

## عرض إحصائیات خادم وكیل KSN

خادم وكیل KSN ھو خدمة تضمن التفاعل بین البنیة الأساسیة [Network Security Kaspersky](javascript:void(0)) والأجھزة العمیلة التي یدیرھا خادم الإدارة.

یوفر لك استخدام خادم وكیل KSN المیزات التالیة:

- یمكن للأجھزة العمیلة إرسال طلبات إلى KSN ونقل المعلومات إلى KSN حتى ولو لم یكن لدیھا وصول مباشر إلى الإنترنت.
- یخزن خادم وكیل KSN البیانات المعالجة مؤقتًا، مما یقلل الحمل على القناة الخارجیة والفترة الزمنیة التي یتم قضاؤھا لانتظار المعلومات التي یطلبھا جھاز عمیل.

في نافذة خصائص خادم الإدارة، یمكنك تكوین خادم وكیل KSN وعرض الإحصائیات حول استخدام خادم وكیل KSN.

لعرض إحصائیات خادم وكیل KSN:

.1 في شجرة وحدة التحكم، حدد خادم الإدارة الذي تحتاج إلى عرض إحصائیات KSN لھ.

2. في قائمة السياق لخادم الإدار ة، حدد **خصائص**.

- 3. في نافذة خصـائص خـادم الإدار ة، في قسم **وكيل KSN ،** حدد القسم الفر عي إ**حصـائيات وكيل KSN.** یعرض ھذا القسم إحصائیات تشغیل خادم وكیل KSN. إذا لزم الأمر، قم باتخاذ الإجراءات الإضافیة التالیة:
	- انقر فوق لتحدیث الإحصائیات حول استخدام خادم وكیل KSN. **تحدیث**
	- انقر فوق الزر لتصدیر الإحصائیات إلى ملف CSV. **تصدیر إلى الملف**
	- انقر فوق الزر ا**لتحقق من اتصال KSN ل**لتحقق مما إذا كان خادم الإدار ة متصلاً حاليًا بشبكة KSN.

4. انقر فوق الزر **موافق** لإغلاق النافذة خصائص خادم الإدارة.

## قبول بیان KSN محدث

أنت تستخدم KSN وفق بیان [KSN](#page-704-0) الذي تقرأه وتوافق علیھ عندما تقوم بتمكین KSN. إذا تم تحدیث بیان KSN، سیتم عرضھ لك عندما تحدث خادم الإدارة أو تقوم بترقیتھ. یمكن قبول بیان KSN المحدث أو رفضھ. إذا رفضتھ ستستمر في استخدام KSN وفق إصدار بیان KSN الذي قد قبلتھ من قبل.

بعد تحدیث خادم الإدارة أو ترقیته، يتم عرض بيان KSN المحدث تلقائيًا. إذا رفضت بيان KSN المحدث، لا يزال بإمكانك عرضه وقبوله لاحقًا.

لعرض بیان KSN محدث ثم قبولھ أو رفضھ:

- 1. في شجر ة وحدة التحكم، حدد عقدة **خادم الإدارة**.
- 2. في تبويب ا**لمراقبة** في قسم ا**لمراقبة**، انقر على رابط **بيان Kaspersky Security Network المقبول قديم.** ستفتح نافذة . **بیان** KSN
- 3. اقرأ بيان KSN بعناية ثم اتخذ قرارك. إذا قبلت بيان KSN المحدث، انقر على زر أ**وافق على بنود اتفاقية الترخيص**. إذا رفضت بيان KSN المحدث، انقر على زر إ**لغ**اء<sub>.</sub>

بناءً على اختيارك، تواصل KSN العمل وفقًا لشروط بيان KSN الحالي أو المحدث<sub>.</sub> بمكنك <u>عرض نص بيان KSN [المقبول](#page-704-0)</u> في خصائص خادم الإدارة في أي وقت.

## حمایة ُمحسنة باستخدام Network Security Kaspersky

یقدم Kaspersky طبقة حمایة إضافیة للمستخدمین من خلال Network Security Kaspersky. تم تصمیم طریقة الحمایة ھذه لمحاربة الھجمات المتكررة المتقدمة والتي لیس لھا مدة یومیة. تُساھم تقنیات السحابة المدمجة وخبرة محللي فیروسات Kaspersky من Security Endpoint Kaspersky خیا ًرا غیر مسبوق مقابل تهدیدات الشبكة الأكثر تعقيدًا.

تتوفر تفاصیل حول الحمایة المحسنة في Security Endpoint Kaspersky على موقع ویب Kaspersky.

التحقق مما إذا كانت نقطة التوزیع تعمل كخادم وكیل لشبكة KSN

یمكنك تمكین الخادم الوكیل لشبكة KSN على جھاز ُمدار تم تعیینھ للعمل كنقطة توزیع. یعمل الجھاز ال ُمدار كخادم وكیل KSN عند تشغیل خدمة ksnproxy على الجھاز. یمكنك التحقق من ھذه الخدمة أو تشغیلھا أو إیقاف تشغیلھا على الجھاز محلیًا.

یمكنك تعیین جھاز یعمل بنظام التشغیل Windows أو Linux كنقطة توزیع. وتعتمد طریقة فحص نقطة التوزیع على نظام تشغیل نقطة التوزیع ھذه.

للتحقق مما إذا كانت نقطة التوزیع المعتمدة على نظام التشغیل Windows تعمل كخادم وكیل لشبكة KSN:

1. على جهاز نقطة التوزيع، في Windows، افتح **خدمات ( كل البرامج ← الأدوات الإدارية ← خدمات )<sub>.</sub>** 

.2 في قائمة الخدمات، تحقق من تشغیل خدمة ksnproxy.

إذا كانت خدمة ksnproxy قید التشغیل، فإن عمیل الشبكة الموجود على الجھاز یشارك في Network Security Kaspersky ویعمل كخادم وكیل KSN للأجھزة المدارة المضمنة في نطاق نقطة التوزیع.

إذا كنت ترید، یمكنك إیقاف تشغیل خدمة ksnproxy. في ھذه الحالة، یتوقف عمیل الشبكة لنقطة التوزیع عن المشاركة في Security Kaspersky Network. ھذا الأمر یتطلب حقوق المسؤول المحلي.

للتحقق مما إذا كانت نقطة التوزیع المعتمدة على نظام التشغیل Linux تعمل كخادم وكیل لشبكة KSN:

.1 على جھاز نقطة التوزیع، اعرض قائمة العملیات الجاریة.

.2 في قائمة العملیات الجاریة، تحقق مما إذا كانت العملیة /ksnproxy/sbin64/ksc/kaspersky/opt قید التشغیل.

إذا كانت عملية /opt/kaspersky/ksc64/sbin/ksnproxy قيد التشغيل، فإن عميل الشبكة الموجود على الجهاز في Kaspersky Security Network ویعمل كخادم وكیل KSN للأجھزة المدارة المضمنة في نطاق نقطة التوزیع.

التبدیل بین التعلیمات عبر الإنترنت والتعلیمات دون الاتصال بھ

إذا لم یكن لدیك اتصال بالإنترنت، فیمكنك استخدام "التعلیمات دون الاتصال بھ".

للتبدیل بین التعلیمات عبر الإنترنت والتعلیمات دون الاتصال بھ:

1. في النافذة الرئيسية لـ Kaspersky Security Center، حدد Kaspersky **Center 13.2 أو Kaspersky Security Center** في شجرة وحدة التحكم.

2. انقر فوق ر ابط إ**عدادات الواجهة العامة**.

یتم فتح نافذة الإعدادات.

3. في نافذة الإعدادات، انقر على ا**ستخدام المساعدة دون الاتصال بالإنترنت**.

4. انقر فوق **موافق**.

یتم تطبیق الإعدادات وحفظھا. إذا كنت ترغب في ذلك، فیمكنك تغییر الإعدادات مرة أخرى في أي وقت والبدء في استخدام المساعدة عبر الإنترنت في أي وقت.

## تصدیر الأحداث إلى أنظمة SIEM

یوضح ھذا القسم كیفیة تصدیر الأحداث التي سجلھا Center Security Kaspersky إلى أنظمة معلومات الأمان الخارجیة وإدارة الأحداث (SIEM(.

## السیناریو: تكوین تصدیر الحدث إلى نظام SIEM

یسمح Center Security Kaspersky بالتكوین بإحدى الطرق التالیة: التصدیر إلى أي نظام SIEM یستخدم تنسیق Syslog أو التصدیر إلى أنظمة QRadar وSplunk وSIEM ArcSight التي تستخدم تنسیقات LEEF وCEF أو تصدیر الأحداث إلى أنظمة SIEM مباشرةًمن قاعدة بیانات Kaspersky Center Security. عند إكمال ھذا السیناریو، یرسل خادم الإدارة الأحداث إلى نظام SIEM تلقائیًا.

المتطلبات الأساسیة

قبل أن تبدأ في تصدیر تكوین الأحداث في Center Security Kaspersky:

- تعرف على المزید حول طرق [تصدیر](#page-709-0) الحدث.
	- تأكد من أن لدیك قیم [إعدادات](#page-708-0) النظام.

یمكنك تنفیذ خطوات ھذا السیناریو بأي ترتیب.

تتكون عملیة تصدیر الأحداث إلى نظام SIEM من الخطوات التالیة:

**تكوین نظام** SIEM **لاستقبال الأحداث من** Center Security Kaspersky

تعلیمات للمساعدة: تكوین تصدیر الحدث في نظام [SIEM](#page-710-0)

**تحدید الأحداث التي ترید تصدیرھا إلى نظام** SIEM:

تعلیمات للمساعدة:

- وحدة تحكم الإدارة: وضع علامة على أحداث تطبیق [Kaspersky](#page-712-0) للتصدیر بتنسیق Syslog، ووضع علامة على الأحداث العامة للتصدیر بتنسیق [Syslog](#page-713-0)
- Console Web [13.2 Center Security Kaspersky:](#page-1207-0) وضع علامة على أحداث تطبیق [Kaspersky](#page-1206-0) للتصدیر بتنسیق Syslog، ووضع علامة على الأحداث العامة للتصدیر بتنسیق Syslog
	- **قم بتكوین تصدیر الأحداث إلى نظام** SIEM **باستخدام إحدى الطرق التالیة**:
	- استخدام IP/TCP أو UDP أو TLS من خلال بروتوكولات TCP. تعلیمات للمساعدة:
		- وحدة تحكم الإدارة: تكوین تصدیر [الأحداث](#page-715-0) إلى أنظمة SIEM
	- SIEM أنظمة إلى [الأحداث](#page-1209-0) تصدیر تكوین :Kaspersky Security Center 13.2 Web Console

استخدم تصدیر الأحداث بشكل مباشر من قاعدة بیانات [Center Security Kaspersky\)](#page-718-0) یتم توفیر مجموعة من طرق العرض العامة في قاعدة بیانات Center Security Kaspersky؛ ویمكنك العثور على وصف لھذه العروض العامة في المستند[chm.klakdb\(](https://media.kaspersky.com/utilities/CorporateUtilities/klakdb.zip).

### النتائج

بعد تكوین تصدیر الأحداث إلى نظام SIEM یمكنك عرض نتائج [التصدیر](#page-720-0) إذا قمت بتحدید الأحداث التي ترید تصدیرھا.

## قبل البدء

<span id="page-708-0"></span>عند إعداد التصدير التلقائي للأحداث في Kaspersky Security Center، يجب عليك تحديد بعض إعدادات نظام SIEM. يوصى بأن تتحقق من هذه الإعدادات مسبقًا للتحضير لإعداد Kaspersky Security Center.

لتكوین الإرسال التلقائي للأحداث إلى نظام SIEM، یجب أن تكون على علم بالإعدادات التالیة:

### **عنوان خادم نظام** [SIEM](javascript:toggleBlock()

عنوان IP للخادم المستخدم حالیًا الذي تم تثبیت نظام SIEM علیھ. تحقق من ھذه القیمة في إعدادات نظام SIEM لدیك.

### **منفذ خادم نظام** [SIEM](javascript:toggleBlock()

رقم المنفذ المستخدم لإنشاء اتصال بین Center Security Kaspersky وخادم نظام SIEM الخاص بك. حدد ھذه القیمة في إعدادات Center Security Kaspersky وفي إعدادات المستلم لنظام SIEM الخاص بك.

### **[البروتوكول](javascript:toggleBlock()**

<span id="page-708-1"></span>البروتوكول المستخدم لنقل الرسائل من Center Security Kaspersky إلى نظام SIEM الخاص بك. حدد ھذه القیمة في إعدادات Kaspersky Center Security وفي إعدادات المستلم لنظام SIEM الخاص بك.

## حول الأحداث في Center Security Kaspersky

یتیح لك Center Security Kaspersky تلقي معلومات عن الأحداث التي تقع أثناء تشغیل خادم الإدارة وتطبیقات Kaspersky المثبتة على الأجھزة المُدارة. يتم حفظ المعلومات حول الأحداث في قاعدة بيانات خادم الإدارة. يمكنك تصدير هذه المعلومات إلى أنظمة SIEM الخارجية. يسمح تصدير معلومات الأحداث إلى أنظمة SIEM لمسؤولي أنظمة SIEM بالاستجابة السریعة لأحداث نظام الأمان التي تحدث في الأجھزة المدارة أو مجموعات الإدارة.

### أنواع الأحداث

یتوفر في Center Security Kaspersky الأنواع التالیة من الأحداث:

- الأحداث العامة. تحدث ھذه الأحداث في جمیع تطبیقات Kaspersky المدارة. مثال على حدث عام ھو انتشار الفیروسات. لقد حددت الأحداث العامة بناء الجملة والدلالات بدقة. یتم استخدام الأحداث العامة على سبیل المثال، في التقاریر ولوحات المعلومات.
	- أحداث خاصة بتطبیقات Kaspersky المدارة. یحتوي كل تطبیق من تطبیقات Kaspersky المدارة على مجموعة من الأحداث الخاصة بھ.

مصادر الحدث

یمكن إنشاء الأحداث من خلال التطبیقات التالیة:

- :Kaspersky Security Center مكونات
	- خادم [الإدارة](#page-506-0)
	- عمیل [الشبكة](#page-519-0)
- خادم الأجھزة [المحمولة](#page-521-0) التي تعمل بنظام MDM iOS
	- خادم الأجھزة المحمولة [Exchange](#page-524-0)
		- تطبیقات Kaspersky ال ُمدارة

للحصول على تفاصيل حول الأحداث التي تم إنشاؤها بواسطة تطبيقات Kaspersky المُدارة، يُرجى الرجوع إلى وثائق التطبيق المقابل.

يمكنك عرض القائمة الكاملة للأحداث التي يمكن إنشاؤها بواسطة تطبيق ما في علامة التبويب Event configuration. بالنسبة لخادم الإدار ة، يمكنك أيضًا عرض قائمة الأحداث في خصائص خادم الإدارة.

مستوى خطورة الأحداث

یحتوي كل حدث على مستوى الأھمیة الخاص بھ. بناء على شروط الحدوث، یمكن تعیین مستویات أھمیة مختلفة لأي حدث. توجد أربعة مستویات للأھمیة للأحداث:

- حدث حرج ھو حدث یشیر إلى تكرار مشكلة حرجة قد تؤدي إلى فقدان البیانات أو خلل في التشغیل أو خطأ حرج.
- خلل وظیفي ھو حدث یشیر إلى تكرار مشكلة خطیرة أو خطأ أو خلل حدث أثناء تشغیل التطبیق أو عند تنفیذ الإجراء.
- تحذیر ھو حدث لیس خطی ًرا بالضرورة، غیر أنھ یشیر إلى مشكلة محتملة في المستقبل. یتم تعیین معظم الأحداث كتحذیرات إذا كان من الممكن استعادة التطبیق بدون فقدان البیانات أو الإمكانیات الوظیفیة بعد حدوث ھذه الأحداث.
	- حدث معلومات ھو حدث یحدث لأغراض الإخبار عن إكمال التشغیل بنجاح، أو التشغیل الصحیح للتطبیق، أو إكمال الإجراء.

<span id="page-709-0"></span>لكل حدث مّدة تخزین محددة، یمكنك خلالھا عرضھ في Center Security Kaspersky أو تعدیلھ. لا یتم حفظ بعض البیانات في قاعدة بیانات خادم الإدارة بشكل افتراضي لأن مّدة التخزین المحددة ھي صفر. یمكن تصدیر الأحداث التي سیتم تخزینھا في قاعدة بیانات خادم الإدارة فقط لمدة یوم واحد على الأقل إلى الأنظمة الخارجیة.

## حول تصدیر الحدث

یمكن استخدام تصدیر الحدث في الأنظمة المركزیة التي تتعامل مع مشكلات الأمان على المستوى التنظیمي والتقني، والتي توفر خدمات مراقبة الأمان، وتجمع المعلومات من الحلول المختلفة. وھذه ھي أنظمة SIEM التي توفر التحلیل الفوري لتحذیرات الأمان والأحداث التي تنشئھا أجھزة الشبكة والتطبیقات، أو مراكز تشغیل الأمان (SOC).

یمكن لهذه الأنظمة استلام البیانات من العدید من المصادر ، بما فیها الشبكات والأمان والخوادم وقواعد البیانات والتطبیقات. توفر أنظمة SIEM أيضًا وظيفة تجميع البيانات التي تم رصدها لمساعدتك في تجنب فقدان الأحداث الحرجة. إضافة إلى ذلك، تُجري الأنظمة تحليلاً تلقائيًا للأحداث والتحذيرات المتر ابطة لإخطار المسؤولین بمشاكل الأمان العاجلة. یمكن تنفیذ التحذیر من خلال لوحة معلومات ویمكن إرسالھا من خلال قنوات لجھات خارجیة مثل البرید الإلكتروني.

تشتمل عملیة تصدیر الأحداث من Center Security Kaspersky إلى أنظمة SIEM الخارجیة على طرفین: Center Security Kaspersky ومستلم الحدث – نظام SIEM. لتصدیر حدث بنجاح، یجب علیك تكوین ھذا الحدث في نظام SIEM وفي وحدة تحكم إدارة Center Security Kaspersky. لا یھم ما الطرف الذي تقوم بتكوينه أولاً. يمكنك تكوين نقل الأحداث في Kaspersky Security Center ثم تكوين مستلم الأحداث بواسطة نظام SIEM أو العكس.

### طرق إرسال الأحداث من Center Security Kaspersky

توجد ثلاث طرق لإرسال الأحداث من Center Security Kaspersky إلى الأنظمة الخارجیة:

إرسال الأحداث من خلال بروتوكول Syslog إلى أي نظام من أنظمة SIEM.

باستخدام بروتوكول Syslog، يمكنك ترحيل أي من الأحداث التي تحدث في خادم إدارة Kaspersky Security Center وفي تطبيقات Kaspersky المثبتة على الأجھزة المدارة. بروتوكول Syslog ھو بروتوكول قیاسي لتسجیل الرسائل. یمكنك استخدامھ لتصدیر الأحداث إلى أي نظام SIEM.

لھذا الغرض، تحتاج إلى تحدید الأحداث التي ترید ترحیلھا إلى نظام SIEM. یمكنك الموافقة على التحدیثات عبر وحدة تحكم [الإدارة](#page-712-0) أو عبر Kaspersky <u>Security Center 13.2 Web Console</u>. سيتم ترحيل الأحداث التي تم وضع علامة عليها فقط إلى نظام SIEM. إذا لم تضع علامة على أي شيء، فلن یتم ترحیل أي أحداث.

إرسال الأحداث من خلال بروتوكولات CEF وLEEF إلى أنظمة QRadar وSplunk وArcSight.

یمكنك استخدام بروتوكولي CEF وLEEF لتصدیر [الأحداث](#page-708-1) العامة . عند تصدیر الأحداث عبر بروتوكولات CEF وLEEF، فلن یكون لدیك إمكانیة تحدید أحداث محددة لتصدير ها. وبدلاً من ذلك، يتم تصدير جميع الأحداث العامة. خلافًا لبروتوكول Syslog، لا تعتبر البروتوكولات CEF و LEEF بروتوكولات عامة. تكون البروتوكولات CEF وLEEF مخصصة لأنظمة SIEM المناسبة (QRadar وSplunk وArcSight(. لذا، عند اختیارك لتصدیر الأحداث عبر واحد من ھذه البروتوكولات، فستستخدم المحلل المطلوب في نظام SIEM.

لتصدیر الأحداث عبر [بروتوكولات](#page-329-0) CEF وLEEF، یجب تنشیط میزة التكامل مع أنظمة SIEM في خادم الإدارة باستخدام مفتاح ترخیص نشط أو رمز تنشیط صالح.

بشكل مباشر من قاعدة بیانات Center Security Kaspersky إلى نظام SIEM.

یمكن استخدام ھذه الوسیلة الخاصة بتصدیر الأحداث لاستلام الأحداث مباشرةًمن طرق العرض العامة لقاعدة البیانات باستخدام استعلامات SQL. یتم حفظ نتائج الاستعلام على ملف XML یمكن استخدامھ كبیانات إدخال لنظام خارجي. یمكن تصدیر الأحداث المتاحة فقط في الرؤى العامة مباشرة من قاعدة البیانات.

استلام الأحداث بواسطة نظام SIEM

<span id="page-710-0"></span>یجب أن یستلم نظام SIEM الأحداث المحللة بشكل صحیح والمستلمة من Center Security Kaspersky. لھذه الأغراض یجب علیك تكوین نظام SIEM على النحو الصحیح. یعتمد التكوین على نظام SIEM المحدد الذي تم استخدامھ. ومع ذلك، یوجد عدد من الخطوات العامة في تكوین جمیع أنظمة SIEM، مثل تكوین المستلم والمحلل.

## حول تكوین تصدیر الحدث في نظام SIEM

تشتمل عملیة تصدیر الأحداث من Center Security Kaspersky إلى أنظمة SIEM الخارجیة على طرفین: Center Security Kaspersky ومستلم الحدث – نظام SIEM. یجب علیك تكوین عملیة تصدیر الأحداث في نظام SIEM الخاص بك وفي Center Security Kaspersky.

تعتمد الإعدادات التي تحددها في نظام SIEM على النظام المحدد الذي تستخدمه. بوجه عام، بالنسبة إلى جميع الأجهزة يتعين عليك إعداد المستلم، ولك الخيار ، في إعداد محلل الرسالة لتحلیل الأحداث المستلمة.

إعداد المستلم

لاستلام الأحداث التي یرسلھا Center Security Kaspersky، یجب علیك إعداد المستلم في نظام SIEM الخاص بك. بوجھ عام، یجب تحدید الإعدادات التالیة في نظام SIEM.

**تصدیر [بروتوكول](javascript:toggleBlock() أو نوع إدخال**

هذا هو بروتوكول نقل الرسالة، إما أن يكون TCP/IP أو UDP. يجب أن يكون هذا البروتوكول مطابقًا لما حددته في Kaspersky Security .Center رقم المنفذ للاتصال بـ Kaspersky Security Center. يجب أن يكون هذا المنفذ مطابقًا لما حددته في Kaspersky Security Center.

#### **[بروتوكول](javascript:toggleBlock() الرسالة أو نوع المصدر**

البروتوكول المستخدم لتصدیر الأحداث إلى نظام SIEM. یمكن أن یكون أحد البروتوكولات القیاسیة: Syslog أو CEF أو LEEF. یحدد نظام SIEM محلل الرسالة وفقًا للبروتوكول الذي تحدده.

بنا ًء على نظام SIEM الذي تستخدمھ، قد یتعین علیك تحدید بعض الإعدادات الإضافیة للمستلم.

یوضح الشكل أدناه شاشة إعداد جھاز الاستقبال في ArcSight.

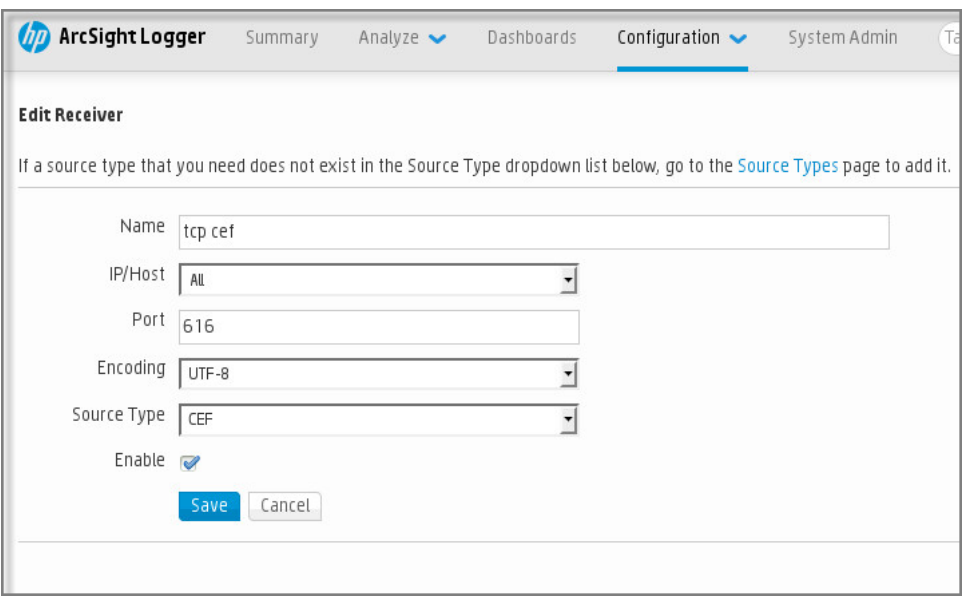

إعداد المستلم في ArcSight

### محلل الرسالة

یتم تمریر الأحداث التي تم تصدیرھا إلى أنظمة SIEM كرسائل. یجب تحلیل ھذه الرسائل على النحو الصحیح حتى یتسنى استخدام معلومات الأحداث بواسطة نظام SIEM. تمثل محللات الرسالة جز ًءا من نظام SIEM، إذ تُستخدم لتجزئة محتویات الرسالة في الحقول ذات الصلة، مثل معرف الحدث والخطورة والوصف والمعلمات وما إلى ذلك. یتیح ھذا الإجراء لنظام SIEM معالجة الأحداث المستلمة من Center Security Kaspersky حتى یمكن تخزینھا في قاعدة بیانات نظام SIEM.

يحتوي كل نظام من أنظمة SIEM على مجموعة من محللات الرسالة القياسية. يوفر Kaspersky أيضًا محللات الرسالة لبعض أنظمة SIEM، على سبيل المثال، QRadar وArcSight. یمكنك تنزیل ھذه الرسائل من مواقع ویب أنظمة SIEM المطابقة. عند تكوین المستلم، یمكنك استخدام أحد محللات الرسالة القیاسیة أو محلل رسالة من Kaspersky.

# وضع علامة على الأحداث للتصدیر إلى أنظمة SIEM بتنسیق Syslog

یصف ھذا القسم كیفیة وضع علامة على الأحداث لتصدیر المزید منھا إلى أنظمة SIEM بتنسیق Syslog.

حول وضع علامة على الأحداث لتصدیرھا إلى نظام SIEM بتنسیق Syslog

بعد تمكین التصدیر التلقائي للأحداث، یجب علیك تحدید الأحداث التي سیتم تصدیرھا إلى نظام SIEM الخارجي.

يمكنك تكوين تصدير الأحداث بتنسيق Syslog إلى نظام خارجي وفقًا لأحد الشروط التالية:

- وضع علامة على الأحداث العامة. إذا وضعت علامة على الأحداث التي ترید تصدیرھا في سیاسة، فسیتلقى نظام SIEM الأحداث المحددة التي حدثت في جمیع التطبیقات المُدار ة من جانب السیاسة المحددة. إذا تم تحدید الأحداث التي تم تصدیر ها في السیاسة، فلن تتمكن من إعادة تحدیدها لتطبیق فردي مدار بواسطة ھذه السیاسة.
- <span id="page-712-0"></span>وضع علامة على أحداث تطبیق ُمدار. إذا قمت بوضع علامة على أحداث ترید تصدیرھا إلى تطبیق ُمدار على جھاز ُمدار، فسیتلقى نظام SIEM فقط الأحداث التي حدثت في ھذا التطبیق.

# وضع علامة على أحداث تطبیق Kaspersky للتصدیر بتنسیق Syslog

إذا كنت ترید تصدیر الأحداث التي حدثت في تطبیق فردي ُمدار مثبت على جھاز ُمدار، فضع علامة على الأحداث التي ترید تصدیرھا للتطبیق. إذا تم وضع علامة على الأحداث التي تم تصدير ها سابقًا في السياسة، فلن تتمكن من إعادة وضع علامة على الأحداث المحددة لتطبيق فردي مُدار من جانب هذه السياسة.

لوضع علامة على الأحداث التي ترید تصدیرھا لتطبیق فردي ُمدار:

- 1. في شجر ة وحدة التحكم Kaspersky Security Center، حدد العقدة الأ**جهزة المُدارة** وانتقل إلى علامة التبويب الأ**جهزة**.
	- 2. انقر بزر الماوس الأيمن لفتح قائمة سياق الجهاز ذي الصلة وحدد **خصائص**.
		- 3. في النافذة خصـائص الجهاز التي تُفتح، حدد القسم ا**لتطبيقات**.
	- 4. في قائمة التطبيقات التي تظهر ، حدد التطبيق الذي تحتاج إلى تصدير أحداثه و انقر فوق الزر **خصائص**.
		- .5 في النافذة خصائص المھمة، حدد القسم . **تكوین الحدث**
- 6. في قائمة الأحداث التي تظهر ، حدد حدثًا أو عدة أحداث من التي تحتاج إلى التصدير إلى نظام SIEM، وانقر فوق الزر **خصائص**.
- 7. في نافذة خصائص الحدث التي تظهر ، حدد خانة الاختيار **تصدير إلى نظام SIEM باستخدام Syslog ل**وضع علامة على الأحداث المحددة لتصدير ها بتنسيق Syslog. امسح خانة الاختيار **تصدير إلى نظام SIEM باستخدام Syslog** لإلغاء وضع علامة على الأحداث المحددة لتصدير ها بتنسيق Syslog.

إذا تم تحدید خصائص الأحداث في السیاسة، فلا یمكن تحریر حقول ھذه النافذة.

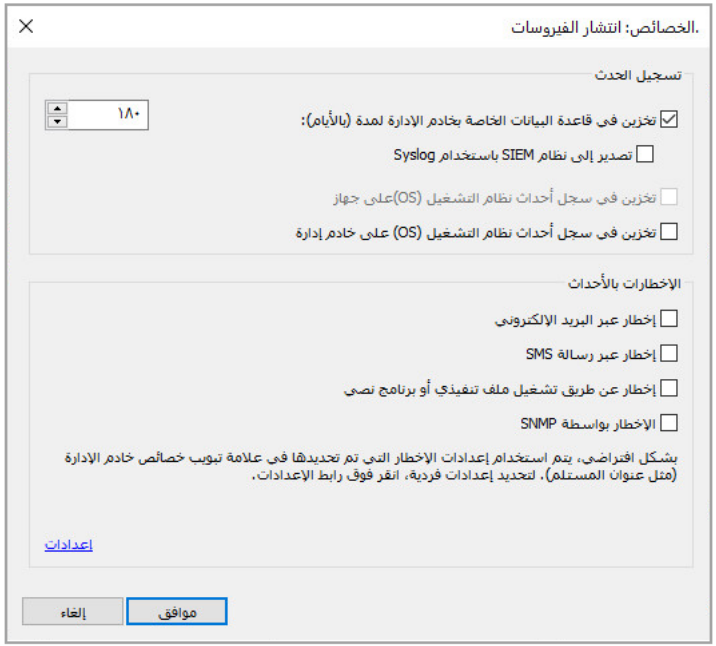

نافذة خصائص الأحداث

8. انقر فوق **موافق** لحفظ التغییر ات<sub>.</sub>

9. انقر فوق **موافق** في النافذة خصائص التطبيق وفي النافذة خصائص الجهاز <sub>.</sub>

<span id="page-713-0"></span>سیتم إرسال الأحداث المحددة إلى نظام SIEM عبر تنسیق Syslog. الأحداث التي قمت فیھا بإلغاء تحدید خانة الاختیار **تصدیر إلى نظام** SIEM **باستخدام** ، لن یتم تصدیرھا إلى نظام SIEM. سیبدأ التصدیر بعدما تمّكن التصدیر التلقائي على الفور وتحدد الأحداث التي ترید تصدیرھا. قم بتكوین نظام SIEM Syslog لضمان قدرتھ على استلام الأحداث من Center Security Kaspersky.

وضع علامة على الأحداث العامة للتصدیر بتنسیق Syslog

إذا كنت تريد تصدير الأحداث التي حدثت في جميع التطبيقات المُدارة من جانب سياسة محددة، فحدد الأحداث لتصدير ها في السياسة. وفي هذه الحالة، لا يمكنك تحدید أحداث لتطبیق فردي ُمدار.

وضع علامة على الأحداث العامة للتصدیر إلى نظام SIEM:

1. في شجر ة وحدة تحكم Kaspersky Security Center، حدد العقدة ا**لسياسات**.

2. انقر بزر الماوس الأيمن لفتح قائمة سياق السياسة ذات الصلة وحدد **خصائص**.

.3 في النافذة خصائص السیاسة التي تفتح، قم بتحدید القسم . **تكوین الحدث**

- 4. في قائمة الأحداث التي تظهر ، حدد حدثًا أو عدة أحداث من التي تحتاج إلى التصدير إلى نظام SIEM، وانقر فوق الزر **خصائص**. إذا كنت بحاجة إلى تحدید كل الأحداث، فانقر فوق الزر . **تحدید الكل**
- 5. في نافذة خصائص الحدث التي تظهر ، حدد خانة الاختيار **تصدير إلى نظام SIEM باستخدام Syslog ل**وضع علامة على الأحداث المحددة لتصدير ها بتنسيق Syslog. قم بإلغاء تحديد خانة الاختيار **تصدير إلى نظام SIEM باستخدام Syslog** لإلغاء وضع العلامة على الأحداث المحددة لتصدير ها بتنسيق .Syslog

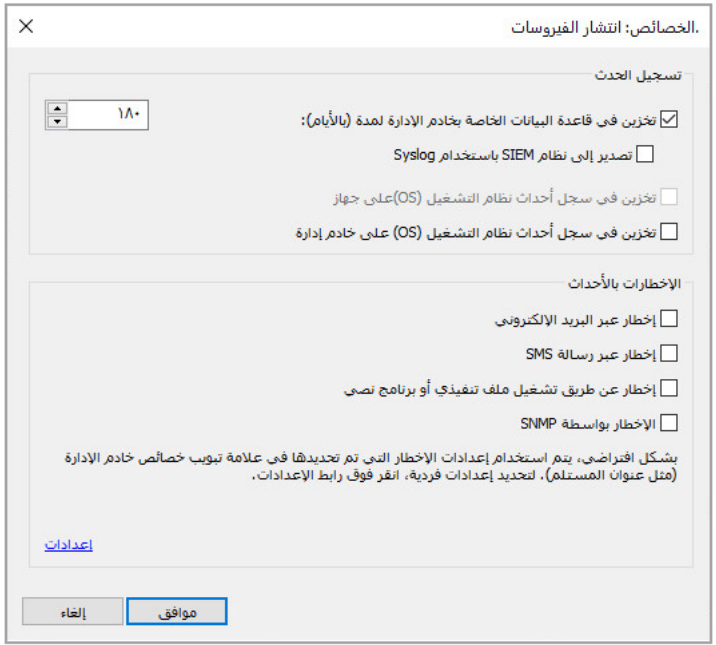

نافذة خصائص أحداث خادم الإدارة

.6 انقر فوق لحفظ التغییرات. **موافق**

7. في النافذة خصـائص السياسة، انقر فوق **موافق**.

سیتم إرسال الأحداث المحددة إلى نظام SIEM عبر تنسیق Syslog. الأحداث التي قمت فیھا بإلغاء تحدید خانة الاختیار **تصدیر إلى نظام** SIEM **باستخدام** ، لن یتم تصدیرھا إلى نظام SIEM. سیبدأ التصدیر بعدما تمّكن التصدیر التلقائي على الفور وتحدد الأحداث التي ترید تصدیرھا. قم بتكوین نظام SIEM Syslog لضمان قدرتھ على استلام الأحداث من Center Security Kaspersky.

## حول تصدیر الأحداث باستخدام تنسیق Syslog

يمكنك استخدام بروتوكول Syslog لتصدير الأحداث التي حدثت في خادم الإدارة وغيره من تطبيقات Kaspersky المثبتة على الأجهزة المُدارة إلى أنظمة .SIEM

Syslog ھو البروتوكول القیاسي لتسجیل الرسائل. ویسمح بفصل البرامج التي تنشیئ الرسائل والنظام الذي یخزنھا والبرامج التي تبلغ بھا وتحللھا. یتم تمییز كل رسالة برمز منشأة، للإشارة إلى نوع البرنامج الذي ینشئ الرسالة ویتم تخصیص مستوى خطورة لھا.

یتم تحدید بروتوكول Syslog بواسطة مستندات طلب التعلیقات (RFC (التي ینشرھا فریق مھام ھندسة الإنترنت (معاییر الإنترنت). یُستخدم معیار RFC 5424 لتصدیر الأحداث من [Center Security Kaspersky](https://tools.ietf.org/html/rfc5424) إلى الأنظمة الخارجیة.

في Center Security Kaspersky، یمكنك تكوین تصدیر الأحداث إلى الأنظمة الخارجیة باستخدام تنسیق Syslog.

تتألف عملیة التصدیر من خطوتین:

1. تمكين التصدير التلقائي للأحداث. في هذه الخطوة، يتم تكوين Kaspersky Security Center ليرسل الأحداث إلى نظام SIEM. يبدأ Kaspersky Center Security إرسال الأحداث على الفور بعد أن تقوم بتمكین التصدیر التلقائي.

.2 تحدید الأحداث لتصدیرھا إلى النظام الخارجي. في ھذه الخطوة، تحدد الحدث لتصدیره إلى نظام SIEM.

## تصدیر الأحداث باستخدام تنسیقات CEF وLEEF

یمكنك استخدام تنسیقات CEF وLEEF لتصدیر [الأحداث](#page-708-1) العامة إلى أنظمة SIEM، وكذلك الأحداث التي تنقلھا تطبیقات Kaspersky إلى خادم الإدارة. تم تحدید مجموعة تصدير الأحداث مسبقًا، ولا يمكنك تحديد أحداث لتصدير ها.

لتصدیر الأحداث عبر [بروتوكولات](#page-329-0) CEF وLEEF، یجب تنشیط میزة التكامل مع أنظمة SIEM في خادم الإدارة باستخدام مفتاح ترخیص نشط أو رمز تنشیط صالح.

حدد تنسيق التصدير بناءً على نظام SIEM المستخدم. يوضح الجدول أدناه أنظمة SIEM وتنسيقات التصدير المطابقة.

تنسیقات تصدیر الحدث إلى نظام SIEM

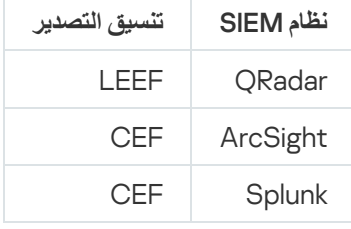

- LEEF) التنسیق الموسع لحدث السجل)— ھو تنسیق حدث مخصص لـ SIEM QRadar Security IBM. بحیث یمكن لـ QRadar دمج وتحدید ومعالجة أحداث LEEF. یجب أن تستخدم أحداث LEEF ترمیز أحرف -8UTF. یمكنك العثور على [المعلومات](https://www.ibm.com/support/knowledgecenter/) المفصلة حول بروتوكول LEEF في مركز معرفة .**¤IBM** 
	- CEF) تنسیق الحدث العام)—مقیاس لإدارة سجل مفتوح یعمل على تحسین إمكانیة التشغیل التفاعلي للمعلومات المرتبطة بالأمان من مختلف أجھزة الشبكة وتطبیقات الأمان. یتیح لك تنسیق CEF استخدام تنسیق تسجیل حدث عام حتى تتمكن من تضمین البیانات بسھولة لتحلیلھا بواسطة نظام إدارة المؤسسة.

<span id="page-715-0"></span>یمثل التصدیر التلقائي إرسال Center Security Kaspersky الأحداث العامة إلى نظام SIEM. یبدأ التصدیر التلقائي للأحداث بعد تمكینك لھ على الفور. یشرح ھذا القسم بالتفصیل كیفیة تمكین التصدیر التلقائي للحدث.

# تكوین Center Security Kaspersky لتصدیر الأحداث إلى نظام SIEM

یمكنك تمكین التصدیر التلقائي للأحداث في Center Security Kaspersky.

يمكن فقط تصدير [الأحداث](#page-708-1) العامة من التطبيقات المُدارة عبر تنسيقات CEF و LEEF. يتعذر تصدير الأحداث [المخصصة](#page-708-1) للتطبيق من التطبيقات المُدارة عبر تنسيقات CEF وLEEF. إذا كنت في حاجة لتصدير الأحداث من التطبيقات المُدارة أو مجموعة مخصصة من الأحداث التي تم تكوينها باستخدام سیاسات التطبیقات ال ُمدارة، فقم بتصدیر الحدث عبر تنسیق Syslog.

لتمكین التصدیر التلقائي للأحداث:

- .1 في شجرة وحدة تحكم Center Security Kaspersky، حدد خادم الإدارة الذي ترید تصدیر أحداثھ.
	- 2. في مساحة عمل خادم الإدار ة المحدد، حدد علامة التبويب ا**لأحداث**.
- 3. انقر فوق سهم القائمة المنسدلة بجوار الرابط **تكوين الإخطارات وتصدير الأحداث** وحدد **تكوين التصدير إلى نظام SIEM** في القائمة المنسدلة. يتم فتح النافذة خصـائص الأحداث، التي تعر ض القسم **تصدير الأحداث**.
	- 4. في القسم **تصدير الأحداث،** حدد إعدادات التصدير التالية:

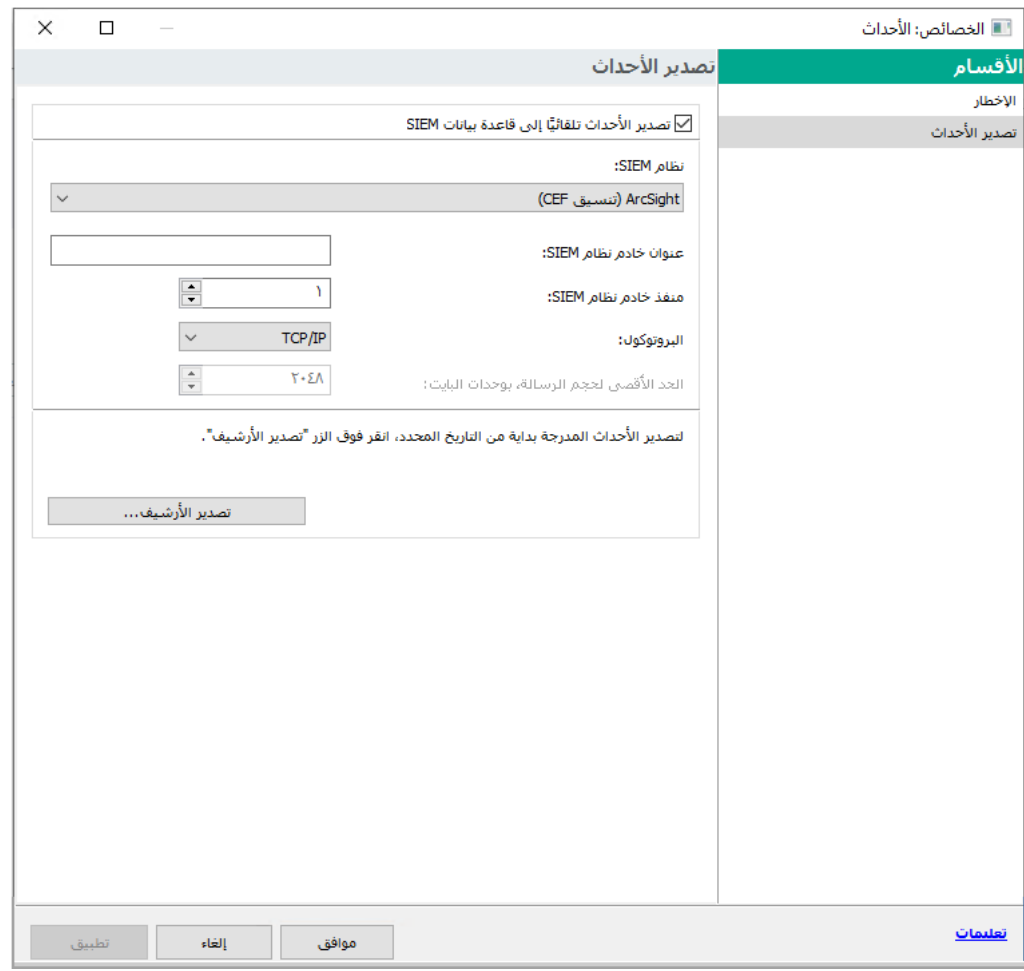

قسم تصدیر الأحداث بنافذة خصائص الأحداث

#### **تصدیر [الأحداث](javascript:toggleBlock() تلقائیًا إلى قاعدة بیانات** SIEM

حدد خانة الاختيار هذه لتمكين التصدير التلقائي إلى أنظمة SIEM. يؤدي تحديد خانة الاختيار هذه إلى تمكين جميع الحقول في قسم **تصدير الأحداث**.

#### **نظام** [SIEM](javascript:toggleBlock()

حدد نظام SIEM لتصدیر الأحداث:QRadar) ®تنسیق LEEF(، وArcSight) تنسیق CEF (وSplunk) ®تنسیق CEF (وتنسیق Syslog .((RFC 5424

### **عنوان خادم نظام** [SIEM](javascript:toggleBlock()

حدد عنوان خادم نظام SIEM. یمكن تحدید العنوان كاسم DNS أو NetBIOS أو كعنوان IP.

### **منفذ خادم نظام** [SIEM](javascript:toggleBlock()

حدد رقم المنفذ للاتصال بخادم نظام SIEM. يجب أن يكون رقم المنفذ مطابقًا للرقم الذي يستخدمه نظام SIEM الخاص بك لاستلام الأحداث (راجع قسم تكوین نظام SIEM للاطلاع على التفاصیل).

### **[البروتوكول](javascript:toggleBlock()**

حدد البروتوكول الذي سیُستخدم لنقل الرسائل إلى نظام SIEM. یمكنك تحدید إما بروتوكول IP/TCP، أو UDP أو TLS من خلال بروتوكول .TCP

حدد إعدادات TLS التالیة إذا قمت بتحدید TLS عبر بروتوكول TCP:

**مصادقة خادم** SIEM

اختر إحدى الطرق التالیة لمصادقة خادم نظام SIEM:

. یمكنك استلام ملف بقائمة الشھادات من مرجع مصدق موثوق بھ (CA (وتحمیل الملف إلى **من خلال استخدام شھادات** CA Kaspersky Security Center. يتحقق Kaspersky Security Center مما إذا كانت شهادة خادم نظام SIEM موقعة أيضًا من قِبل مرجع مصدق موثوق أم لا.

لإضافة شهادة موثوقة، انقر فوق زر ا**ستعراض،** ثم قم بتحميل الشهادة<sub>.</sub>

إذا قمت بتحديد خيار **من خلال استخدام شهادات CA،** يمكنك تحديد أسماء الموضو عات في حقل **مواضيع شهادات الخادم (اختياري)**. اسم الموضوع ھو اسم المجال الذي تم استلام الشھادة من أجلھ. لا یمكن لـ Center Security Kaspersky الاتصال بخادم نظام SIEM إذا كان اسم المجال لخادم نظام SIEM لا یتطابق مع اسم موضوع شھادة خادم نظام SIEM. ومع ذلك، یستطیع خادم نظام SIEM تغییر اسم المجال الخاص بھ في حالة تغییر الاسم في الشھادة. للقیام بذلك، حدد أسماء الموضوعات في حقل **مواضیع شھادات الخادم** . إذا تطابق أيٍمن أسماء الموضوعات المحددة مع اسم موضوع شھادة نظام SIEM، فسیتحقق Security Kaspersky (**اختیاري**) Center من صحة شھادة خادم نظام SIEM.

. یمكنك تحدید بصمات الإبھام -1SHA لشھادات نظام SIEM في Kaspersky **باستخدام بصمات إبھام** -1SHA **لشھادات الخادم** Center Security. لإضافة بصمة إبھام -1SHA، أدخلھا في الحقل الموجود أسفل الخیار.

### **مصادقة العمیل**

لمصادقة العمیل، یمكنك إدخال شھادتك أو إنشائھا في Center Security Kaspersky.

- . یمكنك استخدام شھادة استلمتھا من أي مصدر، على سبیل المثال، من أي جھة إصدار موثوقة. لإدراج شھادة موجودة، **إدراج الشھادة** انقر فوق زر **تصفح الشھادة** في نافذة **الشھادة** المفتوحة، اختر أحد أنواع الشھادات التالية، ثم حدد الشھادة ومفتاحها الخاص:
- ا**لشهادة X.509** قم بر فع ملف مع المفتاح الخاص بتنسيق حقل ا**لمفتاح الخاص (\*.pem) (\*.pem)،** وملف بشهادة في حقل **شهادة** (\*.cer). للقيام بذلك، انقر فوق زر ا**ستعراض** على يمين الحقل المقابل، ثم أضف الملف المطلوب<sub>.</sub> كلا الملفين لا يعتمدان على بعضھما البعض وترتیب تحمیل الملفات لیس مھًما. بعد رفع كلا الملفین، حدد كلمة المرور لفك تشفیر المفتاح الخاص في حقل **كلمة** . یمكن أن تحتوي كلمة المرور على قیمة فارغة إذا لم یتم تشفیر المفتاح الخاص. **المرور**
	- ا**لحاوية PKCS#12**. ارفع ملف واحد يحتوي على شهادة ومفتاحها الخاص في حقل **ملف الشهادة**. للقيام بذلك، انقر فوق زر **استعراض** الموجود على يمين الحقل، ثم أضف الملف المطلوب<sub>.</sub> بعد رفع الملف، حدد كلمة المرور لفك تشفير المفتاح الخاص في **حقل كلمة المرور** يمكن أن تحتوي كلمة المرور على قيمة فار غة إذا لم يتم تشفير المفتاح الخاص.
- أ**نشئ مفتاح** يمكنك إنشاء شهادة موقعة ذاتيًا في Kaspersky Security Center. انقر على إ**نشاء شهادة جديدة**، ثم أدخل اسم موضوع في حقل ا**لموضوع** يتم إنشاء شهادة العميل لاسم الموضوع هذا ويتم عرض بصمة 1-SHA لهذه الشهادة في حقل **بصمة إصبع** . نتیجة لذلك، یخزن Center Security Kaspersky الشھادة الموقعة ذاتیًا التي تم إنشاؤھا، ویمكنك تمریر -1SHA **لشھادة العمیل** الجزء العام من الشھادة أو بصمة 1SHA إلى نظام SIEM.

إذا قمت بتحدید تنسیق Syslog، فیجب علیك تحدید:

**الحد الأقصى لحجم [الرسالة،](javascript:toggleBlock() بوحدات البایت**

حدد أقصى حجم للرسالة (بالبایت) التي یتم ترحیلھا إلى نظام SIEM. یتم ترحیل كل حدث في رسالة واحدة. إذا تجاوز الطول الفعلي للرسالة القیمة المحددة، فقد یتم اقتطاع الرسالة أو فقد البیانات. الحجم الافتراضي ھو 2048 بایت. یتوفر ھذا الحقل فقط إذا قمت بتحدید التنسیق Syslog في الحقل . **نظام** SIEM

5. إذا كنت تريد تصدير الأحداث التي حدثت بعد تاريخ محدد في الماضي إلى قاعدة بيانات نظام SIEM، فانقر فوق الزر **تصدير الأرشيف** وحدد تاريخ بدء تصدیر الأحداث. سیبدأ تصدیر الحدث بشكل افتراضي بعد تمكینك لھ على الفور.

تم تمكین التصدیر التلقائي للأحداث.

بعد تمكین التصدیر التلقائي للأحداث، یجب علیك تحدید الأحداث التي سیتم تصدیرھا إلى نظام SIEM.

## تصدیر الأحداث مباشرة من قاعدة البیانات

<span id="page-718-0"></span>یمكنك استعادة الأحداث مباشرة من قاعدة بیانات Center Security Kaspersky دون استخدام واجھة Center Security Kaspersky. یمكنك إما الاستعلام عن الأراء العامة مباشرة واستعادة بيانات الحدث أو إنشاء الآراء الخاصة بك بناءً على الآراء العامة الموجودة وتناولها لجمع البيانات التي تحتاج إليها.

الآراء العامة

لتسھیل الأمر علیك، یتم توفیر مجموعة من الآراء العامة في قاعدة بیانات Center Security Kaspersky. یمكنك العثور على وصف ھذه آراء الجمھور في [.klakdb.chm](https://media.kaspersky.com/utilities/CorporateUtilities/klakdb.zip) وثیقة

یشتمل الرأي العام event\_ev\_akpub\_v على مجموعة حقول تمثل معلمات الحدث في قاعدة البیانات. في الوثیقة chm.klakdb یمكنك أی ًضا العثور على معلومات حول الآراء العامة المطابقة لكیانات Center Security Kaspersky الأخرى، على سبیل المثال، الأجھزة أو التطبیقات أو المستخدمین. یمكنك استخدام ھذه المعلومات في استعلاماتك.

یحتوي ھذا القسم على تعلیمات لإنشاء استعلام SQL بواسطة أداة 2klsql المساعدة ومثال الاستعلام.

لإنشاء استعلامات SQL أو آراء قاعدة البیانات، یمكنك أیضًا استخدام أي برنامج آخر للتعامل مع قوعد البیانات. يتم ذكر معلومات حول كیفیة عرض المعلمات للاتصال بقاعدة بیانات Center Security Kaspersky، مثل اسم المثیل واسم قاعدة البیانات، في القسم [المقابل](#page-719-0).

## إنشاء استعلام SQL باستخدام أداة 2klsql المساعدة

یوضح ھذا القسم كیفیة تنزیل أداة 2klsql المساعدة واستخدامھا، وكیفیة إنشاء استعلام SQL باستخدام ھذه الأداة المساعدة. عندما تقوم بإنشاء استعلام SQL بواسطة أداة 2klsql المساعدة، لا یتعین علیك توفیر اسم قاعدة البیانات ومعلمات الوصول، لأن الاستعلام یتعامل مع الرؤى العامة لـ Security Kaspersky Center بشكل مباشر.

لتنزیل أداة 2klsql المساعدة واستخدامھا:

- 1. تنزيل klsql2 [utility](https://media.kaspersky.com/utilities/CorporateUtilities/klsql2.zip) من الموقع الإلكتروني لـ Kaspersky.
- 2. انسخ ملف klsql2.zip الذي تم تنزيله وفك ضغطه في أي مجلد على الجهاز المثبت عليه خادم إدارة Kaspersky Security Center. تشتمل حزمة zip2.klsql على الملفات التالیة:
	- klsal2.exe
		- src.sql •
	- start.cmd

3. افتح ملف src.sql في أي محرر نصوص.

.4 في ملف sql.src، اكتب الاستعلام الذي تریده. ثم احفظ الملف.

5. في الجهاز المثبت علیه خادم إدارة Kaspersky Security Center، في سطر الأوامر، اكتب الأمر التالي لتشغيل استعلام SQL من الملف src.sql واحفظ النتائج على الملف result.xml: klsql2 -i src.sql -o result.xml

```
6. افتح الملف result.xml الذي تم إنشاؤه حديثًا لعرض نتائج الاستعلام.
```
یمكنك تحریر الملف sql.src وإنشاء أي استعلام للرؤى العامة. بعد ذلك، من سطر الأوامر، قم بتنفیذ استعلامك واحفظ النتائج على ملف.

مثال لاستعلام SQL في أداة 2klsql المساعدة

یعرض ھذا القسم مثالاً لاستعلام SQL، الذي یتم إنشاؤه بواسطة أداة 2klsql المساعدة.

یوضح المثال التالي استعادة الأحداث التي حدثت في الأجھزة خلال السبعة أیام الماضیة، وعرض للأحداث التي ُطلبت وقت حدوثھا، ویتم عرض الأحداث الأخیرة . أولاً

```
مثال:
                                                                             تحدید
                                                         e.nId, /* معرّف الحدث */
                                        tmRiseTime.e/, *الوقت، وقت وقوع الحدث.
                                 strEventType.e/, *الاسم الداخلي لنوع الحدث */
                          wstrEventTypeDisplayName.e/, *الاسم المعروض للحدث */
                                  \lambda^* e.wstr<code>Description</code>.err<code>bescription</code>
                           \prime^* ) e.wstrGroupName.\prime^*اسم المجموعة حیث یوجد الجهاز
            h.wstrDisplayName/, * الاسم المعروض للجهاز الذي وقع علیه الحدث */
                         + '.' + ((CAST(((h.nIp / 16777216) & 255) AS varchar(4
                            + '.' + ((CAST(((h.nIp / 65536) & 255) AS varchar(4
                              + '.' + ((CAST(((h.nIp / 256) & 255) AS varchar(4
علیھ وقع الذي للجھاز IP عنوان* /CAST(((h.nIp) & 255) AS varchar(4)) as strIp
                                                                         الحدث */
                                                          FROM v akpub ev event e
                                    INNER JOIN v_akpub_host h ON h.nId=e.nHostId
                             (()WHERE e.tmRiseTime>=DATEADD(Day, -7, GETUTCDATE
                                                       ORDER BY e.tmRiseTime DESC
```
عرض اسم قاعدة بیانات Center Security Kaspersky

<span id="page-719-0"></span>قد یكون من المفید معرفة اسم قاعدة البیانات إذا كنت بحاجة، على سبیل المثال، إلى إرسال استعلام SQL والاتصال بقاعدة البیانات من محرر البرنامج النصي .SQL

لعرض اسم قاعدة بیانات Center Security Kaspersky:

1. في شجر ة وحدة التحكم لـ Kaspersky Security Center، افتح قائمة سياق مجلد **خادم الإدارة** وحدد **خصائص**.

2. في النافذة خصـائص خادم الإدار ة، من جز ء الأقسام، حدد **خيار ات متقدمةً** ثم **تفاصيل قاعدة البيانات الحالية**.

3. في القسم **تفاصيل قاعدة البيانات الحالية،** لاحظ خصـائص قاعدة البيانات التالية (انظر الشكل أدناه):

**اسم [المثیل](javascript:toggleBlock()**
اسم مثیل قاعدة البیانات Center Security Kaspersky الحالیة. القیمة الافتراضیة ھي .KIT\_ADMIN\_CS\_KAV\.

#### **اسم قاعدة [البیانات](javascript:toggleBlock()**

اسم قاعدة بیانات SQL Center Security Kaspersky. القیمة الافتراضیة ھي KAV.

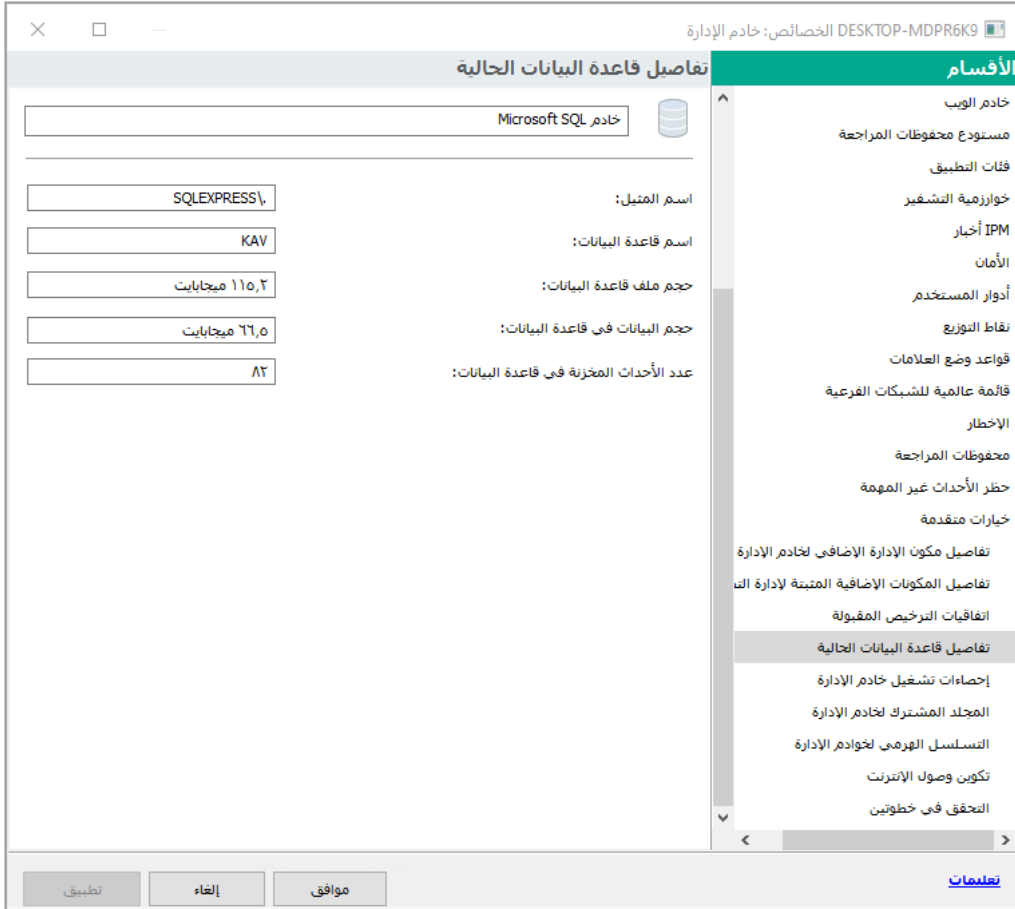

قسم یحتوي على معلومات حول قاعدة بیانات خادم الإدارة الحالیة.

4. انقر فوق الزر **موافق** لإغلاق النافذة خصائص خادم الإدارة.

استخدام اسم قاعدة البیانات لمعالجة قاعدة البیانات في استعلامات SQL الخاصة بك.

# عرض نتائج التصدیر

یمكنك التحكم في إكمال إجراء تصدیر الحدث بنجاح. وللقیام بھذا الإجراء، تحقق من استلام نظام SIEM الخاص بك للرسائل المشتملة على أحداث التصدیر

إذا تم استلام الأحداث المرسلة من Center Security Kaspersky وتحلیلھا على النحو الصحیح بواسطة نظام SIEM الخاص بك، فسیتم تنفیذ التكوین بشكل صحیح على كلا الجانبین. في الجانب الآخر، تحقق من أن الإعدادات التي حددتھا في Center Security Kaspersky مقابلة للتكوین في نظام SIEM الخاص بك.

يوضح الشكل أدناه الأحداث التي تم تصدير ها إلى ArcSight. على سبيل المثال، يعتبر الحدث الأول حدثًا مهمًا لخادم الإدارة: "حالة الجهاز حرجة".

یتباین تمثیل أحداث التصدیر في نظام SIEM بحسب نظام SIEM الذي تستخدمھ.

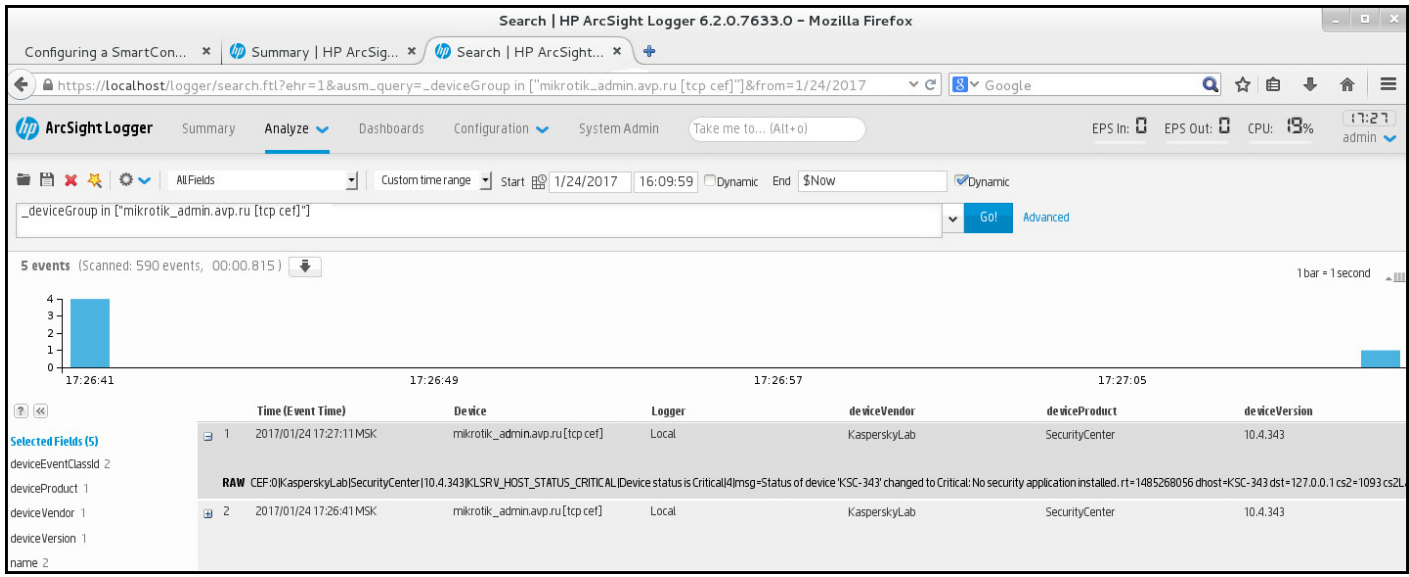

مثال للأحداث

# استخدام SNMP في إرسال الإحصاءات إلى تطبیقات الأطراف الخارجیة

ھذا القسم یصف كیفیة الحصول على معلومات من خادم إدارة باستخدام بروتوكول إدارة الشبكة البسیط (SNMP (في Windows. Security Kaspersky Center یحتوي على عمیل SNMP، وھو ینقل إحصاءات أداء خادم الإدارة للتطبیقات الجانبیة باستخدام معرفات الكائنات.

یحتوي ھذا القسم كذلك على معلومات عن حل المشكلات التي قد تواجھھا أثناء استخدام SNMP مع Center Security Kaspersky.

## عمیل SNMP ومعرفات الكائنات

بالنسبة إلى Center Security Kaspersky، یتم تطبیق عمیل SNMP على أنھ مكتبة دینامیكیة dll.klsnmpag، والتي یتم تسجیلھا بواسطة المثبت أثناء تثبیت خادم الإدارة. یعمل عمیل SNMP داخل عملیة exe.snmp) وھي إحدى خدمات Windows(. تطبیقات الأطراف الخارجیة تستخدم SNMP في استلام الإحصائیات التي تأتي في شكل عدادات عن أداء خادم الإدارة.

یحتوي كل عداد على معر ف كائن فرید (یشار الیه أیضًا باسم OID), معرف الكائن هو سلسلة من الأر قام المقسمة باستخدام نقاط. تبدأ معرفات كائنات خادم الإدار ة بالبادئة .1.3.6.1.4.1.23668.1093 معرف الكائن الخاص بالعداد عبارة عن سلسلة من ھذه البادئة مزودة بلاحقة تصف العداد. على سبیل المثال: العداد الذي یحتوي على قیمة 1.3.6.1.4.1.23668.1093.1.1.4 OID لھ لاحقة بقیمة .1.1.4

یمكنك استخدام عمیل SNMP) مثل Zabbix (لمراقبة حالة نظامك. للحصول على المعلومات، یمكنك البحث عن قیمة OID التي تتوافق مع المعلومات وإدخال ھذه القیمة في عمیل SNMP الخاص بك. بعدھا عمیل SNMP سیعید لك قیمة أخرى تمیز حالة نظامك.

قائمة العدادات وأنواع العدادات توجد في ملف mib.adminkit على خادم الإدارة. یشیر اختصار MIB إلى قاعدة معلومات الإدارة. یمكنك استیراد ملفات .mib وتحلیلھا عبر تطبیق Viewer MIB المصمم لطلب الحصول على قیم العداد وعرضھا.

## الحصول على عداد سلاسل من معرف كائن.

من أجل استخدام معرف الكائن (OID (لنقل المعلومات إلى تطبیقات الأطراف الخارجیة، قد تحتاج إلى الحصول على اسم عداد سلسلة من معرف الكائن ھذا.

لمعرفة اسم عداد سلاسل من معرف كائن:

.1 افتح ملف mib.adminkit الموجود على خادم الإدارة باستخدام محرر نصي.

### .2 حدد مساحة الاسم التي تصف القیمة الأولى (من الیسار إلى الیمین). على سبيل المثال: بالنسبة لمعرف الكائن 1.14، ستكون اللاحقة هي "1 kladminkit } = : : ) "counters).

.3 حدد مساحة الاسم التي تصف القیمة الثانیة.

على سبیل المثال: بالنسبة لمعرف الكائن ،1.1.4 ستكون اللاحقة ھي 1 counters، والتي تمثل deployment.

.4 حدد مساحة الاسم التي تصف القیمة الثالثة.

على سبیل المثال: بالنسبة لمعرف الكائن ،1.1.4 ستكون اللاحقة ھي 4 deployment، والتي تمثل hostsWithAntivirus.

اسم عداد السلسلة ھو سلسلة من ھذه القیم، على سبیل المثال <base MIB namespace>.counters.deployment.hostsWithAntivirus وهو يتوافق مع OID بقيمة 011.23668.1093.1.1.4. .

### قیم معرفات الكائنات لـ SNMP

يعرض الجدول أدناه قيم وأوصاف معرفات الكائنات (يشار إليها أيضًا باسم OIDs)، المستخدمة في نقل معلومات أداء خادم الإدارة إلى تطبيقات الأطراف الخارجیة.

قیم وأوصاف معرفات كائنات SNMP

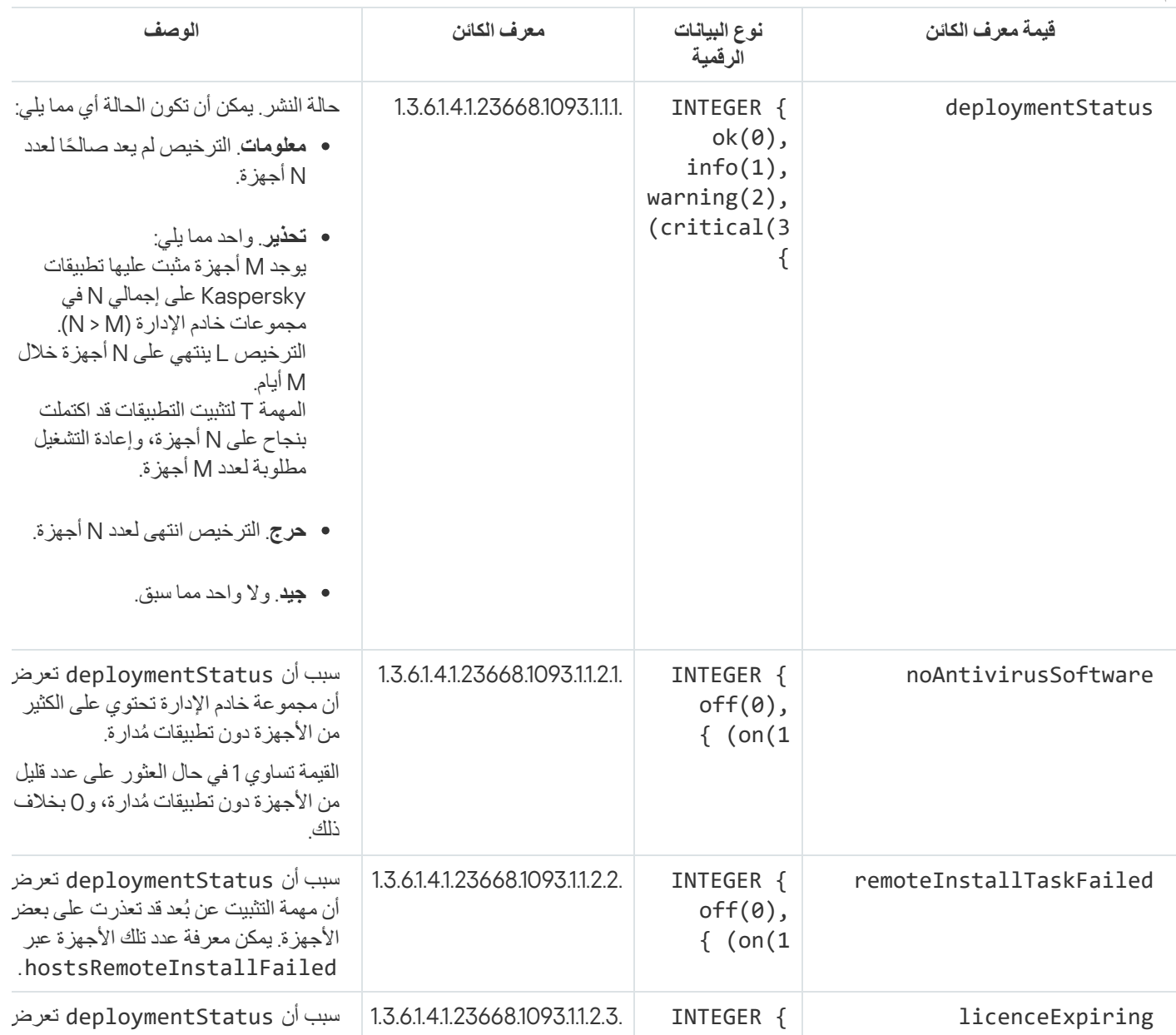

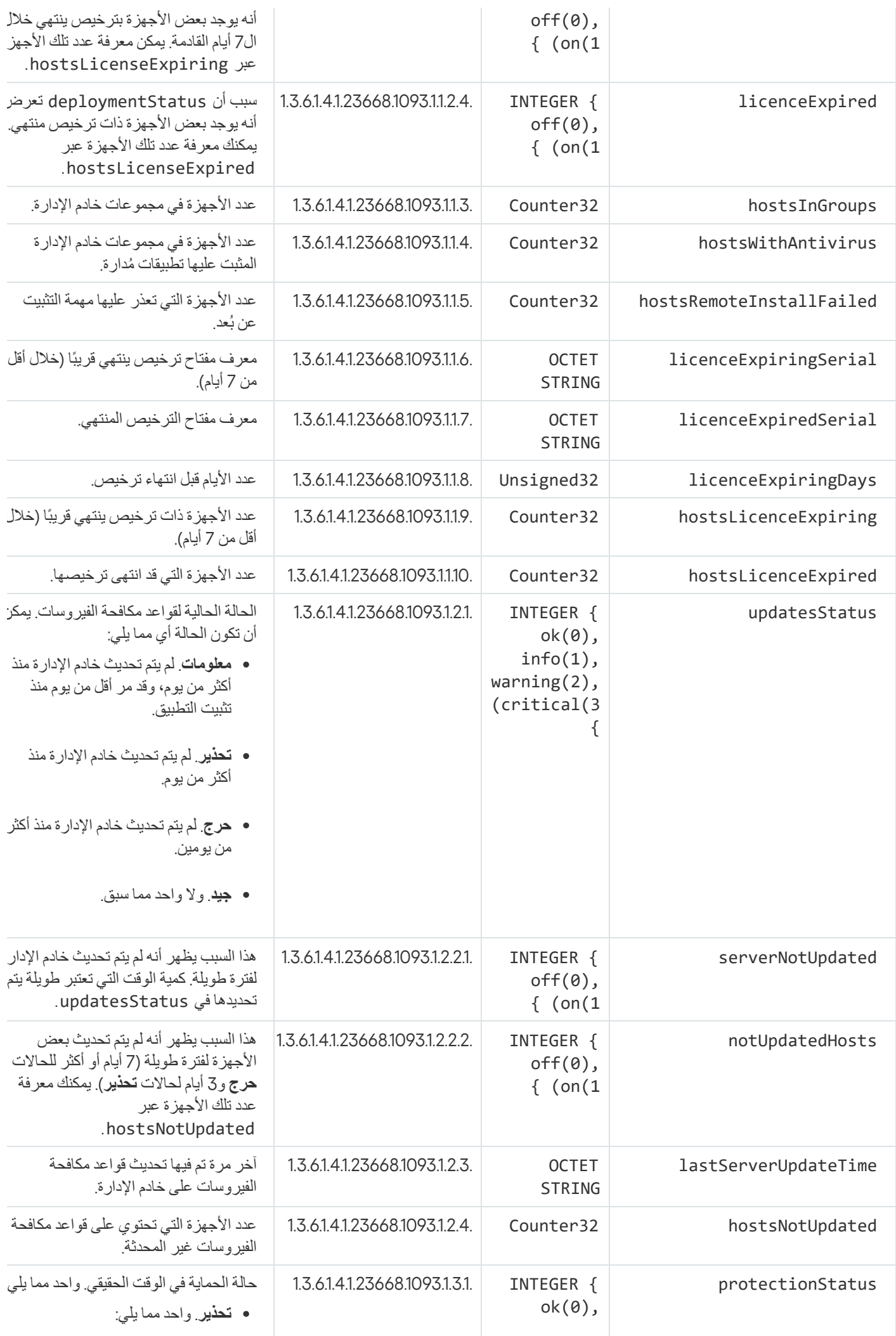

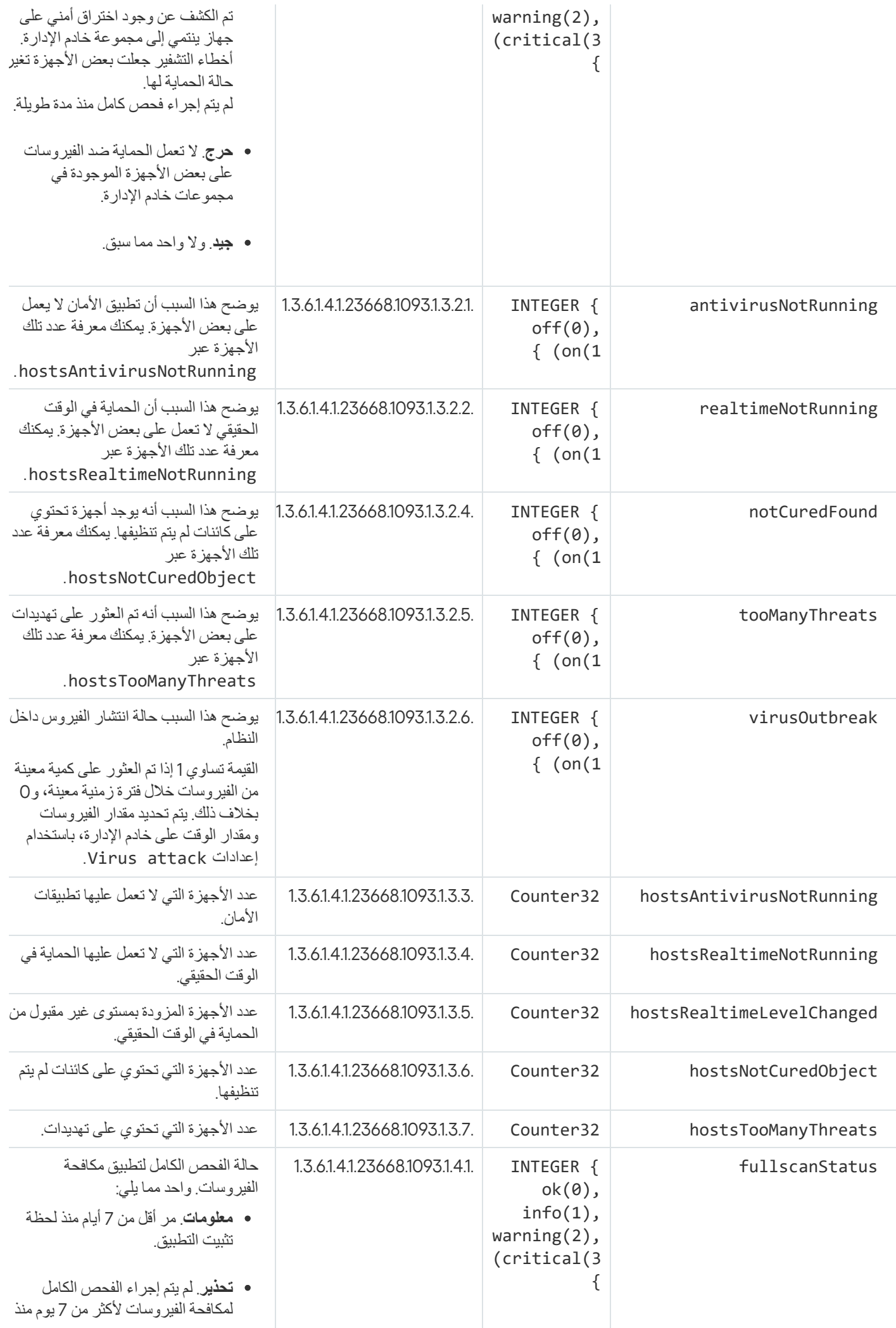

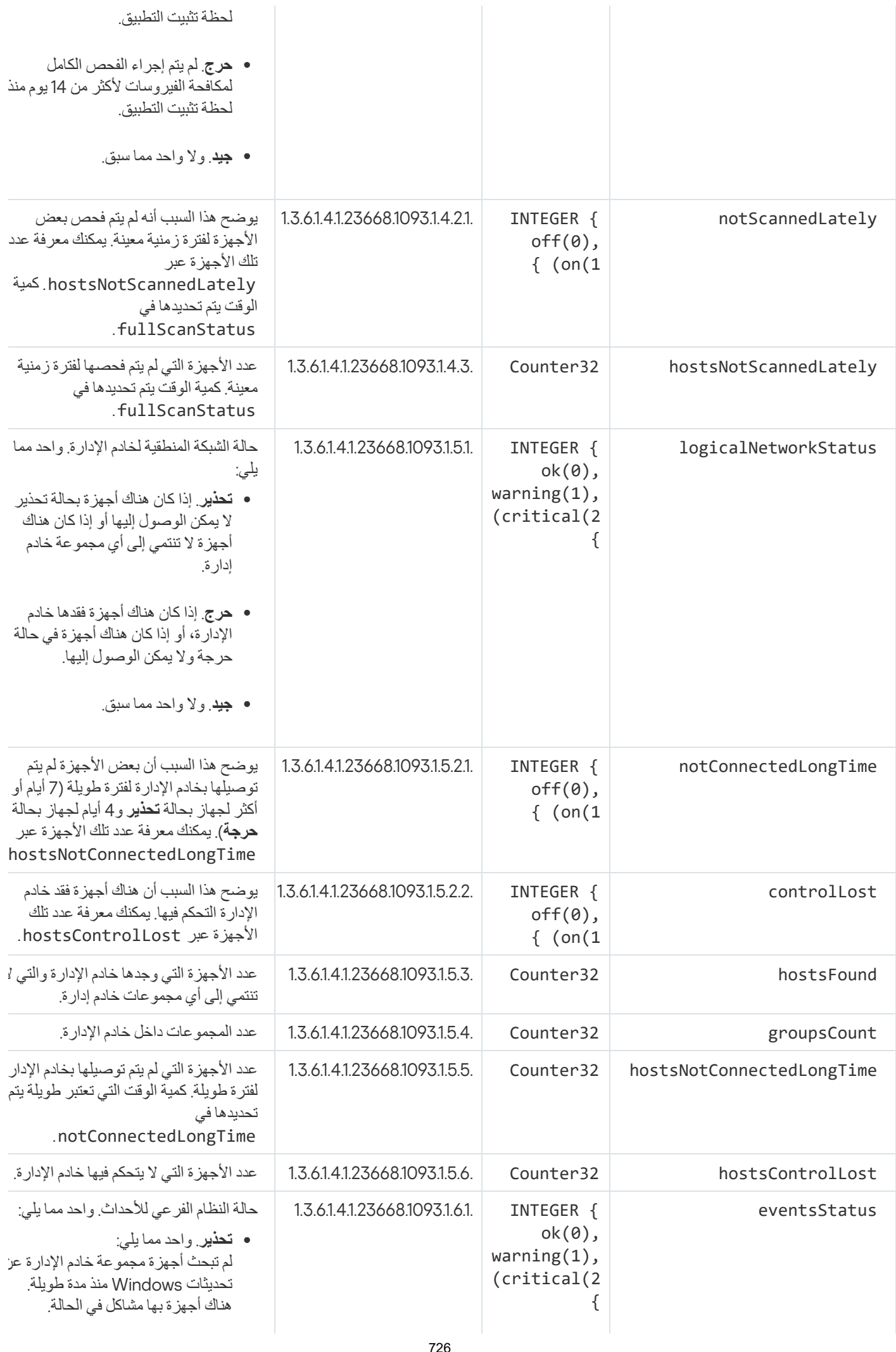

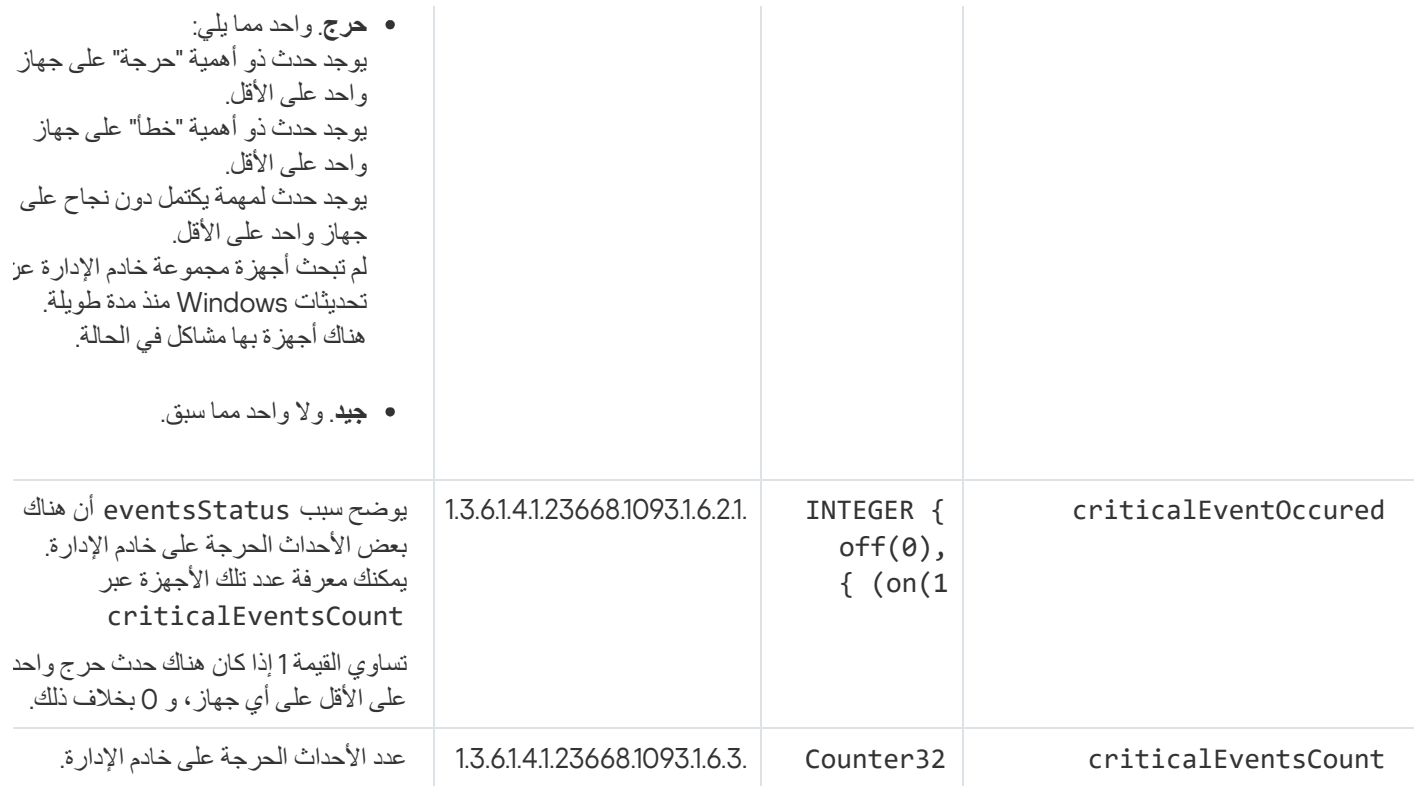

### استكشاف الأخطاء وحلھا

یسرد ھذا القسم حلولاً لبعض المشكلات المعتادة التي قد تواجھھا أثناء استخدام خدمة SNMP.

لا یمكن لتطبیق الجھة الخارجیة الاتصال بخدمة SNMP

تأكد من تثبیت دعم SNMP في Windows. دعم SNMP معطل افتراضیًا.

للسماح بدعم SNMP في نظام التشغیل 10 Windows:

1. انتقل إلى **لوحة التحكم**.

2. افتح قائمة إ**ضافة** أو إزالة ا**لبر**امج.

.3 انقر على . **تشغیل میزات** Windows **أو إیقاف تشغیلھا**

4. في قائمة ميز ات Windows ، انتقل إلى ميزة SNMP**،** ثم انقر على **موافق**.

5. انتقل إلى **لوحة التحكم ← أدوات إدارية ← خدمات**.

.6 اختر خدمة SNMP وقم بتشغیلھا.

.7 تحقق مما إذا كان الاستماع یعمل عن طریق اختباره باستخدام netstat للحصول على منفذ UPD قیاسي.

یُسمح بدعم SNMP في نظام التشغیل 10. Windows

تعمل خدمة SNMP، ولكن لا یمكن لتطبیق الجھة الخارجیة الحصول على أي قیم

اسمح بتتبع عامل SNMP وتأكد من إنشاء ملف غیر فارغ. ھذا یعني أن عامل SNMP مسجل ویعمل بشكل صحیح. بعد ذلك اسمح بالاتصالات من خدمة SNMP في إعدادات الخدمة الجانبیة. إذا كانت خدمة جانبیة تعمل على نفس المضیف كعامل SNMP، یجب لقائمة عناوین IP أن تحتوي إما على عنوان IP لھذا المضیف أو 127.0.0.1 loopback.

خدمة SNMP التي تتواصل مع لعملاء یجب تشغیلھا في Windows. یمكنك تحدید المسارات لعملاء SNMP في سجل Windows عبر regedit.

- لنظام 10 Windows: HKEY\_LOCAL\_MACHINE\SYSTEM\CurrentControlSet\Services\SNMP\Parameters\ExtensionAgents
	- :Windows Server 2008و Windows Vista لأنظمة HKEY\_LOCAL\_MACHINE\System\CurrentControlSet\Control\SNMP\Parameters\ExtensionAgents

یمكنك السماح بتتبع عمیل SNMP عبر regedit أیضًا.

- لأنظمة 32 بت: HKEY\_LOCAL\_MACHINE\SOFTWARE\KasperskyLab\Components\34\1093\1.0.0.0\SNMP\Debug
	- لأنظمة 64 بت:

EY\_LOCAL\_MACHINE\SOFTWARE\Wow6432Node\KasperskyLab\Components\34\1093\1.0.0.0\SNMP\Debug TraceLevel"=dword:00000004"

"\\:TraceDir"="C"

القیم لا تتطابق مع حالات وحدة تحكم الإدارة

لتقلیل الحمل على خادم الإدارة، یتم تنفیذ التخزین المؤقت للقیم لعمیل SNMP. زمن الانتقال بین ذاكرة التخزین المؤقت التي یتم تحقیقھا والقیم التي یتم تغییرھا على خادم الإدارة قد یتسبب في حدوث حالات عدم تطابق بین القیم التي یتم إرجاعھا بواسطة عمیل SNMP والقیم الفعلیة. عند العمل مع تطبیقات طرف خارجي، یجب أن تضع في اعتبارك ھذا التأخیر المحتمل.

### العمل في بیئة السحابة

یوفر ھذا القسم معلومات حول نشر Center Security Kaspersky وصیانتھ في بیئات السحابة، مثل Services Web Amazon أو Microsoft .Google Cloud أو Azure

عناوين صفحات الويب المذكورة في هذا المستند صحيحة اعتبارًا من تاريخ إصدار Kaspersky Security Center.

# حول العمل في بیئة السحابة

لا یعمل 13.2 Kaspersky Security Center مع الأجهزة الموجودة في موقع العمل فحسب، بل یوفر أیضًا میزات خاصة للعمل في بیئة السحابة. یعمل Center Security Kaspersky مع الأجھزة الافتراضیة التالیة:

- مثیلات 2EC Amazon) یُشار إلیھا فیما یلي باسم المثیلات). مثیل 2EC Amazon ھو جھاز ظاھري یتم إنشاؤه على أساس منصة Web Amazon .(التطبیقات برمجة واجھة (Kaspersky Security Center AWSAPI یستخدم .)Services (AWS
	- .Kaspersky Security Center Azure API یستخدم .الافتراضیة Microsoft Azure أجھزة

.Kaspersky Security Center Google API یستخدم .الافتراضیة Google Cloud أجھزة مثیلات

یمكنك نشر Center Security Kaspersky على مثیل أو جھاز افتراضي لإدارة حمایة الأجھزة في إحدى بیئات السحابة واستخدام المیزات الخاصة بـ Center Security Kaspersky للعمل في إحدى بیئات السحابة. تشتمل ھذه المیزات على التالي:

- استخدام أدوات API لاستقصاء الأجھزة في إحدى بیئات السحابة
- استخدام أدوات API لتثبیت عمیل الشبكة وتطبیقات الأمان على الأجھزة في إحدى بیئات السحابة
	- البحث عن الأجھزة بنا ًء على ما إذا كانت تنتمي إلى قطاع سحابة محدد

كما یمكنك استخدام مثیل أو جھاز ظاھري الذي یتم نشر خادم إدارة Center Security Kaspersky علیھ لحمایة الأجھزة الموجودة في مكان العمل (على سبیل المثال، إذا اتضح أن خادم السحابة سیسھل علیك الخدمة والصیانة بشكل أكبر مقارنة بالخادم المادي). وإذا كان الأمر كذلك، فأنت تعمل مع خادم الإدارة كما لو كان خادم الإدارة مثبتًا على جھاز موجود بالفعل في مكان العمل.

في Center Security Kaspersky الذي تم نشره من صورة جھاز AMI (Amazon) (في AWS(أو منتج تتم المحاسبة علیھ شھریًا على أساس الاستخدام (في Azure(، یتم تفعیل میزة إدارة الثغرات الأمنیة والتصحیحات تلقائیًا (بما في ذلك التكامل مع أنظمة SIEM(؛ ویتعذر تفعیل إدارة الجھاز المحمول.

یتم تثبیت خادم الإدارة مع وحدة تحكم الإدارة. كما یتم تثبیت برنامج Server Windows for Security Kaspersky تلقائیًا على الجھاز المثبت علیھ خادم الإدارة.

یمكنك استخدام معالج تكوین بیئة [السحابة](#page-752-0) لتكوین Center Security Kaspersky، مع مراعاة خصائص العمل في بیئة السحابة.

سیناریو: النشر لسیناریو بیئة السحابة

یوضح ھذا القسم نشر Center Security Kaspersky للعمل في بیئات السحابة مثل Services Web Amazon وAzure Microsoft، وGoogle .Cloud

بعد الانتھاء من سیناریو النشر، سیتم بدء تشغیل خادم إدارة [Center Security Kaspersky](#page-80-0) ووحدة تحكم الإدارة وتكوینھما باستخدام المعلمات الافتراضیة. سیتم نشر الحمایة ضد الفیروسات التي یدیرھا Center Security Kaspersky على مثیلات 2EC Amazon المحددة أو الأجھزة الافتراضیة في Microsoft Azure. يمكنك بعد ذلك ضبط تكوين Kaspersky Security Center وإنشاء بنية معقدة لمجموعات الإدارة، وإنشاء سياسات ومهام متنوعة للمجموعات.

یتكون نشر Center Security Kaspersky في بیئة السحابة من الخطوات التالیة:

.1 عمل تحضیري

.2 نشر خادم الإدارة

.3 تثبیت تطبیقات مكافحة الفیروسات من Kaspersky على الأجھزة الظاھریة التي تحتاج إلى الحمایة

.4 تكوین إعدادات تنزیل التحدیث

.5 تكوین الإعدادات لإدارة التقاریر حول حالة حمایة الأجھزة.

یختص معالج تكوین بیئة [السحابة](#page-752-0) بتنفیذ التكوین الأولي. یبدأ تلقائیًا في المرة الأولى التي یتم فیھا نشر Center Security Kaspersky من صورة جاھزة للاستخدام. یمكنك بدء المعالج یدویًا في أي وقت. بالإضافة إلى ذلك، یمكنك تنفیذ كل الإجراءات التي یقوم بھا المعالج.

نوصیك بتخصیص ساعة واحدة على الأقل لنشر خادم إدارة Center Security Kaspersky في بیئة السحابة، وتخصیص یوم عمل واحد على الأقل لنشر الحمایة في بیئة السحابة. یتم تنفیذ عملیة نشر Center Security Kaspersky في بیئة السحابة على المراحل التالیة:

#### <sup>1</sup> **التخطیط لتكوین قطاعات السحابة**

تعرف على كیفیة عمل [Center Security Kaspersky](#page-733-0) في بیئة السحابة. قم بتخطیط المكان الذي سیتم فیھ نشر خادم الإدارة (داخل بیئة السحابة أو حارجها)؛ وحدد أیضًا عدد قطاعات السحابة التي تخطط لحمایتها. إذا كنت تخطط لنشر خادم الإدارة خارج بیئة السحابة، أو كنت تخطط لحمایة ما یزید عن 5000 جھاز، فستحتاج لتثبیت خادم الإدارة على الجھاز یدویًا.

للعمل باستخدام Cloud Google، یمكنك فقط تثبیت خادم الإدارة یدویًا.

#### <sup>2</sup> **تخطیط الموارد**

تأكد من أنك تمتلك كل ما ھو [مطلوب](#page-731-0) للنشر.

#### <sup>3</sup> **الاشتراك في** Center Security Kaspersky **بوصفھ صورة جاھزة للاستخدام**

حدد إحدى صور AMI الجاھزة للاستخدام الموجودة في السوق الخاص بـ AWS، أو حدد منتج تتم المحاسبة علیھ شھریًا في السوق الخاص بـ Azure، وسدد ثمنها وفقًا لقواعد السوق عند اللزوم، (أو استخدم نموذج BYOL)، واستخدم الصورة لنشر مثيل Amazon EC2 أو الجهاز الافتراضي في Microsoft .Kaspersky Security Center علیھ المثبت Azure

ھذه المرحلة ضروریة فقط في حال تخطیطك لنشر خادم الإدارة على مثیل/جھاز افتراضي یقع داخل بیئة السحابة وتخطیطك كذلك لنشر الحمایة لأجھزة لا یزید عددھا عن 5000 جھاز. وإلا فإن ھذه المرحلة غیر ضروریة، وبدلاً من ذلك فأنت بحاجة إلى تثبیت خادم الإدارة ووحدة تحكم الإدارة ونظام إدارة قواعد البيانات (DBMS) يدويًا.

ھذه الخطوة غیر متاحة لـ Cloud Google.

### <sup>4</sup> **تحدید موقع نظام إدارة قواعد البیانات** (DBMS(

حدد المكان الذي سیتواجد بھ نظام إدارة قواعد البیانات [\(DBMS \(](#page-732-0)الخاص بك.

إذا كنت ترغب في استخدام قاعدة بیانات خارج بیئة السحابة، فتأكد من أن لدیك قاعدة بیانات عاملة.

إذا كنت تخطط لاستخدام RDS (Service Database Relational Amazon(، فأنشئ قاعدة بیانات باستخدام RDS في بیئة سحابة AWS.

إذا كنت تخطط لاستخدام Microsoft Azure SQL DBMS، فأنشئ قاعدة بیانات باستخدام خدمة قاعدة بیانات Azure في بيئة Microsoft Azure السحابیة.

> إذا كنت تخطط لاستخدام MySQL Google، أنشئ قاعدة بیانات على[Cloud Google](#page-749-0)) یُرجى الرجوع إلى .(التفاصیل على للحصول <https://cloud.google.com/sql/docs/mysql>

### @\_\_ تثبيت خادم الإدارة ووحدة تحكم الإدارة (وحدة الإدارة المستندة إلى البرامج و/أو وحدة التحكم المستندة إلى الويب) في الأجهزة المحددة يدويًا

قم بتثبیت خادم الإدارة، ووحدة تحكم الإدارة، ونظام إدارة قواعد البیانات یدویًا على الأجھزة المحددة كما ھو موضح في سیناریو التثبیت الرئیسي لـ [.Kaspersky Security Center](#page-92-0)

ھذه المرحلة ضروریة إذا كنت تخطط لوضع خادم الإدارة خارج بیئة السحابة أو إذا كنت تخطط لنشر الحمایة لما یزید عن 5000 جھاز. ثم تأكد من أن خادم الإدارة الخاص بك یفي [بمتطلبات](#page-731-1) الأجھزة. وإلا فإن ھذه المرحلة غیر ضروریة ویكفي تسجیل الاشتراك في Center Security Kaspersky كصورة جاھزة للاستخدام في سوق AWS أو سوق Azure أو Cloud Google.

#### <sup>6</sup> **التأكد من أن خادم الإدارة یمتلك الأذونات لاستخدام أدوات** API **السحابیة**

في AWS، قم بإنشاء دور IAM في وحدة التحكم [الخاصة](#page-734-0) بإدارة AWS أو حساب [مستخدم](#page-735-0) IAM. سیسمح دور IAM) أو حساب مستخدم IAM (الذي تم إنشاؤه لـ Center Security Kaspersky بالعمل مع API AWS: استقصاء قطاعات السحابة ونشر الحمایة.

قم في Azure بإنشاء اشتراك [ومعرف](#page-743-0) تطبیق مزود بكلمة مرور. یستخدم Center Security Kaspersky البیانات الاعتمادیة ھذه للعمل مع Azure API: استقصاء قطاعات السحابة ونشر الحمایة.

في Google Cloud، <u>قم بتسجيل مشروع، واحصل على معرف</u> [مشروعك](#page-748-0) وم<u>فتاح خاص.</u> يستخدم Kaspersky Security Center البيانات الاعتمادية ھذه لاستطلاع قطاعات السحابة باستخدام API Google.

### <sup>7</sup> **إنشاء دور** IAM **للمثیلات المحمیة** (**لـ** AWS **فقط**)

في وحدة التحكم [الخاصة](#page-736-0) بإدارة AWS، قم بإنشاء دور IAM الذي یحدد مجموعة الأذونات الخاصة بتنفیذ الطلبات لخدمات AWS. یتم تعیین ھذا الدور الذي تم إنشاؤه حديثًا لاحقًا إلى مثيلات جديدة. دور IAM مطلوب لاستخدام Kaspersky Security Center لتثبيت التطبيقات على المثيلات.

Microsoft Azure SQL **أو** Amazon Relational Database Service **باستخدام بیانات قاعدة إعداد** <sup>8</sup>

إذا كنت تخطط لاستخدام RDS (Service [Database Relational Amazon\(](#page-737-0)، فقم بإنشاء مثیل قاعدة بیانات RDS Amazon ومستودع 3S الذي سيتم تخزين قاعدة البيانات الاحتياطية فيه. يمكنك تخطي هذه المرحلة إذا كنت <u>تريد قاعدة بيانات على مثيل 2CC</u> نفسه <u>حيث تم تثبيت خادم الإدار</u> ة، أو إذا كنت ترید أن تكون قاعدة البیانات الخاصة بك في مكان آخر.

إذا كنت تخطط لاستخدام SQL Azure Microsoft، فقم بإنشاء حساب [تخزین](#page-745-1) [وقاعدة](#page-746-0) بیانات في Azure Microsoft.

إذا كنت تخطط لاستخدام MySQL Google، قم بتكوین قاعدة بیاناتك على Cloud Google) یُرجى الرجوع إلى .(التفاصیل على للحصول <https://cloud.google.com/sql/docs/mysql>

### <sup>9</sup> **ترخیص** Center Security Kaspersky **للعمل في بیئة السحابة**

تأكد من قیامك [بترخیص](#page-731-2) Center Security Kaspersky للعمل في بیئة السحابة وتوفیر رمز تنشیط أو ملف مفتاح حتى یمكن للتطبیق إضافتھ إلى مخزن الترخیص. یمكن إكمال ھذه المرحلة في معالج تكوین بیئة [السحابة](#page-753-0).

ھذه المرحلة مطلوبة إذا كنت تستخدم Center Security Kasperskyالمثبت من صورة AMI المجانیة الجاھزة للاستخدام بنا ًء على نموذج BYOL، أو إذ كنت تثبّت Center Security Kaspersky یدویًا بدون استخدام صور AMI. في كل حالة من ھذه الحالات، ستحتاج إلى for Security Kaspersky .Kaspersky Security Center لتفعیل ،Kaspersky Hybrid Cloud Security لـ ترخیص أو ،Virtualization

إذا كنت تستخدم Center Security Kaspersky الذي تم تثبیتھ من صورة جاھزة للاستخدام، فھذه المرحلة لیست ضروریة ولن یتم عرض النافذة المطابقة الخاصة بمعالج تكوین بیئة السحابة.

#### <sup>10</sup> **التخویل في بیئة السحابة**

قم بتوفیر Center Security Kaspersky المزود ببیانات اعتماد AWS أو Azure أو Cloud Google الخاصة بك حتى یتمكن Kaspersky Center Security من العمل مع الأذونات اللازمة. یمكن إكمال ھذه المرحلة في معالج تكوین بیئة [السحابة](#page-754-0).

#### **[1] إجراء استقصاء لقطاعات السحابة حتى يتمكن خادم الإدارة من استقبال معلومات حول الأجهزة الموجودة في قطاع السحابة**

بدء [استقصاء](#page-761-0) قطاع السحابة. في بيئة AWS، سيتلقى Kaspersky Security Center عناوين جميع المثيلات وأسماءها التي يمكن الوصول إليها استنادًا إلى أذونات دور IAM أو مستخدم IAM. في بیئة Azure Microsoft، سیتلقى Center Security Kaspersky عناوین جمیع الأجھزة الظاھریة وأسماءھا التي یمكن الوصول إلیھا استنا ًدا إلى أذونات دور القارئ.

یمكنك حینئذ استخدام Center Security Kaspersky لتثبیت تطبیقات وبرامج Kaspersky المتوفرة من موردین آخرین على المثیلات أو الأجھزة الظاھریة.

يبدأ Kaspersky Security Center في إجراء الاستقصاء بشكلٍ منتظم، مما يعني أن المثيلات أو الأجهزة الافتر اضية الجديدة تم اكتشافها تلقائيًا.

### <sup>12</sup> **تجمیع جمیع أجھزة الشبكة في مجموعة إدارة السحابة**

انقل المثيلات أو الأجهزة الافتر اضية المُكتشَفة إلى الأ**جهزة المُدارة/مجموعة إدارة السحابة** حتى يتسنى لها أن تكون متاحة للإدارة المركزية. إذا كنت تر غب في تعیین الأجھزة إلى مجموعات فرعیة، على سبیل المثال، بنا ًء على نظام التشغیل المثبت علیھا، فیمكنك إنشاء العدید من مجموعات الإدارة داخل **الأجھزة** ا**لمُدارة/مجموعة السحابة** بمكنك <u>تمكين النقل [التلقائي](#page-287-0)</u> لجميع الأجهزة التي سيتم اكتشافها أثناء الاستقصاءات الروتينية إلى الأ**جهزة المُدارة\مجموعة السحابة**.

#### <sup>13</sup> **استخدام عمیل الشبكة لاتصال الأجھزة المتصلة بالشبكة بخادم الإدارة**

تثبيت عميل الشبكة على الأجهزة في بيئة السحابة. عميل الشبكة هو مكون Kaspersky Security Center الذي يوفر الاتصال بين الأجهزة وخادم الإدارة. یتم تكوین إعدادات عمیل الشبكة تلقائیًا بشكل افتراضي.

یمكنك <u>تثبیت</u> عمیل [الشبكة](#page-643-0) عل<u>ى كل جهاز محليًا</u>. یمكنك أیضاً <u>تثبیت</u> عمیل الشبكة عن بُعد باستخدام <u>Kaspersky Security Center.</u> أو یمكنك تخطي هذه المرحلة وتثبیت عمیل الشبكة إلى جانب أحدث إصدارات تطبیقات الأمان.

#### <sup>14</sup> **تثبیت أحدث إصدارات تطبیقات الأمان على الأجھزة المتصلة بالشبكة**

حدد الأجھزة التي ترغب في تثبیت تطبیقات الأمان علیھا، وثبّت أحدث [إصدارات](#page-643-0) الأمان على ھذه الأجھزة. یمكنك القیام بالتثبیت إما عن بُعد باستخدام Center Security Kaspersky على خادم الإدارة أو محلیًا.

قد تضطر إلى إنشاء حزم التثبیت لھذه [البرامج](#page-751-0) یدویًا.

Linux for Security Endpoint Kaspersky مخصص للمثیلات والأجھزة الظاھریة التي تعمل بنظام التشغیل Linux.

Server Windows for Security Kaspersky مخصص للمثیلات والأجھزة الظاھریة التي تعمل بنظام التشغیل Windows.

#### <sup>15</sup> **تكوین إعدادات التحدیث**

يتم إنشاء مهمة **البحث عن الثغرات الأمنية والتحديثات المطلوبة** تلقائيًا عند تشغيل معالج تكوين بيئة السحابة. كام يمكنك إ<u>نشاء المهمة يدويًا</u>. تقوم هذه المهمة باكتشاف تحدیثات التطبیق المطلوبة وتنزیلھا للتثبیت التالي لأجھزة الشبكة باستخدام أدوات Center Security Kaspersky.

یوصى بإكمال المراحل التالیة بعد انتھاء معالج تكوین بیئة السحابة:

#### <sup>16</sup> **تكوین إدارة التقریر**

يمكنك عرض <u>التقارير</u> في علامة التبويب ا**لمراقبة** في مساحة عمل ا**لحقدة خادم الإدارة.** كما يمكنك تلقي التقارير عن طريق البريد الإلكتروني. تتوفر التقارير المتعلقة بعلامة التبویب بشكل افتراضي. لتكوین استلام التقاریر بواسطة البرید الإلكتروني، حدد عناوین البرید الإلكتروني التي علیھا استلام التقاریر **المراقبة** وقم بتكوین تنسیق التقاریر.

### النتائج

عند اكتمال السیناریو، یمكنك [التأكد](#page-760-0) من نجاح التكوین الأولي:

- یمكنك الاتصال بخادم الإدارة من خلال وحدة تحكم الإدارة أو Console Web 13.2 Center Security Kaspersky.
	- یتم تثبیت وتشغیل أحدث إصدارات تطبیقات أمان Kaspersky على الأجھزة ال ُمدارة.
	- قام Center Security Kaspersky بإنشاء سیاسات ومھام افتراضیة لجمیع الأجھزة ال ُمدارة.

## المتطلبات الأساسیة لنشر Center Security Kaspersky في بیئة السحابة

<span id="page-731-0"></span>قبل بدء نشر Center Security Kaspersky في بیئة السحابة لـ Services Web Amazon أو Azure Microsoft، تأكد من امتلاكك لما یلي:

- وصول إلى الإنترنت
- أحد الحسابات التالیة:
- (AWS مع للعمل (Amazon Web Services حساب
	- حساب Microsoft) للعمل مع Azure(
	- حساب جوجل (للعمل مع Cloud Google(
		- واحد مما یلي:
- Kaspersky Security for Virtualization لـ ترخیص
	- Kaspersky Hybrid Cloud Security لـ ترخیص
- (Kaspersky Hybrid Cloud Security أو Kaspersky Security for Virtualization) الترخیص ھذا مثل لشراء تمویل
	- أموال للدفع مقابل صورة جاھزة للاستخدام في السوق الخاص بـ Azure
- <span id="page-731-1"></span>Kaspersky Security for Windows Server و Kaspersky Endpoint Security for Linux من إصدارات لآخر توجیھات

## متطلبات الأجھزة لخادم الإدارة في بیئة السحابة

<span id="page-731-2"></span>للنشر في البیئات [السحابیة،](#page-1285-0) تكون متطلبات خادم الإدارة وخادم قاعدة البیانات ھي نفسھا متطلبات خادم الإدارة الفعلي (اعتما ًدا على عدد الأجھزة التي ترید إدارتھا). یرجى الرجوع إلى وثائق بیئة السحابة للحصول على التفاصیل.

## خیارات الترخیص في بیئة السحابة

یندرج العمل في بیئة السحابة خارج وظائف Center Security Kaspersky الأساسیة ولذلك یتطلب ترخی ًصا مخص ًصا لذلك.

یتوفر خیاران لترخیص Center Security Kaspersky للعمل في بیئة السحابة:

- AMI مدفوع الأجر (في Services Web Amazon (أو فواتیر SKU الشھریة المستندة على الاستخدام (في Azure Microsoft(. يمنح هذا ترخيصًا لبرنامج Kaspersky Security Center بالإضافة إلى تراخيص لبرنامج Kaspersky Endpoint Security لنظام التشغيل Linux و Kaspersky Security for Windows Server. عليك أن تدفع وفقًا لقواعد بيئة السحابة التي تستخدمها. یتیح لك ھذا الطراز عدم امتلاك ما یزید عن 200 جھاز عمیل لخادم إدارة واحد.
	- صورة مجانية للاستخدام، وجاهزة للاستخدام باستخدام ترخيص الملكية، وفقًا لنموذج BYOL). [Bring Your Own License (BYOL]. بالنسبة إلى ترخیص Kaspersky Security Center، یجب أن یكون لدیك ترخیصًا لأحد التطبیقات التالیة:
		- Kaspersky Security for Virtualization
			- Kaspersky Hybrid Cloud Security •

يتيح لك نموذج BYOL امتلاك ما يصل إلى 100000 جهاز عميل لخادم إدارة واحد. يتيح لك هذا النموذج أيضًا إدارة الأجهزة خارج بيئة في AWS أو .Google أو Azure

یمكنك اختیار نموذج BYOL في أي من الحالات التالیة:

- إذا كنت تمتلك بالفعل ترخیصًا صالحًا لـ Kaspersky Security for Virtualization.
	- كنت تمتلك بالفعل ترخی ًصا صال ًحا لـ Security Cloud Hybrid Kaspersky.
	- كنت مستعًدا لشراء ترخیص على الفور قبل نشر Center Security Kaspersky.

في مرحلة [الإعداد](#page-753-0) الأولي، سیطالبك Center Security Kaspersky برمز التنشیط أو ملف المفتاح.

إذا اخترت نموذج BYOL، فلن یتعین علیك سداد قیمة Center Security Kaspersky عبر السوق الخاص بـ Azure أو السوق الخاص بـ AWS.

في كلتا الحالتین، یتم تفعیل میزة إدارة الثغرات الأمنیة والتصحیحات تلقائیًا، ویتعذر تفعیل إدارة الجھاز المحمول.

قد تواجھ [خطأ](https://support.kaspersky.com/15546) ما عند محاولة تنشیط میزة دعم البیئة السحابیة باستخدام ترخیص Security Cloud Hybrid Kaspersky.

عند الاشتراك في Kaspersky Security Center، ستحصل على مثيل Amazon Elastic Compute Cloud (Amazon EC2) أو جهاز افتراضي في Microsoft Azure مزود بخادم إدارة Kaspersky Security Center. تتوفر حزم التثبيت لـ Kaspersky Security for Windows Server و Security Endpoint Kaspersky لنظام التشغیل Linux على خادم الإدارة. یمكنك تثبیت ھذه التطبیقات على الأجھزة في بیئة السحابة. لا یتعین علیك ترخیص ھذه التطبیقات.

<span id="page-732-0"></span>إذا كان الجهاز المُدار غير مرئي لخادم الإدارة لفترة تزيد عن أسبوع، فسيتحول التطبيق (Kaspersky Security for Windows Server أو Security Endpoint Kaspersky لنظام التشغیل Linux (إلى وضع الوظائف المحدودة. لتفعیل التطبیق مرة أخرى، یجب أن تجعل الجھاز المثبت علیھ التطبیق مرئیًا لخادم الإدارة مرة أخرى.

خیارات قاعدة البیانات للعمل في بیئة السحابة

یجب أن یكون لدیك قاعدة بیانات للعمل مع Center Security Kaspersky. عند نشر Center Security Kaspersky في AWS أو في Microsoft Azure، أو في Cloud Google، أمامك ثلاثة خیارات:

- قم بإنشاء قاعدة بیانات محلیة على نفس الجھاز المزود بخادم الإدارة. یأتي Center Security Kaspersky بقاعدة بیانات Express Server SQL التي یمكنھا دعم ما یصل إلى 5000 جھاز ُمدار. اختر ھذا الخیار إذا كان Edition Express Server SQL كافیاً لاحتیاجاتك.
- قم بإنشاء قاعدة بیانات مجھزة بخدمة قواعد البیانات الارتباطیة (RDS (في بیئة سحابة AWS، أو مجھزة بخدمة Database Azure في بیئة سحابة Azure [Microsoft.](#page-745-0) اختر ھذا الخیار إذا كنت ترید نظام DBMS غیر Express SQL. سیتم نقل البیانات الخاصة بك داخل بیئة السحابة، حیث ستظل ھناك ولن تتكبد أیة نفقات إضافیة. إذا كنت تعمل بالفعل مع Center Security Kaspersky في أماكن العمل ولدیك بعض البیانات في قاعدة البیانات الخاصة بك، فیمكنك نقل بیاناتك إلى قاعدة البیانات الجدیدة.

للعمل على Platform Cloud Google، یمكنك فقط استخدام خدمة SQL Cloud لـ MySQL.

استخدم خادم قاعدة بیانات موجود بالفعل. اختر ھذا الخیار إذا كان لدیك خادم قاعدة بیانات بالفعل وترید استخدامھ في Center Security Kaspersky. إذا كان ھذا الخادم موجو ًدا خارج بیئة السحابة، فسیتم نقل بیاناتك عبر الإنترنت، مما قد یؤدي إلى تكبد نفقات إضافیة.

یشتمل إجراء نشر Center Security Kaspersky في بیئة السحابة على خطوة خاصة لإنشاء (اختیار) قاعدة بیانات.

# العمل في بیئة سحابة Services Web Amazon

یُعلمك ھذا القسم بكیفیة التحضیر لاستخدام Center Security Kaspersky في Services Web Amazon.

عناوين صفحات الويب المذكورة في هذا المستند صحيحة اعتبارًا من تاريخ إصدار Kaspersky Security Center.

# حول العمل في بیئة سحابة Services Web Amazon

<span id="page-733-0"></span>یمكنك شراء منتج Center Security Kaspersky في السوق [الخاص](https://aws.amazon.com/marketplace) بـ AWS على شكل صورة جھاز AMI (Amazon(، وھي صورة جاھزة للاستخدام لجهاز ظاهري تم تكوينه مسبقًا. يمكنك الاشتراك في صورة AMI مدفوعة الأجر أو صورة BYOL AMI، وبناءً على تلك الصورة، قم بإنشاء مثيل .Kaspersky Security Center إدارة خادم علیھ مثبت Amazon EC2

للعمل مع منصة AWS، وعلى وجھ الخصوص، لشراء التطبیقات من السوق الخاص بـ AWS ولإنشاء المثیلات، ستحتاج إلى حساب Web Amazon Services. يمكنك إنشاء حساب مجاني على https://aws.amazon.com . يمكنك أيضًا استخدام حساب Amazon الحالي.

إذا اشتركت في صورة AMI المتوفرة في السوق الخاص بـ AWS، فستحصل على مثیل یحتوي على Center Security Kaspersky جاھز للاستخدام. لا یتعین علیك تثبیت التطبیق بنفسك. في ھذه الحالة، یتم تثبیت Center Security Kaspersky الخاص بك على المثیل دون تدخل من جانبك. بعد التثبیت، یمكنك بدء وحدة تحكم الإدارة والاتصال بخادم الإدارة لبدء استخدام Center Security Kaspersky.

لمعرفة المزید حول صورة AMI وكیفیة عمل السوق الخاص بـ AWS، یرجى زیارة صفحة [تعلیمات](https://aws.amazon.com/marketplace/help) السوق الخاص بـ AWS . للاطلاع على المزید من المعلومات حول العمل مع منصة Web، واستخدام المثیلات، والمفاھیم ذات الصلة، یرجى الرجوع إلى وثائق خدمات أمازون عبر [الإنترنت](https://aws.amazon.com/documentation/) . عناوين صفحات الويب المذكورة في هذا المستند صحيحة اعتبارًا من تاريخ إصدار Kaspersky Security Center.

# إنشاء أدوار IAM وحسابات مستخدمي IAM لمثیلات 2EC Amazon

یصف ھذا القسم الإجراءات الواجب اتخاذھا لضمان التشغیل الصحیح لخادم الإدارة. تشمل ھذه الإجراءات العمل مع أدوار الھویة وإدارة الوصول (IAM( وحسابات المستخدمین. ویصف كذلك الإجراءات الواجب اتخاذھا على الأجھزة العمیلة لتثبیت عمیل الشبكة علیھم ثم تثبیت for Security Kaspersky .Kaspersky Endpoint Security for Linux و Windows Server

التأكد من أن خادم إدارة Center Security Kaspersky لدیھ الأذونات للعمل مع خدمات AWS

<span id="page-734-1"></span>تحدد معايير التشغيل في بيئة سحابة خدمات أمازون عبر الإنترنت أنه ينبغي تعيين ¤ دور IAM [خاص](#page-734-0) لمثيل خادم الإدارة للعمل باستخدام خدمات AWS. دور IAM هو كيان IAM يحدد مجموعة الأذونات الخاصة بتنفيذ الطلبات لخدمات AWS. يقدّم دور IAM أذونات لاستقصاء قطاع السحابة وتثبيت تطبيقات على المثیلات.

بعد إنشاء دور IAM وتعیینھ إلى خادم الإدارة، ستتمكن من نشر الحمایة على المثیلات بدون تقدیم أي معلومات إضافیة لـ Center Security Kaspersky.

ومع ذلك، قد یكون من المستحسن عدم إنشاء دور IAM لخادم الإدارة في الحالات التالیة:

- أن تكون الأجھزة التي تنوي إدارة حمایتھا ھي مثیلات 2EC وتوجد داخل بیئة سحابة Services Web Amazon ولكن خادم الإدارة یقع خارج البیئة.
- التخطط لإدارة حمایة المثیلات لیس فقط داخل قطاع السحابة ولكن أی ًضا داخل قطاعات السحابة الأخرى التي تم إنشاؤھا بموجب حساب مختلف في AWS. في ھذه الحالة، ستحتاج لدور IAM فقط لحمایة قطاع السحابة الخاص بك. لن تحتاج لدور IAM لحمایة قطاع سحابة أخرى.

في ھذه الحالات، بدلاً من إنشاء دور IAM ستحتاج لإنشاء حساب [مستخدم](#page-735-0) IAM، الذي سوف یُستخدم بواسطة Center Security Kaspersky للعمل مع خدمات AWS. قبل بدء استخدام خادم الإدارة، أنشّئ حساب مستخدم IAM مزوّد بمفتاح وصول AWS IAM (الْمُشار إليه فيما بعد أيضًا بمفتاح وصول IAM).

<span id="page-734-0"></span>یتطلب إنشاء دور IAM أو حساب مستخدم IAM وجود وحدة التحكم [الخاصة](https://console.aws.amazon.com/) بإدارة AWS . للعمل مع وحدة التحكم الخاصة بإدارة AWS، ستحتاج إلى اسم مستخدم وكلمة مرور من حساب في AWS.

إنشاء دور IAM لخادم الإدارة

قبل قيامك بنشر خادم الإدارة، في وحدة التحكم [الخاصة](https://console.aws.amazon.com/iam) بإدارة ∆AW قم بإنشاء دور IAM يحتوي على الأذونات المطلوبة لتثبيت التطبيقات على المثيلات. لمزید من التفاصیل، راجع أقسام [مساعدة](https://docs.aws.amazon.com/IAM/latest/UserGuide/id_roles.html) AWS حول أدوار IAM.

لإنشاء دور IAM لخادم الإدارة:

.1 افتح وحدة التحكم [الخاصة](https://console.aws.amazon.com/iam/home) بإدارة AWS وقم بتسجیل الدخول إلى حسابك عبر AWS.

2. في قسم ا**لأدوار ،** قم بإنشاء دور باستخدام الأذونات التالية:

- ، في حال كنت تخطط لتشغیل استقصاء قطاع السحابة فقط ولا تخطط لتثبیت التطبیقات على مثیلات 2EC AmazonEC2ReadOnlyAccess .AWS API باستخدام
- و ، في حال كنت تخطط لتشغیل استقصاء قطاع السحابة وتثبیت التطبیقات AmazonSSMFullAccess AmazonEC2ReadOnlyAccess على مثيلات EC2 باستخدام AWS API. في هذه الحالة، ستحتاج أيضًا لتعيين دور IAM يحتوي على إذن AmazonEC2RoleforSSM لمثيلات 2EC المحمیة.

ستحتاج لتعیین ھذا الدور إلى مثیل 2EC الذي ستستخدمھ كخادم إدارة.

الدور الذي تم إنشاؤه حديثًا متاح لكل التطبيقات الموجودة على خادم الإدار ة. لذلك، يمكن لأي تطبيق يعمل على خادم الإدارة استقصاء قطاعات السحابة أو تثبيت التطبیقات على مثیلات 2EC ضمن قطاع سحابة ما.

عناوين صفحات الويب المذكورة في هذا المستند صحيحة اعتبارًا من تاريخ إصدار Kaspersky Security Center.

### إنشاء حساب مستخدم IAM للعمل مع Center Security Kaspersky

<span id="page-735-0"></span>حساب مستخدم IAM مطلوب للعمل مع Center Security Kaspersky إذا لم یتم تعیین دور IAM لدیھ أذونات اكتشاف الأجھزة وتثبیت التطبیقات على المثیلات لخادم الإدار ة. یلز م أیضًا نفس الحساب أو حساب مختلف لمهمة النسخ الاحتیاطي لبیانات خادم الإدار ة إذا كنت تستخدم مستودع 5S. یمكنك إنشاء حساب مستخدم IAM واحد یمتلك كل الأذونات المطلوبة أو یمكنك إنشاء حسابي مستخدم منفصلین.

یتم إنشاء مفتاح وصول IAM الذي تحتاج لتقدیمھ لـ Center Security Kaspersky خلال التكوین الأولي تلقائیًا لمستخدم IAM. یتألف مفتاح وصول IAM من معرف مفتاح الوصول والمفتاح السري. للحصول على المزید من التفاصیل حول خدمة IAM، یرجى الرجوع إلى صفحات مراجع AWS التالیة:

- . [http://docs.aws.amazon.com/IAM/latest/UserGuide/introduction.html](https://docs.aws.amazon.com/IAM/latest/UserGuide/introduction.html)
- .<sup>12</sup> [http://docs.aws.amazon.com/IAM/latest/UserGuide/IAM\\_UseCases.html#UseCase\\_EC2](https://docs.aws.amazon.com/IAM/latest/UserGuide/IAM_UseCases.html#UseCase_EC2) •

لإنشاء حساب مستخدم IAM لدیھ الأذونات المطلوبة:

.1 افتح وحدة التحكم [الخاصة](https://console.aws.amazon.com/iam) بإدارة AWS وقم بتسجیل الدخول من حسابك.

### 2. في قائمة خدمات AWS، حدد IAM (كما هو موضح في الشكل أدناه).

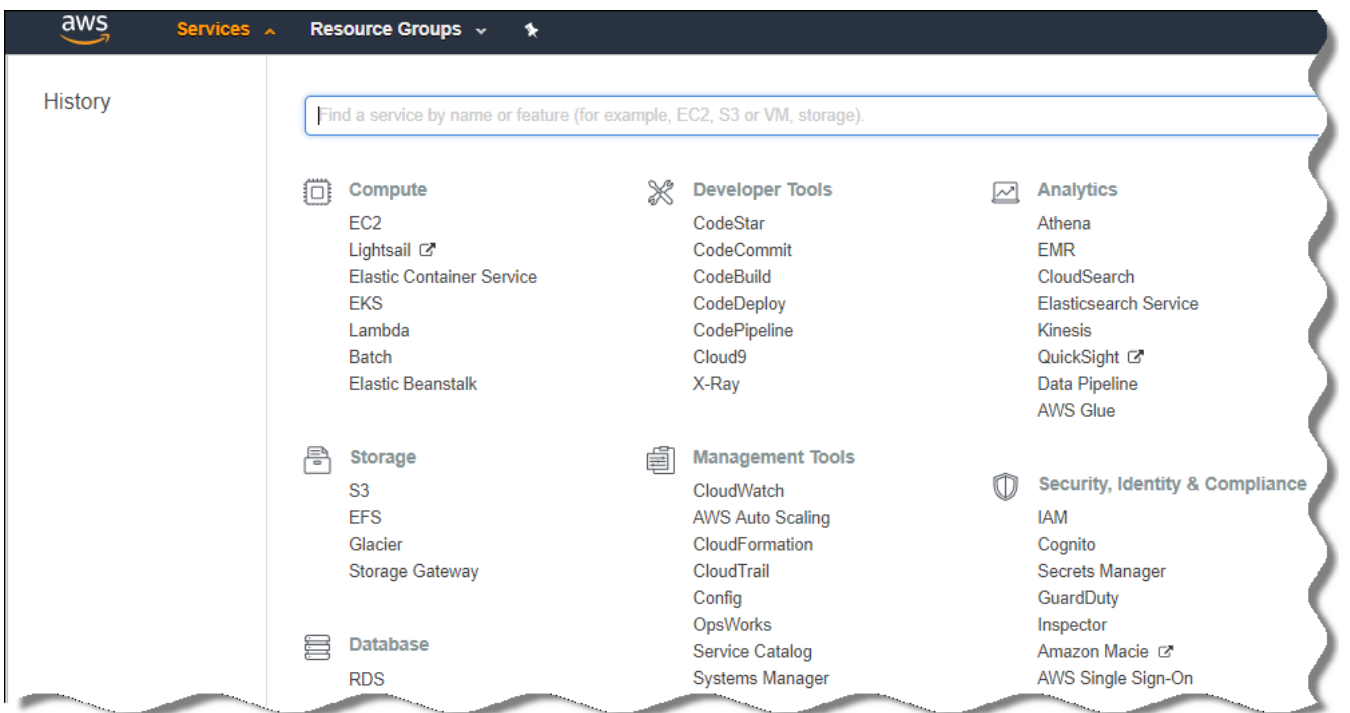

قائمة الخدمات في وحدة التحكم الخاصة بإدارة AWS

تفتح نافذة تحتوي على قائمة بأسماء المستخدمین وقائمة تسمح لك بالعمل مع الأداة.

.3 قم بالتنقل خلال نطاقات وحدة التحكم التي تتعامل مع حسابات المستخدمین، وقم بإضافة اسم مستخدم جدید أو أسماء مستخدمین جدد.

.4 بالنسبة للمستخدم (المستخدمین) الذي قمت بإضافتھ، قم بتحدید خصائص AWS التالیة:

- نو ع الوصول: **وصول برمجي**.
	- لم یتم تعیین حدود الأذونات.
		- الأذونات:
- —إذا كنت تخطط لتشغیل استقصاء قطاع السحابة فقط ولا تخطط لتثبیت التطبیقات على مثیلات 2EC باستخدام AWS ReadOnlyAccess .API
- and— إذا كنت تخطط لتشغیل استقصاء قطاع السحابة وتثبیت التطبیقات على مثیلات ReadOnlyAccess AmazonSSMFullAccess 2EC باستخدام API AWS. في ھذه الحالة، یجب علیك تعیین دور IAM یمتلك إذن [RoleforSSM2AmazonEC](#page-736-0) لمثیلات 2EC المحمیة.

بعد إضافتك للأذونات، قم بتفقدھم لضمان الدقة. في حالة وجود تحدید خاطئ، ارجع للشاشة السابقة وقم بالتحدید مرة أخرى.

.5 بعد قیامك بإنشاء حساب المستخدم، سیظھر جدول یحتوي على مفتاح وصول IAM لمستخدم IAM الجدید. یظھر معرف مفتاح الوصول في العمود **معرف** م**فتاح الوصول** يظهر المفتاح السري على شكل علامات النجمة في العمود **مفتاح الوصول السر**ي ِ لعرض المفتاح السري، انقر فوق إ**ظها**ر ـ

سيتم عر ض الحساب الذي تم إنشاؤه حديثًا في قائمة حسابات مستخدمي JAM المقابلة لحسابك في AWS.

عند نشر Center Security Kaspersky في قطاع سحابة، یجب علیك تحدید استخدامك لحساب مستخدم IAM وتقدیم معرف مفتاح الوصول ومفتاح الوصول السري لـ Center Security Kaspersky.

عناوین صفحات الویب المذكورة في هذا المستند صحیحة اعتبارًا من تاریخ إصدار Kaspersky Security Center.

### إنشاء دور IAM لتثبیت التطبیقات على مثیلات 2EC Amazon

<span id="page-736-0"></span>قبل قیامك ببدء نشر الحمایة على مثیلات 2EC عن طریق استخدام Center Security Kaspersky، في وحدة التحكم [الخاصة](https://console.aws.amazon.com/iam) بإدارة AWS ، قم بإنشاء دور IAM یحتوي على الأذونات المطلوبة لتثبیت التطبیقات على المثیلات. لمزید من التفاصیل، راجع أقسام المساعدة من AWS [مساعدة](https://docs.aws.amazon.com/IAM/latest/UserGuide/id_roles.html) AWS حول أدوار .IAM

دور IAM مطلوب وبذلك یمكنك تعیینھ لكل مثیلات 2EC التي تخطط لتثبیت تطبیقات الأمان علیھا عن طریق استخدام Center Security Kaspersky. إن لم تقم بتعیین میل لدور IAM یحتوي على الأذونات الضروریة، سینتج خطأ عن تثبیت التطبیقات على ھذا المثیل باستخدام أدوات API AWS.

للعمل مع وحدة التحكم الخاصة بإدارة AWS، ستحتاج إلى اسم مستخدم وكلمة مرور من حساب في AWS.

لإنشاء دور IAM لتثبیت التطبیقات على المثیلات

.1 افتح وحدة التحكم [الخاصة](https://console.aws.amazon.com/iam/home) بإدارة AWS وقم بتسجیل الدخول إلى حسابك عبر AWS.

2. في القائمة الموجودة على اليمين، حدد Roles.

.3 انقر فوق الزر . Create Role

4. في قائمة الخدمات التي تظهر ، حدد EC2 ثم من قائمة Select Your Use case الخاصـة بك حدد EC2 مرة أخرى.

.5 انقر فوق الزر . Next: Permissions

.6 في القائمة التي تفتح، حدد خانة الاختیار الموجودة بجوار . AmazonEC2RoleforSSM

.7 انقر فوق الزر . Next: Review

8. أدخل اسم ووصف لدور IAM ثم انقر على زر Create Role.

یظھر الدور الذي أنشأتھ في قائمة الأدوار بالاسم والوصف الذي أدخلتھ.

فيما بعد، يمكنك استخدام الدور الذي أنشأته حديثًا لإنشاء مثيلات EC2 جديدة تنوي حمايتها باستخدام عبر Kaspersky Security Center، بالإضافة إلى ربطھا بالمثیلات الحالیة.

عناوین صفحات الویب المذكورة في ھذا المستند صحیحة اعتبا ًرا من تاریخ إصدار Center Security Kaspersky.

### Amazon RDS استخدام

<span id="page-737-0"></span>یصف ھذا القسم أي الإجراءات یجب اتخاذھا لإعداد قاعدة بیانات لRDS (Service Database Relational Amazon (لـ Security Kaspersky Center، ووضعھا في مجموعة خیارات، وإنشاء دور IAM للعمل مع قاعدة بیانات RDS، وإعداد مستودع 3S للتخزین، وترحیل قاعدة بیانات موجودة بالفعل إلى RDS.

RDS Amazon ھي خدمة ویب تساعد مستخدمي AWS على إعداد وتشغیل وتوسیع نطاق قاعدة بیانات ارتباطیة في بیئة سحابة AWS. إذا كنت ترغب بذلك، یمكنك استخدام قاعدة بیانات RDS Amazon للعمل مع Center Security Kaspersky.

یمكنك العمل باستخدام قواعد البیانات التالیة:

- Microsoft SQL خادم
- SQL Express إصدار
- Aurora MySQL 5.7 تحدیث
	- معیار 5.7 MySQL

### إنشاء مثیل RDS Amazon

<span id="page-737-1"></span>إذا كنت ترید استخدام RDS Amazon كنظام إدارة قواعد البیانات (DBMS(، فیجب علیك إنشاء مثیل قاعدة بیانات RDS Amazon. یصف ھذا القسم كیفیة تحدید Edition Express SQL؛ إذا كنت ترغب في العمل مع MySQL Aurora أو MySQL Standard) الإصداران 5.7 و8.0)، فیجب علیك اختیار أحد ھذه المحركات.

لإنشاء مثیل قاعدة بیانات RDS Amazon:

.1 افتح وحدة التحكم الخاصة بإدارة AWS على الموقع الإلكتروني [com.amazon.aws.console://https](https://console.aws.amazon.com/) وقم بتسجیل الدخول من حسابك.

.2 باستخدام واجھة AWS، قم بإنشاء قاعدة بیانات مزودة بالإعدادات التالیة:

- Microsoft SQL Server ، SQL Express Edition :المحرك
	- DB: SQL Server 2014 12.00.5546.0v1 محرك إصدار
- فئة مثیل قاعدة البیانات: medium2.t.db
	- نوع التخزین: غرض عام
- تخزین مخصص: الحد الأدنى 50 جیجا بایت
- مجموعة الأمن: نفس المجموعة التي سیكون فیھا مثیل 2EC المزود بخادم إدارة Center Security Kaspersky

قم بإنشاء معرف واسم مستخدم وكلمة مرور لمثیل RDS الخاص بك.

یمكنك ترك الإعدادات الافتراضیة في جمیع الحقول الأخرى. أو قم بتغییر الإعدادات الافتراضیة إذا كنت ترید تخصیص مثیل RDS Amazon الخاص بك. للحصول على المساعدة، یُرجى الرجوع إلى صفحات معلومات AWS.

.3 في الخطوة الأخیرة، یعرض AWS نتائج العملیة. إذا كنت ترغب في عرض تفاصیل مثیل RDS Amazon الخاص بك، انقر على **عرض تفاصیل مثیل** . إذا كنت ترغب في المتابعة إلى الإجراء التالي، فابدأ في إنشاء مجموعة خیارات لمثیل RDS [Amazon](#page-738-0) الخاص بك. **قاعدة البیانات**

<span id="page-738-0"></span>قد یستغرق إنشاء مثیل RDS Amazon جدید مدة تصل إلى عدة دقائق. بعد إنشاء المثیل، یمكنك استخدامھ للعمل مع بیانات Security Kaspersky .Center

عناوين صفحات الويب المذكورة في هذا المستند صحيحة اعتبارًا من تاريخ إصدار Kaspersky Security Center.

إنشاء مجموعة خیارات لمثیل RDS Amazon

تحتاج إلى وضع مثیل RDS Amazon الخاص بك في مجموعة خیارات.

قم بما یلي لإنشاء مجموعة خیارات لمثیل RDS Amazon الخاص بك:

.1 تأكد من أنك في وحدة التحكم الخاصة بإدارة [com.amazon.aws.console://https](https://console.aws.amazon.com/) (AWS ( وأنك قمت بتسجیل الدخول إلى حسابك.

2. في سطر القائمة، انقر فوق **خدمات**.

تظھر قائمة الخدمات المتاحة (انظر الشكل أدناه).

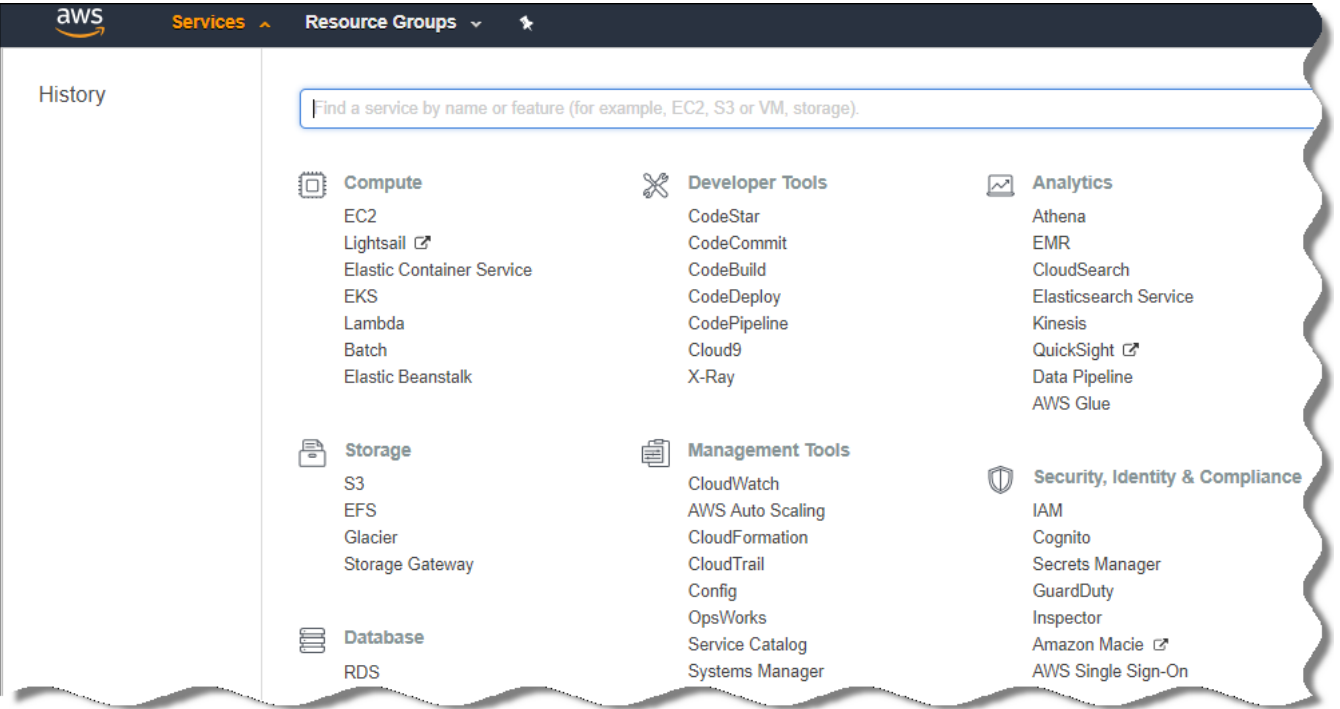

قائمة الخدمات في وحدة التحكم الخاصة بإدارة AWS

.3 في القائمة، انقر فوق . RDS

4. في الجز ء الأيسر ، انقر فوق **مجموعات الخيارات**.

.5 انقر فوق الزر . **إنشاء مجموعة**

6. قم بإنشاء مجموعة خيارات بالإعدادات التالية، إذا اخترت SQL Server في مرحلة إنشاء مثيل Amazon RDS:

- SQLserver-ex :المحرك
- إصدار المحرك الرئیسي: 12.00

ا. إذا اخترت قاعدة بیانات SQL مختلفة في مرحلة إنشاء مثیل RDS Amazon، فاختر محر ًكا مطابقً

یتم إنشاء المجموعة وعرضھا في قائمة المجموعات.

بعد إنشاء مجموعة الخیارات، ضع مثیل RDS Amazon الخاص بك في مجموعة الاختیارات ھذه.

عناوين صفحات الويب المذكورة في هذا المستند صحيحة اعتبارًا من تاريخ إصدار Kaspersky Security Center.

### تعدیل مجموعة الخیارات

<span id="page-739-0"></span>لا یعد التكوین الافتراضي لمجموعة الخیارات التي وضعت فیھا مثیل RDS Amazon كافیًا للعمل بقاعدة بیانات Center Security Kaspersky. یجب علیك إضافة خیارات إلى مجموعة الخیارات وإنشاء دور IAM جدید للعمل مع قاعدة البیانات.

قم بما یلي لتعدیل مجموعة الخیارات وإنشاء دور IAM جدید:

.1 تأكد من أنك في وحدة التحكم الخاصة بإدارة [com.amazon.aws.console://https](https://console.aws.amazon.com/) (AWS ( وأنك قمت بتسجیل الدخول إلى حسابك.

2. في سطر القائمة، انقر فوق **خدمات**.

تظھر قائمة الخدمات المتاحة (انظر الشكل أدناه).

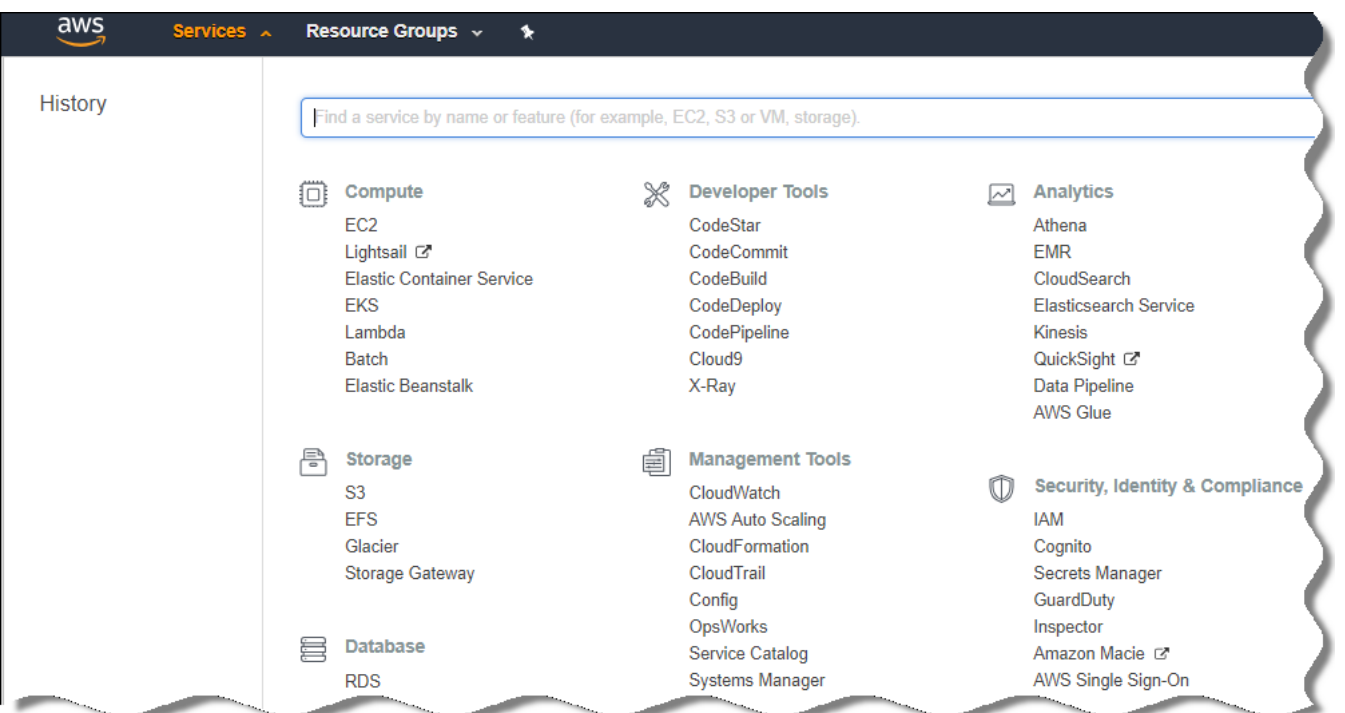

- .3 في القائمة ، حدد RDS.
- 4. في الجز ء الأيسر ، انقر فوق **مجموعات الخيار**ات<sub>.</sub> یتم عرض قائمة مجموعات الخیارات.
- 5. حدد مجموعة الخيار ات التي وضعت فيها مثيل Amazon RDS الخاص بك وانقر فوق الزر إ**ضافة خيا**ر. تفتح النافذة . **إضافة خیار**
- 6. في قسم دور IAM، حدد الخيار إ**نشاء دور جديد / نعم** وأدخل اسمًا لدور IAM الجديد. يتم إنشاء الدور بمجموعة افتراضية من [الأذونات](#page-740-0). وفي وقتٍ لاحق، سوف يتعين عليك تغيير الأذونات الخاصة به.
	- .7 قم بأحد الإجراءات التالیة في قسم مستودع 3S:
- إذا لم تقم بإنشاء مثیل مستودع خدمة 3S [Amazon](#page-741-0) لنسخ البیانات احتیاطیًا، فحدد الارتباط وقم بإنشاء مستودع 3S جدید **إنشاء مستودع** 3S **جدید** باستخدام واجھة AWS.
- إذا كنت قد قمت بالفعل بإنشاء مثیل مستودع خدمة 3S Amazon لمھمة النسخ الاحتیاطي لبیانات خادم الإدارة، فحدد مستودع 3S الخاص بك من القائمة المنسدلة.

8. الانتهاء من إضـافة خيار ات بالنقر فوق الزر إ**ضـافـة خيـار** في أسفل الصـفحة<sub>.</sub>

لقد قمت بتعدیل مجموعة الخیارات وإنشاء دور IAM جدید للعمل مع قاعدة بیانات RDS.

عناوین صفحات الویب المذكورة في ھذا المستند صحیحة اعتبا ًرا من تاریخ إصدار Center Security Kaspersky.

### تعدیل الأذونات لدور IAM لمثیل قاعدة بیانات RDS Amazon

<span id="page-740-0"></span>بعد إضافة خیارات إلى مجموعة [الخیارات،](#page-739-0) یجب علیك تعیین الأذونات المطلوبة لدور IAM الذي قمت بإنشائھ للعمل مع مثیل قاعدة بیانات RDS Amazon.

قم بما یلي لتعیین الأذونات المطلوبة لدور IAM الذي قمت بإنشائھ للعمل مع مثیل قاعدة بیانات RDS Amazon:

.1 تأكد من أنك في وحدة التحكم الخاصة بإدارة [com.amazon.aws.console://https](https://console.aws.amazon.com/) (AWS ( وأنك قمت بتسجیل الدخول إلى حسابك.

- 2. في قائمة الخدمات، حدد IAM. تفتح نافذة تحتوي على قائمة بأسماء المستخدمین وقائمة تسمح لك بالعمل مع الأداة.
	- 3. في القائمة، حدد ا**لأدو**ار .
- .4 في قائمة أدوار IAM المعروضة في مساحة العمل، حدد الدور الذي قمت بإنشائھ عند إضافة خیار [لمجموعة](#page-739-0) الخیارات.
	- 5. باستخدام و اجهة AWS، احذف سياسة sqlNativeBackup-<date.
	- 6. باستخدام واجهة AWS، قم بإرفاق سياسة **AmazonS3FullAccess** بالدور .

یتم تعیین الأذونات المطلوبة إلى دور IAM للعمل مع RDS Amazon.

عناوين صفحات الويب المذكورة في هذا المستند صحيحة اعتبارًا من تاريخ إصدار Kaspersky Security Center.

تحضیر مستودع خدمة 3S Amazon لقاعدة البیانات

<span id="page-741-0"></span>إذا كنت تخطط لاستخدام قاعدة بیانات RDS Amazon (System Database Relational Amazon(، فعلیك إنشاء مثیل مستودع Simple Amazon Service Storage) خدمة 3S Amazon (حیث سیتم تخزین النسخة الاحتیاطیة العادیة لقاعدة البیانات. للحصول على معلومات حول خدمة 3S Amazon وحول مستودعات 3S، یُرجى الرجوع إلى صفحات تعلیمات [Amazon.](https://docs.aws.amazon.com/AWSEC2/latest/WindowsGuide/AmazonS3.html) لمزید من المعلومات حول إنشاء مثیل خدمة 3S Amazon، یُرجى الرجوع إلى صفحة تعلیمات 3S [Amazon](https://docs.aws.amazon.com/AmazonS3/latest/user-guide/create-bucket.html) .

قم بما یلي لإنشاء مثیل مستودع خدمة 3S Amazon:

1. تأكد من أنّ وحدة التحكم [الخاصة](https://console.aws.amazon.com/) بإدار ة AWS ¤ مفتوحة و أنك قمت بتسجيل الدخول إلى حسابك.

.2 في قائمة خدمات AWS، حدد 3S.

.3 انتقل إلى وحدة التحكم لإنشاء مستودع، واتبع إرشادات المعالج.

4. حدد نفس المنطقة التي يتواجد فيها خادم الإدار ة الخاص بك (أو سيكون متواجدًا فيها).

.5 عند انتھاء المعالج، تأكد من ظھور المستودع الجدید في قائمة المستودعات.

یتم إنشاء مستودع 3S جدید ویظھر في قائمة المستودعات الخاصة بك. یجب علیك تحدید ھذا المستودع عند إضافة خیارات إلى مجموعة [الخیارات](#page-739-0). سوف یتعین علیك أیضاً تحدید عنوان مستودع S3 الخاص بك في Kaspersky Security Center عندما یقوم Kaspersky Security Center بإنشاء مھمة النسخ الاحتیاطي لبیانات خادم الإدارة.

عناوين صفحات الويب المذكورة في هذا المستند صحيحة اعتبارًا من تاريخ إصدار Kaspersky Security Center.

### ترحیل قاعدة البیانات إلى RDS Amazon

یمكنك ترحیل قاعدة بیانات Center Security Kaspersky الخاصة بك من جھاز موجود في مكان العمل إلى مثیل خدمة 3S Amazon الذي یدعم Amazon RDS. لإجراء ذلك، تحتاج إلى [مستودع](#page-741-0) 33 لقاعدة بيانات RDS وحساب مستخدم IAM مزوّد بإذن AmazonS3FullAccess لمستودع 33 ھذا.

قم بما یلي لتنفیذ عملیة ترحیل قاعدة البیانات ھذه:

.1 تأكد من قیامك [بإنشاء](#page-737-1) مثیل RDS) یُرجى الرجوع إلى صفحات المراجع لـ RDS [Amazon](https://docs.aws.amazon.com/AmazonRDS/latest/UserGuide/CHAP_SQLServer.html) لمزید من المعلومات).

- .2 على خادم الإدارة المادي الخاص بك (في أماكن العمل)، قم بتشغیل أداة النسخ الاحتیاطي Backup Kaspersky لنسخ بیانات خادم الإدارة احتیاطیًا. یجب علیك التأكد أن الملف باسم zip.backup.
	- .3 انسخ ملف zip.backup إلى مثیل 2EC المثبت علیھ خادم الإدارة.

تأكد من وجود مساحة قرص كافیة على مثیل 2EC المثبت علیھ خادم الإدارة. في بیئة AWS، یمكنك إضافة مساحة قرص إلى المثیل الخاص بك لاستیعاب عملیة ترحیل قاعدة البیانات.

.4 على خادم إدارة AWS، ابدأ تشغیل أداة النسخ الاحتیاطي [Backup Kaspersky](#page-555-0) مرة أخرى في الوضع التفاعلي.

یبدأ معالج الاستعادة والنسخ الاحتیاطي.

5. في الخطوة **حدد إجراء،** حدد ا**ستعادة بيانات خادم الإدارة** وانقر فوق ا**لتالي**.

6. في الخطوة ا**ستعادة الإعدادات**، انقر على زر ا**ستعراض** الموجود بجوار ال**مجلد المخصص لتخزين النسخ الاحتياطية**.

7. في النافذة **تسجيل الدخول إلى التخزين عبر الإنترنت** التي تفتح، املأ الحقول التالية، ثم انقر فوق **موافق**:

**اسم [مستودع](javascript:toggleBlock()** 3S

اسم [مستودع](#page-741-0) 3S الخاص بك.

**مجلد النسخ [الاحتیاطي](javascript:toggleBlock()**

حدد موقع مجلد التخزین المقصود للنسخ الاحتیاطي.

**معرف مفتاح [الوصول](javascript:toggleBlock()**

معرف مفتاح وصول IAM AWS الذي ینتمي إلى مستخدم IAM الذي یتمتع بالأذونات لاستخدام مستودع 3S) الإذن .(AmazonS3FullAccess

**[المفتاح](javascript:toggleBlock() السري**

المفتاح السري IAM AWS الذي ینتمي إلى مستخدم IAM الذي یتمتع بالأذونات لاستخدام مستودع 3S) الإذن FullAccess3AmazonS(.

- 8. حدد الخيار ا**لترحيل من النسخ الاحتياطي المحلي** يصبح الزر ا**ستعراض** متاحًا.
- 9. انقر على زر ا**ستعراض** لاختيار المجلد الموجود في خادم إدارة AWS حيث قمت بنسخ ملف backup.zip.

10. انقر فوق ا**لتال***ي* واستكمل الإجراءات<sub>.</sub>

ستتم استعادة بیاناتك إلى قاعدة بیانات RDS باستخدام مستودع 3S الخاص بك. یمكنك استخدام قاعدة البیانات ھذه للعمل مع Security Kaspersky Center بصورة أكبر في بیئة AWS.

عناوين صفحات الويب المذكورة في هذا المستند صحيحة اعتبارًا من تاريخ إصدار Kaspersky Security Center.

## العمل في بیئة السحابة لـ Azure Microsoft

یوفر ھذا القسم معلومات حول نشر Center Security Kaspersky وصیانتھ في بیئة السحابة التي توفرھا Services Web Amazon، وكذلك تفاصیل نشر الحمایة على الأجھزة الظاھریة الموجودة في بیئة السحابة ھذه.

في Center Security Kaspersky الذي تم نشره من منتج تتم المحاسبة علیھ شھریًا على أساس الاستخدام، یتم تفعیل میزة إدارة الثغرات الأمنیة والتصحیحات تلقائیًا، ویتعذر تفعیل إدارة الجھاز المحمول.

# حول العمل في Azure Microsoft

للعمل مع منصة Azure Microsoft، وعلى وجھ الخصوص، لشراء التطبیقات في السوق الخاص بـ Azure وإنشاء الأجھزة الظاھریة، ستحتاج إلى الحصول على اشتراك Azure. قبل قیامك بنشر خادم الإدارة، قم بإنشاء معرف تطبیق Azure مجھز بالأذونات المطلوبة لتثبیت التطبیقات على الأجھزة الظاھریة.

إذا قمت بشراء صورة من Kaspersky Security Center في السوق الخاص بـ Azure، فيمكنك نشر جهاز ظاهري مزود بخادم إدارة Kaspersky Security Center جاهز للاستخدام. يجب عليك تحديد إعدادات الجهاز الظاهري، ولكن لا ينبغي عليك تثبيت التطبيق بنفسك. بعد إجراء عملية النشر، يمكنك بدء وحدة تحكم الإدارة والاتصال بخادم الإدارة لبدء العمل مع Center Security Kaspersky.

یمكنك أيضًا استخدام جهاز ظاهري في Azure تم نشر خادم إدارة Kaspersky Security Center علیه لحمایة الأجهزة الموجودة في مكان العمل (على سبیل المثال، إذا اتضحت سھولة استخدام وصیانة خادم السحابة أكثر من الخادم المادي). وإذا كان الأمر كذلك، فیمكنك العمل مع خادم الإدارة كما لو كان خادم الإدارة مثبتًا على جھاز مادي. إذا كنت لا تخطط لاستخدام أدوات API Azure، فإنك لا تحتاج إلى معرف تطبیق Azure. وفي ھذه الحالة، یكون اشتراك Azure كافیًا.

### إنشاء اشتراك ومعرف تطبیق وكلمة مرور

<span id="page-743-0"></span>للعمل مع Kaspersky Security Center في بيئة Microsoft Azure، تحتاج إلى اشتراك Azure، ومعرف تطبيق Azure، وكلمة مرور تطبيق Azure. یمكنك استخدام اشتراك موجود بالفعل، إذا كان لدیك اشتراك بالفعل.

یمنح اشتراك Azure مالكھ إمكانیة الوصول إلى Portal Management Platform Azure Microsoft وإلى خدمات Azure Microsoft. یمكن .Azure Storageو Azure SQL مثل الخدمات لإدارة Microsoft Azure Platform استخدام للمالك

لإنشاء اشتراك Azure Microsoft،

انتقل إلى [Subscriptions/com.windowsazure.account://https](https://account.windowsazure.com/Subscriptions) واتبع التعلیمات ھناك.

تتوفر المزيد من المعلومات حول إنشاء اشتراك على <u>الموقع الإلكتروني لـ [Microsoft](https://docs.microsoft.com/en-us/partner-center/create-a-new-subscription)</u> ¤ ـ سوف تحصل على معرف اشتراك، والذي <u>ستقدمه لاحقًا إلى</u> Kaspersky Security Center إلى جانب معرف التطبيق وكلمة المرور.

- لإنشاء وحفظ معرف تطبیق Azure وكلمة المرور:
- .1 انتقل إلى [com.azure.portal://https](https://portal.azure.com/) وتأكد من قیامك بتسجیل الدخول.
	- .2 اتباع التعلیمات على صفحة [المراجع](https://docs.microsoft.com/en-us/azure/azure-resource-manager/resource-group-create-service-principal-portal) ، إنشاء معرف التطبیق الخاص بك.
		- .3 انتقل إلى القسم في إعدادات التطبیق. **مفاتیح**
- 4. في القسم **مفاتيح**، املأ الحقول ا**لوصف** وا**نتهاء الصلاحية** واترك حقل ا**لقيمة** فار غًا.
	- 5. انقر فوق **حفظ**
- عند قيامك بالنقر فوق **حفظ**، يقوم النظام تلقائيًا بملء حقل ا**لقيمة** بتسلسل طويل من الأحرف. هذا التسلسل هو كلمة مرور تطبيق Azure الخاصة بك (على سبیل المثال، QlfFvdU+UYJ/M2XVyJCvepPHk4j/PYgP9Tre6yXyPOy(=. یتم عرض الوصف عند قیامك بإدخالھ.
	- .6 انسخ كلمة المرور واحفظھا بحیث یمكنك فیما بعد توفیر معرف التطبیق وكلمة المرور إلى [Center Security Kaspersky](#page-754-0). يمكنك نسخ كلمة المرور فقط عند إنشائها. لن يتم لاحقًا عرض كلمة المرور بعد الآن ولن تتمكن من استعادتها.

عناوين صفحات الويب المذكورة في هذا المستند صحيحة اعتبارًا من تاريخ إصدار Kaspersky Security Center.

## تعیین دور لمعرف تطبیق Azure

<span id="page-744-1"></span><span id="page-744-0"></span>إذا كنت ترید اكتشاف الأجھزة الظاھریة فقط باستخدام اكتشاف الأجھزة، فیجب أن یمتلك معرف تطبیق Azure الخاص بك دور القارئ. إذا كنت لا ترید اكتشاف الأجهزة الظاهرية فحسب، ولكن أيضًا لنشر الحماية على الأجهزة الظاهرية، فيجب أن يمتلك معرف تطبيق Azure الخاص بك دور مساهم الجهاز الظاهري.

اتبع التعلیمات الموجودة على الموقع الإلكتروني لـ [Microsoft](https://docs.microsoft.com/azure/azure-resource-manager/resource-group-create-service-principal-portal#assign-application-to-role) لتعیین دور لمعرف تطبیق Azure الخاص بك.

## نشر خادم الإدارة في Azure Microsoft وتحدید قاعدة البیانات

قم بما یلي لنشر خادم الإدارة في بیئة Azure Microsoft:

.1 قم بتسجیل الدخول إلى Azure Microsoft باستخدام حسابك.

.2 انتقل إلى مدخل [Azure](https://portal.azure.com/#create/) .

- .3 في الجزء الأیسر، انقر فوق علامة الجمع خضراء اللون.
- .4 اكتب "Security Cloud Hybrid Kaspersky "في حقل البحث في القائمة.

Kaspersky :المثیلات لحمایة أمان وتطبیقي Kaspersky Security Center من مزیج ھو Kaspersky Hybrid Cloud Security .Kaspersky Security for Windows Server و Endpoint Security for Linux

- 5. في قائمة النتائج، حدد Kaspersky Hybrid Cloud Security (BYOL أو Kaspersky Hybrid Cloud Security). في الجزء الأیمن من الشاشة، تظھر نافذة معلومات.
	- .6 اقرأ المعلومات وانقر فوق الزر إنشاء الموجود في نھایة نافذة المعلومات.
	- .7 املأ جمیع الحقول المطلوبة. استخدم تلمیحات الأداة للحصول على معلومات والمساعدة.
		- 8. عند تحدید الحجم، حدد أحد الخیار ات الثلاثة الممیز ة بنجمة.

في معظم الحالات، تكفي 8 جیجابایت (GB (من ذاكرة الوصول العشوائي (RAM(. ومع ذلك، یمكنك في Azure زیادة حجم ذاكرة الوصول العشوائي (RAM (وغیرھا من موارد الجھاز الظاھري في أي وقت.

9. عند تحدید قاعدة بیانات، حدد واحدًا مما یلي، <u>وفقًا [لخطتك](#page-732-0)</u>:

- محلي—إذا كنت ترید قاعدة بیانات على نفس الجھاز الظاھري حیث سیتم نشر خادم الإدارة. یأتي Center Security Kaspersky مجھًزا بقاعدة بیانات Express Server SQL. اختر ھذا الخیار إذا كان Express Server SQL كافیاً لاحتیاجاتك.
- جدید—إذا كنت ترید قاعدة بیانات RDS جدیدة في بیئة Azure. اختر ھذا الخیار إذا كنت ترید نظام DBMS غیر Express Server SQL. سیتم نقل البیانات الخاصة بك إلى بیئة السحابة، حیث ستظل ھناك ولن تتكبد أیة نفقات إضافیة.
- موجود بالفعل—إذا كنت ترید استخدم خادم قاعدة بیانات موجود بالفعل. في ھذه الحالة، سیكون علیك تحدید موقعھ. إذا كان ھذا الخادم موجو ًدا خارج بیئة Azure، فسیتم نقل بیاناتك عبر الإنترنت، مما قد یؤدي إلى تكبد نفقات إضافیة.
	- 10. عند إدخال مُعرّف [الاشتراك](#page-743-0)، استخدم <u>الاشتر اك</u> الذي قمت بإنشائه سابقًا<sub>.</sub>

بعد إجراء عملیة النشر، یمكنك الاتصال بخادم الإدارة باستخدام RDP. یمكنك استخدام وحدة تحكم الإدارة للعمل مع خادم الإدارة.

# العمل مع SQL Azure

<span id="page-745-0"></span>یصف ھذا القسم أي الإجراءات یجب اتخاذھا لإعداد قاعدة بیانات Azure Microsoft لـ Center Security Kaspersky، وإعداد حساب تخزین Azure، وترحیل قاعدة بیانات موجودة بالفعل إلى SQL Azure.

قاعدة بیانات SQL ھي خدمة مدارة لقاعدة بیانات ارتباطیة لأغراض عامة في Azure Microsoft.

عناوین صفحات الویب المذكورة في هذا المستند صحیحة اعتبارًا من تاریخ إصدار Kaspersky Security Center.

إنشاء حساب تخزین Azure

<span id="page-745-1"></span>یجب علیك إنشاء حساب تخزین في Azure Microsoft للعمل مع قاعدة بیانات SQL Azure ومن أجل البرامج النصیة للنشر.

قم بما یلي لإنشاء حساب تخزین:

#### .1 قم بتسجیل الدخول إلى مدخل [Azure](https://portal.azure.com/).

2. في الجز ء الأيسر ، حدد **حسابات التخزين ل**لانتقال إلى نافذة **حسابات التخزين**.

3. في نافذة حسابات التخزين، انقر فوق الزر إ**ضافة** للانتقال إلى نافذة إنشاء حساب تخزين.

.4 املأ جمیع الحقول المطلوبة لإنشاء حساب تخزین:

- الموقع: یجب أن یكون ھو نفسھ موقع خادم الإدارة.
	- الحقول الأخرى: یمكنك ترك القیم الافتراضیة.

استخدم تلمیحات الأداة للحصول على معلومات حول كل حقل.

بعد إنشاء حساب التخزین، یتم عرض قائمة حسابات التخزین الخاصة بك.

5. في قائمة حسابات التخزين الخاصـة بك، انقر فوق اسم الحساب الذي تم إنشاؤه حديثًا للاطلاع على معلومات حول هذا الحساب.

<span id="page-746-0"></span>.6 تأكد من أنك تعرف اسم الحساب، ومجموعة الموارد، ومفاتیح الوصول لحساب التخزین ھذا. ستحتاج إلى ھذه المعلومات للعمل مع Kaspersky .Security Center

یمكنك الرجوع إلى الموقع [الإلكتروني](https://docs.microsoft.com/en-us/azure/storage/blobs/storage-quickstart-blobs-portal) لـ Azure للحصول على المساعدة.

إذا كان لدیك حساب تخزین بالفعل، فیمكنك استخدامھ للعمل مع Center Security Kaspersky.

إنشاء قاعدة بیانات SQL Azure وخادم Server SQL

تحتاج إلى قاعدة بیانات SQL وخادم Server SQL في بیئة Azure.

قم بما یلي لإنشاء قاعدة بیانات SQL Azure وخادم Server SQL:

.1 اتبع التعلیمات على الموقع [الإلكتروني](https://docs.microsoft.com/azure/sql-database/sql-database-get-started-portal) لـ Azure.

یمكنك إنشاء خادم جدید عندما یطالبك Azure Microsoft بذلك؛ إذا كان لدیك خادم Server SQL Azure، یمكنك استخدامھ Kaspersky Center Security بدًلا من إنشاء واحد جدید.

.2 بعد إنشاء قاعدة بیانات SQL وخادم Server SQL، تأكد من أنك تعرف اسم المورد ومجموعة الموارد الخاصة بھ:

a. انتقل إلى [com.azure.portal://https](https://portal.azure.com/) وتأكد من قیامك بتسجیل الدخول.

b. في الجزء الأیسر، حدد . **قواعد بیانات** SQL

c. انقر فوق اسم قاعدة البیانات من قائمة قواعد البیانات الخاصة بك. تفتح نافذة الخصائص.

d. اسم قاعدة البیانات ھو اسم المورد. یتم عرض اسم مجموعة الموارد في قسم في نافذة خصائص. **نظرة عامة**

<span id="page-746-1"></span>أنت بحاجة إلى اسم المورد ومجموعة الموارد لقاعدة البیانات المخصصة لترحیل قاعدة البیانات إلى SQL [Azure](#page-746-1).

### ترحیل قاعدة البیانات إلى SQL Azure

بعد نشر خادم الإدارة في بیئة [Azure](#page-744-0)، یمكنك ترحیل قاعدة بیانات Center Security Kaspersky الخاصة بك من جھاز موجود في مكان العمل إلى Azure SQL. أنت بحاجة إلى حساب تخزين Azure لقاعدة بيانات Azure SQL يجب أيضًا أن يكون لديك Microsoft SQL Server Data-Tier. DacFx (Framework Application (وSQLSysCLRTypes على خادم الإدارة الخاص بك.

قم بما یلي لتنفیذ عملیة ترحیل قاعدة البیانات ھذه:

.1 تأكد من أنك قمت بإنشاء حساب تخزین [Azure](#page-745-1).

.2 تأكد من توفر DacFx وSQLSysCLRTypes لدیك على خادم الإدارة الخاص بك.

یمكنك تنزیل إطار عمل تطبیق DacFx 17.0.1 [\(Tier-Data](https://www.microsoft.com/en-us/download/details.aspx?id=55114) Server SQL Microsoft (و [SQLSysCLRTypes](https://www.microsoft.com/en-us/search?q=Microsoft+SQL+Server+Feature+Pack)) اختر الإصدار المطابق لإصدار SQL Server الخاص بك) من موقع ويب Microsoft الرسمي.

- .3 على خادم الإدارة المادي لدیك (في أماكن العمل)، قم بتشغیل أداة النسخ الاحتیاطي Kaspersky لنسخ بیانات خادم الإدارة احتیاطیًا من خلال تمكین خیار . **الترحیل إلى تنسیق** Azure
	- .4 انسخ ملف النسخة الاحتیاطیة إلى خادم إدارة Azure.

تأكد من وجود مساحة قرص كافیة على الجھاز الظاھري Azure حیث تم تثبیت خادم الإدارة. في بیئة Azure، یمكنك إضافة مساحة قرص إلى الأجھزة الظاھریة الخاصة بك لاستیعاب عملیة ترحیل قاعدة البیانات.

- 5. على خادم الإدارة الموجود في بيئة Microsoft Azure، <u>قم ب</u>تشغيل أداة النسخ الاحتياطي Kaspersky Backup مرة أخرى في الوضع التفاعلي. یبدأ معالج الاستعادة والنسخ الاحتیاطي.
	- .6 في الخطوة ، حدد وانقر فوق . **حدد إجراء استعادة بیانات خادم الإدارة التالي**
	- 7. في الخطوة ا**ستعادة الإعدادات**، انقر على زر ا**ستعراض** الموجود بجوار ا**لمجلد المخصص لتخزين النسخ الاحتياطية**.
		- 8. في النافذة **تسجيل الدخول إلى التخزين عبر الإنترنت** التي تفتح، املأ الحقول التالية، ثم انقر فوق **موافق**:
			- **اسم حساب تخزین** [Azure](javascript:toggleBlock()

لقد قمت بإنشاء اسم حساب تخزین [Azure](#page-745-1) لاستخدام Center Security Kaspersky.

**مجلد النسخ [الاحتیاطي](javascript:toggleBlock()**

حدد موقع مجلد التخزین المقصود للنسخ الاحتیاطي.

**معرف اشتراك** [Azure](javascript:toggleBlock()

لقد قمت [بإنشاء](#page-743-0) الاشتراك على مدخل Azure.

**كلمة مرور تطبیق** [Azure](javascript:toggleBlock()

لقد تلقیت كلمة مرور معرف التطبیق عند قیامك بإنشاء معرف [التطبیق](#page-743-0).

تظهر حروف كلمة المرور ف*ي ص*ورة علامة النجمة. بعد أن تبدأ في إدخال كلمة المرور ، سيصبح الزر إ**ظهار** متاحًا. انقر مع الاستمرار فوق هذا الزر لإظھار الحروف التي أدخلتھا.

**مفتاح وصول تخزین** [Azure](javascript:toggleBlock()

یكون متاحًا في خصائص حساب التخزين الخاص بك، في قسم مفاتيح الوصول. يمكنك استخدام أي من المفاتيح (المفتاح1 أو المفتاح2).

#### [Azure SQL Server](javascript:toggleBlock() **خادم اسم**

تكون متاحة في خصائص خادم [Server](#page-746-0) SQL Azure الخاص بك.

#### **مجموعة مورد خادم** [Server SQL Azure](javascript:toggleBlock()

تكون متاحة في خصائص خادم [Server](#page-746-0) SQL Azure الخاص بك.

**معرف تطبیق** [Azure](javascript:toggleBlock()

لقد قمت [بإنشاء](#page-743-0) معرف التطبیق ھذا على مدخل Azure. یمكنك فقط تقدیم معرف تطبیق Azure واحد للاستقصاء وللأغراض الأخرى. إذا كنت ترغب في استقصاء قطاع Azure آخر، فیجب علیك أن تقوم أو ًلا بحذف اتصال Azure الموجود.

.9 حدد الخیار . **الترحیل من النسخ الاحتیاطي المحلي**

يصبح الزر ا**ستعراض** متاحًا.

10. انقر فوق زر ا**ستعراض** لاختيار المجلد الموجود في خادم إدارة Azure حيث قمت بنسخ ملف النسخ الاحتياطي.

11. انقر فوق ا**لتالي** واستكمل الإجراءات<sub>.</sub>

<span id="page-748-1"></span>ستتم استعادة بیاناتك إلى قاعدة بیانات SQL Azure باستخدام خدمة تخزین Azure الخاصة بك. یمكنك استخدام قاعدة البیانات ھذه للعمل مع Kaspersky Center Security بصورة أكبر في بیئة Azure.

عناوين صفحات الويب المذكورة في هذا المستند صحيحة اعتبارًا من تاريخ إصدار Kaspersky Security Center.

## العمل في Cloud Google

یقدم ھذا القسم معلومات بشأن العمل مع Center Security Kaspersky في بیئة سحابیة مقدمة من Google.

إنشاء برید إلكتروني للعمیل ومعرف المشروع ومفتاح خاص

<span id="page-748-0"></span>یمكنك استخدام API Google للعمل باستخدام Center Security Kaspersky الموجود في Cloud Google. حساب Google مطلوب. یرجى الرجوع إلى وثائق Google على [com.google.cloud://https](https://cloud.google.com/) لمزید من المعلومات.

ستحتاج إلى تزوید Center Security Kaspersky ببیانات الاعتماد التالیة:

#### **البرید [الإلكتروني](javascript:toggleBlock() للعمیل**

البرید الإلكتروني للعمیل ھو عنوان البرید الإلكتروني الذي استخدمتھ لتسجیل مشروعك في Cloud Google.

#### **معرف [المشروع](javascript:toggleBlock()**

معرف المشروع ھو المعرف الذي استلمتھ عند تسجیل مشروعك في Cloud Google.

#### **[مفتاح](javascript:toggleBlock() خاص**

<span id="page-749-0"></span>المفتاح الخاص ھو تسلسل الأحرف التي استلمتھا كمفتاح خاص عند تسجیل مشروعك في Cloud Google. قد ترغب في نسخ ھذا التسلسل ولصقھ لتجنب الأخطاء.

# MySQL لمثیل Google Cloud SQL مع العمل

یمكنك إنشاء قاعدة بیانات على Cloud Google واستخدام قاعدة البیانات ھذه لـ Center Security Kaspersky.

یعمل Center Security Kaspersky مع 5.7 MySQL و .5.6 لم یتم اختبار الإصدارات الأخرى من MySQL.

#### لإنشاء قاعدة بیانات MySQL وتكوینھا:

في متصفحك، انتقل إلى <https://cloud.google.com/sql/docs/mysql/create-instance#create-2nd-gen> واتبع التعليمات المتوفرة

عند تكوین قاعدة بیانات MySQL، استخدم العلامات التالیة:

- Sort\_buffer\_size 10000000
- 20000000 Join\_buer\_size
- 300 innodb\_lock\_wait\_timeout
- max\_allowed\_packet 32000000
- 20 innodb\_thread\_concurrency
	- max\_connections 151
	- 67108864 tmp\_table\_size
- 67108864 max\_heap\_table\_size
	- 1 low\_case\_table\_names

# المتطلبات الأساسیة للأجھزة العمیلة في بیئة السحابة والتي تكون لازمة للعمل مع Kaspersky Security Center

الأجھزة التي ترغب في تثبیت خادم الإدارة، وعمیل الشبكة وتطبیقات الأمان لـ Kaspersky علیھا یجب أن تستوفي الشروط التالیة:

- یؤدي تكوین مجموعات الأمان إلى توفر المنافذ التالیة على خادم الإدارة (الحد الأدنى من المنافذ المطلوبة للنشر):
- 8060 HTTP) لنقل حزم تثبیت عمیل الشبكة وحزم تثبیت تطبیق الأمان من خادم الإدارة إلى المثیلات المحمیة)
- 8061 HTTPS)لنقل حزم تثبیت عمیل الشبكة وحزم تثبیت تطبیق الأمان من خادم الإدارة إلى المثیلات المحمیة)
- 13000 TCP) لعملیات النقل من المثیلات المحمیة والخوادم التابعة إلى خادم الإدارة الرئیسي باستخدام SSL(
	- 13000 UDP) لنقل المعلومات حول إیقاف تشغیل المثیلات إلى خادم الإدارة)
- 14000 TCP) لعملیات النقل من المثیلات المحمیة والخوادم التابعة إلى خادم الإدارة الرئیسي دون استخدام SSL(
	- 13291 (للاتصال وحدة تحكم الإدارة بخادم الإدارة)
		- 40080—لتشغیل البرامج النصیة للنشر

یمكنك تكوین مجموعات الأمان في وحدة التحكم الخاصة بإدارة AWS، أو في مدخل Azure. إذا كنت تعتزم استخدام Center Security Kaspersky بتكوین غیر افتراضي، یرجى الرجوع إلى قاعدة [المعرفة](https://support.kaspersky.com/9297#block1) . تشتمل الأمثلة على التكوینات غیر الافتراضیة على عدم تثبیت وحدة تحكم الإدارة على جھاز خادم الإدارة ولكن تثبیتھا بدًلا من ذلك على محطة العمل الخاصة بك، أو استخدام خادم وكیل KSN.

- المنفذ 15000 UDP متوفر على الأجھزة العمیلة (لاستلام الطلبات للتواصل مع خادم الإدارة).
	- في بیئة سحابة AWS:
- إذا كنت تخطط لاستخدام API AWS، فإنھ یتم ضبط دور [IAM](#page-736-0) ضمن التطبیقات التي سیتم تثبیتھا على المثیلات.
	- في كل مثیل 2EC Amazon، یتم تثبیت Agent Manager Systems) عامل SSM (وتشغیلھ.
- یتیح عامل SSM لـ Center Security Kaspersky بتثبیت التطبیقات تلقائیًا على الأجھزة ومجموعات الأجھزة دون طلب تأكید المسؤول في كل مرة.
- في المثیلات التي تعمل بنظام تشغیل Windows والتي یتم نشرھا من صور AMI في وقت لاحق لشھر نوفمبر ،2016 یتم تثبیت عامل SSM وتشغیلھ. سیتعین علیك تثبیت عامل SSM یدویًا على جمیع الأجھزة الأخرى. للمزید من التفاصیل حول تثبیت عامل SSM على الأجھزة التي تعمل بأنظمة تشغیل Windows وLinux، یرجى الرجوع إلى صفحة [التعلیمات](https://docs.aws.amazon.com/systems-manager/latest/userguide/ssm-agent.html) لـ AWS .
	- في بیئة السحابة لـ Azure Microsoft:
	- في كل جھاز ظاھري لـ Azure، یتم تثبیت Agent VM Azure وتشغیلھ.

یتم بصورة افتراضیة إنشاء جھاز ظاھري مثبت علیھ Agent VM Azure، ولا یتوجب علیك تثبیتھ أو تمكینھ یدویًا. یرجى الرجوع إلى صفحات التعلیمات الخاصة بـ [Microsoft](https://docs.microsoft.com/en-us/azure/virtual-machines/extensions/agent-linux) للحصول على التفاصیل حول Agent VM Azure على الأجھزة التي تعمل بنظام [Windows](https://docs.microsoft.com/en-us/azure/virtual-machines/extensions/agent-windows) والأجھزة التي تعمل بنظام Linux.

- یكون لمعرف تطبیق [Azure](#page-743-0) الخاص بك الأدوار التالیة:
- قارئ (لاكتشاف الأجھزة الظاھریة باستخدام الاستقصاء)
- مساھم الجھاز الظاھري (لنشر الحمایة على الأجھزة الظاھریة)
- مساھم خادم Server SQL) لاستخدام قاعدة بیانات SQL في بیئة Azure Microsoft(

إذا كنت ترغب في إجراء جمیع ھذه العملیات، قم [بتعیین](#page-744-1) الأدوار الثلاثة جمیعًا إلى معرف تطبیق Azure الخاص بك.

إنشاء حزم التثبیت المطلوبة لمعالج تكوین بیئة السحابة

<span id="page-751-0"></span>معالج تكوین بیئة [السحابة](#page-752-0) في Center Security Kaspersky متوفر إذا كان لدیك حزم التثبیت ومكونات الإدارة الإضافیة الخاصة بالبرامج التالیة:

- Kaspersky Security for Windows Server
	- Kaspersky Endpoint Security for Linux •

حزم التثبیت هذه مطلوبة لتثبیت كل من Kaspersky Gecurity for Windows Server و Kaspersky Endpoint Security for Linux على المثیلات أو الأجھزة الظاھریة التي ترغب في حمایتھا. إذا لم یكن لدیك حزم التثبیت ھذه، یجب علیك إنشائھا. بخلاف ذلك لا یمكن أن یعمل المعالج.

لإنشاء حزم التثبیت:

.1 قم بتنزیل أحدث إصدارات من التطبیقات والمكونات الإضافیة على موقع ویب Kaspersky:

- أداة التثبیت ومكِّون الإدارة الإضافي لبرنامج Server Windows for Security Kaspersky
- المثبت والملفات للتثبیت عن بُعد عبر Center Security Kaspersky والمكون الإضافي للإدارة لتطبیق Security Endpoint Kaspersky .for Linux

.2 احفظ جمیع الملفات على المثیل (أو الجھاز الظاھري) المثبت علیھ خادم الإدارة.

.3 قم باستخراج جمیع الملفات من الحزم.

.Kaspersky Security Center ابدأ .4

5. في شجر ة و حدة التحكم، اذهب إلى **متقدم ← التثبيت عن بُعد ← حزم التثبيت** ثم انقر على إ**نشاء حزمة التثبيت**.

### .6 حدد . **إنشاء حزمة تثبیت** Kaspersky

7. حدد اسم الحزمة ومسار مثبت التطبيق: <folder>\<file name>.kud ثم انقر على ا**لتال***ي.* 

8. اقر أ اتفاقية تر خيص المستخدم النهائي وحدد خانة الاختيار مؤكدًا على قبولك لشروطها، ثم انقر على ا**لتالي**.

سیتم رفع حزمة التثبیت إلى خادم الإدارة، وستتوفر في قائمة حزم التثبیت.

<span id="page-752-0"></span>سيتوفر معالج تكوين بيئة السحابة بمجرد أن تنشئ حزم التثبيت وتقوم بتثبيت مكونات الإدارة الإضافية لتطبيقي Kaspersky Security for Windows .الإدارة خادم على Kaspersky Endpoint Security for Linux و Server

### معالج تكوین بیئة السحابة

لتكوین Center Security Kaspersky باستخدام ھذا المعالج، یجب أن تمتلك ما یلي:

- بیانات اعتماد محددة لبیئة السحابة:
- دور IAM الذي تم منحھ حق [استقصاء](#page-734-0) قطاع السحابة أو حساب مستخدم IAM الذي تم منحھ حق [استقصاء](#page-735-0) قطاع السحابة (للعمل مع Web Amazon (Services
	- معرف تطبیق Azure، وكلمة المرور، [والاشتراك](#page-743-0) (للعمل في بیئة السحابة لـ Azure Microsoft(
	- البرید [الإلكتروني](#page-748-1) لعمیل Google ومعرف المشروع والمفتاح الخاص (للعمل مع Cloud Google(

إذا كنت لا ترغب في استخدام إمكانیات بیئة السحابة (إذا كنت ترغب، على سبیل المثال، في إدارة حمایة الأجھزة العمیلة الفعلیة فقط)، فیمكنك إغلاق معالج تكوین بیئة السحابة وتشغیل معالج البدء [السریع](#page-243-0) لخادم الإدارة یدویًا.

سیبدأ تشغیل معالج تكوین بیئة السحابة تلقائیًا في أول اتصال بخادم الإدارة من خلال وحدة تحكم الإدارة إذا كنت تقوم بنشر Center Security Kaspersky من صورة جاهزة للاستخدام. یمكنك أیضًا بدء تشغیل معالج تكوین بیئة السحابة یدویًا في أي وقت.

لبدء تشغیل معالج تكوین بیئة السحابة یدویًا:

1. في شجر ة وحدة التحكم، حدد عقدة **خادم الإدارة**.

.2 في قائمة السیاق الخاصة بالعقدة، حدد ← . Tasks All **معالج تكوین بیئة السحابة**

ویستمر متوسط جلسة العمل مع ھذا المعالج حوالي 15 دقیقة.

## حول معالج تكوین بیئة السحابة

یسمح لك ھذا المعالج بتكوین Center Security Kaspersky مع أخذ متطلبات العمل في بیئة السحابة في الاعتبار.

یقوم المعالج بإنشاء الكائنات التالیة:

- سیاسة عمیل الشبكة مع الإعدادات الافتراضیة.
- Kaspersky Endpoint Security for Linux لـ السیاسة
- Kaspersky Security for Windows Server لـ السیاسة
- مجموعة الإدارة لمثیلات وقاعدة النقل التلقائي للمثیلات إلى مجموعة الإدارة ھذه
	- مھمة نسخ احتیاطي لبیانات خادم الإدارة:
	- مھام تثبیت الحمایة على الأجھزة التي تعمل بنظام Linux وWindows
		- مھام لكل جھاز مدار:
		- فحص سریع للبحث عن الفیروسات
			- تنزیل التحدیث

<span id="page-753-0"></span>إذا حددت خیار ترخیص BYOL، فسیقوم المعالج أیضًا بنشیط Kaspersky Security Center باستخدام ملف مفتاح أو رمز تنشیط ویضع المفتاح أو رمز التنشیط في مخزن الترخیص.

### الخطوة 1 تحدید طریقة تفعیل التطبیق

لا یتم عرض ھذه الخطوة إذا قمت بالتسجیل في واحدة من AMIs الجاھزة للاستخدام (في سوق AWS(، أو SKU للفواتیر الشھریة المستندة إلى الاستخدام (في سوق Azure(. وفي ھذه الحالة، ینتقل المعالج فو ًرا إلى الخطوة التالیة. ومع ذلك، لا یمكنك شراء AMI جاھز للاستخدام لسحابة Google.

إذا قمت بتحدید خیار ترخیص BYOL لـ Center Security Kaspersky، سیطالبك المعالج بتحدید طریقة تفعیل التطبیق.

تفعیل التطبیق باستخدام رمز التنشیط (أو ملف مفتاح) لـ Kaspersky Hybrid Cloud Security أو لـ Kaspersky Hybrid Cloud Security.

یمكنك تفعیل التطبیق بإحدى الطرق التالیة:

- عن طریق إدخال رمز تنشیط. سیبدأ التفعیل عبر الإنترنت. ستتضمن ھذه العملیة التحقق من رمز التنشیط المحدد وإصدار ملف المفتاح وتفعیلھ.
- عن طریق تحدید ملف المفتاح. سیتحقق التطبیق من ملف المفتاح وإما أن یقوم بتنشیطھ إذا كان یحتوي على المعلومات الصحیحة، أو یطالبك بتحدید ملف مفتاح آخر.

سیضع Center Security Kaspersky مفتاح الترخیص في مخزن الترخیص ویمیزه بأنھ مفتاح تم توزیعھ تلقائیًا على [الأجھزة](#page-333-0) المدارة.

إذا اتصلت بمثیل باستخدام التطبیق Connection Desktop Remote القیاسي في Windows Microsoft أو باستخدام تطبیق مماثل، فیجب علیك أن تقوم بتحدید محرك أقراص الجھاز الفعلي الذي تستخدمھ للاتصال من خصائص الاتصال عن بُعد. سیضمن لك ذلك الوصول من المثیل إلى الملفات الموجودة على جھازك الفعلي، ویتیح لك تحدید الملف المفتاح.

عند استخدام Center Security Kaspersky الذي تم نشره من صورة AMI مدفوعة الأجر أو لوحدة احتفاظ بمخزون تتم المحاسبة علیھا شھریًا حسب الاستخدام، فلن تتمكن من إضافة ملفات المفتاح أو رموز التنشیط إلى مخزن الترخیص.

### الخطوة 2. تحدید بیئة السحابة

الخطوة 3. التخویل في بیئة السحابة

### AWS

<span id="page-754-0"></span>إذا قمت بتحدید AWS، فحدد أن لدیك دور IAM یتمتع بالحقوق [المطلوبة](#page-734-0) أو قم بتوفیر Center Security Kaspersky بمفتاح [وصول](#page-735-0) IAM AWS. لا یمكن القیام باستقصاء قطاع السحابة بدون دور IAM أو مفتاح وصول IAM AWS.

حدد الإعدادات التالیة للاتصال الذي سیتم استخدامھ لاستقصاء قطاع السحابة بعد ذلك:

**اسم [الاتصال](javascript:toggleBlock()**

ادخل اسم للاتصال. لا يمكن أن يتضمن الاسم أكثر من 256 حرفًا. لا يُسمح إلا بحروف Unicode كما سیتم استخدام ھذا الاسم بوصفھ اسم مجموعة إدارة أجھزة السحابة.

إذا كنت تخطط للعمل مع أكثر من بیئة سحابة واحدة، فقد ترغب في تضمین اسم البیئة في اسم الاتصال، على سبیل المثال، "قطاع Azure "أو "قطاع AWS "أو "قطاع Google."

### **استخدام دور** [IAM AWS](javascript:toggleBlock()

حدد ھذا الخیار إذا قمت بالفعل بإنشاء دور IAM لخادم الإدارة [لیستخدم](#page-734-0) خدمات AWS.

#### **استخدم حساب مستخدم** [IAM AWS](javascript:toggleBlock()

حدد ھذا الخیار إذا كان لدیك حساب مستخدم IAM لدیھ [الأذونات](#page-735-0) المطلوبة ویمكنك إدخال معّرف مفتاح والمفتاح السري.

### **معرف مفتاح [الوصول](javascript:toggleBlock()**

یكون معرف مفتاح وصول IAM عبارة عن تسلسل من الحروف الأبجدیة الرقمیة. لقد تلقیت معرف مفتاح عند إنشائك حساب [مستخدم](#page-735-0) IAM. ھذا الحقل متاح في حالة تحدید مفتاح وصول IAM AWS للتخویل بدلاً من دور IAM.

### **[المفتاح](javascript:toggleBlock() السري**

المفتاح السري الذي تلقیتھ مع معرف مفتاح الوصول عند إنشائك حساب [مستخدم](#page-735-0) IAM.

تظھر حروف المفتاح السري في صورة علامة النجمة. بعد أن تبدأ في إدخال المفتاح السري، سیظھر الزر . انقر مع الاستمرار فوق ھذا **إظھار** الزر لتحدید الفترة الزمنیة اللازمة لإظھار الحروف التي أدخلتھا.

ھذا الحقل متاح في حالة تحدید مفتاح وصول IAM AWS للتخویل بدلاً من دور IAM.

یتم حفظ الاتصال في إعدادات التطبیق. یسمح لك معالج تكوین بیئة السحابة بإنشاء مفتاح وصول IAM AWS واحد فقط. وبالتالي، یمكنك تحدید المزید من [الاتصالات](#page-762-0) لإدارة قطاعات السحابة الأخرى.

إذا كنت ترغب في تثبیت التطبیقات على المثیلات من خلال [Center Security Kaspersky](#page-734-1)، فیجب علیك التأكد من أن دور IAM الخاص بك (أو مستخدم IAM الذي یرتبط حسابھ بالمفتاح الذي تقوم بإدخالھ) لدیھ جمیع الأذونات الضروریة. إذا قمت بتحدید Azure، فقم بتحدید الإعدادات التالیة للاتصال الذي سیتم استخدامھ لاستقصاء قطاع السحابة بعد ذلك:

### **اسم [الاتصال](javascript:toggleBlock()**

أدخل اسم للاتصال. لا يمكن أن يتضمن الاسم أكثر من 256 حرفًا. لا يُسمح إلا بحروف Unicode

كما سیتم استخدام ھذا الاسم بوصفھ اسم مجموعة إدارة أجھزة السحابة.

إذا كنت تخطط للعمل مع أكثر من بیئة سحابة واحدة، فقد ترغب في تضمین اسم البیئة في اسم الاتصال، على سبیل المثال، "قطاع Azure "أو "قطاع AWS "أو "قطاع Google."

### **معرف تطبیق** [Azure](javascript:toggleBlock()

لقد قمت [بإنشاء](#page-743-0) معرف التطبیق ھذا على مدخل Azure.

یمكنك فقط تقدیم معرف تطبیق Azure واحد للاستقصاء وللأغراض الأخرى. إذا كنت ترغب في استقصاء قطاع Azure آخر، فیجب علیك أن تقوم أو ًلا بحذف اتصال Azure الموجود.

### **معرف اشتراك** [Azure](javascript:toggleBlock()

لقد قمت [بإنشاء](#page-743-0) الاشتراك على مدخل Azure.

### **كلمة مرور تطبیق** [Azure](javascript:toggleBlock()

لقد تلقیت كلمة مرور معرف التطبیق عند قیامك بإنشاء معرف [التطبیق](#page-743-0).

تظهر حروف كلمة المرور ف*ي صو*رة علامة النجمة. بعد أن تبدأ في إدخال كلمة المرور ، سيصبح الزر إ**ظهار** متاحًا. انقر مع الاستمر ار فوق هذا الزر لإظھار الحروف التي أدخلتھا.

### **اسم حساب تخزین** [Azure](javascript:toggleBlock()

لقد قمت بإنشاء اسم حساب تخزین [Azure](#page-745-1) لاستخدام Center Security Kaspersky.

### **مفتاح وصول تخزین** [Azure](javascript:toggleBlock()

لقد حصلت على كلمة المرور (المفتاح) عند إنشائك لحساب تخزین Azure لاستخدام Center Security Kaspersky.

یكون المفتاح متا ًحا في القسم "نظرة عامة على حساب تخزین Azure"، في القسم الفرعي "المفاتیح".

یتم حفظ الاتصال في إعدادات التطبیق.

### Google Cloud

إذا قمت بتحدید Cloud Google، فقم بتحدید الإعدادات التالیة للاتصال الذي سیتم استخدامھ لاستقصاء قطاع السحابة بعد ذلك:

**اسم [الاتصال](javascript:toggleBlock()**
أدخل اسم للاتصال. لا يمكن أن يتضمن الاسم أكثر من 256 حرفًا. لا يُسمح إلا بحروف Unicode

كما سیتم استخدام ھذا الاسم بوصفھ اسم مجموعة إدارة أجھزة السحابة.

إذا كنت تخطط للعمل مع أكثر من بیئة سحابة واحدة، فقد ترغب في تضمین اسم البیئة في اسم الاتصال، على سبیل المثال، "قطاع Azure "أو "قطاع AWS "أو "قطاع Google."

#### **البرید [الإلكتروني](javascript:toggleBlock() للعمیل**

البرید الإلكتروني للعمیل ھو عنوان البرید الإلكتروني الذي استخدمتھ لتسجیل مشروعك في Cloud Google.

#### **معرف [المشروع](javascript:toggleBlock()**

معرف المشروع ھو المعرف الذي استلمتھ عند تسجیل مشروعك في Cloud Google.

#### **[مفتاح](javascript:toggleBlock() خاص**

المفتاح الخاص ھو تسلسل الأحرف التي استلمتھا كمفتاح خاص عند تسجیل مشروعك في Cloud Google. قد ترغب في نسخ ھذا التسلسل ولصقھ لتجنب الأخطاء.

یتم حفظ الاتصال في إعدادات التطبیق.

# الخطوة 4 تكوين المزامنة مع السحابة واختيار إجراءات إضافية

<span id="page-756-0"></span>في ھذه الخطوة، سیبدأ استقصاء قطاع السحابة وسیتم إنشاء مجموعة إدارة خاصة للمثیلات. تم وضع المثیلات التي تم العثور علیھا أثناء الاستقصاء في ھذه المجموعة. یتم تكوین جدول استقصاء قطاع السحابة (كل 5 دقائق بشكل افتراضي).

سيتم أيضًا إنشاء قاعدة النقل التلقائي <mark>المزامنـة مع السحابـ</mark>ة. بالنسبة إلى كل عملية فحص تالية لشبكة السحابة، سيتم نقل الأجهزة الظاهرية التي تم اكتشافها إلى المجموعة الفرعیة المقابلة في المجموعة / . **الأجھزة ا السحابة ُلمدارة**

في صفحة **المزامنة مع قطاع السحابة**، یمكنك تحدید الإعدادات التالیة:

#### **مزامنة ھیكل [مجموعة](javascript:toggleBlock() الإدارة مع قطاع السحابة**

إذا تم تمكين هذا الخيار ، سيتم إنشاء مجموعة ا**لسحابة** تلقائيًا في مجموعة الأ**جهزة المُدارة** وسيتم بدء اكتشاف أجهزة السحابة. يتم وضع الأجهزة الظاھریة والمثیلات التي تم اكتشافھا أثناء كل عملیة فحص لشبكة السحابة في مجموعة السحابة. تتوافق بنیة المجموعات الفرعیة للإدارة الموجودة ضمن ھذه المجموعة مع بنیة قطاع السحابة الخاص بك (في AWS، لا یتم تمثیل مناطق التوفر ومجموعات تعیین الموضع في البنیة؛ في Azure، لا يتم تمثيل الشبكات الفر عية في البنية). توجد الأجهزة التي لم يتم تحديدها كمثيلات في بيئة السحابة في مجمو عة ا**لأجهزة غير المخصصة**. تسمح لك بنية المجموعة ھذه باستخدام مھام التثبیت الجماعیة، لتثبیت تطبیقات مكافحة الفیروسات على المثیلات وإعداد سیاسات مختلفة للمجموعات المختلفة.

إذا تم تعطيل هذا الخيار ، فسيتم أيضاً إنشاء مجموعة **السحابة** وبدء تشغيل اكتشاف أجهزة السحابة كذلك؛ إلا إنه لن يتم إنشاء المجموعات الفر عية التي تتوافق مع بنية قطاع السحابة ضمن المجموعة. توجد جميع المثيلات المكتشفة في مجموعة إدارة ا**لسحابة** ولذلك يتم عرضها في قائمة واحدة. إذا كان استخدامك لـ Kaspersky Security Center يتطلب إجراء مزامنة، فيمكنك تعديل خصائص قاعدة <mark>[المزامنة](#page-768-0) مع السحابة</mark> وفرضها. يؤدي فرض ھذه القاعدة إلى حدوث تغییر في بنیة المجموعات الفرعیة في مجموعة السحابة لكي تتطابق مع بنیة قطاع السحابة الخاص بك.

یتم تعطیل ھذا الخیار افتراضیًا.

#### **نشر [الحمایة](javascript:toggleBlock()**

إذا تم تحدید ھذا الخیار، فسیقوم المعالج بإنشاء مھمة لتثبیت تطبیقات أمان على المثیلات. بعد انتھاء المعالج، سیبدأ تشغیل معالج نشر الحمایة تلقائیًا على الأجھزة في قطاعات السحابة الخاصة بك، وستتمكن من تثبیت عمیل الشبكة وتطبیقات الأمان على ھذه الأجھزة.

یستطیع Center Security Kaspersky القیام بالنشر باستخدام أدواتھ الأصلیة. إذا لم تكن تمتلك أذونات لتثبیت التطبیقات على مثیلات 2EC أو على الأجهزة الظاهرية لـ Azure، يمكنك تكوين مهمة <mark>التثبيت عن يُعد</mark> يدويًا وتحديد حساب يمتلك الأذونات المطلوبة<sub>.</sub> في هذه الحالة، لن يعمل التثبيت عن بُعد مع الأجھزة التي تم اكتشافھا بواسطة API AWS أو Azure. ستعمل ھذه المھمة فقط مع الأجھزة المكتشفة باستخدام استقصاء Active Directory، أو استقصاء مجالات Windows، أو استقصاء نطاق IP.

إذا تم إلغاء تحدید ھذا الخیار، فلن یبدأ تشغیل معالج نشر الحمایة ولن یتم إنشاء مھام تثبیت تطبیقات الأمان على المثیلات. یمكنك تنفیذ كلا الإجراءین یدویًا في وقت لاحق.

بالنسبة إلى Cloud Google، یمكنك فقط إجراء النشر باستخدام الأدوات الأصلیة لـ Center Security Kaspersky. إذا قمت بتحدید Google Cloud، فلا یكون الخیار غیر متوفر. **نشر الحمایة**

# الخطوة .5 تكوین Network Security Kaspersky في بیئة السحابة

تحدید الإعدادات لترحیل المعلومات حول عملیات Kaspersky Security Center إلى قاعدة معارف Kaspersky Security Network. حدد أحد الخیارات التالیة:

#### **أوافق على استخدام شبكة** [Network Security Kaspersky](javascript:toggleBlock()

سیقوم Kaspersky Security Center والتطبیقات المدارة المثبتة على الأجهزة العمیلة بنقل تفاصیل عملیاته تلقائيًا إلى Kaspersky Network Security. تضمن المشاركة في [Network Security Kaspersky](#page-701-0) التحدیثات السریعة لقواعد البیانات التي تشتمل على معلومات حول الفیروسات وغیرھا من التھدیدات، مما یضمن الاستجابة السریعة للتھدیدات الأمنیة الطارئة.

**لا أوافق على استخدام شبكة** [Network Security Kaspersky](javascript:toggleBlock()

لن يوفر Kaspersky Security Center والتطبيقات المدارة أية معلومات إلى Kaspersky Security Network. إذا قمت بتحدید ھذا الخیار، فسیتم تعطیل استخدام Network Security Kaspersky.

.Kaspersky Security Network في بالمشاركة Kaspersky توصي

الخطو ة 6. تكوین إشعار ات البر ید الإلكتر و ني في بیئة السحابة

تكوین تسلیم الإخطارات المتعلقة بالأحداث المسجلة أثناء تشغیل تطبیقات Kaspersky على الأجھزة الظاھریة العمیلة. وستُستخدم ھذه الإعدادات كإعدادات افتراضیة لسیاسات التطبیق.

لتكوین تسلیم الإخطارات المتعلقة بالأحداث التي تجري في تطبیقات Kaspersky، استخدم الإعدادات التالیة:

**المستلمین** (**عناوین البرید [الإلكتروني](javascript:toggleBlock()**)

عناوین البرید الإلكتروني للمستخدمین التي ستقوم التطبیقات بإرسال الإخطارات إلیھا. یمكنك إدخال عنوان واحد أو أكثر، وفي حالة إدخال أكثر من عنوان، فافصل بینھا باستخدام فواصل منقوطة.

**خوادم** [SMTP](javascript:toggleBlock()

عنوان أو عناوین خوادم البرید الخاصة بمؤسستك.

- في حالة إدخال أكثر من عنوان واحد، افصل بینھا باستخدام فواصل منقوطة. یمكنك استخدام القیم التالیة:
	- عنوان 4IPv أو 6IPv
	- اسم شبكة Windows) اسم NetBIOS (للجھاز
		- اسم DNS لخادم SMTP.

#### **منفذ خادم** [SMTP](javascript:toggleBlock()

رقم منفذ الاتصال الخاص بخادم SMTP. إذا كنت تستخدم عدة خوادم SMTP، فسیتم إنشاء الاتصال بھا من خلال منفذ الاتصال المحدد. رقم المنفذ الافتراضي ھو 25.

#### **استخدام مصادقة** [ESMTP](javascript:toggleBlock()

تمكين دعم مصادقة ESMTP. عند تحديد خانة الاختيار الموجودة في الحقول ا**سم المستخدم وكلمة المرور**، يمكنك تحديد إعدادات مصادقة ESMTP. تكون خانة الاختیار غیر محددة بشكل افتراضي.

يمكنك اختبار إعدادات إخطار البريد الإلكتروني بالنقر فوق الزر إ**رسال رسالة اختبا**ر. إذا تم استلام رسالة الاختبار على العناوين المحددة في حقل ا**لمستلمين (عناوين البريد الإلكتروني)،** فيكون قد تم تكوين الإعدادات بصور ة صحيحة.

### الخطوة 7. إنشاء تكوين أولي لحماية البيئة السحابية

في هذه الخطوة، يقوم Kaspersky Security Center بإنشاء المهام والسياسات تلقائيًا. ستعرض النافذة **تكوين الحماية الأولية** قائمة بالسياسات والمهام التي تم إنشاؤھا بواسطة التطبیق.

إذا قمت باستخدام قاعدة بیانات RDS في بیئة السحابة لـ AWS، فیجب علیك تقدیم زوج مفاتیح وصول IAM إلى Center Security Kaspersky عند إنشاء مھمة النسخ الاحتیاطي لخادم الإدارة. في ھذه الحالة، املأ الحقول التالیة:

#### **اسم [مستودع](javascript:toggleBlock()** 3S

اسم [مستودع](#page-741-0) 3S الذي قمت بإنشائھ للنسخ الاحتیاطي.

#### **معرف مفتاح [الوصول](javascript:toggleBlock()**

لقد تلقیت معرف المفتاح (عبارة عن تسلسل من الحروف الأبجدیة الرقمیة) عند إنشائك حساب [مستخدم](#page-735-0) IAM للتعامل مع مثیل تخزین مستودع 3S. یكون الحقل متا ًحا في حالة تحدید قاعدة بیانات RDS على مستودع 3S.

#### **[المفتاح](javascript:toggleBlock() السري**

المفتاح السري الذي تلقیتھ مع معرف مفتاح الوصول عند إنشائك حساب [مستخدم](#page-735-0) IAM.

تظھر حروف المفتاح السري في صورة علامة النجمة. بعد أن تبدأ في إدخال المفتاح السري، سیظھر الزر . انقر مع الاستمرار فوق ھذا الزر **إظھار**لتحدید الفترة الزمنیة اللازمة لإظھار الحروف التي أدخلتھا.

ھذا الحقل متاح في حالة تحدید مفتاح وصول IAM AWS للتخویل بدلاً من دور IAM.

إذا قمت باستخدام قاعدة بیانات SQL Azure في بیئة السحابة لـ Azure، فیتوجب علیك توفیر معلومات حول خادم Server SQL Azure الخاص بك إلى Kaspersky Security Center عند إنشاء مهمة النسخ الاحتياطي لخادم الإدارة. في هذه الحالة، املأ الحقول التالية:

#### **اسم حساب تخزین** [Azure](javascript:toggleBlock()

لقد قمت بإنشاء اسم حساب تخزین [Azure](#page-745-0) لاستخدام Center Security Kaspersky.

#### **معرف اشتراك** [Azure](javascript:toggleBlock()

لقد قمت [بإنشاء](#page-743-0) الاشتراك على مدخل Azure.

#### **كلمة مرور تطبیق** [Azure](javascript:toggleBlock()

لقد تلقیت كلمة مرور معرف التطبیق عند قیامك بإنشاء معرف [التطبیق](#page-743-0). تظهر حروف كلمة المرور ف*ي صو*رة علامة النجمة. بعد أن تبدأ ف*ي* إدخال كلمة المرور ، سيصبح الزر إ**ظهار** متاحًا. انقر مع الاستمرار فوق هذا الزر لإظھار الحروف التي أدخلتھا.

#### **معرف تطبیق** [Azure](javascript:toggleBlock()

لقد قمت [بإنشاء](#page-743-0) معرف التطبیق ھذا على مدخل Azure.

یمكنك فقط تقدیم معرف تطبیق Azure واحد للاستقصاء وللأغراض الأخرى. إذا كنت ترغب في استقصاء قطاع Azure آخر، فیجب علیك أن تقوم أو ًلا بحذف اتصال Azure الموجود.

#### [Azure SQL Server](javascript:toggleBlock() **خادم اسم**

یكون الاسم ومجموعة الموارد متاحان في خصائص خادم Server SQL Azure الخاص بك.

#### **مجموعة مورد خادم** [Server SQL Azure](javascript:toggleBlock()

یكون الاسم ومجموعة الموارد متاحان في خصائص خادم Server SQL Azure الخاص بك.

#### **مفتاح وصول تخزین** [Azure](javascript:toggleBlock()

یكون متاحًا في خصائص حساب [التخزین](#page-745-1) الخاص بك، في قسم مفاتیح الوصول. یمكنك استخدام أي من المفاتیح (المفتاح1 أو المفتاح2).

إذا كنت تقوم بنشر خادم الإدارة في Google Cloud، فعليك تحديد مجلد يتم تخزين النسخ الاحتياطية فيه. حدد مجلدًا على جهازك المحلي أو مجلدًا على مثيل جھاز ظاھري.

سیتوفر الزر **التالي** بعد إنشاء جمیع السیاسات والمھام الضروریة لتكوین الحد الأدنى من الحمایة.

إذا لم یكن الجھاز الذي من المفترض أن تتم علیھ المھام مرئیًا لخادم الإدارة، فلن تبدأ المھام إلا عندما یصبح الجھاز مرئیًا. إذا قمت بإنشاء مثیل 2EC جدید أو جھاز ظاھري جدید لـ Azure، فقد یستغرق بعض الوقت قبل أن یصبح مرئیًا لخادم الإدارة. إذا كنت ترغب في تثبیت عمیل الشبكة وتطبیقات الأمان على جمیع الأجهزة المنشأة حديثًا بأسر ع وقتٍ ممكن، <u>[تأكد](#page-479-0)</u> من تمكين خيار **تشغيل المهام الفائتة** لمهام **تثبيت التطبيق عن بُعد** خلافًا لذلك، فإن الجهاز الظاهري/المثيل لن يحصل على عميل الشبكة وتطبيقات الأمان حتى تبدأ المهمة وفقًا للجدول الخاص بها.

# الخطوة .8 تحدید الإجراء عندما یتعین إعادة تشغیل نظام التشغیل أثناء التثبیت (لبیئة السحابة)

إذا قمت مسبقًا ب<u>تحديد</u> **نشر الحماية**، فيجب عليك أن تختار ما الذي ستفعله عندما يتوجب إعادة تشغيل نظام التشغيل في الجهاز الهدف. إذا لم تقم بتحديد الخيار **نشر** ، فسیتم تخطي ھذه الخطوة. **الحمایة**

حدد ما إذا كان سیتم إعادة تشغیل المثیلات إذا كان من الضروري إعادة تشغیل نظام التشغیل الخاص بالجھاز أثناء تثبیت التطبیقات:

#### **عدم إعادة تشغیل [الجھاز](javascript:toggleBlock()**

في حالة تحدید ھذا الخیار، لن یتم إعادة تشغیل الجھاز بعد تثبیت تطبیق الأمان.

#### **إعادة تشغیل [الجھاز](javascript:toggleBlock()**

في حالة تحدید ھذا الخیار، فستتم إعادة تشغیل الجھاز بعد تثبیت تطبیق الأمان.

إذا كنت ترغب في فرض إغلاق جمیع التطبیقات في الجلسات المحظورة على المثیلات قبل إعادة التشغیل، فحدد خانة الاختیار **فرض إغلاق التطبیقات في** ا**لجلسات المحظورة**. إذا تم إلغاء تحديد خانة الاختيار هذه، سيتعين عليك إغلاق جميع التطبيقات التي تعمل على المثيلات المحجوبة يدويًا.

### الخطوة 9 تلقي التحدیثات بواسطة خادم الإدارة

في هذه الخطوة، يمكنك ملاحظة تقدم تنزيل التحديثات اللازمة للتشغيل الصحيح لخادم الإدارة. يمكنك النقر فوق زر ا**لتالي** دون انتظار اكتمال التنزيل للمتابعة إلى الصفحة الأخیرة للمعالج.

اكتمل المعالج.

### التحقق من التكوین

للتحقق مما إذا كان 13.2 Center Security Kaspersky قد تم تكوینھ على النحو الصحیح للعمل في بیئة السحابة:

.1 قم بتشغیل Center Security Kaspersky وتأكد من أنھ یمكنك الاتصال بخادم الإدارة عبر وحدة تحكم الإدارة.

- 2. في شجر ة وحدة التحكم، حدد الأ**جهزة المُدارة/السحابة**.
- 3. عند عر ض أي من المجمو عات الفر عية في المجموعة الأ**جهزة المُدارة/السحابة**، تأكد من أن علامة التبويب الأ**جهزة** تعر ض جميع الأجهزة لتلك المجموعة الفرعیة.

إذا لم یتم عرض الأجھزة، فبإمكانك [استقصاء](#page-761-0) قطاعات السحابة المطابقة یدویًا للعثور علیھا.

4. تأكد من أن علامة التبويب ا**لسياسات** تحتوي على سياسات نشطة للتطبيقات التالية:

- Kaspersky Security Center شبكة عمیل
- Kaspersky Security for Windows Server
	- Kaspersky Endpoint Security for Linux •

إذا لم تكن مدرجة، فبإمكانك إنشائھا یدویًا.

.5 تأكد من أن علامة التبویب تسرد المھام التالیة: **المھام**

- **النسخ الاحتیاطي لبیانات خادم الإدارة**
- **مھمة التحدیث لـ** Server Windows
	- **صیانة قاعدة البیانات**
- **تنزیل التحدیثات إلى مستودع خادم الإدارة**
- **البحث عن الثغرات الأمنیة والتحدیثات المطلوبة**
	- **تثبیت الحمایة لنظام** Windows
		- **تثبیت الحمایة لنظام** Linux
- **مھمة الفحص السریع لـ** Server Windows
	- **فحص سریع**
	- **تثبیت التحدیثات لنظام التشغیل** Linux

إذا لم تكن مدرجة، فبإمكانك إنشائھا یدویًا.

تم تكوین 13.2 Center Security Kaspersky على النحو الصحیح للعمل في بیئة السحابة.

# مجموعة جھاز السحابة

یمكنك إدارة أجھزة السحابة من خلال دمجھا في مجموعات. في مرحلة التكوین الأولي لـ Center Security Kaspersky، یتم إنشاء مجموعة الإدارة **الأجھزة ا السحابة ُلمدارة**/ بشكل افتراضي، ویتم وضع أجھزة السحابة التي تم اكتشافھا أثناء الاستقصاء في ھذه المجموعة.

إذا قمت بتحديد خيار **مزامنة هيكل مجموعة الإدارة مع قطاع السحابة** عند <u>تكوين المز امن</u>ة، فإن بنية المجمو عات الفر عية في مجمو عة الإدارة هذه متطابقة مع بنية مقاطع السحابة الخاصة بك. (ومع ذلك، في AWS، لا یتم تمثیل مناطق التوفر ومجموعات المواضع في الھیكل؛ وفي Azure Microsoft، لا یتم تمثیل الشبكات الفرعیة في الھیكل.) یتم حذف المجموعات الفرعیة الفارغة داخل المجموعة التي تم اكتشافھا تلقائیًا أثناء الاستقصاء.

یمكنك أيضًا إنشاء [مجموعات](#page-566-0) الإدار ة یدویًا عن طریق جمع جمیع الأجهز ة أو أجهز ة محددة.

<span id="page-761-0"></span>بشكل افتر اضي، ترث المجموعة الأجهزة المُدارة\السحابة السياسات و المهام من المجموعة الأجهزة المُدارة<sub>.</sub> يمكنك تغيير الإعدادات إذا تم تحديد خانات الاختيار في خصائص إعدادات السیاسات والمھام المطابقة. **التحریر متاح**

استقصاء قطاع الشبكة

یتم استلام معلومات حول بنیة الشبكة والأجھزة في ھذه الشبكة عن طریق خادم الإدارة من خلال استقصاء منتظم لقطاعات السحابة باستخدام أدوات API AWS، وAzure API، و Google API. يستخدم Kaspersky Security Center هذه المعلومات لتحديث محتويات مجلدي الأ**جهزة غير المخصصة** والأ**جهز**ة . إذا قمت بتكوین الأجھزة التي سیتم نقلھا إلى [مجموعات](#page-768-0) الإدارة تلقائیًا، فسیتم تضمین الأجھزة التي تم اكتشافھا في مجموعات الإدارة. **ا ُلمدارة**

<span id="page-762-0"></span>للسماح لخادم الإدارة باستقصاء قطاعات السحابة، یجب أن یكون لدیك الحقوق المطابقة المقدمة مع دور [IAM](#page-734-0) أو حساب [مستخدم](#page-735-0) IAM) في AWS (أو مع معرف التطبیق وكلمة المرور (في Azure (أو مع البرید [الإلكتروني](#page-743-0) للعمیل على Google ومعرف مشروع Google والمفتاح الخاص.

یمكنك إضافة وحذف الاتصالات، بالإضافة إلى ضبط جدول الاستقصاء لكل قطاع سحابة.

# إضافة اتصالات لاستقصاء قطاع السحابة

لإضافة اتصال لاستقصاء قطاع السحابة لقائمة الاتصالات المتاحة:

- 1. في شجر ة و حدة التحكم، حدد العقدة ا**كتشاف الأجهزة** ← ا**لسحابة**.
	- .2 في مساحة عمل النافذة، انقر فوق . **تكوین الاستقصاء**

تفتح نافذة خصائص تحتوي على قائمة بالاتصالات المتاحة لاستقصاء قطاع السحابة.

3. انقر عل*ي* زر إ**ضافة**.

تفتح النافذة . **اتصال**

.4 حدد اسم بیئة السحابة للاتصال الذي سیتم استخدامھ لإجراء المزید من الاستقصاءات على قطاع السحابة:

**بیئة [السحابة](javascript:toggleBlock()**

قد تكون البیئة التي توجد بھا مثیلات 2EC) أو الأجھزة الظاھریة) عبارة عن نظام (AWS (Services Web Amazon أو Microsoft .Google Cloud أو Azure

- إذا حددت AWS، فحدد الإعدادات التالیة:
	- **اسم [الاتصال](javascript:toggleBlock()**

أدخل اسم للاتصال. لا يمكن أن يتضمن الاسم أكثر من 256 حرفًا. لا يُسمح إلا بحروف Unicode كما سیتم استخدام ھذا الاسم بوصفھ اسم مجموعة إدارة أجھزة السحابة. إذا كنت تخطط للعمل مع أكثر من بیئة سحابة واحدة، فقد ترغب في تضمین اسم البیئة في اسم الاتصال، على سبیل المثال، "قطاع Azure "أو "قطاع AWS "أو "قطاع Google."

**استخدام دور** [IAM AWS](javascript:toggleBlock()

حدد ھذا الخیار إذا قمت بالفعل بإنشاء دور IAM لخادم الإدارة [لیستخدم](#page-734-0) خدمات AWS.

**استخدم حساب مستخدم** [IAM AWS](javascript:toggleBlock()

حدد ھذا الخیار إذا كان لدیك حساب مستخدم IAM لدیھ [الأذونات](#page-735-0) المطلوبة ویمكنك إدخال معّرف مفتاح والمفتاح السري.

**معرف مفتاح [الوصول](javascript:toggleBlock()**

یكون معرف مفتاح وصول IAM عبارة عن تسلسل من الحروف الأبجدیة الرقمیة. لقد تلقیت معرف مفتاح عند إنشائك حساب [مستخدم](#page-735-0) IAM. ھذا الحقل متاح في حالة تحدید مفتاح وصول IAM AWS للتخویل بدلاً من دور IAM.

**[المفتاح](javascript:toggleBlock() السري**

المفتاح السري الذي تلقیتھ مع معرف مفتاح الوصول عند إنشائك حساب [مستخدم](#page-735-0) IAM.

تظھر حروف المفتاح السري في صورة علامة النجمة. بعد أن تبدأ في إدخال المفتاح السري، سیظھر الزر . انقر مع الاستمرار فوق **إظھار** ھذا الزر لتحدید الفترة الزمنیة اللازمة لإظھار الحروف التي أدخلتھا.

ھذا الحقل متاح في حالة تحدید مفتاح وصول IAM AWS للتخویل بدلاً من دور IAM.

یسمح لك معالج تكوین بیئة السحابة بتحدید مفتاح وصول IAM AWS واحد فقط. وبالتالي، یمكنك تحدید المزید من [الاتصالات](#page-762-0) لإدارة قطاعات السحابة الأخرى.

إذا حددت Azure، فحدد الإعدادات التالیة:

**اسم [الاتصال](javascript:toggleBlock()**

أدخل اسم للاتصال. لا يمكن أن يتضمن الاسم أكثر من 256 حرفًا. لا يُسمح إلا بحروف Unicode

كما سیتم استخدام ھذا الاسم بوصفھ اسم مجموعة إدارة أجھزة السحابة.

إذا كنت تخطط للعمل مع أكثر من بیئة سحابة واحدة، فقد ترغب في تضمین اسم البیئة في اسم الاتصال، على سبیل المثال، "قطاع Azure "أو "قطاع AWS "أو "قطاع Google."

#### **معرف تطبیق** [Azure](javascript:toggleBlock()

لقد قمت [بإنشاء](#page-743-0) معرف التطبیق ھذا على مدخل Azure.

یمكنك فقط تقدیم معرف تطبیق Azure واحد للاستقصاء وللأغراض الأخرى. إذا كنت ترغب في استقصاء قطاع Azure آخر، فیجب علیك أن تقوم أو ًلا بحذف اتصال Azure الموجود.

#### **معرف اشتراك** [Azure](javascript:toggleBlock()

لقد قمت [بإنشاء](#page-743-0) الاشتراك على مدخل Azure.

#### **كلمة مرور تطبیق** [Azure](javascript:toggleBlock()

لقد تلقیت كلمة مرور معرف التطبیق عند قیامك بإنشاء معرف [التطبیق](#page-743-0).

تظهر حروف كلمة المرور ف*ي ص*ورة علامة النجمة<sub>.</sub> بعد أن تبدأ في إدخال كلمة المرور ، سيصبح الزر إ**ظهار** متاحًا. انقر مع الاستمرار فوق هذا الزر لإظھار الحروف التي أدخلتھا.

**اسم حساب تخزین** [Azure](javascript:toggleBlock()

لقد قمت بإنشاء اسم حساب تخزین [Azure](#page-745-0) لاستخدام Center Security Kaspersky.

**مفتاح وصول تخزین** [Azure](javascript:toggleBlock()

```
لقد حصلت على كلمة المرور (المفتاح) عند إنشائك لحساب تخزین Azure لاستخدام Center Security Kaspersky.
```
يكون المفتاح متاحًا في القسم "نظرة عامة على حساب تخزين Azure"، في القسم الفر عي "المفاتيح".

إذا حددت Cloud Google، فحدد الإعدادات التالیة:

**اسم [الاتصال](javascript:toggleBlock()**

أدخل اسم للاتصال. لا يمكن أن يتضمن الاسم أكثر من 256 حرفًا. لا يُسمح إلا بحروف Unicode كما سیتم استخدام ھذا الاسم بوصفھ اسم مجموعة إدارة أجھزة السحابة. إذا كنت تخطط للعمل مع أكثر من بیئة سحابة واحدة، فقد ترغب في تضمین اسم البیئة في اسم الاتصال، على سبیل المثال، "قطاع Azure "أو "قطاع AWS "أو "قطاع Google."

#### **البرید [الإلكتروني](javascript:toggleBlock() للعمیل**

البرید الإلكتروني للعمیل ھو عنوان البرید الإلكتروني الذي استخدمتھ لتسجیل مشروعك في Cloud Google.

#### **معرف [المشروع](javascript:toggleBlock()**

معرف المشروع ھو المعرف الذي استلمتھ عند تسجیل مشروعك في Cloud Google.

**[مفتاح](javascript:toggleBlock() خاص**

المفتاح الخاص ھو تسلسل الأحرف التي استلمتھا كمفتاح خاص عند تسجیل مشروعك في Cloud Google. قد ترغب في نسخ ھذا التسلسل ولصقھ لتجنب الأخطاء.

5. إذا كنت تر غب، حدد **تعيين جدول الاستقصاء** و<u>تغيير الإعدادات الافتر اضية.</u>

یتم حفظ الاتصال في إعدادات التطبیق.

بعد استقصاء قطاع السحابة الجدید لأول مرة، تظھر المجموعة الفرعیة المقابلة لذلك القطاع في مجموعة الإدارة **الأجھزة ا ُلمدارة**/**السحابة**.

إذا قمت بتحدید بیانات اعتماد غیر صحیحة، فلن تجد أي مثیلات أثناء استقصاء قطاع السحابة، ولن تظھر مجموعة فرعیة جدیدة في مجموعة الإدارة . / **الأجھزة ا السحابة ُلمدارة**

# حذف اتصالات خاصة باستقصاء قطاع السحابة

إذا لم يعد من الضر وري استقصاء قطاع السحابة المحدد، فيمكنك حذف الاتصال المطابق لذلك القطاع من قائمة الاتصالات المتاحة. يمكنك أيضًا حذف الاتصال، على سبیل المثال، إذا كانت أذونات استقصاء قطاع السحابة قد تم نقلھا إلى حساب مستخدم IAM AWS آخر یحتوي على مفتاح آخر.

لحذف اتصال:

1. في شجر ة و حدة التحكم، حدد العقدة ا**كتشاف الأجهزة** ← ا**لسحابة**.

.2 في مساحة عمل النافذة، حدد . **تكوین الاستقصاء**

تفتح نافذة تحتوي على قائمة بالاتصالات المتاحة لاستقصاء قطاع السحابة.

3. حدد الاتصــال الذي تريد حذفه و انقر فوق الزر **حذف** الموجود في الجانب الأيسر من النـافذة.

.4 في النافذة التي تفتح انقر فوق الزر لتأكید اختیارك. **موافق**

<span id="page-765-0"></span>إذا قمت بحذف الاتصالات من قائمة الاتصالات المتاحة، فسیتم حذف الأجھزة الموجودة في القطاعات المطابقة تلقائیًا من مجموعات الإدارة المطابقة.

# تكوین جدول الاستقصاء

يتم تنفيذ استقصاء قطاع السحابة وفقًا لجدول يمكنك إعداد تكر ار الاستقصاء.

یتم إعداد تكرار الاستقصاء تلقائیًا في غضون 5 دقائق بواسطة معالج تكوین بیئة السحابة. یمكنك تغییر ھذه القیمة في أي وقت وإعداد جدول آخر. ومع ذلك، لا یوصى بتكوین الاستقصاء لیتم تشغیلھ بصورة متكررة بعد أقل من 5 دقائق لأن ذلك قد یؤدي إلى ظھور أخطاء في تشغیل API.

لتكوین جدول استقصاء قطاع السحابة:

1. في شجر ة و حدة التحكم، حدد العقدة ا**كتشاف الأجهزة** ← ا**لسحاب**ة.

2. في مساحة العمل، انقر فوق **تكوين الاستقصاء** ِ تفتح نافذة خصائص السحابة.

- .3 حدد من القائمة الاتصال الذي تریده وانقر فوق الزر . **خصائص** تفتح نافذة خصائص الاتصال.
- 4. في نافذة الخصـائص، انقر فوق الرابط **تعيين جدول الاستقصاء** ِ يتم فتح نـافذة ا**لـجدول**.

.5 حدد الإعدادات التالیة:

**البدء ا ُلمجدول**

خیارات جدول الاستقصاء:

#### **كل** N **[أیام](javascript:toggleBlock()**

يعمل الاستقصاء بشكلٍ منتظم، حسب الفاصل الزمني المحدد بالأيام، بداية من الوقت والتاريخ المحددين. بشكل افتراضي، یعمل الاستقصاء كل یوم، بدایة من التاریخ والوقت الحالیین للنظام.

**كل** N **[دقیقة](javascript:toggleBlock()**

يعمل الاستقصاء بشكلِ منتظم، حسب الفاصل الزمني المحدد بالدقائق، بداية من الوقت المحدد. بشكل افتر اضي، یعمل الاستقصاء كل خمس دقائق، بدایة من الوقت الحالي للنظام.

#### **حسب أیام [الأسبوع](javascript:toggleBlock()**

يعمل الاستقصاء بشكلٍ منتظم، في الأيام المحددة من الأسبوع وفي الوقت المحدد. بشكل افتر اضي، یعمل الاستقصاء كل یوم جمعة الساعة 00:00:00 مساءً.

**كل شھر في أیام معینة من [الأسابیع](javascript:toggleBlock() المحددة**

يعمل الاستقصاء بشكلٍ منتظم، في الأيام المحددة من كل شهر وفي الوقت المحدد<sub>.</sub> بشكل افتر اضي، لا يتم تحديد أي يوم من أيام الشهر ، حيث يكون وقت البدء الافتر اضي عند 00:00:00 مساءً.

**تشغیل المھام [الفائتة](javascript:toggleBlock()**

إذا كان خادم الإدارة مغلقًا أو غير متاح خلال الوقت الذي تمت جدولة الاستقصاء عليه، فيستطيع خادم الإدارة إما أن يبدأ الاستقصاء فورًا بعد تشغیلھ أو الانتظار للمرة المقبلة التي تمت جدولة الاستقصاء علیھا. إذا تم تمكین ھذا الخیار، فسیبدأ خادم الإدارة في الاستقصاء فو ًرا بعد تشغیلھ. إذا تم تعطیل ھذا الخیار، سینتظر خادم الإدارة للمرة المقبلة التي تمت جدولة الاستقصاء علیھا. یتم تمكین ھذا الخیار افتراضیًا.

6. انقر فوق **موافق ل**حفظ التغییر ات<sub>.</sub>

یتم تكوین جدول الاستقصاء وحفظھ.

# تثبیت تطبیقات على الأجھزة في بیئة السحابة

<span id="page-766-0"></span>یمكنك تثبیت تطبیقات Kaspersky التالیة على الأجھزة في بیئة السحابة: Server Windows for Security Kaspersky) للأجھزة التي تعمل بنظام .(Linux بنظام تعمل التي للأجھزة (Kaspersky Endpoint Security for Linux و) Windows

یجب أن تفي الأجھزة العمیلة التي تنوي تثبیت الحمایة علیھا بمتطلبات تشغیل [Center Security Kaspersky](#page-750-0) في بیئة السحابة. یجب أن تمتلك ترخی ًصا ساري المفعول لتثبیت التطبیقات على مثیلات AWS وعلى الأجھزة الظاھریة في Azure Microsoft أو مثیلات الأجھزة الظاھریة لنظام Google.

یدعم 13.2 Center Security Kaspersky السیناریوھات التالیة:

- اكتشاف جھاز عمیل بواسطة API؛ وإجراء التثبیت بواسطة API. بالنسبة لبیئات السحابة AWS و Azure، یتم دعم ھذا السیناریو.
- اكتشاف الجھاز العمیل بواسطة استقصاء Directory Active، أو استقصاء مجالات Windows، أو استقصاء نطاق IP؛ وإجراء التثبیت بواسطة .Kaspersky Security Center
- اكتشاف الجھاز العمیل بواسطة API Google؛ وإجراء التثبیت بواسطة Center Security Kaspersky. بالنسبة إلى Cloud Google، یتم دعم ھذا السیناریو فقط.

طرق تثبیت التطبیقات الأخرى غیر مدعومة.

لتثبیت التطبیقات على الأجھزة الظاھریة، استخدم حزم [التثبیت](#page-642-0).

لإنشاء مھمة لتثبیت التطبیق عن بُعد على مثیلات باستخدام API AWS أو API Azure:

1. في شجر ة وحدة التحكم، حدد مجلد ا**لمهام**.

.2 انقر على زر . **مھمة جدیدة** یبدأ تشغیل معالج إضافة مھمة. اتبع إرشادات المعالج.

- 3. في الصفحة **تحديد نوع المهمة،** حدد Install application remotely كنو ع المهمة<sub>.</sub>
- 4. في الصفحة **تحديد الأجهزة،** حدد الأجهزة ذات الصلة من مجموعة ا**لأجهزة المُدارة/السحابة**.

5. إذا لم يكن قد تم تثبيت عميل الشبكة على الأجهز ة التي تنوي تثبيت التطبيق عليها بعد، فمن الصفحة **تحديد حساب لتشغيل المهمة،** حدد **يُلزم وجود حساب (عميل الشبكة غير مستخدم)** وانقر فوق الزر إ**ضافة** في الجز ء الأيمن من النافذة. حدد أحد الخيار ات التالية في القائمة التي ستظهر :

#### **حساب [السحابة](javascript:toggleBlock()**

حدد ھذا الخیار إذا كنت ترغب في تثبیت التطبیقات على المثیلات في AWS وكان لدیك مفتاح وصول IAM AWS مع الأذونات المطلوبة، ولكنك لا تتمتع بدور IAM. حدد هذا الخيار أيضًا إذا كنت تر غب في تثبيت تطبيقات على الأجهزة في بيئة Azure.

في النافذة التي تفتح، قم بتزوید [Center Security Kaspersky](#page-754-0) ببیانات الاعتماد التي تمنحك حقوق تثبیت التطبیقات على الأجھزة ذات الصلة.

حدد بیئة السحابة: AWS أو Azure.

في حقل ا**سم الحساب**، قم بإدخال اسم لبيانات الاعتماد هذه. سيتم عر ض هذا الاسم في قائمة الحسابات لتشغيل المهمة<sub>.</sub>

إذا قمت بتحدید AWS، فقم بإدخال بیانات الاعتماد لحساب مستخدم IAM الذي یمتلك حقوق تثبیت التطبیقات على الأجھزة المحددة، في حقول و . **معرف مفتاح الوصول المفتاح السري**

إذا قمت بتحدید Azure، فقم بإدخال بیانات الاعتماد لحساب Azure الذي یمتلك حقوق تثبیت التطبیقات على الأجھزة المحددة، في حقول **معرف** . **اشتراك** Azure **وكلمة المرور لتطبیق** Azure

إذا قمت بتحدید بیانات اعتماد غیر صحیحة، فستنتھي مھمة التثبیت عن بُعد مع وجود خطأ على الأجھزة التي تمت جدولتھا علیھا.

#### **[الحساب](javascript:toggleBlock()**

بالنسبة للمثیلات التي تعمل بنظام Windows، حدد ھذا الخیار في حالة لم تكن تعتزم تثبیت التطبیق باستخدام أدوات AWS أو API Azure. في ھذه الحالة، تأكد من تحقیق الأجھزة في قطاع السحابة الخاص بك [للشروط](#page-154-0) اللازمة. یقوم Center Security Kaspersky بتثبیت التطبیقات بنفسھ، دون استخدام API AWS أو API Azure.

إذا قمت بتحدید بیانات غیر صحیحة، ستنتھي مھمة التثبیت عن بُعد مع وجود خطأ على الأجھزة التي تمت جدولتھا علیھا.

#### **دور** [IAM](javascript:toggleBlock()

حدد ھذا الخیار إذا كنت ترغب في تثبیت التطبیقات على المثیلات في بیئة AWS وكان لدیك دور IAM مع الحقوق [المطلوبة](#page-736-0).

إذا قمت بتحدید ھذا الخیار، ولم یكن لدیك دور IAM مع الحقوق المطلوبة، ستنتھي مھمة التثبیت عن بُعد مع وجود خطأ على الأجھزة التي تمت جدولتھا علیھا.

#### **[شھادة](javascript:toggleBlock()** SSH

بالنسبة للمثیلات التي تعمل على نظام Linux، حدد ھذا الخیار إذا كنت لا تعتزم تثبیت التطبیق باستخدام أدوات API AWS أو API Azure. في ھذه الحالة، تأكد من تحقیق الأجھزة في قطاع السحابة الخاص بك [للشروط](#page-154-0) اللازمة. یقوم Center Security Kaspersky بتثبیت التطبیقات بنفسھ، دون استخدام API AWS أو API Azure.

لتحدید المفتاح الخاص لشھادة SSH، یمكنك إنشاؤه باستخدام الأداة المساعدة keygen-ssh. لاحظ أن Center Security Kaspersky یدعم تنسیق PEM للمفاتیح الخاصة، لكن الأداة المساعدة keygen-ssh تنشئ مفاتیح SSH بتنسیق OPENSSH افتراضیًا. تنسیق OPENSSH غیر مدعوم من قبل Center Security Kaspersky. لإنشاء مفتاح خاص بتنسیق PEM المدعوم، أضف خیار -PEM m في الأمر ssh-keygen. فمثلاً:

" < للمستخدم الالكتروني البرید "< ssh-keygen -m PEM -t rsa -b 4096 -C

يمكنك توفير العديد من بيانات الاعتماد عن طريق النقر فوق الزر إ**ضافة** لكل واحدة. إذا كانت قطاعات السحابة المختلفة تتطلب بيانات اعتماد مختلفة، قم بتوفیر بیانات الاعتماد لجمیع القطاعات.

بعد انتھاء المعالج، تظھر مھمة التثبیت عن بُعد للتطبیق في قائمة المھام في مساحة عمل المجلد **المھام**.

في Azure Microsoft، قد تؤدي عملیة التثبیت عن بُعد لتطبیقات الأمان على جھاز ظاھري إلى حذف Extension Script Custom المثبّت على ھذا الجھاز الظاھري.

# عر ض خصائص أجهز ة السحابة

لعرض خصائص جھاز السحابة:

- 1. في شجر ة وحدة التحكم، في عقدة السحابة ا**كتشاف الأجهزة** ـــــ» حدد العقدة الفر عية التي تتوافق مع المجموعة التي يقع فيها المثيل ذو الصلة<sub>.</sub> إذا لم تكن لدیك درایة بالمجموعة التي یقع فیھا الجھاز الظاھري ذو الصلة، فاستخدم میزة البحث:
	- a. انقر بزر الماوس الأيمن فوق اسم ملف عقد السحابة ال**أجهزة المُدارة ← ،** ثم حدد **بحثْ** في قائمة السياق.
	- b. في النافذة التي تفتح، قم بتنفیذ [البحث](#page-791-0). إذا كان الجھاز الموجود یستوفي المعاییر التي حددتھا، سیظھر اسمھ وتفاصیلھ في الجزء السفلي من النافذة.
		- 2. انقر بزر الماوس الأيمن فوق اسم العقدة ذات الصلة<sub>.</sub> في قائمة السياق، حدد **خصائص**.

في النافذة التي تفتح، تظھر خصائص الكائن.

يحتوي قسم **معلومات النظام ← معل**ومات عامة عن النظام على الخصـائص المحددة للأجهزة في بيئة السحابة:

- تم اكتشاف الجهاز باستخدام API (AWS أو Google Cloud؛ إذا تعذر اكتشاف الجهاز باستخدام أدوات API، فسيتم عرض القيمة لا .(
	- . **منطقة السحابة**
	- (لأجھزة AWS وCloud Google فقط). Cloud VPC
	- (لأجھزة AWS وCloud Google فقط). **منطقة توفر السحابة**
		- . **شبكة السحابة الفرعیة**
	- **مجموعة وضع السحابة** (يتم عرض هذه الوحدة فقط إذا كان المثيل ينتمي إلى مجموعة الموضع؛ وإلا فلن يتم عرضه)<sub>.</sub>

یمكنك النقر فوق الزر **تصدیر إلى ملف** لتصدیر ھذه المعلومات إلى ملف csv. أو txt.

# المزامنة مع السحابة

<span id="page-768-0"></span>أثناء تشغيل معالج تكوين بيئة السحابة، سيتم إنشاء القاعدة مزامنة مع المتابة تلقائيًا. تسمح لك هذه القاعدة بنقل المثيلات التي تم اكتشافها في كل استطلاع تلقائيًا، من المجموعة الأ**جهزة غير المخصصة** إلى المجموعة الأ**جهزة المُدارة/السحابة،** لتوفير هذه المثيلات للإدارة المركزية. بشكل افتراضي، ستكون القاعدة نشطة بعد إنشائھا. یمكنك تعطیل القاعدة أو تعدیلھا أو فرضھا في أي وقت.

لتحریر خصائص قاعدة المزامنة مع السحابة و/أو فرض القاعدة:

1. في شجر ة وحدة التحكم، انقر بزر الماوس الأيمن فوق اسم العقدة ا**كتشاف الأجهزة**.

2. في قائمة السياق، حدد **خصائص**.

3. من نافذة ا**لخصائص** التي تفتح، في جز ء الأ**قسام،** حدد **نقل الأجهزة**.

4. في قائمة قواعد نقل الجهاز في مساحة العمل، حدد ا**لمزامنة مع السحابة** و انقر فوق الزر **خصائص** في الجز ء السفلي من النافذة. تفتح نافذة خصائص القاعدة.

5. إذا لزم الأمر ، حدد الإعدادات التالية في مجموعة إعدادات **قطاعات السحابة**:

#### **الجھاز موجود في قطاع [السحابة](javascript:toggleBlock()**

لا تنطبق القاعدة إلا على الأجهزة الموجودة في قطاع السحابة المحدد. خلافًا لذلك، فستطبق القاعدة على جميع الأجهزة التي تم اكتشافها. یتم تحدید ھذا الخیار افتراضیًا.

**[تضمین](javascript:toggleBlock() كائنات فرعیة**

تطبق القاعدة على جميع الأجهزة الموجودة في القطاع المحدد وفي جميع الأقسام الفر عية السحابية المتداخلة. خلافًا لذلك، فستطبق القاعدة فقط على الأجھزة الموجودة قطاع الجذر.

یتم تحدید ھذا الخیار افتراضیًا.

#### **نقل الأجھزة من الكائنات المتداخلة إلى [المجموعات](javascript:toggleBlock() الفرعیة المقابلة**

إذا تم تمكین ھذا الخیار، فستنتقل الأجھزة من الكائنات المتداخلة تلقائیًا إلى المجموعات الفرعیة التي تتوافق مع بنیتھا. إذا تم تعطیل ھذا الخیار، سیتم نقل الأجھزة من الكائنات المتداخلة تلقائیًا إلى جذر المجموعة الفرعیة للسحابة دون أي تفریع لاحق. یتم تمكین ھذا الخیار افتراضیًا.

#### **ا إنشاء [مجموعات](javascript:toggleBlock() فرعیة مقابلة لحاویات الأجھزة المكتشفة حدیثً**

إذا تم تمكين هذا الخيار ، في حالة عدم اشتمال بنية مجموعة ا**لأجهزة المُدارة/السحابة** على مجمو عات فر عية تتوافق مع القسم الذي یحتوي على الجھاز، فسیقوم Center Security Kaspersky بإنشاء ھذه المجموعات الفرعیة. على سبیل المثال، إذا تم اكتشاف شبكة فرعیة جدیدة أثناء اكتشاف الأجھزة، سیتم إنشاء مجموعة جدیدة تحمل نفس الاسم ضمن المجموعة / . **الأجھزة المدارة السحابة**

إذا تم تعطیل ھذا الخیار، فلن یقوم Center Security Kaspersky بإنشاء أي مجموعات فرعیة جدیدة. على سبیل المثال، إذا تم اكتشاف شبكة فرعیة جدیدة أثناء استقصاء الشبكة، فلن یتم إنشاء مجموعة جدیدة تحمل نفس الاسم ضمن المجموعة / **الأجھزة ا ُلمدارة** ، وسیتم نقل الأجھزة الموجودة في ھذه الشبكة الفرعیة إلى المجموعة / . **الأجھزة ا السحابة ُلم السحابة دارة**

یتم تمكین ھذا الخیار افتراضیًا.

#### **حذف [المجموعات](javascript:toggleBlock() الفرعیة التي لم یتم العثور على تطابق لھا في قطاعات السحابة**

إذا تم تمكین ھذا الخیار، فسیحذف التطبیق من مجموعة السحابة جمیع المجموعات الفرعیة التي لا تطابق أي من كائنات السحابة الموجودة. إذا تم تعطیل ھذا الخیار، فسیتم الاحتفاظ بالمجموعات الفرعیة التي لا تطابق أي من كائنات السحابة الموجودة. یتم تمكین ھذا الخیار افتراضیًا.

إذا قمت بتمكين الخيار ا**لمزامنة باستخدام السحابة** عند تشغيل معالج تكوين بيئة السحابة، فيتم إنشاء قاعدة المزامنة باستخدام السحابة مع تحديد خانات الاختيار إنشاء مجموعات فرعية مقابلة لحاويات الأجهزة المكتشفة حديثًا وحذف المجموعات الفرعية التي لم يتم العثور على تطابق لها . **في قطاعات السحابة**

إذا لم تقم بتمكين الخيار ا**لمزامنة مع السحابة**، فسيتم إنشاء قاعدة المزامنة مع السحابة بحيث تكون هذه الخيارات معطلة (تم إلغاء تحديدها)<sub>،</sub> إذا كان استخدامك لـ Kaspersky Security Center يتطلب أن تتوافق بنية المجموعات الفر عية في المجموعة الفر عية الأ**جهزة المُدارة\السحابة** مع بنية قطاعات السحابة، فقم بتمكين الخيار بن إ**نشاء مجموعات فرعية مقابلة لحاويات الأجهزة المكتشفة حديثًا وحذف المجموعات الفرعية التي لم يتم العثور على تطابق لها في قطاعات السحابة** في خصـائص القاعدة، ثم قم بفر ض القاعدة<sub>.</sub>

6. في القائمة المنسدلة **تم اكتشاف جهاز يستخدم API** ، حدد و احدة من القيم التالية:

- . یتم اكتشاف الجھاز باستخدام API AWS، أي أن الجھاز یوجد بالفعل في بیئة سحابة AWS. AWS
- . یتم اكتشاف الجھاز باستخدام API Azure، أي أن الجھاز یوجد بالفعل في بیئة سحابة Azure. Azure
- یتم اكتشاف الجھاز باستخدام API Google، أي أن الجھاز موجود بالفعل في بیئة cloud Google. .Google Cloud
- . لا یمكن اكتشاف الجھاز باستخدام AWS أو Azure أو API Google، أي أنھ یوجد خارج بیئة السحابة أو یوجد في بیئة السحابة لكن لا یمكن **لا** اكتشافھ باستخدام واجھة برمجة التطبیق (API(.

7. لا **توجد قيمة**. لا ينطبق هذا الشرط وإذا لزم الأمر ، قم بإعداد خصـائص القاعدة [الأخرى](#page-791-0) <u>في الأقسام الأخرى.</u>

8. إذا لزم الأمر ، قم بفر ض القاعدة عن طريق النقر فوق الزر **فرض** الموجود في الجزء السفلي من النافذة. یبدأ معالج تنفیذ القاعدة. اتبع إرشادات المعالج. عند انتھاء المعالج، سیتم تشغیل القاعدة وستتطابق بنیة المجموعات الفرعیة الموجودة في المجموعة الفرعیة ا**لأجهزة المُدارة\السحابةَ** مع بنية قطاعات السحابة الخاصىة بك.

9. انقر عل*ي* زر **موافق**.

یتم إعداد الخصائص وحفظھا.

لتعطیل قاعدة المزامنة مع السحابة:

1. في شجر ة وحدة التحكم، انقر بزر الماوس الأيمن فوق اسم العقدة ا**كتشاف الأجهزة**.

2. في قائمة السياق، حدد **خصائص**.

3. من نافذة ا**لخصائص** التي تفتح، في جز ء الأ**قسام،** حدد **نقل الأجهزة**.

4. في قائمة قواعد نقل الجهاز في مساحة العمل، قم بتعطيل (إلغاء تحديد) خيار ا**لمزامنة مع السحابة** وانقر فوق **موافق**.

یتم تعطیل القاعدة ولن یتم تطبیقھا بعد ذلك.

## استخدام البرامج النصیة للنشر لنشر تطبیقات الأمان

<span id="page-770-0"></span>عند نشر برنامج Kaspersky Security Center في بيئة سحابية، يمكنك استخدام البرامج النصية للنشر لأتمتة نشر تطبيقات الأمان. تتوفر البرامج النصية لعملیات النشر الخاصة بـ Services Web Amazon و Azure Microsoft و Cloud Google كملفات ZIP في صفحة دعم [Kaspersky](https://support.kaspersky.com/14713).

يمكنك نشر أحدث إصدارات Kaspersky Endpoint Security for Linux و Kaspersky Security for Windows Server باستخدام البرامج النصیة للنشر فقط إذا كنت قد أنشأت بالفعل حزم تثبیت لھذه البرامج ومكونات الإدارة الإضافیة لھذه البرامج. لنشر أحدث إصدارات تطبیقات الأمان باستخدام البرامج النصیة للنشر، قم بإجراء ما یلي على خادم الإدارة في بیئة السحابة:

.1 شغّل معالج تكوین بیئة [السحابة](#page-752-0).

2. اتبع التعليمات الواردة على https://support.kaspersky.com/14713

Yandex.Cloud في Kaspersky Security Center نشر

یمكنك نشر Center Security Kaspersky في Cloud.Yandex. لا یتوفر إلا وضع الدفع لكل استخدام؛ قواعد بیانات السحابة غیر مدعومة.

في Cloud.Yandex، تتوفر طرق النشر التالیة لتطبیقات الأمان:

- من خلال الوسائل الأصلیة لـ Center Security Kaspersky، أي عبر مھمة التثبیت عن بُعد (لا یمكن نشر برامج الأمان إلا إذا كان خادم الإدارة والأجھزة الظاھریة المطلوب حمایتھا موجودة في نفس قطاع الشبكة)
	- عبر نشر [البرامج](#page-770-0) النصیة

لنشر Kaspersky Security Center في Yandex.Cloud، يجب أن يكون لديك حساب خدمة في Yandex.Cloud. يجب أن تمنح هذا الحساب إذن marketplace.meteringAgent وربط هذا الحساب بالجهاز الظاهري (يرجى الرجوع إلى https://cloud.yandex.com/en للحصول على التفاصیل).

### الملاحق

يقدّم هذا القسم معلومات مرجعية وحقائق إضافية تخص استخدام Kaspersky Security Center.

### المیزات المتقدمة

یصف ھذا القسم مجموعة من الخیارات الإضافیة لـ Center Security Kaspersky المصمم لتوسیع وظائف الإدارة المركزیة للتطبیقات على الأجھزة.

# التشغیل التلقائي لعملیات Center Security Kaspersky. الأداة المساعدة klakaut

یمكنك إجراء تشغیل تلقائي لعملیات Center Security Kaspersky باستخدام الأداة المساعدة klakaut. توجد الأداة المساعدة klakaut ونظام التعلیمات الخاص بھا في مجلد تثبیت Center Security Kaspersky.

## الأدوات المخصصة

يتيح لك Kaspersky Security Center إنشاء قائمة أدوات مخصصة (يُشار إليها أيضًا فيما بعد باسم الأدوات) – أي التطبيقات المفعلة للجهاز العميل في وحدة تحكم الإدارة باستخدام مجموعة أ**دوات مخصصة ل**قائمة السياق. وسيتم ربط كل أداة في القائمة بأمر قائمة منفصل، تستخدمه وحدة تحكم الإدارة لبدء تشغيل التطبیق المتوافق مع تلك الأداة.

ویبدأ التطبیق في محطة عمل المسؤول. ویمكن أن یقبل التطبیق سمات الجھاز العمیل البعید كخیارات سطر الأوامر (اسم NetBIOS، أو اسم DNS، أو عنوان IP(. ویمكن إنشاء الاتصال بالجھاز البعید باستخدام الاتصال النفقي.

وبشكل افتراضي، تحتوي قائمة الأدوات المخصصة على برامج الخدمة التالیة لكل جھاز عمیل:

- ھو أداة لتشخیص Center Security Kaspersky عن بُعد. **تشخیصات عن بعد**
- ھو مكون Windows Microsoft القیاسي ال ُمسمىConnection Desktop Remote. **سطح المكتب البعید**
	- ھو مكون Windows Microsoft قیاسي. **إدارة الكمبیوتر**

لإضافة أداة مخصصة أو إزالتھا أو تحریر إعداداتھا:

من قائمة سیاق الجھاز العمیل، حدد **أدوات مخصصة** ← **تكوین أدوات مخصصة**.

تفتح نافذة أ**دوات مخصصة** في هذه النافذة ، يمكنك إضافة أدوات مخصصة أو تعديل إعداداتها باستخدام الزرين إ**ضافة وتعديل** لإزالة أداة مخصصة ، انقر فوق زر الإزالة الذي یحمل علامة زائد الأحمر ( ).

## وضع استنساخ قرص عمیل الشبكة

یُعد استنساخ محرك الأقراص الثابتة لجھاز مرجعي طریقة شائعة لتثبیت البرامج على الأجھزة الجدیدة. إذا كان عمیل الشبكة یعمل في الوضع القیاسي على محرك الأقراص الثابت للجھاز المرجعي، فستنشأ المشكلات التالیة:

بعد نشر صورة القرص المرجعي مع عمیل الشبكة على الأجھزة الجدیدة، یتم عرضھا في وحدة تحكم الإدارة برمز واحد. تنشأ ھذه المشكلة حیث تتسبب عملیة الاستنساخ في احتفاظ الأجھزة الجدیدة ببیانات داخلیة متطابقة، مما یتیح لخادم الإدارة ربط الجھاز بأحد الرموز في وحدة تحكم الإدارة.

یتیح لك وضع نسخ قرص عمیل الشبكة تجنب المشكلات باستخدام عرض غیر صحیح للأجھزة الجدیدة في وحدة تحكم الإدارة بعد النسخ. استخدم ھذا الوضع عند نشر برنامج (باستخدام عمیل الشبكة) على الأجھزة الجدیدة عن طریق نسخ القرص.

في وضع نسخ القرص، یستمر تشغیل عمیل الشبكة، ولكن دون الاتصال بخادم الإدارة. عند الخروج من وضع الاستنساخ، یحذف عمیل الشبكة البیانات الداخلیة، مما یؤدي إلى ربط خادم الإدارة العدید من الأجھزة برمز واحد في وحدة تحكم الإدارة. بمجرد اكتمال استنساخ صورة الجھاز المرجعي، یتم عرض الأجھزة الجدیدة في وحدة تحكم الإدارة بشكل صحیح (تحت رموز فردیة).

#### سیناریو استخدام وضع نسخ قرص عمیل الشبكة

.1 یقوم المسؤول بتثبیت عمیل الشبكة على الجھاز المرجعي.

.2 یتحقق المسؤول من اتصال عمیل الشبكة بخادم الإدارة باستخدام الأداة المساعدة [klnagchk.](#page-577-0)

.3 یقوم المسؤول بتمكین وضع استنساخ قرص عمیل الشبكة.

.4 یقوم المسؤول بتثبیت البرامج والتصحیحات على الجھاز، وإعادة تشغیلھ حسب الاقتضاء.

.5 یستنسخ المسؤول محرك الأقراص الثابتة للجھاز المرجعي على أي عدد من الأجھزة.

.6 ویجب أن تفي كل نسخة مستنسخة بالشروط التالیة:

a. یجب تغییر اسم الجھاز.

b. یجب إعادة تشغیل الجھاز.

c. یجب تعطیل وضع استنساخ القرص.

تمكین وضع استنساخ القرص وتعطیلھ باستخدام الأداة klmover

لتمكین أو تعطیل وضع استنساخ قرص عمیل الشبكة:

.1 قم بتشغیل أداة klmover المساعدة على الجھاز المثبت علیھ عمیل الشبكة والذي ترید نسخھ. توجد أداة klmover في مجلد تثبیت عمیل الشبكة.

.2 لتمكین وضع نسخ القرص، أدخل الأمر التالي في موجھ أوامر Windows: 1 cloningmode- klmover یتم تبدیل عمیل الشبكة إلى وضع نسخ القرص.

.3 لطلب الحالة الحالیة لوضع نسخ القرص، أدخل الأمر التالي في موجھ الأوامر: cloningmode- klmover. تُظھر نافذة الأداة المساعدة إذا ما تم تمكین وضع نسخ القرص أم تعطیلھ.

.4 لتعطیل وضع استنساخ القرص، أدخل الأمر التالي في سطر أوامر الأداة: 0 cloningmode- klmover.

# إعداد جھاز مرجعي مع تثبیت وكلاء الشبكة لإنشاء صورة لنظام التشغیل

قد ترغب في إنشاء صورة لنظام تشغیل جھاز مرجعي مزود بعمیل شبكة مثبت، ثم نشر الصورة على الأجھزة المتصلة بالشبكة. في ھذه الحالة، تقوم بإنشاء صورة لنظام تشغیل جھاز مرجعي، الذي لم یبدأ تشغیل عمیل الشبكة علیھ بعد. إذا قمت ببدء تشغیل عمیل الشبكة على جھاز مرجعي قبل إنشاء صورة لنظام التشغیل، فسیشكل تعریف خادم الإدارة للأجھزة، التي تم نشرھا من صورة نظام التشغیل للجھاز المرجعي، مشكلة.

لتحضیر الجھاز المرجعي لإنشاء صورة لنظام التشغیل:

.1 تأكد من تثبیت نظام التشغیل Windows على الجھاز المرجعي وقم بتثبیت البرامج الأخرى التي تحتاجھا على ھذا الجھاز.

- .2 على الجھاز المرجعي، في إعدادات Windows لعملیات الاتصال بالشبكة، افصل الجھاز المرجعي عن الشبكة التي تم تثبیت Security Kaspersky Center من خلالھا.
	- 3. على الجهاز المرجعي، أبدأ في التثبيت المحلي لعميل الشبكة باستخدام ملف (setup.exe). یبدأ معالج إعداد عمیل شبكة Center Security Kaspersky. اتبع إرشادات المعالج.
		- .4 في صفحة للمعالج، حدد عنوان IP الخاص بخادم الإدارة. **خادم الإدارة**

إذا كنت لا تعرف العنوان الصحيح لخادم الإدارة، أدخل المضيف المحلي يمكنك تغيير عنوان IP لاحقًا باستخدام الأداة المساعدة [klmover](#page-571-0) مع مفتاح -.address

- 5. في صفحة **بدء التطبيق** للمعالج، قم بتعطیل خیار Start application during installation.
- .6 عند اكتمال تثبیت عمیل الشبكة، لا تقم بإعادة تشغیل الجھاز قبل إنشاء صورة لنظام التشغیل. إذا قمت بإعادة تشغیل الجھاز، فسیتعین علیك تكرار عملیة تحضیر جھاز مرجعي برمتھا لإنشاء صورة لنظام التشغیل.
- 7. على الجهاز المرجعي، في سطر الأوامر، قم بتشغيل الأداة المساعدة [sysprep](#page-640-0) وتنفيذ الأمر التالي: sysprep.exe /generalize /oobe ./shutdown

الجھاز المرجعي جاھز لـ إنشاء صورة نظام [التشغیل](#page-642-0).

تكوین استلام الرسائل من مراقبة سلامة الملف

Kaspersky Security for Virtualization Light Agent أو Kaspersky Security for Windows Server مثل مدارةُ ال التطبیقات ترسل رسائل من مراقبة سلامة الملف إلى Center Security Kaspersky. كما یسمح لك Center Security Kaspersky بمراقبة أي تغییرات تطرأ على مكونات النظام ذات الأھمیة الشدیدة (مثل خوادم الویب وماكینات الصرف الآلي) والاستجابة السریعة لانتھاكات تكامل ھذه الأنظمة. لھذه الأغراض، یمكنك استلام رسائل من مكون مراقبة سلامة الملف. لا يسمح لك مكون مراقبة سلامة الملفات على الجهاز فحسب، بل يسمح لك أيضًا بمراقبة خلايا التسجيل الخاصة بھ وحالة جدار الحمایة وحالة الأجھزة المتصلة.

یجب علیك تكوین Center Security Kaspersky لتلقي رسائل من مكون مراقبة سلامة الملف دون استخدام Windows for Security Kaspersky .Kaspersky Security for Virtualization Light Agent أو Server

لتكوین استلام الرسائل من مراقبة سلامة الملف:

1. افتح سجل النظام الخاص بالجهاز المثبت عليه خادم الإدار ة (على سبيل المثال: محليًا، باستخدام الأمر regedit من القائمة **بدء** ← **تشغيل**).

.2 انتقل إلى الخلیة التالیة:

- لأنظمة 32 بت: HKEY\_LOCAL\_MACHINE\SOFTWARE\KasperskyLab\Components\34\1093\1.0.0.0\ServerFlags
	- لأنظمة 64 بت:

Y\_LOCAL\_MACHINE\SOFTWARE\Wow6432Node\KasperskyLab\Components\34\1093\1.0.0.0\ServerFlags

- .3 إنشاء مفاتیح:
- قم بإنشاء المفتاح SEC\_PERIOD\_FIM\_EVP\_KLSRV لتحدید الفترة الزمنیة لحساب عدد الأحداث التي تمت معالجتھا. حدد الإعدادات التالیة:

.المفتاح كاسم KLSRV\_EVP\_FIM\_PERIOD\_SEC حدد .a

b. حدد DWORD كنوع المفتاح.

c. حدد نطاق قیم للفاصل الزمني من 43,200 إلى 172,800 ثانیة. بشكل افتراضي، یكون الفاصل الزمني ھو 86,400 ثانیة.

قم بإنشاء المفتاح LIMIT\_FIM\_EVP\_KLSRV لتقیید عدد الأحداث المستلمة للفاصل الزمني المحدد. حدد الإعدادات التالیة:

.المفتاح كاسم KLSRV\_EVP\_FIM\_LIMIT حدد .a

b. حدد DWORD كنوع المفتاح.

c. حدد نطاق لقیم الأحداث المستلمة من 2,000 إلى .50,000 العدد الافتراضي للأحداث ھو .20,000

ثم بإنشاء المفتاح KLSRV\_EVP\_FIM\_PERIOD\_ACCURACY\_SEC لحساب الأحداث بدقة وصولاً إلى الفاصل الزمني المحدد. حدد الإعدادات التالیة:

.المفتاح كاسم KLSRV\_EVP\_FIM\_PERIOD\_ACCURACY\_SEC حدد .a

b. حدد DWORD كنوع المفتاح.

c. حدد نطاق قیم من 120 إلى 600 ثانیة. الفاصل الزمني الافتراضي ھو 300 ثانیة.

قم بإنشاء المفتاح SEC\_LATENCY\_OVERFLOW\_FIM\_EVP\_KLSRV وبنا ًء علیھ، بعد مرور الفترة الزمنیة المحددة، یمكن للتطبیق التحقق مما إذا كان عدد الأحداث التي تمت معالجتھا على مدار الفاصل الزمني قد أصبح أقل من الحد المحدد. یتم تنفیذ عملیة التحقق ھذه عند الوصول إلى حد استلام الأحداث. إذا تم استیفاء ھذا الشرط، یستأنف التطبیق حفظ الأحداث على قاعدة البیانات. حدد الإعدادات التالیة:

.المفتاح كاسم KLSRV\_EVP\_FIM\_OVERFLOW\_LATENCY\_SEC حدد .a

b. حدد DWORD كنوع المفتاح.

c. حدد نطاق قیم من 600 إلى 600 3 ثانیة. الفاصل الزمني الافتراضي ھو 1,800 ثانیة.

إذا لم یتم إنشاء المفاتیح، فسیتم استخدام القیم الافتراضیة.

.4 قم بإعادة تشغیل خدمة خادم الإدارة.

سیتم تكوین الحدود على استلام الأحداث من مكون مراقبة سلامة الملف. یمكنك عرض نتائج مكون مراقبة تكامل الملفات في التقاریر المسماة **أكثر** 10 **أجھزة یتم** تشغيلها بشكل متكرر على الأجهزة المزودة بقواعد مراقبة سلامة الملف/مراقبة سلامة النظام وأكثر 10 أجهزة يتم تشغيلها بشكل متكرر مزودة بقواعد مراقبة . **سلامة الملف**/**مراقبة سلامة النظام**

## صیانة خادم الإدارة

تتیح لك صیانة خادم الإدارة خفض حجم قاعدة البیانات، وتحسین أداء التطبیق ومصداقیتھ التشغیلیة. نوصیك بصیانة خادم الإدارة كل أسبوع على الأقل.

یتم إجراء صیانة خادم الإدارة باستخدام المھمة المخصصة. یجري التطبیق الإجراءات التالیة عند صیانة خادم الإدارة:

- فحص قاعدة البيانات بحثًا عن أخطاء.
	- إعادة تنظیم فھارس قاعدة البیانات.
	- تحدیث إحصائیات قاعدة البیانات.
- تقلیص قاعدة البیانات (إذا لزم الأمر).

تدعم مھمة maintenance Server Administration إصدارات 10.3 MariaDB والإصدارات الأحدث. إذا كنت تستخدم الإصدار 10.2 من MariaDB أو أقدم، یجب على المسؤولین صیانة نظام إدارة قواعد البیانات ھذا بأنفسھم.

:Administration Server maintenance مھمة لإنشاء

.1 في شجرة وحدة التحكم، حدد الجزء الخاص بخادم الإدارة الذي ترید إنشاء مھمة maintenance Server Administration لھ.

- 2. حدد مجلد ا**لمهام**.
- 3. بالنقر فوق الزر **مهمة جديدة** في مساحة عمل المجلد ا**لمهام**. یبدأ تشغیل معالج إضافة مھمة.

4. في النافذة **تحديد نوع المهمة** الخاصـة بالمعالج، حدد Administration Server maintenance كنوع المهمة وانقر فوق ا**لتالي** 

5. إذا كان يتعين عليك تقليص قاعدة بيانات خادم الإدارة أثناء الصيانة، فحدد خانة الاختيار **تقليص قاعدة البيانات** من النافذة إ**عدادات** الخاصة بالمعالج.

.6 اتبع بقیة إرشادات المعالج.

بتم عرض المهمة التي تم إنشاؤ ها حديثًا في قائمة المهام في مساحة عمل المجلد ا**لمهام**. يمكن تشغيل مهمة Administration Server maintenance واحدة فقط لخادم إدارة واحد فقط. في حالة إنشاء مھمة maintenance Server Administration بالفعل لخادم إدارة، فلا یمكن إنشاء مھمة .جدیدة Administration Server maintenance

### نافذة طریقة إخطار المستخدم

في النافذة **طریقة إخطار المستخدم**، یمكنك تكوین إخطار المستخدم المتعلق بتثبیت الشھادة على الجھاز المحمول:

- **إظهار الرابط في المعالج** إذا قمت بتحديد هذا الخيار ، سيتم عر ض ر ابط لحزمة التثبيت في الخطوة الأخير ة من معالج اتصال جهاز جديد.
	- **إرسال الرابط إلى المستخدم** إذا حددت هذا الخيار ، فيمكنك تحديد إعدادات إخطار المستخدم حول اتصال جهاز ما.

في المجمو عة **بواسطة البريد الإلكتروني** من الإعدادات، يمكنك تكوين إخطار المستخدم بشأن تثبيت شهادة جديدة على جهاز ه المحمول باستخدام رسائل البريد الإلكتروني. لا تتوفر طریقة الإخطار ھذه إلا في حالة تمكین خادم [SMTP](#page-248-0). في المجموعة من الإعدادات، یمكنك تكوین إخطار المستخدم بشأن تثبیت الشھادة على جھازه المحمول باستخدام رسائل SMS. لا تتوفر **عبر رسالة** SMS طریقة الإخطار ھذه إلا في حالة تمكین إخطارات رسائل SMS.

انقر فوق الرابط **تحریر رسالة** في مجموعات الإعدادات **بواسطة البرید الإلكتروني** و**عبر رسالة** SMS لعرض رسالة الإخطار وتحریرھا، إذا لزم الأمر.

### القسم عام

في ھذا القسم یمكنك ضبط إعدادات ملف التعریف العامة للأجھزة المحمولة ActiveSync Exchange.

**[الاسم](javascript:toggleBlock()**

اسم ملف التعریف.

#### **السماح [بالأجھزة](javascript:toggleBlock() غیر القابلة**& **للتزوید**

إذا تم تمكین ھذا الخیار، فسیُسمح للأجھزة التي لا یمكنھا الوصول إلى كافة إعدادات سیاسة [ActiveSync](#page-178-0) Exchange بالاتصال بخادم الجھاز المحمول. باستخدام الاتصال، یمكنك إدارة الأجھزة المحمولة [ActiveSync](#page-670-0) Exchange. على سبیل المثال، یمكنك تعیین كلمات المرور أو تكوین إرسال رسائل البرید الإلكتروني أو عرض معلومات حول الأجھزة، مثل معرف الجھاز أو حالة السیاسة. إذا تم تعطیل ھذا الخیار، فلا یمكنك الاتصال بخادم الأجھزة المحمولة وإدارة أجھزة ActiveSync Exchange المحمولة. یتم تمكین ھذا الخیار افتراضیًا. یمكنك تعطیل ھذا الخیار إذا كنت لا ترید إدارة أجھزة ActiveSync Exchange المحمولة وتلقي معلومات عنھا.

#### **معدل التحدیث** (**[بالساعات](javascript:toggleBlock()**)

إذا تم تمكین ھذا الخیار، فسیقوم التطبیق بتحدیث معلومات سیاسة ActiveSync Exchange بمعدل تكرار محدد في حقل الإدخال.

إذا تم تعطیل ھذا الخیار، فلن تكون معلومات سیاسة ActiveSync Exchange محدثة.

یتم تمكین ھذا الخیار، بشكل افتراضي ویكون الفاصل الزمني للتحدیث ساعة واحدة.

### نافذة تحدید الجھاز

اختر تحدیدًا من قائمة **تحدید الجهاز**. تحتوى القائمة على التحدیدات الافتر اضیة والتحدیدات التي أنشأها المستخدم.

یمكنك عرض تفاصیل تحدیدات الأجھزة في مساحة العمل الخاصة بالقسم **تحدیدات الأجھزة**.

### نافذة تحدید اسم الكائن الجدید

في النافذة، حدد اسم الكائن الذي تم إنشاؤه حديثًا. لا يمكن أن يحتوي اسم على أكثر من 100 حرف و لا يمكن أن يتضمن أي رموز خاصة ("\*<>?\:|).

### قسم فئات التطبیق

في ھذا القسم، یمكنك تكوین توزیع المعلومات حول فئات التطبیق على الأجھزة العمیلة.

#### **نقل البیانات بالكامل** (**لـ** 2 [Pack Service Agents Network](javascript:toggleBlock() **والإصدارات السابقة**)

إذا تم اختیار ھذا الخیار، فسیتم نقل كل البیانات إحدى فئات التطبیق إلى الأجھزة العمیلة بعد تعدیل تلك الفئة. یتم استخدام الخیار الخاص بنقل البیانات مع عمیل الشبكة حزمة الخدمة 2 أو الإصدارات السابقة.

#### **نقل البیانات المعدلة فقط** (**لـ** 2 Pack Service Agents [Network](javascript:toggleBlock() **والإصدارات الأحدث**)

إذا تم تحدید ھذا الخیار، عندما یتم تعدیل إحدى فئات التطبیق، فسیتم فقط نقل البیانات المعدلة إلى الأجھزة العمیلة، ولیس كل البیانات من تلك الفئة. یتم استخدام خیار نقل البیانات مع عمیل الشبكة حزمة الخدمة 2 والإصدارات اللاحقة.

## میزات استخدام واجھة الإدارة

یصف ھذا القسم الإجراءات التي یمكن أن تعمل في النافذة الرئیسیة لـ Center Security Kaspersky.

## شجرة وحدة التحكم

تم تصمیم شجرة وحدة التحكم (انظر الشكل أدناه) لعرض التسلسل الھرمي لخوادم الإدارة على شبكة الشركة، وھیكل مجموعات الإدارة الخاصة بھا، والكائنات الأخرى للتطبيق، مثل ا**لمستودعات** أو مجلدات إ**دارة التطبيق** يمكن أن تحتوي مساحة الاسم الخاصـة بـ Kaspersky Security Center على عدة أجزاء منها أسماء الخوادم المقابلة لخوادم الإدارة المُثبتة والمضمنة في التسلسل الهرمي.

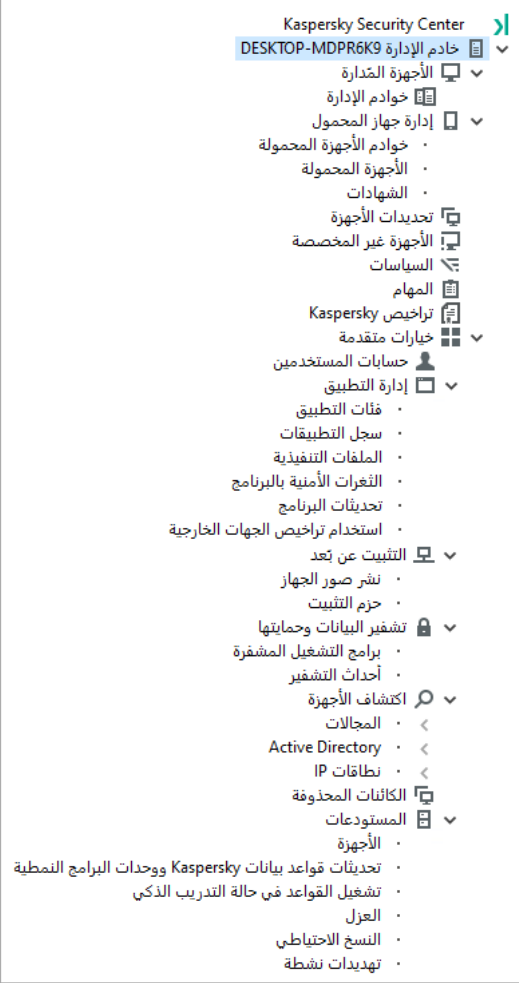

عقدة خادم الإدارة

جزء **خادم الإدارة** – <**اسم الجھاز**> ھو حاویة تُظھر التنظیم الھیكلي لخادم الإدارة المحدد.

تحتوي مساحة العمل الخاصة بجزء **خادم الإدارة** على معلومات موجزة حول الحالة الحالية للتطبيق والأجهزة المُدارة من خلال خادم الإدارة. يتم توزيع المعلومات في مساحة العمل بین علامات تبویب مختلفة:

- . تعرض معلومات حول تشغیل التطبیق والحالة الحالیة لأجھزة العمیل في وضع الوقت الحقیقي. یتم تمییز الرسائل المھمة للمسؤول (مثل الرسائل **المراقبة** المتعلقة بالثغر ات الأمنية أو الأخطاء أو الفيروسات المكتشفة) بلون محدد<sub>.</sub> يمكنك استخدام الروابط الموجودة في علامة التبويب ا**لمراقبة** لأداء مهام المسؤول القیاسیة (على سبیل المثال، تثبیت تطبیق الأمان وتكوینھ على أجھزة العمیل)، وكذلك للانتقال إلى مجلدات أخرى في شجرة وحدة التحكم.
- . تحتوي على مجموعة من الرسوم البیانیة مجمعة حسب المواضیع (حالة الحمایة ، وإحصائیات مكافحة الفیروسات، والتحدیثات، وما إلى ذلك). **الإحصائیات** تظھر ھذه الرسوم البیانیة المعلومات الحالیة حول تشغیل التطبیق وحالة أجھزة العمیل.
- <mark>التقارير تحتوي على قوالب للتقارير التي تم إنشاؤها بواسطة التطبيق. في علامة التبويب هذه، يمكنك إنشاء تقارير باستخدام قوالب مُعدة مسبقًا، وكذلك إنشاء</mark> قوالب تقاریر مخصصة.
	- نافذة الأ**حداث**. تحتوي على سجلات الأحداث التي تم تسجيلها أثناء تشغيل التطبيق. يتم توزيع هذه السجلات بين الموضو عات لسهولة القراءة والتصفية. في علامة التبویب ھذه، یمكنك عرض تحدیدات الأحداث التي تم إنشاؤھا تلقائیًا، وكذلك إنشاء تحدیدات مخصصة.

المجلدات في جزء خادم الإدارة

یتضمن جزء **خادم الإدارة** – <**اسم الجھاز**> المجلدات التالیة:

- . ھذا المجلد مخصص لتخزین، وعرض، وتكوین، وتعدیل ھیكل مجموعات الإدارة، وسیاسات المجموعة، ومھام المجموعة. **الأجھزة ا ُلمدارة**
	- إ**دارة جهاز المحمول** هذا المجلد مخصص لإدار ة الأجهز ة المحمولة. يحتوي مجلد إ**دارة الجهاز المحمول** على المجلدات الفر عية التالية:
- . مخصص لإدارة خوادم الأجھزة المحمولة التي تعمل بنظام MDM iOS وخوادم Mobile Exchange Microsoft **خوادم الأجھزة المحمولة** .Devices
	- . مخصص لإدارة الأجھزة المحمولة وKES وActiveSync Exchange وMDM iOS. **الأجھزة المحمولة**
		- . مخصص لإدارة شھادات الأجھزة المحمولة. **الشھادات**
- . هذا المجلد مخصص للاختيار السريع للأجهزة التي تستوفي معايير محددة (تحديد جهاز ) بين جميع الأجهزة المُدارة. على سبيل المثال، یمكنك بسرعة تحدید الأجھزة التي لم یتم تثبیت أي تطبیق أمان علیھا، ویمكنك الانتقال إلى ھذه الأجھزة (عرض القائمة). یمكنك تنفیذ إجراءات محددة على هذه الأجهزة المحددة، على سبيل المثال، تعيين بعض المهام لهم يمكنك استخدام التحديدات المُعدة مسبقًا أو إنشاء اختيار اتك المخصصة<sub>.</sub> **تحدیدات الأجھزة**
	- الأ**جهزة غير المخصصة** يحتوي هذا المجلد على قائمة بالأجهزة التي لم يتم إدر اجها في أي من مجموعات الإدارة. يمكنك تنفيذ بعض الإجر اءات على الأجھزة غیر المخصصة، على سبیل المثال، نقلھا إلى مجموعات الإدارة أو تثبیت التطبیقات علیھا.
		- . ھذا المجلد مخصص لعرض وإنشاء السیاسات. **السیاسات**
		- . ھذا المجلد مخصص لعرض المھام وإنشاء المھام. **المھام**
- . یحتوي على قائمة مفاتیح الترخیص المتاحة لتطبیقات Kaspersky. في مساحة العمل الخاصة بھذا المجلد، یمكنك إضافة مفاتیح **تراخیص** Kaspersky ترخیص جدیدة إلى مستودع مفتاح الترخیص، ونشر مفاتیح الترخیص للأجهزة المُدارة، وعرض تقریر استخدام مفتاح الترخیص.
	- ا**لخيارات المتقدمة**. يحتوي هذا المجلد على مجموعة من المجلدات الفر عية المتوافقة مع مجموعات متنوعة من مز ايا التطبيق.

#### مجلد متقدم. نقل المجلدات في شجرة وحدة التحكم

یتضمن المجلد **المتقدم** المجلدات الفرعیة التالیة:

- **حسابات المستخدمين** يحتوي على قائمة حسابات مستخدمي الشبكة.
- إ**دارة التطبيق** مخصص لإدارة التطبيقات المُثبتة على الأجهزة الموجودة على الشبكة<sub>.</sub> يحتوي مجلد إ**دارة التطبيق** على المجلدات الفر عية التالية:
	- **فئات التطبيق** مخصص لإدار ة فئات التطبيقات المخصصة.
	- **سجل التطبیقات** بحتوي على قائمة التطبیقات على الأجهز ة المُثبت علیها عمیل الشبكة<sub>.</sub>
	- ا**لملفات التنفيذية**. يحتوي على قائمة الملفات التنفيذية المُخز نة على أجهز ة العميل المُثبت عليها عميل الشبكة.
	- ا**لثغرات الأمنية بالبرنامج** يحتوي على قائمة الثغرات الأمنية في التطبيقات على الأجهزة المُثبت عليها عميل الشبكة.
		- **تحديثات البرنامج** يحتوي على قائمة تحديثات التطبيق التي تلقاها خادم الإدارة، ويمكن توزيعها على الأجهزة.
- **استخدام تراخیص الجهات الخارجية**. يحتوي على قائمة مجموعات التطبيقات المرخصة. يمكنك استخدام مجموعات التطبيقات المرخصة لمر اقبة استخدام التراخیص لبرامج الجھات الخارجیة (تطبیقات غیر Kaspersky (والانتھاكات المحتملة لقیود الترخیص.
- . ھذا المجلد مخصص لإدارة التثبیت عن بُعد لأنظمة التشغیل والتطبیقات. یحتوي مجلد على المجلدات الفرعیة التالیة: **التثبیت عن بُعد التثبیت عن بُعد**
	- . مخصص لنشر صور أنظمة التشغیل على الأجھزة. **نشر صور الجھاز**
	- . یحتوي على قائمة حزم التثبیت التي یمكن استخدامھا للتثبیت عن بُعد للتطبیقات على الأجھزة. **حزم التثبیت**
	- **تشفير البيانات وحمايتها**. هذا المجلد مخصص لإدارة عملية تشفير البيانات على محركات الأقراص الثابتة ومحركات الأقراص القابلة للإزالة.
- . یعرض ھذا المجلد الشبكة التي تم تثبیت خادم الإدارة فیھا. یتلقى خادم الإدارة معلومات حول ھیكل الشبكة وأجھزتھا من خلال **استقصاء الشبكة** الاستقصاءات الدوریة لشبكة Windows وشبكات IP الفرعیة وRDirectory Active في شبكة الشركة. یتم عرض نتائج الاستقصاءات في مساحات عمل المجلدات المقابلة: ا**لمجالات،رنطاقات IP، رActive Directory**.
- ا**لمستودعات** هذا المجلد مخصص للعمليات باستخدام الكائنات المُستخدمة لمر اقبة حالة الأجهزة وإجراء الصيانة<sub>.</sub> يحتوي مجلد ا**لمستودعات** على المجلدات الفرعیة التالیة:
- . یحتوي على قائمة الاكتشافات التي تم إجرائھا بواسطة قواعد Security Endpoint Kaspersky التي تعمل في وضع التدریب **كشف عیوب التكیف** الذكي على أجھزة العمیل.
	- **تحدیثات وتصحیحات برامج K**aspersky. یحتو ِي على قائمة التحدیثات التي تلقاها خادم الإدار ة، یمكن توزیعها على الأجهزة.
		- . یحتوي على قائمة الأجھزة المتصلة بشبكة المؤسسة. **الأجھزة**
		- . یحتوي على قائمة الكائنات التي تم نقلھا إلى العزل بواسطة تطبیقات مكافحة الفیروسات على الأجھزة. **العزل**
		- ا**لنسخ الاحتياطي** يحتوي على قائمة بالنسخ الاحتياطي للملفات التي تم حذفها أو تعديلها أثناء التطهير على الأجهز ة.
		- **ملفات لم تتم معالجتها** يحتوي على قائمة الملفات المخصصة للفحص اللاحق بواسطة تطبيقات مكافحة الفيروسات.

يمكنك تغيير مجمو عة المجلدات الفر عية المُضمنة في مجلد ا**لـغيارات المتقدمة**. يمكن نقل المجلدات الفر عية الأكثر استخدامًا إلى مستوى أعلى من مجلد ا**لخيار ات** ا**لمتقدمة** نادرًا ما يمكن نقل المجلدات الفر عية المُستخدمة إلى مجلد ا**لخيارات المتقدمة**.

لنقل مجلد فر عي خار ج مجلد ا**لخيار**ا**ت المتقدمة**:

1. في شجر ة و حدة التحكم، حدد المجلد الفر عي الذي تريد نقله خار ج مجلد ا**لخيار ات المتقدمة**.

2. في قائمة السياق الخاصـة بـالمجلد الفر عي، حدد **عرض ← نقل من مجلد الخيار ات المتقدمة**.

يمكنك أيضًا نقل مجلد فر عي خار ج مجلد ا**لخيارات المتقدمة** في مساحة عمل المجلد ا**لخيارات المتقدمة** بالنقر فوق ر ابط **نقل من مجلد الخيارات المتقدمة** في القسم الذي یحمل اسم ھذا المجلد الفرعي.

لنقل مجلد فر عي إلى مجلد ا**لخيار ات المتقدمة**:

1. في شجر ة و حدة التحكم، حدد المجلد الفر عي الذي تريد نقله إلى مجلد ا**لخيارات المتقدمة**.

2. في قائمة السياق الخاصـة بـالمجلد الفر عي، حدد **عرض ← نقل إل***ى* **مجلد الخيار ات المتقدمة**.

## كیفیة تحدیث البیانات في مساحة العمل

لا یتم تحدیث البیانات (على سبیل المثال، حالات أجھزة الكمبیوتر أو الإحصائیات أو التقاریر) في مساحة عمل Center Security Kaspersky تلقائیًا.

لتحدیث البیانات في مساحة العمل:

- اضغط على المفتاح . **F5**
- من قائمة السياق الخاصـة بالكائن في شجر ة وحدة التحكم، حدد **تحديث**.
	- انقر فوق أیقونة التحدیث ( ) في مساحة العمل.

# كیفیة التنقل في شجرة وحدة التحكم

للتنقل في شجرة وحدة التحكم، یمكنك استخدام أزرار شریط الأدوات التالیة:

- —خطوة إلى الخلف.
- —خطوة إلى الأمام.
- —مستوى واحد لأعلى.

كما يمكنك استخدام سلسلة التنقل الموجودة في الزاوية العلوية اليمني من مساحة العمل. وتحتوي سلسلة التنقل على المسار الكامل لمجلد شجرة وحدة التحكم التي تحاول تحدید موقعھا حالیًا. وتمثل جمیع العناصر الموجودة في السلسلة، باستثناء آخر عنصر، رابطات إلى كائنات في شجرة وحدة التحكم.

# كیفیة فتح نافذة خصائص الكائن في مساحة العمل

یمكنك تغییر خصائص معظم كائنات وحدة تحكم الإدارة من خلال نافذة خصائص الكائن.

لفتح نافذة الخصائص الخاصة بالكائن الموجود في مساحة العمل:

- من قائمة السياق الخاصة بالكائن، حدد **خصائص**.
- حدد أحد الكائنات ثم اضغط على المفتاحین + . **ALT ENTER**

# كیفیة تحدید مجموعة من الكائنات في مساحة العمل

یمكنك تحدید مجموعة من الكائنات في مساحة العمل. یمكنك تحدید مجموعة من الكائنات، على سبیل المثال، لإنشاء مجموعة من الأجھزة التي قد تقوم بإنشاء مھام ا. لھا لاحقً

لتحدید نطاق الكائنات:

.1 حدد أول كائن في النطاق ثم اضغط على المفتاح . **Shift**

.2 استمر في الضغط على المفتاح ثم حدد آخر كائن في النطاق. **Shift**

سیتم تحدید النطاق.

لتجمیع كائنات متفرقة:

.1 حدد أول كائن في النطاق ثم اضغط على المفتاح . **Ctrl**

2. استمر في الضغط على المفتاح Ctrl ثم حدد الكائنات الأخر *ي* التي تر غب في تضمينها في المجموعة<sub>.</sub>

سیتم تجمیع ھذه الكائنات.

# كیفیة تغییر مجموعة من الأعمدة في مساحة العمل

تتیح وحدة تحكم الإدارة إمكانیة تغییر مجموعة الأعمدة المعروضة في مساحة العمل.

لتغییر مجموعة الأعمدة المعروضة في مساحة العمل:

.1 في شجرة وحدة التحكم، انقر فوق الكائن الذي ترغب في تغییر مجموعة الأعمدة الخاصة بھ.

2. في مساحة عمل المجلد، افتح النافذة المخصصة لتكوين مجموعة أعمدة عبر النقر فوق الرابط إ**ضافة/إزالة أعمدة**.

3. في النافذة إ**ضافة/**إ**زالة أعمدة،** قم بتحديد مجموعة الأعمدة التي سيتم عر ضـها.

### معلومات مرجعیة

توفر جداول ھذا القسم معلومات موجزة عن قائمة سیاق كائنات وحدة التحكم في الإدارة، وكذلك عن حالات كائنات شجرة وحدة التحكم وكائنات مساحة العمل.

### أوامر قائمة السیاق

یوضح ھذا القسم كائنات وحدة تحكم الإدارة وعناصر قائمة السیاق المطابِقة (راجع الجدول الموجود بالأسفل).

عناصر قائمة سیاق كائنات وحدة تحكم الإدارة

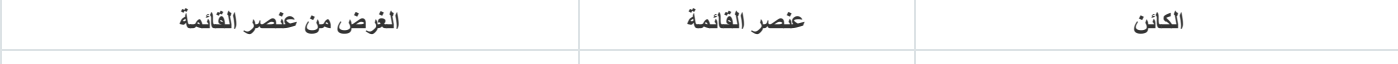

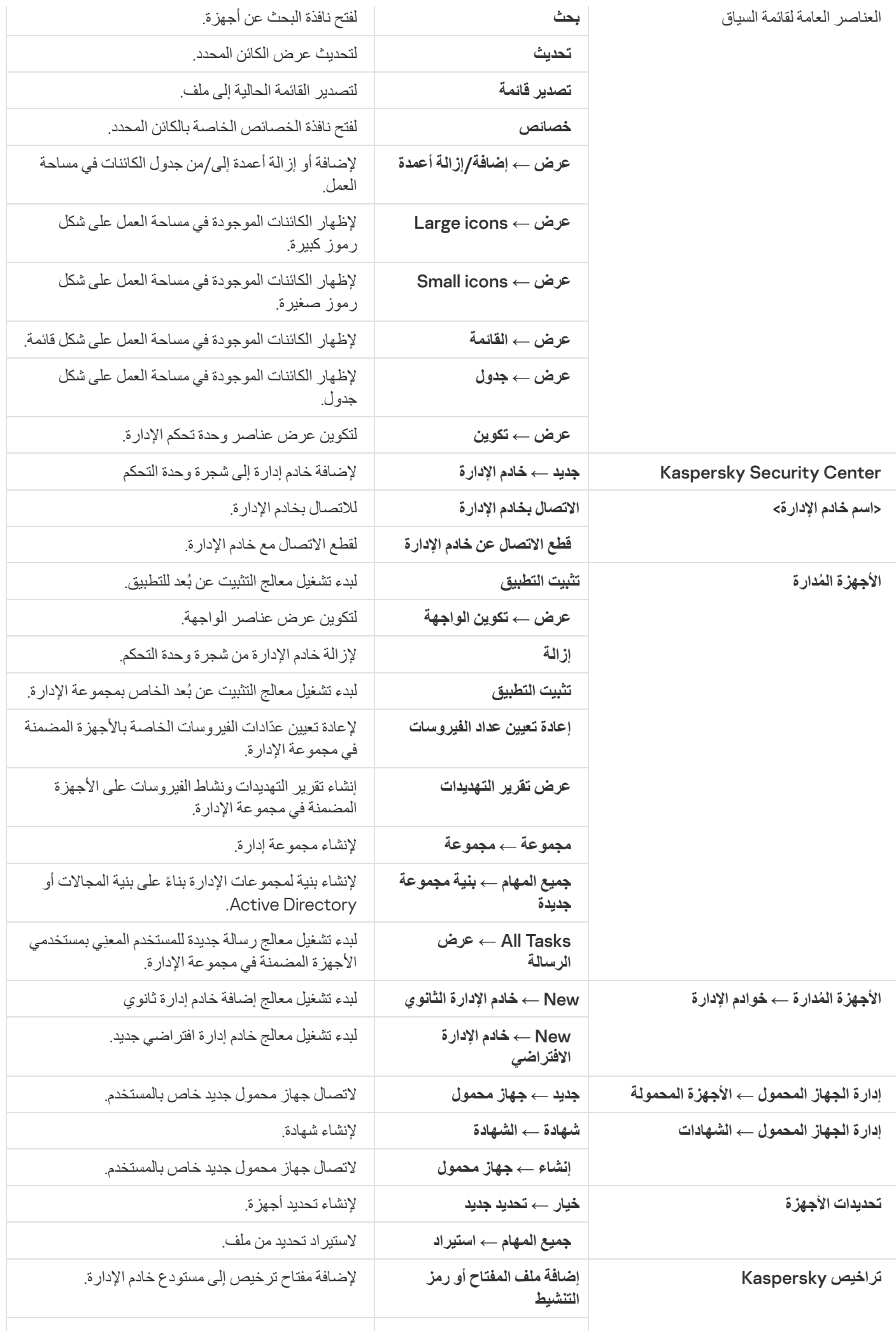

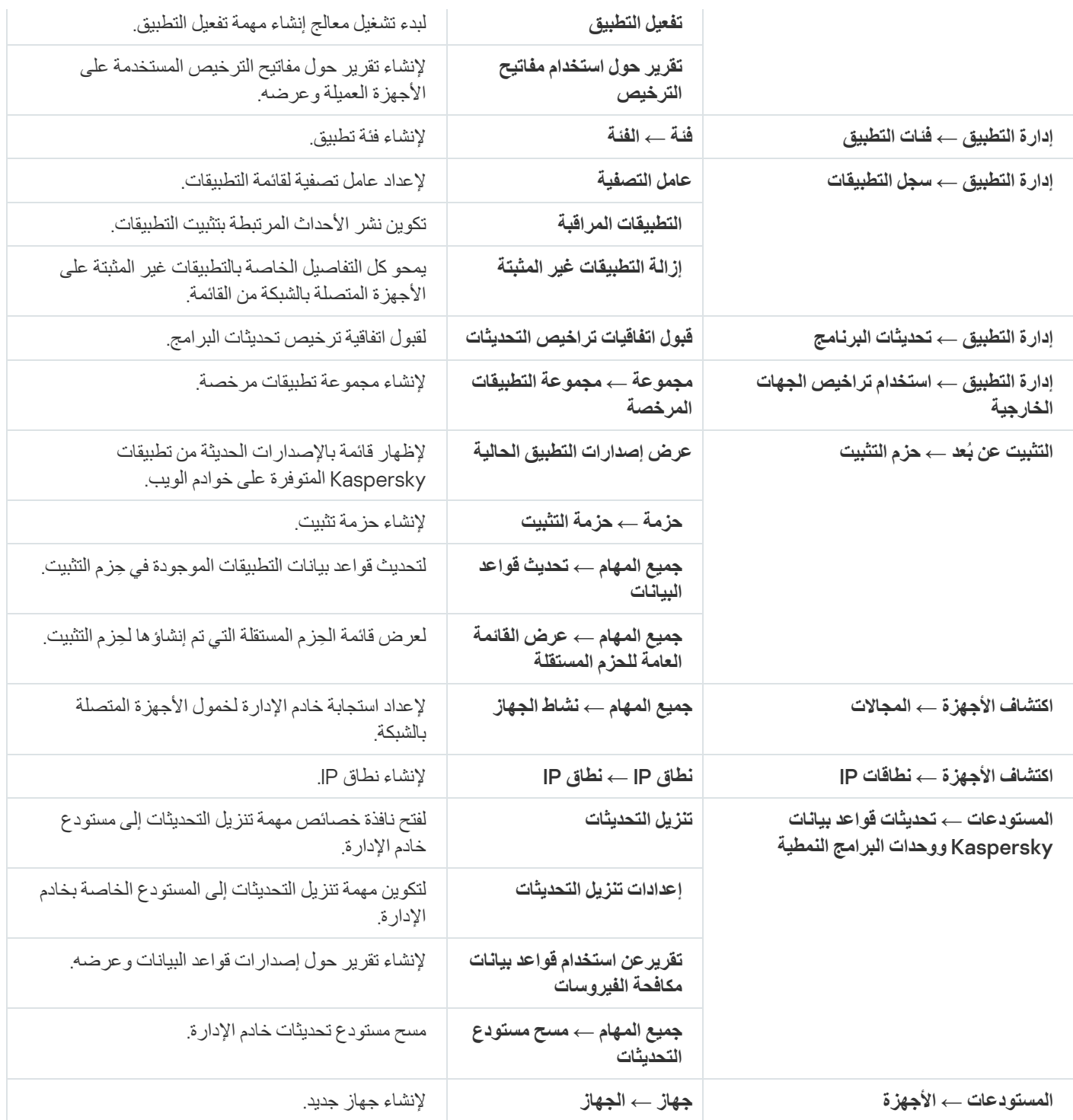

# قائمة بالأجھزة ُ المدارة. وصف الأعمدة

يعرض الجدول التالي أسماء وأوصاف ذات صلة بأعمدة في قائمة الأجهزة المُدارة.

أوصاف الأعمدة في قائمة الأجھزة ُ المدارة

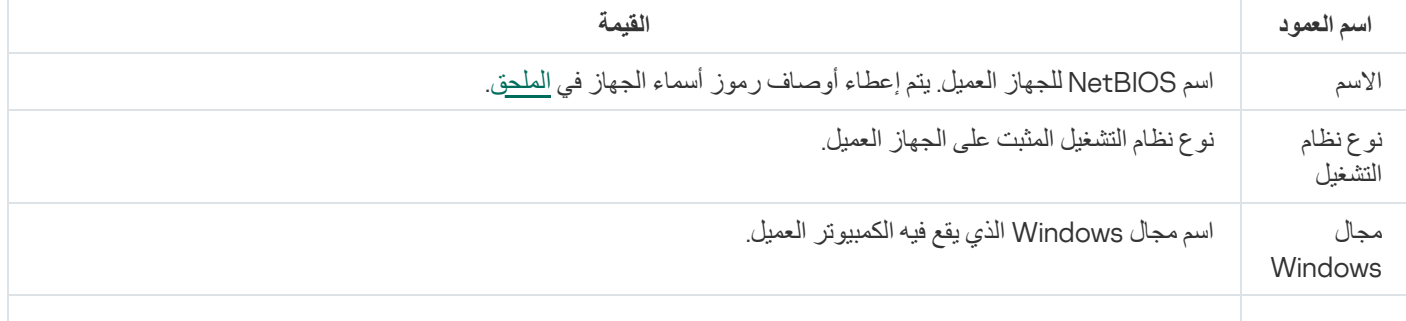

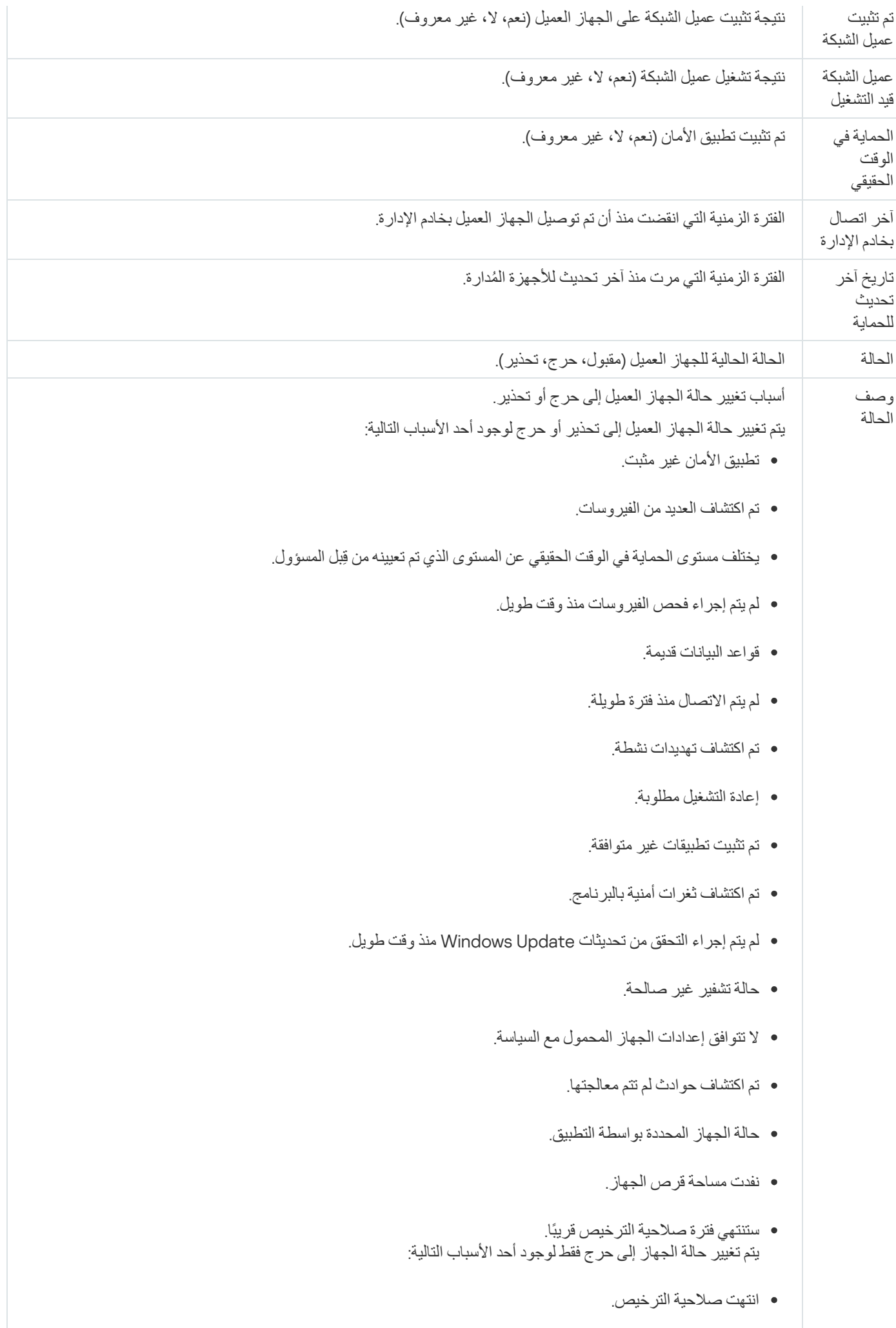

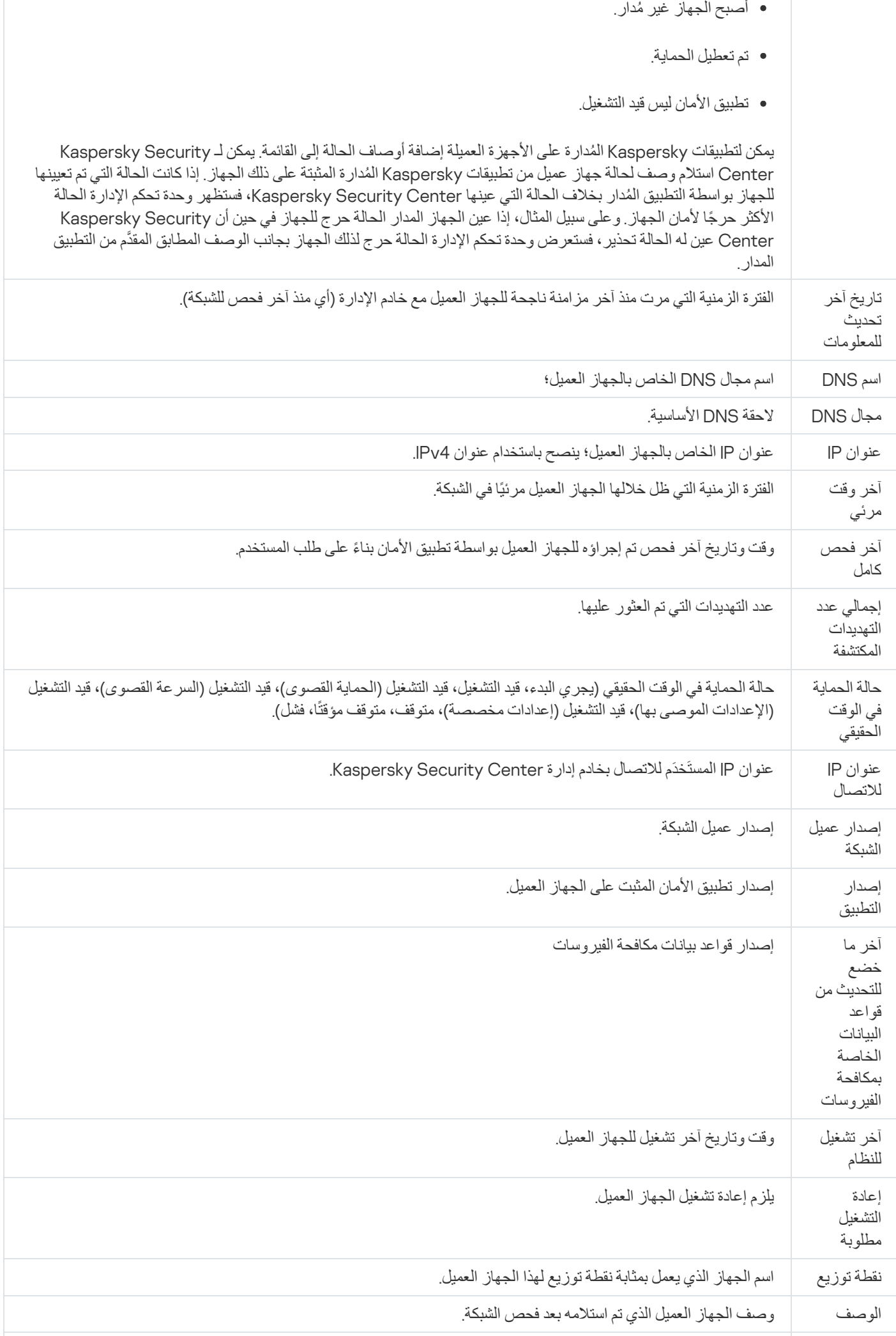

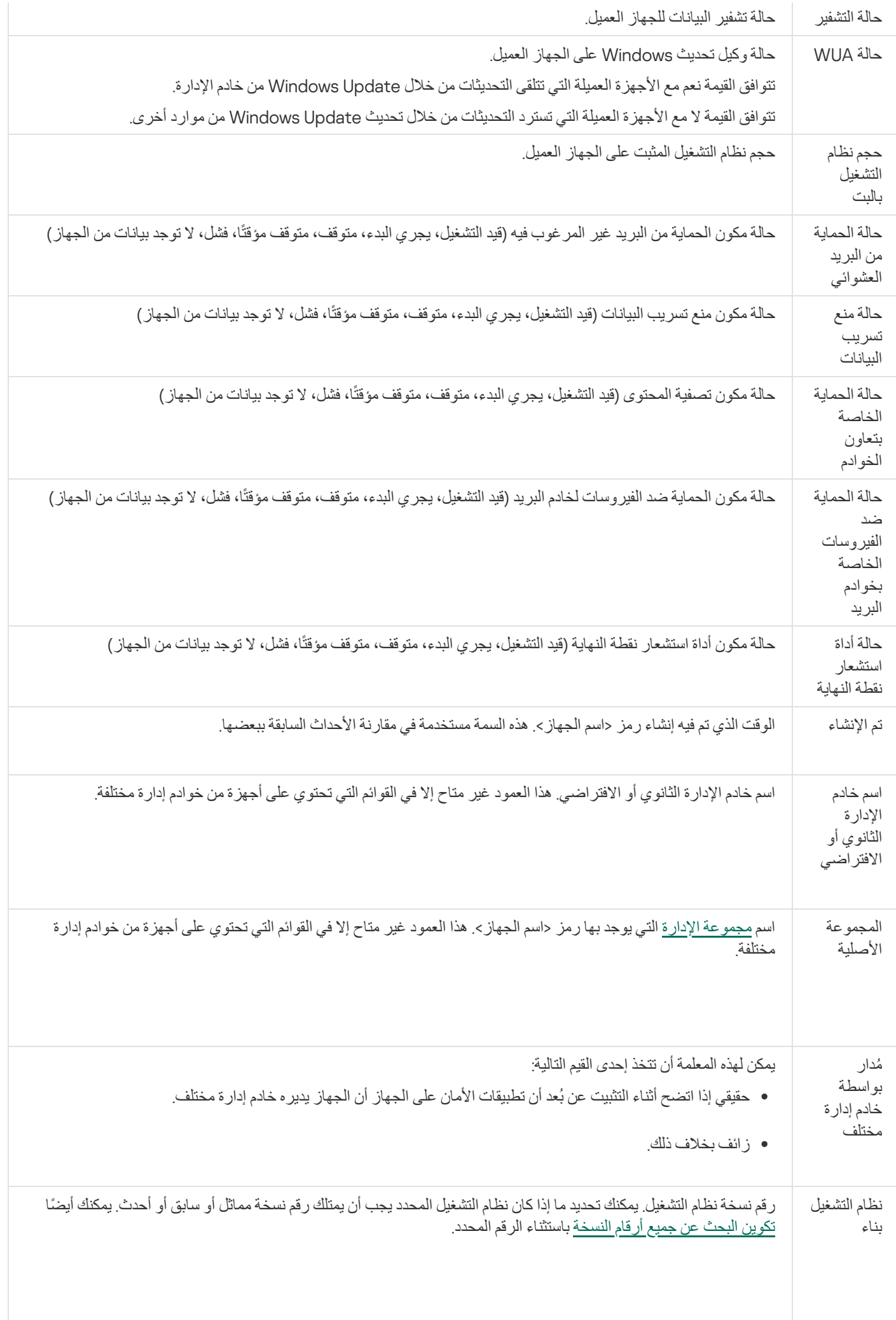

# حالات الأجھزة والمھام والسیاسات

<span id="page-788-0"></span>یحتوي الجدول أدناه على قائمة رموز معروضة في شجرة وحدة التحكم وفي مساحة عمل وحدة تحكم الإدارة، بجانب أسماء الأجھزة والمھام والسیاسات. تحدد ھذه الرموز حالات الأھداف.

حالات الأجھزة والمھام والسیاسات

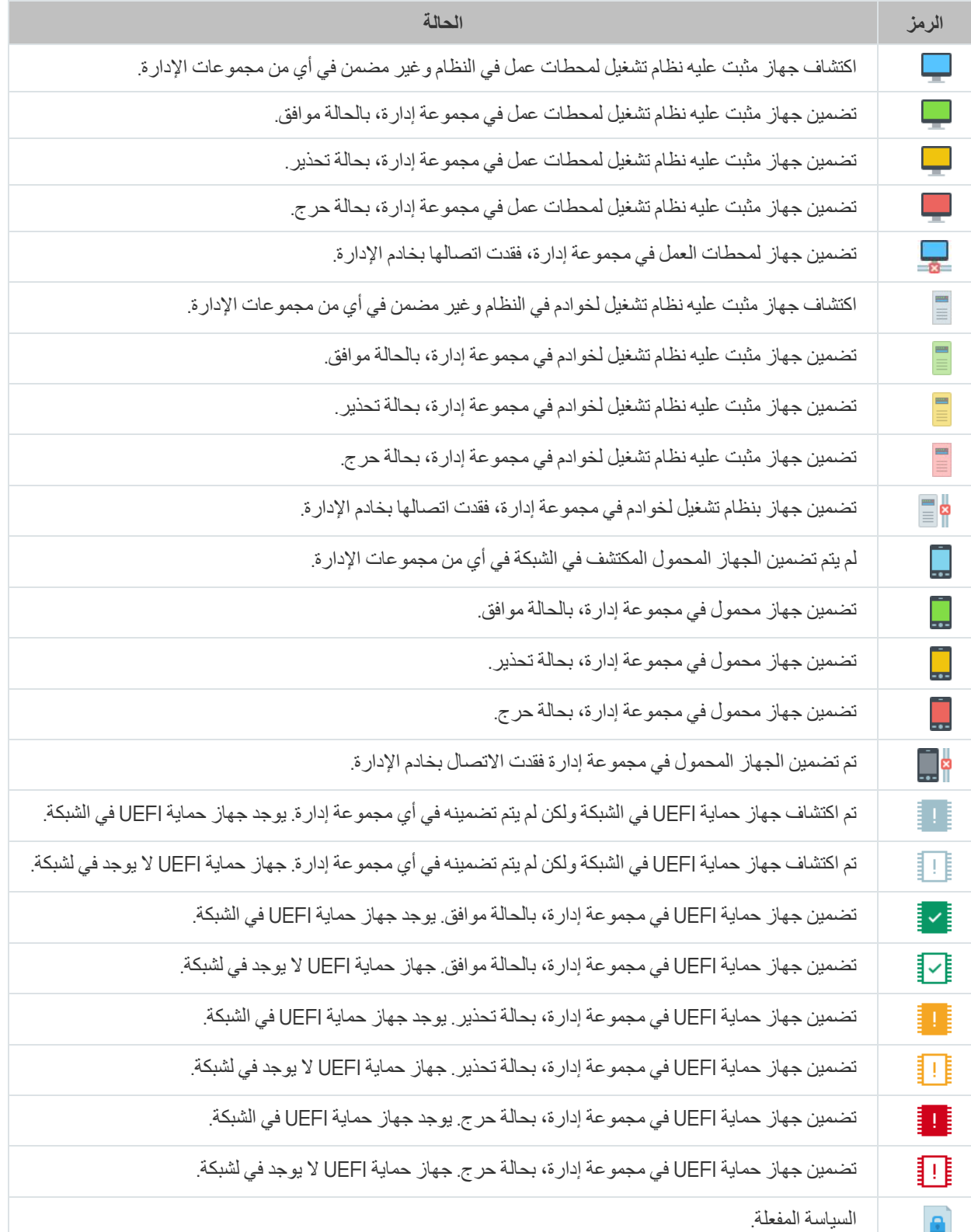

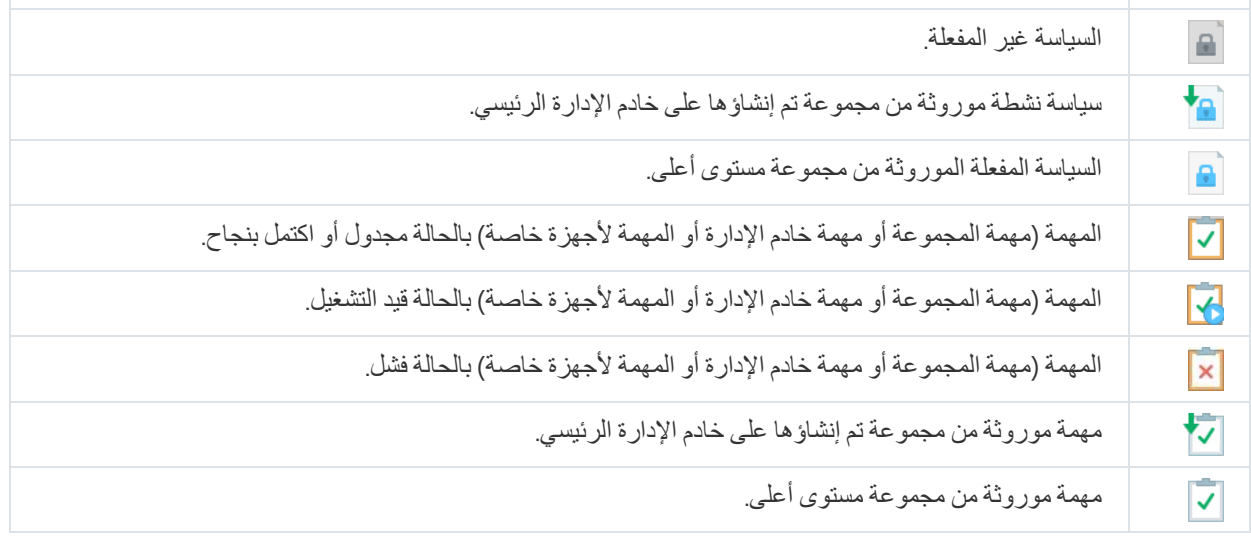

# رموز حالة الملف في وحدة تحكم الإدارة

لتسھیل إدارة الملفات في وحدة تحكم إدارة Center Security Kaspersky، یتم عرض الرموز بجانب أسماء الملفات (راجع الجدول أدناه). تشیر الرموز إلى الحالات المخصصة للملفات بواسطة تطبيقات Kaspersky المدارة على الأجهزة العميلة. يتم عرض الأيقونات في مساحات عمل المجلدات ا**لعزل**، وا**لنسخ** ، و . **الاحتیاطي تھدیدات نشطة**

یتم تعیین الحالات إلى الكائنات بواسطة Security Endpoint Kaspersky المثبت على الجھاز العمیل الذي یوجد علیھ الكائن.

التطابق بین الرموز وحالات الملفات

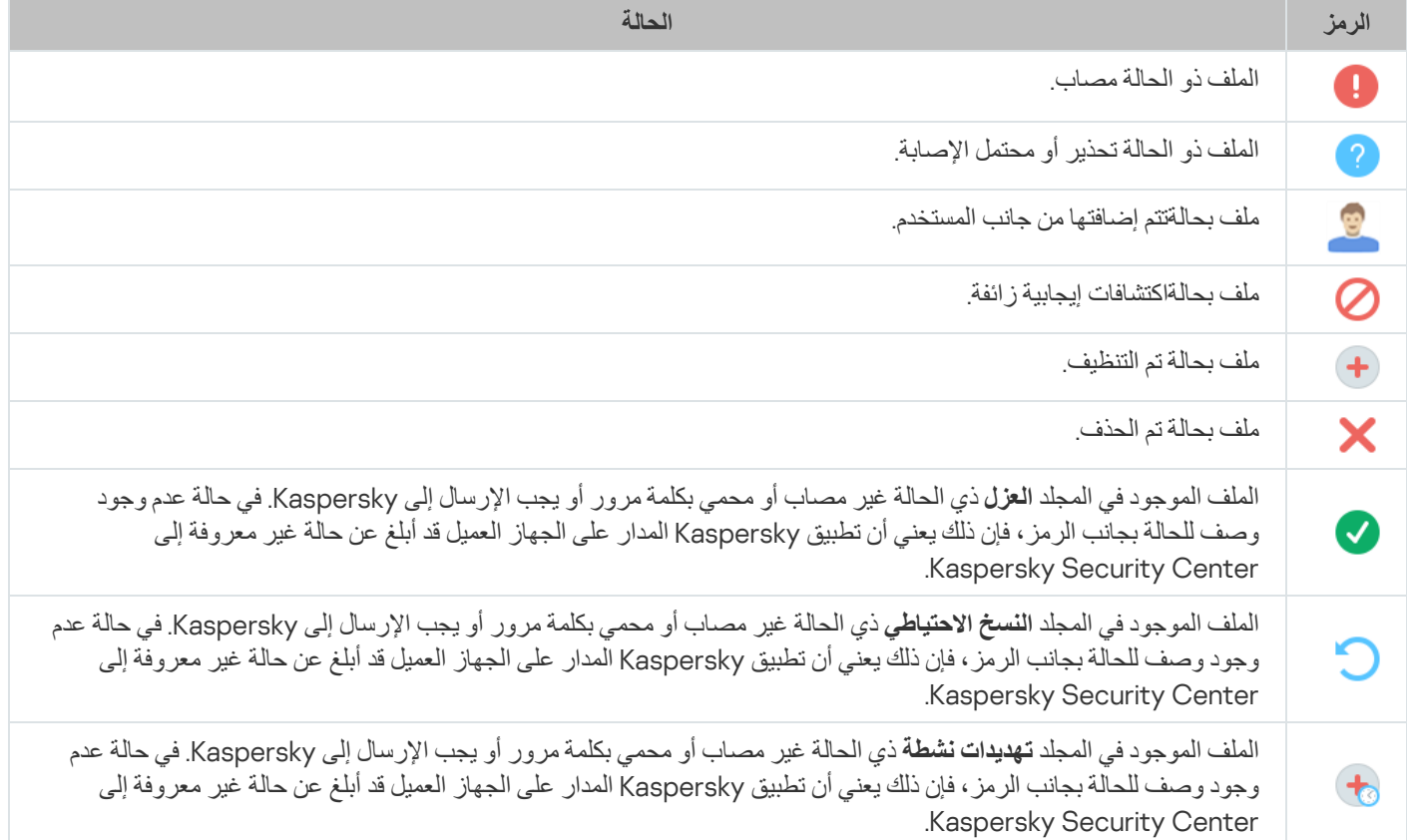

## البحث عن البیانات وتصدیرھا

یحتوي ھذا القسم على معلومات حول وسائل البحث عن البیانات وتصدیرھا.

# العثور على أجھزة

<span id="page-790-0"></span>یتیح لك Center Security Kaspersky العثور على أجھزة بنا ًء معیار محدد. ویمكن حفظ نتائج البحث في ملف نصي.

تتیح لك میزة البحث العثور على الأجھزة التالیة:

- الأجھزة العمیلة في مجموعات الإدارة الخاصة بخادم الإدارة وخوادمھ التابعة.
	- الأجھزة غیر المخصصة بواسطة خادم الإدارة وخوادمھ التابعة.

للعثور على الأجھزة العمیلة المضمنة في مجموعة إدارة:

.1 في شجرة وحدة التحكم، حدد مجلد مجموعة الإدارة.

2. حدد **بحث** من قائمة سياق مجلد مجمو عة الإدار ة<sub>.</sub>

3. على علامات تبويب النافذة **بحث**، حدد المعايير للبحث عن أجهزة وانقر فوق الزر **بحث الآن**.

الآن سیتم عرض الأجھزة التي تتوافق مع معاییر البحث المحددة في جدول یقع في الجزء السفلي من النافذة **بحث**.

للعثور على الأجھزة غیر المخصصة:

.1 من شجرة وحدة التحكم، حدد المجلد . **الأجھزة غیر المخصصة**

2. حدد **بحث** من قائمة سياق المجلد ال**أجهزة غير المخصصة**.

3. على علامات تبويب النافذة **بحث**، حدد المعايير للبحث عن أجهزة وانقر فوق الزر **بحث الآن**.

الآن سیتم عرض الأجھزة التي تتوافق مع معاییر البحث المحددة في جدول یقع في الجزء السفلي من النافذة **بحث**.

للبحث عن الأجھزة بصرف النظر عما إذا كانت مضمنة في مجموعة إدارة أم لا:

.1 في شجرة وحدة التحكم، حدد العقدة . **خادم الإدارة**

2. في قائمة السياق الخاصنة بالعقدة، حدد **بحث**.

3. على علامات تبويب النافذة **بحث،** حدد المعايير للبحث عن أجهزة وانقر فوق الزر **بحث الآن**.

الآن سیتم عرض الأجھزة التي تتوافق مع معاییر البحث المحددة في جدول یقع في الجزء السفلي من النافذة **بحث**.

في النافذة **بحث** يمكنك أيضًا البحث عن مجمو عات الإدار ة وخوادم الإدار ة الثانوية باستخدام قائمة منسدلة في الزاوية العلوية اليمنى من النافذة. لا تتوفر وظیفة البحث عن مجموعات الإدارة وخوادم الإدارة الثانویة إذا قمت بفتح النافذة من المجلد . **بحث الأجھزة غیر المخصصة**

للعثور على أجھزة، یمكنك استخدام [التعبیرات](#page-803-0) المعتادة في حقول النافذة **بحث**.

یتوفر البحث بالنص الكامل في النافذة **بحث**:

- ف*ي* علامة التبويب ا**لشبكة**، في الحقل ا**لوصف**
- في علامة التبويب الأ**جهزة**، في الحقول ا**لجهاز** و ا**لمورّد** و ا**لوصف**

# إعدادات البحث عن الجھاز

<span id="page-791-0"></span>فیما یلي أوصاف الإعدادات المستخدمة للبحث عن [الأجھزة](#page-790-0) المدارة. وتُعرض نتائج البحث في الجزء السفلي من النافذة.

الشبكة

من علامة التبويب ا**لشبكة**، يمكنك تحديد المعايير التي ستُستخدم للبحث عن الأجهزة وفقًا لبيانات الشبكة الخاصـة بـهم:

**اسم [الجھاز](javascript:toggleBlock() أو عنوان** IP

اسم شبكة Windows) اسم NetBIOS (للجھاز، أو عنوان 4IPv أو 6IPv.

#### **مجال** [Windows](javascript:toggleBlock()

عرض كل الأجھزة المضمنة في مجال Windows ®المحدد.

#### **[مجموعة](javascript:toggleBlock() الإدارة**

عرض الأجھزة المضمنة في مجموعة الإدارة المحددة.

**[الوصف](javascript:toggleBlock()**
نص في نافذة خصائص الجھاز: في الحقل بالقسم . **الوصف عام** لوصف النص في الحقل ا**لوصف**، يمكنك استخدام الرموز التالية: وسط الكلمة: . تحل محل أیة سلسلة بھا أي عدد من الحروف. \* : **مثال** لوصف كلمات مثل ا**لخادم** أو **خاص بالخادم**، يمكنك إدخال **خادم\***. تحل محل أي حرف مفرد. **؟**. : **مثال لوصف كلمات مثل نـافذة أو نـوافذ،** يمكنك إدخال **نـافذة؟**. لا یمكن استخدام نجمة ( ) أو علامة استفھام ( ) كأول حرف في الاستعلام. \* **؟** للبحث عن كلمات متعددة: مسافة. تعرض جمیع الأجھزة التي یحتوي وصفھا على أي كلمة من الكلمات المدرجة. : **مثال** للبحث عن عبار ة تحتوي على كلمة **تابع** أو **ظاهري،** يمكنك إدخال **تابع ظاهري ف**ي الاستعلام<sub>.</sub> . عندما تأتي علامة الزائد قبل كلمة، ستحتوي جمیع نتائج البحث على ھذه الكلمة. + : **مثال** للبحث عن عبارة تحتوي على الكلمتین و ، أدخل الاستعلام . **تابع ظاھري** +**تابع**+**ظاھري** . عندما تأتي علامة الناقص قبل كلمة، لن تحتوي نتائج البحث على ھذه الكلمة. - : **مثال** للبحث عن عبارة تحتوي على كلمة **تابع** ولا تحتوي على كلمة **ظاهري،** أدخل الاستعلام **+تابع-ظاهري** . النص الموضوع بین علامتي الاقتباس یجب أن یكون موجو ًدا في النص. "<some text>" : **مثال** للبحث عن عبارة تحتوي على الكلمة المركّبة ا**لخادم التابع،** أدخل "ا**لخادم التابع"** في الاستعلام.

#### **[نطاق](javascript:toggleBlock()** IP

إذا تم تمكین ھذا الخیار، فیمكنك إدخال عناوین IP الأولیة والنھائیة لنطاق IP الذي یجب تضمین الأجھزة ذات الصلة فیھ. یتم تعطیل ھذا الخیار افتراضیًا.

**ُمدار [بواسطة](javascript:toggleBlock() خادم إدارة مختلف**

حدد إحدى القیم التالیة:

- . یتم اعتبار الأجھزة العمیلة التي تتم إدارتھا بواسطة خوادم إدارة أخرى فقط. **نعم**
	- **لا** نتم مراعاة الأجهزة العميلة المُدارة بواسطة خادم الإدارة نفسه.
		- . لن یتم تطبیق المعیار. **لم یتم تحدید قیمة**

#### العلامات

في علامة التبويب ا**لعلامات**، يمكنك تكوين بحث عن جهاز بناء على الكلمات المفتاحية (العلامات) التي تمت إضافتها سابقًا إلى أوصـاف الأجهزة المدارة:

#### **تطبیق في حالة [مطابقة](javascript:toggleBlock() علامة محددة واحدة على الأقل**

إذا تم تمكین ھذا الخیار، فستعرض نتائج البحث الأجھزة التي تحتوي أوصافھا على علامة واحدة من العلامات على الأقل.

إذا تم تعطیل ھذا الخیار، فستعرض نتائج البحث فقط الأجھزة التي تحتوي أوصافھا على جمیع العلامات المحددة.

یتم تعطیل ھذا الخیار افتراضیًا.

#### **یجب [تضمین](javascript:toggleBlock() العلامة**

إذا تم تحدید خانة الاختیار ھذه، فستعرض نتائج البحث الأجھزة التي تحتوي أوصافھا على العلامة المحددة. للعثور على الأجھزة، یمكنك استخدام علامة النجمة، التي ترمز إلى أي سلسلة بھا أي عدد من الحروف. یتم تحدید ھذا الخیار افتراضیًا.

### **یجب [استثناء](javascript:toggleBlock() العلامة**

إذا تم تحدید خانة الاختیار ھذه، فستعرض نتائج البحث الأجھزة التي لا تحتوي أوصافھا على العلامة المحددة. للعثور على الأجھزة، یمكنك استخدام علامة النجمة، التي ترمز إلى أي سلسلة بھا أي عدد من الحروف.

# Active Directory

في علامة التبويب Active Directory، يمكنك تحديد أنه يجب البحث عن الأجهزة في الوحدة التنظيمية لـ Active Directory أو المجموعة. يمكنك أيضًا تضمین الأجھزة من جمیع الوحدات التنظیمیة المحددة التابعة لـ Directory Active في خانة التحدید. لتحدید الأجھزة، حدد الإعدادات التالیة:

### **الجھاز في وحدة** [Directory Active](javascript:toggleBlock() **التنظیمیة**

إذا تم تمكین ھذا الخیار، فسوف یتضمن التحدید أجھزة من وحدة Directory Active المحددة في حقل الإدخال. یتم تعطیل ھذا الخیار افتراضیًا.

#### **تضمین وحدات [تنظیمیة](javascript:toggleBlock() تابعة**

إذا تم تمكین ھذا الخیار، فسوف یتضمن التحدید أجھزة من الوحدات التنظیمیة التابعة للوحدات التنظیمیة المحددة Directory Active. یتم تعطیل ھذا الخیار افتراضیًا.

#### **ھذا الجھاز عضو في مجموعة** [Directory Active](javascript:toggleBlock()

إذا تم تمكین ھذا الخیار، فسوف یتضمن التحدید أجھزة من مجموعة Directory Active المحددة في حقل الإدخال. یتم تعطیل ھذا الخیار افتراضیًا.

### نشاط الشبكة

في علامة التبويب **نشاط الشبكة**، يمكنك تحديد المعايير التي ستُستخدم للبحث عن الأجهزة وفقًا لنشاط الشبكة الخاص بهم:

**ھذا الجھاز [ھوعبارة](javascript:toggleBlock() عن نقطة توزیع**

في القائمة المنسدلة، یمكنك تعیین معیار للأجھزة المضمنة في اختیار عند إجراء البحث:

- . سوف یتضمن التحدید أجھزة الكمبیوتر التي تعمل كنقاط توزیع. **نعم**
	- . لن یتم تضمین الأجھزة التي تعمل كنقاط توزیع في التحدید. **لا**
		- . لن یتم تطبیق المعیار. **لم یتم تحدید قیمة**

### **عدم قطع [الاتصال](javascript:toggleBlock() عن خادم الإدارة**

في القائمة المنسدلة، یمكنك تعیین معیار للأجھزة المضمنة في اختیار عند إجراء البحث:

- **مُمكـّن** سيتضمن التحديد الأجهزة التي تم تحديد خانة الاختيار **عدم قطع الاتصال عن خادم الإدار ة** عليها.
- . سیتضمن التحدید الأجھزة التي تم إلغاء تحدید خانة الاختیار علیھا. **معطل عدم قطع الاتصال عن خادم الإدارة**
	- . لن یتم تطبیق المعیار. **لم یتم تحدید قیمة**

# **تم تبدیل ملف تعریف [الاتصال](javascript:toggleBlock()**

في القائمة المنسدلة، یمكنك تعیین معیار للأجھزة المضمنة في اختیار عند إجراء البحث:

- . سوف یتضمن التحدید الأجھزة المتصلة بخادم الإدارة بعد تبدیل ملف تعریف الاتصال. **نعم**
	- . لن یتضمن التحدید الأجھزة المتصلة بخادم الإدارة بعد تبدیل ملف تعریف الاتصال. **لا**
		- . لن یتم تطبیق المعیار. **لم یتم تحدید قیمة**

### **تاریخ آخر اتصال بخادم [الإدارة](javascript:toggleBlock()**

یمكنك استخدام خانة الاختیار ھذه لتعیین معیار للبحث عن الأجھزة إلى وقت آخر اتصال بخادم الإدارة.

إذا تم تحدید خانة الاختیار ھذه، فیمكنك في حقول الإدخال تحدید الفاصل الزمني (التاریخ والوقت) الذي تم خلالھ إنشاء آخر اتصال بین عمیل الشبكة المثبت على الجھاز العمیل وخادم الإدارة. سوف یتضمن الاختیار الأجھزة التي تقع ضمن الفاصل الزمني المحدد. إذا تم إلغاء خانة الاختیار ھذه، لن یتم تطبیق المعیار.

تكون خانة الاختیار غیر محددة بشكل افتراضي.

### **تم اكتشاف أجھزة جدیدة بواسطة [استقصاء](javascript:toggleBlock() الشبكة**

عملیات البحث عن أجھزة جدیدة تم اكتشافھا بواسطة استقصاء الشبكة على مدار الأیام القلیلة الماضیة. إذا تم تمكین ھذا الخیار، فسیتضمن التحدید فقط الأجھزة الجدیدة التي تم اكتشافھا بواسطة خاصیة اكتشاف الأجھزة على مدار عدد الأیام المحددة في حقل . **فترة الكشف** (**بالأیام**) إذا تم تعطیل ھذا الخیار، فسیتضمن التحدید جمیع الأجھزة التي تم اكتشافھا بواسطة خااصیة اكتشاف الأجھزة. یتم تعطیل ھذا الخیار افتراضیًا.

## **[الجھاز](javascript:toggleBlock() مرئي**

في القائمة المنسدلة، یمكنك تعیین معیار للأجھزة المضمنة في اختیار عند إجراء البحث:

- . یشمل التطبیق في الاختیار الأجھزة المرئیة في الوقت الحالي على الشبكة. **نعم**
- . یشمل التطبیق في التحدید الأجھزة غیر المرئیة في الوقت الحالي على الشبكة. **لا**
	- . لن یتم تطبیق المعیار. **لم یتم تحدید قیمة**

## التطبیق

من علامة التبويب ا**لتطبيق**، يمكنك تحديد المعايير التي ستُستخدم للبحث عن الأجهزة وفقًا للتطبيق المدار المحدد:

**اسم [التطبیق](javascript:toggleBlock()**

في القائمة المنسدلة، یمكنك إعداد معیار لتضمین الأجھزة في تحدید عند إجراء بحث باسم تطبیق Kaspersky. توفر القائمة أسماء التطبیقات مع الأدوات الإضافیة للإدارة فقط والمثبتة على محطة عمل المسؤول. إذا لم یتم تحدید تطبیق، لن یتم تطبیق المعیار.

**إصدار [التطبیق](javascript:toggleBlock()**

في حقل الإدخال، یمكنك تحدید معیار لتضمین الأجھزة في تحدید عند إجراء بحث برقم إصدار تطبیق Kaspersky. إذا لم یتم تحدید رقم إصدار، لن یتم تطبیق المعیار.

### **اسم [التحدیث](javascript:toggleBlock() الحرج**

في حقل الإدخال، یمكنك تحدید معیار للأجھزة المشمولة في التحدید عند إجراء بحث باسم التطبیق أو برقم حزمة التحدیث. إذا تم ترك الحقل فار ًغا، لن یتم تطبیق المعیار.

#### **آخر تحدیث [للوحدات](javascript:toggleBlock()**

یمكنك استخدام ھذا الخیار لتعیین معیار للبحث في الأجھزة على وقت آخر تحدیث للوحدات النمطیة الخاصة بالتطبیقات المثبتة على تلك الأجھزة. إذا تم تحدید خانة الاختیار ھذه، یمكنك تحدید في حقل الإدخال الفاصل الزمني (الوقت والتاریخ) الذي تم خلالھ إجراء التحدیث الأخیر للوحدات النمطیة المثبتة على تلك الأجھزة. إذا تم إلغاء خانة الاختیار ھذه، لن یتم تطبیق المعیار.

تكون خانة الاختیار غیر محددة بشكل افتراضي.

**الجھاز ُمدار بواسطة** [13.2 Center Security Kaspersky](javascript:toggleBlock()

في ھذه القائمة المنسدلة، یمكنك تضمین الأجھزة المدارة بواسطة Center Security Kaspersky في التحدید:

- . یشمل التطبیق في الاختیار الأجھزة المدارة بواسطة Center Security Kaspersky في الاختیار. **نعم**
- . یشمل التطبیق الأجھزة الموجودة في التحدید ما لم تكن مدارة من خلال Center Security Kaspersky. **لا**
	- . لن یتم تطبیق المعیار. **لم یتم تحدید قیمة**

#### **تم تثبیت [تطبیق](javascript:toggleBlock() الأمان**

في ھذه القائمة المنسدلة، یمكنك تضمین جمیع الأجھزة المدارة المثبت علیھا تطبیق الأمان في التحدید:

- . یشمل التطبیق في الاختیار جمیع الأجھزة المدارة بواسطة تطبیق الأمان الذي تم تثبیتھ: **نعم**
	- . یشمل التطبیق في الاختیار جمیع الأجھزة غیر المثبت علیھا تطبیق الأمان. **لا**
		- . لن یتم تطبیق المعیار. **لم یتم تحدید قیمة**

### نظام التشغیل

في علامة التبویب **نظام التشغیل**، یمكنك إعداد المعاییر التالیة للبحث عن الأجھزة حسب نوع نظام التشغیل (OS (الخاص بھم:

**إصدار نظام [التشغیل](javascript:toggleBlock()**

إذا تم تحدید خانة الاختیار، فیمكنك تحدید نظام تشغیل من القائمة. یتم تضمین الأجھزة المثبت علیھا أنظمة التشغیل المحددة في نتائج البحث.

**حجم نظام [التشغیل](javascript:toggleBlock() بالبت**

في القائمة المنسدلة، يمكنك تحديد بنية نظام التشغيل والتي ستحدد كيفية تطبيق قاعدة النقل على الجهاز (**غير معروف , x86, AMD64 و JA64)**. وبشكل افتراضي، لا یتم تحدید أي خیار في القائمة ومن ثم لا یتم تحدید بنیة نظام التشغیل.

#### **إصدار حزمة خدمة نظام [التشغیل](javascript:toggleBlock()**

في ھذا الحقل، یمكنك تحدید إصدار حزمة نظام التشغیل (بتنسیق Y.X(، والتي ستحدد كیفیة تطبیق قاعدة النقل على الجھاز. وبشكل افتراضي، لا یتم تحدید أي قیمة إصدار.

## **نظام [التشغیل](javascript:toggleBlock() بناء**

لا یكون ھذا الإعداد قابًلا للتطبیق إلا على أنظمة التشغیل Windows.

رقم نسخة نظام التشغیل. یمكنك تحدید ما إذا كان نظام التشغیل المحدد یجب أن یمتلك رقم نسخة مماثل أو سابق أو أحدث. یمكنك أيضًا تكوین البحث عن جمیع أرقام النسخة باستثناء الرقم المحدد.

#### **معرف تحریر نظام [التشغیل](javascript:toggleBlock()**

لا یكون ھذا الإعداد قابًلا للتطبیق إلا على أنظمة التشغیل Windows.

معرف إصدار (ID) نظام التشغيل. يمكنك تحديد ما إذا كان نظام التشغيل المحدد يجب أن يمتلك معرف إصدار مماثل أو سابق أو أحدث. يمكنك أيضًا تكوین البحث عن جمیع أرقام معرف الإصدار باستثناء الرقم المحدد.

# حالة الجھاز

في علامة التبویب **حالة الجھاز**، یمكنك تحدید معاییر البحث عن الجھاز بناء على حالة الجھاز من التطبیق المدار:

**حالة [الجھاز](javascript:toggleBlock()**

القائمة المنسدلة التي یمكنك فیھا تحدید إحدى حالات الجھاز: موافق، أو حرج، أو تحذیر.

**حالة الحمایة في الوقت [الحقیقي](javascript:toggleBlock()**

یمكنك في القائمة المنسدلة تحدید حالة الحمایة في الوقت الحقیقي. یتم تضمین الأجھزة مع حالة الحمایة في الوقت الحقیقي في التحدید.

**وصف حالة [الجھاز](javascript:toggleBlock()**

یمكنك في ھذا الحقل، تحدید خانات الاختیار بجانب الشروط التي تحدد، إن تم استیفائھا، إحدى الحالات التالیة لجھاز الكمبیوتر: موافق أو حرج أو تحذیر.

### **حالة الجھاز المحددة [بواسطة](javascript:toggleBlock() التطبیق**

یمكنك في القائمة المنسدلة تحدید حالة الحمایة في الوقت الحقیقي. یتم تضمین الأجھزة مع حالة الحمایة في الوقت الحقیقي في التحدید.

# مكونات الحمایة

من علامة التبویب **مكونات الحمایة**، یمكنك إعداد المعاییر للبحث عن أجھزة العمیل حسب حالة الحمایة الخاصة بھا.

**تم إصدار قاعدة [البیانات](javascript:toggleBlock()**

إذا تم تحدید ھذا الخیار، یمكنك البحث عن أجھزة العمیل حسب تاریخ إصدار قاعدة بیانات تطبیق مكافحة الفیروسات. في حقول الإدخال، یمكنك تعیین الفاصل الزمني الذي يتم إجراء البحث بناءً عليه.

یتم تعطیل ھذا الخیار افتراضیًا.

# **آخر [فحص](javascript:toggleBlock()**

إذا تم تمكین ھذا الخیار، فیمكنك البحث عن أجھزة العمیل حسب وقت آخر فحص للفیروسات. في حقول الإدخال، یمكنك تحدید الفترة الزمنیة التي تم فیھا آخر فحص للفیروسات.

یتم تعطیل ھذا الخیار افتراضیًا.

#### **إجمالي عدد [التھدیدات](javascript:toggleBlock() المكتشفة**

```
إذا تم تمكین ھذا الخیار، یمكنك البحث عن أجھزة العمیل حسب عدد الفیروسات التي تم العثور علیھا. في حقول الإدخال، یمكنك تعیین قیم الحد الأدنى
                                                                                   والأعلى لعدد الفیروسات التي تم العثور علیھا.
```
یتم تعطیل ھذا الخیار افتراضیًا.

## سجل التطبیقات

## في علامة التبويب **سجل التطبيقات**، يمكنك تكوين البحث عن الأجهز ة وفقًا للتطبيقات المثبتة عليها:

## **اسم [التطبیق](javascript:toggleBlock()**

القائمة المنسدلة التي یمكنك فیھا تحدید أي تطبیق. یتم تضمین الأجھزة التي یتم تثبیت التطبیق المحدد علیھا في التحدید.

# **إصدار [التطبیق](javascript:toggleBlock()**

یمكنك في حقل الإدخال تحدید إصدار التطبیق المحدد.

## **[المو](javascript:toggleBlock() ّرد**

یمكنك في القائمة المنسدلة تحدید الشركة المصنعة لأي تطبیق مثبت على الجھاز.

## **حالة [التطبیق](javascript:toggleBlock()**

یمكنك في القائمة المنسدلة تحدید حالة أي تطبیق (مثبت، غیر مثبت). سیتم تضمین الأجھزة التي تم تثبیت التطبیق المحدد أو لم یتم تثبیتھ علیھا، بنا ًء على الحالة المحددة، في التحدید.

# **بحث حسب [التحدیث](javascript:toggleBlock()**

إذا تم تمكین ھذا الخیار، فسیتم إجراء البحث باستخدام تفاصیل تحدیثات التطبیقات المثبتة على الأجھزة ذات الصلة. بعد تحدید خانة الاختیار، تتغیر الحقول ا**سم التطبیق** و إ**صدار التطبیق و حالة التطبیق** إلى ا**سم التحدیث و إصدار التحدیث و الحالة** على التوالي<sub>.</sub>

یتم تعطیل ھذا الخیار افتراضیًا.

# **اسم تطبیق الأمان غیر [المتوافق](javascript:toggleBlock()**

القائمة المنسدلة التي یمكنك فیھا تحدید تطبیقات الحمایة الخاصة بالجھة الخارجیة. خلال البحث، یتم تضمین الأجھزة التي یتم تثبیت التطبیق المحدد علیھا في التحدید.

# **علامة [التطبیق](javascript:toggleBlock()**

یمكنك في القائمة المنسدلة تحدید علامة التطبیق. یتم تضمین جمیع الأجهزة المثبت علیها تطبیقات مشتملة على العلامة المحددة في الوصف، في تحدید الجھاز.

التسلسل الھرمي لخوادم الإدارة

في علامة التبويب ا**لتسلسل الهرمي لخوادم الإدارة،** حدد مربع الاختيار **تضمين بيانات من خودام الإدارة الثانوية (نزولًا إلى مستوى أقل)** إذا كنت تر غب في أن یتم أخذ المعلومات المخزنة على خوادم الإدارة الثانویة أثناء البحث عن الأجھزة بعین الاعتبار، فیمكنك تحدید حقل الإدخال تحدید مستوى تداخل خادم الإدارة الثانوي الذي یتم من خلالھ أخذ المعلومات بعین الاعتبار أثناء البحث عن الأجھزة. تكون خانة الاختیار غیر محددة بشكل افتراضي.

# الأجھزة الظاھریة

في علامة التبويب الأ**جهزة الظاهرية**، يمكنك تكوين البحث عن أجهزة بناءً على ما إذا كانت تعد أجهزة ظاهرية أو جز ءًا من البنية الأساسية لسطح المكتب الافتراضي (:(VDI

# **ھذا جھاز [ظاھري](javascript:toggleBlock()**

یمكنك في القائمة المنسدلة تحدید الخیارات التالیة:

- <mark>لیس هامًا</mark>
- . البحث عن الأجھزة التي لا تعد أجھزة افتراضیة. **لا**
	- . البحث عن الأجھزة التي تعد أجھزة ظاھریة. **نعم**

# **نوع الجھاز [الظاھري](javascript:toggleBlock()**

یمكنك في القائمة المنسدلة تحدید الشركة المصنعة للجھاز الظاھري.

هذه القائمة المنسدلة متاحة إذا تم تحديد القيمة **نعم** أو **ليس هامًا** تم تحديد القيمة **هذا جهاز ظاهري** في القائمة المنسدلة<sub>.</sub>

# **جزء من البنیة الأساسیة لسطح المكتب [الافتراضي](javascript:toggleBlock()**

یمكنك في القائمة المنسدلة تحدید الخیارات التالیة:

- <mark>لیس هامًا</mark>
- . البحث عن الأجھزة التي لا تعد جز ًءا من البنیة الأساسیة لسطح المكتب الافتراضي. **لا**
- . البحث عن الأجھزة التي تعد جز ًءا من البنیة الأساسیة لسطح المكتب الافتراضي (VDI(. **نعم**

# الأجھزة

في علامة التبویب **الأجھزة**، فیمكنك تكوین البحث عن أجھزة العمیل حسب أجھزتھا:

### **[الجھاز](javascript:toggleBlock()**

یمكنك في القائمة المنسدلة تحدید نوع الوحدة. یتم تضمین جمیع الأجھزة الموجود بھا ھذه الوحدة في نتائج البحث. یدعم الحقل البحث بالنص الكامل.

# **[المو](javascript:toggleBlock() ّرد**

یمكنك في القائمة المنسدلة تحدید اسم الشركة المصنعة للوحدة. یتم تضمین جمیع الأجھزة الموجود بھا ھذه الوحدة في نتائج البحث. یدعم الحقل البحث بالنص الكامل.

#### **[الوصف](javascript:toggleBlock()**

وصف الجھاز أو وحدة الجھاز. سیتم تضمین الأجھزة ذات الوصف المحدد في ھذا الحقل في التحدید. یمكن إدخال وصف الجھاز بأي تنسیق في نافذة خصائص ھذا الجھاز. یدعم الحقل البحث بالنص الكامل.

#### **رقم [المخزون](javascript:toggleBlock()**

سیتم تضمین الأجھزة ذات رقم المخزون والمحدد في ھذا الحقل في التحدید.

### **سرعة وحدة المعالجة المركزیة** (CPU) (**[بالمیجاھرتز](javascript:toggleBlock()**)

نطاق تردد وحدة المعالجة المركزیة. سیتم تضمین الأجھزة ذات وحدة المعالجة المركزیة التي تتطابق مع نطاق التردد في حقوق الإدخال ھذه (شامل) في التحدید.

#### **مراكز** CPU **[الظاھریة](javascript:toggleBlock()**

نطاق عدد النوى الظاھري في وحدة معالجة مركزیة. سیتم تضمین أجھزة الكمبیوتر ذات وحدات المعالجة المركزیة والتي تتطابق مع النطاق في حقوق الإدخال ھذه (شامل) في التحدید.

#### **حجم القرص الثابت [بالجیجابایت](javascript:toggleBlock()**

نطاق القیم لحجم محرك القرص الثابت على الجھاز. سیتم تضمین الأجھزة ذات محركات الأقراص الثابتة والتي تطابق مع النطاق في حقوق الإدخال ھذه (شامل) في التحدید.

#### **حجم ذاكرة الوصول العشوائي** RAM**، [بالمیجابایت](javascript:toggleBlock()**

نطاق القیم لحجم ذاكرة الوصول العشوائي للجھاز. سیتم تضمین الأجھزة التي تحتوي على ذاكرة الوصول العشوائي، والتي تطابق النطاق في حقول الإدخال ھذه (ضمناً) في التحدید.

### الثغرات الأمنیة والتحدیثات

في تبویب **الثغرات الأمنیة والتحدیثات**، یمكنك إعداد معیار البحث عن الأجھزة بحسب مصدر تحدیث Windows:

#### **تم تبدیل** [WUA](javascript:toggleBlock() **إلى خادم الإدارة**

یمكنك تحدید خیار من خیارات البحث التالیة من القائمة المنسدلة:

- . إذا تم تحدید ھذا الخیار، فستشتمل نتائج البحث على الأجھزة التي تتلقى تحدیثات من خلال Update Windows من خادم الإدارة. **نعم**
	- . إذا تم تحدید ھذا الخیار، ستشتمل النتائج الأجھزة التي تتلقى تحدیثات من خلال Update Windows من مصادر أخرى. **لا**

#### المستخدمون

في علامة التبویب **المستخدمون**، یمكنك إعداد المعاییر للبحث عن الأجھزة بحسب حسابات المستخدمین الذین قاموا بتسجیل الدخول إلى نظام التشغیل.

**آخر [مستخدم](javascript:toggleBlock() س ّجل الدخول إلى النظام**

إذا تم تمكين هذا الخيار ، فانقر فوق زر **استعراض ل**تحديد حساب مستخدم. تشتمل نتائج البحث على الأجهزة التي قام مستخدم محدد بإجراء آخر تسجيل دخول علیھا إلى النظام.

**[مستخدم](javascript:toggleBlock() قام بتسجیل الدخول إلى النظام مرة واحدة على الأقل**

إذا تم تمكین ھذا الخیار، فانقر فوق زر لتحدید حساب مستخدم. ستتضمن نتائج البحث الأجھزة التي قام مستخدم محدد بتسجیل الدخول علیھا **استعراض** مرة واحدة على الأقل.

مشاكل تؤثر على الحالة في التطبيقات المُدار ة

في علامة التبويب **مشاكل تؤثر على الحالة في التطبيقات المُدارة،** يمكنك إعداد البحث عن الأجهز ة بحسب أوصـاف حالاتهم التي يوفر ها التطبيق المُدار :

**وصف حالة [الجھاز](javascript:toggleBlock()**

یمكنك تحدید خانات الاختیار الخاصة بأوصاف الحالات من تطبیق مدار؛ وفور استلام ھذه الحالات، سیتم تضمین الأجھزة في التحدید. في حالة اختیار حالة مدرجة للعدید من التطبیقات، فلدیك الخیار لتحدید ھذه الحالة في جمیع القوائم تلقائیًا.

## حالات المكونات في التطبيقات المُدار ة

في علامة التبویب **حالات المكونات في التطبیقات ا ُلمدارة**، یمكنك إعداد المعاییر للبحث عن الأجھزة بحسب حالات المكونات في التطبیقات المدارة:

**حالة منع تسریب [البیانات](javascript:toggleBlock()**

البحث عن الأجھزة حسب حالة منع تسرب البیانات (لا توجد بیانات من الجھاز، متوقف، یجري البدء، متوقف مؤقتًا، قید التشغیل، فشل).

**حالة الحمایة [الخاصة](javascript:toggleBlock() بتعاون الخوادم**

البحث عن الأجھزة حسب حالة حمایة تعاون الخادم (لا توجد بیانات من الجھاز، متوقف، یجري البدء، متوقف مؤقتًا، قید التشغیل، فشل).

**حالة الحمایة ضد [الفیروسات](javascript:toggleBlock() الخاصة بخوادم البرید**

البحث عن الأجھزة حسب حالة حمایة خادم البرید (لا توجد بیانات من الجھاز، متوقف، یجري البدء، متوقف مؤقتًا، قید التشغیل، فشل).

**حالة أداة [استشعار](javascript:toggleBlock() نقطة النھایة**

البحث عن الأجھزة حسب حالة المكون أداة استشعار نقطة النھایة (لا توجد بیانات من الجھاز، متوقف، یجري البدء، متوقف مؤقتًا، قید التشغیل، فشل).

التشفیر

**[التشفیر](javascript:toggleBlock()**

مقياس التشفير المتقدم (AES) خوارزمية التشفير الكتلي المتناظر. في القائمة المنسدلة، يمكنك تحديد حجم مفتاح التشفير (56 بت أو 128 بت أو 192 بت أو 256 بت).

القیم المتوفرة: 56AESو128AESو192AESو256AES.

### قطاعات السحابة

في علامة التبویب **قطاعات السحابة**، یمكنك تكوین البحث بنا ًء على ما إذا كان الجھاز ینتمي إلى قطاعات سحابة محددة:

**الجھاز موجود ضمن قطاع [السحابة](javascript:toggleBlock()**

إذا تم تمكین ھذا الخیار، فیمكنك النقر فوق زر لتحدید قطاع البحث. **استعراض** إذا تم أيضًا تمكين خيار **تضمين كائنات فر عية،** فسيتم تشغيل البحث في جميع الكائنات التابعة للقطاع المحدد. البحث عن النتائج التي تشتمل فقط على أجھزة من القطاع المحدد.

# **تم اكتشاف الجھاز باستخدام واجھة برمجة [التطبیقات](javascript:toggleBlock()**

یمكنك تحدید ما إذا كان تم اكتشاف الجھاز بواسطة أدوات API في القائمة المنسدلة:

- . یتم اكتشاف الجھاز باستخدام API AWS، أي أن الجھاز یوجد بالفعل في بیئة سحابة AWS. AWS
- . یتم اكتشاف الجھاز باستخدام API Azure، أي أن الجھاز یوجد بالفعل في بیئة سحابة Azure. Azure
- یتم اكتشاف الجھاز باستخدام API Google، أي أن الجھاز موجود بالفعل في بیئة cloud Google. .Google Cloud
- . لا یمكن اكتشاف الجھاز باستخدام AWS أو Azure أو API Google، أي أنھ یوجد خارج بیئة السحابة أو یوجد في بیئة السحابة لكن لا **لا** یمكن اكتشافھ باستخدام واجھة برمجة التطبیق (API(.
	- . ھذا الشرط لا ینطبق. **لا توجد قیمة**

مكونات التطبیق

یحتوي ھذا القسم على قائمة المكونات لھذه التطبیقات التي لدیھا مكونات إدارة إضافیة مطابقة ُمثبتة في وحدة تحكم الإدارة.

في القسم **مكونات التطبيق**، يمكنك تحديد معايير لتضمين الأجهزة في تحديد وفقًا للحالات و لأر قام الإصدار المكونات التي تشير للتطبيق الذي حددته:

**[الحالة](javascript:toggleBlock()**

البحث عن الأجهزة وفقًا لحالة المكون المُرسلة بواسطة تطبيق إلى خادم الإدارة. يمكنك تحديد أحد الحالات التالية: لا بيانات من الجهاز ، أو متوقف، أو بدء التشغيل، أو تم الإيقاف مؤقتًا، أو قيد التشغيل، أو اختلال تشغيل أو غير مثبت. إذا كان للمكون المحدد للتطبيق المُثبت على جهاز مُدار حالة محددة، فإنھ یتم تضمین الجھاز في تحدید الجھاز.

الحالات المرسلة بواسطة التطبیقات:

- بدء تشغیل—یكون المكون في عملیة التھیئة في الوقت الحالي.
- قید التشغیل—یكون المكون ممكنًا ویعمل على النحو الصحیح.
- تم الإیقاف مؤ قتًا—تم تعلیق المكون، على سبیل المثال، بعد إیقاف المستخدم للحمایة مؤقتًا في التطبیق المُدار
	- اختلال التشغیل—حدث خطأ أثناء تشغیل المكون.
	- متوقف—تم تعطیل المكون وھو لا یعمل في الوقت الحالي.
	- غیر مثبت—لم یقم المستخدم بتحدید المكون للتثبیت عند تكوین التثبیت المخصص للتطبیق.

بخلاف التطبیقات الأخرى، فإن الحالة لا بیانات من الجھاز لا تُرسل بواسطة التطبیقات. یُظھر ھذا الخیار عدم امتلاك التطبیقات لمعلومات حول حالة المكون المحدد. على سبیل المثال، قد یحدث ھذا عندما یكون المكون المحدد لا ینتمي لأي من التطبیقات المثبتة على الجھاز، أو عند إیقاف تشغیل الجھاز.

## **[الإصدار](javascript:toggleBlock()**

البحث عن الأجهزة وفقًا لرقم الإصدار للمكون الذي حددته في القائمة. يمكنك كتابة رقم الإصدار ، على سبيل المثال 1.0 ، 1 ، 2 ، ثم تحديد ما إذا كان المكون المحدد يجب أن يمتلك إصدارًا مماثلاً أو إصدارًا سابقًا أو إصدارًا أحدث. يمكنك أيضًا تكوين البحث عن جميع الإصدارات عدا الإصدار المحدد.

# استخدام الأقنعة في متغیرات السلسلة

یسمح باستخدام الأقنعة لمتغیرات السلسلة. عند إنشاء الأقنعة، یمكنك استخدام التعبیرات المعتادة التالیة:

- حرف بدل (\*)—أیة سلسلة مكونة من 0 أو أكثر من الحروف.
	- علامة استفھام (؟) —أي حرف مفرد.
- [<range—[<أي حرف فردي من نطاق أو مجموعة محددة. على سبیل المثال: [0–9] —أي رقم. [abcdef [- أي من الأحرف a، أو b، أو c، أو d، أو e، أو f.

# استخدام تعبیرات عادیة في حقل البحث

یمكنك استخدام التعبیرات العادیة التالیة في حقل البحث للبحث عن كلمات وأحرف محددة:

- \*. تحل محل أي تسلسل من الأحرف. للبحث عن كلمات مثل Server، أو Servers، أو room Server، أدخل التعبیر Server \*في حقل البحث.
	- ؟. تحل محل أي حرف مفرد. للبحث عن كلمات مثل Word أو Ward، أدخل التعبیر rd?W في حقل البحث.

لا یمكن أن یبدأ النص في حقل البحث برمز. علامة الاستفھام (؟).

[<نطاق>]. یستبدل أي حرف فردي من نطاق أو مجموعة محددة. للبحث عن أي رقم، أدخل التعبیر [9-0] في حقل البحث. للبحث عن أحد الأحرف—a، أو b، أو c، أو e ,d، أوf—أدخل التعبیر [abcdef [في حقل البحث.

استخدم التعابیر العادیة التالیة في حقل البحث لإجراء بحث النص الكامل:

- مسافة. النتیجة ھي أجھزة الكمبیوتر التي یحتوي وصفھا على أیة كلمة من الكلمات المدرجة. للبحث عن عبارة تحتوي على كلمات مثل "تابع" أو كلمة "ظاھري" (أو كل منھما)، أدخل التعبیر تابع ظاھري في حقل البحث.
- علامة الزائد (+)، أو AND أو &&. عندما تأتي علامة الزائد قبل كلمة، ستحتوي جمیع نتائج البحث على ھذه الكلمة. على سبیل المثال، للبحث عن عبارة تحتوي على كلمة "تابع" وكلمة "ظاھري"، یمكنك إدخال أي من التعبیرات التالیة في حقل البحث: +تابع+ظاھري، وتابع AND ظاھري، وتابع && ظاھري.
- OR أو ||. عند وضعھا بین كلمتین، فتشیر إلى أن إحدى الكلمتین موجودة في النص. للبحث عن عبارة تحتوي على كلمة "تابع" أو كلمة "ظاھري"، یمكنك إدخال أحد التعبیرات التالیة في حقل البحث: تابع OR ظاھري أو تابع || ظاھري.
- علامة ناقص (-). عندما تأتي علامة الناقص قبل كلمة، لن تحتوي نتائج البحث على ھذه الكلمة. للبحث عن عبارة یجب أن تحتوي على كلمة "تابع" ویجب ألا تحتوي على كلمة "ظاھري"، یجب أن تقوم بإدخال التعبیر +تابع-ظاھري في حقل البحث.
	- "<text some"<. النص الموضوع بین علامتي الاقتباس یجب أن یكون موجو ًدا في النص. للبحث عن عبارة تجمع بین الكلمتین Secondary Server، یجب أن تقوم بإدخال التعبیر "Server Secondary "في حقل البحث.

البحث عن النص الكامل متاح في كتل التصفیة التالیة:

- في كتلة تصفية قائمة الحدث، بواسطة أعمدة ا**لحدث** وأعمدة ا**لوصف**.
	- في كتلة تصفیة حساب المستخدم، بواسطة عمود . **الاسم**
- في كتلة تصفية سجل التطبيقات، حسب العمود الاسم، إذا كان القسم إ**ظهار في القائمة** فيه خاصية **بدون تجميع** محددة باعتبار ها معيار التصفية.

# تصدیر القوائم من مربعات الحوار

في مربعات حوار التطبیق، یمكنك تصدیر قوائم الكائنات إلى ملفات نصیة.

یمكن تصدیر قائمة كائنات لأقسام مربعات الحوار التي تحتوي على الزر **تصدیر إلى ملف**.

# إعدادات المھام

یسرد ھذا القسم جمیع إعدادات المھام في Center Security Kaspersky.

# إعدادات المھمة العامة

<span id="page-804-0"></span>یحتوي ھذا القسم على الإعدادات التي یمكنك عرضھا وتكوینھا لمعظم مھامك. وتعتمد قائمة الإعدادات المتاحة على المھمة التي تكّونھا.

### الإعدادات المحددة أثناء إنشاء المھمة

یمكنك تحدید الإعدادات التالیة عند إنشاء مهمة. یمكن أیضًا تعدیل بعض هذه الإعدادات في خصـائص المهمة التي تم إنشاؤها.

إعدادات إعادة تشغیل نظام التشغیل:

#### **لا تقم بإعادة تشغیل [الجھاز](javascript:toggleBlock()**

لم تتم إعادة تشغیل أجھزة العمیل تلقائیًا بعد عملیة التشغیل. لإكمال العملیة، یجب علیك إعادة تشغیل الجھاز (على سبیل المثال، یدویًا أو عبر مھمة إدارة الجھاز). یتم حفظ المعلومات حول إعادة التشغیل المطلوب في نتائج المھمة وحالة الجھاز. ھذا الخیار مناسب للمھام على الخوادم والأجھزة الأخرى حیث یكون التشغیل المتواصل أمًرا بالغ الأھمیة.

#### **أعد تشغیل [الجھاز](javascript:toggleBlock()**

يتم إعادة تشغيل الأجهزة العميلة تلقائيًا دائمًا إذا كانت إعادة التشغيل مطلوبة لإكمال العملية. هذا الخيار مفيد للمهام على الأجهزة التي توفر عمليات إیقاف مؤقتة منتظمة في عملھا (إیقاف التشغیل أو إعادة التشغیل).

### **مطالبة [المستخدم](javascript:toggleBlock() باتخاذ إجراء**

سیتم عرض تذكیر بإعادة التشغیل على شاشة الجھاز العمیل، بحیث یطلب من المستخدم إعادة تشغیلھ یدویًا. یمكن تحدید بعض الإعدادات المتقدمة لھذا الخیار: نص الرسالة التي تظھر للمستخدم وتكرار عرض الرسالة والفاصل الزمني الذي سیستم بعده فرض إعادة التشغیل (دون تأكید المستخدم). يُعد هذا الخيار الأكثر ملاءمةً لمحطات العمل حيث يجب أن يتمكن المستخدمون من تحديد الوقت الأكثر ملاءمةً لإعادة التشغيل. یتم تحدید ھذا الخیار افتراضیًا.

## **تكرار [المطالبة](javascript:toggleBlock() كل** (**بالدقائق**)

إذا تم تمكین ھذا الخیار، فسیطالب التطبیق المستخدم بإعادة تشغیل نظام التشغیل باستخدام التردد المحدد. یتم تمكین ھذا الخیار افتراضیًا. الفاصل الزمني الافتراضي ھو 5 دقائق. القیم المتوفرة بین 1 و1440 دقیقة. إذا تم تعطیل ھذا الخیار، فسیتم عرض المطالبة مرة واحدة فقط.

### **إعادة [التشغیل](javascript:toggleBlock() بعد** (**دقیقة**)

عقب مطالبة المستخدم، یقوم التطبیق بإجبار إعادة تشغیل نظام التشغیل عند انتھاء الفاصل الزمني المحدد. یتم تمكین ھذا الخیار افتراضیًا. التأخیر الافتراضي ھو 30 دقیقة. القیم المتوفرة بین 1 و1440 دقیقة.

### **فرض إغلاق التطبیقات في الجلسات [المحظورة](javascript:toggleBlock()**

قد تمنع التطبیقات قید التشغیل إعادة تشغیل الجھاز العمیل. على سبیل المثال، إذا تم تحریر ملف في تطبیق معالجة الكلمات ولم یتم حفظھ، فلن یسمح التطبیق للجھاز بإجراء إعادة التشغیل.

إذا تم تمكین ھذا الخیار، فستُجبر التطبیقات المثبتة على الجھاز المقفول على الإغلاق قبل إعادة تشغیل الجھاز. وكنتیجة لذلك، قد یفقد المستخدمین التغییرات غیر المحفوظة التي قاموا بھا.

إذا تم تعطیل ھذا الخیار، فلن یتم إعادة تشغیل جھاز تم قفلھ. تشیر حالات المھمة على ھذا الجھاز إلى أن إعادة تشغیل الجھاز مطلوبة. یجب أن یقوم المستخدمین بإغلاق كافة التطبیقات التي تعمل على الأجھزة المقفولة یدویًا وإعادة تشغیل ھذه الأجھزة. یتم تعطیل ھذا الخیار افتراضیًا.

### إعدادات جدولة المھام:

**البدء ا ُلم** الإعداد **جدول**:

### **كل** N **[ساعة](javascript:toggleBlock()**

تعمل المھمة بشكل منتظم، حسب الفاصل الزمني المحدد بالساعات، بدایة من الوقت والتاریخ المحددین. بشكل افتراضي، تعمل المھمة كل ست ساعات، بدایة من التاریخ والوقت الحالیین للنظام.

#### **كل** N **ی [ًوما](javascript:toggleBlock()**

تعمل المھمة بشكل منتظم، حسب الفاصل الزمني المحدد بالأیام. بالإضافة إلى ذلك، یمكنك تحدید تاریخ تشغیل المھمة الأولى ووقتھ. تصبح ھذه الخیارات الإضافیة متاحة، إذا كانت مدعومة من خلال التطبیق الذي تنشئ المھمة من أجلھ.

بشكل افتراضي، تعمل المھمة كل یوم، بدایة من التاریخ والوقت الحالیین للنظام.

#### **كل** N **[أسبو](javascript:toggleBlock() ًعا**

تعمل المھمة بشكل منتظم، حسب الفاصل الزمني المحدد بالأسابیع، في الیوم المحدد من الأسبوع وفي الوقت المحدد. بشكل افتراضي، تعمل المھمة كل یوم اثنین، في الوقت الحالي للنظام.

#### **كل** N **[دقیقة](javascript:toggleBlock()**

تعمل المھمة بشكل منتظم، حسب الفاصل الزمني المحدد بالدقائق، بدایة من الوقت المحدد في الیوم الذي تم إنشاء المھمة فیھ. بشكل افتراضي، تعمل المھمة كل 30 دقیقة، بدایة من الوقت الحالي للنظام.

### **یومیًا** (**[التوقیت](javascript:toggleBlock() الصیفي غیر مدعوم**)

تعمل المهمة بشكل منتظم، حسب الفاصل الزمني المحدد بالأيام. لا يدعم هذا الجدول رصد التوقيت الصيفي (DST). الأمر الذي يعني أنه عند تقدیم الساعة أو تأخیرھا بمقدار ساعة واحدة في بدایة أو نھایة التوقیت الصیفي، فلن یتغیر وقت بدء المھمة الفعلي. لا نوصي باستخدام ھذا الجدول. وھو ضروري للتوافق مع الإصدارات السابقة من Center Security Kaspersky. بشكل افتراضي، یبدأ تشغیل المھمة كل یوم، في الوقت الحالي للنظام.

**[أسبوعیًا](javascript:toggleBlock()**

تعمل المھمة كل أسبوع في الیوم المحدد وفي الوقت المحدد.

### **حسب أیام [الأسبوع](javascript:toggleBlock()**

تعمل المھمة بشكل منتظم، في الأیام المحددة من الأسبوع وفي الوقت المحدد. بشكل افتراضي، تعمل المهمة كل يوم جمعة الساعة 6:00:00 مساءً.

#### **[شھریًا](javascript:toggleBlock()**

تعمل المھمة بشكل منتظم، في الیوم المحدد من الشھر وفي الوقت المحدد. في الأشھر التي تفتقد إلى الیوم المحدد، تعمل المھمة في الیوم الأخیر. بشكل افتراضي، تعمل المھمة في الیوم الأول من كل شھر، في الوقت الحالي للنظام.

#### **[یدویًا](javascript:toggleBlock()**

لا یتم تشغیل المھمة تلقائیًا. یمكنك بدء تشغیلھا یدویًا فقط. یتم تمكین ھذا الخیار افتراضیًا.

**كل شھر في أیام معینة من [الأسابیع](javascript:toggleBlock() المحددة**

تعمل المھمة بشكل منتظم، في الأیام المحددة من كل شھر وفي الوقت المحدد. بشكل افتر اضي، لا يتم تحديد أي يوم من أيام الشهر ، حيث يكون وقت البدء الافتر اضي عند 6:00:00 مساءً.

### **عند تنزیل تحدیثات جدیدة إلى [المستودع](javascript:toggleBlock()**

تعمل المھمة بعد تنزیل التحدیثات إلى المستودع. على سبیل المثال، قد ترغب في استخدام ھذا الجدول للبحث عن الثغرات الأمنیة ومھمة التحدیثات المطلوبة.

#### **عند انتشار [الفیروس](javascript:toggleBlock()**

تعمل المھمة بعد وقوع حدث انتشار الفیروسات. حدد أنواع التطبیق التي ستقوم بمراقبة انتشار الفیروسات. تتوافر أنواع التطبیق التالیة:

- مكافحة الفیروسات لمحطات العمل وخوادم الملفات
	- مكافحة الفیروسات للدفاع المحیط
	- مكافحة الفیروسات لأنظمة البرید.

بشكل افتر اضي، یتم تحدید جمیع أنو اع التطبیق.

قد تر غب في تشغيل مهام مختلفة وفقًا لنو ع تطبيق مكافحة الفيروسات و الذي يقوم بالإبلاغ عن انتشار الفيروسات. في هذه الحالة، قم بإز الة التحدید من أنواع التطبیق التي لا تحتاجھا.

## **عند إكمال مھمة [أخرى](javascript:toggleBlock()**

تبدأ المھمة الحالیة بعد اكتمال مھمة أخرى. یمكنك تحدید كیفیة وجوب اكتمال المھمة السابقة (بنجاح أو مع خطأ) لتنشیط بدء تشغیل المھمة الحالية<sub>.</sub> على سبيل المثال، قد تر غب في تشغيل مهمة إدارة الأجهزة باستخدام الخيار **تشغيل الجهاز** وبعد اكتمالها، تقوم بتشغيل مهمة فحص الفیروسات.

# **تشغیل المھام [الفائتة](javascript:toggleBlock()**

یحدد ھذا الخیار سلوك مھمة في حالة كان الجھاز العمیل غیر مرئي على الشبكة عندما تكون المھمة على وشك البدء.

إذا تم تمكین ھذا الخیار، فسیحاول النظام بدء تشغیل المھمة في المرة التالیة التي یتم فیھا تشغیل تطبیق Kaspersky على الجھاز العمیل. إذا تم تعيين جدول المهمة على **يدويَا** أو **مرة** أو **فورًا،** فستبدأ المهمة على الفور بعد ظهور الجهاز على الشبكة أو بعد تضمين الجهاز في نطاق المهمة<sub>.</sub>

إذا تم تعطيل هذا الخيار ، فسيتم تشغيل المهام المجدولة فقط على أجهز ة العميل؛ ولأوضاع **يدويًا ومرة وفورًا،** فسيتم تشغيل المهام فقط على هذه الأجھزة العمیلة الظاھرة على الشبكة. على سبیل المثال، قد ترغب في تعطیل ھذا الخیار لمھمة مستھلكة للموارد ترغب في تشغیلھا خارج ساعات العمل فقط.

یتم تمكین ھذا الخیار افتراضیًا.

# **استخدم التأخیر [العشوائي](javascript:toggleBlock() لبدء المھام تلقائیًا**

إذا تم تمكین ھذا الخیار، یتم بدء تشغیل المھمة على أجھزة العملاء بشكل عشوائي خلال فاصل زمني محدد، وھو، بدایة المھمة الموزعة. بدایة المھمة الموزعة تساعد على تجنب عدد كبیر من الطلبات المتزامنة من قبل الأجھزة العمیلة إلى خادم الإدارة عند تشغیل مھمة مجدولة.

يتم حساب وقت البدء الموز ع تلقائيًا عند إنشاء مهمة، استنادًا إلى عدد الأجهزة العميلة التي تم تعيين المهمة إليها. لاحقًا، تبدأ المهمة دائمًا في وقت البدء المحسوب. ومع ذلك، تتغیر القیمة المحسوبة لوقت بدایة المھمة، فقط عند تحریر إعدادات المھمة أو بدء تشغیل المھمة یدویًا. إذا تم تعطيل هذا الخيار ، فستبدأ المهمة على الأجهزة العميلة وفقًا للجدول

### **استخدام التأخیر [العشوائي](javascript:toggleBlock() لبدء المھمة ضمن فاصل زمني** (**بالدقائق**)

إذا تم تمكین ھذا الخیار، یتم بدء تشغیل المھمة على أجھزة العملاء بشكل عشوائي خلال الفاصل الزمني المحدد. بدایة المھمة الموزعة تساعد على تجنب عدد كبیر من الطلبات المتزامنة من قبل الأجھزة العمیلة إلى خادم الإدارة عند تشغیل مھمة مجدولة. إذا تم تعطيل هذا الخيار ، فستبدأ المهمة على الأجهزة العميلة وفقًا للجدول یتم تعطیل ھذا الخیار افتراضیًا. الفاصل الزمني الافتراضي ھو ساعة واحدة.

- الأجھزة التي سیتم تعیین المھمة إلیھا:
- **حدد الأجھزة المتصلة بالشبكة والتي تم [اكتشافھا](javascript:toggleBlock() بواسطة خادم الإدارة**

یتم تعیین المھمة لأجھزة محددة. یمكن أن تشمل الأجھزة المحددة الأجھزة الموجودة في مجموعات الإدارة بالإضافة إلى الأجھزة غیر المخصصة. على سبیل المثال، قد ترغب في استخدام ھذا الخیار لمھمة تثبیت عمیل الشبكة على الأجھزة غیر المخصصة.

**تحدید عناوین الجھاز یدویًا أو استیراد [العناوین](javascript:toggleBlock() من القائمة**

یمكنك تحدید أسماء NetBIOS وأسماء DNS وعناوین IP وشبكات IP الفرعیة التي ترغب في تعیین المھمة إلیھا. قد ترغب في استخدام ھذا الخیار لتنفیذ مھمة لشبكة فرعیة محددة. على سبیل المثال، قد ترغب بتثبیت تطبیق معین على أجھزة المحاسبین أو لفحص أجھزة في شبكة فرعیة من المحتمل إصابتھا.

**تعیین مھمة إلى تحدید [الجھاز](javascript:toggleBlock()**

یتم تعیین المھمة إلى الأجھزة المضمنة في تحدید الجھاز. یمكنك تحدید أحد مجموعات التحدید الحالیة. على سبیل المثال، قد ترغب في استخدام ھذا الخیار لتشغیل مھمة على أجھزة باستخدام إصدار نظام تشغیل محدد.

**تعیین مھمة [لمجموعة](javascript:toggleBlock() إدارة**

یتم تعیین المھمة للأجھزة المضمنة في مجموعة إدارة. یمكنك تحدید أحد المجموعات الحالیة أو إنشاء واحدة جدیدة. على سبیل المثال، قد ترغب في استخدام ھذا الخیار لتشغیل مھمة إرسال رسالة للمستخدمین في حال كانت الرسالة محددة للأجھزة المضمنة في مجموعة إدارة محددة.

- إعدادات الحساب:
- **الحساب [الافتراضي](javascript:toggleBlock()**

سیتم تشغیل المھمة بموجب نفس الحساب الذي قام التطبیق بإجراء ھذه المھمة بموجبھ. یتم تحدید ھذا الخیار افتراضیًا.

**تحدید [حساب](javascript:toggleBlock()**

املأ حقلي ا**لحساب** و**كلمة المرور** لتحديد تفاصيل حساب يتم تشغيل المهمة من خلاله. يجب أن يكون للحساب حقوق كافية لهذه المهمة<sub>.</sub>

**[الحساب](javascript:toggleBlock()**

الحساب الذي یتم تشغیل المھمة من خلالھ.

**كلمة [المرور](javascript:toggleBlock()**

كلمة مرور الحساب الذي سیتم تشغیل المھمة من خلالھ.

الإعدادات المحددة بعد إنشاء المھمة

یمكنك تحدید الإعدادات التالیة بعد إنشاء المھمة فقط.

- إعدادات الجدولة المتقدمة:
- **تفعیل الجھاز قبل بدء المھمة عبر** [LAN On Wake\)](javascript:toggleBlock() **بالدقائق**)

یبدأ نظام التشغیل الموجود على الجھاز في الوقت المحدد قبل بدء المھمة. الفترة الزمنیة الافتراضیة ھي خمس دقائق.

قم بتمكین ھذا الخیار إذا كنت ترید تشغیل المھمة على جمیع الأجھزة العمیلة من نطاق المھام، بما في ذلك تلك الأجھزة التي تم إیقاف تشغیلھا عندما تكون المھمة على وشك البدء.

إذا كنت تريد إيقاف تشغيل الجهاز تلقائيًا بعد اكتمال المهمة، فقم بتمكين خيار إ**يقاف تشغيل الأجهزة عند اكتمال المهمة**. يمكن العثور على هذا الخیار في النافذة نفسھا.

یتم تعطیل ھذا الخیار افتراضیًا.

#### **إیقاف تشغیل [الأجھزة](javascript:toggleBlock() عند اكتمال المھمة**

على سبیل المثال، قد ترغب في تمكین ھذا الخیار لمھمة تحدیث تثبیت والتي تقوم بتثبیت التحدیثات على الأجھزة العمیلة كل یوم جمعة بعد ساعات العمل، ثم تقوم بإیقاف تشغیل ھذه الأجھزة لعطلة نھایة الأسبوع.

یتم تعطیل ھذا الخیار افتراضیًا.

# **الإیقاف إذا [استغرقت](javascript:toggleBlock() المھمة أكثر من** (**دقیقة**)

بعد انتھاء الفترة الزمنیة المحددة، یتم إیقاف المھمة تلقائیًا، سواء أكانت مكتملة أم لا. قم بتمكين هذا الخيار إذا كنت تريد مقاطعة (أو إيقاف) المهام التي تستغرق وقتًا طويلاً للتنفيذ. یتم تعطیل ھذا الخیار افتراضیًا. وقت تنفیذ المھمة الافتراضي ھو 120 دقیقة.

- إعدادات الإخطار:
- كتلة **تخزین محفوظات المھمة**:
- **على خادم [الإدارة](javascript:toggleBlock() لمدة** (**بالأیام**)

یتم تخزین أحداث التطبیق المتعلقة بتنفیذ المھمة على جمیع الأجھزة العمیلة من نطاق المھام على خادم الإدارة خلال عدد الأیام المحدد. وعند انقضاء ھذه الفترة الزمنیة، یتم حذف المعلومات من خادم الإدارة.

یتم تمكین ھذا الخیار افتراضیًا.

### **تخزین في سجل أحداث نظام [التشغیل](javascript:toggleBlock()** (OS(**على جھاز**

یتم تخزین أحداث التطبیق المتعلقة بتنفیذ المھمة محلیًا في سجل أحداث Windows لكل جھاز عمیل.

یتم تعطیل ھذا الخیار افتراضیًا.

### **تخزین في سجل أحداث نظام [التشغیل](javascript:toggleBlock()** (OS (**على خادم إدارة**

یتم تخزین أحداث التطبیق المتعلقة بتنفیذ المھمة على جمیع الأجھزة العمیلة من نطاق المھام مركزیًا في سجل أحداث Windows لنظام تشغیل خادم الإدارة (OS).

یتم تعطیل ھذا الخیار افتراضیًا.

#### **حفظ كل [الأحداث](javascript:toggleBlock()**

إذا تم تحدید ھذا الخیار، فسیتم حفظ جمیع الأحداث المتعلقة بالمھمة في سجلات الأحداث.

#### **حفظ الأحداث [المتعلقة](javascript:toggleBlock() بتقدم المھمة**

إذا تم تحدید ھذا الخیار، فسیتم حفظ الأحداث المتعلقة فقط بتنفیذ المھمة في سجلات الأحداث.

#### **حفظ نتائج تنفیذ [المھمة](javascript:toggleBlock() فقط**

إذا تم تحدید ھذا الخیار، فسیتم حفظ الأحداث المتعلقة فقط بنتائج المھمة في سجلات الأحداث.

#### **إخطار [المسؤول](javascript:toggleBlock() بنتائج تنفیذ المھمة**

یمكنك تحدید الطرق التي یتلقى بھا المسؤولون إخطارات حول نتائج تنفیذ المھام: عن طریق البرید الإلكتروني، والرسائل النصیة القصیرة، وعن طریق تشغیل ملف تنفیذي. لتكوین الإخطار، انقر فوق الرابط **إعدادات**.

یتم تعطیل جمیع أسالیب الإخطارات بصورة افتراضیة.

#### **إخطار [بالأخطاء](javascript:toggleBlock() فقط**

إذا تم تمكین ھذا الخیار، فسیتم إخطار المسؤولین فقط عند اكتمال تنفیذ المھمة مع وجود خطأ.

إذا تم تعطیل ھذا الخیار، فسیتم إخطار المسؤولین بعد اكتمال تنفیذ كل مھمة.

یتم تمكین ھذا الخیار افتراضیًا.

- إعدادات الأمن
- إعدادات نطاق المھمة

اعتمادًا على كيفية تحديد نطاق المهام، تكون الإعدادات التالية موجودة:

### **[الأجھزة](javascript:toggleBlock()**

إذا تم تحدید نطاق المھمة بواسطة مجموعة إدارة، فیمكنك عرض ھذه المجموعة. لا توجد تغییرات متاحة ھنا. ومع ذلك، یمكنك إعداد **الاستثناءات** . **من نطاق المھمة**

إذا تم تحدید نطاق مھمة ما بواسطة قائمة من الأجھزة، فیمكنك تعدیل ھذه القائمة بإضافة أجھزة وإزالتھا.

## **تحدید [الجھاز](javascript:toggleBlock()**

یمكنك تغییر تحدید الجھاز الذي یتم تطبیق المھمة علیھ.

**[الاستثناءات](javascript:toggleBlock() من نطاق المھمة**

یمكنك تحدید مجموعات الأجھزة التي لا یتم تطبیق المھمة علیھا. یمكن أن تكون المجموعات المراد استثنائھا مجموعات فرعیة فقط من مجموعة الإدارة التي یتم تطبیق المھمة علیھا.

**سجل المراجعة**

تنزیل التحدیثات إلى إعدادات مھمة مستودع خادم الإدارة

الإعدادات المحددة أثناء إنشاء المھمة

يمكنك تحديد الإعدادات التالية عند إنشاء مهمة. يمكن أيضًا تعديل بعض هذه الإعدادات في خصـائص المهمة التي تم إنشاؤها.

#### **مصادر [التحدیثات](javascript:toggleBlock()**

ویمكن استخدام الموارد التالیة كمصدر للتحدیثات لخادم الإدارة:

خوادم تحدیث Kaspersky

خوادم S(HTTP (في Kaspersky والتي تقوم من خلالھا تطبیقات Kaspersky بتنزیل تحدیثات لقواعد البیانات والوحدات النمطیة للتطبیق. یتصل خادم الإدارة افتراضیًا بخوادم تحدیث Kaspersky وتنزیل التحدیثات باستخدام بروتوكول HTTPS. یمكنك تكوین خادم الإدارة لاستخدام بروتوكول HTTP بدلاً من HTTPS.

یتم تحدیده بصورة افتراضیة.

- خادم الإدارة الأساسي ینطبق ھذا المصدر على المھام التي یتم إنشاؤھا لخادم الإدارة الثانوي أو الافتراضي.
	- المجلد المحلي أو مجلد الشبكة

مجلد شبكة أو مجلد محلي یحتوي على آخر التحدیثات. یمكن أن یكون مجلد الشبكة إما خادم FTP أو خادم HTTP أو مشاركة SMB. إذا تطلب مجلد الشبكة المصادقة، فسيتم دعم بروتوكول SMB فقط. عند تحديد مجلد محلي، يجب عليك تحديد مجلد موجود على الجهاز المُثبت عليه خادم الإدارة.

یجب أن یحتوي مجلد الشبكة أو خادم FTP أو HTTP المستخدم من قبل مصدر التحدیث على بنیة مجلدات (مع تحدیثات) تتطابق مع البنیة التي تم إنشاؤھا عند استخدام خوادم تحدیث Kaspersky.

إذا قمت بتمكين الخيار Do not use proxy server خوادم تحديث Kaspersky أو مصـادر التحديث المجلد المحلي أو مجلد الشبكة، فلن يستخدم خادم الإدار ة خادمًا وكيلاً لتنزيل التحديثات.

: **إعدادات أخرى**

**فرض [التحدیث](javascript:toggleBlock() لخوادم الإدارة الثانویة**

إذا تم تمكین ھذا الخیار، فسیبدأ خادم الإدارة بتشغیل مھام التحدیث على خوادم الإدارة الثانویة بمجرد أن یتم تنزیل التحدیثات الجدیدة. بخلاف ذلك، تبدأ مهام التحديث على خوادم الإدارة الثانوية بالعمل وفقًا للجداول الزمنية الخاصة بهم.

یتم تعطیل ھذا الخیار افتراضیًا.

**نسخ [التحدیثات](javascript:toggleBlock() التي تم تنزیلھا إلى مجلدات إضافیة**

بعد تلقي خادم الإدارة للتحدیثات، یقوم بنسخھا إلى المجلدات المحددة. استخدم ھذا الخیار في حال رغبت في إدارة توزیع التحدیثات یدویًا على الشبكة الخاصة بك.

على سبیل المثال، قد ترغب في استخدام ھذا الخیار في الموقف التالي: تتكون شبكة المؤسسة الخاصة بك من العدید من الشبكات الفرعیة المستقلة، ولا تمتلك الأجھزة على كل شبكة فرعیة إمكانیة الوصول إلى الشبكات الفرعیة الأخرى. ومع ذلك فإن جمیع الأجھزة في جمیع الشبكات الفرعیة تمتلك إمكانیة الوصول إلى مشاركة الشبكة العامة. في ھذه الحالة، قم بتعیین خادم الإدارة في واحدة من الشبكات الفرعیة لتنزیل التحدیثات من خوادم تحدیث Kaspersky، وقم بتمكین ھذا الخیار ثم حدد مشاركة الشبكة ھذه. من تنزیل التحدیثات إلي مستودع المھام لخوادم إدارة أخرى، قم بتحدید نفس مشاركة الشبكة كمصدر تحدیث.

یتم تعطیل ھذا الخیار افتراضیًا.

### **لا تفرض تحدیث [الأجھزة](javascript:toggleBlock() وخوادم الإدارة الثانویة إلا عند اكتمال النسخ**

تبدأ مهام تنزيل التحديثات على الأجهزة العميلة وخوادم الإدارة الثانوية فقط بعد نسخ تلك التحديثات من مجلد التحديث الرئيسي إلى مجلدات التحديث الإضافیة.

یجب تمكین ھذا الخیار إذا كانت الأجھزة العمیلة وخوادم الإدارة الثانویة تقوم بتنزیل تحدیثات من مجلدات شبكة إضافیة.

یتم تعطیل ھذا الخیار افتراضیًا.

### **تحدیث الوحدات النمطیة لعمیل الشبكة** (**لإصدارات عمیل الشبكة الأقدم من** 10 [2 Pack Service\(](javascript:toggleBlock()

إذا تم تمكین ھذا الخیار، فسیتم تثبیت التحدیثات الخاصة بالوحدات النمطیة لبرامج عمیل الشبكة تلقائیًا بعد انتھاء خادم الإدارة من مھمة تنزیل التحدیثات إلى المستودع. خلافًا لذلك، يمكن تثبيت التحديثات التي يتم تلقيها للوحدات النمطية لعميل الشبكة يدويًا.

ینطبق ھذا الخیار فقط على إصدارات Agent Network التي تسبق 10 2 Pack Service. بد ًءا من الإصدار 10 2 Pack Service، یتم تحدیث وكلاء الشبكة تلقائیًا.

یتم تمكین ھذا الخیار افتراضیًا.

### الإعدادات المحددة بعد إنشاء المھمة

یمكنك تحدید الإعدادات التالیة بعد إنشاء المھمة فقط.

القسم إ**عدادات** ، الجزء م**حتوى التحدیثات**:

**تنزیل ملفات [تفاضلیة](javascript:toggleBlock()**

یقوم ھذا الخیار بتمكین میزة تنزیل [ملفات](#page-379-0) di.

یتم تعطیل ھذا الخیار افتراضیًا.

القسم ا**لتحقق من صحة التحديث**:

# **التحقق من صحة [التحدیثات](javascript:toggleBlock() قبل التوزیع**

سيقوم خادم الإدار ة بتنزيل التحديثات من المصدر ، وحفظها في مستودع مؤقت، و<u>تشغيل المهمة</u> المحددة في حقل **مهمة التحقق من صحة التحديث**. في حالة اكتمال المھمة بنجاح، یتم نسخ التحدیثات من المخزون المؤقت إلى مجلد مشترك على خادم الإدارة ثم توزیعھا على جمیع الأجھزة التي یعمل علیھا خادم الإدار ة كمصدر للتحديثات (يتم بدء المهام التي تحتوي على نوع الجدول **عند تنزيل تحديثات جديدة إلى المستودع**). تنتهي مهمة تنزيل التحديثات إلى المستودع فقط بعد اكتمال مھمة التحقق من صحة التحدیث.

یتم تعطیل ھذا الخیار افتراضیًا.

تقوم ھذه المھمة بالتحقق من التحدیثات التي تم تنزیلھا قبل أن یتم توزیعھا على جمیع الأجھزة التي یعمل علیھا خادم الإدارة كمصدر للتحدیثات.

في هذا الحقل، يمكنك تحديد مهمة التحقق من صحة التحديث التي تم إنشاؤها مسبقًا. وبدلاً من ذلك، يمكنك إنشاء مهمة التحقق من صحة التحديث الجدیدة.

# إعدادات مھمة تنزیل التحدیثات إلى مستودعات نقاط التوزیع

# الإعدادات المحددة أثناء إنشاء المھمة

يمكنك تحديد الإعدادات التالية عند إنشاء مهمة. يمكن أيضًا تعديل بعض هذه الإعدادات في خصـائص المهمة التي تم إنشاؤها.

## **مصادر [التحدیثات](javascript:toggleBlock()**

یمكن استخدام الموارد التالیة كمصدر لتحدیثات نقطة التوزیع:

خوادم تحدیث Kaspersky

خوادم S(HTTP (في Kaspersky والتي تقوم من خلالھا تطبیقات Kaspersky بتنزیل تحدیثات لقواعد البیانات والوحدات النمطیة للتطبیق. ویتم تحدید ھذا الخیار بصورة افتراضیة.

خادم الإدارة الأساسي

ینطبق ھذا المصدر على المھام التي یتم إنشاؤھا لخادم الإدارة الثانوي أو الافتراضي.

المجلد المحلي أو مجلد الشبكة

مجلد شبكة أو مجلد محلي یحتوي على آخر التحدیثات. یمكن أن یكون مجلد الشبكة إما خادم FTP أو خادم HTTP أو مشاركة SMB. إذا تطلب مجلد الشبكة المصادقة، فسيتم دعم بروتوكول SMB فقط. عند تحديد مجلد محلي، يجب عليك تحديد مجلد موجود على الجهاز المُثبت عليه خادم الإدارة.

یجب أن یحتوي مجلد الشبكة أو خادم FTP أو HTTP المستخدم من قبل مصدر التحدیث على بنیة مجلدات (مع تحدیثات) تتطابق مع البنیة التي تم إنشاؤھا عند استخدام خوادم تحدیث Kaspersky.

إذا قمت بتمكین الخیار خوادم تحدیث Kaspersky أو مصادر التحدیث المجلد المحلي أو مجلد الشبكة، فلن تستخدم نقطة **لا تستخدم الخادم الوكیل** التوزيع خادمًا وكيلاً لتنزيل التحديثات، حتى عند تمكين الخيار ا**ستخدام الخادم الوكيل** في <u>[إعدادات](#page-918-0) سياسة عميل الشبكة</u> الخاصـة بنقطة التوزيع.

← **إعدادات أخرى مجلد لتخزین [التحدیثات](javascript:toggleBlock()**

المسار إلى المجلد المحدد لتخزین التحدیثات المحفوظة. یمكنك نسخ مسار المجلد المحدد إلى الحافظة. لا یمكنك تغییر المسار إلى مجلد محدد لمھمة جماعیة.

الإعدادات المحددة بعد إنشاء المھمة

یمكنك تحدید الإعداد التالي في قسم **إعدادات**، في كتلة **محتوى التحدیثات** فقط بعد إنشاء المھمة.

**تنزیل ملفات [تفاضلیة](javascript:toggleBlock()**

# البحث عن الثغرات الأمنیة والإعدادات المطلوبة لمھمة التحدیثات

# الإعدادات المحددة أثناء إنشاء المھمة

يمكنك تحديد الإعدادات التالية عند إنشاء مهمة. يمكن أيضًا تعديل بعض هذه الإعدادات في خصائص المهمة التي تم إنشاؤها.

# **تم إدراج البحث عن الثغرات الأمنیة والتحدیثات بواسطة** [Microsoft](javascript:toggleBlock()

عند البحث عن الثغرات الأمنیة والتحدیثات، یستخدم Center Security Kaspersky المعلومات حول تحدیثات Microsoft القابلة للتطبیق من مصدر تحدیثات Microsoft، المتوفرة في الوقت الحالي.

على سبیل المثال، قد ترغب في تعطیل ھذا الخیار إذا كانت لدیك مھام مختلفة ذات إعدادات مختلفة لتحدیثات Microsoft وتحدیثات تطبیقات لجھة خارجیة.

یتم تمكین ھذا الخیار افتراضیًا.

### **الاتصال بخادم [التحدیث](javascript:toggleBlock() لتحدیث البیانات**

یتصل وكیل تحدیث Windows على جھاز ُمدار بمصدر تحدیثات Microsoft. یمكن أن تعمل الخوادم التالیة كمصدر لتحدیثات Microsoft:

- خادم إدارة Center Security Kaspersky) راجع [إعدادات](#page-599-0) سیاسة عمیل الشبكة)
- خادم Windows مع خدمات تحدیث خادم WSUS (Windows Microsoft (المنشورة في شبكة مؤسستك
	- خوادم تحدیثات Microsoft

إذا تم تمكین ھذا الخیار، فسیتصل وكیل تحدیث Windows على جھاز ُمدار بمصدر تحدیثات Microsoft لتحدیث المعلومات حول تحدیثات Windows Microsoft القابلة للتطبیق.

إذا تم تعطیل ھذا الخیار، فسیستخدم وكیل تحدیث Windows على جھاز ُمدار یستخدم المعلومات حول تحدیثات Windows Microsoft القابلة للتطبيق التي تم تلقيها من مصدر تحديثات Microsoft في وقتٍ سابق والمُخزَّنة في الذاكرة المؤقتة للجهاز ِ

یمكن أن یكون الاتصال بمصدر تحدیثات Microsoft مستهلگا للموار د. قد تر غب في تعطیل هذا الخیار ، إذا قمت بتعیین اتصال منتظم لمصدر التحديثات هذا في مهمة أخر *ى* أو في خصـائص سياسة وكلاء الشبكة في قسم **تحديثات البرنـامج والثـغرات الأمنية**. إذا كنت لا تر غب في تعطيل هذا الخیار، إذن لتقلیل التحمیل الزائد على الخادم، یمكنك تكوین جدول المھام لترتیب عملیة تأخیر بدء المھمة عشوائیًا في غضون 360 دقیقة.

یتم تمكین ھذا الخیار افتراضیًا.

یحدد مزیج الخیارات التالیة لإعدادات سیاسة وكلاء الشبكة طریقة الحصول على التحدیثات:

- لا یتصل وكیل تحدیث Windows على جھاز ُمدار بخادم التحدیث للحصول على التحدیثات إلا في حالة تمكین الخیار **الاتصال بخادم** ا**لتحدیث لتحدیث البیانات** وتحدید الخیار **نشط**، في مجموعة الإعدادات **وضع بحث تحدیث Windows**.
- یستخدم وكیل تحدیث Windows على جھاز ُمدار المعلومات المتعلقة بتحدیثات Windows Microsoft القابلة للتطبیق التي تم تلقیھا مسبقًا من مصدر تحديثات Microsoft وتم تخزينها في الذاكر ة المؤقتة للجهاز ، في حالة تمكين خيار ا**لاتصال بخادم التحديث لتحديث** ا**لبیانات** وتحدید خیار سل**بی،** فی مجموعة إعدادات **وضع بحث تحدیث Windows،** أو فی حالة تعطیل خیار الا**تصال بخادم التحدیث** وتحدید خیار في مجموعة إعدادات . **لتحدیث البیانات نشط وضع بحث تحدیث** Windows
	- بغض النظر عن حالة الخيار الا**تصال بخادم التحديث لتحديث البيانات** (ممكّن أو معطل)، إذا تم تحديد الخيار **معطل**، في مجموعة الإعدادات **وضع بحث تحديث Windows** ، لا يطلب Kaspersky Security Center أي معلومات حول التحديثات.

## **تم إدراج البحث عن الثغرات الأمنیة من جھة خارجیة والتحدیثات بواسطة برنامج** [Kaspersky](javascript:toggleBlock()

في حالة تمكین ھذا الخیار، فسیبحث Center Security Kaspersky عن الثغرات الأمنیة والتحدیثات المطلوبة لتطبیقات الجھات الخارجیة (تطبیقات تم صنعھا من قبل موردي برامج آخرین غیر Kaspersky وMicrosoft (في سجل Windows وفي المجلدات المحددة ضمن **تحدید** مسا**رات للبحث المتقدم للتطبيقات في نظام الملفات** تدار القائمة الكاملة لتطبيقات الجهة الخار جية المدعو مة بواسطة Kaspersky.

إذا تم تعطیل ھذا الخیار، فلن یقوم Center Security Kaspersky بالبحث عن الثغرات الأمنیة والتحدیثات المطلوبة لتطبیقات الجھات الخارجیة. على سبیل المثال، قد ترغب في تعطیل ھذا الخیار إذا كانت لدیك مھام مختلفة ذات إعدادات مختلفة لتحدیثات Windows Microsoft وتحدیثات تطبیقات جھة خارجیة.

یتم تمكین ھذا الخیار افتراضیًا.

#### **تحدید مسارات للبحث المتقدم [للتطبیقات](javascript:toggleBlock() في نظام الملفات**

المجلدات التي یبحث فیھا Center Security Kaspersky عن تطبیقات الجھة الخارجیة والتي تتطلب إصلاح الثغرات الأمنیة وتثبیت التحدیث. یمكنك استخدام متغیرات النظام.

حدد المجلدات التي يتم تثبيت التطبيقات بھا. تحتوي القائمة بشكلٍ افتر اضـي على مجلدات النظام التي يتم تثبيت معظم التطبيقات بھا.

### **تمكین [التشخیصات](javascript:toggleBlock() المتقدمة**

إذا تم تمكین ھذه المیزة، فسیقوم عمیل الشبكة بكتابة عملیات التتبع حتى وإن كان التتبع معطًلا لعمیل الشبكة في أداة التشخیصات المساعدة عن بُعد من Kaspersky Security Center. يتم كتابة عمليات التتبع في ملفين الواحد تلو الأخر ؛ ويتم تحديد الحجم الإجمالي لكلا الملفين من خلال القيمة ا**لحد الأقصى لحجم ملفات التشخيصات المتقدمة بالميجا بايت**. عندما يصبح كلا الملفين مكتملين، يبدأ عميل الشبكة في الكتابة بهم مر ة أخر *ى*. يتم تخزين الملفات ذات عملیات التتبع في مجلد %Temp\%WINDIR. یمكن الوصول لھذه الملفات في أداة [التشخیصات](#page-585-0) المساعدة عن بُعد، حیث یمكنك تنزیلھم أو حذفھم.

إذا تم تعطيل هذه الميز ة، فسيقوم عميل الشبكة بكتابة عمليات التتبع وفقًا للإعدادات في أداة التشخيصـات المساعدة عن بُعد من Kaspersky Center Security. لا یتم كتابة عملیات تتبع إضافیة.

عند إنشاء مهمة، لا يتوجب عليك تمكين التشخيصات المتقدمة. قد تحتاج لاستخدام هذه الميز ة لاحقًا إذا فشل على سبيل المثال تشغيل مهمة على بعض الأجھزة، وكنت ترغب في الحصول على معلومات إضافیة أثناء تشغیل مھمة أخرى.

یتم تعطیل ھذا الخیار افتراضیًا.

### **الحد الأقصى لحجم ملفات [التشخیصات](javascript:toggleBlock() المتقدمة بالمیجا بایت**

القیمة الافتراضیة ھي 100 میجابایت، وتتراوح القیم المتوفرة بین 1 میجابایت و2,048 میجابایت. قد یطلب منك أخصائیو الدعم الفني لـ Kaspersky تغییر القیمة الافتراضیة عندما لا تكون المعلومات المتواجدة في ملفات التشخیص المتقدمة التي قمت بإرسالھا كافیة لاستكشاف المشكلة وإصلاحھا.

قم بتثبیت التحدیثات المطلوبة وضبط إعدادات مھمة إصلاح الثغرات الأمنیة

### الإعدادات المحددة أثناء إنشاء المھمة

یمكنك تحدید الإعدادات التالیة عند إنشاء مھمة. یمكن أیضًا تعدیل بعض هذه الإعدادات في خصـائص المھمة التي تم إنشاؤ ها.

**حدد قواعد لتثبیت [التحدیثات](javascript:toggleBlock()**

یتم تطبیق تلك القواعد على تثبیت التحدیثات على الأجھزة العمیلة. إذا لم یتم تحدید قواعد، فلن تقوم المھمة بتنفیذ أي شيء. للحصول على معلومات حول عملیات التشغیل من خلال القواعد، راجع قواعد لتثبیت [التحدیثات](#page-448-0).

#### **بدء [التثبیت](javascript:toggleBlock() بعد إعادة تشغیل الجھاز أو إیقاف تشغیلھ**

إذا تم تمكين هذا الخيار ، فسيتم تثبيت التحديثات عند إعادة تشغيل الجهاز أو إغلاقه. بخلاف ذلك، يتم تثبيت التحديثات وفقًا لجدول زمني استخدم ھذا الخیار في حال كان تنزیل التحدیثات قد یؤثر على أداء الجھاز. یتم تعطیل ھذا الخیار افتراضیًا.

#### **تثبیت مكونات النظام العام [المطلوبة](javascript:toggleBlock()**

إذا تم تمكین ھذا الخیار، قبل تثبیت التحدیث، یقوم التطبیق تلقائیًا بتثبیت كافة مكونات النظام العامة (المتطلبات الأساسیة) اللازمة لتثبیت التحدیث. على سبیل المثال، یمكن أن تكون تلك المتطلبات الأساسیة عبارة عن تحدیثات نظام التشغیل

إذا تم تعطیل ھذا الخیار، فقط یتعین علیك تثبیت المتطلبات الأساسیة یدویًا.

یتم تعطیل ھذا الخیار افتراضیًا.

### **السماح بتثبیت إصدارات التطبیق الجدیدة أثناء [التحدیثات](javascript:toggleBlock()**

إذا تم تمكین ھذا الخیار، سیتم السماح بالتحدیثات التي تؤدي إلى تثبیت إصدار جدید من تطبیق البرنامج.

إذا تم تعطیل ھذا الخیار، فلن تتم ترقیة البرنامج. بعد ذلك یمكنك تثبیت إصدارات البرنامج الجدیدة یدویًا أو من خلال مھمة أخرى. على سبیل المثال، قد تستخدم ھذا الخیار في حال كانت البنیة الأساسیة الخاصة بشركتك غیر مدعومة بواسطة إصدار جدید للبرنامج أو في حال رغبت في التحقق من ترقیة في اختبار البنیة الأساسیة.

یتم تمكین ھذا الخیار افتراضیًا.

قد تؤدي ترقیة التطبیق إلى حدوث خلل في التطبیقات التابعة المثبتة على أجھزة عمیلة.

### **تنزیل [التحدیثات](javascript:toggleBlock() على الجھاز دون تثبیتھا**

إذا تم تمكین ھذا الخیار، فسیقوم التطبیق بتنزیل التحدیثات على الجھاز ولكن لن یقوم بتنزیلھا تلقائیًا. بعد ذلك یمكنك تثبیت التحدیثات التي تم تنزیلھا یدویًا.

تم تنزیل تحدیثات Microsoft إلى مخزن Windows في النظام. یتم تنزیل تحدیثات تطبیقات الجھات الخارجیة (تطبیقات تم صنعھا من قبل موردي برامج آخرین غیر Kaspersky وMicrosoft (في المجلد المحدد في حقل . **مجلد تحمیل التحدیثات**

إذا تم تعطیل ھذا الخیار، فسیتم تثبیت التحدیثات على الجھاز تلقائیًا.

یتم تعطیل ھذا الخیار افتراضیًا.

### **مجلد تحمیل [التحدیثات](javascript:toggleBlock()**

یتم استخدام ھذا المجلد لتنزیل تحدیثات خاصة بتطبیقات الجھات الخارجیة (تطبیقات تم تطویرھا من قبل بائعي برامج آخرین غیر Kaspersky وMicrosoft(.

**تمكین [التشخیصات](javascript:toggleBlock() المتقدمة**

إذا تم تمكین ھذه المیزة، فسیقوم عمیل الشبكة بكتابة عملیات التتبع حتى وإن كان التتبع معطًلا لعمیل الشبكة في أداة التشخیصات المساعدة عن بُعد من Kaspersky Security Center. يتم كتابة عمليات التتبع في ملفين الواحد تلو الأخر ؛ ويتم تحديد الحجم الإجمالي لكلا الملفين من خلال القيمة ا**لحد الأقصى لحجم ملفات التشخيصات المتقدمة بالميجا بايت**. عندما يصبح كلا الملفين مكتملين، يبدأ عميل الشبكة في الكتابة بهم مر ة أخر *ى*. يتم تخزين الملفات ذات عملیات التتبع في مجلد %Temp\%WINDIR. یمكن الوصول لھذه الملفات في أداة [التشخیصات](#page-585-0) المساعدة عن بُعد، حیث یمكنك تنزیلھم أو حذفھم.

إذا تم تعطيل هذه الميز ة، فسيقوم عميل الشبكة بكتابة عمليات التتبع وفقًا للإعدادات في أداة التشخيصـات المساعدة عن بُعد من Kaspersky Center Security. لا یتم كتابة عملیات تتبع إضافیة.

عند إنشاء مهمة، لا يتوجب عليك تمكين التشخيصات المتقدمة. قد تحتاج لاستخدام هذه الميز ة لاحقًا إذا فشل على سبيل المثال تشغيل مهمة على بعض الأجھزة، وكنت ترغب في الحصول على معلومات إضافیة أثناء تشغیل مھمة أخرى.

یتم تعطیل ھذا الخیار افتراضیًا.

## **الحد الأقصى لحجم ملفات [التشخیصات](javascript:toggleBlock() المتقدمة بالمیجا بایت**

القیمة الافتراضیة ھي 100 میجابایت، وتتراوح القیم المتوفرة بین 1 میجابایت و2,048 میجابایت. قد یطلب منك أخصائیو الدعم الفني لـ Kaspersky تغییر القیمة الافتراضیة عندما لا تكون المعلومات المتواجدة في ملفات التشخیص المتقدمة التي قمت بإرسالھا كافیة لاستكشاف المشكلة وإصلاحھا.

الإعدادات المحددة بعد إنشاء المھمة

یمكنك تحدید الإعدادات في الأقسام المدرجة أدناه فقط بعد إنشاء المھمة. للحصول على وصف كامل لإعدادات المھمة، راجع [إعدادات](#page-804-0) المھمة العامة.

**عام** في هذا القسم، يتم عرض معلومات عامة حول المهمة. يمكنك أيضًا تحديد ما إذا كانت مهمة تثبيت التحديثات المطلوبة وإصلاح الثغرات الأمنية يجب أن تنطبق على خوادم الإدارة الثانویة والافتراضیة:

**توزیع إلى خوادم الإدارة الثانویة [والافتراضیة](javascript:toggleBlock()**

عند تمكين هذا الخيار ، يتم أيضًا تطبيق المهمة الفعالة على خادم الإدارة الأدارة الثانوی الثانویة (بما في ذلك الخوادم الافتر اضية). إذا كانت ھناك مھمة من نفس النوع موجودة بالفعل على خادم الإدارة الثانوي، فسیتم تطبیق كلا المھمتین على خادم الإدارة الثانوي - المھمة الحالیة والموروثة من خادم الإدارة الأساسي.

یتم تعطیل ھذا الخیار افتراضیًا.

التحدیثات المراد تثبیتھا

في القسم **تحديثات للتثبيت**، يمكنك عر ض قائمة التحديثات التي تقوم المهمة بتثبيتها. يتم فقط عر ض التحديثات المتو افقة مع إعدادات المهمة المطبقة<sub>.</sub>

- اختبار تثبیت التحدیثات:
- . حدد ھذا الخیار إذا كنت لا ترغب في إجراء تثبیت اختباري للتحدیثات. **عدم الفحص**
- **تشغيل الفحص على الأجهزة المحددة**. حدد هذا الخيار إذا كنت تر غب في اختبار تثبيت التحديثات على الأجهزة المحددة. انقر فوق الزر إ**ضافة** وحدد الأجھزة التي تحتاج إلى إجراء تثبیت اختباري للتحدیثات علیھا.
- **تشغيل الفحص على الأجهزة في المجموعة المحددة** حدد هذا الخيار إذا كنت تر غب في اختبار تثبيت التحديثات على مجموعة الأجهزة. في الحقل **تحديد** ، حدد مجموعة الأجھزة التي ترید إجراء تثبیت اختباري علیھا. **مجموعة اختبار**
	- **تشغيل الفحص على النسبة المئوية المحددة من الأجهزة**. حدد هذا الخيار إذا كنت تر غب في اختبار تثبيت التحديثات على بعض أجزاء الأجهزة. في الحقل **نسبة أجهزة الاختبار من كل الأجهزة الـهدف**، حدد نسبة الأجهزة التي تريد إجر اء تثبيت اختبار ي للتحديثات عليها<sub>.</sub>

# القائمة العمومیة للشبكات الفرعیة

یقدم ھذا القسم معلومات حول القائمة العمومیة للشبكات الفرعیة التي یمكنك استخدامھا في القواعد.

<span id="page-818-0"></span>لتخزین المعلومات حول الشبكات الفرعیة لشبكتك، یمكنك إعداد قائمة عمومیة بالشبكات الفرعیة لكل خادم إدارة تقوم باستخدامھ. تساعدك ھذه القائمة في مطابقة الأزواج {عنوان IP، القناع} والوحدات الفعلیة كمكاتب الفروع. یمكنك استخدام الشبكات الفرعیة من ھذه القائمة في قواعد وإعدادات الشبكة.

# إضافة شبكات فرعیة إلى القائمة العمومیة للشبكات الفرعیة

یمكنك إضافة شبكات فرعیة مع أوصافھا إلى القائمة العمومیة للشبكات الفرعیة.

لإضافة شبكة فرعیة إلى القائمة العمومیة للشبكات الفرعیة:

.1 حدد من شجرة وحدة التحكم عقدة خادم الإدارة الذي تطلبھ.

2. في قائمة السياق لخادم الإدار ة، حدد **خصائص**.

3. من النافذة **خصائص** المهمة التي تفتح، في الجز ء الأ**قسام**، حدد **قائمة عالمية للشبكات الفر عية**.

- 4. انقر فوق الزر إ**ضافة**.
- یتم فتح النافذة . **شبكة فرعیة جدیدة**
	- .5 املأ الحقول التالیة:
	- **[الإعدادات](javascript:toggleBlock() العامة**

عنوان IP الشبكة الفرعیة للشبكة الفرعیة التي تضیفھا.

**قناع الشبكة [الفرعیة](javascript:toggleBlock()**

قناع الشبكة الفرعیة للشبكة الفرعیة التي تقوم بإضافتھا.

**[الاسم](javascript:toggleBlock()**

اسم الشبكة الفر عية. يجب أي يكون فريدًا ضمن القائمة العمومية للشبكات الفر عية. إذا قمت بإضافة الاسم الموجود بالفعل في القائمة، ستتم إضافة فھرس، على سبیل المثال: ~~،1 ~~.2

**[الوصف](javascript:toggleBlock()**

قد یشتمل الوصف على بعض المعلومات الإضافیة حول مكتب الفرع الذي لدیھ ھذه الشبكة الفرعیة. سیظھر ھذا النص في جمیع القوائم التي تكون فیھا ھذه الشبكة الفرعیة، على سبیل المثال، في قائمة قواعد تقیید حركة المرور.

ھذا الحقل لیس إلزامیًا ویمكن تركھ فار ًغا.

# عرض وتعدیل خصائص الشبكة الفرعیة في القائمة العمومیة للشبكات الفرعیة

یمكنك عرض وتعدیل خصائص الشبكات الفرعیة في القائمة العمومیة للشبكات الفرعیة.

لعرض أو تعدیل خصائص الشبكة الفرعیة في القائمة العمومیة للشبكات الفرعیة:

.1 حدد من شجرة وحدة التحكم عقدة خادم الإدارة الذي تطلبھ.

2. في قائمة السياق لخادم الإدار ة، حدد **خصائص**.

3. في النافذة ا**لخصائص** التي تفتح، حدد **قائمة عالمية للشبكات الفر عية** من الجز ء الأيسر الأ**قسام**.

.4 في القائمة، حدد الشبكة الفرعیة التي تریدھا.

5. انقر عل*ی* زر **خصائص**. یتم فتح النافذة . **شبكة فرعیة جدیدة**

.6 إذا لزم الأمر، قم بتغییر [إعدادات](#page-818-0) الشبكة الفرعیة.

7. انقر على**موافق**.

إذا قمت بإجراء تغییرات، سیتم تخزینھم.

# استخدام عمیل الشبكة في أنظمة التشغیل Windows وmacOS وLinux: المقارنة

استخدام عمیل [الشبكة](#page-599-0) یتنوع اعتمادًا على نظام التشغیل على الجهاز. تختلف أیضًا إعدادات سیاسة عمیل الشبكة وحزمة [التثبیت](#page-172-0) بناءً على نظام التشغیل. الجدول أدناه یقارن بین میزات عمیل الشبكة وسیناریوھات الاستخدام المتوفرة لأنظمة التشغیل Windows وmacOS وLinux.

مقارنة میزة عمیل الشبكة

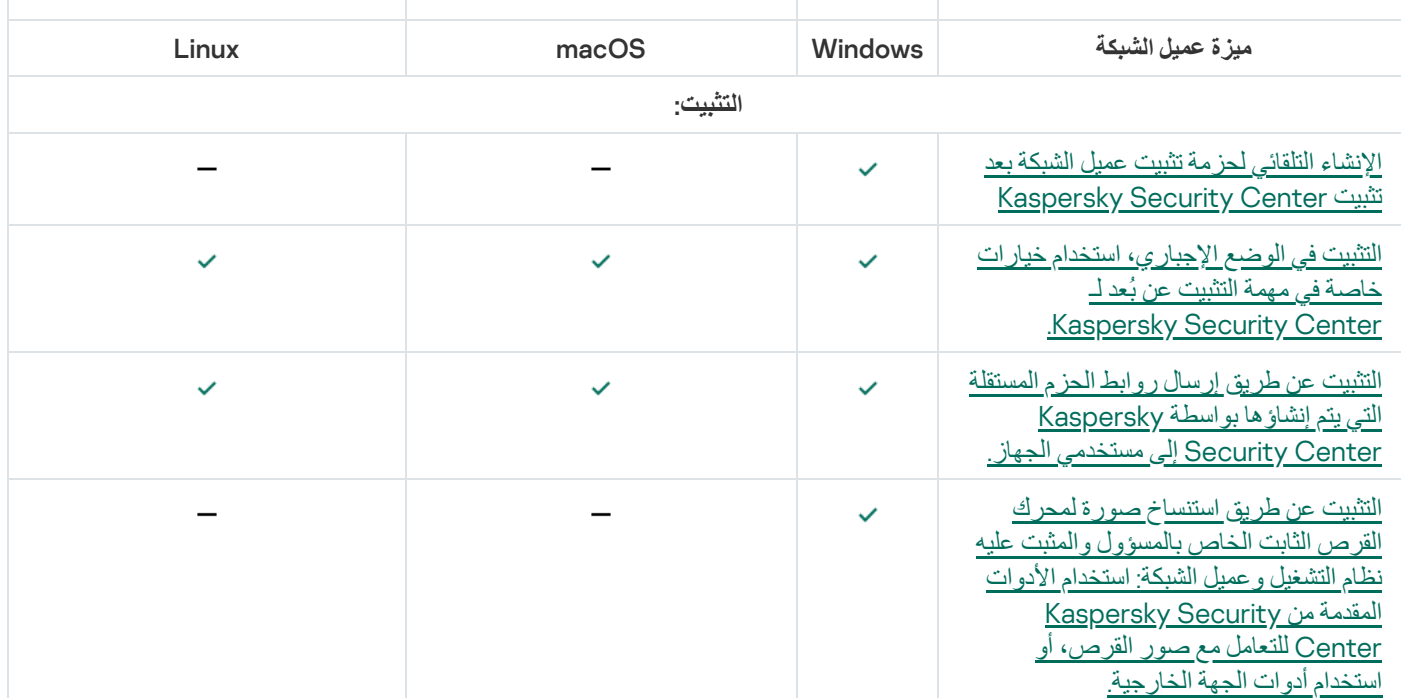

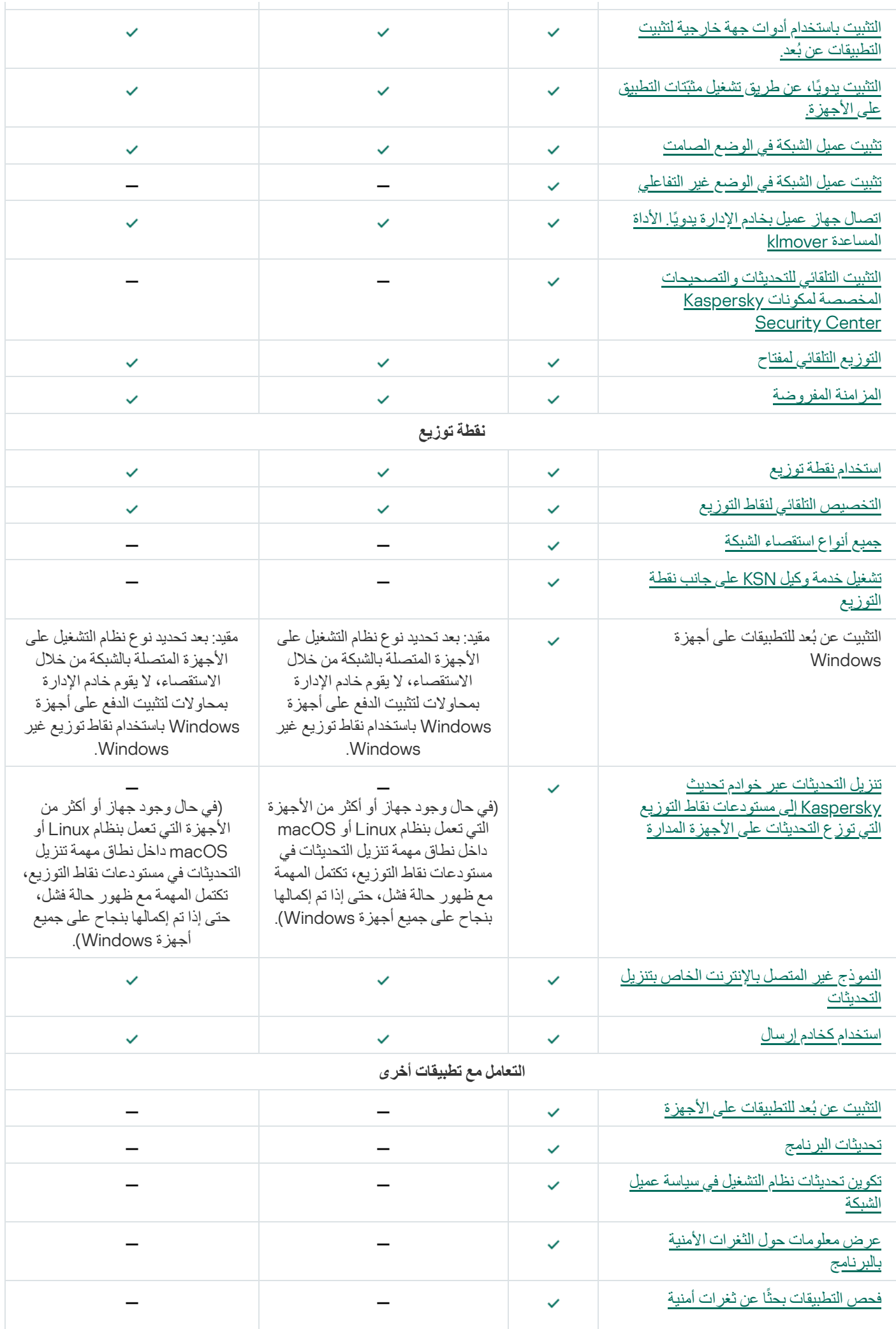

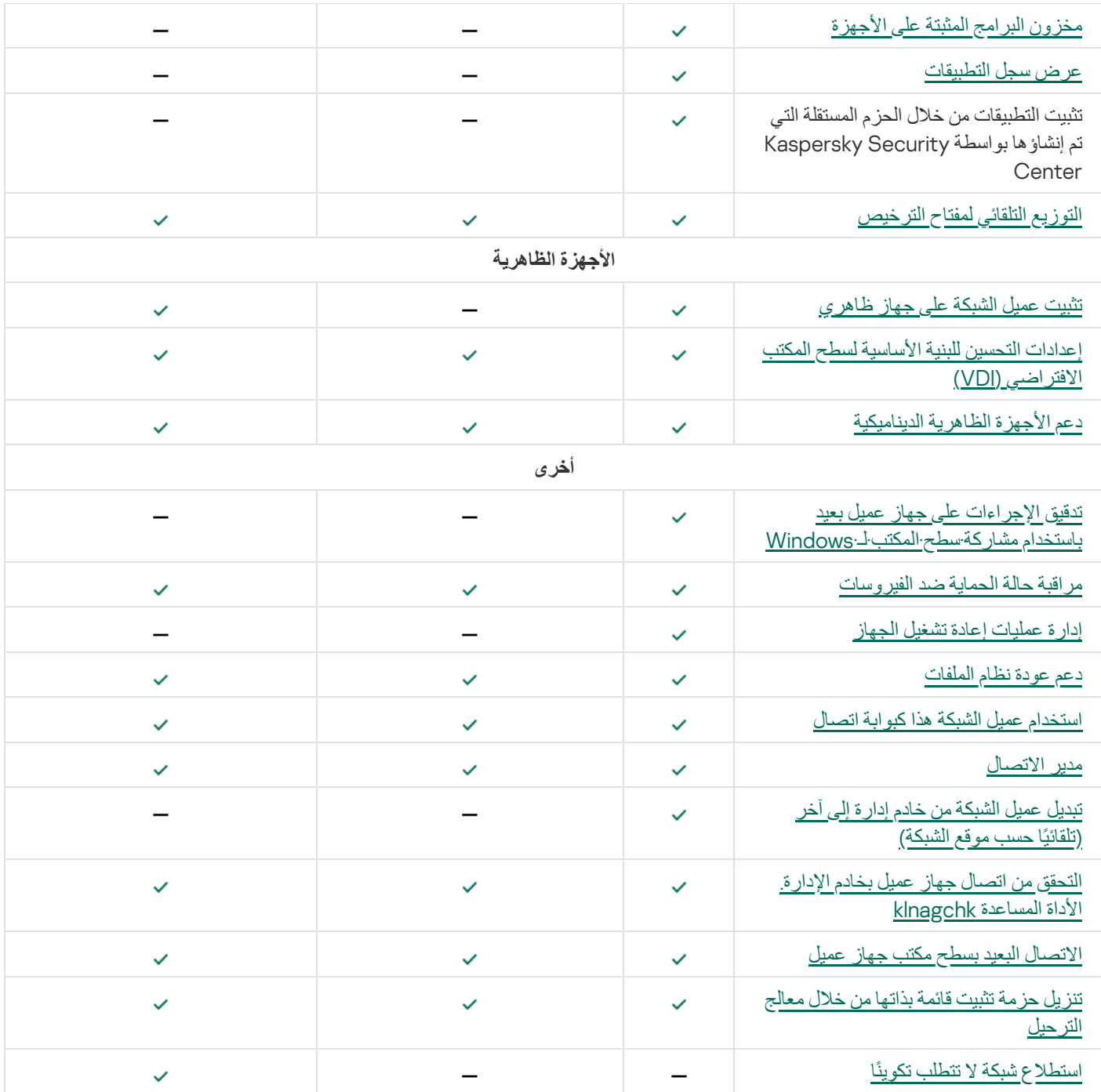

# Kaspersky Security Center 13.2 Web Console

یصف ھذا القسم العملیات التي یمكنك إجراؤھا باستخدام Console Web 13.2 Center Security Kaspersky.

# Kaspersky Security Center 13.2 Web Console حول

(Kaspersky Security Center 13.2 Web Console بشار إلیه فیما یلی أیضاً باسم) Kaspersky Security Center 13.2 Web Console ھو تطبیق ویب مصمم لإدارة حالة نظام الأمان لشبكة محمیة بواسطة تطبیقات Kaspersky.

یمكنك إجراء ما یلي باستخدام التطبیق:

- إدارة حالة نظام أمان المؤسسة.
- تثبیت تطبیقات Kaspersky على الأجھزة على شبكتك وإدارة التطبیقات المثبتة.
	- إدارة السیاسات المنشأة للأجھزة الموجودة على شبكتك.
		- إدارة حسابات المستخدمین.
		- إدارة المھام للتطبیقات المثبتة على أجھزة شبكتك.
			- عرض التقاریر على حالة نظام الأمان.
	- إدارة تسلیم التقاریر إلى مدیري النظام وخبراء تكنولوجیا المعلومات الآخرین.

Console Web 13.2 Center Security Kaspersky یوفر واجھة ویب تضمن تفاعل بین جھازك وخادم الإدارة على مستعرض. خادم الإدارة ھو تطبیق مصمم لإدارة تطبیقات Kaspersky مثبتة على أجھزة شبكتك. یتصل خادم الإدارة بالأجھزة على شبكتك عبر قنوات تحمیھا طبقة مآخذ التوصیل الآمنة (SSL(. عندما توصل Console Web 13.2 Center Security Kaspersky عبر استخدام مستعرضك، فإن المستعرض ینشئ اتصاًلا مع خادم .Kaspersky Security Center 13.2 Web Console

:یلي كما Kaspersky Security Center 13.2 Web Console تشغیل یمكنك

.1 استخدم مستعرض في التوصیل مع Console Web 13.2 Center Security Kaspersky حیث یتم عرض واجھة بوابة الویب.

.2 استخدم عناصر التحكم في بوابة الویب لاختیار أمر ترغب في تشغیلھ. Console Web 13.2 Center Security Kaspersky یجري العملیات التالیة:

- إذا حددت أمًرا مستخدًما لاستقبال المعلومات (مثل عرض قائمة بالأجھزة)، یقوم Console Web 13.2 Center Security Kaspersky بإنشاء طلب للمعلومات من أجل خادم الإدارة ویستقبل البیانات الضروریة ویرسلھا إلى المستعرض في تنسیق سھل عرضھ.
	- إذا اخترت أمًرا مستخدًما في الإدارة (مثل التثبیت عن بُعد لتطبیق)، یستقبل Console Web 13.2 Center Security Kaspersky الأمر من المستعرض ویرسلھ إلى خادم إدارة. بعدھا یستقبل التطبیق النتیجة من خادم الإدارة وترسلھا إلى المستعرض في تنسیق سھل عرضھ.

Kaspersky Security Center 13.2 Web Console هو تطبيق متعدد اللغات. يمكنك تغيير لغة الواجهة في أي وقت، ودون الحاجة إلى إعادة فتح التطبیق. عندما تقوم بتثبیت Console Web 13.2 Center Security Kaspersky مع Center Security Kaspersky، فإن لغة واجھة Console Web 13.2 Center Security Kaspersky تكون نفس لغة ملف التثبیت. أما عندما تقوم بتثبیت 13.2 Center Security Kaspersky Console Web فقط، یتم تثبیت التطبیق بنفس لغة الواجھة التي یعمل بھا نظام التشغیل. إذا كان Console Web 13.2 Center Security Kaspersky لا یدعم لغة ملف التثبیت أو نظام التشغیل، تكون اللغة الإنجلیزیة ھي اللغة الافتراضیة.

إدارة الأجھزة المحمولة لیس مدعو ًما في Console Web 13.2 Center Security Kaspersky. لكن إذا أضفت أجھزة محمولة إلى مجموعة إدارة عبر .Kaspersky Security Center 13.2 Web Console في الأجھزة تلك عرض سیتم ،Microsoft Management Console استخدام

# Kaspersky Security Center 13.2 Web Consoleل والبرامج الأجھزة متطلبات

# Kaspersky Security Center 13.2 Web Console خادم

الحد الأدنى لمتطلبات الجھاز:

- وحدة المعالجة المركزیة: 4 مراكز معالجة وتردد تشغیل 2.5 جیجا ھرتز
	- ذاكرة الوصول العشوائي: 8 جیجا بایت
	- مساحة القرص المتوفرة: 40 جیجابایت

#### أحد أنظمة التشغیل التالیة:

- Windows Microsoft) لإصدارات -64بت فقط):
	- Microsoft Windows 11 Home
		- Microsoft Windows 11 Pro •
	- Microsoft Windows 11 Enterprise .
	- Microsoft Windows 11 Education •
- (2021 أكتوبر تحدیث (Microsoft Windows 10 Home 21H2
	- (2021 أكتوبر تحدیث (Microsoft Windows 10 Pro 21H2
- (2021 أكتوبر تحدیث (Microsoft Windows 10 Enterprise 21H2
- (2021 أكتوبر تحدیث (Microsoft Windows 10 Education 21H2
	- (2021 مایو تحدیث (Microsoft Windows 10 Home 21H1
		- (2021 مایو تحدیث (Microsoft Windows 10 Pro 21H1
	- (2021 مایو تحدیث (Microsoft Windows 10 Enterprise 21H1
	- (2021 مایو تحدیث (Microsoft Windows 10 Education 21H1
	- (2020 أكتوبر تحدیث (Microsoft Windows 10 Home 20H2
		- (2020 أكتوبر تحدیث (Microsoft Windows 10 Pro 20H2
- (2020 أكتوبر تحدیث (Microsoft Windows 10 Enterprise 20H2
- (2020 أكتوبر تحدیث (Microsoft Windows 10 Education 20H2
	- (2020 مایو تحدیث (Microsoft Windows 10 Home 20H1
		- (2020 مایو تحدیث (Microsoft Windows 10 Pro 20H1
	- (2020 مایو تحدیث (Microsoft Windows 10 Enterprise 20H1
	- (2020 مایو تحدیث (Microsoft Windows 10 Education 20H1
		- Microsoft Windows 10 Enterprise 2019 LTSC .
- Microsoft Windows 10 Enterprise 2016 LTSB .
- Microsoft Windows 10 Enterprise 2015 LTSB .
- (1809 رقم ،2018 أكتوبر تحدیث (Microsoft Windows 10 Pro RS5
- (1809 رقم ،2018 أكتوبر تحدیث (Microsoft Windows 10 Pro for Workstations RS5
	- (1809 رقم ،2018 أكتوبر تحدیث (Microsoft Windows 10 Enterprise RS5
	- (1809 رقم ،2018 أكتوبر تحدیث (Microsoft Windows 10 Education RS5
		- Microsoft Windows 10 Pro 19H1 •
		- Microsoft Windows 10 Pro for Workstations 19H1
			- Microsoft Windows 10 Enterprise 19H1 .
			- Microsoft Windows 10 Education 19H1
				- Microsoft Windows 10 Home 19H2
					- Microsoft Windows 10 Pro 19H2 .
		- Microsoft Windows 10 Pro for Workstations 19H2 .
			- Microsoft Windows 10 Enterprise 19H2 .
			- Microsoft Windows 10 Education 19H2
				- Microsoft Windows 8.1 Pro  $\bullet$
				- Microsoft Windows 8.1 Enterprise .
			- بت Windows Server 2022 Standard 64
				- بت 64 Windows Server 2022 Core
			- بت Windows Server 2022 Datacenter 64
				- بت Windows Server® 2019 Standard 64
					- بت 64 Windows Server 2019 Core
			- بت Windows Server 2019 Datacenter 64
			- (Windows Server 2016 Standard (LTSB
		- (Windows Server 2016 Server Core (Installation Option) (LTSB
			- (Windows Server 2016 Datacenter (LTSB
				- Windows Server 2012 R2 Standard •
				- Windows Server 2012 R2 Server Core •

- Windows Server 2012 R2 Foundation •
- Windows Server 2012 R2 Essentials •
- Windows Server 2012 R2 Datacenter
	- Windows Server 2012 Standard •
	- Windows Server 2012 Server Core .
	- Windows Server 2012 Foundation
		- Windows Server 2012 Essentials •
	- Windows Server 2012 Datacenter •
- بت Windows Storage Server 2019 64
- بت Windows Storage Server 2016 64
- بت Windows Storage Server 2012 R2 64
	- بت Windows Storage Server 2012 64
		- Linux) إصدارات 64 بت فقط):
		- (Debian GNU/Linux® 10.x (Buster
		- (Debian GNU/Linux 9.x (Stretch
- (Ubuntu Server 20.04 LTS (Focal Fossa
- (Ubuntu Server 18.04 LTS (Bionic Beaver
	- CentOS 8.x •
	- CentOS 7.x •
	- Red Hat Enterprise Linux Server 8.x •
	- Red Hat Enterprise Linux Server 7.x •
- (الخدمات حزم جمیع (SUSE Linux Enterprise Server 15
- (الخدمات حزم جمیع (SUSE Linux Enterprise Server 12
	- 1.6 الإصدار ،Astra Linux Special
	- 2.12 الإصدار ،Astra Linux Common Edition
		- ALT 9.1 .
		- ALT 8.3
		- ALT 8 SP .

# الأجھزة العمیلة

بالنسبة لجھاز عمیل، لا یتطلب استخدام Console Web 13.2 Center Security Kaspersky إلا وجود مستعرض.

تتطابق متطلبات الأجهزة والبرامج في الجهاز مع تلك الخاصة بالمستعرض المستخدم للعمل مع Kaspersky Security Center 13.2 Web Console.

المستعرض:

- Mozilla Firefox 78 Extended Support Release .
	- 91 Firefox Mozilla أو الإصدار الأحدث
	- 92 Chrome Google أو الإصدارات الأحدث
		- macOS على Safari 15

# قائمة تطبيقات وحلول Kaspersky Security Center 13.2 Web المدعومة بواسطة Kaspersky Security Center 13.2 **Console**

یدعم Console Web 13.2 Center Security Kaspersky عملیة النشر والإدارة المركزیة لتطبیقات وحلول Kaspersky التالیة:

- **لمحطات العمل**:
- :(العمل محطة وضع (Kaspersky Endpoint Security for Windows
	- $11,1$   $\bullet$
	- $11,2$   $\bullet$
	- $11,3$   $\bullet$
	- $11,4$   $\bullet$
	- $11,5$   $\bullet$
	- $11,6$   $\bullet$
	- $11,7$   $\bullet$
	- :(المكتب سطح حمایة (Kaspersky Endpoint Security for Linux
		- $10,1$   $\bullet$
		- $11,0$   $\bullet$
		- $11,1$   $\bullet$
		- $11,2$   $\bullet$
- Kaspersky Endpoint Security for Linux ARM Edition: 10.1.4.300 .
- Kaspersky Endpoint Security for Linux Elbrus Edition: 10.1.2.329 .
- :Kaspersky Endpoint Security for Mac
	- $11,0$   $\bullet$
	- $11,1$   $\bullet$
	- $11,2$   $\bullet$
- Kaspersky Embedded Systems Security 3.0 for Windows: 3.0.0.102 .
	- :Kaspersky Endpoint Agent
		- 3٫8
		- 3٫9
		- 3٫10
		- $3,11$   $\bullet$
	- Kaspersky Managed Detection and Response
	- :Kaspersky Endpoint Detection and Response Optimum
		- $1,0$   $\bullet$
		- $2,0$   $\bullet$
		- Kaspersky Sandbox: 2.0 •
		- **الأمن الإلكتروني الصناعي من** Kaspersky:
		- Kaspersky Industrial CyberSecurity for Nodes: 3.0 .
- (مدعوم غیر المركزي النشر (Kaspersky Industrial CyberSecurity for Networks: 3.1
	- Kaspersky IoT Secure Gateway: 2.0.1 •
	- Kaspersky Endpoint Security for Android: 10.8.3.124 **لأجھزة الھاتف المحمول**:
		- :Kaspersky Security for Windows Server: 11.0، 11.0.1 : **لخوادم الملفات**
		- :(الملف خادم وضع (Kaspersky Endpoint Security for Windows
			- $11,1$   $\bullet$
			- $11,2$   $\bullet$
			- 11٫3
			- $11,4$   $\bullet$
			- $11,5$   $\bullet$
			- $11,6$   $\bullet$
- $11,7$   $\bullet$
- :(الخادم حمایة (Kaspersky Endpoint Security for Linux
	- $10,1$   $\bullet$
	- 11٫0
	- $11,1$   $\bullet$
	- $11,2$   $\bullet$
- :Kaspersky Security for Virtualization Light Agent **للأجھزة الافتراضیة**:
	- $5.1.2$   $\bullet$
	- 5.1.3
	- 5٫2

Kaspersky Security Center و Kaspersky Security Center إدارة خادم مخطط نشر 13.2 Web Console

يوضِّح الشكل أدناه مخطط النشر لكلٍ من خادم إدارة Kaspersky Center و Kaspersky Security Center 13.2 Web Console.

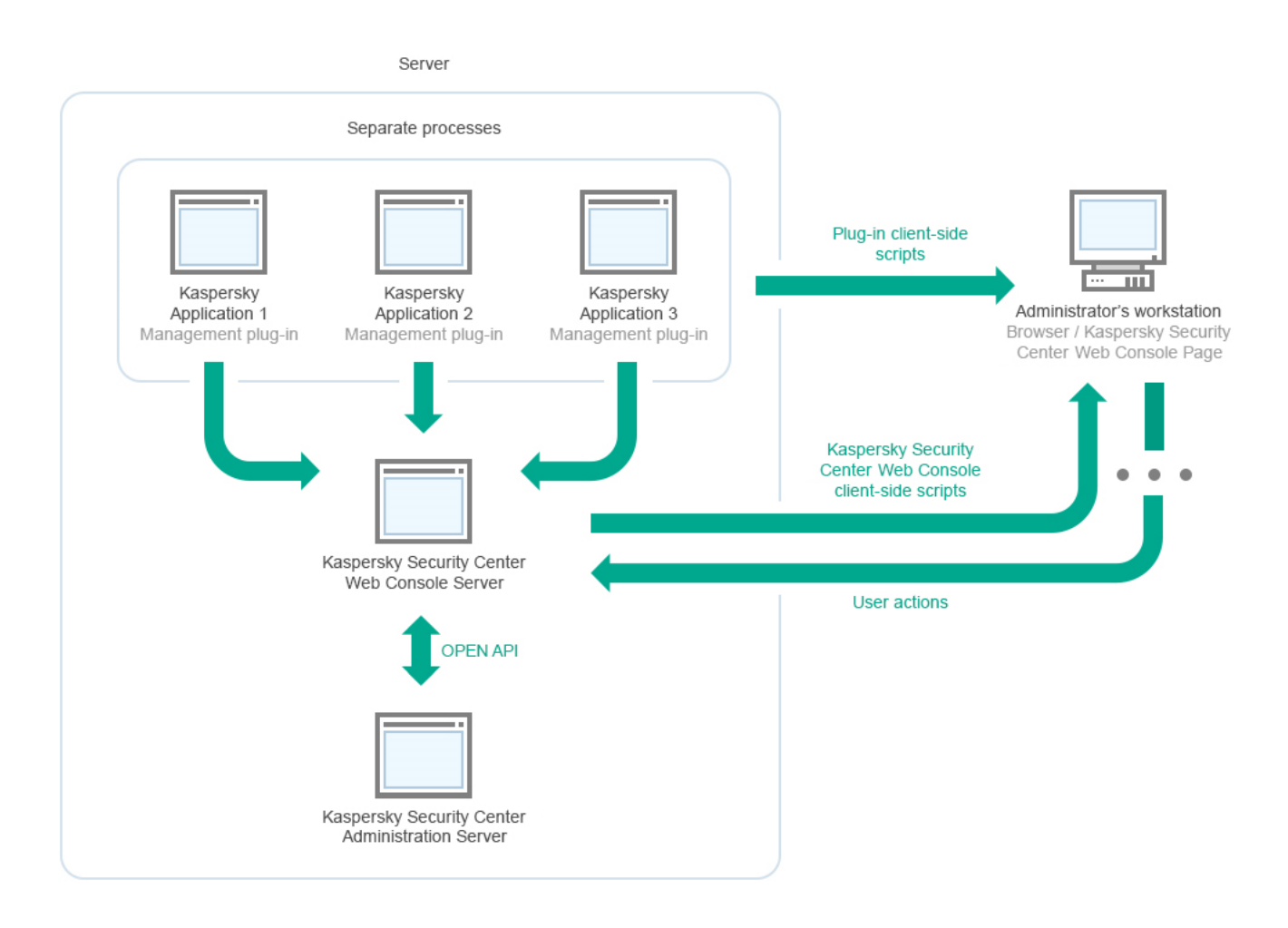

إدارة المكونات الإضافیة لتطبیقات Kaspersky المثبتة على الأجھزة المحمیة (مكون إضافي واحد لكل تطبیق) یتم نشرھا مع خادم Security Kaspersky .Center 13.2 Web Console

وبصفتك مديرًا، يمكنك الوصول إلى Kaspersky Security Center 13.2 Web Console عبر استخدام مستعرض على محطة العمل لديك.

Kaspersky Security Center 13.2 Web Console في Kaspersky Security Center 13.2 Web أيقوم خادم Kaspersky Security Center 13.2 Web مندما تجري إجراءات معينة في Console بالتواصل مع خادم إدارة Kaspersky Security Center من خلال OpenAPI. خادم Console و Kaspersky Security Center Console یطلب المعلومات المطلوبة من خادم إدارة Kaspersky Security Center ويعرض نتائج عملياتك في Center وCenter و .13.2 Web Console

## <span id="page-829-0"></span>المنافذ المستخدمة بواسطة وحدة تحكم الویب لـ Kaspersky Center Security Kaspersky Security Center 13.2

یسرد الجدول أدناه المنافذ التي یجب أن تكون مفتوحة على الجھاز الذي یتم تثبیت خادم Console Web 13.2 Center Security Kaspersky) ویشار .علیھ) Kaspersky Security Center 13.2 Web Console باسم كذلك إلیھ

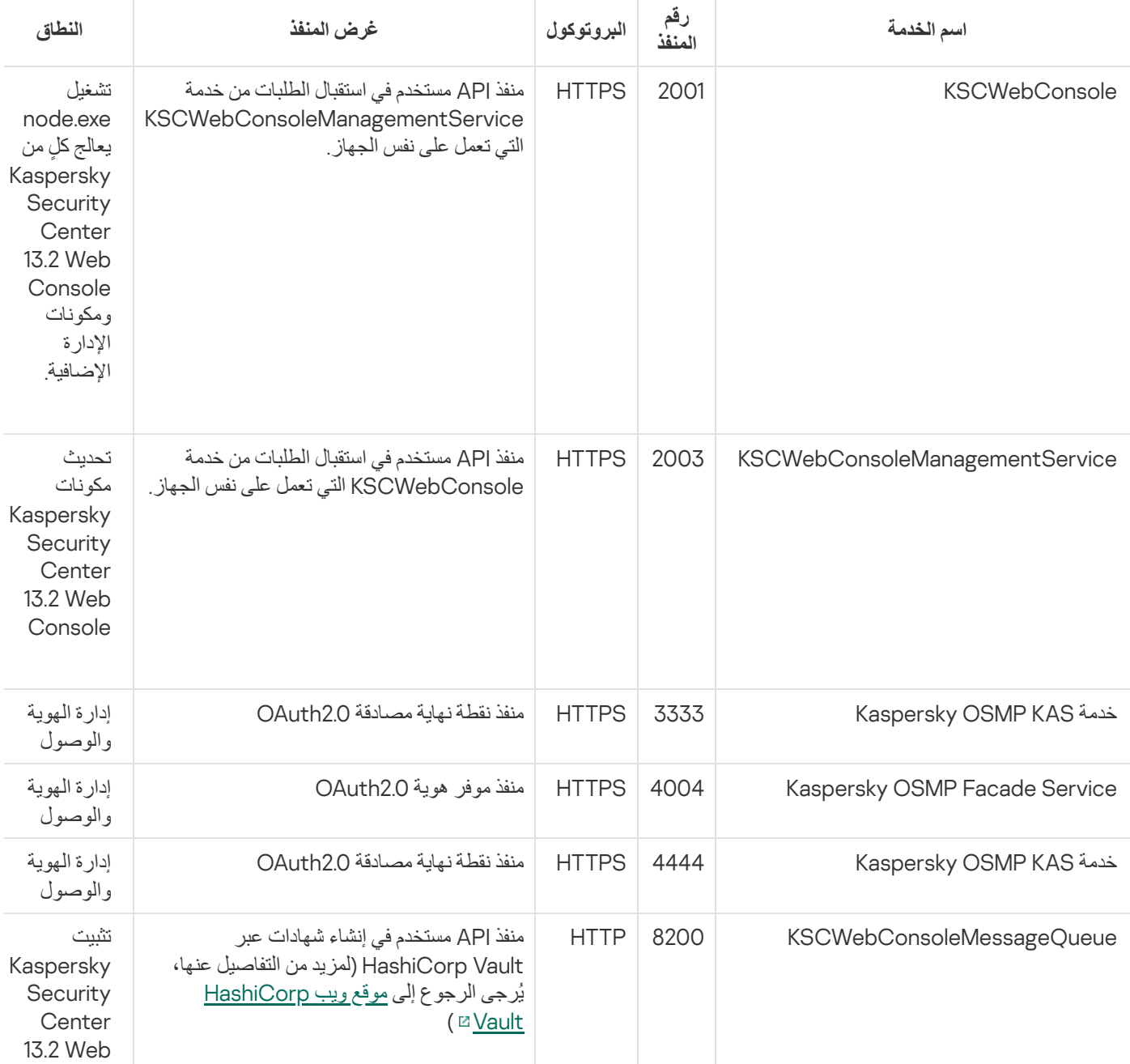

المنافذ المستخدمة بواسطة وحدة تحكم الویب لـ 13.2 Center Security Kaspersky Center Security Kaspersky

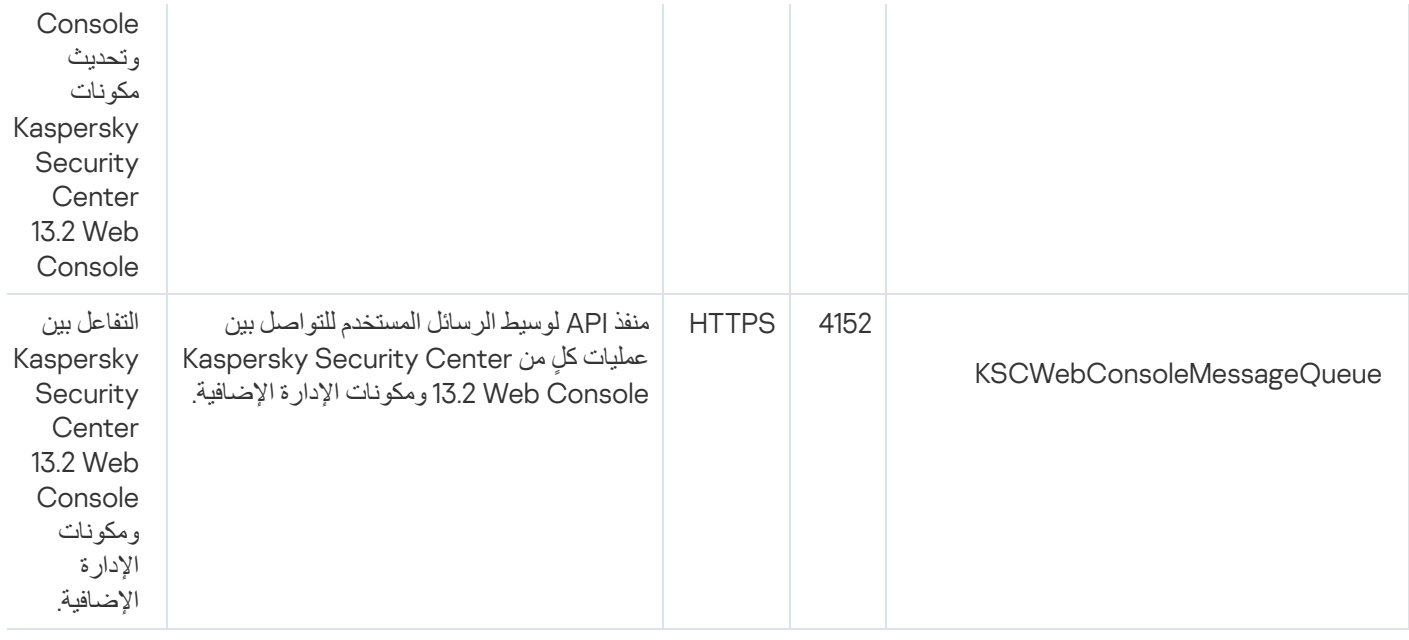

یسرد الجدول أدناه المنافذ التي لا یجب أن تكون مفتوحة على الجھاز حیث تم تثبیت خادم Console Web 13.2 Center Security Kaspersky. ومع ذلك، یستخدم 13.2 Center Security Kaspersky وحدة التحكم في الویب ھذه المنافذ الخاصة بإدارو الھویة [والوصول](#page-847-0).

المنافذ المستخدمة من قبل 13.2 Center Security Kaspersky لإدارة الھویة والوصول

| النطاق                     | غرض المنفذ                                                                                                    | البروتوكول   | رقم<br>المنفذ | اسم الخدمة                                    |
|----------------------------|----------------------------------------------------------------------------------------------------|--------------|---------------|-----------------------------------------------|
| إدارة<br>الهوية<br>والوصول | منفذ إدارة الهوية والوصول الرئيسي الذي يتلقى التكوين منKaspersky Security<br>Center 13.2 وحدة التحكم على شبكة الإنترنت لمنفذ نقطة اتصال OAUTH2.0 (لمزيد<br>من المعلومات حول 2.0 OAuth، راجع موقع OAuth ]) | <b>HTTPS</b> | 4445          | خدمة<br>Kaspersky<br><b>OSMP KAS</b>          |
| إدارة<br>الهوية<br>والوصول | منفذ تكوين إدارة الهوية والوصول                                                                                                    | <b>HTTPS</b> | 2444          | Kaspersky<br>OSMP<br>Facade<br>Service        |
| إدارة<br>الهوية<br>والوصول | Kaspersky Osmp Kas لخدمة Kaspersky Osmp Kas لخدمة Kaspersky Osmp                                                                                                    | <b>HTTPS</b> | 2445          | Kaspersky<br><b>OSMP</b><br>Facade<br>Service |

## السیناریو: تثبیت وإعداد مبدئي لـ Console Web 13.2 Center Security Kaspersky

یصف ھذا السیناریو كیفیة تثبیت خادم إدارة 13.2 Center Security Kaspersky و Console Web 13.2 Center Security Kaspersky: قم بإجراء إعداد أولي لخادم الإدارة عبر استخدام معالج البدء السريع وقم بتثبيت تطبيقات Kaspersky على الأجهزة المُدارة باستخدام معالج نشر الحماية.

تثبیت وإعداد مبدئي لـ Console Web 13.2 Center Security Kaspersky یتم على مراحل:

<sup>1</sup> **تثبیت نظام إدارة قواعد البیانات** (DBMS(

قم بتثبيت نظام إدارة قواعد البيانات الذي سيستخدمه Kaspersky Security Center، أو استخدم نظامًا حاليًا.

#### <sup>2</sup> **تثبیت خادم الإدارة، وحدة تحكم الإدارة عمیل الشبكة**

یتم تثبیت وحدة تحكم الإدارة وإصدار خادم عمیل الشبكة مع خادم الإدارة.

أثناء تثبیت خادم إدارة 13.2 Kaspersky Security Center و حدد إذا ما كنت تريد تثبيت Web 13.2 Web اثناء تثبيت خادم إدارة Console على الجھاز نفسھ أم لا. إذا اخترت تثبیت كلا المكونین على الجھاز نفسھ، لیس علیك أن تثبت Web 13.2 Center Security Kaspersky Console بشكل منفصل لأنه يتم تثبيته بشكل تلقائي. إذا كنت تريد تثبيت Kaspersky Security Center 13.2 Web Console على جهاز مختلف، عليك إذًا بعد تثبيت خادم إدارة Kaspersky Security Center 13.2 أن تستمر إلى تثبيت Web 13.2 Web المعاد .Console

#### Kaspersky Security Center 13.2 Web Console **تثبیت** <sup>3</sup>

إذا لم تختر تثبیت Console Web 13 Center Security Kaspersky مع خادم إدارة Center Security Kaspersky في الخطوة السابقة، فقم [Kaspersky Security Center 13.2](#page-834-0) Web تثبیت یمكنك .منفصل بشكل Kaspersky Security Center 13 Web Console تثبیت Console على جھاز مختلف أو على نفس الجھاز المثبت علیھ خادم الإدارة.

#### <sup>4</sup> **إجراء الإعداد الأولي**

عند اكتمال تثبيت خادم الإدارة، يبدأ تشغيل <u>معالج البدء السر</u>يع تلقائيًا عند أول اتصال خادم الإدارة. قم بتنفيذ التكوين الأولي لخادم الإدارة وفقًا للمتطلبات الحالية<sub>.</sub> أثناء مرحلة التكوين الأولي، يستخدم المعالج الإعدادات الافتراضية لإنشاء <u>السياسات والمهام</u> المطلوبة لنشر الحماية<sub>.</sub> ومع ذلك، قد لا تكون الإعدادات الافتراضیة مثالیة لاحتیاجات مؤسستك. إذا لزم الأمر، یمكنك تحریر إعدادات [السیاسات](#page-335-0) والمھام.

#### (**اختیاري** (Kaspersky Security Center **ترخیص** <sup>5</sup>

Kaspersky Security Center بدعم [الوظائف](#page-300-0) الأساسية لوحدة الإدارة لا يتطلب أي ترخيص. أنت بحاجة إلى ترخيص تجاري إذا كنت ترغب في استخدام أحد المزايا الإضافية أو أكثر ، بما في ذلك إدارة الثغرات الأمنية والتصحيحات وإدارة الأجهزة المحمولة والتكامل مع أنظمة SIEM. يمكنك إضافة ملف مفتاح أو رمز تنشیط لھذه المزایا في [الخطوة](#page-858-0) المقابلة في معالج البدء السریع [یدویًا](#page-907-0).

#### <sup>6</sup> **اكتشاف أجھزة الشبكة**

ھذه الخطوة ھي جزء من معالج البدء [السریع](#page-854-0). یمكنك كذلك اكتشاف [الأجھزة](#page-277-0) یدویًا. یتلقى Center Security Kaspersky عناوین وأسماء جمیع الأجھزة التي تم اكتشافھا في الشبكة. بعد ذلك یمكنك استخدام Center Security Kaspersky لتثبیت تطبیقات وبرامج Kaspersky المتوفرة من موردین آخرین في الأجھزة المكتشفة. یبدأ Center Security Kaspersky اكتشاف الأجھزة بشكل منتظم، مما یعني أنھ في حالة ظھور أي مثیلات جدیدة في الشبكة، سیتم اكتشافھا تلقائیًا.

#### <sup>7</sup> **ترتیب الأجھزة في مجموعات الإدارة**

ھذه الخطوة ھي جزء من معالج البدء [السریع،](#page-854-0) لكن یمكنك كذلك نقل الأجھزة المكتشفة إلى المجموعات یدویًا.

### <sup>8</sup> **تثبیت عمیل الشبكة وتطبیقات أمان على أجھزة متصلة بالشبكة**.

نشر الحماية على شبكة مؤسسة يشمل تثبيت عميل الشبكة وتطبيقات الأمان [\(](#page-883-0)مثل <u>Kaspersky Endpoint Security for Windows)</u> على الأجهزة التي تم اكتشافھا بواسطة خادم الإدارة أثناء اكتشاف الأجھزة.

لثبیت التطبیقات عن بُعد، قم بتشغیل معالج نشر الحمایة.

تطبیقات الأمان تحمي الأجهزة من الفیروسات و/أو البرامج الأخرى التي تشكّل تهدیدًا. یضمن عمیل الشبكة الاتصال بین الجهاز وخادم الإدارة. یتم تكوین إعدادات عمیل الشبكة تلقائیًا بشكل افتراضي.

قبل أن تبدأ تثبیت عمیل الشبكة وتطبیقات الأمان على الأجھزة المتصلة بالشبكة، تأكد أن ھذه الأجھزة یمكن الوصول إلیھا (تم تشغیلھا).

#### <sup>9</sup> **نشر مفاتیح الترخیص على الأجھزة العمیلة**

قم بنشر مفاتيح الترخيص على الأجهزة العميلة لتفعيل تطبيقات الأمان المُدارة على هذه الأجهزة.

#### <sup>10</sup> **تثبیت** Security Kaspersky **للجوال** (**اختیاري**)

إذا كنت تخطط لإدارة الأجھزة المحمولة الخاصة بالشركة، فاتبع الإرشادات الواردة في Help [Mobile for Security Kaspersky](https://support.kaspersky.com/KESMob/10SP4MR3/en-US/218256.htm) للحصول على .Kaspersky Endpoint Security for Android نشر حول معلومات

#### <sup>11</sup> **تكوین سیاسات تطبیق** Kaspersky

لتطبیق إعدادات تطبیق مختلفة على أجھزة مختلفة، یمكنك استخدام إدارة أمان مرتكزة على الجھاز و/أو إدارة أمان مرتكزة على [المستخدم](#page-337-0). یمكن تنفیذ إدارة الأمان المرتكزة على الجهاز باستخدام <u>السياسات والمهام</u>. لا يمكنك تطبيق المهام إلا على الأجهزة التي تلبي الشروط المحددة. ولوضع شروط تصفية الأجهزة، استخدام [تحدیدات](#page-971-0) الأجھزة وكذلك [العلامات](#page-984-0).

#### <sup>12</sup> **مراقبة حالة حمایة الشبكة**

یمكنك مراقبة شبكتك باستخدام عناصر واجھة على جزء [المعلومات](#page-1150-0) وإنشاء [تقاریر](#page-1153-0) من تطبیقات Kaspersky وتكوین وعرض [تحدیدات](#page-1158-0) الأحداث المستلمة من التطبيقات على الأجهزة المُدارة وعرض قوائم الإخطارات.

### التثبیت:

<span id="page-832-2"></span>.Kaspersky Security Center 13.2 Web Console وكذلك Kaspersky Security Center تثبیت القسم ھذا یصف

### تثبیت نظام إدارة قواعد البیانات

<span id="page-832-0"></span>قم بتثبیت نظام إدارة قاعدة البیانات (DBMS (الذي سیتم استخدامھ من قبل [Center Security Kaspersky.](#page-38-0) لھذا الغرض، اختر نظام إدارة قاعدة البیانات مدعوم. یمكنك أن تحدد، على سبیل المثالServer SQL Microsoft أو MySQL أو MariaDB.

لمزید من المعلومات عن كیفیة تثبیت نظام إدارة قاعدة البیانات المحدد، یُرجى الرجوع إلى مستنداتھ.

إذا قمت بتثبیت [MariaDB](#page-832-1) أو [MySQL](#page-833-0)،فاستخدم الإعدادات الموصى بھا للتأكد من أن نظام إدارة قواعد البیانات یعمل بشكل صحیح.

### Kaspersky Security Center 13.2 مع للعمل MariaDB x64 خادم تكوین

<span id="page-832-1"></span>یدعم 13.2 Center Security Kaspersky نظام DBMS MariaDB. لمزید من المعلومات حول الإصدارات المدعومة من MariaDB، راجع القسم متطلبات الأجھزة [والبرامج](#page-38-0).

إذا كنت تستخدم خادم MariaDB مع Center Security Kaspersky، مّكن دعم تخزین InnoDB وMEMORY، وكذلك ترمیزي -8UTF و-2.UCS

الإعدادات الموصى بھا لملف ini.my

لتكوین ملف ini.my:

.1 افتح ملف [ini.my](https://mariadb.com/kb/en/configuring-mariadb-with-option-files/) في أي محرر نصوص.

.2 أضف الأسطر التالیة إلى قسم [mysqld [من ملف ini.my: sort\_buffer\_size=10M join\_buffer\_size=100M join\_buffer\_space\_limit=300M join\_cache\_level=8 tmp\_table\_size=512M max\_heap\_table\_size=512M key\_buffer\_size=200M <innodb\_buffer\_pool\_size=< value innodb\_thread\_concurrency=20 innodb\_flush\_log\_at\_trx\_commit=0 innodb\_lock\_wait\_timeout=300 max\_allowed\_packet=32M max\_connections=151 max prepared stmt count=12800 table\_open\_cache=60000 table\_open\_cache\_instances=4 table definition cache=60000

قیمة size\_pool\_buffer\_innodb یجب أن تكون أعلى من 80 بالمائة من الحجم المتوقع لقاعدة البیانات KAV. ولاحظ أنھ یتم تخصیص الذاكرة المحددة عند بدء تشغیل الخادم. وإذا كان حجم قاعدة البیانات أصغر من حجم المخزن المؤقت المحدد، سیتم تخصیص الذاكرة المطلوبة فقط. وإذا كنت تستخدم 10.4.3 MariaDB أو أقدم، فإن الحجم الفعلي للذاكرة المخصصة یكون أكبر بنسبة 10 بالمائة تقریبًا من حجم المخزن المؤقت المحدد. ننصح باستخدام قیمة المعلمة 0=commit\_trx\_at\_log\_flush\_innodb لأن القیم "1" أو "2" تؤثر بالسلب على سرعة تشغیل MariaDB.

بشكل افتراضي، إضافات المحسن incremental\_cache\_join وhashed\_cache\_join وbka\_cache\_join تكون مفعلة. في حال عدم تفعیل ھذه الإضافات، یجب أن تقوم بتفعیلھم.

للتحقق مما إذا كانت إضافات المحسن مفعلة أم لا:

```
.1 في وحدة تحكم عمیل MariaDB، نفذ الأمر التالي:
   ;SELECT @@optimizer_switch
```
.2 تحقق من أن خارجھ یحتوي على السطور التالیة: join\_cache\_incremental=on join\_cache\_hashed=on join\_cache\_bka=on

إذا كانت ھذه السطور موجودة وكانت قیمتھا on، ھذا یعني أن إضافات المحسن مفعلة.

إذا لم تكن ھذه السطور موجودة أو قیمتھا off، فعلیك عمل التالي:

.1 افتح ملف ini.my في أي محرر نصوص.

```
.2 أضف الأسطر التالیة إلى قسم [mysqld [من ملف ini.my:
'optimizer_switch='join_cache_incremental=on
     'optimizer switch='join cache hashed=on
         'optimizer_switch='join_cache_bka=on
```
.مفعلة join\_cache\_incremental, join\_cache\_hash, and join\_cache\_bka الإضافات

## Kaspersky Security Center 13.2 مع للعمل MySQL x64 خادم تكوین

<span id="page-833-0"></span>إذا كنت تستخدم خادم MySQL مع Center Security Kaspersky، مّكن دعم تخزین InnoDB وMEMORY، وكذلك ترمیزي -8UTF و-2.UCS

```
الإعدادات الموصى بھا لملف ini.my
                                                                                 لتكوین ملف ini.my:
                                                                  .1 افتح ملف ini.my في أي محرر نصوص.
                                                     .2 أضف الأسطر التالیة إلى قسم [mysqld [من ملف ini.my:
                                                                 sort_buffer_size = 10M
                                                                 join_buffer_size = 20M
                                                                  tmp_table_size = 600M
                                                             max heap table size = 600Mkey_buffer_size = 200M
innodb_buffer_pool_size = یجب ألا تقل القیمة الحقیقیة عن 80٪ من حجم قاعدة بیانات
                                                                             KAV المتوقع
                                                         innodb thread concurrency = 20
10 = innodb flush log at trx commit في معظم الحالات، یستخدم الخادم معاملات صغیرة)
                                                         innodb_lock_wait_timeout = 300
                                                               max_allowed_packet = 32M
                                                                  max_connections = 151
                                                       max_prepared_stmt_count = 12800
                                                               table open cache = 60000table open cache instances = 4
```
#### table\_definition\_cache = 60000

لاحظ أنھ یتم تخصیص الذاكرة المحددة في قیمة size\_pool\_buffer\_innodb عند بدء تشغیل الخادم. وإذا كان حجم قاعدة البیانات أصغر من حجم المخزن المؤقت المحدد، سیتم تخصیص الذاكرة المطلوبة فقط. ویكون الحجم الفعلي للذاكرة المخصصة أكبر بنسبة 10 بالمائة تقریبًا من حجم المخزن المؤقت المحدد. یرجى الرجوع إلى وثائق [MySQL](https://dev.mysql.com/doc/refman/8.0/en/innodb-parameters.html#sysvar_innodb_buffer_pool_size) للحصول على التفاصیل.

<span id="page-834-0"></span>ینصح باستخدام قیمة المعلمة 0 = commit\_trx\_at\_log\_flush\_innodb لأن القیم "1" أو "2" تؤثر بالسلب على سرعة تشغیل MySQL.

## Kaspersky Security Center 13.2 Web Console تثبیت

یصف هذا القسم كیفیة تثبیت خادم Kaspersky Center 13.2 Web Console (المُشار إلیه كذلك باسم Kaspersky Security Center Console Web 13.2 (بشكل منفصل. یجب قبل التثبیت أن تقوم بتثبیت نظام لإدارة قواعد [البیانات](#page-832-0) وخادم إدارة [Center Security Kaspersky.](#page-210-0) یمكنك تثبیت Console Web 13.2 Center Security Kaspersky على نفس الجھاز المثبت علیھ Center Security Kaspersky أو على جھاز مختلف.

:Kaspersky Security Center 13.2 Web Console لتثبیت

1. من حساب يتمتع بامتياز ات إدارية، قم بتشغيل ملف التثبيت ksc-web-console-<version number>.<build number>.exe. یؤدي ھذا إلى تشغیل معالج الإعداد.

.2 حدد لغة لمعالج الإعداد.

- 3. في نافذة الترحيب، انقر على ا**لتالي**.
- 4. في نافذة License Agreement، اقرأ شروط اتفاقية ترخيص المستخدم النهائي بشكل كامل واقبلها. يستمر التثبيت بعد قبولك اتفاقية ترخيص المستخدم النهائي، وإلا لن يكون زر ا**لتال***ي* **مت**احًا.
- 5. في نافذة **مجلد التثبيت**، حدد مجدًا يتم فيه تثبيت Kaspersky Security Center 13.2 Web Console (المجلد الافتراضي هو %Console Web Center Security Kaspersky\Lab Kaspersky\%ProgramFiles(. في حالة عدم وجود ھذا المجلد، یتم إنشاؤه بشكل تلقائي أثناء التثبیت.

يمكنك تغيير المجلد الوجهة باستخدام الزر ا**ستعراض**.

#### 6. في نافذة إ**عدادات اتصال Kaspersky Security Center 13.2 Web Console ، حدد المعلومات التالية:**

- .(127.0.0.1 ھو الافتراضي العنوان (Kaspersky Security Center 13.2 Web Console عنوان
- المنفذ الذي سيستخدمه Kaspersky Security Center 13.2 Web Console في الاتصالات القادمة هو المنفذ الذي يعطيك وصولاً إلى Console Web 13.2 Center Security Kaspersky من مستعرض (وافتراضیًا یكون 8080).

ننصحك بأن تترك العنوان رقم المنفذ كما ھما دون تغییر.

إذا كنت تر غب، يمكنك النقر على ا**ختبار** للتأكد أن المنفذ المحدد متاحًا<sub>.</sub>

إذا كنت ترغب في تفعیل تسجیل أنشطة Console Web 13.2 [Center Security Kaspersky](#page-1199-0)، حدد الخیار المناسب لذلك. إذا لم تحدد ھذا الخیار، لن يتم إنشاء ملفات سجل Kaspersky Security Center 13.2 Web Console.

7. في نافذة إ**عدادات الحساب،** حدد أسماء الحساب وكلمات المرور ـ

نوصي بأن تستخدم الحسابات الافتراضیة.

#### 8. في نافذة Client certificate، حدد أحد الخيار ات التالية:

- Generate new certificate. يُنصح بهذا الخيار إذا لم يكن لديك شهادة مستعرض.
- Choose existing certificate. يمكنك تحديد هذا الخيار إذا كان لديك بالفعل شهادة مستعرض، وفي هذه الحالة حدد مسار ها.

إذا اخترت إنشاء شھادة جدیدة، عند فتح Console Web 13.2 Center Security Kaspersky، قد یخبرك المستعرض أن الاتصال بتطبیق غیر Kaspersky Security Center Web Console شھادة وأن صاً خا لیس Kaspersky Security Center 13.2 Web Console صالحة. يظهر هذا التحذير لأن شهادة Kaspersky Security Center 13.2 Web Console موقعة ذاتيًا ويتم إنشاؤها تلقائيًا بواسطة Kaspersky Center Security. لإزالة ھذا التحذیر، یمكنك القیام بأحد الإجراءات التالیة:

- قم بإنشاء شهادة موثوق بها في بنيتك الأساسية وتفي <u>بمتطلبات الشهادات [المخصصة](#page-102-0)</u> بعد ذلك، حدد خيار Choose existing certificate من نافذة Client certificate، ثم حدد مسار شهادتك المخصصة.
- حافظ على خيار Generate new certificate، ثم أضف شهادة Kaspersky Security Center 13.2 Web Console إلى قائمة شھادات المستعرض الموثوقة بعد تثبیت Console Web 13.2 Center Security Kaspersky. نوصي باستخدام ھذا الخیار فقط إذا لم تتمكن من إنشاء شھادة مخصصة.

لا يدعم Kaspersky Security Center 13.2 Web Console الشهادات بتنسيق PFX. لاستخدام مثل هذه الشهادة، يجب أولاً أن تقوم [بتحویلھا](#page-844-0) إلى تنسیق PEM المدعوم باستخدام الأداة المساعدة عبر النظام الأساسي OpensSL، مثل Windows for Openssl.

9. في نافذة Trusted Administration Servers، تأكد أن خادم الإدار ة لديك في القائمة ثم انقر على ا**لتالي** من أجل التقدم إلى آخر نافذة لأداة التثبيت. إذا كنت بحاجة إلى إضافة خادم إدار ة جديد إلى القائمة، انقر فوق الزر إ**ضافة**. في النافذة المفتوحة، حدد خصائص خادم الإدار ة الجديد الموثوق به:

Administration Server name •

اسم خادم الإدارة الذي سیتم عرضھ في نافذة تسجیل الدخول الخاصة بتطبیق Console Web 13.2 Center Security Kaspersky.

Administration Server address •

عنوان IP للجھاز حیث تقوم بتثبیت خادم الإدارة.

#### Administration Server port •

منفذ OpenAPI الذي یستخدمھ Console Web 13.2 Center Security Kaspersky للاتصال بخادم الإدارة (القیمة الافتراضیة ھي .(13299

#### Administration Server certificate .

یتم تخزین ملف الشھادة على الجھاز المثبت علیھ خادم الإدارة. المسار الافتراضي لشھادة خادم الإدارة.

- Windows—%ALLUSERSPROFILE%\Application Data\KasperskyLab\adminkit\1093\cert التشغیل لنظام بالنسبة
	- / Linux— / var / opt / kaspersky / klnagent\_srv / 1093 / cert التشغیل لنظام

إذا قمت بتثبیت Console Web 13.2 Center Security Kaspersky على الجھاز نفسھ حیث تم تثبیت خادم الإدارة، استخدم أحد المسارات المذكورة أعلاه. بخلاف ذلك، انسخ ملف الشھادة من الجھاز حیث تم تثبیت خادم الإدارة على الجھاز حیث تقوم بتثبیت Security Kaspersky Console Web 13.2 Center، ثم حدد المسار المحلي للشھادة.

- 10. في نافذة Identity and Access Manager (IAM)، حدد ما إذا كنت تريد تثبيت إدارة ال<u>هوية [والوصول](#page-847-0)</u> (يشار إليها أيضًا باسم IAM). إذا اخترت تثبیت الھویة وإجراءات الوصول، فحدد أرقام المنفذ التالیة:
- . یتم استخدام منفذ 4445 بشكل افتراضي لتلقي التكوین من Console Web 13.2 Center Security Kaspersky لمنفذ KAS admin port نقطة النھایة 2.0OAuth.
	- . یتم استخدام منفذ 2444 بشكل افتراضي لتكوین إدارة الھویة والوصول. Facade admin port
	- . یتم استخدام المنفذ 2445 بشكل افتراضي لاتصال خدمة KAS OSMP Kaspersky بخدمة Kaspersky Facade intercation port Osmp Facade

یمكنك إذا كنت ترغب أن تقوم بتغییر أرقام المنافذ الافتراضیة. لن تتمكن من تغییرھا في المستقبل عبر Web 13.2 Center Security Kaspersky .Console

.11 في آخر نافذة للمثبت، انقر على من أجل بدء التثبیت. **تثبیت**

بعد اكتمال التثبیت بنجاح، سیظھر اختصار على سطح المكتب، ویمكنك تسجیل [الدخول](#page-846-0) إلى Console Web 13.2 Center Security Kaspersky. یبدأ معالج البدء [السریع](#page-854-0) لخادم الإدارة إذا لم تقم بتشغیلھ في وحدة تحكم الإدارة التي تعمل على Console Management Microsoft.

استكشاف الأخطاء وحلھا

- إذا لم یتم عرض Console Web 13.2 Center Security Kaspersky في مستعرضك في عنوان URL الذي كتبتھ، ج ّرب ما یلي:
- .1 تأكد أنك حددت اسم المضیف الصحیح أو عنوان IP للجھاز الذي تم تثبیت Console Web 13.2 Center Security Kaspersky علیھ.
	- 2. تأكد أن الجهاز الذي ترغب في تشغيله لديه وصول إلى الجهاز المثبت عليه Kaspersky Security Center 13.2 Web Console.
- .3 تأكد أن إعدادات الجدار الناري على الجھاز المثبت علیھ Console Web 13.2 Center Security Kaspersky تسمح بالاتصالات القادمة عبر منفذ 8080 لـ exe.node التطبیق.
	- 4. على نظام التشغيل Windows، افتح ا**لخدمات** تأكد أن خدمة Kaspersky Security Center 13.2 Web Console تعمل.
		- .5 تأكد أنك تقدر على الوصول إلى Center Security Kaspersky باستخدام وحدة تحكم الإدارة.
- 6. على نظام التشغيل Windows، افتح **عارض الأحداث** ثم حدد **سجلات التطبيقات والخدمات ← سجل أحداث Kaspersky.** تأكد أن السجل لا يحتوي على أخطاء.

### Linux منصات على Kaspersky Security Center 13.2 Web Console تثبیت

<span id="page-836-0"></span>یشرح هذا القسم كیفیة تثبیت خادم Kaspersky Center 13.2 Web Console (المُشار إلیه كذلك باسم Kaspersky Security Center Console Web 13.2 (على الأجھزة التي تعمل بنظام التشغیل Linux) انظر قائمة توزیعات Linux [المدعومة](#page-822-0)).

## Linux منصات على Kaspersky Security Center 13.2 Web Console تثبیت

یصف هذا القسم كیفیة تثبیت خادم Kaspersky Center 13.2 Web Console (المُشار إلیه كذلك باسم Kaspersky Security Center Console Web 13.2 (على الأجھزة التي تعمل بنظام التشغیل Linux. یجب قبل التثبیت أن تقوم بتثبیت نظام لإدارة قواعد [البیانات](#page-832-0) وخادم إدارة Kaspersky [.Security Center](#page-210-0)

الذي—ksc-web-console-[version\_number].x86\_64.rpm أو ksc-web-console-[version\_number].deb— التثبیت ملف استخدم یتوافق مع توزیعة Linux المثبتة على جھازك. سوف تستقبل ملف التثبیت بتنزیلھ من موقع Kaspersky.

:Kaspersky Security Center 13.2 Web Console لتثبیت

- .1 تأكد أن الجھاز الذي ترغب في تثبیت Console Web 13.2 Center Security Kaspersky علیھ یعمل بإحدى توزیعات Linux [المدعومة](#page-822-0).
- .2 أقرأ اتفاقیة ترخیص المستخدم النھائي (EULA(. إذا لم تتضمن مجموعة توزیع Center Security Kaspersky ملف TXT یحتوي على نصل اتفاقیة ترخیص المستخدم النھائي، یمكنك تنزیل الملف من موقع ویب [Kaspersky](https://www.kaspersky.com/small-to-medium-business-security/downloads/endpoint) . في حالة عدم الموافقة على شروط اتفاقیة الترخیص، یجب عدم تثبیت التطبیق.
- 3. أنشئ ملف [استجابة](#page-837-0) يحتوي على معلومات لتوصيل Kaspersky Security Center 13.2 Web Console بخادم الإدارة. قم بتسمية ذلك الملف -ksc .etc/ksc-web-console-setup.json/ :التالي المجلد في وضعھ web-console-setup.json

مثال على ملف استجابة یحتوي على أقل مجموعة من المعلمات مع العنوان والمنفذ الافتراضیین:

} ,"address": "127.0.0.1"

```
,port": 8080"
                                                                  trusted":"
"127.0.0.1|13299|/var/opt/kaspersky/klnagent_srv/1093/cert/klserver.cer|KSC
                                                                     ,"Server
                                                         acceptEula": true"
                                                                            {
```
عند تثبیت Console Web 13.2 Center Security Kaspersky على نظام التشغیل ALT Linux tne، یجب علیك تحدید رقم منفذ بخلاف ،8080 لأن المنفذ 8080 یستخدمھ نظام التشغیل.

لا یمكن تحدیث Console Web 13.2 Center Security Kaspersky باستخدام نفس ملف التثبیت بامتداد .rpm. إذا كنت ترغب في تغییر بعض الإعدادات في ملف الاستجابة واستخدام ذلك الملف في إعادة تثبيت التطبيق، يجب غليك أولاً إز الة التطبيق ثم تثبيته مرة أخرى بملف الاستجابة الجدید.

.4 من حساب یتمتع بالمزایا الإداریة، استخدم سطر الأوامر في تشغیل ملف الإعداد بامتداد .deb أو .rpm، حسب توزیعة Linux التي تستخدمھا.

- لتثبیت Console Web 13.2 Center Security Kaspersky أو ترقیتھ من ملف بامتداد .deb، أدخل الأمر التالي: sudo dpkg -i ksc-web-console-[version number].deb \$
- لتثبیت Console Web 13.2 Center Security Kaspersky من ملف بامتداد rpm، أدخل الأمر التالي: sudo rpm -ivh --nodeps ksc-web-console-[version number].x86 64.rpm \$
	- لترقیة Console Web Center Security Kaspersky من إصدار سابق، أدخل أحد الأوامر التالیة:
- بالنسبة للأجھزة التي تعمل بنظام التشغیل المستند إلى RPM: sudo rpm -Uvh --nodeps --force ksc-web-console-[version\_number].x86\_64.rpm \$
	- بالنسبة للأجھزة التي تعمل بنظام التشغیل المستند إلى Debian: sudo dpkg -i ksc-web-console-[version\_number].x86\_64.deb \$

یبدأ ھذا فك حزمة ملف الإعداد. یُرجى الانتظار حتى یكتمل التثبیت. یتم تثبیت Console Web 13.2 Center Security Kaspersky في المسار .var/opt/kaspersky/ksc-web-console/ :التالي

<span id="page-837-0"></span>وعندما یكتمل التثبیت، یمكنك استخدام المستعرض في فتح Console Web 13.2 [Center Security Kaspersky](#page-846-0) وتسجیل الدخول إلیھ.

### Kaspersky Security Center 13.2 Web Console تثبیت معلمات

من أجل تثبیت خادم Web 13.2 [Center Security Kaspersky](#page-836-0) على أجھزة تعمل بنظام Linux، یجب أن تقوم بإنشاء ملف استجابة بتنسیق JSON یحتوي على معلمات لتوصیل Console Web 13.2 Center Security Kaspersky بخادم الإدارة.

مثال على ملف استجابة یحتوي على أقل مجموعة من المعلمات مع العنوان والمنفذ الافتراضیین:

```
}
                                                                 ,"address": "127.0.0.1"
                                                                           ,port": 8080"
                                                                  ,defaultLangId": 1049"
                                                                     ,enableLog": false"
trusted": "127.0.0.1|13299|/var/opt/kaspersky/klnagent_srv/1093/cert/klserver.cer|KSC"
                                                                                 ,"Server
                                                                     ,acceptEula": true"
                 ,"certPath": "/var/opt/kaspersky/klnagent_srv/1093/cert/klserver.cer"
```

```
"webConsoleAccount":" المجموعة 1 : المستخدم 1",
"managementServiceAccount":" المجموعة 1 : المستخدم 2",
"serviceWebConsoleAccount":" المجموعة 1 : المستخدم 3",
           "pluginAccount":" المجموعة 1 : المستخدم 4",
      "messageQueueAccount":" المجموعة 1 : المستخدم 5"
```
{

عند تثبیت Console Web 13.2 Center Security Kaspersky على نظام التشغیل ALT Linux tne، یجب علیك تحدید رقم منفذ بخلاف ،8080 لأن المنفذ 8080 یستخدمھ نظام التشغیل.

#### الجدول أدناه یصف المعلمات التي یمكن تحدیدھا في ملف استجابة.

معلمات تثبیت Console Web 13.2 Center Security Kaspersky على أجھزة تعمل بنظام Linux

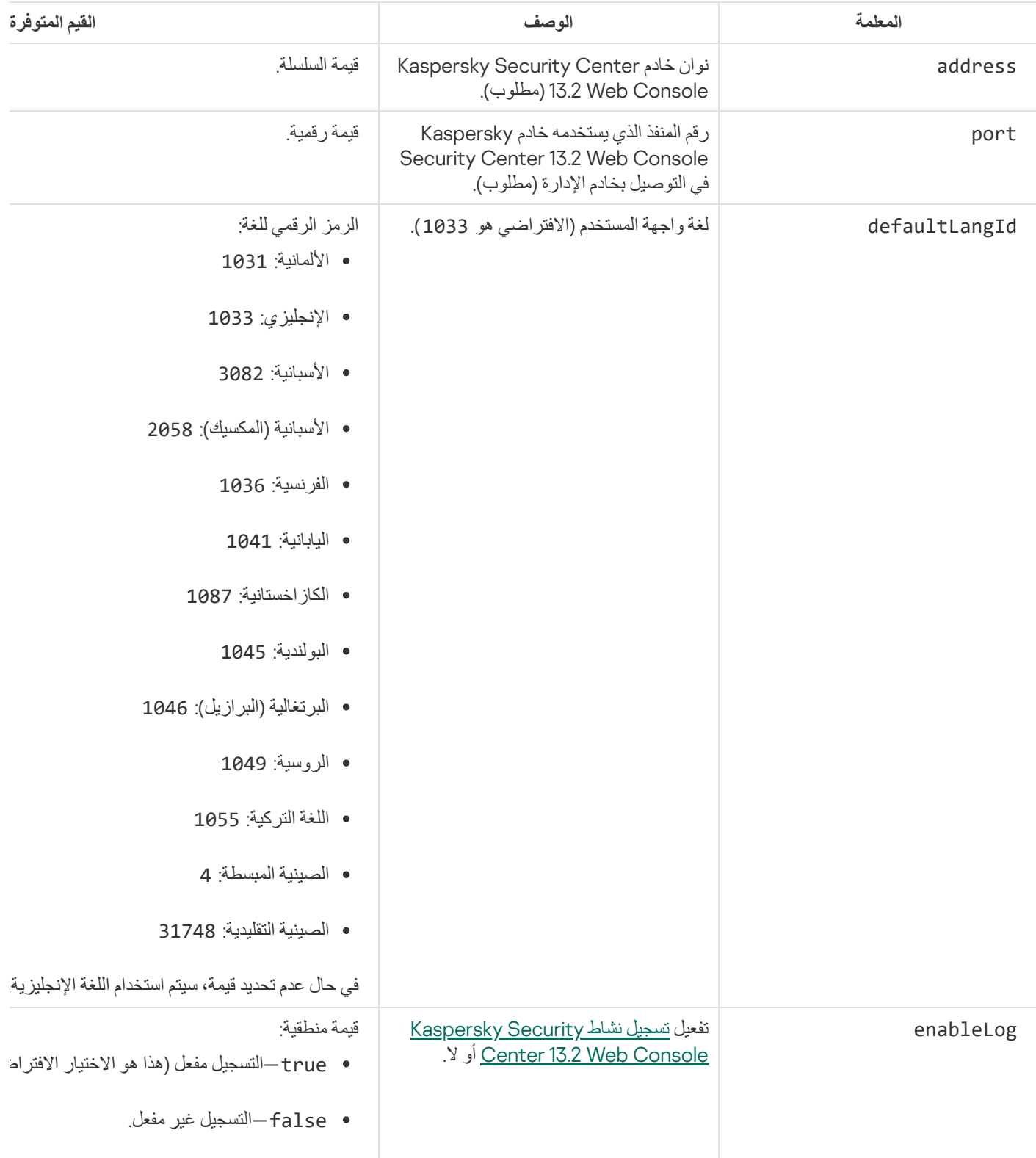

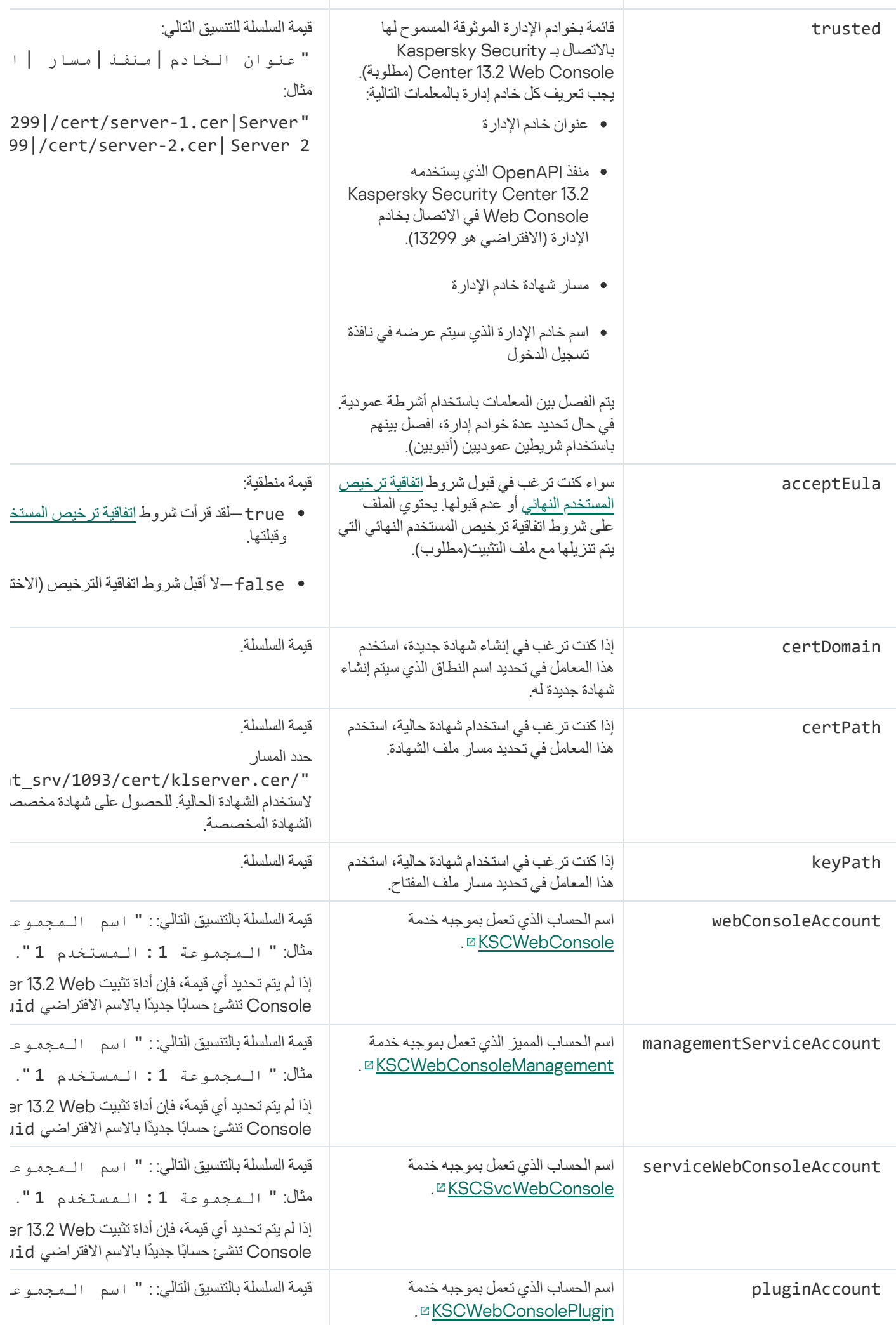

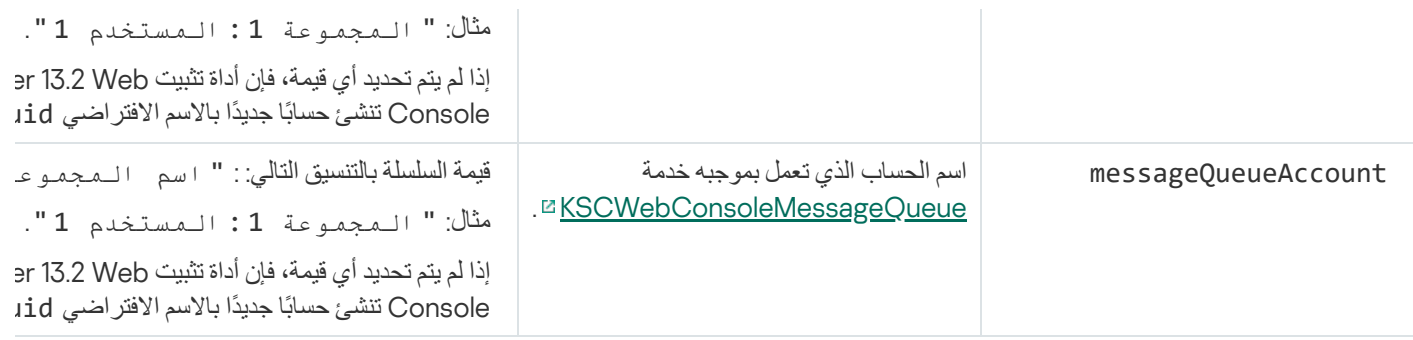

إذا قمت بتحدید معلمات webConsoleAccount أو managementServiceAccount أو serviceWebConsoleAccount أو pluginAccount أو messageQueueAccount، فتأكد من أن حسابات المستخدمین المخصصة تنتمي إلى نفس مجموعة الأمان. إذا لم یتم تحدید ھذه المعلمات، فإن برنامج التثبیت Console Web 13.2 Center Security Kaspersky یقوم بإنشاء مجموعة أمان افتراضیة، ثم ینشئ حسابات مستخدمین بأسماء افتراضیة في ھذه المجموعة.

## تثبیت Console Web 13.2 Center Security Kaspersky المتصل بخادم الإدارة ً المثبت على عقد مجموعة تجاوز الفشل

یصف ھذا القسم كیفیة تثبیت خادم Console Web 13.2 Center Security Kaspersky) المشار إلیھ فیما یلي أی ًضا باسم Security Kaspersky Center 13.2 Web Console)، الذي يتصل بخادم الإدارة المُثبت على عُقد مجموعة تجاوز الفشل من Microsoft. قبل تثبيت Kaspersky Security Center 13.2 Web Console، قم بتثبيت نظام لإدارة ق<u>اعدة البيانات</u> وخادم إدارة Kaspersky Security Center على <u>عُقد</u> مجموعة تجاوز الفشل من Kaspersky أو على عقد مجموعة تجاوز الفشل من [Microsoft.](#page-227-0)

إذا كنت تستخدم نظام مجموعة تجاوز الفشل من Microsoft، لا نوصي بتثبیت Console Web 13.2 Center Security Kaspersky على عقدة نظام مجموعة تجاوز الفشل. في حالة فشل العقدة، ستفقد الوصول إلى خادم الإدارة.

لتثبیت Console Web 13.2 Center Security Kaspersky الذي یتصل بخادم الإدارة الُمثبت على ُعقد مجموعة تجاوز الفشل:

1. نفذ خطوات تثبيت Kaspersky Security Center 13.2 Web Console بدءًا من الخطوة 1 إلى الخطوة 8.

2. في الخطوة 9 ، في النافذة Trusted Administration Servers، انقر فوق الزر إ**ضافة** لإضافة مجموعة تجاوز الفشل كخادم إدارة موثوق به.

في النافذة المفتوحة، حدد الخصائص التالیة:

#### Administration Server name •

اسم المجموعة الذي سیتم عرضھ في نافذة تسجیل الدخول الخاصة بمكون Console Web 13.2 Center Security Kaspersky.

#### Administration Server address •

اعتمادًا على نوع نظام مجموعة تجاوز الفشل، حدد عنوان المجموعة:

- م**جموعة تجاوز الفشل من [Kaspersky](#page-224-0)** حدد عنوان IP لمحول الشبكة الافتر اضية كعنوان المجموعة إذا أنشأت المحول عند <u>تحضير</u> عقد المجموعة. بخلاف ذلك، أدخل عنوان IP الخاص بموازنة تحمیل الجھة الخارجیة التي تستخدمھا.
- . حدد عنوان المجموعة الذي حصلت علیھ عند إنشاء نظام مجموعة تجاوز الفشل من Microsoft. **مجموعة تجاوز الفشل من** Microsoft

#### Administration Server port •

منفذ OpenAPI الذي یستخدمھ Console Web 13.2 Center Security Kaspersky للاتصال بخادم الإدارة (القیمة الافتراضیة ھي .(13299

#### Administration Server certificate .

توجد شھادة خادم الإدارة في مخزن البیانات المشتركة لمجموعة تجاوز الفشل من [Kaspersky](#page-224-1) أو مجموعة تجاوز الفشل من [Microsoft](#page-229-0). المسار الافتراضي لملف الشھادة: <مجلد البیانات المشتركة>\1093\cer.klserver\cert. انسخ ملف الشھادة من مخزن البیانات المشتركة إلى الجھاز حیث تقوم بتثبیت Console Web 13.2 Center Security Kaspersky. حدد المسار المحلي لشھادة خادم الإدارة.

.3 قم بتشغیل التثبیت [القیاسي](#page-834-0) لتطبیق Console Web 13.2 Center Security Kaspersky.

بعد اكتمال التثبیت بنجاح، سیظھر اختصار على سطح المكتب، ویمكنك تسجیل [الدخول](#page-846-0) إلى Console Web 13.2 Center Security Kaspersky.

إذا كنت تستخدم مجموعة تجاوز الفشل Kaspersky، يمكنك الانتقال إلى DISCOVERY & DEPLOYMENT ← UNASSIGNED DEVICES لعرض معلومات عن عقد المجموعة وخادم [الملف](#page-224-1).

## Kaspersky Security Center Web Console ترقیة

إذا كنت ترغب في استخدام إصدار أحدث من Console Web Center Security Kaspersky دون إزالة الإصدار المثبت الحالي، یمكنك استخدام إجراء الترقیة القیاسي المتوفر في مثبت Console Web Center Security Kaspersky.

- :Kaspersky Security Center Web Console لترقیة
- 1. باستخدام حساب يتمتع بالحقوق الإدارية، شغل ملف التثبيت exec-web-console-<version number>.<build number>.exe، حيث يشير <build number> إلى بنية Kaspersky Security Center Web Console الذي يكون رقمه أحدث من الإصدار المثبت لديك حاليًا.
	- 2. في نافذة معالج الإعداد التي تفتح، حدد لغة ثم انقر على OK.
	- 3. في نافذة الترحيب، حدد خيار Upgrade ثم انقر على Next.
- 4. في نافذة License Agreement، اقرأ شروط اتفاقية ترخيص المستخدم النهائي بشكل كامل واقبلها. يستمر التثبيت بعد قبولك اتفاقية ترخيص المستخدم النهائي، وإلا لن يكون زر Next متاحًا.

5. تقدم في خطوات معالج الإعداد حتى تنهي التثبيت. عند التقدم، يمكنك كذلك تعديل إعدادات Kaspersky Security Center Web Console التي حددتها أثناء التثبيت السابق. عندما تصل إلى خطوة Ready for Kaspersky Security Center 13.2 Web Console modification، انقر على زر Upgrade. انتظر حتى يتم تطبيق الإعدادات الجديدة ثم انقر على Finish في الخطوة التالية في معالج الإعداد. يمكنك كذلك النقر على رابط Kaspersky Security Security لبدء الإصدار المحسن من Start Kaspersky Security Center 13.2 Web Console in your browser .الفور على Center Web Console

تعدیل إعدادات Console Web Center Security Kaspersky أثناء الترقیة غیر متاح إلا في إصدار Center Security Kaspersky .أحدث أو Web Console version 12.2

.Kaspersky Security Center Web Console إصدار ترقیة یتم

## Kaspersky Security Center 13.2 Web Console مع للعمل شھادات

یصف القسم كیفیة إصدار واستبدال الشھادات لوحدة تحكم ویب 13.2 Center Security Kaspersky وكیفیة تجدید شھادة لخادم الإدارة إذا كان الخادم .Kaspersky Security Center 13.2 Web Console مع یتفاعل

Kaspersky Security Center Web Console شھادة إصدار إعادة

تضع معظم المستعرضات حدًا على مدة الصلاحية للشهادة. وكي تكون ضمن ذلك الحد، يتم تحديد مدة صلاحية شهادة Kaspersky Security Center Web Console إلى 397 يومًا. يمكنك استبدال أي شهادة موجودة مستلمة من جهة إصدار شهادات معتمدة بإصدار شهادة موقعة ذاتيًا جديدة بشكل يدوي كحل بدیل، یمكنك إعادة إصدار شھادة Console Web Center Security Kaspersky المنتھیة لدیك.

إذا كنت تستخدم شھادة موقعة ذاتیًا بالفعل، یمكنك إعادة إصدارھا عبر ترقیة Console Web Center Security Kaspersky من خلال الإجراء القیاسي في أداة التثبیت (خیار Upgrade(.

عند فتح وحدة تحكم الويب، قد يخبرك المستعرض أن الاتصال بوحدة تحكم الويب ليس خاصًا وأن شهادة وحدة تحكم الويب غير صالحة. يظهر هذا التحذير لأن شھادة Console Web موقعة ذاتیًا ویتم إنشاؤھا تلقائیًا بواسطة Center Security Kaspersky. لإزالة أو منع ھذا التحذیر، یمكنك القیام بأحد الإجراءات التالیة:

- حدد شھادة مخصصة عند إعادة إصدارھا (خیار موصى بھ). قم بإنشاء شھادة موثوق بھا في بنیتك الأساسیة وتفي بمتطلبات الشھادات [المخصصة](#page-102-0).
- أضف شھادة Console Web Center Security Kaspersky إلى قائمة شھادات المستعرض الموثوق بھا بعد إعادة إصدار الشھادة. نوصي باستخدام ھذا الخیار فقط إذا لم تتمكن من إنشاء شھادة مخصصة.

لإصدار شھادة جدیدة عند تثبیت Console Web Center Security Kaspersky لأول مرة:

1. قم بتشغيل التثبيت الروتيني لـ Kaspersky Security Center Web Console.

- 2. عندما تصل إلى خطوة Client certificate في معالج الإعداد، حدد خيار Generate new certificate ثم انقر على زر Next.
	- .3 تقدم في خطوات معالج الإعداد الباقیة حتى تنھي التثبیت.
	- یتم إصدار شھادة جدیدة من أجل Console Web Center Security Kaspersky مع مدة صلاحیة تبلغ 397 یو ًما.
		- :المنتھیة Kaspersky Security Center Web Console شھادة إصدار لإعادة
	- 1. ضمن حساب له حقوق المسؤول، قم بتشغيل ملف التثبيت ksc-web-console-<version number>.<build number>.exe.
		- 2. في نافذة معالج الإعداد التي تفتح، حدد لغة ثم انقر على OK.
		- 3. في نافذة الترحيب، حدد خيار Reissue certificate ثم انقر على Next.
		- 4. في الخطوة التالية، انتظر حتى يكتمل إعادة تكوين Kaspersky Security Center Web Console ثم انقر على Finish.
			- یتم إعادة إصدار Console Web Center Security Kaspersky لمدة صلاحیة أخرى مدتھا 397 یو ًما.

إذا كنت تستخدم إدارة الھویة [والوصول،](#page-847-0) یجب علیك أیضا إعادة إصدار جمیع شھادات TLS من أجل المنافذ التي تستخدمھا إدارة الھویة [والوصول](#page-829-0). یعرض Kaspersky Security Center Web Console إشعارًا عند انتهاء صلاحیة الشهادة. یجب علیك اتباع تعلیمات الإشعار .

### Kaspersky Security Center 13.2 Web Console شھادة استبدال

<span id="page-842-0"></span>بشكل افتراضي، عندما تقوم بتثبیت Server Console Web 13.2 Center Security Kaspersky، یتم إنشاء شھادة متصفح للتطبیق تلقائیًا. یمكنك استبدال الشھادة التي تم إنشاؤھا بشكل تلقائي بأخرى مخصصة.

:مخصصة بأخرى Kaspersky Security Center 13.2 Web Console Server شھادة لاستبدال

.1 على الجھاز الذي تم تثبیت Server Console Web 13.2 Center Security Kaspersky علیھ، قم بتشغیل ملف تثبیت -console-web-ksc exe.>number build<.>number version <من حساب یتمتع بمزایا إداریة.

یؤدي ھذا إلى تشغیل معالج الإعداد.

2. في الصفحة الأولى من المعالج، حدد خيار **ترقية**.

3. في صفحة **نوع التعدیل**، حدد خیار **تحریر إعدادات الاتصال** 

4. في صفحة **شهادة العميل،** حدد خيار ا**ختيار الشهادة الموجودة** ثم حدد مسار الشهادة المخصصـة<sub>.</sub>

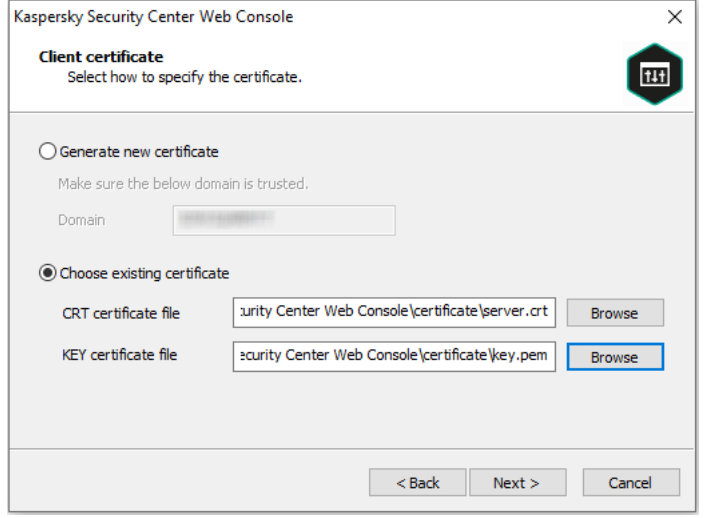

تحدید شھادة العمیل

.5 في الصفحة الأخیرة من المعالج، انقر على لتطبیق الإعدادات الجدیدة. **تعدیل**

.6 بعد اكتمال إعادة تكوین التطبیق بنجاح، انقر على زر . **إنھاء**

.المحددة الشھادة مع Kaspersky Security Center 13.2 Web Console یعمل

## یتم تحدید الشھادات لخوادم الإدارة الموثوقة فيWeb 13.2 Center Security Kaspersky Console

یتم استبدال شهادة خادم الإدارة الحالیة بأخرى جدیدة قبل تاریخ انتهاء الشهادة. یمكنك كذلك استبدال شهادات خادم الإدارة الحالیة بشهادة مخصصة. في كل مرة یتم تغییر الشهادة فیها، یجب تحدید الشهادة الجدیدة في إعدادات Kaspersky Security Center 13.2 Web Console. وإذا لم يتم فعل ذلك، لن يقدر .الإدارة بخادم الاتصال على Kaspersky Security Center 13.2 Web Console

في حال تثبیت Console Web 13.2 Center Security Kaspersky وخادم الإدارة على الجھاز نفسھ، یستقبل Center Security Kaspersky Console Web 13.2 الشھادة الجدیدة بشكل تلقائي. إذا كان Console Web 13.2 Center Security Kaspersky مثبتًا على جھاز مختلف، یجب أن تحدد المسار المحلي لشھادة خادم الإدارة الجدیدة.

لتحدید شھادة جدیدة لخادم الإدارة:

- . .1 على الجھاز المثبت علیھ خادم الإدارة، انسخ ملف الشھادة إلى جھاز تخزین بمساحة ضخمة مثلاً بشكل افتراضي، یتم تخزین ملف الشھادة في المجلد التالي:
- Windows—%ALLUSERSPROFILE%\Application Data\KasperskyLab\adminkit\1093\cert التشغیل لنظام بالنسبة
	- / Linux— / var / opt / kaspersky / klnagent\_srv / 1093 / cert التشغیل لنظام
	- .2 على الجھاز المثبت علیھ Console Web 13.2 Center Security Kaspersky، ضع ملف الشھادة ال مجلد محلي.
- 3. قم بتشغیل ملف التثبیت ksc-web-console-<version number>.<build number>.exe ضمن حساب یمتلك امتیاز ات إداریة. یؤدي ھذا إلى تشغیل معالج الإعداد.
	- .4 في الصفحة الأولى من المعالج، حدد الخیار . Upgrade اتبع إرشادات المعالج.
	- 5. في صفحة Trusted Administration Servers في المعالج، حدد خادم الإدارة المطلوب وانقر فوق الزر Edit.

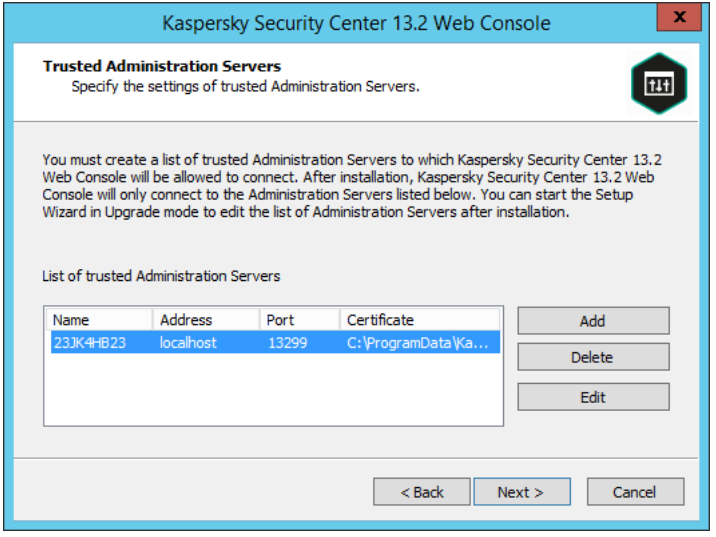

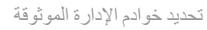

- 6. في نافذة Edit Administration Server التي تفتح، انقر فوق زر Browse، وحدد مسار ملف الشهادة الجديد، ثم انقر فوق زر Update لتطبيق التغییرات.
- 7. في الصفحة Ready for Kaspersky Security Center 13.2 Web Console modification في المعالج، انقر فوق الزر Upgrade لبدء الترقیة.
	- 8. بعد اكتمال إعادة تكوين التطبيق بنجاح، انقر على الزر Finish.
	- .Kaspersky Security Center 13.2 Web Console إلى [الدخول](#page-846-0) سجل .9

.المحددة الشھادة مع Kaspersky Security Center 13.2 Web Console یعمل

### تحویل شھادة PFX إلى تنسیق PEM

<span id="page-844-0"></span>لاستخدام شھادة PFX في Console Web 13.2 Center Security Kaspersky، یجب أن تقوم أولاً بتحویلھا إلى تنسیق PEM باستخدام أي أداة مساعدة عبر الأنظمة الأساسیة تستند إلى OpenSSL.

لتحویل شھادة PFX إلى تنسیق PEM على نظام التشغیل Windows:

.1 من أداة مساعدة عبر النظام الأساسي مستندة إلى OpenSSL، قم بتنفیذ الأوامر التالیة:

openssl pkcs12 -in <filename.pfx> -clcerts -nokeys -out server.crt openssl pkcs12 -in <filename.pfx> -nocerts -nodes -out key.pem نتیجة لذلك، تحصل على مفتاح عام كملف crt. a ومفتاح خاص كملف pem. محمي بعبارة مرور.

.2 تأكد من إنشاء ملفات .crt و.pem في نفس المجلد حیث تم تخزین ملف .pfx.

.3 إذا احتوى ملف .crt أو .pem على "سمات الحقیبة"، فاحذف ھذه السمات باستخدام أي محرر نصوص مناسب، ثم احفظ الملف.

.4 أعد تشغیل خدمة Windows.

.5 لا یدعم Console Web 13.2 Center Security Kaspersky الشھادات المحمیة بعبارة المرور. لذلك، قم بتشغیل الأمر التالي في أداة مساعدة عبر الأنظمة الأساسیة التي تستند إلى OpenSSL لإزالة عبارة مرور من ملف .pem:

openssl rsa -in key.pem -out key-without-passphrase.pem

لا تستخدم نفس الاسم لملفات الإدخال والإخراج بصیغة .pem.

ونتیجة لذلك، فإن الملف الجدید الذي یكون بصیغة .pem غیر مشفر. لا یتعین علیك إدخال عبارة مرور لاستخدامھا.

ملفات .crt و .pem جاهزة للاستخدام، لذا يمكنك تحديدهما في أداة تثبيت Kaspersky Security Center 13.2 Web Console

لتحویل شھادة PFX إلى تنسیق PEM على نظام التشغیل Linux:

.1 من أداة مساعدة عبر النظام الأساسي مستندة إلى OpenSSL، قم بتنفیذ الأوامر التالیة:

openssl pkcs12 -in <filename.pfx> -clcerts -nokeys | sed -ne '/-BEGIN CERTIFICATE-/,/- END CERTIFICATE-/p' > server.crt

openssl pkcs12 -in <filename.pfx> -nocerts -nodes | sed -ne '/-BEGIN PRIVATE KEY-/,/- END PRIVATE KEY-/p' > key.pem

.2 تأكد أن ملف الشھادة والمفتاح الخاص تم إنشاؤھما إلى الدلیل نفسھ الموضوع فیھ الملف بامتداد .pfx.

.3 لا یدعم Console Web 13.2 Center Security Kaspersky الشھادات المحمیة بعبارة المرور. لذلك، قم بتشغیل الأمر التالي في أداة مساعدة عبر الأنظمة الأساسیة التي تستند إلى OpenSSL لإزالة عبارة مرور من ملف .pem:

openssl rsa -in key.pem -out key-without-passphrase.pem

لا تستخدم نفس الاسم لملفات الإدخال والإخراج بصیغة .pem.

ونتیجة لذلك، فإن الملف الجدید الذي یكون بصیغة .pem غیر مشفر. لا یتعین علیك إدخال عبارة مرور لاستخدامھا.

ملفات .crt و .pem جاهزة للاستخدام، لذا يمكنك تحديدهما في أداة تثبيت Kaspersky Security Center 13.2 Web Console

### Kaspersky Security Center Cloud Console إلى الترحیل عن

يمكنك إجراء الترحیل من [Kaspersky Security Center](#page-79-0) Cloud Console إلى Kaspersky Security Center Cloud Console وال یمكنك الوصول إلى خادم الإدارة ونظام إدارة قاعدة البیانات (DBMS(، اللذین تتم استضافتھما في بنیة Kaspersky الأساسیة. لا تحتاج إلى خادم فعلي أو DBMS—كلاھما یتم صیانتھما لك بواسطة خبراء Kaspersky.

یمكنك ترحیل أجهزتك المُدارة التي تعمل بنظام تشغیل Windows أو Linux تحت تحكم Kaspersky Security Center Cloud ل Console. إذا كانت شبكتك تشتمل على تسلسل هرمي للخوادم الإدارية، فيمكنك حفظها في Kaspersky Security Center Cloud Console. بالإضافة إلى ذلك، یمكنك نقل:

- مھام وسیاسات التطبیقات المدارة
	- المھام [العالمیة](#page-941-0)
	- تحدیدات الجھاز المخصص
- ھیكل مجموعة الإدارة والأجھزة المضمنة

[العلامات](#page-984-1) التي تم تخصیصھا للأجھزة المراد تصدیرھا

بعد الانتھاء من الترحیل، یمكنك إدارة الأجھزة باستخدام Console Cloud Center Security Kaspersky. في الوقت نفسھ، یتم الاحتفاظ بالكائنات المنقولة وإعادة تثبیت وكیل الشبكة على جمیع الأجھزة المدارة.

<span id="page-846-0"></span>للحصول على معلومات حول كيفية إجراء الترحيل وقائمة المتطلبات الأساسية، راجع تعليمات Kaspersky Security Center Cloud Console .

## تسجیل الدخول إلى Console Web 13.2 Center Security Kaspersky وتسجیل الخروج منھ

یمكنك تسجیل الدخول إلى Console Web 13.2 Center Security Kaspersky بعد أن تقوم بتثبیت خادم الإدارة وخادم [Console](#page-832-2) Web. یجب أن تعلم عنوان الویب لخادم الإدارة ورقم المنفذ المحدد في [التثبیت](#page-834-0) (افتراضیًا یكون المنفذ ھو 8080). یجب تفعیل JavaScript في مستعرضك.

یمكنك تسجیل الدخول إلى Console Web 13.2 Center Security Kaspersky باستخدام الطرق التالیة:

باستخدام [مصادقة](#page-853-0) المجال

إذا اخترت ھذه الطریقة ، تأكد من تفعیل استقصاء [Directory](#page-900-0) Active وإضافة مستخدمي المجال إلى خادم الإدارة.

من خلال تحدید اسم المستخدم وكلمة المرور الخاصین بالمسؤول

تسجیل الدخول باستخدام مصادقة المجال

لتسجیل الدخول إلى Console Web 13.2 Center Security Kaspersky باستخدام مصادقة المجال:

- .1 اذھب إلى <عنوان ویب خادم الإدارة>:<رقم المنفذ>. یتم عرض صفحة تسجیل الدخول.
- .2 إذا أضفت عدة خوادم موثوقة، حدد خادم الإدارة الذي ترغب في الاتصال بھ في قائمة خوادم الإدارة. إذا أضفت خادم إدارة واحد فقط، فلن یتم عرض قائمة خوادم الإدارة.

.3 قم بأحد الإجراءات التالیة:

- انقر فوق الزر . Domain authentication
- في حالة إنشاء خادم إدارة افتراضي واحد أو أكثر على الخادم وترید تسجیل الدخول إلى خادم افتراضي باستخدام مصادقة المجال:
	- a. انقر على . Advanced settings

b. اكتب اسم خادم الإدارة الظاھري الذي حددتھ أثناء إنشاء الخادم [الإفتراضي](#page-873-0) .

#### c. انقر فوق الزر . Domain authentication

بعد تسجیل الدخول، سیتم عرض لوحة التحكم، وتحتوي على اللغة والسمة اللذین استخدمتھما في آخر مرة. یمكنك التنقل عبر Security Kaspersky .Kaspersky Security Center مع العمل في واستخدامھ Center 13.2 Web Console

تسجیل الدخول بتحدید اسم المستخدم وكلمة المرور الخاصین بالمسؤول

لتسجیل الدخول إلى Console Web 13.2 Center Security Kaspersky عن طریق تحدید اسم المستخدم وكلمة المرور الخاصین بالمسؤول:

.1 اذھب إلى <عنوان ویب خادم الإدارة>:<رقم المنفذ>. یتم عرض صفحة تسجیل الدخول.

.2 إذا أضفت عدة خوادم موثوقة، حدد خادم الإدارة الذي ترغب في الاتصال بھ في قائمة خوادم الإدارة. إذا أضفت خادم إدارة واحد فقط، فلن یتم عرض قائمة خوادم الإدارة.

.3 قم بأحد الإجراءات التالیة:

لتسجیل الدخول إلى خادم الإدارة:

a. أدخل اسم المستخدم وكلمة المرور للمسؤول المحلي.

b. انقر فوق الزر . **تسجیل الدخول**

في حالة إنشاء خادم إدارة افتراضي واحد أو أكثر على الخادم وترید تسجیل الدخول إلى خادم افتراضي:

#### a. انقر على . Advanced settings

b. اكتب اسم خادم الإدارة الظاھري الذي حددتھ أثناء إنشاء الخادم [الإفتراضي](#page-873-0) .

c. أدخل اسم المستخدم وكلمة المرور للمسؤول الذي لدیھ حقوق على خادم الإدارة الإفتراضي.

d. انقر فوق الزر . **تسجیل الدخول**

بعد تسجیل الدخول، سیتم عرض لوحة التحكم، وتحتوي على اللغة والسمة اللذین استخدمتھما في آخر مرة. یمكنك التنقل عبر Security Kaspersky .Kaspersky Security Center مع العمل في واستخدامھ Center 13.2 Web Console

تسجیل الخروج

،Kaspersky Security Center 13.2 Web Console من الخروج لتسجیل

في القائمة الرئيسية، انتقل إلى إعدادات حسابك ثم حدد Sign out.

سیتم إغلاق Console Web 13.2 Center Security Kaspersky وستظھر صفحة تسجیل الدخول.

## <span id="page-847-0"></span>Kaspersky Security Center 13.2 Web Console في والوصول الھویة إدارة

یوفر ھذا القسم معلومات حول إدارة الھویة والوصول (یشار إلیھا أیضا باسم IAM(.

# حول إدارة الھویة والوصول

إدارة الھویة والوصول (یشار إلیھا أیضا باسم IAM (ھو مكون Console Web 13.2 Center Security Kaspersky تمكنك من استخدام تسجیل الدخول Kaspersky Industrial CyberSecurity for Networks و Kaspersky Security Center 13.2 Web Console بین) SSO) واحد Console يستخدم AMا بروتوكول Qauth 2.0 لضمان إذن من Kaspersky Industrial CyberSecurity for Networks لضمان إذن من .Security Center 13.2 Web Console في هذه الحالة، يشار إلى Kaspersky Industrial CyberSecurity for Networks، والتي تحصل على الوصول إليها عبر Kaspersky Security Console Web 13.2 Center، باسم خادم الموارد ویشار إلى كًلا من Console Web 13.2 Center Security Kaspersky و Kaspersky Console Networks for CyberSecurity Industrial باسم عملاء 2.0 oAuth. خادم الموارد ھو برنامج یعمل مع عدة مستخدمین ویتطلب إذنًا. يستخدم العميل رمزًا مميزًا للترخيص على خادم المورد. الرمز المميز هو تسلسل فريد من البايت. عند انتهاء صلاحية الرمز المميز، يتم إعادة إصداره تلقائيًا. یعمل IAM خادم ترخیص واحد لعملاء 2.0 OAuth المتعدد.

یمكنك تثبیت IAM عتد تثبیت Console Web 13.2 Center Security Kaspersky. یمكنك تمكینھ لاحقا في أي وقت في إعدادات Kaspersky Kaspersky Industrial ویب واجھة أو Kaspersky Industrial CyberSecurity خادم تثبیت تم إذا .Security Center 13.2 Web Console CyberSecurity على جهاز يُدار من خلال خادم الإدارة نفسه، فإن IAM يكتشف هذا البرنامج ويعرض إشعارًا في Kaspersky Security Center 13.2 لإعلامك بهذا. يمكنك تسجيل Kaspersky Industrial CyberSecurity for Networks واستخدام SSO لاحقًا لكل من Kaspersky Kaspersky Industrial CyberSecurity for Networks . وراجهة ويب Security Center 13.2 Web Console

إذا قمت بتسجیل الخروج من Console Web 13.2 Center Security Kaspersky، فستنتھي جلستك في Industrial Kaspersky Kaspersky Security Center 13.2 Web Console إلى الدخول تسجیل علیك وسیتعین CyberSecurity for Networks web interface مرة أخرى.

تمكین إدارة الھویة والوصول: سیناریو

المتطلبات الأساسیة

قبل البدء، تأكد من الوصول إلى Networks for CyberSecurity Industrial Kaspersky الإصدار 3.1 أو الأحدث.

المراحل

تمكين إدارة الهوية والوصول: (يشار إليها أيضًا باسم IAM) تستمر على مراحل

<sup>1</sup> **التحقق من المنافذ الضروریة**

تأكد من فتح المنافذ 3333 و4004 و4444 على الجھاز حیث تم تثبیت Console Web 13.2 Center Security Kaspersky. ھذه المنافذ مطلوبة لاستخدام 2.0 OAuth. یمكنك تغییر أرقام المنفذ الافتراضیة إذا كنت ترید ذلك في نافذة إعدادات Web [13.2 Center Security Kaspersky](#page-849-0) .Console

إلى جانب المنافذ 3333 و 4004 و 4444، يستخدم Kaspersky Security Center 13.2 Web Console أيضًا المنافذ 4445 و 2444 و2445 [لأغراض](#page-829-0) مختلفة.

<sup>2</sup> **تثبیت إدارة الھویة والوصول**

أثناء [تثبیت](#page-834-0) Console Web 13.2 Center Security Kaspersky، حدد أنك ترید تثبیت إدارة الھویة والوصول. إذا لم تفعل ذلك، فقم بتشغیل معالج .أخرى مرة Kaspersky Security Center 13.2 Web Console إعداد

<sup>3</sup> **تكوین إدارة الھویة والوصول**

من تأكد ، [Kaspersky Security Center 13.2](#page-849-0) Web Console إعدادات نافذة فيKaspersky Security Center 13.2 Web Console أنه Identity and Access Manager (IAM) تم تمكين زر التبديل. حدد أيضًا اسم DNS للجهاز الذي سيتم تثبيت Esspersky Security Console Web 13.2 Center علیھ: ستتصل تطبیقات العمیل بھذا الجھاز.

<sup>4</sup> **تحدید إعدادات الرمز الممیز**

في نافذة إعدادات Console Web [13.2 Center Security Kaspersky](#page-849-0) ، حدد عمر الرموز الممیزة ومھلة التوثیق التي ستستخدمھا إدارة الھویة والوصول يمكنك استخدام القيم الافتر اضية، أو يمكنك تحديد قيمك الخاصة وفقًا لاحتياجاتك.

<sup>5</sup> **إدارة الشھادات**

إذا كنت تفضل استخدام الشھادات التي یقوم بإنشائھا خادم الإدارة، فمن ثم في نافذة إعدادات Console Web [13.2 Center Security Kaspersky](#page-849-0)، یُرجى تنزیل الشھادات الجذریة للمنافذ التي یستخدمھا IAM، ثم توزیعھا على محطات عمل مستخدمي Web 13.2 Center Security Kaspersky Console. بخلاف ذلك، ستعرض مستعرضات المستخدمین رسائل خطأ عند محاولة الاتصال بـ Web 13.2 Center Security Kaspersky .Console

#### Kaspersky Industrial CyberSecurity for Networks **و الشبكات لخوادم** Kaspersky Industrial CyberSecurity **تسجیل** <sup>6</sup> **لواجھات الویب**

عند تثبیت IAM، تعرض Console Web 13.2 Center Security Kaspersky رسالة تفید بأن خادم CyberSecurity Industrial للشبكات (أو خوادم عدة)، وواحدة أو أكثر من Kaspersky Industrial CyberSecurity for Networks واجهات الويب في انتظار التسجيل. انقر فوق هذه الرسالة [لتسجیل](#page-849-1) Server Networks for CyberSecurity Industrial Kaspersky) أو عدة خوادم) وواجھة ویب (أو واجھات ویب متعددة).

النتائج

بعد إكمال ھذا السیناریو، ستتمكن من [استخدام](https://support.kaspersky.com/KICSforNetworks/3.1/en-US/110348.htm) SSO و IAM لـ Networks for CyberSecurity Industrial Kaspersky و Kaspersky .Security Center 13.2 Web Console

## <span id="page-849-0"></span>تكوين إدارة الهوية والوصول في Kaspersky Security Center 13.2 Web Console

- ا لاحتیاجاتك: ًوفق Identity and Access Manager لتكوین
- . في Kaspersky Security Center 13.2 Web Console فانتقل بالى قسم Console **settings ← Integration** .
	- 2. في قسم Identity and Access Manager تأكد من تفعيل إدارة الهوية والوصول.
	- 3. انقر فوق الرابط Settings في Identity and Access Manager device network name الخط.
		- .4 حدد اسم DNS للجھاز الذي قمت بتثبیت إدارة الھویة والوصول علیھ. ستتصل تطبیقات العمیل بھذا الجھاز.
- <span id="page-849-1"></span>5. إذا كنت تر غب في ذلك، فقم بتغيير إعدادات الرمز المميز الافتراضية ، [وإعدادات](#page-852-0) الشهادة و أرقام [المنافذ](#page-829-0) بالنقر فوق الرابط Settings الموجود ضمن مجموعة الإعدادات ذات الصلة.
	- إدارة الهوية والوصول ممكّنة وتعمل وفقًا لاحتياجاتك.

## Kaspersky في Kaspersky Industrial CyberSecurity for Networks ویب واجھة تسجیل Security Center 13.2 Web Console

Kaspersky Security Center 13.2 Web عبر Kaspersky Industrial CyberSecurity for Networks ویب واجھة مع العمل لبدء Console ، يجب عليك أولاً تسجيله في Kaspersky Security Center 13.2 Web Console.

:Kaspersky Industrial CyberSecurity for Networks ویب واجھة لتسجیل

.1 تأكد من القیام بما یلي:

- لقد قمت بتنزیل وتثبیت المكون الإضافي للویب Networks for CyberSecurity [Industrial Kaspersky](#page-884-0). ومع ذلك، يمكنك القيام بذلك لاحقًا أثناء انتظار Kaspersky Industrial CyberSecurity for Networks Server للمزامنة مع خادم الإدارة.
	- لقد أكملت سیناریو [الاستعدادات](https://support.kaspersky.com/KICSforNetworks/3.1/en-US/222860.htm) لاستخدام تقنیة تسجیل الدخول الأحادي (SSO(.
	- تم تحدید الإعدادات الضروریة في واجھة ویب Networks for CyberSecurity Industrial Kaspersky في صفحة Kaspersky Center Security. لمزید من التفاصیل، یرجى الرجوع إلى تعلیمات CyberSecurity [Industrial Kaspersky](https://support.kaspersky.com/KICSforNetworks/3.1/en-US/222827.htm) للشبكات عبر الإنترنت.
		- لقد قمت بتسجیل الدخول إلى Console Web 13.2 Center Security Kaspersky تحت حساب مسؤول.
			- تم [تكوین](#page-849-0) IAM.
- .2 انقل الجھاز حیث تم تثبیت Server Networks for CyberSecurity Industrial Kaspersky من مجموعة الأجھزة غیر المعینة إلى مجموعة الأجھزة المدارة:

a. في القائمة الرئیسیة، انتقل إلى ← . DISCOVERY & DEPLOYMENT UNASSIGNED DEVICES

b. حدد خانة الاختیار بجوار الجھاز المثبت علیھ Server Networks for CyberSecurity Industrial Kaspersky.

- c. انقر على زر . Move to group
- d. في التسلسل الھر مي لمجمو عات الإدار ة، حدد خانة الاختیار بجو ار مجمو عة الأجھز ة الْمُدار ة ِ
	- e. انقر فوق زر . Move
- 3. تابع إلى خصائص الجهاز حيث تم تثبيت Kaspersky Industrial CyberSecurity for Networks Server.
	- 4. في صفحة خصـائص الجهاز ، في قسم **عام**، حدد خيار **عمد قطع الاتصال بخادم الإدارة**، ثم انقر فوق ز ر ا**لحفظ** .
		- 5. في نافذة خصـائص الـجـهاز ، حدد قسم ا**لتطبيقات**.
		- 6. في قسم ا**لتطبيقات،** حدد وكيل شبكة Kaspersky.
- .7 إذا كان الوضع الحالي للتطبیق متوقف، فانتظر حتى یتغیر إلى ُمفَعل. قد تستغرق هذه العملية حوالي 15 دقيقة. إذا لم تقم بعد بتثبيت المكون الإضافي Kaspersky Industrial CyberSecurity for Networks على الویب، فیمكنك القیام بذلك الآن أثناء انتظارك.
	- 8. في القائمة الرئيسية، انتقل إلى قسم Console settings ← Integration . في حقل **طلبات التسجيل**، يتم عرض طلب معلق واحد<sub>.</sub>
		- 9. انقر على ر ابط الإعدادات تحت حقل **طلبات التسجیل**.

.10 في قائمة العملاء المسجلین التي تفتح، حدد مربع الاختیار الموجود بجوار اسم CyberSecurity Industrial Kaspersky لخادم الشبكات، والذي يتضمن حالة مُعلق، ومن ثم انقر فوق الزر **موافقة**.

إذا كنت لا ترغب في تسجیل Server Networks for CyberSecurity Industrial Kaspersky، فیمكنك النقر فوق زر رفض والعودة إلى ھذه ا. القائمة لاحقً

بعد النقر فوق زر **موافقة،** تتغیر الحالة إلى موافقة، ثم إلى مستعد<sub>.</sub> إذا لم تتغیر الحالة، يمكنك النقر فوق زر تحدیث.

.11 أغلق قائمة العملاء المسجلین وتأكد من أن القیمة الموجودة في حقل زادت. **العملاء المسجلین**

.12 لإضافة أداة Networks for CyberSecurity Industrial Kaspersky على لوحة المعلومات:

a. لوحة معلومات R . MONITORING & REPORTING DASHBOARD

b. في لوحة المعلومات، انقر على زر . Add or restore web widget

c. في قائمة الأدوات التي تفتح، حدد . **أخرى**

.Kaspersky Industrial CyberSecurity for Networks الأداة حدد .d

یمكنك الآن المتابعة إلى واجھة ویب Networks for CyberSecurity Industrial Kaspersky باستخدام الرابط الموجود في الأداة.

<span id="page-851-0"></span>بعد إكمال إجراء التسجيل، يظهر زر جديد، Kaspersky Security Center، على صفحة تسجيل الدخول لواجهة ويب Kaspersky Industrial Networks for CyberSecurity. یمكنك النقر فوق ھذا الزر لتسجیل الدخول إلى واجھة ویب for CyberSecurity Industrial Kaspersky .Kaspersky Security Center اعتماد بیانات ضمن Networks

### مدة صلاحیة الرموز الممیزة ومھلة التفویض لإدارة الھویة والوصول

عند تكوين إدارة الهوية والوصول (يشار إليها أيضًا باسم IAM)، يجب عليك تحديد الإعدادات الخاصة بعمر الرمز المميز ومهلة التوثيق. تم تصميم الإعدادات الافتر اضية لتعكس كلأ من معايير الأمان وتحميل الخادم. ومع ذلك، يمكنك تغيير هذه الإعدادات وفقًا لسياسات مؤسستك.

تقوم إدارة الھویة والوصول (IAM (تلقائیًا بإعادة إصدار رمز ممیز عندما توشك صلاحیتھ على الانتھاء.

یسرد الجدول أدناه إعدادات عمر الرمز الممیز الافتراضیة.

إعدادات عمر الرمز الممیز

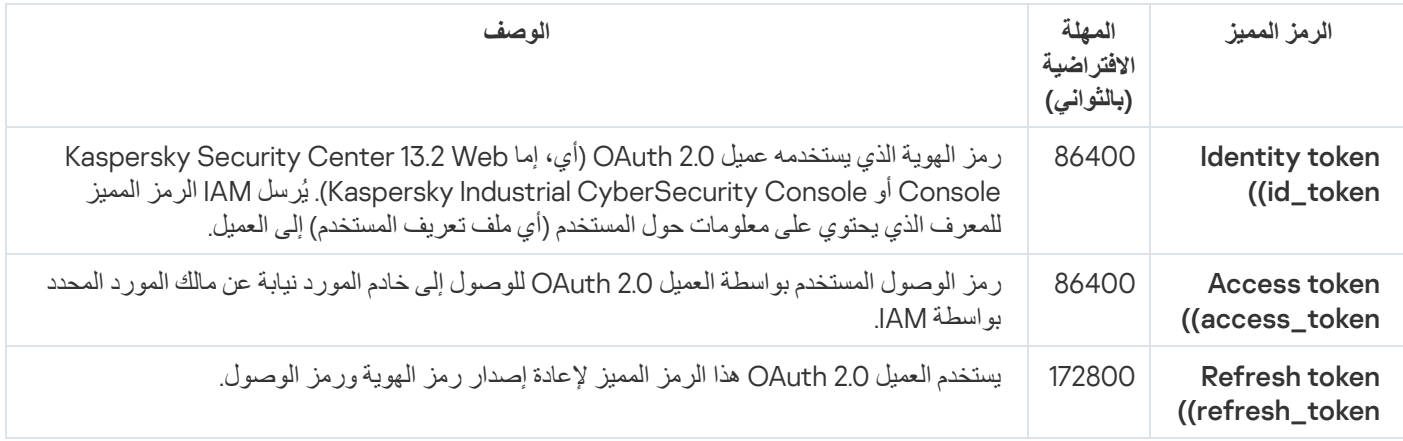

یسرد الجدول أدناه المھلات لرمز المصادقة وrequest\_consent\_login

إعدادات مھلة المصادقة

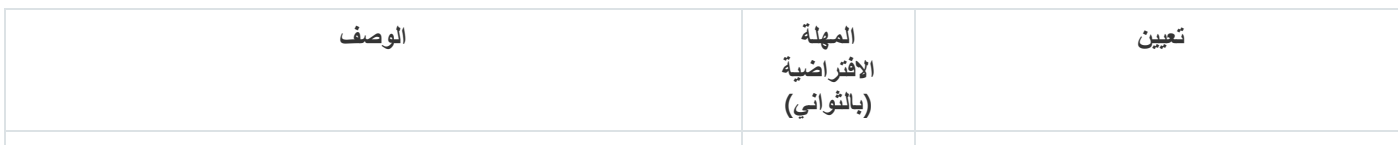

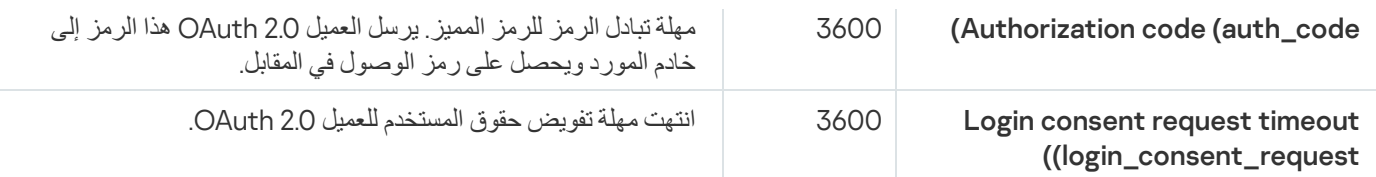

لمزید من المعلومات حول الرموز الممیزة، راجع موقع ویب [OAuth](https://www.oauth.com/) .

### تحمیل وتوزیع شھادات IAM

<span id="page-852-0"></span>بشكل افتراضي، تستخدم إدارة الھویة والوصول الشھادات التي تم إنشاؤھا بواسطة خادم الإدارة لمنح المستعرضات الوصول إلى Security Kaspersky Console Web 13.2 Center. یمكنك حذفھا یدویًا، إذا كنت ترغب في ذلك. مھما كانت الشھادة التي تستخدمھا، یجب علیك التأكد من أن جمیع محطات العمل Kaspersky Security Center 13.2 Web Console إلى Kaspersky Security Center 13.2 Web Console مستخدمو منھا یصل التي یثقون بھذه الشھادة.

لتنزیل الشھادات وتوزیعھا:

. في Kaspersky Security Center 13.2 Web Console فانتقل بالى قسم Console **settings ← Integration** .

2. لكل شهادة ، انقر فوق الارتباط إ**عدادات** ضمن مجموعة الإعدادات ذات الصلة، ثم قم بأحد الإجراءات التالية:

إذا كنت ترغب في استخدام الشھادة التي أنشأھا خادم الإدارة أثناء تثبیت Console Web 13.2 Center Security Kaspersky:

1. حدد ا**لشهادة التي تم إنشاو ها بو اسطة خادم الإدار ة** في نافذة خصـائص الشهادة التي تفتح.

.2 انقر فوق زر للخروج من النافذة. **تنزیل**

- 3. وزع الشهادة التي تم تنزيلها على جميع محطات العمل التي يصل من خلالها مستخدمو Kaspersky Security Center 13.2 Web .Kaspersky Security Center 13.2 Web Console إلى Console
	- إذا كانت لدیك شھادة ترید استخدامھا:
	- .1 حدد في نافذة خصائص الشھادة التي تفتح. **شھادة** TLS **المخصصة**

.2 حدد ملف الشھادة والمفتاح الخاص.

- 3. انقر عل*ي* زر **موافق**.
- .4 وزع الشھادة على جمیع محطات العمل التي یصل المستخدمون من خلالھا إلى Console Web 13.2 Center Security Kaspersky أو .Kaspersky Industrial CyberSecurity Console

Kaspersky Industrial CyberSecurity و Kaspersky Security Center 13.2 Web Console إلى الوصول المستخدمین الشھادات تمنح .Console

علیك إعادة إصدار جمیع الشھادات في الوقت المناسب. یجب إعادة إنشاء الشھادات التي تم إنشاؤھا من خلال خادم الإدارة یدویًا. یجب إعادة إنشاء الشھادات التي تم أنشاؤها من خلال مُثبت Kaspersky Security Center 13.2 Web Console من خلال استخدام المُثبت.

### تعطیل إدارة الھویة والوصول

إذا كنت تر غب في ذلك، فيمكنك تعطيل Identity and Access Manager (يشار إليه أيضًا باسم IAM).

لتعطیل IAM،

في نافذة إعدادات Kaspersky Security Center 13.2 Web Console)، قم بتبدیل زر تبدیل IAM إلى معطّل.

یمكنك تمكین IAM في أي وقت لاحق.

إذا قمت بتحدیث Console Web 13.2 Center Security Kaspersky عبر المثبت وحددت أنك لا ترید تثبیت IAM، فستتم ترقیة Kaspersky Console Web 13.2 Center Security ولن یتم تثبیت IAM. ستُحذف جمیع المعلومات المتعلقة بالتكامل مع Industrial Kaspersky CyberSecurity من جھاز الكمبیوتر الخاص بك، بالإضافة إلى ملفات تكوین IAM وملفات السجل.

## تكوین مصادقة المجال باستخدام بروتوكولات NTLM وKerberos

<span id="page-853-0"></span>13.2 Center Security Kaspersky یتیح لك استخدام مصادقة المجال في OpenAPI باستخدام بروتوكولي NTLM و Kerberos. استخدام مصادقة المجال یسمح لمستخدم Windows بتمكین المصادقة الآمنة في Console Web 13.2 Center Security Kaspersky دون الحاجة إلى إعادة إدخال كلمة المرور على شبكة الشركة (تسجیل الدخول الأحادي).

مصادقة المجال في OpenAPI عبر بروتوكول Kerberos علیھا القیود التالیة:

- یجب .Kerberos بروتوكول باستخدام Active Directory في Kaspersky Security Center 13.2 Web Console مستخدم مصادقة یجب أن يكون لدى المستخدم تذكر ة منح تذاكر Kerberos صالحة (يشار إليها أيضًا باسم TGT). يتم إصدار TGT تلقائيًا عند مصادقتك على المجال.
	- یجب علیك تكوین مصادقة Kerberos في المستعرض. لمعرفة التفاصیل، راجع مستندات المستعرض الذي تستخدمھ.

إذا كنت ترغب في استخدام مصادقة المجال باستخدام بروتوكولات Kerberos، یجب أن تفي شبكتك بالشروط التالیة:

- یجب تشغیل خادم الإدارة تحت اسم حساب المجال.
- یجب تثبیت خادم Console Web Center Security Kaspersky على نفس الجھاز حیث تم تثبیت خادم الإدارة.
	- یجب علیك تحدید الأسماء الأساسیة للخدمة (SPN (التالیة لحساب خادم الإدارة:
		- "<http/<server.fqnd.name"
			- "<http/<server"

ھنا <الخادم> ھو اسم شبكة جھاز خادم الإدارة، و<name.fqnd.server <ھو اسم FQDN لجھاز خادم الإدارة.

- عند الاتصال بوحدة تحكم الإدارة أو Console Web Center Security Kaspersky، یجب تحدید عنوان خادم الإدارة بالضبط كالعنوان الذي تم تسجیل اسم الخدمة الأساسي (SPN) له. یمكنك تحدید إما <serverhost.find.name> أو <serverhost>.
- لتسجیل الدخول بدون كلمة مرور، یجب أن تعمل عملیة المستعرض التي یتم فیھا فتح Console Web Center Security Kaspersky كمستعرض تحت حساب مجال.

<span id="page-854-0"></span>بروتوكولات Kerberos وNTLM غیر مدعومة إلا في OpenAPI لـ 13.2 Center Security Kaspersky. إنھا دعمھا في OpenAPI لـ .Kaspersky Security Center Linux

## (Kaspersky Security Center 13.2 Web Console) السریع البدء معالج

یقدم ھذا القسم معلومات حول معالج البدء السریع لخادم الإدارة.

یتطلب المعالج الوصول إلى الإنترنت. إذا لم یكن لدى خادم الإدارة إمكانیة الوصول إلى الإنترنت، نوصیك بتنفیذ جمیع خطوات المعالج یدویًا من خلال .Kaspersky Security Center 13.2 Web Console واجھة

یتیح لك تطبیق Center Security Kaspersky ضبط حد أدنى لمجموعة محددة من الإعدادات الضروریة لإنشاء نظام إدارة مركزیة لحمایة شبكتك من التھدیدات الأمنیة. یتم إجراء ھذا التكوین من خلال معالج البدء السریع. عند تشغیل المعالج، یمكن إجراء التغییرات التالیة على التطبیق:

- أضف ملفات مفاتیح أو أدخل رموز تنشیط یمكن نشرھا تلقائیًا على الأجھزة الموجودة ضمن مجموعات الإدارة.
- تكوین التفاعل مع KSN [\(Network Security Kaspersky](javascript:void(0)) (. إذا كنت قد سمحت باستخدام KSN، یقوم المعالج بتمكین خدمة خادم وكیل KSN التي تضمن الاتصال بین KSN والأجھزة.
	- إعداد تسليم البريد الإلكتروني للإخطارات بالأحداث التي تحدث أثناء تشغيل خادم الإدارة والتطبيقات المُدارة (يتطلب تسليم الإخطار بنجاح تشغيل خدمة Messenger على خادم الإدارة وجمیع الأجھزة المستلمة).
	- إنشاء سیاسة حمایة لمحطات العمل والخوادم ومھام فحص الفیروسات ومھام تنزیل التحدیثات ومھام النسخ الاحتیاطي للبیانات لأعلى مستوى بالتسلسل الھرمي للأجھزة المدارة.

معالج البدء السريع لا ينشئ سياسات إلا للتطبيقات التي لا يحتوي مجلد Managed devices فيها على أي سياسات. لا ينشئ معالج البدء السريع أي مھام إذا كان قد تم بالفعل إنشاء مھام بنفس الأسماء لأعلى مستوى بالترتیب الھرمي للأجھزة ال ُمدارة.

یطالبك التطبیق تلقائیًا بتشغیل معالج البدء السریع بعد تثبیت خادم الإدارة عند أو اتصال به. یمكنك أیضًا بدء تشغیل معالج البدء السریع في أي وقت.

لبدء تشغیل معالج البدء السریع یدویًا:

- .1 في القائمة الرئیسیة، انقر على أیقونة الإعدادات ( ) بجوار اسم خادم الإدارة. تفتح نافذة خصائص خادم الإدارة.
	- 2. في علامة التبويب General، قم باختيار قسم General.

#### .3 انقر على . Start Quick Start Wizard

سیطالبك المعالج بإجراء التكوین الأولي لخادم الإدارة. اتبع إرشادات المعالج. انتقل عبر المعالج من خلال استخدام زر Next.

### الخطوة 1 تحدید اعدادات اتصال الإنتر نت

حدد إعدادات الوصول إلى الإنترنت لخادم الإدارة. یجب تكوین الوصول إلى الإنترنت لاستخدام Network Security Kaspersky ولتنزیل تحدیثات لقواعد بیانات مكافحة الفیروسات لـ Center Security Kaspersky وتطبیقات Kaspersky ال ُمدارة.

قم بتمكين الخيار Use proxy server إذا كنت تر غب في استخدام خادم وكيل عند الاتصال بالإنترنت. وفي حالة تمكين هذا الخيار ، سنتوفر الحقول لإدخال الإعدادات. حدد الإعدادات التالیة لاتصال خادم الوكیل:

#### **Maddress** •

عنوان الخادم الوكیل المستخدم لاتصال Center Security Kaspersky بالإنترنت.

#### **S[Port number](javascript:toggleBlock()** •

رقم المنفذ الذي سيتم من خلاله إنشاء اتصال وكيل Kaspersky Security Center.

#### **[Bypass proxy server for local](javascript:toggleBlock() addresses** .

لن یتم استخدام خادم وكیل للاتصال بالأجھزة في الشبكة المحلیة.

#### **Reference Contracts**

إذا تم تحدید خانة الاختیار تلك، یمكنك تحدید بیانات الاعتماد الخاصة بمصادقة الخادم الوكیل في حقول الإدخال.

یتوفر حقل الإدخال ھذا إذا تم تحدید خانة الاختیار . **استخدام الخادم الوكیل**

#### *<u>I*[User name](javascript:toggleBlock() •</u>

حساب المستخدم الذي تم من خلاله إنشاء اتصـال بالخادم الوكيل (يكون هذا الحقل متاحًا في حالة تحديد خانة اختيار **مصادقة الخادم الوكيل**).

#### **R**essword .

تم تعیین كلمة مرور بواسطة المستخدم الذي تم إنشاء اتصال الخادم الوكیل من خلال حسابھ (ھذا الحقل متاح في حالة تحدید خانة اختیار **مصادقة الخادم** .( **الوكیل** لرؤية كلمة المرور التي تم إدخالها، انقر مع الاستمر ار فوق الزر ا**ِظهار** حتى تظهر لك كلمة المرور ِ

يمكنك تكوين الوصول إلى الإنترنت لاحقًا، بشكل منفصل عن معالج البدء السريع.

### الخطوة 2. جار تنزیل التحدیثات المطلوبة

یتم تنزیل التحدیثات المطلوبة من خوادم Kaspersky تلقائیًا.

## الخطوة .3 تحدید الأصول التي سیتم حمایتھا

حدد مناطق الحمایة وأنظمة التشغیل المستخدمة على شبكتك. عند تحدید ھذه الخیارات، فإنك تحدد عوامل تصفیة مكونات الإدارة الإضافیة للتطبیق وحزم التوزیع على خوادم Kaspersky التي یمكنك تنزیلھا للتثبیت على أجھزة العملاء في الشبكة لدیك. حدد الخیارات:

#### **[المناطق](javascript:toggleBlock()**

یمكنك تحدید مناطق الحمایة التالیة:

- . حدد ھذا الخیار إذا كنت ترید حمایة محطات العمل في شبكتك. حسب الإعدادات الافتراضیة، یتم تحدید خیار مساحة العمل **محطات العمل** افتراضیًا.
	- **خوادم ومخزن الملفات** حدد هذا الخيار إذا كنت تريد حماية خوادم الملفات في شبكتك.
	- . حدد ھذا الخیار إذا كنت ترید حمایة الأجھزة الافتراضیة في شبكتك. Virtualization
- . حدد ھذا الخیار إذا كنت ترید حمایة الأنظمة المضمنة التي تستند إلى Windows، مثل ماكینة الصراف الآلي Embedded Systems .(ATM)

#### **[Operating systems](javascript:toggleBlock()** .

یمكنك تحدید المنصات التالیة:

- Microsoft Windows
	- macOS •
	- Android
		- Linux
			- أخرى

للحصول على معلومات عن أنظمة التشغیل المدعومة، یرجى الرجوع إلى متطلبات الأجھزة والبرامج لتطبیق [Center Security Kaspersky](#page-822-0) .13.2 Web Console

يمكنك <u>تحديد حزم تطبيق [Kaspersky](#page-887-0)</u> من قائمة الحزم المتوفرة لاحقًا، بشكل منفصل عن معالج البدء السريع. لتبسيط البحث عن الحزم المطلوبة، يمكنك ذلك تصفیة قائمة الحزم المتاحة حسب معاییر متعددة.

# الخطوة .4 تحدید التشفیر في الحلول

يتم عرض نافذة Encryption in solutions فقط إذا حددت Workstations كنطاق حماية.

یتضمن Windows for Security Endpoint Kaspersky أدوات تشفیر للمعلومات المخزنة على أجھزة العمیل القائمة على نظام التشغیل Windows. تحتوي أدوات التشفیر ھذه على معیار التشفیر المتقدم (AES (المطبق بطول مفتاح 256 بت أو 56 بت.

تنزیل واستخدام حزمة التوزیع بطول مفتاح 256 بت یجب أن یتم وفق القوانین واللوائح المعمول بھا. لتنزیل حزمة توزیع Endpoint Kaspersky Windows for Security صالحة لاحتیاجات مؤسستك، راجع تشریعات البلد التي توجد بھا أجھزة العملاء الخاصة بمؤسستك.

في النافذة solutions in Encryption، حدد أحد أنواع التشفیر التالیة:

- تشفیر لایت. یستخدم نوع التشفیر ھذا طول مفتاح 56 بت.
- تشفیر قوي. یستخدم نوع التشفیر ھذا طول مفتاح 256 بت.

يمكنك تحديد حزمة التوزيع لتطبيق Kaspersky Endpoint Security for Windows بنوع التشفير المطلوب لاحقًا، بشكل منفصل عن معالج البدء السریع.

## الخطوة 5. تكوين تثبيت المكونات الإضافية للتطبيقات المُدار ة

حدد المكونات الإضافية للتطبيقات المُدارة لتثبيتها. تُعرَض قائمة كاملة بالمكونات الإضافية الموجودة على خوادم Kaspersky. يتم تصفية القائمة وفقًا للخيار ات المحددة في الخطوة السابقة من المعالج. حسب الإعدادات الافتراضية، تشمل القائمة الكاملة المكونات الإضافي المكون الإضافي للغة واحدة فقط، استخدم التصفیة. تتضمن قائمة المكونات الإضافیة الأعمدة التالیة:

#### **S**[Name](javascript:toggleBlock() .

تم تحدید المكونات الإضافیة حسب مناطق الحمایة والأنظمة الأساسیة التي حددتھا في الخطوة السابقة.

#### *<u>R</u>* [Version](javascript:toggleBlock() •

تتضمن القائمة مكونات إضافیة لجمیع الإصدارات الموجودة على خوادم Kaspersky. حسب الإعدادات الافتراضیة، یتم تحدید المكونات الإضافیة لأحدث الإصدارات.

#### **G[Language](javascript:toggleBlock()** •

حسب الإعدادات الافتراضیة، تُعَّرف لغة الترجمة الخاصة بالمكون الإضافي بواسطة لغة Center Security Kaspersky التي حددتھا عند التثبیت. یمكنك تحدید لغات أخرى في قائمة **إظھار لغة ترجمة وحدة تحكم الإدارة أو** المنسدلة.

بعد تحدید المكونات الإضافیة، انقر على Next لبدء التثبیت.

یقوم معالج البدء السریع تلقائیًا بتثبیت المكونات الإضافیة المحددة. لتثبیت بعض المكونات الإضافیة، یجب علیك قبول شروط اتفاقیة ترخیص المستخدم النھائي. اقرأ نص اتفاقية ترخيص المستخدم النهائي المعروض، وحدد خانة الاختيار lagree to use Kaspersky Security Network وانقر فوق الزر . إذا لم تقبل شروط اتفاقیة ترخیص المستخدم النھائي، فلن یتم تثبیت المكون الإضافي. Install

عندما یتم تثبیت جمیع المكونات الإضافیة المحددة، ینقلك معالج البدء السریع إلى الخطوة التالیة تلقائیًا.

## الخطوة 6 تنزیل حزم التوزیع وإنشاء حزم التثبیت

حدد حزم التوزیع لتنزیلھا.

التوزیعات التطبیقات المُدارة قد یتطلب تثبیت إصدار أدنى محدد من Kaspersky Security Center.

بعد تحدید نوع تشفیر في Windows for Security Endpoint Kaspersky، یتم عرض قائمة كاملة بحزم توزیع نوعي التشفیر على حد سواء. یتم تحدید حزمة التوزیع في القائمة مع نوع التشفیر الذي حددتھ. یمكنك تحدید حزم التوزیع لأي نوع تشفیر. تتوافق لغة حزمة التوزیع مع لغة Security Kaspersky Center. في حالة عدم وجود حزمة توزیع من Kaspersky Endpoint Security for Windows للغة Kaspersky Security Center، يتم تحديد حزمة توزیع اللغة الإنجلیزیة.

لإنهاء تنزيل بعض حزم التوزيع، يجب عليك قبول EULA. عند النقر على زر أ**وافق** ، يُعرَض نص اتفاقية ترخيص المستخدم النهائي<sub>.</sub> للمضي قدمًا إلى الخطوة التالیة، یجب علیك قبول شروط وأحكام اتفاقیة ترخیص المستخدم النھائي وأحكامھا وشروط سیاسة الخصوصیة الخاصة بـ Kaspersky وأحكامھا. في حالة عدم قبول الشروط والأحكام، فسیتم إلغاء تنزیل الحزمة.

بعد قبولك لشروط اتفاقیة ترخیص المستخدم النھائي وأحكامھا وشروط سیاسة خصوصیة Kaspersky وأحكامھا، یستمر تنزیل حزم التوزیع. ستستخدم فیما بعد حزم التثبیت لنشر تطبیقات Kaspersky على أجھزة العملاء.

## Kaspersky Security Network تكوین .7 الخطوة

تحدید الإعدادات لترحیل المعلومات حول عملیات Kaspersky Security Center إلى قاعدة معارف Kaspersky Security Network. حدد أحد الخیارات التالیة:

#### **Blagree to use Kaspersky Security Network .**

سیقوم Center Security Kaspersky والتطبیقات المدارة المثبتة على الأجھزة العمیلة بنقل تفاصیل عملیاتھ تلقائیًا إلى Kaspersky Security Network تضمن المشاركة في Kaspersky Security Network التحدیثات السریعة لقواعد البیانات التي تشتمل على معلومات حول الفیروسات وغیرھا من التھدیدات، مما یضمن الاستجابة السریعة للتھدیدات الأمنیة الطارئة.

#### **Eldo not agree to use Kaspersky Security Network .**

<span id="page-858-0"></span>لن يوفر Kaspersky Security Center والتطبيقات المدارة أية معلومات إلى Kaspersky Security Network. إذا قمت بتحدید ھذا الخیار، فسیتم تعطیل استخدام Network Security Kaspersky.

#### يمكنك إعداد الوصول إلى <u>Kaspersky Security Network (KSN)</u> لاحقًا، بشكل منفصل عن معالج البدء السريع.

### الخطوة .8 تحدید طریقة تفعیل التطبیق

حدد أحد خیارات تفعیل Center Security Kaspersky التالیة:

#### **عن طریق إدخال رمز [التنشیط](javascript:toggleBlock() الذي تملكھ**

رمز التنشيط هو تسلسل فريد مكون من 20 حرفًا أبجديًا رقميًا. حيث تقوم بإدخال رمز تنشيط لإضافة مفتاح الذي يقوم بدوره بتنشيط Kaspersky Center Security. تتلقى رمز التنشیط عبر عنوان البرید الإلكتروني الذي حددتھ بعد شراء Center Security Kaspersky. لتنشیط التطبیق باستخدام رمز تنشیط، ستحتاج إلى الوصول إلى الإنترنت لإنشاء اتصال مع خوادم تنشیط Kaspersky. إذا قمت بتحدید خیار التفعیل ھذا، فیمكنك تمكین خیار . Automatically distribute license key to managed devices إذا تم تمكين هذا الخيار ، فسيتم نشر مفتاح التر خيص تلقائيًا على الأجهز ة الْمُدار ة. إذا تم تعطيل هذا الخيار ، فيمكنك نشر مفتاح الترخيص للأجهزة المُدارة فيما بعد، في جزء **تراخيص Kaspersky** لشجرة وحدة تحكم الإدارة<sub>.</sub>

#### **عن [طریق](javascript:toggleBlock() تحدید ملف مفتاح**

ملف المفتاح ھو ملف بامتداد key. مقدم لك من Kaspersky. الھدف من ملف المفتاح ھو إضافة مفتاح لتنشیط التطبیق. تتلقى ملفك الرئيسي عبر عنوان البريد الإلكتروني الذي حددته بعد شراء Kaspersky Security Center. لتنشیط التطبیق باستخدام ملف المفتاح، لا تحتاج إلى الاتصال بخوادم تنشیط Kaspersky. إذا قمت بتحدید خیار التفعیل ھذا، فیمكنك تمكین خیار . Automatically distribute license key to managed devices إذا تم تمكين هذا الخيار ، فسيتم نشر مفتاح التر خيص تلقائيًا على الأجهز ة الْمُدار ة. إذا تم تعطيل هذا الخيار ، فيمكنك نشر مفتاح الترخيص للأجهزة المُدارة فيما بعد، في جزء **تراخيص Kaspersky** لشجرة وحدة تحكم الإدارة<sub>.</sub>

#### **عن طریق تأجیل تفعیل [التطبیق](javascript:toggleBlock()**

سیعمل التطبیق باستخدام الوظائف الأساسیة، دون إدارة الجھاز المحمول ودون إدارة الثغرات الأمنیة والتصحیحات.

#### إذا اخترت تأجیل تنشیط التطبیق، یمكنك إضافة مفتاح ترخیص في أي وقت لاحق عن طریق تحدید LICENSING ← OPERATIONS.

عند استخدام Kaspersky Security Center الذي تم نشر ه من <u>AMI مدفوع أو لمنتج تتم المحاسبة عليه شهريًا على أ</u>ساس [الاستخدام](#page-731-0)، لا يمكنك تحديد ملف مفتاح أو إدخال رمز.

### الخطوة 9 تحدید إعدادات إدار ة التحدیث من جهة خار جیة

لا یتم عرض ھذه الخطوة إذا لم یكن لدیك إدارة الثغرات الأمنیة [والتصحیحات](#page-300-0) وكانت مھمة بحث عن الثغرات الأمنیة والتحدیثات المطلوبة موجودة بالفعل.

لتحدیثات برامج الأطراف الخارجیة، حدد أحد الخیارات التالیة:

search for required updates .

تم إنشاء المھمة بحث عن الثغرات الأمنیة والتحدیثات المطلوبة. ویتم تحدید ھذا الخیار بصورة افتراضیة.

#### **The Solution Setus** of [Find and install required updates](javascript:toggleBlock()  $\bullet$

یتم إنشاء مھام بحث عن الثغرات الأمنیة والتحدیثات المطلوبة وتثبیت التحدیثات المطلوبة وإصلاح الثغرات الأمنیة تلقائیًا، إذا لم یكن لدیك واحدة.

ھذا الخیار غیر متاح إلا بموجب ترخیص إدارة الثغرات الأمنیة [والتصحیحات](#page-300-0).

لتحدیثات Update Windows، حدد أحد الخیارات التالیة:

#### **E** Use the update sources defined in the domain policy  $\bullet$

ستقوم أجهزة العملاء بتنزيل تحديثات Windows Update وفقًا لإعدادات سياسة المجال الخاصة بك. يتم إنشاء سياسة عميل الشبكة تلقائيًا، إذا لم یكن لدیك واحدة.

#### **EDuse Administration Server as a WSUS server**

تقوم أجھزة العملاء بتنزیل تحدیثات Update Windows من خادم الإدارة. یتم إنشاء مھمة إجراء مزامنة Update Windows وسیاسة عمیل الشبكة تلقائیًا، إذا لم یكن لدیك واحدة.

ھذا الخیار غیر متاح إلا بموجب ترخیص إدارة الثغرات الأمنیة [والتصحیحات](#page-300-0).

### الخطوة 10 إنشاء تكوين أساسي لحماية الشبكة

یمكنك التحقق من قائمة بالسیاسات والمھام التي تم إنشاؤھا.

انتظار حتى اكتمال إنشاء السیاسات والمھام قبل المتابعة إلى الخطوة التالیة للمعالج.

الخطوة 11 تكوین إشعار ات البرید الإلكتروني

قم بتكوین تسلیم الإخطارات المتعلقة بالأحداث المسجلة أثناء تشغیل تطبیقات Kaspersky على الأجھزة العمیلة. وستُستخدم ھذه الإعدادات كإعدادات افتراضیة لسیاسات التطبیق.

لتكوین تسلیم الإخطارات المتعلقة بالأحداث التي تجري في تطبیقات Kaspersky، استخدم الإعدادات التالیة:

#### **8** [\(Recipients \(email addresses](javascript:toggleBlock() •

عناوین البرید الإلكتروني للمستخدمین التي ستقوم التطبیقات بإرسال الإخطارات إلیھا. یمكنك إدخال عنوان واحد أو أكثر، وفي حالة إدخال أكثر من عنوان، فافصل بینھا باستخدام فواصل منقوطة.

#### **SMTP** server address •

عنوان أو عناوین خوادم البرید الخاصة بمؤسستك.

في حالة إدخال أكثر من عنوان واحد، افصل بینھا باستخدام فواصل منقوطة. یمكنك استخدام القیم التالیة:

- عنوان 4IPv أو 6IPv
- اسم شبكة Windows) اسم NetBIOS (للجھاز
	- اسم DNS لخادم SMTP.

#### **SMTP** server port •

رقم منفذ الاتصال الخاص بخادم SMTP. إذا كنت تستخدم عدة خوادم SMTP، فسیتم إنشاء الاتصال بھا من خلال منفذ الاتصال المحدد. رقم المنفذ الافتراضي ھو .25

#### **E**[Use ESMTP authentication](javascript:toggleBlock() •

تمكين دعم مصادقة ESMTP. عند تحديد خانة الاختيار الموجودة في الحقول ا**سم المستخدم وكلمة المرور**، يمكنك تحديد إعدادات مصادقة ESMTP. تكون خانة الاختیار غیر محددة بشكل افتراضي.

**S[Use TLS](javascript:toggleBlock() .** 

یمكنك تحدید إعدادات TLS للاتصال بخادم SMTP:

#### Do not use TLS  $\cdot$

یمكنك تحدید ھذا الخیار إذا كنت ترید تعطیل تشفیر رسائل البرید الإلكتروني.

#### Use TLS if supported by SMTP server •

یمكنك تحدید ھذا الخیار إذا كنت ترید استخدام اتصال TLS مع خادم SMTP. إذا كان خادم SMTP لا یدعم TLS، فإن خادم الإدارة یتصل بخادم SMTP بدون استخدام TLS.

#### Always use TLS, check server certificate validity .

یمكنك تحدید ھذا الخیار إذا كنت ترید استخدام إعدادات مصادقة TLS. إذا كان خادم SMTP لا یدعم TLS، فلن یتمكن خادم الإدارة من توصیل خادم SMTP.

نوصي باستخدام ھذا الخیار لتوفیر حمایة أفضل للاتصال بخادم SMTP. إذا قمت بتحدید ھذا الخیار، فیمكنك تعیین إعدادات المصادقة لاتصال TLS.

إذا قمت بتحدید قیمة فیمكنك تحدید شھادة لمصادقة خادم SMTP واختیار Always use TLS, check server certicate validity ما إذا كنت تر يد تمكين الاتصال من خلال أي إصدار ٍ من TLS أو فقط من خلال TLS 1.2 أو الإصدار ات الأحدث. يمكنك أيضًا تحديد شهادة لمصادقة العمیل على خادم SMTP.

یمكنك تحدید شھادات لاتصال TLS بالنقر فوق رابط : catescerti Specify

تصفح للوصول إلى ملف شھادة خادم SMTP:

یمكنك استلام ملف بقائمة الشھادات من جھات إصدار موثوقة ورفع الملف إلى خادم الإدارة. یتحقق Center Security Kaspersky مما إذا كانت شهادة خادم SMTP موقعة أيضًا من جانب جهة إصدار موثوقة. لا يمكن لـ Kaspersky Security Center الاتصال بخادم SMTP إذا لم یتم استلام شھادة خادم SMTP من جھات إصدار موثوقة.

تصفح للوصول إلى ملف شھادة العمیل:

یمكنك استخدام شھادة استلمتھا من أي مصدر، على سبیل المثال، من أي جھة إصدار موثوقة. یجب تحدید الشھادة ومفتاحھا الخاص باستخدام أحد أنواع الشھادات التالیة:

شھادة -509X:

یجب تحدید ملف مع الشھادة وملف مع المفتاح الخاص. كلا الملفین لا یعتمدان على بعضھما البعض وترتیب تحمیل الملفات لیس مھًما. عند تحمیل كلا الملفین، یجب تحدید كلمة المرور لفك تشفیر المفتاح الخاص. یمكن أن تحتوي كلمة المرور على قیمة فارغة إذا لم یتم تشفیر المفتاح الخاص.

حاویة 12pkcs:

یجب تحمیل ملف واحد یحتوي على الشھادة ومفتاحھا الخاص. عند تحمیل الملف، یجب علیك بعد ذلك تحدید كلمة المرور لفك تشفیر المفتاح الخاص. یمكن أن تحتوي كلمة المرور على قیمة فارغة إذا لم یتم تشفیر المفتاح الخاص.

یمكنك اختبار إعدادات إخطار البرید الإلكتروني الجدیدة بالنقر فوق الزر message test Send.

يمكنك <u>تكوين</u> إخطار ات الحدث لاحقًا، بشكل منفصل عن معالج البدء السريع.

## الخطوة 12. إجراء استطلاع على الشبكة

يجري خادم الإدارة استطلاعًا أوليًا سيظهر شريط تقدم أثناء الاستطلاع سيصبح رابط View detected devices متاحًا بعدما ينتهي الاستطلاع بمكنك النقر على الرابط لعرض أجھزة الشبكة التي اكتشفھا خادم الإدارة. للعودة إلى معالج البدء السریع، انقر على زر . **Escape**

## الخطوة .13 إغلاق معالج البدء السریع

<span id="page-862-0"></span>في صفحة إكمال معالج البدء السريع، حدد خانة الاختيار Run Protection Deployment Wizard إذا كنت تر غب في بدء <u>التثبيت [التلقائي](#page-862-0)</u> لتطبيقات مكافحة الفیروسات أو عمیل الشبكة على الأجھزة الموجودة في شبكتك.

لإغلاق المعالج، انقر على زر Finish.

## معالج نشر الحمایة

للتثبیت تطبیقات Kaspersky، یمكنك استخدام معالج نشر الحمایة. یسمح لك معالج نشر الحمایة بتثبیت للتطبیقات عن بُعد من خلال حزم التثبیت التي تم إنشاؤھا بشكل خاص أو من خلال حزمة التوزیع بشكل مباشر.

یقوم معالج نشر الحمایة بالإجراءات التالیة:

- تنزيل حزمة تثبيت لتثبيت التطبيق (إذا لم يتم الإنشاء مسبقًا). توجد حزمة التثبيت في DISCOVERY & DEPLOYMENT ← DEPLOYMENT & ← . یمكنك استخدام حزمة التثبیت ھذه لتثبیت التطبیق في المستقبل. ASSIGNMENT INSTALLATION PACKAGES
- تقوم بإنشاء مهمة التثبيت عن بُعد وتشغيلها لأجهزة محددة أو لإحدى مجموعات الإدارة يتم وضع مهام التثبيت عن بُعد المنشأة حديثًا في قسم Tasks. يمكنك بدء هذه المهمة يدويًا لاحقًا. نوع المهمة هو Install application remotely.

إذا كنت ترغب في تثبیت عمیل الشبكة على الأجھزة التي تعمل بنظام التشغیل 15 Server Enterprise Linux SUSE، فثبت أول حزمة -insserv [Compatible](#page-328-0) لتكوین عمیل الشبكة.

### بدء معالج نشر الحمایة

#### لبدء معالج نشر الحمایة یدویًا،

#### في القائمة الرئيسية، انقر على DISCOVERY & DEPLOYMENT ← DEPLOYMENT & ASSIGNMENT ← PROTECTION . DEPLOYMENT WIZARD

سیبدأ معالج نشر الحمایة. انتقل عبر المعالج من خلال استخدام زر Next.

#### الخطوة 1 تحدید حز مة التثبیت

حدد حزمة التثبیت للتطبیق الذي ترغب في تثبیتھ.

إذا لم تكن حزمة التثبیت للتطبیق المطلوب مدرجة، انقر على زر Add ثم حدد التطبیق من القائمة.

### الخطوة 2. تحدید طریقة لتوزیع ملف المفتاح أو رمز التنشیط

حدد طریقة لتوزیع ملف المفتاح أو رمز التنشیط:

- **[Do not add license key to installation](javascript:toggleBlock() package**
	- یتم توزیع المفتاح تلقائیًا على كافة الأجھزة التي یتوافق معھا:
	- في حالة تمكین [التوزیع](#page-333-0) التلقائي في خصائص المفتاح
		- إذا تم إنشاء مهمة إ**ضافة مفتاح**

#### **[Add license key to installation](javascript:toggleBlock() package** .

یتم توزیع المفتاح على الأجھزة بالإضافة إلى حزمة التثبیت.

لا نوصي بقیامك بتوزیع المفتاح باستخدام ھذه الطریقة؛ لأن حقوق الوصول للقراءة المشتركة ممّكنة لمستودع حزم التثبیت.

إذا كانت حزمة التثبیت تشمل ملف مفتاح أو رمز تنشیط بالفعل، ستظھر النافذة لكن لن تحتوي إلا على تفاصیل مفتاح الترخیص.

### الخطوة 3 تحدید إصدار عمیل الشبكة

إذا حددت حزمة تثبیت تطبیق غیر عمیل الشبكة، علیك كذلك تثبیت عمیل الشبكة الذي سیوصل التطبیق بخادم إدارة Center Security Kaspersky. حدد أحدث إصدار لعمیل الشبكة.

### الخطوة 4 تحدید الأجھز ة

حدد قائمة بالأجھزة التي سیتم تثبیت التطبیق علیھا:

**[Install on managed devices](javascript:toggleBlock()** .

إذا تم تحدید ھذا الخیار، فسوف یتم إنشاء مھمة التثبیت عن بُعد لمجموعة أجھزة.

#### **[Select devices for installation](javascript:toggleBlock() •**

یتم تعیین المھمة إلى الأجھزة المضمنة في تحدید الجھاز. یمكنك تحدید أحد مجموعات التحدید الحالیة. على سبیل المثال، قد ترغب في استخدام ھذا الخیار لتشغیل مھمة على أجھزة باستخدام إصدار نظام تشغیل محدد.

الخطو ة 5. تحدید إعدادات مهمة التثبیت عن بُعد

في صفحة settings task installation Remote، حدد إعدادات تثبیت التطبیق عن بُعد.

في مجموعة الإعدادات download package installation Force، حدد كیفیة توزیع الملفات المطلوبة لتثبیت التطبیق على الأجھزة العمیلة:
### **Ellsing Network Agent •**

إذا كان ھذا الخیار مفعلا،ً سیتم تسلیم حزم التثبیت إلى الأجھزة العمیلة بواسطة عمیل الشبكة المثبت على الأجھزة العمیلة ھذه. في حالة تعطیل ھذا الخیار، یتم تسلیم حزم التثبیت باستخدام أدوات نظام التشغیل للأجھزة العمیلة. ننصح بتفعیل ھذا الخیار إذا تم تعیین المھمة إلى الأجھزة المثبت علیھا عملاء الشبكة. یتم تمكین ھذا الخیار افتراضیًا.

### [Using operating system resources](javascript:toggleBlock() through distribution points

إذا تم تفعیل ھذا الخیار، سیتم نقل حزم التثبیت إلى الأجھزة العمیلة باستخدام أدوات نظام التشغیل من خلال نقاط التوزیع. یمكنك تحدید ھذا الخیار إذا كانت توجد نقطة توزیع واحدة على الأقل في الشبكة.

في حالة تفعيل هذا الخيار ا**ستخدام عميل الشبكة**، يتم تسليم الملفات بواسطة أدوات نظام التشغيل فقط في حالة عدم توفر موارد عميل الشبكة<sub>.</sub>

یتم تفعیل ھذا الخیار افتراضیًا لمھام التثبیت عن بُعد التي تم إنشاؤھا على خادم إدارة افتراضي.

### **E** [Using operating system resources](javascript:toggleBlock() through Administration Server •

إذا تم تمكین ھذا الخیار، یتم نقل الملفات إلى أجھزة العمیل باستخدام أدوات نظام التشغیل لأجھزة العمیل من خلال خادم الإدارة. یمكنك تفعیل ھذا الخیار إذا لم یتم تثبیت عمیل شبكة على الجھاز العمیل، لكن الجھاز العمیل موجود في نفس الشبكة الموجود علیھا خادم الإدارة.

یتم تمكین ھذا الخیار افتراضیًا.

حدد الإعدادات الإضافیة:

#### <sup>®</sup> [Do not re-install application if](javascript:toggleBlock() it is already installed •

إذا تم تفعیل ھذا الخیار، لن یتم عادة تثبیت التطبیق المحدد إذا كان مثبتًا بالفعل على الجھاز العمیل ھذا. إذا تم تفعیل ھذا الخیار، سیتم تثبیت التطبیق بأیة حال. یتم تمكین ھذا الخیار افتراضیًا.

#### **B** [Assign package installation in](javascript:toggleBlock() Active Directory group policies .

في حال تمكین ھذا الخیار، سیتم تثبیت حزمة التثبیت باستخدام سیاسات مجموعة Directory Active. یتوفر ھذا الخیار فقط إذا تم تحدید حزمة تثبیت عمیل الشبكة. یتم تعطیل ھذا الخیار افتراضیًا.

### الخطوة 6. إدار ة إعادة التشغيل

حدد الإجراء الذي یجب إتمامھ إذا كان یجب إعادة تشغیل نظام التشغیل عند تثبیتك للتطبیق:

#### **[Do not restart the device](javascript:toggleBlock() •**

لم تتم إعادة تشغيل أجهزة العميل تلقائيًا بعد عملية التشغيل. لإكمال العملية، يجب عليك إعادة تشغيل الجهاز (على سبيل المثال، يدويًا أو عبر مهمة إدارة الجھاز). یتم حفظ المعلومات حول إعادة التشغیل المطلوب في نتائج المھمة وحالة الجھاز. ھذا الخیار مناسب للمھام على الخوادم والأجھزة الأخرى حیث یكون التشغیل المتواصل أمًرا بالغ الأھمیة.

#### [Restart the device](javascript:toggleBlock() .

يتم إعادة تشغيل الأجهزة العميلة تلقائيًا دائمًا إذا كانت إعادة التشغيل مطلوبة لإكمال العملية. هذا الخيار مفيد للمهام على الأجهزة التي توفر عمليات إیقاف مؤقتة منتظمة في عملھا (إیقاف التشغیل أو إعادة التشغیل).

#### **Refined [Prompt user for action](javascript:toggleBlock() .**

سیتم عرض تذكیر بإعادة التشغیل على شاشة الجھاز العمیل، بحیث یطلب من المستخدم إعادة تشغیلھ یدویًا. یمكن تحدید بعض الإعدادات المتقدمة لھذا الخیار: نص الرسالة التي تظھر للمستخدم وتكرار عرض الرسالة والفاصل الزمني الذي سیستم بعده فرض إعادة التشغیل (دون تأكید المستخدم). یُعد هذا الخيار الأكثر ملاءمةً لمحطات العمل حيث يجب أن يتمكن المستخدمون من تحديد الوقت الأكثر ملاءمةً لإعادة التشغيل.

یتم تحدید ھذا الخیار افتراضیًا.

#### **Repeat prompt every (min •**

إذا تم تمكین ھذا الخیار، فسیطالب التطبیق المستخدم بإعادة تشغیل نظام التشغیل باستخدام التردد المحدد. یتم تمكین ھذا الخیار افتراضیًا. الفاصل الزمني الافتراضي ھو 5 دقائق. القیم المتوفرة بین 1 و1440 دقیقة. إذا تم تعطیل ھذا الخیار، فسیتم عرض المطالبة مرة واحدة فقط.

#### *<u>Restart after (min •</u>*

عقب مطالبة المستخدم، یقوم التطبیق بإجبار إعادة تشغیل نظام التشغیل عند انتھاء الفاصل الزمني المحدد.

یتم تمكین ھذا الخیار افتراضیًا. التأخیر الافتراضي ھو 30 دقیقة. القیم المتوفرة بین 1 و1440 دقیقة.

### **Example 2 [Force closure of applications](javascript:toggleBlock() in blocked sessions**

قد تمنع التطبیقات قید التشغیل إعادة تشغیل الجھاز العمیل. على سبیل المثال، إذا تم تحریر ملف في تطبیق معالجة الكلمات ولم یتم حفظھ، فلن یسمح التطبیق للجھاز بإجراء إعادة التشغیل.

إذا تم تمكین ھذا الخیار، فستُجبر التطبیقات المثبتة على الجھاز المقفول على الإغلاق قبل إعادة تشغیل الجھاز. وكنتیجة لذلك، قد یفقد المستخدمین التغییرات غیر المحفوظة التي قاموا بھا.

<span id="page-865-0"></span>إذا تم تعطیل ھذا الخیار، فلن یتم إعادة تشغیل جھاز تم قفلھ. تشیر حالات المھمة على ھذا الجھاز إلى أن إعادة تشغیل الجھاز مطلوبة. یجب أن یقوم المستخدمین بإغلاق كافة التطبیقات التي تعمل على الأجھزة المقفولة یدویًا وإعادة تشغیل ھذه الأجھزة.

یتم تعطیل ھذا الخیار افتراضیًا.

## الخطوة .7 إزالة التطبیقات غیر المتوافقة قبل التثبیت

لا تظهر هذه الخطوة إلا إذا كان التطبيق الذي تنشر ه معر وفًا بعدم توافقه مع بعض التطبيقات الأخر ي

حدد الخیار إذا كنت ترغب في أن یقوم Center Security Kaspersky بإزالة التطبیقات غیر المتوافقة مع التطبیق الذي تنشره بشكل تلقائي.

یتم عرض كذلك قائمة التطبیقات غیر المتوافقة.

إذا لم تحدد ھذا الخیار، لن یتم تثبیت التطبیق إلا على الأجھزة التي لا یوجد علیھا تطبیقات غیر متوافقة.

# الخطوة 8. نقل الأجهزة إلى الأجهز ة المُدار ة

حدد إذا ما كان یجب نقل الأجھزة إلى مجموعة إدارة بعد تثبیت عمیل الشبكة أم لا.

### s [Do not move devices](javascript:toggleBlock() •

تبقى الأجھزة في المجموعات الموجودة فیھا حالیًا. والأجھزة التي لم یتم وضعھا في مجموعة تبقى دون تخصیص.

### **[Move unassigned devices to](javascript:toggleBlock() group** .

یتم نقل الأجھزة إلى مجموعة الإدارة التي تحددھا.

یتم تحدید خیار devices move not Do بصورة افتراضیة. ولأسباب أمنیة، قد ترغب في نقل الأجھزة یدویًا.

# الخطوة 9 تحدید الحسابات للوصول إلى الأجهز ة

أضف الحسابات التي سیتم استخدامھا لبدء مھمة التثبیت عن بُعد:

### **8** [\(No account required \(Network](javascript:toggleBlock() Agent installed •

إذا تم تحدید هذا الخیار ، فلا یلزم تحدید الحساب الذي سیتم من خلاله تشغیل التطبیق. سیتم تشغیل المهمة باستخدام الحساب الذي یتم تشغیل خدمة خادم الإدارة من خلالھ.

إذا لم یتم تثبیت كیل الشبكة على الأجھزة العمیلة، فلن یتوفر ھذا الخیار.

### **8 [\(Account required \(Network Agent](javascript:toggleBlock() is not used**

حدد ھذا الخیار إذا لم یتم تثبیت عمیل الشبكة على الأجھزة التي قمت بتعیین مھمة التثبیت عن بُعد لھا. في ھذه الحالة، یمكنك تحدید حساب مستخدم لتثبیت التطبیق.

لتحديد حساب المستخدم الذي سيتم تشغيل مثبت التطبيق تحته، انقر فوق الزر إ**ضافة**، وحدد Local Account، ثم حدد بيانات اعتماد حساب المستخدم.

یمكنك تحدید عدة حسابات مستخدمین، على سبیل المثال، إذا لم یكن لدى أي منھم جمیع الحقوق المطلوبة على جمیع الأجھزة التي قمت بتعیین المھمة لھا. في ھذه الحالة، یتم استخدام جمیع الحسابات المضافة لتشغیل المھمة، بترتیب متتا ٍل، من أعلى إلى أسفل.

### الخطوة 10 بدء التثبیت

ھذه الصفحة ھي الخطوة الأخیرة من المعالج. في ھذه الخطوة، تم إنشاء task installation Remote وتكوینھ بنجاح.

یكون خیار غیر محدد بصورة افتراضیة. إذا حددت ھذا الخیار ، فسیبدأ Remote installation Run the task after the Wizard nishes task فورًا بعد إكمال المعالج إذا لم تحدد هذا الخيار ، لن يبدأ Remote installation task. يمكنك بدء هذه المهمة يدويًا لاحقًا

انقر على OK لإكمال الخطوة الأخیرة من معالج نشر الحمایة.

## تكوین خادم الإدارة

یصف ھذا القسم عملیة التكوین وخصائص خادم إدارة Center Security Kaspersky.

# الإدارة بخادم Kaspersky Security Center 13.2 Web Console اتصال تكوین

لتعیین منافذ التوصیل لخادم الإدارة:

.1 في أعلى الشاشة، انقر على أیقونة الإعدادات ( ) بجوار اسم خادم الإدارة المطلوب.

تفتح نافذة خصائص خادم الإدارة.

2. في علامة التبويب General، حدد قسم Connection ports.

یعرض التطبیق إعدادات التوصیل الرئیسي للخادم المحدد.

في الإصدارات السابقة من Center Security Kaspersky، كان یتم توصیل وحدة تحكم الإدارة بخادم الإدارة عبر منفذ 13291 TCP SSL ومنفذ SSL 13000 TCP. وابتداء من الحزمة 2 Pack Service 10 Center Security Kaspersky، یتم استخدام منافذ SSL بواسطة التطبیق بصورة منفصلة تمامًا وأصبح من المستحيل إساءة استعمال المنافذ:

- لا یمكن استخدام منفذ طبقة مآخذ التوصیل الآمنة 13291 TCP إلا بواسطة وحدة تحكم الإدارة.
- لا یمكن استخدام منفذ 13000 TCP SSL إلا بواسطة عمیل الشبكة وخادم الإدارة الثانوي وخادم الإدارة الرئیسي في منطقة DMZ.
- یمكن استخدام منفذ 14000 TCP للاتصال بوحدة تحكم الإدارة ونقاط التوزیع وخوادم الإدارة الثانویة، بالإضافة إلى تلقي البیانات من أجھزة العملاء.

## عرض سجل الاتصالات بخادم الإدارة

یمكن حفظ محفوظات الاتصالات ومحاولات الاتصال بخادم الإدارة أثناء تشغیلھ إلى ملف سجل. تسمح لك المعلومات الموجودة في الملف بتعقب لیس فقط الاتصالات داخل البنية الأساسية لشبكتك، ولكن أيضًا المحاولات غير المصرح بها للوصول إلى الخادم.

لتسجیل أحداث الاتصال بخادم الإدارة:

1. في القائمة الرئيسية، انقر فوق أيقونة الإعدادات (ص) بجوار اسم خادم الإدارة المطلوب. تفتح نافذة خصائص خادم الإدارة.

2. في علامة التبويب General، حدد قسم Connection ports.

.3 قم بتفعیل خیار . Log Administration Server connection events

سیتم حفظ جمیع الأحداث الأخرى للاتصالات الواردة إلى خادم الإدارة، ونتائج المصادقة، وأخطاء SSL في ملف .ProgramData%\KasperskyLab\adminkit\logs\sc.syslog%

# تعیین الحد الأقصى لعدد الأحداث في مستودع الأحداث

من القسم Events repository في النافذة خصـائص خادم الإدار ة، يمكنك تحرير إعدادات تخزين الأحداث في قاعدة بيانات خادم الإدار ة من خلال تقييد عدد سجلات الأحداث أو مدة تخزین السجل. عندما تحدد الحد الأقصى لعدد الأحداث، یقوم التطبیق بحساب مقدار تقریبي لمساحة التخزین المطلوبة للرقم المحدد. یمكنك استخدام ھذا الحساب التقریبي لتقییم ما إذا كانت لدیك مساحة خالیة كافیة على القرص لتجنب تجاوز سعة قاعدة البیانات. السعة الافتراضیة لقاعدة بیانات خادم الإدارة ھي 400,000 حدث. أقصى سعة موصى بھا لقاعدة البیانات ھي 45 ملیون حدث.

إذا وصل عدد الأحداث في قاعدة البیانات إلى الحد الأقصى المحدد من قبل المسؤول، فیقوم التطبیق بحذف الأحداث الأقدم ویعید أحداث جدیدة علیھا. عند قیام خادم الإدارة بحذف الأحداث القدیمة، فلا یمكن حفظ الأحداث الجدیدة في قاعدة البیانات. وأثناء ھذه الفترة الزمنیة، تتم كتابة معلومات حول الأحداث المرفوضة في سجل أحداث Kaspersky. یتم وضع الأحداث الجدیدة في قائمة الانتظار ثم حفظھا في قاعدة البیانات بعد اكتمال عملیة الحذف.

لتقیید عدد الأحداث التي یمكن تخزینھا في مستودع الأحداث بخادم الإدارة:

.1 في أعلى الشاشة، انقر على أیقونة الإعدادات ( ) بجوار اسم خادم الإدارة المطلوب. تفتح نافذة خصائص خادم الإدارة.

2. في علامة التبويب General، حدد قسم Events repository. حدد الحد الأقصى لعدد الأحداث المخزّنة في قاعدة البيانات.

### 3. انقر عل*ی*iزر **Save**.

بالإضافة إلى ذلك، يمكنك <u>تغيير [إعدادات](#page-1291-0) أي مهمة</u> لحفظ الأحداث المتعلقة بتقدم المهمة، أو حفظ نتائج تنفيذ المهمة فقط. عند فعل ذلك، ستقلل من عدد الأحداث الموجودة في قاعدة البیانات، وتزید من سرعة تنفیذ السیناریوھات المرتبطة بتحلیل جدول الأحداث في قاعدة البیانات وخفض خطر الكتابة فوق الأحداث الحرجة بواسطة عدد كبیر من الأحداث.

# إعدادات الاتصال لأجھزة حمایة UEFI

جهاز حماية UEFI هو جهاز مثبت عليه Kaspersky Anti-Virus for UEFI متكامل على مستوى BIOS. تضمن الحماية المتكاملة أمن الجهاز من الوقت الذي یبدأ فیھ تشغیل النظام، ولكن تبدأ الحمایة على الأجھزة دون البرامج المتكاملة في العمل بعد بدء تطبیق الأمن فقط. یدعم Center Security Kaspersky إدارة ھذه الأجھزة

لتعدیل إعدادات اتصال أجھزة حمایة UEFI:

1. في القائمة الرئيسية، انقر فوق أيقونة الإعدادات (ص) بجوار اسم خادم الإدارة المطلوب.

تفتح نافذة خصائص خادم الإدارة.

### 2. في علامة التبويب General، حدد القسم Additional ports.

.3 قم بتعدیل الإعدادات ذات الصلة:

**<u>■ [Open port for UEFI protection](javascript:toggleBlock() devices and KasperskyOS devices •</u>** 

یمكن لأجھزة حمایة UEFI الاتصال بخادم الإدارة.

**Roof for UEFI protection devices and KasperskyOS devices .** 

<span id="page-869-0"></span>يمكنك تغيير رقم المنفذ إذا تم تمكين الخيار **فتح منفذ لأجهزة حماية UEFI وأجهزة KasperskyOS** رقم المنفذ الافتر اضـي هو 13294.

4. انقر على زر Save.

یمكن الآن لأجھزة حمایة UEFI الاتصال بخادم الإدارة.

إنشاء تسلسل ھرمي من خوادم الإدارة: إضافة خادم إدارة تابع

إضافة خادم إدارة تابع (یتم ھذا على خادم الإدارة الثانوي المستقبلي)

یمكنك إضافة خادم إدارة كخادم إدارة تابع والذي یقوم بإنشاء تسلسل ھرمي "رئیسي/تابع".

لإضافة خادم إدارة تابع متوفر للتوصيل عبر Kaspersky Security Center 13.2 Web Console:

.1 تأكد أن المنفذ 13000 الخاص بخادم الإدارة الرئیسي المستقبلي متوفر لتلقي الاتصالات من خوادم الإدارة الثانویة.

2. انقر على أيقونة الإعدادات (ص) في خادم الإدارة الرئيسي المستقبلي.

3. في صفحة الخصـائص التي تفتح، حدد تبويب Administration Servers.

.4 حدد خانة الاختیار الموجودة بجوار اسم مجموعات الإدارة التي ترغب في إضافة خادم الإدارة إلیھا.

.5 في سطر القائمة، انقر على . Connect secondary Administration Server یبدأ عمل معالج توصیل خادم إدارة تابع.

.6 في الصفحة الأولى من المعالج، املأ الحقول التالیة:

**[Secondary Administration Server](javascript:toggleBlock() display name** •

اسم یتم من خلالھ عرض خادم الإدارة الثانوي في التسلسل الھرمي. إذا أردت، یمكنك إدخال عنوان IP كاسم أو یمكنك استخدام اسم مثل ."Secondary Server for group 1"

**8** [\(Secondary Administration Server](javascript:toggleBlock() address (optional  $\bullet$ 

حدد عنوان IP أو اسم النطاق لخادم الإدارة الثانوي.

**Madministration Server SSL port .** 

حدد رقم منفذ SSL على خادم الإدارة الرئیسي. رقم المنفذ الافتراضي ھو .13000

**[Administration Server API port](javascript:toggleBlock() •** 

حدد رقم المنفذ على خادم الإدارة الرئیسي لتلقي الاتصالات عبر OpenAPI. رقم المنفذ الافتراضي ھو .13299

[Connect primary Administration](javascript:toggleBlock() Server to secondary Administration Server in DMZ

حدد ھذا الخیار إذا كان خادم الإدارة الثانوي في منطقة الأجھزة الموصلة مباشرة بالإنترنت (DMZ(. إذا تم تحدید ھذا الخیار، یبدأ خادم الإدارة الأساسي الاتصال بخادم الإدارة الثانوي. وبخلاف ذلك، یبدأ خادم الإدارة الثانوي الاتصال بخادم الإدارة الأساسي.

.7 حدد الإعدادات التالیة:

- أدخل عنوان خادم الإدارة الأساسي المستقبلي.
- إذا كان خادم الإدارة الثانوي المستقبلي یستخدم خادًما وكیلا،ً فأدخل عنوان الخادم الوكیل وبیانات اعتماد المستخدم للاتصال بالخادم الوكیل.

.8 أدخل بیانات اعتماد المستخدم الذي یملك حقوق الوصول على خادم الإدارة الثانوي المستقبلي.

تأكد من تعطیل التحقق المزدوج للحساب الذي تحدده. إذا تم تمكین التحقق المزدوج لھذا الحساب، فیمكنك إنشاء التسلسل الھرمي من الخادم الثانوي المستقبلي فقط (راجع الإرشادات أدناه). ھذه مشكلة [معروفة](#page-1313-0).

إذا كانت إعدادات الاتصال صحیحة، فسیتم إنشاء الاتصال بالخادم الثانوي المستقبلي وبناء التسلسل الھرمي "الأساسي/الثانوي". إذا فشل الاتصال، فتحقق من إعدادات الاتصال أو حدد شھادة الخادم الثانوي [المستقبلیة](#page-102-0) یدویًا.

قد يفشل الاتصال أيضًا بسبب مصادقة الخادم الثانوي المستقبلي بشهادة موقعة ذاتيًا تم إنشاؤها تلقائيًا بواسطة Kaspersky Security Center. نتيجة لذلك، قد یمنع المتصفح تنزیل الشھادة الموقعة ذاتیًا. في ھذه الحالة، قم بأحد الإجراءات التالیة:

- بالنسبة للخادم الثانوي المستقبلي، قم بإنشاء شھادة موثوق بھا في بنیتك الأساسیة وتفي بمتطلبات الشھادات [المخصصة](#page-102-1).
- أضف شھادة موقعة ذاتیًا للخادم الثانوي [المستقبلي](#page-102-0) إلى قائمة شھادات المتصفح الموثوقة. نوصي باستخدام ھذا الخیار فقط إذا لم تتمكن من إنشاء شھادة مخصصة. للحصول على معلومات حول إضافة شھادة إلى قائمة الشھادات الموثوقة، راجع مستندات متصفحك.

بعد أن ینتھي المعالج، سیتم بناء التسلسل الھرمي "رئیسي/تابع". یتم إنشاء الاتصال بین خوادم الإدارة الأولیة والثانویة عبر المنفذ .13000 یتم استلام المھام والسیاسات من خادم الإدارة الرئیسي وتطبیقھا. یتم عرض خادم الإدارة الثانوي على خادم الإدارة الرئیسي في مجموعة الإدارة التي تم إضافتھ إلیھا.

إضافة خادم إدارة تابع (یتم ھذا على خادم الإدارة الثانوي المستقبلي)

إذا لم تتمكن من التوصیل بخادم الإدارة الثانوي المستقبلي (كأن یكون غیر متوفر أو غیر متصل مؤقتًا مثلاً)، لا یزال بإمكانك إضافة خادم إدارة تابع.

لإضافة خادم إدارة تابع غير متوفر للتوصيل عبر Kaspersky Security Center 13.2 Web Console:

.1 إرسال ملف الشھادة لخادم الإدارة الرئیسي المستقبلي إلى مدیر النظام في المكتب الذي یوجد بھ خادم الإدارة الثانوي المستقبلي. (یمكنك على سبیل المثال كتابة الملف إلى جھاز خارجي مثل محرك أقراص محمول أو إرسالھ عبر البرید الإلكتروني).

> یوجد ملف الشھادة على خادم الإدارة الرئیسي المستقبلي في %Application\%ALLUSERSPROFILE .Data\KasperskyLab\adminkit\1093\cert\klserver.cer

> > .2 أعط أمر لمدیر النظام المسؤول عن خادم الإدارة الثانوي المستقبلي بفعل ما یلي:

a. انقر على أیقونة الإعدادات ( ).

b. في صفحة الخصائص التي تفتح، انتقل إلى قسم Hierarchy of Administration Servers من تبويب General.

c. حدد خیار . This Administration Server is secondary in the hierarchy

d. في حقل Primary Administration Server address؛ أدخل اسم شبكة خادم الإدارة الرئيسي المستقبلي.

e. حدد الملف الذي تم حفظه سابقًا و الذي يحتوي على شهادة خادم الإدار ة المستقبلي عن طريق النقر على ا**ستعراض**.

f. إذا لزم الأمر، حدد خانة الاختیار Connect primary Administration Server to secondary Administration Server in . DMZ

g. في حال إجراء الاتصال بخادم الإدارة الثانوي المستقبلي عبر خادم وكيل، حدد خيار Use proxy server وحدد إعدادات الاتصال.

h. انقر على . Save

یتم بناء التسلسل الھرمي "رئیسي / تابع". سیبدأ خادم الإدارة الرئیسي في تلقي الاتصال من خادم الإدارة الثانوي باستخدام المنفذ .13000 یتم استلام المھام والسیاسات من خادم الإدارة الرئیسي وتطبیقھا. یتم عرض خادم الإدارة الثانوي على خادم الإدارة الرئیسي في مجموعة الإدارة التي تم إضافتھ إلیھا.

عرض قائمة خوادم الإدارة الثانویة

لعرض قائمة خوادم الإدارة الثانویة (بما في ذلك الخوادم الافتراضیة):

في القائمة الرئیسیة، انقر فوق اسم خادم الإدارة، بجوار أیقونة الإعدادات ( ).

یتم عرض القائمة المنسدلة لخوادم الإدارة الثانویة (بما في ذلك الخوادم الافتراضیة).

یمكنك التقدم إلى أي من خوادم الإدارة ھذه بالنقر على أسمائھا.

يتم عرض مجموعات الإدارة أيضًا، ولكنها تظهر باللون الرمادي وغير متوفرة في الإدارة في هذه القائمة.

إذا كنت متصلاً بخادم الإدارة الأساسي في Kaspersky Security Center 13.2 Web Console، و لا يمكنك الاتصال بخادم إدارة افتراضي يُدار بواسطة خادم إدارة ثانوي، یمكنك استخدام إحدى الطرق التالیة:

. ستتمكن **قم بتعدیل تثبیت** Console Web [13.2 Center Security Kaspersky](javascript:toggleBlock() **الحالي لإضافة الخادم الثانوي إلى قائمة خوادم الإدارة الموثوقة**بعد ذلك من الاتصال بخادم الإدارة الافتراضي في Kaspersky Security Center 13.2 Web Console.

- .1 على الجھاز الذي تم تثبیت Console Web 13.2 Center Security Kaspersky علیھ، قم بتشغیل ملف تثبیت -console-web-ksc version number>.<build number>.exe> من حساب يتمتع بمزايا إدارية.
	- .2 سیبدأ معالج الإعداد.
	- .3 في الصفحة الأولى من المعالج، حدد خیار . **ترقیة**
	- 4. في صفحة **Modification type ،** حدد خیار **تحریر إعدادات الاتصال**
	- 5. في صفحة Trusted Administration Servers، أضف خادم الإدارة الثانوي المطلوب.
		- .6 في الصفحة الأخیرة من المعالج، انقر على لتطبیق الإعدادات الجدیدة. **تعدیل**
			- 7. بعد اكتمال إعادة تكوين التطبيق بنجاح، انقر على زر إ**نـهاء**.
- استخدم Console Web 13.2 Center Security Kaspersky [للاتصال](#page-869-0) مباشرة بخادم الإدارة الثانوي حیث تم إنشاء الخادم الإفتراضي. ستتمكن بعد ذلك من تبديل خادم الإدارة الافتراضي في Kaspersky Security Center 13.2 Web Console.
	- استخدم وحدة تحكم الإدارة القائمة على MMC للاتصال مباشرة بالخادم [الإفتراضي](#page-541-0).

حذف تسلسل ھرمي لخوادم الإدارة

إذا لم تعد ترغب في وجود تسلسل ھرمي لخوادم الإدارة، یمكنك إلغاء توصیلھم من التسلسل الھرمي ھذا.

لحذف تسلسل ھرمي لخوادم الإدارة:

- .1 في أعلى الشاشة، انقر على أیقونة الإعدادات ( ) بجوار اسم خادم الإدارة الرئیسي.
	- .2 في الصفحة التي یتم فتحھا، انتقل إلى تبویب . Administration Servers
- .3 حدد خادم الإدارة الثانوي في مجموعة الإدارة التي ترغب في حذف خادم الإدارة الثانوي منھا.
	- 4. في سطر القائمة، انقر على Delete.
	- 5. في النـافذة التي تفتح، انقر على **موافق** لتأكيد ر غبتك في حذف خادم الإدار ة الثانو *ي.*
- الآن خادم الإدارة الرئیسي السابق وخادم الإدارة الثانوي السابق مستقلین عن بعضھما. لم یعد التسلسل الھرمي موجو ًدا.

### تكوین الواجھة

یمكنك تكوین واجھة Console Web 13.2 Center Security Kaspersky لعرض أقسام وعناصر الواجھة وإخفائھا، حسب المزایا المستخدمة.

لتكوين واجهة Kaspersky Security Center 13.2 Web Console وفقًا لمجموعة المزايا المُستخدمة حاليًا:

- .1 في القائمة الرئیسیة، انقر فوق قائمة الحساب.
- 2. في القائمة المنسدلة، حدد Interface options.
- 3. في نافذة Interface options التي تفتح، قم بتمكين أو تعطيل الخيار ات المطلوبة.
	- 4. انقر فوق **حفظ**

<span id="page-873-0"></span>بعد ذلك، تعرض وحدة التحكم أقسامًا في القائمة الرئيسية وفقًا للخيار ات الممكنة<sub>.</sub> على سبيل المثال ، إذا قمت بتمكين Show EDR alerts، سيظهر القسم ← في القائمة الرئیسیة. **التنبیھات** MONITORING & REPORTING

### إدارة خوادم الإدارة الافتراضیة

یصف ھذا القسم الإجراءات التالیة لإدارة خوادم لإدارة الافتراضیة:

- إنشاء خوادم الإدارة [الافتراضیة](#page-873-0)
- تمكین وتعطیل خادم الإدارة [الافتراضیة](#page-875-0)
- تعیین مسؤول لخادم الإدارة الافتراضي
	- تغییر خادم الإدارة لأجھزة العمیل
		- حذف خوادم الإدارة [الافتراضیة](#page-875-1)

## إنشاء خادم إدارة افتراضي

یمكنك إنشاء خوادم إدارة [ظاھریة](#page-138-0) وإضافتھا إلى مجموعات الإدارة.

لإنشاء خادم إدارة افتراضي وإضافتھ:

- 1. في القائمة الرئيسية، انقر فوق أيقونة الإعدادات (ص) بجوار اسم خادم الإدارة المطلوب.
	- .2 في الصفحة التي تفتح، انتقل إلى تبویب . Administration Servers
- .3 حدد مجموعة الإدارة التي ترغب في إضافة خادم إدارة افتراضي لھا. سیُدیر خادم الإدارة الافتراضي الأجھزة من المجموعة المحددة (بما في ذلك المجموعات الفرعیة).
	- .4 في سطر القائمة، انقر على . New virtual Administration Server
		- .5 في الصفحة التي تفتح، حدد خصائص خادم الإدارة الافتراضي الجدید:
			- . Name of virtual Administration Server
			- یمكنك تحدید اسم وعنوان IP لخادم الإدارة. Administration Server connection address •
- .6 من قائمة المستخدمین، حدد مسؤول خادم الإدارة الافتراضي. یمكنك، إذا كنت ترغب، أن تقوم بتعدیل أحد الحسابات الموجودة بالفعل قبل تخصیص دور المدیر لھ أو إنشاء حساب مستخدم جدید.

### 7. انقر على Save.

یتم إنشاء خادم الإدارة الافتراضي الجدید وإضافتھ إلى مجموعة الإدارة وعرضھ في تبویب Servers Administration.

إذا كنت متصلاً بخادم الإدارة الأساسي في Kaspersky Security Center 13.2 Web Console، ولا يمكنك الاتصال بخادم إدارة افتراضي يُدار بواسطة خادم إدارة ثانوي، یمكنك استخدام إحدى الطرق التالیة:

- . ستتمكن **قم بتعدیل تثبیت** Console Web [13.2 Center Security Kaspersky](javascript:toggleBlock() **الحالي لإضافة الخادم الثانوي إلى قائمة خوادم الإدارة الموثوقة** بعد ذلك من الاتصال بخادم الإدارة الافتراضي في Kaspersky Security Center 13.2 Web Console.
- .1 على الجھاز الذي تم تثبیت Console Web 13.2 Center Security Kaspersky علیھ، قم بتشغیل ملف تثبیت -console-web-ksc exe.>number build<.>number version <من حساب یتمتع بمزایا إداریة.

.2 سیبدأ معالج الإعداد.

- .3 في الصفحة الأولى من المعالج، حدد خیار . **ترقیة**
- 4. في صفحة **Modification type ،** حدد خیار **تحریر إعدادات الاتصال**
- 5. في صفحة Trusted Administration Servers، أضف خادم الإدارة الثانوي المطلوب.
	- .6 في الصفحة الأخیرة من المعالج، انقر على لتطبیق الإعدادات الجدیدة. **تعدیل**
		- 7. بعد اكتمال إعادة تكوين التطبيق بنجاح، انقر على زر إ**نـهاء**.
- استخدم Console Web 13.2 Center Security Kaspersky [للاتصال](#page-869-0) مباشرة بخادم الإدارة الثانوي حیث تم إنشاء الخادم الإفتراضي. ستتمكن بعد ذلك من تبديل خادم الإدارة الافتر اضي في Kaspersky Security Center 13.2 Web Console.

استخدم وحدة تحكم الإدارة القائمة على MMC للاتصال مباشرة بالخادم [الإفتراضي](#page-541-0).

# تمكین وتعطیل خادم إدارة افتراضي

<span id="page-875-0"></span>عند إنشاء خادم إدارة افتراضي جدید، یتم تمكینه افتراضیًا. یمكنك تعطیله أو تمكینه مرة أخرى في أي وقت. یعادل تعطیل أو تمكین خادم الإدارة الظاهري إيقاف تشغیل خادم إدارة فعلي أو تشغیلھ.

لتمكین أو تعطیل خادم إدارة افتراضي:

.1 في القائمة الرئیسیة، انقر على أیقونة الإعدادات ( ) بجوار اسم خادم الإدارة.

.2 في الصفحة التي تفتح، انتقل إلى تبویب . Administration Servers

.3 حدد خادم الإدارة الافتراضي الذي ترید تمكینھ أو تعطیلھ.

4. في سطر القائمة، انقر على زر Enable / disable virtual Administration Server.

یتم تغییر حالة خادم الإدارة الافتراضي إلى ممّكن أو معطل، بنا ًء على حالتھ السابقة. یتم عرض الحالة المحدثة بجوار اسم خادم الإدارة.

## حذف خادم إدارة افتراضي

<span id="page-875-1"></span>عند حذف خادم إدارة افتر اضي، سيتم أيضًا حذف جميع الكائنات التي تم إنشاؤها على خادم الإدارة، بما في ذلك السياسات والمهام. ستتم إزالة الأجهزة المُدارة من مجموعات الإدارة التي تمت إدارتھا بواسطة خادم الإدارة الافتراضي من مجموعات الإدارة. لإعادة الأجھزة التي تخضع لإدارة Security Kaspersky Center، قم بتشغیل استقصاء الشبكة ثم انقل الأجھزة التي تم العثور علیھا من مجموعة الأجھزة غیر المخصصة إلى مجموعات الإدارة.

لحذف خادم إدارة افتراضي:

1. في القائمة الرئيسية، انقر على أيقونة الإعدادات (م) بجوار اسم خادم الإدارة.

.2 في الصفحة التي تفتح، انتقل إلى تبویب . Administration Servers

.3 حدد خادم الإدارة الافتراضي الذي ترید حذفھ.

4. في سطر القائمة، انقر على Delete.

تم حذف خادم الإدارة الافتراضي.

### تغییر خوادم الإدارة الافتراضیة للأجھزة المدارة

إذا تمت إدارة جھاز عمیل بواسطة خادم إدارة افتراضي، فیمكنك اختیار خادم افتراضي آخر (تم إنشاؤه على نفس خادم الإدارة الأساسي) لإدارة ھذا الجھاز.

لإنشاء مھمة لتغییر خوادم الإدارة الافتراضیة للأجھزة المدارة:

1. في القائمة الرئيسية، انتقل إلى TASKS ← TASKS.

2. انقر على الزر Add.

3. في نافذة Add Task Wizard التي تفتح:

- حدد Kaspersky Security Center في قائمة **Application** المنسدلة<sub>.</sub>
- حدد اسم المھمة في قائمة المنسدلة. Task type Change Administration Server
- حدد خیار Select devices to which the task will be assigned للأجهزة التي ترید تغییر خادم الإدارة علیها.

.4 تابع إلى صفحة تغییر خادم الإدارة.

.5 حدد في الصفحة لتغییر خادم الإدارة. Change to another virtual on this primary Server

6. حدد اسم خادم الإدارة الافتراضـي في قائمة Name of virtual Administration Server المنسدلة.

يمكنك أيضًا تغيير الأجهزة الْمُدارة إلى خادم إدارة أساسي آخر عن طريق تحديد خيار Change to another primary Administration ، ثم تحدید القیم المطلوبة لخیارات خادم الإدارة المطلوب. Server

7. انتقلإلى صفحة Finish task creation من خلال استخدام زر Next.

8. انقر على زر Finish.

قامت الأجهز ة الْمُدار ة المحددة بتغییر خادم الإدار ة الخاص بها.

### تمكین حمایة الحساب من تعدیل غیر مصرح بھ

یمكنك تمكین خیار إضافي لحمایة حساب المستخدم من التعدیل غیر المصرح بھ. إذا كان ھذا الخیار مفعلا،ً تعدیل إعدادات حساب المستخدم یتطلب ترخیص المستخدم الذي یملك حقوق التعدیل.

لتمكین حمایة الحساب من التعدیل غیر المصرح بھ أو تعطیلھا:

1. في القائمة الرئيسية، انتقل إلى USERS & ROLES ← USERS.

.2 انقر على اسم حساب المستخدم الداخلي الذي ترغب في تحدید حمایة الحساب لھ من التعدیل غیر المصرح بھ.

.3 في نافذة إعدادات المستخدم التي تفتح، حدد تبویب . Account protection

4. في تبويب **Account protection ، حدد <b>طلب المصادقة للتحقق من خيار إذن تعديل حسابات المستخدمين** إذا كنت تر غب في طلب بيانات الاعتماد في كل مرة يتم فيها تغيير إعدادات الحساب أو تعديلها. بخلاف ذلك، حدد خيار ا**لسماح للمستخدمين بتعديل هذا الحساب دون مصادقة إضافية.** 

5. انقر عل*ى* زر **حفظ**.

بھذا تم تمكین حمایة الحساب من التعدیل غیر المصرح بھ لحساب المستخدم.

### المصادقة الثنائیة

یصف ھذا القسم كیفیة استخدام المصادقة الثنائیة لتقلیل مخاطر الوصول غیر المصرح بھ إلى Console Web 13.2 Center Security Kaspersky.

السیناریو: تكوین المصادقة الثنائیة لجمیع المستخدمین

یصف ھذا السیناریو كیفیة تمكین المصادقة الثنائیة لجمیع المستخدمین وكیفیة استثناء حسابات المستخدمین من المصادقة الثنائیة. إذا لم تقم بتمكین المصادقة الثنائیة لحسابك قبل تمكينها للمستخدمين الآخرين، فإن التطبيق يفتح النافذة لتمكين المصـادقة لحسابك أولاً. يصف هذا السيناريو أيضًا كيفية تمكين المصـادقة الثنائية لحسابك الخاص.

إذا قمت بتمكین المصادقة الثنائیة لحسابك، یمكنك المتابعة إلى مرحلة تمكین المصادقة الثنائیة لجمیع المستخدمین.

### المتطلبات الأساسیة

قبل ان تبدا:

- تأكد من أن حساب المستخدم الخاص بك لدیھ حقوق تعدیل قوائم التحكم في [الوصول](#page-619-0) للكائن مباشرة في المجال الوظیفي **المیزات العامة**: **أذونات المستخدم** لتعدیل إعدادات الأمان لحسابات المستخدمین الآخرین.
	- تأكد من قیام المستخدمین الآخرین لخادم الإدارة بتثبیت تطبیق مصدق على أجھزتھم.

### المراحل

تمكین المصادقة الثنائیة لجمیع المستخدمین یتم في مراحل:

### <sup>1</sup> **تثبیت تطبیق مصادقة على جھاز**

یمكنك تثبیت Authenticator Google أو Authenticator Microsoft أو أي تطبیق مصادقة آخر یدعم خوارزمیة كلمة المرور لمرة واحدة المستندة إلى الوقت.

<sup>2</sup> **مزامنة وقت تطبیق المصادقة مع وقت الجھاز المثبت علیھ خادم الإدارة**.

تأكد من أن الوقت المحدد في تطبیق المصادقة متزامن مع وقت خادم الإدارة.

<sup>3</sup> **تمكین المصادقة الثنائیة لحسابك واستلم المفتاح السري لحسابك**

تعلیمات للمساعدة:

- بالنسبة لوحدة تحكم الإدارة المستندة إلى MMC: تمكین [المصادقة](#page-563-0) الثنائیة لحسابك الخاص
- بالنسبة لـ Console Web 13.2 Center Security Kaspersky: تمكین [المصادقة](#page-879-0) الثنائیة لحسابك الخاص.

بعد أن تقوم بتمكین المصادقة الثنائیة لحسابك، یمكنك تمكین المصادقة الثنائیة لجمیع المستخدمین.

### <sup>4</sup> **تمكین المصادقة الثنائیة لجمیع المستخدمین**

یجب على المستخدمین الذین تم تمكین المصادقة الثنائیة لھم استخدامھا في تسجیل الدخول إلى خادم الإدارة. تعلیمات للمساعدة:

- بالنسبة لوحدة تحكم الإدارة المستندة إلى MMC: تمكین المصادقة الثنائیة لجمیع [المستخدمین](#page-563-1)
- بالنسبة لـ Console Web 13.2 Center Security Kaspersky: تمكین المصادقة الثنائیة لجمیع [المستخدمین](#page-880-0)

### <sup>5</sup> **تحریر اسم ُمصِدر رمز الأمان**

إذا كان لدیك عدة خوادم إدارة بأسماء متماثلة، قد تضطر إلى تغییر أسماء ُمصدري رموز الأمان للتعرف بشكل أفضل على خوادم الإدارة المختلفة. تعلیمات للمساعدة:

- بالنسبة لوحدة تحكم الإدارة المستندة إلى MMC: تحریر اسم [ُمصِدر](#page-566-0) رمز الأمان
- بالنسبة لـ Console Web 13.2 Center Security Kaspersky: تحریر اسم [ُمصِدر](#page-882-0) رمز الأمان

<sup>6</sup> **استثناء حسابات المستخدمین التي لا تحتاج إلى تمكین المصادقة الثنائیة لھا**

إذا لزم الأمر، یمكنك استبعاد المستخدمین من التحقق على خطوتین. المستخدمین الذین لدیھم حسابات مستثناة لا یتعین علیھم استخدام المصادقة الثنائیة لتسجیل الدخول إلى خادم الإدارة.

تعلیمات للمساعدة:

- بالنسبة لوحدة تحكم الإدارة المستندة إلى MMC: استثناء [الحسابات](#page-565-0) من المصادقة الثنائیة
- بالنسبة لـ Console Web 13.2 Center Security Kaspersky: استثناء [الحسابات](#page-881-0) من المصادقة الثنائیة

### النتائج

عند الانتھاء من ھذا السیناریو:

- تم تمكین المصادقة الثنائیة لحسابك.
- تم تمكین المصادقة الثنائیة لجمیع حسابات المستخدمین لخادم الإدارة، باستثناء حسابات المستخدمین التي تم استثناءھا.

### عن المصادقة الثنائیة

یوفر Center Security Kaspersky التحقق من خطوتین لمستخدمي Console Web 13.2 Center Security Kaspersky. عند تمكین المصادقة الثنائیة لحسابك الخاص، في كل مرة تقوم فیھا بتسجیل الدخول إلى Console Web 13.2 Center Security Kaspersky، تقوم بإدخال اسم المستخدم وكلمة المرور ورمز أمان إضافي للاستخدام مرة واحدة. إذا كنت تستخدم [مصادقة](#page-853-0) المجال لحسابك، ما علیك سوى إدخال رمز أمان إضافي یستخدم مرة واحدة. لتلقي رمز أمان للاستخدام مرة واحدة، یجب أن یكون لدیك تطبیق مصادقة على جھاز الكمبیوتر لدیك أو على جھازك المحمول.

رمز الحمایة له معرّف یشار إلیه باسم اسم المُصدر . اسم مُصدر رمز الأمان يُستخدم كمُعرّف لخادم الإدارة في تطبیق المصادقة. يمكنك تغيیر اسم مُصدر رمز الأمان. اسم مُصدر رمز الأمان له قیمة افتراضیة مماثلة لاسم خادم الإدارة. اسم المُصدر یُستخدم كمُعرّف لخادم الإدارة في تطبیق المصادقة. إذا قمت بتغییر اسم ُمصدر رمز الأمان، یجب علیك إصدار مفتاح سري جدید وتمریره إلى تطبیق المصادقة. رمز الحمایة یُستخدم مرة واحدة وصالح لمدة تصل إلى 90 ثانیة (قد یختلف الوقت المحدد).

یمكن لأي مستخدم تم تمكین المصادقة الثنائیة لھ إعادة إصدار مفتاحھ السري. عندما یقوم مستخدم بالمصادقة باستخدام المفتاح السري المعاد إصداره ویستخدمھ لتسجیل الدخول، یحفظ خادم الإدارة المفتاح السري الجدید لحساب المستخدم. إذا أدخل المستخدم المفتاح السري الجدید بشكل غیر صحیح، خادم الإدارة لن یحفظ المفتاح السري الجدید وسیترك المفتاح السري الحالي صالحًا للتصدیق المستقبلي.

أي برنامج للمصادقة یدعم خوارزمیة كلمة المرور لمرة واحدة المستندة إلى الوقت (TOTP (یمكن استخدامھ كتطبیق للمصادقة، مثل Google Authenticator. لإنشاء رمز الأمان، یجب علیك مزامنة الوقت المحدد في تطبیق المصادقة مع الوقت المحدد لخادم الإدارة.

تطبیق المصادقة یُنشئ رمز الأمان على النحو التالي:

.1 یقوم خادم الإدارة بإنشاء مفتاح سري خاص ورمز استجابة سریعة.

.2 أنت تمرر المفتاح السري الذي تم إنشاؤه أو رمز الاستجابة السریعة إلى تطبیق المصادقة.

.3 تطبیق المصادقة یُنشئ رمز أمان للاستخدام مرة واحدة تقوم بتمریره إلى نافذة المصادقة لخادم الإدارة.

نوصي بشدة بتثبیت تطبیق المصادقة على أكثر من جھاز محمول. احفظ المفتاح السري (أو رمز الاستجابة السریعة)، واحتفظ بھ في مكان آمن. سیساعدك ھذا في استعادة الوصول إلى Console Web 13.2 Center Security Kaspersky في حالة فقدان الوصول إلى جھازك المحمول.

لتأمین استخدام Center Security Kaspersky، یمكنك تمكین المصادقة الثنائیة لحسابك الخاص وتمكین المصادقة الثنائیة لجمیع المستخدمین.

یمكنك [استثناء](#page-881-0) حسابات من المصادقة الثنائیة. یمكن أن یكون ھذا ضروریًا لحسابات الخدمة التي لا یمكنھا تلقي رمز أمان للمصادقة.

المصادقة الثنائیة تعمل وفق القواعد التالیة:

- فقط حساب المستخدم الذي يملك حق <u>تعديل قوائم التحكم في [الوصول](#page-619-0) للكائن</u> مباشر ةً في المجال الوظيفي ا**لميزات العامة: أذونات المستخدم** تمكين المصادقة الثنائیة لجمیع المستخدمین.
	- یمكن فقط للمستخدم الذي قام بتمكین المصادقة الثنائیة لحسابھ الخاص أن یقوم تمكین خیار المصادقة الثنائیة لجمیع المستخدمین.
- یمكن فقط للمستخدم الذي قام بتمكین المصادقة الثنائیة لحسابھ الخاص أن یقوم باستثناء حسابات مستخدمین آخرین من قائمة المصادقة الثنائیة التي تم تمكینھا لجمیع المستخدمین.
	- یمكن للمستخدم تمكین المصادقة الثنائیة لحسابھ فقط.
- يمكن لحساب المستخدم الذي لديه حق <u>تعديل قوائم التحكم في [الوصول](#page-619-0) للكائن</u> **مباشرةً في المجال الوظيفي الميزات العامة: أذونات المستخدم** ومسجل الدخول إلى Console Web 13.2 Center Security Kaspersky باستخدام المصادقة الثنائیة أن یقوم بتعطیل المصادقة الثنائیة لأي مستخدم آخر فقط إذا تم تعطیل المصادقة الثنائیة لجمیع المستخدمین، ولمستخدم مستثنى من قائمة المصادقة الثنائیة التي تم تمكینھا لجمیع المستخدمین.
- یمكن لأي مستخدم قام بتسجیل الدخول إلى Console Web 13.2 Center Security Kaspersky باستخدام المصادقة الثنائیة إعادة إصدار مفتاحھ السري.
	- یمكنك تمكین خیار المصادقة الثنائیة لجمیع المستخدمین لخادم الإدارة الذي تعمل معھ حالیًا. إذا قمت بتمكین ھذا الخیار على خادم الإدارة، أنت تقوم كذلك بتمكین ھذا الخیار لحسابات المستخدمین لخوادم الإدارة [الافتراضیة](#page-138-0) الخاصة بھا، ولا تقوم بتمكین المصادقة الثنائیة لحسابات المستخدمین لخوادم الإدارة الثانویة.

في حالة تمكین المصادقة الثنائیة لحساب مستخدم على خادم إدارة Center Security Kaspersky الإصدار 13 أو أحدث، لن یستطیع المستخدم تسجیل الدخول إلى Kaspersky Security Center 13.2 Web Console الإصدارات 12 أو 12.2.

### تمكین المصادقة الثنائیة لحسابك الخاص

یمكنك تمكین المصادقة الثنائیة لحسابك الخاص.

<span id="page-879-0"></span>قبل أن تقوم بتمكین المصادقة الثنائیة لحسابك، تأكد من تثبیت تطبیق مصادقة على جھازك المحمول. تأكد من أن الوقت المحدد في تطبیق المصادقة متزامن مع الوقت المحدد للجھاز المثبت علیھ خادم الإدارة.

لتمكین المصادقة الثنائیة لحساب مستخدم:

1. في القائمة الرئيسية، انتقل إلى USERS & ROLES ← USERS.

.2 انقر على اسم حسابك.

.3 في نافذة إعدادات المستخدم التي تفتح، حدد تبویب . Account protection

.4 في علامة تبویب : Account protection

a. حدد الخیار Request user name, password, and security code (two-step verification).

b. في نافذة المصادقة الثنائیة التي تفتح، أدخل المفتاح السري في تطبیق المصادقة أو امسح رمز الاستجابة السریعة واستلم رمز الحمایة لمرة واحدة. یمكنك تحدید المفتاح السري في تطبیق المصادقة یدویًا أو مسح رمز الاستجابة السریعة ضوئیًا باستخدام جھازك المحمول.

c. في نافذة المصادقة الثنائیة، حدد رمز الأمان الذي أنشأه تطبیق المصادقة ثم انقر على زر . Check and apply

5. انقر عل*ى* زر **حفظ**.

تم تمكین المصادقة الثنائیة لحسابك.

# تمكین المصادقة الثنائیة لجمیع المستخدمین

<span id="page-880-0"></span>یمكنك تمكین المصادقة الثنائیة لجمیع مستخدمي خادم الإدارة إذا كان حسابك لدیھ حقوق تعدیل قوائم التحكم في [الوصول](#page-619-0) للكائن للمجال الوظیفي وإذا كان مصر ًحا لك استخدام المصادقة الثنائیة. إذا لم تقم بتمكین المصادقة الثنائیة لحسابك قبل تمكینھا لجمیع المستخدمین، فإن التطبيق يفتح نافذة <u>لتمكين</u> المصـادقة الثنائية لحسابك الخاص أولاً. **المیزات العامة**: **أذونات المستخدم**

لتمكین المصادقة الثنائیة لجمیع المستخدمین:

1. في القائمة الرئيسية، انقر فوق أيقونة الإعدادات (ص) بجوار اسم خادم الإدارة المطلوب.

تفتح نافذة خصائص خادم الإدارة.

2. في تبويب Authentication security في نافذة الخصائص، قم بتبديل زر التبديل لخيار ا**لمصادقة الثنائية لجميع المستخدمين** إلى وضع التمكين.

بهذا تم تمكين المصادقة الثنائية لجميع المستخدمين. من الآن فصاعدًا، مستخدمو خادم الإدار ة، بما في ذلك المستخدمين الذين تمت إضافتهم بعد تمكين المصادقة الثنائیة لجمیع المستخدمین، یتعین علیھم تكوین المصادقة الثنائیة لحساباتھم، باستثناء المستخدمین الذین تم [استثنائھم](#page-881-0) من المصادقة الثنائیة.

تعطیل المصادقة الثنائیة لحساب مستخدم

یمكنك تعطیل المصادقة الثنائیة لحسابك الخاص، وكذلك لحساب أي مستخدم آخر.

يمكنك تعطيل المصادقة الثنائية لحساب مستخدم آخر فقط إذا كان لحسابك حق <u>تعديل قوائم التحكم في الو</u>صول للكائن مباشرةً في المجال الوظيفي ا**لميزات** . **العامة**: **أذونات المستخدم**

لتعطیل المصادقة الثنائیة لحساب مستخدم:

1. في القائمة الرئيسية، انتقل إلى USERS & ROLES ← USERS.

.2 انقر على حساب المستخدم الداخلي الذي ترغب في تعطیل المصادقة الثنائیة لھ. قد یكون ھذا ھو حسابك الخاص أو حساب أي مستخدم آخر.

.3 في نافذة إعدادات المستخدم التي تفتح، حدد تبویب . Account protection

4. في تبويب Account protection، حدد خيار Request only user name and password إذا كنت تر غب في تعطيل المصادقة الثنائية لحساب مستخدم.

5. انقر عل*ى* زر **حفظ**.

بھذا تم تعطیل المصادقة الثنائیة لحساب المستخدم.

# تعطیل المصادقة الثنائیة لجمیع المستخدمین

يمكنك تعطيل المصادقة الثنائية لجميع المستخدمين إذا تم تمكين المصادقة الثنائية لحسابك، وكان حسابك له حق <u>تعديل قوائم التحكم في الو</u>صول للكائن مباشرةً في المجال الوظيفي ا**لميز**ا**ت العامة: أذونات المستخدم** إذا لم تكن [المصادقة](#page-879-0) الثنائية ممكنة لحسابك، يجب عليك <u>تمكين المصادقة الثنائية لحسابك</u> قبل تعطيلها لجميع المستخدمین.

لتعطیل المصادقة الثنائیة لجمیع المستخدمین:

1 في القائمة الرئيسية، انقر فوق أيقونة الإعدادات (ص) بجوار اسم خادم الإدارة المطلوب. تفتح نافذة خصائص خادم الإدارة.

- 2. في تبويب Authentication security في نافذة الخصائص، قم بتبديل زر التبديل لخيار ا**لمصادقة الثثائية لجميع المستخدمين** إلى وضع التعطيل.
	- .3 أدخل بیانات اعتماد حسابك في نافذة المصادقة.

بھذا تم تعطیل المصادقة الثنائیة لجمیع المستخدمین.

### استثناء الحسابات من عملیة المصادقة الثنائیة

<span id="page-881-0"></span>يمكنك استثناء حسابات مستخدمين من المصـادقة الثنائية إذا كان لديك حق <u>تعديل قوائم التحكم في [الوصول](#page-619-0) للكائن</u> مباشر ةً في المجال الوظيفي ا**لميز ات العامة:** . **أذونات المستخدم**

إذا تم استثناء حساب مستخدم من قائمة المصادقة الثنائیة لجمیع المستخدمین، لن یتعین على ھذا المستخدم استخدام المصادقة الثنائیة.

استثناء الحسابات من المصادقة الثنائیة لجمیع المستخدمین قد یكون ضروریًا لحسابات الخدمة التي لا یمكنھا تمریر رمز الأمان أثناء المصادقة.

إذا كنت ترغب في استثناء بعض حسابات المستخدمین من المصادقة الثنائیة:

1. يجب عليك إجراء استقصاء <u>Active [Directory](#page-281-0)</u> من أجل تحديث قائمة مستخدمي خادم الإدارة إذا كنت ترغب في استثناء حسابات Active Directory.

- 2. في القائمة الرئيسية، انقر فوق أيقونة الإعدادات (ص) بجوار اسم خادم الإدارة المطلوب. تفتح نافذة خصائص خادم الإدارة.
- 3. في تبويب Authentication security في نافذة الخصائص، في جدول استثناءات المصادقة الثنائية، انقر على زر Add.
	- .4 في النافذة التي تفتح:
	- a. حدد حسابات المستخدمین التي ترغب في استثناءھا.

b. انقر على زر . OK

بھذا تم استثناء حسابات المستخدمین المحددة من المصادقة الثنائیة.

# إنشاء مفتاح سري جدید

لا یمكنك إنشاء مفتاح سري جدید للمصادقة الثنائیة لحسابك إلا إذا تم التصریح لك باستخدام المصادقة الثنائیة.

لإنشاء مفتاح سري جدید لحساب مستخدم:

1. في القائمة الرئيسية، انتقل إلى USERS & ROLES ← USERS.

.2 انقر على اسم حساب المستخدم الذي ترغب في إنشاء مفتاح سري جدید لھ للمصادقة الثنائیة.

.3 في نافذة إعدادات المستخدم التي تفتح، حدد تبویب . Account protection

4. في تبويب Account protection ، انقر على رابط Generate a new secret key.

5. في نافذة المصادقة الثنائية التي تفتح، حدد مفتاح أمان جديدًا تم إنشاؤه بواسطة تطبيق المصادقة.

.6 انقر على زر . Check and apply

بھذا تم إنشاء مفتاح سري جدید للمستخدم.

<span id="page-882-0"></span>إذا فقدت جھازك المحمول، یمكنك تثبیت تطبیق المصادقة على جھاز محمول آخر وإنشاء مفتاح سري جدید لاستعادة الوصول إلى Security Kaspersky .Center 13.2 Web Console

# تحریر اسم مُصدِر رمز الأمان

یمكن أن یكون لدیك العدید من المعرفات (یطلق علیھا المصدرون) لخوادم الإدارة المختلفة. یمكنك تغییر اسم ُمصدر رمز الأمان إذا كان مثلاً خادم الإدارة یستخدم بالفعل اسمًا مشابهًا لمُصدر رمز الأمان لخادم إدارة آخر. بشكل افتر اضي، اسم مُصدر رمز الأمان هو نفسه اسم خادم الإدارة

بعد أن تقوم بتغییر اسم ُمصدر رمز الأمان، یجب علیك إعادة إصدار مفتاح سري جدید وتمریره إلى تطبیق المصادقة.

لتحدید اسم جدید لمصِدر رمز الأمان:

.1 في القائمة الرئیسیة، انقر فوق أیقونة الإعدادات ( ) بجوار اسم خادم الإدارة المطلوب. تفتح نافذة خصائص خادم الإدارة.

.2 في نافذة إعدادات المستخدم التي تفتح، حدد تبویب . Account protection

## 3. فی تبویب **Account protection**، انقر علی رابط **تحریر**

قسم سیفتح. **تحریر ُمصِدر رمز الأمان**

.4 حدد اسم ُمصِدر رمز أمان جدید.

5. انقر عل*ي* زر **موافق**.

بھذا تم تحدید اسم ُمصدر رمز أمان جدید لخادم الإدارة.

# Kaspersky Security Center 13.2 Web Console خلال من Kaspersky تطبیقات نشر

یصف ھذا القسم تشغیل تطبیقات Kaspersky على أجھزة العمیل في مؤسستك من خلال Console Web 13.2 Center Security Kaspersky.

# السیناریو: نشر تطبیقات Kaspersky Security Center 13.2 Web من خلال Console

یشرح ھذا السیناریو كیفیة تشغیل تطبیقات Kaspersky من خلال Console Web 13.2 [Center Security Kaspersky.](#page-854-0) یمكنك استخدام معالج البدء السریع ومعالج نشر الحمایة، أو یمكنك إكمال جمیع الخطوات الضروریة یدویًا.

### المتطلبات الأساسیة

[التطبیقات](#page-826-0) التالیة متوفرة للنشر باستخدام Console Web 13.2 Center Security Kaspersky:

- Kaspersky Endpoint Security for Windows
	- Kaspersky Endpoint Security for Linux •

یتقدم نشر تطبیقات Kaspersky في مراحل:

### <sup>1</sup> **تنزیل مكون الإدارة الإضافي للتطبیق**

ھذه المرحلة ھي جزء من معالج البدء السریع. إذا اخترت عدم تشغیل المعالج، قم [بتنزیل](#page-884-0) المكون الإضافي لتطبیق for Security Endpoint Kaspersky Windows یدویًا.

إذا كنت تخطط لإدارة الأجھزة المحمولة الخاصة بالشركة ، فاتبع الإرشادات الواردة في تعلیمات Help [Mobile for Security Kaspersky](https://support.kaspersky.com/KESMob/10SP4MR3/en-US/218473.htm) لتنزیل مكونات الإدارة الإضافیة وتثبیتھا لـ Android for Security Endpoint Kaspersky.

### <sup>2</sup> **تنزیل وإنشاء حزم التثبیت**

ھذه المرحلة ھي جزء من معالج البدء السریع.

معالج البدء السریع یتیح لك تنزیل حزمة التثبیت بمكون الإدارة الإضافي. إذا لم تحدد هذا الخیار عند تشغیل المعالج أو إذا لم تشغل المعالج من الأساس، یجب أن تقوم بتنزیل [الحزمة](#page-885-0) یدویًا.

إذا كنت غیر قادر على تثبیت تطبیقات Kaspersky عن طریق Center Security Kaspersky على بعض الأجھزة، مثل أجھزة الموظفین البعیدة، یمكنك إنشاء حزم تثبیت [مستقلة](#page-888-0) للتطبیقات. إذا كنت تستخدم حز ًما مستقلة لتثبیت تطبیقات Kaspersky، فلن تضطر إلى إنشاء مھمة تثبیت عن بُعد وتشغیلھا، ولا إنشاء مھام وتكوینھا لـ Windows for Security Endpoint Kaspersky.

### <sup>3</sup> **إنشاء مھمة التثبیت عن بُعد وتكوینھا وتشغیلھا**

بالنسبة لتطبیق Windows for Security Endpoint Kaspersky، ھذه المرحلة جزء من معالج نشر الحمایة الذي یبدأ تلقائیًا بعد انتھاء معالج البدء السریع. إذا اخترت عدم تشغیل معالج نشر الحمایة، یجب أن تقوم بإنشاء ھذه [المھمة](#page-943-0) یدویًا وتكوینھا یدویًا.

یمكنك أن تقوم كذلك بإنشاء عدة مھام تثبیت عن بُعد یدویًا لمجموعات إدارة مختلفة أو تحدیدات أجھزة مختلفة. یمكنك نشر إصدارات مختلفة من تطبیق واحد في ھذه المھام.

تأكد أن جمیع الأجھزة على شبكتك مكتشفة ثم قم بتشغیل مھمة (أو مھام) التثبیت عن بُعد.

إذا كنت ترغب في تثبیت وكیل الشبكة على الأجھزة التي تعمل بنظام التشغیل 15 [Server Enterprise Linux SUSE](#page-328-0)، فثبت أول حزمة Compatible-insserv لتكوین وكیل الشبكة. یجب تكوین مھمة تثبیت التحدیث لتطبیق Windows for Security Endpoint Kaspersky.

ھذه المرحلة ھي جزء من معالج البدء السریع: یتم إنشاء المھمة وتكوینھا تلقائیًا بالإعدادات [الافتراضیة](#page-943-0). إذا اخترت عدم تشغیل المعالج، یجب أن تقوم بإنشاء ھذه المهمة يد<u>ويً</u>ا وتكوينها يدويًا. إذا كنت تستخدم معالج البدء السريع، تأكد أن <u>جدول المهمة</u> يلبي المتطلبات. (افتر اضئيًا، موعد البدء المحدد للمهمة مضبوط **يدويً**ا، لكن قد ترغب في اختیار خیار آخر).

یمكن أن یكون لتطبیقات Kaspersky الأخرى مھام افتراضیة أخرى. یُرجى الرجوع إلى وثائق التطبیقات المقابلة للمزید من التفاصیل.

تأكد أن جدول كل مھمة تقوم بإنشائھا یفي بمتطلباتك.

### <sup>5</sup> **تثبیت** Security Kaspersky **للجوال** (**اختیاري**)

إذا كنت تخطط لإدارة الأجھزة المحمولة الخاصة بالشركة، فاتبع الإرشادات الواردة في Help [Mobile for Security Kaspersky](https://support.kaspersky.com/KESMob/10SP4MR3/en-US/218256.htm) للحصول على .Kaspersky Endpoint Security for Android نشر حول معلومات

### <sup>6</sup> **إنشاء السیاسات**

قم بإنشاء السياسة لكل تطبيق يدويًا أو من خلال معالج البدء السريع (مع تطبيق Kaspersky Endpoint Security for Windows). يمكنك استخدام الإعدادات الافتراضیة للسیاسة، كما یمكنك كذلك تعدیل الإعدادات [الافتراضیة](#page-998-0) للسیاسة وفق احتیاجاتك في أي وقت.

### <sup>7</sup> **تأكید النتائج**

[تأكد](#page-887-0) أن النشر قد اكتمل بنجاح: بهذا يكون لديك سياسات كل تطبيق ومهامه، وهذه التطبيقات مثبتة على الأجهزة المُدارة.

### النتائج

ینتج عن إكمال السیناریو ما یلي:

- جمیع السیاسات والمھام المطلوبة للتطبیقات المحددة تم إنشاؤھا.
	- جداول المھام مكونة وفق احتیاجاتك.
- التطبیقات المحددة منتشرة أو مجدول نشرھا على أجھزة العمیل المحددة.

## الحصول على المكونات الإضافیة لتطبیقات Kaspersky

<span id="page-884-0"></span>لنشر تطبیق Kaspersky مثل Windows for Security Endpoint Kaspersky، یجب أن تقوم بتنزیل مكون الإدارة الإضافي للتطبیق.

تنزیل مكون إدارة إضافي لتطبیق Kaspersky:

- 1. في القائمة المنسدلة Console settings ، حدد Web plug-ins.
	- 2. في النافذة التي تفتح، انقر على ز ر Add. یتم عرض قائمة بالمكونات الإضافیة المتاحة.
- 3. في قائمة المكونات الإضافية المتاحة، حدد المكون الإضافي الذي ترغب في تنزيله (مثل Kaspersky Endpoint Security 11 for Windows) بالنقر على اسمھ. سیتم عرض صفحة بوصف المكون الإضافي.
	- 4. في صفحة وصف المكون الإضافي، انقر على Install plug-in.
		- .5 عندما یكتمل التثبیت، انقر على . OK
	- یتم تنزیل المكون الإضافي للإدارة بالتكوین الافتراضي ویتم عرضھ في قائمة مكونات الإدارة الإضافیة.

یمكنك إضافة المكونات الإضافیة وتحدیث المكونات الإضافیة التي تم تنزیلھا من ملف. یمكنك تنزیل المكونات الإضافیة للإدارة والمكونات الإضافیة لإدارة الویب من صفحة ویب الدعم الفني من [Kaspersky](https://support.kaspersky.com/9333) .

لتنزیل مكون إضافي من ملف أو تحدیثھ:

1. في القائمة المنسدلة Console settings ، حدد Web plug-ins.

.2 قم بأحد الإجراءات التالیة:

- انقر فوق Add from file لنتزيل مكون إضافي من ملف.
- انقر فوق Update from file لتنزيل تحديث مكون إضافي من ملف.

.3 حدد الملف وتوقیع الملف.

.4 تنزیل الملفات المحددة.

یتم تنزیل المكون الإضافي للإدارة من الملف وعرضھ في قائمة مكونات الإدارة الإضافیة.

## تنزیل حزم التثبیت وإنشائھا لتطبیقات Kaspersky

<span id="page-885-0"></span>یمكنك إنشاء حزم تثبیت لتطبیقات Kaspersky من خوادم ویب Kaspersky إذا كان خادم الإدارة یملك حق وصول إلى الإنترنت.

لتنزیل حزمة التثبیت وإنشائھا لتطبیق Kaspersky:

.1 قم بأحد الإجراءات التالیة:

- في القائمة الرئيسية، انتقل DISCOVERY & DEPLOYMENT ← DEPLOYMENT & ASSIGNMENT ← INSTALLATION . PACKAGES
	- في القائمة الرئيسية، انتقل إلى OPERATIONS ← REPOSITORIES ← INSTALLATION PACKAGES.

یمكنك كذلك عرض إخطارات عن الحزم الجدیدة لتطبیقات Kaspersky في قائمة [الإخطارات](#page-1185-0) على الشاشة. في حال وجود إخطارات عن حزمة جدیدة، یمكنك النقر على الرابط بجوار الإخطار والتقدم إلى قائمة حزم التثبیت المتاحة.

یتم عرض قائمة حزم التثبیت المتوفرة على خادم الإدارة.

2. انقر فوق Add.

يبدأ معالج الحزمة الجديدة. انتقل عبر المعالج باستخدام زر Next.

3. في صفحة المعالج، حدد Create an installation package for a Kaspersky application.

ستظھر قائمة بحزم التثبیت المتاحة على خوادم ویب Kaspersky. تحتوي القائمة على حزم التثبیت للتطبیقات المتوافقة مع الإصدار الحالي لـ Kaspersky .Security Center

.4 انقر على اسم حزمة تثبیت، مثل 11.1.0) Windows for Security Endpoint Kaspersky(.

ستفتح نافذة بھا معلومات عن حزمة التثبیت.

یمكنك تنزیل واستخدام حزمة التثبیت التي تتضمن أدوات تشفیر تطبق تشفیرًا قویًا، إذا كانت تتوافق مع القوانین واللوائح المعمول بها. لتنزیل حزمة تثبیت Windows for Security Endpoint Kaspersky صالحة لاحتیاجات مؤسستك، راجع تشریعات البلد التي توجد بھا أجھزة العملاء الخاصة بمؤسستك. .5 اقرأ المعلومات ثم انقر على زر . Download and create installation package

إذا كان لا يمكن تحويل حزمة توزيع إلى حزمة تثبيت، سيظهر زر Download distribution package بدلاً من زر Download and create . installation package

سيبدأ تنزيل حزمة التثبيت إلى خادم الإدارة. يمكنك كذلك إغلاق نافذة المعالج أو التقدم إلى الخطوة التالية في التعليمات. إذا أغلقت نافذة المعالج، ستستمر عملية التنزیل في وضع الخلفیة.

إذا كنت ترغب في تعقب عملیة تنزیل حزمة التثبیت:

a. في القائمة الرئيسية، انتقل إلى OPERATIONS ← REPOSITORIES ← INSTALLATION PACKAGES ← In progress ().

b. تعقب تقدم العملیة في عمود وعمود للجدول. Download status Download progress

سيتم إضافة حزمة التثبيت إلى القائمة في تبويب Downloaded عند اكتمال العملية. في حال توقف عملية التنزيل وتبديل حالة التنزيل إلى Accept ، انقر على اسم حزمة التثبیت ثم تقدم إلى الخطوة التالیة في التعلیمات. EULA

ستظهر رسالة خطأ إذا كان حجم البيانات الموجودة في حزمة التوزيع المحددة يتخطى الحد الحالي. يمكنك <u>تغيير قيمة الحد</u> ثم التقدم في إنشاء حزمة التثبیت.

6. يتم عرض زر Show EULA أثناء عملية التنزيل لبعض تطبيقات Kaspersky. افعل ما يلي إذا ظهر ذلك الزر:

a. انقر على زر Show EULA لقراءة اتفاقية ترخيص المستخدم النهائي.

b. اقرأ اتفاقیة ترخیص المستخدم النھائي المعروضة على الشاشة ثم انقر على . Accept يستمر التنزيل بعد أن تقبل اتفاقية تر خيص المستخدم النهائي. سيتوقف التنزيل إذا نقرت على Decline.

7. انقر عل*ى* زر إ**غلاق** عندما يكتمل التنزيل<sub>.</sub>

<span id="page-886-0"></span>یتم تنزیل حزمة التثبیت المحددة إلى المجلد المشترك لخادم الإدارة في المجلد الفرعي "الحزم". بعد التنزیل، تظھر حزمة التثبیت في قائمة حزم التثبیت.

### تغییر حد حجم بیانات حزمة التثبیت المخصصة

الحجم الإجمالي للبیانات التي تم فك ضغطھا أثناء إنشاء حزمة تثبیت مخصصة محدود. الحد الافتراضي ھو 1 غیغابایت.

ستظھر لك رسالة خطأ إذا حاولت رفع ملف مضغوط یحتوي على بیانات تتخطى الحد الحالي. قد تضطر إلى زیادة قیمة ھذا الحد عند إنشاء حزم تثبیت من حزم توزیع كبیرة.

لتغییر قیمة الحد لحجم حزمة التثبیت المستقلة:

1. افتح سجل النظام الخاص بجهاز خادم الإدارة (على سبيل المثال محليًا، باستخدام أمر regedit من القائمة **بدء** ← **تشغيل**).

.2 انتقل إلى الخلیة التالیة:

لأنظمة 32 بت:

HKEY\_LOCAL\_MACHINE\SOFTWARE\KasperskyLab\Components\34\1093\1.0.0.0\ServerFlags

لأنظمة 64 بت:

Y\_LOCAL\_MACHINE\SOFTWARE\Wow6432Node\KasperskyLab\Components\34\1093\1.0.0.0\ServerFlags

.3 انقر بزر الماوس الأیمن فوق الخلیة، ثم حدد ← . **جدید قیمة** 32) DWORD **بت**)یتم إنشاء مفتاح DWORD جدید.

.4 قم بتعیین مفتاح اسم MaxArchivePkgSize.

.5 انقر نق ًرا مزدو ًجا فوق مفتاح DWORD الجدید للتعدیل.

.6 قم بتعیین قیمة الحد المطلوبة:

a. حدد أي قاعدة: سداسي عشري أو عشري.

b. حدد عدد البایت المقابل للقاعدة المحددة.

على سبیل المثال، إذا كان الحد المطلوب ھو 2 جیغابایت، فیمكنك تحدید القیمة العشریة 2147483648 أو القیمة السداسیة العشریة 80000000x.0

7. انقر فوق **موافق**.

بھذا یتم تغییر حد حجم بیانات حزمة التثبیت المخصصة.

# تنزیل حزم التوزیع لتطبیقات Kaspersky

یمكنك في Console Web 13.2 Center Security Kaspersky تنزیل حزم توزیع وحفظھا لتطبیقات Kaspersky. یمكنك استخدام حزم التوزیع في تثبیت التطبیقات یدویًا دون استخدام Center Security Kaspersky.

لتنزیل حزم توزیع وحفظھا لتطبیقات Kaspersky:

- 1. من تبويب ا**لعمليات، حدد تطبيقات Kaspersky ← إصدارات التطبيق الحالية<sub>.</sub>** ستفتح قائمة بحزم التوزیع والمكونات الإضافیة والتصحیحات. لا یعرض Center Security Kaspersky إلا العناصر المتوافقة مع إصداره الحالي فقط.
	- .2 انقر على اسم الحزمة التي ترغب في تنزیلھا من القائمة. سیفتح وصف الحزمة.
- .3 اقرأ الوصف ثم انقر على زر . Download and create installation package إذا كان لا يمكن تحويل حزمة توزيع إلى حزمة تثبيت، سيظهر زر Download distribution package بدلاً من زر Download and create . installation package

سیبدأ تنزیل حزمة التثبیت إلى خادم الإدارة.

<span id="page-887-0"></span>یتم تنزیل حزمة التثبیت أو التوزیع المحددة إلى المجلد المشترك لخادم الإدارة في المجلد الفرعي **الحزم**. بعد التنزیل، تظھر حزمة التثبیت في قائمة حزم التثبیت.

# التحقق من نشر Security Endpoint Kaspersky بنجاح

للتأكد أنك قد قمت بنشر تطبیقات Kaspersky بشكل صحیح، مثل Security Endpoint Kaspersky:

.1 باستخدام Console Web 13.2 Center Security Kaspersky، تأكد أنك لدیك ما یلي:

- سیاسة لـ Security Endpoint Kaspersky و/أو تطبیقات أمان أخرى تستخدمھا.
- مھام Windows for Security Endpoint Kaspersky: مھمة فحص سریع للبحث عن الفیروسات ومھمة تثبیت التحدیث (إذا كنت تستخدم .(Kaspersky Endpoint Security 11 for Windows
	- مھام لتطبیقات الأمان الأخرى التي تستخدمھا.
- 2 على أحد الأجهز ة المُدار ة المحددة للتثبيت، تأكد مما يلي:
- یوجد Security Endpoint Kaspersky أو تطبیق أمان آخر من Kaspersky مثبت.
- في Security Endpoint Kaspersky، إعدادات الحمایة من تھدیدات الملفات والحمایة من تھدیدات الویب والحمایة من تھدیدات البرید التي أنشأتھا لھذا الجھاز.
	- یمكن إیقاف Security Endpoint Kaspersky وبدئھ یومیًا.
		- یمكن إیقاف مھام المجموعة وبدئھا یدویًا.

### إنشاء حزم تثبیت مستقلة

یمكنك أنت ومستخدمو الجھاز في مؤسستك استخدام حزم التثبیت المستقلة لتثبیت التطبیقات على الأجھزة یدویًا.

<span id="page-888-0"></span>حزمة التثبیت المستقلة عبارة عن ملف تنفیذي (exe.installer (یمكن إیجاده على خادم الویب أو في المجلد المشترك أو إرسالھ عبر البرید الإلكتروني، أو نقلھ إلى جھاز عمیل بطریقة أخرى. على الجھاز العمیل، یمكن للمستخدم تشغیل الملف المستلم محلیًا لتثبیت تطبیق دون تدخل Center Security Kaspersky. یمكنك إنشاء حزم التثبیت المستقلة لتطبیقات Kaspersky وتطبیقات الجھات الخارجیة لمنصات أنظمة التشغیل Windows وmacOS وLinux. لإنشاء حزمة تثبیت مستقلة لتطبیق جھة ثالثة، یجب علیك إنشاء حزمة تثبیت [مخصصة](#page-890-0).

تأكد من أن حزمة التثبیت المستقلة غیر متاحة لأشخاص غیر مصرح بھم.

لإنشاء حزمة تثبیت مستقلة:

.1 قم بأحد الإجراءات التالیة:

- في القائمة الرئيسية، انتقل DISCOVERY & DEPLOYMENT ← DEPLOYMENT & ASSIGNMENT ← INSTALLATION . PACKAGES
	- في القائمة الرئيسية، انتقل إلى OPERATIONS ← REPOSITORIES ← INSTALLATION PACKAGES.

یتم عرض قائمة حزم التثبیت المتوفرة على خادم الإدارة.

2. في قائمة حزم التثبيت، حدد حزمة التثبيت، وفي أعلى القائمة انقر على زر Deploy.

### .3 حدد خیار . Using a stand-alone package

يبدأ معالج إنشاء حزمة تثبيت مستقلة. انتقل عبر المعالج باستخدام زر Next.

4. في الصفحة الأولى من المعالج، تأكد من تمكين خيار Install Network Agent together with this application إذا أردت تثبيت عميل الشبكة مع التطبیق المحدد.

یتم تمكین ھذا الخیار افتراضیًا. ننصح بتمكین ھذا الخیار إذا لم تكن متأكًدا من تثبیت عمیل الشبكة على الجھاز من عدمھ. إذا كان عمیل الشبكة مثبتًا بالفعل على الجھاز، بعد تثبیت حزمة التثبیت المستقلة مع عمیل الشبكة، سیتم تحدیث عمیل الشبكة إلى الإصدار الأحدث.

إذا قمت بتعطیل ھذا الخیار، فلن یتم تثبیت عمیل الشبكة على الجھاز ولن تتم إدارة الجھاز.

إذا كانت حزمة التثبیت المستقلة للتطبیق المحدد موجودة بالفعل على خادم الإدارة، یحیطك المعالج علمًا بهذه الحقیقة. في هذه الحالة، یجب علیك تحدید أحد الإجراءات التالیة:

Create stand-alone installation package. حدد هذا الخيار إذا كنت على سبيل المثال تريد إنشاء حزمة تثبيت مستقلة لإصدار تطبيق جدید وترید أیضًا الاحتفاظ بحزمة تثبیت مستقلة قمت بإنشائها لإصدار تطبیق سابق. یتم وضع حزمة التثبیت المستقلة الجدیدة في مجلد آخر.

- . حدد ھذا الخیار إذا أردت استخدام حزمة تثبیت مستقلة. لن یتم بدء عملیة إنشاء Use existing stand-alone installation package الحزمة.
- Rebuild existing stand-alone installation package. حدد هذا الخيار إذا أردت إنشاء حزمة تثبيت مستقلة للتطبيق نفسه مرة أخرى یتم وضع حزمة التثبیت المستقلة في المجلد نفسھ.
- 5. في صفحة Move to list of managed devices من المعالج، يتم تحديد خيار Do not move devices بشكل افتر اضبي. إذا كنت لا تريد نقل الجھاز العمیل إلى أي مجموعة إداریة بعد تثبیت عمیل الشبكة، فاترك ھذا الخیار ممّكنًا.

إذا كنت تر غب في نقل الجهاز العميل بعد تثبيت عميل الشبكة، حدد خيار Move unassigned devices to this group ثم حدد مجموعة إدارة تر غب في نقل الجهاز العميل إليها. بشكل افتر اضـي، يتم نقل الجهاز إلى مجمو عة Managed devices.

6. في الصفحة التالية من المعالج، عند انتهاء عملية إنشاء حزمة التثبيت المستقلة، انقر على زر إ**نـهاء**.

.یغلق Stand-alone Installation Package Creation Wizard

یتم إنشاء حزمة التثبیت المستقلة ووضعھا في المجلد الفرعي PkgInst الخاص بـمجلد خادم الإدارة [المشترك](#page-209-0). یمكنك عرض قائمة الحزم المستقلة من خلال النقر على زر **عرض قائمة الحزم المستقلة** أعلى قائمة حزم التثبیت.

## عرض قائمة حزم التثبیت المستقلة

یمكنك عرض قائمة حزم التثبیت المستقلة وخصائص كل حزمة تثبیت مستقلة.

لعرض قائمة حزم التثبیت المستقلة لجمیع حزم التثبیت:

.View the list of stand-alone packages (اعلى القائمة، انقر على زر

في قائمة حزم التثبیت المستقلة، یتم عرض الخصائص التالیة لھا:

- . اسم حزمة التثبیت المستقلة الذي یتم تشكیلھ تلقائیًا كاسم التطبیق الموجود في الحزمة وإصدار التطبیق. Package name
	- . اسم التطبیق مذكورة في حزمة التثبیت المستقلة. Application name
		- . Application version
- . یتم عرض الخاصیة فقط إذا تم تضمین عمیل الشبكة في حزمة التثبیت المستقلة. Network Agent installation package name
	- یتم عرض الخاصیة فقط إذا تم تضمین عمیل الشبكة في حزمة التثبیت المستقلة. Network Agent version
		- . حجم الملف بالمیجا بایت. Size
		- . اسم المجموعة التي یتم نقل الجھاز العمیل إلیھا بعد تثبیت عمیل الشبكة. Group
			- . تاریخ ووقت إنشاء حزمة التثبیت المستقلة. Created
			- Modified. تاريخ ووقت تعديل حزمة التثبيت المستقلة.
			- . المسار الكامل للمجلد الذي یوجد فیھ حزمة التثبیت المستقلة. Path
				- . عنوان الویب لموقع حزمة التثبیت المستقلة. Web address
- File hash. يتم استخدام الخاصية في تأكيد أن حزمة التثبيت المستقلة لم تتغير على يد أطر اف خار جبين و أن المستخدم لديه الملف نفسه الذي قد أنشأته ونقلته إلى المستخدم.

لعرض قائمة حزم التثبیت المستقلة لحزمة تثبیت محددة:

حدد حزمة التثبيت في القائمة، وفي أعلى القائمة انقر على زر View the list of stand-alone packages.

في قائمة حزم التثبیت المستقلة، یمكنك فعل ما یلي:

- نشر حزمة تثبيت مستقلة على خادم الويب بالنقر على زر Publish. حزمة التثبيت المستقلة المنشورة متاحة للتنزيل للمستخدمين الذين أرسلت رابط حزمة التثبیت المستقلة إلیھم.
- <span id="page-890-0"></span>إلغاء نشر حزمة تثبيت مستقلة على خادم الويب بالنقر على زر Unpublish حزمة تثبيت مستقلة غير منشورة ليست متوفرة للتنزيل إلا من أجلك ومن أجل المدیرین الآخرین.
	- تنزیل حزمة تثبیت مستقلة علی جهازك بالنقر علی زر Download.
	- إرسال برید إلكتروني بھ رابط لحزمة التثبیت المستقلة عن طریق النقر على زر Send by email
		- إزالة حزمة تثبيت مستقلة بالنقر على زر Remove.

## إنشاء حزمة توزیع مخصصة

یمكنك استخدام حزم التثبیت المخصصة للقیام بما یلي:

- . لتثبیت أي تطبیق على جھاز عمیل (مثل محرر نص)، عن طریق [مھمة](#page-941-0) مثلاً
	- من أجل إنشاء حزمة تثبیت [مستقلة](#page-888-0).

حزمة التثبیت المخصصة عبارة عن مجلد بھ مجموعة من الملفات. المصدر لإنشاء حزمة تثبیت مخصصة ھو ملف أرشیف. یحتوي ملف الأرشیف على ملف أو ملفات یجب تضمینھا في حزمة التثبیت المخصصة. أثناء إنشاء حزمة تثبیت مخصصة، یمكنك تحدید معلمات سطر الأوامر، مثلاً لتثبیت التطبیق في وضع صامت.

إذا كان لدیك مفتاح ترخیص نشط لمیزة إدارة الثغرات الأمنیة والتصحیحات، یمكنك تحویل إعدادات التثبیت الافتراضیة لحزمة التثبیت المخصصة ذات الصلة واستخدام القیم التي یوصي بھا خبراء Kaspersky. لا یتم تحویل الإعدادات تلقائیًا أثناء إنشاء حزمة التثبیت المخصصة إلا إذا كان الملف التنفیذي المقابل مدر ًجا في قاعدة بیانات Kaspersky للتطبیقات الخارجیة.

لإنشاء حزمة تثبیت مخصصة:

.1 قم بأحد الإجراءات التالیة:

- في القائمة الرئيسية، انتقل إلى DISCOVERY & DEPLOYMENT ← DEPLOYMENT & ASSIGNMENT ← INSTALLATION . PACKAGES
	- في القائمة الرئيسية، انتقل إلى OPERATIONS ← REPOSITORIES ← INSTALLATION PACKAGES.

یتم عرض قائمة حزم التثبیت المتوفرة على خادم الإدارة.

2. انقر فوق Add.

يبدأ معالج الحزمة الجديدة. انتقل عبر المعالج من خلال استخدام زر Next.

3. في الصفحة الأولى من المعالج ، حدد Create an installation package from a file.

### 4. في الصفحة التالية للمعالج، حدد اسم الحزمة ثم انقر على زر Browse.

نافذة Windows قیاسیة في مستعرضك كي تتیح لك اختیار ملف لإنشاء حزمة التثبیت. **تفتح**

.5 اختر ملفًا مضغو ًطا موجو ًدا على الأقراص المتاحة.

یمكنك تحمیل ملف أرشیف ZIP أو CAB أو TAR أو GZ.TAR. لا یمكن إنشاء حزمة تثبیت من ملف SFX) أرشیف ذاتي الاستخراج).

إذا كنت ترغب في تحویل الإعدادات أثناء تثبیت الحزمة، تأكد أن خانة الاختیار Convert settings to recommended values for محددة ثم انقر على . Next applications recognized by Kaspersky Security Center after the Wizard nishes

سيبدأ رفع الملف إلى خادم إدارة 13.2 Kaspersky Security Center.

إذا قمت بتفعیل استخدام إعدادات التثبیت الموصى بھا، یتحقق 13.2 Center Security Kaspersky مما إذا كان الملف التنفیذي ضمن قاعدة بيانات Kaspersky للتطبيقات الخار جية أم لا. إذا كان التحقق ناجحًا، ستر ي إخطارً ا يعلمك أنه قد تم التعر ف على الملف. يتم تحويل الإعدادات ويتم إنشاء حزمة التثبيت المخصصة. لا يلزم اتخاذ إجراءات إضافية. انقر على زر Finish لإغلاق المعالج.

.6 في الصفحة التالیة من المعالج، حدد ملفًا (من قائمة الملفات المستخرجة من الملف المضغوط المختار) وحدد معلمات سطر الأوامر لملف تنفیذي. یمكنك تحدید معلمات سطر الأوامر لتثبیت التطبیق من حزمة التثبیت في وضع صامت. تحدید معلمات سطر الأوامر أمر اختیاري. لقد بدأت عملیة إنشاء حزمة التثبیت. یحیطك المعالج عل ًما عند الانتھاء من العملیة.

إذا لم یتم إنشاء حزمة التثبیت، یتم عرض رسالة مناسبة.

7. انقر على زر Finish لإغلاق المعالج<sub>.</sub>

یتم تنزیل حزمة التثبیت التي قمت بإنشائھا إلى مجلد الحزم الفرعي الخاص بـمجلد خادم الإدارة [المشترك](#page-209-0). بعد التنزیل تظھر حزمة التثبیت في قائمة حزم التثبیت.

في قائمة حزم التثبیت المتوفرة على خادم الإدارة، یمكنك فعل ما یلي عن طریق النقر على الرابط الذي بھ اسم حزمة تثبیت مخصصة:

- عرض الخصائص التالیة لحزمة تثبیت:
- . اسم حزمة تثبیت مخصص. Name
	- . اسم بائع التطبیق. Source
- . اسم التطبیق الموضوع في حزمة التثبیت المخصصة. Application
	- . إصدار التطبیق Version
	- . لغة التطبیق الموضوعة في حزمة التثبیت المخصصة. Language
		- . حجم حزمة التثبیت. (Size (MB
- . نوع نظام التشغیل الذي ستعمل علیھ حزمة التثبیت. Operating system
	- . تاریخ إنشاء حزمة التثبیت. Created
	- Modified. تاریخ تعدیل حزمة التثبیت
		- . نوع حزمة التثبیت. Type
- تغییر اسم الحزمة ومعلمات سطر الأوامر. ھذه المیزة غیر متوفرة إلا للحزم التي لم یتم إنشاؤھا على أساس تطبیقات Kaspersky.

إذا قمت بتحويل إعدادات حزمة التثبيت إلى القيم الموصى بها لعملية إنشاء الحزمة المخصصة، قد يظهر قسمان إضافيان في تبويب Settings لخصائص حزمة التثبیت المخصصة: و . Installation procedure Settings

یحتوي قسم Settings على الخصائص التالیة وتظھر في جدول:

- . یعرض ھذا الجدول الاسم المخصص لمعلمة التثبیت. **الاسم**
	- . یعرض ھذا العمود نوع معلمة التثبیت. **النوع**
- . یعرض ھذا العمود نوع البیانات التي تحددھا معلمة التثبیت (قیمة منطقیة أو مسار ملف أو رقمیة أو مسار أو سلسلة). **القیمة**

یحتوي قسم procedure Installation على طاولة تصف الخصائص التالیة للتحدیث المدرج في حزمة التثبیت المخصصة:

- . اسم الشبكة الفرعیة. **الاسم**
- . وصف التحدیث. **الوصف**
- . مصدر التحدیث، أي ما إذا كان قد تم إصداره بواسطة Microsoft أو بواسطة مطور آخر تابع لجھة خارجیة. **المصدر**
	- . نوع التحدیث، أي ما إذا كان مخص ًصا لبرنامج تشغیل أو تطبیق. **النوع**
- ا**لفَنة** يتم عرض فئة Windows Server Update Services (WSUS) لتحديثات Microsoft (التحديثات المهمة أو تحديثات التعريف أو برامج التشغیل أو حزم المیزات أو تحدیثات الأمان أو حزم الخدمة أو الأدوات أو مجموعات التحدیثات أو التحدیثات أو الترقیة).
	- . مستوى أھمیة التحدیث المحدد في مركز استجابة خبراء الأمان من MSRC (Microsoft(. **مستوى الأھمیة وفق** MSRC
		- **مستوى الأھمية** مستوى أھمية التحديث كما تحدده Kaspersky.
- مستوى أهمية التصحيح (للتصحيحات المخصصة للاستخدام في تطبيقات Kaspersky). مستوى أهمية التصحيح إذا كان مخصصًا لتطبيق Kaspersky.
	- . معرف المقالة في "قاعدة المعارف" التي تصف التحدیث. **المقال**
		- . معرف نشرة الأمان التي تصف التحدیث. **النشرة**
	- **غیر مخصص للتثبیت** ِ یعر ض ما إذا كان التحدیث بحالة "غیر مخصص للتثبیت" أم لا.
		- . یعرض ما إذا كان التحدیث بحالة "للتثبیت" أم لا. **للتثبیت**
		- . یعرض ما إذا كان التحدیث بحالة "جاري التثبیت" أم لا. **جاري التثبیت**
			- . یعرض ما إذا كان التحدیث بحالة "مثبت" أم لا. **مثبت**
			- . یعرض ما إذا كان التحدیث بحالة "تعذر" أم لا. **تعذر**
	- إ**عادة التشغيل مطلوبة**. يعرض ما إذا كان التحديث بحالة "إعادة التشغيل مطلوبة" أم لا.
		- . یعرض تاریخ ووقت تسجیل التحدیث. **مسجل**
	- **مثبت في الوضع التفاعلي** يعر ض ما إذا كان التحديث يتطلب التفاعل مع المستخدم أثناء التثبيت.
		- . یعرض التاریخ والوقت اللذین تم فیھما إبطال التحدیث. **تم الإبطال**
		- **حالة الموافقة على التحديث** يعر ض ما إذا قد تمت الموافقة على التحديث للتثبيت أم لا.
- . یعرض رقم المراجعة الحالي للتحدیث. **المراجعة**
	- . یعرض معّرف التحدیث. **معرف التحدیث**
- . یعرض رقم الإصدار الذي سیتم تحدیث التطبیق إلیھ. **إصدار التطبیق**
- . یعرض التحدیثات الأخرى التي یمكن أن تحل محل التحدیث. **حل محلھ**
- . یعرض التحدیثات الأخرى التي یمكن أن یحل محلھا التحدیث. **یحل محل**
- **يجب أن توافق على شروط اتفاقية الترخيص** يعرض ما إذا كان التحديث يتطلب قبول شروط اتفاقية ترخيص المستخدم النهائي أم لا.
	- . یعرض اسم بائع التحدیث. **البائع**
	- . یعرض اسم عائلة التطبیقات التي ینتمي إلیھا التحدیث. **عائلة التطبیق**
		- . یعرض اسم التطبیق الذي ینتمي إلیھ التحدیث. **التطبیق**
			- . یعرض لغة ترجمة التحدیث. **اللغة**
	- **غیر مخصص للتثبیت (إصدار جدید)** بعر ض ما إذا كان التحدیث بحالة "غیر مخصص للتثبیت (إصدار جدید)".
		- **يتطلب متطلبات أساسية للتثبيت** يعرض ما إذا كان التحديث بحالة "يتطلب متطلبات أساسية للتثبيت".
			- . یعرض وضع تنزیل التحدیث. **وضع التنزیل**
			- . یعرض ما إذا كان التحدیث عبارة عن تصحیح أم لا. **عبارة عن تصحیح**
				- . یعرض ما إذا كان التحدیث بحالة "غیر مثبت" أم لا. **غیر مثبت**

# توزیع حزم التثبیت على خوادم الإدارة الثانویة

يتيح لك Kaspersky Security Center ذلك <u>إنشاء حزم التثبيت</u> لتطبيقات Kaspersky ولتطبيقات الجهات الخارجية، فضلاً عن توزيع حزم التثبيت على الأجھزة العمیلة وتثبیت التطبیقات من الحزم. لتحسین التحمیل على خادم الإدارة الأساسي، یمكنك توزیع حزم التثبیت على خوادم الإدارة الثانویة. بعد ذلك، تقوم الخوادم الثانویة بنقل الحزم إلى أجھزة العمیل، ومن ثم یمكنك إجراء التثبیت عن بُعد للتطبیقات على أجھزة العمیل الخاصة بك.

لتوزیع حزم التثبیت على خوادم الإدارة الثانویة:

- .1 تأكد من أن خوادم الإدارة الثانویة متصلة بخادم الإدارة الأساسي.
	- 2. في القائمة الرئيسية، انتقل إلى DEVICES ← TASKS. یتم عرض قائمة المھام.
		- 3. انقر على الزر Add.

سیبدأ معالج المھمة الجدیدة. اتبع خطوات المعالج.

- 4. في صفحة New task من القائمة المنسدلة Application، حدد Kaspersky Security Center. ومن قائمة Task type المنسدلة، حدد ، ثم حدد اسم المھمة. Distribute installation package
	- .5 حدد الأجھزة التي تم تعیین المھمة لھا بإحدى الطرق التالیة:
	- إذا كنت ترید إنشاء مھمة لجمیع خوادم الإدارة الثانویة في مجموعة إدارة معینة، فحدد ھذه المجموعة، ثم قم بإنشاء مھمة جماعیة لھا.
- إذا كنت ترید إنشاء مھمة لخوادم الإدارة الثانویة المحددة، فحدد ھذه الخوادم، ثم قم بإنشاء مھمة لھا.
- 6. في صفحة Distributed installation packages، حدد حزم التثبيت التي سيتم نسخها إلى خوادم الإدار ة الثانوية.
- 7. حدد حسابًا لتشغيل مهمة توزيع حزمة التثبيت ضمن هذا الحساب يمكنك استخدام حسابك وترك خيار Default account ممكّنًا. أو بدلاً من ذلك، يمكنك تحديد أنه يجب أن يتم تشغيل المهمة ضمن حساب آخر لديه حقوق الوصول الضرورية. وللقيام بذلك، حدد خيار Specify account، ثم أدخل بيانات اعتماد ھذا الحساب.
- 8. في صفحة Finish task creation، بمكنك تمكين الخيار Open task details when creation is complete لفتح نافذة خصائص المهمة ثم تعديل [إعدادات](#page-944-0) المهمة الافتر اضية. بخلاف ذلك، يمكنك تكوين إعدادات المهمة لاحقًا في أي وقت.
	- 9. انقر على زر Finish.

یتم عرض المھمة التي تم إنشاؤھا لتوزیع حزم التثبیت على خوادم الإدارة الثانویة في قائمة المھام.

10. يمكنك تشغيل المهمة يدويًا أو انتظر إلى أن يتم البدء وفقًا للجدول الذي حددته أنت في إعدادات المهمة<sub>.</sub>

بعد اكتمال المھمة، یتم نسخ حزم التثبیت المحددة إلى خوادم الإدارة الثانویة المحددة.

## تحدید إعدادات التثبیت عن بُعد على أجھزة Unix

عندما تقوم بتثبیت تطبیق على جھاز Unix باستخدام مھمة تثبیت عن بُعد، یمكنك تحدید إعدادات Unix الخاصة للمھمة. تتوفر ھذه الإعدادات في خصائص المھمة بعد إنشاء المھمة.

لتحدید إعدادات Unix الخاصة لمھمة التثبیت عن بُعد:

- 1. في القائمة الرئيسية، انتقل إلى DEVICES ← TASKS.
- .2 انقر على اسم مھمة التثبیت عن بُعد التي ترغب في تحدید إعدادات Unix الخاصة بھا. ستفتح نافذة خصائص المھمة.

### 3. انتقل إلى Application settings ← Unix-specific settings.

.4 حدد الإعدادات التالیة:

**8** [\(Set a password for the root](javascript:toggleBlock() account (only for deployment through SSH  $\bullet$ 

إذا كان لا یمكن استخدام الأمر sudo على الجھاز المستھدف دون تحدید كلمة المرور، حدد ھذا الخیار ثم حدد كلمة المرور لحساب الجذر. Kaspersky Security Center ينقل كلمة المرور في نموذج مشفر إلى الجهاز المستهدف، ويفك تشفير كلمة المرور ثم يبدأ إجراء التثبيت نیابةً عن حساب الجذر باستخدام كلمة المرور المحددة.

Center Security Kaspersky لا یستخدم الحساب أو كلمة المرور المحددة لإنشاء اتصال SSH.

### [Specify the path to a temporary](javascript:toggleBlock() folder with Execute permissions on the target device (only for deployment . (through SSH

إذا لم یكن الدلیل /tmp على الجھاز المستھدف لدیھ إذن التنفیذ، حدد ھذا الخیار ثم حدد المسار إلى الدلیل بإذن التنفیذ. Security Kaspersky Center یستخدم الدلیل المحدد كدلیل مؤقت للوصول عبر SSH. التطبیق یضع حزمة التثبیت في الدلیل ویقوم بتشغیل إجراء التثبیت.

بھذا تم حفظ إعدادات المھمة المحددة.

## إدارة الأجھزة المحمولة

یتم تنفیذ إدارة حمایة الجھاز المحمول من خلال Center Security Kaspersky باستخدام میزة إدارة الجھاز المحمول، التي تتطلب ترخی ًصا مخص ًصا. إذا كنت تنوي إدارة الأجھزة المحمولة المملوكة للموظفین في مؤسستك، فقم بتمكین وتھیئة إدارة الأجھزة المحمولة.

تتیح لك إدارة الأجھزة المحمولة إدارة أجھزة Android للموظفین. یتم توفیر الحمایة من خلال تطبیق Android for Security Endpoint Kaspersky للھاتف المحمول المثبت على الأجھزة. یضمن تطبیق الھاتف المحمول ھذا حمایة الأجھزة المحمولة من تھدیدات الویب والفیروسات والبرامج الأخرى التي تشكل تھدیدات. للإدارة المركزیة من خلال Console Web 13.2 Center Security Kaspersky، یجب علیك تثبیت المكونات الإضافیة التالیة لإدارة الویب على الجھاز حیث تم تثبیت Console Web 13.2 Center Security Kaspersky:

- Kaspersky Security for Mobile Plug-in •
- Kaspersky Endpoint Security for Android Plug-in •

للحصول على معلومات حول نشر الحمایة وإدارة الأجھزة المحمولة، راجع تعلیمات Help Mobile [for Security Kaspersky](https://support.kaspersky.com/KESMob/10SP4MR3/en-US/216448.htm) .

تعدیل إعدادات إدارة الأجهزة المحمولة في Kaspersky Security Center 13.2 Web Console

لتعدیل إعدادات إدارة الجھاز المحمول:

1 في القائمة الرئيسية، انقر فوق أيقونة الإعدادات (ص) بجوار اسم خادم الإدار ة المطلوب. تفتح نافذة خصائص خادم الإدارة.

2. في علامة التبويب General، حدد القسم Additional ports.

.3 قم بتعدیل [الإعدادات](#page-252-0) ذات الصلة:

**<u>■</u>** [Open port for mobile devices](javascript:toggleBlock() •

في حال تفعیل ھذا الخیار، سیتم فتح منفذ الأجھزة المحمولة على خادم الإدارة. لا یمكنك استخدام منفذ الأجھزة المحمولة إلا إذا كان مكون إدارة الأجھزة المحمولة مثبتًا. إذا كان ھذا الخیار غیر مفعل، لن یتم استخدام منفذ الأجھزة المحمولة على خادم الإدارة. یتم تعطیل ھذا الخیار افتراضیًا.

**Report for mobile device synchronization •** 

رقم المنفذ المستخدم لإتمام الاتصال بین الأجھزة المحمولة وخادم الإدارة. رقم المنفذ الافتراضي ھو .13292 تم استخدام النظام العشري للسجلات.

**E [Port for mobile device activation](javascript:toggleBlock()** .

.Kaspersky تنشیط بخوادم Kaspersky Endpoint Security for Android اتصال منفذ رقم المنفذ الافتر اضي هو 17100.

4. انقر عل*ی* زر Save.

یمكن الآن للأجھزة المحمولة الاتصال بخادم الإدارة.

استبدال تطبیقات الأمان من جھة خارجیة

قد یتطلب تثبیت تطبیقات الأمان الخاصة بـ Kaspersky عبر Center Security Kaspersky إزالة برنامج الجھة الخارجیة غیر المتوافق مع التطبیق الذي یتم تثبیتھ. یوفر Center Security Kaspersky عدة طرق تتعلق بإزالة تطبیقات الجھات الخارجیة.

إزالة التطبیقات غیر المتوافقة من خلال استخدام برنامج التثبیت

یتوفر ھذا الخیار فقط في وحدة تحكم الإدارة القائمة على وحدة تحكم Console Management Microsoft.

بتم دعم وسیلة بر نامج التثبیت الخاصة باز الة التطبیقات غیر المتوافقة بواسطة أنواع التثبیت المختلفة. قبل تثبیت تطبیق الأمان، تتم از الة كل التطبیقات غیر المتوافقة تلقائيًا إذا كانت نافذة الخصـائص الخاصـة بحزمة التثبيت لتطبيق الأمان هذا (القسم **تطبيقات غير متوافقة**) تم تحديد خيار إ**لغاء تثبيت التطبيقات غير** بھا. **المتوافقة تلقائیًا**

إزالة التطبیقات غیر المتوافقة عند تكوین التثبیت عن بُعد لأحد التطبیقات

يمكنك تمكين الخيار إ**لغاء تثبيت التطبيقات غير المتوافقة تلقائي**ًا عند تكوين التثبيت عن بُعد لأحد تطبيقات الأمان<sub>.</sub> في وحدة تحكم الإدار ة القائمة على وحدة التحكم Kaspersky Security Center 13.2 Web )، يتوفر هذا الخيار في معالج التثبيت عن بُعد. في Kaspersky Security Center 13.2 Web Console، يمكنك العثور على هذا الخيار في معالج نشر الحماية. عند تمكين هذا الخيار ، يزيل Kaspersky Security Center التطبيقات غير المتوافقة قبل تثبیت تطبیق أمان على جھاز ُمدار.

تعلیمات للمساعدة:

- وحدة تحكم الإدارة: تثبیت [التطبیقات](#page-310-0) باستخدام معالج التثبیت عن بُعد
- Console Web 13.2 Center Security Kaspersky: إزالة [التطبیقات](#page-865-0) غیر المتوافقة قبل التثبیت

إزالة التطبیقات غیر المتوافقة من خلال مھمة محددة

لإز الة تطبيقات غير متو افقة، استخدم المهمة إ**لغاء تثبيت التطبيق عن بُع**د يجب أن تعمل هذه المهمة على الأجهز ة قبل مهمة تثبيت تطبيق الأمان. على سبيل المثال، في مهمة التثبيت، يمكنك تحديد **عند إكمال مهمة أخر**ى كنو ع الجدول حيث تكون المهمة الأخرى هي إ**لغاء تثبيت التطبيق عن بُع**د.

طریقة إلغاء التثبیت ھذه مفیدة عند عدم تمّكن مثبت تطبیق الأمان من إزالة التطبیق غیر متوافق بشكل صحیح.

تعلیمات إرشادیة لوحدة التحكم الإداریة: [إنشاء](#page-343-0) مھمة .

اكتشاف الأجھزة المتصلة بالشبكة

یصف ھذا القسم البحث عن أجھزة الشبكة واكتشافھا.

یتیح لك Center Security Kaspersky العثور على أجھزة بنا ًء معیار محدد. یمكنك حفظ نتائج البحث في ملف نصي.

تتیح لك میزة البحث والاكتشاف العثور على الأجھزة التالیة:

- الأجھزة ال ُمدارة في مجموعات الإدارة لخادم إدارة Center Security Kaspersky وخوادم الإدارة الثانویة فیھ.
	- الأجھزة غیر المخصصة التي یدیرھا خادم إدارة Center Security Kaspersky وخوادم الإدارة الثانویة.

## سیناریو: اكتشاف الأجھزة المتصلة بالشبكة

یجب علیك إجراء عملیة اكتشاف الأجھزة قبل تثبیت تطبیقات الأمان. عند اكتشاف جمیع الأجھزة المتصلة بالشبكة، یمكنك الحصول على معلومات حولھا وإدارتھا من خلال السياسات. هناك حاجة لاستطلاعات شبكة منتظمة لاكتشاف وجود أي أجهزة جديدة وما إذا كانت الأجهزة التي تم اكتشافها مسبقًا لا تزال موجودة على الشبكة.

یتم اكتشاف الأجھزة المتصلة بالشبكة على المراحل التالیة:

### <sup>1</sup> **اكتشاف الأجھزة الأولي**

یوجهك معالج البداية السريعة خلال عملية <u>اكتشاف الأجهزة الأولي</u>، ويساعدك على العثور على الأجهزة المتصلة بالشبكة مثل أجهزة الكمبيوتر والأجهزة اللوحیة والهواتف المحمولة. ویمكنك أیضًا إجراء اكتشاف الأجهزة [یدویًا](#page-278-0).

#### <sup>2</sup> **تكوین الاستقصاءات المستقبلیة**

حدد نوع (أنواع) [الاكتشاف](#page-278-0) الذي ترید استخدامھ بانتظام. تأكد من أن ھذا النوع ممكن وأن جدول الاستقصاء یلبي احتیاجات مؤسستك. عند تكوین جدول الاستقصاء، استخدم [التوصیات](#page-1292-0) لتكرار استقصاء الشبكة.

### <sup>3</sup> **إعداد القواعد لإضافة الأجھزة المكتشفة إلى مجموعات الإدارة** (**اختیاري**)

إذا ظھرت أجھزة جدیدة على شبكتك، فسیتم اكتشافھا أثناء الاستقصاءات المنتظمة وسیتم تضمینھا تلقائیًا في المجموعة . إذا أردت، **الأجھزة غیر المخصصة** يمكنك إعداد القواعد <u>لنقل هذه الأجهزة</u> تلقائيًا إلى المجموعة ا**لأجهزة المُدارة**. يمكنك أيضًا إنشاء <u>قواعد [الاستبقاء](#page-285-0).</u>

إذا تخطيت مرحلة إعداد هذه القاعدة، فستنتقل جميع الأجهزة المكتشفة حديثًا إلى المجموعة ا**لأجهزة غير المخصصة** وستظل هناك وإذا كنت تريد ذلك، يمكنك نقل هذه الأجهزة إلى المجموعة الأ**جهزة المُدارة** يدويًا. أما إذا قمت بنقل الأجهزة إلى المجموعة الأ**جهزة المُدارة** يدويًا، فيمكنك تحليل المعلومات حول كل جهاز وتحدید ما إذا كنت ترید نقلھ إلى مجموعة إدارة وإذا كان الأمر كذلك، فحدد المجموعة المطلوب النقل إلیھا.

### النتائج

ینتج عن إكمال السیناریو ما یلي:

- یكتشف خادم إدارة Center Security Kaspersky الأجھزة الموجودة على الشبكة ویوفر لك معلومات حولھا.
	- يتم إعداد الاستقصاءات المستقبلية ويتم إجراؤها وفقًا للجدول المحدد.
- يتم تر تيب الأجهز ة المكتشفة حديثًا وفقًا للقواعد التي تم تكوينها. (أو ، إذا لم يكن هناك أي قواعد مكونة، فستبقى الأجهز م في مجموعة ا**لأجهزة غير المخصصة** .(

## اكتشاف الأجھزة

یصف ھذا القسم أنواع اكتشاف الأجھزة المتاحة في Center Security Kaspersky ویوفر معلومات حول استخدام كل نوع.

یتلقى خادم الإدارة معلومات حول بنیة الشبكة والأجھزة الموجودة على ھذه الشبكة من خلال استقصاء منتظم. یتم تسجیل المعلومات في قاعدة بیانات خادم الإدارة. یمكن لخادم الإدارة استخدام الأنواع التالیة من الاستقصاء:

- . یستطیع خادم الإدارة تنفیذ نوعین من استقصاء شبكة Windows: السریع والكامل. أثناء إجراء استقصاء سریع، یقوم خادم **استقصاء شبكة** Windows الإدارة باسترداد المعلومات من قائمة أسماء NetBIOS الخاصة بالأجھزة في جمیع مجالات الشبكة ومجموعات العمل فقط. خلال الاستقصاء الكامل، یتم طلب المزید من المعلومات من كل جھاز عمیل مثل اسم نظام التشغیل، وعنوان IP، واسم DNS، واسم NetBIOS. یتم تمكین كل من الاستقصاء السریع والاستقصاء الكامل بصورة افتراضیة. قد یفشل استقصاء شبكة Windows في اكتشاف الأجھزة، على سبیل المثال إذا كانت المنافذ 137 UDP، وUDP ،138 و139 TCP مغلقة على جھاز التوجیھ أو بواسطة جدار الحمایة.
- . یقوم خادم الإدارة باسترداد المعلومات حول بنیة وحدة Directory Active وحول أسماء DNS للأجھزة من Active Directory **استقصاء** مجموعات Directory Active. یتم تمكین ھذا النوع من الاستقصاء بشكل افتراضي. نوصي باستخدام استقصاء Directory Active إذا كنت تستخدم Active directory؛ خلافًا لذلك، فلن يكتشف خادم الإدار ة أي أجهزة. إذا كنت تستخدم Active directory، إلا إن بعض الأجهزة المتصلة بالشبكة غير مدرجة كأعضاء، فإنھ یتعذر على استقصاء Directory Active اكتشاف ھذه الأجھزة.
- ا**ستقصاء نطاق IP** يستقصي خادم الإدارة نطاقات IP المحددة باستخدام حزم ICMP أو بروتوكول NBNS ويجمع مجموعة كاملة من البيانات على الأجهزة ضمن نطاقات IP ھذه. یتم تعطیل نوع الاستقصاء ھذا افتراضیًا. لا یوصى باستخدام ھذا النوع من الاستقصاء إذا كنت تستخدم استقصاء شبكة Windows و/أو استقصاء Directory Active.
	- ا**ستطلاع شبكة لا تتطلب تكوينًا** تقوم نقطة توزيع باستقصاء شبكة IPv6 باستخدام <u>شبكات التكوين [الصفري](http://www.zeroconf.org/)</u> (كما يشار إلى Zeroconf). يتم تعطيل نوع الاستقصاء ھذا افتراضیًا. یمكنك استخدام استقصاء شبكة لا تتطلب تكوینًا إذا كانت نقطة التوزیع تعمل بنظام Linux.

إذا قمت بإعداد وتمكين <u>قواعد نقل الأجهزة</u>، فسيتم تضمين الأجهزة المكتشفة حديثًا تلقائيًا في المجموعة **الأجهزة المُدارة**. في حالة عدم تمكين أي من قواعد النقل، فسيتم تضمين الأجهزة المكتشفة حديثًا تلقائيًا في المجمو عة ال**أجهزة غير المخصصة**.

یمكنك تعدیل إعدادات اكتشاف الأجھزة لكل نوع. على سبیل المثال، قد ترغب في تعدیل جدول الاستقصاء أو تعیین إما استقصاء مجال Directory Active بالكامل أو فقط مجال محدد.

## استقصاء شبكة Windows

### حول استقصاء شبكة Windows

أثناء إجراء استقصاء سریع، یقوم خادم الإدارة باسترداد المعلومات من قائمة أسماء NetBIOS الخاصة بالأجھزة في جمیع مجالات الشبكة ومجموعات العمل فقط. خلال الاستقصاء الكامل، یتم طلب المعلومات التالیة من كل جھاز عمیل:

- اسم نظام التشغیل
	- عنوان IP
	- اسم DNS
- اسم NetBIOS

یتطلب كل من الاستقصاء السریع والكامل ما یلي:

- یجب أن تكون المنافذ 137/138 UDP، و139 TCP، و445 UDP، و445 TCP متاحة على الشبكة.
- یجب استخدام خدمة استعراض الكمبیوتر في Microsoft ویجب تمكین كمبیوتر الاستعراض الأساسي على خادم الإدارة.
- یجب استخدام خدمة استعراض الكمبیوتر في Microsoft ویجب تمكین كمبیوتر الاستعراض الأساسي على الأجھزة العمیلة:
	- على جھاز واحد على الأقل، إذا كان عدد الأجھزة المتصلة بالشبكة لا یتجاوز .32

على جھاز واحد على الأقل لكل 32 من الأجھزة المتصلة بالشبكة.

لا یمكن تشغیل الاستقصاء الكامل إلا إذا كان قد سبق تشغیل الاستقصاء السریع مرة واحدة على الأقل.

عرض وتعدیل إعدادات استقصاء شبكة Windows

لتعدیل خصائص استقصاء شبكة Windows:

- 1. في القائمة الرئيسية، انتقل إلى DISCOVERY & DEPLOYMENT ← DISCOVERY ← WINDOWS DOMAINS.
	- 2. انقر على زر Properties. تفتح نافذة خصائص مجال Windows.
	- .3 قم بتفعیل أو تعطیل استقصاء شبكة Windows باستخدام زر التبدیل . Enable Windows network polling
	- .4 قم بتكوین جدول الاستقصاء یجري الاستقصاء السریع كل 15 دقیقة بشكل افتراضي، ویجري الاستقصاء الكامل كل 60 دقیقة. خیارات جدول الاستقصاء:
		- G [Every N days](javascript:toggleBlock() •

يعمل الاستقصاء بشكلٍ منتظم، حسب الفاصل الزمني المحدد بالأيام، بداية من الوقت والتاريخ المحددين. بشكل افتراضي، یعمل الاستقصاء كل یوم، بدایة من التاریخ والوقت الحالیین للنظام.

**[Every N minutes](javascript:toggleBlock() •** 

يعمل الاستقصاء بشكل منتظم، حسب الفاصل الزمني المحدد بالدقائق، بداية من الوقت المحدد.

**[By days of week](javascript:toggleBlock() •** 

يعمل الاستقصاء بشكلٍ منتظم، في الأيام المحددة من الأسبوع وفي الوقت المحدد.

<sup>®</sup> Every month on specified days of selected weeks .

يعمل الاستقصاء بشكلٍ منتظم، في الأيام المحددة من كل شهر وفي الوقت المحدد.

**[Run missed tasks](javascript:toggleBlock() •**
إذا كان خادم الإدارة مغلقًا أو غير متاح خلال الوقت الذي تمت جدولة الاستقصاء عليه، فيستطيع خادم الإدارة إما أن يبدأ الاستقصاء فورًا بعد تشغیلھ أو الانتظار للمرة المقبلة التي تمت جدولة الاستقصاء علیھا. إذا تم تمكین ھذا الخیار، فسیبدأ خادم الإدارة في الاستقصاء فو ًرا بعد تشغیلھ. إذا تم تعطیل ھذا الخیار، سینتظر خادم الإدارة للمرة المقبلة التي تمت جدولة الاستقصاء علیھا. یتم تعطیل ھذا الخیار افتراضیًا.

5. انقر على زر Save.

یتم حفظ الخصائص وتطبیقھا إلى جمیع نطاقات Windows ومجموعات عملھ.

إجراء الاستطلاع یدویًا

لإجراء الاستطلاع على الفور،

.Start full poll أو Start quick poll على انقر

عند اكتمال الاستقصاء، يمكنك عرض قائمة بالأجهزة المكتشفة على صفحة WINDOWS DOMAINS عن طريق تحديد خانة الاختيار الموجودة بجوار اسم مجال ثم النقر على زر . Devices

## Active Directory استقصاء

استخدم استقصاء Active Directory إذا كنت تستخدم Active Directory; خلافًا لذلك، فمن المستحسن أن تستخدم أنواع الاستقصاء الأخرى. إذا كنت تستخدم directory Active إلا إن بعض الأجھزة المتصلة بالشبكة غیر مدرجة كأعضاء، فإنھ یتعذر اكتشاف ھذه الأجھزة باستخدام استقصاء Active .Directory

یرسل Center Security Kaspersky طلبًا إلى وحدة التحكم بالمجال ویستقبل ھیكل جھاز Directory Active. یتم إجراء استقصاء Active Directory كل ساعة.

عرض وتعدیل إعدادات استقصاء Directory Active

لعرض إعدادات استقصاء Directory Active وتعدیلھا:

1. في القائمة الرئيسية، انتقل إلى DISCOVERY & DEPLOYMENT ← DISCOVERY ← ACTIVE DIRECTORY.

2. انقر على زر Properties.

تفتح نافذة خصائص Directory Active.

.3 في نافذة خصائص Directory Active، یمكنك تحدید الإعدادات التالیة:

a. قم بتشغیل استقصاء Directory Active أو إیقافھ باستخدام زر التبدیل.

b. قم بتغییر جدول الاستقصاء.

المدة الافتراضیة ھي ساعة واحدة. یتم استبدال البیانات التي یتم تلقیھا في الاستقصاء التالي بالبیانات القدیمة بشكل كامل.

c. قم بتكوین الإعدادات المتقدمة لتحدید نطاق الاستقصاء:

:Kaspersky Security Center إلیھ ینتمي الذي Active Directory مجال

- المجال الرئیسي الذي ینتمي إلیھ Center Security Kaspersky
	- القائمة المحددة لمجالات Directory Active

لإضافة مجال إلى نطاق الاستقصاء، حدد خيار مجال ثم انقر علي زر إ**ضافة**، وبعدها عنوان وحدة التحكم بالمجال واسم الحساب الذي يصل إليها وكلمة مروره.

4. لتطبيق الإعدادات الجديدة، انقر عل*ى* زر **حفظ**.

یتم تطبیق الإعدادات الجدیدة إلى استقصاء Directory Active.

إجراء الاستطلاع یدویًا

لإجراء الاستطلاع على الفور،

انقر على Start poll.

عرض نتائج استقصاء Directory Active.

لعرض نتائج استقصاء Directory Active:

1. في القائمة الرئيسية، انتقل إلى DISCOVERY & DEPLOYMENT ← DISCOVERY ← ACTIVE DIRECTORY. یتم عرض قائمة بالوحدات التنظیمیة المكتشفة.

> 2. يمكنك إذا كنت تر غب أن تحدد وحدة تنظيمية ثم النقر على زر Devices. سیتم عرض قائمة بالأجھزة في الوحدة التنظیمیة.

> > یمكنك البحث في القائمة وتصفیة النتائج.

استقصاء نطاق IP

<span id="page-901-0"></span>في البدایة یحصل Center Security Kaspersky على نطاقات IP للاستقصاء من إعدادات الشبكة للجھاز المثبت علیھ. إذا كان عنوان الجھاز ھو 192.168.0.1 وكان قناع الشبكة الفرعیة ھو ،255.255.255.0 فإن Center Security Kaspersky یدرج الشبكة 192.168.0.0/24 في قائمة عناوین الاستقصاء تلقائیًا. یستقصي Center Security Kaspersky جمیع العناوین من 192.168.0.1 إلى .192.168.0.254

لا یوصى باستخدام ھذا استقصاء نطاق IP إذا كنت تستخدم استقصاء شبكة Windows و/أو استقصاء Directory Active.

یمكن أن یقوم Center Security Kaspersky باستقصاء نطاقات IP عن طریق البحث العكسي عن DNS أو باستخدام بروتوكول NBNS:

**عكس بحث** DNS

یحاول Center Security Kaspersky إجراء تحلیل اسم عكسي لكل عنوان IP من النطاق المحدد لاسم DNS باستخدام طلبات DNS المعتادة. وفي حال نجاح ھذه العملیة، یرسل الخادم REQUEST ECHO ICMP) ھو نفسھ أمر اختبار الاتصال) إلى الاسم المستقبل. في حال رد الجھاز، یتم إضافة المعلومات عنھ إلى قاعدة بیانات Center Security Kaspersky. تحلیل الاسم العكسي ضروري لاستثناء أجھزة الشبكة التي یمكن أن یكون لھا عنوان IP لكن لیست حواسیب، مثل طابعات الشبكة أو أجھزة التوجیھ.

تعتمد طریقة الاستقصاء ھذه على خدمة DNS المحلیة المكونة بشكل صحیح. یجب أن یكون بھ منطقة بحث عكسي. في الشركات المستخدم فیھا Active Directory، توجد ھذه المنطقة تلقائیًا. ولكن في ھذه الشبكات لا یوفر استقصاء الشبكة الفرعیة لعنوان IP معلومات أكثر من استقصاء Active Directory. وبالإضافة إلى ذلك، مدیرو الشبكات الصغیرة غالبًا ما لا یقومون بتكوین منطقة البحث العكسي لأنھا لیست ضروریة لعمل العدید من خدمات الشركات. ولهذه الأسباب، يكون استقصاء الشبكة الفر عية لعنوان IP معطلاً بشكل افتر اضي<sub>.</sub>

## **بروتوكول** NBNS

إذا كان تحلیل الاسم العكسي غیر ممكن في شبكتك لسبب ما، یستخدم Center Security Kaspersky بروتوكول NBNS لاستقصاء نطاقات عناوین رجع طلب عنوان IP اسم NetBIOS، ستتم إضافة المعلومات حول ھذا الجھاز إلى قاعدة بیانات Center Security Kaspersky. IP. إذا أُ

عرض وتعدیل إعدادات استقصاء نطاق IP

لعرض وتعدیل خصائص استقصاء نطاق IP:

## 1. في القائمة الرئيسية، انتقل إلى DISCOVERY & DEPLOYMENT ← DISCOVERY ← IP RANGES.

## 2. انقر على زر Properties.

ستفتح نافذة خصائص استقصاء IP.

.3 قم بتفعیل أو تعطیل استقصاء IP باستخدام زر التبدیل . Allow polling

.4 قم بتكوین جدول الاستقصاء یتم إجراء استقصاء IP كل 420 دقیقة (7 ساعات) بشكل افتراضي.

عند تحدید الفاصل الزمني للاستقصاء، تأكد أن ھذا الإعداد لا یتخطى قیمة معلمة عمر [عنوان](#page-903-0) IP. إذا لم یتم التحقق من عنوان IP عن طریق الاستقصاء أثناء عمر عنوان IP، سیتم إزالة عنوان IP ھذا تلقائیًا من نتائج الاستقصاء. بشكل افتراضي، یبلغ العمر الافتراضي لنتائج الاستقصاء 24 ساعة لأن عناوین IP الدینامیكیة (المعینة باستخدام بروتوكول التكوین الدینامیكي للمضیف (DHCP ((تتغیر كل 24 ساعة.

خیارات جدول الاستقصاء:

## **[Every N days](javascript:toggleBlock()** .

يعمل الاستقصاء بشكلِ منتظم، حسب الفاصل الزمني المحدد بالأيام، بداية من الوقت والتاريخ المحددين. بشكل افتراضي، یعمل الاستقصاء كل یوم، بدایة من التاریخ والوقت الحالیین للنظام.

## **[Every N minutes](javascript:toggleBlock() •**

يعمل الاستقصاء بشكل منتظم، حسب الفاصل الزمني المحدد بالدقائق، بداية من الوقت المحدد ِ

## **[By days of week](javascript:toggleBlock() •**

يعمل الاستقصاء بشكلٍ منتظم، في الأيام المحددة من الأسبوع وفي الوقت المحدد.

## **Every month on specified days of selected weeks •**

يعمل الاستقصاء بشكل منتظم، في الأيام المحددة من كل شهر و في الو قت المحدد<sub>.</sub>

## **[Run missed tasks](javascript:toggleBlock() ·**

إذا كان خادم الإدارة مغلقًا أو غير متاح خلال الوقت الذي تمت جدولة الاستقصاء عليه، فيستطيع خادم الإدارة إما أن يبدأ الاستقصاء فورًا بعد تشغیلھ أو الانتظار للمرة المقبلة التي تمت جدولة الاستقصاء علیھا. إذا تم تمكین ھذا الخیار، فسیبدأ خادم الإدارة في الاستقصاء فو ًرا بعد تشغیلھ. إذا تم تعطیل ھذا الخیار، سینتظر خادم الإدارة للمرة المقبلة التي تمت جدولة الاستقصاء علیھا. یتم تعطیل ھذا الخیار افتراضیًا.

یتم حفظ الخصائص وتطبیقھا على جمیع نطاقات IP.

إجراء الاستطلاع یدویًا

لإجراء الاستطلاع على الفور،

انقر على Start poll.

إضافة نطاق IP وتعدیلھ

<span id="page-903-0"></span>في البدایة یحصل Center Security Kaspersky على نطاقات IP للاستقصاء من إعدادات الشبكة للجھاز المثبت علیھ. إذا كان عنوان الجھاز ھو 192.168.0.1 وكان قناع الشبكة الفرعیة ھو ،255.255.255.0 فإن Center Security Kaspersky یدرج الشبكة 192.168.0.0/24 في قائمة عناوین الاستقصاء تلقائیًا. یستقصي Center Security Kaspersky جمیع العناوین من 192.168.0.1 إلى .192.168.0.254 یمكنك تعدیل نطاقات IP المعینة تلقائیًا أو إضافة نطاقات IP مخصصة.

یمكنك إنشاء نطاق لعناوین 4IPv فقط. إذا قمت بتمكین [استقصاء](#page-904-0) شبكة لا تتطلب تكوینًا، فسیقوم Center Security Kaspersky باستقصاء الشبكة بالكامل.

لإضافة نطاق IP جدید:

- ا. في القائمة الرئيسية، انتقل إلى DISCOVERY & DEPLOYMENT ← DISCOVERY ← IP RANGES.
	- 2. لإضافة نطاق IP جديد، انقر على زر Add.
	- .3 في النافذة التي تفتح، حدد الإعدادات التالیة:
		- **IP** range name •

اسم نطاق IP. قد ترغب في تحدید نطاق IP نفسھ كاسمھ، مثل "192.168.0.0/24".

**الفاصل الزمني لعنوان** IP **أو عنوان الشبكة [الفرعیة](javascript:toggleBlock() والقناع**

عین نطاق IP عن طریق تحدید إما بدایة عناوین IP ونھایتھا أو عنوان الشبكة الفرعیة وقناع الشبكة الفرعیة. یمكنك كذلك تحدید أحد نطاقات IP الحالیة بالنقر على زر . Browse

**(1)** G [\(IP address lifetime \(hours](javascript:toggleBlock()  $\bullet$ 

عند تحدید ھذه المعلمة، تأكد أنھا تتخطى الفاصل الزمني للاستقصاء المعینة في جدول [الاستقصاء](#page-901-0). إذا لم یتم التحقق من عنوان IP عن طریق الاستقصاء أثناء عمر عنوان IP، سیتم إزالة عنوان IP ھذا تلقائیًا من نتائج الاستقصاء. بشكل افتراضي، یبلغ العمر الافتراضي لنتائج الاستقصاء 24 ساعة لأن عناوین IP الدینامیكیة (المعینة باستخدام بروتوكول التكوین الدینامیكي للمضیف (DHCP ((تتغیر كل 24 ساعة.

4. حدد Enable IP range polling إذا كنت تر غب في استقصاء الشبكة الفر عية أو الفاصل الزمني الذي أضفته. وإذا لم تفعل ذلك، لن يتم استقصاء الشبكة الفرعیة أو الفاصل الزمني الذي أضفتھ.

5. انقر على زر Save.

سیتم إضافة نطاق IP الجدید إلى قائمة نطاقات IP.

يمكنك إجراء الاستقصاء لكل نطاق P| بشكل منفصل عن طريق استخدام زر Start poll. عند اكتمال الاستقصاء، يمكنك عرض قائمة بالأجهزة المكتشفة باستخدام زر Devices. بشكل افتراضي، تكون فترة حياة نتائج الاستقصاء هو 24 ساعة ويساوي إعداد عمر عنوان IP.

لإضافة شبكة فرعیة إلى نطاق IP حالي:

1. في القائمة الرئيسية، انتقل إلى DISCOVERY & DEPLOYMENT ← DISCOVERY ← IP RANGES.

.2 انقر على اسم نطاق IP التي ترغب في إضافة شبكة فرعیة لھ.

3. في النافذة التي تفتح، انقر على ز ر Add.

4. حدد شبكة فر عية باستخدام إما عنوانها وقناعها، أو باستخدام أول وآخر عنوان IP في نطاق IP. أو أضف شبكة فرعية حالية بالنقر على زر Browse.

5. انقر على زر Save.

سیتم إضافة الشبكة الفرعیة الجدیدة إلى نطاق IP.

.6 انقر على زر . Save

سیتم حفظ الإعدادات الجدیدة لنطاق IP.

<span id="page-904-0"></span>یمكنك إضافة أي عدد تشاء من شبكة فرعیة. غیر مسموح بتداخل نطاقات IP المسماة، لكن الشبكات الفرعیة غیر المسماة داخل نطاق IP لا یوجد بھا تلك القیود. یمكنك تفعیل وتعطیل الاستقصاء بشكل مستقل لكل نطاق IP.

استطلاع شبكة لا تتطلب تكوینًا

نوع الاستقصاء ھذا مدعوم فقط لنقاط التوزیع المستندة إلى Linux.

یمكن لنقطة التوزیع استطلاع الشبكات التي تحتوي على أجھزة بعناوین 6IPv. في ھذه الحالة، لا یتم تحدید نطاقات IP وتقوم نقطة التوزیع باستقصاء الشبكة بالكامل باستخدام شبكات التكوین [الصفري](http://www.zeroconf.org/) (یشار إلیھا باسم شبكة لا تتطلب تكوینًا). لبدء استخدام شبكة لا تتطلب تكوینًا، یجب علیك تثبیت أداة استعراض avahi على نقطة التوزیع.

لتمكین استقصاء شبكة 6IPv:

1. في القائمة الرئيسية، انتقل إلى DISCOVERY & DEPLOYMENT ← DISCOVERY ← IP RANGES.

2. انقر على زر Properties.

.3 في النافذة التي تفتح، انقر على زر التبدیل . Use Zeroconf to poll IPv6 networks

بعد ذلك، تبدأ نقطة التوزیع في استقصاء شبكتك. في ھذه الحالة، یتم تجاھل نطاقات IP المحددة.

## تكوین قواعد الاستبقاء للأجھزة غیر المخصصة

بعد اكتمال استقصاء شبكة Windows، یتم وضع الأجھزة التي تم العثور علیھا في مجموعات فرعیة من مجموعة إدارة الأجھزة غیر المخصصة. یمكن العثور على مجموعة الإدارة هذه في DISCOVERY & DEPLOYMENT ← DISCOVERY ← WINDOWS DOMAINS . يمثّل مجلد WINDOWS DOMAINS المجموعة الرئيسية<sub>.</sub> يحتوي على مجموعات فرعية تمت تسميتها باسم المجالات ومجموعات العمل المطابقة التي تم العثور عليها أثناء إجراء الاستقصاء. قد تحتوي المجموعة الرئيسية أيضًا على مجموعة الإدارة للأجهزة المحمولة. يمكنك تكوين قواعد الاستبقاء للأجهزة غير المخصصة للمجموعة الرئیسیة ولكل مجموعة من المجموعات الفرعیة. لا تعتمد قواعد الاستبقاء على إعدادات اكتشاف الاستقصاء والعمل حتى إذا تم تعطیل اكتشاف الجھاز.

قم بما یلي لتكوین قواعد الاستبقاء للأجھزة غیر المخصصة:

1. في القائمة الرئيسية، انتقل إلى DISCOVERY & DEPLOYMENT ← DISCOVERY ← WINDOWS DOMAINS.

.2 قم بأحد الإجراءات التالیة:

- لتكوین إعدادات المجموعة الأساسیة، انقر على زر . Properties تفتح نافذة خصائص مجال Windows.
	- لتكوین إعدادات مجموعة فرعیة، انقر على اسمھا. تفتح نافذة خصائص المجموعة الفرعیة.

.3 حدد الإعدادات التالیة:

**E** [\(Remove the device from the](javascript:toggleBlock() group if it has been inactive for longer than (days .

إذا تم تمكين هذا الخيار ، فيمكنك تحديد الفتر ة الز منية التي يتم بعدها إز الة الجهاز تلقائيًا من المجموعة. يتم افتر اضيًا توزيع هذا الخيار أيضًا على المجموعات الفرعیة. الفاصل الزمني الافتراضي ھو 7 أیام. یتم تمكین ھذا الخیار افتراضیًا.

## **[Inherit from parent group](javascript:toggleBlock() •**

إذا تم تمكین ھذا الخیار، فإنھ یتم توارث فترة الاستبقاء للأجھزة في المجموعة الحالیة من المجموعة الرئیسیة ولا یمكن تغییرھا. ھذا الخیار متاح فقط للمجموعات الفرعیة. یتم تمكین ھذا الخیار افتراضیًا.

## **Example 2** [Force inheritance in child groups](javascript:toggleBlock() •

سیتم توزیع قیم الإعداد إلى المجموعات الفرعیة ولكن في خصائص المجموعات الفرعیة یتم قفل ھذه الإعدادات. یتم تعطیل ھذا الخیار افتراضیًا.

## 4. انقر على الزر Accept.

تم حفظ وتطبیق التغییرات الخاصة بك.

# تطبیقات Kaspersky: الترخیص والتنشیط

یوضح ھذا القسم میزات Center Security Kaspersky المتعلقة بالتعامل مع مفاتیح الترخیص لتطبیقات Kaspersky ال ُمدارة.

یسمح لك Center Security Kaspersky بإجراء توزیع مركزي لمفاتیح الترخیص الخاصة بتطبیقات Kaspersky على الأجھزة العمیلة ومراقبة استخدامھا وتجدید تراخیصھا.

عند إضافة مفتاح ترخیص باستخدام Center Security Kaspersky، یتم حفظ إعدادات مفتاح الترخیص على خادم الإدارة. وبنا ًء على ھذه المعلومات، یصدر التطبیق تقری ًرا حول استخدام مفتاح الترخیص ویقوم بإخطار المسؤول بانتھاء صلاحیة الترخیص وانتھاك قیود الترخیص المحددة في خصائص مفاتیح التراخیص. یمكنك تكوین إخطارات استخدام مفاتیح التراخیص في إعدادات خادم الإدارة.

## ترخیص التطبیقات المُدارة

يجب إصدار ترخيص لتطبيقات Kaspersky المثبّتة على الأجهزة المُدارة من خلال تطبيق ملف المفتاح أو رمز التنشيط على كل تطبيق من التطبيقات. يمكن نشر ملف المفتاح أو رمز التنشیط بالطرق التالیة:

- النشر التلقائي
- حز مة تثبيت التطبيق المُدار
- مھمة مفتاح ترخیص الإضافة للتطبیق ال ُمدار
	- التفعیل الیدوي للتطبیق ال ُمدار

یمكنك إضافة مفتاح ترخیص نشط أو احتیاطي جدید بأي من الطرق المذكورة أعلاه. یستخدم تطبیق Kaspersky مفتا ًحا نش ًطا في الوقت الحالي ویخزن مفتاح احتياطي لتطبيقه بعد انتهاء صلاحية المفتاح النشط يحدد التطبيق الذي تضيف مفتاح ترخيص له ما إذا كان المفتاح نشطًا أم احتياطيًا. لا يعتمد تعريف المفتاح على الطریقة التي تستخدمھا لإضافة مفتاح ترخیص جدید.

## النشر التلقائي

إذا كنت تستخدم تطبیقات مدارة مختلفة وكان علیك نشر ملف مفتاح محدد أو رمز تنشیط للأجھزة، فقم باختیار طرق أخرى لنشر ملف المفتاح أو رمز التنشیط ھذا.

یتیح لك Center Security Kaspersky نشر مفاتیح الترخیص المتاحة تلقائیًا إلى الأجھزة. على سبیل المثال، یتم تخزین ثلاثة مفاتیح ترخیص في مستودع خادم الإدارة. لقد حددت خانة الاختيار **توزيع المفتاح تلقائيًا إلى الأجهزة التي يتم إدارتها ل**جميع مفاتيح الترخيص الثلاثة. تطبيق أمان Kaspersky— على سبيل المثال، تم تثبیت — Windows for Security Endpoint Kaspersky على أجھزة المؤسسة. تم اكتشاف الجھاز الجدید الذي یجب نشر المفتاح إلیھ. یحدد التطبیق على سبیل المثال، أنھ یمكن نشر اثنین من مفاتیح التراخیص المتواجدة في المستودع إلى الجھاز وھما: مفتاح ترخیص باسم 1\_Key ومفتاح ترخیص باسم 2\_Key. یتم نشر أحد ھذین المفتاحین إلى الجھاز. وفي ھذه الحالة، لا یمكن توقع مفتاح الترخیص الذي سیتم نشره إلى الجھاز لأن النشر التلقائي لمفاتیح التراخیص لا یسمح بإجراء أي نشاط للمسؤول.

عندما یتم نشر مفتاح ترخیص، تتم إعادة احتساب الأجھزة لمفتاح الترخیص ھذا. ویجب علیك التأكد من أن عدد الأجھزة التي تم نشر مفتاح الترخیص إلیھا لا یتجاوز حد الترخیص. إذا تجاوز عدد الأجھزة حد [الترخیص](#page-291-0)، فسیتم تعیین حالة جمیع الأجھزة التي لم تكن مشمولة بالترخیص إلى الحالة حرج.

قبل النشر، یجب إضافة ملف المفتاح أو رمز التنشیط إلى مستودع خادم الإدارة.

تعلیمات للمساعدة:

- وحدة تحكم الإدارة:
- إضافة مفتاح [ترخیص](#page-332-0) إلى مستودع خادم الإدارة
	- التوزیع التلقائي لمفتاح [الترخیص](#page-333-0)

أو

- :Kaspersky Security Center 13.2 Web Console
	- إضافة مفتاح [ترخیص](#page-907-0) إلى مستودع خادم الإدارة
		- التوزیع التلقائي لمفتاح [الترخیص](#page-908-0)

لأسباب تتعلق بالأمان، لا یوصى باستخدام ھذا الخیار. قد یتم اختراق ملف المفتاح أو رمز التنشیط ال ُمضاف إلى حزمة التثبیت.

إذا قمت بتثبیت تطبیق مدار باستخدام حزمة تثبیت، یمكنك تحدید رمز تنشیط أو ملف المفتاح في حزمة التثبیت ھذه أو في السیاسة الخاصة بالتطبیق. سیتم نشر مفتاح الترخیص إلى الأجهزة المُدارة عند إجراء المزامنة التالیة للجهاز مع خادم الإدارة.

تعلیمات للمساعدة:

- وحدة تحكم الإدارة:
- إنشاء حزمة [توزیع](#page-316-0)
- تثبیت [التطبیقات](#page-643-0) على الأجھزة العمیلة

أو

Console Web 13.2 Center Security Kaspersky: إضافة مفتاح [ترخیص](#page-862-0) إلى حزمة تثبیت

النشر من خلال مھمة إضافة مفتاح الترخیص لتطبیق ُمدار

إذا اخترت استخدام مھمة إضافة مفتاح الترخیص لتطبیق ُمدار، یمكنك تحدید مفتاح الترخیص الذي یجب نشره إلى الأجھزة وتحدید الأجھزة بأیة طریقة ملائمة، على سبیل المثال من خلال تحدید مجموعة إدارة أو تحدید جھاز.

قبل النشر، یجب إضافة ملف المفتاح أو رمز التنشیط إلى مستودع خادم الإدارة.

تعلیمات للمساعدة:

- وحدة تحكم الإدارة:
- إضافة مفتاح [ترخیص](#page-332-0) إلى مستودع خادم الإدارة
	- نشر مفتاح [ترخیص](#page-333-1) على الأجھزة العمیلة

أو

- :Kaspersky Security Center 13.2 Web Console
	- إضافة مفتاح [ترخیص](#page-907-0) إلى مستودع خادم الإدارة
		- نشر مفتاح [ترخیص](#page-908-1) على الأجھزة العمیلة

إضافة رمز التنشیط أو ملف المفتاح إلى الأجھزة یدویًا

<span id="page-907-0"></span>یمكنك تنشیط تطبیق Kaspersky المثبّت محلیًا من خلال استخدام الأدوات المتوفرة في واجھة التطبیق. یرجى الرجوع إلى وثائق التطبیق المثبّت.

## إضافة مفتاح ترخیص إلى مستودع خادم الإدارة

لإضافة مفتاح ترخیص إلى مستودع خادم الإدارة:

1. في القائمة الرئيسية، انتقل إلى OPERATIONS ← LICENSING ← KASPERSKY LICENSES.

2. انقر على الزر Add.

.3 اختر ما ترغب في إضافتھ:

- انقر على زر Select key file واذاهب إلى ملف .key الذي ترغب في إضافته. Add key file •
	- حدد رمز التنشیط في الحقل النصي ثم انقر على زر Send Enter activation code

4. انقر على زر Close.

یتم إضافة مفتاح الترخیص أو عدة مفاتیح ترخیص إلى مستودع خادم الإدارة.

## نشر مفتاح ترخیص على الأجھزة العمیلة

<span id="page-908-1"></span>تتیح لك Console Web 13.2 Center Security Kaspersky توزیع مفتاح ترخیص على أجھزة العمیل من خلال مھمة توزیع مفتاح الترخیص.

قبل النشر، أضف مفتاح ترخیص إلى [مستودع](#page-907-0) خادم الإدارة.

لتوزیع مفتاح ترخیص على الأجھزة العمیلة:

1. في القائمة الرئيسية، انتقل إلى TASKS ← TASKS.

2. انقر على Add.

یبدأ تشغیل معالج إضافة مھمة.

- .3 حدد التطبیق الذي ترغب في إضافة مفتاح ترخیص لھ.
- .4 من قائمة ، حدد . Add license key Task type
	- .5 اتبع تعلیمات المعالج.
- <span id="page-908-0"></span>6. إذا كنت تر غب في تعديل إعدادات المهمة الافتراضية، قم بتفعيل خيار Open task details when creation is complete في صفحة Finish . task creation. إذا لم تقم بتمكين هذا الخيار ، سيتم إنشاء المهمة بالإعدادات الافتر اضية. يمكنك تعديل الإعدادات الافتر اضية لاحقًا في أي وقت.
	- 7. انقر على زر Create. یتم إنشاء المھمة وعرضھا في قائمة المھام.
	- 8. لتشغيل المهمة، حددها في قائمة المهام ثم انقر على زر Start.
	- یتم نشر مفتاح الترخیص إلى الأجھزة المحددة عندما تتم المھمة.

التوزیع التلقائي لمفتاح الترخیص

یتیح Center Security Kaspersky إمكانیة التوزیع التلقائي لمفاتیح الترخیص على الأجھزة المدارة في حالة وجودھا في مستودع مفاتیح التراخیص على خادم الإدارة.

لتوزیع أحد مفاتیح التراخیص إلى الأجھزة المدارة تلقائیًا:

1. في القائمة الرئيسية، انتقل إلى OPERATIONS ← LICENSING ← KASPERSKY LICENSES.

.2 انقر على اسم مفتاح الترخیص الذي ترغب في توزیعھ إلى الأجھزة تلقائیًا.

3. في نافذة خصـائص مفتاح الترخيص التي تفتح، حدد خانة الاختيار **توزيع المفتاح تلقائيًا إلى الأجهزة التي يتم إدارتها**.

4. انقر على زر Save.

سیتم توزیع مفتاح الترخیص تلقائیًا على جمیع الأجھزة المتوافقة.

یتم توزیع مفتاح الترخیص من خلال وسائل عمیل الشبكة. لم یتم إنشاء مھام توزیع مفتاح الترخیص للتطبیق.

أثناء التوزیع التلقائي لمفتاح الترخیص، یتم أخذ حد الترخیص على عدد الأجھزة في الاعتبار. یتم تعیین حد الترخیص في خصائص مفتاح الترخیص. عند الوصول إلى حد الترخیص، یتوقف توزیع مفتاح الترخیص ھذا على الأجھزة تلقائیًا.

إذا قمت بتحديد خانة الاختيار **توزيع المفتاح تلقائيًا إلى الأجهزة التي يتم إدارتها** في نافذة خصـائص مفتاح الترخيم و تستمتل على شبكتك الترخيص على شبكتك على الفور. إذا لم تحدد ھذا الخیار، فیمكنك یدویًا توزیع مفتاح [الترخیص](#page-333-1) في وقت لاحق.

## عرض معلومات حول مفاتیح التراخیص قید الاستخدام

لعرض قائمة بمفاتیح الترخیص المضافة إلى مستودع خادم الإدارة:

في القائمة الرئیسیة، انتقل إلى LICENSES KASPERSKY ← LICENSING ← OPERATIONS.

تحتوي القائمة المعروضة على ملفات المفتاح ورموز التنشیط المضافة إلى مستودع خادم الإدارة.

لعرض معلومات تفصیلیة عن مفتاح ترخیص:

1. في القائمة الرئيسية، انتقل إلى OPERATIONS ← LICENSING ← KASPERSKY LICENSES.

.2 انقر على اسم مفتاح الترخیص المطلوب.

یمكنك عرض ما یلي في نافذة خصائص مفتاح الترخیص التي تفتح:

- في تبويب General: المعلومات الأساسية عن مفتاح الترخيص
- في تبویب : قائمة بأجھزة العمیل التي تم استخدام مفتاح الترخیص فیھا لتنشیط تطبیق Kaspersky المثبت. Devices

لعرض مفاتیح الترخیص التي تم نشرھا إلى جھاز عمیل محدد:

1. في القائمة الرئيسية، انتقل إلى DEVICES ← MANAGED DEVICES.

.2 انقر على اسم الجھاز المطلوب.

3. في النافذة خصـائص الجهاز التي تُفتح، حدد علامة التبويب Applications.

.4 انقر على اسم التطبیق الذي ترغب في عرض معلومات عن مفتاح ترخیصھ.

5. في نافذة خصـائص التطبيق التي تفتح، حدد تبويب General ثم افتح قسم License.

یتم عرض المعلومات الأساسیة حول مفاتیح الترخیص الاحتیاطیة.

لتحدید الإعدادات المحدثة لمفاتیح ترخیص خادم الإدارة، یقوم خادم الإدارة بإرسال طلب إلى خوادم تفعیل Kaspersky مرة واحدة یومیًا على الأقل.

## حذف مفتاح ترخیص من المستودع

عندما تحذف مفتاح الترخیص المفعل لمیزة إضافیة لخادم الإدارة، مثل إدارة الثغرات الأمنیة [والتصحیحات](#page-300-0) أو إدارة الأجهزة [المحمولة،](#page-300-0) تصبح المیزة المقابلة غیر متوفرة. في حالة إضافة مفتاح ترخیص احتیاطي، یصبح مفتاح الترخیص الاحتیاطي تلقائیًا مفتاح الترخیص المفعل بعد حذف مفتاح الترخیص المفعل السابق.

عندما تحذف مفتاح الترخیص المفعل المنشور على جھاز ُمدار، سیستمر التطبیق في العمل على الجھاز ال ُمدار.

لحذف ملف مفتاح أو رمز تنشیط من مستودع خادم الإدارة:

1. في القائمة الرئيسية، انتقل إلى OPERATIONS ← LICENSING ← KASPERSKY LICENSES.

.2 حدد ملف المفتاح أو رمز التنشیط الذي ترغب في حذفھ من المستودع.

3. انقر على زر Delete.

4. أكد العملية عن طريق النقر على زر OK.

سیتم حذف ملف المفتاح أو رمز التنشیط المحدد من المستودع.

یمكنك [إضافة](#page-907-0) مفتاح محذوف مرة أخرى أو إضافة مفتاح ترخیص جدید.

## إلغاء الموافقة على اتفاقیة ترخیص المستخدم النھائي

إذا قررت إیقاف حمایة بعض أجھزة العمیل لدیك، یمكنك إلغاء اتفاقیة ترخیص المستخدم النھائي لأي تطبیقات Kaspersky ُمدارة. یجب أن تقوم بإلغاء تثبیت التطبیق المحدد قبل إبطال اتفاقیة ترخیص المستخدم النھائي لھ.

یمكن إبطال اتفاقیات ترخیص المستخدم النھائي (EULA (التي تم قبولھا على خادم الإدارة الافتراضي أو على خادم الإدارة الرئیسي. یمكن إبطال اتفاقیات ترخیص المستخدم النھائي (EULA (التي تم قبولھا على خادم إدارة أساسي فقط.

لإلغاء EULA لتطبيقات Kaspersky المُدار ة:

- 1. افتح نافذة خصائص خادم الإدار ة، ومن تبويب General حدد قسم End User License Agreements . یتم عرض قائمة اتفاقیات ترخیص المستخدم النھائي—المقبولة عند إنشاء حزم التثبیت أو عند التثبیت السلس للتحدیثات أو عند نشر Kaspersky .Security for Mobile
	- .2 في القائمة، حدد اتفاقیة ترخیص المستخدم النھائي التي ترغب في إبطالھا. یمكنك عرض الخصائص التالیة لاتفاقیة المستخدم النھائي:
		- تاریخ قبول اتفاقیة المستخدم النھائي

اسم حساب المستخدم الذي قبل اتفاقیة ترخیص المستخدم النھائي

.3 انقر على تاریخ قبول أي اتفاقیة ترخیص مستخدم نھائي لفتح نافذة خصائصھا التي تعرض البیانات التالیة:

- اسم حساب المستخدم الذي قبل اتفاقیة ترخیص المستخدم النھائي
	- تاریخ قبول اتفاقیة المستخدم النھائي
	- المعّرف الفرید (UID (لاتفاقیة ترخیص المستخدم النھائي
		- النص الكامل لاتفاقیة ترخیص المستخدم النھائي
- قائمة بالكائنات (حزم التثبیت والتحدیثات السلسة وتطبیقات الأجھزة المحمولة) المرتبطة باتفاقیة ترخیص المستخدم النھائي وأسماء وأنواع كل منھا

4. في الجزء الأسفل من نافذة خصـائص اتفاقية ترخيص المستخدم النـهائي، انقر على زر Revoke License Agreement.

في حال وجود أي كائنات (حزم تثبیت ومھامھا المقابلة) تمنع إبطال اتفاقیة ترخیص المستخدم النھائي، سیتم عرض الإخطار المقابل. لا یمكنك التقدم في الإبطال حتى تحذف ھذه الكائنات.

. في النافذة التي تفتح، یتم إعلامك بضرورة إلغاء تثبیت تطبیق Kaspersky المقابل لاتفاقیة ترخیص المستخدم النھائي أولاً

.5 انقر على الزر لتأكید الإبطال.

تم إبطال اتفاقية ترخيص المستخدم النهائي. إذا لم تعد معروضة في قائمة اتفاقيات الترخيص في قسم End User License Agreements . ستغلق نافذة خصائص اتفاقیة ترخیص المستخدم النھائي، ولن یعد التطبیق مثبتًا.

## تجدید تراخیص تطبیقات Kaspersky

یمكنك تجدید ترخیص تطبیق Kaspersky الذي انتھت صلاحیتھ أو كانت على وشك الانتھاء (في أقل من 30 یو ًما).

لتجدید ترخیص منتھي الصلاحیة أو على وشك الانتھاء:

.1 قم بأحد الإجراءات التالیة:

- في القائمة الرئيسية، انتقل إلى OPERATIONS ← LICENSING ← KASPERSKY LICENSES.
- في القائمة الرئیسیة، انتقل إلى ← ثم انقر فوق رابط DASHBOARD REPORTING & MONITORING **عرض التراخیص المنتھیة** ا**لصلاحية** بجوار الإشعار<sub>.</sub>

یتم فتح نافذة ، حیث یمكنك عرض التراخیص وتجدیدھا. KASPERSKY LICENSES

2. انقر على رابط Renew license الموجود بجوار الترخيص المطلوب.

بالنقر فوق رابط تجدید الترخیص، فإنك توافق على نقل المعلومات التالیة بشأن Center Security Kaspersky إلى Kaspersky: إصداره، والترجمة التي تستخدمھا، ومعرف ترخیص البرنامج (أي معرف الترخیص الذي تقوم بتجدیده)، وما إذا كنت اشتریت الترخیص عبر شركة شریكة أم لا.

.3 في نافذة خدمة تجدید الترخیص التي تفتح، اتبع التعلیمات لتجدید ترخیص.

تم تجدید الترخیص.

في Kaspersky Security Center 13.2 Web Console، يتم عرض الإشعارات عندما توشك صلاحية الترخيص على الانتهاء وفقًا للجدول التالي:

- 30 أیام قبل انتھاء الصلاحیة
	- 7 أیام قبل انتھاء الصلاحیة
	- 3 أیام قبل انتھاء الصلاحیة
- 24 ساعة قبل انتھاء الصلاحیة
	- عندما تنتھي الصلاحیة

# استخدام Marketplace Kaspersky لاختیار حلول أعمال Kaspersky

ھو قسم في القائمة الرئیسیة یتیح لك عرض النطاق الكامل لحلول الأعمال من Kaspersky، وتحدید الحلول التي تحتاجھا، ومتابعة MARKETPLACE عملیة الشراء على موقع ویب Kaspersky. یمكنك استخدام عوامل التصفیة لعرض الحلول التي تناسب مؤسستك ومتطلبات نظام أمن المعلومات الخاص بك فقط. عند تحدید حل، یعید Center Security Kaspersky توجیھك إلى صفحة الویب ذات الصلة على موقع Kaspersky الإلكتروني لمعرفة المزید حول ھذا الحل. تتیح لك كل صفحة ویب متابعة عملیة الشراء أو تحتوي على إرشادات حول عملیة الشراء.

في قسم MARKETPLACE، یمكنك تصفیة حلول Kaspersky باستخدام المعاییر التالیة:

- عدد الأجھزة (نقاط النھایة والخوادم وأنواع الأصول الأخرى) التي ترید حمایتھا:
	- $250 50$   $\bullet$
	- 1000–250
	- أكثر من 1000
	- مستوى نضج فریق أمن المعلومات في مؤسستك:
		- **الأسس**

ھذا المستوى نموذجي للمؤسسات التي لدیھا فریق تكنولوجیا معلومات فقط. یتم حظر أكبر عدد ممكن من التھدیدات تلقائیًا.

**مثالي**

ھذا المستوى نموذجي للمؤسسات التي لدیھا فریق تكنولوجیا معلومات فقط. في ھذا المستوى، تحتاج الشركات إلى حلول تمّكنھا من مواجھة التھدیدات والتھدیدات السلعیة التي تتحایل على الآلیات الوقائیة القائمة.

**خبیر**

ھذا المستوى نموذجي للمؤسسات التي لدیھا فریق تكنولوجیا معلومات فقط. إن فریق أمن تكنولوجیا المعلومات ناضج أو أن لدى الشركة فریق SOC (مركز عملیات الأمن). الحلول المطلوبة تمكن الشركات من مواجھة التھدیدات المعقدة والھجمات المستھدفة.

- أنواع الأصول التي ترغب في حمایتھا.
- : محطات عمل الموظفین، والآلات المادیة والافتراضیة، والأنظمة المدمجة **نقاط النھایة**
	- : الخوادم المادیة والافتراضیة **الخوادم**
	- : البیئات السحابیة العامة أو الخاصة أو المختلطة؛ خدمات سحابیة **السحابة**
		- : شبكة المنطقة المحلیة، والبنیة التحتیة لتكنولوجیا المعلومات **الشبكة**

**الخدمة**: الخدمات المتعلقة بالأمان التي تقدمھا Kaspersky

للعثور على حل أعمال Kaspersky وشرائھ:

.1 في القائمة الرئیسیة، انتقل إلى . MARKETPLACE

یعرض القسم بشكل افتراضي جمیع حلول الأعمال المتاحة من Kaspersky.

.2 لعرض الحلول التي تناسب مؤسستك فقط، حدد القیم المطلوبة في عوامل التصفیة.

.3 انقر على الحل الذي ترید شراءه أو ترید معرفة المزید عنھ.

ستتم إعادة توجیھك إلى صفحة ویب الحل. یمكنك اتباع التعلیمات على الشاشة لمتابعة عملیة الشراء.

## تكوین حمایة الشبكة

یحتوي ھذا القسم على معلومات حول التكوین الیدوي للسیاسات والمھام، ومعلومات حول أدوار المستخدم، ومعلومات حول بناء ھیكل مجموعة الإدارة والتسلسل الھرمي للمھام.

## السیناریو: تكوین حمایة الشبكة

ینشئ معالج البدء السریع سیاسات ومھام باستخدام الإعدادات الافتراضیة. قد یتبین أن ھذه الإعدادات دون المستوى الأمثل أو حتى غیر مسموح بھا من قِبل المؤسسة. لذلك، نوصي بضبط ھذه السیاسات والمھام وإنشاء سیاسات ومھام أخرى، إذا كانت ضروریة للشبكة لدیك.

المتطلبات الأساسیة

قبل البدء، تأكد من إجرائك لما یلي:

- خادم إدارة [Center Security Kaspersky](#page-210-0) ال ُمثبت
- [Kaspersky Security Center](#page-836-0) 13.2 Web Console تثبیت تم
- تم إكمال سیناریو التثبیت الرئیسي لـ [Center Security Kaspersky](#page-830-0)
- عند اكتمال معالج البدء [السریع](#page-854-0) أو إنشاء السیاسات والمھام التالیة یدویًا في مجموعة إدارة **الأجھزة ا ُلمدارة**:
	- Kaspersky Endpoint Security سیاسة

- مھمة جماعیة لتحدیث Security Endpoint Kaspersky
	- سیاسة عمیل الشبكة

یجري تكوین حمایة الشبكة على المراحل التالیة:

### <sup>1</sup> **إعداد ونشر سیاسات وملفات تعریف السیاسة لتطبیق** Kaspersky

لتكوين ونشر إعدادات لتطبيقات Kaspersky المثبتة على الأجهزة المُدارة، يمكنك استخدام نهجين مختلفين لإدارة الأمان- نهج مرتكز على الجهاز أو نهج مرتكز على المستخدم. یمكن الجمع بین ھذین النھجین.

## <sup>2</sup> **تكوین المھام للإدارة عن بُعد لتطبیقات** Kaspersky

تحقق من المھام التي تم إنشاؤھا بواسطة معالج البدء السریع وقم بضبطھم إذا لزم الأمر.

تعلیمات الكیفیة: إجراء إعداد مھمة جماعیة لتحدیث [Security Endpoint Kaspersky](#page-935-0).

إذا لزم الأمر، قم بإنشاء مھام [إضافیة](#page-342-0) لإدارة تطبیقات Kaspersky المثبتة على الأجھزة العمیلة.

#### <sup>3</sup> **تقییم وتقیید تحمیل الحدث على قاعدة البیانات**

يتم نقل المعلومات حول الأحداث التي تحدث أثناء تشغيل التطبيقات المُدارة من جهاز عميل ويتم تسجيلها بقاعدة بيانات خادم الإدارة. لتقييد التحميل على خادم الإدارة، قم بتقییم وتقلیل أقصى عدد من الأحداث التي یمكن تخزینھا في قاعدة البیانات.

تعلیمات الكیفیة: تحدید الحد الأقصى لعدد [الأحداث](#page-868-0) .

## النتائج

عند إكمال ھذا السیناریو، ستتم حمایة شبكتك عن طریق تكوین تطبیقات ومھام وأحداث Kaspersky التي یتلقاھا خادم الإدارة:

- يتم تكوين تطبيقات Kaspersky وفقًا للسياسات وملفات تعريف السياسة.
	- تتم إدارة التطبیقات من خلال مجموعة من المھام.
- یتم تعیین الحد الأقصى لعدد الأحداث التي یمكن تخزینھا في قاعدة البیانات.

عند إكمال تكوین حمایة الشبكة، یمكنك متابعة تكوین التحدیثات المنتظمة للتطبیقات وقواعد بیانات [Kaspersky](#page-372-0).

# حول نُھج إدارة الأمان المرتكزة على الجھاز والمرتكزة على المستخدم

<span id="page-914-0"></span>یمكنك إدارة إعدادات الأمان من منطلق مزایا الجھاز ومن منطلق أدوار المستخدم. یُطلق على النھج الأول إدارة الأمان المرتكزة على الجھاز ویُطلق على النھج الثاني إدارة الأمان المرتكزة على المستخدم. لتطبيق إعدادات تطبيق مختلفة على أجهزة مختلفة، يمكنك استخدام أي من نوعي الإدارة أو كليهما معًا. لتنفيذ إدارة الأمان المرتكزة على الجھاز، یمكنك استخدام الأدوات المتوفرة في وحدة تحكم الإدارة التي تعمل في Console Management Microsoft أو Kaspersky Security Center 13.2 Web Console. يمكن تنفيذ نهج إدارة الأمان المرتكز على المستخدم من خلال Kaspersky Security .فقط Center 13.2 Web Console

تمكنك إدارة الأمان [المرتكزة](#page-336-0) على الجهاز من تطبيق إعدادات تطبيق الأمان المختلفة على الأجهزة المدارة اعتمادًا على الميزات الخاصة بالجهاز . على سبيل المثال، يمكنك تطبيق إعدادات مختلفة على الأجهزة المخصصة في مجمو عات الإدارة المختلفة. يمكنك أيضًا التمييز بين الأجهزة باستخدام تلك الأجهزة فيDirectory Active أو مواصفات أجھزتھم.

تمكنك إدارة الأمان المرتكزة على [المستخدم](#page-916-0) من تطبیق إعدادات تطبیق الأمان المختلفة على أدوار المستخدم المختلفة. یمكنك إنشاء عدة أدوار للمستخدم وتعیین دور مستخدم مناسب لكل مستخدم وتحدید إعدادات التطبیق المختلفة للأجھزة التي یملكھا المستخدمون ذوي الأدوار المختلفة. على سبیل المثال، قد ترغب في تطبیق إعدادات تطبیق مختلفة على أجھزة المحاسبین والمتخصصین في قسم الموارد البشریة. ونتیجة لذلك، عند تنفیذ إدارة الأمان المرتكزة على المستخدم، فكل قسم من—أقسام الحسابات و الموارد البشریة—لدیھ تكوین الإعدادات الخاصة بھ لتطبیقات Kaspersky. یحدد تكوین الإعدادات إعدادات التطبیق التي یمكن تغییرھا عن طریق المستخدمین والتي یتم تحدیدھا وقفلھا بالقوة عن طریق المسؤول.

باستخدامك لنھج إدارة الأمان المرتكز على المستخدم یمكنك تطبیق إعدادات التطبیق المحددة للمستخدمین الفردیین. قد یكون ھذا مطلوبًا عندما یكون للموظف دو ًرا فريدًا في الشركة أو عندما تريد مراقبة الحوادث الأمنية المتعلقة بأجهزة شخص معين. اعتمادًا على دور هذا الموظف في الشركة، يمكنك توسيع أو تقييد حقوق هذا الشخص لتغییر إعدادات التطبیق. على سبیل المثال، قد ترغب في توسیع حقوق مسؤول النظام الذي یدیر الأجھزة العمیلة في مكتب محلي.

يمكنك أيضًا الجمع بين أساليب إدارة الأمان المرتكزة على الجهاز والمرتكزة على المستخدم. على سبيل المثال: يمكنك تكوين سياسة تطبيق محددة لكل مجموعة إدارة ثم إنشاء <u>ملفات تعريف السياسة</u> لدور مستخدم واحد أو عدة أدوار مستخدم في مؤسستك. في هذه الحالة يتم تطبيق السياسات وملفات تعريف السياسة بالترتيب التالي:

.1 یتم تطبیق السیاسات التي تم إنشاؤھا لإدارة الأمان المرتكزة على الجھاز.

2. يتم تعديلهم بو اسطة ملفات تعريف السياسة وفقًا لأولويات ملف تعريف السياسة.

.3 یتم تعدیل السیاسات بواسطة ملفات تعریف السیاسة المرتبطة بأدوار [المستخدم](#page-1032-0).

## نشر وإعداد السیاسة: نھج مرتكز على الجھاز

عند قيامك بإكمال هذا السيناريو ، سيتم تكوين التطبيقات على جميع الأجهزة المُدارة وفقًا لسياسات التطبيق وملفات تعريف السياسة التي تحددها.

المتطلبات الأساسیة

قبل البدء، تأكد من تثبیت خادم إدارة [Center Security Kaspersky](#page-210-0) وConsole Web 13.2 [Center Security Kaspersky](#page-834-0)) اختیاري). إذا قمت بتثبيت Kaspersky Security Center 13.2 Web Console، فقد تر غب أيضًا في اعتبار إدارة الأمان <u>المرتكز على [المستخدم](#page-916-0)</u> كخيار بديل أو إضافي للنھج المرتكز على الجھاز.

## المراحل

یتكون سیناریو الإدارة المرتكزة على الجھاز لتطبیقات Kaspersky من الخطوات التالیة:

#### <sup>1</sup> **تكوین سیاسات التطبیق**

قم بتكوين إعدادات تطبيقات Kaspersky المثبّتة على الأجهزة المُدارة من خلال إنشاء سياسة لكل تطبيق. سيتم نشر مجموعة السياسات إلى الأجهزة العميلة.

عند تكوین حمایة شبكتك في معالج البدء السریع، سیُنشئ Center Security Kaspersky السیاسة الافتراضیة للتطبیقات التالیة:

- Windows إلى المستندة العمیلة للأجھزة Kaspersky Endpoint Security for Windows
	- Linux إلى المستندة العمیلة للأجھزة —Kaspersky Endpoint Security for Linux

إذا قمت باستكمال عملیة التكوین باستخدام ھذا المعالج، فلیس علیك إنشاء سیاسة جدیدة لھذا التطبیق. الانتقال إلى الإعداد الیدوي لسیاسة Kaspersky [.Endpoint Security](#page-338-0)

إذا كانت لدیك بنیة ھرمیة للعدید من خوادم الإدارة و/أو مجموعات الإدارة، فإن خوادم الإدارة الثانویة ومجموعات الإدارة الفرعیة ترث السیاسات من خادم الإدارة الرئيسي بشكلٍ افتراضي. يمكنك فرض الور اثة من خلال المجموعات الفر عية وخوادم الإدارة الثانوية لمنع أي تعديلات في الإعدادات المكونة في سیاسة المنبع. إذا كنت ترید فقط أن یتم توریث جزء من الإعدادات بالقوة، فیمكنك قفلھا في سیاسة المنبع. ستكون بقیة الإعدادات غیر المقفلة متاحة للتعدیل في السیاسات التالیة. سوف یتیح لك التسلسل الھرمي [للسیاسات](#page-353-0) الذي قمت بإنشائھ إدارة الأجھزة بفعالیة في مجموعات الإدارة.

تعلیمات للمساعدة:

- وحدة تحكم الإدارة: إنشاء [سیاسة](#page-356-0)
- [سیاسة](#page-998-0) إنشاء :Kaspersky Security Center 13.2 Web Console

#### <sup>2</sup> **إنشاء ملفات تعریف السیاسة** (**اختیاري**)

إذا أردت تشغیل الأجھزة الموجودة ضمن مجموعة إدارة واحدة ضمن إعدادات سیاسة مختلفة، فقم بإنشاء ملفات [تعریف](#page-994-0) سیاسة لھذه الأجھزة. ملف تعریف السياسة هو مجموعة فرعية مسمّاة لإعدادات السياسة. يتم توزيع هذه المجموعة الفرعية على الأجهزة المستهدفة بالإضافة إلى السياسة، وتلحقها في حالة خاصة تُسمى شرط تفعيل ملف التعريف. تحتوي ملفات التعريف فقط على الإعدادات التي تختلف عن السياسة "الأساسية"، والتي تكون نشطة على الجهاز المُدار.

باستخدام شروط تنشیط ملف التعریف، یمكنك تطبیق ملفات تعریف سیاسة مختلفة، على سبیل المثال، على الأجھزة الموجودة في وحدة محددة أو مجموعة أمان في Active Directory، مع وجود تكوين محدد للمكونات، أو تحمل <u>[علامات](#page-984-0)</u>محددة<sub>.</sub> استخدم العلامات لتصفية الأجهزة التي تستوفي معايير محددة<sub>.</sub> على سبیل المثال، یمكنك إنشاء علامة تسمى Windows، وتحدید على جمیع الأجھزة التي تعمل بنظام تشغیل Windows باستخدام ھذه العلامة، ثم تحدید ھذه العلامة كشرط تفعیل لملف تعریف سیاسة. ونتیجة لذلك، ستتم إدارة تطبیقات Kaspersky المثبتة على جمیع الأجھزة التي تعمل بنظام Windows عن طریق ملف تعریف السیاسة الخاص بھا.

تعلیمات للمساعدة:

- وحدة تحكم الإدارة:
- إنشاء ملف [تعریف](#page-364-0) سیاسة
- إنشاء قاعدة تفعیل ملف [تعریف](#page-366-0) سیاسة
- :Kaspersky Security Center 13.2 Web Console o
	- إنشاء ملف [تعریف](#page-1004-0) سیاسة
	- إنشاء قاعدة تفعیل ملف [تعریف](#page-1006-0) سیاسة
	- <sup>3</sup> **نشر السیاسات وملفات تعریف السیاسة على الأجھزة المدارة**

بشكل افتر اضي، يعمل خادم الإدارة تلقائيًا على المزامنة مع الأجهزة المُدارة كل 15 دقيقة. يمكنك تجنب المزامنة التلقائية وتشغيل المزامنة يدويًا باستخدام الأمر فرض [المزامنة](#page-581-0). كما يتم فرض التزامن بعد إنشاء أو تغيير سياسة أو ملف تعريف سياسة. وأثناء المزامنة، يتم نشر السياسات وملفات تعريف السياسة الجديدة أو التي تم تغییر ها إلى الأجهزة المُدارة.

إذا كنت تستخدم Console Web 13.2 Center Security Kaspersky، یمكنك التحقق مما إذا كان قد تم تسلیم السیاسات وملفات تعریف السیاسة إلى جھاز. یحدد Center Security Kaspersky تاریخ ووقت التسلیم في خصائص الجھاز.

تعلیمات للمساعدة:

- وحدة تحكم الإدارة: المزامنة [المفروضة](#page-581-0)
- [المفروضة](#page-1071-0) المزامنة :Kaspersky Security Center 13.2 Web Console

## النتائج

<span id="page-916-0"></span>عند اكتمال السيناريو المرتكز على الجهاز ، يتم تكوين تطبيقات Kaspersky وفقًا للإعدادات التي تم تحديدها ونشر ها من خلال التسلسل الهرمي للسياسات.

سيتم تلقائيًا تطبيق سياسات التطبيق الذي تم تكوينه وملفات تعريف السياسة على الأجهزة الجديدة المُضافة إلى مجمو عات الإدارة.

## إعداد السیاسة ونشرھا: نھج مرتكز على المستخدم

یصف ھذا القسم سیناریو النھج المرتكز على المستخدم للتكوین المركزي لتطبیقات Kaspersky المثبتة على الأجھزة ال ُمدارة. عند قیامك بإكمال ھذا السیناریو، سيتم تكوين التطبيقات على جميع الأجهزة المُدارة وفقًا لسياسات التطبيق وملفات تعريف السياسة التي تحددها.

یمكن تنفیذ ھذا السیناریو من خلال الإصدار 13 أو إصدار أحدث من Console Web Center Security Kaspersky.

## المتطلبات الأساسیة

قبل البدء، تأكد من نجاح تثبیت <u>خادم إدارة Kaspersky Security Center 13.2 Web Console و Console و إ</u>كمال <u>سيناريو التثبيت الرئيسي.</u> قد تر غب أيضًا في اعتبار إ<u>دارة الأمان المرتكزة على المستخد</u>م كخيار بديل أو إضافي للنهج المرتكز على [المستخدم](#page-336-0). اعرف المزيد عن نھجي [الإدارة](#page-337-0).

## المعالجة

یتكون سیناریو الإدارة المرتكزة على المستخدم لتطبیقات Kaspersky من الخطوات التالیة:

## <sup>1</sup> **تكوین سیاسات التطبیق**

قم بتكوين إعدادات تطبيقات Kaspersky المثبّتة على الأجهزة المُدارة من خلال إنشاء سياسة لكل تطبيق. سيتم نشر مجموعة السياسات إلى الأجهزة العميلة.

عندما تقوم بتكوين حماية شبكتك في معالج البدء السريع، سينشئ Kaspersky Security Center السياسة الافتراضية لـ Kaspersky Endpoint Security. إذا قمت باستكمال عملیة التكوین باستخدام ھذا المعالج، فلیس علیك إنشاء سیاسة جدیدة لھذا التطبیق. الانتقال إلى الإعداد الیدوي لسیاسة [.Kaspersky Endpoint Security](#page-931-0)

إذا كانت لدیك بنیة ھرمیة للعدید من خوادم الإدارة و/أو مجموعات الإدارة، فإن خوادم الإدارة الثانویة ومجموعات الإدارة الفرعیة ترث السیاسات من خادم الإدارة الرئيسي بشكل افتراضي. يمكنك فرض الوراثة من خلال المجموعات الفرعية وخوادم الإدارة الثانوية لمنع أي تعديلات في الإعدادات المكونة في سياسة المنبع. إذا كنت إلا تر غب إلا في أن يتم توريث جزء من الإعدادات بالقوة، يمكنك <u>قفلها في سياسة المنب</u>ع. ستكون بقية الإعدادات غير المقفلة متاحة للتعدیل في السیاسات التالیة. سوف یتیح لك <u>التسلسل الهرمي [للسیاسات](#page-993-0)</u> الذي قمت بإنشائه إدارة الأجهزة بفعالیة في مجموعات الإدارة.

تعلیمات المساعدة: إنشاء [سیاسة](#page-998-0)

## <sup>2</sup> **تحدید مالكي الأجھزة**

قم بتعیین الأجهزة المُدارة إلى المستخدمین المقابلین.

تعلیمات المساعدة: تعیین [مستخدم](#page-1029-0) كمالك لجھاز

## <sup>3</sup> **تعیین أدوار المستخدم القیاسیة لمؤسستك**

فكر في الأنواع المختلفة للعمل التي عادةً ما يجريها موظفو مؤسستك. يجب أن تقسم جميع الموظفين وفق أدوار هم يمكنك على سبيل المثال تقسيمهم بناءً على أقسامھم أو مھنھم أو مناصبھم. ستحتاج بعد ذلك إلى إنشاء دور مستخدم لكل مجموعة. ضع في حسبانك أن كل دور مستخدم سیكون لھ ملف تعریف السیاسة الخاص بھ ویحتوي على إعدادات التطبیق المحددة لھذا الدور.

## <sup>4</sup> **إنشاء أدوار المستخدم**

قم بإنشاء دور مستخدم وتكوينه لكل مجموعة من الموظفين مما قد حددته في الخطوة السابقة أو استخدم أدوار المستخدم المحددة مسبقًا ستحتوي أدوار المستخدم على مجموعة من حقوق الوصول إلى مزایا التطبیق.

تعلیمات المساعدة: إنشاء دور [لمستخدم](#page-1030-0)

## <sup>5</sup> **تعریف نطاق كل دور مستخدم**

لكل دور من أدوار المستخدم التي تم إنشاؤھا، قم بتحدید المستخدمین و/أو مجموعات الأمان ومجموعات الإدارة. لا تنطبق الإعدادات المرتبطة بدور مستخدم إلا على الأجھزة التي تنتمي إلى المستخدمین الذین یملكون ھذا الدور، وفقط إذا كانت ھذه الأجھزة تنتمي إلى مجموعات مرتبطة بھذا الدور، بما في ذلك المجموعات الفرعیة.

تعلیمات المساعدة: تحریر نطاق دور [المستخدم](#page-1031-0)

#### <sup>6</sup> **إنشاء ملفات تعریف السیاسة**

إنشاء ملف [تعریف](#page-994-0) سیاسة لكل دور مستخدم في مؤسستك. ملفات تعریف السیاسة تحدد الإعدادات التي سیتم تطبیقھا إلى التطبیقات المثبتة على أجھزة المستخدمین حسب دور كل مستخدم.

تعلیمات المساعدة: إنشاء ملف [تعریف](#page-1004-0) سیاسة

## <sup>7</sup> **ربط ملفات تعریف السیاسة بأدوار المستخدم**

اربط ملفات تعريف إنشاء السياسة التي تم إنشاؤها بأدوار المستخدم بعد ذلك سيصبح ملفات تعريف السياسة نشطًا لمستخدم له الدور المحدد. سيتم تطبيق الإعدادات في ملفات تعریف السیاسة إلى تطبیقات Kaspersky المثبتة على أجھزة المستخدم.

تعلیمات المساعدة: ربط ملفات تعریف [السیاسة](#page-1032-0) بأدوار

#### <sup>8</sup> **نشر السیاسات وملفات تعریف السیاسة على الأجھزة المدارة**

بشكل افتراضي، يعمل خادم الإدارة تلقائيًا على المزامنة مع الأجهزة المُدارة كل 15 دقيقة. وأثناء المزامنة، يتم نشر السياسات وملفات تعريف السياسة الجديدة أو التي تم تغییر ها إلى الأجهزة المُدارة. یمكنك تجنب المزامنة التلقائیة وتشغیل المزامنة یدویًا باستخدام أمر فرص المزامنة. عند اكتمال المزامنة یتم تسلیم السیاسات وملفات تعریف السیاسة وتطبیقھا على تطبیقات Kaspersky المثبتة.

یمكنك التحقق مما إذا قد تم تسلیم السیاسات وملفات تعریف السیاسة إلى جھاز أم لا. یحدد Center Security Kaspersky تاریخ ووقت التسلیم في خصائص الجھاز.

تعلیمات المساعدة: المزامنة [المفروضة](#page-1071-0)

## النتائج

عند اكتمال السيناريو المرتكز على المستخدم، يتم تكوين تطبيقات Kaspersky وفقًا للإعدادات التي تم تحديدها ونشر ها من خلال التسلسل الهرمي السياسات وملفات تعریف السیاسة.

بالنسبة لمستخدم جدید، ستحتاج إلى إنشاء حساب جدید والتخصیص للمستخدم أحد أدوار المستخدم التي تم إنشاؤھا، وتخصیص الأجھزة إلى المستخدم. سیتم تلقائیًا تطبیق سیاسات التطبیق الذي تم تكوینھ وملفات تعریف السیاسة على أجھزة ھذا المستخدم.

## إعدادات سیاسة عمیل الشبكة

لتكوین سیاسة عمیل الشبكة:

- 1. في القائمة الرئيسية، انتقل إلى DEVICES ← POLICIES & PROFILES.
	- .2 انقر فوق اسم سیاسة عمیل الشبكة.

تفتح نافذة الخصائص لسیاسة عمیل الشبكة.

## General

في علامة التبویب ھذه، یمكنك تعدیل حالة السیاسة وتحدید توریث إعدادات السیاسة:

ضمن Policy status، يمكنك تحديد أحد أوضـاع السياسة:

#### **S[Active](javascript:toggleBlock() •**

```
إذا تم تحدید ھذا الخیار، تصبح السیاسة نشطة.
               یتم تحدید ھذا الخیار افتراضیًا.
```
## **[Inactive](javascript:toggleBlock()** •

إذا تم تحديد هذا الخيار ، تصبح السياسة غير نشطة، ولكنها تظل مخزنة في مجلد ا**لسياسات** إذا لزم الأمر ، يمكن تنشيط السياسة<sub>.</sub>

- في مجموعة الإعدادات Settings inheritance، بمكنك تكوين توريث السياسة:
	- **[Inherit settings from parent policy](javascript:toggleBlock() .**

إذا تم تمكین ھذا الخیار، یتم توریث قیم إعدادات السیاسة من سیاسة المجموعة ذات المستوى الأعلى؛ ولھذا یتم إلغاء تأمینھا. یتم تمكین ھذا الخیار افتراضیًا.

## *®[Force inheritance of settings](javascript:toggleBlock() in child policies* •

إذا تم تمكین ھذا الخیار، یتم تنفیذ الإجراءات التالیة بعد تطبیق تغییرات السیاسة:

- سیتم توزیع قیم إعدادات السیاسة إلى سیاسات المجموعات الفرعیة للإدارة، أي إلى السیاسات الفرعیة.
- في كتلة **توريث الإعدادات** الخاصـة بالقسم عام في نافذة الخصـائص لكل سياسة فر عية، سيتم تمكين الخيار **توريث الإعدادات من السياسة** ا**لأصلية** تلقائيًا.

إذا تم تمكین ھذا الخیار، فسیتم تأمین إعدادات السیاسة الفرعیة.

یتم تعطیل ھذا الخیار افتراضیًا.

## Event configuration

يمكنك تكوين تسجيل الأحداث وإشعار الحدث في علامة التبويب هذه. يتم توزيع الأحداث وفقًا لمستوى الأهمية في الأقسام التالية في علامة التبويب Event :configuration

- Functional failure
	- Warning
		- $Info$   $\bullet$

في كل قسم، تعرض قائمة نوع الحدث أنواع الأحداث ومصطلح تخزین الحدث الافتراضي على خادم الإدارة (بالأیام). بعد النقر على نوع الحدث، یمكنك تحدید إعدادات تسجیل الأحداث والإشعارات حول الأحداث المحددة في القائمة. بشكل افتراضي، یتم استخدام إعدادات [الإخطار](#page-270-0) العام المحددة لخادم الإدارة الكامل لجمیع أنواع الأحداث. ومع ذلك، یمكنك تغییر إعدادات معینة لأنواع الأحداث المطلوبة.

على سبيل المثال ، في Warning بمكنك تكوين Incident has [occurred](#page-89-0) نوع الحدث. قد تحدث مثل هذه الأحداث، على سبيل المثال ، عندما تكون <u>مساحة</u> القرص الحرة لنقطة التوزيع أقل من 2 جيجابايت (يلزم توفر 4 جيجابايت على الأقل لتثبيت التطبيقات وتنزيل التحديثات عن بُعد). لتكوين Incident has الحدث، انقر فوقھ وحدد مكان تخزین الأحداث التي وقعت وكیفیة الإخطار بھا. occurred

إذا اكتشف عميل الشبكة حادثًا، فيمكنك إدار ة هذا الحادث باستخدام <u>[إعدادات](#page-591-0) جهاز</u> مُدار.

Application settings

**Settings** 

في نافذة **الإعدادات**، یمكنك تكوین سیاسة عمیل الشبكة.

<sup>®</sup> Distribute files through distribution points only •

إذا تم تمكین ھذا الخیار، فإن عملاء الشبكة على الأجھزة المدارة یستردون التحدیثات من نقاط التوزیع فقط. إذا تم تعطیل هذا الخیار ، فسیستر د عملاء الشبكة على الأجهز ة المُدار ة [التحدیثات](#page-375-0) من نقاط التوزیع أو من خادم الإدار ة.

لاحظ أن تطبیقات الأمان على الأجھزة المدارة تسترد التحدیثات من مجموعة المصدر الموجودة في مھمة تحدیث كل تطبیق أمان. إذا قمت بتمكين **توزيع الملفات عبر نقاط التوزيع فقط**، فتأكد من تعيين Kaspersky Security Center كمصدر تحديث في مهام التحديث.

یتم تعطیل ھذا الخیار افتراضیًا.

## Renable NAP .

تم إھمال ھذا الخیار. لا نوصي باستخدامھ.

إذا تم تحدید خانة الاختیار، فسیتم استخدام SHV (SHV Center Security Kaspersky (للتحقق من حالة صحة النظام على جھاز العمیل. یتوفر مربع الاختیار ھذا إذا تم تثبیت SHV Center Security Kaspersky على الجھاز.

تكون خانة الاختیار غیر محددة بشكل افتراضي.

## **[Maximum size of event queue,](javascript:toggleBlock() in MB •**

في ھذا الحقل، یمكنك تحدید أقصى مساحة یمكن أن تشغلھا قائمة انتظار الحدث على محرك الأقراص. القیمة الافتراضیة ھي 2 میجابایت.

## **E** [Application is allowed to retrieve](javascript:toggleBlock() policy's extended data on device .

یقوم عملاء الشبكة المثبت على جھاز تتم إدارتھ، بنقل معلومات حول سیاسة تطبیق الأمان المطبقة على تطبیق الأمان (على سبیل المثال، Windows for Security Endpoint Kaspersky(. یمكنك عرض المعلومات المنقولة في واجھة تطبیق الأمان. یقوم عملاء الشبكة بنقل المعلومات التالیة:

- وقت تسلیم السیاسة إلى الجھاز الذي تتم إدارتھ
- اسم السیاسة المفعلة أو خارج المكتب في لحظة تسلیم السیاسة إلى الجھاز الذي تتم إدارتھ
- الاسم والمسار الكامل لمجموعة الإدارة التي كانت تحتوي على الجھاز الذي تتم إدارتھ في لحظة تسلیم السیاسة إلى الجھاز الذي تتم إدارتھ
	- قائمة ملفات تعریف السیاسة المفعلة

یمكنك استخدام المعلومات لضمان تطبیق السیاسة الصحیحة على الجھاز ولأغراض استكشاف الأخطاء وإصلاحھا. یتم تعطیل ھذا الخیار افتراضیًا.

## [Protect Network Agent service](javascript:toggleBlock() against unauthorized removal or termination, and to prevent changes to the  $\bullet$ **settings**

بعد تثبیت عمیل الشبكة على جھاز ُمدار، یتعذر إزالة المكون أو إعادة تكوینھ دون الامتیازات المطلوبة. یتعذر إیقاف خدمة عمیل الشبكة. یتم تعطیل ھذا الخیار افتراضیًا.

[Use uninstallation password](javascript:toggleBlock()

## Repositories

في القسم Repositories، بمكنك تحديد أنواع الكائنات التي سيتم إرسال تفاصيلها من عميل الشبكة إلى خادم الإدارة. إذا كان تعديل بعض الإعدادات في هذا القسم ممنو ًعا في سیاسة عمیل الشبكة، فلا یمكنك تعدیلھا.

- Details of installed applications •
- **[Include information about patches](javascript:toggleBlock()**

یتم إرسال معلومات حول تصحیحات التطبیقات المثبتة على الأجھزة العمیلة إلى خادم الإدارة. قد یؤدي تمكین ھذا الخیار إلى زیادة الحمل على خادم الإدارة ونظام إدارة قواعد البیانات (DBMS(، فضلاً عن زیادة حجم قاعدة البیانات.

یتم تمكین ھذا الخیار افتراضیًا. إنھ متاح فقط لنظام التشغیل Windows.

## **B[Details of Windows Update updates](javascript:toggleBlock() •**

إذا تم تمكین ھذا الخیار، فسیتم إرسال معلومات تحدیثات Windows Microsoft التي یجب تثبیتھا على أجھزة العمیل إلى خادم الإدارة.

في بعض الأحيان، حتى في حال تعطيل هذا الخيار ، يتم عر ض التحديثات في خصـائص الجهاز في قسم ا**لتحديثات المتوفرة**. قد يحدث هذا الأمر إذا كانت أجھزة المؤسسة، على سبیل المثال، بھا ثغرات أمنیة یمكن إصلاحھا بواسطة ھذه التحدیثات.

یتم تمكین ھذا الخیار افتراضیًا. إنھ متاح فقط لنظام التشغیل Windows.

## [Details of software vulnerabilities](javascript:toggleBlock() and corresponding updates

في حالة تمكین ھذا الخیار، یتم إرسال معلومات حول الثغرات الأمنیة في برامج الجھات الخارجیة (بما في ذلك برامج Microsoft(، والتي تم الكشف عنها على الأجهزة المُدارة، وحول تحديثات البرامج لإصلاح الثغرات الأمنية الخارجية (لا يتضمن ذلك برامج Microsoft) إلى خادم الإدارة<sub>.</sub>

يعمل تحديد هذا الخيار (**تفاصيل الثغرات الأمنية بالبرنامج والتحديثات المطابقة لـها) على زيادة تحميل الشبكة، وتحميل قرص إدارة الخادم، واستهلاك** موارد وكیل الشبكة.

یتم تمكین ھذا الخیار افتراضیًا. إنھ متاح فقط لنظام التشغیل Windows.

لإدارة تحدیثات البرامج لبرامج Microsoft، استخدم خیار . **تفاصیل تحدیثات** Update Windows

Hardware registry details •

## Software updates and vulnerabilities

في القسم Software updates and vulnerabilities، يمكنك تكوين البحث عن تحديثات Windows وتوزيعها، وكذلك تمكين فحص الملفات التنفيذية لاكتشاف الثغرات الأمنية. الإعدادات الموجودة في قسم Software updates and vulnerabilities متوفرة فقط على الأجهزة التي تعمل بنظام :Windows

*G***[Use Administration Server as](javascript:toggleBlock() a WSUS server**  $\bullet$ 

إذا تم تمكین ھذا الخیار، فسیتم تنزیل تحدیثات Windows في خادم الإدارة. یوفر خادم الإدارة تحدیثات یمكن تنزیلھا لخدمات Update Windows على الأجھزة العمیلة في الوضع المركزي عن طریق عملاء الشبكة.

إذا تم تعطیل ھذا الخیار، فلن یتم استخدام خادم الإدارة لتنزیل تحدیثات Windows. في ھذه الحالة، تتلقى الأجھزة العمیلة تحدیثات Windows بشكل مستقل.

یتم تعطیل ھذا الخیار افتراضیًا.

یمكنك تقیید تحدیثات Windows التي یمكن للمستخدمین تثبیتھا على أجھزتھم یدویًا باستخدام Update Windows.

في الأجھزة التي تعمل بنظام التشغیل 10 Windows، إذا عثر تحدیث Windows على تحدیثات للجھاز، فلن یتم تطبیق الخیار الجدید الذي عثرت علیھ إلا بعد تثبیت التحدیثات التي تم العثور علیھا . **السماح للمستخدمین بإدارة تثبیت تحدیثات** Update Windows

حدد أحد العناصر في القائمة المنسدلة:

**8 [Allow users to install all applicable](javascript:toggleBlock() Windows Update updates .** 

یمكن للمستخدمین تثبیت كافة تحدیثات Update Windows Microsoft القابلة للتطبیق على الأجھزة الخاصة بھم. حدد ھذا الخیار إذا كنت لا ترید التدخل في تثبیت التحدیثات.

عند تثبیت المستخدم لتحدیثات Update Windows Microsoft یدویًا، فقد یتم تنزیل التحدیثات من خوادم Microsoft بدًلا من خادم الإدارة. یمكن ذلك في حالة عدم قیام خادم الإدارة بتنزیل ھذه التحدیثات بعد. ینتج عن تنزیل التحدیثات من خوادم Microsoft حركة مرور إضافیة.

#### **8 [Allow users to install only approved](javascript:toggleBlock() Windows Update updates .**

یمكن للمستخدمین تثبیت كافة تحدیثات Update Windows Microsoft القابلة للتطبیق على الأجھزة الخاصة بھم والمعتمدة من قبلك.

على سبیل المثال، قد ترغب أو ًلا بالتحقق من تثبیت التحدیثات في بیئة اختبار والتأكد من عدم تداخلھم في عملیة تشغیل الأجھزة، وبعد ذلك فقط تسمح بتثبیت تلك التحدیثات المعتمدة على أجھزة العمیل.

عند تثبیت المستخدم لتحدیثات Update Windows Microsoft یدویًا، فقد یتم تنزیل التحدیثات من خوادم Microsoft بدًلا من خادم الإدارة. یمكن ذلك في حالة عدم قیام خادم الإدارة بتنزیل ھذه التحدیثات بعد. ینتج عن تنزیل التحدیثات من خوادم Microsoft حركة مرور إضافیة.

#### **E[Do not allow users to install Windows](javascript:toggleBlock() Update updates •**

لا یمكن للمستخدمین تثبیت تحدیثات Update Windows Microsoft على الأجھزة الخاصة بھم یدویًا. تم تثبیت جمیع التحدیثات القابلة للتطبیق كما قمت بتكوینھا.

حدد ھذا الخیار إذا كنت ترید إدارة تثبیت التحدیثات مركزیًا.

على سبیل المثال، قد ترغب في تحسین جدول التحدیث لكي لا تصبح الشبكة محملة بشكل زائد. یمكنك جدولة التحدیثات بعد ساعات العمل، بحیث لا تتعارض مع إنتاجیة المستخدم.

في مجموعة الإعدادات Windows Update search mode، يمكنك تحديد وضع البحث عن التحديثات:

#### **M[Active](javascript:toggleBlock()** •

```
إذا تم تحدید ھذا الخیار، فسیتم دعم خادم الإدارة من عمیل الشبكة الذي یبدأ طلب من وكیل تحدیث Windows على الجھاز العمیل إلى مصدر
تحدیث: خوادم Update Windows أو WSUS. ثم یمرر عمیل الشبكة المعلومات التي تم الحصول علیھا من وكیل تحدیث Windows إلى
                                                                                                                       خادم الإدارة.
  لا يصبح الخيار سار يًا إلا إذا تم تحديد الخيار الاتصال بخادم التحديث التيانات التعمة البحث عن الثغر ات الأمنية والتحديثات المطلوبة<sub>.</sub>
                                                                                                       یتم تحدید ھذا الخیار افتراضیًا.
```
## **S**[Passive](javascript:toggleBlock() •

إذا قمت بتحدید ھذا الخیار، فیقوم عمیل الشبكة بشكل دوري بتمریر معلومات حول التحدیثات التي تم استردادھا في آخر عملیة مزامنة لـ Update Windows مع مصدر التحدیث إلى خادم الإدارة. في حالة عدم إجراء مزامنة لوكیل تحدیث Windows مع مصدر تحدیث، تصبح المعلومات حول التحدیثات على خادم الإدارة غیر محدثة.

حدد ھذا الخیار إذا كنت ترغب في الحصول على تحدیثات من ذاكرة التخزین المؤقت لمصدر التحدیث.

#### **[Disabled](javascript:toggleBlock()** •

إذا كان ھذا الخیار مجدًدا، لا یقوم خادم الإدارة بطلب أي معلومات حول التحدیثات. . حدد ھذا الخیار إذا كنت ترید، على سبیل المثال، اختبار التحدیثات على جھازك المحلي أولاً

#### <sup>®</sup> Scan executable files for vulnerabilities when running them •

```
إذا تم تمكین ھذا الخیار، فیستم مسح الملفات التنفیذیة ضوئیا للعثور على الثغرات الأمنیة عند تشغیلھا.
                                                                    یتم تمكین ھذا الخیار افتراضیًا.
```
## Restart management

في القسم Restart management، يمكنك تحديد الإجراء المراد تنفيذه إذا كان يتعين إعادة تشغيل نظام التشغيل للجهاز المدار لاستخدام أحد التطبيقات بشكل صحيح أو تثبيته أو إلغاء تثبيته. لا تتوفر الإعدادات الموجودة إلا في قسم Restart management على الأجهزة التي تعمل بنظام التشغيل Windows:

## **S[Do not restart the operating](javascript:toggleBlock() system** •

لم تتم إعادة تشغیل أجھزة العمیل تلقائیًا بعد عملیة التشغیل. لإكمال العملیة، یجب علیك إعادة تشغیل الجھاز (على سبیل المثال، یدویًا أو عبر مھمة إدارة الجھاز). یتم حفظ المعلومات حول إعادة التشغیل المطلوب في نتائج المھمة وحالة الجھاز. ھذا الخیار مناسب للمھام على الخوادم والأجھزة الأخرى حیث یكون التشغیل المتواصل أمًرا بالغ الأھمیة.

## **[Restart the operating system](javascript:toggleBlock() automatically if necessary •**

يتم إعادة تشغيل الأجهزة العميلة تلقائيًا دائمًا إذا كانت إعادة التشغيل مطلوبة لإكمال العملية. هذا الخيار مفيد للمهام على الأجهزة التي توفر عمليات إیقاف مؤقتة منتظمة في عملھا (إیقاف التشغیل أو إعادة التشغیل).

## **Refined [Prompt user for action](javascript:toggleBlock() •**

سیتم عرض تذكیر بإعادة التشغیل على شاشة الجھاز العمیل، بحیث یطلب من المستخدم إعادة تشغیلھ یدویًا. یمكن تحدید بعض الإعدادات المتقدمة لھذا الخیار: نص الرسالة التي تظھر للمستخدم وتكرار عرض الرسالة والفاصل الزمني الذي سیستم بعده فرض إعادة التشغیل (دون تأكید المستخدم). یُعد هذا الخيار الأكثر ملاءمةً لمحطات العمل حيث يجب أن يتمكن المستخدمون من تحديد الوقت الأكثر ملاءمةً لإعادة التشغيل.

یتم تحدید ھذا الخیار افتراضیًا.

#### *<u>Repeat the prompt every (min •*</u>

إذا تم تمكین ھذا الخیار، فسیطالب التطبیق المستخدم بإعادة تشغیل نظام التشغیل باستخدام التردد المحدد. یتم تمكین ھذا الخیار افتراضیًا. الفاصل الزمني الافتراضي ھو 5 دقائق. القیم المتوفرة بین 1 و1440 دقیقة. إذا تم تعطیل ھذا الخیار، فسیتم عرض المطالبة مرة واحدة فقط.

### **8** [\(Force restart after \(min](javascript:toggleBlock() .

عقب مطالبة المستخدم، یقوم التطبیق بإجبار إعادة تشغیل نظام التشغیل عند انتھاء الفاصل الزمني المحدد. یتم تمكین ھذا الخیار افتراضیًا. التأخیر الافتراضي ھو 30 دقیقة. القیم المتوفرة بین 1 و1440 دقیقة.

#### **S** [Force closure of applications](javascript:toggleBlock() in blocked sessions  $\bullet$

قد تمنع التطبیقات قید التشغیل إعادة تشغیل الجھاز العمیل. على سبیل المثال، إذا تم تحریر ملف في تطبیق معالجة الكلمات ولم یتم حفظھ، فلن یسمح التطبیق للجھاز بإجراء إعادة التشغیل. إذا تم تمكین ھذا الخیار، فستُجبر التطبیقات المثبتة على الجھاز المقفول على الإغلاق قبل إعادة تشغیل الجھاز. وكنتیجة لذلك، قد یفقد المستخدمین التغییرات غیر المحفوظة التي قاموا بھا. إذا تم تعطیل ھذا الخیار، فلن یتم إعادة تشغیل جھاز تم قفلھ. تشیر حالات المھمة على ھذا الجھاز إلى أن إعادة تشغیل الجھاز مطلوبة. یجب أن یقوم المستخدمین بإغلاق كافة التطبیقات التي تعمل على الأجھزة المقفولة یدویًا وإعادة تشغیل ھذه الأجھزة.

یتم تعطیل ھذا الخیار افتراضیًا.

## Windows Desktop Sharing

في القسم Windows Desktop Sharing، يمكنك تمكين وتكوين مراجعة إجراءات المسؤول التي تم إجراؤها على جهاز عن بُعد عند مشاركة الوصول إلى سطح المكتب. لا تتوفر الإعدادات الموجودة إلا في قسم Windows Desktop Sharing على الأجهزة التي تعمل بنظام التشغيل Windows:

## **[Enable audit](javascript:toggleBlock() •**

إذا تم تحدید ھذا الاختیار، فسیتم تمكین التدقیق في إجراءات المسؤول التي تمت في الجھاز البعید. یتم تسجیل إجراءات المسؤول على الجھاز البعید:

- في سجل الحدث على الجھاز البعید
- في ملف مزود بامتداد syslog الموجود في مجلد تثبیت عمیل الشبكة على الجھاز البعید
	- في قاعدة بیانات الحدث في برنامج Center Security Kaspersky
		- تتوفر مراجعة إجراءات المسؤول عند تلبیة الشروط التالیة:
		- استخدام ترخیص إدارة الثغرات الأمنیة والتصحیحات بالفعل
	- تمتع المسؤول بالحق في تشغیل الوصول المشترك لسطح مكتب الجھاز البعید

إذا تم تعطیل ھذا الاختیار، فسیتم تعطیل مراجعة إجراءات المسؤول على الجھاز البعید. یتم تعطیل ھذا الخیار افتراضیًا.

#### **Masks of files to monitor when read .**

تحتوي القائمة على أقنعة الملف. عند تمكین المراجعة، یقوم التطبیق بمراقبة ملفات قراءة المسؤول التي تتطابق مع الأقنعة ثم یقوم بحفظ معلومات بشأن الملفات التي تمت قر اءتها. تتوفر القائمة إذا تم تحديد خانة الاختيار. **تمكين المراجعة**. يمكنك تحرير أُقنعة الملف وإصافة أقنعة جديدة إلى القائمة. ينبغي تحدید كل قناع ملف جدید في القائمة على سطر جدید.

يتم تحديد أقنعة الملف التالية افتر اضيًا:\*.doc, \*.xls, \*.docx, \*.xlsx, \*.odt, \*.pdf. لتر اضيًا:\*.txt, \*.rtf, \*.doc, \*.xls, \*.docx, \*.xlsx, \*.odt,

#### **Masks of files to monitor when modified •**

تضم القائمة أقنعة الملفات الموجودة على الجھاز البعید. عند تمكین المراجعة، یقوم التطبیق بمراقبة التغییرات التي تم إجراؤھا بواسطة المسؤول في الملفات التي تتطابق مع الأقنعة، ثم یقوم بحفظ معلومات بشأن تلك التعدیلات. تتوفر القائمة إذا تم تحدید خانة الاختیار . یمكنك تحریر **تمكین المراجعة** أٌقنعة الملف وإضافة أقنعة جدیدة إلى القائمة. ینبغي تحدید كل قناع ملف جدید في القائمة على سطر جدید.

.txt, \*.rtf, \*.doc, \*.xls, \*.docx, \*.xlsx, \*.odt, \*.pdf.\*:اًافتراضی التالیة الملف أقنعة تحدید یتم

## Manage patches and updates

في القسم updates and patches Manage، یمكنك تكوین تنزیل التحدیثات وتوزیعھا، وكذلك تثبیت التصحیحات على الأجھزة المدارة:

 $\Box$  [Automatically install applicable](javascript:toggleBlock() updates and patches for components that have the Undefined status .

إذا تم تمكين هذا الخيار ، فإنه يتم تثبيت تصحيحات Kaspersky ذات حالة الموافقة غير محدد تلقائيًا على الأجهزة المُدارة على الفور بعد تنزيلها من خوادم التحدیث. یتوفر التثبیت التلقائي للتصحیحات ذات الحالة غیر المحددة للإصدار 2 Pack Service 10 Center Security Kaspersky والإصدارات اللاحقة.

إذا تم تعطیل ھذا الخیار، فسوف یتم تثبیت تصحیحات Kaspersky التي تم تنزیلھا وتعیین الحالة غیر محددة لھا فقط بعد أن تقوم بتغییر حالتھا إلى معتمدة.

یتم تمكین ھذا الخیار افتراضیًا.

## **<sup>®</sup> [\(Download updates and anti-virus](javascript:toggleBlock() databases from Administration Server in advance (recommended •**

إذا تم تمكین ھذا الخیار، فإنھ یتم استخدام الوضع "غیر متصل بالإنترنت" الخاص بتنزیل التحدیثات. عند تلقي خادم الإدارة للتحدیثات، یقوم بإخطار عمیل الشبكة (على الأجهزة المثبت علیها) بالتحدیثات المطلوبة للتطبیقات المُدارة. وعندما یتلقى عمیل الشبكة معلومات حول هذه التحدیثات، یقوم بتنزيل الملفات ذات الصلة من خادم الإدارة بشكلٍ مسبق. وعند أول اتصال مع عميل الشبكة، يبدأ خادم الإدارة بتنزيل التحديث. بعد أن يقوم عميل الشبكة بتنزیل جمیع التحدیثات إلى جھاز عمیل، تصبح التحدیثات متاحة للتطبیقات على ھذا الجھاز.

عندما یحاول تطبیق ُمدار على جھاز عمیل الوصول إلى عمیل الشبكة للحصول على تحدیثات، یقوم عمیل الشبكة بالتحقق مما إذا كانت جمیع التحدیثات المطلوبة متوفرة. إذا تم تلقي التحدیثات من خادم الإدارة قبل فترة لا تزید عن 25 ساعة من طلبھا بواسطة تطبیق ُمدار، فلن یتصل عمیل الشبكة بخادم الإدارة ولكنه سيوفر بدلًا من ذلك تحديثات للتطبيق المُدار من خلال ذاكرة التخزين المؤقت المحلية. وقد يتعذر إنشاء اتصال بخادم الإدارة عند توفير عمیل الشبكة لتحدیثات للتطبیقات الموجودة على الأجھزة العمیلة، إلا إن الاتصال غیر مطلوب للتحدیث.

إذا تم تعطيل هذا الخيار ، فإنه لا يتم استخدام الوضع "غير متصل بالإنترنت" الخاص بتنزيل التحديثات. يتم توزيع التحديثات وفقًا لجدول مهمة تنزيل التحدیث.

یتم تمكین ھذا الخیار افتراضیًا.

## **Network**

یتضمن القسم Network ثلاثة أقسام فرعیة:

- Connectivity •
- Connection profiles •
- Connection schedule •

في القسم الفرعي Connectivity، یمكنك تكوین الاتصال بخادم الإدارة وتمكین استخدام منفذ UDP وتحدید رقمھ.

في مجموعة إعدادات Connect to Administration Server، يمكنك تكوين الاتصال بخادم الإدارة، وتحديد الفترة الزمنية للمزامنة بين أجهزة العمیل وخادم الإدارة:

**<sup>®</sup>** [\(Synchronization interval \(min](javascript:toggleBlock() •

يقوم عميل الشبكة بمزامنة الجهاز المُدار من خلال خادم الإدارة. نوصي أن تقوم بتعيين فترة [المزامنة](#page-146-0) (يُشار إليها أيضًا باسم heartbeat) إلى 15 دقیقة لكل 10,000 جھاز ُمدار.

إذا تم ضبط الفاصل الزمني للمزامنة على أقل من 15 دقیقة، فسیتم إجراء المزامنة كل 15 دقیقة. إذا تم ضبط الفاصل الزمني للمزامنة على 15 دقیقة أو أكثر، فسیتم إجراء المزامنة في الفاصل الزمني المحدد للمزامنة.

## **S** Compress network traffic .

إذا تم تمكین ھذا الخیار، فستتم زیادة سرعة نقل البیانات بواسطة عمیل الشبكة عن طریق تقلیل مقدار المعلومات الجاري نقلھا والتحمیل المنخفض الناتج على خادم الإدارة.

قد یزید التحمیل على وحدة المعالجة المركزیة الخاصة بالكمبیوتر العمیل.

یتم تمكین خانة الاختیار ھذه بشكل افتراضي.

## [Open Network Agent ports in](javascript:toggleBlock() Microsoft Windows Firewall

إذا تم تمكین ھذا الخیار، فستتم إضافة منفذ UDP، اللازم لعمل عمیل الشبكة، إلى قائمة استثناء جدار حمایة Windows Microsoft. یتم تمكین ھذا الخیار افتراضیًا.

## **S[Use SSL connection](javascript:toggleBlock() .**

في حال تمكین ھذا الخیار، یتم إجراء الاتصال بخادم الإدارة من خلال منفذ آمن باستخدام بروتوكول SSL. یتم تمكین ھذا الخیار افتراضیًا.

## **EDse connection gateway on distribution point (if available) under default connection settings** .

إذا تم تمكین ھذا الخیار، فسیتم استخدام بوابة الاتصال في نقطة التوزیع بموجب الإعدادات المحددة في خصائص مجموعة الإدارة. یتم تمكین ھذا الخیار افتراضیًا.

## [Use UDP port](javascript:toggleBlock()

إذا احتجت أن تكون الأجهزة المُدارة متصلة بخادم وكيل KSN عبر منفذ UDP، فقم بتمكين خيار ا**ستخدام منفذ UDP و**حدد **رقم منفذ UDP**. يتم تمكین ھذا الخیار افتراضیًا. والمنفذ الافتراضي لـ UDP للاتصال بخادم وكیل KSN ھو .15111

## [UDP port number](javascript:toggleBlock()

یمكنك في ھذا الحقل إدخال اسم منفذ UDP. رقم المنفذ الافتراضي ھو .15000

تم استخدام النظام العشري للسجلات.

إذا كان الجھاز العمیل یعمل بنظام التشغیل 2 Pack Service XP Windows، فسوف یقوم جدار الحمایة المدمج بمنع منفذ 15000 UDP. یجب أن یتم فتح ھذا المنفذ یدویًا.

#### **ED [Use distribution point to force](javascript:toggleBlock() connection to Administration Server**

حدد هذا الخيار إذا كنت قد حددت خيار ا**ستخدم نقطة التوزيع هذه كخادم إرسال** في نافذة إعدادات نقطة التوزيع بخلاف ذلك، لن تعمل نقطة التوزيع كخادم إرسال.

في القسم الفر عي Connection profiles بالقسم Network، يمكنك تحديد إعدادات موقع الشبكة وتمكين وضع الوجود خارج المكتب عندما لا يكون خادم الإدارة متاح. لا تتوفر الإعدادات الموجودة إلا في قسم Connection profiles على الأجهزة التي تعمل بنظام التشغيل Windows:

#### [Network location settings](javascript:toggleBlock()

تحدد إعدادات موقع الشبكة سمات الشبكة المتصل بھا الجھاز العمیل وتحدد قواعد تبدیل عمیل الشبكة من ملف تعریف اتصال خادم الإدارة إلى آخر عند تغییر سمات الشبكة ھذه.

## <sup>®</sup> [Administration Server connection](javascript:toggleBlock() profiles •

في هذا القسم يمكنك عرض ملفات التعريف وإضافتها لاتصال عميل الشبكة بخادم الإدارة. في هذا القسم، يمكنك أيضًا إنشاء قواعد لتحويل عميل الشبكة إلى خادم إدارة مختلف عند وقوع الأحداث التالیة:

- عند اتصال الجھاز العمیل بشبكة محلیة مختلفة
- عندما یفقد الجھاز الاتصال بالشبكة المحلیة للمؤسسة
- عندما یتم تغییر عنوان بوابة الاتصال أو تعدیل عنوان خادم DNS

إن ملفات تعریف الاتصال مدعومة فقط للأجھزة التي تعمل بنظام Windows و macOS.

#### **Enable out-of-office mode when Administration Server is not available •**

في حال تمكین ھذا الخیار، وفي حال وجود اتصال عبر ملف التعریف ذلك، ستقوم التطبیقات المثبتة على الجھاز العمیل باستخدام ملفات تعریف السیاسة للأجھزة التي في وضع الوجود خارج المكتب، بالإضافة إلى [سیاسات](#page-264-0) الوجود خارج المكتب. في حالة عدم تحدید سیاسة الوجود خارج المكتب للتطبیق، سیتم استخدام السیاسة المفعلة.

في حال تعطیل ھذا الخیار، ستستخدم التطبیقات السیاسات المفعلة.

یتم تعطیل ھذا الخیار افتراضیًا.

في القسم الفر عي Connection schedule، يمكنك تحديد الفواصل الزمنية التي يرسل خلالها عميل الشبكة بيانات إلى خادم الإدارة:

**[Connect when necessary](javascript:toggleBlock() •** 

إذا حددت ھذا الخیار، یتم إنشاء الاتصال عندما یتعین على عمیل الشبكة إرسال بیانات إلى خادم الإدارة.

یتم تحدید ھذا الخیار افتراضیًا.

<sup>®</sup> Connect at specified time intervals •

## Network polling by distribution points

في قسم Network polling by distribution points، يمكنك تكوين الاستقصاء التلقائي للشبكة. تتوفر إعدادات الاستقصاء فقط على الأجهزة التي تعمل بنظام التشغیل Windows. یمكنك استخدام الخیارات التالیة لتمكین الاستقصاء وتعیین تردده:

### **R** [Windows network](javascript:toggleBlock() •

إذا تم تمكين الخيار ، فإن خادم الإدارة يجري استقصاء الشبكة تلقائيًا وفقًا للجدول المُكوّن عن طريق النقر فوق الروابط **تعيين جدول استقصاء سريع** و . **تعیین جدول استقصاء كامل**

إذا تم تعطیل ھذا الخیار، یستطلع خادم الإدارة الشبكة مع الفاصل الزمني المحدد في الحقل **معدل استقصاءات الشبكة** (**بالدقائق**).

یمكن تكوین الفاصل الزمني لاكتشاف الجھاز لإصدارات عمیل الشبكة التي تسبق الإصدار 10.2 في الحقلین **معدل الاستقصاءات من مجالات** (لاستطلاع سریع لشبكة Windows (و (لاستطلاع كامل لشبكة Windows(. Windows) **دقیقة**) **معدل استقصاءات الشبكة** (**بالدقائق**) یتم تعطیل ھذا الخیار افتراضیًا.

#### **B**[Zeroconf](javascript:toggleBlock() •

إذا تم تمكین ھذا الخیار، فستقوم نقطة التوزیع تلقائیًا باستقصاء الشبكة باستخدام أجھزة 6IPv عن طریق شبكات التكوین [الصفري](http://www.zeroconf.org/) (كما یشار إلى شبكة لا تتطلب تكوینًا). في ھذه الحالة، یتم تجاھل استقصاء نطاق IP الذي تم تمكینھ، لأن نقطة التوزیع تستقصي الشبكة بالكامل.

لبدء استخدام شبكة لا تتطلب تكوینًا، یجب استیفاء الشروط التالیة:

- یجب أن تعمل نقطة التوزیع على نظام Linux.
- یجب علیك تثبیت أداة استعراض avahi على نقطة التوزیع.

إذا تم تعطیل ھذا الخیار، فإن نقطة التوزیع لا تستقصي الشبكات مع أجھزة 6IPv.

یتم تعطیل ھذا الخیار افتراضیًا.

#### **IP** ranges •

إذا تم تمكين الخيار ، فإن خادم الإدار ة يجر ي استقصـاء نطاقات IP تلقائيًا وفقًا للجدول المُكوّن عن طريق النقر فوق الرابط **تعيين جدول الاستقصاء**. إذا تم تعطیل ھذا الخیار، فلن یجري خادم الإدارة استقصاء نطاقات IP.

يمكن تكوين تردد استقصـاء نطـاق IP لإصدار ات عميل الشبكة السابقة لـ 10.2 في الحقل ا**لناصل الزمني للاستقصاء (دقيقة)** يتوفر الحقل إذا تم تمكين الخیار.

یتم تعطیل ھذا الخیار افتراضیًا.

#### **Ractive Directory •**

إذا تم تمكين الخيار ، فإن خادم الإدارة يجري استقصـاء Active Directory تلقائيًا وفقًا للجدول المُكوّن عن طريق النقر فوق الرابط **تعيين جدول** . **الاستقصاء**

إذا تم تعطیل ھذا الخیار، فلن یجري خادم الإدارة استقصاء Directory Active.

یمكن تكوین تردد استقصاء Directory Active لإصدارات عمیل الشبكة السابقة لـ 10.2 في الحقل . یكون الحقل **الفاصل الزمني للاستقصاء** (**دقیقة**)متاحًا إذا تم تمكين هذا الخيار .

یتم تعطیل ھذا الخیار افتراضیًا.

## Network settings for distribution points

في قسم points distribution for settings Network، یمكنك تحدید إعدادات الوصول إلى الإنترنت:

- Use proxy server
	- Address •
	- Port number •
- **[Bypass proxy server for local](javascript:toggleBlock() addresses** •

إذا تم تمكین ھذا الخیار، فلن یتم استخدام خادم الوكیل للاتصال بالأجھزة على الشبكة المحلیة. یتم تعطیل ھذا الخیار افتراضیًا.

**R** [Proxy server authentication](javascript:toggleBlock() •

إذا تم تحدید خانة الاختیار تلك، فیمكنك تحدید بیانات الاعتماد الخاصة بمصادقة الخادم الوكیل في حقول الإدخال. یتم تعطیل خانة الاختیار ھذه بشكل افتراضي.

- User name •
- Password •

(KSN Proxy (distribution points

في قسم points distribution (Proxy KSN(، یمكنك تكوین التطبیق لاستخدام نقطة التوزیع لإعادة توجیھ طلبات KSN من الأجھزة المدارة:

**[Enable KSN Proxy on distribution](javascript:toggleBlock() point side** .

تعمل خدمة وكیل KSN على الجھاز المستخدم كنقطة توزیع. استخدم ھذه المیزة لإعادة توزیع حركة مرور البیانات في الشبكة وتحسینھا.

ترسل نقطة التوزيع إحصاءات KSN المُدرجة في بيان Kaspersky Security Network إلى Kaspersky. يوجد بيان KSN افتراضيًا في .ProgramFiles%\Kaspersky Lab\Kaspersky Security Center\ksneula%

یتم تعطیل ھذا الخیار افتراضیًا. یسري تمكین ھذا الخیار فقط في حالة تمكین الخیارین Use Administration Server as a proxy server و في نافذة [خصائص](#page-701-0) خادم الإدارة. I agree to use Kaspersky Security Network

یمكنك تعیین عقدة مجموعة نشط-خامل إلى نقطة توزیع، وتمكین وكیل خادم KSN على ھذه العقدة.

**Example 2 [Forward KSN requests to Administration](javascript:toggleBlock() Server** 

تقوم نقطة التوزیع بإعادة توجیھ طلبات KSN من الأجھزة المدارة إلى خادم الإدارة. یتم تمكین ھذا الخیار افتراضیًا.

**E [Access KSN Cloud / Private](javascript:toggleBlock() KSN directly over the Internet .** 

تقوم نقطة التوزيع بإعادة توجيه طلبات KSN من الأجهزة المُدارة إلى KSN Cloud أو شبكة KSN الخاصة. يتم أيضًا إرسال طلبات KSN – التي تم إنشاؤھا على نقطة التوزیع نفسھا – مباشرةً إلى Cloud KSN أو KSN Private.

لا یمكن لنقاط التوزیع التي لدیھا الإصدار 11 المثبت لعملاء الشبكة (أو الأقدم)، الوصول إلى شبكة KSN الخاصة مباشرة. إذا كنت ترغب في إعادة تكوین نقاط التوزیع لإرسال طلبات KSN إلى شبكة KSN الخاصة، فقم بتمكین خیار لكل نقطة توزیع. **توجیھ طلبات** KSN **إلى خادم الإدارة**

لا یمكن لنقاط التوزیع التي لدیھا الإصدار 12 المثبت من Agent Network) أو إصدار أقدم)، الوصول إلى شبكة KSN الخاصة مباشرة.ً

#### s [Port](javascript:toggleBlock() ·

ر قم منفذ TCP الذي ستستخدمه الأجهز ة المُدار ة للاتصال بخادم و كيل KSN. رقم المنفذ الافتر اضي هو .13111

#### [UDP port](javascript:toggleBlock()

إذا احتجت أن تكون الأجهزة المُدارة متصلة بخادم وكيل KSN عبر منفذ UDP، فقم بتمكين خيار ا**ستخدام منفذ UDP و**حدد **رقم منفذ UDP**. يتم تمكین ھذا الخیار افتراضیًا. والمنفذ الافتراضي لـ UDP للاتصال بخادم وكیل KSN ھو .15111

## (Updates (distribution points

في هذا القسم **Updates (distribution points)** بمكنك تمكي <u>ميزة تنزيل الملفات المختلفة</u>، بحيث تأخذ نقاط التوزيع التحديثات في شكل ملفات مختلفة من خوادم تحدیث Kaspersky.

## Revision history

في علامة التبویب ھذه، یمكنك عرض قائمة مراجعات السیاسة و الرجوع إلى [التغییرات](#page-940-0) السابقة التي تم إجراؤھا على السیاسة إذا لزم الأمر.

## مقارنة المیزات من خلال أنظمة تشغیل عمیل الشبكة

یوضح الجدول أدناه إعدادات سیاسة عمیل الشبكة التي یمكنك استخدامھا لتكوین وكیل الشبكة مع نظام تشغیل محدد.

إعدادات نھج عمیل الشبكة: المقارنة حسب أنظمة التشغیل

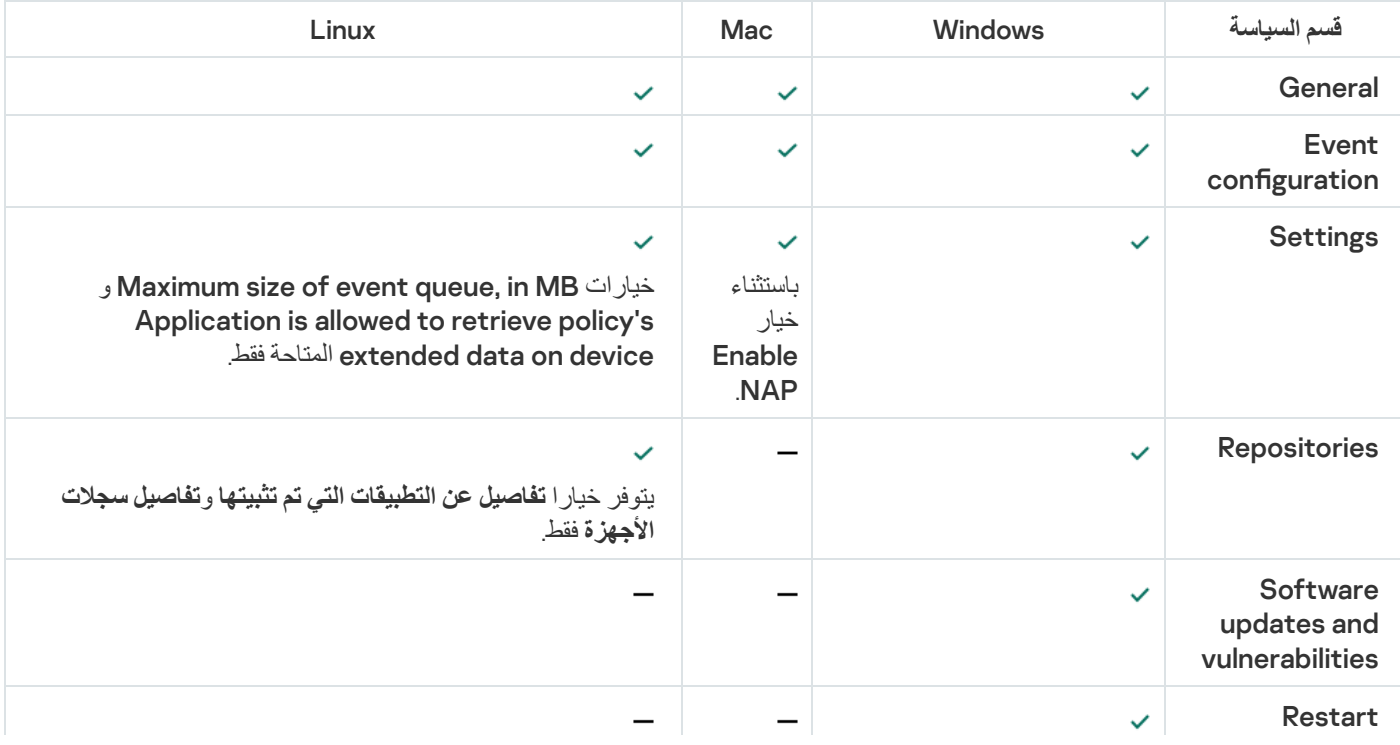

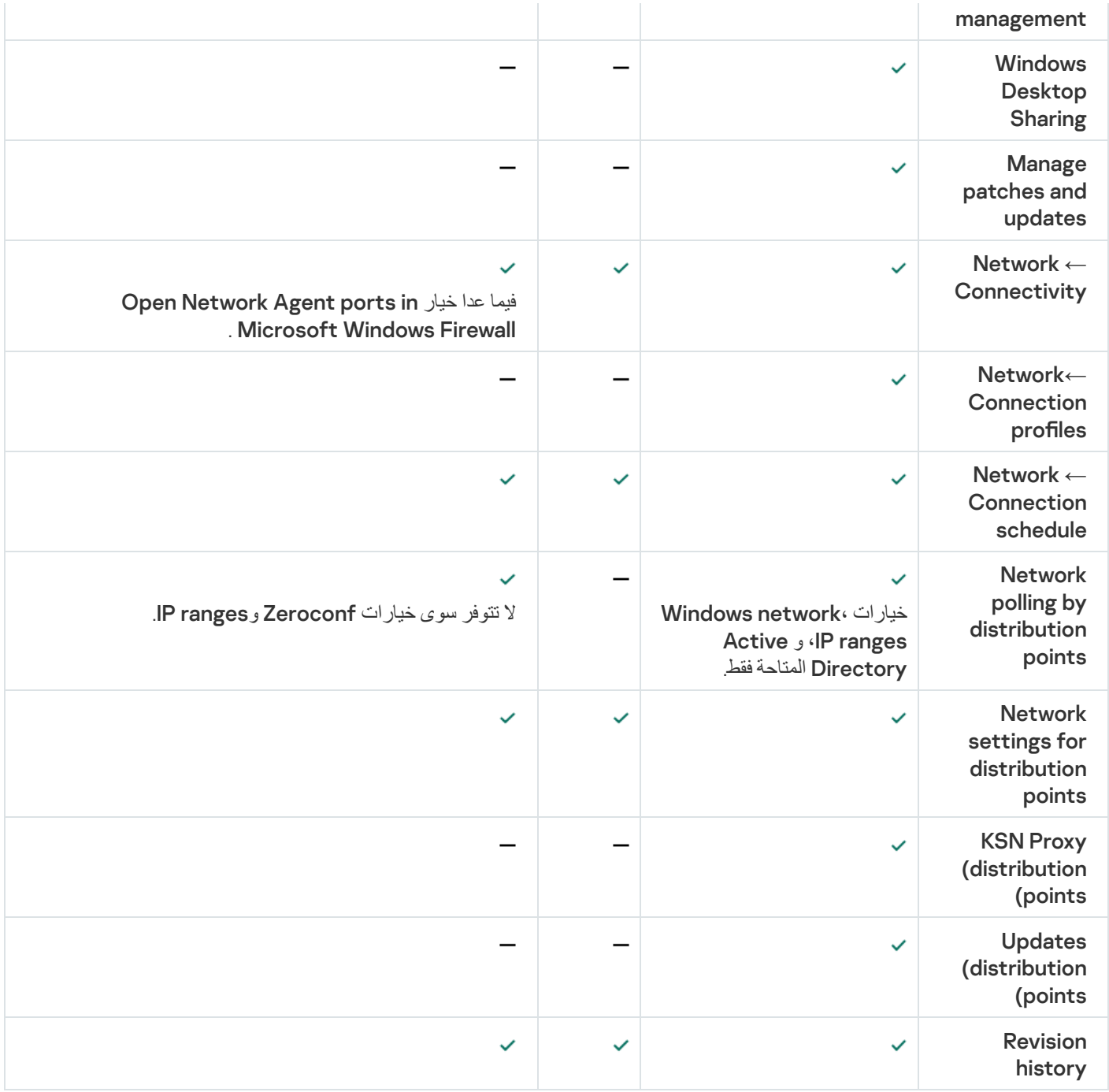

# الإعداد الیدوي لسیاسة Security Endpoint Kaspersky

<span id="page-931-0"></span>یقدم ھذا القسم توصیات حول كیفیة تكوین سیاسة Security Endpoint Kaspersky التي یتم إنشاؤھا بواسطة معالج البدء السریع لـ Kaspersky Console Web 13.2 Center Security. یتم إجراء الإعداد في نافذة خصائص السیاسة.

عند تحریر إعداد ما، الرجاء مراعاة أنھ یجب علیك النقر على أیقونة القفل فوق الإعداد ذي الصلة للسماح باستخدام القیمة الخاصة بھ على محطة العمل.

Kaspersky Security Network تكوین

Kaspersky Security Network (KSN) هي البنية التحتية للخدمات السحابية التي تحتوي على معلومات حول سمعة الملفات وموارد الويب والبرامج. تمّكن شبكة Windows for Security Endpoint Kaspersky Network Security Kaspersky من الاستجابة بشكل أسرع لأنواع مختلفة من التھدیدات، وتعزز أداء مكونات الحمایة، وتقلل من احتمالیة الإیجابیات الخاطئة.

لتحدید إعدادات KSN الموصى بھا:

- 1. في القائمة الرئيسية، انتقل إلى DEVICES ← POLICIES & PROFILES.
	- .Kaspersky Endpoint Security for Windows سیاسة على انقر .2 سیتم فتح نافذة خصائص السیاسة المحددة.
- .3 في نافذة خصائص السیاسة، اذھب إلى ← ← . Kaspersky Security Network **المتقدمة التھدیدات من الحمایة** Application settings
	- 4. تأكد أن خيار ا**ستخدام وكيل KSN** مفعلاً. يساعد استخدام هذا الخيار في إعادة توزيع وتحسين حركة المرور على الشبكة.
- .5 [اختیاري] قم بتمكین استخدام خوادم KSN إذا لم یكن خدمة وكیل KSN متوفرة. قد تتواجد خوادم KSN إما على جانب Kaspersky) عند استخدام شبكة KSN العالمیة) أو على جانب أطراف خارجیة (عند استخدام شبكة KSN الخاصة).
	- .6 انقر على . OK
	- إعدادات KSN الموصى بھا محددة.

## التحقق من قائمة الشبكات المحمیة بجدار الحمایة

تأكد من أن Faspersky Endpoint Security for Windows Firewall يحمي جميع شبكاتك. بشكل افتر اضي، يحمي جدار الحماية الشبكات بأنواع الاتصال التالیة:

- . لا تحمي تطبیقات مكافحة الفیروسات أو جدران الحمایة أو المرشحات الأجھزة في مثل ھذه الشبكة. **شبكة عامة**
	- . الوصول إلى الملفات والطابعات مقید للأجھزة في ھذه الشبكة. **شبكة محلیة**
- . الأجھزة في مثل ھذه الشبكة محمیة من الھجمات والوصول غیر المصرح بھ إلى الملفات والبیانات. **شبكة موثوقة**

إذا قمت بتكوین شبكة مخصصة، فتأكد من أن جدار الحمایة یحمیھا. لھذا السبب، تحقق من قائمة الشبكات في خصائص سیاسة Endpoint Kaspersky Windows for Security. قد لا تحتوي القائمة على كل الشبكات.

لمزید من المعلومات حول جدار الحمایة راجع تعلیمات Windows for Security [Endpoint Kaspersky](https://support.kaspersky.com/KESWin/11.7.0/ar-AE/176738.htm) .

للتحقق من قائمة الشبكات:

- 1. في القائمة الرئيسية، انتقل إلى DEVICES ← POLICIES & PROFILES.
	- .Kaspersky Endpoint Security for Windows سیاسة على انقر .2 سیتم فتح نافذة خصائص السیاسة المحددة.
- .3 في نافذة خصائص السیاسة، اذھب إلى ← ← . settings Application **الحمایة من التھدیدات الأساسیة الجدار الناري**
	- 4. ضمن ا**لشبكات المتاحة**، انقر فوق ر ابط إ**عدادات الشبكة**. ستفتح النافذة ا**تصالات الشبكة**. تعرض هذه النافذة قائمة بالشبكات.
		- .5 إذا كانت القائمة بھا شبكة مفقودة، فأضفھا.

## استبعاد تفاصیل البرنامج من ذاكرة خادم الإدارة

نوصي ألا یقوم خادم الإدارة بحفظ معلومات حول وحدات البرامج التي تم تشغیلھا على أجھزة الشبكة. ونتیجة لذلك، لا یتم تجاوز ذاكرة خادم الإدارة.

یمكنك تعطیل حفظ ھذه المعلومات في خصائص سیاسة Windows for Security Endpoint Kaspersky. للحصول على وصف لھذه الخصائص، انظر . [Kaspersky Endpoint](https://support.kaspersky.com/KESWin/11.7.0/ar-AE/178491.htm) Security for Windows تعلیمات

لتعطیل حفظ المعلومات عن الوحدات النمطیة للبرامج المثبتة:

- 1. في القائمة الرئيسية، انتقل إلى DEVICES ← POLICIES & PROFILES.
	- .Kaspersky Endpoint Security for Windows سیاسة على انقر .2 سیتم فتح نافذة خصائص السیاسة المحددة.
- .3 في خصائص السیاسة، اذھب إلى ← ← . settings Application **الإعدادات العامة التقاریر والتخزین**
- 4. ضمن **تحويل البيانات إلى خادم الإدارة،** الـغ تحديد خانة الاختيار **حول التطبيقات التي تم بدؤها** إذا كانت لا تز ال ممكنة في سياسة المستوى الأعلى. في حالة تمكین خانة الاختیار ھذه، تقوم قاعدة بیانات خادم الإدارة بحفظ معلومات حول جمیع إصدارات كل الوحدات النمطیة للبرنامج على الأجھزة المتصلة بالشبكة. قد تتطلب ھذه المعلومات مساحة كبیرة من مساحة القرص في قاعدة بیانات Center Security Kaspersky) عشرات الجیجابایت).

لن یتم حفظ المعلومات عن الوحدات النمطیة للبرامج المثبتة بعد اللحظة في قاعدة بیانات خادم الإدارة.

## حفظ أحداث السیاسة المھمة في قاعدة بیانات خادم الإدارة

لتجنب تجاوز سعة قاعدة بیانات خادم الإدارة، ننصح بألا تحفظ إلى الأحداث المھمة في قاعدة البیانات.

لتكوین تسجیل الأحداث المھمة في قاعدة بیانات خادم الإدارة:

- 1. في القائمة الرئيسية، انتقل إلى DEVICES ← POLICIES & PROFILES.
	- .Kaspersky Endpoint Security for Windows سیاسة على انقر .2 سیتم فتح نافذة خصائص السیاسة المحددة.
		- 3. في خصـائص السياسة، افتح علامة التبويب Event configuration.
- 4. في قسم Critical، انقر على Add event وحدد خانات الاختيار الموجودة بجوار الأحداث التالية فقط:
	- تم انتھاك اتفاقیة ترخیص المستخدم النھائي
		- تم تعطیل التشغیل التلقائي للتطبیق
			- خطأ في التفعیل
	- تم اكتشاف تھدید نشط. ینبغي بدء التنظیف المتقدم
		- التنظیف مستحیل
		- ا تم اكتشاف رابط خطیر تم فتحھ مسبقً

- تم إنھاء العملیة
- تم حظر نشاط الشبكة
- تم اكتشاف ھجوم على الشبكة
	- تم حظر بدء التطبیق
- تم رفض الوصول (القواعد المحلیة)
	- تم رفض الوصول (KSN(
		- خطأ في التحدیث المحلي
- یتعذر تشغیل مھمتین في الوقت نفسھ
- خطأ في التفاعل مع Center Security Kaspersky
	- لم یتم تحدیث كل المكونات
	- خطأ في تطبیق قواعد تشفیر / فك تشفیر الملف
		- خطأ في تمكین الوضع المحمول
		- خطأ في تعطیل الوضع المحمول
		- تعذر تحمیل الوحدة النمطیة للتشفیر
			- یتعذر تطبیق السیاسة
			- خطأ في تغییر مكونات التطبیق

#### 5. انقر على OK.

6. في قسم Functional failure، انقر على Add event وحدد خانات الاختيار الموجودة بجوار الحدث إعدادات المهمة غير الصالحة لم يتم تطبيق الإعدادات.

#### 7. انقر على OK.

- 8. في قسمWarning، انقر على Add eventوحدد خانات الاختيار الموجودة بجوار الأحداث التالية فقط:
	- تم تعطیل الدفاع الذاتي
	- تم تعطیل مكونات الحمایة
	- مفتاح حجز غیر صحیح
- برامج قانونیة یمكن استخدامھا في الإضرار بجھاز الكمبیوتر لدیك أو تم اكتشاف بیانات شخصیة (قواعد محلیة)
	- برامج قانونیة یمكن استخدامھا في الإضرار بجھاز الكمبیوتر لدیك أو تم اكتشاف بیانات شخصیة (KSN(
		- تم حذف كائن
		- تم تنظیف كائن
		- قام المستخدم بإلغاء اشتراكھ في سیاسة التشفیر

- تم استعادة ملف KATA من العزل
	- تم نقل ملف KATA إلى العزل
- رسالة حظر بدء تشغیل التطبیق إلى المدیر
	- رسالة حظر وصول جھاز إلى المدیر
- رسالة حظر وصول صفحة ویب إلى المدیر

9. انقر على OK.

10. في قسمInfo، انقر على Add event وحدد خانات الاختيار الموجودة بجوار الأحداث التالية فقط:

- تم إنشاء نسخة احتیاطیة من الكائن
- تم حظر بدء التطبیق في وضع الاختبار

11. انقر على OK.

تم تكوین تسجیل الأحداث المھمة في قاعدة بیانات خادم الإدارة.

## الإعداد الیدوي لمھمة تحدیث المجموعة لتطبیق Security Endpoint Kaspersky

<span id="page-935-0"></span>إن خيار الجدولة الأمثل والموصى به لإصدار Kaspersky Endpoint Security هو When new updates are downloaded to the عندما تكون خانة الاختیار محددة. Use automatically randomized delay for task starts repository

## منح الوصول دون اتصال إلى الجھاز الخارجي المحظور بواسطة التحكم في الجھاز

فیي مكون التحكم في الجھاز لسیاسة Windows for Security Endpoint Kaspersky، یمكنك إدارة وصول المستخدم إلى الأجھزة الخارجیة المثبتة على الجھاز العمیل أو مرتبطة بھ (مثل محركات الأقراص الثابتة والكامیرات والوحدات النمطیة لشبكات Fi-Wi(. یتیح ھذا لك حمایة الجھاز العمیل من التفاعل مع تلك الأجھزة الخارجیة المتصلة ویمنع فقدان البیانات أو تسربھا.

إذا كنت بحاجة إلى منع وصول مؤقت إلى الجھاز الخارجي المحجوب عن طریق التحكم في الجھاز لكن لیس من الممكن إضافة الجھاز إلى قائمة الأجھزة الموثوقة، لا يزال بإمكانك منح وصول دون اتصال مؤقت إلى الجهاز الخارجي يعني الوصول دون اتصال أن الجهاز العميل لا يملك وصولاً إلى الشبكة.

یمكنك منح الوصول دون اتصال إلى الجھاز الخارجي المحظور بواسطة التحكم في الجھاز فقط إذا تم تمكین الخیار في **السماح بطلب الوصول المؤقت** إعدادات سياسة Kaspersky Endpoint Security for Windows، في **Application settings ← غناصر التحكم في الأمان ←** قسم . **التحكم في الجھاز**

منح الوصول دون اتصال إلى الجھاز الخارجي المحظور بواسطة التحكم في الجھاز یشمل المراحل التالیة:

- .1 في نافذة مربع الحوار في Windows for Security Endpoint Kaspersky، ینشئ مستخدم الجھاز الذي یرغب في الوصول إلى الجھاز الخارجي المحظور ملف طلب وصول ویرسله إلى مدیر Kaspersky Security Center.
	- .2 بالحصول على ھذا الطلب، یقوم مدیر Center Security Kaspersky بإنشاء ملف مفتاح وصول ویرسلھ إلى مستخدم الجھاز.
	- 3. في نافذة مربع الحوار في Kaspersky Endpoint Security for Windows، يقوم مستخدم الجهاز بتنشيط ملف مفتاح الوصول والحصول على وصول مؤقت إلى الجھاز الخارجي.
لمنح الوصول مؤقت إلى الجھاز الخارجي المحظور بواسطة التحكم في الجھاز:

- 1. في القائمة الرئيسية، انتقل إلى DEVICES ← MANAGED DEVICES. يتم عر ض قائمة الأجهز ة الْمُدار ة.
- .2 في ھذه القائمة، حدد جھاز المستخدم الذي یطلب الوصول إلى الجھاز الخارجي المحظور بواسطة التحكم في الجھاز. لا یمكنك تحدید إلا جھاز واحد.
- 3. فوق قائمة الأجهزة المُدارة، انقر على زر علامة القطع ( ... )، ثم انقر على زر Grant access to the device in offline mode
	- 4. في نافذة Application settings الْتي تَفتح، في قسم Device Control، انقر على زر Browse.
	- 5. حدد ملف الوصول للطلب الذي تلقيته من المستخدم، ثم انقر على زر Open يجب أن يكون الملف بتنسيق AKEY. سیتم عرض تفاصیل الجھاز المقفول الذي طلب المستخدم الوصول إلیھ.
- .6 حدد قیمة إعداد . **مدة الوصول** یحدد ھذا الإعداد المدة التي ترغب في منح المستخدم الوصول إلى الجھاز المقفول خلالھا. القیمة الافتراضیة ھي القیمة التي حددھا المستخدم عند إنشاء ملف طلب الوصول.
	- 7. حدد قي*م*ة إعداد **فترة التنشيط**. یحدد ھذا الإعداد الفترة التي یمكن للمستخدم خلالھا تنشیط الوصول إلى الجھاز المقفول باستخدام مفتاح الوصول المتوفر.
		- 8. انقر عل*ي* زر Save. يفتح هذا نافذة **حفظ مفتاح الوصول** القياسية لنظام Microsoft Windows.

.9 حدد المجلد الوجھة الذي ترغب أن تحفظ فیھ الملف الذي یحتوي على مفتاح الوصول إلى الجھاز المقفول.

10. انقر على زر **Save**.

ونتيجةً لذلك، عندما ترسل إلى المستخدم ملف مفتاح الوصول ويقوم المستخدم بتنشيطه في النافذة الحوارية في Kaspersky Endpoint Security for Windows، عندھا یملك المستخدم وصولاً مؤقتًا إلى الجھاز المقفول طوال الفترة المحددة.

# إزالة تحدیثات تطبیقات أو برامج عن بُعد

- لإزالة تطبیقات أو تحدیثات برامج عن بُعد من الأجھزة المحددة:
- 1. في القائمة الرئيسية، انتقل إلى TASKS ← TASKS.
	- 2. انقر فوق Add.
- يبدأ تشغيل معالج إضـافة مـهمة<sub>.</sub> انتقل عبر المعالج من خلال استخدام الزر ا**لتالي**.
- 3. بالنسبة لتطبيق Kaspersky Security Center و دد نوع المهمة Uninstall application remotely.
	- .4 حدد اسم المھمة التي ترغب في إنشائھا. لا یمكن أن یحتوي اسم المھمة على أكثر من 100 حرف ولا یمكن أن یتضمن أي رموز خاصة ("\*<>?\:|).
		- .5 حدد الأجھزة التي سیتم تعیین المھمة إلیھا:
	- .6 حدد نوع البرامج التي ترغب في إزالتھا ثم حدد التطبیقات أو التحدیثات أو التصحیحات التي ترغب في إزالتھا:

#### [Uninstall managed application](javascript:toggleBlock()

سیتم عرض قائمة بتطبیقات Kaspersky. حدد التطبیق الذي ترغب في إزالتھ.

### [Uninstall incompatible application](javascript:toggleBlock()

ستظھر قائمة من التطبیقات غیر المتوافقة مع تطبیقات أمان Kaspersky أو Center Security Kaspersky. حدد خانات الاختیار الموجودة بجوار التطبیقات التي ترغب في إزالتھا.

#### [Uninstall application from applications](javascript:toggleBlock() registry

افتر اضيًا، ستر سل عملاء الشبكة إلى خادم الإدار ة معلومات عن التطبيقات المثبتة على الأجهزة المُدار ة. يتم تخز ين قائمة التطبيقات المثبتة في سجل التطبیقات.

لتحدید تطبیق من سجل التطبیقات:

a. انقر على حقل Application to uninstall ثم حدد النطبيق الذي تر غب في إز الته.

b. حدد خیارات إلغاء التثبیت:

[Uninstallation mode](javascript:toggleBlock()

حدد الطریقة التي ترغب في إزالة التطبیق بھا:

Define uninstallation command automatically •

إذا كان للبرنامج أمر إلغاء تثبیت حدده بائع التطبیق، سیستخدم Center Security Kaspersky ھذا الأمر. ننصح بتحدید ھذا الخیار.

Specify uninstallation command •

حدد ھذا الخیار إذا كنت ترغب في تحدید أمرك الخاص لإلغاء تثبیت التطبیق.

ننصح بأن تحاول أو لاً إزالة التطبيق باستخدام خيار Define uninstallation command automatically. إذا تعذر إلغاء التثبیت من خلال الأمر المحدد تلقائیًا، عندھا استخدم أمرك الخاص.

اكتب أمر تثبیت في الحقل ثم حدد الخیار التالي:

[Use this command for uninstallation](javascript:toggleBlock() only if the default command was not autodetected

یتحقق Center Security Kaspersky مما إذا كان التطبیق المحدد لھ أمر إلغاء تثبیت قد حدده بائع التطبیق أم لا. في حال العثور على الأمر، سیستخدمھ Center Security Kaspersky بدلاً من الأمر المحدد في حقل . Command for application uninstallation

ننصح بأن تقوم بتفعیل ھذا الخیار.

**Reform restart after successful application uninstallation** •

إذا طلب التطبیق إعادة تشغیل نظام التشغیل على الجھاز ال ُمدار بعد إلغاء التثبیت بنجاح، سیتم إعادة تشغیل نظام التشغیل تلقائیًا.

<sup>®</sup> Uninstall the specified application update, patch, or third-party application •

یتم عرض قائمة بالتحدیثات والتصحیحات وتطبیقات الأطراف الخارجیة. حدد العنصر الذي ترغب في إزالتھ. القائمة المعروضة هي قائمة عامة بالتطبیقات والتحدیثات، ولا تتوافق مع التطبیقات والتحدیثات المثبتة على الأجهزة المُدارة. قبل تحدید عنصر ، ننصح بأن تتأكد أن التطبیق أو التحدیث مثبت على الأجھزة المحددة في نطاق المھمة. یمكنك عرض قائمة الأجھزة المثبت علیھا التطبیق أو التحدیث من خلال نافذة الخصائص. لعرض قائمة الأجھزة: a. انقر على اسم التطبیق أو التحدیث. تفتح نافذة الخصائص. b. افتح قسم . Devices یمكنك كذلك عرض قائمة بالتطبیقات والتحدیثات المثبتة في نافذة [خصائص](#page-952-0) الجھاز.

.7 حدد كیف ستقوم أجھزة العمیل بتنزیل أداة إلغاء التثبیت:

### **B** [Using Network Agent](javascript:toggleBlock() •

یتم تسلیم الملفات إلى أجھزة العمیل بواسطة عمیل الشبكة المثبت على أجھزة العمیل تلك.

في حال تعطیل ھذا الخیار، سیتم تسلیم الملفات باستخدام أدوات Windows Microsoft.

ننصح بتفعیل ھذا الخیار إذا تم تعیین المھمة إلى الأجھزة المثبت علیھا عملاء الشبكة.

### **E [Using operating system resources](javascript:toggleBlock() through Administration Server** .

یتم إرسال الملفات إلى الأجھزة العمیلة باستخدام أدوات نظام تشغیل خادم الإدارة. یمكنك تفعیل ھذا الخیار إذا لم یتم تثبیت عمیل شبكة على الجھاز العمیل، لكن الجھاز العمیل موجود في نفس الشبكة الموجود علیھا خادم الإدارة.

### **E [Using operating system resources](javascript:toggleBlock() through distribution points .**

سیتم نقل الملفات إلى أجھزة العمیل باستخدام أدوات نظام التشغیل عبر نقاط التوزیع. یمكنك تفعیل ھذا الخیار إذا كانت توجد نقطة توزیع واحدة على الأقل في الشبكة.

إذا كان خيار Using Network Agent مفعلاً، يتم تسليم الملفات باستخدام أدوات نظام التشغيل فقط في حالة عدم توفر أدوات عميل الشبكة.

### [Maximum number of concurrent](javascript:toggleBlock() downloads

العدد الأقصى المسموح بھ لأجھزة العمیل التي یمكن أن ینقل إلیھا خادم الإدارة ملفات في الوقت نفسھ. كلما ارتفع ھذا الرقم، ارتفعت سرعة إلغاء تثبیت التطبیق، لكن یرتفع الحمل على خادم الإدارة كذلك.

[Maximum number of uninstallation](javascript:toggleBlock() attempts

عند تشغیل مهمة Uninstall application remotely، إذا فشل Kaspersky Security Center في إلغاء تثبیت تطبیق على جهاز مُدار ضمن عدد عملیات تشغیل المثبتات المحددة من خلال المعلمة، سیتوقف Center Security Kaspersky عن توصیل أداة إلغاء التثبیت إلى هذا الجهاز المُدار ولن يبدأ تشغيل المثبت على الجهاز مرةً أخر ي

معلمة Maximum number of uninstallation attempts تتيح لك حفظ موارد الجهاز المُدار وكذلك الحد من حركة المرور (إلغاء التثبیت وتشغیل ملف MSI ورسائل الأخطاء).

قد تشیر محاولات بدء تشغیل المھمة بشكل متكرر إلى وجود مشكلة في الجھاز تمنع عملیة إلغاء التثبیت. یجب أن یحل المدیر المشكلة في نطاق العدد المحدد لمحاولات إلغاء التثبیت ثم یقوم بإعادة تشغیل المھمة (یدویًا أو من خلال جدول).

إذا لم تتم عملیة إلغاء التثبیت في النھایة، ستعتبر المشكلة غیر قابلة للحل، وأي عملیات بدء تشغیل مھمة بعد ذلك ستعتبر مكلفة فیما یخص استھلاك الموارد وحركة المرور بلا داعي.

عند إنشاء المهمة، يتم تعيين عداد المحاولات على 0. تزيد كل عملية بدء تشغيل للمثبت ينتج عنها أخطاء في الجهاز من قراءة العداد.

إذا تم تجاوز عدد المحاولات المحدد في المعلمة وكان الجھاز مستعًدا لعملیة إلغاء تثبیت التطبیق، یمكنك زیادة قیمة معلمة Maximum وبدء تشغیل المھمة لإلغاء تثبیت التطبیق. وكحل بدیل، یمكنك إنشاء مھمة Uninstall number of uninstallation attempts .جدیدة application remotely

### [Verify operating system type](javascript:toggleBlock() before downloading

قبل نقل الملفات إلى أجھزة العمیل، یتحقق Center Security Kaspersky مما إذا كانت إعدادات أداة التثبیت قابلة للتطبیق على نظام تشغیل الجھاز العمیل أم لا. إذا لم تكن الإعدادات قابلة للتطبیق، لا ینقل Center Security Kaspersky الملفات ولا یحاول تثبیت التطبیق. على سبیل المثال: لتثبیت تطبیق على أجھزة في مجموعة إدارة تشمل أجھزة تعمل بعدة أنظمة تشغیل مختلفة، یمكنك تعیین مھمة التثبیت إلى مجموعة الإدارة ثم تفعیل ھذا الخیار من أجل تخطي الأجھزة التي تعمل بنظام تشغیل غیر النظام المطلوب.

.8 حدد إعدادات إعادة تشغیل نظام التشغیل:

### *<u></u>* [Do not restart the device](javascript:toggleBlock() •

لم تتم إعادة تشغیل أجھزة العمیل تلقائیًا بعد عملیة التشغیل. لإكمال العملیة، یجب علیك إعادة تشغیل الجھاز (على سبیل المثال، یدویًا أو عبر مھمة إدارة الجھاز). یتم حفظ المعلومات حول إعادة التشغیل المطلوب في نتائج المھمة وحالة الجھاز. ھذا الخیار مناسب للمھام على الخوادم والأجھزة الأخرى حیث یكون التشغیل المتواصل أمًرا بالغ الأھمیة.

### [Restart the device](javascript:toggleBlock() .

يتم إعادة تشغيل الأجهزة العميلة تلقائيًا دائمًا إذا كانت إعادة التشغيل مطلوبة لإكمال العملية. هذا الخيار مفيد للمهام على الأجهزة التي توفر عمليات إیقاف مؤقتة منتظمة في عملھا (إیقاف التشغیل أو إعادة التشغیل).

### **Refined [Prompt user for action](javascript:toggleBlock() •**

سیتم عرض تذكیر بإعادة التشغیل على شاشة الجھاز العمیل، بحیث یطلب من المستخدم إعادة تشغیلھ یدویًا. یمكن تحدید بعض الإعدادات المتقدمة لھذا الخیار: نص الرسالة التي تظھر للمستخدم وتكرار عرض الرسالة والفاصل الزمني الذي سیستم بعده فرض إعادة التشغیل (دون تأكید المستخدم). يُعد هذا الخيار الأكثر ملاءمةً لمحطات العمل حيث يجب أن يتمكن المستخدمون من تحديد الوقت الأكثر ملاءمةً لإعادة التشغيل. یتم تحدید ھذا الخیار افتراضیًا.

### **Repeat prompt every (min ·**

إذا تم تمكین ھذا الخیار، فسیطالب التطبیق المستخدم بإعادة تشغیل نظام التشغیل باستخدام التردد المحدد. یتم تمكین ھذا الخیار افتراضیًا. الفاصل الزمني الافتراضي ھو 5 دقائق. القیم المتوفرة بین 1 و1440 دقیقة. إذا تم تعطیل ھذا الخیار، فسیتم عرض المطالبة مرة واحدة فقط.

### [\(Restart after \(min](javascript:toggleBlock()

```
عقب مطالبة المستخدم، یقوم التطبیق بإجبار إعادة تشغیل نظام التشغیل عند انتھاء الفاصل الزمني المحدد.
```
یتم تمكین ھذا الخیار افتراضیًا. التأخیر الافتراضي ھو 30 دقیقة. القیم المتوفرة بین 1 و1440 دقیقة.

#### **Example 2 [Force closure of applications](javascript:toggleBlock() in blocked sessions**  $\bullet$

قد تمنع التطبیقات قید التشغیل إعادة تشغیل الجھاز العمیل. على سبیل المثال، إذا تم تحریر ملف في تطبیق معالجة الكلمات ولم یتم حفظھ، فلن یسمح التطبیق للجھاز بإجراء إعادة التشغیل.

إذا تم تمكین ھذا الخیار، فستُجبر التطبیقات المثبتة على الجھاز المقفول على الإغلاق قبل إعادة تشغیل الجھاز. وكنتیجة لذلك، قد یفقد المستخدمین التغییرات غیر المحفوظة التي قاموا بھا.

إذا تم تعطیل ھذا الخیار، فلن یتم إعادة تشغیل جھاز تم قفلھ. تشیر حالات المھمة على ھذا الجھاز إلى أن إعادة تشغیل الجھاز مطلوبة. یجب أن یقوم المستخدمین بإغلاق كافة التطبیقات التي تعمل على الأجھزة المقفولة یدویًا وإعادة تشغیل ھذه الأجھزة.

یتم تعطیل ھذا الخیار افتراضیًا.

.9 أضف الحسابات التي سیتم استخدامھا لبدء مھمة إلغاء التثبیت عن بُعد إذا كان ذلك ضروریًا:

### **8 [\(No account required \(Network](javascript:toggleBlock() Agent installed •**

إذا تم تحدید ھذا الخیار، فلا یلزم تحدید الحساب الذي سیتم من خلالھ تشغیل مثبت التطبیق. سیتم تشغیل المھمة باستخدام الحساب الذي یتم تشغیل خدمة خادم الإدارة من خلالھ.

إذا لم یتم تثبیت كیل الشبكة على الأجھزة العمیلة، فلن یتوفر ھذا الخیار.

#### **8** [\(Account required \(Network Agent](javascript:toggleBlock() is not used •

حدد ھذا الخیار إذا لم یكن عمیل الشبكة مثبتًا على الأجھزة التي قمت بتعیین مھمة إلغاء التثبیت عن بُعد لھا.

حدد الحساب المستخدم الذي سیتم من خلالھ تشغیل مثبت التطبیق. انقر على زر **إضافة**، وحدد **الحساب**، ثم حدد بیانات اعتماد حساب المستخدم.

یمكنك تحدید عدة حسابات مستخدمین، على سبیل المثال، إذا لم یكن لدى أي منھم جمیع الحقوق المطلوبة على جمیع الأجھزة التي قمت بتعیین المھمة لھا. في ھذه الحالة، یتم استخدام جمیع الحسابات المضافة لتشغیل المھمة، بترتیب متتا ٍل، من أعلى إلى أسفل.

- 10. إذا كنت تر غب في تعديل إعدادات المهمة الافتر اضية، قم بتفعيل خيار Open task details when creation is complete في صفحة Finish . task creation. إذا لم تقم بتمكين هذا الخيار ، سيتم إنشاء المهمة بالإعدادات الافتر اضية. يمكنك تعديل الإعدادات الافتر اضية لاحقًا في أي وقت.
	- 11. انقر على زر Finish.

یتم إنشاء المھمة وعرضھا في قائمة المھام.

- .12 انقر على اسم المھمة التي تم إنشاؤھا لفتح نافذة خصائص المھمة.
	- .13 في نافذة خصائص المھمة، حدد [إعدادات](#page-944-0) المھمة العامة .
		- 14. انقر عل*ى* زر Save.
- 15. قم بتشغيل المهمة يدويًا أو انتظر إلى أن يتم البدء وفقًا للجدول الذي حددته أنت في إعدادات المهمة.

بمجرد إكمال مھمة إلغاء التثبیت عن بُعد، ستتم إزالة التطبیق المحدد من الأجھزة المحددة

التراجع عن كائن إلى مراجعة سابقة

وإذا لزم الأمر، یمكنك التراجع عن التغییرات التي تم إجراؤھا على الكائن. على سبیل المثال، قد یلزمك إعادة إعدادات سیاسة إلى حالتھا في تاریخ محدد.

للتراجع عن التغییرات التي تم إجراؤھا على أحد الكائنات:

.1 في نافذة خصائص الكائن، افتح تبویب . Revision history

.2 في قائمة مراجعات الكائنات، حدد المراجعة التي ترغب في التراجع عن تغییراتھا.

3. انقر عل*ی* زر Roll back .

.4 انقر على لتأكید العملیة. OK

تمت إعادة الكائن حالیًا إلى المراجعة المحددة. تعرض قائمة مراجعات الكائنات سجًلا بالإجراء الذي تم تنفیذه. یعرض وصف المراجعة معلومات حول رقم المراجعة التي قمت بإعادة الكائن إلیھا.

عملیة التراجع غیر متاحة إلا لكائنات السیاسة والمھمة.

المھام

یصف ھذا القسم المھام التي یستخدمھا Center Security Kaspersky.

# حول المھام

<span id="page-941-0"></span>یقوم Center Security Kaspersky بإدارة تطبیقات security Kaspersky المثبتة على الأجھزة عن طریق إنشاء المھام وتشغیلھا. یلزم وجود المھام من أجل تثبیت التطبیقات، وبدء تشغیلھا، وإیقافھا، وفحص الملفات، وتحدیث قواعد البیانات والوحدات النمطیة للبرامج، واتخاذ إجراءات أخرى بشأن التطبیقات.

لا یمكن إنشاء المھام لتطبیق محدد باستخدام Console Web 13.2 Center Security Kaspersky إلا إذا كان المكون الإضافي للإدارة لذلك .Kaspersky Security Center 13.2 Web Console خادم على المثبت التطبیق

یمكن إجراء المھام على خادم الإدارة وعلى الأجھزة.

المھام التي تتم على خادم الإدارة تشمل ما یلي:

- التوزیع التلقائي للتقاریر
- تنزیل التحدیثات إلى المستودع
- النسخ الاحتیاطي لبیانات خادم الإدارة
	- صیانة قاعدة البیانات

یتم إجراء أنواع المھام التالیة على الأجھزة:

المھام المحلیة—ھي المھام التي یتم إجراؤھا على جھاز محدد

یمكن تعدیل المھام المحلیة إما بواسطة المسؤول باستخدام أدوات وحدة تحكم الإدارة أو بواسطة مستخدم جھاز بعید (على سبیل المثال، عبر واجھة تطبیق الأمان). في حالة تعدیل مهمة محلیة بواسطة المسؤول ومستخدم الجهاز المُدار في الوقت نفسه، فستسري التغییرات التي یقوم بها المسؤول حیث أنه یملك أولویة أعلى.

- المھام الجماعیة—ھي المھام التي یتم إجرائھا على كافة الأجھزة الخاصة بمجموعة محددة ما لم يتم تحديد خلاف ذلك في خصائص المهمة، تؤثر أيضًا المهمة الجماعية على كافة المجموعات الفرعية الخاصة بالمجموعة المحددة. كما تؤثر المهام الجماعیة (بشكل اختیاري) على الأجھزة المتصلة بخوادم الإدارة الثانویة والافتراضیة التي تم نشرھا في ھذه المجموعة أو أيٍمن مجموعاتھا الفرعیة.
	- المھام العالمیة—ھي المھام التي تنفذ على مجموعة من الأجھزة محددة بصرف النظر عما إذا كانت مضمنة في أیة مجموعة إدارة أم لا

یمكنك إنشاء أي عدد من المھام الجماعیة أو المھام العالمیة أو المھام المحلیة، وذلك لكل تطبیق.

ویمكنك إجراء تغییرات على إعدادات المھام، وعرض مستوى تقدمھا، ونسخھا، وتصدیرھا، واستیرادھا، وحذفھا.

لا یتم بدء تشغیل المھمة على جھاز إلا إذا كان التطبیق الذي تم إنشاء المھمة لھ قید التشغیل.

نتائج تنفیذ المھام المحفوظة في سجل أحداث نظام التشغیل على كل جھاز وفي سجل أحداث نظام التشغیل على خادم الإدارة وفي قاعدة بیانات خادم الإدارة.

لا تقم بتضمین بیانات خاصة في إعدادات المھمة. على سبیل المثال، تجنّب تخصیص كلمة مرور مسؤول المجال.

# حول نطاق المھمة

نطاق [المھمة](#page-941-0) ھو مجموعة الأجھزة التي یتم تنفیذ المھمة علیھا. أنواع النطاق ھي التالیة:

- لتنفیذ مھمة في الجھاز، یكون الجھاز نفسھ ھو النطاق.
- لتنفیذ مھمة في خادم الإدارة، یكون خادم الإدارة ھو النطاق.
- لتنفیذ مھمة جماعیة، تكون قائمة الأجھزة المشمولة في المجموعة ھي النطاق.

عند إنشاء مھمة شاملة، یمكنك استخدام الوسائل التالیة لتحدید نطاقھا:

- تحدید أجھزة معینة یدویًا. یمكنك استخدام عنوان IP) أو نطاق IP(، أو اسم NetBIOS أو اسم DNS كعنوان الجھاز.
- استیراد قائمة بالأجھزة من ملف TXT یحتوي على عناوین الأجھزة المراد إضافتھا (یجب وضع كل عنوان في سطر منفرد). إذا قمت باستیراد قائمة بالأجھزة من ملف أو قمت بإنشاء قائمة یدویًا، وإذا تم تحدید الأجھزة بأسمائھا، فیمكن فقط أن تحتوي القائمة على الأجھزة التي تم إدخال معلوماتھا في قاعدة بیانات خادم الإدارة. علاوة على ذلك، لا بد أن المعلومات قد تم إدخالھا عند اتصال ھذه الأجھزة أو أثناء اكتشاف الأجھزة.
	- تعیین تحدید جھاز.

بمرور الوقت، یتغیر نطاق المھمة بتغیر مجموعة الأجھزة المضمنة في التحدید. یمكن القیام بتحدید أجھزة على أساس سمات الجھاز، بما في ذلك البرنامج المثبت على جھاز ما، وعلى أساس العلامات المعیّنة إلى الأجھزة. تحدید الجھاز ھو الطریقة الأكثر مرونة لتحدید نطاق مھمة ما.

تعمل المهام المخصصة لتحديدات الأجهزة دائمًا وفق جدول بواسطة خادم الإدارة. لا يمكن أن تعمل هذه المهام على أجهزة غير متصلة بخادم الإدارة. إن المھام التي تم تحدید نطاقھا باستخدام وسائل أخرى یتم تنفیذھا مباشرةً على الأجھزة ولذلك لا تعتمد على اتصال الجھاز بخادم الإدارة. لا یتم تنفیذ المھام المخصصة لتحدیدات الجھاز في الوقت المحلي لجھاز ما؛ وبدلاً من ذلك، یتم تنفیذھا في الوقت المحلي لخادم الإدارة. إن المھام التي تم تحدید نطاقھا باستخدام وسائل أخرى یتم تنفیذھا في الوقت المحلي لجھاز ما.

### إنشاء مھمة

لإنشاء مھمة:

1. في القائمة الرئيسية، انتقل إلى DEVICES ← TASKS.

2. انقر على Add. یبدأ تشغیل معالج إضافة مھمة. اتبع تعلیماتھ.

3. إذا كنت تر غب في تعديل إعدادات المهمة الافتر اضية، قم بتفعيل خيار Open task details when creation is complete في صفحة Finish . task creation. إذا لم تقم بتمكين هذا الخيار ، سيتم إنشاء المهمة بالإعدادات الافتر اضية. يمكنك تعديل الإعدادات الافتر اضية لاحقًا في أي وقت.

4. انقر على زر Finish.

یتم إنشاء المھمة وعرضھا في قائمة المھام.

## بدء مھمة یدویًا

یبدأ التطبیق المھام وفق إعدادات الجدول المحددة في خصائص كل مھمة. یمكنك بدء مھمة یدویًا في أي وقت.

لبدء مھمة یدویًا:

1. في القائمة الرئيسية، انتقل إلى DEVICES ← TASKS.

.2 في قائمة المھمة، حدد خانة الاختیار الموجودة بجوار المھمة التي ترغب في بدئھا.

3. انقر على زر Start.

تبدأ المھمة. یمكنك التحقق من حالة المھمة في عمود Status أو بالنقر على زر Result.

## عرض قائمة المھام

یمكنك عرض قائمة المھام التي تم إنشاؤھا في Center Security Kaspersky.

لعرض قائمة المھام،

في القائمة الرئیسیة، انتقل إلى TASKS ← DEVICES.

یتم عرض قائمة المھام. یتم تجمیع المھام بأسماء التطبیقات التي ترتبط بھا. على سبیل المثال: مھمة remotely application Uninstall متعلقة بخادم الإدارة، ومھمة updates required and vulnerabilities Find تشیر إلى عمیل الشبكة.

لعرض خصائص مھمة،

#### انقر على اسم المھمة.

<span id="page-944-0"></span>سيتم عرض نافذة خصائص المهمة مع <u>عدة [علامات](#page-944-0) تبويب مسماة</u>. على سبيل المثال: يتم عرض Task type في تبويب General، ويتم عرض جدول المھمة في تبویب . Schedule

### إعدادات المھمة العامة

یحتوي ھذا القسم على الإعدادات التي یمكنك عرضھا وتكوینھا لمعظم مھامك. وتعتمد قائمة الإعدادات المتاحة على المھمة التي تكّونھا.

الإعدادات المحددة أثناء إنشاء المھمة

يمكنك تحديد الإعدادات التالية عند إنشاء مهمة. يمكن أيضًا تعديل بعض هذه الإعدادات في خصـائص المهمة التي تم إنشاؤها.

إعدادات إعادة تشغیل نظام التشغیل:

#### *<u>■[Do not restart the device](javascript:toggleBlock() •</u>*

لم تتم إعادة تشغیل أجھزة العمیل تلقائیًا بعد عملیة التشغیل. لإكمال العملیة، یجب علیك إعادة تشغیل الجھاز (على سبیل المثال، یدویًا أو عبر مھمة إدارة الجھاز). یتم حفظ المعلومات حول إعادة التشغیل المطلوب في نتائج المھمة وحالة الجھاز. ھذا الخیار مناسب للمھام على الخوادم والأجھزة الأخرى حیث یكون التشغیل المتواصل أمًرا بالغ الأھمیة.

#### **[Restart the device](javascript:toggleBlock() •**

يتم إعادة تشغيل الأجهزة العميلة تلقائيًا دائمًا إذا كانت إعادة التشغيل مطلوبة لإكمال العملية. هذا الخيار مفيد للمهام على الأجهزة التي توفر عمليات إیقاف مؤقتة منتظمة في عملھا (إیقاف التشغیل أو إعادة التشغیل).

### **Refined [Prompt user for action](javascript:toggleBlock() .**

سیتم عرض تذكیر بإعادة التشغیل على شاشة الجھاز العمیل، بحیث یطلب من المستخدم إعادة تشغیلھ یدویًا. یمكن تحدید بعض الإعدادات المتقدمة لھذا الخیار: نص الرسالة التي تظھر للمستخدم وتكرار عرض الرسالة والفاصل الزمني الذي سیستم بعده فرض إعادة التشغیل (دون تأكید المستخدم). يُعد هذا الخيار الأكثر ملاءمةً لمحطات العمل حيث يجب أن يتمكن المستخدمون من تحديد الوقت الأكثر ملاءمةً لإعادة التشغيل. یتم تحدید ھذا الخیار افتراضیًا.

### **Repeat prompt every (min .**

إذا تم تمكین ھذا الخیار، فسیطالب التطبیق المستخدم بإعادة تشغیل نظام التشغیل باستخدام التردد المحدد. یتم تمكین ھذا الخیار افتراضیًا. الفاصل الزمني الافتراضي ھو 5 دقائق. القیم المتوفرة بین 1 و1440 دقیقة. إذا تم تعطیل ھذا الخیار، فسیتم عرض المطالبة مرة واحدة فقط.

#### *<b>I* [\(Restart after \(min](javascript:toggleBlock() •

```
عقب مطالبة المستخدم، یقوم التطبیق بإجبار إعادة تشغیل نظام التشغیل عند انتھاء الفاصل الزمني المحدد.
یتم تمكین ھذا الخیار افتراضیًا. التأخیر الافتراضي ھو 30 دقیقة. القیم المتوفرة بین 1 و1440 دقیقة.
```
### **Example 2 [Force closure of applications](javascript:toggleBlock() in blocked sessions** .

قد تمنع التطبیقات قید التشغیل إعادة تشغیل الجھاز العمیل. على سبیل المثال، إذا تم تحریر ملف في تطبیق معالجة الكلمات ولم یتم حفظھ، فلن یسمح التطبیق للجھاز بإجراء إعادة التشغیل.

إذا تم تمكین ھذا الخیار، فستُجبر التطبیقات المثبتة على الجھاز المقفول على الإغلاق قبل إعادة تشغیل الجھاز. وكنتیجة لذلك، قد یفقد المستخدمین التغییرات غیر المحفوظة التي قاموا بھا.

إذا تم تعطیل ھذا الخیار، فلن یتم إعادة تشغیل جھاز تم قفلھ. تشیر حالات المھمة على ھذا الجھاز إلى أن إعادة تشغیل الجھاز مطلوبة. یجب أن یقوم المستخدمین بإغلاق كافة التطبیقات التي تعمل على الأجھزة المقفولة یدویًا وإعادة تشغیل ھذه الأجھزة.

یتم تعطیل ھذا الخیار افتراضیًا.

- إعدادات جدولة المھام:
- :Scheduled start **إعداد**
	- **[Every N hours](javascript:toggleBlock()** •

تعمل المھمة بشكل منتظم، حسب الفاصل الزمني المحدد بالساعات، بدایة من الوقت والتاریخ المحددین. بشكل افتراضي، تعمل المھمة كل ست ساعات، بدایة من التاریخ والوقت الحالیین للنظام.

### **Every N** days •

تعمل المھمة بشكل منتظم، حسب الفاصل الزمني المحدد بالأیام. بالإضافة إلى ذلك، یمكنك تحدید تاریخ تشغیل المھمة الأولى ووقتھ. تصبح ھذه الخیارات الإضافیة متاحة، إذا كانت مدعومة من خلال التطبیق الذي تنشئ المھمة من أجلھ.

بشكل افتراضي، تعمل المھمة كل یوم، بدایة من التاریخ والوقت الحالیین للنظام.

### **[Every N weeks](javascript:toggleBlock()** .

تعمل المھمة بشكل منتظم، حسب الفاصل الزمني المحدد بالأسابیع، في الیوم المحدد من الأسبوع وفي الوقت المحدد. بشكل افتراضي، تعمل المھمة كل یوم اثنین، في الوقت الحالي للنظام.

### **[Every N minutes](javascript:toggleBlock() •**

تعمل المھمة بشكل منتظم، حسب الفاصل الزمني المحدد بالدقائق، بدایة من الوقت المحدد في الیوم الذي تم إنشاء المھمة فیھ. بشكل افتراضي، تعمل المھمة كل 30 دقیقة، بدایة من الوقت الحالي للنظام.

### **8 [\(Daily \(daylight saving time is](javascript:toggleBlock() not supported .**

تعمل المھمة بشكل منتظم، حسب الفاصل الزمني المحدد بالأیام. لا یدعم ھذا الجدول رصد التوقیت الصیفي (DST(. الأمر الذي یعني أنھ عند تقدیم الساعة أو تأخیرھا بمقدار ساعة واحدة في بدایة أو نھایة التوقیت الصیفي، فلن یتغیر وقت بدء المھمة الفعلي. لا نوصي باستخدام ھذا الجدول. وھو ضروري للتوافق مع الإصدارات السابقة من Center Security Kaspersky. بشكل افتراضي، یبدأ تشغیل المھمة كل یوم، في الوقت الحالي للنظام.

**B** [Weekly](javascript:toggleBlock() •

تعمل المھمة كل أسبوع في الیوم المحدد وفي الوقت المحدد.

**[By days of week](javascript:toggleBlock() •** 

تعمل المھمة بشكل منتظم، في الأیام المحددة من الأسبوع وفي الوقت المحدد. بشكل افتراضي، تعمل المهمة كل يوم جمعة الساعة 6:00:00 مساءً.

[Monthly](javascript:toggleBlock()

تعمل المھمة بشكل منتظم، في الیوم المحدد من الشھر وفي الوقت المحدد. في الأشھر التي تفتقد إلى الیوم المحدد، تعمل المھمة في الیوم الأخیر. بشكل افتراضي، تعمل المھمة في الیوم الأول من كل شھر، في الوقت الحالي للنظام.

**[Manually](javascript:toggleBlock() •** 

لا یتم تشغیل المھمة تلقائیًا. یمكنك بدء تشغیلھا یدویًا فقط. یتم تمكین ھذا الخیار افتراضیًا.

<sup>®</sup> Every month on specified days of selected weeks .

تعمل المھمة بشكل منتظم، في الأیام المحددة من كل شھر وفي الوقت المحدد. بشكل افتراضي، لا يتم تحديد أي يوم من أيام الشهر ، حيث يكون وقت البدء الافتراضي عند 00:00:00 مساءً.

**E** [When new updates are downloaded](javascript:toggleBlock() to the repository  $\bullet$ 

تعمل المھمة بعد تنزیل التحدیثات إلى المستودع. على سبیل المثال، قد ترغب في استخدام ھذا الجدول للبحث عن الثغرات الأمنیة ومھمة التحدیثات المطلوبة.

**[On virus outbreak](javascript:toggleBlock() ·** 

تعمل المھمة بعد وقوع حدث انتشار الفیروسات. حدد أنواع التطبیق التي ستقوم بمراقبة انتشار الفیروسات. تتوافر أنواع التطبیق التالیة:

- مكافحة الفیروسات لمحطات العمل وخوادم الملفات
	- مكافحة الفیروسات للدفاع المحیط
	- مكافحة الفیروسات لأنظمة البرید.

بشكل افتر اضي، یتم تحدید جمیع أنواع التطبیق.

قد تر غب في تشغيل مهام مختلفة وفقًا لنو ع تطبيق مكافحة الفيروسات و الذي يقوم بالإبلاغ عن انتشار الفيروسات. في هذه الحالة، قم بإز الة التحدید من أنواع التطبیق التي لا تحتاجھا.

*<u></u>* [On completing another task](javascript:toggleBlock() •

تبدأ المھمة الحالیة بعد اكتمال مھمة أخرى. یمكنك تحدید كیفیة وجوب اكتمال المھمة السابقة (بنجاح أو مع خطأ) لتنشیط بدء تشغیل المھمة الحالية<sub>.</sub> على سبيل المثال، قد تر غب في تشغيل مهمة إدارة الأجهزة باستخدام الخيار **تشغيل الجهاز** وبعد اكتمالها، تقوم بتشغيل مهمة فحص الفیروسات.

**[Run missed tasks](javascript:toggleBlock() •** 

یحدد ھذا الخیار سلوك مھمة في حالة كان الجھاز العمیل غیر مرئي على الشبكة عندما تكون المھمة على وشك البدء.

إذا تم تمكین ھذا الخیار، فسیحاول النظام بدء تشغیل المھمة في المرة التالیة التي یتم فیھا تشغیل تطبیق Kaspersky على الجھاز العمیل. إذا تم تعيين جدول المهمة على **يدويَا** أو **مرة** أو **فورًا،** فستبدأ المهمة على الفور بعد ظهور الجهاز على الشبكة أو بعد تضمين الجهاز في نطاق المهمة<sub>.</sub>

إذا تم تعطيل هذا الخيار ، فسيتم تشغيل المهام المجدولة فقط على أجهزة العميل؛ ولأوضـاع **يدويًا** ومرة وفورًا، فسيتم تشغيل المهام فقط على هذه الأجھزة العمیلة الظاھرة على الشبكة. على سبیل المثال، قد ترغب في تعطیل ھذا الخیار لمھمة مستھلكة للموارد ترغب في تشغیلھا خارج ساعات العمل فقط.

یتم تمكین ھذا الخیار افتراضیًا.

### [Use automatically randomized](javascript:toggleBlock() delay for task starts

إذا تم تمكین ھذا الخیار، یتم بدء تشغیل المھمة على أجھزة العملاء بشكل عشوائي خلال فاصل زمني محدد، وھو، بدایة المھمة الموزعة. بدایة المھمة الموزعة تساعد على تجنب عدد كبیر من الطلبات المتزامنة من قبل الأجھزة العمیلة إلى خادم الإدارة عند تشغیل مھمة مجدولة.

يتم حساب وقت البدء الموز ع تلقائيًا عند إنشاء مهمة، استنادًا إلى عدد الأجهزة العميلة التي تم تعيين المهمة إليها. لاحقًا، تبدأ المهمة دائمًا في وقت البدء المحسوب. ومع ذلك، تتغیر القیمة المحسوبة لوقت بدایة المھمة، فقط عند تحریر إعدادات المھمة أو بدء تشغیل المھمة یدویًا. إذا تم تعطيل هذا الخيار ، فستبدأ المهمة على الأجهزة العميلة وفقًا للجدول

### **8** [\(Use randomized delay for task](javascript:toggleBlock() starts within an interval of (min  $\bullet$

إذا تم تمكین ھذا الخیار، یتم بدء تشغیل المھمة على أجھزة العملاء بشكل عشوائي خلال الفاصل الزمني المحدد. بدایة المھمة الموزعة تساعد على تجنب عدد كبیر من الطلبات المتزامنة من قبل الأجھزة العمیلة إلى خادم الإدارة عند تشغیل مھمة مجدولة.

إذا تم تعطيل هذا الخيار ، فستبدأ المهمة على الأجهزة العميلة وفقًا للجدول

یتم تعطیل ھذا الخیار افتراضیًا. الفاصل الزمني الافتراضي ھو ساعة واحدة.

- الأجھزة التي سیتم تعیین المھمة إلیھا:
- **حدد الأجھزة المتصلة بالشبكة التي تم [اكتشافھا](javascript:toggleBlock() بواسطة خادم الإدارة**

یتم تعیین المھمة لأجھزة محددة. یمكن أن تشمل الأجھزة المحددة الأجھزة الموجودة في مجموعات الإدارة بالإضافة إلى الأجھزة غیر المخصصة. على سبیل المثال، قد ترغب في استخدام ھذا الخیار لمھمة تثبیت عمیل الشبكة على الأجھزة غیر المخصصة.

**تحدید عناوین الجھاز یدویًا أو استیراد [العناوین](javascript:toggleBlock() من القائمة**

یمكنك تحدید أسماء NetBIOS وأسماء DNS وعناوین IP وشبكات IP الفرعیة التي ترغب في تعیین المھمة إلیھا.

قد ترغب في استخدام ھذا الخیار لتنفیذ مھمة لشبكة فرعیة محددة. على سبیل المثال، قد ترغب بتثبیت تطبیق معین على أجھزة المحاسبین أو لفحص أجھزة في شبكة فرعیة من المحتمل إصابتھا.

**تعیین مھمة إلى [مجموعة](javascript:toggleBlock() الأجھزة المحددة**

یتم تعیین المھمة إلى الأجھزة المضمنة في تحدید الجھاز. یمكنك تحدید أحد مجموعات التحدید الحالیة. على سبیل المثال، قد ترغب في استخدام ھذا الخیار لتشغیل مھمة على أجھزة باستخدام إصدار نظام تشغیل محدد.

**تعیین مھمة [لمجموعة](javascript:toggleBlock() إدارة**

یتم تعیین المھمة للأجھزة المضمنة في مجموعة إدارة. یمكنك تحدید أحد المجموعات الحالیة أو إنشاء واحدة جدیدة. على سبیل المثال، قد ترغب في استخدام ھذا الخیار لتشغیل مھمة إرسال رسالة للمستخدمین في حال كانت الرسالة محددة للأجھزة المضمنة في مجموعة إدارة محددة.

- إعدادات الحساب:
- **الحساب [الافتراضي](javascript:toggleBlock()**

سیتم تشغیل المھمة بموجب نفس الحساب الذي قام التطبیق بإجراء ھذه المھمة بموجبھ. یتم تحدید ھذا الخیار افتراضیًا.

**تعیین [حساب](javascript:toggleBlock()**

املاً حقلي ا**لحساب وكلمة المرور** لتحديد تفاصيل حساب يتم تشغيل المهمة من خلاله<sub>.</sub> يجب أن يكون للحساب حقوق كافية لهذه المهمة<sub>.</sub>

**[الحساب](javascript:toggleBlock()**

الحساب الذي یتم تشغیل المھمة من خلالھ.

**كلمة [المرور](javascript:toggleBlock()**

كلمة مرور الحساب الذي سیتم تشغیل المھمة من خلالھ.

الإعدادات المحددة بعد إنشاء المھمة

یمكنك تحدید الإعدادات التالیة بعد إنشاء المھمة فقط.

- إعدادات الجدولة المتقدمة:
- **8** [\(Activate the device before the](javascript:toggleBlock() task is started through Wake-on-LAN (min  $\bullet$

یبدأ نظام التشغیل الموجود على الجھاز في الوقت المحدد قبل بدء المھمة. الفترة الزمنیة الافتراضیة ھي خمس دقائق.

قم بتمكین ھذا الخیار إذا كنت ترید تشغیل المھمة على جمیع الأجھزة العمیلة من نطاق المھام، بما في ذلك تلك الأجھزة التي تم إیقاف تشغیلھا عندما تكون المھمة على وشك البدء.

إذا كنت تريد إيقاف تشغيل الجهاز تلقائيًا بعد اكتمال المهمة، فقم بتمكين خيار إ**يقاف تشغيل الأجهزة عند اكتمال المهمة**. يمكن العثور على هذا الخیار في النافذة نفسھا.

یتم تعطیل ھذا الخیار افتراضیًا.

### **Turn off device after task completion •**

على سبیل المثال، قد ترغب في تمكین ھذا الخیار لمھمة تحدیث تثبیت والتي تقوم بتثبیت التحدیثات على الأجھزة العمیلة كل یوم جمعة بعد ساعات العمل، ثم تقوم بإیقاف تشغیل ھذه الأجھزة لعطلة نھایة الأسبوع.

یتم تعطیل ھذا الخیار افتراضیًا.

### **8** [\(Stop task if it has been running](javascript:toggleBlock() longer than (min  $\bullet$

بعد انتھاء الفترة الزمنیة المحددة، یتم إیقاف المھمة تلقائیًا، سواء أكانت مكتملة أم لا. قم بتمكين هذا الخيار إذا كنت تريد مقاطعة (أو إيقاف) المهام التي تستغرق وقتًا طويلاً للتنفيذ. یتم تعطیل ھذا الخیار افتراضیًا. وقت تنفیذ المھمة الافتراضي ھو 120 دقیقة.

- إعدادات الإخطار:
- كتلة **تخزین محفوظات المھمة** :
- **8** [\(Store in the Administration Server](javascript:toggleBlock() database for (days .

یتم تخزین أحداث التطبیق المتعلقة بتنفیذ المھمة على جمیع الأجھزة العمیلة من نطاق المھام على خادم الإدارة خلال عدد الأیام المحدد. وعند انقضاء ھذه الفترة الزمنیة، یتم حذف المعلومات من خادم الإدارة.

یتم تمكین ھذا الخیار افتراضیًا.

### *[Store in the OS event log on](javascript:toggleBlock() device* ●

یتم تخزین أحداث التطبیق المتعلقة بتنفیذ المھمة محلیًا في سجل أحداث Windows لكل جھاز عمیل.

یتم تعطیل ھذا الخیار افتراضیًا.

### **[Store in the OS event log on](javascript:toggleBlock() Administration Server** •

یتم تخزین أحداث التطبیق المتعلقة بتنفیذ المھمة على جمیع الأجھزة العمیلة من نطاق المھام مركزیًا في سجل أحداث Windows لنظام تشغیل خادم الإدارة (OS).

یتم تعطیل ھذا الخیار افتراضیًا.

### s [Save all events](javascript:toggleBlock() •

إذا تم تحدید ھذا الخیار، فسیتم حفظ جمیع الأحداث المتعلقة بالمھمة في سجلات الأحداث.

### *[Save events related to task](javascript:toggleBlock() progress* ●

إذا تم تحدید ھذا الخیار، فسیتم حفظ الأحداث المتعلقة فقط بتنفیذ المھمة في سجلات الأحداث.

### **[Save only task execution results](javascript:toggleBlock() •**

إذا تم تحدید ھذا الخیار، فسیتم حفظ الأحداث المتعلقة فقط بنتائج المھمة في سجلات الأحداث.

### **قم بإخطار [المسؤول](javascript:toggleBlock() بنتائج تنفیذ المھمة**

یمكنك تحدید الطرق التي یتلقى بھا المسؤولون إخطارات حول نتائج تنفیذ المھام: عن طریق البرید الإلكتروني، والرسائل النصیة القصیرة، وعن طریق تشغیل ملف تنفیذي. لتكوین الإخطار، انقر فوق الرابط **إعدادات**.

یتم تعطیل جمیع أسالیب الإخطارات بصورة افتراضیة.

### [Notify of errors only](javascript:toggleBlock()

إذا تم تمكین ھذا الخیار، فسیتم إخطار المسؤولین فقط عند اكتمال تنفیذ المھمة مع وجود خطأ.

إذا تم تعطیل ھذا الخیار، فسیتم إخطار المسؤولین بعد اكتمال تنفیذ كل مھمة.

یتم تمكین ھذا الخیار افتراضیًا.

- إعدادات الأمان.
- إعدادات نطاق المھمة.

اعتمادًا على كیفیة تحدید نطاق المهام، تكون الإعدادات التالیة موجودة:

## **[الأجھزة](javascript:toggleBlock()**

إذا تم تحدید نطاق المھمة بواسطة مجموعة إدارة، فیمكنك عرض ھذه المجموعة. لا توجد تغییرات متاحة ھنا. ومع ذلك، یمكنك إعداد **الاستثناءات** . **من نطاق المھمة**

إذا تم تحدید نطاق مھمة ما بواسطة قائمة من الأجھزة، فیمكنك تعدیل ھذه القائمة بإضافة أجھزة وإزالتھا.

### **تحدید [الجھاز](javascript:toggleBlock()**

یمكنك تغییر تحدید الجھاز الذي یتم تطبیق المھمة علیھ.

### **[الاستثناءات](javascript:toggleBlock() من نطاق المھمة**

یمكنك تحدید مجموعات الأجھزة التي لا یتم تطبیق المھمة علیھا. یمكن أن تكون المجموعات المراد استثنائھا مجموعات فرعیة فقط من مجموعة الإدارة التي یتم تطبیق المھمة علیھا.

### . **محفوظات المراجعة**

# بدء معالج تغییر كلمة مرور المھام

بالنسبة إلى مھمة غیر محلیة، یمكنك تحدید حساب الذي بموجبھ یجب تشغیل المھمة. یمكنك تحدید الحساب أثناء إنشاء المھمة أو في خصائص مھمة موجودة. إذا تم استخدام الحساب المحدد وفقًا لتعليمات الأمان للمنظمة، قد تتطلب هذه التعليمات تغيير كلمة مرور الحساب من وقت لأخر عند انتهاء صلاحية كلمة مرور الحساب وتعیینك لكلمة مرور جدیدة، لن تبدأ المھام حتى تحدد كلمة المرور الجدیدة الصالحة في خصائص المھمة.

یمّكنك "معالج تغییر كلمة مرور المھام" من استبدال كلمة المرور القدیمة تلقائیًا بكلمة مرور جدیدة في جمیع المھام التي یتم فیھا تحدید الحساب. بدلاً من ذلك، یمكنك تغییر كلمة المرور ھذه یدویًا في خصائص كل مھمة.

لبدء تشغیل معالج تغییر كلمة مرور المھام:

1. في علامة تبويب DEVICES ، حدد TASKS.

### .2 انقر على . Manage credentials of accounts for starting tasks

اتبع إرشادات المعالج.

الخطوة 1 تحدید أوراق الاعتماد

حدد بیانات اعتماد جدیدة صالحة حالیًا في نظامك (في Directory Active مثلاً). عندما تقوم بالتبدیل إلى الخطوة التالیة من المعالج، یتحقق Kaspersky Security Center ما إذا كان اسم الحساب المحدد مطابقًا لاسم الحساب في خصائص كل مهمة غير المحلية. في حالة تطابق أسماء الحساب، يتم استبدال كلمة المرور في خصائص المھمة تلقائیًا بكلمة المرور الجدیدة.

لتحدید الحساب الجدید، حدد خیا ًرا:

### surfent account •

یستخدم المعالج اسم الحساب الذي قمت بتسجیل الدخول من خلالھ حالیًا إلى Console Web 13.2 Center Security Kaspersky. بعدھا حدد كلمة مرور الحساب یدویًا في حقل . Current password to use in tasks

### **Specify a different account .**

حدد اسم الحساب التي يجب بدء المهام من خلاله. بعدها حدد كلمة مرور الحساب في حقل Current password to use in tasks.

إذا كنت تملأ حقل (Previous password (optional; if you want to replace it with the current one)، لا يستبدل Kaspersky Center Security إلا كلمة المرور لتلك المھام التي یوجد فیھا كل من اسم الحساب وكلمة المرور القدیمة. یتم إجراء الاستبدال تلقائیًا. في جمیع الحالات الأخرى، ستحتاج إلى اختیار إجراء لاتخاذه في الخطوة التالیة من المعالج.

### الخطوة .2 تحدید إجراء لاتخاذه

إذا لم تحدد كلمة المرور السابقة في الخطوة الأولى من المعالج أو لم تتطابق كلمة المرور القديمة المحددة مع كلمات المرور في خصائص المهمة، يجب عليك اختیار إجراء لاتخاذه للمھام التي تم العثور علیھا.

لاختیار إجراء لمھمة:

.1 حدد خانة الاختیار الموجودة بجوار المھمة التي ترغب في اتخاذ إجراء لھا.

.2 اتخذ أحد الإجراءات التالیة:

- لإزالة كلمة المرور في خصائص المھمة، انقر على . Delete credentials ستتحول المھمة إلى العمل عبر الحساب الافتراضي.
- لاستبدال كلمة المرور بأخرى جدیدة، انقر على Enforce the password change even if the old password is wrong or not . provided
	- لإلغاء تغییر كلمة المرور، انقر على . No action is selected

سیتم تطبیق الإجراءات التي تم اختیارھا بعد أن تنتقل إلى الخطوة التالیة من المعالج.

الخطوة 3. عرض النتائج

في الخطوة الأخیرة من المعالج، قم بعرض النتائج لكل المھام التي تم العثور علیھا. لإكمال المعالج، انقر فوق الزر **إنھاء**.

# إدارة الأجھزة العمیلة

یصف ھذا القسم كیفیة إدارة الأجھزة في مجموعات الإدارة.

إعدادات جھاز مدار

لعرض إعدادات جھاز ُمدار:

### 1. حدد ∩DEVICES ← MANAGED DEVICES

يتم عرض قائمة الأجهزة المُدارة.

2. في قائمة بالأجهزة المُدارة، انقر على الرابط الذي يحمل اسم الجهاز المطلوب.

یتم عرض نافذة خصائص الجھاز المحدد.

<span id="page-952-0"></span>یتم عرض علامات التبویب التالیة في الجزء العلوي من نافذة الخصائص التي تمثل المجموعات الرئیسیة للإعدادات:

**[General](javascript:toggleBlock()** •

تتضمن علامة التبویب ھذه الأقسام التالیة:

- يعرض القسم General معلومات عامة عن الجهاز العميل بتم تقديم المعلومات بناءً على البيانات المستلمة أثناء المزامنة الأخيرة للجهاز العمیل مع خادم الإدارة:
	- [Name](javascript:toggleBlock()

في ھذا الحقل، یمكنك عرض اسم كمبیوتر الجھاز وتعدیلھ في مجموعة الإدارة.

**[الوصف](javascript:toggleBlock()**

في ھذا الحقل، یمكنك إدخال وصف إضافي للجھاز العمیل.

**حالة [الجھاز](javascript:toggleBlock()**

یتم تعیین حالة الجھاز بناء على المعاییر التي حددھا المسؤول عن حالة الحمایة ضد الفیروسات على الجھاز وعن نشاط الجھاز على الشبكة.

*<u>■</u>* [Protection last updated](javascript:toggleBlock() ■

تاریخ آخر تحدیث لقواعد بیانات مكافحة الفیروسات أو التطبیقات على الجھاز.

**تم [الاتصال](javascript:toggleBlock() بخادم الإدارة**

تاریخ ووقت تثبیت عمیل الشبكة على آخر جھاز عمیل تم توصیلھ بخادم الإدارة.

**آخر وقت [مرئي](javascript:toggleBlock()**

التاریخ والوقت اللذین كان فیھما الجھاز مرئیًا على الشبكة.

- **إصدار عمیل الشبكة**
	- **تم الإنشاء**
	- **مالك الجھاز**
- **عدم قطع [الاتصال](javascript:toggleBlock() عن خادم الإدارة**

إذا تم تمكین ھذا الخیار، فسیتم الحفاظ على [الاتصال](#page-1281-0) المستمر بین الجھاز ال ُمدار وخادم الإدارة. قد ترغب في استخدام ھذا الخیار إذا لم تكن تستخدم خوادم [الإرسال،](#page-538-0) التي توفر مثل ھذا الاتصال. إذا تم تعطیل ھذا الخیار، فسیتصل جھاز العمیل فقط بخادم الإدارة لمزامنة البیانات أو نقل المعلومات فقط. الحد الأقصـي لـعدد الأجهز ة التي تم تحديد خيار **عدم قطع الاتصال عن خادم الإدار ة** هو 300. یتم تعطیل هذا الخیار افتر اضیًا على الأجهز ة المُدار ة. یتم تمكین هذا الخیار افتر اضیًا على الجهاز حیث تم تثبیت خادم الإدار ة ویظل ممّكنًا حتى إذا حاولت تعطیلھ.

- يعرض قسم Network المعلومات التالية عن خصائص الشبكة لجهاز العميل:
	- **[عنوان](javascript:toggleBlock()** IP

عنوان IP الخاص بالجھاز.

### **مجال** [Windows](javascript:toggleBlock()

مجال Windows أو مجموعة العمل، التي تحتوي على الجھاز.

**اسم** [DNS](javascript:toggleBlock()

اسم مجال DNS للجھاز العمیل.

**اسم** [NetBIOS](javascript:toggleBlock()

اسم مجال Windows للجھاز العمیل.

- **عنوان** 6IPv
- یوفر قسم معلومات عن نظام التشغیل المثبت على الجھاز العمیل: System
	- **نظام التشغیل**
	- **بنیة وحدة المعالجة المركزیة**
		- **اسم الجھاز**
		- **أنواع الأجھزة الافتراضیة**
	- **الجھاز الظاھري الدینامیكي كجزء من** VDI
- يقدم القسم Protection معلومات حول الحالة الحالية للحماية ضد الفيروسات على الجهاز العميل:
	- **مرئي**
	- **حالة [الجھاز](javascript:toggleBlock()**

یتم تعیین حالة الجھاز بناء على المعاییر التي حددھا المسؤول عن حالة الحمایة ضد الفیروسات على الجھاز وعن نشاط الجھاز على الشبكة.

- **وصف الحالة**
- **B** [Protection status](javascript:toggleBlock() ■

```
یوضح ھذا الحقل الحالة الحالیة للحمایة في الوقت الفعلي على الجھاز العمیل.
```

```
عندما تتغیر الحالة على الجھاز، یتم عرض الحالة الجدیدة في نافذة خصائص الجھاز فقط بعد أن تتم مزامنة الجھاز العمیل مع خادم
                                                                                                            الإدارة.
```
**S[Last full scan](javascript:toggleBlock()** 

تاریخ ووقت آخر فحص للفیروسات أجري على الجھاز العمیل.

#### **<u><sup>3</sup></u>** [Virus detected](javascript:toggleBlock() ■

العدد الإجمالي للتھدیدات المكتشفة على الجھاز العمیل منذ تثبیت تطبیق مكافحة الفیروسات (الفحص الأول) أو منذ آخر إعادة تعیین لعداد الفیروسات.

### *®* [Objects that have failed disinfection](javascript:toggleBlock() ■

عدد الملفات التي لم تتم معالجتھا على الجھاز العمیل.

یتجاھل ھذا الحقل عدد الملفات التي لم تتم معالجتھا على الأجھزة المحمولة.

#### **حالة تشفیر [القرص](javascript:toggleBlock()**

الحالة الحالیة لتشفیر الملفات على محركات أقراص الجھاز المحلیة.

يوفر القسم Device status defined by application المعلومات المتعلقة بحالة الجهاز التي حددها التطبيق المُدار المُثبت على الجھاز. یمكن لحالة الجھاز ھذه أن تختلف عن الحالة المحددة في Center Security Kaspersky.

### **B[Applications](javascript:toggleBlock()** •

تسرد علامة التبویب ھذه جمیع تطبیقات Kaspersky المثبتة على الجھاز العمیل. یمكنك النقر على اسم التطبیق لعرض معلومات عامة عن التطبیق وقائمة بالأحداث التي حدث على الجھاز وإعدادات التطبیق.

### **Active policies and policy profiles** .

تسرد علامة التبويب هذه السياسات وملفات تعريف السياسة النشطة حاليًا على الجهاز المُدار.

### **[المھام](javascript:toggleBlock()**

في علامة التبويب ا**لمهام**، يمكنك إدارة المهام الخاصة بأجهزة العميل: عرض قائمة المهام الحالية وإنشاء مهام جديدة وإز التها وبدء المهام وإيقافها وتعديل إعداداتها وعرض نتائج التنفيذ. تتوفر قائمة المهام بناءً على البيانات المستلمة أثناء آخر جلسة لمزامنة الكمبيوتر العميل مع خادم الإدارة. يطلب خادم الإدارة تفاصیل حالة المھمة من الجھاز العمیل. إذا لم یتم إنشاء الاتصال، فلا یتم عرض الحالة.

#### **[الأحداث](javascript:toggleBlock()**

تعرض علامة التبويب الأ**حداث** الأحداث المسجلة على خادم الإدار ة للجهاز العميل المحدد<sub>.</sub>

#### **[الحوادث](javascript:toggleBlock()**

في علامة التبويب ا**لحوادث**، يمكنك عرض الحوادث وتحرير ها وإنشاؤ ها للجهاز العميل يمكن إنشاء الحوادث إما تلقائيًا من خلال تطبيقات Kaspersky المُدارة المثبتة على الجهاز العمیل أو یدویًا من قبل المسؤول ِ على سبیل المثال، إذا قام بعض المستخدمین بنقل بر امج ضارة من محركات الأقراص القابلة للإزالة الخاصة بھم إلى الأجھزة بانتظام، فیمكن للمسؤول إنشاء حادث. یمكن للمسؤول توفیر وصف مختصر للحالة والإجراءات الموصى بھا (مثل الإجراءات التأدیبیة التي سیتم اتخاذھا ضد المستخدم) في نص الحادث، ویمكنھ إضافة رابط للمستخدم أو المستخدمین.

یُطلق على حادث تم اتخاذ جمیع الإجراءات المطلوبة بشأنھ اسم تمت المعالجة. قد یتم اختیار وجود حوادث غیر معالجة كشرط لتغییر حالة الجھاز إلى حرج أو تحذیر.

یحتوي ھذا القسم على قائمة بالحوادث التي تم إنشاؤھا للجھاز. یتم تصنیف الحوادث بحسب مستوى الخطورة وبحسب النوع. یتم تحدید نوع الحادث بواسطة تطبیق Kaspersky، الذي یقوم بإنشاء الحادث. یمكنك تمییز الحوادث التي تمت معالجتھا في القائمة عن طریق تحدید خانة الاختیار الموجودة في العمود . **تمت المعالجة**

في علامة التبويب ا**لعلامات**، يمكنك إدارة قائمة الكلمات الأساسية المستخدمة للعثور على أجهزة العميل: قم بعرض قائمة بالعلامات الحالية وتعيين علامات من القائمة وتكوین قواعد وضع العلامات تلقائیًا وإضافة علامات جدیدة وإعادة تسمیة العلامات القدیمة وإزالة العلامات. **العلامات**

**Manced** •

تتضمن علامة التبویب ھذه الأقسام التالیة:

. في ھذا القسم، یمكنك عرض سجل التطبیقات المثبتة على الجھاز العمیل والتحدیثات الخاصة بھا؛ بالإضافة إلى إعداد عرض **سجل التطبیقات** سجل التطبیقات.

یتم توفیر معلومات حول التطبیقات المثبتة في حالة تثبیت عمیل الشبكة على الجھاز العمیل الذي یقوم بإرسال المعلومات المطلوبة إلى خادم الإدار ة. يمكنك تكوين إرسال المعلومات إلى خادم الإدار ة في نافذة خصائص عميل الشبكة أو سياستها في القسم ا**لمستودعات**. يتم توفير معلومات حول التطبیقات المثبتة للأجھزة التي تعمل بنظام تشغیل Windows فقط.

یوفر عمیل الشبكة معلومات حول التطبیقات اعتمادًا على البیانات التي یتم استلامها من سجل النظام.

النقر على اسم التطبیق یفتح نافذة تحتوي على تفاصیل التطبیق وقائمة بحزم التثبیت المثبتة للتطبیق.

- . یعرض ھذا القسم الملفات التنفیذیة التي تم العثور علیھا على الجھاز العمیل. **الملفات التنفیذیة**
	- . یوفر ھذا القسم قائمة بنقاط التوزیع التي یتفاعل معھا الجھاز. Distribution points
		- **[تصدیر](javascript:toggleBlock() إلى الملف**

انقر على زر **تصدير إلى ملف** لحفظ قائمة نقاط التوزيع صـالتي يتفاعل معها الجهاز إلى ملف. بشكل افتر اضـي يقوم التطبيق بتصدير قائمة الأجھزة إلى ملف CSV.

**[خصائص](javascript:toggleBlock()**

انقر على زر **خصائص ل**عرض نقطة التوزيع التي يتفاعل معها الجهاز وتكوينها<sub>.</sub>

- . في ھذا القسم، یمكنك عرض معلومات عن الأجھزة المثبتة على الجھاز العمیل. **سجل الأجھزة**
- . یعرض ھذا القسم تحدیثات البرامج التي تم العثور علیھا على ھذا الجھاز والتي لم یتم تثبیتھا بعد. Available updates
- ا**لثغرات الأمنية بالبرنامج** يوفر هذا القسم معلومات حول الثغرات الأمنية في تطبيقات الجهة الخار جية المثبتة على أجهزة العميل. لحفظ الثغرات الأمنیة في ملف، حدد خانات الاختیار الموجودة بجوار الثغرات الأمنیة التي ترغب في حفظھا ثم انقر على زر Export rows : أو زر to CSV file أو زر Export rows to TXT file

یحتوي القسم على الإعدادات التالیة:

**إظھار الثغرات الأمنیة التي یمكن [إصلاحھا](javascript:toggleBlock() فقط**

إذا تم تمكین ھذا الخیار، فسیعرض القسم الثغرات الأمنیة التي یمكن إصلاحھا عن طریق استخدام تصحیح. إذا تم تعطیل ھذا الخیار، فسیعرض القسم كل من الثغرات الأمنیة التي یمكن إصلاحھا باستخدام تصحیح، والثغرات الأمنیة التي لم یتم إصدار تصحیح لھا. یتم تمكین ھذا الخیار افتراضیًا.

*<u>■</u>* [Vulnerability properties](javascript:toggleBlock() ■

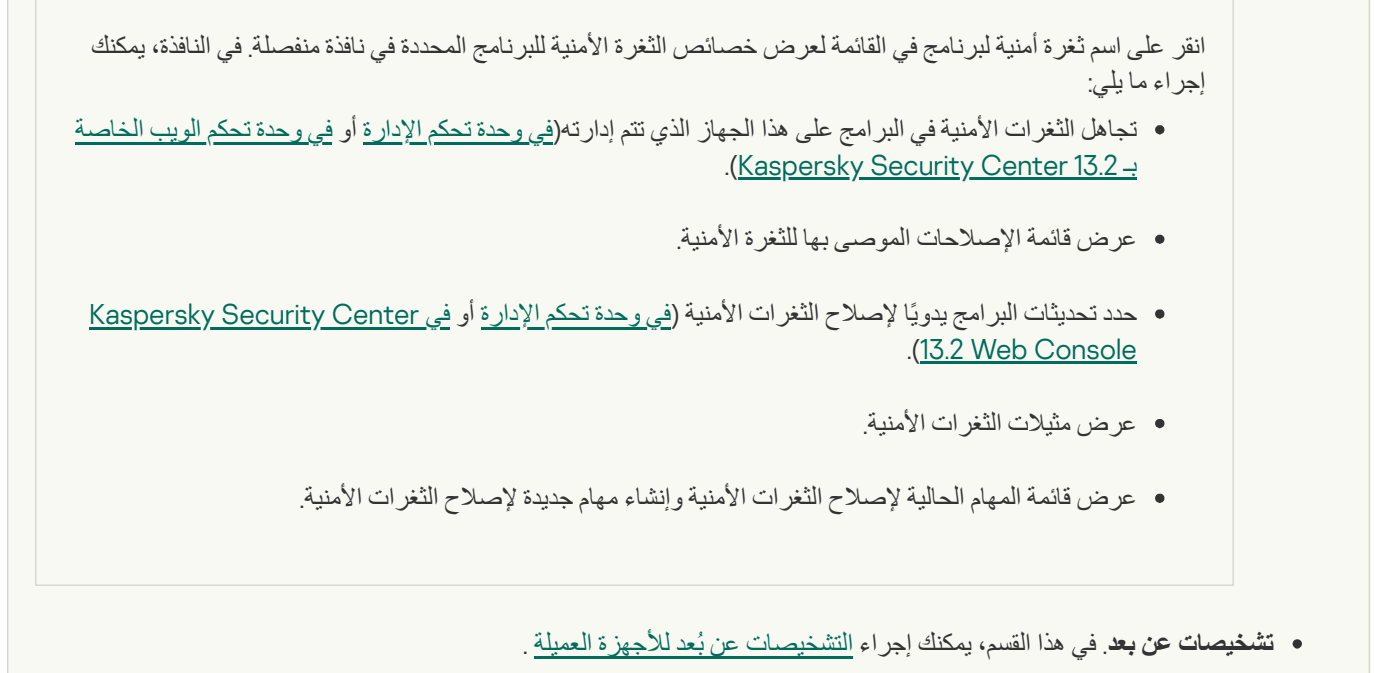

إنشاء مجموعات إدارة

فورًا بعد تثبيت Kaspersky Security Center، الترتيب الهرمي لمجموعات الإدارة لا يحتوي إلا على مجموعة إدارة واحدة اسمها **Managed** . عند إنشاء ترتیب ھرمي لمجموعات الإدارة، یمكنك إضافة أجھزة، بما في ذلك الأجھزة الظاھریة، إلى مجموعة وكذلك Managed devices devices إضافة المجموعات المتداخلة (انظر الشكل أدناه).

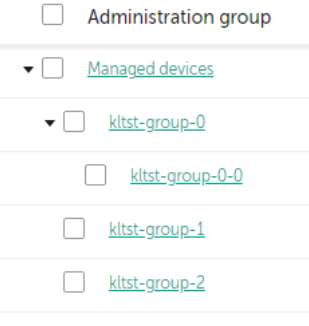

عرض الترتیب الھرمي لمجموعات الإدارة

لإنشاء مجموعة إدارة:

1. في القائمة الرئيسية، انتقل إلى DEVICES ← HIERARCHY OF GROUPS.

.2 في ھیكل مجموعة الإدارة، حدد مجموعة الإدارة التي ستشمل مجموعة الإدارة الجدیدة.

3. انقر على الزر Add.

### 4. في نافذة Name of the new administration group التي تفتح، أدخل اسمًا للمجموعة، ثم انقر على زر Add.

مجموعة الإدارة الجدیدة ذات الاسم المحدد ستظھر في الترتیب الھرمي لمجموعات الإدارة.

يتيح التطبيق إنشاء تسلسل هرمي لمجموعات الإدارة بناءً على هيكل Active Directory أو هيكل شبكة المجال. وكذلك، يمكنك إنشاء هيكل من المجموعات من ملف نصي.

لإنشاء ھیكل لمجموعات الإدارة:

1. في القائمة الرئيسية، انتقل إلى DEVICES ← HIERARCHY OF GROUPS.

2. انقر على زر Import.

بدء معالج بنیة مجموعة الإدارة الجدیدة. اتبع إرشادات المعالج.

إضافة أجھزة إلى مجموعة إدارة یدویًا

یمكنك نقل أجھزة إلى مجموعات إدارة تلقائیًا عن طریق إنشاء قواعد لنقل الأجھزة، أو یدویًا عن طریق نقل الأجھزة من إحدى مجموعات الإدارة إلى مجموعة أخرى أو عن طریق إضافة أجھزة إلى مجموعة إدارة محددة. یصف ھذا القسم كیفیة إضافة أجھزة إلى مجموعة إدارة.

لإضافة جھاز أو أكثر إلى مجموعة إدارة محددة:

1. في القائمة الرئيسية، انتقل إلى DEVICES ← MANAGED DEVICES.

2. انقر على رابط **المسار الحالي: <**current path> فوق القائمة.

.3 في النافذة التي تفتح، حدد مجموعة الإدارة التي ترید إضافة الأجھزة إلیھا

- 4. انقر على زر Add devices. یبدأ تشغیل معالج نقل الأجھزة.
- .5 أنشئ قائمة الأجھزة التي ترغب في إضافتھا إلى مجموعة الإدارة.

لا یمكنك إضافة إلى الأجھزة التي تمت إضافة معلومات حولھا بالفعل إلى قاعدة بیانات خادم الإدارة إما عند اتصال الجھاز أو بعد اكتشاف الجھاز.

حدد كیف ترغب في إضافة أجھزة إلى القائمة:

- انقر على زر Add devices ثم حدد الأجهزة بإحدى الطرق التالية:
	- حدد أجھزة من قائمة الأجھزة التي اكتشفھا خادم الإدارة.
		- حدد عنوان IP لجھاز أو نطاق IP.
		- حدد اسم NetBIOS أو اسم DNS لجھاز.

یجب ألا یحتوي حقل اسم الجھاز على مسافات بین الأحرف أو الأحرف المحظورة التالیة: \ / \* ; : ` ~ ! @ # \$ ^ & ( ) = + [ ] { } | , < >  $\frac{1}{2}$ 

انقر على زر Import devices from file لاستيراد قائمة بالأجهزة من ملف .txt. كل عنوان جهاز أو اسم جهاز يجب أن يُحدد على سطر منفصل.

یجب ألا یحتوي الملف على مسافات بین الأحرف أو الأحرف المحظورة التالیة: \ / \* ; : ` ~ ! @ # \$ ^ & ( ) = + [ ] { } | , < > %

.6 اعرض قائمة بالأجھزة التي یجب إضافتھا إلى مجموعة الإدارة. یمكنك تعدیل القائمة بإضافة أجھزة أو إزالتھا.

7. بعد التأكد أن القائمة صحيحة، انقر على ز ر Next.

سیعالج المعالج قائمة الجھاز ویعرض النتیجة. یتم إضافة الأجھزة التي تمت معالجتھا بنجاح إلى مجموعة الإدارة ویتم عرضھا في قائمة الأجھزة بأسماء أنشأھا خادم الإدارة.

# نقل أجھزة إلى مجموعة إدارة یدویًا

یمكنك نقل أجھزة من مجموعة إدارة إلى أخرى أو من مجموعة الأجھزة غیر المخصصة إلى مجموعة إدارة.

لنقل جھاز أو عدة أجھزة إلى مجموعة إدارة محددة:

.1 افتح مجموعة الإدارة التي ترغب في نقل أجھزة منھا. لفعل ھذا، قد بأحد الإجراءات التالیة:

- لفتح مجموعة إدارة، في القائمة الرئیسیة ، انتقل إلى ← ، وانقر فوق رابط المسار في الحقل **المسار** DEVICES MANAGED DEVICES ، وحدد مجموعة الإدارة في الجزء الأیمن الذي یفتح. **الحالي**
- لفتح مجموعة ، انتقل إلى ← . DISCOVERY & DEPLOYMENT UNASSIGNED DEVICES UNASSIGNED DEVICES

.2 حدد خانات الاختیار الموجودة بجوار الأجھزة التي ترغب في نقلھا إلى مجموعة أخرى.

### .3 انقر على زر . Move to group

.4 في التسلسل الھرمي لمجموعات الإدارة، حدد خانة الاختیار الموجودة بجوار مجموعة الإدارة التي ترغب في نقل الأجھزة المحددة إلیھا.

5. انقر فوق زر Move.

یتم نقل الأجھزة المحددة إلى مجموعة الإدارة المحددة.

## إنشاء قواعد نقل الجھاز

یمكنك تعیین قواعد نقل [الجھاز](#page-370-0) التي تخصص تلقائیًا الأجھزة لمجموعات الإدارة.

لإنشاء قاعدة نقل:

1. في القائمة الرئيسية، انتقل إلى تبويب DEVICES← MOVING RULES.

### 2. انقر على Add.

.3 في النافذة التي تفتح، حدد المعلومات التالیة في تبویب : General

### **[Rule name](javascript:toggleBlock()** •

أدخل اسمًا للقاعدة الجدیدة.

إذا كنت تنسخ قاعدة، ستحصل القاعدة الجدیدة على نفس اسم قاعدة المصدر، ولكن یُضاف فھرس بتنسیق () إلى الاسم، مثل: (1).

### **[Administration group](javascript:toggleBlock() •**

حدد مجموعة الإدارة التي سیتم نقل الأجھزة إلیھا تلقائیًا.

### **B**[Apply rule](javascript:toggleBlock() .

یمكنك تحدید أي من الخیارات التالیة:

- قم بالتشغیل مرة واحدة لكل جھاز. یتم تطبیق القاعدة مرة واحدة لكل جھاز یتوافق مع معاییرك.
- قم بالتشغیل مرة واحدة لكل جھاز ثم عند كل إعادة تثبیت لعمیل الشبكة. یتم تطبیق القاعدة مرة واحدة لكل جھاز یتوافق مع المعاییر الخاصة بك، ثم لا یتم تطبیق ذلك إلا عند إعادة تثبیت عمیل الشبكة على ھذه الأجھزة.
	- تنطبق القاعدة بشكل مستمر. يتم تطبيق القاعدة وفقًا للجدول الزمني الذي يقوم خادم الإدارة بإعداده تلقائيًا (كل عدة ساعات في العادة).

### **[Move only devices that do not](javascript:toggleBlock() belong to an administration group •**

إذا تم تفعیل ھذا الخیار، لن یتم نقل إلا الأجھزة غیر المعینة إلى المجموعة المحددة. إذا تم تعطیل ھذا الخیار، سیتم نقل الأجھزة التي تنتمي إلى مجموعات إدارة أخرى بالفعل وكذلك الأجھزة غیر المعینة إلى المجموعة المحددة.

### G [Enable rule](javascript:toggleBlock() •

إذا تم تفعیل ھذا الخیار، یتم تفعیل القاعدة وتبدأ في العمل بعد حفظھا.

في حال تعطیل ھذا الخیار، یتم إنشاء القاعدة ولكن لا یتم تفعیلھا لن تعمل القاعدة حتى تقوم بتفعیل ھذا الخیار.

4. في علامة تبويب Rule conditions، حدد معيارًا واحدًا على الأقل يتم من خلاله نقل الأجهزة إلى مجموعة إدارة.

### 5. انقر عل*ى S*ave.

یتم إنشاء قاعدة النقل. یتم عرضھا في قائمة قواعد النقل.

كلما ارتفع المركز في القائمة، زادت أولوية القاعدة. ولزيادة أو تقليل أولوية قاعدة نقل، انقل القاعدة لأعلى أو لأسفل في القائمة، على التوالي، باستخدام الماوس.

إذا توافقت سمات الجھاز مع شروط قواعد متعددة، یتم نقل الجھاز إلى المجموعة الھدف الخاصة بالقاعدة ذات الأولویة الأعلى (أي التي لھا أعلى رتبة في قائمة القواعد).

## نسخ قواعد نقل الجھاز

یمكنك نسخ قواعد النقل، على سبیل المثال إذا كنت ترغب في وضع عدة قواعد متماثلة لعدة مجموعات إدارة مختلفة.

لنسخ قاعدة نقل موجودة بالفعل:

#### 1. في القائمة الرئيسية، انتقل إلى تبويب MOVING RULES← ...→ .DEVICES

یمكنك أیضًا تحدید MOVING RULES ان ثم تحدید MOVING RULES و DISCOVERY & DEPLOYMENT ← DEPLOYMENT & ASSIGNMENT في القائمة.

یتم عرض قائمة قواعد النقل.

.2 حدد خانة الاختیار الموجودة بجوار القاعدة التي ترغب في نسخھا.

### 3. انقر على Copy .

4. في النافذة التي تفتح، قم بتغيير المعلومات التالية في تبويب General أو لا تقم بأي تغيير ات إذا كنت لا ترغب إلا في نسخ القاعدة دون تغيير إعداداتها:

### **[Rule name](javascript:toggleBlock()** •

```
أدخل اسمًا للقاعدة الجدیدة.
```
إذا كنت تنسخ قاعدة، ستحصل القاعدة الجدیدة على نفس اسم قاعدة المصدر، ولكن یُضاف فھرس بتنسیق () إلى الاسم، مثل: (1).

### **Manuel [Administration group](javascript:toggleBlock()** .

حدد مجموعة الإدارة التي سیتم نقل الأجھزة إلیھا تلقائیًا.

### **[Apply rule](javascript:toggleBlock() •**

یمكنك تحدید أي من الخیارات التالیة:

- قم بالتشغیل مرة واحدة لكل جھاز. یتم تطبیق القاعدة مرة واحدة لكل جھاز یتوافق مع معاییرك.
- قم بالتشغیل مرة واحدة لكل جھاز ثم عند كل إعادة تثبیت لعمیل الشبكة. یتم تطبیق القاعدة مرة واحدة لكل جھاز یتوافق مع المعاییر الخاصة بك، ثم لا یتم تطبیق ذلك إلا عند إعادة تثبیت عمیل الشبكة على ھذه الأجھزة.
	- تنطبق القاعدة بشكل مستمر. يتم تطبيق القاعدة وفقًا للجدول الزمني الذي يقوم خادم الإدارة بإعداده تلقائيًا (كل عدة ساعات في العادة).

### **[Move only devices that do not](javascript:toggleBlock() belong to an administration group •**

إذا تم تفعیل ھذا الخیار، لن یتم نقل إلا الأجھزة غیر المعینة إلى المجموعة المحددة. إذا تم تعطیل ھذا الخیار، سیتم نقل الأجھزة التي تنتمي إلى مجموعات إدارة أخرى بالفعل وكذلك الأجھزة غیر المعینة إلى المجموعة المحددة.

### **[Enable rule](javascript:toggleBlock() •**

إذا تم تفعیل ھذا الخیار، یتم تفعیل القاعدة وتبدأ في العمل بعد حفظھا.

في حال تعطیل ھذا الخیار، یتم إنشاء القاعدة ولكن لا یتم تفعیلھا لن تعمل القاعدة حتى تقوم بتفعیل ھذا الخیار.

5. في علامة تبويب Rule conditions، حدد معيارًا واحدًا على الأقل للأجهزة التي تريد نقلها تلقائيًا.

### .6 انقر على . Save

تم إنشاء قاعدة النقل الجدیدة. یتم عرضھا في قائمة قواعد النقل.

عرض وتكوین الإجراءات عندما تكون حالة الأجھزة غیر نشطة

إذا كانت الأجهز ة العمیلة ضمن مجمو عة ما غیر نشطة، فبإمكانك الحصول على إشعار ات عنها. یمكنك أیضًا حذف مثل هذه الأجهز ة تلقائيًا.

لعرض أو تكوین الإجراءات عندما تكون حالة الأجھزة في المجموعة غیر نشطة:

1. في القائمة الرئيسية، انتقل إلى DEVICES ← HIERARCHY OF GROUPS.

- .2 انقر على اسم مجموعات الإدارة المطلوبة. ستفتح نافذة خصائص مجموعة الإدارة.
- .3 في نافذة الخصائص، انتقل إلى تبویب . Settings
- 4. قم بتفعيل الخيار ات التالية أو تعطيلها في قسم Inheritance:

### **[Inherit from parent group](javascript:toggleBlock()** .

```
سیتم توریث الإعدادات الموجودة في ھذا القسم من المجموعة الرئیسیة التي تم تضمین الجھاز العمیل بھا. إذا تم تمكین ھذا الخیار، فسیتم قفل
                                                       الإعدادات الموجودة ضمن نشاط الجهاز على الشبكة من إحداث أي تغيير ات<sub>.</sub>
                                                        یكون هذا الخیار ً متاجًا فقط إذا كانت مجموعة الإدار ة لدیها مجموعة رئیسیة.
                                                                                                    یتم تمكین ھذا الخیار افتراضیًا.
```
**S** [Force inheritance of settings](javascript:toggleBlock() in child groups  $\bullet$ 

```
سیتم توزیع قیم الإعداد إلى المجموعات الفرعیة ولكن في خصائص المجموعات الفرعیة یتم قفل ھذه الإعدادات.
                                                                    یتم تعطیل ھذا الخیار افتراضیًا.
```
- 5. في قسم Device activity، قم بتمكين أو تعطيل الخيار ات التالية:
- **8** [\(Notify the administrator if the](javascript:toggleBlock() device has been inactive for longer than (days .

```
إذا تم تمكین ھذا الخیار، فسوف یتلقى المسؤول إشعارات حول الأجھزة غیر المفعلة. یمكنك تحدید الفاصل الزمني الذي یتم بعد حلولھ إنشاء حدث
                                 استمر الجهاز في حالة عدم النشاط على الشبكة منذ فترة طويلة. الفاصل الزمني الافتر اضـي هو 7 أيام.
                                                                                                    یتم تمكین ھذا الخیار افتراضیًا.
```
**E** [\(Remove the device from the](javascript:toggleBlock() group if it has been inactive for longer than (days .

إذا تم تمكین ھذا الخیار، فیمكنك تحدید الفترة الزمنیة التي یتم بعدھا إزالة الجھاز تلقائیًا من المجموعة. الفاصل الزمني الافتراضي ھو 60 أیام. یتم تمكین ھذا الخیار افتراضیًا.

.6 انقر على . Save

تم حفظ وتطبیق التغییرات الخاصة بك.

حول حالات الجھاز

یخصص Center Security Kaspersky حالة لكل جھاز ُمدار. تعتمد الحالة الخاصة على ما إذا كانت الشروط التي حددھا المستخدم قد استوفیت أم لا. في بعض الحالات، عند تعيين حالة لجهازٍ ما، يأخذ Kaspersky Security Center في الاعتبار علامة رؤية الجهاز على الشبكة (انظر الجدول أدناه). إذا لم یعثر Center Security Kaspersky على جھاز على الشبكة في غضون ساعتین، سیتم تعیین علامة رؤیة الجھاز إلى غیر مرئي.

الحالات كما یلي:

- حرج أو حرج/مرئي
- تحذیر أو تحذیر/مرئي
- موافق أو موافق/مرئي

یسرد الجدول أدناه الشروط الافتراضیة التي یجب استیفائھا لتعیین الحالة حرج أو تحذیر إلى جھاز، مع جمیع القیم المحتملة.

شروط تعیین الحالة إلى الجھاز

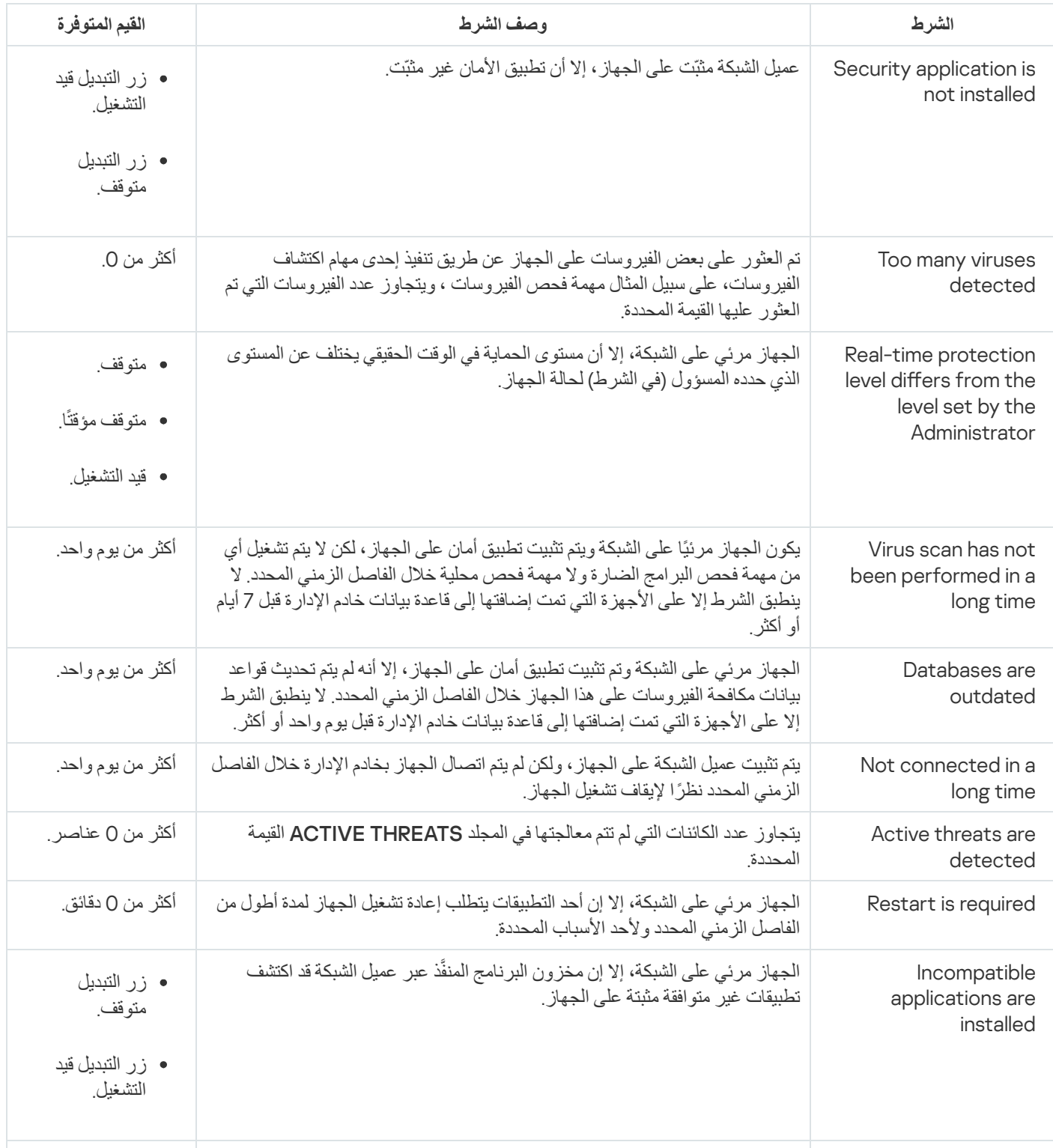

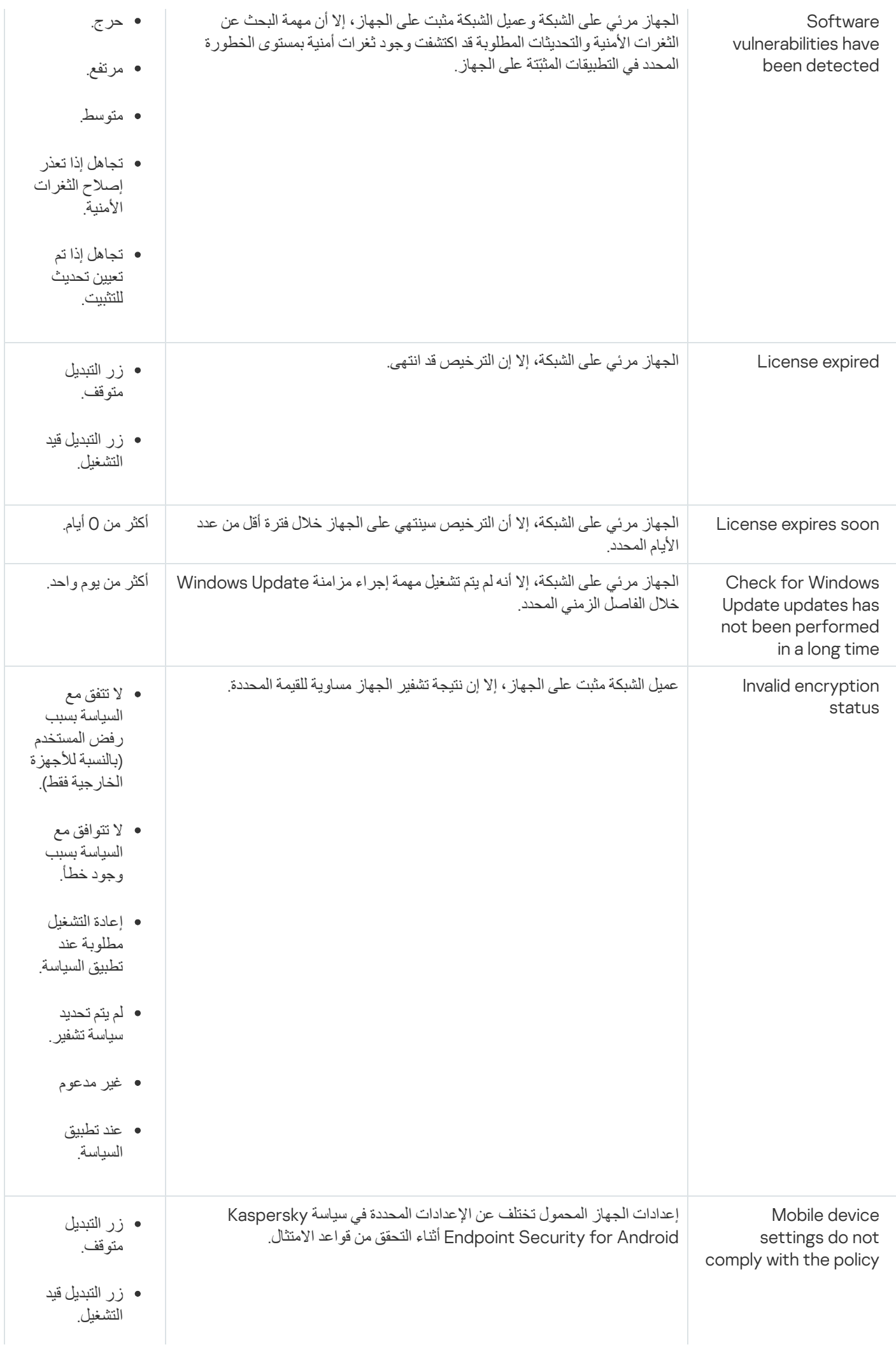

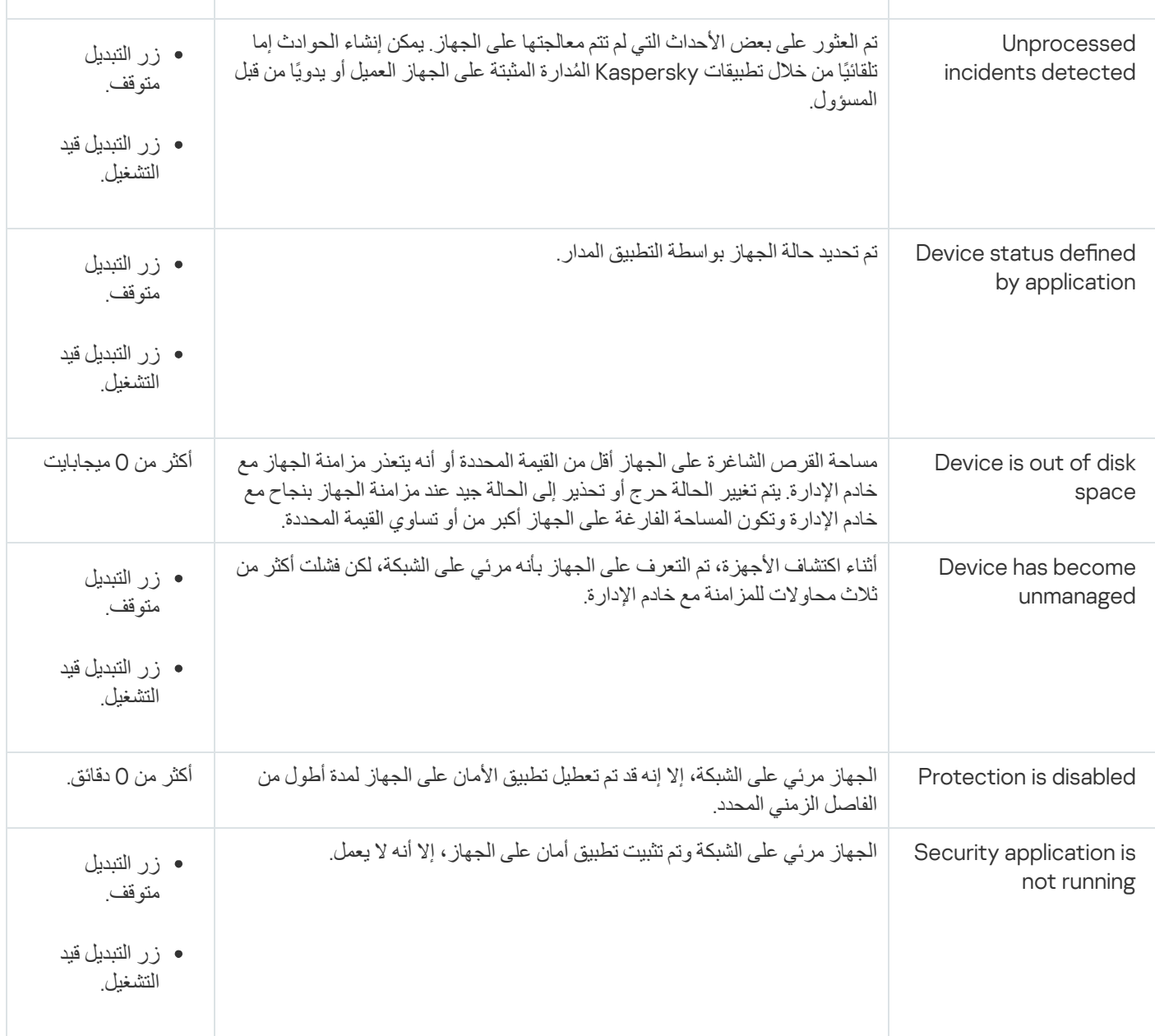

یسمح لك Center Security Kaspersky بإعداد التبدیل التلقائي لحالة الجھاز في مجموعة إدارة عند استیفاء الشروط المحددة. عند استیفاء الشروط المحددة، یتم تعیین الجھاز العمیل إلى إحدى الحالات التالیة: حرج أو تحذیر. عند عدم استیفاء الشروط المحددة، یتم تعیین حالة الجھاز العمیل على موافق .

يمكن وجود حالات مختلفة لقيم مختلفة لنفس الشرط. على سبيل المثال: إذا كان الشرط **Databases are outdated له قيمة أكثر من 3 أيام بشكل افتر اضي،** سيتم تعيين حالة تحذير إلى الجهاز العميل؛ أما إذا كان بقيمة أ**كثر من 7 يومًا،** سيتم تعيين حالة حرج إلى الجهاز <sub>.</sub>

إذا قمت بترقية Kaspersky Security Center من الإصدار السابق، قيم شرط **Databases are outdated ل**تخصيص الحالة تتغير إلى حرجة أو تحذیر أو لا تتغیر.

عندما یقوم Center Security Kaspersky بتعیین حالة إلى جھاز، یتم أخذ علامة الرؤیة في الاعتبار بالنسبة لبعض الشروط (راجع عمود وصف الحالة). على سبیل المثال: إذا تم تعیین الحالة حرج إلى جهاز مُدار بسبب عدم استیفاء شرط Databases are outdated ثم بعد ذلك تم تعیین علامة الرؤیة للجھاز، یتم تعیین حالة موافق إلى الجھاز.

تكوین تبدیل حالات الجھاز

یمكنك تغییر الشروط لتعیین الحالة حرجة أو تحذیر لجھا ٍز ما.

لتمكین تغییر حالة الجھاز إلى حرجة:

.1 افتح نافذة الخصائص من خلال إحدى الطرق التالیة:

- في المجلد ا**لسياسات**، في قائمة السياق الخاصـة بسياسة خادم إدار ة، حدد **خصـائص**.
	- حدد في قائمة سیاق مجموعة الإدارة. **خصائص**
	- 2. في نافذة **خصائص**التي تفتح في جزء ال**أقسام،** حدد **حالة الجهاز** ـ
- 3. في الجزء الأيمن، في القسم **تعيين الحالة إلى حرجة إذا** ، حدد خانة الاختيار المجاور ة للحالة الموجودة في القائمة<sub>.</sub>

لا یمكنك تغییر سوى الإعدادات غیر المقفلة في السیاسة [الأصلیة](#page-353-0).

.4 حدد القیمة المطلوبة للحالة المحددة.

یمكنك تعیین قیم لبعض الشروط، ولكن لیس جمیعھا.

5. انقر على **موافق**.

عند استيفاء الشروط المحددة، يتم تعيين حالة الجهاز المُدار عى حرج .

لتمكین تغییر حالة الجھاز إلى تحذیر:

.1 افتح نافذة الخصائص من خلال إحدى الطرق التالیة:

- في المجلد ا**لسياسات**، في قائمة السياق الخاصـة بسياسة خادم الإدار ة، حدد **خصـائص**.
	- حدد في قائمة سیاق مجموعة الإدارة. **خصائص**
	- 2. في نافذة **خصائص**التي تفتح في جز ء الأ**ق**سام، حدد **حالة الجهاز** ِ

3. في الجزء الأيمن، في قسم **تعيين الحالة إلى تحذير إذا**، حدد خانة الاختيار المجاورة للحالة الموجودة في القائمة.

لا یمكنك تغییر سوى الإعدادات غیر المقفلة في السیاسة [الأصلیة](#page-353-0).

.4 حدد القیمة المطلوبة للحالة المحددة.

یمكنك تعیین قیم لبعض الشروط، ولكن لیس جمیعھا.

5. انقر على **موافق**.

عند استیفاء الشروط المحددة، یتم تعیین حالة الجهاز المُدار عى تحذیر .

# الاتصال البعید بسطح مكتب جھاز عمیل

يمكن للمسؤول الحصول على وصول عن بُعد لسطح مكتب جهاز عميل من خلال عميل الشبكة المثبت على الجهاز . ومن الممكن أيضًا الاتصال عن بُعد بجهاز من خلال عمیل الشبكة في حالة إغلاق منافذ TCP وUDP بالجھاز العمیل.

عند إنشاء اتصال مع الجهاز ، یكون للمسؤول حق الوصول الكامل للمعلومات المُخزنة على هذا الجهاز ليتمكن من إدارة التطبيقات المثبتة عليه.

يجب السماح بالاتصـال عن بُعد في إعدادات نظام التشغيل للجهاز المُدار المستهدف. على سبيل المثال، في Windows 10، يسمى هذا الخيار **بالسماح** باتصالات المساعدة عن بُعد لهذا الكمبيوتر (بمكنك العثور على هذا الخيار في لوحة التحكم ← النظام → النظام ← الإعدادات عن بُعد ). إذا كان لدیك ترخیص لمیزة إدارة الثغرات الأمنیة والتصحیحات، فیمكنك تمكین ھذا الخیار بالقوة عند إجراء اتصال بجھاز ُمدار. إذا لم یكن لدیك ترخیص، فقم بتمكين هذا الخيار محليًا على الجهاز المُدار المستهدف. إذا تم تعطيل هذا الخيار ، فلن يتم الاتصال عن بُعد.

لإنشاء اتصال عن بُعد بجھاز ، یجب أن یكون لدیك أداتان:

أداة كاسبیرسكي تسمى klsctunnel. یجب تخزین ھذه الأداة على محطة عمل المسؤول. یمكنك استخدام ھذه الأداة المساعدة لربط الاتصال بین جھاز عمیل وخادم الإدارة.

یتیح Center Security Kaspersky باتصالات TCP عبر الأنفاق من وحدة تحكم الإدارة عبر خادم الإدارة ثم عبر عمیل الشبكة إلى منفذ محدد على جھاز ُمدار. الأنفاق مصممة لتوصیل تطبیق عمیل على جھاز مثبّت علیھ وحدة تحكم الإدارة إلى منفذ TCP على جھاز ُمدار—في حالة عدم إمكانیة الاتصال المباشر بین وحدة تحكم الإدارة والجھاز المستھدف.

نفق اتصال بین جھاز عمیل بعید وخادم الإدارة مطلوب في حالة عدم توفر المنفذ المستخدم لاتصال خادم الإدارة على الجھاز. قد لا یتوفر المنفذ الموجود على الجھاز في الحالات التالیة:

- اتصال الجھاز البعید بشبكة محلیة تستخدم آلیة NAT.
- الجھاز البعید یعتبر جزء من الشبكة المحلیة الخاصة بخادم الإدارة، لكن تم غلق منفذه بواسطة جدار الحمایة.
- یسمى مكون Windows Microsoft القیاسي بالاتصال بسطح المكتب عن بُعد. یتم إنشاء اتصال سطح المكتب عن بُعد عبر أداة Windows القیاسیة mstsc.exe وفقًا لإعدادات الأداة.

تم إنشاء اتصال بجلسة سطح المكتب البعید الحالیة للمستخدم دون علم المستخدم. بمجرد اتصال المسؤول بالجلسة، یتم قطع اتصال مستخدم الجھاز من الجلسة دون إخطار مسبق.

الاتصال عن بُعد بسطح مكتب الجھاز العمیل:

- 1. في وحدة تحكم الإدار ة المعتمدة على MMC, في قائمة السياق لخادم الإدار ة، اختر **خصائص**.
- 2. في نـافذة خصـائص خـادم الإدار ة التي يتم فتحـها، حدد قسم إ**عدادات اتصـال خـادم الإدار ة ← منـافذ الاتصـال**.
- .3 تأكد من أن خیار ممّكن. **افتح منفذ بروتوكول سطح المكتب البعید** (RDP (**الخاص بـ** Console Web 13.2 Center Security Kaspersky
	- .4. في Kaspersky Security Center 13.2 Web Console، انتقل بإلى DEVICES ← MANAGED DEVICES.
		- 5. في الحقل ا**لمسار الحالي** أعلى قائمة الأجهز ة المُدار ة، انقر فوق ارتباط المسار <sub>.</sub>
		- .6 في الجزء الأیمن الذي یفتح، حدد مجموعة الإدارة التي تحتوي على الجھاز الذي ترید الوصول إلیھ.
			- .7 حدد خانة الاختیار بجوار اسم الجھاز الذي ترید الوصول إلیھ.
				- .8 انقر على زر . Connect to Remote Desktop

.(Remote Desktop (Windows only النافذة فتح یتم

9. تمكين خيار **السماح باتصال سطح المكتب عن بُعد على الجهاز المُدار** في هذه الحالة، سيتم إجراء الاتصال حتى إذا كانت الاتصالات عن بُعد ممنو عة حاليًا في إعدادات نظام التشغيل على الجهاز المُدار.

یتوفر ھذا الخیار فقط إذا كان لدیك ترخیص لمیزة إدارة الثغرات الأمنیة والتصحیحات.

- 10. انقر على زر Download لنتزيل الأداة المساعدة klsctunnel.
- 11. انقر على زر Copy to clipboard لنسخ النص من حقل النص. هذا النص هو كائن ثنائي كبير (BLOB) بحتوي على الإعدادات المطلوبة لإجراء اتصال بین خادم الإدار ة و الجهاز المُدار.

BLOB صالح لمدة 3 دقائق. إذا انتھت صلاحیتھ، فأعد فتح نافذة only Windows (Desktop Remote (لإنشاء BLOB جدید.

.12 قم بتشغیل الأداة المساعدة klsctunnel.

یتم فتح نافذة الأداة.

.13 قم بلصق النص المنسوخ في حقل النص.

14. إذا كنت تستخدم الخادم الوكيل، فحدد خانة الاختيار ا**ستخدام الخادم الوكيل**، ثم حدد إعدادات اتصال الخادم الوكيل<sub>.</sub>

15. انقر على الزر **فتح المنفذ**.

یتم فتح نافذة تسجیل دخول اتصال سطح المكتب عن بُعد.

16. حدد بيانات اعتماد الحساب الذي قمت بتسجيل الدخول من خلاله حاليًا إلى وحدة تحكم الويب 13.2 Kaspersky Security Center.

.17 انقر فوق زر . **اتصال**

عند إجراء الاتصال بالجھاز، یُتاح سطح المكتب في نافذة الاتصال عن بُعد لـ Windows Microsoft.

# الاتصال بالأجھزة من خلال مشاركة سطح المكتب لـ Windows

يمكن للمسؤول الحصول على وصول عن بُعد لسطح مكتب جهاز عميل من خلال عميل الشبكة المثبت على الجهاز . ومن الممكن أيضًا الاتصال عن بُعد بجهاز من خلال عمیل الشبكة في حالة إغلاق منافذ TCP وUDP بالجھاز العمیل.

یمكن للمسؤول الاتصال بالجلسة الموجودة على جھاز عمیل بدون فصل اتصال المستخدم في ھذه الجلسة. وفي ھذه الحالة، سیشارك المسؤول ومستخدم الجلسة على الجھاز الوصول إلى سطح المكتب.

لإنشاء اتصال عن بُعد بجھاز ، یجب أن یكون لدیك أداتان:

أداة كاسبیرسكي تسمى klsctunnel. یجب تخزین ھذه الأداة على محطة عمل المسؤول. یمكنك استخدام ھذه الأداة المساعدة لربط الاتصال بین جھاز عمیل وخادم الإدارة.

یتیح Center Security Kaspersky باتصالات TCP عبر الأنفاق من وحدة تحكم الإدارة عبر خادم الإدارة ثم عبر عمیل الشبكة إلى منفذ محدد على جھاز ُمدار. الأنفاق مصممة لتوصیل تطبیق عمیل على جھاز مثبّت علیھ وحدة تحكم الإدارة إلى منفذ TCP على جھاز ُمدار—في حالة عدم إمكانیة الاتصال المباشر بین وحدة تحكم الإدارة والجھاز المستھدف.

نفق اتصال بین جھاز عمیل بعید وخادم الإدارة مطلوب في حالة عدم توفر المنفذ المستخدم لاتصال خادم الإدارة على الجھاز. قد لا یتوفر المنفذ الموجود على الجھاز في الحالات التالیة:

- اتصال الجھاز البعید بشبكة محلیة تستخدم آلیة NAT.
- الجھاز البعید یعتبر جزء من الشبكة المحلیة الخاصة بخادم الإدارة، لكن تم غلق منفذه بواسطة جدار الحمایة.
- مشاركة سطح المكتب لـ Windows. عند الاتصال بجلسة موجودة لسطح مكتب بعید، یتلقى مستخدم الجلسة على الجھاز طلبًا للاتصال من المسؤول. لن توجد أي معلومات بشأن نشاط عن بُعد على الجهاز وسوف يتم حفظ نتائجه في التقارير التي تم إنشاؤها بواسطة Kaspersky Security Center. یمكن للمسؤول تكوین مراجعة لنشاط المستخدم على جھاز عمیل بعید. أثناء [المراجعة،](#page-576-0) یحفظ التطبیق معلومات بشأن ملفات على الجھاز العمیل تم فتحھا و/أو تعدیلھا من خلال المسؤول.

للاتصال بسطح مكتب الجھاز العمیل عبر مشاركة سطح المكتب لـ Windows، ینبغي علیك تلبیة الشروط التالیة:

یتم تثبیت Vista Windows Microsoft أو إصدار نظام تشغیل أحدث من Windows على الجھاز.

یلزم تثبیت Vista Windows Microsoft أو إصدار نظام تشغیل أحدث على محطة عمل المسؤول. لا یفرض نوع نظام التشغیل المستخدم على الجھاز الذي یستضیف خادم الإدارة قیو ًدا على الاتصال عبر مشاركة سطح المكتب لـ Windows.

للتحقق مما إذا كانت ميزة Windows Desktop Sharing مضمنة في إصدار Windows، تأكد من وجود مفتاح -32BE5ED2 {\ لا CLSID } .Windows سجل في} 5C86-480F-A914-0FF8885A1B3F

- یتم تثبیت Vista Windows Microsoft أو إصدار أحدث على الجھاز العمیل.
- یستخدم Center Security Kaspersky ترخی ًصا لإدارة الثغرات الأمنیة والتصحیحات.

للاتصال بسطح مكتب جھاز عمیل من خلال مشاركة سطح المكتب لـ Windows:

1. في وحدة تحكم الإدار ة المعتمدة على MMC, في قائمة السياق لخادم الإدار ة، اختر **خصائص**.

- 2. في نافذة خصـائص خادم الإدار ة التي يتم فتحـها، حدد قسم إ**عدادات اتصال خادم الإدار ة ← منافذ الاتصال**.
- .3 تأكد من أن خیار ممّكن. **افتح منفذ بروتوكول سطح المكتب البعید** (RDP (**الخاص بـ** Console Web 13.2 Center Security Kaspersky
	- . في Kaspersky Security Center 13.2 Web Console، انتقل إلى DEVICES ← MANAGED DEVICES.
		- 5. في الحقل ا**لمسار الحالي** أعلى قائمة الأجهز ة المُدار ة، انقر فوق ارتباط المسار <sub>.</sub>
		- .6 في الجزء الأیمن الذي یفتح، حدد مجموعة الإدارة التي تحتوي على الجھاز الذي ترید الوصول إلیھ.
			- .7 حدد خانة الاختیار بجوار اسم الجھاز الذي ترید الوصول إلیھ.
				- 8. انقر على زر Windows Desktop Sharing.
				- یتم فتح معالج Sharing Desktop Windows.
			- 9. انقر على زر Download لتنزيل أداة klsctunnel المساعدة، وانتظر اكتمال عملية التنزيل إذا كان لدیك بالفعل أداة klsctunnel المساعدة، فتخط ھذه الخطوة.
				- 10. انقر على الزر Next.
				- 11. حدد الجلسة على الجهاز الذي تريد الاتصـال بـه، ثم انقر فوق زر Next.
	- .12 یجب على المستخدم السماح بجلسة مشاركة سطح المكتب على جھاز الھدف في مربع الحوار الذي یفتح. بخلاف ذلك، فإن الجلسة غیر ممكنة. بعد أن یؤكد مستخدم الجھاز جلسة مشاركة سطح المكتب، یتم فتح الصفحة التالیة للمعالج.
	- 13. انقر على زر Copy to clipboard لنسخ النص من حقل النص. هذا النص هو كائن ثنائي كبير (BLOB) يحتوي على الإعدادات المطلوبة لإجراء اتصال بین خادم الإدار ة والجهاز المُدار.

BLOB صالح لمدة 3 دقائق. إذا انتھت صلاحیتھ، فقم بإنشاء BLOB جدید.

- .14 قم بتشغیل الأداة المساعدة klsctunnel. یتم فتح نافذة الأداة.
- .15 قم بلصق النص المنسوخ في حقل النص.
- 16. إذا كنت تستخدم الخادم الوكيل، فحدد خانة الاختيار ا**ستخدام الخادم الوكيل**، ثم حدد إعدادات اتصـال الخادم الوكيل ِ
	- 17. انقر على الزر **فتح المنفذ**.

یتم بدء مشاركة سطح المكتب في نافذة جدیدة. إذا كنت ترغب في التفاعل مع الجھاز، انقر فوق أیقونة القائمة ( ) في الزاویة العلویة الیمنى من النافذة ، ثم حدد **الوضع التفاعلي**.

## تحدیدات الأجھزة

تحدیدات الأجھزة ھي أداة لتصفیة الأجھزة وفق شروط محددة. یمكنك استخدام تحدیدات الأجھزة لإدارة عدة أجھزة: یمكن على سبیل المثال عرض تقریر حول ھذه الأجھزة فقط أو من أجل نقل جمیع ھذه الأجھزة إلى مجموعة أخرى.

بوفر Kaspersky Security Center نطاق كبير التحديدات المحددة مسبقًا (مثل الأ**جهزة ذات الحالة حرج، Protection is disabled، Active** threats are detected). لا يمكن حذف التحديدات المحددة مسبقًا. يمكنك كذلك إنشاء وتكوين تحديدات من تعريف المستخدم إضافية.

يمكنك في ""تحديدات من تعريف المستخدم" تعيين نطاق البحث وتحديد جميع الأجهزة أو الأجهزة أو الأجهزة غير المخصصة. معلمات البحث محددة في الشروط. يمكنك في تحديد الجهاز إنشاء عدة شروط ذات معلمات بحث مختلفة. يمكنك على سبيل المثال إنشاء شرطين وتحديد نطاقات IP مختلفة في كل منها. في حال تحدید عدة شروط، یعرض التحدید الأجھزة التي تفي بأي من ھذه الشروط. وعلى العكس، معلمات البحث في نطاق شرط تكون متراكبة. في حال تحدید نطاق IP واسم تطبیق مثبت في شرط، لن یتم عرض إلا ھذه الأجھزة حیث یوجد التطبیق مثبت وعنوان IP ینتمي إلى نطاق محدد.

لعرض تحدید الجھاز:

- .1 في القائمة الرئیسیة، انتقل إلى أو قسم DISCOVERY & DEPLOYMENT **←** DEVICE DEVICES **←** DEVICE SELECTIONS . SELECTIONS
	- .2 في قائمة التحدید، انقر على اسم التحدید ذي الصلة.

سیتم عرض نتیجة تحدید الجھاز.

إنشاء تحدید جھاز

لإنشاء تحدید جھاز:

- 1. في القائمة الرئيسية، انتقل إلى DEVICES ← DEVICE SELECTIONS. سیتم عرض صفحة بقائمة تحدیدات الأجھزة.
	- 2. انقر على الزر Add.

ستفتح نافذة . Device selection settings

- .3 أدخل اسم التحدید الجدید.
- .4 جدد نوع الأجھزة التي ترغب في إدراجھا في تحدید الجھاز.
	- 5. انقر على الزر Add.
- <span id="page-971-0"></span>.6 في النافذة التي تفتح، حدد [الشروط](#page-971-0) التي یجب تحقیقھا لتضمین الأجھزة في ھذا التحدید ثم انقر على زر . OK
	- 7. انقر على زر Save.
	- یتم إنشاء تحدید الجھاز وإضافتھ إلى قائمة تحدیدات الأجھزة.
لتكوین تحدید جھاز:

- 1. في القائمة الرئيسية، انتقل إلى DEVICES ← DEVICE SELECTIONS. سیتم عرض صفحة بقائمة تحدیدات الأجھزة.
	- .2 انقر على تحدید الجھاز الذي حدده المستخدم ذو الصلة.

ستفتح نافذة . Device selection settings

3. في تبويب **General،** حدد الشروط التي يجب تحقيقها لتضمين الأجهزة في هذا التحديد.

4. انقر عل*ی* زر Save.

یتم تطبیق الإعدادات وحفظھا.

فیما یلي أوصاف شروط تعیین الأجھزة في تحدید. یتم تجمیع الشروط باستخدام المعامل المنطقي OR: سیحتوي التحدید على أجھزة تتوافق على الأقل مع شرط واحد من الشروط الواردة.

# **عام**

في القسم **عام**، يمكنك تغيير اسم شرط التحديد وتحديد ما إذا كان يجب عكس هذا الشرط أم لا:

# **عكس حالة [التحدید](javascript:toggleBlock()**

إذا تم تمكین ھذا الخیار، فسیتم عكس حالة التحدید المحددة. سیتضمن التحدید جمیع الأجھزة التي لا تتوافق مع الحالة. یتم تعطیل ھذا الخیار افتراضیًا.

# **الشبكة**

في القسم ا**لشبكة**، يمكنك تحديد المعايير التي ستُستخدم لتضمين الأجهز ة في التحديد وفقًا لبيانات الشبكة الخاصـة بـهم:

**اسم [الجھاز](javascript:toggleBlock() أو عنوان** IP

اسم شبكة Windows) اسم NetBIOS (للجھاز، أو عنوان 4IPv أو 6IPv.

**مجال** [Windows](javascript:toggleBlock()

عرض كل الأجھزة المضمنة في مجال Windows ®المحدد.

# **[مجموعة](javascript:toggleBlock() الإدارة**

عرض الأجھزة المضمنة في مجموعة الإدارة المحددة.

# **[الوصف](javascript:toggleBlock()**

نص في نافذة خصائص الجھاز: في الحقل بالقسم . **الوصف عام** لوصف النص في الحقل ا**لوصف**، يمكنك استخدام الرموز التالية: وسط الكلمة: . تحل محل أیة سلسلة بھا أي عدد من الحروف. \* : **مثال** لوصف كلمات مثل ا**لخادم** أو **خاص بالخادم**، يمكنك إدخال **خادم\***. تحل محل أي حرف مفرد. **؟**. : **مثال لوصف كلمات مثل نـافذة أو نـوافذ،** يمكنك إدخال **نـافذة؟**. لا یمكن استخدام نجمة ( ) أو علامة استفھام ( ) كأول حرف في الاستعلام. \* **؟** للبحث عن كلمات متعددة: مسافة. تعرض جمیع الأجھزة التي یحتوي وصفھا على أي كلمة من الكلمات المدرجة. : **مثال** للبحث عن عبار ة تحتوي على كلمة **تابع** أو **ظاهري،** يمكنك إدخال **تابع ظاهري ف**ي الاستعلام<sub>.</sub> . عندما تأتي علامة الزائد قبل كلمة، ستحتوي جمیع نتائج البحث على ھذه الكلمة. + : **مثال** للبحث عن عبارة تحتوي على الكلمتین و ، أدخل الاستعلام . **تابع ظاھري** +**تابع**+**ظاھري** . عندما تأتي علامة الناقص قبل كلمة، لن تحتوي نتائج البحث على ھذه الكلمة. - : **مثال** للبحث عن عبارة تحتوي على كلمة **تابع** ولا تحتوي على كلمة **ظاهري،** أدخل الاستعلام **+تابع-ظاهري** . النص الموضوع بین علامتي الاقتباس یجب أن یكون موجو ًدا في النص. "<some text>" : **مثال** للبحث عن عبارة تحتوي على الكلمة المركّبة ا**لخادم التابع،** أدخل "ا**لخادم التابع"** في الاستعلام.

## **[نطاق](javascript:toggleBlock()** IP

```
إذا تم تمكین ھذا الخیار، فیمكنك إدخال عناوین IP الأولیة والنھائیة لنطاق IP الذي یجب تضمین الأجھزة ذات الصلة فیھ.
                                                                                   یتم تعطیل ھذا الخیار افتراضیًا.
```
## **العلامات**

في القسم ا**لعلامات**، يمكنك تكوين معايير لتضمين الأجهزة في تحديد بناءً على الكلمات المفتاحية (العلامات) التي تمت إضافتها سابقًا إلى أوصاف الأجهزة المدارة:

**تطبیق في حالة [مطابقة](javascript:toggleBlock() علامة محددة واحدة على الأقل**

إذا تم تمكین ھذا الخیار، فستعرض نتائج البحث الأجھزة التي تحتوي أوصافھا على علامة واحدة من العلامات على الأقل. إذا تم تعطیل ھذا الخیار، فستعرض نتائج البحث فقط الأجھزة التي تحتوي أوصافھا على جمیع العلامات المحددة. یتم تعطیل ھذا الخیار افتراضیًا.

# **یجب [تضمین](javascript:toggleBlock() العلامة**

إذا تم تحدید خانة الاختیار ھذه، فستعرض نتائج البحث الأجھزة التي تحتوي أوصافھا على العلامة المحددة. للعثور على الأجھزة، یمكنك استخدام علامة النجمة، التي ترمز إلى أي سلسلة بھا أي عدد من الحروف.

یتم تحدید ھذا الخیار افتراضیًا.

## **یجب [استثناء](javascript:toggleBlock() العلامة**

إذا تم تحدید خانة الاختیار ھذه، فستعرض نتائج البحث الأجھزة التي لا تحتوي أوصافھا على العلامة المحددة. للعثور على الأجھزة، یمكنك استخدام علامة النجمة، التي ترمز إلى أي سلسلة بھا أي عدد من الحروف.

# Active Directory

في القسم Directory Active، یمكنك تكوین معاییر لتضمین الأجھزة في تحدید بناء على بیانات Directory Active الخاصة بھا:

#### **الجھاز في وحدة** [Directory Active](javascript:toggleBlock() **التنظیمیة**

إذا تم تمكین ھذا الخیار، فسوف یتضمن التحدید أجھزة من وحدة Directory Active المحددة في حقل الإدخال. یتم تعطیل ھذا الخیار افتراضیًا.

## **تضمین وحدات [تنظیمیة](javascript:toggleBlock() تابعة**

إذا تم تمكین ھذا الخیار، فسوف یتضمن التحدید أجھزة من الوحدات التنظیمیة التابعة للوحدات التنظیمیة المحددة Directory Active. یتم تعطیل ھذا الخیار افتراضیًا.

#### **ھذا الجھاز عضو في مجموعة** [Directory Active](javascript:toggleBlock()

إذا تم تمكین ھذا الخیار، فسوف یتضمن التحدید أجھزة من مجموعة Directory Active المحددة في حقل الإدخال. یتم تعطیل ھذا الخیار افتراضیًا.

#### **نشاط الشبكة**

في القسم **نشاط الشبكة** يمكنك تحديد المعايير التي ستُستخدم لتضمين الأجهز ة في التحديد وفقًا لنشاط الشبكة الخاص بهم:

**ھذا الجھاز [ھوعبارة](javascript:toggleBlock() عن نقطة توزیع**

في القائمة المنسدلة، یمكنك تعیین معیار للأجھزة المضمنة في اختیار عند إجراء البحث:

- . سوف یتضمن التحدید أجھزة الكمبیوتر التي تعمل كنقاط توزیع. **نعم**
	- . لن یتم تضمین الأجھزة التي تعمل كنقاط توزیع في التحدید. **لا**
		- . لن یتم تطبیق المعیار. **لم یتم تحدید قیمة**

# **عدم قطع [الاتصال](javascript:toggleBlock() عن خادم الإدارة**

في القائمة المنسدلة، یمكنك تعیین معیار للأجھزة المضمنة في اختیار عند إجراء البحث:

- **مُمكـّن** ِ سيتضمن التحديد الأجهزة التي تم تحديد خانـة الاختيار **عدم قطـع الاتصـال عن خادم الإدار ة** عليها.
- . سیتضمن التحدید الأجھزة التي تم إلغاء تحدید خانة الاختیار علیھا. **معطل عدم قطع الاتصال عن خادم الإدارة**
	- . لن یتم تطبیق المعیار. **لم یتم تحدید قیمة**

# **تم تبدیل ملف تعریف [الاتصال](javascript:toggleBlock()**

في القائمة المنسدلة، یمكنك تعیین معیار للأجھزة المضمنة في اختیار عند إجراء البحث:

- . سوف یتضمن التحدید الأجھزة المتصلة بخادم الإدارة بعد تبدیل ملف تعریف الاتصال. **نعم**
	- . لن یتضمن التحدید الأجھزة المتصلة بخادم الإدارة بعد تبدیل ملف تعریف الاتصال. **لا**
		- . لن یتم تطبیق المعیار. **لم یتم تحدید قیمة**

# **تاریخ آخر اتصال بخادم [الإدارة](javascript:toggleBlock()**

یمكنك استخدام خانة الاختیار ھذه لتعیین معیار للبحث عن الأجھزة إلى وقت آخر اتصال بخادم الإدارة. إذا تم تحدید خانة الاختیار ھذه، فیمكنك في حقول الإدخال تحدید الفاصل الزمني (التاریخ والوقت) الذي تم خلالھ إنشاء آخر اتصال بین عمیل الشبكة المثبت على الجھاز العمیل وخادم الإدارة. سوف یتضمن الاختیار الأجھزة التي تقع ضمن الفاصل الزمني المحدد. إذا تم إلغاء خانة الاختیار ھذه، لن یتم تطبیق المعیار.

تكون خانة الاختیار غیر محددة بشكل افتراضي.

# **تم اكتشاف أجھزة جدیدة بواسطة [استقصاء](javascript:toggleBlock() الشبكة**

عملیات البحث عن أجھزة جدیدة تم اكتشافھا بواسطة استقصاء الشبكة على مدار الأیام القلیلة الماضیة. إذا تم تمكین ھذا الخیار، فسیتضمن التحدید فقط الأجھزة الجدیدة التي تم اكتشافھا بواسطة خاصیة اكتشاف الأجھزة على مدار عدد الأیام المحددة في حقل . **فترة الكشف** (**بالأیام**) إذا تم تعطیل ھذا الخیار، فسیتضمن التحدید جمیع الأجھزة التي تم اكتشافھا بواسطة خااصیة اكتشاف الأجھزة.

یتم تعطیل ھذا الخیار افتراضیًا.

# **[الجھاز](javascript:toggleBlock() مرئي**

في القائمة المنسدلة، یمكنك تعیین معیار للأجھزة المضمنة في اختیار عند إجراء البحث:

- . یشمل التطبیق في الاختیار الأجھزة المرئیة في الوقت الحالي على الشبكة. **نعم**
- . یشمل التطبیق في التحدید الأجھزة غیر المرئیة في الوقت الحالي على الشبكة. **لا**
	- . لن یتم تطبیق المعیار. **لم یتم تحدید قیمة**

# **التطبیق**

في القسم ا**لتطبيق**، يمكنك تكوين معايير لتضمين الأجهزة في تحديد بناءً على التطبيق المدار المحدد:

## **اسم [التطبیق](javascript:toggleBlock()**

في القائمة المنسدلة، یمكنك إعداد معیار لتضمین الأجھزة في تحدید عند إجراء بحث باسم تطبیق Kaspersky. توفر القائمة أسماء التطبیقات مع الأدوات الإضافیة للإدارة فقط والمثبتة على محطة عمل المسؤول. إذا لم یتم تحدید تطبیق، لن یتم تطبیق المعیار.

# **إصدار [التطبیق](javascript:toggleBlock()**

في حقل الإدخال، یمكنك تحدید معیار لتضمین الأجھزة في تحدید عند إجراء بحث برقم إصدار تطبیق Kaspersky. إذا لم یتم تحدید رقم إصدار، لن یتم تطبیق المعیار.

# **اسم [التحدیث](javascript:toggleBlock() الحرج**

في حقل الإدخال، یمكنك تحدید معیار للأجھزة المشمولة في التحدید عند إجراء بحث باسم التطبیق أو برقم حزمة التحدیث. إذا تم ترك الحقل فار ًغا، لن یتم تطبیق المعیار.

# **آخر تحدیث [للوحدات](javascript:toggleBlock()**

یمكنك استخدام ھذا الخیار لتعیین معیار للبحث في الأجھزة على وقت آخر تحدیث للوحدات النمطیة الخاصة بالتطبیقات المثبتة على تلك الأجھزة. إذا تم تحدید خانة الاختیار ھذه، یمكنك تحدید في حقل الإدخال الفاصل الزمني (الوقت والتاریخ) الذي تم خلالھ إجراء التحدیث الأخیر للوحدات النمطیة المثبتة على تلك الأجھزة. إذا تم إلغاء خانة الاختیار ھذه، لن یتم تطبیق المعیار. تكون خانة الاختیار غیر محددة بشكل افتراضي.

# **الجھاز ُمدار بواسطة** [13.2 Center Security Kaspersky](javascript:toggleBlock()

في ھذه القائمة المنسدلة، یمكنك تضمین الأجھزة المدارة بواسطة Center Security Kaspersky في التحدید:

- . یشمل التطبیق في الاختیار الأجھزة المدارة بواسطة Center Security Kaspersky في الاختیار. **نعم**
- . یشمل التطبیق الأجھزة الموجودة في التحدید ما لم تكن مدارة من خلال Center Security Kaspersky. **لا**
	- . لن یتم تطبیق المعیار. **لم یتم تحدید قیمة**

في ھذه القائمة المنسدلة، یمكنك تضمین جمیع الأجھزة المدارة المثبت علیھا تطبیق الأمان في التحدید:

- . یشمل التطبیق في الاختیار جمیع الأجھزة المدارة بواسطة تطبیق الأمان الذي تم تثبیتھ: **نعم**
	- . یشمل التطبیق في الاختیار جمیع الأجھزة غیر المثبت علیھا تطبیق الأمان. **لا**
		- . لن یتم تطبیق المعیار. **لم یتم تحدید قیمة**

# **نظام التشغیل**

في القسم **نظام التشغيل**، يمكنك تحديد المعايير التي ستُستخدم لتضمين الأجهزة في التحديد وفقًا لنو ع نظام التشغيل الخاص بهم<sub>.</sub>

#### **إصدار نظام [التشغیل](javascript:toggleBlock()**

إذا تم تحدید خانة الاختیار، فیمكنك تحدید نظام تشغیل من القائمة. یتم تضمین الأجھزة المثبت علیھا أنظمة التشغیل المحددة في نتائج البحث.

## **حجم نظام [التشغیل](javascript:toggleBlock() بالبت**

في القائمة المنسدلة، يمكنك تحديد بنية نظام التشغيل والتي ستحدد كيفية تطبيق قاعدة النقل على الجهاز (**غير معروف**, 86, AMD64 و 1A64). وبشكل افتراضي، لا یتم تحدید أي خیار في القائمة ومن ثم لا یتم تحدید بنیة نظام التشغیل.

#### **إصدار حزمة خدمة نظام [التشغیل](javascript:toggleBlock()**

في ھذا الحقل، یمكنك تحدید إصدار حزمة نظام التشغیل (بتنسیق Y.X(، والتي ستحدد كیفیة تطبیق قاعدة النقل على الجھاز. وبشكل افتراضي، لا یتم تحدید أي قیمة إصدار.

#### **نظام [التشغیل](javascript:toggleBlock() بناء**

لا یكون ھذا الإعداد قابًلا للتطبیق إلا على أنظمة التشغیل Windows.

رقم نسخة نظام التشغیل. یمكنك تحدید ما إذا كان نظام التشغیل المحدد یجب أن یمتلك رقم نسخة مماثل أو سابق أو أحدث. یمكنك أيضًا تكوين البحث عن جمیع أرقام النسخة باستثناء الرقم المحدد.

#### **معرف تحریر نظام [التشغیل](javascript:toggleBlock()**

لا یكون ھذا الإعداد قابًلا للتطبیق إلا على أنظمة التشغیل Windows.

معرف إصدار (ID) نظام التشغيل. يمكنك تحديد ما إذا كان نظام التشغيل المحدد يجب أن يمتلك معرف إصدار مماثل أو سابق أو أحدث. يمكنك أيضًا تكوین البحث عن جمیع أرقام معرف الإصدار باستثناء الرقم المحدد.

- في القسم **حالة الجھاز**، یمكنك تكوین معاییر لتضمین الأجھزة في تحدید بنا ًء على وصف حالة الأجھزة من التطبیق المدار:
	- **حالة [الجھاز](javascript:toggleBlock()**

القائمة المنسدلة التي یمكنك فیھا تحدید إحدى حالات الجھاز: موافق، أو حرج، أو تحذیر.

## **وصف حالة [الجھاز](javascript:toggleBlock()**

یمكنك في ھذا الحقل، تحدید خانات الاختیار بجانب الشروط التي تحدد، إن تم استیفائھا، إحدى الحالات التالیة لجھاز الكمبیوتر: موافق أو حرج أو تحذیر.

#### **حالة الجھاز المحددة [بواسطة](javascript:toggleBlock() التطبیق**

یمكنك في القائمة المنسدلة تحدید حالة الحمایة في الوقت الحقیقي. یتم تضمین الأجھزة مع حالة الحمایة في الوقت الحقیقي في التحدید.

# **مكونات الحمایة**

في القسم **مكونات الحمایة**، یمكنك إعداد معاییر لتضمین الأجھزة في تحدید بنا ًء على حالة الحمایة الخاصة بھا:

## **تم إصدار قاعدة [البیانات](javascript:toggleBlock()**

إذا تم تحدید ھذا الخیار، یمكنك البحث عن أجھزة العمیل حسب تاریخ إصدار قاعدة بیانات تطبیق مكافحة الفیروسات. في حقول الإدخال، یمكنك تعیین الفاصل الزمني الذي يتم إجراء البحث بناءً عليه.

یتم تعطیل ھذا الخیار افتراضیًا.

#### **عدد سجلات قاعدة [البیانات](javascript:toggleBlock()**

إذا تم تمكین ھذا الخیار، فیمكنك البحث عن أجھزة العمیل حسب عدد سجلات قواعد البیانات. في حقول الإدخال، یمكنك تعیین القیم الحد الأدنى والأعلى لسجلات قاعدة بیانات مكافحة الفیروسات.

یتم تعطیل ھذا الخیار افتراضیًا.

#### **عملیة [الفحص](javascript:toggleBlock() الأخیرة**

إذا تم تمكین ھذا الخیار، فیمكنك البحث عن أجھزة العمیل حسب وقت آخر فحص للفیروسات. في حقول الإدخال، یمكنك تحدید الفترة الزمنیة التي تم فیھا آخر فحص للفیروسات.

یتم تعطیل ھذا الخیار افتراضیًا.

# **إجمالي عدد [التھدیدات](javascript:toggleBlock() المكتشفة**

إذا تم تمكین ھذا الخیار، یمكنك البحث عن أجھزة العمیل حسب عدد الفیروسات التي تم العثور علیھا. في حقول الإدخال، یمكنك تعیین قیم الحد الأدنى والأعلى لعدد الفیروسات التي تم العثور علیھا.

یتم تعطیل ھذا الخیار افتراضیًا.

# **سجل التطبیقات**

في القسم **سجل التطبيقات**، يمكنك إعداد معايير البحث عن الأجهز ة وفقًا للتطبيقات المثبتة عليها:

# **اسم [التطبیق](javascript:toggleBlock()**

القائمة المنسدلة التي یمكنك فیھا تحدید أي تطبیق. یتم تضمین الأجھزة التي یتم تثبیت التطبیق المحدد علیھا في التحدید.

#### **إصدار [التطبیق](javascript:toggleBlock()**

یمكنك في حقل الإدخال تحدید إصدار التطبیق المحدد.

#### **[المو](javascript:toggleBlock() ّرد**

یمكنك في القائمة المنسدلة تحدید الشركة المصنعة لأي تطبیق مثبت على الجھاز.

#### **حالة [التطبیق](javascript:toggleBlock()**

یمكنك في القائمة المنسدلة تحدید حالة أي تطبیق (مثبت، غیر مثبت). سیتم تضمین الأجھزة التي تم تثبیت التطبیق المحدد أو لم یتم تثبیتھ علیھا، بنا ًء على الحالة المحددة، في التحدید.

#### **بحث حسب [التحدیث](javascript:toggleBlock()**

إذا تم تمكین ھذا الخیار، فسیتم إجراء البحث باستخدام تفاصیل تحدیثات التطبیقات المثبتة على الأجھزة ذات الصلة. بعد تحدید خانة الاختیار، تتغیر الحقول ا**سم التطبیق** و إ**صدار التطبیق و حالة التطبیق** إلى ا**سم التحدیث و إصدار التحدیث و الحالة** على التو الي. یتم تعطیل ھذا الخیار افتراضیًا.

#### **اسم تطبیق الأمان غیر [المتوافق](javascript:toggleBlock()**

القائمة المنسدلة التي یمكنك فیھا تحدید تطبیقات الحمایة الخاصة بالجھة الخارجیة. خلال البحث، یتم تضمین الأجھزة التي یتم تثبیت التطبیق المحدد علیھا في التحدید.

# **علامة [التطبیق](javascript:toggleBlock()**

یمكنك في القائمة المنسدلة تحدید علامة التطبیق. یتم تضمین جمیع الأجهزة المثبت علیها تطبیقات مشتملة على العلامة المحددة في الوصف، في تحدید الجھاز.

## **التطبیق على الأجھزة بدون [العلامات](javascript:toggleBlock() المحددة**

إذا تم تمكین ھذا الخیار، فسیتضمن التحدید أجھزة أوصافھا لا تحتوي على أي من العلامات المحددة.

إذا تم تعطیل ھذا الخیار، فلن یتم تطبیق المعیار.

یتم تعطیل ھذا الخیار افتراضیًا.

# **سجل الأجھزة**

في القسم **سجل الأجھزة**، یمكنك تكوین معاییر لتضمین الأجھزة في تحدید بناء على الأجھزة المثبتة:

**[الجھاز](javascript:toggleBlock()**

یمكنك في القائمة المنسدلة تحدید نوع الوحدة. یتم تضمین جمیع الأجھزة الموجود بھا ھذه الوحدة في نتائج البحث. یدعم الحقل البحث بالنص الكامل.

# **[المو](javascript:toggleBlock() ّرد**

یمكنك في القائمة المنسدلة تحدید اسم الشركة المصنعة للوحدة. یتم تضمین جمیع الأجھزة الموجود بھا ھذه الوحدة في نتائج البحث. یدعم الحقل البحث بالنص الكامل.

# **اسم [الجھاز](javascript:toggleBlock()**

اسم الجھاز الموجود في شبكة Windows. سیتم تضمین الجھاز ذي الاسم المحدد في التحدید.

# **[الوصف](javascript:toggleBlock()**

وصف الجھاز أو وحدة الجھاز. سیتم تضمین الأجھزة ذات الوصف المحدد في ھذا الحقل في التحدید. یمكن إدخال وصف الجھاز بأي تنسیق في نافذة خصائص ھذا الجھاز. یدعم الحقل البحث بالنص الكامل.

# **بائع [الجھاز](javascript:toggleBlock()**

اسم الشركة المصنعة للجھاز. سیتم تضمین الأجھزة التي تنتجھا الشركة المصنعة المحددة في ھذا الحقل في التحدید. یمكنك إدخال اسم الشركة المصنعة في نافذة خصائص جھاز.

# **الرقم [التسلسلي](javascript:toggleBlock()**

سیتم تضمین جمیع وحدات الأجھزة ذات الرقم التسلسلي المحددة في ھذا الحقل في التحدید.

# **رقم [المخزون](javascript:toggleBlock()**

سیتم تضمین الأجھزة ذات رقم المخزون والمحدد في ھذا الحقل في التحدید.

# **[المستخدم](javascript:toggleBlock()**

سیتم تضمین جمیع وحدات أجھزة المستخدم المحدد في ھذا الحقل في التحدید.

# **[الموقع](javascript:toggleBlock()**

موقع جھاز أو وحدة أجھزة (على سبیل المثال، في المقر الرئیسي أو مكتب فرعي). سیتم تضمین أجھزة الكمبیوتر أو الأجھزة الأخرى التي تم نشرھا في الموقع المحدد في ھذا الحقل في التحدید.

یمكنك وصف موقع جھاز بأي تنسیق في نافذة خصائص ھذا الجھاز.

# **سرعة وحدة المعالجة المركزیة** (CPU) (**[بالمیجاھرتز](javascript:toggleBlock()**)

نطاق تردد وحدة المعالجة المركزیة. سیتم تضمین الأجھزة ذات وحدة المعالجة المركزیة التي تتطابق مع نطاق التردد في حقوق الإدخال ھذه (شامل) في التحدید.

## **مراكز** CPU **[الظاھریة](javascript:toggleBlock()**

نطاق عدد النوى الظاھري في وحدة معالجة مركزیة. سیتم تضمین أجھزة الكمبیوتر ذات وحدات المعالجة المركزیة والتي تتطابق مع النطاق في حقوق الإدخال ھذه (شامل) في التحدید.

## **حجم القرص الثابت [بالجیجابایت](javascript:toggleBlock()**

نطاق القیم لحجم محرك القرص الثابت على الجھاز. سیتم تضمین الأجھزة ذات محركات الأقراص الثابتة والتي تطابق مع النطاق في حقوق الإدخال ھذه (شامل) في التحدید.

#### **حجم ذاكرة الوصول العشوائي** RAM**، [بالمیجابایت](javascript:toggleBlock()**

نطاق القیم لحجم ذاكرة الوصول العشوائي للجھاز. سیتم تضمین الأجھزة التي تحتوي على ذاكرة الوصول العشوائي، والتي تطابق النطاق في حقول الإدخال ھذه (ضمناً) في التحدید.

# **الأجھزة الظاھریة**

في القسم ا**لأجهزة الظاهرية،** يمكنك إعداد المعايير لتضمين الأجهزة في التحديد بناءً على ما إذا كانت تعد أجهزة ظاهرية أو جزءًا من البنية الأساسية لسطح المكتب الافتراضي (:(VDI

#### **ھذا جھاز [ظاھري](javascript:toggleBlock()**

یمكنك في القائمة المنسدلة تحدید الخیارات التالیة:

- <mark>لیس هامًا</mark>
- . البحث عن الأجھزة التي لا تعد أجھزة افتراضیة. **لا**
	- . البحث عن الأجھزة التي تعد أجھزة ظاھریة. **نعم**

#### **نوع الجھاز [الظاھري](javascript:toggleBlock()**

یمكنك في القائمة المنسدلة تحدید الشركة المصنعة للجھاز الظاھري.

هذه القائمة المنسدلة متاحة إذا تم تحديد القيمة **نعم** أو **ليس هامًا** تم تحديد القيمة **هذا جهاز ظاهري** في القائمة المنسدلة<sub>.</sub>

#### **جزء من البنیة الأساسیة لسطح المكتب [الافتراضي](javascript:toggleBlock()**

یمكنك في القائمة المنسدلة تحدید الخیارات التالیة:

- <mark>لیس هامًا</mark>
- . البحث عن الأجھزة التي لا تعد جز ًءا من البنیة الأساسیة لسطح المكتب الافتراضي. **لا**
- . البحث عن الأجھزة التي تعد جز ًءا من البنیة الأساسیة لسطح المكتب الافتراضي (VDI(. **نعم**

#### **الثغرات الأمنیة والتحدیثات**

في القسم ا**لثغرات الأمنية والتحديثات**، يمكنك تحديد المعايير التي ستُستخدم لتضمين الأجهزة في التحديد وفقًا لمصدر Windows Update الخاص بها:

یمكنك تحدید خیار من خیارات البحث التالیة من القائمة المنسدلة:

- . إذا تم تحدید ھذا الخیار، فستشتمل نتائج البحث على الأجھزة التي تتلقى تحدیثات من خلال Update Windows من خادم الإدارة. **نعم**
	- . إذا تم تحدید ھذا الخیار، ستشتمل النتائج الأجھزة التي تتلقى تحدیثات من خلال Update Windows من مصادر أخرى. **لا**

## **المستخدمون**

في القسم **المستخدمون**، یمكنك إعداد المعاییر لتضمین الأجھزة في التحدید بحسب حسابات المستخدمین الذین قاموا بتسجیل الدخول إلى نظام التشغیل.

**آخر [مستخدم](javascript:toggleBlock() س ّجل الدخول إلى النظام**

إذا تم تمكین ھذا الخیار، فانقر فوق زر لتحدید حساب مستخدم. تشتمل نتائج البحث على الأجھزة التي قام مستخدم محدد بإجراء آخر تسجیل **استعراض** دخول علیھا إلى النظام.

**[مستخدم](javascript:toggleBlock() قام بتسجیل الدخول إلى النظام مرة واحدة على الأقل**

إذا تم تمكين هذا الخيار ، فانقر فوق زر ا**ستعراض ل**تحديد حساب مستخدم<sub>.</sub> ستتضمن نتائج البحث الأجهز ة التي قام مستخدم محدد بتسجيل الدخول عليها مرة واحدة على الأقل.

# **مشاكل تؤثر على الحالة في التطبیقات ُ المدارة**

في القسم **مشاكل تؤثر على الحالة في التطبيقات المُدارة،** يمكنك تحديد المعايير التي ستُستخدم لتضمين الأجهزة في التحديد وفقًا لقائمة المشكلات المحتملة التي يتم اكتشافها بواسطة التطبيق المُدار . إذا كانت مشكلة واحدة على الأقل من المشكلات التي حددتها موجودة على جهاز ، فسيتم تضمين الجهاز في القسم. في حالة اختيار مشكلة مدرجة للعدید من التطبیقات، فلدیك الخیار لتحدید ھذه المشكلة في جمیع القوائم تلقائیًا.

# **وصف حالة [الجھاز](javascript:toggleBlock()**

یمكنك تحدید خانات الاختیار الخاصة بأوصاف الحالات من تطبیق مدار؛ وفور استلام ھذه الحالات، سیتم تضمین الأجھزة في التحدید. في حالة اختیار حالة مدرجة للعدید من التطبیقات، فلدیك الخیار لتحدید ھذه الحالة في جمیع القوائم تلقائیًا.

# **حالات المكونات في التطبیقات ُ المدارة**

في القسم **حالات المكونات في التطبيقات المُدارة،** يمكنك تكوين معايير لتضمين الأجهز ة في تحديد بناءً على حالات المكونات في التطبيقات المُدار ة:

**حالة منع تسریب [البیانات](javascript:toggleBlock()**

البحث عن الأجھزة حسب حالة منع تسرب البیانات (لا توجد بیانات من الجھاز، متوقف، یجري البدء، متوقف مؤقتًا، قید التشغیل، فشل).

#### **حالة الحمایة [الخاصة](javascript:toggleBlock() بتعاون الخوادم**

البحث عن الأجھزة حسب حالة حمایة تعاون الخادم (لا توجد بیانات من الجھاز، متوقف، یجري البدء، متوقف مؤقتًا، قید التشغیل، فشل).

**حالة الحمایة ضد [الفیروسات](javascript:toggleBlock() الخاصة بخوادم البرید**

البحث عن الأجھزة حسب حالة حمایة خادم البرید (لا توجد بیانات من الجھاز، متوقف، یجري البدء، متوقف مؤقتًا، قید التشغیل، فشل).

## **حالة أداة [استشعار](javascript:toggleBlock() نقطة النھایة**

البحث عن الأجھزة حسب حالة المكون أداة استشعار نقطة النھایة (لا توجد بیانات من الجھاز، متوقف، یجري البدء، متوقف مؤقتًا، قید التشغیل، فشل).

## **التشفیر**

## **[خوارزمیة](javascript:toggleBlock() التشفیر**

مقياس التشفير المتقدم (AES) خوارزمية التشفير الكتلي المتناظر. في القائمة المنسدلة، يمكنك تحديد حجم مفتاح التشفير (56 بت أو 128 بت أو 192 بت أو 256 بت). القیم المتوفرة: 56AESو128AESو192AESو256AES.

# **قطاعات السحابة**

في القسم **قطاعات السحابة**، يمكنك تكوين معايير لتضمين الأجهز ة في تحديد وفقًا لقطاعات السحابة الخاصـة بـها:

### **الجھاز موجود ضمن قطاع [السحابة](javascript:toggleBlock()**

إذا تم تمكین ھذا الخیار، فیمكنك النقر فوق زر لتحدید قطاع البحث. **استعراض** إذا تم أيضًا تمكين خيار **تضمين كائنات فر عية،** فسيتم تشغيل البحث في جميع الكائنات التابعة للقطاع المحدد. البحث عن النتائج التي تشتمل فقط على أجھزة من القطاع المحدد.

#### **تم اكتشاف الجھاز باستخدام واجھة برمجة [التطبیقات](javascript:toggleBlock()**

یمكنك تحدید ما إذا كان تم اكتشاف الجھاز بواسطة أدوات API في القائمة المنسدلة:

- . یتم اكتشاف الجھاز باستخدام API AWS، أي أن الجھاز یوجد بالفعل في بیئة سحابة AWS. AWS
- . یتم اكتشاف الجھاز باستخدام API Azure، أي أن الجھاز یوجد بالفعل في بیئة سحابة Azure. Azure
- یتم اكتشاف الجھاز باستخدام API Google، أي أن الجھاز موجود بالفعل في بیئة cloud Google. .Google Cloud
- . لا یمكن اكتشاف الجھاز باستخدام AWS أو Azure أو API Google، أي أنھ یوجد خارج بیئة السحابة أو یوجد في بیئة السحابة لكن لا **لا** یمكن اكتشافھ باستخدام واجھة برمجة التطبیق (API(.
	- . ھذا الشرط لا ینطبق. **لا توجد قیمة**

# **مكونات التطبیق**

یحتوي ھذا القسم على قائمة المكونات لھذه التطبیقات التي لدیھا مكونات إدارة إضافیة مطابقة ُمثبتة في وحدة تحكم الإدارة.

في القسم **مكونات التطبيق**، يمكنك تحديد معايير لتضمين الأجهزة في تحديد وفقًا للحالات و لأر قام الإصدار المكونات التي تشير للتطبيق الذي حددته:

# **[الحالة](javascript:toggleBlock()**

البحث عن الأجهزة وفقًا لحالة المكون المُرسلة بواسطة تطبيق إلى خادم الإدارة. يمكنك تحديد أحد الحالات التالية: لا بيانات من الجهاز ، أو متوقف، أو بدء التشغيل، أو تم الإيقاف مؤقتًا، أو قيد التشغيل، أو اختلال تشغيل أو غير مثبت. إذا كان للمكون المحدد للتطبيق المُثبت على جهاز مُدار حالة محددة، فإنھ یتم تضمین الجھاز في تحدید الجھاز.

الحالات المرسلة بواسطة التطبیقات:

- بدء تشغیل—یكون المكون في عملیة التھیئة في الوقت الحالي.
- قید التشغیل—یكون المكون ممكنًا ویعمل على النحو الصحیح.
- تم الإيقاف مؤقتًا—تم تعليق المكون، على سبيل المثال، بعد إيقاف المستخدم للحماية مؤقتًا في التطبيق المُدار
	- اختلال التشغیل—حدث خطأ أثناء تشغیل المكون.
	- متوقف—تم تعطیل المكون وھو لا یعمل في الوقت الحالي.
	- غیر مثبت—لم یقم المستخدم بتحدید المكون للتثبیت عند تكوین التثبیت المخصص للتطبیق.

بخلاف التطبیقات الأخرى، فإن الحالة لا بیانات من الجھاز لا تُرسل بواسطة التطبیقات. یُظھر ھذا الخیار عدم امتلاك التطبیقات لمعلومات حول حالة المكون المحدد. على سبیل المثال، قد یحدث ھذا عندما یكون المكون المحدد لا ینتمي لأي من التطبیقات المثبتة على الجھاز، أو عند إیقاف تشغیل الجھاز.

# **[الإصدار](javascript:toggleBlock()**

البحث عن الأجهزة وفقًا لرقم الإصدار للمكون الذي حددته في القائمة. يمكنك كتابة رقم الإصدار ، على سبيل المثال 1.0 ، 1 ، 2 ، ثم تحديد ما إذا كان المكون المحدد يجب أن يمتلك إصدارًا مماثلاً أو إصدارًا سابقًا أو إصدارًا أحدث. يمكنك أيضًا تكوين البحث عن جميع الإصدار ات عدا الإصدار المحدد.

# علامات الجھاز

یصف ھذا القسم علامات الجھاز ویوفر تعلیمات لإنشائھا وتعدیلھا وكذلك لوضع علامات على الأجھزة یدویًا أو تلقائیًا.

حول علامات الجھاز

یتیح Center Security Kaspersky لك وضع علامات على الأجھزة. العلامة ھي ملصق جھاز یمكن استخدامھا لتجمیع الأجھزة أو وصفھا أو العثور علیھا. یمكن استخدام العلامات المخصصة للأجھزة لإنشاء [تحدیدات،](#page-971-0) وللعثور على الأجھزة وتوزیعھا بین [مجموعات](#page-84-0) الإدارة.

یمكنك وضع علامة على الأجھزة یدویًا أو تلقائیًا. یمكنك استخدام وضع العلامات یدویًا عندما ترغب في وضع علامة على جھاز محدد. یتم إجراء وضع العلامات التلقائي بواسطة Kaspersky Security Center وفقًا لقواعد وضع العلامات المحددة.

یتم وضع العلامات على الأجھزة تلقائیًا عند استیفاء قواعد محددة. تتطابق كل قاعدة فردیة مع كل علامة. تنطبق القواعد على خصائص شبكة الجھاز ونظام التشغیل والتطبیقات المثبتة على الجھاز وخصائص الجھاز الأخرى. على سبیل المثال: إذا كان لدیك بنیة أساسیة مدمجة لأجھزة حقیقیة ومثیلات Amazon EC2، والأجهزة الظاهرية من Microsoft Azure، يمكنك وضع قاعدة ستخصص علامة [Azure ] لجميع الأجهزة الظاهرية من Microsoft Azure. یمكنك بعد ذلك استخدام ھذه العلامة عند إنشاء تحدید جھاز; وسیساعدك ھذا في ترتیب جمیع الأجھزة الافتراضیة من Azure Microsoft وتعیین مھمة لھا.

یتم إزالة علامة تلقائیًا من جھاز في الحالات التالیة:

عندما یتوقف الجھاز عن تلبیة شروط القاعدة التي تخصص العلامة.

عندما یتم تعطیل القاعدة التي تخصص العلامة أو حذفھا.

قائمة العلامات وقائمة القواعد على كل خادم إدارة مستقلة عن جمیع خوادم الإدارة الأخرى، بما في ذلك خادم إدارة أساسي أو خوادم إدارة ظاھریة ثانویة. لا یتم تطبیق القاعدة إلا على الأجھزة التي توجد في خادم الإدارة نفسھ الذي تم إنشاء القاعدة علیھ.

- إنشاء علامة لجھاز
	- لإنشاء علامة لجھاز:
- 1. في القائمة الرئيسية، انتقل إلى DEVICES ← TAGS ← DEVICE TAGS.
	- 2. انقر على Add.

ستفتح نافذة علامة جدیدة.

- 3. في حقل Tag، أدخل اسم العلامة.
- 4. انقر على Saveلحفظ التغيير ات.
- تظھر العلامة الجدیدة في قائمة علامات الجھاز.

# إعادة تسمیة علامة جھاز

لإعادة تسمیة علامة جھاز:

- 1. في القائمة الرئيسية، انتقل إلى DEVICES ← TAGS ← DEVICE TAGS.
	- .2 انقر على اسم العلامة التي ترغب في إعادة تسمیتھا. ستفتح نافذة الخصائص.
		- 3. في حقل Tag، قم بتغيير اسم العلامة.
			- 4. انقر على Saveكمفظ التغيير ات.
		- تظھر العلامة المحدثة في قائمة علامات الجھاز.

حذف علامة جھاز

# لحذف علامة جھاز:

- <span id="page-985-0"></span>1. في القائمة الرئيسية، انتقل إلى DEVICES ← TAGS ← DEVICE TAGS.
	- .2 من القائمة، حدد علامة الجھاز التي ترغب في حذفھا.
		- 3. انقر على زر Delete.
		- 4. في النافذة التي تفتح، انقر على Yes.

سیتم حذف علامة الجھاز. یتم إزالة العلامة المحذوفة بشكل تلقائي من جمیع الأجھزة التي تخصیصھا إلیھا.

لا یتم إزالة العلامة التي حذفتھا بشكل تلقائي من قواعد وضع العلامات تلقائیًا. بعد حذف العلامة، لا یتم تخصیصھا إلى جھاز جدید إلا عندما یفي الجھاز بمتطلبات قاعدة تخصص العلامة.

لا تتم إزالة العلامة المحذوفة تلقائیًا من الجھاز في حالة تعیین ھذه العلامة للجھاز عن طریق تطبیق أو عمیل الشبكة. لإزالة العلامة من جھازك، استخدم الأداة المساعدة klscflag.

عرض الأجھزة التي تم تعیین علامة لھا

لعرض الأجھزة التي تم تعیین علامة لھا:

1. في القائمة الرئيسية، انتقل إلى DEVICES ← TAGS ← DEVICE TAGS.

2. انقر على ر ابط View devices بجوار العلامة التي تر غب في عرض الأجهزة المخصصة لها. إذا لم تر رابط View devices بجوار علامة، هذا يعني عدم تخصيص العلامة لأي أجهزة.

قائمة الأجھزة التي تظھر لا تعرض إلا تلك الأجھزة التي تم تخصیص العلامة لھا.

للعودة إلى قائمة علامات الجھاز، انقر على زر **العودة** لمستعرضك.

عرض العلامات المعینة إلى جھاز

لعرض العلامات المعینة إلى جھاز:

1. في القائمة الرئيسية، انتقل إلى DEVICES ← MANAGED DEVICES.

.2 انقر على اسم الجھاز الذي ترغب في عرض علاماتھ.

3. في النافذة خصـائص الجهاز التي تُفتح، حدد علامة التبويب Tags.

یتم عرض قائمة العلامات المعینة للجھاز المحدد.

<span id="page-986-1"></span><span id="page-986-0"></span>یمكنك [تخصیص](#page-986-1) علامة أخرى إلى الجھاز أو إزالة علامة [مخصصة](#page-987-0) بالفعل. یمكنك كذلك رؤیة جمیع علامات الجھاز الموجودة على خادم الإدارة.

وضع علامة على جھاز یدویًا

لتخصیص علامة إلى جھاز یدویًا:

.1 اعرض العلامات [المخصصة](#page-986-0) للجھاز الذي ترغب في تخصیص علامة أخرى لھ.

2. انقر على Add.

.3 في النافذة التي تفتح، قم بأحد الإجراءات التالیة:

- لإنشاء علامة جدیدة وتخصیصھا، حدد ثم حدد اسم العلامة الجدیدة. Create new tag
- <span id="page-987-0"></span>لتحديد علامة موجودة، حدد Assign existing tag ثم حدد العلامة الضرورية في القائمة المنسدلة.

.4 انقر على لتطبیق التغییرات. OK

5. انقر على Saveكعفظ التغيير ات.

یتم تخصیص العلامة المحددة إلى الجھاز.

إزالة علامة معینة من جھاز

لإزالة علامة من جھاز:

- 1. في القائمة الرئيسية، انتقل إلى DEVICES ← MANAGED DEVICES.
	- .2 انقر على اسم الجھاز الذي ترغب في عرض علاماتھ.
	- 3. في النافذة خصـائص الجهاز التي تُفتح، حدد علامة التبويب Tags.
	- .4 حدد خانة الاختیار الموجودة بجوار العلامة التي ترغب في إزالتھا.
		- .5 في أعلى القائمة، انقر فوق الزر . Unassign tag
			- .6 في النافذة التي تفتح، انقر على . Yes
				- یتم إزالة العلامة من الجھاز.

لا یتم حذف علامة الجھاز غیر المخصصة. یمكنك، إذا كنت ترغب، [حذفھا](#page-985-0) یدویًا .

<span id="page-987-1"></span>لا یمكنك إزالة العلامات التي تم تعیینھا للجھاز یدویًا بواسطة التطبیقات أو عمیل الشبكة. ولإزالة ھذه العلامات، استخدم الأداة المساعدة [agklsc](#page-991-0).

عرض قواعد وضع العلامات على الأجھزة تلقائیًا

لعرض قواعد وضع العلامات على الأجھزة تلقائیًا،

قم بأحد الإجراءات التالیة:

- في القائمة الرئیسیة، انتقل إلى ← ← . DEVICES TAGS AUTO-TAGGING RULES
- <span id="page-987-2"></span>في القائمة الرئيسية ، انتقل إلى DEVICES ← TAGS ، ثم انقر فوق ر ابط Set up auto-tagging rules.
	- اعرض العلامات [المخصصة](#page-986-0) لجهاز ثم انقر على زر Settings.

ستظھر قائمة بقواعد وضع العلامات على الأجھزة تلقائیًا.

تحریر قاعدة لوضع علامات على الأجھزة تلقائیًا

لتحریر قاعدة لوضع علامات على الأجھزة تلقائیًا:

- .1 اعرض قواعد وضع [العلامات](#page-987-1) على الأجھزة تلقائیًا.
	- .2 انقر على اسم القاعدة التي ترغب في تحریرھا. ستفتح نافذة إعدادات القاعدة.
		- .3 قم بتحریر الخصائص العامة للقاعدة:
- a. قم بتغيير اسم القاعدة في حقل Rule name. ا. یتعذر أن یكون الاسم أكثر من 256 حرفً

b. قم بأحد الإجراءات التالیة:

- قم بتمكین القاعدة عن طریق تبدیل زر التبدیل إلى . Rule enabled
- قم بتعطیل القاعدة عن طریق تبدیل زر التبدیل إلى . Rule disabled

.4 قم بأحد الإجراءات التالیة:

- إذا كنت تر غب في إضافة شر ط جديد، انقر على ز ر Add ثم <u>حدد [إعدادات](#page-988-0) الشر ط الجديد</u> في النافذة التي تفتح.
- إذا كنت ترغب في تحریر شرط موجود، انقر على اسم الشرط الذي ترغب في تحریره ثم على تحریر [إعدادات](#page-988-0) الشرط.
- <span id="page-988-0"></span>إذا كنت تر غب في حذف شرط، حدد خانة الاختيار الموجودة بجوار اسم الشرط الذي تر غب في حذفه ثم انقر على Delete.

5. انقر على OK في نافذة إعدادات الشروط.

6. انقر على Saveكعفظ التغيير ات.

تظھر القاعدة التي تم تحریرھا في القائمة.

# إنشاء قاعدة لوضع علامات على الأجھزة تلقائیًا

لإنشاء قاعدة لوضع علامات على الأجھزة تلقائیًا:

.1 اعرض قواعد وضع [العلامات](#page-987-1) على الأجھزة تلقائیًا.

- 2. انقر على Add. ستفتح نافذة إعدادات قاعدة جدیدة.
- .3 قم بتكوین الخصائص العامة للقاعدة:
- a. أدخل اسم القاعدة في حقل . Rule nameا. یتعذر أن یكون الاسم أكثر من 256 حرفً

b. قم بأحد الإجراءات التالیة:

- قم بتمكین القاعدة عن طریق تبدیل زر التبدیل إلى . Rule enabled
- قم بتعطیل القاعدة عن طریق تبدیل زر التبدیل إلى . Rule disabled

p. أدخل اسم علامة الجهاز الجديدة في حقل Tag أو حدد واحدة من علامات الجهاز الموجودة من القائمة. ا. یتعذر أن یكون الاسم أكثر من 256 حرفً

> 4. انقر على زر Add في قسم الشروط من أجل إضافة شرط جديد. ستفتح نافذة إعدادات شرط جدید.

> > .5 أدخل اسم الشرط.

يتعذر أن يكون الاسم أكثر من 256 حرفًا. يجب أن يكون الاسم فريدًا داخل القاعدة.

.6 قم بإعداد بدء تشغیل القاعدة حسب الشروط التالیة. یمكنك تحدید العدید من الشروط.

: خصائص الشبكة للجھاز، مثل اسم الجھاز في شبكة Windows، أو تضمین الجھاز في مجال أو شبكة IP فرعیة. Network

إذا تم تعیین ترتیب حساس لحالة الأحرف لقاعدة البیانات التي تستخدمھا في Center Security Kaspersky، احتفظ بالحالة عند تحدید اسم DNS للجھاز. وبخلاف ذلك، لن تعمل قاعدة وضع العلامات التلقائي.

- وجود عمیل الشبكة على الجھاز ونوع نظام التشغیل والإصدار والبنیة. Applications
	- : الأجھزة التي تنتمي إلى نوع معین من الأجھزة الظاھریة. Virtual machines
- —وجود الجھاز في الوحدة التنظیمیة لـ Directory Active، وعضویة الجھاز في مجموعة Directory Active. Active Directory
	- —وجود تطبیقات لبائعین مختلفین على الجھاز. Applications registry

## 7. انقر فوق OK لحفظ التغییر ات<sub>.</sub>

یمكنك إعداد العدید من الشروط لقاعدة واحدة إن لزم الأمر. في ھذه الحالة، سیتم تعیین العلامة إلى الجھاز عند استیفائھ لشرط واحد على الأقل.

8. انقر على Saveلحفظ التغيير ات.

يتم فرض تطبيق القاعدة التي تم إنشائها حديثًا على الأجهزة المُدارة بواسطة خادم الإدارة المحدد. إذا كانت إعدادات الجهاز مستوفية لشروط القاعدة، يتم تعيين العلامة إلى الجھاز.

یتم تطبیق القاعدة بعد ذلك في الحالات التالیة:

- بشكل تلقائي ودوري، حسب حمل العمل على الخادم
	- بعد أن تنتھي من تحریر [القاعدة](#page-987-2)
	- عندما تبدأ تشغیل [القاعدة](#page-989-0) یدویًا
- بعد أن یكتشف خادم الإدارة تغیی ًرا في إعدادات جھاز یفي بشروط القاعدة أو إعدادات مجموعة تحتوي على ھذا الجھاز

<span id="page-989-0"></span>یمكن إنشاء العدید من قواعد وضع العلامات. یمكن تعیین جهاز فردي بالعدید من العلامات إذا قمت بإنشاء العدید من قواعد وضع العلامات وإذا تم استیفاء الشروط الخاصة بھذه القواعد في وقت واحد. یمكنك عرض قائمة بجمیع [العلامات](#page-986-0) التي تم تعیینھا في خصائص الجھاز.

# قواعد التشغیل لوضع العلامات على الأجھزة تلقائیًا

عند تشغیل قاعدة، العلامة المحددة في خصائص ھذه القاعدة یتم تخصیصھا إلى الأجھزة التي تلبي القواعد المحددة في خصائص القاعدة نفسھا. یمكنك لا یمكنك تشغیل إلا القواعد المفعلة.

لتشغیل قواعد وضع العلامات على الأجھزة تلقائیًا:

.1 اعرض قواعد وضع [العلامات](#page-987-1) على الأجھزة تلقائیًا.

.2 حدد خانات الاختیار الموجودة بجوار القواعد المفعلة التي ترغب في تشغیلھا.

3. انقر عل*ی* زر Run rule .

سیتم تشغیل القواعد المحددة.

# حذف قاعدة لوضع علامات على الأجھزة تلقائیًا

لحذف قاعدة لوضع علامات على الأجھزة تلقائیًا:

.1 اعرض قواعد وضع [العلامات](#page-987-1) على الأجھزة تلقائیًا.

.2 حدد خانة الاختیار الموجودة بجوار القاعدة التي ترغب في حذفھا.

.3 انقر على . Delete

4. في النافذة التي تفتح، انقر على Delete مرة أخرى.

سیتم حذف القاعدة المحددة. یتم إلغاء تخصیص العلامة التي كانت محددة في خصائص ھذه القاعدة من جمیع الأجھزة التي كانت مخصصة لھا.

لا یتم حذف علامة الجھاز غیر المخصصة. یمكنك، إذا كنت ترغب، [حذفھا](#page-985-0) یدویًا .

إدارة علامات الجھاز باستخدام الأداة المساعدة agklsc

یوفر ھذا القسم معلومات حول كیفیة تعیین علامات الجھاز أو إزالتھا باستخدام الأداة المساعدة agklsc.

تعیین علامة جھاز

لاحظ أنھ یجب علیك تشغیل الأداة المساعدة agklsc على الجھاز العمیل الذي ترید تعیین علامة لھ.

ولتعیین علامة إلى جهازك باستخدام الأداة المساعدة klscflag:

.1 أدخل الأمر التالي، باستخدام حقوق المسؤول: klscflag -ssvset -pv 1103/1.0.0.0 -s KLNAG\_SECTION\_TAGS\_INFO -n KLCONN\_HOST\_TAGS -sv ";"\"[\"TAG NAME\"]" -svt ARRAY\_T -ss "|ss\_type = \"SS\_PRODINFO

حیث NAME TAG ھو اسم العلامة التي ترید تعیینھا لجھازك، على سبیل المثال:

klscflag -ssvset -pv 1103/1.0.0.0 -s KLNAG\_SECTION\_TAGS\_INFO -n KLCONN\_HOST\_TAGS -sv " ";"\[\"ENTERPRISE\"]" -svt ARRAY\_T -ss "|ss\_type = \"SS\_PRODINFO

.2 إعادة تشغیل خدمة عمیل الشبكة.

یتم تعیین العلامة المحددة إلى جھازك. للتأكد من تعیین العلامة بنجاح، اعرض [العلامات](#page-986-0) المعینة للجھاز.

إزالة علامة جھاز بدلاً من ذلك، یمكنك تعیین [علامات](#page-986-1) الجھاز یدویًا.

<span id="page-991-0"></span>في حالة تعیین علامة لجھازك عن طریق تطبیق أو عمیل الشبكة، لا یمكنك إزالة ھذه العلامة یدویًا. وفي ھذه الحالة، استخدم الأداة المساعدة agklsc لإزالة العلامة المعینة من الجھاز.

ولاحظ أنه يجب عليك تشغيل الأداة المساعدة klscflag على جهاز العميل الذي تريد إزالة العلامة منه.

ولإزالة علامة من الجهاز باستخدام الأداة المساعدة klscflag:

```
.1 أدخل الأمر التالي، باستخدام حقوق المسؤول:
```
klscflag -ssvset -pv 1103/1.0.0.0 -s KLNAG\_SECTION\_TAGS\_INFO -n KLCONN\_HOST\_TAGS -sv " ";"\[]" -svt ARRAY\_T -ss "|ss\_type = \"SS\_PRODINFO

.2 إعادة تشغیل خدمة عمیل الشبكة.

یتم إزالة العلامة من الجھاز.

السیاسات وملفات تعریف السیاسة

یمكنك في Console Web 13.2 Center Security Kaspersky إنشاء سیاسات لتطبیقات [Kaspersky](#page-826-0). یصف ھذا القسم السیاسات وملفات تعریف السیاسة، كما یوفر تعلیمات حول إنشائھا وتعدیلھا.

# حول السیاسات وملفات تعریف السیاسة

السیاسة ھي مجموعة من إعدادات تطبیقات Kaspersky التي تنطبق على [مجموعة](#page-84-0) إدارة ومجموعاتھا الفرعیة. یمكنك تثبیت عدة تطبیقات [Kaspersky](#page-826-0) على أجهزة مجموعة إدارة. Kaspersky Security Center يوفر سياسة واحدة لكل تطبيق من تطبيقات Kaspersky في مجموعة الإدارة. السياسة لها إحدى الحالات التالیة (انظر الجدول أدناه):

حالة السیاسة

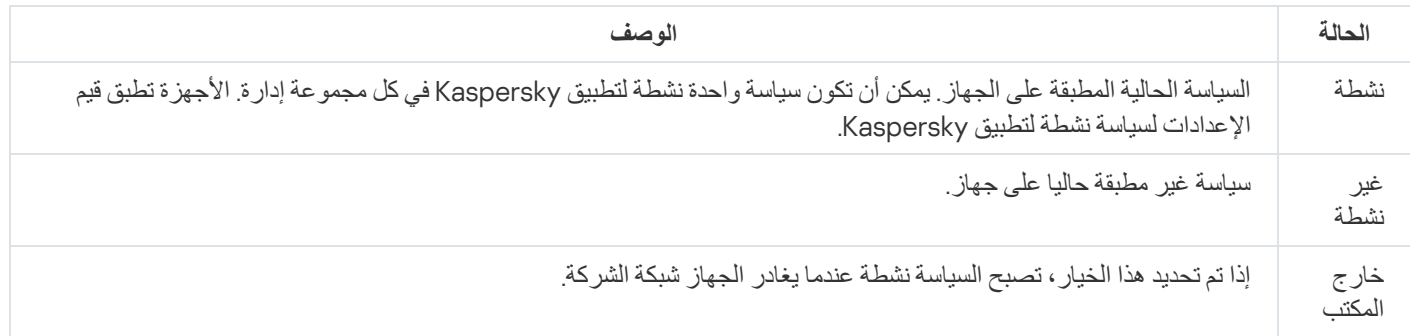

تعمل السیاسات وفق القواعد التالیة:

یمكن تكوین عدة سیاسات بقیم مختلفة لتطبیق واحد.

- یمكن تفعیل سیاسة واحدة فقط للتطبیق الحالي.
- یمكنك تفعیل سیاسة غیر نشطة عند وقوع حدث معین. ویعني ذلك، على سبیل المثال، أنھ یمكنك تنفیذ إعدادات الحمایة ضد الفیروسات الأكثر صرامة أثناء انتشار الفیروسات.
	- یمكن أن یكون للسیاسة سیاسات فرعیة.

بشكل عام، یمكنك استخدام السیاسات كاستعدادات لحالات الطوارئ، مثل ھجمات الفیروسات. على سبیل المثال: في حال وجود ھجمة عبر محركات الفلاش، یمكنك تنشیط سیاسة تحجب الوصول إلى محركات أقراص الفلاش. في ھذه الحالة، تصیر السیاسة المفعلة الحالیة غیر نشطة تلقائیًا.

من أجل منع الاحتفاظ بسیاسات متعددة (على سبیل المثال عندما تفترض مناسبات مختلفة تغییر عدة إعدادات فقط)، یمكنك استخدام ملفات تعریف السیاسة.

ملف السیاسة التعریفي عبارة عن مجموعة فرعیة من قیم إعدادات السیاسة لھا اسم، والتي تحل محل قیم إعدادات السیاسة. ملف تعریف السیاسة یؤثر على فاعلیة تكوین الإعدادات على جھاز ُمدار. الإعدادات الفعالة ھي مجموعة من إعدادات السیاسة وإعدادات ملفات تعریف السیاسة وإعدادات التطبیق المحلیة المطبقة حالیا للجھاز.

تعمل ملفات التعريفية للسياسة وفقًا للقواعد التالية:

- یسري ملف السیاسة التعریفي عند حدوث حالة تفعیل معینة.
- ملفات تعریف السیاسة تحتوي على قیم الإعدادات التي تختلف من إعدادات السیاسة.
	- تنشیط ملف تعریف السیاسة یغیر الإعدادات الفعالة للجھاز ال ُمدار.
	- یمكن أن تتضمن سیاسة ما على 100 ملف تعریف سیاسة بحد أقصى.

# حول القفل والإعدادات المقفولة

كل إعداد سياسة به رمز زر قفل (م). الجدول أدناه يوضح حالات زر القفل:

حالات زر القفل

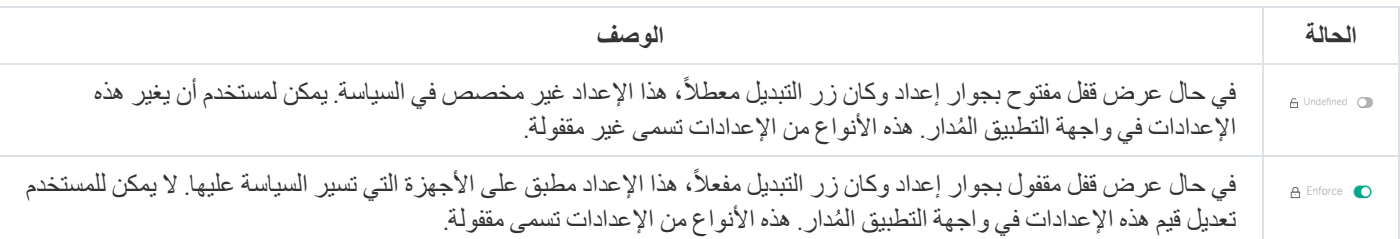

نوصي بشدة بإغلاق الأقفال لإعدادات السياسة التي تريد تطبيقها على الأجهزة المدارة. يمكن إعادة تعيين إعدادات السياسة غير المؤمّنة من خلال إعدادات تطبیق Kaspersky على جھاز ُمدار.

یمكنك استخدام زر قفل لإجراء الإجراءات التالیة:

- قفل الإعدادات لسیاسة مجموعة إدارة فرعیة
- قفل الإعدادات لتطبیق Kaspersky على جھاز ُمدار

وبالتالي یتم استخدام إعداد مقفول في تنفیذ الإعدادات الفعالة على جھاز ُمدار.

عملیة تنفیذ الإعدادات الفعالة تشمل الإجراءات التالیة:

- الجھاز ال ُمدار یطبق قیم إعدادات تطبیق Kaspersky.
	- الجھاز ال ُمدار یطبق قیم الإعدادات المقفولة لسیاسة.

تحتوي السياسة وتطبيق Kaspersky المُدار على نفس مجموعة الإعدادات. عندما تقوم بتكوين إعدادات السياسة، إعدادات تطبيق Kaspersky تغيِّر القيم على الجهاز المُدار. لا يمكنك تعديل الإعدادات المقفولة على جهاز مُدار (راجع الشكل أدناه):

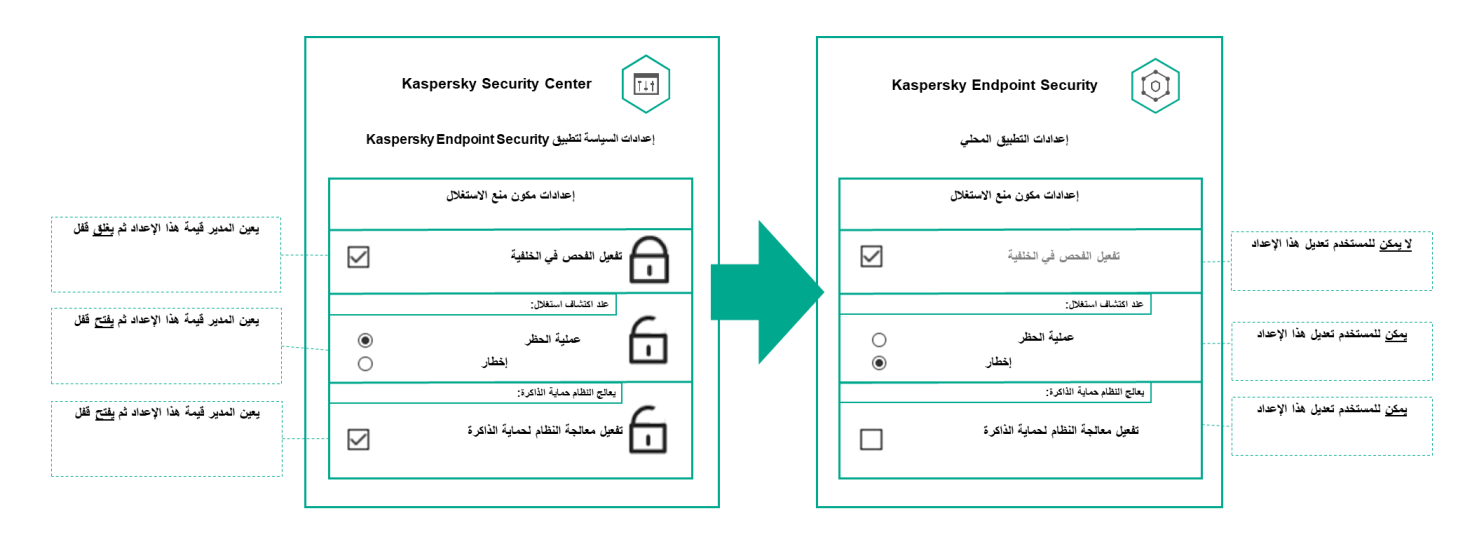

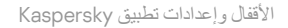

# التسلسل الھرمي للسیاسات، واستخدام ملفات تعریف السیاسة

ِر ھذا القسم معلومات عن التسلسل الھرمي للسیاسات وملفات تعریف السیاسة وتوریثھا. یوفّ

# التسلسل الھرمي للسیاسات

في حال وجود أجھزة مختلفة بحاجة إلى إعدادات مختلفة، یمكنك تنظیم الأجھزة في مجموعات إدارة.

يمكنك تحديد سياسة <u>[لمجموعة](#page-84-0) إدارة</u> واحدة. يمكن أن يتم استيراد إعدادات السياسة. التوريث يعني استقبال قيم إعدادات السياسة في مجموعات فرعية (مجموعات تابعة) من سیاسة لمجموعة إدارة من مستوى أعلى (أصلیة).

فيما يلي، تتم الإشارة إلى سياسة المجموعة الأصلية أيضًا بالسياسة الأصلية. تتم الإشارة إلى سياسة المجموعة الصياسة التابعة) أيضًا بالسياسة التابعة.

بشكل افتراضي، توجد مجموعة أجھزة ُمدارة واحدة على الأقل على خادم الإدارة. إذا كنت ترغب في إنشاء مجموعات مخصصة، یتم إنشاؤھا كمجموعات فرعیة (مجمو عات تابعة) داخل مجمو عة الأجهز ة الْمُدار ة.

سیاسات التطبیق نفسھ تتصرف على بعضھا وفق تسلسل ھرمي لمجموعات الإدارة. الإعدادات المقفولة من سیاسة مجموعة إدارة مستوى أعلى (أصلیة) سوف تعید تعیین قیم إعدادات السیاسة لمجموعة فرعیة (انظر الشكل أدناه).

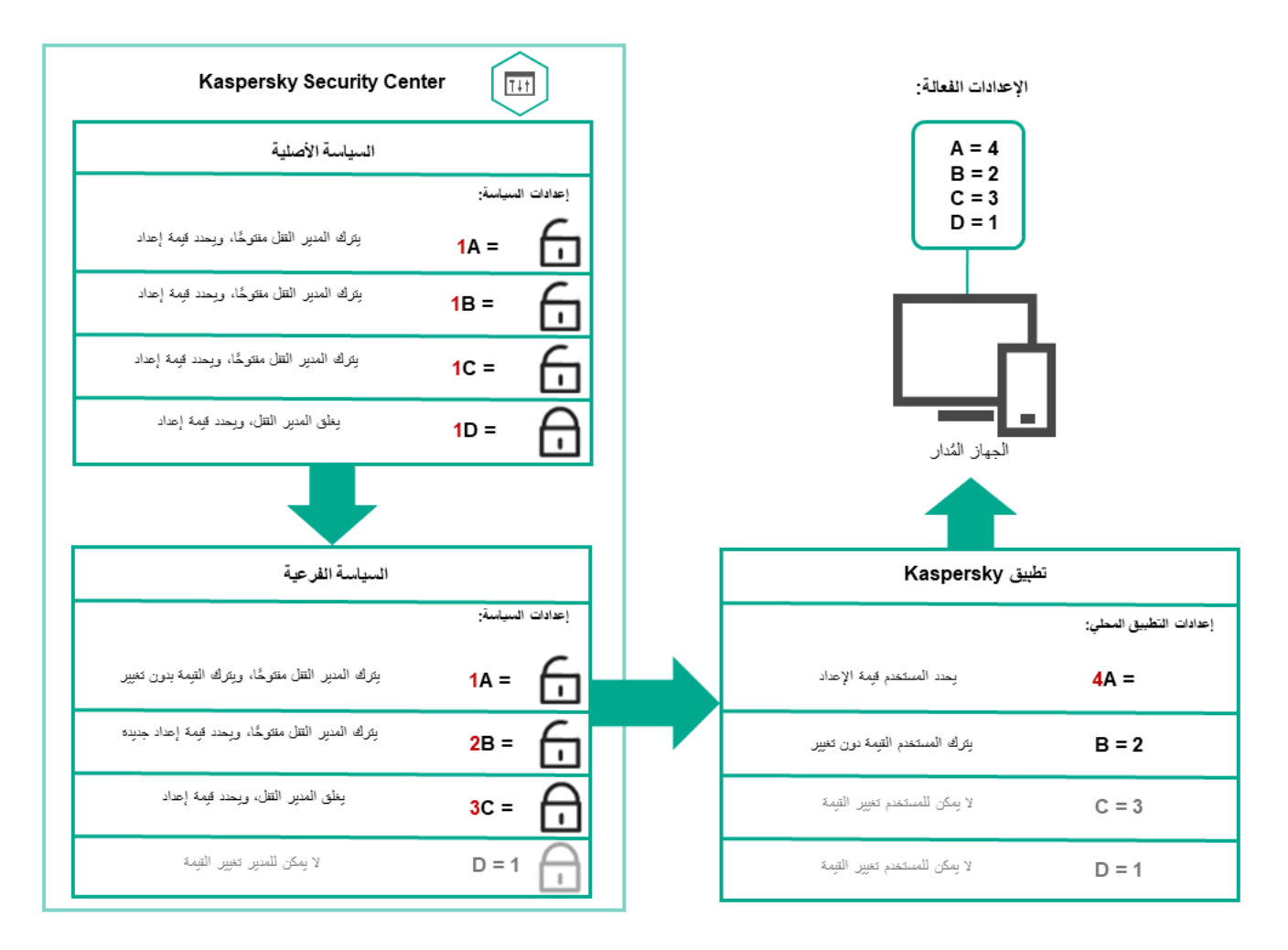

التسلسل الھرمي للسیاسات

ملفات تعریف السیاسة في التسلسل الھرمي للسیاسات

ملفات تعریف السیاسة لھا شروط تعیین الأولویة التالیة:

وضع الملف في قائمة ملف تعریف السیاسة یشیر إلیھ أولویتھ. یمكنك تغییر أولویة ملف تعریف سیاسة. الموضع الأعلى في القائمة یشیر إلى الأولویة الأعلى (انظر الشكل أدناه).

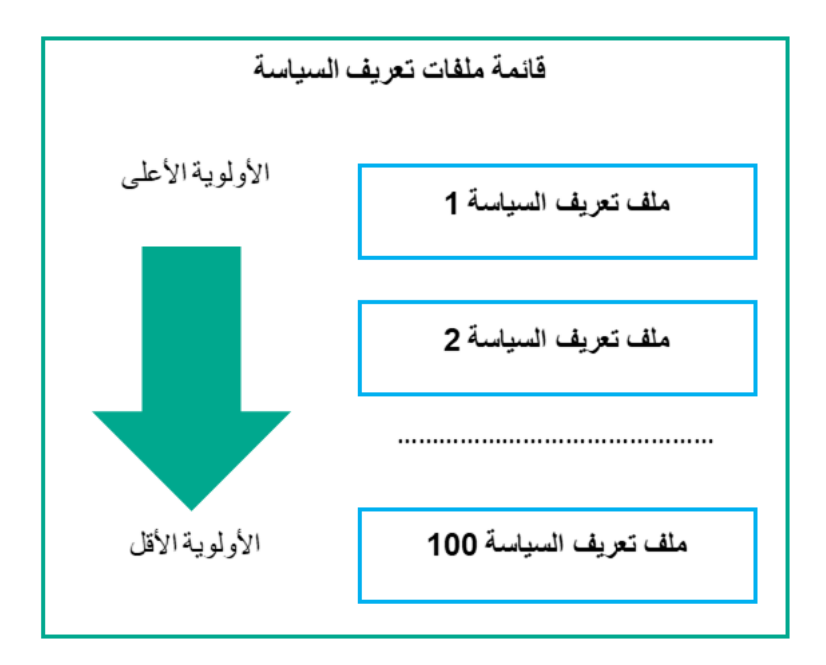

#### تعریف الأولویة لملف تعریف السیاسة

شروط التنشیط لملفات تعریف السیاسة لا تعتمد على بعضھا. یمكن تنشیط عدة ملفات تعریف سیاسة في وقت واحد. في حال وجود عدة ملفات تعریف سیاسة تؤثر على الإعداد نفسھ، یأخذ الجھاز قیمة الإعداد من ملف تعریف السیاسة صاحب أعلى أولویة (انظر الشكل أدناه).

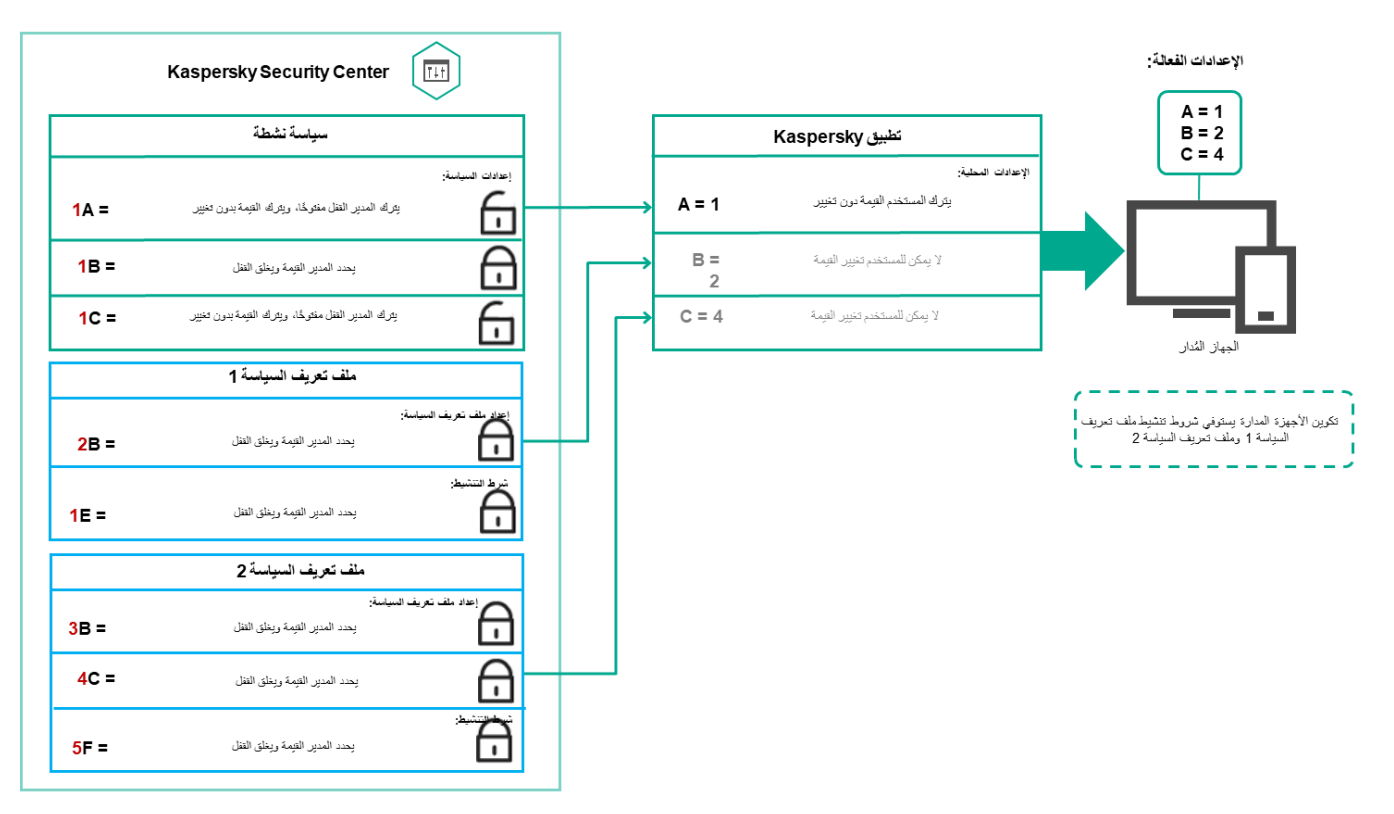

تكوین الجھاز ُ المدار یفي بشروط التنشیط لعدة ملفات تعریف سیاسة

ملفات تعریف السیاسة في التسلسل الھرمي للتوریث

ملفات تعریف السیاسة من سیاسات مستوى تسلسل ھرمي مختلف تمتثل بالشروط التالیة:

- سیاسة المستوى الأقل ترث ملفات تعریف السیاسة من سیاسة المستوى الأعلى. ملف تعریف السیاسة الموروث من سیاسة مستوى أعلى یحصل على أولویة أعلى من مستوى ملف تعریف السیاسة الأصلي.
	- لا یمكنك تغییر أولویة ملف تعریف سیاسة موروث (انظر الشكل أدناه).

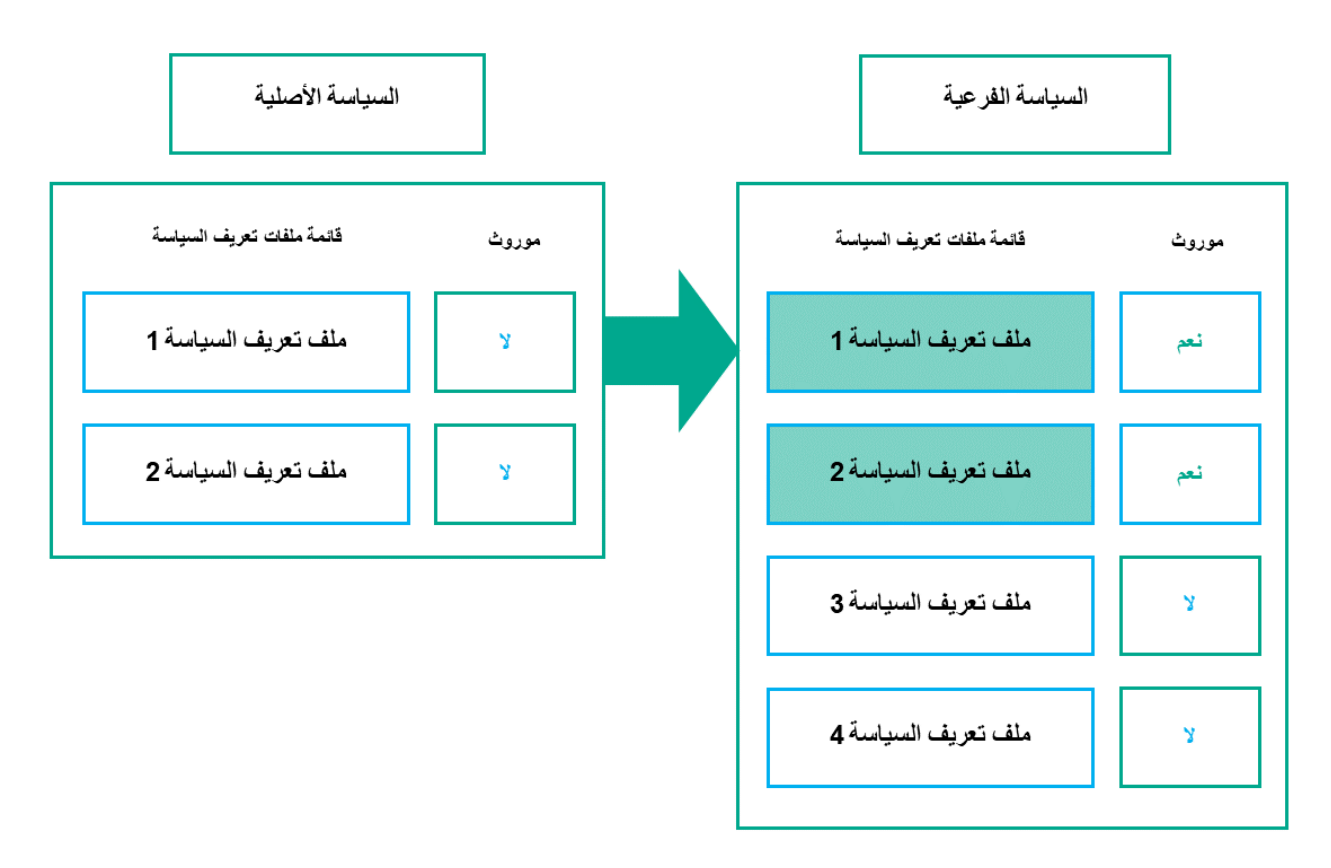

توریث ملفات تعریف السیاسة

ملفات تعریف السیاسة بالاسم نفسھ

في حال وجود سیاستین بالاسم نفسھ في مستویین مختلفین في التسلسل الھرمي، تعمل ھاتان السیاساتان وفق القواعد التالیة:

الإعدادات المقفولة وشرط تنشیط ملف التعریف لملف تعریف سیاسة مستوى أعلى تغیِّر إعدادات وشرط تنشیط ملف التعریف لملف تعریف سیاسة مستوى أقل (انظر الشكل أدناه).

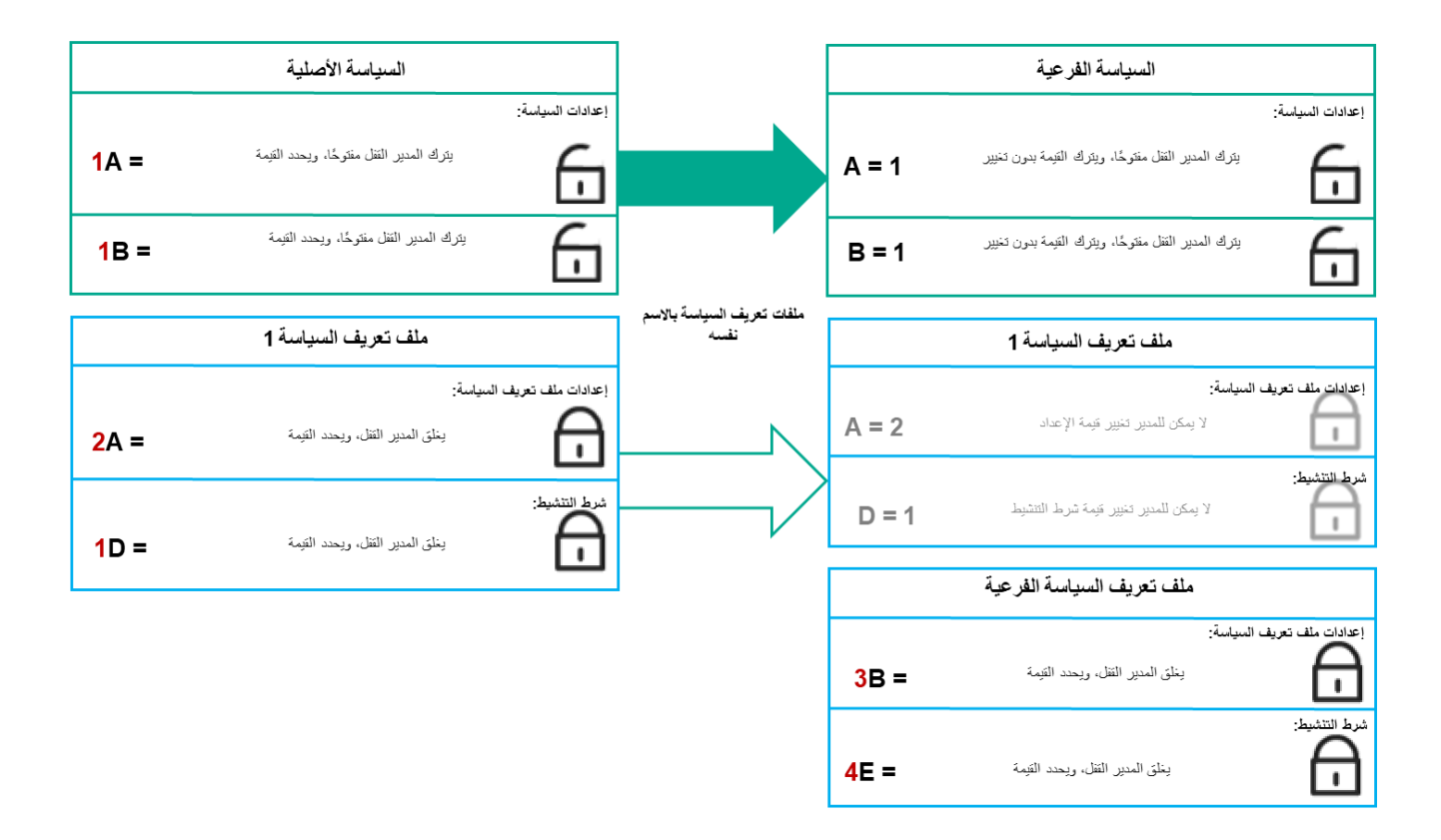

الملف التعریفي التابع یرث قیم الإعدادات من الملف التعریفي لسیاسة أصلیة

الإعدادات غیر المقفولة وشرط تنشیط ملف التعریف لملف تعریف سیاسة مستوى أعلى لا تغیِّر إعدادات وشرط تنشیط ملف التعریف لملف تعریف سیاسة مستوى أقل.

# كیفیة تنفیذ الإعدادات على جھاز ُمدار

تنفیذ إعدادات فعالة على جھاز ُمدار یمكن أن یتم وصفھ كما یلي:

- یتم أخذ قیم جمیع الإعدادات التي لم یتم قفلھا من السیاسة.
	- بعدها یتم استبدالها بقیم إعدادات التطبیق المُدار .
- وبعدھا یتم تطبیق قیم الإعدادات المقفولة من السیاسة الفعالة. قیم الإعدادات المقفولة تغیر قیم الإعدادات الفعالة غیر المقفولة.

# إدارة السیاسات

يصف هذا القسم إدارة السياسات ويوفِّر معلومات عن عرض قائمة السياسات وإنشاء سياسة وتعديل سياسة ونسخ سياسة وسلمز امنة المفروضة وعرض مخطط حالة توزیع السیاسة وحذف سیاسة.

عرض قائمة السیاسات

یمكنك عرض قوائم السیاسات التي تم إنشاؤھا لخادم الإدارة أو أي مجموعة إدارة.

لعرض قائمة السیاسات:

# 1. في القائمة الرئيسية، انتقل إلى DEVICES ← HIERARCHY OF GROUPS.

.2 في ھیكل مجموعة الإدارة، حدد مجموعة الإدارة التي ترغب في عرض قائمة السیاسات لھا.

تظھر قائمة السیاسات في تنسیق جدولي. یكون الجدول فار ًغا في حال عدم وجود سیاسات. یمكنك عرض عوامید الجدول أو إخفائھا أو تغییر ترتیبھا أو عرض السطور التي تحتوي على قیمة تحددھا أو استخدام البحث.

# إنشاء سیاسة

یمكنك إنشاء سیاسات، ویمكنك كذلك تعدیل السیاسات الموجودة وحذفھا.

# لإنشاء سیاسة:

1. في القائمة الرئيسية، انتقل إلى DEVICES ← POLICIES & PROFILES.

# 2. انقر على Add.

تفتح نافذة . Select application

.3 حدد التطبیق الذي ترغب في إنشاء سیاسة لھ.

# 4. انقر على Next.

تفتح نافذة إعدادات السياسة الجديدة مع وجود تبويب General محدد.

.5 یمكنك إذا كنت ترغب تغییر الاسم الافتراضي والحالة الافتراضیة وإعدادات التوارث الافتراضیة للسیاسة.

# .6 حدد تبویب . Application settings

أو يمكنك النقر على Save والخروج ستظهر السياسة في قائمة السياسات، ويمكنك تحرير إعداداتها لاحقًا.

7. في تبويب Application settings، حدد في الجزء الأيسر الفئة التي تريدها، وفي الجزء الأيمن قم بتحرير إعدادات السياسة يمكنك تحرير إعدادات السیاسة في كل فئة (قسم).

تعتمد مجموعة الإعدادات على التطبیق الذي تنشئ سیاسة لھ. لمزید من التفاصیل ، یُرجى الرجوع إلى ما یلي:

- تكوین خادم [الإدارة](#page-867-0)
- [إعدادات](#page-599-0) سیاسة عمیل الشبكة
- [Kaspersky Endpoint](https://support.kaspersky.com/KESWin/11.7.0/en-US/) Security for Windows وثائق

لمعرفة تفاصیل عن إعدادات تطبیقات الأمان الأخرى، یمكنك الرجوع إلى وثائق التطبیق المقابل. عند تحرير الإعدادات، يمكنك النقر على Cancel لإلغاء العملية الأخيرة.

# 8. انقر على **Save** لحفظ السياسة.

ستظھر السیاسة في قائمة السیاسات.

# تعدیل سیاسة.

لتعدیل سیاسة:

## 1. في القائمة الرئيسية، انتقل إلى DEVICES ← POLICIES & PROFILES.

- .2 انقر على السیاسة التي ترغب في تعدیلھا. ستفتح نافذة إعدادات السیاسة.
- .3 حدد [الاعدادات](#page-999-0) العامة وإعدادات التطبیق الذي تقوم بإنشاء سیاسة لھ. لمزید من التفاصیل ، یُرجى الرجوع إلى ما یلي:
	- تكوین خادم [الإدارة](#page-867-0)
	- [إعدادات](#page-599-0) سیاسة عمیل الشبكة
	- [Kaspersky Endpoint](https://support.kaspersky.com/KESWin/11.7.0/en-US/) Security for Windows وثائق

لمعرفة تفاصیل عن إعدادات تطبیقات الأمان الأخرى، یمكنك الرجوع إلى وثائق ذلك التطبیق.

#### 4. انقر على Save.

<span id="page-999-0"></span>سیتم حفظ التغییرات التي تم إجراؤھا على السیاسة في خصائص السیاسة، وسیتم عرضھا في قسم history Revision.

## إعدادات السیاسة العامة

# General

في تبویب General، یمكنك تعدیل حالة السیاسة وتحدید توریث إعدادات السیاسة:

- في الكتلة Policy status، يمكنك تحديد أحد أوضـاع السياسة:
	- **G[Active](javascript:toggleBlock()**

```
إذا تم تحدید ھذا الخیار، تصبح السیاسة نشطة.
              یتم تحدید ھذا الخیار افتراضیًا.
```
#### *<u>*</u> Out-of-office •

إذا تم تحدید ھذا الخیار، تصبح السیاسة نشطة عندما یغادر الجھاز شبكة الشركة.

**[Inactive](javascript:toggleBlock() •** 

إذا تم تحديد هذا الخيار ، تصبح السياسة غير نشطة، ولكنها تظل مخزنة في مجلد ا**لسياسات** إذا لزم الأمر ، يمكن تنشيط السياسة<sub>.</sub>

- في مجموعة الإعدادات Settings inheritance، بمكنك تكوين توريث السياسة:
	- **[Inherit settings from parent policy](javascript:toggleBlock()**

إذا تم تمكین ھذا الخیار، یتم توریث قیم إعدادات السیاسة من سیاسة المجموعة ذات المستوى الأعلى؛ ولھذا یتم إلغاء تأمینھا. یتم تمكین ھذا الخیار افتراضیًا.

**S**[Force inheritance of settings](javascript:toggleBlock() in child policies •

إذا تم تمكین ھذا الخیار، یتم تنفیذ الإجراءات التالیة بعد تطبیق تغییرات السیاسة:

- سیتم توزیع قیم إعدادات السیاسة إلى سیاسات المجموعات الفرعیة للإدارة، أي إلى السیاسات الفرعیة.
- في كتلة **توريث الإعدادات** الخاصـة بالقسم عام في نافذة الخصـائص لكل سياسة فر عية، سيتم تمكين الخيار **توريث الإعدادات من السياسة** ا**لأصلية** تلقائيًا.

إذا تم تمكین ھذا الخیار، فسیتم تأمین إعدادات السیاسة الفرعیة.

یتم تعطیل ھذا الخیار افتراضیًا.

# Event configuration

يتيح لك تبويب Event configuration تكوين تسجيل الحدث وإخطار الحدث. يتم توزيع الأحداث حسب مستوى الأهمية على علامات التبويب التالية:

Critical •

لا یتم عرض قسم في خصائص سیاسة عمیل الشبكة. Critical

- Functional failure
	- Warning
		- Info

في قسم البحث، تعرض القائمة أنواع الأحداث ومّدة تخزین الحدث الافتراضیة على خادم الإدارة (بالأیام). النقر على نوع حدث یتیح لك تحدید الإعدادات التالیة:

Event registration •

یمكنك تحدید عدد أیام تخزین الحدث، وكذلك تحدید مكان تخزین الحدث:

- Export to SIEM system using Syslog .
- Store in the OS event log on device .
- Store in the OS event log on Administration Server .
	- Event notifications  $\cdot$

یمكنك تحدید ما إذا كنت ترغب في أن یتم إخطارك بالحدث أم لا بإحدى الطرق التالیة:

- Notify by email •
- Notify by SMS .
- Notify by running an executable file or script .
	- Notify by SNMP .

یتم بشكل افتراضي استخدام إعدادات الإخطار المحددة في تبویب خصائص خادم الإدارة (مثل عنوان المستلم). یمكنك إذا كنت ترغب تغییر ھذه الإعدادات في تبویبی Executable file to be run و Executable.

# Revision history

تبويب Revision history يتيح لك عرض قائمة بمر اجعات السياسة والتر اجع عن تغيير ات تمت إلى السياسة عند الضرور ة.

# تمكین خیار توریث سیاسة وتعطیلھ

لتمكین خیارات التوریث أو تعطیلھ في سیاسة:

.1 افتح السیاسة المطلوبة.

- .2 افتح علامة التبویب . General
- .3 تمكین توریث سیاسة أو تعطیلھ:
- في حالة تمكين Inherit settings from parent policy في سياسة فر عية ويقوم بدير بقفل بعض الإعدادات في السياسة الأصلية، بهذا لا يمكنك تغییر ھذه الإعدادات في السیاسة التابعة.
- في حالة تعطيل Inherit settings from parent policy في سياسة تابعة، يمكنك إذًا تغيير كل الإعدادات في السياسة التابعة حتى في حالة قفل بعض الإعدادات في السیاسة الأصلیة.
- في حالة تفعيل Lorce inheritance of settings in child policies في المجموعة الأصلية، يقوم هذا بتفعيل خيار Inherit settings لكل سیاسة تابعة. وفي ھذه الحالة، لا یمكنك تعطیل ھذا الخیار لأیة سیاسة تابعة. یتم فرض توریث كل الإعدادات التي تم قفلھا from parent policy في السیاسة الأصلیة في المجموعات التابعة ولا یمكنك تغییر ھذه الإعدادات في المجموعات التابعة.

4. انقر على زر Save لحفظ التغييرات، أو انقر على زر Cancel لرفض التغييرات.

یتم افتراضیًا تمكین خیار policy parent from settings Inherit لسیاسة جدیدة.

إذا كانت السیاسة تتضمن ملفات تعریف، تقوم السیاسات التابعة بتوریث ملفات التعریف ھذه.

نسخ سیاسة

یمكنك نسخ السیاسات من مجموعة إدارة إلى أخرى.

لنسخ سیاسة إلى مجموعة إدارة أخرى:

1. في القائمة الرئيسية، انتقل إلى DEVICES ← POLICIES & PROFILES.

.2 حدد خانة الاختیار الموجودة بجوار السیاسة (أو السیاسات)التي ترغب في نسخھا.

3. انقر على زر Copy. تظھر شجرة مجموعات الإدارة على الجانب الأیمن من الشاشة.

.4 حدد في تلك الشجرة المجموعة المستھدفة، أي المجموعة التي ترغب في نسخ السیاسة (أو السیاسات) إلیھا.

5. انقر على زر Copyالموجود في الجزء السفلي من الشاشة.

.6 انقر على لتأكید العملیة. OK

سيتم نسخ السياسة (أو السياسات) إلى المجموعة المستهدفة بجميع ملفات تعريفها. حالة كل سياسة منسوخة في المجموعة المستهدفة ستكون Inactive. يمكنك تغيير الحالة إلى Active في أي وقت.

في حالة وجود سياسة باسم مطابق لاسم السياسة المنقولة حديثًا في المجموعة المستهدفة بالفعل، سيتم الإضافة إلى اسم السياسة المنقولة حديثًا بوضع المؤشر (درقم التسلسل التالي>) في آخر الاسم، مثل (1).

# نقل سیاسة

يمكنك نقل السياسات من مجمو عة إدارة إلى أخرى. إذا كنت مثلاً تر غب في حذف مجموعة لكنك لا تز ال تر غب في استخدام سياساتها في مجموعة أخرى. قد ترغب في ھذه الحالة في نقل السیاسة من المجموعة القدیمة إلى المجموعة الجدیدة قبل حذف المجموعة القدیمة.

لنقل سیاسة إلى مجموعة إدارة أخرى:

1. في القائمة الرئيسية، انتقل إلى DEVICES ← POLICIES & PROFILES.

.2 حدد خانة الاختیار الموجودة بجوار السیاسة (أو السیاسات)التي ترغب في نقلھا.

3. انقر فوق زر Move.

تظھر شجرة مجموعات الإدارة على الجانب الأیمن من الشاشة.

.4 حدد في تلك الشجرة المجموعة المستھدفة، أي المجموعة التي ترغب في نقل السیاسة (أو السیاسات) إلیھا.

5. انقر على زر Moveالموجود في الجزء السفلي من الشاشة.

.6 انقر على لتأكید العملیة. OK

إذا كانت سیاسة غیر موروثة من المجموعة المصدر، سیتم نقلھا إلى المجموعة المستھدفة بجمیع ملفات تعریفھا. حالة السیاسة في المجموعة المستھدفة ھي Inactive. یمكنك تغییر الحالة إلى Active في أي وقت.

إذا كانت سیاسة موروثة من المجموعة المصدر، سوف تبقى في المجموعة المصدر. سیتم نسخ ھا إلى المجموعة المستھدفة بجمیع ملفات تعریفھا. حالة السیاسة في المجموعة المستھدفة ھي Inactive. یمكنك تغییر الحالة إلى Active في أي وقت.

في حالة وجود سياسة باسم مطابق لاسم السياسة المنقولة حديثًا في المجموعة المستهدفة بالفعل، سيتم الإضافة إلى اسم السياسة المنقولة حديثًا بوضع المؤشر (درقم التسلسل التالي>) في آخر الاسم، مثل (1).

# عرض مخطط حالة توزیع السیاسة

یمكنك في Center Security Kaspersky أن تعرض حالة تطبیق السیاسة على كل جھاز في مخطط حالة توزیع السیاسة.

لعرض مخطط حالة توزیع السیاسة على كل جھاز:

.1 في القائمة الرئیسیة، انتقل إلى . DEVICES **←** POLICIES & PROFILES

.2 حدد خانة الاختیار الموجودة بجوار اسم السیاسة التي ترغب في عرض حالة توزیعھا على الأجھزة.

- 3. حدد ر ابط Distribution في القائمة التي تظهر . ستفتح نـافذة **نتائـج توزیـع <اسم السیـاسة>**.
- 4. في نافذة **نتائج توزيع <اسم السياسة>** التي تفتح، سبتم عر ض **وصف الحالة ل**لسياسة<sub>.</sub>

یمكنك تغییر عدد النتائج المعروضة في قائمة توزیع السیاسة. العدد الأقصى للأجھزة ھو .100000

لتغییر عدد الأجھزة المعروضة في قائمة نتائج توزیع السیاسة:

- 1. في القائمة الرئيسية ، انتقل إلى قسم Interface options في شريط الأدوات.
- 2. في **حد الأجهزة المعروضة في نتائج توزيع السياسة**، أدخل عدد الأجهزة (بحد أقصىي 100000). العدد الافتراضي ھو .5000

3. انقر على **Save**.

یتم حفظ الإعدادات وتطبیقھا.

- تنشیط سیاسة تلقائیًا بعد حدث انتشار الفیر وسات
- لجعل السیاسة تقوم بعملیة التنشیط تلقائیًا عند حدوث حدث انتشار الفیروسات:
- 1. في أعلى الشاشة، انقر على أيقونة الإعدادات (ص) بجوار اسم خادم الإدارة المطلوب. ستفتح نافذة خصائص خادم الإدارة مع تحدید تبویب . **عام**
	- .2 حدد قسم . Virus outbreak
- 3. انقر على رابط Configure policies to activate when a Virus outbreak event occurs في الجزء الأيمن. تفتح النافذة . Policy activation
- .4 في القسم المتعلق بالمكون الذي یكتشف انتشار الفیروسات (مكافحة الفیروسات لمحطات العمل وخوادم الملفات أو مكافحة الفیروسات لخوادم البرید أو مكافحة الفيروسات للدفاع المحيطي)، حدد زر الخيار الموجود بجوار المدخل الذي تريده ثم انقر على Add. ستفتح نافذة بمجموعة الإدارة . Managed devices
	- 5. انقر على أيقونة الرتبة العسكرية (ر) الموجود بجوار Managed devices. یتم عرض تسلسل ھرمي لمجموعات الإدارة وسیاساتھا.
	- .6 في التسلسل الھرمي لمجموعات الإدارة وسیاساتھا، انقر على اسم سیاسة أو سیاسات مفعلة عندما یتم اكتشاف انتشار فیروس. لتحدید جمیع السیاسات في القائمة أو في مجموعة، حدد خانة الاختیار الموجودة بجوار الاسم المطلوب.
		- 7. انقر على زر Save. یتم غلق نافذة التسلسل الھرمي لمجموعات الإدارة وسیاساتھا.

یتم إضافة السیاسات المحددة إلى قائمة السیاسات المفعلة عند اكتشاف انتشار فیروس. یتم تفعیل السیاسات المحددة عند انتشار الفیروس، سواء كانت نشطة أو غیر نشطة.

إذا تم تنشیط سیاسة عند حدوث انتشار فیروسات، لا یمكنك العودة إلى السیاسة السابقة إلا باستخدام الوضع الیدوي.

#### حذف سیاسة

یمكنك حذف سیاسة إذا كنت لم تعد بحاجة إلیھا. لا یمكنك حذف سیاسة إلا إذا لم تكن موروثة في مجموعة الإدارة المحددة. إذا كانت سیاسة موروثة، لا یمكنك حذفھا إلا في مجموعة المستوى الأعلى التي تم إنشاؤھا لھا.

لحذف سیاسة:

1. في القائمة الرئيسية، انتقل إلى DEVICES ← POLICIES & PROFILES.

2. حدد خانة الاختيار الموجودة بجوار السياسة التي تر غب في حذفها ثم انقر على Delete. يصبح زر Delete غير متوفر (أي باهتًا) إذا حدد سياسة موروثة.

.3 انقر على لتأكید العملیة. OK

یتم خذف السیاسة مع جمیع ملفات تعریفھا.

إدارة ملفات تعریف السیاسة

<span id="page-1004-0"></span>يصف هذا القسم إدارة ملفات تعريف السياسة ويوفِّر معلومات عن عرض ملفات تعريف سياسة وتغيير أولوية ملف تعريف سياسة وإنشاء ملف تعريف سياسة وتعدیل ملف تعریف سیاسة ونسخ ملف تعریف سیاسة وإنشاء قاعدة تفعیل ملف تعریف سیاسة وحذف ملف تعریف سیاسة.

عرض ملفات تعریف سیاسة

لعرض ملفات سیاسة:

- 1. في القائمة الرئيسية، انتقل إلى DEVICES ← POLICIES & PROFILES.
	- .2 انقر على اسم السیاسة التي ترغب في عرض ملفات تعریفھا. ستفتح نافذة خصائص السیاسة مع تحدید تبویب . General
		- 3. افتح تبویب Policy profiles.

تظھر قائمة ملفات تعریف السیاسة في تنسیق جدولي. إذا لم یكن للسیاسة ملفات تعریف، سیظھر الجدول الفارغ.

# تغییر أولویة ملف تعریف سیاسة

لتغییر أولویة ملف تعریف سیاسة:

- .1 تقدم إلى قائمة ملفات تعریف [السیاسة](#page-1004-0) التي تریدھا. ستظھر قائمة ملفات تعریف السیاسة.
- <span id="page-1004-1"></span>2. في تبويب Policy profiles، حدد خانة الاختيار الموجودة بجوار ملف تعريف السياسة الذي ترغب في تغيير أولويته.
	- 3. قم بتعيين موقع جديد لملف تعريف السياسة في القائمة بالنقر على Prioritize أو Deprioritize. كلما ارتفع موقع ملف تعریف السیاسة في القائمة، ارتفعت أولویتھ.
		- 4. انقر على زر Save.

یتم تغییر أولویة ملف تعریف السیاسة المحدد وتطبیقھ.

لإنشاء ملف تعریف سیاسة:

.1 تقدم إلى قائمة ملفات تعریف [السیاسة](#page-1004-0) التي تریدھا.

ستظھر قائمة ملفات تعریف السیاسة. إذا لم یكن للسیاسة ملفات تعریف، سیظھر جدول فارغ.

- 2. انقر على Add.
- .3 یمكنك إذا كنت ترغب تغییر الاسم الافتراضي وإعدادات التوارث الافتراضیة للسیاسة.
- .4 حدد تبویب . Application settings

أو يمكنك النقر على Saveوالخروج سيظهر الملف الذي أنشأته في قائمة ملفات تعريف السياسة، ويمكنك تحرير إعداداته لاحقًا<sub>.</sub>

5. في تبويب Application settings ، حدد في الجزء الأيسر الفئة التي تريدها، وفي الجزء الأيمن قم بتحرير إعدادات ملف التعريف. يمكنك تحرير إعدادات ملف تعریف السیاسة في كل فئة (قسم).

عند تحرير الإعدادات، يمكنك النقر على Cancel لإلغاء العملية الأخيرة.

6. انقر على Save لحفظ ملف التعريف.

سیظھر ملف التعریف في قائمة ملفات تعریف السیاسة.

#### تعدیل ملف تعریف سیاسة

تتوفر القدرة على تحرير ملف تعريف سياسة لسياسات Kaspersky Endpoint Security for Windows فقط.

#### لتعدیل ملف تعریف سیاسة

- .1 تقدم إلى قائمة ملفات تعریف [السیاسة](#page-1004-0) التي تریدھا. ستظھر قائمة ملفات تعریف السیاسة.
- 2. في تبويب Policy profiles، انقر على ملف تعريف السياسة الذي تر غب في تعديله. یتم فتح نافذة خصائص ملف تعریف السیاسة.

# .3 قم بتكوین ملف التعریف في نافذة الخصائص:

- إذا كان ذلك ضروريًا، من تبويب **General** قم بتغيير اسم ملف التعريف ثم قم بتمكين ملف التعريف أو تعطيله.
	- قم بتحریر قواعد تفعیل ملف [تعریف](#page-1006-0).
		- قم بتحریر إعدادات التطبیق.

لمعرفة تفاصیل عن إعدادات تطبیقات الأمان، یُرجى الرجوع إلى وثائق التطبیق المقابل.

#### 4. انقر على Save.

سوف يتم تطبيق الإعدادات التي قمت بتعديلها إما بعد مز امنة الجهاز مع خادم الإدار ة (إذا كان ملف تعريف السياسة نشطًا)، أو بعد تشغيل قاعدة تفعيل (إذا كان ملف التعریف غیر نشط).

#### إزالة ملف تعریف سیاسة

یمكنك نسخ ملف تعریف سیاسة إلى السیاسة الحالیة أو سیاسة أخرى، كأن ترغب مثلاً في وجود ملفات تعریف متطابقة لسیاسات مختلفة. یمكنك كذلك استخدام النسخ إذا كنت ترغب في امتلاك ملفي تعریف أو أكثر لا یختلفون إلا في عدد صغیر من الإعدادات.

لنسخ ملف تعریف سیاسة:

.1 تقدم إلى قائمة ملفات تعریف [السیاسة](#page-1004-0) التي تریدھا.

ستظھر قائمة ملفات تعریف السیاسة. إذا لم یكن للسیاسة ملفات تعریف، سیظھر جدول فارغ.

- 2. في تبويب Policy profiles، حدد ملف تعريف السياسة الذي تر غب في نسخه.
	- 3. انقر على Copy .
	- .4 في النافذة التي تفتح، حدد السیاسة التي ترغب في نسخ ملف التعریف إلیھا. یمكنك نسخ ملف تعریف سیاسة إلى السیاسة نفسھا أو إلى سیاسة تحددھا.
		- 5. انقر على Copy .

<span id="page-1006-0"></span>يتم نسخ ملف تعريف السياسة إلى السياسة التي حددتها. يحصل ملف التعريف المنسوخ حديثًا على أقل أولوية. إذا نسخت ملف التعريف إلى السياسة نفسها، سيتم تمدید اسم ملف التعریف المنسوخ حدیثًا بإضافة مؤشر (). على سبیل المثال: (1)، (2).

يمكنك لاحقًا تغيير إعدادات ملف التعريف، ويشمل ذلك اسمه وأولويته، لكن لن يتغير ملف تعريف السياسة الأصلي في هذه الحالة.

# إنشاء قاعدة تفعیل ملف تعریف سیاسة

لإنشاء قاعدة تفعیل ملف تعریف سیاسة:

- .1 تقدم إلى قائمة ملفات تعریف [السیاسة](#page-1004-0) التي تریدھا. ستظھر قائمة ملفات تعریف السیاسة.
- 2. في تبويب Policy profiles، انقر على ملفات تعريف السياسة التي تحتاج إلى إنشاء قاعدة تفعيل لها. إذا كانت قائمة ملفات تعریف السیاسة فارغة، یمكنك إنشاء ملف [تعریف](#page-1004-1) سیاسة.
	- 3. حدد قسم Activation rules ، وانقر على زر Add. ستفتح نافذة بھا قواعد تفعیل ملف تعریف السیاسة.
		- .4 حدد اس ًما للقاعدة.
- .5 حدد خانات الاختیار المجاورة للشروط التي یجب أن تؤثر على تفعیل ملف تعریف السیاسة الذي تقوم بإنشائھ:
	- **G** General rules for policy profile activation .

حدد خانة الاختیار ھذه لإعداد قواعد تفعیل ملف تعریف السیاسة على الجھاز بنا ًء على حالة الوضع غیر المتصل بالإنترنت للجھاز وقاعدة الاتصال بخادم الإدارة والعلامات المعینة للجھاز.

بالنسبة لھذا الخیار، حدد في الخطوة التالیة:

**S[Device status](javascript:toggleBlock() •** 

یحدد شرط ظھور الجھاز على الشبكة:

- : الجھاز موجود على الشبكة، لذا یتوفر خادم الإدارة. Online
- Offline: الجهاز موجود على شبكة خارجية، وهذا يعني أن خادم الإدارة غير مناح.
	- : لن یتم تطبیق المعیار. N/A
- **[Rule for Administration Server](javascript:toggleBlock() connection is active on this device**

```
اختر شرط تفعیل ملف تعریف السیاسة (سواء تم تنفیذ القاعدة أو لم یتم تنفیذھا) وحدد اسم القاعدة.
تحدد القاعدة موقع الشبكة للجھاز للاتصال بخادم الإدارة، والذي یجب استیفاء شروطھ (أو عدم استیفاء شروطھ) لتفعیل ملف تعریف السیاسة.
                                      یمكن إنشاء وصف موقع شبكة الأجھزة للاتصال بخادم الإدارة أو تكوینھ في قاعدة نقل عمیل شبكة.
```
#### Rules for specific device owner •

بالنسبة لھذا الخیار، حدد في الخطوة التالیة:

**B[Device owner](javascript:toggleBlock()** •

مكّن هذا الخيار لتكوين قاعدة تفعيل ملف التعريف وتمكينها على الجهاز وفقًا لمالكه في القائمة المنسدلة أسفل خانة الاختيار ، يمكنك تحديد معیار لتفعیل ملف التعریف:

- الجھاز ینتمي للمالك المحدد (العلامة "=").
- الجھاز لا ینتمي للمالك المحدد (العلامة"#").

إذا تم تمكين هذا الخيار ، فسيتم تفعيل ملف التعريف على الجهاز وفقًا للمعيار الذي تم تكوينه. يمكنك تحديد مالك الجهاز عندما يتم تحديد ھذا الخیار. إذا تم تعطیل ھذا الخیار، فلن یتم تطبیق معیار تفعیل ملف التعریف. یتم تعطیل ھذا الخیار افتراضیًا.

## [Device owner is included in an](javascript:toggleBlock() internal security group

مّكن ھذا الخیار لتكوین قاعدة تفعیل ملف التعریف على الجھاز وتمكینھا بواسطة عضویة المالك في مجموعة أمان داخلیة خاصة بـ Kaspersky Security Center). في القائمة المنسدلة أسفل خانة الاختیار ، یمكنك تحدید معیار لتفعیل ملف التعریف:

- مالك الجھاز عضو في مجموعة الأمان الداخلیة المحددة (الرمز "=").
- مالك الجھاز لیس عضًوا في مجموعة الأمان الداخلیة المحددة (العلامة "#").

إذا تم تمكين هذا الخيار ، فسيتم تفعيل ملف التعريف على الجهاز وفقًا للمعيار الذي تم تكوينه. يمكنك تحديد مجموعة أمان من Kaspersky Security Center إذا تم تعطیل هذا الخیار ، فلن یتم تطبیق معیار تفعیل ملف التعریف. یتم تعطیل هذا الخیار افتراضیًا.

## Rules for hardware specifications .

حدد خانة الاختیار ھذه لإعداد قواعد تفعیل ملف تعریف السیاسة على الجھاز بنا ًء على حجم الذاكرة وعدد المعالجات المنطقیة.

بالنسبة لھذا الخیار، حدد في الخطوة التالیة:

[RAM size, in MB](javascript:toggleBlock()
مّكن ھذا الخیار لتكوین قاعدة تفعیل ملف التعریف على الجھاز وتمكینھا بواسطة حجم ذاكرة الوصول العشوائي على ذلك الجھاز. في القائمة المنسدلة أسفل خانة الاختیار، یمكنك تحدید معیار لتفعیل ملف التعریف:

- حجم ذاكرة الوصول العشوائي للجھاز أصغر من القیمة المحددة (علامة "<").
	- حجم ذاكرة الوصول العشوائي للجھاز أكبر من القیمة المحددة (علامة ">").

إذا تم تمكين هذا الخيار ، فسيتم تفعيل ملف التعريف على الجهاز وفقًا للمعيار الذي تم تكوينه. يمكنك تحديد حجم ذاكرة الوصول العشوائي على الجھاز. إذا تم تعطیل ھذا الخیار، فلن یتم تطبیق معیار تفعیل ملف التعریف. یتم تعطیل ھذا الخیار افتراضیًا.

#### *<u>I</u>* [Number of logical processors](javascript:toggleBlock() ●

مّكن ھذا الخیار لتكوین قاعدة تفعیل ملف التعریف على الجھاز وتمكینھا بواسطة عدد المعالجات المنطقیة على ذلك الجھاز. في القائمة المنسدلة أسفل خانة الاختیار، یمكنك تحدید معیار لتفعیل ملف التعریف:

- عدد المعالجات المنطقیة على الجھاز أقل من أو یساوي القیمة المحددة العلامة ("<").
- عدد المعالجات المنطقیة على الجھاز أكبر من أو یساوي القیمة المحددة (العلامة ">").

إذا تم تمكين هذا الخيار ، فسيتم تفعيل ملف التعريف على الجهاز وفقًا للمعيار الذي تم تكوينه. يمكنك تحديد عدد المعالجات المنطقية على الجھاز. إذا تم تعطیل ھذا الخیار، فلن یتم تطبیق معیار تفعیل ملف التعریف. یتم تعطیل ھذا الخیار افتراضیًا.

#### Rules for role assignment •

بالنسبة لھذا الخیار، حدد في الخطوة التالیة:

### **E Activate policy profile by specific role of device owner**

حدد ھذا الخیار لتكوین وتمكین قاعدة تفعیل ملف التعریف على الجھاز بنا ًء على [دور](#page-618-0) المالك. قم بإضافة الدور یدویًا من قائمة الأدوار الموجودة.

```
إذا تم تمكين هذا الخيار ، فسيتم تفعيل ملف التعريف على الجهاز وفقًا للمعيار الذي تم تكوينه.
```
#### **[Rules for tag usage](javascript:toggleBlock() .**

```
حدد خانة الاختیار  هذه لإعداد قو اعد تفعیل ملف تعریف السیاسة على الجهاز  بناءً على العلامات المعینة للجهاز . یمكنك تفعیل ملف تعریف السیاسة
                                                                                للأجھزة التي تملك العلامات المحددة أو لا تملكھا.
```
### بالنسبة لھذا الخیار، حدد في الخطوة التالیة:

#### **[Tag](javascript:toggleBlock()** •

في قائمة العلامات، حدد قاعدة لتضمین الجھاز في ملف تعریف السیاسة عن طریق تحدید خانات الاختیار المقابلة للعلامات ذات الصلة. يمكنك إضـافة علامات جديدة إلى القائمة عن طريق إدخالها في الحقل الموجود أعلى القائمة والنقر فوق الزر إ**ضافة**. یتضمن الملف التعریفي للسیاسة أجھزة بھا أوصاف تحتوي جمیع العلامات المحددة. إذا تم إلغاء خانات الاختیار، لن یتم تطبیق المعیار. بشكل افتراضي، خانات الاختیار ھذه غیر محددة.

<sup>®</sup> [Apply to devices without the](javascript:toggleBlock() specified tags .

مّكن ھذا الخیار إذا كان یتعین علیك عكس تحدید علاماتك.

في حال تمكین ھذا الخیار، سیتضمن ملف تعریف السیاسة أجھزة بھا أوصاف لا تحتوي على أي من العلامات المحددة. إذا تم تعطیل ھذا الخیار، فلن یتم تطبیق المعیار.

یتم تعطیل ھذا الخیار افتراضیًا.

حدد خانة الاختیار ھذه لإعداد قواعد تفعیل ملف تعریف السیاسة على الجھاز بناء على وجود الجھاز في الوحدة التنظیمیة لـ Active Directory، أو عضویة الجھاز (أو عضویة مالكھ) في مجموعة أمن Directory Active.

بالنسبة لھذا الخیار، حدد في الخطوة التالیة:

[Device owner's membership](javascript:toggleBlock() in Active Directory security group

إذا تم تمكین ھذا الخیار، فسیتم تفعیل ملف التعریف على الجھاز الذي یكون مالكھ عضًوا في مجموعة الأمان المحددة. إذا تم تعطیل ھذا الخیار، فلن یتم تطبیق معیار تفعیل ملف التعریف. یتم تعطیل ھذا الخیار افتراضیًا.

**B** [Device membership in Active](javascript:toggleBlock() Directory security group .

إذا تم تمكین ھذا الخیار، فسیتم تفعیل ملف تعریف السیاسة على الجھاز. إذا تم تعطیل ھذا الخیار، فلن یتم تطبیق معیار تفعیل ملف التعریف. یتم تعطیل ھذا الخیار افتراضیًا.

**E[Device allocation in Active Directory](javascript:toggleBlock() organizational unit .** 

إذا تم تمكین ھذا الخیار، فسیتم تفعیل ملف تعریف السیاسة على الجھاز المدمج في الوحدة التنظیمیة المحددة لـ Directory Active. إذا تم تعطیل ھذا الخیار، فلن یتم تطبیق معیار تفعیل ملف التعریف.

یتم تعطیل ھذا الخیار افتراضیًا.

یعتمد عدد الصفحات الإضافیة للمعالج على الإعدادات التي تحددھا في الخطوة الأولى. یمكنك تعدیل قواعد تفعیل ملف تعریف السیاسة في وقت لاحق.

.6 تحقق من قائمة المعلمات التي تم تكوینھا. إذا كانت القائمة صحیحة، انقر على . Create

سیتم حفظ ملف التعریف. سیتم تفعیل ملف التعریف على الجھاز عند تشغیل قواعد التنشیط.

يتم عرض قواعد تفعيل ملف تعريف السياسة التي تم إنشاؤها لملف تعريف السياسة في خصائص ملف تعريف السياسة في تبويب Activation rules. يمكنك تعدیل أي من قواعد تفعیل ملف تعریف السیاسة أو إزالتھا.

یمكن تشغیل العدید من قواعد التفعیل في آن واحد.

إزالة ملف تعریف سیاسة

لحذف ملف تعریف سیاسة:

.1 تقدم إلى قائمة ملفات تعریف [السیاسة](#page-1004-0) التي تریدھا. ستظھر قائمة ملفات تعریف السیاسة.

2. في تبويب Policy profiles، حدد خانة الاختيار الموجودة بجوار ملف تعريف السياسة الذي تر غب في حذفه ثم انقر على Delete.

3. في النافذة التي تفتح، انقر على Delete مرة أخرى.

یتم حذف ملف تعریف السیاسة. إذا ورث السیاسة مجموعة مستوى أقل، یبقى ملف التعریف في تلك المجموعة لكنھ یصبح الملف الشخصي لسیاسة تلك المجموعة. يتم هذا للتخلص من التغيير الكبير في إعدادات التطبيقات المُدارة المثبتة على الأجهزة في مجموعات المستوى الأدنى.

## تشفیر البیانات وحمایتھا

تشفیر البیانات یقلل من مخاطر تسرب البیانات غیر المقصود في حالة سرقة الحاسوب المحمول أو محرك الأقراص الثابتة، أو في حالة فقدانھ أو الوصول غیر المصرح بھ من قِبل مستخدمین وتطبیقات.

تطبیقات Kaspersky التالیة تدعم تشفیر:

- Kaspersky Endpoint Security for Windows
	- Kaspersky Endpoint Security for Mac •

یمكنك عرض بعض عناصر الواجھة المتعلقة بمیزة إدارة التشفیر أو إخفائھا باستخدام إعدادات واجھة [المستخدم](#page-873-0).

### Kaspersky Endpoint Security for Windows في البیانات تشفیر

یمكنك إدارة أنواع التشفیر التالیة:

- تشفیر محرك BitLocker على الأجھزة التي تعمل بنظام تشغیل Windows للخوادم
- تشفیر قرص Kaspersky على الأجھزة التي تعمل بنظام التشغیل Windows لمحطة العمل

باستخدام ھذه المكونات من Windows for Security Endpoint Kaspersky، یمكنك، على سبیل المثال، تمكین أو تعطیل التشفیر، أو عرض قائمة محركات الأقراص المشفرة، أو إنشاء وعرض تقاریر حول التشفیر.

یمكنك تكوین التشفیر عن طریق تحدید سیاسة Windows for Security Endpoint Kaspersky في Center Security Kaspersky. یجري Kaspersky Endpoint Security for Windows التشفیر وفك التشفیر وفق السیاسة المفعلة. للحصول على إرشادات مفصلة حول كیفیة تكوین القواعد ووصف لمزايا التشفير، يرجى الرجوع إلى التعليمات من Mindows وGaspersky Endpoint Security for Windows .

### Kaspersky Endpoint Security for Mac في البیانات تشفیر

یمكنك استخدام تشفیر FileVault على الأجھزة التي تعمل بنظام macOS. أثناء العمل على Mac for Security Endpoint Kaspersky، یمكنك تفعیل ھذا التشفیر أو تعطیلھ.

Kaspersky Security Center Cloud في Kaspersky Endpoint Security for Mac سیاسات تحدید طریق عن التشفیر تكوین یمكنك Console. يجري Kaspersky Endpoint Security for Mac التشفیر وفك التشفیر وفق السیاسة المفعلة. للحصول على وصف تفصیلي حول مزايا التشفیر، یرجى الرجوع إلى التعلیمات من Mac for Security [Endpoint Kaspersky](https://support.kaspersky.com/KESMac/11.2.1_adminguide/ar-ae/159877.htm) .

# عرض قائمة ببرامج التشغیل المشفرة

في Center Security Kaspersky، یمكنك عرض تفاصیل حول محركات الأقراص والأجھزة المشفرة المشفرة على مستوى محرك الأقراص. بعد فك تشفیر المعلومات على محرك أقراص، یتم إزالة محرك الأقراص تلقائیًا من القائمة.

لعرض قائمة ببرامج التشغیل المشفرة،

.ENCRYPTED DRIVES جزء ← OPERATIONS ← DATA ENCRYPTION AND PROTECTION إلى انتقل ، الرئیسیة القائمة في

إذا لم يكن القسم موجودًا في القائمة، فهذا يعني أنه مخفي. في <u>إعدادات و</u>اجهة [المستخدم](#page-873-0)، قم بتمكين خيار **Show data encryption and protection** لعرض القسم.

تصدیر قائمة برامج التشغیل المشفرة إلى CSV أو ملف TXT. للقیام بذلك، انقر على le CSV to rows Export أو زر le TXT to rows Export.

## عرض قائمة بأحداث التشفیر

عند تشغیل مھام تشفیر البیانات أو فك تشفیرھا على الأجھزة، یرسل Windows for Security Endpoint Kaspersky معلومات حول أحداث الأنواع :Kaspersky Security Center إلى التالیة

- یتعذر تشفیر ملف أو فك تشفیره، أو إنشاء أرشیف مشفر نظ ًرا لفقدان مساحة فارغة على القرص.
	- یتعذر تشفیر ملف أو فك تشفیره، أو إنشاء أرشیف مشفر نظ ًرا لمشكلات الترخیص.
	- یتعذر تشفیر ملف أو فك تشفیره، أو إنشاء أرشیف مشفر نظ ًرا لفقدان حقوق الوصول.
		- تم منع التطبیق من الوصول إلى ملف مشفر.
			- أخطاء غیر معروفة.

لعرض قائمة بالأحداث التي وقعت أثناء تشفیر البیانات على الأجھزة،

.ENCRYPTION EVENTS جزء ← OPERATIONS ← DATA ENCRYPTION AND PROTECTION إلى انتقل ، الرئیسیة القائمة في

إذا لم يكن القسم موجودًا في القائمة، فهذا يعني أنه مخفي. في <u>إعدادات و</u>اجهة [المستخدم](#page-873-0)، قم بتمكين خيار Show data encryption and protection لعرض القسم.

تصدیر قائمة برامج التشغیل المشفرة إلى CSV أو ملف TXT. للقیام بذلك، انقر على le CSV to rows Export أو زر le TXT to rows Export.

بدلاً من ذلك، یمكنك فحص قائمة أحداث التشفیر لكل جھاز ُمدار.

لعرض أحداث التشفیر لجھاز ُمدار:

- 1. في القائمة الرئيسية، انتقل إلى DEVICES ← قسم MANAGED DEVICES.
	- 2 انقر فوق اسم الجھاز المُدار
	- 3. في علامة تبويب General ، انتقل إلى جزء Protection.
		- .4 انقر على رابط . View data encryption errors

## إنشاء تقاریر التشفیر وعرضھا

#### یمكنك إنشاء التقاریر التالیة:

- تقریر حول حالة تشفیر أجھزة التخزین كبیرة السعة. یحتوي ھذا التقریر على معلومات حول حالة تشفیر الأجھزة لكافة مجموعات الأجھزة .
- تقریر حول حقوق الوصول إلى برامج التشغیل المشفرة. یحتوي ھذا التقریر على معلومات حول حالة حسابات المستخدمین الذین تم منحھم الوصول إلى برامج التشغیل المشفرة.
- تقریر حول أخطاء تشفیر الملف. یحتوي ھذا التقریر على معلومات حول الأخطاء التي حدثت عند تشغیل مھام تشفیر البیانات أو فك تشفیرھا على الأجھزة.
	- تقریر حول حجب الوصول إلى الملفات المشفرة. یحتوي ھذا التقریر على معلومات حول منع وصول التطبیق إلى الملفات المشفرة.

یمكنك إنشاء أ<u>ي [تقریر](#page-1157-0)</u> في MONITORING & REPORTING ← REPORTS. يمكنك كحل بديل إنشاء بعض تقاریر التشفیر في قسم ENCRYPTED ـ ENCRYPTION EVENTS و قسم ENCRYPTION EVENTS.

لإنشاء تقاریر تشفیر في قسم DRIVES ENCRYPTED:

1. تأكد أنك قمت بتفعيل خيار Show data encryption and protection في <u>خيار ات الواجهة.</u>

2. حدد OPERATIONS ← DATA ENCRYPTION AND PROTECTION، ومن القائمة المنسدلة حدد ENCRYPTED DRIVES.

.3 لإنشاء تقریر تشفیر، انقر على اسم التقریر الذي ترغب في إنشائھ:

- Report on encryption status of mass storage devices
	- Report on rights to access encrypted drives •

یبدأ إنشاء التقریر.

لإنشاء تقریر حول أخطاء تشفیر ملف في قسم EVENTS ENCRYPTION:

1. تأكد أنكَ قمت بتفعيل خيار Show data encryption and protection في <u>خيار ات الواجهة</u>.

2. حدد OPERATIONS ← DATA ENCRYPTION AND PROTECTION، ومن القائمة المنسدلة حدد .

3. لإنشاء تقریر التشفیر ، انقر علی رابط Report on file encryption errors.

یبدأ إنشاء التقریر.

# منح حق الوصول إلى محرك أقراص مشفر في وضع عدم الاتصال

يمكن لمستخدم طلب الوصول إلى جهاز مشفر ، مثلاً عندما لا يكون Kaspersky Endpoint Security for Windows مثبتًا على الجهاز المُدار. بعد أن تستقبل الطلب، یمكنك إنشاء ملف مفتاح وصول وإرسالھ إلى المستخدم. جمیع حالات الاستخدام والإرشادات المفصلة متوفرة في [Endpoint Kaspersky](https://support.kaspersky.com/KESWin/11.7.0/en-US/128089.htm) .Security for Windows

لمنح حق الوصول إلى محرك أقراص مشفر في وضع عدم الاتصال:

- 1. احصل على ملف طلب وصول من مستخدم (ملف بامتداد FDERTC). اتبع التعليمات الواردة في تعليمات Kaspersky Endpoint Security for [.Kaspersky Endpoint](https://support.kaspersky.com/KESWin/11.7.0/ar-AE/130941.htm) Security for Windows في الملف لإنشاء Windows
- 2. في القائمة الرئيسية ، انتقل إلى ENCRYPTED DRIVES → جزء OPERATIONS ← DATA ENCRYPTION AND PROTECTION. ستظھر قائمة ببرامج التشغیل المشفرة.
	- .3 حدد محرك الأقراص الذي طلب المستخدم الوصول إلیھ.
	- 4. انقر على زر Grant access to the device in offline mode.
	- .5 في النافذة التي تفتح، حدد المكون الإضافي المقابل لتطبیق Kaspersky المستخدم في تشفیر محرك الأقراص المحدد.

في حال تشفیر محرك أقراص بتطبیق Kaspersky لیس مدعو ًما من Console Web 13.2 Center Security Kaspersky، استخدم وحدة تحكم إدارة مستندة على Console Management Microsoft من أجل منح الوصول دون اتصال.

.6 اتبع التعلیمات الواردة في تعلیمات Windows for Security [Endpoint Kaspersky](https://support.kaspersky.com/KESWin/11.7.0/ar-AE/130941.htm)) انظر توسیع الكتل في نھایة القسم).

بعد ذلك، یطبق المستخدم استخدام الملف المستلم في الوصول إلى محرك الأقراص المشفر وقراءة البیانات المخزنة على محرك الأقراص.

المستخدمین وأدوار المستخدمین

<span id="page-1013-0"></span>یصف ھذا القسم المستخدمین وأدوار المستخدمین، كما یوفر تعلیمات لإنشائھا وتعدیلھا ولتخصیص أدوار ومجموعات للمستخدمین ولربط ملفات تعریف السیاسة بأدوار.

حول أدوار المستخدم

دور المستخدم (المشار إلیھ كذلك باسم الدور) ھو كائن یحتوي على مجموعة حقوق ومزایا. یمكن ربط دور بإعدادات تطبیقات Kaspersky المثبتة على جھاز مستخدم. یمكنك تعیین دور لمجموعة من المستخدمین أو إلى مجموعة من مجموعات الأمان في أي مستوى في التسلسل الھرمي لمجموعات الإدارة.

یمكنك ربط أدوار المستخدم بملفات تعریف السیاسة. في حالة تخصیص دور لمستخدم، فسیحصل ھذا المستخدم على إعدادات الأمان الضروریة لتأدیة المھام الوظیفیة.

یمكن ربط دور المستخدم بمستخدمي الأجھزة في مجموعة إدارة محددة.

نطاقات دور المستخدم

نطاق دور المستخدم ھو مجموعة من المستخدمین ومجموعات الإدارة. لا تنطبق الإعدادات المرتبطة بدور مستخدم إلا على الأجھزة التي تنتمي إلى المستخدمین الذین یملكون ھذا الدور، وفقط إذا كانت ھذه الأجھزة تنتمي إلى مجموعات مرتبطة بھذا الدور، بما في ذلك المجموعات الفرعیة.

فائدة استخدام الأدوار

فائدة استخدام الأدوار هي أنك لن تضطر إلى تحديد إعدادات الأمان لكل جهاز من الأجهزة المُدارة أو لكل مستخدم من المستخدمين على حدة. عدد المستخدمين والأجهزة في الشركة قد يكون كبيرًا، لكن عدد المهام الوظيفية المختلفة التي تتطلب إعدادات أمان مختلفة أقل بدرجة كبيرة.

الاختلافات عن استخدام ملفات تعریف السیاسة

ملفات تعریف السیاسة من خصائص السیاسة التي تم إنشاؤھا لكل تطبیق من تطبیقات Kaspersky على حدة. یرتبط الدور بالعدید من ملفات تعریف السیاسة التي تم إنشاؤھا لتطبیقات مختلفة. وبالتالي الدور ھو وسیلة لتوحید الإعدادات لكل نوع مستخدم معین في مكان واحد.

# تكوین حقوق الوصول إلى میزات التطبیق. التحكم في الوصول على أساس الدور

یوفر Kaspersky Security Center تسهیلات للوصول إلى میزات Kaspersky Security Center أو تطبیقات Kaspersky المُدارة.

یمكنك تكوین حقوق [الوصول](#page-1014-0) إلى میزات التطبیق لمستخدمي Center Security Kaspersky بإحدى الطرق التالیة:

- عن طریق تكوین الحقوق لكل مستخدم أو مجموعة من المستخدمین بشكل فردي.
- عن طريق إنشاء <u>أدوار [المستخدم](#page-1013-0)</u> القياسية مع مجموعة محددة مسبقًا من الحقوق وتعيين هذه الأدوار للمستخدمين اعتمادًا على مدى نطاق واجباتهم.

یھدف تطبیق أدوار المستخدم إلى تبسیط وتقصیر الإجراءات الروتینیة لتكوین حقوق وصول المستخدمین إلى میزات التطبیق. یتم تكوین حقوق الوصول ضمن دور ما وفقًا للمهام القياسية ونطاق واجبات المستخدمين.

يمكن تعيين أسماء لأدوار المستخدمين وفقًا لأغر اض كل منها. يمكنك إنشاء عدد غير محدود من الأدوار في التطبيق.

يمكنك استخدام أدوار [المستخدم](#page-1022-0) المحددة مسبقًا مع مجموعة الحقوق المكونة بالفعل، أو إنشاء أدوار جديدةوتكوين الحقوق المطلوبة بنفسك.

## حقوق الوصول إلى میزات التطبیق

<span id="page-1014-0"></span>یوضح الجدول أدناه میزات Center Security Kaspersky مع حقوق الوصول لإدارة المھام والتقاریر والإعدادات المرتبطة بھا وتنفیذ إجراءات المستخدم المرتبطة.

لتنفیذ إجراءات المستخدم المدرجة في الجدول، یجب أن یكون لدى المستخدم الحق المحدد بجوار الإجراء.

تنطبق حقوق ا**لقراءة والتعديل والتنفيذ** على أي مهمة أو تقرير أو إعداد. بالإضافة إلى هذه الحقوق، يجب أن يكون لدى المستخدم حق **تنفيذ العمليات على تحديدات** لإدارة المھام أو التقاریر أو الإعدادات في تحدیدات الجھاز. **الجھاز**

تنتمي جميع المهام والتقارير والإعدادات وحزم التثبيت المفقودة في الجدول إلى ا**لميزات العامة: المجال الوظيفي للوظيفة الأساسية**.

حقوق الوصول إلى میزات التطبیق

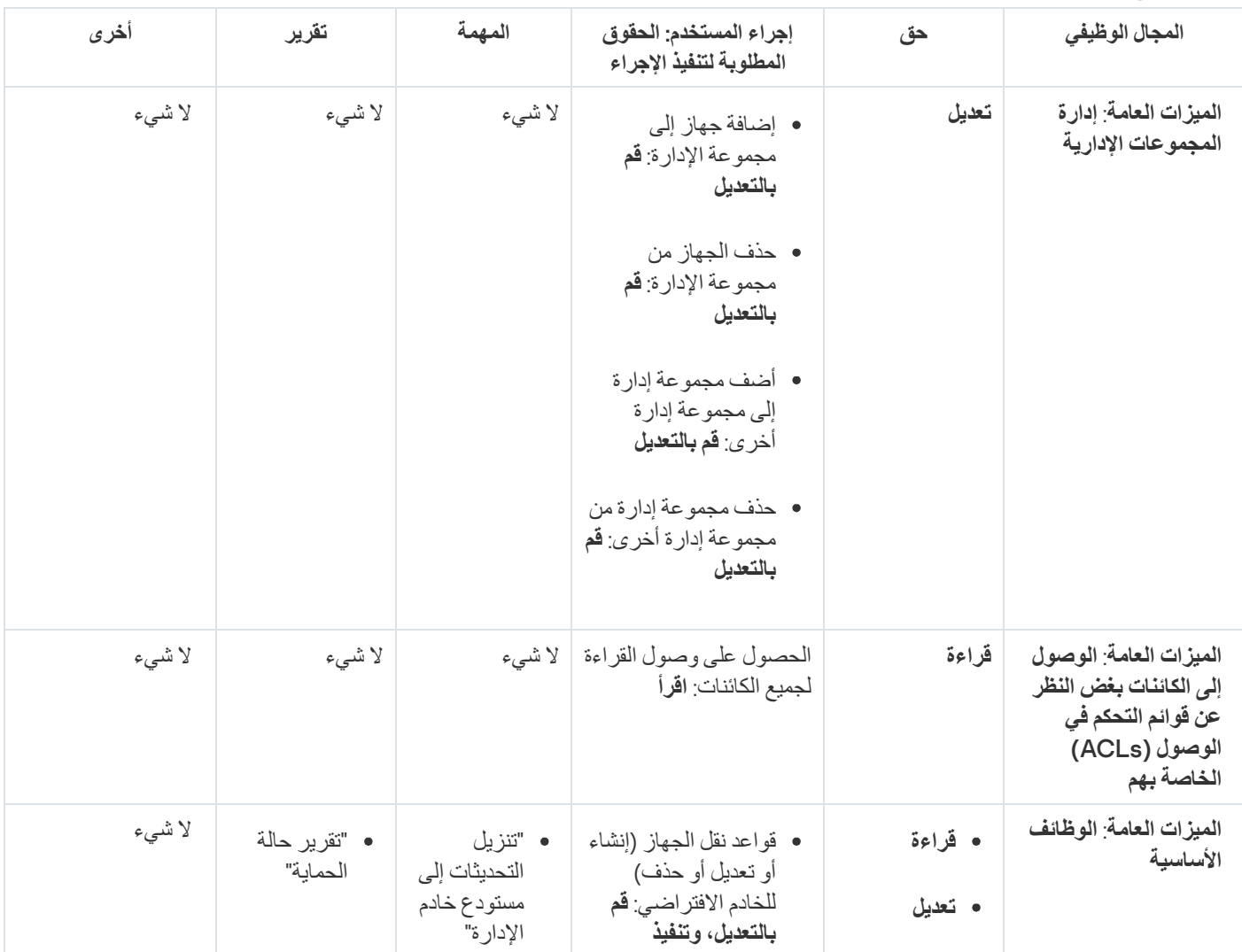

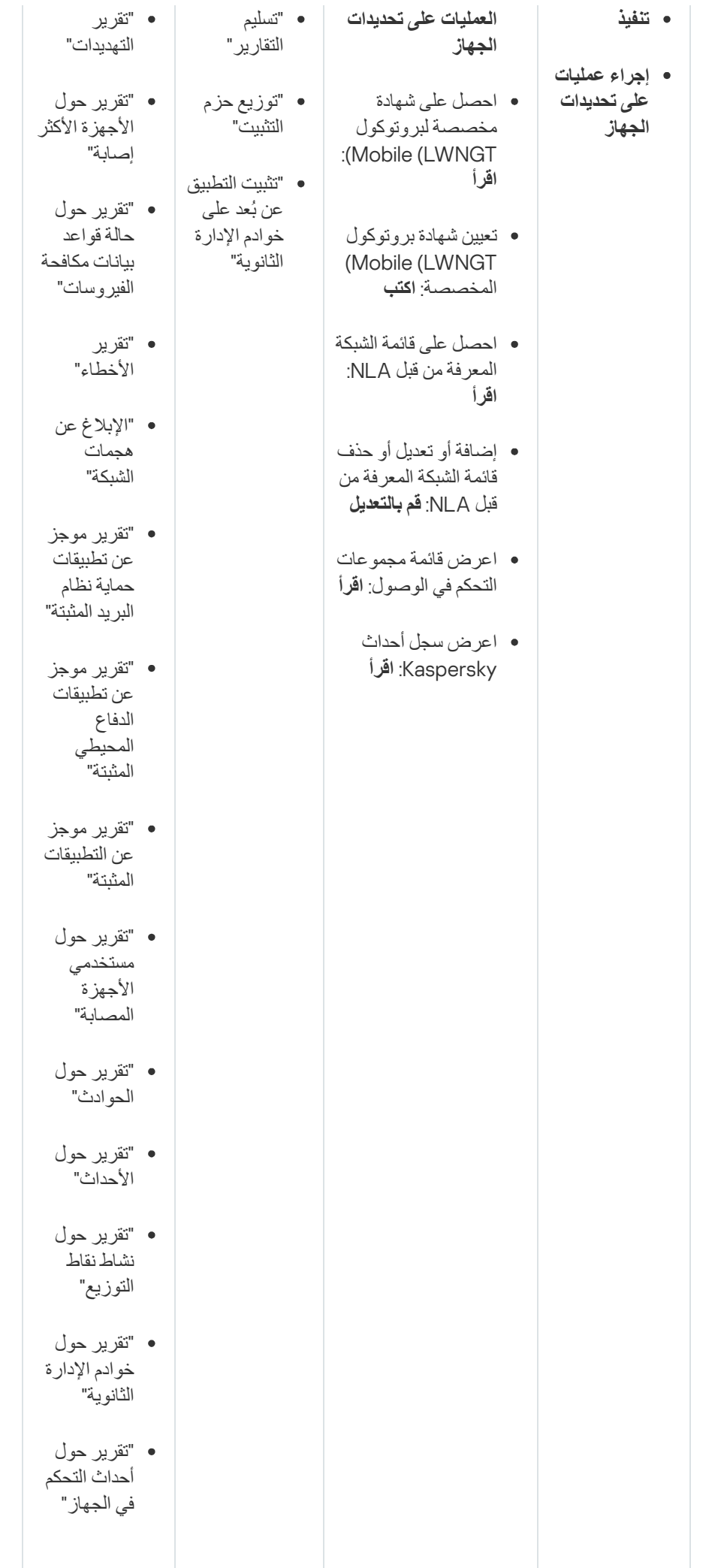

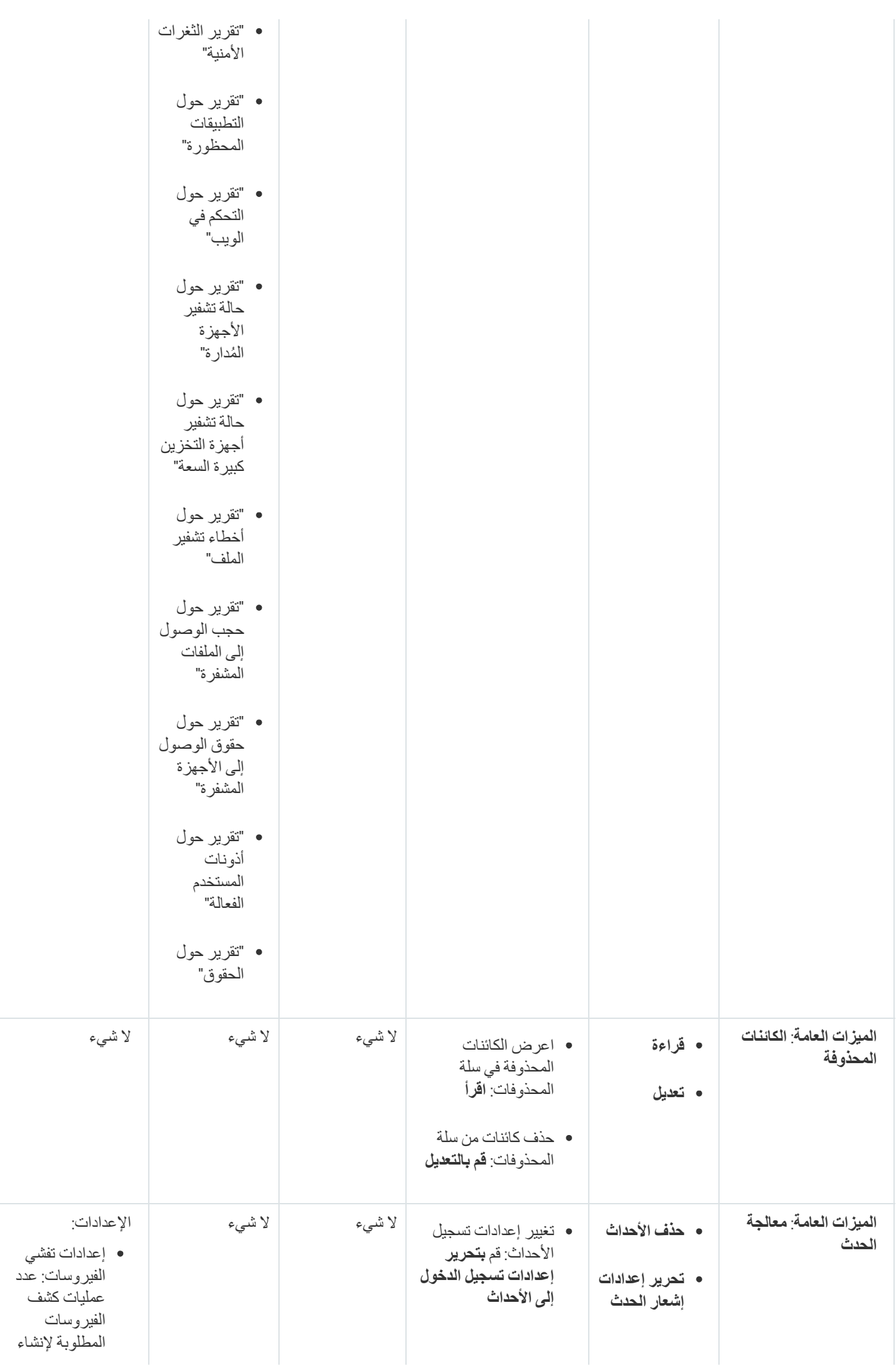

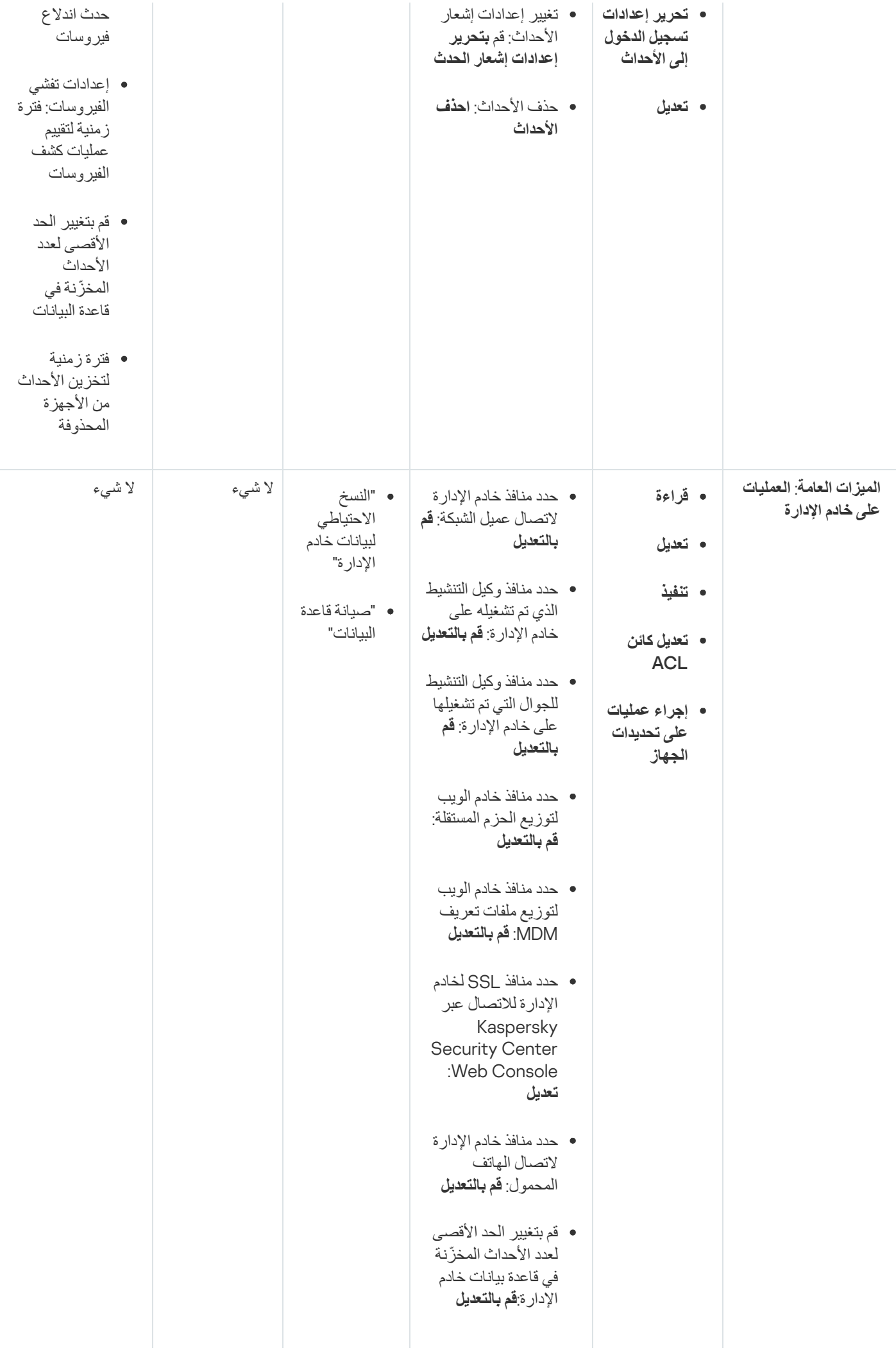

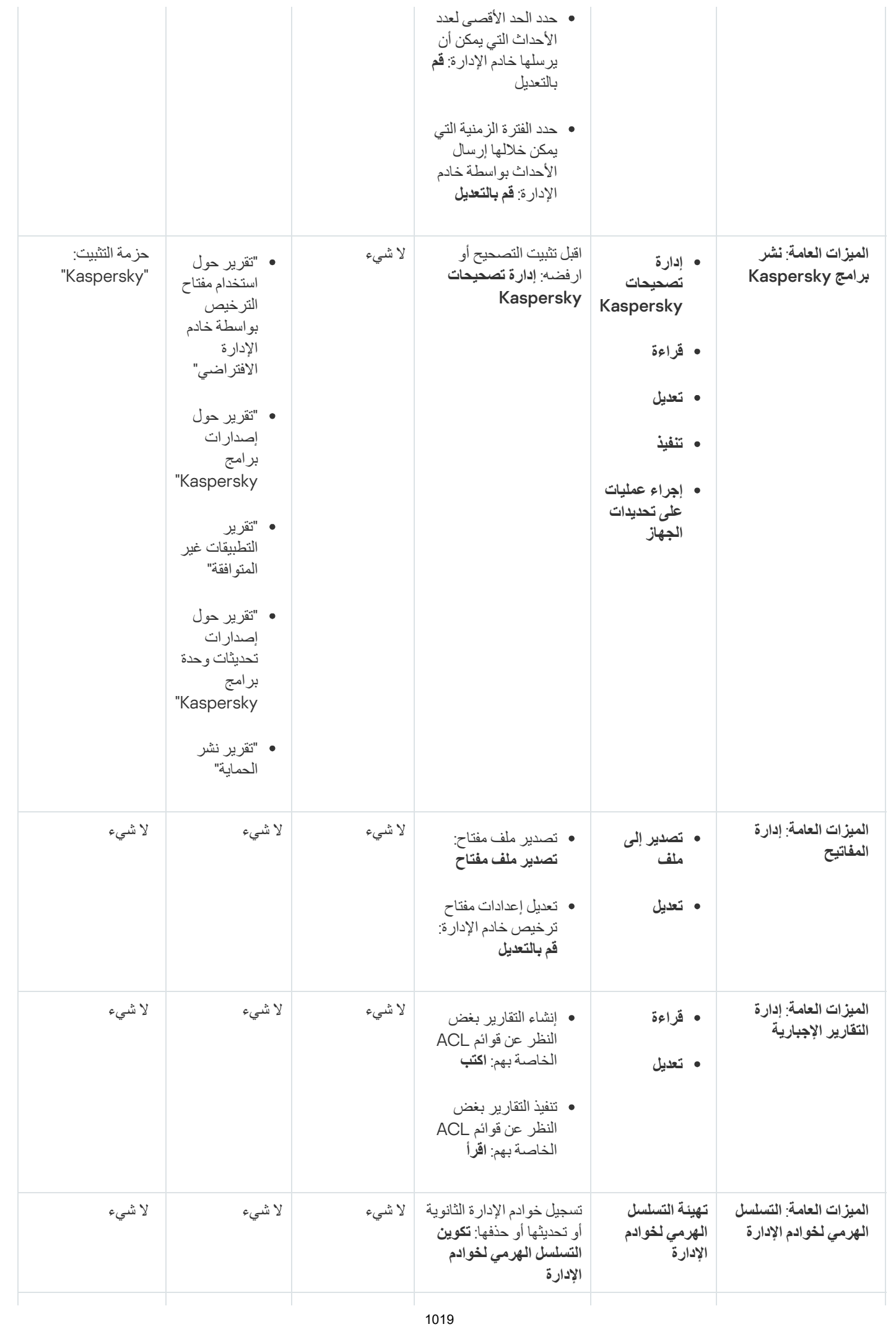

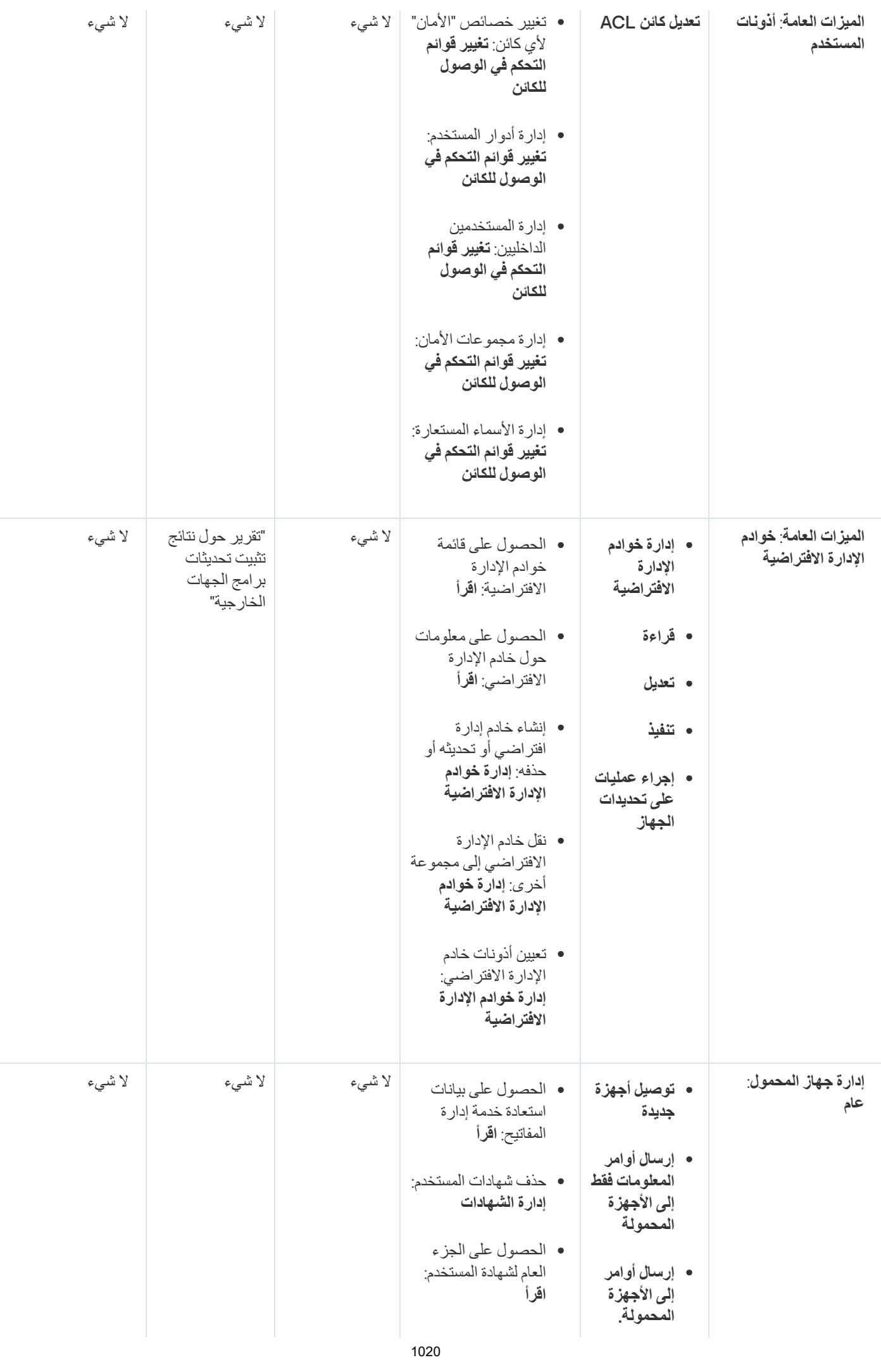

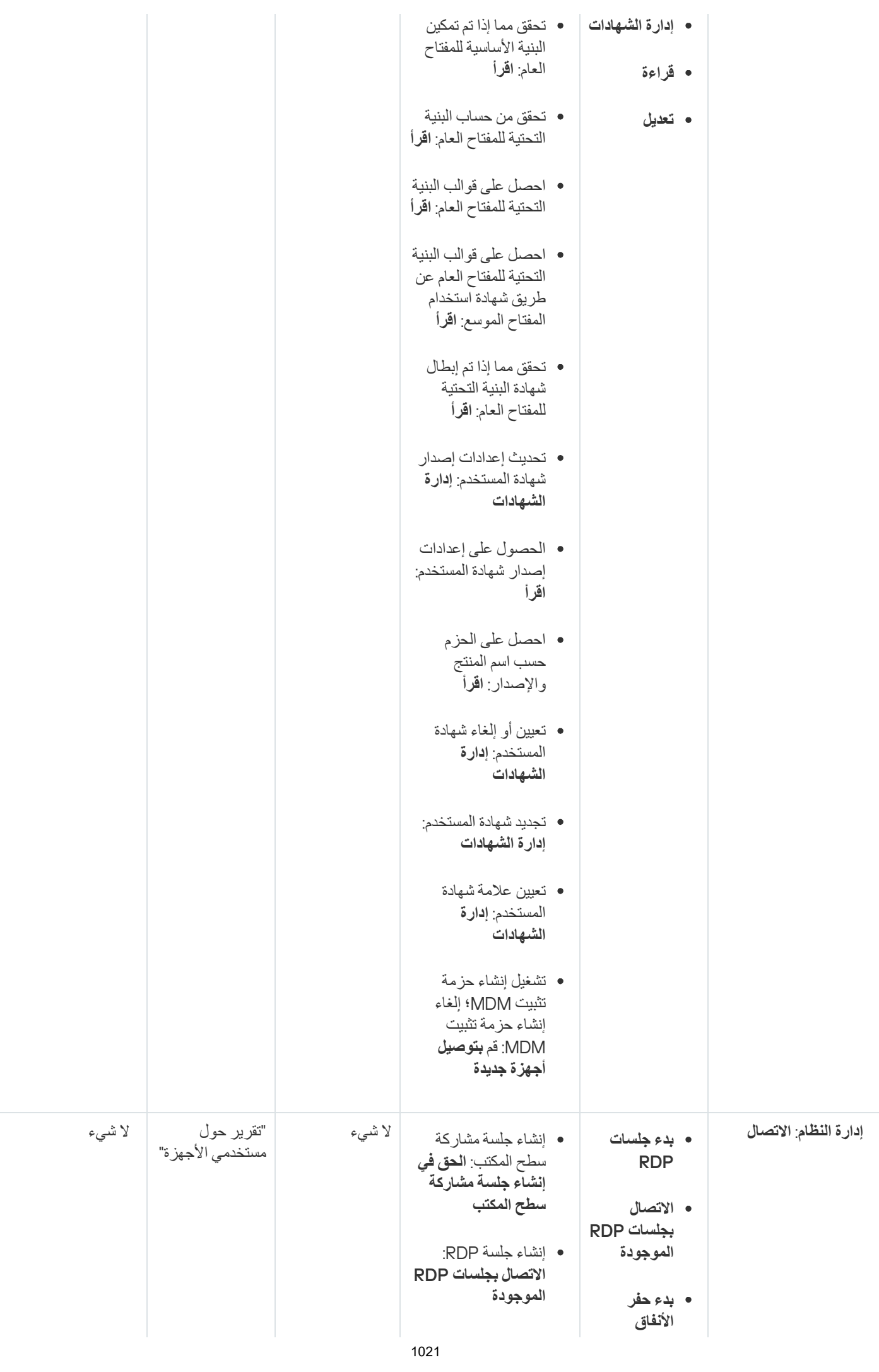

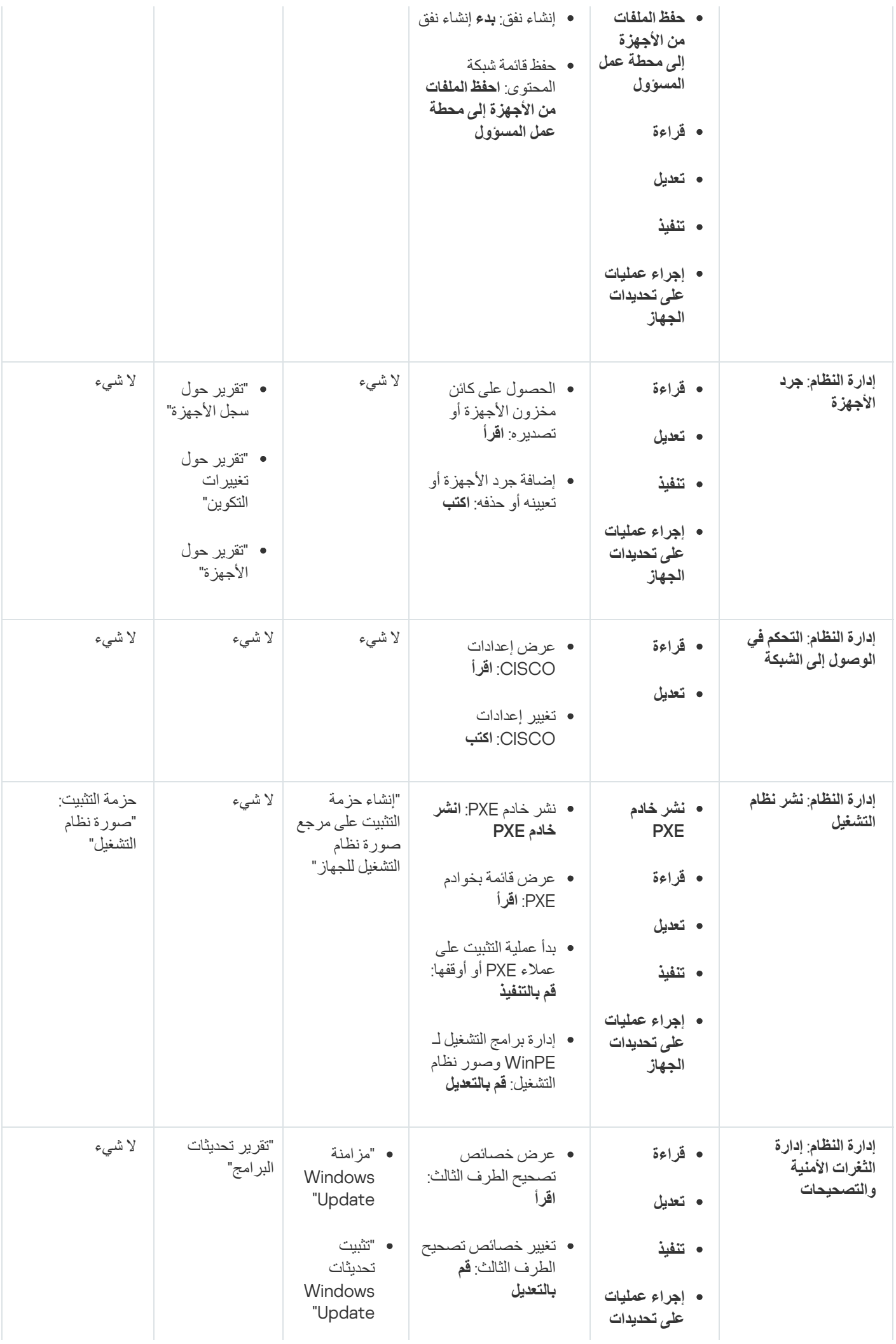

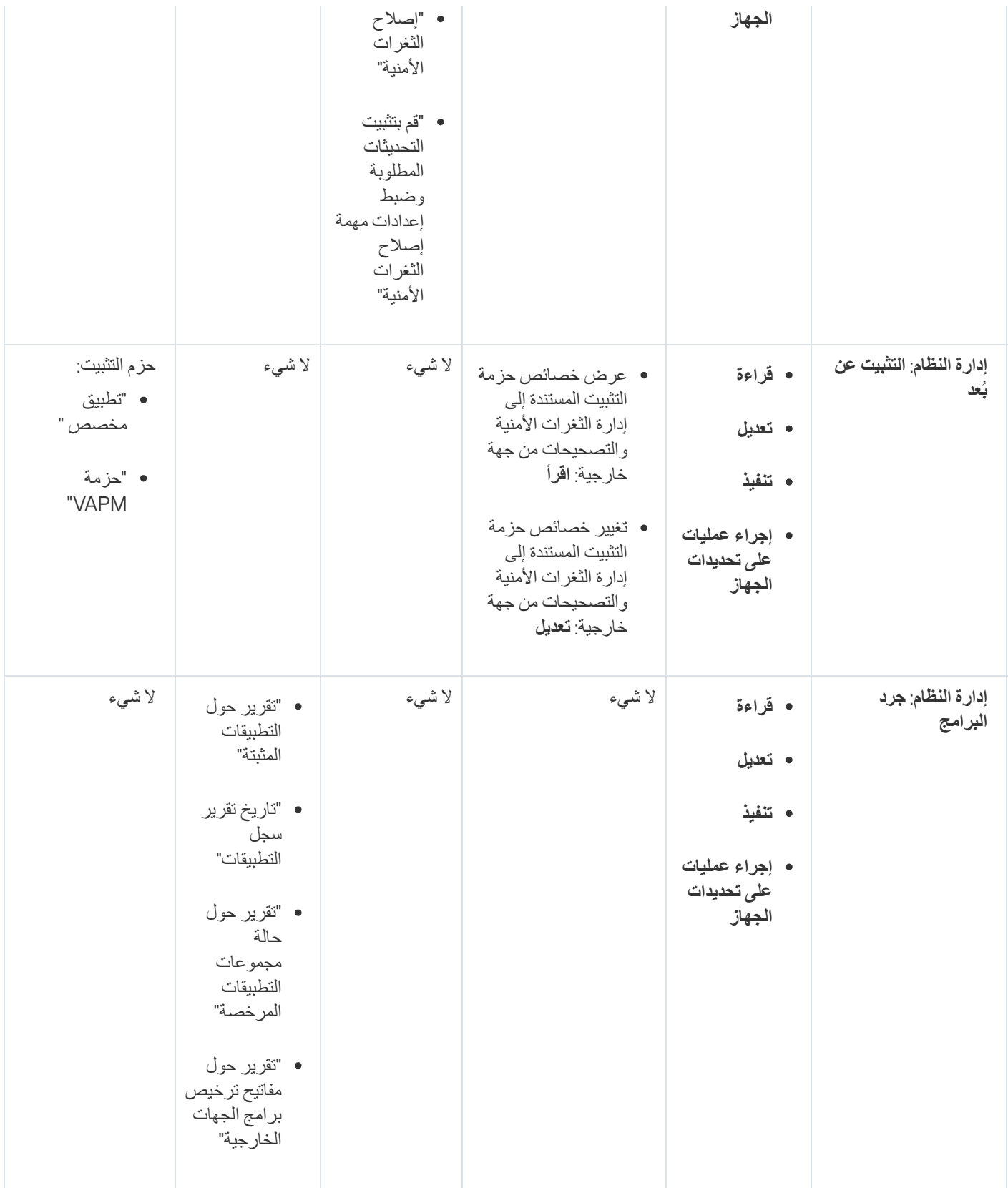

ا أدوار المستخدم المحددة مسبقً

<span id="page-1022-0"></span>توفر أدوار المستخدم المعينة لمستخدمي Kaspersky Security Center مجموعات من <u>حقوق [الوصول](#page-619-0) إلى ميزات التطبيق</u>.

يمكنك استخدام أدوار المستخدم المحددة مسبقًا مع مجموعة الحقوق المكونة بالفعل، أو إنشاء أدوار جديدة وتكوين الحقوق المطلوبة بنفسك يمكن ربط بعض أدوار المستخدم المحددة مسبقًا والمتوفرة في Kaspersky Security Center بمناصب وظيفية محددة، على سبيل المثال، ا**لمدقق، مسوول الأمن، المشرف** (هذه الأدوار موجودة في Kaspersky Security Center بدءًا من الإصدار 11). تم تكوين حقوق الوصول لهذه الأدوار مسبقًا وفقًا للمهام القياسية ونطاق واجبات الوظائف المرتبطة. یوضح الجدول أدناه كیف یمكن ربط الأدوار یمكن ربط الأدوار بمناصب وظیفیة محددة.

#### أمثلة على أدوار المناصب الوظیفیة المحددة

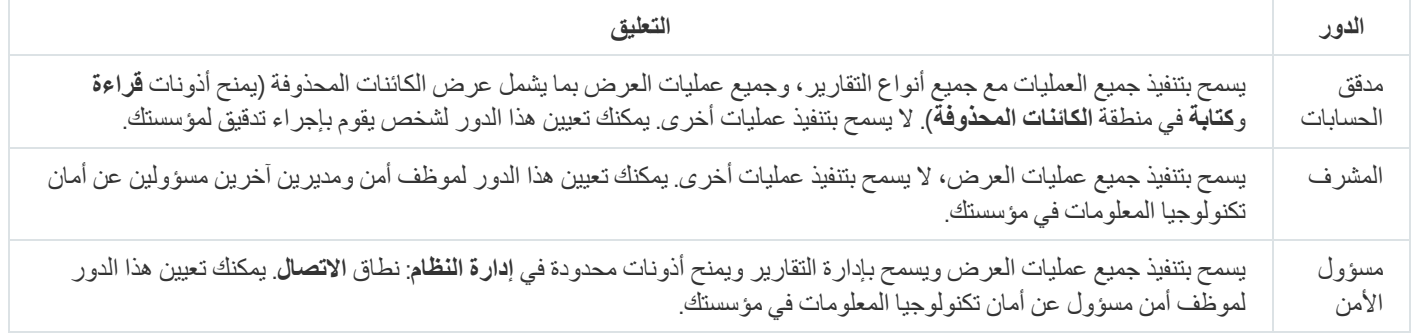

### ا. یوضح الجدول أدناه حقوق الوصول المعینة لكل دور مستخدم محدد مسبقً

ا حقوق الوصول لأدوار المستخدم المحددة مسبقً

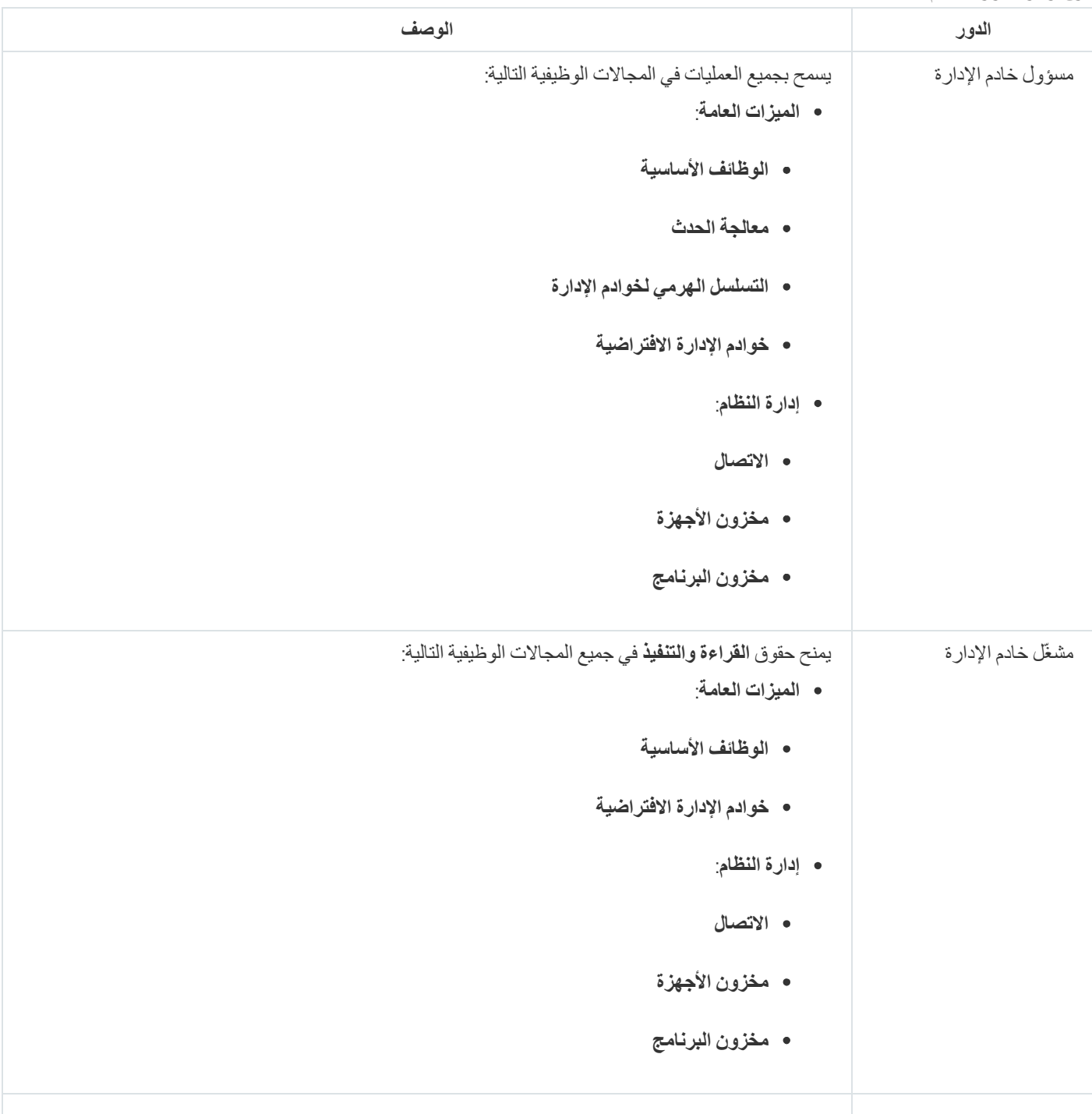

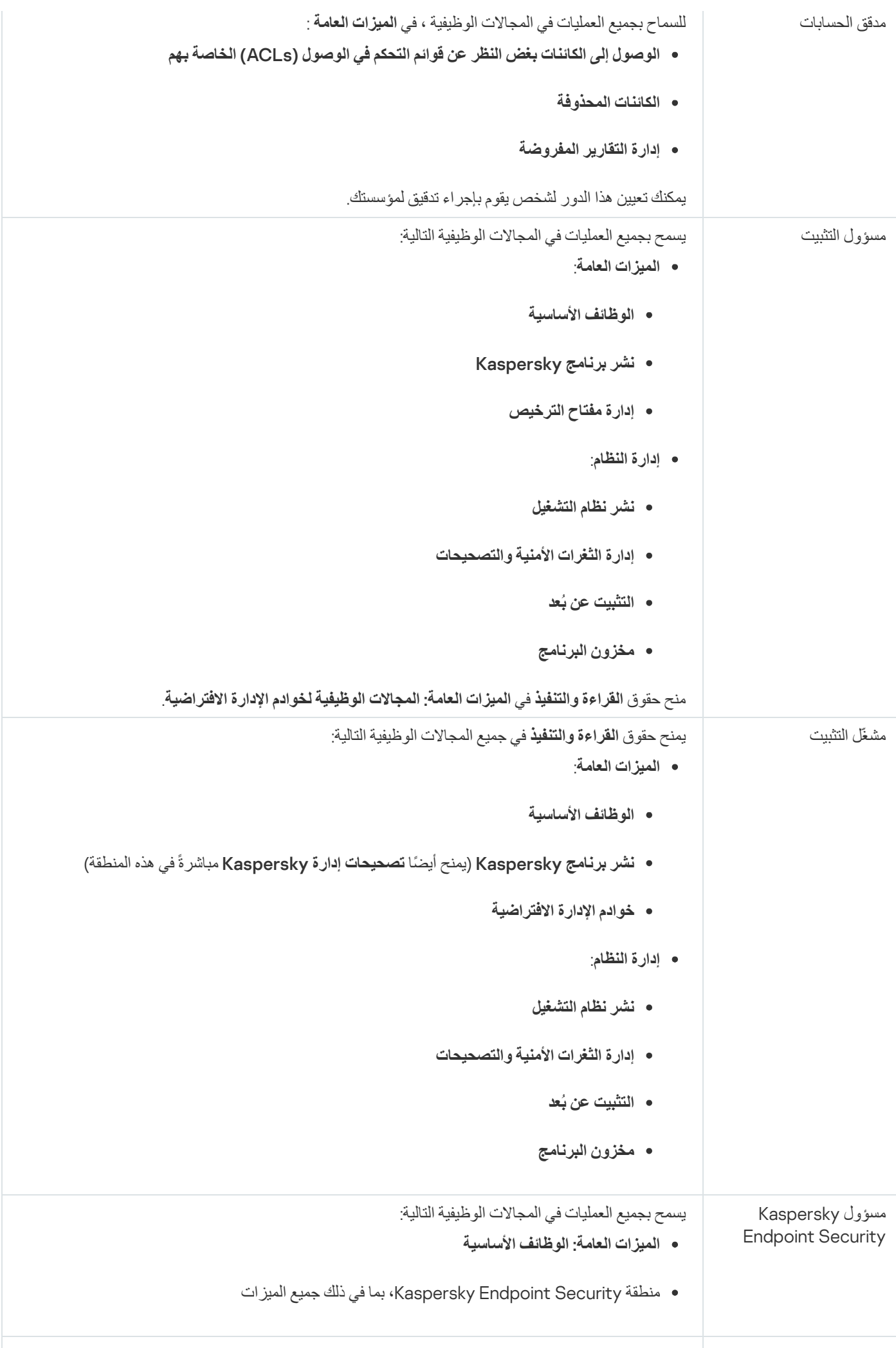

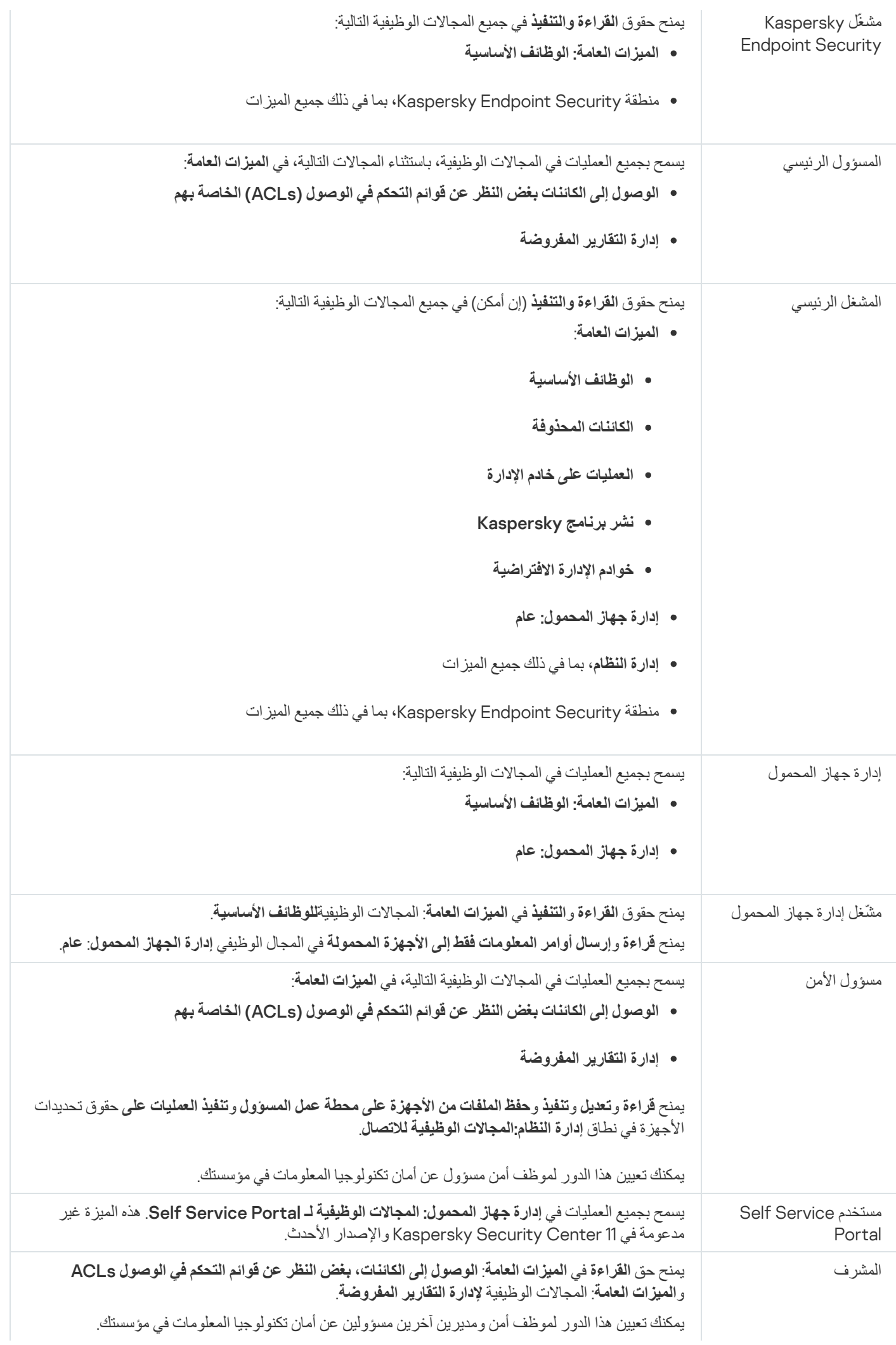

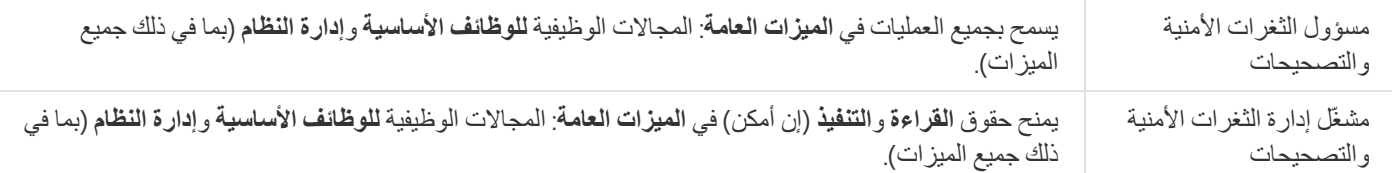

إضافة حساب خاص بمستخدم داخلي

لإضافة حساب مستخدم داخلي جدید إلى Center Security Kaspersky:

1. في القائمة الرئيسية، انتقل إلى USERS & ROLES ← USERS.

2. انقر على Add.

3. في نافذة New entity التي تفتح، حدد الإعدادات الخاصـة بحساب المستخدم الجديد:

- احتفظ بالخیار الافتراضي . User
	- . Name
- لتوصیل المستخدم بـ Center Security Kaspersky Password یجب أن تتوافق كلمة المرور مع القواعد التالیة:
	- ا. یجب أن تتضمن كلمة المرور من 8 إلى 16 حرفً
- یجب أن تحتوي كلمة المرور على ثلاثة أحرف على الأقل من المجموعات المدرجة أدناه:
	- الأحرف الكبیرة (Z-A(
	- الأحرف الصغیرة (z-a(
		- الأعداد (9-0)
	- $($ و ((( ) " ~ ` / \ / ? ., ':|{} [] = +! \_ \* & ^ % \$ # @) مروز خاصة (0
- یجب أن لا تحتوي كلمة المرور على أي مسافات بیضاء، أو حروف Unicode، أو تركیب یتكون من "." و"@"، عند وضع "." قبل "@".

لرؤية الحروف التي أدخلتها، انقر مع الاستمرار على زر Show.

عدد محاولات إدخال كلمة المرور محدود. افتراضيًا، يكون الحد الأقصى لعدد محاولات إدخال كلمة المرور المسموح به هو 10 يمكنك تغيير عدد المحاولات المسموح بھ لإدخال كلمة مرور، كما ھو موضح في "تغییر عدد [محاولات](#page-616-0) إدخال كلمة المرور المسموح بھ".

إذا أدخل المستخدم كلمة مرور غیر صالحة لعدد المرات المحدد، فسیتم منع الوصول إلى حساب المستخدم لمدة ساعة واحدة. یمكنك إلغاء قفل حساب المستخدم فقط عن طریق تغییر كلمة المرور.

- Full name •
- Description .

#### Email address •

- Phone •
- 4. انقر فوق OK لحفظ التغییر ات

یظھر حسابات المستخدم الجدید في قائمة المستخدمین ومجموعات المستخدمین.

### إنشاء مجموعة مستخدمین

لإنشاء مجموعة مستخدم:

- 1. في القائمة الرئيسية، انتقل إلى USERS & ROLES ← USERS.
	- 2. انقر على Add.
	- 3. في نافذة New entity التي تفتح، حدد Group.

.4 حدد الإعدادات التالیة لمجموعة المستخدم الجدیدة:

- Group name •
- Description .
- 5. انقر فوق OK لحفظ التغییرات<sub>.</sub>

تظھر مجموعة المستخدم الجدیدة في قائمة المستخدمین ومجموعات المستخدمین.

## تحریر حساب خاص بمستخدم داخلي

قم بما يلي لتحرير حساب مستخدم داخلي في Kaspersky Security Center:

1. في القائمة الرئيسية، انتقل إلى USERS & ROLES ← USERS.

.2 انقر على اسم حساب المستخدم الذي ترغب في تحریره.

3. في نافذة إعدادات المستخدم التي تفتح، قم بتغيير إعدادات حساب المستخدم في تبويب General:

- Description .
	- Full name •
- Email address
	- Main phone •
- لتوصیل المستخدم بـ Center Security Kaspersky Passwordیجب أن تتوافق كلمة المرور مع القواعد التالیة:
- ا. یجب أن تتضمن كلمة المرور من 8 إلى 16 حرفً
- یجب أن تحتوي كلمة المرور على ثلاثة أحرف على الأقل من المجموعات المدرجة أدناه:
	- الأحرف الكبیرة (Z-A(
	- الأحرف الصغیرة (z-a(
		- الأعداد (9-0)
	- $($ ((()"~`\/?.,':|{}[]=+!\_-\*&^%\$#@)
- یجب أن لا تحتوي كلمة المرور على أي مسافات بیضاء، أو حروف Unicode، أو تركیب یتكون من "." و"@"، عند وضع "." قبل "@".

لرؤية كلمة المرور التي تم إدخالها، انقر مع الاستمرار فوق الزر إ**ظها**ر.

عدد محاولات إدخال كلمة المرور محدود. افتراضيًا، يكون الحد الأقصى لعدد محاولات إدخال كلمة المرور المسموح به هو 10 يمكنك تغيير عدد المحاولات المسموح بھا؛ ومع ذلك، لا نوصي بتقلیل ھذا الرقم لأسباب أمنیة. إذا أدخل المستخدم كلمة مرور غیر صالحة لعدد المرات المحدد، فسیتم منع الوصول إلى حساب المستخدم لمدة ساعة واحدة. یمكنك إلغاء قفل حساب المستخدم فقط عن طریق تغییر كلمة المرور.

- يمكنك عند الضرورة وضع زر التبديل على Disabled لمنع المستخدم من التوصيل بالتطبيق يمكنك تعطيل حساب، مثلاً بعد ترك الموظف للشركة.
	- 4. في تبويب Authentication security، يمكنك تحديد إعدادات الأمان لهذا الحساب.
		- 5. في تبويب Groups ، يمكنك إضـافة المستخدم إلى مجمو عات الأمـان.
			- 6. في تبويب Devices ، يمكنك <u>تخصيص الأجهزة</u> إلى المستخدم.
				- 7. في تبويب Roles، يمكنك <u>تخصيص الأدوار</u> إلى المستخدم.
					- 8. انقر على Saveلحفظ التغيير ات.
		- یظھر حسابات المستخدم المحدث في قائمة المستخدمین ومجموعات الأمان.

## تحریر مجموعة مستخدمین

لا یمكنك تحریر إلا المجموعات الداخلیة.

#### لتحریر مجموعة مستخدم:

- 1. في القائمة الرئيسية، انتقل إلى USERS & ROLES ← USERS.
	- .2 انقر على اسم مجموعة المستخدم التي ترغب في تحریرھا.
- .3 في نافذة إعدادات المجموعة التي تفتح، قم بتغییر إعدادات مجموعة المستخدم:
	- Name ·
	- Description .

4. انقر على Saveلحفظ التغيير ات.

تظھر مجموعة المستخدم المحدثة في قائمة المستخدمین ومجموعات المستخدمین.

## إضافة حسابات المستخدمین إلى مجموعة داخلیة

لا یمكنك إضافة إلا حسابات المستخدمین الداخلیین إلى مجموعة داخلیة.

لإضافة حسابات المستخدمین إلى مجموعة داخلیة:

1. في القائمة الرئيسية، انتقل إلى USERS & ROLES ← USERS.

.2 حدد خانات الاختیار الموجودة بجوار حسابات المستخدمین التي ترغب في إضافتھا إلى مجموعة.

.3 انقر على زر . Assign group

4. في نافذة Assign group التي تفتح، حدد المجمو عة التي تر غب في إضافة حسابات المستخدمين إليها.

5. انقر على زر Assign.

یتم إضافة حسابات المستخدمین إلى المجموعة.

## تعیین مستخدم كمالك للجھاز

<span id="page-1029-0"></span>للحصول على معلومات حول تعیین مستخدم كمالك للجھاز المحمول، راجع تعلیمات Mobile [for Security Kaspersky](https://support.kaspersky.com/KESMob/10SP4MR3/en-US/214537.htm) .

لتعیین مستخدم كمالك للجھاز:

1. في القائمة الرئيسية، انتقل إلى USERS & ROLES ← USERS.

.2 انقر على اسم حساب المستخدم الذي ترغب في تعیینھ كمالك جھاز.

.3 في نافذة إعدادات المستخدم التي تفتح، حدد علامة تبویب . Devices

4. انقر على Add.

.5 من قائمة الجھاز، حدد الجھاز التي ترغب في تعیینھ إلى المستخدم.

6. انقر على OK.

یتم إضافة الجھاز المحدد إلى قائمة الأجھزة المعینة للمستخدم.

يمكنك إجراء العملية نفسها في DEVICES ← MANAGED DEVICES عن طريق النقر على اسم الجهاز الذي تر غب في تعيينه ثم النقر على رابط . Manage device owner

# حذف مستخدم أو مجموعة أمان

لا یمكنك حذف إلا المستخدمین الداخلیین أو مجموعات الأمان الداخلیة.

لحذف مستخدم أو مجموعة أمان:

- 1. في القائمة الرئيسية، انتقل إلى USERS & ROLES ← USERS.
- <span id="page-1030-0"></span>.2 حدد خانة الاختیار الموجودة بجوار المستخدم أو مجموعة الأمان التي ترغب في حذفھا.
	- .3 انقر على . Delete
	- .4 في النافذة التي یتم فتحھا، انقر على . OK

یتم حذف المستخدم أو مجموعة الأمان.

## إنشاء دور للمستخدم

لإنشاء دور للمستخدم:

1. في القائمة الرئيسية، انتقل إلى USERS & ROLES ← Roles.

2. انقر على Add.

3. في نافذة New role name التي تفتح، أدخل اسم الدور الجديد.

.4 انقر على لتطبیق التغییرات. OK

- .5 في نافذة خصائص الدور التي تفتح، قم بتغییر إعدادات الدور:
	- في تبويب General، قم بتحرير اسم الدور . ا. لا یمكنك تحریر اسم دور محدد مسبقً
- في تبويب Settings، <u>قم بتحرير نطاق الدور</u> والسياسات وملفات التعريف المرتبطة بالدور <sub>.</sub>
	- في تبويب Access rights ، قم بتحرير حقوق الوصول إلى تطبيقات Kaspersky.

6. انقر على Saveلحفظ التغيير ات.

یظھر الدور الجدید في قائمة أدوار المستخدم.

تحریر دور المستخدم

لتحریر دور مستخدم:

1. في القائمة الرئيسية، انتقل إلى USERS & ROLES ← Roles.

.2 انقر على اسم الدور التي ترغب في تحریره.

.3 في نافذة خصائص الدور التي تفتح، قم بتغییر إعدادات الدور:

- ف*ي* تبويب **General، قم بتحرير اسم الدور**. ا. لا یمكنك تحریر اسم دور محدد مسبقً
- في تبويب Settings، <u>قم بتحرير نطاق الدور</u> والسياسات وملفات التعريف المرتبطة بالدور <sub>.</sub>
	- في تبويب Access rights ، قم بتحرير حقوق الوصول إلى تطبيقات Kaspersky.

4. انقر على Saveلحفظ التغيير ات.

یظھر الدور المحدث في قائمة أدوار المستخدم.

تحریر نطاق دور المستخدم

<span id="page-1031-0"></span>نطاق دور المستخدم ھو مجموعة من المستخدمین ومجموعات الإدارة. لا تنطبق الإعدادات المرتبطة بدور مستخدم إلا على الأجھزة التي تنتمي إلى المستخدمین الذین یملكون ھذا الدور، وفقط إذا كانت ھذه الأجھزة تنتمي إلى مجموعات مرتبطة بھذا الدور، بما في ذلك المجموعات الفرعیة.

لإضافة مستخدمین ومجموعات أمان ومجموعات إدارة إلى نطاق دور المستخدم، یمكنك استخدام إحدى الطرق التالیة:

الطریقة الأولى:

- 1. في القائمة الرئيسية، انتقل إلى USERS & ROLES ← USERS.
- .2 حدد خانات الاختیار الموجودة بجوار المستخدمین ومجموعات الأمان التي ترغب في إضافتھا إلى نطاق دور المستخدم.
	- .3 انقر على زر . Assign role
	- سیبدأ معالج تعیین الدور. انتقل عبر المعالج من خلال استخدام زر . Next
	- 4. في صفحة Select role في المعالج، حدد دور المستخدم الذي تر غب في تعيينه.
	- 5. في صفحة Define scope في المعالج، حدد مجموعة الإدار ة التي تر غب في إضافتها إلى نطاق دور المستخدم.
		- 6. انقر على زر Assign roleإغلاق المعالج.
	- تتم إضافة المستخدمین المحددین أو مجموعات الأمان المحددة ومجموعة الإدارة المحددة إلى نطاق دور المستخدم.
		- الطریقة الثانیة:
		- 1. في القائمة الرئيسية، انتقل إلى USERS & ROLES ← Roles.
			- .2 انقر على اسم الدور الذي ترغب في تحدید نطاقھ.
			- 3. في نافذة خصـائص السياسة التي تفتح، حدد تبويب Settings.
				- 4. في قسم Role scope، انقر على Add.

سیبدأ معالج تعیین الدور. انتقل عبر المعالج من خلال استخدام زر . Next

5. في صفحة Define scope في المعالج، حدد مجموعة الإدار ة التي تر غب في إضافتها إلى نطاق دور المستخدم.

6. في صفحة Select users في المعالج، حدد المستخدمين ومجموعات الأمان التي تر غب في إضافتها إلى نطاق دور المستخدم.

7. انقر على زر Assign roleإغلاق المعالج.

.8 أغلق نافذة خصائص القاعدة.

تتم إضافة المستخدمین المحددین أو مجموعات الأمان المحددة ومجموعة الإدارة المحددة إلى نطاق دور المستخدم.

## حذف دور مستخدم

لحذف دور مستخدم:

1. في القائمة الرئيسية، انتقل إلى USERS & ROLES ← Roles.

.2 حدد خانة الاختیار الموجودة بجوار اسم الدور الذي ترغب في حذفھ.

.3 انقر على . Delete

.4 في النافذة التي یتم فتحھا، انقر على . OK

یتم حذف دور المستخدم.

# ربط ملفات تعریف السیاسة بأدوار

يمكنك ربط أدوار المستخدم بملفات تعریف السیاسة. في هذه الحالة، تستند قاعدة التفعیل لملف تعریف السیاس السیاس تعریف السیاسة نشطًا لمستخدم لھ الدور المحدد.

على سبیل المثال: تمنع السیاسة تشغیل أي برنامج تحدید الموقع GPS على جمیع الأجھزة في مجموعة إدارة. یلزم وجود برنامج تحدید الموقع GPS على جھاز واحد في مجموعة الإدارة "المستخدمين"، وهو الجهاز المملوك لمستخدم يعمل بوظيفة "ساعِ". يمكنك في هذه الحالة تعيين <u>[دور](#page-1013-0)</u> "ساعي" إلى مالكه، وبعدها إنشاء ملف تعریف سیاسة یسمح بتشغیل برامج تحدید الموقع GPS فقط على الأجھزة التي تم تخصیص دور "ساعي" إلى مالكیھا. یتم الاحتفاظ بجمیع إعدادات السیاسة الأخرى. لن يتم السماح إلا للمستخدمين بدور "ساعي" أن يقوموا بتشغيل برنامج تحديد الموقع GPS. في حال تخصيص دور "ساعي" لأحد العاملين في وقتٍ لاحق، یمكن للعامل الجدید كذلك تشغیل أي برنامج تحدید الموقع على جھاز المؤسسة لدیك. سیستمر حظر تشغیل برنامج تحدید الموقع GPS على الأجھزة الأخرى في مجموعة الإدارة نفسھا.

لربط دور بملف تعریف سیاسة:

1. في القائمة الرئيسية، انتقل إلى USERS & ROLES ← Roles.

.2 انقر على اسم الدور التي ترغب في رابطھ بملف تعریف سیاسة. ستفتح نافذة خصائص الدور مع تحدید تبویب . General

3. حدد تبويب Settings ثم مرر الأسفل حتى تصل إلى قسم Policies & Profiles.

4. انقر على Edit.

.5 لربط الدور مع:

- ملف تعريف سياسة موجود: انقر على أيقونة الرتبة العسكرية (ر) الموجودة بجوار اسم السياسة المطلوب ثم حدد خانة الاختيار الموجودة بجوار الملف الذي ترغب في ربط الدور بھ.
	- : **ملف تعریف سیاسة جدید**

a. حدد خانة الاختیار الموجودة بجوار السیاسة التي ترغب في إنشاء ملف تعریف لھا.

b. انقر علىNew policy profile .

c. حدد اس ًما لملف التعریف الجدید وقم بتكوین إعدادات ملف التعریف.

d. انقر على زر Save.

e. حدد خانة الاختیار الموجودة بجوار ملف التعریف الجدید.

.6 انقر على . Assign to role

بھذا یتم ربط ملف التعریف بالدور ویظھر في خصائص الدور. ینطبق ملف التعریف تلقائیًا بأي جھاز مخصص لمالكھ دور.

# (Kaspersky Security Network (KSN

یصف ھذا القسم كیفیة استخدام بنیة أساسیة للخدمات عبر الإنترنت تحمل الاسم KSN (Network Security Kaspersky(. یوفر القسم التفاصیل حول KSN، وكذلك تعلیمات حول كیفیة تمكین KSN، وتكوین الوصول إلى KSN، وعرض إحصائیات استخدام خادم وكیل KSN.

# حول KSN

تعد KSN (Network Security Kaspersky (بنیة أساسیة للخدمات عبر الإنترنت والتي توفر الوصول إلى قاعدة معارف Kaspersky عبر الإنترنت، والمتضمنة بدورھا معلومات حول سمعة الملفات وموارد الویب والبرامج. ویعد استخدام البیانات من Network Security Kaspersky ضمانًا لسرعة استجابات تطبیقات Kaspersky عند مواجھة تھدیدات، كما یعمل ذلك على تحسین أداء بعض مكونات الحمایة ویقلل من خطر وقوع الحالات الإیجابیة الخاطئة. يتيح KSN لك استخدام قواعد بيانات صيت Kaspersky لاسترداد المعلومات حول التطبيقات المثبتة على الأجهزة المُدارة.

یدعم Center Security Kaspersky حلول البنیة التحتیة KSN التالیة:

- KSN العالمیة ھو حل یسمح لك بتبادل المعلومات مع Network Security Kaspersky. بالمشاركة في KSN، فإنك توافق على إرسال معلومات بشكل تلقائي إلى Kaspersky حول تشغيل تطبيقات Kaspersky المثبتة على أجهزة العميل والأجهزة المُدارة عبر Kaspersky Security Center. يتم نقل المعلومات وفقًا [لإعدادات](#page-701-0) وصول KSN الحالية. بالإضافة إلى ذلك، يقوم محللو Kaspersky بتحليل المعلومات المستلمة وإدراجها في السمات وقواعد البیانات الإحصائیة الخاصة بشبكة Network Security Kaspersky. یستخدم Center Security Kaspersky ھذا الحل افتراضیًا.
- KSN الخاص ھو حل یتیح لمستخدمي الأجھزة المثبتة بتطبیقات Kaspersky الوصول إلى قواعد بیانات سمات Network Security Kaspersky والبیانات الإحصائیة الأخرى دون إرسال البیانات إلى KSN من أجھزة الكمبیوتر الخاصة بھم. تم تصمیم Network Security Private Kaspersky KSN (الخاص) لعملاء الشركات غیر القادرین على المشاركة في Network Security Kaspersky لأي من الأسباب التالیة:
	- أجھزة المستخدم غیر متصلة بالإنترنت.
	- یحظر القانون نقل أي بیانات خارج الدولة أو خارج الشبكة المحلیة للشركة أو تقید سیاسات أمان الشركة ذلك.

قم بإعداد إعدادات [الوصول](#page-701-0) لشبكة Kaspersky Private Security Network في **KSN Proxy settings ا**لخاصة بنافذة خصائص خادم الإدارة.

یطالبك التطبیق بالانضمام إلى KSN أثناء تشغیل معالج البدء السریع. یمكنك البدء أو التوقف عن استخدام KSN في أي لحظة عند استخدام [التطبیق](#page-703-0).

یمكنك استخدام KSN وفق بیان KSN الذي تقرأه وتوافق علیھ عندما تقوم بتمكین KSN. إذا تم تحدیث بیان KSN، سیتم عرضھ لك عندما تحدث خادم الإدارة أو تقوم بترقيته. يمكن قبول بيان KSN المحدث أو رفضه. إذا رفضته ستستمر في استخدام KSN وفق الإصدار السابق لبيان KSN الذي قد قبلته من قبل.

تتفاعل أجھزة العمیل المدارة بواسطة خادم الإدارة مع KSN عبر الخادم الوكیل لشبكة KSN. یوفر الخادم الوكیل لشبكة KSN المیزات التالیة:

- یمكن للأجھزة العمیلة إرسال طلبات إلى KSN ونقل المعلومات إلى KSN حتى ولو لم یكن لدیھا وصول مباشر إلى الإنترنت.
- یخزن خادم وكیل KSN البیانات المعالجة مؤقتًا، مما یقلل الحمل على القناة الخارجیة والفترة الزمنیة التي یتم قضاؤھا لانتظار المعلومات التي یطلبھا جھاز عمیل.

یمكنك تكوین خادم وكیل KSN في القسم **وكیل** KSN من نافذة [خصائص](#page-701-0) خادم الإدارة.

## إعداد الوصول إلى Network Security Kaspersky

یمكنك إعداد الوصول إلى KSN (Network Security Kaspersky (على خادم الإدارة وعلى نقطة التوزیع.

لإعداد وصول خادم الإدارة إلى Kaspersky Security Network (KSN):

.1 انقر فوق أیقونة الإعدادات ( ) المجاورة لاسم خادم الإدارة المطلوب. تفتح نافذة خصائص خادم الإدارة.

#### 2. في علامة التبويب General، حدد قسم KSN Proxy settings.

#### 3. قم بتبدیل زر التبدیل إلى وضع Enable KSN Proxy on Administration Server ENABLED.

يتم إرسال البيانات من الأجهزة العميلة إلى KSN وفقًا لسياسة Kaspersky Endpoint Security، والتي تكون نشطة على الأجهزة العميلة تلك. إذا تم إلغاء خانة الاختیار ھذه، فلن یتم إرسال أي بیانات إلى KSN من خادم الإدارة ومن الأجھزة العمیلة عبر Center Security Kaspersky. ومع ذلك، يمكن للأجهزة العميلة إرسال بيانات إلى KSN مباشرة (عبر تجاوز Kaspersky Security Center)، وفقًا للإعدادات الخاصة بهم تحدد سياسة Windows for Security Endpoint Kaspersky المفعلة على الأجھزة العمیلة، البیانات التي سیتم إرسالھا بشكل مباشر (عبر تجاوز Kaspersky Center Security (من ھذه الأجھزة إلى KSN.

#### .4 بدل زر التبدیل إلى وضع . Use Kaspersky Security Network ENABLED

إذا تم تحدید ھذا الخیار، فسترسل أجھزة العملاء نتائج تثبیت التصحیح إلى Kaspersky. عند تمكین ھذا الخیار، تأكد من أنك قد قرأت شروط بیان KSN ووافقت علیھا.

إذا كنت تستخدم شبكة KSN [الخاصة](javascript:void(0)) ، بدل زر التبدیل إلى وضع وانقر على Use Kaspersky Private Security Network ENABLED زر Gelect file with KSN Proxy settings لتنزيل إعدادات شبكة KSN الخاصة (الملفات بالامتدادين 7pkcs و pem). عقب تنزيل الإعدادات، تعرض الواجھة اسم المزود وجھات الاتصال، وكذلك تاریخ إنشاء الملف مع إعدادات شبكة KSN الخاصة.

عند تمكين شبكة KSN الخاصة، انتبه إلى نقاط التوزيع التي تم تكوينها لإرسال طلبات KSN مباشرةً إلى سحابة KSN. ستواصل نقاط التوزيع المُثبَّت علیھا عمیل الشبكة الإصدار 11 (أو إصدار سابق) إرسال طلبات KSN إلى KSN Cloud. إذا أردت إعادة تكوین نقاط التوزیع لإرسال طلبات KSN إلى شبكة KSN الخاصـة، مكّن خيار Forward KSN requests to Administration Server لكل نقطة توزيع. يمكنك تمكين هذا الخيار في خصائص نقطة التوزیع أو في سیاسة عمیل الشبكة.

عند تبديل زر التبديل إلى وضع Use Kaspersky Private Security Network ENABLED، ستظهر رسالة تحتوي على تفاصيل حول شبكة KSN الخاصة.

تدعم تطبیقات Kaspersky التالیة شبكة KSN الخاصة:

- أحدث أو Kaspersky Security Center 10 Service Pack 1
- أحدث أو Kaspersky Endpoint Security 10 Service Pack 1 for Windows
- Kaspersky Security for Virtualization 3.0 Agentless Service Pack 2 .

Kaspersky Security for Virtualization 3.0 Service Pack 1 Light Agent .

في حالة تمكین شبكة KSN الخاصة في Center Security Kaspersky، تتلقى ھذه التطبیقات معلومات حول دعم شبكة KSN الخاصة. في نافذة إعدادات التطبیق وفي القسم الفرعي الخاص بالقسم ، یظھر Network Security Kaspersky **الحمایة المتقدمة من التھدید موفر شبكة** KSN: **شبكة** . وإلا، یظھر . KSN **الخاصة موفر شبكة** KSN: **شبكة** KSN **العالمیة**

إذا كنت تستخدم إصدارات التطبیق الأقدم من 2 Pack Service Agentless 3.0 Virtualization for Security Kaspersky أو أقدم من باستخدام نوصیك ،الخاصة KSN شبكة تشغیل عند Kaspersky Security for Virtualization 3.0 Service Pack 1 Light Agent خوادم الإدارة الثانویة التي لم یتم تمكین استخدام شبكة KSN الخاصة لھا.

لا یرسل Center Security Kaspersky أي بیانات إحصائیة إلى Network Security Kaspersky في حالة تكوین شبكة KSN الخاصة في القسم KSN Proxy settings الخاص بنافذة خصـائص خادم الإدار ة.

في حالة تكوین إعدادات خادم الوكیل في خصائص خادم الإدارة ولكن بنیة الشبكة لدیك تتطلب استخدام شبكة KSN الخاصة مباشرة، مّكن خیار Ignore KSC proxy server settings when connecting to Private KSN. وإلا، لا يمكن وصول الطلبات الصادرة من التطبيقات المُدار ة إلى شبكة KSN الخاصة.

### .5 تكوین اتصال خادم الإدارة بخدمة وكیل KSN:

- ضمن Connection settings، بالنسبة إلى TCP port، حدد رقم منفذ TCP الذي سيتم استخدامه للاتصال بخادم وكيل KSN. المنفذ الافتراضي للاتصال بخادم وكیل KSN ھو .13111
- إذا كنت تريد أن يتصل خادم الإدارة بخادم وكيل KSN عبر منفذ UDP، فقم بتمكين خيار Use UDP port وحدد رقم منفذ UDP port. بشكل افتراضي، یتم تعطیل ھذا الخیار، ویتم استخدام منفذ TCP. إذا تم تمكین ھذا الخیار، فإن منفذ UDP الافتراضي للاتصال بخادم وكیل KSN ھو .15111
- 6. قم بتبدیل زر التبدیل إلى وضع Connect secondary Administration Servers to KSN through primary Administration . Server ENABLED

إذا تم تحدید ھذا الخیار، ستستخدم خوادم الإدارة الثانویة خادم الإدارة الأساسي كخادم وكیل KSN. إذا تم تعطیل ھذا الخیار، فستتصل خوادم الإدارة الثانویة بشبكة KSN بنفسھم. وفي ھذه الحالة، ستستخدم الأجھزة المدارة خوادم الإدارة الثانویة كخوادم لوكیل KSN

خوادم الإدارة الثانوية تستخدم خادم الإدارة الرئيسي كخادم وكيل إذا كان زر التبديل في الجزء الأيمن بالقسم KSN Proxy settings في خصائص خادم الإدارة الثانوي على وضع . Enable KSN Proxy on Administration Server ENABLED

#### 7. انقر على زر Save.

سیتم حفظ إعدادات الوصول إلى KSN.

یمكنك أی ًضا إعداد وصول نقطة التوزیع لـ KSN، على سبیل المثال، إذا كنت ترغب في تقلیل الحمل على خادم الإدارة. ترسل نقطة التوزیع التي تعمل كخادم عمیل لشبكة KSN طلبات KSN من الأجهزة المُدارة إلى Kaspersky مباشرة دون استخدام خادم الإدارة.

لإعداد وصول نقطة التوزيع إلى Kaspersky Security Network (KSN):

.1 تأكد من أن نقطة التوزیع [معینة](#page-1065-0) یدویًا.

2. في القائمة الرئيسية، انقر فوق أيقونة الإعدادات (ص) بجوار اسم خادم الإدارة المطلوب. تفتح نافذة خصائص خادم الإدارة.

#### 3. في علامة التبويب General، حدد قسم Distribution points.

.4 انقر على اسم نقطة التوزیع لفتح نافذة خصائصھا.

5. في نافذة خصائص نقطة التوزيع، في قسم KSN Proxy، قم بتمكين خيار Enable KSN Proxy on distribution point side، ثم قم بتمكين خیار . Access KSN Cloud / Private KSN directly over the Internet

.6 انقر على . OK

ستعمل نقطة التوزیع كخادم وكیل KSN.

# تمكین وتعطیل KSN

لتمكین KSN:

- 1. انقر فوق أيقونة الإعدادات (ص) المجاورة لاسم خادم الإدارة المطلوب. تفتح نافذة خصائص خادم الإدارة.
- 2. في علامة التبويب General، حدد قسم KSN Proxy settings.
- 3. قم بتبدیل زر التبدیل إلى وضع Enable KSN Proxy on Administration Server ENABLED. تم تمكین خادم وكیل KSN.
	- .4 بدل زر التبدیل إلى وضع . Use Kaspersky Security Network ENABLED

سیتم تمكین KSN.

إذا تم تمكین زر التبدیل ھذا، سترسل أجھزة العملاء نتائج تثبیت التصحیح إلى Kaspersky. عند تمكین زر التبدیل ھذا، ینبغي علیك قراءة بنود بیان KSN والموافقة علیھا.

### 5. انقر عل*ی* زر Save.

لتعطیل KSN:

- 1. انقر فوق أيقونة الإعدادات (ص) المجاورة لاسم خادم الإدارة المطلوب. تفتح نافذة خصائص خادم الإدارة.
- 2. في علامة التبويب General، حدد قسم KSN Proxy settings.
- 3. قم بتبدیل زر التبدیل إلى وضع Enable KSN Proxy on Administration Server DISABLED لتعطیل خدمة وكیل KSN، أو قم بتبدیل زر التبدیل إلى وضع . Use Kaspersky Security Network DISABLED

إذا تم تعطیل أحد أزرار التبدیل ھذه، فلن ترسل أجھزة العمیل أي نتائج تثبیت التصحیح إلى Kaspersky. إذا كنت تستخدم شبكة KSN الخاصة، قم بتبدیل زر التبدیل إلى وضع . Use Kaspersky Private Security Network DISABLED

سیتم تعطیل KSN.

4. انقر على زر Save.

## عرض بیان KSN المقبول

<span id="page-1036-0"></span>عندما تقوم بتمكین KSN (Network Security Kaspersky(، یجب علیك قراءة بیان KSN وقبولھ. یمكنك عرض بیان KSN المقبول في أي وقت.

لعرض بیان KSN المقبول:

1. انقر فوق أيقونة الإعدادات (ص) المجاورة لاسم خادم الإدارة المطلوب.

تفتح نافذة خصائص خادم الإدارة.

- 2. في علامة التبويب General، حدد قسم KSN Proxy settings.
- .3 انقر على رابط . View Kaspersky Security Network Statement
	- في النافذة التي تفتح، یمكنك عرض نص بیان KSN المقبول.

## قبول بیان KSN محدث

أنت تستخدم KSN وفق بیان [KSN](#page-1036-0) الذي تقرأه وتوافق علیھ عندما تقوم بتمكین KSN. إذا تم تحدیث بیان KSN، سیتم عرضھ لك عندما تحدث خادم الإدارة أو تقوم بترقيته. يمكن قبول بيان KSN المحدث أو رفضه. إذا رفضته، ستستمر في استخدام KSN وفقًا لإصدار بيان KSN الذي قبلته مسبقًا.

بعد تحدیث خادم الإدارة أو ترقیته، يتم عرض بيان KSN المحدث تلقائيًا. إذا رفضت بيان KSN المحدث، لا يزال بإمكانك عرضه وقبوله لاحقًا.

لعرض بیان KSN محدث ثم قبولھ أو رفضھ:

- 1. انقر على الرابط Several news and updates of different categories available في الزاوية العلوية اليمنى من نافذة التطبيق الرئيسية. ستفتح النافذة Notifications.
	- .2 انقر على الرابط . View the updated KSN Statement

ستفتح نافذة . Kaspersky Security Network Statement update

.3 اقرأ بیان KSN ثم اتخذ قرارك بالنقر على أحد الأزرار التالیة:

- **أقبل بیان** KSN **المحدث**
- **استخدم** KSN **بموجب البیان القدیم**

بناءً على اختيارك، تواصل KSN العمل وفقًا لشروط بيان KSN الحالي أو المحدث<sub>.</sub> بمكنك <u>عرض نص بيان KSN [المقبول](#page-1036-0)</u> في خصائص خادم الإدارة في أي وقت.

# التحقق مما إذا كانت نقطة التوزیع تعمل كخادم وكیل لشبكة KSN

یمكنك تمكین الخادم الوكیل لشبكة KSN على جھاز ُمدار تم تعیینھ للعمل كنقطة توزیع. یعمل الجھاز ال ُمدار كخادم وكیل KSN عند تشغیل خدمة ksnproxy على الجھاز. یمكنك التحقق من ھذه الخدمة أو تشغیلھا أو إیقاف تشغیلھا على الجھاز محلیًا.

یمكنك تعیین جھاز یعمل بنظام التشغیل Windows أو Linux كنقطة توزیع. وتعتمد طریقة فحص نقطة التوزیع على نظام تشغیل نقطة التوزیع ھذه.

للتحقق مما إذا كانت نقطة التوزیع المعتمدة على نظام التشغیل Windows تعمل كخادم وكیل لشبكة KSN:

1. على جهاز نقطة التوزيع، في Windows، افتح **خدمات ( كل البرامج ← الأدوات الإدارية ← خدمات )<sub>.</sub>** 

.2 في قائمة الخدمات، تحقق من تشغیل خدمة ksnproxy.

إذا كانت خدمة ksnproxy قید التشغیل، فإن عمیل الشبكة الموجود على الجھاز یشارك في Network Security Kaspersky ویعمل كخادم وكیل KSN للأجھزة المدارة المضمنة في نطاق نقطة التوزیع.

إذا كنت ترید، یمكنك إیقاف تشغیل خدمة ksnproxy. في ھذه الحالة، یتوقف عمیل الشبكة لنقطة التوزیع عن المشاركة في Security Kaspersky Network. ھذا الأمر یتطلب حقوق المسؤول المحلي. للتحقق مما إذا كانت نقطة التوزیع المعتمدة على نظام التشغیل Linux تعمل كخادم وكیل لشبكة KSN:

.1 على جھاز نقطة التوزیع، اعرض قائمة العملیات الجاریة.

2. في قائمة العمليات الجارية، تحقق مما إذا كانت العملية /opt/kaspersky/ksc64/sbin/ksnproxy قيد التشغيل.

إذا كانت عملية /opt/kaspersky/ksc64/sbin/ksnproxy قيد التشغيل، فإن عميل الشبكة الموجود على الجهاز في Kaspersky Security Network ویعمل كخادم وكیل KSN للأجھزة المدارة المضمنة في نطاق نقطة التوزیع.

# سیناریو: ترقیة Center Security Kaspersky وتطبیقات الأمان ُ المدارة

یصف ھذا القسم السیناریو الموجز الرئیسي لترقیة Center Security Kaspersky وتطبیقات الأمان ال ُمدارة.

Kaspersky Security Center وترقية تطبيقات الأمان المُدارة تتقدم في مراحل:

### <sup>1</sup> **التحقق من متطلبات الأجھزة والبرامج**

تأكد أن أجھزتك تفي بالمتطلبات وقم بتثبیت [التحدیثات](#page-38-0) المطلوبة.

### <sup>2</sup> **تخطیط الموارد**

تقییم المساحة التي تشغلھا قاعدة البیانات لدیك على القرص الصلب. تأكد من وجود مساحة كافیة على القرص لتخزین النسخة [الاحتیاطیة](#page-551-0) من إعدادات خادم الإدارة وقاعدة البیانات.

### <sup>3</sup> **الحصول على ملف المثبِّت لـ** Center Security Kaspersky

احصل على الملف التنفیذي للإصدار الحالي من Center Security Kaspersky واحفظھ على الجھاز الذي سیعمل كخادم الإدارة. اقرأ ملاحظات الإصدار الخاصة بإصدار Center Security Kaspersky الذي ترغب في استخدامھ.

### <sup>4</sup> **إنشاء نسخة احتیاطیة من الإصدار السابق**

استخدم الأداة المساعدة للنسخ [الاحتیاطي](#page-554-0) واسترداد البیانات لإنشاء نسخة احتیاطیة من بیانات خادم الإدارة. ویمكنك أی ًضا إنشاء مھمة نسخ [احتیاطي](#page-554-1).

یوصى بتصدیر قائمة المكونات الإضافیة المُثبتة.

### <sup>5</sup> **تشغیل المثبِّت**

ق<u>م بتشغيل الملف القابل للتنفيذ لأحدث إصدار</u> من Kaspersky Security Center. عند تشغيل ملف، حدد امتلاكك لنسخة احتياطية وحدد موقعها. سيتم استعادة بیاناتك من النسخ الاحتیاطي.

### <sup>6</sup> **ترقیة التطبیقات المدارة**

یمكنك ترقیة التطبیق في حالة وجود إصدار أحدث متاح. اقرأ قائمة تطبیقات Kaspersky المدعومة وتأكد أن إصدارك من Security Kaspersky Center متوافق مع ھذا التطبیق. بعد قم بإجراء ترقیة التطبیق على النحو الموضح في ملاحظات الإصدار.

## النتائج

عند إكمال سیناریو التطبیق، تأكد أن الإصدار الجدید من خادم الإدارة مثبت بنجاح في Console Management Microsoft. انقر على ← **المساعدة عن** . سیتم عرض الإصدار. Kaspersky Security Center

للتأكد من أنك تستخدم الإصدار الجدید من خادم الإدارة في Console Web 13.2 Center Security Kaspersky، انقر في أعلى الشاشة على أیقونة الإعدادات ( ) الموجودة بجوار اسم خادم الإدارة. في نافذة خصائص خادم الإدارة التي تفتح، حدد قسم General في تبویب General. سیتم عرض الإصدار.

إذا كنت بحاجة إلى استعادة بیانات خادم الإدارة، اتبع الخطوات الموضحة في الموضوع التالي: النسخ الاحتیاطي للبیانات [واستعادتھا](#page-555-0) في الوضع التفاعلي.

إذا قمت بترقية تطبيق أمن مُدار ، تأكد من أنه مثبت بشكل صحيح على الجهاز المُدار/الأجهزة المُدارة. للمزيد من المعلومات، يُرجى الرجوع إلى مستندات هذا التطبیق.

## تحدیث قواعد بیانات Kaspersky وتطبیقاتھ

یصف ھذا القسم الخطوات الواجب علیك اتخاذھا لتحدیث ما یلي بانتظام:

- قواعد بیانات Kaspersky والوحدات النمطیة للبرامج
- تطبیقات Kaspersky المثبّتة، بما في ذلك مكونات Center Security Kaspersky وتطبیقات الأمان

# السیناریو: تحدیث منتظم لقواعد بیانات Kaspersky وتطبیقاتھا

یوفر ھذا القسم سیناریو للتحدیث المنتظم لقواعد بیانات Kaspersky والوحدات النمطیة للبرامج والتطبیقات. بعد أن تكمل تكوین [سیناریو](#page-335-0) حمایة الشبكة، یجب أن تحافظ على موثو قية نظام الحماية للتأكد أن خو ادم الإدار ة و الأجهز ة المُدار ة تبقى محمية من مختلف التهدیدات، مثل الفیر وسات و هجمات الشبكة و هجمات التصبيد الاحتیالي.

تبقى حمایة الشبكة محدثة بالتحدیثات المنتظمة لما یلي:

- قواعد بیانات Kaspersky والوحدات النمطیة للبرامج
- تطبیقات Kaspersky المثبّتة، بما في ذلك مكونات Center Security Kaspersky وتطبیقات الأمان
	- عند إكمالك لھذا السیناریو، یمكنك التأكد مما یلي:
- شبكتك محمیة بأحدث برامج Kaspersky، وھذه تشمل مكونات Center Security Kaspersky وتطبیقات الأمان.
	- قواعد بیانات مكافحة الفیروسات وقواعد بیانات Kaspersky الأخرى ضروریة للغایة لأمان الشبكة تبقى محدثة.

### المتطلبات الأساسیة

یجب أن تكون الأجهزة المُدارة متصلة بخادم الإدارة. إذا كانت غیر متصلة، فكر في تحدیث قواعد بیانات Kaspersky والوحدات النمطیة للبرامج والتطبیقات یدویًا أو مباشرةًمن خوادم تحدیث [Kaspersky](https://support.kaspersky.com/KESWin/11.7.0/en-US/34566.htm) .

يجب أن يكون خادم الإدارة متصلاً بالإنترنت.

قبل البدء، تأكد من إجرائك لما یلي:

- 1. نشرت تطبيقات أمان Kaspersky على الأجهزة المُدارة وفق سيناريو نشر تطبيقات Kaspersky عبر Kaspersky Security Center 13.2 Web ب .Console
	- .2 أنشأت وكونت جمیع السیاسات المطلوبة وملفات تعریف السیاسة والمھام وفق [سیناریو](#page-335-0) تكوین حمایة الشبكة.
		- 3. [خصصت](#page-137-0) كمية مناسبة من نقاط التوزيع وفق عدد الأجهزة المُدارة ومخطط الشبكة.

تحدیث قواعد بیانات Kaspersky وتطبیقاتھ یسري عبر بضعة مراحل:

<sup>1</sup> **اختیار مخطط تحدیث**

یوجد عدة [مخططات](#page-375-0) یمكنك استخدامھا في تثبیت التحدیثات لمكونات Center Security Kaspersky وتطبیقات الأمان. اختر المخطط أو عدة مخططات تلبي متطلبات شبكتك بصورة مثالیة.

#### <sup>2</sup> **إنشاء مھمة لتنزیل التحدیثات إلى مستودع خادم الإدارة**

یتم إنشاء ھذه المھمة تلقائیًا من خلال معالج البدء السریع في Center Security Kaspersky. إذا لم تشغِّل "المعالج"، قم بإنشاء المھمة الآن.

المھمة مطلوبة لتنزیل التحدیثات من خوادم تحدیث Kaspersky إلى مستودع خادم الإدارة وكذلك لتحدیث قواعد بیانات Kaspersky والوحدات النمطیة للبر امج لـ Kaspersky Security Center. بعد تنزیل التحدیثات، یمكن نشر ها على الأجهزة الْمُدارة.

إذا كانت شبكتك قد خصصت نقاط التوزیع، يتم تنزيل التحديثات تلقائيًا من مستودع خادم الإدارة إلى مستودعات نقاط التوزیع. في هذه الحالة، تقوم الأجهزة المُدارة المضمّنة في نطاق نقطة التوزیع بتنزیل التحدیثات من مستودع نقطة التوزیع بدلاً من مستودع خادم الإدارة.

تعلیمات للمساعدة:

- وحدة تحكم الإدارة: إنشاء مھمة تنزیل [التحدیثات](#page-380-0) إلى مستودع خادم الإدارة
- Console Web 13.2 Center Security Kaspersky: إنشاء مھمة تنزیل [التحدیثات](#page-1046-0) إلى مستودع خادم الإدارة

#### <sup>3</sup> **إنشاء مھمة تنزیل التحدیثات إلى مستودعات نقاط التوزیع** (**اختیاري**)

یتم تنزیل التحدیثات بشكل افتراضي إلى نقاط التوزیع من خادم الإدارة. یمكنك تكوین Center Security Kaspersky لتنزیل التحدیثات إلى نقاط التوزیع مباشرةًمن خوادم تحدیث Kaspersky. ومن الأفضل التنزیل إلى مستودعات نقاط التوزیع إذا كانت تكلفة حركة المرور بین خادم الإدارة ونقاط التوزیع أكثر من حركة المرور بین نقاط التوزیع وخوادم تحدیث Kaspersky أو إذا لم یتمتع خادم الإدارة بإمكانیة الوصول إلى الإنترنت.

عند تخصیص شبكتك لنقاط التوزیع وعند إنشاء مھمة points distribution of repositories the to updates Download، تقوم نقاط التوزیع بتنزیل التحدیثات من خوادم تحدیث Kaspersky ولیس من مستودع خادم الإدارة.

تعلیمات للمساعدة:

- وحدة تحكم الإدارة: إنشاء مھمة تنزیل التحدیثات إلى [مستودعات](#page-385-0) نقاط التوزیع
- Console Web 13.2 Center Security Kaspersky: إنشاء مھمة تنزیل التحدیثات إلى [مستودعات](#page-1052-0) نقاط التوزیع

#### <sup>4</sup> **تكوین نفاط التوزیع**

عندما تقوم شبكتك <u>بتخصيص نقاط توز</u>يع، تأكد أن خيار Deploy updates مفعل في جميع نقاط التوزيع المطلوبة<sub>.</sub> عندما يكون هذا الخيار معطلاً لنقطة التوزیع، یتم إدراج الأجھزة في نطاق تنزیل تحدیثات نقطة التوزیع من مستودع خادم الإدارة.

إذا كنت تر غب في أن تتلقى الأجهزة المُدارة تحديثات من نقاط التوزيع فقط، قم بتفعيل خيار Distribute files through distribution points في سیاسة عمیل [الشبكة](#page-599-0). only

#### <sup>5</sup> **تحسین عملیة التحدیث باستخدام النموذج غیر المتصل بالإنترنت الخاص بتنزیل التحدیث أو ملفات** di) **اختیاري**)

یمكنك تحسین عملیة التحدیث باستخدام النموذج غیر المتصل بالإنترنت الخاص بتنزیل [التحدیثات](#page-393-0) (مفعل بشكل افتراضي) أو باستخدام <u>[ملفات](#page-379-0) diff.</u> لكل قطاع شبكة، علیك اختیار ما ستفعلھ من ھاتین المیزتین لأنھما لا یعملان في الوقت نفسھ.

عند تفعیل النموذج غیر المتصل بالإنترنت الخاص بتنزیل التحدیثات، یقوم عمیل الشبكة بتنزیل التحدیثات المطلوبة إلى الجهاز المُدار بمجرد تنزیل التحدیثات إلى مستودع خادم الإدارة قبل أن یطلب تطبیق الأمان التحدیثات. یعزز ھذا من موثوقیة عملیة التحدیث. لاستخدام ھذه المیزة ، قم بتمكین خیار Download في سیاسة وكیل [الشبكة](#page-599-0). (updates and anti-virus databases from Administration Server in advance (recommended

إذا لم تستخدم النموذج غير المتصل بالإنترنت الخاص بتنزيل التحديثات، يمكنك تحسين حركة المرور بين خادم الإدارة والأجهزة المُدارة باستخدام ملفات diff. عند تفعیل ھذه المیزة، یقوم خادم الإدارة أو نقطة التوزیع بتنزیل ملفات di بدلاً من كامل ملفات قواعد بیانات Kaspersky أو الوحدات النمطیة للبرامج. یصف ملف di الاختلافات بین نسختین من ملف قاعدة البیانات أو الوحدة النمطیة للبرامج. وبالتالي یشعل ملف di مساحة أقل من ملف كامل. یتسبب ھذا في انخفاض حركة المرور بين خادم الإدارة أو نقاط التوزيع والأجهزة المُدارة. لاستخدام هذه الميزة، قم بتفعيل خيار Download diff files في خصائص Download updates to the repositories of مھمة أو/و Download updates to the Administration Server repository مھمة .distribution points

تعلیمات للمساعدة:

- استخدام ملفات di لتحدیث قواعد بیانات [Kaspersky](#page-379-0) والوحدات النمطیة للبرامج
- وحدة تحكم الإدارة: تمكین النموذج غیر المتصل بالإنترنت لتنزیل [التحدیثات](#page-393-1) وتعطیلھ
- Console Web 13.2 Center Security Kaspersky: تمكین النموذج غیر المتصل بالإنترنت لتنزیل [التحدیثات](#page-1060-0) وتعطیلھ
	- <sup>6</sup> **التحقق من التحدیثات ا ُلمن ّزلة** (**اختیاري**)

قبل تثبیت التحدیثات التي تم تنزیلھا، یمكنك التحقق من صحة التحدیث من خلال مهمة تحدیث التحقق. تعمل هذه المهمة على تشغیل مهام تحدیث الجهاز ثم مهام فحص الفیروسات التي تم تكوینھا عبر الإعدادات الخاصة بمجموعة محددة من أجھزة الاختبار. عند الحصول على نتائج المھمة، یبدأ خادم الإدارة نشر التحدیث إلى الأجھزة الباقیة أو یحظره.

یمكن إجراء مھمة التحقق من صحة التحدیث كجزء من مھمة تنزیل التحدیثات إلى مستودع خادم الإدارة. في خصائص مھمة تنزیل التحدیثات إلى مستودع خادم الإدارة، قم بتمكين الخيار ا**لتحقق من صحة التحديثات قبل التوزيع** في وحدة التحكم الإدارية أو خيار Run update verification في Kaspersky .Security Center 13.2 Web Console

تعلیمات للمساعدة:

- وحدة تحكم الإدارة: التحقق من [التحدیثات](#page-389-0) المُنزّلة
- Console Web 13.2 Center Security Kaspersky: التحقق من [التحدیثات](#page-1051-0) ال ُمن ّزلة

#### <sup>7</sup> **اعتماد ورفض تحدیثات البرنامج**

بشكل افتر اضـى، یكون لتحدیثات البر امج التي تم تنزیلها حالة غیر محددة. یمكنك تغییر الحالة إلى مقبولة الى مرفوضة. یتم تثبیت التحدیثات المقبولة دائمًا. إذا تطلب التحديث مراجعة وقبول شروط اتفاقية ترخيص المستخدم النهائي، أنت بحاجة أولاً إلى قبول الشروط يمكن بعد ذلك نشر التحديث على الأجهزة المُدارة. لا یمكن تثبیت التحدیثات غیر المحددة إلا على عمیل الشبكة ومكونات [Center Security Kaspersky](#page-394-0) الأخرى وفق إعدادات سیاسة عمیل الشبكة. لن یتم تثبيت التحديثات التي تحدد لها حالة مرفوضة. في حالة وجود تحديث مرفوض لتطبيق قد تم تثبيته مسبقًا، سيحاول Kaspersky Security Center إلغاء تثبیت ذلك التحدیث من جمیع الأجھزة. لا یمكن إلغاء تثبیت التحدیثات لمكونات Center Security Kaspersky.

تعلیمات للمساعدة:

- وحدة تحكم الإدارة: الموافقة على تحدیثات البرامج [ورفضھا](#page-407-0)
- Console Web 13.2 Center Security Kaspersky: الموافقة على تحدیثات البرامج [ورفضھا](#page-1059-0)
- <sup>8</sup> **تكوین التثبیت التلقائي للتحدیثات والتصحیحات المخصصة لمكونات** Center Security Kaspersky

بدءًا من الإصدار 10 Service Pack 2، يتم تلقائيًا تثبيت التحديثات والتصحيحات المنزلة لعميل الشبكة ومكونات Kaspersky Security Center ا<u>لأخرى.</u> إذا تركت خيار [Automatically install applicable](#page-394-0) updates and patches for components that have the في خصائص عمیل الشبكة، عندھا سیتم جمیع التحدیثات تلقائیًا بعد أن یتم تنزیلھا إلى المستودع (أو عدة مستودعات). إذا تم مفعلاً Undened status تعطیل ھذا الخیار، فسوف یتم تثبیت تصحیحات Kaspersky التي تم تنزیلھا وتعیین الحالة غیر محددة لھا فقط بعد أن تقوم بتغییر حالتھا إلى معتمدة.

بالنسبة لإصدارات وكيل الشبكة الأقدم من 10 Service Pack. 2- تأكد من تمكين الخيار **تحديث الوحدات النمطية لعامل الشبكة** في خصائص مهمة تنزيل التحدیثات إلى مستودع خادم الإدارة أو مھمة تنزیل التحدیثات إلى مستودعات توزیع النقاط.

تعلیمات للمساعدة:

- وحدة تحكم الإدارة: تمكین وتعطیل التحدیث والتصحیح التلقائیین لمكونات [Center Security Kaspersky](#page-394-1)
- Kaspersky Security لمكونات التلقائیین والتصحیح التحدیث وتعطیل تمكین [:Kaspersky Security Center 13.2](#page-1057-0) Web Console **Center** 
	- <sup>9</sup> **تثبیت التحدیثات لخادم الإدارة**

تحديثات البر امج لخادم الإدار ة لا تعتمد على حالات التحديث<sub>.</sub> لم يتم تثبيتها تلقائيًا ويجب أن تتم المو افقة عليها بشكل مبدئي من قبل المسؤول في تبويب ا**لمراقبة** في وحدة تحكم الإدارة **(خادم الإدارة** < اسم الـخـا دم > ← **المراقبة)** أو في قسم NOTIFICATIONS في وحدة تحكم الويب Kaspersky ← ) 13.2 Center Security(. یجب أن یقوم المدیر بعد ذلك بتشغیل تثبیت التحدیثات MONITORING & REPORTING NOTIFICATIONS بشكل صریح.

<sup>10</sup> **تكوین التثبیت التلقائي لتحدیثات تطبیقات الأمان**.

قم بإنشاء مهام التحدیثات للتطبیقات المُدارة من أجل توفیر تحدیثات في الوقت المناسب للتطبیقات والوحدات النمطیة للبرامج وقواعد بیانات Kaspersky، بما في ذلك قواعد بیانات مكافحة الفیروسات. لضمان التحدیثات في الوقت المناسب، نوصي بتحدید خیار When new updates are downloaded to the repository أثناء <u>تكوين ج</u>دول المهام.

إذا كانت شبكتك تتضمن أجھزة 6IPv فقط وترغب في تحدیث تطبیقات الأمان المثبتة على ھذه الأجھزة بانتظام، فتأكد من تثبیت خادم الإدارة (الإصدار الأقدم من 13.2) وعمیل الشبكة (الإصدار الأقدم من 13.2) على الإدارة الأجھزة.

إلا Kaspersky Endpoint Security for Linux و Kaspersky Endpoint Security for Windows تحدیثات تثبیت یتم لا ،افتراضي بشل بعد أن تغیر حالة التحدیث إلى مقبولة. یمكنك تغییر إعدادات التحدیث في مھمة التحدیث. إذا تطلب التحديث مراجعة وقبول شروط اتفاقية ترخيص المستخدم النهائي، أنت بحاجة أولاً إلى قبول الشروط يمكن بعد ذلك نشر التحديث على الأجهزة المُدارة.

تعلیمات للمساعدة:

- وحدة تحكم الإدارة: التثبیت التلقائي لتحدیثات [Security Endpoint Kaspersky](#page-392-0) على الأجھزة
- الأجھزة على [Kaspersky Endpoint Security](#page-1058-0) لتحدیثات التلقائي التثبیت :Kaspersky Security Center 13.2 Web Console

### النتائج

عند إكمال السيناریو ، يتم تكوين Kaspersky Security Center لتحديث قواعد بيانات Kaspersky وتطبيقات Kaspersky المثبتة بعد تنزيل التحديثات إلى مستودع خادم الإدارة أو مستودعات نقاط التوزیع. یمكنك بعد ذلك التقدم إلى مراقبة حالة الشبكة.

# حول تحدیث قواعد بیانات Kaspersky والوحدات النمطیة للبرامج والتطبیقات

للتأكد من تحدیث حمایة خو ادم الإدار ة و الأجهز ة المُدار ة لدیك، یجب علیك تو فیر تحدیثات لما یلي في الوقت المحدد:

- قواعد بیانات Kaspersky والوحدات النمطیة للبرامج
- تطبیقات Kaspersky المثبّتة، بما في ذلك مكونات Center Security Kaspersky وتطبیقات الأمان

بناءً على تكوين شبكتك، يمكنك استخدام المخططات التالية الخاصة بتنزيل التحديثات اللاز مة و توزيعها للأجهز ة المُدار ة:

- باستخدام مھمة واحدة: تنزیل التحدیثات إلى مستودع خادم الإدارة
	- باستخدام مھمتین:
	- مھمة تنزیل التحدیثات إلى مستودع خادم الإدارة
- Download updates to the repositories of distribution points مھمة
	- یدویًا من خلال مجلد محلي أو مجلد مشترك أو خادم FTP
- مباشرة من خوادم تحدیث Kaspersky إلى Security Endpoint Kaspersky على الأجھزة ال ُمدارة

باستخدام المھمة تنزیل التحدیثات إلى مستودع خادم الإدارة

في ھذا المخطط، یقوم Center Security Kaspersky بتنزیل التحدیثات من خلال مھمة تنزیل التحدیثات إلى مستودع خادم الإدارة. وفي الشبكات الصغیرة التي تحتوي على أقل من 300 جهاز مُدار في مقطع شبكة واحد أو أقل من 10 أجهزة مُدارة في كل مقطع للشبكة، يتم توزيع التحديثات إلى الأجهزة المُدارة مباشرة من مستودع خادم الإدارة (انظر الشكل أدناه).

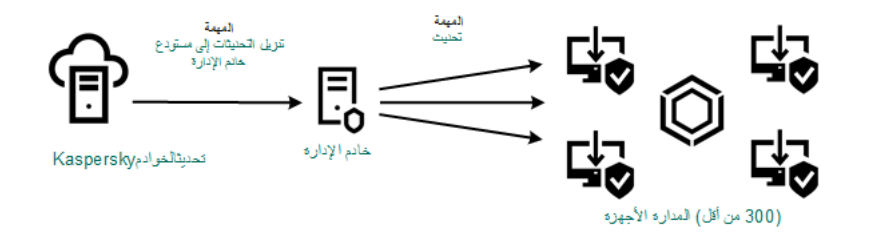

التحدیث باستخدام المھمة تنزیل التحدیثات إلى مستودع خادم الإدارة دون نقاط توزیع

یتصل خادم الإدارة افتراضیًا بخوادم تحدیث Kaspersky وتنزیل التحدیثات باستخدام بروتوكول HTTPS. یمكنك تكوین خادم الإدارة لاستخدام بروتوكول HTTP بدلاً من HTTPS.

إذا كانت شبكتك تحتوي على أكثر من 300 جھاز ُمدار في مقطع شبكة واحد أو إذا كانت شبكتك تتكون من مقاطع شبكات متعددة تحتوي على أكثر من 9 أجھزة مُدارة في كل مقطع شبكة، فنوصیك باستخدام نقاط [التوزیع](#page-137-1) لنشر التحدیثات إلى الأجهزة المُدارة (انظر الشكل أدناه). وتقلل نقاط التوزیع من التحمیل الموجود على خادم الإدارة ويعمل على تحسين حركة المرور بين خادم الإدارة والأجهزة المُدارة. يمكنك <u>[حساب](#page-137-0)</u> عدد نقاط التوزيع لمطلوبة لشبكتك وتكوينها.

وفي هذا المخطط، يتم تنز بل التحديثات تلقائيًا من مستودع خادم الإدار ة إلى مستودعات نقاط التوز بع تقوم الأجهز ة المُدار ة المضمّنة في نطاق نقطة التوزيع بتنزيل التحدیثات من مستودع نقطة التوزیع بدلاً من مستودع خادم الإدارة.

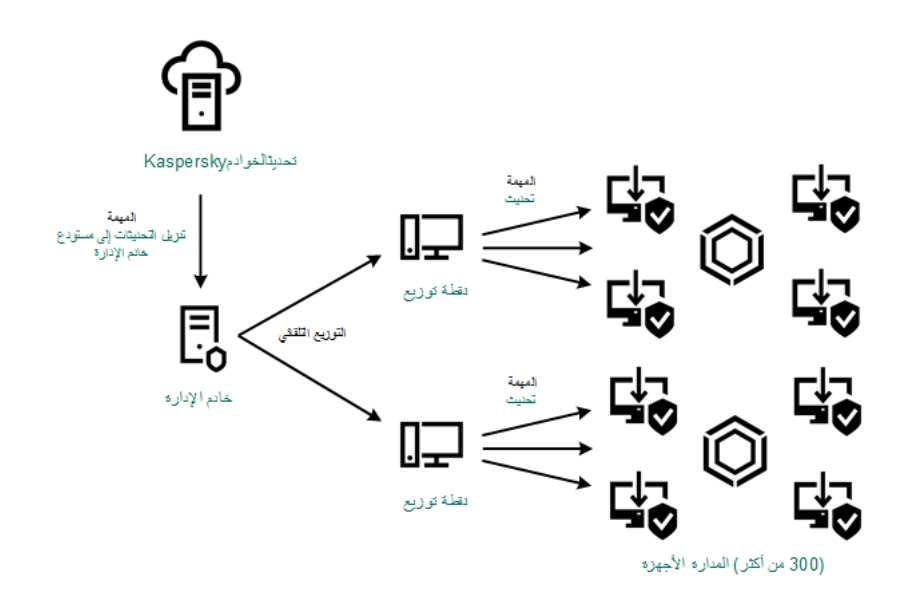

التحدیث باستخدام مھمة تنزیل التحدیثات إلى مستودع خادم الإدارة مع نقاط توزیع

عند اكتمال المھمة تنزیل التحدیثات إلى مستودع خادم الإدارة، یتم تنزیل التحدیثات التالیة إلى مستودع خادم الإدارة:

- قواعد بیانات Kaspersky والوحدات النمطیة للبرامج لـ Center Security Kaspersky یتم تثبیت ھذه التحدیثات تلقائیًا.
- قو اعد بيانات Kaspersky و الو حدات النمطية للبر امج لتطبيقات الأمان على الأجهز ة المُدار ة یتم تثبیت ھذه التحدیثات من خلال مھمة تحدیث لـ Windows for Security [Endpoint Kaspersky.](#page-1058-0)
	- تحدیثات خادم الإدارة لا یتم تثبیت ھذه التحدیثات تلقائیًا. ویجب على المسؤول الموافقة صراحة على تثبیت التحدیثات وتشغیلھا.

تلزم حقوق المسؤول المحلي لتثبیت التصحیحات على خادم الإدارة.

- Kaspersky Security Center مكونات تحدیثات یتم افتراضیًا تثبیت ھذه التحدیثات تلقائیًا. ویمكنك تغییر [الإعدادات](#page-1057-0) في سیاسة عمیل الشبكة.
	- تحدیثات تطبیقات الأمن

بشكل افتراضي، لا یثبت Windows for Security Endpoint Kaspersky إلا التحدیثات التي توافق علیھا. (یمكنك الموافقة على التحدیثات عبر وحدة تحكم الإدارة أو عبر Console Web 13.2 [Center Security Kaspersky\(.](#page-407-0) ویتم تثبیت التحدیثات من خلال المھمة تحدیث ویمكن تكوینھا في خصائص ھذه المھمة.
لا تتوفر تنزیل التحدیثات إلى مستودع مھمة خادم الإدارة على خوادم الإدارة الافتراضیة. مستودع خادم الإدارة الافتراضي یعرض التحدیثات المن ّزلة على خادم الإدارة الرئیسي.

ويمكنك تكوين التحديثات للتحقق من التشغيل والأخطاء بمجموعة من الأجهزة الاختبارية. وفي حالة نجاح عملية التحقق، يتم توزيع التحديثات إلى الأجهزة المُدارة الأخرى.

یتطلب كل تطبیق من تطبیقات Kaspersky تحدیثات من خادم الإدارة. قام خادم الإدارة بتجمیع تلك الطلبات وتنزیل التحدیثات التي تم طلبھا من قبل التطبیق فقط. یضمن هذا عدم تنزیل نفس التحدیثات عدة مرات و عدم تنزیل التحدیثات غیر الضروریة أبدًا. عند تشغیل مهمة تنزیل التحدیثات إلى مستودع خادم الإدارة، یرسل خادم الإدارة المعلومات التالیة إلى خوادم تحدیث Kaspersky تلقائیًا لضمان تنزیل إصدارات ذات صلة بقواعد بیانات Kaspersky والوحدات النمطیة للبرامج:

- معرف التطبیق وإصداره
	- معرف تثبیت التطبیق
	- معرف المفتاح المفعل
- معرف تشغیل تنزیل التحدیثات إلى مستودع مھمة خادم الإدارة

لا تحتوي أيّ من المعلومات المنقولة على تفاصيل شخصية أو بيانات سرية أخرى. يحمي AO Kaspersky Lab المعلومات وفقًا للمتطلبات التي ينص عليها القانون.

باستخدام المھمتین: المھمة تنزیل التحدیثات إلى مستودع خادم الإدارة والمھمة repositories the to updates Download of distribution points

یمكنك تنزیل التحدیثات إلى مستودعات نقاط التوزیع مباشرة من خوادم تحدیث Kaspersky بدلاً من مستودع خادم الإدارة، ثم توزیع التحدیثات على الأجھزة المُدارة (انظر الشكل أدناه). ومن الأفضل التنزيل إلى مستودعات نقاط التوزيع إذا كانت تكلفة حركة المرور بين خادم الإدارة ونقاط التوزيع أكثر من حركة المرور بین نقاط التوزیع وخوادم تحدیث Kaspersky أو إذا لم یتمتع خادم الإدارة بإمكانیة الوصول إلى الإنترنت.

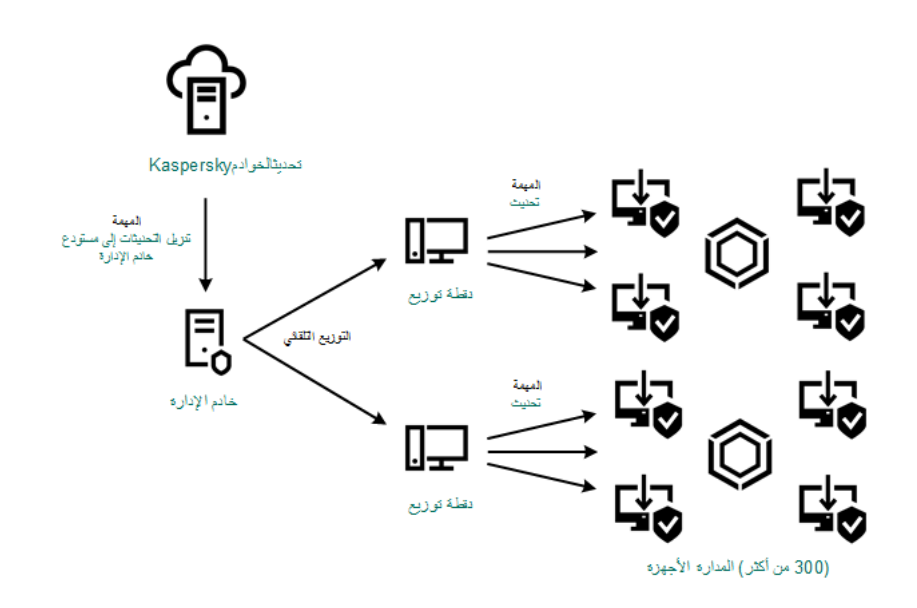

تحدیث باستخدام المھمة تنزیل التحدیثات إلى مستودع خادم الإدارة والمھمة points distribution of repositories the to updates Download

یتصل خادم الإدارة ونقاط التوزیع افتراضیًا بخوادم تحدیث Kaspersky وتنزیل التحدیثات باستخدام بروتوكول HTTPS. یمكنك تكوین خادم الإدارة و/ أو نقاط التوزیع لاستخدام بروتوكول HTTP بدلاً من HTTPS.

لتنفیذ ھذا المخطط، قم بإنشاء مھمة points distribution of repositories the to updates Downloadبالإضافة إلى مھمة تنزیل التحدیثات إلى مستودع خادم الإدارة. وبعد ذلك، ستقوم نقاط التوزیع بتنزیل التحدیثات من خوادم تحدیث Kaspersky ولیس من مستودع خادم الإدارة. في حالة وجود جھاز أو أكثر من الأجھزة التي تعمل بنظام macOS داخل نطاق مھمة تنزیل التحدیثات إلى مستودعات نقاط التوزیع ، تكون المھمة مكتملة مع إظھار حالة فشل ، حتى إذا تم إكمالھا بنجاح على جمیع أجھزة Windows.

كما يلزم توفير مهمة تنزيل التحديثات إلى مستودع خادم الإدارة في هذا المخطط، نظرًا لاستخدام هذه المهمة في تنزيل قواعد بيانات Kaspersky والوحدات النمطیة للبرامج في Center Security Kaspersky.

یدویًا من خلال مجلد محلي أو مجلد مشترك أو خادم FTP

إذا لم تتمتع الأجھزة العمیلة باتصال بخادم الإدارة، یمكنك استخدام مجلد محلي أو مورد مشترك كمصدر لتحدیث قواعد بیانات [Kaspersky](#page-1061-0) والوحدات النمطیة للبرامج والتطبیقات. وفي ھذا المخطط، تحتاج إلى نسخ التحدیثات اللازمة من مستودع خادم الإدارة إلى محرك الأقراص القابل للإزالة ونسخ التحدیثات إلى المجلد المحلي أو المورد المشترك المحدد كمصدر تحدیث في إعدادات Security Endpoint Kaspersky) انظر الشكل أدناه).

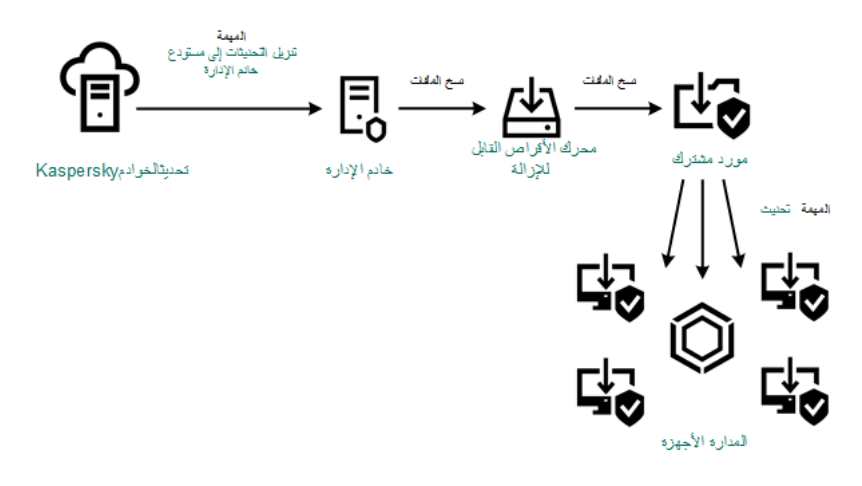

التحدیث من خلال مجلد محلي أو مجلد مشترك أو خادم FTP

لمزید من المعلومات حول مصادر التحدیثات في Security Endpoint Kaspersky ، راجع المساعدة التالیة:

- [Kaspersky Endpoint](https://support.kaspersky.com/KESWin/11.7.0/en-US/133789.htm) Security for Windows تعلیمات
	- [Kaspersky Endpoint](https://support.kaspersky.com/KES4Linux/11.1.0/en-US/161303.htm) Security for Linux دعم

مباشرة من خوادم تحدیث Kaspersky إلى Kasporsky Endpoint Security على الأجهزة المُدارة

على الأجهزة المُدارة، يمكنك تكوين Kaspersky Endpoint Security لتلقي التحديثات مباشرة من خوادم تحديث Kaspersky (انظر الشكل أدناه).

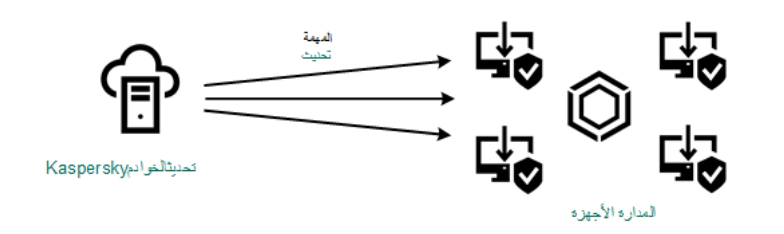

تحدیث تطبیقات الأمن مباشرة من خوادم تحدیث Kaspersky

في ھذا المخطط، لا یستخدم تطبیق الأمن المستودعات المتوفرة من Center Security Kaspersky. ولتلقي التحدیثات مباشرة من خوادم تحدیث Kaspersky، حدد خوادم تحدیث Kaspersky كمصدر تحدیث في واجھة تطبیق الأمان. لمزید من المعلومات حول ھذه الإعدادات، راجع المساعدة التالیة:

[Kaspersky Endpoint](https://support.kaspersky.com/KESWin/11.7.0/en-US/34566.htm) Security for Windows تعلیمات

[Kaspersky Endpoint](https://support.kaspersky.com/KES4Linux/11.1.0/en-US/161303.htm) Security for Linux دعم

# إنشاء مھمة تنزیل التحدیثات إلى مستودع خادم الإدارة

یتم إنشاء مھمة repository Server Administration the to updates Download لخادم الإدارة تلقائیًا بواسطة معالج البدء السریع لـ Kaspersky Security Center واحدة. ولهذا Download updates to the Administration Server repository واحدة. ولهذا السبب، لا يمكنك إنشاء مهمة Download updates to the Administration Server repository إلا إذا تمت إزالة تلك المهمة من قائمة مهام خادم الإدارة.

ھذه المھمة مطلوبة لتنزیل التحدیثات من خوادم تحدیث Kaspersky إلى مستودع خادم الإدارة. قائمة التحدیثات تشمل:

- تحدیثات قواعد البیانات والوحدات النمطیة لخادم الإدارة
- تحدیثات قواعد البیانات والوحدات النمطیة لتطبیقات أمان Kaspersky
	- Kaspersky Security Center مكونات تحدیثات
		- تحدیثات تطبیقات أمان Kaspersky

بعد تنز بل التحدیثات، یمكن نشر ها على الأجهز ة المُدار ة.

قبل توزیع التحدیثات على الأجھزة المدارة، یمكنك تشغیل المھمة التحقق من [التحدیث](#page-1051-0). یمكنك ذلك من التأكد من أن خادم الإدارة سیُثبت التحدیثات التي تم تنزيلها بشكل صحيح ولن ينخفض مستوى الأمان بسبب التحديثات للتحقق منها قبل التوزيع، عليك تكوين الخيار Run update verification في . Download updates to the Administration Server repository مھمة إعدادات

#### لإنشاء مھمة : Download updates to the Administration Server repository

1. في القائمة الرئيسية، انتقل إلى TASKS ← TASKS.

2. انقر على Add.

.

یبدأ تشغیل معالج إضافة مھمة. اتبع خطوات المعالج.

5. بالنسبة لتطبیق Kaspersky Security Center، حدد نوع مهمة Kaspersky Security Center أن بالنسبة لتطبیق Download updates to the Administration Server repository

.4 حدد اسم المھمة التي ترغب في إنشائھا. لا یمكن أن یحتوي اسم المھمة على أكثر من 100 حرف ولا یمكن أن یتضمن أي رموز خاصة ("\*<>?\:|).

- 5. إذا كنت تر غب في تعديل إعدادات المهمة الافتر اضية، قم بتفعيل خيار Open task details when creation is complete في صفحة Finish . task creation. إذا لم تقم بتمكين هذا الخيار ، سيتم إنشاء المهمة بالإعدادات الافتر اضية. يمكنك تعديل الإعدادات الافتر اضية لاحقًا في أي وقت.
	- 6. انقر على زر Create.

یتم إنشاء المھمة وعرضھا في قائمة المھام.

.7 انقر على اسم المھمة التي تم إنشاؤھا لفتح نافذة خصائص المھمة.

.8 في نافذة خصائص المھمة، حدد الإعدادات التالیة في تبویب : Application settings

sources of updates •

ویمكن استخدام الموارد التالیة كمصدر للتحدیثات لخادم الإدارة:

خوادم تحدیث Kaspersky

خوادم S(HTTP (في Kaspersky والتي تقوم من خلالھا تطبیقات Kaspersky بتنزیل تحدیثات لقواعد البیانات والوحدات النمطیة للتطبیق. یتصل خادم الإدارة افتراضیًا بخوادم تحدیث Kaspersky وتنزیل التحدیثات باستخدام بروتوكول HTTPS. یمكنك تكوین خادم الإدارة لاستخدام بروتوكول HTTP بدلاً من HTTPS.

یتم تحدیده بصورة افتراضیة.

خادم الإدارة الأساسي

ینطبق ھذا المصدر على المھام التي یتم إنشاؤھا لخادم الإدارة الثانوي أو الافتراضي.

المجلد المحلي أو مجلد الشبكة

مجلد شبكة أو مجلد محلي یحتوي على آخر التحدیثات. یمكن أن یكون مجلد الشبكة إما خادم FTP أو خادم HTTP أو مشاركة SMB. إذا تطلب مجلد الشبكة المصادقة، فسیتم دعم بروتوكول SMB فقط. عند تحدید مجلد محلي، یجب علیك تحدید مجلد موجود على الجھاز ال ُمثبت علیھ خادم الإدارة.

یجب أن یحتوي مجلد الشبكة أو خادم FTP أو HTTP المستخدم من قبل مصدر التحدیث على بنیة مجلدات (مع تحدیثات) تتطابق مع البنیة التي تم إنشاؤھا عند استخدام خوادم تحدیث Kaspersky.

إذا قمت بتمكين الخيار Do not use proxy server خوادم تحديث Kaspersky أو مصادر التحديث المجلد المحلي أو مجلد الشبكة، فلن يستخدم خادم الإدار ة خادمًا وكيلاً لتنزيل التحديثات.

## : Content of updates

### <sup>®</sup> Download diff files •

یقوم ھذا الخیار بتمكین میزة تنزیل [ملفات](#page-379-0) di.

یتم تعطیل ھذا الخیار افتراضیًا.

### : Other settings

**Example 15 respectively Constructed Servers** .

```
إذا تم تمكین ھذا الخیار، فسیبدأ خادم الإدارة بتشغیل مھام التحدیث على خوادم الإدارة الثانویة بمجرد أن یتم تنزیل التحدیثات الجدیدة. بخلاف
                                   ذلك، تبدأ مهام التحديث على خوادم الإدارة الثانوية بالعمل وفقًا للجداول الزمنية الخاصة بهم.
                                                                                              یتم تعطیل ھذا الخیار افتراضیًا.
```
**E** [Copy downloaded updates to](javascript:toggleBlock() additional folders  $\bullet$ 

بعد تلقي خادم الإدارة للتحدیثات، یقوم بنسخھا إلى المجلدات المحددة. استخدم ھذا الخیار في حال رغبت في إدارة توزیع التحدیثات یدویًا على الشبكة الخاصة بك.

على سبیل المثال، قد ترغب في استخدام ھذا الخیار في الموقف التالي: تتكون شبكة المؤسسة الخاصة بك من العدید من الشبكات الفرعیة المستقلة، ولا تمتلك الأجھزة على كل شبكة فرعیة إمكانیة الوصول إلى الشبكات الفرعیة الأخرى. ومع ذلك فإن جمیع الأجھزة في جمیع الشبكات الفرعیة تمتلك إمكانیة الوصول إلى مشاركة الشبكة العامة. في ھذه الحالة، قم بتعیین خادم الإدارة في واحدة من الشبكات الفرعیة لتنزیل التحدیثات من خوادم تحدیث Kaspersky، وقم بتمكین ھذا الخیار ثم حدد مشاركة الشبكة ھذه. من تنزیل التحدیثات إلي مستودع المھام لخوادم إدارة أخرى، قم بتحدید نفس مشاركة الشبكة كمصدر تحدیث.

یتم تعطیل ھذا الخیار افتراضیًا.

### <sup>®</sup> [Do not force updating of devices](javascript:toggleBlock() and secondary Administration Servers unless copying is complete .

تبدأ مھام تنزیل التحدیثات على الأجھزة العمیلة وخوادم الإدارة الثانویة فقط بعد نسخ تلك التحدیثات من مجلد التحدیث الرئیسي إلى مجلدات التحدیث الإضافیة.

یجب تمكین ھذا الخیار إذا كانت الأجھزة العمیلة وخوادم الإدارة الثانویة تقوم بتنزیل تحدیثات من مجلدات شبكة إضافیة.

یتم تعطیل ھذا الخیار افتراضیًا.

## [\(Update Network Agent modules](javascript:toggleBlock() (for Network Agent versions earlier than 10 Service Pack 2

إذا تم تمكین ھذا الخیار، فسیتم تثبیت التحدیثات الخاصة بالوحدات النمطیة لبرامج عمیل الشبكة تلقائیًا بعد انتھاء خادم الإدارة من مھمة تنزیل التحديثات إلى المستودع. خلافًا لذلك، يمكن تثبيت التحديثات التي يتم تلقيها للوحدات النمطية لعميل الشبكة يدويًا.

ینطبق ھذا الخیار فقط على إصدارات Agent Network التي تسبق 10 2 Pack Service. بد ًءا من الإصدار 10 2 Pack Service، یتم تحدیث وكلاء الشبكة تلقائیًا.

یتم تمكین ھذا الخیار افتراضیًا.

### Run update verification

### **Run update verification •**

سیقوم خادم الإدارة بتنزیل التحدیثات من المصدر، وحفظھا في مستودع مؤقت، وتشغیل [المھمة](#page-1051-0) المحددة في حقل **مھمة التحقق من صحة** . في حالة اكتمال المھمة بنجاح، یتم نسخ التحدیثات من المخزون المؤقت إلى مجلد مشترك على خادم الإدارة ثم توزیعھا على جمیع **التحدیث** الأجھزة التي یعمل علیھا خادم الإدارة كمصدر للتحدیثات (یتم بدء المھام التي تحتوي على نوع الجدول **عند تنزیل تحدیثات جدیدة إلى** ). تنتھي مھمة تنزیل التحدیثات إلى المستودع فقط بعد اكتمال مھمة التحقق من صحة التحدیث. **المستودع**

یتم تعطیل ھذا الخیار افتراضیًا.

9. في تبويب Schedule من نافذة خصائص المهمة، قم بإنشاء جدول لبدء المهمة<sub>.</sub> إن لزم الأمر ، قم بتحديد الإعدادات التالية:

**البدء ا [ُلمجدول](javascript:toggleBlock()**:

حدد الجدول الذي تعمل المهمة وفقًا له، وقم بتكوين الجدول المحدد.

(یتم تحدیده بصورة افتراضیة) **[یدویًا](javascript:toggleBlock()**

لا یتم تشغیل المھمة تلقائیًا. یمكنك بدء تشغیلھا یدویًا فقط. یتم تمكین ھذا الخیار افتراضیًا.

#### **كل** N **[دقیقة](javascript:toggleBlock()**

```
تعمل المھمة بشكل منتظم، حسب الفاصل الزمني المحدد بالدقائق، بدایة من الوقت المحدد في الیوم الذي تم إنشاء المھمة فیھ.
                                بشكل افتراضي، تعمل المھمة كل 30 دقیقة، بدایة من الوقت الحالي للنظام.
```
#### **كل** N **[ساعة](javascript:toggleBlock()**

تعمل المھمة بشكل منتظم، حسب الفاصل الزمني المحدد بالساعات، بدایة من الوقت والتاریخ المحددین. بشكل افتراضي، تعمل المھمة كل ست ساعات، بدایة من التاریخ والوقت الحالیین للنظام.

#### **كل** N **[أیام](javascript:toggleBlock()**

تعمل المھمة بشكل منتظم، حسب الفاصل الزمني المحدد بالأیام. بالإضافة إلى ذلك، یمكنك تحدید تاریخ تشغیل المھمة الأولى ووقتھ. تصبح ھذه الخیارات الإضافیة متاحة، إذا كانت مدعومة من خلال التطبیق الذي تنشئ المھمة من أجلھ.

بشكل افتراضي، تعمل المھمة كل یوم، بدایة من التاریخ والوقت الحالیین للنظام.

#### **كل** N **[أسبو](javascript:toggleBlock() ًعا**

تعمل المھمة بشكل منتظم، حسب الفاصل الزمني المحدد بالأسابیع، في الیوم المحدد من الأسبوع وفي الوقت المحدد. بشكل افتراضي، تعمل المھمة كل یوم اثنین، في الوقت الحالي للنظام.

## **یومیًا** (**[التوقیت](javascript:toggleBlock() الصیفي غیر مدعوم**)

تعمل المهمة بشكل منتظم، حسب الفاصل الزمني المحدد بالأيام. لا يدعم هذا الجدول رصد التوقيت الصيفي (DST). الأمر الذي يعني أنه عند تقدیم الساعة أو تأخیرھا بمقدار ساعة واحدة في بدایة أو نھایة التوقیت الصیفي، فلن یتغیر وقت بدء المھمة الفعلي. لا نوصي باستخدام ھذا الجدول. وھو ضروري للتوافق مع الإصدارات السابقة من Center Security Kaspersky. بشكل افتراضي، یبدأ تشغیل المھمة كل یوم، في الوقت الحالي للنظام.

#### **[أسبوعیًا](javascript:toggleBlock()**

تعمل المھمة كل أسبوع في الیوم المحدد وفي الوقت المحدد.

## **حسب أیام [الأسبوع](javascript:toggleBlock()**

تعمل المھمة بشكل منتظم، في الأیام المحددة من الأسبوع وفي الوقت المحدد. بشكل افتر اضي، تعمل المهمة كل يوم جمعة الساعة 6:00:00 مساءً.

**[شھریًا](javascript:toggleBlock()**

تعمل المھمة بشكل منتظم، في الیوم المحدد من الشھر وفي الوقت المحدد. في الأشھر التي تفتقد إلى الیوم المحدد، تعمل المھمة في الیوم الأخیر. بشكل افتراضي، تعمل المھمة في الیوم الأول من كل شھر، في الوقت الحالي للنظام.

**كل شھر في أیام معینة من [الأسابیع](javascript:toggleBlock() المحددة**

تعمل المھمة بشكل منتظم، في الأیام المحددة من كل شھر وفي الوقت المحدد. بشكل افتراضي، لا يتم تحديد أي يوم من أيام الشهر ، حيث يكون وقت البدء الافتراضي عند 00:00:00 مساءً.

#### **عند انتشار [الفیروس](javascript:toggleBlock()**

تعمل المھمة بعد وقوع حدث انتشار الفیروسات. حدد أنواع التطبیق التي ستقوم بمراقبة انتشار الفیروسات. تتوافر أنواع التطبیق التالیة:

- مكافحة الفیروسات لمحطات العمل وخوادم الملفات
	- مكافحة الفیروسات للدفاع المحیط
	- مكافحة الفیروسات لأنظمة البرید.

بشكلِ افتر اضي، يتم تحدید جمیع أنواع التطبیق.

```
قد تر غب في تشغيل مهام مختلفة وفقًا لنو ع تطبيق مكافحة الفيروسات و الذي يقوم بالإبلاغ عن انتشار الفيروسات. في هذه الحالة، قم بإز الة
                                                                                التحدید من أنواع التطبیق التي لا تحتاجھا.
```
**عند إكمال مھمة [أخرى](javascript:toggleBlock()**

تبدأ المھمة الحالیة بعد اكتمال مھمة أخرى. یمكنك تحدید كیفیة وجوب اكتمال المھمة السابقة (بنجاح أو مع خطأ) لتنشیط بدء تشغیل المھمة الحالیة. على سبیل المثال، قد ترغب في تشغیل مھمة إدارة الأجھزة باستخدام الخیار وبعد اكتمالھا، تقوم بتشغیل مھمة فحص **تشغیل الجھاز** الفیر و سات.

#### **تشغیل المھام [الفائتة](javascript:toggleBlock()**

یحدد ھذا الخیار سلوك مھمة في حالة كان الجھاز العمیل غیر مرئي على الشبكة عندما تكون المھمة على وشك البدء.

إذا تم تمكین ھذا الخیار، فسیحاول النظام بدء تشغیل المھمة في المرة التالیة التي یتم فیھا تشغیل تطبیق Kaspersky على الجھاز العمیل. إذا تم تعيين جدول المهمة على **يدويًا** أو **مرة** أو **فو**رًا، فستبدأ المهمة على الفور بعد ظهور الجهاز على الشبكة أو بعد تضمين الجهاز في نطاق المهمة<sub>.</sub>

إذا تم تعطيل هذا الخيار ، فسيتم تشغيل المهام المجدولة فقط على أجهزة العميل؛ ولأوضاع **يدويًا ومرة وفورًا،** فسيتم تشغيل المهام فقط على هذه الأجھزة العمیلة الظاھرة على الشبكة. على سبیل المثال، قد ترغب في تعطیل ھذا الخیار لمھمة مستھلكة للموارد ترغب في تشغیلھا خارج ساعات العمل فقط.

یتم تمكین ھذا الخیار افتراضیًا.

#### **استخدام التأخیر [العشوائي](javascript:toggleBlock() التلقائي لبدء مھمة**

إذا تم تمكین ھذا الخیار، یتم بدء تشغیل المھمة على أجھزة العملاء بشكل عشوائي خلال فاصل زمني محدد، وھو، بدایة المھمة الموزعة. بدایة المھمة الموزعة تساعد على تجنب عدد كبیر من الطلبات المتزامنة من قبل الأجھزة العمیلة إلى خادم الإدارة عند تشغیل مھمة مجدولة.

يتم حساب وقت البدء الموز ع تلقائيًا عند إنشاء مهمة، استنادًا إلى عدد الأجهزة العميلة التي تم تعيين المهمة إليها. لاحقًا، تبدأ المهمة دائمًا في وقت البدء المحسوب. ومع ذلك، تتغیر القیمة المحسوبة لوقت بدایة المھمة، فقط عند تحریر إعدادات المھمة أو بدء تشغیل المھمة یدویًا.

إذا تم تعطيل هذا الخيار ، فستبدأ المهمة على الأجهزة العميلة وفقًا للجدول

#### **8** [\(Use randomized delay for task](javascript:toggleBlock() starts within an interval of (min .

إذا تم تمكین ھذا الخیار، یتم بدء تشغیل المھمة على أجھزة العملاء بشكل عشوائي خلال الفاصل الزمني المحدد. بدایة المھمة الموزعة تساعد على تجنب عدد كبیر من الطلبات المتزامنة من قبل الأجھزة العمیلة إلى خادم الإدارة عند تشغیل مھمة مجدولة.

إذا تم تعطيل هذا الخيار ، فستبدأ المهمة على الأجهزة العميلة وفقًا للجدول

یتم تعطیل ھذا الخیار افتراضیًا. الفاصل الزمني الافتراضي ھو ساعة واحدة.

#### **8** [\(Stop task if it has been running](javascript:toggleBlock() longer than (min  $\bullet$

بعد انتھاء الفترة الزمنیة المحددة، یتم إیقاف المھمة تلقائیًا، سواء أكانت مكتملة أم لا. قم بتمكين هذا الخيار إذا كنت تريد مقاطعة (أو إيقاف) المهام التي تستغرق وقتًا طويلاً للتنفيذ. یتم تعطیل ھذا الخیار افتراضیًا. وقت تنفیذ المھمة الافتراضي ھو 120 دقیقة.

10. انقر على زر **Save**.

سیتم إنشاء المھمة وتكوینھا.

عندما يجري خادم الإدارة مهمة Download updates to the Administration Server repository، يتم تنزيل تحديثات قواعد البيانات والوحدات النمطیة للبرامج من مصدر التحدیثات ویتم تخزینھا في مجلد خادم الإدارة المشترك. إذا قمت بإنشاء ھذه المھمة لإحدى مجموعات الإدارة، فسیتم تطبیقھا فقط على عملاء الشبكة المحددین في مجموعة الإدارة المحددة.

یتم توزیع التحدیثات على الأجھزة العمیلة وخوادم الإدارة الثانویة من المجلد المشترك لخادم الإدارة.

# التحقق من التحدیثات المُنزّلة

<span id="page-1051-0"></span>قبل تثبيت التحديثات على الأجهزة المدارة، يمكنك أولأ التحقق من صحة التحديث الخاصة بقابلية التشغيل والأخطاء من خلال مهمة التحقق من صحة التحديث. يتم تنفيذ مهمة التحقق من صحة التحديث تلقائيًا كجزء من مهمة Download updates to the Administration Server repository. يقوم خادم الإدارة بتنزیل التحدیثات من المصدر وحفظھا في المستودع المؤقت وتشغیل مھمة التحقق من صحة التحدیث. إذا اكتملت المھمة بنجاح، سیتم نسخ التحدیثات من المستودع المؤقت إلى المجلد المشترك لخادم الإدارة. یتم توزیعھا على جمیع أجھزة العمیل التي یكون فیھا خادم الإدارة ھو مصدر التحدیثات.

إذا، كنتیجة لمھمة التحقق من صحة التحدیثات، كانت التحدیثات الموجودة في المستودع المؤقت غیر صحیحة أو إذا اكتملت مھمة التحقق من صحة التحدیث مع وجود خطأ، فلن يتم نسخ هذه التحدیثات إلى المجلد المشترك. یحتفظ خادم الإدارة بالمجموعة السابقة من التحدیثات. أیضًا لن يتم بدء الهام ذات نوع الجدول بعد. یتم إجراء ھذه العملیات في البدایة التالیة لمھمة to updates Download When new updates are downloaded to the repository the Administration Server repository إذا اكتمل فحص التحدیثات الجدیدة بنجاح.

تعتبر مجموعة التحدیثات غیر صالحة في حالة الوفاء بأحد الشروط التالیة على جھاز اختبار واحد على الأقل:

- حدث خطأ في مھمة تحدیث.
- تغییر حالة الحمایة في الوقت الحقیقي لتطبیق الأمن بعد تطبیق التحدیثات.
	- تم اكتشاف كائن مصاب أثناء تشغیل مھمة الفحص عند الطلب.
		- حدث خطأ في وقت تشغیل تطبیق Kaspersky.

إذا لم يكن أي من الشروط المدرجة في القائمة صحيحًا لأي جهاز اختبار ، فتعتبر مجموعة التحديثات صالحة وتعتبر مهمة التحقق من صحة التحديث مكتملة بنجاح.

قبل أن تبدأ في إنشاء مھمة التحقق من صحة التحدیث، نفذ المتطلبات الأساسیة:

1. <u>إنشاء [مجموعة](#page-958-0) الإدارة</u> مع العديد من أجهزة الاختبار<sub>.</sub> ستحتاج إلى هذه المجموعة للتحقق من التحديثات<sub>.</sub>

نُوصى باستخدام الأجھزة التي تتمتع بحمایة موثوقة وتكوین التطبیق الشائع عبر الشبكة. یزید ھذا النھج من جودة واحتمالیة اكتشاف الفیروسات أثناء عملیات الفحص، ویقلل من مخاطر الإیجابیات الكاذبة. إذا تم اكتشاف الفیروسات على أجھزة الاختبار، تعتبر مھمة التحقق من صحة التحدیث غیر ناجحة.

.2 إنشاء [مھمتین](#page-943-0) لـ Security Endpoint Kaspersky لنظام التشغیل Windows: تحدیث ومسح الفیروس ضوئیًا. ستحتاج إلیھم لإنشاء مھمة تحدیث التحقق. تقوم مھمة التحقق من صحة التحدیث بتشغیل مھام التحدیث وفحص الفیروسات بالتتابع على أجھزة الاختبار للتحقق من صحة جمیع التحدیثات.

عند إنشاء مھام التحدیث وفحص الفیروسات، حدد مجموعة الإدارة مع أجھزة الاختبار.

لجعل التطبیق Center Security Kaspersky یتحقق من التحدیثات التي تم تنزیلھا قبل توزیعھا إلى الأجھزة العمیلة:

- 1. في القائمة الرئيسية، انتقل إلى DEVICES ← TASKS.
- .2 انقر على مھمة . Download updates to the Administration Server repository
- 3. في نافذة خصائص المهمة التي تفتخ، في تبويب Application settings، انقر على زر Configure الموجود بجوار Run update .verification
	- 4. في نافذة Update verification التي تفتح، قم بتفعيل خيار Run update verification.
- 5. إذا كانت مهمة التحقق من صحة التحديث موجودة، فانقر فوق ر ابط Edit. في النافذة التي تفتح، حدد مهمة التحقق من صحة التحديث في مجموعة الإدار ة مع أجھزة الاختبار.
	- 6. إذا لم تكن قد أنشأت مهمة التحقق من صحة التحديث مسبقًا، فعليك القيام بما يلي:

a. انقر على زر . New task

b. في معالج إضافة مھمة الذي یفتح، حدد اسم المھمة إذا كنت ترید تغییر اسم الإعداد المسبق.

ا. c. حدد مجموعة الإدارة مع أجھزة الاختبار، التي أنشأتھا مسبقً

- d. أولا،ً حدد مھمة التحدیث لبرنامج Windows for Security Endpoint Kaspersky، ثم حدد مھمة فحص الفیروسات. بعد ذلك، تظھر الخیارات التالیة. نوصي بتركھا ممّكنة:
	- **[Restart the device after database](javascript:toggleBlock() update**

```
بعد تحدیث قواعد بیانات مكافحة الفیروسات على الجھاز، نوصي بإعادة تشغیل الجھاز.
                                یتم تمكین ھذا الخیار بشكل افتراضي.
```
**E** [Check real-time protection status](javascript:toggleBlock() after database update and device restart •

في حالة تمكین ھذا الخیار، فإن مھمة التحقق من صحة التحدیث تتحقق مما إذا كانت التحدیثات التي تم تنزیلھا إلى مستودع خادم الإدارة صالحة أم لا، وما إذا كان مستوى الحمایة قد انخفض بعد تحدیث قاعدة بیانات مكافحة الفیروسات وإعادة تشغیل الجھاز. یتم تمكین ھذا الخیار افتراضیًا.

e. حدد حسابًا سیتم تشغیل مھمة التحقق من صحة التحدیث منھ. یمكنك استخدام حسابك وترك خیار ممّكنًا. أو بدلاً من ذلك، یمكنك Default account تحديد أنه يجب أن يتم تشغيل المهمة ضمن حساب آخر لديه حقوق الوصول الضرورية. وللقيام بذلك، حدد خيار Specify account، ثم أدخل بيانات اعتماد ھذا الحساب.

7. انقر فوق Save لإغلاق نافذة الخصائص الخاصة بالمهمة Download updates to the Administration Server repository.

یتم تفعیل التحقق التلقائي من التحدیثات. یمكنك الآن تشغیل مھمة repository Server Administration the to updates Download وستبدأ من التحقق من صحة التحدیث.

إنشاء مھمة تنزیل التحدیثات إلى مستودعات نقاط التوزیع

لا تعمل مھمة تنزیل التحدیثات إلى مستودعات نقاط التوزیع إلا على أجھزة نقاط التوزیع التي تعمل بنظام Windows. أجھزة نقطة التوزیع التي تعمل بنظام Linux أو macOS لا یمكن أن تقوم بتنزیل التحدیثات من خوادم تحدیث Kaspersky. وفي حال وجود جھاز واحد على الأقل یعمل بنظام أو Linux أو macOS داخل نطاق المھمة، ستكون حالة المھمة فشلت. حتى إذا تم إكمال المھمة بنجاح على جمیع الأجھزة التي تعمل بنظام Windows، سوف تُرجع خطأً على الأجھزة المتبقیة.

یمكنك إنشاء مھمة تنزیل التحدیثات إلى مستودعات نقاط التوزیع لمجموعة إدارة. سیتم تشغیل ھذه المھمة لنقاط التوزیع المضمنة في مجموعة الإدارة المحددة.

یمكنك استخدام ھذه المھمة على سبیل المثال إذا كانت حركة المرور بین خادم الإدارة ونقطة (نقاط) التوزیع أكثر تكلفة من حركة المرور بین نقطة (نقاط) التوزیع وخوادم تحدیث Kaspersky أو إذا لم یكن لدى خادم الإدارة الخاص بك اتصال بالإنترنت.

ھذه المھمة مطلوبة لتنزیل التحدیثات من خوادم تحدیث Kaspersky إلى مستودعات نقاط التوزیع. قائمة التحدیثات تشمل:

- تحدیثات قواعد البیانات والوحدات النمطیة لتطبیقات أمان Kaspersky
	- Kaspersky Security Center مكونات تحدیثات
		- تحدیثات تطبیقات أمان Kaspersky

بعد تنز بل التحدیثات، یمكن نشر ها على الأجهز ة المُدار ة.

لإنشاء مھمة لمجموعة إدارة محددة: Download updates to the repositories of distribution points

1. في القائمة الرئيسية، انتقل إلى TASKS ← TASKS.

2. انقر على زر Add. یبدأ تشغیل معالج إضافة مھمة. اتبع خطوات المعالج.

3. لتطبيق Kaspersky Security Center في حقل **نوع المهمة،** حدد **Download updates to the repositories of distribution** . points

.4 حدد اسم المھمة التي ترغب في إنشائھا. لا یمكن أن یحتوي اسم المھمة على أكثر من 100 حرف ولا یمكن أن یتضمن أي رموز خاصة ("\*<>?\:|).

.5 حدد زر خیار لتحدید مجموعة الإدارة أو تحدید الجھاز أو الأجھزة التي تنطبق المھمة علیھا.

6. في خطوة Finish task creation، إذا كنت تريد تعديل إعدادات المهمة الافتراضية، فقم بتمكين Open task details when creation is complete اختيار. إذا لم تقم بتمكين هذا الخيار ، سيتم إنشاء المهمة بالإعدادات الافتر اضية. يمكنك تعديل الإعدادات الافتر اضية لاحقًا في أي وقت.

> 7. انقر على زر Create. یتم إنشاء المھمة وعرضھا في قائمة المھام.

- .8 انقر على اسم المھمة التي تم إنشاؤھا لفتح نافذة خصائص المھمة.
- 9. في تبويب Application settings في نافذة خصـائص المـهمة، حدد الإعدادات التالية:
	- **مصادر [التحدیثات](javascript:toggleBlock()**

یمكن استخدام الموارد التالیة كمصدر لتحدیثات نقطة التوزیع:

خوادم تحدیث Kaspersky

خوادم S(HTTP (في Kaspersky والتي تقوم من خلالھا تطبیقات Kaspersky بتنزیل تحدیثات لقواعد البیانات والوحدات النمطیة للتطبیق.

ویتم تحدید ھذا الخیار بصورة افتراضیة.

خادم الإدارة الأساسي

ینطبق ھذا المصدر على المھام التي یتم إنشاؤھا لخادم الإدارة الثانوي أو الافتراضي.

المجلد المحلي أو مجلد الشبكة

مجلد شبكة أو مجلد محلي یحتوي على آخر التحدیثات. یمكن أن یكون مجلد الشبكة إما خادم FTP أو خادم HTTP أو مشاركة SMB. إذا تطلب مجلد الشبكة المصادقة، فسیتم دعم بروتوكول SMB فقط. عند تحدید مجلد محلي، یجب علیك تحدید مجلد موجود على الجھاز ال ُمثبت علیھ خادم الإدارة.

یجب أن یحتوي مجلد الشبكة أو خادم FTP أو HTTP المستخدم من قبل مصدر التحدیث على بنیة مجلدات (مع تحدیثات) تتطابق مع البنیة التي تم إنشاؤھا عند استخدام خوادم تحدیث Kaspersky.

إذا قمت بتمكين الخيار Do not use proxy server خوادم تحديث Kaspersky أو مصادر التحديث المجلد المحلي أو مجلد الشبكة، فلن تستخدم نقطة التوزيع خادمًا وكيلاً لتنزيل التحديثات، حتى عند تمكين الخيار Use proxy server في <u>[إعدادات](#page-918-0) سياسة عميل الشبكة</u> الخاصة بنقطة التوزیع.

# **S**[Folder for storing updates](javascript:toggleBlock() •

```
المسار إلى المجلد المحدد لتخزین التحدیثات المحفوظة. یمكنك نسخ مسار المجلد المحدد إلى الحافظة. لا یمكنك تغییر المسار إلى مجلد محدد لمھمة
                                                                                                                   جماعیة.
```
# [Update Network Agent modules](javascript:toggleBlock()

إذا تم تمكین ھذا الخیار، فسیتم تثبیت التحدیثات الخاصة بالوحدات النمطیة لبرامج عمیل الشبكة تلقائیًا بعد انتھاء خادم الإدارة من مھمة تنزیل التحديثات إلى المستودع. خلافًا لذلك، يمكن تثبيت التحديثات التي يتم تلقيها للوحدات النمطية لعميل الشبكة يدويًا.

ینطبق ھذا الخیار فقط على إصدارات Agent Network التي تسبق 10 2 Pack Service. بد ًءا من الإصدار 10 2 Pack Service، یتم تحدیث وكلاء الشبكة تلقائیًا.

یتم تمكین ھذا الخیار افتراضیًا.

# **Download diff files •**

یقوم ھذا الخیار بتمكین میزة تنزیل [ملفات](#page-379-0) di. یتم تعطیل ھذا الخیار افتراضیًا.

.10 أنشئ جدولاً لبدء المھمة. إن لزم الأمر، قم بتحدید الإعدادات التالیة:

**البدء ا [ُلمجدول](javascript:toggleBlock()**

حدد الجدول الذي تعمل المهمة وفقًا له، وقم بتكوين الجدول المحدد<sub>.</sub>

**[یدویًا](javascript:toggleBlock()** (یتم تحدیده بصورة افتراضیة)

لا یتم تشغیل المھمة تلقائیًا. یمكنك بدء تشغیلھا یدویًا فقط. یتم تمكین ھذا الخیار افتراضیًا.

### **كل** N **[دقیقة](javascript:toggleBlock()**

تعمل المھمة بشكل منتظم، حسب الفاصل الزمني المحدد بالدقائق، بدایة من الوقت المحدد في الیوم الذي تم إنشاء المھمة فیھ. بشكل افتراضي، تعمل المھمة كل 30 دقیقة، بدایة من الوقت الحالي للنظام.

## **كل** N **[ساعة](javascript:toggleBlock()**

تعمل المھمة بشكل منتظم، حسب الفاصل الزمني المحدد بالساعات، بدایة من الوقت والتاریخ المحددین. بشكل افتراضي، تعمل المھمة كل ست ساعات، بدایة من التاریخ والوقت الحالیین للنظام.

### **كل** N **[أیام](javascript:toggleBlock()**

تعمل المھمة بشكل منتظم، حسب الفاصل الزمني المحدد بالأیام. بالإضافة إلى ذلك، یمكنك تحدید تاریخ تشغیل المھمة الأولى ووقتھ. تصبح ھذه الخیارات الإضافیة متاحة، إذا كانت مدعومة من خلال التطبیق الذي تنشئ المھمة من أجلھ.

بشكل افتراضي، تعمل المھمة كل یوم، بدایة من التاریخ والوقت الحالیین للنظام.

### **كل** N **[أسبو](javascript:toggleBlock() ًعا**

تعمل المھمة بشكل منتظم، حسب الفاصل الزمني المحدد بالأسابیع، في الیوم المحدد من الأسبوع وفي الوقت المحدد. بشكل افتراضي، تعمل المھمة كل یوم اثنین، في الوقت الحالي للنظام.

### **یومیًا** (**[التوقیت](javascript:toggleBlock() الصیفي غیر مدعوم**)

تعمل المھمة بشكل منتظم، حسب الفاصل الزمني المحدد بالأیام. لا یدعم ھذا الجدول رصد التوقیت الصیفي (DST(. الأمر الذي یعني أنھ عند تقدیم الساعة أو تأخیرھا بمقدار ساعة واحدة في بدایة أو نھایة التوقیت الصیفي، فلن یتغیر وقت بدء المھمة الفعلي. لا نوصي باستخدام ھذا الجدول. وھو ضروري للتوافق مع الإصدارات السابقة من Center Security Kaspersky. بشكل افتراضي، یبدأ تشغیل المھمة كل یوم، في الوقت الحالي للنظام.

**[أسبوعیًا](javascript:toggleBlock()**

تعمل المھمة كل أسبوع في الیوم المحدد وفي الوقت المحدد.

**حسب أیام [الأسبوع](javascript:toggleBlock()**

تعمل المھمة بشكل منتظم، في الأیام المحددة من الأسبوع وفي الوقت المحدد. بشكل افتر اضي، تعمل المهمة كل يوم جمعة الساعة 6:00:00 مساءً.

# **[شھریًا](javascript:toggleBlock()**

تعمل المھمة بشكل منتظم، في الیوم المحدد من الشھر وفي الوقت المحدد. في الأشھر التي تفتقد إلى الیوم المحدد، تعمل المھمة في الیوم الأخیر. بشكل افتراضي، تعمل المھمة في الیوم الأول من كل شھر، في الوقت الحالي للنظام.

## **كل شھر في أیام معینة من [الأسابیع](javascript:toggleBlock() المحددة**

تعمل المھمة بشكل منتظم، في الأیام المحددة من كل شھر وفي الوقت المحدد. بشكل افتر اضي، لا یتم تحدید أي یو م من أیام الشهر ، حیث یكون و قت البدء الافتر اضي عند 6:00:00 مساءً.

#### **عند انتشار [الفیروس](javascript:toggleBlock()**

تعمل المھمة بعد وقوع حدث انتشار الفیروسات. حدد أنواع التطبیق التي ستقوم بمراقبة انتشار الفیروسات. تتوافر أنواع التطبیق التالیة:

- مكافحة الفیروسات لمحطات العمل وخوادم الملفات
	- مكافحة الفیروسات للدفاع المحیط
	- مكافحة الفیروسات لأنظمة البرید.

بشكل افتر اضي، یتم تحدید جمیع أنواع التطبیق.

قد تر غب في تشغيل مهام مختلفة وفقًا لنو ع تطبيق مكافحة الفيروسات و الذي يقوم بالإبلاغ عن انتشار الفيروسات. في هذه الحالة، قم بإز الة التحدید من أنواع التطبیق التي لا تحتاجھا.

## **عند إكمال مھمة [أخرى](javascript:toggleBlock()**

تبدأ المھمة الحالیة بعد اكتمال مھمة أخرى. یمكنك تحدید كیفیة وجوب اكتمال المھمة السابقة (بنجاح أو مع خطأ) لتنشیط بدء تشغیل المھمة الحالية<sub>.</sub> على سبيل المثال، قد تر غب في تشغيل مهمة إدارة الأجهزة باستخدام الخيار **تشغيل الجهاز** وبعد اكتمالها، تقوم بتشغيل مهمة فحص الفیروسات.

# **تشغیل المھام [الفائتة](javascript:toggleBlock()**

یحدد ھذا الخیار سلوك مھمة في حالة كان الجھاز العمیل غیر مرئي على الشبكة عندما تكون المھمة على وشك البدء.

إذا تم تمكین ھذا الخیار، فسیحاول النظام بدء تشغیل المھمة في المرة التالیة التي یتم فیھا تشغیل تطبیق Kaspersky على الجھاز العمیل. إذا تم تعيين جدول المهمة على **يدويَا** أو **مرة** أو **فورًا،** فستبدأ المهمة على الفور بعد ظهور الجهاز على الشبكة أو بعد تضمين الجهاز في نطاق المهمة<sub>.</sub>

إذا تم تعطيل هذا الخيار ، فسيتم تشغيل المهام المجدولة فقط على أجهزة العميل؛ ولأوضـاع **يدويًا** ومرة وفورًا، فسيتم تشغيل المهام فقط على هذه الأجھزة العمیلة الظاھرة على الشبكة. على سبیل المثال، قد ترغب في تعطیل ھذا الخیار لمھمة مستھلكة للموارد ترغب في تشغیلھا خارج ساعات العمل فقط.

یتم تمكین ھذا الخیار افتراضیًا.

## **استخدام التأخیر [العشوائي](javascript:toggleBlock() التلقائي لبدء مھمة**

إذا تم تمكین ھذا الخیار، یتم بدء تشغیل المھمة على أجھزة العملاء بشكل عشوائي خلال فاصل زمني محدد، وھو، بدایة المھمة الموزعة. بدایة المھمة الموزعة تساعد على تجنب عدد كبیر من الطلبات المتزامنة من قبل الأجھزة العمیلة إلى خادم الإدارة عند تشغیل مھمة مجدولة.

يتم حساب وقت البدء الموز ع تلقائيًا عند إنشاء مهمة، استنادًا إلى عدد الأجهزة العميلة التي تم تعيين المهمة إليها. لاحقًا، تبدأ المهمة دائمًا في وقت البدء المحسوب. ومع ذلك، تتغیر القیمة المحسوبة لوقت بدایة المھمة، فقط عند تحریر إعدادات المھمة أو بدء تشغیل المھمة یدویًا.

إذا تم تعطيل هذا الخيار ، فستبدأ المهمة على الأجهزة العميلة وفقًا للجدول

#### **8** [\(Use randomized delay for task](javascript:toggleBlock() starts within an interval of (min  $\bullet$

إذا تم تمكین ھذا الخیار، یتم بدء تشغیل المھمة على أجھزة العملاء بشكل عشوائي خلال الفاصل الزمني المحدد. بدایة المھمة الموزعة تساعد على تجنب عدد كبیر من الطلبات المتزامنة من قبل الأجھزة العمیلة إلى خادم الإدارة عند تشغیل مھمة مجدولة. إذا تم تعطيل هذا الخيار ، فستبدأ المهمة على الأجهزة العميلة وفقًا للجدول یتم تعطیل ھذا الخیار افتراضیًا. الفاصل الزمني الافتراضي ھو ساعة واحدة.

11. انقر عل*ی* زر Save.

سیتم إنشاء المھمة وتكوینھا.

بالإضافة إلى الإعدادات التي تقوم بتحدیدھا في أثناء إنشاء مھمة، یمكنك تغییر خصائص أخرى للمھمة التي تم إنشاؤھا.

عند تنفیذ مھمة points distribution of repositories the to updates Download، یتم تنزیل تحدیثات قواعد البیانات والوحدات النمطیة للبرنامج من مصدر التحدیث ویتم تخزینھا في المجلد المشترك. سیتم استخدام التحدیثات التي تم تنزیلھا فقط بواسطة نقاط التوزیع المضمنة في مجموعة الإدارة المحددة وتلك التي لم یتم تعیین مھمة تنزیل تحدیث لھا بشكل صریح.

تسمح لك الإصدارات السابقة من التطبيق ( 21 Kaspersky Security Center Service Pack والأقدم ) بإنشاء مهمة تنزيل التحديث لنقاط التوزیع باعتبارھا مھمة محلیة فقط. بد ًءا من الإصدار 3 Pack Service 10 Center Security Kaspersky، یتم التغاضي عن ھذا القید، مما ینتج عنھ نقص في معدلات حركة المرور.

# تمكین وتعطیل التحدیث والتصحیح التلقائیین لمكونات Center Security Kaspersky.

یمكن تثبیت التحدیثات والتصحیحات لخادم الإدارة یدویًا فقط بعد الحصول على موافقة صریحة من المدیر.

یتم تمكین التثبیت التلقائي لتحدیثات وتصحیحات مكونات Center Security Kaspersky بشكل افتراضي أثناء تثبیت عمیل الشبكة على الجھاز. ویمكنك تعطیلھ أثناء تثبیت عمیل الشبكة، أو تعطیلھ في وقت لاحق باستخدام سیاسة.

لتعطیل التحدیث والتصحیح التلقائیین لمكونات Center Security Kaspersky أثناء التثبیت المحلي لعمیل الشبكة على الجھاز:

.1 ابدأ التثبیت [المحلي](#page-166-0) لعمیل الشبكة على الجھاز.

2. في الخطوة الإعدادات المتقدمة، قم بالغاء تحديد خانة الاختيار تث**بيت التحديثات والتصحيحات القابلة للتطبيق تلقائيًا للمكونات بالحالة غير محددة<sub>.</sub>** 

.3 اتبع إرشادات المعالج.

سیتم تثبیت عمیل الشبكة الذي تم تعطیل التثبیت والتصحیح التلقائیین لمكونات Center Security Kaspersky لھ على الجھاز. یمكنك تمكین التحدیث والتصحیح التلقائیین في وقت لاحق باستخدام سیاسة.

لتعطیل التحدیث والتصحیح التلقائیین لمكونات Center Security Kaspersky أثناء تثبیت عمیل الشبكة على الجھاز من خلال حزمة تثبیت:

1. في القائمة الرئيسية، انتقل إلى OPERATIONS ← REPOSITORIES ← INSTALLATION PACKAGES.

.2 انقر على حزمة . **عمیل شبكة** Center Security Kaspersky> **رقم الإصدار**>

.3 في نافذة الخصائص، افتح تبویب . Settings

4. أغلق زر التبدیل Automatically install applicable updates and patches for components that have the Undefined . status

سیتم تثبیت عمیل الشبكة الذي تم تعطیل التثبیت والتصحیح التلقائیین لمكونات Center Security Kaspersky لھ من ھذه الحزمة. یمكنك تمكین التحدیث والتصحیح التلقائیین في وقت لاحق باستخدام سیاسة.

في حالة تحدید خانة الاختیار ھذه (أو إلغاء تحدیدھا) أثناء تثبیت عمیل الشبكة على الجھاز، یمكنك بعد ذلك تمكین (أو تعطیل) التحدیث التلقائي باستخدام سیاسة عمیل الشبكة.

لتمكین أو تعطیل التحدیث والتصحیح التلقائیین لمكونات Center Security Kaspersky باستخدام سیاسة عمیل الشبكة:

1. في القائمة الرئيسية، انتقل إلى DEVICES ← POLICIES & PROFILES.

- .2 انقر على سیاسة عمیل الشبكة:
- 3. في نافذة خصـائص السياسة، افتح تبويب Application settings.
- 4. في قسم Manage patches and updates، قم بتشغيل أو إيقاف زر التبديل Automatically install applicable updates and من أجل تفعیل أو تعطیل التحدیثات والتصحیحات والتلقائیة على التوالي. patches for components that have the Undened status
	- 5. عیّن القفل لزر التبدیل هذا (ب).

سیتم تطبیق السیاسة على الأجھزة المحددة، وسیتم تمكین (أو تعطیل) التحدیث والتصحیح التلقائیین لمكونات Center Security Kaspersky على ھذه الأجھزة.

# Kaspersky Endpoint Security for Windows لتحدیثات التلقائي التثبیت

یمكنك تكوین التحدیثات التلقائیة لقواعد البیانات والوحدات النمطیة للبرامج الخاصة بـ on Windows for Security Endpoint Kaspersky على أجھزة العمیل.

لتكوین التنزیل والتثبیت التلقائي لتحدیثات Windows for Security Endpoint Kaspersky على الأجھزة:

- 1. في القائمة الرئيسية، انتقل إلى DEVICES ← TASKS.
	- 2. انقر عل*ی* زر Add. یبدأ تشغیل معالج إضافة مھمة. اتبع خطوات المعالج.
- 3. لتطبيق Kaspersky Endpoint Security for Windows، حدد ا**لتحديث** كالنو ع الفر عي لل*م*ھمة<sub>.</sub>
- .4 حدد اسم المھمة التي ترغب في إنشائھا. لا یمكن أن یحتوي اسم المھمة على أكثر من 100 حرف ولا یمكن أن یتضمن أي رموز خاصة ("\*<>?\:|).
	- .5 اختر نطاق المھمة.
	- .6 حدد مجموعة الإدارة أو تحدید الجھاز أو الأجھزة التي تنطبق المھمة علیھا.
- 7. في خطوة Finish task creation، إذا كنت تريد تعديل إعدادات المهمة الافتراضية، فقم بتمكين Open task details when creation is complete اختيار. إذا لم تقم بتمكين هذا الخيار ، سيتم إنشاء المهمة بالإعدادات الافتر اضية. يمكنك تعديل الإعدادات الافتر اضية لاحقًا في أي وقت.
	- 8. انقر على زر Create.
	- یتم إنشاء المھمة وعرضھا في قائمة المھام.
	- .9 انقر على اسم المھمة التي تم إنشاؤھا لفتح نافذة خصائص المھمة.
	- 10. في تبويب Application settings في نافذة خصائص المهمة، حدد إعدادات مهمة التحديث في الوضع المحلي أو وضع الجهاز المحمول:
- : تم إنشاء الاتصال بین الجھاز وخادم الإدارة. **الوضع المحلي**
- : لم یتم إنشاء اتصال بین Center Security Kaspersky والجھاز (على سبیل المثال، عندما لا یكون الجھاز متصلاً **وضع الجھاز المحمول** بالإنترنت).
- 11. قم بتفعيل مصادر التحديث التي ترغب في استخدامها لتحديث قواعد البيانات والوحدات النمطية للتطبيق لـ Kaspersky Endpoint Security for Windows. يمكنك تغيير أماكن المصادر في القائمة باستخدام زري Move up و Move down إذا كان ذلك ضروريًا. في حال تفعيل عدة مصادر تحدیث، یحاول Kaspersky Endpoint Security for Windows الاتصال بھم واحدًا بعد الآخر بدءًا من أعلى القائمة، ویجري مهمة التحدیث باسترداد حزمة التحدیث من أول مصدر متوفر.
- 12. قم بتفعيل خيار **تثبيت تحديثات الوحدة النمطية للتطبيق المقبولة** لتنزيل تحديثات الوحدة النمطية للبر نامج وتثبيتها جنبًا إلى جنب مع قواعد بيانات التطبيق.

في حال تفعیل ھذا الخیار، یقوم Windows for Security Endpoint Kaspersky بإخطار المستخدم بتحدیثات الوحدة النمطیة للبرنامج المتوفرة وتضمین تحدیثات الوحدة النمطیة للبرنامج في حزمة التحدیثات أثناء تشغیل مهمة التحدیث. لا یقوم Kaspersky Endpoint Security for Windows بتثبیت إلا التحدیثات التي قد خصصتھا بحالة مقبولة، وسوف یتم تثبیتھم محلیًا من خلال واجھة التطبیق أو من خلال Security Kaspersky .Center

يمكنك كذلك تفعيل خيار **تثبيت التحديثات الحرجة للوحدة النمطية للتطبيق تلقائيًا** إذا توافرت أي تحديثات للوحدات النمطية للبرنامج، يقوم Kaspersky Endpoint Security for Windows بتثبیت التحدیثات التي حالتها حرجة تلقائيًا؛ وسيتم تثبيت التحديثات المتبقية بعد الحصول على موافقتك.

إذا تطلب تحدیث الوحدة النمطیة للبرنامج مراجعة بنود اتفاقیة الترخیص وسیاسة الخصوصیة والموافقة علیھا، فإن التطبیق یقوم بتثبیت التحدیثات بعد الموافقة على بنود اتفاقیة الترخیص وسیاسة الخصوصیة من قبل المستخدم.

13. حدد خانة الاختيار **نسخ التحديثات إل***ى* **مجلد** لكي يقوم التطبيق بحفظ التحديثات التي تم تنزيلها إلى مجلد، ثم حدد مسار ذلك المجلد.

14. جدول المهمة. لضمان التحدیث في الوقت المناسب، ننصحك بتحدید خیار **عند تنزیل تحدیثات جدیدة إلى المستودع**.

### 15. انقر عل*ى S*ave.

عند تشغیل المهمة **تحدیث،** برسل التطبیق طلبات إلى خوادم تحدیث Kaspersky.

تتطلب بعض التحدیثات تثبیت أحدث إصدارات مكونات الإدارة الإضافیة.

# اعتماد ورفض تحدیثات البرنامج

قد تتطلب إعدادات مھمة تثبیت تحدیث الموافقة على التحدیثات المراد تثبیتھا. یمكنك الموافقة على التحدیثات التي یجب تثبیتھا ورفض التحدیثات التي لا یتوجب تثبیتھا.

على سبیل المثال، قد ترغب أو ًلا بالتحقق من تثبیت التحدیثات في بیئة اختبار والتأكد من عدم تداخلھا في عملیة تشغیل الأجھزة، وبعد ذلك فقط تسمح بتثبیت تلك التحدیثات على الأجھزة العمیلة.

قم بما یلي للموافقة على أو رفض تحدیث واحد أو عدة تحدیثات:

# 1. انتقل إلى OPERATIONS ← KASPERSKY APPLICATIONS ومن القائمة المنسدلة حدد .SEAMLESS UPDATES ستظھر قائمة بالتحدیثات المتاحة.

تحديثات التطبيقات المُدار ة قد يتطلب تثبيت إصدار أدنى محدد من Kaspersky Security Center. إذا كان هذا الإصدار أحدث من إصدارك الحالي، يتم عرض هذه التحديثات لكن لا يمكن الموافقة عليها. أيضًا لا يمكن إنشاء حزم تثبيت من هذه التحديثات حتى تقوم بترقية Kaspersky Center Security. سیُطلب منك ترقیة مثیلك من Center Security Kaspersky إلى الإصدار الأدنى المطلوب.

.2 حدد التحدیثات التي ترغب في الموافقة علیھا أو رفضھا.

3. انقر على Approve للموافقة على التحديثات المحددة أو Decline لرفض التحديثات المحددة. القیمة الافتراضیة ھي غیر محددة.

یتم وضع التحدیثات التي تقوم بتعیین حالة مقبولة لھا في قائمة انتظار التثبیت.

يتم إلغاء تثبيت التحديثات التي تقوم بتعيين حالة مرفوضة لها من جميع الأجهزة التي تم تثبيتها عليها سابقًا (إن أمكن). لن يتم تثبيتها كذلك على أجهزة أخرى في المستقبل.

لا یمكن إلغاء تثبیت بعض تحدیثات تطبیقات Kaspersky. إذا قمت بتعیین الحالة تم رفضھ للتحدیثات، فلن یقوم Center Security Kaspersky بإلغاء تثبيت هذه التحديثات من الأجهزة التي تم تثبيتها عليها سابقًا. ومع ذلك، لن يتم تثبيت هذه التحديثات أبدًا على أجهزة أخرى في المستقبل.

إذا قمت بتعیین حالة مرفوضة لتحدیثات برامج الجھات الخارجیة، لن یتم تثبیت ھذه التحدیثات على الأجھزة التي تم التخطیط لتثبیتھا علیھا لكنھا لم تثبَت بعد. ستظل التحدیثات على الأجھزة التي تم تثبیتھا علیھا بالفعل. إذا كان یتعین علیك حذف التحدیثات، یمكنك حذفھا یدویًا محلیًا.

# تحدیث خادم الإدارة

یمكنك تثبیت تحدیثات خادم الإدارة باستخدام Wizard Server Administration Update.

لتثبیت تحدیث خادم إدارة:

1. في القائمة الرئيسية، انتقل إلى OPERATIONS ← KASPERSKY APPLICATIONS ← SEAMLESS UPDATES.

.2 قم بتشغیل Wizard Server Administration Update بإحدى الطرق التالیة:

- انقر على اسم تحدیث خادم الإدارة في قائمة التحدیثات، وفي النافذة التي تفتح انقر على رابط Run Update Administration Server . Wizard
	- انقر على رابط في حقل الإخطار في أعلى النافذة. Run Update Administration Server Wizard

3. في نافذة Update Administration Server Wizard، حدد واحدًا مما یلي لتحدید متى تقوم بتثبیت تحدیث:

- . حدد ھذا الخیار إذا كنت ترید تثبیت التحدیث على الفور. Install now
- **تأجيل عملية التثبيت**. حدد هذا الخيار إذا كنت تريد تثبيت التحديث لاحقًا. في هذه الحالة سيتم عر ض إشعار عن هذا التحديث.
	- . حدد ھذا الخیار إذا كنت لا ترید تثبیت تحدیث ولا ترغب في استقبال إشعارات عن ھذا التحدیث. **تجاھل التحدیث**

4. حدد خیار Create backup copy of Administration Server before update installation إذا كنت تر غب في إنشاء نسخة احتياطية من خادم الإدارة قبل تثبیت التحدیث.

5. انقر على زر OK لإنهاء المعالج<sub>.</sub>

في حال انقطاع عملیة النسخ الاحتیاطي، سیتم تعطیل عملیة تثبیت التحدیث هي أیضًا:

ننصحك بتجنب تعطیل نموذج عدم الاتصال لتنزیل التحدیثات. قد یسبب تعطیلھ إخفاقات في تسلیم التحدیث إلى الأجھزة. في بعض الحالات، قد ینصحك متخصص الدعم الفني من Kaspersky بتعطيل خيار **تنزيل التحديثات وقواعد بيانات مكافحة الفيروسات <b>من خادم الإدارة بشكل مسبق** لذلك، سيتعين علیك التأكد من إعداد مھمة استلام التحدیثات لتطبیقات Kaspersky.

لتمكین وتعطیل نموذج غیر متصل لتنزیل التحدیثات لمجموعة إدارة:

1. في القائمة الرئيسية، انتقل إلى DEVICES ← POLICIES & PROFILES.

## 2. انقر على Groups.

.3 في بنیة مجموعة الإدارة، حدد مجموعة الإدارة التي تحتاج إلى تمكین النموذج غیر المتصل بالإنترنت الخاص بتنزیل التحدیثات من أجلھا.

.4 انقر على سیاسة عمیل الشبكة:

تفتح نافذة الخصائص لسیاسة عمیل الشبكة.

یتم وراثة إعدادات السیاسات الفرعیة من السیاسات الأصلیة بشكل افتراضي، ولا یمكن تعدیلھم. إذا كانت السیاسة التي ترغب في تعدیلھا موروثة، ستحتاج أو لاً إلى إنشاء سياسة جديدة لعميل الشبكة في مجمو عات الإدار ة المطلوبة. يمكنك في السياسة التي تم إنشاؤها حديثًا تعديل الإعدادات التي ليست مقفولة في السیاسة الأصلیة.

### 5. في تبويب Application settings ، حدد قسم Manage patches and updates.

.6 قم بتمكین أو تعطیل الخیار Download updates and anti-virus databases from Administration Server in advance لتمكین أو تعطیل وضع غیر متصل بالإنترنت أو تعطیلھ على التوالي. ((recommended

بشكل افتراضي، یتم تمكین النموذج غیر متصل لتنزیل التحدیثات.

سیتم تمكین نموذج غیر متصل لتنزیل التحدیثات أو تعطیلھ.

# تحدیث قواعد بیانات Kaspersky ووحدات البرامج على الأجھزة غیر المتصلة بالإنترنت

<span id="page-1061-0"></span>تحدیث قواعد بیانات Kaspersky والوحدات النمطیة للبرامج على الأجهزة المُدارة مهمة ضروریة للمحافظة على حمایة الأجهزة من الفیروسات والتهدیدات الأخرى. عادةًما یقوم المدیرون بتكوین [التحدیثات](#page-372-0) المنتظمة عبر استخدام مستودع خادم الإدارة أو مستودعات نقاط التوزیع.

عندما تحتاج إلى تحدیث قواعد البیانات والوحدات النمطیة للبرامج على جھاز (أو مجموعة أجھزة) لیست متصلة بخادم الإدارة (الرئیسي أو التابع) أو نقطة توزیع أو الإنترنت، یجب علیك استخدام مصادر تحدیثات بدیلة، مثل خادم FTP أو مجلد محلي. علیك في ھذه الحالة تسلیم ملفات التحدیثات المطلوبة باستخدام جھاز تخزین كبیر المساحة، مثل محرك أقراص فلاش أو محرك قرص ثابت خارجي.

یمكنك نسخ التحدیثات المطلوبة من:

خادم الإدارة.

للتأكد من احتواء مستودع خادم الإدارة على التحدیثات المطلوبة لتطبیق الأمان المثبت على الجھاز غیر المتصل، یجب أن یكون على الأقل أحد الأجھزة المتصلة المُدارة مثبت عليه نفس تطبيق الأمان. يجب تكوين هذا التطبيق لاستقبال تحديثات من مستودع خادم الإدارة من خلال مهمة Download .updates to the Administration Server repository

أي جھاز مثبت علیھ نفس تطبیق الأمان ومكون من أجل استلام التحدیثات من مستودع خادم الإدارة أو مستودع نقطة توزیع أو مباشرةًمن خوادم تحدیث .Kaspersky

یوجد أدناه مثال على تكوین تحدیثات قواعد بیانات والوحدات النمطیة للبرامج عن طریق نسخھا من مستودع خادم الإدارة.

لتحدیث قواعد بیانات Kaspersky والوحدات النمطیة للبرامج على الأجھزة غیر المتصلة بالإنترنت:

.1 قم بتوصیل محرك الأقراص القابلة للإزالة بالجھاز المثبت علیھ خادم الإدارة.

.2 انسخ ملفات التحدیثات إلى محرك الأقراص القابل للإزالة.

بشك ِل افتراضي، توجد التحدیثات في\\<اسم الخادم>\Updates\KLSHARE.

يمكنك بدلاً من ذلك تكوين Kaspersky Security Center لنسخ التحديثات بانتظام إلى المجلد الذي تحدده. ولهذا الغرض استخدم خيار Copy Download updates to the Administration Server مھمة خصائص في downloaded updates to additional folders repository. إذا حددت مجلدًا موجودًا على محرك أقراص فلاش أو محرك أقراص ثابت خارجي كمجلد الوجهة لهذا الخيار ، دائمًا ما سيحتوي جهاز التخزین كبیر المساحة ھذا على أحدث إصدار من التحدیثات.

- .3 قم على الأجھزة غیر المتصلة بالإنترنت بتكوین تطبیقات الأمان (مثل Windows for Security [Endpoint Kaspersky](https://support.kaspersky.com/KESWin/11.7.0/en-US/133789.htm) ( لاستقبال التحدیثات من مجلد محلي أو مصدر مشترك، مثل خادم FTP أو مجلد مشترك.
	- .4 انسخ ملفات التحدیثات من محرك الأقراص القابل للإزالة إلى المجلد المحلي أو المصدر المشترك الذي ترغب في استخدمھ كمصدر تحدیث.
	- 5. على الجهاز غير المتصل بالإنترنت الذي يتطلب تثبيت التحديث، ابدأ مهمة تحديث Kaspersky Endpoint Security for Windows.

بعد اكتمال مھمة التحدیث، تكون قواعد بیانات Kaspersky والوحدات النمطیة للبرامج محدثة على الجھاز.

# النسخ الاحتیاطي واستعادة المكونات الإضافیة للویب

یتیح لك Console Web 13.2 Center Security Kaspersky إجراء نسخ احتیاطي للحالة الحالیة لمكون ویب إضافي لتتمكن من استعادة الحالة المحفوظة لاحقًا على سبيل المثال، يمكنك عمل نسخة احتياطية من مكون ويب إضافي قبل تحديثه إلى إصدار أحدث. بعد التحديث، إذا كان الإصدار الأحدث لا یلبي متطلباتك أو توقعاتك، فیمكنك استعادة الإصدار السابق من المكون الإضافي للویب من النسخة الاحتیاطیة.

لعمل نسخة احتیاطیة من مكونات الویب الإضافیة:

1. في القائمة الرئيسية، انتقل إلى Console settings ← Web plug-ins. ستفتح نافذة . Console settings

2. في علامة التبويب Web plug-ins ، حدد مكونات الويب الإضافية التي تريد نسخها احتياطيًا، ثم انقر على زر Create backup copy.

یتم نسخ مكونات الویب الإضافیة المحددة احتیاطیًا. یمكنك عرض النسخ الاحتیاطیة التي تم إنشاؤھا على علامة التبویب Backups .

لاستعادة مكون ویب إضافي من نسخة احتیاطیة:

- 1. في القائمة الرئيسية، انتقل إلى Console settings ← Backups. ستفتح نافذة . Console settings
- 2. في علامة التبويب Backups ، حدد النسخة الاحتياطية من المكون الإضافي للويب الذي تريد استعادته، ثم انقر على زر

تمت استعادة المكون الإضافي للویب من النسخة الاحتیاطیة المحددة.

تعدیل نقاط التوزیع وبوابات الاتصال

تُجري بنیة مجموعات الإدارة في Center Security Kaspersky الوظائف التالیة:

تعیین نطاق السیاسات.

توجد طریقة بدیلة لتطبیق مجموعات الإعدادات ذات الصلة على الأجھزة، عن طریق استخدام ملفات تعریف السیاسة. في ھذه الحالة، یمكنك تعیین نطاق السیاسات باستخدام العلامات أو مواقع الجھاز في الوحدات التنظیمیة لـ Directory Active والعضویة في مجموعات الأمان الخاصة بـ Active [.Directory](#page-353-0)

تعیین نطاق المھام الجماعیة

یوجد نھج لتحدید نطاق المھام الجماعیة غیر المستندة إلى التسلسل الھرمي لمجموعات الإدارة: استخدام المھام لتحدیدات الأجھزة والمھام لأجھزة محددة.

- تعیین حقوق الوصول إلى الأجھزة وخوادم الإدارة الافتراضیة وخوادم الإدارة الثانویة.
	- تعیین نقاط التوزیع

عند بناء بنیة مجموعات الإدارة، یجب علیك الأخذ في الاعتبار مخطط شبكة المؤسسة للتعیین الأمثل لنقاط التوزیع. یتیح التوزیع المثالي لنقاط التوزیع توفیر الحركة على شبكة المؤسسة.

بناءً على المخطط المؤسسي ومخطط الشبكة، یمكن تطبیق التكوینات القیاسیة التالیة على بنیة مجمو عات الإدارة:

- مكتب واحد
- مكاتب صغیرة متعددة بعیدة

یجب أن تكون الأجھزة التي تعمل كنقاط توزیع محمیة، بما في ذلك الحمایة الفعلیة، وضد أي وصول غیر مصرح بھ.

# التكوین القیاسي لنقاط التوزیع: مكتب واحد

في التكوین القیاسي "مكتب واحد"، تكون كل الأجھزة داخل شبكة المؤسسة ویمكنھا "رؤیة" بعضھا البعض. قد تتكون شبكة المؤسسة من عدد قلیل من أجزاء منفصلة (الشبكات أو قطاعات الشبكة) التي ترتبط من خلال قنوات ضیقة.

یمكن أن تتوفر الطرق التالیة لبناء بنیة مجموعات الإدارة:

- بناء بنیة مجموعات الإدارة مع الأخذ في الاعتبار مخطط الشبكة. قد لا تعكس بنیة مجموعات الإدارة مخطط الشبكة بالدقة المطلقة. قد یكون التطابق بین الأجزاء المنفصلة للشبكة ومجموعات الإدارة المحددة كافیًا. یمكنك استخدام التعیین التلقائي لنقاط التوزیع أو تعیینھا یدویًا.
- بناء بنیة مجموعات الإدارة دون أخذ مخطط الشبكة في الاعتبار. في ھذه الحالة، یجب علیك تعطیل التعیین التلقائي لنقاط التوزیع ثم تعیین جھاز واحد أو عدة أجهزة للعمل كنقاط توزيع لمجموعة إدارة الجذر في كل جزء من الأجزاء المنفصلة للشبكة، على سبيل المثال، لمجموعة الأ**جهزة المُدارة** ستكون جميع نقاط التوزیع عند نفس المستوى وستتمیز بنفس النطاق لتغطي جمیع الأجھزة في شبكة المؤسسة. في ھذه الحالة، سیتصل كل عمیل من عملاء الشبكة في الإصدار 10 1 Pack Service أو الإصدارات الأحدث بنقطة التوزیع التي لدیھا المسار الأقصر. یمكن تتبع المسار إلى نقطة توزیع عن طریق الأداة المساعدة .tracert

# التكوین القیاسي لنقاط التوزیع: مكاتب صغیرة متعددة بعیدة

یقدم ھذا التكوین القیاسي عدد من المكاتب الصغیرة البعیدة، والتي قد تتصل بالمكتب الرئیسي عبر الإنترنت. كل مكتب بعید موجود وراء NAT، بمعنى أن الاتصال من مكتب بعید إلى مكتب آخر غیر ممكن لأن الأجھزة معزولة عن بعضھا. يجب أن ينعكس هذا التكوين في بنية مجمو عات الإدارة: يجب إنشاء مجموعة إدارة منفصلة لكل مكتب بعيد (المجمو عات ا**لمكتب 1** وا**لمكتب 2** في الشكل الموجود أدناه).

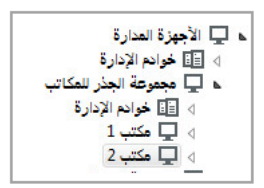

یتم تضمین المكاتب البعیدة في بنیة مجموعة الإدارة

یجب تعیین نقطة توزیع واحدة أو عدة نقاط توزیع لكل مجموعة إدارة مقابلة لمكتب ما. یجب أن تكون نقاط التوزیع أجھزة موجودة في المكتب البعید تحتوي على [مساحة](#page-1290-0) قرص خالية كافية. ستتمكن الأجهزة التي تم نشر ها في المجموعة **المكتب 1** على سبيل المثال، من الوصول إلى نقاط التوزيع المعينة لمجموعة الإدارة . **المكتب** 1

إذا كان بعض المستخدمین یتنقلون فعلیًا بین المكاتب مع أجھزة الكمبیوتر المحمولة الخاصة بھم، فیجب علیك تحدید جھازین أو أكثر (بالإضافة إلى نقاط التوزیع الحالیین) في كل مكتب بعید وتعیینھم للعمل كنقاط توزیع لمجموعة إدارة من المستوى الأعلى (**المجموعة الجذر للمكاتب** في الشكل الموجود أعلاه).

<span id="page-1064-1"></span>مثال: جهاز كمبيوتر محمول تم نشر ه في مجموعة الإدار ة **المكتب 1** ثم انتقل فعليًا إلى مكتب مقابل لمجموعة الإدار ة ا**لمكتب 2**. بعد انتقال جهاز الكمبيوتر المحمول، يحاول عميل الشبكة الوصول إلى نقاط التوزيع المعينة إلى المجموعة ا**لمكتب 1**، إلا إن هذه النقاط تكون غير متاحة<sub>.</sub> أنذاك، يحاول عميل الشبكة الوصول إلى نقاط التوزيع التي تم تعيينها إلى ا**لمجموعة الجذر للمكاتب** ولأن المكاتب البعيدة معزولة عن بعضها، فإن محاولات الوصول إلى نقاط التوزيع المعينة إلى مجموعة الإدارة ا**لمجموعة الجذر للمكاتب** لن تكون ناجحة إلا عند محاولة عميل الشبكة الوصول إلى نقاط التوزيع في مجموعة ا**لمكتب 2**. بمعنى أن جهاز الكمبیوتر المحمول سیظل في مجموعة الإدارة المقابلة للمكتب الأولي، ولكن جھاز الكمبیوتر المحمول سیستخدم نقطة التوزیع الخاصة بالمكتب الذي یوجد فیھ فعلیًا في الوقت الحالي.

# عن تعیین نقاط التوزیع

یمكنك تعیین جھاز ُمدار كنقطة توزیع [یدویا](#page-1065-0) أو [تلقائیا](#page-1064-0).

إذا قمت بتعیین جھاز ُمدار كنقطة توزیع یدویًا، فیمكنك تحدید أي جھاز في شبكتك.

إذا قمت بتعیین نقاط توزیع تلقائیًا، فیمكن لـ Center Security Kaspersky تحدید الجھاز ال ُمدار الذي یستوفي الشروط التالیة فقط:

- یحتوي الجھاز على 50 غیغابایت على الأقل من مساحة القرص الخالیة.
- الجھاز ال ُمدار متصل بـ Center Security Kaspersky مباشرةً (ولیس من خلال البوابة).
	- الجھاز ال ُمدار لیس جھاز كمبیوتر محمول.

<span id="page-1064-0"></span>إذا كانت شبكتك لا تحتوي على أجھزة تستوفي الشروط المحددة، فلن یقوم Center Security Kaspersky بتعیین أي جھاز كنقطة توزیع تلقائیًا.

# تعیین نقاط التوزیع تلقائیًا

نوصي بقیامك بتعیین نقاط التوزیع تلقائیًا. في ھذه الحالة، سیحدد [Center Security Kaspersky](#page-1064-1) بنفسھ الأجھزة التي سیتم تعیین نقاط التوزیع لھا.

لتعیین نقاط التوزیع تلقائیًا:

1. في القائمة الرئيسية، انقر فوق أيقونة الإعدادات (ص) بجوار اسم خادم الإدارة المطلوب. تفتح نافذة خصائص خادم الإدارة.

#### 2. في علامة التبويب General، حدد قسم Distribution points.

#### .3 حدد خیار . Automatically assign distribution points

في حالة تمكین التعیین التلقائي للأجھزة كنقاط توزیع، سیتعذر علیك تكوین نفاط التوزیع یدویًا أو تحریر قائمة نفاط التوزیع.

#### 4. انقر عل*ی* زر Save.

یقوم خادم الإدارة بتعیین نفاط التوزیع وتكوینھم تلقائیًا.

# تعیین نقاط التوزیع یدویًا

یتیح لك تطبیق Center Security Kaspersky تعیین أجھزة للعمل كنقاط توزیع.

<span id="page-1065-0"></span>نوصي بقیامك بتعیین نقاط التوزیع تلقائیًا. في ھذه الحالة، سیحدد Center Security Kaspersky بنفسھ الأجھزة التي سیتم تعیین نقاط التوزیع لھا. ولكن، إذا كان يتعين عليك إلغاء الاشتراك في تعيين نقاط التوزيع تلقائيًا لأي سبب (على سبيل المثال، إذا كنت ترغب في استخدام خوادم معيّنة حصريًا) فيمكنك تعيين نقاط التوزیع یدویًا بعد قیامك بحساب عددھم [وتكوینھم](#page-137-0).

یجب أن تكون الأجھزة التي تعمل كنقاط توزیع محمیة، بما في ذلك الحمایة الفعلیة، وضد أي وصول غیر مصرح بھ.

#### لتعیین جھاز للعمل كنقطة توزیع یدویًا:

- 1. في القائمة الرئيسية، انقر فوق أيقونة الإعدادات (ص) بجوار اسم خادم الإدارة المطلوب. تفتح نافذة خصائص خادم الإدارة.
	- 2. في علامة التبويب General، حدد قسم Distribution points.

### .3 حدد خیار . Manually assign distribution points

### 4. انقر على زر Assign.

- .5 حدد الجھاز الذي ترید أن تجعل فیھ نقطة توزیع. عند تحدید جھاز، فیجب مراعاة میزات تشغیل نقاط التوزیع والمتطلبات المحددة للجھاز الذي یعمل كنقطة توزیع.
	- .6 حدد مجموعة الإدارة التي ترید تضمینھا في نطاق نقطة التوزیع المحددة.
		- 7. انقر على زر OK.

سبتم عرض نقطة التوزيع التي أضفتها في قائمة نقاط التوزيع، في القسم Distribution points.

.8 انقر فوق نقطة التوزیع التي تمت إضافتھا مؤخ ًرا في القائمة لفتح نافذة خصائصھ.

#### .9 قم بتكوین نقطة التوزیع في نافذة الخصائص:

- یحتوي القسم General على إعداد تفاعل نقطة التوزیع مع الأجھزة العمیلة:
	- **SSL** port •

رقم منفذ SSL للاتصال المشفر بین الأجھزة العمیلة ونقطة التوزیع باستخدام SSL. یتم استخدام المنفذ 13000 بشكل افتراضي.

#### **No. 2 multicast**

إذا تم تمكین ھذا الخیار، فسوف یتم استخدام البث المتعدد لـ IP في التوزیع التلقائي لحزم التثبیت على أجھزة العمیل داخل المجموعة. یقلل الإرسال المتعدد لعنوان IP الوقت اللازم لتثبیت تطبیق من حزمة تثبیت على مجموعة من أجھزة العملاء، ولكنھ یزید من وقت التثبیت عند تثبیت تطبیق على جھاز عمیل واحد.

#### **[IP multicast address](javascript:toggleBlock() •**

عنوان IP الذي سیتم استخدامھ للإرسال المتعدد. یمكنك تحدید عنوان IP في نطاق 224.0.0.0 – 239.255.255.255

بشكل افتراضي، یقوم تطبیق Center Security Kaspersky تلقائیًا بتعیین عنوان IP متعدد الإرسال فرید ضمن النطاق المحدد.

**B[IP multicast port number](javascript:toggleBlock()** •

رقم منفذ الإرسال المتعدد لعنوان IP.

رقم المنفذ ھو 15001 بشكل افتراضي. في حالة تحدید الجھاز المثبت علیھ خادم الإدارة كنقطة التوزیع، فسیتم بشكل افتراضي استخدام المنفذ 13001 لاتصال SSL.

**عنوان البوابة [للأجھزة](javascript:toggleBlock() البعیدة**

عنوان 4IPv الذي تتصل من خلالھ الأجھزة البعیدة بنقطة التوزیع.

### **B** [Deploy updates](javascript:toggleBlock() •

یتم توزیع التحدیثات على الأجھزة المدارة من المصادر التالیة:

- نقطة التوزیع ھذه، إذا تم تمكین ھذا الخیار.
- نقاط التوزیع الأخرى أو خادم الإدارة أو خوادم تحدیث Kaspersky، إذا تم تعطیل ھذا الخیار.

إذا كنت تستخدم نقاط التوزیع لنشر التحدیثات، فیمكنك حفظ حركة المرور لأنك تقلل عدد التنزیلات. یمكنك أیضًا تخفیف الحمل على خادم الإدارة ونقل الحمل بین نقاط التوزیع. یمكنك [حساب](#page-137-0) عدد نقاط التوزیع لشبكتك لتحسین حركة البیانات والتحمیل. إذا قمت بتعطیل ھذا الخیار، فقد یزید عدد تنزیلات التحدیث وتحمیلھا على خادم الإدارة. یتم تمكین ھذا الخیار افتراضیًا.

**B** [Deploy installation packages](javascript:toggleBlock() •

يتم توزيع حزم التثبيت على الأجهزة المُدارة من المصادر التالية:

- نقطة التوزیع ھذه، إذا تم تمكین ھذا الخیار.
- نقاط التوزیع الأخرى أو خادم الإدارة أو خوادم تحدیث Kaspersky، إذا تم تعطیل ھذا الخیار.

إذا كنت تستخدم نقاط التوزیع لنشر حزم التثبیت، فیمكنك توفیر حركة البیانات لأنك تقلل عدد التنزیلات. یمكنك أیضًا تخفیف الحمل على خادم الإدارة ونقل الحمل بین نقاط التوزیع. یمكنك [حساب](#page-137-0) عدد نقاط التوزیع لشبكتك لتحسین حركة البیانات والتحمیل.

إذا قمت بتعطیل ھذا الخیار، فقد یزید عدد تنزیلات حزمة التثبیت وتحمیلھا على خادم الإدارة. یتم تمكین ھذا الخیار افتراضیًا.

**[Run push server](javascript:toggleBlock()** •

في Center Security Kaspersky، یمكن أن تعمل نقطة التوزیع [كخادم](#page-538-0) دفع للأجھزة المدارة من خلال بروتوكول الھاتف المحمول وللأجھزة التي یدیرھا وكیل الشبكة. على سبیل المثال، یجب تمكین خادم الإرسال إذا كنت ترید أن تكون قاد ًرا على فرض [المزامنة](#page-1071-0) لأجھزة KasperskyOS المزودة بخادم الإدارة. خادم الإرسال لدیھ نفس نطاق الأجھزة المدارة التي تعمل كنقطة التوزیع حیث یتم فیھا تمكین خادم الإرسال. إذا كان لدیك العدید من نقاط التوزیع المخصصة لمجموعة الإدارة نفسھا، فیمكنك تمكین خادم الإرسال في كل نقطة من نقاط التوزیع. في ھذه الحالة، یوازن خادم الإدارة التحمیل بین نقاط التوزیع.

#### **R**[Push server port](javascript:toggleBlock() .

```
رقم منفذ خادم الإرسال. یمكنك تحدید رقم أي منفذ فارغ.
```
في القسم Scope، حدد النطاق الذي سنقوم فيه نقطة التوزيع بتوزيع التحديثات إليه (مجمو عات الإدارة و/أو موقع الشبكة).

یمكن للأجھزة التي تعمل بنظام تشغیل Windows فقط تحدید موقع شبكتھا. لا یمكن تحدید موقع الشبكة للأجھزة التي تعمل بأنظمة تشغیل أخرى.

- إذا كانت نقطة التوزيع تعمل على جهاز آخر غير خادم الإدارة، في القسم Source of updates، بمكنك تحديد مصدر التحديثات لنقطة التوزيع:
	- **مصادر [التحدیثات](javascript:toggleBlock()**

حدد مصدر تحدیثات لنقطة التوزیع:

- للسماح لنقطة التوزیع بتلقي التحدیثات من خادم الإدارة، حدد . Retrieve from Administration Server
- للسماح لنقطة التوزیع بتلقي التحدیثات باستخدام مھمة، حدد ، ثم حدد المھمة تنزیل التحدیثات Use update download task إلى مستودعات نقاط التوزیع:
	- إذا كانت ھذه المھمة موجودة بالفعل على الجھاز، فحدد المھمة من القائمة.
- في حالة عدم وجود مثل ھذه المھمة حتى الآن على الجھاز، انقر فوق الرابط لإنشاء مھمة. یبدأ تشغیل معالج Create task إضافة مھمة. اتبع إرشادات المعالج.
	- **Download diff files**

یقوم ھذا الخیار بتمكین میزة تنزیل [ملفات](#page-379-0) di.

یتم تمكین ھذا الخیار افتراضیًا.

في القسم الفر عي إ**عدادات اتصال الإنترنت**، يمكنك تحديد إعدادات الوصول إلى الإنترنت:

**B[Use proxy server](javascript:toggleBlock()** .

في حالة تحدید خانة الاختیار ھذه، یمكنك تكوین اتصال الخادم الوكیل في حقول الإدخال. تكون خانة الاختیار غیر محددة بشكل افتراضي.

**[عنوان](javascript:toggleBlock() الخادم الوكیل**

عنوان الخادم الوكیل.

**رقم [المنفذ](javascript:toggleBlock()**

رقم المنفذ المستخدم في الاتصال.

#### **[Bypass proxy server for local](javascript:toggleBlock() addresses** •

إذا تم تمكین ھذا الخیار، فلن یتم استخدام خادم الوكیل للاتصال بالأجھزة على الشبكة المحلیة. یتم تعطیل ھذا الخیار افتراضیًا.

### **Reference Australian**  $\bullet$

إذا تم تحدید خانة الاختیار تلك، فیمكنك تحدید بیانات الاعتماد الخاصة بمصادقة الخادم الوكیل في حقول الإدخال. یتم تعطیل خانة الاختیار ھذه بشكل افتراضي.

#### **Elser name** .

حساب المستخدم الذي من خلالھ تم إنشاء اتصال بخادم الوكیل.

#### **R**B [Password](javascript:toggleBlock() •

كلمة مرور الحساب الذي سیتم تشغیل المھمة من خلالھ.

من القسم KSN Proxy، يمكنك تكوين التطبيق لاستخدام نقطة التوزيع لإعادة توجيه طلبات KSN من الأجهزة المدارة:

### **[Enable KSN Proxy on distribution](javascript:toggleBlock() point side**

تعمل خدمة وكیل KSN على الجھاز المستخدم كنقطة توزیع. استخدم ھذه المیزة لإعادة توزیع حركة مرور البیانات في الشبكة وتحسینھا. ترسل نقطة التوزیع إحصاءات KSN المُدرجة في بیان Kaspersky Security Network إلى Kaspersky. یوجد بیان KSN .ProgramFiles%\Kaspersky Lab\Kaspersky Security Center\ksneula% في اًافتراضی یتم تعطیل ھذا الخیار افتراضیًا. یسري تمكین ھذا الخیار فقط في حالة تمكین الخیارین Use Administration Server as a proxy و في نافذة [خصائص](#page-701-0) خادم الإدارة. I agree to use Kaspersky Security Network server

یمكنك تعیین عقدة مجموعة نشط-خامل إلى نقطة توزیع، وتمكین وكیل خادم KSN على ھذه العقدة.

**S** [Forward KSN requests to Administration](javascript:toggleBlock() Server •

تقوم نقطة التوزیع بإعادة توجیھ طلبات KSN من الأجھزة المدارة إلى خادم الإدارة. یتم تمكین ھذا الخیار افتراضیًا.

**E** [Access KSN Cloud / Private](javascript:toggleBlock() KSN directly over the Internet •

تقوم نقطة التوزیع بإعادة توجیه طلبات KSN من الأجهزة المُدارة إلى KSN Cloud أو شبكة KSN الخاصة. يتم أيضًا إرسال طلبات KSN – التي تم إنشاؤھا على نقطة التوزیع نفسھا – مباشرةً إلى Cloud KSN أو KSN Private.

لا یمكن لنقاط التوزیع التي لدیھا الإصدار 11 المثبت لعملاء الشبكة (أو الأقدم)، الوصول إلى شبكة KSN الخاصة مباشرة. إذا كنت ترغب في إعادة تكوین نقاط التوزیع لإرسال طلبات KSN إلى شبكة KSN الخاصة، فقم بتمكین خیار لكل نقطة **توجیھ طلبات** KSN **إلى خادم الإدارة** توزیع.

لا یمكن لنقاط التوزیع التي لدیھا الإصدار 12 المثبت من Agent Network) أو إصدار أقدم)، الوصول إلى شبكة KSN الخاصة مباشرة.ً

#### **[Ignore KSC proxy server settings](javascript:toggleBlock() when connecting to Private KSN .**

قم یتمكین ھذا الخیار، إذا كانت إعدادات خادم الوكیل مكّونة في خصائص نقطة التوزیع أو في سیاسة Agent Network، لكن كانت بنیة شبكتك تتطلب استخدام شبكة KSN الخاصة مباشرة.ً وإلا، لا یمكن وصول الطلبات الصادرة من التطبیقات ال ُمدارة إلى شبكة KSN الخاصة.

یتوفر ھذا الخیار إذا حددت الخیار . Access KSN Cloud / Private KSN directly over the Internet

**[المنفذ](javascript:toggleBlock()**

رقم منفذ TCP الذي ستستخدمه الأجهز ة المُدار ة للاتصال بخادم وكيل KSN. رقم المنفذ الافتر اضبي هو .1311

**[استخدام](javascript:toggleBlock() منفذ** UDP

إذا احتجت لأن تكون الأجهزة المُدارة متصلة بالخادم الوكيل لشبكة KSN عبر منفذ UDP، فقم بتمكين الخيار ا**ستخدام منفذ UDP** وحدد رقم منفذ UDP. یتم تمكین ھذا الخیار افتراضیًا.

#### **منفذ** [UDP.](javascript:toggleBlock()

رقم منفذ UPD الذي ستستخدمه الأجهزة المُدارة للاتصال بخادم وكيل KSN. والمنفذ الافتراضي لـ UDP للاتصال بخادم وكيل KSN هو .15111

- إذا كانت نقطة التوزيع تعمل على جهاز آخر غير خادم الإدارة، في القسم **بوابة الاتصال**، يمكنك تكوين نقطة التوزيع لتعمل كبوابة للاتصال بين مثيلات وكیل الشبكة وخادم الإدارة:
	- **S** [Connection gateway](javascript:toggleBlock() •

إذا تعذر إنشاء اتصال مباشر بین خادم الإدارة وعملاء الشبكة بسبب تنظیم شبكتك، یمكنك استخدام نقطة التوزیع للعمل كبوابة [اتصال](#page-90-0) بین خادم الإدارة وعملاء الشبكة.

قم بتمكین ھذا الخیار إذا كنت بحاجة لأن تعمل نقطة التوزیع كبوابة اتصال بین عملاء الشبكة وخادم الإدارة. یتم تعطیل ھذا الخیار افتراضیًا.

**E** [\(Establish connection to gateway](javascript:toggleBlock() from Administration Server (if gateway is in DMZ  $\bullet$ 

إذا كان خادم الإدارة موجو ًدا خارج منطقة الأجھزة الموصلة مباشرة بالإنترنت (DMZ(، على شبكة المنطقة المحلیة، لن یتمكن عملاء الشبكة المثبتون على الأجھزة البعیدة من الاتصال بخادم الإدارة. ویمكنك استخدام نقطة توزیع كبوابة اتصال مع اتصال عكسي (ینشئ خادم الإدارة اتصالاً بنقطة التوزیع).

قم بتمكین ھذا الخیار إذا كنت بحاجة إلى توصیل خادم الإدارة ببوابة الاتصال في منطقة الأجھزة الموصلة مباشرة بالإنترنت.

**8 [Open local port for Kaspersky](javascript:toggleBlock() Security Center 13.2 Web Console** 

قم بتمكين هذا الخيار إذا كنت بحاجة لأن تفتح بوابة الاتصال في منطقة الأجهزة الموصلة مباشرة بالإنترنت منفذًا لمكون Web Console الموجودة في المنطقة العازلة أو على الإنترنت. حدد رقم المنفذ الذي سیتم استخدامھ للاتصال من Console Web إلى نقطة التوزیع. رقم المنفذ الافتراضي ھو .13299

یتوفر ھذا الخیار إذا قمت بتمكین الخیار Establish connection to gateway from Administration Server (if . (gateway is in DMZ

**© [\(Open port for mobile devices](javascript:toggleBlock() (SSL authentication of the Administration Server only •** 

قم بتمكين هذا الخيار إذا كنت بحاجة لأن تفتح بوابة الاتصال منفذًا للأجهزة المحمولة وحدد رقم المنفذ الذي ستستخدمه الأجهزة المحمولة للاتصال بنقطة التوزیع. رقم المنفذ الافتراضي ھو .13292 عند إنشاء الاتصال، تتم مصادقة خادم الإدارة فقط.

**8** [\(Open port for mobile devices](javascript:toggleBlock() (two-way SSL authentication  $\bullet$ 

قم بتمكين هذا الخيار إذا كنت بحاجة لأن تفتح بوابة الاتصال منفذًا للمصادقة ثنائية الاتجاه لخادم الإدارة والأجهزة المحمولة حدد المعاملات التالیة:

- رقم المنفذ الذي ستستخدمھ الأجھزة المحمولة للاتصال بنقطة التوزیع. رقم المنفذ الافتراضي ھو .13293
- أسماء مجال DNS لبوابة الاتصال التي ستستخدمھا الأجھزة المحمولة. افصل بین أسماء المجال بفواصل. سیتم تضمین أسماء المجال المحددة في شھادة نقطة التوزیع. إذا كانت أسماء المجال التي تستخدمھا الأجھزة المحمولة لا تتطابق مع الاسم الشائع في شھادة نقطة التوزیع، فإن الأجھزة المحمولة لا تتصل بنقطة التوزیع.

اسم مجال DNS الافتراضي ھو اسم FQDN لبوابة الاتصال.

- قم بتكوین استقصاء مجالات Windows، وDirectory Active، ونطاقات IP بواسطة نقطة التوزیع:
	- **مجالات** [Windows](javascript:toggleBlock()

یمكنك تمكین اكتشاف الأجھزة لمجالات Windows وتعیین الجدول للاكتشاف.

#### **G[Active Directory](javascript:toggleBlock() .**

یمكنك تمكین استقصاء الشبكة لـDirectory Active وتعیین الجدول للاستقصاء.

إذا حددت خانة الاختيار **تمكين استقصاء Active Directory**، يمكنك تحديد أحد الخيار ات التالية:

- . **استقصاء مجال** Directory Active **الحالي**
- . **استقصاء مجال** Directory Active **الرئیسي**
- ا**ستقصاء مجالات Active Directory المحددة فقط** إذا قمت بتحديد هذا الخيار ، فقم بإضافة واحد أو أكثر من مجالات Active Directory إلى ھذه القائمة.
	- **[نطاقات](javascript:toggleBlock()** IP

یمكنك تمكین اكتشاف الجھاز لنطاقات 4IPv وشبكات 6IPv.

إذا مكنت خيار **تمكين [استقصاء](#page-537-0) النطاق** ، فيمكنك إضافة نطاقات ممسوحة ضوئيًا وتعيين الجدول الزمني لها. يمكنك إضافة نطاقات P|لقائمة النطاقات التي تم فحصھا.

إذا قمت بتمكين الخيار Use Zeroconf to poll IPv6 networks، ستقوم نقطة التوزيع تلقائيًا باستقصاء شبكة IPv6 باستخدام شبكات التكوين [الصفري](http://www.zeroconf.org/) (يشار إليها أيضًا باسم شبكة لا تتطلب تكوينًا). في هذه الحالة، يتم تجاهل نطاقات IP المحددة لأن نقطة التوزيع تستقصي الشبكة بالكامل يتوفر الخيار Use Zeroconf to poll IPv6 networks إذا كانت نقطة التوزيع تعمل بنظام Linux. لاستخدام استقصاء 6IPv لشبكة لا تتطلب تكوینًا، یجب علیك تثبیت أداة استعراض avahi على نقطة التوزیع.

- في القسم **خيار ات متقدمة،** حدد المجلد الذي يجب أن تستخدمه نقطة التوزيع لتخزين البيانات التي تم توزيعها:
	- **استخدام المجلد [الافتراضي](javascript:toggleBlock()**

إذا حددت ھذا الخیار، سیستخدم التطبیق مجلد تثبیت عمیل الشبكة على نقطة التوزیع.

**[استخدام](javascript:toggleBlock() المجلد المعین**

في حالة تحدید ھذا الخیار، یمكنك تحدید المسار الخاص بالمجلد في الحقل الموجود أدناه. قد یكون مجلد محلي على نقطة التوزیع أو یمكن أن یكون مجلد على أي جھاز في شبكة الشركة. يجب أن يمتلك حساب المستخدم الذي يتم استخدامه على نقطة التوزيع لتشغيل عميل الشبكة وصولاً إلى المجلد المحدد للقراءة والكتابة<sub>.</sub>

10. انقر على زر OK.

تعمل الأجھزة المحددة كنقاط توزیع.

# تعدیل قائمة نقاط التوزیع لمجموعة إدارة

یمكنك عرض قائمة بنقاط التوزیع المخصصة إلى مجموعة إدارة محددة وتعدیل القائمة بإضافة نقاط توزیع أو حذفھا.

لعرض قائمة نقاط التوزیع المخصصة لمجموعة إدارة وتعدیلھا:

- 1. في القائمة الرئيسية، انتقل إلى DEVICES ← MANAGED DEVICES.
- 2. في الحقل Current path أعلى قائمة الأجهزة المُدارة، انقر فوق ارتباط المسار ِ
- .3 في الجزء الأیمن الذي یفتح، حدد مجموعة إدارة ترغب في عرض نقاط التوزیع المعینة لھا. یؤدي ذلك إلى تمكین عنصر القائمة . DISTRIBUTION POINTS
	- 4. في القائمة الرئيسية، انتقل إلى DEVICES ← DISTRIBUTION POINTS.
- <span id="page-1071-0"></span>5. لإضافة نقاط توزيع جديدة لمجموعة الإدارة، انقر فوق الزر Assign أعلى قائمة الأجهزة المُدارة وحدد الأجهزة من الجزء الذي يفتح.
	- 6. لإزالة نقاط التوزيع المعينة، حدد الأجهزة من القائمة وانقر فوق الزر Unassign.

اعتمادًا على التعدیلات، یتم إضافة نقاط التوزیع الجدیدة إلى القائمة أو یتم إزالة نقاط التوزیع الموجودة من القائمة.

# المزامنة المفروضة

على الرغم من أن Center Security Kaspersky یقوم تلقائیًا بمزامنة حالة الأجھزة ال ُمدارة وإعداداتھا ومھامھا وسیاساتھا، فقد ترغب في بعض الحالات في تشغیل مزامنة جھاز معین بالقوة. یمكنك تشغیل المزامنة المفروضة للأجھزة التالیة:

- الأجھزة المثبت علیھا عمیل الشبكة
- الأجھزة التي تعمل بنظام KasperskyOS قبل تشغیل المزامنة المفروضة لجھاز KasperskyOS، تأكد من تضمین الجھاز في نطاق نقطة التوزیع وتمكین خادم [الإرسال](#page-1073-0) على نقطة التوزیع.
	- $iOS$  أجهزة  $i$
	- أجھزة Android قبل تشغیل المزامنة المفروضة لجهاز یعمل بنظام Android، یجب علیك تكوی<u>ن Google Firebase Cloud [Messaging](#page-194-0)</u>.

مزامنة جھاز واحد

لفرض المزامنة بین خادم الإدارة وجھاز ُمدار:

1. في القائمة الرئيسية، انتقل إلى DEVICES ← MANAGED DEVICES.

- .2 انقر على اسم الجھاز الذي ترغب في مزامنتھ مع خادم الإدارة. ستفتح نافذة خصـائص مع قسم General مـحدد.
	- .3 انقر على زر . Force synchronization

یقوم التطبیق بمزامنة الجھاز المحدد مع خادم الإدارة.

مزامنة عدة أجھزة

لفرض المزامنة بین خادم الإدارة وعدة أجھزة ُمدارة:

.1 افتح قائمة الجھاز لمجموعة إدارة أو تحدید جھاز:

- في القائمة الرئيسية ، انتقل إلى DEVICES← MANAGED DEVICES وانقر فوق ارتباط المسار في الحقل Current path أعلى قائمة الأجهزة المُدارة، ثم حدد مجموعة الإدارة التي تحتوي على أجهزة لمز امنتها.
	- أجر [تحدید](#page-971-0) جھاز لعرض قائمة الجھاز.

.2 حدد خانات الاختیار الموجودة بجوار الأجھزة التي ترغب في مزامنتھا مع خادم الإدارة.

3. فوق قائمة الأجهزة المدارة ، انقر فوق زر علامة القطع ( .... ) ، ثم انقر فوق الزر Force synchronization. یقوم التطبیق بمزامنة الأجھزة المحددة مع خادم الإدارة.

.4 من قائمة الجھاز، تأكد أن وقت آخر اتصال بخادم الإدارة قد تغیر للأجھزة المحددة لیصبح الوقت الحالي. إذا لم یتغیر الوقت، قم بتحدیث محتوى الصفحة بالنقر على زر . Refresh

تتم مزامنة الأجھزة المحددة مع خادم الإدارة.

عرض وقت توصیل سیاسة

بعد تغییر سیاسة لتطبیق Kaspersky على خادم الإدارة، یمكن للمدیر التحقق مما إذا قد تم توصیل السیاسة التي تم تغییرھا إلى جھاز ُمدار محدد أم لا. یمكن توصیل سیاسة أثناء المزامنة العادیة أو المزامنة المفروضة.

لعرض تاریخ ووقت توصیل سیاسة تطبیق إلى جھاز ُمدار:

1. في القائمة الرئيسية، انتقل إلى DEVICES ← MANAGED DEVICES.

- .2 انقر على اسم الجھاز الذي ترغب في مزامنتھ مع خادم الإدارة. ستفتح نـافذة خصــائص مـع قسم General مـحدد.
	- .3 حدد علامة التبویب . Applications
- .4 حدد التطبیق الذي ترغب في عرض تاریخ مزامنة السیاسة لھ. ستفتح نافذة سياسة التطبيق مع تحديد قسم General و عرض تاريخ ووقت توصيل السياسة<sub>.</sub>

# تمكین خادم الإرسال

<span id="page-1073-0"></span>في Center Security Kaspersky، یمكن أن تعمل نقطة التوزیع كخادم دفع للأجھزة المدارة من خلال بروتوكول الھاتف المحمول وللأجھزة التي یدیرھا وكيل الشبكة<sub>.</sub> على سبيل المثال، يجب تمكين خادم الإرسال إذا كنت تريد أن تكون قادرًا على <u>فرض [المزامنة](#page-1071-0)</u> لأجهزة KasperskyOS المزودة بخادم الإدارة<sub>.</sub> خادم الإرسال لدیھ نفس نطاق الأجھزة المدارة التي تعمل كنقطة التوزیع حیث یتم فیھا تمكین خادم الإرسال. إذا كان لدیك العدید من نقاط التوزیع المخصصة لمجموعة الإدارة نفسھا، فیمكنك تمكین خادم الإرسال في كل نقطة من نقاط التوزیع. في ھذه الحالة، یوازن خادم الإدارة التحمیل بین نقاط التوزیع.

قد تر غب في استخدام نقاط التوزیع كخوادم دفع للتأكد من وجود اتصال مستمر بین الجهاز المُدار وخادم الإدارة. یلزم الاتصال المستمر لبعض العملیات، مثل تشغيل المهام المحلية وإيقافها، أو تلقي إحصائيات لتطبيق مُدار ، أو إنشاء نفق<sub>.</sub> إذا كنت تستخدم نقطة توزيع كخادم دفع، فلن تضطر إلى استخدام خيار <u>عدك قط</u>ع ا**لاتصال بخادم الإدار ة** على الأجهز ة المدار ة أو إرسال الحزم إلى منفذ UDP الخاص بوكيل الشبكة<sub>.</sub>

یدعم خادم الدفع تحمیل ما یصل إلى 50000 اتصال متزامن.

لتمكین خادم الإرسال على نقطة توزیع:

- 1. انقر فوق أيقونة الإعدادات (ص) المجاورة لاسم خادم الإدارة المطلوب. تفتح نافذة خصائص خادم الإدارة.
- 2. في علامة التبويب General، حدد قسم Distribution points.
	- .3 انقر فوق اسم نقطة التوزیع التي ترید تمكین خادم الإرسال علیھا. یتم فتح نافذة خصائص نقطة التوزیع.
		- 4. في قسم General ، مكّن خيار Run push server.
- 5. في حقل Push server port، اكتب رقم المنفذ. يمكنك تحديد رقم أي منفذ فار غ.
	- 6. في حقل **عنوان المضيفين عن بُعد**، حدد عنوان IP أو اسم جهاز نقطة التوزيع.
		- 7. انقر على زر OK.
		- یتم تمكین خادم الإرسال على نقطة التوزیع المحددة.

# إدارة تطبیقات الجھات الخارجیة على أجھزة العمیل

یصف ھذا القسم مزایا Center Security Kaspersky المتعلقة بإدارة تطبیقات الأطراف الخارجیة المثبتة على أجھزة العمیل.

# حول تطبیقات الجھات الخارجیة

<span id="page-1074-0"></span>یمكن أن یساعدك Center Security Kaspersky على تحدیث برامج الجھات الخارجیة المثبتة على أجھزة العمیل وإصلاح نقاط الضعف في برنامج الجھة الخارجیة. یمكن لـ Center Security Kaspersky تحدیث برامج الجھات الخارجیة من الإصدار الحالي إلى الإصدار الأحدث فقط. تمثل القائمة التالیة برامج الجھة الخارجیة التي یمكنك تحدیثھا باستخدام Center Security Kaspersky:

یمكن تحدیث قائمة برامج الجھات الخارجیة وتوسیعھا باستخدام تطبیقات جدیدة. یمكنك التحقق مما إذا كان بإمكانك تحدیث برنامج الجھة الخارجیة (المثبت على أجھزة المستخدمین) باستخدام [Center Security Kaspersky](#page-1082-0) من خلال عرض قائمة التحدیثات المتوفرة في Security Kaspersky .Center 13.2 Web Console

- Zip: 7-Zip-7 مطورو
- :Adobe Systems
- Adobe Acrobat DC •
- Adobe Acrobat Reader DC .
	- Adobe Acrobat •
	- Adobe Reader •
	- Adobe Shockwave Player
		- AIMPDevTeam: AIMP .
		- ALTAP: Altap Salamander
- Apache Software Foundation: Apache Tomcat
	- :Apple
	- Apple iTunes •
	- Apple QuickTime •
	- Armory Technologies, Inc.: Armory
		- Cerulean Studios: Trillian Basic
		- Ciphrex Corporation: mSIGNA
			- Cisco: Cisco Jabber
			- Code Sector: TeraCopy •

- دلیل الترمیز:
- K-Lite Codec Pack Basic
	- K-Lite Codec Pack Full .
- K-Lite Codec Pack Mega
- K-Lite Codec Pack Standard •
- DbVis Software AB: DbVisualizer
	- :.Decho Corp
	- Mozy Enterprise
		- Mozy Home
			- Mozy Pro •
- Dominik Reichl: KeePass Password Safe .
	- ++Don HO don.h@free.fr: Notepad
		- DoubleGIS: 2GIS .
		- Dropbox, Inc.: Dropbox .
	- EaseUs: EaseUS Todo Backup Free
- Electrum Technologies GmbH: Electrum
	- Srl: Iperius Backup أدخل
	- Eric Lawrence: Fiddler
		- EverNote: EverNote
	- Exodus Movement Inc: Exodus
		- EZB Systems: UltraISO
			- :Famatech
			- Radmin ·
			- المسؤول عن بعد
		- Far Manager: FAR Manager •
- FastStone Soft: FastStone Image Viewer
	- FileZilla: FileZilla مشروع
	- Firebird Developers: Firebird
- :Foxit Corporation
	- Foxit Reader •
- Foxit Reader Enterprise •
- مجاني تنزیل مدیر :Free Download Manager.ORG
	- GIMP project: GIMP .
	- GlavSoft LLC: TightVNC .
		- GNU Project: Gpg4win
			- :Google
			- Google Earth •
			- Google Chrome .
	- Google Chrome Enterprise .
		- Google Earth Pro •
		- Inkscape Project: Inkscape
			- IrfanView: IrfanView •
		- iterate GmbH: Cyberduck
			- Logitech: SetPoint
				- :.LogMeIn, Inc .
					- LogMeIn .
					- Hamachi •
	- LogMeIn Rescue Technician Console .
		- Martin Prikryl: WinSCP ·
			- :Mozilla Foundation
				- Mozilla Firefox •
		- Mozilla Firefox ESR •
		- Mozilla SeaMonkey •
		- Mozilla Thunderbird •
- المحلي الإصدار .MyOice معیار :New Cloud Technologies Ltd
	- OpenOffice.org: OpenOffice •
- فتح أنظمة Signal :Whisper
- Opera Software: Opera
	- :Oracle Corporation
	- Oracle Java JRE .
	- Oracle VirtualBox •
- PDF44: PDF24 MSI / EXE .
	- :Piriform
	- CCleaner •
	- Defraggler
		- Recuva •
		- Speccy •
- Postgresql: PostgreSQL .
- RealNetworks: RealPlayer Cloud
	- :RealVNC
	- RealVNC Server •
	- RealVNC Viewer •
- (الأدنى الحد / كامل (Right Hemisphere Inc: SAP Visual Enterprise Viewer
	- Simon Tatham: PuTTY •
	- Skype Technologies: Skype for Windows
		- :Sober Lemur S.a.s
			- PDFsam Basic •
		- PDFsam Visual •
		- Softland: FBackup •
		- Splashtop Streamer :.Splashtop Inc •
	- Stefan Haglund, Fredrik Haglund, Florian Schmitz: CDBurnerXP .
		- Sublime HQ Pty Ltd: Sublime Text .
			- :TeamViewer GmbH
			- TeamViewer Host •

- TeamViewer •
- Telegram Messenger LLP: Telegram Desktop .
	- :The Document Foundation
		- LibreOffice •
		- LibreOffice HelpPack .
	- :The Git Development Community
		- Git for Windows
			- Git LFS •
	- The Pidgin developer community: Pidgin
		- TortoiseSVN Developers: TortoiseSVN
			- VideoLAN: VLC media player
				- :VMware
				- VMware Player •
				- VMware Workstation
			- WinRAR Developers: WinRAR
				- WinZip: WinZip •
			- Wireshark Foundation: Wireshark
				- Wrike: Wrike •
				- Zimbra: Zimbra Desktop •

تثبیت تحدیثات برامج الجھات الخارجیة

یصف ھذا القسم مزایا Center Security Kaspersky المتعلقة بتثبیت تحدیثات تطبیقات الأطراف ا لخارجیة المثبتة على أجھزة العمیل.

# السیناریو: تحدیث برامج الجھات الخارجیة

یوفر هذا القسم سیناریو لتحدیث برامج الأطراف الخارجیة المثبتة على أجهزة العمیل برنامج الجهة الخارجیة یشتمل على <u>تطبیقات من [Microsoft](#page-1074-0) وبائعي</u> البرامج الآخرین. یتم توفیر تحدیثات تطبیقات Microsoft عبر خدمة Update Windows.

## المتطلبات الأساسیة

يجب أن يكون خادم الإدارة متصلاً بالإنترنت من أجل تثبيت تحديثات تطبيقات الأطراف الخارجية غير تطبيقات Microsoft.

بشكل افتراضي، لا یلزم اتصال خادم الإدارة بالإنترنت لتثبیت تحدیثات برامج Microsoft على الأجھزة المدارة. على سبیل المثال، یمكن للأجھزة المدارة تنزیل تحدیثات برامج Microsoft مباشرة من خوادم تحدیث Microsoft أو من خادم Windows وخدمات تحدیث خادم Windows Microsoftالمنتشرة في شبكة مؤسستك. يجب أن يكون خادم الإدارة متصلاً بالإنترنت عند استخدامك لخادم الإدارة كخادم WSUS.

# المراحل

تحدیث برامج الجھات الخارجیة یسري عبر مراحل:

#### <sup>1</sup> **البحث عن التحدیثات المطلوبة**

للعثور على تحديثات برامج الأطراف الخارجية المطلوبة للأجهزة المُدارة، قم بتشغيل مهمة Find vulnerabilities and required updates. عند اكتمال هذه المهمة، يتلقى Kaspersky Security Center قوائم بالثغرات الأمنية المُكتشَفة والتحديثات المطلوبة لبرامج الجهات الخارجية المثبتة على الأجھزة التي حددتھا في خصائص المھمة.

یتم إنشاء مھمة updates required and vulnerabilities Find تلقائیًا بواسطة معالج البدء السریع لخادم الإدارة. إذا لم تشغِّل "المعالج"، قم بإنشاء المھمة أو تشغیل معالج البدء السریع الآن.

تعلیمات للمساعدة:

- وحدة تحكم الإدار ة: فحص التطبيقات بحثًا عن الثغرات الأمنية، وجدولة مهمة البحث عن الثغرات الأمنية والتحديثات المطلوبة
- عن والبحث ،المھمة [Find vulnerabilities and required](#page-1086-0) updates إنشاء [:Kaspersky Security Center 13.2](#page-1089-0) Web Console الثغرات الأمنیة وإعدادات مھمة التحدیثات المطلوبة
	- <sup>2</sup> **تحلیل قائمة التحدیثات التي تم العثور علیھا**

اعرض قائمة SOFTWARE UPDATES وحدد التحدیثات التي تر غب في تثبیتها. لعرض معلومات تفصیلیة حول كل تحدیث، انقر على اسم التحدیث في القائمة. لكل تحدیث في القائمة، یمكنك أیضًا عرض إحصاءات حول تثبیت التحدیث على أجهزة العمیل.

تعلیمات للمساعدة:

- وحدة تحكم الإدارة: عرض معلومات حول [التحدیثات](#page-407-0) المتوفرة
- Console Web 13.2 Center Security Kaspersky: عرض معلومات حول تحدیثات برامج الجھات [الخارجیة](#page-1100-0) المتوفرة

#### <sup>3</sup> **تكوین تثبیت التحدیثات**

عندما استلم Center Security Kaspersky قائمة تحدیثات برامج الأطراف الخارجیة، یمكنك تثبیتھا على أجھزة العمیل باستخدام مھمة تثبیت التحدیثات المطلوبة وإصلاح الثغرات الأمنیة أو مھمة تثبیت تحدیثات Update Windows. قم بإنشاء إحدى المھام التالیة. یمكنك إنشاء ھذه المھام في تبویب TASKS أو باستخدام قائمة . SOFTWARE UPDATES

تُستخدم مھمة تثبیت التحدیثات المطلوبة وإصلاح الثغرات الأمنیة في تثبیت التحدیثات لتطبیقات Microsoft، بما في ذلك التحدیثات التي توفرھا خدمة Update Windows وتحدیثات منتجات البائعین الآخرین. لاحظ أنھ لا یمكن إنشاء ھذه المھمة إلا إذا كان لدیك ترخیص لمیزة إدارة الثغرات الأمنیة والتصحیحات.

لا تتطلب مھمة تثبیت تحدیثات Update Windows ترخی ًصا، ولكن یمكن استخدامھا لتثبیت تحدیثات Update Windows فقط.
لتثبیت بعض تحدیثات البرامج، یجب أن توافق على اتفاقیة ترخیص المستخدم النھائي لبرنامج التثبیت. إذا رفضت اتفاقیة ترخیص المستخدم النھائي، لن یتم تثبیت تحدیث البرنامج.

یمكنك بدء مھمة تثبیت التحدیث بالجدول. عند تحدید جدول المھام، تأكد من بدء مھمة تثبیت التحدیث بعد اكتمال مھمة and vulnerabilities Find .required updates

تعلیمات للمساعدة:

- وحدة تحكم الإدارة: إصلاح الثغرات الأمنیة في [التطبیقات،](#page-435-0) عرض معلومات حول [التحدیثات](#page-407-0) المتوفرة
- Console Web [13.2 Center Security Kaspersky:](#page-1098-0) إنشاء مھمة تثبیت [التحدیثات](#page-1091-0) المطلوبة وإصلاح الثغرات الأمنیة، إنشاء مھمة تثبیت تحدیثات Update Windows، عرض معلومات حول تحدیثات برامج الجھات [الخارجیة](#page-1100-0) المتوفرة

#### <sup>4</sup> **جدولة المھام**

للتأكد من أن قائمة التحدیث مُحدَّثة دائمًا، قم بجدولة مهمة Find vulnerabilities and required updates لتشغيل المهمة تلقائيًا من وقتٍ لآخر. التكرار الافتراضي ھو مرة واحدة في الأسبوع.

إذا كنت قد أنشأت مھمة تثبیت التحدیثات المطلوبة وإصلاح الثغرات الأمنیة، یمكنك جدولتھا لتعمل بالتكرار نفسھ الذي تعمل بھ مھمة vulnerabilities Find and required updates أو أقل منه. عند جدولة مهمة تثبيت تحديثات Windows Update، لاحظ أنه من أجل هذه المهمة يجب أن تحدد قائمة التحدیثات في كل مرة قبل بدء ھذه المھمة.

عند جدولة المهام، تأكد من بدء مهمة تثبيت التحديث بعد اكتمال مهمة Find vulnerabilities and required updates.

#### <sup>5</sup> **الموافقة على تحدیثات البرامج ورفضھا** (**اختیاري**)

إذا كنت قد أنشأت مھمة تثبیت التحدیثات المطلوبة وإصلاح الثغرات الأمنیة، یمكنك تحدید قواعد تثبیت التحدیثات في خصائص المھمة. إذا كنت قد أنشأت مھمة تثبیت تحدیثات Update Windows، یمكنك تخطي ھذه الخطوة.

یمكنك لكل قاعدة تحدید التحدیثات المر اد تثبیتها اعتمادًا على حالة التحدیث: غیر محدد أو مقبول أو مر فوض قد تر غب على سبیل المثال في إنشاء مخمة محددة للخوادم ووضع قاعدة لھذه المھمة من أجل السماح بتثبیت تحدیثات Update Windows وفقط التحدیثات التي بحالة مقبول. بعدھا أنت تقوم یدویًا بتعیین حالة مقبول للتحدیثات التي ترغب في تثبیتھا. في ھذه الحالة، لن یتم تثبیت تحدیثات Update Windows التي بحالة غیر محدد أو مرفوض على الخوادم التي حددتھا في المھمة.

استخدام حالة مقبول لإدارة تثبیت التحدیث أمر فعال لعدد صغیر من التحدیثات. لتثبیت عدة تحدیثات، استخدم القواعد التي یمكنك تكوینھا في مھمة تثبیت التحدیثات المطلوبة وإصلاح الثغرات الأمنية. نوصي بتعيين حالة الموافقة لتلك التحديثات المحددة التي لا تفي بالمعايير المحددة في القواعد. عند الموافقة بشكل یدوي على عدد كبیر من التحدیثات، ینخفض أداء خادم الإدارة مما قد ینتج عنھ التحمیل الزائد على الخادم.

بشكل افتراضي، یكون لتحدیثات البرامج التي تم تنزیلھا حالة غیر محددة. یمكنك تغییر الحالة إلى مقبول أو مرفوض في قائمة SOFTWARE UPDATES  $\mathcal{A}(\mathsf{OPERATIONS} \leftarrow \mathsf{PATCH} \ \mathsf{MANAGEMENT} \leftarrow \mathsf{SOFT} \ \mathsf{WARE} \ \mathsf{UPDATES}$ 

تعلیمات للمساعدة:

- وحدة تحكم الإدارة: الموافقة على تحدیثات البرامج [ورفضھا](#page-407-1)
- Console Web 13.2 Center Security Kaspersky: الموافقة على تحدیثات برامج [الأطراف](#page-1103-0) الخارجیة ورفضھا

#### <sup>6</sup> **تكوین خادم الإدارة للعمل كخادم** WSUS (Services Update Server Windows) ( **اختیاري**)

يتم تنزيل تحديثات Windows Update بشكل افتراضي إلى الأجهزة المُدارة من خوادم Microsoft. يمكنك تغيير هذا الإعداد لاستخدام خادم الإدارة كخادم WSUS. یقوم خادم الإدارة في ھذه الحالة بمزامنة بیانات التحدیث مع Update Windows بالتكرار المحدد ویوفر تحدیثات في وضع مركزي إلى Update Windows على الأجھزة المتصلة بالشبكة.

لاستخدام خادم الإدارة كخادم WSUS، قم بإنشاء مھمة إجراء مزامنة Update Windows وحدد خانة الاختیار في **استخدام خادم الإدارة كخادم** WSUS سیاسة عمیل الشبكة.

تعلیمات للمساعدة:

- خادم الإدارة: مزامنة التحدیثات من [Update Windows](#page-408-0) مع خادم الإدارة، تكوین تحدیثات [Windows](#page-424-0) في سیاسة عمیل الشبكة.
	- [Windows Update](#page-1104-0) مزامنة إجراء مھمة إنشاء :Kaspersky Security Center 13.2 Web Console

#### <sup>7</sup> **تشغیل مھمة تثبیت تحدیث**

ابدأ مھمة تثبیت التحدیثات المطلوبة وإصلاح الثغرات الأمنیة أو مھمة تثبیت تحدیثات Update Windows. عندما تبدأ ھذه المھام، یتم تنزیل التحدیثات وتثبيتها على الأجهزة المُدارة. بعد اكتمال المهمة، تأكد من أنها بحالة مكتملة بنجاح في قائمة المهام.

#### <sup>8</sup> **أنشئ التقریر حول نتائج تثبیت التحدیث لبرنامج جھة خارجیة** (**اختیاري**)

لعرص إحصاءات تفصيلية حول تثبيت التحديث، قم بإنشاء **تقرير حول نتائج تثبيت تحديثات برنامج الجهة الخارجية.** 

تعلیمات للمساعدة:

- وحدة تحكم الإدارة: إنشاء تقریر [وعرضھ](#page-477-0)
- [وعرضھ](#page-1157-0) تقریر إنشاء :Kaspersky Security Center 13.2 Web Console

#### النتائج

إذا قمت بإنشاء وتكوين مهمة تثبيت التحديثات المطلوبة وإصلاح الثغرات الأمنية، يتم تثبيت التحديثات على الأجهزة المُدارة تلقائيًا. عند تنزيل تحديثات جديدة إلى مستودع خادم الإدارة، یتحقق Center Security Kaspersky من أنھا تستوفي المعاییر المحددة في قواعد التحدیث. سوف یتم تثبیت جمیع التحدیثات الجدیدة التي تستوفي المعاییر تلقائیًا عند التشغیل التالي للمھمة.

إذا قمت بإنشاء مھمة تثبیت تحدیثات Update Windows، لا یتم تثبیت إلا التحدیثات المحددة في خصائص مھمة تثبیت تحدیثات Update Windows. في المستقبل إذا أردت تثبیت التحدیثات الجدیدة التي یتم تنزیلھا إلى مستودع خادم الإدارة، یجب أن تضیف التحدیثات المطلوبة إلى قائمة التحدیثات في المھمة الموجودة أو إنشاء مھمة تثبیت تحدیثات Update Windows جدیدة.

## حول تحدیثات برامج الجھات الخارجیة

يقوم Kaspersky Security Center بتمكينك من إدارة تحديثات برامج الأطراف الخارجية المثبتة على الأجهزة المُدارة وإصلاح الثغرات الأمنية في تطبیقات Microsoft ومنتجات الصناع الآخرین للبرامج من خلال تثبیت التحدیثات المطلوبة.

Center Security Kaspersky یبحث عن التحدیثات من خلال مھمة updates required and vulnerabilities Find. عند اكتمال ھذه المھمة، يتلقى خادم الإدارة قوائم بالثغرات الأمنية المُكتشَفة والتحديثات المطلوبة لبرامج الجهات الخارجية المثبتة على الأجهزة التي حددتها في خصائص المهمة. بعد عرض معلومات حول التحدیثات المتوفرة، یمكن تثبیتھا على الأجھزة.

یقوم Center Security Kaspersky بتحدیث بعض التطبیقات عن طریق إزالة الإصدار السابق للتطبیق وتثبیت الإصدار الجدید.

قد یكون تفاعل المستخدم مطلوبًا عند تحدیث تطبیق تابع لجهة خارجیة أو إصلاح ثغرة أمنیة في تطبیق تابع لجهة خارجیة على جهاز مُدار . على سبیل المثال، قد یُطلب من المستخدم إغلاق تطبیق الجھة الخارجیة إذا كان مفتو ًحا حالیًا.

لأسباب تتعلق بالأمان، يتم تلقائيًا فحص أي تحديثات برامج، تابعة لطرف ثالث، تقوم بتثبيتها باستخدام ميزة إدارة الثغرات الأمنية والتصحيحات بحثًا عن البرامج الضارة بواسطة تقنيات Kaspersky. تُستخدم هذه التقنيات لفحص الملفات بشكل تلقائي، كما تتضمن فحصًا مضادًا للفيروسات، وتحليلًا ثابتًا، وتحليلًا ديناميكيًا، وتحلیل السلوك في بیئة وضع الحمایة، والتعلم الآلي.

لا یقوم خبراء Kaspersky بإجراء تحلیل یدوي لتحدیثات برامج الجھات الخارجیة التي یمكن تثبیتھا من خلال استخدام میزة إدارة الثغرات الأمنیة والتصحیحات. بالإضافة إلى ذلك، لا یبحث خبراء Kaspersky عن الثغرات الأمنیة (المعروفة أو غیر المعروفة) أو المیزات غیر الموثقة في مثل ھذه التحدیثات، بجانب عدم إجراء أنواع أخرى من تحلیل التحدیثات بخلاف ما ھو محدد في الفقرة أعلاه.

#### مھام تثبیت تحدیثات برامج الجھات الخارجیة

عند تنزیل بیانات تعریف تحدیثات برامج الجھات الخارجیة إلى المستودع، یمكنك تثبیت التحدیثات على أجھزة العمیل باستخدام المھام التالیة:

#### مھمة تثبیت [التحدیثات](#page-1091-0) المطلوبة وإصلاح الثغرات الأمنیة

تُستخدم مھمة تثبیت التحدیثات المطلوبة وإصلاح الثغرات الأمنیة في تثبیت التحدیثات لتطبیقات Microsoft، بما في ذلك التحدیثات التي توفرھا خدمة Update Windows وتحدیثات منتجات البائعین الآخرین. لاحظ أنھ لا یمكن إنشاء ھذه المھمة إلا إذا كان لدیك ترخیص لمیزة إدارة الثغرات الأمنیة والتصحیحات.

عند اكتمال المهمة، يتم تثبيت التحديثات على الأجهزة المُدارة تلقائيًا. عند تنزيل بيانات تعريف تحديثات جديدة إلى مستودع خادم الإدارة، يتحقق Kaspersky Security Center من استیفاء التحدیثات للمعاییر المحددة في قواعد التحدیث. سوف یتم تنزیل جمیع التحدیثات الجدیدة التي تستوفي المعاییر وتثبیتھا تلقائیًا عند التشغیل التالي للمھمة.

#### مھمة تثبیت تحدیثات Update [Windows](#page-1098-0)

لا تتطلب مهمة تثبيت تحديثات Windows Update ترخيصًا، ولكن يمكن استخدامها لتثبيت تحديثات Windows Update فقط.

عند اكتمال ھذه المھمة، لا یتم تثبیت إلا تلك التحدیثات المحددة في خصائص المھمة. في المستقبل إذا أردت تثبیت التحدیثات الجدیدة التي یتم تنزیلھا إلى مستودع خادم الإدارة، یجب أن تضیف التحدیثات المطلوبة إلى قائمة التحدیثات في المھمة الموجودة أو إنشاء مھمة تثبیت تحدیثات Update Windows جدیدة.

باستخدام خادم الإدارة كخادم WSUS

<span id="page-1082-0"></span>یتم تقدیم معلومات حول التحدیثات المتوفرة لـ Windows Microsoft بواسطة خدمة Update Windows. یمكن استخدام خادم الإدارة كخادم Windows Server Update Services (WSUS). لاستخدام خادم الإدارة كخادم WSUS، قم بإنشاء مهمة إجراء مزامنة Windows Update وحدد خيار في سیاسة عمیل [الشبكة](#page-599-0). بعد تكوین مزامنة البیانات مع Update Windows، یوفر خادم الإدارة تحدیثات لخدمات **استخدام خادم الإدارة كخادم** WSUS Update Windows على الأجھزة في الوضع المركزي ومع التكرار المضبوط.

## تثبیت تحدیثات برامج الجھات الخارجیة

يمكنك تثبيت تحديثات برامج الجهات الخارجية على الأجهزة المُدارة عن طريق إنشاء إحدى المهام التالية وتشغيلها:

#### Install required updates and fix [vulnerabilities](#page-1091-0) .

لا یمكن إنشاء مھمة vulnerabilities x and updates required Install إلا إذا كان لدیك ترخیص لمیزة إدارة الثغرات الأمنیة والتصحیحات. یمكنك استخدام هذه المهمة في تثبيت كلٍ من تحديثات Windows Update التي توفر ها Microsoft وتحديثات منتجات البائعين الآخرين.

#### Install [Windows](#page-1098-0) Update updates •

یمكنك استخدام مھمة updates Update Windows Install في تثبیت تحدیثات Update Windows فقط.

قد یكون تفاعل المستخدم مطلوبًا عند تحدیث تطبیق تابع لجھة خارجیة أو إصلاح ثغرة أمنیة في تطبیق تابع لجھة خارجیة على جھاز ُمدار. على سبیل المثال، قد یُطلب من المستخدم إغلاق تطبیق الجھة الخارجیة إذا كان مفتو ًحا حالیًا.

كخیار متاح، یمكنك إنشاء مھمة لتثبیت التحدیثات المطلوبة بالطرق التالیة:

بفتح قائمة التحدیث وتحدید التحدیثات المراد تثبیتھا.

وكنتیجة لذلك، یتم إنشاء مھمة جدیدة لتثبیت التحدیثات المحددة. كخیار متاح، یمكنك إضافة التحدیثات المحددة إلى مھمة موجودة.

بتشغیل معالج تثبیت التحدیث.

لا تتوفر مزایا معالج تثبیت التحدیث إلا بموجب ترخیص إدارة الثغرات الأمنیة [والتصحیحات](#page-300-0).

یقوم المعالج بتبسیط إنشاء مھمة تثبیت التحدیث وتكوینھا، كما یسمح لك بإزالة إنشاء المھام الزائدة التي تحتوي على نفس التحدیثات المراد تثبیتھا.

تثبیت تحدیثات برامج الجھات الخارجیة باستخدام قائمة التحدیث

لتثبیت تحدیثات برامج الجھات الخارجیة باستخدام قائمة التحدیثات:

#### .1 افتح أحد قوائم التحدیثات:

- لفتح قائمة التحديث العام، انتقل إلى ⊖OPERATIONS ← PATCH MANAGEMENT ← SOFTWARE UPDATES.
- لفتح قائمة التحدیث لجھاز ُمدار، انتقل إلى ← ← <اسم الجھاز> ← ← Advanced Available DEVICES MANAGED DEVICES . updates
	- لفتح قائمة التحدیث لتطبیق محدد، انتقل إلى ← ← OPERATIONS THIRD-PARTY APPLICATIONS APPLICATIONS  $\lambda$ Available updates  $\leftarrow$  اسم التطبیق $\leftarrow \mathsf{REGISTRY}$  .

ستظھر قائمة بالتحدیثات المتاحة.

.2 حدد خانات الاختیار الموجودة بجوار التحدیثات التي ترغب في تثبیتھا.

#### .3 انقر على الزر . Install updates

لتثبیت بعض تحدیثات البرامج، یجب أن توافق على اتفاقیة ترخیص المستخدم النھائي. إذا رفضت اتفاقیة ترخیص المستخدم النھائي، لن یتم تثبیت تحدیث البرنامج.

.4 حدد أحد الخیارات التالیة:

#### New task •

سيبدأ Add Task [Wizard](#page-943-0). إذا كان لديك ترخيص إدارة الثغرات الأمنية والتصحيحات، يتم تحديد مهمة Install required updates and fix vulnerabilities مسبقًا. إذا لم يكن لديك الترخيص، يتم تحديد مهمة Install Windows Update updates مسبقًا. اتبع خطوات المعالج لإكمال إنشاء المھمة.

#### (Install update (add rule to specified task  $\bullet$

حدد مھمة ترغب في إضافة التحدیثات المحددة إلیھا. إذا كان لدیك ترخیص إدارة الثغرات الأمنیة [والتصحیحات،](#page-300-0) حدد مھمة required Install updates and fix vulnerabilities. سیتم تلقائیًا إضافة قاعدة جدیدة لتثبیت التحدیثات المحددة إلى المهمة المحددة. إذا لم یكن لدیك الترخیص، حدد مھمة updates Update Windows Install. سیتم إضافة التحدیثات إلى خصائص المھمة.

ستفتح نافذة خصائص المھمة. انقر على زر لحفظ التغییرات. Save

إذا اخترت إنشاء مهمة، سيتم إنشاء المهمة و عرضمها في قائمة المهام في DEVICES ← TASKS إذا اخترت إضافة التحديثات إلى مهمة موجودة، يتم حفظ التحدیثات في خصائص المھمة.

لتثبيت تحديثات برامج الجھات الخارجية، ابدأ مھمة Install Windows Update أو مھمة Install required updates and fix vulnerabilities updates. یمكنك بدأ أي من ھذه المھام [یدویًا](#page-943-1) أو تحدید إعدادات الجدول في خصائص المھمة التي تبدأھا. عند تحدید جدول المھام، تأكد من بدء مھمة تثبیت .Find vulnerabilities and required updates مھمة اكتمال بعد التحدیث

تثبیت تحدیثات برامج الجھات الخارجیة باستخدام معالج تثبیت التحدیث.

لا تتوفر مزایا معالج تثبیت التحدیث إلا بموجب ترخیص إدارة الثغرات الأمنیة [والتصحیحات](#page-300-0).

لتثبیت مھمة لتثبیت تحدیثات برامج الجھات الخارجیة باستخدام معالج تثبیت التحدیث:

#### 1. حدد OPERATIONS ← PATCH MANAGEMENT ، ومن القائمة المنسدلة حدد SOFTWARE UPDATES.

ستظھر قائمة بالتحدیثات المتاحة.

.2 حدد خانة الاختیار الموجودة بجوار التحدیث الذي ترغب في تثبیتھ.

#### .3 انقر على زر . Run Update Installation Wizard

يبدأ تشغيل معالج تثبيت التحديث صفحة Select the update installation task تعرض قائمة بجميع المهام الموجودة من الأنواع التالية:

- Install required updates and fix vulnerabilities  $\bullet$ 
	- Install Windows Update updates
		- Fix vulnerabilities •

لا یمكنك تعدیل المھام لآخر نوعین لتثبیت التحدیثات الجدیدة. لتثبیت التحدیثات الجدیدة، لا یمكنك استخدام إلا مھام x and updates required Install .vulnerabilities

4. إذا كنت تر غب في ألا يعرض المعالج إلا المهام التي تثبت التحديث الذي حددته، قم بتفعيل خيار Show only tasks that install this update.

.5 اختر ما ترغب في فعلھ:

- لبدء مهمة، حدد خانة الاختيار الموجودة بجوار اسم المهمة ثم انقر على زر Start.
	- لإضافة قاعدة جدیدة إلى مھمة موجودة:

a. حدد خانة الاختيار الموجودة بجوار اسم المهمة ثم انقر على زر Add rule.

b. قم بتكوین القاعدة الجدیدة في الصفحة التي تفتح:

**[Installation rule for updates](javascript:toggleBlock() of this importance level •** 

قد تؤثر تحدیثات البرامج في بعض الأحیان سلبیًا على تجربة المستخدم مع البرامج. في مثل ھذه الحالات، یمكنك اتخاذ القرار بتثبیت تلك التحدیثات المھمة فقط لتشغیل البرامج وتخطي تحدیثات أخرى.

إذا تم تمكین ھذا الخیار، لا تقوم التحدیثات بإصلاح إلا تلك الثغرات الأمنیة التي یكون مستوى الخطورة الذي تم ضبطھ من أجلھا من جانب Kaspersky مساويًا للقيمة المحددة لمستوى حدة التحديث المحدد أو أعلى منها (**متوسط**، أو م**رتفع،** أو **حرج)**. لا يتم إصلاح الثغرات الأمنیة التي لدیھا مستوى خطورة أقل من القیمة المحددة. **متوسط مرتفع حرج**

إذا تم تعطیل ھذا الخیار، فإن التحدیثات تقوم بإصلاح جمیع الثغرات الأمنیة بغض النظر عن مستوى خطورتھا.

یتم تعطیل ھذا الخیار افتراضیًا.

**[Installation rule for updates](javascript:toggleBlock() of this importance level according to MSRC •** 

قد تؤثر تحدیثات البرامج في بعض الأحیان سلبیًا على تجربة المستخدم مع البرامج. في مثل ھذه الحالات، یمكنك اتخاذ القرار بتثبیت تلك التحدیثات المھمة فقط لتشغیل البرامج وتخطي تحدیثات أخرى.

إذا تم تمكین ھذا الخیار (متاح فقط لتحدیثات Update Windows(، فإن التحدیثات تقوم بإصلاح تلك الثغرات الأمنیة فقط التي یكون مستوى الخطورة الذي تم ضبطه من أجلها من جانب Microsoft Security Response Center (MSRC) مساويًا للقيمة المحددة في القائمة أو أعلى منها (**منخفض،** أو **متوسط،** أو **مرتفع،** أو **حرج**). لا يتم إصلاح الثغرات الأمنية التي لديها مستوى خطورة أقل من القیمة المحددة.

إذا تم تعطیل ھذا الخیار، فإن التحدیثات تقوم بإصلاح جمیع الثغرات الأمنیة بغض النظر عن مستوى خطورتھا.

یتم تعطیل ھذا الخیار افتراضیًا.

**[Installation rule for updates](javascript:toggleBlock() by this vendor .** 

ھذا الخیار متاح فقط لتحدیثات تطبیقات الطرف الثالث. لا یقوم Center Security Kaspersky إلا بتثبیت التحدیثات التي تتعلق فقط بالتطبیقات التي قام بھا نفس البائع مثل التحدیث المحدد. لا یتم تثبیت التحدیثات المرفوضة وتحدیثات التطبیقات التي أجراھا بائعون آخرون.

یتم تعطیل ھذا الخیار افتراضیًا.

Installation rule for updates of the type  $\bullet$ 

- Installation rule for the selected update  $\bullet$ 
	- **E** [Approve selected updates](javascript:toggleBlock() •

سیتم اعتماد التحدیث المحدد للتثبیت. تمكین ھذا الخیار في حالة سماح بعض القواعد المطبقة الخاصة بتثبیت التحدیث بتثبیت تحدیثات مصدق علیھا فقط.

یتم تعطیل ھذا الخیار افتراضیًا.

#### [Automatically install all previous](javascript:toggleBlock() application updates that are required to install the selected updates .  $\sqrt{3}$

استمر في تمكین ھذا الخیار إذا كنت توافق على تثبیت إصدارات التطبیق مؤقتًا عندما یُطلب ذلك لتثبیت التحدیثات المحددة.

إذا تم تعطیل ھذا الخیار، فإنھ یتم تثبیت إصدارات التطبیقات المحددة فقط. قم بتعطیل ھذا الخیار إذا كنت ترید تحدیث التطبیقات بطریقة مباشرة، دون محاولة تثبیت إصدارات متتابعة تدریجیًا. إذا لم یكن من الممكن تثبیت التحدیثات المحددة دون تثبیت إصدارات سابقة من التطبیقات، فسیفشل تحدیث التطبیق.

على سبيل المثال، لديك الإصدار رقم 3 لتطبيق مثبت على أحد الأجهزة وتريد تحديثه إلى الإصدار رقم 5، ولكن الإصدار رقم 5 لهذا التطبیق یمكن تثبیتھ فوق الإصدار رقم 4 فقط. إذا تم تمكین ھذا الخیار، فإن البرنامج یقوم أولاً بتثبیت الإصدار رقم ،4 ومن ثم تثبیت الإصدار رقم 5. إذا تم تعطیل هذا الخیار ، فإن البر نامج یفشل في تحدیث التطبیق.

یتم تمكین ھذا الخیار افتراضیًا.

c. انقر على الزر . Add

لإنشاء مھمة:

a. انقر على زر . New task

b. قم بتكوین القاعدة الجدیدة في الصفحة التي تفتح:

**[Installation rule for updates](javascript:toggleBlock() of this importance level •** 

قد تؤثر تحدیثات البرامج في بعض الأحیان سلبیًا على تجربة المستخدم مع البرامج. في مثل ھذه الحالات، یمكنك اتخاذ القرار بتثبیت تلك التحدیثات المھمة فقط لتشغیل البرامج وتخطي تحدیثات أخرى.

إذا تم تمكین ھذا الخیار، لا تقوم التحدیثات بإصلاح إلا تلك الثغرات الأمنیة التي یكون مستوى الخطورة الذي تم ضبطھ من أجلھا من جانب Kaspersky مساويًا للقيمة المحددة لمستوى حدة التحديث المحدد أو أعلى منها (**متوسط**، أو هرت**فع**، أو **حرج**). لا يتم إصلاح الثغرات الأمنیة التي لدیھا مستوى خطورة أقل من القیمة المحددة.

إذا تم تعطیل ھذا الخیار، فإن التحدیثات تقوم بإصلاح جمیع الثغرات الأمنیة بغض النظر عن مستوى خطورتھا.

یتم تعطیل ھذا الخیار افتراضیًا.

#### **Elnstallation rule for updates of this importance level according to MSRC .**

قد تؤثر تحدیثات البرامج في بعض الأحیان سلبیًا على تجربة المستخدم مع البرامج. في مثل ھذه الحالات، یمكنك اتخاذ القرار بتثبیت تلك التحدیثات المھمة فقط لتشغیل البرامج وتخطي تحدیثات أخرى.

إذا تم تمكین ھذا الخیار (متاح فقط لتحدیثات Update Windows(، فإن التحدیثات تقوم بإصلاح تلك الثغرات الأمنیة فقط التي یكون مستوى الخطورة الذي تم ضبطه من أجلها من جانب Microsoft Security Response Center (MSRC) مساويًا للقيمة المحددة في القائمة أو أعلى منها (**منخفض،** أو **متوسط،** أو **مرتفع،** أو **حرج**). لا يتم إصلاح الثغرات الأمنية التي لديها مستوى خطورة أقل من القیمة المحددة.

إذا تم تعطیل ھذا الخیار، فإن التحدیثات تقوم بإصلاح جمیع الثغرات الأمنیة بغض النظر عن مستوى خطورتھا.

یتم تعطیل ھذا الخیار افتراضیًا.

#### **Elnstallation rule for updates by this vendor •**

ھذا الخیار متاح فقط لتحدیثات تطبیقات الطرف الثالث. لا یقوم Center Security Kaspersky إلا بتثبیت التحدیثات التي تتعلق فقط بالتطبیقات التي قام بھا نفس البائع مثل التحدیث المحدد. لا یتم تثبیت التحدیثات المرفوضة وتحدیثات التطبیقات التي أجراھا بائعون آخرون.

یتم تعطیل ھذا الخیار افتراضیًا.

- Installation rule for updates of the type  $\bullet$
- Installation rule for the selected update
	- **[Approve selected updates](javascript:toggleBlock()**

سیتم اعتماد التحدیث المحدد للتثبیت. تمكین ھذا الخیار في حالة سماح بعض القواعد المطبقة الخاصة بتثبیت التحدیث بتثبیت تحدیثات مصدق علیھا فقط.

یتم تعطیل ھذا الخیار افتراضیًا.

# [Automatically install all previous](javascript:toggleBlock() application updates that are required to install the selected updates .

استمر في تمكین ھذا الخیار إذا كنت توافق على تثبیت إصدارات التطبیق مؤقتًا عندما یُطلب ذلك لتثبیت التحدیثات المحددة.

إذا تم تعطیل ھذا الخیار، فإنھ یتم تثبیت إصدارات التطبیقات المحددة فقط. قم بتعطیل ھذا الخیار إذا كنت ترید تحدیث التطبیقات بطریقة مباشرة، دون محاولة تثبیت إصدارات متتابعة تدریجیًا. إذا لم یكن من الممكن تثبیت التحدیثات المحددة دون تثبیت إصدارات سابقة من التطبیقات، فسیفشل تحدیث التطبیق.

على سبيل المثال، لديك الإصدار رقم 3 لتطبيق مثبت على أحد الأجهزة وتريد تحديثه إلى الإصدار رقم 5، ولكن الإصدار رقم 5 لهذا التطبیق یمكن تثبیتھ فوق الإصدار رقم 4 فقط. إذا تم تمكین ھذا الخیار، فإن البرنامج یقوم أولاً بتثبیت الإصدار رقم ،4 ومن ثم تثبیت الإصدار ر قم 5. إذا تم تعطیل هذا الخیار ، فإن البر نامج یفشل في تحدیث التطبیق.

یتم تمكین ھذا الخیار افتراضیًا.

ح. انقر على الزر Add.

إذا اخترت بدء مھمة، یمكنك إغلاق المعالج. سیتم استكمال المھمة في وضع الخلفیة. لا یلزم اتخاذ إجراءات إضافیة.

إذا اخترت إضافة قاعدة إلى مھمة موجودة، ستفتح نافذة خصائص المھمة. تمت إضافة القاعدة الجدیدة بالفعل إلى خصائص المھمة. یمكنك عرض القاعدة أو إعدادات المھمة الأخرى أو تعدیلھا. انقر على زر Save لحفظ التغییرات.

<span id="page-1086-0"></span>إذا اخترت إنشاء مهمة، <u>[ستستمر](#page-1091-0) في إنشاء المهمة</u> في إصافة معالج المهمة. المهمة الجدیدة التي أضفتها إلى معالج تثبیت التحدیث سیتم عرضها في إضافة معالج المھمة. عندما تكمل المعالج، سیتم إضافة مھمة vulnerabilities x and updates required Install إلى قائمة المھمة.

## إنشاء مھمة البحث عن الثغرات الأمنیة والتحدیثات المطلوبة

خلال مهمة Find vulnerabilities and required updates، يتلقى Kaspersky Security Center قوائم بالثغرات الأمنية المُكتشَفة والتحديثات المطلوبة لبر امج الجهات الخار جبة المثبتة على الأجهز ة المُدار ة.

یتم إنشاء مھمة updates required and vulnerabilities Find تلقائیًا عند تشغیل معالج البدء [السریع](#page-854-0). إذا لم تشغِّل المعالج، یمكنك إنشاء المھمة یدویًا.

:Find vulnerabilities and required updates مھمة لإنشاء

1. في القائمة الرئيسية، انتقل إلى DEVICES ← TASKS.

2. انقر فوق Add.

یبدأ تشغیل معالج إضافة مھمة. اتبع خطوات المعالج.

3. لتطبيق Kaspersky Security Center عدد نوع المهمة Find vulnerabilities and required updates.

.4 حدد اسم المھمة التي ترغب في إنشائھا. لا یمكن أن یحتوي اسم المھمة على أكثر من 100 حرف ولا یمكن أن یتضمن أي رموز خاصة ("\*<>?\:|).

- .5 حدد الأجھزة التي سیتم تعیین المھمة إلیھا:
- 6. إذا كنت تر غب في تعديل إعدادات المهمة الافتر اضية، قم بتفعيل خيار Open task details when creation is complete في صفحة Finish . task creation. إذا لم تقم بتمكين هذا الخيار ، سيتم إنشاء المهمة بالإعدادات الافتر اضية. يمكنك تعديل الإعدادات الافتر اضية لاحقًا في أي وقت.
	- 7. انقر على زر Create. یتم إنشاء المھمة وعرضھا في قائمة المھام.
	- .8 انقر على اسم المھمة التي تم إنشاؤھا لفتح نافذة خصائص المھمة.
		- .9 في نافذة خصائص المھمة، حدد [إعدادات](#page-944-0) المھمة العامة .

10. في تبويب Application settings، حدد الإعدادات التالية:

**[Search for vulnerabilities and](javascript:toggleBlock() updates listed by Microsoft .** 

عند البحث عن الثغرات الأمنیة والتحدیثات، یستخدم Center Security Kaspersky المعلومات حول تحدیثات Microsoft القابلة للتطبیق من مصدر تحدیثات Microsoft، المتوفرة في الوقت الحالي.

على سبیل المثال، قد ترغب في تعطیل ھذا الخیار إذا كانت لدیك مھام مختلفة ذات إعدادات مختلفة لتحدیثات Microsoft وتحدیثات تطبیقات لجھة خارجیة.

یتم تمكین ھذا الخیار افتراضیًا.

**[Connect to the update server](javascript:toggleBlock() to update data •** 

یتصل وكیل تحدیث Windows على جھاز ُمدار بمصدر تحدیثات Microsoft. یمكن أن تعمل الخوادم التالیة كمصدر لتحدیثات Microsoft:

- خادم إدارة Center Security Kaspersky) راجع [إعدادات](#page-599-0) سیاسة عمیل الشبكة)
- خادم Windows مع خدمات تحدیث خادم WSUS (Windows Microsoft (المنشورة في شبكة مؤسستك
	- خوادم تحدیثات Microsoft

إذا تم تمكین ھذا الخیار، فسیتصل وكیل تحدیث Windows على جھاز ُمدار بمصدر تحدیثات Microsoft لتحدیث المعلومات حول تحدیثات Windows Microsoft القابلة للتطبیق.

إذا تم تعطیل ھذا الخیار، فسیستخدم وكیل تحدیث Windows على جھاز ُمدار یستخدم المعلومات حول تحدیثات Windows Microsoft القابلة للتطبيق التي تم تلقيها من مصدر تحديثات Microsoft في وقتٍ سابق والمُخزَّنة في الذاكرة المؤقتة للجهاز.

یمكن أن یكون الاتصال بمصدر تحدیثات Microsoft مستهلكًا للموارد. قد تر غب في تعطیل هذا الخیار ، إذا قمت بتعیین اتصال منتظم لمصدر التحديثات هذا في مهمة أخر *ى* أو في خصـائص سياسة وكلاء الشبكة في قسم **تحديثات البرنـامج والثـغرات الأمنية**. إذا كنت لا تر غب في تعطيل هذا الخیار، إذن لتقلیل التحمیل الزائد على الخادم، یمكنك تكوین جدول المھام لترتیب عملیة تأخیر بدء المھمة عشوائیًا في غضون 360 دقیقة.

یتم تمكین ھذا الخیار افتراضیًا.

یحدد مزیج الخیارات التالیة لإعدادات سیاسة وكلاء الشبكة طریقة الحصول على التحدیثات:

- لا یتصل وكیل تحدیث Windows على جھاز ُمدار بخادم التحدیث للحصول على التحدیثات إلا في حالة تمكین الخیار **الاتصال بخادم** ا**لتحدیث لتحدیث البیانات** وتحدید الخیار **نشط**، في مجموعة الإعدادات **وضع بحث تحدیث Windows**.
- یستخدم وكیل تحدیث Windows على جھاز ُمدار المعلومات المتعلقة بتحدیثات Windows Microsoft القابلة للتطبیق التي تم تلقیھا مسبقًا من مصدر تحديثات Microsoft وتم تخزينها في الذاكر ة المؤقتة للجهاز ، في حالة تمكين خيار ا**لاتصال بخادم التحديث لتحديث** ا**لبيانات** وتحديد خيار سلبي، في مجموعة إعدادات **وضع بحث تحديث Windows** أو في حالة تعطيل خيار الاتصال **بخادم التحديث** وتحدید خیار في مجموعة إعدادات . **لتحدیث البیانات نشط وضع بحث تحدیث** Windows
	- بغض النظر عن حالة الخيار الا**تصال بخادم التحديث لتحديث البيانات** (ممكّن أو معطل)، إذا تم تحديد الخيار **معطل**، في مجموعة الإعدادات **وضع بحث تحديث Windows** ، لا يطلب Kaspersky Security Center أي معلومات حول التحديثات.

#### **[Search for third-party vulnerabilities](javascript:toggleBlock() and updates listed by Kaspersky •**

في حالة تمكین ھذا الخیار، فسیبحث Center Security Kaspersky عن الثغرات الأمنیة والتحدیثات المطلوبة لتطبیقات الجھات الخارجیة (تطبیقات تم صنعھا من قبل موردي برامج آخرین غیر Kaspersky وMicrosoft (في سجل Windows وفي المجلدات المحددة ضمن **تحدید** مسارات **للبحث المتقدم للتطبيقات في نظام الملفات** تدار القائمة الكاملة لتطبيقات الجهة الخار جية المدعومة بواسطة Kaspersky.

إذا تم تعطیل ھذا الخیار، فلن یقوم Center Security Kaspersky بالبحث عن الثغرات الأمنیة والتحدیثات المطلوبة لتطبیقات الجھات الخارجیة. على سبیل المثال، قد ترغب في تعطیل ھذا الخیار إذا كانت لدیك مھام مختلفة ذات إعدادات مختلفة لتحدیثات Windows Microsoft وتحدیثات تطبیقات جھة خارجیة.

یتم تمكین ھذا الخیار افتراضیًا.

#### **[Specify paths for advanced search](javascript:toggleBlock() of applications across the file system**

المجلدات التي یبحث فیھا Center Security Kaspersky عن تطبیقات الجھة الخارجیة والتي تتطلب إصلاح الثغرات الأمنیة وتثبیت التحدیث. یمكنك استخدام متغیرات النظام.

حدد المجلدات التي يتم تثبيت التطبيقات بھا. تحتوي القائمة بشكل افتر اضي على مجلدات النظام التي يتم تثبيت معظم التطبيقات بھا.

#### **[Enable advanced diagnostics](javascript:toggleBlock()** .

إذا تم تمكین ھذه المیزة، فسیقوم عمیل الشبكة بكتابة عملیات التتبع حتى وإن كان التتبع معطًلا لعمیل الشبكة في أداة التشخیصات المساعدة عن بُعد من Center Security Kaspersky. یتم كتابة عملیات التتبع في ملفین الواحد تلو الأخر؛ ویتم تحدید الحجم الإجمالي لكلا الملفین من خلال القيمة ا**لحد الأقصى لحجم ملفات التشخيصات المتقدمة بالميجا بايت**. عندما يصبح كلا الملفين مكتملين، يبدأ عميل الشبكة في الكتابة بهم مر ة أخرى. یتم تخزین الملفات ذات عملیات التتبع في مجلد [%Temp\%WINDIR.](#page-585-0) یمكن الوصول لھذه الملفات في أداة التشخیصات المساعدة عن بُعد، حیث یمكنك تنزیلھم أو حذفھم.

إذا تم تعطيل هذه الميز ة، فسيقوم عميل الشبكة بكتابة عمليات التتبع وفقًا للإعدادات في أداة التشخيصـات المساعدة عن بُعد من Kaspersky Center Security. لا یتم كتابة عملیات تتبع إضافیة.

عند إنشاء مهمة، لا يتوجب عليك تمكين التشخيصات المتقدمة. قد تحتاج لاستخدام هذه الميز ة لاحقًا إذا فشل على سبيل المثال تشغيل مهمة على بعض الأجھزة، وكنت ترغب في الحصول على معلومات إضافیة أثناء تشغیل مھمة أخرى.

یتم تعطیل ھذا الخیار افتراضیًا.

#### **[Maximum size, in MB, of advanced](javascript:toggleBlock() diagnostics files .**

القیمة الافتراضیة ھي 100 میجابایت، وتتراوح القیم المتوفرة بین 1 میجابایت و2,048 میجابایت. قد یطلب منك أخصائیو الدعم الفني لـ Kaspersky تغییر القیمة الافتراضیة عندما لا تكون المعلومات المتواجدة في ملفات التشخیص المتقدمة التي قمت بإرسالھا كافیة لاستكشاف المشكلة وإصلاحھا.

11. انقر عل*ی* زر Save.

سیتم إنشاء المھمة وتكوینھا.

إذا كانت نتائج المھمة تحتوي على تحذیر من خطأ 80240033x0" خطأ عمیل 80240033 Update Windows") تعذر تنزیل شروط الترخیص.")"، یمكنك حل ھذه المشكلة من خلال سجل Windows.

### البحث عن الثغرات الأمنیة والإعدادات المطلوبة لمھمة التحدیثات

<span id="page-1089-0"></span>یتم إنشاء مھمة updates required and vulnerabilities Find تلقائیًا عند تشغیل معالج البدء السریع. إذا لم تشغِّل المعالج، یمكنك إنشاء المھمة یدویًا.

بالإضافة إلى [إعدادات](#page-944-0) المهمة العامة، يمكنك تحديد الإعدادات التالية عند إنشاء مهمة Find vulnerabilities and required updates أو بعد ذلك عند تكوین خصائص المھمة التي تم إنشاؤھا:

#### **[Search for vulnerabilities and](javascript:toggleBlock() updates listed by Microsoft •**

عند البحث عن الثغرات الأمنیة والتحدیثات، یستخدم Center Security Kaspersky المعلومات حول تحدیثات Microsoft القابلة للتطبیق من مصدر تحدیثات Microsoft، المتوفرة في الوقت الحالي.

على سبیل المثال، قد ترغب في تعطیل ھذا الخیار إذا كانت لدیك مھام مختلفة ذات إعدادات مختلفة لتحدیثات Microsoft وتحدیثات تطبیقات لجھة خارجیة.

یتم تمكین ھذا الخیار افتراضیًا.

#### <sup>®</sup> [Connect to the update server](javascript:toggleBlock() to update data .

یتصل وكیل تحدیث Windows على جھاز ُمدار بمصدر تحدیثات Microsoft. یمكن أن تعمل الخوادم التالیة كمصدر لتحدیثات Microsoft:

- خادم إدارة Center Security Kaspersky) راجع [إعدادات](#page-599-0) سیاسة عمیل الشبكة)
- خادم Windows مع خدمات تحدیث خادم WSUS (Windows Microsoft (المنشورة في شبكة مؤسستك
	- خوادم تحدیثات Microsoft

إذا تم تمكین ھذا الخیار، فسیتصل وكیل تحدیث Windows على جھاز ُمدار بمصدر تحدیثات Microsoft لتحدیث المعلومات حول تحدیثات Windows Microsoft القابلة للتطبیق.

إذا تم تعطیل ھذا الخیار، فسیستخدم وكیل تحدیث Windows على جھاز ُمدار یستخدم المعلومات حول تحدیثات Windows Microsoft القابلة للتطبيق التي تم تلقيها من مصدر تحديثات Microsoft في وقتٍ سابق والمُخزَّنة في الذاكرة المؤقتة للجهاز.

یمكن أن یكون الاتصال بمصدر تحدیثات Microsoft مستھل ًكا للموارد. قد ترغب في تعطیل ھذا الخیار، إذا قمت بتعیین اتصال منتظم لمصدر التحديثات هذا في مهمة أخر *ى* أو في خصـائص سياسة وكلاء الشبكة في قسم **تحديثات البرنـامج والثـغرات الأمنية**. إذا كنت لا تر غب في تعطيل هذا الخیار، إذن لتقلیل التحمیل الزائد على الخادم، یمكنك تكوین جدول المھام لترتیب عملیة تأخیر بدء المھمة عشوائیًا في غضون 360 دقیقة.

یتم تمكین ھذا الخیار افتراضیًا.

یحدد مزیج الخیارات التالیة لإعدادات سیاسة وكلاء الشبكة طریقة الحصول على التحدیثات:

- لا یتصل وكیل تحدیث Windows على جھاز ُمدار بخادم التحدیث للحصول على التحدیثات إلا في حالة تمكین الخیار **الاتصال بخادم التحدیث لتحدیث البیانات** وتحدید الخیار **نشط**، في مجموعة الإعدادات **وضع بحث تحدیث Windows** .
- يستخدم وكيل تحديث Windows على جهاز مُدار المعلومات المتعلقة بتحديثات Microsoft Windows القابلة للتطبيق التي تم تلقيها مسبقًا من مصدر تحدیثات Microsoft وتم تخزینھا في الذاكرة المؤقتة للجھاز، في حالة تمكین خیار **الاتصال بخادم التحدیث لتحدیث البیانات** وتحديد خيار **سلبي،** في مجموعة إعدادات **وضع بحث تحديث Windows**، أو في حالة تعطيل خيار الا**تصال بخادم التحديث اتحديث البيانات**<br>وتحديد خيار **نشط** في مجموعة إعدادات **وضع بحث تحديث Windows**. وتحدید خیار نشط في مجموعة إعدادات وضع بحث تحدیث Windows.
	- بغض النظر عن حالة الخيار ال**اتصال بخادم التحديث لتحديث البيانات** (ممكّن أو معطل)، إذا تم تحديد الخيار **معطل**، في مجموعة الإعدادات ، لا یطلب Center Security Kaspersky أي معلومات حول التحدیثات. **وضع بحث تحدیث** Windows

#### **[Search for third-party vulnerabilities](javascript:toggleBlock() and updates listed by Kaspersky •**

في حالة تمكین ھذا الخیار، فسیبحث Center Security Kaspersky عن الثغرات الأمنیة والتحدیثات المطلوبة لتطبیقات الجھات الخارجیة (تطبیقات تم صنعھا من قبل موردي برامج آخرین غیر Kaspersky وMicrosoft (في سجل Windows وفي المجلدات المحددة ضمن **تحدید** مسارات **للبحث المتقدم للتطبيقات في نظام الملفات** تدار القائمة الكاملة لتطبيقات الجهة الخار جية المدعومة بواسطة Kaspersky.

إذا تم تعطیل ھذا الخیار، فلن یقوم Center Security Kaspersky بالبحث عن الثغرات الأمنیة والتحدیثات المطلوبة لتطبیقات الجھات الخارجیة. على سبیل المثال، قد ترغب في تعطیل ھذا الخیار إذا كانت لدیك مھام مختلفة ذات إعدادات مختلفة لتحدیثات Windows Microsoft وتحدیثات تطبیقات جھة خارجیة.

یتم تمكین ھذا الخیار افتراضیًا.

#### <sup>®</sup> [Specify paths for advanced search](javascript:toggleBlock() of applications across the file system •

المجلدات التي یبحث فیھا Center Security Kaspersky عن تطبیقات الجھة الخارجیة والتي تتطلب إصلاح الثغرات الأمنیة وتثبیت التحدیث. یمكنك استخدام متغیرات النظام.

حدد المجلدات التي يتم تثبيت التطبيقات بها. تحتوي القائمة بشكل افتر اضي على مجلدات النظام التي يتم تثبيت معظم التطبيقات بها.

#### **[Enable advanced diagnostics](javascript:toggleBlock() .**

إذا تم تمكین ھذه المیزة، فسیقوم عمیل الشبكة بكتابة عملیات التتبع حتى وإن كان التتبع معطًلا لعمیل الشبكة في أداة التشخیصات المساعدة عن بُعد من Kaspersky Security Center. يتم كتابة عمليات التتبع في ملفين الواحد تلو الأخر ؛ ويتم تحديد الحجم الإجمالي لكلا الملفين من خلال القيمة ا**لحد الأقصى لحجم ملفات التشخيصات المتقدمة بالميجا بايت** \_عندما يصبح كلا الملفين مكتملين، يبدأ عميل الشبكة في الكتابة بهم مر ة أخر ى ِ يتم تخزين الملفات ذات عملیات التتبع في مجلد %Temp\%WINDIR. یمكن الوصول لھذه الملفات في أداة [التشخیصات](#page-585-0) المساعدة عن بُعد، حیث یمكنك تنزیلھم أو حذفھم.

إذا تم تعطيل هذه الميز ة، فسيقوم عميل الشبكة بكتابة عمليات التتبع وفقًا للإعدادات في أداة التشخيصـات المساعدة عن بُعد من Kaspersky Center Security. لا یتم كتابة عملیات تتبع إضافیة.

عند إنشاء مهمة، لا يتوجب عليك تمكين التشخيصات المتقدمة. قد تحتاج لاستخدام هذه الميز ة لاحقًا إذا فشل على سبيل المثال تشغيل مهمة على بعض الأجھزة، وكنت ترغب في الحصول على معلومات إضافیة أثناء تشغیل مھمة أخرى.

یتم تعطیل ھذا الخیار افتراضیًا.

#### **[Maximum size, in MB, of advanced](javascript:toggleBlock() diagnostics files** .

القیمة الافتراضیة ھي 100 میجابایت، وتتراوح القیم المتوفرة بین 1 میجابایت و2,048 میجابایت. قد یطلب منك أخصائیو الدعم الفني لـ Kaspersky تغییر القیمة الافتراضیة عندما لا تكون المعلومات المتواجدة في ملفات التشخیص المتقدمة التي قمت بإرسالھا كافیة لاستكشاف المشكلة وإصلاحھا.

التوصیات عن جدول المھمة

عند جدولة مهمة Find vulnerabilities and required updates، تأكد من تفعیل خیار يRun missed tasks و Use automatically . randomized delay for task starts

<span id="page-1091-0"></span>بشكل افتر اضي، يتم تعيين مهمة Find vulnerabilities and required updates للبدء في تمام الساعة 6:00 مساءً. إذا كانت قواعد مكان العمل في المؤسسة تذكر موعدًا لإغلاق جميع الأجهزة في هذا الوقت، ستعمل مهمة Find vulnerabilities and required updatesبعد تشغيل الأجهزة مرة أخرى، أي في صباح الیوم التالي. قد یكون مثل ھذا النشاط غیر مرغوب فیھ لأن عملیة فحص الثغرات لأمنیة قد تزید من الحمل على وحدات المعالجة المركزیة والأنظمة الفر عية للقرص. يجب عليك إعداد الجدول الأكثر ملاءمةً للمهمة بناءً على قواعد مكان العمل التي تتبناها المؤسسة.

## إنشاء مھمة تثبیت التحدیثات المطلوبة وإصلاح الثغرات الأمنیة

لا تتوفر مھمة vulnerabilities x and updates required Install إلا بموجب ترخیص إدارة الثغرات الأمنیة [والتصحیحات](#page-300-0).

تُستخدَم المهمة Install required updates and fix vulnerabilities لتحدیث وإصلاح الثغرات الأمنية في برامج الجهات الخارجية وإصلاحها، بما في ذلك برامج Microsoft المثبتة على الأجهزة المُدارة. تتيح لك هذه المهمة تثبيت تحديثات متعددة وإصلاح ثغرات أمنية متعددة وفقًا لقواعد معينة.

لتثبیت التحدیثات أو إصلاح الثغرات الأمنیة باستخدام مھمة vulnerabilities x and updates required Install، یمكنك القیام بأي مما یلي:

- تشغیل معالج تثبیت [التحدیث](#page-1082-0) أو معالج إصلاح [الثغرات](#page-1110-0) الأمنیة.
- .Install required updates and x vulnerabilities مھمة إنشاء
- أضف قاعدة لتثبیت [التحدیث](#page-1094-0) إلى مھمة vulnerabilities x and updates required Install موجودة.

:Install required updates and x vulnerabilities مھمة لإنشاء

1. في القائمة الرئيسية، انتقل إلى DEVICES ← TASKS.

2. انقر فوق Add. یبدأ تشغیل معالج إضافة مھمة. اتبع خطوات المعالج.

#### 3. بالنسبة لتطبيق Kaspersky Security Center، حدد نوع المهمة I**nstall required updates and fix vulnerabilities**.

إذا لم يتم عر ض المهمة، فتحقق مما إذا كان حسابك لديه **حقوق القراءة** و ا**لتعديل** و ا**لتنفيذ** للمجال ا**لوظيفي**: لإدارة الثغر ات الأمنية والتصحيحات لا يمكنك إنشاء وتكوین مھمة قم بتثبیت التحدیثات المطلوبة وإصلاح الثغرات الأمنیة بدون حقوق الوصول ھذه.

.4 حدد اسم المھمة التي ترغب في إنشائھا. لا یمكن أن یحتوي اسم المھمة على أكثر من 100 حرف ولا یمكن أن یتضمن أي رموز خاصة ("\*<>?\:|).

.5 حدد الأجھزة التي سیتم تعیین المھمة إلیھا:

.6 حدد قواعد تثبیت [التحدیث،](#page-1094-0) وبعدھا حدد الإعدادات التالیة:

#### **[Start installation at device restart](javascript:toggleBlock() or shutdown** .

إذا تم تمكين هذا الخيار ، فسيتم تثبيت التحديثات عند إعادة تشغيل الجهاز أو إغلاقه. بخلاف ذلك، يتم تثبيت التحديثات وفقًا لجدول زمني استخدم ھذا الخیار في حال كان تنزیل التحدیثات قد یؤثر على أداء الجھاز. یتم تعطیل ھذا الخیار افتراضیًا.

#### **Elnstall required general system components** .

إذا تم تمكین ھذا الخیار، قبل تثبیت التحدیث، یقوم التطبیق تلقائیًا بتثبیت كافة مكونات النظام العامة (المتطلبات الأساسیة) اللازمة لتثبیت التحدیث. على سبیل المثال، یمكن أن تكون تلك المتطلبات الأساسیة عبارة عن تحدیثات نظام التشغیل

إذا تم تعطیل ھذا الخیار، فقط یتعین علیك تثبیت المتطلبات الأساسیة یدویًا.

یتم تعطیل ھذا الخیار افتراضیًا.

#### **E** [Allow installation of new application](javascript:toggleBlock() versions during updates  $\bullet$

إذا تم تمكین ھذا الخیار، سیتم السماح بالتحدیثات التي تؤدي إلى تثبیت إصدار جدید من تطبیق البرنامج.

إذا تم تعطیل ھذا الخیار، فلن تتم ترقیة البرنامج. بعد ذلك یمكنك تثبیت إصدارات البرنامج الجدیدة یدویًا أو من خلال مھمة أخرى. على سبیل المثال، قد تستخدم ھذا الخیار في حال كانت البنیة الأساسیة الخاصة بشركتك غیر مدعومة بواسطة إصدار جدید للبرنامج أو في حال رغبت في التحقق من ترقیة في اختبار البنیة الأساسیة.

یتم تمكین ھذا الخیار افتراضیًا.

قد تؤدي ترقیة التطبیق إلى حدوث خلل في التطبیقات التابعة المثبتة على أجھزة عمیلة.

#### <sup>®</sup> [Download updates to the device](javascript:toggleBlock() without installing them •

إذا تم تمكین ھذا الخیار، فسیقوم التطبیق بتنزیل التحدیثات على الجھاز ولكن لن یقوم بتنزیلھا تلقائیًا. بعد ذلك یمكنك تثبیت التحدیثات التي تم تنزیلھا یدویًا.

تم تنزیل تحدیثات Microsoft إلى مخزن Windows في النظام. یتم تنزیل تحدیثات تطبیقات الجھات الخارجیة (تطبیقات تم صنعھا من قبل موردي برامج آخرین غیر Kaspersky وMicrosoft (في المجلد المحدد في حقل . **مجلد تحمیل التحدیثات** إذا تم تعطیل ھذا الخیار، فسیتم تثبیت التحدیثات على الجھاز تلقائیًا.

یتم تعطیل ھذا الخیار افتراضیًا.

#### **S[Folder for downloading updates](javascript:toggleBlock()** .

یتم استخدام ھذا المجلد لتنزیل تحدیثات خاصة بتطبیقات الجھات الخارجیة (تطبیقات تم تطویرھا من قبل بائعي برامج آخرین غیر Kaspersky وMicrosoft(.

#### **[Enable advanced diagnostics](javascript:toggleBlock() •**

إذا تم تمكین ھذه المیزة، فسیقوم عمیل الشبكة بكتابة عملیات التتبع حتى وإن كان التتبع معطًلا لعمیل الشبكة في أداة التشخیصات المساعدة عن بُعد من Center Security Kaspersky. یتم كتابة عملیات التتبع في ملفین الواحد تلو الأخر؛ ویتم تحدید الحجم الإجمالي لكلا الملفین من خلال القيمة ا**لحد الأقصى لحجم ملفات التشخيصات المتقدمة بالميجا بايت**. عندما يصبح كلا الملفين مكتملين، يبدأ عميل الشبكة في الكتابة بهم مر ة أخرى. یتم تخزین الملفات ذات عملیات التتبع في مجلد [%Temp\%WINDIR.](#page-585-0) یمكن الوصول لھذه الملفات في أداة التشخیصات المساعدة عن بُعد، حیث یمكنك تنزیلھم أو حذفھم.

إذا تم تعطيل هذه الميز ة، فسيقوم عميل الشبكة بكتابة عمليات التتبع وفقًا للإعدادات في أداة التشخيصـات المساعدة عن بُعد من Kaspersky Center Security. لا یتم كتابة عملیات تتبع إضافیة.

عند إنشاء مهمة، لا يتوجب عليك تمكين التشخيصات المتقدمة. قد تحتاج لاستخدام هذه الميز ة لاحقًا إذا فشل على سبيل المثال تشغيل مهمة على بعض الأجھزة، وكنت ترغب في الحصول على معلومات إضافیة أثناء تشغیل مھمة أخرى.

یتم تعطیل ھذا الخیار افتراضیًا.

#### **[Maximum size, in MB, of advanced](javascript:toggleBlock() diagnostics files •**

القیمة الافتراضیة ھي 100 میجابایت، وتتراوح القیم المتوفرة بین 1 میجابایت و2,048 میجابایت. قد یطلب منك أخصائیو الدعم الفني لـ Kaspersky تغییر القیمة الافتراضیة عندما لا تكون المعلومات المتواجدة في ملفات التشخیص المتقدمة التي قمت بإرسالھا كافیة لاستكشاف المشكلة وإصلاحھا.

.7 حدد إعدادات إعادة تشغیل نظام التشغیل:

#### s [Do not restart the device](javascript:toggleBlock()  $\bullet$

لم تتم إعادة تشغیل أجھزة العمیل تلقائیًا بعد عملیة التشغیل. لإكمال العملیة، یجب علیك إعادة تشغیل الجھاز (على سبیل المثال، یدویًا أو عبر مھمة إدارة الجھاز). یتم حفظ المعلومات حول إعادة التشغیل المطلوب في نتائج المھمة وحالة الجھاز. ھذا الخیار مناسب للمھام على الخوادم والأجھزة الأخرى حیث یكون التشغیل المتواصل أمًرا بالغ الأھمیة.

#### [Restart the device](javascript:toggleBlock()  $\bullet$

يتم إعادة تشغيل الأجهزة العميلة تلقائيًا دائمًا إذا كانت إعادة التشغيل مطلوبة لإكمال العملية. هذا الخيار مفيد للمهام على الأجهزة التي توفر عمليات إیقاف مؤقتة منتظمة في عملھا (إیقاف التشغیل أو إعادة التشغیل).

#### **Reference 1 [Prompt user for action](javascript:toggleBlock()**  $\bullet$

سیتم عرض تذكیر بإعادة التشغیل على شاشة الجھاز العمیل، بحیث یطلب من المستخدم إعادة تشغیلھ یدویًا. یمكن تحدید بعض الإعدادات المتقدمة لھذا الخیار: نص الرسالة التي تظھر للمستخدم وتكرار عرض الرسالة والفاصل الزمني الذي سیستم بعده فرض إعادة التشغیل (دون تأكید المستخدم). يُعد هذا الخيار الأكثر ملاءمةً لمحطات العمل حيث يجب أن يتمكن المستخدمون من تحديد الوقت الأكثر ملاءمةً لإعادة التشغيل.

یتم تحدید ھذا الخیار افتراضیًا.

#### **8** [\(Repeat prompt every \(min](javascript:toggleBlock() •

إذا تم تمكین ھذا الخیار، فسیطالب التطبیق المستخدم بإعادة تشغیل نظام التشغیل باستخدام التردد المحدد. یتم تمكین ھذا الخیار افتراضیًا. الفاصل الزمني الافتراضي ھو 5 دقائق. القیم المتوفرة بین 1 و1440 دقیقة. إذا تم تعطیل ھذا الخیار، فسیتم عرض المطالبة مرة واحدة فقط.

#### **Restart after (min ·**

عقب مطالبة المستخدم، یقوم التطبیق بإجبار إعادة تشغیل نظام التشغیل عند انتھاء الفاصل الزمني المحدد. یتم تمكین ھذا الخیار افتراضیًا. التأخیر الافتراضي ھو 30 دقیقة. القیم المتوفرة بین 1 و1440 دقیقة.

#### **فترة الانتظار قبل فرض إغلاق التطبیقات في الجلسات [المحجوبة](javascript:toggleBlock()** (**بالدقائق**)

یتم غلق التطبیقات إجباریًا عند قفل جھاز المستخدم (تلقائیًا عقب فترة زمنیة محددة من عدم النشاط، أو یدویًا) إذا تم تمكین ھذا الخیار، فسیتم فرض غلق التطبیقات على الجھاز المقفل عند انتھاء الفترة الزمنیة المحددة في حقل الإدخال. إذا تم تعطیل ھذا الخیار، فلن یتم غلق التطبیقات على الجھاز المقفل. یتم تعطیل ھذا الخیار افتراضیًا.

8. إذا كنت تر غب في تعديل إعدادات المهمة الافتراضية، قم بتفعيل خيار Open task details when creation is complete في صفحة Finish . task creation. إذا لم تقم بتمكين هذا الخيار ، سيتم إنشاء المهمة بالإعدادات الافتر اضية. يمكنك تعديل الإعدادات الافتر اضية لاحقًا في أي وقت.

> 9. انقر على زر Finish. یتم إنشاء المھمة وعرضھا في قائمة المھام.

.10 انقر على اسم المھمة التي تم إنشاؤھا لفتح نافذة خصائص المھمة.

11. في نافذة خصـائص المـهمة، حدد [إعدادات](#page-944-0) المـهمة الـعامـة وفقًا لاحتياجاتك.

## 12. انقر على زر **Save**.

سیتم إنشاء المھمة وتكوینھا.

<span id="page-1094-0"></span>إذا كانت نتائج المھمة تحتوي على تحذیر من خطأ 80240033x0" خطأ عمیل 80240033 Update Windows") تعذر تنزیل شروط الترخیص.")"، یمكنك حل ھذه المشكلة من خلال سجل Windows.

### حدد قواعد لتثبیت التحدیثات

ھذه المیزة غیر متاحة إلا بموجب ترخیص إدارة الثغرات الأمنیة [والتصحیحات](#page-300-0).

عند تثبيت تحديثات برامج أو إصلاح ثغرات أمنية في برنامج باستخدام مهمة Install required updates and fix vulnerabilities، يجب عليك تحديد قواعد تثبیت التحدیث. تحدد ھذه القواعد التحدیثات المراد تثبیتھا والثغرات الأمنیة المراد إصلاحھا.

تعتمد نفس الإعدادات عما إذا كنت تقوم بإنشاء قاعدة لتحدیثات تطبیقات Microsoft، أو تطبیقات الجھات الخارجیة (تطبیقات تم تطویرھا من قبل بائعي برامج آخرین غیر Kaspersky وMicrosoft (أو لجمیع التطبیقات. عند إنشاء قاعدة لتطبیقات Microsoft أو تطبیقات الجھات الخارجیة، یمكنك تحدید تطبیقات وإصدارات تطبیق معینة ترغب في تثبیت التحدیثات من أجلھا. عند إنشاء قاعدة لجمیع التطبیقات، یمكنك تحدید تحدیثات معینة ترغب في تثبیتھا وثغرات أمنیة ترغب في إصلاحھا عن طریق تثبیت التحدیثات.

یمكنك إضافة قاعدة لتثبیت التحدیث بالطرق التالیة:

- بإضافة قاعدة أثناء إنشاء مھمة [vulnerabilities](#page-1091-0) x and updates required Install جدیدة.
- عن طریق إضافة قاعدة في تبویب **إعدادات التطبیق** في نافذة الخصائص للمھمة vulnerabilities x and updates required Install الموجودة.

من خلال معالج تثبیت [التحدیث](#page-1082-0) أو معالج إصلاح [الثغرات](#page-1110-0) الأمنیة.

لإضافة قاعدة جدیدة لجمیع التحدیثات:

- 1. انقر على الزر إ**ضافة**. یبدأ معالج إنشاء القاعدة. انتقل عبر المعالج باستخدام زر التالي.
	- 2. في صفحة **نوع القاعدة،** حدد**قاعدة لجمیع التحدیثات**.
- 3. في صفحة ا**لمعايير العامة**، استخدم القوائم المنسدلة لتحديد الإعدادات التالية:
	- **مجموعة [التحدیثات](javascript:toggleBlock() المراد تثبیتھا**

حدد التحدیثات التي یجب تثبیتھا على الأجھزة العمیلة:

- **تثبيت التحديثات المعتمدة فقط** يقوم هذا الأمر بتثبيت التحديثات المعتمدة فقط.
- **تثبيت جميع التحديثات (ما عدا المرفوضة)** يقوم هذا الأمر بتثبيت التحديثات التي تتمتع بحالة الموافقة المعتمدة أو غير المحددة.
- **تثبيت جميع التحديثات (بما في ذلك المرفوضة)** يقوم هذا الأمر بتثبيت جميع التحديثات، بغض النظر عن حالة الموافقة التي تتمتع بها. حدد ھذا الخیار بحذر. على سبیل المثال، استخدم ھذا الخیار إذا كنت ترغب في التحقق من تثبیت بعض التحدیثات المرفوضة في بنیة تحتیة اختباریة.

#### **إصلاح الثغرات الأمنیة ذات مستوى الخطورة [المساوي](javascript:toggleBlock() لـ أو الأعلى من**

قد تؤثر تحدیثات البرامج في بعض الأحیان سلبیًا على تجربة المستخدم مع البرامج. في مثل ھذه الحالات، یمكنك اتخاذ القرار بتثبیت تلك التحدیثات المھمة فقط لتشغیل البرامج وتخطي تحدیثات أخرى.

إذا تم تمكین ھذا الخیار، فإن التحدیثات تقوم بإصلاح تلك الثغرات الأمنیة فقط التي یكون مستوى الخطورة الذي تم ضبطھ من أجلھا من جانب Kaspersky مساويًا للقيمة المحددة في القائمة أو أعلى منها (**متوسط**، أو **مرتفع،** أو **حرج**). لا يتم إصلاح الثغرات الأمنية التي لديها مستوى خطورة أقل من القیمة المحددة.

إذا تم تعطیل ھذا الخیار، فإن التحدیثات تقوم بإصلاح جمیع الثغرات الأمنیة بغض النظر عن مستوى خطورتھا.

یتم تعطیل ھذا الخیار افتراضیًا.

#### 4. في صفحة ا**لتحديثات،** حدد التحديثات المر اد تثبيتها:

#### **تثبیت جمیع [التحدیثات](javascript:toggleBlock() المناسبة**

تثبیت جمیع تحدیثات البرامج التي تتوافق مع المعاییر المحددة في الصفحة **معاییر عامة** الخاصة بالمعالج. یتم تحدیده بصورة افتراضیة.

#### **تثبیت [التحدیثات](javascript:toggleBlock() من القائمة فقط**

قم بتثبیت تحدیثات البرامج التي تحددھا یدویًا فقط من القائمة. تحتوي القائمة على جمیع تحدیثات البرامج المتاحة.

على سبیل المثال، قد ترغب في تحدید تحدیثات معینة في الحالات التالیة: للتحقق من إجراءات تثبیتھا في بیئة اختباریة، أو لتحدیث التطبیقات المھمة فقط، أو لتحدیث التطبیقات المعینة فقط.

**تثبیت كل تحدیثات التطبیق السابقة المطلوبة لتثبیت [التحدیثات](javascript:toggleBlock() المحددة تلقائیًا**

استمر في تمكین ھذا الخیار إذا كنت توافق على تثبیت إصدارات التطبیق مؤقتًا عندما یُطلب ذلك لتثبیت التحدیثات المحددة.

إذا تم تعطیل ھذا الخیار، فإنھ یتم تثبیت إصدارات التطبیقات المحددة فقط. قم بتعطیل ھذا الخیار إذا كنت ترید تحدیث التطبیقات بطریقة مباشرة، دون محاولة تثبیت إصدارات متتابعة تدریجیًا. إذا لم یكن من الممكن تثبیت التحدیثات المحددة دون تثبیت إصدارات سابقة من التطبیقات، فسیفشل تحدیث التطبیق.

على سبیل المثال، لدیك الإصدار رقم 3 لتطبیق مثبت على أحد الأجھزة وترید تحدیثھ إلى الإصدار رقم ،5 ولكن الإصدار رقم 5 لھذا التطبیق يمكن تثبيته فوق الإصدار رقم 4 فقط إذا تم تمكين هذا الخيار ، فإن البرنامج يقوم أولاً بتثبيت الإصدار رقم 4، ومن ثم تثبيت الإصدار رقم 5. إذا تم تعطیل ھذا الخیار، فإن البرنامج یفشل في تحدیث التطبیق.

یتم تمكین ھذا الخیار افتراضیًا.

5. في صفحة ا**لثغرات الأمنية،** حدد الثغر ات الأمنية التي سيتم إصلاحها عن طريق تثبيت التحديثات المحددة:

#### **إصلاح جمیع الثغرات الأمنیة التي تطابق [المعاییر](javascript:toggleBlock() الأخرى**

إصلاح جمیع الثغرات الأمنیة التي تتوافق مع المعاییر المحددة في الصفحة **معاییر عامة** الخاصة بالمعالج. یتم تحدیده بصورة افتراضیة.

**إصلاح [الثغرات](javascript:toggleBlock() الأمنیة من القائمة فقط**

قم بإصلاح الثغرات الأمنیة التي تحددھا یدویًا فقط من القائمة. تحتوي ھذه القائمة على جمیع الثغرات الأمنیة التي تم اكتشافھا. على سبیل المثال، قد ترغب في تحدید ثغرات أمنیة معینة في الحالات التالیة: للتحقق من إجراءات إصلاحھا في بیئة اختباریة، أو لإصلاح الثغرات الأمنیة في التطبیقات المھمة فقط، أو لإصلاح الثغرات الأمنیة في تطبیقات معینة فقط.

6. في صفحة ا**لاسم**، حدد اسم القاعدة التي تقوم بإضافتها. يمكنك بعد ذلك تغيير هذا الاسم في قسم ا**لإعدادات** من نافذة الخصـائص للمهمة التي تم إنشاؤها.

بعد استكمال معالج إنشاء القاعدة لعملیاتھ، یتم إضافة القاعدة الجدیدة وعرضھا في قائمة القاعدة في معالج إضافة المھمة أو في خصائص المھمة.

لإضافة قاعدة جدیدة إلى تحدیثات Update Windows:

1. انقر على الزر إ**ضافة**.

یبدأ معالج إنشاء القاعدة. انتقل عبر المعالج باستخدام زر التالي.

#### 2. في صفحة **نوع القاعدة،** حدد **قاعدة تحدیث Windows**.

3. في صفحة ا**لمعايير العامة**، حدد الإعدادات التالية:

**مجموعة [التحدیثات](javascript:toggleBlock() المراد تثبیتھا**

حدد التحدیثات التي یجب تثبیتھا على الأجھز ۃ العمیلة:

- . یقوم ھذا الأمر بتثبیت التحدیثات المعتمدة فقط. **تثبیت التحدیثات المعتمدة فقط**
- **تثبيت جميع التحديثات (ما عدا المرفوضة)** يقوم هذا الأمر بتثبيت التحديثات التي تتمتع بحالة الموافقة المعتمدة أو غير المحددة.
- **تثبيت جميع التحديثات (بما في ذلك المرفوضة)** يقوم هذا الأمر بتثبيت جميع التحديثات، بغض النظر عن حالة الموافقة التي تتمتع بها. حدد ھذا الخیار بحذر. على سبیل المثال، استخدم ھذا الخیار إذا كنت ترغب في التحقق من تثبیت بعض التحدیثات المرفوضة في بنیة تحتیة اختباریة.
	- **إصلاح الثغرات الأمنیة ذات مستوى الخطورة [المساوي](javascript:toggleBlock() لـ أو الأعلى من**

قد تؤثر تحدیثات البرامج في بعض الأحیان سلبیًا على تجربة المستخدم مع البرامج. في مثل ھذه الحالات، یمكنك اتخاذ القرار بتثبیت تلك التحدیثات المھمة فقط لتشغیل البرامج وتخطي تحدیثات أخرى.

إذا تم تمكین ھذا الخیار، فإن التحدیثات تقوم بإصلاح تلك الثغرات الأمنیة فقط التي یكون مستوى الخطورة الذي تم ضبطھ من أجلھا من جانب Kaspersky مساويًا للقيمة المحددة في القائمة أو أعلى منها (**متوسط**، أو **مرتفع،** أو **حرج**). لا يتم إصلاح الثغرات الأمنية التي لديها مستوى خطورة أقل من القیمة المحددة.

إذا تم تعطیل ھذا الخیار، فإن التحدیثات تقوم بإصلاح جمیع الثغرات الأمنیة بغض النظر عن مستوى خطورتھا.

یتم تعطیل ھذا الخیار افتراضیًا.

#### **قم بإصلاح الثغرات الأمنیة ذات مستوى الخطورة** [MSRC](javascript:toggleBlock() **الذي یساوي أو أعلى من**

قد تؤثر تحدیثات البرامج في بعض الأحیان سلبیًا على تجربة المستخدم مع البرامج. في مثل ھذه الحالات، یمكنك اتخاذ القرار بتثبیت تلك التحدیثات المھمة فقط لتشغیل البرامج وتخطي تحدیثات أخرى.

إذا تم تمكین ھذا الخیار، فإن التحدیثات تقوم بإصلاح تلك الثغرات الأمنیة فقط التي یكون مستوى الخطورة الذي تم ضبطھ من أجلھا من جانب Microsoft Security Response Center (MSRC) مساويًا للقيمة المحددة في القائمة أو أعلى منها (**منخفض،** أو **متوسط**، أو **مرتفع،** أو **حرج)**. لا يتم إصلاح الثغرات الأمنية التي لديها مستوى خطورة أقل من القيمة المحددة.

إذا تم تعطیل ھذا الخیار، فإن التحدیثات تقوم بإصلاح جمیع الثغرات الأمنیة بغض النظر عن مستوى خطورتھا.

یتم تعطیل ھذا الخیار افتراضیًا.

4. في صفحة ا**لتطبيقات،** حدد التطبيقات و إصدار ات التطبيق التي تر غب في تثبيت التحديثات من أجلها. يتم تحديد جميع التطبيقات افتر اضيًا.

5. في الصفحة **فئات التحديثات،** حدد فئات التحديثات المطلوب تثبيتها. هذه الفئات هي نفس الفئات الموجودة في Microsoft Update Catalog. يتم تحديد جمیع الفئات افتراضیًا.

6. في صفحة ال**اسم،** حدد اسم القاعدة التي تقوم بإضافتها. يمكنك بعد ذلك تغيير هذا الاسم في قسم ا**لإعدادات** من نافذة الخصـائص للمهمة التي تم إنشاؤ ها.

بعد استكمال معالج إنشاء القاعدة لعملیاتھ، یتم إضافة القاعدة الجدیدة وعرضھا في قائمة القاعدة في معالج إضافة المھمة أو في خصائص المھمة.

لإضافة قاعدة جدیدة لتحدیثات تطبیقات الجھات الخارجیة:

1. انقر على الزر إ**ضافة**.

یبدأ معالج إنشاء القاعدة. انتقل عبر المعالج باستخدام زر التالي.

- 2. في صفحة **نوع القاعدة،** حدد **قاعدة تحدیثات الأطراف الخارجیة**.
	- 3. في صفحة ا**لمعايير العامة**، حدد الإعدادات التالية:
		- **مجموعة [التحدیثات](javascript:toggleBlock() المراد تثبیتھا**

حدد التحدیثات التي یجب تثبیتھا على الأجھزة العمیلة:

- **تثبيت التحديثات المعتمدة فقط** يقوم هذا الأمر بتثبيت التحديثات المعتمدة فقط.
- **تثبيت جميع التحديثات (ما عدا المرفوضة)** يقوم هذا الأمر بتثبيت التحديثات التي تتمتع بحالة الموافقة المعتمدة أو غير المحددة.
- **تثبيت جميع التحديثات (بما في ذلك المرفوضة)** يقوم هذا الأمر بتثبيت جميع التحديثات، بغض النظر عن حالة الموافقة التي تتمتع بها. حدد ھذا الخیار بحذر. على سبیل المثال، استخدم ھذا الخیار إذا كنت ترغب في التحقق من تثبیت بعض التحدیثات المرفوضة في بنیة تحتیة اختباریة.

**إصلاح الثغرات الأمنیة ذات مستوى الخطورة [المساوي](javascript:toggleBlock() لـ أو الأعلى من**

قد تؤثر تحدیثات البرامج في بعض الأحیان سلبیًا على تجربة المستخدم مع البرامج. في مثل ھذه الحالات، یمكنك اتخاذ القرار بتثبیت تلك التحدیثات المھمة فقط لتشغیل البرامج وتخطي تحدیثات أخرى.

إذا تم تمكین ھذا الخیار، فإن التحدیثات تقوم بإصلاح تلك الثغرات الأمنیة فقط التي یكون مستوى الخطورة الذي تم ضبطھ من أجلھا من جانب Kaspersky مساويًا للقيمة المحددة في القائمة أو أعلى منها (**متوسط**، أو **مرتفع،** أو **حرج**). لا يتم إصلاح الثغرات الأمنية التي لديها مستوى خطورة أقل من القیمة المحددة.

إذا تم تعطیل ھذا الخیار، فإن التحدیثات تقوم بإصلاح جمیع الثغرات الأمنیة بغض النظر عن مستوى خطورتھا.

یتم تعطیل ھذا الخیار افتراضیًا.

4. في صفحة ا**لتطبيقات،** حدد التطبيقات و إصدار ات التطبيق التي تر غب في تثبيت التحديثات من أجلها. يتم تحديد جميع التطبيقات افتر اضبًا.

5. في صفحة ال**اسم،** حدد اسم القاعدة التي تقوم بإضافتها. يمكنك بعد ذلك تغيير هذا الاسم في قسم الإعدادات في نافذة الخصـائص للمهمة التي تم إنشاؤ ها.

<span id="page-1098-0"></span>بعد استكمال معالج إنشاء القاعدة لعملیاتھ، یتم إضافة القاعدة الجدیدة وعرضھا في قائمة القاعدة في معالج إضافة المھمة أو في خصائص المھمة.

### إنشاء مھمة تثبیت تحدیثات Update Windows

تتيح لك مهمة Install Windows Update updates تثبيت تحديثات البرامج التي توفر ها خدمة Windows Update على الأجهزة المُدارة.

إذا لم یكن لدیك ترخیص إدارة الثغرات الأمنیة [والتصحیحات](#page-300-0)، لا یمكنك إنشاء مھام جدیدة لنوع updates Update Windows Install. لتثبیت التحدیثات الجدیدة، یمكنك إضافتها إلى مهمة Install Windows Update updates موجودة. نوصي باستخدام مهمة Install required updates and fix من Install required updates and x [vulnerabilities](#page-1091-0) مھمة تمكنك .Install Windows Update updates مھمة من ًبدلا vulnerabilities تثبيت تحديثات متعددة و إصلاح العديد من الثغر ات الأمنية تلقائيًا وفقًا <u>[للقواعد](#page-1094-0)</u> التي تحددها<sub>.</sub> بالإضافة إلى ذلك، تمكنك هذه المهمة من تثبيت التحديثات من بائعي برامج غیر Microsoft.

قد یكون تفاعل المستخدم مطلوبًا عند تحدیث تطبیق تابع لجھة خارجیة أو إصلاح ثغرة أمنیة في تطبیق تابع لجھة خارجیة على جھاز ُمدار. على سبیل المثال، قد یُطلب من المستخدم إغلاق تطبیق الجھة الخارجیة إذا كان مفتو ًحا حالیًا.

لإنشاء مھمة تثبیت تحدیثات Update Windows:

1. في القائمة الرئيسية، انتقل إلى DEVICES ← TASKS.

2. انقر فوق Add.

يبدأ تشغيل معالج إضـافة مـهمة. انتقل عبر المعالج من خلال استخدام ز ر Next.

3. بالنسبة لتطبيق Kaspersky Security Center و د نوع المهمة I**nstall Windows Update updates.** 

.4 حدد اسم المھمة التي ترغب في إنشائھا.

لا یمكن أن یحتوي اسم المھمة على أكثر من 100 حرف ولا یمكن أن یتضمن أي رموز خاصة ("\*<>?\:|).

- .5 حدد الأجھزة التي سیتم تعیین المھمة إلیھا:
	- 6. انقر على زر Add.

ستفتح قائمة التحدیثات.

.7 حدد تحدیثات Update Windows التي ترغب في تثبیتھا ثم انقر على . OK

#### **<u></u> [Do not restart the device](javascript:toggleBlock() •**

لم تتم إعادة تشغیل أجھزة العمیل تلقائیًا بعد عملیة التشغیل. لإكمال العملیة، یجب علیك إعادة تشغیل الجھاز (على سبیل المثال، یدویًا أو عبر مھمة إدارة الجھاز). یتم حفظ المعلومات حول إعادة التشغیل المطلوب في نتائج المھمة وحالة الجھاز. ھذا الخیار مناسب للمھام على الخوادم والأجھزة الأخرى حیث یكون التشغیل المتواصل أمًرا بالغ الأھمیة.

#### **[Restart the device](javascript:toggleBlock() •**

يتم إعادة تشغيل الأجهزة العميلة تلقائيًا دائمًا إذا كانت إعادة التشغيل مطلوبة لإكمال العملية. هذا الخيار مفيد للمهام على الأجهزة التي توفر عمليات إیقاف مؤقتة منتظمة في عملھا (إیقاف التشغیل أو إعادة التشغیل).

#### **Refined [Prompt user for action](javascript:toggleBlock() .**

سیتم عرض تذكیر بإعادة التشغیل على شاشة الجھاز العمیل، بحیث یطلب من المستخدم إعادة تشغیلھ یدویًا. یمكن تحدید بعض الإعدادات المتقدمة لھذا الخیار: نص الرسالة التي تظھر للمستخدم وتكرار عرض الرسالة والفاصل الزمني الذي سیستم بعده فرض إعادة التشغیل (دون تأكید المستخدم) يُعد هذا الخيار الأكثر ملاءمةً لمحطات العمل حيث يجب أن يتمكن المستخدمون من تحديد الوقت الأكثر ملاءمةً لإعادة التشغيل. یتم تحدید ھذا الخیار افتراضیًا.

#### **Repeat prompt every (min ·**

إذا تم تمكین ھذا الخیار، فسیطالب التطبیق المستخدم بإعادة تشغیل نظام التشغیل باستخدام التردد المحدد. یتم تمكین ھذا الخیار افتراضیًا. الفاصل الزمني الافتراضي ھو 5 دقائق. القیم المتوفرة بین 1 و1440 دقیقة. إذا تم تعطیل ھذا الخیار، فسیتم عرض المطالبة مرة واحدة فقط.

#### **Restart after (min ·**

عقب مطالبة المستخدم، یقوم التطبیق بإجبار إعادة تشغیل نظام التشغیل عند انتھاء الفاصل الزمني المحدد.

یتم تمكین ھذا الخیار افتراضیًا. التأخیر الافتراضي ھو 30 دقیقة. القیم المتوفرة بین 1 و1440 دقیقة.

#### **S** [Force closure of applications](javascript:toggleBlock() in blocked sessions  $\bullet$

قد تمنع التطبیقات قید التشغیل إعادة تشغیل الجھاز العمیل. على سبیل المثال، إذا تم تحریر ملف في تطبیق معالجة الكلمات ولم یتم حفظھ، فلن یسمح التطبیق للجھاز بإجراء إعادة التشغیل.

إذا تم تمكین ھذا الخیار، فستُجبر التطبیقات المثبتة على الجھاز المقفول على الإغلاق قبل إعادة تشغیل الجھاز. وكنتیجة لذلك، قد یفقد المستخدمین التغییرات غیر المحفوظة التي قاموا بھا.

إذا تم تعطیل ھذا الخیار، فلن یتم إعادة تشغیل جھاز تم قفلھ. تشیر حالات المھمة على ھذا الجھاز إلى أن إعادة تشغیل الجھاز مطلوبة. یجب أن یقوم المستخدمین بإغلاق كافة التطبیقات التي تعمل على الأجھزة المقفولة یدویًا وإعادة تشغیل ھذه الأجھزة.

یتم تعطیل ھذا الخیار افتراضیًا.

.9 حدد الإعدادات التالیة:

#### **[Default account](javascript:toggleBlock() ·**

سیتم تشغیل المھمة بموجب نفس الحساب الذي قام التطبیق بإجراء ھذه المھمة بموجبھ. یتم تحدید ھذا الخیار افتراضیًا.

#### *<u></u>* [Specify account](javascript:toggleBlock() •

املاً حقلي ا**لحساب وكلمة المرور** لتحديد تفاصيل حساب يتم تشغيل المهمة من خلاله<sub>.</sub> يجب أن يكون للحساب حقوق كافية لهذه المهمة<sub>.</sub>

#### G[Account](javascript:toggleBlock() .

الحساب الذي یتم تشغیل المھمة من خلالھ.

#### **B** [Password](javascript:toggleBlock() •

كلمة مرور الحساب الذي سیتم تشغیل المھمة من خلالھ.

- 10. إذا كنت تر غب في تعديل إعدادات المهمة الافتر اضية، قم بتفعيل خيار Open task details when creation is complete في صفحة Finish . task creation. إذا لم تقم بتمكين هذا الخيار ، سيتم إنشاء المهمة بالإعدادات الافتر اضية. يمكنك تعديل الإعدادات الافتر اضية لاحقًا في أي وقت.
	- 11. انقر على زر Finish.

یتم إنشاء المھمة وعرضھا في قائمة المھام.

- .12 انقر على اسم المھمة التي تم إنشاؤھا لفتح نافذة خصائص المھمة.
- 13. في نافذة خصـائص المـهمة، حدد [إعدادات](#page-944-0) المـهمة الـعامـة وفقًا لاحتياجاتك.
	- 14. انقر عل*ى* زر Save.

سیتم إنشاء المھمة وتكوینھا.

### عرض معلومات حول تحدیثات برامج الجھات الخارجیة المتوفرة

<span id="page-1100-0"></span>یمكنك عرض قائمة التحدیثات المتوفرة لبرامج الجھات الخارجیة، بما في ذلك برامج Microsoft، المثبتة على أجھزة العمیل.

لعرض قائمة بالتحدیثات المتوفرة لتطبیقات الجھات الخارجیة المثبتة على أجھزة العمیل:

#### 1. حدد OPERATIONS ← PATCH MANAGEMENT.

#### .2 حدد في القائمة المنسدلة: SOFTWARE UPDATES

ستظھر قائمة بالتحدیثات المتاحة.

يمكنك تحديد عامل تصفية لعر ض قائمة تحديثات البر نامج. انقر على أيقونة Filter (ﷺ) في أعلى يمين قائمة تحديثات البرنامج لإدار ة عامل التصفية. يمكنك كذلك تحديد أحد عوامل التصفية المعدة مسبقًا من القائمة المنسدلة Preset filters أعلى قائمة الثغر ات الأمنية في البر نامج.

لعرض خصائص تحدیث:

.1 انقر على اسم تحدیث البرنامج المطلوب.

.2 یتم فتح نافذة خصائص التحدیث حیث تعرض معلومات مجمعة عن علامات التبویب التالیة:

[General](javascript:toggleBlock() •

یعرض ھذا التبویب تفاصیل عامة عن التحدیث المحدد:

- حالة الموافقة على التحدیث (یمكن تغییرھا یدویًا عبر تحدید حالة جدیدة في القائمة المنسدلة)
	- فئة Services Update Server Windows التي ینتمي التحدیث إلیھا
		- تاریخ ووقت تسجیل التحدیث
		- تاریخ ووقت إنشاء التحدیث
			- مستوى أھمیة التحدیث
		- متطلبات التثبیت التي یتطلبھا التحدیث
		- عائلة التطبیق التي ینتمي إلیھا التحدیث
			- التطبیق الذي ینطبق علیھ التحدیث
				- رقم مراجعة التحدیث

#### **Mattributes** •

یعرض ھذا التبویب مجموعة من السمات التي یمكنك استخدامھا للحصول على المزید من المعلومات عن التحدیث المحدد. تختلف ھذه المجموعة اعتمادًا على ما إذا كان التحديث من نشر Microsoft أم بائع طرف ثالث.

یعرض ھذا التبویب المعلومات التالیة عن تحدیث Microsoft:

- مستوى أھمیة التحدیث وفق مركز استجابة خبراء الأمان من MSRC (Microsoft(.
	- رابط المقال في قاعدة معارف Microsoft الذي یصف التحدیث
		- رابط المقال في نشرة أمان Microsoft الذي یصف التحدیث
			- معرف التحدیث (ID(

یعرض ھذا التبویب المعلومات التالیة عن تحدیث الطرف الخارجي:

- سواء كان التحدیث تصحی ًحا أو حزمة توزیع كاملة
	- لغة ترجمة التحدیث
	- إذا ما كان التحدیث مثبت تلقائیًا أو یدویًا
		- إذا ما قد تم رفض التحدیث بعد تطبیقھ
			- رابط تنزیل التحدیث

#### **R[Devices](javascript:toggleBlock()** •

یعرض ھذا التبویب قائمة بالأجھزة التي تم تثبیت التحدیث المحدد علیھا.

#### **S**[Fixed vulnerabilities](javascript:toggleBlock() .

یعرض ھذا التبویب قائمة بالثغرات الأمنیة التي یمكن للتحدیث المحدد إصلاحھا.

#### **[Crossover of updates](javascript:toggleBlock() •**

یعرض ھذا التبویب التقاطعات المحتملة بین عدة تحدیثات منشورة للتطبیق نفسھ، أي إذا ما كان التحدیث المحدد یمكنھ أن یحل محل التحدیثات الأخرى أو العكس، یمكن استبدالھ بتحدیثات أخرى (متوفرة لتحدیثات Microsoft فقط).

#### **[Tasks to install this update](javascript:toggleBlock() •**

یعرض ھذا التبویب قائمة بالمھام التي یشمل نطاقھا تثبیت التحدیث المحدد. یمكنك ھذا التبویب كذلك من إنشاء مھمة تثبیت عن بُعد للتحدیث.

لعرض إحصاءات تثبیت التحدیث:

.1 حدد خانة الاختیار الموجودة بجوار تحدیث البرنامج المطلوب.

#### .2 انقر على زر . Statistics of update installation statuses

یتم عرض مخطط حالات تثبیت التحدیث. النقر على حالة یؤدي إلى فتح قائمة بالأجھزة التي تحتوي على التحدیث ذي الحالة المحددة.

یمكنك عرض معلومات عن تحدیثات البرامج المتوفرة لبرامج الجھات الخارجیة، بما في ذلك برامج Microsoft، المثبتة على الجھاز ال ُمدار المحدد بنظام التشغیل Windows.

لعرض قائمة بالتحدیثات المتوفرة لبر امج الجهات الخارجیة المثبتة على الجهاز المُدار المحدد:

#### 1. حدد ∩DEVICES ← MANAGED DEVICES

یتم عرض قائمة الأجھزة ال ُمدارة.

- 2. في قائمة الأجهزة المُدارة، انقر على رابط اسم الجهاز الذي تر غب في عرض تحدیثات برامج الجهات الخارجیة له. یتم عرض نافذة خصائص الجھاز المحدد.
	- .3 في نافذة الخصائص للجھاز المحدد، حدد تبویب . Advanced
- 4. في الجزء الأيسر، حدد قسم Available updates . إذا كنت تر غب في عرض التحديثات المثبتة فقط، قم بتفعيل خيار Show installed updates.

یتم عرض قائمة بتحدیثات برامج الجھات الخارجیة المتوفرة للجھاز المحدد.

### تصدیر قائمة تحدیثات البرامج المتوفرة إلى ملف

یمكنك تصدیر قائمة تحدیثات برامج الجھات الخارجیة، بما في ذلك برامج Microsoft، المعروضة في تلك اللحظة إلى ملف بامتداد CSV أو TXT. یمكنك استخدام ھذه الملفات، على سبیل المثال، لإرسالھا إلى مدیر أمن المعلومات الخاص بك أو لتخزینھا لأغراض الإحصائیات.

لتصدیر قائمة بالتحدیثات المتوفرة لبرامج الجهات الخارجیة المثبتة على جمیع الأجهزة المُدارة المحددة إلى ملف نصي:

1. في تبويب OPERATIONS في القائمة المنسدلة PATCH MANAGEMENT ، حدد SOFTWARE UPDATES. لعرض الصفحة قائمة بالتحدیثات المتوفرة لبر امج الجهات الخار جیة المثبتة على جمیع الأجهزة المُدارة.

2. انقر على زر Export rows to TXT file أو Export rows to CSV file، حسب التنسيق الذي تفضله للتصدير .

یتم تنزیل الملف الذي یحتوي على قائمة بالتحدیثات المتوفرة لبرامج الجھات الخارجیة، بما في ذلك برامج Microsoft، إلى الجھاز الذي تستخدمھ في تلك اللحظة.

لتصدیر قائمة بالتحدیثات المتوفرة لبرامج الجھات الخارجیة المثبتة على الجھاز ال ُمدار المحدد إلى ملف نصي:

1. افتح قائمة تحدیثات برامج الجهات [الخارجیة](#page-1100-0) المتوفرة على الجهاز المُدار المحدد.

- .2 حدد تحدیثات البرامج التي ترغب في تصدیرھا.
- یمكن تخطي ھذه الخطوة إذا كنت ترغب في تصدیر قائمة كاملة بتحدیثات البرامج. إذا كنت ترغب في تصدیر قائمة كاملة بتحدیثات البرامج، لن یتم تصدیر إلا التحدیثات المعروضة على الصفحة الحالیة.

إذا كنت ترغب في تصدیر التحدیثات المثبتة فقط، حدد خانة الاختیار . Show installed updates

3. انقر على زر Export rows to TXT file أو Export rows to CSV file، حسب التنسيق الذي تفضله للتصدير .

<span id="page-1103-0"></span>یتم تنزیل الملف الذي یحتوي على قائمة بتحدیثات برامج الجھات الخارجیة، بما في ذلك برامج Microsoft، والمثبتة على الجھاز ال ُمدار المحدد إلى الجھاز الذي تستخدمھ في تلك اللحظة.

## الموافقة على تحدیثات برامج الجھات الخارجیة ورفضھا

عنما تقوم بتكوین مهمة تثبیت التحدیثات المطلوبة وإصلاح الثغرات الأمنیة، یمكنك إنشاء قاعدة تتطلب حالة محددة للتحدیثات التي سيتم تثبيتها. على سبیل المثال: یمكن لقاعدة تحدیث السماح بتثبیت ما یلي:

- التحدیثات المقبولة فقط
- التحدیثات المقبولة وغیر المحددة فقط
- جمیع التحدیثات بغض النظر على حالات التحدیث

یمكنك الموافقة على التحدیثات التي یجب تثبیتھا ورفض التحدیثات التي لا یتوجب تثبیتھا.

استخدام حالة مقبول لإدارة تثبیت التحدیث أمر فعال لعدد صغیر من التحدیثات. لتثبیت عدة تحدیثات، استخدم القواعد التي یمكنك تكوینھا في مھمة تثبیت التحدیثات المطلوبة وإصلاح الثغرات الأمنية. نوصي بتعيين حالة الموافقة لتلك التحديثات المحددة التي لا تفي بالمعايير المحددة في القواعد. عند الموافقة بشكل يدوي على عدد كبیر من التحدیثات، ینخفض أداء خادم الإدارة مما قد ینتج عنھ التحمیل الزائد على الخادم.

قم بما یلي للموافقة على أو رفض تحدیث واحد أو عدة تحدیثات:

- 1. في القائمة الرئيسية، انتقل إلى OPERATIONS ← PATCH MANAGEMENT، ومن القائمة المنسدلة حدد SOFTWARE UPDATES. ستظھر قائمة بالتحدیثات المتاحة.
	- .2 حدد التحدیثات التي ترغب في الموافقة علیھا أو رفضھا.
	- 3. انقر على Approve للموافقة على التحديثات المحددة أو Decline لرفض التحديثات المحددة. القیمة الافتراضیة ھي غیر محددة.

التحدیدات المحددة لھا الحالات التي وضعتھا.

كخیار متاح، یمكنك تغییر حالة الموافقة في خصائص تحدیث محدد.

للموافقة على تحدیث أو رفضھ في خصائصھ:

1. في القائمة الرئيسية، انتقل إلى OPERATIONS ← PATCH MANAGEMENT، ومن ثم حدد SOFTWARE UPDATES من القائمة المنسدلة.

ستظھر قائمة بالتحدیثات المتاحة.

.2 انقر على اسم التحدیث الثي ترغب في الموافقة علیھ أو رفضھ. ستفتح نافذة خصائص التحدیث.

3. في قسم General، حدد حالة للتحديث بتغيير خيار Update approval status يمكنك تحديد حالة Approved أو Undefined

4. انقر على زر Save لحفظ التغييرات<sub>.</sub>

یكون للتحدیث المحدد الحالة التي عرفتھا.

<span id="page-1104-0"></span>إذا قمت بتعيين حالة **مرفوضة** لتحديثات بر امج الجهات الخار جية، لن يتم تثبيت هذه التحديثات على الأجهز ة التي تم التخطيط لتثبيتها عليها لكنها لم تثبَت بعد. ستظل التحدیثات على الأجھزة التي تم تثبیتھا علیھا بالفعل. إذا كان یتعین علیك حذفھا، فیمكنك حذفھا یدویًا محلیًا.

إنشاء مھمة إجراء مزامنة Update Windows.

لا تتوفر مھمة إجراء مزامنة Update Windows إلا بموجب ترخیص إدارة الثغرات الأمنیة [والتصحیحات](#page-300-0).

مھمة إجراء مزامنة Update Windows مطلوبة إذا كنت ترغب في استخدام خادم الإدارة كخادم WSUS. یقوم خادم الإدارة في ھذه الحالة بتنزیل تحدیثات Windows إلى قاعدة البیانات ویوفر التحدیثات إلى Update Windows على أجھزة العمیل في الوضع المركزي من خلال عملاء الشبكة. إذا لم تستخدم الشبكة خادم WSUS، فسیقوم كل جھاز عمیل بتنزیل تحدیثات Microsoft من خوادم خارجیة بشكل مستقل.

تقوم المهمة إجراء مز امنة Windows Update بتنزیل البیانات الوصفیة فقط من خوادم Microsoft. یقوم Kaspersky Security Center بتنزیل التحدیثات عندما تقوم بتشغیل مھمة تثبیت تحدیث وفقط تلك التحدیثات التي تحددھا للتثبیت.

عند تشغيل مهمة إ**جراء مزامنة Windows Update،** يتلقى التطبيق قائمة بالتحديثات الحالية من خادم تحديث Microsoft. بعد ذلك، يقوم Kaspersky Security Center بتجميع قائمة بالتحديثات التي أصبحت قديمة<sub>.</sub> عند التشغيل التالي لمهمة **بحث عن الثغرات الأمنية والتحديثات المطلوبة**، يضع Kaspersky Security Center علامات على كل التحديثات القديمة ويحدد وقت حذفها. عند التشغيل التالي لمهمة إ**جراء مزامنة Windows Update** ، یتم حذف كل التحدیثات التي تحمل علامة للحذف منذ 30 یو ًما. كما یتحقق Center Security Kaspersky من التحدیثات القدیمة التي تم وضع علامة علیھا للحذف منذ أكثر من 180 یو ًما، ثم یحذف ھذه التحدیثات الأقدم.

عند اكتمال المهمة إ**جراء مزامنة Windows Update** وحذف التحديثات القديمة، قد تظل قاعدة البيانات تحتوي على رموز تجزئة متعلقة بملفات التحديثات المحذوفة، بالإضافة إلى الملفات المقابلة في ملفات %Application\%leAllUsersPro Data\KasperskyLab\adminkit\1093\.working\wusfiles (إذا كان قد تم تنزيلها من قبل). يمكنك تشغيل المهمة <mark>صيانة خادم [الإدارة](#page-775-0)</mark> لحذف هذه السجلات القدیمة من قاعدة البیانات والملفات المقابلة.

إنشاء مھمة إجراء مزامنة Update Windows.

1. في القائمة الرئيسية، انتقل إلى DEVICES ← TASKS.

2. انقر فوق Add.

یبدأ تشغیل معالج إضافة مھمة. اتبع خطوات المعالج.

3. بالنسبة لتطبيق Kaspersky Security Center، حدد نوع المهمة P**erform Windows Update synchronization**.

.4 حدد اسم المھمة التي ترغب في إنشائھا. لا یمكن أن یحتوي اسم المھمة على أكثر من 100 حرف ولا یمكن أن یتضمن أي رموز خاصة ("\*<>?\:|).

5. قم بتفعيل خيار Download express installation files إذا كنت تر غب في تنزيل ملفات التحديث السريع عند تشغيل المهمة.

عندما یقوم Center Security Kaspersky بمزامنة التحدیثات مع خوادم Update Windows Microsoft، سیتم حفظ المعلومات حول جمیع الملفات في قاعدة بیانات خادم الإدارة. یتم أیضًا تنزیل جمیع الملفات اللازمة للتحدیث على محرك الأقراص أثناء التفاعل مع وكیل تحدیث Windows. على وجه الخصوص، يقوم Kaspersky Security Center بحفظ المعلومات حول ملفات التحديث السريع على قاعدة البيانات وتنزيلها عند اللزوم يؤدي تنزیل ملفات التحدیث السریع إلى تقلیل المساحة الفارغة على محرك الأقراص.

لتجنب تقلیل حجم القرص وللحد من حركة المرور، قم بتعطیل خیار . Download express installation les

.6 حدد التطبیق الذي ترغب في تنزیل التحدیثات لھ.

إذا تم تحديد خانة الاختيار All applications، فسيتم تنزيل تحديثات لجميع التطبيقات الموجودة، ولجميع التطبيقات التي قد يتم إطلاقها في المستقبل.

.7 حدد فئات التحدیثات الذي ترغب في تنزیلھا إلى خادم الإدارة.

إذا تم تحديد خانة الاختيار All categories، فسيتم تنزيل تحديثات لجميع فئات التحديثات الموجودة، ولجميع الفئات التي قد تظهر في المستقبل.

.8 حدد لغات الترجمة للتحدیثات الیي ترغب في تنزیلھا إلى خادم الإدارة. حدد أحد الخیارات التالیة:

**n** [Download all languages, including](javascript:toggleBlock() new ones  $\bullet$ 

إذا تم تحدید ھذا الخیار، فسیتم تنزیل جمیع لغات ترجمة التحدیثات المتوفرة على خادم الإدارة. یتم تحدید ھذا الخیار افتراضیًا.

[Download selected languages](javascript:toggleBlock()

إذا تم تحدید ھذا الخیار، فیمكنك تحدید من قائمة لغات ترجمة التحدیثات اللغة التي یجب تنزیلھا على خادم الإدارة.

- .9 حدد الحساب الذي ستستخدمھ عند تشغیل المھمة. حدد أحد الخیارات التالیة:
	- **الحساب [الافتراضي](javascript:toggleBlock()**

سیتم تشغیل المھمة بموجب نفس الحساب الذي قام التطبیق بإجراء ھذه المھمة بموجبھ. یتم تحدید ھذا الخیار افتراضیًا.

**تحدید [حساب](javascript:toggleBlock()**

املاً حقلي ا**لحساب وكلمة المرور** لتحديد تفاصيل حساب يتم تشغيل المهمة من خلاله<sub>.</sub> يجب أن يكون للحساب حقوق كافية لهذه المهمة<sub>.</sub>

- 10. إذا كنت تر غب في تعديل إعدادات المهمة الافتر اضية، قم بتفعيل خيار Open task details when creation is complete في صفحة Finish . task creation. إذا لم تقم بتمكين هذا الخيار ، سيتم إنشاء المهمة بالإعدادات الافتر اضية. يمكنك تعديل الإعدادات الافتر اضية لاحقًا في أي وقت.
	- 11. انقر على زر Finish.

یتم إنشاء المھمة وعرضھا في قائمة المھام.

- .12 انقر على اسم المھمة التي تم إنشاؤھا لفتح نافذة خصائص المھمة.
- 13. في نافذة خصـائص المـهمة، حدد [إعدادات](#page-944-0) المـهمة الـعامـة وفقًا لاحتياجاتك.
	- 14. انقر على زر **Save**.

سیتم إنشاء المھمة وتكوینھا.

## تحدیث تطبیقات الجھات الخارجیة تلقائیًا

یمكن تحدیث بعض تطبیقات الجھات الخارجیة تلقائیًا. بائع التطبیق یحدد ما إذا كان التطبیق یدعم میزة التحدیث التلقائي أم لا. في حال تثبیت تطبیق جھة خارجیة على جھاز ُمدار یدعم التحدیث التلقائي، یمكنك تحدید إعداد التحدیث التلقائي في خصائص التطبیق. بعد أن تقوم بتغییر إعداد التحدیث التلقائي، یطبق عمیل الشبكة الإعداد الجدید على كل جھاز ُمدار المثبت علیھ التطبیق.

إعداد التحدیث التلقائي مستقل عن الكائنات الأخرى وإعدادات میزة إدارة الثغرات الأمنیة والتصحیحات. على سبیل المثال: لا یعتمد ھذا الإعداد على حالة الموافقة على التحدیث أو مهام تثبیت الحدیث، مثل Install Windows Update updates و Install required updates and fix vulnerabilities و Fix .vulnerabilities

لتكوین إعداد التحدیث التلقائي لتطبیق جھة خارجیة:

#### ا. في القائمة الرئيسية، انتقل إلى OPERATIONS ← THIRD-PARTY APPLICATIONS ← APPLICATIONS REGISTRY.

.2 انقر على اسم التطبیق الذي ترغب في تغییر إعداد التحدیث التلقائي لھ.

لتبسیط البحث، یمكنك تصفیة القائمة بعمود . Automatic Updates status

ستفتح نافذة خصائص التطبیق.

#### 3. في قسم General، حدد قيمة للإعداد التال*ي*:

#### [Automatic Updates status](javascript:toggleBlock()

حدد أحد الخیارات التالیة:

#### Undefined •

یتم تعطیل میزة التحدیث التلقائي. یقوم Center Security Kaspersky بتثبیت تحدیثات تطبیقات الجھات الخارجیة باستخدام المھام:Install . Fix vulnerabilitiesو Install Windows Update updatesو required updates and x vulnerabilities

#### Allowed •

بعد أن يصدر البائع تحديثًا للتطبيق، يتم تثبيت ذلك التحديث على الأجهزة المُدارة تلقائيًا. لا يلزم اتخاذ أي إجر اءات إضافية.

#### Blocked •

لا یتم تثبیت تحدیثات التطبیق تلقائیًا. یقوم Center Security Kaspersky بتثبیت تحدیثات تطبیقات الجھات الخارجیة باستخدام . Install required updates and fix vulnerabilities و Install Windows Update و Install required updates و Fix vulnerabilities.

4. انقر على زر Save لحفظ التغييرات<sub>.</sub>

یتم تطبیق إعداد التحدیث التلقائي إلى التطبیق المحدد.

## إصلاح الثغرات الأمنیة ببرامج الجھات الخارجیة

يصف هذا القسم ميزات Kaspersky Security Center المتعلقة بإصلاح الثغرات الأمنية في البرامج المثبتة على الأجهزة المُدارة.

السیناریو: البحث عن الثغرات الأمنیة في برامج الجھات الخارجیة وإصلاحھا

يوفر هذا القسم سيناريو للعثور على الثغرات الأمنية وإصلاحها على الأجهزة المُدارة التي تشغل Windows. يمكنك العثور على الثغرات الأمنية بالبرامج وإصلاحھا في نظام التشغیل وفي برامج الجھات الخارجیة، بما في ذلك برامج [Microsoft.](#page-1074-0)

#### المتطلبات الأساسیة

- یتم نشر Center Security Kaspersky في مؤسستك.
	- ھناك أجھزة ُمدارة تشغل نظام Windows في مؤسستك.
		- یلزم اتصال خادم الإدارة بالإنترنت للقیام بالمھام التالیة:
- لعمل قائمة بالإصلاحات الموصى بھا بشأن الثغرات الأمنیة في برنامج Microsoft. یقوم المتخصصون من Kaspersky بإنشاء القائمة وتحدیثھا بانتظام.
	- لإصلاح الثغرات الأمنیة في برامج الطرف الثالث بدلاً من برامج Microsoft.

#### المراحل

یستمر البحث عن ثغرات البرامج وإصلاحھا على مراحل:

#### <sup>1</sup> **البحث عن الثغرات الأمنیة في البرنامج المثبتة على الأجھزة ا ُلمدارة**

للعثور على الثغرات المنية الموجودة في البرامج المثبت على الأجهزة المُدارة، قم بتشغيل المهمة بحث عن الثغرات الأمنية والتحديثات المطلوبة. عند اكتمال هذه المهمة، يتلقى Kaspersky Security Center قوائم بالثغرات الأمنية المُكتشَفة والتحديثات المطلوبة لبرامج الجهات الخارجية المثبتة على الأجهزة التي حددتھا في خصائص المھمة.

تم إنشاء المھمة بحث عن الثغرات الأمنیة والتحدیثات المطلوبة تلقائیًا بواسطة معالج البدء السریع لـ Center Security Kaspersky. إذا لم تشغِّل "المعالج"، فابدأ تشغیلھ الآن أو أنشئ المھمة یدویًا.

تعلیمات للمساعدة:

- وحدة تحكم الإدار ة: فحص التطبيقات بحثًا عن الثغرات الأمنية، وجدولة مهمة البحث عن الثغرات الأمنية والتحديثات المطلوبة
- Console Web [13.2 Center Security Kaspersky:](#page-1089-0) إنشاء بحث عن الثغرات الأمنیة [والتحدیثات](#page-1086-0) المطلوبة المھمة، والبحث عن الثغرات الأمنیة وإعدادات مھمة التحدیثات المطلوبة

#### <sup>2</sup> **تحلیل قائمة الثغرات الأمنیة المكت َشفة بالبرامج**

اعرض القائمة **الثغرات الأمنية بالبرنامج** وحدد الثغرات الأمنية التي يجب إصلاحها. لعرض معلومات تفصيلية حول كل ثغرة أمنية، انقر فوق اسم الثغرة الأمنية في القائمة. لكل ثغرة أمنية في القائمة، يمكنك أيضًا عرض الإحصاءات حول الثغرة الأمنية في الأجهزة المُدارة.

تعلیمات للمساعدة:

- وحدة تحكم الإدارة: عرض [معلومات](#page-429-0) حول الثغر ات الأمنية في البر امج، و عرض [إحصاءات](#page-429-1) الثغر ات الأمنية على الأجهزة المُدار ة
- Console Web [13.2 Center Security Kaspersky:](#page-1124-0) عرض [معلومات](#page-1123-0) حول ثغرات البرامج، وعرض إحصاءات الثغرات الأمنیة على الأجھزة المُدار ة
	- <sup>3</sup> **تكوین إصلاح الثغرات الأمنیة**

عند اكتشاف الثغرات الأمنية بالبرامج، يمكنك إصلاح الثغرات الأمنية بالبرامج على الأجهزة المُدَارة باستخدام المهمة Install required updates and [.Fix vulnerabilities](#page-1113-0) المھمة أو x vulnerabilities

تُستخدَم المهمة Install required updates and fix vulnerabilities لتحدیث وإصلاح الثغرات الأمنية في برامج الجهات الخارجیة وإصلاحها، بما في ذلك برامج Microsoft المثبتة على الأجهزة المُدارة. تتيح لك هذه المهمة تثبيت تحديثات متعددة وإصلاح ثغرات أمنية متعددة وفقًا لقواعد معينة. لاحظ أنه لا یمكن إنشاء ھذه المھمة إلا إذا كان لدیك ترخیص لمیزة إدارة الثغرات الأمنیة والتصحیحات. لإصلاح الثغرات الأمنیة بالبرامج تستخدم المھمةInstall required updates and fix vulnerabilities تحدیثات البر امج الموصى بها.

المھمة vulnerabilities Fix لا تتطلب خیار الترخیص لمیزة إدارة الثغرات الأمنیة والتصحیحات. لاستخدام ھذه المھمة، یجب علیك تحدید إصلاحات المستخدم لثغرات أمنية في برامج الجهات الخارجية المدرجة في إعدادات المهام تحديدًا يدويًا. تستخدم المهمة Fix vulnerabilities الإصلاحات الموصى بها لبرامج Microsoft وإصلاحات المستخدم لبرامج الجھات الخارجیة.

یمكنك بدء تشغیل معالج إصلاح الثغرات الأمنیة الذي ینشئ إحدى ھذه المھام تلقائیًا، أو یمكنك إنشاء واحدة من ھذه المھام یدویًا.

تعلیمات للمساعدة:

- وحدة تحكم الإدارة: تحدید [إصلاحات](#page-447-0) المستخدم لثغرات أمنیة في برامج الجھات الخارجیة، إصلاح الثغرات الأمنیة في [التطبیقات](#page-435-0)
- Console Web [13.2 Center Security Kaspersky:](#page-1110-0) تحدید [إصلاحات](#page-1122-0) المستخدم للثغرات الأمنیة في برنامج الجھة الخارجیة، وإصلاح الثغرات الأمنیة في برامج الجھات الخارجیة، وإنشاء تثبیت [التحدیثات](#page-1091-0) المطلوبة وإصلاح مھمة الثغرات الأمنیة

#### <sup>4</sup> **جدولة المھام**

للتأكد من أن قائمة الثغر ات الأمنیة مُحدَّثة دائمًا، قم بجدو لة المهمة بحث عن الثغر ات الأمنیة و التحدیثات المطلوبة لتشغیلها تلقائیًا من وقتٍ لآخر ِ متوسط التكر ار الموصى بھ ھو مرة واحدة في الأسبوع.

إذا كنت قد أنشأت المھمة vulnerabilities x and updates required Install، فیمكنك جدولتھا لتعمل مع نفس تردد المھمة بحث عن الثغرات الأمنیة والتحدیثات المطلوبة أو أقل غالبًا. عند وضع جدول vulnerabilities Fix للمھمة، لاحظ أنھ یجب تحدید إصلاحات لبرامج Microsoft أو تحدید إصلاحات المستخدم لبرامج الطرف الثالث في كل مرة قبل بدء المھمة.

عند جدولة المھام، تأكد من أن مھمة إصلاح الثغرات الأمنیة تبدأ بعد استكمال المھمة بحث عن الثغرات الأمنیة والتحدیثات المطلوبة.

#### <sup>5</sup> **تجاھل الثغرات الأمنیة في البرامج** (**اختیاري**)

إذا كنت تريد، فيمكنك تجاهل الثغرات الأمنية بالبرامج التي يلزم إصلاحها على جميع الأجهزة المُدارة أو على الأجهزة المُدارة المحددة فحسب.

تعلیمات للمساعدة:

- وحدة تحكم الإدارة: تجاھل الثغرات الأمنیة [بالبرامج](#page-446-0)
- Console Web 13.2 Center Security Kaspersky: تجاھل [الثغرات](#page-1125-0) الأمنیة في البرامج

#### <sup>6</sup> **تشغیل مھمة إصلاح الثغرات الأمنیة**

ابدأ المھمة تثبیت التحدیثات المطلوبة وإصلاح الثغرات الأمنیة أو المھمة إصلاح الثغرات الأمنیة. عند اكتمال المھمة، تأكد من وجود الحالة مكتمل بنجاح في قائمة المھام.

#### <sup>7</sup> **إنشاء تقریر حول نتائج إصلاح الثغرات الأمنیة في البرامج** (**اختیاري**)

لعرض إحصاءات تفصیلیة حول إصلاح الثغرات الأمنیة، قم بإنشاء تقریر الثغرات الأمنیة. یعرض التقریر معلومات حول الثغرات الأمنیة بالبرامج التي لم یتم إصلاحھا. وبالتالي، یمكن أن یكون لدیك فكرة عن العثور على ثغرات أمنیة وإصلاحھا في برامج الجھات الخارجیة، بما في ذلك برامج Microsoft، في مؤسستك.

تعلیمات للمساعدة:

- وحدة تحكم الإدارة: إنشاء تقریر [وعرضھ](#page-477-0)
- [وعرضھ](#page-1157-0) تقریر إنشاء :Kaspersky Security Center 13.2 Web Console

#### <sup>8</sup> **التحقق من تكوین البحث عن الثغرات الامنیة وإصلاحھا في برامج الجھات الخارجیة**

تأكد من أنك قد قمت بما یلي:

- تم الحصول على الثغرات الأمنية بالبرامج ومراجعتها على الأجهزة المُدارة
	- تجاھل الثغرات الأمنیة في البرامج إذا أردت
		- تم تكوین المھمة لإصلاح الثغرات الأمنیة
- جدولة المھام للعثور على الثغرات الأمنیة للبرامج وإصلاحھا حتى تبدأ بالتتابع
	- تم التحقق من تشغیل مھمة إصلاح الثغرات الأمنیة في البرامج

إذا أنشأت المهمة Install required updates and fix vulnerabilities وكوَّنتها، يتم إصلاح الثغرات الأمنية على الأجهزة المُدارة تلقائيًا. عند تشغيل المھمة، فإنھا تربط قائمة تحدیثات البرامج المتاحة بالقواعد المحددة في إعدادات المھمة. سیتم تنزیل جمیع تحدیثات البرامج التي تفي بالمعاییر الواردة في القواعد على مستودع خادم الإدارة وسیتم تثبیتھا لإصلاح الثغرات الأمنیة بالبرامج.

إذا كنت قد أنشأت المھمة vulnerabilities Fix، فسیتم إصلاح الثغرات الأمنیة في البرامج فقط في برامج Microsoft.

## حول البحث عن الثغرات الأمنیة بالبرامج وإصلاحھا

يكتشف Kaspersky Security Center ويصلح [الثغرات](javascript:void(0)) الأمنية @ على الأجهزة المُدارة التي تعمل بأنظمة تشغيل عائلات Microsoft Windows. تم الكشف عن الثغرات الأمنیة في نظام التشغیل وفي برامج الجھات الخارجیة، بما فیھا برامج [Microsoft](#page-1074-0).

العثور على الثغرات الأمنیة بالبرامج

للعثور على الثغرات الأمنیة بالبرامج، یستخدم Center Security Kaspersky الخصائص من قاعدة بیانات الثغرات الأمنیة المعروفة. یتم إنشاء قاعدة البیانات ھذه بواسطة أخصائیین في Kaspersky. یحتوي على معلومات حول الثغرات الأمنیة، مثل وصفھا وتاریخ اكتشافھا ومستوى شدتھا. یمكنك العثور على تفاصیل الثغرات الأمنیة بالبرامج على موقع ویب [Kaspersky](https://threats.kaspersky.com/en/) .

یستخدم Center Security Kaspersky المھمةبحث عن الثغرات الأمنیة والتحدیثات المطلوبة للعثور على الثغرات الأمنیة بالبرامج.

### إصلاح الثغرات الأمنیة في البرامج

لإصلاح الثغرات الأمنیة بالبرامج، یستخدم Center Security Kaspersky تحدیثات البرامج الصادرة عن بائعي البرامج. یتم تنزیل بیانات تعریف تحدیثات البرامج إلى مستودع خادم الإدارة نتیجة تشغیل المھام التالیة:

- تنزیل التحدیثات إلى مستودع خادم الإدارة. تھدف ھذه المھمة إلى تنزیل بیانات التعریف الخاصة بالتحدیثات لـ Kaspersky وبرامج الجھات الخارجیة. یتم إنشاء هذه المهمة تلقائيًا من خلال معالج البدء السريع في Kaspersky Security Center. يمكنك إنشاء تحديثات التنزيل لمهمة مستودع خادم الإدارة یدویًا.
	- Synchronization Update Windows Perform. تھدف ھذه المھمة إلى تنزیل بیانات التعریف الخاصة بالتحدیثات لبرامج Microsoft.

یمكن تمثیل تحدیثات البرامج لإصلاح الثغرات الأمنیة كحزم توزیع كاملة أو تصحیحات. تحدیثات البرنامج التي تعمل على إصلاح الثغرات الأمنیة بالبرامج تُسمى إصلاحات. الإصلاحات الموصى بھا ھي تلك الموصى بھا للتثبیت بواسطة أخصائیین في Kaspersky. إصلاحات المستخدم ھي التحدیثات التي تُحَّدد یدویًا للتثبیت من خلال المستخدمین. لتثبیت إصلاح مستخدم، یجب علیك إنشاء حزمة تثبیت تحتوي على ھذا الإصلاح.

إذا كان لدیك ترخیص Center Security Kaspersky مع میزة إدارة الثغرات الأمنیة والتصحیحات، فیمكنك لإصلاح ثغرات البرامج التي یمكنك استخدام المھمة vulnerabilities x and updates required Install. تعمل ھذه المھمة تلقائیًا على إصلاح ثغرات أمنیة متعددة تقوم بتثبیت الإصلاحات الموصى بھا. لھذه المھمة، یمكنك تكوین قواعد معینة یدویًا لإصلاح ثغرات أمنیة متعددة.

إذا لم یكن لدیك ترخیص Center Security Kaspersky مع میزة إدارة الثغرات الأمنیة والتصحیحات، لإصلاح الثغرات الأمنیة في البرامج، فیمكنك استخدام المهمة Fix vulnerabilities عن طریق هذه المهمة، یمكنك إصلاح الثغرات الأمنية عن طریق تثبیت الإصلاحات الموصى بها لبرامج Microsoft وإصلاحات المستخدم لبرامج الجھات الخارجیة.

لأسباب تتعلق بالأمان، يتم تلقائيًا فحص أي تحديثات برامج، تابعة لطرف ثالث، تقوم بتثبيتها باستخدام ميزة إدارة الثغرات الأمنية والتصحيحات بحثًا عن البرامج الضارة بواسطة تقنيات Kaspersky. تُستخدم هذه التقنيات لفحص الملفات بشكل تلقائي، كما تتضمن فحصًا مضادًا للفيروسات، وتحليلًا ثابتًا، وتحليلًا ديناميكيًا، وتحلیل السلوك في بیئة وضع الحمایة، والتعلم الآلي.

لا یقوم خبراء Kaspersky بإجراء تحلیل یدوي لتحدیثات برامج الجھات الخارجیة التي یمكن تثبیتھا من خلال استخدام میزة إدارة الثغرات الأمنیة والتصحیحات. بالإضافة إلى ذلك، لا یبحث خبراء Kaspersky عن الثغرات الأمنیة (المعروفة أو غیر المعروفة) أو المیزات غیر الموثقة في مثل ھذه التحدیثات، بجانب عدم إجراء أنواع أخرى من تحلیل التحدیثات بخلاف ما ھو محدد في الفقرة أعلاه. قد یكون تفاعل المستخدم مطلوبًا عند تحدیث تطبیق تابع لجھة خارجیة أو إصلاح ثغرة أمنیة في تطبیق تابع لجھة خارجیة على جھاز ُمدار. على سبیل المثال، قد یُطلب من المستخدم إغلاق تطبیق الجھة الخارجیة إذا كان مفتو ًحا حالیًا.

لإصلاح بعض الثغرات الأمنیة في البرامج، یجب علیك قبول اتفاقیة ترخیص المستخدم النھائي لتثبیت البرنامج إذا كانت الموافقة على اتفاقیة ترخیص المستخدم النھائي مطلوبة. إذا رفضت اتفاقیة ترخیص المستخدم النھائي، فلا یتم إصلاح الثغرات الأمنیة بالبرامج.

## إصلاح الثغرات الأمنیة ببرامج الجھات الخارجیة

<span id="page-1110-0"></span>بعد أن تحصل على قائمة الثغرات الأمنية بالبرنامج، يمكنك إصلاح الثغرات الأمنية في البرنامج على الأجهزة المُدارة التي تعمل بنظام Windows. يمكنك إصلاح الثغرات الأمنیة في البرنامج في نظام التشغیل وفي برامج الجھات الخارجیة، بما في ذلك برامج Microsoft، عن طریق إنشاء مھمة Fix .Install required updates and x [vulnerabilities](#page-1113-0) مھمة أو وتشغیلھا vulnerabilities

قد یكون تفاعل المستخدم مطلوبًا عند تحدیث تطبیق تابع لجھة خارجیة أو إصلاح ثغرة أمنیة في تطبیق تابع لجھة خارجیة على جھاز ُمدار. على سبیل المثال، قد یُطلب من المستخدم إغلاق تطبیق الجھة الخارجیة إذا كان مفتو ًحا حالیًا.

كخیار متاح، یمكنك إنشاء مھمة لإصلاح الثغرات الأمنیة في البرنامج بالطرق التالیة:

- عن طریق فتح قائمة الثغرات الأمنیة وتحدید الثغرات الأمنیة المراد إصلاحھا. وكنتیجة لذلك، یتم إنشاء مھمة جدیدة لإصلاح الثغرات الأمنیة في البرنامج. كخیار متاح، یمكنك إضافة الثغرات الأمنیة المحددة إلى مھمة موجودة.
	- عن طریق تشغیل معالج إصلاح الثغرات الأمنیة.

لا یتوفر معالج إصلاح الثغرات الأمنیة إلا بموجب ترخیص إدارة الثغرات الأمنیة [والتصحیحات](#page-300-0).

یقوم المعالج بتبسیط إنشاء مھمة إصلاح الثغرات الأمنیة وتكوینھا، كما یسمح لك بإزالة إنشاء المھام الزائدة التي تحتوي على نفس التحدیثات المراد تثبیتھا.

إصلاح الثغرات الأمنیة في البرامج عن طریق استخدام قائمة الثغرات الأمنیة

لإصلاح الثغرات الأمنیة في البرامج:

.1 افتح إحدى قوائم الثغرات الأمنیة:

- لفتح قائمة الثغرات الأمنیة العامة، انتقل إلى ← ← . OPERATIONS PATCH MANAGEMENT Software vulnerabilities
	- لفتح قائمة الثغرات الأمنیة لجھاز ُمدار، انتقل إلى ← ← <اسم الجھاز> ← ← Advanced DEVICES MANAGED DEVICES . Software vulnerabilities
- لفتح قائمة الثغرات الأمنیة لتطبیق محدد، انتقل إلى ← ← OPERATIONS THIRD-PARTY APPLICATIONS APPLICATIONS  $\sim$  Vulnerabilities  $\leftarrow$  <اسم التطبیق $\leftarrow \mathsf{REGISTRY}$  .

سیتم عرض صفحة بھا قائمة الثغرات الأمنیة في برنامج الجھة الخارجیة.

2. حدد ثغرة أمنية أو أكثر في القائمة ثم انقر على زر Fix vulnerability.

في غیاب تحدیث برنامج موصى بھ لإصلاح إحدى الثغرات الأمنیة المحددة، سیتم عرض رسالة تفید ذلك.

لإصلاح بعض الثغرات الأمنیة في البرامج، یجب علیك قبول اتفاقیة ترخیص المستخدم النھائي لتثبیت البرنامج إذا كانت الموافقة على اتفاقیة ترخیص المستخدم النھائي مطلوبة. إذا رفضت اتفاقیة ترخیص المستخدم النھائي، فلا یتم إصلاح الثغرات الأمنیة بالبرامج.

3. حدد أحد الخیار ات التالیة:

#### New task •

سيبدأ Add Task [Wizard](#page-943-0). إذا كان لديك ترخيص إدارة الثغرات الأمنية والتصحيحات، يتم تحديد مهمة Install required updates and fix vulnerabilities مسبقًا. إذا لم يكن لديك الترخيص، يتم تحديد مهمة Fix vulnerabilities مسبقًا. اتبع خطوات المعالج لإكمال إنشاء المهمة.

#### (Fix vulnerability (add rule to specified task  $\bullet$

حدد مھمة ترغب في إضافة الثغرات الأمنیة المحددة إلیھا. إذا كان لدیك ترخیص إدارة الثغرات الأمنیة [والتصحیحات](#page-300-0)، حدد مھمة required Install updates and fix vulnerabilities. سيتم تلقائيًا إضافة قاعدة جديدة لإصلاح الثغرات الأمنية المحددة إلى المهمة المحددة. إذا لم يكن لديك الترخیص، حدد مھمة vulnerabilities Fix. سیتم إضافة الثغرات الأمنیة إلى خصائص المھمة.

ستفتح نافذة خصـائص المـهمة. انقر على زر Save لحفظ التغيير ات.

إذا اخترت إنشاء مهمة، سيتم إنشاء المهمة و عرضها في قائمة المهام في DEVICES ← TASKS إذا اخترت إضافة الثغرات الأمنية إلى مهمة موجودة، يتم حفظ الثغرات الأمنیة في خصائص المھمة.

لإصلاح الثغرات الأمنية لبرامج الجهات الخارجية، ابدأ مهمة Install required updates and fix vulnerabilities أو مهمة Fix vulnerabilities. إذا كنت قد أنشأت مھمة vulnerabilities Fix، یجب علیك تحدید تحدیثات البرامج یدویًا لإصلاح الثغرات الأمنیة في البرامج المدرجة في إعدادات المھمة.

إصلاح الثغرات الأمنیة في البرامج عن طریق استخدام معالج إصلاح الثغرات الأمنیة

لا یتوفر معالج إصلاح الثغرات الأمنیة إلا بموجب ترخیص إدارة الثغرات الأمنیة [والتصحیحات](#page-300-0).

لإصلاح الثغرات الأمنیة في البرامج عن طریق استخدام معالج إصلاح الثغرات الأمنیة:

- 1. في تبويب OPERATIONS، في القائمة المنسدلة PATCH MANAGEMENT، حدد Software vulnerabilities. سيتم عرض صفحة بها قائمة الثغرات الأمنية في برنامج الجهة الخارجية المثبتة على الأجهزة المُدارة.
	- .2 حدد خانة الاختیار الموجودة بجوار الثغرة الأمنیة التي ترغب في إصلاحھا.
		- .3 انقر على زر . Run Vulnerability Fix Wizard

يبدأ معالج إصلاح الثغرات الأمنية. صفحة Select the vulnerability fix task تعرض قائمة بجميع المهام الموجودة من الأنواع التالية:

- Install required updates and fix vulnerabilities  $\bullet$ 
	- Install Windows Update updates
		- Fix vulnerabilities •

لا یمكنك تعدیل آخر نو عین من المهام لتثبیت التحدیثات الجدیدة. لاتحدیثات الجدیدة، لا یمكنك استخدام إلا مهمة Install required updates and .x vulnerabilities

4. إذا كنت تر غب في ألا يعرض المعالج إلا المهام التي تصلح الثغرة الأمنية التي حددتها، قم بتفعيل خيار Show only tasks that fix this . vulnerability

.5 اختر ما ترغب في فعلھ:

لبدء مھمة، حدد خانة الاختیار الموجودة بجوار اسم المھمة ثم انقر على زر Start.

لإضافة قاعدة جدیدة إلى مھمة موجودة:

a. حدد خانة الاختيار الموجودة بجوار اسم المهمة ثم انقر على زر Add rule.

b. قم بتكوین القاعدة الجدیدة في الصفحة التي تفتح:

**Rule for fixing vulnerabilities of this severity level** .

قد تؤثر تحدیثات البرامج في بعض الأحیان سلبیًا على تجربة المستخدم مع البرامج. في مثل ھذه الحالات، یمكنك اتخاذ القرار بتثبیت تلك التحدیثات المھمة فقط لتشغیل البرامج وتخطي تحدیثات أخرى.

إذا تم تمكین ھذا الخیار، لا تقوم التحدیثات بإصلاح إلا تلك الثغرات الأمنیة التي یكون مستوى الخطورة الذي تم ضبطھ من أجلھا من جانب Kaspersky مساويًا للقيمة المحددة لمستوى حدة التحديث المحدد أو أعلى منها (**متوسط**، أو هرت**فع**، أو **حرج**). لا يتم إصلاح الثغرات الأمنیة التي لدیھا مستوى خطورة أقل من القیمة المحددة.

إذا تم تعطیل ھذا الخیار، فإن التحدیثات تقوم بإصلاح جمیع الثغرات الأمنیة بغض النظر عن مستوى خطورتھا.

یتم تعطیل ھذا الخیار افتراضیًا.

- قاعدة لإصلاح الثغرات الأمنية عن طريق تحديثات من نفس نوع التحديث المحدد على النحو الموصى به للثغرة الأمنية المحددة (غير متاح إلا لثغرات برامج Microsoft(
	- (غیر متاح إلا للثغرات الأمنیة لبرامج Rule for xing vulnerabilities in applications from the selected vendor الجھات الخارجیة)
	- غیر متاح إلا للثغرات الأمنية لبرامج) Rule for fixing a vulnerability in all versions of the selected application الجھات الخارجیة)
		- Rule for fixing the selected vulnerability .
		- $\bigcirc$  Approve updates that fix this vulnerability  $\bullet$

سیتم اعتماد التحدیث المحدد للتثبیت. تمكین ھذا الخیار في حالة سماح بعض القواعد المطبقة الخاصة بتثبیت التحدیث بتثبیت تحدیثات مصدق علیھا فقط.

یتم تعطیل ھذا الخیار افتراضیًا.

c. انقر على الزر . Add

لإنشاء مھمة:

a. انقر على زر . New task

b. قم بتكوین القاعدة الجدیدة في الصفحة التي تفتح:

**Rule for fixing vulnerabilities of this severity level •** 

قد تؤثر تحدیثات البرامج في بعض الأحیان سلبیًا على تجربة المستخدم مع البرامج. في مثل ھذه الحالات، یمكنك اتخاذ القرار بتثبیت تلك التحدیثات المھمة فقط لتشغیل البرامج وتخطي تحدیثات أخرى.

إذا تم تمكین ھذا الخیار، لا تقوم التحدیثات بإصلاح إلا تلك الثغرات الأمنیة التي یكون مستوى الخطورة الذي تم ضبطھ من أجلھا من جانب Kaspersky مساويًا للقيمة المحددة لمستوى حدة التحديث المحدد أو أعلى منها (**متوسط**، أو م**رتفع**، أو **حرج**). لا يتم إصلاح الثغرات الأمنیة التي لدیھا مستوى خطورة أقل من القیمة المحددة.

إذا تم تعطیل ھذا الخیار، فإن التحدیثات تقوم بإصلاح جمیع الثغرات الأمنیة بغض النظر عن مستوى خطورتھا.

یتم تعطیل ھذا الخیار افتراضیًا.

- قاعدة لإصلاح الثغرات الأمنية عن طريق تحديثات من نفس نوع التحديث المحدد على النحو الموصى به للثغرة الأمنية المحددة (غير متاح إلا لثغرات برامج Microsoft(
	- (غیر متاح إلا للثغرات الأمنیة لبرامج Rule for xing vulnerabilities in applications from the selected vendor الجھات الخارجیة)
	- غیر متاح إلا للثغرات الأمنية لبرامج) Rule for fixing a vulnerability in all versions of the selected application الجھات الخارجیة)
		- Rule for fixing the selected vulnerability .
		- $\bigcirc$  Approve updates that fix this vulnerability  $\bullet$

سیتم اعتماد التحدیث المحدد للتثبیت. تمكین ھذا الخیار في حالة سماح بعض القواعد المطبقة الخاصة بتثبیت التحدیث بتثبیت تحدیثات مصدق علیھا فقط.

یتم تعطیل ھذا الخیار افتراضیًا.

#### c. انقر على الزر . Add

إذا اخترت بدء مھمة، یمكنك إغلاق المعالج. سیتم استكمال المھمة في وضع الخلفیة. لا یلزم اتخاذ إجراءات إضافیة.

إذا اخترت إضافة قاعدة إلى مھمة موجودة، ستفتح نافذة خصائص المھمة. تمت إضافة القاعدة الجدیدة بالفعل إلى خصائص المھمة. یمكنك عرض القاعدة أو إعدادات المھمة الأخرى أو تعدیلھا. انقر على زر Save لحفظ التغییرات.

<span id="page-1113-0"></span>إذا اخترت إنشاء مھمة، [ستستمر](#page-1091-0) في إنشاء المھمة في إصافة معالج المھمة. یتم عرض القاعدة الجدیدة التي أضفتھا في معالج إصلاح الثغرات الأمنیة في معالج إضافة المھمة. عندما تكمل المعالج، سیتم إضافة مھمة تثبیت التحدیثات المطلوبة وإصلاح الثغرات الأمنیة إلى قائمة المھام.

## إنشاء مھمة إصلاح الثغرات الأمنیة.

مهمة Fix vulnerabilities تتيح لك إصلاح الثغرات الأمنية في البرامج على الأجهزة المُدارة التي تعمل بنظام Windows. يمكنك إصلاح الثغرات الأمنية في برامج الجھات الخارجیة، بما في ذلك برامج Microsoft.

إذا لم یكن لدیك ترخیص إدارة الثغرات الأمنیة [والتصحیحات](#page-300-0)، فلن تتمكن من إنشاء مھام جدیدة لنوع vulnerabilities Fix. لإصلاح الثغرات الأمنیة الجدیدة، یمكنك إضافتھا إلى مھمة vulnerabilities Fix موجودة. نوصي باستخدام مھمة [vulnerabilities](#page-1091-0) x and updates required Install بدلاً من مھمة Fix vulnerabilities تمكنك مهمة Install required updates and fix vulnerabilities من تثبیت تحدیثات متعددة وإصلاح العدید من الثغرات الأمنية تلقائيًا وفقًا <u>[للقواعد](#page-1094-0)</u> التي تحددها.

قد یكون تفاعل المستخدم مطلوبًا عند تحدیث تطبیق تابع لجھة خارجیة أو إصلاح ثغرة أمنیة في تطبیق تابع لجھة خارجیة على جھاز ُمدار. على سبیل المثال، قد یُطلب من المستخدم إغلاق تطبیق الجھة الخارجیة إذا كان مفتو ًحا حالیًا.

لإنشاء مھمة vulnerabilities Fix.

- 1. في القائمة الرئيسية، انتقل إلى DEVICES ← TASKS.
	- 2. انقر فوق Add.

يبدأ تشغيل معالج إضـافة مـهمة<sub>.</sub> انتقل عبر المعالج من خلال استخدام الزر ا**لتالي**.

3. بالنسبة لتطبيق Kaspersky Security Center، حدد نوع المهمة Fix **vulnerabilities**.

.4 حدد اسم المھمة التي ترغب في إنشائھا. لا یمكن أن یحتوي اسم المھمة على أكثر من 100 حرف ولا یمكن أن یتضمن أي رموز خاصة ("\*<>?\:|).

.5 حدد الأجھزة التي سیتم تعیین المھمة إلیھا:

6. انقر عل*ی* زر Add.

ستفتح قائمة الثغرات الأمنیة.

.7 حدد الثغرات الأمنیة التي ترغب في إصلاحھا ثم انقر على . OK

الثغرات الأمنیة في برامج Microsoft عادةًما یكون لھا إصلاحات موصى بھا. لا یلزم اتخاذ أي إجراءات إضافیة لھا. للثغرات الأمنیة في البرامج من البائعين الأخرين، ستحتاج أولاً إلى <u>تحديد إصلاح [مستخدم](#page-1122-0) لكل ثغرة أمنية</u> تر غب في إصلاحها. ستقدر بعد ذلك على إضافة تلك الثغرات الأمنية إلى مهمة Fix .vulnerabilities

.8 حدد إعدادات إعادة تشغیل نظام التشغیل:

**<u></u>** [Do not restart the device](javascript:toggleBlock() ●

لم تتم إعادة تشغیل أجھزة العمیل تلقائیًا بعد عملیة التشغیل. لإكمال العملیة، یجب علیك إعادة تشغیل الجھاز (على سبیل المثال، یدویًا أو عبر مھمة إدارة الجھاز). یتم حفظ المعلومات حول إعادة التشغیل المطلوب في نتائج المھمة وحالة الجھاز. ھذا الخیار مناسب للمھام على الخوادم والأجھزة الأخرى حیث یكون التشغیل المتواصل أمًرا بالغ الأھمیة.

**[Restart the device](javascript:toggleBlock() •** 

يتم إعادة تشغيل الأجهزة العميلة تلقائيًا دائمًا إذا كانت إعادة التشغيل مطلوبة لإكمال العملية. هذا الخيار مفيد للمهام على الأجهزة التي توفر عمليات إیقاف مؤقتة منتظمة في عملھا (إیقاف التشغیل أو إعادة التشغیل).

*<u>Reference</u>* 

سیتم عرض تذكیر بإعادة التشغیل على شاشة الجھاز العمیل، بحیث یطلب من المستخدم إعادة تشغیلھ یدویًا. یمكن تحدید بعض الإعدادات المتقدمة لھذا الخیار: نص الرسالة التي تظھر للمستخدم وتكرار عرض الرسالة والفاصل الزمني الذي سیستم بعده فرض إعادة التشغیل (دون تأكید المستخدم). يُعد هذا الخيار الأكثر ملاءمةً لمحطات العمل حيث يجب أن يتمكن المستخدمون من تحديد الوقت الأكثر ملاءمةً لإعادة التشغيل. یتم تحدید ھذا الخیار افتراضیًا.

**Repeat prompt every (min .** 

إذا تم تمكین ھذا الخیار، فسیطالب التطبیق المستخدم بإعادة تشغیل نظام التشغیل باستخدام التردد المحدد. یتم تمكین ھذا الخیار افتراضیًا. الفاصل الزمني الافتراضي ھو 5 دقائق. القیم المتوفرة بین 1 و1440 دقیقة. إذا تم تعطیل ھذا الخیار، فسیتم عرض المطالبة مرة واحدة فقط.

*<u></u>* [\(Restart after \(min](javascript:toggleBlock()  $\cdot$ 

عقب مطالبة المستخدم، یقوم التطبیق بإجبار إعادة تشغیل نظام التشغیل عند انتھاء الفاصل الزمني المحدد. یتم تمكین ھذا الخیار افتراضیًا. التأخیر الافتراضي ھو 30 دقیقة. القیم المتوفرة بین 1 و1440 دقیقة.

**Example 2 [Force closure of applications](javascript:toggleBlock() in blocked sessions** 

قد تمنع التطبیقات قید التشغیل إعادة تشغیل الجھاز العمیل. على سبیل المثال، إذا تم تحریر ملف في تطبیق معالجة الكلمات ولم یتم حفظھ، فلن یسمح التطبیق للجھاز بإجراء إعادة التشغیل.

إذا تم تمكین ھذا الخیار، فستُجبر التطبیقات المثبتة على الجھاز المقفول على الإغلاق قبل إعادة تشغیل الجھاز. وكنتیجة لذلك، قد یفقد المستخدمین التغییرات غیر المحفوظة التي قاموا بھا.

إذا تم تعطیل ھذا الخیار، فلن یتم إعادة تشغیل جھاز تم قفلھ. تشیر حالات المھمة على ھذا الجھاز إلى أن إعادة تشغیل الجھاز مطلوبة. یجب أن یقوم المستخدمین بإغلاق كافة التطبیقات التي تعمل على الأجھزة المقفولة یدویًا وإعادة تشغیل ھذه الأجھزة.

یتم تعطیل ھذا الخیار افتراضیًا.

.9 حدد الإعدادات التالیة:

#### **n**[Default account](javascript:toggleBlock() •

سیتم تشغیل المھمة بموجب نفس الحساب الذي قام التطبیق بإجراء ھذه المھمة بموجبھ. یتم تحدید ھذا الخیار افتراضیًا.

#### **[Specify account](javascript:toggleBlock() •**

املاً حقلي ا**لحساب وكلمة المرور** لتحديد تفاصيل حساب يتم تشغيل المهمة من خلاله<sub>.</sub> يجب أن يكون للحساب حقوق كافية لهذه المهمة<sub>.</sub>

#### **M[Account](javascript:toggleBlock()** •

الحساب الذي یتم تشغیل المھمة من خلالھ.

#### **R** [Password](javascript:toggleBlock() •

كلمة مرور الحساب الذي سیتم تشغیل المھمة من خلالھ.

- 10. إذا كنت تر غب في تعديل إعدادات المهمة الافتر اضية، قم بتفعيل خيار Open task details when creation is complete في صفحة Finish . task creation. إذا لم تقم بتمكين هذا الخيار ، سيتم إنشاء المهمة بالإعدادات الافتر اضية. يمكنك تعديل الإعدادات الافتر اضية لاحقًا في أي وقت.
	- 11. انقر على زر Finish.

یتم إنشاء المھمة وعرضھا في قائمة المھام.

- .12 انقر على اسم المھمة التي تم إنشاؤھا لفتح نافذة خصائص المھمة.
- 13. في نافذة خصـائص المـهمة، حدد [إعدادات](#page-944-0) المـهمة الـعامـة وفقًا لاحتياجاتك.
	- 14. انقر عل*ى* زر Save.

سیتم إنشاء المھمة وتكوینھا.

## إنشاء مھمة تثبیت التحدیثات المطلوبة وإصلاح الثغرات الأمنیة

لا تتوفر مھمة vulnerabilities x and updates required Install إلا بموجب ترخیص إدارة الثغرات الأمنیة [والتصحیحات](#page-300-0).
تُستخدَم المهمة Install required updates and fix vulnerabilities لتحدیث وإصلاح الثغرات الأمنية في برامج الجهات الخارجية وإصلاحها، بما في ذلك برامج Microsoft المثبتة على الأجهزة المُدارة. تتيح لك هذه المهمة تثبيت تحديثات متعددة وإصلاح ثغرات أمنية متعددة وفقًا لقواعد معينة.

لتثبیت التحدیثات أو إصلاح الثغرات الأمنیة باستخدام مھمة vulnerabilities x and updates required Install، یمكنك القیام بأي مما یلي:

- تشغیل معالج تثبیت [التحدیث](#page-1082-0) أو معالج إصلاح [الثغرات](#page-1110-0) الأمنیة.
- .Install required updates and x vulnerabilities مھمة إنشاء
- أضف قاعدة لتثبیت [التحدیث](#page-1094-0) إلى مھمة vulnerabilities x and updates required Install موجودة.

:Install required updates and x vulnerabilities مھمة لإنشاء

- 1. في القائمة الرئيسية، انتقل إلى DEVICES ← TASKS.
	- 2. انقر فوق Add. یبدأ تشغیل معالج إضافة مھمة. اتبع خطوات المعالج.
- 3. بالنسبة لتطبيق Kaspersky Security Center، حدد نوع المهمة I**nstall required updates and fix vulnerabilities.** إذا لم يتم عر ض المهمة، فتحقق مما إذا كان حسابك لديه **حقوق القراءة** و ا**لتعديل** و ا**لتنفيذ** للمجال ا**لوظيفي**: لإدارة الثغر ات الأمنية والتصحيحات لا يمكنك إنشاء وتكوین مھمة قم بتثبیت التحدیثات المطلوبة وإصلاح الثغرات الأمنیة بدون حقوق الوصول ھذه.
	- .4 حدد اسم المھمة التي ترغب في إنشائھا. لا یمكن أن یحتوي اسم المھمة على أكثر من 100 حرف ولا یمكن أن یتضمن أي رموز خاصة ("\*<>?\:|).
		- .5 حدد الأجھزة التي سیتم تعیین المھمة إلیھا:
		- .6 حدد قواعد تثبیت [التحدیث،](#page-1094-0) وبعدھا حدد الإعدادات التالیة:
		- **[Start installation at device restart](javascript:toggleBlock() or shutdown**

إذا تم تمكين هذا الخيار ، فسيتم تثبيت التحديثات عند إعادة تشغيل الجهاز أو إغلاقه. بخلاف ذلك، يتم تثبيت التحديثات وفقًا لجدول زمني استخدم ھذا الخیار في حال كان تنزیل التحدیثات قد یؤثر على أداء الجھاز. یتم تعطیل ھذا الخیار افتراضیًا.

**Elnstall required general system components** .

إذا تم تمكین ھذا الخیار، قبل تثبیت التحدیث، یقوم التطبیق تلقائیًا بتثبیت كافة مكونات النظام العامة (المتطلبات الأساسیة) اللازمة لتثبیت التحدیث. على سبیل المثال، یمكن أن تكون تلك المتطلبات الأساسیة عبارة عن تحدیثات نظام التشغیل

إذا تم تعطیل ھذا الخیار، فقط یتعین علیك تثبیت المتطلبات الأساسیة یدویًا.

یتم تعطیل ھذا الخیار افتراضیًا.

**E** [Allow installation of new application](javascript:toggleBlock() versions during updates •

إذا تم تمكین ھذا الخیار، سیتم السماح بالتحدیثات التي تؤدي إلى تثبیت إصدار جدید من تطبیق البرنامج.

إذا تم تعطیل ھذا الخیار، فلن تتم ترقیة البرنامج. بعد ذلك یمكنك تثبیت إصدارات البرنامج الجدیدة یدویًا أو من خلال مھمة أخرى. على سبیل المثال، قد تستخدم ھذا الخیار في حال كانت البنیة الأساسیة الخاصة بشركتك غیر مدعومة بواسطة إصدار جدید للبرنامج أو في حال رغبت في التحقق من ترقیة في اختبار البنیة الأساسیة.

یتم تمكین ھذا الخیار افتراضیًا.

قد تؤدي ترقیة التطبیق إلى حدوث خلل في التطبیقات التابعة المثبتة على أجھزة عمیلة.

#### <sup>®</sup> [Download updates to the device](javascript:toggleBlock() without installing them •

إذا تم تمكین ھذا الخیار، فسیقوم التطبیق بتنزیل التحدیثات على الجھاز ولكن لن یقوم بتنزیلھا تلقائیًا. بعد ذلك یمكنك تثبیت التحدیثات التي تم تنزیلھا یدویًا.

تم تنزیل تحدیثات Microsoft إلى مخزن Windows في النظام. یتم تنزیل تحدیثات تطبیقات الجھات الخارجیة (تطبیقات تم صنعھا من قبل موردي برامج آخرین غیر Kaspersky وMicrosoft (في المجلد المحدد في حقل . **مجلد تحمیل التحدیثات**

إذا تم تعطیل ھذا الخیار، فسیتم تثبیت التحدیثات على الجھاز تلقائیًا.

یتم تعطیل ھذا الخیار افتراضیًا.

#### **SED [Folder for downloading updates](javascript:toggleBlock() •**

یتم استخدام ھذا المجلد لتنزیل تحدیثات خاصة بتطبیقات الجھات الخارجیة (تطبیقات تم تطویرھا من قبل بائعي برامج آخرین غیر Kaspersky وMicrosoft(.

#### [Enable advanced diagnostics](javascript:toggleBlock()

إذا تم تمكین ھذه المیزة، فسیقوم عمیل الشبكة بكتابة عملیات التتبع حتى وإن كان التتبع معطًلا لعمیل الشبكة في أداة التشخیصات المساعدة عن بُعد من Center Security Kaspersky. یتم كتابة عملیات التتبع في ملفین الواحد تلو الأخر؛ ویتم تحدید الحجم الإجمالي لكلا الملفین من خلال القيمة ا**لحد الأقصى لحجم ملفات التشخيصات المتقدمة بالميجا بايت**. عندما يصبح كلا الملفين مكتملين، يبدأ عميل الشبكة في الكتابة بهم مر ة أخرى. یتم تخزین الملفات ذات عملیات التتبع في مجلد [%Temp\%WINDIR.](#page-585-0) یمكن الوصول لھذه الملفات في أداة التشخیصات المساعدة عن بُعد، حیث یمكنك تنزیلھم أو حذفھم.

إذا تم تعطيل هذه الميز ة، فسيقوم عميل الشبكة بكتابة عمليات التتبع وفقًا للإعدادات في أداة التشخيصـات المساعدة عن بُعد من Kaspersky Center Security. لا یتم كتابة عملیات تتبع إضافیة.

عند إنشاء مهمة، لا يتوجب عليك تمكين التشخيصات المتقدمة. قد تحتاج لاستخدام هذه الميز ة لاحقًا إذا فشل على سبيل المثال تشغيل مهمة على بعض الأجھزة، وكنت ترغب في الحصول على معلومات إضافیة أثناء تشغیل مھمة أخرى.

یتم تعطیل ھذا الخیار افتراضیًا.

## <sup>®</sup> [Maximum size, in MB, of advanced](javascript:toggleBlock() diagnostics files •

القیمة الافتراضیة ھي 100 میجابایت، وتتراوح القیم المتوفرة بین 1 میجابایت و2,048 میجابایت. قد یطلب منك أخصائیو الدعم الفني لـ Kaspersky تغییر القیمة الافتراضیة عندما لا تكون المعلومات المتواجدة في ملفات التشخیص المتقدمة التي قمت بإرسالھا كافیة لاستكشاف المشكلة وإصلاحھا.

.7 حدد إعدادات إعادة تشغیل نظام التشغیل:

**[Do not restart the device](javascript:toggleBlock() .** 

لم تتم إعادة تشغیل أجھزة العمیل تلقائیًا بعد عملیة التشغیل. لإكمال العملیة، یجب علیك إعادة تشغیل الجھاز (على سبیل المثال، یدویًا أو عبر مھمة إدارة الجھاز). یتم حفظ المعلومات حول إعادة التشغیل المطلوب في نتائج المھمة وحالة الجھاز. ھذا الخیار مناسب للمھام على الخوادم والأجھزة الأخرى حیث یكون التشغیل المتواصل أمًرا بالغ الأھمیة.

#### **[Restart the device](javascript:toggleBlock() •**

يتم إعادة تشغيل الأجهزة العميلة تلقائيًا دائمًا إذا كانت إعادة التشغيل مطلوبة لإكمال العملية. هذا الخيار مفيد للمهام على الأجهزة التي توفر عمليات إیقاف مؤقتة منتظمة في عملھا (إیقاف التشغیل أو إعادة التشغیل).

### **Reference 1 [Prompt user for action](javascript:toggleBlock() •**

سیتم عرض تذكیر بإعادة التشغیل على شاشة الجھاز العمیل، بحیث یطلب من المستخدم إعادة تشغیلھ یدویًا. یمكن تحدید بعض الإعدادات المتقدمة لھذا الخیار: نص الرسالة التي تظھر للمستخدم وتكرار عرض الرسالة والفاصل الزمني الذي سیستم بعده فرض إعادة التشغیل (دون تأكید المستخدم). يُعد هذا الخيار الأكثر ملاءمةً لمحطات العمل حيث يجب أن يتمكن المستخدمون من تحديد الوقت الأكثر ملاءمةً لإعادة التشغيل. یتم تحدید ھذا الخیار افتراضیًا.

**Repeat prompt every (min .** 

إذا تم تمكین ھذا الخیار، فسیطالب التطبیق المستخدم بإعادة تشغیل نظام التشغیل باستخدام التردد المحدد. یتم تمكین ھذا الخیار افتراضیًا. الفاصل الزمني الافتراضي ھو 5 دقائق. القیم المتوفرة بین 1 و1440 دقیقة.

إذا تم تعطیل ھذا الخیار، فسیتم عرض المطالبة مرة واحدة فقط.

#### *<u>Restart after (min •</u>*

عقب مطالبة المستخدم، یقوم التطبیق بإجبار إعادة تشغیل نظام التشغیل عند انتھاء الفاصل الزمني المحدد. یتم تمكین ھذا الخیار افتراضیًا. التأخیر الافتراضي ھو 30 دقیقة. القیم المتوفرة بین 1 و1440 دقیقة.

#### **فترة الانتظار قبل فرض إغلاق التطبیقات في الجلسات [المحجوبة](javascript:toggleBlock()** (**بالدقائق**)

یتم غلق التطبیقات إجباریًا عند قفل جھاز المستخدم (تلقائیًا عقب فترة زمنیة محددة من عدم النشاط، أو یدویًا) إذا تم تمكین ھذا الخیار، فسیتم فرض غلق التطبیقات على الجھاز المقفل عند انتھاء الفترة الزمنیة المحددة في حقل الإدخال. إذا تم تعطیل ھذا الخیار، فلن یتم غلق التطبیقات على الجھاز المقفل. یتم تعطیل ھذا الخیار افتراضیًا.

- 8. إذا كنت تر غب في تعديل إعدادات المهمة الافتر اضية، قم بتفعيل خيار Open task details when creation is complete في صفحة Finish . task creation. إذا لم تقم بتمكين هذا الخيار ، سيتم إنشاء المهمة بالإعدادات الافتر اضية. يمكنك تعديل الإعدادات الافتر اضية لاحقًا في أي وقت.
	- 9. انقر على زر Finish.

یتم إنشاء المھمة وعرضھا في قائمة المھام.

- .10 انقر على اسم المھمة التي تم إنشاؤھا لفتح نافذة خصائص المھمة.
- 11. في نافذة خصـائص المـهمة، حدد [إعدادات](#page-944-0) المـهمة الـعامـة وفقًا لاحتياجاتك.
	- 12. انقر على زر **Save**. سیتم إنشاء المھمة وتكوینھا.

حدد قواعد لتثبیت التحدیثات

ھذه المیزة غیر متاحة إلا بموجب ترخیص إدارة الثغرات الأمنیة [والتصحیحات](#page-300-0).

عند تثبیت تحدیثات برامج أو إصلاح ثغرات أمنية في برنامج باستخدام مهمة Install required updates and fix vulnerabilities، يجب عليك تحديد قواعد تثبیت التحدیث. تحدد ھذه القواعد التحدیثات المراد تثبیتھا والثغرات الأمنیة المراد إصلاحھا.

تعتمد نفس الإعدادات عما إذا كنت تقوم بإنشاء قاعدة لتحدیثات تطبیقات Microsoft، أو تطبیقات الجھات الخارجیة (تطبیقات تم تطویرھا من قبل بائعي برامج آخرین غیر Kaspersky وMicrosoft (أو لجمیع التطبیقات. عند إنشاء قاعدة لتطبیقات Microsoft أو تطبیقات الجھات الخارجیة، یمكنك تحدید تطبیقات وإصدارات تطبیق معینة ترغب في تثبیت التحدیثات من أجلھا. عند إنشاء قاعدة لجمیع التطبیقات، یمكنك تحدید تحدیثات معینة ترغب في تثبیتھا وثغرات أمنیة ترغب في إصلاحھا عن طریق تثبیت التحدیثات.

یمكنك إضافة قاعدة لتثبیت التحدیث بالطرق التالیة:

- بإضافة قاعدة أثناء إنشاء مھمة [vulnerabilities](#page-1091-0) x and updates required Install جدیدة.
- عن طريق إضافة قاعدة في تبويب إ**عدادات التطبيق** في نافذة الخصـائص للمهمة Install required updates and fix vulnerabilities الموجودة.
	- من خلال معالج تثبیت [التحدیث](#page-1082-0) أو معالج إصلاح [الثغرات](#page-1110-0) الأمنیة.

لإضافة قاعدة جدیدة لجمیع التحدیثات:

1. انقر على الزر إ**ضافة**.

یبدأ معالج إنشاء القاعدة. انتقل عبر المعالج باستخدام زر التالي.

2. في صفحة **نوع القاعدة،** حدد**قاعدة لجمیع التحدیثات**.

3. في صفحة ا**لمعايير العامة**، استخدم القوائم المنسدلة لتحديد الإعدادات التالية:

**مجموعة [التحدیثات](javascript:toggleBlock() المراد تثبیتھا**

حدد التحدیثات التي یجب تثبیتھا على الأجھزة العمیلة:

- **تثبيت التحديثات المعتمدة فقط** يقوم هذا الأمر بتثبيت التحديثات المعتمدة فقط.
- **تثبيت جميع التحديثات (ما عدا المرفوضة)** يقوم هذا الأمر بتثبيت التحديثات التي تتمتع بحالة الموافقة المعتمدة أو غير المحددة.
- **تثبيت جميع التحديثات (بما في ذلك المرفوضة)** يقوم هذا الأمر بتثبيت جميع التحديثات، بغض النظر عن حالة الموافقة التي تتمتع بها. حدد ھذا الخیار بحذر. على سبیل المثال، استخدم ھذا الخیار إذا كنت ترغب في التحقق من تثبیت بعض التحدیثات المرفوضة في بنیة تحتیة اختباریة.

**إصلاح الثغرات الأمنیة ذات مستوى الخطورة [المساوي](javascript:toggleBlock() لـ أو الأعلى من**

قد تؤثر تحدیثات البرامج في بعض الأحیان سلبیًا على تجربة المستخدم مع البرامج. في مثل ھذه الحالات، یمكنك اتخاذ القرار بتثبیت تلك التحدیثات المھمة فقط لتشغیل البرامج وتخطي تحدیثات أخرى.

إذا تم تمكین ھذا الخیار، فإن التحدیثات تقوم بإصلاح تلك الثغرات الأمنیة فقط التي یكون مستوى الخطورة الذي تم ضبطھ من أجلھا من جانب Kaspersky مساويًا للقيمة المحددة في القائمة أو أعلى منها (**متوسط**، أو **مرتفع،** أو **حرج**). لا يتم إصلاح الثغرات الأمنية التي لديها مستوى خطورة أقل من القیمة المحددة.

إذا تم تعطیل ھذا الخیار، فإن التحدیثات تقوم بإصلاح جمیع الثغرات الأمنیة بغض النظر عن مستوى خطورتھا.

یتم تعطیل ھذا الخیار افتراضیًا.

#### 4. في صفحة ا**لتحديثات**، حدد التحديثات المر اد تثبيتها:

#### **تثبیت جمیع [التحدیثات](javascript:toggleBlock() المناسبة**

تثبیت جمیع تحدیثات البرامج التي تتوافق مع المعاییر المحددة في الصفحة **معاییر عامة** الخاصة بالمعالج. یتم تحدیده بصورة افتراضیة.

#### **تثبیت [التحدیثات](javascript:toggleBlock() من القائمة فقط**

قم بتثبیت تحدیثات البرامج التي تحددھا یدویًا فقط من القائمة. تحتوي القائمة على جمیع تحدیثات البرامج المتاحة.

على سبیل المثال، قد ترغب في تحدید تحدیثات معینة في الحالات التالیة: للتحقق من إجراءات تثبیتھا في بیئة اختباریة، أو لتحدیث التطبیقات المھمة فقط، أو لتحدیث التطبیقات المعینة فقط.

#### **تثبیت كل تحدیثات التطبیق السابقة المطلوبة لتثبیت [التحدیثات](javascript:toggleBlock() المحددة تلقائیًا**

استمر في تمكین ھذا الخیار إذا كنت توافق على تثبیت إصدارات التطبیق مؤقتًا عندما یُطلب ذلك لتثبیت التحدیثات المحددة.

إذا تم تعطیل ھذا الخیار، فإنھ یتم تثبیت إصدارات التطبیقات المحددة فقط. قم بتعطیل ھذا الخیار إذا كنت ترید تحدیث التطبیقات بطریقة مباشرة، دون محاولة تثبیت إصدارات متتابعة تدریجیًا. إذا لم یكن من الممكن تثبیت التحدیثات المحددة دون تثبیت إصدارات سابقة من التطبیقات، فسیفشل تحدیث التطبیق.

على سبیل المثال، لدیك الإصدار رقم 3 لتطبیق مثبت على أحد الأجھزة وترید تحدیثھ إلى الإصدار رقم ،5 ولكن الإصدار رقم 5 لھذا التطبیق يمكن تثبيته فوق الإصدار رقم 4 فقط إذا تم تمكين هذا الخيار ، فإن البرنامج يقوم أولاً بتثبيت الإصدار رقم 4، ومن ثم تثبيت الإصدار رقم 5. إذا تم تعطیل ھذا الخیار، فإن البرنامج یفشل في تحدیث التطبیق.

یتم تمكین ھذا الخیار افتراضیًا.

5. في صفحة ا**لثغرات الأمنية،** حدد الثغر ات الأمنية التي سيتم إصلاحها عن طريق تثبيت التحديثات المحددة:

#### **إصلاح جمیع الثغرات الأمنیة التي تطابق [المعاییر](javascript:toggleBlock() الأخرى**

إصلاح جمیع الثغرات الأمنیة التي تتوافق مع المعاییر المحددة في الصفحة **معاییر عامة** الخاصة بالمعالج. یتم تحدیده بصورة افتراضیة.

# **إصلاح [الثغرات](javascript:toggleBlock() الأمنیة من القائمة فقط**

قم بإصلاح الثغرات الأمنیة التي تحددھا یدویًا فقط من القائمة. تحتوي ھذه القائمة على جمیع الثغرات الأمنیة التي تم اكتشافھا. على سبیل المثال، قد ترغب في تحدید ثغرات أمنیة معینة في الحالات التالیة: للتحقق من إجراءات إصلاحھا في بیئة اختباریة، أو لإصلاح الثغرات الأمنیة في التطبیقات المھمة فقط، أو لإصلاح الثغرات الأمنیة في تطبیقات معینة فقط.

6. في صفحة ال**اسم**، حدد اسم القاعدة التي تقوم بإضافتها. يمكنك بعد ذلك تغيير هذا الاسم في قسم ا**لإعدادات** من نافذة الخصـائص للمهمة التي تم إنشاؤها.

بعد استكمال معالج إنشاء القاعدة لعملیاتھ، یتم إضافة القاعدة الجدیدة وعرضھا في قائمة القاعدة في معالج إضافة المھمة أو في خصائص المھمة.

لإضافة قاعدة جدیدة إلى تحدیثات Update Windows:

## 1. انقر على الزر إ**ضافة**.

یبدأ معالج إنشاء القاعدة. انتقل عبر المعالج باستخدام زر التالي.

#### 2. في صفحة **نوع القاعدة،** حدد **قاعدة تحدیث Windows**.

3. في صفحة ا**لمعايير العامة**، حدد الإعدادات التالية:

#### **مجموعة [التحدیثات](javascript:toggleBlock() المراد تثبیتھا**

حدد التحدیثات التي یجب تثبیتھا على الأجھزة العمیلة:

- . یقوم ھذا الأمر بتثبیت التحدیثات المعتمدة فقط. **تثبیت التحدیثات المعتمدة فقط**
- **تثبيت جميع التحديثات (ما عدا المرفوضة)** يقوم هذا الأمر بتثبيت التحديثات التي تتمتع بحالة الموافقة المعتمدة أو غير المحددة.
- **تثبيت جميع التحديثات (بما في ذلك المرفوضة)** يقوم هذا الأمر بتثبيت جميع التحديثات، بغض النظر عن حالة الموافقة التي تتمتع بها. حدد ھذا الخیار بحذر. على سبیل المثال، استخدم ھذا الخیار إذا كنت ترغب في التحقق من تثبیت بعض التحدیثات المرفوضة في بنیة تحتیة اختباریة.

#### **إصلاح الثغرات الأمنیة ذات مستوى الخطورة [المساوي](javascript:toggleBlock() لـ أو الأعلى من**

قد تؤثر تحدیثات البرامج في بعض الأحیان سلبیًا على تجربة المستخدم مع البرامج. في مثل ھذه الحالات، یمكنك اتخاذ القرار بتثبیت تلك التحدیثات المھمة فقط لتشغیل البرامج وتخطي تحدیثات أخرى.

إذا تم تمكین ھذا الخیار، فإن التحدیثات تقوم بإصلاح تلك الثغرات الأمنیة فقط التي یكون مستوى الخطورة الذي تم ضبطھ من أجلھا من جانب Kaspersky مساويًا للقيمة المحددة في القائمة أو أعلى منها (**متوسط**، أو **مرتفع،** أو **حرج**). لا يتم إصلاح الثغرات الأمنية التي لديها مستوى خطورة أقل من القیمة المحددة.

إذا تم تعطیل ھذا الخیار، فإن التحدیثات تقوم بإصلاح جمیع الثغرات الأمنیة بغض النظر عن مستوى خطورتھا.

یتم تعطیل ھذا الخیار افتراضیًا.

#### **قم بإصلاح الثغرات الأمنیة ذات مستوى الخطورة** [MSRC](javascript:toggleBlock() **الذي یساوي أو أعلى من**

قد تؤثر تحدیثات البرامج في بعض الأحیان سلبیًا على تجربة المستخدم مع البرامج. في مثل ھذه الحالات، یمكنك اتخاذ القرار بتثبیت تلك التحدیثات المھمة فقط لتشغیل البرامج وتخطي تحدیثات أخرى.

إذا تم تمكین ھذا الخیار، فإن التحدیثات تقوم بإصلاح تلك الثغرات الأمنیة فقط التي یكون مستوى الخطورة الذي تم ضبطھ من أجلھا من جانب Microsoft Security Response Center (MSRC) مساويًا للقيمة المحددة في القائمة أو أعلى منها (**منخفض،** أو **متوسط**، أو **مرتفع،** أو **حرج**). لا يتم إصلاح الثغرات الأمنية التي لديها مستوى خطورة أقل من القيمة المحددة.

> إذا تم تعطیل ھذا الخیار، فإن التحدیثات تقوم بإصلاح جمیع الثغرات الأمنیة بغض النظر عن مستوى خطورتھا. یتم تعطیل ھذا الخیار افتراضیًا.

4. في صفحة ا**لتطبيقات،** حدد التطبيقات و إصدار ات التطبيق التي تر غب في تثبيت التحديثات من أجلها. يتم تحديد جميع التطبيقات افتر اضيًا.

5. في الصفحة **فئات التحديثات،** حدد فئات التحديثات المطلوب تثبيتها. هذه الفئات هي نفس الفئات الموجودة في Microsoft Update Catalog. يتم تحديد جمیع الفئات افتراضیًا.

6. في صفحة ا**لاسم**، حدد اسم القاعدة التي تقوم بإضافتها. يمكنك بعد ذلك تغيير هذا الاسم في قسم ا**لإعدادات** من نافذة الخصـائص للمهمة التي تم إنشاؤها.

بعد استكمال معالج إنشاء القاعدة لعملیاتھ، یتم إضافة القاعدة الجدیدة وعرضھا في قائمة القاعدة في معالج إضافة المھمة أو في خصائص المھمة.

لإضافة قاعدة جدیدة لتحدیثات تطبیقات الجھات الخارجیة:

1. انقر على الزر إ**ضافة**.

یبدأ معالج إنشاء القاعدة. انتقل عبر المعالج باستخدام زر التالي.

## 2. في صفحة **نوع القاعدة،** حدد **قاعدة تحديثات الأطراف الخارجية**.

3. في صفحة ا**لمعايير العامة،** حدد الإعدادات التالية:

## **مجموعة [التحدیثات](javascript:toggleBlock() المراد تثبیتھا**

حدد التحدیثات التي یجب تثبیتھا على الأجھزة العمیلة:

- **تثبيت التحديثات المعتمدة فقط** يقوم هذا الأمر بتثبيت التحديثات المعتمدة فقط.
- **تثبيت جميع التحديثات (ما عدا المرفوضة)** يقوم هذا الأمر بتثبيت التحديثات التي تتمتع بحالة الموافقة المعتمدة أو غير المحددة.
- **تثبيت جميع التحديثات (بما في ذلك المرفوضة)** يقوم هذا الأمر بتثبيت جميع التحديثات، بغض النظر عن حالة الموافقة التي تتمتع بها. حدد ھذا الخیار بحذر. على سبیل المثال، استخدم ھذا الخیار إذا كنت ترغب في التحقق من تثبیت بعض التحدیثات المرفوضة في بنیة تحتیة اختباریة.

## **إصلاح الثغرات الأمنیة ذات مستوى الخطورة [المساوي](javascript:toggleBlock() لـ أو الأعلى من**

قد تؤثر تحدیثات البرامج في بعض الأحیان سلبیًا على تجربة المستخدم مع البرامج. في مثل ھذه الحالات، یمكنك اتخاذ القرار بتثبیت تلك التحدیثات المھمة فقط لتشغیل البرامج وتخطي تحدیثات أخرى.

إذا تم تمكین ھذا الخیار، فإن التحدیثات تقوم بإصلاح تلك الثغرات الأمنیة فقط التي یكون مستوى الخطورة الذي تم ضبطھ من أجلھا من جانب Kaspersky مساويًا للقيمة المحددة في القائمة أو أعلى منها (**متوسط**، أو **مرتفع،** أو **حرج**). لا يتم إصلاح الثغرات الأمنية التي لديها مستوى خطورة أقل من القیمة المحددة.

إذا تم تعطیل ھذا الخیار، فإن التحدیثات تقوم بإصلاح جمیع الثغرات الأمنیة بغض النظر عن مستوى خطورتھا.

یتم تعطیل ھذا الخیار افتراضیًا.

4. في صفحة ا**لتطبيقات،** حدد التطبيقات و إصدار ات التطبيق التي تر غب في تثبيت التحديثات من أجلها. يتم تحديد جميع التطبيقات افتر اضيًا.

5. في صفحة ال**اسم،** حدد اسم القاعدة التي تقوم بإضافتها. يمكنك بعد ذلك تغيير هذا الاسم في قسم الإعدادات في نافذة الخصـائص للمهمة التي تم إنشاؤ ها.

بعد استكمال معالج إنشاء القاعدة لعملیاتھ، یتم إضافة القاعدة الجدیدة وعرضھا في قائمة القاعدة في معالج إضافة المھمة أو في خصائص المھمة.

# تحدید إصلاحات المستخدم للثغرات الأمنیة في برامج الجھات الخارجیة

لاستخدام المھمة vulnerabilities Fix، یجب علیك تحدید تحدیثات البرامج یدویًا لإصلاح الثغرات الأمنیة الموجودة في برامج الجھات الخارجیة المدرجة في إعدادات المھمة. تستخدم المھمة vulnerabilities Fix الإصلاحات الموصى بھا لبرامج Microsoft وإصلاحات المستخدم لبرامج الجھات الخارجیة الأخرى. إصلاحات المستخدم ھي تحدیثات للبرامج لإصلاح الثغرات الأمنیة التي یحددھا المسؤول یدویًا للتثبیت.

#### لتحدید إصلاحات المستخدم لثغرات أمنیة في برامج الجھات الخارجیة:

ا. في تبويب OPERATIONS، في الْقائمة المنسدلة PATCH MANAGEMENT، حدد Software vulnerabilities. تعرض الصفحة قائمة الثغرات الأمنیة في البرامج التي تم اكتشافھا على أجھزة العمیل.

.2 في قائمة الثغرات الأمنیة في البرامج، انقر على رابط اسم الثغرة الأمنیة في البرنامج الذي ترغب في تحدید إصلاح مستخدم لھ.

ستفتح نافذة خصائص الثغرة الأمنیة.

3. في الجز ء الأيمن، حدد القسم User fixes and other fixes. سیتم عرض قائمة بإصلاحات المستخدم للثغرة الأمنیة في البرنامج المحدد.

4. انقر فوق إ**ضافة**.

یتم عرض قائمة حزم التثبیت المتاحة. تتوافق قائمة حزم التثبیت المعروضة مع قائمة ← ← OPERATIONS REPOSITORIES إذا لم تقم بإنشاء حزمة تثبیت تحتوي على إصلاح مستخدم لثغرة أمنیة محددة، فیمكنك إنشاء الحزمة الآن عن طریق INSTALLATION PACKAGES بدء معالج حزمة جدیدة.

.5 حدد حزمة (أو حزم) تثبیت تحتوي على إصلاح مستخدم (أو إصلاحات مستخدم) لثغرة أمنیة في برنامج تابع لجھة خارجیة.

.6 انقر فوق . **حفظ**

یتم تحدید حزم التثبیت التي تحتوي على إصلاحات للمستخدم للثغرات الأمنیة في البرامج. عند بدء المھمة vulnerabilities Fix، سیتم تثبیت حزمة التثبیت وإصلاح الثغرات الأمنیة في البرامج.

# عرض معلومات حول ثغرات البرامج المكتشفة على جمیع الأجھزة المدارة

بعد أن تكون قد <u>فحصت البر امج على الأجهز</u> ة المُدار ة بحثًا عن [الثغرات](#page-1086-0) الأمنية، يمكنك عرض قائمة الثغر ات الأمنية في البر امج التي تم اكتشافها على جميع الأحهز ة الْمُدار ة

لعرض قائمة الثغرات الأمنية في البرامج المكتشفة على جميع الأجهزة المُدارة،

#### في تبویب OPERATIONS، في القائمة المنسدلة MANAGEMENT PATCH، حدد vulnerabilities Software.

تعرض الصفحة قائمة الثغرات الأمنیة في البرامج التي تم اكتشافھا على أجھزة العمیل.

#### یمكنك كذلك إنشاء وعرض [vulnerabilities](#page-1157-0) on Report.

<span id="page-1123-0"></span>يمكنك تحديد عامل تصفية لعر ض قائمة الثغر ات الأمنية في البر امج. انقر على أيقونة Filter (三) في أعلى يمين قائمة الثغر ات الأمنية في البرنامج لإدار ة عامل التصفية. يمكنك كذلك تحديد أحد عوامل التصفية المعدة مسبقًا من القائمة المنسدلة Preset filters أعلى قائمة الثغرات الأمنية في البرنامج.

یمكنك الحصول على معلومات تفصیلیة عن أي ثغرة أمنیة من القائمة.

للحصول على معلومات حول ثغرة أمنیة في برنامج:

في قائمة الثغرات الأمنیة في البرنامج، انقر على الرابط الذي یحمل اسم الثغرة الأمنیة.

ستفتح نافذة خصائص الثغرة الأمنیة للبرنامج.

# عرض معلومات حول ثغرات البرامج المكتشفة على الجهاز المُدار المحدد

یمكنك عرض معلومات حول ثغرات البرامج المكتشفة على الجھاز ال ُمدار المحدد ویعمل بنظام Windows.

لعرض قائمة الثغرات الأمنية في البرامج المكتشفة على الجهاز المُدار المحدد:

1. في القائمة الرئيسية، انتقل إلى DEVICES ← MANAGED DEVICES.

یتم عرض قائمة الأجھزة ال ُمدارة.

- 2. في قائمة الأجهز ة المُدار ة، انقر على رابط اسم الجهاز الذي تر غب في عرض الثغر ات الأمنية المكتشفة عليه. یتم عرض نافذة خصائص الجھاز المحدد.
	- .3 في نافذة الخصائص للجھاز المحدد، حدد تبویب . Advanced
- .4 في الجزء الأیمن، حدد القسم . Software vulnerabilities إذا كنت ترغب في عرض الثغرات الأمنیة في البرنامج التي یمكن إصلاحھا فقط، حدد خیار .Show only vulnerabilities that can be xed

سيتم عرض قائمة الثغرات الأمنية في البر امج المكتشفة على الجهاز المُدار المحدد.

لعرض خصائص الثغرة الأمنیة في البرنامج المحددة،

انقر على رابط اسم الثغرة الأمنیة في البرنامج في قائمة الثغرات الأمنیة في البرنامج.

یتم عرض نافذة الخصائص الثغرة الأمنیة في البرنامج المحددة.

عرض إحصاءات الثغرات الأمنیة على الأجھزة ُ المدارة

يمكنك عر ض إحصائيات لكل ثغر ة أمنية في البر امج على الأجهز ة المُدار ة. تُمثَّل الإحصاءات كمخطط. يعر ض المخطط عدد الأجهز ة بالحالات التالية:

- تم تجاھلھ على: <عدد الأجھزة>. یتم تعیین الحالة إذا عیَّنت یدویًا، في خصائص الثغرة الأمنیة، الخیار لتجاھل الثغرات الأمنیة.
	- مثبت على: <عدد الأجھزة>. یتم تعیین الحالة إذا تم إكمال مھمة إصلاح الثغرات الأمنیة بنجاح.
- الإصلاح مقرر في: <عدد الأجھزة> . یتم تعیین الحالة إذا كنت قد أنشأت المھمة لإصلاح الثغرات الأمنیة لكن لم یتم تنفیذ المھمة بعد.
- التصحیح المطبق على: <عدد الأجھزة>. یتم تعیین الحالة إذا حددت تحدیث برنامج یدویًا لإصلاح الثغرات الأمنیة لكن ھذا البرنامج الذي تم تحدیثھ لم یحل الثغرات الأمنیة.
- الإصلاح مطلوب في: <عدد الأجهزة>. يتم تعيين الحالة إذا تم إصلاح الثغرات الأمنية فقط من جانب الأجهزة المُدارة، وإذا كان مطلوبًا إصلاحها في الجزء المتبقي من الأجهزة المُدارة.

لعرض إحصاءات الثغرات الأمنية على الأجهزة المُدارة:

- 1. في تبويب OPERATIONS، في القائمة المنسدلة PATCH MANAGEMENT، حدد Software vulnerabilities. تعر ض الصفحة قائمة بالثغر ات الأمنية في التطبيقات المكتشفة على الأجهز ة المُدار ة.
	- .2 حدد خانة الاختیار الموجودة بجوار الثغرة الأمنیة المطلوبة.
	- .3 انقر على زر . Statistics of vulnerability on devices

یتم عرض مخطط بحالات الثغرات الأمنیة. یؤدي النقر فوق إحدى الحالات إلى فتح قائمة بالأجھزة التي تحتوي على الثغرة الأمنیة للحالة المحددة.

تصدیر قائمة بأحداث التشفیر إلى ملف نص

یمكنك تصدیر القائمة المعروضة للثغرات الأمنیة إلى ملف بامتداد CSV أو TXT. یمكنك استخدام ھذه الملفات، على سبیل المثال، لإرسالھا إلى مدیر أمن المعلومات الخاص بك أو لتخزینھا لأغراض الإحصائیات.

لتصدیر قائمة الثغرات الأمنية في البر امج المكتشفة على جمیع الأجهزة المُدارة إلى ملف نصبي:

- 1. في تبويب OPERATIONS، في القائمة المنسدلة PATCH MANAGEMENT، حدد Software vulnerabilities. تعرض الصفحة قائمة بالثغرات الأمنية في التطبيقات المكتشفة على الأجهزة المُدارة.
	- 2. انقر على زر Export rows to TXT file أو Export rows to CSV file، حسب التنسيق الذي تفضله للتصدير .

یتم تنزیل الملف الذي یحتوي على قائمة الثغرات الأمنیة في البرامج إلى الجھاز الذي تستخدمھ في تلك اللحظة.

لتصدیر قائمة الثغرات الأمنية في البر امج المكتشفة على الجهاز المُدار المحدد إلى ملف نصبي:

1. افتح قائمة الثغرات الأمنية في البر امج [المكتشفة](#page-1123-0) على الجهاز المُدار المحدد.

# .2 حدد الثغرات الأمنیة في البرامج التي ترغب في تصدیرھا.

یمكن تخطي ھذه الخطوة إذا كنت ترغب في تصدیر قائمة كاملة من الثغرات الأمنیة في البرامج المكتشفة على الجھاز ال ُمدار. إذا كنت ترغب في تصدير قائمة كاملة بالثغرات الأمنية في البرامج المكتشفة على الجهاز المُدار ، لن يتم تصدير إلا الثغرات الأمنية المعروضة على الصفحة الحالیة.

3. انقر على زر Export rows to TXT file أو Export rows to CSV file، حسب التنسيق الذي تفضله للتصدير.

يتم تنزيل الملف الذي يحتوي على قائمة الثغرات الأمنية في البرامج التي تم اكتشافها على الجهاز المُدار المحدد إلى الجهاز الذي تستخدمه في تلك اللحظة.

# تجاھل الثغرات الأمنیة في البرامج

یمكنك تجاھل إصلاح الثغرات الأمنیة بالبرامج. قد تكون أسباب تجاھل الثغرات الأمنیة للبرامج، على سبیل المثال، ما یلي:

- لا تعتبر الثغرة الأمنیة بالبرامج مشكلة حرجة بمؤسستك.
- تدرك أن إصلاح الثغرات الأمنیة بالبرامج یمكن أن یتلف البیانات المتعلقة بالبرامج التي تطلبت إصلاح الثغرات الأمنیة.
- تتأكد من أن الثغرة الأمنیة بالبرنامج لیست خطیرة على شبكة مؤسستك لأنك تستخدم تدابیر أخرى لحمایة أجھزتك ال ُمدارة.

يمكنك تجاهل ثغرة أمنية في البرامج على جميع الأجهزة المُدارة أو على الأجهزة المدارة المحددة فقط.

#### لتجاهل ثغر ة أمنية في البر امج على جميع الأجهزة المُدارة:

- 1. في تبويب OPERATIONS، في القائمة المنسدلة PATCH MANAGEMENT، حدد Software vulnerabilities. تعرض الصفحة قائمة الثغرات الأمنية في البر امج التي تم اكتشافها على الأجهز ة الْمُدار ة.
	- .2 في قائمة الثغرات الأمنیة في البرامج، انقر على رابط اسم الثغرة الأمنیة في البرنامج التي ترغب في تجاھلھا. ستفتح نافذة خصائص الثغرة الأمنیة في البرنامج.
		- 3. في تبويب General ، قم بتفعيل خيار Ignore vulnerability.
			- 4. انقر على زر Save.

ستغلق نافذة خصائص الثغرات الأمنیة بالبرامج.

يتم تجاهل الثغر ات الأمنية بالبر امج على جميع الأجهزة المُدارة.

لتجاهل ثغر ة أمنية في البر امج على الجهاز المُدار المحدد:

- 1. في تبويب DEVICES ، حدد تبويب MANAGED DEVICES. یتم عرض قائمة الأجھزة ال ُمدارة.
- 2. في قائمة الأجهزة المُدارة، انقر على رابط اسم الجهاز الذي ترغب في تجاهل ثغرة أمنية في برنامج مكتشفة عليه. ستفتح نافذة خصائص الجھاز.
	- .3 في نافذة خصائص الجھاز، حدد تبویب . Advanced
	- .4 في الجزء الأیمن، حدد القسم . Software vulnerabilities سیتم عرض قائمة الثغرات الأمنیة في البرامج المكتشفة على الجھاز.
	- .5 في قائمة الثغرات الأمنیة في البرامج، حدد الثغرة الأمنیة التي ترغب في تجاھلھا على الجھاز المحدد. ستفتح نافذة خصائص الثغرة الأمنیة في البرنامج.
- 6. في نافذة خصائص الثغرة الأمنية في البرنامج، في تبويب General، قم بتفعيل خيار Ignore vulnerability.
	- 7. انقر على زر Save. ستغلق نافذة خصائص الثغرات الأمنیة بالبرامج.
		- .8 أغلق نافذة خصائص الجھاز.
	- يتم تجاهل الثغر ات الأمنية بالبر امج على الجهاز ِ المُحدَّد.

لن يتم إصلاح الثغرات الأمنية للبرامج التي تم تجاهلها بعد الانتهاء من المهمة Fix vulnerabilities أو المهمة Install required updates and fix vulnerabilities. یمكنك استبعاد الثغرات الأمنیة بالبرامج التي تم تجاھلھا من قائمة الثغرات الأمنیة من خلال عامل التصفیة.

إدارة التطبیقات المشغلة على أجھزة العمیل

یصف ھذا القسم مزایا Center Security Kaspersky المتعلقة بإدارة التطبیقات التي تعمل على أجھزة العمیل.

السیناریو: إدارة التطبیق

یمكنك إدارة بدء التطبیقات على أجھزة المستخدم. یمكنك السماح للتطبیقات بالعمل على الأجھزة ال ُمدارة أو حظرھا من العمل علیھا. یمكن تحقیق ھذه الوظیفة من خلال مكون التحكم في التطبیقات. یمكنك إدارة التطبیقات المثبتة على أجھزة Windows فقط.

## المتطلبات الأساسیة

- یتم نشر Center Security Kaspersky في مؤسستك.
- تم إنشاء سیاسة Windows for Security Endpoint Kaspersky وھي نشطة.

المراحل

یسیر سیناریو استخدام التحكم في التطبیقات في مراحل:

<sup>1</sup> **تشكیل قائمة بالتطبیقات على أجھزة العمیل وعرضھا**

تساعدك هذه المرحلة في معرفة التطبیقات المثبتة على الأجهزة المُدارة. یمكنك عرض قائمة التطبیقات وتحدید التطبیقات التي ترغب في السماح لها والتطبیقات التي ترغب في حظرھا وفق سیاسات أمان مؤسستك. یمكن أن تكون القیود متعلقة بسیاسات أمان المعلومات في مؤسستك. یمكنك تخطي ھذه المرحلة إذا كنت تعرف تمامًا التطبیقات المثبتة على الأجهزة المُدارة.

تعلیمات للمساعدة:

- وحدة تحكم الإدارة: عرض سجل [التطبیقات](#page-462-0)
- Console Web 13.2 Center Security Kaspersky: الحصول على قائمة [بالتطبیقات](#page-1129-0) المثبتة على أجھزة العمیل وعرضھا
	- <sup>2</sup> **تشكیل قائمة الملفات التنفیذیة على أجھزة العمیل وعرضھا**

تساعدك هذه المرحلة في معرفة الملفات التنفیذیة الموجودة على الأجهزة المُدارة. اعرض قائمة الملفات التنفیذیة وقارنها بقوائم الملفات التنفیذیة المسموح بها والمحظورة. یمكن أن تكون القیود المفروضة على استخدام الملفات التنفیذیة متعلقة بسیاسات أمان المعلومات في مؤسستك. یمكنك تخطي ھذه المرحلة إذا كنت تعرف تمامًا الملفات التنفيذية المثبتة على الأجهزة المُدارة.

تعلیمات للمساعدة:

- وحدة تحكم الإدارة: مخزون الملفات [التنفیذیة](#page-466-0)
- Console Web 13.2 Center Security Kaspersky: الحصول على قائمة الملفات التنفیذیة المخزنة على أجھزة العمیل [وعرضھا](#page-1129-1)
	- <sup>3</sup> **إنشاء فئات التطبیقات للتطبیقات المستخدمة في مؤسستك**

قم بتحليل قوائم التطبيقات والملفات التنفيذية المخزنة على الأجهزة الشدارة. أنشئ فئات التطبيقات بناءً على التحليل من الموصىي به إنشاء فئة "تطبيقات العمل" تغطي المجموعة القیاسیة من التطبیقات المستخدمة في مؤسستك. في حال وجود مجموعات مستخدمین مختلفة تستخدم مجموعات مختلفة من التطبیقات في أعمالھم، یمكن إنشاء فئة تطبیق منفصلة لكل مجموعة مستخدم.

یمكنك إنشاء فئات التطبیقات من ثلاثة أنواع، ویعتمد ذلك على مجموعة المعاییر لإنشاء فئة تطبیق.

تعلیمات للمساعدة:

- وحدة تحكم الإدارة: إنشاء فئات التطبيق من أجل سياسات [K](#page-455-0)[aspersky](#page-454-0) Endpoint Security for Windows، إنشاء فئة تطبيق مضافًا إليها [المحتوى](#page-457-0) يدويًا، إنشاء فئة تطبيق مضافًا إليها المحتوى تلقائيًا
- Kaspersky Security Center 13.2 Web Console: إنشاء فئة تطبيق مضافًا إليها [المحتوى](#page-1131-0) يدويًا، إنشاء فئة تطبيق تتضمن ملفات تنفيذية من أجھزة محددة، إنشاء فئة تطبیق [تتضمن](#page-1135-0) ملفات تنفیذیة من مجلد محدد

<sup>4</sup> **تكوین التحكم في التطبیقات في سیاسة** Windows for Security Endpoint Kaspersky

قم بتكوین مكون التحكم في التطبیقات في سیاسة Windows for Security Endpoint Kaspersky باستخدام فئات التطبیقات التي أنشأتھا في المرحلة السابقة.

تعلیمات للمساعدة:

- وحدة تحكم الإدارة: تكوین إدارة بدء تشغیل [التطبیق](#page-460-0) على أجھزة العمیل
- [Kaspersky Endpoint Security for](#page-1137-0) سیاسة في التطبیقات في التحكم تكوین :Kaspersky Security Center 13.2 Web Console .Windows

#### <sup>5</sup> **تشغیل مكون التحكم في التطبیقات في وضع الاختبار**

لضمان أن قواعد التحكم في التطبیقات لا تحظر التطبیقات المطلوبة لعمل المستخدم، یُنصح بتفعیل اختبار قواعد التحكم في التطبیقات وتحلیل عملھا بعد إنشاء قواعد جدیدة. عند تفعیل الاختبار، Windows for Security Endpoint Kaspersky لن یحظر التطبیقات الممنوع أن تبدأ بقواعد التحكم في التطبیقات، لكن بدلاً من ذلك سوف یرسل إخطارات عن بدئھا إلى خادم الإدارة.

عند اختبار قواعد التحكم في التطبیقات، یُنصح باتخاذ الإجراءات التالیة:

- تحدید فترة الاختبار. یمكن أن تتنوع فترة الاختبار من عدة أیام إلى شھرین.
	- فحص الأحداث الناتجة عن اختبار عملیة التحكم في التطبیقات.

تعلیمات إرشادات Kaspersky Security Center 13.2 Web Console: تكوین مكون التحكم في التطبیقات في سیاسة Kaspersky Endpoint <u>Windows J Security</u>. اتبع هذه التعليمات وقم بتفعيل خيار **وضع الاختبار** في عملية التكوين<sub>.</sub>

#### <sup>6</sup> **تغییر إعدادات فئات التطبیق لمكون التحكم في التطبیقات**

أجر تغییرات في إعدادات التحكم في التطبیقات عند الضرورة. بناءً على نتائج الاختبار ، یمكنك إضافة ملفات تنفیذیة متعلقة بأحداث مكون التحكم في التطبيقات إلى فئة تطبیق مضاف إلیھا المحتوى یدویًا.

تعلیمات للمساعدة:

- وحدة تحكم الإدارة: إضافة الملفات التنفیذیة المتعلقة [بالأحداث](#page-459-0) إلى فئة التطبیق
- Console Web 13.2 Center Security Kaspersky: إضافة الملفات التنفیذیة المتعلقة [بالأحداث](#page-1138-0) إلى فئة التطبیق
	- <sup>7</sup> **تطبیق قواعد التحكم في التطبیقات في وضع التشغیل**

بعد اختبار قواعد التحكم في التطبیقات واكتمال تكوین فئات التطبیق، یمكنك تطبیق قواعد التحكم في التطبیقات في وضع التشغیل.

تعليمات إرشادات Kaspersky Center 13.2 Web Console: <u>تكوين مكون التحكم في التطبيقات في سي</u>اسة <u>Kaspersky Endpoint</u> Security لـ Windows. اتبع ھذه التعلیمات وقم بتعطیل خیار في عملیة التكوین. **وضع الاختبار**

#### <sup>8</sup> **التحقق من تكوین التحكم في التطبیقات**

تأكد من أنك قد قمت بما یلي:

- إنشاء فئات التطبیقات.
- قم بتكوین التحكم في التطبیقات باستخدام فئات التطبیقات.
- قد طبقت قواعد التحكم في التطبیقات في وضع التشغیل.

## النتائج

عند اكتمال السيناريو، يتم التحكم في بدء تشغيل التطبيقات على الأجهزة المُدارة. لا يمكن للمستخدمين تشغيل إلا تلك التطبيقات المسموح بتشغيلها في مؤسستك ولا یمكنھم تشغیل التطبیقات المحظورة في مؤسستك.

لمعرفة معلومات تفصیلیة عن التحكم في التطبیقات، یمكنك الرجوع إلى التعلیمات عبر الإنترنت من for Security Endpoint Kaspersky . [Kaspersky Security for](https://support.kaspersky.com/KESWin/11.7.0/en-US/127971.htm) Virtualization Light Agent وإلى Windows

# حول التحكم في التطبیقات

مكون التحكم في التطبیقات یراقب محاولات المستخدمین لبدء التطبیقات وینظم بدء تشغیل التطبیقات باستخدام قواعد التحكم في التطبیقات.

مكون التحكم في التطبيقات متوفر لكل من Kaspersky Endpoint Security for Windows و Kaspersky Security for Agent Light Virtualization. جمیع التعلیمات الواردة في ھذا القسم تصف تكوین التحكم في التطبیقات لتطبیق Endpoint Kaspersky .Security for Windows

یتم تنظیم بدء تشغیل التطبیقات التي لا تطابق إعداداتھا أي من قواعد التحكم في التطبیقات عبر وضع التشغیل المحدد للمكون:

- قائمة الرفض. یُستخدم ھذا الوضع إذا كنت ترغب في السماح بتشغیل جمیع التطبیقات باستثناء التطبیقات المحددة في قواعد الحظر. یتم تحدید ھذا الوضع بصورة افتراضیة.
	- قائمة السماح. یُستخدم ھذا الوضع إذا كنت ترغب في حظر تشغیل جمیع التطبیقات باستثناء التطبیقات المحددة في قواعد السماح.

یتم تنفیذ قواعد التحكم في التطبیقات من خلال فئات التطبیقات. أنت تقوم بإنشاء فئات التطبیقات التي تضع معاییر محددة. یوجد في Security Kaspersky Center ثلاثة أنواع من فئات التطبیقات:

- الفئة [المضاف](#page-1131-0) إلیھا المحتوى یدویًا. أنت تضع الشروط، مثل بیانات تعریف الملف وكود التجزئة للملف وشھادة الملف وفئة KL ومسار الملف كي تشمل الملفات التنفیذیة في الفئة.
	- الفئة التي [تتضمن](#page-1133-0) ملفات تنفیذیة من أجھزة محددة. أنت تحدد جھا ًزا یتم تضمین الملفات التنفیذیة الخاصة بھ تلقائیًا في الفئة.
	- الفئة التي [تتضمن](#page-1135-0) ملفات تنفيذية من مجلد محدد. أنت تحدد مجلدًا يتم منه تضمين الملفات التنفيذية في الفئة المحددة تلقائيًا.

<span id="page-1129-0"></span>لمعرفة معلومات تفصیلیة عن التحكم في التطبیقات، یمكنك الرجوع إلى التعلیمات عبر الإنترنت من for Security Endpoint Kaspersky . [Kaspersky Security for](https://support.kaspersky.com/KESWin/11.7.0/en-US/127971.htm) Virtualization Light Agent وإلى Windows

# الحصول على قائمة بالتطبیقات المثبتة على أجھزة العمیل وعرضھا

يقوم Kaspersky Security Center بتسجيل مخزون جميع البرامج المثبتة على الأجهزة العميلة المُدارة التي تعمل بنظام Windows.

یقوم عمیل الشبكة بإعداد قائمة بالتطبیقات المثبتة على جھاز ثم یرسل ھذه القائمة إلى خادم الإدارة. یتلقى عمیل الشبكة تلقائیًا معلومات حول التطبیقات المثبتة من سجل Windows.

لحفظ موارد الجھاز، سیبدأ عمیل الشبكة بشكل افتراضي في تلقي معلومات حول التطبیقات المثبتة بعد مرور 10 دقائق بعد بدء خدمة عمیل الشبكة.

لعر ض قائمة التطبيقات المثبتة على الأجهز ة الْمُدار ة:

#### .Applications registry حدد ،THIRD-PARTY APPLICATIONS المنسدلة القائمة ← OPERATIONS في

تعرض الصفحة قائمة التطبیقات المثبتة على الأجهز ة المُدار ة.

<span id="page-1129-1"></span>لمعرفة معلومات تفصيلية عن التحكم في التطبيقات، يمكنك الرجوع إلى التعليمات عبر الإنترنت من Kaspersky Endpoint Security for . [Kaspersky Security for](https://support.kaspersky.com/KESWin/11.7.0/en-US/127971.htm) Virtualization Light Agent وإلى Windows

# الحصول على قائمة بالملفات التنفیذیة المخزنة على أجھزة العمیل وعرضھا

یمكنك الحصول على قائمة بالملفات التنفیذیة المخزنة على الأجهزة المُدارة. لجرد الملفات التنفیذیة، یجب أن تقوم بإنشاء مهمة جرد.

میزة جرد الملفات القابلة للتنفیذ متاحة للتطبیقات التالیة:

Kaspersky Endpoint Security for Windows •

- Kaspersky Endpoint Security for Linux •
- الأحدث والإصدارات Kaspersky Security for Virtualization 4.0 Light Agent

یمكنك تقلیل الحمل على قاعدة البیانات أثناء الحصول على معلومات عن التطبیقات المثبتة. ولفعل ذلك، نوصي بتشغیل مھمة جرد على الأجھزة المرجعیة التي تم تثبیت مجموعة قیاسیة من البرامج علیھا.

لإنشاء مھمة مخزون للملفات التنفیذیة على الأجھزة العمیلة:

- 1. في القائمة الرئيسية، انتقل إلى TASKS ← TASKS. یتم عرض قائمة المھام.
	- 2. انقر على الزر Add. یبدأ تشغیل معالج [إضافة](#page-943-0) مھمة. اتبع خطوات المعالج.
- 3. في صفحة **New task ف**ي قائمة Ap**plication ال**منسدلة ، حدد Kaspersky Endpoint Security أو Kaspersky أو Kaspersky Security Endpoint لنظام التشغیل Linux، بنا ًء على نوع نظام التشغیل لأجھزة العمیل.
	- 4. من القائمة المنسدلة Task type، حدد Inventory.
	- 5. في صفحة Finish task creation، انقر على زر Finish.

بعد انتهاء معالج المهمة الجديدة، يتم إنشاء مهمة Inventory وتكوينها. يمكنك إذا كنت تر غب أن تقوم بتغيير إعدادات المهمة التي تم إنشاؤها. يتم عرض المھمة التیتم إنشاؤھا في قائمة المھام.

للحصول على وصف تفصیلي لمھمة الجرد، راجع المساعدة التالیة:

- [Kaspersky Endpoint](https://support.kaspersky.com/KESWin/11.7.0/en-US/127971.htm) Security for Windows تعلیمات
	- [Kaspersky Endpoint](https://support.kaspersky.com/KES4Linux/11.1.0/en-US/196581.htm) Security for Linux دعم
- **EXaspersky Security for Virtualization Light Agent**

بعد إجراء مهمة Inventory، يتم تشكيل قائمة الملفات التنفيذية المخزنة على الأجهزة المُدارة، ويمكنك عرض القائمة.

أثناء الجرد، یتم اكتشاف الملفات التنفیذیة بالامتدادات التالیة: MZ وCOM وPE وNE وSYS وBAT ,CMD و1PS وJS وVBS وREG وMSI وCPL وDLL وJAR وHTML.

لعرض قائمة الملفات التنفیذیة المخزنة على أجھزة العمیل:

.EXECUTABLE FILES حدد ،THIRD-PARTY APPLICATIONS المنسدلة القائمة ← OPERATIONS في

تعرض الصفحة قائمة الملفات التنفیذیة المخزنة على أجھزة العمیل.

لإرسال الملف التنفيذي للجهاز المُدار إلى Kaspersky:

1. في القائمة الرئيسية، انتقل إلى OPERATIONS ← THIRD-PARTY APPLICATIONS ← EXECUTABLE FILES.

.2 انقر على رابط الملف التنفیذي الذي ترید إرسالھ إلى Kaspersky.

3. في النافذة التي تفتح، انتقل إلى قسم Devices ثم حدد خانة الاختيار الخاصـة بالجهاز المُدار الذي تريد إرسال الملف التنفيذي منه.

قبل إرسال الملف التنفيذي تأكد من أن الجهاز المُدار لديه اتصـال مباشر بخادم الإدار ة، عن طريق تحديد خانة اختيار <u>Do not disconnect</u> . from the [Administration](#page-952-0) Server

.4 انقر فوق الزر . Send to Kaspersky

یتم تنزیل الملف التنفیذي المحدد لإرسالھ مرة أخرى إلى Kaspersky.

إنشاء فئة تطبيق مضافًا إليها المحتوى يدويًا

<span id="page-1131-0"></span>یمكنك تحدید مجموعة من المعاییر كقالب للملفات التنفیذیة التي ترغب في السماح ببدئھا أو حظرھا في مؤسستك. على أساس الملفات التنفیذیة التي تستوفي المعاییر، یمكنك إنشاء فئة تطبیق واستخدامھا في تكوین مكون التحكم في التطبیقات.

لإنشاء فئة تطبيق مضافًا إليها المحتوى يدويًا:

- 1. في OPERATION CATEGORIES → القائمة المنسدلة ، THIRD-PARTY APPLICATIONS ، حدد . یتم عرض صفحة بقائمة فئات التطبیقات.
	- 2. انقر على الزر Add. یبدأ تشغیل فئة المعالج الجدیدة. اتبع خطوات المعالج.
- 3. في صفحة Select category creation method من المعالج، حدد خیار Category with content added manually. Data of executable files is manually added to the category
	- 4. في صفحة Conditions في المعالج، انقر على زر Add من أجل إضافة معيار شرط لإدراج الملفات في فئة الإنشاء.
		- 5. في صفحة Condition criteria، حدد نوع قاعدة لإنشاء فئة من القائمة:
			- **S[From KL category](javascript:toggleBlock()**

إذا تم تحدید ھذا الخیار، یمكنك تحدید فئة تطبیق Kaspersky كشرط لإضافة تطبیقات إلى فئة المستخدم. ستتم إضافة التطبیقات من فئة Kaspersky المحددة إلى فئة تطبیقات المستخدم.

*<u></u>* Select certificate from repository •

إذا تم تحديد هذا الخيار ، فيمكنك تحديد الشهادات من وحدة التخزين. ستتم إضافة الملفات التنفيذية التي تم توقيعها وفقًا للشهادات المحددة إلى فئة المستخدم.

**8** [\(Specify path to application \(masks](javascript:toggleBlock() supported •

إذا تم تحدید ھذا الخیار، فیمكنك تحدید المسار المؤدي إلى المجلد الموجود على الجھاز العمیل الذي یحتوي على الملفات التنفیذیة المراد إضافتھا إلى فئة تطبیقات المستخدم.

**[Removable drive](javascript:toggleBlock() •** 

إذا تم تحدید ھذا الخیار، یمكنك تحدید نوع الوسیط (أي جھاز أو جھاز قابل للإزالة) الذي یعمل علیھ التطبیق. تتم إضافة التطبیقات التي تم تشغیلھا على نوع محرك الأقراص المحدد إلى فئة تطبیقات المستخدم.

:Hash, metadata, or certificate

#### **[Select from list of executable](javascript:toggleBlock() files •**

إذا تم تحدید ھذا الخیار، فیمكنك استخدام قائمة الملفات التنفیذیة على الجھاز العمیل لتحدید التطبیقات وإضافتھا إلى الفئة.

#### *[Select from applications registry](javascript:toggleBlock()* ●

في حال تحدید ھذا الخیار، یتم عرض سجل التطبیقات. یمكنك تحدید تطبیق من السجل وتحدید بیانات تعریف الملف التالیة:

- اسم الملف.
- نسخة الملف. یمكنك تحدید قیمة دقیقة للإصدار أو وصف شرط. على سبیل المثال: "أكبر من 5.0".
	- اسم التطبیق.
- إصدار التطبیق یمكنك تحدید قیمة دقیقة للإصدار أو وصف شرط. على سبیل المثال: "أكبر من 5.0".
	- البائع.

#### **<u><b>[Specify manually](javascript:toggleBlock() ●**</u>

إذا تم تحدید ھذا الخیار، یجب علیك تحدید تجزئة الملف أو بیانات تعریفھ أو شھادتھ كشرط لإضافة تطبیقات إلى فئة المستخدم.

#### File Hash

بناءً على رقم إصدار تطبيق الأمان المثبت على الأجهزة الموجودة على شبكتك، يجب عليك تحديد خوارزمية لحساب قيمة التجزئة بواسطة Kaspersky Security Center للملفات الموجودة في هذه الفئة. يتم حفظ المعلومات حول قيم التجزئة المحتسبة في قاعدة بيانات خادم الإدارة. لا یؤدي تخزین قیم التجزئة إلى زیادة حجم قاعدة البیانات بقدر كبیر.

-256SHA ھي وظیفة تجزئة التشفیر: لم یتم العثور على ثغرات أمنیة في الخوارزمیات الخاصة بھا، فھي تعتبر وظیفة التشفیر الأكثر موثوقية في الوقت الحاضر . يدعم Kaspersky Endpoint Security 10 Service Pack 2 for Windows والإصدار ات الأحدث حساب 256-SHA. حساب وظيفة تجزئة MD5 مدعوم من جميع الإصدارات الأقدم من 10 Kaspersky Endpoint Security .Service Pack 2 for Windows

حدد أیًا من خیارات حساب قیمة التجزئة بواسطة Center Security Kaspersky للملفات الموجودة في الفئة:

- إذا كانت جمیع مثیلات تطبیقات الأمان المثبتة على شبكتك ھي 2 Pack Service 10 Security Endpoint Kaspersky لنظام التشغيل Windows أو الإصدارات الأحدث، فحدد خانة الاختيار SHA-256 . لا ننصحك بإضافة أي فئات تم إنشاؤها وفقًا لمعیار مجموع تجزئة -256SHA لملف تنفیذي للإصدارات الأقدم من Service 10 Security Endpoint Kaspersky Pack 2 for Windows. قد يتسبب ذلك في حدوث عمليات فشل في تشغيل تطبيق الأمان. في هذه الحالة، يمكنك استخدام وظيفة تجزئة التشفیر 5MD لملفات الفئة.
- إذا تم تثبیت أي إصدارات أقدم من 2 Pack Service 10 Security Endpoint Kaspersky لنظام التشغیل Windows على شبكتك، فحدد ملف MD5 hash. لا يمكنك إضـافة فئة تم إنشاؤها بناءً على معيار مجموع تجزئة MD5 لملف تنفيذي لـ Windows for 2 Pack Service 10 Security Endpoint Kaspersky أو الإصدارات الأحدث. في ھذه الحالة، یمكنك استخدام وظیفة تجزئة التشفیر -256SHA لملفات الفئة.
	- إذا كانت الأجھزة المختلفة الموجودة على شبكتك تستخدم كلاً من الإصدارات السابقة والإصدارات الأحدث من Kaspersky Endpoint Security 10، فحدد خانة الاختیار SHA-256 وخانة اختیار MD5 hash.

#### **Metadata**

في حال تحدید ھذا الخیار، یمكنك تحدید بیانات تعریف الملف مثل اسم الملف وإصدار الملف والبائع. سیتم إرسال بیانات التعریف إلى خادم الإدارة. ستتم إضافة الملفات التنفیذیة التي تحتوي على نفس بیانات التعریف إلى فئة التطبیق.

#### Certificate

إذا تم تحديد هذا الخيار ، فيمكنك تحديد الشهادات من وحدة التخزين. ستتم إضافة الملفات التنفيذية التي تم توقيعها وفقًا للشهادات المحددة إلى فئة المستخدم.

#### **Example 5 arms** From MSI package / archived folder •

إذا تم تحدید ھذا الخیار، یمكنك تحدید ملف مثبّت MSI كشرط لإضافة تطبیقات إلى فئة المستخدم. وسیتم إرسال البیانات الوصفیة لمثبِّت التطبیق إلى خادم الإدارة. تتم إضافة التطبیقات التي تشبھ فیھا البیانات الوصفیة للمثبت مثبت MSI المحدد إلى فئة تطبیقات المستخدم.

یتم إضافة المعیار المحدد إلى قائمة الشروط.

یمكنك إضافة أي عدد من المعاییر لإنشاء فئة التطبیق كما تحتاج.

6. في صفحة Exclusions في المعالج، انقر على زر Add من أجل إضافة معيار شرط حصر ي لاستثناء الملفات من الفئة التي تم إنشاؤها.

7. في صفحة Condition criteria، حدد نوع قاعدة من القائمة بنفس الطريقة التي حددت بها نوع قاعدة لإنشاء الفئة.

بعد انتھاء المعالج، یتم إنشاء فئة تطبیق مخصصة. یتم عرضھ في قائمة فئات التطبیق. یمكنك استخدام فئة التطبیق التي تم إنشاؤھا عند تكوین التحكم في التطبیقات.

<span id="page-1133-0"></span>لمعرفة معلومات تفصیلیة عن التحكم في التطبیقات، یمكنك الرجوع إلى التعلیمات عبر الإنترنت من for Security Endpoint Kaspersky . [Kaspersky Security for](https://support.kaspersky.com/KESWin/11.7.0/en-US/127971.htm) Virtualization Light Agent وإلى Windows

إنشاء فئة تطبیق تتضمن ملفات تنفیذیة من أجھزة محددة

یمكنك استخدام الملفات التنفیذیة من الأجھزة المحددة كقوالب للملفات التنفیذیة التي ترغب في السماح لھا أو حظرھا. على أساس الملفات التنفیذیة من الأجھزة المحددة، یمكنك إنشاء فئة تطبیق واستخدامھا في تكوین مكون التحكم في التطبیقات.

لإنشاء فئة تطبیق تتضمن ملفات تنفیذیة من أجھزة محددة:

- 1. في OPERATION CATEGORIES → القائمة المنسدلة ، THIRD-PARTY APPLICATIONS ، حدد . یتم عرض صفحة بقائمة فئات التطبیقات.
	- 2. انقر على الزر Add. یبدأ تشغیل فئة المعالج الجدیدة. انتقل عبر المعالج باستخدام زر التالي.
- 3. في صفحة Select category creation method، حدد اسم الفئة وحدد خیار Category that includes executable files from . category selected devices. These executable files are processed automatically and their metrics are added to the

4. انقر فوق Add.

.5 في النافذة التي تفتح، حدد جھا ًزا أو أجھزة سیتم استخدام ملفاتھا التنفیذیة في إنشاء فئة التطبیق.

.6 حدد الإعدادات التالیة:

**[خوارزمیة](javascript:toggleBlock() الحساب لقیمة التجزئة**

بناءً على رقم إصدار تطبيق الأمان المثبت على الأجهزة الموجودة على شبكتك، يجب عليك تحديد خوارزمية لحساب قيمة التجزئة بواسطة Kaspersky Security Center للملفات الموجودة في هذه الفئة. يتم حفظ المعلومات حول قيم التجزئة المحتسبة في قاعدة بيانات خادم الإدارة. لا یؤدي تخزین قیم التجزئة إلى زیادة حجم قاعدة البیانات بقدر كبیر.

-256SHA ھي وظیفة تجزئة التشفیر: لم یتم العثور على ثغرات أمنیة في الخوارزمیات الخاصة بھا، فھي تعتبر وظیفة التشفیر الأكثر موثوقیة في الوقت الحاضر. یدعم Windows for 2 Pack Service 10 Security Endpoint Kaspersky والإصدارات الأحدث حساب SHA-256. حساب وظيفة تجزئة MD5 مدعوم من جميع الإصدارات الأقدم من Kaspersky Endpoint Security 10 Service Pack .2 for Windows

حدد أیًا من خیارات حساب قیمة التجزئة بواسطة Center Security Kaspersky للملفات الموجودة في الفئة:

- إذا كانت جمیع مثیلات تطبیقات الأمان المثبتة على شبكتك ھي 2 Pack Service 10 Security Endpoint Kaspersky لنظام التشغيل Windows أو الإصدارات الأحدث، فحدد خانة الاختيار SHA-256 . لا ننصحك بإضافة أي فئات تم إنشاؤها وفقًا لمعيار مجموع تجزئة 256-SHA لملف تنفيذي للإصدارات الأقدم من Kaspersky Endpoint Security 10 Service Pack 2 for Windows. قد یتسبب ذلك في حدوث عملیات فشل في تشغیل تطبیق الأمان. في ھذه الحالة، یمكنك استخدام وظیفة تجزئة التشفیر 5MD لملفات الفئة.
- إذا تم تثبیت أي إصدارات أقدم من 2 Pack Service 10 Security Endpoint Kaspersky لنظام التشغیل Windows على شبكتك، فحدد ملف MD5 hash. لا يمكنك إضافة فئة تم إنشاؤها بناءً على معيار مجموع تجزئة 5MD لملف تنفيذي لـ Kaspersky Endpoint Security 10 Service Pack 2 for Windows أو الإصدارات الأحدث. في هذه الحالة، يمكنك استخدام وظيفة تجزئة التشفیر -256SHA لملفات الفئة.

إذا كانت الأجھزة المختلفة الموجودة على شبكتك تستخدم كلاً من الإصدارات السابقة والإصدارات الأحدث من Endpoint Kaspersky Security 10، فحدد خانة الاختيار SHA-256 وخانة اختيار MD5 hash.

یتم تحدید خانة الاختیار **حساب** -256SHA **للملفات في ھذه الفئة** (**المدعومة من** Service 10 Security Endpoint Kaspersky بشكل افتراضي. Windows for 2 Pack **أو أي إصدارات أحدث**)

یتم إلغاء تحدید خانة الاختیار **حساب** 5MD **للملفات في ھذه الفئة** (**المدعومة بواسطة الإصدارات الأقدم من** Endpoint Kaspersky بشكل افتراضي. (Security 10 Service Pack 2 for Windows

### *[Synchronize data with Administration](javascript:toggleBlock() Server repository* ●

حدد ھذا الخیار إذا كنت ترغب في أن یقوم خادم الإدارة بالتحقق من التغییرات في المجلد المحدد (المجلدات المحددة) كل فترة.

یتم تعطیل ھذا الخیار افتراضیًا.

إذا قمت بتفعیل ھذا الخیار، حدد الفترة (بالساعات) للتحقق من التغییرات في المجلد المحدد (المجلدات المحددة). بشكل افتراضي، الفاصل الزمني للفحص ھو 24 ساعة.

#### **S**[File type](javascript:toggleBlock() •

یمكنك في ھذا القسم تحدید نوع الملف المستخدم في إنشاء فئة التطبیق.

ـ All files. يتم أخذ جميع الملفات في الاعتبار عند إنشاء الفئة. يتم تحديد هذا الخيار افتر اضيًا.

Only files outside the application categories لا يتم الأخذ في الاعتبار عند إنشاء الفئة إلا الملفات خارج فئات التطبيقات.

#### **S[Folders](javascript:toggleBlock()** •

یمكنك في ھذا القسم تحدید المجلدات من الجھاز المحدد (الأجھزة المحددة) التي تحتوي على ملفات مستخدمة لإنشاء فئة التطبیق.

folders All. یتم أخذ جمیع المجلدات في الاعتبار لإنشاء الفئة. یتم تحدید ھذا الخیار افتراضیًا.

folder edSpeci. لا یتم أخذ في الاعتبار لإنشاء الفئة إلا المجلد المحدد. في حالة تحدیدك لھذا الخیار، یجب أن تحدد المسار الخاص بالمجلد.

بعد انتهاء المعالج، يتم إنشاء فئة تطبيق مخصصة. يتم عرضه في قائمة فئات التطبيق. يمكنك استخدام فئة التطبيق التي تم إنشاؤها عند تكوين التحكم في التطبیقات.

# إنشاء فئة تطبیق تتضمن ملفات تنفیذیة من مجلد محدد

<span id="page-1135-0"></span>یمكنك استخدام الملفات التنفیذیة من مجلد محدد كمقیاس للملفات التنفیذیة التي ترغب في السماح لھا أو حظرھا في مؤسستك. على أساس الملفات التنفیذیة من المجلد المحدد، یمكنك إنشاء فئة تطبیق واستخدامھا في تكوین مكون التحكم في التطبیقات.

لإنشاء فئة تطبیق تتضمن ملفات تنفیذیة من المجلد المحدد:

### 1. في OPERATION CATEGORIES → القائمة المنسدلة ، THIRD-PARTY APPLICATIONS ، حدد .

یتم عرض صفحة بقائمة فئات التطبیقات.

2. انقر على الزر Add.

یبدأ تشغیل فئة المعالج الجدیدة. انتقل عبر المعالج باستخدام زر التالي.

3. في صفحة Select category creation method، حدد اسم الفئة وحدد خيار Category that includes executable files from a . and their metrics are added to the category specific folder. Executable files of applications copied to the specified folder are automatically processed

.4 حدد المجلد الذي سیتم استخدام الملفات التنفیذیة الموجودة فیھ لإنشاء فئة التطبیق.

.5 حدد الإعدادات التالیة:

**E** [Include dynamic-link libraries](javascript:toggleBlock() (DLL) in this category .

تشمل فئة التطبیق مكتبات الروابط الدینامیكیة (ملفات بتنسیق DLL(، ویس ّجل مكون التحكم في التطبیقات الإجراءات التي تقوم ھذه المكتبات بتشغیلھا في النظام. قد یؤدي تضمین ملفات DLL في الفئة إلى خفض أداء Center Security Kaspersky. تكون خانة الاختیار غیر محددة بشكل افتراضي.

**[Include script data in this category](javascript:toggleBlock() •** 

تشمل فئة التطبیق البیانات الموجودة على البرامج النصیة ولا یتم حظر البرامج النصیة بواسطة "الحمایة من تھدیدات الویب". قد یؤدي تضمین بیانات البرنامج النصي في الفئة إلى خفض أداء Center Security Kaspersky.

تكون خانة الاختیار غیر محددة بشكل افتراضي.

: Calculate SHA-256 for les in this category (supported by Kaspersky Endpoint **التجزئة قیمة حساب [خوارزمیة](javascript:toggleBlock()** Security 10 Service Pack 2 for Windows and later versions) / Calculate MD5 for files in this category ((supported by versions earlier than Kaspersky Endpoint Security 10 Service Pack 2 for Windows

بناءً على رقم إصدار تطبيق الأمان المثبت على الأجهزة الموجودة على شبكتك، يجب عليك تحديد خوارزمية لحساب قيمة التجزئة بواسطة Kaspersky Security Center للملفات الموجودة في هذه الفئة. يتم حفظ المعلومات حول قيم التجزئة المحتسبة في قاعدة بيانات خادم الإدارة. لا یؤدي تخزین قیم التجزئة إلى زیادة حجم قاعدة البیانات بقدر كبیر.

-256SHA ھي وظیفة تجزئة التشفیر: لم یتم العثور على ثغرات أمنیة في الخوارزمیات الخاصة بھا، فھي تعتبر وظیفة التشفیر الأكثر موثوقیة في الوقت الحاضر. یدعم Windows for 2 Pack Service 10 Security Endpoint Kaspersky والإصدارات الأحدث حساب SHA-256. حساب وظيفة تجزئة MD5 مدعوم من جميع الإصدارات الأقدم من Kaspersky Endpoint Security 10 Service Pack .2 for Windows

حدد أیًا من خیارات حساب قیمة التجزئة بواسطة Center Security Kaspersky للملفات الموجودة في الفئة:

- إذا كانت جمیع مثیلات تطبیقات الأمان المثبتة على شبكتك ھي 2 Pack Service 10 Security Endpoint Kaspersky لنظام التشغيل Windows أو الإصدارات الأحدث، فحدد خانة الاختيار SHA-256 . لا ننصحك بإضافة أي فئات تم إنشاؤها وفقًا لمعيار مجموع تجزئة 256-SHA لملف تنفيذي للإصدارات الأقدم من Kaspersky Endpoint Security 10 Service Pack 2 for Windows. قد یتسبب ذلك في حدوث عملیات فشل في تشغیل تطبیق الأمان. في ھذه الحالة، یمكنك استخدام وظیفة تجزئة التشفیر 5MD لملفات الفئة.
- إذا تم تثبیت أي إصدارات أقدم من 2 Pack Service 10 Security Endpoint Kaspersky لنظام التشغیل Windows على شبكتك، فحدد ملف MD5 hash. لا يمكنك إضافة فئة تم إنشاؤها بناءً على معيار مجموع تجزئة 5MD لملف تنفيذي لـ Kaspersky Endpoint Security 10 Service Pack 2 for Windows أو الإصدارات الأحدث. في هذه الحالة، يمكنك استخدام وظيفة تجزئة التشفیر -256SHA لملفات الفئة.

إذا كانت الأجھزة المختلفة الموجودة على شبكتك تستخدم كلاً من الإصدارات السابقة والإصدارات الأحدث من Endpoint Kaspersky Security 10، فحدد خانة الاختيار SHA-256 وخانة اختيار MD5 hash.

یتم تحدید خانة الاختیار **حساب** -256SHA **للملفات في ھذه الفئة** (**المدعومة من** Service 10 Security Endpoint Kaspersky بشكل افتراضي. Windows for 2 Pack **أو أي إصدارات أحدث**)

یتم إلغاء تحدید خانة الاختیار **حساب** 5MD **للملفات في ھذه الفئة** (**المدعومة بواسطة الإصدارات الأقدم من** Endpoint Kaspersky بشكل افتراضي. (Security 10 Service Pack 2 for Windows

### **S**[Force folder scan for changes](javascript:toggleBlock() •

إذا تم تمكین ھذا الخیار، فسیبحث التطبیق بشكل منتظم عن مجلد إضافة محتوى الفئة لإجراء التغییرات. یمكنك تحدید تكرار الفحوصات (بالساعات) في حقل الإدخال بجوار خانة الاختیار. وبشكل افتراضي، یكون الفاصل الزمني بین الفحوصات الإجباریة ھو 24 ساعة. إذا تم تعطیل ھذا الخیار، فلن یفرض التطبیق أي تحققات من المجلد. یحاول الخادم الوصول إلى الملفات إذا تم تعدیلھا أو إضافتھا أو حذفھا. یتم تعطیل ھذا الخیار افتراضیًا.

بعد انتھاء المعالج، یتم إنشاء فئة تطبیق مخصصة. یتم عرضھ في قائمة فئات التطبیق. یمكنك استخدام فئة التطبیق في تكوین التحكم في التطبیقات.

لمعرفة معلومات تفصيلية عن التحكم في التطبيقات، يمكنك الرجوع إلى التعليمات عبر الإنترنت من Kaspersky Endpoint Security for . [Kaspersky Security for](https://support.kaspersky.com/KESWin/11.7.0/en-US/127971.htm) Virtualization Light Agent وإلى Windows

# عرض قائمة فئات التطبیق

یمكنك عرض قائمة فئات التطبیقات التي تم إنشاؤھا وإعدادات كل فئة تطبیق.

لعرض قائمة فئات التطبیقات،

في علامة التبویب OPERATIONS ، في القائمة المنسدلة APPLICATIONS PARTY-THIRD ، حدد CATEGORIES APPLICATION.

یتم عرض صفحة بقائمة فئات التطبیقات.

لعرض خصائص فئة تطبیق،

یتم عرض نافذة خصائص فئة التطبیق. یتم تجمیع الخصائص في عدة علامات تبویب.

# <span id="page-1137-0"></span>تكوین التحكم في التطبیقات في سیاسة Kaspersky Endpoint Security for Windows

بعد إنشاء فئات التحكم في التطبيقات، يمكنك استخدامها في تكوين التحكم في التطبيقات في سياسات Kaspersky Endpoint Security for Windows.

لتكوین التحكم في التطبیقات في سیاسة Kaspersky Endpoint Security for Windows:

- 1. في القائمة الرئيسية، انتقل إلى DEVICES ← POLICIES & PROFILES. سیتم عرض صفحة بقائمة السیاسات.
	- .2 انقر على سیاسة . Kaspersky Endpoint Security for Windows ستفتح نافذة إعدادات السیاسة.
- 3. حدد تبويب Application settings، قسم **عناصر التحكم في الأمان، القسم الفرعي** . يتم عر ض نافذة ا**لتحكم في التطبيقات** بإعدادات التحكم في التطبيقات<sub>.</sub>
	- .4 بدل زر التبدیل من أجل تفعیل خیار . **التحكم في التطبیقات**
- 5. إذا كنت تر غب في اختبار قو اعد التحكم في التطبيقات، بدل ز ر التبديل من أجل تفعيل خيار **وضع الاختبا**ر . إذا كنت ترغب في تطبیق قواعد التحكم في التطبیقات، بدل زر التبدیل من أجل تعطیل خیار . **وضع الاختبار**
- 6. قم بتفعيل خيار ا**لتحكم في ملفات DLL ومحركات التشغيل** إذا كنت تر غب أن ير اقب Kaspersky Endpoint Security for Windows تحميل وحدات DLL النمطیة عند بدء المستخدم للتطبیقات.

سیتم حفظ معلومات حول الوحدة النمطیة والتطبیق الذي قد حمل الوحدة النمطیة إلى تقریر.

Windows for Security Endpoint Kaspersky لا یراقب إلا وحدات DLL النمطیة ومحركات التشغیل المحملة بعد تحدید خیار **التحكم في ملفات** . أعد تشغیل الكمبیوتر بعد تحدید خیار إذا كنت ترغب في أن یراقب Kaspersky DLL **ومحركات التشغیل التحكم في ملفات** DLL **ومحركات التشغیل** Windows for Security Endpoint جمیع وحدات DLL النمطیة ومحركات التشغیل، بما في ذلك تلك المحملة قبل بدء Endpoint Kaspersky .Security for Windows

- 7. (اختيار ي) في **قوالب الرسائل ل**لحظر ، قم بتغيير قالب الرسالة التي يتم عرضها عند حظر عند حظر تطبيق من البدء وقالب رسالة البريد الإلكتروني التي يتم إرسالھا إلیك.
	- 8. في إعدادات حظر **وضع التحكم في التطبيقات**، حدد وضـع **قائمة الرفض** أو **قائمة السماح**.

يتم تحديد وض**ع قائمة الرفض** افتر اضيًا<sub>.</sub>

9. انقر على ر ابط إ**عدادات قوائم القواعد**.

ستفتح نافذة **قوائم الرفض وقوائم السماح** كي تتيح لك إضافة فئة تطبيق. يكون تبويب **قائمة الرفض** محددًا إذا كان وضع **قائمة الرفض** محددًا، ويكون تبويب محدًدا إذا كان وضع محدًدا. **قائمة السماح قائمة السماح**

> 10. في نافذة **قوائم الرفض وقوائم السماح**، انقر على زر Add. يتم فتح نـافذة **قـاعدة التحكم ف***ي* **التطبيقات**.

> > 11. انقر عل*ى* رابط ا**لفئة غیر محددة**. ستفتح نـافذة **فئـة التطبيقات**.

.12 أضف فئة التطبیق (أو الفئات) التي قد أنشأتھا قبل ذلك. یمكنك تعدیل إعدادات فئة تم إنشاؤھا بالنقر على زر . **تعدیل** يمكنك إنشاء فئة جديدة بالنقر على زر إ**ضافة**. يمكنك حذف فئة من القائمة عن طريق النقر على زر **حذف**.

- 13. بعد اكتمال قائمة فئات التطبيقات، انقر على زر OK. ستغلق نافذة **فئة التطبيقات**.
- 14. في نافذة قاعدة **التحكم في التطبيقات**، في قسم ا**لمواضيع وحقوقها،** أنشئ قائمة المستخدمين ومجمو عات المستخدمين لتطبيق قاعدة التحكم في التطبيقات.
	- 15. انقر على زر **OK ل**حفظ الإعدادات و لإغلاق نافذة **قاعدة التحكم في التطبيقات**.
	- .16 انقر على زر لحفظ الإعدادات ولإغلاق نافذة . OK **قوائم الرفض وقوائم السماح**
		- 17. انقر على زر OK لحفظ الإعدادات و لإغلاق نافذة ا**لتحكم في التطبيقات**.
	- 18. أغلق النافذة باستخدام إعدادات سياسة Kaspersky Endpoint Security for Windows.
	- یتم تكوین التحكم في التطبیقات. بعد نشر السیاسة إلى أجھزة العمیل، یتم إدارة بدء تشغیل الملفات التنفیذیة.

<span id="page-1138-0"></span>لمعرفة معلومات تفصيلية عن التحكم في التطبيقات، يمكنك الرجوع إلى التعليمات عبر الإنترنت من Kaspersky Endpoint Security for . [Kaspersky Security for](https://support.kaspersky.com/KESWin/11.7.0/en-US/127971.htm) Virtualization Light Agent وإلى Windows

# إضافة الملفات التنفیذیة المتعلقة بالأحداث إلى فئة التطبیق

بعد أن تقوم بتكوین التحكم في التطبیقات في سیاسات Windows for Security Endpoint Kaspersky، سیتم عرض الأحداث التالیة في قائمة الأحداث:

- **تم حظر بدء التطبيق** (حدث حر ج). يتم عر ض هذا الحدث إذا قمت بتكوين التحكم في التطبيقات لتطبيق القو اعد.
- تم **حظر بدء التطبيق في وضع الاختبار** (حدث معلومات). يتم عر ض هذا الحدث إذا قمت بتكوين التحكم في التطبيقات لاختبار القواعد.
- ر**سالة حظر بدء تشغيل التطبيق إلى المدير** (حدث تحذير ي). يتم عر ض هذا الحدث إذا قمت بتكوين التحكم في التطبيقات لتطبيق القواعد وطلب مستخدم الوصول إلى التطبیق المحظور بدء تشغیلھ.

یُنصح بإنشاء [تحدیدات](#page-1159-0) الحدث لعرض الأحداث المتعلقة بعمل التحكم في التطبیقات.

یمكنك إضافة ملفات تنفیذیة متعلقة بأحداث التحكم في التطبیقات إلى فئة تطبیق موجودة أو إلى فئة تطبیق جدیدة. لا یمكنك إضافة الملفات التنفیذیة إلا إلى فئة تطبیق مضاف إلیھا المحتوى یدویًا.

لإضافة ملفات تنفیذیة ذات صلة بأحداث التحكم في التطبیقات إلى فئة تطبیق:

- 1. في القائمة الرئيسية، انتقل إلى MONITORING & REPORTING ← EVENT SELECTIONS. یتم عرض قائمة تحدیدات الأحداث.
- .2 حدد تحدید الحدث لعرض الأحداث المتعلقة بالتحكم في التطبیقات وبدء تحدید [الحدث](#page-1160-0) ھذا. إذا لم تقم بإنشاء تحديد الحدث المتعلق بالتحكم في التطبيقات، يمكنك اختيار تحديد محدد مسبقًا وبدئه، مثل ا**لأحداث الأخيرة**. یتم عرض قائمة الأحداث.
- 3. حدد الأحداث التي تر غب في إضافة الملفات التنفيذية المرتبطة بها إلى فئة التطبيق، ثم انقر على زر Assign to category. يبدأ تشغيل فئة المعالج الجديدة<sub>.</sub> انتقل عبر المعالج من خلال استخدام الزر ا**لتال***ي.*

.4 في صفحة المعالج، حدد الإعدادات ذات الصلة:

في الصفحة ، حدد أحد الخیارات التالیة: Action on executable le related to the event

**[Add to a new application category](javascript:toggleBlock() •** 

حدد ھذا الخیار إذا كنت ترغب في إنشاء فئة تطبیق جدیدة بنا ًء على الملفات التنفیذیة ذات الصلة بالحدث. یتم تحدید ھذا الخیار افتراضیًا. إذا كنت قد حددت ھذا الخیار، حدد اسم فئة جدیدة.

**[Add to an existing application](javascript:toggleBlock() category** .

```
حدد ھذا الخیار إذا كنت ترغب في إضافة ملفات تنفیذیة متعلقة بالحدث إلى فئة تطبیق موجودة.
                                                                                لا یتم تحدید ھذا الخیار افتراضیًا.
إذا كنت قد حددت ھذا الخیار، حدد فئة التطبیق المضاف إلیھا المحتوى یدویًا الت ترغب في إضافة ملفات تنفیذیة إلیھا.
```
- في قسم Rule type، حدد أحد الخيار ات التالية:
- Rules for adding to inclusions •
- Rules for adding to exclusions •
- في قسم ، حدد أحد الخیارات التالیة: Parameter used as a condition
- $\circ$  (Certificate details (or SHA-256 hashes for files without a certificate  $\bullet$

قد یتم توقیع الملفات باستخدام شھادة. قد یتم توقیع ملفات متعددة باستخدام الشھادة ذاتھا. على سبیل المثال، قد یتم توقیع الإصدارات المختلفة للتطبیق ذاتھ باستخدام الشھادة ذاتھا أو العدید من التطبیقات المختلفة من البائع ذاتھ باستخدام الشھادة ذاتھا. عند تحدید شھادة ما، قد تنتھي العدید من إصدارات تطبیق ما أو تطبیقات مختلفة من البائع ذاتھ إلى الفئة.

كل ملف لدیھ وظیفة تجزئة -256SHA فریدة خاصة بھ. عندما تحدید وظیفة تجزئة -256SHA، ینتھي ملف مقابل واحد على سبیل المثال، إصدار التطبیق المحدد، إلى الفئة.

حدد ھذا الخیار إذا كنت ترغب بإضافة تفاصیل الشھادة الخاصة بملف تنفیذي إلى قواعد الفئة (أو وظیفة تجزئة -256SHA للملفات بدون شھادة).

یتم تحدید ھذا الخیار افتراضیًا.

#### <sup>®</sup> (Certificate details (files without a certificate will be skipped •

قد یتم توقیع الملفات باستخدام شھادة. قد یتم توقیع ملفات متعددة باستخدام الشھادة ذاتھا. على سبیل المثال، قد یتم توقیع الإصدارات المختلفة للتطبيق ذاته باستخدام الشهادة ذاتها أو العدید من التطبیقات المختلفة من البائع ذاته باستخدام الشهادة ذاتها. عند تحدید شهادة ما، قد تنتهي العدید من إصدارات تطبیق ما أو تطبیقات مختلفة من البائع ذاتھ إلى الفئة.

حدد ھذا الخیار إذا كنت ترغب بإضافة تفاصیل الشھادة الخاصة بملف تنفیذي لقواعد الفئة. إن لم یكن الملف التنفیذي یحتوي على شھادة، فسیتم تخطي ھذا الملف. لم یتم إضافة معلومات حول ھذا الملف إلى الفئة.

#### <sup>®</sup> (Only SHA-256 (files without a hash will be skipped •

كل ملف لدیھ وظیفة تجزئة -256SHA فریدة خاصة بھ. عندما تحدید وظیفة تجزئة -256SHA، ینتھي ملف مقابل واحد على سبیل المثال، إصدار التطبیق المحدد، إلى الفئة.

حدد ھذا الخیار إذا كنت ترغب بإضافة فقط تفاصیل وظیفة تجزئة -256SHA الخاصة بالملف التنفیذي.

#### [\(Only MD5 \(discontinued mode,](javascript:toggleBlock() only for Kaspersky Endpoint Security 10 Service Pack 1 version

كل ملف لدیھ وظیفة تجزئة 5MD فریدة خاصة بھ. عندما تحدید وظیفة تجزئة 5MD ، ینتھي ملف مقابل واحد على سبیل المثال، إصدار التطبیق المحدد، إلى الفئة.

حدد ھذا الخیار إذا كنت ترغب بإضافة فقط تفاصیل وظیفة تجزئة 5MD الخاصة بالملف التنفیذي. حساب وظیفة تجزئة 5MD مدعومة من .الأقدم الإصدارات وكل Kaspersky Endpoint Security 10 Service Pack 1 for Windows

5. انقر علىOK.

عند انتهاء المعالج، يتم إضافة الملفات التنفيذية المتعلقة بأحداث التحكم في التطبيقات إلى فئة التطبيق الموجودة أو إلى فئة تطبيق جديدة. يمكنك عرض إعدادات فئة التطبیق التي قد عدلتھا أو أنشأتھا.

<span id="page-1140-0"></span>لمعرفة معلومات تفصيلية عن التحكم في التطبيقات، يمكنك الرجوع إلى التعليمات عبر الإنترنت من Kaspersky Endpoint Security for . [Kaspersky Security for](https://support.kaspersky.com/KESWin/11.7.0/en-US/127971.htm) Virtualization Light Agent وإلى Windows

# إنشاء حزمة تثبیت لتطبیق جھة خارجیة من قاعدة بیانات Kaspersky

Kaspersky Security Center Web Console یتیح لك إجراء [التثبیت](#page-693-0) عن بُعد لتطبیقات الجهات الخار جیة باستخدام <u>حزم التثبیت</u>. تطبیقات الجهات الخارجیة ھذه تكون ضمن قاعدة بیانات [Kaspersky](#page-1046-0) مخصصة. یتم إنشاء قاعدة البیانات ھذه تلقائیًا عند تقوم بتشغیل تنزیل التحدیثات إلى مستودع مھمة خادم الإدارة [لأول](#page-1046-0) مرة.

لإنشاء حزمة تثبیت لتطبیق جھة خارجیة من قاعدة بیانات Kaspersky:

## 1. في Kaspersky Security Center Web Console، افتح & DEPLOYMENT → DEPLOYMENT في DISCOVERY & DEPLOYMENT  $A$ SSIGNMENT  $\leftarrow$  INSTALLATION PACKAGES

- 2. انقر على الزر Add.
- 3. في صفحة معالج الحزمة الجديدة التي تفتح، حدد خيار **تحديد تطبيق من قاعدة بيانات Kaspersky لإنشاء <b>حزمة تثبيت** ثم انقر على Next.
	- .4 في قائمة التطبیقات التي تفتح، حدد التطبیق ذي الصلة ثم انقر على . Next
		- 5. حدد لغة الترجمة ذات الصلة في القائمة المنسدلة ثم انقر على Next.

لا یتم عرض ھذه الخطوة إلا إذا كان التطبیق یعرض خیارات عدة لغات.

6. إذا طُلب منك الموافقة على اتفاقية ترخيص للتثبيت، في صفحة End User License Agreement التي تفتح، انقر على الرابط لقراءة اتفاقية الترخیص على الموقع الإلكتروني للبائع ثم حدد خانة الاختیار I conrm that I have fully read, understand, and accept the . terms and conditions of this End User License Agreement

7. في صفحة Name of the new installation package التي تفتح، في حقل Package name، أدخل اسم حزمة التثبيت ثم انقر على Next.

انتظر حتى يتم رفع حزمة التثبيت التي تم إنشاؤ ها حديثًا إلى خادم الإدار ة. عندما يعرض معالج الحزمة الجديدة الرسالة التي تخبرك بنجاح عملية إنشاء الحزمة، انقر على Finish.

تظهر حزمة التثبيت التي تم إنشاؤ ها حديثًا في قائمة حزم التثبيت. يمكنك تحديد هذه الحزمة عند إنشاء مهمة تثبيت التطبيق عن بُعد

عرض وتعدیل إعدادات حزمة تثبیت لتطبیق جھة خارجیة من قاعدة بیانات Kaspersky

تعدیل إعدادات حزمة تثبیت تطبیق جھة خارجیة من قاعدة بیانات Kaspersky غیر متوفر إلا بموجب ترخیص إدارة الثغرات الأمنیة والتصحیحات.

لعرض وتعدیل إعدادات حزمة تثبیت لتطبیق جھة خارجیة من قاعدة بیانات Kaspersky:

#### 1. في Kaspersky Security Center Web Console، افتح & DEPLOYMENT ضو DISCOVERY & DEPLOYMENT  $A$ SSIGNMENT  $\leftarrow$  INSTALLATION PACKAGES

- .2 في قائمة حزم التثبیت التي تفتح، انقر على اسم الحزمة ذات الصلة.
- .3 في صفحة الخصائص التي تفتح، قم بتعدیل الإعدادات إذا كان ذلك ضروریًا.
	- 4. انقر على زر Save.

یتم حفظ الإعدادات التي عدلتھا.

# إعدادات حزمة تثبیت تطبیق جھة خارجیة من قاعدة بیانات Kaspersky

إعدادات حزمة تثبیت لتطبیق جھة خارجیة یتم تجمیعھا في علامات التبویب التالیة:

<span id="page-1141-0"></span>لا يتم عرض إلا جزء من الإعدادات المدرجة بالأسفل بشكل افتراضي حتى يمكنك إضافة الأعمدة المقابلة عن طريق النقر على زر Filter وتحديد أسماء الأعمدة ذات الصلة من القائمة.

#### تبویب General:

- حقل الإدخال الذي یحتوي على اسم حزمة التثبیت الذي یمكن تحریره یدویًا
	- **S[Application](javascript:toggleBlock()** •

اسم تطبیق الجھة الخارجیة الذي تم إنشاء حزمة التثبیت لھ.

#### **[Version](javascript:toggleBlock()** •

رقم إصدار تطبیق الجھة الخارجیة الذي تم إنشاء حزمة التثبیت لھ.

#### *<u></u>* [Size](javascript:toggleBlock() •

حجم حزمة تثبیت الجھة الخارجیة (بالكیلو بایت).

#### **S** [Created](javascript:toggleBlock() •

تاریخ ووقت إنشاء حزمة تثبیت الجھة الخارجیة.

#### s [Path](javascript:toggleBlock() .

مسار مجلد الشبكة الذي یوجد فیھ حزمة تثبیت الجھة الخارجیة.

#### :Installation procedure تبویب

#### **Elnstall required general system components** .

إذا تم تمكین ھذا الخیار، قبل تثبیت التحدیث، یقوم التطبیق تلقائیًا بتثبیت كافة مكونات النظام العامة (المتطلبات الأساسیة) اللازمة لتثبیت التحدیث. على سبیل المثال، یمكن أن تكون تلك المتطلبات الأساسیة عبارة عن تحدیثات نظام التشغیل.

إذا تم تعطیل ھذا الخیار، فقط یتعین علیك تثبیت المتطلبات الأساسیة یدویًا.

یتم تعطیل ھذا الخیار افتراضیًا.

- جدول یعرض خصائص التحدیث ویحتوي على الأعمدة التالیة:
	- [Name](javascript:toggleBlock()

اسم الشبكة الفرعیة.

**B[Description](javascript:toggleBlock() •** 

وصف التحدیث.

#### source •

مصدر التحدیث، أي ما إذا كان قد تم إصداره بواسطة Microsoft أو بواسطة مطور آخر تابع لجھة خارجیة.

#### **S**[Type](javascript:toggleBlock() •

نوع التحدیث، أي ما إذا كان مخص ًصا لبرنامج تشغیل أو تطبیق.

#### **G** [Category](javascript:toggleBlock() •

یتم عرض فئة WSUS (Services Update Server Windows (لتحدیثات Microsoft) التحدیثات المھمة أو تحدیثات التعریف أو برامج التشغیل أو حزم المیزات أو تحدیثات الأمان أو حزم الخدمة أو الأدوات أو مجموعات التحدیثات أو التحدیثات أو الترقیة).

#### **[Importance level according to](javascript:toggleBlock() MSRC .**

مستوى أھمیة التحدیث المحدد في مركز استجابة خبراء الأمان من MSRC (Microsoft(.

#### **[Importance level](javascript:toggleBlock() •**

مستوى أھمیة التحدیث كما تحدده Kaspersky.

**<sup>®</sup>** [\(Patch importance level \(for patches](javascript:toggleBlock() intended for Kaspersky applications •

مستوى أھمیة التصحیح إذا كان مخص ًصا لتطبیق Kaspersky.

**Marticle** •

معرف المقالة في "قاعدة المعارف" التي تصف التحدیث.

**[Bulletin](javascript:toggleBlock() •** 

معرف نشرة الأمان التي تصف التحدیث.

#### **8 [\(Not assigned for installation](javascript:toggleBlock() (new version •**

یعرض ما إذا كان التحدیث بحالة "غیر مخصص للتثبیت" أم لا.

#### **[To be installed](javascript:toggleBlock() .**

یعرض ما إذا كان التحدیث بحالة "للتثبیت" أم لا.

#### **[Installing](javascript:toggleBlock()** •

یعرض ما إذا كان التحدیث بحالة "جاري التثبیت" أم لا.

#### **[Installed](javascript:toggleBlock()** •

یعرض ما إذا كان التحدیث بحالة "مثبت" أم لا.

#### **S[Failed](javascript:toggleBlock()** •

یعرض ما إذا كان التحدیث بحالة "تعذر" أم لا.

#### **[Restart is required](javascript:toggleBlock() .**

یعرض ما إذا كان التحدیث بحالة "إعادة التشغیل مطلوبة" أم لا.

#### **[Registered](javascript:toggleBlock()** •

یعرض تاریخ ووقت تسجیل التحدیث.

#### **[Installed in interactive mode](javascript:toggleBlock() .**

یعرض ما إذا كان التحدیث یتطلب التفاعل مع المستخدم أثناء التثبیت.

#### **[Revoked](javascript:toggleBlock()** .

یعرض التاریخ والوقت اللذین تم فیھما إبطال التحدیث.

## **B[Update approval status](javascript:toggleBlock()** .

یعرض ما إذا قد تمت الموافقة على التحدیث للتثبیت أم لا.

#### **[Revision](javascript:toggleBlock()** •

یعرض رقم المراجعة الحالي للتحدیث.

## **S[Update ID](javascript:toggleBlock() ·**

یعرض معّرف التحدیث.

#### **8** [Application version](javascript:toggleBlock() .

یعرض رقم الإصدار الذي سیتم تحدیث التطبیق إلیھ.

#### **[Superseded](javascript:toggleBlock()** •

یعرض التحدیثات الأخرى التي یمكن أن تحل محل التحدیث.

#### **[Superseding](javascript:toggleBlock() •**

یعرض التحدیثات الأخرى التي یمكن أن یحل محلھا التحدیث.

#### <sup>®</sup> [You must accept the terms of](javascript:toggleBlock() the License Agreement •

یعرض ما إذا كان التحدیث یتطلب قبول شروط اتفاقیة ترخیص المستخدم النھائي أم لا.

#### **B** [Description URL](javascript:toggleBlock() .

یعرض اسم بائع التحدیث.

#### **[Application family](javascript:toggleBlock() •**

یعرض اسم عائلة التطبیقات التي ینتمي إلیھا التحدیث.

#### **G[Application](javascript:toggleBlock()** •

یعرض اسم التطبیق الذي ینتمي إلیھ التحدیث.

#### **S[Localization language](javascript:toggleBlock() •**

یعرض لغة ترجمة التحدیث.

#### **8** [\(Not assigned for installation](javascript:toggleBlock() (new version .

یعرض ما إذا كان التحدیث بحالة "غیر مخصص للتثبیت (إصدار جدید)".

## **[Requires prerequisites installation](javascript:toggleBlock() .**

یعرض ما إذا كان التحدیث بحالة "یتطلب متطلبات أساسیة للتثبیت".

#### **[Download mode](javascript:toggleBlock()** .

یعرض وضع تنزیل التحدیث.

#### s a patch .

یعرض ما إذا كان التحدیث عبارة عن تصحیح أم لا.

#### **Mot installed •**

یعرض ما إذا كان التحدیث بحالة "غیر مثبت" أم لا.

- علامة تبويب Settings تعرض إعدادات حزمة التثبيت مع عرض أسمائها وأوصافها وقيمها والمستخدمة كمعلمات في سطر الأوامر أثناء التثبيت إذا كانت الحزمة لا توفر تلك الإعدادات، یتم عرض الرسالة المقابلة. یمكنك تعدیل قیم ھذه الإعدادات.
	- علامة تبويب Revision history تعرض مراجعات حزمة التثبيت وتحتوي على الأعمدة التالية:

## [Revision](javascript:toggleBlock() .

یعرض رقم مراجعة حزمة التثبیت.

#### **[Time](javascript:toggleBlock()** •

یعرض وقت إنشاء المراجعة.

#### <sub>©</sub>[User](javascript:toggleBlock() •

یعرض اسم حساب المستخدم الذي تم إنشاء المراجعة باسمھ.

#### **S[Action](javascript:toggleBlock()** •

قوائم الإجراء أو الإجراءات المتخذة تجاه حزمة التثبیت في المراجعة.

#### **[Description](javascript:toggleBlock()** •

یعرض الوصف النصي المضاف إلى المراجعة.

# علامات التطبیقات

یصف ھذا القسم علامات التطبیقات، ویوفر تعلیمات حول إنشائھا وتعدیلھا وكذلك لوضع علامات على التطبیقات الخارجیة.

# حول علامات التطبیقات

یتیح لك Center Security Kaspersky وضع علامة على تطبیقات الأطراف الخارجیة (أي التطبیقات من صناعة شركات أخرى غیر Kaspersky(. العلامة ھي ملصق تطبیق یمكن استخدامھا لتجمیع التطبیقات أو العثور علیھا. یمكن للعلامة المخصصة لتطبیقات أن تكون بمثابة شرط في [تحدیدات](#page-971-0) الأجھزة.

یمكنك على سبیل المثال إنشاء علامة [للمتصفحات] وتخصیصھا لجمیع المتصفحات (مثل Explorer Internet Microsoft وChrome Google وFirefox Mozilla. وغیرھا).

# إنشاء علامة تطبیق

#### إنشاء علامة تطبیق:

ا. في القائمة الرئيسية، انتقل إلى OPERATIONS ← THIRD-PARTY APPLICATIONS ← APPLICATION TAGS.

2. انقر على Add.

ستفتح نافذة علامة جدیدة.

- .3 أدخل اسم العلامة.
- 4. انقر فوق OK لحفظ التغییرات<sub>.</sub>

تظھر العلامة الجدیدة في قائمة علامات التطبیقات.

# إعادة تسمیة علامة تطبیق

لإعادة تسمیة علامة تطبیق:

- 1. في القائمة الرئيسية، انتقل إلى OPERATIONS ← THIRD-PARTY APPLICATIONS ← APPLICATION TAGS.
	- 2. حدد خانة الاختيار الموجودة بجوار العلامة التي تر غب في إعادة تسميتها ثم انقر على Edit. ستفتح نافذة الخصائص.
		- .3 قم بتغییر اسم العلامة.
		- 4. انقر فوق OK لحفظ التغییر ات
		- تظھر العلامة المحدثة في قائمة علامات التطبیقات.

# تعیین علامات لتطبیق

لتخصیص علامة أو عدة علامات لتطبیق:

ا. في القائمة الرئيسية، انتقل إلى OPERATIONS ← THIRD-PARTY APPLICATIONS ← APPLICATIONS REGISTRY.

- .2 انقر على اسم التطبیق الذي ترغب في تخصیص العلامات لھ.
	- .3 حدد علامة التبویب . Tags

تعرض علامة التبویب جمیع علامات التطبیق الموجودة على خادم الإدارة. بالنسبة للعلامات المخصصة للتطبیق المحدد، یتم تحدید خانة الاختیار في عمود . Tag assigned

4. بالنسبة للعلامات التي تر غب في تخصيصها، حدد خانات الاختيار في عمود Tag assigned.

5. انقر على Saveكعفظ التغيير ات.

# إزالة علامات معینة من تطبیق

لإزالة علامة أو عدة علامات من تطبیق:

ا. في القائمة الرئيسية، انتقل إلى OPERATIONS ← THIRD-PARTY APPLICATIONS ← APPLICATIONS REGISTRY.

.2 انقر على اسم التطبیق الذي ترغب في إزالة العلامات منھ.

.3 حدد علامة التبویب . Tags تعرض علامة التبویب جمیع علامات التطبیق الموجودة على خادم الإدارة. بالنسبة للعلامات المخصصة للتطبیق المحدد، یتم تحدید خانة الاختیار في عمود . Tag assigned

4. بالنسبة للعلامات التي تر غب في إز التها، حدد خانات الاختيار في عمود Tag assigned.

5. انقر على Saveلحفظ التغيير ات.

یتم إزالة العلامات من التطبیق.

لا یتم حذف علامات التطبیق التي تمت إزالتھا. یمكنك، إذا كنت ترغب، [حذفھا](#page-1147-0) یدویًا.

# حذف علامة تطبیق

لحذف علامة تطبیق:

<span id="page-1147-0"></span>ا. في القائمة الرئيسية، انتقل إلى OPERATIONS ← THIRD-PARTY APPLICATIONS ← APPLICATION TAGS.

.2 من القائمة، حدد علامة التطبیق التي ترغب في حذفھا.

3. انقر على زر Delete.

.4 في النافذة التي یتم فتحھا، انقر على . OK

سیتم حذف علامة التطبیق. یتم إزالة العلامة المحذوفة بشكل تلقائي من جمیع التطبیقات التي تخصیصھا إلیھا.

المراقبة وإعداد التقاریر

یبین ھذا القسم إمكانیات المراقبة وإعداد التقاریر في Center Security Kaspersky. تمنحك ھذه الإمكانیات نظرة عامة على البنیة الأساسیة الخاصة بك وحالات الحمایة والإحصائیات.

بعد نشر Center Security Kaspersky أو أثناء العملیة، یمكنك تكوین مزایا المراقبة وإعداد التقاریر لتتناسب مع احتیاجاتك بشكل أفضل.

السیناریو: المراقبة وإعداد التقاریر

یعرض ھذا القسم سیناریو لتكوین میزة المراقبة وإعداد التقاریر في Center Security Kaspersky.

### المتطلبات الأساسیة

بعد أن تنشر Center Security Kaspersky في شبكة مؤسسة، یمكنك بدء مراقبتھ وإنشاء تقاریر عن عملھ.

المراقبة وإعداد التقاریر في شبكة مؤسسة تسیر في مراحل:

#### 1 **تكوین تبدیل حالات الجھاز**

تعَّرف على إعدادات حالات الجھاز اعتما ًدا على الظروف. یمكنك عن طریق تغییر ھذه [الإعدادات](#page-1190-0) تغییر عدد الأحداث ذات مستویات الأھمیة حرج أو تحذیري. عند تكوین تبدیل حالات الجھاز، تأكد مما یلي:

- الإعدادات الجدیدة لا تخالف سیاسات أمان المعلومات لمؤسستك.
- أنت تقدر على التفاعل مع أحداث الأمان المھمة في شبكة مؤسستك في الوقت المناسب.
	- 2 **تكوین إخطارات الأحداث التي تحدث على أجھزة العمیل**:

تعلیمات للمساعدة:

قم بتكوین الإخطار (عن طریق البرید [الإلكتروني](#page-1191-0) أو الرسائل النصیة القصیرة أو عن طریق تشغیل ملف تنفیذي) للأحداث على أجھزة العمیل.

3 **تغییر استجابة شبكة أمانك لحدث** outbreak Virus.

یمكنك تغییر الحدود [المحددة](#page-549-0) في خصائص خادم الإدارة. یمكنك كذلك إنشاء سیاسة أكثر [صرامة](#page-1003-0) یتم تفعیلھا أو [إنشاء](#page-943-0) مھمة سیتم تشغیلھا عند وقوع ھذا الحدث.

4 **اتخاذ الإجراءات الموصى بھا للإخطارات الحرجة والتحذیریة**

تعلیمات للمساعدة:

اتخاذ [الإجراءات](#page-1185-0) الموصى بھا لشبكة مؤسستك

- 5 **مراجعة حالة الأمان لشبكة مؤسستك** تعلیمات للمساعدة:
- راجع عنصر الواجھة [status Protection](#page-1150-0)
- [Report on protection status](#page-1157-0) ومراجعة بإنشاء قم
	- قم بإنشاء ومراجعة [errors on Report](#page-1157-0)
		- 6 **تحدید مواقع أجھزة العمیل غیر المحمیة** تعلیمات للمساعدة:
	- مراجعة عنصر واجھة المستخدم[devices New](#page-1150-0)
- [Report on protection deployment](#page-1157-0) ومراجعة بإنشاء قم
	- 7 **التحقق من حمایة أجھزة العمیل**

تعلیمات للمساعدة:

#### إنشاء التقاریر ومراجعتھا من فئتي [status Protection](#page-1157-0) وstatistics Threat

بدء تحدید الحدث [Critical](#page-1160-0) ومراجعتھ

#### 8 **تقییم وتقیید تحمیل الحدث على قاعدة البیانات**

يتم نقل المعلومات حول الأحداث التي تحدث أثناء تشغيل التطبيقات المُدارة من جهاز عميل ويتم تسجيلها بقاعدة بيانات خادم الإدارة. لتقييد التحميل على خادم الإدارة، قم بتقییم وتقلیل أقصى عدد من الأحداث التي یمكن تخزینھا في قاعدة البیانات.

تعلیمات للمساعدة:

- حساب مساحة قاعدة [البیانات](#page-1287-0)
- وضع حد للعدد الأقصى من [الأحداث](#page-868-0)
	- 9 **مراجعة معلومات الترخیص**

تعلیمات للمساعدة:

- أضف عنصر الواجھة [usage key License](#page-1150-0) إلى جزء المعلومات وراجعھ.
	- [Report on usage of license keys](#page-1157-0) ومراجعة بإنشاء قم

## النتائج

عند إكمال السیناریو، سیتم إعلامك بحمایة شبكة مؤسستك وبالتالي یمكنك التخطیط لإجراءات للمزید من الحمایة.

# حول أنواع المراقبة وإعداد التقاریر

يتم تخزين المعلومات الخاصة بأحداث الأمان في شبكة المؤسسة في قاعدة بيانات خادم الإدارة. استنادًا إلى الأحداث، توفر Kaspersky Security Center Console Web 13.2 الأنواع التالیة من المراقبة وإعداد التقاریر في شبكة مؤسستك:

- لوحة القیادة
	- تقاریر
- مجموعات الأحداث المحددة
	- الإشعارات

#### لوحة القیادة

یتیح لك جزء المعلومات مراقبة اتجاھات الأمان في شبكة مؤسستك من خلال تزویدك بعرض رسومي للمعلومات.

## تقاریر

تسمح لك میزة التقاریر بالحصول على معلومات رقمیة تفصیلیة حول أمان شبكة مؤسستك وحفظ ھذه المعلومات إلى أحد الملفات وإرسالھا بالبرید الإلكتروني وطباعتھا.

#### مجموعات الأحداث المحددة

توفر تحديدات الأحداث عرضًا على الشاشة يتضمن مجموعات الأحداث المُسمَّاة المحددة من قاعدة بيانات خادم الإدارة. يتم تجميع مجموعات الأحداث هذه وفقًا للفئات التالیة:

- حسب مستوى الأهمية—أ**حد**ا**ث حرجة، وحالات الخلل الوظيفي، وتحذير**ات، و**معلومات عن الأحد**اث
	- حسب الوقت— **الأحداث الأخیرة**
	- حسب النوع— و **طلبات المستخدم أحداث التدقیق**

یمكنك إنشاء أقسام الأحداث المحددة من قبل المستخدم بنا ًء على الإعدادات المتوفرة بغرض تكوینھا في واجھة Web 13.2 Center Security Kaspersky .Console

## الإشعارات

تنبھك الإشعارات بشأن الأحداث، وتساعدك على تسریع استجاباتك لھذه الأحداث من خلال تنفیذ الإجراءات الموصى بھا أو التي تراھا مناسبة.

# لوحة القیادة والبرامج المصغرة

<span id="page-1150-0"></span>یحتوي ھذا القسم على معلومات حول لوحة المعلومات والبرامج المصغرة التي توفرھا لوحة المعلومات. یتضمن القسم إرشادات حول كیفیة إدارة عناصر واجھة المستخدم وتكوین إعدادات البرامج المصغرة.

# باستخدام لوحة القیادة

یتیح لك جزء المعلومات مراقبة اتجاھات الأمان في شبكة مؤسستك من خلال تزویدك بعرض رسومي للمعلومات.

## تتوفر جزء المعلومات في Kaspersky Security Center 13.2 Web Console في قسم **MONITORING & REPORTING** عن طريق النقر على . DASHBOARD

جزء المعلومات یوفر عناصر واجھة یمكن تخصیصھا. یمكنك اختیار عدد كبیر من عناصر الواجھة المختلفة التي یتم عرضھا في مخطط دائري أو مخطط دائرة مجوف أو جداول أو رسومات بیانیة أو مخطط شریطي أو قوائم. یتم تحدیث المعلومات المعروضة في الأدوات تلقائیًا، وتتراوح فترة التحدیث من دقیقة إلى دقیقتین. یختلف الفاصل الزمني بین التحدیثات باختلاف عنصر الواجھة. یمكنك تحدیث البیانات في عنصر الواجھة یدویًا في أي وقت عن طریق قائمة الإعدادات.

بشكل افتراضي، عناصر الواجھة تشمل معلومات عن الأحداث المخزنة في قاعدة بیانات خادم الإدارة.

Kaspersky Security Center 13.2 Web Console به مجموعة افتراضية من عناصر الواجهة للفئات التالية:

- Protection status
	- Deployment
		- Updating •
- Threat statistics
	- Other •

بعض عناصر الواجھة بھا معلومات نصیة ذات روابط. یمكنك عرض معلومات تفصیلیة عن طریق النقر على رابط.

عند تكوين جزء المعلومات، يمكنك إضافة [عناصر](#page-1151-1) الواجهة التي تحتاج إليها أو إ<u>خفاء عناصر الواجه</u>ة التي لا تحتاج إليها أو <u>تغيير حجم أو مظهر</u> عناصر الواجهة أو [نقل](#page-1151-2) عناصر الواجھة أو تغییر [إعداداتھا](#page-1152-1).

# إضافة عناصر واجھة إلى جزء المعلومات

لإضافة عناصر واجھة إلى جزء المعلومات:

1. في القائمة الرئيسية، انتقل إلى MONITORING & REPORTING ← DASHBOARD.

#### 2. انقر على زر Add or restore web widget.

- <span id="page-1151-1"></span><span id="page-1151-0"></span>.3 في قائمة عناصر الواجھة المتوفرة، حدد عناصر الواجھة التي ترغب في إضافتھا إلى جزء المعلومات. یتم تجمیع عناصر الواجھة بالفئة. لعرض قائمة بعناصر الأمان المدرجة في فئة، انقر على أیقونة الرتبة العسكریة ( ) الموجود بجوار اسم الفئة.
	- 4. انقر على الزر Add.

یتم إضافة عناصر الواجھة المحددة إلى نھایة جزء المعلومات.

یمكنك الآن تعدیل [تمثیل](#page-1152-0) عناصر الواجھة المضافة [ومعلماتھا](#page-1152-1).

## إخفاء عنصر واجھة من لوحة القیادة

لإخفاء عنصر واجھة معروض من جزء المعلومات:

1. في القائمة الرئيسية، انتقل إلى MONITORING & REPORTING ← DASHBOARD.

2. انقر على أيقونة الإعدادات (53) الموجود بجوار عنصر الواجهة الذي ترغب في إخفائه.

.3 حدد . Hide web widget

4. في النافذة Warning التي تفتح، انقر فوق OK.

<span id="page-1151-2"></span>يتم إخفاء عنصر الواجهة المحدد. يمكنك لاحقًا إضافة عنصر الواجهة هذا إلى جزء [المعلومات](#page-1151-0) مرة أخرى.

# تحریك عنصر واجھة مستخدم على لوحة القیادة

لنقل عنصر واجھة إلى جزء المعلومات:

1. في القائمة الرئيسية، انتقل إلى MONITORING & REPORTING ← DASHBOARD.

2. انقر على أيقونة الإعدادات (53) الموجود بجوار عنصر الواجهة الذي ترغب في نقله.

#### .3 حدد . Move

.4 انقر على المكان الذي ترغب في نقل عنصر الواجھة إلیھ. یمكنك تحدید عنصر واجھة آخر فقط.

یتم تبدیل مكاني عنصري الواجھة المحددین.
# تغییر حجم عنصر الواجھة أو مظھره

لعناصر الواجهة التي تعرض رسمًا بيانيًا، يمكنك تغيير تمثيلها إلى مخطط شريطي أو مخطط خطي. يمكنك لبعض عناصر الواجهة تغيير حجمها: صغير أو متوسط أو كبیر.

لتغیر تمثیل عنصر الواجھة:

1. في القائمة الرئيسية، انتقل إلى MONITORING & REPORTING ← DASHBOARD.

2. انقر على أيقونة الإعدادات (33) الموجود بجوار عنصر الواجهة الذي ترغب في تحريره.

.3 قم بأحد الإجراءات التالیة:

- لعرض عنصر الواجھة كمخطط شریطي، حدد . Chart type: Bars
- لعرض عنصر الواجھة كمخطط خطي، حدد . Chart type: Lines
	- لتغییر المنطقة التي یشغلھا التطبیق المصغر، حدد إحدى القیم:
		- Compact •
		- (Compact (bar only
		- (Medium (donut chart
			- (Medium (bar chart
				- Maximum •

یتم تغییر تمثیل عنصر الواجھة المحدد.

تغییر إعدادات عنصر الواجھة

لتغییر إعدادات عنصر واجھة:

<span id="page-1152-0"></span>1. في القائمة الرئيسية، انتقل إلى MONITORING & REPORTING ← DASHBOARD.

2. انقر على أيقونة الإعدادات (53) الموجود بجوار عنصر الواجهة الذي ترغب في تغيير ه.

#### .3 حدد . Show settings

.4 في نافذة إعدادات عنصر الواجھة التي تفتح، قم بتغییر إعدادات عنصر الواجھة كما ھو مطلوب.

5. انقر على Saveلحفظ التغيير ات.

یتم تغییر إعدادات عنصر الواجھة المحدد.

تعتمد مجموعة الإعدادات على عنصر الواجھة المعین. یوجد أدناه بعض الإعدادات الشائعة:

scope widget Web) مجموعة الكائنات التي یعرض عنصر الواجھة معلومات لھا)، مثل مجموعة الإدارة أو تحدید جھاز.

- (المھمة التي یعرض عنصر الواجھة معلومات لھا). Select task
- (الفاصل الزمني الذي یتم عرض المعلومات خلالھ في عنصر الواجھة) بین التاریخین المحددین أو من التاریخ المحدد إلى الیوم الحالي أو Time interval من الیوم الحالي إلا عدد الأیام المحدد إلى الیوم الحالي.
- والقواعد التي تحدد لون إشارة حركة المرور). Set to Warning if these are specified (القواعد التي تحدد لون إشارة حركة المرور).

تقاریر

یصف ھذا القسم كیفیة استخدام التقاریر وإدارة قوالب التقاریر المخصصة واستخدام قوالب التقاریر لإنشاء تقاریر جدیدة وإنشاء مھام تسلیم التقاریر.

استخدام التقاریر

تسمح لك میزة التقاریر بالحصول على معلومات رقمیة تفصیلیة حول أمان شبكة مؤسستك وحفظ ھذه المعلومات إلى أحد الملفات وإرسالھا بالبرید الإلكتروني وطباعتھا.

تتوفر التقاریر في Kaspersky Security Center 13.2 Web Console في قسم MONITORING & REPORTING عن طریق النقر على . REPORTS

بشكل افتراضي، التقاریر تشمل معلومات لآخر 30 یو ًما.

Kaspersky Security Center به مجموعة افتراضية من التقارير للفئات التالية:

- Protection status
	- Deployment
		- Updating •
	- Threat statistics
		- Other •

یمكنك إنشاء قوالب تقاریر [مخصصة](#page-1153-0) [وتحریر](#page-1154-0) قوالب التقاریر [وحذفھا](#page-1158-0).

<span id="page-1153-0"></span>یمكنك إنشاء [التقاریر](#page-1157-0) المبنیة على قوالب موجودة [وتصدیر](#page-1156-0) التقاریر إلى الملفات وإنشاء المھام لتقدیم [التقاریر](#page-1157-1).

# إنشاء قالب تقریر

لإنشاء قالب تقریر:

1. في القائمة الرئيسية، انتقل إلى MONITORING & REPORTING ← REPORTS.

2. انقر على Add.

يبدأ "معالج قالب التقرير الجديد". انتقل عبر المعالج من خلال استخدام زر Next.

.3 في الصفحة الأولى من المعالج، أدخل اسم التقریر وحدد نوع التقریر.

- 4. في صفحة Scope للمعالج، حدد مجموعة أجهزة العميل (مجموعة الإدارة أو تحديد الجهاز أو الأجهزة المحددة أو جميع أجهزة الشبكة) التي سيتم عرض بیاناتھا في التقاریر المبنیة على قالب التقریر ھذا.
	- 5. في صفحة Reporting period في المعالج، حدد فتر ة التقرير . القيم المتاحة هي كما يلي:
		- بین تاریخین محددین
		- من التاریخ المحدد إلى تاریخ إنشاء التقریر
		- من تاریخ إنشاء التقریر، ناقص العدد المحدد من الأیام، إلى تاریخ إنشاء التقریر
			- قد لا تظھر ھذه الصفحة لبعض التقاریر.

#### 6. انقر على OK لإغلاق المعالج<sub>.</sub>

.7 قم بأحد الإجراءات التالیة:

- انقر على زر Save and run لحفظ قالب التقریر الجدید ولتشغیل تقریر بناءً علیه. یتم حفظ قالب التقریر. یتم إنشاء التقریر.
	- انقر على زر Save لحفظ قالب التقرير الجديد. یتم حفظ قالب التقریر.

یمكنك استخدام القالب الجدید في إنشاء التقاریر وعرضھا.

## عرض وتحریر خصائص قالب التقریر

<span id="page-1154-0"></span>یمكنك عرض وتحریر الخصائص الأساسیة لقالب تقریر، على سبیل المثال، اسم قالب التقریر أو الحقول المعروضة في التقریر.

لعرض وتحریر خصائص قالب التقریر:

#### 1. في القائمة الرئيسية، انتقل إلى MONITORING & REPORTING ← REPORTS.

- .2 حدد خانة الاختیار الموجودة بجوار قالب التقاریر التي ترغب في عرض خصائصھ وتحریرھا. كحل بديل، يمكنك أو لاً إ<u>نشاء التقرير</u> ثم النقر على زر Edit.
	- .3 انقر على زر . **فتح خصائص قالب التقریر** ستفتح نافذة **تحریر التقریر <اسم التقریر>** مع تحدید تبویب General.

#### .4 قم بتحریر خصائص قالب التقریر:

- تبویب General:
- اسم قالب التقریر
- **[Maximum number of entries](javascript:toggleBlock() to display .**

إذا تم تمكین ھذا الخیار، فإن عدد الإدخالات المعروضة في الجدول مع بیانات التقریر التفصیلیة لا یزید عن القیمة المحددة.

يتم أو لاً فرز إدخالات التقرير وفقًا للقواعد المحددة في القسم ا**لحقول → حقول التفاصيل** في خصـائص قالب التقرير ، وبعد ذلك يتم الاحتفاظ فقط بالإدخالات الأولى الناتجة. یعرض عنوان الجدول المزود ببیانات تقریر مفصلة العدد المعروض من الإدخالات وإجمالي عدد الإدخالات المتاح الذي یطابق إعدادات قالب التقریر الآخر.

إذا تم تعطیل ھذا الخیار، فإن الجدول المزود ببیانات التقریر التفصیلیة یعرض جمیع الإدخالات المتوفرة. لا نوصیك بتعطیل ھذا الخیار. إن تقلیل عدد إدخالات التقریر المعروضة یقلل من الحمل على نظام إدارة قواعد البیانات (DBMS (ویقلل الوقت اللازم لإنشاء وتصدیر التقریر. تحتوي بعض التقارير على عدد كبير جدًا من الإدخالات. إذا كانت هذه هي الحالة، فقد تجد صعوبة في قر اءتها وتحليلها جميعًا. وقد تنفذ مساحة الذاكرة في جهازك أیضًا أثناء إنشاء مثل هذا التقریر ، وبالتالي لن تتمكن من عرض التقریر.

یتم تمكین ھذا الخیار افتراضیًا. القیمة الافتراضیة ھي .1000

#### Group •

انقر على زر Settings لتغيير مجموعة أجهزة العميل التي تم إنشاء التقرير من أجلها. قد لا يكون هذا الزر متاحًا لبعض أنواع التقارير<sub>.</sub> الإعدادات الفعلیة تعتمد على الإعدادات المحددة أثناء إنشاء قالب القریر.

#### Time interval •

انقر على زر Settings لتعديل فترة التقرير. قد لا يكون هذا الزر متاحًا لبعض أنواع التقارير. القيم المتاحة هي كما يلي:

- بین تاریخین محددین
- من التاریخ المحدد إلى تاریخ إنشاء التقریر
- من تاریخ إنشاء التقریر، ناقص العدد المحدد من الأیام، إلى تاریخ إنشاء التقریر

#### **Elnclude data from secondary and virtual Administration Servers** .

إذا تم تمكین ھذا الخیار، فإن التقریر یقوم بتضمین معلومات من خوادم الإدارة الثانویة والظاھریة التابعة الخاضعة لخادم الإدارة الذي یتم إنشاء قالب التقریر لھ. قم بتعطیل ھذا الخیار إذا كنت ترغب في عرض البیانات فقط من خادم الإدارة الحالي.

یتم تمكین ھذا الخیار افتراضیًا.

#### **E**[Up to nesting level](javascript:toggleBlock() •

یتضمن التقریر بیانات من خوادم الإدارة الثانویة والظاھریة الموجودة ضمن خادم الإدارة الحالي على مستوى تداخل أقل من أو یساوي القیمة المحددة.

القیمة الافتر اضیة هي 1 قد تر غب في تغییر هذه القیمة إذا كان علیك استعادة المعلومات من خوادم الإدار ة الثانویة الموجودة في المستویات الأدنى في الشجرة.

#### [\(Data wait interval \(min](javascript:toggleBlock()

قبل إنشاء التقریر، ینتظر خادم الإدارة الذي یتم إنشاء قالب التقریر لھ البیانات من خوادم الإدارة الثانویة خلال العدد المحدد من الدقائق. إذا لم یتم تلقي أي بیانات من خادم الإدارة الثانوي في نھایة ھذه الفترة، فسیتم تشغیل التقریر على أي حال. بدلاً من البیانات الفعلیة، یظھر التقریر البیانات المأخوذة من ذاكرة التخزین المؤقت (إذا تم تمكین خیار Cache data from secondary Administration )، أو (غیر متوفر) بخلاف ذلك. Servers **لا یوجد**

القیمة الافتراضیة ھي 5 (ثوا ٍن).

#### **E [Cache data from secondary](javascript:toggleBlock() Administration Servers** •

تقوم خوادم الإدارة الثانویة بنقل البیانات إلى خادم الإدارة الذي یتم من أجلھ إنشاء قالب التقریر بانتظام. وھناك یتم تخزین البیانات المنقولة في ذاكرة التخزین المؤقت.

إذا لم یتمكن خادم الإدارة الحالي من تلقي البیانات من خادم الإدارة الثانوي أثناء إنشاء التقریر، فسیعرض التقریر البیانات المأخوذة من ذاكرة التخزین المؤقت. یتم أیضًا عرض التاریخ الذي تم فیه نقل البیانات إلى ذاكرة التخزین المؤقت.

یتیح لك تمكین ھذا الخیار عرض المعلومات من خوادم الإدارة الثانویة حتى إذا تعذر استرجاع البیانات الحدیثة. ومع ذلك، یمكن أن تكون البیانات المعروضة قدیمة.

یتم تعطیل ھذا الخیار افتراضیًا.

#### [\(Cache update frequency \(h](javascript:toggleBlock()

تقوم خوادم الإدارة الثانویة بنقل البیانات إلى خادم الإدارة الذي یتم من أجلھ إنشاء قالب التقریر على فترات منتظمة. یمكنك تحدید ھذه الفترة بالساعات. إذا حددت 0 ساعات، لا یتم نقل البیانات إلا عند إنشاء التقریر.

القیمة الافتراضیة ھي .0

#### **<u>In [Transfer detailed information](javascript:toggleBlock() from secondary Administration Servers •</u>**

في التقریر الذي یتم إنشاؤه، یشتمل الجدول المزود ببیانات التقریر التفصیلیة على بیانات من خوادم الإدارة الثانویة لخادم الإدارة الذي یتم من أجلھ إنشاء قالب التقریر.

یؤدي تمكین ھذا الخیار إلى إبطاء إنشاء التقریر وزیادة حركة المرور بین خوادم الإدارة. ومع ذلك، یمكنك عرض جمیع البیانات في تقریر واحد.

بدلاً من تمكین ھذا الخیار، قد تحتاج إلى تحلیل بیانات التقریر التفصیلیة للكشف عن خادم إدارة تابع معیب، ثم إنشاء نفس التقریر فقط لخادم الإدارة المعیب ھذا.

یتم تعطیل ھذا الخیار افتراضیًا.

#### تبویب Fields

حدد الحقول التي سيتم عرضـها في التقرير ، واستخدم زر Move up وزر Move down لتغيير ترتيب هذه الحقول ِ استخدم زر Add أو زر Edit في تحدید إذا ما كانت المعلومات في التقریر یجب أن تبقى مرتبة ومفلترة لكل من الحقول.

في قسم Filters of Details fields، يمكنك أيضًا النقر على زر Convert filters لبدء استخدام تنسيق التصفية الممتد. هذا التنسيق يمكّنك من دمج شروط التصفية المحددة في مختلف الحقول باستخدام عملية OR المنطقية بعد أن تنقر على الزر ، ستفتح لوحة Convert filters على اليمين. انقر على زر Convert filters لتأكيد التحويل بمكنك الأن تحديد عامل تصفية محوّل بشروط من قسم Details fields والتي يتم تطبيقها باستخدام عملیة OR المنطقیة.

<span id="page-1156-0"></span>تحویل تقریر إلى التنسیق الذي یدعم شروط التصفیة المعقدة سیؤدي إلى جعل التقریر غیر متوافق مع الإصدارات السابقة من Kaspersky 11) Security Center والإصدارات الأقدم). أيضًا لن يحتوي التقرير المحول على أي بيانات من خوادم الإدارة الثانوية التي تقوم بتشغيل مثل ھذه الإصدارات غیر المتوافقة.

5. انقر على Saveلحفظ التغيير ات.

6. أغلق نافذة **تحرير التقرير <Report name** .

یظھر قالب التقاریر المحدث في قائمة قوالب التقاریر.

## تصدیر تقریر إلى ملف

یمكنك تصدیر تقریر إلى ملف بامتداد XML أو HTML أو PDF.

لتصدیر تقریر إلى ملف:

1. في القائمة الرئيسية، انتقل إلى MONITORING & REPORTING ← REPORTS.

.2 حدد خانة الاختیار الموجودة بجوار التقریر الذي ترغب في تصدیره إلى ملف.

#### .3 انقر على الزر . Export report

4. في النافذة التي تفتح، قم بتغيير اسم ملف التقرير في حقل Name. بشكل افتر اضي، يتو افق اسم الملف مع اسم قالب التقرير المحدد.

.5 حدد نوع ملف التقریر: XML أو HTML أو PDF.

#### .6 انقر على الزر . Export report

<span id="page-1157-0"></span>سيتم تنزيل التقرير بالتنسيق المحدد إلى جهازك (إلى المجلد الافتر اضـي على جهازك) أو ستفتح نافذة **حفظ باسم** في مستعرضك كي تتيح لك حفظ الملف في المكان الذي تریده.

یتم حفظ التقریر إلى الملف.

## إنشاء تقریر وعرضھ

لإنشاء تقریر وعرضھ:

#### 1. في القائمة الرئيسية، انتقل إلى MONITORING & REPORTING ← REPORTS.

.2 انقر على اسم قالب التقریر الذي ترغب في استخدامھ لإنشاء تقریر.

یتم إنشاء وعرض تقریر باستخدام القالب المحدد.

يتم عرض بيانات التقرير وفقًا لمجموعة الترجمة لخادم الإدارة.

ویعرض التقریر البیانات التالیة:

#### في تبویب : Summary

- <span id="page-1157-1"></span>اسم ونوع التقریر، ووصف مختصر لھ، وفترة التقریر بالإضافة إلى معلومات حول مجموعة الأجھزة التي تم إنشاء التقریر لھا.
	- مخطط رسم بیاني یوضح بیانات التقریر الأكثر تمثیًلا.
	- جدول موحد یحتوي على مؤشرات التقریر المعدودة.
	- في تبويب Details، يتم عرض جدول يحتوي على بيانات التقرير التفصيلية.

## إنشاء مھمة تسلیم تقریر

یمكنك إنشاء مھمة ستسلم التقاریر المحددة.

لإنشاء مھمة تسلیم تقریر:

1. في القائمة الرئيسية، انتقل إلى MONITORING & REPORTING ← REPORTS.

.2 [اختیاري] حدد خانات الاختیار الموجودة بجوار قوالب التقاریر التي ترغب في إنشاء مھمة تسلیم تقریر لھا.

- .3 انقر على زر . New report delivery task
- .4 یبدأ تشغیل معالج إضافة مھمة. انتقل عبر المعالج من خلال استخدام زر . Next
- 5. في الصفحة الأولى من المعالج، أدخل اسم المهمة<sub>.</sub> الاسم الافتراضي هو Deliver reports **(<ن>)** حيث <ن> هو رقم تسلسل المهمة<sub>.</sub>
	- .6 في صفحة إعدادات المھمة في المعالج، حدد الإعدادات التالیة:
	- a. قوالب التقاریر التي سیتم تسلیمھا بالمھمة. إذا حددتھا في الخطوة الثانیة، یمكنك تخطي ھذه الخطوة.
		- b. تنسیق التقریر HTML أو XLS أو PDF.
	- c. سواء كان سیتم إرسال التقاریر عبر البرید الإلكتروني أو مع إعدادات الإخطار بالبرید الإلكتروني.
- d. سواء كان سيتم حفظ التقارير إلى مجلد، وسواء إذا ما كان سيتم استبدال تقارير محفوظة مسبقًا في هذا المجلد، وسواء إذا ما كان سيتم استخدام حساب معین للوصول إلى المجلد (لمجلد مشترك).
- <span id="page-1158-0"></span>7. إذا كنت تر غب في تعديل إعدادات المهام الأخرى بعد إنشاء المهمة، في صفحة Finish task creation في المعالج، قم بتفعيل خيار Open task . details when creation is complete
	- 8. انقر على زر Create لإنشاء المهمة وغلق المعالج<sub>.</sub> یتم إنشاء مھمة تسلیم التقریر. إذا قمت بتفعیل خیار ، ستفتح نافذة إعدادات المھمة. Open task details when creation is complete

# حذف قوالب التقاریر

لحذف قالب أو عدة قوالب تقاریر:

- 1. في القائمة الرئيسية، انتقل إلى MONITORING & REPORTING ← REPORTS.
	- .2 حدد خانات الاختیار الموجودة بجوار قوالب التقاریر التي ترغب في حذفھا.
		- 3. انقر على زر Delete.
		- .4 في النافذة التي تفتح انقر على زر لتأكید اختیارك. OK
- یتم حذف وقالب التقاریر المحددة. إذا كانت قوالب التقاریر ھذه مدرجة في مھام تسلیم التقاریر، سیتم إزالتھا كذلك من المھام.

### الفعالیات واختیارات الفعالیة

یوفر ھذا القسم معلومات حول تحدیدات الفعالیات واختیارات الفعالیة، وحول أنواع الفعالیات التي تحدث في مكونات Center Security Kaspersky، وحول إدارة حظر الفعالیات المتكررة.

### استخدام تحدیدات الحدث

توفر تحديدات الأحداث عرضًا على الشاشة يتضمن مجموعات الأحداث المُسمَّاة المحددة من قاعدة بيانات خادم الإدارة. يتم تجميع مجموعات الأحداث هذه وفقًا للفئات التالیة:

- حسب مستوى الأهمية—أ**حد**ا**ث حرجة، وحالات الخلل الوظيفي، وتحذير**ات، و**معلومات عن الأحد**اث
	- حسب الوقت— **الأحداث الأخیرة**
	- حسب النوع— و **طلبات المستخدم أحداث التدقیق**

يمكنك إنشاء أقسام الأحداث المحددة من قبل المستخدم بناءً على الإعدادات المتوفرة بغرض تكوينها في واجهة Kaspersky Security Center 13.2 Web .Console

تتوفر تحدیدات الأحدث في Kaspersky Security Center 13.2 Web Console في قسم **MONITORING & REPORTING** عن طريق النقر على . EVENT SELECTIONS

بشكل افتراضي، تحدیدات الأحداث تشمل معلومات لآخر سبعة أیام.

Kaspersky Security Center به مجموعة افتر اضية من تحديدات الأحداث (المحددة مسبقًا):

- أحداث ذات مستویات أھمیة مختلفة:
	- **أحداث حرجة**
	- **عملیات الخلل الوظیفي**
		- **التحذیرات**
		- **رسائل المعلومات**
- **طلبات المستخدمین (أ**حداث التطبیقات المُدار ة**)** 
	- (في آخر أسبوع) **الأحداث الأخیرة**
		- . **أحداث [التدقیق](#page-517-0)**

یمكنك كذلك إنشاء وتكوین تحدیدات إضافیة من تعریف [المستخدم](#page-1159-0). في التحدیدات من تعریف المستخدم، یمكنك تصفیة الأحداث بخصائص الأجھزة التي تنشأ منھا (أسماء الأجھزة ونطاقات IP ومجموعات الإدارة) بأنواع الأحداث ومستویات الخطورة، وبالتطبیق واسم المكون، وبالفاصل الزمني. من الممكن كذلك إدراج نتائج المھمة في نطاق البحث. یمكنك كذلك استخدام حقل بحث بسیط یمكن فیھ كتابة كلمة أو بضعة كلمات. یتم عرض جمیع الأحداث التي تحتوي على أي من الكلمات المكتوبة في أي مكان في سماتھا (مثل اسم حدث أو وصف حدث أو اسم مكون).

<span id="page-1159-0"></span>لكلٍ من التحديثات المحددة مسبقًا والتي يحددها المستخدم، يمكنك وضع حدٍ لعدد الاحداث المعروضة أو عدد السجلات التي سيتم البحث عنها. يؤثر الخيار ان على الوقت الذي یستغرقھ Center Security Kaspersky في عرض الأحداث. كلما كبرت قاعدة البیانات، كلما ارتفعت إمكانیة زیادة الوقت الذي تستغرقھ العملیة.

یمكنك القیام بما یلي:

- تحریر [خصائص](#page-1160-0) اختیارات الحدث
	- إنشاء [تحدیدات](#page-1160-1) الحدث
	- عرض تفاصیل [اختیارات](#page-1161-0) الحدث
		- حذف [اختیارات](#page-1162-0) الحدث
- حذف [الأحداث](#page-1162-1) من قاعدة بیانات خادم الإدارة

## إنشاء تحدید حدث

#### لإنشاء تحدید حدث:

- .1 في القائمة الرئیسیة، انتقل إلى ← . MONITORING & REPORTING EVENT SELECTIONS
	- 2. انقر على Add.
- 3. في نافذة New event selection التي تفتح، حدد إعدادات تحديد الحدث الجديد. افعل هذا في قسم أو أكثر من الأقسام في النافذة.
	- 4. انقر على Saveكعفظ التغيير ات. ستفتح نافذة التأكید.
	- 5. لعرض نتيجة تحديد الحدث، أبق على خانة الاختيار Go to selection result محددة.
		- 6. انقر على Save لتأكيد إنشاء تحديد الحدث.

<span id="page-1160-0"></span>إذا احتفظت بخانة الاختيار Go to selection result محددة، سيتم عرض نتيجة تحديد الحدث. بخلاف ذلك، سيظهر تحديد الحدث الجديد في قائمة تحدیدات الحدث.

#### إنشاء تحدید حدث

لتحریر تحدید حدث:

- .1 في القائمة الرئیسیة، انتقل إلى ← . MONITORING & REPORTING EVENT SELECTIONS
	- .2 حدد خانة الاختیار الموجودة بجوار تحدید الحدث الذي ترغب في تحریره.
		- .3 انقر على زر . Properties
		- ستفتح نافذة إعدادات تحدید حدث.
		- .4 قم بتحریر خصائص تحدید الحدث.

<span id="page-1160-1"></span>لتحديدات الأحداث المحددة مسبقًا، لا يمكنك إلا تحرير خصائص علامات التبويب التالية: General Oباستثناء اسم التحديد) و Access . rights

للتحدیدات التي یحددھا المستخدم، یمكنك تحریر جمیع الخصائص.

5. انقر على Saveكعفظ التغيير ات.

یظھر تحدید الحدث الذي تم تحریره في القائمة.

## عرض قائمة تحدید الحدث

لعرض تحدید حدث:

1. في القائمة الرئيسية، انتقل إلى MONITORING & REPORTING ← EVENT SELECTIONS.

.2 حدد خانة الاختیار الموجودة بجوار تحدید الحدث الذي ترغب في بدئھ.

- .3 قم بأحد الإجراءات التالیة:
- إذا كنت ترغب في تكوین الفرز في نتیجة تحدید الحدث، افعل ما یلي:

a. انقر على زر Reconfigure sorting and start.

b. في نافذة المعروضة، حدد إعدادات الفرز. Recongure sorting for event selection

c. انقر على اسم التحدید.

<span id="page-1161-0"></span>بخلاف ذلك، إذا كنت ترغب في عرض قائمة الأحداث كما یتم فرزھا في خادم الإدارة، انقر على اسم التحدید.

یتم عرض نتیجة تحدید الحدث.

## عرض تفاصیل حدث

لعرض تفاصیل حدث:

.1 ابدأ [تحدید](#page-1160-1) حدث.

.2 انقر على وقت الحدث المطلوب. تفتح نافذة . Event properties

.3 یمكنك فعل ما یلي في النافذة المعروضة:

- عرض معلومات عن الحدث المحدد.
- الانتقال إلى الحدث التالي والحدث السابق في نتیجة تحدید الحدث.
	- انتقل إلى الجھاز الذي وقع علیھ الحدث.
- انتقل إلى مجموعة الإدارة التي تشمل الجھاز الذي وقع علیھ الحدث.
	- انتقل إلى خصائص المھمة في حالات المھمة المتعلقة بحدث.

تصدیر الأحداث إلى ملف

لتصدیر الأحداث إلى ملف:

.1 ابدأ [تحدید](#page-1160-1) حدث.

.2 حدد خانة الاختیار الموجودة بجوار الحدث المطلوب.

3. انقر على زر Export to file.

یتم تصدیر الحدث المحدد إلى ملف.

## عرض تاریخ كائن من حدث

<span id="page-1162-1"></span>من حدث إنشاء أو تعدیل كائن یدعم إدارة [المراجعة،](#page-644-0) یمكنك التبدیل إلى تاریخ مراجعة الكائن.

لعرض تاریخ كائن من حدث:

.1 ابدأ [تحدید](#page-1160-1) حدث.

.2 حدد خانة الاختیار الموجودة بجوار الحدث المطلوب.

3. انقر على زر Revision history .

یتم فتح تاریخ مراجعة الكائن.

## حذف الأحداث

لحذف حدث أو عدة أحداث:

.1 ابدأ [تحدید](#page-1160-1) حدث.

.2 حدد خانات الاختیار الموجودة بجوار الأحداث المطلوبة.

3. انقر على زر Delete.

یتم حذف الأحداث المحددة ولا یمكن استردادھا.

## حذف تحدیدات الحدث

<span id="page-1162-0"></span>ا. لا یمكنك حذف إلا تحدیدات الأحداث من تحدید المستخدم. لا یمكن حذف تحدیدات الأحداث المحددة مسبقً

#### لحذف تحدید حدث أو عدة تحدیدات:

1. في القائمة الرئيسية، انتقل إلى MONITORING & REPORTING ← EVENT SELECTIONS.

.2 حدد خانات الاختیار الموجودة بجوار تحدیدات الحدث التي ترغب في حذفھا.

.3 انقر على . Delete

.4 في النافذة التي یتم فتحھا، انقر على . OK

## تعیین مدة التخزین لحدث

<span id="page-1163-0"></span>یتیح لك Center Security Kaspersky تلقي معلومات عن الأحداث التي تقع أثناء تشغیل خادم الإدارة وتطبیقات Kaspersky المثبتة على الأجھزة المُدارة. يتم حفظ المعلومات حول الأحداث في قاعدة بيانات خادم الإدارة. قد تحتاج إلى تخزين بعض الأحداث لفترة أطول أو أقصر من تلك التي حددتها القيم الافتراضیة. یمكنك تغییر الإعدادات الافتراضیة لمّدة التخزین لحدث.

إذا لم تكن مهتمًا بتخزين بعض الأحداث في قاعدة بيانات خادم الإدارة، يمكنك تعطيل الإعداد المسؤول عن ذلك في سياسة خادم الإدارة وسياسة تطبيق Kaspersky أو في خصائص خادم الإدارة (لأحداث خادم الإدارة فقط). سیقلل ھذا من عدد أنواع الأحداث في قاعدة البیانات.

لكما زادت مدة تخزین حدث، زادت سرعة وصول قاعدة البیانات إلى أقصى سعة لھا. رغم ذلك، فترة التخزین الطویلة لحدث تتیح لك إجراء مھام المراقبة وإعداد التقاریر لفترة أطول من الوقت.

لتحدید فترة التخزین لحدث في قاعدة بیانات خادم الإدارة:

#### 1. حدد IPOLICIES & PROFILES . حدد I

.2 قم بأحد الإجراءات التالیة:

- لتكوین فترة التخزین لأحداث عمیل الشبكة أو لتطبیق Kaspersky ُمدار، انقر على اسم السیاسة المقابلة. تفتح صفحة خصائص السیاسة.
- لتكوین أحداث خادم الإدارة، في أعلى الشاشة، انقر على أیقونة الإعدادات ( ) الموجودة بجوار اسم خادم الإدارة المطلوب. إذا كان لدیك سیاسة لخادم الإدارة، یمكنك النقر على اسم ھذه السیاسة بدلاً من ذلك. ستفتح صفحة خصائص خادم الإدارة (أو صفة خصائص سیاسة خادم الإدارة).
	- 3. حدد علامة تبويب Event configuration .

یتم عرض قائمة بأنواع الأحداث ذات الصلة بقسم . Critical

- 4. حدد قسم Functional failure أو Warning أو Info.
- .5 في قائمة أنواع الأحداث في الجزء الأیمن، انقر على رابط الحدث الذي ترغب في تغییر فترة تخزینھ.

في قسم Event registration في النافذة التي تفتح، يتم تفعيل خيار Store in the Administration Server database for (days).

- .6 في خانة التحریر أسفل زر التبدیل ھذا، أدخل عدد أیام تخزین الحدث.
- .7 إذا كنت لا ترغب في تخزین حدث في قاعدة بیانات خادم الإدارة، قم بتعطیل خیار Store in the Administration Server database for . ((days

إذا قمت بتكوین أحداث خادم الإدارة في نافذة خصائص خادم الإدارة، وإذا كانت إعدادات الحدث مقفولة في سیاسة خادم إدارة Kaspersky Center Security، لا یمكنك إعادة تحدید قیمة فترة التخزین لحدث.

#### 8. انقر على OK.

یتم إغلاق نافذة خصائص السیاسة.

من الآن فصاعدًا، عندما يتلقى خادم الإدارة الأحداث من النوع المحدد ويخزنها، سيكون لديهم مدة التخزین المتغیرة. لا يغیر خادم الإدارة مدة التخزین للأحداث المتلقاة مسبقًا.

# أنواع الأحداث

يحتوي كل مكون من مكونات Kaspersky Security Center على مجموعة من أنواع الأحداث خاصة به. يقوم هذا القسم بإدراج أنواع الأحداث التي تقع في خادم إدارة Kaspersky Security Center، وفي عميل الشبكة، وخادم الأجهزة المحمولة التي تعمل بنظام iOS MDM، وخادم الأجهزة المحمولة Exchange. أنواع الأحداث التي تظھر في تطبیقات Kaspersky غیر مدرجة في ھذا القسم.

#### بنیة البیانات لوصف نوع الحدث

بالنسبة لكل أنواع الأحداث، یتوفر اسم العرض والمعرف (ID (والرمز بالحروف الأبجدیة والوصف ومدة التخزین الافتراضیة.

- . یتم عرض ھذا النص في Center Security Kaspersky عند قیامك بتكوین الأحداث وعند حدوثھا. **اسم العرض لنوع الحدث**
- . یتم استخدام ھذا الرمز الرقمي عند قیامك بمعالجة الأحداث باستخدام أدوات تابعة لجھات خارجیة لتحلیل الأحداث. **ُمعّرف نوع الحدث**
- (رمز بالحروف الأبجدیة). یتم استخدام ھذا الرمز عند قیامك باستعراض ومعالجة الأحداث باستخدام طرق العرض العامة المتوفرة في قاعدة **نوع الحدث** بیانات Center Security Kaspersky وعندما یتم تصدیر الأحداث إلى نظام SIEM.
	- . یحتوي ھذا النص على المواقف التي یحدث فیھا الحدث وما یمكنك القیام بھ في مثل ھذه الحالة. **الوصف**
- . ھذا ھو عدد الأیام التي یتم خلالھا تخزین الحدث في قاعدة بیانات خادم الإدارة ویتم عرضھ في قائمة الأحداث على خادم الإدارة. بعد **مدة التخزین الافتراضیة** انقضاء ھذه الفترة، یتم حذف الحدث. إذا كانت قیمة وقت تخزین الحدث ھي عدم التخزین، فإنھ یتم اكتشاف ھذه الأحداث ولكن لا یتم عرضھا في قائمة الأحداث على خادم الإدارة. إذا قمت بتكوین الإعدادات الخاصة بك لحفظ مثل ھذه الأحداث في سجل أحداث نظام التشغیل، فیمكنك العثور علیھا ھناك. یمكنك تغییر مّدة التخزین للأحداث:
	- وحدة تحكم الإدارة: تعیین مدة [التخزین](#page-549-0) لحدث
	- حدث [تخزین](#page-1163-0) مدة تعیین :Kaspersky Security Center 13.2 Web Console

قد تتضمن البیانات الأخرى الحقول التالیة:

- event\_id: رقم فريد للحدث في قاعدة البيانات يتم إنشاؤه وتخصيصه تلقائيًا؛ لا يجب الخلط بينه وبين **معرف نوع الحدث**.
	- : معّرف المھمة التي تسببت في الحدث (إن وجد) task\_id
	- : أحد مستویات الخطورة التالیة (بترتیب تصاعدي للخطورة): **الخطورة**

0) مستوى خطورة غیر صالح 1) معلومات 2) تحذیر 3) خطأ

4) خطیر

أحداث خادم الإدارة

یتضمن ھذا القسم معلومات حول الأحداث المتعلقة بخادم الإدارة.

الأحداث الحرجة لخادم الإدارة

یوضح الجدول أدناه أنواع أحداث خادم إدارة Center Security Kaspersky التي تندرج ضمن مستوى أھمیة . **حرج**

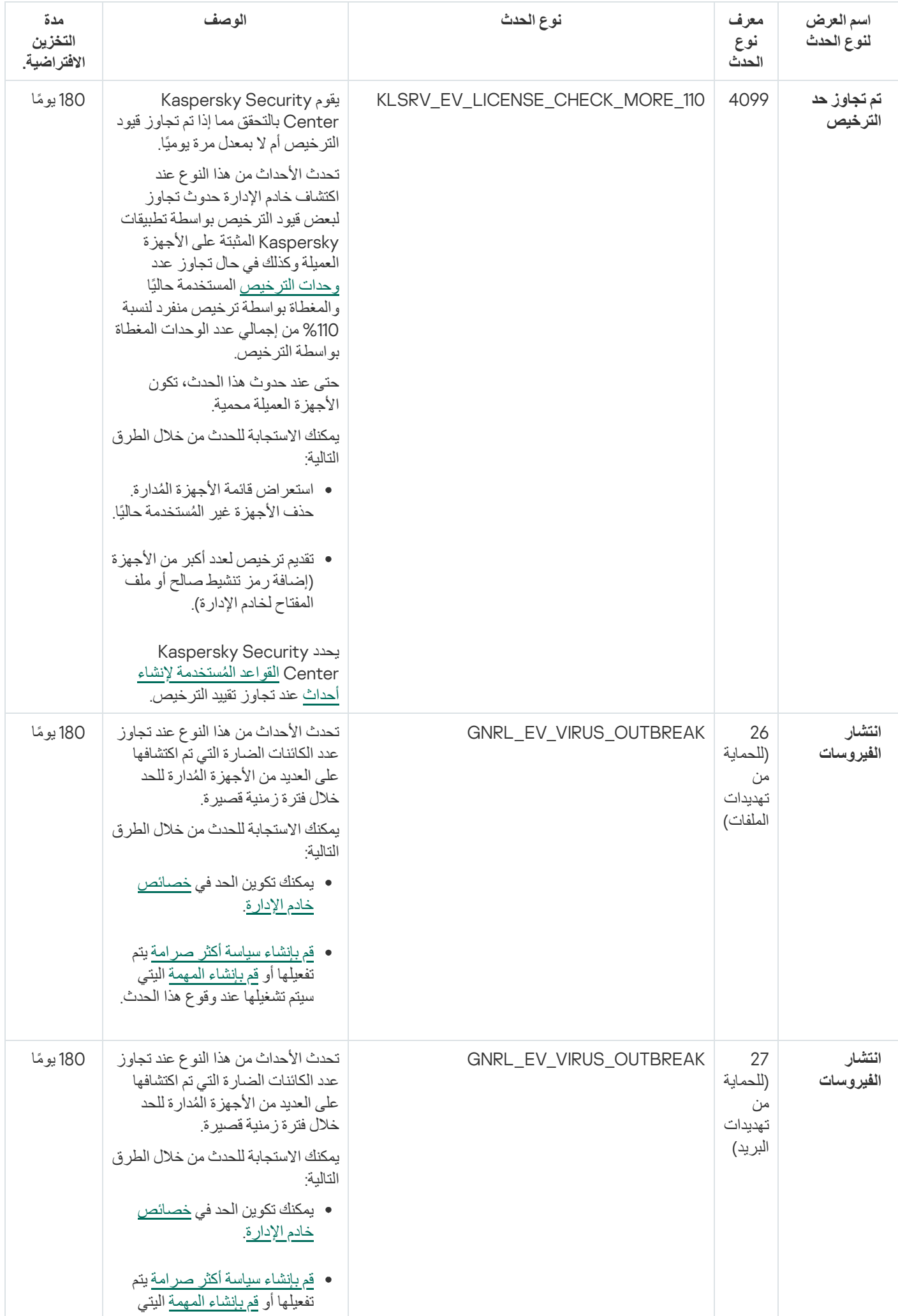

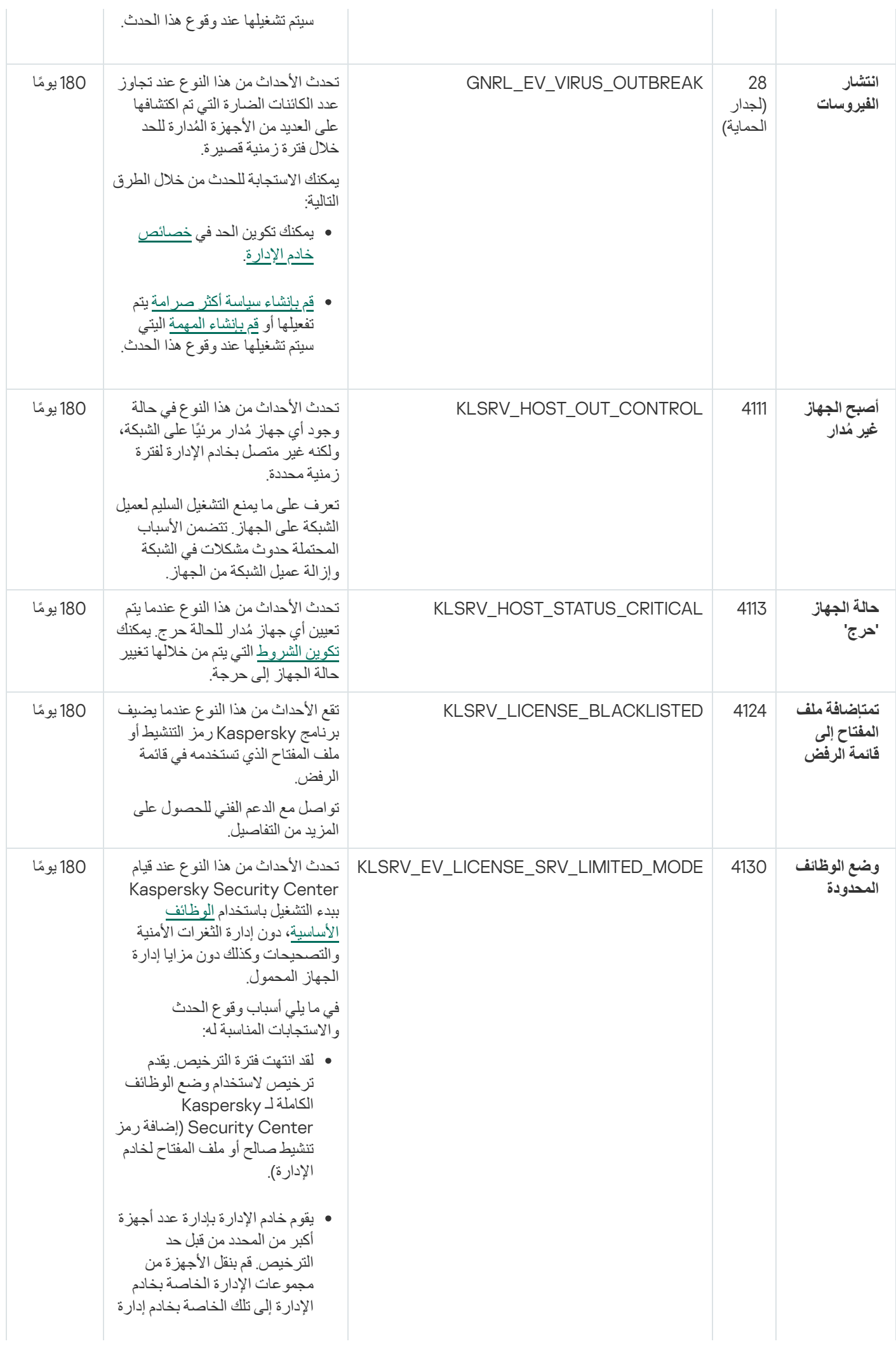

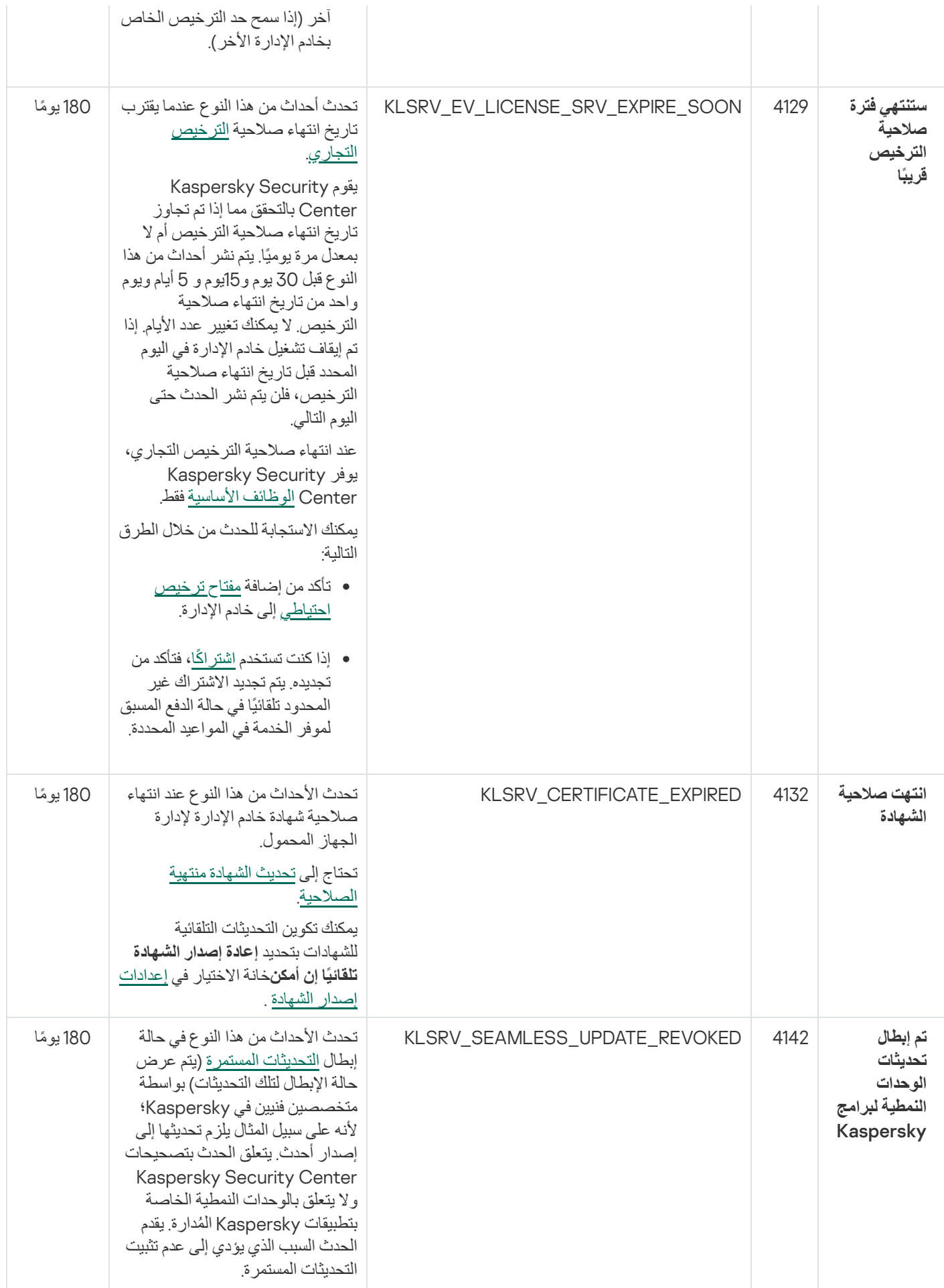

أحداث الخلل الوظیفي الخاصة بخادم الإدارة

یوضح الجدول أدناه أنواع أحداث خادم إدارة Center Security Kaspersky التي تندرج ضمن مستوى أھمیة **خلل وظیفي**.

يمكنك عرض القائمة الكاملة للأحداث التي يمكن إنشاؤها بواسطة تطبيق ما في علامة التبويب Event configuration. بالنسبة لخادم الإدار ة، يمكنك أيضًا .<br>عرض قائمة الأحداث في خصـائص خادم الإدارة.

أحداث الخلل الوظیفي الخاصة بخادم الإدارة

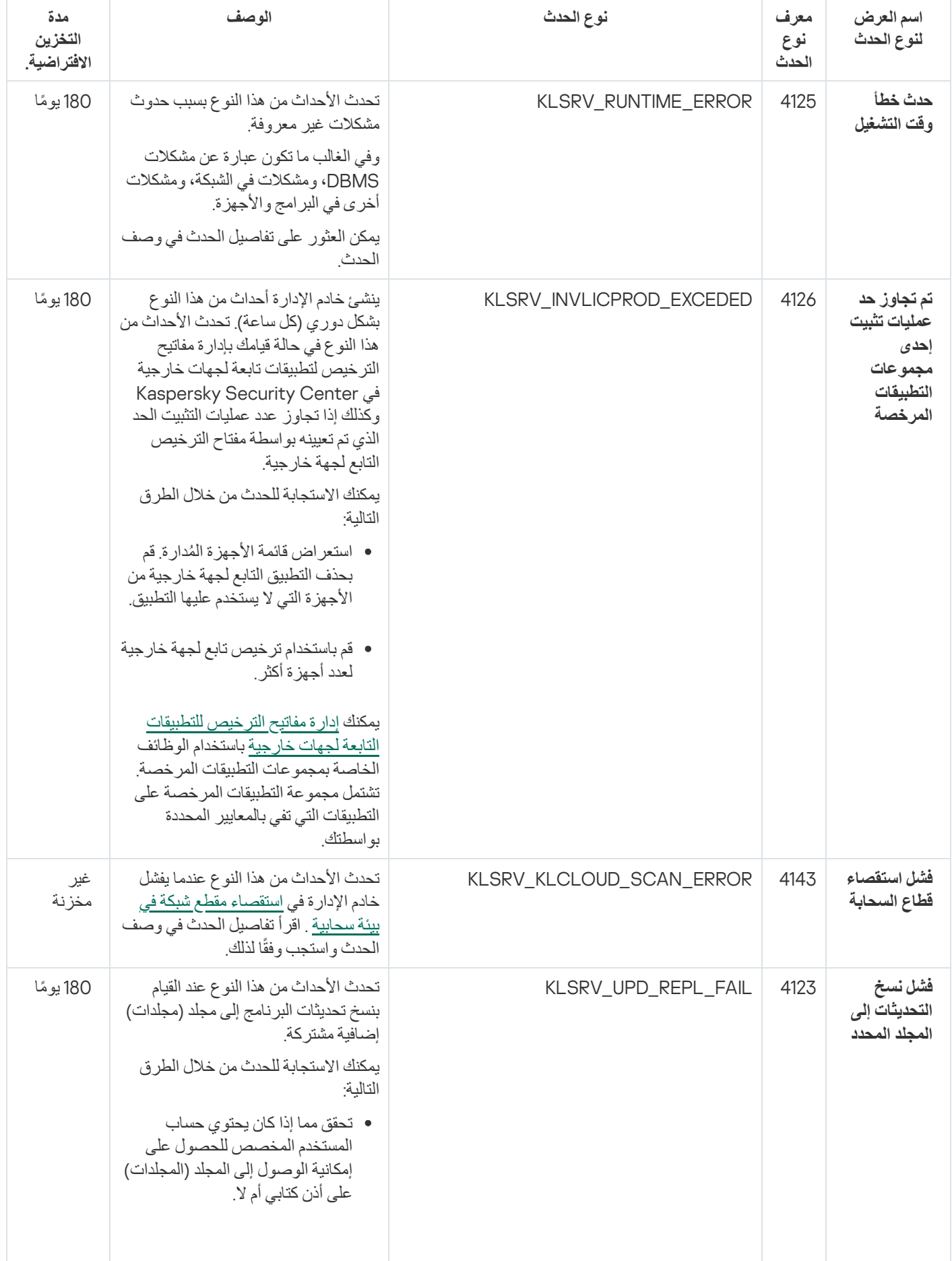

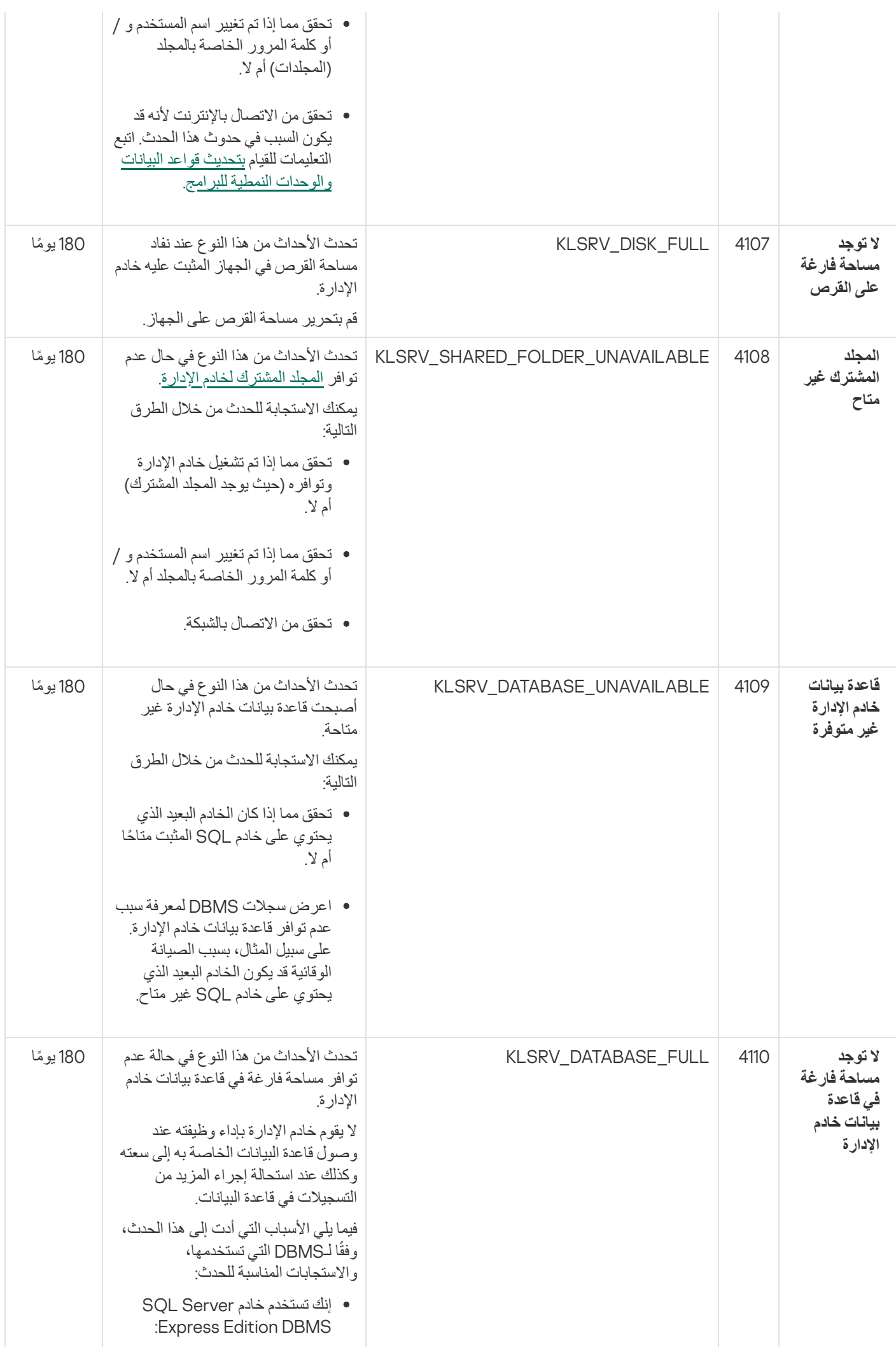

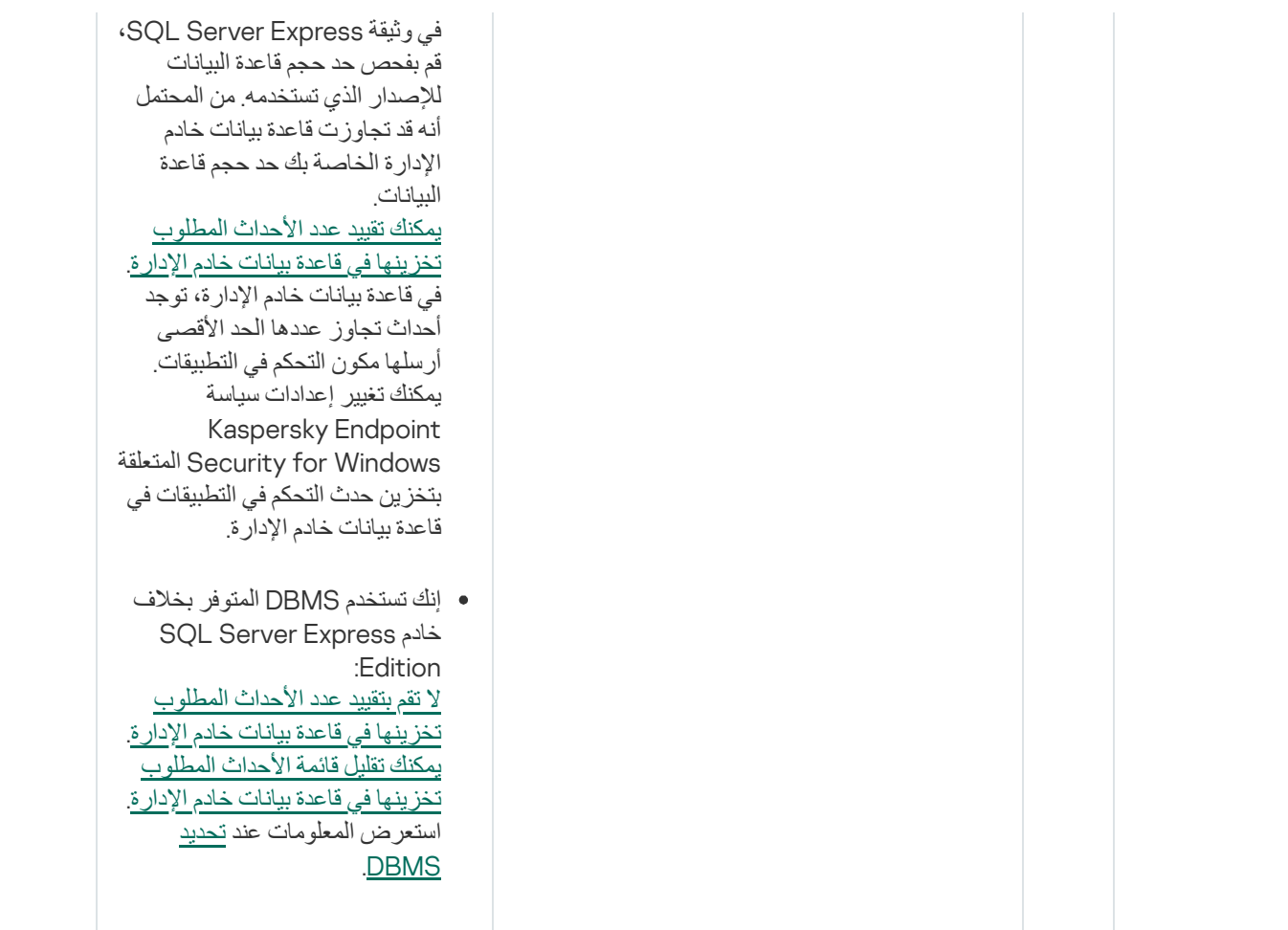

## أحداث التحذیر لخادم الإدارة

یوضح الجدول أدناه أحداث خادم إدارة Center Security Kaspersky التي تندرج ضمن مستوى أھمیة **تحذیر**.

يمكنك عرض القائمة الكاملة للأحداث التي يمكن إنشاؤها بواسطة تطبيق ما في علامة التبويب Event configuration. بالنسبة لخادم الإدار ة، يمكنك أيضًا عرض قائمة الأحداث في خصائص خادم الإدارة.

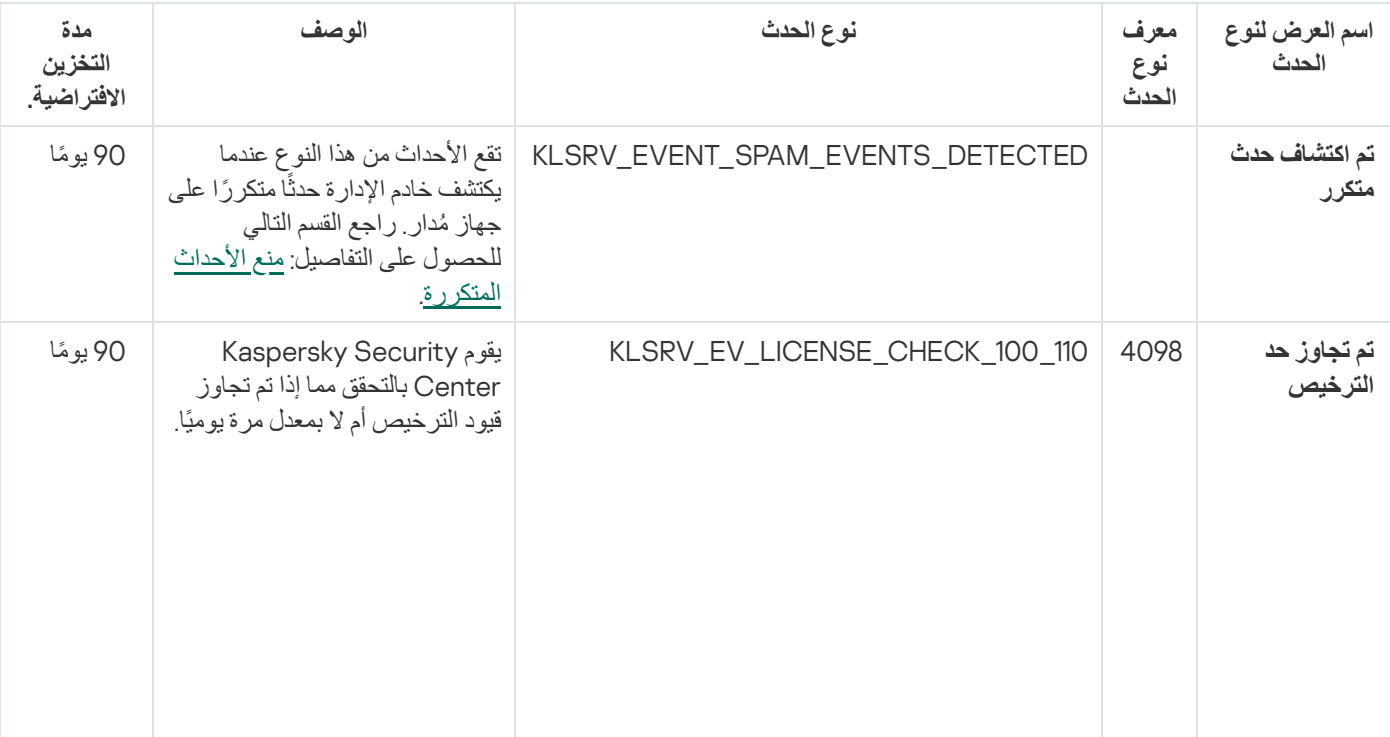

أحداث التحذیر لخادم الإدارة

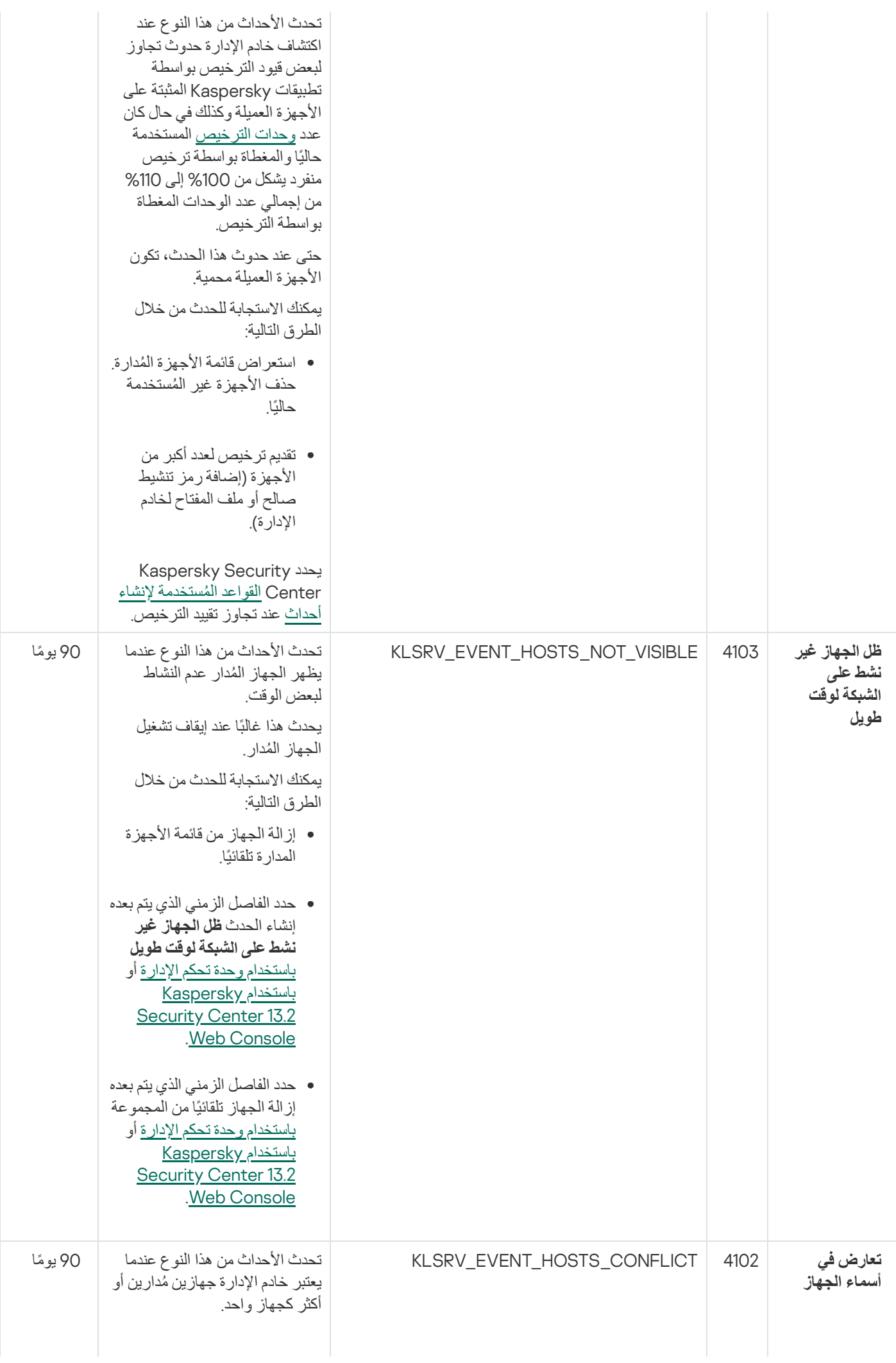

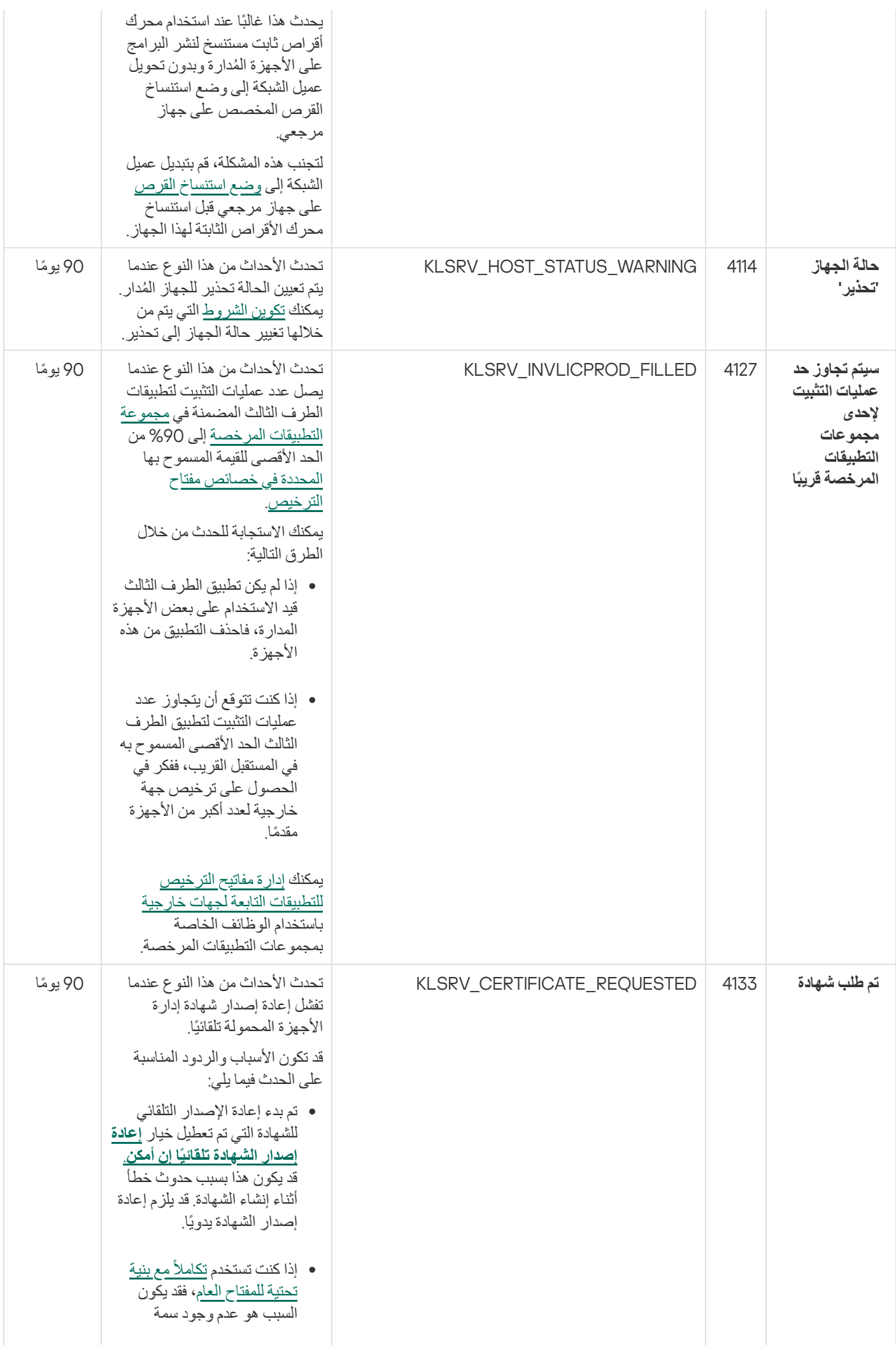

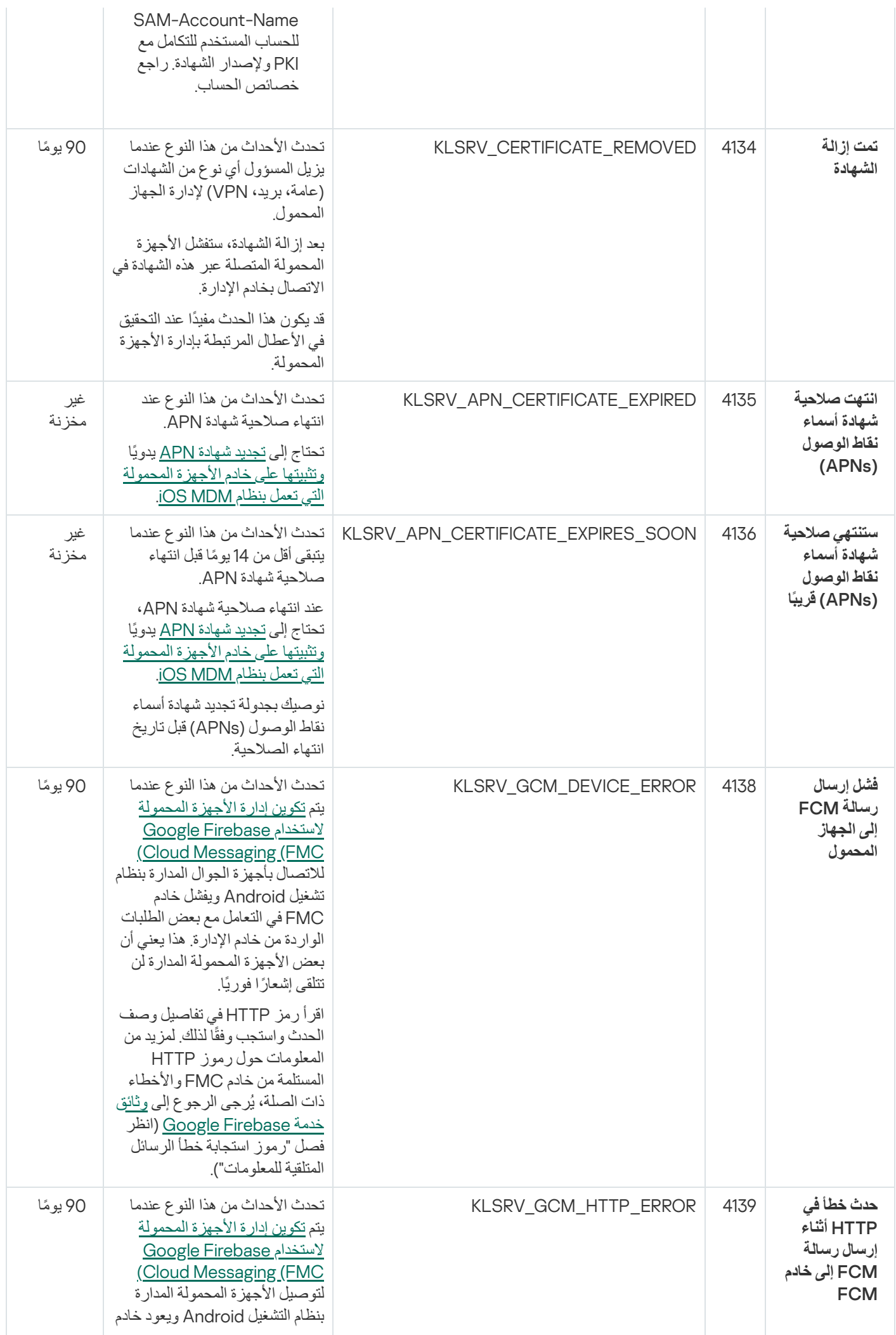

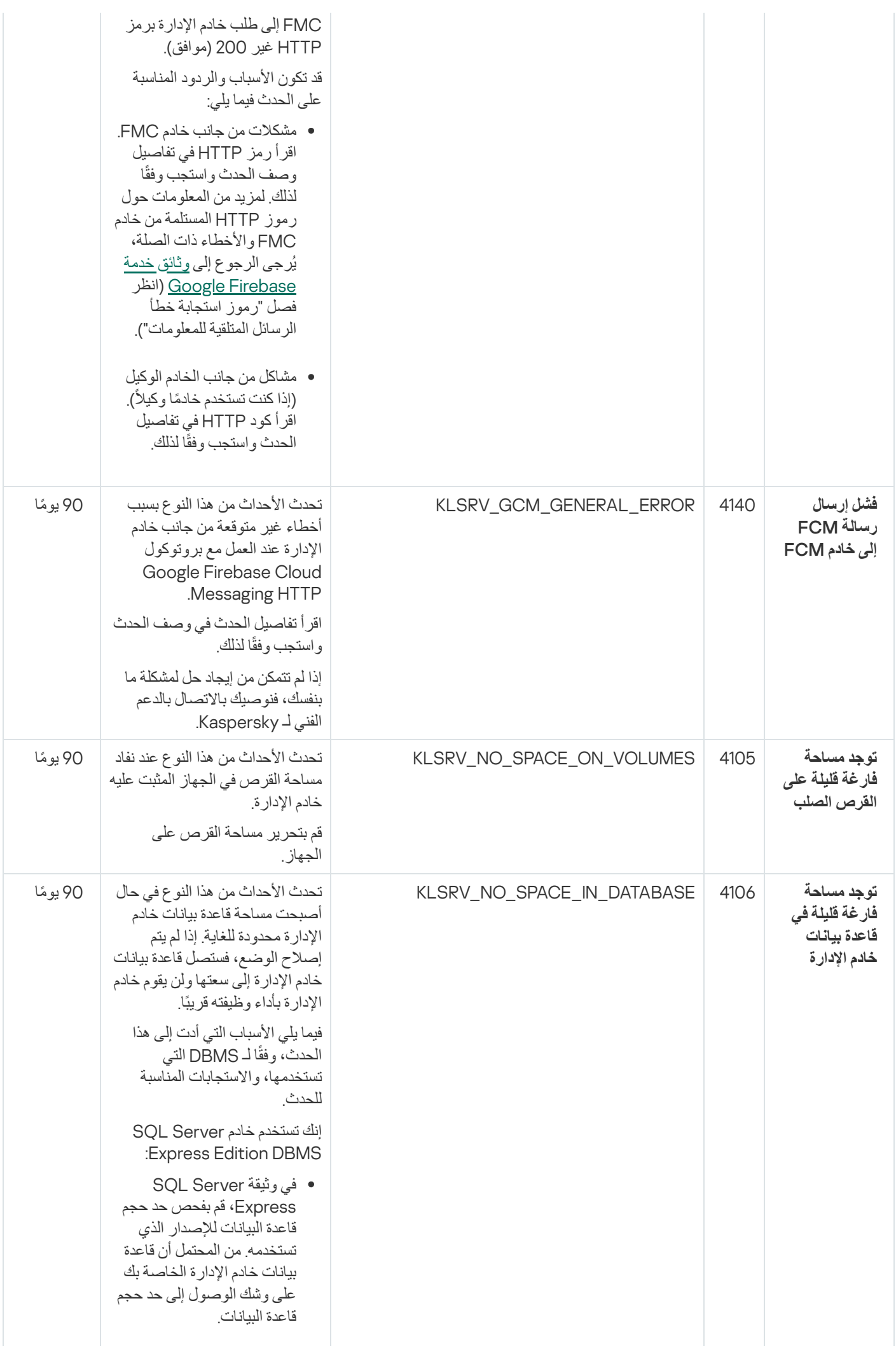

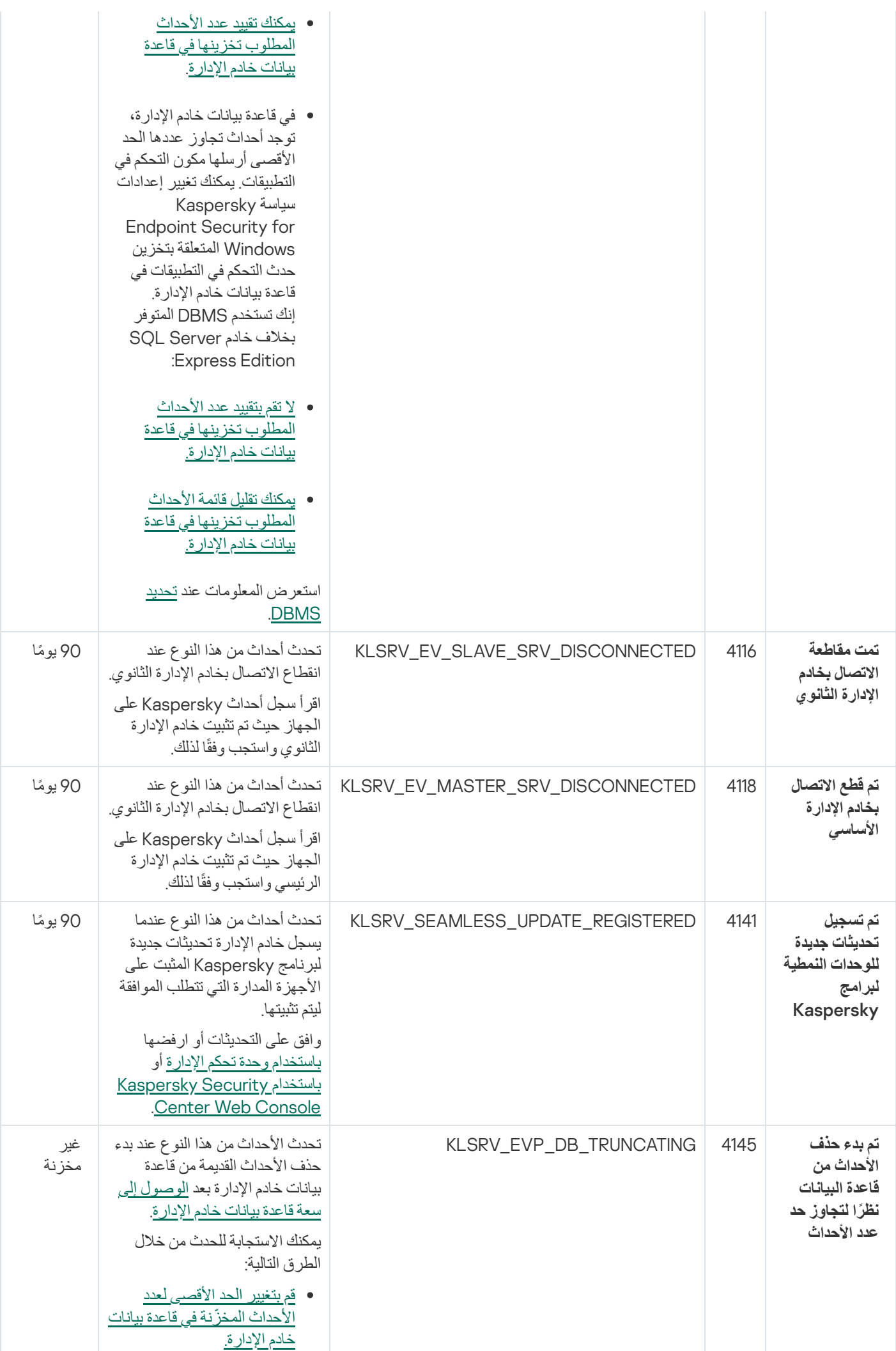

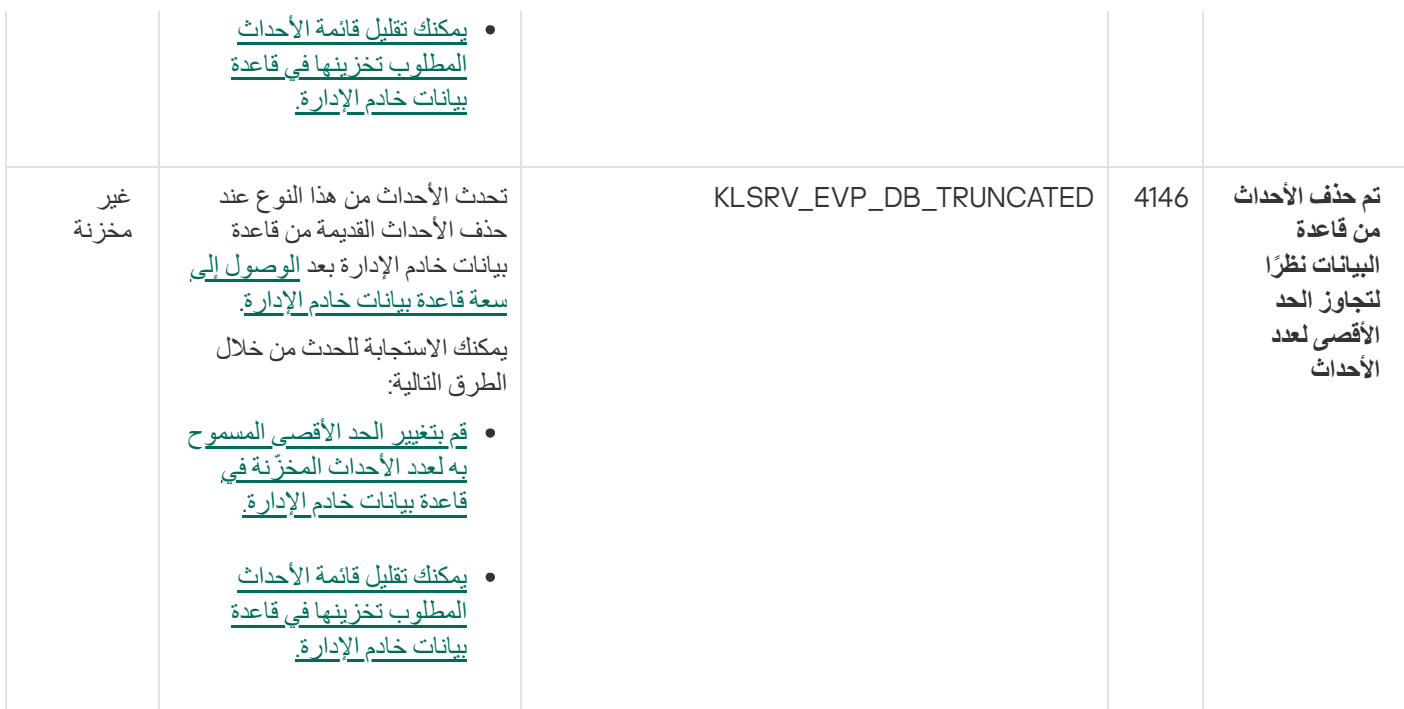

## الأحداث المعلوماتیة لخادم الإدارة

### یوضح الجدول أدناه أحداث خادم إدارة Center Security Kaspersky التي تندرج ضمن مستوى أھمیة **معلومات**.

#### الأحداث المعلوماتیة لخادم الإدارة

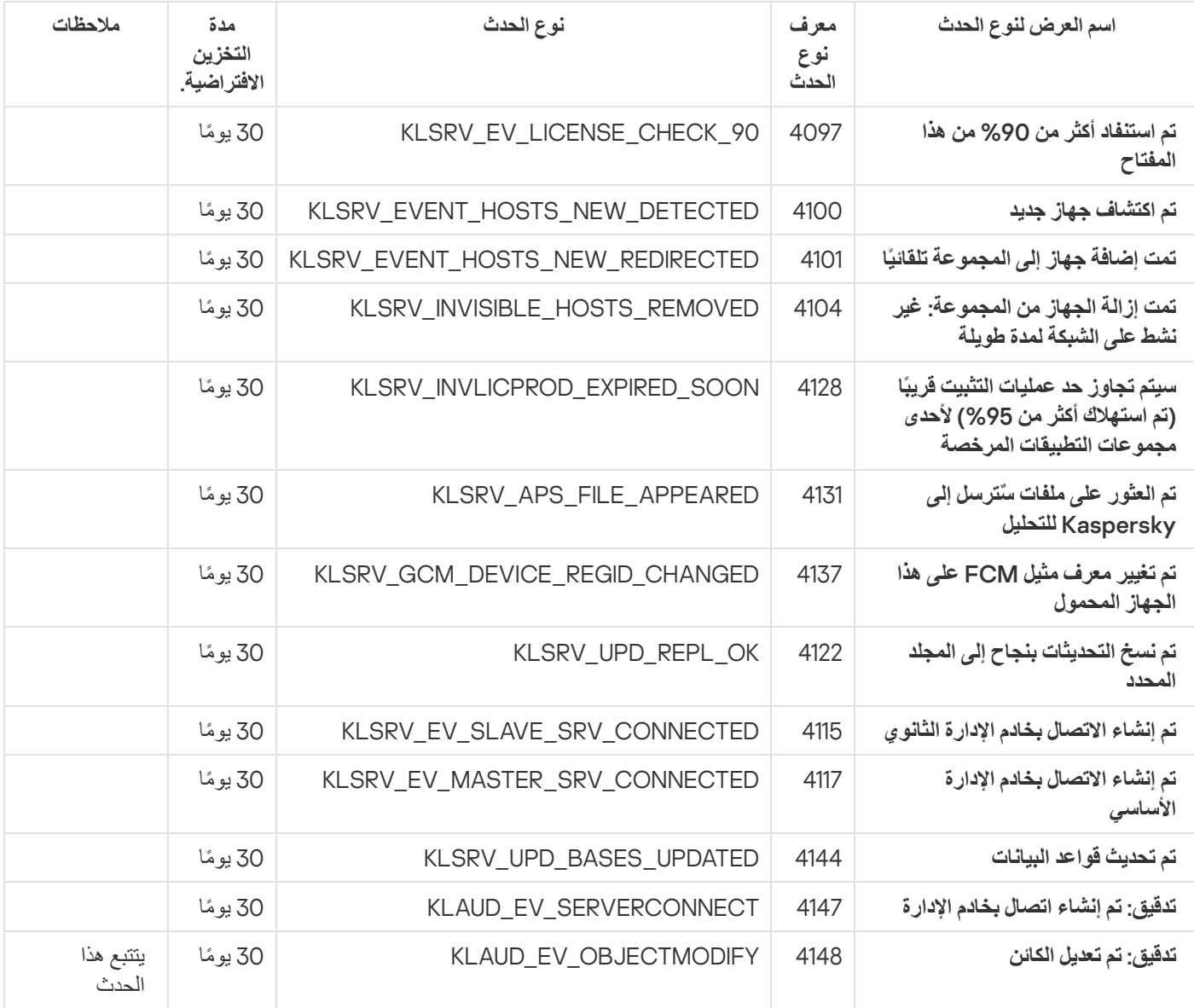

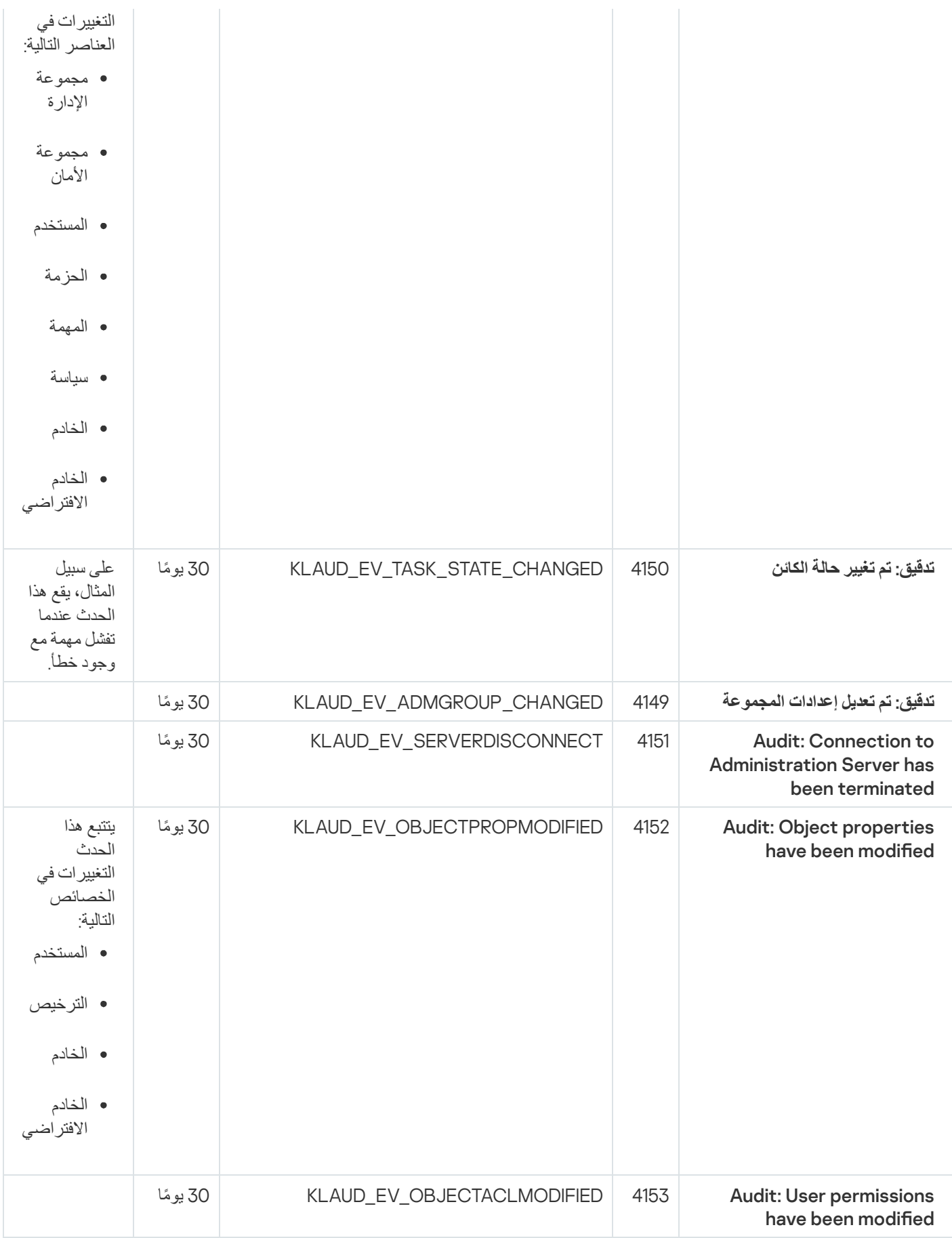

### أحداث عمیل الشبكة

### یتضمن ھذا القسم معلومات حول الأحداث المتعلقة بعمیل الشبكة.

أحداث الخلل الوظیفي لعمیل الشبكة

یوضح الجدول أدناه أنواع حدث عمیل شبكة Center Security Kaspersky التي تندرج ضمن مستوى خطورة **خلل وظیفي**.

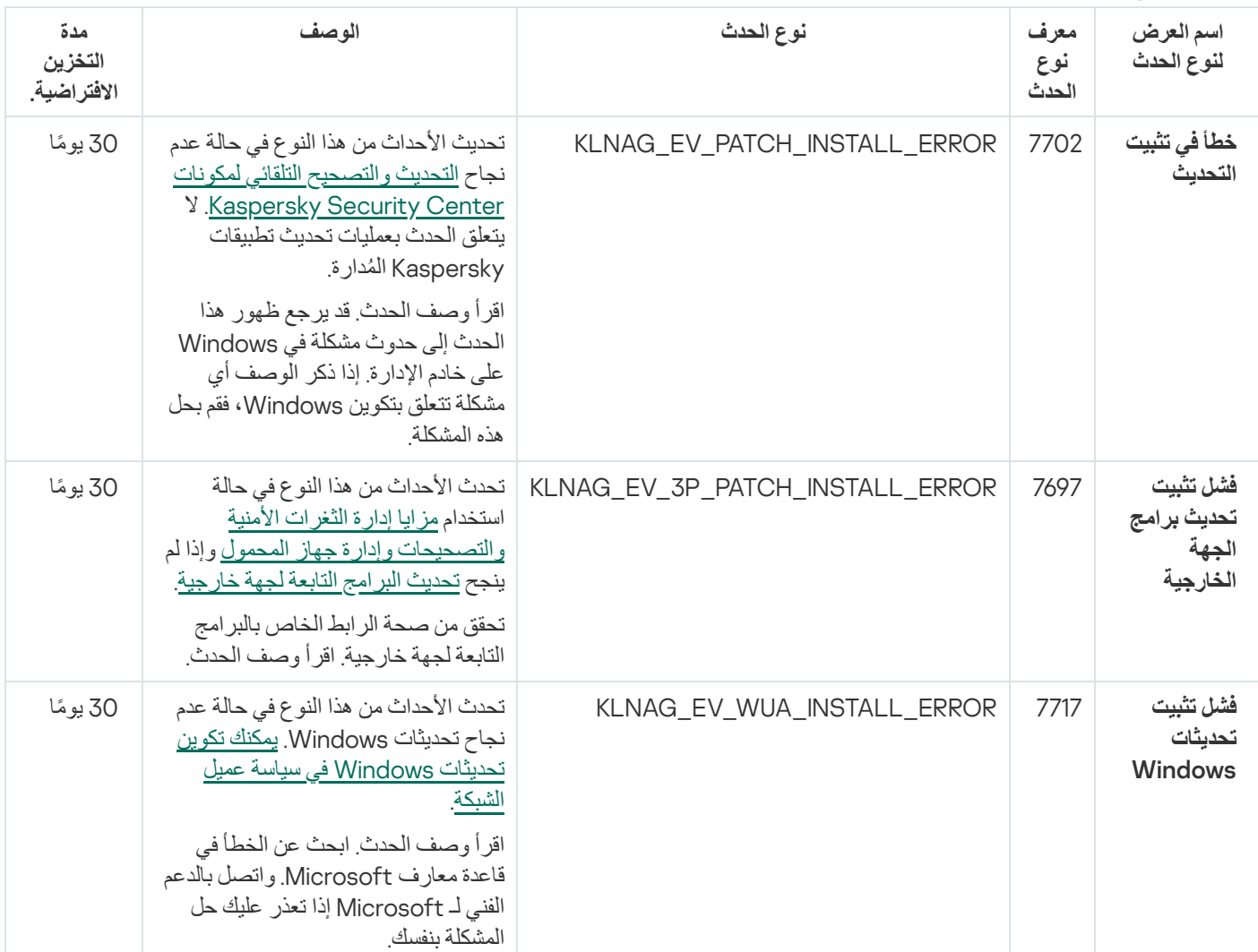

أحداث الخلل الوظیفي لعمیل الشبكة

أحداث تحذیر عمیل الشبكة

یوضح الجدول أدناه أحداث عمیل شبكة Center Security Kaspersky التي تندرج ضمن مستوى خطورة **تحذیر**.

یمكنك عرض القائمة الكاملة للأحداث التي یمكن إنشاؤھا بواسطة تطبیق ما في علامة التبویب gurationcon Event.

أحداث تحذیر عمیل الشبكة

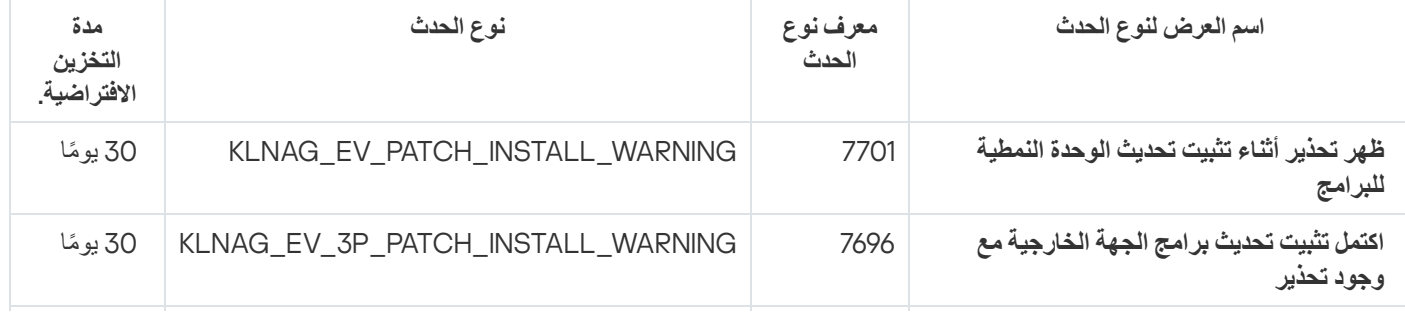

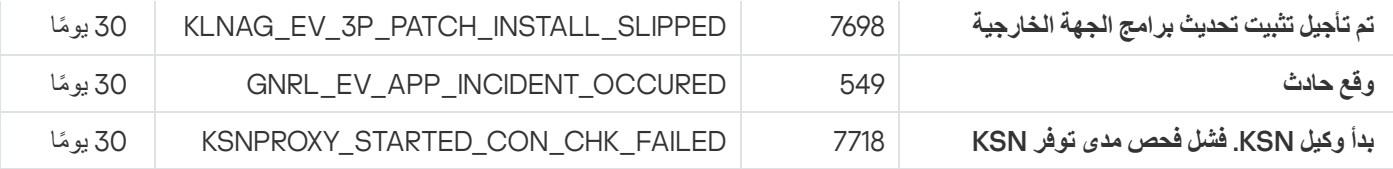

## الأحداث المعلوماتیة لعمیل الشبكة

یوضح الجدول أدناه أحداث عمیل شبكة Center Security Kaspersky التي تندرج ضمن مستوى خطورة **معلومات**.

یمكنك عرض القائمة الكاملة للأحداث التي یمكن إنشاؤھا بواسطة تطبیق ما في علامة التبویب gurationcon Event.

الأحداث المعلوماتیة لعمیل الشبكة

| مدة<br>التخزين<br>الافتراضية. | نوع الحدث                                | معرف نوع<br>الحدث | اسم العرض لنوع الحدث                              |
|-------------------------------|------------------------------------------|-------------------|---------------------------------------------------|
| 30 يومًا                      | KLNAG_EV_PATCH_INSTALLED_SUCCESSFULLY    | 7699              | تم تثبيت تحديث الوحدات النمطية<br>للبرامج بنجاح   |
| 30 يومًا                      | KLNAG_EV_PATCH_INSTALL_STARTING          | 7700              | بدأ تثبيت تحديث الوحدة النمطية<br>للبرامج         |
| 30 يومًا                      | KLNAG_EV_INV_APP_INSTALLED               | 7703              | تم تثبيت التطبيق                                  |
| 30 يومًا                      | KLNAG_EV_INV_APP_UNINSTALLED             | 7704              | تم إلغاء تثبيت التطبيق                            |
| 30 يومًا                      | KLNAG_EV_INV_OBS_APP_INSTALLED           | 7705              | تم تثبيت التطبيق المراقب                          |
| 30 يومًا                      | KLNAG_EV_INV_OBS_APP_UNINSTALLED         | 7706              | تم إلغاء تثبيت التطبيق المراقب                    |
| 30 يومًا                      | KLNAG_EV_INV_CMPTR_APP_INSTALLED         | 7707              | تم تثبيت التطبيق التابع لجهة خارجية               |
| 30 يومًا                      | KLNAG_EV_DEVICE_ARRIVAL                  | 7708              | تمت إضافة جهاز جديد                               |
| 30 يومًا                      | KLNAG_EV_DEVICE_REMOVE                   | 7709              | تمت إزالة الجهاز                                  |
| 30 يومًا                      | KLNAG_EV_NAC_DEVICE_DISCOVERED           | 7710              | تم اكتشاف جهاز جديد                               |
| 30 يومًا                      | KLNAG_EV_NAC_HOST_AUTHORIZED             | 7711              | تم اعتماد الجهاز                                  |
| 30 يومًا                      | KLUSRLOG_EV_FILE_READ                    | 7712              | مشاركة سطح المكتب لــ Windows:<br>تمت قراءة الملف |
| 30 يومًا                      | KLUSRLOG_EV_FILE_MODIFIED                | 7713              | مشاركة سطح المكتب لــ Windows:<br>تم تعديل الملف  |
| 30 يومًا                      | KLUSRLOG_EV_PROCESS_LAUNCHED             | 7714              | مشاركة سطح المكتب لــ Windows:<br>تم بدء التطبيق  |
| 30 يومًا                      | KLUSRLOG_EV_WDS_BEGIN                    | 7715              | مشاركة سطح المكتب لــ Windows:<br>تم البدع        |
| 30 پومًا                      | KLUSRLOG_EV_WDS_END                      | 7716              | مشاركة سطح المكتب لــ Windows:<br>تم الإيقاف      |
| 30 پومًا                      | KLNAG EV 3P PATCH INSTALLED SUCCESSFULLY | 7694              | تم تثبيت تحديث برامج الجهات<br>الخارجية بنجاح     |
| 30 پومًا                      | KLNAG_EV_3P_PATCH_INSTALL_STARTING       | 7695              | تم بدء تثبيت تحديث برامج الجهة<br>الخارجية        |
| 30 پومًا                      | KSNPROXY STARTED CON CHK OK              | 7719              | بدأ وكيل KSN. اكتمل فحص مدى<br>توفر KSN بنجاح     |
|                               |                                          |                   |                                                   |

أحداث خادم الأجھزة المحمولة التي تعمل بنظام MDM iOS

یتضمن ھذا القسم معلومات حول الأحداث المتعلقة بخادم الأجھزة المحمولة التي تعمل بنظام MDM iOS.

أحداث الخلل الوظیفي الخاصة بخادم الأجھزة المحمولة التي تعمل بنظام MDM iOS

یوضح الجدول أدناه أحداث خادم الأجھزة المحمولة التي تعمل بنظام MDM iOS لـ Center Security Kaspersky التي تندرج ضمن مستوى الخطورة **خلل وظیفي**.

یمكنك عرض القائمة الكاملة للأحداث التي یمكن إنشاؤھا بواسطة تطبیق ما في علامة التبویب gurationcon Event.

أحداث الخلل الوظیفي الخاصة بخادم الأجھزة المحمولة التي تعمل بنظام MDM iOS

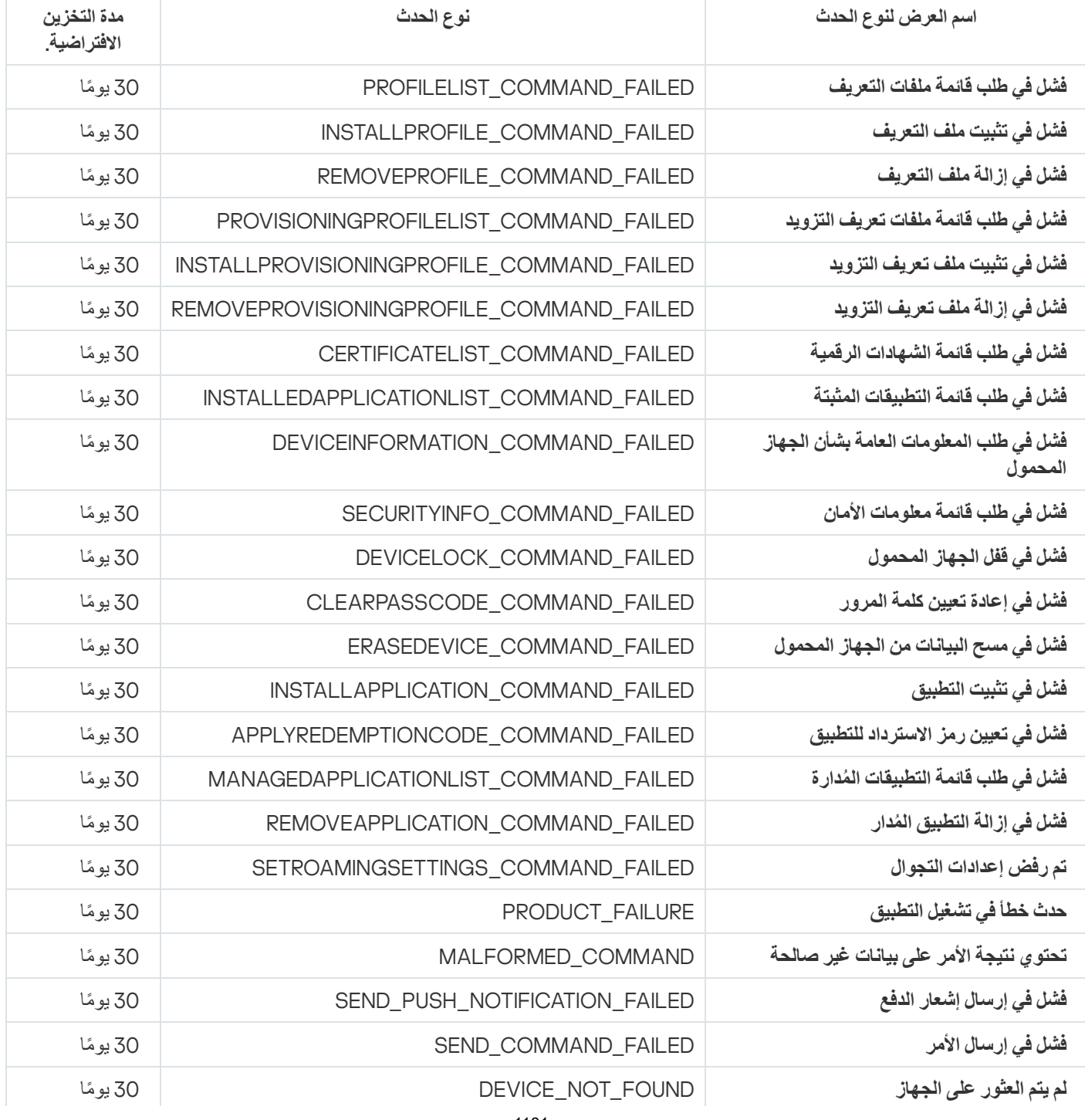

## أحداث التحذیر لخادم الأجھزة المحمولة التي تعمل بنظام MDM iOS

یوضح الجدول أدناه أحداث خادم الأجھزة المحمولة التي تعمل بنظام MDM iOS لـ Center Security Kaspersky التي تندرج ضمن مستوى خطورة **تحذیر**.

### یمكنك عرض القائمة الكاملة للأحداث التي یمكن إنشاؤھا بواسطة تطبیق ما في علامة التبویب gurationcon Event.

أحداث التحذیر لخادم الأجھزة المحمولة التي تعمل بنظام MDM iOS

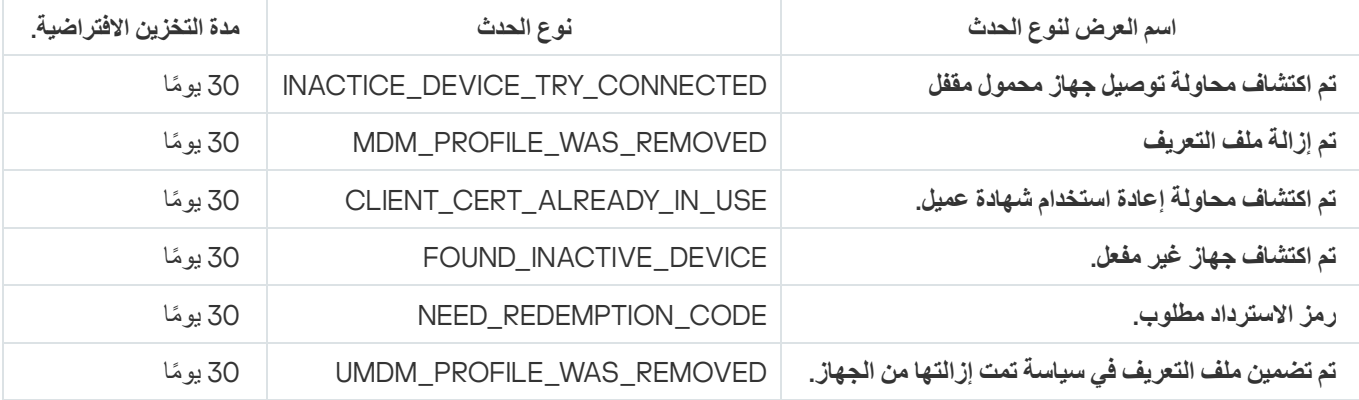

## الأحداث المعلوماتیة لخادم الأجھزة المحمولة التي تعمل بنظام MDM iOS

یوضح الجدول أدناه أحداث خادم الأجھزة المحمولة التي تعمل بنظام MDM iOS لـ Center Security Kaspersky التي تندرج ضمن مستوى خطورة **معلومات**.

#### یمكنك عرض القائمة الكاملة للأحداث التي یمكن إنشاؤھا بواسطة تطبیق ما في علامة التبویب gurationcon Event.

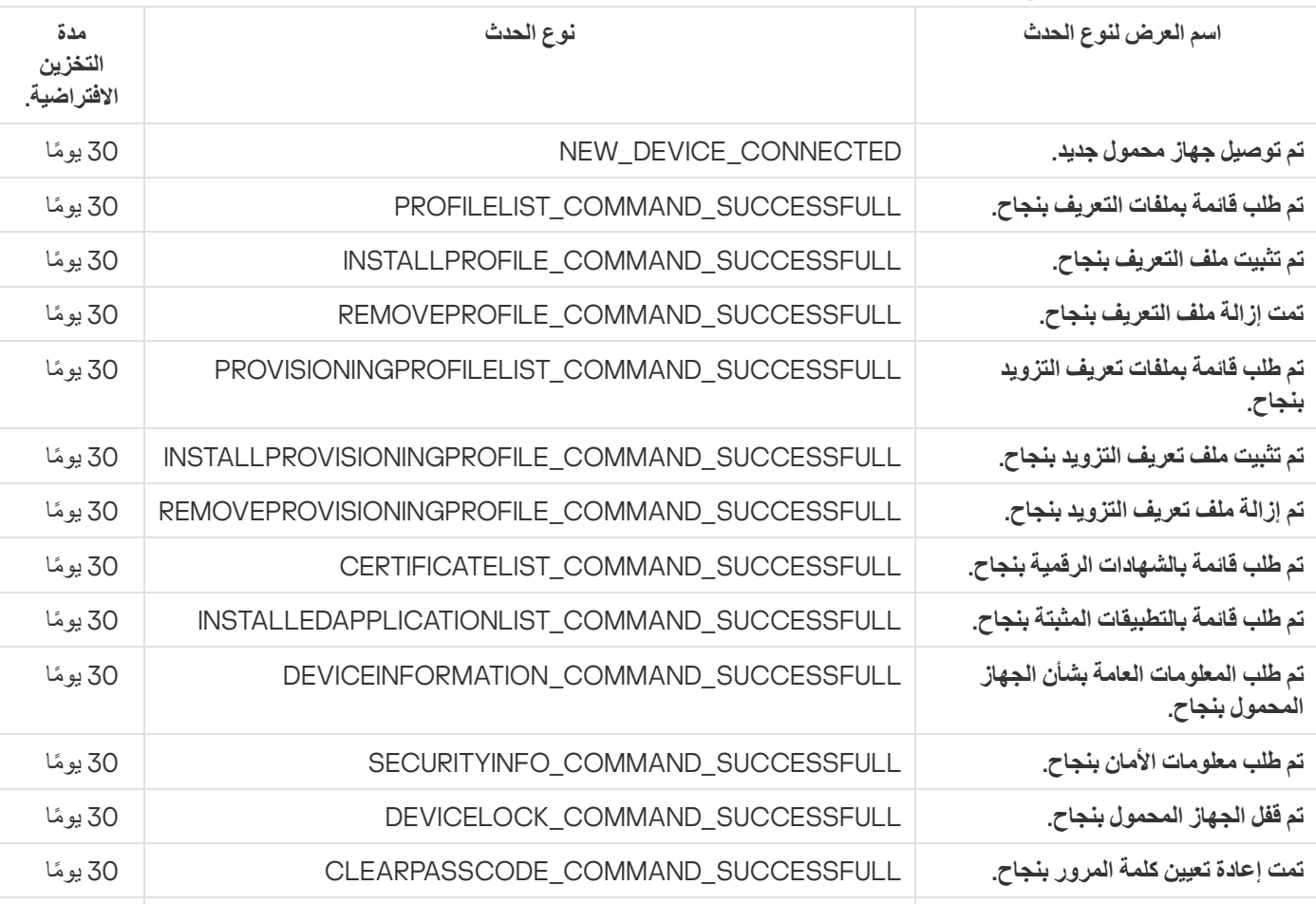

الأحداث المعلوماتیة لخادم الأجھزة المحمولة التي تعمل بنظام MDM iOS

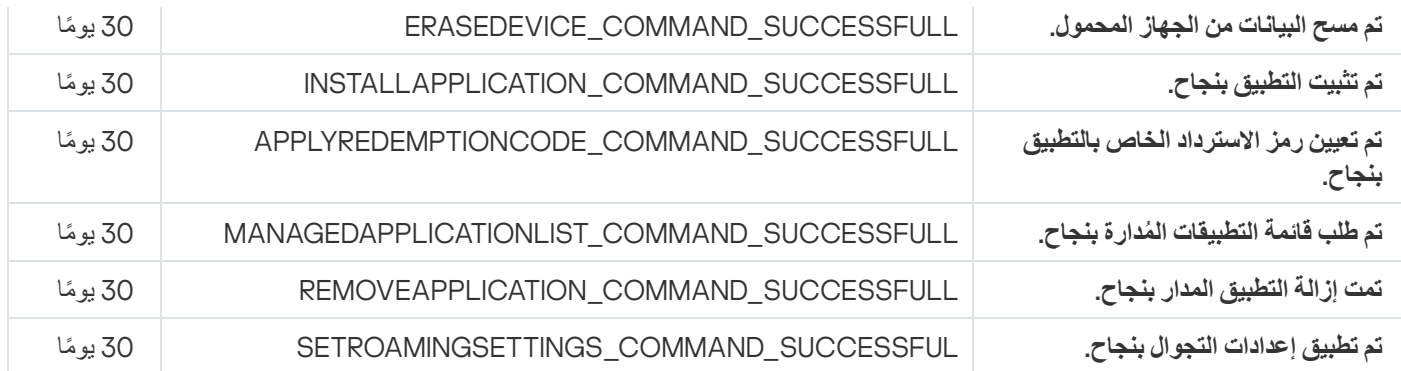

أحداث خادم الأجھزة المحمولة Exchange

یتضمن ھذا القسم معلومات حول الأحداث المتعلقة بخادم الأجھزة المحمولة Exchange.

أحداث الخلل الوظیفي الخاصة بخادم الأجھزة المحمولة Exchange

یوضح الجدول أدناه أحداث خادم الأجھزة المحمولة Exchange في Center Security Kaspersky التي تشمل مستوى الخطورة **خلل وظیفي**.

یمكنك عرض القائمة الكاملة للأحداث التي یمكن إنشاؤھا بواسطة تطبیق ما في علامة التبویب gurationcon Event.

أحداث الخلل الوظیفي الخاصة بخادم الأجھزة المحمولة Exchange

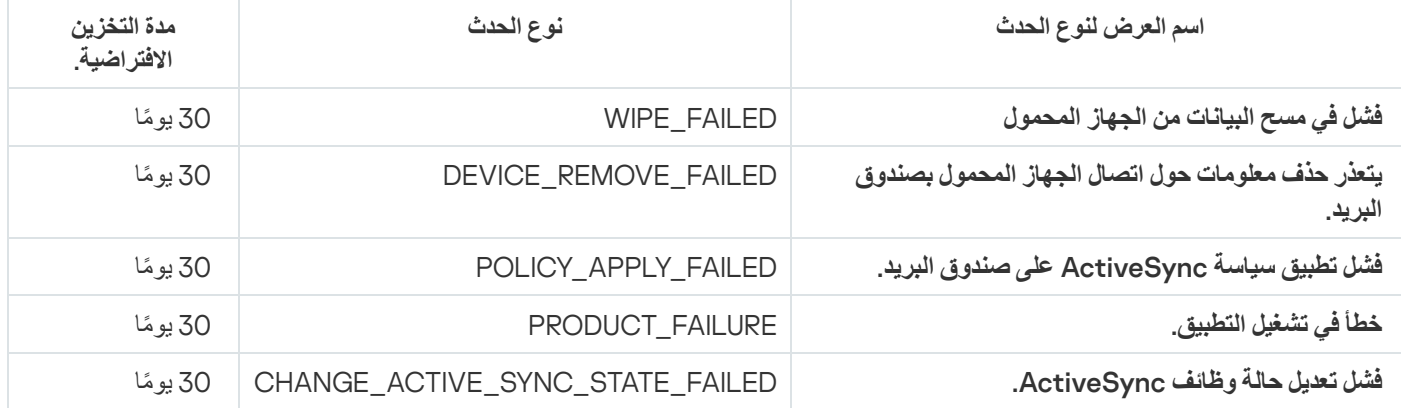

الأحداث المعلوماتیة الخاصة بخادم الأجھزة المحمولة Exchange

یوضح الجدول أدناه أحداث خادم الأجھزة المحمولة Exchange في Center Security Kaspersky التي تشمل مستوى خطورة **معلومات**.

یمكنك عرض القائمة الكاملة للأحداث التي یمكن إنشاؤھا بواسطة تطبیق ما في علامة التبویب gurationcon Event.

الأحداث المعلوماتیة الخاصة بخادم الأجھزة المحمولة Exchange

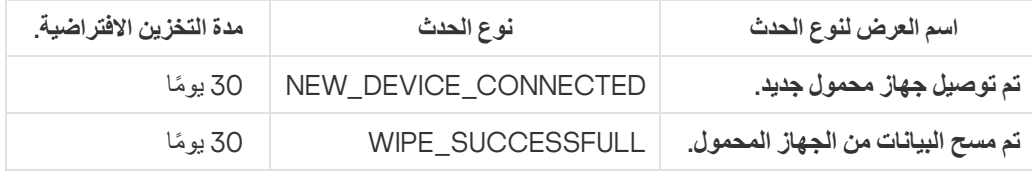

حظر الأحداث المتكررة

یوفر ھذا القسم معلومات عن إدارة حظر الأحداث المتكررة وحول إزالة حظر الأحداث المتكررة.

حول حظر الأحداث المتكررة

التطبيق المُدار، على سبيل المثال، Kaspersky Endpoint Security for Windows، المثبت على جهاز مدار واحد أو عدة أجهزة مُدارة يمكنه إرسال الكثیر من الأحداث من نفس النوع إلى خادم الإدارة. تلقي أحداث متكررة قد یؤدي إلى زیادة التحمیل على قاعدة بیانات خادم الإدارة والكتابة فوق أحداث أخرى. یبدأ خادم الإدارة في حظر الأحداث الجماعیة عندما یتجاوز مقدار كل الأحداث المستلمة الحد المحدد لقاعدة [البیانات](#page-868-0).

یحظر خادم الإدارة الأحداث المتكررة من الاستلام تلقائیًا. لا یمكنك حظر الأحداث المتكررة بنفسك، أو اختر الأحداث التي ترغب في حظرھا.

إذا كنت ترغب في معرفة ما إذا تم حظر حدث أم لا، یمكنك عرض قائمة الإخطارات أو یمكنك معرفة ما إذا كان ھذا الحدث موجو ًدا في قسم **حظر الأحداث** في خصائص خادم الإدارة. في النافذة، یمكنك إجراء ما یلي: **المتكررة**

- إذا كنت ترغب في منع الكتابة فوق قاعدة البیانات، یمكنك ذلك [الاستمرار](#page-1183-0) في حظر استلام مثل ھذا النوع من الأحداث.
- إذا كنت ترغب، على سبیل المثال، في معرفة سبب إرسال الأحداث المتكررة إلى خادم الإدارة، یمكنك رفع [الحظر](#page-1183-0) عن الأحداث المتكررة والاستمرار في استقبال أحداث من ھذا النوع على أي حال.
	- إذا كنت ترغب في الاستمرار في تلقي الأحداث المتكررة حتى یتم حظرھا مرة أخرى، یمكنك رفع [الحظر](#page-1183-1) عن الأحداث المتكررة.

#### إدارة حظر الأحداث المتكررة

<span id="page-1183-0"></span>یقوم خادم الإدارة بحظر التلقي التلقائي للأحداث المتكررة، ولكن یمكنك إلغاء الحظر والاستمرار في تلقي الأحداث المتكررة. یمكنك كذلك حظر تلقي الأحداث المتكررة التي قمت بإلغاء حظرھا من قبل.

لإدارة منع الأحداث المتكررة:

1. في القائمة الرئيسية، انقر فوق أيقونة الإعدادات (ص) بجوار اسم خادم الإدارة المطلوب. تفتح نافذة خصائص خادم الإدارة.

#### 2. في علامة التبويب General، حدد القسم Blocking frequent events.

#### .3 في قسم : Blocking frequent events

إذا كنت ترغب في إلغاء حظر تلقي الأحداث المتكررة:

a. حدد الأحداث المتكررة التي تريد إلغاء حظر ها، ثم انقر فوق زر Exclude.

b. انقر على زر . Save

إذا كنت ترغب في حظر تلقي أحداث متكررة:

a. حدد الأحداث المتكررة التي تريد حظر ها، ثم انقر فوق زر Block.

b. انقر على زر . Save

<span id="page-1183-1"></span>خادم الإدارة یستلم الأحداث المتكررة غیر المحظورة ولا یستلم الأحداث المتكررة المحظورة.

إزالة حظر الأحداث المتكررة

یمكنك إزالة حظر الأحداث الجماعیة والبدء في الاستلام حتى یقوم خادم الإدارة بحظر ھذه الأحداث الجماعیة مرة أخرى.

لإزالة حظر الأحداث المتكررة:

- .1 في القائمة الرئیسیة، انقر فوق أیقونة الإعدادات ( ) بجوار اسم خادم الإدارة المطلوب. تفتح نافذة خصائص خادم الإدارة.
	- 2. في علامة التبويب General و Liocking frequent events.
- 3. في قسم Blocking frequent events حدد أنواع الأحداث المتكررة التي تريد إزالة الحظر لها.
	- .4 انقر على الزر . Remove from blocking

بهذا تم حذف الحدث المتكرر من قائمة الأحداث الجماعية. سيستلم خادم الإدار ة أحداثًا من هذا النو ع.

# Microsoft Exchange Servers لـ Kaspersky Security من الأحداث تلقي

بتم نقل المعلومات المتعلقة بالأحداث أثناء تشغيل التطبيقات المُدارة، مثل Kaspersky Endpoint Security for Windows، من الأجهزة المُدارة وتسجیلھا في قاعدة بیانات خادم الإدارة. بشكل افتراضي، لا یتم تسجیل الأحداث من Servers Exchange Microsoft for Security Kaspersky في قاعدة بیانات خادم الإدارة. إذا تم تثبیت Security Kaspersky لـ Servers Exchange Microsoft على الأجھزة المدارة في مؤسستك وترید تلقي الأحداث من ھذا التطبیق، فقم بتمكین تسجیل الحدث لھذا التطبیق باستخدام الأداة المساعدة agklsc.

لتمكین تسجیل الحدث لـ Security Kaspersky لـ Servers Exchange Microsoft:

- .1 على جھاز خادم الإدارة، قم بتشغیل موجھ أوامر Windows ضمن حساب لھ حقوق المسؤول.
- C:\Program Files (x86)\Kaspersky Lab\Kaspersky (عادةً، C:\Program Files (x86)\Kaspersky تابی مجلد تثبیت Kaspersky Security Center تابی مجلد تثبیت Kaspersky Security Center ا .(Security Center

.3 قم بتشغیل أحد الأوامر التالیة:

- بالنسبة لخادم الإدارة المثبت على مجموعة تجاوز الفشل من Microsoft:
- klscflag.exe --stp cluster -fset -pv klserver -n KLSRV\_EVP\_ENABLE\_HOST\_EVENT\_BODY\_VALIDATION -t d -v 0
	- بالنسبة لخادم الإدارة المثبت على عقدة مجموعة تجاوز الفشل من Kaspersky:

klscflag.exe --stp klfoc -fset -pv klserver -n KLSRV EVP\_ENABLE\_HOST\_EVENT\_BODY\_VALIDATION -t d -v 0

بالنسبة لخادم الإدارة الذي لا یعمل على نظام مجموعة:

klscflag.exe -fset -pv klserver -n KLSRV\_EVP\_ENABLE\_HOST\_EVENT\_BODY\_VALIDATION -t d  $-v$   $\theta$ 

تم تمكین تسجیل الحدث لـ Security Kaspersky لـ Servers Exchange Microsoft.

بالنسبة إلى Security Kaspersky لـ Servers Exchange Microsoft، فلا یمكنك تعیین مدة التخزین للأحداث أو تحدید الأحداث التي یجب حفظھا في مستودع خادم الإدارة. یمكنك تعیین الحد الأقصى لعدد الأحداث التي یمكن حفظھا في [المستودع](#page-868-0). یتم تطبیق ھذا الإعداد على الأحداث الواردة من جمیع تطبیقات .Kaspersky

## الإخطارات وحالات الجھاز

یحتوي ھذا القسم على معلومات حول كیفیة عرض الإخطارات وتھیئة تسلیم الإخطارات واستخدام حالات الجھاز وتمكین تغییر حالات الجھاز.

## استخدام الإخطارات

تنبھك الإشعارات بشأن الأحداث، وتساعدك على تسریع استجاباتك لھذه الأحداث من خلال تنفیذ الإجراءات الموصى بھا أو التي تراھا مناسبة. اعتمادًا على طریقة الإخطار المختار ة، تتوفر أنواع الإخطار ات التالیة:

- إخطارات على الشاشة
- إخطارات عبر رسائل نصیة قصیرة
	- إخطارات عبر البرید الإلكتروني
- إخطارات عن طریق ملف تنفیذي أو نص

#### إخطارات على الشاشة

الإخطارات على الشاشة تحذرك من أحداث یجمعھا مستویات الأھمیة (حرجة وتحذیر ومعلومات).

یمكن أن یكون للإخطارات على الشاشة إحدى ھاتین الحالتین:

- تم مراجعتھ. ھذه الحالة تعني أنك قد اتخذت الإجراءات الموصى بھا للإخطار أو قد خصصت ھذه الحالة للإخطار یدویًا.
- لم یتم مراجعتھ. ھذه الحالة تعني أنك لم تتخذ الإجراءات الموصى بھا للإخطار أو لم تخصص ھذه الحالة للإخطار یدویًا.

بشكل افتراضي، قائمة الإخطارات تشمل الإخطارات بحالة لم یتم مراجعتھا.

یمكنك مراقبة شبكة مؤسستك بعرض [الإخطارات](#page-1185-0) على الشاشة والاستجابة لھا على الفور.

الإخطارات عبر البرید الإلكتروني أو الرسائل النصیة القصیرة أو ملف تنفیذي أو نص

یوفر [Center Security Kaspersky](#page-1191-0) القدرة على مراقبة شبكة مؤسستك عن طریق إرسال إخطارات عن أي حدث تعتبره مھًما. لأي حدث یمكنك تكوین الإخطارات عبر البرید الإلكتروني أو الرسائل النصیة القصیرة أو عن طریق تشغیل ملف تنفیذي أو نص.

<span id="page-1185-0"></span>عند استلام الإخطارات عبر البرید الإلكتروني أو الرسائل النصیة القصیرة، یمكنك أخذ قرار في الاستجابة إلى حدث. یجب أن تكون ھذه الاستجابة ھي الأنسب لشبكة مؤسستك. بتشغيل ملف تنفيذي أو نص، أنت تحدد الاستجابة لحدث مسبقًا. يمكنك كذلك التفكير في تشغيل ملف تنفيذي أو نص كطريقة الاستجابة الرئيسية لحدث. بعد تشغیل الملف التنفیذي، یمكنك اتخاذ خطوات أخرى للاستجابة إلى الحدث.

# عرض الإخطارات التي تظھر على الشاشة

یمكنك عرض الإخطارات على الشاشة بثلاث طرق:

ا. في REPORTING & MONITORING ← قسم NOTIFICATIONS. یمكنك ھنا عرض الإخطارات المتعلقة بالفئات المحددة مسبقً

- في نافذة منفصلة یمكن فتحھا مھما كان القسم الذي تستخدمھ في تلك اللحظة. یمكنك في ھذه الحالة وضع علامة على الإخطارات بأنھا تمت مراجعتھا.
- في عنصر الواجهة Notifications by selected severity level في MONITORING & REPORTING ← قسم DASHBOARD. یمكنك في عنصر الواجھة عرض إخطارات الأحداث المحدد لھا مستویات الأھمیة حرج أو تحذیر.

یمكنك تنفیذ إجراءات، مثل أن یمكنك الاستجابة إلى حدث.

لعرض إخطار ات من الفئات المحددة مسبقًا:

1. في القائمة الرئيسية، انتقل إلى MONITORING & REPORTING ← . NOTIFICATIONS.

يتم تحديد فئة All notifications في الجزء الأيسر ، ويتم عرض جميع الإخطارات في الجزء الأيمن.

.2 حدد إحدى الفئات في الجزء الأیسر:

- Deployment
	- Devices •
	- Protection •
- (یشمل ھذا الإخطارات عن تطبیقات Kaspersky المتوفرة للتنزیل والإخطارات عن تحدیثات قاعدة بیانات مكافحة الفیروسات التي تم Updates تنزیلھا).
	- Exploit Prevention •
	- (یشمل ھذا الأحداث التي تتعلق بخادم الإدارة فقط) Administration Server
- یشمل ھذا رواب ًطا إلى موارد Kaspersky، مثل الدعم الفني من Kaspersky ومدونة Kaspersky وصفحة تجدید الترخیص Useful links وموسوعة تكنولوجیا المعلومات من Kaspersky(
	- (یشمل ھذا معلومات عن إصدارات تطبیقات Kaspersky( Kaspersky news

یتم عرض قائمة بإخطارات الفئة المحددة. تحتوي القائمة على ما یلي:

- الأيقونة المتعلقة بموضوع الإخطار : النشر ( في)، الحماية ( ))، التحديثات ( ))، إدارة الجهاز ( إ)، منع الاستغلال (۞)، خادم الإدارة (۞).
- مستوى أهمية الإشعار. يتم عرض إخطارات مستويات الأهمية التالية: Critical notifications ( و)، و Warning notifications ( و)، و Info notifications. يتم تجميع الإخطار ات في القائمة بمستويات الأهمية.
	- Notification. يحتوي هذا على وصف الإخطار
- . یحتوي ھذا على رابط لإجراء سریع ننصح باتخاذه. یمكنك على سبیل المثال بالنقر على ھذا الرابط التقدم إلى [المستودع](#page-885-0) وتثبیت تطبیقات الأمان Action على الأجھزة أو عرض قائمة بالأجھزة أو قائمة بالأحداث. بعد اتخاذ الإجراء الموصى بھ للإخطار، یتم تخصیص حالة تم مراجعتھ إلى ھذا الإخطار.
	- . یحتوي ھذا على عدد الأیام أو الساعات التي مرت منذ لحظة تسجیل الإخطار على خادم الإدارة. Status registered

لعرض الإخطارات على الشاشة في نافذة منفصلة بمستوى الأھمیة:

.1 في أعلى الزاویة الیسرى من Console Web 13.2 Center Security Kaspersky، انقر على أیقونة العلم ( ).

إذا كان أیقونة العلم بھ نقطة حمراء، یوجد إخطارات لم یتم مراجعتھا.

ستفتح نافذة تسرد الإخطارات بشكل افتراضي، يكون تبويب All notifications محددًا ويتم تجميع الإخطارات بمستوى الأهمية: حرج أو تحذير أو معلومات.

#### 2. حدد تبویب System.

یتم عرض قائمة إخطارات مستویات الأھمیة حرج ( ) وتحذیر ( ). قائمة الإخطارات تشمل ما یلي:

- تحدید بالألوان. الإخطارات الحرجة تكون باللون الأحمر. الإخطارات التحذیریة تكون باللون الأصفر.
- الأيقونة التي تشير إلى موضوع الإخطار : النشر ( إ )، الحماية (( )، التحديثات (@)، إدارة الجهاز ( (@)، منع الاستغلال (۞)، خادم الإدارة (و.).
	- وصف الإخطار.
- أیقونة العلم. یكون أیقونة العلم باللون الرمادي إلى كان قد تم تخصیص حالة لم یتم مراجعتھ إلى الإخطارات. عندما تحدد أیقونة العلم الرمادي وتخسس حالة تم مراجعتھ إلى إخطار، یتغیر لون الأیقونة إلى الأبیض.
	- رابط الإجراء الموصى بھ. عندما تتخذ الإجراء الموصى بھ بعد النقر على الرابط، یتم تخصیص حالة تم مراجعتھ إلى الإخطار.
		- عدد الأیام التي مرت منذ لحظة تسجیل الإخطار على خادم الإدارة.

#### .3 حدد تبویب . More

یتم عرض قائمة إخطارات مستویات الأھمیة معلومات.

تنظیم القائمة ھو نفسھ للقائمة في تبویب (راجع الوصف أعلاه). الاختلاف الوحید ھو غیاب تحدید الألوان. System

یمكنك تصفیة الإخطارات بالفاصل الزمني للتاریخ عند تسجیلھا على خادم الإدارة. استخدم خانة الاختیار lter Show لإدارة عامل التصفیة.

لعرض الإخطارات على الشاشة في عنصر الواجھة:

#### 1. في قسم DASHBOARD ، حدد Add or restore web widget.

2. في النافذة التي تفتح، انقر على فئة Other وحدد عنصر الواجهة Notifications by selected severity level ثم انقر على إ<u>ضافة</u>. سيظهر عنصر الواجهة الآن في تبويب DASHBOARD. بشكل افتراضي، يتم عرض إخطار ات مستوى الأهمية حرج في عنصر الواجهة. يمكنك النقر على زر ا**ل[إعدادات](#page-1152-0)** في عنصر الواجهة ثم تغيير إعدادات عنصر الواجهة لعرض إخطارات مستوى الأهمية تحذير. أو يمكنك إضافة عنصر واجهة آخر : الإ**خطارات بمستوى الأهمية المحدد** مع مستوى الخطور ة تحذير . یتم تحدید قائمة الإخطارات في عنصر الواجھة بحجمھا، وتشمل إخطارین. ھذا الإخطاران یتعلقان بآخر الأحداث.

قائمة الإخطارات في عنصر الواجھة تشمل ما یلي:

- الأیقونة المتعلقة بموضوع الإخطار: النشر ( )، الحمایة ( )، التحدیثات ( )، إدارة الجھاز ( )، منع الاستغلال ( )، خادم الإدارة ( ).
- وصف الإخطار مع رابط إلى الإجراء الموصى بھ. عندما تتخذ إجراء الموصى بھ بعد النقر على الرابط، یتم تخصیص حالة تم مراجعتھ إلى الإخطار.
	- عدد الأیام أو عدد الساعات التي مرت منذ لحظة تسجیل الإخطار على خادم الإدارة.
- رابط الإخطارات الأخرى. عند النقر على هذا الرابط، يتم نقلك إلى عرض الإخطارات في قسم NOTIFICATIONS لقسم & MONITORING . REPORTING

# حول حالات الجھاز

یخصص Center Security Kaspersky حالة لكل جھاز ُمدار. تعتمد الحالة الخاصة على ما إذا كانت الشروط التي حددھا المستخدم قد استوفیت أم لا. في بعض الحالات، عند تعيين حالة لجهاز ما، يأخذ Kaspersky Security Center في الاعتبار علامة رؤية الجهاز على الشبكة (انظر الجدول أدناه). إذا لم یعثر Center Security Kaspersky على جھاز على الشبكة في غضون ساعتین، سیتم تعیین علامة رؤیة الجھاز إلى غیر مرئي.

الحالات كما یلي:
- حرج أو حرج/مرئي
- تحذیر أو تحذیر/مرئي
- موافق أو موافق/مرئي

یسرد الجدول أدناه الشروط الافتراضیة التي یجب استیفائھا لتعیین الحالة حرج أو تحذیر إلى جھاز، مع جمیع القیم المحتملة.

شروط تعیین الحالة إلى الجھاز

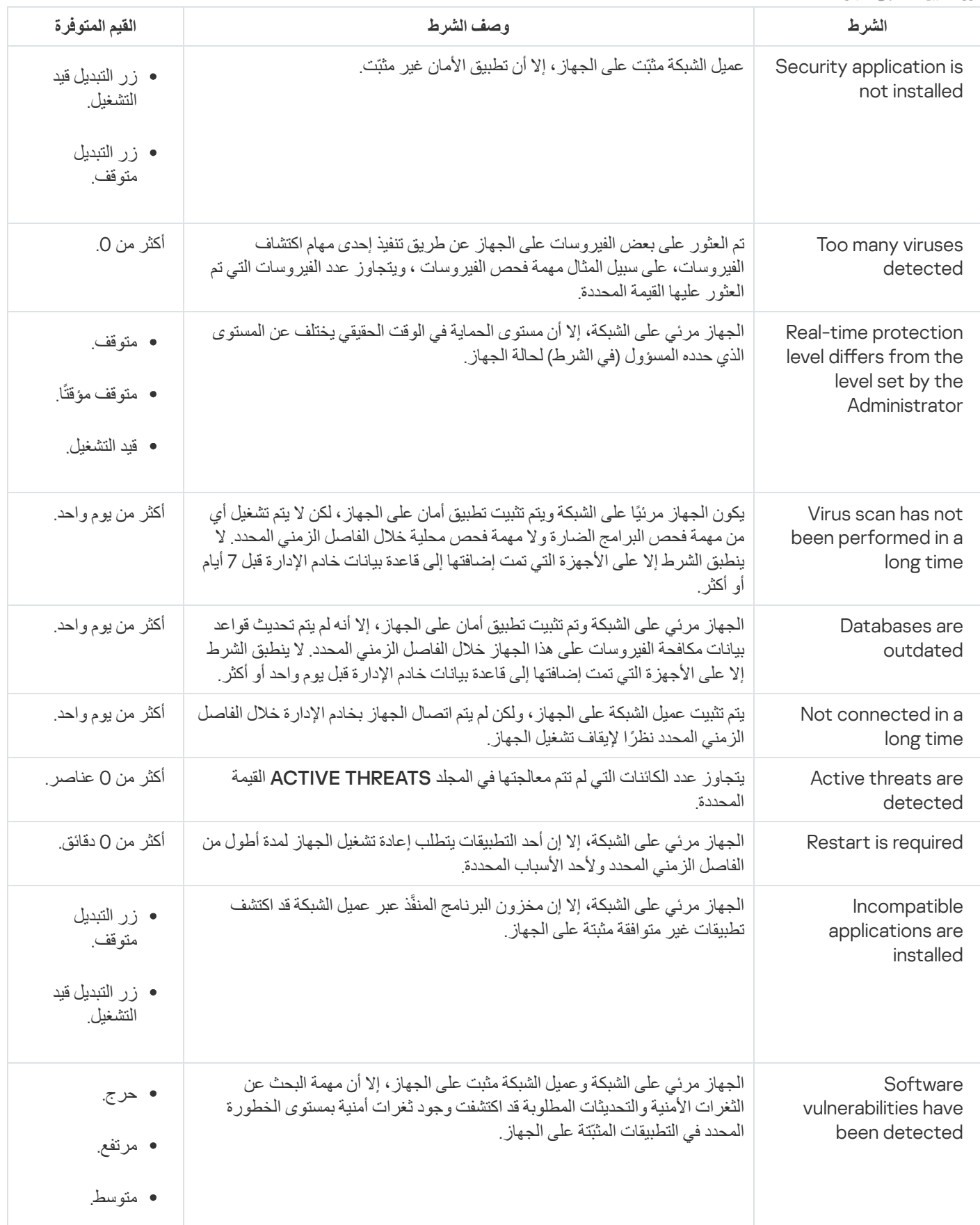

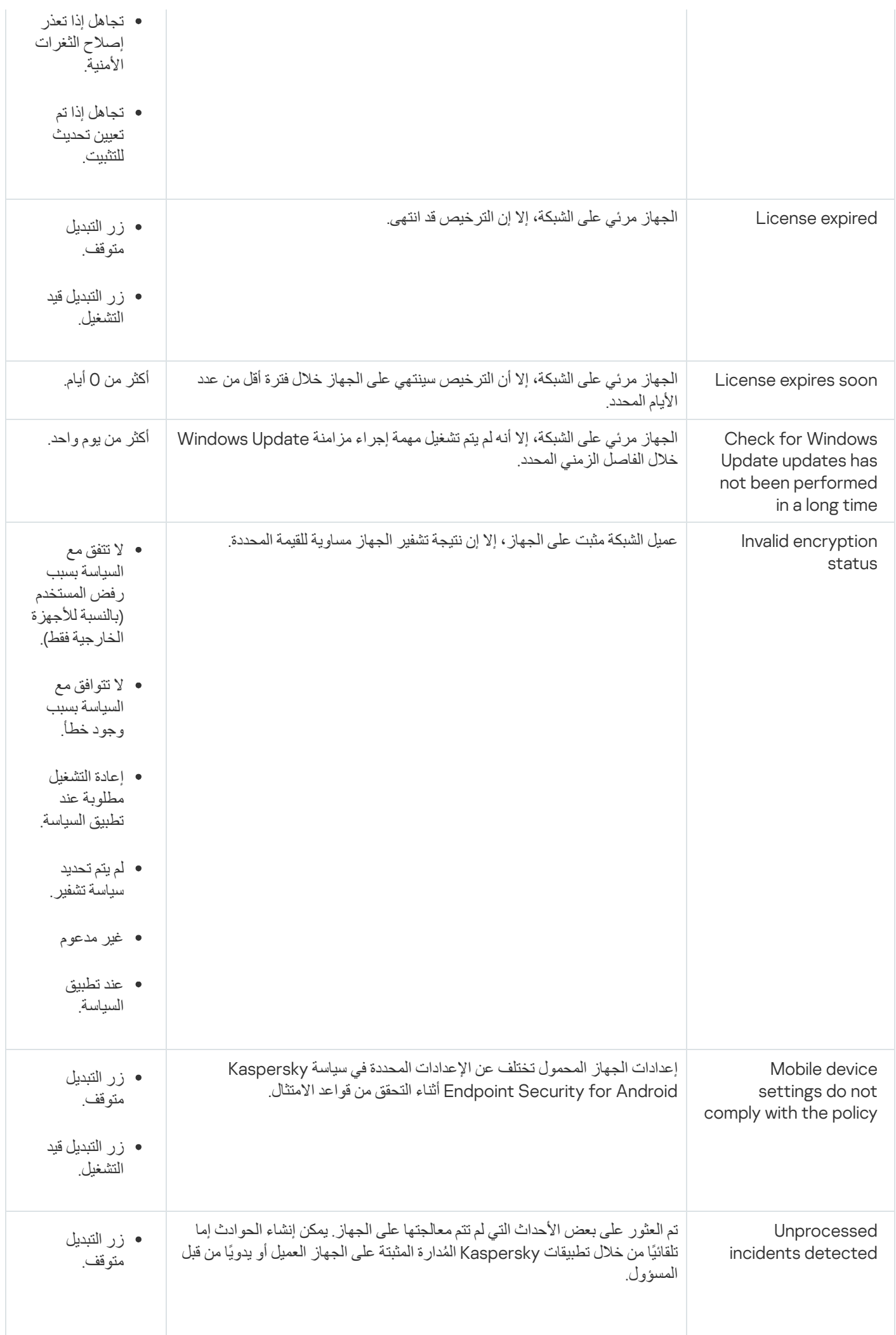

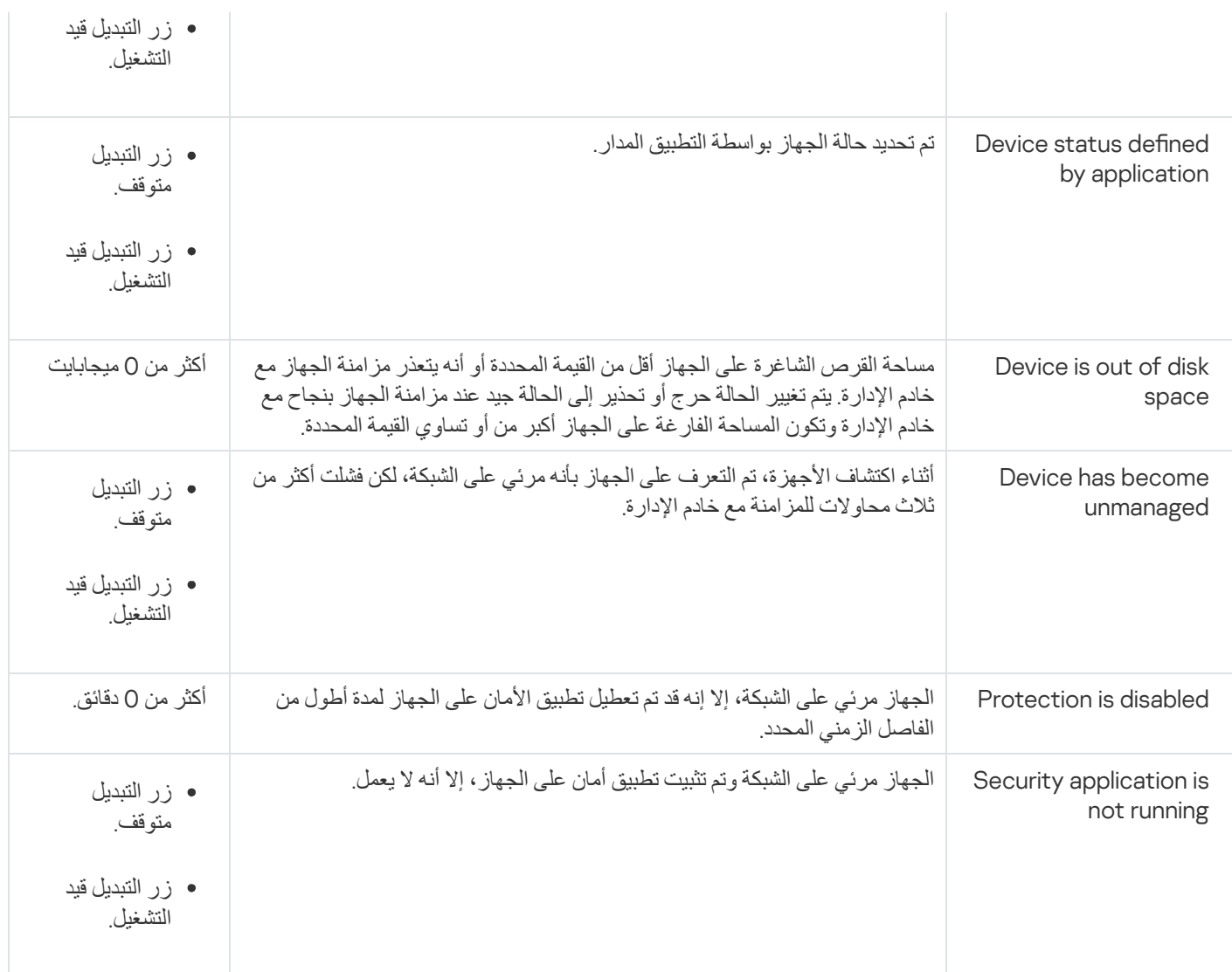

یسمح لك Center Security Kaspersky بإعداد التبدیل التلقائي لحالة الجھاز في مجموعة إدارة عند استیفاء الشروط المحددة. عند استیفاء الشروط المحددة، یتم تعیین الجھاز العمیل إلى إحدى الحالات التالیة: حرج أو تحذیر. عند عدم استیفاء الشروط المحددة، یتم تعیین حالة الجھاز العمیل على موافق .

يمكن وجود حالات مختلفة لقيم مختلفة لنفس الشرط. على سبيل المثال: إذا كان الشرط Databases are outdated له قيمة أ**كثر من 3 أيام** بشكل افتر اضي، سيتم تعيين حالة تحذير إلى الجهاز العميل؛ أما إذا كان بقيمة أ**كثر من 7 يومًا،** سيتم تعيين حالة حر ج إلى الجهاز <sub>.</sub>

إذا قمت بترقية Kaspersky Security Center من الإصدار السابق، قيم شرط **Databases are outdated ل**تخصيص الحالة تتغير إلى حرجة أو تحذیر أو لا تتغیر.

عندما یقوم Center Security Kaspersky بتعیین حالة إلى جھاز، یتم أخذ علامة الرؤیة في الاعتبار بالنسبة لبعض الشروط (راجع عمود وصف الحالة). على سبیل المثال: إذا تم تعیین الحالة حرج إلى جهاز مُدار بسبب عدم استیفاء شرط Databases are outdated ثم بعد ذلك تم تعیین علامة الرؤیة للجھاز، یتم تعیین حالة موافق إلى الجھاز.

تكوین تبدیل حالات الجھاز

یمكنك تغییر الشروط لتعیین الحالة حرجة أو تحذیر لجهاز ما.

لتمكین تغییر حالة الجھاز إلى حرجة:

1. في القائمة الرئيسية، انتقل إلى DEVICES ← HIERARCHY OF GROUPS.

.2 في قائمة المجموعات التي تفتح، انقر على الرابط الذي یحمل اسم المجموعة التي ترغب في تغییرھا بتبدیل حالات الجھاز.

- .3 في نافذة الخصائص التي تفتح، حدد تبویب . Device status
	- 4. في الجزء الأيسر ، حدد Critical.
- 5. في الجزء الأيمن في قسم Set to Critical if these are specified؛ قم بتفعيل الشرط لتبديل جهاز إلى حالة حرج.

لا یمكنك تغییر سوى الإعدادات غیر المقفلة في السیاسة الأصلیة.

- .6 حدد زر الرادیو الموجود بجوار الشرط في القائمة.
- 7. في الزاوية العلوية اليسرى من القائمة، انقر على زر Edit.
	- .8 حدد القیمة المطلوبة للحالة المحددة. لا یمكن تعیین القیم لكل حالة.
		- 9. انقر على OK.

عند استيفاء الشروط المحددة، يتم تعيين حالة الجهاز المُدار عى حرج .

- لتمكین تغییر حالة الجھاز إلى تحذیر:
- 1. في القائمة الرئيسية، انتقل إلى DEVICES ← HIERARCHY OF GROUPS.
- .2 في قائمة المجموعات التي تفتح، انقر على الرابط الذي یحمل اسم المجموعة التي ترغب في تغییرھا بتبدیل حالات الجھاز.
	- .3 في نافذة الخصائص التي تفتح، حدد تبویب . Device status
		- 4. في الجزء الأيمن، حدد Warning.
- 5. في الجزء الأيمن في قسم Set to Warning if these are specified، قم بتفعيل الشرط لتبديل جهاز إلى حالة تحذير .

لا یمكنك تغییر سوى الإعدادات غیر المقفلة في السیاسة الأصلیة.

- .6 حدد زر الرادیو الموجود بجوار الشرط في القائمة.
- 7. في الزاوية العلوية اليسرى من القائمة، انقر على زر Edit.
	- .8 حدد القیمة المطلوبة للحالة المحددة.
		- لا یمكن تعیین القیم لكل حالة.
			- 9. انقر على OK.

عند استیفاء الشر و ط المحددة، یتم تعیین حالة الجهاز المُدار عى تحذیر .

## تكوین تسلیم الإخطار

یمكنك تكوین إخطار عن الأحداث التي تقع في Center Security Kaspersky. اعتما ًدا على طریقة الإخطار المختارة، تتوفر أنواع الإخطارات التالیة:

- البرید الإلكتروني: عند وقوع حد ٍث ما، یرسل Center Security Kaspersky إخطا ًرا إلى لعناوین البرید الإلكتروني المحددة.
	- الرسائل النصیة القصیرة: عند وقوع حد ٍث ما، یرسل Center Security Kaspersky إخطا ًرا إلى أرقام الھواتف المحددة.
		- الملف التنفیذي: عند وقوع حد ٍث ما، یعمل الملف التنفیذي على خادم الإدارة.

لتكوین تسلیم الإخطار للأحداث التي تقع في Center Security Kaspersky:

.1 في أعلى الشاشة، انقر على أیقونة الإعدادات ( ) بجوار اسم خادم الإدارة المطلوب. ستفتح نافذة خصائص خادم الإدارة مع تحدید تبویب . General

2. انقر على قسم Notification، وفي الجزء الأيمن حدد تبويب طريقة الإخطار التي تريدها:

**G[Email](javascript:toggleBlock()** •

تبويب Email يتيح لك تكوين إخطار الحدث عبر البريد الإلكتروني.

في حقل Recipients (email addresses)، حدد عناوين البريد الإلكتروني التي سيرسل التطبيق الإخطار ات إليها. يمكنك تحديد عدة عناوین في ھذا الحقل بالفصل بینھم بفواصل منقوطة.

في حقل SMTP servers، حدد عناوين خادم البريد، مع الفصل بينهم بفواصل منقوطة. يمكنك استخدام القيم التالية:

- عنوان 4IPv أو 6IPv
- اسم شبكة Windows) اسم NetBIOS (للجھاز
	- اسم DNS لخادم SMTP.

في حقل **SMTP server port ،** حدد رقم منفذ اتصال خادم SMTP. رقم المنفذ الافتر اضـي هو 25.

إذا قمت بتمكين خيار Use DNS MX lookup، فيمكنك استخدام عدة سجلات من MX لعناوين IP الخاصـة بنفس اسم منطقة DNS في خادم SMTP. قد یكون لاسم DNS نفسھ عدة سجلات من MX بقیم مختلفة لتلقي رسائل البرید الإلكتروني ذو الأولویة. یحاول خادم الإدارة إرسال إشعارات البرید الإلكتروني إلى خادم SMTP بترتیب تصاعدي لسجلات MX ذات الأولویة.

إذا قمت بتمكين خيار **Use DNS MX lookup، و**لم تقم بتمكين استخدام إعدادات TLS ، فإننا نوصـي باستخدام إعدادات DNSSEC على جھاز الخادم الخاص بك كإجراء إضافي للحمایة لإرسال إعلامات البرید الإلكتروني.

في حال تمكين خيار ا**ستخدام مصادقة ESMTP&** ، يمكنك تحديد إعدادات مصادقة ESMTP في **User name و Password. يكون هذا** الخيار معطلاً بشكل افتراضيي، وتكون إعدادات مصادقة ESMTP غير متوفرة

یمكنك تحدید إعدادات TLS للاتصال بخادم SMTP:

### Do not use TLS •

یمكنك تحدید ھذا الخیار إذا كنت ترید تعطیل تشفیر رسائل البرید الإلكتروني.

### Use TLS if supported by SMTP server •

یمكنك تحدید ھذا الخیار إذا كنت ترید استخدام اتصال TLS مع خادم SMTP. إذا كان خادم SMTP لا یدعم TLS، فإن خادم الإدارة یتصل بخادم SMTP بدون استخدام TLS.

### Always use TLS, check server certificate validity .

یمكنك تحدید ھذا الخیار إذا كنت ترید استخدام إعدادات مصادقة TLS. إذا كان خادم SMTP لا یدعم TLS، فلن یتمكن خادم الإدارة من توصیل خادم SMTP.

نوصي باستخدام ھذا الخیار لتوفیر حمایة أفضل للاتصال بخادم SMTP. إذا قمت بتحدید ھذا الخیار، فیمكنك تعیین إعدادات المصادقة لاتصال TLS.

إذا قمت بتحدید قیمة فیمكنك تحدید شھادة لمصادقة خادم SMTP واختیار Always use TLS, check server certicate validity ما إذا كنت تريد تمكين الاتصال من خلال أي إصدار من TLS أو فقط من خلال 1.2 TLS أو الإصدار ات الأحدث. يمكنك أيضًا تحديد شهادة لمصادقة العمیل على خادم SMTP.

يمكنك تحديد شهادات لاتصال TLS بالنقر فوق رابط Specify certificates :

تصفح للوصول إلى ملف شھادة خادم SMTP:

یمكنك استلام ملف بقائمة الشھادات من جھات إصدار موثوقة ورفع الملف إلى خادم الإدارة. یتحقق Center Security Kaspersky مما إذا كانت شهادة خادم SMTP موقعة أيضًا من جانب جهة إصدار موثوقة. لا يمكن لـ Kaspersky Security Center الاتصال بخادم SMTP إذا لم یتم استلام شھادة خادم SMTP من جھات إصدار موثوقة.

تصفح للوصول إلى ملف شھادة العمیل:

یمكنك استخدام شھادة استلمتھا من أي مصدر، على سبیل المثال، من أي جھة إصدار موثوقة. یجب تحدید الشھادة ومفتاحھا الخاص باستخدام أحد أنواع الشھادات التالیة:

شھادة -509X:

یجب تحدید ملف مع الشھادة وملف مع المفتاح الخاص. كلا الملفین لا یعتمدان على بعضھما البعض وترتیب تحمیل الملفات لیس مھًما. عند تحمیل كلا الملفین، یجب تحدید كلمة المرور لفك تشفیر المفتاح الخاص. یمكن أن تحتوي كلمة المرور على قیمة فارغة إذا لم یتم تشفیر المفتاح الخاص.

### $B = 12$  حاویة 12 $B$

یجب تحمیل ملف واحد یحتوي على الشھادة ومفتاحھا الخاص. عند تحمیل الملف، یجب علیك بعد ذلك تحدید كلمة المرور لفك تشفیر المفتاح الخاص. یمكن أن تحتوي كلمة المرور على قیمة فارغة إذا لم یتم تشفیر المفتاح الخاص.

في حقل Subject، حدد موضوع البريد الإلكتروني. يمكنك ترك هذا الحقل فار غًا.

في القائمة المنسدلة Subject template، حدد قالب موضوعك متغير يحدده القالب المحدد يُوضع تلقائيًا في حقل Subject. يمكنك إنشاء موضوع برید إلكتروني باختیار عدة قوالب للموضوع.

في حقل Sender email address: If this setting is not specified, the recipient address will be used ، حدد عنوان البرید الإلكتروني للمرسل. Warning: We do not recommend using a ctitious email address .instead إذا تركت ھذا الحقل فار ًغا، سیتم استخدام عنوان المستلم افتراضیًا. لا یُنصح باستخدام عناوین برید إلكتروني وھمیة.

يحتوي حقل Notification message على نص قياسي يحتوي على معلومات حول الحدث الذي يرسله التطبيق عند وقوع حدث. يتضمن هذا النص معلمات بدیلة، مثل اسم الحدث واسم الجھاز واسم المجال. یمكنك تحریر نص الرسالة عن طریق إضافة بعض [المعلمات](#page-274-0) البدیلة الأخرى مع تفاصیل ذات صلة أكثر بالحدث.

إذا كان نص الإخطار یحتوي على علامة النسبة المئویة (%)، فیجب علیك كتابتھ مرتین متتالیتین للسماح بإرسال الرسالة. على سبیل المثال، "تحمیل 100%% CPU".

النقر على ر ابط Configure numeric limit of notifications يتيح لك تحديد الحد الأقصى لعدد الإخطار ات التي يمكن للتطبيق إرسالھا على ُمدار الفاصل الزمني المحدد.

النقر على زر Send test message يتيح لك التحقق مما إذا قمت بتكوين الإخطار ات بطريقة صحيحة: يرسل التطبيق إخطار اختبار إلى عناوین البرید الإلكتروني التي حددتھا.

**®[SMS](javascript:toggleBlock()** •

تبویب یتیح لك تكوین إرسال إخطارات بمختلف الأحداث عبر رسالة نصیة قصیرة إلى ھاتف محمول. یتم إرسال الرسائل النصیة القصیرة SMS عبر بوابة برید.

في حقل SMTP servers، حدد عناوين خادم البريد، مع الفصل بينهم بفواصل منقوطة. يمكنك استخدام القيم التالية:

- عنوان 4IPv أو 6IPv
- اسم شبكة Windows) اسم NetBIOS (للجھاز
	- اسم DNS لخادم SMTP.

في حقل **SMTP server port ،** حدد رقم منفذ اتصال خادم SMTP. رقم المنفذ الافتر اضـي هو 25.

في حال تمكین خیار ، یمكنك تحدید إعدادات مصادقة ESMTP في حقل و . یكون Password User name &ESMTP **مصادقة استخدام** هذا الخيار معطلاً بشكل افتر اضي، وتكون إعدادات مصادقة ESMTP غير متوفرة

یمكنك تحدید إعدادات TLS للاتصال بخادم SMTP:

### Do not use TLS •

یمكنك تحدید ھذا الخیار إذا كنت ترید تعطیل تشفیر رسائل البرید الإلكتروني.

### Use TLS if supported by SMTP server •

یمكنك تحدید ھذا الخیار إذا كنت ترید استخدام اتصال TLS مع خادم SMTP. إذا كان خادم SMTP لا یدعم TLS، فإن خادم الإدارة یتصل بخادم SMTP بدون استخدام TLS.

### Always use TLS, check server certificate validity .

یمكنك تحدید ھذا الخیار إذا كنت ترید استخدام إعدادات مصادقة TLS. إذا كان خادم SMTP لا یدعم TLS، فلن یتمكن خادم الإدارة من توصیل خادم SMTP.

نوصي باستخدام ھذا الخیار لتوفیر حمایة أفضل للاتصال بخادم SMTP. إذا قمت بتحدید ھذا الخیار، فیمكنك تعیین إعدادات المصادقة لاتصال TLS.

إذا قمت بتحدید قیمة فیمكنك تحدید شھادة لمصادقة خادم SMTP واختیار Always use TLS, check server certicate validity ما إذا كنت تريد تمكين الاتصال من خلال أي إصدار من TLS أو فقط من خلال TLS 1.2 أو الإصدار ات الأحدث. يمكنك أيضًا تحديد شهادة لمصادقة العمیل على خادم SMTP.

يمكنك تحديد ملف شهادة خادم SMTP بالنقر فوق رابط Specify certificates :

یمكنك استلام ملف بقائمة الشھادات من جھات إصدار موثوقة ورفع الملف إلى خادم الإدارة. یتحقق Center Security Kaspersky مما إذا كانت شهادة خادم SMTP موقعة أیضًا من جانب جهة إصدار موثوقة. لا یمكن لـ Kaspersky Security Center الاتصال بخادم SMTP إذا لم یتم استلام شھادة خادم SMTP من جھات إصدار موثوقة.

في حقل Recipients (email addresses)، حدد عناوين البريد الإلكتروني التي سيرسل التطبيق الإخطارات إليها. يمكنك تحديد عدة عناوین في ھذا الحقل بالفصل بینھم بفواصل منقوطة. سیتم إرسال الإخطارات إلى أرقام الھواتف المرتبطة بعناوین البرید الإلكتروني المحددة.

في حقل Subject، حدد موضوع البريد الإلكتروني<sub>.</sub>

في القائمة المنسدلة Subject template، حدد قالب موضوعك متغير وفق القالب المحدد يُوضع في حقل Subject. بمكنك إنشاء موضوع برید إلكتروني باختیار عدة قوالب للموضوع.

في حقل Sender email address: If this setting is not specified, the recipient address will be used ، حدد عنوان البرید الإلكتروني للمرسل. Warning: We do not recommend using a ctitious email address .instead إذا تركت ھذا الحقل فار ًغا، سیتم استخدام عنوان المستلم افتراضیًا. لا یُنصح باستخدام عناوین برید إلكتروني وھمیة.

في حقل Phone numbers of SMS message recipients؛ حدد أرقام الهواتف المحمولة لمستلمي إشعار SMS.

في حقل Notification message، حدد نصـًا يحتوي على معلومات حول الحدث الذي يرسله التطبيق عند وقوع حدث. يمكن أن يشمل هذا النص [معلمات](#page-274-0) بدیلة، مثل اسم الحدث واسم الجھاز واسم المجال.

إذا كان نص الإخطار یحتوي على علامة النسبة المئویة (%)، فیجب علیك كتابتھ مرتین متتالیتین للسماح بإرسال الرسالة. على سبیل المثال، "تحمیل 100%% CPU". انقر فوق ر ابط Configure numeric limit of notifications لتحديد الحد الأقصى لعدد الإشعار ات التي يمكن للتطبيق إرسالها خلال الفترة الزمنیة المحددة.

انقر فوق زر Send test message للتحقق مما إذا كنت قد قمت بتكوين الإشعار ات بشكل صحيح: يرسل التطبيق إشعار ا تجريبيًا إلى المستلم الذي حددتھ.

### **Executable file to be run .**

إذا تم تحدید أسلوب الإخطار ھذا، ففي حقل الإدخال یمكنك تحدید التطبیق الذي سیتم بدء تشغیلھ عند وقوع حدث ما.

في حقل ، حدد المجلد واسم الملف Executable le to be run on the Administration Server when an event occurs الذي سیتم تشغیلھ. قبل تحدید الملف، قم بإعداد الملف وحدد [العناصر](#page-274-0) النائبة التي تحدد تفاصیل الحدث التي سیتم إرسالھا في رسالة الإشعار. یجب أن یكون المجلد والملف اللذین تحددھما موجودین على خادم الإدارة.

النقر على ر ابط Configure numeric limit of notifications يتيح لك تحديد الحد الأقصى لعدد الإخطار ات التي يمكن للتطبيق إرسالھا على ُمدار الفاصل الزمني المحدد.

.3 حدد إعدادات الإخطار في التبویب.

4. انقر فوق الزر OK لإغلاق النافذة خصائص خادم الإدارة.

یتم تطبیق إعدادات تسلیم الإخطار المحفوظة على جمیع الأحداث التي تقع في Center Security Kaspersky.

يمكنك <u>تجاوز إعدادات تسليم [الإخطار](#page-998-0)</u> لبعض الأحداث المعينة في قسم E**vent configuration في إ**عدادات قسم خادم الإدار ة أو في إعدادات سياسة أو في إعدادات تطبیق.

إخطارات الحدث التي یتم عرضھا بواسطة الملف التنفیذي

بإمكان Center Security Kaspersky إخطار المسؤول بشأن الأحداث على الأجھزة العمیلة عبر تشغیل الملف التنفیذي. یجب أن یحتوي الملف التنفیذي على ملف تنفیذي آخر مع العناصر النائبة للحدث لیتم ترحیلھ إلى المسؤول.

العناصر النائبة لوصف حدث

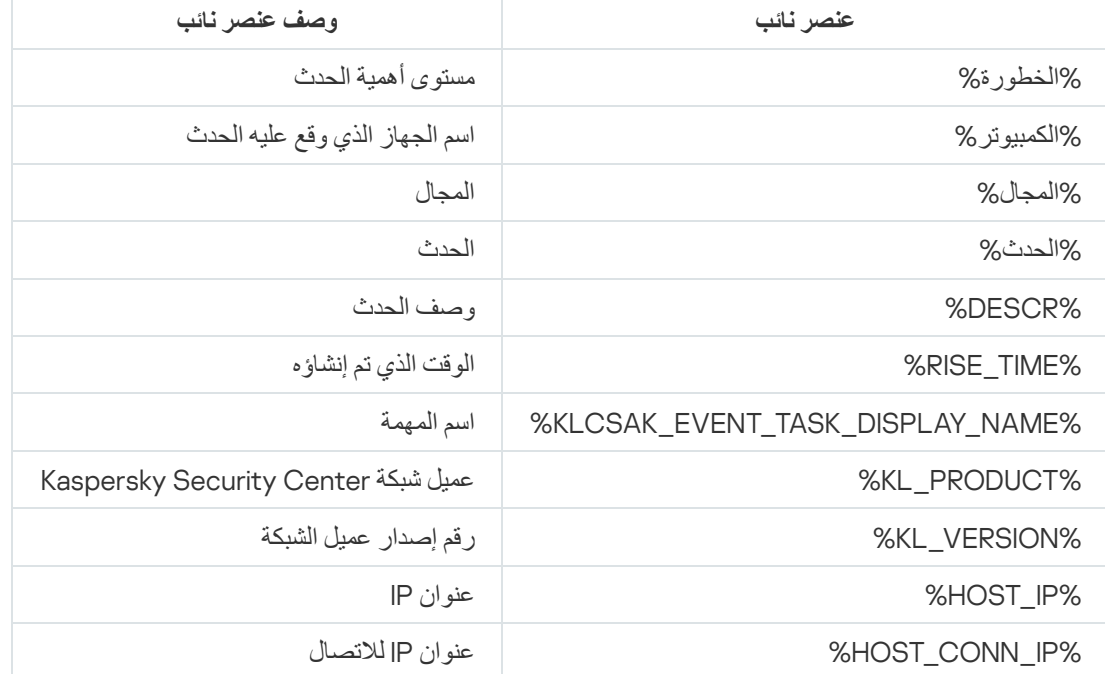

یتم إرسال إشعارات الحدث بواسطة ملف تنفیذي (مثل bat1.script (الذي یوجد بداخلھ ملف تنفیذي آخر (مثل bat2.script (مع تشغیل العنصر النائب %COMPUTER%. عند وقوع حدث ما، سيتم تشغيل الملف script1.bat على جهاز المسؤول والذي بدوره يشغّل الملف script2.bat مع العنصر النائب %COMPUTER.% یتلقى المسؤول اسم الجھاز حیث وقع الحدث.

# إعلامات Kaspersky

یصف ھذا القسم كیفیة استخدام إعلانات Kaspersky وتكوینھا وتعطیلھا.

# حول أخبار Kaspersky

<span id="page-1197-0"></span>قسم أخبار Kaspersky (**MONITORING & REPORTING ) — أخبار Kaspersky**) يبقيك على اطلاع من خلال توفير المعلومات المتعلقة بإصدار Center Security Kaspersky لدیك والتطبیقات المدارة المثبتة على الأجھزة المدارة. یقوم Center Security Kaspersky بتحدیث المعلومات الواردة في القسم بشكل دوري عن طریق إزالة الأخبار القدیمة وإضافة معلومات جدیدة.

یعرض Center Security Kaspersky إعلانات Kaspersky التي تتعلق بخادم الإدارة المتصل حالیًا وتطبیقات Kaspersky المثبتة على الأجھزة المدارة لخادم الإدارة ھذا. یتم عرض الإعلانات بشكل فردي لأي نوع من خوادم الإدارة سواء كام—أساسي أم ثانوي أم افتراضي.

يجب أن يكون خادم الإدار ة متصلاً بالإنترنت لتلقي أخبار Kaspersky.

الأخبار تتضمن معلومات من الأنواع التالیة:

الأخبار المتعلقة بالأمان

تھدف الأخبار المتعلقة بالأمان إلى إبقاء تطبیقات Kaspersky المثبتة في شبكتك محدثة وتعمل بكامل طاقتھا. الأخبار قد تتضمن معلومات حول التحدیثات المھمة لتطبیقات Kaspersky وإصلاحات الثغرات الأمنیة التي تم العثور علیھا وطرق إصلاح المشكلات الأخرى في تطبیقات Kaspersky. یتم تمكین الأخبار المتعلقة بالأمان بشكل افتراضي. إذا كنت لا ترغب في تلقي الأخبار، یمكنك [تعطیل](#page-1198-0) ھذه المیزة.

لتظھر لك المعلومات التي تتوافق مع تكوین حمایة شبكتك، Center Security Kaspersky یرسل البیانات إلى خوادم Kaspersky السحابیة ولا یتلقى إلا الأخبار المتعلقة بتطبیقات Kaspersky المثبتة في شبكتك. البیانات التي یمكن إرسالھا إلى الخوادم موصوفة في اتفاقیة ترخیص [المستخدم](#page-292-0) النھائي التي توافق علیھا عند تثبیت خادم إدارة Center Security Kaspersky.

الأخبار التسویقیة

الأخبار التسویقیة تتضمن معلومات حول العروض الخاصة لتطبیقاتك من Kaspersky والإعلانات والأخبار من Kaspersky. یتم تعطیل الأخبار التسویقیة افتراضیًا. أنت لا تتلقى ھذا النوع من الأخبار إلا إذا قمت بتمكین KSN (Network Security Kaspersky(. یمكنك تعطیل الأخبار [التسویقیة](#page-1198-0) عن طریق تعطیل KSN.

كي لا یظھر لك إلا المعلومات ذات الصلة التي قد تكون مفیدة في حمایة أجھزة شبكتك وفي مھامك الیومیة، Center Security Kaspersky یرسل البیانات إلى خوادم Kaspersky السحابیة ویتلقى الأخبار المناسبة. مجموعة البیانات التي یمكن إرسالھا إلى الخوادم موصوفة في قسم البیانات المعالجة في بیان [KSN](#page-701-0).

یتم تقسیم المعلومات الجدیدة إلى الفئات التالیة حسب الأھمیة:

.1 معلومات مھمة

.2 أخبار مھمة

.3 تحذیر

.4 معلومات

عندما تظھر معلومات جدیدة في قسم أخبار Console Web 13.2 Center Security Kaspersky ،Kaspersky یعرض ملصق إخطار یتوافق مع مستوى أھمیة الأخبار. یمكنك النقر على الملصق لعرض ھذا الخبر في قسم أخبار Kaspersky.

یمكنك تحدید إعدادات أخبار [Kaspersky](#page-1198-1)، بما في ذلك فئات الأخبار التي ترغب في عرضھا ومكان عرض ملصق الإخطار.

# تحدید إعدادات أخبار Kaspersky

<span id="page-1198-1"></span>في قسم أخبار [Kaspersky](#page-1197-0)، یمكنك تحدید إعدادات أخبار Kaspersky، بما في ذلك فئات الأخبار التي ترغب في عرضھا ومكان عرض ملصق الإخطار.

لتكوین إعلانات Kaspersky:

.1 في القائمة الرئیسیة، انتقل إلى ← . MONITORING & REPORTING KASPERSKY ANNOUNCEMENTS

2. انقر على رابط ا**لإعدادات**.

تفتح نافذة إعدادات أخبار Kaspersky.

- .3 حدد الإعدادات التالیة:
- حدد مستوى الأھمیة للأخبار التي ترغب في عرضھا. لن یتم عرض الأخبار من الفئات الأخرى.
- حدد المكان الذي تر غب في رؤية ملصـق الإخطار فيه. يمكن عرض الملصـق في جميع أقسام وحدة التحكم أو في قسم MONITORING & وأقسامھ الفرعیة. REPORTING
	- 4. انقر عل*ي* زر **موافق**.

بھذا تم تحدید إعدادات أخبار Kaspersky.

# تعطیل أخبار Kaspersky

<span id="page-1198-0"></span>قسم <u>أخبار Kaspersky</u> (**[MONITORING](#page-1197-0) & REPORTING ) أخبار Kaspersky)ي**بقيك على اطلاع من خلال توفير المعلومات المتعلقة بإصدار Kaspersky Security Center لدیك والتطبیقات المدارة المثبتة على الأجهزة المدارة. إذا كنت لا ترغب في تلقي أخبار Kaspersky، يمكنك تعطيل هذه المیزة.

أخبار Kaspersky تشمل نوعین من المعلومات: الأخبار المتعلقة بالأمان والأخبار التسویقیة. یمكنك تعطیل الأخبار من كل نوع على حدة.

لتعطیل الأخبار المتعلقة بالأمان:

.1 في القائمة الرئیسیة، انقر فوق أیقونة الإعدادات ( ) بجوار اسم خادم الإدارة المطلوب. تفتح نافذة خصائص خادم الإدارة.

2. في علامة التبويب General ، حدد القسم Kaspersky announcements.

.3 بدل زر التبدیل إلى وضع . Security-related announcements DISABLED

4. انقر على زر Save.

بھذا تم تعطیل أخبار Kaspersky.

یتم تعطیل الأخبار التسویقیة افتراضیًا. أنت لا تتلقى أخبار تسویقیة إلا إذا قمت بتمكین KSN (Network Security Kaspersky(. یمكنك تعطیل ھذا النوع من الأخبار عن طریق تعطیل KSN.

لتعطیل الأخبار التسویقیة:

1. في القائمة الرئيسية، انقر فوق أيقونة الإعدادات (ص) بجوار اسم خادم الإدارة المطلوب. تفتح نافذة خصائص خادم الإدارة.

2. في علامة التبويب **General ،** حدد قسم إ**عدادات وكيل KSN**.

.3 قم بتعطیل خیار . Use Kaspersky Security Network ENABLED

4. انقر عل*ی* زر Save. بھذا تم تعطیل الأخبار التسویقیة.

عرض معلومات حول اكتشافات التھدیدات

یمكنك تمكین أو تعطیل عرض المعلومات حول التنبیھات.

لتمكین أو تعطیل عرض قسم في القائمة الرئیسیة: **التنبیھات**

1. في القائمة الرئيسية، انتقل إلى إعدادات حسابك وحدد Interface options.

2. في نافذة **خيار ات الواجهة** التي تفتح، قم بتمكين خيار Show EDR alerts أو تعطيله.

3. انقر فوق **حفظ** 

تعرض الوحدة القسم الفر عي **تنبيهات** في القسم MONITORING & REPORTING من القائمة الرئيسية<sub>.</sub> في القسم الفر عي ا**لتتبيهات**، يمكنك عرض معلومات حول اكتشاف التھدیدات على أجھزة نقطة النھایة. إذا أضفت مفتاح ترخیص لـ EDR [الأمثل](https://support.kaspersky.com/KEDR_Optimum/1.0/en-US/200961.htm) ، فسیعرض 13.2 Center Security Kaspersky Web Console القسم الفر عي ال**تثبيهات** تلقائيًا في القسم **MONITORING & REPORTING م**ن القائمة الرئيسية. يمكنك أيضًا إ<u>ضافة تطبيق [مصغر](#page-1151-0)</u> یعرض معلومات حول التنبیهات. وإذا ثبّت أيضًا المكون الإضافي EDR الأمثل، فيمكنك عرض معلومات التفصيلية حول التهديدات المكتشفة بالنقر فوق رابط . **المزید من التفاصیل**

# Kaspersky Security Center 13.2 Web Console نشاط تسجیل

تسجیل نشاط Console Web 13.2 Center Security Kaspersky یمكن أن یساعد في تقصي أسباب خلل برنامج. عندما تتوصل مع الدعم الفني من Kaspersky عن خلل في Console Web 13.2 Center Security Kaspersky، یمكن لمتخصصي الدعم الفني من Kaspersky طلب ملفات سجل Kaspersky Security Center 13.2 Web سخزنة في Kaspersky Security Security Center 13.2 Web Console مخزنة في <مجلد تثبیت Console Web 13.2 Center Security Kaspersky</مجلد السجلات طوال وقت استخدامك للتطبیق. لا یتم إرسال ملفات السجل إلى أخصائي الدعم الفني من Kaspersky تلقائیًا.

،Kaspersky Security Center 13.2 Web Console نشاط تسجیل لتفعیل

حدد خانة الاختیار في نافذة Kaspersky Enable logging of Kaspersky Security Center 13.2 Web Console activities [Kaspersky Security Center](#page-834-0) 13.2 Web إعداد معالج في Security Center 13.2 Web Console connection settings .Console Setup Wizard

تكون ملفات السجل في تنسیق نصي.

أسماء ملفات السجل بالتنسیق التالي: سجلات-<اسم المكون>.<اسم الجھاز>-<رقم مراجعة الملف>.عام-شھر-یوم، حیث

- <اسم المكون> ھو اسم مكون Center Security Kaspersky أو اسم مكون الإدارة الإضافي لـ Web 13.2 Center Security Kaspersky .Console
	- <اسم الجھاز> ھو اسم الجھاز الذي یعمل علیھ <اسم المكون>.
- <رقم مراجعة الملف> ھو رقم ملف السجل الذي تم إنشاؤه ل<اسم المكون> الذي یعمل على <اسم الجھاز>. یمكن إنشاء عدة ملفات سجلات لنفس <اسم المكون> و<اسم الجھاز> خلال یوم واحد. أقصى حجم لملف السجل ھو 50 میجا بایت. یتم إنشاء مل سجل جدید عند الوصول إلى أقص حجم. یتم وضع الرقم 1 في نھایة <رقم مراجعة الملف> لملف السجل.
	- YYYY وMM وDD ھم العام والشھر والیوم بالترتیب بتاریخ أول إنشاء للسجل. عند یبدأ یوم جدید، یتم إنشاء ملف سجل جدید.

# التكامل بین Center Security Kaspersky والحلول الأخرى

یصف ھذا القسم كیفیة تكوین الوصول من Console Web Center Security Kaspersky إلى تطبیق Kaspersky آخر، مثل Kaspersky .Kaspersky Managed Detection and Response و Endpoint Detection and Response

# KATA/KEDR Web Console إلى الوصول تكوین

في عملیان جزآن ھما) Kaspersky Endpoint Detection and Response (KEDR و) Kaspersky Anti Targeted Attack (KATA Kaspersky Anti لمنصة Web Console خلال من العملیة الأجزاء ھذه إدارة یمكنك . [Kaspersky Anti](https://help.kaspersky.com/KATA/3.7.2/en-US/) Targeted Attack Platform Kaspersky Security Center 13.2 Web من Kaspersky Security Center 13.2 Web من Kaspersky Security Center 13.2 Web Console و KATA/KEDR Web Console، بمكنك تكوين الوصول إلى KATA/KEDR Web Console و Kaspersky .Security Center 13.2 Web Console

:KATA / KEDR Web Console إلى الوصول لتكوین

1. في القائمة المنسدلة Console settings، حدد Integration.

ستفتح نافذة . Console settings

.2 حدد تبویب . Integration

3. في علامة التبويب Integration، قم باختيار قسم KATA.

.4 أدخل رابط URL الخاص بـ Console Web KEDR/KATA في حقل . URL to KATA/KEDR Web Console

5. انقر على زر Save.

يتم إضافة القائمة المنسدلة Advanced management إلى الجزء العلوي من نافذة التطبيق الرئيسية. يمكنك استخدام هذه القائمة في فتح KATA / KEDR Web Console . بعد أن تنقر على Advanced Cybersecurity، سيفتح تبويب جديد في المستعرض الذي تستخدمه بالر ابط الذي حددته.

## ٍجار إنشاء اتصال في الخلفیة

لتمكین Console Web 13.2 Center Security Kaspersky من أداء مھامھا في الخلفیة، فیجب علیك إنشاء اتصال في الخلفیة بین Kaspersky Security Center Web Console وخادم الإدارة. يمكنك إنشاء هذا الاتصال فقط إذا كان حسابك له حق تعديل <mark>قوائم التحكم في [الوصول](#page-619-0) للكائن</mark> مباشرةً في المجال الوظیفي . **المیزات العامة**: **أذونات المستخدم**

إذا قمت بتثبیت مكون إضافي من 11.7.0 Windows for Security Endpoint Kaspersky، أو إذا قمت بتحدیث المكّون الإضافي Kaspersky Endpoint Security for Windows من إصدار أقدم من 11.7 ولم يتم إنشاء اتصال في الخلفية بعد، فسيتم عرض إشعار بأنك يجب عليك إنشاء اتصال في الخلفیة. سیتعین علیك أی ًضا منح حساب الخدمة حقوق **[المیزات](#page-619-0) العامة**[:](#page-619-0) **العملیات في المجال [الوظیفي](#page-619-0)** لخادم الإدارة.

لإنشاء اتصال في الخلفیة:

1. في القائمة المنسدلة Console settings، حدد Integration.

ستفتح نافذة . Console settings

- .2 حدد تبویب . Integration
- 3. في علامة التبويب Integration، حدد القسم Cross-service integration.
- 4. قم بتبديل زر التبديل الخاص بإنشاء اتصـال في الخلفية إلى الوضـع: Establish a background connection for cross-service<br>integration ENABLED. .integration ENABLED
- 5. في قسم The service that establishes a background connection will be started on the device where the .OK المفتوح، انقر على زر CHX المفتوح، انقر على زر .OK

تم إنشاء الاتصال في الخلفیة بین Console Web Center Security Kaspersky وخادم الإدارة. خادم الإدارة ینشئ حسابًا للاتصال في الخلفیة، ویتم استخدام ھذا الحساب كحساب خدمة للحفاظ على التفاعل بین Center Security Kaspersky وتطبیق أو حل آخر من Kaspersky. اسم حساب الخدمة ھذا یضم البادئة NWCSvcUser.

یقوم خادم الإدارة تلقائیًا بتغییر كلمة مرور حساب الخدمة مرة واحدة كل 30 یو ًما لأسباب أمنیة. لا یمكنك حذف حساب الخدمة یدویًا. خادم الإدارة یحذف ھذا الحساب تلقائیًا عند تعطیل اتصال عبر الخدمات. خادم الإدارة ینشئ حساب خدمة واحد لكل وحدة تحكم في الإدارة ویعیِّن جمیع حسابات الخدمة لمجموعة الأمان التي تحمل الاسم ServiceNwcGroup. خادم الإدارة ینشئ مجموعة الأمان ھذه تلقائیًا أثناء عملیة تثبیت Center Security Kaspersky. لا یمكنك حذف مجموعة الأمان ھذه یدویًا.

# تصدیر الأحداث إلى أنظمة SIEM

یصف ھذا القسم كیفیة تكوین تصدیر الأحداث إلى أنظمة SIEM.

# السیناریو: تكوین تصدیر الحدث إلى نظام SIEM

یسمح Center Security Kaspersky بالتكوین بإحدى الطرق التالیة: التصدیر إلى أي نظام SIEM یستخدم تنسیق Syslog أو التصدیر إلى أنظمة QRadar وSplunk وSIEM ArcSight التي تستخدم تنسیقات LEEF وCEF أو تصدیر الأحداث إلى أنظمة SIEM مباشرةًمن قاعدة بیانات Kaspersky Center Security. عند إكمال ھذا السیناریو، یرسل خادم الإدارة الأحداث إلى نظام SIEM تلقائیًا.

المتطلبات الأساسیة

قبل أن تبدأ في تصدير تكوين الأحداث في Kaspersky Security Center:

- تعرف على المزید حول طرق [تصدیر](#page-709-0) الحدث.
	- تأكد من أن لدیك قیم [إعدادات](#page-708-0) النظام.

یمكنك تنفیذ خطوات ھذا السیناریو بأي ترتیب.

تتكون عملیة تصدیر الأحداث إلى نظام SIEM من الخطوات التالیة:

- **تكوین نظام** SIEM **لاستقبال الأحداث من** Center Security Kaspersky تعلیمات للمساعدة: تكوین تصدیر الحدث في نظام [SIEM](#page-710-0)
	- **تحدید الأحداث التي ترید تصدیرھا إلى نظام** SIEM:

تعلیمات للمساعدة:

- وحدة تحكم الإدارة: وضع علامة على أحداث تطبیق [Kaspersky](#page-712-0) للتصدیر بتنسیق Syslog، ووضع علامة على الأحداث العامة للتصدیر بتنسیق [Syslog](#page-713-0)
	- Console Web [13.2 Center Security Kaspersky:](#page-1207-0) وضع علامة على أحداث تطبیق [Kaspersky](#page-1206-0) للتصدیر بتنسیق Syslog، ووضع علامة على الأحداث العامة للتصدیر بتنسیق Syslog
		- **قم بتكوین تصدیر الأحداث إلى نظام** SIEM **باستخدام إحدى الطرق التالیة**:
			- استخدام IP/TCP أو UDP أو TLS من خلال بروتوكولات TCP. تعلیمات للمساعدة:
				- وحدة تحكم الإدارة: تكوین تصدیر [الأحداث](#page-715-0) إلى أنظمة SIEM
		- SIEM أنظمة إلى [الأحداث](#page-1209-0) تصدیر تكوین :Kaspersky Security Center 13.2 Web Console
	- استخدم تصدیر الأحداث بشكل مباشر من قاعدة بیانات [Center Security Kaspersky\)](#page-718-0) یتم توفیر مجموعة من طرق العرض العامة في قاعدة بیانات Kaspersky Security Center)؛ ويمكنك العثور على وصف لهذه العروض العامة في المستندklakdb.chm.

## النتائج

بعد تكوین تصدیر الأحداث إلى نظام SIEM یمكنك عرض نتائج [التصدیر](#page-720-0) إذا قمت بتحدید الأحداث التي ترید تصدیرھا.

## قبل البدء

عند إعداد التصدیر التلقائي للأحداث في Center Security Kaspersky، یجب علیك تحدید بعض إعدادات نظام SIEM. یوصى بأن تتحقق من ھذه الإعدادات مسبقًا للتحضير لإعداد Kaspersky Security Center.

لتكوین الإرسال التلقائي للأحداث إلى نظام SIEM، یجب أن تكون على علم بالإعدادات التالیة:

### **عنوان خادم نظام** [SIEM](javascript:toggleBlock()

عنوان IP للخادم المستخدم حالیًا الذي تم تثبیت نظام SIEM علیھ. تحقق من ھذه القیمة في إعدادات نظام SIEM لدیك.

### **منفذ خادم نظام** [SIEM](javascript:toggleBlock()

رقم المنفذ المستخدم لإنشاء اتصال بین Center Security Kaspersky وخادم نظام SIEM الخاص بك. حدد ھذه القیمة في إعدادات Center Security Kaspersky وفي إعدادات المستلم لنظام SIEM الخاص بك.

### **[البروتوكول](javascript:toggleBlock()**

البروتوكول المستخدم لنقل الرسائل من Center Security Kaspersky إلى نظام SIEM الخاص بك. حدد ھذه القیمة في إعدادات Kaspersky Center Security وفي إعدادات المستلم لنظام SIEM الخاص بك.

# حول الأحداث في Center Security Kaspersky

یتیح لك Center Security Kaspersky تلقي معلومات عن الأحداث التي تقع أثناء تشغیل خادم الإدارة وتطبیقات Kaspersky المثبتة على الأجھزة المُدارة. يتم حفظ المعلومات حول الأحداث في قاعدة بيانات خادم الإدارة. يمكنك تصدير هذه المعلومات إلى أنظمة SIEM الخارجية. يسمح تصدير معلومات الأحداث إلى أنظمة SIEM لمسؤولي أنظمة SIEM بالاستجابة السریعة لأحداث نظام الأمان التي تحدث في الأجھزة المدارة أو مجموعات الإدارة.

## أنواع الأحداث

یتوفر في Center Security Kaspersky الأنواع التالیة من الأحداث:

- الأحداث العامة. تحدث ھذه الأحداث في جمیع تطبیقات Kaspersky المدارة. مثال على حدث عام ھو انتشار الفیروسات. لقد حددت الأحداث العامة بناء الجملة والدلالات بدقة. یتم استخدام الأحداث العامة على سبیل المثال، في التقاریر ولوحات المعلومات.
	- أحداث خاصة بتطبیقات Kaspersky المدارة. یحتوي كل تطبیق من تطبیقات Kaspersky المدارة على مجموعة من الأحداث الخاصة بھ.

### مصادر الحدث

یمكن إنشاء الأحداث من خلال التطبیقات التالیة:

- :Kaspersky Security Center مكونات
	- خادم [الإدارة](#page-506-0)
	- عمیل [الشبكة](#page-519-0)
- خادم الأجھزة [المحمولة](#page-521-0) التي تعمل بنظام MDM iOS
	- خادم الأجھزة المحمولة [Exchange](#page-524-0)
		- تطبیقات Kaspersky المُدارة

للحصول على تفاصيل حول الأحداث التي تم إنشاؤها بواسطة تطبيقات Kaspersky المُدارة، يُرجى الرجوع إلى وثائق التطبيق المقابل.

يمكنك عرض القائمة الكاملة للأحداث التي يمكن إنشاؤها بواسطة تطبيق ما في علامة التبويب Event configuration. بالنسبة لخادم الإدار ة، يمكنك أيضًا عرض قائمة الأحداث في خصائص خادم الإدارة.

### مستوى خطورة الأحداث

یحتوي كل حدث على مستوى الأھمیة الخاص بھ. بناء على شروط الحدوث، یمكن تعیین مستویات أھمیة مختلفة لأي حدث. توجد أربعة مستویات للأھمیة للأحداث:

- حدث حرج ھو حدث یشیر إلى تكرار مشكلة حرجة قد تؤدي إلى فقدان البیانات أو خلل في التشغیل أو خطأ حرج.
- خلل وظیفي ھو حدث یشیر إلى تكرار مشكلة خطیرة أو خطأ أو خلل حدث أثناء تشغیل التطبیق أو عند تنفیذ الإجراء.
- تحذیر ھو حدث لیس خطی ًرا بالضرورة، غیر أنھ یشیر إلى مشكلة محتملة في المستقبل. یتم تعیین معظم الأحداث كتحذیرات إذا كان من الممكن استعادة التطبیق بدون فقدان البیانات أو الإمكانیات الوظیفیة بعد حدوث ھذه الأحداث.
	- حدث معلومات ھو حدث یحدث لأغراض الإخبار عن إكمال التشغیل بنجاح، أو التشغیل الصحیح للتطبیق، أو إكمال الإجراء.

لكل حدث مّدة تخزین محددة، یمكنك خلالھا عرضھ في Center Security Kaspersky أو تعدیلھ. لا یتم حفظ بعض البیانات في قاعدة بیانات خادم الإدارة بشكل افتراضي لأن مّدة التخزین المحددة ھي صفر. یمكن تصدیر الأحداث التي سیتم تخزینھا في قاعدة بیانات خادم الإدارة فقط لمدة یوم واحد على الأقل إلى الأنظمة الخارجیة.

# حول تصدیر الحدث

یمكن استخدام تصدیر الحدث في الأنظمة المركزیة التي تتعامل مع مشكلات الأمان على المستوى التنظیمي والتقني، والتي توفر خدمات مراقبة الأمان، وتجمع المعلومات من الحلول المختلفة. وھذه ھي أنظمة SIEM التي توفر التحلیل الفوري لتحذیرات الأمان والأحداث التي تنشئھا أجھزة الشبكة والتطبیقات، أو مراكز تشغیل الأمان (SOC).

یمكن لهذه الأنظمة استلام البیانات من العدید من المصادر ، بما فیها الشبكات والأمان والخوادم وقواعد البیانات والتطبیقات توفر أنظمة SIEM أيضًا وظيفة تجميع البيانات التي تم رصدها لمساعدتك في تجنب فقدان الأحداث الحرجة. إضافة إلى ذلك، تُجري الأنظمة تحليلاً تلقائيًا للأحداث والتحذيرات المتر ابطة لإخطار المسؤولین بمشاكل الأمان العاجلة. یمكن تنفیذ التحذیر من خلال لوحة معلومات ویمكن إرسالھا من خلال قنوات لجھات خارجیة مثل البرید الإلكتروني.

تشتمل عملیة تصدیر الأحداث من Center Security Kaspersky إلى أنظمة SIEM الخارجیة على طرفین: Center Security Kaspersky ومستلم الحدث – نظام SIEM. لتصدیر حدث بنجاح، یجب علیك تكوین ھذا الحدث في نظام SIEM وفي وحدة تحكم إدارة Center Security Kaspersky. لا یھم ما الطرف الذي تقوم بتكوينه أولاً. يمكنك تكوين نقل الأحداث في Kaspersky Security Center ثم تكوين مستلم الأحداث بواسطة نظام SIEM أو العكس.

طرق إرسال الأحداث من Center Security Kaspersky

توجد ثلاث طرق لإرسال الأحداث من Center Security Kaspersky إلى الأنظمة الخارجیة:

إرسال الأحداث من خلال بروتوكول Syslog إلى أي نظام من أنظمة SIEM.

باستخدام بروتوكول Syslog، يمكنك ترحيل أي من الأحداث التي تحدث في خادم إدارة Kaspersky Security Center وفي تطبيقات Kaspersky المثبتة على الأجھزة المدارة. بروتوكول Syslog ھو بروتوكول قیاسي لتسجیل الرسائل. یمكنك استخدامھ لتصدیر الأحداث إلى أي نظام SIEM.

لھذا الغرض، تحتاج إلى تحدید الأحداث التي ترید ترحیلھا إلى نظام SIEM. یمكنك الموافقة على التحدیثات عبر وحدة تحكم [الإدارة](#page-712-0) أو عبر Kaspersky Console Web 13.2 [Center Security.](#page-1207-0) سیتم ترحیل الأحداث التي تم وضع علامة علیھا فقط إلى نظام SIEM. إذا لم تضع علامة على أي شيء، فلن یتم ترحیل أي أحداث.

إرسال الأحداث من خلال بروتوكولات CEF وLEEF إلى أنظمة QRadar وSplunk وArcSight.

یمكنك استخدام بروتوكولي CEF وLEEF لتصدیر [الأحداث](#page-708-1) العامة . عند تصدیر الأحداث عبر بروتوكولات CEF وLEEF، فلن یكون لدیك إمكانیة تحدید أحداث محددة لتصدير ها. وبدلاً من ذلك، يتم تصدير جميع الأحداث العامة. خلافًا لبروتوكول Syslog، لا تعتبر البروتوكولات CEF و LEEF بروتوكولات عامة. تكون البروتوكولات CEF وLEEF مخصصة لأنظمة SIEM المناسبة (QRadar وSplunk وArcSight(. لذا، عند اختیارك لتصدیر الأحداث عبر واحد من ھذه البروتوكولات، فستستخدم المحلل المطلوب في نظام SIEM.

لتصدیر الأحداث عبر [بروتوكولات](#page-329-0) CEF وLEEF، یجب تنشیط میزة التكامل مع أنظمة SIEM في خادم الإدارة باستخدام مفتاح ترخیص نشط أو رمز تنشیط صالح.

بشكل مباشر من قاعدة بیانات Center Security Kaspersky إلى نظام SIEM.

یمكن استخدام ھذه الوسیلة الخاصة بتصدیر الأحداث لاستلام الأحداث مباشرةًمن طرق العرض العامة لقاعدة البیانات باستخدام استعلامات SQL. یتم حفظ نتائج الاستعلام على ملف XML یمكن استخدامھ كبیانات إدخال لنظام خارجي. یمكن تصدیر الأحداث المتاحة فقط في الرؤى العامة مباشرة من قاعدة البیانات.

استلام الأحداث بواسطة نظام SIEM

یجب أن یستلم نظام SIEM الأحداث المحللة بشكل صحیح والمستلمة من Center Security Kaspersky. لھذه الأغراض یجب علیك تكوین نظام SIEM على النحو الصحیح. یعتمد التكوین على نظام SIEM المحدد الذي تم استخدامھ. ومع ذلك، یوجد عدد من الخطوات العامة في تكوین جمیع أنظمة SIEM، مثل تكوین المستلم والمحلل.

حول تكوین تصدیر الحدث في نظام SIEM

تشتمل عملیة تصدیر الأحداث من Center Security Kaspersky إلى أنظمة SIEM الخارجیة على طرفین: Center Security Kaspersky ومستلم الحدث – نظام SIEM. یجب علیك تكوین عملیة تصدیر الأحداث في نظام SIEM الخاص بك وفي Center Security Kaspersky.

تعتمد الإعدادات التي تحددها في نظام SIEM على النظام المحدد الذي تستخدمه. بوجه عام، بالنسبة إلى جمیع الأجهزة يتعين عليك إعداد المستلم، ولك الخيار ، في إعداد محلل الرسالة لتحلیل الأحداث المستلمة.

إعداد المستلم

لاستلام الأحداث التي یرسلھا Center Security Kaspersky، یجب علیك إعداد المستلم في نظام SIEM الخاص بك. بوجھ عام، یجب تحدید الإعدادات التالیة في نظام SIEM.

**تصدیر [بروتوكول](javascript:toggleBlock() أو نوع إدخال**

هذا هو بروتوكول نقل الرسالة، إما أن يكون TCP/IP أو UDP. يجب أن يكون هذا البروتوكول مطابقًا لما حددته في Kaspersky Security .Center

### **[المنفذ](javascript:toggleBlock()**

رقم المنفذ للاتصال بـ Kaspersky Security Center. يجب أن يكون هذا المنفذ مطابقًا لما حددته في Kaspersky Security Center.

### **[بروتوكول](javascript:toggleBlock() الرسالة أو نوع المصدر**

البروتوكول المستخدم لتصدیر الأحداث إلى نظام SIEM. یمكن أن یكون أحد البروتوكولات القیاسیة: Syslog أو CEF أو LEEF. یحدد نظام SIEM محلل الرسالة وفقًا للبروتوكول الذي تحدده.

بنا ًء على نظام SIEM الذي تستخدمھ، قد یتعین علیك تحدید بعض الإعدادات الإضافیة للمستلم.

یوضح الشكل أدناه شاشة إعداد جھاز الاستقبال في ArcSight.

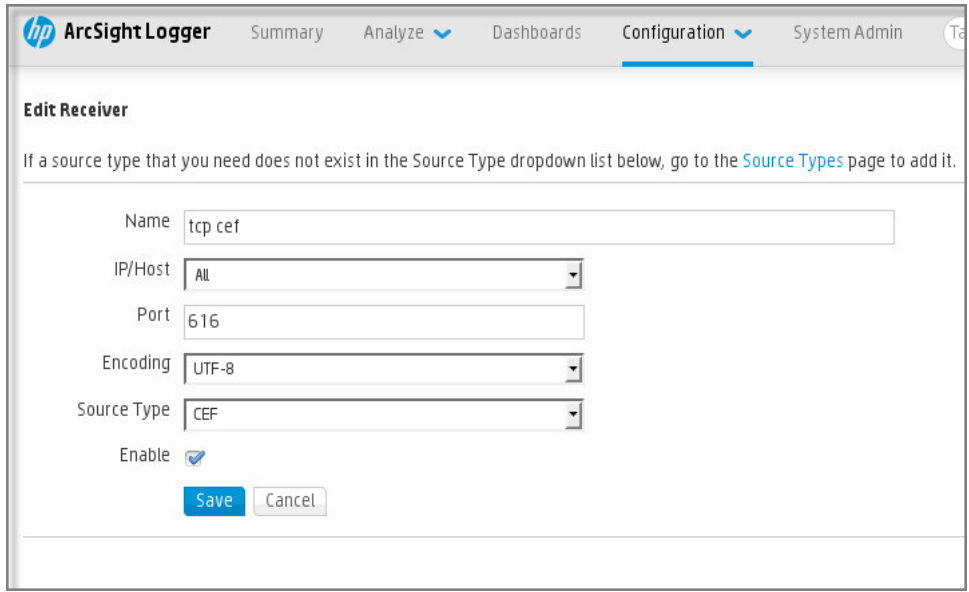

إعداد المستلم في ArcSight

یتم تمریر الأحداث التي تم تصدیرھا إلى أنظمة SIEM كرسائل. یجب تحلیل ھذه الرسائل على النحو الصحیح حتى یتسنى استخدام معلومات الأحداث بواسطة نظام SIEM. تمثل محللات الرسالة جز ًءا من نظام SIEM، إذ تُستخدم لتجزئة محتویات الرسالة في الحقول ذات الصلة، مثل معرف الحدث والخطورة والوصف والمعلمات وما إلى ذلك. یتیح ھذا الإجراء لنظام SIEM معالجة الأحداث المستلمة من Center Security Kaspersky حتى یمكن تخزینھا في قاعدة بیانات نظام SIEM.

يحتوي كل نظام من أنظمة SIEM على مجموعة من محللات الرسالة القياسية. يوفر Kaspersky أيضًا محللات الرسالة لبعض أنظمة SIEM، على سبيل المثال، QRadar وArcSight. یمكنك تنزیل ھذه الرسائل من مواقع ویب أنظمة SIEM المطابقة. عند تكوین المستلم، یمكنك استخدام أحد محللات الرسالة القیاسیة أو محلل رسالة من Kaspersky.

وضع علامة على الأحداث للتصدیر إلى أنظمة SIEM بتنسیق Syslog

یصف ھذا القسم كیفیة وضع علامة على الأحداث لتصدیر المزید منھا إلى أنظمة SIEM بتنسیق Syslog.

## حول وضع علامة على الأحداث لتصدیرھا إلى نظام SIEM بتنسیق Syslog

بعد تمكین التصدیر التلقائي للأحداث، یجب علیك تحدید الأحداث التي سیتم تصدیرھا إلى نظام SIEM الخارجي.

يمكنك تكوين تصدير الأحداث بتنسيق Syslog إلى نظام خارجي وفقًا لأحد الشروط التالية:

- وضع علامة على الأحداث العامة. إذا وضعت علامة على الأحداث التي ترید تصدیرھا في سیاسة، فسیتلقى نظام SIEM الأحداث المحددة التي حدثت في جميع التطبيقات المُدار ة من جانب السياسة المحددة. إذا تم تحديد الأحداث التي تم تصدير ها في السياسة، فلن تتمكن من إعادة تحديدها لتطبيق فر دي مدار بواسطة ھذه السیاسة.
- <span id="page-1206-0"></span>وضع علامة على أحداث تطبیق ُمدار. إذا قمت بوضع علامة على أحداث ترید تصدیرھا إلى تطبیق ُمدار على جھاز ُمدار، فسیتلقى نظام SIEM فقط الأحداث التي حدثت في ھذا التطبیق.

### وضع علامة على أحداث تطبیق Kaspersky للتصدیر بتنسیق Syslog

إذا كنت تريد تصدير الأحداث التي حدثت في تطبيق مُدار محدد مثبت على الأجهزة المُدارة، فقم بتمبيز الأحداث للتصدير في سياسة التطبيق. في هذه الحالة، يتم تصدیر الأحداث الممیزة من كل الأجھزة المتضمنة في نطاق السیاسة.

لتحدید الأحداث التي ترید تصدیرھا لتطبیق فردي ُمدار:

1. في القائمة الرئيسية، انتقل إلى DEVICES ← POLICIES & PROFILES.

.2 انقر على سیاسة التطبیق الذي ترید تحدید الأحداث الخاصة بھ.

ستفتح نافذة إعدادات السیاسة.

### .3 انتقل إلى قسم . Event conguration

.4 حدد خانات الاختیار الموجودة بجوار الأحداث التي ترغب في تصدیرھا إلى نظام SIEM.

### 5. انقر على الزر Mark for export to SIEM system by using Syslog.

يمكنك أيضًا تحديد حدث للتصدير إلى نظام SIEM في القسم، Event registration و الذي يفتح بالنقر على ر ابط الحدث.

6. تظهر علامة الاختيار (ڕ)في العمود Syslog من الحدث أو الأحداث التي حددتها للتصدير إلى نظام SIEM.

### 7. انقر على زر Save.

الأحداث المحددة من التطبیق المُدار جاهز ة للتصدیر إلى نظام SIEM.

يمكنك تحديد الأحداث المر اد تصدير ها إلى نظام SIEM لجهاز معين مُدار . إذا تم تحديد الأحداث التي تم تصدير ها مسبقًا في سياسة التطبيق، فلن تتمكن من إعادة تعریف الأحداث المحددة لجھاز ُمدار.

لتحدید الأحداث التي ترید تصدیرھا لجھاز ُمدار:

- 1. في القائمة الرئيسية، انتقل إلى DEVICES ← MANAGED DEVICES. یتم عرض قائمة الأجھزة ال ُمدارة.
	- 2. انقر فوق الر ابط الذي يحمل اسم الجهاز المطلوب في قائمة الأجهزة المُدارة. یتم عرض نافذة خصائص الجھاز المحدد.
		- .3 انتقل إلى قسم . Applications
		- .4 انقر فوق الرابط الذي یحمل اسم التطبیق المطلوب في قائمة التطبیقات.
			- 5. انتقل إلى قسم Event configuration.
- .6 حدد خانات الاختیار الموجودة بجوار الأحداث التي ترغب في تصدیرھا إلى SIEM.

7. انقر على الزر Mark for export to SIEM system by using Syslog.

<span id="page-1207-0"></span>ويمكنك أيضـا وضـع علامة على حدث للتصدير إلى نظـام SIEM في القسم Event registration الذي يفتح بالنقر فوق ر ابط الحدث.

8. تظهر علامة الاختيار (ڕ)في العمود Syslog من الحدث أو الأحداث التي حددتها للتصدير إلى نظام SIEM.

من الآن فصاعدًا، یرسل خادم الإدارة الأحداث المحددة إلى نظام SIEM إذا تم تكوين التصدير إلى نظام SIEM.

وضع علامة على الأحداث العامة للتصدیر بتنسیق Syslog

یمكنك وضع علامة على الأحداث العامة التي سیصدرھا خادم الإدارة إلى أنظمة SIEM باستخدام تنسیق Syslog.

وضع علامة على الأحداث العامة للتصدیر إلى نظام SIEM:

.1 قم بأحد الإجراءات التالیة:

- انقر فوق أیقونة الإعدادات ( ) المجاورة لاسم خادم الإدارة المطلوب.
- انتقل إلى PROFILES & POLICIES ← DEVICES، ثم انقر فوق رابط السیاسة.
	- 2. في النافذة التي تفتح، انقر فوق علامة التبويب Event configuration.
	- 3. انقر على Mark for export to SIEM system by using Syslog.

ويمكنك أيضـا وضـع علامة على حدث للتصدير إلى نظام SIEM في القسم Event registration، الذي يفتح بالنقر فوق ر ابط الحدث.

4. تظهر علامة الاختيار (ڕ)في العمود Syslog من الحدث أو الأحداث التي حددتها للتصدير إلى نظام SIEM.

# تصدیر الأحداث باستخدام تنسیقات CEF وLEEF

یمكنك استخدام تنسیقات CEF وLEEF لتصدیر [الأحداث](#page-708-1) العامة إلى أنظمة SIEM، وكذلك الأحداث التي تنقلھا تطبیقات Kaspersky إلى خادم الإدارة. تم تحدید مجموعة تصدير الأحداث مسبقًا، ولا يمكنك تحديد أحداث لتصدير ها.

لتصدیر الأحداث عبر [بروتوكولات](#page-329-0) CEF وLEEF، یجب تنشیط میزة التكامل مع أنظمة SIEM في خادم الإدارة باستخدام مفتاح ترخیص نشط أو رمز تنشیط صالح.

حدد تنسیق التصدیر بناءً على نظام SIEM المستخدم. یوضح الجدول أدناه أنظمة SIEM وتنسيقات التصدیر المطابقة.

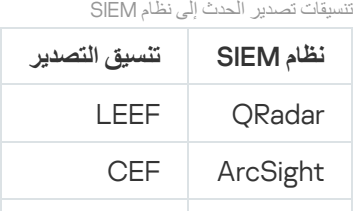

CEF Splunk

- LEEF) التنسیق الموسع لحدث السجل)— ھو تنسیق حدث مخصص لـ SIEM QRadar Security IBM. بحیث یمكن لـ QRadar دمج وتحدید ومعالجة أحداث LEEF. يجب أن تستخدم أحداث LEEF ترميز أحرف UTF-8. يمكنك العثور على [المعلومات](https://www.ibm.com/support/knowledgecenter/) المفصلة حول بروتوكول LEEF في مركز معرفة .*⊠* IBM
	- CEF) تنسیق الحدث العام)—مقیاس لإدارة سجل مفتوح یعمل على تحسین إمكانیة التشغیل التفاعلي للمعلومات المرتبطة بالأمان من مختلف أجھزة الشبكة وتطبیقات الأمان. یتیح لك تنسیق CEF استخدام تنسیق تسجیل حدث عام حتى تتمكن من تضمین البیانات بسھولة لتحلیلھا بواسطة نظام إدارة المؤسسة.

یمثل التصدیر التلقائي إرسال Center Security Kaspersky الأحداث العامة إلى نظام SIEM. یبدأ التصدیر التلقائي للأحداث بعد تمكینك لھ على الفور. یشرح ھذا القسم بالتفصیل كیفیة تمكین التصدیر التلقائي للحدث.

# حول تصدیر الأحداث باستخدام تنسیق Syslog

يمكنك استخدام بروتوكول Syslog لتصدير الأحداث التي حدثت في خادم الإدارة وغيره من تطبيقات Kaspersky المثبتة على الأجهزة المُدارة إلى أنظمة .SIEM

Syslog ھو البروتوكول القیاسي لتسجیل الرسائل. ویسمح بفصل البرامج التي تنشیئ الرسائل والنظام الذي یخزنھا والبرامج التي تبلغ بھا وتحللھا. یتم تمییز كل رسالة برمز منشأة، للإشارة إلى نوع البرنامج الذي ینشئ الرسالة ویتم تخصیص مستوى خطورة لھا.

یتم تحدید بروتوكول Syslog بواسطة مستندات طلب التعلیقات (RFC (التي ینشرھا فریق مھام ھندسة الإنترنت (معاییر الإنترنت). یُستخدم معیار RFC 5424 لتصدیر الأحداث من [Center Security Kaspersky](https://tools.ietf.org/html/rfc5424) إلى الأنظمة الخارجیة.

في Center Security Kaspersky، یمكنك تكوین تصدیر الأحداث إلى الأنظمة الخارجیة باستخدام تنسیق Syslog.

تتألف عملیة التصدیر من خطوتین:

1. تمكين التصدير التلقائي للأحداث. في هذه الخطوة، يتم تكوين Kaspersky Security Center ليرسل الأحداث إلى نظام SIEM. يبدأ Kaspersky Center Security إرسال الأحداث على الفور بعد أن تقوم بتمكین التصدیر التلقائي.

# <span id="page-1209-0"></span>تكوین Center Security Kaspersky لتصدیر الأحداث إلى نظام SIEM

توضح ھذه المقالة كیفیة تكوین تصدیر الأحداث إلى أنظمة SIEM.

:Kaspersky Security Center 13.2 Web Console في SIEM أنظمة إلى التصدیر لتكوین

- 1. في القائمة المنسدلة Console settings، حدد Integration. ستفتح نافذة . Console settings
	- .2 حدد تبویب . Integration
	- 3. في تبويب Integration ، حدد قسم SIEM.
		- .4 انقر على الرابط . Settings

یفتح قسم . Export settings

- .5 قم بتحدید الإعدادات التالیة في القسم : Export settings
	- **[SIEM system server address](javascript:toggleBlock()** .

عنوان IP للخادم المستخدم حالیًا الذي تم تثبیت نظام SIEM علیھ. تحقق من ھذه القیمة في إعدادات نظام SIEM لدیك.

**[SIEM system port](javascript:toggleBlock()** .

رقم المنفذ المستخدم لإنشاء اتصال بین Center Security Kaspersky وخادم نظام SIEM الخاص بك. حدد ھذه القیمة في إعدادات Center Security Kaspersky وفي إعدادات المستلم لنظام SIEM الخاص بك.

**<u></u>**[Protocol](javascript:toggleBlock() •

حدد البروتوكول الذي سیُستخدم لنقل الرسائل إلى نظام SIEM. یمكنك تحدید إما بروتوكول IP/TCP، أو UDP أو TLS من خلال بروتوكول .TCP

حدد إعدادات TLS التالیة إذا قمت بتحدید TLS عبر بروتوكول TCP:

### Server authentication •

في حقل ، یمكنك تحدید قیم أو : authentication Server **الشھادات الموثوق بھا بصمات أصابع** SHA

- . یمكنك استلام ملف بقائمة الشھادات من جھات إصدار موثوقة ورفع الملف إلى Center Security Kaspersky. **شھادات موثوقة** يتحقق Kaspersky Security Center مما إذا كانت شهادة خادم نظام SIEM موقعة أيضًا من قِبل مرجع مصدق موثوق أم لا. لإضافة شھادة موثوقة، انقر فوق الزر ، ثم قم بتحمیل الشھادة. **تصفح ملف شھادات** CA
- . یمكنك تحدید بصمات الإبھام -1SHA لشھادات نظام SIEM في Center Security Kaspersky. لإضافة بصمة **بصمات** SHA إبهام 1-SHA، أدخلها في حقل Thumbprints، ثم انقر فوق الزر Add.

باستخدام إعداد **Add client authentication، ي**مكنك إنشاء شهادة لمصادقة Kaspersky Security Center. وبالتالي، ستستخدم شھادة موقعة ذاتیًا صادرة عن Center Security Kaspersky. في ھذه الحالة، یمكنك استخدام شھادة موثوقة وبصمة SHA لمصادقة خادم نظام SIEM.

### Add Subject Name/Subject Alternative Name .

اسم الموضوع ھو اسم المجال الذي تم استلام الشھادة من أجلھ. لا یمكن لـ Center Security Kaspersky الاتصال بخادم نظام SIEM إذا كان اسم المجال لخادم نظام SIEM لا یتطابق مع اسم موضوع شھادة خادم نظام SIEM. ومع ذلك، یمكن لخادم نظام SIEM تغییر اسم المجال الخاص بھ إذا تم تغییر الاسم في الشھادة. في ھذه الحالة، یمكنك تحدید أسماء الموضوعات في الحقل Add Subject . إذا تطابق أيٍمن أسماء الموضوعات المحددة مع اسم موضوع شھادة نظام SIEM، Name/Subject Alternative Name فسیتحقق Center Security Kaspersky من صحة شھادة خادم نظام SIEM.

### Add client authentication •

لمصادقة العمیل، یمكنك إدخال شھادتك أو إنشائھا في Center Security Kaspersky.

- . Insert certificate. يمكنك استخدام شهادة استلمتها من أي مصدر ، على سبيل المثال، من أي جهة إصدار موثوقة. يجب تحديد الشھادة ومفتاحھا الخاص باستخدام أحد أنواع الشھادات التالیة:
- . قم بتحمیل ملف بشھادة في الحقل ، وملف بمفتاح خاص في الحقل File with certicate X.509 certicate PEM . كلا الملفین لا یعتمدان على بعضھما البعض وترتیب تحمیل الملفات لیس مھًما. عند تحمیل كلا الملفین، حدد كلمة File with key المرور لفك تشفير المفتاح الخاص في حقل Password or certificate verification. يمكن أن تحتوي كلمة المرور على قیمة فارغة إذا لم یتم تشفیر المفتاح الخاص.
	- K.509 certificate PKCS12 قم بتحميل ملف واحد يحتوي على شهادة ومفتاحها الخاص في الحقل File with .certificate عند تحميل الملف، حدد كلمة المرور لفك تشفير المفتاح الخاص في حقل certificate عند تحميل الملف، حدد . verification. يمكن أن تحتوي كلمة المرور على قيمة فار غة إذا لم يتم تشفير المفتاح الخاص.
- . یمكنك إنشاء شھادة موقعة ذاتیًا في Center Security Kaspersky. نتیجة لذلك، یخزن Kaspersky Generate key Center Security الشھادة الموقعة ذاتیًا التي تم إنشاؤھا، ویمكنك تمریر الجزء العام من الشھادة أو بصمة 1SHA إلى نظام SIEM.

### **S**[Data format](javascript:toggleBlock() ●

ا لمتطلبات نظام SIEM. یمكنك تحدید تنسیقات Syslog أو CEF أو LEEF، وفقً

إذا قمت بتحدید تنسیق Syslog، فیجب علیك تحدید:

**الحد [الأقصى](javascript:toggleBlock() لرسالة الحدث بالبایت**

حدد أقصى حجم للرسالة (بالبایت) التي یتم ترحیلھا إلى نظام SIEM. یتم ترحیل كل حدث في رسالة واحدة. إذا تجاوز الطول الفعلي للرسالة القیمة المحددة، فقد یتم اقتطاع الرسالة أو فقد البیانات. الحجم الافتراضي ھو 2048 بایت. لا یتوفر ھذا الحقل إلا إذا قمت بتحدید التنسیق Syslog في حقل **البروتوكول**.

.6 علیك تبدیل الخیار إلى الوضع . Automatically export events to SIEM system database ENABLED

7. انقر على زر Save.

یتم تكوین التصدیر إلى نظام SIEM.

تصدیر الأحداث مباشرة من قاعدة البیانات

یمكنك استعادة الأحداث مباشرة من قاعدة بیانات Center Security Kaspersky دون استخدام واجھة Center Security Kaspersky. یمكنك إما الاستعلام عن الأراء العامة مباشرة واستعادة بيانات الحدث أو إنشاء الأراء الخاصة بك بناءً على الأراء العامة الموجودة وتناولها لجمع البيانات التي تحتاج إليها.

الآراء العامة

لتسھیل الأمر علیك، یتم توفیر مجموعة من الآراء العامة في قاعدة بیانات Center Security Kaspersky. یمكنك العثور على وصف ھذه آراء الجمھور في [.klakdb.chm](https://media.kaspersky.com/utilities/CorporateUtilities/klakdb.zip) وثیقة

یشتمل الرأي العام event\_ev\_akpub\_v على مجموعة حقول تمثل معلمات الحدث في قاعدة البیانات. في الوثیقة chm.klakdb یمكنك أی ًضا العثور على معلومات حول الآراء العامة المطابقة لكیانات Center Security Kaspersky الأخرى، على سبیل المثال، الأجھزة أو التطبیقات أو المستخدمین. یمكنك استخدام ھذه المعلومات في استعلاماتك.

یحتوي ھذا القسم على تعلیمات لإنشاء استعلام SQL بواسطة أداة 2klsql المساعدة ومثال الاستعلام.

لإنشاء استعلامات SQL أو آراء قاعدة البیانات، یمكنك أیضًا استخدام أي برنامج آخر للتعامل مع قوعد البیانات. يتم ذكر معلومات حول كیفیة عرض المعلمات للاتصال بقاعدة بیانات Center Security Kaspersky، مثل اسم المثیل واسم قاعدة البیانات، في القسم [المقابل](#page-719-0).

إنشاء استعلام SQL باستخدام أداة 2klsql المساعدة

یوضح ھذا القسم كیفیة تنزیل أداة 2klsql المساعدة واستخدامھا، وكیفیة إنشاء استعلام SQL باستخدام ھذه الأداة المساعدة. عندما تقوم بإنشاء استعلام SQL بواسطة أداة 2klsql المساعدة، لا یتعین علیك توفیر اسم قاعدة البیانات ومعلمات الوصول، لأن الاستعلام یتعامل مع الرؤى العامة لـ Security Kaspersky Center بشكل مباشر.

لتنزیل أداة 2klsql المساعدة واستخدامھا:

1. تنزيل kaspersky من الموقع الإلكتروني لـ Kaspersky.

2. انسخ ملف klsql2.zip الذي تم تنزيله وفك ضغطه في أي مجلد على الجهاز المثبت عليه خادم إدارة Kaspersky Security Center. تشتمل حزمة zip2.klsql على الملفات التالیة:

- klsql2.exe
	- src.sql •
- start.cmd
- 3. افتح ملف src.sql في أي محرر نصوص.
- .4 في ملف sql.src، اكتب الاستعلام الذي تریده. ثم احفظ الملف.
- 5. في الجهاز المثبت علیه خادم إدارة Kaspersky Security Center، في سطر الأوامر، اكتب الأمر التالي لتشغيل استعلام SQL من الملف src.sql واحفظ النتائج على الملف result.xml. klsql2 -i src.sql -o result.xml

6. افتح الملف result.xml الذي تم إنشاؤه حديثًا لعرض نتائج الاستعلام.

یمكنك تحریر الملف sql.src وإنشاء أي استعلام للرؤى العامة. بعد ذلك، من سطر الأوامر، قم بتنفیذ استعلامك واحفظ النتائج على ملف.

مثال لاستعلام SQL في أداة 2klsql المساعدة

یعرض ھذا القسم مثالاً لاستعلام SQL، الذي یتم إنشاؤه بواسطة أداة 2klsql المساعدة.

یوضح المثال التالي استعادة الأحداث التي حدثت في الأجھزة خلال السبعة أیام الماضیة، وعرض للأحداث التي ُطلبت وقت حدوثھا، ویتم عرض الأحداث الأخیرة . أولاً

```
مثال:
                                                                            تحدید
                                                        nId.e, / *معرف الحدث */
                                        tmRiseTime.e/, *الوقت، وقت وقوع الحدث.
                                 strEventType.e/, *الاسم الداخلي لنوع الحدث */
                          wstrEventTypeDisplayName.e/, *الاسم المعروض للحدث */
                                  e.wstrDescription, /* الوصف المعروض للحدث */
                          \lambda^* e.wstrGroupName.\lambda^*اسم المجموعة حیث یوجد الجهاز */
            h.wstrDisplayName/ر/* الاسم المعروض للجهاز الذي وقع علیه الحدث */
                        + '.' + ((CAST(((h.nIp / 16777216) & 255) AS varchar(4
                            + '.' + ((CAST(((h.nIp / 65536) & 255) AS varchar(4
                             + '.' + ((CAST(((h.nIp / 256) & 255) AS varchar(4
عنوان IP عنوان IP عنوان للجھاز الذي وقع عليه */CAST(((h.nIp) & 255) AS varchar(4)) as strIp
                                                                        الحدث */
                                                         FROM v_akpub_ev_event e
                                   INNER JOIN v akpub host h ON h.nId=e.nHostId
                             (()WHERE e.tmRiseTime>=DATEADD(Day, -7, GETUTCDATE
                                                      ORDER BY e.tmRiseTime DESC
```
عرض اسم قاعدة بیانات Center Security Kaspersky

قد یكون من المفید معرفة اسم قاعدة البیانات إذا كنت بحاجة، على سبیل المثال، إلى إرسال استعلام SQL والاتصال بقاعدة البیانات من محرر البرنامج النصي .SQL

لعرض اسم قاعدة بیانات Center Security Kaspersky:

1. في شجرة وحدة التحكم لـ Kaspersky Security Center، افتح قائمة سياق مجلد **خادم الإدارة** وحدد **خصائص**.

2. في النافذة خصـائص خادم الإدار ة، من جز ء الأقسام، حدد **خيار ات متقدمةً** ثم **تفاصيل قاعدة البيانات الحالية**.

### 3. في القسم **تفاصيل قاعدة البيانات الحالية،** لاحظ خصـائص قاعدة البيانات الثالية (انظر الشكل أدناه):

**اسم [المثیل](javascript:toggleBlock()**

اسم مثیل قاعدة البیانات Center Security Kaspersky الحالیة. القیمة الافتراضیة ھي .KIT\_ADMIN\_CS\_KAV\.

### **اسم قاعدة [البیانات](javascript:toggleBlock()**

اسم قاعدة بیانات SQL Center Security Kaspersky. القیمة الافتراضیة ھي KAV.

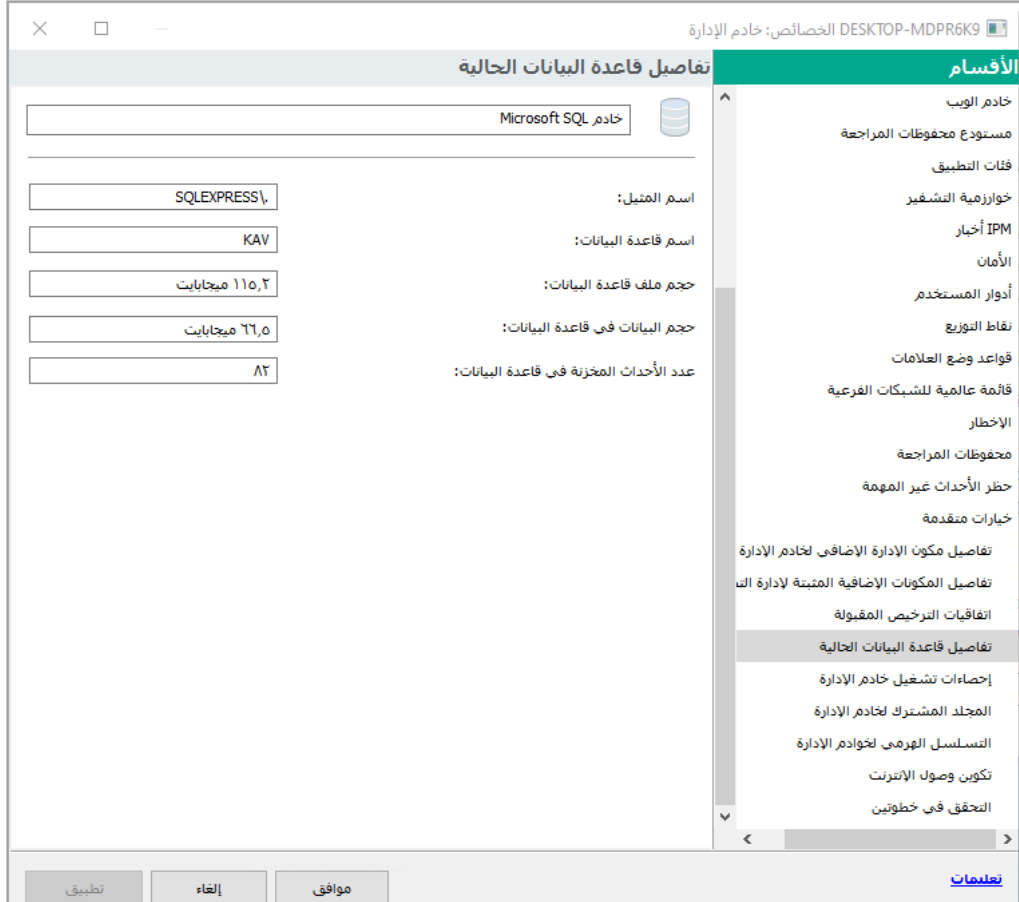

قسم یحتوي على معلومات حول قاعدة بیانات خادم الإدارة الحالیة.

4. انقر فوق الزر **موافق** لإغلاق النافذة خصائص خادم الإدارة.

استخدام اسم قاعدة البیانات لمعالجة قاعدة البیانات في استعلامات SQL الخاصة بك.

## عرض نتائج التصدیر

یمكنك التحكم في إكمال إجراء تصدیر الحدث بنجاح. وللقیام بھذا الإجراء، تحقق من استلام نظام SIEM الخاص بك للرسائل المشتملة على أحداث التصدیر

إذا تم استلام الأحداث المرسلة من Center Security Kaspersky وتحلیلھا على النحو الصحیح بواسطة نظام SIEM الخاص بك، فسیتم تنفیذ التكوین بشكل صحیح على كلا الجانبین. في الجانب الآخر، تحقق من أن الإعدادات التي حددتھا في Center Security Kaspersky مقابلة للتكوین في نظام SIEM الخاص بك.

يوضح الشكل أدناه الأحداث التي تم تصدير ها إلى ArcSight. على سبيل المثال، يعتبر الحدث الأول حدثًا مهمًا لخادم الإدارة: "حالة الجهاز حرجة".

یتباین تمثیل أحداث التصدیر في نظام SIEM بحسب نظام SIEM الذي تستخدمھ.

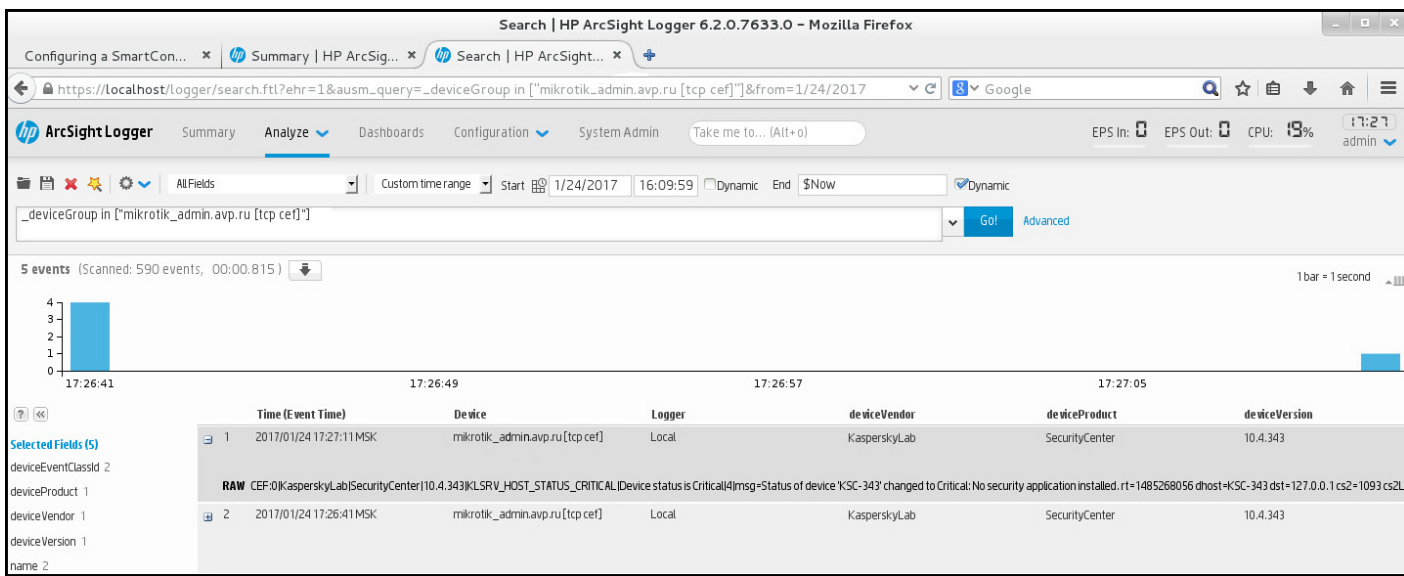

مثال للأحداث

# العمل باستخدام Console Web 13.2 Center Security Kaspersky في بیئة السحابة

یوفر ھذا القسم معلومات حول میزة Console Web 13.2 Center Security Kaspersky المتعلقة بنشر Center Security Kaspersky وصیانتھ .Google Cloud أو Microsoft Azure أو Amazon Web Services مثل ،السحابة بیئات في

للعمل في بیئة سحابة، أنت بحاجة إلى [ترخیص](#page-731-0) خاص. إذا لم یكن لدیك ذلك الترخیص، لن یتم عرض عناصر الواجھة ذات الصلة بالأجھزة السحابیة.

# معالج تكوین بیئة السحابة في Console Web 13.2 Center Security Kaspersky

لتكوین Center Security Kaspersky باستخدام ھذا المعالج، یجب أن تمتلك ما یلي:

- بیانات اعتماد محددة لبیئة السحابة:
- دور IAM الذي تم منحھ حق [استقصاء](#page-734-0) قطاع السحابة أو حساب مستخدم IAM الذي تم منحھ حق [استقصاء](#page-735-0) قطاع السحابة (للعمل مع Web Amazon (Services
	- معرف تطبیق Azure، وكلمة المرور، [والاشتراك](#page-743-0) (للعمل في بیئة السحابة لـ Azure Microsoft(
	- البرید [الإلكتروني](#page-748-0) لعمیل Google ومعرف المشروع والمفتاح الخاص (للعمل مع Cloud Google(
	- (الإضافي Web Console مكون (Kaspersky Endpoint Security for Linux في الإضافي المكون
	- (الإضافي Web Console مكون (Kaspersky Endpoint Security for Windows في الإضافي المكون
		- عمیل الشبكة لنظام التشغیل Windows
			- عمیل الشبكة لنظام التشغیل Linux
		- Kaspersky Endpoint Security for Linux لـ التثبیت حزمة

Kaspersky Security for Windows Server لـ التثبیت حزمة

سیبدأ تشغیل معالج تكوین بیئة السحابة تلقائیًا في أول اتصال بخادم الإدارة من خلال وحدة تحكم الإدارة إذا نشرت Center Security Kaspersky من صورة جاهزة للاستخدام. یمكنك أیضًا بدء تشغیل معالج تكوین بیئة السحابة یدویًا في أي وقت.

لبدء تشغیل معالج تكوین بیئة السحابة یدویًا،

في القائمة الرئيسية، انتقل DISCOVERY & DEPLOYMENT ← DEPLOYMENT & ASSIGNMENT ← Cloud Environment **Configuration Wizard** 

سیبدأ المعالج.

یستمر متوسط جلسة العمل مع ھذا المعالج 15 دقیقة تقریبًا.

الخطوة 1. قراءة المعلومات حول المعالج

اقرأ عن معالج تكوین بیئة السحابة في صفحة الترحیب ثم انقر على Next للمتابعة.

الخطوة 2. تر خیص التطبیق

لا یتم عرض ھذه الخطوة إلا إذا كنت تستخدم AMI BYOL وقد قمت بتفعیل التطبیق باستخدام ترخیص for Security Kaspersky .Kaspersky Hybrid Cloud Security ترخیص أو Virtualization

حدد مفتاح الترخیص ثم انقر على Next للمتابعة.

یتم إضافة مفتاح الترخیص إلى تخزین خادم الإدارة.

إذا قمت بتشغیل المعالج مرة أخرى، لن یتم عرض ھذه الخطوة.

الخطوة 3. تحدید بیئة السحابة و المصادقة

یوضح ھذا القسم المیزات التي تنطبق فقط على تطبیق Console Web 12.1 Center Security Kaspersky أو الإصدار الأحدث.

حدد الإعدادات التالیة:

**S** [Cloud environment](javascript:toggleBlock() •

حدد بيئة السحابة التي تقوم فيها بنشر Azure أو Kaspersky Security Center: AWS أو Azure. إذا كنت تخطط للعمل مع أكثر من بیئة سحابیة واحدة، حدد بیئة واحدة ثم قم بتشغیل المعالج مرة أخرى.

**[Connection name](javascript:toggleBlock() •** 

أدخل اسم للاتصال. لا يمكن أن يتضمن الاسم أكثر من 256 حرفًا. لا يُسمح إلا بحروف Unicode

كما سیتم استخدام ھذا الاسم بوصفھ اسم مجموعة إدارة أجھزة السحابة.

إذا كنت تخطط للعمل مع أكثر من بیئة سحابة واحدة، فقد ترغب في تضمین اسم البیئة في اسم الاتصال، على سبیل المثال، "قطاع Azure "أو "قطاع AWS "أو "قطاع Google."

أدخل بیانات الاعتماد الخاصة بك لاستلام التصدیق في بیئة السحابة التي حددتھا.

## AWS

إذا حددت AWS لتكون نوع قطاع السحابة، أنت بحاجة إلى دور IAM أو مفتاح وصول IAM AWS لإجراء المزید من الاستقصاءات على قطاع السحابة:

## AWS IAM role assigned to an EC2 instance .

حدد ھذا الخیار إذا كان لدیك دور IAM بالحقوق [المطلوبة](#page-734-0) لخادم الإدارة.

## AWS IAM user

حدد ھذا الخیار إذا كان لدیم مفتاح [وصول](#page-735-0) IAM AWS. أدخل بیانات مفتاحك:

## **B** [Access key ID](javascript:toggleBlock() .

یكون معرف مفتاح وصول IAM عبارة عن تسلسل من الحروف الأبجدیة الرقمیة. لقد تلقیت معرف مفتاح عند إنشائك حساب [مستخدم](#page-735-0) IAM. ھذا الحقل متاح في حالة تحدید مفتاح وصول IAM AWS للتخویل بدلاً من دور IAM.

## [Secret key](javascript:toggleBlock() .

المفتاح السري الذي تلقیتھ مع معرف مفتاح الوصول عند إنشائك حساب [مستخدم](#page-735-0) IAM.

تظھر حروف المفتاح السري في صورة علامة النجمة. بعد أن تبدأ في إدخال المفتاح السري، سیظھر الزر . انقر مع الاستمرار فوق ھذا **إظھار** الزر لتحدید الفترة الزمنیة اللازمة لإظھار الحروف التي أدخلتھا.

ھذا الحقل متاح في حالة تحدید مفتاح وصول IAM AWS للتخویل بدلاً من دور IAM.

لرؤية الحروف التي أدخلتها، انقر مع الاستمر ار على زر Show.

## Azure

إذا قمت بتحدید Azure لتكون نوع قطاع السحابة، حدد الإعدادات التالیة للاتصال الذي سیتم استخدامھ لاستقصاء قطاع السحابة بعد ذلك:

## **S[Azure Application ID](javascript:toggleBlock() •**

لقد قمت [بإنشاء](#page-743-0) معرف التطبیق ھذا على مدخل Azure. یمكنك فقط تقدیم معرف تطبیق Azure واحد للاستقصاء وللأغراض الأخرى. إذا كنت ترغب في استقصاء قطاع Azure آخر، فیجب علیك أن تقوم أو ًلا بحذف اتصال Azure الموجود.

## **S[Azure Subscription ID](javascript:toggleBlock() •**

لقد قمت [بإنشاء](#page-743-0) الاشتراك على مدخل Azure.

#### [Azure Application password](javascript:toggleBlock()

لقد تلقیت كلمة مرور معرف التطبیق عند قیامك بإنشاء معرف [التطبیق](#page-743-0).

تظهر حروف كلمة المرور ف*ي صو*رة علامة النجمة. بعد أن تبدأ في إدخال كلمة المرور ، سيصبح الزر إ**ظهار** متاحًا. انقر مع الاستمر ار فوق هذا الزر لإظھار الحروف التي أدخلتھا.

لرؤية الحروف التي أدخلتها، انقر مع الاستمر ار على زر Show.

#### **اسم حساب تخزین** [Azure](javascript:toggleBlock()

لقد قمت بإنشاء اسم حساب تخزین [Azure](#page-745-0) لاستخدام Center Security Kaspersky.

#### **مفتاح وصول تخزین** [Azure](javascript:toggleBlock()

لقد حصلت على كلمة المرور (المفتاح) عند إنشائك لحساب تخزین Azure لاستخدام Center Security Kaspersky.

یكون المفتاح متا ًحا في القسم "نظرة عامة على حساب تخزین Azure"، في القسم الفرعي "المفاتیح".

لرؤية الحروف التي أدخلتها، انقر مع الاستمرار على زر Show.

### Google Cloud

إذا حددت Cloud Google لیكون نوع قطاع السحابة، حدد الإعدادات التالیة للاتصال الذي سیتم استخدامھ لاستقصاء قطاع السحابة بعد ذلك:

#### **S** [Client email address](javascript:toggleBlock() .

البرید الإلكتروني للعمیل ھو عنوان البرید الإلكتروني الذي استخدمتھ لتسجیل مشروعك في Cloud Google.

### **B**[Project ID](javascript:toggleBlock() •

معرف المشروع ھو المعرف الذي استلمتھ عند تسجیل مشروعك في Cloud Google.

### **S**[Private key](javascript:toggleBlock() .

المفتاح الخاص ھو تسلسل الأحرف التي استلمتھا كمفتاح خاص عند تسجیل مشروعك في Cloud Google. قد ترغب في نسخ ھذا التسلسل ولصقھ لتجنب الأخطاء.

لرؤية الحروف التي أدخلتها، انقر مع الاستمر ار على زر Show.

یتم حفظ الاتصال الذي حددتھ في إعدادات التطبیق.

معالج تكوین بیئة السحابة یسمح لك بتحدید قطاع واحد فقط. یمكنك بعد ذلك تحدید المزید من الاتصالات لإدارة قطاعات السحابة الأخرى.

انقر على Nextللمضي قدما.

الخطوة 4. استقصاء القطاع، تكوين المزامنة مع السحابة واختيار إجراءات إضافية

في ھذه الخطوة، سیبدأ استقصاء قطاع السحابة وسیتم إنشاء مجموعة إدارة خاصة للمثیلات لأجھزة السحابة تلقائیًا. تم وضع الأجھزة التي تم العثور علیھا أثناء الاستقصاء في هذه المجموعة<sub>.</sub> يتم تكوين الجدول الزمني لاستقصاء قطاع السحابة (كل 5 دقائق بشكل افتر اضي؛ يمكنك <u>تغيير هذا [الإعداد](#page-1222-0)</u> لاحقًا).

سيتم أيضًا إنشاء قاعدة النقل التلقائي <mark>المزامنـة مع السحابـ</mark>ة. بالنسبـة إلى كل عمليـة فحص تاليـة لشبكـة السحابـة، سيتم نقل الأجهز ة الظاهريـة التي تم اكتشافها إلى المجموعة الفرعیة المقابلة في المجموعة / . **الأجھزة ا السحابة ُلمدارة**

حدد الإعدادات التالیة:

### **[Synchronize administration groups](javascript:toggleBlock() with cloud structure .**

إذا تم تمكين هذا الخيار ، سيتم إنشاء مجموعة ا**لسحابة** تلقائيًا في مجموعة الأ**جهزة المُدارة** وسيتم بدء اكتشاف أجهزة السحابة. يتم وضع الأجهزة الظاھریة والمثیلات التي تم اكتشافھا أثناء كل عملیة فحص لشبكة السحابة في مجموعة السحابة. تتوافق بنیة المجموعات الفرعیة للإدارة الموجودة ضمن ھذه المجموعة مع بنیة قطاع السحابة الخاص بك (في AWS، لا یتم تمثیل مناطق التوفر ومجموعات تعیین الموضع في البنیة؛ في Azure، لا يتم تمثيل الشبكات الفر عية في البنية). توجد الأجهزة التي لم يتم تحديدها كمثيلات في بيئة السحابة في مجمو عة ا**لأجهزة غير المخصصة**. تسمح لك بنية المجموعة ھذه باستخدام مھام التثبیت الجماعیة، لتثبیت تطبیقات مكافحة الفیروسات على المثیلات وإعداد سیاسات مختلفة للمجموعات المختلفة.

إذا تم تعطيل هذا الخيار ، فسيتم أيضـًا إنشـاء مجموعة **السحابة** وبدء تشغيل اكتشاف أجهزة السحابة كذلك؛ إلا إنـه لن يتم إنشاء المجموعات الفر عية التي نتوافق مع بنية قطاع السحابة ضمن المجموعة<sub>.</sub> توجد جميع المثيلات المكتشفة في مجموعة إدارة ا**لسحابة** ولذلك يتم عرضها في قائمة واحدة. إذا كان استخدامك لـ Kaspersky Security Center يتطلب إجراء مزامنة، فيمكنك تعديل خصائص قاعدة <mark>[المزامنة](#page-768-0) مع السحابة</mark> وفرضها. يؤدي فرض ھذه القاعدة إلى حدوث تغییر في بنیة المجموعات الفرعیة في مجموعة السحابة لكي تتطابق مع بنیة قطاع السحابة الخاص بك.

یتم تعطیل ھذا الخیار افتراضیًا.

### **B** [Deploy protection](javascript:toggleBlock() .

إذا تم تحدید ھذا الخیار، فسیقوم المعالج بإنشاء مھمة لتثبیت تطبیقات أمان على المثیلات. بعد انتھاء المعالج، سیبدأ تشغیل معالج نشر الحمایة تلقائیًا على الأجھزة في قطاعات السحابة الخاصة بك، وستتمكن من تثبیت عمیل الشبكة وتطبیقات الأمان على ھذه الأجھزة.

یستطیع Center Security Kaspersky القیام بالنشر باستخدام أدواتھ الأصلیة. إذا لم تكن تمتلك أذونات لتثبیت التطبیقات على مثیلات 2EC أو على الأجهزة الظاهرية لـ Azure، يمكنك تكوين مهمة <mark>التثبيت عن بُعد</mark> يدويًا وتحديد حساب يمتلك الأذونات المطلوبة<sub>.</sub> في هذه الحالة، لن يعمل التثبيت عن بُعد مع الأجھزة التي تم اكتشافھا بواسطة API AWS أو Azure. ستعمل ھذه المھمة فقط مع الأجھزة المكتشفة باستخدام استقصاء Active Directory، أو استقصاء مجالات Windows، أو استقصاء نطاق IP.

إذا تم إلغاء تحدید ھذا الخیار، فلن یبدأ تشغیل معالج نشر الحمایة ولن یتم إنشاء مھام تثبیت تطبیقات الأمان على المثیلات. یمكنك تنفیذ كلا الإجراءین یدویًا في وقت لاحق.

إذا قمت بتحديد خيار Deploy protection، سيصبح قسم **Restarting devices** متاحًا. في هذا القسم، يجب عليك اختيار ما ستفعله عندما يتوجب إعادة تشغیل نظام التشغیل في جھاز الھدف. حدد ما إذا كان سیتم إعادة تشغیل المثیلات إذا كان من الضروري إعادة تشغیل نظام التشغیل الخاص بالجھاز أثناء تثبیت التطبیقات:

### **<u></u>**[Do not restart](javascript:toggleBlock() •

في حالة تحدید ھذا الخیار، لن یتم إعادة تشغیل الجھاز بعد تثبیت تطبیق الأمان.

### **[Restart](javascript:toggleBlock()** •

في حالة تحدید ھذا الخیار، فستتم إعادة تشغیل الجھاز بعد تثبیت تطبیق الأمان.

### انقر على Nextللمضي قدما.

بالنسبة إلى Cloud Google، یمكنك فقط إجراء النشر باستخدام الأدوات الأصلیة لـ Center Security Kaspersky. إذا قمت بتحدید Google Cloud، فلا يكون الخيار **Deploy protection** غير متوفر

# Kaspersky Security Center لصالح Kaspersky Security Network تكوین .5 الخطوة

حدد إعدادات ترحیل المعلومات حول عملیات Center Security Kaspersky إلى قاعدة معارف KSN (Network Security Kaspersky(. حدد أحد الخیارات التالیة:

### **Blagree to use Kaspersky Security Network .**

سیقوم Center Security Kaspersky والتطبیقات المدارة المثبتة على الأجھزة العمیلة بنقل تفاصیل عملیاتھ تلقائیًا إلى Kaspersky Network Security. تضمن المشاركة في [Network Security Kaspersky](#page-701-0) التحدیثات السریعة لقواعد البیانات التي تشتمل على معلومات حول الفیروسات وغیرھا من التھدیدات، مما یضمن الاستجابة السریعة للتھدیدات الأمنیة الطارئة.

### **Eldo not agree to use Kaspersky Security Network •**

لن يوفر Kaspersky Security Center والتطبيقات المدارة أية معلومات إلى Kaspersky Security Network.

إذا قمت بتحدید ھذا الخیار، فسیتم تعطیل استخدام Network Security Kaspersky.

### .Kaspersky Security Network في بالمشاركة Kaspersky توصي

یمكن كذلك عرض اتفاقيات KSN للتطبيقات المُدارة. إذا وافقت على استخدام Kaspersky Security Network، سيرسل التطبيق المُدار البيانات إلى Kaspersky. إذا لم توافق على المشاركة في Kaspersky Security Network، لن يرسل التطبيق المُدار بيانات إلى Kaspersky (يمكنك تغيير هذا الإعداد لاحقًا في سياسة التطبيق).

انقر على Nextللمضي قدما.

# الخطوة .6 إنشاء تكوین أولي للحمایة

یمكنك التحقق من قائمة بالسیاسات والمھام التي تم إنشاؤھا.

انتظر حتى یكتمل إنشاء السیاسات والمھام ثم انقر على Next للمتابعة. في آخر صفحة من المعالج، انقر على زر Finish للخروج.

# Kaspersky Security Center 13.2 Web Console عبر الشبكة مقطع استقصاء

یتم استلام معلومات حول بنیة الشبكة (والأجھزة فیھا) عن طریق خادم الإدارة من خلال الاستقصاء العادي لقطاعات السحابة باستخدام أدوات API AWS أو Azure API أو Kaspersky Security Center .Google API یستخدم هذه المعلومات لتحدیث محتویات مجلدات الأجهزة غیر المخصصة والأجهزة المُدارة. إذا قمت بتكوين الأجهزة التي سيتم نقلها إلى مجموعات الإدارة تلقائيًا، سيتم تضمين الأجهزة التي تم اكتشافها في مجمو عات الإدارة.

للسماح لخادم الإدارة باستقصاء قطاعات السحابة، یجب أن یكون لدیك الحقوق المطلوبة المقدمة مع دور IAM أو حساب مستخدم IAM) في AWS (أو مع معرف التطبیق وكلمة المرور (في Azure (أو مع برید العمیل الإلكتروني على جوجل ومعرف مشروع جوجل والمفتاح الخاص (في Cloud Google(.

یمكنك إضافة الاتصالات وحذفھا، بالإضافة إلى ضبط جدول الاستقصاء لكل قطاع سحابة.

## إضافة اتصالات لاستقصاء قطاع السحابة

لإضافة اتصال لاستقصاء قطاع السحابة لقائمة الاتصالات المتاحة:

.1 في القائمة الرئیسیة، انتقل إلى ← ← . DISCOVERY & DEPLOYMENT DISCOVERY CLOUD

- .2 في النافذة التي تفتح، انقر على . Properties
- 3. في نافذة Settings الّتي تفتح، انقر على Add.

ستفتح نافذة . Cloud segment settings

.4 حدد اسم بیئة السحابة للاتصال الذي سیتم استخدامھ لإجراء المزید من الاستقصاءات على قطاع السحابة:

**S** [Cloud environment](javascript:toggleBlock() •

حدد بيئة السحابة التي تقوم فيها بنشر Azure أو Azure. إذا كنت تخطط للعمل مع أكثر من بیئة سحابیة واحدة، حدد بیئة واحدة ثم قم بتشغیل المعالج مرة أخرى.

[Connection name](javascript:toggleBlock()

أدخل اسم للاتصال. لا يمكن أن يتضمن الاسم أكثر من 256 حرفًا. لا يُسمح إلا بحروف Unicode كما سیتم استخدام ھذا الاسم بوصفھ اسم مجموعة إدارة أجھزة السحابة. إذا كنت تخطط للعمل مع أكثر من بیئة سحابة واحدة، فقد ترغب في تضمین اسم البیئة في اسم الاتصال، على سبیل المثال، "قطاع Azure "أو "قطاع AWS "أو "قطاع Google."

.5 أدخل بیانات الاعتماد الخاصة بك لاستلام التصدیق في بیئة السحابة التي حددتھا.

- إذا حددت AWS، فحدد الإعدادات التالیة:
	- [Use AWS IAM role](javascript:toggleBlock()

حدد ھذا الخیار إذا قمت بالفعل بإنشاء دور IAM لخادم الإدارة [لیستخدم](#page-734-0) خدمات AWS.

**G[AWS IAM user account credentials](javascript:toggleBlock() •** 

حدد ھذا الخیار إذا كان لدیك حساب مستخدم IAM لدیھ [الأذونات](#page-735-0) المطلوبة ویمكنك إدخال معّرف مفتاح والمفتاح السري.

إذا حددت أنك تملك credentials account user IAM AWS، حدد ما یلي:

**B** [Access key ID](javascript:toggleBlock() .

```
یكون معرف مفتاح وصول IAM عبارة عن تسلسل من الحروف الأبجدیة الرقمیة. لقد تلقیت معرف مفتاح عند إنشائك حساب مستخدم
                                                                                                          .IAM
                                      ھذا الحقل متاح في حالة تحدید مفتاح وصول IAM AWS للتخویل بدلاً من دور IAM.
```
**[Secret key](javascript:toggleBlock() •** 

```
المفتاح السري الذي تلقیتھ مع معرف مفتاح الوصول عند إنشائك حساب مستخدم IAM.
تظھر حروف المفتاح السري في صورة علامة النجمة. بعد أن تبدأ في إدخال المفتاح السري، سیظھر الزر . انقر مع الاستمرار
إظھارفوق ھذا الزر لتحدید الفترة الزمنیة اللازمة لإظھار الحروف التي أدخلتھا.
                                       ھذا الحقل متاح في حالة تحدید مفتاح وصول IAM AWS للتخویل بدلاً من دور IAM.
```
لرؤیة الحروف التي أدخلتھا، انقر مع الاستمرار على زر Show.

- إذا حددت Azure، فحدد الإعدادات التالیة:
	- **G[Azure Application ID](javascript:toggleBlock()**

لقد قمت [بإنشاء](#page-743-0) معرف التطبیق ھذا على مدخل Azure.

یمكنك فقط تقدیم معرف تطبیق Azure واحد للاستقصاء وللأغراض الأخرى. إذا كنت ترغب في استقصاء قطاع Azure آخر، فیجب علیك أن تقوم أو ًلا بحذف اتصال Azure الموجود.

*S* [Azure Subscription ID](javascript:toggleBlock() •

لقد قمت [بإنشاء](#page-743-0) الاشتراك على مدخل Azure.

**8 [Azure Application password](javascript:toggleBlock()** •

لقد تلقیت كلمة مرور معرف التطبیق عند قیامك بإنشاء معرف [التطبیق](#page-743-0).

تظهر حروف كلمة المرور ف*ي ص*ورة علامة النجمة<sub>.</sub> بعد أن تبدأ في إدخال كلمة المرور ، سيصبح الزر إ**ظها**ر متاحًا. انقر مع الاستمرار فوق ھذا الزر لإظھار الحروف التي أدخلتھا.

لرؤية الحروف التي أدخلتها، انقر مع الاستمر ار على زر Show.

### **[Azure storage account name](javascript:toggleBlock()** •

لقد قمت بإنشاء اسم حساب تخزین [Azure](#page-745-0) لاستخدام Center Security Kaspersky.

**[Azure storage access key](javascript:toggleBlock() .** 

لقد حصلت على كلمة المرور (المفتاح) عند إنشائك لحساب تخزین Azure لاستخدام Center Security Kaspersky.

یكون المفتاح متا ًحا في القسم "نظرة عامة على حساب تخزین Azure"، في القسم الفرعي "المفاتیح".

لرؤية الحروف التي أدخلتها، انقر مع الاستمرار على زر Show.

إذا حددت Cloud Google، فحدد الإعدادات التالیة:

[Client email address](javascript:toggleBlock()

البرید الإلكتروني للعمیل ھو عنوان البرید الإلكتروني الذي استخدمتھ لتسجیل مشروعك في Cloud Google.

**R**[Project ID](javascript:toggleBlock() ●

معرف المشروع ھو المعرف الذي استلمتھ عند تسجیل مشروعك في Cloud Google.

**B**[Private key](javascript:toggleBlock() •

المفتاح الخاص ھو تسلسل الأحرف التي استلمتھا كمفتاح خاص عند تسجیل مشروعك في Cloud Google. قد ترغب في نسخ ھذا التسلسل ولصقھ لتجنب الأخطاء.

لرؤیة الحروف التي أدخلتھا، انقر مع الاستمرار على زر Show.

6. يمكنك إذا كنت تر غب النقر على Set polling schedule ثم <u>تغيير الإعدادات الافتر اضية.</u>

یتم حفظ الاتصال في إعدادات التطبیق.

بعد استقصاء قطاع السحابة الجدید لأول مرة، تظھر المجموعة الفرعیة المقابلة لذلك القطاع في مجموعة الإدارة **الأجھزة ا ُلمدارة**/**السحابة**.

إذا قمت بتحدید بیانات اعتماد غیر صحیحة، فلن تجد أي مثیلات أثناء استقصاء قطاع السحابة، ولن تظھر مجموعة فرعیة جدیدة في مجموعة الإدارة . / **الأجھزة ا السحابة ُلمدارة**

## حذف اتصال خاص باستقصاء قطاع السحابة

إذا لم يعد من الضروري استقصاء قطاع سحابة محدد، يمكنك حذف الاتصال المطابق لذلك القطاع من قائمة الاتصالات المتاحة. يمكنك أيضًا حذف اتصال، على سبیل المثال إذا كانت أذونات استقصاء قطاع سحابة قد تم نقلھا إلى مستخدم آخر یملك بیانات اعتماد مختلفة.

لحذف اتصال:

.1 في القائمة الرئیسیة، انتقل إلى ← ← . DISCOVERY & DEPLOYMENT DISCOVERY CLOUD

.2 في النافذة التي تفتح، انقر على . Properties

3. في نافذة **Settings** التي تفتح، انقر على اسم القطاع الذي تر غب في حذفه.

- .4 انقر على . Delete
- .5 في النافذة التي تفتح انقر على زر لتأكید اختیارك. OK

یتم حذف الاتصال. الأجھزة في قطاع السحابة المطابقة لھذا الاتصال یتم حذفھا من مجموعات الإدارة تلقائیًا.

# <span id="page-1222-0"></span>Kaspersky Security Center 13.2 Web Console عبر الاستقصاء جدول تكوین

يتم تنفيذ استقصاء قطاع السحابة وفقًا لجدول يمكنك إعداد تكر ار الاستقصاء.

یتم إعداد تكرار الاستقصاء تلقائیًا في غضون 5 دقائق بواسطة معالج تكوین بیئة السحابة. یمكنك تغییر ھذه القیمة في أي وقت وإعداد جدول آخر. ومع ذلك، لا یوصى بتكوین الاستقصاء لیتم تشغیلھ بصورة متكررة بعد أقل من 5 دقائق لأن ذلك قد یؤدي إلى ظھور أخطاء في تشغیل API.

لتكوین جدول استقصاء قطاع السحابة:

- .1 في القائمة الرئیسیة، انتقل إلى ← ← . DISCOVERY & DEPLOYMENT DISCOVERY CLOUD
	- .2 في النافذة التي تفتح، انقر على . Properties
	- 3. في نافذة Settings التي تفتخ، انقر على اسم القطاع الذي تر غب في تكوين جدول استقصاء له.

سیفتح ھذا نافذة . Cloud segment settings

4. في النافذة Cloud segment settings، انقر على زر Set polling schedule.

یؤدي ذلك إلى فتح نافذة . Schedule

### Scheduled start •

خیارات جدول الاستقصاء:

### **كل** N **[أیام](javascript:toggleBlock()**

يعمل الاستقصاء بشكلٍ منتظم، حسب الفاصل الزمني المحدد بالأيام، بداية من الوقت والتاريخ المحددين. بشكل افتراضي، یعمل الاستقصاء كل یوم، بدایة من التاریخ والوقت الحالیین للنظام.

### **كل** N **[دقیقة](javascript:toggleBlock()**

يعمل الاستقصاء بشكلِ منتظم، حسب الفاصل الزمني المحدد بالدقائق، بداية من الوقت المحدد. بشكل افتراضي، یعمل الاستقصاء كل خمس دقائق، بدایة من الوقت الحالي للنظام.

**حسب أیام [الأسبوع](javascript:toggleBlock()**

يعمل الاستقصاء بشكلٍ منتظم، في الأيام المحددة من الأسبوع وفي الوقت المحدد. بشكل افتراضي، يعمل الاستقصاء كل يوم جمعة الساعة 00:00 مساءً.

### **كل شھر في أیام معینة من [الأسابیع](javascript:toggleBlock() المحددة**

يعمل الاستقصاء بشكلٍ منتظم، في الأيام المحددة من كل شهر وفي الوقت المحدد. بشك ٍل افتراضي، لا یتم تحدید أي یوم من أیام الشھر، حیث یكون وقت البدء الافتراضي عند 6:00:00 مسا ًء.

### [\(Start interval \(min](javascript:toggleBlock()

حدد قیمة ن (لدقائق أو أیام).

### **<u>■ [Starting from](javascript:toggleBlock()</u>** •

حدد متى یبدأ أول استقصاء.

### **[Run missed tasks](javascript:toggleBlock() •**

إذا كان خادم الإدارة مغلقًا أو غير متاح خلال الوقت الذي تمت جدولة الاستقصاء عليه، فيستطيع خادم الإدارة إما أن يبدأ الاستقصاء فورًا بعد تشغیلھ أو الانتظار للمرة المقبلة التي تمت جدولة الاستقصاء علیھا. إذا تم تمكین ھذا الخیار، فسیبدأ خادم الإدارة في الاستقصاء فو ًرا بعد تشغیلھ. إذا تم تعطیل ھذا الخیار، سینتظر خادم الإدارة للمرة المقبلة التي تمت جدولة الاستقصاء علیھا. یتم تمكین ھذا الخیار افتراضیًا.

.6 انقر على لحفظ التغییرات. **حفظ**

یتم تكوین جدول الاستقصاء للقطاع وحفظھ.
# عرض نتائج استقصاء قطاع السحابة عبر Console Web 13.2 Center Security Kaspersky

یمكنك عرض نتائج استقصاء قطاع السحابة، أي عرض قائمة أجھزة السحابة التي یدیرھا خادم الإدارة.

لعرض نتائج استقصاء قطاع السحابة،

في القائمة الرئیسیة، انتقل إلى CLOUD ← DISCOVERY ← DEPLOYMENT & DISCOVERY.

یعرض ھذا قطاعات السحابة المتوفرة للاستقصاء.

عرض خصائص الأجھزة السحابیة عبر Console Web 13.2 Center Security Kaspersky

یمكنك عرض خصائص كل جھاز سحابة.

لعرض خصائص جھاز السحابة:

- 1. في القائمة الرئيسية، انتقل إلى DEVICES ← MANAGED DEVICES.
	- .2 انقر على اسم الجھاز الذي ترغب في عرض خصائصھ. ستفتح نـافذة خصــائص مـع قسم General مـحدد.
- 3. إذا كنت تر غب في عرض الخصـائص المحددة لأجهزة السحابة، حدد قسم System في نافذة الخصـائص. يتم عرض الخصائص اعتمادًا على منصة السحابة للجهاز. للأجھزة في AWS، یتم عرض الخصائص التالیة:
	- (القیمة: ) **الجھاز المكتشف باستخدام** API AWS
		- **منطقة السحابة**
		- Cloud VPC
		- **منطقة توافر السحابة**
		- **الشبكة الفرعیة السحابیة**
- **مجموعة وضع السحابة** (يتم عرض هذه الوحدة فقط إذا كان المثيل ينتمي إلى مجموعة الوضع؛ وإلا فلن يتم عرضه)

للأجھزة في Azure، یتم عرض الخصائص التالیة:

- **الجھاز المكتشف باستخدام** API) القیمة: Azure Microsoft(
	- **منطقة السحابة**
	- **الشبكة الفرعیة السحابیة**

للأجھزة في Cloud Google، یتم عرض الخصائص التالیة:

**الجھاز المكتشف باستخدام** API) القیمة: Cloud Google(

- **منطقة السحابة**
- Cloud VPC
- **منطقة توافر السحابة**
- **الشبكة الفرعیة السحابیة**

## التزامن مع السحابة: تكوین القاعدة المتحركة

أثناء تشغيل معالج تكوين بيئة السحابة، سيتم إنشاء القاعدة مزامنة مع السحابة تلقائيًا. تسمح لك هذه القاعدة بنقل الأجهزة التي تم اكتشافها في كل استقصاء تلقائيًا من مجمو عة الأجهز ة غیر المخصصة إلى مجموعة الأجهز ة المُدار ة\أجهزة الشحابة لتوفیر هذه الأجهز ة للإدار ة المر كزیة. بشكل افتر اضي، ستكون القاعدة نشطة بعد إنشائھا. یمكنك تعطیل القاعدة أو تعدیلھا أو فرضھا في أي وقت.

لتحریر خصائص قاعدة المزامنة مع السحابة و/أو فرض القاعدة:

- 1. في القائمة الرئيسية، انتقل إلى DISCOVERY & DEPLOYMENT ← DEPLOYMENT & ASSIGNMENT ← MOVING RULES. یفتح ھذا قائمة بقواعد النقل.
	- .2 في قائمة قواعد النقل، حدد . Synchronize with cloud

یفتح ھذا نافذة خصائص القاعدة.

- 3. يمكنك عند الضرورة تحديد الإعدادات التالية في تبويب Rule conditions في تبويبCloud segments:
	- **E[Device is in a cloud segment](javascript:toggleBlock() .**

لا تنطبق القاعدة إلا على الأجهزة الموجودة في قطاع السحابة المحدد. خلافًا لذلك، فسنطبق القاعدة على جميع الأجهزة التي تم اكتشافها. یتم تحدید ھذا الخیار افتراضیًا.

#### **[Include child objects](javascript:toggleBlock() •**

تطبق القاعدة على جميع الأجهزة الموجودة في القطاع المحدد وفي جميع الأقسام الفر عية السحابية المتداخلة. خلافًا لذلك، فستطبق القاعدة فقط على الأجھزة الموجودة قطاع الجذر. یتم تحدید ھذا الخیار افتراضیًا.

**[Move devices from nested objects](javascript:toggleBlock() to corresponding subgroups .** 

إذا تم تمكین ھذا الخیار، فستنتقل الأجھزة من الكائنات المتداخلة تلقائیًا إلى المجموعات الفرعیة التي تتوافق مع بنیتھا. إذا تم تعطیل ھذا الخیار، سیتم نقل الأجھزة من الكائنات المتداخلة تلقائیًا إلى جذر المجموعة الفرعیة للسحابة دون أي تفریع لاحق. یتم تمكین ھذا الخیار افتراضیًا.

<sup>®</sup> [Create subgroups corresponding](javascript:toggleBlock() to containers of newly detected devices •

إذا تم تمكين هذا الخيار ، في حالة عدم اشتمال بنية مجموعة ا**لأجهزة المُدارة/السحابة** على مجمو عات فر عية تتوافق مع القسم الذي يحتوي على الجھاز، فسیقوم Center Security Kaspersky بإنشاء ھذه المجموعات الفرعیة. على سبیل المثال، إذا تم اكتشاف شبكة فرعیة جدیدة أثناء اكتشاف الأجھزة، سیتم إنشاء مجموعة جدیدة تحمل نفس الاسم ضمن المجموعة / . **الأجھزة المدارة السحابة**

إذا تم تعطیل ھذا الخیار، فلن یقوم Center Security Kaspersky بإنشاء أي مجموعات فرعیة جدیدة. على سبیل المثال، إذا تم اكتشاف شبكة فر عية جديدة أثناء استقصاء الشبكة، فلن يتم إنشاء مجمو عة جديدة تحمل نفس الاسم ضمن المجمو عة الأ**جهزة المُدارة/السحابة**، وسيتم نقل الأجھزة الموجودة في ھذه الشبكة الفرعیة إلى المجموعة / . **الأجھزة ا السحابة ُلمدارة**

یتم تمكین ھذا الخیار افتراضیًا.

#### [Delete subgroups for which no](javascript:toggleBlock() match is found in the cloud segments

إذا تم تمكین ھذا الخیار، فسیحذف التطبیق من مجموعة السحابة جمیع المجموعات الفرعیة التي لا تطابق أي من كائنات السحابة الموجودة. إذا تم تعطیل ھذا الخیار، فسیتم الاحتفاظ بالمجموعات الفرعیة التي لا تطابق أي من كائنات السحابة الموجودة. یتم تمكین ھذا الخیار افتراضیًا.

إذا قمت بتفعيل خيار Synchronize administration groups with cloud structure عند استخدام معالج تكوين بيئة السحابة، يتم إنشاء قاعدة Synchronize with cloud مع تفعیل خیار Create subgroups corresponding to containers of newly detected .Delete subgroups for which no match is found in the cloud segments رخيار Delete subgroups for which no match

إذا لم تقم بتفعيل خيار Synchronize with cloud، سيتم إنشاء قاعدة Synchronize administration groups with cloud structure بحیث تكون ھذه الخیارات معطلة (تم إلغاء تحدیدھا). إذا كان استخدامك لتطبیق Center Security Kaspersky یتطلب أن تتوافق بنیة المجموعات الفر عية في المجمو عة الفر عية الأ**جهزة المُدارة\السحابةَ** مع بنية قطاعات السحابة، فقم بتمكين الخيار بن Create subgroups corresponding to و Delete subgroups for which no match is found in the cloud containers of newly detected devices في خصائص القاعدة، ثم افرض القاعدة. segments

4. في القائمة المنسدلة Device discovered by using the API، حدد إحدى القيم التالية:

- . لا یمكن اكتشاف الجھاز باستخدام AWS أو Azure أو API Google، أي أنھ یوجد خارج بیئة السحابة أو یوجد في بیئة السحابة لكن لا یمكن No اكتشافھ باستخدام واجھة برمجة التطبیق (API (لسبب ما.
	- . یتم اكتشاف الجھاز باستخدام API AWS، أي أن الجھاز یوجد بالفعل في بیئة سحابة AWS. AWS
	- . یتم اكتشاف الجھاز باستخدام API Azure، أي أن الجھاز یوجد بالفعل في بیئة سحابة Azure. Azure
	- . یتم اكتشاف الجھاز باستخدام API Google، آي أن الجھاز موجود بالفعل في بیئة cloud Google. Google Cloud
		- دون قیمة. یتعذر تطبیق ھذا المعیار.

.5 إن لزم الأمر، قم بإعداد خصائص قاعدة أخرى في الأقسام الأخرى.

تم تكوین قاعدة النقل.

إنشاء نسخة احتیاطیة من مھمة بیانات خادم الإدارة باستخدام سحابة DBMS

مھام النسخ الاحتیاطي من مھام خادم الإدارة. یمكنك إنشاء مھمة نسخ احتیاطي إذا كنت ترید استخدام DBMS موجود في بیئة سحابة (AWS أو Azure(.

لإنشاء مھمة نسخ احتیاطي لبیانات خادم الإدارة:

1. في القائمة الرئيسية، انتقل إلى DEVICES ← TASKS.

2. انقر على Add. یبدأ تشغیل معالج إضافة مھمة.

- 3. في الصفحة الأولى من المعالج في قائمة Application، حدد Kaspersky Security Center 13.2 ، وفي قائمة Task type حدد Backup of . Administration Server data
	- .4 في الصفحة المقابلة في المعالج، حدد المعلومات التالیة:
		- إذا كنت تعمل مع قاعدة بیانات في AWS:
			- **اسم [مستودع](javascript:toggleBlock()** 3S

اسم [مستودع](#page-741-0) 3S الذي قمت بإنشائھ للنسخ الاحتیاطي.

**معرف مفتاح [الوصول](javascript:toggleBlock()**

لقد تلقیت معرف المفتاح (عبارة عن تسلسل من الحروف الأبجدیة الرقمیة) عند إنشائك حساب [مستخدم](#page-735-0) IAM للتعامل مع مثیل تخزین مستودع .S3 یكون الحقل متاحًا في حالة تحدید قاعدة بیانات RDS على مستودع S3.

**[المفتاح](javascript:toggleBlock() السري**

المفتاح السري الذي تلقیتھ مع معرف مفتاح الوصول عند إنشائك حساب [مستخدم](#page-735-0) IAM. تظھر حروف المفتاح السري في صورة علامة النجمة. بعد أن تبدأ في إدخال المفتاح السري، سیظھر الزر . انقر مع الاستمرار فوق **إظھار** ھذا الزر لتحدید الفترة الزمنیة اللازمة لإظھار الحروف التي أدخلتھا. ھذا الحقل متاح في حالة تحدید مفتاح وصول IAM AWS للتخویل بدلاً من دور IAM.

- إذا كنت تعمل مع قاعدة بیانات في Azure Microsoft:
	- **اسم حساب تخزین** [Azure](javascript:toggleBlock()

لقد قمت بإنشاء اسم حساب تخزین [Azure](#page-745-0) لاستخدام Center Security Kaspersky.

**معرف اشتراك** [Azure](javascript:toggleBlock()

لقد قمت [بإنشاء](#page-743-0) الاشتراك على مدخل Azure.

**كلمة مرور** [Azure](javascript:toggleBlock()

```
لقد تلقیت كلمة مرور معرف التطبیق عند قیامك بإنشاء معرف التطبیق.
تظهر حروف كلمة المرور في صورة علامة النجمة. بعد أن تبدأ في إدخال كلمة المرور ، سيصبح الزر إظهار متاحًا. انقر مع الاستمرار فوق
                                                                                         ھذا الزر لإظھار الحروف التي أدخلتھا.
```
**معرف تطبیق** [Azure](javascript:toggleBlock()

لقد قمت [بإنشاء](#page-743-0) معرف التطبیق ھذا على مدخل Azure.

یمكنك فقط تقدیم معرف تطبیق Azure واحد للاستقصاء وللأغراض الأخرى. إذا كنت ترغب في استقصاء قطاع Azure آخر، فیجب علیك أن تقوم أو ًلا بحذف اتصال Azure الموجود.

#### [Azure SQL Server](javascript:toggleBlock() **خادم اسم**

یكون الاسم ومجموعة الموارد متاحان في خصائص خادم Server SQL Azure الخاص بك.

#### **مجموعة مورد خادم** [Server SQL Azure](javascript:toggleBlock()

یكون الاسم ومجموعة الموارد متاحان في خصائص خادم Server SQL Azure الخاص بك.

#### **مفتاح وصول تخزین** [Azure](javascript:toggleBlock()

یكون متاحًا في خصائص حساب التخزين الخاص بك، في قسم مفاتيح الوصول. يمكنك استخدام أي من المفاتيح (المفتاح1 أو المفتاح2).

يتم إنشاء المهمة و عرضها في قائمة المهام. إذا كنت تفعل خيار Open task details when creation is complete، فيمكنك تعديل إعدادات المھمة الافتراضیة على الفور بعد إنشاء المھمة. إذا لم تقم بتمكین ھذا الخیار، سیتم إنشاء المھمة بالإعدادات الافتراضیة. یمكنك تعدیل الإعدادات الافتراضیة لاحقًا في أي وقت.

## التشخیصات عن بُعد لأجھزة العمیل

یمكنك استخدام التشخیص عن بُعد للتنفیذ عن بُعد للعملیات التالیة على أجھزة العمیل:

- تمكین وتعطیل التتبع، وتغییر مستوى التتبع، وتنزیل ملف التتبع.
	- تنزیل معلومات النظام وإعدادات التطبیق.
		- تنزیل سجلات الأحداث
		- إنشاء ملف تفریغ لتطبیق.
		- بدء التشخیصات وتنزیل تقاریرھا.
	- تشغیل التطبیقات وإیقافھا وإعادة تشغیلھا

<span id="page-1228-0"></span>یمكنك استخدام سجلات الأحداث وتقاریر التشخیصات التي تم تنزیلها من جهاز عمیل لاستكشاف المشكلات وإصلاحها بنفسك. أیضًا عند تواصلك مع أخصائي دعم من Kaspersky، قد یطالبك أخصائي الدعم الفني بتنزیل ملفات التتبع وملفات التفریغ وسجلات الأحداث وتقاریر التشخیصات من جھاز عمیل لإجراء المزید من التحلیلات في Kaspersky.

یتم إجراء التشخیص عن بُعد باستخدام خادم الإدارة.

## فتح نافذة التشخیص عن بُعد

لإجراء التشخیص عن بُعد على جھاز عمیل، علیك أولاً فتح نافذة التشخیص عن بُعد.

لفتح نافذة التشخیص عن بُعد:

.1 لتحدید الجھاز الذي ترغب في فتح نافذة التشخیص عن بُعد لھ، اتخذ أحد الإجراءات التالیة:

- إذا كان الجهاز ينتمي إلى مجموعة إدارة، فانتقل إلى DEVICES ← MANAGED DEVICES.
- إذا كان الجهاز ينتمي إلى مجموعة الأجهزة غير المخصصة، انتقل إلى DISCOVERY & DEPLOYMENT ← UNASSIGNED . DEVICES

.2 انقر على اسم الجھاز المطلوب.

- .3 في نافذة خصائص الجھاز التي تفتح، حدد تبویب . Advanced
- .4 في النافذة التي تفتح، انقر على . Remote diagnostics یؤدي ھذا إلى فتح نافذة لجھاز عمیل. Remote diagnostics

### تمكین التتبع للتطبیقات وتعطیلھ

یمكنك تمكین التتبع للتطبیقات وتعطیلھ، بما في ذلك تتبع Xperf.

تمكین التتبع وتعطیلھ

لتمكین التتبع أو تعطیلھ على جھاز بعید:

.1 افتح نافذة [التشخیص](#page-1228-0) عن بُعد لجھاز عمیل.

- .2 في نافذة التشخیص عن بُعد، انقر على . Remote diagnostics
- 3. في النافذة Statuses and logs التي تفتح، حدد القسم Kaspersky applications. یؤدي ھذا إلى فتح قائمة تطبیقات Kaspersky المثبتة على الجھاز.
	- .4 في قائمة التطبیقات، حدد التطبیق الذي ترغب في تمكین التتبع أو تعطیلھ لھ. یتم عرض قائمة خیارات التشخیص عن بُعد.
		- .5 إذا كنت ترغب في تفعیل التتبع:
		- a. في قسم Tracing من القائمة، انقر على Enable tracing.
- b. في النافذة Modify tracing level التي تفتح، نوصي بإبقاء القيم الافتر اضية للإعدادات. عند الضرور ة، سيقوم أخصائي الدعم الفني بإرشادك خلال عملیة التكوین. تتوفر الإعدادات التالیة:

#### **[Tracing level](javascript:toggleBlock()** •

یحدد مستوى التتبع مقدار التفاصیل التي یحتویھا ملف التتبع.

#### **[Rotation-based tracing](javascript:toggleBlock() •**

یقوم التطبیق باستبدال معلومات التتبع لمنع الزیادة المفرطة في حجم ملف التتبع. حدد العدد الأقصى للملفات التي سیتم استخدامھا لتخزین معلومات التتبع، وأقصى حجم لكل ملف. في حالة كتابة العدد الأقصى لملفات التتبع ذات الحد الأقصى للحجم، یتم حذف ملف التتبع القدیم حتى یتسنى كتابة ملف التتبع الجدید.

ھذا الإعداد متوفر لـ Security Endpoint Kaspersky فقط.

#### c. انقر على . Save

یتم تفعیل التتبع للتطبیق المحدد. في بعض الحالات، یجب إعادة تشغیل تطبیق الأمان والمھمة التابعة لھ لیتم تمكین التتبع.

.6 إذا كنت ترغب في تعطیل التتبع للتطبیق المحدد، انقر على . Disable tracing یتم تعطیل التتبع للتطبیق المحدد.

#### تمكین تتبع Xperf

في حالة Security Endpoint Kaspersky For، قد یطالبك أخصائي الدعم الفني بتمكین تتبع Xperf للحصول على معلومات حول أداء النظام.

#### لتمكین تتبع Xperf وتكوینھ:

#### .1 افتح نافذة [التشخیص](#page-1228-0) عن بُعد لجھاز عمیل.

- 2. في نافذة التشخيص عن بُعد، انقر على Remote diagnostics.
- 3. في النافذة Statuses and logs التي تفتح، حدد القسم Kaspersky applications. یؤدي ھذا إلى فتح قائمة تطبیقات Kaspersky المثبتة على الجھاز.
- 4. في قائمة التطبيقات، حدد Kaspersky Endpoint Security for Windows. یتم عرض قائمة خیار ات التشخیص عن بُعد لـ Kaspersky Endpoint Security for Windows.
	- .5 في قسم من القائمة، انقر على . Xperf **تتبع تمكین** Xperf tracing

إذا كان تتبع Xperf ممكنًا بالفعل/ يتم عر ض زر **Disable Xperf tracing** بدلاً من ذلك.

6. في نافذة Change Xperf tracing level التي تفتح، واستنادًا إلى طلب أخصائي الدعم الفني، افعل أحد الإجراءات التالية:

a. حدد أحد مستویات التتبع التالیة:

**S[Light level](javascript:toggleBlock()** •

```
یحتوي ملف التتبع من ھذا النوع على الحد الأدنى لمقدار المعلومات حول النظام.
                                               یتم تحدید ھذا الخیار افتراضیًا.
```
**[Deep level](javascript:toggleBlock()** •

```
یحتوي ملف التتبع من ھذا النوع على معلومات مفصلة مقارنة بملفات التتبع من النوع البسیط، وقد یطالبك أخصائي الدعم الفني بتحدیده عندما
لا یكون ملف التتبع من النوع البسیط كافیًا لتقییم الأداء. یحتوي ملف التتبع العمیق على معلومات تقنیة حول النظام والتي تشتمل على معلومات
حول الجھاز ونظام التشغیل وقائمة بالتطبیقات والعملیات التي تم بدؤھا وإنھاؤھا والأحداث المستخدمة في تقییم الأداء والأحداث من أداة تقییم
                                                                                                                 نظام Windows.
```
b. حدد أحد أنواع تتبع Xperf التالیة:

#### **[Basic type](javascript:toggleBlock()** •

یتم استقبال معلومات التتبع أثناء تشغیل تطبیق Security Endpoint Kaspersky.

یتم تحدید ھذا الخیار افتراضیًا.

#### [On-restart type](javascript:toggleBlock()

يتم استقبال معلومات التتبع عند بدء تشغيل نظام التشغيل على الجهاز المُدار . يكون نوع التتبع هذا فعالًا عند حدوث المشكلة التي تؤثر على أداء النظام بعد تشغیل الجھاز وقبل بدء تشغیل Security Endpoint Kaspersky.

قد تتم مطالبتك أيضًا بتمكين الخيار Rotation file size, in MB لمنع الزيادة المفرطة في حجم ملف التتبع. ثم حدد الحد الأقصىي لحجم ملف التتبع. عند وصول الملف للحد الأقصى للحجم، یتم استبدال معلومات التتبع القدیمة بالمعلومات الجدیدة.

c. حدد حجم ملف التدویر.

d. انقر على . Save

تم تمكین تتبع Xperf وتكوینھ.

لتعطیل تتبع Xperf:

.1 افتح نافذة [التشخیص](#page-1228-0) عن بُعد لجھاز عمیل.

- .2 في نافذة التشخیص عن بُعد، انقر على . Remote diagnostics
- 3. في النافذة Statuses and logs التي تفتح، حدد القسم Kaspersky applications. یؤدي ھذا إلى فتح قائمة تطبیقات Kaspersky المثبتة على الجھاز.
	- 4. في قائمة التطبيقات، حدد Kaspersky Endpoint Security for Windows. یتم عرض خیارات التتبع لـ Windows for Security Endpoint Kaspersky.
- 5. في القسم Xperf tracing من القائمة، انقر على Disable Xperf tracing. إذا كان تتبع Xperf معطلاً بالفعل، سيتم عرض زر **Enable Xperf tracing** بدلاً من ذلك.

تم تعطیل تتبع Xperf.

تنزیل ملفات التتبع لتطبیق

لتنزیل ملف التتبع لتطبیق:

- .1 افتح نافذة [التشخیص](#page-1228-0) عن بُعد لجھاز عمیل.
- .2 في نافذة التشخیص عن بُعد، انقر على . Remote diagnostics
- 3. في النافذة Statuses and logs التي تفتح، حدد القسم Kaspersky applications. یؤدي ھذا إلى فتح قائمة تطبیقات Kaspersky المثبتة على الجھاز. في قسم Tracing ، انقر على زر Trace files. یفتح ھذا نافذة حیث یتم عرض قائمة بملفات التتبع. Device tracing logs

.4 في قائمة ملفات التتبع، حدد الملف الذي تریده.

.5 قم بأحد الإجراءات التالیة:

- قم بتنزيل الملف المحدد عن طريق النقر على Download entire file.
	- قم بتنزیل جزء من الملف المحدد:

a. انقر على . Download a portion

ا لاحتیاجاتك. b. في النافذة التي تفتح، حدد الاسم وجزء الملف المراد تنزیلھ، وفقً

c. انقر على . Download

یتم تنزیل الملف المحدد أو جزئھ إلى الموقع الذي تحدده.

حذف ملفات التتبع

یمكنك حذف ملفات التتبع التي لم تعد بحاجة إلیھا.

لحذف ملف تتبع:

.1 افتح نافذة [التشخیص](#page-1228-0) عن بُعد لجھاز عمیل.

- 2. في نافذة التشخيص عن بُعد التي تفتح، انقر على Remote diagnostics.
- 3. في نافذة Statuses and logs التي تفتح، تأكد أن قسم Operating system logs محدد .
- 4. في قسم Trace files، انقر على زر Windows Update logs أو زر Remote installation logs، اعتمادًا على ملفات التتبع التي ترغب في حذفھا.

یفتح ھذا قائمة بملفات التتبع.

.5 في قائمة ملفات التتبع، حدد الملف الذي ترغب في حذفھ.

.6 انقر على الزر . Remove

یتم حذف ملف التتبع المحدد.

### تنزیل إعدادات التطبیق

لتنزیل إعدادات تطبیق من جھاز عمیل:

.1 افتح نافذة [التشخیص](#page-1228-0) عن بُعد لجھاز عمیل.

- 2. في نافذة التشخيص عن بُعد التي تفتح، انقر على Remote diagnostics.
- 3. في النافذة Statuses and logs التي تفتح، تأكد من تحديد Operating system logs في الجزء الأيسر .
	- في قسم System Info، انقر على زر Download file لتنزيل معلومات النظام عن الجهاز العميل.
- في قسم Application settings، انقر علي زر Download file لننزيل معلومات عن إعدادات التطبيقات المثبتة على الجهاز.

یتم تنزیل المعلومات إلى الموقع التي تحدده كملف.

#### تنزیل سجلات الأحداث

لتنزیل سجل الأحداث من جھاز بعید:

- .1 افتح نافذة [التشخیص](#page-1228-0) عن بُعد لجھاز عمیل.
- 2. في نافذة التشخيص عن بُعد، انقر على Device logs.
- 3. في نافذة All device logs ، حدد السجل ذي الصلة:

#### .4 قم بأحد الإجراءات التالیة:

- قم بتنزيل السجل المحدد عن طريق النقر على Download entire file.
	- قم بتنزیل جزء من السجل المحدد:

#### a. انقر على . Download a portion

ا لاحتیاجاتك. b. في النافذة التي تفتح، حدد الاسم وجزء الملف المراد تنزیلھ، وفقً

#### c. انقر على . Download

یتم تنزیل سجل الحدث المحدد أو جزئھ إلى الموقع الذي تحدده.

## بدء التطبیق وإیقافھ وإعادة تشغیلھ

یمكنك تشغیل التطبیقات وإیقافھا وإعادة تشغیلھا على جھاز عمیل.

لتشغیل أحد التطبیقات وإیقافھ وإعادة تشغیلھ:

- .1 افتح نافذة [التشخیص](#page-1228-0) عن بُعد لجھاز عمیل.
- .2 في نافذة التشخیص عن بُعد، انقر على . Remote diagnostics
- 3. في النافذة Statuses and logs التي تفتح، حدد القسم Kaspersky applications. یؤدي ھذا إلى فتح قائمة تطبیقات Kaspersky المثبتة على الجھاز.
	- .4 في قائمة التطبیقات، حدد التطبیق الذي ترغب في بدئھ أو إیقافھ أو إعادة تشغیلھ.

.5 حدد إجرا ًء بالنقر على أحد الأزرار التالیة:

- لا یتوفر ھذا الزر إلا إذا كان التطبیق قید التشغیل حالیًا. Stop application •
	- Restart application

لا یتوفر ھذا الزر إلا إذا كان التطبیق قید التشغیل حالیًا.

#### Start application •

لا یكون ھذا الزر متوف ًرا إلا إذا كان التطبیق لیس قید التشغیل حالیًا.

بنا ًء على الإجراء الذي حددتھ، یتم تشغیل التطبیق المحدد أو إیقافھ أو إعادة تشغیلھ على الجھاز العمیل.

إذا أعدت تشغیل عمیل الشبكة، یتم عرض سالة تفید أنھ سیتم فقد الاتصال الحالي للجھاز بخادم الإدارة.

## تشغیل التشخیصات عن بُعد لأحد التطبیقات وتنزیل النتائج

لبدء التشخیصات لأحد التطبیقات على جھاز بعید وتنزیل نتائجھا:

#### .1 افتح نافذة [التشخیص](#page-1228-0) عن بُعد لجھاز عمیل.

- 2. في نافذة التشخيص عن بُعد، انقر على Remote diagnostics.
- 3. في النافذة Statuses and logs التي تفتح، حدد القسم Kaspersky applications. یؤدي ھذا إلى فتح قائمة تطبیقات Kaspersky المثبتة على الجھاز.
	- .4 في قائمة التطبیقات، حدد التطبیق الذي ترغب في تشغیل التشخیص عن بُعد لھ. یتم عرض قائمة خیارات التشخیص عن بُعد.
- 5. في قسم Diagnostics report من القائمة، انقر على زر Run diagnostics. يؤدي هذا إلى بدء عملية التشخيص عن بُعد وينشئ تقريرًا عن التشخيص عندما تكتمل عملية التشخيص، يتوفر زر Download diagnostics . report
	- 6. نزّل التقریر عن طریق النقر علی زر Download diagnostics report.

یتم تنزیل التقریر إلى الموقع الذي حددتھ.

## تشغیل تطبیق على جھاز عمیل

قد تضطر إلى تشغیل تطبیق على الجھاز العمیل إذا طلب منك أخصائي دعم Kaspersky ھذا.

لا یتعین علیك تثبیت التطبیق على ذلك الجھاز.

تشغیل تطبیق على الجھاز العمیل:

- .1 افتح نافذة [التشخیص](#page-1228-0) عن بُعد لجھاز عمیل.
- 2. في نافذة التشخيص عن بُعد التي تفتح، انقر على Remote diagnostics.
- 3. في النافذة Statuses and logs التي تفتح، حدد القسم Running a remote application.
- 4. في نافذة Running a remote application في قسم Application files، اتخذ أحد الإجراءات التالية، وفق ما يطلب من أخصائي Kaspersky فعلھ:
	- حدد ملف مضغوط ZIP يحتوي على التطبيق الذي تر غب في تشغيله على الجهاز العميل عن طريق النقر على زر Browse.
		- حدد تطبیق سطر الأوامر ووسیطاتھ إذا لزم الأمر.

.5 اتبع إرشادات الأخصائي.

تنزیل وحذف الملفات من العزل والنسخ الاحتیاطي

یقدم ھذا القسم معلومات حول كیفیة التنزیل وكیفیة حذف الملفات من العزل والنسخ الاحتیاطي في Console Web 13.2 Center Security Kaspersky.

# تنزیل الملفات من العزل والنسخ الاحتیاطي

لا يمكنك تنزيل الملفات من العزل والنسخ الاحتياطي إلا إذا تم استيفاء أحد الشرطين: إما تمكين الخيار **عدم قطع الاتصال عن خادم الإدارة** في إعدادات الجهاز ، أو أن بوابة الاتصال قید الاستخدام. بخلاف ذلك، فإن التنزیل غیر ممكن.

لحفظ نسخة من الملف من العزل أو النسخ الاحتیاطي إلى محرك الأقراص الثابتة:

.1 قم بأحد الإجراءات التالیة:

- إذا كنت تريد حفظ نسخة من الملف من العزل، فانتقل إلى OPERATIONS ← REPOSITORIES ← QUARANTINE.
- إذا كنت تريد حفظ نسخة من الملف من النسخ الاحتياطي، فانتقل إلى OPERATIONS ← REPOSITORIES ← BACKUP.

2. في النافذة التي تفتح، حدد الملف الذي تريد تنزيله وانقر فوق Download.

سیبدأ التنزیل. یتم حفظ نسخة من الملف الذي تم وضعھ في العزل على جھاز العمیل في المجلد المحدد.

# حول إزالة الكائنات من العزل أو النسخ الاحتیاطي أو مستودعات التھدیدات النشطة

عندما تضع تطبیقات الأمان من Kaspersky المثبتة على أجھزة العمیل كائنات في العزل أو النسخ الاحتیاطي أو مستودعات التھدیدات النشطة، فإنھا ترسل المعلومات حول الكائنات المضافة إلى QUARANTINE، و BACKUP أو أقسام ACTIVE THREATS في Kaspersky Security Center. عند فتح أحد هذه الأقسام، حدد كائنًا من القائمة وانقر على زر إ**زالة،** فإن ينفذ Kaspersky Security Center أحد الإجراءات التالية أو كلا الإجراءين:

- یزیل الكائن المحدد من القائمة
- یحذف الكائن المحدد من المستودع

یتم تحدید الإجراء المطلوب تنفیذه بواسطة تطبیق Kaspersky الذي وضع الكائن المحدد في المستودع. تم تحدید تطبیق Kaspersky في حقل **الإدخال من** . راجع وثائق تطبیق Kaspersky للحصول على تفاصیل حول الإجراء الذي سیتم تنفیذه. **إضافة**

# الدلیل المرجعي لـ API

تم تصمیم هذا الدلیل المرجعي من Kaspersky Security Center OpenAPI للمساعدة في المهام التالیة:

- الأتمتة والتخصیص. أنت تستطیع [أتمتة](#page-772-0) المھام التي قد لا ترغب في معالجتھا یدویًا باستخدام وحدة تحكم الإدارة. یمكنك كذلك تنفیذ سیناریوھات مخصصة غیر مدعومة حتى الآن في وحدة تحكم الإدارة. على سبيل المثال، يمكنك بصفتك مشرفًا استخدام Kaspersky Security Center OpenAPI لإنشاء وتشغیل البرامج النصیة التي من شأنھا تسھیل تطویر بنیة مجموعات الإدارة والحفاظ على تحدیث الھیكل.
	- التنمیة المخصصة. یمكنك على سبیل المثال تطویر وحدة تحكم إداریة بدیلة قائمة على MMC لعملائك، والتي تسمح بمجموعة محدودة من الإجراءات.

یمكنك استخدام حقل البحث في الجزء الأیمن من الشاشة لتحدید موقع المعلومات التي تحتاج إلیھا في الدلیل المرجعي OpenAPI.

# **الدلیل المرجعي لـ** [OPENAPI](https://support.kaspersky.com/help/KSC/13.2/KSCAPI/index.html)

نماذج من البرامج النصیة

یحتوي الدلیل المرجعي OpenAPI على نماذج من برامج Python النصیة المدرجة في الجدول أدناه. توضح العینات كیف یمكنك استدعاء أسالیب OpenAPI وإنجاز المھام المختلفة تلقائیًا لحمایة شبكتك، على سبیل المثال، إنشاء تسلسل ھرمي "[أساسي](#page-81-0)/ثانوي"، أو تشغیل [المھام](#page-87-0) في Center Security Kaspersky، أو تعيين <u>نقاط التوز</u>يع <sub>.</sub> يمكنك تشغيل النماذج كما هي أو إنشاء البرامج النصية الخاصة بك بناءً على النماذج<sub>.</sub>

لاستدعاء أسالیب OpenAPI وتشغیل البرامج النصیة:

- .1 قم بتنزیل أرشیف [gz.tar.KlAkOAPI](https://support.kaspersky.com/help/KSC/13.2/KSCAPI/common/KlAkOAPI-13.2.tar.gz) . یتضمن ھذا الأرشیف حزمة ونماذج KlAkOAPI) یمكنك نسخھا من الأرشیف أو الدلیل المرجعي .(OpenAPI
	- .2 قم بتثبیت حزمة [KlAkOAPI](https://support.kaspersky.com/help/KSC/13.2/KSCAPI/a00439.html) من أرشیف gz.tar.KlAkOAPI على جھاز مثبت علیھ خادم الإدارة.

یمكنك استدعاء أسالیب OpenAPI وتشغیل النماذج والبرامج النصیة الخاصة بك فقط على الأجھزة حیث تم تثبیت خادم الإدارة وحزمة KlAkOAPI.

المطابقة بین سیناریوھات المستخدمین وعینات من أسالیب OpenAPI Center Security Kaspersky

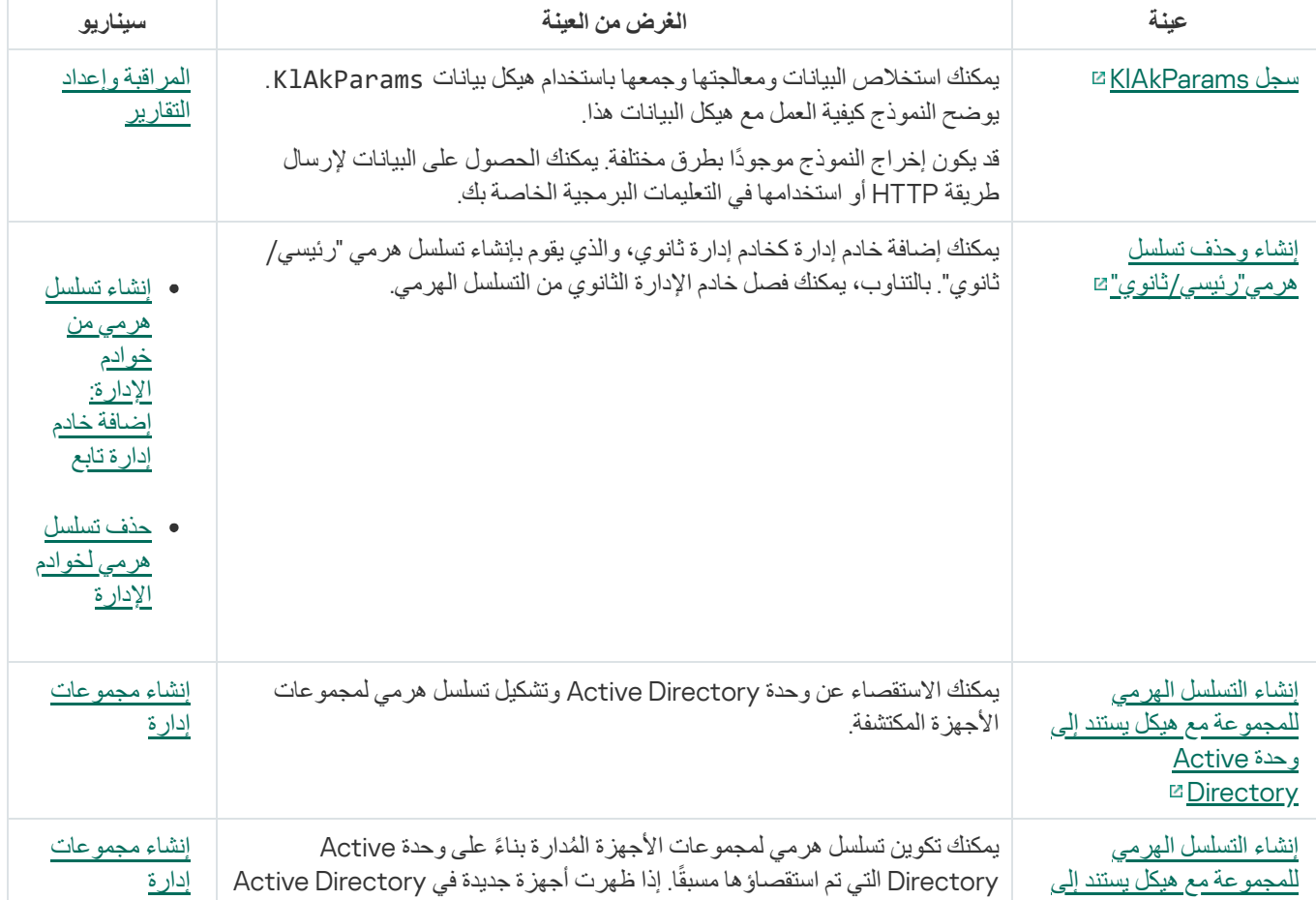

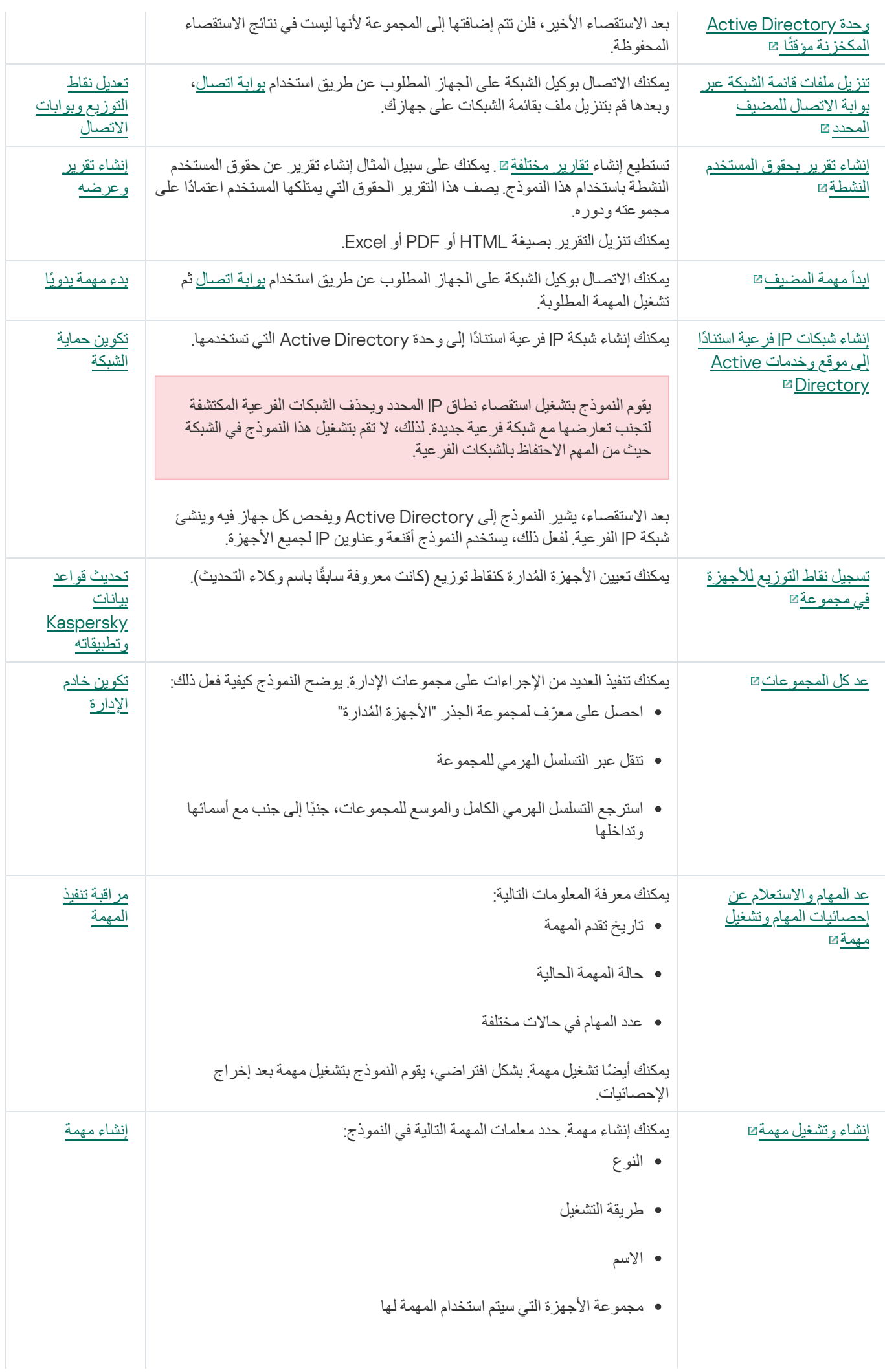

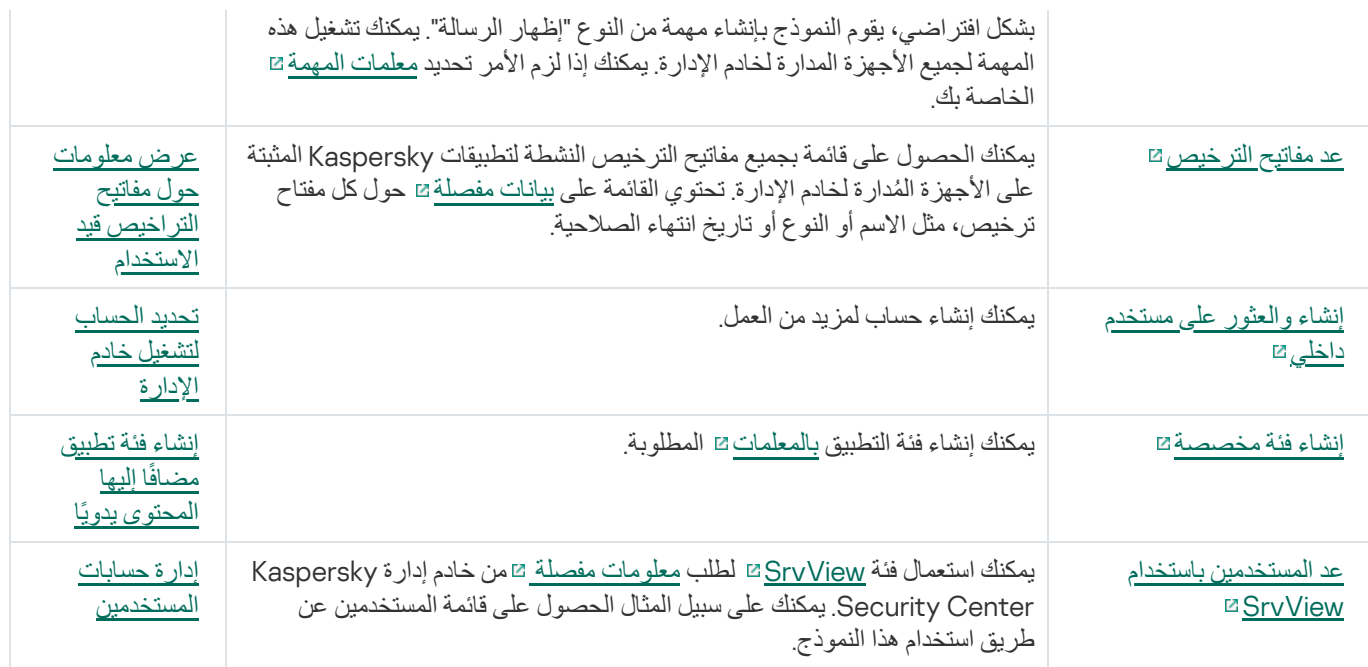

## أفضل ممارسات موفري الخدمات

یوفر ھذا القسم معلومات حول كیفیة تكوین Center Security Kaspersky واستخدامھ.

یحتوي ھذا القسم على توصیات حول كیفیة نشر التطبیق وتكوینھ واستخدامھ، بالإضافة إلى شرح طرق حل المشكلات النمطیة عند تشغیل التطبیق.

# Kaspersky Security Center لنشر التخطیط

عند التخطیط لنشر مكونات Center Security Kaspersky على شبكة المؤسسة، یجب علیك أخذ حجم المشروع ونطاقھ في الاعتبار؛ وبخاص ٍة العوامل التالیة:

- إجمالي عدد الأجھزة
	- عدد عملاء MSP

یمكن لخادم إدارة واحد دعم 100,000 جھاز بحد أقصى. إذا كان إجمالي عدد الأجھزة في شبكة مؤسسة ما یتخطى 100,000 جھاز، فیجب نشر خوادم إدارة متعددة على جانب مزود الخدمة وجمعھا في تسلسل ھرمي للحصول على إدارة مركزیة ملائمة.

یمكن إنشاء عدد یصل إلى 500 خادم ظاھري على خادم إدارة واحد، ولذلك یلزم توفر خادم إدارة واحد لكل 500 عمیل من عملاء MSP.

في مرحلة التخطيط للنشر ، يجب وضع تعيين شهادة X.509 الخاصة لخادم الإدارة في الاعتبار .قد يكون تعيين شهادة X.509 لخادم الإدارة مفيدًا في الحالات التالیة (قائمة جزئیة):

- فحص حركة مرور طبقة مآخذ التوصیل الآمنة (SSL (بواسطة وكیل إنھاء SSL
	- تحدید القیم المطلوبة في حقول الشھادة
	- تقدیم قوة التشفیر المطلوبة لشھادة ما

# توفیر الوصول عبر الإنترنت إلى خادم الإدارة

للسماح للأجھزة الموجودة في شبكة العمیل بالوصول إلى خادم الإدارة عبر الإنترنت، یتعین علیك توفیر منافذ خادم الإدارة التالیة:

- 13000 TCP—منفذ TLS لخادم الإدارة لاتصال عملاء الشبكة الذین تم نشرھم في شبكة العمیل
	- منفذ 8061 HTTPS—TCP لنشر الحزم المستقلة باستخدام أدوات وحدة تحكم الإدارة
	- منفذ 8060 HTTP—TCP لنشر الحزم المستقلة باستخدام أدوات وحدة تحكم الإدارة
		- منفذ 13292 TLS—TCP المطلوب فقط عند وجود أجھزة محمولة تلزم إدارتھا

<span id="page-1240-0"></span>إذا كنت بحاجة إلى تزويد العملاء بالخيارات الأساسية لإدارة الشبكة من خلال Kaspersky Security Center 13.2 Web Console، فيجب عليك أيضًا :التالیة Kaspersky Security Center 13.2 Web Console منافذ فتح

- TCP—HTTPS 8081 منفذ
- TCP—HTTP 8080 منفذ

# التكوین القیاسي لـ Center Security Kaspersky

یمكن نشر خادم إدارة واحد أو خوادم إدارة متعددة على خوادم MSPs. یمكن تحدید عدد خوادم الإدارة إما بنا ًء على [المكون](#page-1285-0) المادي المتوفر، أو على العدد الإجمالي لعملاء MSP المزوَّدين بالخدمات أو العدد الإجمالي للأجهزة المُدارة<sub>.</sub>

یمكن لخادم إدارة واحد دعم ما یصل إلى 100000 جھاز. یجب علیك وضع احتمالیة زیادة عدد الأجھزة المدارة في المستقبل القریب في الاعتبار: قد یكون من المفید توصیل عدد أقل قلیلاً من الأجھزة بخادم إدارة واحد.

یمكن إنشاء عدد یصل إلى 500 خادم ظاھري على خادم إدارة واحد، ولذلك یلزم توفر خادم إدارة واحد لكل 500 عمیل من عملاء MSP.

في حالة استخدام خوادم متعددة، فمن المستحسن الجمع بينها في ترتيب هرمي. يتيح لك استخدام الترتيب الهرمي لخوادم الإدارة تجنب السياسات والمهام المسمّاة والتعامل مع مجموعة الأجهزة المُدارة بالكامل كما لو أنها تتم إداراتها بواسطة خادم إدارة واحد: مثل البحث عن أجهزة، وبناء تحديدات الأجهزة، وإنشاء التقارير.

في كل خادم افتراضي یطابق عمیل MSP، یجب علیك تعیین نقطة توزیع أو عدة نقاط توزیع. في حالة ارتباط عملاء MSP وخادم الإدارة عبر الإنترنت، فقد یكون من المفید إنشاء مھمة تنزیل التحدیثات إلى مستودعات نقاط التوزیع لنقاط التوزیع، حتى یكون بإمكانھم تنزیل التحدیثات مباشرةًمن خوادم Kaspersky، ولیس من خادم الإدارة.

إذا كانت بعض الأجهزة الموجودة في شبكة عميل MSP لا تمتلك وصولاً مباشرًا إلى الإنترنت، فيتعين عليك تحويل نقاط التوزيع إلى وضع بوابة الاتصال. في ھذه الحالة، سیكون عملاء الشبكة الموجودون في شبكة عمیل MSP متصلین بخادم الإدارة - للحصول على مزید من المزامنة - ولكن عبر البوابة ولیس بشكل مباشر.

ولأن خادم الإدارة على الأرجح لن یتمكن من استقصاء شبكة عمیل MSP، فقد یكون من المفید تحویل ھذه الوظیفة إلى نقطة التوزیع.

سيتعذر على خادم الإدارة إرسال إخطارات إلى المنفذ UDP 15000 الموجود على الأجهزة المُدارة الموجودة خارج نطاق NAT في شبكة عميل MSP. لحل ھذه المشكلة، قد یكون من المفید تمكین وضع الاتصال المستمر بخادم الإدارة من خصائص الأجھزة التي تعمل كنقاط توزیع وتعمل في وضع بوابة الاتصال (خانة اختيار **عدم قطع الاتصال عن خادم الإدارة)<sub>.</sub> يكون وضع الاتصال المستمر متاحًا إذا كان عدد نقاط التوزيع الإجمالي لا يتعدى 300 نقطة<sub>.</sub>** 

## حول نقاط التوزیع

یمكن استخدام عمیل الشبكة كنقطة توزیع. في ھذا الوضع، یمكن أن یؤدي عمیل الشبكة الوظائف التالیة:

- توزیع التحدیثات (والتي یمكن استردادھا إما من خادم الإدارة أو من خوادم Kaspersky(. في الحالة الأخیرة، یجب إنشاء مھمة تنزیل التحدیثات إلى مستودعات نقاط التوزیع للجھاز الذي یعمل كنقطة توزیع.
	- تثبیت البرنامج (بما في ذلك عملیة النشر الأولي لعملاء الشبكة) على أجھزة أخرى.
- قم باستقصاء الشبكة لاكتشاف الأجھزة الجدیدة وتحدیث المعلومات حول الأجھزة الموجودة بالفعل. یمكن لنقطة التوزیع تطبیق نفس وسائل اكتشاف الأجھزة كخادم الإدارة.

تحقق عملیة نشر نقاط التوزیع على شبكة المؤسسة الأھداف التالیة:

- تخفیف الحمل على خادم الإدارة إذا كان یعمل كمصدر تحدیث.
- تحسین حركة الإنترنت لأنھ، في ھذه الحالة، لا یمتلك كل جھاز في شبكة عمیل MSP الوصول إلى خوادم Kaspersky أو خادم الإدارة للتحدیثات.
- توفیر الوصول إلى خادم الإدارة للأجھزة التي تقع وراء نطاق NAT) فیما یتعلق بخادم الإدارة) لشبكة عمیل MSP، مما یسمح لخادم الإدارة بتنفیذ الإجراءات التالیة:
	- أرسل إشعارات إلى الأجھزة عبر UDP على شبكة 4IPv أو 6IPv
		- استطلع رأي شبكة 4IPv أو 6IPv

- إجراء نشر أولي
- العمل ك خادم [إرسال](#page-538-0)

یتم تعیین نقطة توزیع لمجموعة إدارة. في ھذه الحالة، یشمل نطاق نقطة التوزیع كل الأجھزة الموجودة في مجموعة الإدارة وكل المجموعات الفرعیة التابعة لھا. ولكن لا یتوجب تضمین الجھاز الذي یعمل كنقطة توزیع في مجموعة الإدارة التي تم تعیینھ لھا.

یمكنك تعیین وظیفة نقطة توزیع كبوابة اتصال. وفي ھذه الحالة، ستكون الأجھزة الموجودة في نطاق نقطة التوزیع ھذه متصلة بخادم الإدارة عبر البوابة ولیس مباشرة.ً یمكنك استخدام ھذا الوضع في السیناریوھات التي لا تسمح بتأسیس اتصال مباشر بین الأجھزة باستخدام عمیل شبكة وخادم إدارة.

یجب أن تكون الأجھزة التي تعمل كنقاط توزیع محمیة، بما في ذلك الحمایة الفعلیة، وضد أي وصول غیر مصرح بھ.

# التسلسل الھرمي لخوادم الإدارة

قد تقوم مؤسسة MSP ما بتشغیل العدید من خوادم الإدارة. ویمكن أن یكون من الشاق إدارة العدید من خوادم الإدارة المنفصلة، وبذلك یمكن استخدام ترتیب ھرمي. یمكن للتكوین الرئیسي/التابع لاثنین من خوادم الإدارة توفیر الخیارات التالیة:

- یرث خادم الإدارة الثانوي السیاسات والمھام من خادم الإدارة الرئیسي، وھذا یمنع تكرار الإعدادات.
	- یمكن أن یشمل تحدید أجھزة على خادم الإدارة الرئیسي أجھزة من خوادم الإدارة الثانویة.
- یمكن أن تحتوي التقاریر الموجودة على خادم الإدارة الرئیسي على بیانات (تشمل معلومات تفصیلیة) من خوادم الإدارة الثانویة.

# خوادم الإدارة الافتراضیة

بالاستناد إلى خادم الإدارة الفعلي، یمكن إنشاء خوادم إدارة افتراضیة متعددة، والتي ستكون مشابھة لخوادم الإدارة الثانویة. بالمقارنة بطراز الوصول الاختیاري، الذي یستند إلى قوائم التحكم في الوصول (ACL(، یُعتبر طراز خادم الإدارة الافتراضي أكثر وظیفیة ویوفر درجة أكبر من العزل. بالإضافة إلى الھیكل المحدد لمجموعات الإدارة للأجھزة المخصصة ذات السیاسات والمھام، یتمیز كل خادم إدارة افتراضي بمجموعتھ الخاصة من الأجھزة غیر المخصصة، ومجموعات التقاریر الخاصة، والأجھزة والأحداث المحددة، وحزم التثبیت، وقواعد النقل، وما إلى ذلك. لأقصى عزل متبادل بین عملاء MSP، ننصحك باختیار خادم إدارة افتراضي حتى یتم استخدام الخاصیة. بالإضافة إلى ذلك، یسمح لك خادم الإدارة الافتراضي الخاص بكل عمیل MSP بتزوید العملاء بالخیارات الرئیسیة لإدارة .Kaspersky Security Center 13.2 Web Console خلال من الشبكة

خوادم الإدارة الافتر اضية تشبه إلى حدٍ كبير خوادم الإدارة الثانوية، ولكن مع الفروق التالية:

- یفتقد خادم الإدارة الافتراضي لأغلب الإعدادات العمومیة ومنافذ TCP الخاصة بھ.
	- لا یحتوي خادم الإدارة الافتراضي على خوادم إدارة ثانویة.
	- لا یحتوي خادم الإدارة الافتراضي على خوادم إدارة افتراضیة أخرى.
- یمكن لخادم الإدارة الفعلي عرض الأجھزة والمجموعات والأحداث والكائنات الموجودة على الأجھزة المدارة (العناصر الموجودة في العزل وسجل التطبیقات وما إلى ذلك) الخاصة بكل خوادم الإدارة الافتراضیة الخاصة بھ.
	- لا یمكن لخادم الإدارة الافتراضي فحص الشبكة إلا مع اتصال نقاط التوزیع.

# Kaspersky Endpoint Security for Android باستخدام المحمولة الأجھزة إدارة

تتم إدارة الأجھزة المحمولة المثبّت علیھا Android for Security Endpoint Kaspersky) ™یُشار إلیھا فیما بعد باسم أجھزة KES (بواسطة خادم الإدارة. يدعم 1 Kaspersky Security Center 10 Service Pack، بالإضافة إلى الإصدارات الأحدث، المزايا التالية لإدارة أجهزة KES:

- التعامل مع الأجھزة المحمولة كأجھزة عمیلة:
	- عضویة في مجموعات الإدارة
- المراقبة، مثل عرض الحالات والأحداث والتقاریر
- تعدیل الإعدادات المحلیة وتعیین السیاسات لـ Android for Security Endpoint Kaspersky
	- إرسال الأوامر في الوضع المركزي
	- تثبیت حزم تطبیقات الأجھزة المحمولة عن بُعد.

خادم الإدارة یدیر أجھزة KES من خلال TLS، منفذ 13292 TCP.

# النشر والإعداد الأولي

يُعتبر Kaspersky Security Center تطبيقًا موزَّ عًا. يشمل Kaspersky Security Center التطبيقات التالية:

- خادم الإدارة—وھو المكّون الرئیسي، تم تصمیمھ لإدارة أجھزة إحدى المؤسسات وتخزین البیانات في نظام إدارة قواعد البیانات.
- وحدة تحكم الإدارة—الأداة الأساسیة للمسؤول. یتم شحن وحدة تحكم الإدارة مع خادم الإدارة، ولكن یمكن تثبیتھا بشكل فردي على جھاز واحد أو أجھزة متعددة یشغّلھا المسؤول.
- Console Web 13.2 Center Security Kaspersky—واجھة ویب لخادم الإدارة مصممة لعملیات التشغیل الرئیسیة. یمكنك تثبیت ھذا المكون على أي جھاز یفي [بمتطلبات](#page-38-0) الأجھزة والبرامج.
	- عمیل الشبكة مصمم لإدارة تطبیق الأمان المثبت على أحد الأجھزة، بالإضافة إلى الحصول على معلومات حول ھذا الجھاز. یتم تثبیت عملاء الشبكة على أجھزة مؤسسة ما.

یتم القیام بنشر Center Security Kaspersky على شبكة المؤسسة كما یلي:

- تثبیت خادم الإدارة
- Kaspersky Security Center 13.2 Web Console تثبیت
	- تثبیت وحدة تحكم الإدارة على جھاز المسؤول
	- تثبیت عمیل الشبكة وتطبیق الأمان على أجھزة المؤسسة

## توصیات حول تثبیت خادم الإدارة

يحتوي هذا القسم على توصيات حول كيفية تثبيت خادم الإدارة. يقدّم هذا القسم أيضًا سيناريوهات استخدام مجلد مشترك موجود على جهاز خادم الإدارة لنشر عميل الشبكة على أجھزة عمیلة. إنشاء حسابات لخدمات خادم الإدارة على مجموعة تجاوز الفشل.

بشكل افتراضي، یقوم المثبّت تلقائیًا بإنشاء حسابات غیر ممیزة لخدمات خادم الإدارة. ھذا السلوك ھو الأكثر ملاءمةً لتثبیت خادم الإدارة على جھاز عادي.

على الرغم من ذلك، یتطلب تثبیت خادم الإدارة على مجموعة تجاوز الفشل سیناریو مختلفًا:

1. قم بإنشاء حسابات مجال غير مميزة لخدمات خادم الإدارة وأعطها العضوية في مجموعة أمان المجال العمومي المسمّى KLAdmins

.2 في مثبّت خادم [الإدارة،](#page-219-0) حدد حسابات المجال التي تم إنشاؤھا للخدمات.

#### تحدید نظام إدارة قواعد البیانات

عند تثبیت خادم الإدارة، یمكنك تحدید نظام إدارة قواعد البیانات الذي سیستخدمھ خادم الإدارة. عند اختیار نظام إدارة قواعد البیانات (DBMS (الذي سیستخدمھ خادم الإدارة، یجب علیك الأخذ في الاعتبار عدد الأجھزة التي یغطیھا خادم الإدارة.

یسرد الجدول التالي خیارات نظام إدارة قاعدة البیانات الصالحة، بالإضافة إلى قیود استخدامھا.

قیود استخدام نظام إدارة قاعدة البیانات

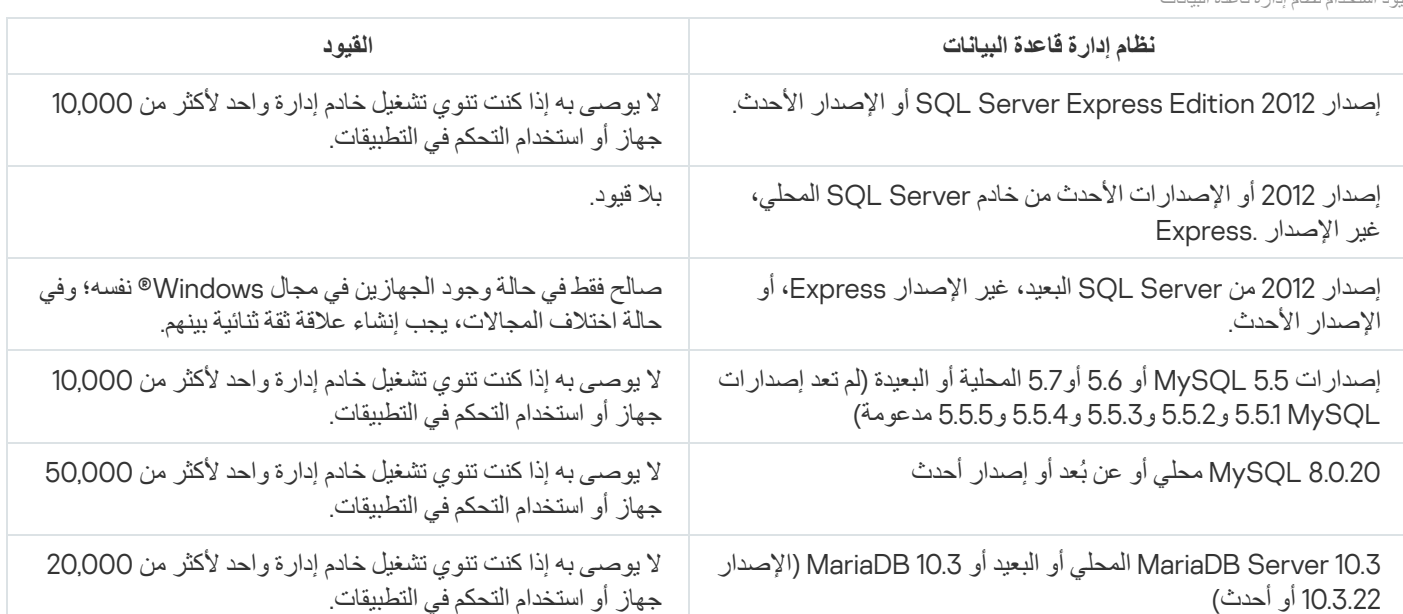

إذا كنت تستخدم 2019 Server SQL كنظام DBMS ولم یكن لدیك التصحیح التراكمي 12CU أو إصدار أحدث، فیجب علیك تنفیذ ما یلي بعد تثبیت :Kaspersky Security Center

.SQL Management Studio باستخدام SQL Server بـ اتصل .1

2. قم بتشغيل الأو امر التالية (إذا اختر ت اسمًا مختلفًا لقاعدة البيانات، فاستخدم هذا الاسم بدلاً من KAV):

USE KAV

GO

ALTER DATABASE SCOPED CONFIGURATION SET TSQL\_SCALAR\_UDF\_INLINING = OFF

GO

.3 أعد تشغیل خدمة 2019 Server SQL.

وإلا، فإن استخدام 2019 Server SQL قد ینتج عنھ أخطاء، مثل "لا توجد ذاكرة كافیة على النظام في وعاء الموارد 'الداخلي" لتشغیل ھذا الاستعلام".

یُحظر تما ًما الاستخدام المتزامن لنظام إدارة قواعد البیانات الخاص بـ DBMS Edition Express Server SQL بواسطة خادم الإدارة وتطبیق آخر.

## تحدید عنوان خادم الإدارة

عند تثبیت خادم الإدارة، یجب علیك تحدید العنوان الخارجي لخادم الإدارة. سیتم استخدام ھذا العنوان كعنوان افتراضي عند إنشاء حزمة التثبیت الخاصة بعمیل الشبكة. وبعد ذلك، سيكون بإمكانك تغيير عنوان مضيف خادم الإدارة باستخدام أدوات وحدة تحكم الإدارة، ولن يتغير العنوان تلقائيًا في حزم تثبيت عميل الشبكة التي تم إنشاؤھا بالفعل.

## تكوین الحمایة في شبكة المؤسسة العمیلة

بعد اكتمال تثبیت خادم الإدارة، یتم تشغیل وحدة تحكم الإدارة ویطلب منك إجراء الإعداد الأولي من خلال المعالج ذي الصلة. عند تشغیل معالج البدء السریع، یتم إنشاء السیاسات والمھام التالیة في مجموعة إدارة الجذر:

- Kaspersky Endpoint Security سیاسة
- مھمة جماعیة لتحدیث Security Endpoint Kaspersky
- مھمة جماعیة لفحص جھاز باستخدام Security Endpoint Kaspersky
	- سیاسة عمیل الشبكة
	- مھمة فحص الثغرات الأمنیة (مھمة عمیل الشبكة)
	- مھمة تثبیت التحدیثات وإصلاح الثغرات الأمنیة (مھمة عمیل الشبكة).

یتم إنشاء السیاسات والمھام بالإعدادات الافتراضیة، والتي قد یتبین أنھا دون المستوى الأمثل أو حتى غیر مقبولة للمؤسسة. لذلك، یجب علیك التحقق من خصائص الكائنات التي تم إنشاؤھا والقیام بتعدیلھا یدویًا، إذا لزم الأمر.

یحتوي ھذا القسم على معلومات حول تكوین السیاسات والمھام والإعدادات الأخرى لخادم الإدارة یدویًا ومعلومات حول نقطة التوزیع وبناء بنیة مجموعة إدارة والتسلسل الھرمي للمھام والإعدادات الأخرى.

# الإعداد الیدوي لسیاسة Security Endpoint Kaspersky

یقدم ھذا القسم اقتراحات حول كیفیة تكوین سیاسة Security Endpoint Kaspersky، التي یتم إنشاؤھا بواسطة معالج البدء [السریع](#page-243-0). یمكنك إجراء الإعداد في نافذة خصائص السیاسة.

عند تحریر إعداد ما، الرجاء مراعاة أنھ یجب علیك النقر على أیقونة القفل فوق الإعداد ذي الصلة للسماح باستخدام القیمة الخاصة بھ على محطة العمل.

#### تكوین السیاسة في قسم الحمایة من التھدیدات المتقدمة

للحصول على وصف كامل للإعدادات الموجودة في هذا القسم، فبرجاء الرجوع إلى وثائق Kaspersky Endpoint Security for Windows.

Kaspersky Endpoint Security for لـ Kaspersky Security Network استخدام تكوین یمكنك ، قسم في **الحمایة من التھدیدات المتقدمة** Windows. كما یمكنك تكوین وحدات Windows for Security Endpoint Kaspersky النمطیة، مثل اكتشاف السلوك ومنع الاستغلال ومنع اختراق المضیف ومحرك المعالجة.

في قسم Kaspersky Security Network الفر عي، نوصي بتمكين خيار ا**ستخدام وكيل KSN** يساعد استخدام هذا الخيار في إعادة توزيع وتحسين حركة المرور على الشبكة. إذا كان خيار ا**ستخدام وكيل KSN** معطل، فيمكنك تمكين <u>[استخدام](#page-701-0) خوادم KSN مباشرةً.</u>

تكوین السیاسة في قسم الحمایة من التھدیدات الأساسیة

للحصول على وصف كامل للإعدادات الموجودة في هذا القسم، فبرجاء الرجوع إلى وثائق Kaspersky Endpoint Security for Windows.

في قسم ا**لحماية من التهديدات الأساسية** في نافذة خصـائص السياسة ، نوصـي بتحديد إعدادات إضـافية في الأقسام الفر عية **جدار الحماية و الحماية من تهديدات** . **الملفات**

يحتوي قسم **جدار الحماية** الفر عي على الإعدادات التي تسمح لك بالتحكم في نشاط الشبكة للتطبيقات على أجهز ة العميل<sub>.</sub> يستخدم جهاز العميل شبكة تم تعيين إحدى الحالات التالیة لھا: عامة أو محلیة أو موثوقة. اعتما ًدا على حالة الشبكة، یمكن أن یسمح Security Endpoint Kaspersky بنشاط الشبكة على الجھاز أو یرفضھ. عند إضافة شبكة جدیدة إلى مؤسستك، یجب علیك تعیین حالة شبكة مناسبة لھا. على سبیل المثال، إذا كان جھاز العمیل عبارة عن كمبیوتر محمول ، فإننا نوصي بأن يستخدم هذا الجهاز الشبكة العامة أو الموثوقة، لأن الكمبيوتر المحمول غير متصل دائمًا بالشبكة المحلية<sub>.</sub> في قسم **جدار الحماي**ة الفر عي، يمكنك التحقق مما إذا كنت قد قمت بتعیین الحالات بشكل صحیح للشبكات المستخدمة في مؤسستك.

للتحقق من قائمة الشبكات:

.1 في نافذة خصائص السیاسة، انتقل إلى . **الحمایة من التھدیدات الأساسیة ← جدار الحمایة**

2. في قسم ا**لشبكات المتوفرة**، انقر فوق الزر الإع**دادات**.

3. في نافذة **جدار الحماية** التي تفتح، انتقل إلى ا**لشبكات** علامة التبويب لعر ض قائمة الشبكات.

في قسم ا**لحماية من تهديدات الملفات** الفر عي، يمكنك تعطيل فحص محركات أقراص الشبكة. من الممكن يتسبب فحص محركات أقر اص الشبكة إلى تطبيق حمل كبیر على محركات أقراص الشبكة. إجراء فحص غیر مباشر على خوادم الملفات ھو السلوك الأكثر ملاءمة.

لتعطیل فحص محركات أقراص الشبكة:

1. في نـافذة خصـائص السياسة، انتقل ا**لـحمايـة من التـهديدات الأسـاسيـة ← الـحمايـة <b>من تـهديدات الملفات**.

2. في قسم **مستوى الأمان،** انقر فوق الزر **الإعدادات**.

3. من نافذة ا**لحماية من تهديدات الملفات** التي تفتح، في علامة التبويب **عام**، قم بالغاء تحديد خانة الاختيار **كل محركات أقراص الشبكة**.

تكوین السیاسة في قسم الإعدادات العامة

للحصول على وصف كامل للإعدادات الموجودة في هذا القسم، فبرجاء الرجوع إلى وثائق Kaspersky Endpoint Security for Windows.

في قسم **الاعدادات العامة** في نافذة خصائص السیاسة، نوصي بتحدید إعدادات إضافیة في أقسام **التقاریر والتخزین** و **واجھھ المستخدم**الفرعیة.

في قسم ا**لتقارير والتخزين** الفر عي، انتقل إلى جز ء **نقل البيانات إلى خادم الإدار**ة. تحدد خانة الاختيار **حول التطبيق الذي تم بدء تشغيله** ما إذا كانت قاعدة بيانات خادم الإدارة تحفظ معلومات حول كافة إصدارات كافة وحدات البرامج على الأجھزة المتصلة بالشبكة. إذا تم تحدید خانة الاختیار ھذه، قد تتطلب ھذه المعلومات المحفوظة مساحة كبيرة من مساحة القرص في قاعدة بيانات Kaspersky Security Center (عشرات الجيجا بايت). الغِ تحديد خانة الاختيار **حول** ا**لتطبيقات التي تم بدؤ ها** إذا كانت محددة في سياسة المستوى الأعلى.

إذا كانت وحدة التحكم الإداریة تدیر الحمایة من الفیروسات على شبكة المؤسسة في الوضع المركزي، فقم بتعطیل عرض واجھة مستخدم Kaspersky Endpoint Security for Windows على محطات العمل. لفعل ذلك، في القسم الفر عي ا**لواجهة**، انتقل إلى القسم **التفاعل مع المستخدم**، ثم حدد الخيار <del>ع</del>دم . **العرض**

لتمكين الحماية بكلمة مرور على محطات العمل، في القسم الفر عي ا**لواجهة،** انتقل إلى القسم ا**لحماية بكلمة مرور**، وانقر فوق الزر الإ**عدادات**، ثم حدد خانة الاختیار . **تمكین الحمایة بكلمة مرور**

#### تكوین السیاسة في القسم تكوین الحدث

في القسم **تكوین الحدث**، ینبغي علیك تعطیل حفظ أي أحداث على خادم الإدارة ماعدا الأحداث التالیة:

- في علامة تبویب **حدث حرج** :
- تم تعطیل التشغیل التلقائي للتطبیق
	- تم رفض الوصول
	- تم حظر بدء التطبیق
	- التنظیف غیر ممكن
	- انتھاك اتفاقیة الترخیص
- تعذر تحمیل الوحدة النمطیة للتشفیر
- یتعذر تشغیل مھمتین في الوقت نفسھ
- تم اكتشاف تھدید نشط. بدء التنظیف المتقدم
	- تم اكتشاف ھجوم على الشبكة
		- لم یتم تحدیث كل المكونات
			- خطأ في التفعیل
	- خطأ في تمكین الوضع المحمول
- خطأ في التفاعل مع Center Security Kaspersky
	- خطأ في تعطیل الوضع المحمول
	- خطأ في تغییر مكونات التطبیق
	- خطأ في تطبیق قواعد تشفیر / فك تشفیر الملف
		- یتعذر تطبیق السیاسة
			- تم إنھاء العملیة
- تم حظر نشاط الشبكة
- في علامة التبويب ا**لفشل الوظيفي**: إعدادات المهمة غير صـالحة. لم يتم تطبيق الإعدادات
	- في علامة التبویب : **تحذیر**
	- تم تعطیل الدفاع الذاتي
	- مفتاح حجز غیر صحیح
	- قام المستخدم بإلغاء اشتراكھ في سیاسة التشفیر
	- في علامة التبويب "**معلومات**": يحظر بدء تشغيل التطبيق في وضع الاختبار

# الإعداد الیدوي لمھمة تحدیث المجموعة لتطبیق Security Endpoint Kaspersky

تنطبق المعلومات الموجودة في هذا القسم الفرعي فقط على 1 Kaspersky Security Center 10 Maintenance Release والإصدارات الأحدث.

إذا كان خادم الإدارة یعمل كمصدر التحدیث، فخیار الجدولة الأمثل والموصى بھ لإصدارات 10 Security Endpoint Kaspersky والإصدارات الأحدث ھو **عند تنزیل تحدیثات جدیدة إلى المستودع** مع تحدید خانة الاختیار **استخدام التأخیر العشوائي التلقائي لعملیات بدء تشغیل المھمة**.

بالنسبة لمھمة تحدیث مجموعة في Security Endpoint Kaspersky الإصدار 8 یجب علیك تحدید تأخیر التشغیل بشكل صریح (ساعة واحدة أو أكثر) وتحدید خانة الاختیار **استخدام التأخیر العشوائي التلقائي لبدء مھمة**.

إذا تم إنشاء مھمة محلیة لتنزیل تحدیثات من خوادم Kaspersky إلى المستودع على كل نقطة توزیع، فستكون الجدولة الدوریة ھي الخیار المثالي والموصى بھ لمھمة تحدیث مجموعة Security Endpoint Kaspersky. وفي ھذه الحالة، ینبغي تعیین قیمة الفاصل الزمني العشوائي إلى ساعة واحدة.

# الإعداد الیدوي للمھمة الجماعیة لفحص جھاز باستخدام Security Endpoint Kaspersky

ينشئ معالج البدء السريع مهمة جماعية لفحص جهاز <sub>.</sub> بشكل افتر اضي، يتم تعيين الجدول **تشغيل في أيام الجمعة الساعة 7:00 م** للمهمة بعشوائية تلقائية، مع إلغاء تحدید خانة الاختیار . **تشغیل المھام الفائتة**

وهذا يعني أنه في حالة إيقاف تشغيل الأجهزة الموجودة في مؤسسة ما في أيام الجمعة على سبيل المثال في 6:30 م، فلن يتم تشغيل مهمة فحص الجهاز أبدًا. يجب عليك إعداد الجدول الأكثر ملاءمةً لهذه المهمة بناءً على قواعد مكان العمل التي تتبناها المؤسسة.

## جدولة مھمة البحث عن الثغرات الأمنیة والتحدیثات المطلوبة

ینشئ معالج البدء السریع مھمة البحث عن الثغرات الأمنیة والتحدیثات المطلوبة لعمیل الشبكة. بشكل افتراضي، یتم تعیین الجدول **تشغیل في أیام الثلاثاء الساعة** للمھمة بعشوائیة تلقائیة، مع تحدید خانة الاختیار . 7:00 **م تشغیل المھام الفائتة**

إذا كانت قواعد مكان العمل الخاصة بالمؤسسة تعمل على إیقاف تشغیل جمیع الأجھزة في ھذا الوقت، سیتم تشغیل مھمة البحث عن الثغرات الأمنیة والتحدیثات المطلوبة بعد تشغیل الأجھزة مرة أخرى، وسیكون ھذا في صباح یوم الأربعاء. قد یكون مثل ھذا النشاط غیر مرغوب فیھ لأن عملیة فحص الثغرات لأمنیة قد تزید من الحمل على وحدات المعالجة المركزية والأنظمة الفرعية للقرص. يجب عليك إعداد الجدول الأكثر ملاءمةً للمهمة بناءً على قواعد مكان العمل التي تتبناها المؤسسة.

# الإعداد الیدوي للمھمة الجماعیة لتثبیت التحدیثات وإصلاح الثغرات الأمنیة

ینشئ معالج البدء السریع مھمة جماعیة لتثبیت التحدیثات وإصلاح الثغرات الأمنیة لعمیل الشبكة. بشكل افتراضي، یتم إعداد المھمة للتشغیل كل یوم الساعة 01:00 ص، بعشوائیة تلقائیة، مع إلغاء تمكین خیار **تشغیل المھام الفائتة**.

إذا كانت قواعد مكان العمل الخاصة بالمؤسسة تعمل على إيقاف تشغيل الأجهزة أثناء الليل، فلن يتم تشغيل تثبيت التحديثات أبدًا. يجب عليك إعداد الجدول الأكثر ملاءمةً لمهمة فحص الثغر ات الأمنية بناءً على قواعد مكان العمل التي تتبناها المؤسسة. من المهم أيضًا أن تضع في اعتبارك أن تثبيت التحديثات قد يتطلب إعادة تشغیل الجھاز.

# بناء بنیة مجموعات الإدارة وتعیین نقاط التوزیع

تُجري بنیة مجموعات الإدارة في Center Security Kaspersky الوظائف التالیة:

تعیین نطاق السیاسات.

توجد طریقة بدیلة لتطبیق مجموعات الإعدادات ذات الصلة على الأجھزة، عن طریق استخدام ملفات تعریف السیاسة. في ھذه الحالة، یتم تعیین نطاق السیاسات باستخدام العلامات ومواقع الجھاز في الوحدات التنظیمیة لـ Directory Active والعضویة في مجموعات الأمان الخاصة بـ Active [Directory](#page-353-0) وما إلى ذلك.

- تعیین نطاق المھام الجماعیة. یوجد نھج لتحدید نطاق المھام الجماعیة غیر المستندة إلى التسلسل الھرمي لمجموعات الإدارة: استخدام المھام لتحدیدات الأجھزة والمھام لأجھزة محددة.
	- تعیین حقوق الوصول إلى الأجھزة وخوادم الإدارة الافتراضیة وخوادم الإدارة الثانویة.
		- یقوم بتعیین نقاط التوزیع.

عند بناء بنیة مجموعات الإدارة، یجب علیك الأخذ في الاعتبار مخطط شبكة المؤسسة للتعیین الأمثل لنقاط التوزیع. یتیح التوزیع المثالي لنقاط التوزیع توفیر الحركة على شبكة المؤسسة.

بناءً على المخطط التنظیمي للمؤسسة ومخطط الشبكة المعتمد من عمیل MSP، یمكن تطبیق التكوینات القیاسیة التالیة على بنیة مجموعات الإدارة

- مكتب واحد
- مكاتب صغیرة متعددة منفصلة

#### التكوین القیاسي لعمیل MSP: مكتب واحد

في التكوین القیاسي "مكتب واحد"، تكون كل الأجھزة داخل شبكة المؤسسة ویمكنھا "رؤیة" بعضھا البعض. قد تتكون شبكة المؤسسة من عدد قلیل من أجزاء منفصلة (الشبكات أو قطاعات الشبكة) التي ترتبط من خلال قنوات ضیقة.

یمكن أن تتوفر الطرق التالیة لبناء بنیة مجموعات الإدارة:

- بناء بنیة مجموعات الإدارة مع الأخذ في الاعتبار مخطط الشبكة. قد لا تعكس بنیة مجموعات الإدارة مخطط الشبكة بالدقة المطلقة. قد یكون التطابق بین الأجزاء المنفصلة للشبكة ومجموعات الإدارة المحددة كافیًا. یمكنك استخدام التعیین التلقائي لنقاط التوزیع أو تعیینھا یدویًا.
- بناء بنیة [مجموعات](#page-137-0) الإدارة دون أخذ مخطط الشبكة في الاعتبار. في ھذه الحالة، یجب علیك تعطیل التعیین التلقائي لنقاط التوزیع ثم تعیین جھاز واحد أو عدة أجهزة للعمل كنقاط توزيع لمجموعة إدارة الجذر في كل جزء من الأجزاء المنفصلة للشبكة، على سبيل المثال، لمجموعة الأ**جهزة المدارة** ستكون جميع نقاط التوزیع عند نفس المستوى وستتمیز بنفس النطاق لتغطي جمیع الأجھزة في شبكة المؤسسة. في ھذه الحالة، سیتصل كل من وكلاء الشبكة بنقطة التوزیع التي تحتوي على أقصر مسار. یمكن تتبع المسار إلى نقطة توزیع عن طریق الأداة المساعدة tracert.

#### التكوین القیاسي لعمیل MSP: مكاتب صغیرة متعددة بعیدة

یعمل ھذا التكوین القیاسي على عدد من المكاتب الصغیرة البعیدة، والتي قد تكون متصلة بالمكتب الرئیسي عبر الإنترنت. كل مكتب بعید موجود وراء NAT، بمعنى أن الاتصال من مكتب بعید إلى مكتب آخر غیر ممكن لأن الأجھزة معزولة عن بعضھا.

يجب أن ينعكس هذا التكوين في بنية مجمو عات الإدارة: يجب إنشاء مجموعة إدارة منفصلة لكل مكتب بعيد (المجمو عات ا**لمكتب 1** وا**لمكتب 2** في الشكل الموجود أدناه).

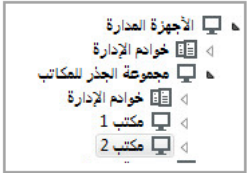

یتم تضمین المكاتب البعیدة في بنیة مجموعة الإدارة

یجب تعیین نقطة توزیع واحدة أو عدة نقاط توزیع لكل مجموعة إدارة مقابلة لمكتب ما. یجب أن تكون نقاط التوزیع أجھزة موجودة في المكتب البعید تحتوي على [مساحة](#page-1290-0) قرص خالية كافية. ستتمكن الأجهزة التي تم نشر ها في المجموعة **المكتب 1** على سبيل المثال، من الوصول إلى نقاط التوزيع المعينة لمجموعة الإدارة . **المكتب** 1

إذا كان بعض المستخدمین یتنقلون فعلیًا بین المكاتب مع أجھزة الكمبیوتر المحمولة الخاصة بھم، فیجب علیك تحدید جھازین أو أكثر (بالإضافة إلى نقاط التوزیع الحالیین) في كل مكتب بعید وتعیینھم للعمل كنقاط توزیع لمجموعة إدارة من المستوى الأعلى (**المجموعة الجذر للمكاتب** في الشكل الموجود أعلاه).

مثال: جهاز كمبيوتر محمول تم نشر ه في مجموعة الإدار ة **المكتب 1** ثم انتقل فعليًا إلى مكتب مقابل لمجموعة الإدار ة ا**لمكتب 2**. بعد انتقال جهاز الكمبيوتر المحمول، يحاول عميل الشبكة الوصول إلى نقاط التوزيع المعينة إلى المجموعة ا**لمكتب 1**، إلا إن هذه النقاط تكون غير متاحة<sub>.</sub> أنذاك، يحاول عميل الشبكة الوصول إلى نقاط التوزيع التي تم تعيينها إلى ا**لمجموعة الجذر للمكاتب** ولأن المكاتب البعيدة معزولة عن بعضها، فإن محاولات الوصول إلى نقاط التوزيع المعينة إلى مجموعة الإدارة ا**لمجموعة الجذر للمكاتب** لن تكون ناجحة إلا عند محاولة عميل الشبكة الوصول إلى نقاط التوزيع في مجموعة ا**لمكتب 2**. بمعنى أن جهاز الكمبیوتر المحمول سیظل في مجموعة الإدارة المقابلة للمكتب الأولي، ولكن جھاز الكمبیوتر المحمول سیستخدم نقطة التوزیع الخاصة بالمكتب الذي یوجد فیھ فعلیًا في الوقت الحالي.

## التسلسل الھرمي للسیاسات، واستخدام ملفات تعریف السیاسة

یُقدم ھذا القسم معلومات حول كیفیة تطبیق السیاسات على الأجھزة في مجموعات الإدارة. كما یقدم ھذا القسم معلومات حول ملفات تعریف السیاسة المدعومة في Center Security Kaspersky، بد ًءا من الإصدار 10 من 1. Pack Service

التسلسل الھرمي للسیاسات

في Center Security Kaspersky، أنت تستخدم سیاسات لتحدید مجموعة فردیة من الإعدادات لأجھزة متعددة. على سبیل المثال، نطاق السیاسة للتطبیق P المحددة لمجموعة الإدارة G یتضمن أجھزة مدارة مثبت علیھا التطبیق P الذي تم نشره في المجموعة G وكل مجموعاتھا الفرعیة، باستثناء المجموعات الفرعیة التي تم إلغاء تحدید خانة الاختیار **توریث من المجموعة الأصلیة** في خصائصھا.

تتميز السياسة عن أي إعداد محلي بوجود رموز قفل (@) بجانب إعداداتها. في حالة قفل إعداد ما (أو مجموعة إعدادات) في خصـائص السياسة، يجب عليك أولاً استخدام ھذا الإعداد (أو مجموعة الإعدادات) عند إنشاء إعدادات فعالة، وثانیًا یجب كتابة الإعدادات أو مجموعة الإعدادات في سیاسة انتقال البیانات من الخادم.

یمكن وصف إنشاء الإعدادات الفعالة على جھاز ما كما یلي: یتم الحصول على قیم كل الإعدادات التي لم یتم قفلھا من السیاسة، ثم یتم الكتابة علیھا باستخدام قیم الإعدادات المحلیة، ثم یتم الكتابة على المجموعة الناتجة باستخدام قیم الإعدادات التي تم قفلھا والتي تم الحصول علیھا من السیاسة.

تؤثر السیاسات الخاصة بالتطبیق نفسھ على بعضھا البعض عبر من خلال الترتیب الھرمي لمجموعات الإدارة: الإعدادات التي تم قفلھا من سیاسة انتقال البیانات إلى الخادم تقوم بالكتابة فوق الإعدادات نفسھا من سیاسة انتقال البیانات من الخادم. توجد سیاسة خاصة للمستخدمین خارج المكتب. تسري ھذه السیاسة على الجھاز عندما یتحول إلى وضع الوجود خارج المكتب. لا تؤثر سیاسات خارج المكتب على السیاسات الأخرى من خلال الترتیب الھرمي لمجموعات الإدارة.

لن تكون سياسة الوجود خارج المكتب مدعومة في الإصدارات الأخرى من Kaspersky Security Center. سيتم استخدام ملفات تعريف السياسة بدلًا من سیاسات خارج المكتب.

#### ملفات تعریف السیاسة

قد یكون تطبیق السیاسات على الأجھزة من خلال الترتیب الھرمي لمجموعات الإدارة فقط غیر ملائم في كثیر من الحالات. قد یكون من الضروري إنشاء مثیلات متعددة لسیاسة واحدة ما تختلف بإعداد واحد أو اثنین لمجموعات إدارة مختلفة، ومزامنة المحتویات الخاصة بھذه السیاسات في المستقبل.

للمساعدة في تجنب مثل ھذه المشكلات، فإن Center Security Kaspersky - بد ًءا من الإصدار 10 من 1 Pack Service -یدعم ملفات تعریف السیاسة. ملف تعریف السیاسة هو مجموعة فرعیة مسمّاة لإعدادات السیاسة. یتم توزیع هذه المجموعة الفرعیة على الأجهزة المستهدفة بالإضافة إلى السیاسة، وتلحقها في حالة خاصة تُسمى شرط تفعیل ملف التعریف. تحتوي ملفات التعریف فقط على الإعدادات التي تختلف عن السیاسة "الأساسیة" والتي تكون نشطة على الجھاز العمیل (كمبیوتر أو جھاز محمول). یؤدي تنشیط ملف التعریف إلى تعدیل إعدادات السیاسة التي كانت نشطة على الجھاز قبل أن یتم تنشیط ملف التعریف. ھذه الإعدادات تأخذ القیم التي تم تحدیدھا في ملف التعریف.

یتم فرض القیود التالیة حالیًا على ملفات تعریف السیاسة:

- یمكن أن تتضمن سیاسة ما على 100 ملف تعریف بحد أقصى.
- لا یمكن أن یحتوي ملف تعریف سیاسة على ملفات تعریف أخرى
- لا یمكن أن یحتوي ملف تعریف السیاسة على إعدادات الإخطار.

#### محتویات ملف التعریف

یحتوي ملف تعریف السیاسة على الأجزاء التأسیسیة التالیة:

- ملفات التعریف الاسم ذات الأسماء المتشابھة تؤثر على بعضھا البعض عبر الترتیب الھرمي لمجموعات الإدارة ذات القواعد المشتركة.
- مجموعة فرعیة من إعدادات السیاسة. على عكس السیاسة، التي تحتوي على كل الإعدادات، یحتوي ملف التعریف على الإعدادات المطلوبة فعلیًا فقط (الإعدادات المقفولة).
- شرط التعریف ھو تعبیر منطقي باستخدام خصائص الجھاز. یكون ملف التعریف نش ًطا (یلحق بالسیاسة) فقط عندما یتحقق شرط تنشیط ملف التعریف. في كل الحالات الأخرى، یكون ملف التعریف غیر نشط ویتم تجاھلھ. یمكن تضمین خصائص الجھاز التالیة في ھذا التعبیر المنطقي:
	- حالة وضع الوجود خارج المكتب.
	- خصائص بیئة الشبكة—اسم القاعدة المفعلة لـ [اتصال](#page-261-0) عمیل الشبكة.
		- وجود أو غیاب علامات محددة على الجھاز
- موقع الجھاز في وحدة Directory Active: بشكل صریح (یوجد الجھاز في الوحدة التنظیمیة المحددة) أو ضمنیًا (یوجد الجھاز في وحدة تنظیمیة ما، والذي یوجد ضمن الوحدة التنظیمیة المحددة على أي مستوى من التداخل)
	- عضویة الجھاز في مجموعة أمن Directory Active) بشكل صریح أو ضمني)
	- عضویة مالك الجھاز في مجموعة أمن Directory Active) بشكل صریح أو ضمني)
	- خانة اختیار تعطیل ملف التعریف. دائ ًما ما یتم تجاھل ملفات التعریف المعطلة ولا یتم التحقق من شروط التنشیط الخاصة بھا.

أولویة ملف التعریف. شروط التنشیط الخاصة بملفات التعریف المختلفة مستقلة، وبذلك یمكن تنشیط العدید من ملفات التعریف في الوقت نفسھ. إذا كانت ملفات التعریف المفعلة لا تحتوي على مجموعات إعدادات متداخلة، فلن تحدث أي مشكلة. ولكن، إذا كان ملفا تعریف نشطان یحتویان على قیم مختلفة للإعداد نفسھ، فسیحدث التباس. یمكن تجنب ھذا الالتباس عبر خصائص ملف التعریف: سیتم الحصول على قیمة المتغیر الملتبسة من ملف التعریف الذي یملك الأولویة الأعلى (وھو الملف ذي التصنیف الأعلى في قائمة ملفات التعریف).

سلوك ملفات التعریف عندما تؤثر السیاسات على بعضھا البعض عبر الترتیب الھرمي

يتم دمج ملفات التعريف التي لها الاسم نفسه طبقًا لقواعد الدمج الخاصة بالسياسة. تملك ملفات التعريف الخاصة بسياسة نقل البيانات إلى الخادم أولوية أعلى من ملفات تعریف سیاسة نقل البیانات من الخادم. في حالة حظر إعدادات التحریر في سیاسة نقل البیانات إلى الخادم (تم قفلھا)، تستخدم سیاسة نقل البیانات من الخادم شروط تفعیل ملف التعریف من سیاسة نقل البیانات إلى الخادم. في حالة السماح بإعدادات التحریر في سیاسة نقل البیانات إلى الخادم، یتم استخدام شروط تنشیط ملف التعریف من سیاسة نقل البیانات من الخادم.

حيث إن ملف تعريف السياسة قد يحتوي على الخاصية ا**لجهاز غير متصل** في شرط التنشيط الخاص به، فإن ملفات التعريف تستبدل تمامًا ميز ة السياسات للمستخدمین خارج المكتب، والتي لن تعد مدعومة.

قد تحتوي سیاسة خاصة بالمستخدمین خارج المكتب على ملفات تعریف، ولكن یمكن تنشیط ملفات تعریفھا فقط بعدما یتحول الجھاز إلى وضع الوجود خارج المكتب.

# المھام

یقوم Center Security Kaspersky بإدارة تطبیقات security Kaspersky المثبتة على الأجھزة عن طریق إنشاء المھام وتشغیلھا. یلزم وجود المھام من أجل تثبیت التطبیقات، وبدء تشغیلھا، وإیقافھا، وفحص الملفات، وتحدیث قواعد البیانات والوحدات النمطیة للبرامج، واتخاذ إجراءات أخرى بشأن التطبیقات.

یمكن إنشاء مھام لتطبیق محدد فقط في حالة تثبیت مكونات الإدارة لھذا التطبیق.

یمكن إجراء المھام على خادم الإدارة وعلى الأجھزة.

یتم إجراء المھام التالیة على خادم الإدارة:

- التوزیع التلقائي للتقاریر
- تنزیل التحدیثات إلى مستودع خادم الإدارة
	- النسخ الاحتیاطي لبیانات خادم الإدارة
		- صیانة قاعدة البیانات
		- Windows Update مزامنة
- إنشاء حزمة تثبیت بنا ًء على صورة نظام التشغیل (OS (للجھاز المرجعي

یتم إجراء أنواع المھام التالیة على الأجھزة:

- المھام المحلیة—ھي المھام التي یتم إجراؤھا على جھاز محدد یمكن تعدیل المھام المحلیة إما بواسطة المسؤول باستخدام أدوات وحدة تحكم الإدارة أو بواسطة مستخدم جھاز بعید (على سبیل المثال، عبر واجھة تطبیق الأمان). في حالة تعديل مهمة محلية بواسطة المسؤول ومستخدم الجهاز المُدار في الوقت نفسه، فستسري التغييرات التي يقوم بها المسؤول حيث أنه يملك أولویة أعلى.
	- المھام الجماعیة—ھي المھام التي یتم إجرائھا على كافة الأجھزة الخاصة بمجموعة محددة

ما لم يتم تحديد خلاف ذلك في خصائص المهمة، تؤثر أيضًا المهمة الجماعية على كافة المجموعات الفر عية الخاصة بالمجموعة المحددة. كما تؤثر المهام الجماعیة (بشكل اختیاري) على الأجھزة المتصلة بخوادم الإدارة الثانویة والافتراضیة التي تم نشرھا في ھذه المجموعة أو أيٍمن مجموعاتھا الفرعیة. المھام العالمیة—ھي المھام التي تنفذ على مجموعة من الأجھزة محددة بصرف النظر عما إذا كانت مضمنة في أیة مجموعة إدارة أم لا

یمكنك إنشاء أي عدد من المھام الجماعیة أو المھام العالمیة أو المھام المحلیة، وذلك لكل تطبیق.

ویمكنك إجراء تغییرات على إعدادات المھام، وعرض مستوى تقدمھا، ونسخھا، وتصدیرھا، واستیرادھا، وحذفھا.

لا یتم بدء تشغیل المھمة على جھاز إلا إذا كان التطبیق الذي تم إنشاء المھمة لھ قید التشغیل.

يتم حفظ نتائج المهام في سجل أحداث Microsoft Windows و<u>سجل أحداث Kaspersky Security Center</u>، بشكل مركزي على حد سواء على خادم الإدارة ومحلیًا على كل جھاز.

لا تقم بتضمین بیانات خاصة في إعدادات المھمة. على سبیل المثال، تجنّب تخصیص كلمة مرور مسؤول المجال.

قواعد نقل الجھاز

نوصیك بإجراء التخصیص التلقائي للأجھزة إلى مجموعات الإدارة على الخادم الافتراضي الذي یطابق عمیل MSP، باستخدام قواعد نقل الجھاز. تتكون قاعدة نقل جھاز ما من ثلاثة أجزاء رئیسیة: اسم وشرط التنفیذ (التعبیر المنطقي باستخدام سمات الجھاز) ومجموعة إدارة مستھدفة. تقوم قاعدة ما بنقل جھاز ما إلى مجموعة الإدارة الھدف إذا توافقت سمات الجھاز مع شرط تنفیذ القاعدة.

كل قواعد نقل الأجھزة تحتوي على أولویات. یتحقق خادم الإدارة من سمات الجھاز وھل تتوافق ھذه السمات مع شرط تنفیذ كل قاعدة أو لا، بترتیب تصاعدي للأولویات. إذا توافقت سمات الجھاز مع شرط تنفیذ قاعدة ما، یتم نقل الجھاز إلى المجموعة الھدف، وبذلك تكتمل معالجة القاعدة لھذا الجھاز. إذا توافقت سمات الجھاز مع شروط قواعد متعددة، یتم نقل الجھاز إلى المجموعة الھدف الخاصة بالقاعدة ذات الأولویة الأعلى (أي التي لھا أعلى رتبة في قائمة القواعد).

یمكن إنشاء قواعد نقل الجھاز ضمنیًا. على سبیل المثال، في خصائص حزمة تثبیت ما أو مھمة تثبیت عن بًعد، یمكنك تحدید مجموعة الإدارة التي یجب نقل الجھاز إلیھا بعد تثبیت عمیل الشبكة علیھ. كما یمكن إنشاء قواعد نقل الجھاز بشكل صریح بواسطة مسؤول Center Security Kaspersky، في قائمة قواعد النقل. توجد القائمة في وحدة تحكم الإدارة، في خصائص مجموعة **الأجھزة غیر المخصصة**.

بشكل افتراضي، تكون قاعدة نقل جھاز مصممة للتخصیص الأولي للأجھزة إلى مجموعات الإدارة لمرة واحدة. تنقل القاعدة الأجھزة من مجموعة **الأجھزة غیر** ا**لمخصصة** مرة واحدة فقط. في حالة نقل جهاز مرة واحدة بواسطة هذه القاعدة، فلن تنقله القاعدة مرة أخرى أبدًا، حتى وإن قمت بإعادة الجهاز إلى مجموعة **الأجهزة غير المخصصة** يدويًا. هذه هي الطريقة المستحسنة لتطبيق قواعد النقل.

یمكنك نقل الأجھزة التي تم تخصیصھا بالفعل لبعض مجموعات الإدارة. للقیام بذلك، من خصائص القاعدة، قم بإلغاء تحدید خانة الاختیار **نقل الأجھزة التي لا** . **تنتمي لأي من مجموعات إدارة فقط**

یؤدي تطبیق قواعد النقل على الأجھزة التي تم تخصیصھا بالفعل لبعض مجموعات الإدارة إلى زیادة الحمل بشكل كبیر على خادم الإدارة.

یمكنك إنشاء قاعدة نقل من شأنھا التأثیر على جھاز واحد بشكل متكرر.

ننصح بشدة أن تتجنب نقل جھاز واحد من مجموعة إلى أخرى بشكل متكرر (على سبیل المثال، لتطبیق سیاسة محددة على ھذا الجھاز، قم بتشغیل مھمة جماعیة محددة أو قم بتحدیث الجھاز عبر نقطة توزیع محددة).

مثل هذا السیناریو غیر مدعوم، لأنه یزید الحمل على خادم الإدارة وحركة مرور الشبكة إلى الدرجة القصوى تتعارض هذه السیناریوهات أیضًا مع مبادئ تشغیل Kaspersky Security Center (وبخاصةً في مناطق حقوق الوصول والأحداث والتقارير). يجب العثور على حل أخر، على سبيل المثال، من خلال استخدام ملفات تعریف [السیاسة،](#page-353-1) والمھام الخاصة بـ [تحدیدات](#page-87-0) الأجھزة، وتعیین عملاء الشبكة حسب [السیناریو](#page-529-0) القیاسي، وما إلى ذلك.

تصنیف البرنامج

الأداة الرئیسیة لتشغیل التطبیقات ھي فئات Kaspersky) یُشار إلیھا فیما بعد باسم فئات KL(. تساعد فئات KL مسؤولي Center Security Kaspersky في تبسیط دعم تصنیف البرامج وتقلیل حركة المرور المتوجھة إلى الأجھزة المدارة لأدنى حد.

یجب إنشاء فئات المستخدم فقط للتطبیقات التي لا یمكن تصنیفھا في أي من فئات KL) على سبیل المثال البرامج المعّدة حسب الطلب). یتم إنشاء فئات المستخدم على أساس حزمة التثبیت الخاصة بتطبیق ما (MSI (أو مجلد یحتوي على حزمة التثبیت.

في حالة توفر مجموعة كبیرة من البرامج، والتي لم یتم تصنیفھا عبر فئات KL، فقد یكون من المفید إنشاء فئة یتم تحدیثھا تلقائیًا. ستتم إضافة المجامیع الاختباریة للملفات التنفیذیة إلى ھذه الفئة عند كل تعدیل للمجلد الذي یحتوي على حزم التوزیع.

لا تنشئ فئات برامج محدثة تلقائیًا للمجلدات Documents My و%windir% و%ProgramFiles% و86%x(ProgramFiles(.% تخضع مجموعة الملفات الموجودة في ھذه المجلدات لتغییرات متكررة، والتي تؤدي إلى حمل زائد على خادم الإدارة وحركة مرور الشبكة. یجب علیك إنشاء مجلد مخصص لمجموعة البرامج وإضافة عناصر جدیدة إلیھ بشكل دوري.

# معلومات عن التطبیقات متعددة المستأجرین

یمّكِن Center Security Kaspersky مسؤولي مزودي الخدمة ومسؤولي المستأجر من استخدام تطبیقات Kaspersky التي تتمتع بدعم التشغیل المتعدد. بعد تثبیت تطبیق Kaspersky متعدد المستأجرین في البنیة التحتیة لمزود خدمة، یمكن للمستأجرین بدء استخدام التطبیق.

لتمییز المھام والسیاسات المتعلقة بأي من المستأجرین، یلزم إنشاء خادم إدارة افتراضي مخصص في Center Security Kaspersky لكل مستأجر. یلزم إنشاء جمیع المهام والسیاسات للتطبیقات متعددة المستأجرین التي یتم تعیینها لمستأجر ما لمجموعة إدارة الداردة الامرادرة الافتراضي المطابق لهذا المستأجر. لا تؤثر المھام التي تم إنشاؤھا لمجموعات الإدارة المتعلقة بخادم الإدارة الرئیسي في أجھزة المستأجرین.

وعلى عكس مسؤولي مزود الخدمة، یمكن لمسؤول المستأجر إنشاء مھام وسیاسات التطبیق وعرضھا فقط لأجھزة المستأجر المطابق. تكون مجموعات إعدادات المھام والسیاسات المتاحة لمسؤولي مزود الخدمة ومسؤولي المستأجر مختلفة. تكون بعض إعدادات المھام والسیاسة غیر متاحة لمسؤولي المستأجر.

ضمن البنیة الھرمیة للمستأجر، یتم توریث السیاسات التي تم إنشاؤھا للتطبیقات متعددة المستأجرین في مجموعات الإدارة منخفضة المستوى وكذلك في مجموعات الإدارة ذات المستوى الأعلى: یتم نشر السیاسة على جمیع الأجھزة العمیلة التي تنتمي إلى المستأجر.

## النسخ الاحتیاطي والاستعادة لإعدادات خادم الإدارة

النسخ الاحتیاطي لإعدادات خادم الإدارة وقاعدة البیانات الخاصة بھ عبر مھمة النسخ الاحتیاطي والأداة المساعدة klbackup. تتضمن النسخة الاحتیاطیة جمیع الإعدادات والكائنات الرئيسية المتعلقة بخادم الإدارة، مثل الشهادات، والمفاتيح الأساسية لتشفير محركات الأقراص على الأجهزة المُدارة، ومفاتيح التراخيص المختلفة، وھیكل مجموعات الإدارة بكل محتویاتھا، ومھامھا، وسیاساتھا، إلخ. . باستخدام نسخة احتیاطیة، یمكنك استعادة تشغیل خادم الإدارة في أسرع وقت ممكن، حیث تستغرق من اثنتي عشرة دقیقة إلى بضع ساعات في ذلك.

في حالة عدم توفر نسخة احتیاطیة، قد یؤدي العطل إلى خسارة نھائیة للشھادات وكل إعدادات خادم الإدارة. وسیستلزم ھذا إعادة تكوین Kaspersky Security Center من البدایة، وإجراء النشر الأولي لعمیل الشبكة على شبكة الشركة مرة أخرى كما ستفقد أيضًا كل المفاتيح الرئيسية لتشفير محركات الأقراص الموجودة على الأجھزة المدارة، مما یعرضك لمجازفة الفقد النھائي لكل البیانات المشفرة الموجودة على الأجھزة المثبت علیھا Kaspersky Endpoint Security. وبالتالي، لا تغفل عن عمليات النسخ الاحتياطي لخادم الإدارة باستخدام مهمة النسخ الاحتياطي القياسية<sub>.</sub>

ینشئ معالج البدء السریع مھمة النسخ الاحتیاطي لإعدادات خادم الإدارة ویضبطھا لتشتغل یومیًا في الساعة 4:00 صبا ًحا. ویتم حفظ النسخ الاحتیاطیة افتراضیًا .ALLUSERSPROFILE%\Application Data\KasperskySC% المجلد في

في حالة تثبیت مثیل لخادم Server SQL Microsoft على جھاز آخر یُستخدم كنظام إدارة قواعد البیانات، فیجب علیك تعدیل مھمة النسخ الاحتیاطي عن طریق تحدید مسار UNC، المتوفر للكتابة بواسطة كلاً من خدمة خادم الإدارة وخدمة خادم Server SQL، كمجلد لتخزین النسخ الاحتیاطیة. ھذا المتطلب الغیر واضح مستنبط من میزة خاصة للنسخ الاحتیاطي في نظام إدارة قواعد البیانات الخاص بخادم Server SQL Microsoft.

في حالة استخدام مثیل محلي لخادم Server SQL Microsoft كنظام إدارة قواعد بیانات، ننصح كذلك بحفظ النسخ الاحتیاطیة على وسیط مخصص لتأمینھا ضد التلف بالإضافة إلى خادم الإدارة.

لأن النسخة الاحتیاطیة تحتوي على بیانات مھمة، فإن مھمة النسخ الاحتیاطي والأداة المساعدة klbackup یعملان على حمایة النسخ احتیاطیة باستخدام كلمة مرور. بشكل افتراضي، یتم إنشاء مھمة النسخ الاحتیاطي بكلمة مرور فارغة. یجب علیك تعیین كلمة مرور في خصائص مھمة النسخ الاحتیاطي. یتسبب تجاھل ھذا الطلب في أن تظل كل مفاتیح شھادات خادم الإدارة ومفاتیح التراخیص والمفاتیح الرئیسیة لتشفیر كل محركات الأقراص الموجودة على الأجھزة المدارة غیر مشفرة.

بالإضافة إلى إجراء النسخ الاحتیاطي بانتظام، يجب عليك أيضًا إنشاء نسخة احتياطية قبل كل تغيير مهم، بما في ذلك تثبيت خادم الإدارة وترقياته وتصحيحاته.

إذا كنت تستخدم Microsoft SQL Server باعتبار ه DBMS، فيمكنك تصغير حجم النسخ الاحتياطية. للقيام بذلك، قم بتمكين **ضغط النسخ الاحتياطي** الخيار في إعدادات خادم SQL.

تتم الاستعادة من نسخة احتیاطیة باستخدام الأداة المساعدة klbackup على مثیل قابل للتشغیل لخادم الإدارة الذي تم تثبیتھ للتو ولھ نفس الإصدار (أو أحدث) الذي تم إنشاء النسخة الاحتیاطیة لھ.

یجب أن یقوم مثیل خادم الإدارة الذي ستتم عملیة الاستعادة علیھ باستخدام نظام إدارة قواعد بیانات من النوع نفسھ (على سبیل المثال، Server SQL أو MariaDB نفسھ) والإصدار نفسھ أو إصدار أحدث. یمكن أن یكون إصدار خادم الإدارة ھو نفسھ (بتصحیح مشابھ أو أحدث) أو إصدار أحدث.

یوضح ھذا القسم السیناریوھات القیاسیة لإعدادات الاستعادة وكائنات خادم الإدارة.

# تعذر تشغیل جھاز یحتوي على خادم الإدارة

في حالة تعذر تشغیل جھاز یحتوي على خادم الإدارة نتیجة لعطل ما، فمن المستحسن أن تقوم بالإجراءات التالیة:

- یجب تعیین خادم الإدارة الجدید إلى العنوان نفسھ: اسم NetBIOS أو FQDN أو IP ثابت (بنا ًء على ما تم تعیینھ منھم عند نشر عملاء الشبكة).
- تثبیت خادم إدارة من الإصدار نفسھ (أو أحدث) باستخدام نظام إدارة قواعد بیانات من نفس النوع. یمكنك تثبیت الإصدار نفسھ من الخادم بالتصحیح نفسھ (أو أحدث) أو إصدار أحدث من الخادم. بعد التثبیت، لا تقم بإعداد أولي من خلال المعالج.
	- من قائمة **ابدأ** قم بتشغیل الأداة المساعدة klbackup وتنفیذ الاستعادة.

## إعدادات خادم الإدارة أو قاعدة البیانات تالفة

إذا تعذر تشغیل خادم الإدارة نتیجة لتلف الإعدادات أو قاعدة البیانات (على سبیل المثال، بعد حدوث تغیر مفاجئ في الطاقة)، فمن المستحسن أن تستخدم سیناریو الاستعادة التالي:

.1 فحص نظام الملفات الموجود على الجھاز التالف.

- .2 إلغاء تثبیت الإصدار غیر القابل للتشغیل من خادم الإدارة.
- 3. إعادة تثبيت خادم الإدارة، باستخدام نظام إدارة قواعد بيانات من النوع نفسه ومن الإصدار نفسه (أو أحدث). يمكنك تثبيت الإصدار نفسه من الخادم بالتصحيح نفسھ (أو أحدث) أو إصدار أحدث من الخادم. بعد التثبیت، لا تقم بإعداد أولي من خلال المعالج.

4. من القائمة **بدء**، قم بتشغيل الأداة المساعدة k|backup وإجراء الاستعادة<sub>.</sub>

یُحظر استعادة خادم الإدارة بأي طریقة إلا من خلال الأداة المساعدة klbackup.

أية محاولات لاستعادة خادم الإدارة من خلال برنامج تابع لجهة خارجية ستؤدي حتمًا إلى عدم مزامنة البيانات على عُقَد تطبيق Kaspersky Security Center المو ّزع، وبالتالي عمل التطبیق بطریقة غیر صحیحة.

# نشر عمیل الشبكة وتطبیق الأمان

لإدارة أجهزة في مؤسسة ما، يجب عليك تثبيت عميل الشبكة على كلٍ منها. تبدأ عملية نشر Kaspersky Security Center الموزّع على أجهزة المؤسسة عادةً بتثبیت عمیل الشبكة علیھا.

في XP Windows Microsoft، قد لا یُجري عمیل الشبكة العملیات التالیة بشكل صحیح: تنزیل التحدیثات مباشرة من خوادم Kaspersky) كنقطة توزیع) والعمل كخادم وكیل لشبكة KSN) كنقطة توزیع) واكتشاف الثغرات الأمنیة لجھة خارجیة (في حالة استخدام إدارة الثغرات الأمنیة والتصحیحات).

# النشر الأولي

إذا تم تثبیت عمیل الشبكة بالفعل على جھاز ما، فیتم إجراء تثبیت التطبیقات عن بُعد على ھذا الجھاز عبر عمیل الشبكة ھذا. یتم نقل حزمة التوزیع الخاصة بتطبیق ما المراد تثبیتھا عبر قنوات الاتصال بین عملاء الشبكة وخادم الإدارة، بالإضافة إلى إعدادات التثبیت المحددة بواسطة المسؤول. لنقل حزمة التوزیع ، یمكنك استخدام عقد توزیع الترحیل، أي نقاط التوزیع، وتسلیم البث المتعدد، وما إلى ذلك. لمزید من التفاصیل حول كیفیة تثبیت التطبیقات على الأجهزة المُدارة مع تثبیت عمیل الشبكة بالفعل، انظر أدناه في ھذا القسم.

یمكنك إجراء تثبیت أولي لعمیل الشبكة على الأجھزة التي تعمل بنظام تشغیل Windows، باستخدام طریقة من الطرق التالیة:

- باستخدام أدوات جھة خارجیة لتثبیت التطبیقات عن بُعد.
- باستخدام سیاسات المجموعة من Windows: باستخدام أدوات الإدارة القیاسیة من Windows لسیاسات المجموعة.
	- في الوضع الإجباري، استخدام خیارات خاصة في مھمة التثبیت عن بُعد لـ Center Security Kaspersky.
- عن طریق إرسال روابط الحزم المستقلة التي یتم إنشاؤھا بواسطة Center Security Kaspersky إلى مستخدمي الجھاز. الحزم المستقلة ھي وحدات نمطیة تنفیذیة تحتوي على حزم التوزیع الخاصة بالتطبیقات المحددة مع تحدید إعداداتھا.
	- یدویًا، عن طریق تشغیل مثبّتات التطبیق على الأجھزة.

في المنصات بخلاف Windows Microsoft، یتعین علیك تنفیذ التثبیت الأولي لعمیل الشبكة على الأجھزة المدارة إما من خلال أدوات الجھات الخارجیة الموجودة، أو يدويًا، أو بإرسال أرشيف به حزمة توزيع تم تكوينها مسبقًا إلى المستخدمين يمكنك ترقية عميل الشبكة إلى إصدار جديد أو تثبيت تطبيقات Kaspersky الأخرى على الأنظمة الأساسیة غیر Windows، باستخدام عملاء شبكة (مثبتین بالفعل على الأجھزة) لإجراء مھام تثبیت عن بُعد. في ھذه الحالة، یكون التثبیت مطابق للتثبیت الموجود على أجھزة تعمل بنظام التشغیل Windows Microsoft.

عند تحدید طریقة واستراتیجیة لنشر التطبیقات في شبكة ُمدارة، یجب علیك وضع عدد من العوامل في الاعتبار (قائمة جزئیة):

- تكوین شبكة [المؤسسة](#page-1240-0)
- إجمالي عدد الأجھزة
- وجود مجالات Windows في الشبكة المُدارة، احتمالية تعديل سياسات مجموعة Active Directory في تلك المجالات
- التعرف على حساب (حسابات) المستخدم الذي لدیھ حقوق المسؤول المحلي على الأجھزة التي تم التخطیط للنشر الأولي لتطبیقات Kasperskyعلیھا (أي: توفیر حساب المستخدم للمجال الذي لدیھ حقوق المسؤول المحلي أو وجود حسابات مستخدمین محلیین موحدة التي لدیھا حقوق مسؤول على تلك الأجھزة)
- نوع الاتصال والنطاق الترددي لقنوات الشبكة بین خادم الإدارة وشبكات عمیل MSP، وكذلك النطاق الترددي للقنوات داخل تلك الشبكات
	- إعدادات الأمان المطبقة على الأجھزة البعیدة عند بدایة النشر (مثل استخدام (UAC ووضع مشاركة الملفات البسیطة)

#### تكوین أدوات التثبیت

قبل البدء في نشر تطبیقات Kaspersky على شبكة ما، یجب علیك تحدید إعدادات التثبیت، أي ھذه التي یتم تحدیدھا أثناء تثبیت التطبیق. عند تثبیت عمیل الشبكة، یجب علیك تحدید عنوان، واحد على الأقل، للاتصال بخادم الإدارة وإعدادات الوكیل؛ كما یمكن أن تكون بعض الإعدادات المتقدمة مطلوبة. بنا ًء على طریقة التثبیت التي حددتھا، یمكنك تحدید الإعدادات بطرق مختلفة. في الحالات الأكثر بساطة (تثبیت تفاعلي یدوي على جھاز محدد)، یمكن تحدید كل الإعدادات ذات الصلة من خلال واجهة المستخدم الخاصة بالمثبّت، ولذلك، في بعض الحالات، يمكن أيضًا تنفيذ النشر الأولي عن طريق إرسال رابط حزمة توزيع عميل الشبكة إلى المستخدمین إلى جانب الإعدادات (عنوان خادم الإدارة، وما إلى ذلك) الذي بجب على المستخدم إدخالھ في واجھة [المثبّت](#page-1261-0).

لا یوصى باستخدام هذه الطریقة لأنها لا تناسب المستخدمین، وتنطوي على مخاطر كبیرة بحدوث الأخطاء عند تحدید الإعدادات یدویًا، ولا یمكن استخدامها أیضًا مع التثبیت الصامت غیر التفاعلي للتطبیقات على مجموعات الأجھزة. بشكل عام، یجب على المسؤول تحدید قیم للإعدادات في الوضع المركزي؛ ویمكن استخدام هذه القيم لاحقًا لإنشاء الحزم المستقلة. الحزم المستقلة هي أرشيفات ذاتية الاستخر اج تحتوي على حزم توزيع إلى جانب الإعدادات التي حددها المسؤول. يمكن أن توجد حزم التوزيع المستقلة على الموارد التي تسمح بالتنزيل عن طريق المستخدمين النهائيين (على سبيل المثال، على Kaspersky Security Center Server Web (والتثبیت غیر التفاعلي على الأجھزة المحددة المتصلة بالشبكة.

#### حزم التثبیت

الطریقة الأولى والرئیسیة لتحدید إعدادات التثبیت الخاصة بالتطبیقات تتمیز بأنھا متعددة الأغراض وبذلك فھي مناسبة لكل طرق التثبیت، باستخدام كلاً من أدوات Kaspersky Security Center وأغلب أدوات الجهة الخارجية. تتكون هذه الطريقة من إنشاء حزم تثبيت للتطبيقات في Kaspersky Security Center .Center

یتم إنشاء حزم التثبیت باستخدام الطرق التالیة:

- تلقائیًا: من حزم توزیع محددة، على أساس أدوات الوصف المضمنة (ملفات بامتداد kud. والتي تحتوي على قواعد للتثبیت وتحلیل النتائج ومعلومات أخرى)
	- من الملفات التنفیذیة الخاصة بالمثبت أو من المثبتات الموجودة في تنسیق (MSI (Installer Windows Microsoft للتطبیقات القیاسیة أو المدعومة.

حزم التثبیت التي تم إنشاؤھا مرتبة ترتیبًا ھرمیًا كمجلدات بھا مجلدات فرعیة وملفات. بالإضافة إلى حزمة التوزیع الأصلیة، تحتوي حزمة التثبیت على إعدادات قابلة للتحریر (تتضمن إعدادات المثبت وقواعد معالجة حالات مثل ضرورة إعادة تشغیل نظام التشغیل لإكمال التثبیت) بالإضافة إلى الوحدات النمطیة الإضافیة الثانویة.

یمكن تحدید قیم إعدادات التثبیت المخصصة لتطبیق محدد سیتم دعمھ في واجھة مستخدم وحدة تحكم الإدارة عند إنشاء حزمة تثبیت (یمكن العثور على المزید من الإعدادات في خصائص حزمة التثبیت التي تم إنشائھا بالفعل). عند إجراء تثبیت التطبیقات عن بُعد باستخدام أدوات tools Center Security Kaspersky، یتم تسلیم حزم التثبیت إلى الأجھزة الھدف یمكن أن یؤدي تشغیل مثبّت تطبیق ما إلى جعل كل الإعدادات المحددة للمسؤول متوفرة لھ. عند استخدام أدوات جھة خارجیة لتثبیت تطبیقات Kaspersky، یجب علیك التأكد من توفر حزمة التثبیت بالكامل على الجھاز الھدف، أي توفر حزمة التوزیع وإعداداتھا. یتم إنشاء حزم التثبیت وتخزینھا بواسطة Center Security Kaspersky في مجلد فرعي مخصص في مجلد البیانات المشترك.

لا تقم بتحدید أي من التفاصیل للحسابات الممیزة في معلمات حزم التثبیت.

للحصول على إرشادات حول استخدام وسیلة التكوین ھذه لتطبیقات [Kaspersky](#page-1259-0) قبل نشرھا باستخدام أدوات تابعة لجھة خارجیة، راجع قسم "النشر باستخدام سیاسات المجموعة الخاصة بـ ."Windows Microsoft

مباشرةً بعد تثبيت Kaspersky Security Center، يتم إنشاء عدد قليل من حزم التثبيت تلقائيًا؛ والتي تكون جاهزة للتثبيت وتشمل حزم عميل الشبكة وحزم تطبیقات الأمان الخاصة بـ Windows Microsoft.

في بعض الحالات، یتضمن استخدام حزم التثبیت لنشر التطبیقات في شبكة عمیل MSP ضرورة إنشاء حزم التثبیت على الخوادم الافتراضیة التي تطابق عملاء MSP. یسمح إنشاء حزم التثبیت على الخوادم الافتراضیة باستخدام إعدادات التثبیت المختلفة لعملاء MSP المختلفین. في الحالة الأولى، یعد ھذا الإجراء نافعًا عند التعامل مع حزم تثبیت شبكة العمیل لأن عملاء الشبكة یتم نشرھم في شبكات عملاء MSP المختلفین الذین یستخدمون عناوین مختلفة للاتصال بخادم الإدارة. في الواقع، یحدد عنوان الاتصال الخادم الذي یتصل بھ عمیل الشبكة.

بالإضافة إلى إمكانیة إنشاء حزم تثبیت جدیدة على أي خادم إدارة افتراضي بشكل مباشر، یكون وضع التشغیل الرئیسي لحزم التثبیت على خوادم الإدارة الافتراضیة ھو "توزیع" حزم التثبیت من خوادم الإدارة الأساسیة إلى خوادم الإدارة الافتراضیة. یمكنك توزیع حزم التثبیت المحددة (أو جمیع الحزم) إلى خوادم الإدارة الافتراضية المحددة (بما في ذلك جميع الخوادم الموجودة في مجموعة الإدارة المحددة) باستخدام مهمة خادم الإدارة المطابقة. يمكنك أيضًا تحديد قائمة بحزم تثبيت خادم الإدارة الرئيسي عند إنشاء خادم إدارة افتراضي جديد. سيتم توزيع الحزم التي حددتها على الفور إلى خادم الإدارة الافتراضي الذي تم إنشائه حديثًا.

عند توزیع حزمة تثبیت، لا یتم نسخ محتویاتھا بالكامل. یقوم مستودع الملفات على أي خادم إدارة افتراضي، الذي یطابق حزمة التثبیت التي یتم توزیعھا، فقط بتخزین ملفات الإعدادات الخاصة بالخادم الافتراضي ھذا. لا یحدث أي تغییر للجزء الرئیسي من حزمة التثبیت (بما في ذلك حزمة توزیع التطبیق التي یتم تثبیتھا)؛ ویتم تخزینھ في مستودع خادم الإدارة الرئیسي فقط. ویسمح لك ذلك برفع أداء النظام بدرجة كبیرة وتقلیل حجم القرص المطلوب. عند التعامل مع حزم التثبیت التي یتم توزیعھا على خوادم الإدارة الافتراضیة (أي عند تشغیل مھام التثبیت عن بُعد أو إنشاء حزم تثبیت مستقلة)، یتم "دمج" البیانات من حزمة التثبیت الأصلیة بخادم الإدارة الرئیسي مع ملفات الإعدادات، التي تطابق الحزمة التي تم توزیعھا على خادم الإدارة الافتراضي.

على الرغم من إمكانیة تعیین مفتاح الترخیص لتطبیق ما في خصائص حزمة التثبیت، یُنصح بتجنب طریقة توزیع الترخیص ھذه لأن فیھا یكون من السھل الحصول على وصول قراءة للملفات الموجودة في الملف عن طریق الخطأ. ینبغي علیك استخدام مفاتیح الترخیص الموزعة تلقائیًا أو مھام تثبیت لمفاتیح الترخیص.

#### خصائص MSI وملفات التحویل

طریقة أخرى لتكوین تثبیت على النظام الأساسي Windows ھي تحدید خصائص MSI وملفات التحویل. یمكن استخدام ھذه الطریقة عند تنفیذ التثبیت من خلال أدوات الجهات الخارجية المخصصة <u>لتنسيق المثبتات في [Microsoft](#page-158-0) و</u>عند تنفيذ التثبيت من خلال سياسات مجموعة Windows باستخدام أدوات Microsoft القیاسیة أو الأدوات الأخرى للجھات الخارجیة المصممة للتعامل مع سیاسات مجموعة Windows.

النشر باستخدام أدوات جھة خارجیة لتثبیت التطبیقات عن بُعد.

عند توفر أي أدوات لتثبیت التطبیقات عن بُعد في مؤسسة ما ( مثل Center System Microsoft(، فمن الملائم إجراء نشر أولي باستخدام ھذه الأدوات.

یجب القیام بالإجراءات التالیة:

- تحدید طریقة تكوین التثبیت الأنسب لأداة النشر المستخدمة.
- تحدید آلیة المزامنة بین تعدیل إعدادات حزم التثبیت (عبر واجھة وحدة تحكم الإدارة) وعمل أدوات الجھة الخارجیة المحددة المستخدمة في نشر التطبیقات من بیانات حزمة التثبیت.

### معلومات عامة حول مھام التثبیت عن بُعد في Center Security Kaspersky

يوفر Kaspersky Security Center نطاقًا عريضًا من طرق تثبيت التطبيقات عن بُعد، والتي تنفَّذ كمهام تثبيت عن بُعد يمكنك إنشاء مهمة تثبيت عن بُعد لمجموعة إدارة محددة ولأجھزة محددة أو مجموعة من الأجھزة (یتم عرض تلك المھام في وحدة تحكم الإدارة، في مجلد ). عند إنشاء مھمة، یمكنك تحدید **المھام** حزم التثبیت (الخاصة بعمیل الشبكة و/ أو تطبیق آخر) التي سیتم تثبیتھا في ھذه المھمة، بالإضافة إلى تحدید إعدادات خاصة تحدد طریقة التثبیت عن بُعد.

تؤثر مهام مجموعات الإدارة على كلٍ من الأجهزة المضمنة في مجموعة محددة وكل الأجهزة الموجودة في كل المجموعات الفرعية داخل مجموعة الإدارة ھذه. تغطي المھمة أجھزة خوادم الإدارة المضمنة في مجموعة ما أو أي من مجموعاتھا الفرعیة في حالة تمكین الإعداد المقابل في المھمة.

تحدّث المهام الأجهزة المحددة قائمة الأجهزة العميلة عند كل تشغيل وفقًا لمحتويات التحديد عند بدء تشغيل المهمة. إذا احتوي تحديد ما على أجهزة تم توصيلها بخوادم الإدارة الثانوية، ستعمل المهمة على هذه الأجهزة أيضًا.

لضمان نجاح تشغیل مھمة تثبیت عن بُعد على أجھزة متصلة بخوادم الإدارة الثانویة، یجب علیك استخدام مھمة التوزیع في توزیع حزم التثبیت التي استخدمتھا المھمة الخاصة بك إلى خوادم الإدارة الثانویة المقابلة مقدًما.

النشر باستخدام سیاسات المجموعة الخاصة بـ Windows Microsoft

<span id="page-1259-0"></span>من المستحسن إجراء النشر الأولي لعملاء الشبكة عبر سیاسات مجموعة Windows Microsoft في حالة الوفاء بالشروط التالیة:

- أن یكون ھذا الجھاز عضًوا في مجال Directory Active
- یُمنح الوصول إلى وحدة التحكم بالمجال من خلال حقوق المسؤول، مما یسمح لك بإنشاء سیاسات مجموعة Directory Active وتعدیلھا.
- یمكن نقل حزمة التثبیت التي تم تكوینھا إلى الشبكة التي تستضیف الأجھزة الھدف المدارة (إلى مجلد مشترك متاح للقراءة بواسطة جمیع الأجھزة الھدف).
	- یتیح لك نظام النشر الانتظار لإعادة التشغیل الروتیني التالي للأجھزة الھدف قبل بدء نشر عملاء الشبكة علیھا (أو یمكنك إجبار تطبیق سیاسة مجموعة Windows على ھذه الأجھزة.)

یتكون نظام النشر ھذا مما یلي:

- توجد حزمة توزیع التطبیق بتنسیق مثبّت Microsoft) حزمة MSI (في مجلد مشترك (ھو المجلد الذي تحتوي فیھ حسابات LocalSystem الخاصة بالأجھزة الھدف على أذونات قراءة).
	- في سیاسة مجموعة Directory Active، یتم إنشاء كائن تثبیت لحزمة التوزیع.
	- یتم تعیین نطاق التثبیت عن طریق تحدید الوحدة التنظیمیة (OU (و/أو مجموعة الأمان التي تحتوي على الأجھزة الھدف.
- في المرة القادمة التي يتم فيها تسجيل دخول جهاز هدف إلى المجال (قبل دخول مستخدمي الجهاز إلى النظام)، يتم التحقق من كل التطبيقات المثبتة بحثًا عن التطبیق المطلوب. في حالة عدم العثور على التطبیق، یتم تنزیل حزمة التوزیع من المورد المحدد في السیاسة ثم یتم تثبیتھا.

یتمیز نظام النشر ھذا بأن التطبیقات المعیّنة یتم تثبیتھا على الأجھزة الھدف أثناء تحمیل نظام التشغیل، أي حتى قبل دخول المستخدم إلى النظام. حتى وإن قام شخص یملك الحقوق الكافیة بإزالة التطبیق، فسیتم إعادة تثبیتھ عند بدء التشغیل التالي لنظام التشغیل. نقطة ضعف نظام النشر ھذا ھي أن التغییرات التي یقوم بھا المسؤول على سیاسة المجموعة لن تسري حتى تتم إعادة تشغیل الأجھزة (في حالة عدم تضمین أدوات إضافیة).

یمكنك استخدام سیاسات المجموعة لتثبیت كلاً من عمیل الشبكة والتطبیقات الأخرى إذا كانت المثبتات الخاصة بھا بتنسیق مثبّت Windows.

بالإضافة إلى ذلك، عند تحدید طریقة النشر هذه، يجب عليك أيضًا تقييم الحمل على مورد الملف الذي سيتم نسخة الملفات منه إلى الأجهزة الهدف بعد تطبيق سياسة مجموعة Windows. يتعين عليك أيضًا اختيار طريقة تسليم حزمة التثبيت التي تم تكوينها إلى ذلك المورد، وطريقة مزامنة التغييرات ذات الصلة في إعداداته.

التعامل مع سیاسات Windows Microsoft عبر مھمة التثبیت عن بُعد الخاصة بـ Center Security Kaspersky

لا تتوفر طریقة النشر إلا إذا كانت ھناك إمكانیة للوصول إلى وحدة التحكم بالمجال، والتي تحتوي على الأجھزة الھدف، من خادم الإدارة، بینما یمكن الوصول المجلد المشترك لخادم الإدارة (المجلد الذي يقوم بتخزين حزم التثبيت) للقراءة من الأجهزة الهدف. ونظرًا للأسباب السالف ذكرها، لا يتم عرض طريقة النشر على أنھا تنطبق على MSP.

تثبیت التطبیقات بدون مساعدة عبر سیاسات Windows Microsoft

یمكن للمسؤول إنشاء كائنات مطلوبة للتثبیت في سیاسة مجموعة Windows بشكل مستقل. وفي ھذه الحالة، یتعین علیك تحمیل الحزم على خادم ملفات مستقل وتزویدھا برابط.

سیناریوھات التثبیت التالیة ممكنة:

یقوم المسؤول بإنشاء حزمة تثبیت وإعداد خصائصھا في وحدة تحكم الإدارة. وبعدھا یقوم المسؤول بنسخ المجلد الفرعي EXEC بكاملھ الخاص بھذه الحزمة من المجلد المشترك الخاص بـ Center Security Kaspersky إلى مجلد موجود على مورد ملفات محدد خاص بالمؤسسة. یوفر كائن سیاسة المجموعة رابط إلى ملف MSI الخاص بھذه الحزمة المخزنة في مجلد فرعي على مورد ملفات مخصص خاص بالمؤسسة.
یقوم المسؤول بتنزیل حزمة توزیع التطبیق (بما في ذلك الخاصة بعمیل الشبكة) من الإنترنت وتحمیلھا إلى مورد الملفات المخصص الخاص بالمؤسسة. یوفر كائن سیاسة المجموعة رابط إلى ملف MSI الخاص بھذه الحزمة المخزنة في مجلد فرعي على مورد ملفات مخصص خاص بالمؤسسة. یتم تحدید إعدادات التثبیت عن طریق تكوین خصائص MSI أو عن طریق تكوین ملفات تحویل [MST.](#page-158-0)

#### النشر الإجباري عبر مھمة تثبیت عن بُعد من Center Security Kaspersky

للقیام بالنشر الأولي لعملاء الشبكة أو التطبیقات الأخرى، یمكنك فرض تثبیت حزم التثبیت المحددة عن طریق استخدام مھمة التثبیت عن بُعد من Kaspersky Security Center—شريطة أن يحتوي كل جهاز على حساب (حسابات) مستخدم لديه حقوق المسؤول المحلي وعلى الأقل جهاز واحد مثبّت عليه عميل الشبكة یعمل [كنقطة](#page-1241-0) توزیع في كل شبكة فرعیة.

في ھذه الحال، یمكنك تحدید أجھزة ھدف إما بشكل صریح (باستخدام قائمة) أو عن طریق تحدید مجموعة الإدارة الخاصة بـ Center Security Kaspersky التي ینتمون لھا، أو عن طریق إنشاء مجموعة من الأجھزة بالاستناد إلى معیار محدد. یتم تحدید وقت بدء التثبیت بواسطة جدول المھمة. إذا كان إعداد **تشغیل** ا**لمهام الفانتة** ممكّنًا في خصائص المهمة، فيمكن تشغيل المهمة إما فورًا أو بعد تشغيل الأجهزة الهدف أو عند نقلها إلى مجموعة الإدارة الهدف<sub>.</sub>

یتألف التثبیت الإجباري من تسلیم حزم التثبیت إلى نقاط التوزیع، والنسخ التالي للملفات إلى مورد admin\$ على كل جھاز من الأجھزة الھدف، التسجیل عن بُعد للخدمات الداعمة على تلك الأجھزة. یتم تنفیذ تسلیم حزم التثبیت إلى نقاط التوزیع من خلال میزة Center Security Kaspersky التي تضمن تفاعل الشبكة. یجب الوفاء بالشروط التالیة في ھذه الحالة:

- یمكن الوصول إلى الأجھزة المستھدفة من جانب نقطة التوزیع.
- یعمل تحلیل الاسم للأجھزة الھدف بشكل صحیح على الشبكة.
- تظل المشاركات الإداریة (admin \$ (ممّكنة على الأجھزة الھدف.
- تعمل خدمة نظام الخادم على الأجھزة الھدف (تكون قید التشغیل بشكل افتراضي).
- إن المنافذ التالیة مفتوحة على الأجھزة الھدف للسماح بالوصول عبر أدوات 138 UDP 137، UDP 445، TCP139، TCP :Windows.
	- یتم تعطیل وضع مشاركة الملفات البسیطة على الأجھزة المستھدفة التي تعمل بنظام التشغیل XP Windows Microsoft.
- على الأجھزة الھدف، یتم تعیین مشاركة الوصول ونموذج الأمان على النحو تقلیدي مصادقة المستخدمین المحلیین على أنھم أنفسھم، ولا یمكن أن یكون بأي حال ضیف فقط – مصادقة المستخدمین المحلیین على أنھم ضیف.
	- یجب أن تكون الأجھزة الھدف أعضا ًء في المجال، أو یجب إنشاء حسابات موحدة باستخدام حقوق المسؤول على الأجھزة الھدف مقدًما.

يمكن تعديل الأجهزة الموجودة في مجموعات العمل وفقًا للمتطلبات الموجودة أعلاه باستخدام الأداة المساعدة riprep.exe، الموضحة <u>على الموقع الإلكتروني</u> <u>للدعم الفني في . Kaspersky</u>

أثناء التثبیت على أجھزة جدیدة لم یتم تخصیصھا بعد إلى أي من مجموعات إدارة Center Security Kaspersky، یمكنك فتح خصائص مھمة التثبیت عن بُعد وتحدید مجموعات الإدارة التي ترید نقل الأجھزة إلیھا بعد تثبیت عمیل الشبكة.

عند إنشاء مھمة جماعیة، ضع في اعتبارك أن كل مھمة جماعیة تؤثر على كل الأجھزة الموجودة في كل المجموعات المتداخلة ضمن مجموعة محددة. لذلك، یجب علیك تجنب تكرار مھام التثبیت في المجموعات الفرعیة.

یُعتبر التثبیت التلقائي طریقة مبسطة لإنشاء مھام للتثبیت الإجباري للتطبیقات. للقیام بذلك، افتح خصائص مجموعة الإدارة، وافتح قائمة حزم التثبیت وحدد الحزم التي یجب تثبیتھا على الأجھزة الموجودة في ھذه المجموعة. وكنتیجة لذلك، سیتم تثبیت حزم التثبیت المحددة تلقائیًا على كل الأجھزة في ھذه المجموعة وكل مجموعاتھا الفرعیة. الفاصل الزمني الذي سیتم تثبیت الحزم عبره یعتمد على معدل نقل الشبكة وإجمالي عدد الأجھزة المتصلة بالشبكة.

للسماح بالتثبیت الإجباري، ینبغي علیك التأكد من أن نقاط التوزیع موجودة في كل شبكة من الشبكات الفرعیة المنعزلة التي تستضیف الأجھزة الھدف.

لاحظ أن طريقة التثبيت هذه تضع حملاً كبيرًا على الأجهزة التي تعمل كنقاط توزيع. لذا، من المستحسن أن تحدد أجهزة قوية ذات وحدات تخزين عالية الأداء لتعمل كنقاط توزیع. علاوةً على ذلك، یجب أن تتخطى مساحة القرص الخالیة في القسم الذي یحتوي على المجلد ALLUSERSPROFILE%\Application Data\KasperskyLab\adminkit% بعدة مرات المساحة الإجمالية <u>لحزم التوزیع الخاصة بالتطبيقات</u> المثبتة.

### تشغیل الحزم المستقلة التي أنشأھا Center Security Kaspersky

لا يمكن تطبيق الطرق الموضحة أعلاه للنشر الأولي لعميل الشبكة والتطبيقات الأخرى دائمًا بسبب تعذر تحقق كل الشروط القابلة للتطبيق. في مثل هذه الحالات، یمكنك إنشاء ملف تنفیذي مشترك یُسمى حزمة تثبیت مستقلة من خلال Center Security Kaspersky، باستخدام حزمة التثبیت ذات إعدادات التثبیت ذات الصلة التي تم إعدادھا بواسطة المسؤول. یمكن نشر حزمة تثبیت مستقلة إما على خادم ویب داخلي (مض َمن في Center Security Kaspersky (إذا كان يُعتبر مقبولاً (الوصول الخارجي إلى خادم الويب الذي تم تكوينه لمستخدمي الجهاز الهدف)، أو على خادم ويب تم نشره حصريًا مضمَن في Kaspersky Security Center 13.2 Web Console. يمكنك أيضًا نسخ الحزم المستقلة إلى خادم ويب آخر.

یمكنك استخدام Center Security Kaspersky لإرسال رسالة برید إلكتروني إلى المستخدمین المحددین تحتوي على رابط ملف الحزمة المستقلة على خادم الویب المستخ َدم حالیًا، مطالبًا إیاھم بتشغیل الملف (إما في الوضع التفاعلي أو باستخدام المفتاح "s- "للتثبیت الصامت). یمكنك إرفاق حزمة تثبیت مستقلة برسالة بريد إلكتروني ثم إرسالها إلى مستخدمي الأجهزة التي لا يتوفر لها وصول إلى خادم الويب. يمكن للمسؤول أيضًا نسخ الحزمة المستقلة إلى جهاز خارجي، وتسليمه إلى جھاز ذي صلة ثم تشغیلھ فیما بعد.

یمكنك إنشاء حزمة مستقلة من حزمة عمیل شبكة أو حزمة تطبیق آخر (على سبیل المثال، تطبیق الأمان) أو كلیھما. إذا تم إنشاء حزمة مستقلة من عمیل شبكة وتطبیق آخر، یبدأ التثبیت بعمیل الشبكة.

عند إنشاء حزمة مستقلة باستخدام عميل الشبكة، يمكنك تحديد مجموعة الإدارة التي سيتم نقل الأجهزة اليها (الأجهزة التي لم يتم تخصيصها لأي مجموعات إدارة) عند اكتمال تثبیت عمیل الشبكة علیھا.

یمكن تشغیل الحزم المستقلة في الوضع التفاعلي (بشكل افتراضي)، وعرض نتائج تثبیت التطبیقات التي تحتوي علیھا أو یمكن تشغیلھا في الوضع الصامت (عند التشغیل باستخدام المفتاح "s-(". یمكن استخدام الوضع الصامت للتثبیت من البرامج النصیة، على سبیل المثال، من البرامج النصیة التي تم تكوینھا للتشغیل بعد نشر صورة نظام التشغیل. یتم تحدید نتیجة التثبیت في الوضع الصامت عن طریق رمز الإرجاع الخاص بالعملیة.

#### خیارات التثبیت الیدوي للتطبیقات

یمكن للمسؤولین أو المستخدمین ذوي الخبرة تثبیت التطبیقات یدویًا في الوضع التفاعلي. یمكنھم استخدام إما حزم التوزیع الأصلیة أو حزم التثبیت التي تم إنشاؤھا منها وتخزينها في المجلد المشترك الخاص بـ Kaspersky Security Center. بشكل افتراضي، يتم تشغيل أدوات التثبيت في الوضع التفاعلي وتطالب المستخدمین بكل القیم المطلوبة. ولكن عند تشغیل العملیة exe.setup من جذر حزمة تثبیت باستخدام المفتاح "s-"، سیعمل المثبت في الوضع الصامت وبالإعدادات التي تم تحدیدھا عند تكوین حزمة التثبیت.

عند تشغيل setup.exe من جذر حزمة تثبيت، سيتم نسخ الحزمة أو لاً إلى مجلد محلي مؤقت، ثم سيتم تشغيل مثبّت التطبيق من المجلد المحلي.

تثبیت التطبیقات عن بُعد على الأجھزة المثبت علیھا عمیل الشبكة.

في حالة إن كان عمیل شبكة قابل للتشغیل ومتصل بخادم الإدارة الرئیسي (أو متصل بأي من الخوادم التابعة لھ) مثبتًا على جھاز ما، فیمكنك ترقیة عمیل الشبكة على ھذا الجھاز، بالإضافة إلى تثبیت أي تطبیقات مدعومة أو ترقیتھا أو إزالتھا من خلال عمیل الشبكة.

یمكنك تمكین ھذا الخیار عن طریق تحدید خانة اختیار **استخدام عمیل الشبكة** في خصائص مھمة [التثبیت](#page-1258-0) عن بُعد.

في حالة تحدید خانة الاختیار ھذه، سیتم نقل حزم التثبیت التي تم تحدید إعدادات التثبیت بھا من قِبل المسؤول إلى الأجھزة الھدف عبر قنوات الاتصال بین عمیل الشبكة وخادم الإدارة.

لتحسین التحمیل على خادم الإدارة وتقلیل الحركة بین خادم الإدارة والأجھزة، من المفید تعیین نقاط توزیع في كل شبكة عن بُعد أو في كل مجال بث (انظر القسم "حول نقاط [التوزیع](#page-1241-0)" و"إنشاء بنیة [مجموعات](#page-1249-0) الإدارة وتعیین نقاط التوزیع"). في ھذه الحالة، یتم توزیع حزم التثبیت وإعدادات المثبت من خادم الإدارة إلى الأجھزة الھدف عبر نقاط التوزیع.

علاوةً على ذلك، یمكنك استخدام نقاط التوزیع لبث تسلیم (متعدد الإرسال) لحزم التثبیت، مما یسمح بتقلیل حركة مرور الشبكة بشكل كبیر عند نشر التطبیقات.

عند نقل حزم التثبیت إلى الأجھزة الھدف عبر قنوات اتصال بین عملاء الشبكة وخادم الإدارة، كل حزم التثبیت التي تم تحضیرھا للنقل سیتم تخزینھا مؤقتًا في تثبیت حزم استخدام عند .ALLUSERSPROFILE%\Application Data\KasperskyLab\adminkit\1093\.working\FTServer% المجلد كبیرة متعددة من أنواع مختلفة وتضمین عدد كبیر من نقاط التوزیع، قد یزداد حجم ھذا المجلد بشكل كبیر.

لا یمكن حذف الملفات من مجلد FTServer یدویًا. عند حذف حزم التثبیت الأصلیة، سیتم حذف البیانات المقابلة لھا تلقائیًا من المجلد FTServer.

یتم تخزین كل البیانات التي یتم استلامھا في جھة نقاط التوزیع في المجلد %Application\%ALLUSERSPROFILE .Data\KasperskyLab\adminkit\1103\\$FTClTmp

لا یمكن حذف الملفات من المجلد FTClTmp\$ یدویًا. عند اكتمال المھام التي تستخدم بیانات من ھذا المجلد، سیتم حذف محتویات ھذا المجلد تلقائیًا.

ولأن حزم التثبيت يتم توزيعها عبر قنوات اتصال بين خادم الإدارة وعملاء الشبكة من مستودع وسيط بتنسيق محسّن لعمليات النقل عبر الشبكة، فلا يتم السماح بإحداث تغییرات في حزم التثبیت المخزنة في المجلد الأصلي لكل حزمة تثبیت. لن یتم تسجیل ھذه التغییرات تلقائیًا بواسطة خادم الإدارة. إذا احتجت لتعدیل ملفات حزم التثبیت یدویًا (على الرغم من أنھ من المستحسن تجنب ھذا السیناریو)، یجب علیك تحریر أيٍمن إعدادات حزمة التثبیت في وحدة تحكم الإدارة. یؤدي تحریر إعدادات حزمة تثبیت في وحدة تحكم الإدارة إلى قیام خادم الإدارة بتحدیث صورة الحزمة في ذاكرة التخزین المؤقتة التي تم تحضیرھا للنقل إلى الأجھزة الھدف.

# إدارة عملیات إعادة تشغیل الجھاز في مھمة التثبیت عن بُعد

غالبًا ما تحتاج الأجهزة لإعادة التشغيل لإكمال تثبيت التطبيقات عن بُعد (بخاصةً في Windows).

في حال استخدام مهمة التثبيت عن بُعد من Kaspersky Security Center، في إضافة معالج المهمة أو في نافذة خصائص المهمة التي تم إنشاؤها (قسم **إعادة تشغیل نظام التشغیل**)، یمكنك تحدید الإجراء الذي سیتم اتخاذه عندما تكون إعادة التشغیل مطلوبة:

- **عدم إعادة تشغيل الجهاز** في هذه الحالة، لن يتم إجراء إعادة تشغيل تلقائي<sub>.</sub> لإكمال التثبيت، يجب عليك إعادة تشغيل الجهاز (على سبيل المثال، يدويًا أو عبر مھمة إدارة الجھاز). سیتم حفظ المعلومات حول إعادة التشغیل المطلوبة في نتائج المھمة وحالة الجھاز. ھذا الخیار مناسب لتثبیت المھام على الخوادم والأجھزة الأخرى حیث یكون التشغیل المتواصل مھًما.
	- إ**عادة تشغيل الجهاز** في هذه الحالة، تتم إعادة تشغيل الجهاز تلقائيًا دائمًا إذا كانت إعادة التشغيل مطلوبة لإكمال التثبيت هذا الخيار مفيد لمهام التثبيت على أجھزة تعمل على عملیات إیقاف مؤقتة منتظمة في عملھا (إیقاف التشغیل أو إعادة التشغیل).
	- **مطالبة المستخدم باتخاذ إجراء** في هذه الحالة، سيتم عرض تذكير إعادة التشغيل على شاشة الجهاز العميل، بحيث يطلب من المستخدم إعادة تشغيله يدويًا. یمكن تحدید بعض الإعدادات المتقدمة لھذا الخیار: نص الرسالة التي تظھر للمستخدم وتكرار عرض الرسالة والفاصل الزمني الذي سیستم بعده فرض إعادة التشغيل (دون تأكيد المستخدم). يُعد الخيار **مطالبة المستخدم باتخاذ إجراء** هو الخيار الأكثر ملاءمةً لمحطات العمل حيث يحتاج المستخدمون لإمكانية تحديد الوقت الأكثر ملاءمةً لإعادة التشغیل.

# ملاءمة تحدیث قواعد البیانات في حزمة تثبیت ما خاصة بتطبیق مكافحة الفیروسات

قبل بدء نشر الحمایة، یجب علیك أن تضع في اعتبارك إمكانیة تحدیث قواعد بیانات مكافحة الفیروسات (بما في ذلك الوحدات النمطیة للتصحیحات التلقائیة) التي یتم شحنھا مع حزمة التوزیع الخاصة بتطبیق الأمان. من المفید تحدیث قواعد البیانات الموجودة في حزمة تثبیت التطبیق قبل البدء في النشر (على سبیل المثال، باستخدام الأمر المقابل من قائمة السیاق الخاصة بحزم التثبیت المحددة). سیقلل ھذا من عدد عملیات إعادة التشغیل المطلوبة لإكمال نشر الحمایة على الأجھزة الهدف. إذا كان يتضمن التثبيت عن بُعد حزم التثبيت التي تم نقلها إلى الخوادم الافتر اضية من خادم الإدار ة الرئيسي، سيتعين عليك فقط تحديث قواعد البيانات في الحزمة الأصلیة على خادم الإدارة. وفي ھذه الحالة، لا یتعین علیك تحدیث قواعد البیانات في الحزم التي تم نقلھا على الخوادم الافتراضیة.

# استبدال تطبیقات الأمان من جھة خارجیة غیر المتوافقة

قد یتطلب تثبیت تطبیقات الأمان الخاصة بـ Kaspersky عبر Center Security Kaspersky إزالة برنامج الجھة الخارجیة غیر المتوافق مع التطبیق الذي یتم تثبیتھ. توجد طریقتان رئیسیتان لإزالة تطبیقات الجھات الخارجیة.

الإزالة التلقائیة للتطبیقات غیر المتوافقة باستخدام المثبّت

عند تشغیل برنامج التثبیت، فإنھ یعرض قائمة بالتطبیقات غیر المتوافقة مع تطبیق Kaspersky:

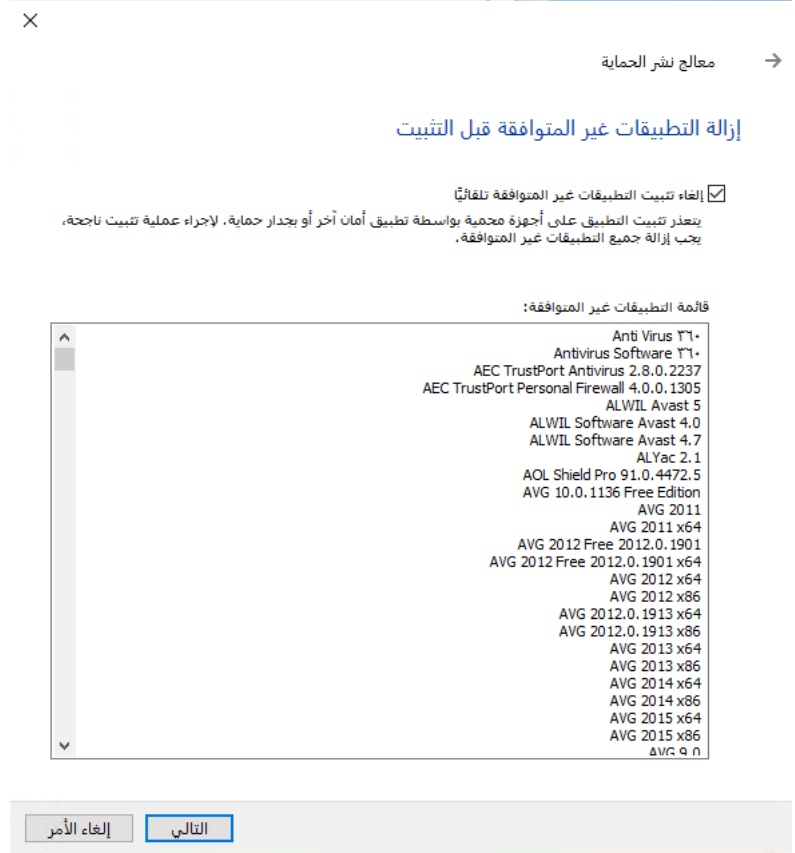

قائمة التطبیقات غیر المتوافقة التي یتم عرضھا في معالج التثبیت عن بعد

يكتشف Kaspersky Security Center البرامج غير المتوافقة. وفقًا لذلك، يمكنك تحديد خانة الاختيار إ**لغاء تثبيت التطبيقات غير المتوافقة تلقائيًا** لمتابعة التثبیت. إذا قمت بإلغاء تحدید خانة الاختیار ھذه ولم تقم بإلغاء تثبیت البرنامج غیر المتوافق، فسیحدث الخطأ ولن یتم تثبیت تطبیق Kaspersky.

یتم دعم الإزالة التلقائیة للتطبیقات غیر المتوافقة من خلال أنواع مختلفة من التثبیت.

إزالة التطبیقات غیر المتوافقة من خلال مھمة محددة

لإزالة تطبیقات غیر متوافقة، استخدم المھمة remotely application Uninstall. یجب أن تعمل ھذه المھمة على الأجھزة قبل مھمة تثبیت تطبیق الأمان. على سبيل المثال، في مهمة التثبيت، يمكنك تحديد On completing another task كنوع الجدول حيث تكون المهمة الأخرى هي Uninstall .application remotely

طریقة إلغاء التثبیت ھذه مفیدة عند عدم تمّكن مثبت تطبیق الأمان من إزالة التطبیق غیر متوافق بشكل صحیح.

استخدام الأدوات لتثبیت التطبیقات عن بُعد في Center Security Kaspersky لتشغیل الملفات التنفیذیة ذات الصلة على الأجھزة المدارة

باستخدام معالج الحزمة الجدیدة، یمكنك تحدید أي ملف تنفیذي وتحدید إعدادات سطر الأوامر الخاص بھ. للقیام بذلك، یمكنك إضافة إما الملف المحدد نفسھ أو المجلد بالكامل المخزّن فیه هذا الملف لحزمة التثبیت. بعد ذلك، یجب علیك إنشاء مهمة التثبیت عن بُعد وتحدید حزمة التثبیت التي تم إنشاؤها. عندما تكون المھمة قید التشغیل، سیتم تشغیل الملف التنفیذي المحدد مع الإعدادات المحددة لموجھ الأوامر على الأجھزة الھدف.

إذا كنت تستخدم مثبتات بتنسیق (MSI (Installer Windows Microsoft، یقوم Center Security Kaspersky بتحلیل نتائج التثبیت بواسطة الأدوات القیاسیة.

في حالة توفر ترخیص إدارة الثغرات الأمنیة والتصحیحات، یستخدم Center Security Kaspersky) عند إنشاء حزمة تثبیت لأي تطبیق مدعوم في بیئة الشركة) أيضًا قواعد التثبيت وتحليل نتائج التثبيت التي توجد في قاعدة البيانات القابلة للتحديث الخاص به.

وإلا، ستنتظر المھمة الافتراضیة للملفات التنفیذیة اكتمال العملیة قید التشغیل وكل عملیاتھا الفرعیة. بعد اكتمال كل العملیات قید التشغیل، ستكتمل المھمة بنجاح بعض النظر عن رمز الإرجاع الخاص بالعملیة الأولیة. لتغییر مثل ھذا السلوك في ھذه المھمة، قبل إنشاء المھمة، علیك تعدیل الملفات ذات التنسیق .kpd یدویًا والتي أنشأها Kaspersky Security Center في مجلد حزمة التثبيت المنشأة حديثًا ومجلداتها الفر عية.

لجعل المھمة لا تنتظر اكتمال العملیة قید التشغیل، قم بتعیین قیم إعداد الانتظار إلى 0 في القسم [:[SetupProcessResult

مثال: [SetupProcessResult] Wait=0

لجعل المھمة تنتظر اكتمال العملیة قید التشغیل فقط على Windows، ولیس اكتمال كل العملیات الفرعیة، قم بتعیین قیمة إعداد WaitJob إلى 0 في القسم [SetupProcessResult[، على سبیل المثال:

> مثال: [SetupProcessResult] WaitJob=0

لجعل المهمة تكتمل بنجاح أو إرجاع خطأ بناءً على رمز الإرجاع الخاص بالعملية قيد التشغيل، قم بإدراج رموز الإرجاع الناجحة في القسم [SuccessCodes\_SetupProcessResult[، على سبیل المثال:

> مثال: [SetupProcessResult\_SuccessCodes]  $=$ O =3010

في ھذه الحالة، أي رمز غیر تلك المدرجة سیؤدي إلى إرجاع خطأ.

لعرض سلسلة تحتوي على تعلیق عند اكتمال المھمة بنجاح أو عند حدوث خطأ في نتائج المھمة، قم بإدخال أوصاف مختصرة للأخطاء المقابلة لرموز الإرجاع الخاصة بالعملیة في الأقسام [SuccessCodes\_SetupProcessResult [و[ErrorCodes\_SetupProcessResult [على سبیل المثال:

> مثال: [SetupProcessResult\_SuccessCodes] 0= اكتمل التثبیت بنجاح 3010=إعادة التشغیل مطلوبة لإكمال التثبیت [SetupProcessResult\_ErrorCodes] 1602=تم إلغاء التثبیت بواسطة المستخدم 1603=خطأ فادح أثناء التثبیت

لاستخدام أدوات Center Security Kaspersky لإدارة إعادة تشغیل الجھاز (إذا كانت إعادة التشغیل مطلوبة لإكمال عملیة ما)، قم بإدراج رموز الإرجاع الخاصة بالعملیة التي تشیر إلى أنھ یجب القیام بإعادة التشغیل، في القسم [:[NeedReboot\_SetupProcessResult

> مثال: [SetupProcessResult\_NeedReboot]  $=3010$

#### مراقبة النشر

لمراقبة نشر Center Security Kaspersky وللتأكد من أن تطبیق الأمان وعمیل الشبكة تم تثبیتھما على الأجھزة المدارة، یجب علیك التحقق من إشارة حركة المرور في القسم **النش**ر. توجد إشارة المرور هذه في <u>مساحة عمل عقدة خادم الإدارة في</u> النافذة الرئيسية لوحدة تحكم الإدارة. تعكس إشارة حركة المرور حالة النشر الحالیة. یتم عرض عدد الأجھزة المثبّت علیھا عمیل الشبكة وتطبیقات الأمان بجوار إشارة حركة المرور. عندما تكون أي مھام تثبیت قید التشغیل، یمكنك مراقبة تقدمھا ھنا. في حالة حدوث أخطاء في التثبیت، یتم عرض عدد الأخطاء ھنا. یمكنك عرض تفاصیل أي خطأ عن طریق النقر فوق الرابط.

يمكنك أيضًا استخدام مخطط النشر في مساحة العمل الخاصـة بالمجلد الأ**جهزة المُدارة** من علامة التبويب ا**لمجموعات** يعكس المخطط عملية النشر ، ويوضح عدد الأجھزة التي لا تحتوي على عمیل شبكة أو تحتوي على عمیل شبكة أو تحتوي على عمیل شبكة وتطبیق أمان.

للحصول على مزید من المعلومات حول تقدم النشر (أو عمل مھمة تثبیت محددة) افتح نافذة النتائج الخاصة بمھمة التثبیت عن بُعد ذات الصلة: انقر بزر الماوس الأيمن فوق المهمة وحدد ا**لنتائج** في قائمة السياق. تعرض النافذة قائمتين: العليا تحتوي على حالات المهمة على الأجهزة، بينما تحتوي السفلى على أحداث المهمة على الجھاز المحدد حالیًا في القائمة العلیا.

تتم إضافة معلومات حول أخطاء النشر إلى سجل أحداث Kaspersky على خادم الإدارة. تتوفر أيضًا المعلومات حول الأخطاء في تحديد الأحداث المقابل في مجلد **التقاریر والإخطارات**، والمجلد الفرعي **الأحداث**.

### تكوین أدوات التثبیت

یقدم ھذا القسم معلومات حول ملفات أدوات تثبیت Center Security Kaspersky وإعدادات التثبیت، بالإضافة إلى توصیات حول كیفیة تثبیت خادم الإدارة وعمیل الشبكة في الوضع الصامت.

#### معلومات عامة

أدوات تثبیت مكونات 13.2 Center Security Kaspersky) خادم الإدارة، وعمیل الشبكة، ووحدة تحكم الإدارة) مضمنة في تقنیة مثبّت Windows Installer. حزمة MSI هي أساس أداة التثبيت. يتيح تنسيق الحزمة استخدام كل الميزات التي يقدمها Windows Installer: وهي قابلية التوسع وتوفر نظام التصحیح ونظام التحویل والتثبیت المركزي من خلال حلول الجھة الخارجیة والتسجیل الشفاف باستخدام نظام التشغیل.

#### التثبیت في الوضع الصامت (مع ملف الاستجابة)

تحتوي أدوات تثبيت خادم الإدارة وعميل الشبكة على ميزة العمل باستخدام ملف الاستجابة (ss\_install.xml)، عندما تكون معلمات التثبيت في الوضع الصامت دون تضمین مشاركة المستخدم. یوجد الملف xml.install\_ss في المجلد نفسھ الذي توجد فیھ الحزمة MSI، ویُستخدم تلقائیًا أثناء التثبیت في الوضع الصامت. یمكنك تمكین وضع التثبیت الصامت باستخدام مفتاح سطر الأوامر "./"s

نظرة عامة على تشغیل مثال كما یلي:

setup.exe /s

قبل بدء المُثبت في الوضع الصامت، اقرأ اتفاقية ترخيص المستخدم النهائي (EULA). إذا لم تتضمن مجموعة توزيع Kaspersky Security Center ملف TXT يحتوي على نصل اتفاقية ترخيص المستخدم النهائي، يمكنك تنزيل الملف من <u>موقع ويب</u> [Kaspersky](https://www.kaspersky.com/small-to-medium-business-security/downloads/endpoint) ⊡ .

الملف xml.install\_ss ھو مثیل للتنسیق الداخلي لمعلمات مثبّت Center Security Kaspersky. تحتوي حزمة التوزیع على الملف xml.install\_ss مع المعلمات الافتراضیة. الرجاء عدم تعدیل الملف xml.install\_ss یدویًا. یمكن تعدیل ھذا الملف عبر أدوات Center Security Kaspersky عند تحریر معلمات حزم التثبیت في وحدة تحكم الإدارة.

لتعدیل ملف الاستجابة لتثبیت خادم الإدارة:

.1 افتح حزمة توزیع Center Security Kaspersky. إذا كنت تستخدم ملف حزمة كاملة EXE، فقم بفك ضغطھ.

.2 قم بتكوین مجلد الخادم، وافتح سطر الأوامر، ثم قم بتشغیل الأمر التالي:

setup.exe /r ss\_install.xml

یبدأ ُمثبِّت Center Security Kaspersky.

.3 اتبع خطوات المعالج لتكوین تثبیت Center Security Kaspersky.

عند إكمال المعالج، يتم تعديل ملف الاستجابة تلقائيًا وفقًا للإعدادات الجديدة التي حددتها.

تثبیت عمیل الشبكة في الوضع الصامت (دون ملف استجابة)

یمكنك تثبیت عمیل الشبكة باستخدام حزمة msi واحدة، مع تحدید قیم خصائص MSI بالطریقة القیاسیة. یتیح ھذا السیناریو تثبیت عمیل الشبكة باستخدام سیاسات المجموعة. لتجنب التعارض بین المعلمات المحددة عبر خصائص MSI والمعلمات المحددة في ملف الاستجابة، یمكنك تعطیل ملف الاستجابة عن طریق تعیین الخاصیة 1=FILE\_ANSWER\_USE\_DONT. مثال على تشغیل مثبّت عمیل الشبكة باستخدام حزمة msi یتم كما یلي.

یتطلب تثبیت عمیل الشبكة في الوضع غیر التفاعلي قبول بنود اتفاقیة ترخیص [المستخدم](#page-292-0) النھائي. استخدم معلمة 1=EULA، إذا قرأت شروط اتفاقیة ترخیص المستخدم النھائي بشكل كامل واستوعبتھا وقبلتھا.

> مثال: msiexec /i "Kaspersky Network Agent.msi" /qn DONT USE ANSWER FILE=1 SERVERADDRESS=kscserver.mycompany.com EULA=1

يمكنك أيضًا تحديد معلمات التثبيت الخاصة بحزمة .msi عن طريق إعداد ملف الاستجابة مقدمًا (الملف ذي الامتداد .mst). يظهر هذا الأمر كما يلي:

مثال: msiexec /i "Kaspersky Network Agent.msi" /qn TRANSFORMS=test.mst;test2.mst

یمكنك تحدید ملفات استجابة متعددة في أمر واحد.

تكوین التثبیت الجزئي عبر exe.setup

عند تشغیل تثبیت التطبیقات عبر exe.setup، یمكنك إضافة القیم الخاصة بأي خصائص لـ MSI إلى حزمة MSI.

یظھر ھذا الأمر كما یلي:

مثال: "v"PROPERTY\_NAME1=PROPERTY\_VALUE1 PROPERTYNAME2=PROPERTYVALUE2/

معلمات تثبیت خادم الإدارة

یوضح الجدول الموجود أدناه خصائص MSI التي یمكنك تكوینھا عند تثبیت خادم الإدارة. جمیع المعلمات اختیاریة، ماعدا الخاصة باتفاقیة ترخیص المستخدم النھائي (EULA (وPRIVACYPOLICY) سیاسة الخصوصیة).

معلمات تثبیت خادم الإدارة في الوضع غیر التفاعلي

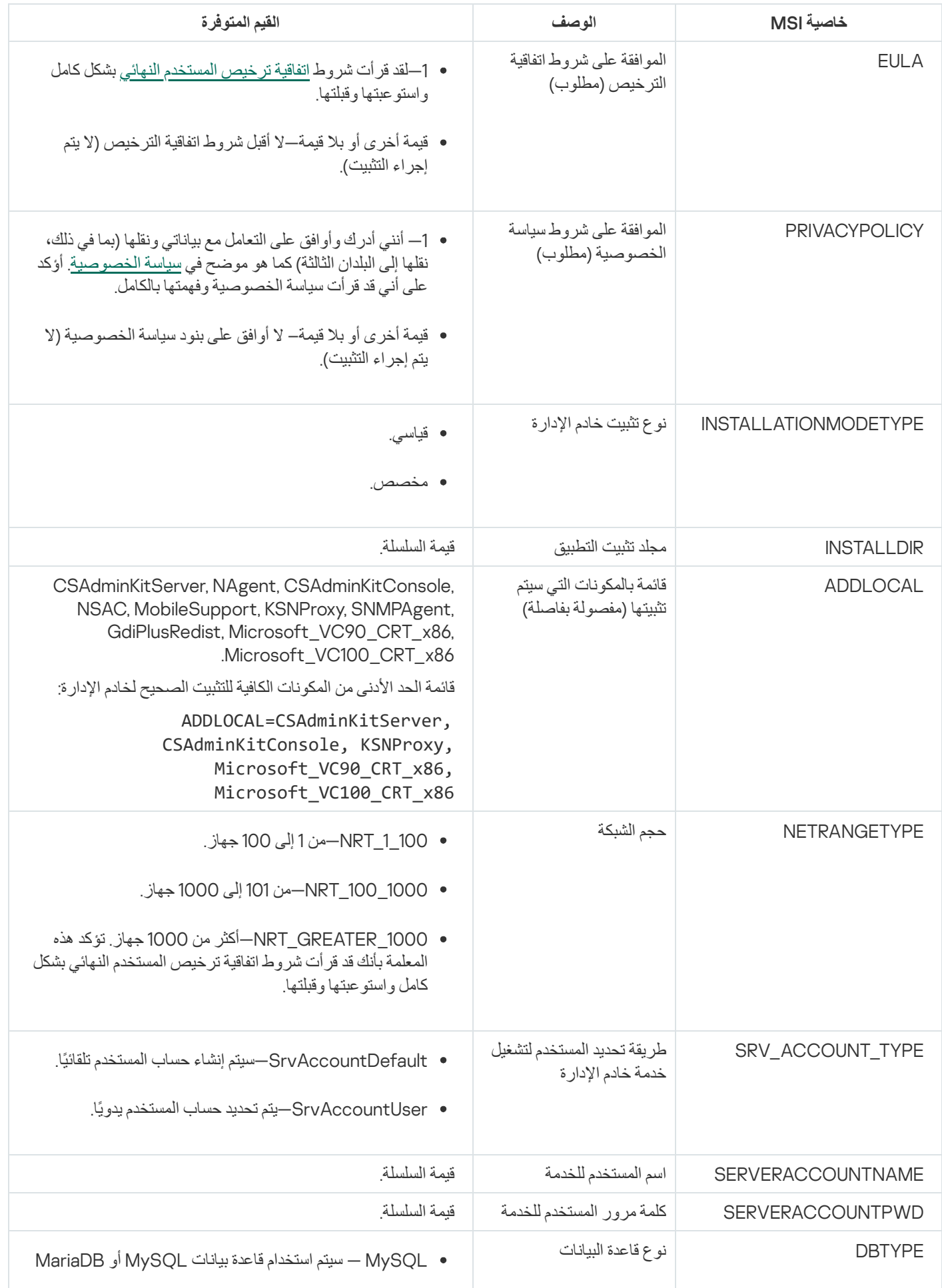

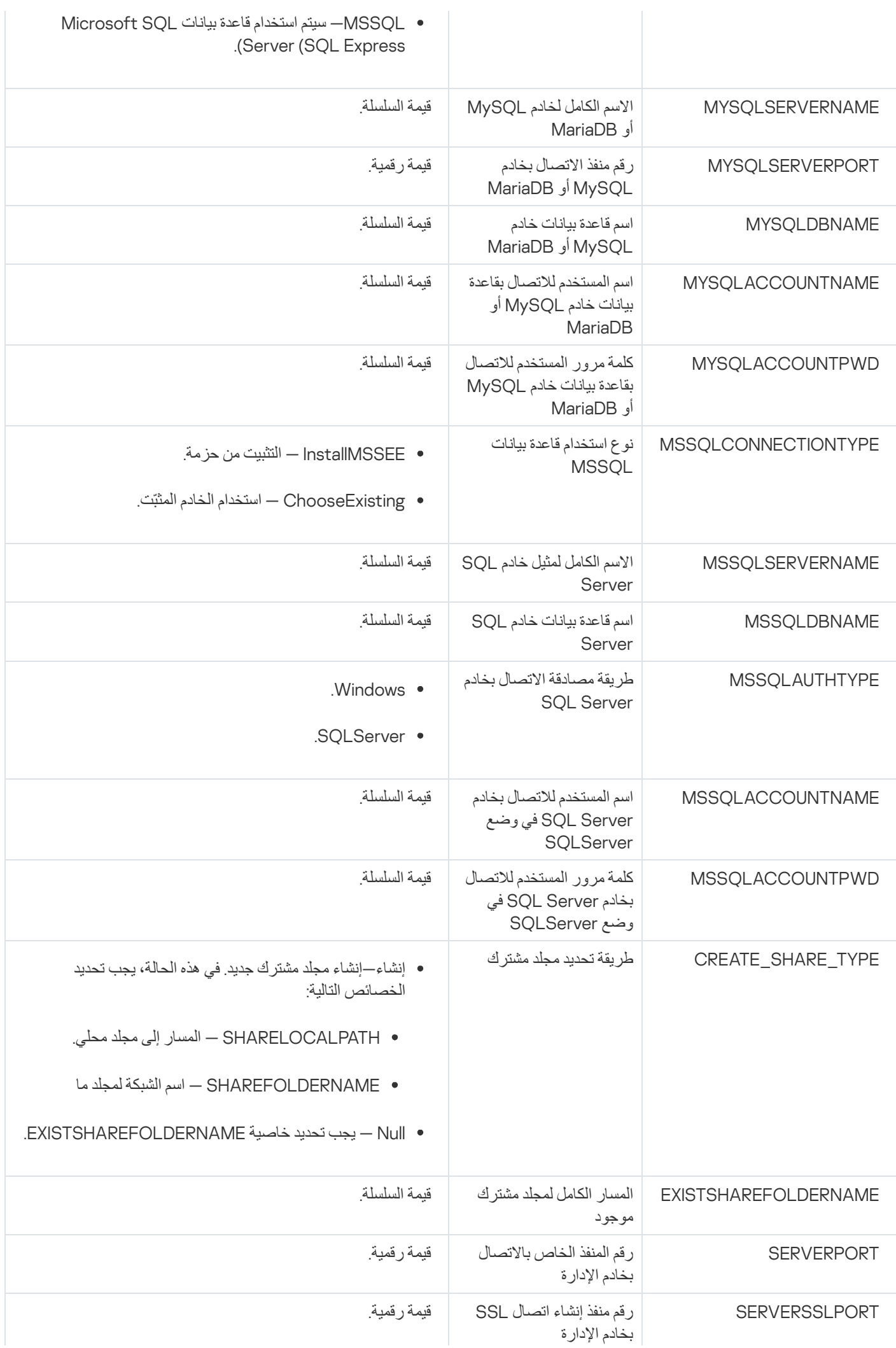

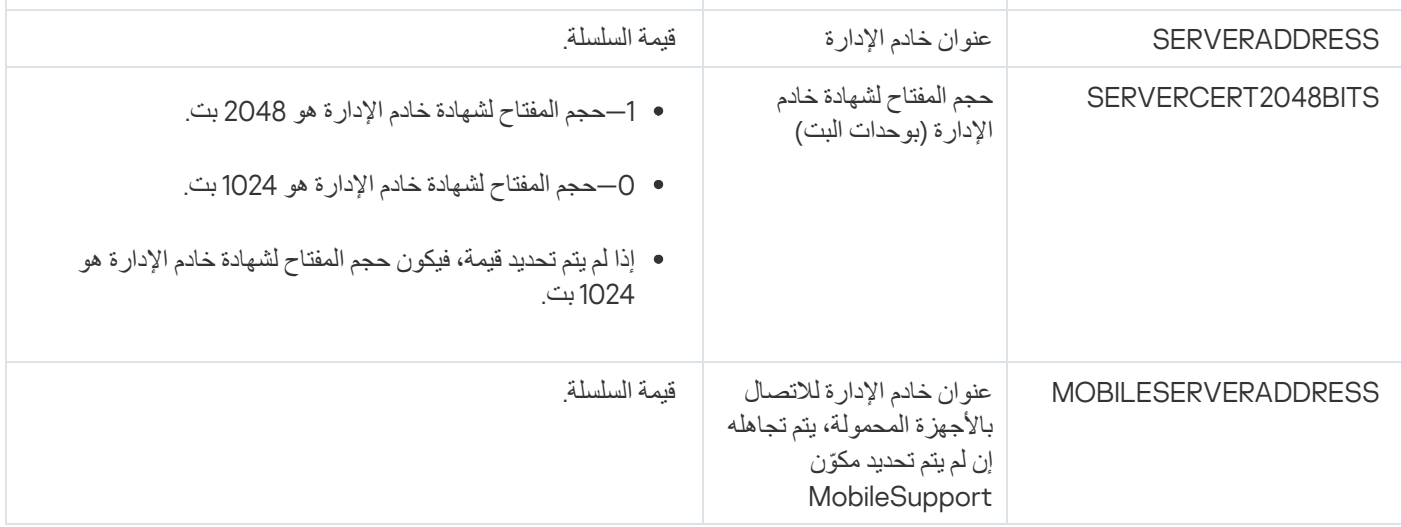

#### معلمات تثبیت عمیل الشبكة

یوضح الجدول الموجود أدناه خصائص MSI التي یمكنك تكوینھا عند تثبیت عمیل الشبكة. وجمیع المعلمات اختیاریة باستثناء اتفاقیة ترخیص المستخدم النھائي .SERVERADDRESSو) EULA)

معلمات تثبیت عمیل الشبكة في الوضع غیر التفاعلي

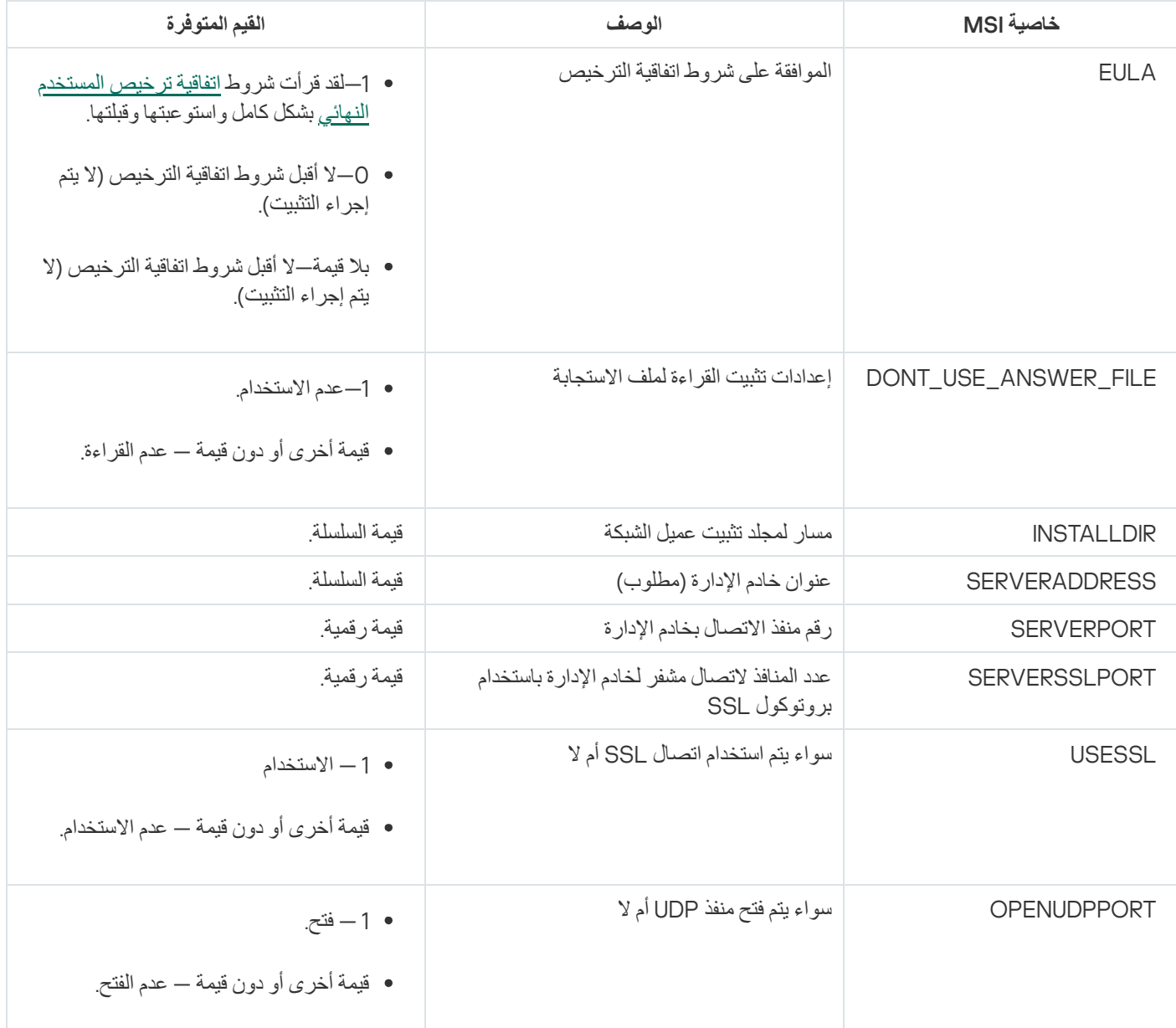

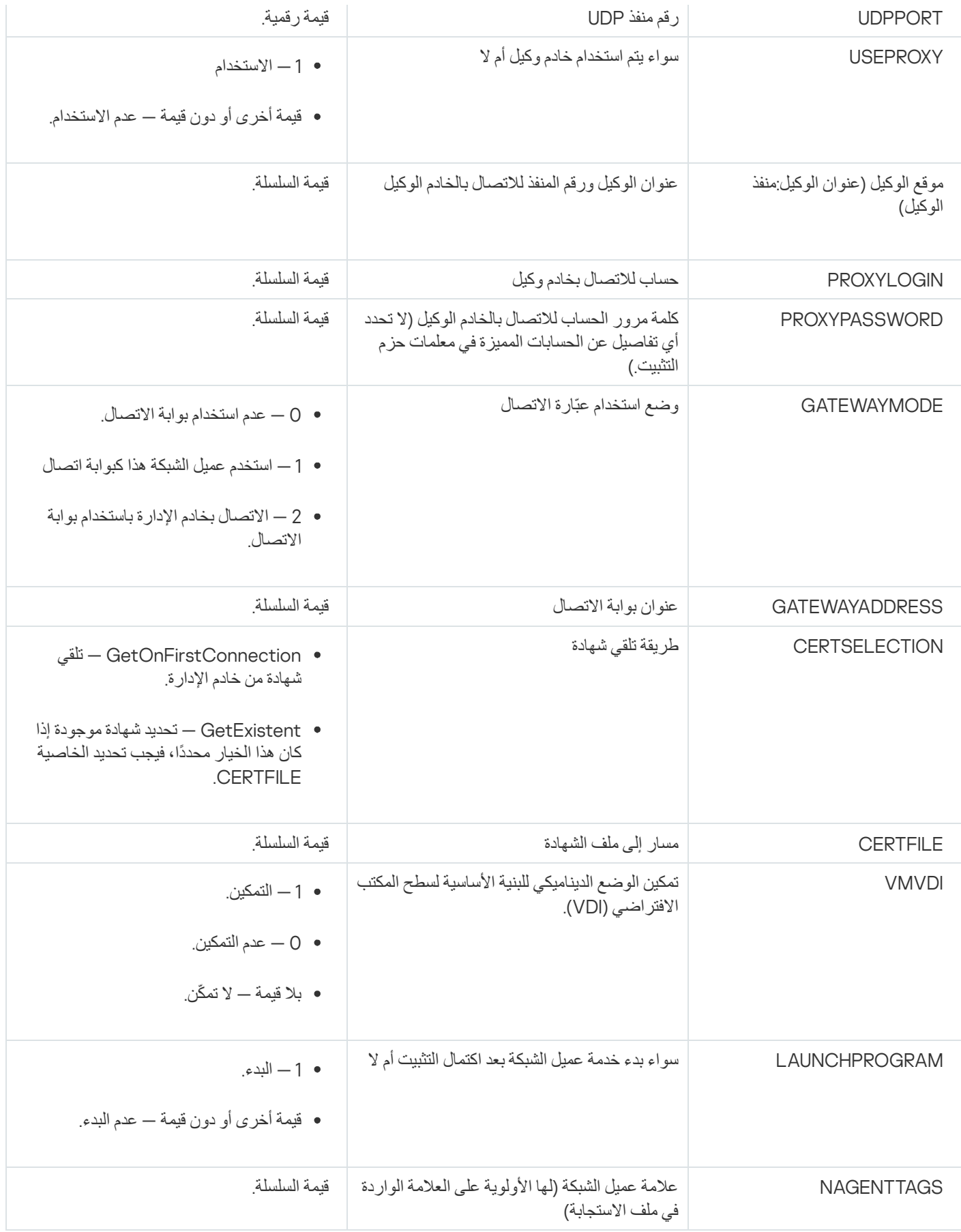

البنیة التحتیة الافتراضیة

یدعم Center Security Kaspersky استخدام الأجھزة الظاھریة. یمكنك تثبیت عمیل الشبكة وتطبیق الأمان على كل جھاز ظاھري، كما یمكنك حمایة الأجهزة الظاهرية على مستوى مراقب الأجهزة الظاهرية. في الحالة الأولى، يمكنك استخدام إما تطبيق أمان قياسي أو Kaspersky<u>Security for</u> Agent Light [Virtualization](https://support.kaspersky.com/ksv5la) لحمایة الأجھزة الظاھریة الخاصة بك. في الحالة الثانیة، یمكنك استخدام Virtualization [for Security Kaspersky](https://support.kaspersky.com/ksv6nola) . E Agentless

Kaspersky Security Center يدعم عمليات عودة الأجهزة الافتر اضية إلى حالتها [السابقة](#page-165-0).

نصائح لتقلیل الحمل على الأجھزة الظاھریة

عند تثبيت عميل شبكة على جهاز ظاهري، ننصحك بالتفكير في تعطيل بعض مزايا Kaspersky Security Center التي يبدو أنها ذات فائدة بسيطة للأجهزة الظاھریة.

عند تثبیت عمیل شبكة على جھاز ظاھري أو على قالب مخصص لإنشاء أجھزة ظاھریة، نحن ننصح بالإجراءات التالیة:

- إذا كنت تجر ي تثبيتًا عن بُعد، ففي نافذة الخصـائص الخاصـة بحز مـة تثبيت عميل الشبكة، في قسم **خيارات متقدمة)** حدد خيار **تحسين إعدادات البنية الأسـاسية** . **لسطح المكتب الافتراضي** (VDI(
	- إذا كنت تُجر ي تثبيتًا تفاعليًا من خلال معالج، فمن نافذة المعالج، حدد خيار **تحسين إعدادات عميل الشبكة للبنية الأساسية الظاهرية**.

تحدید هذه الخیار ات سیبدّل إعدادات عمیل الشبكة وبذلك تظل المزایا التالیة معطلة بشكل افتر اضبي (قبل تطبیق سیاسة):

- استرجاع معلومات حول البرامج المثبتة
	- استرجاع معلومات حول الأجھزة
- استرجاع معلومات حول الثغرات الأمنیة المكتشفة
	- استرجاع معلومات حول التحدیثات المطلوبة

غالبًا ما تكون ھذه المزایا غیر ضروریة على الأجھزة الظاھریة لأنھا تستخدم برنامج موحد وجھاز ظاھري.

يمكن التراجع عن تعطيل المزايا. إذا كانت أي من المزايا المعطلة مطلوبة، يمكنك تمكينها عبر سياسة عميل الشبكة المحالية لعميل الشبكة. تتوفر الإعدادات المحلیة لعمیل الشبكة عبر قائمة السیاق الخاصة بالجھاز ذي الصلة في وحدة تحكم الإدارة.

#### دعم الأجھزة الظاھریة الدینامیكیة

یدعم Center Security Kaspersky الأجھزة الافتراضیة الدینامیكیة. إذا تم نشر بنیة أساسیة ظاھریة على شبكة المؤسسة، فیمكن استخدام أجھزة ظاھریة دینامیكیة (مؤقتة) في حالات محددة. یتم إنشاء الأجهزة الظاهریة الدینامیكیة بأسماء فریدة بناءً على القالب الذي تم تحضیره بواسطة المسؤول. یعمل المستخدم على جھاز ظاھري لفترة، ثم بعد أن یتم إیقافھ، ستتم إزالة ھذا الجھاز الظاھري من البنیة الأساسیة. إذا تم نشر Center Security Kaspersky على شبكة مؤسسة، فستتم إضافة جهاز ظاهري مثبّت علیه عمیل الشبكة إلى قاعدة بیانات خادم الإدارة. بعد إیقاف جهاز ظاهري، یجب حذف الإدخال المقابل أيضًا من قاعدة بیانات خادم الإدارة.

لتفعیل میزة الحذف التلقائي للإدخالات على الأجھزة الظاھریة، عند تثبیت عمیل الشبكة على قالب لأجھزة ظاھریة دینامیكیة، حدد خیار **تمكین الوضع الدینامیكي** : **لـ** VDI

- بالنسبة للتثبيت عن بُعد—في <u>نافذة خصيائص حزمة تثبيت عميل الشبكة (القسم **خيارات متقدمة**[\)](#page-172-0)</u>
	- بالنسبة للتثبیت التفاعلي—في معالج تثبیت عمیل الشبكة

تجنب تحديد خيار **تمكين الوضع الديناميكي لــ VDI** عند تثبيت عميل الشبكة على الأجهزة الفعلية<sub>.</sub>

إذا أردت تخزین الأحداث من الأجھزة الظاھریة الدینامیكیة على خادم الإدارة لبعض الوقت بعد إزالة ھذه الأجھزة الظاھریة، ففي نافذة خصائص خادم الإدارة وفي القسم **مستودع الأحداث** حدد خیار **تخزین الأحداث بعد حذف الأجھزة** وحدد الحد الأقصى لمّدة تخزین الأحداث (بالأیام).

### دعم نسخ الأجھزة الظاھریة

عملية نسخ جهاز ظاهري باستخدام عميل شبكة مثبّت أو إنشاء واحد من قالب باستخدام عميل شبكة مثبّت هي عملية مشابهة لنشر عملاء الشبكة عن طريق التقاط صورة قرص ثابت ونسخھا. لذلك، بشكل عام، عند نسخ الأجھزة [الافتراضیة،](#page-151-0) تحتاج إلى تنفیذ نفس الإجراءات كما ھو الحال عند نشر عمیل الشبكة عن طریق نسخ صورة قرص.

ولكن، الحالتان الموضحتان أدناه تعرضان عمیل الشبكة، الذي یكتشف النسخ تلقائیًا. بسبب الأسباب الموضحة أعلاه، لیس علیك إجراء العملیات المعقدة الموضحة ضمن "النشر عن طریق التقاط صورة القرص الثابت لجھاز ما ونسخھا":

- تم تحديد خيار **تمكين الوضع الديناميكي لــ VDI** عندما تم تثبيت عميل الشبكة—بعد كل إعادة تشغيل لنظام التشغيل، سيتم التعرف على الجهاز الظاهر ي كجھاز جدید، بغض النظر عما إذا كان تم نسخھ أم لا.
- أن یكون واحد من مراقبي الأجھزة الظاھریة التالیة قید الاستخدام VMware ™أو HyperV ®أو :RXen اكتشف عمیل الشبكة عملیة نسخ للجھاز الظاھري عن طریق معّرفات الأجھزة الظاھریة التي تم تغییرھا.

تحليل التغييرات في الأجهزة الظاهرية ليست موثوق بها تمامًا. قبل تطبيق هذه الطريقة بشكل واسع، يجب عليك اختبار ها على مجموعة صغيرة من الأجهزة الظاھریة الخاصة بإصدار مراقب الأجھزة الظاھریة المستخدم حالیًا في مؤسستك.

# دعم عودة نظام الملفات الخاص بالأجھزة المثبّت علیھا عمیل الشبكة إلى حالتھ السابقة

يُعتبر Kaspersky Security Center تطبيقًا موزَّ عًا. ستؤدي عودة نظام الملفات إلى الحالة السابقة على جهاز مثبّت عليه عميل الشبكة إلى عدم مزامنة البیانات وعمل Center Security Kaspersky بشكل غیر صحیح.

یمكن إرجاع نظام الملفات (أو جزء منھ) في الحالات التالیة:

- عند نسخ صورة من القرص الثابت.
- عند استعادة حالة الجھاز الظاھري بواسطة البنیة الأساسیة الظاھریة.
	- عند استعادة بیانات من نسخة احتیاطیة أو نقطة استرداد.

السیناریوھات التي یؤثر فیھا برنامج جھة خارجیة على الأجھزة المثبّت علیھا عمیل شبكة على المجلد %Application\%ALLUSERSPROFILE Data\KasperskyLab\adminkit\ هي فقط السيناريو هات الحرجة لـ Kaspersky Security Center. لذلك، يجب عليك دائمًا استثناء هذا المجلد من إجراء الاسترجاع، إن أمكن.

ولأن قواعد مكان العمل الخاصة ببعض المؤسسات تعمل على عودة نظام الملفات على الأجھزة إلى حالتھ السابقة، فقد تمت إضافة دعم عودة نظام الملفات على الأجهزة المثبّت عليها عميل شبكة إلى حالته السابقة إلى Kaspersky Security Center، بدءًا من الإصدار 10 من 1 Maintenance Release (يجب أن یكون خادم الإدارة وعملاء الشبكة من الإصدار 10 من 1 Release Maintenance أو الإصدارات الأحدث). عند اكتشاف ذلك، یتم إعادة توصیل ھذه الأجھزة تلقائیًا إلى خادم الإدارة مع تطھیر كامل للبیانات وإجراء مزامنة كاملة.

بشكل افتراضي، یتم تمكین دعم اكتشاف عودة نظام الملفات إلى حالتھ السابقة في 13.2. Center Security Kaspersky

على قدر الإمكان، تجنب إعادة مجلد %adminkit\KasperskyLab\Data Application\%ALLUSERSPROFILE \إلى حالتھ السابقة على جھاز مثبّت علیھ عمیل شبكة، لأن إعادة المزامنة الكاملة للبیانات تتطلب كمیة كبیرة من المصادر. عودة حالة النظام إلى حالتها السابقة غير مسموح بها إطلاقًا على جهاز مثبّت عليه خادم الإدارة. كما لا تُستخدم عودة قاعدة البيانات إلى حالتها السابقة بواسطة خادم الإدارة.

یمكنك استعادة حالة خادم الإدارة من النسخ الاحتیاطي عن طریق أداة [klbackup](#page-551-0) المساعدة القیاسیة فقط.

حول ملفات التعریف الخاصة باتصال المستخدمین المتواجدین خارج المكتب

قد یحتاج مستخدمو الكمبیوتر المحمول خارج المكتب (یُشار إلیھم فیما بعد باسم "الأجھزة") إلى تغییر طریقة الاتصال بخادم الإدارة أو التبدیل بین خوادم الإدارة بناءً على الموقع الحالي للجهاز على شبكة المؤسسة.

یتم دعم ملفات تعریف الاتصال للأجھزة التي تعمل بنظام Windows فقط.

استخدام عناوین مختلفة لخادم إدارة واحد

یتم تطبیق الإجراء التالي فقط على 1 Pack Service 10 Center Security Kaspersky والأحدث.

الأجھزة المثبت علیھا عمیل الشبكة یمكنھا الاتصال بخادم الإدارة إما من إنترانت المؤسسة أو من الإنترنت. قد یتطلب ھذا الموقف من عمیل الشبكة استخدام عناوین مختلفة للاتصال بخادم الإدارة: عنوان خادم الإدارة الخارجي للاتصال بالإنترنت وعنوان خادم الإدارة الداخلي للاتصال بالشبكة الداخلیة.

للقیام بذلك، یجب علیك إضافة ملف تعریف (للاتصال بخادم الإدارة من الإنترنت) إلى سیاسة عمیل الشبكة. أضف ملف التعریف في خصائص السیاسة (قسم الاتصال، القسم الفر عي **ملفات تعريف الاتصال**). في نافذة إنشاء ملف التعريف، يجب عليك تعطيل خيار الاستخدام لاستلام التحديثات **فقط**، وتحديد خيار م**ز**امنة إعدادات الاتصال مع إعدادات خادم الإدارة المحددة في ملف التعريف هذا<sub>.</sub> إذا كنت تستخدم بوابة اتصال للوصول إلى خادم الإدارة (على سبيل المثال تكوين Kaspersky Security Center كما هو موضح في <u>الوصول إلى الإنترنت:</u> عميل الشبكة كبوابة اتصال في منطقة الأجهزة الموصلة مباشرة [بالإنترنت](#page-136-0))، فیجب عیك تحدید عنوان بوابة الاتصال في الحقل المقابل لملف تعریف الاتصال.

التبدیل بین خوادم الإدار ة بناءً على الشبكة الحالیة

یتم تطبیق الإجراء التالي فقط على 1 Release Maintenance 2 Pack Service 10 Center Security Kaspersky وعلى أي إصدارات أحدث.

إذا كان للمؤسسة مكاتب متعددة بھا خوادم إدارة مختلفة وتنتقل بعض الأجھزة المثبّت علیھا عمیل الشبكة فیما بینھا، فأنت تحتاج لتوصیل عمیل الشبكة بخادم الإدارة الخاص بالشبكة المحلیة في المكتب الذي یوجد بھ الجھاز حالیًا.

في ھذه الحالة، یجب إنشاء ملف تعریف للاتصال بخادم الإدارة في خصائص سیاسة عمیل الشبكة لكل مكتب من المكاتب، ماعدا المكتب الرئیسي الذي یوجد بھ خادم الإدارة الرئیسي. یجب علیك تحدید عناوین خوادم الإدارة في ملفات تعریف الاتصال وتمكین أو تعطیل خیار **الاستخدام لاستلام التحدیثات فقط**:

- حدد الخیار إذا كنت ترید مزامنة عمیل الشبكة باستخدام خادم الإدارة الرئیسي، بینما تستخدم الخادم المحلي لتنزیل التحدیثات فقط.
	- قم تعطیل ھذا الخیار إذا كان یلزم إدارة عمیل الشبكة بالكامل بواسطة خادم الإدارة المحلي.

بعد ذلك، يجب عليك إعداد شروط التحويل إلى ملفات التعريف التي تم إنشاؤها حديثًا: على الأقل شرط واحد لكل مكتب من المكاتب، ما عدا المكتب الرئيسي. یتكون غرض كل شرط من الشروط من الكشف عن العناصر الخاصة لبیئة شبكة مكتب ما. إذا تحقق شرط ما، یتم تنشیط ملف التعریف المقابل لھ. إن لم یتحقق شرط من الشروط، یتم تبدیل عمیل الشبكة إلى خادم الإدارة الرئیسي.

### نشر میزة إدارة الجھاز المحمول

یوفر ھذا القسم معلومات حول النشر الأولي لمیزة إدارة الأجھزة المحمولة.

## توصیل أجھزة KES بخادم الإدارة

بالاعتماد على الطریقة المستخدمة لاتصال الأجھزة بخادم الإدارة، یتوفر نظاما نشر لـ iOS for Management Device Kaspersky لأجھزة KES:

- نظام نشر باستخدام الاتصال المباشر للأجھزة بخادم الإدارة
- Forefront® Threat Management Gateway (TMG) یتضمن الذي النشر نظام

الاتصال المباشر للأجھزة بخادم الإدارة

یمكن لأجھزة KES الاتصال مباشرةً بمنفذ 13292 الخاص بخادم الإدارة.

بنا ًء على الطریقة المستخدمة للمصادقة، یتوفر خیاران لاتصال أجھزة KES بخادم الإدارة:

- توصیل الأجھزة باستخدام شھادة مستخدم
- توصیل الأجھزة بدون استخدام شھادة مستخدم

توصیل جھاز باستخدام شھادة مستخدم

عند توصیل جھاز باستخدام شھادة مستخدم، یقترن الجھاز بحساب المستخدم الذي تم إسناد الشھادة المقابلة لھ عبر أدوات خادم الإدارة.

في ھذه الحالة، سیتم استخدام مصادقة SSL ثنائیة الاتجاه (مصادقة تبادلیة). ستتم مصادقة كلاً من خادم الإدارة والجھاز باستخدام الشھادات.

توصیل جھاز بدون استخدام شھادة مستخدم

عند توصیل جھاز بدون شھادة مستخدم، لن یقترن ھذا الجھاز بأي من حسابات المستخدم على خادم الإدارة. ولكن، عندما یتلقى الجھاز أي شھادة، سیقترن الجھاز بالمستخدم الذي تم إسناد الشھادة المقابلة لھ عبر أدوات خادم الإدارة.

عند توصل ذلك الجھاز بخادم الإدارة، سیتم تطبیق مصادقة SSL أحادیة الاتجاه، وھذا یعني مصادقة خادم الإدارة فقط باستخدام الشھادة. بعد استرداد الجھاز شھادة المستخدم، سیتغیر نوع المصادقة إلى مصادقة SSL ثنائیة الاتجاه (مصادقة SSL ثنائیة الاتجاه، [مصادقة](#page-1240-0) تبادلیة).

نظام توصیل أجھزة KES بالخادم الذي یتضمن تفویض Kerberos المقیّد (KCD(

یعمل نظام توصیل أجھزة KES بخادم الإدارة الذي یتضمن تفویض Kerberos المقیّد (KCD (على ما یلي:

- .Microsoft Forefront TMG مع التكامل
- استخدام تفویض Kerberos المقیّد (یُشار إلیھ فیما بعد باسم KCD (لمصادقة الأجھزة المحمولة.
- التكامل مع البنیة الأساسیة للمفتاح العام (یُشار إلیھا فیما بعد باسم PKI (لتطبیق شھادات المستخدم.

عند استخدام نظام الاتصال ھذا، الرجاء ملاحظة ما یلي:

- نوع اتصال أجھزة KES بـ TMG یجب أن یكون "مصادقة SSL ثنائیة الاتجاه"، أي أن الجھاز یجب أن یتصل بـ TMG عبر شھادة المستخدم الشخصیة الخاصة بھ. للقیام بذلك، أنت في حاجة لدمج شھادة المستخدم في حزمة تثبیت Android for Security Endpoint Kaspersky، التي تم تثبیتھا على الجهاز. يجب إنشاء حزمة KES هذه بواسطة خادم الإدارة خصيصًا لهذا الجهاز (المستخدم).
	- یجب علیك تحدید الشھادة الخاصة (المخصصة) بدلاً من شھادة الخادم الافتراضیة لبروتوكول الجھاز المحمول:
	- 1. في نافذة خصـائص خادم الإدار ة، في قسم الإ**عدادات**، حدد خانة الاختيار **فتح منفذ للأجهزة المحمولة** ثم حدد إ**ضافة شهادة** من القائمة المنسدلة<sub>.</sub>
- .2 في النافذة التي سیتم فتحھا، حدد الشھادة ذاتھا التي تم تعیینھا على بوابة TMG عندما تم نشر نقطة الوصول إلى بروتوكول الجھاز المحمول على خادم الإدارة.
- یجب إصدار شھادات المستخدم لأجھزة KES بواسطة ھیئة إصدار الشھادات (CA (الخاصة بالمجال. ضع في اعتبارك في حالة احتواء المجال على ھیئات إصدار شھادات جذر متعددة، یجب إصدار شھادات المستخدم بواسطة ھیئة إصدار الشھادات (CA(، التي تم تعیینھا في النشر على بوابة TMG. یمكنك التأكد أن شھادة المستخدم متوافقة مع المتطلب الموضح أعلاه عن طریق استخدام طریقة من الطرق التالیة:
	- حدد شھادة المستخدم الخاصة في معالج حزمة التثبیت الجدیدة وفي معالج تثبیت الشھادة.
	- دمج خادم الإدارة مع البنیة الأساسیة للمفتاح العام (PKI (وتحدید الإعداد المقابل في قواعد إصدار الشھادات:
		- 1. في شجر ة و حدة التحكم، قم بتوسيع المجلد إ**دار ة الجهاز المحمول،** و حدد المجلد الفر عي ا**لشهادات**.
	- 2. في مساحة عمل المجلد ا**لشهاد**ات، انقر فوق الزر تكوين قواعد إصدار الشهادات لفتح النافذة قواعد إصدار الشهادات<sub>.</sub>
		- 3. في القسم ا**لتكامل مع PKI،** قم بتكوين التكامل مع البنية الأساسية للمفتاح العام (PKI).
			- 4. في القسم إ**صدار شهادات المحمول،** حدد مصدر الشهادات<sub>.</sub>

یوجد أدناه مثال لإعداد تفویض Kerberos المقیّد (KCD (مع الافتراضیات التالیة:

- یتم تعیین نقطة الوصول إلى بروتوكول الجھاز المحمول على خادم الإدارة إلى المنفذ .13292
	- اسم الجھاز الذي یحتوي على TMG ھو local.mydom.tmg.
	- اسم الجھاز المثبّت علیھ خادم الإدارة ھو local.mydom.ksc.
- اسم النشر الخارجي لنقطة الوصول إلى بروتوكول الجھاز المحمول ھو global.mydom.mob4kes.

#### حساب المجال لخادم الإدارة

یجب علیك إنشاء حساب مجال (على سبیل المثال KSCMobileSrvcUsr (الذي ستعمل خدمة خادم الإدارة بموجبھ. یمكنك تحدید حساب لخادم الإدارة عند تثبیت خادم الإدارة أو عبر الأداة المساعدة klsrvswch. توجد الأداة المساعدة klsrvswch في مجلد التثبیت الخاص بخادم الإدارة.

#### یجب تحدید حساب مجال للأسباب التالیة:

- المیزة إدارة أجھزة KES ھي جزء متكامل من خادم الإدارة.
- لضمان العمل الصحیح لتفویض Kerberos المقیّد (KCD(، یجب أن تعمل جھة الاستلام (أي خادم الإدارة) أسفل حساب مجال.

#### http/kes4mob.mydom.local لـ للخدمة الأساسي الاسم

في المجال، أسفل حساب KSCMobileSrvcUsr، قم بإضافة SPN لنشر خدمة بروتوكول الجھاز المحمول على المنفذ 13292 الخاص بالجھاز المثبّت علیھ خادم الإدارة. بالنسبة لجهاز kes4mob.mydom.local المثبّت علیه خادم الإدارة، سیظهر الاسم كمل یلي:

setspn -a http/kes4mob.mydom.local:13292 mydom\KSCMobileSrvcUsr

تكوين خصائص المجال الخاصة بالجهاز الذي يحتوي على LTMG (tmg.mydom.local)

لتفويض حركة المرور، يجب عليك اعتماد الجهاز الذي يحتوي على (TMG (tmg.mydom.local إلى الخدمة المحددة بواسطة SPN (http/kes4mob.mydom.local:13292).

لاعتماد الخدمة التي تحتوي على TMG إلى الخدمة المحددة بواسطة (:13292local.mydom.mob4kes/http (SPN، یجب أن یقوم المسؤول بالإجراءات التالیة:

- .1 في أداة الإضافة الخاصة بـ Console Management Microsoft التي تحمل الاسم "مستخدمو وأجھزة كمبیوتر Directory Active"، حدد الجھاز .TMG (tmg.mydom.local) علیھ تّالمثب
	- 2. في خصـائص الجهاز ، من علامة التبويب ا**لتفويض** ، قم بتعيين مؤشر التبديل ا**عتماد هذا الكمبيوتر للتفويض إلى الخدمة المحددة فقط** إلى ا**ستخدام أي** . **بروتوكول مصادقة**

ـ 3. في قائمة ا**لخدمات التي يمكن لهذا الجهاز تقديم بيانات الاعتماد المفوضة لها،** قم بإضافة SPN http/kes4mob.mydom.local:13292.

شهادة خاصة (مخصصة) لعملية النشر (kes4mob.mydom.global)

لنشر بروتوكول الجھاز المحمول الخاص بخدام الإدارة، یجب علیك إصدار شھادة خاصة (مخصصة) لـ global.mydom.mob4kes FQDN وحدد شھادة الخادم الافتراضیة في إعدادات بروتوكول الجھاز المحمول الخاص بخادم الإدارة في وحدة تحكم الإدارة. للقیام بذلك، في نافذة الخصائص الخاصة بخادم الإدارة، في قسم **الإعدادات**، حدد خانة الاختیار **فتح منفذ للأجھزة المحمولة** ثم حدد **إضافة شھادة** من القائمة المنسدلة.

الرجاء ملاحظة أن حاوية شهادة الخادم (ملف امتداده p12 أو pfx) يجب أن يحتوي أيضًا على سلسلة الشهادات الجذر (المفاتيح العامة).

#### تكوین النشر على TMG

على بوابة TMG، بالنسبة لحركة المرور التي تنتقل من جھة الجھاز المحمول إلى المنفذ 13292 الخاص بـ global.mydom.mob4kes، یجب علیك تكوین .FQND kes4mob.mydom.global لـ إصدارھا تم التي الخادم شھادة باستخدام ،SPN (http/kes4mob.mydom.local:13292) على KCD الرجاء ملاحظة أن النشر ونقطة الوصول المنشورة (المنفذ 13292 الخاص بخادم الإدارة) یجب أن تتشارك شھادة الخادم نفسھا.

#### Google Firebase Cloud مراسلة استخدام

لضمان الاستجابة الفوریة لأجھزة KES على Android لأوامر المسؤول، فیجب علیك تمكین استخدام مراسلة Cloud Firebase™ Google) یُشار إلیھا فیما بعد باسم FCM (في خصائص خادم الإدارة.

لتمكین استخدام مراسلة FCM:

1. في وحدة تحكم الإدار ة، حدد العقدة إ**دار ة الجهاز المحمول**، و المجلد الأ**جهز ة المحمولـة** .

2. من قائمة سياق المجلد الأ**جهزة المحمولة،** حدد **خصائص**.

.3 في خصائص المجلد، حدد القسم . Google Firebase Cloud Messaging **إعدادات**

4. في الحقلين **مُعرِّف المرسل ومفتاح الخادم،** حدد إعدادات SENDER\_ID :FCM ومفتاح API.

تعمل خدمة FCM في نطاق العناوین التالي:

- من جھة جھاز KES، مطلوب الوصول إلى المنافذ: 443 (HTTPS (و5228 (HTTPS (و5229 (HTTPS (و5230 (HTTPS (الخاصة بالعناوین التالیة:
	- google.com
	- fcm.googleapis.com
	- android.apis.google.com
	- كل عناوین IP ال ُمدرجة في ASN الخاص بـ Google لـ 15169
	- من جھة خادم الإدارة، مطلوب الوصول إلى المنفذ 443 (HTTPS (الخاص بالعناوین التالیة:
		- fcm.googleapis.com
		- كل عناوين IP المُدرجة في ASN الخاص بـ Google لـ 15169

إذا تم تحدید إعدادات الخادم الوكیل (**متقدم** / **تكوین الاتصال بالإنترنت**) في خصائص خادم الإدارة في وحدة تحكم الإدارة، فسیتم استخدامھا للتفاعل مع FCM.

#### تكوین خدمة FCM: استرداد ID\_SENDER ومفتاح API

لتكوین خدمة FCM، یجب على المسؤول القیام بالإجراءات التالیة:

- .1 التسجیل على بوابة [Google](https://accounts.google.com/) .
	- .2 انتقل إلى بوابة [المطورین](https://console.developers.google.com/project) .
- 3. قم بإنشاء مشروع جديد عن طريق النقر على زر إ**نشاء مشروع،** وحدد اسم المشروع، وحدد المعرف.
	- .4 انتظر حتى یتم إنشاء المشروع.
- في الصفحة الأولى من المشروع، في الجزء العلوي من الصفحة، یعرض حقل معّرف ID\_SENDER ذي الصلة. **رقم المشروع**
- 5. انتقل إلى القسم **مفاتيح API & API و Android <sup>1</sup> G**oogle Firebase **Cloud Messaging** وقم بتمكين خدمة Android أ**ـ Android.** 
	- .6 انتقل إلى القسم ، وانقر على الزر . **مفاتیح** API & **المصادقة** / **بیانات الاعتماد إنشاء مفتاح جدید**
		- .7 انقر على زر . **مفتاح الخادم**
		- 8. قم بفرض القيود (إن وجدت)، انقر على زر إ**نشاء**.
		- 9. قم باستر داد مفتاح API من خصـائص المفتاح الذي تم إنشاؤه حديثًا (الـحقل **مفتاح الخـادم**).

### التكامل مع البنیة الأساسیة للمفاتیح العامة

التكامل مع البنية الأساسية للمفتاح العام (يُشار إليه فيما بعد باسم إPK) يُقصد به بشكل أساسي تسهيل إصدار شهادات المستخدم الخاصـة بالمجال بواسطة خادم الإدارة.

یمكن للمسؤول تعیین شھادة مجال لمستخدم ما في وحدة تحكم الإدارة. یمكن القیام بھذا باستخدام واحدة من الطرق التالیة:

- تعیین للمستخدم شھادة خاصة (مخصصة) من ملف في معالج اتصال الجھاز الجدید أو في معالج تثبیت الشھادة.
- القیام بالتكامل مع PKI وتعیین PKI للعمل كمصدر للشھادات لنوع محدد من الشھادات أو لكل أنواع الشھادات.

تتوفر إعدادات التكامل مع PKI في مساحة عمل المجلد **إدارة الجھاز المحمول** / **الشھادات** من خلال النقر فوق الرابط **التكامل مع البنیة الأساسیة للمفتاح العام**.

#### المبدأ العام للتكامل مع PKI لإصدار شھادات المستخدم الخاصة بالمجال

في وحدة تحكم الإدار ة، انقر فوق الر ابط ا**لتكامل مع البنية الأساسية للمفتاح العام** في مساحة عمل المجلد إ**دارة الجهاز المحمول / الشهادات** لتحديد حساب المجال الذي سیُستخدم بواسطة خادم الإدارة لإصدار شھادات عمیل المجال عبر ھیئة إصدار الشھادات الخاصة بالمجال (یُشار إلیھ فیما بعد باسم الحساب الذي یتم أسفلھ إجراء التكامل مع PKI(.

الرجاء ملاحظة ما یلي:

- تقدم لك إعدادات التكامل مع PKI إمكانیة تحدید القالب الافتراضي لكل أنواع الشھادات. لاحظ أن قواعد إصدار الشھادات (المتوفرة في مساحة عمل المجلد إ**دارة الجهاز المحمول / الشهادات** عن طريق النقر فوق الزر **تكوين قواعد إصدار الشهادات)** تتيح لك تحديد قالب فردي لكل نوع من أنواع الشهادات.
- یجب تثبیت شھادة وكیل تسجیل (EA (خاصة على الجھاز المثبت علیھ خادم الإدارة، في مستودع الشھادات الخاص بالحساب الذي سیتم التكامل مع PKI أسفلھ. یتم إصدار شھادة عمیل التسجیل (EA (بواسطة مسؤول CA) ھیئة إصدار الشھادات ) الخاصة بالمجال.

یجب أن یفي الحساب الذي سیتم التكامل مع PKI أسفلھ بالمعاییر التالیة:

- أن یكون مستخدم مجال.
- أن یكون مسؤول محلي للجھاز المثبّت علیھ خادم الإدارة الذي یتم بدء التكامل مع PKI منھ.
	- أن یملك حق تسجیل الدخول كخدمة.
- یجب أن یعمل الجھاز المثبّت علیھ خادم الإدارة مرة واحدة على الأقل أسفل ھذا الحساب لإنشاء ملف تعریف مستخدم دائم.

### Kaspersky Security Center Web Server

Kaspersky Security Center Web Server (یُشار إلیه فیما بعد بخادم الویب ) هو مكوّن من مكونات Kaspersky Security Center. تم تصمیم خادم الویب لنشر حزم التثبیت المستقلة وحزم التثبیت المستقلة للأجھزة المحمولة والملفات من المجلد المشترك.

يتم نشر حزم التثبيت التي تم إنشاؤها على خادم الويب تلقائيًا ثم تتم إزالتها بعد التنزيل الأول. ويمكن للمسؤول إرسال الرابط الجديد إلى المستخدم بأي طريقة مناسبة: على سبیل المثال عبر البرید الإلكتروني.

عن طریق النقر على الرابط، یمكن للمستخدم تنزیل المعلومات المطلوبة على الجھاز المحمول.

إعدادات خادم الویب

إذا كان ضبط خادم الویب مطلوبًا، فتتیح لك خصائصھ تغییر المنافذ لـ (8060) HTTP و(8061) HTTPS. بالإضافة إلى تغییر المنافذ، یمكنك استبدال شھادة الخادم لـ HTTPS وتغیر FQDN الخاص بخادم الویب الخاص بـ HTTP.

عمل روتیني آخر

یوفر ھذا القسم توصیات حول العمل الروتیني باستخدام Center Security Kaspersky.

مراقبة إشارات المرور والأحداث المسجلة في وحدة تحكم الإدارة

تتیح لك وحدة تحكم الإدارة التقییم السریع للحالة الحالیة لـ Center Security Kaspersky والأجھزة المدارة عن طریق التحقق من إشارات حركة المرور. يتم عرض إشارات حركة المرور في مساحة العمل لعقدة **خادم الإدارة،** في علامة التبويب ا**لمراقبة** توفر علامة التبويب ستة لوحات معلومات مع إشارات حركة المرور والأحداث المسجلة. إشارة حركة المرور ھي شریط عمودي ملون في الجزء الأیسر من اللوحة. تتوافق كل لوحة بھا إشارات حركة المرور مع نطاق وظیفي محدد لـ Center Security Kaspersky) انظر الجدول أدناه).

النطاقات المغطاة بإشارات حركة المرور في وحدة تحكم الإدارة

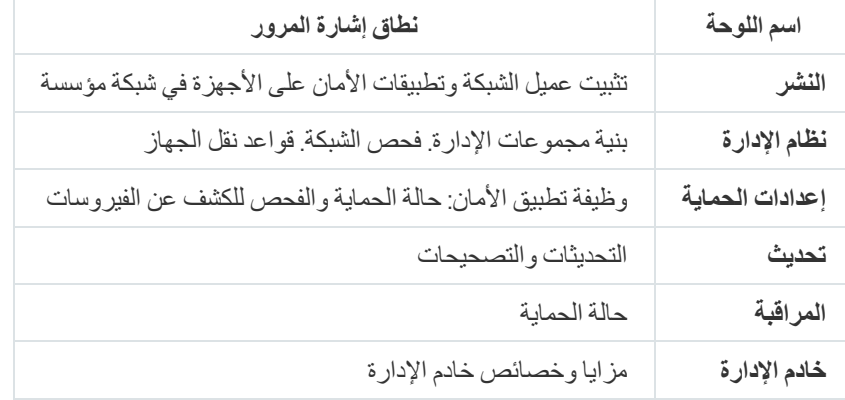

قد تكون كل إشارة حركة مرور أي من ھذه الألوان الخمسة (انظر الجدول الموجود أدناه). یعتمد لون إشارة حركة المرور على الحالة الحالیة لـ Kaspersky Center Security وعلى الأحداث التي تم الدخول إلیھا.

الرموز اللونیة لإشارات حركة المرور

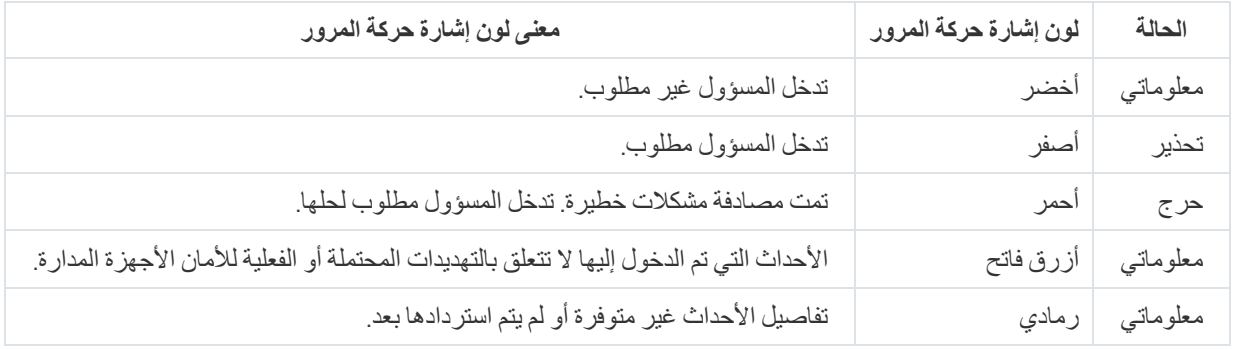

ھدف المسؤول ھو الإبقاء على إشارات حركة مرور في جمیع أجزاء المعلومات على علامة التبویب **المراقبة** باللون الأخضر.

تعرض لوحات المعلومات أيضًا الأحداث المسجلة التي تؤثر على إشارات حركة المرور وحالة Kaspersky Security Center (انظر الجدول أدناه).

الاسم والوصف وألوان إشارات حرمة المرور للأحداث المسجلة

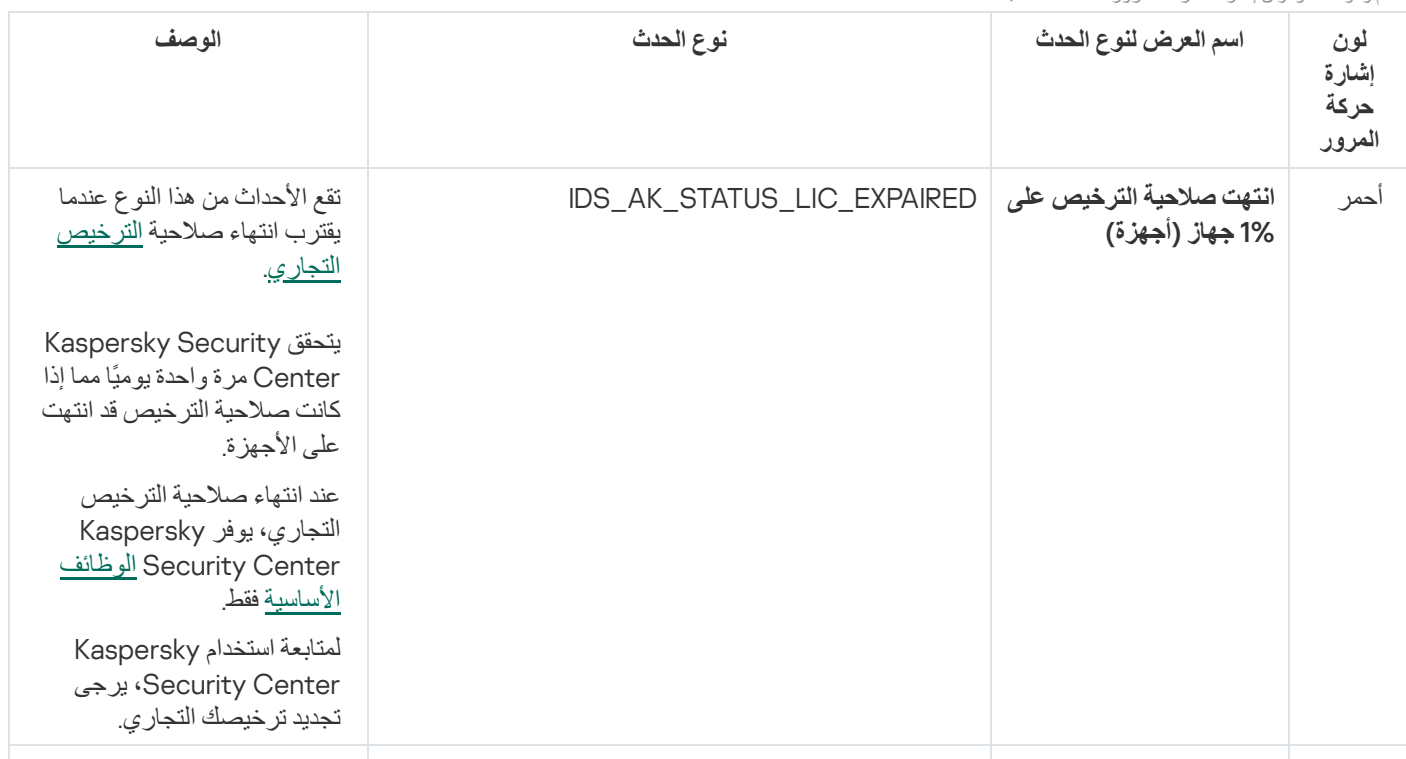

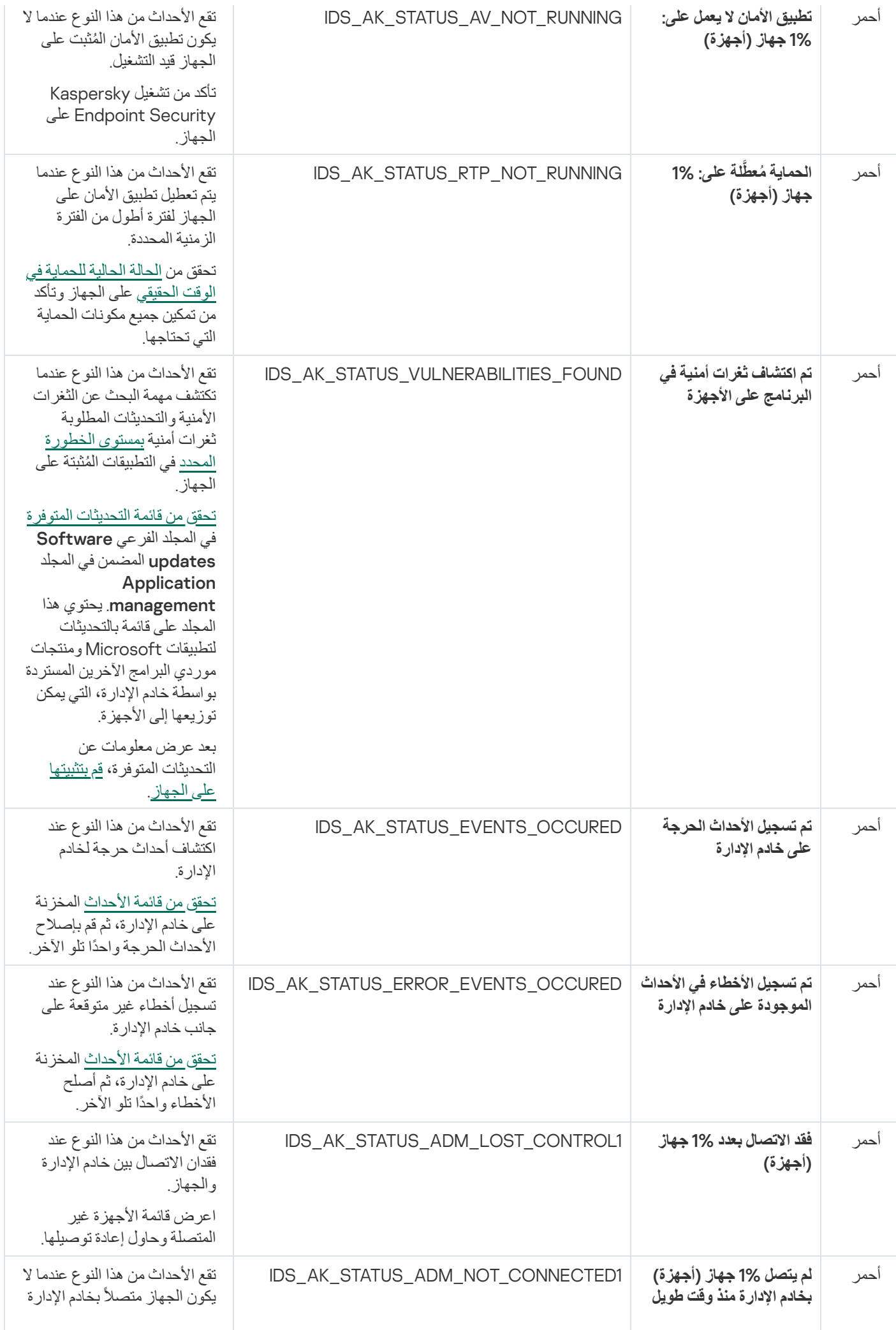

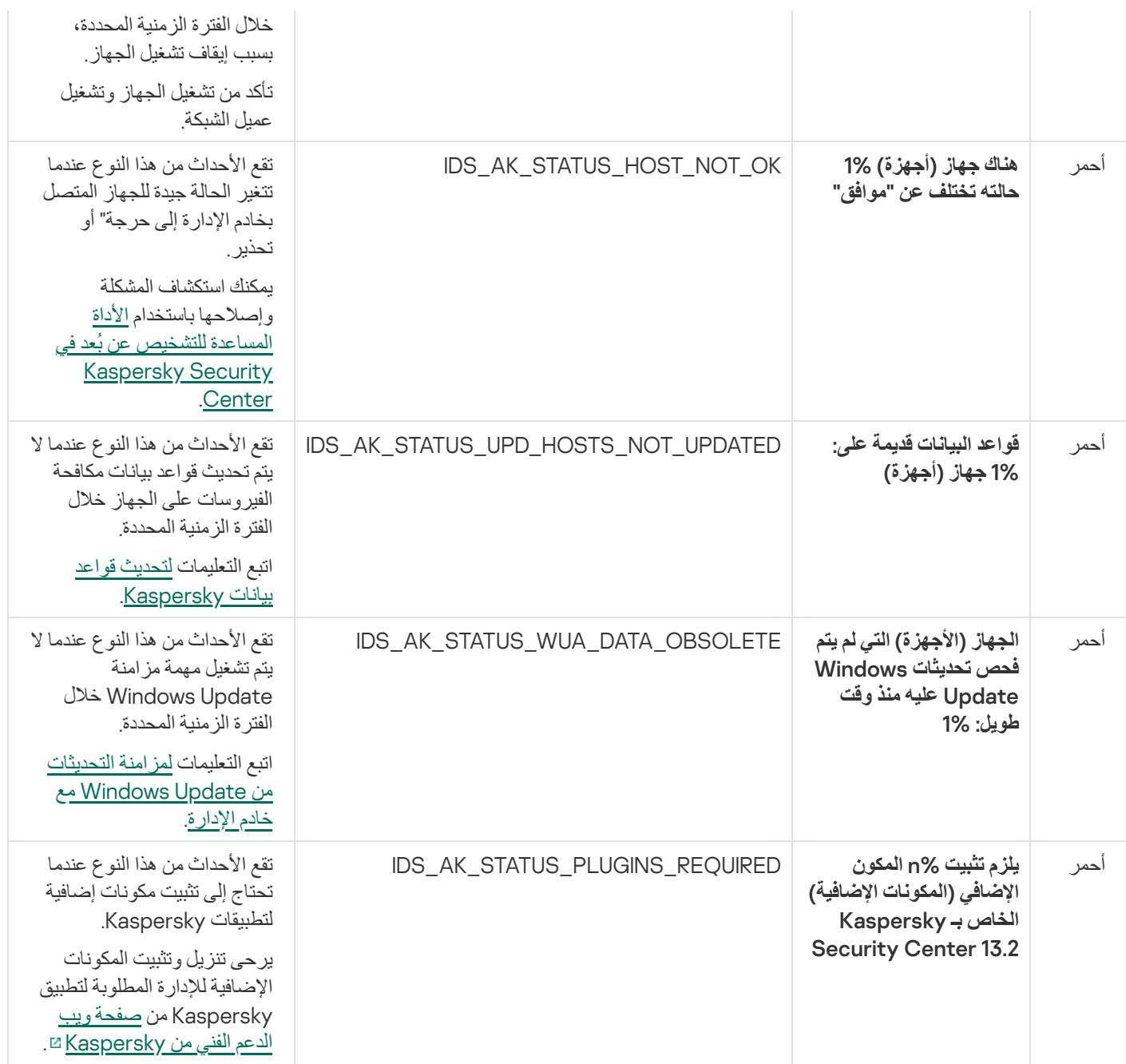

# الوصول عن بُعد للأجھزة المدارة

ھذا القسم یوفر معلومات حول الوصول للأجھزة ال ُمدارة عن بُعد.

<span id="page-1281-0"></span>استخدام خیار "عدم قطع الاتصال بخادم الإدارة" لتوفیر اتصال مستمر بین جھاز ُمدار وخادم الإدارة

إذا كنت لا تستخدم خوادم [الإرسال](#page-538-0)، فلن یوفر Center Security Kaspersky اتصالاً مستمراً بین الأجھزة المدارة وخادم الإدارة. یؤسس عملاء الشبكة على الأجھزة المدارة بشكل دوري اتصالات ومزامنة مع خادم الإدارة. یتم تحدید الفاصل الزمني بین جلسات المزامنة ھذه في سیاسیة وكیل الشبكة. إذا كانت المزامنة المبكرة مطلوبة، یرسل خادم الإدارة (أو نقطة توزیع إن كانت مستخجم) حزمة شبكة موقعة عبر شبكة 4IPv أو 6IPv إلى منفذ UDP لعمیل الشبكة. رقم المنفذ ھو 15000 بشكل افتراضي. إذا لم یكن ھناك اتصال ممكن من خلال UDP بین خادم الإدارة وجھاز ُمدار لأي سبب من الأسباب، فسیتم تشغیل المزامنة عند الاتصال المنتظم التالي لوكیل الشبكة بخادم الإدارة خلال فترة المزامنة.

لا یمكن إجراء بعض العملیات بدون اتصال مبكر بین وكیل الشبكة وخادم الإدارة مثل تشغیل المھام المحلیة وإیقافھا، أو تلقي إحصائیات تطبیق ُمدار، أو إنشاء نفق لحل هذه المشكلة، إذا كنت لا تستخدم خوادم الإرسال، فيمكنك استخدام الخيار **عدم قطع الاتصال عن خادم الإدارة لل**تأكد من وجود اتصال دائم بين جهاز مُدار وخادم الإدارة.

لتوفیر اتصال مستمر بین جھاز ُمدار وخادم الإدارة:

.1 قم بأحد الإجراءات التالیة:

• إذا كان الجهاز المُدار يصل إلى خادم الإدار ة مباشر ةً (أي ليس عبر نقطة توزيع):

a. في شجرة وحدة التحكم، افتح المجلد . **الأجھزة ا ُلمدارة**

b. في مساحة العمل الخاصة بالمجلد، حدد الجھاز ال ُمدار الذي ترید توفیر اتصال مستمر بھ.

c. في قائمة السیاق الخاصة بالجھاز، حدد . **خصائص**

یتم فتح نافذة خصائص الجھاز المحدد.

• إذا كان الجهاز المُدار يصل إلى خادم الإدارة من خلال نقطة توزيع تعمل في وضع البوابة، وليس بشكل مباشر:

a. في شجرة وحدة التحكم، حدد عقدة . **خادم الإدارة**

b. في قائمة السیاق الخاصة بالعقدة، حدد . **خصائص**

c. في نافذة خصائص خادم الإدارة التي یتم فتحھا، حدد قسم . **نقاط التوزیع**

d. في القائمة، حدد نقطة التوزیع اللازمة، وانقر فوق . **خصائص** یتم فتح نافذة خصائص نقطة التوزیع.

2. في القسم **عام** في النافذة المعر وضنة، حدد الخيار **عدم قطع الاتصال عن خادم الإدارة**.

یتم إنشاء اتصال مستمر بین الجھاز ال ُمدار وخادم الإدارة.

الحد الأقصى لعدد الأجھزة التي تم تحدید خیار ھو .300 **عدم قطع الاتصال عن خادم الإدارة**

### حول التحقق من وقت الاتصال بین جھاز ما وخادم الإدارة

عند إیقاف تشغیل جھاز ما، یقوم عمیل الشبكة بإخطار خادم الإدارة بھذا الحدث. في وحدة تحكم الإدارة، یتم عرض ھذا الجھاز كمتوقف التشغیل. ولكن، لا یمكن لعميل الشبكة إخطار خادم الإدار ة بكل مثل هذه الأحداث. لذلك يقوم خادم الإدار ة بشكل دوري بتحليل سمة **تم الاتصال بخادم الإدارة (**تُعرض قيمة هذه السمة في وحدة تحكم الإدار ة، في خصائص الجهاز ، في القسم **عام)** لكل جهاز ويقار نها مقابل الفاصل الزمني للمز امنة من الإعدادات الحالية لعميل الشبكة<sub>.</sub> في حالة عدم استجابة جھاز على مدى أكثر ثلاثة فواصل زمنیة متتابعة للمزامنة، یتم تمییز ھذا الجھاز كمتوقف التشغیل.

#### حول المزامنة المفروضة

على الرغم من قیام Center Security Kaspersky بمزامنة الحالة والإعدادات والمھام والسیاسات الخاصة بالأجھزة المدارة تلقائیًا، في بعض الحالات یحتاج المسؤول لمعرفة بالضبط ما إذا قد تم إجراء المزامنة بالفعل أم لا لجھاز محدد في الوقت الحالي.

في قائمة السياق الخاصـة بالأجهزة المُدارة في وحدة تحكم الإدارة، يحتوي عنصر القائمة **جميع& المهام** على الأمر **فرض المزامنة**. عندما ينفذ Kaspersky 13.2 Center Security ھذا الأمر، یحاول خادم الإدارة الاتصال بالجھاز. إذا نجحت ھذه المحاولة، فسیتم تنفیذ المزامنة المفروضة. وإلا، فسیتم فرض المزامنة فقط بعد إجراء الاتصال المجدول التالي بین عمیل الشبكة وخادم الإدارة.

### حول النفق

یتیح Center Security Kaspersky باتصالات TCP عبر الأنفاق من وحدة تحكم الإدارة عبر خادم الإدارة ثم عبر عمیل الشبكة إلى منفذ محدد على جھاز ُمدار. الأنفاق مصممة لتوصیل تطبیق عمیل على جھاز مثبّت علیھ وحدة تحكم الإدارة إلى منفذ TCP على جھاز ُمدار—في حالة عدم إمكانیة الاتصال المباشر بین وحدة تحكم الإدارة والجھاز المستھدف.

على سبیل المثال، تُستخدم الأنفاق لإجراء اتصالات بسطح مكتب بعید، لكل من الاتصال بجلسة موجودة بالفعل، أو لإنشاء جلسة بعیدة جدیدة.

یمكن أيضًا تمكين الأنفاق عن طريق استخدام أدوات خارجية. على سبيل المثال، يمكن للمسؤول تشغيل الأداة المساعدة putty وعميل VNC والأدوات الأخرى بھذه الطریقة.

## دلیل القیاس

یقدم ھذا القسم معلومات حول تغییر حجم Center Security Kaspersky.

### حول ھذا الدلیل

یُعد دلیل قیاس 13.2 Center Security Kaspersky) المشار إلیھ كذلك باسم "Center Security Kaspersky ("خاص بالمحترفین الذین یقومون بتثبیت Center Security Kaspersky وإدارتھ، بالإضافة إلى ھؤلاء الذین یقدمون الدعم الفني للمؤسسات التي تستخدم Security Kaspersky .Center

یتم تقدیم كل التوصیات والحسابات للشبكات التي یدیر علیھا Center Security Kaspersky حمایة الأجھزة المثبّت علیھا برنامج Kaspersky، بما في ذلك الأجھزة المحمولة. وفي حالة مراعاة الأجھزة المحمولة أو أي أجھزة أخرى ُمدارة بشكل منفصل، یتم توضیح ذلك بشكل محدد.

للحصول على أداء مثالي والحفاظ علیھ في ظروف التشغیل المختلفة، یجب علیك مراعاة عدد الأجھزة المتصلة بالشبكة ومخطط الشبكة ومجموعة میزات .تطلبھا التي Kaspersky Security Center

ھذا الدلیل یوفر المعلومات التالیة:

- Kaspersky Security Center قیود
- حسابات ُعقد مفتاح Center Security Kaspersky) خوادم الإدارة ونقاط التوزیع):
	- متطلبات الأجھزة لخوادم الإدارة ونقاط التوزیع
		- حساب رقم وتسلسل خوادم الإدارة
		- حساب رقم وتكوین نقاط التوزیع
	- تكوین سجل الحدث في قاعدة البیانات بنا ًء على عدد الأجھزة المتصلة بالشبكة
	- تكوین مھام محددة تھدف إلى أداء مثالي لـ Center Security Kaspersky
- معدل حركة المرور (حمل الشبكة) بین خادم إدارة Center Security Kaspersky وكل جھاز محمي

یوصى بالرجوع إلى ھذا الدلیل في الحالات التالیة:

- عند التخطیط للموارد قبل تثبیت Center Security Kaspersky
- عند التخطیط لتغییرات كبیرة على نطاق الشبكة التي تم نشر Center Security Kaspersky علیھا
- عند التبدیل من استخدام Center Security Kaspersky ضمن قطاع محدود من الشبكة (بیئة اختبار) إلى نشر Center Security Kaspersky على نطاق كامل على شبكة الشركة
	- عند إجراء تغییرات على مجموعة من مزایا Center Security Kaspersky المستخدمة

# معلومات حول قیود Center Security Kaspersky

یعرض الجدول التالي قیود الإصدار الحالي لـ . Center Security Kaspersky

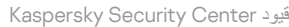

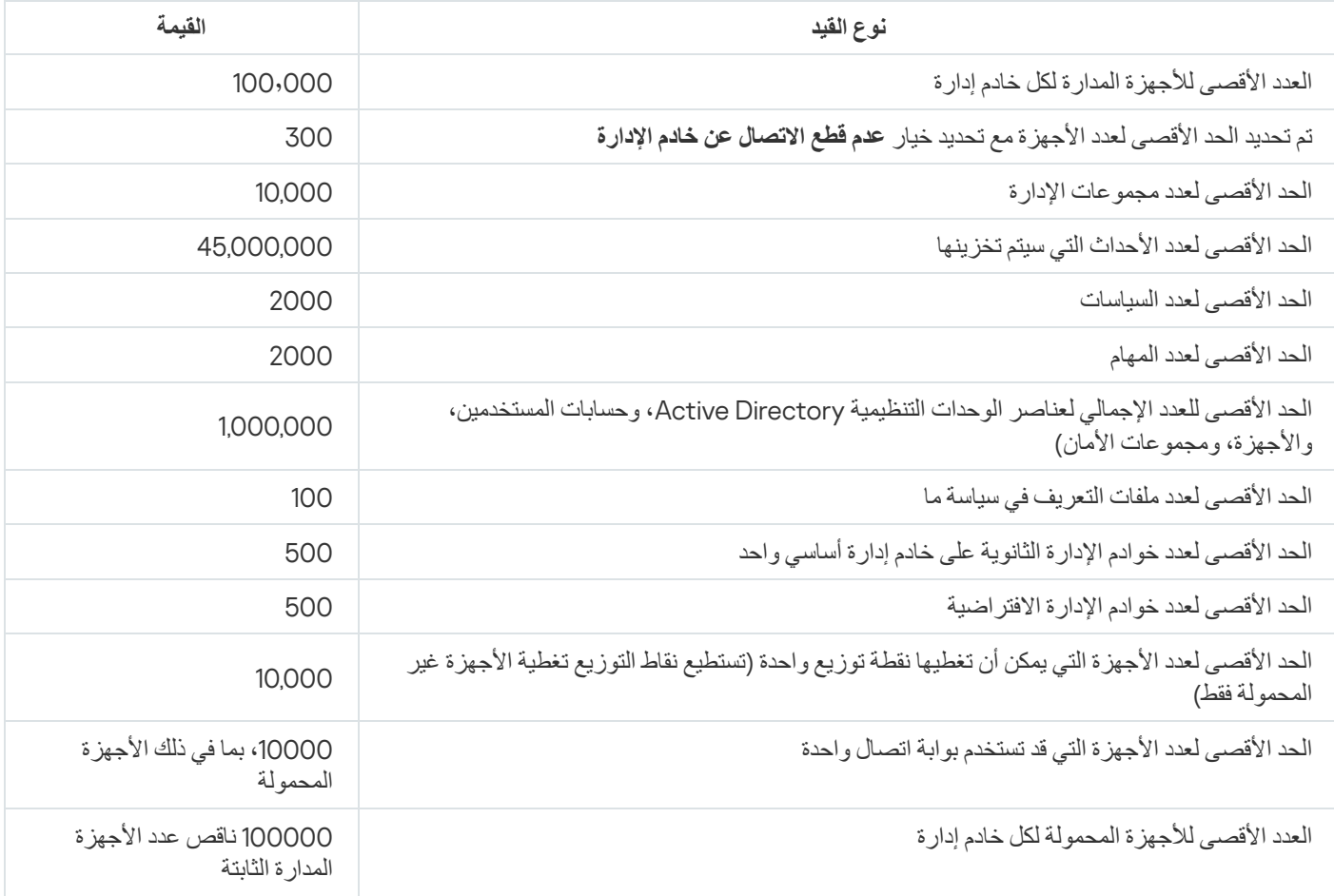

#### حسابات خوادم الإدارة

يقدم هذا القسم متطلبات البرامج والأجهزة للأجهزة المستخدمة كخوادم إدارة. ويقدم أيضًا توصيات لحساب عدد وتسلسل خوادم الإدارة بناءً على تكوين شبكة المؤسسة.

# حساب موارد الأجھزة لخادم الإدارة

يحتوي هذا القسم على حسابات توفر دليلاً لتخطيط موارد الأجهزة الخاصة بخادم الإدارة التوصية حول حساب مساحة القرص عند استخدام ميزة إدارة الثغرات الأمنیة والتصحیحات یتم تقدیمھا بشكل منفصل.

## متطلبات الأجھزة الخاصة بنظام إدارة قواعد البیانات وخادم الإدارة

#### خادم الإدارة ونظام إدارة قاعدة البیانات على أجھزة مختلفة، وتحتوي الشبكة على 50000 جھاز

تكوین الجھاز المثبت علیھ خادم الإدارة

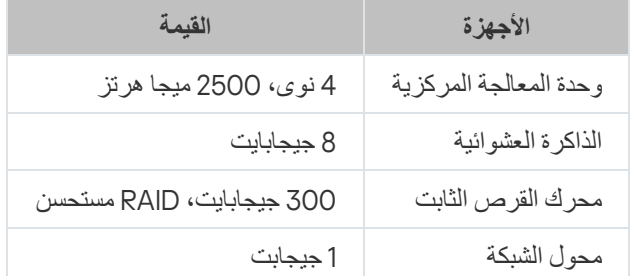

تكوین الجھاز المثبت علیھ نظام إدارة قاعدة البیانات

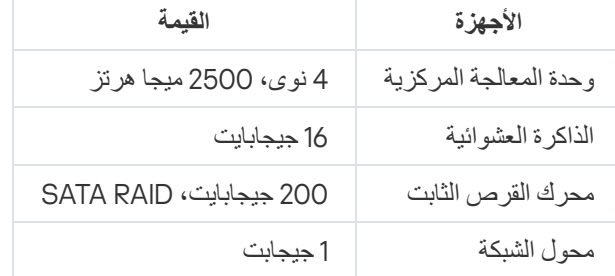

#### خادم الإدارة ونظام إدارة قاعدة البیانات على الجھاز نفسھ، وتحتوي الشبكة على 50000 جھاز

تكوین الجھاز المثبت علیھ خادم الإدارة ونظام إدارة قاعدة البیانات

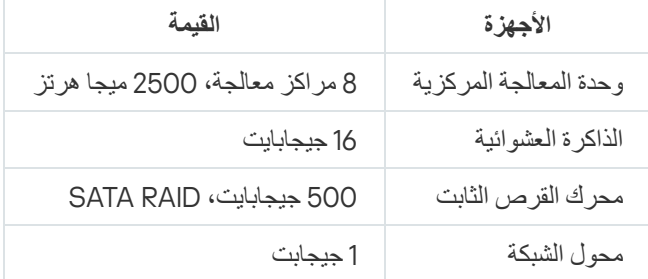

#### خادم الإدارة ونظام إدارة قاعدة البیانات على أجھزة مختلفة، وتحتوي الشبكة على 100000 جھاز

تكوین الجھاز المثبت علیھ خادم الإدارة

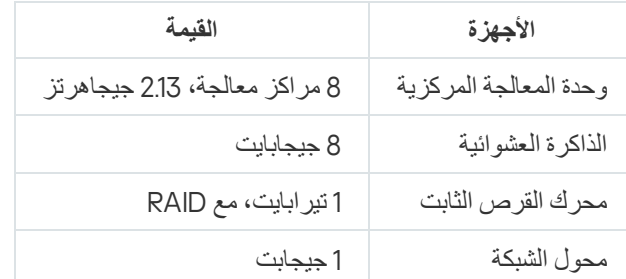

تكوین الجھاز المثبت علیھ نظام إدارة قاعدة البیانات

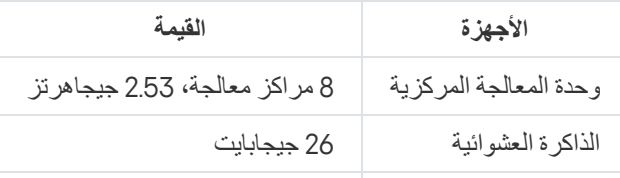

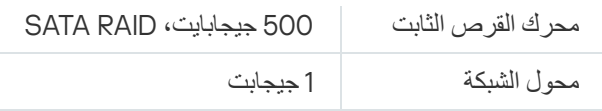

كانت الاختبارات تعمل بموجب الإعدادات التالیة:

- التعيين التلقائي لنقاط التوزيع ممكّن على خادم الإدار ة، أو يتم تعيين نقاط التوزيع يدويًا طبقًا للجدول الم<u>وصـى به</u>.
	- تقوم مھمة النسخ الاحتیاطي بحفظ النسخ الاحتیاطیة إلى ملف مورد موجود على خادم [مخصص](#page-551-0).
		- تم تعیین الفاصل الزمني للمزامنة لعملاء الشبكة كما ھو محدد في الجدول الموجود أدناه.

#### الفاصل الزمني للمزامنة لعملاء الشبكة

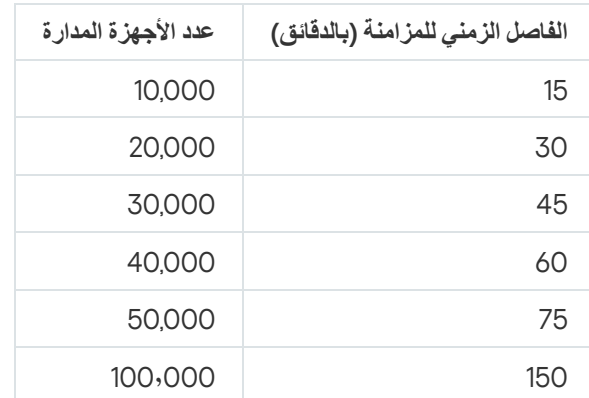

#### حساب مساحة قاعدة البیانات

یمكن حساب مقدار المساحة التقریبیة التي یجب أن یتم حجزھا في قاعدة البیانات باستخدام الصیغة التالیة:

بایت كیلو ،)C + 2.3 \* E + 2.5 \* A + 1.2 \* N \* F \* 600)

حیث:

- C ھو عدد الأجھزة.
- E ھو عدد الأحداث المراد تخزینھا.
- A ھو إجمالي عدد كائنات Directory Active:
	- حسابات الجھاز
	- حسابات المستخدمین
	- الحسابات الخاصة بـ groups security
- الوحدات التنظیمیة لـ Directory Active

إذا تم تعطیل فحص Directory Active، فیتم اعتبار A صفر.

- N ھو متوسط عدد الملفات القابلة للتنفیذ التي تم جردھا على جھاز نقطة النھایة.
	- F ھو عدد أجھزة نقطة النھایة، حیث تم جرد الملفات التنفیذیة.

إذا كنت تخطط لتمكین إخطار خادم الإدارة على التطبیقات التي تقوم بتشغیلھا (في إعدادات سیاسة Security Endpoint Kaspersky(، فستحتاج إلى (0.03 \* C (جیجابایت إضافیة لتخزین المعلومات حول التطبیقات التي تقوم بتشغیلھا في قاعدة البیانات.

إذا قام خادم الإدارة بتوزیع تحدیثات Windows) وبالتالي تعمل كخادم Services Update Server Windows(، فستتطلب قاعدة البیانات مساحة إضافیة بسعة 2.5 جیجابایت.

أثناء العمل، دائمًا ما تظهر مساحة غير مخصصة محددة في قاعدة البيانات. لذلك، غالبًا ما يبلغ الحجم الفعلي لملف قاعدة البيانات (افتر اضيًا، الملف KAV.MDF إذا كنت تستخدم خادم SQL كـ DBMS (ضعفي مقدار حجم المساحة غیر الشاغرة في قاعدة البیانات.

من غير المستحسن تحديد حجم سجل المعاملة بشكل صريح (بشكل افتراضي، الملف KAV\_log.LDF إذا كنت تستخدم خادم SQL Server كنظام DBMS). ومن المستحسن ترك القیمة الافتراضیة للمعلمة MAXSIZE. ومع ذلك، إذا كان یتعین علیك تحدید حجم ھذا الملف، فعلیك مراعاة أن القیمة الضروریة القیاسیة للمعلمة MAXSIZE في الملف LDF.log\_KAV ھي 20480 میجابایت.

# حساب مساحة القرص (مع أو بدون استخدام میزة إدارة الثغرات الأمنیة والتصحیحات)

حساب مساحة القرص بدون استخدام میزة إدارة الثغرات الأمنیة والتصحیحات

یمكن تقدیر مساحة قرص خادم الإدارة المطلوبة لمجلد %adminkit\KasperskyLab\Data Application\%ALLUSERSPROFILE بشكل تقریبي باستخدام المعادلة:

بایت كیلو ,)C + 0.15 \* E + 0.17 \* A \* 724)

حیث:

- C ھو عدد الأجھزة.
- E ھو عدد الأحداث المراد تخزینھا.
- A ھو إجمالي عدد كائنات Directory Active:
	- حسابات الجھاز
	- حسابات المستخدمین
	- الحسابات الخاصة بـ groups security
- الوحدات التنظیمیة لـ Directory Active

إذا تم تعطیل فحص Directory Active، فیتم اعتبار A صفر.

حساب مساحة القرص الإضافیة باستخدام میزة إدارة الثغرات الأمنیة والتصحیحات

- تحدیثات. یتطلب المجلد المشترك مساحة 4 جیجابایت إضافیة على الأقل لتخزین التحدیثات.
- حزم التثبیت. إذا كانت بعض حزم التثبیت مخزنة على خادم الإدارة، سیتطلب المجلد المشترك مساحة إضافیة من المساحة الخالیة على القرص، تساوي الحجم الإجمالي لكل حزم التثبیت المتوفرة للتثبیت.
	- مھام التثبیت عن بُعد. في حالة وجود مھام التثبیت عن بُعد على خادم الإدارة، فستحتاج إلى مساحة إضافیة من المساحة الخالیة على القرص (في المجلد ALLUSERSPROFILE%\Application Data\KasperskyLab\adminkit%) تساوي إجمالي مساحة حزم التثبيت المراد تثبيتها.
		- التصحیحات. في حالة تضمین خادم الإدارة في تثبیت التصحیحات، فستتطلب مساحة إضافیة من مساحة القرص:
- ینبغي أن یحتوي مجلد التصحیحات على قدر من مساحة القرص تساوي الحجم الإجمالي لكل التصحیحات التي تم تنزیلھا. بشكل افتراضي، یتم تخزین التصحیحات في مجلد %ALLUSERSPROFILE%\Application Data\KasperskyLab\adminkit\1093\.working\wusfiles (یمكنك استخدام الأداة المساعدة klsrvswch لتحدید مجلد مختلف لتخزین التصحیحات). في حالة استخدام خادم الإدارة كخادم WSUS، ننصحك بأن تقوم بتخصیص 100 جیجابایت لھذا المجلد.
	- یجب أن یحتوي المجلد %adminkit\KasperskyLab\Data Application\%ALLUSERSPROFILE على مقدار من مساحة القرص مساوية للحجم الإجمالي لهذه التصحیحات المُشار إلیها بواسطة المثیلات الحالیة لمهام تثبیت التحدیث (التصحیح) وإصلاح الثغرات الأمنیة.

حساب رقم وتكوین خوادم الإدارة

لتقلیل الحمل على خادم الإدارة الرئیسي، یمكنك تخصیص خادم إدارة منفصل لكل مجموعة إدارة. لا یمكن أن یتخطى عدد خوادم الإدارة الثانویة 500 خادم لكل خادم إدارة أساسي واحد.

نوصي بإنشاء تكوین خوادم الإدارة بالتطابق مع تكوین شبكة [مؤسستك](#page-132-0).

# توصیات لتوصیل الأجھزة الافتراضیة الدینامیكیة بـ Center Security Kaspersky

تستهلك الأجهزة الافتراضية الديناميكية (يشار إليها أيضًا باسم الأجهزة الافتراضية الديناميكية) موارد أكثر من الأجهزة الافتراضية الثابتة.

لمزید من المعلومات حول الأجھزة الافتراضیة الدینامیكیة، راجع دعم الأجھزة [الافتراضیة](#page-164-0) الدینامیكیة.

عند توصیل جھاز افتراضي دینامیكي جدید، ینشئ Center Security Kaspersky رمًزا لھذا الجھاز الظاھري الدینامیكي في وحدة التحكم الإداریة وینقل الجھاز الظاھري الدینامیكي إلى مجموعة الإدارة. بعد ذلك، یتم إضافة الجھاز الافتراضي الدینامیكي إلى قاعدة بیانات خادم الإدارة. وتتم مزامنة خادم الإدارة بشكل كامل مع عمیل الشبكة المثبت على الجھاز الافتراضي الدینامیكي ھذا.

في شبكة مؤسسة ما، یُنشئ وكیل الشبكة قوائم الشبكة التالیة لكل جھاز افتراضي دینامیكي:

- الأجھزة
- البرامج المثبتة
- الثغرات الأمنیة المكتشفة
- أحداث وقوائم الملفات القابلة للتنفیذ الخاصة بمكون التحكم في التطبیق

ینقل عمیل الشبكة قوائم الشبكة ھذه إلى خادم الإدارة. یعتمد حجم قوائم الشبكة على المكونات المثبتة على الجھاز الافتراضي الدینامیكي، وقد یؤثر على أداء Kaspersky Security Center ونظام إدارة قاعدة البیانات (DBMS). لاحظ أن التحمیل یمكن أن ینمو بشكل غیر خطي.

بعد انتھاء المستخدم من العمل مع الجھاز الظاھري الدینامیكي وإیقاف تشغیلھ، تتم إزالة ھذا الجھاز بعد ذلك من البنیة التحتیة الافتراضیة وتتم إزالة الإدخالات المتعلقة بھذا الجھاز من قاعدة بیانات خادم الإدارة.

تستھلك كل ھذه الإجراءات الكثیر من موارد قاعدة بیانات Center Security Kaspersky وخادم الإدارة، ویمكن أن تقلل من أداء Kaspersky Gecurity Center ونظام إدارة قاعدة البيانات (DBMS). نوصي بتوصيل ما يصل إلى 20000 جهاز افتراضي ديناميكي بـ Kaspersky Security Center .Center

یمكنك توصیل أكثر من 20000 جھاز افتراضي دینامیكي بـ Center Security Kaspersky إذا كانت الأجھزة الظاھریة الدینامیكیة المتصلة تؤدي عملیات قیاسیة (على سبیل المثال، تحدیثات قاعدة البیانات) ولا تستھلك أكثر من 80 بالمائة من الذاكرة و 80-75 بالمائة من النوى المتوفرة.

یمكن أن یؤدي تغییر إعدادات السیاسة أو البرنامج أو نظام التشغیل على الجھاز الظاھري الدینامیكي إلى تقلیل أو زیادة استھلاك الموارد. یعتبر استھلاك 95-80 في المائة من الموارد ھو الأمثل.

## حسابات نقاط التوزیع وبوابات الاتصال

<span id="page-1290-0"></span>یقدم ھذا القسم متطلبات الأجھزة المستخدمة كنقاط توزیع بالإضافة إلى توصیات لحساب عدد نقاط التوزیع وبوابات الاتصال بالاعتماد على تكوین شبكة المؤسسة.

### المتطلبات لنقطة توزیع

للتعامل مع ما یصل إلى 10,000 جھاز من أجھزة العملاء، یجب أن تستوفي نقطة التوزیع الحد الأدنى من المتطلبات التالیة (یتم توفیر تكوین لحامل الاختبار):

- وحدة المعالجة المركزیة: CPU 7-7700i™ Core® Intel بسعة 3.60 جیجاھرتز و4 مراكز نواة.
	- ذاكرة الوصول العشوائي: 8 جیجابایت
		- القرص: 120 SSD جیجا بایت.

بالإضافة إلى ذلك، یجب أن تتمتع نقطة التوزیع بإمكانیة الوصول إلى الإنترنت ویجب أن تظل متصلة دائ ًما.

في حالة تعليق أي من مهام التثبيت عن بُعد على خادم الإدارة، فسيتطلب أيضًا الجهاز المثبت عليه نقطة توزيع مساحة خالية كافية على القرص تساوي الحجم الإجمالي لحزم التثبیت المراد تثبیتھا.

في حالة تعلیق مثیل واحد أو أكثر من مثیلات مھمة تثبیت (تصحیح) التحدیث وإصلاح الثغرات الأمنیة على خادم الإدارة، فسیتطلب الجھاز المثبت علیھ نقطة التوزیع مساحة خالیة إضافیة أیضًا، تساوي ضعف الحجم الإجمالي للتصحیحات المراد تثبیتها.

## حساب عدد نقاط التوزیع وتكوینھم

كلما زاد عدد الأجھزة العمیلة التي تحتوي علیھا الشبكة، زاد عدد نقاط التوزیع المطلوبة بالنسبة لھا. لا نوصي بتعطیل التعیین التلقائي لنقاط التوزیع. عند تمكین التعیین التلقائي لنقاط التوزیع، یقوم خادم الإدارة بتعیین نقاط التوزیع إذا كان عدد الأجھزة العمیلة كبی ًرا إلى حد ما ویقوم بتحدید تكوینھم.

استخدام نقاط التوزیع المعینة بشكل حصري

إذا كنت تخطط لاستخدام أجھزة محددة كنقاط توزیع (أي الخوادم المخصصة حصریًا)، فیمكنك إلغاء الاشتراك من استخدام التعیین التلقائي لنقاط التوزیع. وفي ھذه الحالة، تأكد من أن الأجهزة التي تنوي تعيينها كنقاط توزيع تحتوي على حجم كافٍ م<u>ن مساحة القرص [الفارغة](#page-1290-0)</u> ولا يتم إيقاف تشغيلها بانتظام وتم تعطيل وضع السكون بھا.

عدد نقاط التوزيع التي تم تعيينها حصريًا في شبكة تحتوي على مقطع شبكة واحد بناءً على عدد الأجهزة المتصلة بالشبكة

| عدد نقاط التوزيع                                                                    | عدد الأجهزة العميلة في مقطع الشبكة |
|-------------------------------------------------------------------------------------|------------------------------------|
| 0 (لا تقم بتعيين نقاط توزيع)                                                        | أقل من 300                         |
| مقبول: (1 + 10,000/N)، موصى به: (2 + 15000/N)، حيث N هو عدد الأجهزة المتصلة بالشبكة | أكثر من 300                        |

عدد نقاط التوزیع التي تم تعیینھا حصریًا في شبكة تحتوي على مقاطع شبكات متعددة ً بناء على عدد الأجھزة المتصلة بالشبكة

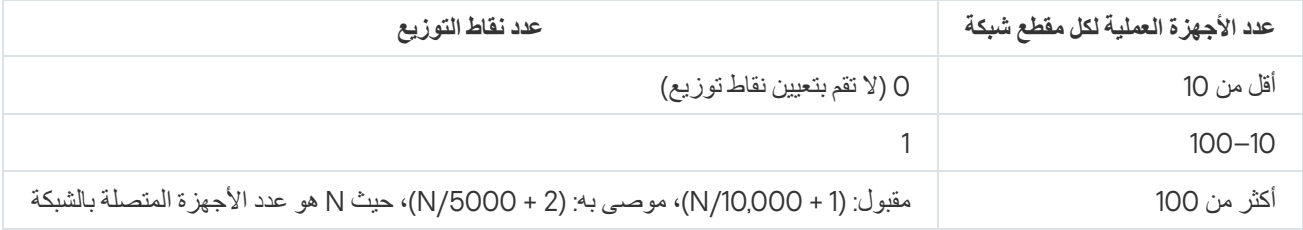

#### استخدام الأجھزة العمیلة القیاسیة (محطات العمل) كنقاط توزیع

إذا كنت تخطط لاستخدام أجھزة عمیلة قیاسیة (أي محطات العمل) كنقاط توزیع، فنوصیك بتعیین نقاط التوزیع كما ھو موضح في الجداول أدناه لتجنب التحمیل الزائد على قنوات الاتصال وخادم الإدارة:

عدد محطات العمل التي تعمل كنقاط توزیع في شبكة تحتوي على مقطع شبكة واحد ً بناء على عدد الأجھزة المتصلة بالشبكة

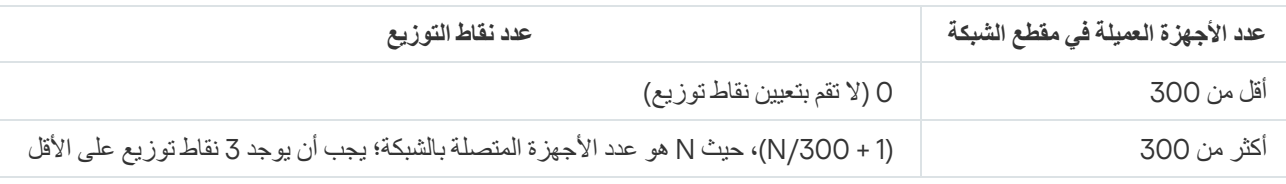

عدد محطات العمل التي تعمل كنقاط توزيع في شبكة تحتوي على مقاطع شبكات متعددة بناءً على عدد الأجهزة المتصلة بالشبكة

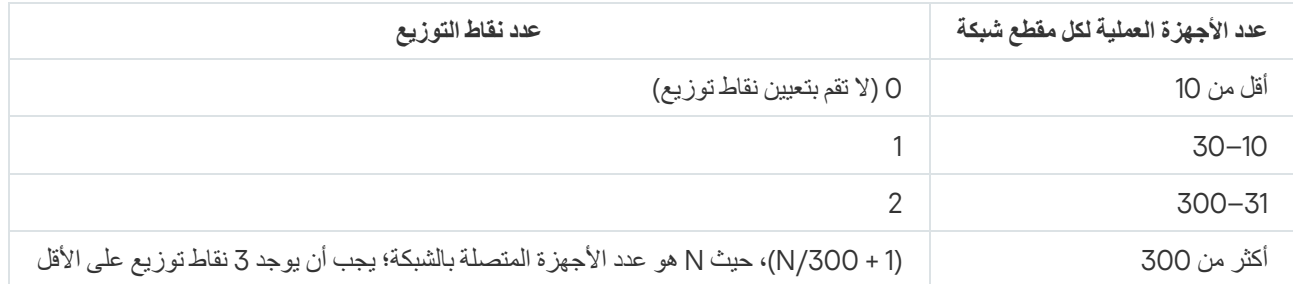

في حالة إيقاف تشغيل نقطة توزيع (أو عدم توفر ها لسبب آخر)، يمكن للأجهزة المُدارة الموجودة في نطاقها الوصول إلى خادم الإدارة للحصول على تحديثات.

### حساب عدد بوابات الاتصال

إذا كنت تخطط لاستخدام بوابة اتصال، نوصي بتعیین جھاز خاص لھذه الوظیفة.

یمكن لبوابة الاتصال تغطیة ما لا یزید عن 10000 جھاز من الأجھزة المدارة، بما في ذلك الأجھزة المحمولة.

### تسجیل المعلومات حول أحداث المھام والسیاسات

یقدم ھذا القسم الحسابات المتعلقة بتخزین الأحداث في قاعدة بیانات خادم الإدارة ویقدم توصیات حول كیفیة تقلیل عدد الأحداث إلى أقل عدد، وبذلك یتم تقلیل التحمیل على خادم الإدارة.

بشكل افتراضي، تعمل خصائص كل مھمة وكل سیاسة على تخزین كل الأحداث المتعلقة بتنفیذ المھام وتطبیق السیاسة.

ومع ذلك، إذا كانت مهمة ما تعمل بشكلِ متكرر (على سبیل المثال، أكثر من مرة أسبوعیًا) وعلى رقم كبیر إلى حدٍ ما من الأجهزة (على سبیل المثال، ما یزید عن 10,000 جهاز )، فقد یصبح عدد الأحداث كبیرًا للغایة ویمكن للأحداث أن تغمر قاعدة البیانات. في هذه الحالة، یوصىي بتحدید أحد الخیارین الموجودین في إعدادات المھمة:

- . في ھذه الحال، تتلقى قاعدة البیانات فقط المعلومات حول بدء المھمة والتقُّدم، وإكمالھا (ناجحة، مع Save events related to task progress إرجاع تحذیر أو خطأ) من كل جھاز یتم تشغیل المھمة علیھ.
- . في ھذه الحالة، تتلقى قاعدة البیانات معلومات حول إكمال المھمة فقط (ناجحة، مع إرجاع تحذیر أو خطأ) من Save only task execution results كل جھاز یتم تشغیل المھمة علیھ.

إذا تم تحدید سیاسة لعدد كبیر إلى حٍد ما من الأجھزة (على سبیل المثال، ما یزید عن 10,000)، فقد یصبح عدد الأحداث كبی ًرا للغایة كذلك وقد تغمر الأحداث قاعدة البیانات. في ھذه الحالة، من المستحسن اختیار أھم الأحداث الحرجة فقط في إعدادات السیاسة وتمكین تسجیلھا. یُنصح بإلغاء تمكین تسجیل كافة الأحداث الأخرى.

عند فعل ذلك، ستقلل من عدد الأحداث الموجودة في قاعدة البیانات، وتزید من سرعة تنفیذ السیناریوھات المرتبطة بتحلیل جدول الأحداث في قاعدة البیانات وخفض خطر الكتابة فوق الأحداث الحرجة بواسطة عدد كبیر من الأحداث. كما يمكنك تقليل مدة التخزين للأحداث المقترنة بمهمة أو بسياسة. الفترة الافتراضية هي 7 أيام للأحداث المتحلقة بالسياسة عند تغيير فترة تخزین الحدث، ضع في اعتبارك إجراءات العمل في مكان مؤسستك ومقدار الوقت الذي یمكن أن یخصصھ مسؤول النظام لتحلیل كل حدث.

یُستحسن تعدیل إعدادات تخزین الأحداث في أي من الحالات التالیة:

- تحتل الأحداث المتعلقة بالتغییرات في الحالات الوسیطة للمھام والأحداث الجماعیة المتعلقة بتطبیق السیاسات حصة كبیرة من جمیع الأحداث في قاعدة بیانات .Kaspersky Security Center
	- یبدأ سجل أحداث Kaspersky في عرض إدخالات حول الإزالة التلقائیة للأحداث عند تخطي القید المحدد للعدد الإجمالي للأحداث المخزنة في قاعدة البیانات.

اختر خيارات تسجيل الأحداث بناءً على افتراض أنه يجب أن لا يتجاوز العدد المثالي للأحداث القادم من جهاز واحد كل يوم، 20 حدث. يجب عليك زيادة هذا الحد قلیلا،ً إذا لزم الأمر، ولكن إذا كان عدد الأجھزة الموجود في شبكتك صغیر نسبیًا (أقل من 10000).

### الاعتبارات الخاصة والإعدادات المثالیة الخاصة بمھام محددة

تخضع مھام محددة لاعتبارات خاصة متعلقة بعدد الأجھزة المتصلة بالشبكة. یقدم ھذا القسم توصیات حول التكوین القیاسي لإعدادات مثل ھذه المھام.

<span id="page-1292-0"></span>یُعتبر اكتشاف الأجھزة ومھمة النسخ الاحتیاطي للبیانات ومھمة صیانة قاعدة البیانات ومھام جماعیة لتحدیث Security Endpoint Kaspersky جز ًءا من الوظائف الأساسیة لـ Center Security Kaspersky.

تُعتبر مھمة المخزون جز ًءا من میزة إدارة الثغرات الأمنیة والتصحیحات ولا تتوفر في حالة عدم تفعیل ھذه المیزة.

## معدل تكرار اكتشاف الأجھزة

من غیر المستحسن زیادة التكرار الافتراضي لاكتشاف الأجھزة إذ إنھ قد یؤدي إلى حدوث تحمیل زائد على وحدات التحكم في المجال. بدلاً من ذلك، یوصى بجدولة الاستقصاء بالحد الأدنى للتكرار المسموح بھ حسب احتیاجات مؤسستك. التوصیات لحساب الجدولة المثالیة مقدمة في الجدول الموجود أدناه.

جدول اكتشاف الشبكة

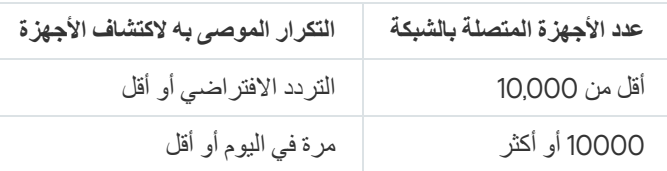

# مھمة النسخ الاحتیاطي لبیانات خادم الإدارة ومھمة صیانة قاعدة البیانات

یتوقف خادم الإدارة عن العمل عند تشغیل المھام التالیة:

- النسخ الاحتیاطي لبیانات خادم الإدارة
	- صیانة قاعدة البیانات

عند تشغیل ھذه المھام، لا یمكن لقاعدة البیانات تلقي أي بیانات.

قد تضطر لإعادة جدولة ھذه المھام حتى لا یتم تنفیذھا في نفس وقت تنفیذ مھام خادم الإدارة الأخرى.

## مھام جماعیة لتحدیث Security Endpoint Kaspersky

إذا كان خادم الإدارة يعمل كمصدر تحديث، فخيار الجدولة الموصى به لمهام تحديث المجموعة الخاصة بإصدار 10 Kaspersky Endpoint Security والإصدار ات الأحدث هو **عند تنزيل تحديثات جديدة إلى المستودع** مع تحديد خانة الاختيار ا**ستخدام التأخير العشوائي التلقائي لعمليات بدء تشغيل المهمة** <sub>.</sub>

إذا تم إنشاء مھمة محلیة لتنزیل تحدیثات من خوادم Kaspersky إلى المستودع على كل نقطة توزیع، فیُوصى بإجراء جدولة دوریة لمھمة تحدیث مجموعة Kaspersky Endpoint Security. يجب أن تكون قيمة الفترة العشوائية ساعة واحدة في هذه الحالة.

# مھمة مخزون البرنامج

یمكنك تقلیل الحمل على قاعدة البیانات أثناء الحصول على معلومات عن التطبیقات المثبتة. ولفعل ذلك، نوصي بتشغیل مھمة جرد على الأجھزة المرجعیة التي تم تثبیت مجموعة قیاسیة من البرامج علیھا.

یجب ألا یتجاوز عدد الملفات التنفیذیة التي یستلمھا خادم الإدارة من جھاز مفرد 150000 جھاز. عند وصول Center Security Kaspersky إلى ھذا الحد، لا یمكنھ تلقي أي ملفات جدیدة.

في المعتاد، لا يتخطى عدد ملفات جهاز \_عمیل مشترك 60000. عدد الملفات التنفيذية على خادم ملف یمكن أن یكون أكبر من أو يتخطى عقدة 150000.

أوضحت قیاسات الاختبار أن نتیجة مھمة المخزون كانت كما یلي على جھاز یعمل بنظام تشغیل 7 Windows مثبّت علیھ Endpoint Kaspersky 11 Security وغیر مثبت علیھ تطبیقات جھة خارجیة:

- عند إلغاء تحديد خانات الاختيار **مخزون الوحدات النمطية لــ DLL ومخزون الملفات النصية**: حوالي 3000 ملف.
- عند تحديد خانات الاختيار **مخزون الوحدات النمطية لـ DLL ومخزون الملفات النصية**: 10,000 إلى 20,000 ملف بناءً على عدد حزم خدمة نظام التشغيل المثبتة.
	- عند تحدید خانة الاختیار **مخزون الملفات النصیة**: تقریبًا 10,000 ملف.

## تفاصیل حول انتشار حمل الشبكة بین خادم الإدارة والأجھزة المحمیة

یقدم ھذا القسم نتائج قیاسات الاختبار الخاص بحركة مرور الشبكة مع مصف للظروف التي تم إجراء القیاسات فیھا. یمكنك الرجوع لھذه المعلومات عند التخطیط للبنیة التحتیة للشبكة وقدرة معدل نقل قنوات الشبكة داخل مؤسستك (أو بین خادم الإدارة والمؤسسة الأخرى التي سیتم حمایة أجھزتھا). معرفة قدرة معدل نقل الشبكة، یمكنك أیضًا تقدیر الوقت التقریبی الذي ستستغرقه عملیة نقل البیانات المختلفة.

### استھلاك حركة المرور بموجب السیناریوھات المختلفة

یوضح الجدول الموجود أدناه نتائج اختبارات القیاس التي تم إجراؤھا على حركة المرور بین خادم الإدارة وجھاز ُمدار في سیناریوھات مختلفة.

بشكل افتراضي، تتم مزامنة الأجھزة المثبت علیھا خادم الإدارة كل 15 دقیقة أو على [فواصل](#page-1292-0) زمنیة أطول. ولكن في حالة تعدیل إعدادات سیاسة أو مھمة ما على خادم الإدارة، تحدث مزامنة مبكرة على [الأجھزة](#page-1281-0) التي یمكن تطبیق السیاسة (أو المھمة) علیھا وبذلك یتم نقل الإعدادات الجدیدة إلى الأجھزة.

معدل حركة المرور بین خادم الإدارة وجھاز ُمدار

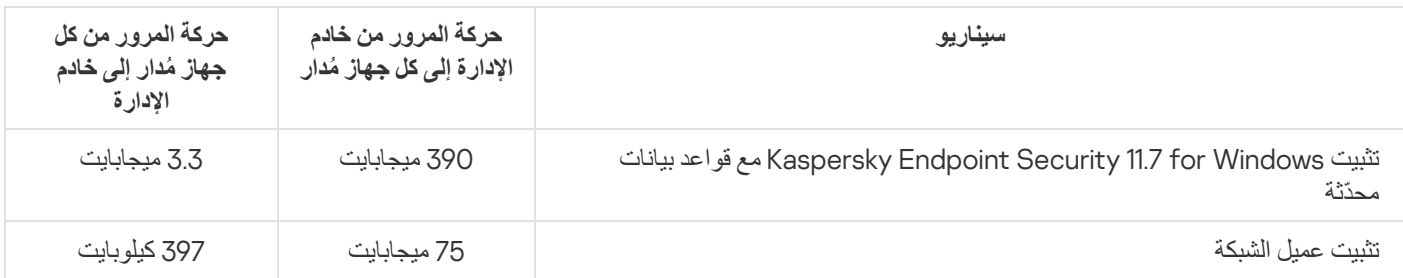

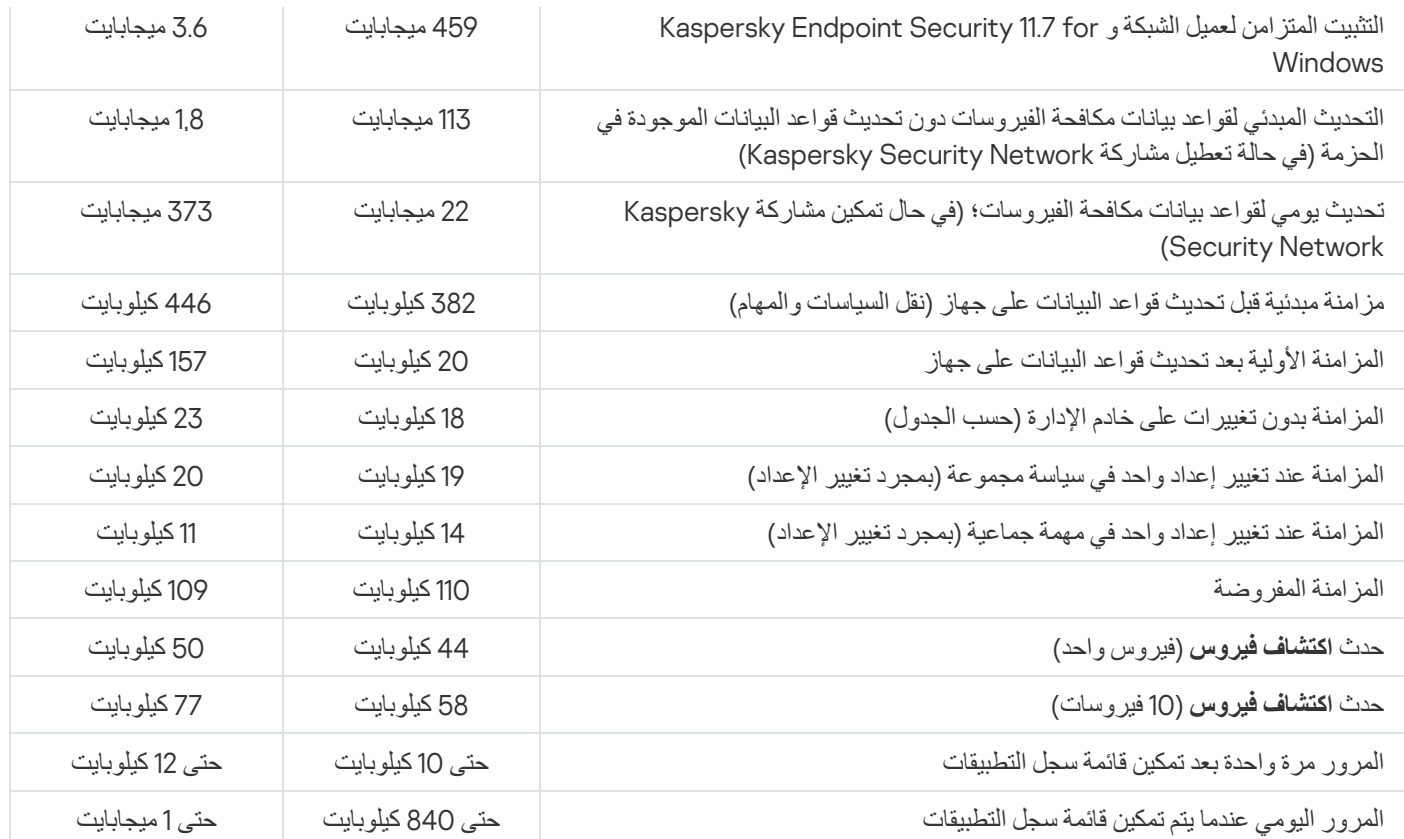

## متوسط استخدام حركة المرور كل 24 ساعة

فیما یلي متوسط استخدام حركة المرور على مدار 24 ساعة بین خادم الإدارة والجھاز المدار:

- تبلغ حركة المرور من خادم الإدارة إلى الجھاز ال ُمدار 840 كیلو بایت.
	- تبلغ حركة المرور من الجھاز ال ُمدار إلى خادم الإدارة 1 میغابایت.

تم قياس حركة المرور وفقًا للشروط التالية:

- تضمن الجھاز المدار عمیل الشبكة وتثبیت Linux for Security Endpoint Kaspersky.
	- لم یتم تعیین نقطة توزیع للجھاز.
	- لم یتم تمكین إدارة الثغرات الأمنیة والتصحیحات.
	- المعدل الزمني للمزامنة مع خادم الإدارة كان 15 دقیقة.

## الاتصال بالدعم الفني

یصف ھذا القسم كیفیة الحصول على الدعم الفني والبنود التي تتوافر على أساسھا.

### كیفیة الحصول على الدعم الفني

إذا لم تتمكن من العثور على حل لمشكلتك في مستندات Center Security Kaspersky أو في أحد مصادر المعلومات عن Security Kaspersky Center، يرجى الاتصال بالدعم الفني في Kaspersky. سيجيب أخصائيو خدمة الدعم الفني على كافة تساؤلاتك المتعلقة بتثبيت Kaspersky Security Center واستخدامھ.

Kaspersky توفِّر الدعم لتطبيق Kaspersky Security Center أثناء دورة حياته (انظر <u>[صفحة](https://support.kaspersky.com/corporate/lifecycle) دورة حياة دعم المنتج</u> @). قبل الاتصال بالدعم الفني، الرجاء قراءة [قواعد](https://support.kaspersky.com/support/rules/en_us) الدعم .

یمكنك الاتصال بالدعم الفني بإحدى الطرق التالیة:

- من خلال زیارة موقع [الویب](https://support.kaspersky.com/b2b) للدعم الفني
- عن طریق إرسال طلب إلى الدعم الفني من بوابة [CompanyAccount Kaspersky](https://companyaccount.kaspersky.com/)

### الدعم الفني من خلال CompanyAccount Kaspersky

حساب شركة [Kaspersky](https://companyaccount.kaspersky.com/) ھي بوابة للشركات التي تستخدم تطبیقات Kaspersky. تم تصمیم بوابة CompanyAccount Kaspersky لتسھیل التفاعل بین المستخدمین والأخصائیین في Kaspersky من خلال طلبات عبر الإنترنت. یمكنك استخدام CompanyAccount Kaspersky لتتبع حالة طلباتك على الإنترنت وتخزین سجل لها أيضًا.

یمكنك تسجیل جمیع موظفي المؤسسة الخاصة بك بحساب موحد على CompanyAccount Kaspersky. یسمح لك الحساب الموحد بإدارة الطلبات الإلكترونیة المقدمة من الموظفین المسجلین إلى Kaspersky بصورة مركزیة وكذلك إدارة امتیازات ھؤلاء الموظفین عبر Kaspersky .CompanyAccount

تتاح بوابة CompanyAccount Kaspersky باللغات التالیة:

- الإنجلیزیة
- الإسبانیة
- الإیطالیة
- الألمانیة
- البولندیة
- البرتغالیة
- الروسیة
- الفرنسیة
	- الیابانیة
لتعلم المزید بشأن حساب شركة Kaspersky، قم بزیارة موقع ویب [الدعم](https://support.kaspersky.com/faq/companyaccount_help) الفني .

# مصادر المعلومات المتعلقة بالتطبیق

صفحة Center Security Kaspersky على الموقع الإلكتروني لـ Kaspersky

في صفحة [Center Security Kaspersky](https://www.kaspersky.com/small-to-medium-business-security/security-center) الموجودة في الموقع الإلكتروني لـ Kaspersky ، یمكنك عرض معلومات عامة حول التطبیق ووظائفھ ومزایاه.

صفحة Center Security Kaspersky على قاعدة المعارف

قاعدة المعارف ھي قسم على الموقع الإلكتروني الخاص بالدعم الفني لـ Kaspersky.

على صفحة [Center Security Kaspersky](https://support.kaspersky.com/ksc13) في قاعدة المعارف، یمكنك قراءة مقالات والتي تُقدم معلومات مفیدة وتوصیات وإجابات على الأسئلة المتكررة حول كیفیة شراء التطبیق وتثبیتھ واستخدامھ.

قد توفر المقالات الموجودة في قاعدة المعارف إجابات عن الأسئلة التي تتعلق بكل من Center Security Kaspersky وكذلك تطبیقات Kaspersky الأخرى. قد تشتمل أيضًا المقالات في قاعدة المعارف على أخبار الدعم الفني.

### مناقشة تطبیقات Kaspersky مع المجتمع

إذا لم یكن سؤالك یتطلب توفیر إجابة فوریة، فیمكنك مناقشتھ مع خبراء Kaspersky والمستخدمین الآخرین في [منتدانا](https://community.kaspersky.com/) .

في ھذا المنتدى، یمكنك عرض موضوعات المناقشة، ونشر تعلیقاتك، وإنشاء موضوعات جدیدة للمناقشة.

یلزم وجود اتصال بالإنترنت للوصول إلى مصادر موقع الویب.

إذا لم تستطع العثور على حل لمشكلتك، قم [بالاتصال](#page-1295-0) بالدعم الفني.

# (AWS Application Program Interface (AWS API

واجهة برمجة التطبيق الخاصة بالنظام الأساسي AWS الذي يتم استخدامه بواسطة Kaspersky Security Center. وعلى نحو خاص، أدوات AWS API التي یتم استخدامھا لاستقصاء قطاع السحابة وتثبیت عمیل الشبكة على المثیلات.

# **HTTPS**

بروتوكول أمان لنقل البیانات باستخدام التشفیر بین مستعرض وخادم الویب. یتم استخدام HTTPS للوصول إلى المعلومات المقیدة، مثل بیانات الشركة أو البیانات المالیة.

### **JavaScript**

لغة برمجة تعمل على توسیع أداء صفحات الویب. یمكن لصفحات الویب التي تم إنشاؤھا باستخدام JavaScript تنفیذ الوظائف (على سبیل المثال، تغییر عرض عناصر الواجھة أو فتح نوافذ إضافیة) بدون تحدیث صفحة الویب باستخدام البیانات الجدیدة من مستعرض الویب. لعرض الصفحات التي تم إنشاؤھا باستخدام JavaScript، قم بتكوین دعم JavaScript في تكوین المستعرض الخاص بك.

# (Kaspersky Private Security Network (KPSN

تعد Network Security Private Kaspersky بمثابة الحل الذي یوفر لمستخدمي الأجھزة المثبت علیھا تطبیقات Kaspersky إمكانیة الوصول لقواعد بیانات السمعة لـ Network Security Kaspersky والبیانات الإحصائیة الأخرى دون إرسال بیانات من أجھزتھم إلى Security Kaspersky Network. تم تصمیم Network Security Private Kaspersky لعملاء الشركة الذین یتعذر علیھم المشاركة في Security Kaspersky Network لأحد الأسباب التالیة:

- الأجھزة غیر متصلة بالإنترنت.
- كان إرسال أي بیانات خارج الدولة أو شبكة اتصال محلیة (LAN (لشركة محظور بموجب القانون أو سیاسات أمان الشركة.

# Kaspersky Security Center Operator

المستخدم الذي یقوم بمراقبة الحالة وتشغیل نظام الحمایة المدار بواسطة Center Security Kaspersky.

### Kaspersky Security Center Web Server

مكون Center Security Kaspersky المثبت معًا مع خادم الإدارة. تم تصمیم خادم الویب لنقل حزم التثبیت المستقلة وملفات تعریف MDM iOS وملفات من المجلد المشترك، عبر أحد الشبكات.

# (Kaspersky Security Network (KSN

بنیة تحتیة للخدمات السحابیة التي توفر الوصول إلى قاعدة بیانات Kaspersky التي تحتوي على معلومات محدثة باستمرار حول سمعة الملفات وموارد الویب والبرامج. ویضمن استخدام Network Security Kaspersky الحصول على استجابات أسرع للتھدیدات من قِبل تطبیقات Kaspersky، ویحسن من أداء بعض مكونات الحمایة، ویقلل أیضًا من احتمالیة ظهور حالات إیجابیة زائفة.

### SSL

بروتوكول تشفیر البیانات المستخدمة في الإنترنت والشبكات المحلیة. یتم استخدام طبقة مآخذ توصیل آمنة (SSL (في تطبیقات الویب لإنشاء اتصال آمن بین العمیل والخادم.

### أداة التحقق من سلامة نظام SHV (Center Security Kaspersky(

تم تصمیم مكون Kaspersky Security Center للتحقق من إمكانية تشغيل نظام التشغيل في حالة التشغيل المتزامن لـ Kaspersky Security Center .Microsoft NAPو

### إعدادات البرنامج

إعدادات التطبیق الشائعة لكافة أنواع المھام والتي تحكم بمجمل عملیات التطبیق، مثل: إعدادات أداء التطبیق وإعدادات التقاریر وإعدادات النسخ الاحتیاطي.

### إعدادات المھمة

إعدادات التطبیق الخاصة بكل نوع من أنواع المھام.

### استعادة بیانات خادم الإدارة

استعادة بیانات خادم الإدارة من المعلومات المحفوظة في النسخ الاحتیاطي باستخدام الأداة النسخ الاحتیاطي. تستطیع الأداة استعادة:

- قاعدة بیانات خادم الإدارة (السیاسات والمھام وإعدادات التطبیق والأحداث المحفوظة على خادم الإدارة)
	- معلومات تكوین حول بنیة مجموعات الإدارة وأجھزة الكمبیوتر العمیلة
	- مستودع ملفات التثبیت للتثبیت البعید للتطبیقات (محتوى المجلدات: الحزم وإزالة تثبیت التحدیثات).
		- شھادة خادم الإدارة

### الأجھزة المدارة

أجھزة شبكة الشركة المضمنة في مجموعة إدارة.

الإدارة المباشرة للتطبیق

إدارة التطبیق من خلال واجھة محلیة.

### الإدارة المركزیة للتطبیق

إدارة عن بُعد للتطبیق باستخدام خدمات الإدارة المتوفرة في Center Security Kaspersky.

#### الاستعادة

تغییر موقع الكائن الأصلي من العزل أو النسخ الاحتیاطي إلى المجلد الأصلي الخاص بھ حیث تم تخزین الكائن قبل عزلھ أو تنظیفھ أو حذفھ أو نقلھ إلى مجلد یحدده المستخدم.

### التثبیت الإجباري

طریقة للتثبیت عن بُعد لتطبیقات Kaspersky تسمح لك بتثبیت البرامج على أجھزة عمیلة محددة. للحصول على تثبیت إجباري ناجح، یجب أن یكون لدى الحساب المستخدم للمھمة حقوق كافیة لبدء التطبیقات عن بُعد على الأجھزة العمیلة. ننصح بھذه الطریقة لتثبیت التطبیقات على الأجھزة التي تعمل بنظام تشغیل Windows Microsoft والتي تدعم ھذه الوظیفة.

### التثبیت المحلي

تثبیت تطبیق أمن على جھاز على شبكة الشركة الذي یفترض بدء تشغیل التثبیت الیدوي من حزمة توزیع تطبیق الأمان أو بدء التشغیل الیدوي لحزمة تثبیت منشورة كان قد تم تنزيلها مسبقًا على الجهاز.

### التثبیت الیدوي

تثبیت تطبیق أمن على جھاز في شبكة الشركة من حزمة التثبیت. یتطلب التثبیت الیدوي مشاركة مسؤول أو متخصص تقنیة معلومات آخر. ویتم إجراء التثبیت الیدوي عادة إذا تم إجراء التثبیت عن بُعد مع وجود خطأ.

#### التثبیت عن بُعد

تثبیت تطبیقات Kaspersky عن طریق استخدام الخدمات المقدمة بواسطة Center Security Kaspersky.

#### التحدیث المتوفر

مجموعة من تحدیثات الوحدات النمطیة لتطبیق Kaspersky، تتضمن تحدیثات ھامة تراكمت على مدى فترة زمنیة معینة وتتغیر إلى البنیة الھندسیة للتطبیق.

### التطبیق غیر متوافق

تطبیق مضاد للفیروسات تابع لمطور من جھة خارجیة أو أحد تطبیقات Kaspersky الذي لا یدعم الإدارة من خلال Center Security Kaspersky.

### الثغرات الأمنیة

خطأ في نظام التشغیل أو تطبیق ُمستخدم من قبل مطورین محتالین لاختراق نظام التشغیل أو التطبیق وانتھاك سیادتھ. یؤدي وجود عدد كبیر من الثغرات الأمنیة في نظام التشغيل إلى عدم إمكانية الاعتماد عليه، نظرًا لأن الفيروسات التي اخترقت نظام التشغيل ربما تُحدث أعطالاً في النظام نفسه وفي التطبيقات المثبتة.

#### الحمایة ضد فیروسات الشبكة

مجموعة من الإجراءات الفنیة والمؤسسیة التي تقلل من خطر السماح للفیروسات والبرامج الخبیثة من اختراق شبكة المؤسسة مما یمنع ھجمات الشبكة والتصید الاحتیالي وتھدیدات أخرى. یزداد أمن الشبكة عندما تستخدم تطبیقات وخدمات الأمن وعندما تُطبق وتلتزم بسیاسة أمن بیانات الشركة.

#### الشھادة المشتركة

شھادة تھدف إلى تحدید جھاز محمول المستخدم

#### المھمة

یتم تنفیذ الوظائف التي یتم إجراؤھا بواسطة تطبیق Kaspersky كمھام، مثل: حمایة الملفات في الوقت الحقیقي، والفحص الكامل لجھاز الكمبیوتر، وتحدیث قاعدة البیانات.

### الھویة وإدارة الوصول (IAM(

خدمة AWS التي تمكن إدارة وصول المستخدم لخدمات وموارد AWS الأخرى.

#### انتشار الفیروس

سلسلة من المحاولات المتعمدة لإصابة الجھاز بالفیروس.

#### بوابة الاتصال

بوابة الاتصال ھي عمیل شبكة یعمل في وضع خاص. تقبل بوابة الاتصال الاتصالات من عملاء الشبكة الآخرین وتقوم بنفقھا إلى خادم الإدارة من خلال اتصالھا الخاص بالخادم. على عكس عمیل الشبكة العادي، تنتظر بوابة الاتصال الاتصالات من خادم الإدارة بدلاً من إنشاء اتصالات بخادم الإدارة.

### تحدیث

تمت استعادة إجراء استبدال أو إضافة ملفات جدیدة (قواعد بیانات أو وحدات نمطیة للتطبیق) من خوادم تحدیث Kaspersky.

### جھاز EAS

الجھاز المحمول المتصل بخادم الإدارة عبر بروتوكول ActiveSync Exchange. یمكن توصیل وإدارة الأجھزة التي تعمل بأنظمة تشغیل iOS وAndroid وPhone ®Windows عبر استخدام البروتوكول ActiveSync Exchange.

### iOS MDM جھاز

جھاز محمول متصل بخادم الأجھزة المحمولة التي تعمل بنظام MDM iOS باستخدام البرتوكول MDM iOS. یمكن توصیل الأجھزة التي تعمل بنظام تشغیل iOS وإدارتھا بواسطة البرتوكول MDM iOS.

### جھاز KES

جھاز محمول متصل بخادم الإدارة و ُمدار عبر Android for Security Endpoint Kaspersky.

### جھاز حمایة UEFI

تكامل الجهاز المثبت علیه Kaspersky Anti-Virus for UEFI على مستوى BIOS. تضمن الحماية المتكاملة أمن الجهاز من الوقت الذي يبدأ فيه تشغيل النظام، ولكن تبدأ الحمایة على الأجھزة دون البرامج المتكاملة في العمل بعد بدء تطبیق الأمن فقط.

### حالة الحمایة

حالة الحمایة الحالیة التي تعكس مستوى أمان جھاز الكمبیوتر.

### حالة حمایة الشبكة

حالة الحمایة الحالیة، التي تُحدد سلامة أجهزة شبكة الشركة. تتضمن حالة حمایة الشبكة هذه العوامل مثل تطبیقات الأمان المُثبتة واستخدام مفاتیح الترخیص وعدد التهدیدات المُكتشفة و أنو اُعها.

#### حزمة التثبیت

مجموعة من الملفات التي یتم إنشاؤھا للتثبیت عن بُعد لأحد تطبیقات Kaspersky باستخدام نظام الإدارة عن بُعد لـ Center Security Kaspersky. تحتوي حزمة التثبيت على مجموعة إعدادات ضرورية لتثبيت التطبيق وتشغيله فورًا بعد التثبيت. الإعدادات المقابلة للإعدادات الافتراضية للتطبيق. يتم إنشاء حزمة التثبیت باستخدام ملفات بامتداد .kpd و.kud المضمنة في مجموعة توزیع التطبیق.

حقوق المسؤول

مستوى حقوق وامتیازات المستخدم المطلوبة لإدارة كائنات Exchange ضمن مؤسسة Exchange.

خادم الأجھزة المحمولة Exchange

ھو أحد مكونات Center Security Kaspersky، والذي یتیح لك توصیل الأجھزة المحمولة ActiveSync Exchange بخادم الإدارة.

خادم الأجھزة المحمولة التي تعمل بنظام MDM iOS

مكون Center Security Kaspersky المثبت على جھاز عمیل والسماح باتصال الأجھزة المحمولة iOS بخادم الإدارة وإدارة الأجھزة المحمولة iOS من خلال إخطارات الرسائل من APN (Apple(.

خادم الإدارة

یعمل أحد مكونات Center Security Kaspersky على تخزین كل تطبیقات Kaspersky المثبتة على شبكة اتصال الشركة بشكل مركزي. كما یمكن استخدامھ لإدارة تلك التطبیقات.

خادم الإدارة الافتراضي

مكون Center Security Kaspersky تم تصمیمھ لإدارة نظام حمایة شبكة منظمة العمیل.

يُعد خادم الإدار ة الافتر اضـي حالة خاصـة من خادم الإدار ة الثانوي ويشتمل على القيود التالية مقار نةً بخادم الإدار ة الفعلي:

- لا یمكن إنشاء خادم إدارة افتراضي إلا على خادم إدارة أساسي.
- یستخدم خادم الإدارة الافتراضي قاعدة بیانات خادم الإدارة الرئیسیة في تشغیلھ. مھام النسخ الاحتیاطي للبیانات واستعادتھا، بالإضافة إلى مھام البحث عن التحدیثات والتنزیل، غیر مدعومة على خادم الإدارة الافتراضي.
	- لا یدعم خادم الإدارة الافتراضي إنشاء خوادم إدارة ثانویة (بما في ذلك الخوادم الافتراضیة).

خادم الإدارة الرئیسي

خادم الإدارة الرئیسي ھو خادم الإدارة الذي تم تحدیده أثناء تثبیت عمیل الشبكة. یمكن استخدام خادم الإدارة الرئیسي في إعدادات ملفات تعریف اتصال عمیل الشبكة.

خادم الجھاز المحمول

### خدمات تحدیث خادم WSUS (Windows(

تطبیق یُستخدم لتوزیع التحدیثات لتطبیقات Microsoft على أجھزة كمبیوتر المستخدم في شبكة منظمة.

### خطورة الحدث

خصائص الحدث الذي تمت مواجھتھ أثناء تشغیل تطبیق Kaspersky. توجد مستویات الخطورة التالیة:

- حدث حرج
- خلل وظیفي
	- تحذیر
	- معلومات

يمكن أن يكون للأحداث من نفس النو ع مستويات خطور ة مختلفة اعتمادًا على الموقف الذي وقع فيه الحدث.

### خوادم تحدیث Kaspersky

خوادم S(HTTP (في Kaspersky والتي تقوم من خلالھا تطبیقات Kaspersky بتنزیل تحدیثات لقواعد البیانات والوحدات النمطیة للتطبیق.

### دور IAM

مجموعة من حقوق إجراء طلبات خدمات مستندة إلى AWS. تكون أدوار IAM غیر مرتبطة بمستخدم أو مجموعة محددة؛ فھي توفر حقوق وصول بدون مفاتیح وصول IAM AWS. یمكنك تعیین دور IAM لمستخدمي IAM ومثیلات 2EC وتطبیقات أو خدمات مستندة إلى AWS.

#### سیاسة

وتحدد السیاسة إعدادات التطبیق وتدیر القدرة على تكوین ھذا التطبیق على أجھزة كمبیوتر ضمن مجموعة الإدارة. یجب إنشاء سیاسة فردیة لكل تطبیق. یمكنك إنشاء سياسات متعددة للتطبيقات المثبتة على أجهزة الكمبيوتر في كل مجموعة إدارية، ولكن يمكن تطبيق سياسة واحدة فقط على كل تطبيق في الوقت نفسه ضمن مجموعة الإدارة.

#### شھادة خادم الإدارة

الشھادة التي یستخدمھا خادم الإدارة للأغراض التالیة:

- مصادقة خادم الإدارة عند الاتصال بوحدة تحكم الإدارة المستندة إلى MMC أو Console Web 13.2 Center Security Kaspersky
	- تفاعل آمن بین خادم الإدارة ووكلاء الشبكة على الأجھزة المدارة.
	- مصادقة خوادم الإدارة عند توصیل خادم إدارة أساسي بخادم إدارة ثانوي

### صورة جھاز AMI (Amazon(

یحتوي القالب على تكوین البرامج الضروري لتشغیل الجھاز الظاھري. یمكن إنشاء العدید من المثیلات بنا ًء على AMI واحدة.

عتبة نشاط الفیروس

الحد الأقصى المسموح بھ لعدد الأحداث من نوع محدد خلال فترة زمنیة محددة؛ وعندما یتم تجاوز ھذا العدد، یفسر ھذا الأمر على أنھ زیادة في نشاط الفیروس وكتھدید بانتشار الفیروس. تعتبر ھذه المیزة ھامة أثناء فترات انتشار الفیروسات حیث أنھا تعمل على تمكین المسؤولین من الاستجابة السریعة لتھدیدات ھجوم الفیروسات.

### عمیل الشبكة

مكون Center Security Kaspersky الذي یُمكن التفاعل بین خادم الإدارة وتطبیقات Kaspersky التي یتم تثبیتھا على عقدة شبكة معینة (محطة عمل أو خادم). یُعد ھذا المكون مشتر ًكا بین جمیع تطبیقات الشركة لـ Windows® Microsoft®. تتوفر إصدارات منفصلة من عمیل الشبكة لتطبیقات Kaspersky التي تم تطویرھا لأنظمة OS like-Unix وmacOS.

عمیل خادم الإدارة (الجھاز العمیل)

جھاز أو خادم أو محطة عمل یتم علیھ تثبیت عمیل الشبكة وتشغیل تطبیقات Kaspersky ال ُمدارة.

### فترة الترخیص

الفترة الزمنیة التي یمكنك خلالھا الوصول إلى میزات التطبیق وحقوق استخدام خدمات إضافیة. وتعتمد الخدمات التي یمكنك استخدامھا على نوع الترخیص.

#### قو اعد بیانات مكافحة الفیر و سات

قواعد البیانات التي تحتوي على معلومات حول التھدیدات الأمنیة التي تھدد الجھاز والمعروفة لـ Kaspersky وقت إصدار قواعد بیانات مكافحة الفیروسات. تسمح الإدخالات في قواعد بیانات مكافحة الفیروسات باكتشاف الرمز الضار في الكائنات التي تم فحصھا. یتم إنشاء قواعد بیانات مكافحة الفیروسات بواسطة أخصائیي Kaspersky ویتم تحدیثھا كل ساعة.

#### مالك الجھاز

مالك الجھاز ھو مستخدم یمكن للمسؤول الاتصال بھ عند الحاجة إلى إجراء عملیات محددة على الجھاز.

### متجر التطبیقات

مكون Center Security Kaspersky. یُستخدم متجر التطبیقات لتثبیت التطبیقات على الأجھزة التي تعمل بنظام Android والمملوكة بواسطة المستخدم. یتیح لك متجر التطبیقات نشر ملفات APK الخاصة بالتطبیقات وروابط التطبیقات في Play Google.

### Amazon EC2 مثیل

تم إنشاء جهاز ظاهري بناءً على صورة AMI باستخدام Amazon Web Services.

### مجال البث

مساحة منطقیة لشبكة تتمكن فیھا كل العقد من تبادل البیانات باستخدام قناة بث على مستوى OSI) النموذج المرجعي الأساسي لترابط النظم المفتوحة).

### مجلد النسخ الاحتیاطي

مجلد خاص لتخزین نُسخ بیانات خادم الإدارة التي تم إنشاؤھا باستخدام الأداة النسخ الاحتیاطي.

#### مجموعة الإدارة

مجموعة من الأجھزة التي تم تجمیعھا بحسب الوظیفة وبحسب تطبیقات Kaspersky المثبتة. أجھزة تم تجمیعھا ككیان فردي لسھولة الإدارة. یمكن أن تتضمن المجموعة مجموعات أخرى. یمكن إنشاء سیاسات جماعیة ومھام جماعیة لكل تطبیق یتم تثبیتھ في مجموعة.

#### مجموعة التطبیقات المرخصة

مجموعة من التطبیقات التي تم إنشاؤھا على أساس معاییر محددة بواسطة المسؤول (على سبیل المثال بواسطة البائع) حیث یتم الاحتفاظ بإحصاءات عملیات التثبیت على الأجھزة العمیلة لھا.

### مجموعة الدور

مجموعة من مستخدمي الأجھزة المحمولة ActiveSync Exchange الذین تم منحھم حقوق مطابقة لحقوق [المسؤول](file:///C:/AIConverter2.0/AI-HELP/KSCWindows/13.2/ar-AE/95897.htm#o167763).

#### محطة عمل المسؤول

جھاز ُمثبت علیھ وحدة تحكم الإدارة أو تستخدمھ لفتح Console Web 13.2 Center Security Kaspersky. یقدم ھذا المكون واجھة إدارة .Kaspersky Security Center

یتم استخدام محطة عمل المسؤول لتكوین وإدارة جھة خادم Center Security Kaspersky. باستخدام محطة عمل المسؤول، یقوم المسؤول بتأسیس وإدارة نظام حمایة مركزي ضد الفیروسات لشبكة اتصال محلیة (LAN (بشركة إلى تطبیقات Kaspersky.

### Kaspersky Security Center مسؤول

الشخص المسؤول عن إدارة عملیات التطبیق من خلال نظام Center Security Kaspersky للإدارة المركزیة عن بُعد.

مسؤول العمیل

عضو فریق بمنظمة عمیلة مسؤول عن مراقبة حالة الحمایة ضد الفیروسات.

مسؤول موفر الخدمة

عضو فریق في موفر خدمة الحمایة ضد الفیروسات. یقوم هذا المسؤول بوظائف التثبیت والصیانة لأنظمة الحمایة صد الفیروسات بناءً على منتجات الحمایة ضد الفیروسات من Kaspersky وكذلك تقدیم الدعم الفني للعملاء.

#### مستخدم IAM

مستخدم خدمات AWS. قد یملك مستخدم IAM الحقوق التي تمكنھ من إجراء استقصاء قطاع السحابة.

### مستخدمین داخلیین

تُستخدم حسابات المستخدمین الداخلیین للعمل مع خوادم الإدارة الافتراضیة. یمنح Center Security Kaspersky حقوق المستخدمین الفعلیین للمستخدمین الداخلیین للتطبیق.

یتم إنشاء واستخدام حسابات المستخدمین الداخلیین فقط ضمن Center Security Kaspersky. لا یتم نقل أي بیانات عن المستخدمین الداخلیین إلى نظام التشغیل. Center Security Kaspersky یصادق المستخدمین الداخلیین.

### مستودع الأحداث

جزء من قاعدة بیانات خادم الإدارة المخصصة لتخزین معلومات حول الأحداث التي تظھر في Center Security Kaspersky.

### مستوى أھمیة التصحیح

سمة التصحیح یوجد خمسة مستویات لأھمیة تصحیحات Microsoft وتصحیحات الجھات الخارجیة:

- حرج
- مرتفع
- متوسط
- منخفض
- غیر معروف

یتم تحدید مستوى أھمیة أي تصحیح لجھة خارجیة أو أحد تصحیحات Microsoft بحسب مستوى الخطورة الأقل تفضیًلا بین الثغرات الأمنیة التي ینبغي للتصحیحات إصلاحھا.

مفتاح اشتراك إضافي

مفتاح یُصادق على حق استخدام التطبیق لكن لا یتم استخدامھ حالیًا.

مفتاح مفعل

مفتاح الترخیص الذي یستخدمھ التطبیق حالیًا.

مفتاح وصول IAM AWS

تركیبة تتكون من معرف مفتاح (یبدو وكأنھ "EXAMPLE7AKIAIOSFODNN ("ومفتاح سري (یبدو وكأنھ "CYEXAMPLEKEYbPxR/MDENG7K/wJalrXUtnFEMI(". ینتمي ھذا الاقتران إلى مستخدم IAM ویستخدم للحصول وصول إلى خدمات AWS.

مكون الإدارة الإضافي

مكون متخصص یوفر الواجھة لإدارة التطبیق من خلال وحدة تحكم الإدارة. كل تطبیق بھ مكون إضافي خاص. وھو موجود في جمیع تطبیقات Kaspersky التي یمكن إدارتھا باستخدام Center Security Kaspersky.

ملف التعریف

مجموعة من الإعدادات الخاصة بـ الأجھزة المحمولة في [Exchange](javascript:void(0)) التي تحدد سلوكھا عند الاتصال بخادم server Exchange.

ملف المفتاح

ملف بتنسیق key.xxxxxxxx یُسھل من استخدام تطبیق Kaspersky ضمن ترخیص تجریبي أو تجاري.

ملف تعریف MDM iOS

مجموعة من الإعدادات لاتصال الأجھزة المحمولة iOS بخادم الإدارة. یقوم المستخدم بتثبیت ملف تعریف MDM iOS بجھاز محمول، ثم یتم توصیل ھذا الجھاز بخادم الإدارة.

ملف تعریف التزوید

مجموعة من الإعدادات لتشغیل التطبیقات على الأجھزة المحمولة iOS. یحتوي ملف التزوید على معلومات حول الترخیص، فھو مرتبط بتطبیق معین.

ملف تعریف التكوین

سیاسة تحتوي على مجموعة من الإعدادات والقیود للجھاز المحمول MDM iOS.

### منطقة الأجھزة الموصلة مباشرة بالإنترنت (DMZ(

منطقة الأجھزة الموصولة مباشرة بالإنترنت ھي جزء من شبكة محلیة تحتوي على خوادم التي تستجیب إلى الطلبات من شبكة الویب العالمیة. لضمان أمن الشبكة المحلیة للمنظمة، فإن الوصول إلى شبكة الاتصال المحلیة (LAN (من منطقة الأجھزة الموصلة مباشرة بالإنترنت محمي بجدار حمایة.

#### مھمة جماعیة

مھمة محددة لمجموعة إدارة ویتم تنفیذھا على جمیع الأجھزة العمیلة المضمنة في مجموعة الإدارة ھذه.

### مھمة لأجھزة محددة

مھمة معینة لمجموعة من الأجھزة العمیلة من مجموعات الإدارة الحاكمة ویتم تنفیذھا على ھذه الأجھزة.

#### مھمة محلیة

مھمة محددة وجاري تشغیلھا على جھاز كمبیوتر عمیل واحد.

### موفر خدمة الحمایة ضد الفیروسات

مؤسسة توفر خدمات الحماية ضد الفيروسات لمنظمة عميلة استنادًا إلى حلول Kaspersky.

### نسخ احتیاطي لبیانات خادم الإدارة

نسخ بیانات خادم الإدارة لعمل نسخة احتیاطیة وللاسترداد اللاحق بواسطة أداة النسخ الاحتیاطي. تستطیع الأداة حفظ:

- قاعدة بیانات خادم الإدارة (السیاسات والمھام وإعدادات التطبیق والأحداث المحفوظة على خادم الإدارة)
	- معلومات تكوین عن بنیة مجموعات الإدارة والأجھزة العمیلة
	- مستودع ملفات التثبیت للتثبیت البعید للتطبیقات (محتوى المجلدات: الحزم وإزالة تثبیت التحدیثات).
		- شھادة خادم الإدارة

جھاز كمبیوتر مثبت علیھ عمیل الشبكة ویتم استخدامھ لتوزیع التحدیث، وتثبیت التطبیقات عن بُعد، والحصول على المعلومات حول أجھزة الكمبیوتر في مجموعة إدارة و/أو مجال البث. تم تصمیم نقاط التوزیع لتقلیل التحمیل على خادم الإدارة أثناء توزیع التحدیثات ولتحسین حركة الشبكة. یمكن تعیین نقاط التوزیع تلقائیًا، بواسطة خادم الإدارة أو یدویًا أو بواسطة المسؤول. كانت نقطة التوزیع تعرف فیما سبق بوكیل التحدیث.

وحدة التحكم الخاصة بإدارة AWS

واجھة الویب لعرض موارد AWS وإدارتھا. تتوفر وحدة التحكم الخاصة بإدارة AWS على الویب على الموقع الإلكتروني ./https://aws.amazon.com/console

وحدة تحكم الإدارة

أحد مكونات Kaspersky Security Center المستندة إلى Windows (وتسمى أيضًا وحدة التحكم الإدارية المستندة إلى MMC). يوفر هذا المكون واجهة مستخدم للخدمات الإداریة لخادم الإدارة وعمیل الشبكة.

وكیل المصادقة

واجھة تسمح بإكمال عملیة المصادقة للوصول إلى محركات الأقراص الثابتة المشفرة وتمھید نظام التشغیل بعد تشفیر محرك القرص الثابت القابل للتشغیل.

# معلومات حول التعلیمات البرمجیة الخاصة بطرف ثالث

معلومات حول التعلیمات البرمجیة للجهات الخارجیة في الملف legal\_notices.txt، في المجلد تثبیت التطبیق.

# إشعارات العلامة التجاریة

العلامات التجاریة وعلامات الخدمة المسجلة تعود ملكیتھا لمالكیھا المعنیین.

Adobe وAcrobat وFlash و Shockwave وPostScript ھم علامات تجاریة مسجلة أو علامات تجاریة لشركة Adobe في الولایات المتحدة و/أو بلدان أخرى.

إن AMD64 و AMD64 هي علامات تجارية أو علامات تجارية مسجلة لشركة Advanced Micro Devices. Inc.

أو .Amazon.com، Inc لشركة تجاریة علامات AWS Marketplace و Amazon EC2 و AWS و Amazon Web Services و Amazon تعد الشركات التابعة لھا.

Apache وشعار Apache ھما علامتان تجاریتان لشركةFoundation Software Apache.

iBookو FileVaultو FaceTimeو AppleScriptو Apple Conguratorو App Storeو AirPrintو AirDropو AirPlayو Apple و iCloud و iCloudو IPadو iPhone و Leopard و Leopard و Mac OS و Mac OS و Safari و Safari و Snow Leopard و Tiger وQuickTime وID Touch علامات تجاریة مملوكة لشركة Inc Apple.

Arm علامة تجاریة مسجلة لشركة Limited Arm) أو الشركات التابعة لھا) في الولایات المتحدة و/أو في أماكن آخر.

كلمة Bluetooth SIG, Inc وعلامتها وشعاراتها تعتبر مملوكة لشركة Bluetooth SIG, Inc.

Ubuntu وLTS علامتان تجاریتان مسجلتان لشركة Ltd Canonical.

Cisco وCisco وCisco وIOS وIOS وIOS علامات تجارية مسجلة أو علامات تجارية لشركة Cisco Systems, Inc. و/أو الشركات التابعة لھا في الولایات المتحدة وبلدان أخرى محددة.

تُعد Citrix و XenServer علامات تجارية لشركة Citrix Systems, Inc. و/أو واحدة أو أكثر من الشركات التابعة والمسجلة في مكتب بر اءات الاختر اع بالولایات المتحدة الأمریكیة وفي البلدان الأخرى.

Corel ھي علامة تجاریة أو علامة تجاریة مسجلة لصالح شركة Corel و/أو شركاتھا التابعة في كندا، و/أو الولایات المتحدة و/أو بلدان أخرى.

Dropbox ھي علامة تجاریة مملوكة لشركة Inc ،Dropbox.

Radmin ھي علامة تجاریة مسجلة لشركة Famatech.

Firebird هي علامة تجارية مسجلة لمؤسسة Firebird Foundation.

Foxit ھي علامة تجاریة مسجلة لشركة Corporation Foxit.

إن FreeBSD علامة تجاریة مسجلة لمؤسسة foundation FreeBSD.

Googleو Android و Chromium و Dalvik و Firebase و Google Chrome و Google Chrome و Google و Google و Google Maps وHangouts وYouTube ھي علامات تجاریة لشركة LLC Google.

تُعد EulerOS و FusionCompute و FusionSphere علامات تجاریة لشركة Ltd .،Co Technologies Huawei.

تُعد Intel وCore وXeon علامات تجاریة لشركة Corporation Intel في الولایات المتحدة و/أو بلدان أخرى.

إن IBM وQRadar علامات تجاریة تابعة لشركة Corporation Machines Business International، مسجلة في العدید من البلدان حول العالم.

وعلامة js.Node ھي علامة تجاریة تابعة لشركة Inc ,Joyent.

شركة Linux ھي علامة تجاریة مسجلة لصالح لشركة Torvalds Linus في الولایات المتحدة الأمریكیة وبلدان أخرى.

تعد Logitech إما علامة تجاریة مسجلة أو علامة تجاریة لشركة Logitech في الولایات المتحدة و/أو البلدان الأخرى.

نُغذ Microsoft و Active Sync و ActiveSync و BitLocker و Excel و Forefront و Internet Explorer و Hyper-V و Hyper و MultiPointو و MultiPointو MultiPointو Gore و Office و PowerPointو PowerPoint و SQL Server و Sol Server و Aia و OutLookو و Visioو Vindows و Windows Windows و Windows PowerShell و Windows Media و Windows Mobile وServer Windows وPhone Windows وVista Windows وAzure Windows علامات تجاریة مسجلة لمجموعة شركات Microsoft.

تًعد Mozilla و Firefox و Thunderbird علامات تجاریة مملوكة لمؤسسة Foundation Mozilla في الولایات المتحدة وبلدان أخرى.

تُعد Novell علامة تجاریة مسجلة لشركة Inc Enterprises Novell. في الولایات المتحدة الأمریكیة وبلدان أخرى.

إن Oracle وJava وJavaScript وTouchDown علامات تجاریة مسجلة لشركة Oracle و/أو شركاتھا التابعة.

Parallels وشعار Parallels وCoherence علامات تجاریة أو علامات تجاریة مسجلة لشركة GmbH International Parallels.

تُعد Chef علامة تجاریة أو علامة تجاریة مسجلة لشركة Corporation Software Progress و/أو إحدى الشركات التابعة لھا أو الشركات التابعة لھا في الولایات المتحدة و/أو البلدان الأخرى.

تُعد Puppet علامة تجاریة أو علامة تجاریة مسجلة لشركة Inc ,Puppet.

تُعد Python علامة تجاریة أو ماركة مسجلة لشركة Foundation Software Python.

Hat Red وFedora وLinux Enterprise Hat Red علامات تجاریة أو علامات تجاریة مسجلة لشركة Inc ,Hat Red. أو الشركات التابعة لھا في الولایات المتحدة وبلدان أخرى.

Ansible علامة تجاریة مسجلة لشركة Inc Enterprises Novell. في الولایات المتحدة وبلدان أخرى.

CentOS علامة تجاریة أو علامة تجاریة مسجلة لشركة Inc ,Hat Red. و/أو الشركات التابعة لھا في الولایات المتحدة وبلدان أخرى.

إن BlackBerry مملوكة لشركة Limited Motion In Research ومسجلة في الولایات المتحدة ویمكن أن تكون معلقة أو مسجلة في بلدان أخرى.

.Software in the Public Interest, Inc لشركة مسجلة تجاریة علامة ھي Debian

SPL وSplunk ھي علامات تجاریة مسجلة لشركة Inc ,Splunk. في الولایات المتحدة الأمریكیة وبلدان أخرى.

SUSE ھي علامة تجاریة مسجلة لشركة LLC SUSE في الولایات المتحدة الأمریكیة وبلدان أخرى.

Symbian ھي علامة تجاریة مملوكة لشركة Ltd Foundation Symbian.

إن OpenAPI علامة تجاریة لمؤسسة Foundation Linux.

إن VMware وvSphere VMware وWorkstation VMware علامات تجاریة مسجلة أو علامات تجاریة لشركة .Inc ,VMware في الولایات المتحدة و/أو نطاقات قضائیة أخرى.

تُعد UNIX علامة تجاریة مسجلة في الولایات المتحدة الأمریكیة وبلدان أخرى، ومرخصة بشكل حصري من خلال شركة Open/X المحدودة.

إن Zabbix علامة تجاریة مسجلة لصالح SIA Zabbix.

### المشكلات المعروفة

Kaspersky Security Center 13.2 Web Console يحتوي على عدد من القيود التي ليست حرجة لتشغيل التطبيق:

- إذا كانت القائمة تحتوي على أكثر من 20 عنصرًا (في هذه الحالة ، يتم عرض العناصر على عدة صفحات) وحددت خانة الاختيار **تحديد الكل**، فإن وحدة تحكم الویب تحدد فقط العناصر التي یتم عرضھا في الصفحة الحالیة.
	- في معالج Add secondary Administration Server، إذا قمت بتحديد حساب مع تمكين التحقق المكون من خطوتين للمصـادقة على الخادم الثانوي المستقبلي، فسینتھي المعالج بخطأ. لحل ھذه المشكلة، حدد حسابًا تم تعطیل التحقق من خطوتین لھ أو أنشئ التسلسل الھرمي من الخادم الثانوي المستقبلي.
		- في أداة الرسم البیاني الدائري على جزء المعلومات، لا یتغیر لون النص إلى فاتح بعد تبدیل سمة وحدة التحكم إلى اللون الداكن.
			- قد یتم عرض حالة غیر صحیحة لمھمة محلیة في قائمة المھام في خصائص الجھاز.
			- عند إضافة أكثر من 200 استثناء إلى قاعدة التحكم في العیوب التكیفیة، یتم عرض رسالة خطأ بدلاً من رسالة تحذیر.
				- في قسم **فَنات التطبيق**، إذا تم عر ض العمود ا**لمستخدمة في السياسات**، فلا يمكن إخفاؤه.
					- في إعدادات مھمة تغییر خادم الإدارة، توجد بعض الخیارات في غیر محلھا.
					- في سیاسة عمیل الشبكة، یحتوي قسم على عنوان غیر صحیح. **جدول الاتصال**
						- استقصاء شبكة Windows Full/Quick یُنتج نتیجة فارغة.
- إذا كنت تستخدم الأداة المساعدة exe.sysrep لالتقاط صورة لنظام التشغیل وإضافة الإعدادات الضروریة، فسیتم نشر صورة نظام التشغیل الملتقطة بدون ھذه الإعدادات.
	- في حالة تثبیت Console Web 13.2 Center Security Kaspersky باستخدام إدارة الھویة والوصول، فمن ثم علیك تغییر خادم إدارة Kaspersky Security Center 13.2 Web Console، ولن تحصل إدارة الهوية والوصول على معلومات بشأن خادم الإدارة الجديد
		- أزرار Restore و Send to Kaspersky في قسم OPERATIONS ← REPOSITORIES ← BACKUP لا يعمل.
	- في قسم Certificates في نافذة خصائص خادم الإدار ة، عند إضافة شهادة، على سبيل المثال شهادة خادم الويب، يحجب الزر Close ("X") الحقل . Certificate type، ويُعرض الزر Show غير الضروري
- إعادة تحمیل خدمة خادم الإدارة على خادم إدارة ثانوي تتسبب في قطع الاتصال بین Console Web 13.2 Center Security Kaspersky وخادم الإدارة الأساسي.
	- یتم عرض رسائل الخطأ الخاصة بھجمات Slip Zip وBomb Zip باللغة الإنجلیزیة فقط.
		- لا یمكن فتح نافذة خصائص دور من قائمة الأدوار المعینة للمستخدم.
			- لا یمكن فرز الإخطارات حسب التاریخ.
	- في خصائص تحديثات Microsoft، في قسم الأ**جهزة،** لا يتوفر البحث حسب "حالة التثبيت" و"عنوان IP".
	- نشر 10 Windows الإصدار 2004 عبر PXE (Environment Execution Preboot (غیر مدعوم.
	- لا یتم استبدال المرشحات القدیمة في تحدیدات الحدث بفلاتر جدیدة؛ لتجنب ذلك، یمكنك حذف عوامل التصفیة القدیمة یدویًا.